# **CISCO.**

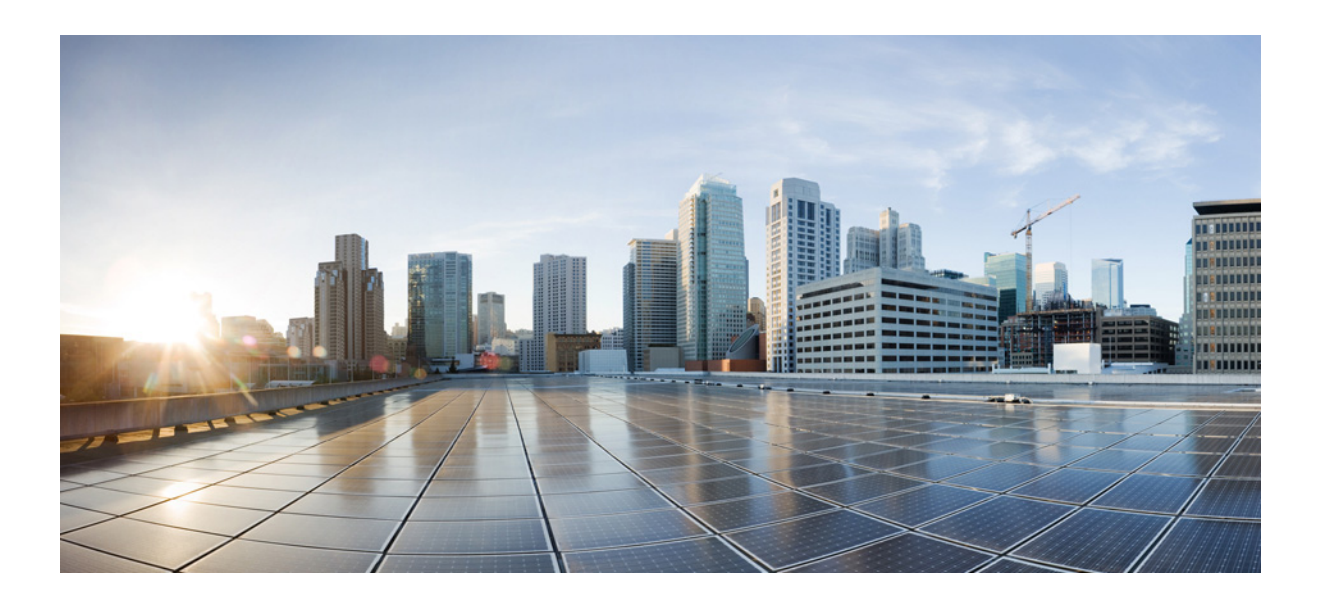

### **Cisco Nexus 7000 Series NX-OS Unicast Routing Command Reference**

February 3, 2015

#### **Cisco Systems, Inc.**

[www.cisco.com](http://www.cisco.com)

Cisco has more than 200 offices worldwide. [Addresses, phone numbers, and fax numbers](http://www.cisco.com/go/offices)  are listed on the Cisco website at www.cisco.com/go/offices.

Text Part Number: OL-25807-03

THE SPECIFICATIONS AND INFORMATION REGARDING THE PRODUCTS IN THIS MANUAL ARE SUBJECT TO CHANGE WITHOUT NOTICE. ALL STATEMENTS, INFORMATION, AND RECOMMENDATIONS IN THIS MANUAL ARE BELIEVED TO BE ACCURATE BUT ARE PRESENTED WITHOUT WARRANTY OF ANY KIND, EXPRESS OR IMPLIED. USERS MUST TAKE FULL RESPONSIBILITY FOR THEIR APPLICATION OF ANY PRODUCTS.

THE SOFTWARE LICENSE AND LIMITED WARRANTY FOR THE ACCOMPANYING PRODUCT ARE SET FORTH IN THE INFORMATION PACKET THAT SHIPPED WITH THE PRODUCT AND ARE INCORPORATED HEREIN BY THIS REFERENCE. IF YOU ARE UNABLE TO LOCATE THE SOFTWARE LICENSE OR LIMITED WARRANTY, CONTACT YOUR CISCO REPRESENTATIVE FOR A COPY.

The Cisco implementation of TCP header compression is an adaptation of a program developed by the University of California, Berkeley (UCB) as part of UCB's public domain version of the UNIX operating system. All rights reserved. Copyright © 1981, Regents of the University of California.

NOTWITHSTANDING ANY OTHER WARRANTY HEREIN, ALL DOCUMENT FILES AND SOFTWARE OF THESE SUPPLIERS ARE PROVIDED "AS IS" WITH ALL FAULTS. CISCO AND THE ABOVE-NAMED SUPPLIERS DISCLAIM ALL WARRANTIES, EXPRESSED OR IMPLIED, INCLUDING, WITHOUT LIMITATION, THOSE OF MERCHANTABILITY, FITNESS FOR A PARTICULAR PURPOSE AND NONINFRINGEMENT OR ARISING FROM A COURSE OF DEALING, USAGE, OR TRADE PRACTICE.

IN NO EVENT SHALL CISCO OR ITS SUPPLIERS BE LIABLE FOR ANY INDIRECT, SPECIAL, CONSEQUENTIAL, OR INCIDENTAL DAMAGES, INCLUDING, WITHOUT LIMITATION, LOST PROFITS OR LOSS OR DAMAGE TO DATA ARISING OUT OF THE USE OR INABILITY TO USE THIS MANUAL, EVEN IF CISCO OR ITS SUPPLIERS HAVE BEEN ADVISED OF THE POSSIBILITY OF SUCH DAMAGES.

Cisco and the Cisco logo are trademarks or registered trademarks of Cisco and/or its affiliates in the U.S. and other countries. To view a list of Cisco trademarks, go to this URL[: www.cisco.com/go/trademarks.](https://www.cisco.com/go/trademarks) Third-party trademarks mentioned are the property of their respective owners. The use of the word partner does not imply a partnership relationship between Cisco and any other company. (1721R)

*Cisco Nexus 7000 Series NX-OS Unicast Routing Command Reference* © 2009—2015 Cisco Systems, Inc. All rights reserved.

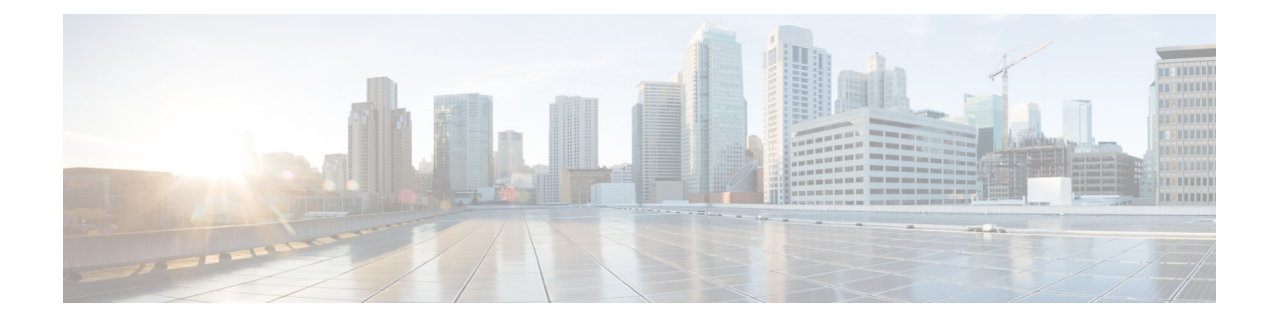

#### **CONTENTS**

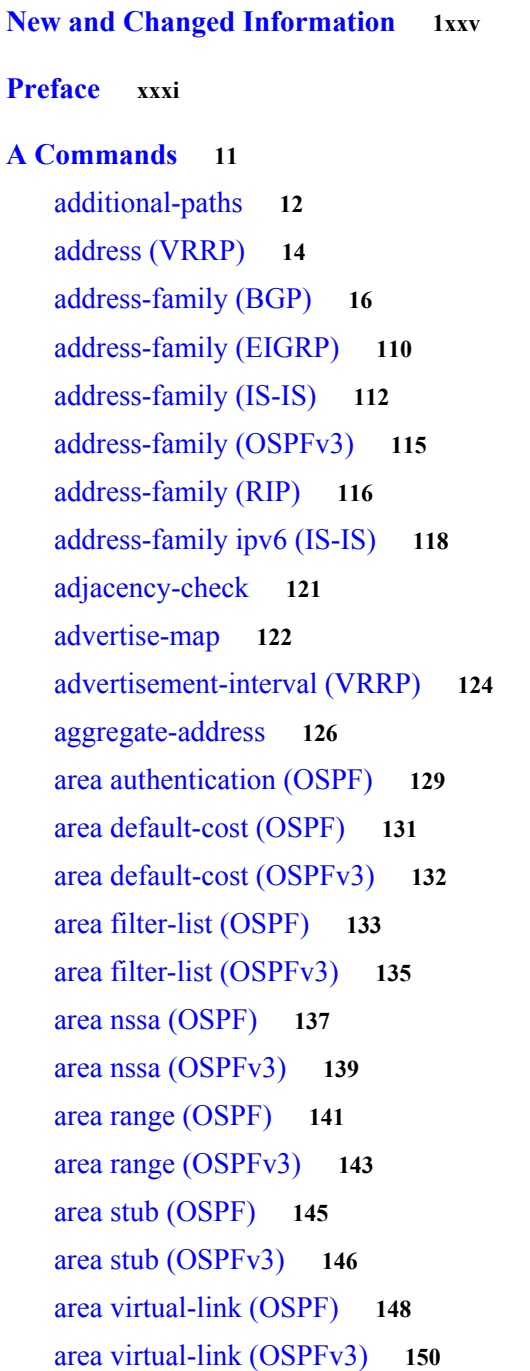

[as-format asdot](#page-89-0) **152** [authentication \(GLBP\)](#page-91-0) **154** [authentication \(HSRP\)](#page-93-0) **156** [authentication \(OSPF virtual link\)](#page-95-0) **158** [authentication \(VRRP\)](#page-97-0) **160** [authentication key-chain \(EIGRP\)](#page-98-0) **161** [authentication key-chain \(IS-IS\)](#page-100-0) **163** [authentication mode \(EIGRP\)](#page-102-0) **165** [authentication-check](#page-103-0) **166** authentication-key (OSPF virtual link) **168** [authentication-type](#page-108-0) **169** [auto-cost \(OSPF\)](#page-110-0) **171** [auto-cost \(OSPFv3\)](#page-112-0) **173** [autonomous-system](#page-114-0) **175**

#### **[B Commands](#page-116-0) 177**

[bestpath](#page-117-0) **178**

#### **[C Commands](#page-120-0) 181**

[capability additional-paths](#page-121-0) **182** [clear bgp](#page-122-0) **183** [clear bgp dampening](#page-123-0) **184** [clear bgp flap-statistics](#page-124-0) **185** [clear bgp policy statistics aggregate-address](#page-125-0) **186** [clear bgp policy statistics dampening](#page-126-0) **187** [clear bgp policy statistics neighbor](#page-127-0) **188** [clear bgp policy statistics redistribute](#page-128-0) **189** [clear forwarding route](#page-130-0) **191** [clear forwarding inconsistency](#page-131-0) **192** [clear hardware ip verify](#page-133-0) **194** [clear hardware ip verify address](#page-135-0) **196** [clear hardware ip verify length](#page-137-0) **198** [clear hardware proxy layer-3 counters](#page-139-0) **1100** [clear ip adjacency statistics](#page-140-0) **1101** [clear ip arp](#page-141-0) **1102** [clear ip bgp](#page-142-0) **1103** [clear ip bgp dampening](#page-143-0) **1104**

[clear ip bgp flap-statistics](#page-144-0) **1105** [clear ip eigrp accounting](#page-145-0) **1106** [clear ip eigrp neighbors](#page-146-0) **1107** [clear ip eigrp policy statistics redistribute](#page-148-0) **1109** [clear ip eigrp redistribution](#page-150-0) **1111** [clear ip eigrp traffic](#page-151-0) **1112** [clear ip interface statistics](#page-152-0) **1113** [clear ip mbgp](#page-153-0) **1114** [clear ip mbgp dampening](#page-154-0) **1115** [clear ip mbgp flap-statistics](#page-155-0) **1116** [clear ip ospf neighbor](#page-156-0) **1117** [clear ip ospf policy statistics](#page-158-0) **1119** [clear ip ospf redistribution](#page-160-0) **1121** [clear ip ospf statistics](#page-161-0) **1122** [clear ip ospf traffic](#page-162-0) **1123** [clear ip rip policy statistics redistribute](#page-163-0) **1124** [clear ip rip statistics](#page-165-0) **1126** [clear ip route](#page-166-0) **1127** [clear ip traffic](#page-167-0) **1128** [clear ip wccp](#page-168-0) **1129** [clear ipv6 adjacency statistics](#page-169-0) **1130** [clear ipv6 eigrp accounting](#page-170-0) **1131** [clear ipv6 eigrp neighbors](#page-171-0) **1132** [clear ipv6 eigrp route-map statistics redistribute](#page-173-0) **1134** [clear ipv6 eigrp redistribution](#page-175-0) **1136** [clear ipv6 eigrp traffic](#page-176-0) **1137** [clear ipv6 icmp interface statistics](#page-177-0) **1138** [clear ipv6 nd interface statistics](#page-178-0) **1139** [clear ipv6 neighbor](#page-179-0) **1140** [clear ipv6 route](#page-180-0) **1141** [clear ipv6 traffic](#page-181-0) **1142** [clear isis adjacency](#page-182-0) **1143** [clear isis ip route-map statistics redistribute](#page-183-0) **1144** [clear isis redistribution](#page-185-0) **1146** [clear isis route-map statistics distribute](#page-186-0) **1147**

[clear isis statistics](#page-187-0) **1148** [clear isis traffic](#page-188-0) **1149** [clear ospfv3 neighbor](#page-190-0) **1151** [clear ospfv3 policy statistics](#page-192-0) **1153** [clear ospfv3 statistics](#page-194-0) **1155** [clear ospfv3 traffic](#page-195-0) **1156** [clear route-map pbr-statistics](#page-196-0) **1157** [clear sockets statistics](#page-197-0) **1158** [clear vrrp](#page-198-0) **1159** [confederation](#page-199-0) **1160 1160**

#### **[D Commands](#page-200-0) 1161**

[dead-interval \(OSPF virtual link\)](#page-201-0) **1162** [dead-interval \(OSPFv3 virtual link\)](#page-203-0) **1164** [default-information originate \(EIGRP\)](#page-205-0) **1166** [default-information originate \(IS-IS\)](#page-207-0) **1168** [default-information originate \(OSPF\)](#page-209-0) **1170** [default-information originate \(OSPFv3\)](#page-211-0) **1172** [default-information originate \(RIP\)](#page-213-0) **1174** [default isis passive-interface](#page-214-0) **1175** [default-metric \(EIGRP\)](#page-216-0) **1177** [default-metric \(OSPF\)](#page-218-0) **1179** [default-metric \(OSPFv3\)](#page-220-0) **1181** [default-metric \(RIP\)](#page-222-0) **1183** [delay](#page-224-0) **1185** [delay minimum](#page-225-0) **1186** [disable-peer-as-check \(BGB\)](#page-227-0) **1188** [discard-route](#page-229-0) **1190** [distance \(EIGRP\)](#page-230-0) **1191** [distance \(IS-IS\)](#page-232-0) **1193** [distance \(OSPF\)](#page-234-0) **1194** [distance \(OSPFv3\)](#page-235-0) **1195** [distance \(RIP\)](#page-236-0) **1196** [distribute](#page-238-0) **1198** [down-bit-ignore](#page-240-0) **1200**

#### **[1](#page-240-1)200**

#### **[E Commands](#page-242-0) 1201**

[ebgp multihop](#page-243-0) **1202** [eigrp graceful-restart](#page-244-0) **1203** [eigrp log-neighbor-changes](#page-245-0) **1204** [eigrp log-neighbor-warnings](#page-246-0) **1205** [eigrp router-id](#page-248-0) **1207** [eigrp stub](#page-249-0) **1208** [event fib resource tcam usage](#page-251-0) **1210** [event fib route](#page-252-0) **1211 [1](#page-253-0)212**

#### **[F Commands](#page-256-0) 1213**

[feature bgp](#page-257-0) **1214** [feature eigrp](#page-258-0) **1215** [feature glbp](#page-259-0) **1216** [feature hsrp](#page-261-0) **1218** [feature isis](#page-263-0) **1219** [feature ospf](#page-264-0) **1220** [feature ospfv3](#page-265-0) **1221** [feature pbr](#page-266-0) **1222** [feature rip](#page-267-0) **1223** [feature vrrp](#page-268-0) **1224** [feature vrrpv3](#page-269-0) **1225** [feature wccp](#page-270-0) **1226** [flush-routes \(OSPF\)](#page-271-0) **1227** [flush-routes \(OSPFv3\)](#page-272-0) **1228** [follow](#page-273-0) **1229** [forwarder preempt](#page-275-0) **1231 [1](#page-275-1)231**

#### **[G Commands](#page-276-0) 1233**

[glbp](#page-277-0) **1234** [glbp timers extended-hold](#page-278-0) **1235** [graceful-restart \(BGP\)](#page-279-0) **1236** [graceful-restart \(EIGRP\)](#page-281-0) **1238**

[graceful-restart \(IS-IS\)](#page-282-0) **1239** [graceful-restart \(OSPF\)](#page-283-0) **1240** [graceful-restart \(OSPFv3\)](#page-284-0) **1241** [graceful-restart t3 manual](#page-285-0) **1242 1242**

#### **[H Commands](#page-286-0) 1243**

[hardware ejector enable](#page-287-0) **1244** [hardware forwarding dynamic-allocation](#page-288-0) **1245** [hardware forwarding l3 resource route non-deterministic](#page-290-0) **1247** [hardware ip glean throttle](#page-291-0) **1248** [hardware ip glean throttle maximum](#page-292-0) **1249** [hardware ip glean throttle syslog](#page-293-0) **1250** [hardware ip glean throttle timeout](#page-295-0) **1252** [hardware ip verify](#page-296-0) **1253** [hardware ip verify address](#page-298-0) **1255** [hardware ip verify length](#page-300-0) **1257** [hardware ipv6 verify](#page-302-0) **1259** [hardware proxy layer-3 forwarding](#page-304-0) **1261** [hello-interval \(OSPF virtual link\)](#page-306-0) **1263** [hello-interval \(OSPFv3 virtual link\)](#page-307-0) **1264** [hostname dynamic](#page-308-0) **1265** [hsrp](#page-310-0) **1266** [hsrp ipv6](#page-312-0) **1268** [hsrp mac-refresh](#page-313-0) **1269** [hsrp timers extended-hold](#page-314-0) **1270** [hsrp version 2](#page-315-0) **1271 1271**

#### **[I Commands](#page-316-0) 1273**

[inject-map](#page-317-0) **1274 [ip \(GLBP\)](#page-319-0) 1276** [ip \(HSRP\)](#page-321-0) **1278** [ip adjacency notify](#page-323-0) **1280** [ip arp](#page-324-0) **1281** [ip arp cache limit](#page-325-0) **1282** [ip arp fast-path](#page-327-0) **1284**

[ip arp gratuitous](#page-328-0) **1285** [ip as-path access-list](#page-330-0) **1287** [ip authentication key-chain eigrp](#page-332-0) **1289** [ip authentication mode eigrp](#page-333-0) **1290** [ip bandwidth eigrp](#page-334-0) **1291** [ip bandwidth-percent eigrp](#page-335-0) **1292** [ip community-list](#page-336-0) **1293** [ip delay eigrp](#page-340-0) **1297** [ip directed-broadcast](#page-342-0) **1299** [ip distribute-list eigrp](#page-344-0) **1301** [ip domain-list](#page-346-0) **1303** [ip domain-lookup](#page-348-0) **1305** [ip domain-name](#page-349-0) **1306** [ip dscp-lop](#page-351-0) **1308** [ip eigrp shutdown](#page-353-0) **1310** [ip extcommunity-list](#page-354-0) **1311** [ip forward](#page-357-0) **1314** [ip hello-interval eigrp](#page-358-0) **1315** [ip hold-time eigrp](#page-359-0) **1316** [ip host](#page-361-0) **1318** [ip load-sharing address](#page-362-0) **1319** [ip load-sharing per-packet](#page-364-0) **1321** [ip name-server](#page-366-0) **1323** [ip next-hop-self eigrp](#page-368-0) **1325** [ip offset-list eigrp](#page-369-0) **1326** [ip ospf authentication](#page-371-0) **1328** [ip ospf authentication-key](#page-373-0) **1330** [ip ospf cost](#page-375-0) **1332** [ip ospf dead-interval](#page-376-0) **1333** [ip ospf hello-interval](#page-378-0) **1335** [ip ospf message-digest-key](#page-379-0) **1336** [ip ospf mtu-ignore](#page-380-0) **1337** [ip ospf network](#page-381-0) **1338** [ip ospf passive-interface](#page-382-0) **1339** [ip ospf priority](#page-383-0) **1340**

[ip ospf retransmit-interval](#page-385-0) **1342** [ip ospf shutdown](#page-386-0) **1343** [ip ospf transmit-delay](#page-387-0) **1344** [ip passive-interface eigrp](#page-388-0) **1345** [ip policy route-map](#page-390-0) **1346** [ip port-unreachable](#page-392-0) **1348** [ip prefix-list](#page-393-0) **1349** [ip prefix-list description](#page-395-0) **1351** [ip proxy-arp](#page-396-0) **1352** [ip rip authentication key-chain](#page-397-0) **1353** [ip rip authentication mode](#page-398-0) **1354** [ip rip metric-offset](#page-399-0) **1355** [ip rip offset-list](#page-400-0) **1356** [ip rip passive-interface](#page-401-0) **1357** [ip rip poison-reverse](#page-402-0) **1358** [ip rip route-filter](#page-403-0) **1359** [ip rip summary-address](#page-404-0) **1360** [ip route](#page-405-0) **1361** [ip route track](#page-407-0) **1363** [ip router eigrp](#page-408-0) **1364** [ip router ospf area](#page-409-0) **1365** [ip router ospf multi-area](#page-410-0) **1366** [ip source-route](#page-411-0) **1367** [ip split-horizon eigrp](#page-412-0) **1368** [ip summary-address eigrp](#page-413-0) **1369** [ip tcp path-mtu-discovery](#page-415-0) **1371** [ip unreachables](#page-416-0) **1372** [ip wccp](#page-418-0) **1374** [ip wccp redirect](#page-420-0) **1376** [ip wccp redirect exclude in](#page-422-0) **1378** [ipv4 local policy route-map](#page-424-0) **1380** [ipv6 address](#page-425-0) **1381** [ipv6 authentication key-chain eigrp](#page-427-0) **1383** [ipv6 authentication mode eigrp](#page-429-0) **1385** [ipv6 bandwidth eigrp](#page-430-0) **1386**

[ipv6 bandwidth-percent eigrp](#page-431-0) **1387** [ipv6 delay eigrp](#page-432-0) **1388** [ipv6 distribute-list eigrp](#page-433-0) **1389** [ipv6 eigrp shutdown](#page-435-0) **1391** [ipv6 hello-interval eigrp](#page-436-0) **1392** [ipv6 hold-time eigrp](#page-437-0) **1393** [ipv6 host](#page-439-0) **1395** [ipv6 local policy route-map](#page-440-0) **1396** [ipv6 nd cache limit](#page-441-0) **1397** [ipv6 nd dad attempts](#page-442-0) **1398** [ipv6 nd fast-path](#page-443-0) **1399** [ipv6 nd hop-limit](#page-444-0) **1400** [ipv6 nd mac-extract](#page-445-0) **1401** [ipv6 nd managed-config-flag](#page-447-0) **1403** [ipv6 nd mtu](#page-448-0) **1404** [ipv6 nd ns-interval](#page-449-0) **1405** [ipv6 nd other-config-flag](#page-450-0) **1406** [ipv6 nd prefix](#page-451-0) **1407** [ipv6 nd ra-interval](#page-453-0) **1409** [ipv6 nd ra-lifetime](#page-454-0) **1410** [ipv6 nd reachable-time](#page-455-0) **1411** [ipv6 nd redirects](#page-456-0) **1412** [ipv6 nd retrans-timer](#page-457-0) **1413** [ipv6 nd suppress-ra](#page-458-0) **1414** [ipv6 neighbor](#page-459-0) **1415** [ipv6 next-hop-self eigrp](#page-461-0) **1417** [ipv6 offset-list eigrp](#page-462-0) **1418** [ipv6 passive-interface eigrp](#page-464-0) **1420** [ipv6 policy route-map](#page-465-0) **1421** [ipv6 prefix-list](#page-467-0) **1423** [ipv6 prefix-list description](#page-469-0) **1425** [ipv6 route](#page-470-0) **1426** [ipv6 router eigrp](#page-472-0) **1428** [ipv6 router ospfv3 area](#page-473-0) **1429** [ipv6 router ospfv3 multi-area](#page-474-0) **1430** [ipv6 split-horizon eigrp](#page-475-0) **1431** [ipv6 summary-address eigrp](#page-476-0) **1432** [ipv6 unreachables](#page-477-0) **1433** [is-type](#page-478-0) **1434** [isis authentication key-chain](#page-480-0) **1436** [isis authentication-check](#page-482-0) **1438** [isis authentication-type](#page-484-0) **1440** [isis circuit-type](#page-486-0) **1442** [isis csnp-interval](#page-488-0) **1444** [isis hello padding](#page-490-0) **1446** [isis hello-interval](#page-492-0) **1448** [isis hello-multiplier](#page-494-0) **1450** [isis ipv6 metric](#page-496-0) **1452** [isis lsp-interval](#page-498-0) **1454** [isis mesh-group](#page-499-0) **1455** [isis metric](#page-501-0) **1457** [isis passive](#page-503-0) **1459** [isis passive-interface](#page-504-0) **1460** [isis priority](#page-506-0) **1462**

#### **[L Commands](#page-508-0) 1465**

[load-balancing](#page-509-0) **1466** [local-as](#page-511-0) **1468** [local-as \(bgp\)](#page-512-0) **1469** [log-adjacency-changes \(EIGRP\)](#page-514-0) **1471** [log-adjacency-changes \(IS-IS\)](#page-515-0) **1472** [log-adjacency-changes \(OSPF\)](#page-516-0) **1473** [log-adjacency-changes \(OSPFv3\)](#page-517-0) **1474** [log-neighbor-warnings](#page-518-0) **1475** [low-memory exempt](#page-519-0) **1476** [lsp-gen-interval](#page-520-0) **1477** [lsp-mtu](#page-522-0) **1479**

#### **[M Commands](#page-524-0) 1481**

[mac-list](#page-525-0) **1482** [match as-number](#page-527-0) **1484** [match as-path](#page-529-0) **1486**

[match community](#page-531-0) **1488** [match extcommunity](#page-533-0) **1490** [match interface](#page-535-0) **1492** [match ip address](#page-537-0) **1494** [match ip multicast](#page-540-0) **1497** [match ip next-hop prefix-list](#page-543-0) **1500** [match ip route-source prefix-list](#page-545-0) **1502** [match ipv6 address](#page-547-0) **1504** [match ipv6 multicast](#page-550-0) **1507** [match ipv6 next-hop prefix-list](#page-553-0) **1510** [match ipv6 route-source prefix-list](#page-555-0) **1512** [match length](#page-557-0) **1514** [match metric](#page-559-0) **1516** [match mac-list](#page-561-0) **1518** [match route-type](#page-563-0) **1520** [match source-protocol](#page-566-0) **1523** [match tag](#page-567-0) **1524** [match vlan](#page-569-0) **1526** [max-lsp-lifetime](#page-571-0) **1528** [max-metric router-lsa \(OSPF\)](#page-572-0) **1529** [max-metric router-lsa \(OSPFv2\)](#page-574-0) **1531** [max-metric router-lsa \(OSPFv3\)](#page-576-0) **1533** [maxas-limit](#page-578-0) **1535** [maximum-paths \(BGP\)](#page-579-0) **1536** [maximum-paths \(EIGRP\)](#page-580-0) **1537** [maximum-paths \(IS-IS\)](#page-581-0) **1538** [maximum-paths \(RIP\)](#page-582-0) **1539** [maximum-paths \(OSPF\)](#page-583-0) **1540** [maximum-paths \(OSPFv3\)](#page-584-0) **1541** [maximum-prefix](#page-585-0) **1542** [message-digest-key \(OSPF virtual link\)](#page-587-0) **1544** [metric direct 0](#page-588-0) **1545** [metric maximum-hops](#page-590-0) **1547 [metric rib-scale](#page-591-0) 1548** [metric weights](#page-593-0) **1550**

 $\Box$ 

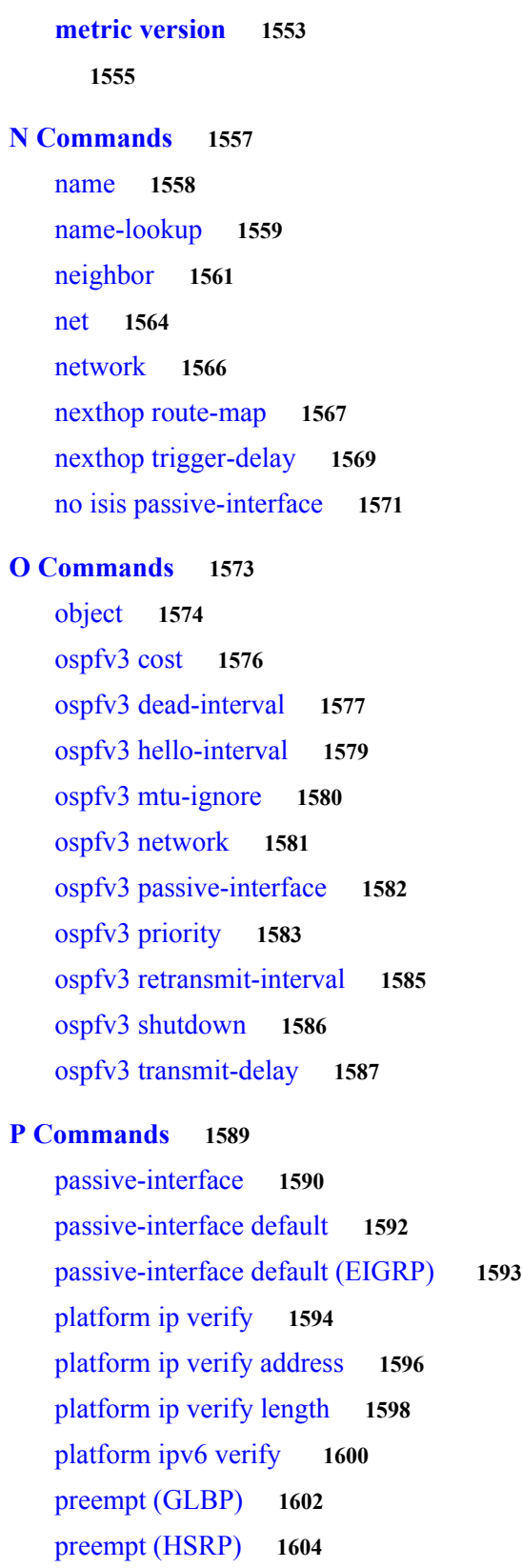

[metric-style transition](#page-595-0) **1552**

П

```
preempt (VRRP) 1606
   peer-gateway exclude 1608
   priority (GLBP) 1610
   priority (HSRP) 1611
   priority (VRRP) 1613
   protocol shutdown (OSPF) 1615
   protocol shutdown (OSPFv3) 1616
R Commands 1617
   redistribute (BGP) 1618
   redistribute (EIGRP) 1620
   redistribute (IS-IS) 1622
   redistribute (OSPF) 1624
   redistribute (OSPFv3) 1626
   redistribute (RIP) 1628
   redistribute maximum-prefix 1630
   redistribute maximum-prefix (EIGRP) 1632
   redistribute maximum-prefix (IS-IS) 1634
   redistribute static route-map allow 1636
   reference-bandwidth 1637
   remote-as 1639
   retransmit-interval (OSPF virtual link) 1641
   retransmit-interval (OSPFv3 virtual link) 1642
   rfc1583compatibility 1643
   route-map 1645
   route-map (BGP) 1650
   route-map allow permit 1652
   route-map pbr-statistics 1653
   router bgp 1654
   router eigrp 1657
   router isis 1658
   router ospf 1659
   router ospf p1 1660
   router ospfv3 1661
   router rip 1662
   router-id (EIGRP) 1663
```
[router-id \(OSPF\)](#page-709-0) **1664** [router-id \(OSPFv3\)](#page-710-0) **1665** [routing-context vrf](#page-711-0) **1666 [S Commands](#page-712-0) 1667** [set-attached-bit](#page-713-0) **1668** [set as-path](#page-714-0) **1669** [set comm-list delete](#page-716-0) **1671** [set community](#page-718-0) **1673** [set distance](#page-721-0) **1676** [set extcommunity](#page-724-0) **1677** [set extcommunity cost](#page-726-0) **1679** [set extcomm-list delete](#page-728-0) **1681** [set extcommunity rt](#page-730-0) **1683** [set forwarding-address](#page-732-0) **1685** [set interface](#page-734-0) **1687** set ip address prefix-list **1689** [set ip default next-hop](#page-738-0) **1691** [set ip next-hop](#page-741-0) **1694** [set ip precedence](#page-744-0) **1697** [set ipv6 address prefix-list](#page-746-0) **1699** [set ipv6 default next-hop](#page-748-0) **1701** [set ipv6 next-hop](#page-751-0) **1704** [set ipv6 precedence](#page-754-0) **1707** [set level](#page-756-0) **1709** [set local-preference](#page-758-0) **1711** [set metric](#page-760-0) **1713** [set metric-type](#page-762-0) **1715** [set nssa-only](#page-764-0) **1717** [set origin](#page-766-0) **1719** [set path-selection all advertise](#page-768-0) **1721** [set tag](#page-769-0) **1722** [set vrf](#page-771-0) **1724** [set weight](#page-773-0) **1726** [shutdown \(BGP\)](#page-775-0) **1728** [shutdown \(EIGRP\)](#page-776-0) **1729**

[shutdown \(IS-IS\)](#page-777-0) **1730** [shutdown \(OSPF\)](#page-778-0) **1731** [shutdown \(OSPFv3\)](#page-779-0) **1732** [shutdown \(VRRP\)](#page-780-0) **1733** [spf-interval](#page-781-0) **1734** [stub](#page-783-0) **1736** [summary-address](#page-785-0) **1738** [summary-address \(OSPF\)](#page-787-0) **1740** [summary-address \(OSPFv3\)](#page-789-0) **1742** [suppress-inactive](#page-791-0) **1744**

#### **[Show Commands](#page-792-0) 1745**

[show bgp](#page-793-0) **1746** [show bgp community](#page-795-0) **1748** [show bgp community-list](#page-797-0) **1750** [show bgp extcommunity](#page-799-0) **1752** [show bgp extcommunity-list](#page-801-0) **1754** [show bgp ipv4 unicast labels](#page-803-0) **1756** [show bgp neighbors](#page-804-0) **1757** [show bgp sessions](#page-806-0) **1759** [show bgp vpnv4 unicast](#page-807-0) **1760** [show bgp vpnv6 unicast](#page-809-0) **1762** [show event manager events action-log policy](#page-811-0) **1764** [show event manager policy-state](#page-812-0) **1765** [show fhrp](#page-813-0) **1766** [show forwarding](#page-814-0) **1767** [show forwarding distribution](#page-816-0) **1769** [show forwarding inconsistency](#page-817-0) **1770** [show glbp](#page-819-0) **1772** [show glbp capability](#page-825-0) **1778** [show hardware forwarding dynamic-allocation status](#page-827-0) **1780** [show hardware forwarding ip verify](#page-829-0) **1782** [show hardware proxy layer-3 counters](#page-831-0) **1784** [show hardware proxy layer-3 detail](#page-833-0) **1786** [show hsrp](#page-834-0) **1787** [show hsrp bfd-sessions](#page-836-0) **1789**

[show hsrp delay](#page-837-0) **1790** [show hsrp mgo](#page-838-0) **1791** [show hsrp summary](#page-839-0) **1792** [show ip adjacency](#page-841-0) **1794** [show ip adjacency summary](#page-843-0) **1796** [show ip adjacency throttle statistics](#page-844-0) **1797** [show ip arp](#page-845-0) **1798** [show ip arp summary](#page-847-0) **1800** [show ip as-path-access-list](#page-848-0) **1801** [show ip bgp](#page-849-0) **1802** [show ip bgp community-list](#page-851-0) **1804** [show ip bgp dampening](#page-853-0) **1806** [show ip bgp extcommunity](#page-855-0) **1808** [show ip bgp extcommunity-list](#page-856-0) **1809** [show ip bgp filter-list](#page-857-0) **1810** [show ip bgp flap-statistics](#page-858-0) **1811** [show ip bgp history-paths](#page-859-0) **1812** [show ip bgp neighbors](#page-860-0) **1813** [show ip bgp nexthop](#page-862-0) **1815** [show ip bgp nexthop-database](#page-863-0) **1816** [show ip bgp peer-policy](#page-864-0) **1817** [show ip bgp peer-session](#page-865-0) **1818** [show ip bgp peer-template](#page-866-0) **1819** [show ip bgp prefix-list](#page-868-0) **1821** [show ip client](#page-869-0) **1822** [show ip community-list](#page-870-0) **1823** [show ip eigrp](#page-871-0) **1824** [show ip eigrp accounting](#page-872-0) **1825** [show ip eigrp interfaces](#page-874-0) **1827** [show ip eigrp neighbors](#page-876-0) **1829** [show ip eigrp policy statistics](#page-879-0) **1832** [show ip eigrp route-map statistics](#page-881-0) **1834** [show ip eigrp topology](#page-883-0) **1836** [show ip eigrp traffic](#page-887-0) **1840** [show ip fib](#page-889-0) **1842**

[show ip fib distribution](#page-890-0) **1843** [show ip interface](#page-891-0) **1844** [show ip load-sharing](#page-893-0) **1846** [show ip mbgp](#page-894-0) **1847** [show ip mbgp community](#page-896-0) **1849** [show ip mbgp community-list](#page-897-0) **1850** [show ip mbgp dampening](#page-898-0) **1851** [show ip mbgp extcommunity](#page-899-0) **1852** [show ip mbgp extcommunity-list](#page-900-0) **1853** [show ip mbgp filter-list](#page-901-0) **1854** [show ip mbgp flap-statistics](#page-902-0) **1855** [show ip mbgp history-paths](#page-903-0) **1856** [show ip mbgp neighbors](#page-904-0) **1857** [show ip mbgp nexthop](#page-906-0) **1859** [show ip mbgp nexthop-database](#page-907-0) **1860** [show ip mbgp prefix-list](#page-908-0) **1861** [show ip ospf](#page-909-0) **1862** [show ip ospf border-routers](#page-911-0) **1864** [show ip ospf database](#page-913-0) **1866** [show ip ospf interface](#page-919-0) **1872** [show ip ospf lsa-content-changed-list](#page-921-0) **1874** [show ip ospf memory](#page-922-0) **1875** [show ip ospf neighbors](#page-924-0) **1877** [show ip ospf policy statistics area](#page-927-0) **1880** [show ip ospf policy statistics redistribute](#page-928-0) **1881** [show ip ospf request-list](#page-930-0) **1883** [show ip ospf retransmission-list](#page-932-0) **1885** [show ip ospf routes](#page-934-0) **1887** [show ip ospf statistics](#page-936-0) **1889** [show ip ospf summary-address](#page-938-0) **1891** [show ip ospf traffic](#page-940-0) **1893** [show ip ospf virtual-links](#page-942-0) **1895** [show ip policy](#page-944-0) **1897** [show ip prefix-list](#page-945-0) **1898** [show ip process](#page-946-0) **1899**

[show ip rip](#page-947-0) **1900** [show ip rip interface](#page-949-0) **1902** [show ip rip neighbor](#page-951-0) **1904** [show ip rip policy statistics](#page-953-0) **1906** [show ip rip route](#page-955-0) **1908** [show ip rip statistics](#page-956-0) **1909** [show ip route](#page-958-0) **1911** [show ip static-route](#page-960-0) **1913** [show ip static-route track-table](#page-961-0) **1914** [show ip traffic](#page-962-0) **1915** [show ip wccp](#page-964-0) **1917** [show ipv6 adjacency](#page-968-0) **1921** [show ipv6 bgp](#page-970-0) **1923** [show ipv6 bgp community](#page-972-0) **1925** [show ipv6 bgp community-list](#page-973-0) **1926** [show ipv6 bgp dampening](#page-974-0) **1927** [show ipv6 bgp extcommunity-list](#page-975-0) **1928** [show ipv6 bgp filter-list](#page-976-0) **1929** [show ipv6 bgp flap-statistics](#page-977-0) **1930** [show ipv6 bgp history-paths](#page-978-0) **1931** [show ipv6 bgp neighbors](#page-979-0) **1932** [show ipv6 bgp nexthop](#page-981-0) **1934** [show ipv6 bgp nexthop-database](#page-982-0) **1935** [show ipv6 bgp prefix-list](#page-983-0) **1936** [show ipv6 client](#page-984-0) **1937** [show ipv6 eigrp](#page-985-0) **1938** [show ipv6 eigrp accounting](#page-986-0) **1939** [show ipv6 eigrp interfaces](#page-988-0) **1941** [show ipv6 eigrp neighbors](#page-990-0) **1943** [show ipv6 eigrp route-map statistics](#page-993-0) **1946** [show ipv6 eigrp topology](#page-995-0) **1948** [show ipv6 eigrp traffic](#page-997-0) **1950** [show ipv6 fragments](#page-999-0) **1952** [show ipv6 icmp interface](#page-1000-0) **1953** [show ipv6 interface](#page-1001-0) **1954**

[show ipv6 mbgp](#page-1003-0) **1956** [show ipv6 mbgp community](#page-1004-0) **1957** [show ipv6 mbgp community-list](#page-1005-0) **1958** [show ipv6 mbgp neighbors](#page-1006-0) **1959** [show ipv6 nd interface](#page-1008-0) **1961** [show ipv6 neighbor](#page-1010-0) **1963** [show ipv6 policy](#page-1012-0) **1965** [show ipv6 prefix-list](#page-1013-0) **1966** [show ipv6 process](#page-1014-0) **1967** [show ipv6 route](#page-1015-0) **1968** [show ipv6 routers](#page-1017-0) **1970** [show ipv6 static-route](#page-1018-0) **1971** [show ipv6 traffic](#page-1019-0) **1972** [show isis](#page-1021-0) **1974** [show isis adjacency](#page-1023-0) **1976** [show isis database](#page-1025-0) **1978** [show isis hostname](#page-1027-0) **1980** [show isis interface](#page-1028-0) **1981** [show isis ip route-map statistics redistribute](#page-1030-0) **1983** [show isis mesh-group](#page-1032-0) **1985** [show isis protocol](#page-1033-0) **1986** [show isis redistribute route](#page-1035-0) **1988** [show isis route](#page-1037-0) **1990** [show isis route-map statistics distribute](#page-1040-0) **1993** [show isis rrm](#page-1042-0) **1995** [show isis spf-log](#page-1044-0) **1997** [show isis srm](#page-1046-0) **1999** [show isis ssn](#page-1048-0) **11001** [show isis statistics](#page-1050-0) **11003** [show isis summary-address](#page-1052-0) **11005** [show isis traffic](#page-1054-0) **11007** [show local policy](#page-1056-0) **11009** [show mac-list](#page-1057-0) **11010** [show ospfv3](#page-1058-0) **11011** [show ospfv3 border-routers](#page-1060-0) **11013**

[show ospfv3 database](#page-1062-0) **11015** [show ospfv3 interface](#page-1069-0) **11022** [show ospfv3 memory](#page-1071-0) **11024** [show ospfv3 neighbors](#page-1073-0) **11026** [show ospfv3 policy statistics area](#page-1075-0) **11028** [show ospfv3 policy statistics redistribute](#page-1076-0) **11029** [show ospfv3 request-list](#page-1078-0) **11031** [show ospfv3 retransmission-list](#page-1080-0) **11033** [show ospfv3 routes](#page-1082-0) **11035** [show ospfv3 statistics](#page-1084-0) **11037** [show ospfv3 summary-address](#page-1086-0) **11039** [show ospfv3 traffic](#page-1088-0) **11041** [show ospfv3 virtual-links](#page-1090-0) **11043** [show routing](#page-1092-0) **11045** [show routing ipv6 memory estimate routes](#page-1094-0) **11047** [show routing memory estimate](#page-1095-0) **11048** [show routing-context](#page-1096-0) **11049** [show routing hash](#page-1097-0) **11050** [show running-config wccp](#page-1098-0) **11051** [show sockets client](#page-1099-0) **11052** [show sockets connection](#page-1101-0) **11054** [show sockets statistics](#page-1103-0) **11056** [show track](#page-1105-0) **11058** [show version internal build-identifier](#page-1107-0) **11060** [show vrrp](#page-1108-0) **11061** [show vrrs client](#page-1110-0) **11063** [show vrrs pathway](#page-1111-0) **11064** [show vrrs server](#page-1112-0) **11065** [show vrrs tag](#page-1113-0) **11066**

#### **[T Commands](#page-1114-0) 11067**

[table-map \(EIGRP\)](#page-1115-0) **11068** [table-map \(OSPF\)](#page-1116-0) **11069** [table-map \(OSPFv3\)](#page-1118-0) **11071** [template \(BGP\)](#page-1119-0) **11072** [test forwarding distribution perf](#page-1125-0) **11078**

[test forwarding inconsistency](#page-1126-0) **11079** [threshold percentage](#page-1128-0) **11081** [threshold weight](#page-1130-0) **11083** [timers \(GLBP\)](#page-1132-0) **11085** [timers active-time](#page-1134-0) **11087** [timers advertise](#page-1135-0) **11088** [timers basic](#page-1136-0) **11089** [timers lsa-arrival \(OSPF\)](#page-1138-0) **11091** [timers lsa-arrival \(OSPFv3\)](#page-1140-0) **11093** [timers lsa-group-pacing \(OSPF\)](#page-1142-0) **11095** [timers lsa-group-pacing \(OSPFv3\)](#page-1144-0) **11097** [timers nsf converge](#page-1146-0) **11099** [timers nsf route-hold](#page-1147-0) **11100** [timers nsf signal](#page-1148-0) **11101** [timers prefix-peer-timeout](#page-1149-0) **11102** [timers prefix-peer-wait](#page-1151-0) **11104** [timers redirect](#page-1153-0) **11106** [timers throttle lsa \(OSPF\)](#page-1155-0) **11108** [timers throttle lsa \(OSPFv3\)](#page-1157-0) **11110** [timers throttle spf \(OSPF\)](#page-1159-0) **11112** [timers throttle spf \(OSPFv3\)](#page-1161-0) **11114** [track \(VRRP\)](#page-1163-0) **11116** [track interface](#page-1165-0) **11118** [track interface \(VRRP\)](#page-1167-0) **11120** [track ip route](#page-1169-0) **11122** [track ipv6 route](#page-1171-0) **11124** [track list](#page-1172-0) **11125** [transmit-delay \(OSPF virtual link\)](#page-1174-0) **11127** [transmit-delay \(OSPFv3 virtual link\)](#page-1175-0) **11128 [1](#page-1176-0)1129 [U Commands](#page-1178-0) 11131** [unsuppress-map](#page-1179-0) **11132 [V Commands](#page-1180-0) 11133**

[vfhrp delay](#page-1181-0) **11134** [vrf](#page-1182-0) **11135**

 $\Box$ 

[vrf context](#page-1185-0) **11138** [vrf member](#page-1187-0) **11140** [vrrp](#page-1188-0) **11141** [vrrpv3 address-family](#page-1190-0) **11143** [vrrs leader](#page-1191-0) **11144** [vrrs pathway](#page-1192-0) **11145**

#### **[W Commands](#page-1194-0) 11147**

[weight](#page-1195-0) **11148** [weighting](#page-1196-0) **11149** [weighting track](#page-1198-0) **11151 11153**

 $\blacksquare$ 

**The Co** 

# <span id="page-24-0"></span>**New and Changed Information**

This chapter provides release-specific information for each new and changed feature in the Cisco Nexus 7000 Series NX-OS Unicast Routing Command Reference. The latest version of this document is available at the following Cisco website:

[http://www.cisco.com/c/en/us/support/switches/nexus-7000-series-switches/products-command-refere](http://www.cisco.com/c/en/us/support/switches/nexus-7000-series-switches/products-command-reference-list.html) nce-list.html

To check for additional information about this Cisco NX-OS Release, see the Cisco NX-OS Release Notes available at the following Cisco website:

[http://www.cisco.com/c/en/us/support/switches/nexus-7000-series-switches/products-release-notes-list](http://www.cisco.com/c/en/us/support/switches/nexus-7000-series-switches/products-release-notes-list.html) .html

The table below summarizes the new and changed features for the Cisco Nexus 7000 Series NX-OS Unicast Routing Command Reference, and tells you where they are documented.

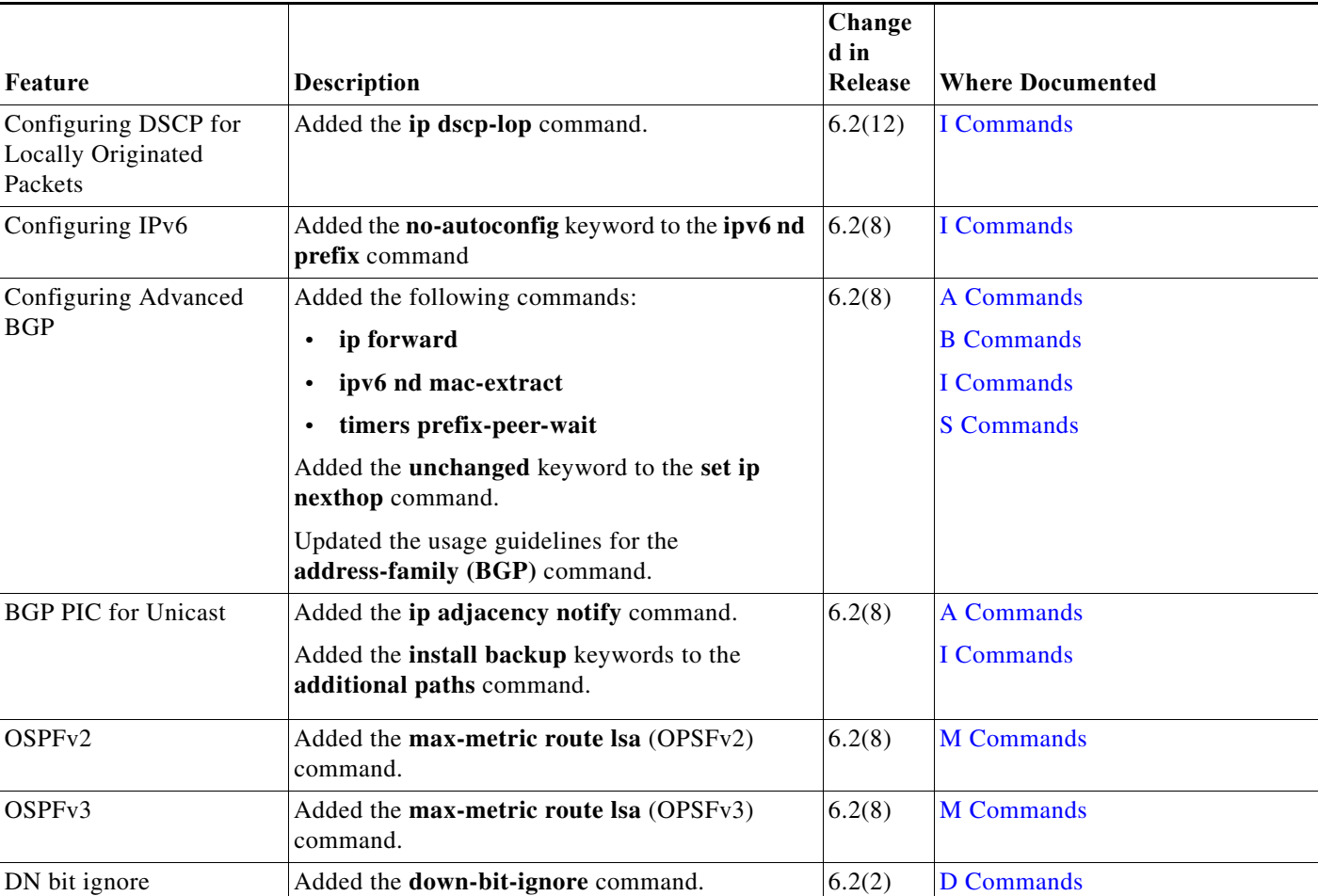

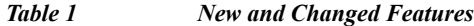

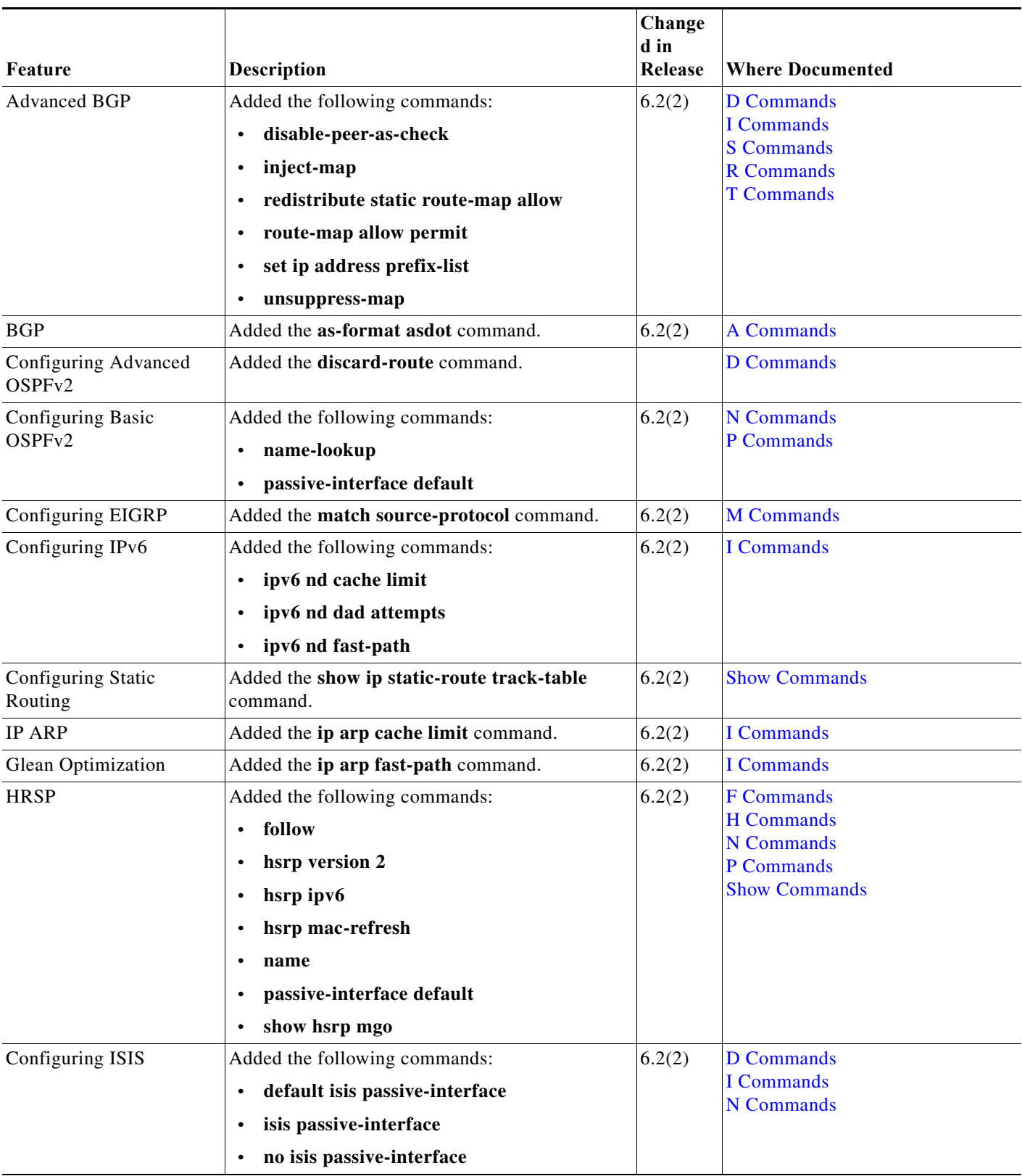

**The Second Service** 

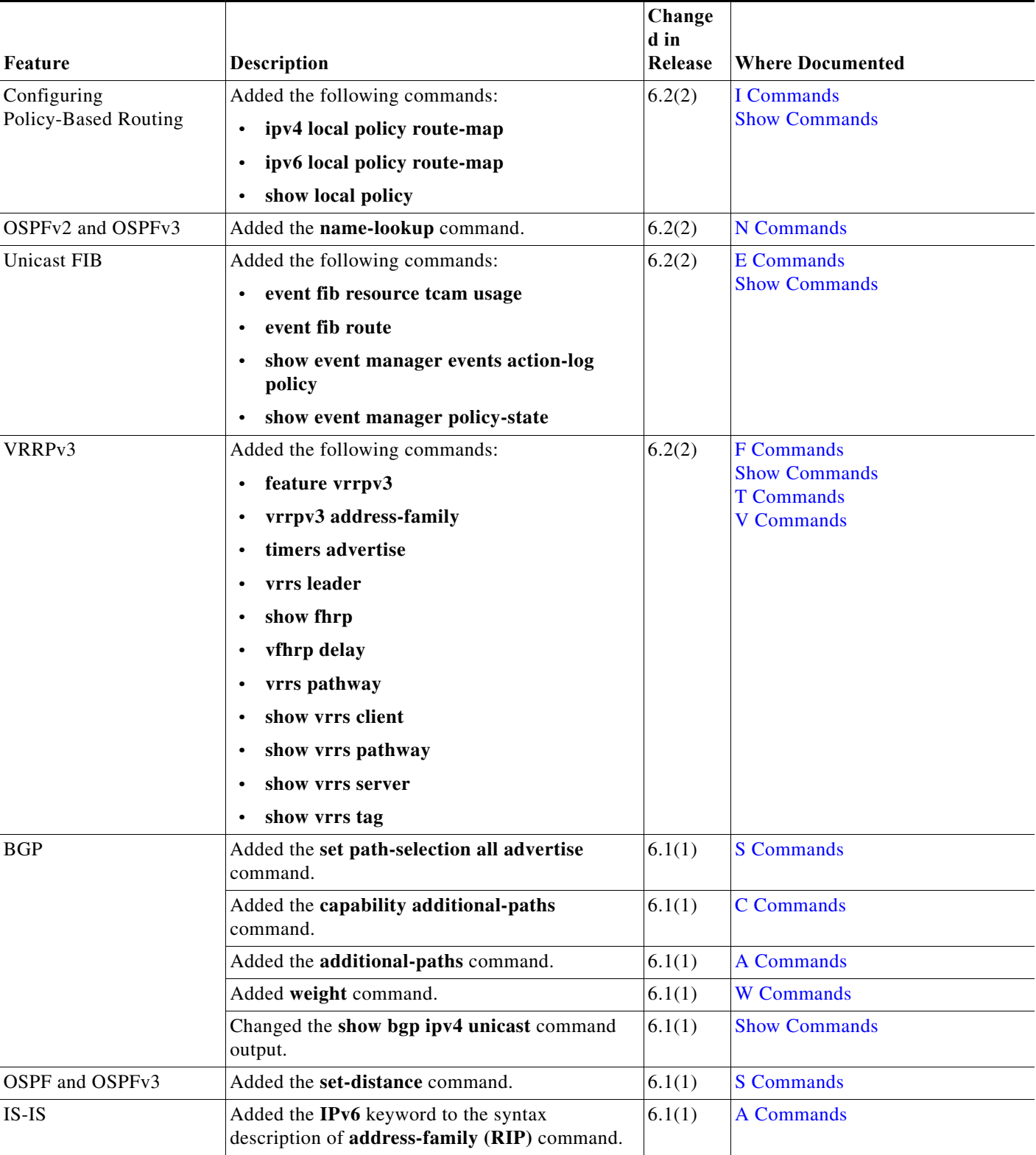

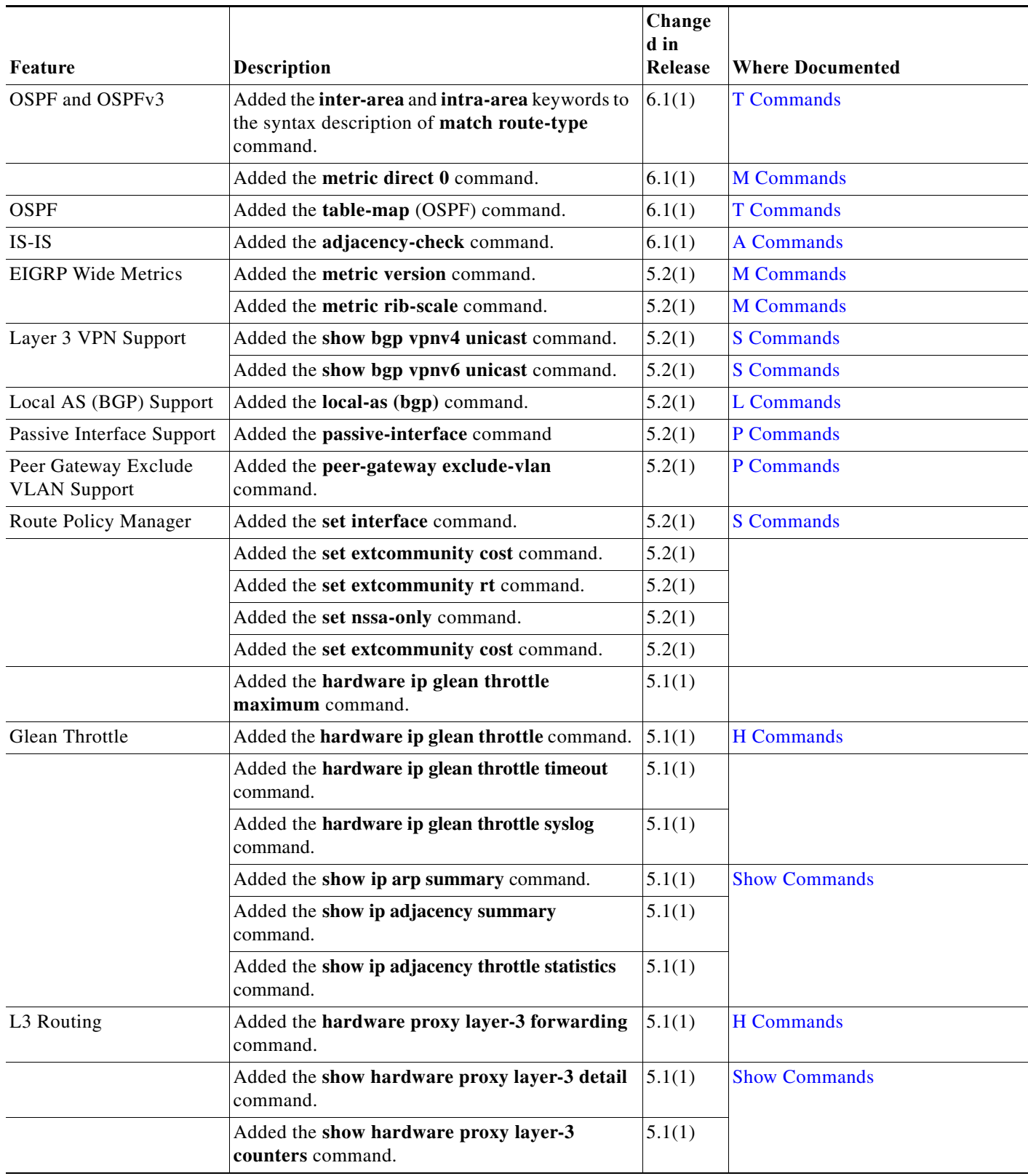

**The Second Service** 

П

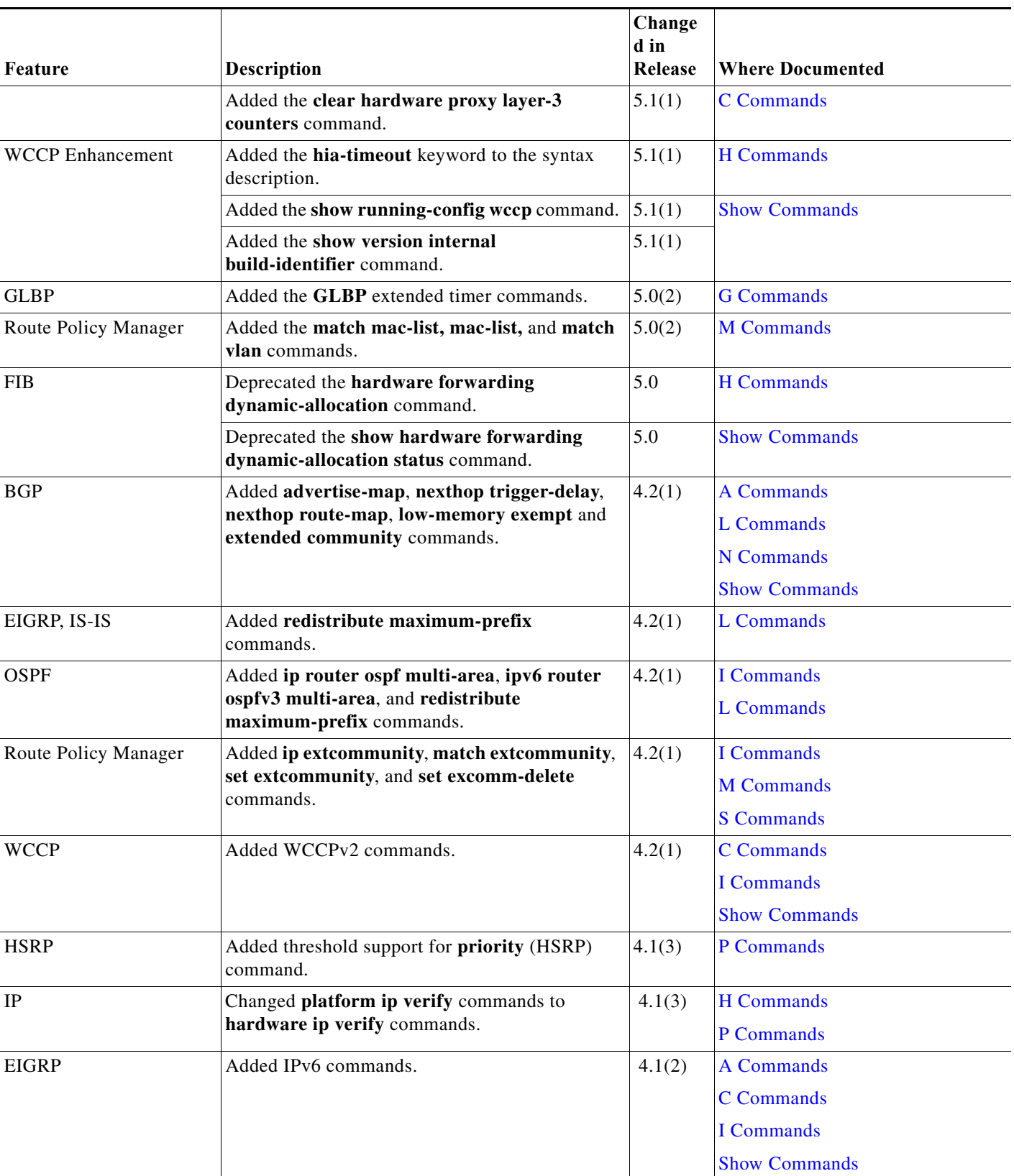

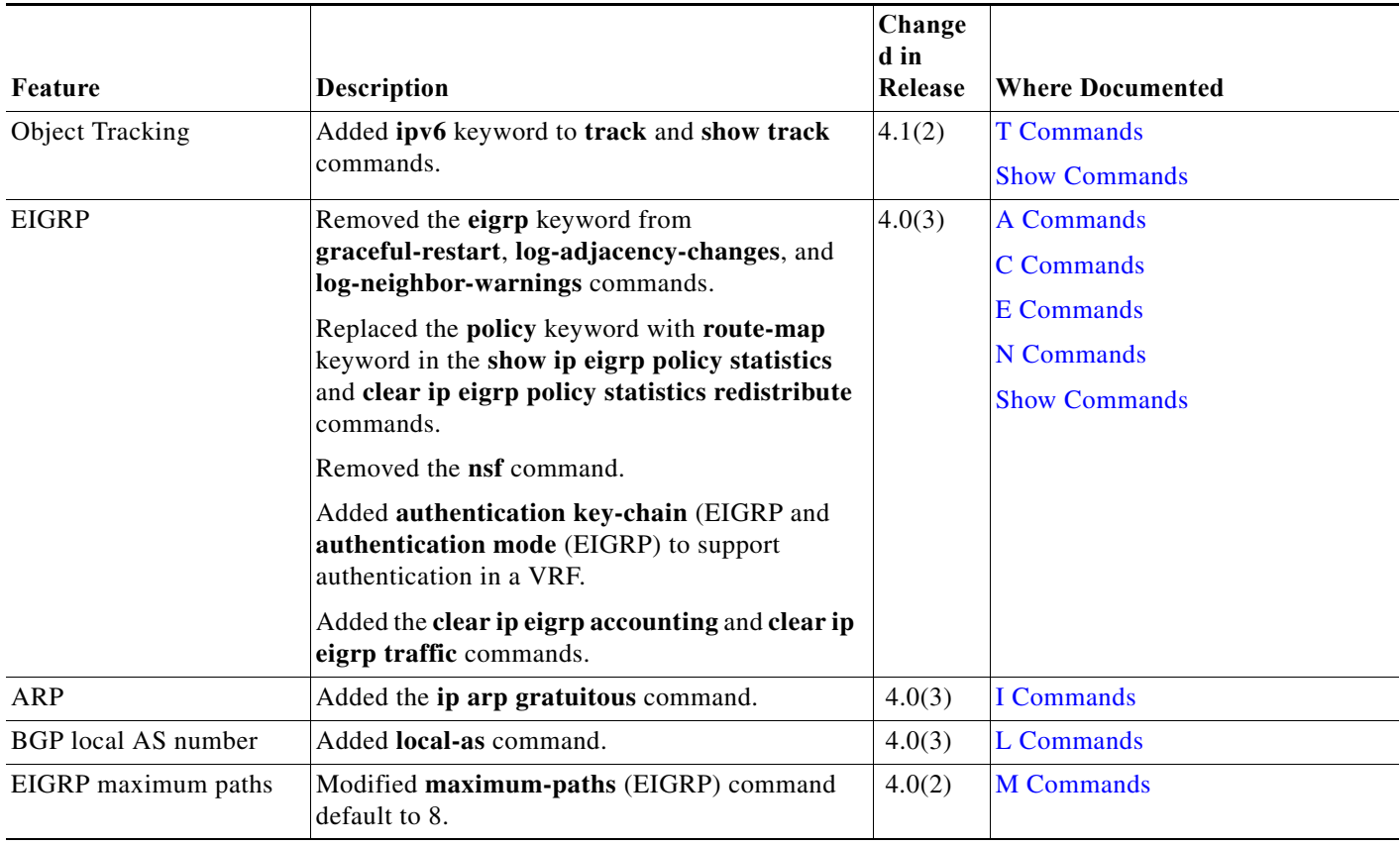

**The State** 

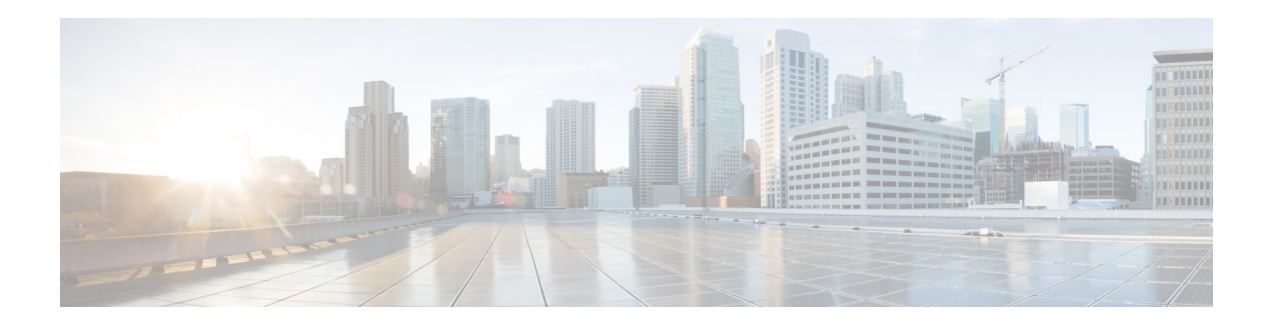

# <span id="page-30-0"></span>**Preface**

This preface describes the audience, organization, and conventions of the Cisco Nexus 7000 Series NX-OS Unicast Routing Command Reference. It also provides information on how to obtain related documentation.

This chapter includes the following sections:

- **•** [Audience, page xxxi](#page-30-1)
- **•** [Organization, page xxxi](#page-30-2)
- **•** [Document Conventions, page xxxii](#page-31-0)
- **•** [Related Documentation, page xxxiii](#page-32-0)
- **•** [Documentation Feedback, page xxxv](#page-34-0)
- **•** [Communications, Services, and Additional Information, page xxxv](#page-34-1)

# <span id="page-30-1"></span>**Audience**

This publication is for experienced users who configure and maintain Cisco NX-OS devices.

# <span id="page-30-2"></span>**Organization**

This reference is organized as follows:

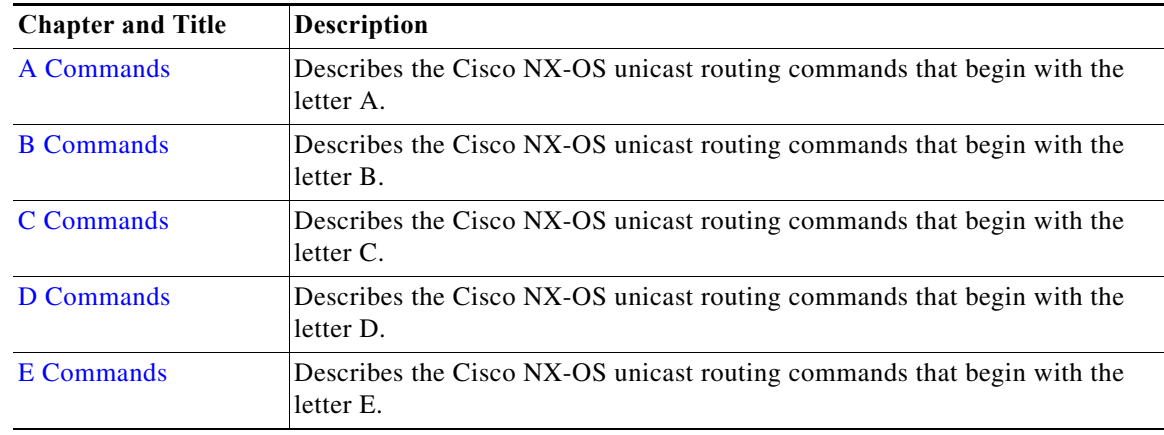

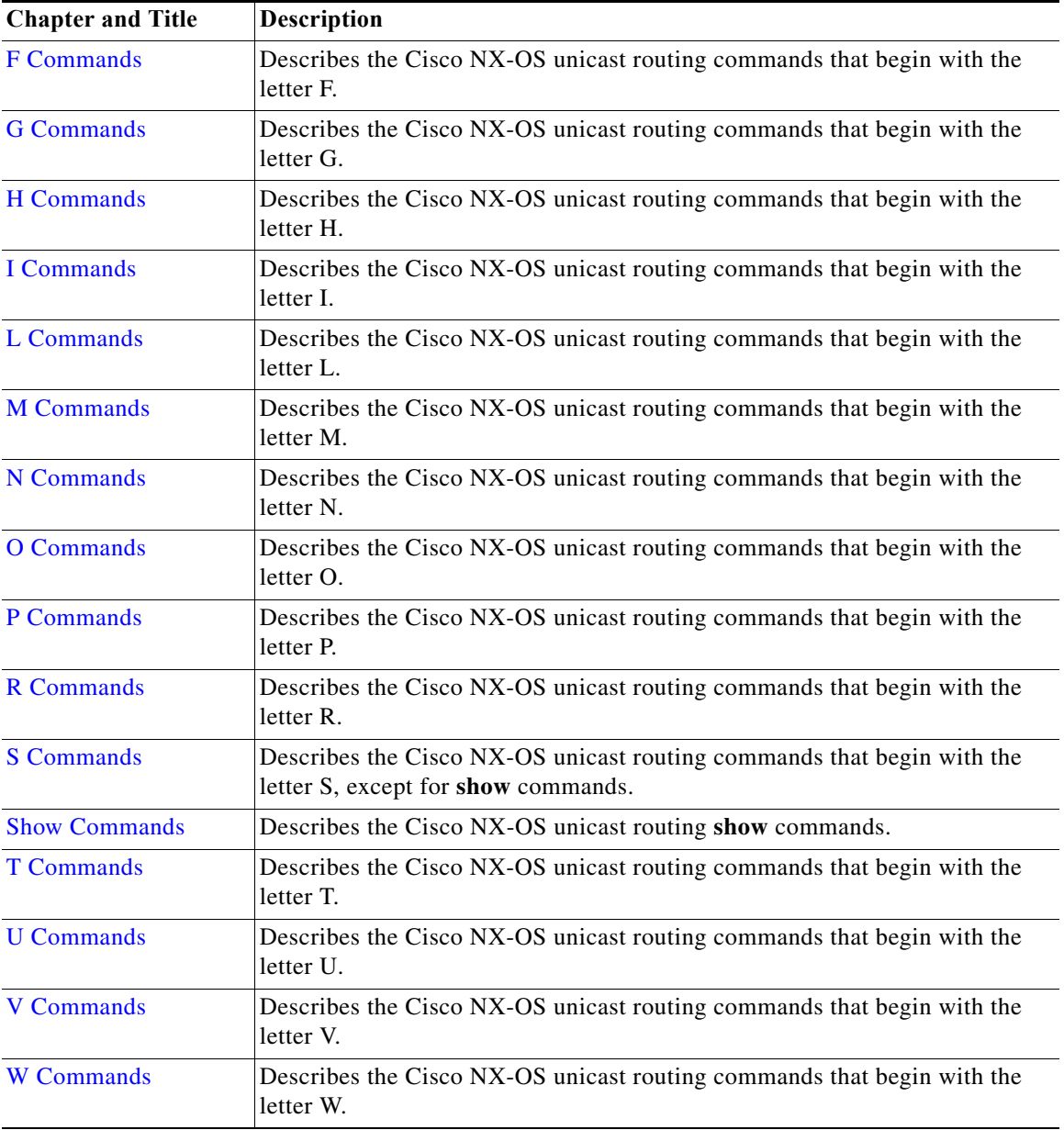

# <span id="page-31-0"></span>**Document Conventions**

Command descriptions use these conventions:

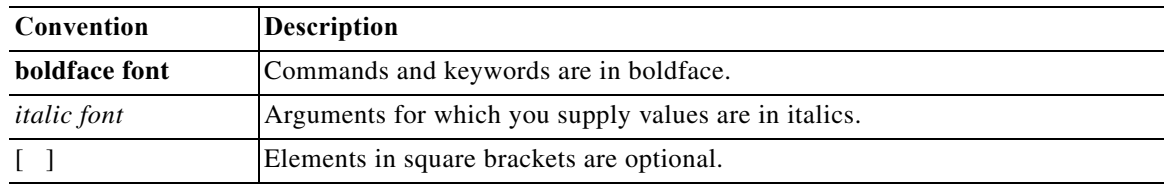

 $\overline{\phantom{a}}$ 

 $\blacksquare$ 

**The Co** 

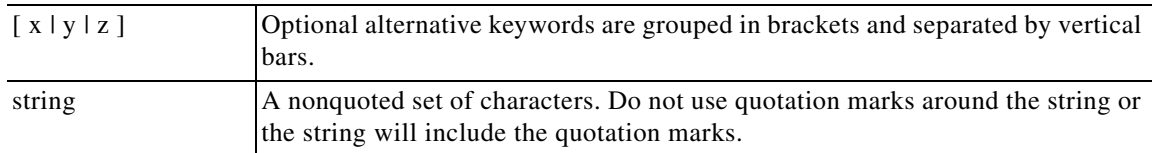

Screen examples use these conventions:

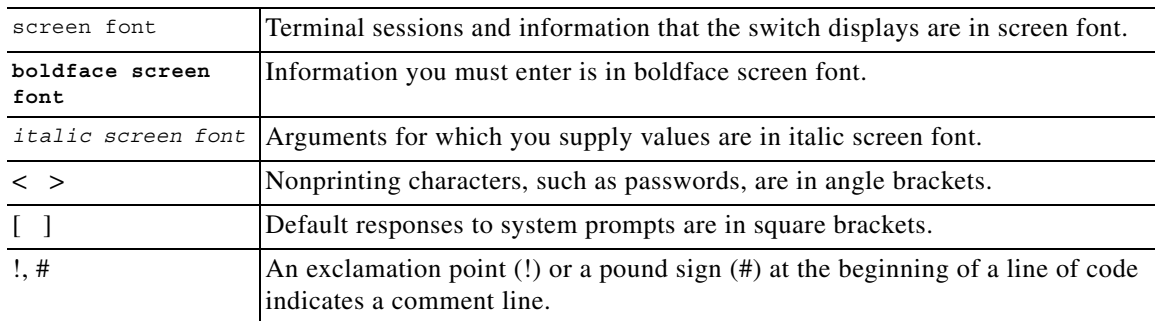

This document uses the following conventions:

**Note** Means reader *take note*. Notes contain helpful suggestions or references to material not covered in the manual.

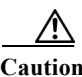

**Caution** Means *reader be careful*. In this situation, you might do something that could result in equipment damage or loss of data.

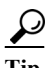

**Tip** Means *the following information will help you solve a problem*.

# <span id="page-32-0"></span>**Related Documentation**

Cisco NX-OS includes the following documents:

#### **Release Notes**

*Cisco Nexus 7000 Series NX-OS Release Notes, Release 6.x*

#### **NX-OS Configuration Guides**

*Configuring the Cisco Nexus 2000 Series Fabric Extender Cisco Nexus 7000 Series NX-OS Configuration Examples, Release 5.x Cisco Nexus 7000 Series NX-OS FabricPath Configuration Guide Configuring Feature Set for FabricPath Cisco Nexus 7000 Series NX-OS Fundamentals Configuration Guide, Release 6.x* *Cisco Nexus 7000 Series NX-OS High Availability and Redundancy Guide Cisco Nexus 7000 Series NX-OS Interfaces Configuration Guide, Release 6.x Cisco Nexus 7000 Series NX-OS IP SLAs Configuration Guide Cisco Nexus 7000 Series NX-OS Layer 2 Switching Configuration Guide Cisco Nexus 7000 Series NX-OS LISP Configuration Guide Cisco Nexus 7000 Series NX-OS MPLS Configuration Guide Cisco Nexus 7000 Series NX-OS Multicast Routing Configuration Guide Cisco Nexus 7000 Series NX-OS OTV Configuration Guide Cisco Nexus 7000 Series OTV Quick Start Guide Cisco Nexus 7000 Series NX-OS Quality of Service Configuration Guide, Release 6.x Cisco Nexus 7000 Series NX-OS SAN Switching Configuration Guide Cisco Nexus 7000 Series NX-OS Security Configuration Guide, Release 6.x Cisco Nexus 7000 Series NX-OS System Management Configuration Guide, Release 6.x Cisco Nexus 7000 Series NX-OS Unicast Routing Configuration Guide, Release 6.x Cisco Nexus 7000 Series NX-OS Verified Scalability Guide Cisco Nexus 7000 Series NX-OS Virtual Device Context Configuration Guide, Release 5.x Cisco Nexus 7000 Series NX-OS Virtual Device Context Configuration Guide, Release 5.x Cisco Nexus 7000 Series NX-OS Virtual Device Context Quick Start Cisco NX-OS FCoE Configuration Guide for Cisco Nexus 7000 and Cisco MDS 9500*

#### **NX-OS Command References**

*Cisco Nexus 7000 Series NX-OS Command Reference Master Index Cisco Nexus 7000 Series NX-OS FabricPath Command Reference Cisco Nexus 7000 Series NX-OS Fundamentals Command Reference Cisco Nexus 7000 Series NX-OS High Availability Command Reference Cisco Nexus 7000 Series NX-OS Interfaces Command Reference Cisco Nexus 7000 Series NX-OS IP SLAs Command Reference Cisco Nexus 7000 Series NX-OS Layer 2 Switching Command Reference Cisco Nexus 7000 Series NX-OS LISP Command Reference Cisco Nexus 7000 Series NX-OS MPLS Command Reference Cisco Nexus 7000 Series NX-OS Multicast Routing Command Reference Cisco Nexus 7000 Series NX-OS OTV Command Reference Cisco Nexus 7000 Series NX-OS Quality of Service Command Reference Cisco Nexus 7000 Series NX-OS SAN Switching Command Reference Cisco Nexus 7000 Series NX-OS Security Command Reference Cisco Nexus 7000 Series NX-OS System Management Command Reference Cisco Nexus 7000 Series NX-OS Unicast Routing Command Reference Cisco Nexus 7000 Series NX-OS Virtual Device Context Command Reference* *Cisco NX-OS FCoE Command Reference for Cisco Nexus 7000 and Cisco MDS 9500*

#### **Other Software Documents**

*Cisco NX-OS Licensing Guide Cisco Nexus 7000 Series NX-OS MIB Quick Reference Cisco NX-OS System Messages Reference Cisco Nexus 7000 Series NX-OS Software Upgrade and Downgrade Guide, Release 6.x Cisco NX-OS XML Interface User Guide*

# <span id="page-34-0"></span>**Documentation Feedback**

To provide technical feedback on this document, or to report an error or omission, please send your comments to [nexus7k-docfeedback@cisco.com.](nexus7k-docfeedback(mailer list) ) We appreciate your feedback.

### <span id="page-34-1"></span>Communications, Services, and Additional Information

- **•** To receive timely, relevant information from Cisco, sign up at [Cisco Profile Manager.](https://www.cisco.com/offer/subscribe)
- **•** To get the business impact you're looking for with the technologies that matter, visit [Cisco Services](https://www.cisco.com/go/services).
- **•** To submit a service request, visit [Cisco Support](https://www.cisco.com/c/en/us/support/index.html).
- **•** To discover and browse secure, validated enterprise-class apps, products, solutions and services, visit [Cisco Marketplace](https://www.cisco.com/go/marketplace/).
- **•** To obtain general networking, training, and certification titles, visit [Cisco Press](http://www.ciscopress.com).
- **•** To find warranty information for a specific product or product family, access [Cisco Warranty Finder.](http://www.cisco-warrantyfinder.com)

### Cisco Bug Search Tool

[Cisco Bug Search Tool](https://www.cisco.com/c/en/us/support/web/tools/bst/bsthelp/index.html) (BST) is a web-based tool that acts as a gateway to the Cisco bug tracking system that maintains a comprehensive list of defects and vulnerabilities in Cisco products and software. BST provides you with detailed defect information about your products and software.

 $\mathbf l$ 

H
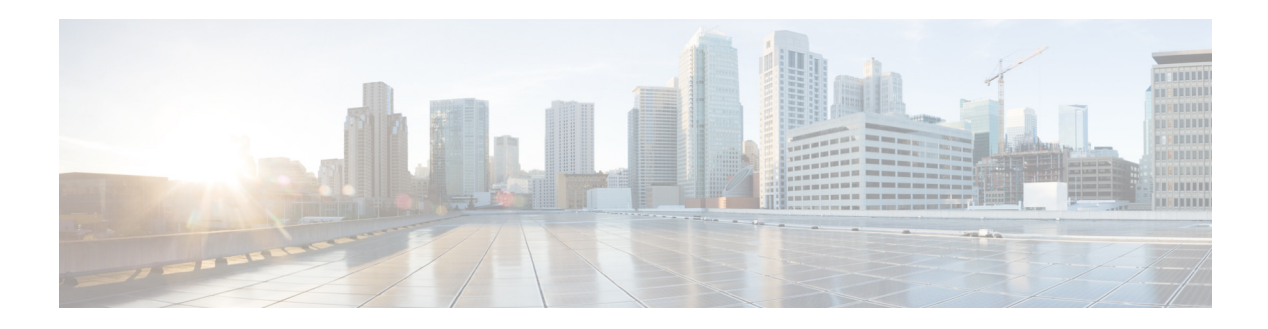

# **A Commands**

This chapter describes the Cisco NX-OS unicast routing commands that begin with the letter A.

**The Contract of the Contract of the Contract of the Contract of the Contract of the Contract of the Contract o** 

#### **additional-paths**

To configure the capability of sending and receiving additional paths to and from the BGP peers, use the **additional-paths** command. To disable this feature, use the **no** form of this command.

**additional-paths** {**receive** | **selection route-map** *map-name* | **send** | **install backup**}

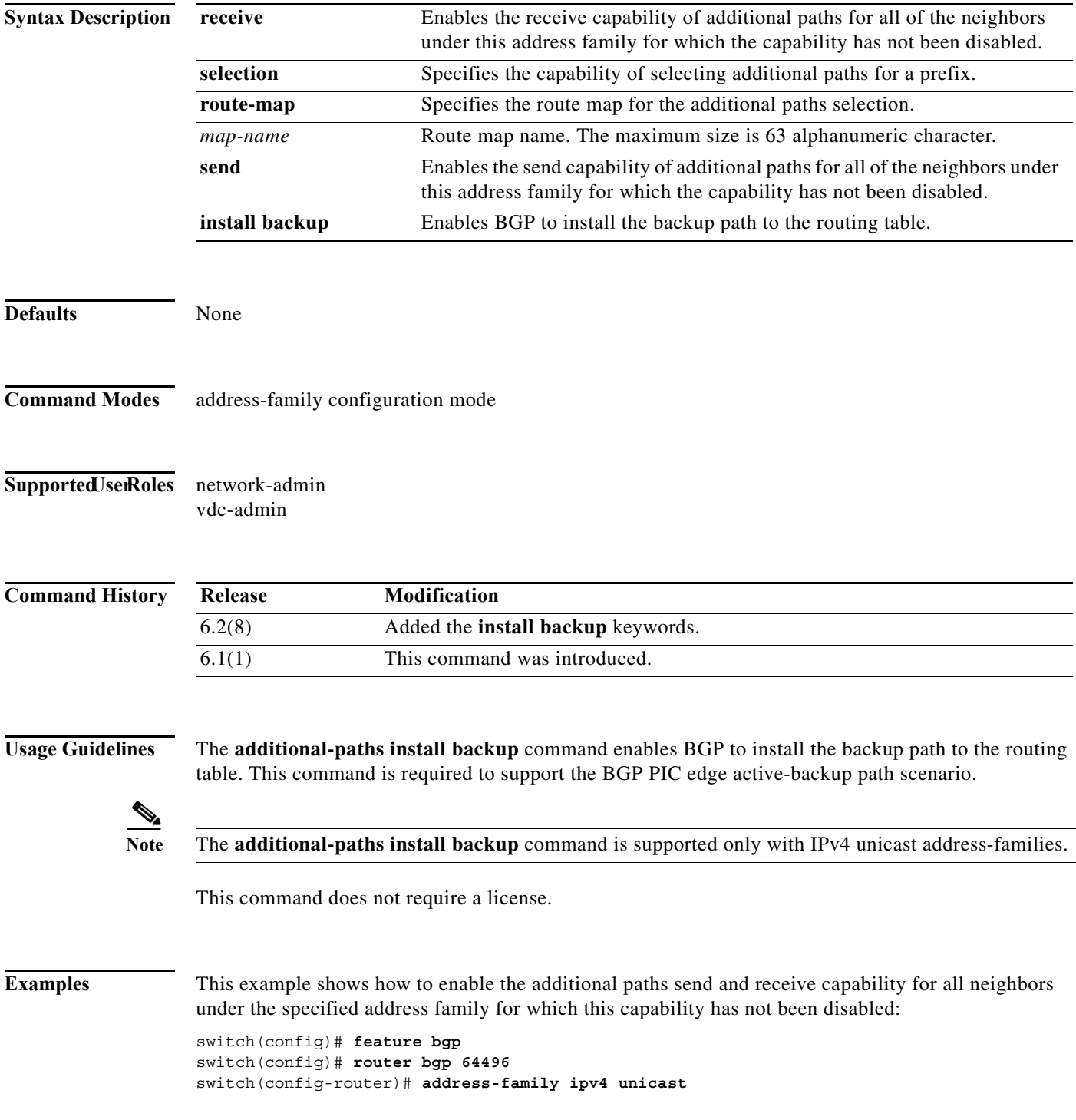

a l

```
switch(config-router-af)# additional-paths send
switch(config-router-af)#
switch(config-router-af)# additional-paths receive
switch(config-router-af)#
```
This example shows how to configure the additional paths selection under the specified address family:

```
switch(config-router)# address-family ipv4 unicast
switch(config-router-af)# additional-paths selection route-map PATH_SELECTION_RMAP
switch(config-router-af)# #
```
This example shows how to configure the backup path to the routing table:

```
switch(config)# router bgp 100
switch(config-router)# address-family ipv4 unicast
switch(config-router-af)# additional-paths install backup
```
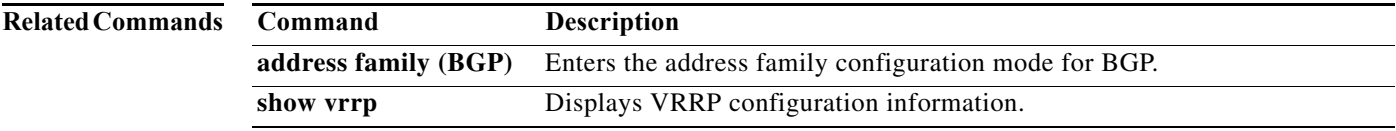

## **address (VRRP)**

To add a single, primary IP address to a virtual router, use the **address** command. To remove an IP address from a virtual router, use the **no** form of this command.

**address** *ip-address* [**secondary**]

**no address**

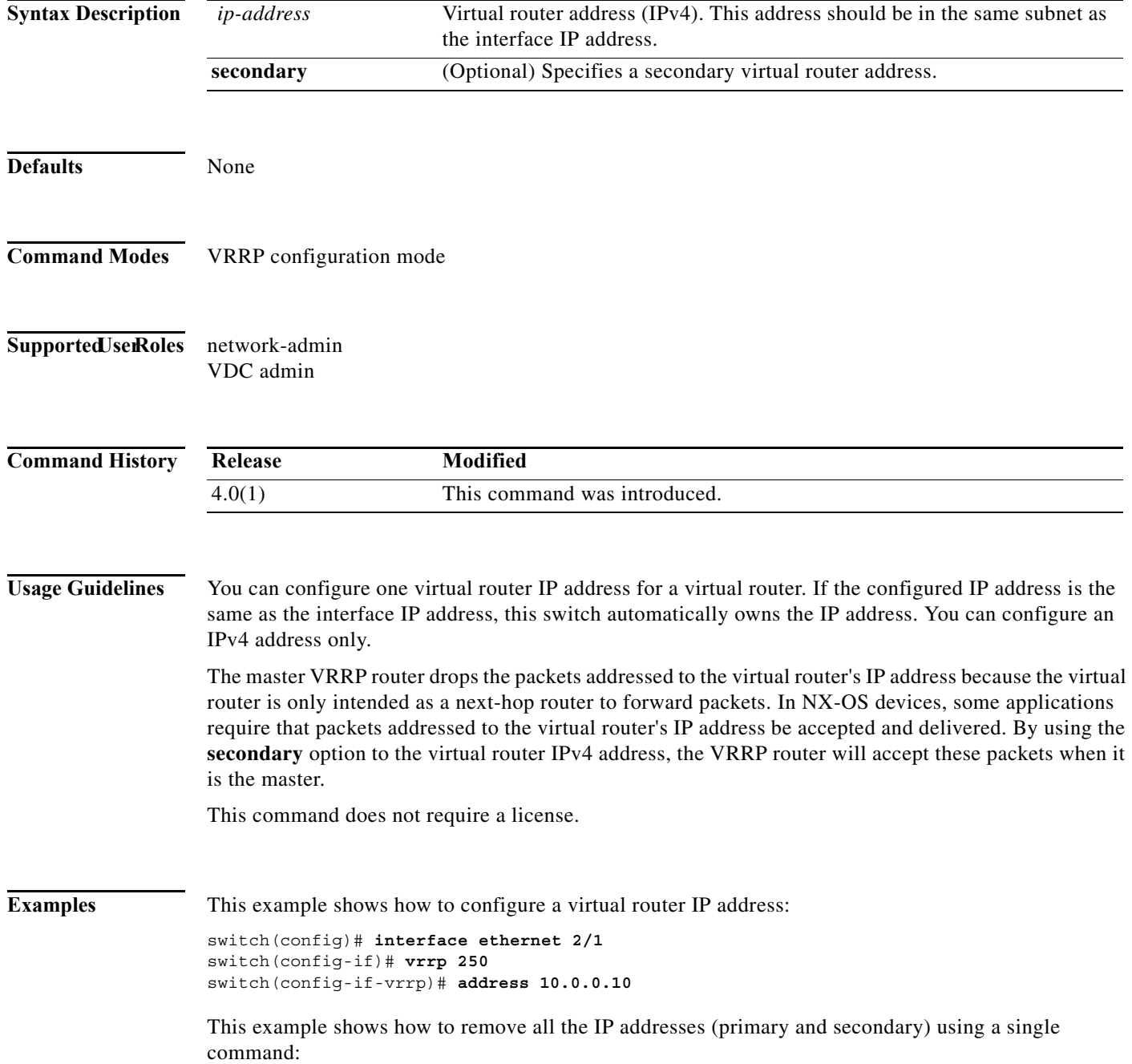

a l

```
switch(config-if-vrrp)# show run interface ethernet 9/10
version 4.0(1)interface Ethernet9/10
   vrrp 1
    address 10.10.10.10 
    address 10.10.10.11 secondary
   ip address 10.10.10.1/24
  no shutdown
switch(config-if-vrrp)# no address 
switch(config-if-vrrp)# sh run int e9/10
version 4.0(1)
interface Ethernet9/10
  vrrp 1
  ip address 10.10.10.1/24
  no shutdown
switch(config-if-vrrp)#
```
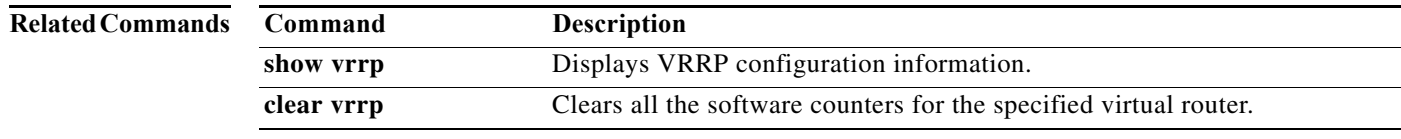

**The Contract of the Contract of the Contract of the Contract of the Contract of the Contract of the Contract o** 

### **address-family (BGP)**

To enter the address family mode or a virtual routing and forwarding (VRF) address-family mode and configure submode commands for the Border Gateway Protocol (BGP), use the **address-family**  command. To disable the address family submode for configuring routing protocols, use the **no** form of this command.

**address-family** {**ipv4** | **ipv6**} {**multicast** | **unicast**}

**no address-family** {**ipv4** | **ipv6**} {**multicast** | **unicast**}

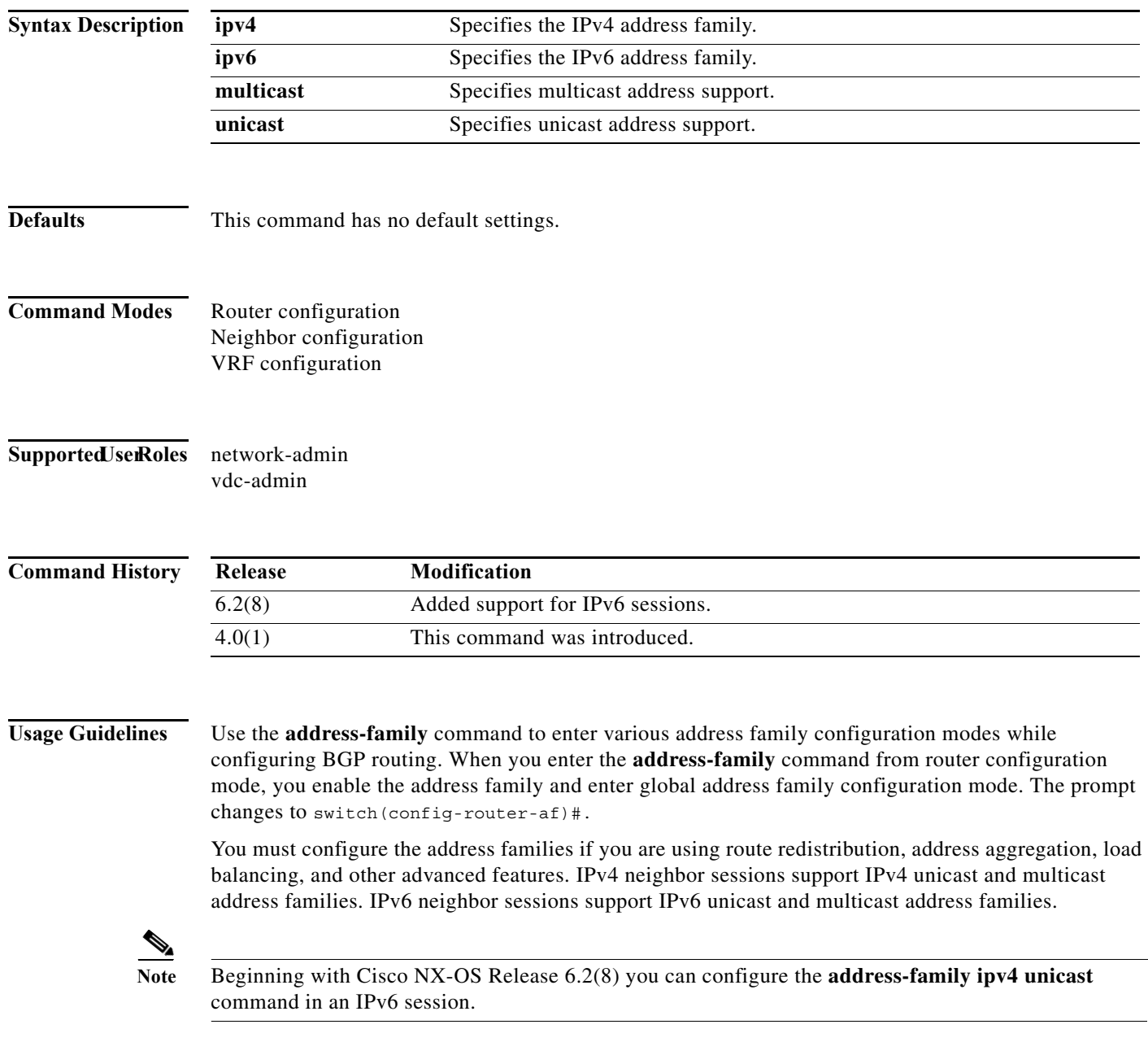

a l

From the address family configuration mode, the following parameters are available:

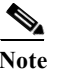

**Note** This applies to IPv4 multicast or unicast and IPv6 multicast or unicast.

- **• aggregate-address**—Configures BGP aggregate prefixes. See the **aggregate-address** command for additional information.
- **• client-to-client reflection**—Enables client-to-client route reflection. Route reflection allows a BGP speaker (route reflector) to advertise IBGP learned routes to certain IBGP peers. Use the **no** form of this command to disable client-to-client route reflection. Default: Enabled.
- **• dampening** [*half-life* | **route-map** *name*]—Configures the route flap dampening. Optionally, you can set the time (in minutes) after which a penalty is decreased. Once the route has been assigned a penalty, the penalty is decreased by half after the half-life period (which is 15 minutes by default). The process of reducing the penalty happens every 5 seconds. The default half-life is 15 minutes. Range: 1 to 45. Default: Disabled.
- **• default-metric** *metric*—Sets the default flap metric of redistributed routes. The **default-metric** command is used to set the metric value for routes redistributed into BGP with the **redistribute** command. A default metric can be configured to solve the problem of redistributing routes with incompatible metrics. Assigning the default metric will allow redistribution to occur. This value is the Multi Exit Discriminator (MED) that is evaluated by BGP during the best path selection process. The MED is a non-transitive value that is processed only within the local autonomous system and adjacent autonomous systems. The default metric is not set if the received route has a MED value. Range: 0 to 4294967295.

**Note** When enabled, the **default-metric** command applies a metric value of 0 to redistributed connected routes. The **default-metric** command does not override metric values that are applied with the **redistribute** command.

- **• default-originate**—Originates a default toward this peer.
- **• distance** *ebgp-route ibgp-route local-route*—Configures a rating of the trustworthiness of a routing information source, such as an individual router or a group of routers. BGP does not use discard routes for next-hop resolution. In general, the higher the value, the lower the trust rating. An administrative distance of 255 means the routing information source cannot be trusted at all and should be ignored. Use this command if another protocol is known to be able to provide a better route to a node than was actually learned via external BGP (eBGP), or if some internal routes should be preferred by BGP. Range: 1 to 255. Default: EBGP*—*20, IBGP—200.

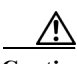

**Caution** Changing the administrative distance of internal BGP routes is considered dangerous and is not recommended. Improper configuration can introduce routing table inconsistencies and break routing.

- **• exit**—Exits from the current command mode.
- **• maximum-paths** [**ibgp**] *parallel-paths*—Configures the number of parallel paths to forward packets. The **maximum-paths ibgp** command is used to configure equal-cost or unequal-cost multipath load sharing for iBGP peering sessions. In order for a route to be installed as a multipath in the BGP routing table, the route cannot have a next hop that is the same as another route that is already installed. The BGP routing process will still advertise a best path to iBGP peers when iBGP multipath load sharing is configured. For equal-cost routes, the path from the neighbor with the lowest router ID is advertised as the best path. To configure equal-cost multipath load sharing, all path attributes must be the same. The path attributes include weight, local preference, autonomous

 $\mathbf{I}$ 

system path (entire attribute and not just the length), origin code, Multi Exit Discriminator (MED), and Interior Gateway Protocol (IGP) distance. The optional **ibgp** keyword allows you to configure multipath for the IBGP paths. To return to the default, use the **no** form of this command. The range is from 1 to 16.

- **• network**—Configures an IP prefix to advertise. See the **network** command for more information.
- **• nexthop**—Enables nexthop tracking. See the **nexthop route-map** and **nexthop trigger-delay command** for more information.
- **• no**—Negates a command or sets its defaults.
- **• redistribute**—Enables the redistribution of routes learned by other protocols into BGP. Redistribution is supported for both IPv4 and IPv6 routes. To disable the redistribution of routes learned by other protocols into BGP, use the **no** form of this command.
	- **direct route-map** *name*—Specifies directly connected routes.
	- **eigrp** *AS-num* **route-map** *name*—Specifies Enhanced Interior Gateway Protocol routes. Range: 1 to 65535.
	- **isis** *src-protocol* **route-map** *name*—Specifies ISO IS-IS routes.
	- **ospf** *src-protocol* **route-map** *name*—Specifies Open Shortest Path First (OSPF) routes.
	- **rip** *src-protocol* **route-map** *name*—Specifies Routing Information Protocol (RIP) routes.
	- **static route-map** *name*—Specifies static routes.
- **• suppress-inactive**—Advertises only active routes to peer. See the **suppress-inactive** command for additional information.

Use the **neighbor** command to enter neighbor address family configuration mode while configuring BGP routing. From the BGP neighbor configuration mode, you can perform the following actions:

- **• advertise-map**—Specifies route-map for conditional advertisement. See the **advertise-map**  command.
- **• allowas-in**—Accepts as-path with my AS present in it.
- **• as-override**—Overrides matching AS-number while sending update.
- **• default-originate** {**route-map**}— Originates a default toward this peer.
- **• disable-peer-as-check**—Disables checking of peer AS-number while advertising.
- **• filter-list**—Applies AS-PATH filter list.
- **inherit** Inherits a template.
- **• maximum-prefix**—Specifies maximum number of prefixes from this neighbor.
- **• next-hop-self**—Sets our peering address as nexthop.
- **• next-hop-third-party**—Computes a third-party nexthop if possible.
- **• no**—Negates a command or set its defaults.
- **• prefix-list**—Applies a prefix list.
- **• route-map**—Applies a route map to neighbor. See the **route map** command for more information.
- **• route-reflector-client**—Configures a neighbor as a Route reflector client.
- **• send-community**—Sends community attribute to this neighbor.
- **• soft-reconfiguration**—Soft reconfiguration.
- **• soo**—Specify site-of-origin extcommunity.

This command requires the Enterprise Services license.

**Examples** This example shows how to place the router in global address family configuration mode for the IPv4 unicast address family:

```
switch(config)# feature bgp
switch(config)# router bgp 64496
switch(config-router)# address-family ipv4 unicast
switch(config-router-af)#
```
This example shows how to activate IPv4 multicast for neighbor 192.0.2.1 and place the device in neighbor address family configuration mode for the IPv4 multicast address family:

```
switch(config)# feature bgp
switch(config)# router bgp 64496
switch(config-router)# address-family ipv4 multicast
switch(config-router-af)# exit 
switch(config-router)# neighbor 192.0.2.1
switch(config-router-neighbor)# remote-as 64496
switch(config-router-neighbor)# address-family ipv4 multicast
switch(config-router-neighbor-af)
```
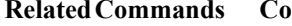

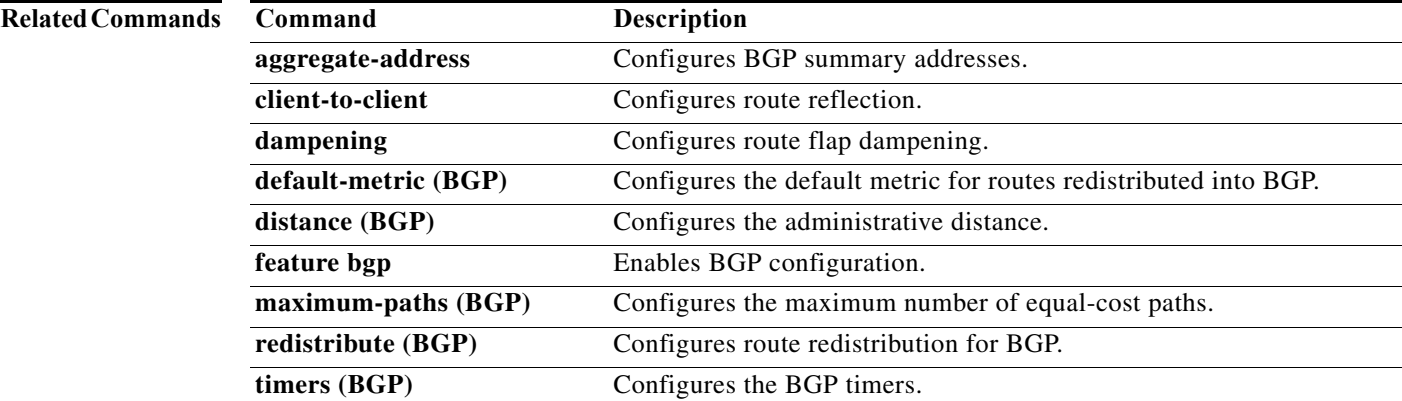

### **address-family (EIGRP)**

To configure an address family for the Enhanced Interior Gateway Routing Protocol (EIGRP), use the **address-family** command in router configuration mode.

**address-family** {**ipv4** | **ipv6**} **unicast**

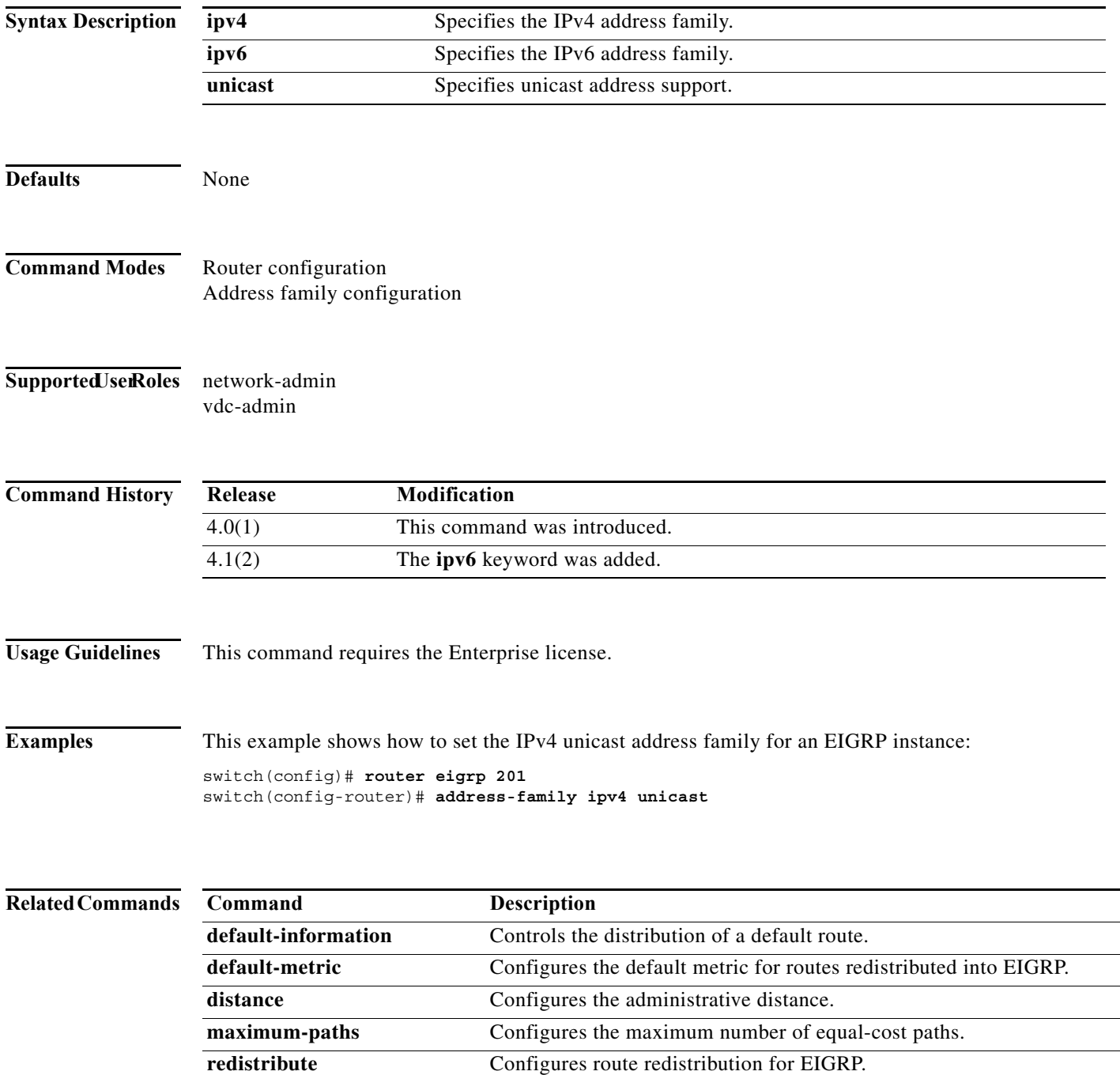

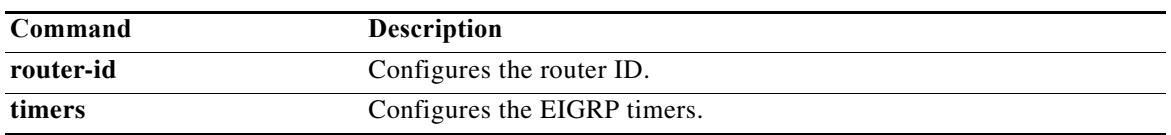

**The Contract of the Contract of the Contract of the Contract of the Contract of the Contract of the Contract o** 

### **address-family (IS-IS)**

To enter the address family mode or a virtual routing and forwarding (VRF) address-family mode and configure submode commands for the Intermediate System-to-Intermediate System Intradomain Routing Protocol (IS-IS), use the **address-family** command. To disable the address family submode for configuring routing protocols, use the **no** form of this command.

**address-family ipv4 unicast**

**no address-family ipv4 unicast**

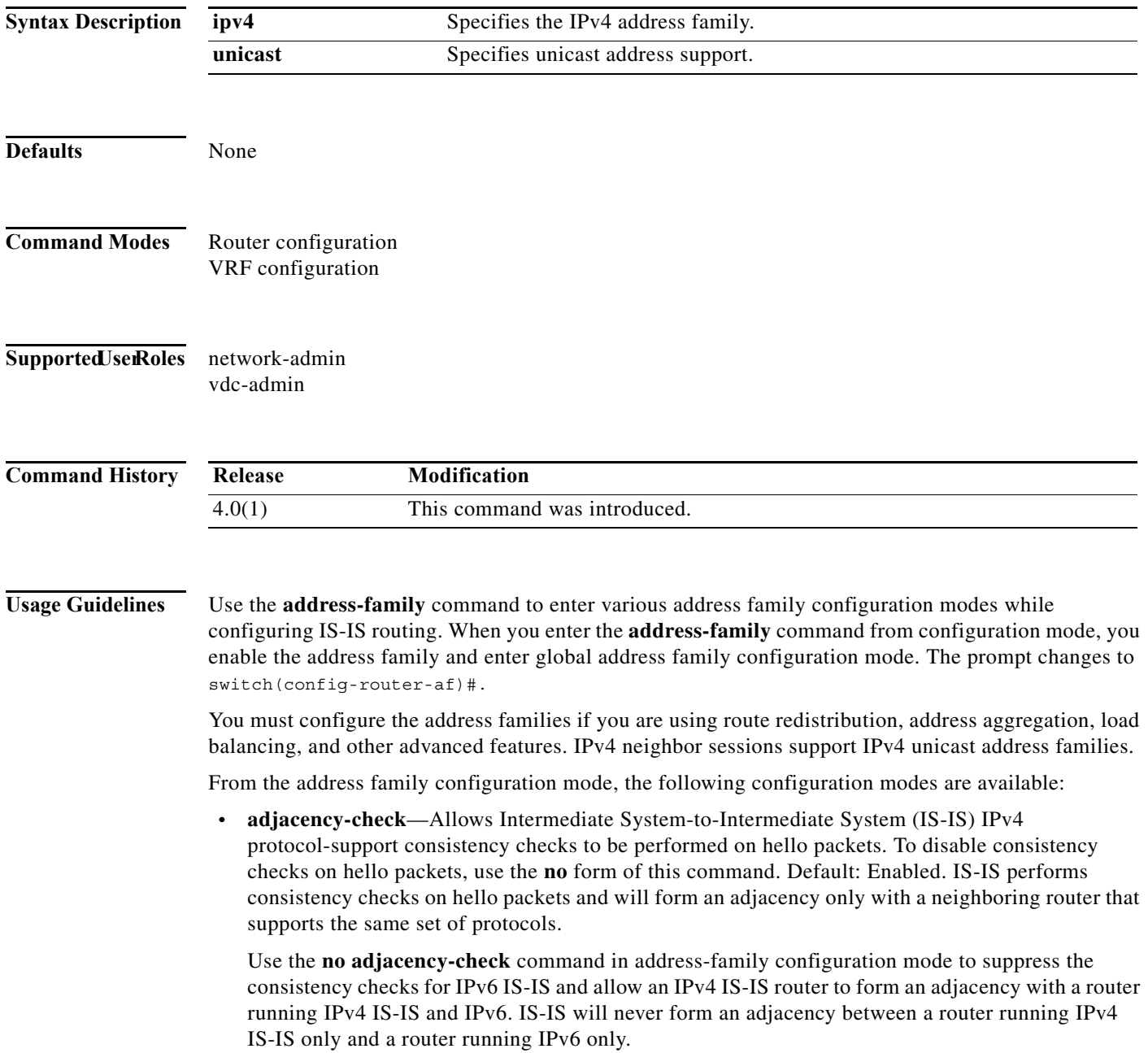

ш

Use the **no adjacency-check** configuration mode command to suppress the IPv4 subnet consistency check and allow IS-IS to form an adjacency with other routers regardless of whether or not they have an IPv4 subnet in common. By default, IS-IS makes checks in hello packets for IPv4 address subnet matching with a neighbor.

#### $\mathcal{L}$

**Tip** Use the **debug isis adjacency packets** command in privileged EXEC mode to check for adjacency errors. Error messages in the output may indicate where routers are failing to establish adjacencies.

- **• default-information originate** [**always**] [**route-map** *name*]—Controls the origination of a default route.
	- **always**—(Optional) Always advertises the default route.
	- **route-map** *name*—(Optional) Specifies the name of the route-map to announce the default routes.
- **• distance** *value*—Specifies the administrative distance. To return to the default distance, use the **no** form of this command. An administrative distance of 255 means the routing information source cannot be trusted at all and should be ignored. Range: 1 to 255. Default: 115.
- **• distribute** {**level-1** | **level-2**} **into** {**level-1** | **level-2**} {**all** | **route-map** *name*}—Configures domain-wide prefix distribution between levels.
	- **level-1**—Distributes the interarea routes into level-1 of this IS-IS instance.
	- **level-2**—Distributes the interarea routes into level-2 of this IS-IS instance.
	- **into**—Specifies from one level to another level.
	- **all**—Distributes all route levels.
	- **route-map** *name*—Prevents distribution of a specific route-map.
- **• exit**—Exits from the current command mode.
- **• no**—Negates a command or set its defaults.
- **• redistribute** *protocol as-num*[**.***as-num*] [**route-map** *map-tag*]—Redistributes information from another routing protocol into IS-IS. To remove the **redistribute** command from the configuration file and return to the default setting, use the **no** form of this command. Default: Software does not redistribute routes. See the **redistribute (IS-IS)** command for information.
- **• summary-address** {*ip-addr* | *ip-prefix*/*length* | *ipv6-addr* | *ipv6-prefix***/***length*} *level*—Creates the IS-IS aggregate addresses. To remove the aggregate address, use the **no** form of this command. See the **summary-address** command for information.

This command requires the Enterprise Services license.

**Examples** This example shows how to place the router in address family configuration mode and specify unicast address prefixes for the IPv4 address family:

```
switch(config)# router isis 100
switch(config-router)# address-family ipv4 unicast
switch(config-router-af)#
```
This example shows how to redistribute directly connected routes into IS-IS. This example advertises only 10.1.0.0 into the IS-IS level-1 link-state PDU.

```
switch(config)# router isis 100
switch(config-router)# address-family ipv4 unicast
```
switch(config-router-af)# **redistribute direct route-map core1** switch(config-router-af)# **summary-address 10.1.0.0 255.255.0.0**

This example shows how to introduce IPv6 into an existing IPv4 IS-IS network. To ensure that the checking of hello packet checks from adjacent neighbors is disabled until all the neighbor routers are configured to use IPv6, enter the **no adjacency-check** command.

```
switch(config)# router isis test2
switch(config-router)# address-family ipv6 unicast
switch(config-router-af)# no adjacency-check
```
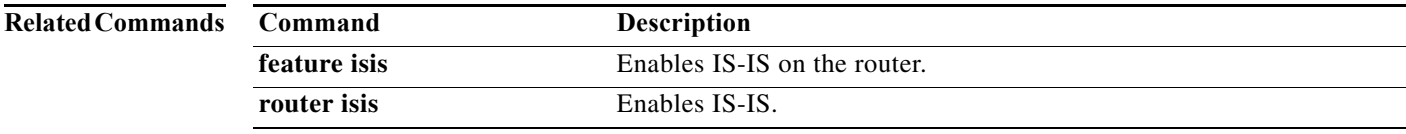

a l

## **address-family (OSPFv3)**

To enter address family mode for the Open Shortest Path First version 3(OSPFv3) protocol, use the **address-family** command.

**address-family ipv6 unicast**

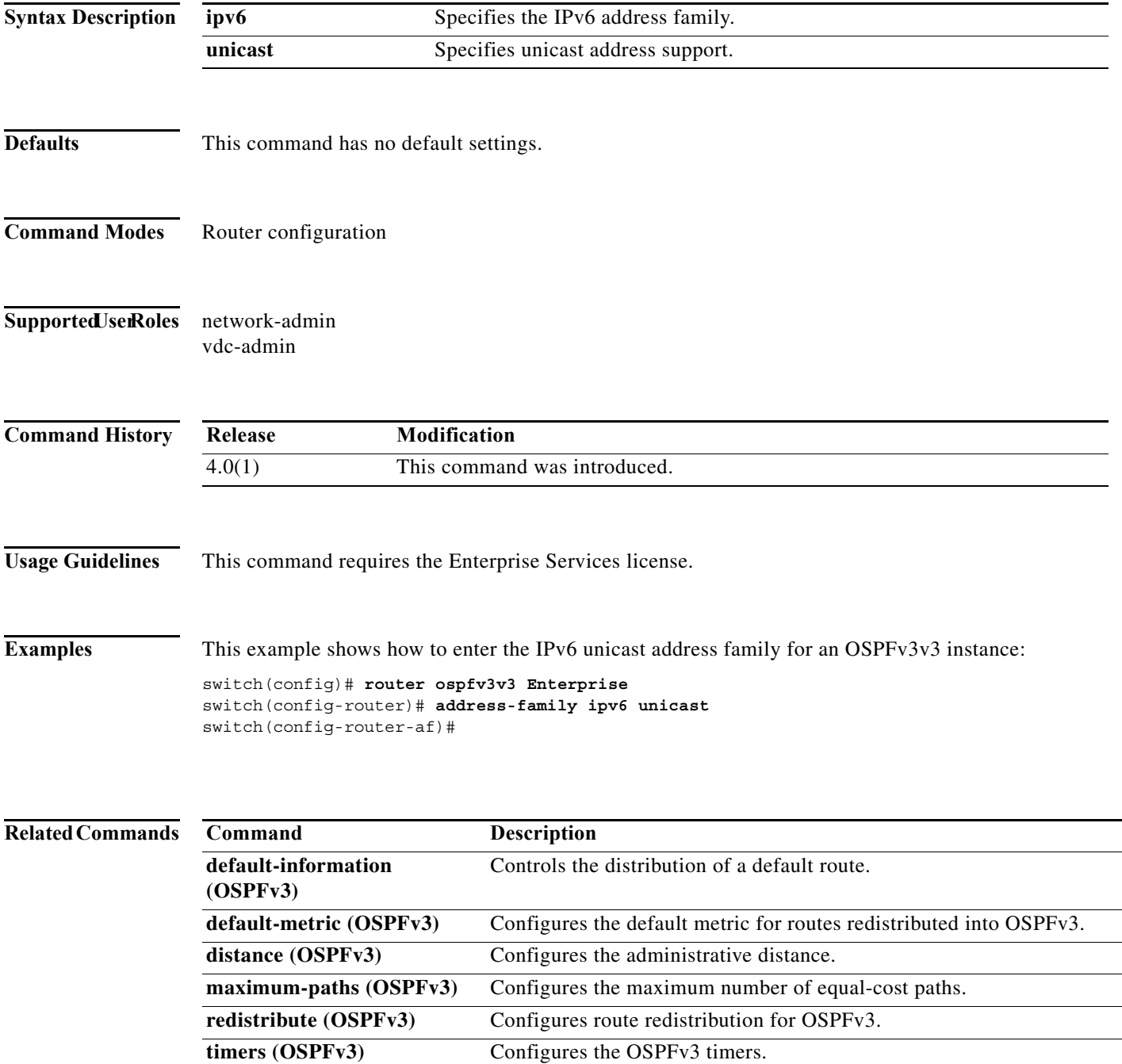

**The Contract of the Contract of the Contract of the Contract of the Contract of the Contract of the Contract o** 

## **address-family (RIP)**

To configure an address family for the Routing Information Protocol (RIP), use the **address-family**  command in router configuration mode.

**address-family** {**ipv4** | **ipv6**} **unicast**

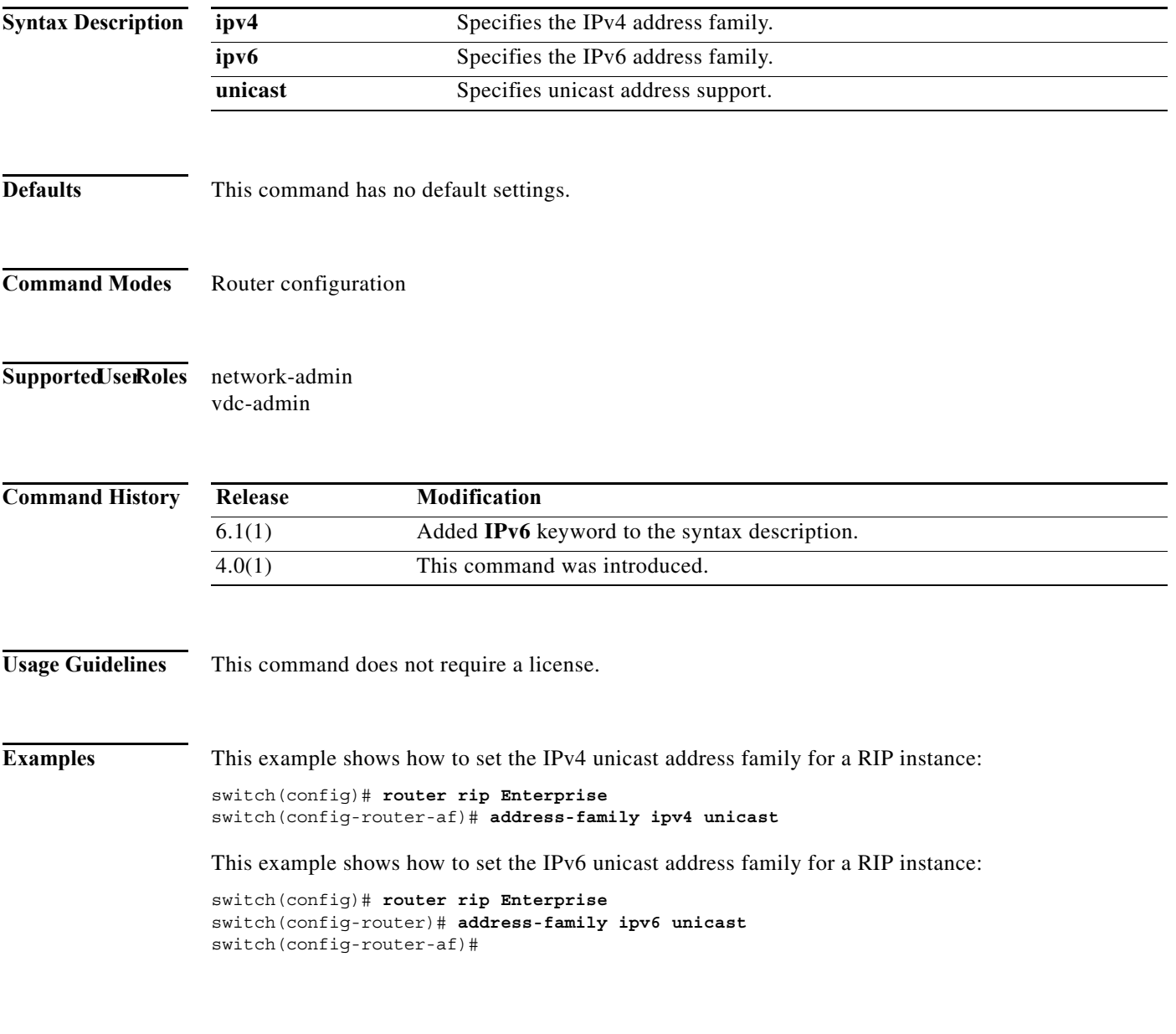

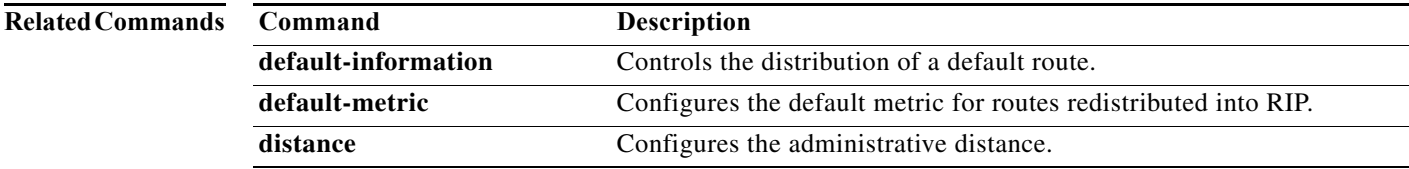

×

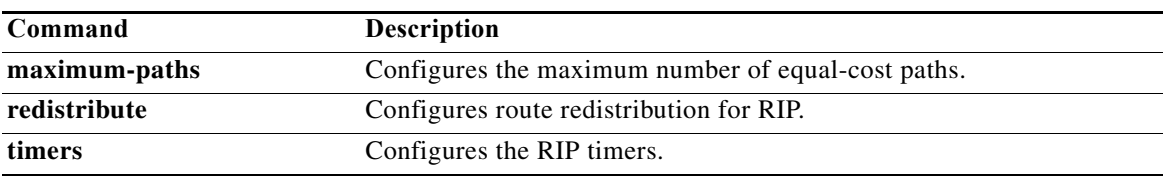

### **address-family ipv6 (IS-IS)**

To enter address family configuration mode for configuring Intermediate System-to-Intermediate System (IS-IS) routing sessions that use standard IPv6 address prefixes, use the **address-family ipv6** command. To disable the address family submode for configuring routing protocols, use the **no** form of this command.

**address-family ipv6 unicast**

**no address-family ipv6 unicast**

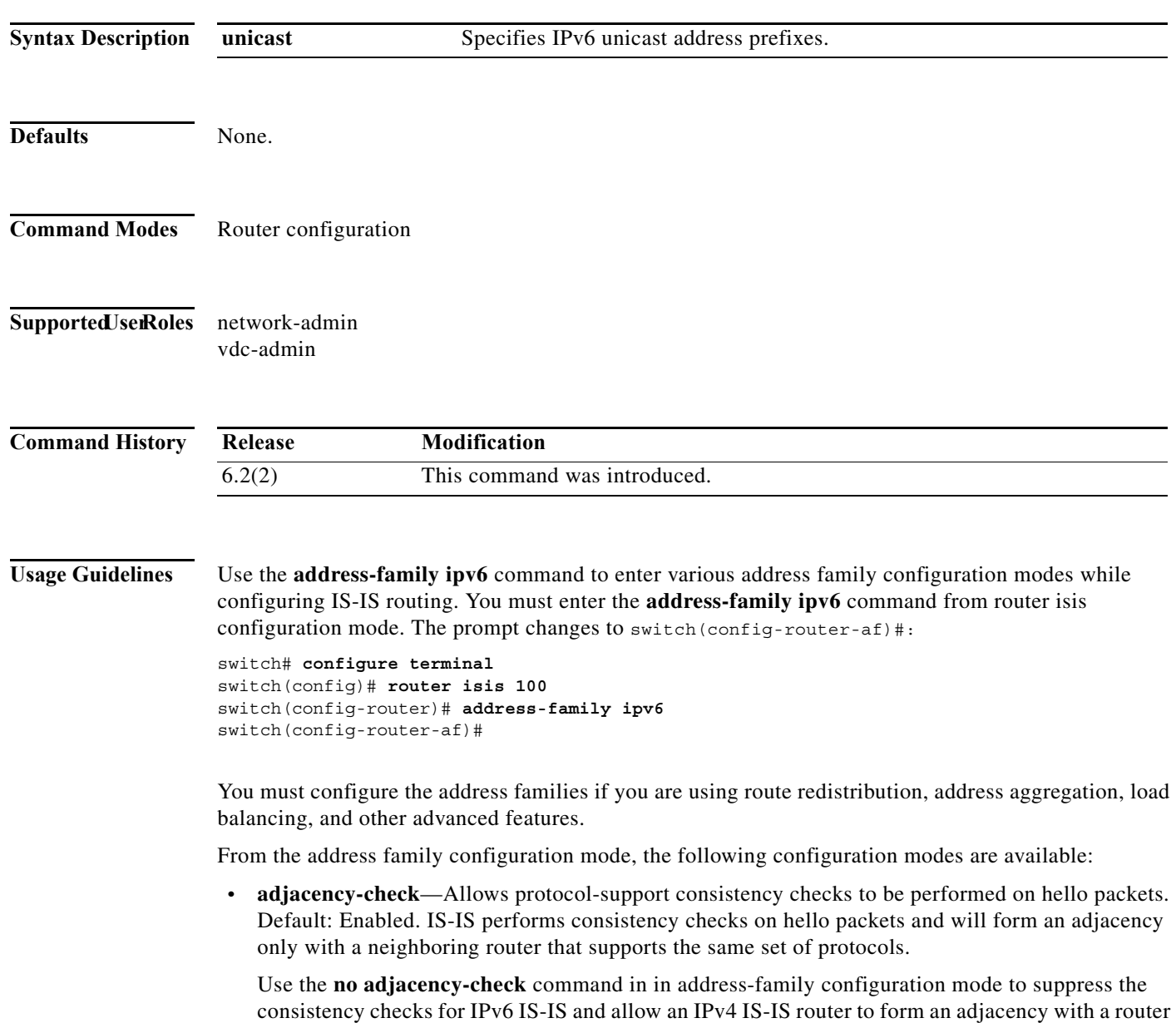

running IPv4 IS-IS and IPv6. IS-IS will never form an adjacency between a router running IPv4

IS-IS only and a router running IPv6 only.

- **Tip** Use the **debug isis adjacency packets** command in privileged EXEC mode to check for adjacency errors. Error messages in the output may indicate where routers are failing to establish adjacencies.
- **• default-information originate** [**always**] [**route-map** *name*]—Controls the origination of a default route.
	- **always**—(Optional) Always advertises the default route.
	- **route-map** *name*—(Optional) Specifies the name of the route-map to announce the default routes.
- **• distance** *value*—Specifies the administrative distance. To return to the default distance, use the **no** form of this command. An administrative distance of 255 means the routing information source cannot be trusted at all and should be ignored. Range: 1 to 255. Default: 115.
- **• distribute** {**level-1** | **level-2**} **into** {**level-1** | **level-2**} {**all** | **route-map** *name*}—Configures domain-wide prefix distribution between levels.
	- **level-1**—Distributes the interarea routes into level-1 of this IS-IS instance.
	- **level-2**—Distributes the interarea routes into level-2 of this IS-IS instance.
	- **into**—Specifies from one level to another level.
	- **all**—Distributes all route levels.
	- **route-map** *name*—Prevents distribution of a specific route-map.
- **exit—Exits from the current command mode.**
- **• maximum-paths**—Controls the maximum number of parallel routes that an IP routing protocol can support.
- **• multi-topology** [**transition**]—Enables multitopology for IPv6.
	- **transition**—(Optional) Enables multitopology transition mode.
- **• no**—Negates a command or set its defaults.
- **• redistribute** *protocol as-num*[**.***as-num*] [**route-map** *map-tag*]—Redistributes information from another routing protocol into IS-IS. To remove the **redistribute** command from the configuration file and return to the default setting, use the **no** form of this command. Default: Software does not redistribute routes. See the **redistribute (IS-IS)** command for information.
- **• set-attached-bit**—Sets the attached (ATT) bit for this IS-IS instance.
- **• summary-address** {*ip-addr* | *ip-prefix*/*length* | *ipv6-addr* | *ipv6-prefix***/***length*} *level*—Creates the IS-IS aggregate addresses. To remove the aggregate address, use the **no** form of this command. See the **summary-address** command for information.

This command requires the Enterprise Services license.

**Examples** This example shows how to place the router in address family configuration mode and specify unicast address prefixes for the IPv6 address family:

```
switch(config)# router isis 100
switch(config-router)# address-family ipv6 unicast
switch(config-router-af)#
```
**The Contract of the Contract of the Contract of the Contract of the Contract of the Contract of the Contract o** 

This example shows how to ensure that the checking of hello packet checks from adjacent neighbors is disabled until all the neighbor routers are configured to use IPv6:

switch(config)# **router isis test2** switch(config-router)# **address-family ipv6 unicast** switch(config-router-af)# **no adjacency-check**

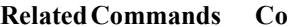

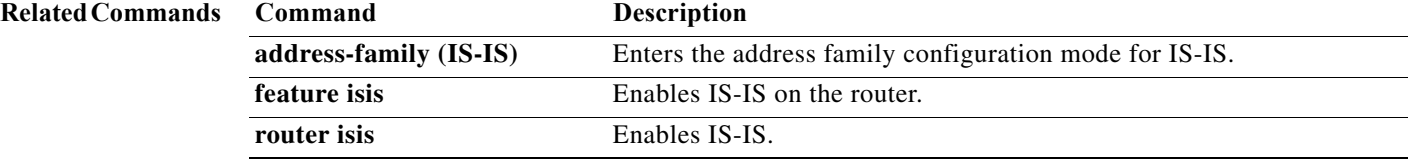

a l

## **adjacency-check**

To enable strict adjacency mode for the IPv4 and IPv6 address, use the **adjacency-check** command. To disable this feature, use the **no** form of this command.

**adjacency-check**

**no adjacency-check**

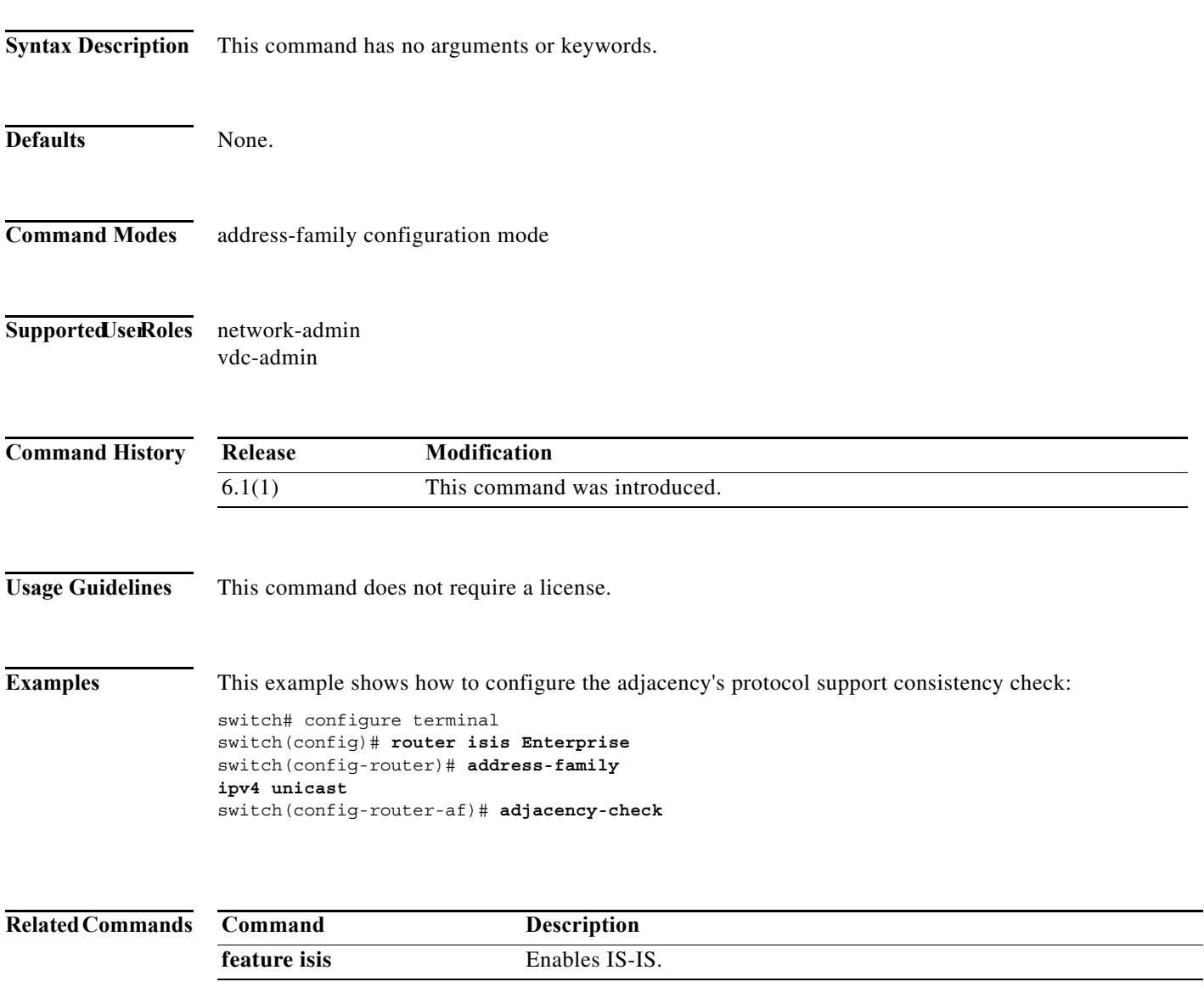

### **advertise-map**

To configure Border Gateway Protocol (BGP) conditional advertisement, use the **advertise-map** command. To remove BGP conditional advertisement, use the **no** form of this command.

**advertise-map** *adv-map* {**exist-map** *exist-rmap* | **non-exist-map** *nonexist-rmap*}

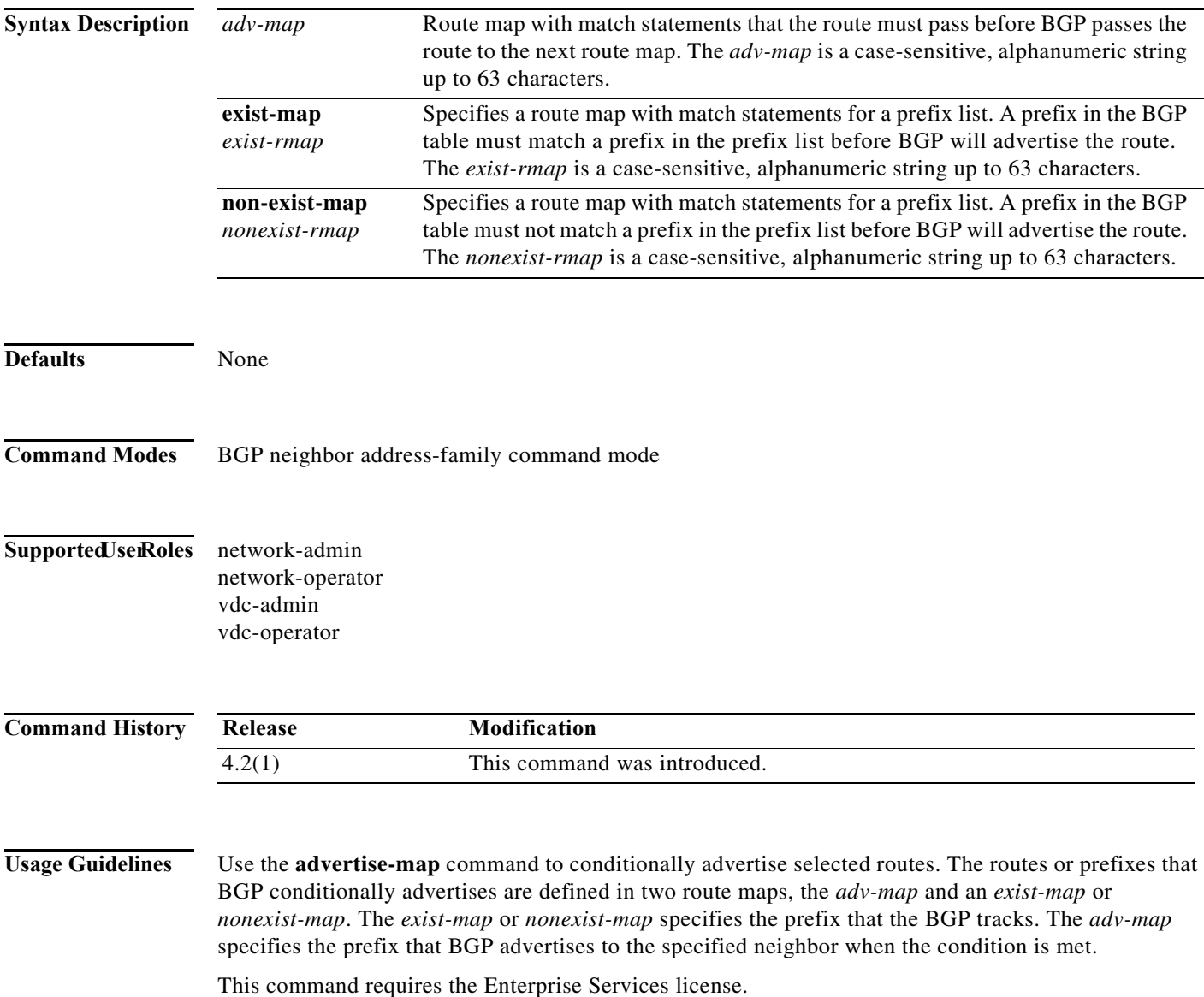

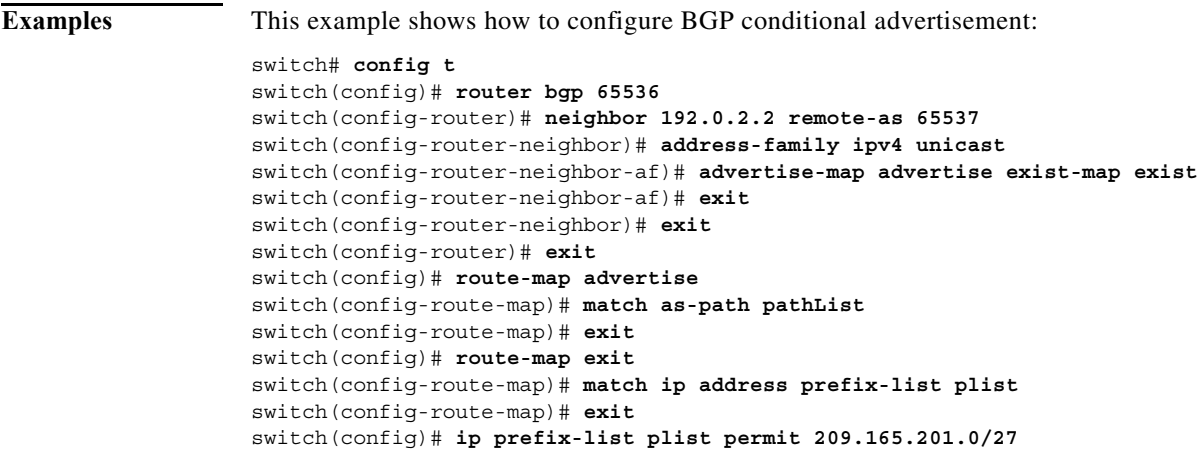

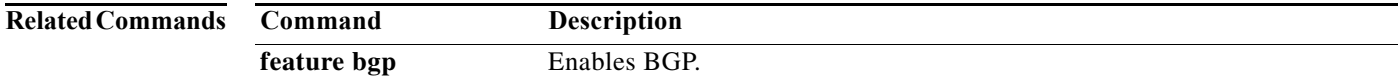

### **advertisement-interval (VRRP)**

To specify the time interval between the advertisement packets that are being sent to other Virtual Router Redundancy Protocol (VRRP) routers in the same group, use the **advertisement-interval** command. To return to the default interval value of 1 second, use the **no** form of this command.

#### **advertisement-interval** *seconds*

#### **no advertisement-interval**

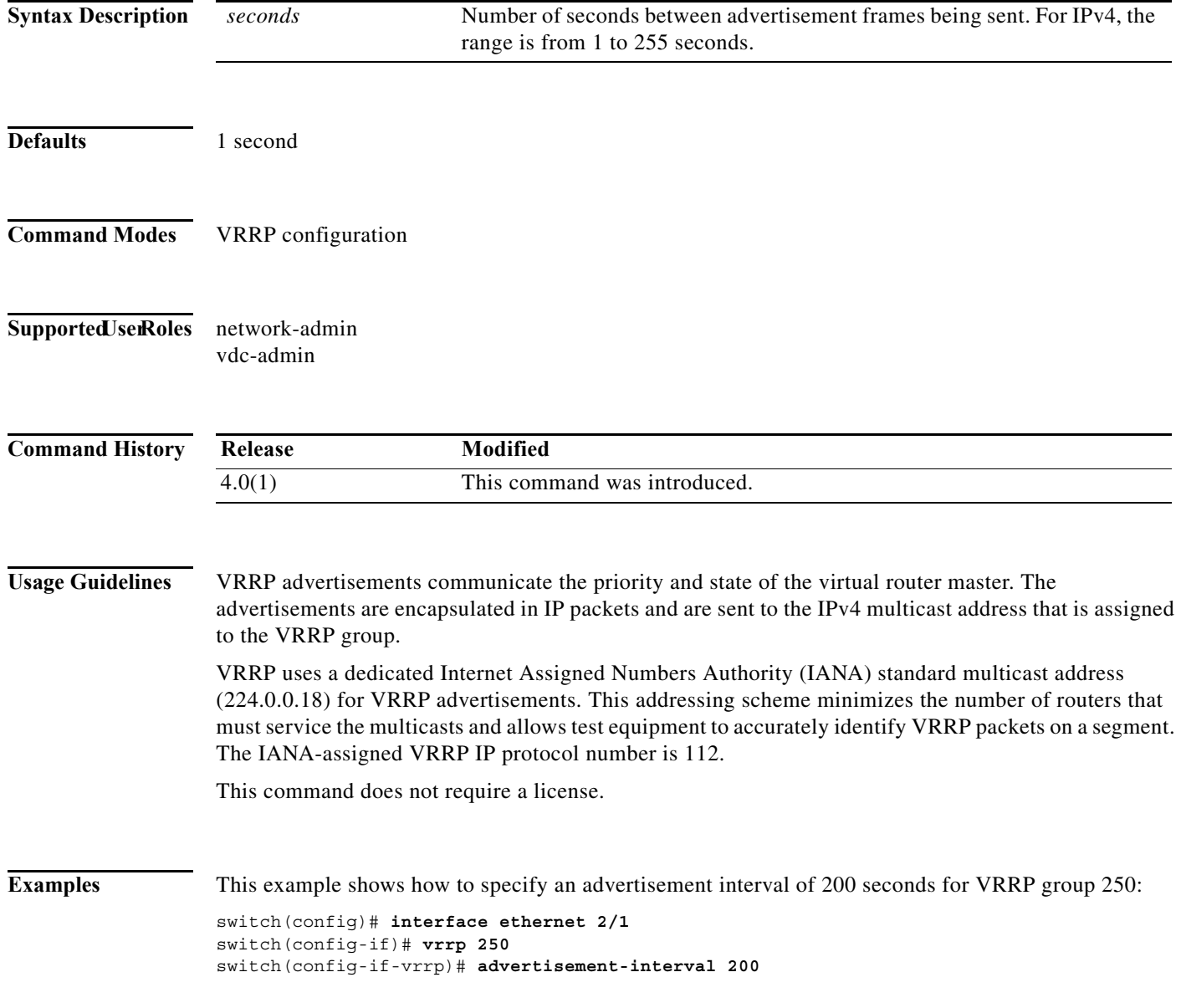

×

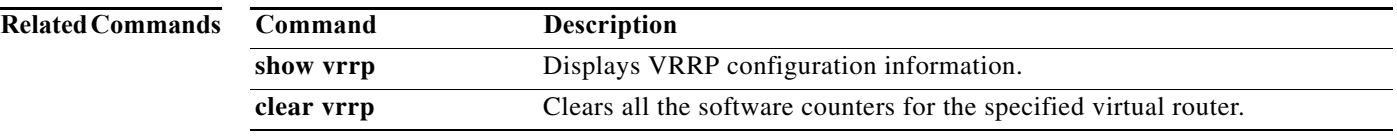

## **aggregate-address**

To create a summary address in a Border Gateway Protocol (BGP) routing table, use the **aggregate-address** command. To remove the summary address, use the **no** form of this command.

**aggregate-address** *address/length* [**advertise-map** *map-name*] [**as-set**] [**attribute-map** *map-name*] [**summary-only**] [**suppress-map** *map-name*]

**no aggregate-address** *address/mask-length* [**advertise-map** *map-name*] [**as-set**] [**attribute-map**  *map-name*] [**summary-only**] [**suppress-map** *map-name*]

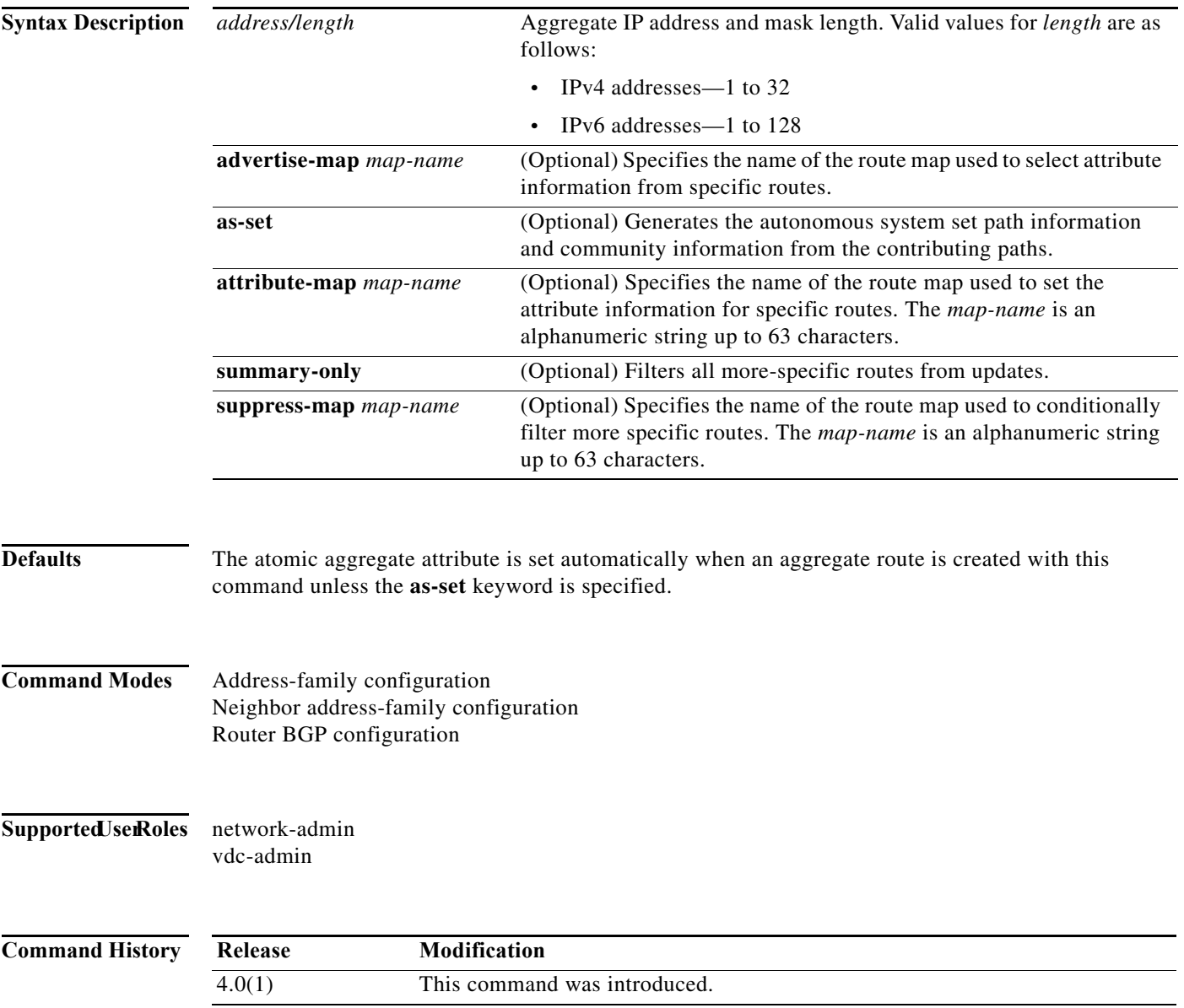

#### **Usage Guidelines** You can implement aggregate routing in BGP and mBGP either by redistributing an aggregate route into BGP or mBGP, or by using the conditional aggregate routing feature.

Using the **aggregate-address** command with no keywords will create an aggregate entry in the BGP or mBGP routing table if any more-specific BGP or mBGP routes are available that fall within the specified range. (A longer prefix which matches the aggregate must exist in the RIB.) The aggregate route will be advertised as coming from your autonomous system and will have the atomic aggregate attribute set to show that information might be missing. (By default, the atomic aggregate attribute is set unless you specify the **as-set** keyword.)

Using the **as-set** keyword creates an aggregate entry using the same rules that the command follows without this keyword, but the path advertised for this route will be an AS\_SET consisting of all elements contained in all paths that are being summarized. Do not use this form of the **aggregate-address** command when aggregating many paths, because this route must be continually withdrawn and updated as autonomous system path reachability information for the summarized routes changes.

Using the **summary-only** keyword not only creates the aggregate route (for example, 192.\*.\*.\*) but also suppresses advertisements of more-specific routes to all neighbors. If you want to suppress only advertisements to certain neighbors, you may use the **neighbor distribute-list** command, with caution. If a more-specific route leaks out, all BGP or mBGP routers will prefer that route over the less-specific aggregate you are generating (using longest-match routing).

Using the **suppress-map** keyword creates the aggregate route but suppresses advertisement of specified routes. You can use the match clauses of route maps to selectively suppress some more-specific routes of the aggregate and leave others unsuppressed. IP access lists and autonomous system path access lists match clauses are supported.

Using the **advertise-map** keyword selects specific routes that will be used to build different components of the aggregate route, such as AS\_SET or community. This form of the **aggregate-address** command is useful when the components of an aggregate are in separate autonomous systems and you want to create an aggregate with AS\_SET, and advertise it back to some of the same autonomous systems. You must remember to omit the specific autonomous system numbers from the AS\_SET to prevent the aggregate from being dropped by the BGP loop detection mechanism at the receiving router. IP access lists and autonomous system path access lists match clauses are supported.

Using the **attribute-map** keyword allows attributes of the aggregate route to be changed. This form of the **aggregate-address** command is useful when one of the routes forming the AS\_SET is configured with an attribute such as the community no-export attribute, which would prevent the aggregate route from being exported. An attribute map route map can be created to change the aggregate attributes.

This command requires the Enterprise Services license.

#### **Examples AS-Set Example**

In This example, an aggregate BGP address is created in router configuration mode. The path advertised for this route will be an AS\_SET consisting of all elements contained in all paths that are being summarized.

switch(config)# **router bgp 64496** switch(config-router)# **aggregate-address 10.0.0.0 255.0.0.0 as-set**

#### **Summary-Only Example**

In This example, an aggregate BGP address is created in address family configuration mode and applied to the multicast database (SAFI) under the IP Version 4 address family. Because the **summary-only** keyword is configured, more-specific routes are filtered from updates.

```
switch(config)# router bgp 64496
```

```
switch(config-router)# address-family ipv4 multicast 
switch(config-router-af)# aggregate-address 10.0.0.0 255.0.0.0 summary-only
```
#### **Conditional Aggregation Example**

In This example, a route map called MAP-ONE is created to match on an as-path access list. The path advertised for this route will be an AS\_SET consisting of elements contained in paths that are matched in the route map.

```
switch(config)# ip as-path access-list 1 deny ^1234_ 
switch(config)# ip as-path access-list 1 permit .* 
switch(config)# !
switch(config)# route-map MAP-ONE 
switch(config-route-map)# match ip as-path 1 
switch(config-route-map)# exit
switch(config)# router bgp 64496 
switch(config-router)# address-family ipv4 
switch(config-router-af)# aggregate-address 10.0.0.0 255.0.0.0 as-set advertise-map 
MAP-ONE 
switch(config-router-af)# end
```
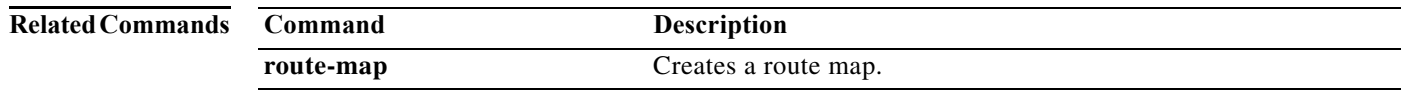

### **area authentication (OSPF)**

To enable authentication for an Open Shortest Path First (OSPF) area, use the **area authentication** command. To remove authentication for an area, use the **no** form of this command.

**area** *area-id* **authentication** [**message-digest**]

**no area** *area-id* **authentication** [**message-digest**]

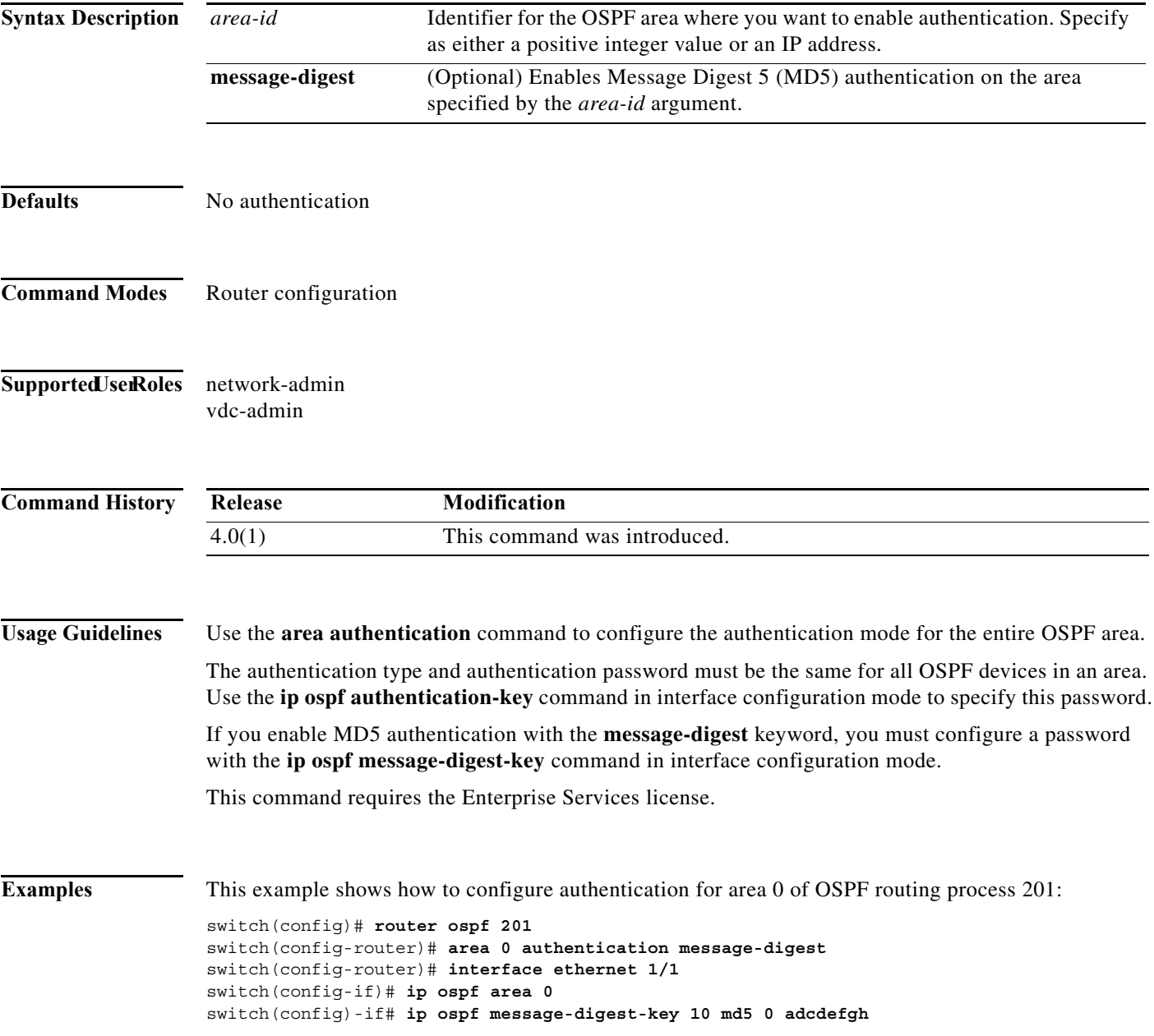

**The Co** 

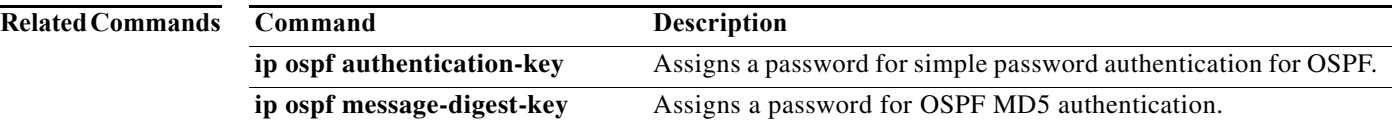

### **area authentication ipsec**

To enable authentication of OSPFv3 packets on a per-interface basis at the Area level, use the **area authentication ipsec** command. To disable the authentication of OSPFv3 packets at the area level, use the **no** form of this command.

**area** *area-num* **authentication ipsec spi** *spi auth* **[0|3|7]** *key*

**no authentication ipsec spi** *spi*

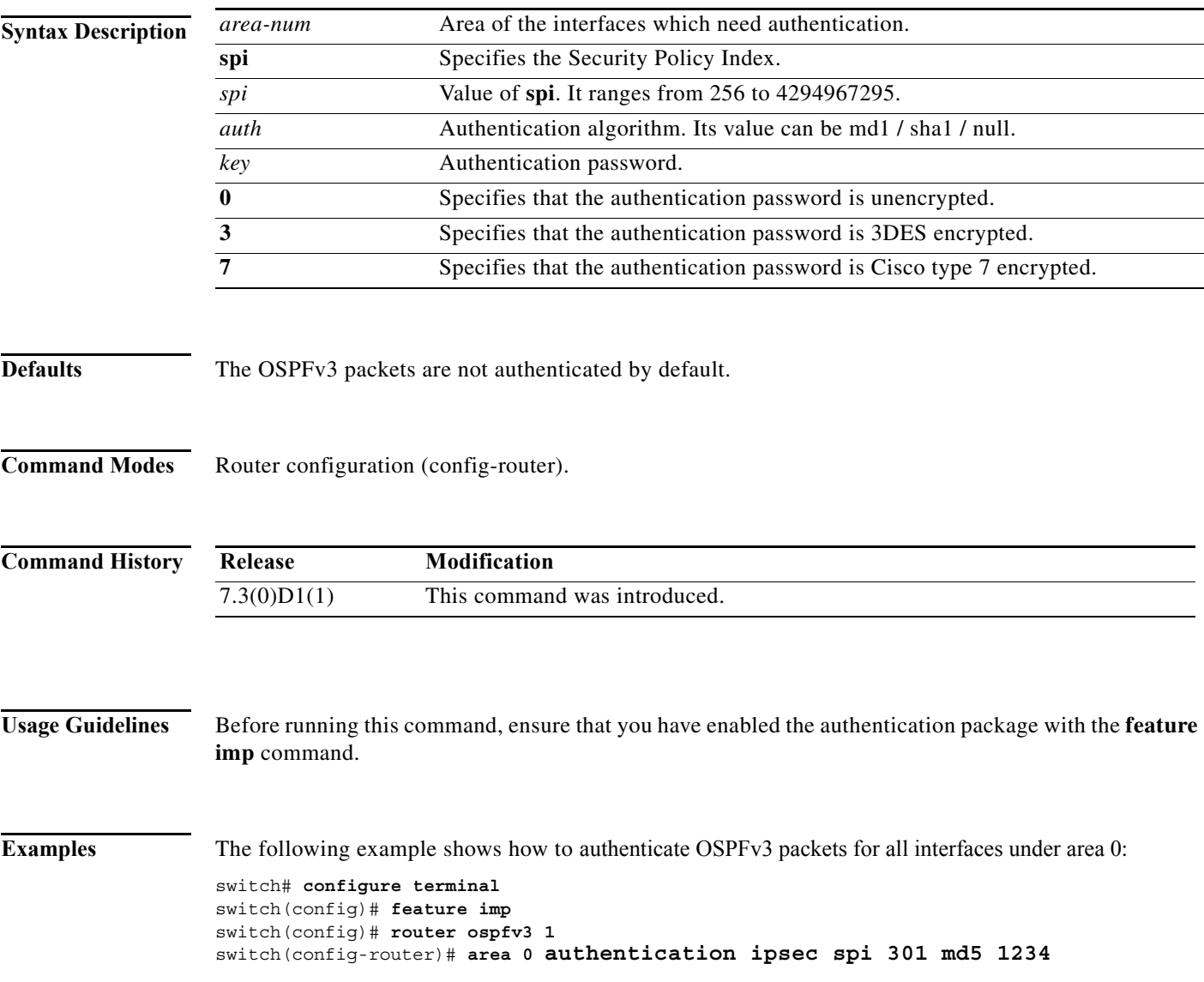

П

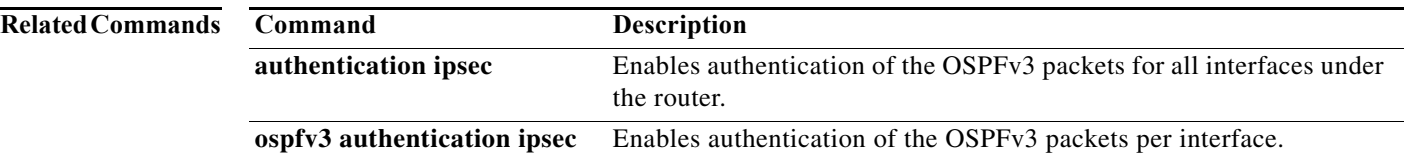

### **area default-cost (OSPF)**

To specify a cost for the default summary route sent into an Open Shortest Path First (OSPF) stub or not-so-stubby area (NSSA), use the **area default-cost** command. To remove the assigned default route cost, use the **no** form of this command.

**area** *area-id* **default-cost** *cost*

**no area** *area-id* **default-cost** *cost*

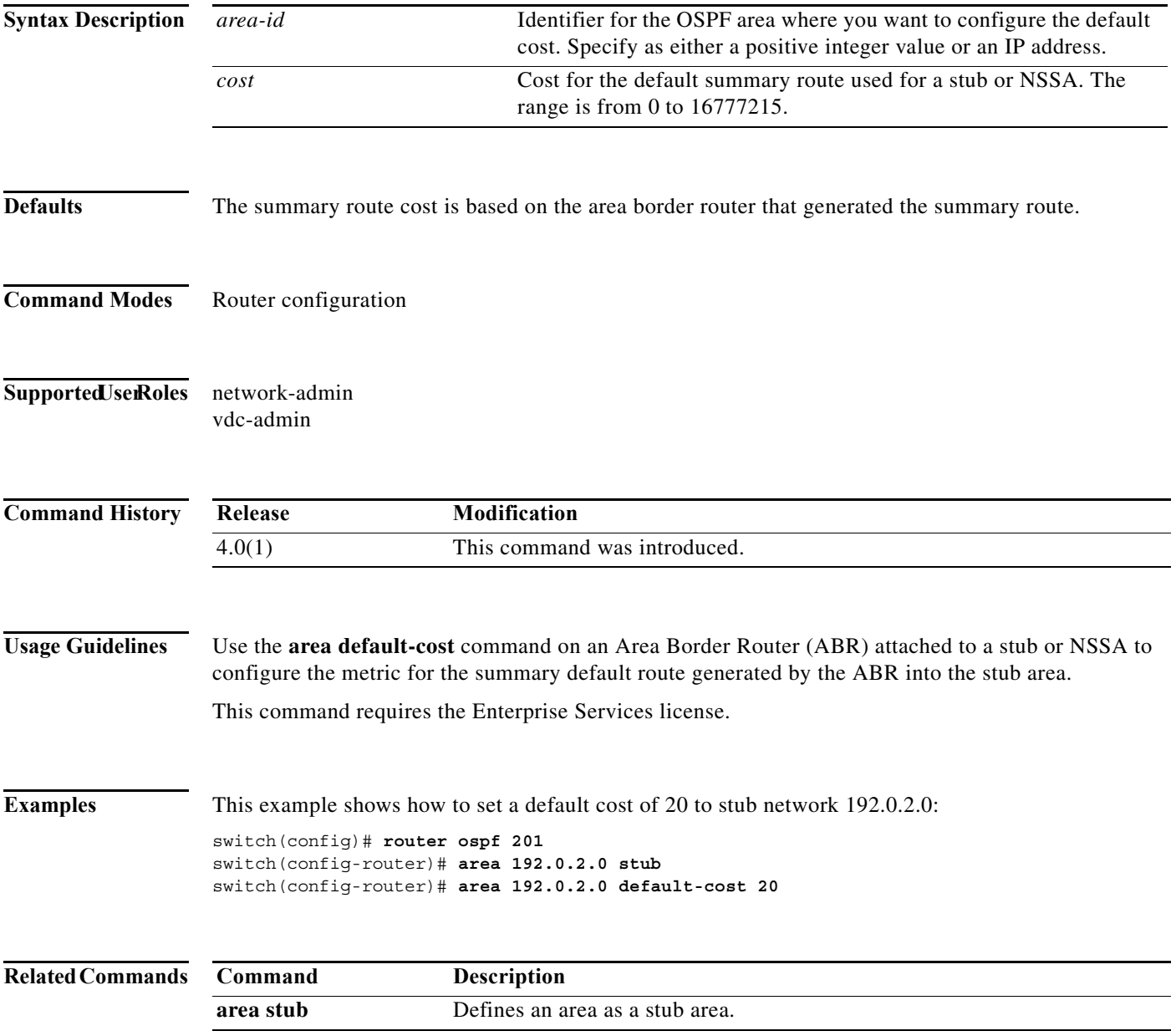

### **area default-cost (OSPFv3)**

To specify a cost for the default summary route sent into an Open Shortest Path First version 3(OSPFv3) stub or not-so-stubby area (NSSA), use the **area default-cost** command. To remove the assigned default route cost, use the **no** form of this command.

**area** *area-id* **default-cost** *cost*

**no area** *area-id* **default-cost** *cost*

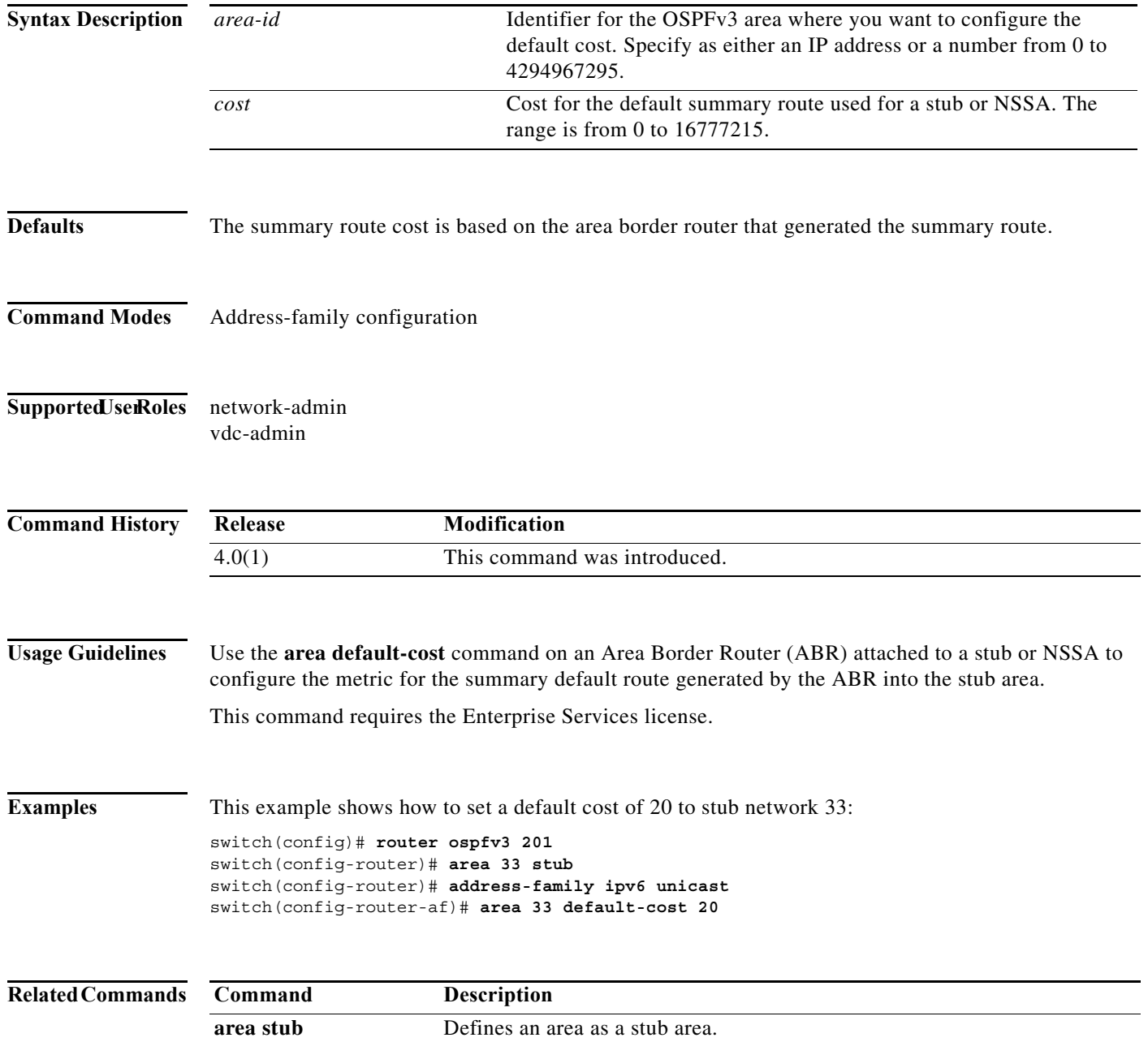

#### **area filter-list (OSPF)**

To filter prefixes advertised in type 3 link-state advertisements (LSAs) between Open Shortest Path First (OSPF) areas of an Area Border Router (ABR), use the **area filter-list** command. To change or cancel the filter, use the **no** form of this command.

**area** *area-id* **filter-list route-map** *map-name* {**in** | **out**}

**no area** *area-id* **filter-list route-map** *map-name* {**in** | **out**}

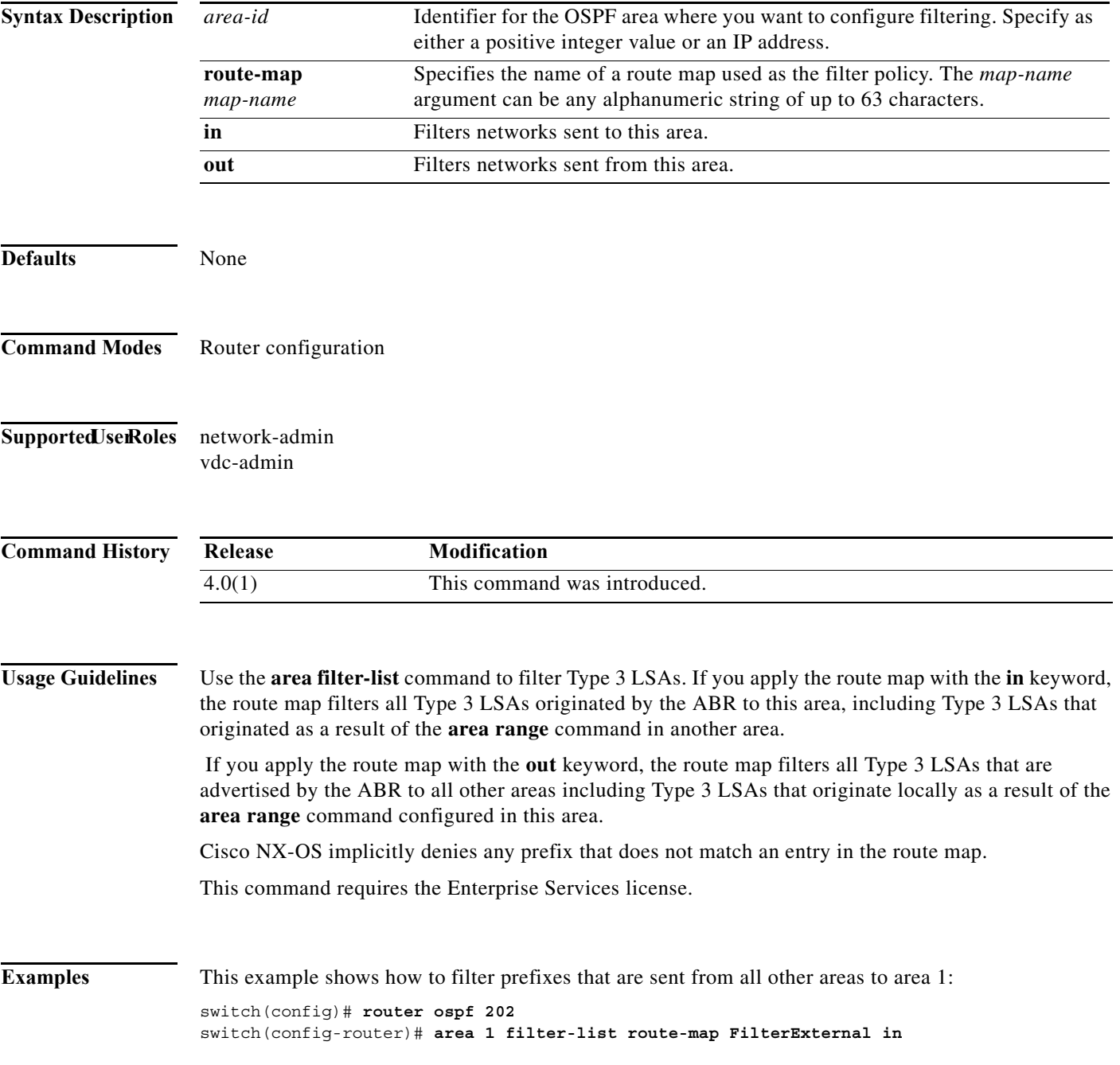

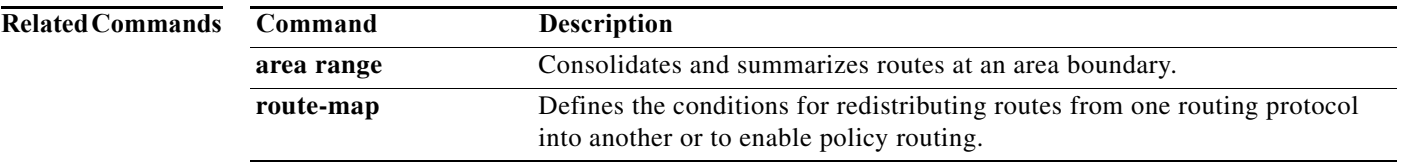
### **area filter-list (OSPFv3)**

To filter prefixes advertised in type 3 link-state advertisements (LSAs) between Open Shortest Path First version 3 (OSPFv3) areas of an Area Border Router (ABR), use the **area filter-list** command. To change or cancel the filter, use the **no** form of this command.

**area** *area-id* **filter-list route-map** *map-name* {**in** | **out**}

**no area** *area-id* **filter-list route-map** *map-name* {**in** | **out**}

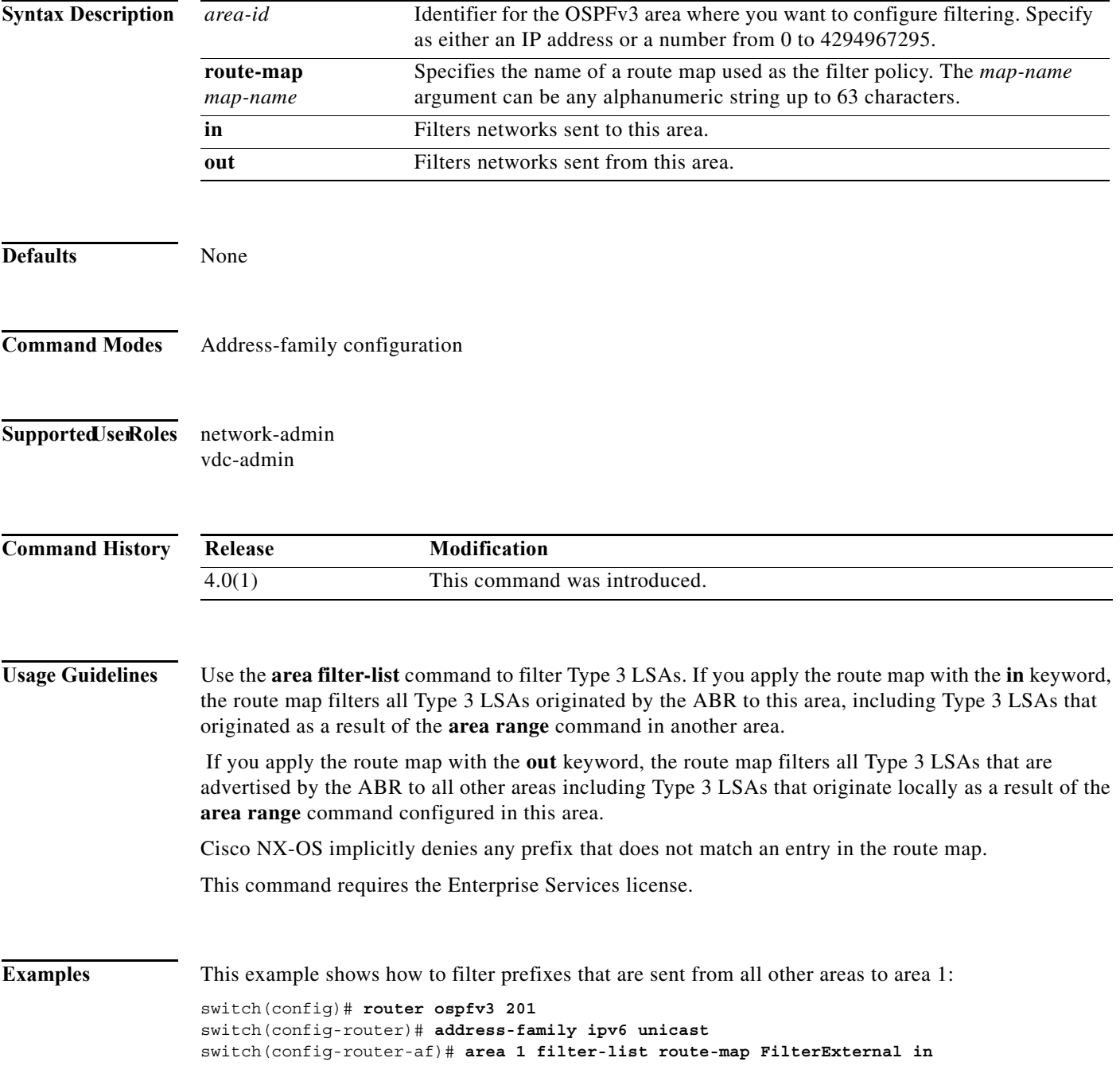

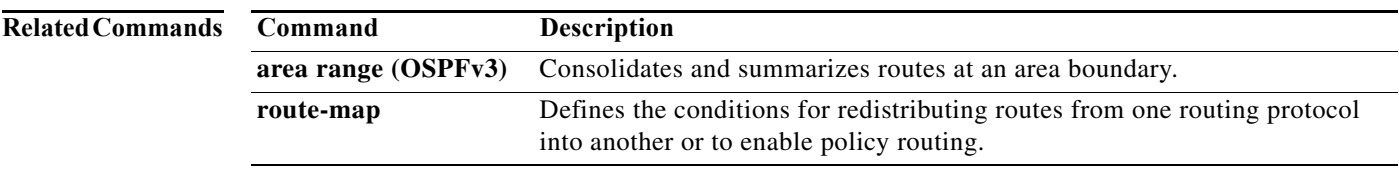

### **area nssa (OSPF)**

To configure an area as an Open Shortest Path First (OSPF) not-so-stubby area (NSSA), use the **area nssa** command. To remove the NSSA area, use the **no** form of this command.

**area** *area-id* **nssa** [**default-information-originate** [**route-map** *map-name*]] [**no-redistribution**] [**no-summary**] [**translate type7** [**always** | **never**] [**suppress-fa**]]

**no area** *area-id* **nssa** [**default-information-originate** [**route-map** *map-name*]] [**no-redistribution**] [**no-summary**] [**translate type7** [**always** | **never**] [**suppress-fa**]]

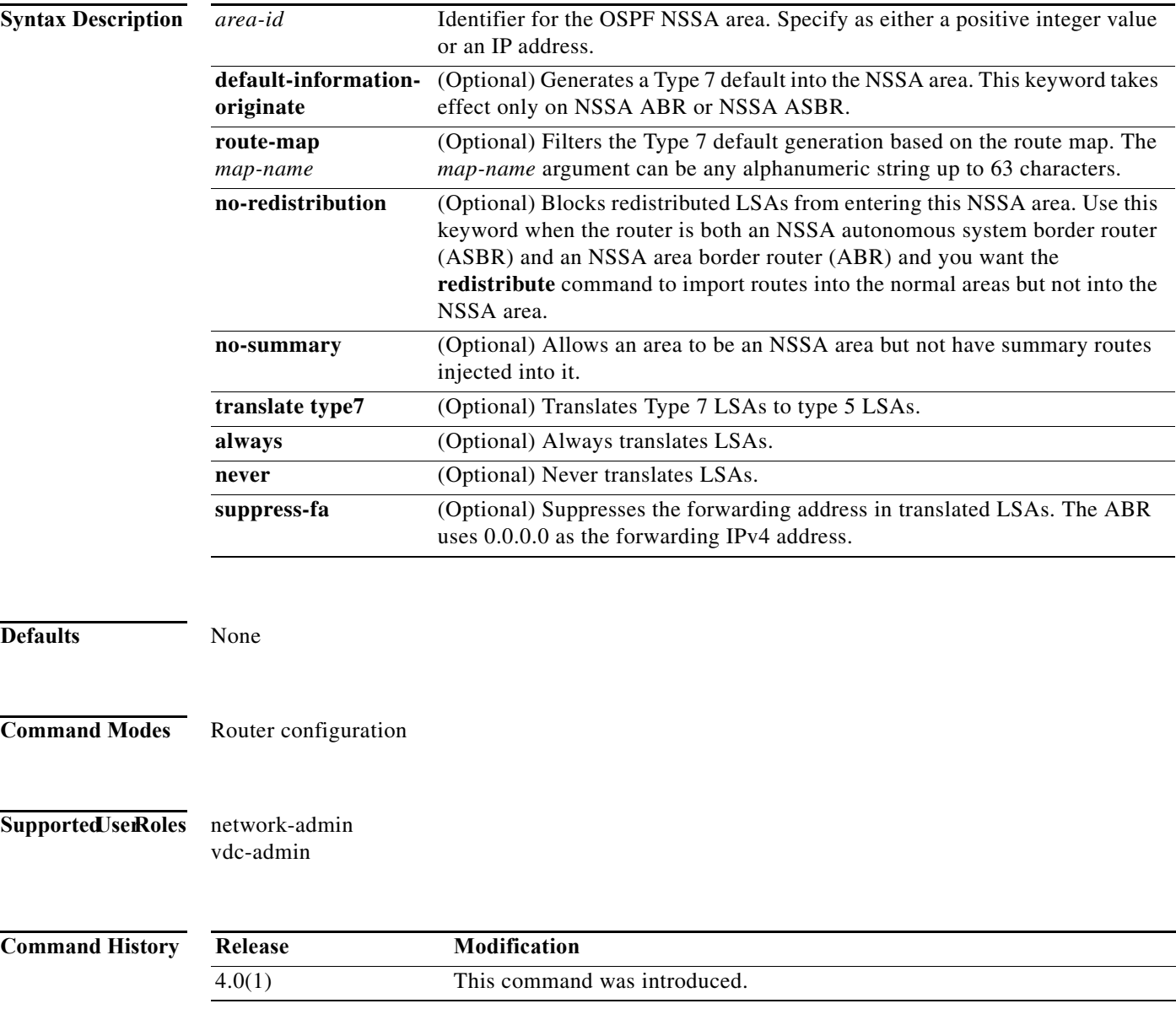

#### **Usage Guidelines** Use the **area nssa** command to create an NSSA area in an OSPF autonomous system. We recommend that you understand the network topology before configuring forwarding address suppression for translated LSAs. Suboptimal routing might result because there might be better paths to reach the destination's forwarding address. This command requires the Enterprise Services license. **Examples** This example shows how to configure area 1 as an NSSA area: switch(config)# **router ospf 10** switch(config-router)# **area 1 nssa** This example shows how to configure area 1 as an NSSA area and translate Type 7 LSAs from area 1 to Type 5 LSAs, but not place the Type 7 forwarding address into the Type 5 LSAs. (OSPF places 0.0.0.0 as the forwarding address in the Type 5 LSAs.) switch(config)# **router ospf 2** switch(config-router)# **area 1 nssa translate type7 suppress-fa**

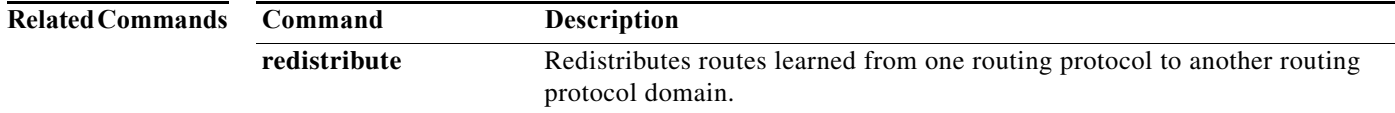

## **area nssa (OSPFv3)**

To configure an area as an Open Shortest Path First version 3 (osPFv3) not-so-stubby area (NSSA), use the **area nssa** command. To remove the NSSA area, use the **no** form of this command.

**area** *area-id* **nssa** [**default-information-originate** [**route-map** *map-name*]] [**no-redistribution**] [**no-summary**] [**translate type7** [**always** | **never**] [**suppress-fa**]]

**no area** *area-id* **nssa** [**default-information-originate** [**route-map** *map-name*]] [**no-redistribution**] [**no-summary**] [**translate type7** [**always** | **never**] [**suppress-fa**]]

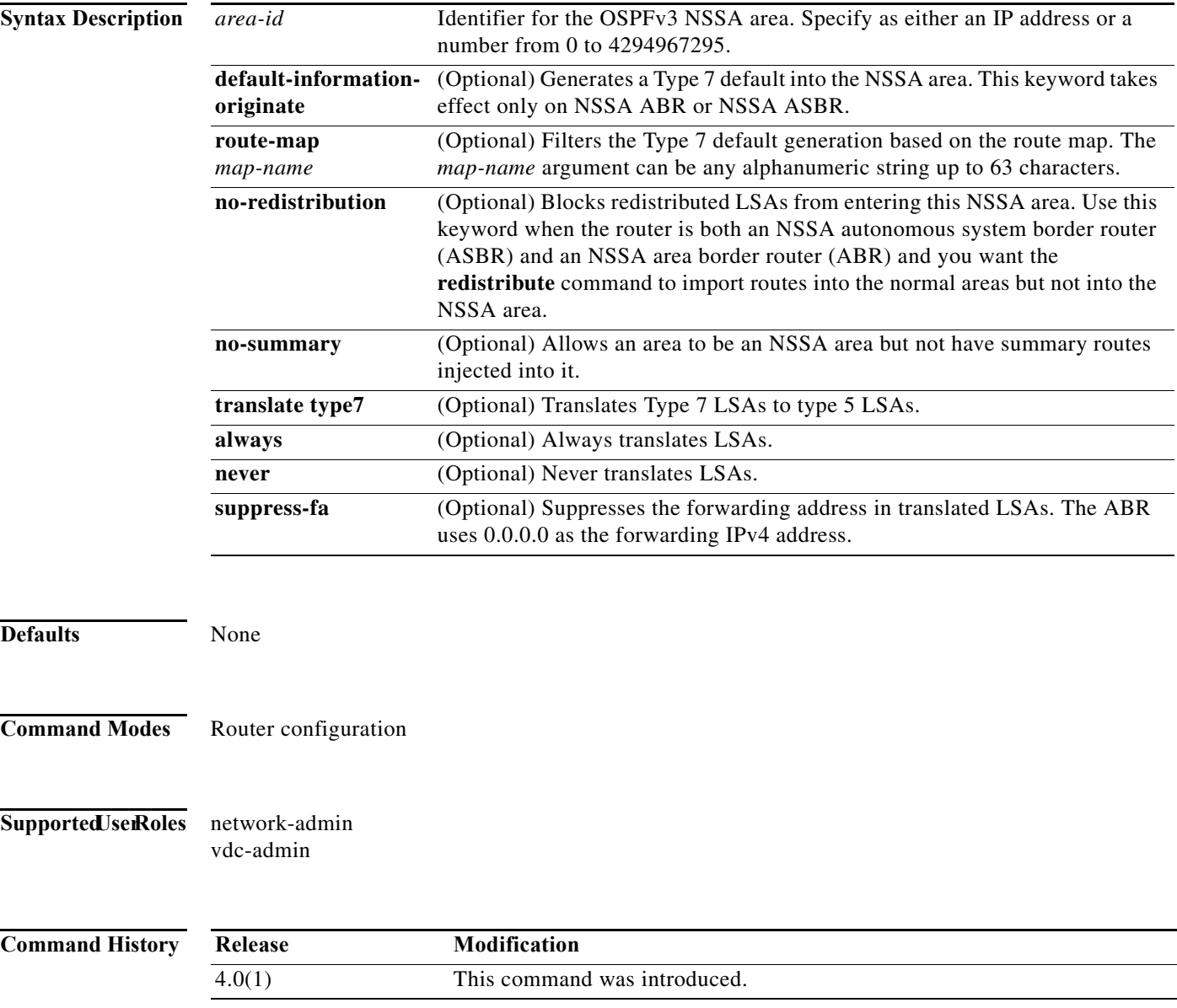

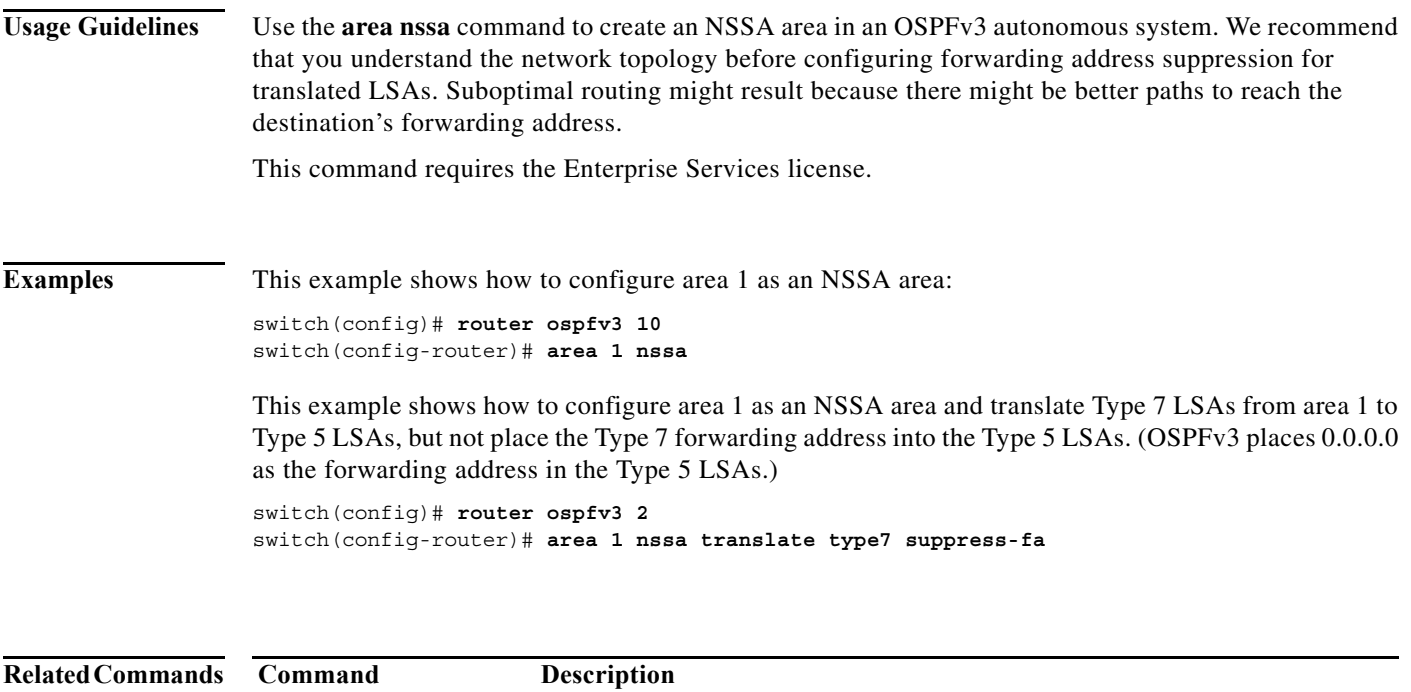

protocol domain.

**redistribute (OSPFv3)** Redistributes routes learned from one routing protocol to another routing

#### **area range (OSPF)**

To consolidate and summarize routes at an Open Shortest Path First (OSPF) area boundary, use the **area range** command. To disable this function, use the **no** form of this command.

**area** *area-id* **range** *ip-prefix* [**not-advertise**] [**cost** *cost-value*]

**no area** *area-id* **range** *ip-prefix* [**not-advertise**] [**cost** *cost-value*]

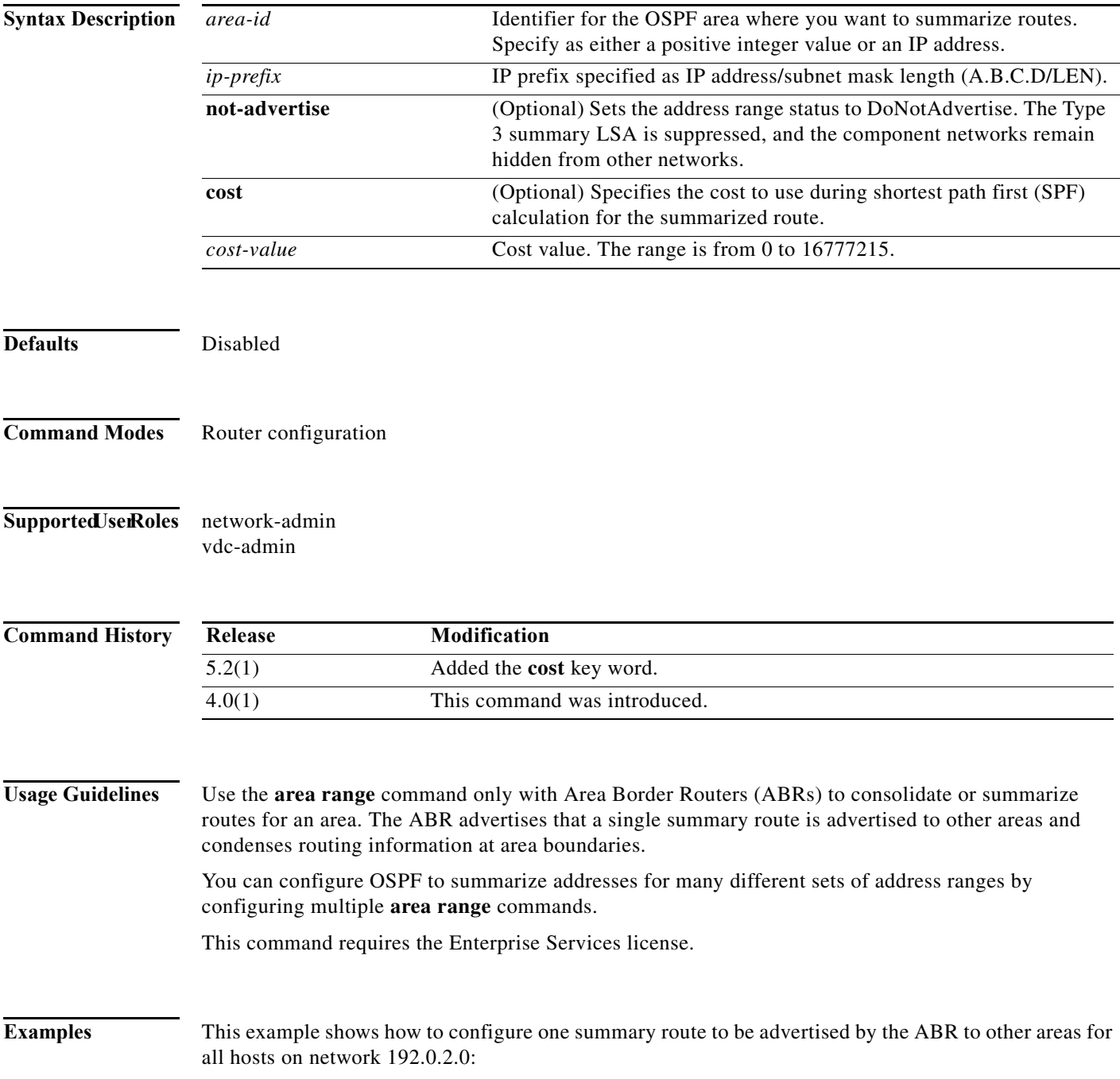

switch(config-if)# **interface ethernet 1/2** switch(config-if)# **ip address 192.0.2.201 255.255.255.0** switch(config-if)# **ip ospf area 201** switch(config-router)# **area 0 range 192.0.2.0 255.255.0.0**

# **area range (OSPFv3)**

To consolidate and summarize routes at an Open Shortest Path First version 3 (OSPFv3) area boundary, use the **area range** command. To disable this function, use the **no** form of this command.

**area** *area-id* **range** *ipv6-prefix/length* [**not-advertise**] [**cost** *cost-value*]

**no area** *area-id* **range** *ivp6-prefix* [**not-advertise**] [**cost** *cost-value*]

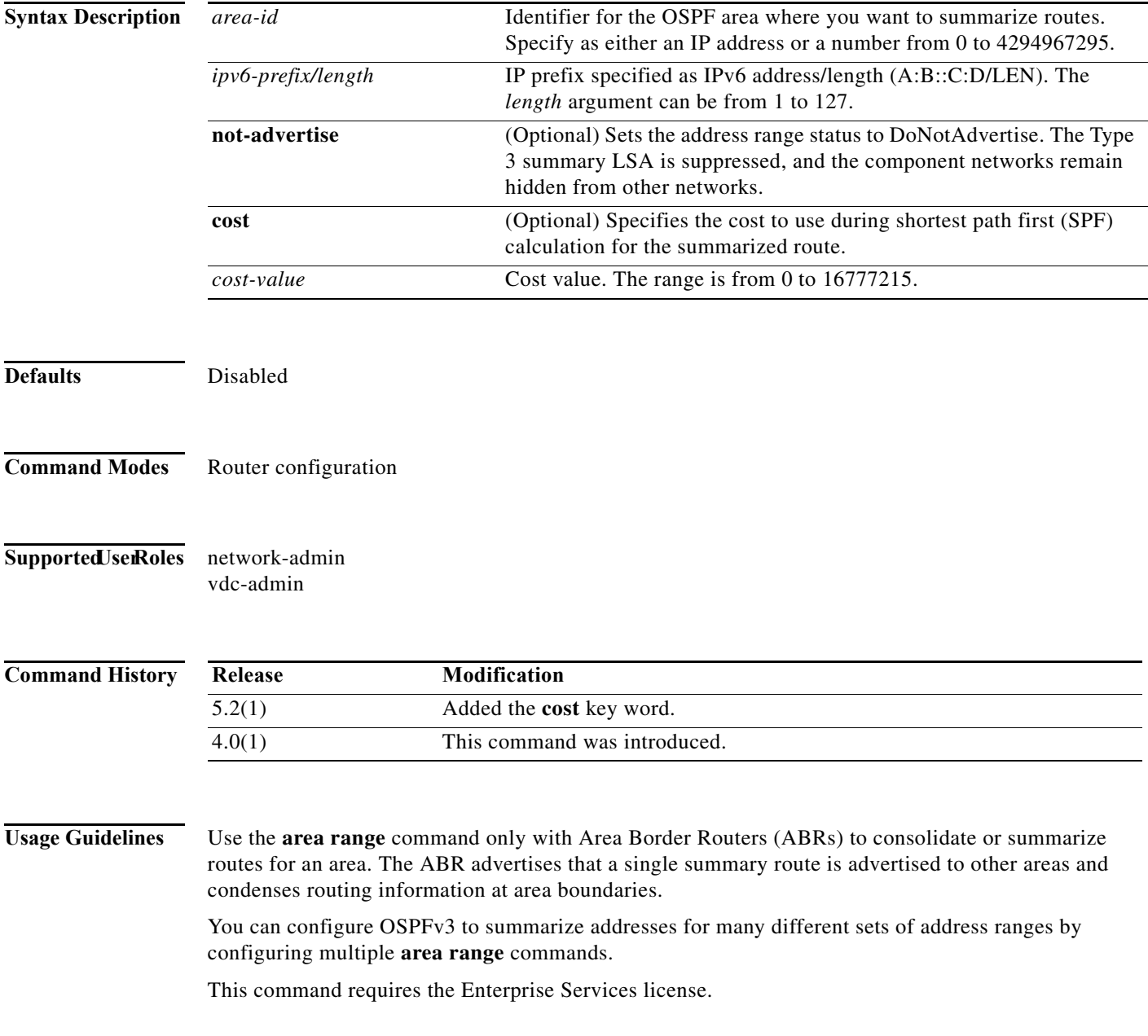

**Examples** This example shows how to configure one summary route to be advertised by the ABR to other areas for all hosts on network 2001:0DB8::/32:

> switch(config)# **router ospfv3 201** switch(config-router)# **address-family ipv6 unicast** switch(config-router-af)# **area 0 range 2001:0DB8::/32**

### **area stub (OSPF)**

To define an area as an Open Shortest Path First (OSPF) stub area, use the **area stub** command. To remove the area, use the **no** form of this command.

**area** *area-id* **stub** [**no-summary**]

no **area** *area-id* **stub [no-summary]**

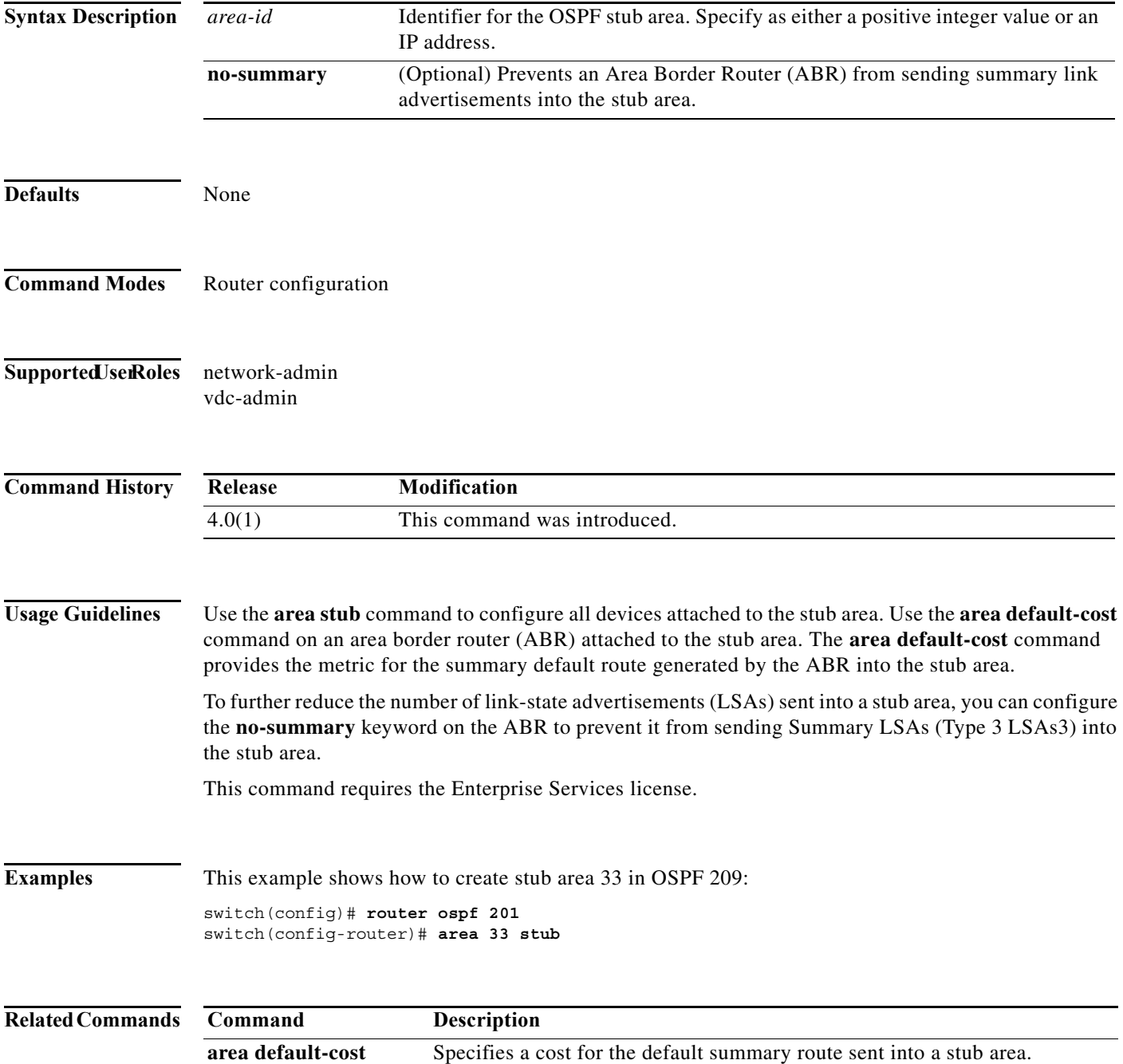

 $\mathbf{r}$ 

## **area stub (OSPFv3)**

To define an area as an Open Shortest Path First version 3 (OSPFv3) stub area, use the **area stub** command. To remove the area, use the **no** form of this command.

**area** *area-id* **stub** [**no-summary**]

**no area** *area-id* **stub [no-summary]**

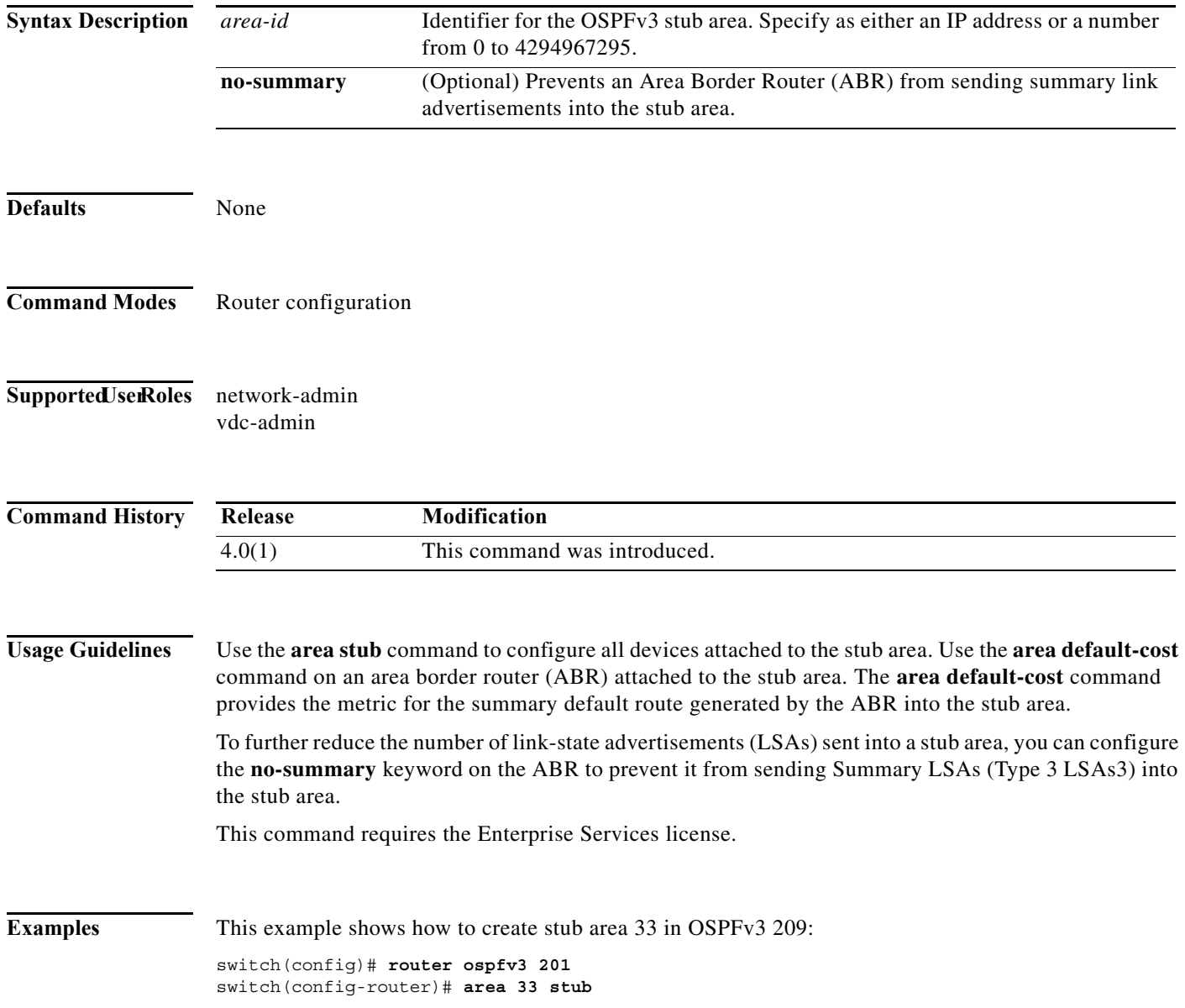

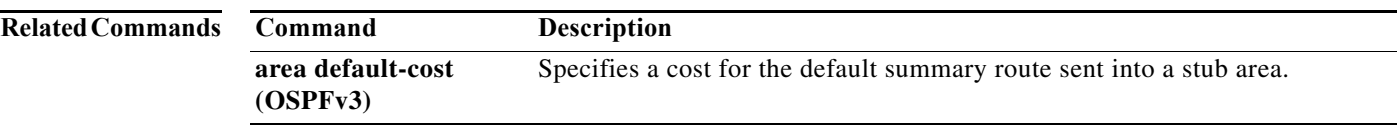

### **area virtual-link (OSPF)**

To define an Open Shortest Path First (OSPF) virtual link, use the **area virtual-link** command. To remove a virtual link, use the **no** form of this command.

**area** *area-id* **virtual-link** *router-id*

**no area** *area-id* **virtual-link** *router-id*

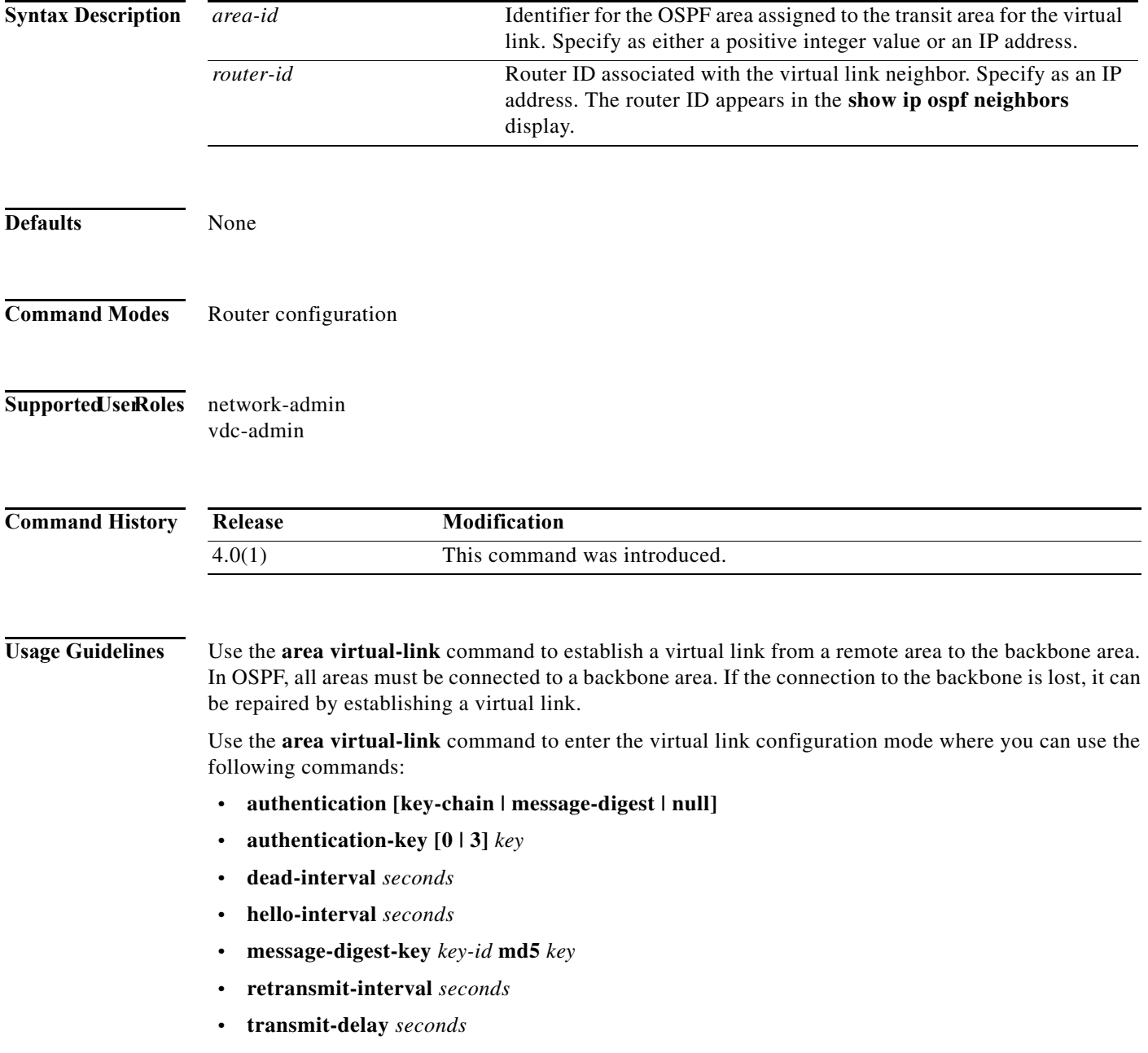

See each command for syntax and usage details.

You must configure both sides of a virtual link with the same area ID and the corresponding virtual link neighbor router ID. To see the router ID, use the **show ip ospf neighbors** command in any mode.

This command requires the Enterprise Services license.

**Examples** This example shows how to establish a virtual link between two devices, A, and B, with default values for all optional parameters:

```
Device A:
switch(config)# router ospf 1
switch(config-router)# router-id 192.0.2.2
switch(config-router)# area 1 virtual-link 192.0.2.1
Device B:
switch(config# router ospf 209
switch(config-router)# router-id 192.0.2.1
switch(config-router)# area 1 virtual-link 192.0.2.2
```
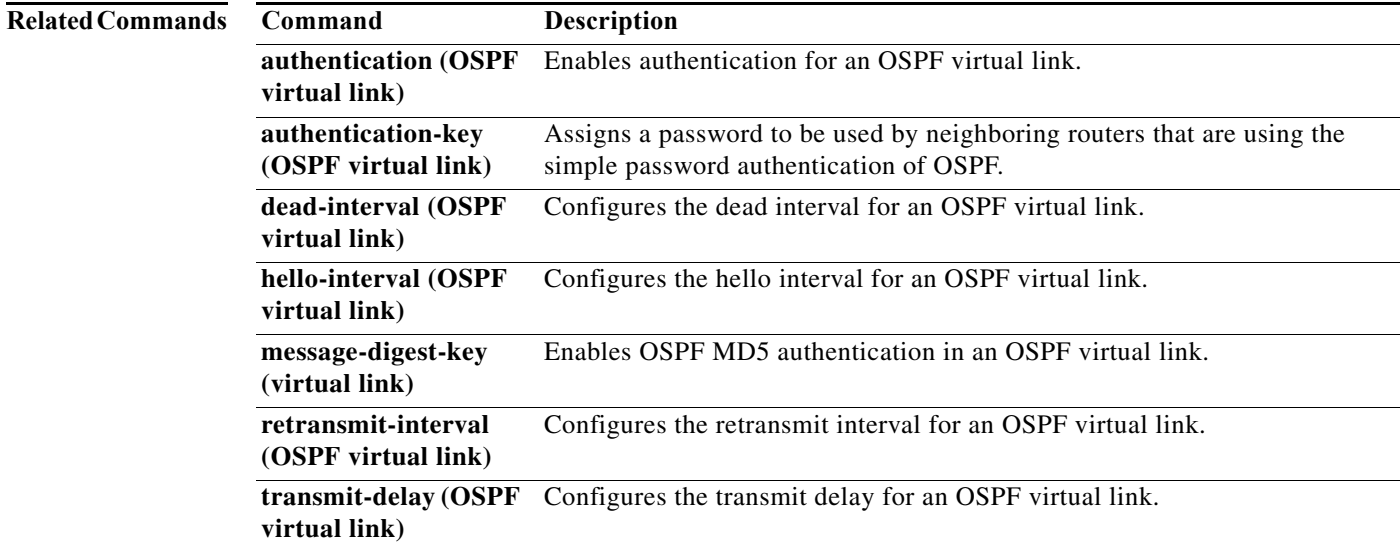

### **area virtual-link (OSPFv3)**

To define an Open Shortest Path First version 3 (osPFv3) virtual link, use the **area virtual-link**  command. To remove a virtual link, use the **no** form of this command.

**area** *area-id* **virtual-link** *router-id*

no **area** *area-id* **virtual-link** *router-id*

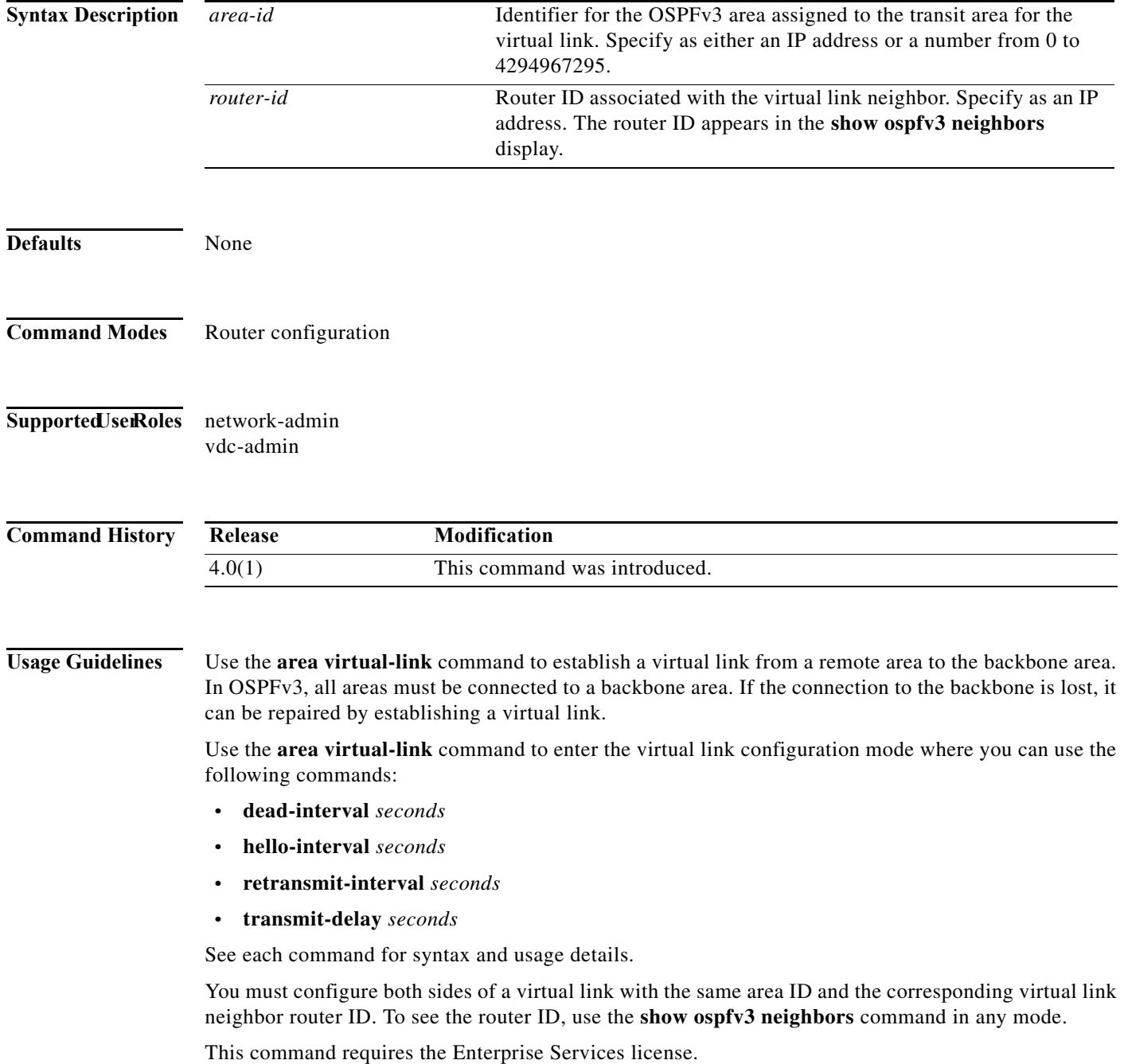

**Cisco Nexus 7000 Series NX-OS Unicast Routing Command Reference**

**Examples** This example shows how to establish a virtual link between two devices, A, and B, with default values for all optional parameters:

```
Device A:
switch(config)# router ospfv3 1
switch(config-router)# router-id 192.0.2.2
switch(config-router)# area 1 virtual-link 192.0.2.1
Device B:
switch(config# router ospfv3 209
switch(config-router)# router-id 192.0.2.1
switch(config-router)# area 1 virtual-link 192.0.2.2
```
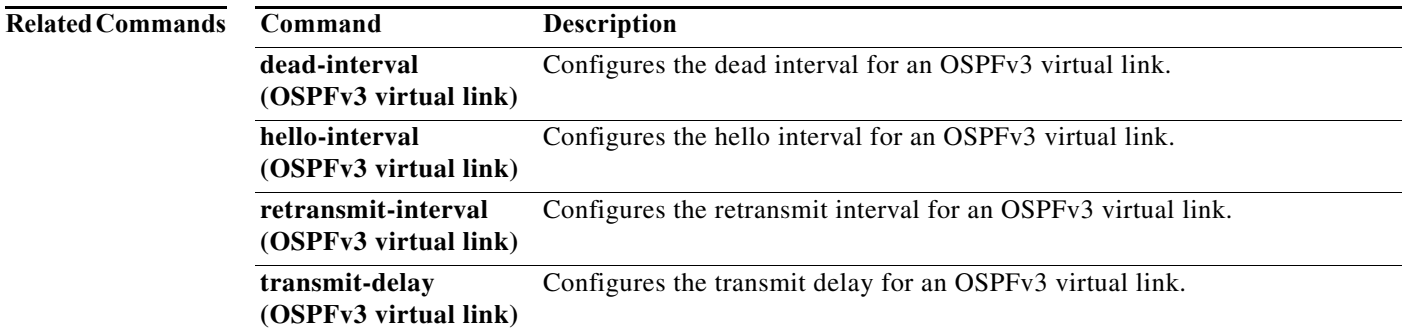

#### **as-format asdot**

To configure the autonomous system number (ASN) notation to asdot, use the **as-format asdot**  command. To delete the ASN notation configuration, use the **no** form of this command.

#### **as-format asdot**

#### **no as-format asdot**

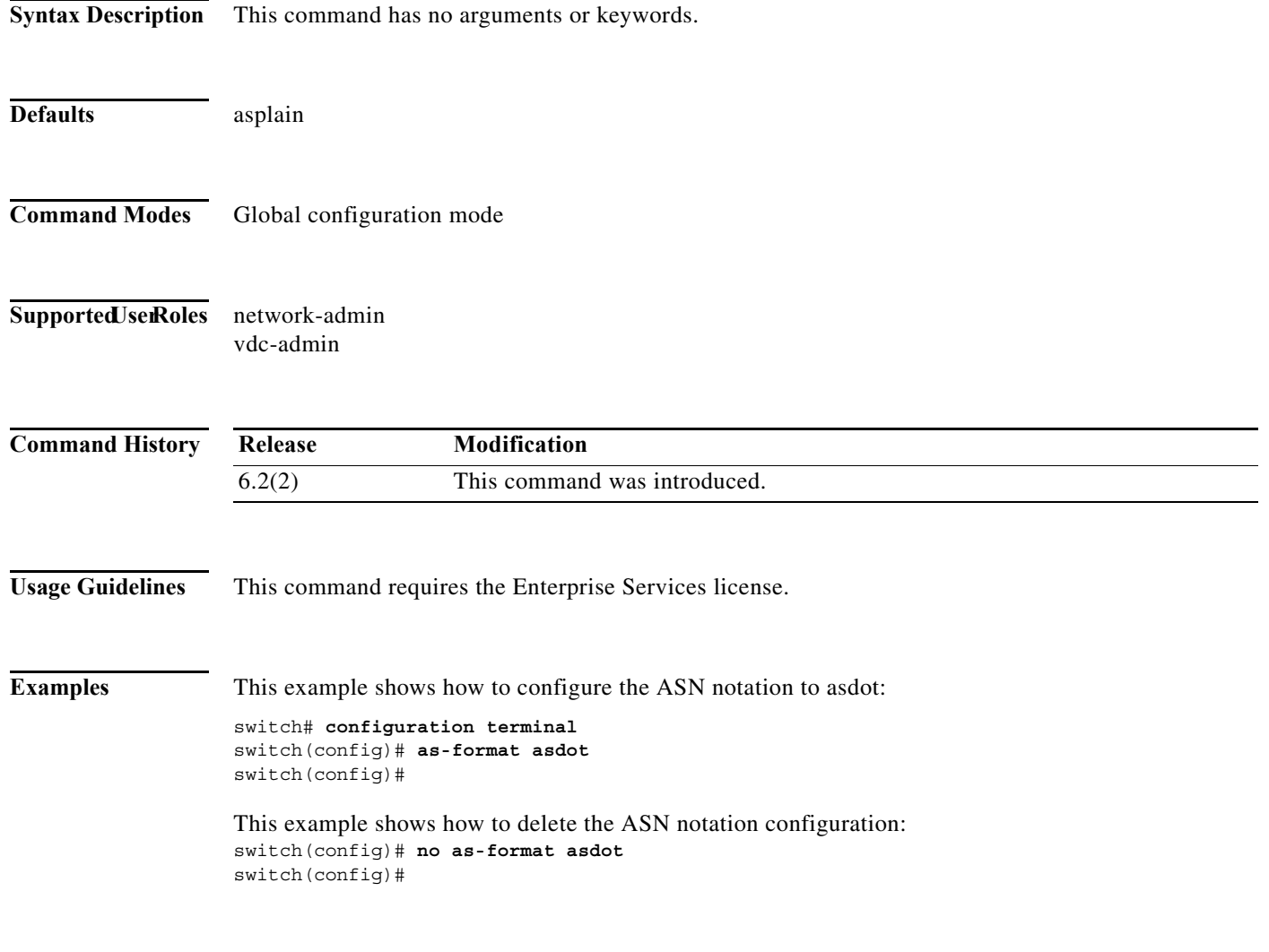

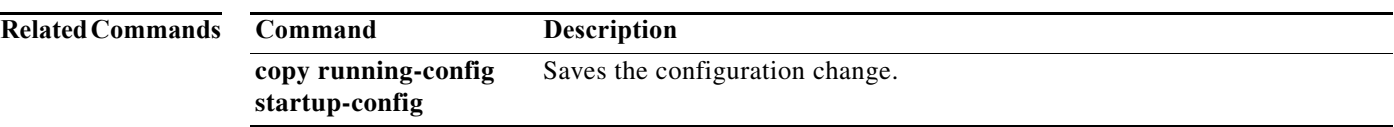

**The Contract of the Contract of the Contract of the Contract of the Contract of the Contract of the Contract o** 

### **authentication (GLBP)**

To configure an authentication for the Gateway Load Balancing Protocol (GLBP), use the **authentication** command. To disable authentication, use the **no** form of this command.

**authentication** {**text** *string* | **md5** {**key-string** [**encrypted**] *key* | **key-chain** *name-of-chain*}}

**no authentication** {**text** *string* | **md5** {**key-string** [**0** | **7**] *key* | **key-chain** *name-of-chain*}}

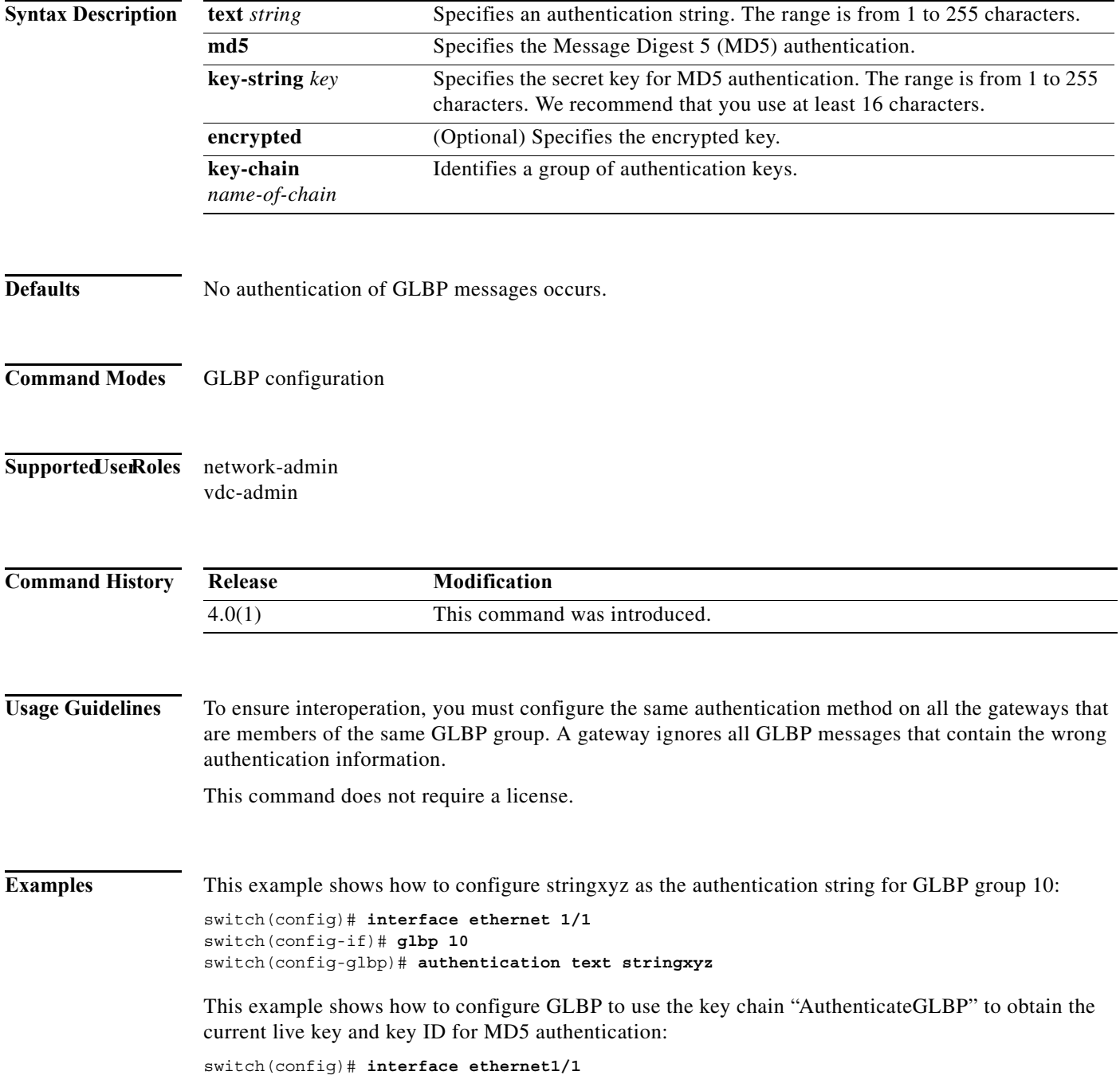

switch(config-if)# **glbp 2**  switch(config-glbp)# authentication md5 key-chain AuthenticateGLBP

**Related Commands** 

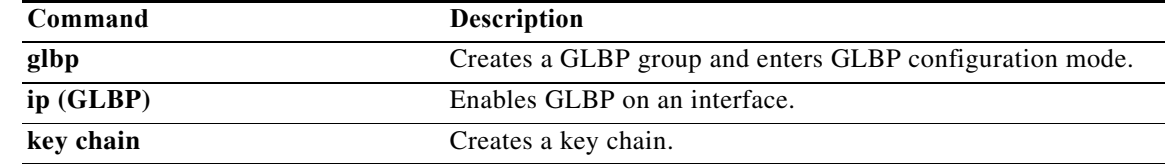

### **authentication (HSRP)**

To configure authentication for the Hot Standby Router Protocol (HSRP), use the **authentication** command. To disable authentication, use the **no** form of this command.

**authentication** {**text** *string* | **md5** {**key-chain** *key-chain* | **key-string** {**0** | **7**} *text* [**timeout** *seconds*]}}

**no authentication** {**text** *string* | **md5** {**key-chain** *key-chain* | **key-string** {**0** | **7**} *text* [**timeout** *seconds*]}}

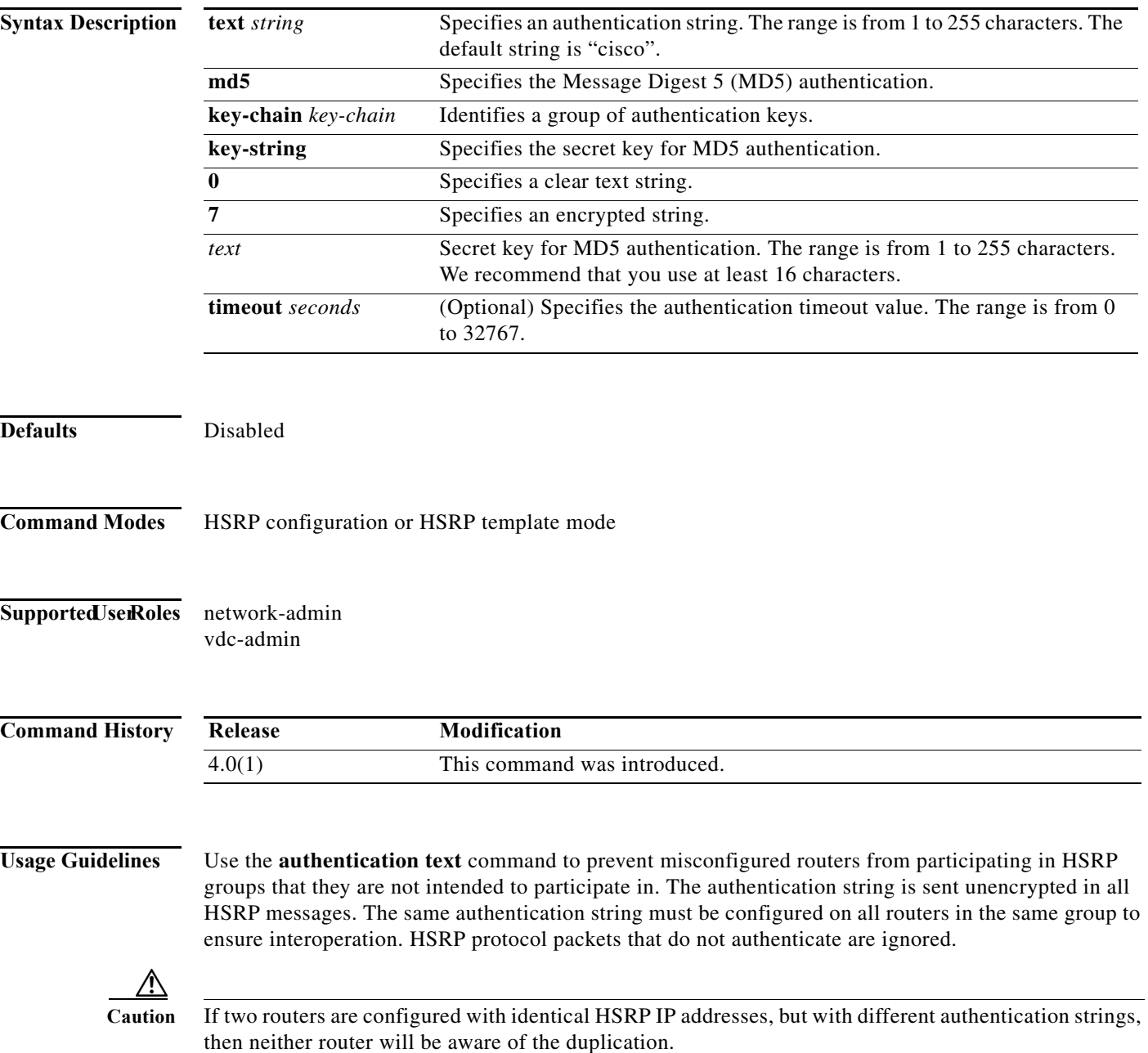

×

This command does not require a license.

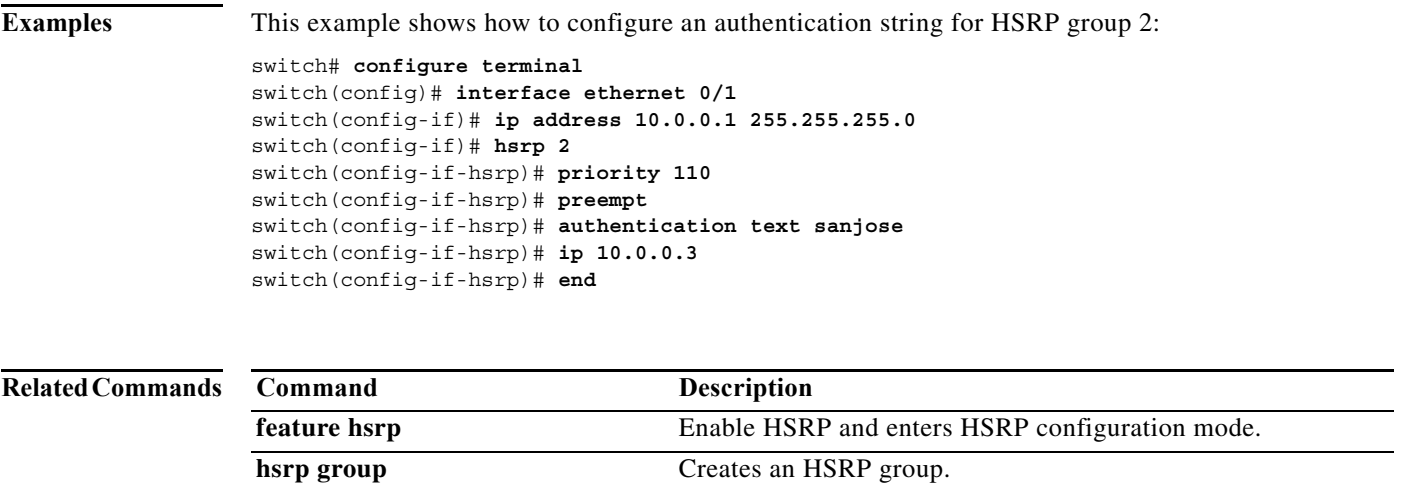

#### **authentication (OSPF virtual link)**

To specify the authentication type for an Open Shortest Path First (OSPF) virtual link, use the **authentication** command. To remove the authentication type for a virtual link, use the **no** form of this command.

**authentication** [**key-chain** *key-name* | **message-digest** | **null**]

**no ip ospf authentication**

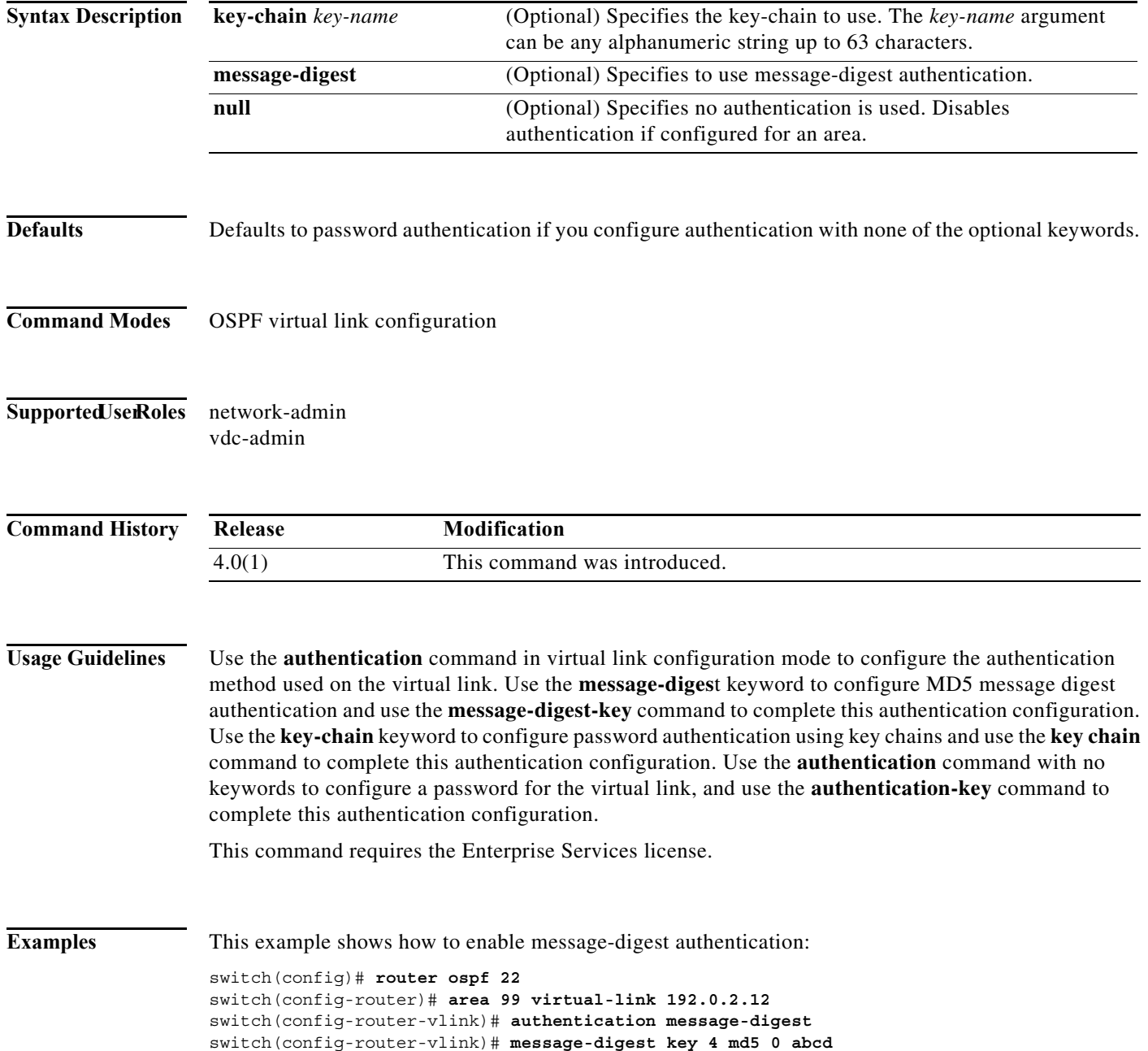

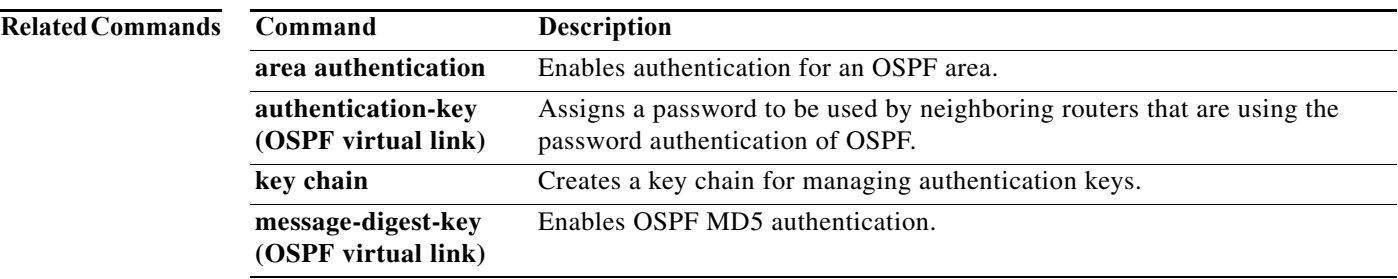

### **authentication (VRRP)**

To configure an authentication for the Virtual Router Redundancy Protocol (VRRP), use the **authentication** command. To disable authentication, use the **no** form of this command.

**authentication text** *password*

#### **no authentication**

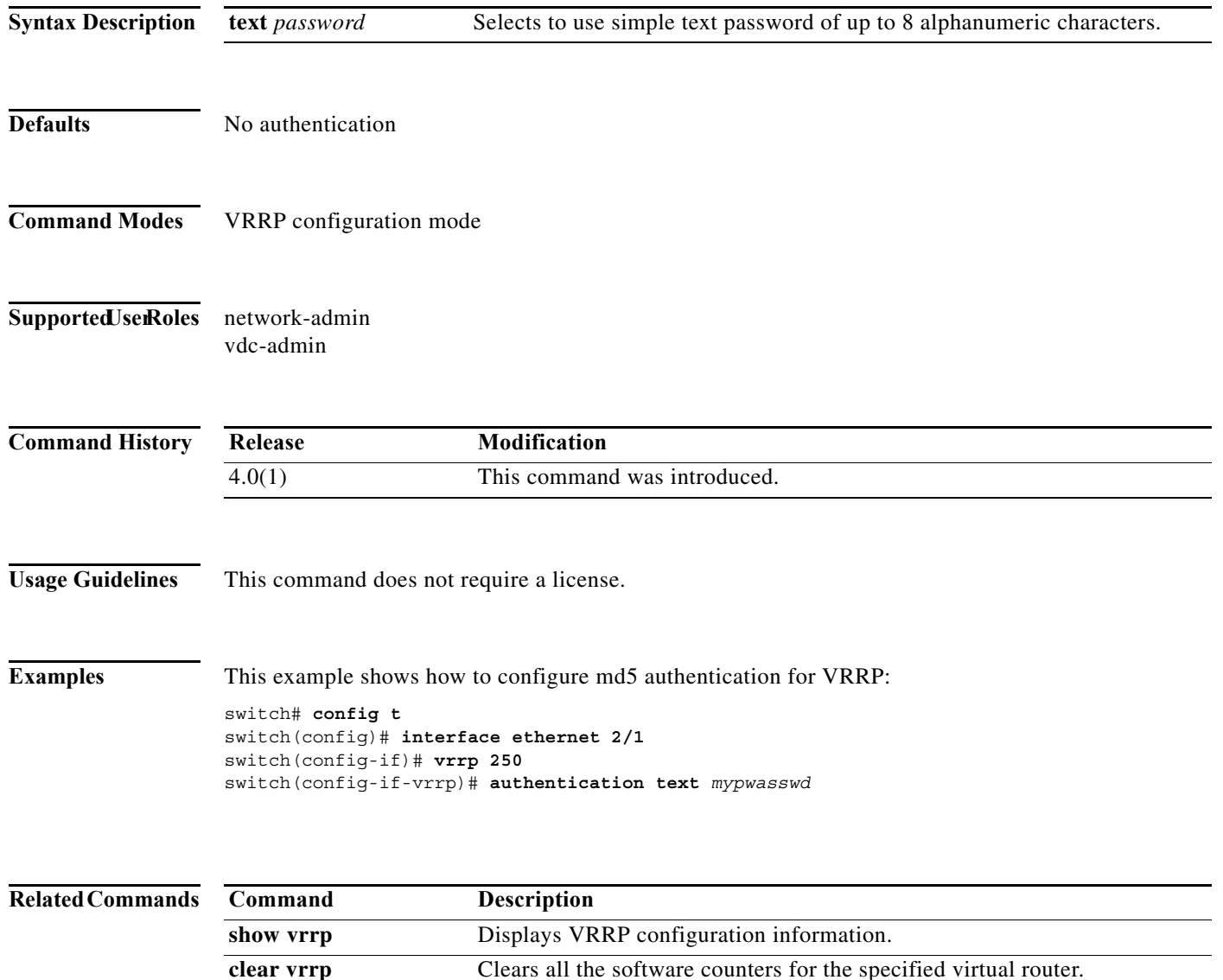

#### **authentication key-chain (EIGRP)**

To enable authentication for the Enhanced Interior Gateway Routing Protocol (EIGRP) packets and to specify the set of keys that can be used on an interface, use the **authentication key-chain** command. To prevent authentication, use the **no** form of this command.

**authentication key-chain** *name-of-chain*

**no authentication key-chain** *name-of-chain*

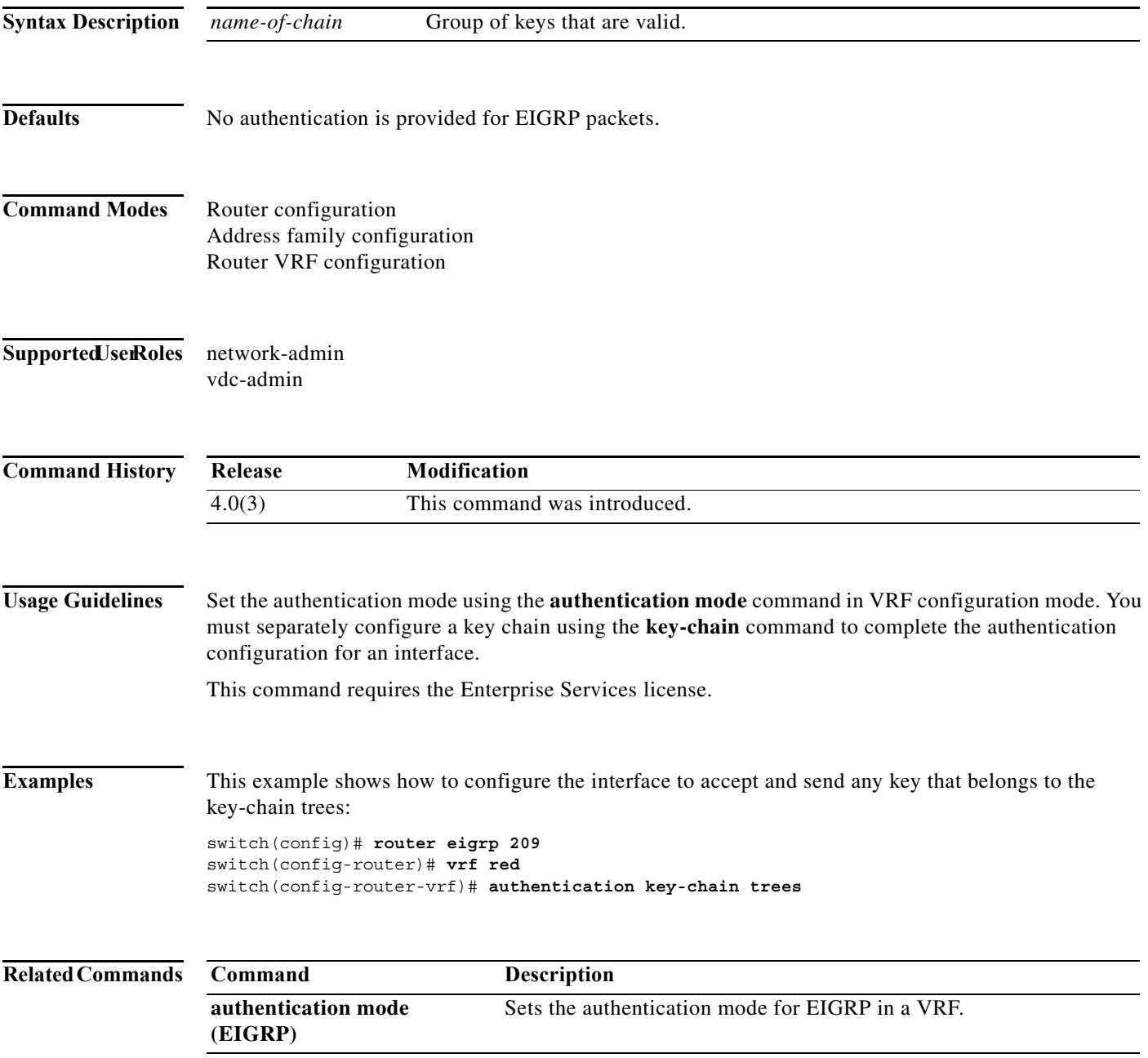

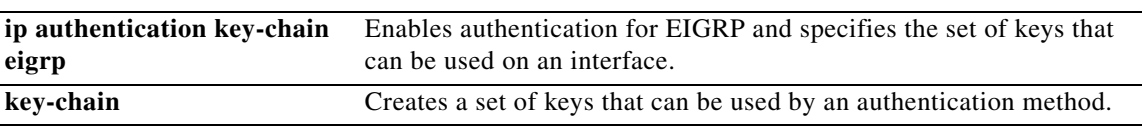

#### **authentication key-chain (IS-IS)**

To enable authentication for Intermediate System-to-Intermediate System (IS-IS), use the **authentication key-chain** configuration mode command. To disable such authentication, use the **no** form of this command.

**authentication key-chain** *auth-key* {**level-1** | **level-2**}

**no authentication key-chain** *auth-key* {**level-1** | **level-2**}

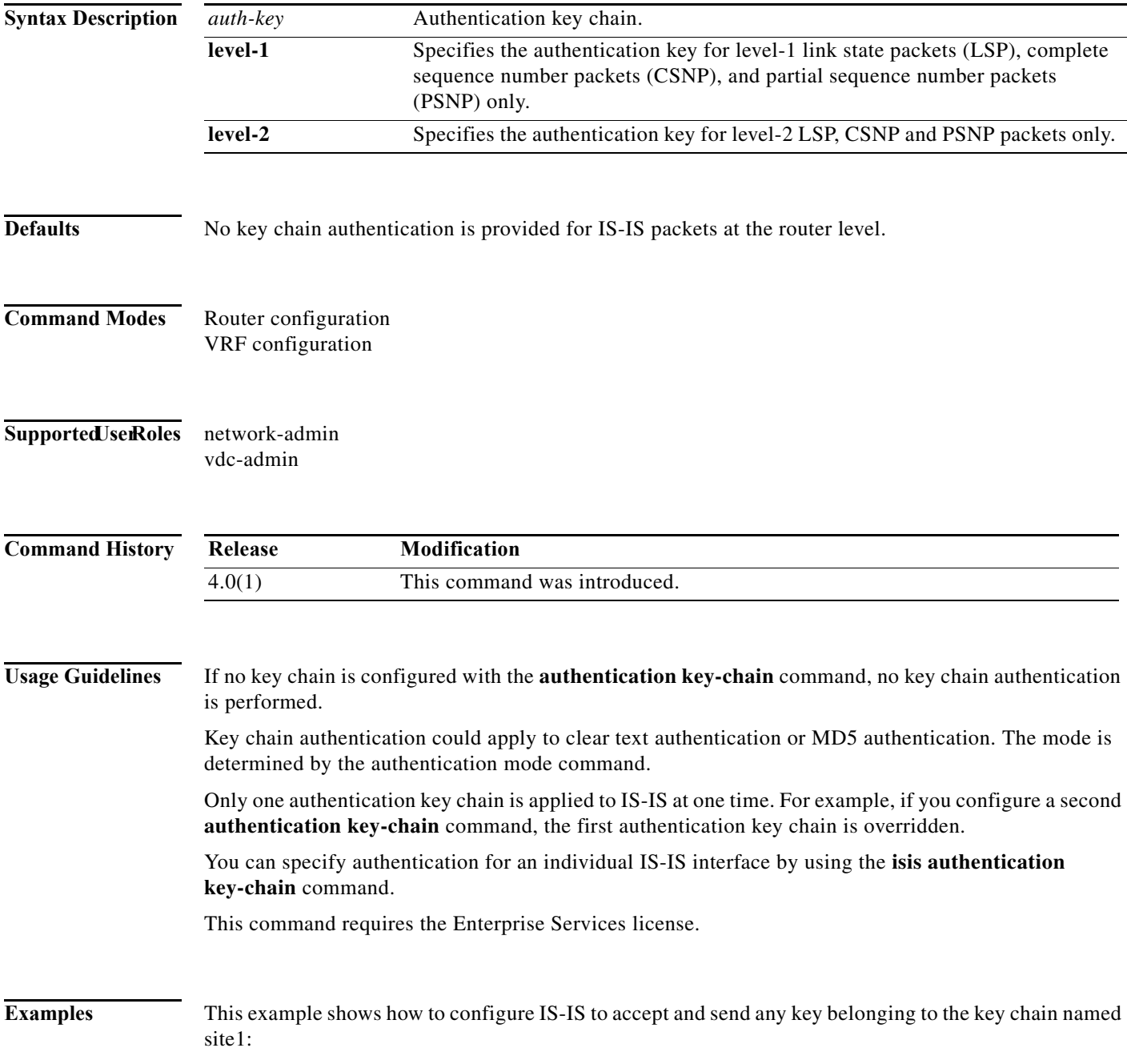

switch(config)# **router isis real\_secure\_network** switch(config-router)# **authentication key-chain site1 level-1**

 $\overline{\text{Related Comma}}$ 

| nds | Command      | <b>Description</b>                                                                              |
|-----|--------------|-------------------------------------------------------------------------------------------------|
|     | feature isis | Enables IS-IS on the router.                                                                    |
|     |              | <b>is is authentication key-chain</b> Enables authentication for an individual IS-IS interface. |
|     | router isis  | Enables IS-IS.                                                                                  |

П

### **authentication mode (EIGRP)**

To specify the type of authentication used in the Enhanced Interior Gateway Routing Protocol (EIGRP) packets, use the **authentication mode** command. To remove authentication, use the **no** form of this command.

#### **authentication mode md5**

#### **no authentication mode md5**

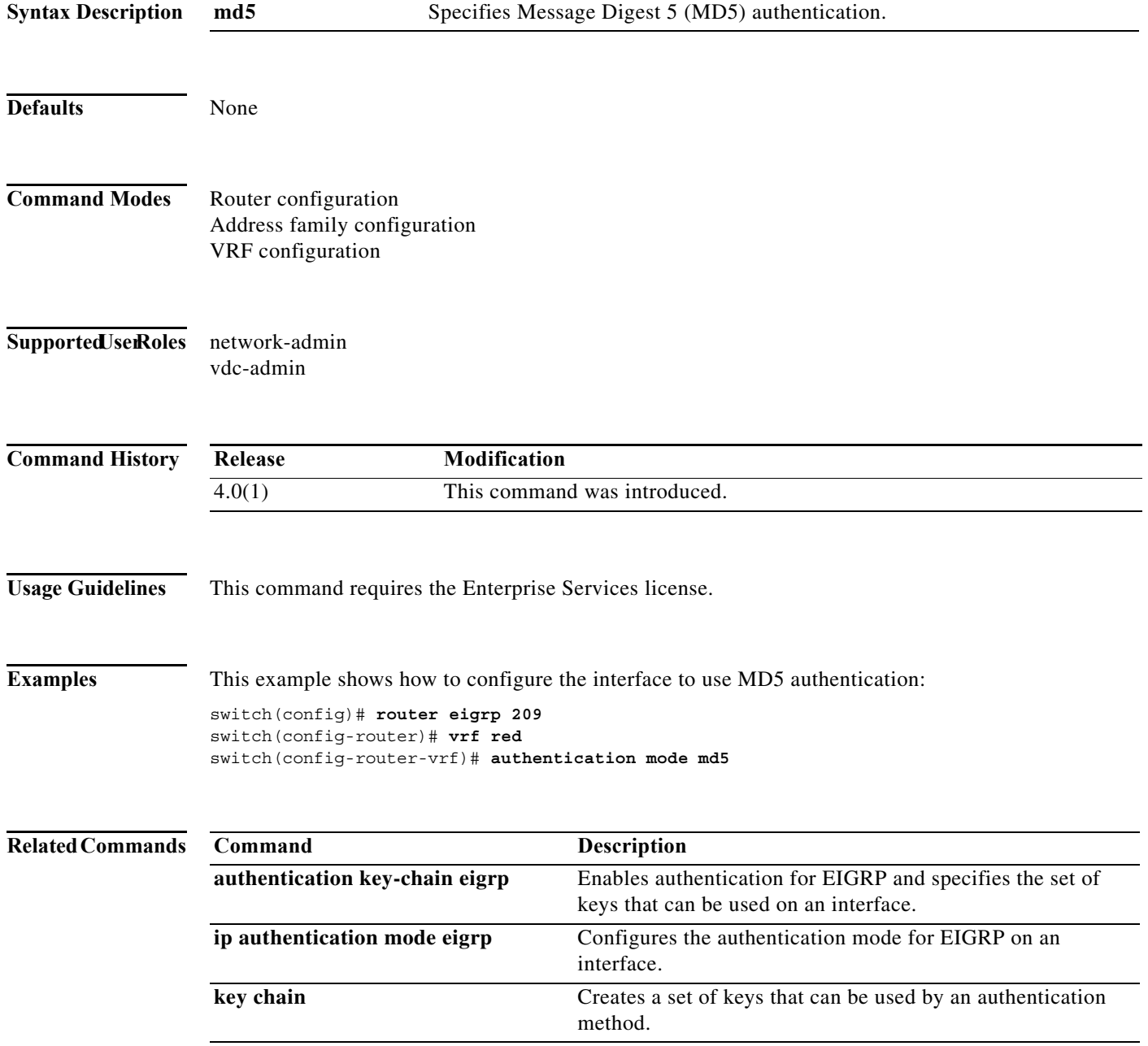

#### **authentication-check**

To specify for the Intermediate System-to-Intermediate System (IS-IS) instance that authentication is performed only on IS-IS packets being sent (not received), use the **authentication-check** configuration mode command. To configure for the IS-IS instance that if authentication is configured at the router level, such authentication be performed on packets being sent and received, use the **no** form of this command.

**authentication-check** {**level-1** | **level-2**}

**no authentication-check**

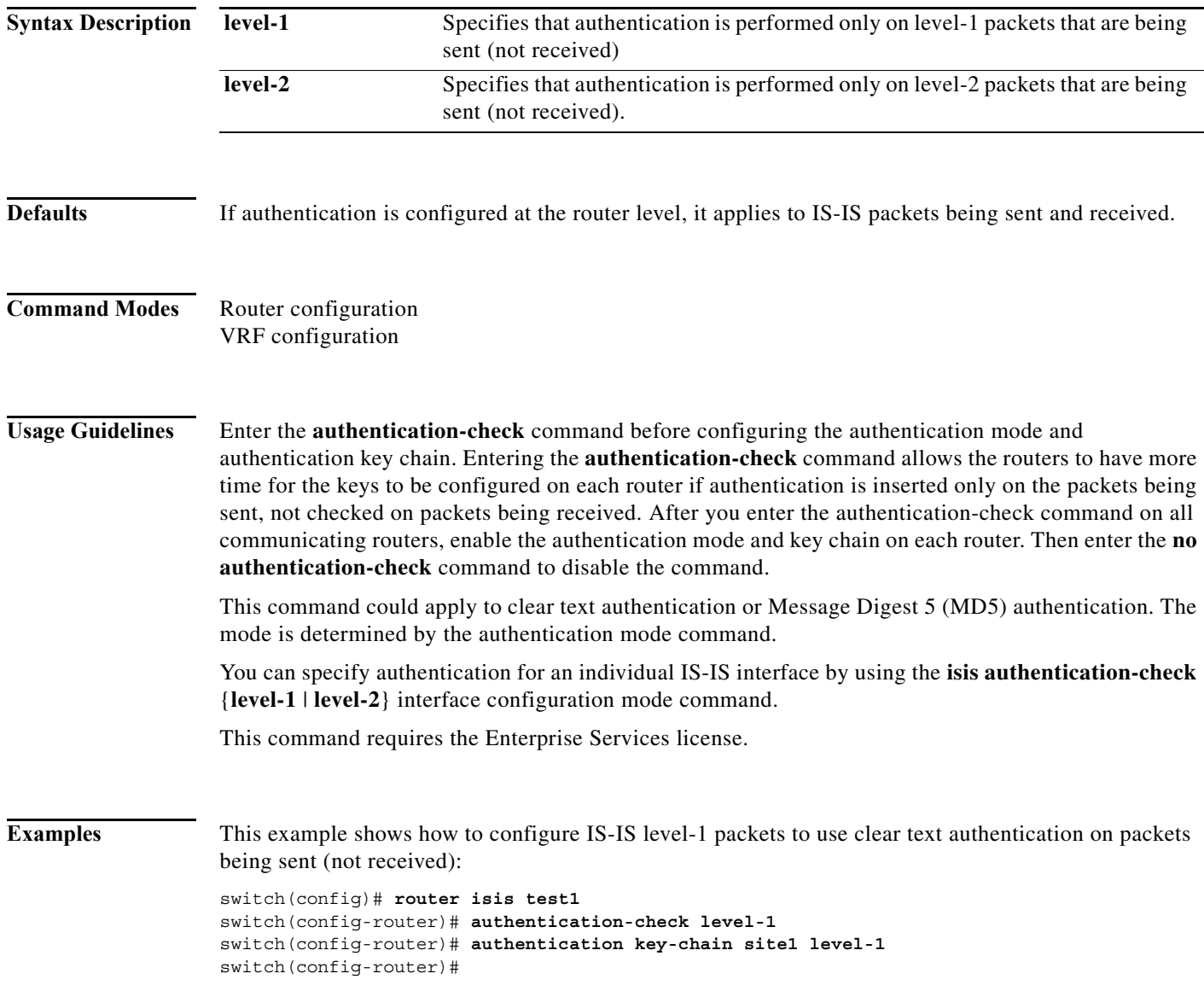

#### $Related Com$

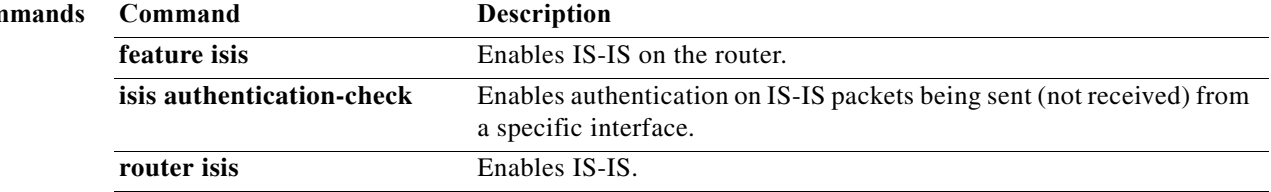

### **authentication ipsec**

To enable authentication of OSPFv3 packets on a per-interface basis at the Router level, use the **authentication ipsec** command. To disable the authentication of OSPFv3 packets, use the **no** form of this command.

**authentication ipsec spi** *spi auth* **[0|3|7]** *key*

**no authentication ipsec spi** *spi*

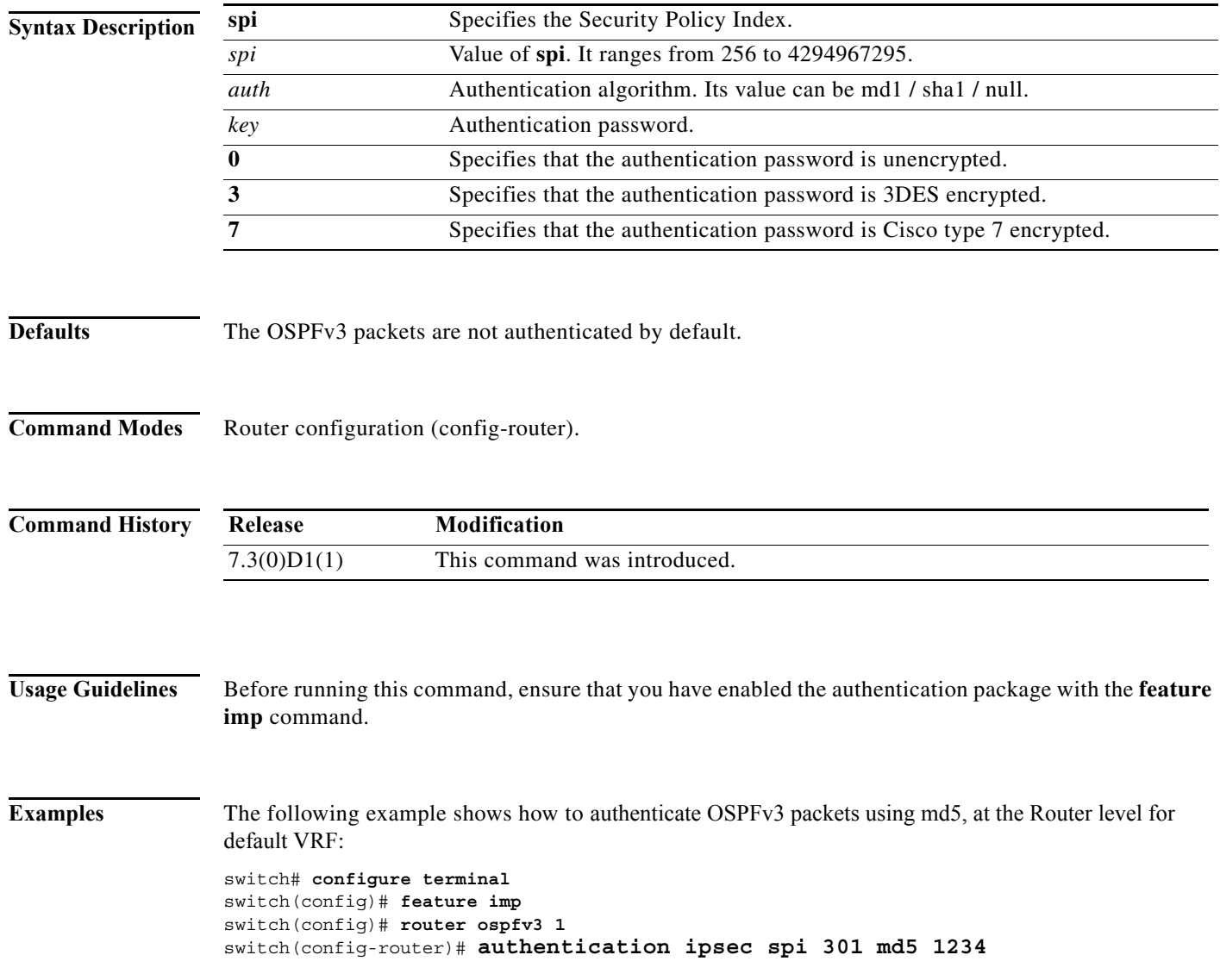

ш

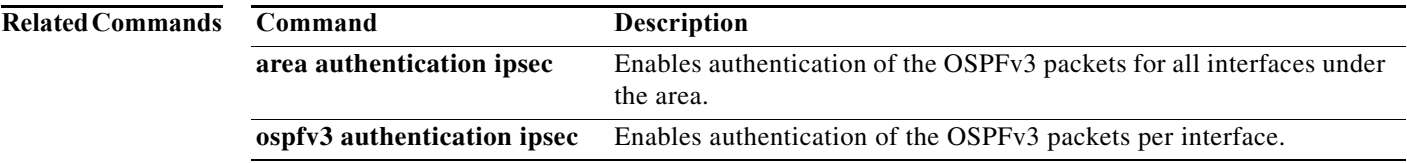

**The Second Second** 

#### **authentication-key (OSPF virtual link)**

To assign a password to be used by an Open Shortest Path First (OSPF) virtual link, use the **authentication-key** command. To remove a previously assigned OSPF password, use the **no** form of this command.

**authentication-key** [**0** | **3**] *password*

**no authentication-key**

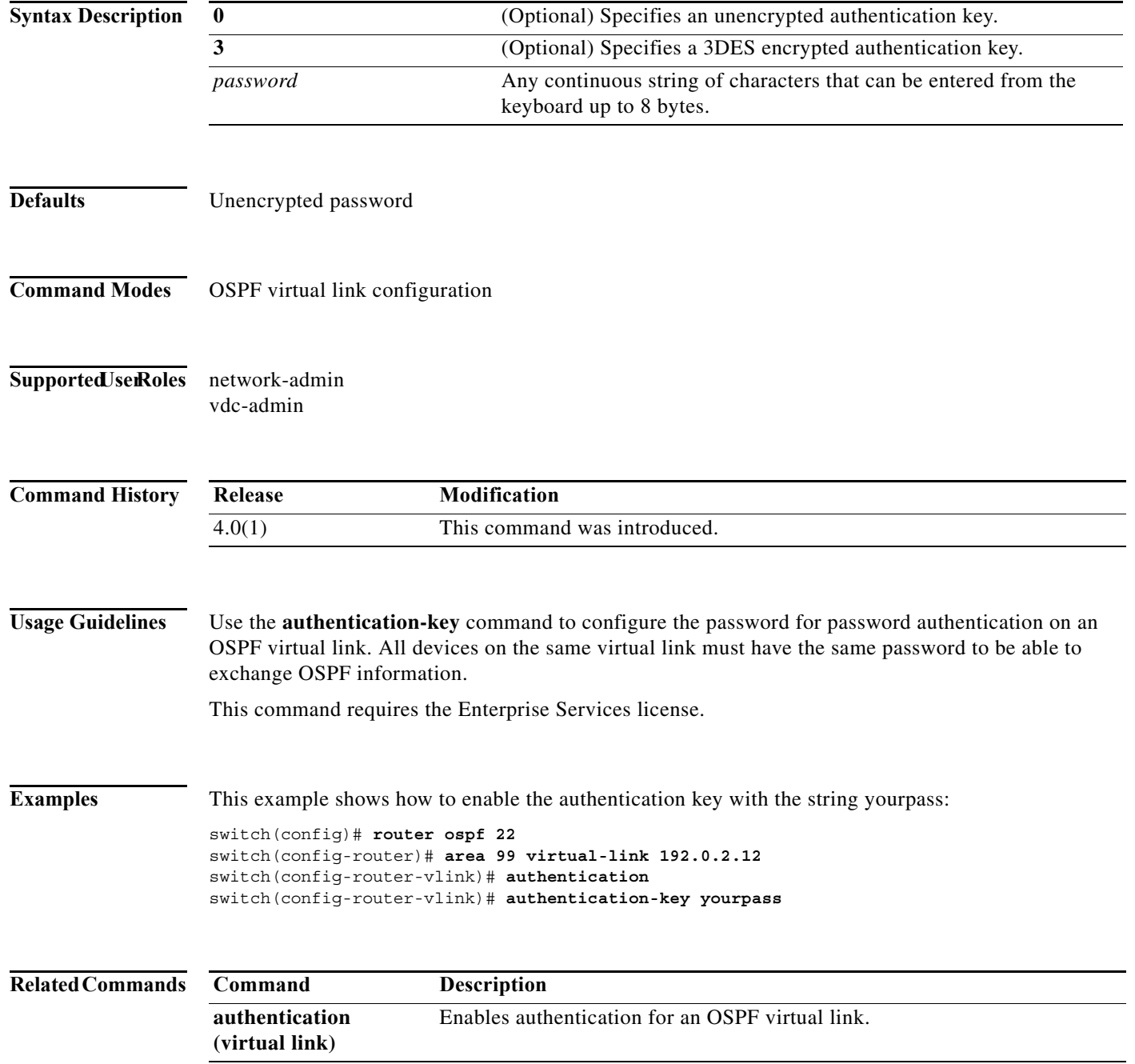
### **authentication-type**

To specify the type of authentication used in Intermediate System-to-Intermediate System (IS-IS) packets for the IS-IS instance, use the **authentication-type** configuration mode command. To restore clear text authentication, use the **no** form of this command.

#### **authentication-type** {**cleartext** | **md5**} [**level-1** | **level-2]**

#### **no authentication-type**

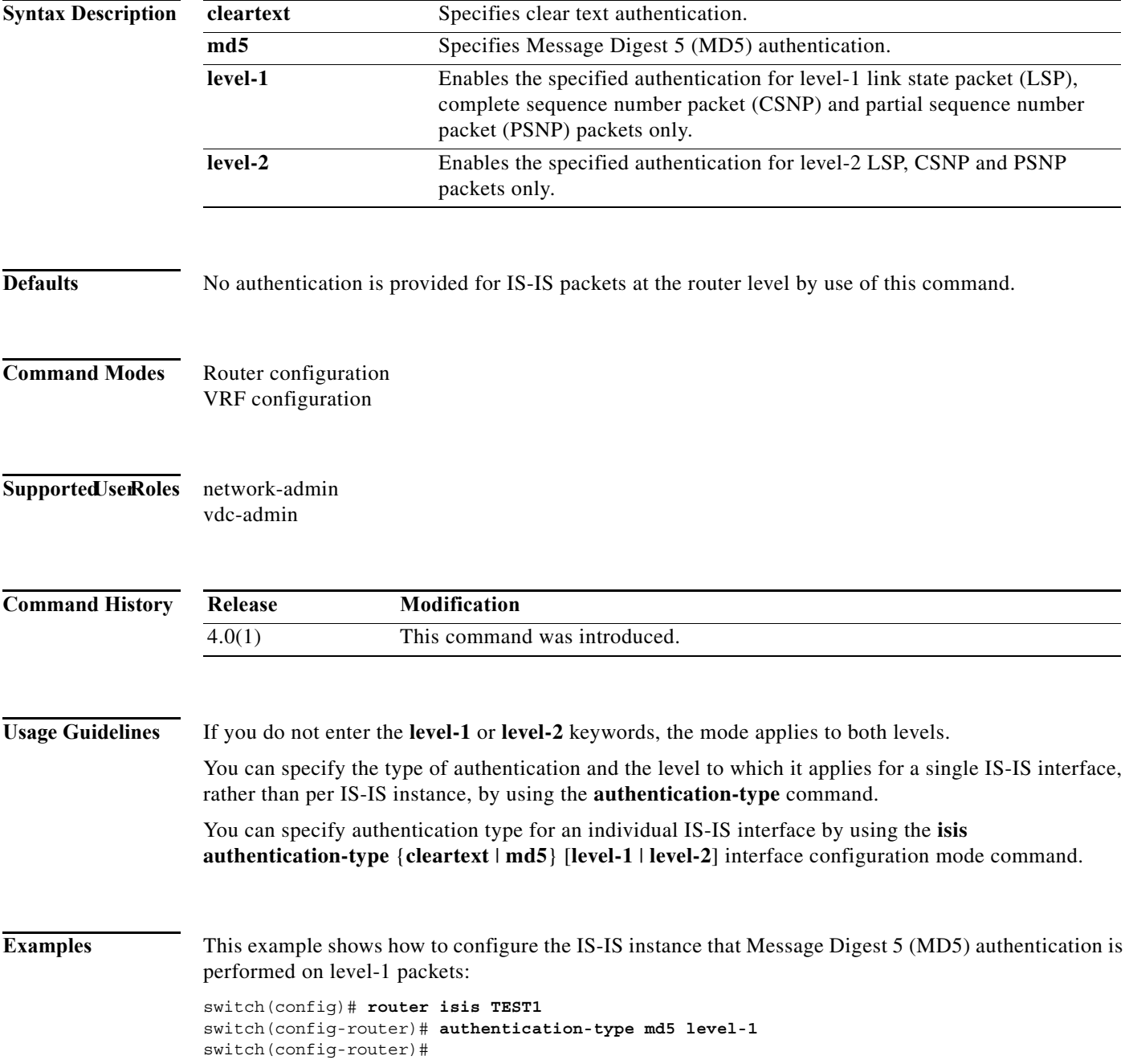

#### $\overline{\text{Related Commands}}$

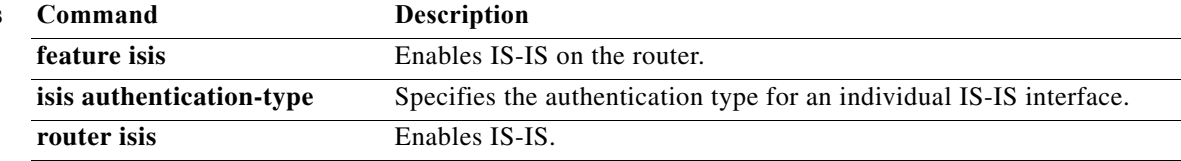

### **auto-cost (OSPF)**

To control how Open Shortest Path First (OSPF) calculates default metrics for an interface, use the **auto-cost** command. To assign the default reference bandwidth of 40Gb/s, use the **no** form of this command.

#### **auto-cost reference-bandwidth** *bandwidth* [**Gbps** | **Mbps**]

**no auto-cost reference-bandwidth**

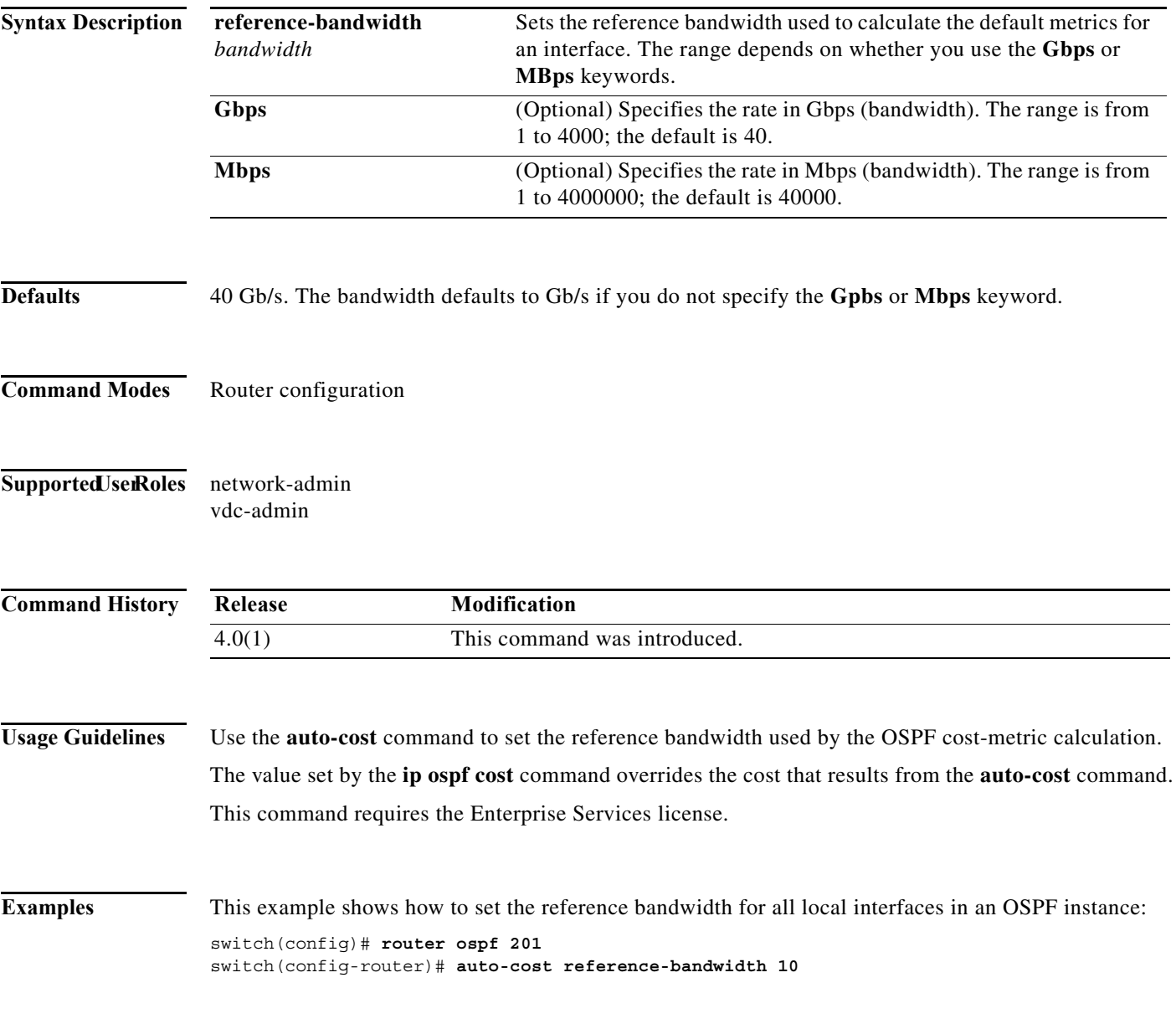

#### **Related Commands**

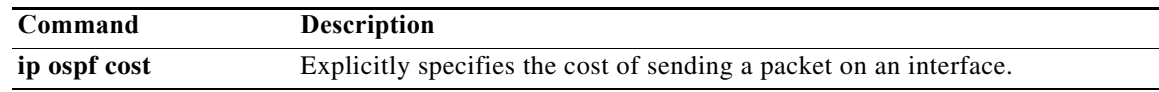

### **auto-cost (OSPFv3)**

To control how Open Shortest Path First version 3 (OSPFv3) calculates default metrics for an interface, use the **auto-cost** command. To assign the default reference bandwidth of 40Gb/s, use the **no** form of this command.

#### **auto-cost reference-bandwidth** *bandwidth* [**Gbps** | **Mbps**]

**no auto-cost reference-bandwidth**

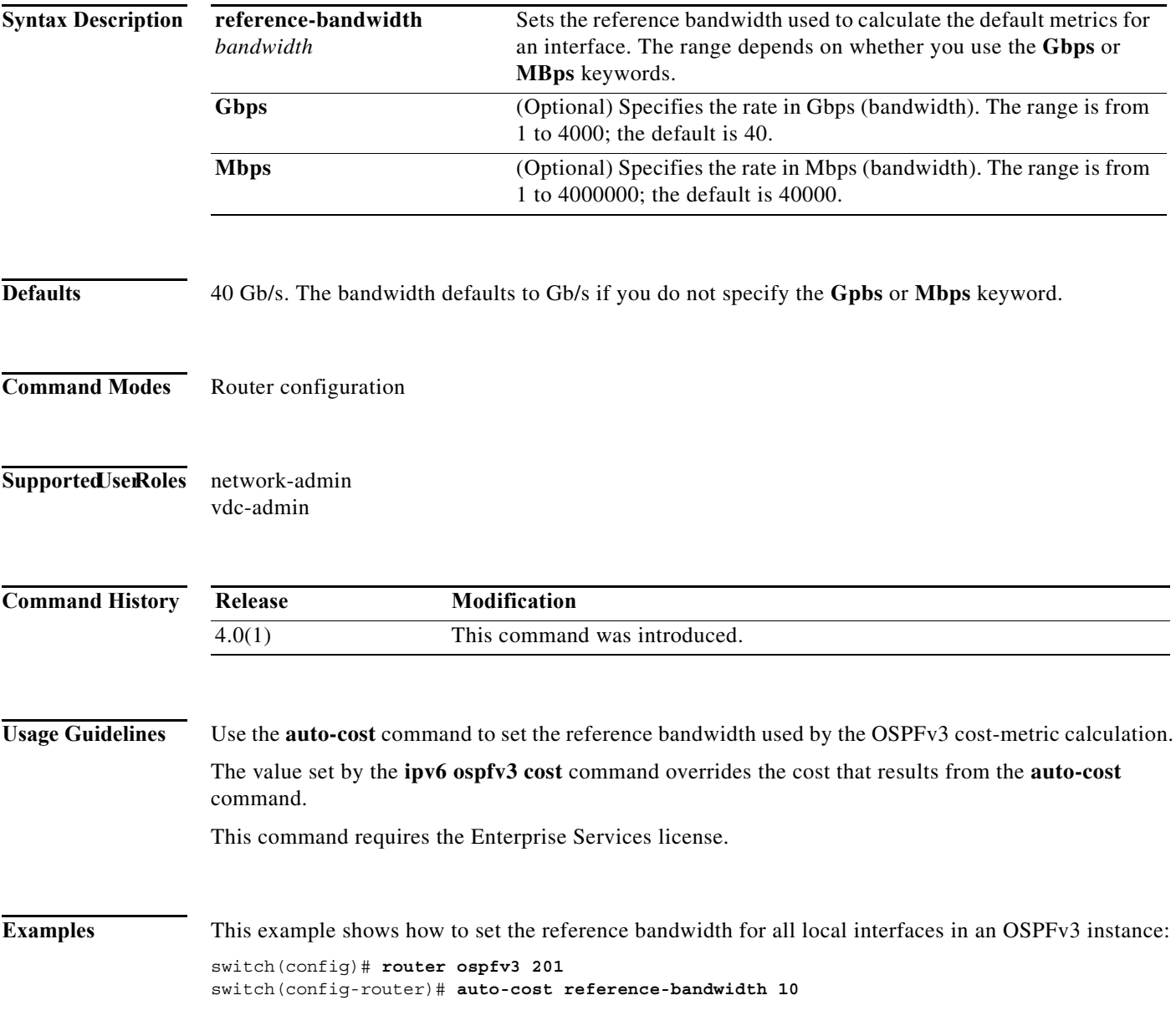

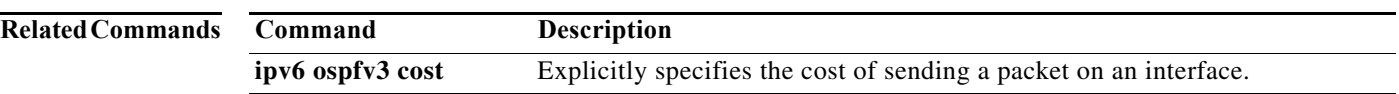

a ka

### **autonomous-system**

To configure the autonomous system number for an Enhanced Interior Gateway Routing Protocol (EIGRP) address family, use the **autonomous-system** command. To revert to default, use the **no** form of this command.

**autonomous-system** *as-number*

**no autonomous-system** *as-number*

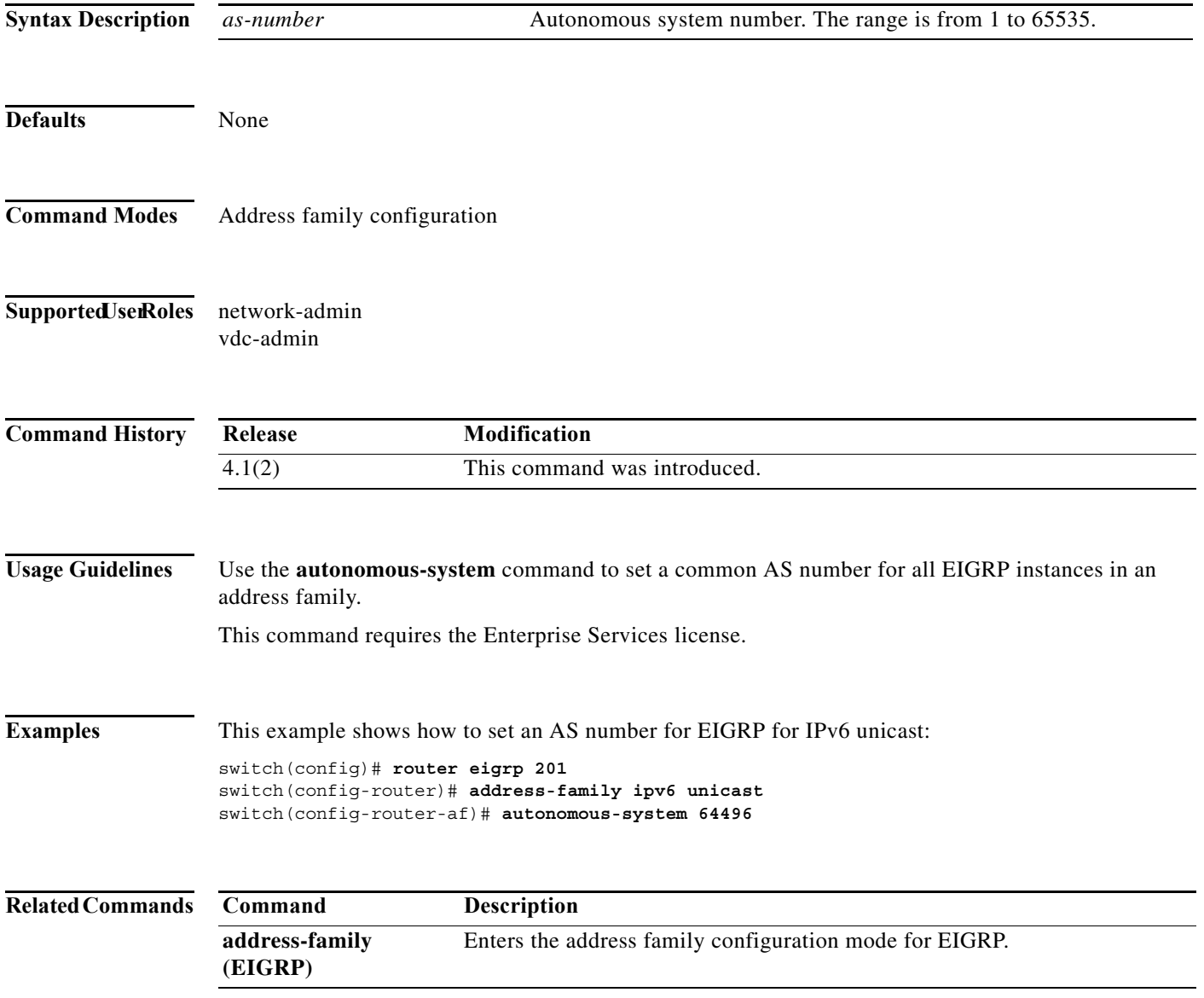

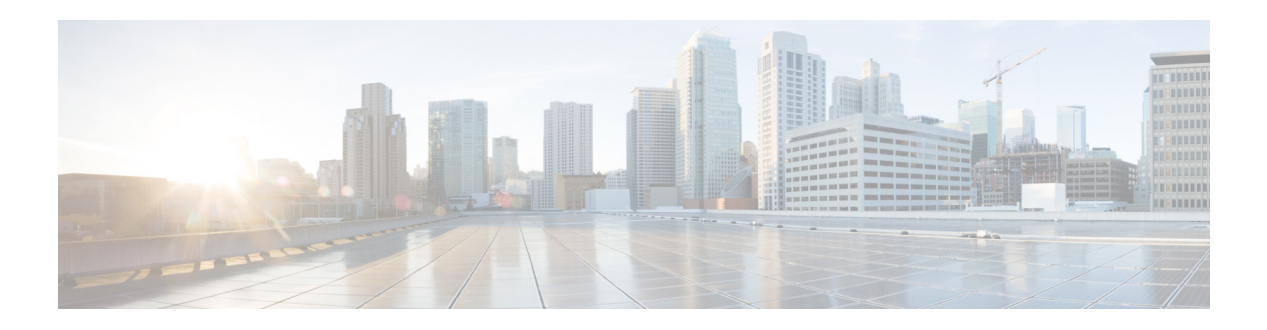

# **B Commands**

This chapter describes the Cisco NX-OS unicast routing commands that begin with the letter B.

### **bestpath**

To change the default bestpath selection algorithm, use the **bestpath** router bgp configuration mode command. To return the BGP routing process to the default operation, use the **no** form of this command.

**bestpath** {**always-compare-med** | **as-path multipath-relax** | **compare-routerid | cost-community ignore | med** {**confed | missing-as-worst | non-deterministic**}}

**no bestpath** {**always-compare-med** | **as-path multipath-relax** | **compare-routerid | cost-community ignore | med** {**confed | missing-as-worst | non-deterministic**}}

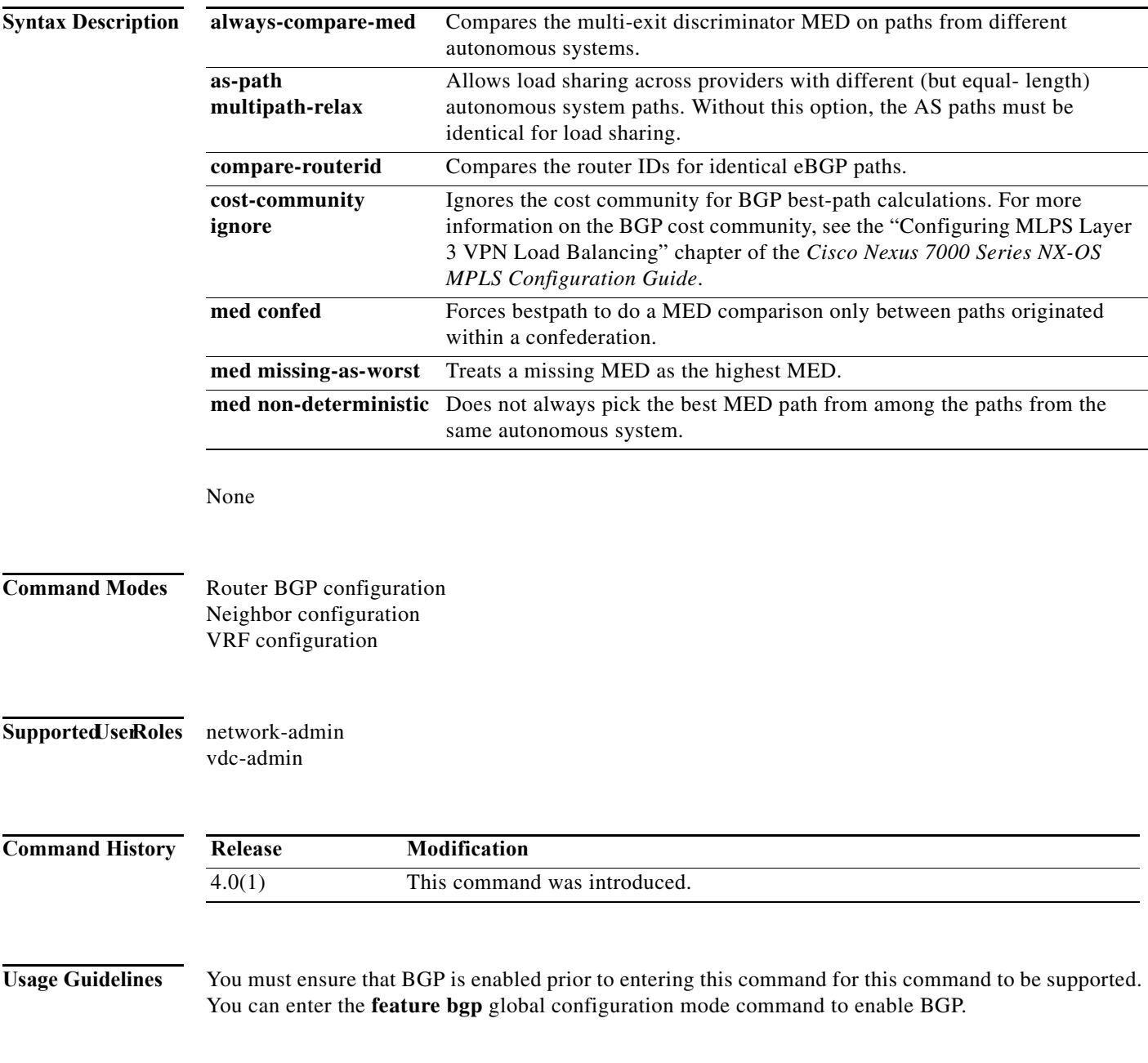

П

To enable the comparison of the MED for paths from neighbors in different autonomous systems, use the **bgp always-compare-med** command.

This command requires the Enterprise Services license.

### **Examples** This example shows how to change the default bestpath selection algorithm to compare the MED on paths from different AS:

switch(config)# **router bgp 64496** switch(config-router)# **bestpath always-compare-med**

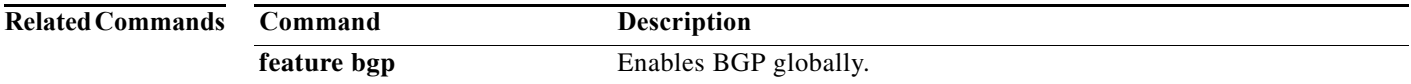

**bestpath** 

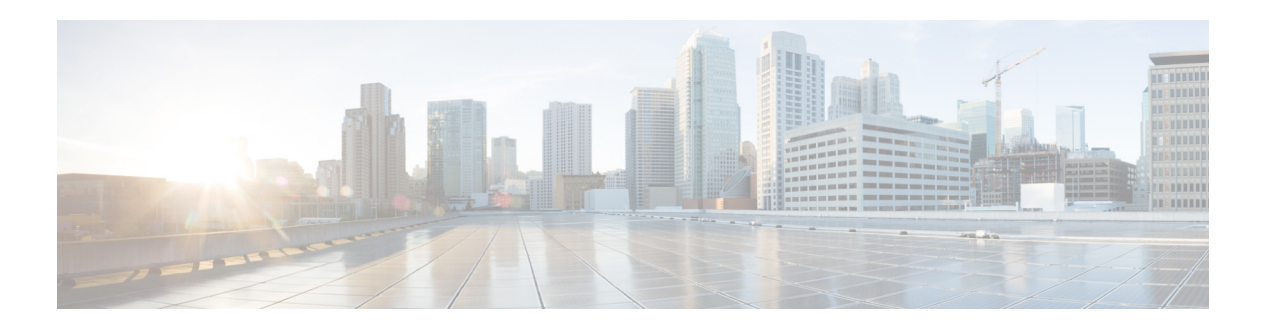

# **C Commands**

This chapter describes the Cisco NX-OS unicast routing commands that begin with the letter C.

### **capability additional-paths**

To configure BGP to advertise the capability of sending and receiving additional paths to and from the BGP peers, use the **capability additional-paths** command. To disable the capability additional-path, use the **no** form of this command.

**capability additional-paths** {**receive** | **send**} [**disable**]

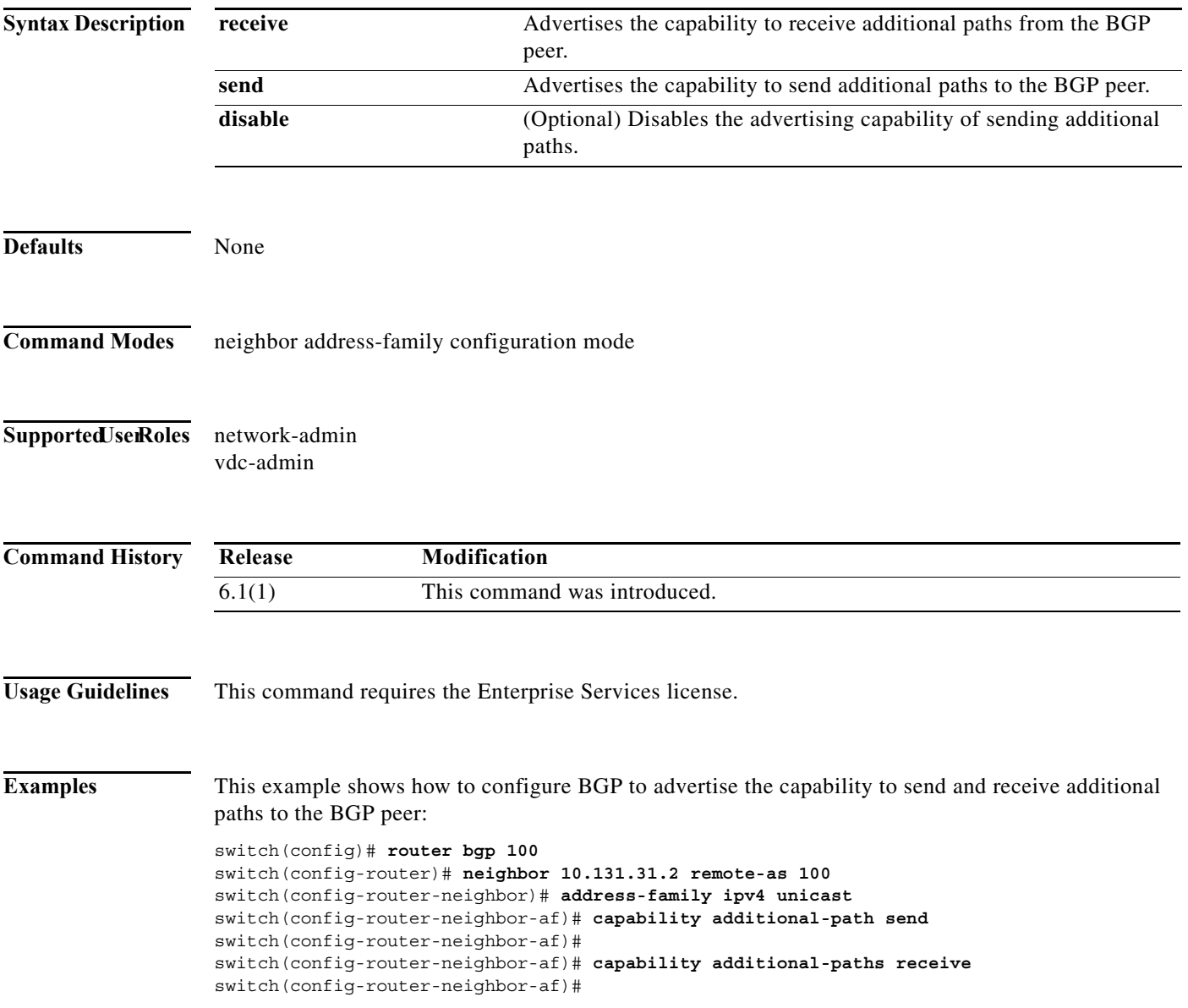

### **clear bgp**

To clear Border Gateway Protocol (BGP) routes from the BGP table, use the **clear bgp** command.

**clear bgp** {{**ipv4** | **ipv6**} {**unicast** | **multicast**} | **all**} {*neighbor | \* | as-number |* **peer-template** *name | prefix*} [**vrf** *vrf-name*]

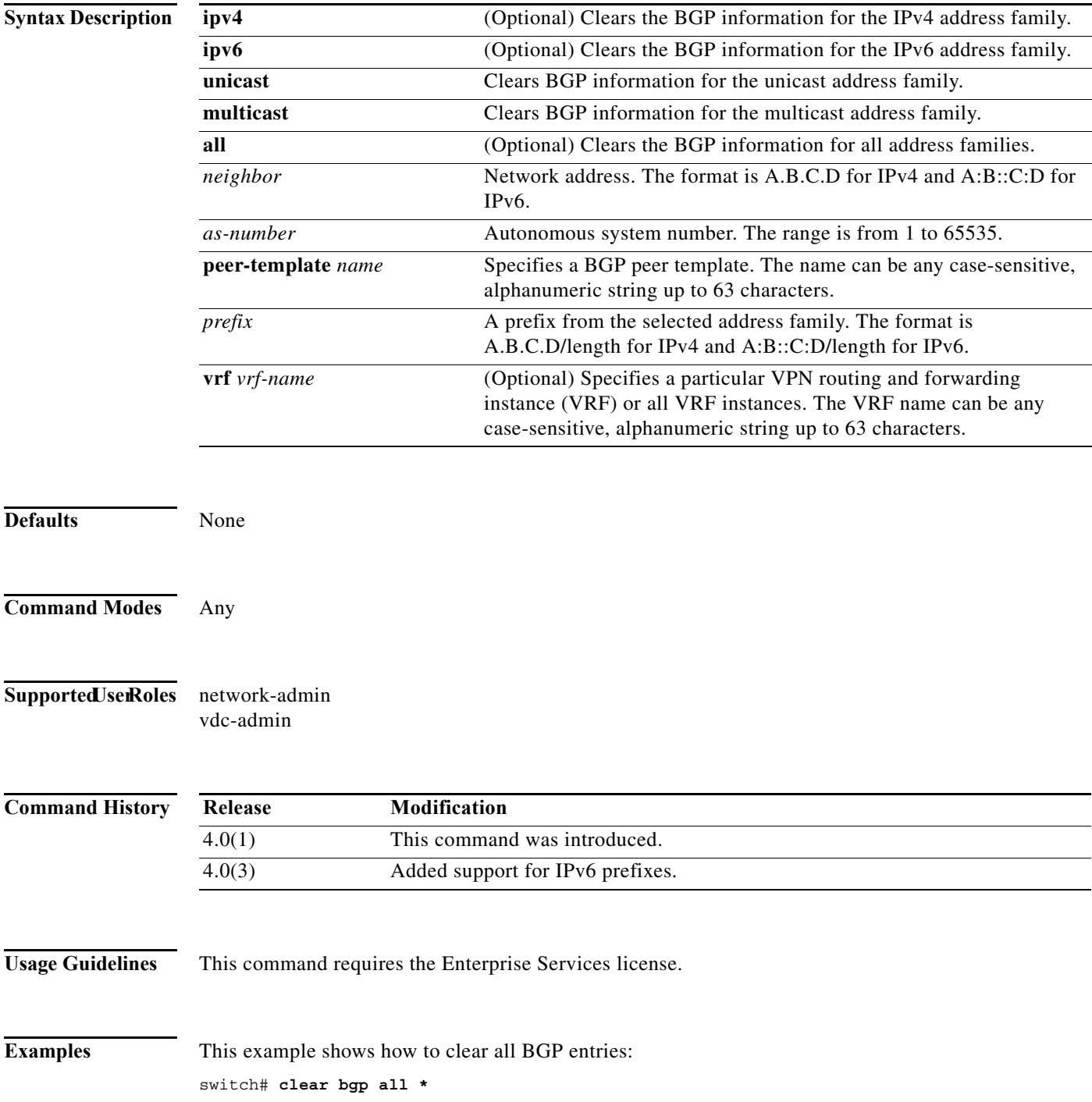

**The Contract of the Contract of the Contract of the Contract of the Contract of the Contract of the Contract o** 

## **clear bgp dampening**

To clear Border Gateway Protocol (BGP) route flap dampening information, use the **clear bgp dampening** command.

**clear bgp** {{**ipv4** | **ipv6**} {**unicast** | **multicast**} | **all**} **dampening** [*neighbor | prefix*] [**vrf** *vrf-name*]

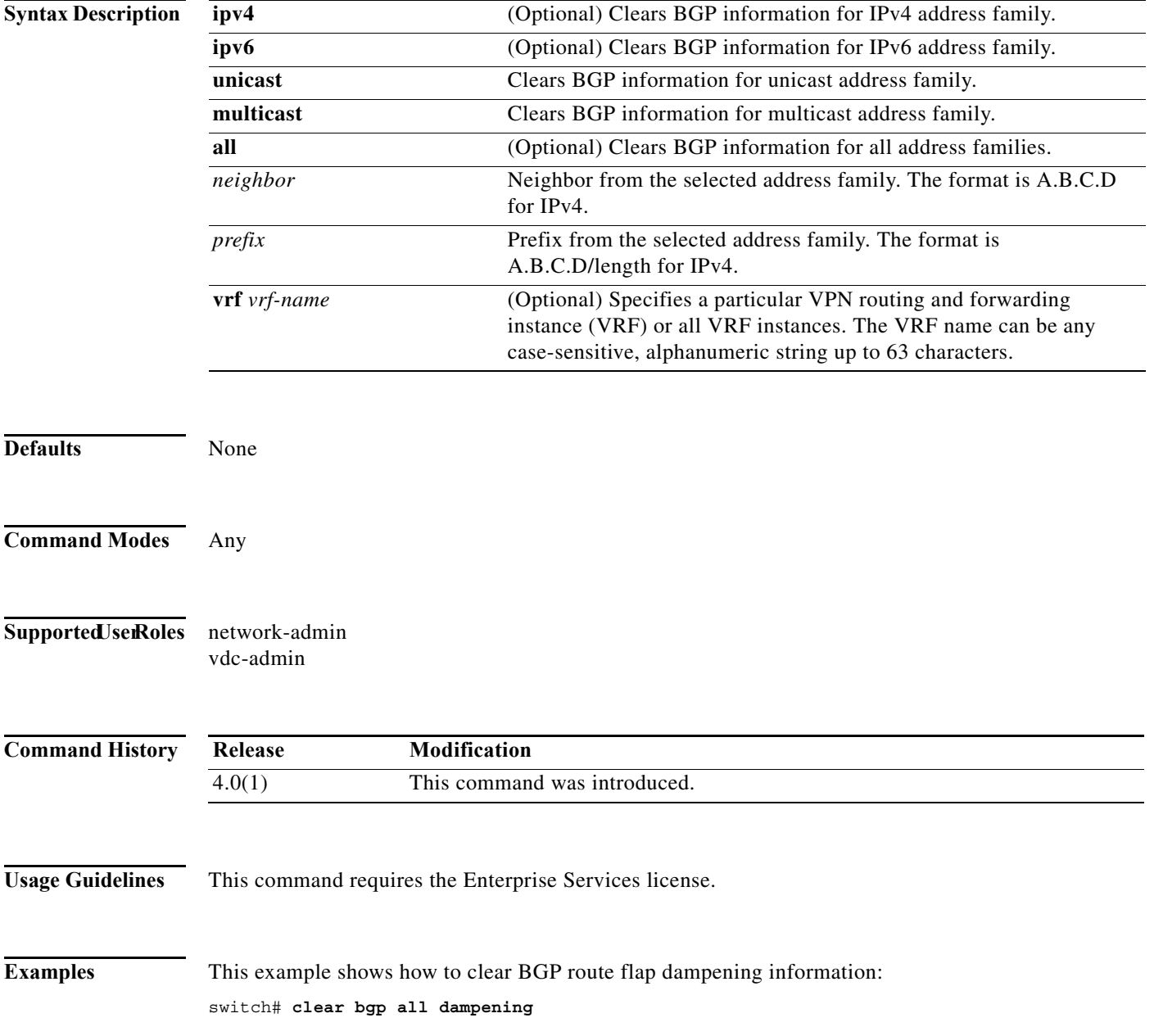

## **clear bgp flap-statistics**

To clear Border Gateway Protocol (BGP) route flap statistics, use the **clear bgp flap-statistics**  command.

**clear bgp flap-statistics** [*neighbor* | *prefix*] [**vrf** *vrf-name*]

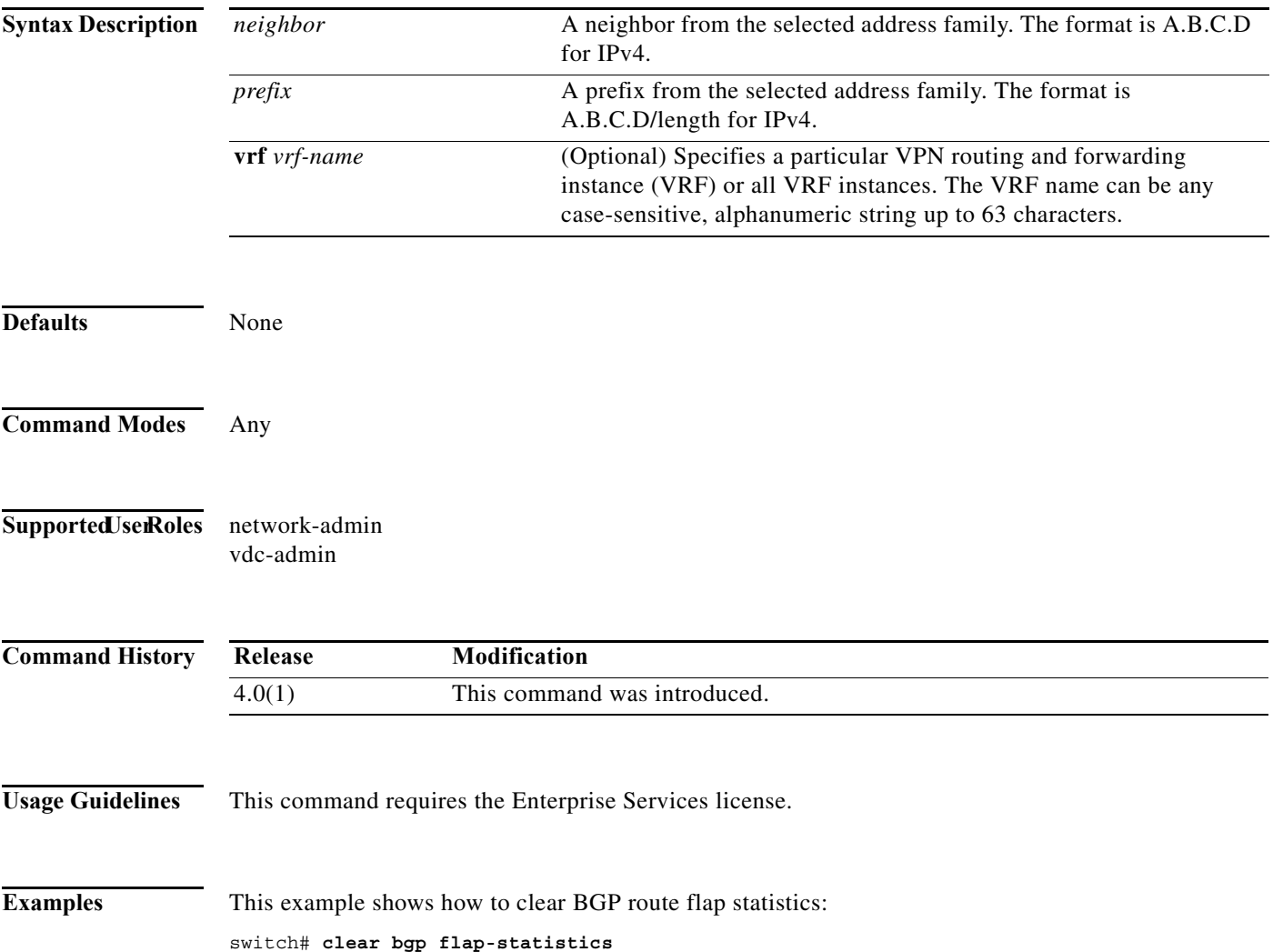

### **clear bgp policy statistics aggregate-address**

To clear policy statistics for the Border Gateway Protocol (BGP) topology table, use the **clear bgp policy statistics aggregate address** command.

**clear bgp policy statistics aggregate address** *prefix* {**advertise-map** | **suppress-map**}

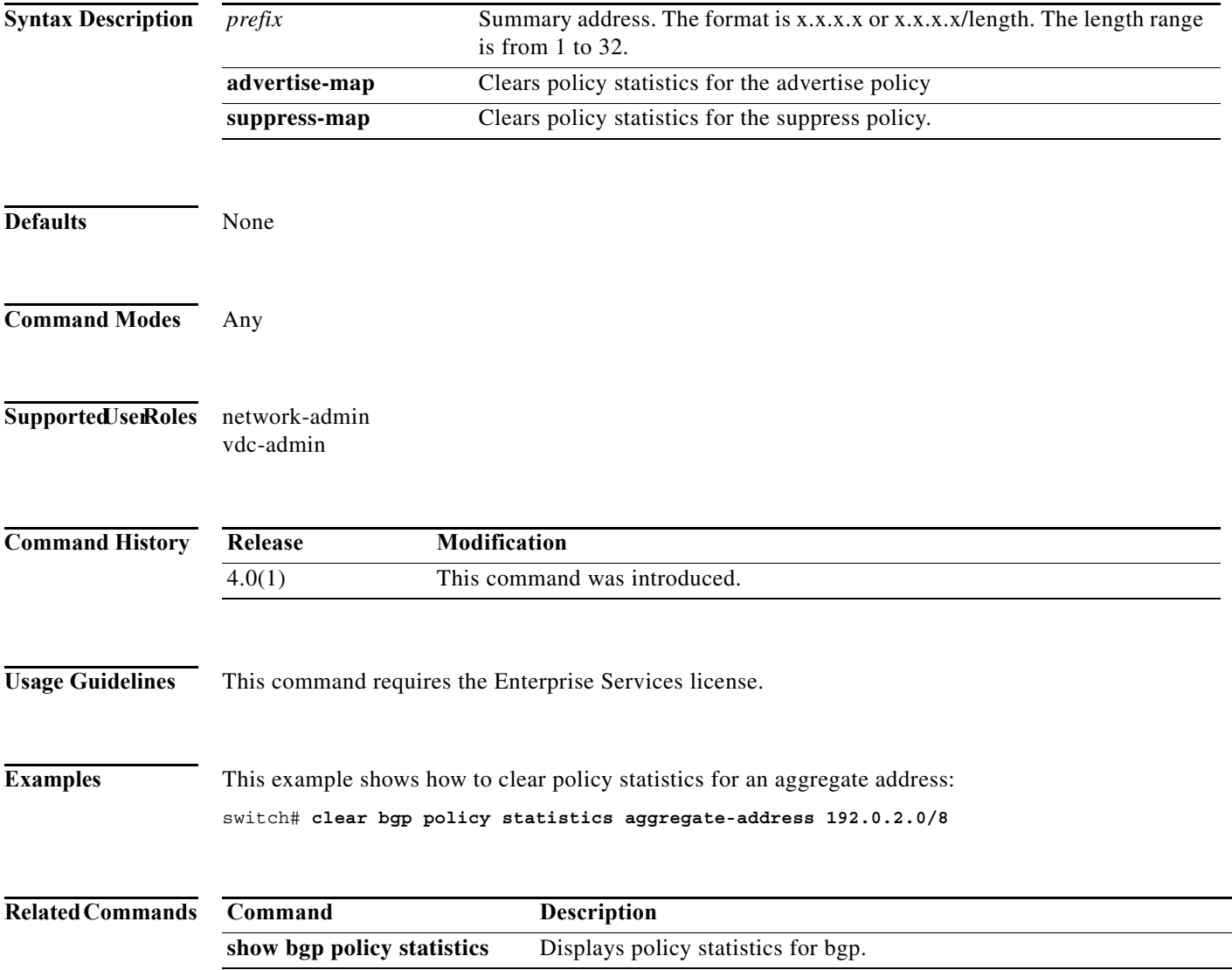

## **clear bgp policy statistics dampening**

To clear policy statistics for the Border Gateway Protocol (BGP) dampening, use the **clear bgp policy statistics dampening** command.

#### **clear bgp policy statistics dampening**

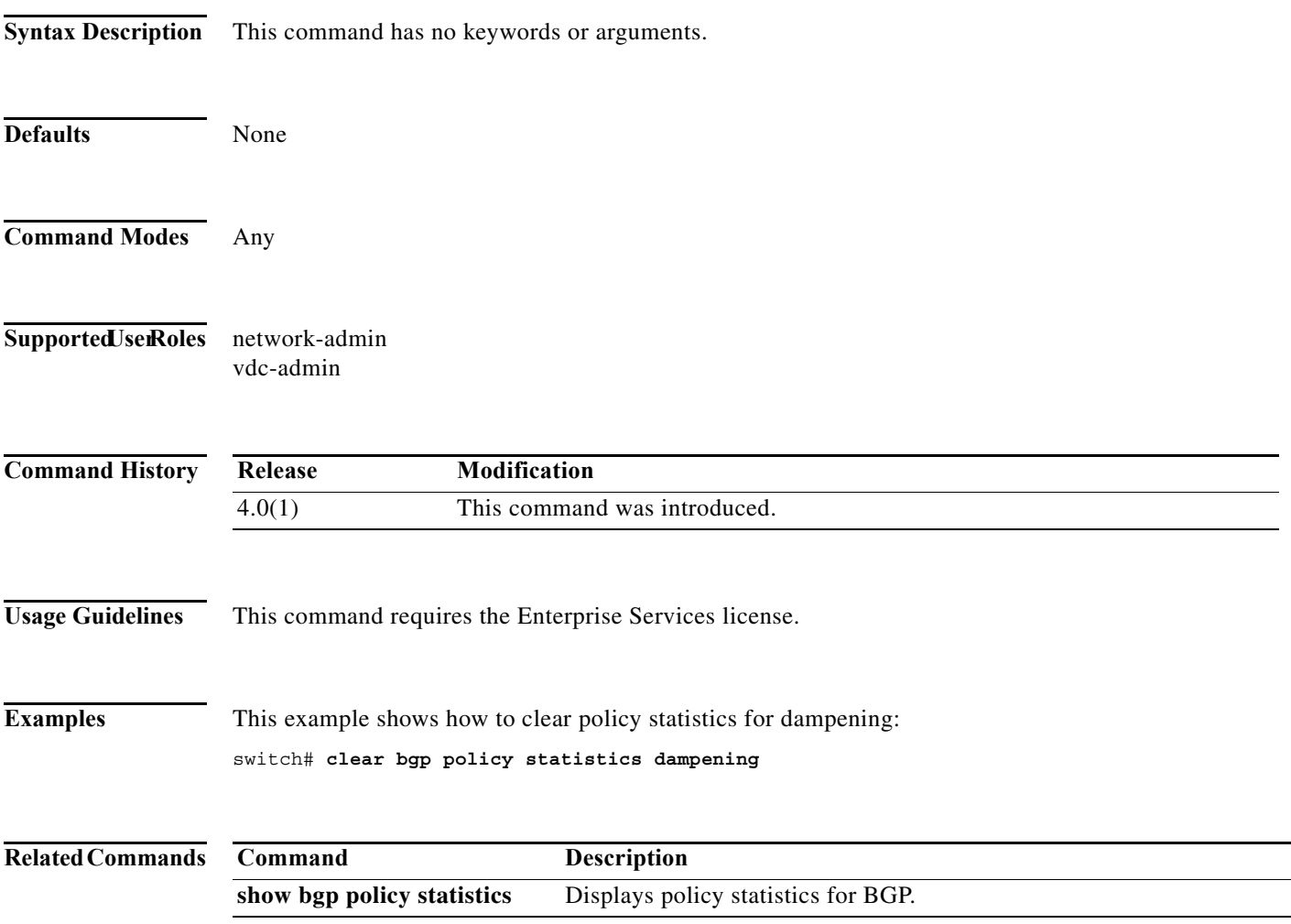

### **clear bgp policy statistics neighbor**

To clear policy statistics for the Border Gateway Protocol (BGP) neighbor, use the **clear bgp policy statistics neighbor** command.

**clear bgp policy statistics neighbor** *prefix* [**default-originate** | {**filter-list** | **prefix-list** | **route-map**} {**in** | **out**}]

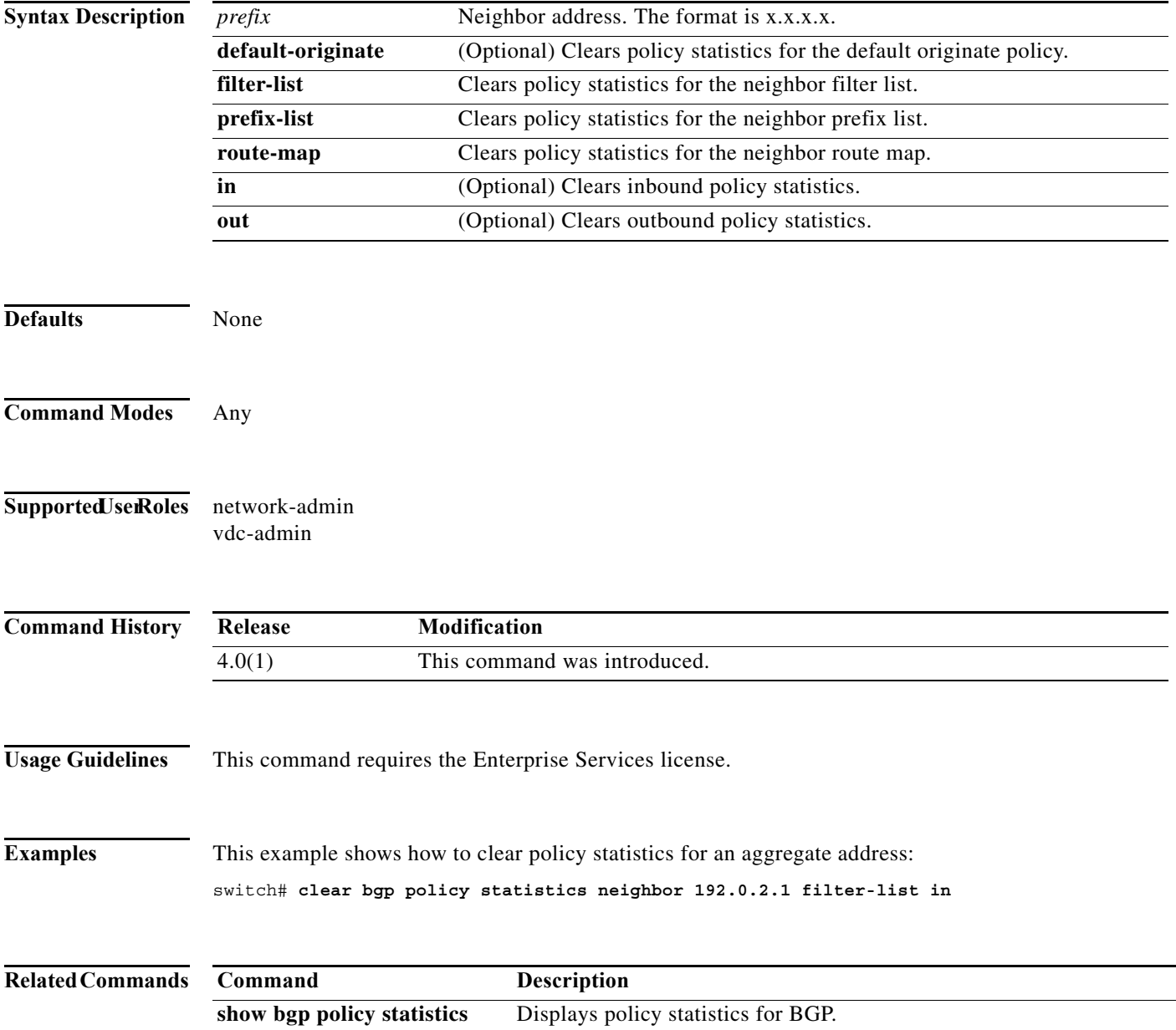

### **clear bgp policy statistics redistribute**

To clear policy statistics for the Border Gateway Protocol (BGP) topology table, use the **clear bgp policy statistics** command.

**clear bgp policy statistics redistribute** {**direct** | **eigrp** *id* | **isis** *id* | ospf *id* | **rip** *id* | **static**} [**vrf** {*vrf-name | \**}]

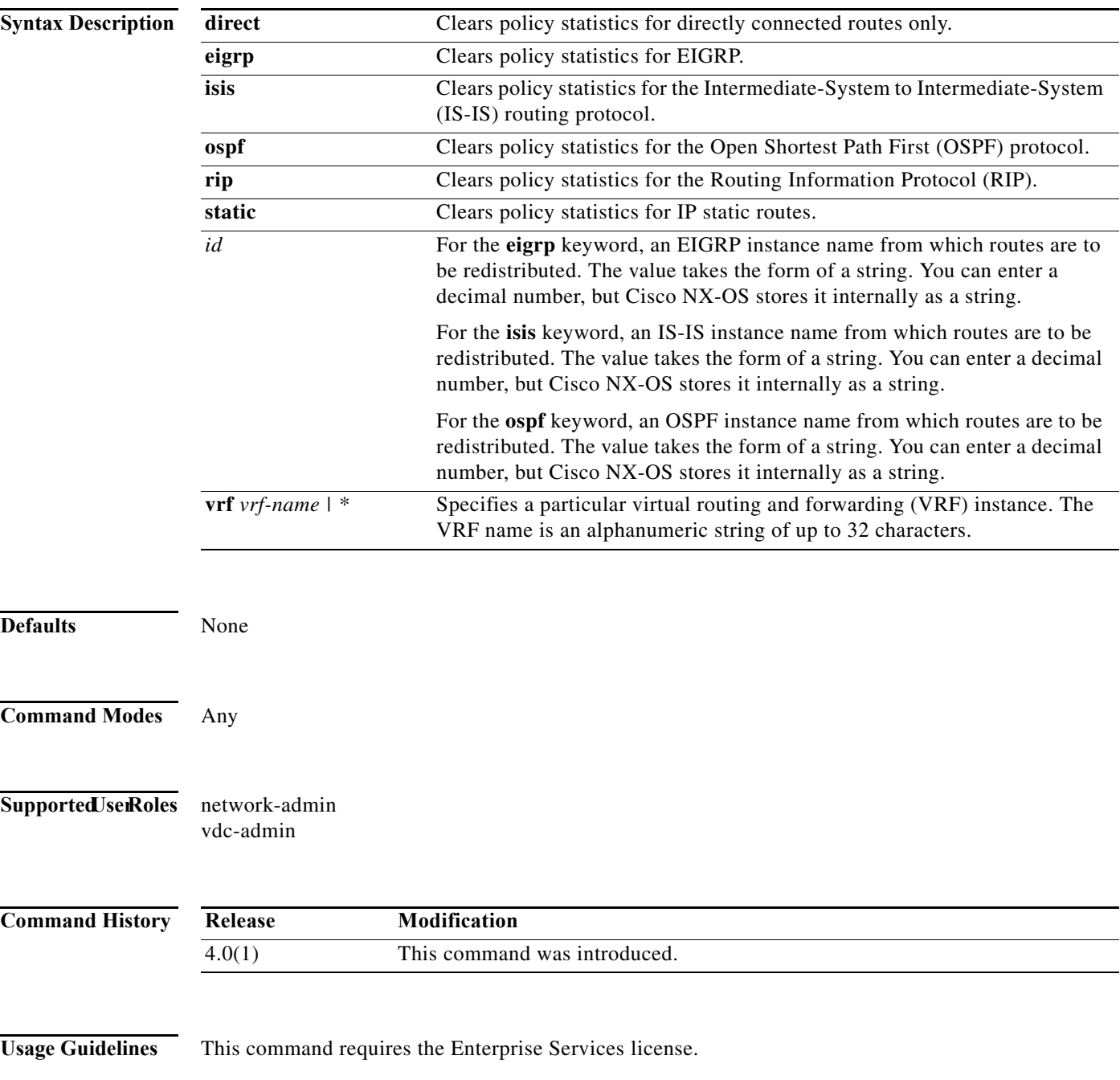

### **Examples** This example shows how to clear policy statistics for RIP: switch# **clear bgp policy statistics redistribute rip 201**

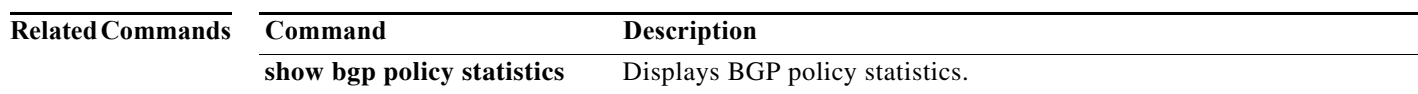

### **clear forwarding route**

To clear forwarding information, use the **clear forwarding route** command.

**clear forwarding** {**ip** | **ipv4** | **ipv6**} **route** [**\*** | *prefix*] [**vrf** *vrf-name*]

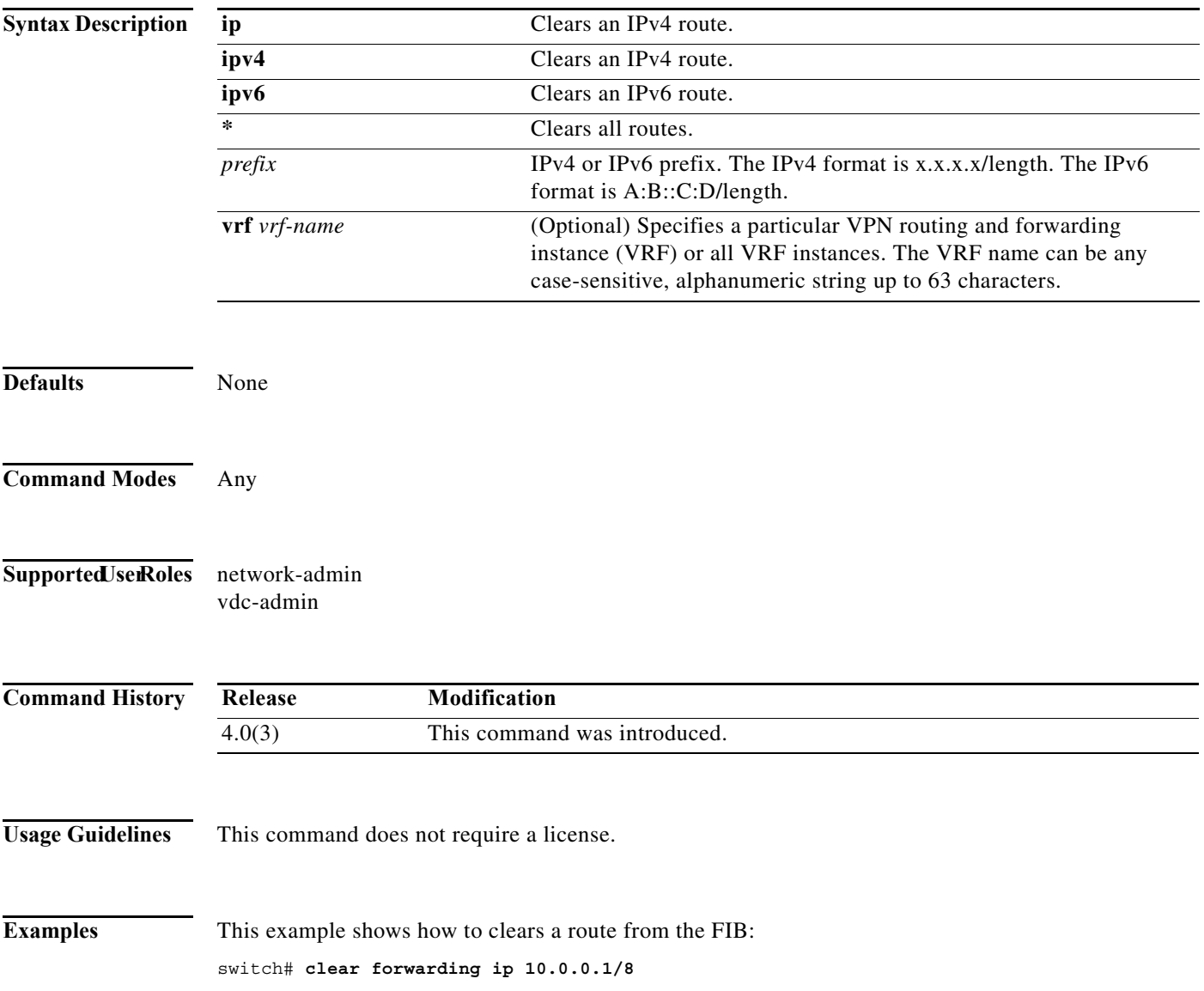

### **clear forwarding inconsistency**

To clear the Layer 3 inconsistency checker for the Forwarding Information Base (FIB), use the **clear forwarding inconsistency** command.

**clear forwarding inconsistency** [**ip** | **ipv4 | ipv6**] [**unicast**] [**vrf** *vrf-name*] [**module** {*slot* | **all**}]

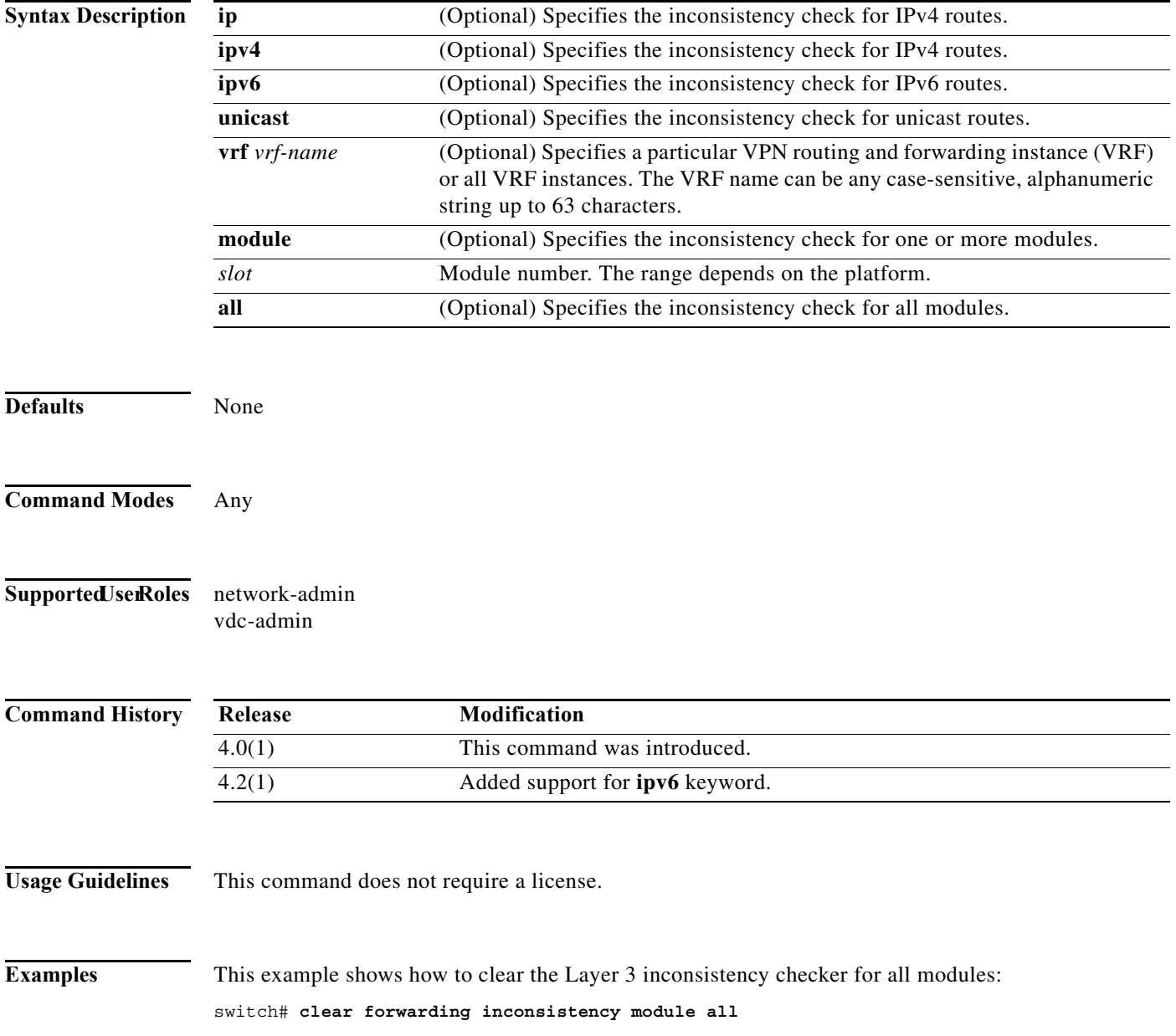

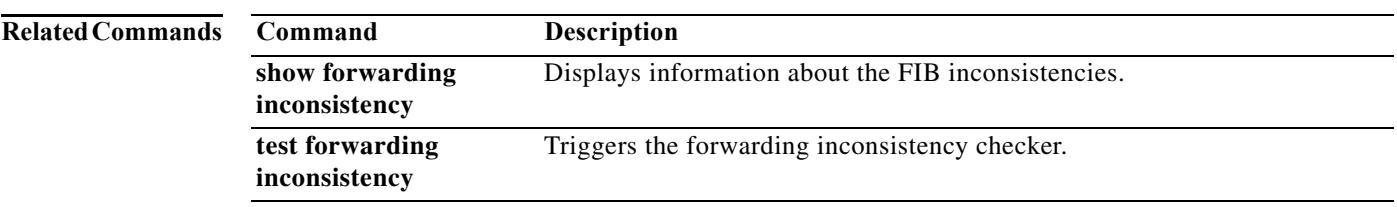

**The Contract of the Contract of the Contract of the Contract of the Contract of the Contract of the Contract o** 

## **clear hardware ip verify**

To clear IP packet verification, use the **clear hardware ip verify** command. To disable IP packet verification, use the **no** form of this command.

**clear hardware ip verify** {**checksum** | **fragment** | **protocol** | **tcp tiny-frag** | **version**}

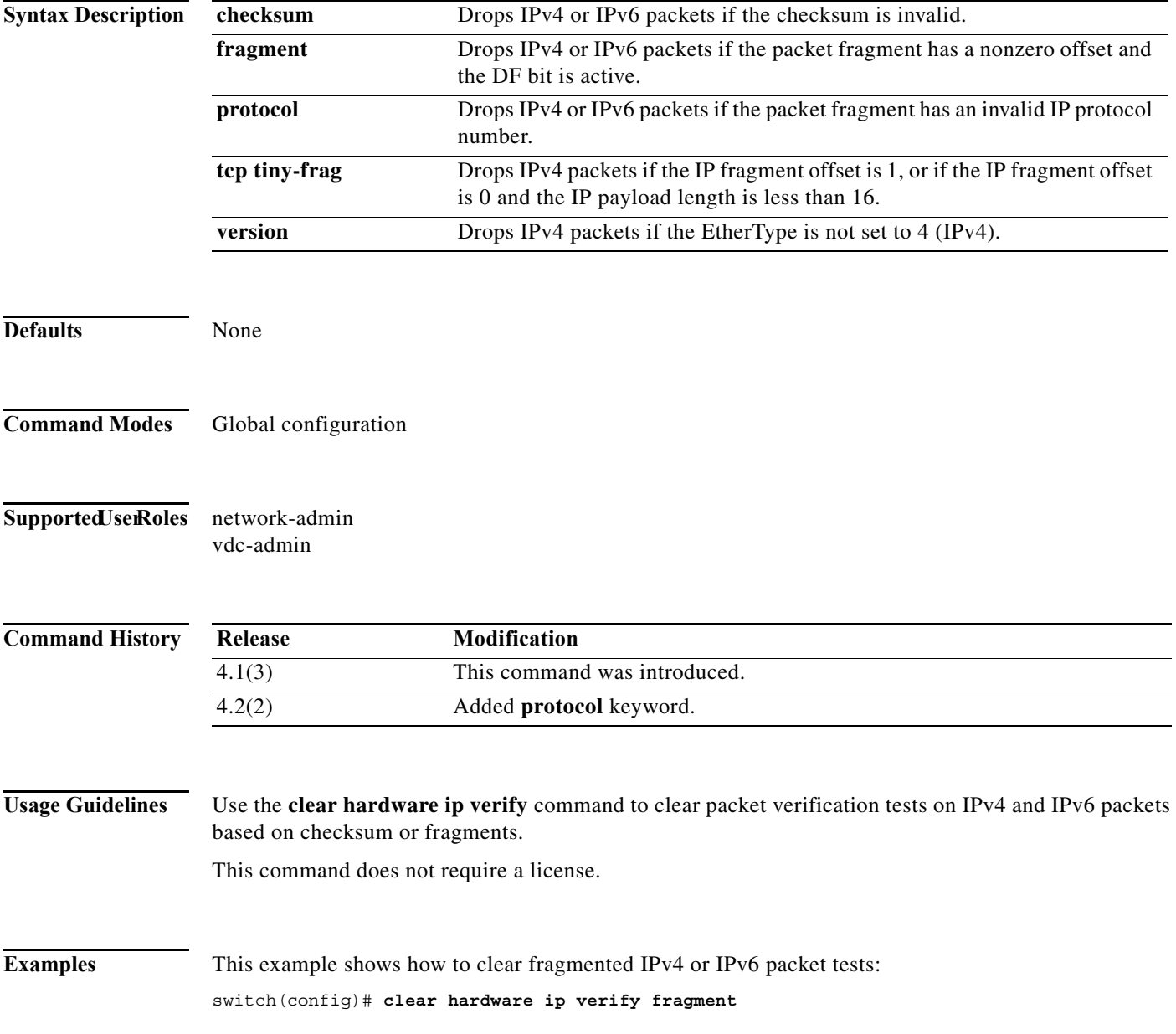

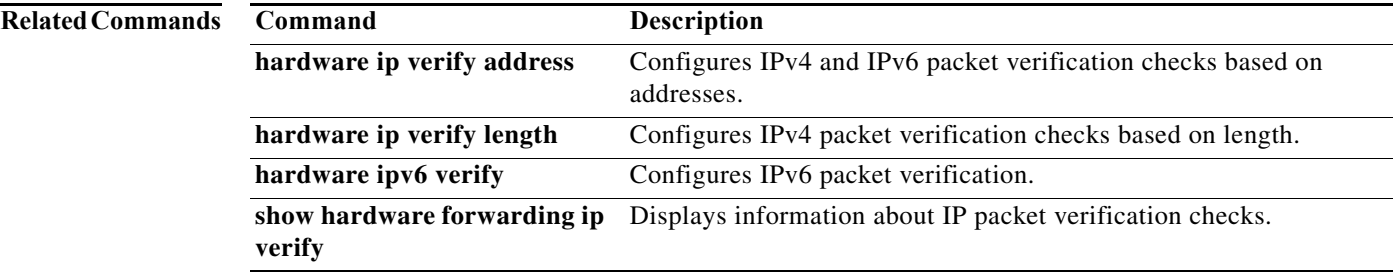

**The Contract of the Contract of the Contract of the Contract of the Contract of the Contract of the Contract of the Contract of the Contract of The Contract of The Contract of The Contract of The Contract of The Contract** 

### **clear hardware ip verify address**

To clear packet verification tests on IP addresses, use the **clear hardware ip verify address** command. To disable packet verification tests, use the **no** form of this command.

**clear hardware ip verify address** {**destination zero** | **identical** | **reserved** | **source {broadcast** | **multicast**}}

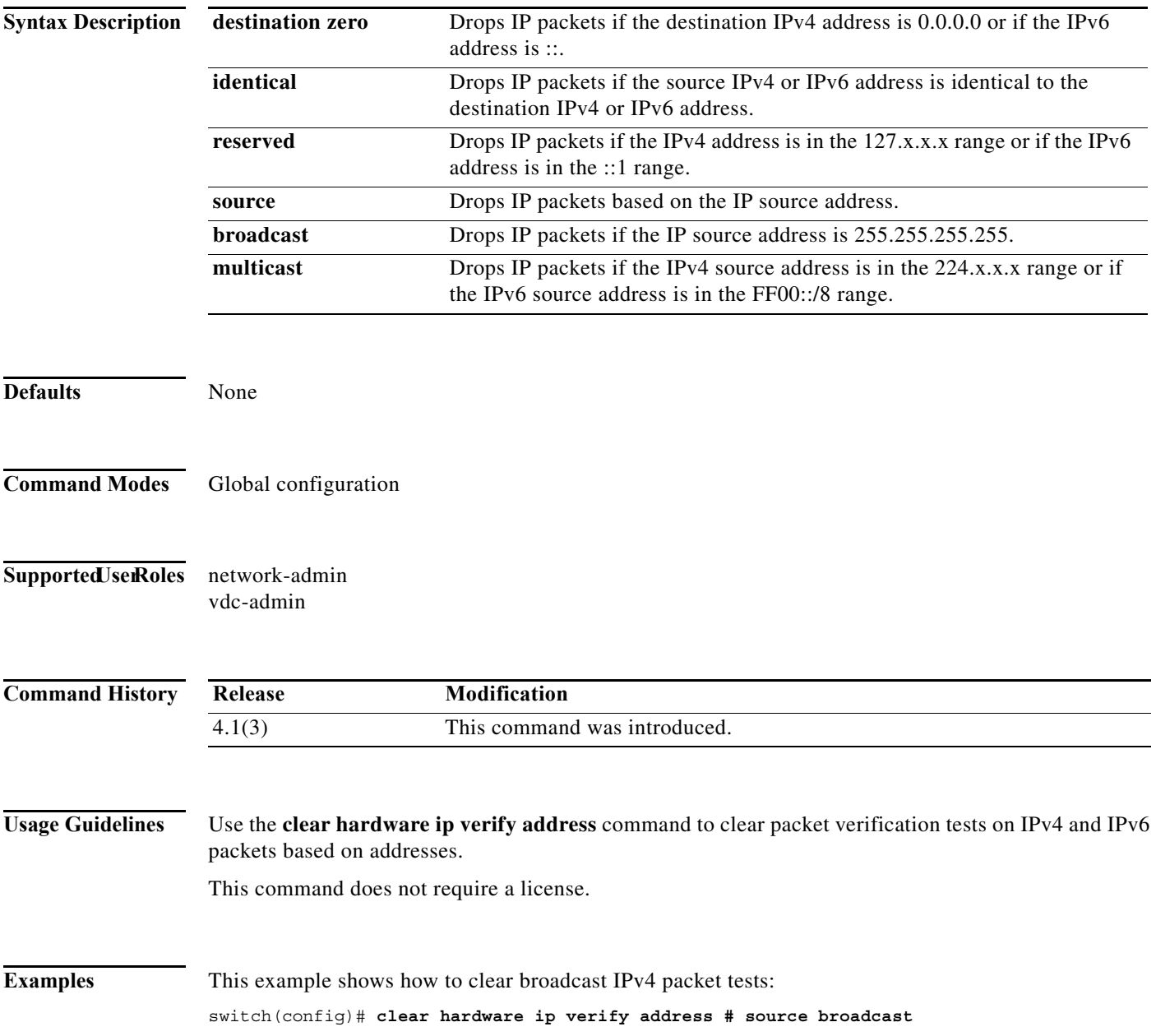

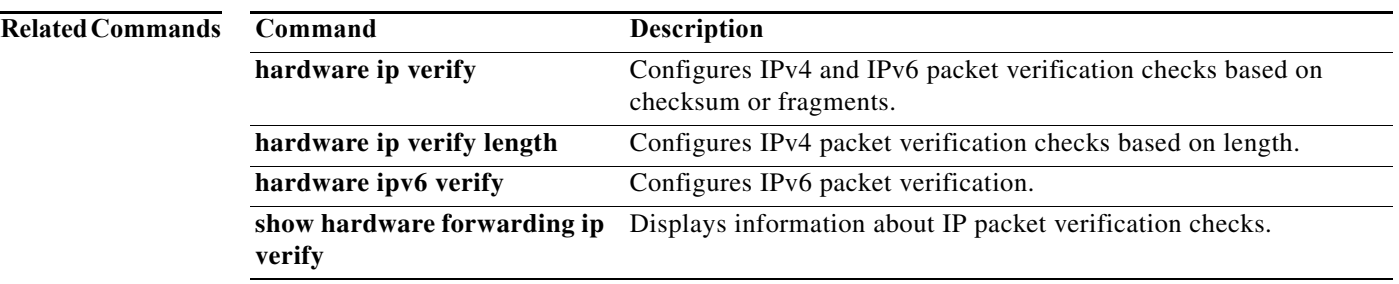

### **clear hardware ip verify length**

To clear IPv4 packet verification tests based on packet length, use the **clear hardware ip verify length**  command. To disable the tests, use the **no** form of this command.

**clear hardware ip verify length** {**consistent** | **maximum** {**max-frag** | **max-tcp** | **udp**} | **minimum**}

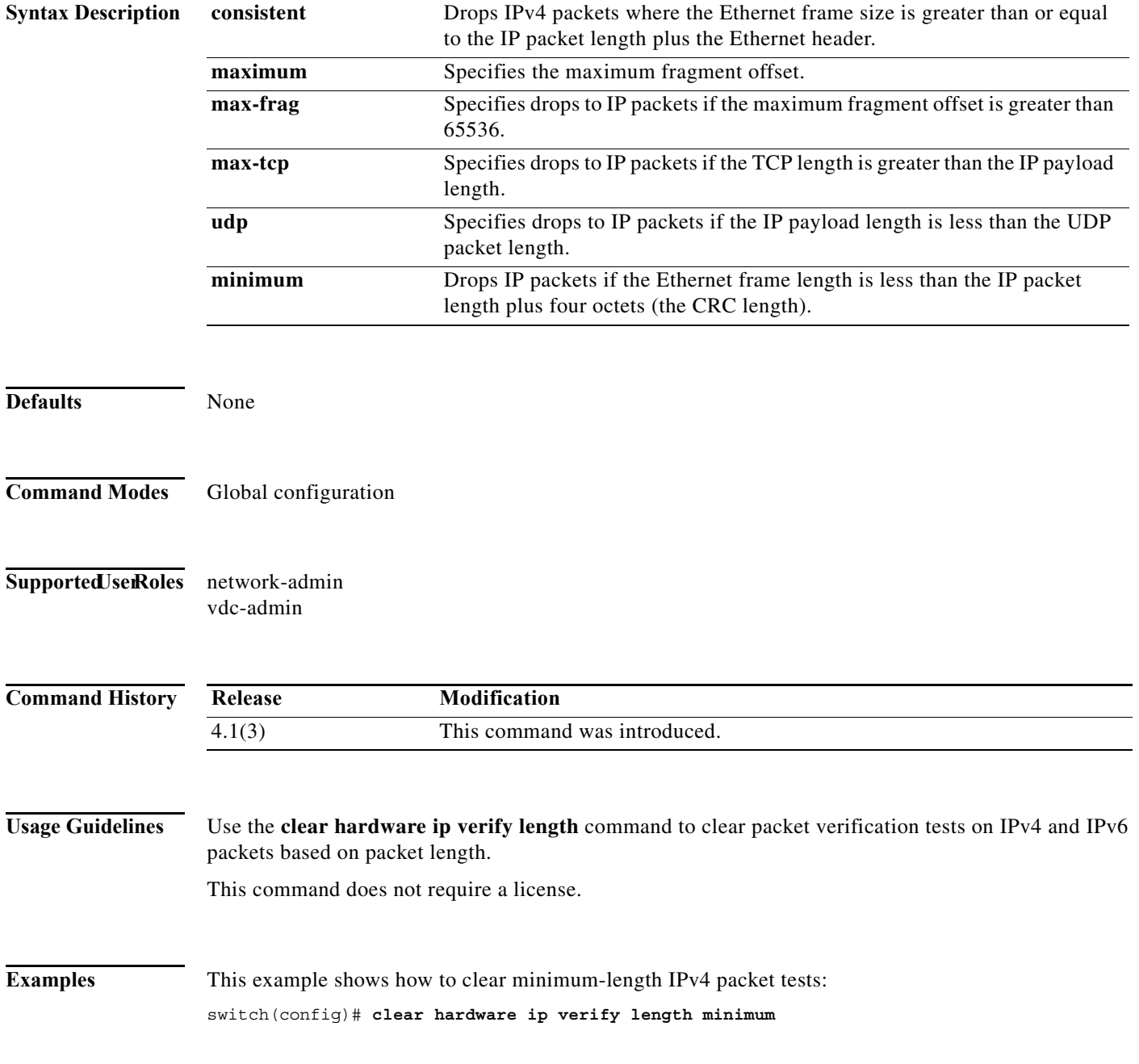

#### **Related Commands**

×

**Cisco Nexus 7000 Series NX-OS Unicast Routing Command Reference**

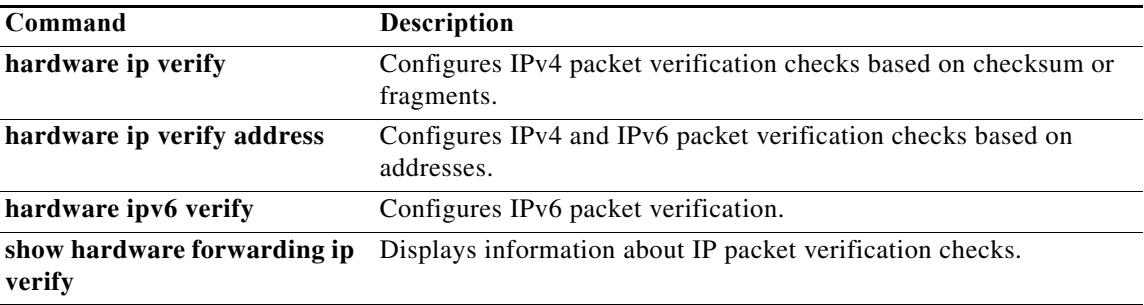

## **clear hardware proxy layer-3 counters**

To clear proxylayer 3 counters information, use the **clear hardware proxy layer-3 counters** command.

#### **clear hardware proxy layer-3 counters**

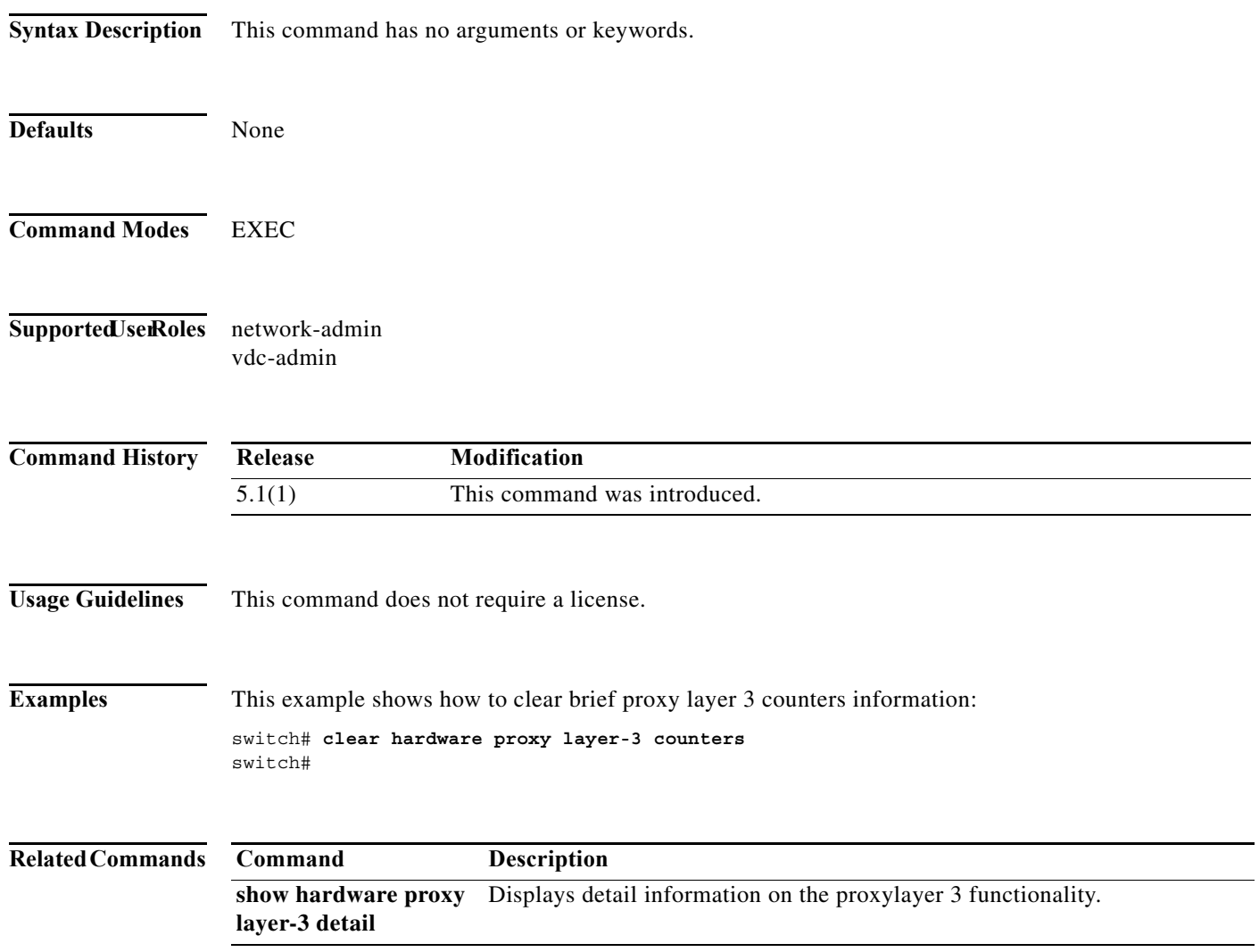

## **clear ip adjacency statistics**

To clear adjacency statistics, use the **clear ip adjacency statistics** command.

#### **clear ip adjacency statistics**

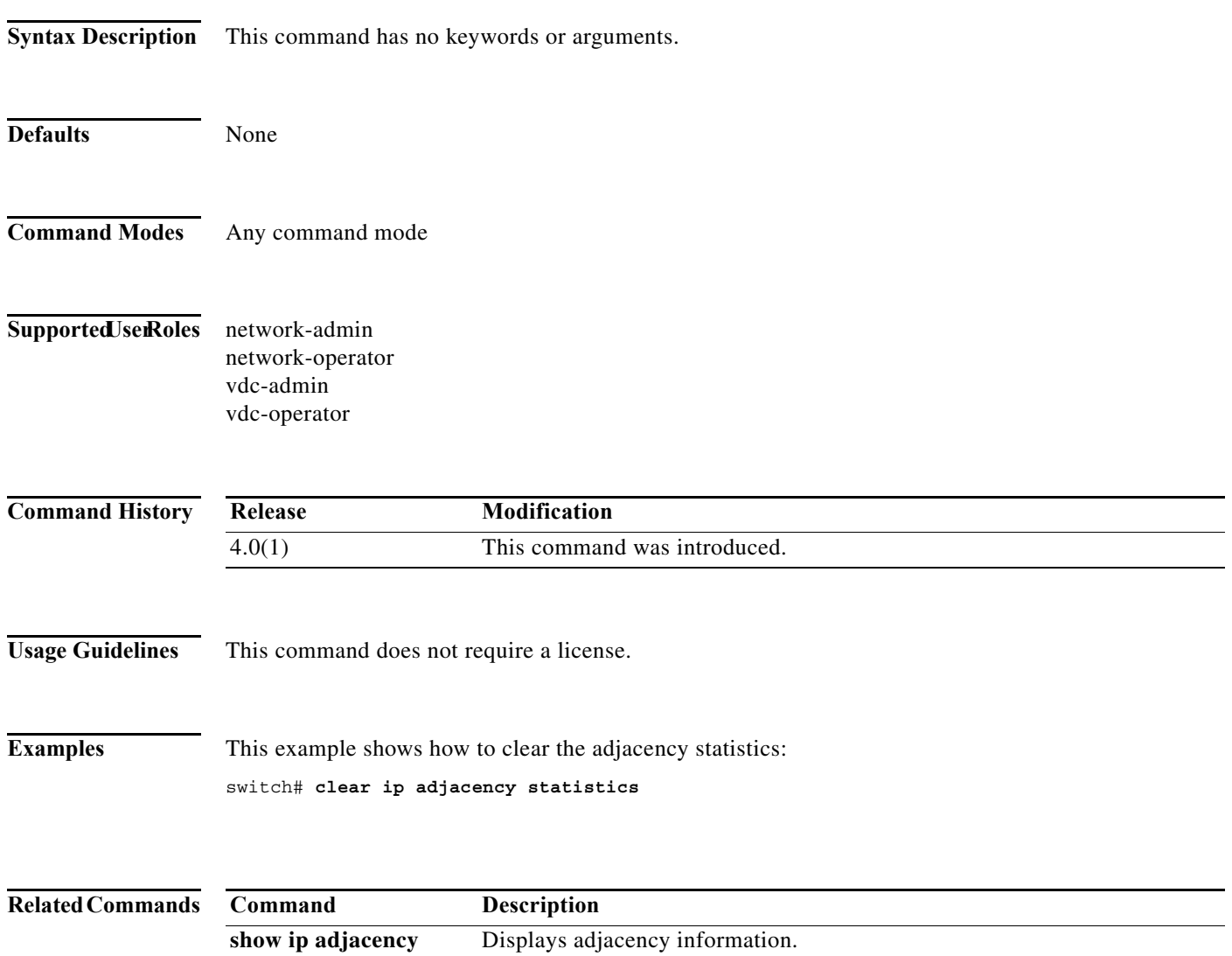

**The Contract of the Contract of the Contract of the Contract of the Contract of the Contract of the Contract of the Contract of the Contract of The Contract of The Contract of The Contract of The Contract of The Contract** 

## **clear ip arp**

To clear the Address Resolution Protocol (ARP) information, use the **clear ip arp** command.

**clear ip arp** [*ip-addr* | *interface*] **[force-delete** | **statistics**] [**vrf** *vrf-name*]

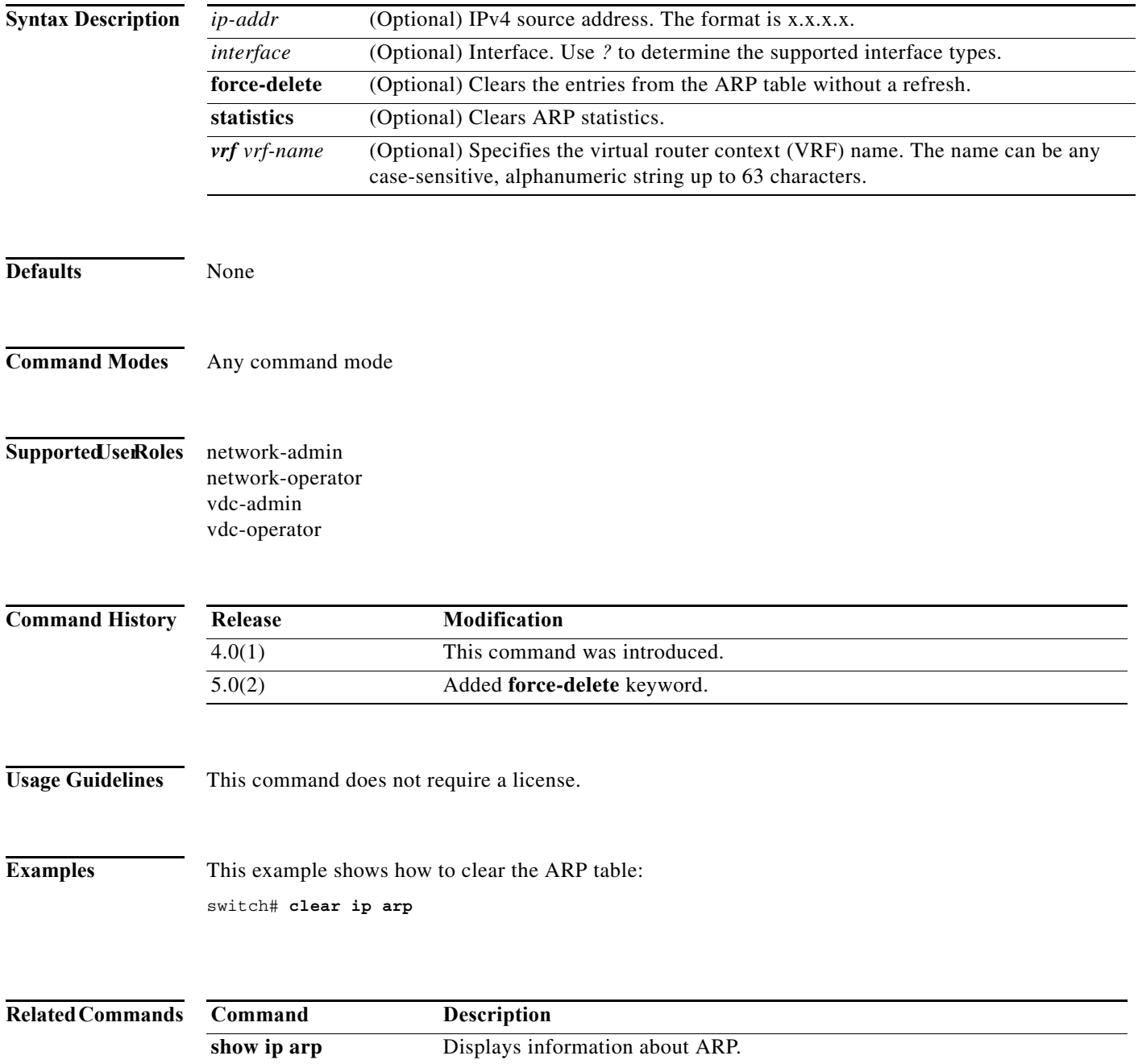

## **clear ip bgp**

To clear Border Gateway Protocol (BGP) routes from the BGP table, use the **clear ip bgp** command.

**clear ip bgp** [**ipv4** {**unicast** | **multicast**] {*neighbor | \* | as-number |* **peer-template** *name | prefix*} [**vrf** *vrf-name*]

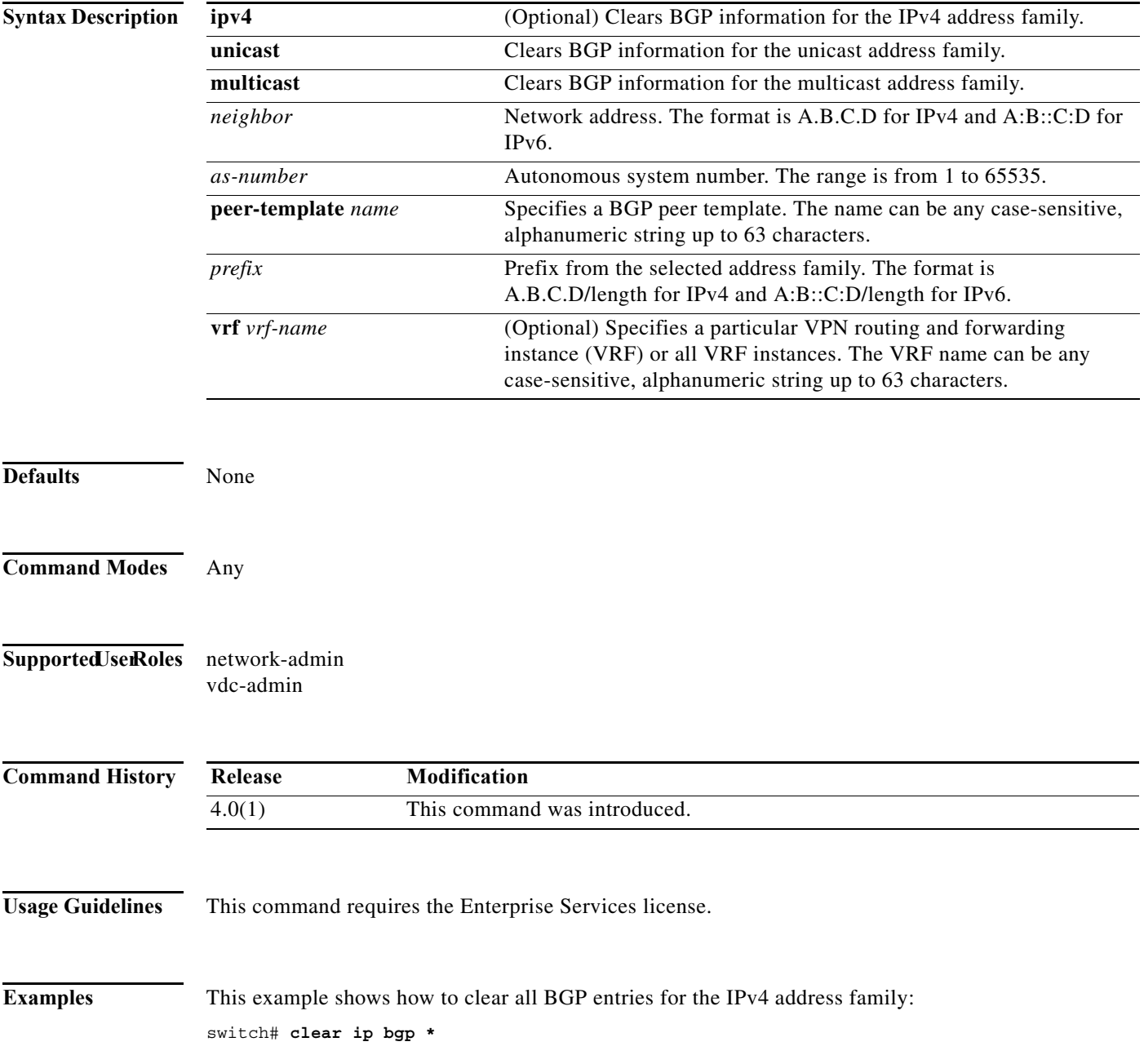

## **clear ip bgp dampening**

To clear Border Gateway Protocol (BGP) route flap dampening information, use the **clear ip bgp dampening** command.

**clear ip bgp** {**ipv4** {**unicast** | **multicast**}} **dampening** [*neighbor* | *prefix*] [**vrf** *vrf-name*]

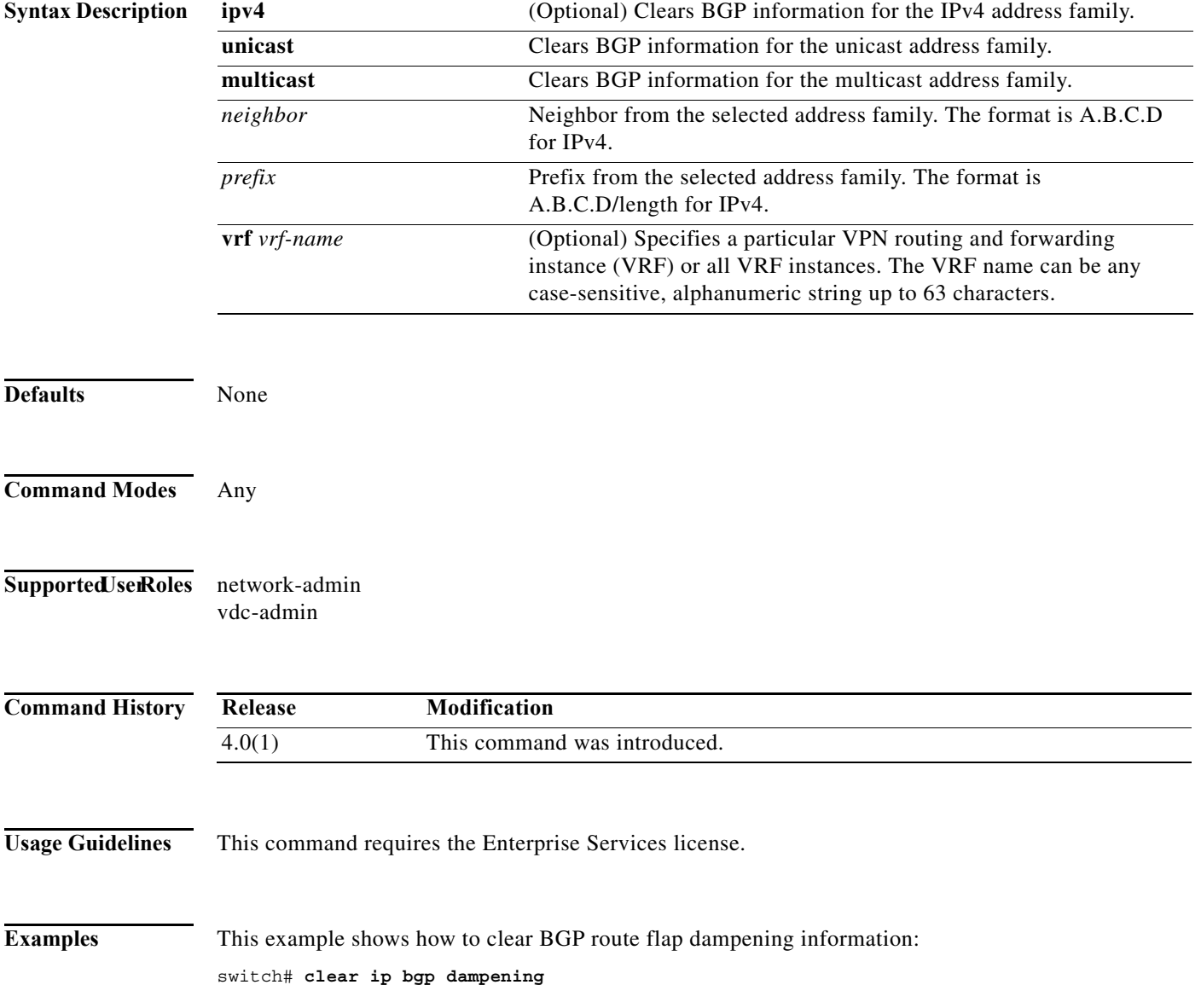
## **clear ip bgp flap-statistics**

To clear Border Gateway Protocol (BGP) route flap statistics, use the **clear ip bgp flap-statistics**  command.

**clear ip bgp flap-statistics** [*neighbor* | *prefix*] [**vrf** *vrf-name*]

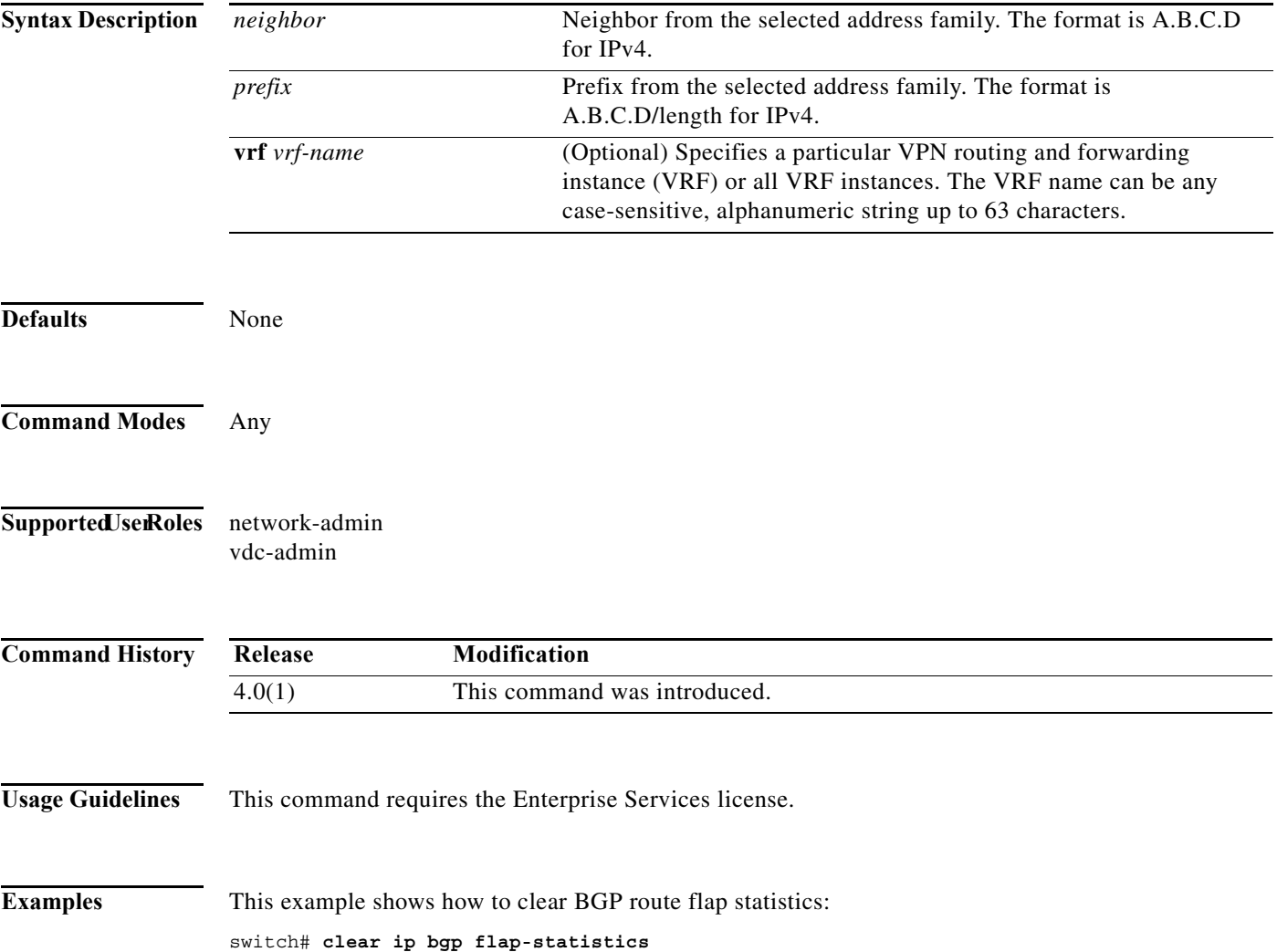

## **clear ip eigrp accounting**

To clear the prefix accounting information for the Enhanced Interior Gateway Routing Protocol (EIGRP) processes, use the **clear ip eigrp accounting** command.

**clear ip eigrp** [*instance-tag*] **accounting** [**vrf** {*vrf-name* | **\***}]

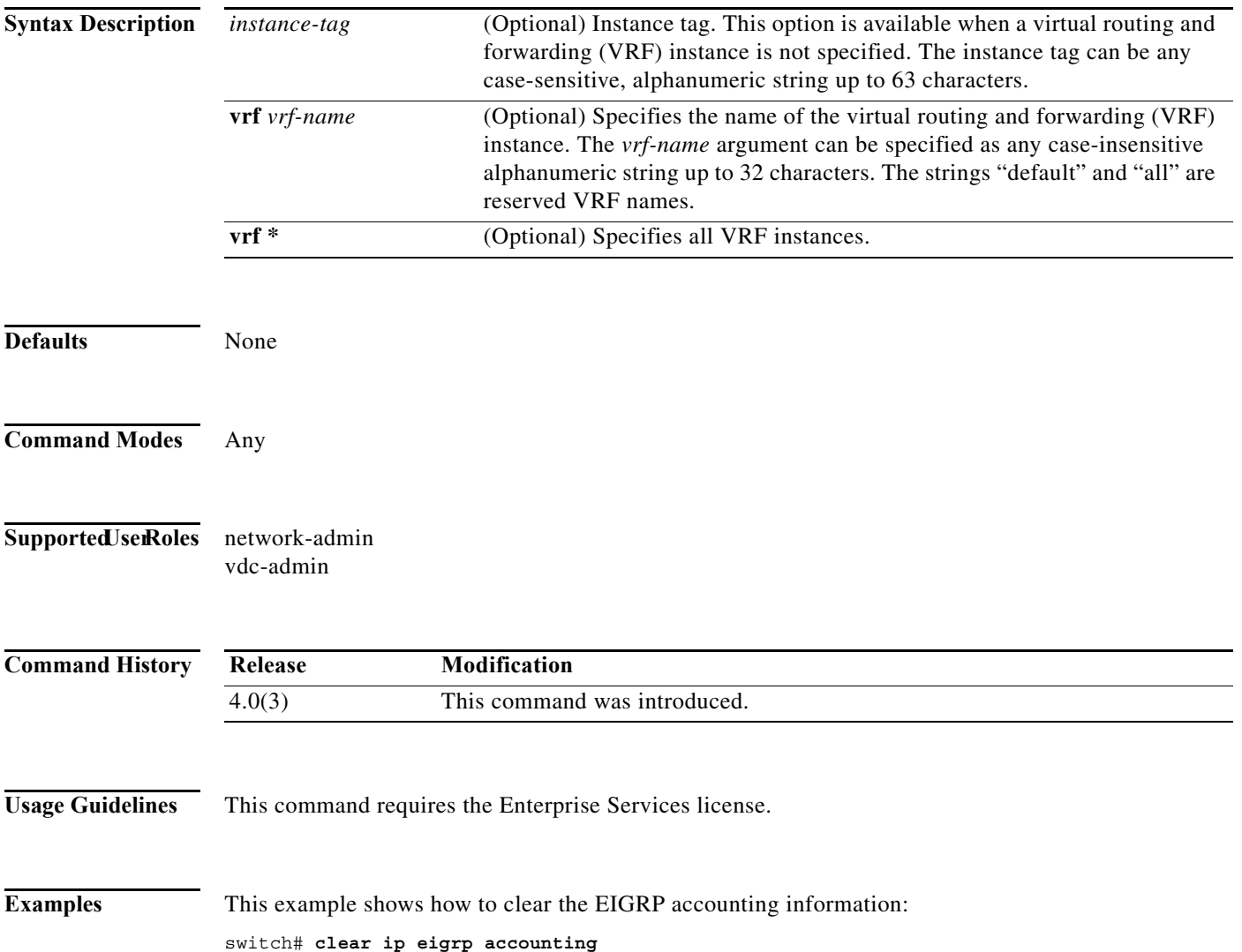

# **clear ip eigrp neighbors**

To remove and reestablish the Enhanced Interior Gateway Routing Protocol (EIGRP) neighbor entries from the appropriate table, use the **clear ip eigrp neighbors** command in EXEC mode.

**clear ip eigrp** [*instance-tag*] **neighbors** [**\*** | *ip-address* | *interface-type interface-instance*] [**soft**] [**vrf** {*vrf-name* | **\***}]

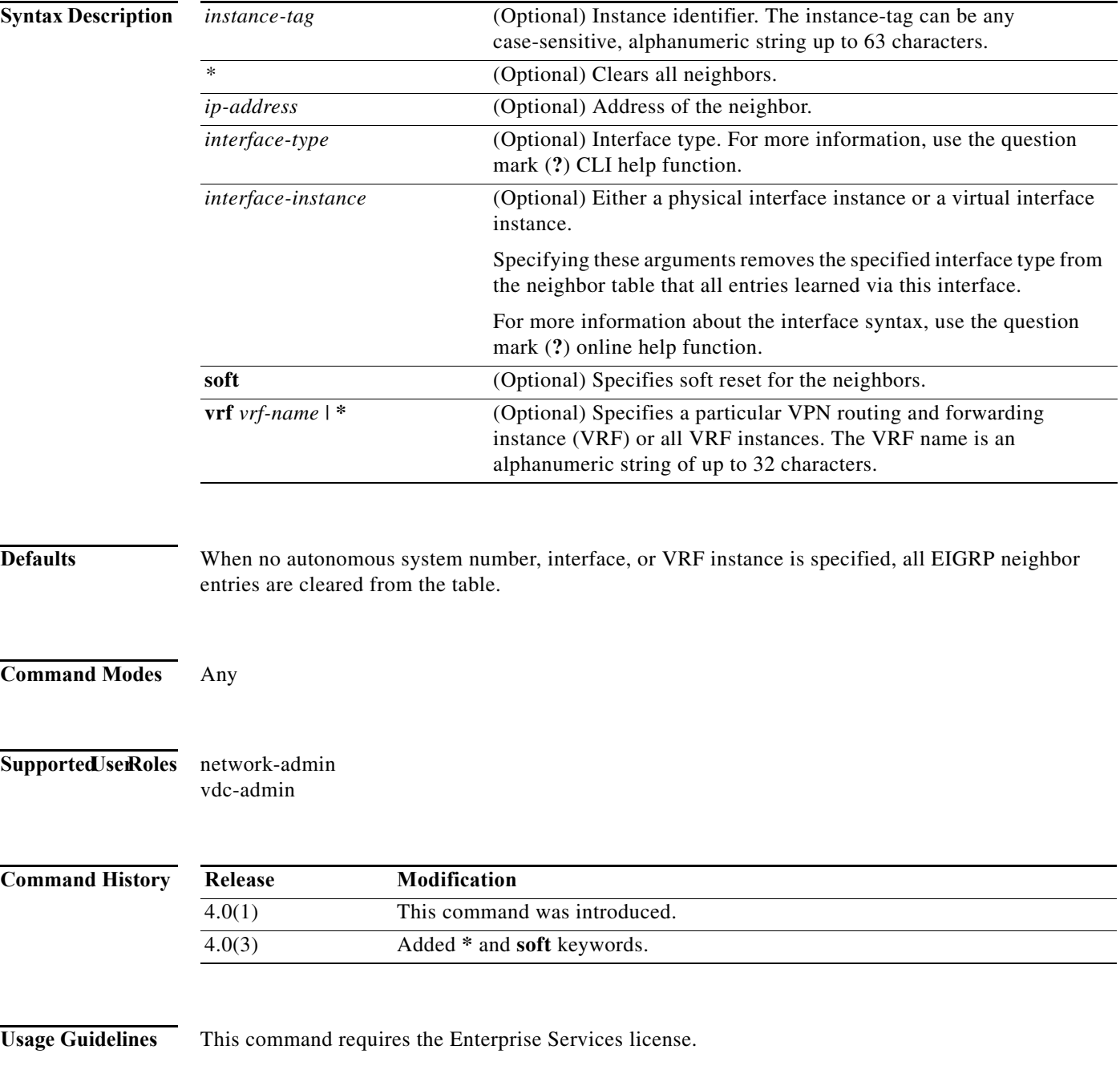

**Examples** This example shows how to clear all EIGRP entries for neighbors on Ethernet interface 2/1: switch# **clear ip eigrp vrf \* neighbors ethernet 2/1**

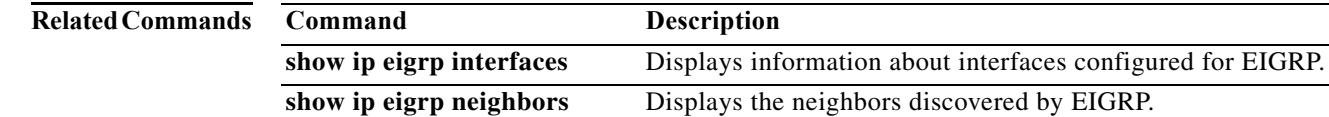

#### **clear ip eigrp policy statistics redistribute**

To clear policy statistics for routes redistributed into **show ip rip policy statistics redistribute** Enhanced Interior Gateway Routing Protocol (EIGRP) topology table, use the **clear ip eigrp policy statistics redistribute**  command.

**clear ip eigrp policy statistics redistribute** {**bgp** *id* | **direct** | **eigrp** *id* | **isis** *id* | **ospf** *id* | **rip** *id* | **static**} [**vrf** {*vrf-name | \**}]

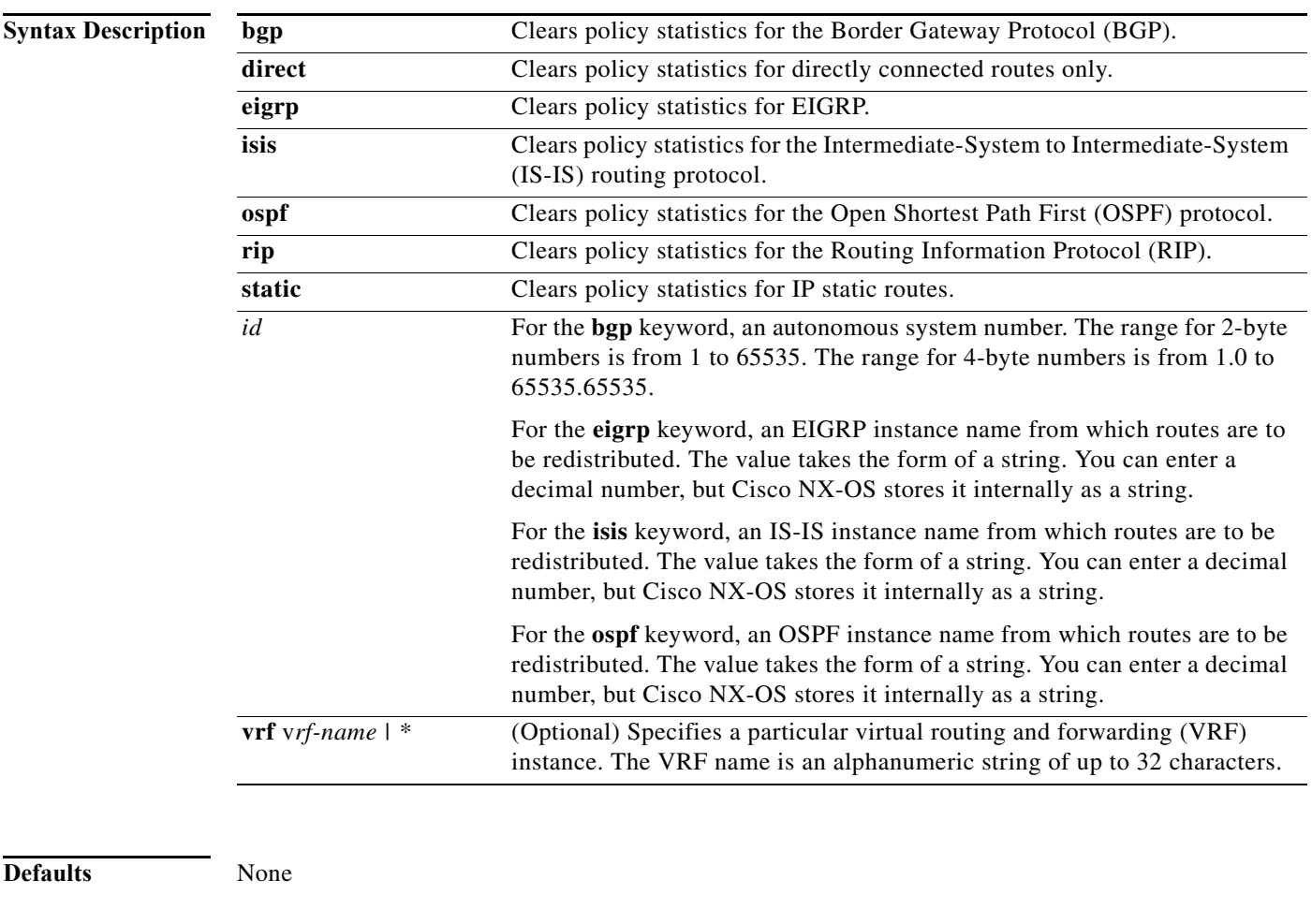

**Command Modes** Any

Supported UserRoles network-admin vdc-admin

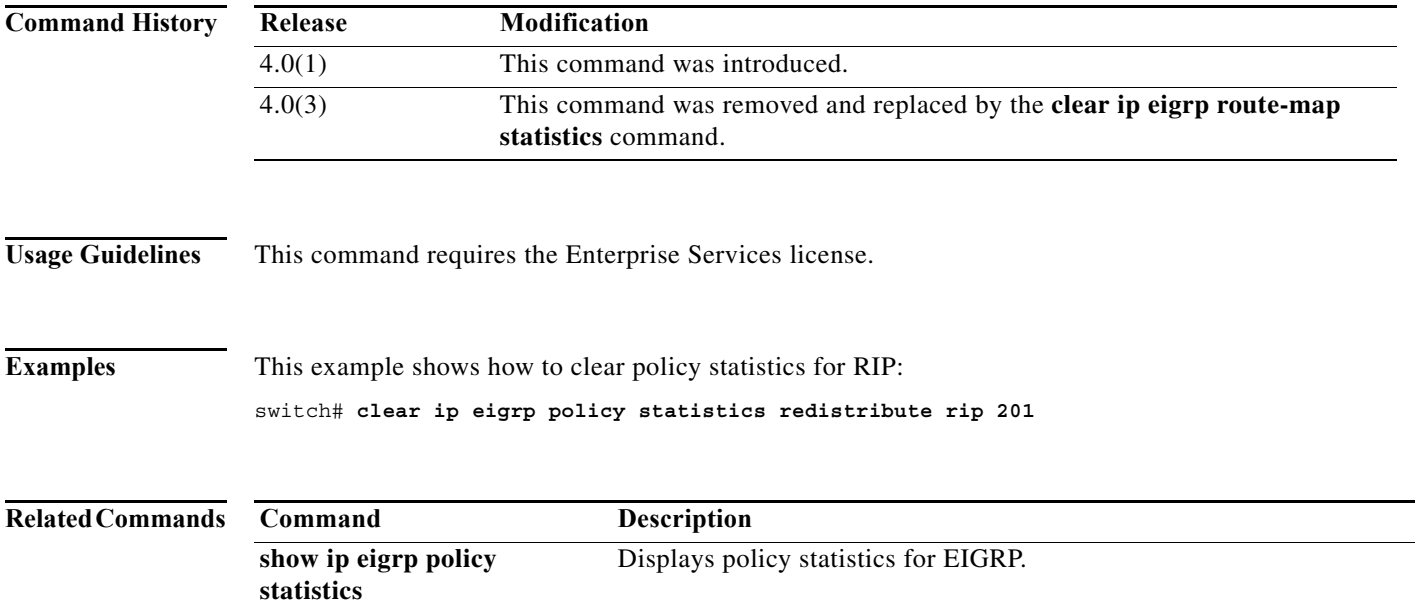

## **clear ip eigrp redistribution**

To clear redistribution information for Enhanced Interior Gateway Routing Protocol (EIGRP), use the **clear ip eigrp redistribution** command.

**clear ip eigrp redistribution** [**vrf** {*vrf-name | \**}]

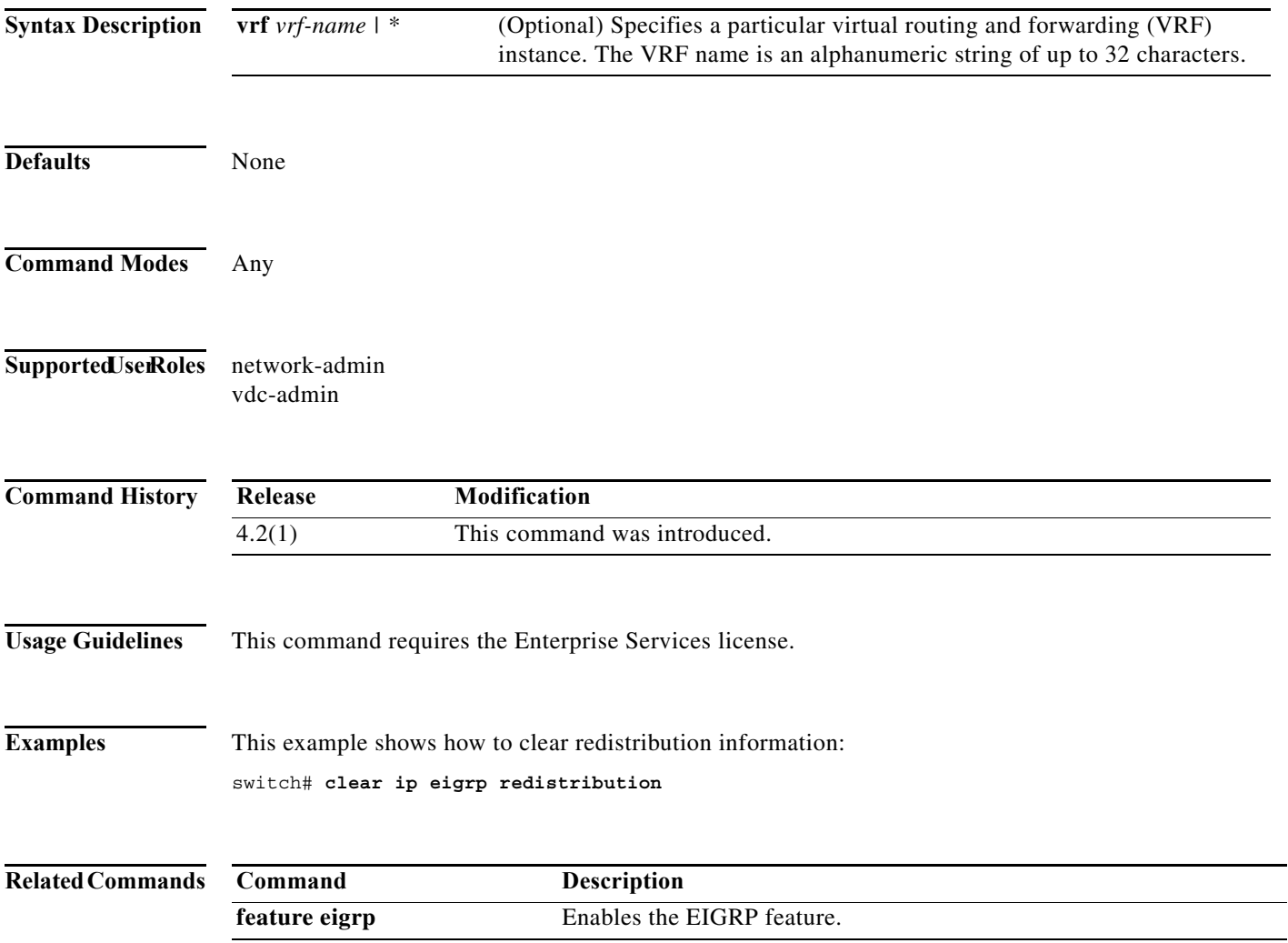

## **clear ip eigrp traffic**

To clear the Enhanced Interior Gateway Routing Protocol (EIGRP) traffic statistics, use the **clear ip eigrp traffic** command.

**clear ip eigrp** [*instance-tag*] **traffic** [**vrf** {*vrf-name* | **\***}]

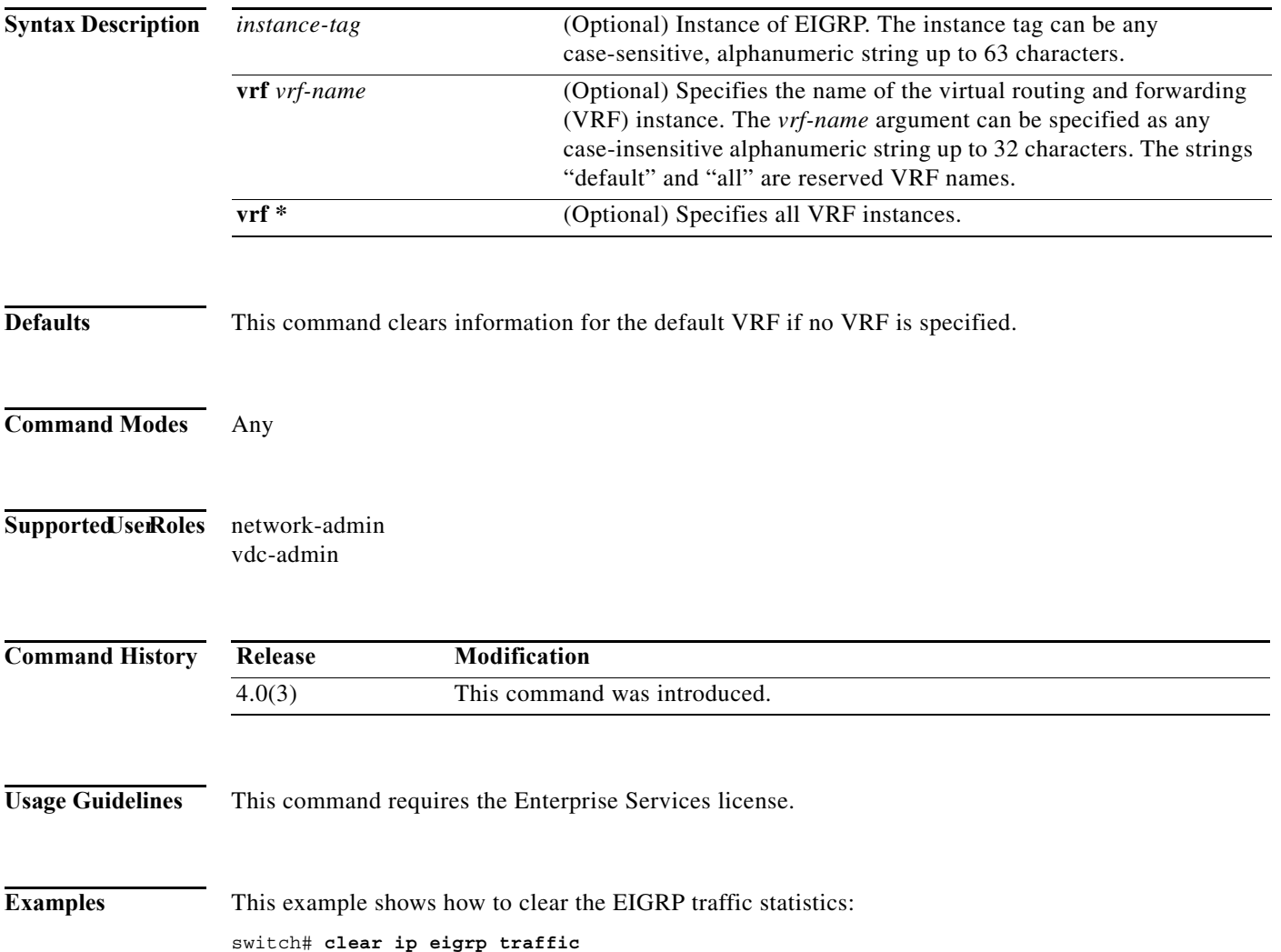

# **clear ip interface statistics**

To clear IP interface statistics, use the **clear ip interface statistics** command.

#### **clear ip interface statistics**

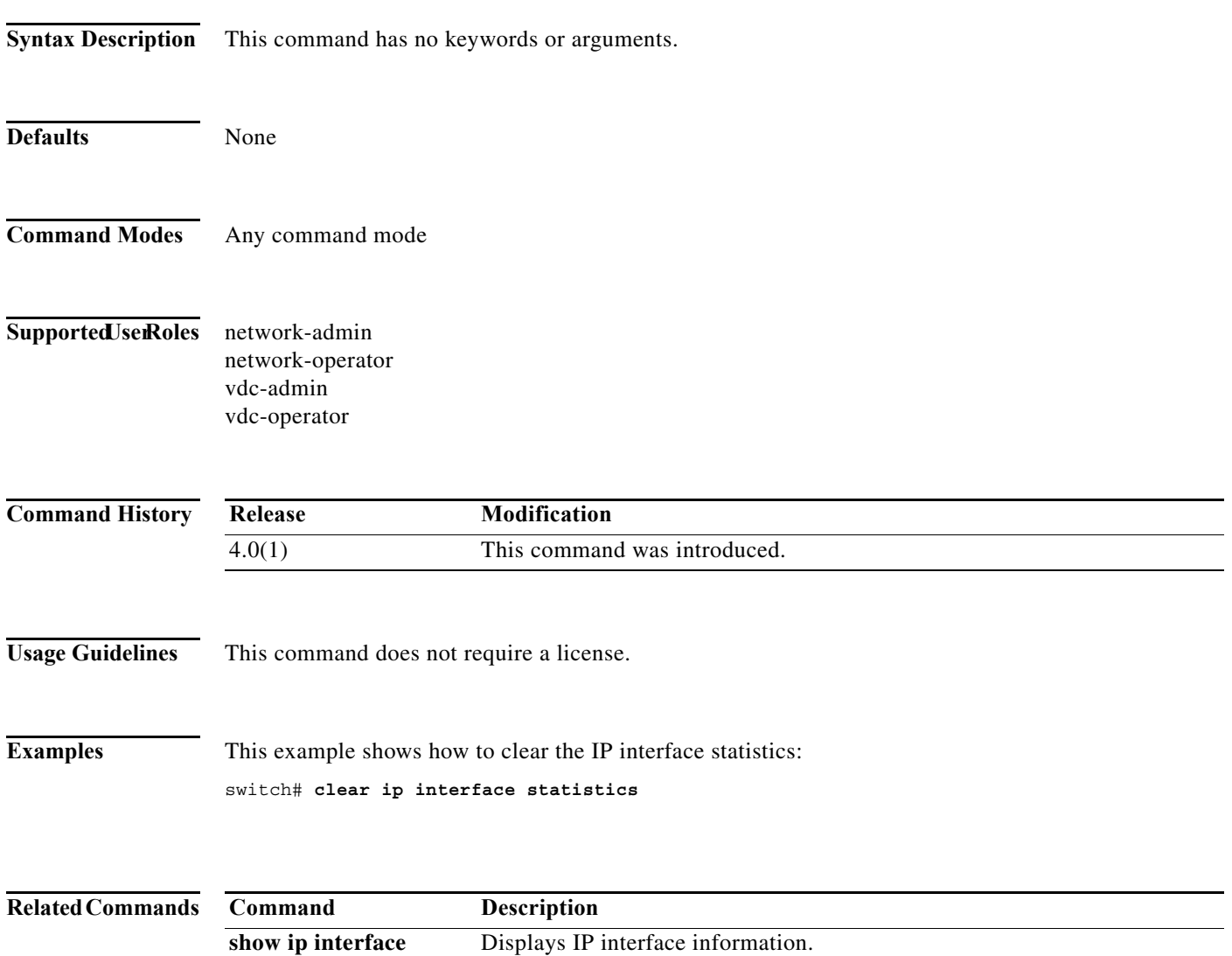

## **clear ip mbgp**

To clear Multiprotocol Border Gateway Protocol (MBGP) routes from the BGP table, use the **clear ip mbgp** command.

**clear ip mbgp** {*neighbor | \* | as-number |* **peer-template** *name | prefix*} [**vrf** *vrf-name*]

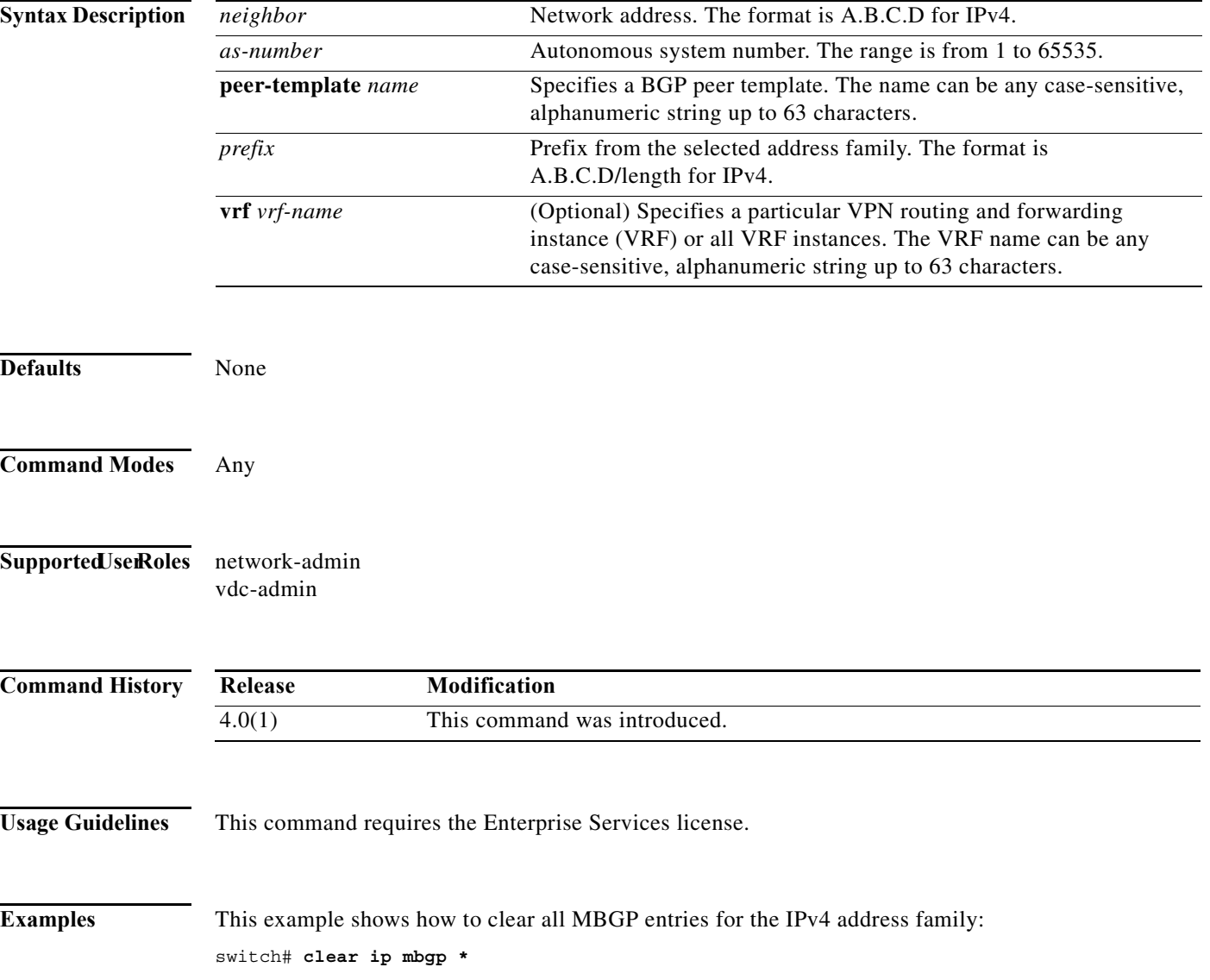

## **clear ip mbgp dampening**

To clear Multiprotocol Border Gateway Protocol (MBGP) route flap dampening information, use the **clear ip mbgp dampening** command.

**clear ip mbgp dampening** {*neighbor* | *prefix*} [**vrf** *vrf-name*]

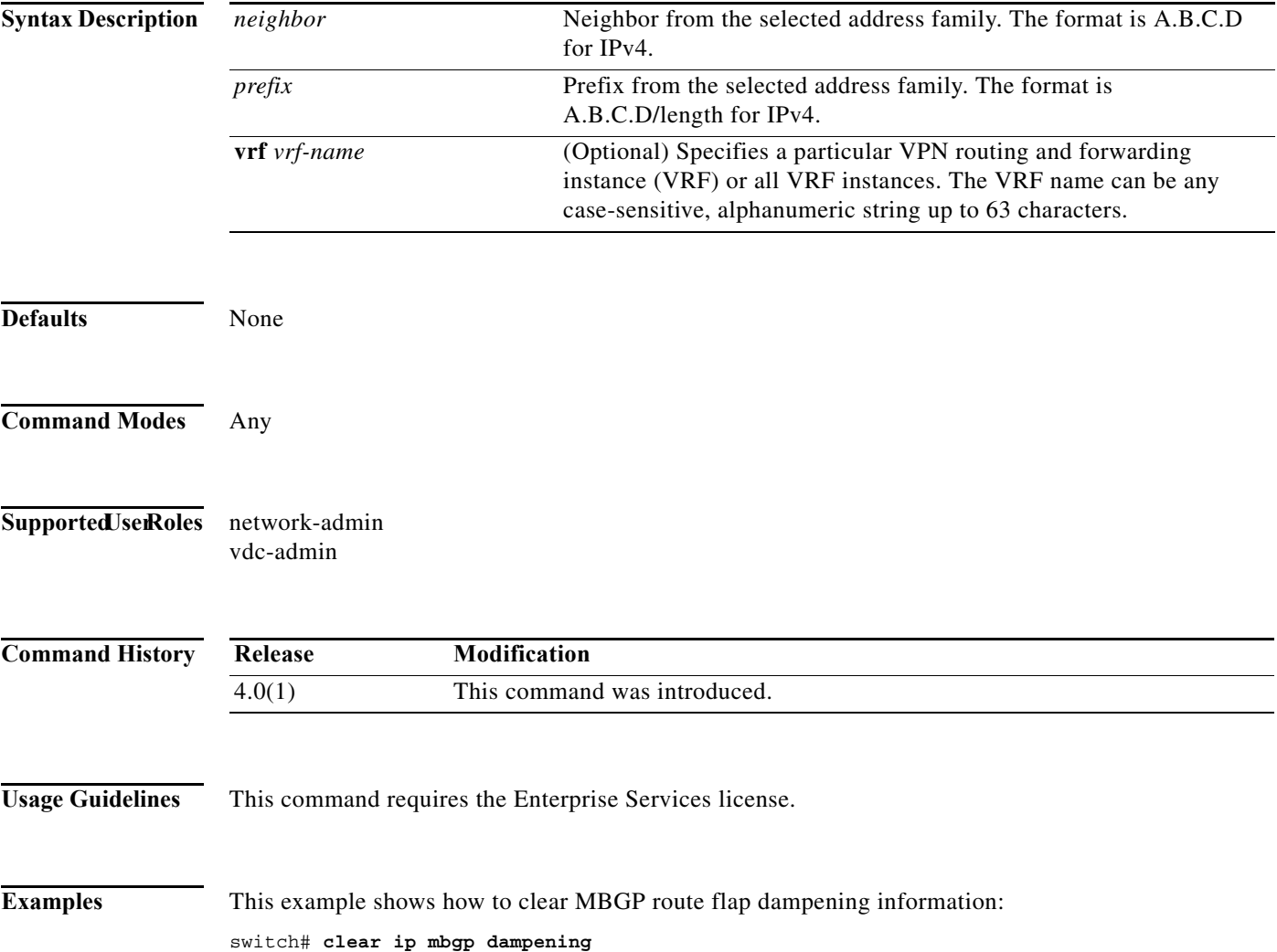

## **clear ip mbgp flap-statistics**

To clear Multiprotocol Border Gateway Protocol (MBGP) route flap statistics, use the **clear ip mbgp flap-statistics** command.

**clear ip mbgp flap-statistics** {*neighbor* | *prefix*} [**vrf** *vrf-name*]

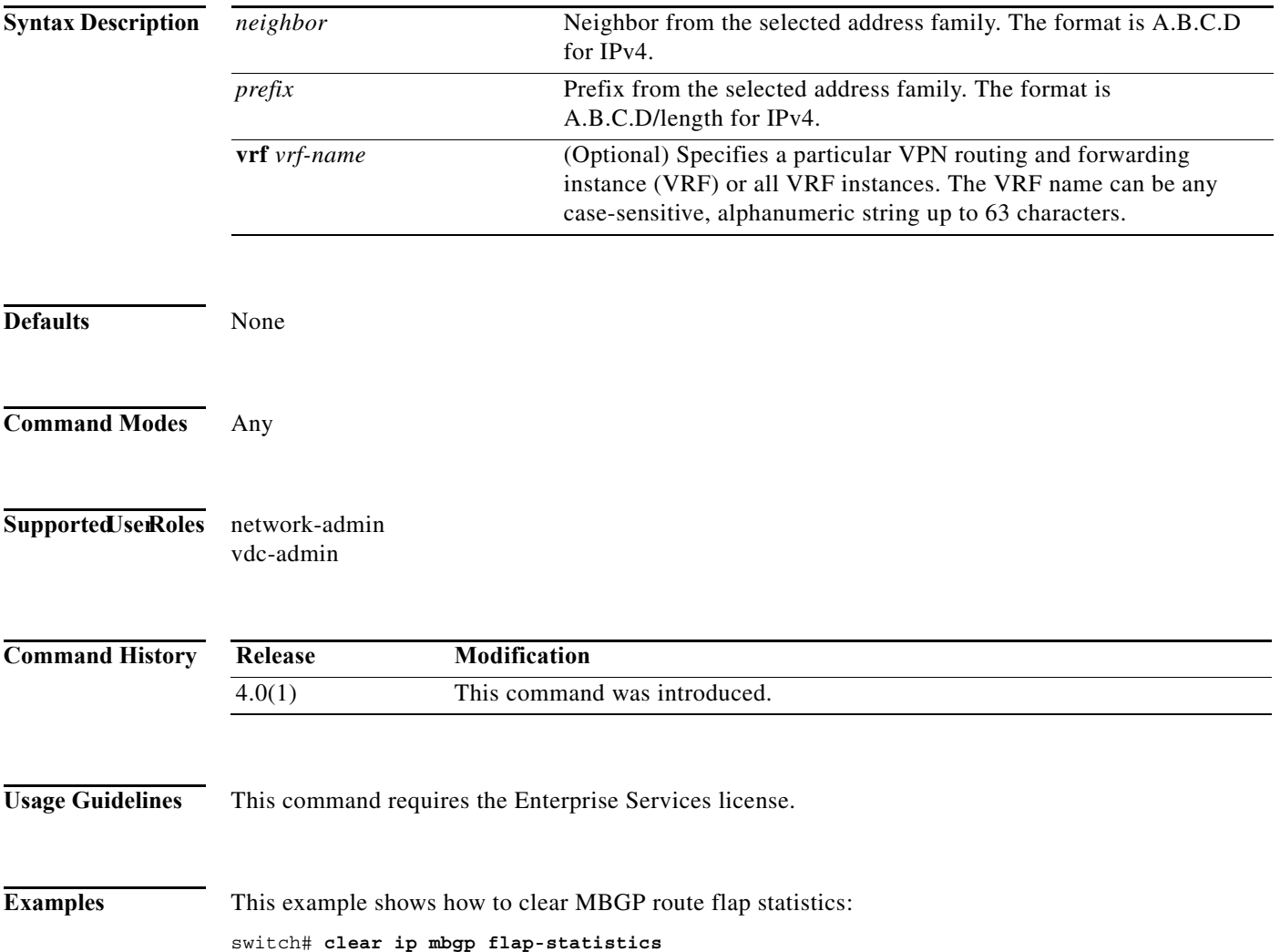

### **clear ip ospf neighbor**

To clear neighbor statistics and reset adjacencies for Open Shortest Path First (OSPF), use the **clear ip ospf neighbor** command.

**clear ip ospf** [*instance-tag*] **neighbor** {**\*** | *neighbor-id | interface-type number* | **loopback** *number* | **port-channel** *number*} [**vrf** *vrf-name*]

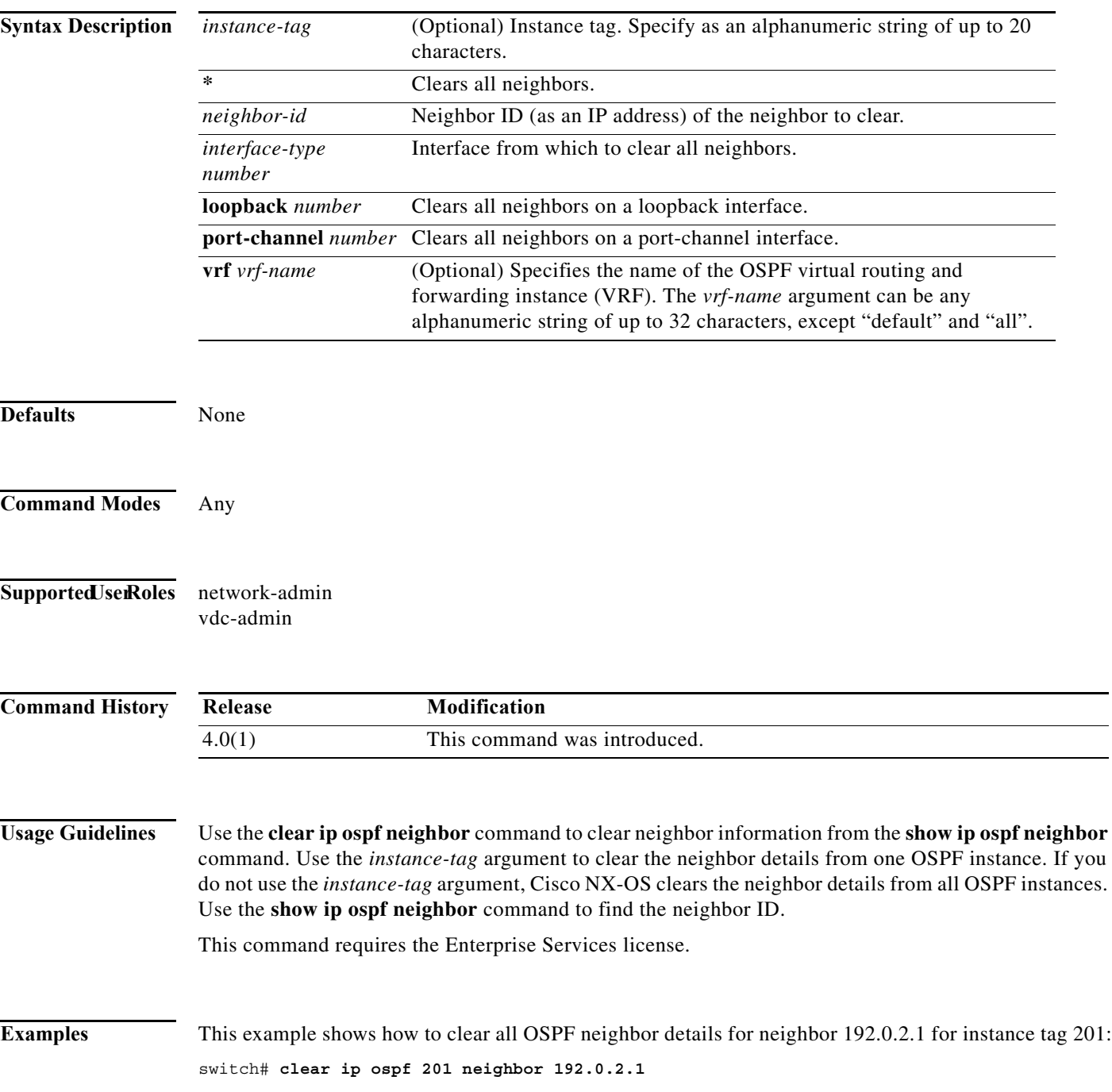

This example shows how to clear all OSPF neighbor details for all OSPF instances:

switch# **clear ip ospf neighbor \***

This example shows how to clear all OSPF neighbor details for all neighbors on Ethernet interface 1/2 for OSPF instance 202:

switch# **clear ip ospf 202 neighbor ethernet 1/2**

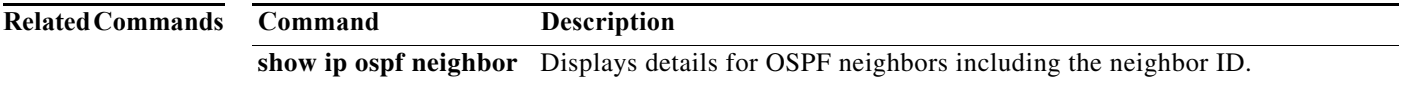

### **clear ip ospf policy statistics**

To clear policy statistics for Open Shortest Path First (OSPF), use the **clear ip ospf policy statistics** command.

**clear ip ospf** [*instance-tag*] **policy statistics** {**area** *area-id* **filter-list** {**in** | **out**} | **redistribute** {**bgp**  *autonomous-system* | **direct** | **eigrp** *id* | **isis** *id* | **ospf** *id* | **rip** *id* | **static**}} [**vrf** *vrf-name*]

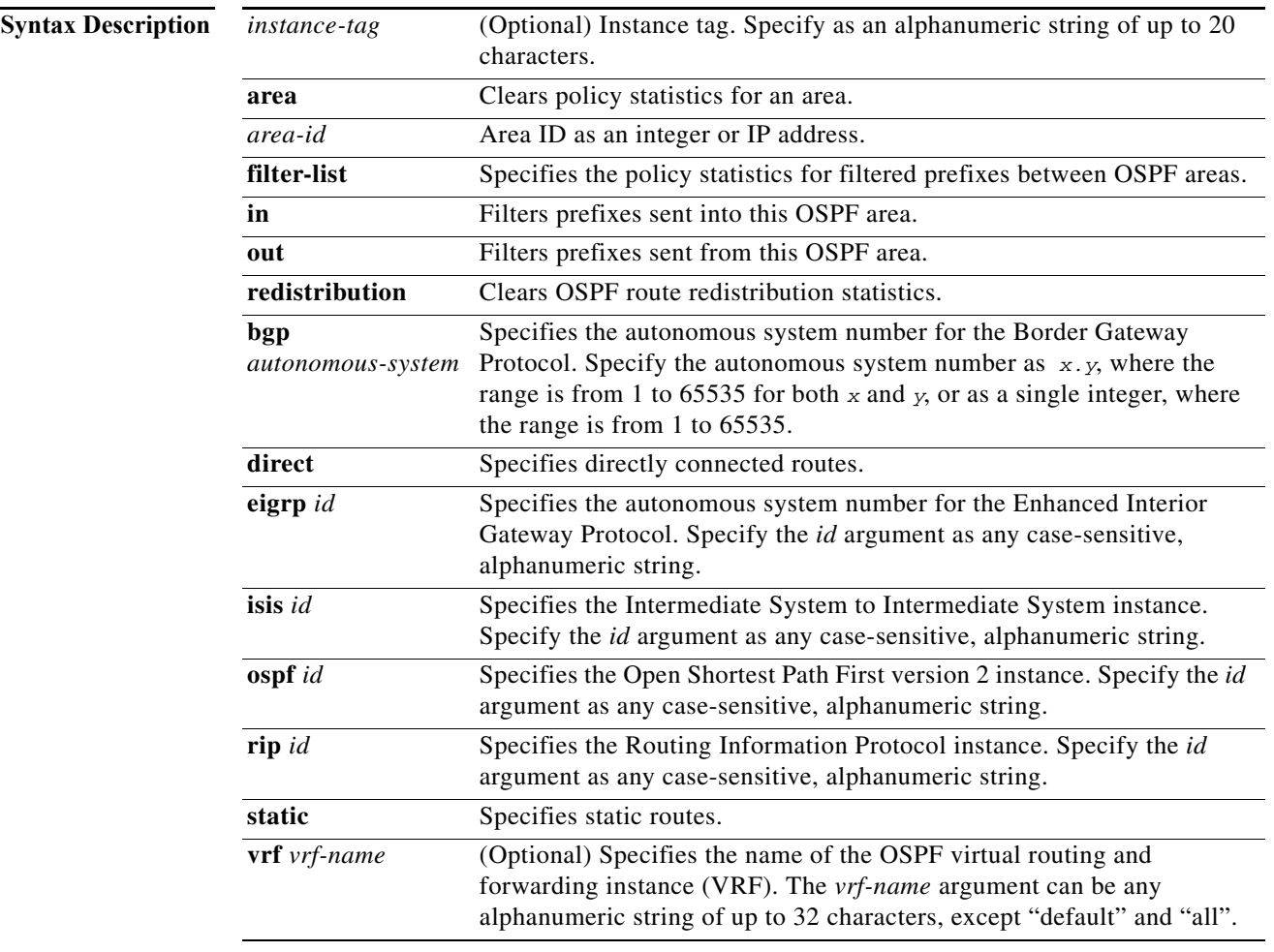

**Defaults** None

**Command Modes** Any

**Supported JserRoles** network-admin

vdc-admin

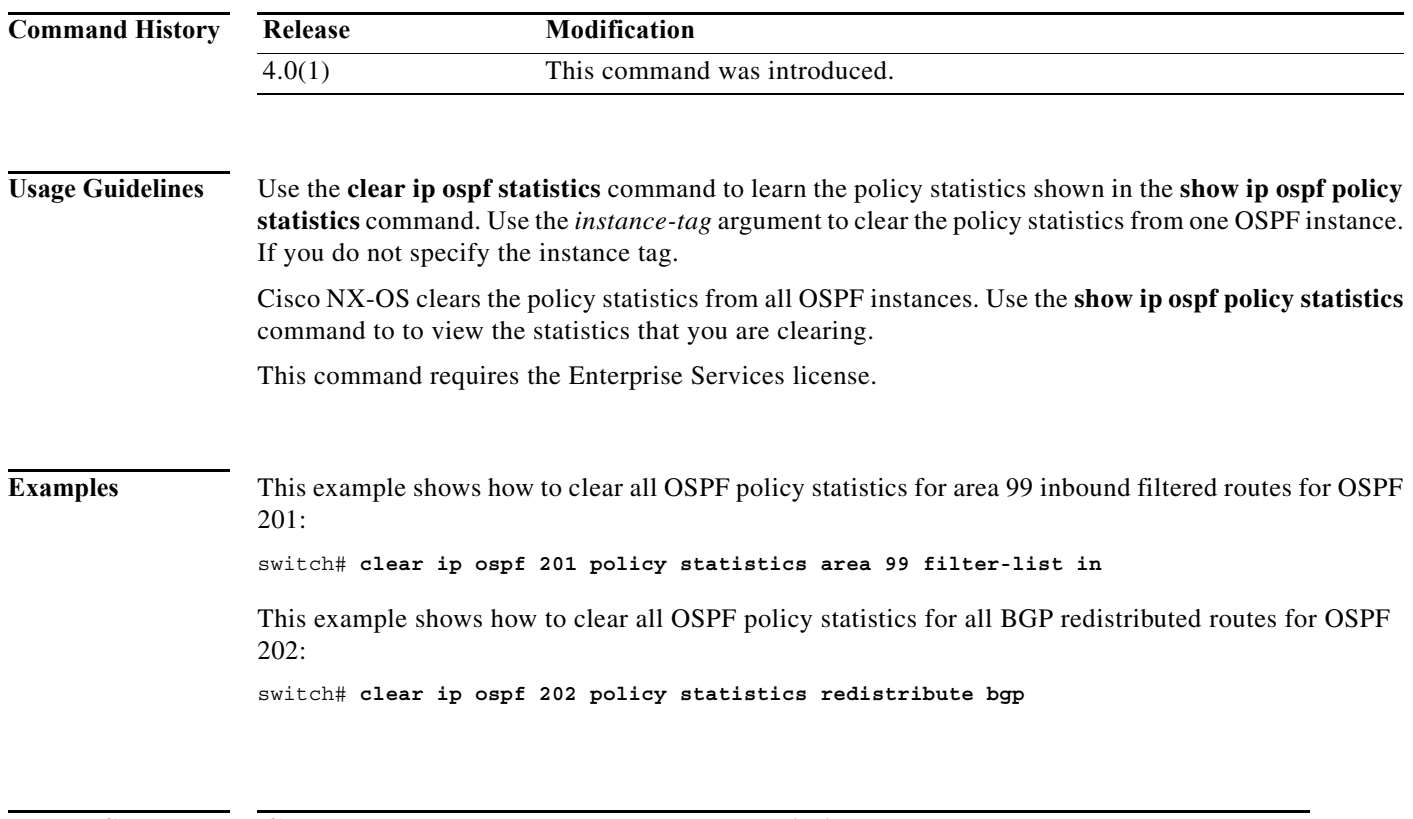

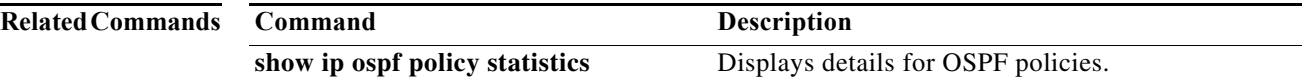

## **clear ip ospf redistribution**

To clear redistribution information for Open Shortest Path First (OSPF), use the **clear ip ospf redistribution** command.

**clear ip ospf redistribution** [**vrf** {*vrf-name | \**}]

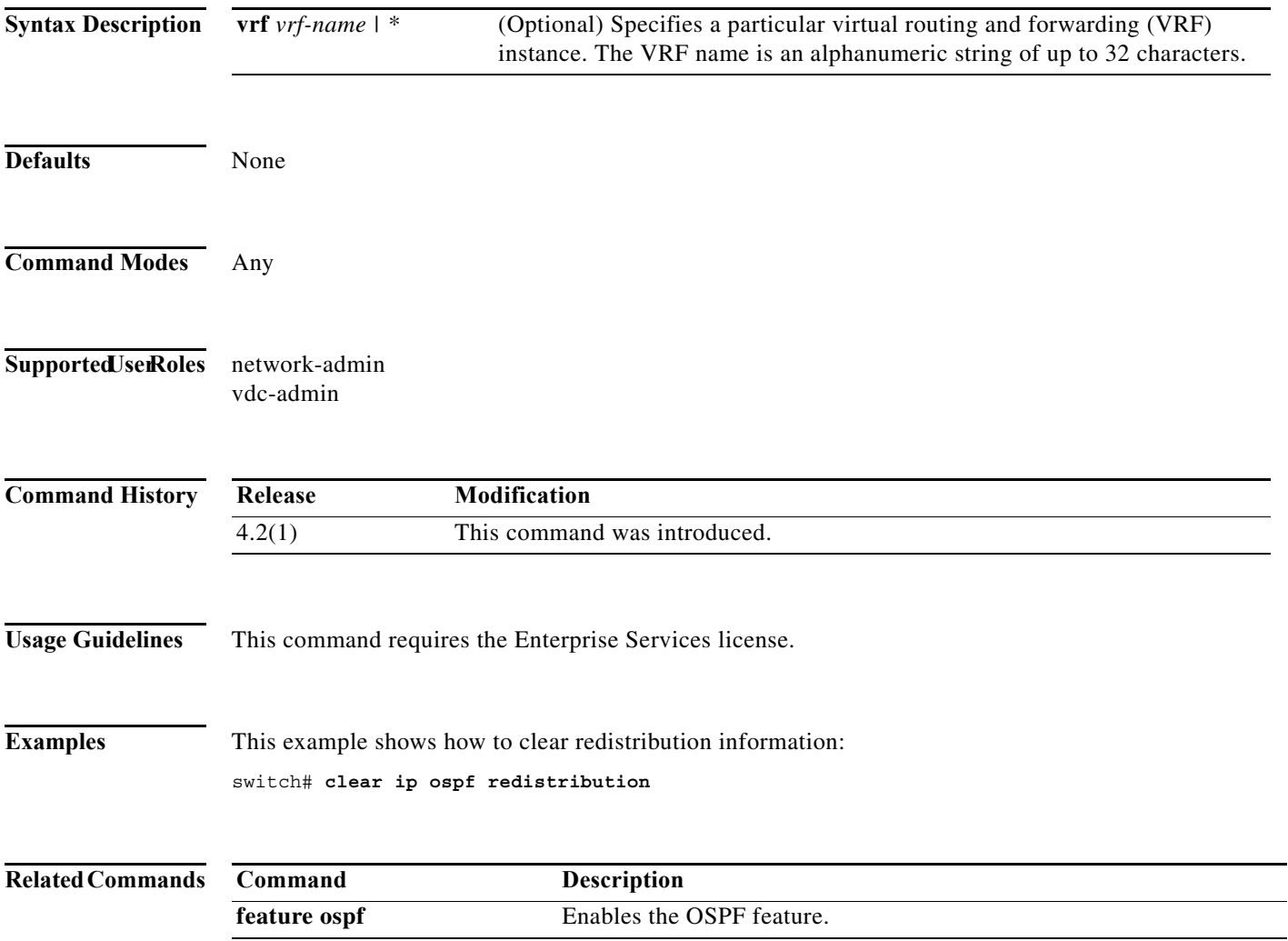

### **clear ip ospf statistics**

To clear Open Shortest Path First (OSPF) event statistics, use the **clear ip ospf statistics** command.

**clear ip ospf** [*instance-tag*] **statistics** [**vrf** *vrf-name*]

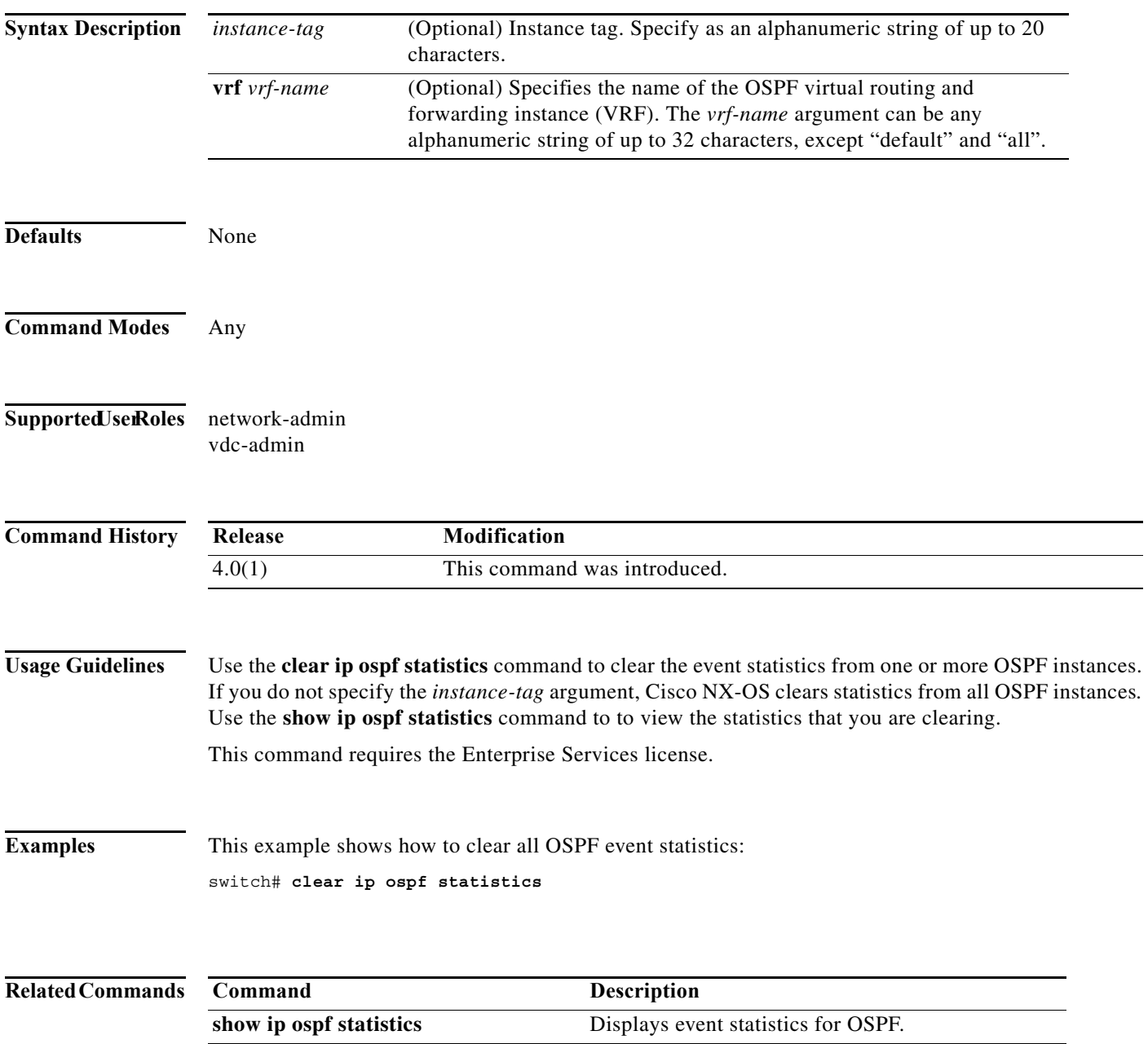

## **clear ip ospf traffic**

To clear Open Shortest Path First (OSPF) traffic statistics, use the **clear ip ospf traffic** command.

**clear ip ospf** [*instance-tag*] **traffic** [*interface*] [**vrf** *vrf-name*]

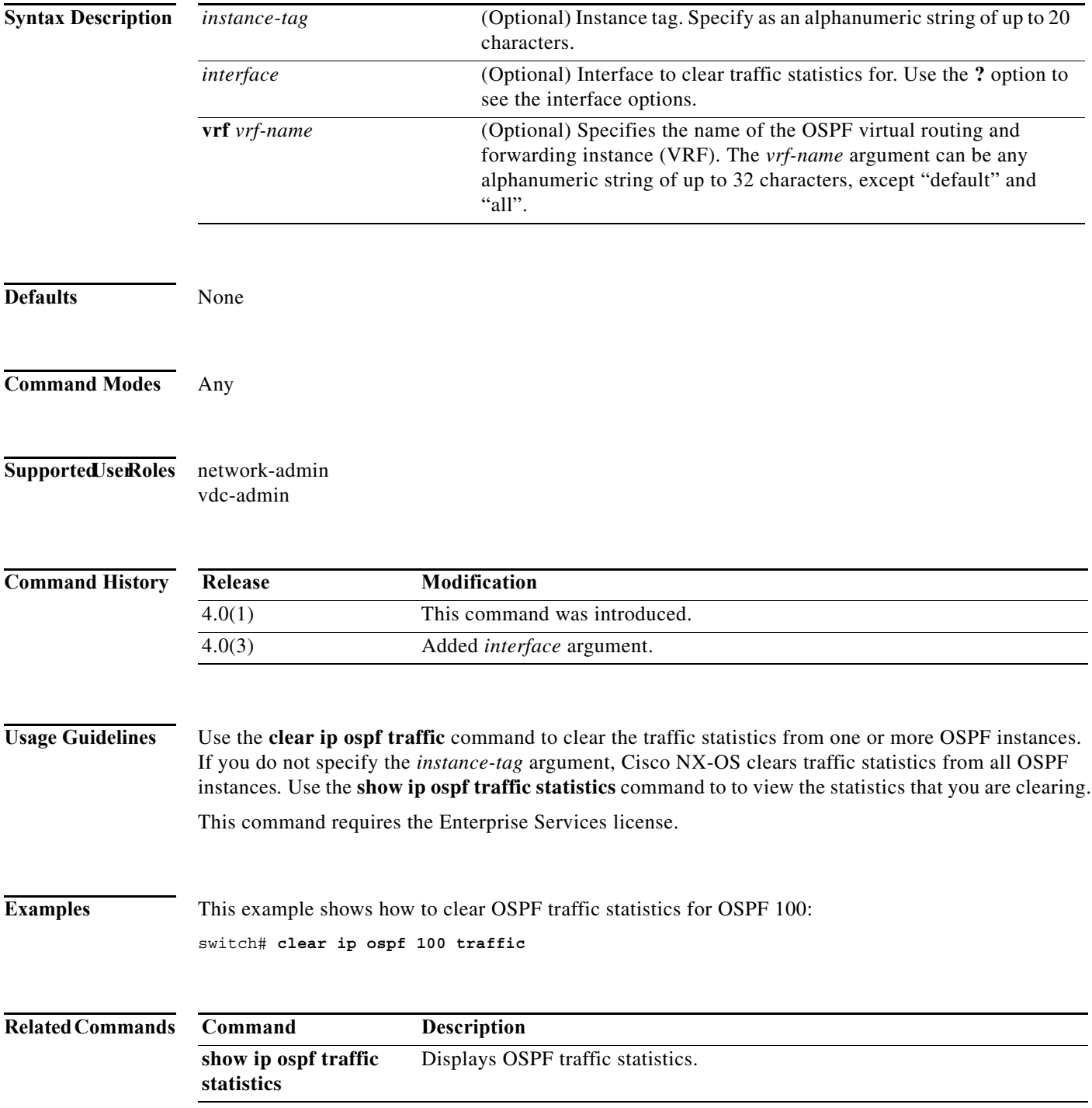

#### **clear ip rip policy statistics redistribute**

To clear policy statistics for routes redistributed into the the Routing Information Protocol (RIP) topology table, use the **clear ip rip policy statistics redistribute** command in any mode.

**clear ip rip policy statistics redistribute** {**bgp** *id* | **direct** | **eigrp** *id* | **isis** *id* | **ospf** *id* | **ospfv3** *id* | **static**} [**vrf** *vrf-name*]

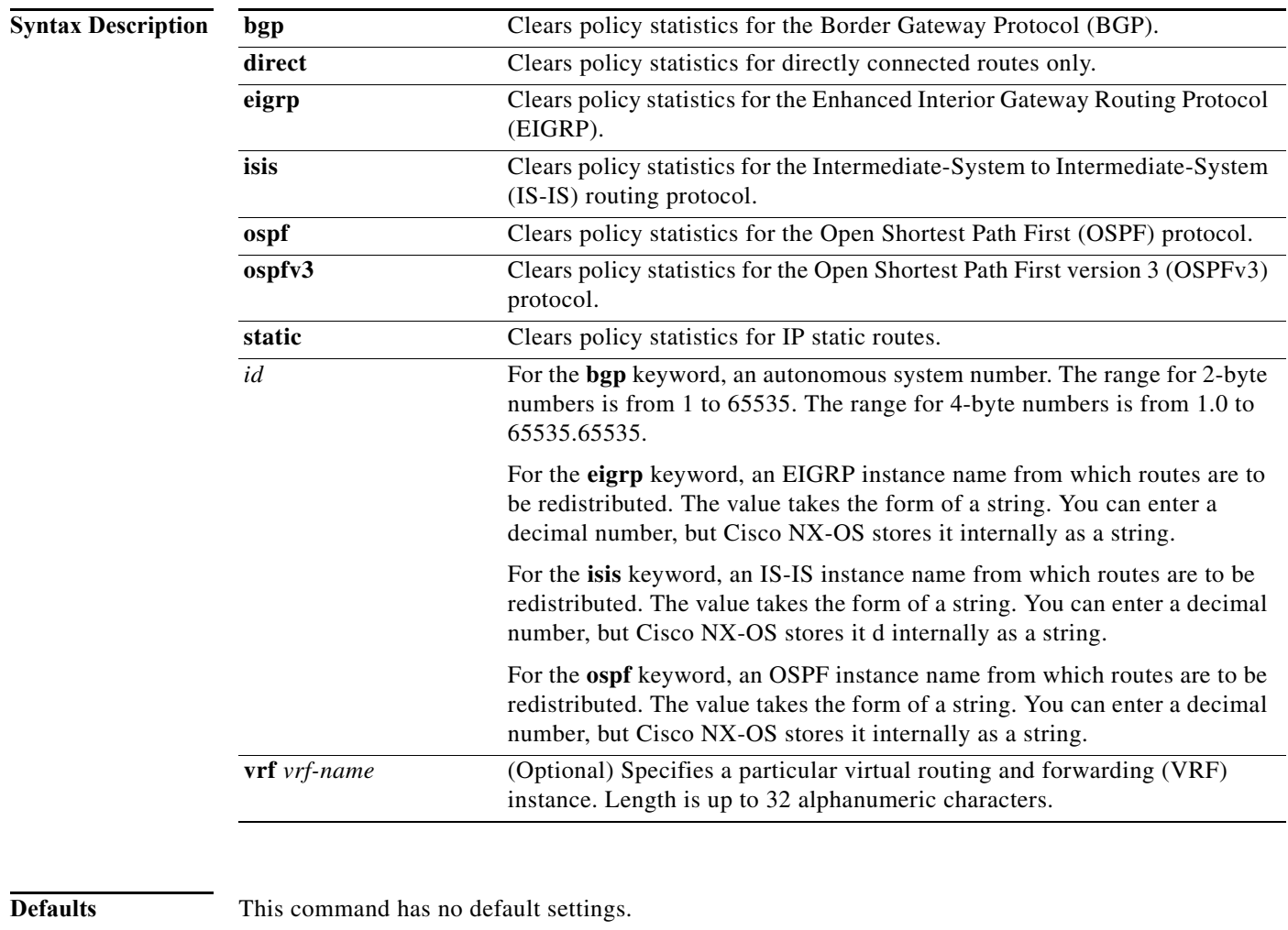

**Command Modes** Any

**Supported JserRoles** network-admin vdc-admin

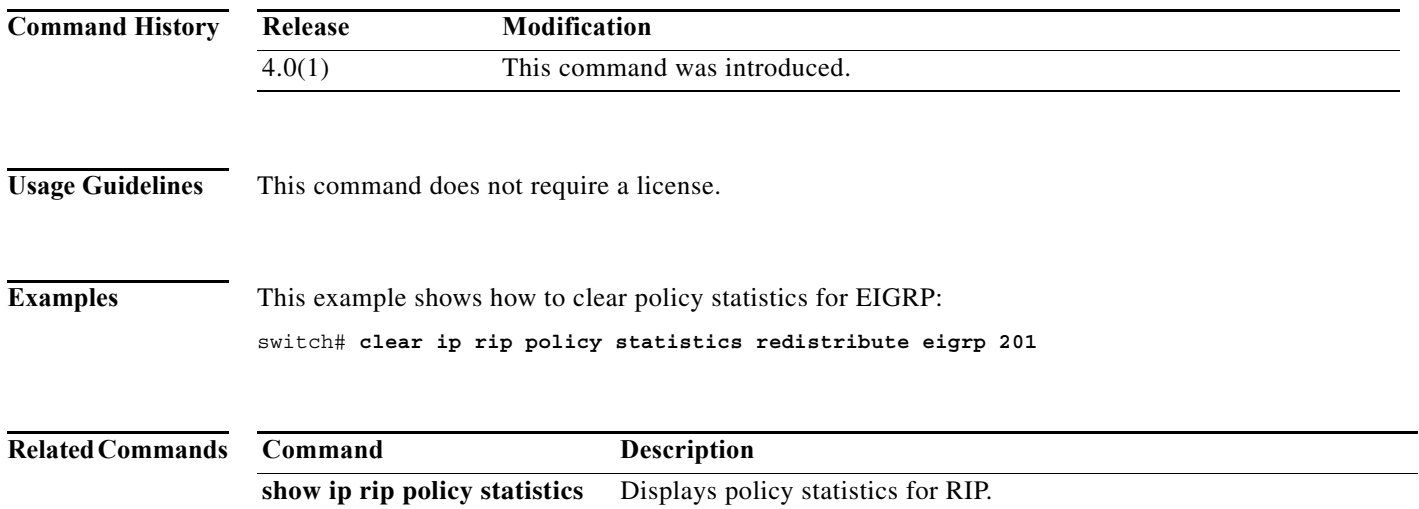

### **clear ip rip statistics**

To clear the the Routing Information Protocol (RIP) statistics, use the **clear ip rip statistics** command in any mode.

**clear ip rip statistics** [**interface** *type instance*] [**vrf** *vrf-name*]

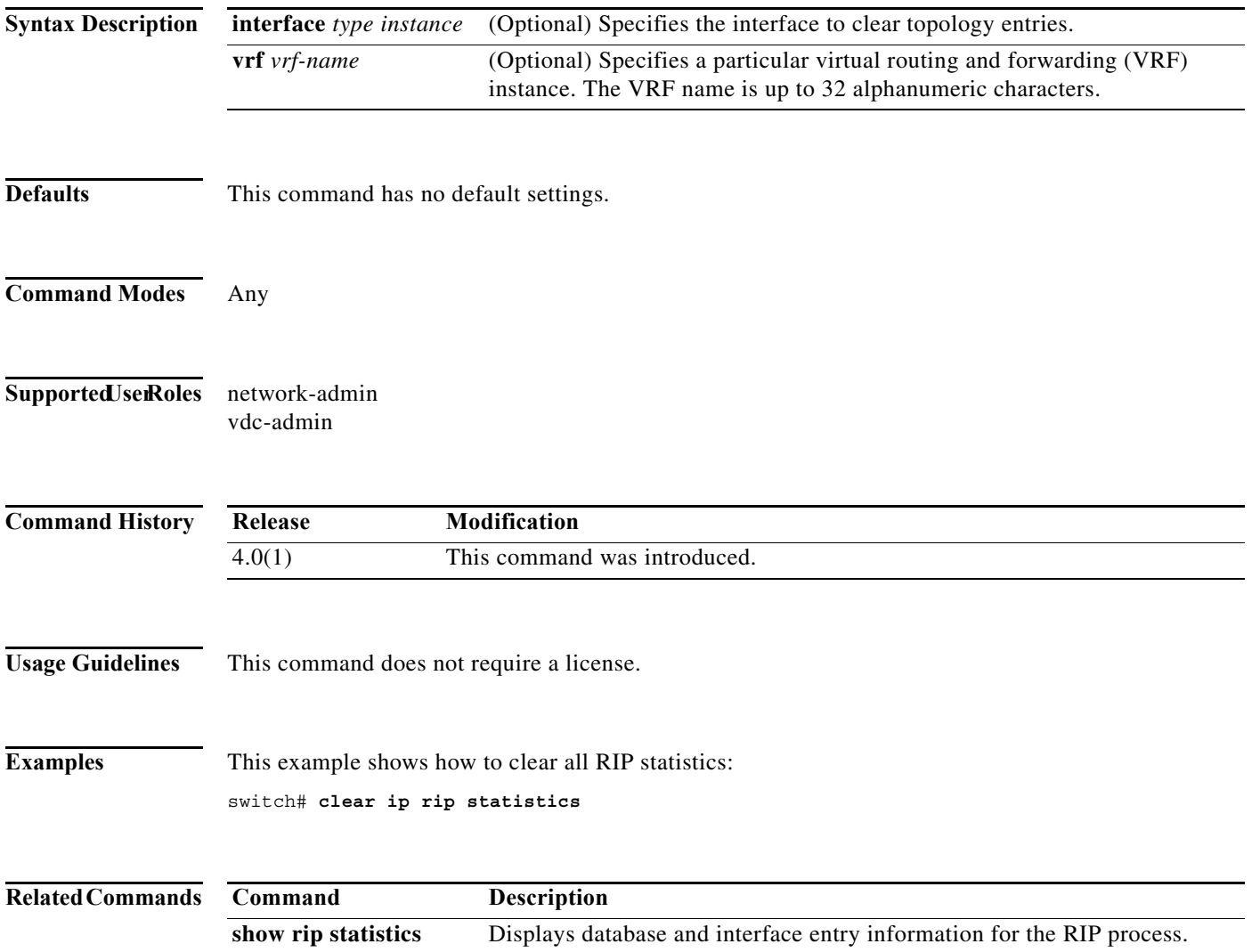

## **clear ip route**

To clear individual routes from the unicast RIB, use the **clear ip route** command.

**clear ip route** [**\*** | *addr* | *prefix*] [**vrf** *vrf-name*]

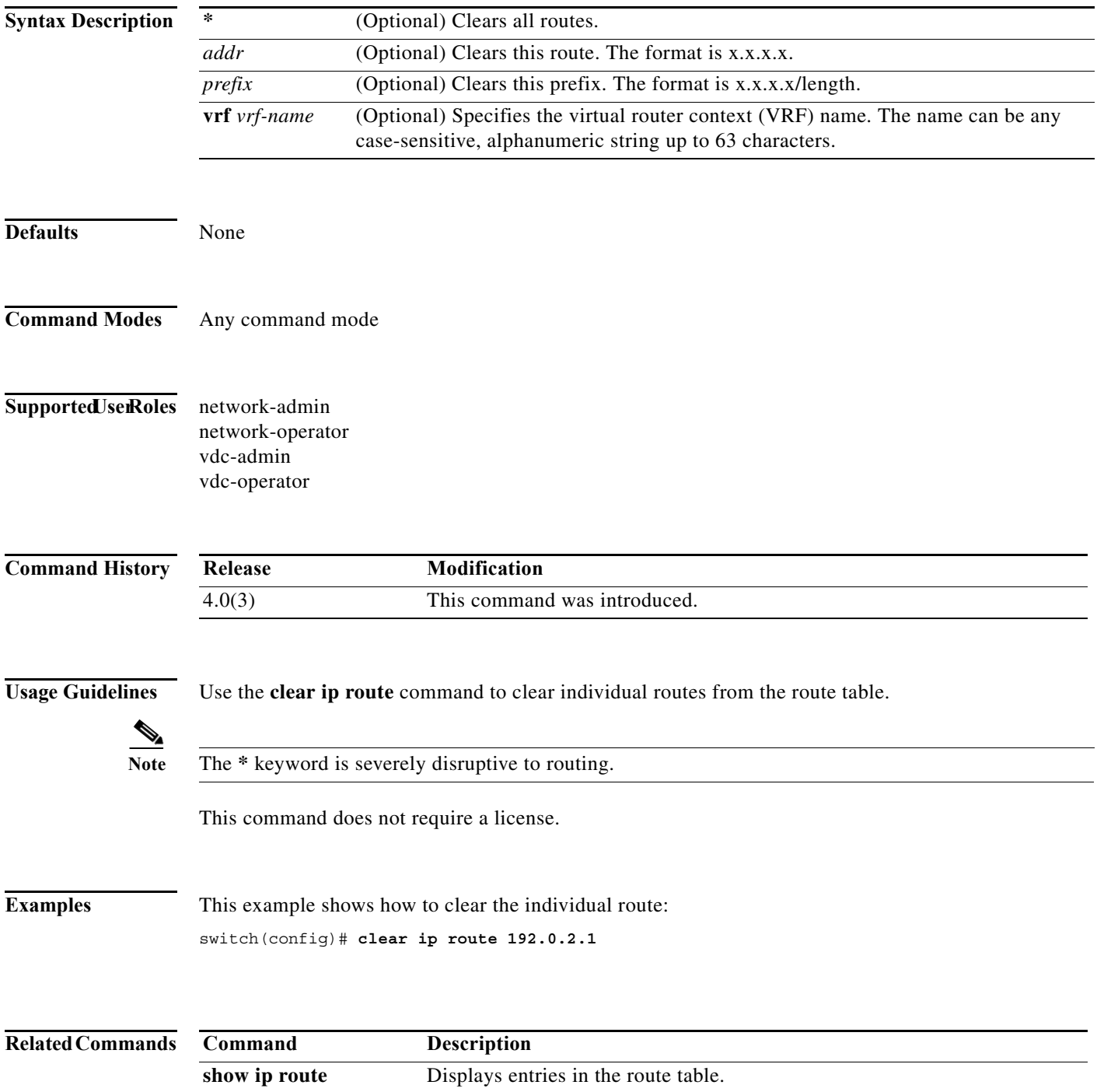

# **clear ip traffic**

To clear IP traffic information, use the **clear ip traffic** command.

#### **clear ip traffic**

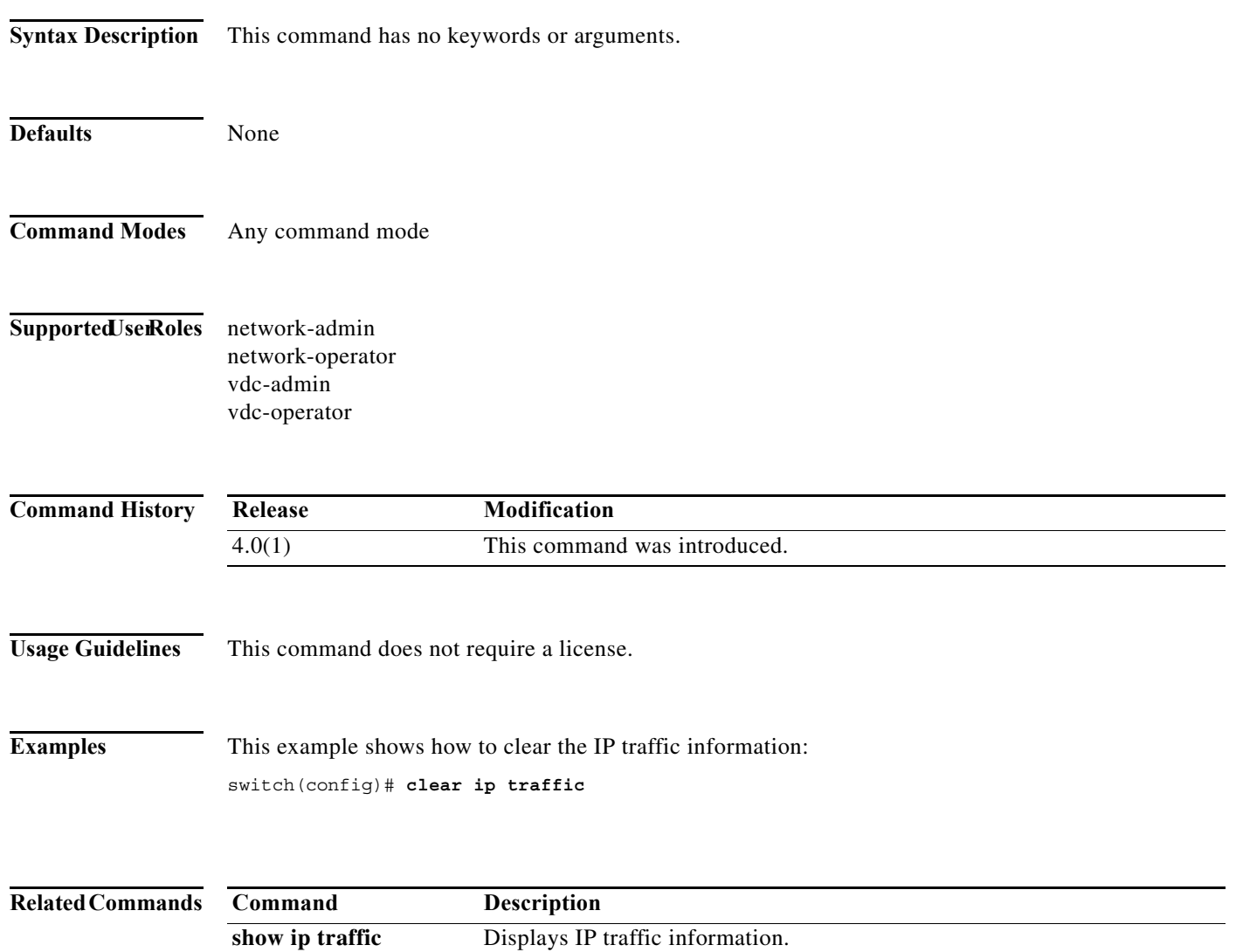

#### **clear ip wccp**

To remove Web Cache Communication Protocol (WCCP) statistics (counts) maintained on the router for a particular service, use the **clear ip wccp** command.

**clear ip wccp** [**vrf** *vrf-name*] {*service-number* | **web-cache**}

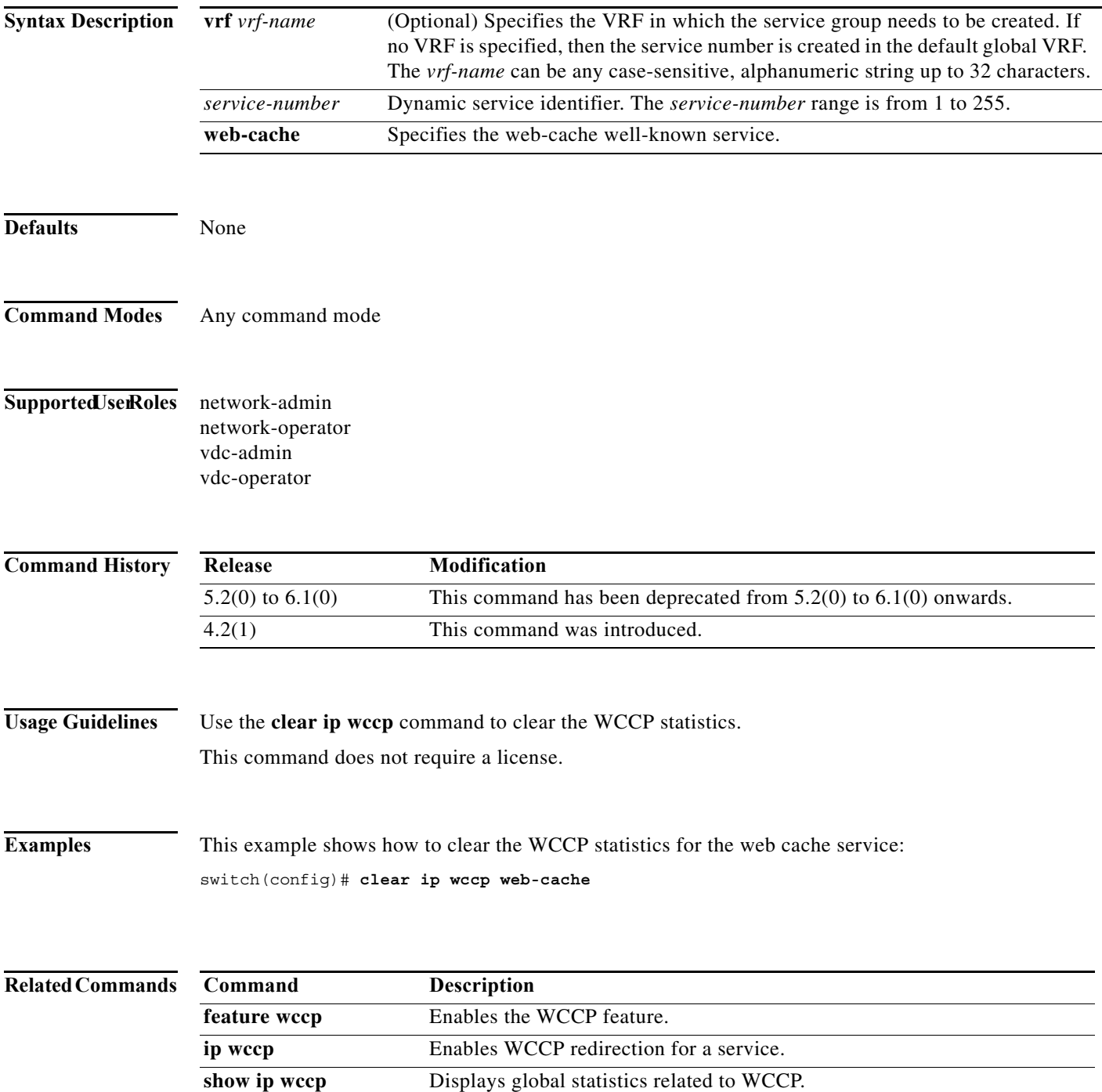

# **clear ipv6 adjacency statistics**

To clear adjacency statistics, use the **clear ipv6 adjacency statistics** command.

#### **clear ipv6 adjacency statistics**

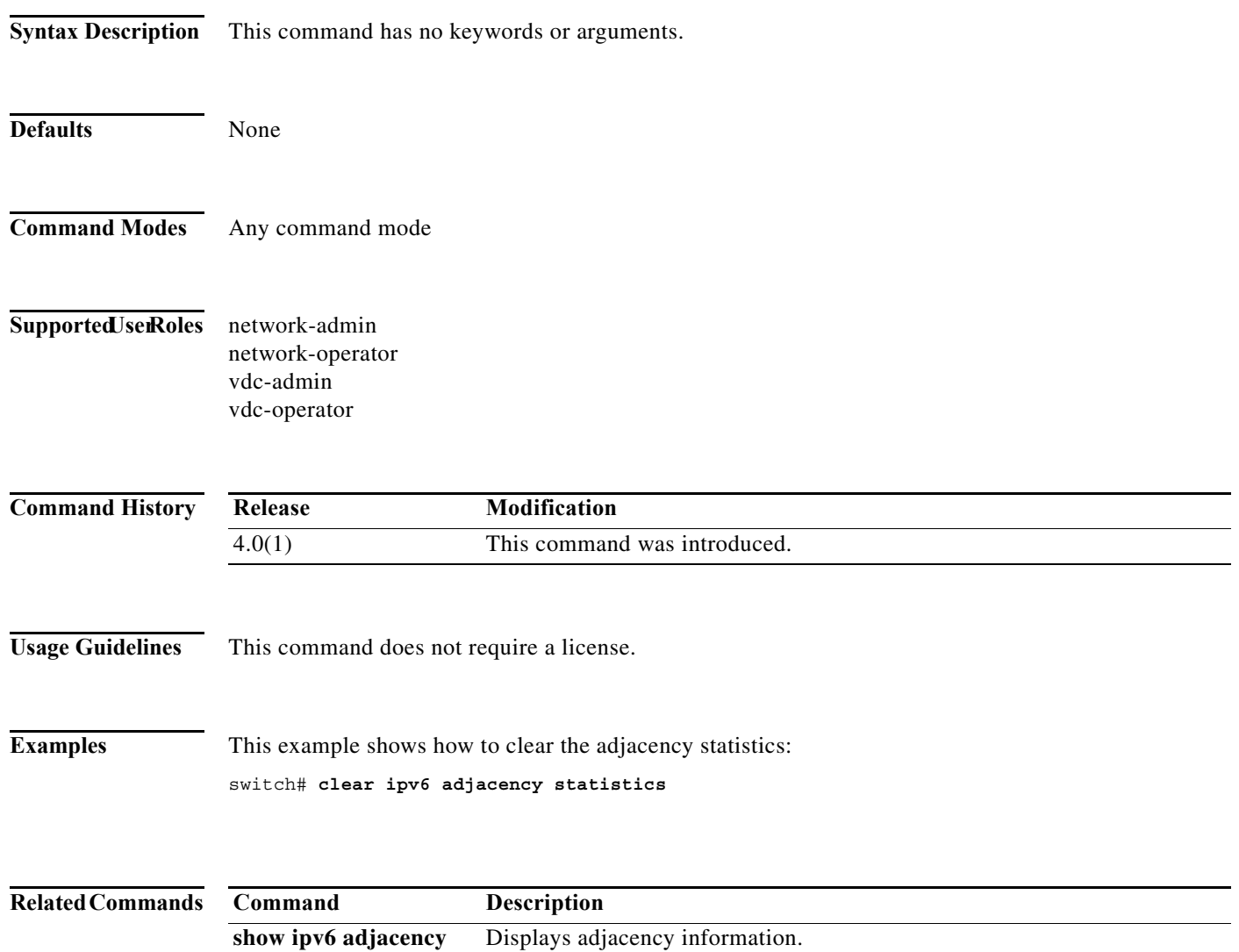

### **clear ipv6 eigrp accounting**

To clear the prefix accounting information for the Enhanced Interior Gateway Routing Protocol (EIGRP) for IPv6 processes, use the **clear ipv6 eigrp accounting** command.

**clear ipv6 eigrp** [*instance-tag*] **accounting** [**vrf** {*vrf-name* | **\***}]

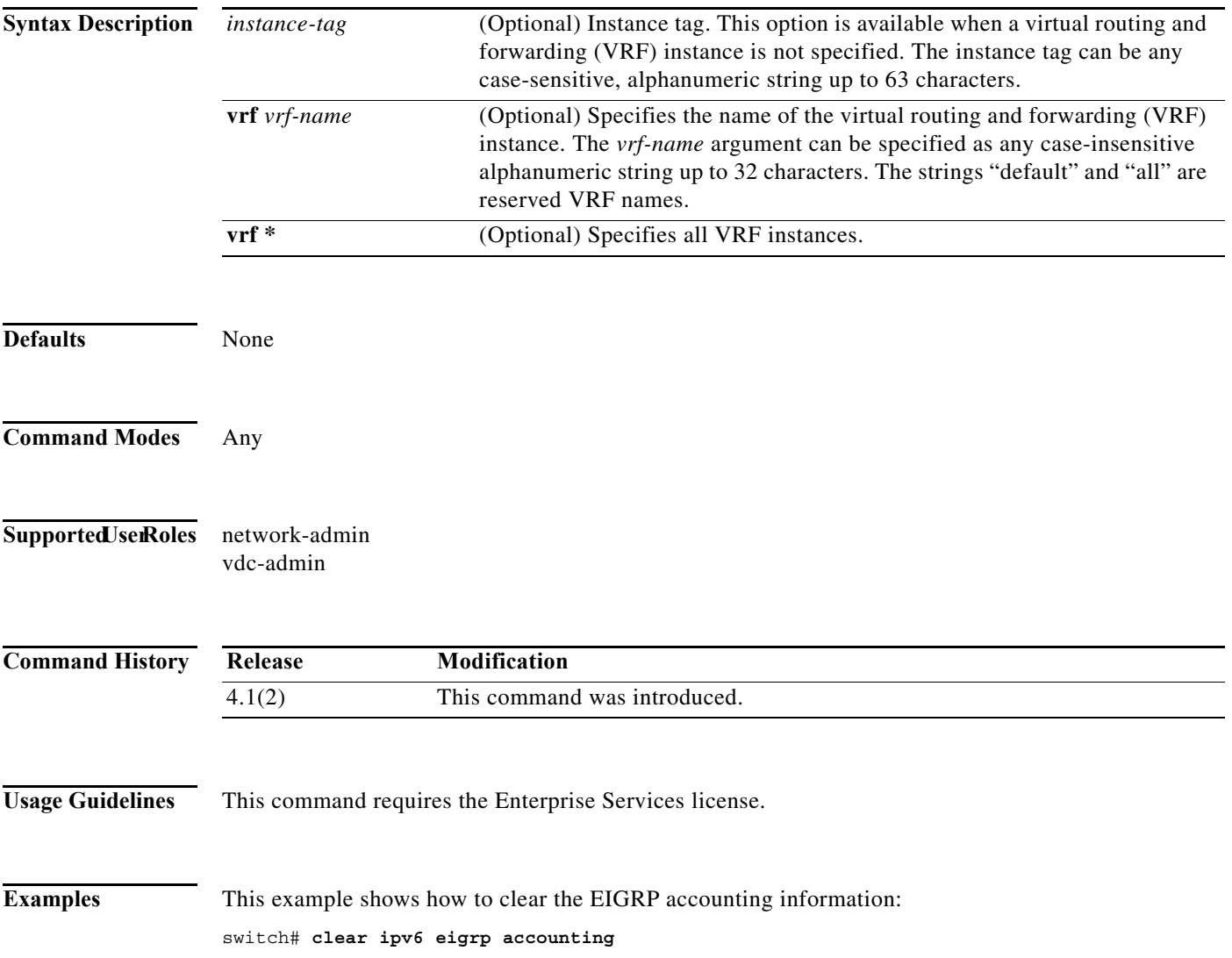

### **clear ipv6 eigrp neighbors**

To remove and reestablish the Enhanced Interior Gateway Routing Protocol (EIGRP) for IPv6 neighbor entries from the appropriate table, use the **clear ipv6 eigrp neighbors** command in EXEC mode.

**clear ipv6 eigrp** [*instance-tag*] **neighbors** [**\*** | *ipv6-address* | *interface-type interface-instance*] [**soft**] [**vrf** {*vrf-name* | **\***}]

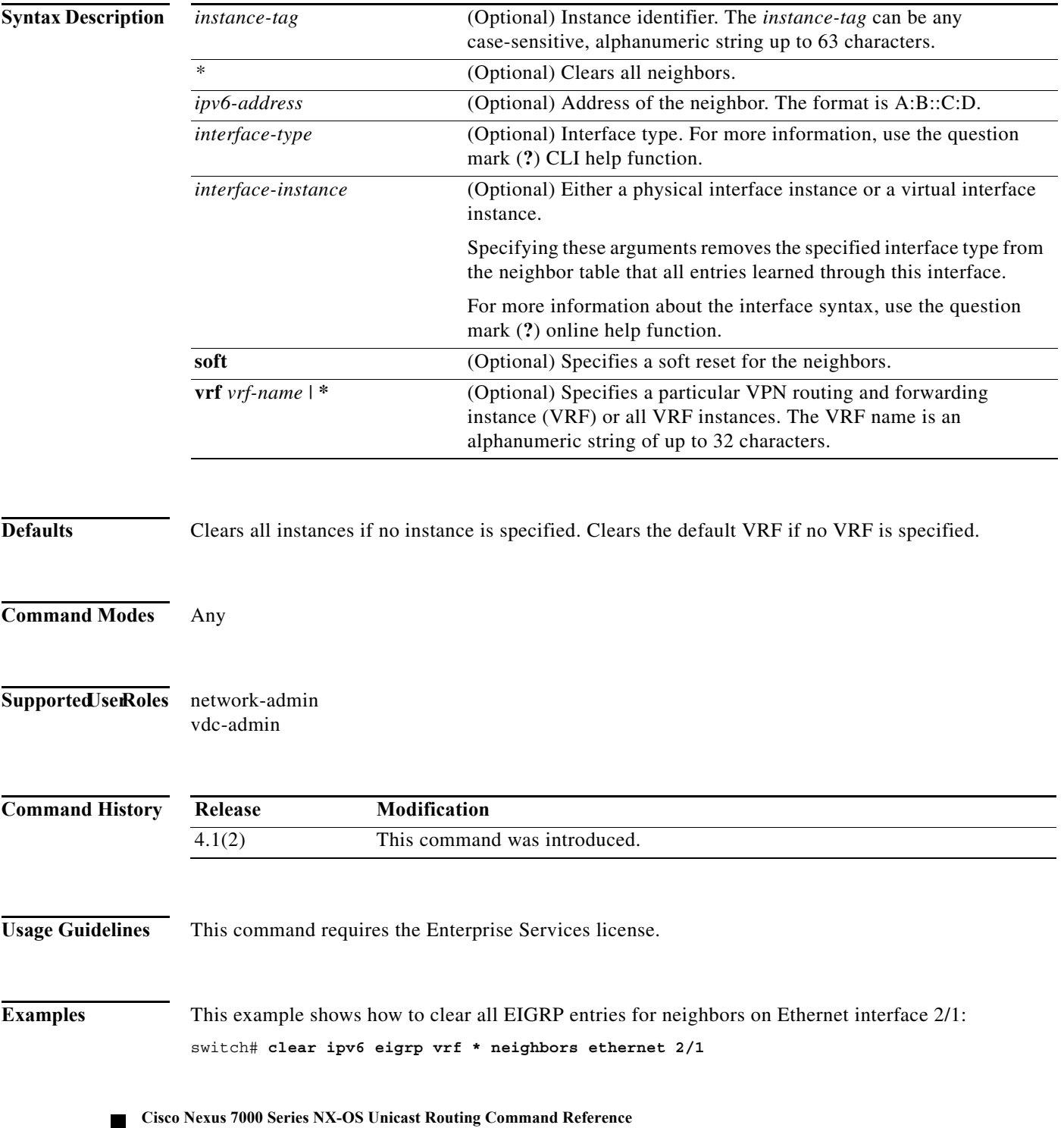

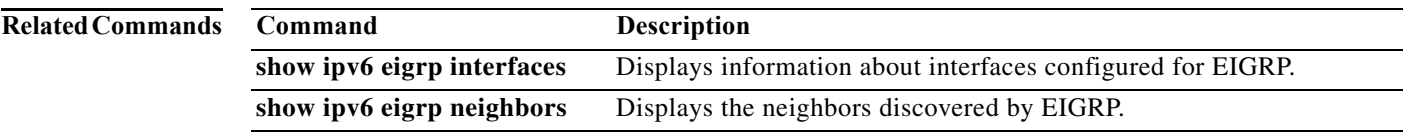

**The Contract of the Contract of the Contract of the Contract of the Contract of the Contract of the Contract o** 

#### **clear ipv6 eigrp route-map statistics redistribute**

To clear statistics for routes redistributed into the Enhanced Interior Gateway Routing Protocol (EIGRP) for IPv6 topology table, use the **clear ipv6 eigrp route-map statistics redistribute** command.

**clear ipv6 eigrp route-map statistics redistribute** {**bgp** *id* | **direct** | **eigrp** *id* | **isis** *id* | **ospfv3** *id* | **rip** *id* | **static**} [**vrf** {*vrf-name | \**}]

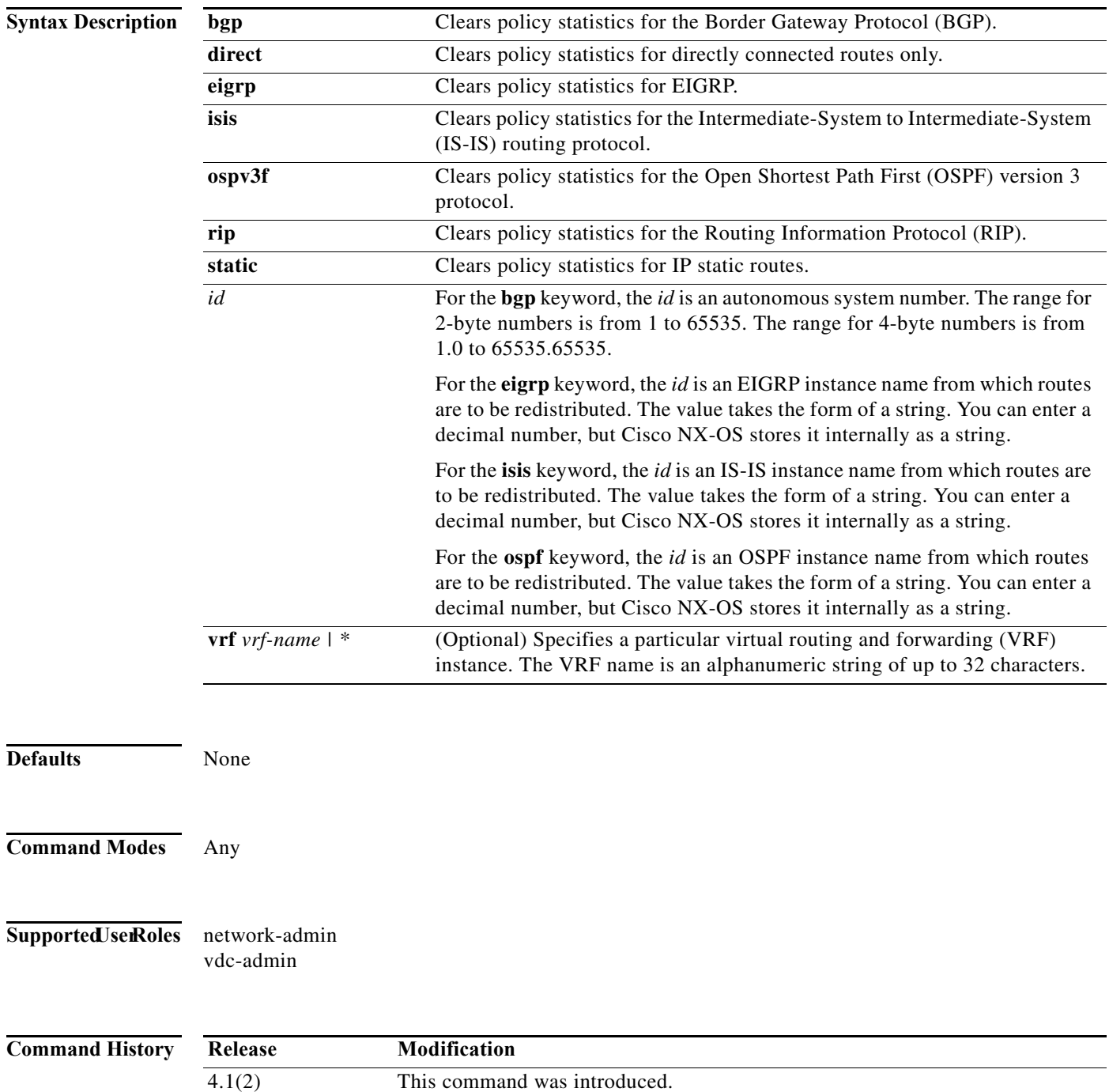

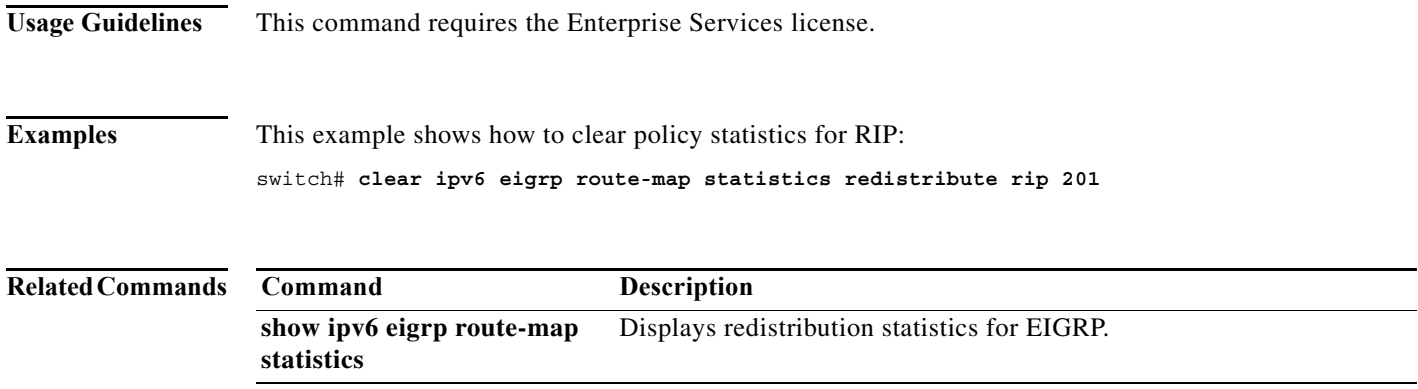

### **clear ipv6 eigrp redistribution**

To clear redistribution information for Enhanced Interior Gateway Routing Protocol (EIGRP), use the **clear ipv6 eigrp redistribution** command.

**clear ipv6 eigrp redistribution** [**vrf** {*vrf-name | \**}]

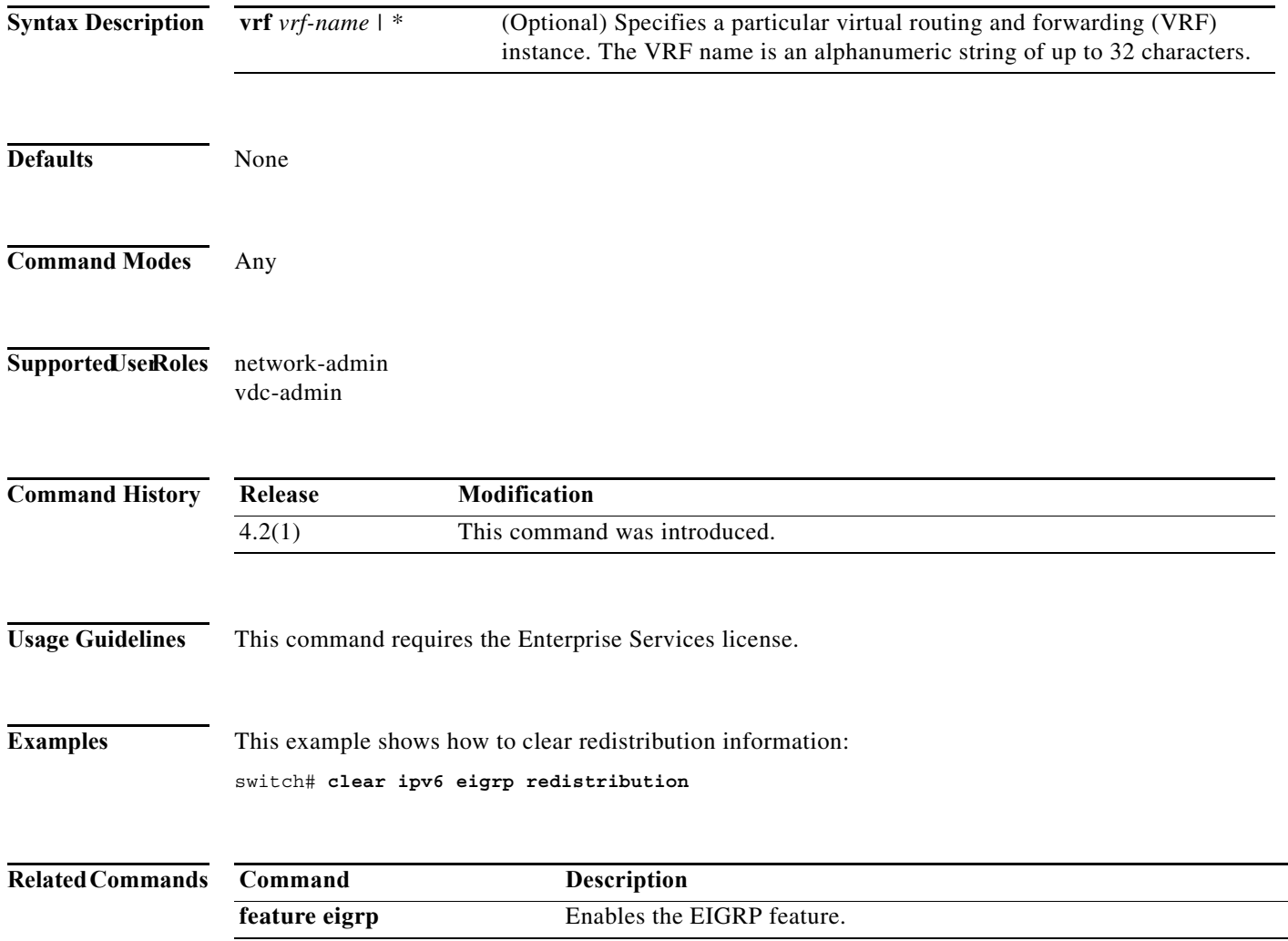

### **clear ipv6 eigrp traffic**

To clear the Enhanced Interior Gateway Routing Protocol (EIGRP) for IPv6 traffic statistics, use the **clear ipv6 eigrp traffic** command.

**clear ipv6 eigrp** [*instance-tag*] **traffic** [**vrf** {*vrf-name* | **\***}]

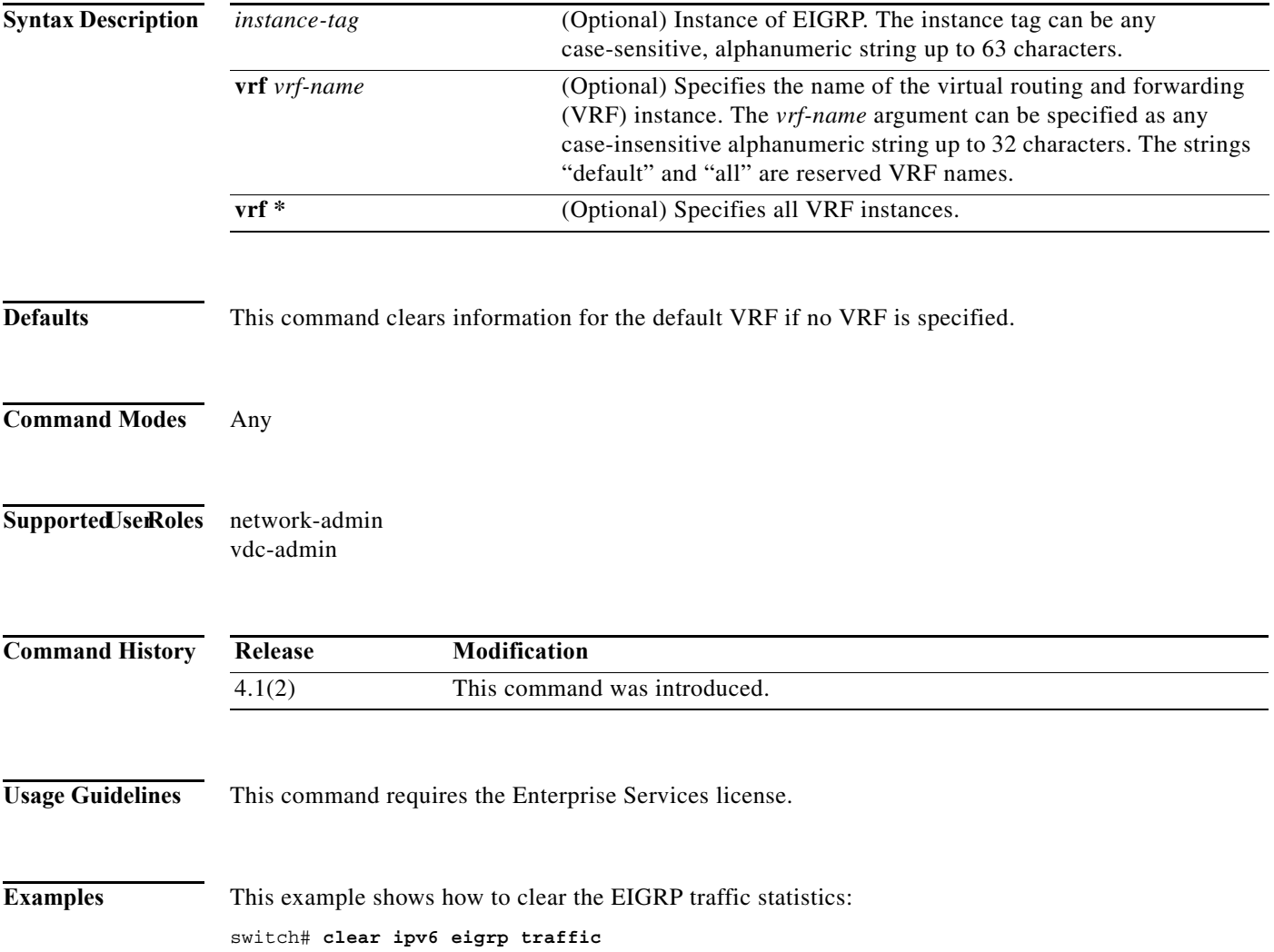

### **clear ipv6 icmp interface statistics**

To clear statistics about ICMPv6, use the **clear ipv6 icmp interface statistics** command.

**clear ipv6 icmp interface statistics** [*type number*]

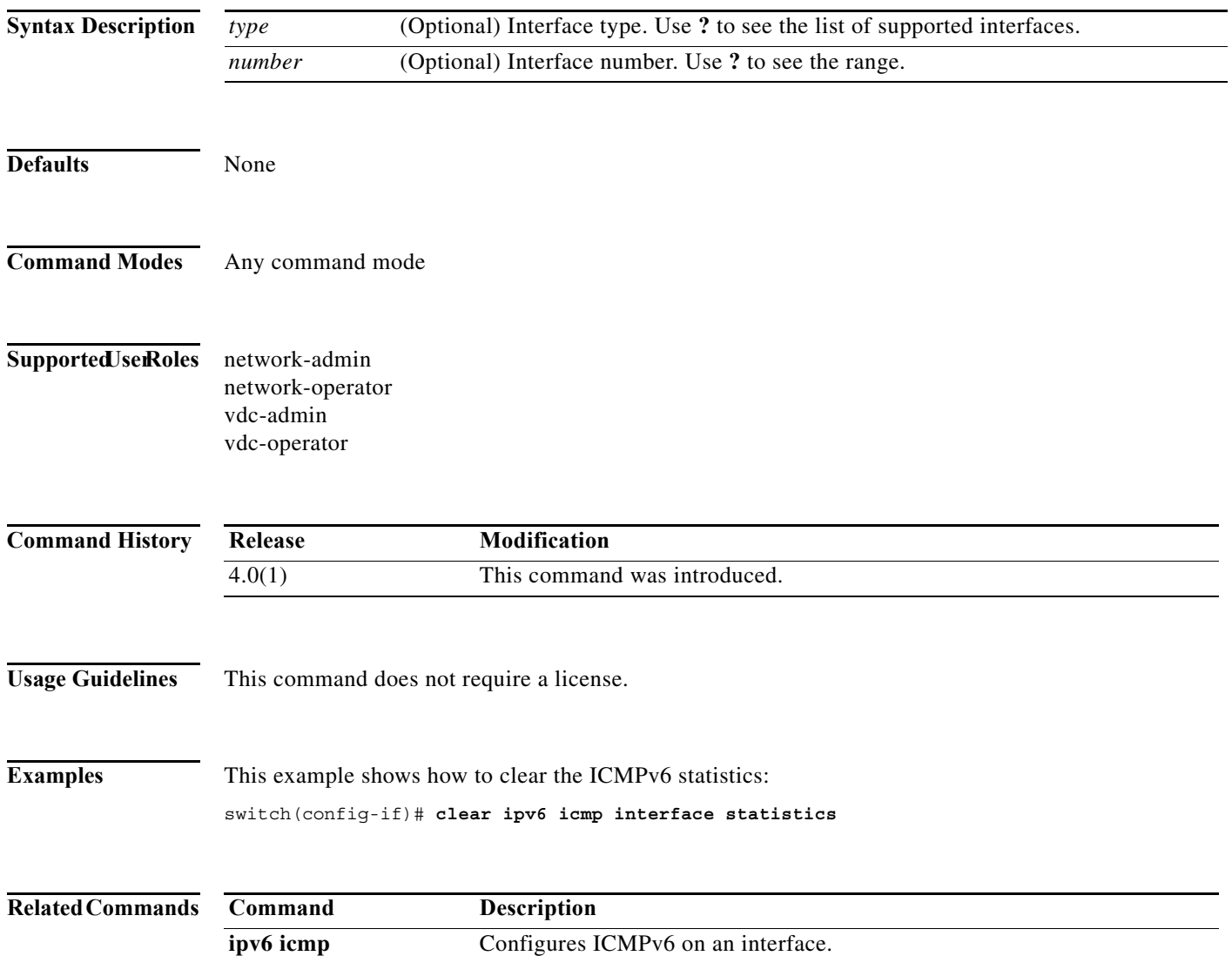

## **clear ipv6 nd interface statistics**

To clear information about Neighbor Discovery (ND), use the **clear ipv6 nd interface statistics**  command.

**clear ipv6 nd interface statistics** [*type number*]

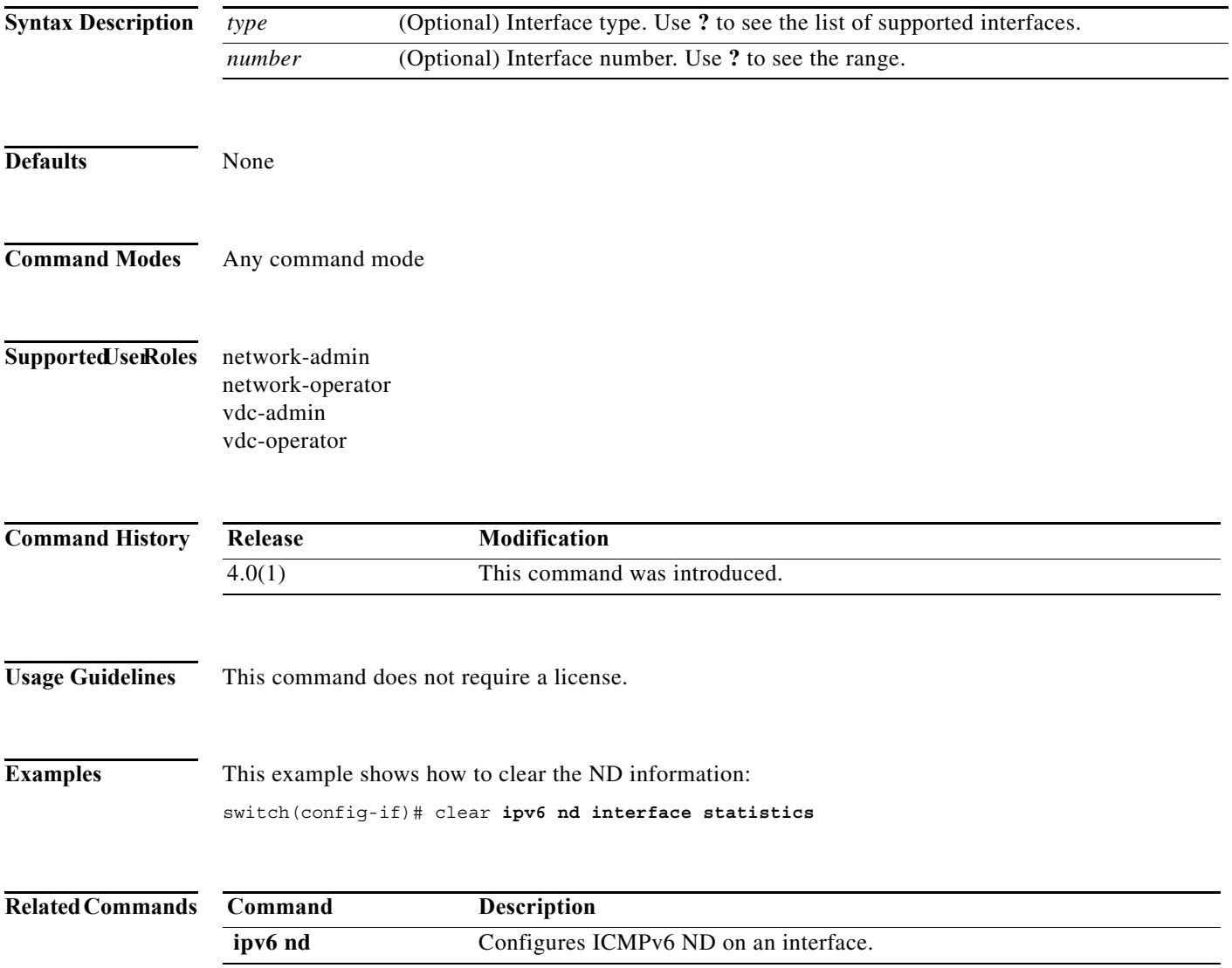

**The Contract of the Contract of the Contract of the Contract of the Contract of the Contract of the Contract o** 

# **clear ipv6 neighbor**

To clear IPv6 neighbors, use the **clear ipv6 neighbor** command.

**clear ipv6 neighbor** [*type number*] [**force-clear**] [**vrf** *vrf-nam*e]

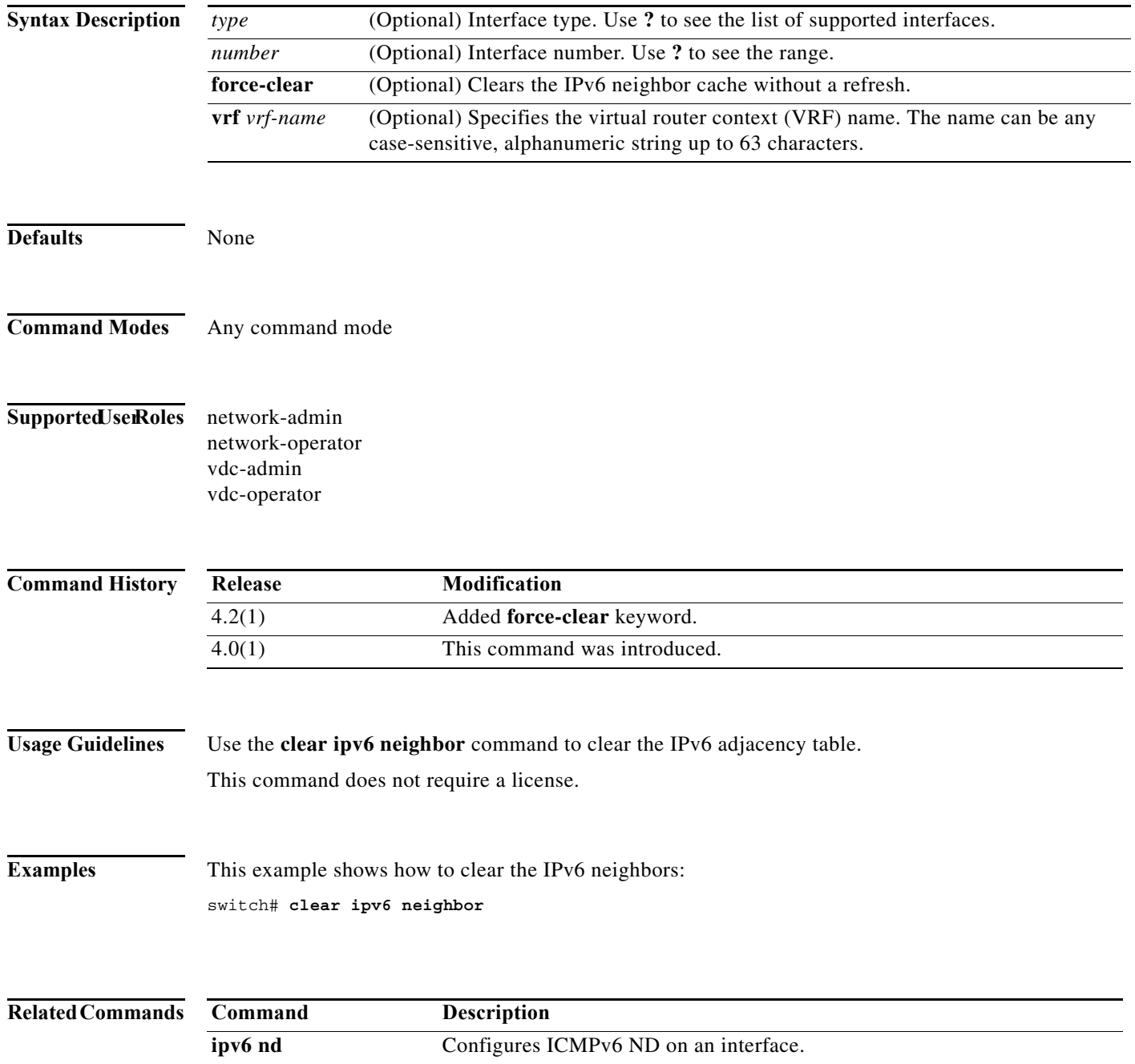
# **clear ipv6 route**

To clear individual routes from the unicast RIB, use the **clear ipv6 route** command.

**clear ipv6 route** [**\*** | *addr* | *prefix*] [**vrf** *vrf-name*]

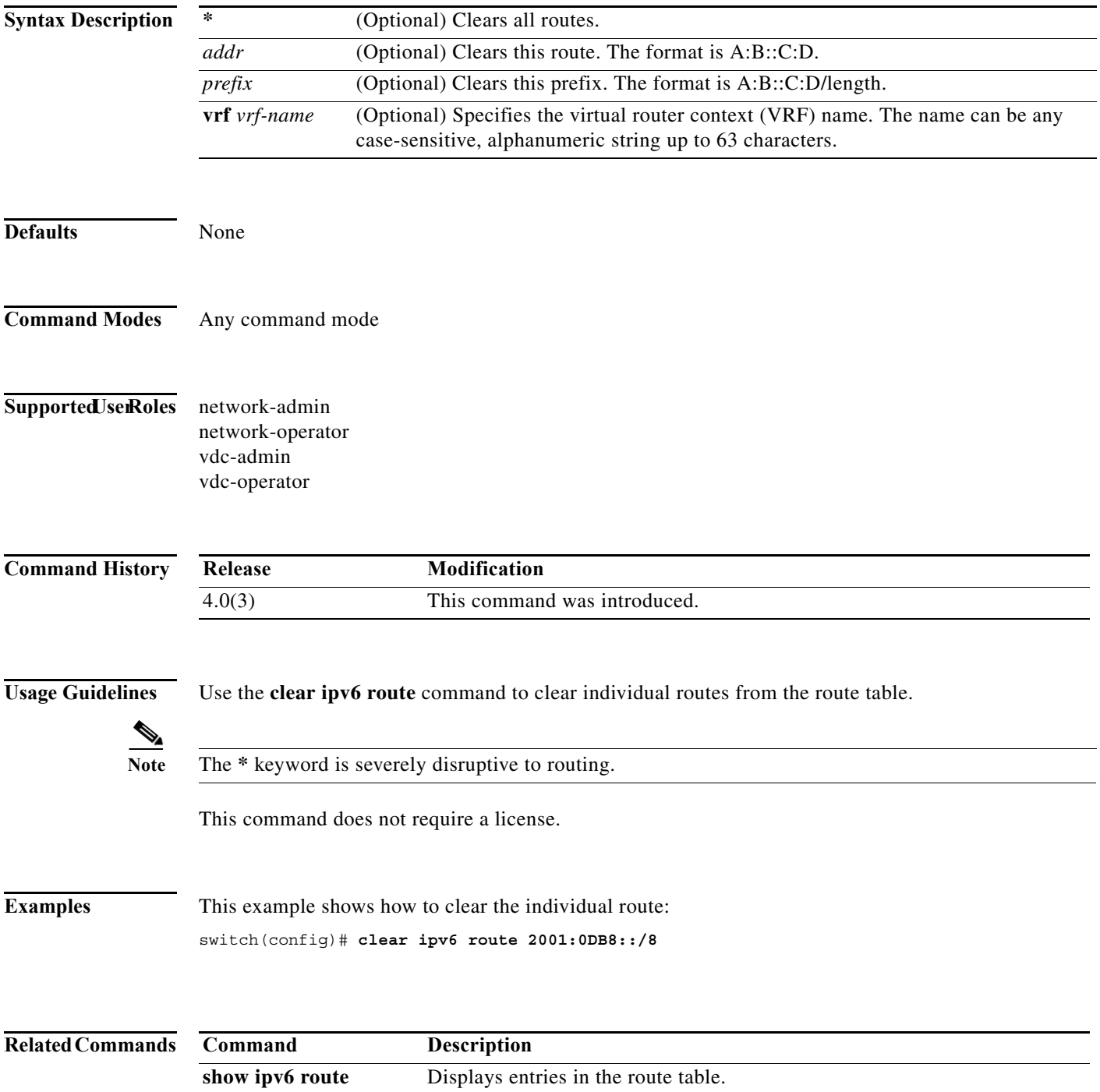

# **clear ipv6 traffic**

To clear IPv6 traffic information, use the **clear ipv6 traffic** command.

#### **clear ipv6 traffic**

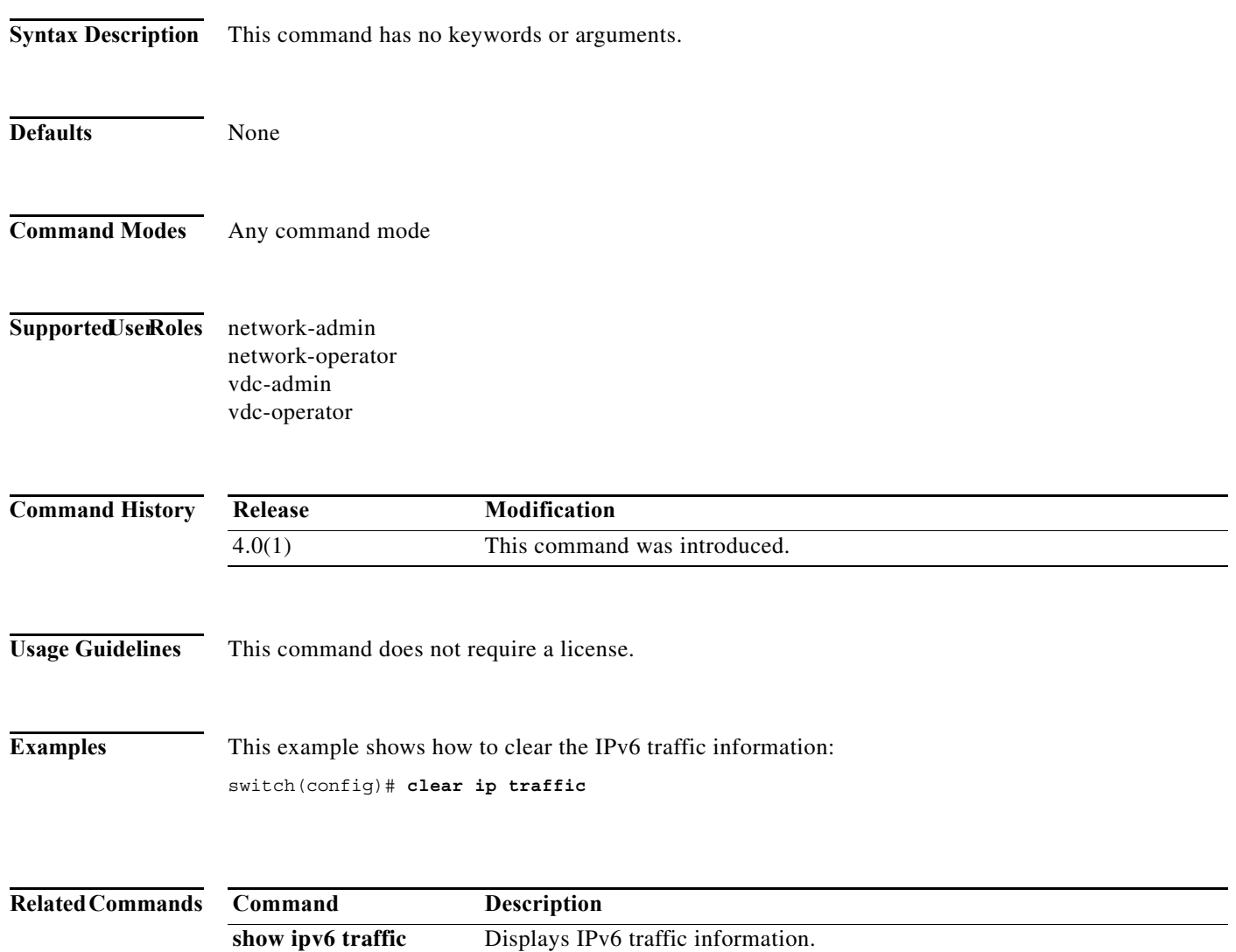

# **clear isis adjacency**

To clear adjacency information for Intermediate-System-to-Intermediate System (IS-IS), use the **clear isis adjacency** command.

**clear isis** [*instance-tag*] **adjacency** [**\*** | *interface* | **system-id** *sid*] [**vrf** *vrf-name*]

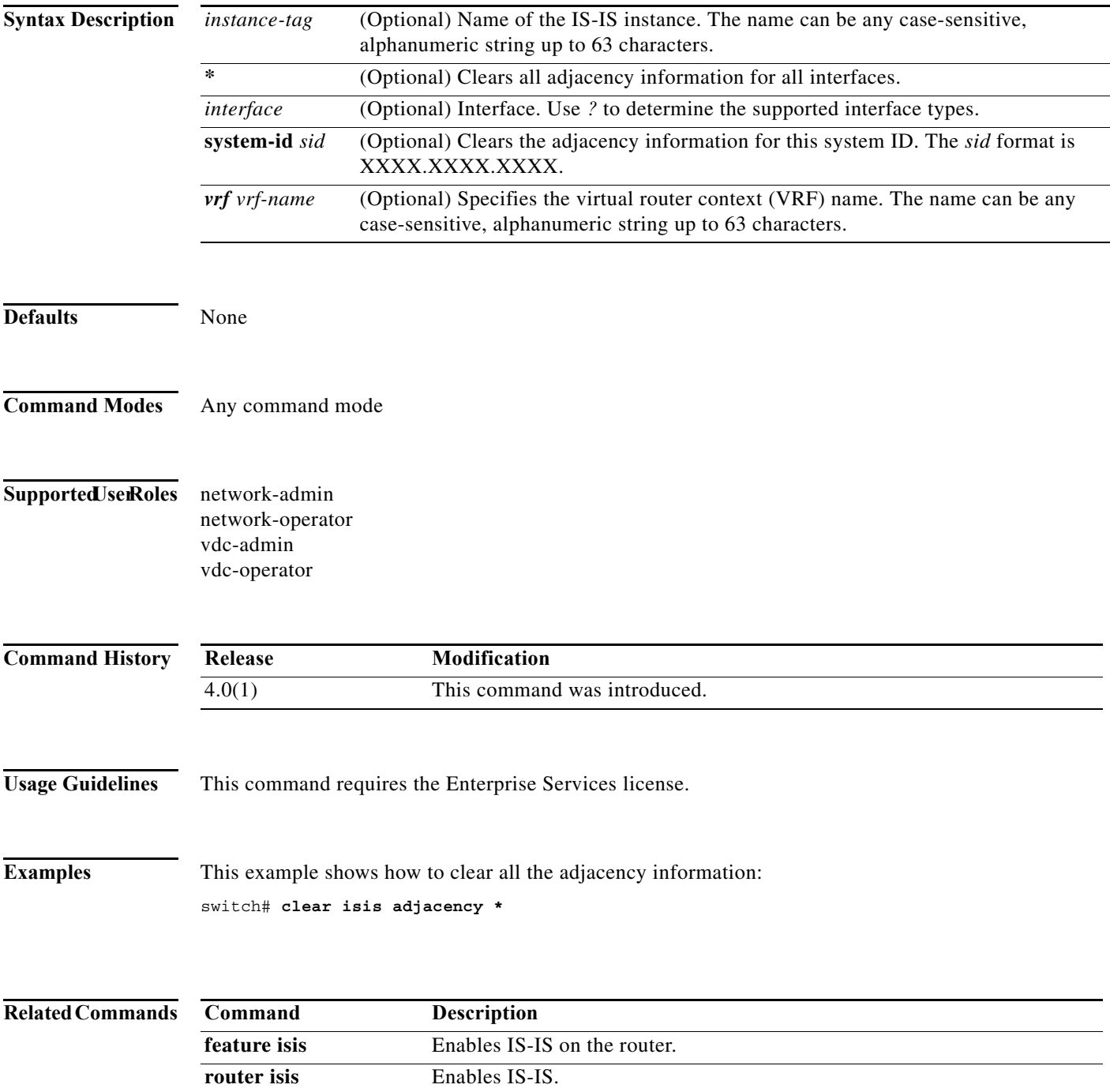

#### **clear isis ip route-map statistics redistribute**

To clear statistics for route redistribution for Intermediate-System-to-Intermediate System (IS-IS), use the **clear isis ip route-map statistics redistribute** command.

**clear isis** [*instance-tag*] **ip route-map statistics redistribute** {**bgp** *id* | **direct** | **eigrp** *id* | **isis** *id |*  **ospf** *id* | **rip** *id* | **static**} [**vrf** *vrf-name*]

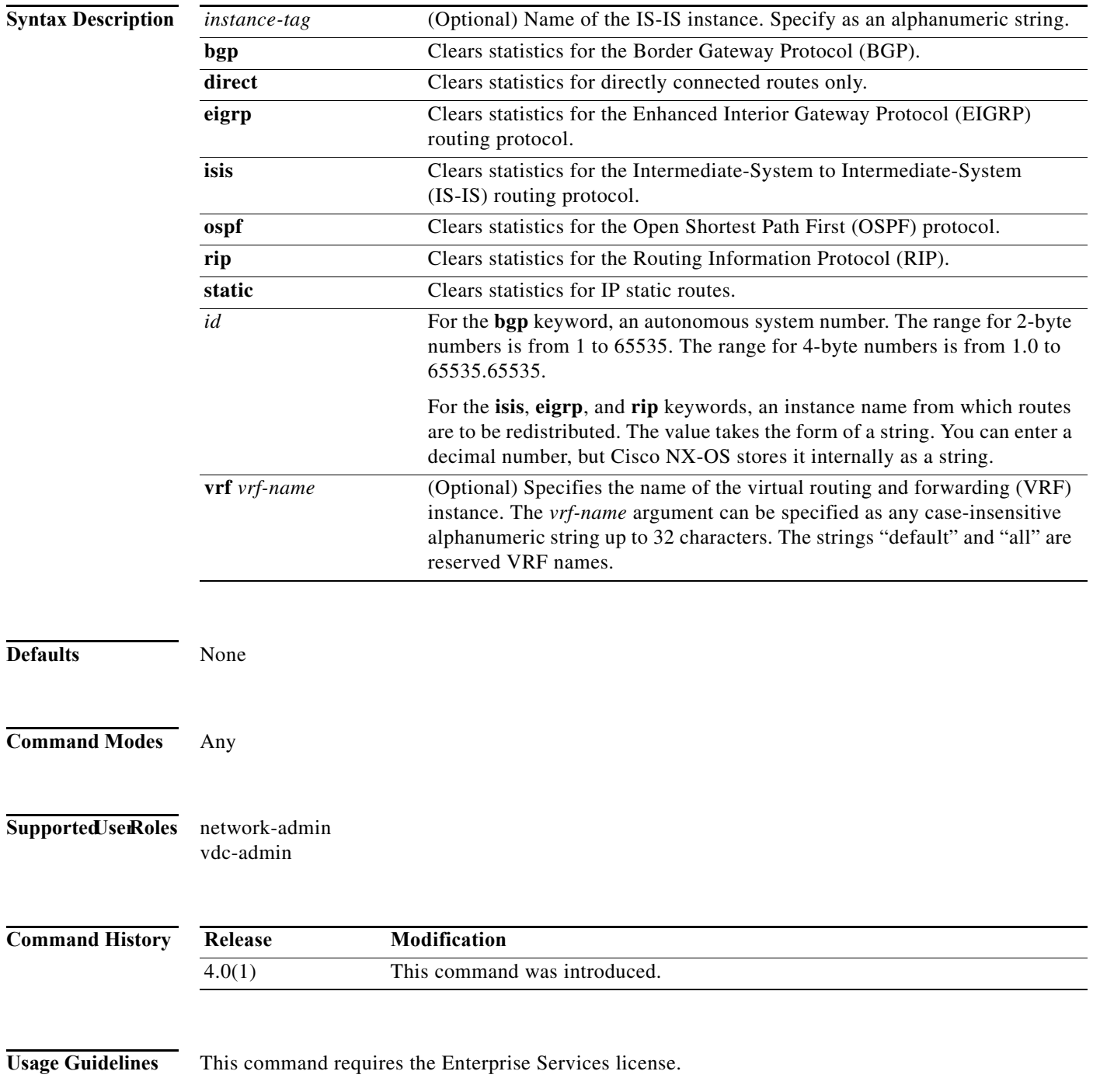

#### **Examples** This example shows how to display policy statistics for redistributed routes: switch# **clear isis ip route-map statistics redistribute bgp**

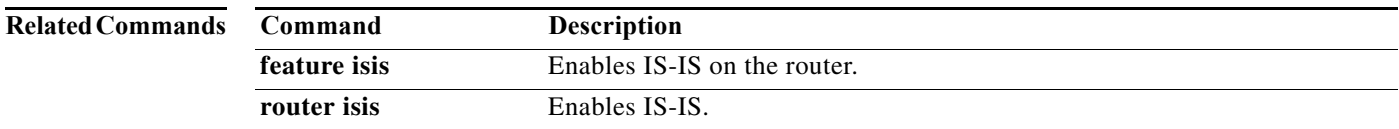

# **clear isis redistribution**

To clear redistribution information for Intermediate-System-to-Intermediate System (IS-IS), use the **clear isis redistribution** command.

**clear isis** [*instance-tag*] **redistribution** [**vrf** {*vrf-name |* **all**}]

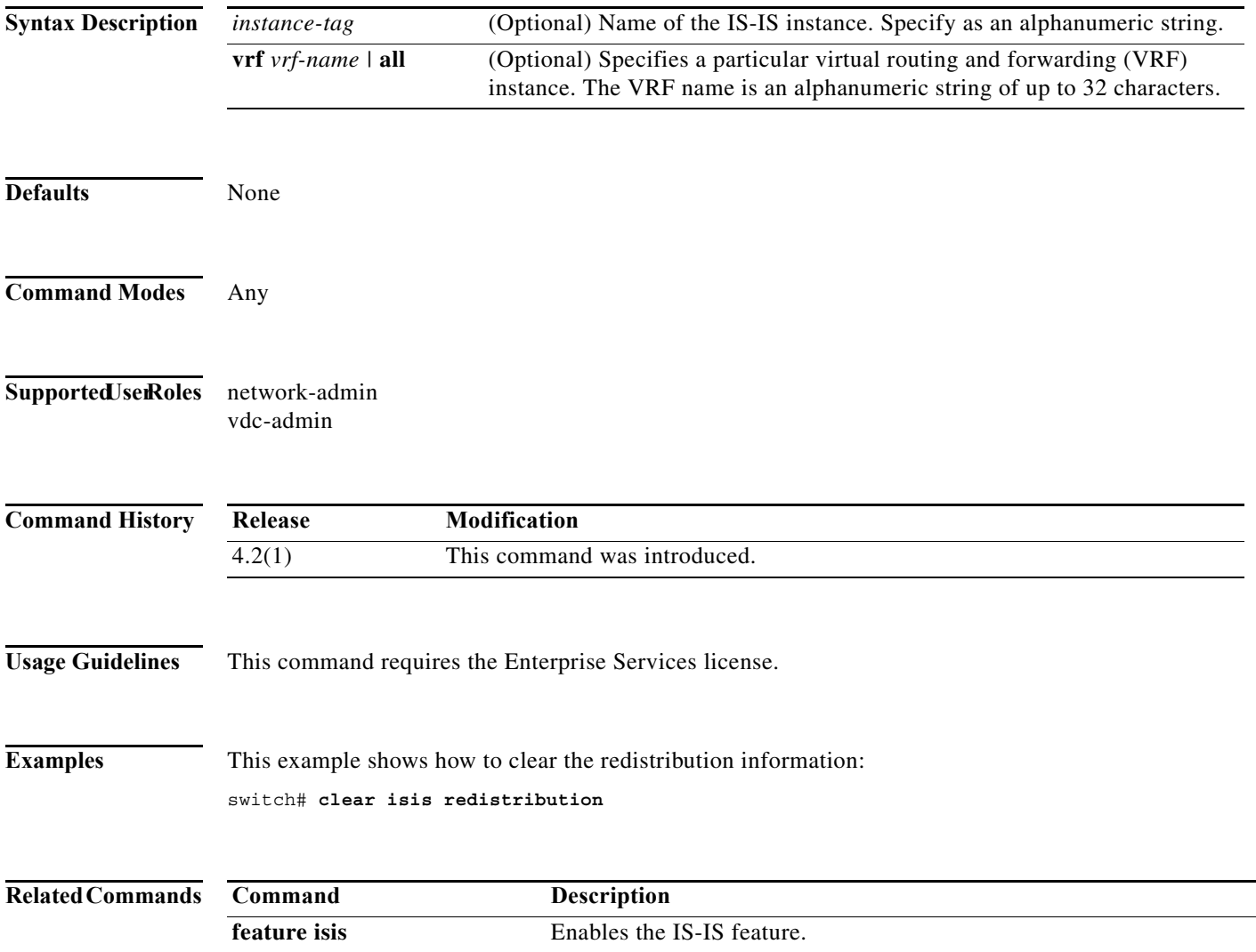

### **clear isis route-map statistics distribute**

To clear statistics for route distribution between level-1 and level-2 areas for Intermediate-System-to-Intermediate System (IS-IS), use the **clear isis route-map statistics distribute**  command.

**clear isis** [*instance-tag*] [**ip** | **ipv6**] **route-map statistics distribute** [**level-1** | **level-2**] **into** [**level-1** | **level-2**] [**vrf** *vrf-name*]

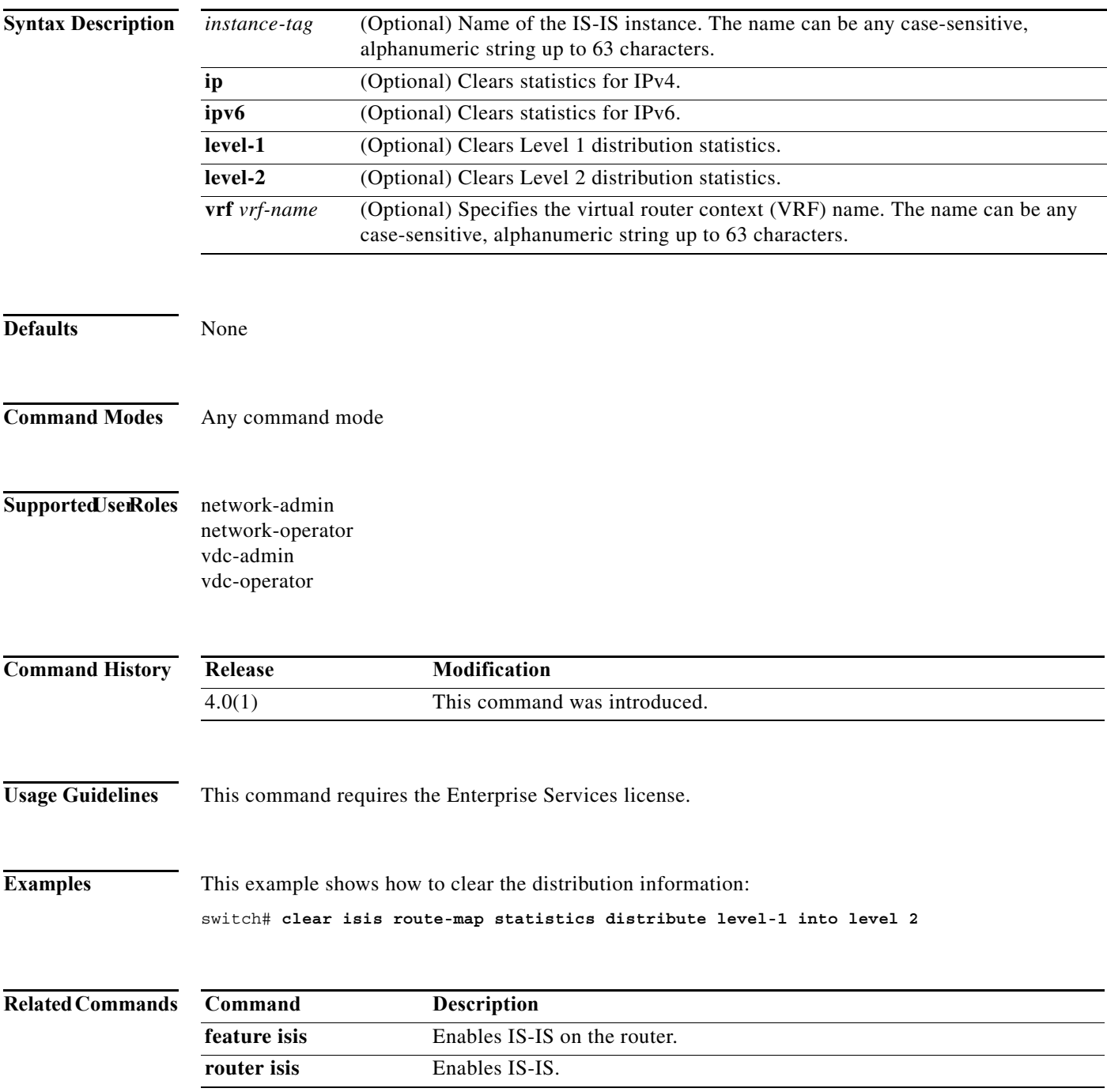

# **clear isis statistics**

To clear statistics for Intermediate-System-to-Intermediate System (IS-IS), use the **clear isis statistics**  command.

**clear isis** [*instance-tag*] **statistics** [**\*** | *interface*] [**vrf** *vrf-name*]

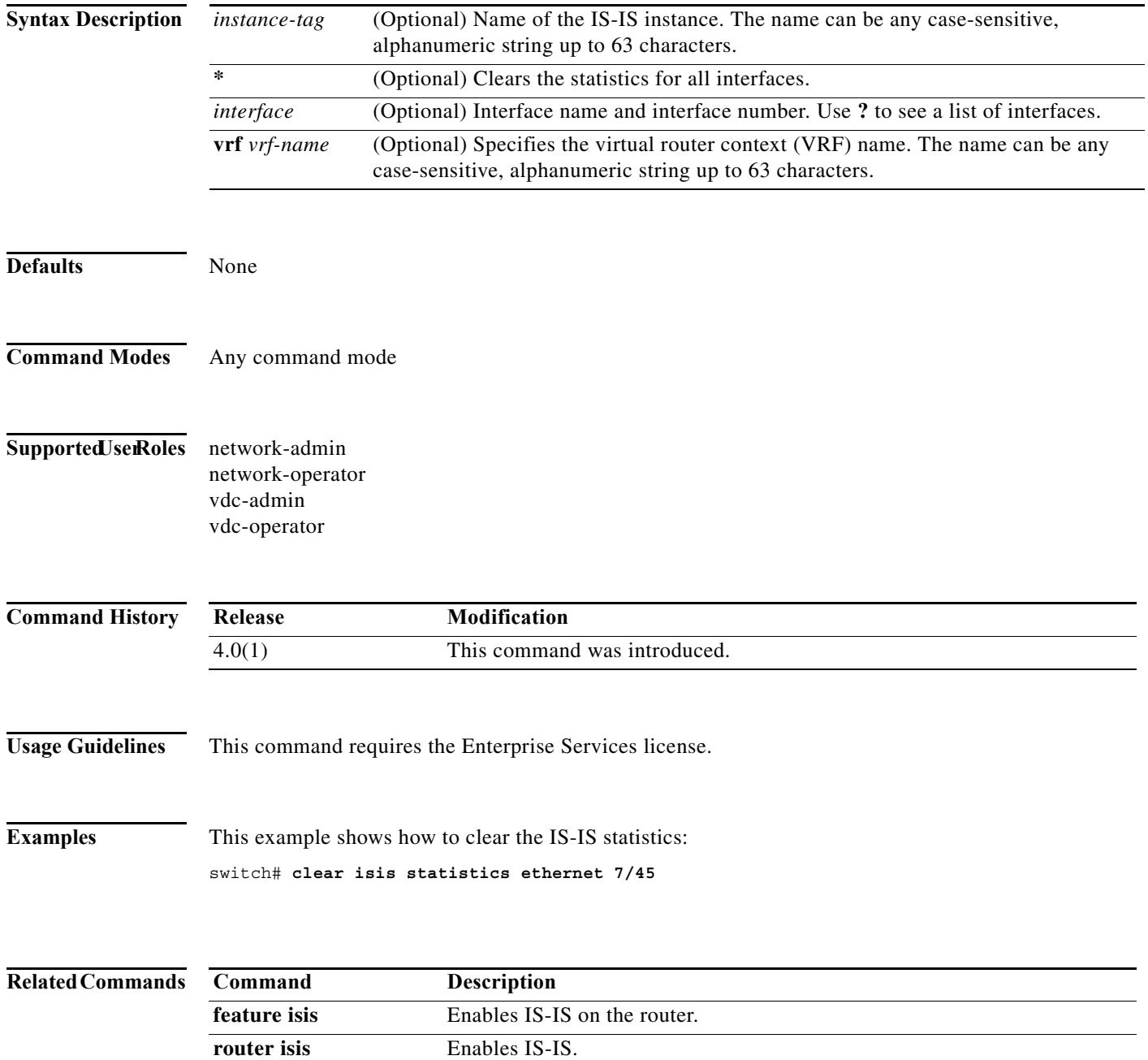

# **clear isis traffic**

To clear traffic statistics for Intermediate-System-to-Intermediate System (IS-IS), use the **clear isis traffic** command.

**clear isis** [*instance-tag*] **traffic** [**\*** | *interface*] [**vrf** *vrf-name*]

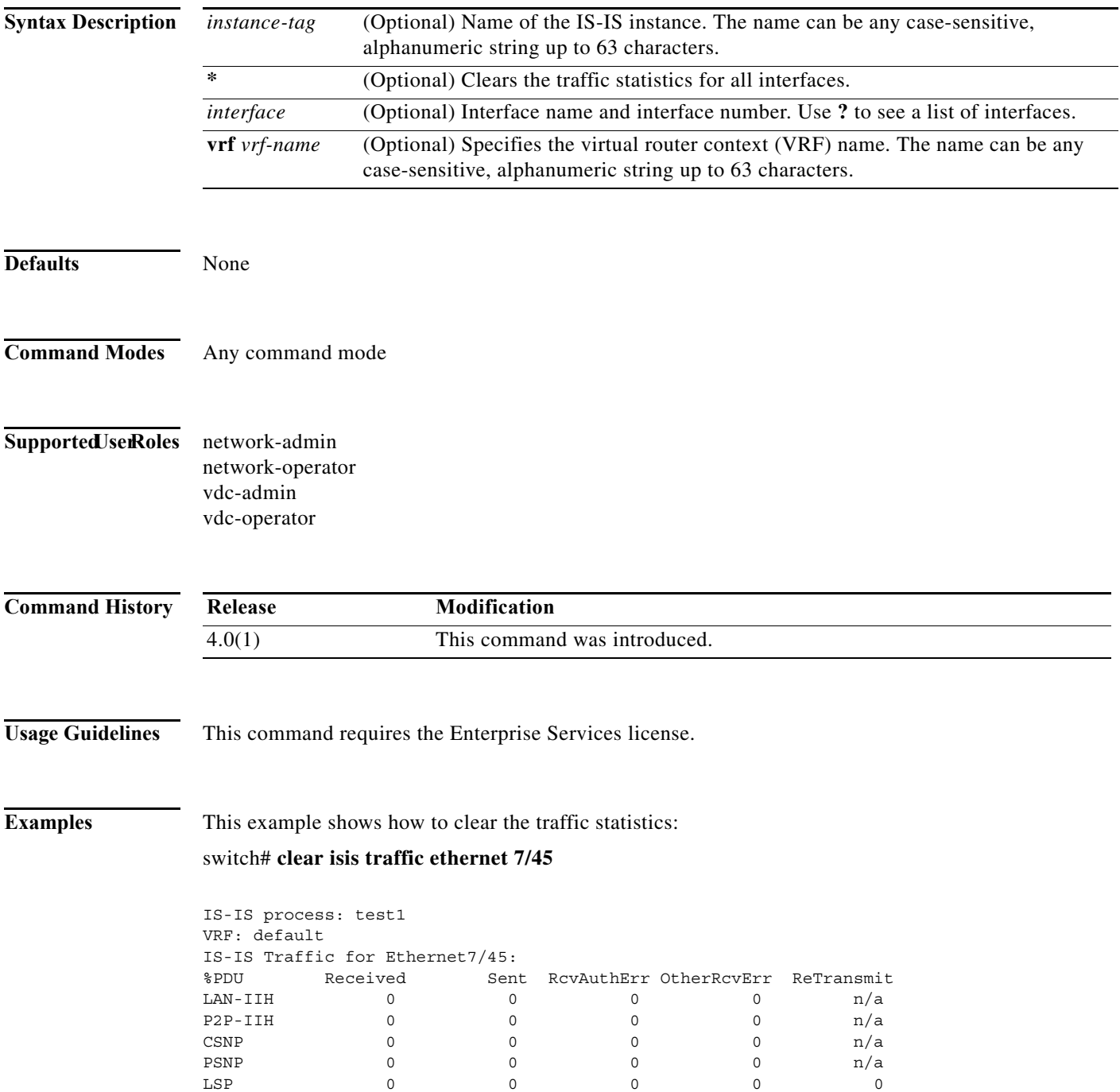

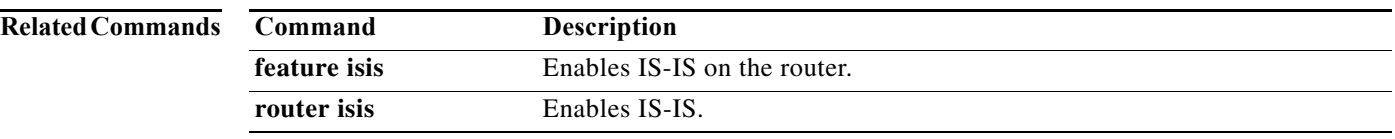

# **clear ospfv3 neighbor**

To clear neighbor statistics and reset adjacencies for Open Shortest Path First version 3 (OSPFv3), use the **clear ospfv3 neighbor** command.

**clear ospfv3** [*instance-tag*] **neighbor** {**\*** | *neighbor-id | interface-type number* | **loopback** *number* | **port-channel** *number*} [**vrf** *vrf-name*]

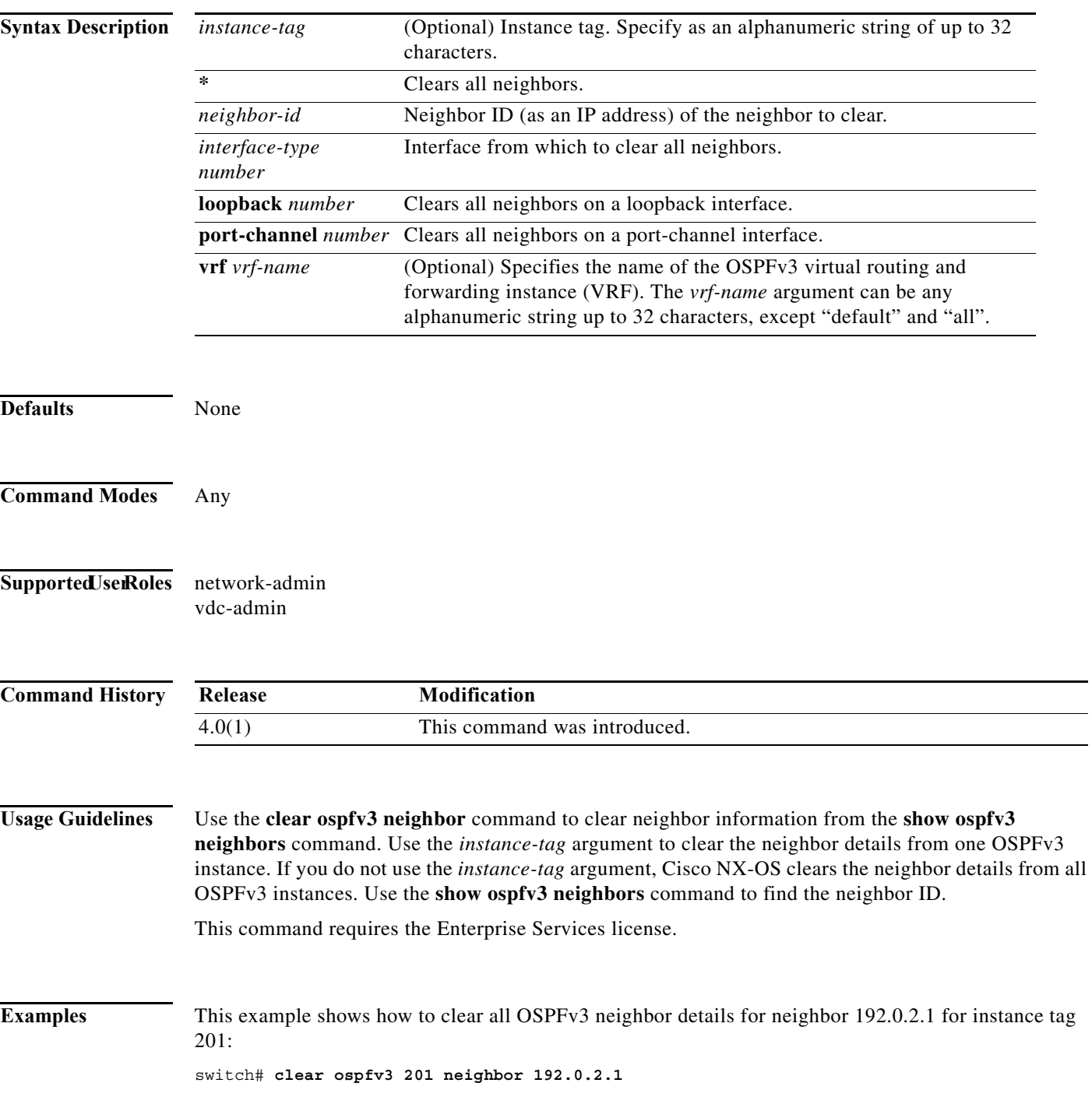

This example shows how to clear all OSPFv3 neighbor details for all OSPFv3 instances:

switch# **clear ospfv3 neighbor \***

This example shows how to clear all OSPFv3 neighbor details for all neighbors on Ethernet interface 1/2 for OSPFv3 instance 202:

switch# **clear ospfv3 202 neighbor ethernet 1/2**

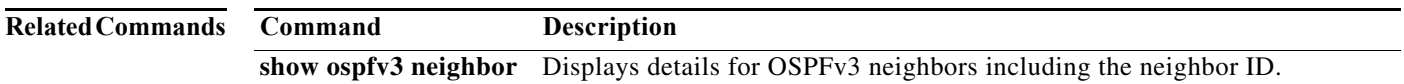

# **clear ospfv3 policy statistics**

To clear policy statistics for Open Shortest Path First version 3 (osPFv3), use the **clear ospfv3 policy statistics** command.

**clear ospfv3** [*instance-tag*] **policy statistics** {**area** *area-id* **filter-list** {**in** | **out**} | **redistribute** {**bgp**  *autonomous-system* | **direct** | **eigrp** *id* | **isis** *id* | **rip** *id* | **static**}} [**vrf** *vrf-name*]

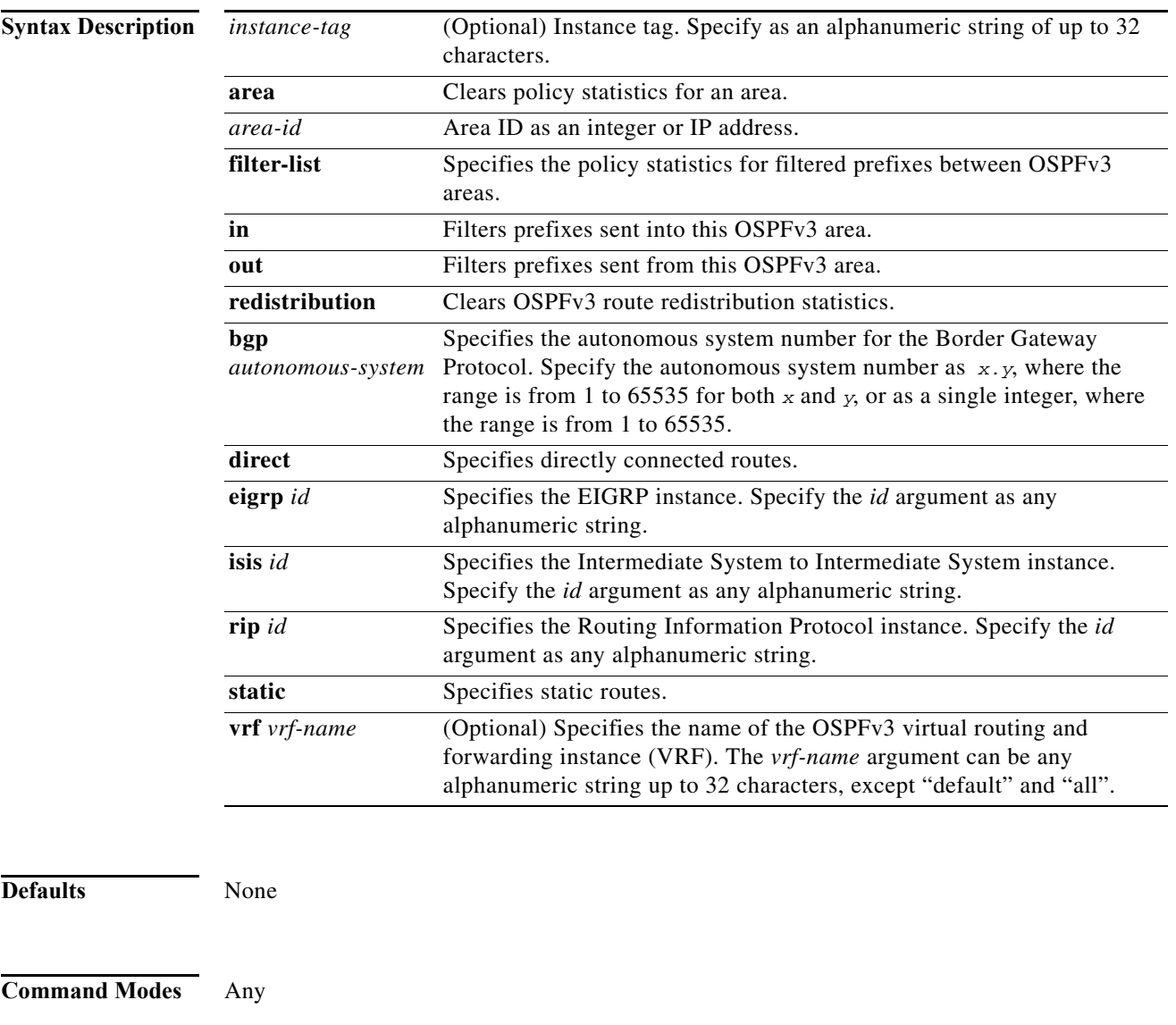

**Supported JserRoles** network-admin

vdc-admin

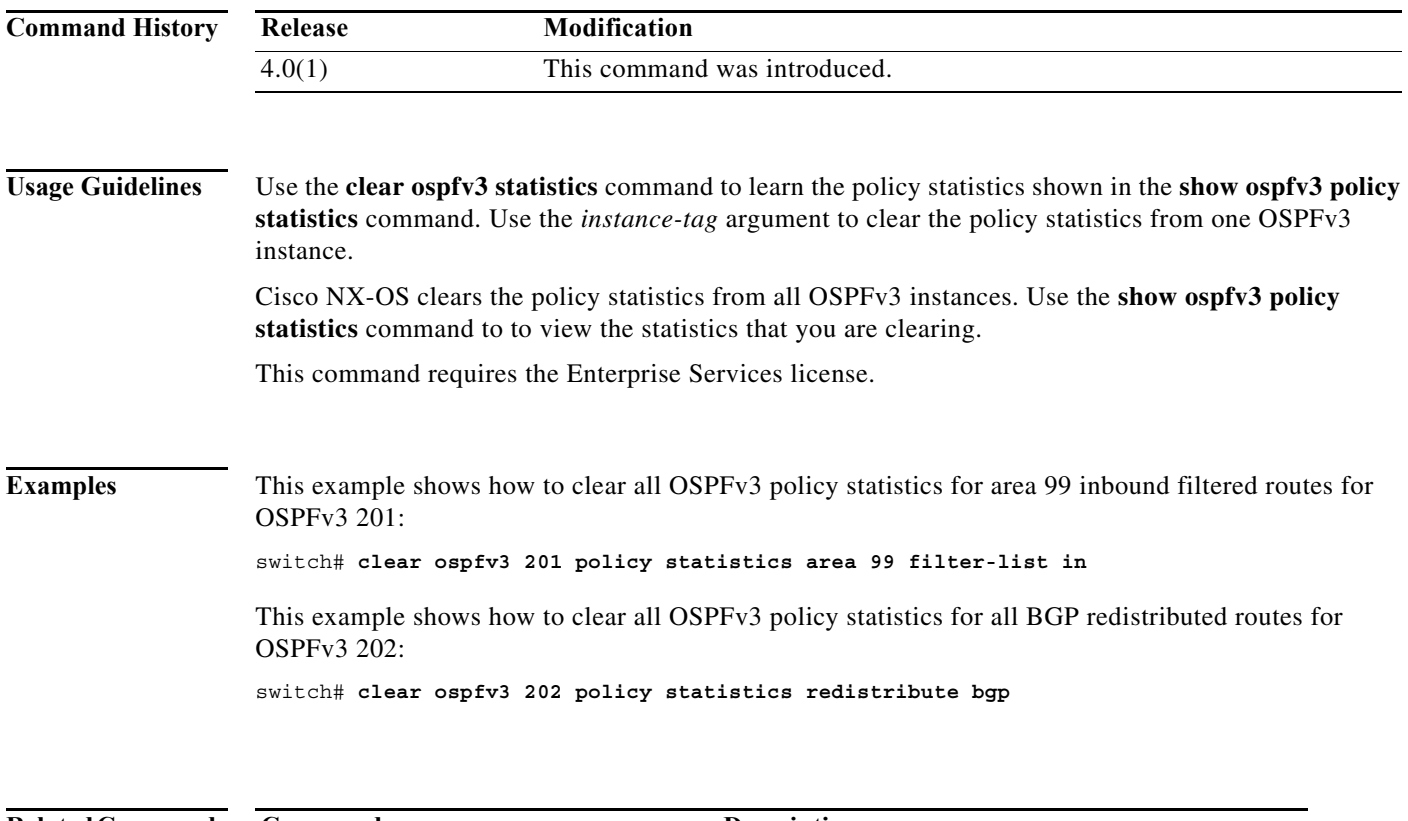

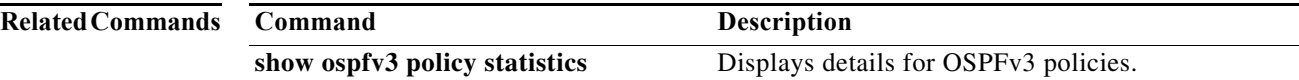

# **clear ospfv3 statistics**

To clear Open Shortest Path First version 3 (OSPFv3) event statistics, use the **clear ospfv3 statistics** command.

**clear ospfv3** [*instance-tag*] **statistics** [**vrf** *vrf-name*]

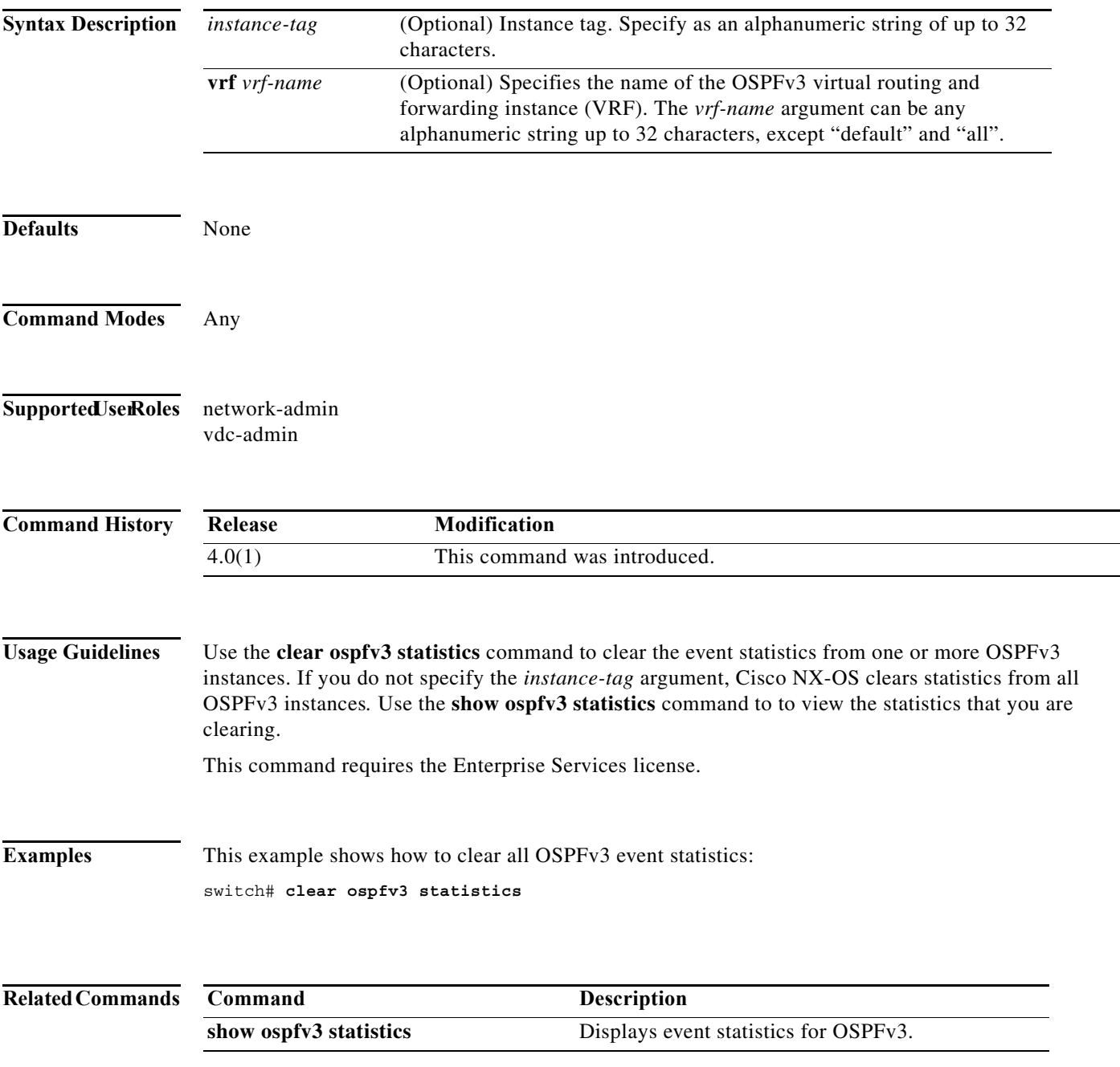

# **clear ospfv3 traffic**

To clear Open Shortest Path First version 3 (OSPFv3) traffic statistics, use the **clear ospfv3 traffic** command.

**clear ospfv3** [*instance-tag*] **traffic** [**vrf** *vrf-name*]

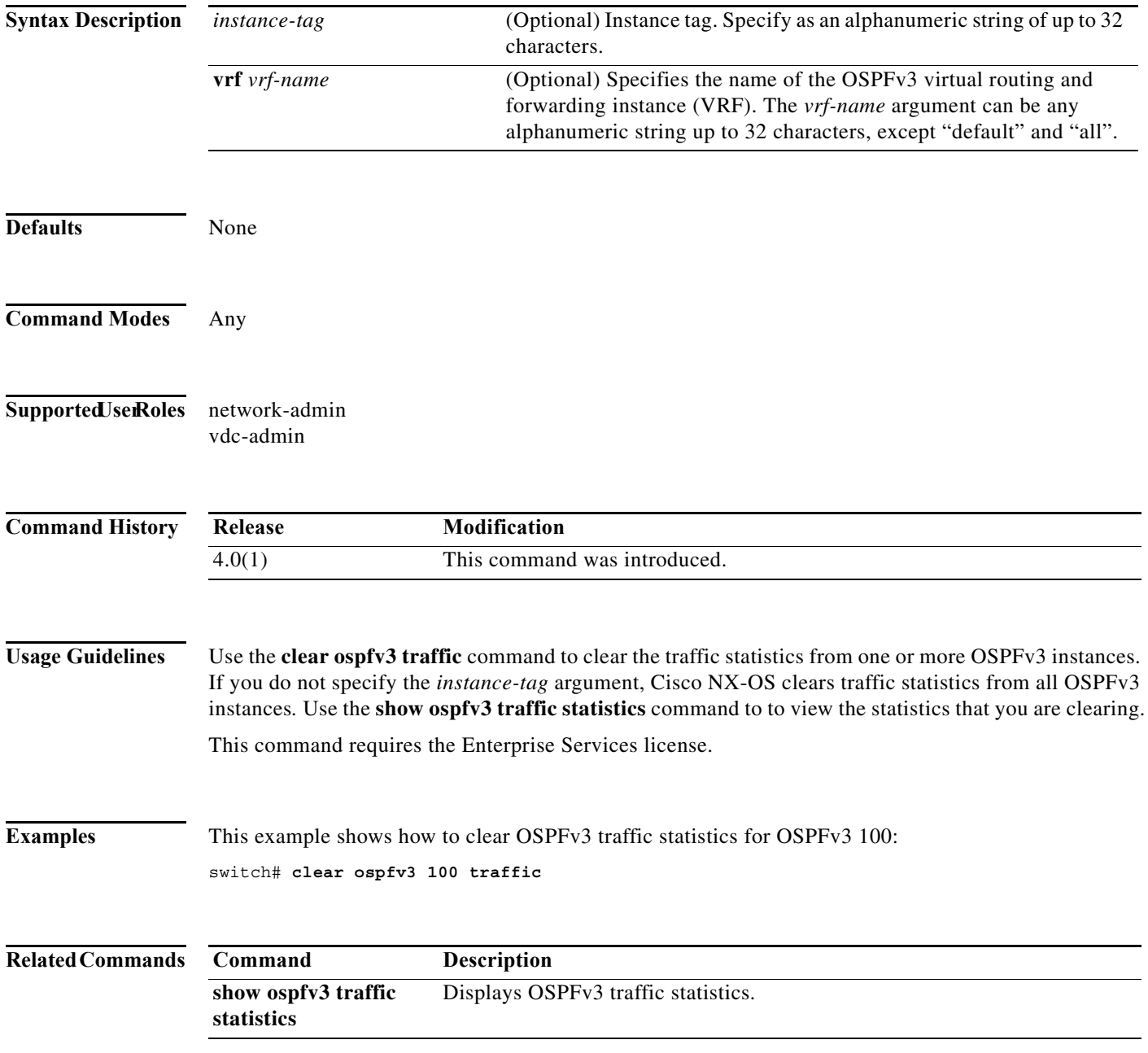

# **clear route-map pbr-statistics**

To clear policy-based statistics for a route map, use the **clear route-map pbr statistics** command..

**clear route-map** *name* **pbr-statistics**

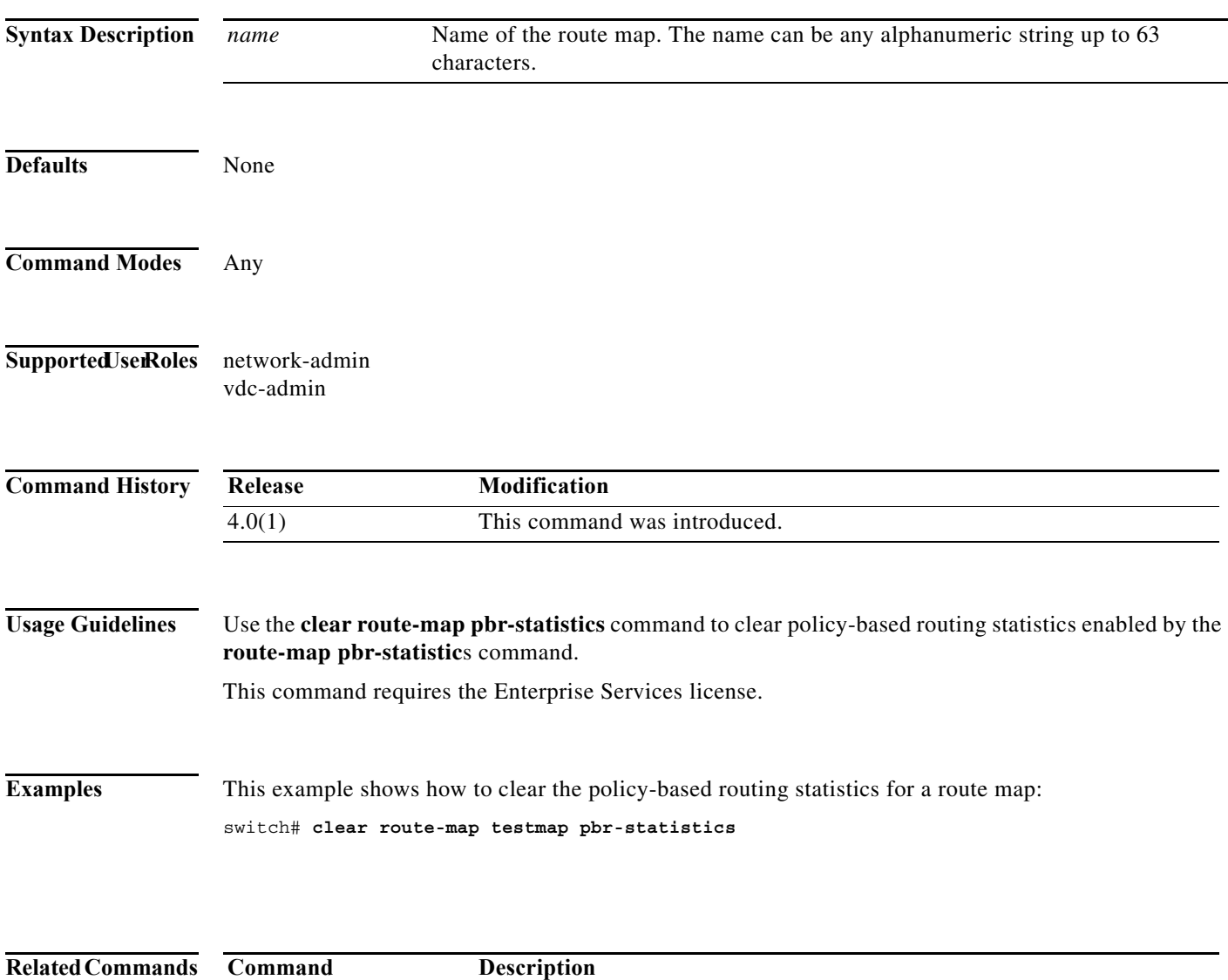

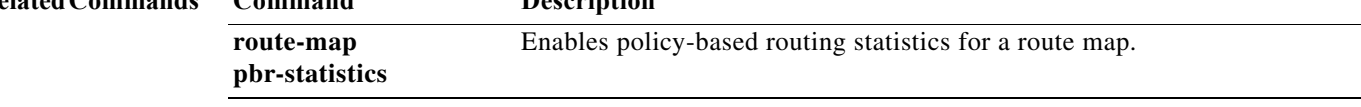

### **clear sockets statistics**

To clear the socket statistics, use the **clear sockets statistics** command.

**clear sockets statistics** [**all** | **raw** | **raw6** | **tcp** | **tcp6** | **udp** | **udp6**]

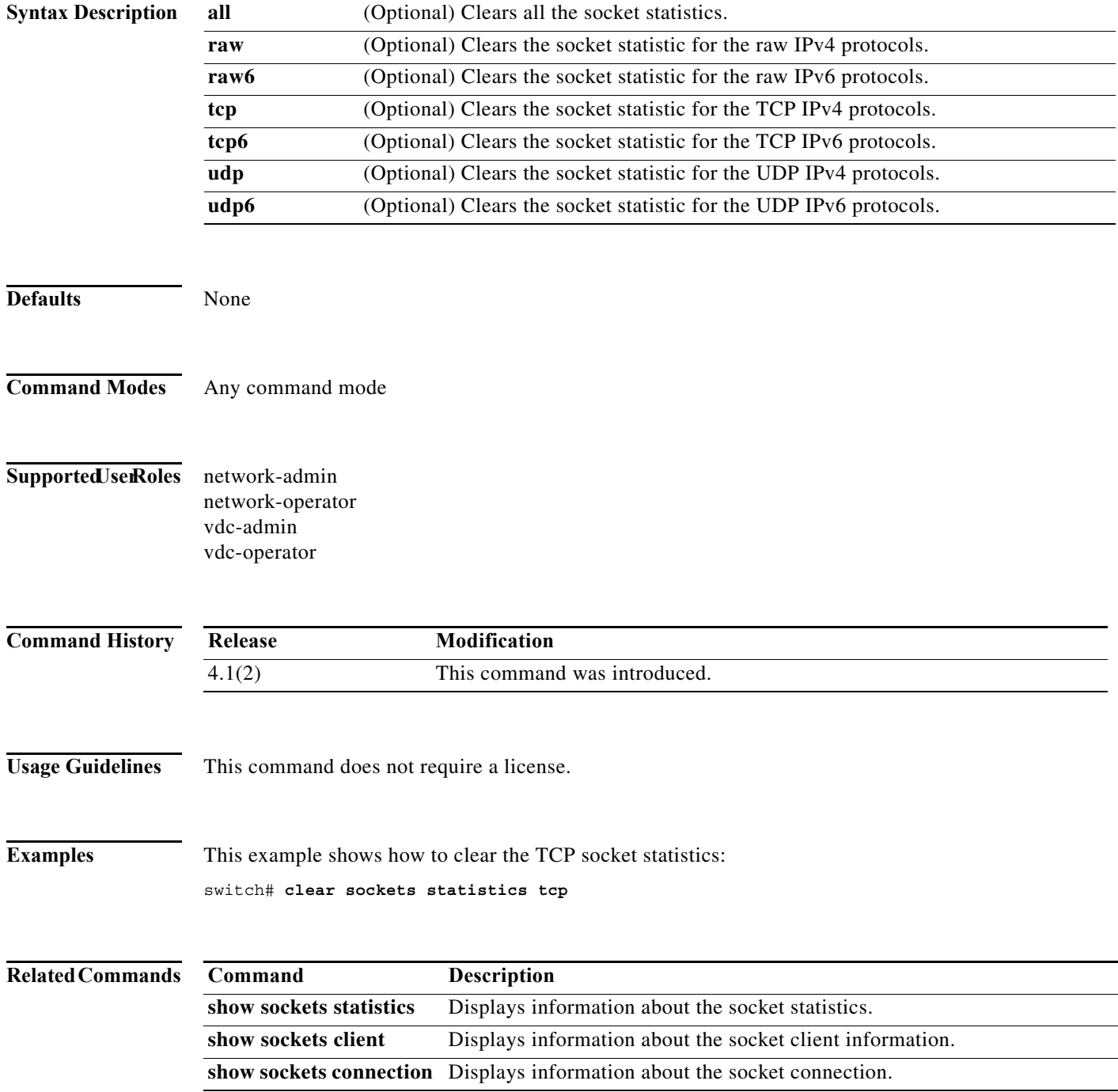

a ka

# **clear vrrp**

To clear the Virtual Router Redundancy Protocol (VRRP) statistics, use the **clear vrrp** command.

**clear vrrp** {**statistics** | [**ipv4** | **vr** *id*] **interface** *if-number*}

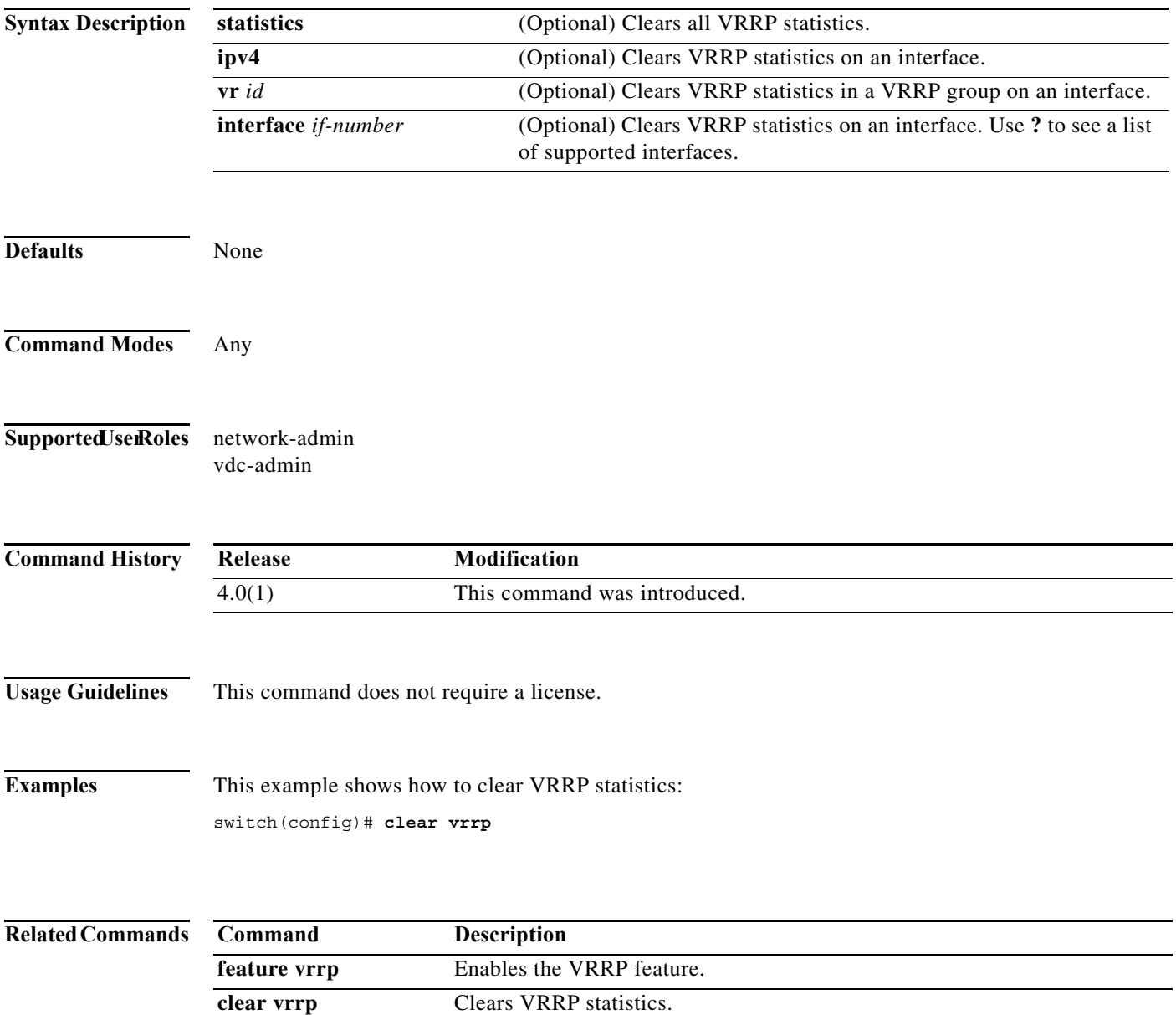

### **confederation**

To configure the confederation parameters for the Border Gateway Protocol (BGP, use the **confederation** command.

**confederation** {**identifier** | **peers**} *as-number*

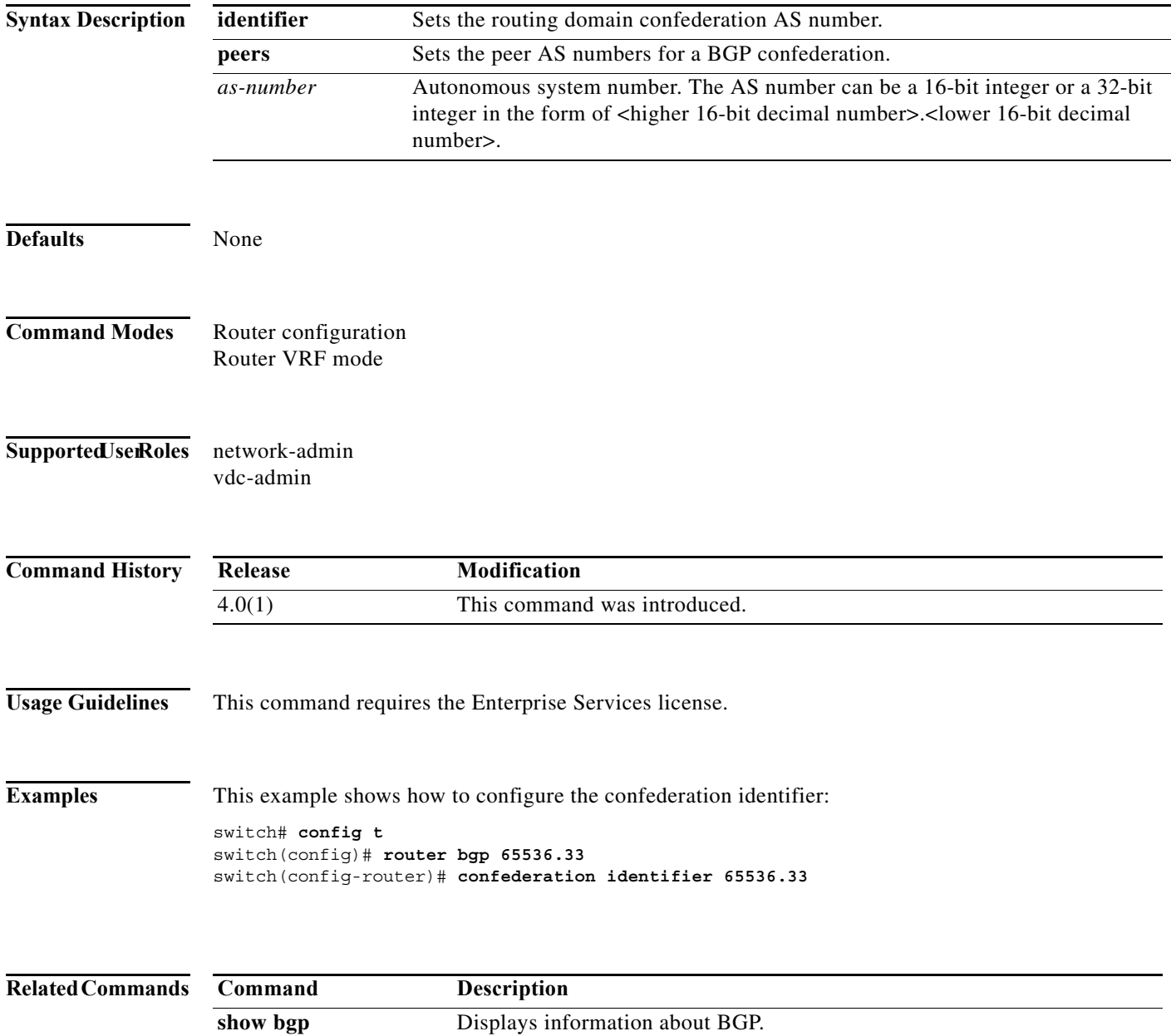

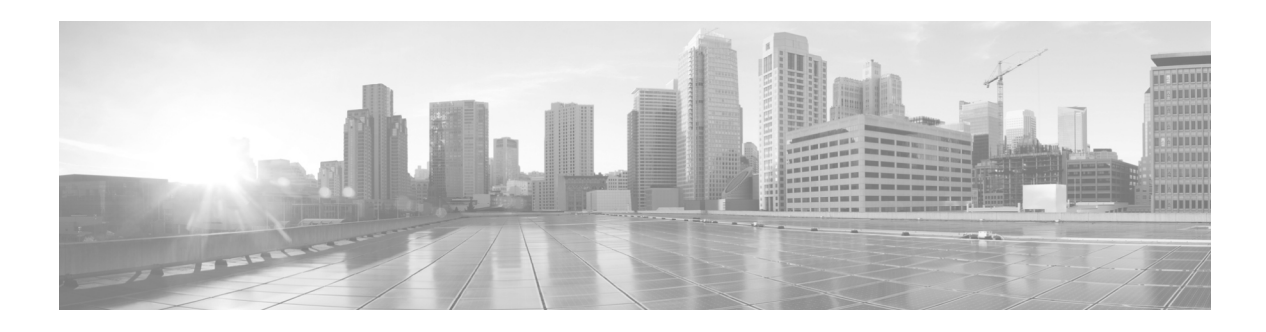

# **D Commands**

This chapter describes the Cisco NX-OS unicast routing commands that begin with the letter D.

### **dead-interval (OSPF virtual link)**

To set the interval during which at least one hello packet must be received from a neighbor on an Open Shortest Path First (OSPF) virtual link before the router declares that neighbor as down, use the **dead interval** command. To restore the default, use the **no** form of this command.

**dead-interval** *seconds*

**no dead-interval**

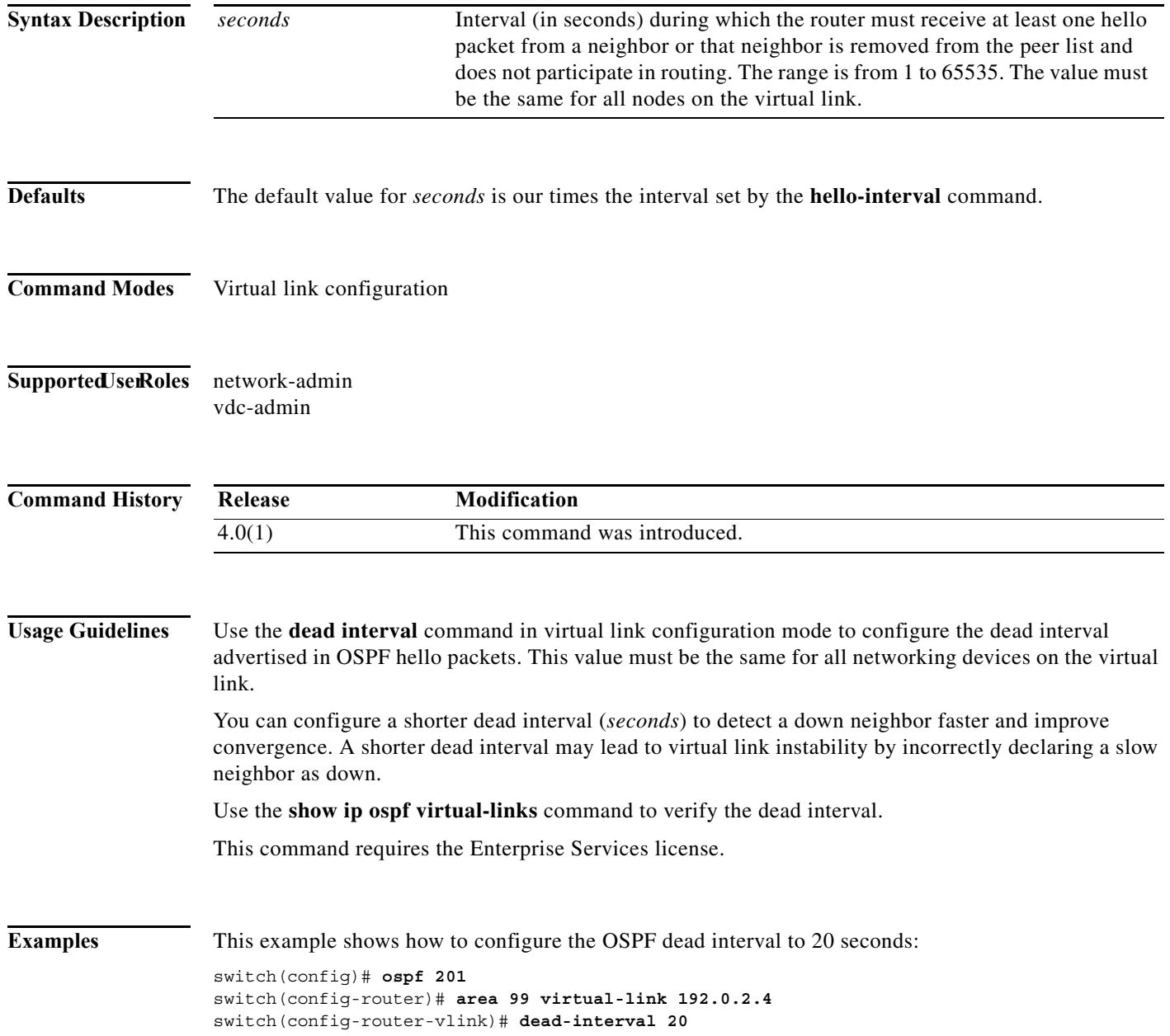

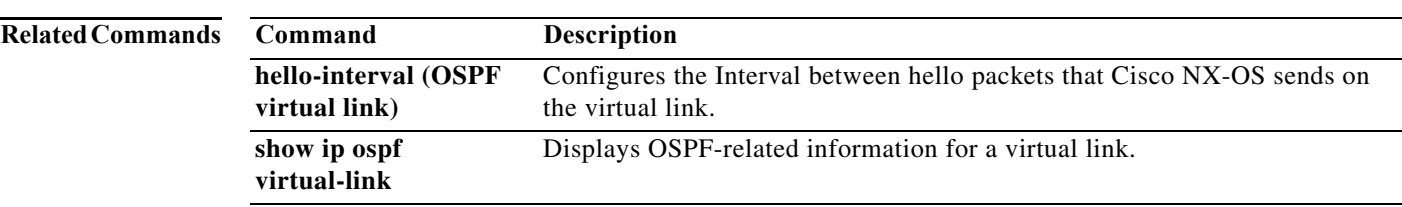

### **dead-interval (OSPFv3 virtual link)**

To set the interval during which at least one hello packet must be received from a neighbor on an Open Shortest Path First version 3 (OSPFv3) virtual link before the router declares that neighbor as down, use the **dead interva**l command. To restore the default, use the **no** form of this command.

**dead-interval** *seconds*

no **dead-interval**

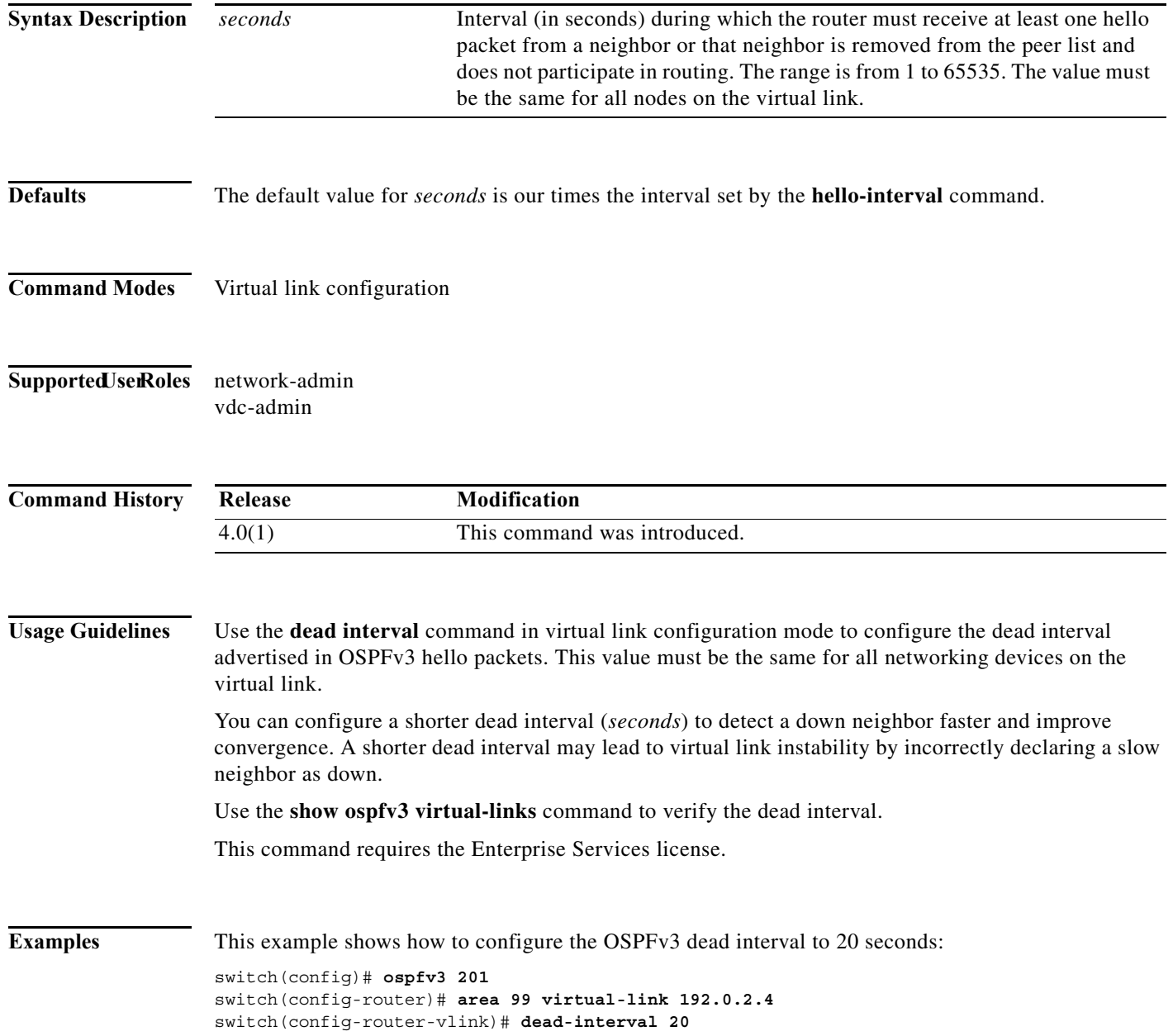

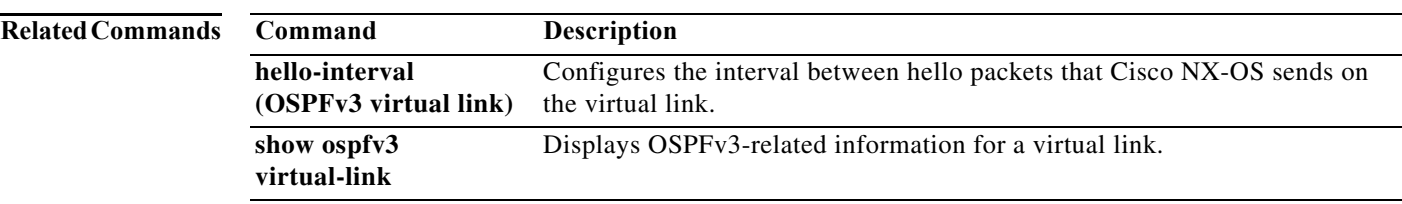

# **default-information originate (EIGRP)**

To generate a default route into the Enhanced Interior Gateway Routing Protocol (EIGRP), use the **default-information originate** command in the appropriate configuration mode. To disable this feature, use the **no** form of this command.

**default-information originate** [**always**] [**route-map** *map-name*]

**no default-information originate**

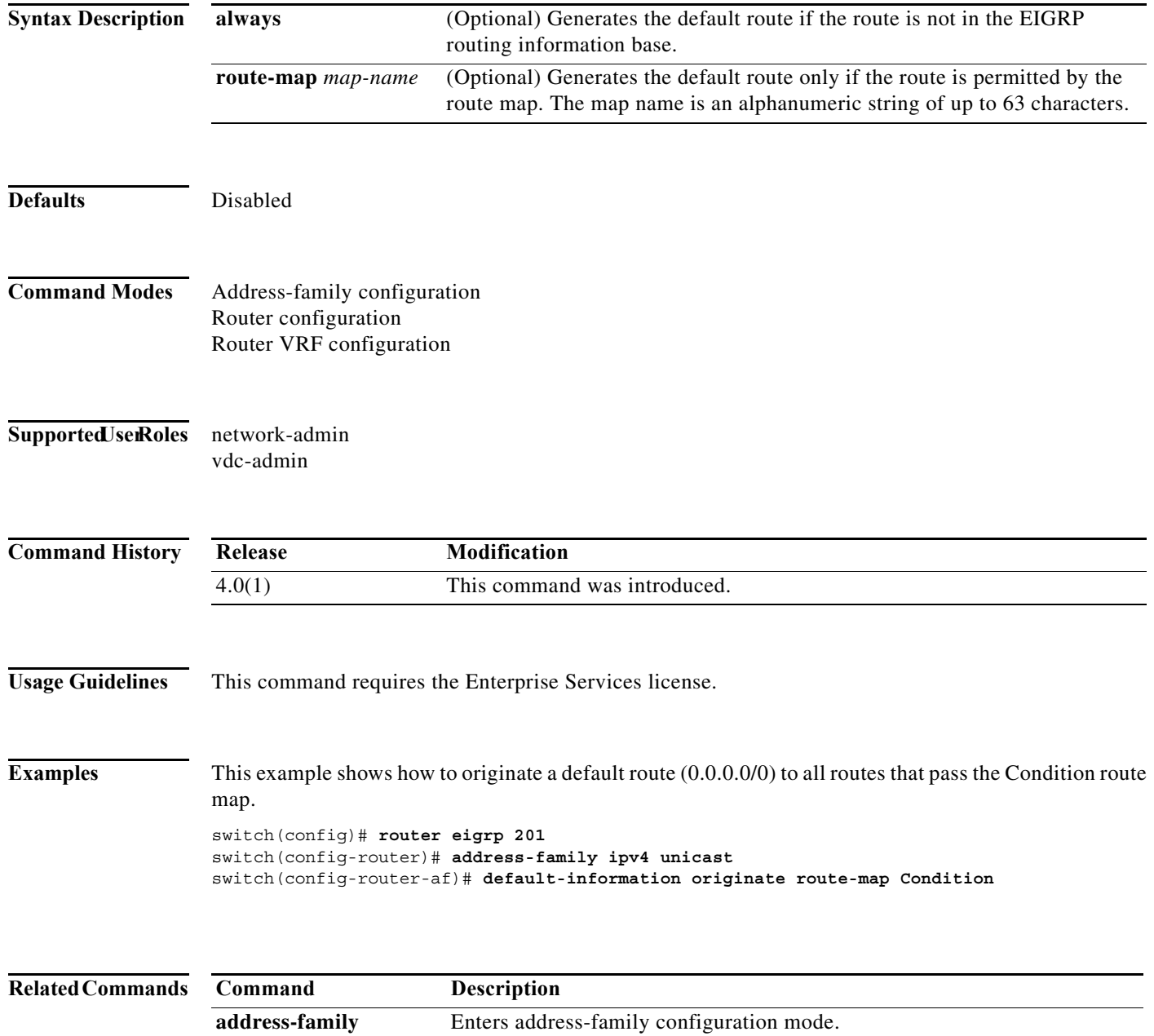

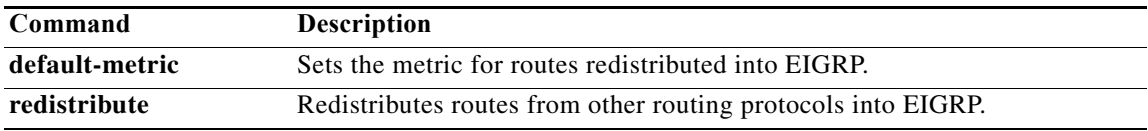

# **default-information originate (IS-IS)**

To control the origination of a default route, use the **default-information originate** command.

**default-information originate** [**always**] [**route-map** *name*]

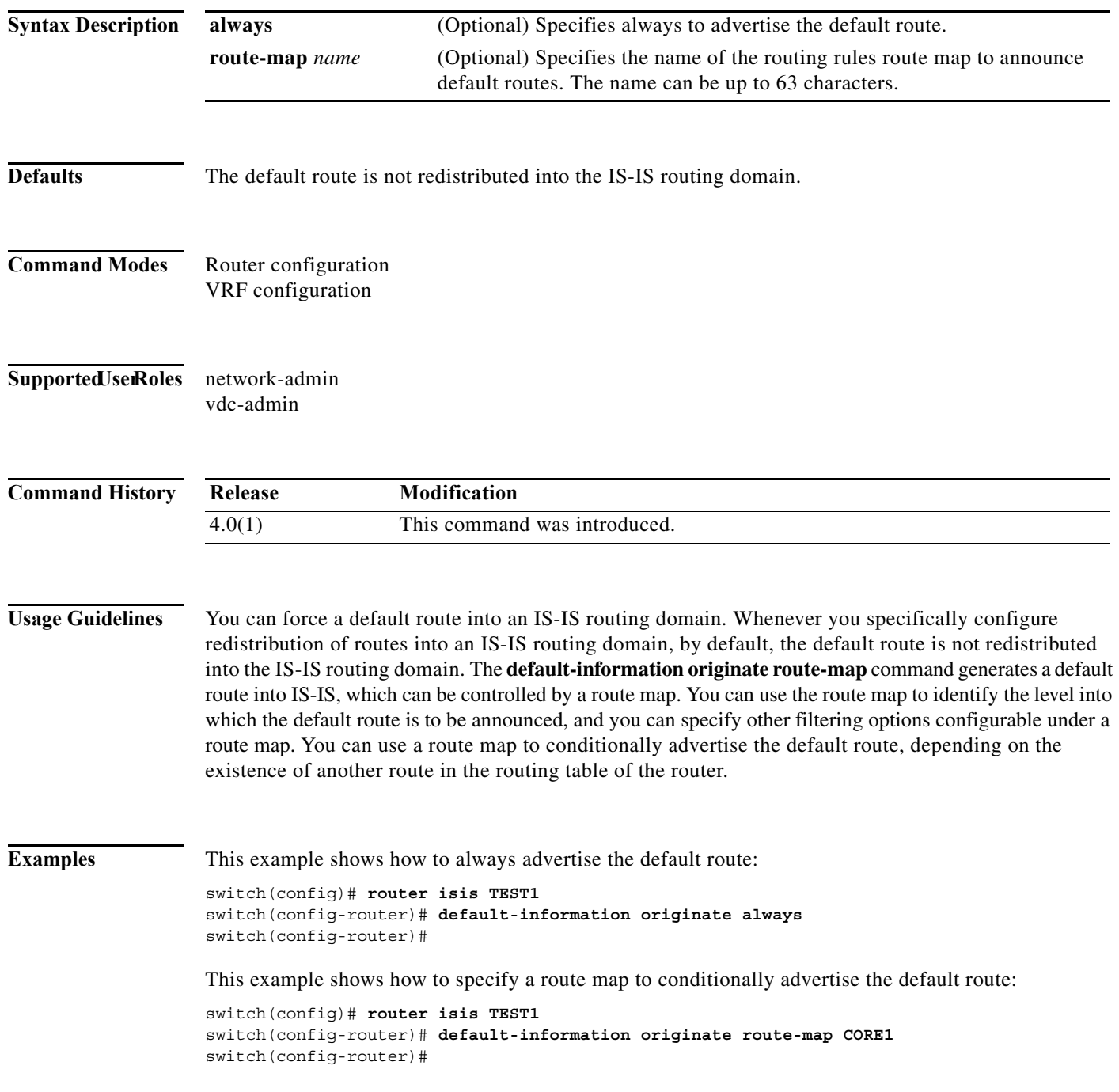

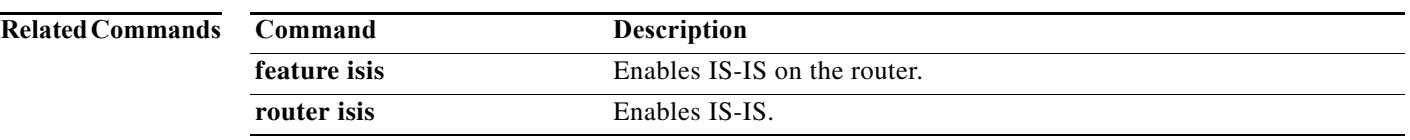

# **default-information originate (OSPF)**

To generate a default external route into an Open Shortest Path First (OSPF) routing domain, use the **default-information originate** command. To disable this feature, use the **no** form of this command.

**default-information originate** [**always**] [**route-map** *map-name*]

**no default-information originate** [**always**] [**route-map** *map-name*]

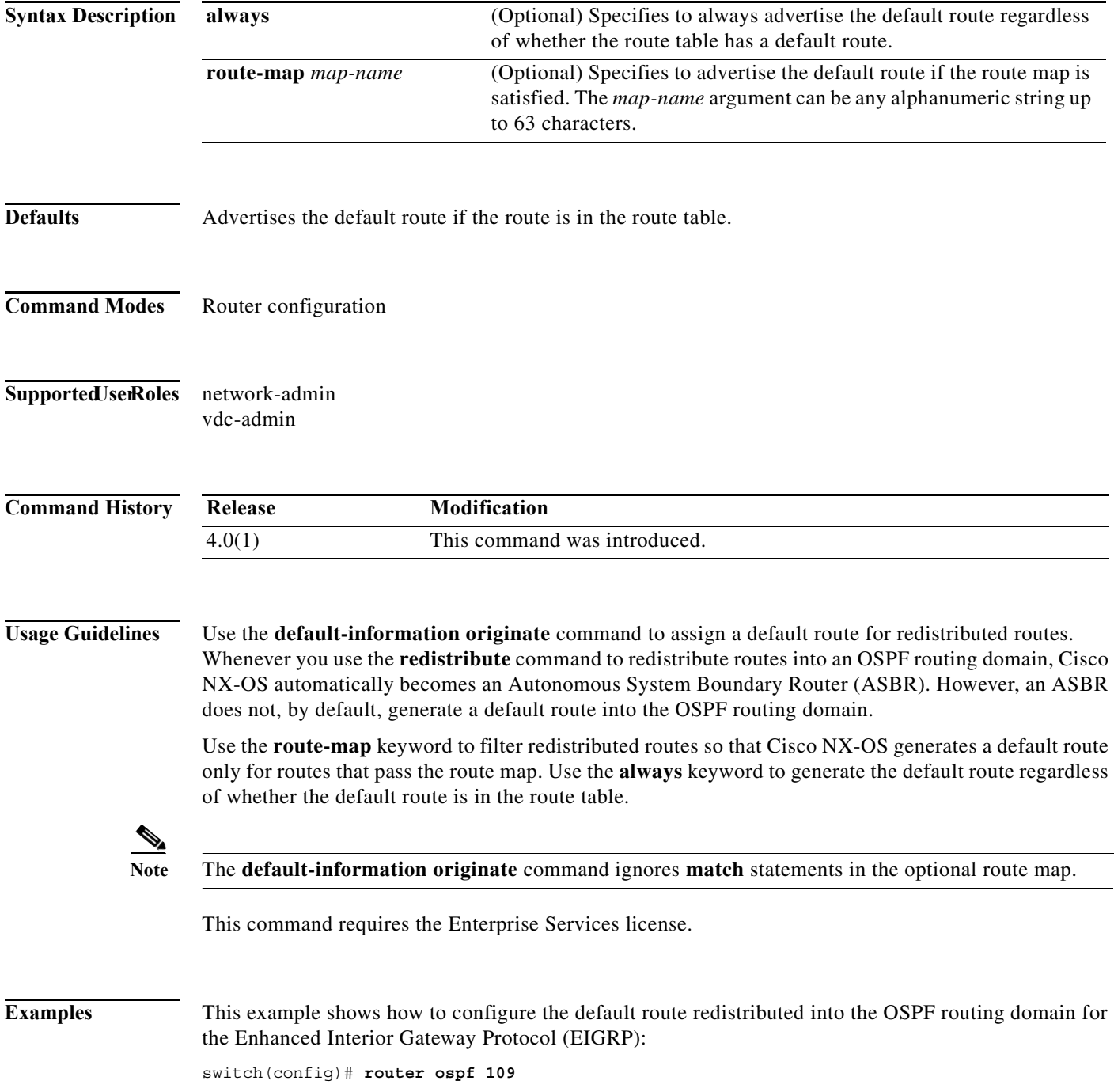

**Cisco Nexus 7000 Series NX-OS Unicast Routing Command Reference**

switch(config-router)# **redistribute eigrp 108 route-map EigrpPolicy** switch(config-router)# **default-information originate always**

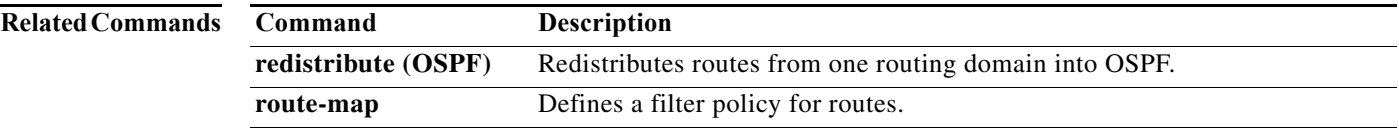

# **default-information originate (OSPFv3)**

To generate a default external route into an Open Shortest Path First version 3 (OSPFv3) routing domain, use the **default-information originate** command. To disable this feature, use the **no** form of this command.

**default-information originate** [**always**] [**route-map** *map-name*]

**no default-information originate** [**always**] [**route-map** *map-name*]

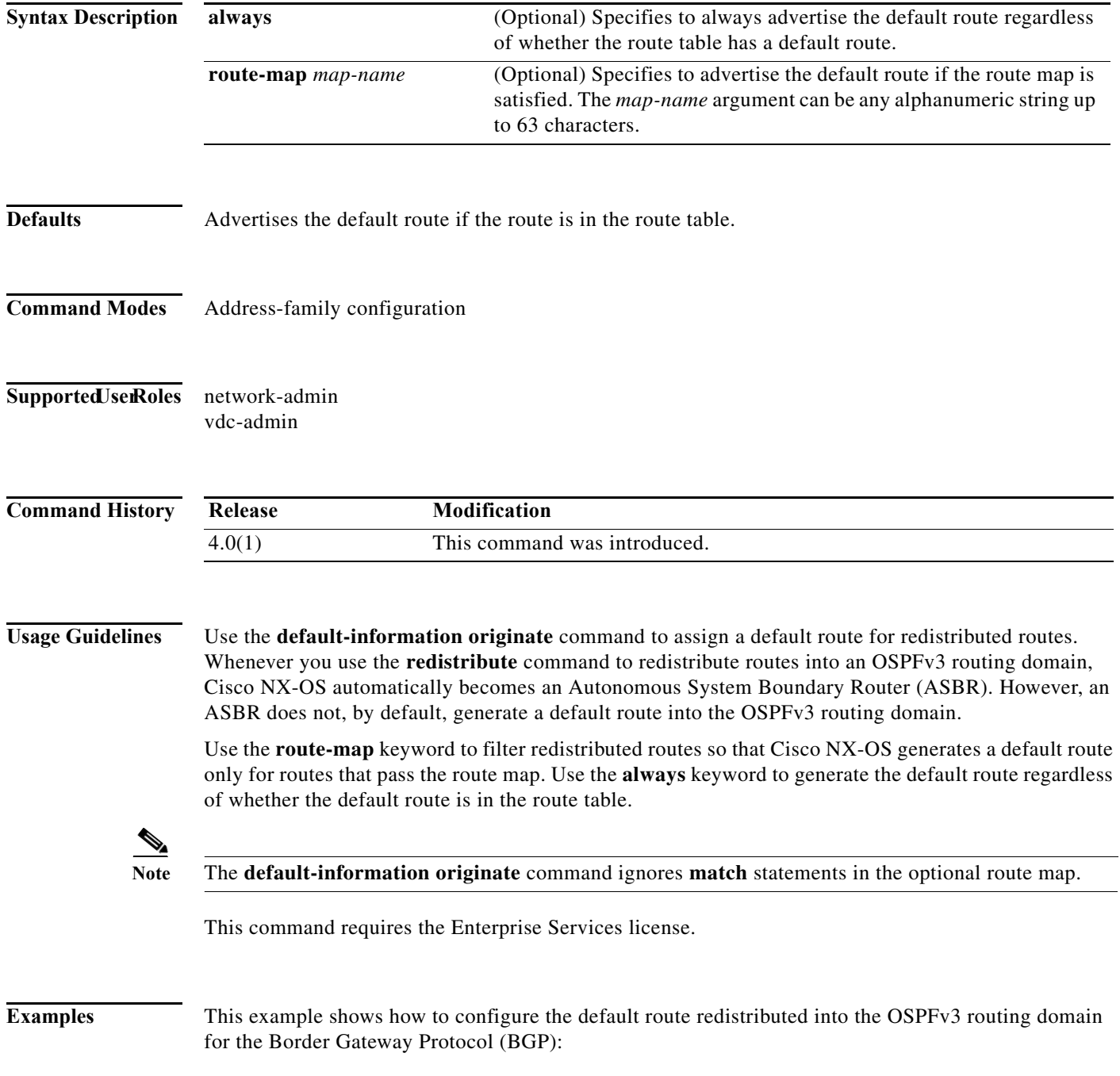

switch(config)# **router ospfv3 109** switch(config-router)# **redistribute bgp 108 route-map bgpPolicy** switch(config-router)# **address-family ipv6 unicast** switch(config-router-af)# **default-information originate always**

**Related Commands** 

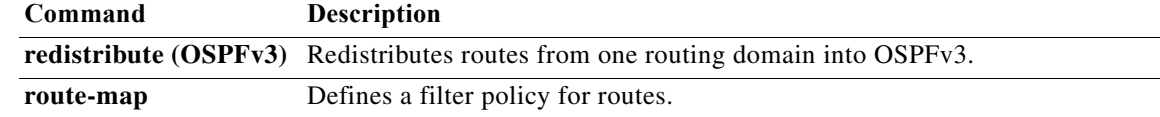

# **default-information originate (RIP)**

To generate a default route into the Routing Information Protocol (RIP), use the **default-information originate** command in router address-family configuration mode. To disable this feature, use the **no** form of this command.

**default-information originate** [**always**] [**route-map** *map-name*]

**no default-information originate**

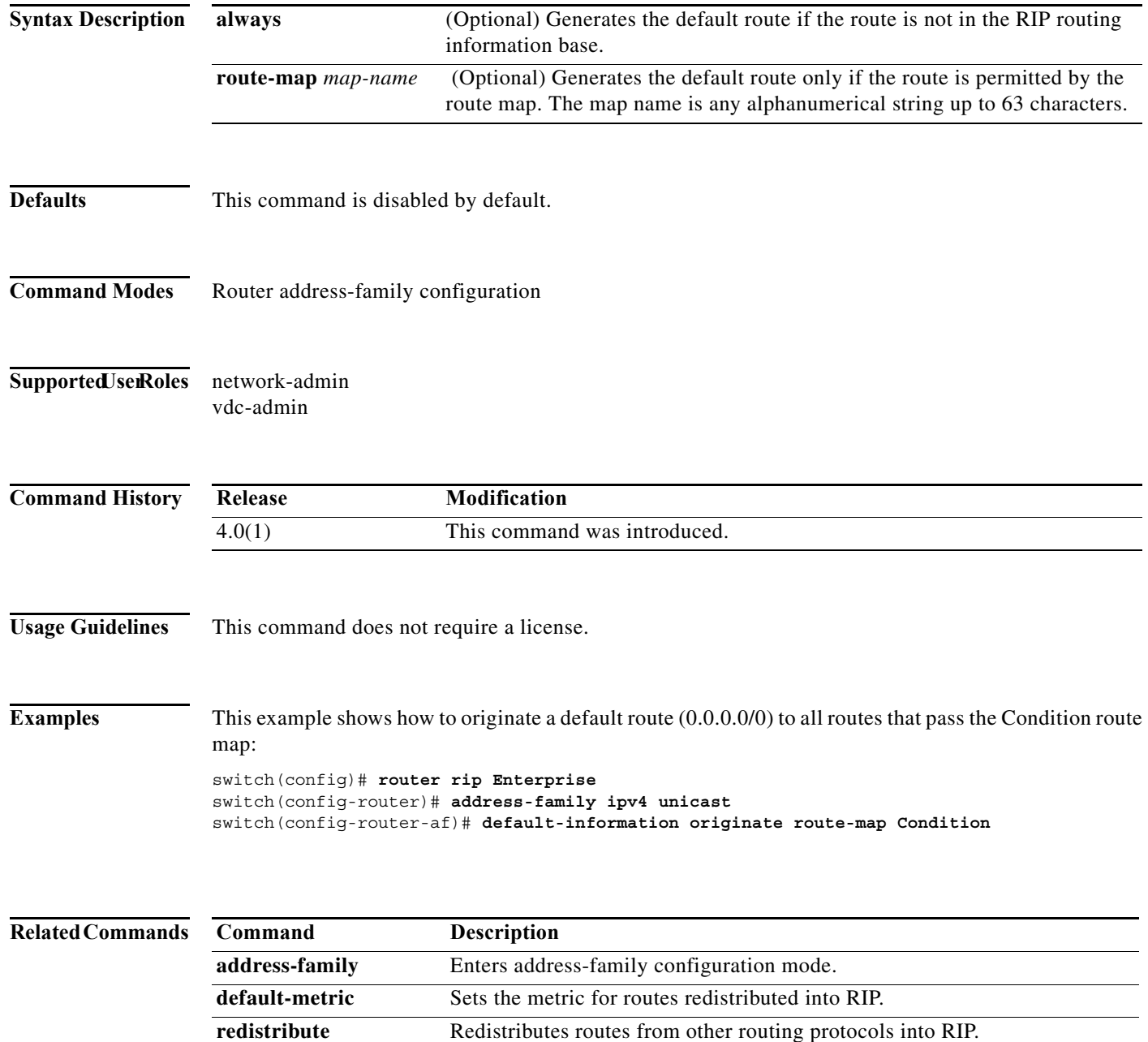

# **default isis passive-interface**

To allow all Intermediate System-to-Intermediate System (IS-IS) interfaces to be set as passive by default, use the **default isis passive-interface** command.

#### **default isis passive-interface** {**level-1** *|* **level-1-2** *|* **level-2**}

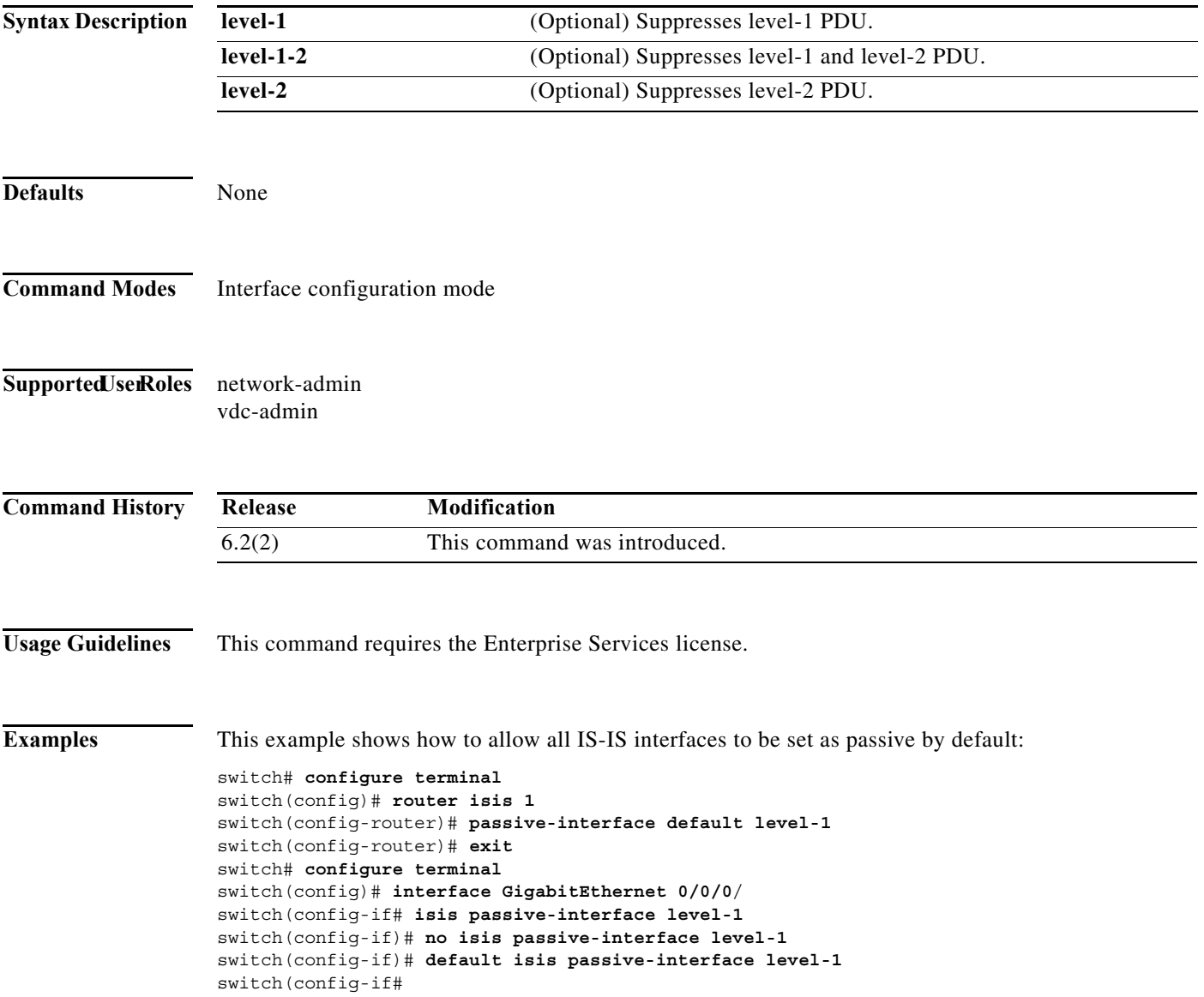

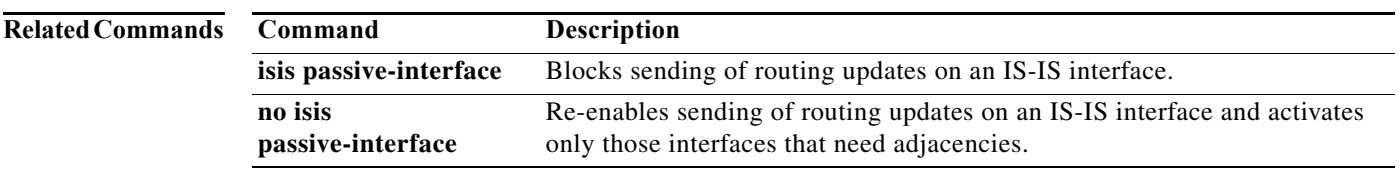
### **default-metric (EIGRP)**

To set metrics for an Enhanced Interior Gateway Routing Protocol (EIGRP), use the **default-metric**  command. To remove the metric value and restore the default state, use the **no** form of this command.

**default-metric** *bandwidth delay reliability loading mtu*

**no default-metric**

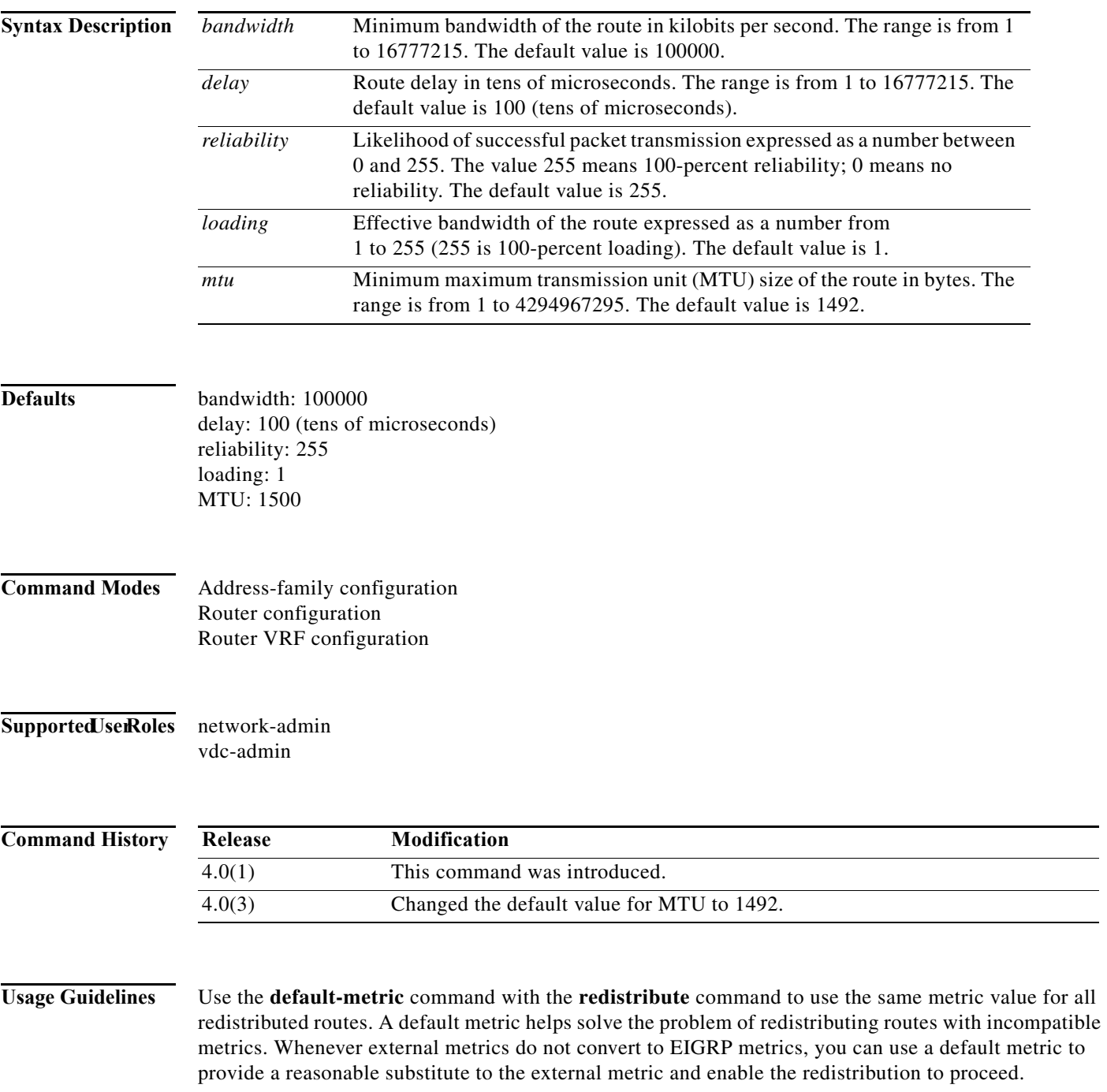

This command requires the Enterprise Services license.

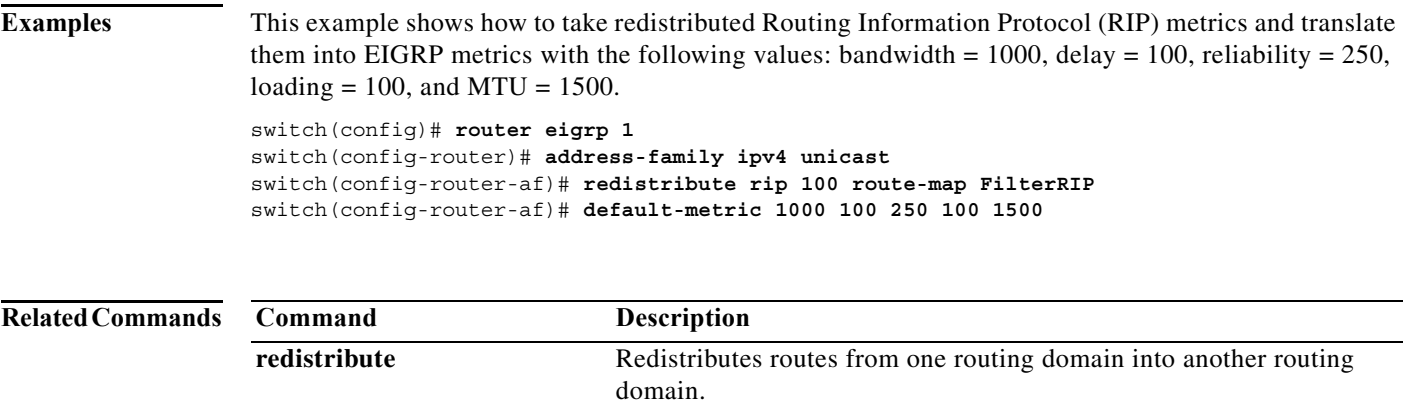

### **default-metric (OSPF)**

To set default metric values for the Open Shortest Path First (OSPF) routing protocol, use the **default-metric** command. To return to the default state, use the **no** form of this command.

**default-metric** *metric-value*

**no default-metric** *metric-value*

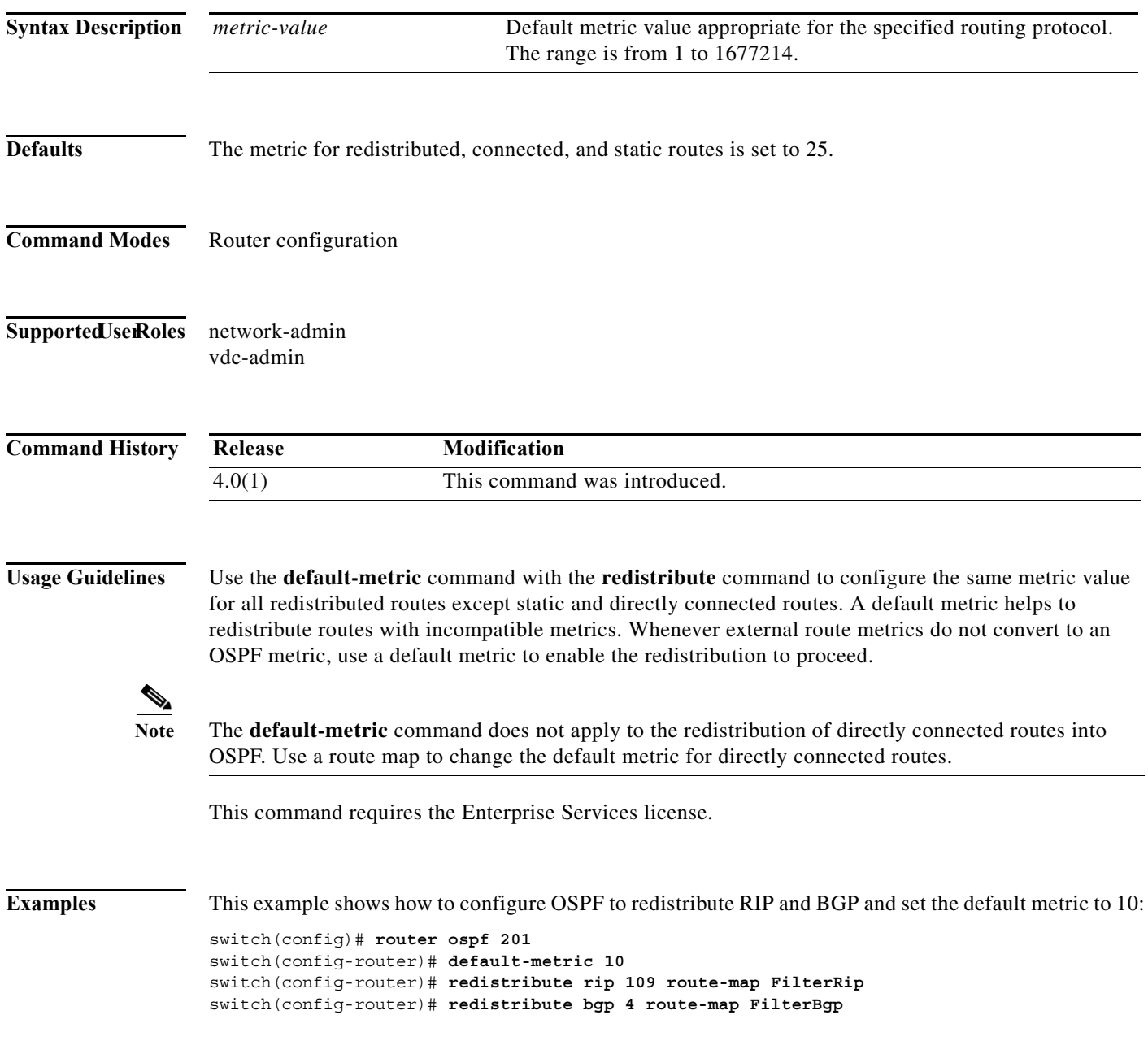

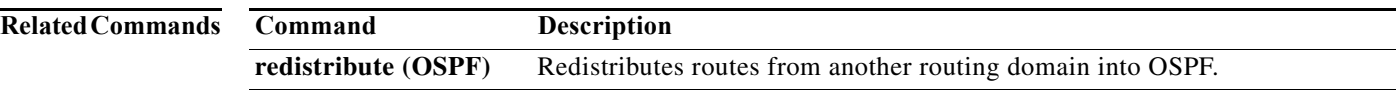

### **default-metric (OSPFv3)**

To set default metric values for the Open Shortest Path First version 3 (OSPFv3) routing protocol, use the **default-metric** command. To return to the default state, use the **no** form of this command.

**default-metric** *metric-value*

**no default-metric** *metric-value*

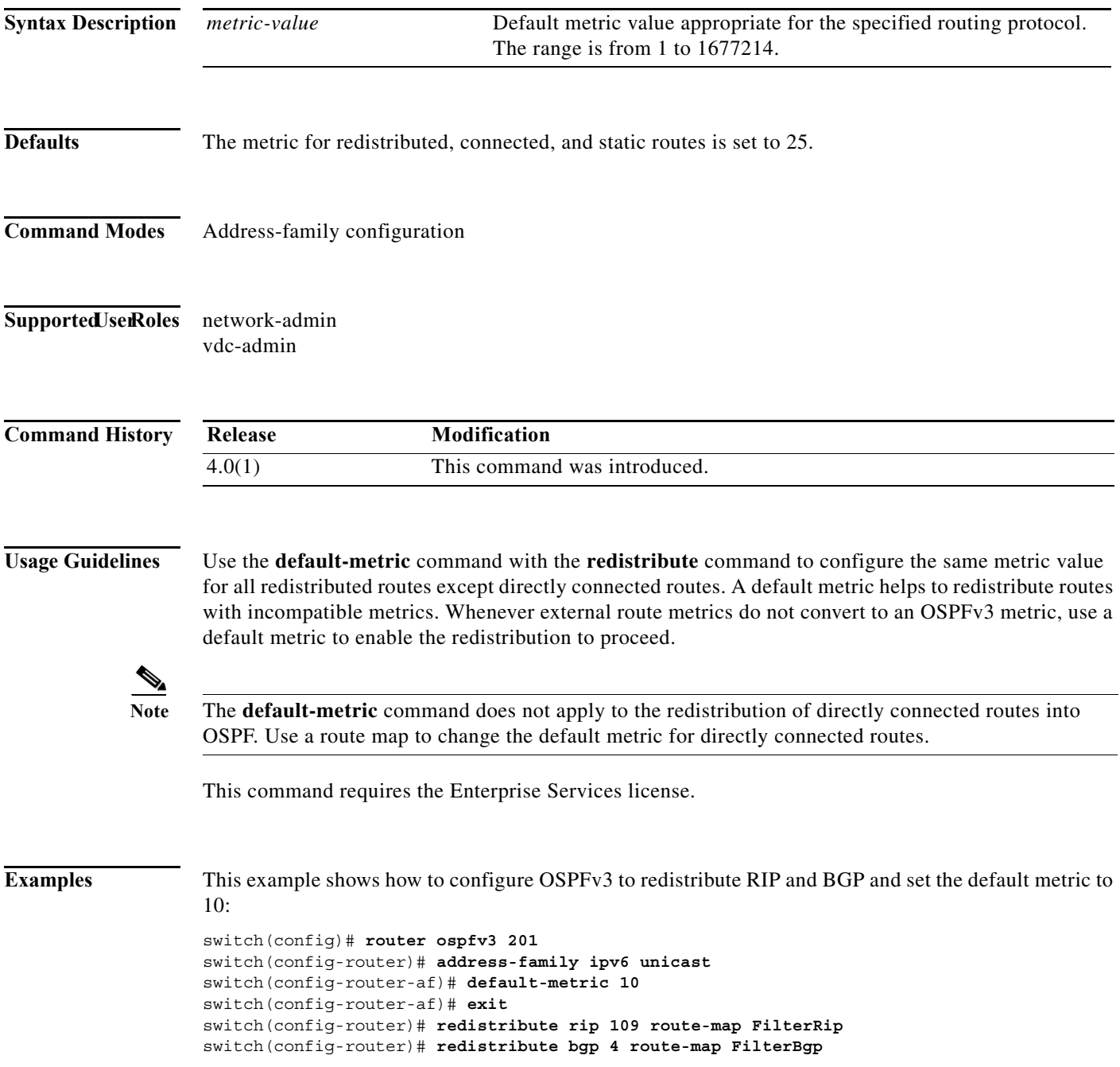

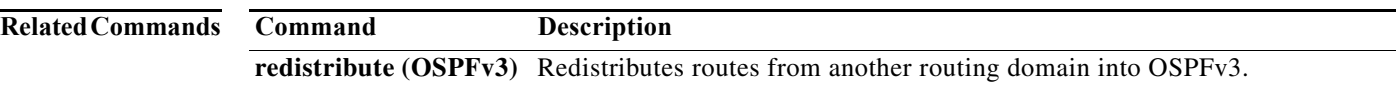

### **default-metric (RIP)**

To set default metric values for the Routing Information Protocol (RIP), use the **default-metric**  command in router address-family configuration mode. To return to the default state, use the **no** form of this command.

**default-metric** *value*

**no default-metric** [*value*]

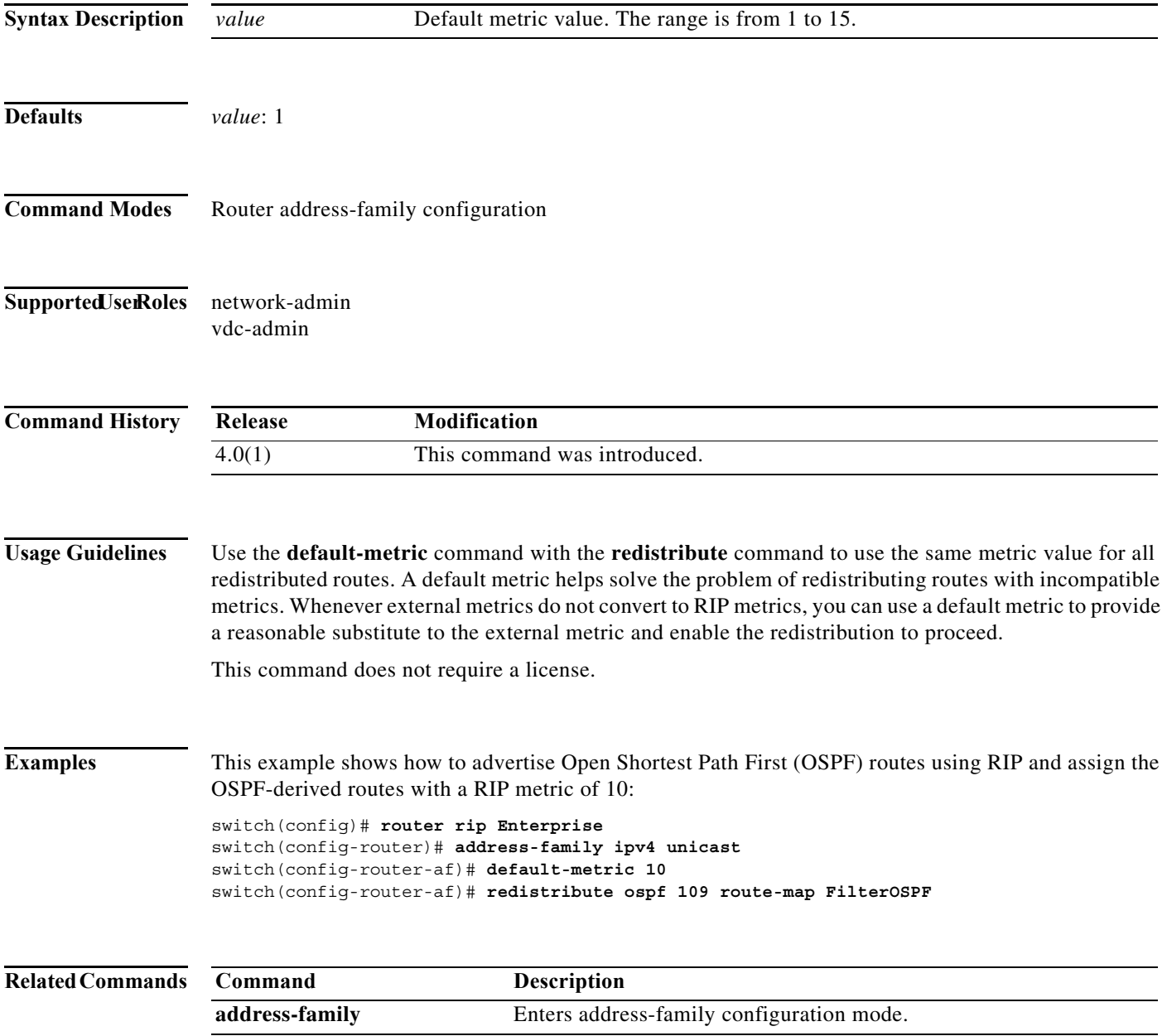

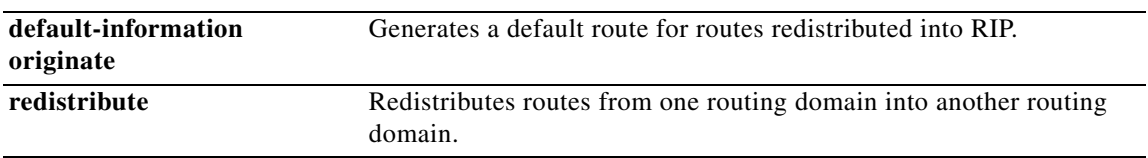

a ka

### **delay**

To delay a state change for Object Tracking, use the **delay** command. To disable this function, use the **no** form of this command.

**delay** {**up** *up-time* [**down** *down-time*] *|* **down** *down-time* [**up** *up-time*]}

**no delay** 

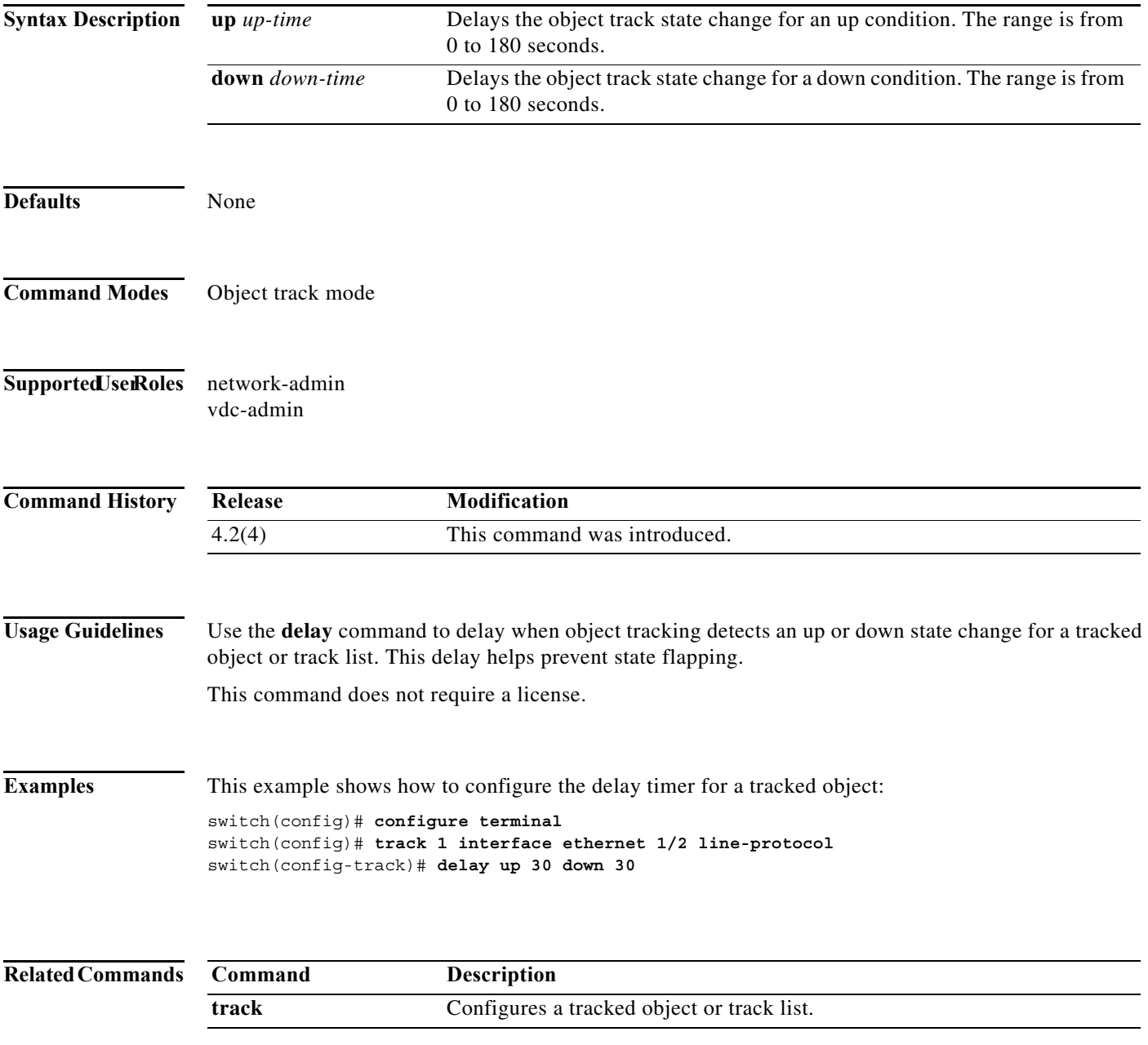

**The Contract of the Contract of the Contract of the Contract of the Contract of the Contract of the Contract of the Contract of the Contract of The Contract of The Contract of The Contract of The Contract of The Contract** 

### **delay minimum**

To delay Hot Standby Router Protocol (HSRP) initialization after a reload or after an interface comes up, use the **delay minimum** command. To disable this function, use the **no** form of this command.

**delay minimum** [*min-delay*] **reload** [*reload-delay*]

**no delay minimum** [*min-delay*] **reload** [*reload-delay*]

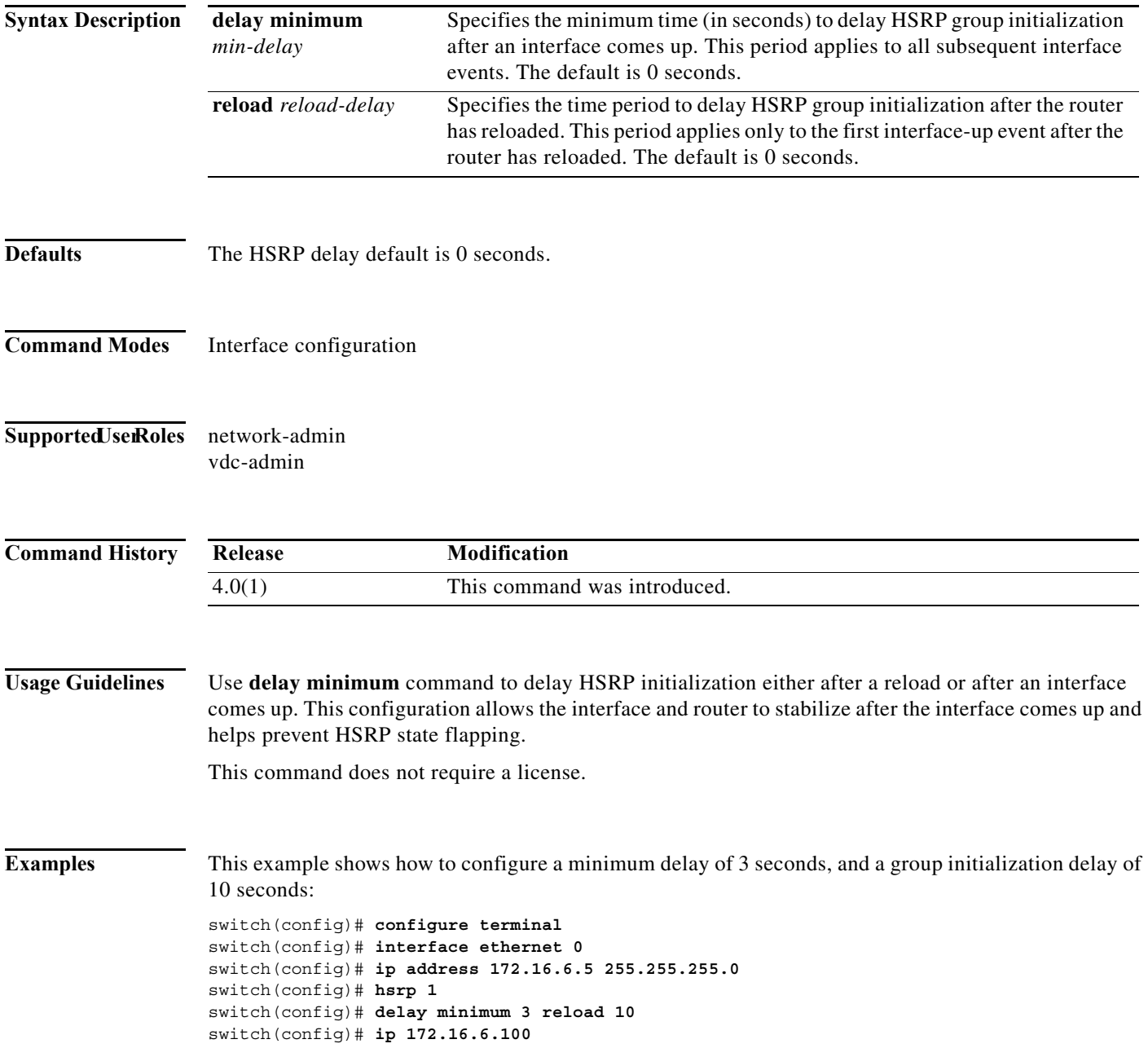

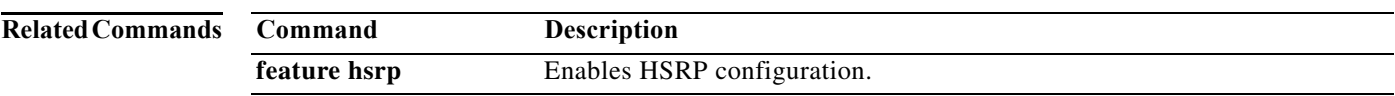

### **disable-peer-as-check (BGP)**

To disable checking the peer autonomous system number (ASN) during route advertisement, use the **disable-peer-as-check** command.

#### **disable-peer-as-check**

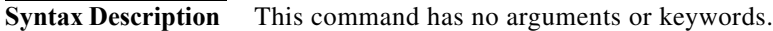

#### **Defaults** Checking the ASN during route advertisement is enabled.

**Command Modes** config-router-vrf-neighbor-af mode

**Supported JserRoles** network-admin vdc-admin

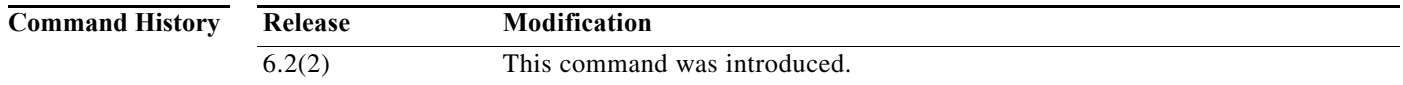

#### **Usage Guidelines** This command requires the MPLS Services license.

**Examples** This example shows how to disable checking the peer ASN during a route advertisement:

switch# configure terminal

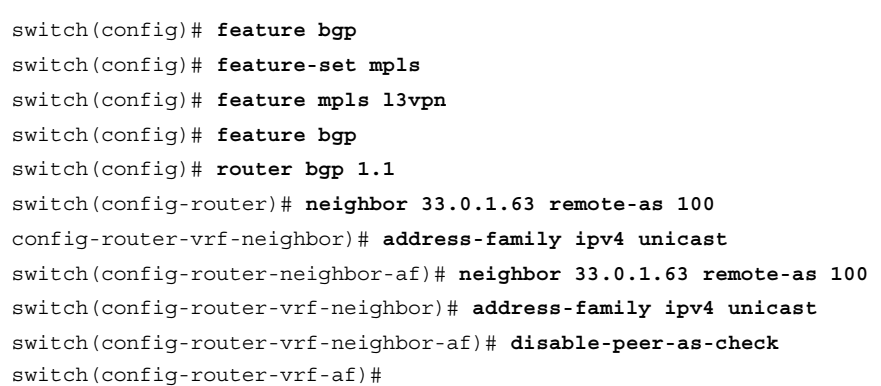

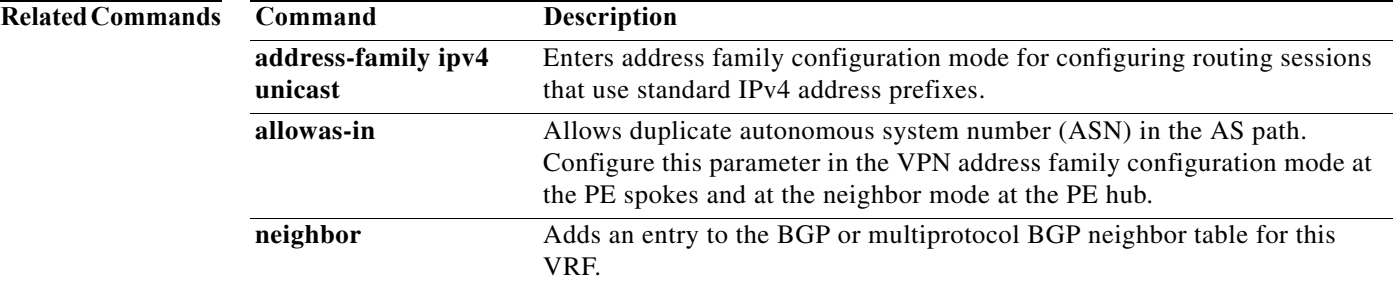

### **discard-route**

For Cisco NX-OS to automatically configure a discard route for the summary address to prevent routing black holes and route loops, use the **discard-route** command. To prevent the discard routes from being created, use the **no** form of this command.

**discard-route** {**internal | external**}

**no discard-route** {**internal | external**}

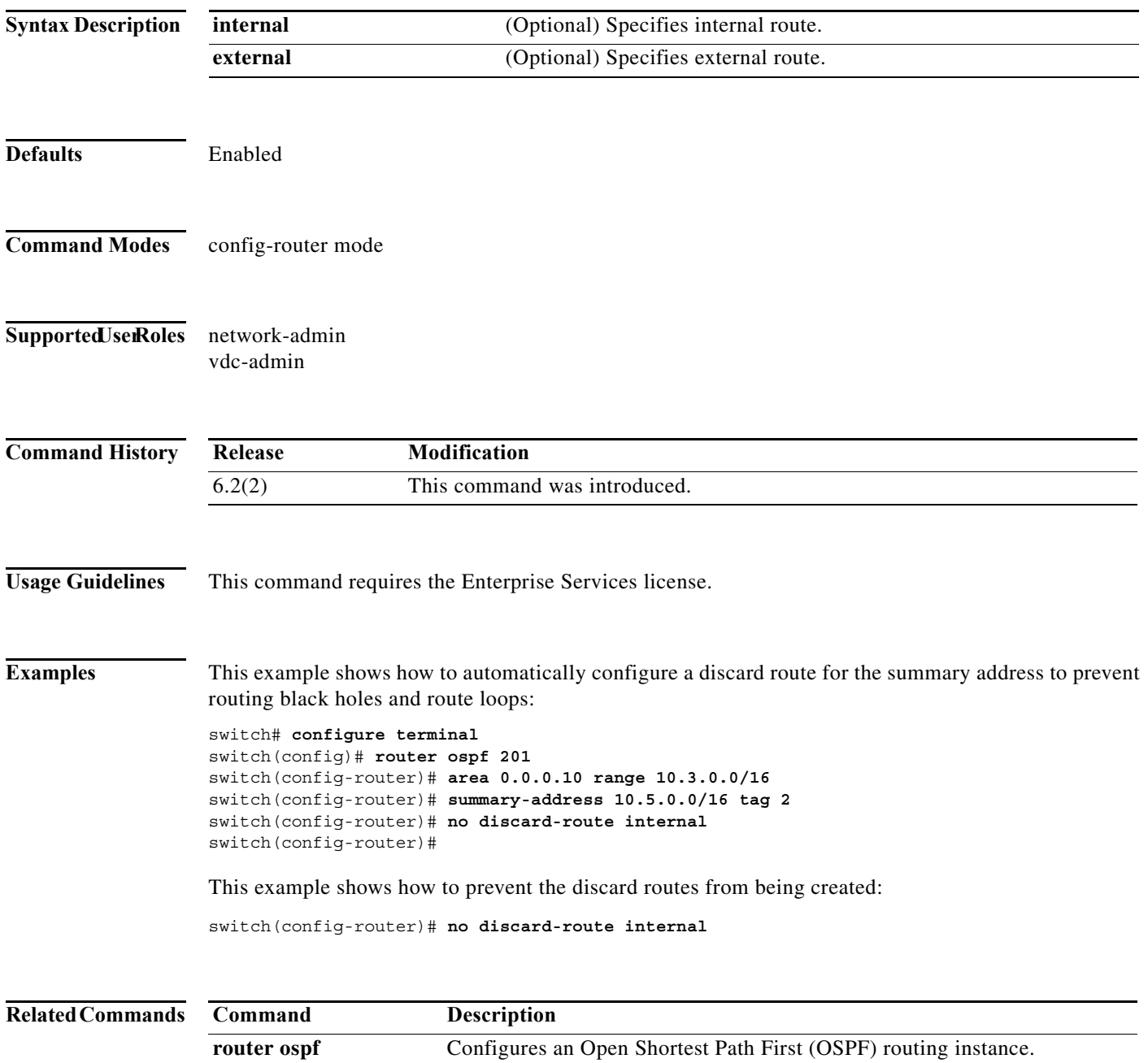

## **distance (EIGRP)**

To allow the use of two administrative distances—internal and external—for the Enhanced Interior Gateway Routing Protocol (EIGRP) that could provide a better route to a node, use the **distance**  command. To reset to default, use the **no** form of this command.

**distance** *internal-distance external-distance* 

#### **no distance**

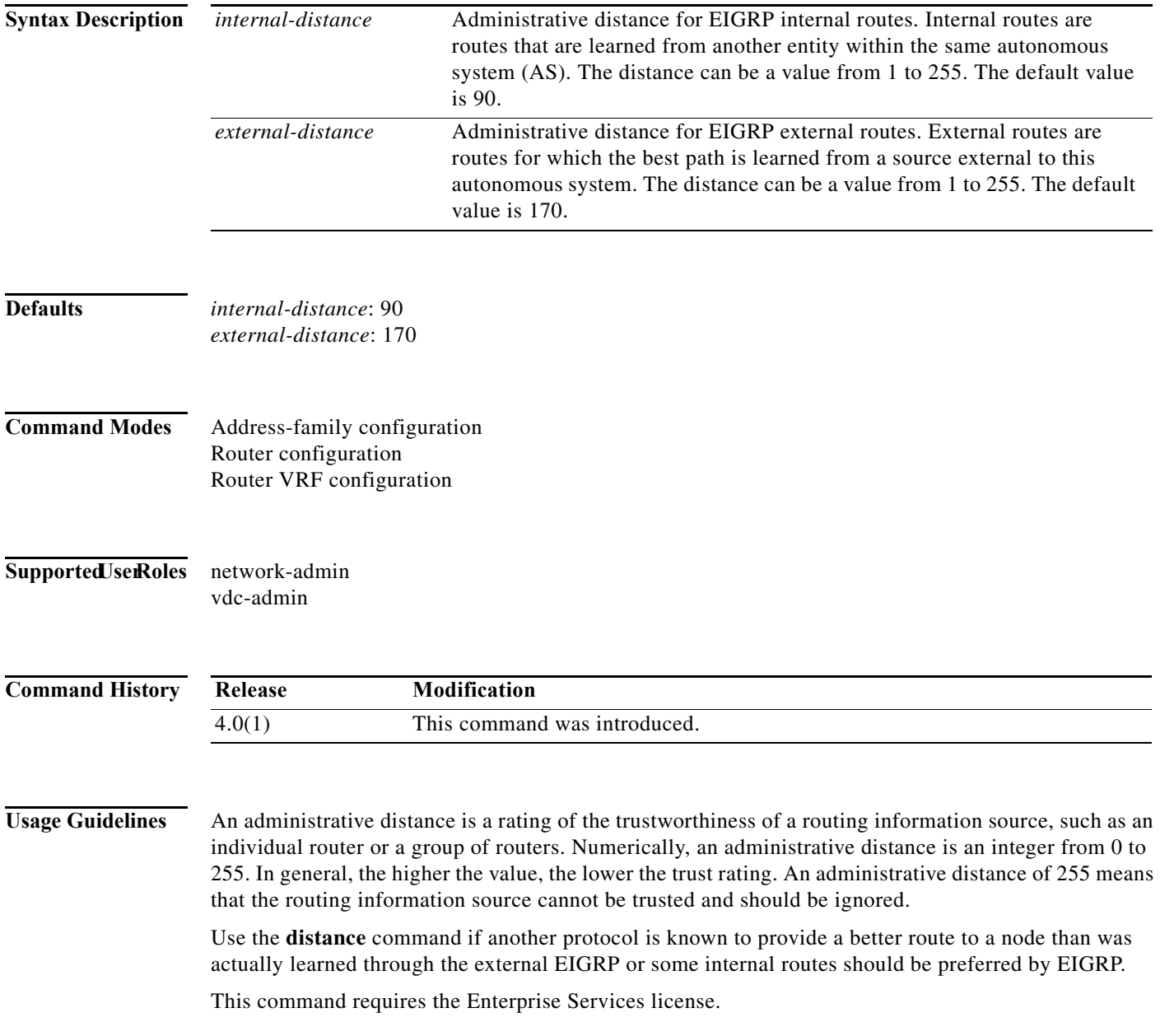

**Examples** This example shows how to set the administrative distance of all EIGRP 1 internal routes to 80 and all EIGRP external routes to 130:

> switch(config)# **router eigrp 1** switch(config-router)# **distance 80 130**

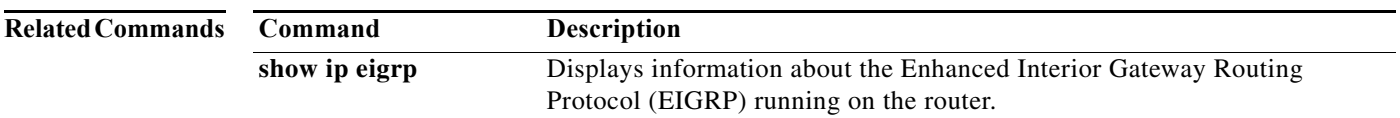

### **distance (IS-IS)**

To define an administrative distance for routes that are inserted into the routing table, use the **distance** configuration mode command. To return the administrative distance to its default distance definition, use the **no** form of this command.

distance *value*

no distance

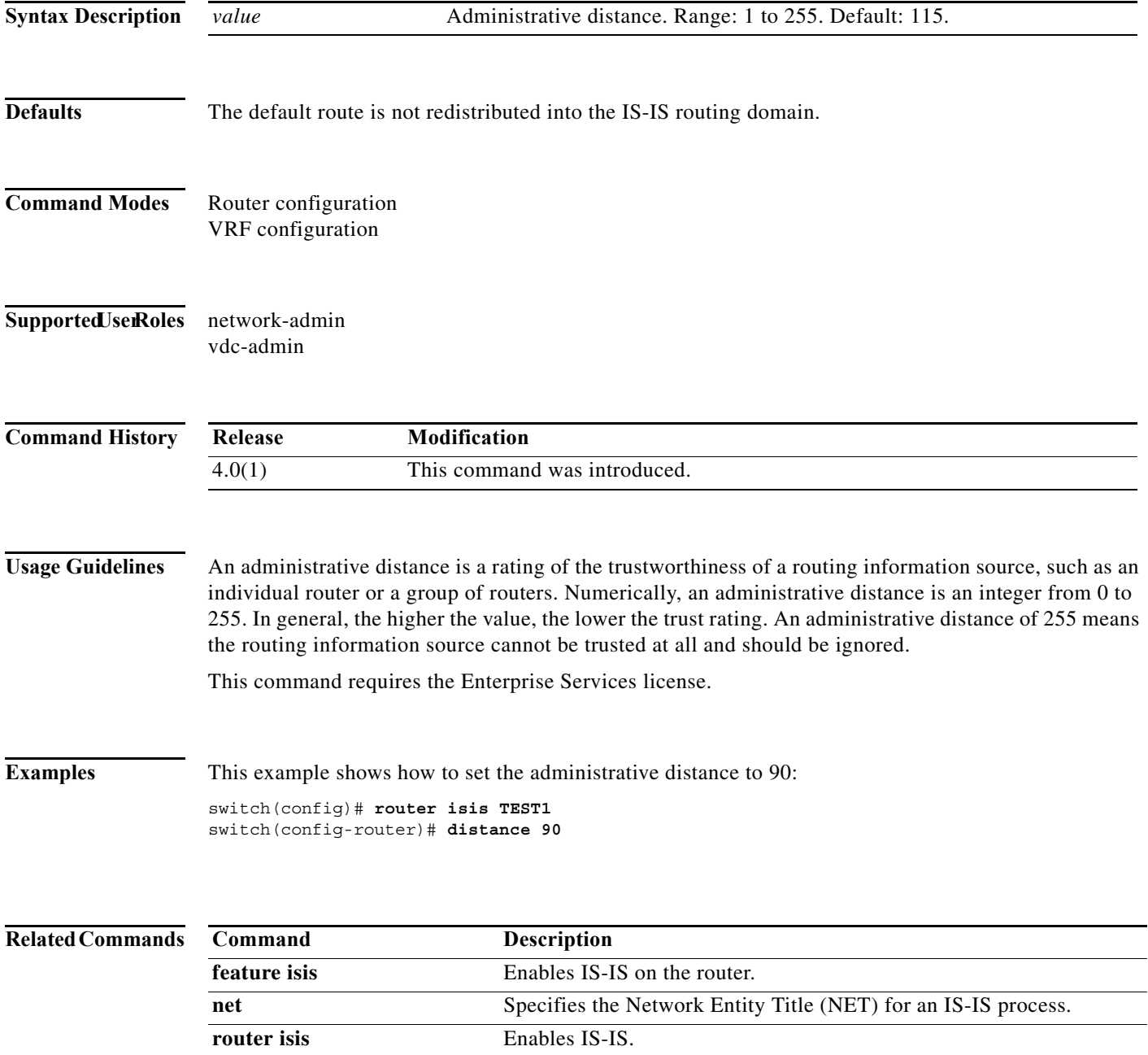

**distance (IS-IS)**

### **distance (OSPF)**

To define the Open Shortest Path First (OSPF) route administrative distance, use the **distance** command. To restore the default, use the **no** form of this command.

**distance** *distance*

**no distance** 

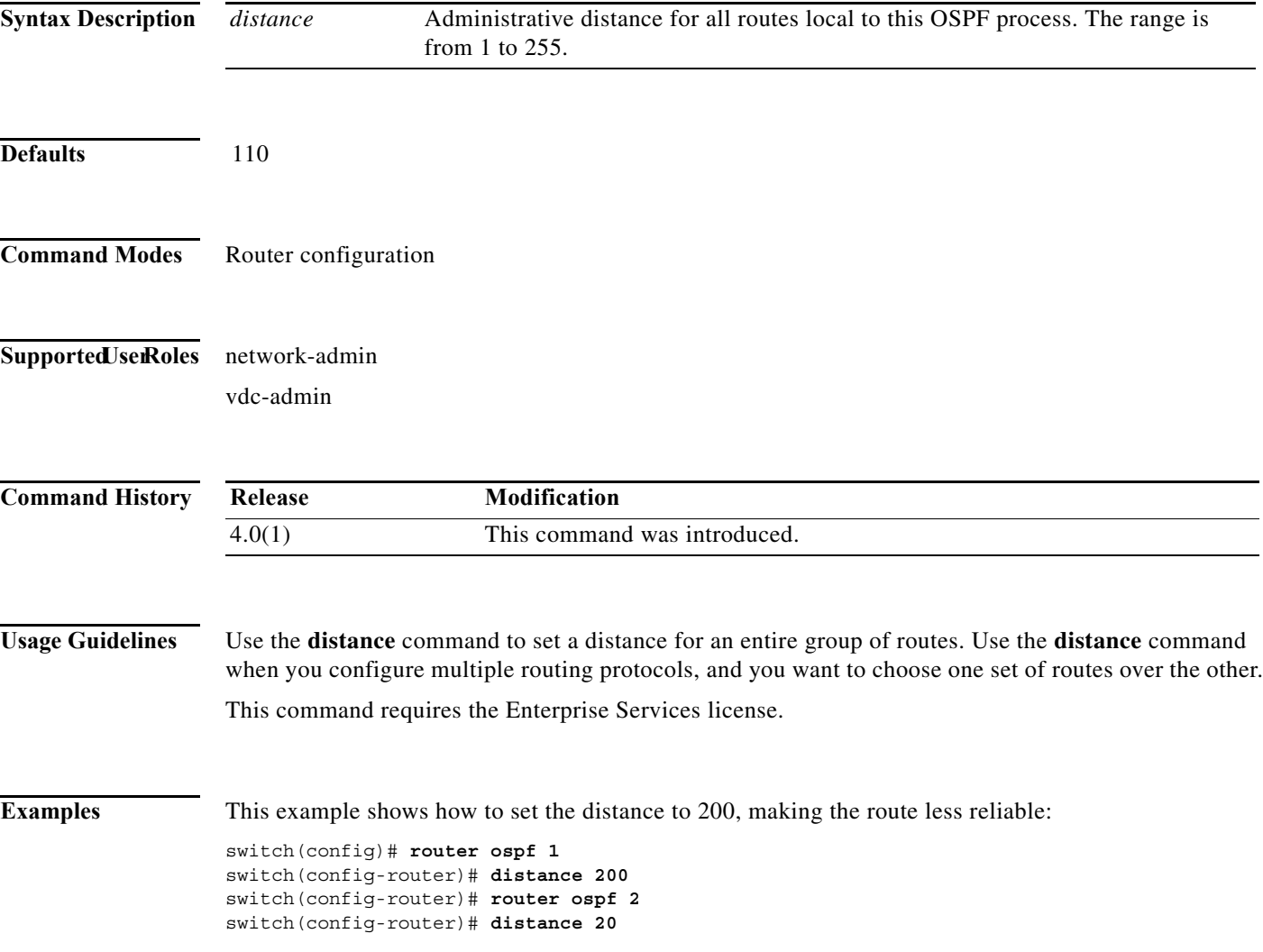

### **distance (OSPFv3)**

To define the Open Shortest Path First version 3 (osPFv3) route administrative distance, use the **distance** command. To restore the default, use the **no** form of this command.

**distance** *distance*

**no distance** 

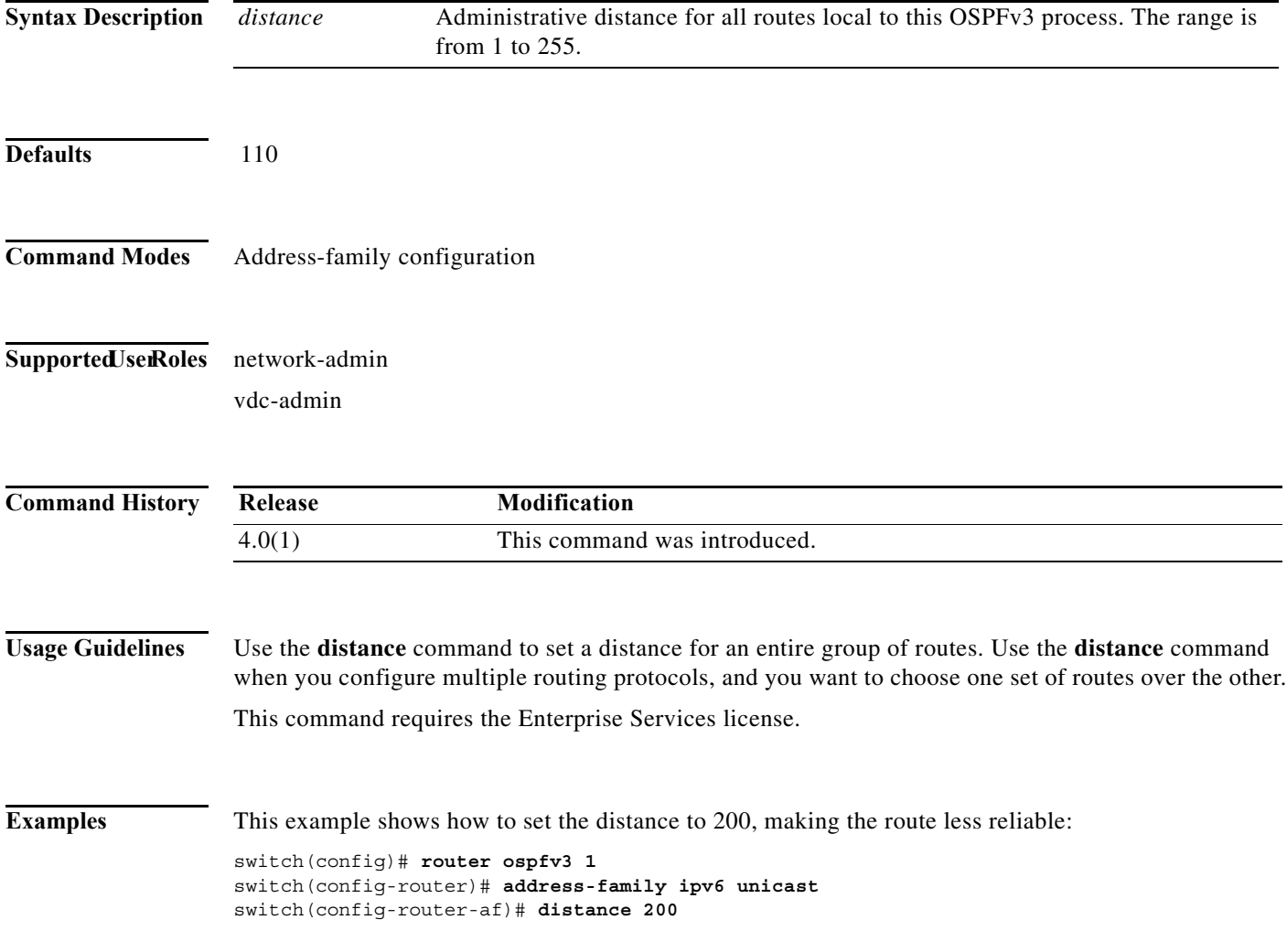

### **distance (RIP)**

To define the administrative distance assigned to routes discovered by the Routing Information Protocol (RIP), use the **distance** command in the router address-family configuration mode. To remove the distance and restore the system to its default condition, use the **no** form of this command.

**distance** *admin-distance*

**no distance** *admin-distance*

<span id="page-236-0"></span>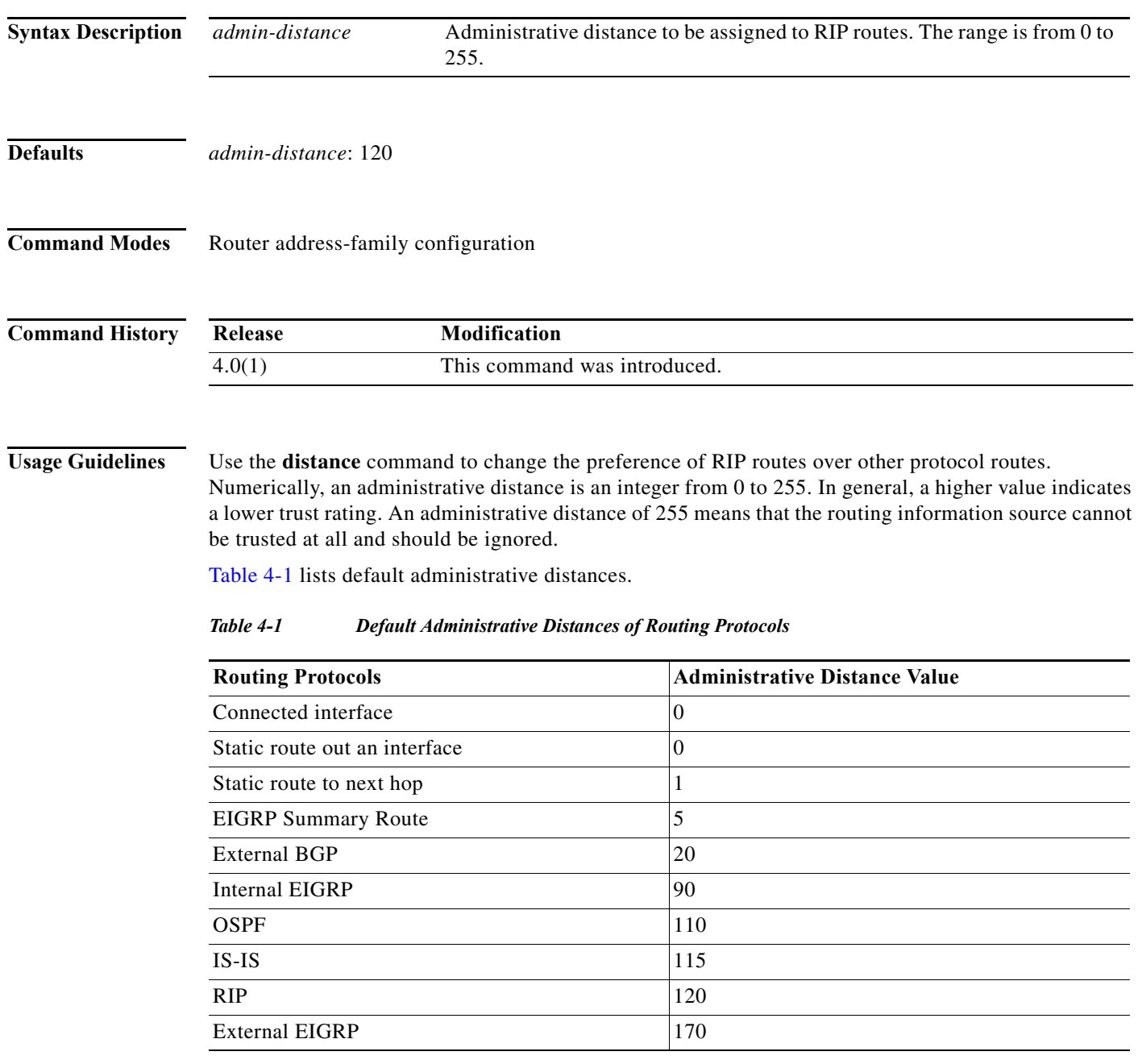

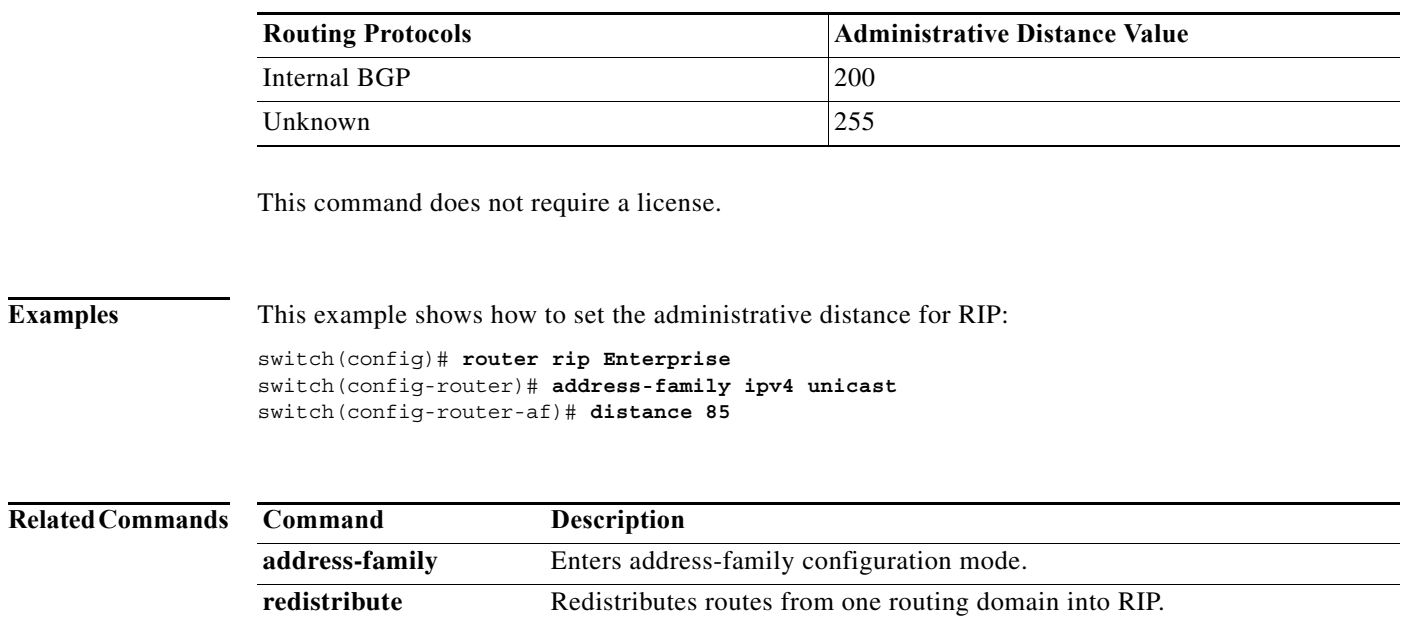

### *Table 4-1 Default Administrative Distances of Routing Protocols (continued)*

### **distribute**

To distribute routes between specific IS-IS levels, use the **distribute** command. To return to the default setting, use the **no** form of this command.

**distribute** {**level-1** | **level-2**} **into** {**level-1** | **level-2**} {**all** | **route-map** *name*}

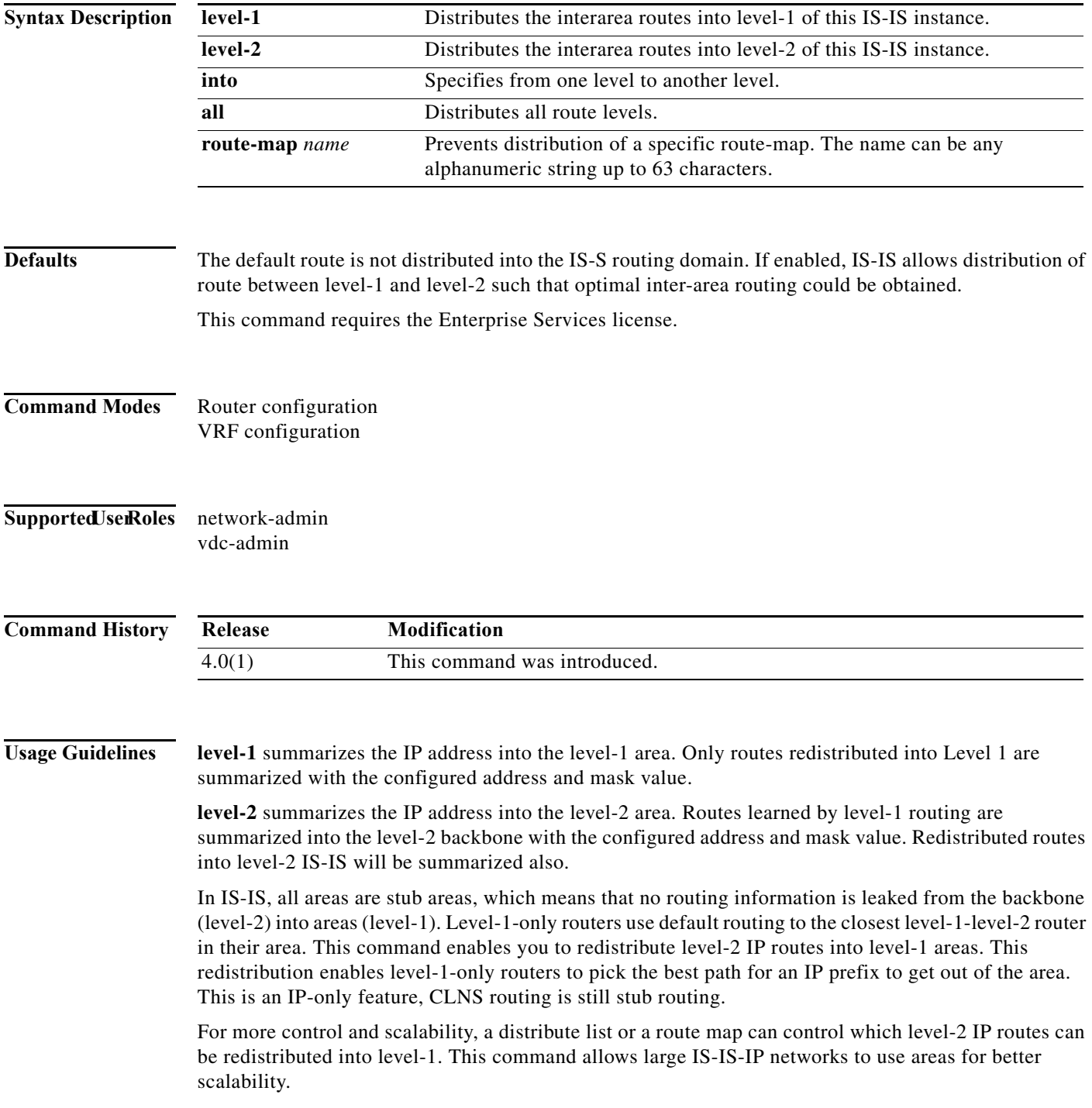

**Examples** This example distributes level-1 routes into a level-2 network: switch(config)# **distribute level-1 into level-2**

### **down-bit-ignore**

To disable down bit (DN bit) checking on a provider edge (PE) router, use the **down-bit-ignore** command in OSPF VRF configuration mode. To return to the default setting, use the **no** form of this command.

**down-bit-ignore**

**no down-bit-ignore**

- **Syntax Description** This command has no keywords or arguments.
- **Defaults** By default, the down bit (DN bit) checking is enabled. The information from the link-state advertisement (LSA) for which the DN bit is set is ignored during Open Shortest Path First (OSPF) route calculation.

**Command Modes** OSPF VRF configuration

#### **Supported JserRoles** network-admin vdc-admin

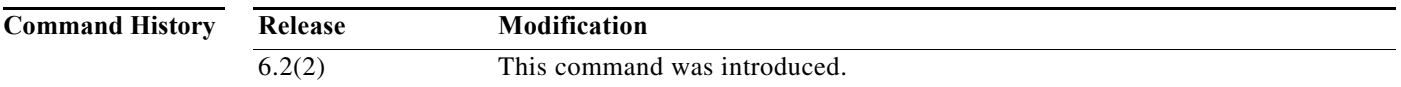

**Usage Guidelines** This command is supported only in the OSPF VRF mode on a PE router. This command is not supported in OSPF VRF mode on a non-PE router.

> When a PE receives a type 3, 5, or 7 LSA with the DN bit set from a customer edge (CE) router, the information from the LSA is not used during OSPF route calculation. The DN bit ignore feature enables a PE router to process type-3, type-5, and type-7 LSAs that are received from a CE router when the DN bit is set. When you configure the DN bit ignore feature, the PE router includes these LSAs in OSPF route computation.

> The DN bit is used to prevent routing loops in Layer 3 virtual private network (VPN) configurations using OSPF in a PE-CE scenario. The DN bit ignore feature is applicable for only certain topologies, such as a hub and spoke topology of PE routers with multiple virtual routing and forwarding (VRF) CEs connected to the hub PE. You should be use this command with caution because it can cause routing loops.

**202**

 $\blacksquare$ 

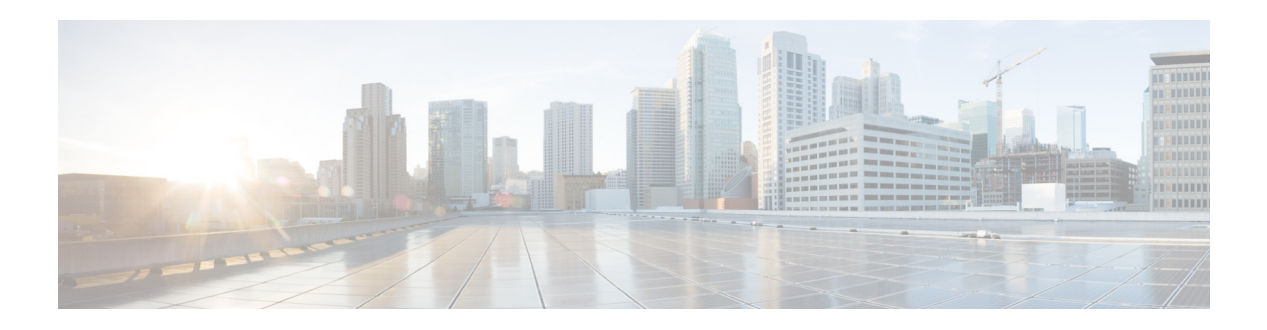

# **E Commands**

This chapter describes the Cisco NX-OS unicast routing commands that begin with the letter E.

**The Contract of the Contract of the Contract of the Contract of the Contract of the Contract of the Contract of the Contract of the Contract of The Contract of The Contract of The Contract of The Contract of The Contract** 

### **ebgp multihop**

To configure the exterior Border Gateway Protocol (eBGP) time-to-live (TTL) value to support eBGP multihop, use the **ebgp multihop** command. To reset to default, use the **no** form of this command.

**ebgp multihop** *ttl-value*

**no ebgp multihop** *ttl-value*

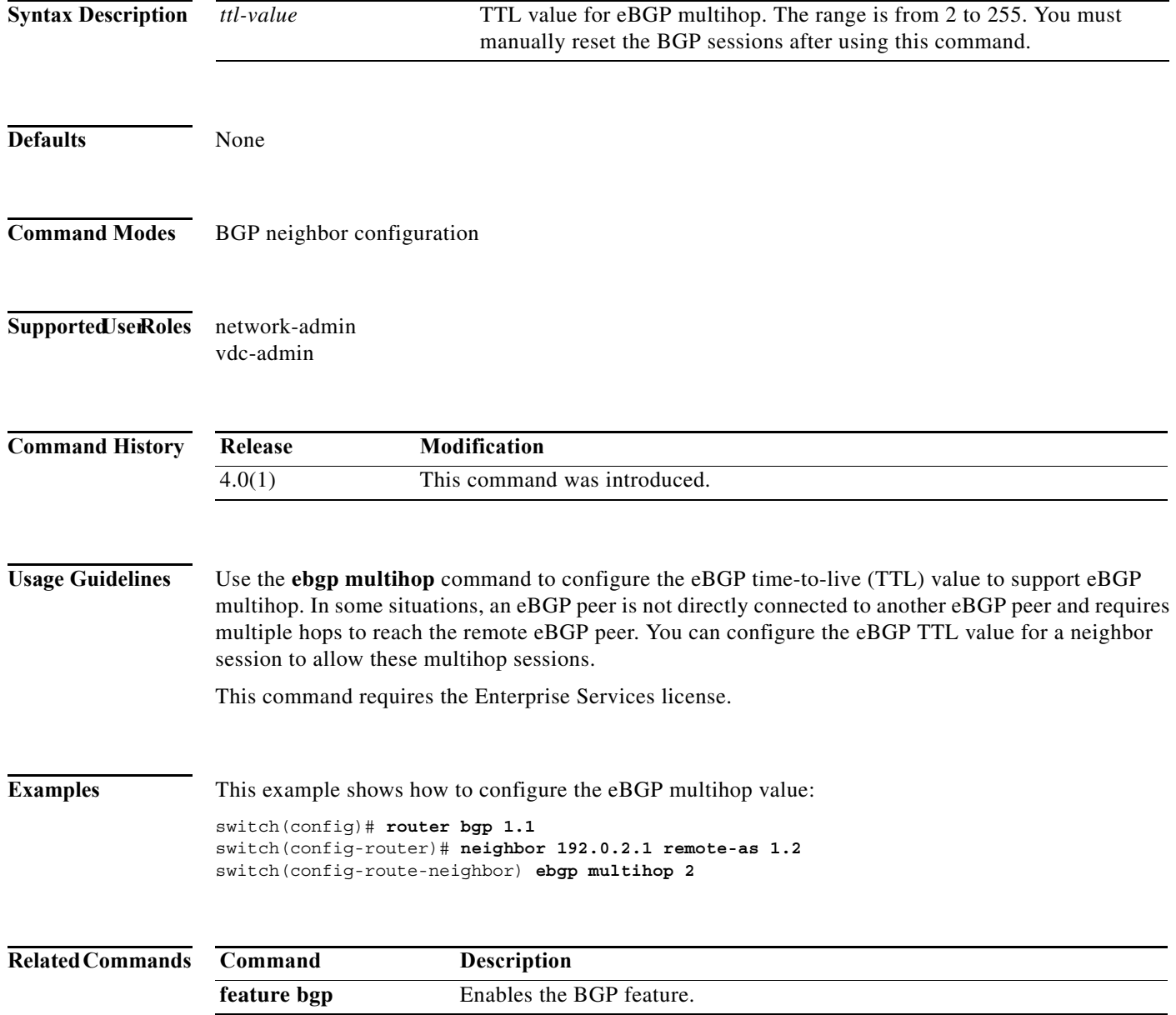

### **eigrp graceful-restart**

To enable graceful restart for the Enhanced Interior Gateway Routing Protocol (EIGRP), use the **eigrp graceful-restart** command. To reset to default, use the **no** form of this command.

### **eigrp graceful-restart**

#### **no eigrp graceful restart**

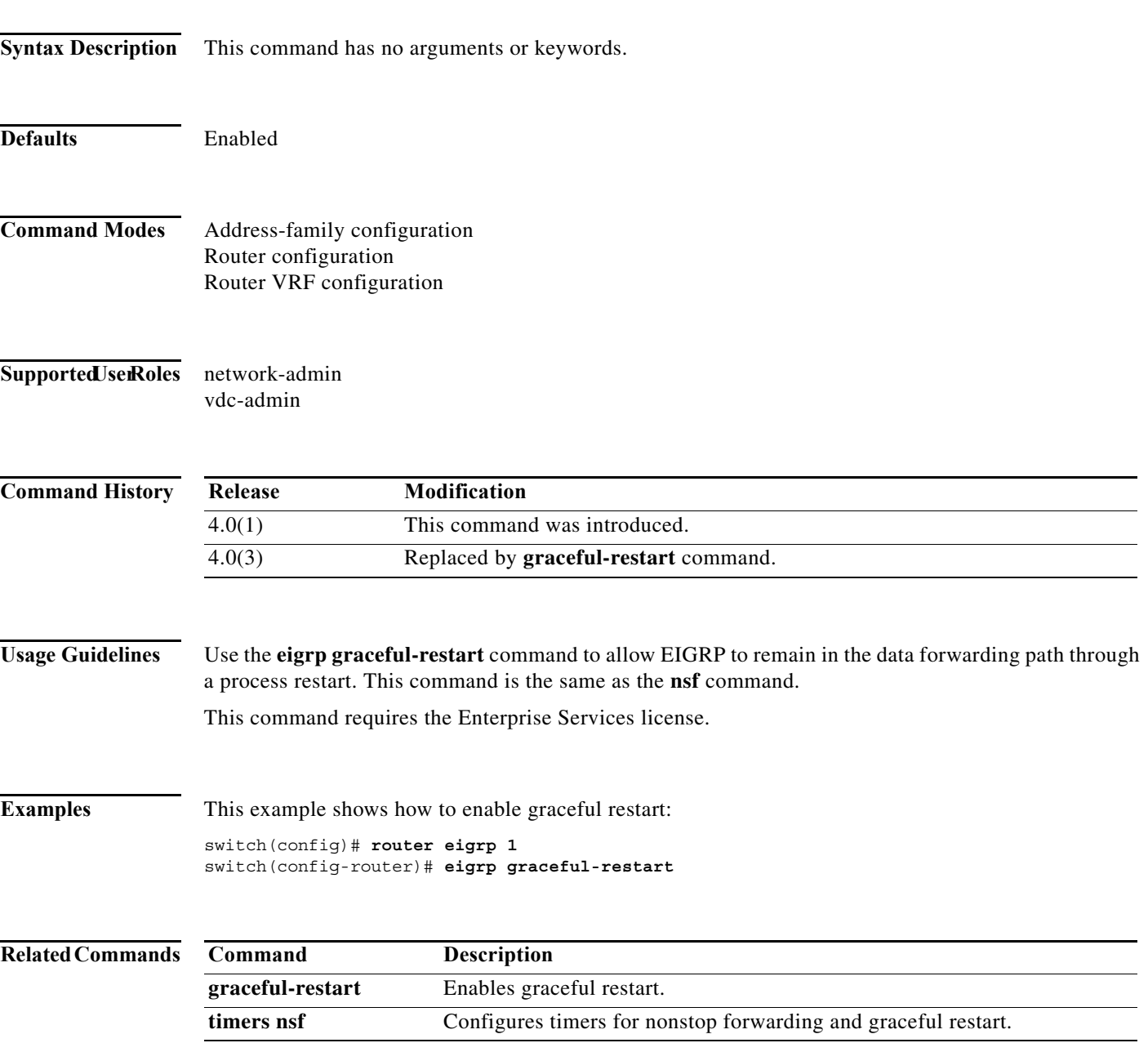

## **eigrp log-neighbor-changes**

To enable the logging of changes in Enhanced Interior Gateway Routing Protocol (EIGRP) neighbor adjacencies, use the **eigrp log-neighbor-changes** command. To disable the logging of changes in EIGRP neighbor adjacencies, use the **no** form of this command.

#### **eigrp log-neighbor-changes**

**no eigrp log-neighbor-changes**

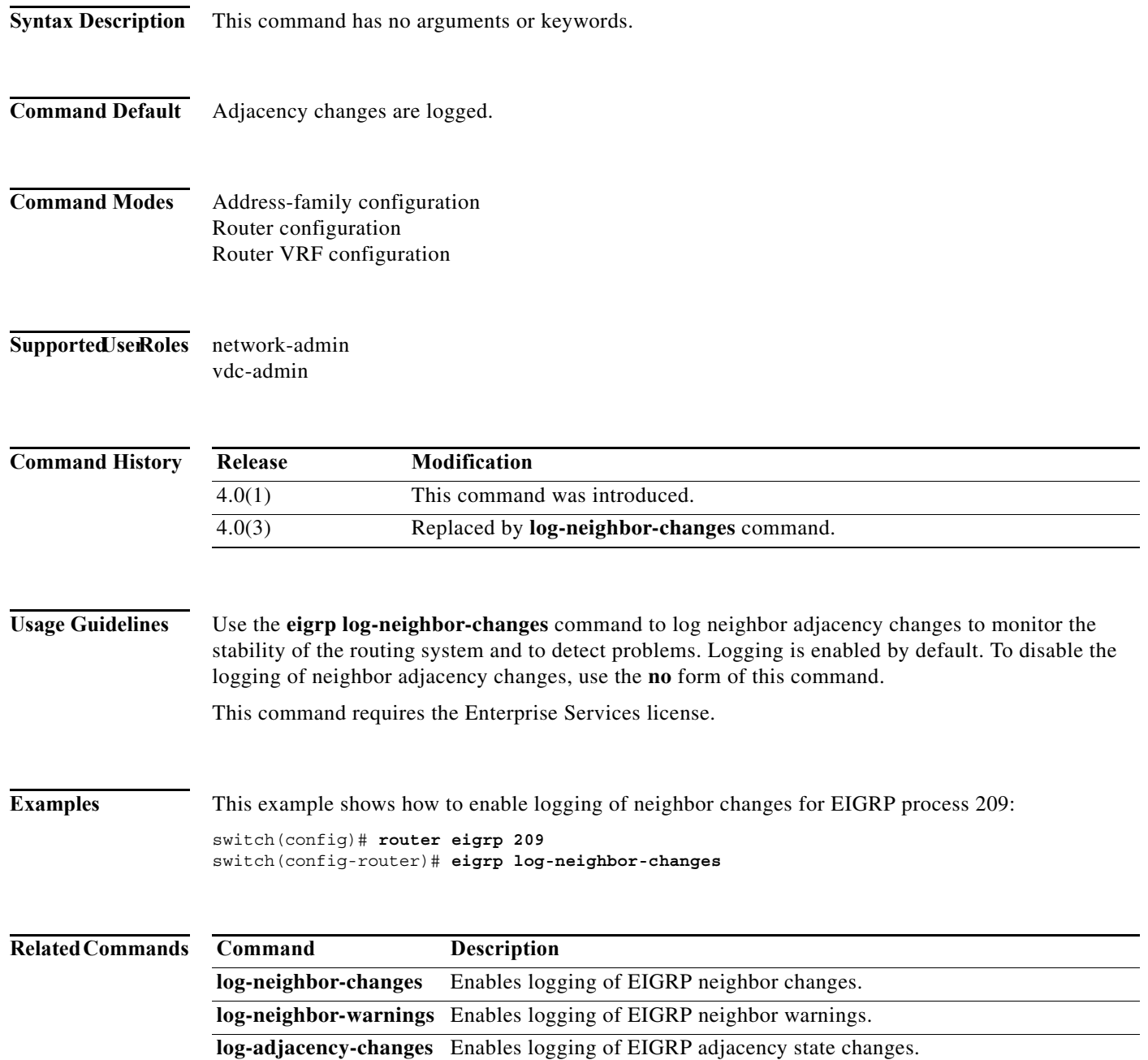

٦

### **eigrp log-neighbor-warnings**

To enable the logging of Enhanced Interior Gateway Routing Protocol (EIGRP) neighbor warning messages, use the **eigrp log-neighbor-warnings** command. To disable the logging of EIGRP neighbor warning messages, use the **no** form of this command.

**eigrp log-neighbor-warnings** [*seconds*]

**no eigrp log-neighbor-warnings**

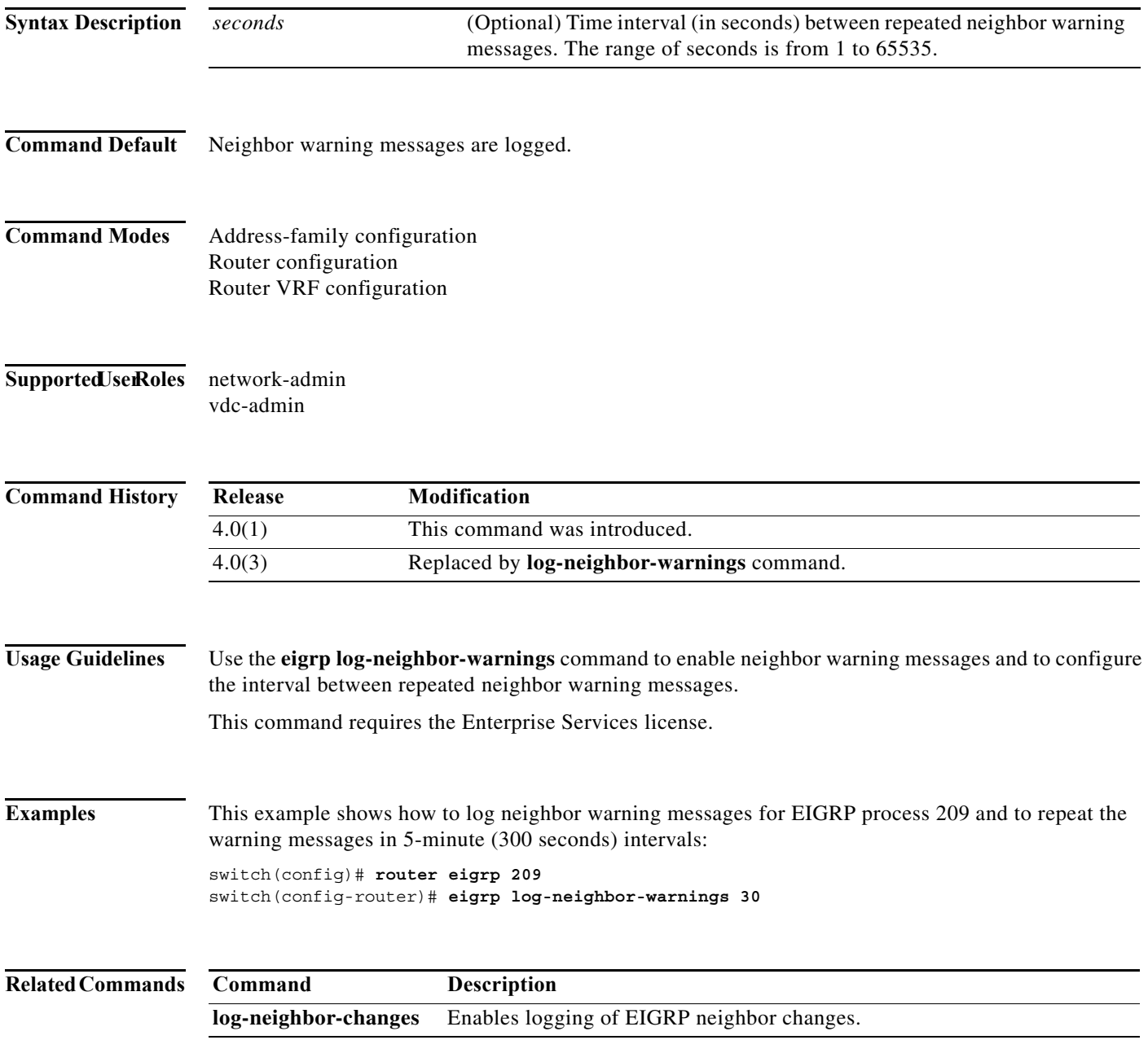

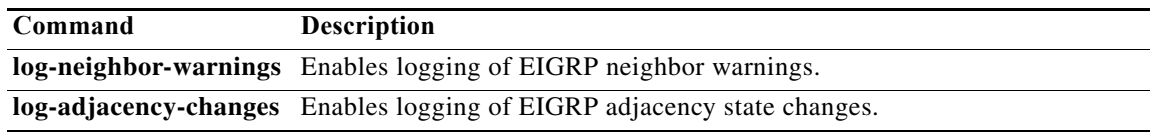

### **eigrp router-id**

To set the router ID used by the Enhanced Interior Gateway Routing Protocol (EIGRP) when communicating with its neighbors, use the **eigrp router-id** command. To remove the configured router ID, use the **no** form of this command.

**eigrp router-id** *ip-address*

**no eigrp router-id** *ip-address*

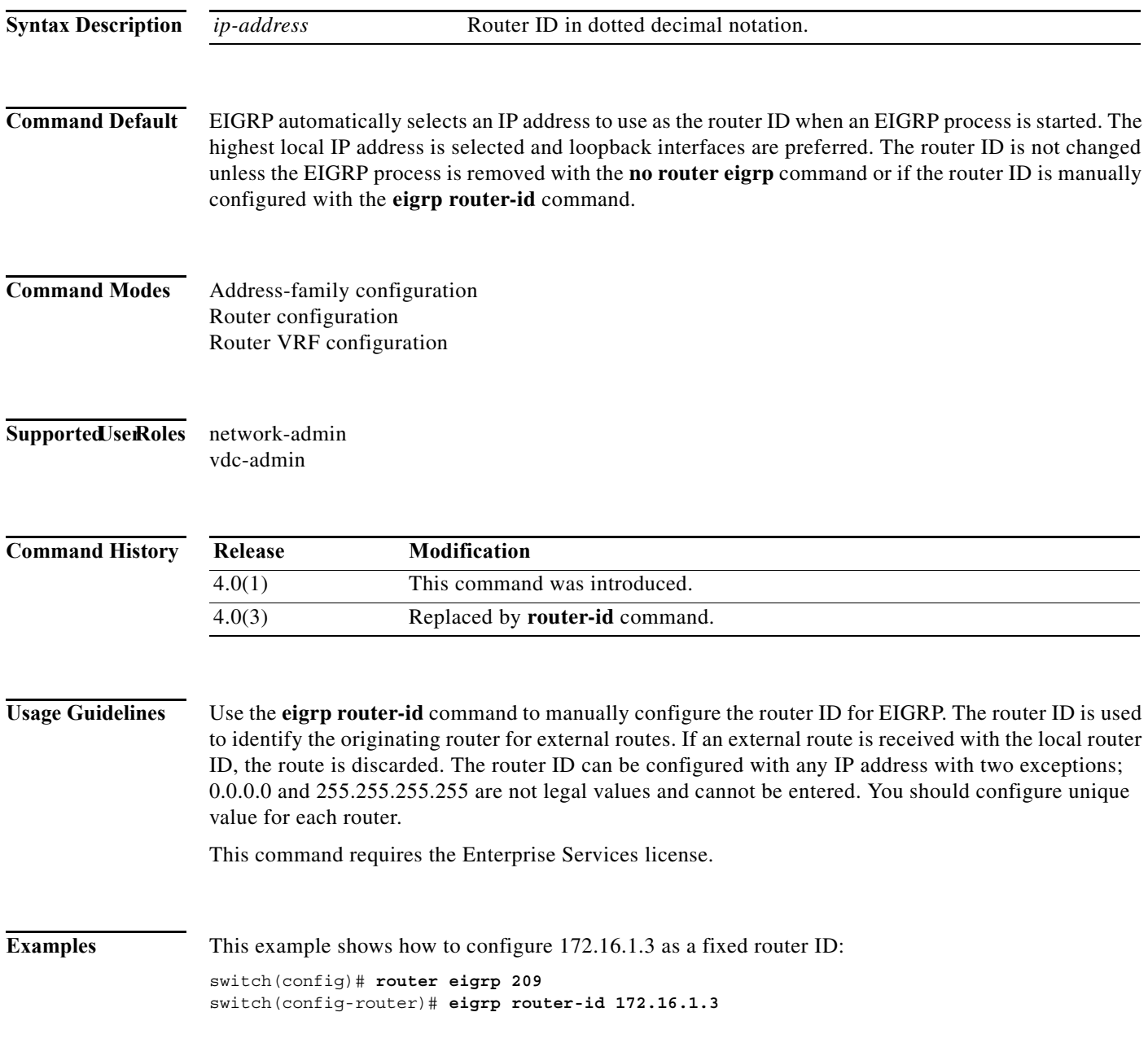

### **eigrp stub**

To configure a router as a stub using the Enhanced Interior Gateway Routing Protocol (EIGRP), use the **eigrp stub** command. To disable the EIGRP stub routing feature, use the **no** form of this command.

**eigrp stub** [**direct** | **leak-map** *map-name*| **receive-only** | **redistributed**]

**no eigrp stub** [**direct** | **leak-map** *map-name*| **receive-only** | **redistributed**]

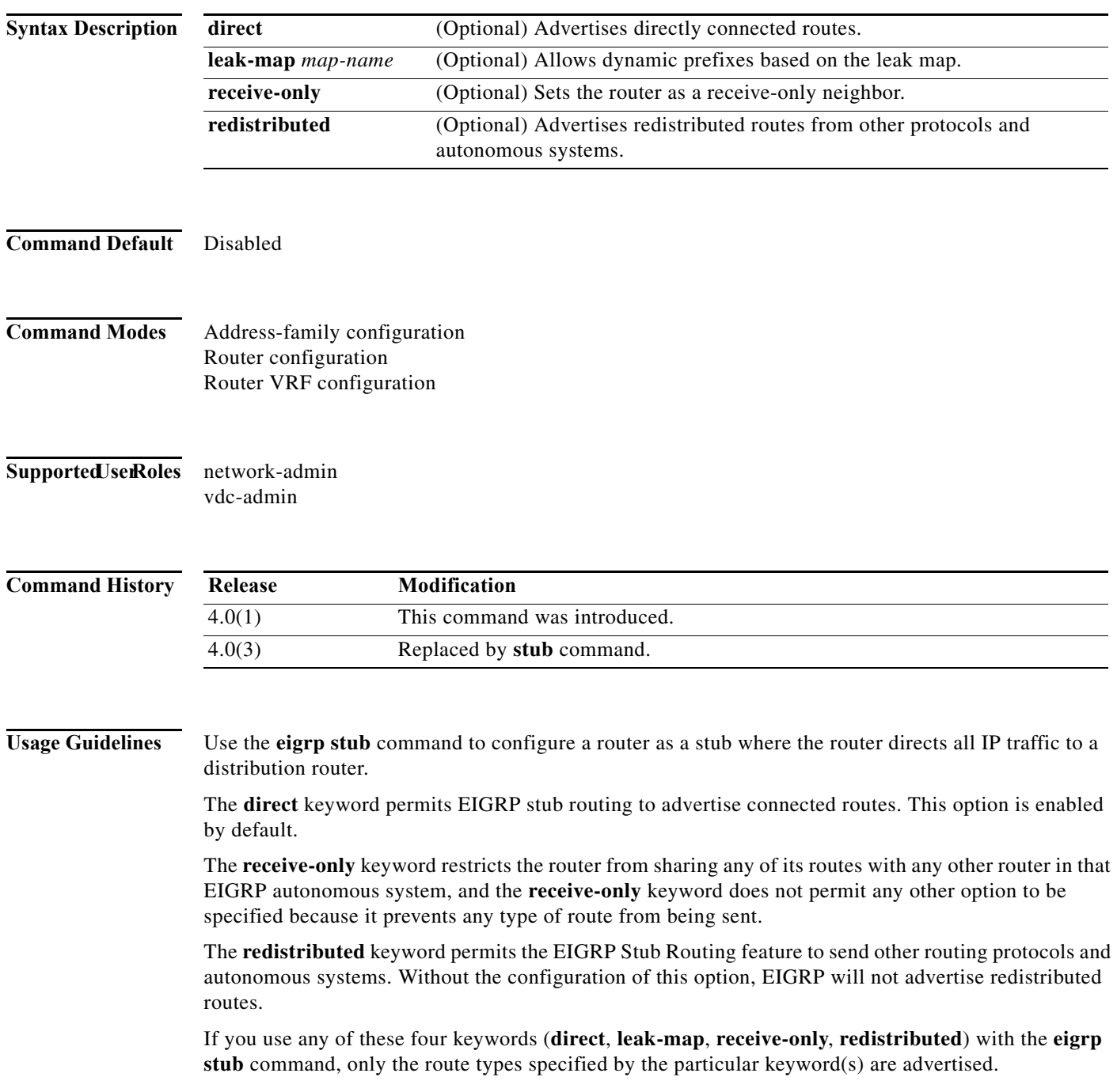

a ka

This command requires the Enterprise Services license.

**Usage Guidelines** This example shows how to configure the router as a receive-only neighbor:

switch(config)# **router eigrp 1** switch(config-router)# **eigrp stub receive-only**

# **event fib resource tcam usage**

To configure an event statement for the policy, use the **event fib resource tcam usage** command.

#### **event fib resource tcam usage**

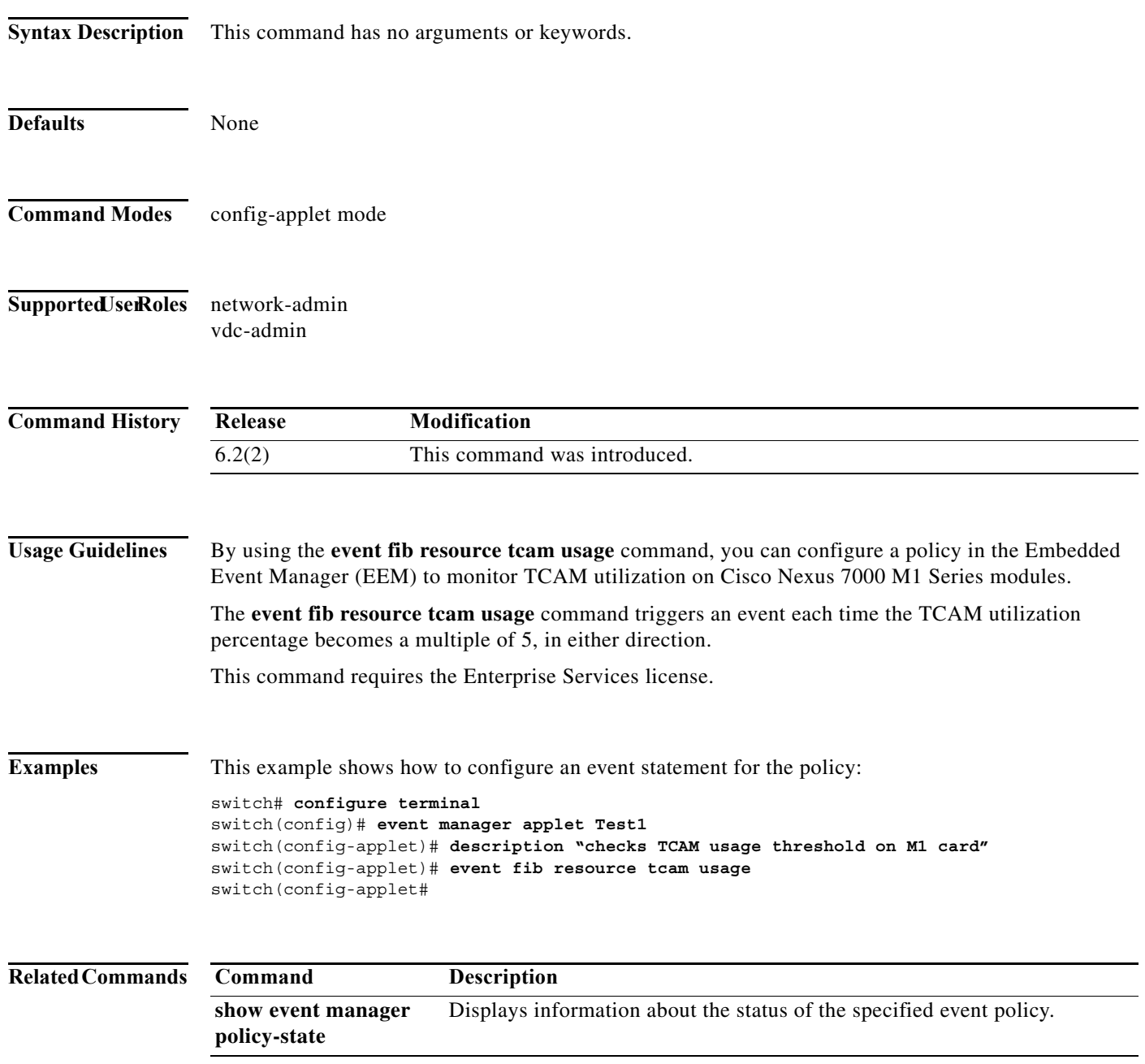
**The Contract of the Contract of the Contract of the Contract of the Contract of the Contract of the Contract of the Contract of the Contract of the Contract of the Contract of the Contract of the Contract of the Contract** 

### **event fib route**

To configure an event statement for the policy, use the **event fib route** command. To remove an event statement from an Embedded Event Manager (EEM) policy, use the **no** form of this command.

**event fib route** {**inconsistent** | **missing** | **failure**}

**no event fib route** {**inconsistent** | **missing | failure**}

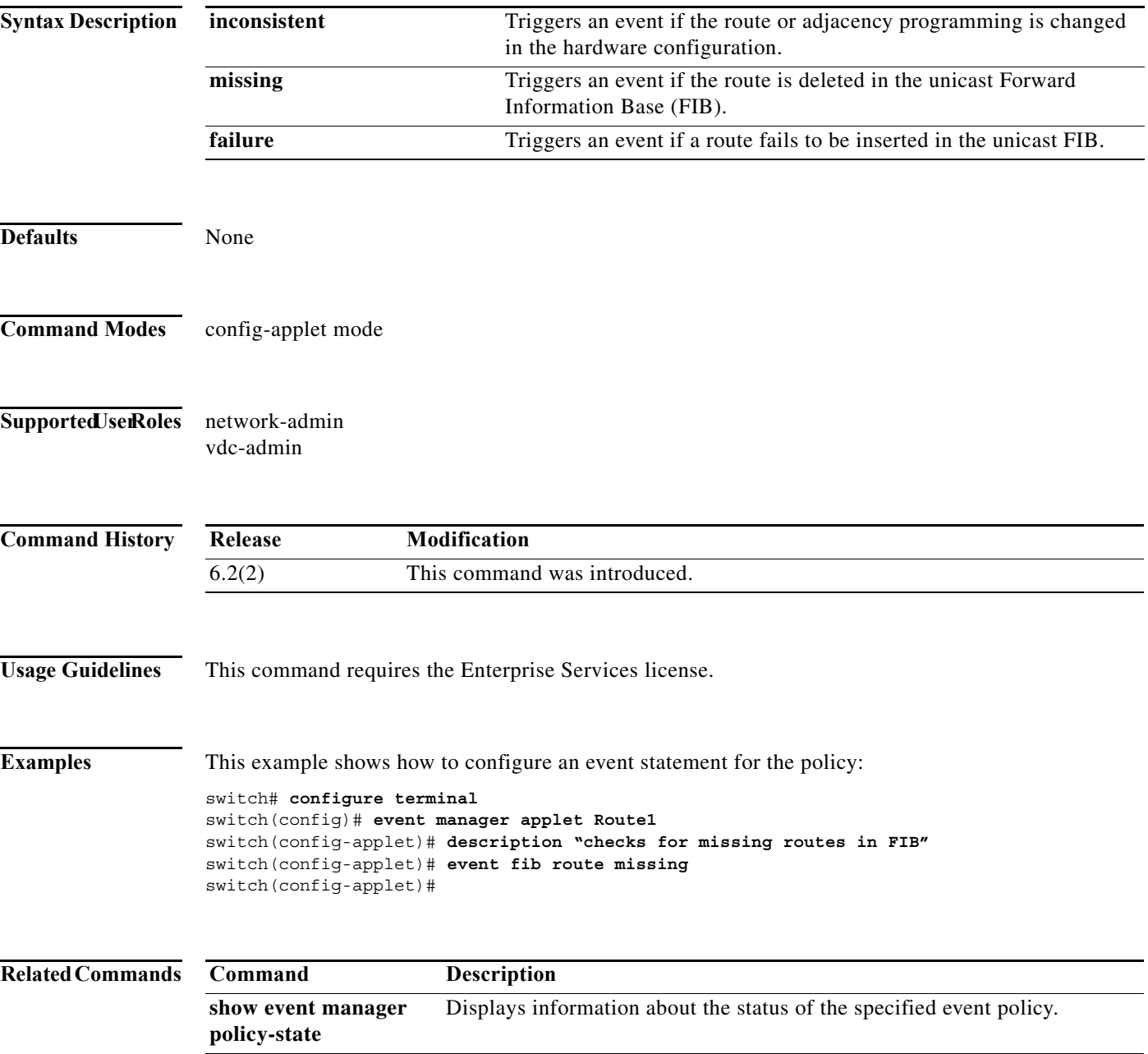

## **export vrf**

To export IP prefixes to the default VRF (global routing table) from any other VRF, use the **export vrf**  command.

**export vrf default** [*prefix-limit]* **map** *route-map*

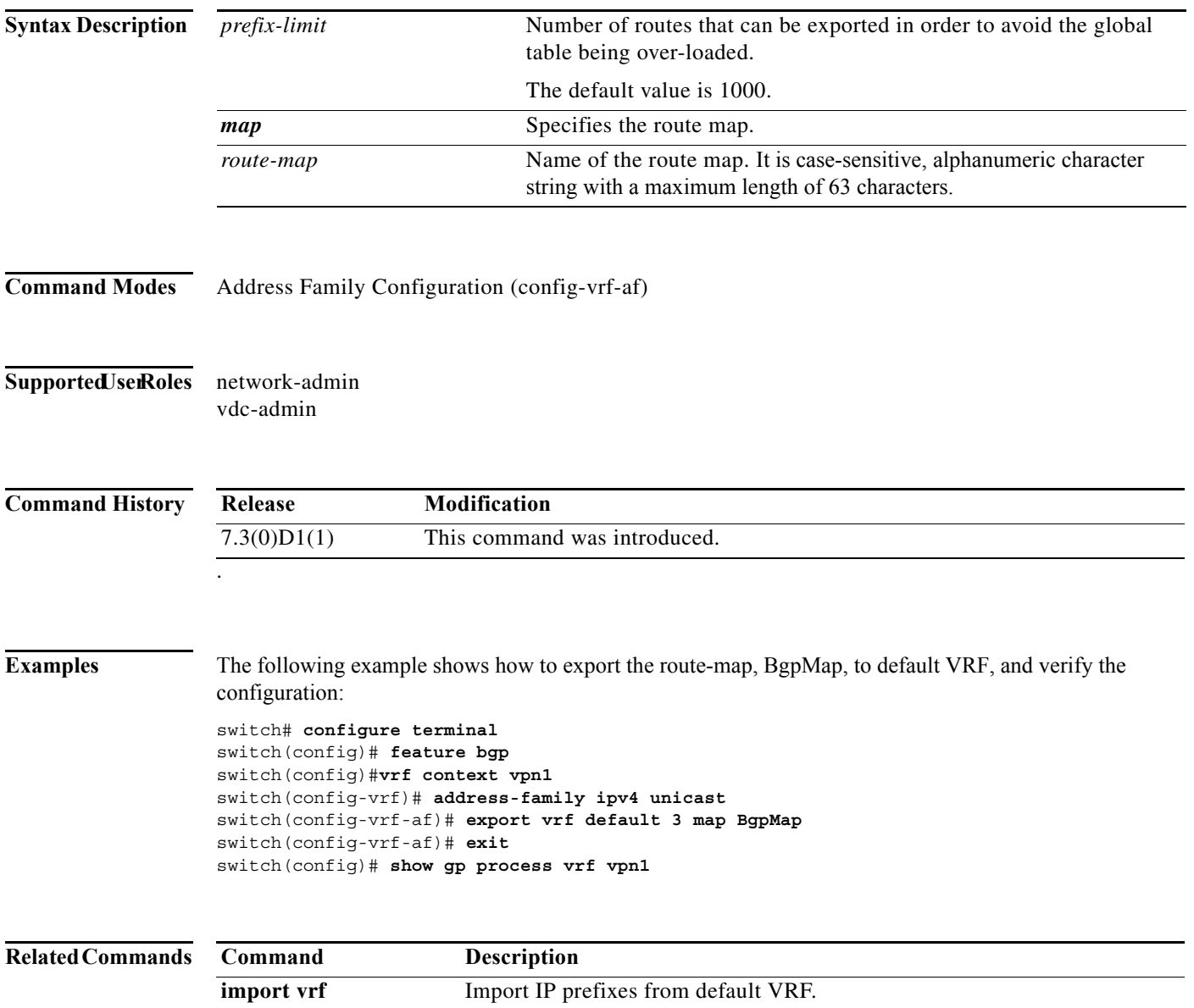

214

 $\blacksquare$ 

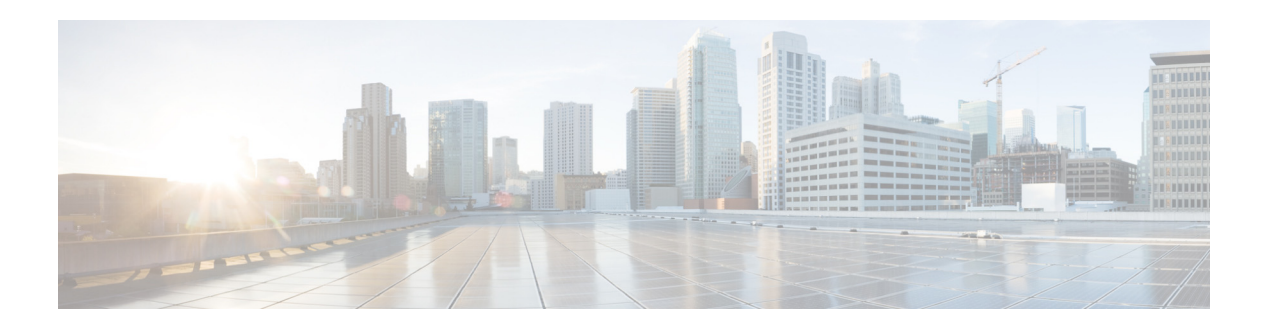

# **F Commands**

This chapter describes the Cisco NX-OS unicast routing commands that begin with the letter F.

#### **feature bgp**

To enable the Border Gateway Protocol (BGP), use the **feature bgp** command. To disable BGP, use the **no** form of this command.

**feature bgp** 

**no feature bgp** 

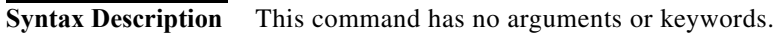

- **Defaults** Disabled
- **Command Modes** Global configuration.
- Supported UserRoles network-admin vdc-admin
- **Command History Release Modified** 4.0(1) This command was introduced.
- **Usage Guidelines** You must enable the BGP feature before you can configure BGP.
	- This command requires the Enterprise Services license.
- **Examples** This example shows how to enable a BGP configuration: switch(config)**# feature bgp**

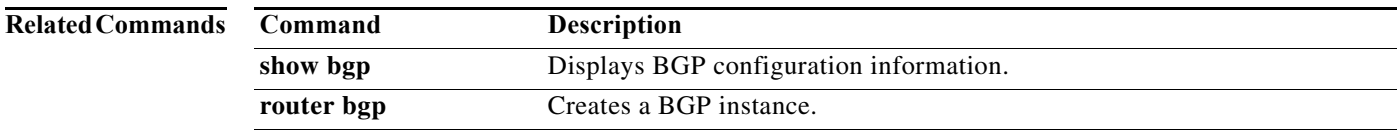

 $\mathbf{I}$ 

a ka

#### **feature eigrp**

To enable the Enhanced Interior Gateway Protocol (EIGRP), use the **feature eigrp** command. To disable EIGRP, use the **no** form of this command.

**feature eigrp**

**no feature eigrp** 

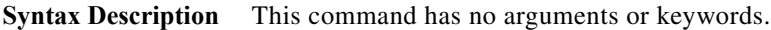

- **Defaults** Disabled
- **Command Modes** Global configuration
- Supported UserRoles network-admin vdc-admin

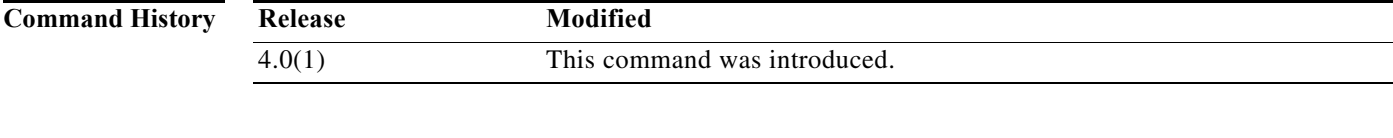

**Usage Guidelines** You must enable the EIGRP feature before you can configure EIGRP.

This command requires the Enterprise Services license.

**Examples** This example shows how to enable the EIGRP feature: switch(config)**# feature eigrp** 

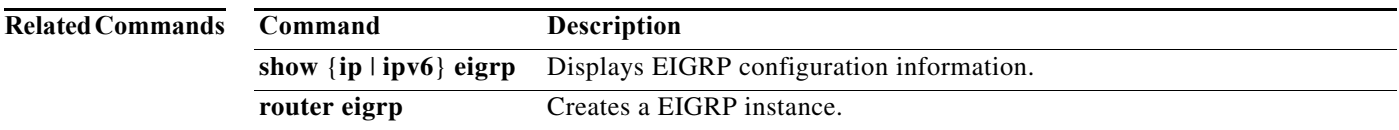

#### **feature glbp**

To enable the Gateway Load Balancing Protocol (GLBP), use the **feature glbp** command. To disable GLBP, use the **no** form of this command.

**feature glbp** 

**no feature glbp** 

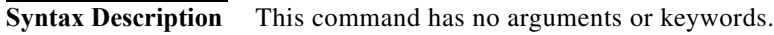

- **Defaults** Disabled
- **Command Modes** Global configuration
- **Supported JserRoles** network-admin vdc-admin
- **Command History Release Modification** 4.0(1) This command was introduced.

**Usage Guidelines** You must globally enable GLBP before you can configure any GLBP options or create a GLBP group. This command does not require a license.

**Examples** This example shows how to enable GLBP: switch(config)# **feature glbp** 

**Related Commands Command Description authentication** Configures an authentication string for the GLBP group. **forwarder preempt** Configures a gateway to take over as AVF for a GLBP group if it has a higher priority than the current AVF. **ip (GLBP)** Activates the GLBP group. **load-balancing** Specifies the load-balancing method used by the AVG of GLBP. **preempt configures the gateway to take over as AVG for a GLBP group if it has a** higher priority than the current AVG. **priority** Sets the priority level of the gateway within a GLBP group. **show glbp** Displays GLBP information.

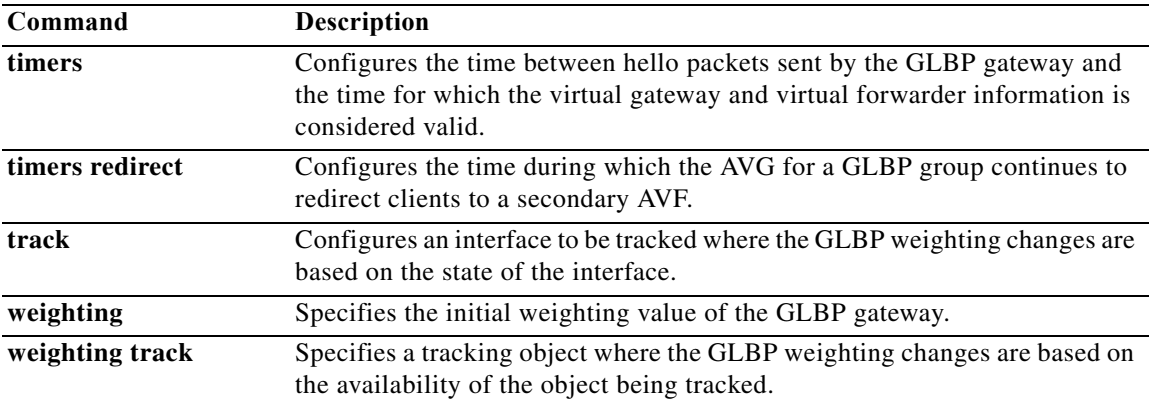

#### **feature hsrp**

To enter Hot Standby Router Protocol (HSRP) configuration mode and enable HSRP, use the **feature hsrp** command. To disable HSRP, use the **no** form of this command.

**feature hsrp**

**no feature hsrp** 

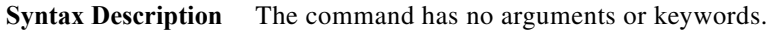

- **Defaults** Disabled
- **Command Modes** Global configuration
- Supported UserRoles network-admin vdc-admin
- **Command History Release Modification** 4.0(1) This command was introduced.

**Usage Guidelines** Use the **feature hsrp** command to enter HSRP configuration mode and enable HSRP.

This command does not require a license.

**Examples** This example shows how to enable HSRP on Ethernet interface 1/1: switch# **config t** switch(config)# **feature hsrp** switch(config-hsrp)#

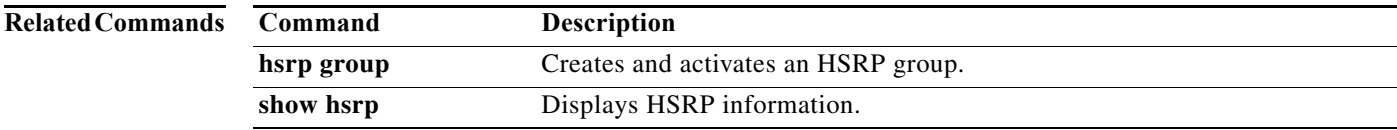

 $\mathbf I$ 

**The Second** 

#### **feature imp**

To enable the authentication package for Open Short Path First version 3 (OSPFv3) packets, use the **feature imp** command. To disable the authentication package, use the **no** form of this command.

**feature imp**

**no feature imp** 

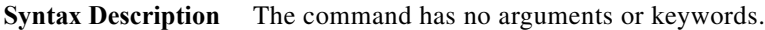

- **Defaults** Disabled
- **Command Modes** Global configuration
- **Supported JserRoles** network-admin vdc-admin

**Command History Release Modification** 7.3(1)D1(1) This command was introduced.

**Usage Guidelines** This command does not require a license.

switch(config)#

**Examples** This example shows how to enable authentication package: switch# **config terminal** switch(config)# **feature imp**

#### **feature isis**

To enable the Intermediate System to Intermediate System Protocol (IS-IS), use the **feature isis**  command. To disable ISIS, use the **no** form of this command.

**feature isis** 

**no feature isis** 

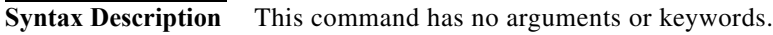

- **Defaults** Disabled
- **Command Modes** Global configuration
- Supported JseRoles network-admin vdc-admin

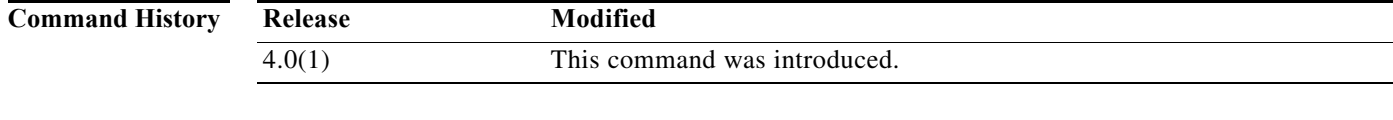

**Usage Guidelines** You must enable the IS-IS feature before you can configure IS-IS.

This command requires the Enterprise Services license.

**Examples** This example shows how to enable the IS-IS feature: switch(config)**# feature isis** 

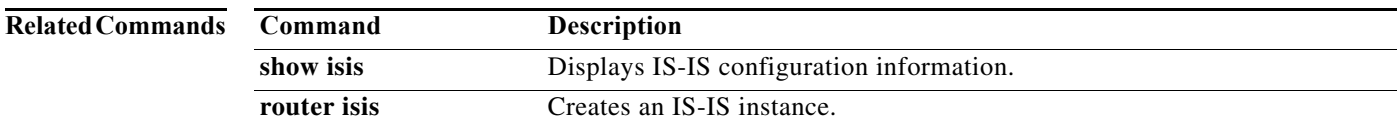

#### **feature ospf**

To enable the Open Shortest Path First Protocol (OSPF), use the **feature ospf** command. To disable OSPF, use the **no** form of this command.

**feature ospf** 

**no feature ospf** 

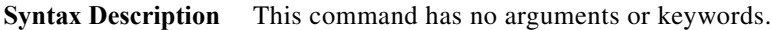

- **Defaults** Disabled
- **Command Modes** Global configuration
- **Supported JserRoles** network-admin vdc-admin

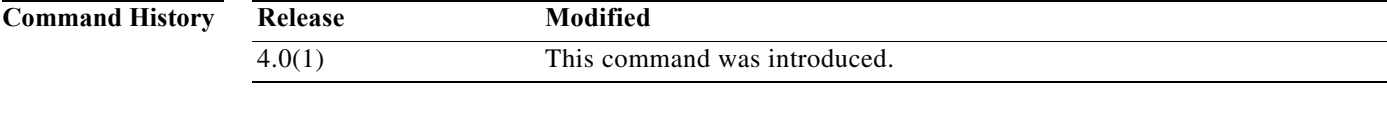

**Usage Guidelines** You must enable the OSPF feature before you can configure OSPF.

This command requires the Enterprise Services license.

**Examples** This example shows how to enable the OSPF feature: switch(config)**# feature ospf** 

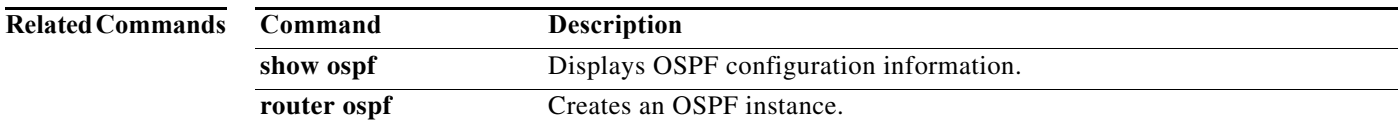

### **feature ospfv3**

To enable the Open Shortest Path First version 3 Protocol (OSPFv3), use the **feature ospfv3** command. To disable OSPFv3, use the **no** form of this command.

**feature ospfv3** 

**no feature ospfv3** 

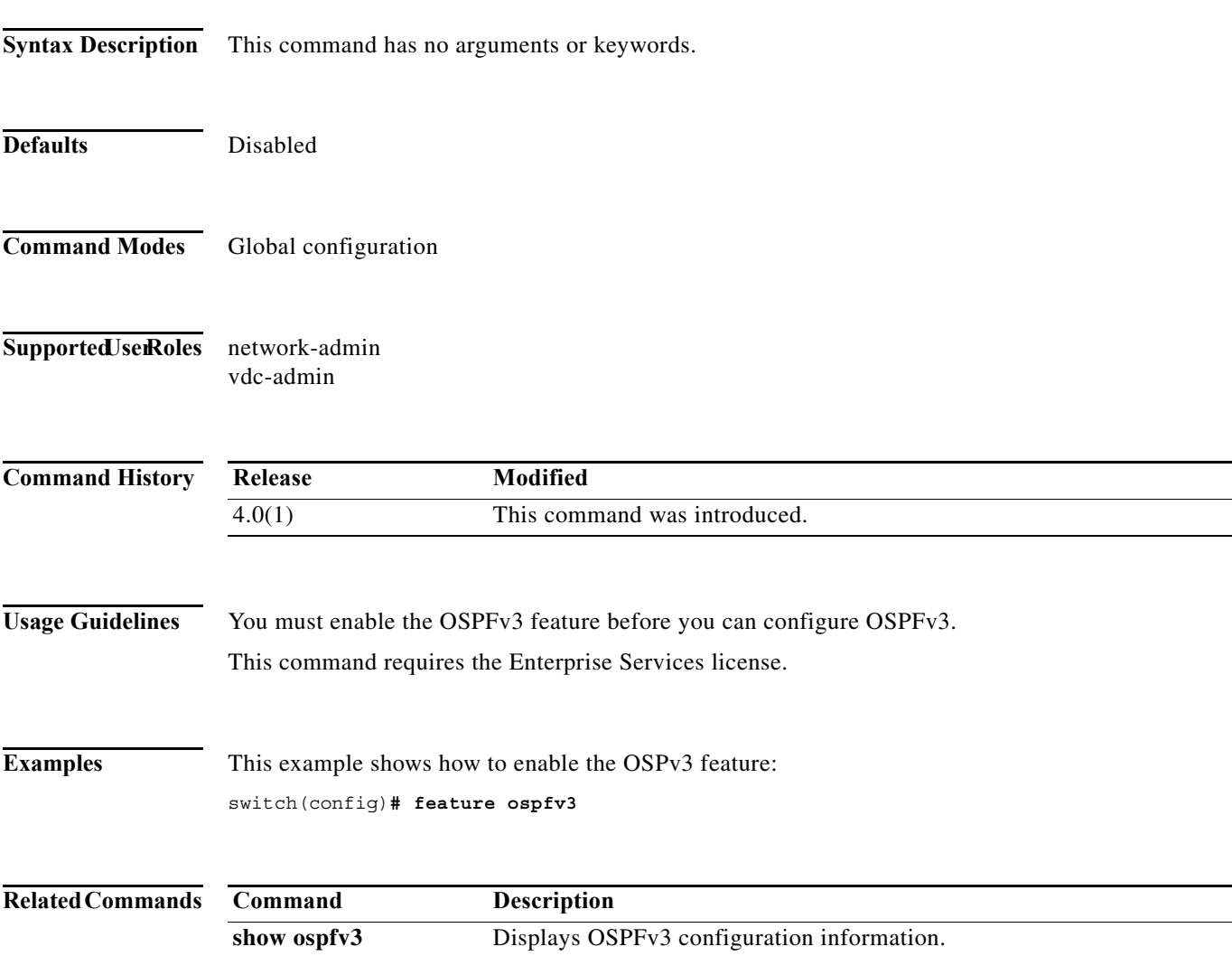

**router ospfv3** Creates an OSPFv3 instance.

#### **feature pbr**

To enable the policy-based routing (PBR) feature, use the **feature pbr** command. To disable PBR, use the **no** form of this command.

**feature pbr** 

**no feature pbr** 

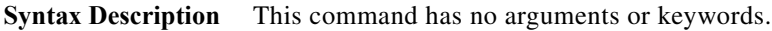

- **Defaults** Disabled
- **Command Modes** Global configuration
- Supported JserRoles network-admin vdc-admin

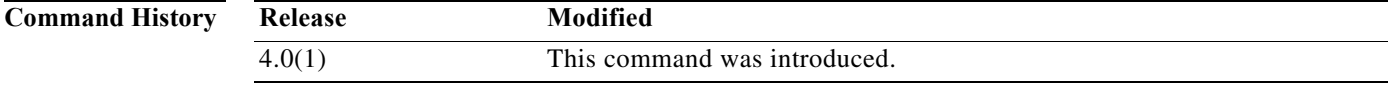

**Usage Guidelines** You must enable the PBR feature before you can configure policy-based routing.

This command requires the Enterprise Services license.

**Examples** This example shows how to enable the PBR feature: switch(config)**# feature pbr**

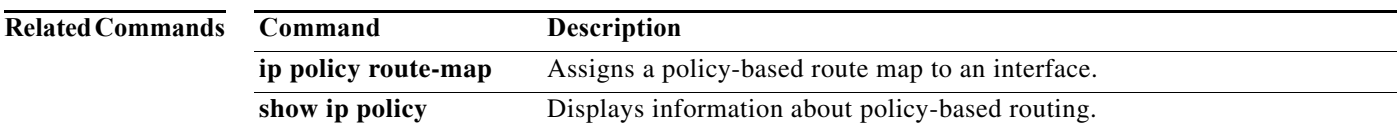

#### **feature rip**

To enable the Routing Information Protocol (RIP), use the **feature rip** command. To disable RIP, use the **no** form of this command.

**feature rip** 

**no feature rip** 

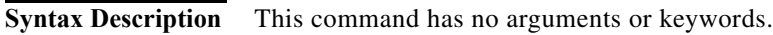

- **Defaults** Disabled
- **Command Modes** Global configuration
- Supported UserRoles network-admin vdc-admin
- **Command History Release Modified** 4.0(1) This command was introduced.
- **Usage Guidelines** You must enable the RIP feature before you can configure RIP. This command does not require a license.
	-
- **Examples** This example shows how to enable the RIP feature: switch(config)**# feature rip**

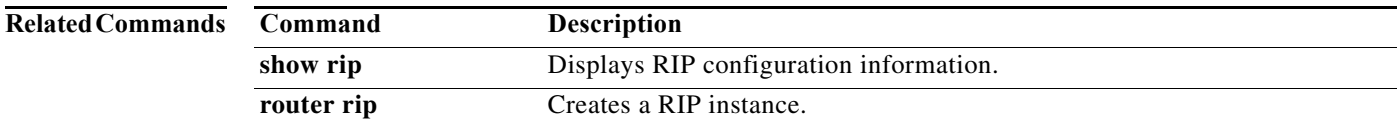

a ka

#### **feature vrrp**

To enable the Virtual Router Redundancy Protocol (VRRP), use the **feature vrrp** command. To disable VRRP, use the **no** form of this command.

**feature vrrp** 

**no feature vrrp** 

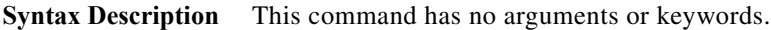

- **Defaults** Disabled
- **Command Modes** Global configuration
- Supported JserRoles network-admin vdc-admin

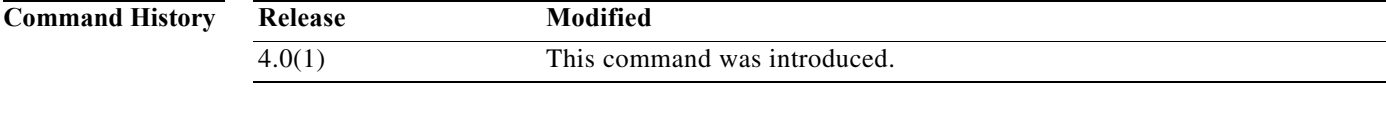

**Usage Guidelines** You must enable the VRRP feature before you can configure VRRP.

This command does not require a license.

**Examples** This example shows how to enable the VRRP feature: switch(config)**# feature vrrp** 

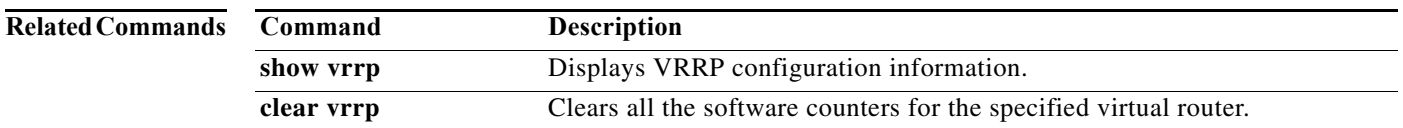

#### **feature vrrpv3**

To enable Virtual Router Redundancy Protocol (VRRP) version 3 and Virtual Router Redundancy Service (VRRS), use the **feature vrrpv3** command. To disable VRRPv3 and VRRS in a VDC, use the **no** form of this command.

#### **feature vrrpv3**

**no feature vrrpv3**

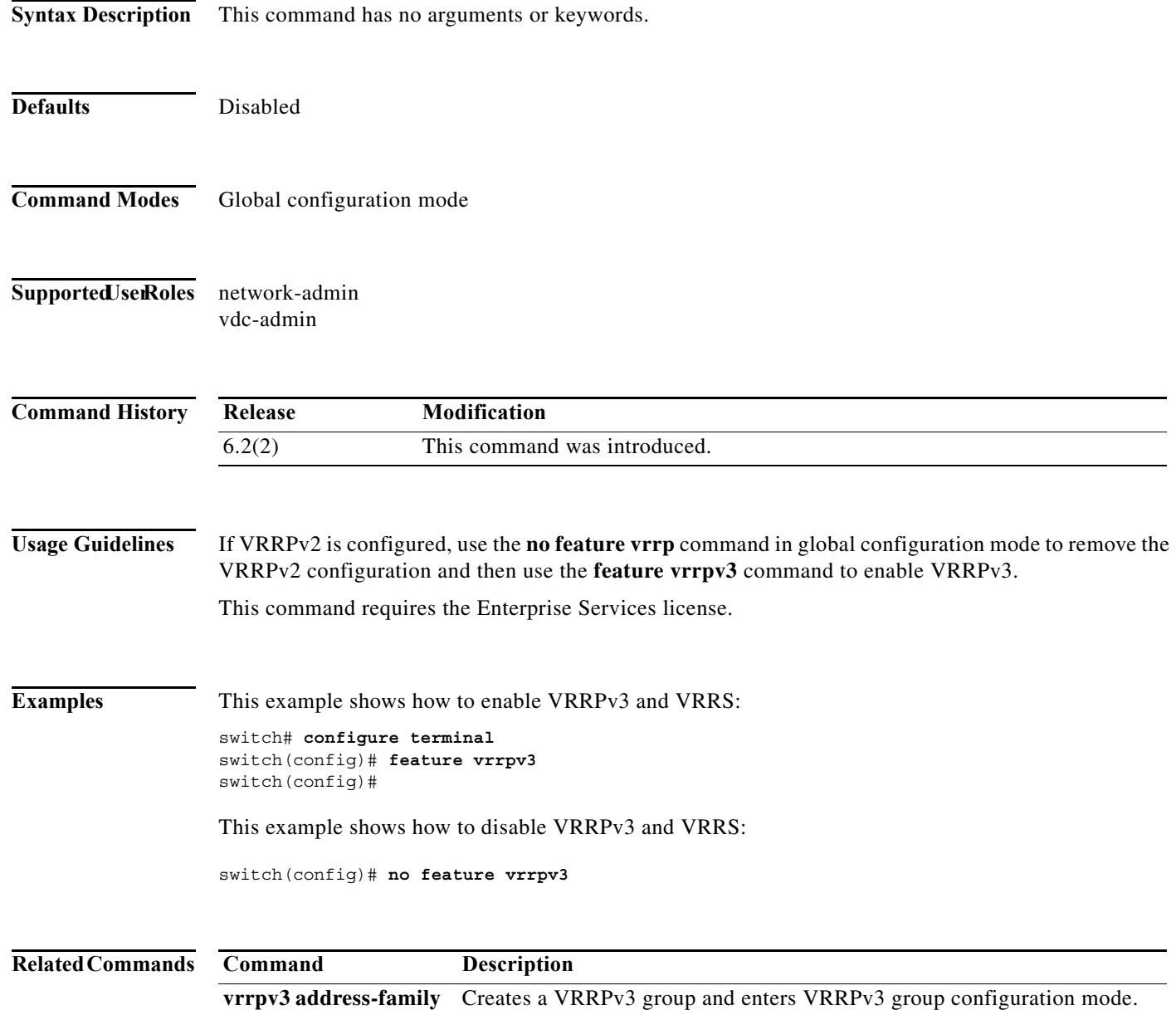

 $\mathbf I$ 

**The Second** 

#### **feature wccp**

To enable the Web Cache Communication Protocol (WCCP), use the **feature wccp** command. To disable WCCP, use the **no** form of this command.

**feature wccp** 

**no feature wccp** 

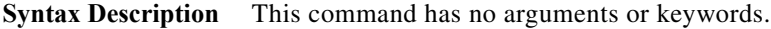

- **Defaults** Disabled
- **Command Modes** Global configuration
- Supported UserRoles network-admin vdc-admin
- **Command History Release Modified** 4.2(1) This command was introduced.

**Usage Guidelines** You must enable the WCCP feature before you can configure WCCPv2.

This command does not require a license.

**Examples** This example shows how to enable the WCCP feature:

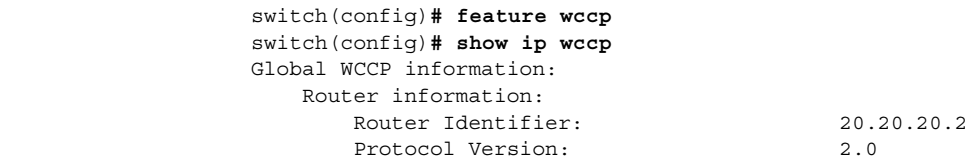

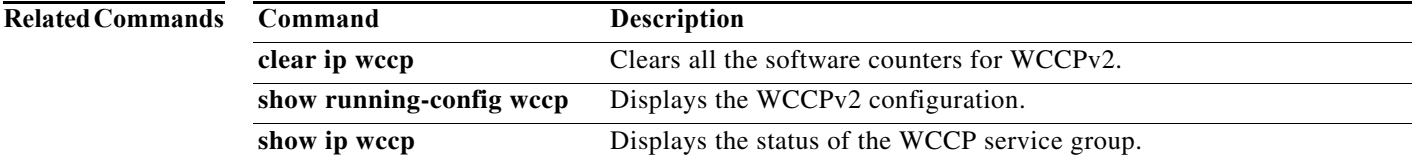

### **flush-routes (OSPF)**

To flush routes on a nongraceful controlled restart for the Open Shortest Path First (OSPF) protocol, use the **flush-routes** command. To disable this feature, use the **no** form of this command.

**flush-routes** 

**no flush-routes**

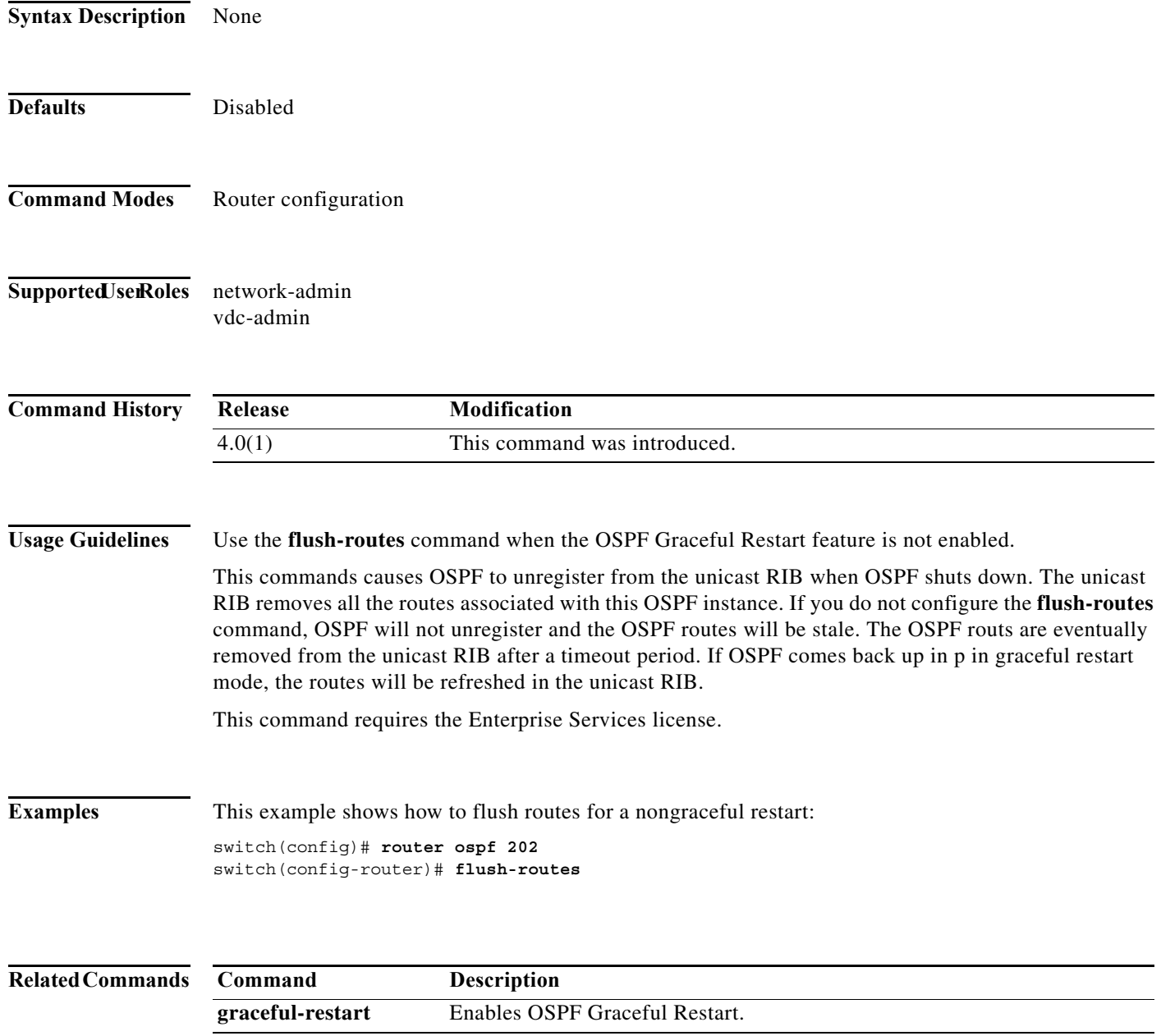

## **flush-routes (OSPFv3)**

To flush routes on a nongraceful controlled restart for the Open Shortest Path First version 3 (OSPFv3) protocol, use the **flush-routes** command. To disable this feature, use the **no** form of this command.

#### **flush-routes**

**no flush-routes**

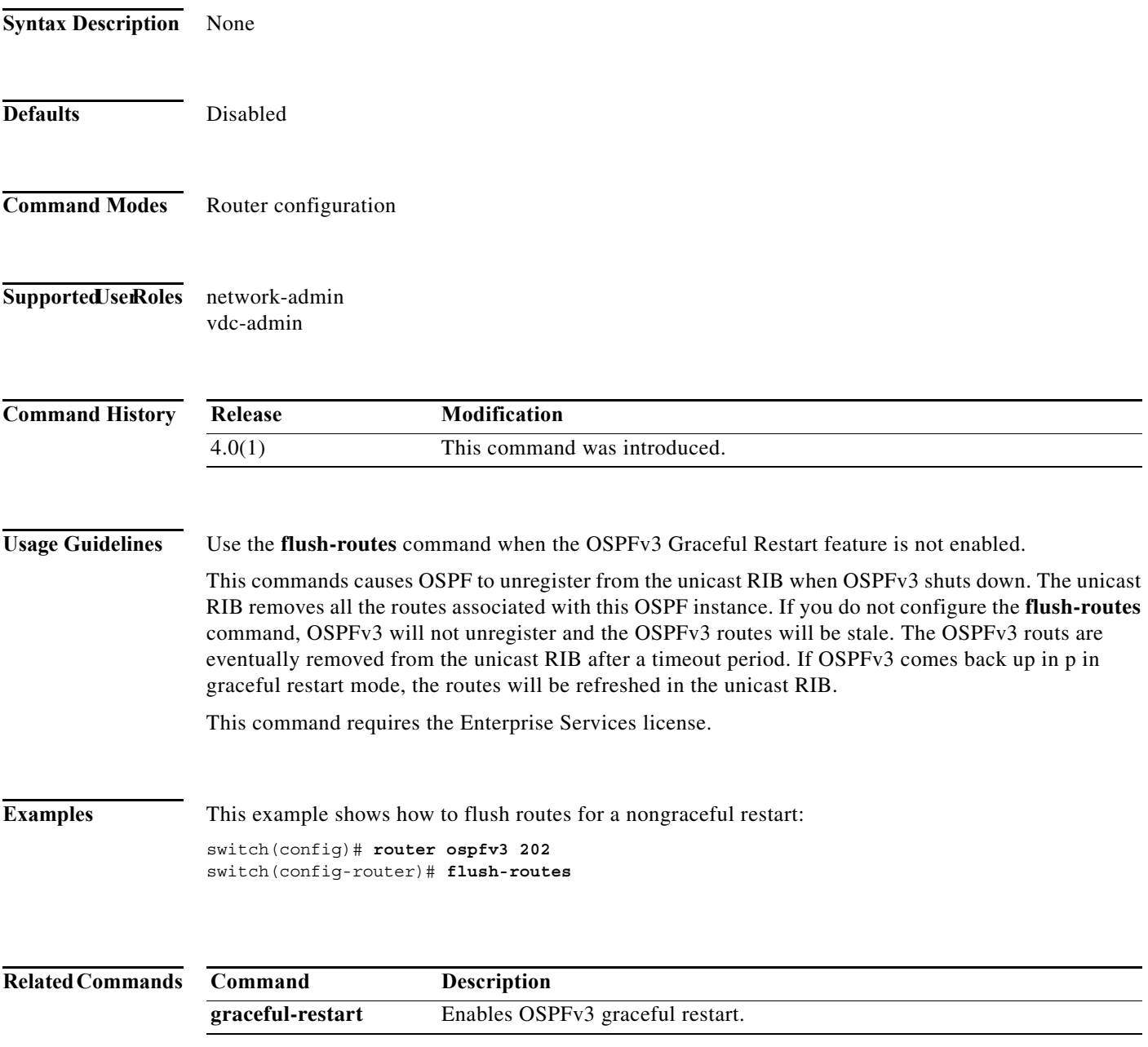

#### **follow**

To configure a regular Hot Standby Redundancy Protocol (HSRP) group as a slave group, use the **follow**  command. To return the slave group to a regular HSRP group, use the **no** form of this command.

**follow** *master-group*

**no follow** *master-group*

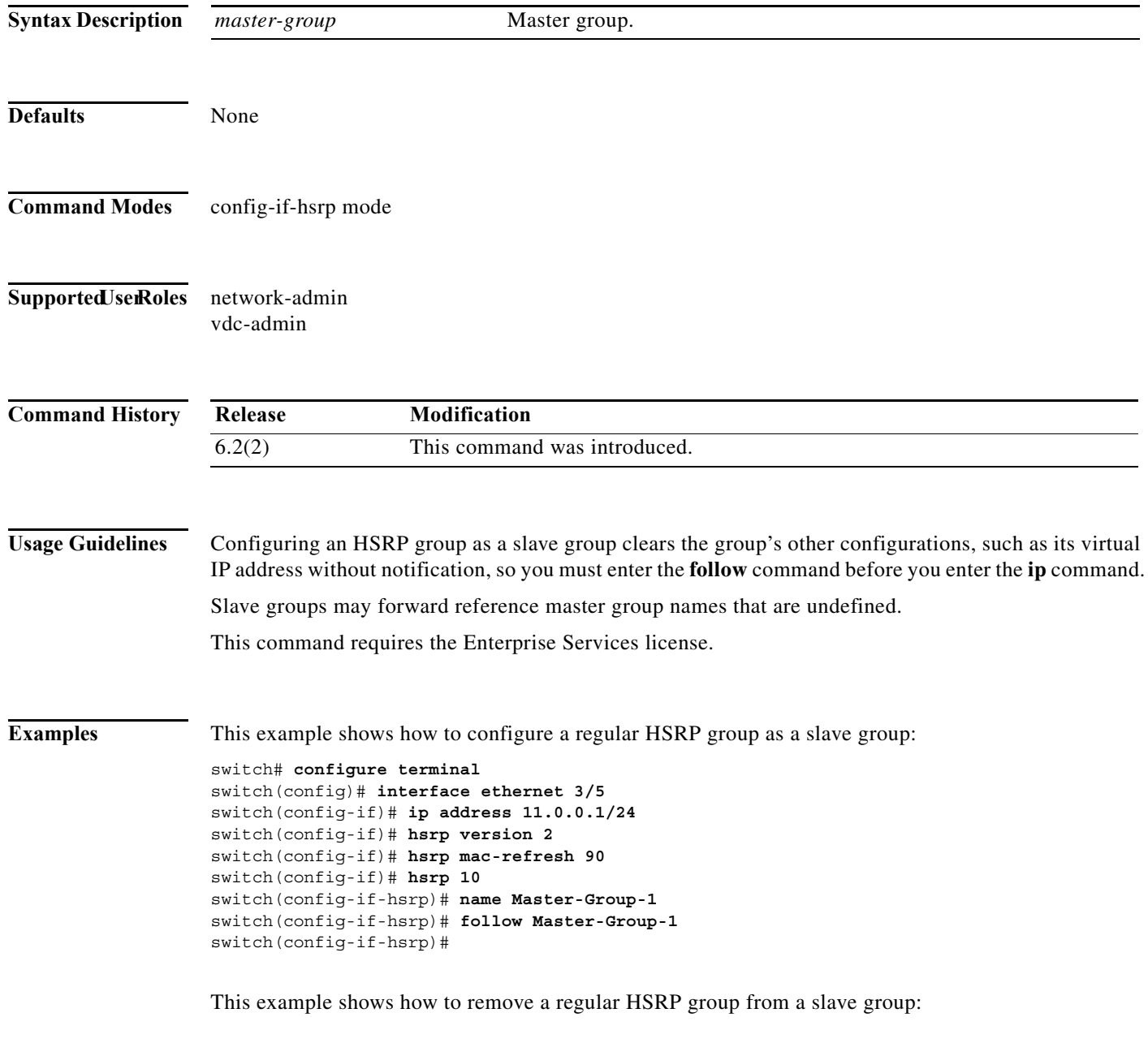

switch(config-if-hsrp)# **no follow Master-Group-1**

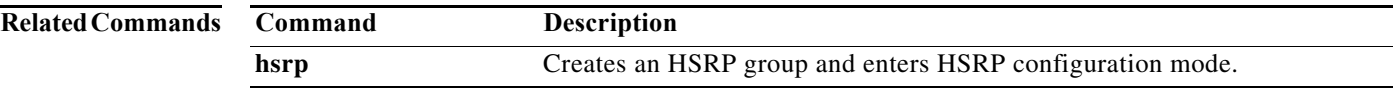

### **forwarder preempt**

To configure a gateway to take over as the active virtual forwarder (AVF) for a Gateway Load Balancing Protocol (GLBP) group if the current AVF falls below its low weighting threshold, use the **forwarder preempt** command. To disable this function, use the **no** form of this command.

**forwarder preempt** [**delay minimum** *seconds*]

**no forwarder preempt** [**delay minimum** *seconds*]

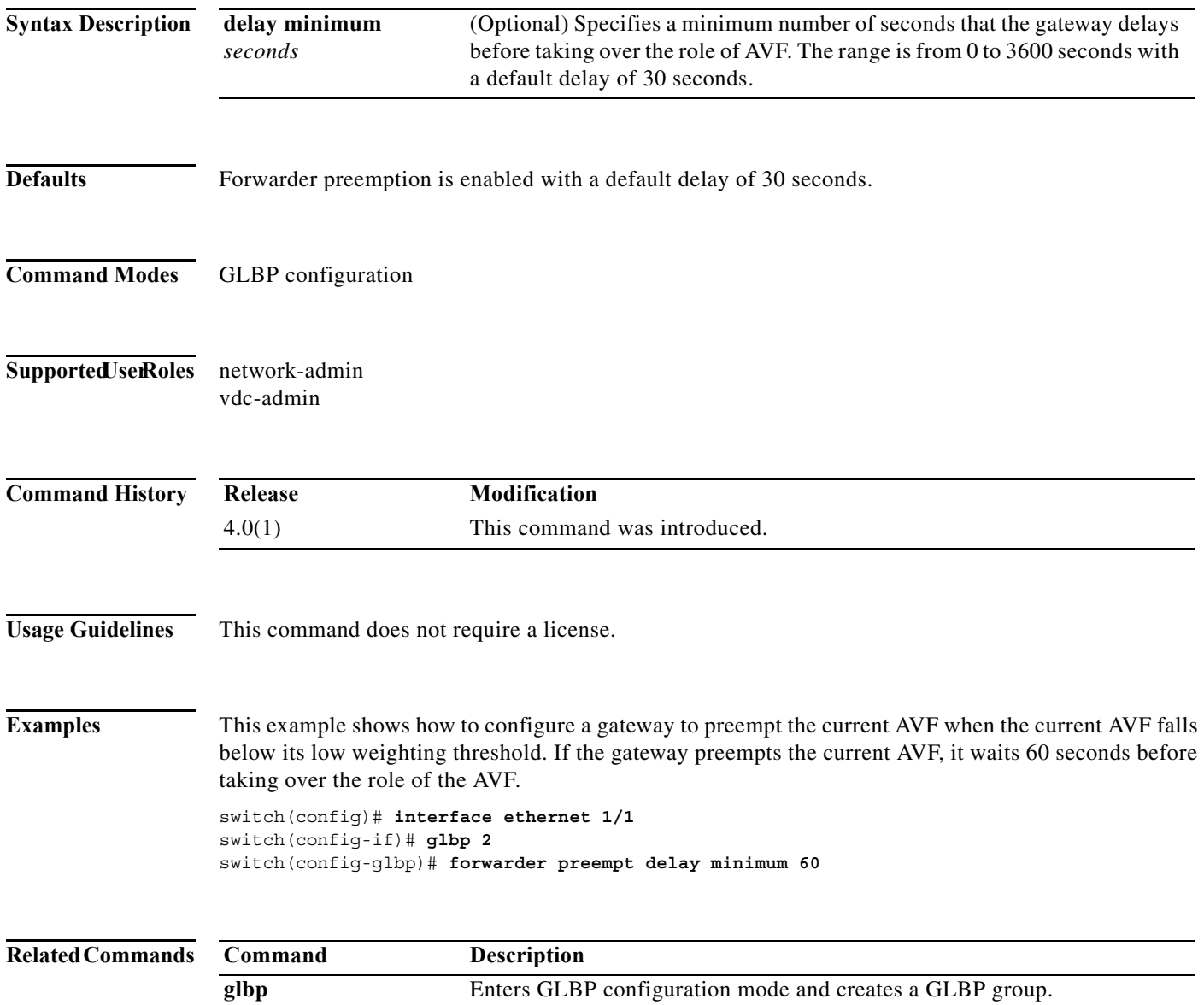

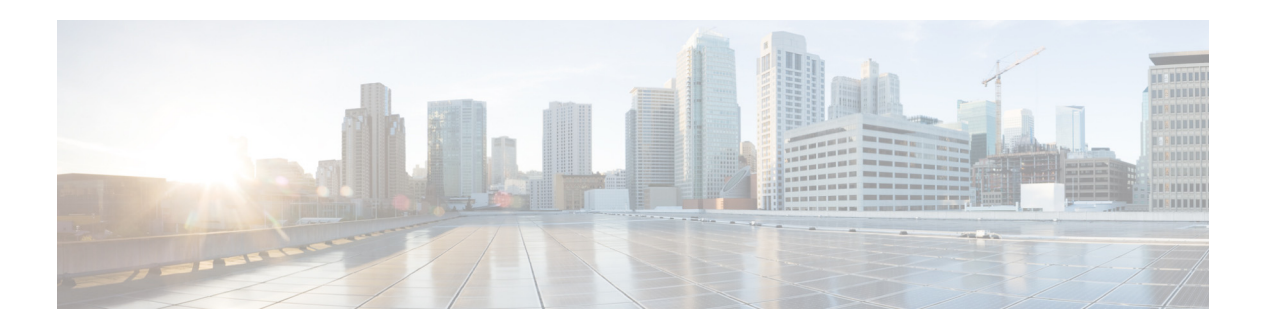

# **G Commands**

This chapter describes the Cisco NX-OS unicast routing commands that begin with the letter G.

## **glbp**

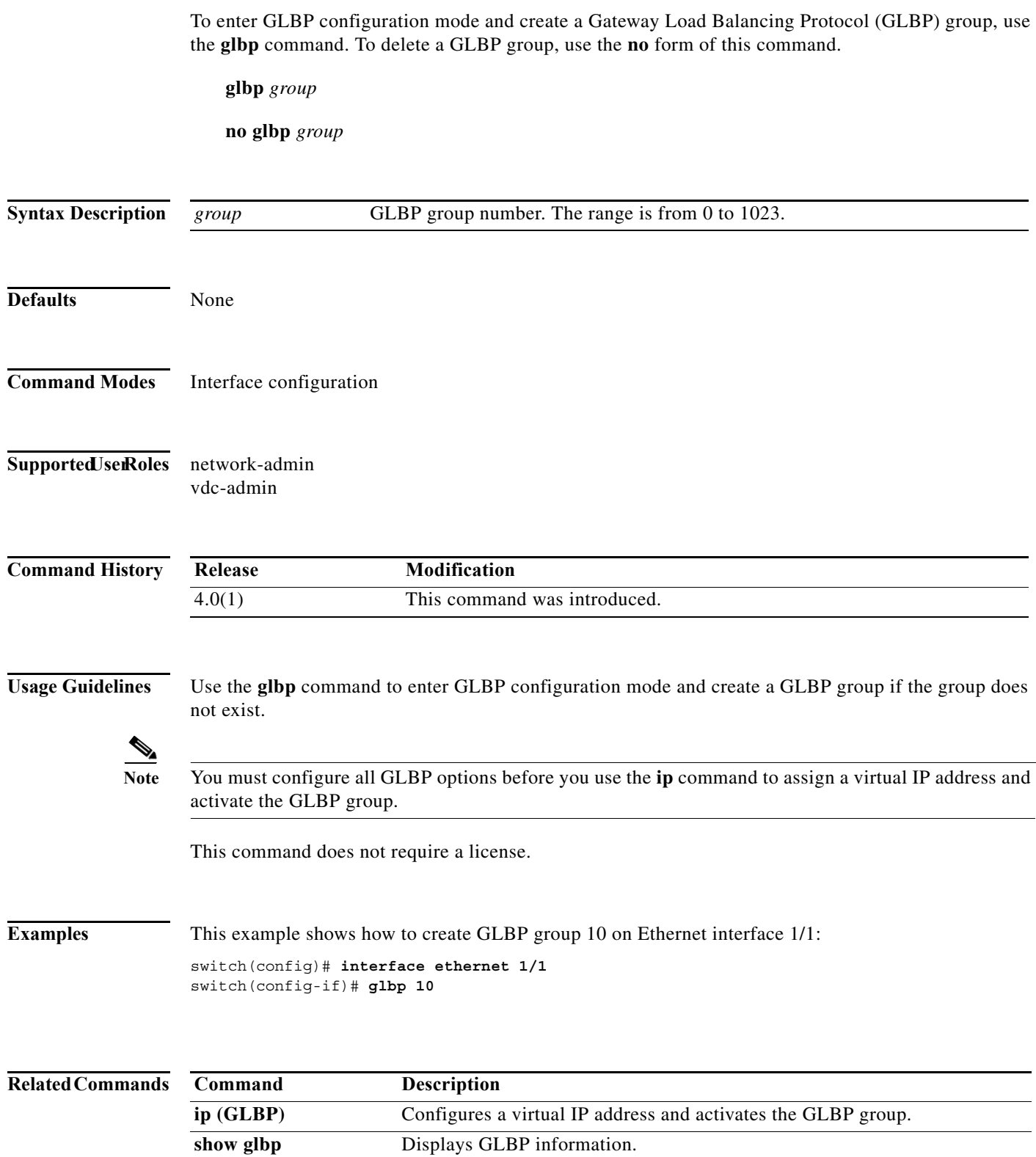

### **glbp timers extended-hold**

To enabled extended hold timers for the Gateway Load Balancing Protocol (GLBP), use the **glbp timers extended-hold** command. To revert to default, use the **no** form of this command.

**glbp timers extended-hold** [*timer*]

**no glbp timers extended-hold**

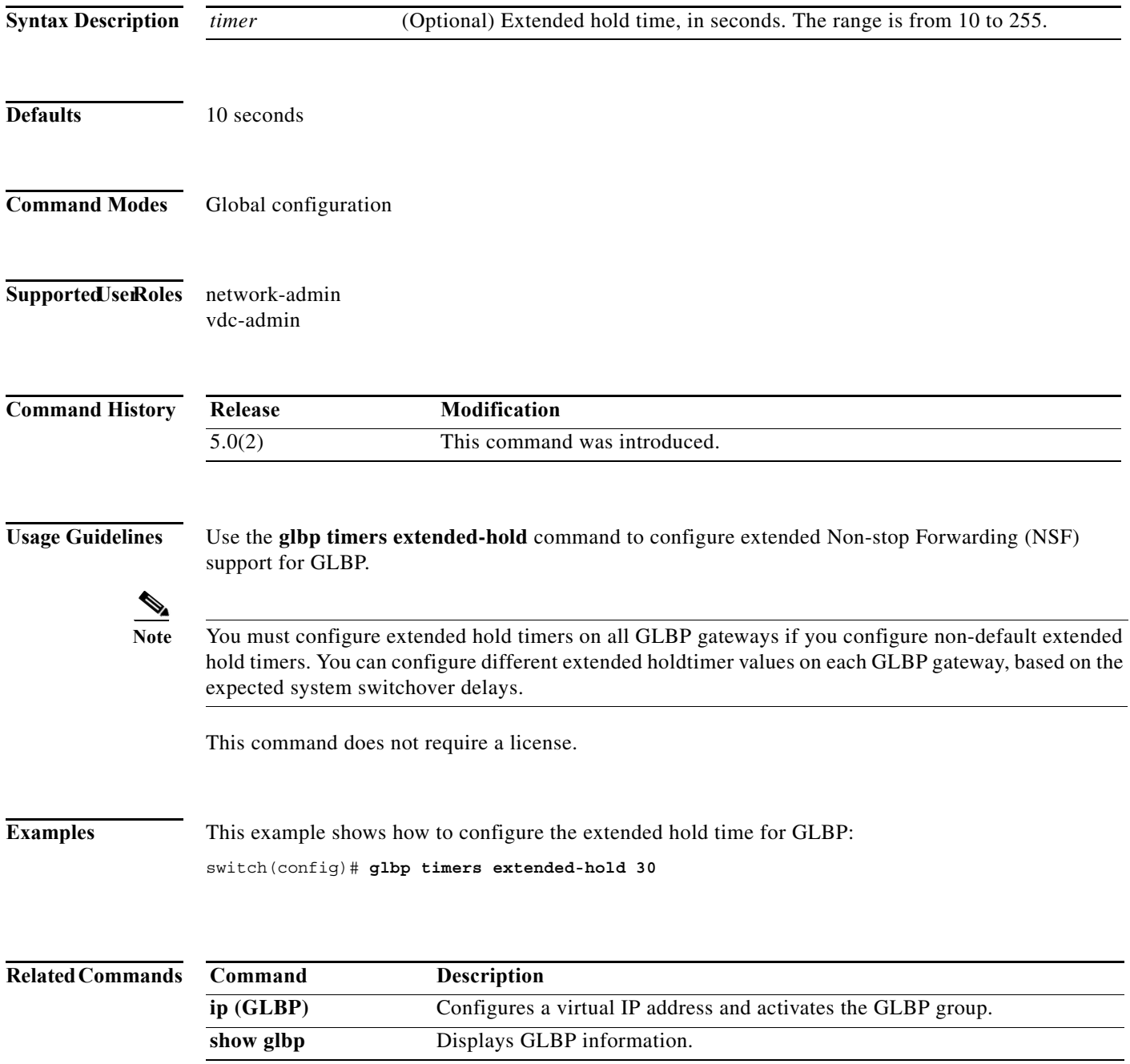

**The Contract of the Contract of the Contract of the Contract of the Contract of the Contract of the Contract o** 

#### **graceful-restart (BGP)**

To enable the graceful restart and the graceful restart helper capability, use the **graceful-restart** or the **graceful-restart-helper** router BGP configuration mode command. To disable graceful restart and the graceful restart helper capability, use the no form of this command.

**graceful-restart** [**restart-time** *restart-time* | **stalepath-time** *stalepath-time*] **graceful-restart-helper**

**no graceful-restart** {**restart-time** *restart-time* | **stalepath-time** *stalepath-time*} | **graceful-restart-helper**

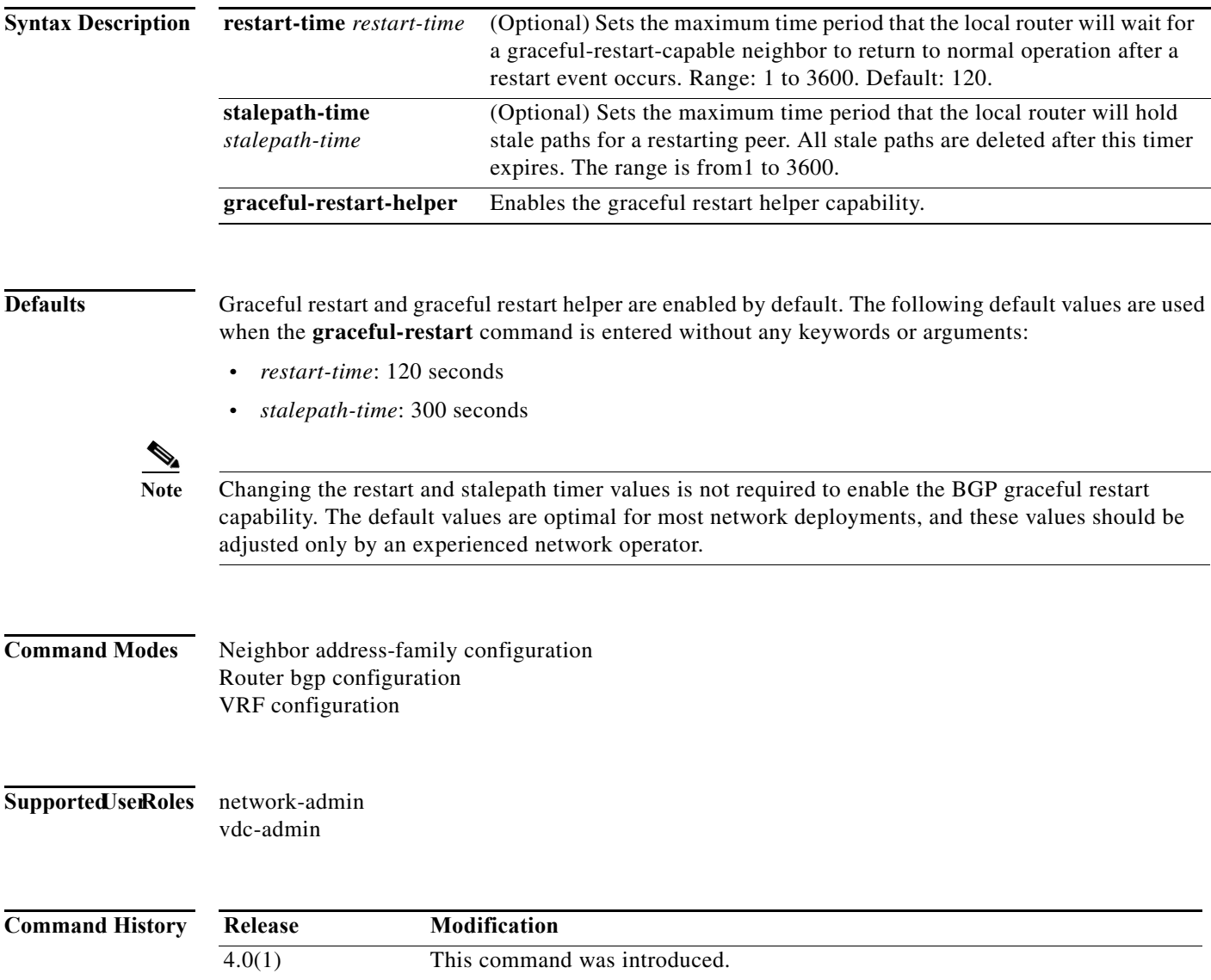

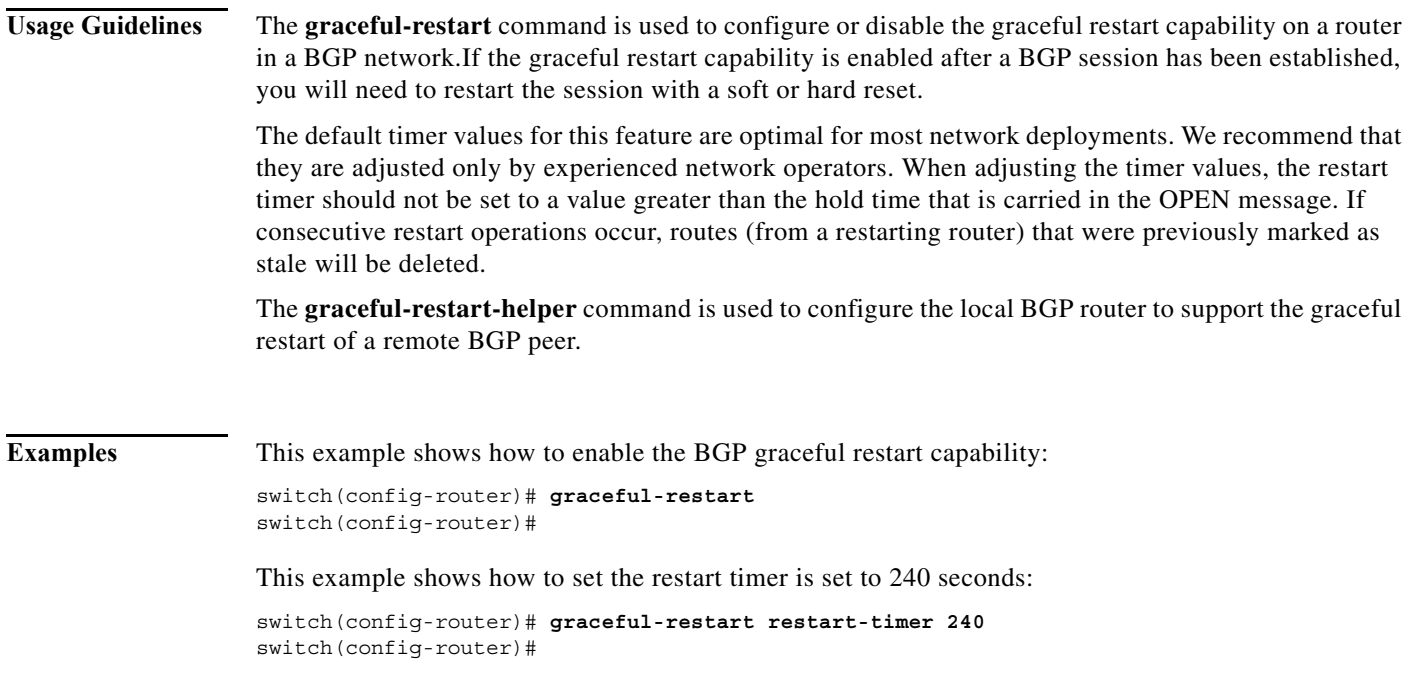

**The Contract of the Contract of the Contract of the Contract of the Contract of the Contract of the Contract o** 

### **graceful-restart (EIGRP)**

To enable graceful restart for the Enhanced Interior Gateway Routing Protocol (EIGRP), use the **graceful-restart** command. To reset to default, use the **no** form of this command.

#### **graceful-restart**

**no graceful restart**

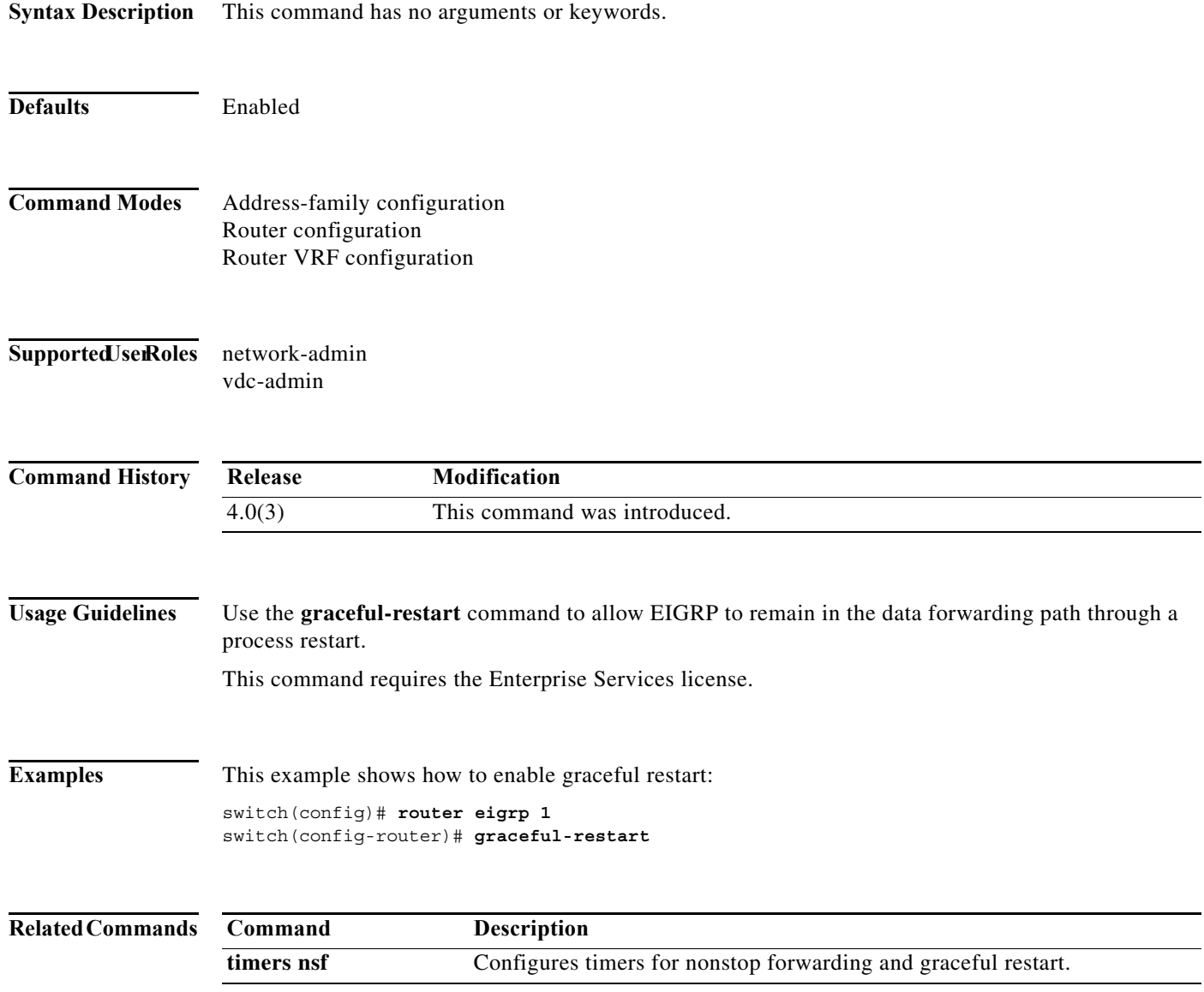

## **graceful-restart (IS-IS)**

To enable the graceful restart for an IS-IS process, use the **graceful-restart** configuration mode command. To disable graceful restart, use the no form of this command.

#### **graceful-restart**

#### **no graceful-restart**

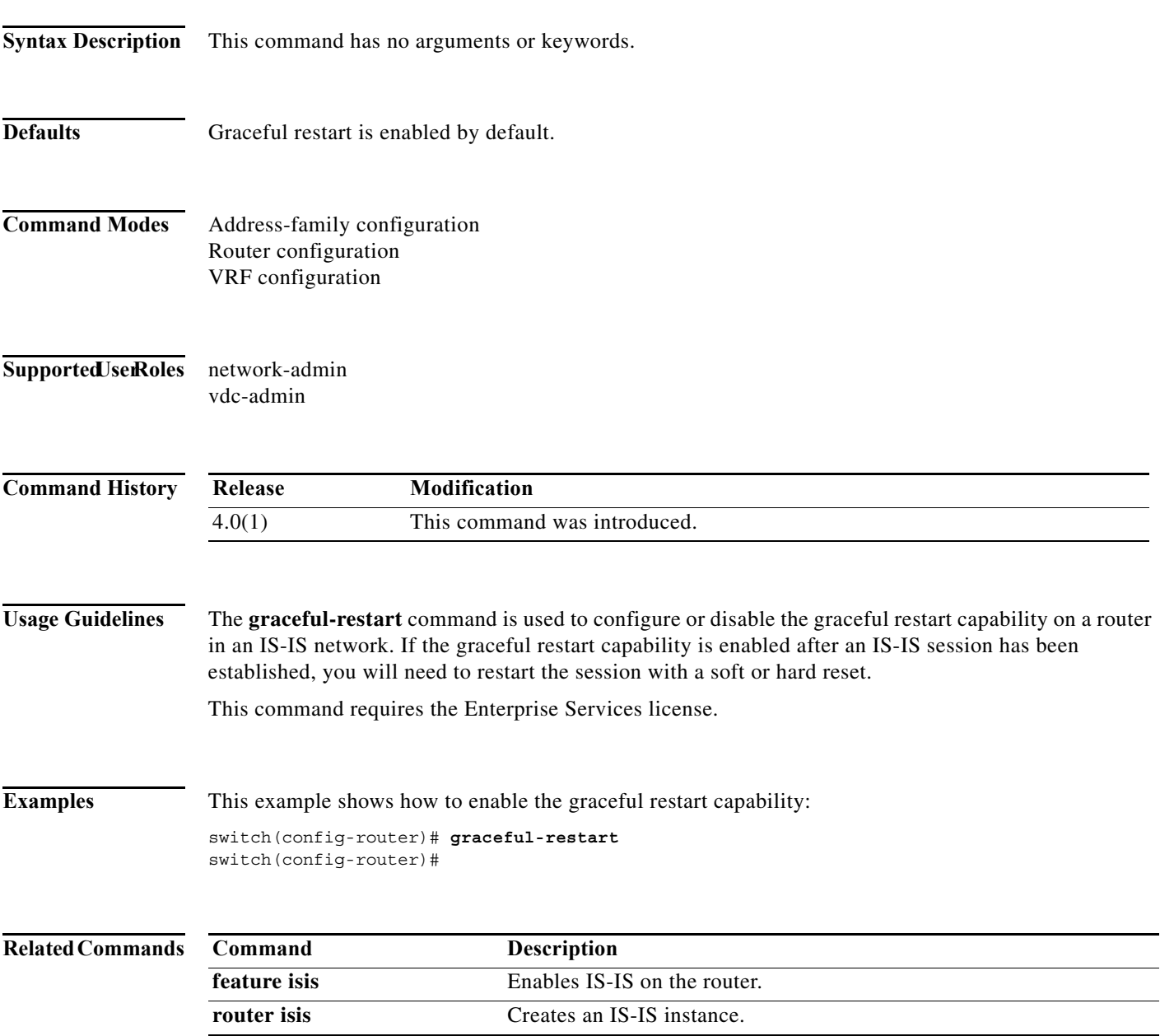

**The Contract of the Contract of the Contract of the Contract of the Contract of the Contract of the Contract o** 

### **graceful-restart (OSPF)**

To configure nonstop forwarding for Open Shortest Path First (OSPF), use the **graceful-restart**  command. To disable this feature, use the **no** form of this command.

**graceful-restart** [**grace-period** *seconds* | **helper-disable** | **planned-only**]

**no graceful-restart** [**grace-period** *seconds* | **helper-disable** | **planned-only**]

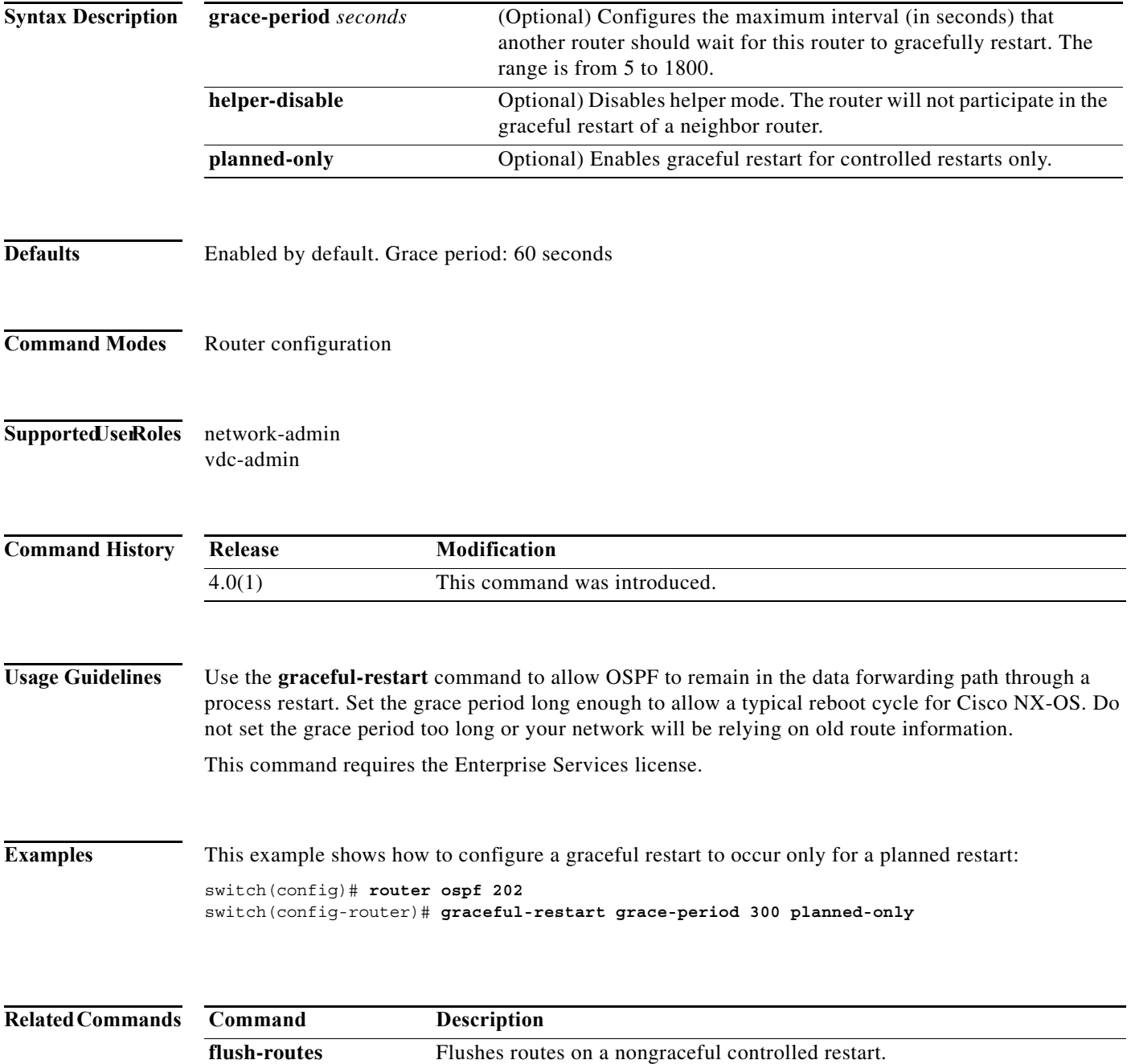

## **graceful-restart (OSPFv3)**

To configure nonstop forwarding for Open Shortest Path First version 3 (OSPFv3), use the **graceful-restart** command. To disable this feature, use the **no** form of this command.

**graceful-restart** [**grace-period** *seconds* | **helper-disable** | **planned-only**]

**no graceful-restart** [**grace-period** *seconds* | **helper-disable** | **planned-only**]

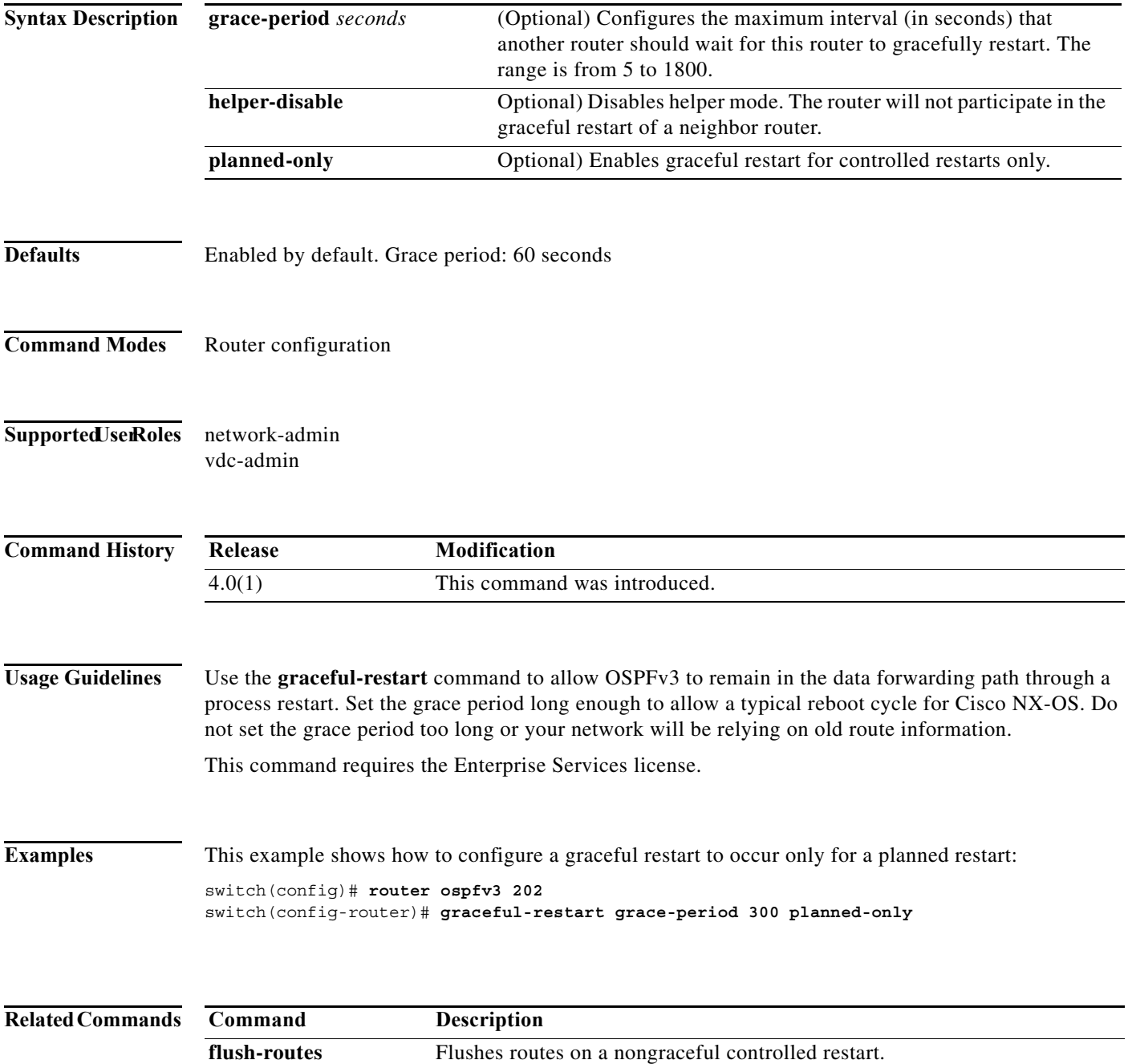

**The Co** 

#### **graceful-restart t3 manual**

To configure the time that Intermediate-System-to-Intermediate System (IS-IS) announces as the adjacency remaining time in its hello message when IS-IS acknowledges a peer restart, use the **graceful-restart t3 manual** command. To revert to the default setting, use the **no** form of this command.

**graceful-restart t3 manual** *time*

**no graceful-restart t3 manual**

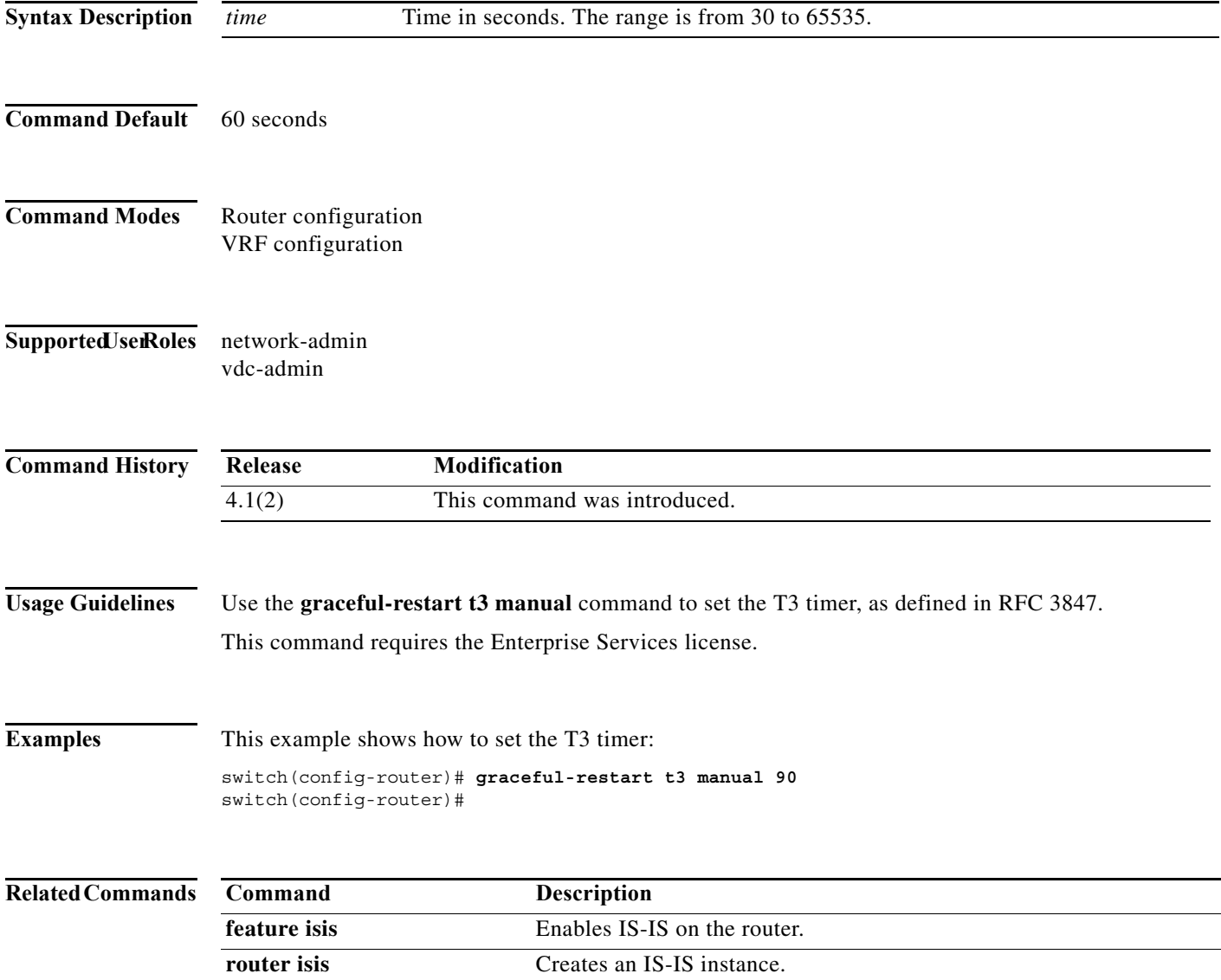

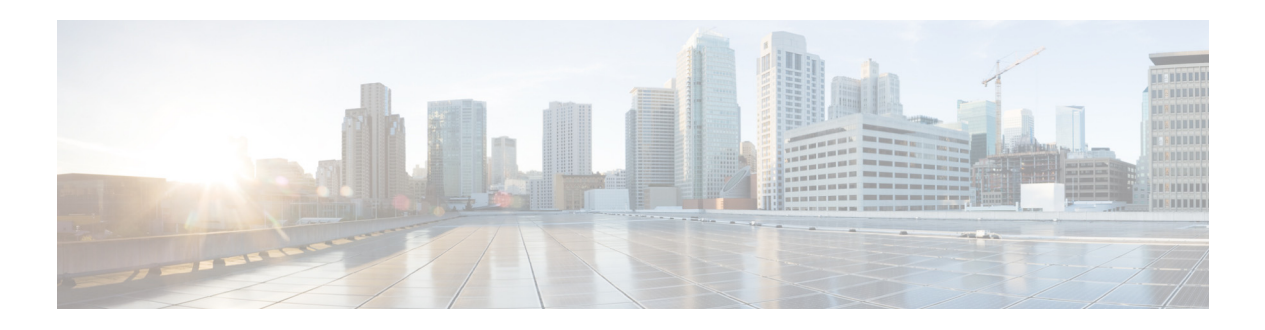

# **H Commands**

This chapter describes the Cisco NX-OS unicast routing commands that begin with the letter H.

## **hardware ejector enable**

To enable the hardware when both ejectors are open, card is powered down, use the **hardware ejector enable** command.

#### **hardware ejector enable**

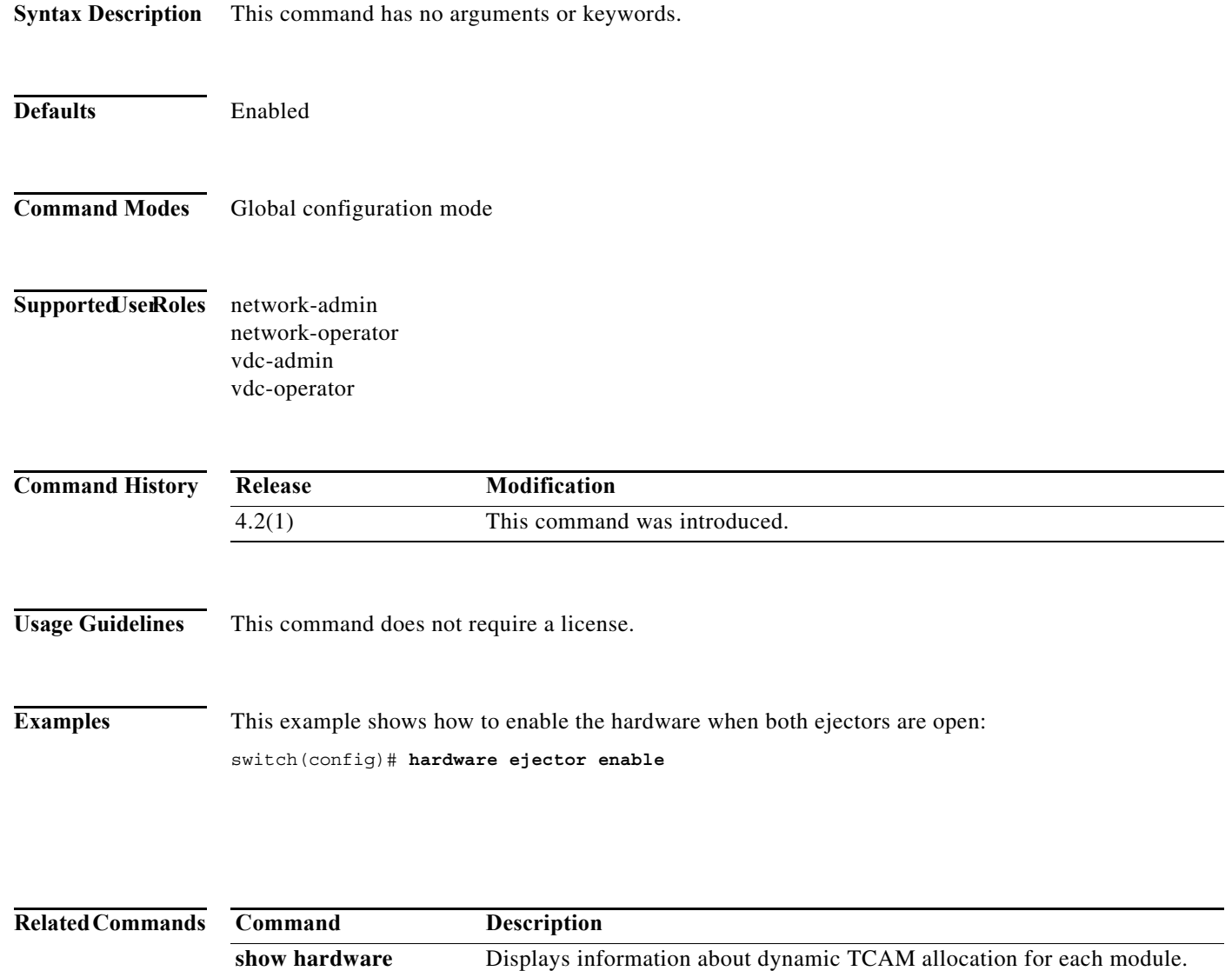

**forwarding** 

**dynamic-allocation**
a ka

## **hardware forwarding dynamic-allocation**

To enable or disable dynamic TCAM block allocation in the Forwarding Information Base (FIB), use the **hardware forwarding dynamic-allocation** command.

### **hardware forwarding dynamic-allocation** {**enable** | **disable**}

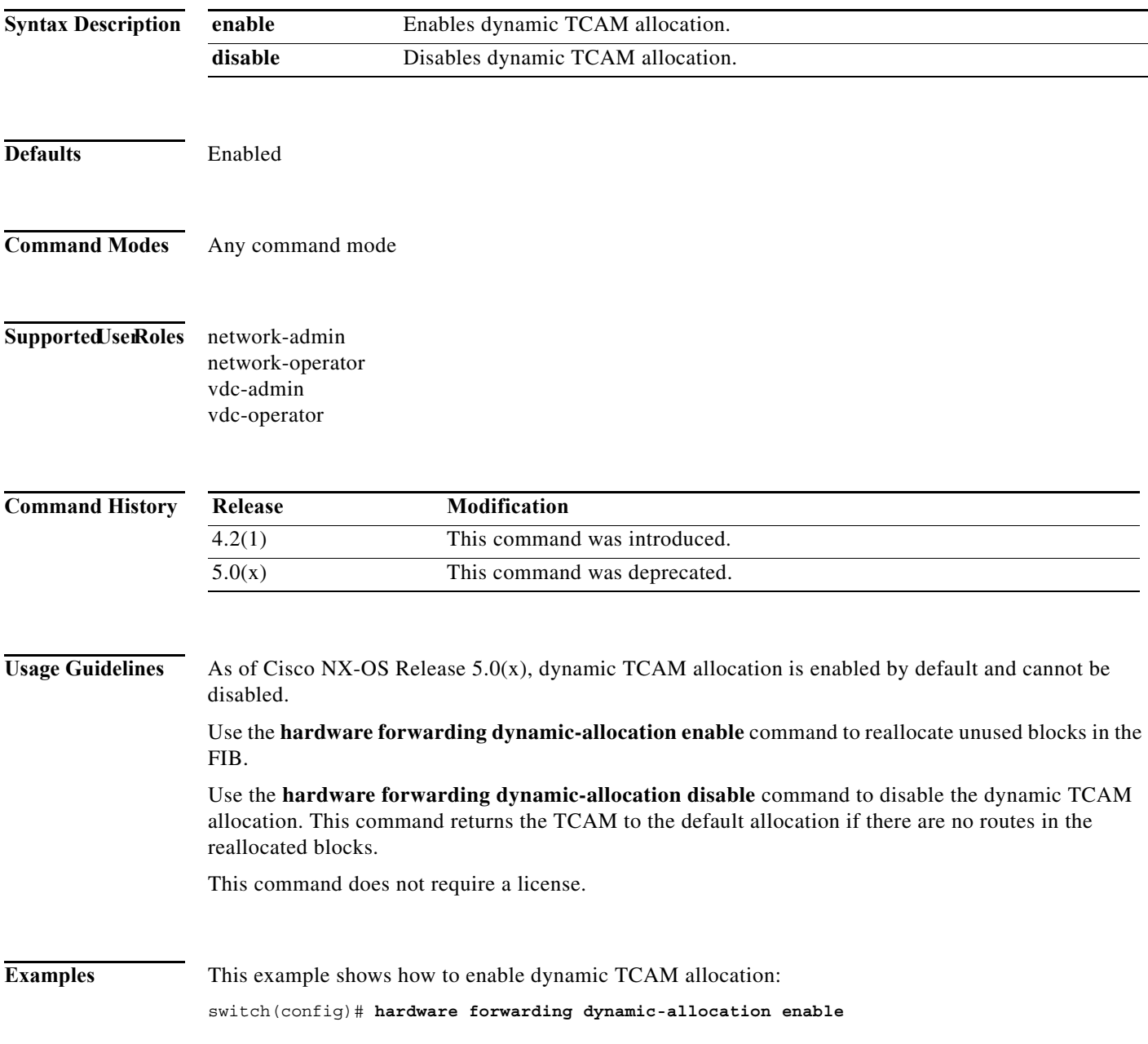

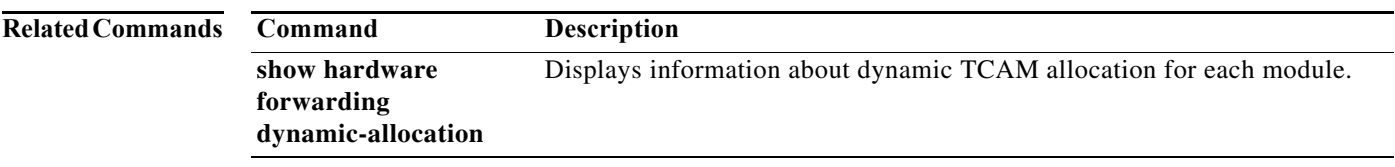

### **hardware forwarding l3 resource route non-deterministic**

To expand the number of routes available on the Cisco NX-OS device, use the **hardware forwarding l3 resource route non-deterministic** command. To set the revert to the default settings, use the **no** form of the command.

**hardware forwarding l3 resource route non-deterministic**

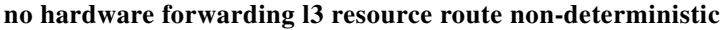

**Syntax Description** This command has no arguments or keywords.

**Defaults** None

- **Command Modes** Global configuration
- Supported JserRoles network-admin vdc-admin

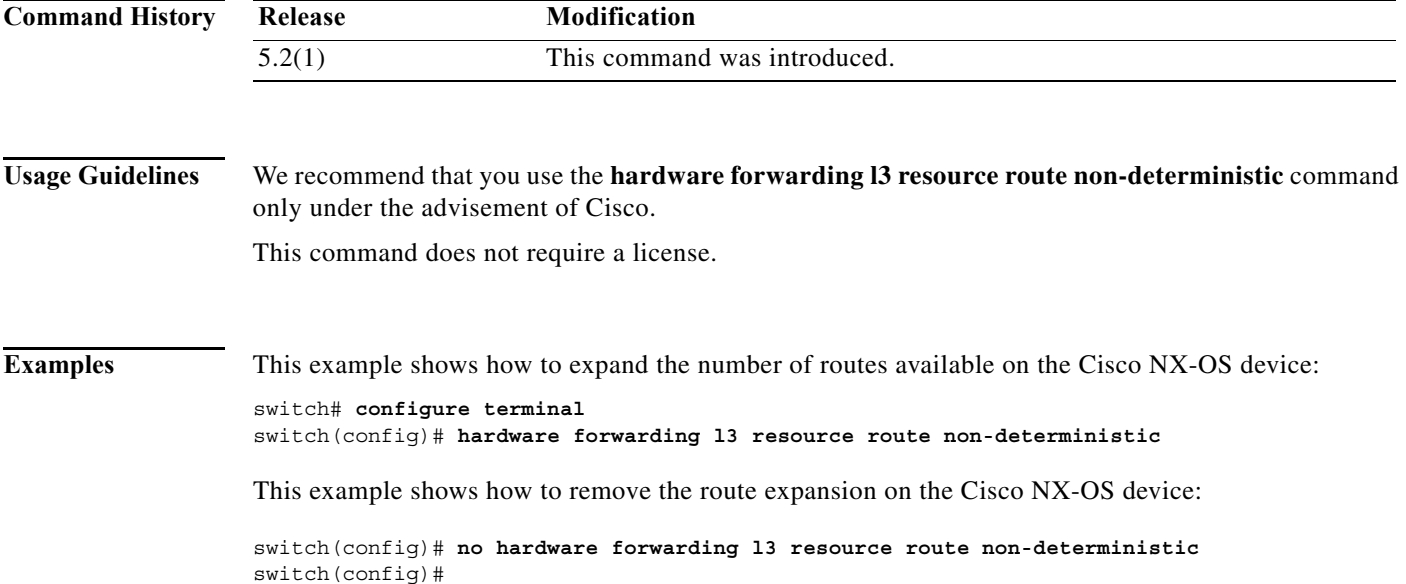

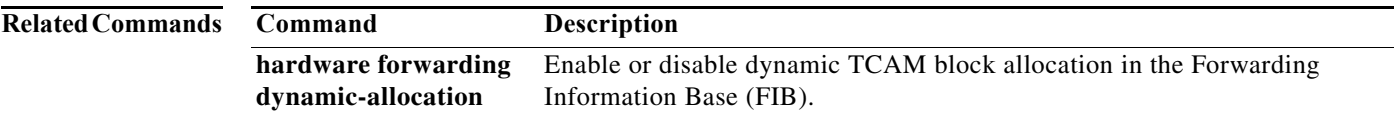

### **hardware ip glean throttle**

To enable Address Resolution Protocol (ARP) throttling, use the **hardware ip glean throttle** command. To return to the default setting, use the **no** form of this command.

#### **hardware ip glean throttle**

### **no hardware ip glean throttle**

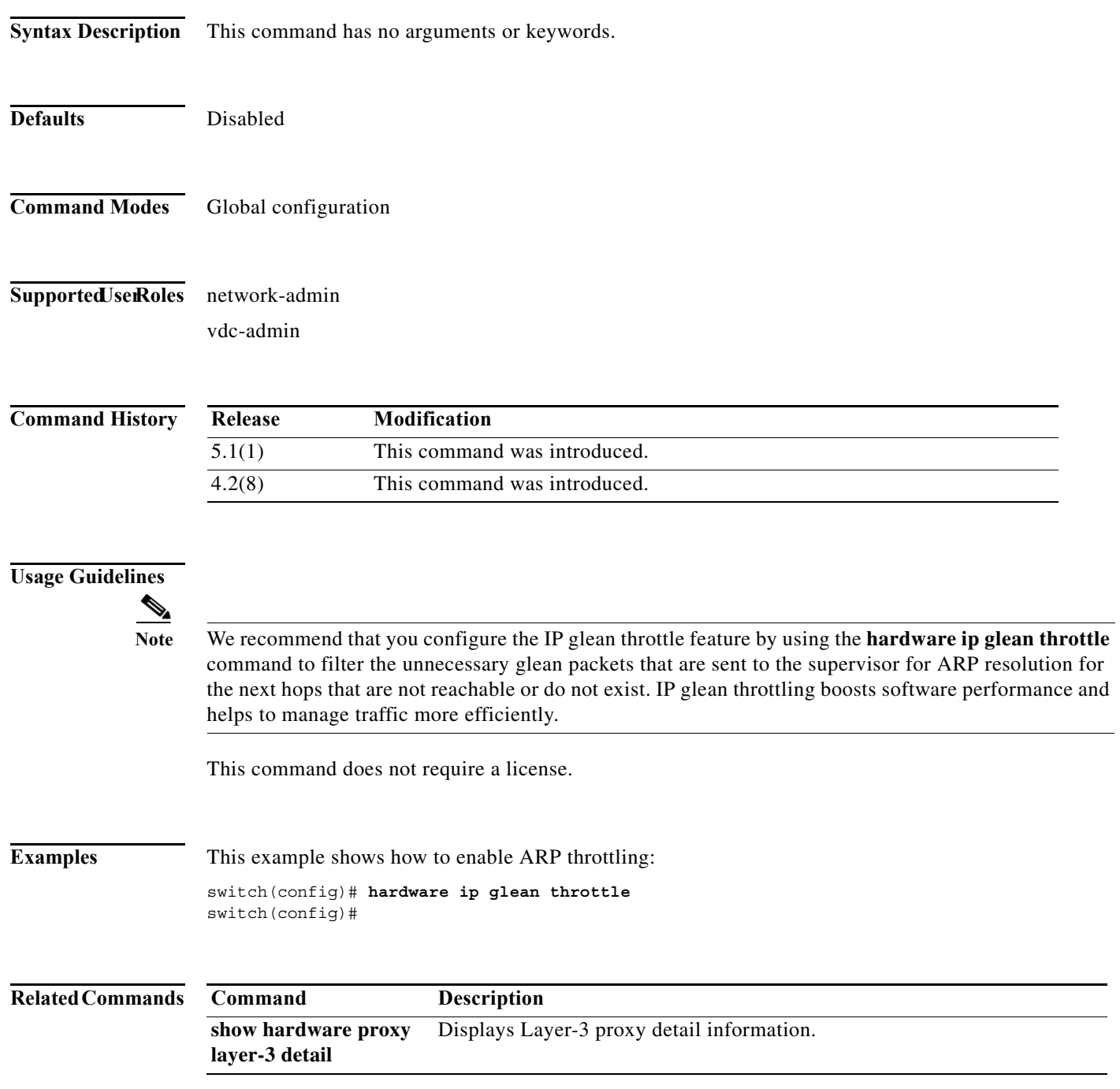

a ka

### **hardware ip glean throttle maximum**

To limit the maximum number of drop adjacencies that will be installed in the Forwarding Information Base (FIB), use the **hardware ip glean throttle maximum** command. If **no** form is used, default limits will be applied.

**hardware ip glean throttle maximum** *count*

no **hardware ip glean throttle maximum** *count*

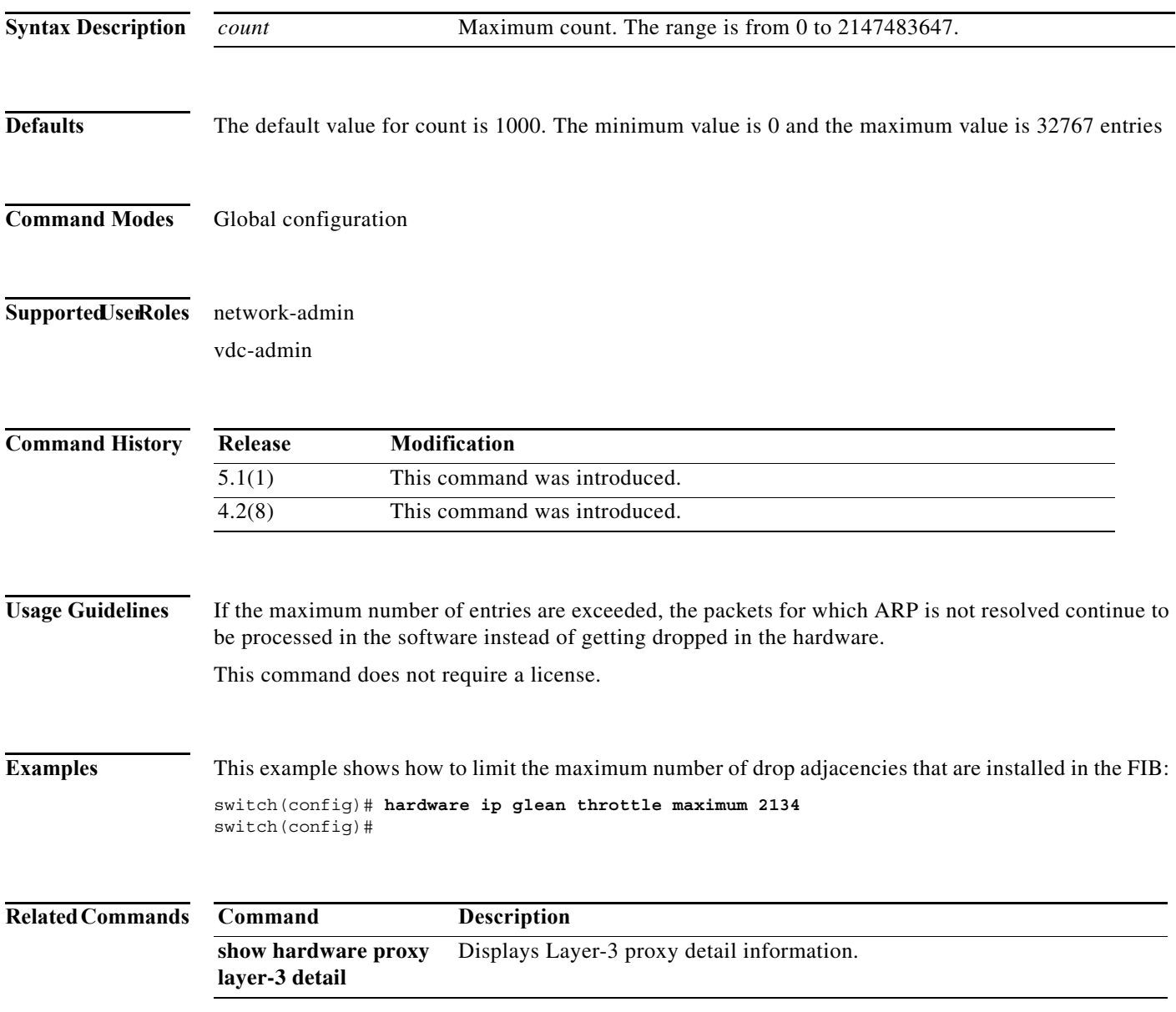

### **hardware ip glean throttle syslog**

To generate a syslog if the number of packets that get dropped for a specific flow exceeds the configured packet count, use the **hardware ip glean throttle syslog** command. To return to the default setting, use the **no** form of this command.

**hardware ip glean throttle syslog** *pkt-count*

**no hardware ip glean throttle syslog** *pkt-count*

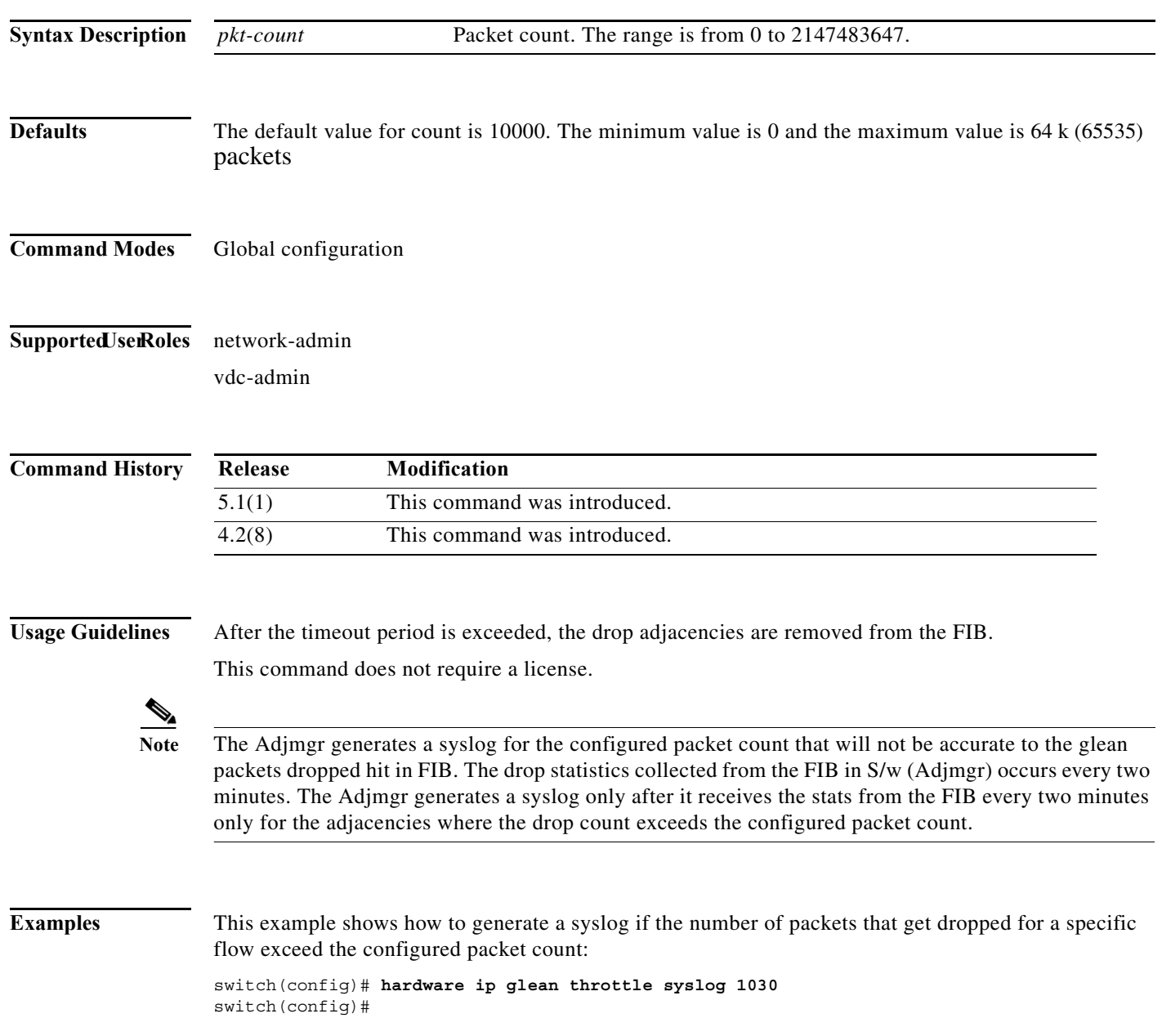

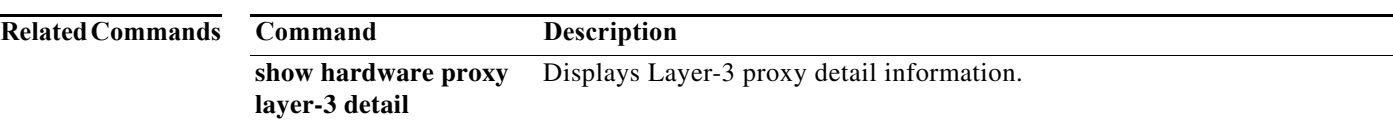

### **hardware ip glean throttle timeout**

To configure a timeout for the installed drop adjacencies to remain in the Forwarding Information Base (FIB), use the **hardware ip glean throttle timeout** command. To return to the default setting, use the **no** form of this command.

**hardware ip glean throttle timeout** *timeout-in-sec*

**no hardware ip glean throttle timeout** *timeout-in-sec*

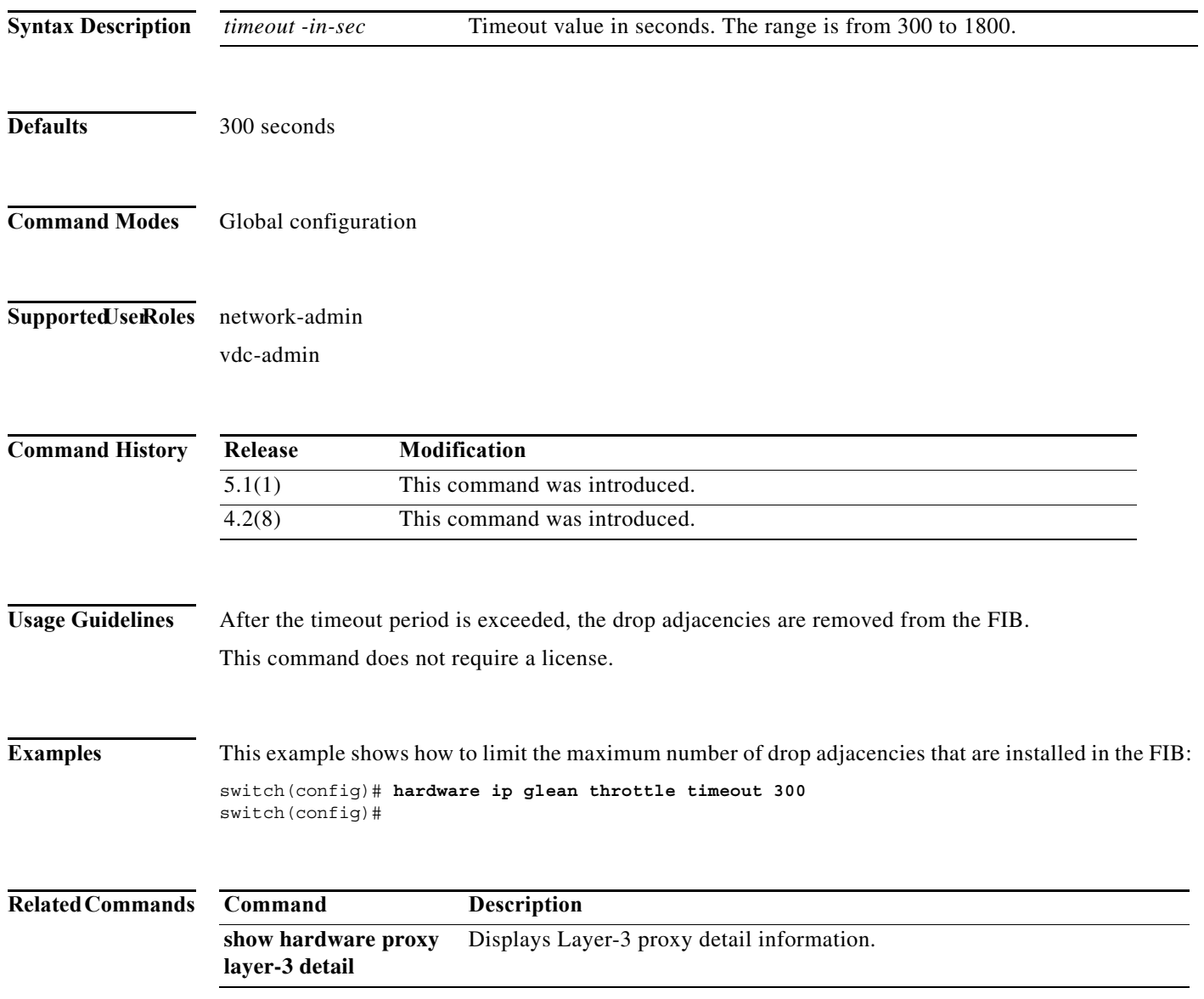

### **hardware ip verify**

To configure IP packet verification, use the **hardware ip verify** command. To disable IP packet verification, use the **no** form of this command.

**hardware ip verify** {**checksum** | **fragment** | **protocol** | **tcp tiny-frag** | **version**}

**no hardware ip verify** {**checksum** | **fragment**}

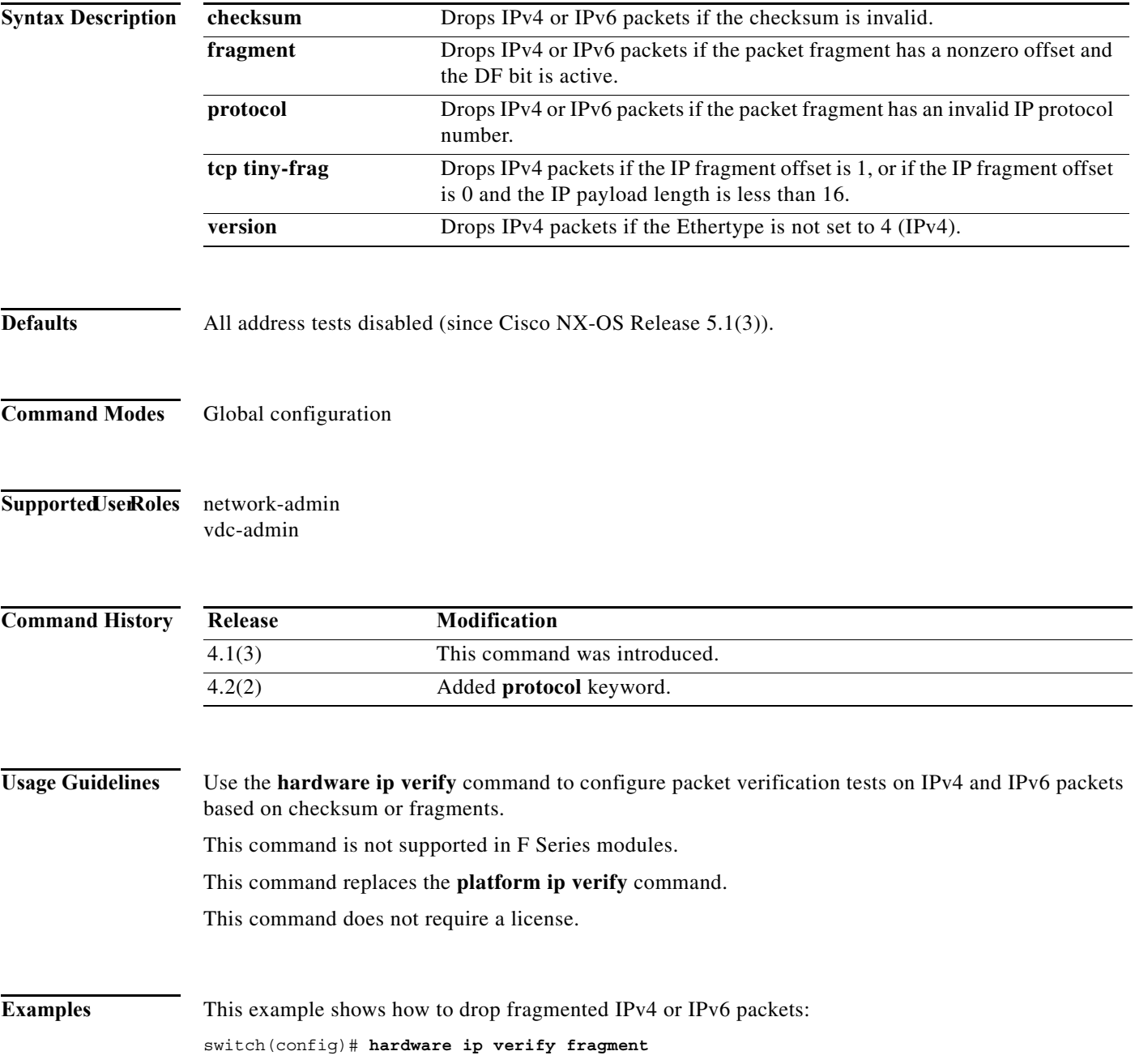

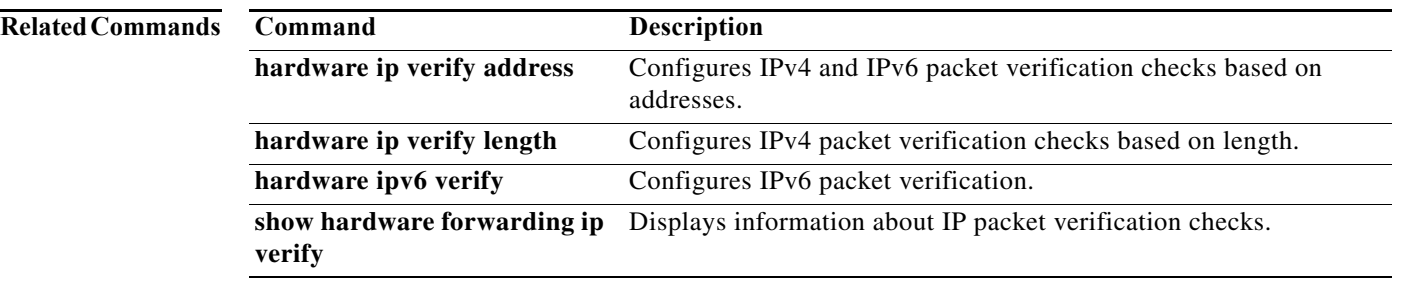

### **hardware ip verify address**

To enable packet verification tests on IP addresses, use the **hardware ip verify address** command. To disable packet verification tests, use the **no** form of this command.

**hardware ip verify address** {**destination zero** | **identical** | **reserved** | **source {broadcast** | **multicast**}}

**no hardware ip verify address** {**destination zero** | **identical** | **reserved** | **source {broadcast** | **multicast**}}

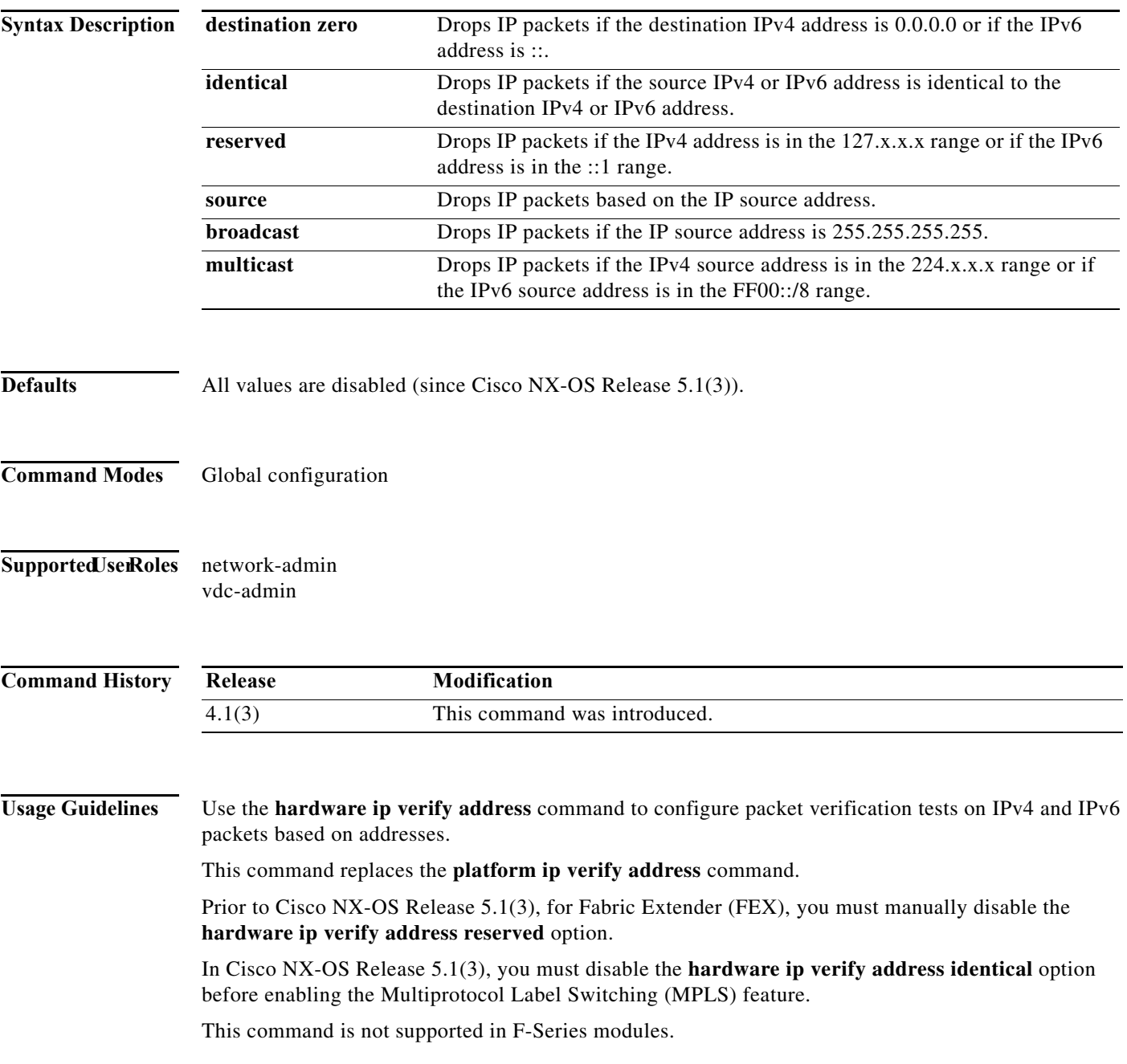

This command does not require a license.

**Examples** This example shows how to drop broadcast IPv4 packets:

switch(config)# **hardware ip verify address source broadcast**

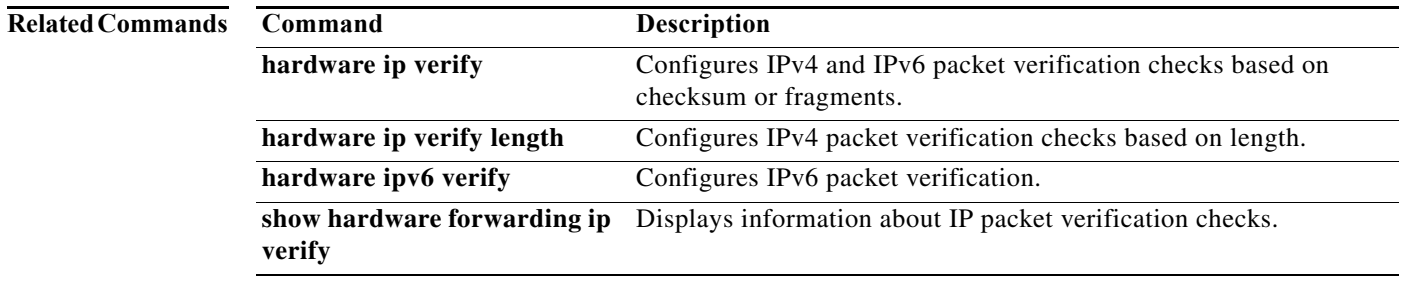

### **hardware ip verify length**

To configure IPv4 packet verification tests based on packet length, use the **hardware ip verify length**  command. To disable the tests, use the **no** form of this command.

**hardware ip verify length** {**consistent** | **maximum** {**max-frag** | **max-tcp** | **udp**} | **minimum**}

**no hardware ip verify length** {**consistent** | **maximum** {**max-frag** | **max-tcp** | **udp**} | **minimum**}

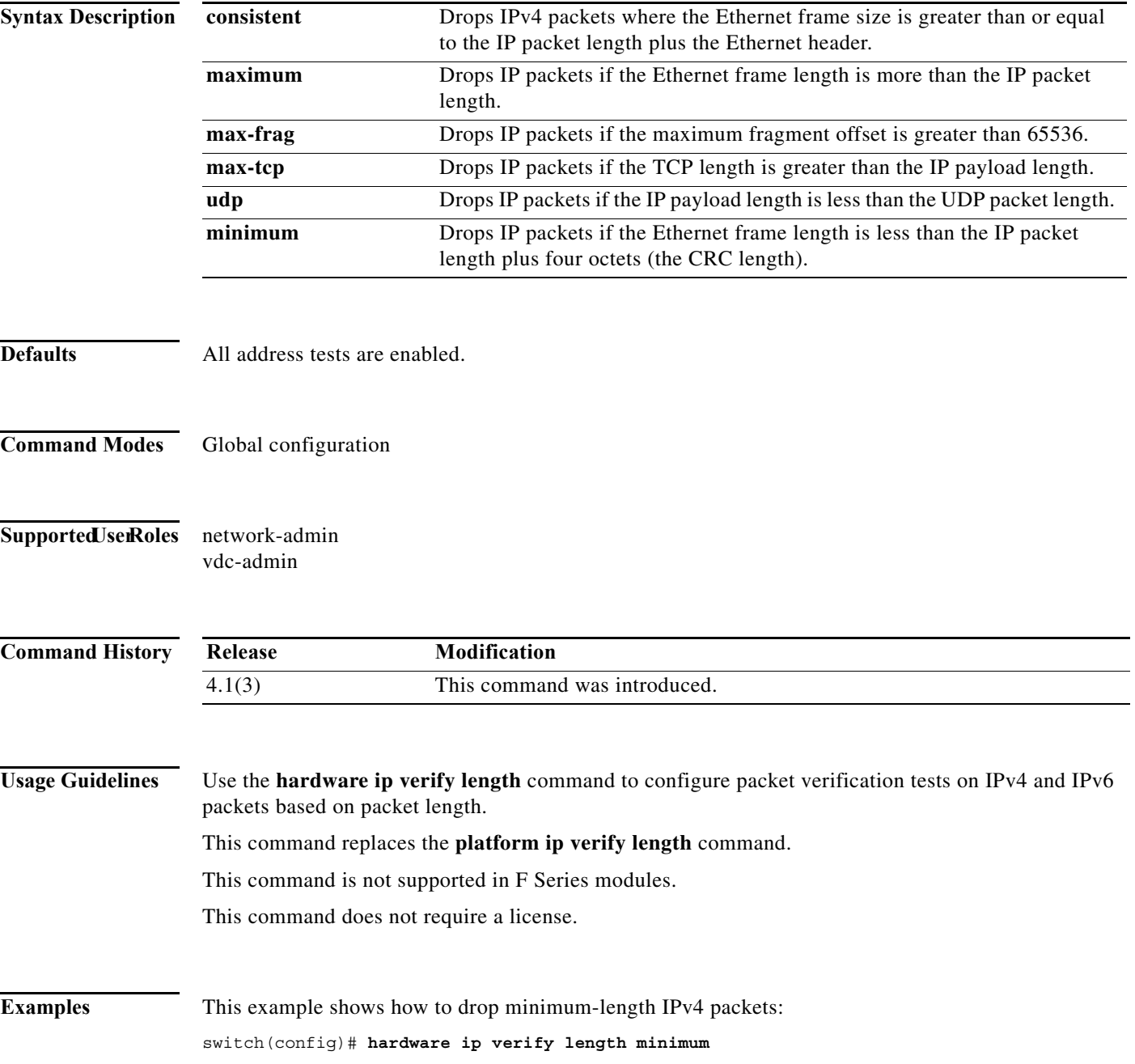

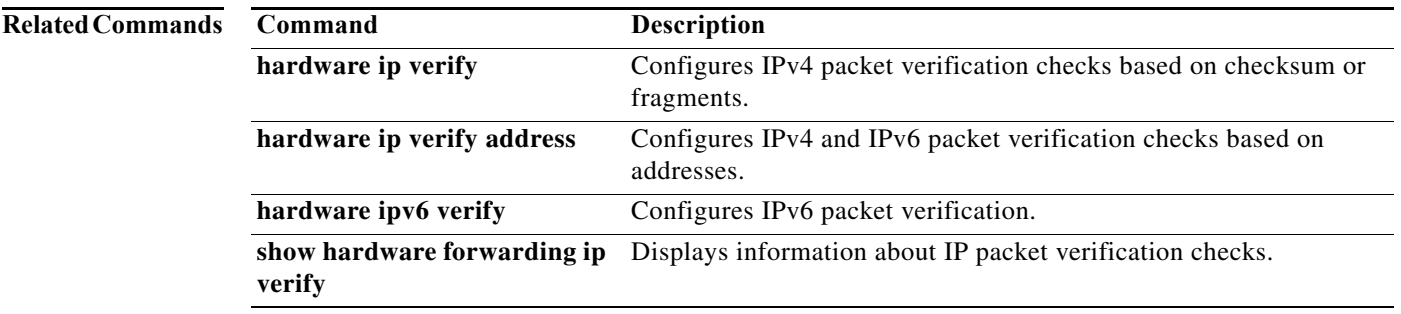

### **hardware ipv6 verify**

To configure IPv6 packet verification tests, use the **hardware ipv6 verify** command. To disable the tests, use the **no** form of this command.

**hardware ipv6 verify** {**length** {**consistent** | **maximum** {**max-frag** | **max-tcp** | **udp**} | **tcp tiny-frag** | **version**}

**no hardware ip verify** {**checksum** | **fragment**}

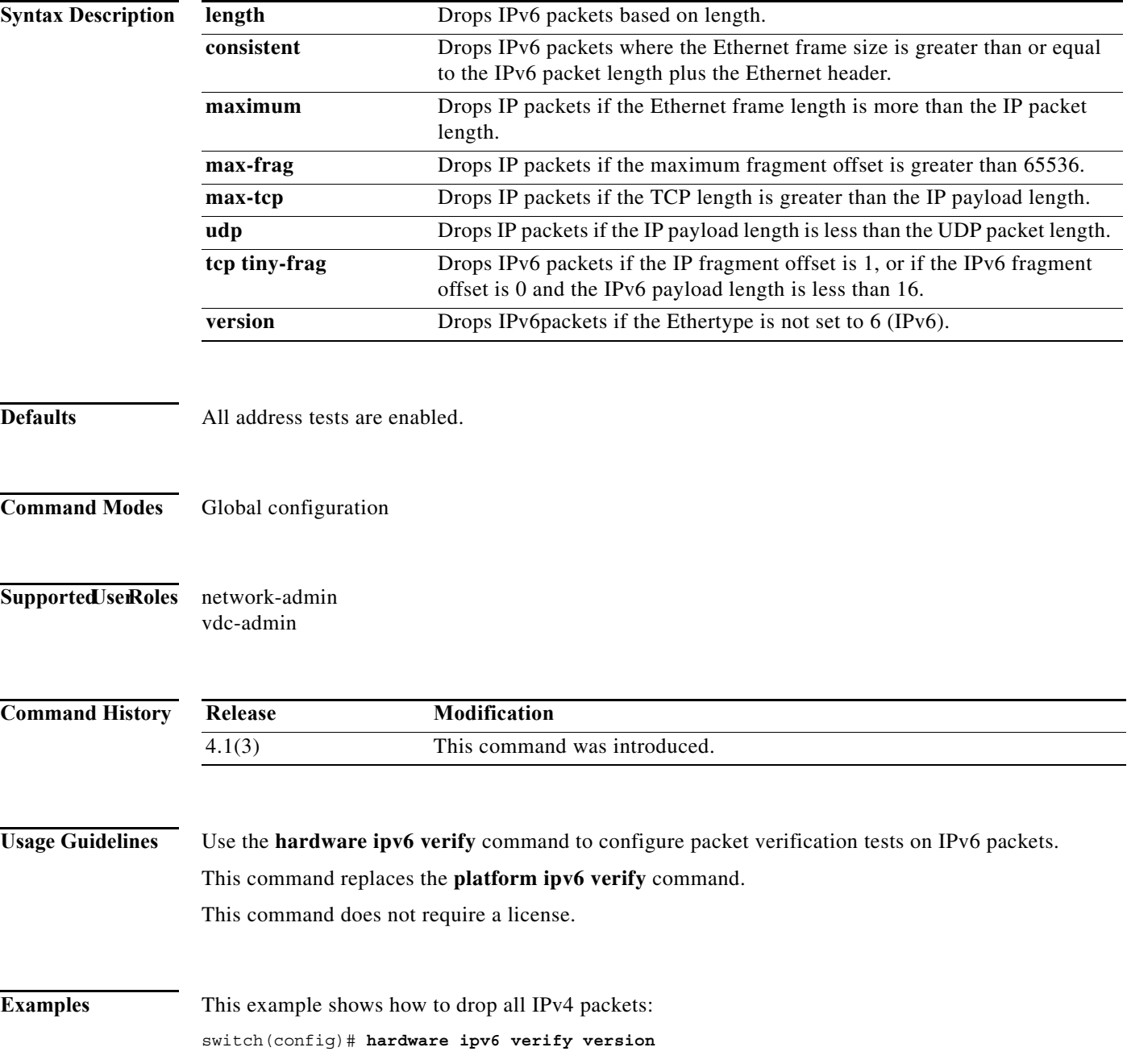

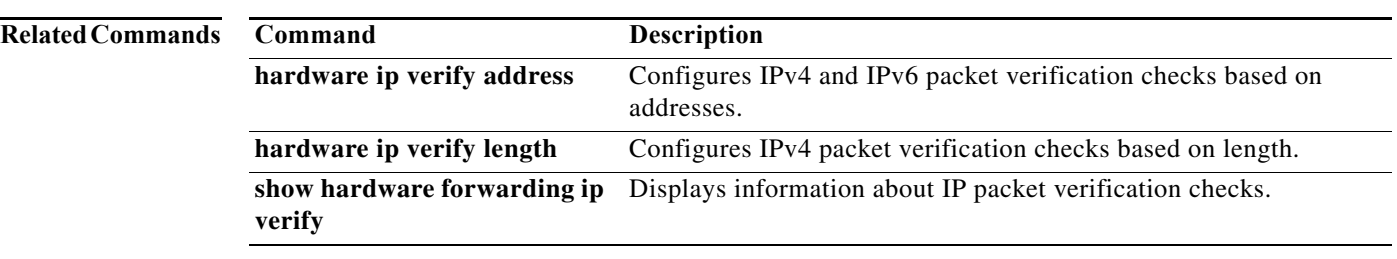

### **hardware proxy layer-3 forwarding**

To configure hardware proxy layer 3 forwarding information, use the **hardware proxy layer-3 forwarding** command. To set the default value, use the **no** form of the command.

**hardware proxy layer-3 forwarding** {**exclude** | **use**} {{**none**} {**interface ethernet** *slot/port* | **module** *slot-number*} [**module-type f1**]}

**no hardware proxy layer-3 forwarding**

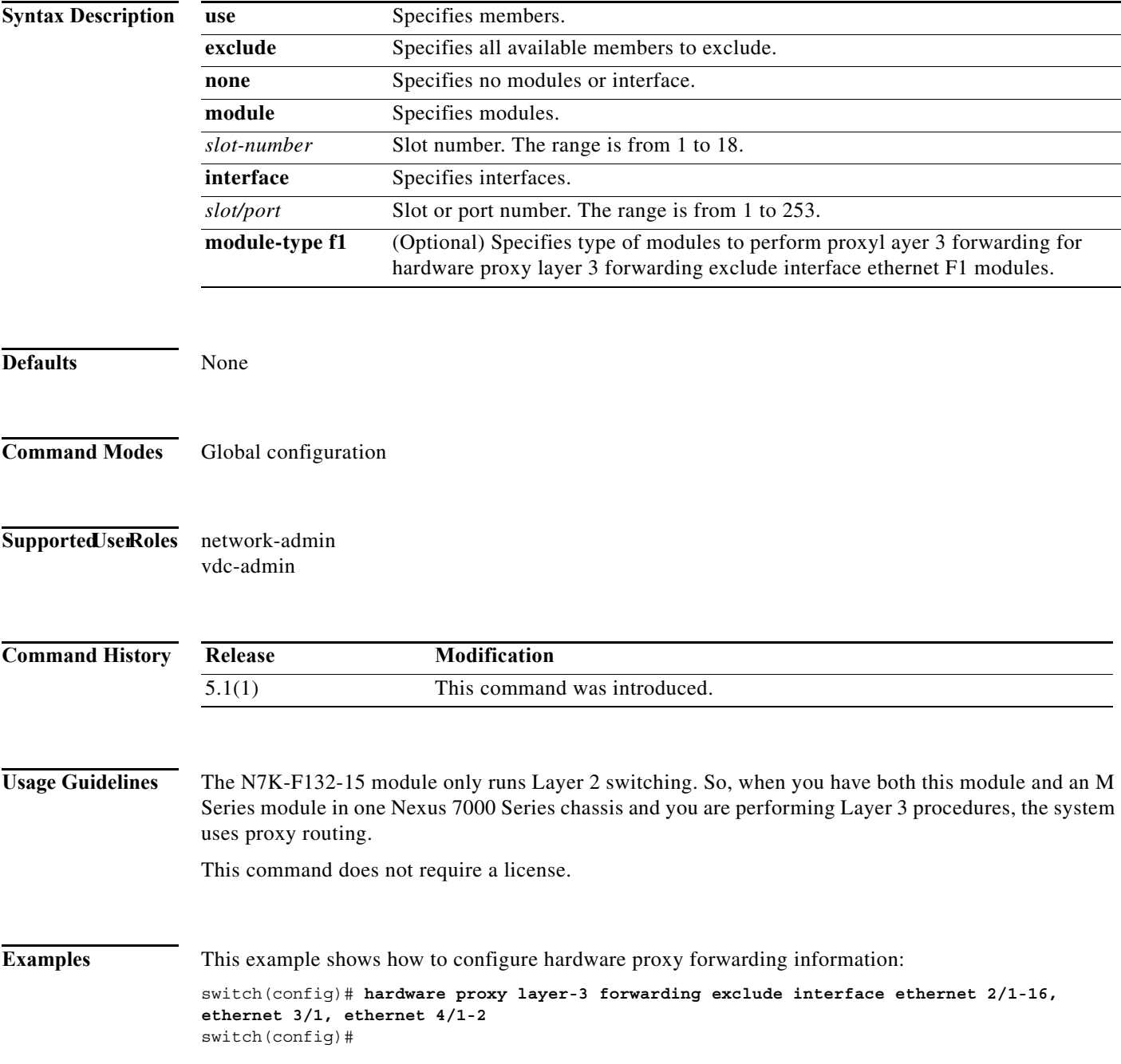

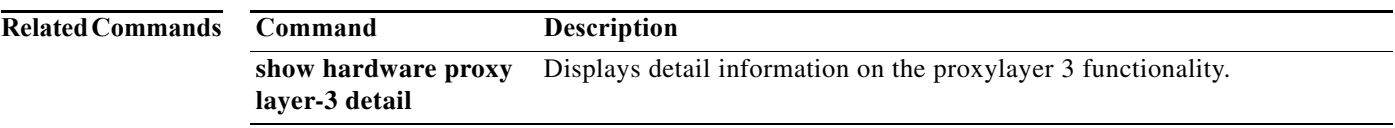

## **hello-interval (OSPF virtual link)**

To specify the interval between hello packets that Cisco NX-OS sends on an Open Shortest Path First (OSPF) virtual link, use the **hello-interval** command. To return to the default, use the **no** form of this command.

**hello-interval** *seconds*

**no hello-interval**

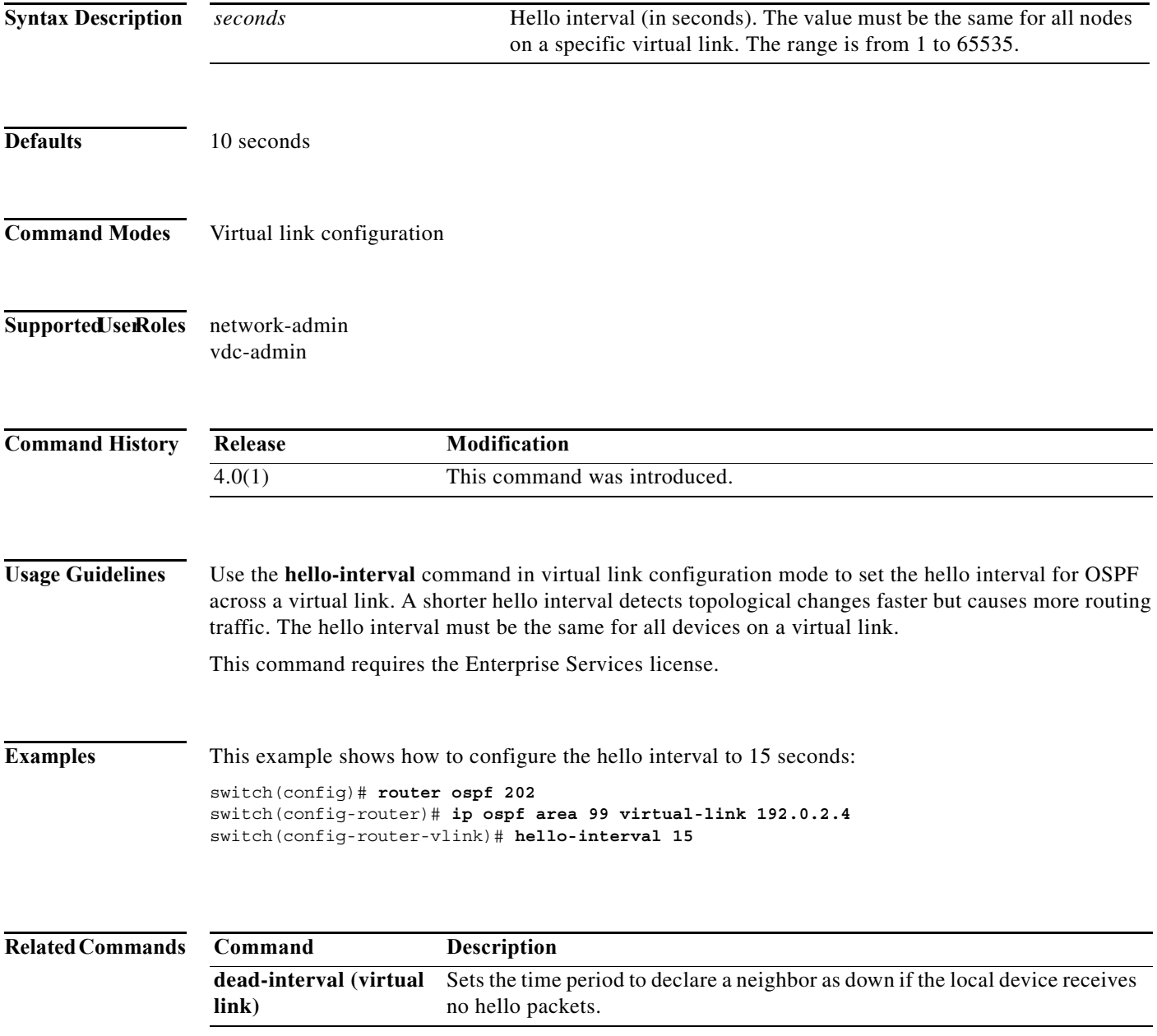

## **hello-interval (OSPFv3 virtual link)**

To specify the interval between hello packets that Cisco NX-OS sends on an Open Shortest Path First version 3 (OSPFv3) virtual link, use the **hello-interval** command. To return to the default, use the **no**  form of this command.

**hello-interval** *seconds*

**no hello-interval**

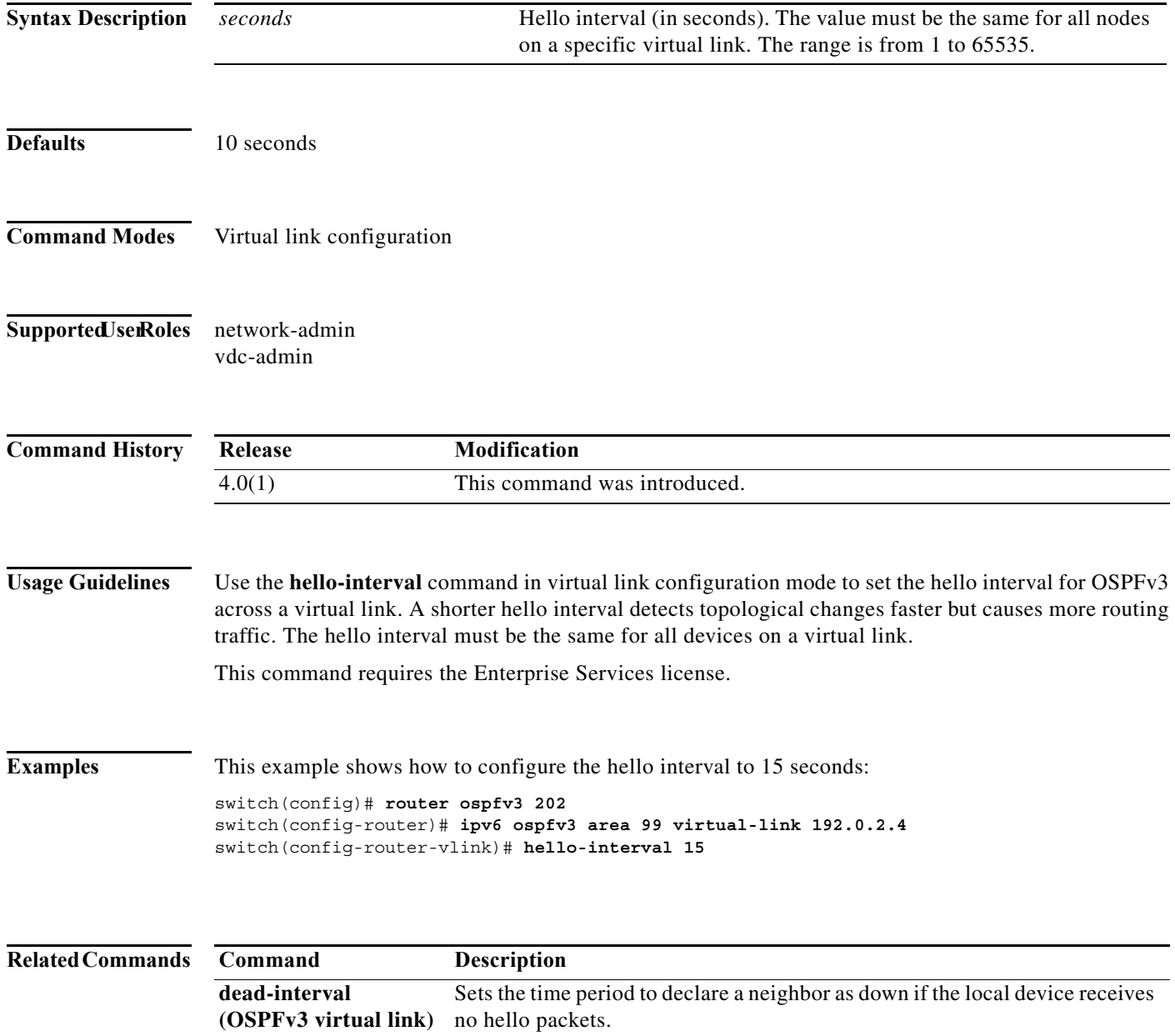

### **hostname dynamic**

To enable the exchange of the dynamic host name for IS-IS, use the **hostname dynamic** configuration mode command. To disable the exchange of the dynamic host name for IS-IS, use the **no** form of this command

#### **hostname dynamic**

**no hostname dynamic** 

- **Syntax Description** This command has no arguments or keywords.
- **Command Default** Dynamic hostname is disabled by default.

**Command Modes** Router configuration VRF configuration

#### Supported UserRoles network-admin vdc-admin

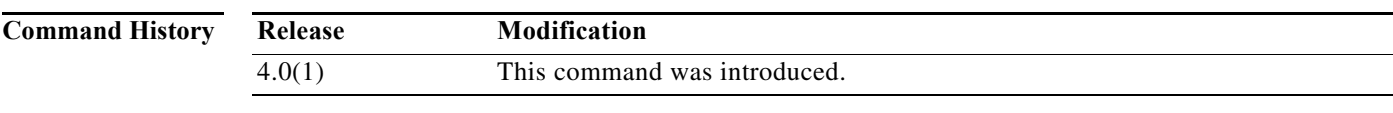

**Usage Guidelines** The **hostname dynamic** command allows you to enable the IS-IS routers to flood their host name to system ID mapping information across the IS-IS network.

This command requires the Enterprise Services license.

**Examples** This example shows how to enable the exchange of the dynamic host name for IS-IS:

switch(config-router)# **hostname dynamic** switch(config-router)#

This example shows how to disable the exchange of the dynamic host name for IS-IS:

switch(config-router)# **no hostname dynamic** switch(config-router)#

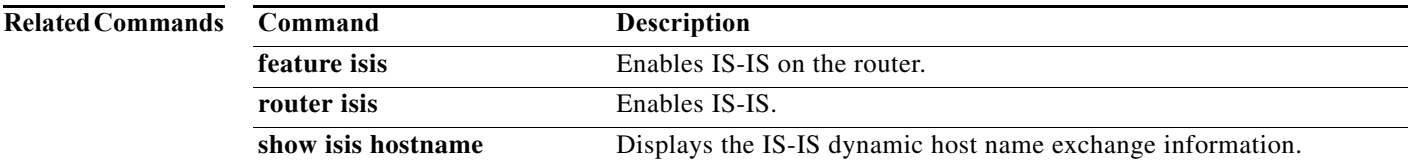

### **hsrp**

To enter Hot Standby Router Protocol (HSRP) configuration mode and create an HSRP group, use the **hsrp** command. To disable HSRP, use the **no** form of this command.

**hsrp** *group-number* [**ipv4** | **ipv6**]

**no hsrp** *group-number* [**ipv4** | **ipv6**]

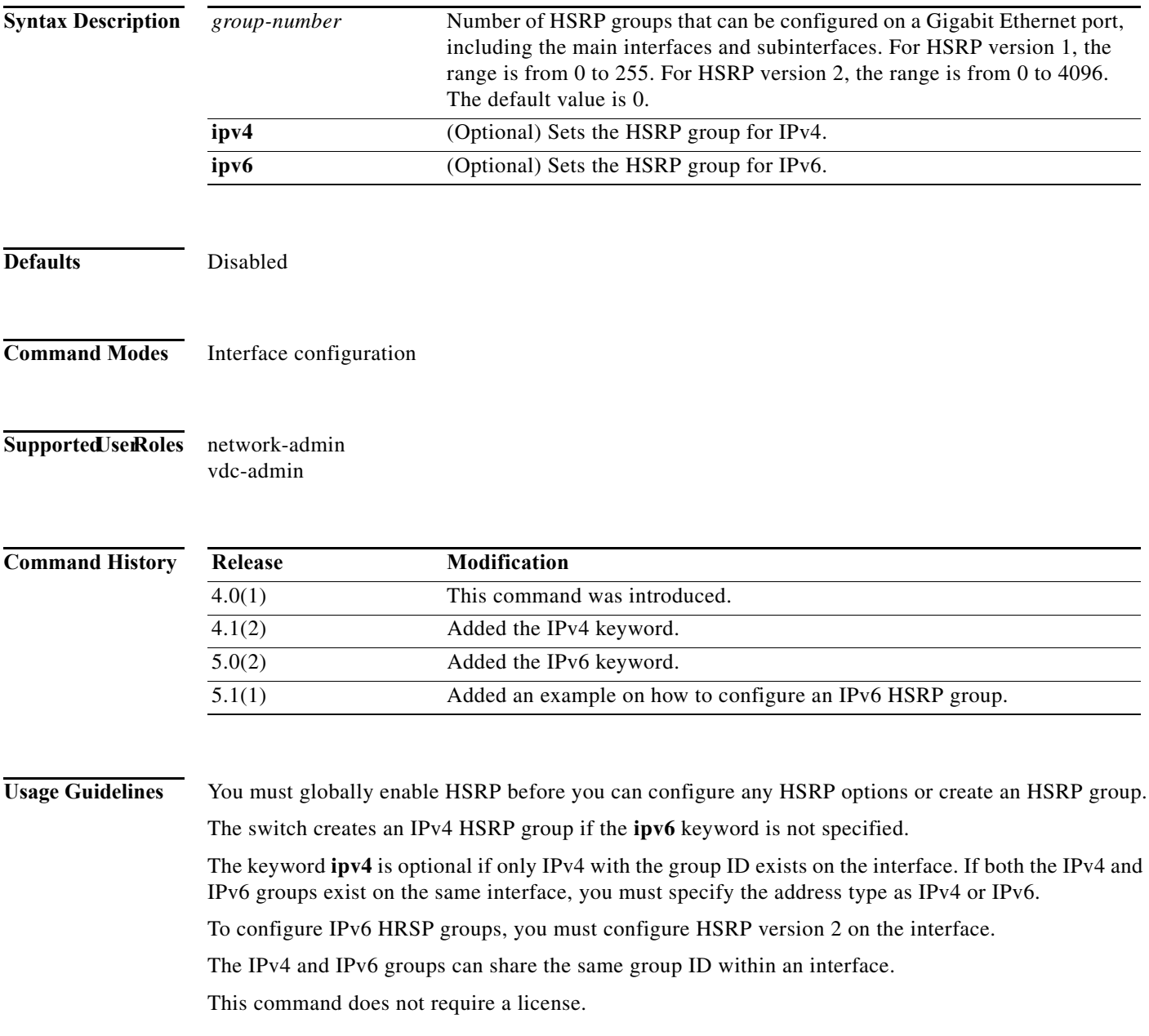

**Examples** This example shows how to create and activate an HSRP group:

```
switch# configure t
switch(config)# interface ethernet 0
switch(config-if)# ip address 172.16.6.5 255.255.255.0
switch(config-if)# hsrp 1
switch(config-if-hsrp)#
```
This example shows how to create and activate an IPv6 HSRP group:

```
switch# configure t
switch(config)# interface ethernet 5/2
switch(config)# ipv6 address 2001:0DB8:0001:0001:/64
switch(config-if-hsrp)# hsrp version 2
switch(config-if)# hsrp 10 ipv6
switch(config-if-hsrp)#
```
### **Related Commands Command Description feature hsrp** Enables HSRP configuration. **show hsrp** Displays HSRP information. **ip address** Creates a virtual IP address for the HSRP group. The IP address must be in the same subnet as the interface IP address

### **hsrp ipv6**

To create an Hot Standby Redundancy Protocol (HSRP) group and enter HSRP configuration mode, use the **hsrp** command. To remove the HSRP group configuration, use the **no** form of this command.

**hsrp** *group-number* [**ipv6**]

**no hsrp** *group-number* [**ipv6**]

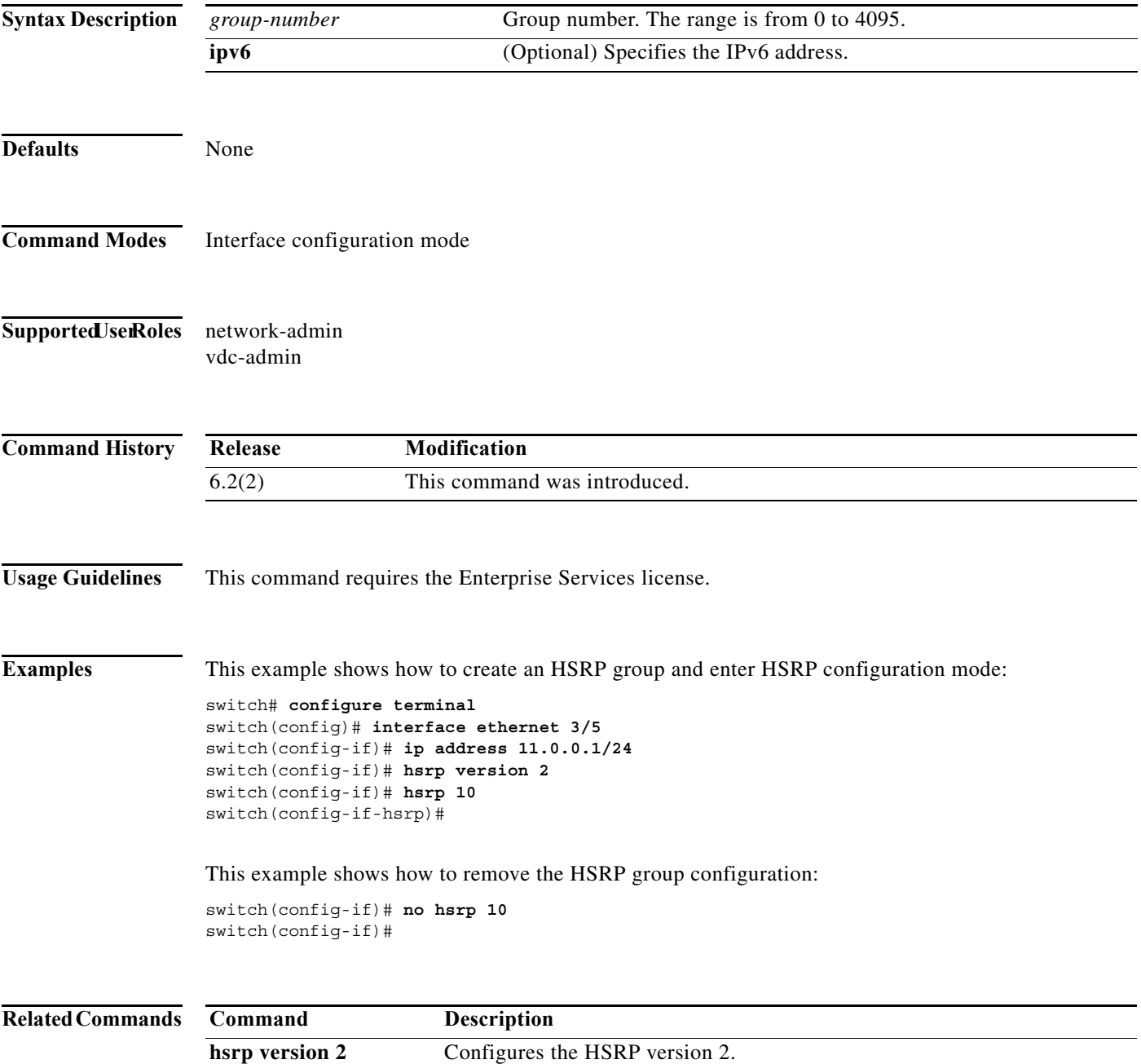

### **hsrp mac-refresh**

To configure the MAC refresh interval for the Hot Standby Redundancy Protocol (HSRP) slave group, use the **hsrp mac-refresh** command.

**hsrp mac-refresh** *seconds*

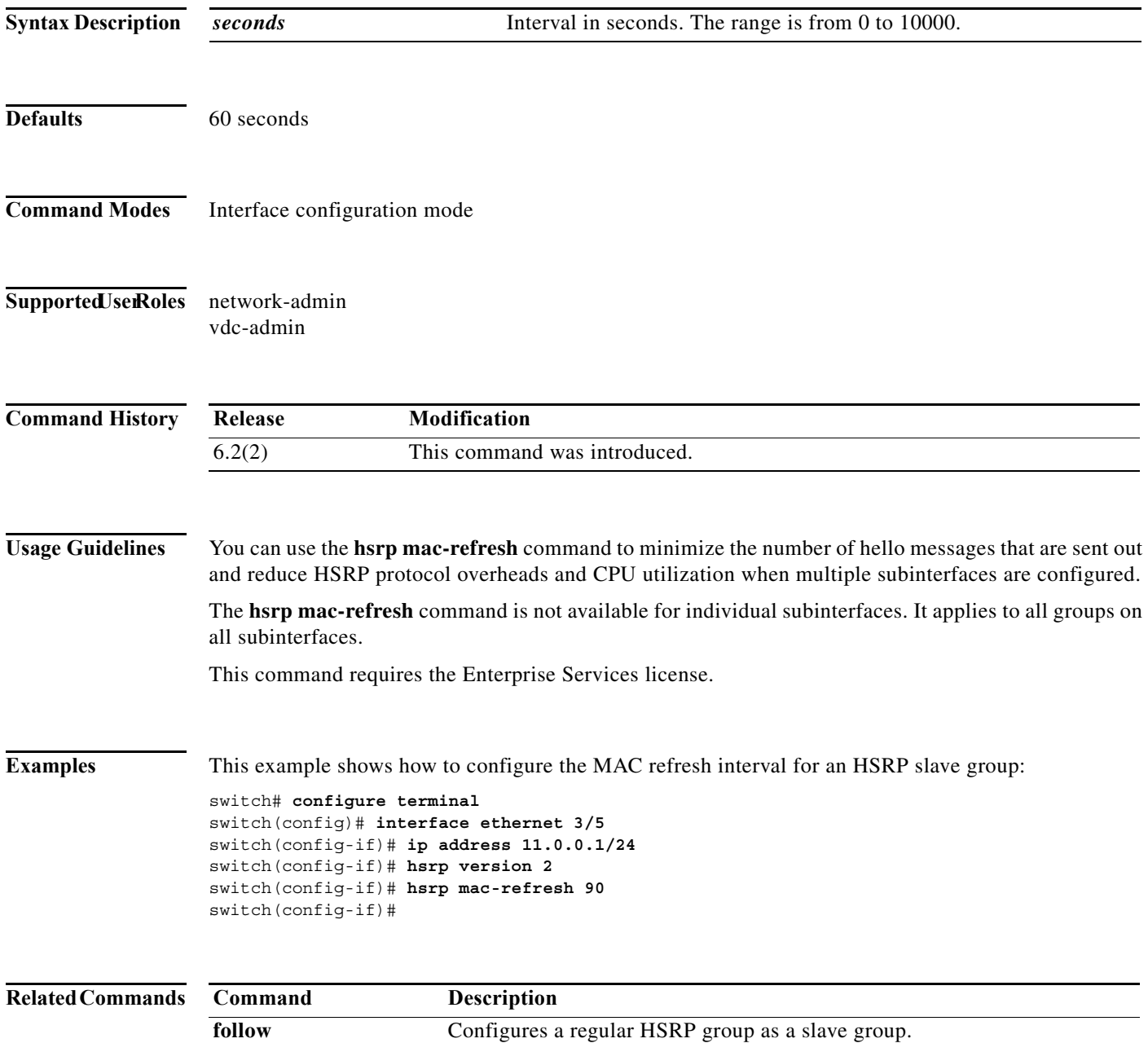

### **hsrp timers extended-hold**

To enabled extended hold timers for the Hot Standby Router Protocol (HSRP), use the **hsrp timers extended-hold** command. To revert to default, use the **no** form of this command.

**hsrp timers extended-hold** [*timer*]

**no hsrp timers extended-hold**

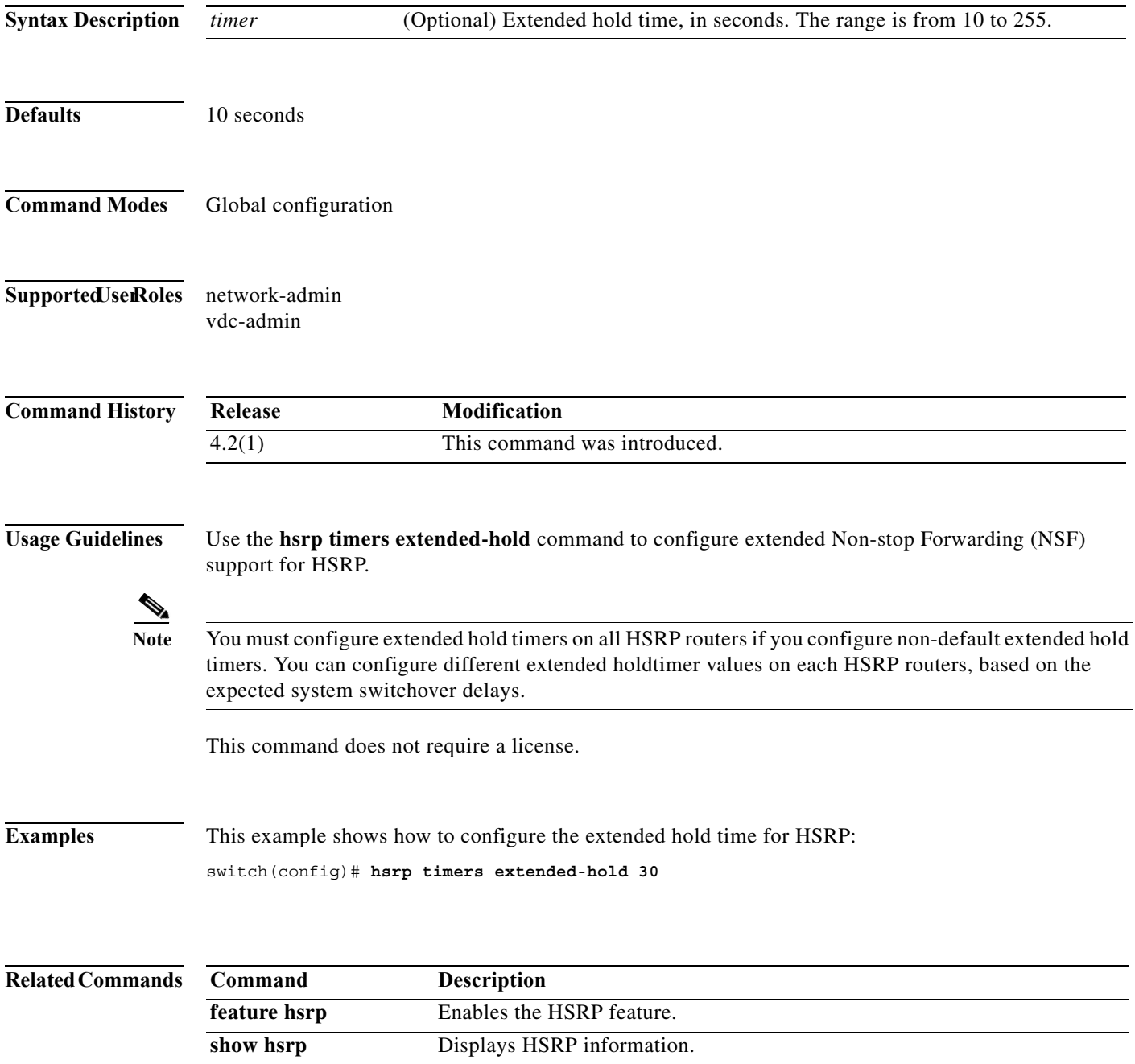

## **hsrp version 2**

To configure the Hot Standby Redundancy Protocol (HSRP) version 2, use the **hsrp version 2** command.

**hsrp version 2**

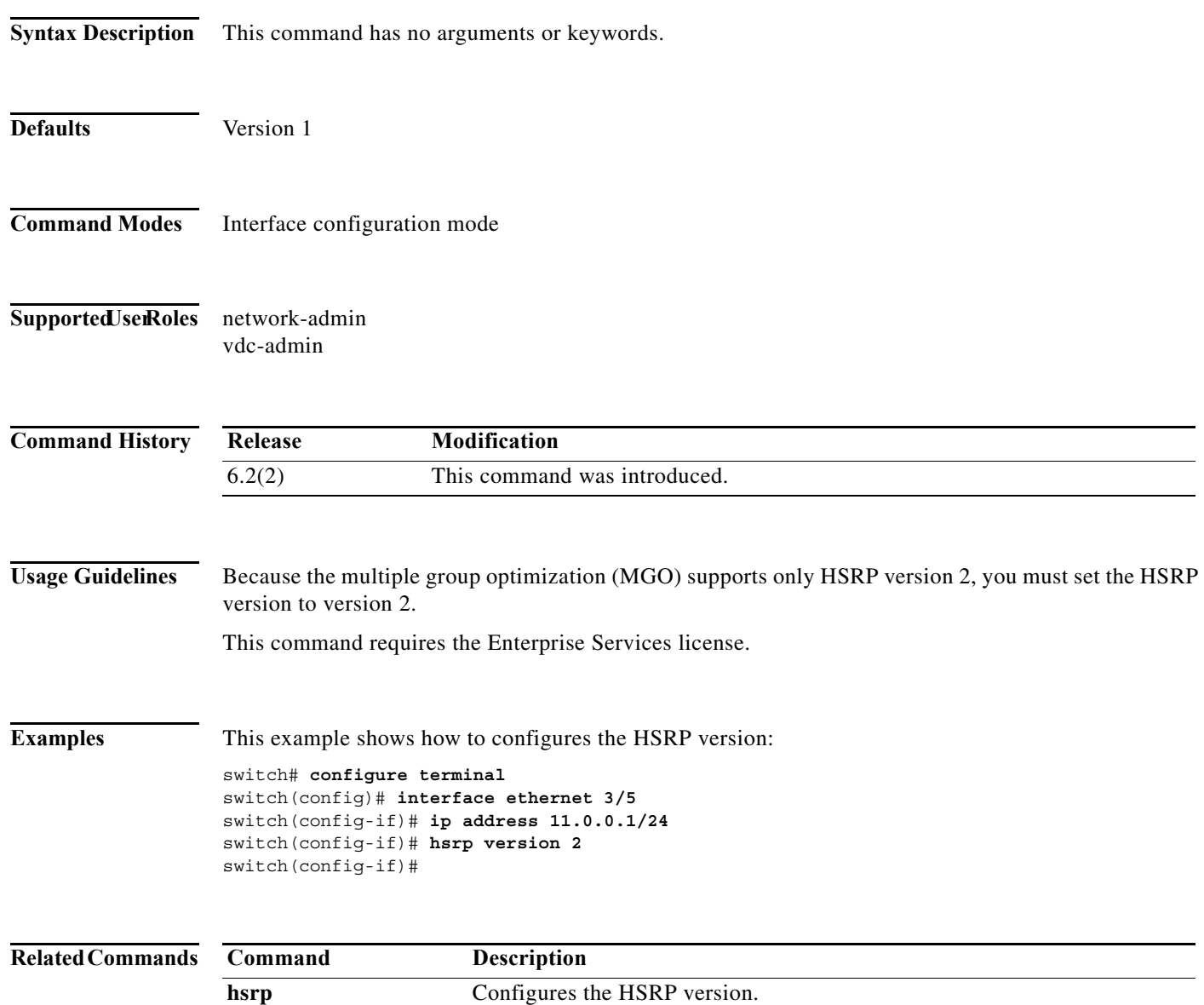

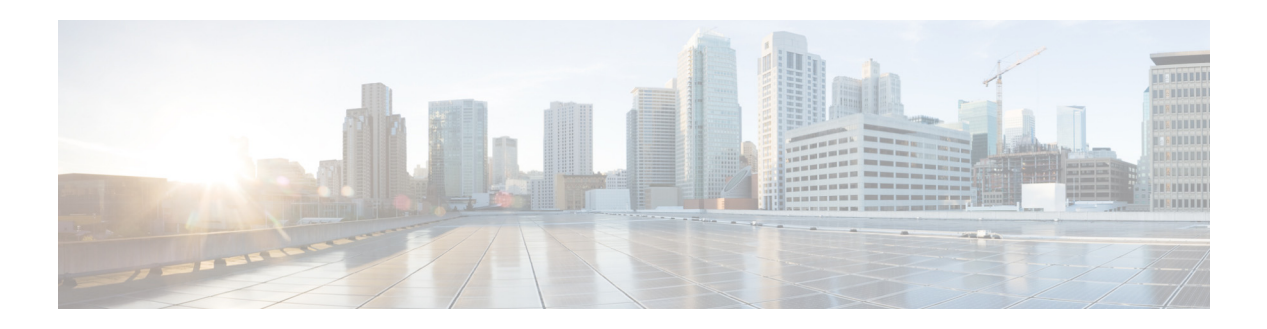

# **I Commands**

This chapter describes the Cisco NX-OS unicast routing commands that begin with the letter I.

### **inject-map**

To specify the inject-map and exist-map routes for conditional route injection, use the **inject-map**  command.

**inject-map** *inject-map-name* **exist-map** *exist-map-name* [**copy-attributes**]

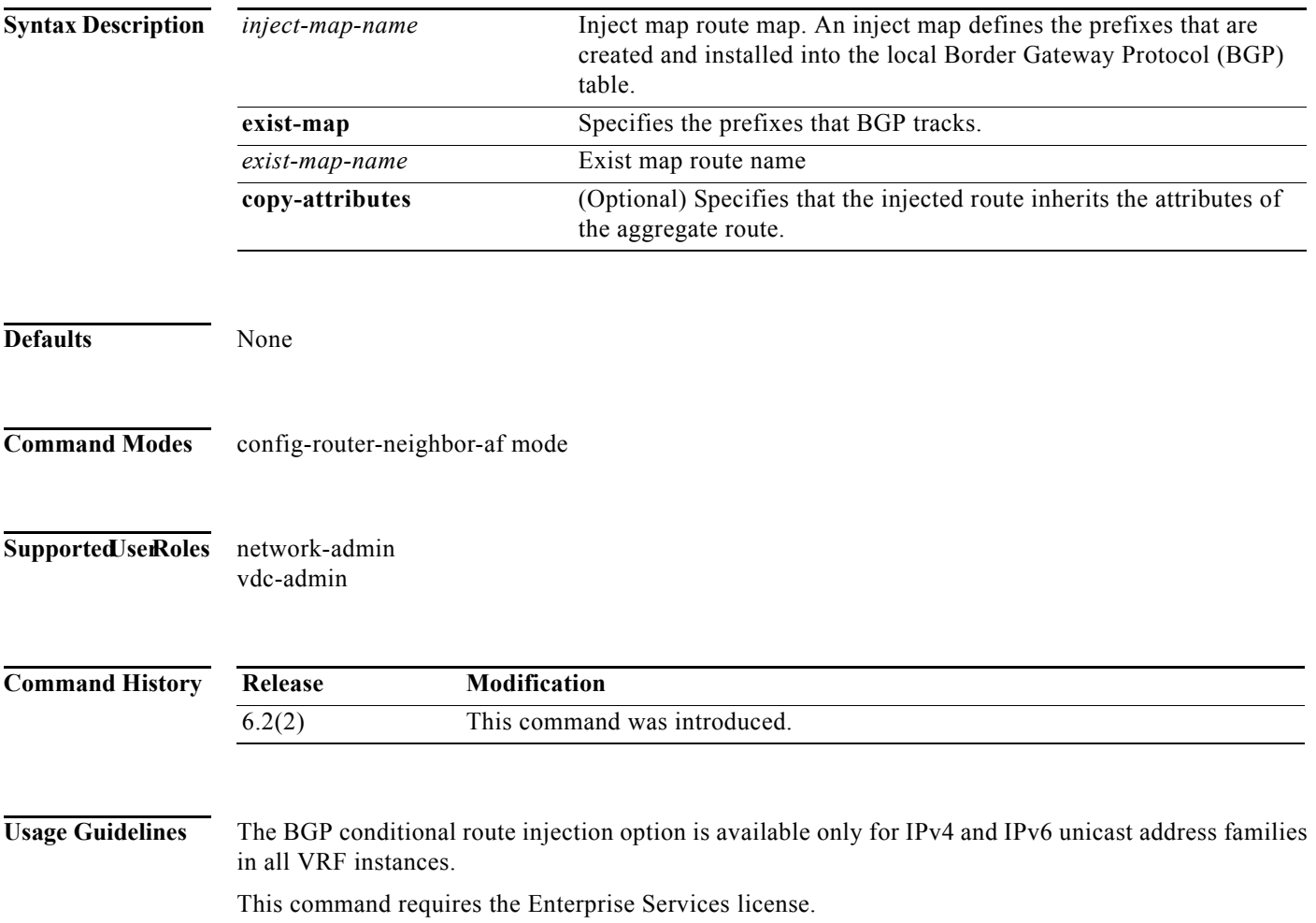

a pro

**Examples** This example shows how to specify the inject-map and exist-map routes for conditional route injection:

switch# **configure terminal** switch(config)# **router bgp 40000** switch(config-router)# **address-family ipv4 unicast** switch(config-router-af)# **inject-map ORIGINATE exist-map AGGREGATEcopy-attributes** switch(config-router-af)# **exit** switch(config-router)# **exit** switch(config)#

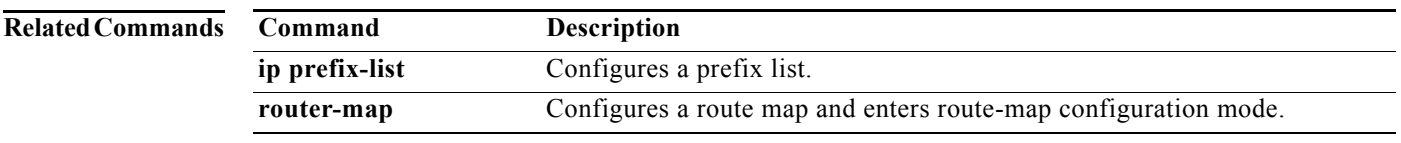

# **ip (GLBP)**

To activate the Gateway Load Balancing Protocol (GLBP) for a group, use the **ip** command. To disable GLBP in the group, use the **no** form of this command.

**ip** [*ip-address* [**secondary**]]

**no ip** [*ip-address* [**secondary**]]

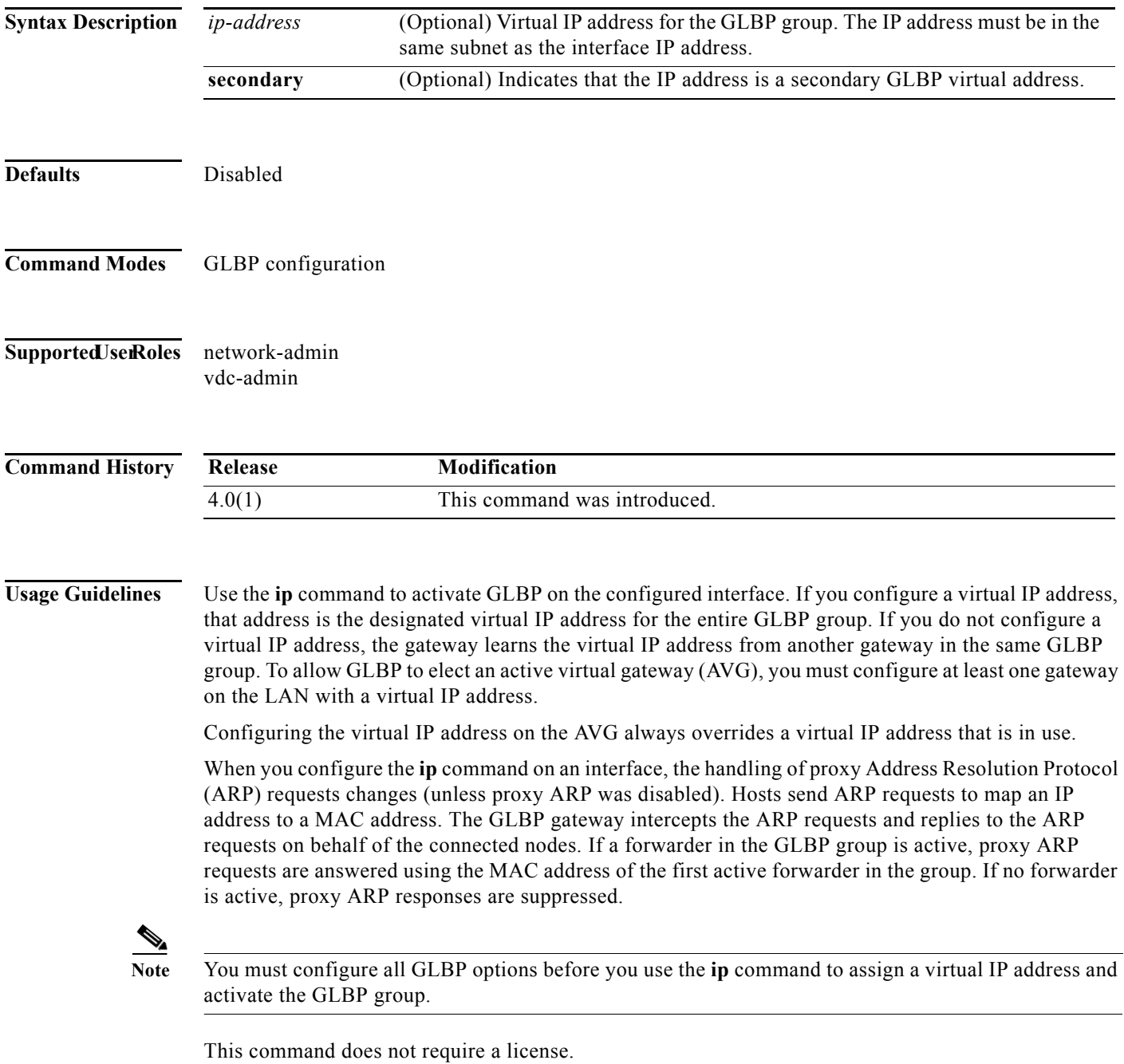

**Examples** This example shows how to activate GLBP for group 10 on Ethernet interface 1/1. The virtual IP address used by the GLBP group is set to 192.0.2.10.

> switch(config)# **interface ethernet 1/1** switch(config-if)# **ip address 192.0.2.32 255.255.255.0** switch(config-if)# **glbp 10**  switch(config-glbp)# **ip 192.0.2.10**

This example shows how to activate GLBP for group 10 on Ethernet interface 2/1. The virtual IP address used by the GLBP group will be learned from another gateway configured to be in the same GLBP group.

switch(config)# **interface ethernet 2/1** switch(config-if)# **glbp 10** switch(config-glbp)# **ip**

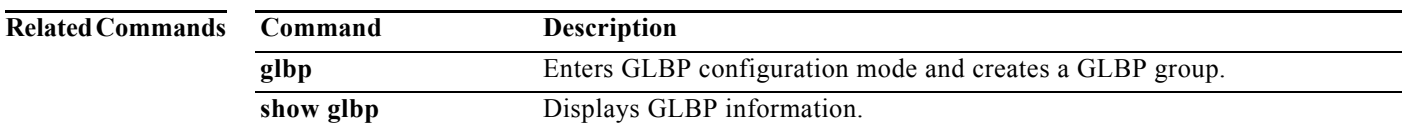

# **ip (HSRP)**

To assign a virtual address to an HSRP group, use the **ip** command. To disable HSRP in the group, use the **no** form of this command.

**ip** [**autoconfig** | *ip-address* [**secondary**]]

**no ip** [**autoconfig |** *ip-address* [**secondary**]]

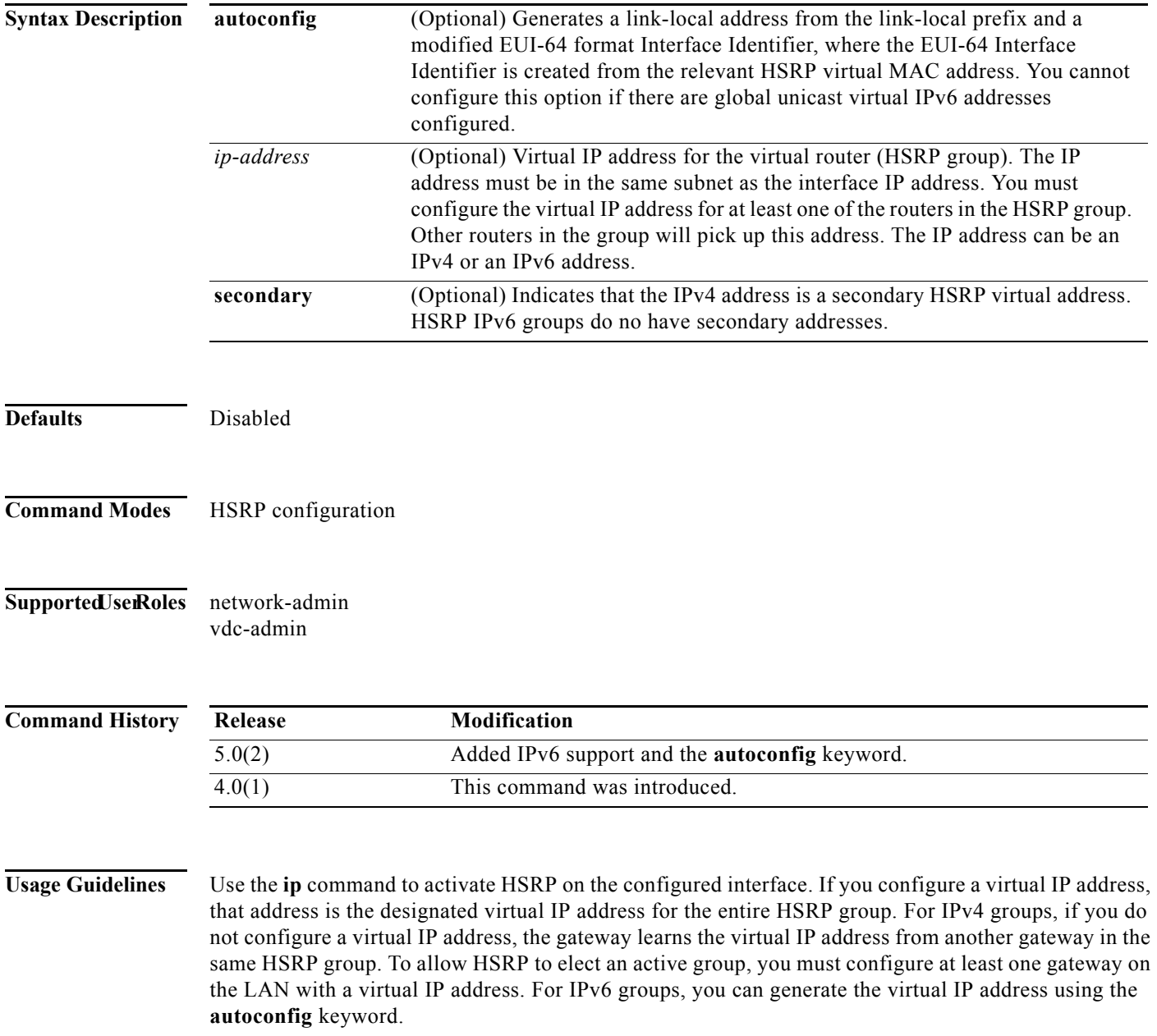

If a configured IPv6 address as a link-local address, there are no HSRP ipv6 secondary addresses.

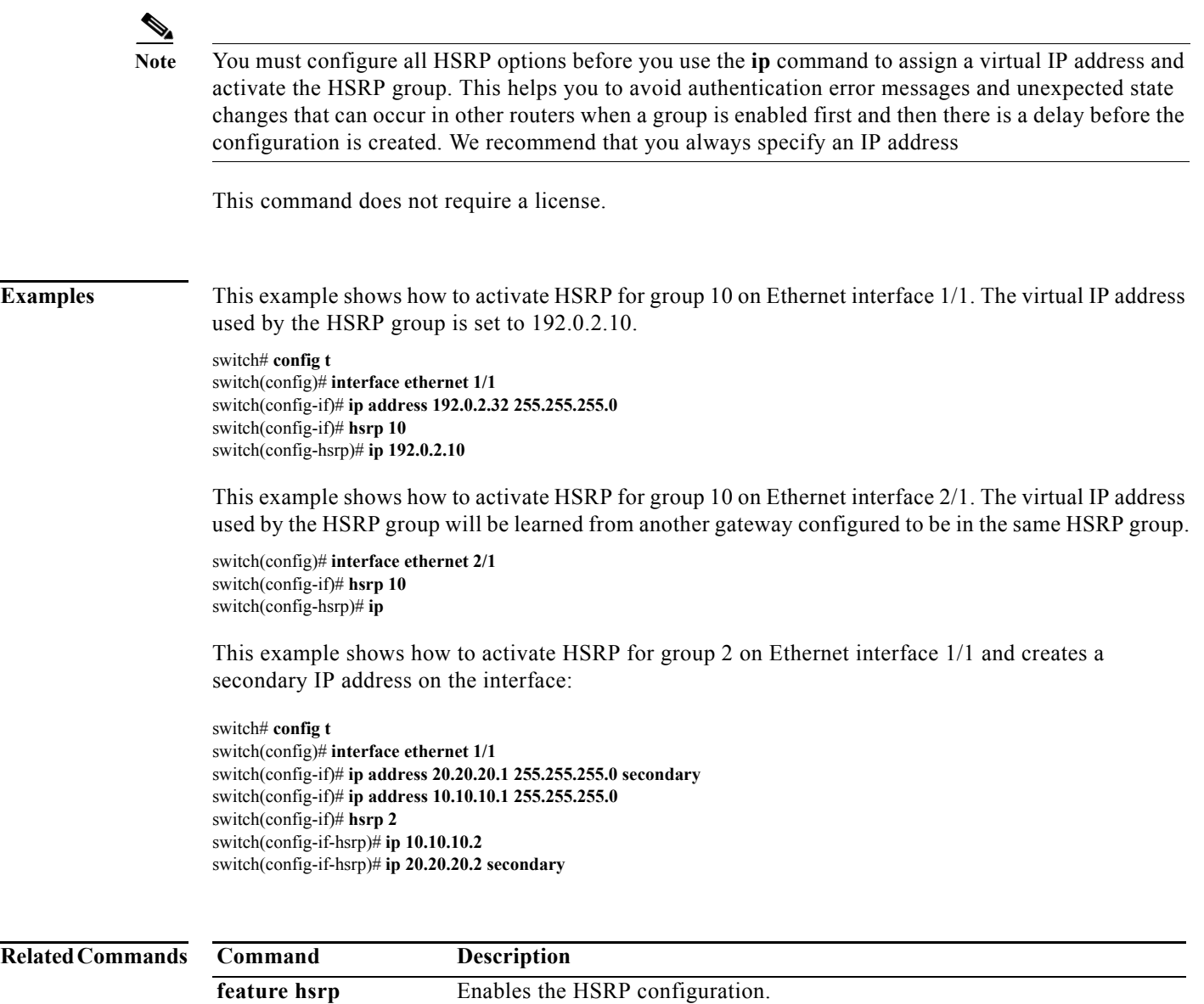

**show hsrp** Displays HSRP information.

## **ip adjacency notify**

To specify the notify interval for the IP adjacency manager, use the **ip adjacency notify** command. To remove the notify interval, use the **no** form of this command.

**ip adjacency notify interval** *interval*

**no ip adjacency notify interval** *interval*

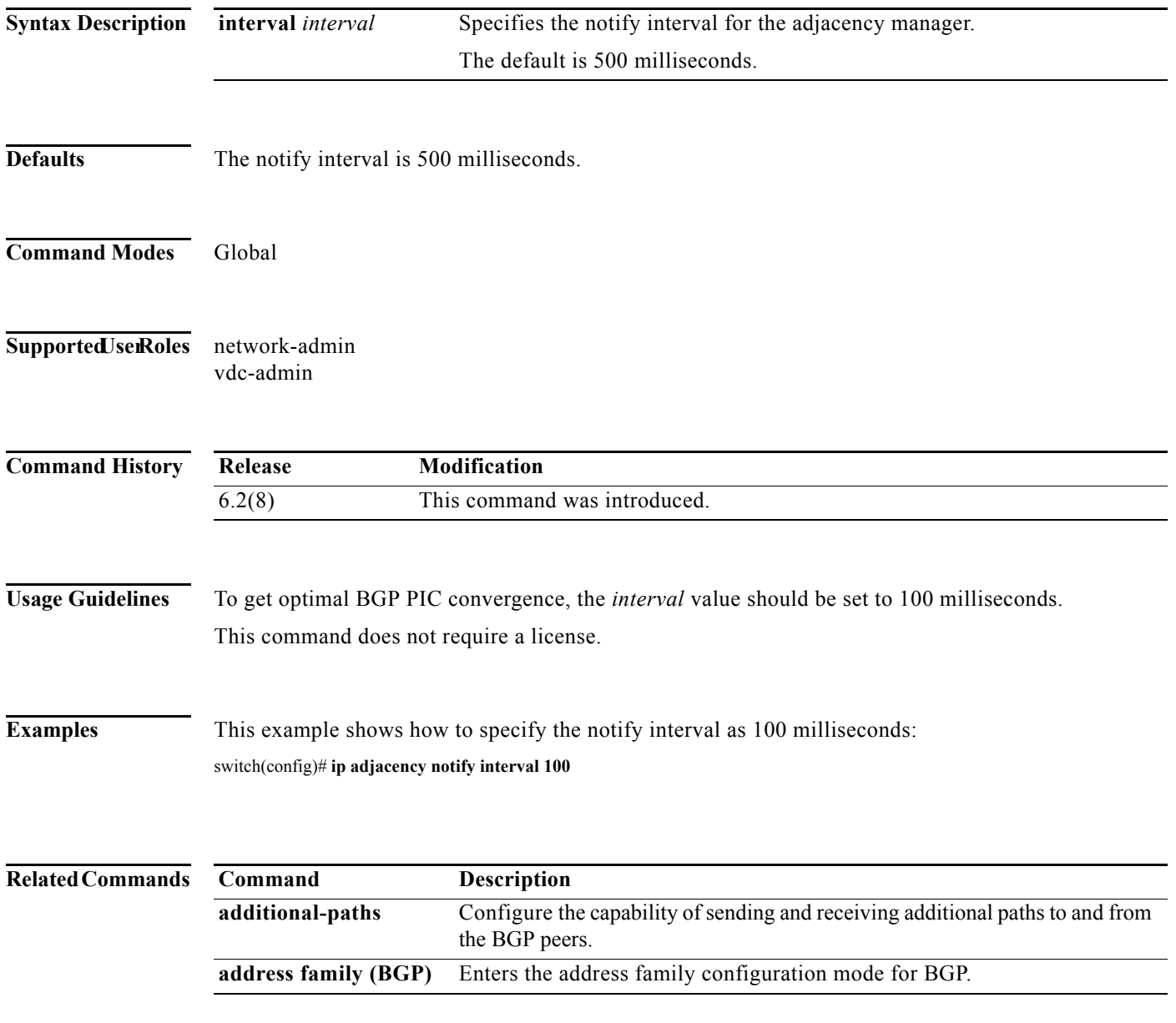

 $\blacksquare$
## **ip arp**

To configure a static Address Resolution Protocol (ARP) entry, use the **ip arp** command. To remove a static ARP entry, use the **no** form of this command.

**ip arp** *ip-address mac-address*

**no ip arp** *ip-address* 

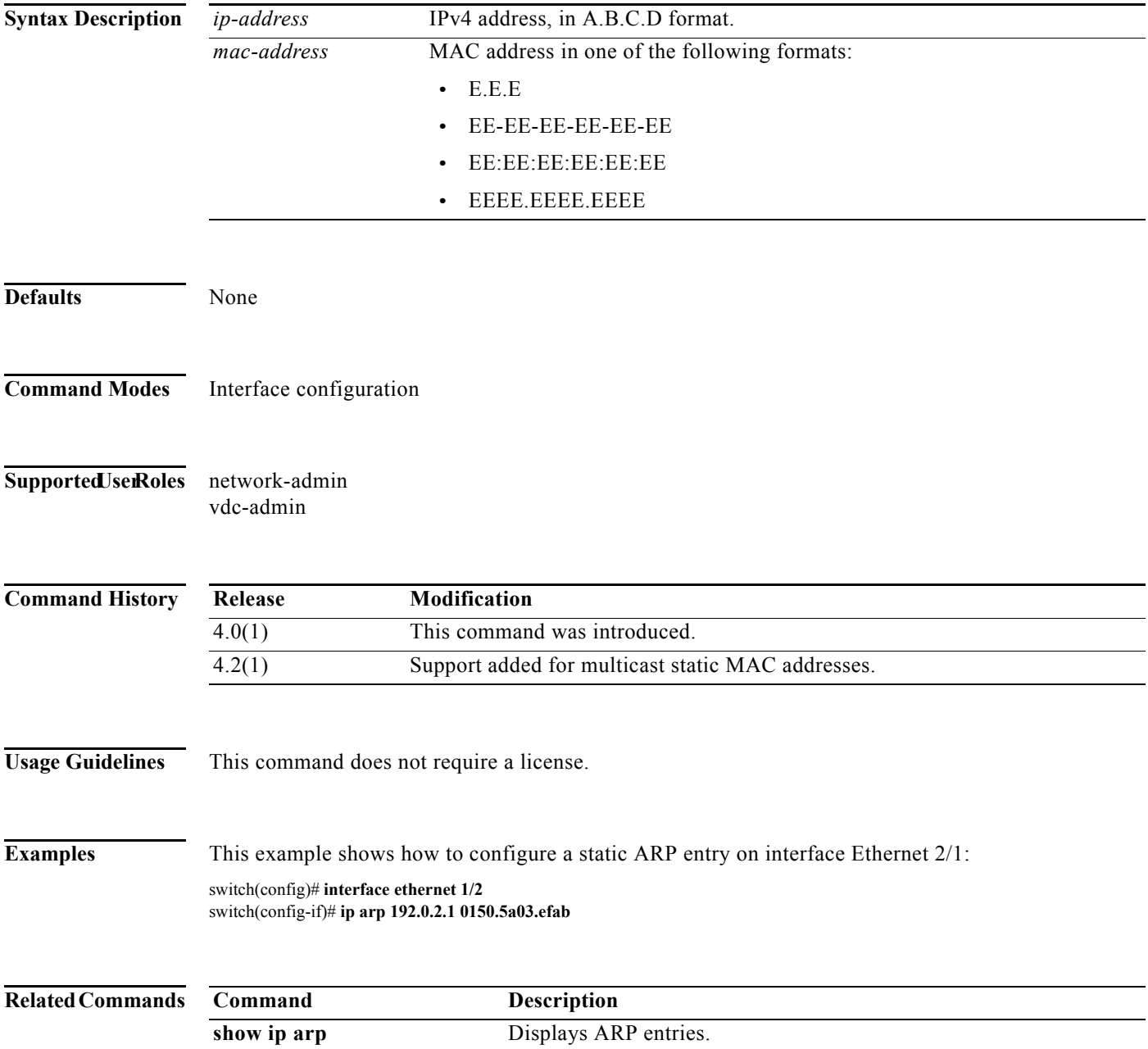

# **ip arp cache limit**

To configure the maximum number of Address Resolution Protocol (ARP) entries in the neighbor adjacency table, use the **ip arp cache limit** command. To delete the ARP entries configuration, use the **no** form of this command.

**ip arp cache limit** *max-arp-entries* [**syslog** *syslogs-per-second*]

**no ip arp cache limit** *max-arp-entries* [**syslog** *syslogs-per-second*]

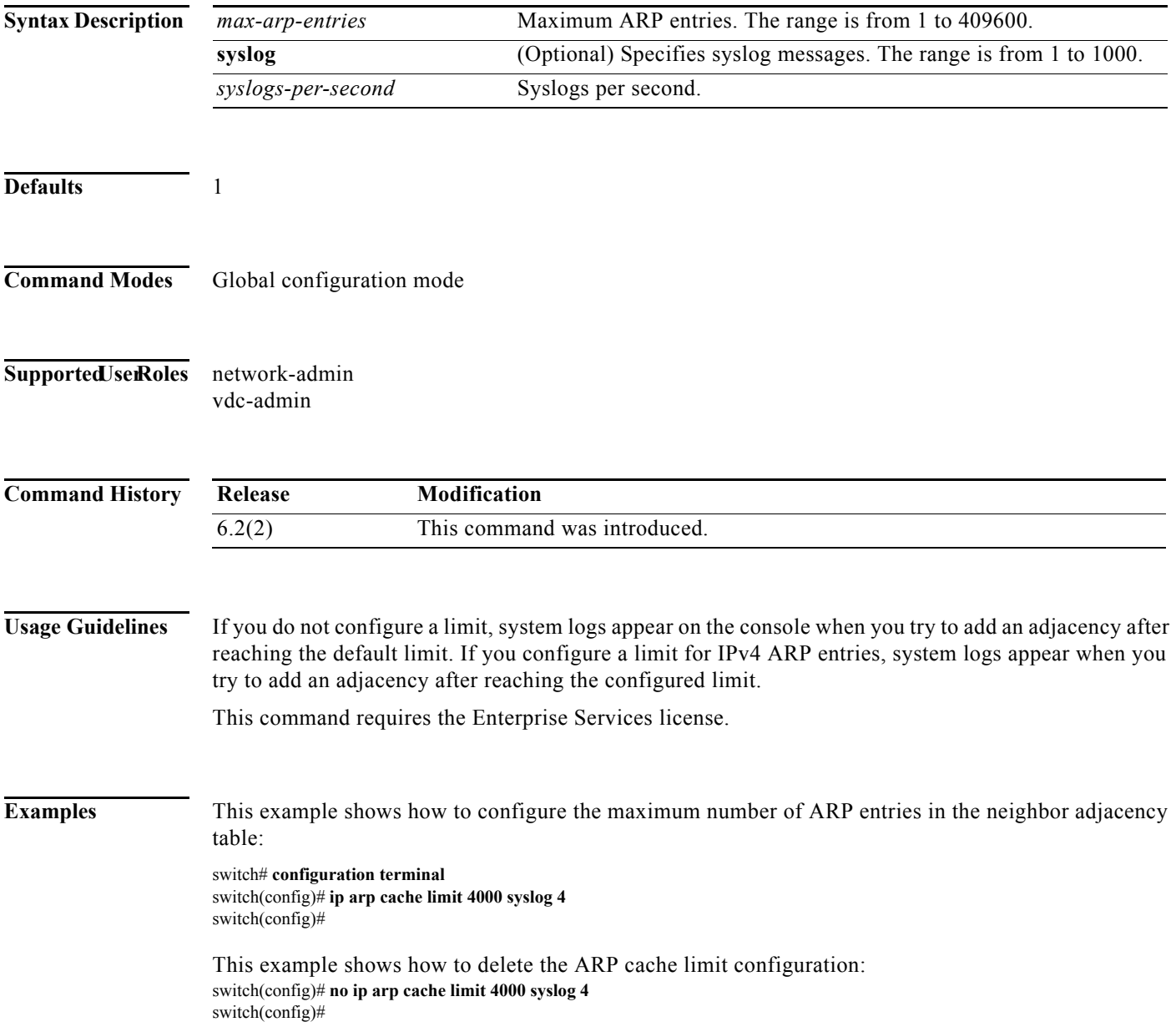

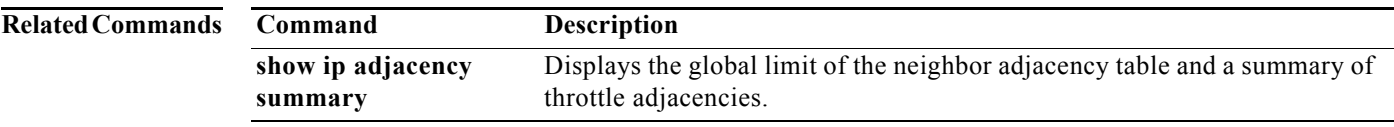

## **ip arp fast-path**

To enable glean optimization, use the **ip arp fast-path** command. To disable enable glean optimization, use the **no** form of this command.

**ip arp fast-path**

**no ip arp fast-path**

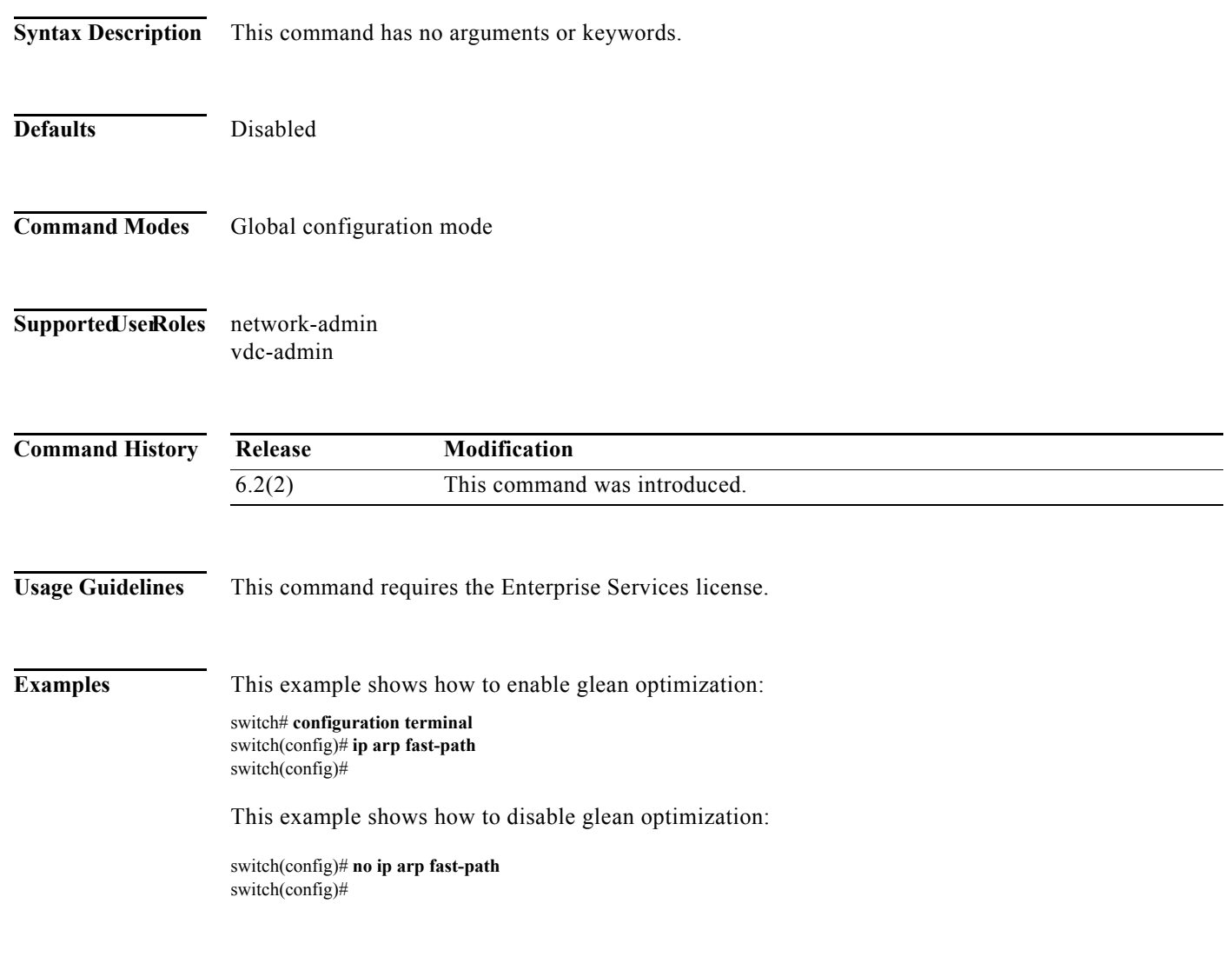

## **ip arp gratuitous**

To enable gratuitous Address Resolution Protocol (ARP), use the **ip arp gratuitous** command. To disable gratuitous ARP, use the **no** form of this command.

**ip arp gratuitous** {**hsrp duplicate** | **request** | **update**}

no **ip arp gratuitous** {**hsrp duplicate** | **request** | **update**}

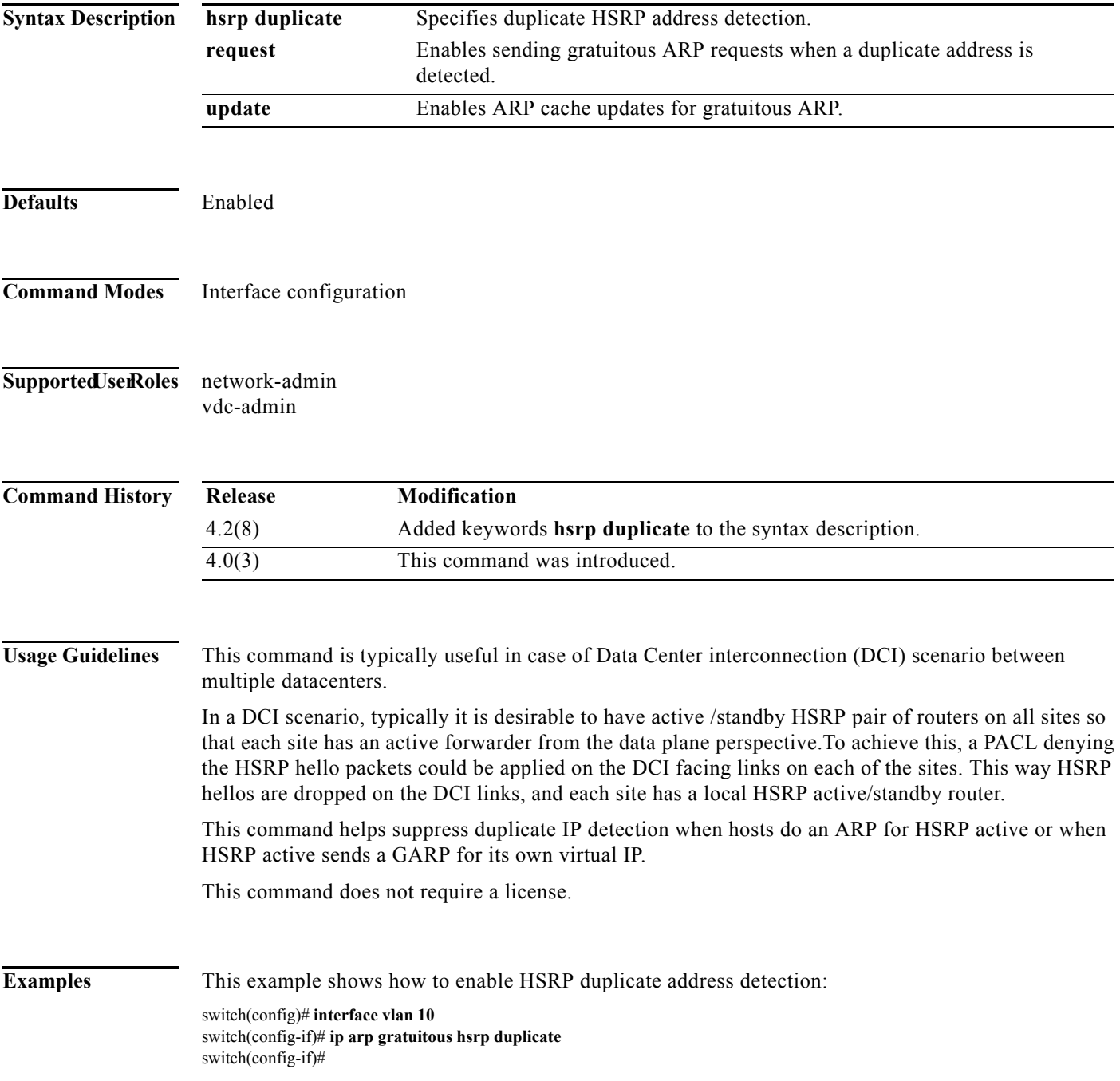

This example shows how to enable gratuitous ARP request on interface Ethernet 2/1:

switch(config)# **interface vlan 10** switch(config-if)# **ip arp gratuitous request** switch(config-if)#

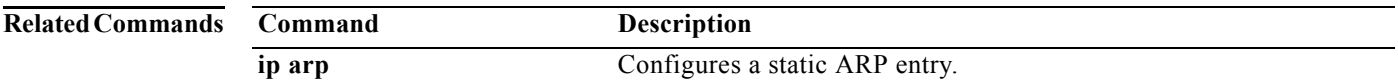

#### **ip as-path access-list**

To configure an access-list filter for Border Gateway Protocol (BGP) autonomous system (AS) number, use the **ip as-path access-list** command. To remove the filter, use the **no** form of this command.

**ip as-path access-list** *name* {**deny** | **permit**} *regexp*

**no ip as-path access-list** *name* {**deny** | **permit**} *regexp*

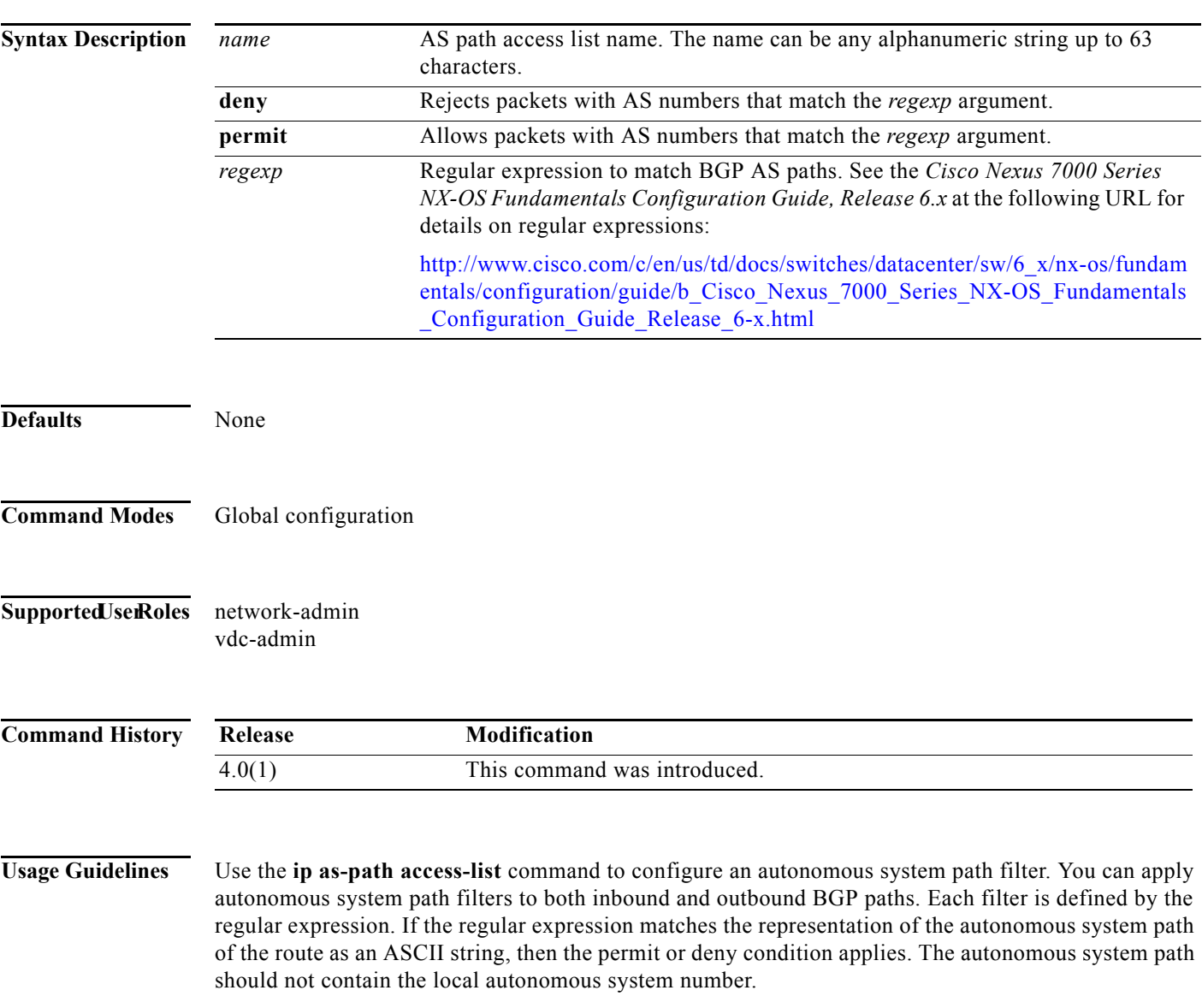

This command does not require a license.

**Examples** This example shows how to configure an AS path filter for BGP to permit AS numbers 55:33 and 20:01 and apply it to a BGP peer for inbound filtering:

> switch# **configure terminal** switch(config)# **ip as-path access-list filter1 permit 55:33,20:01** switch(config) **router bgp 65536:20** switch(config-router)# **neighbor 192.0.2.1/16 remote-as 65536:20** switch(config-router-neighbor)# **address-family ipv4 unicast** switch(config-router-neighbor-af)# **filter-list filter1 in**

#### **Related Commands**

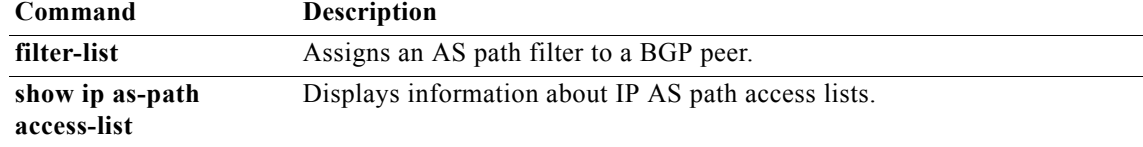

### **ip authentication key-chain eigrp**

To enable authentication for the Enhanced Interior Gateway Routing Protocol (EIGRP) packets and to specify the set of keys that can be used on an interface, use the **ip authentication key-chain eigrp**  command. To prevent authentication, use the **no** form of this command.

**ip authentication key-chain eigrp** *instance-tag name-of-chain*

**no ip authentication key-chain eigrp** *instance-tag name-of-chain*

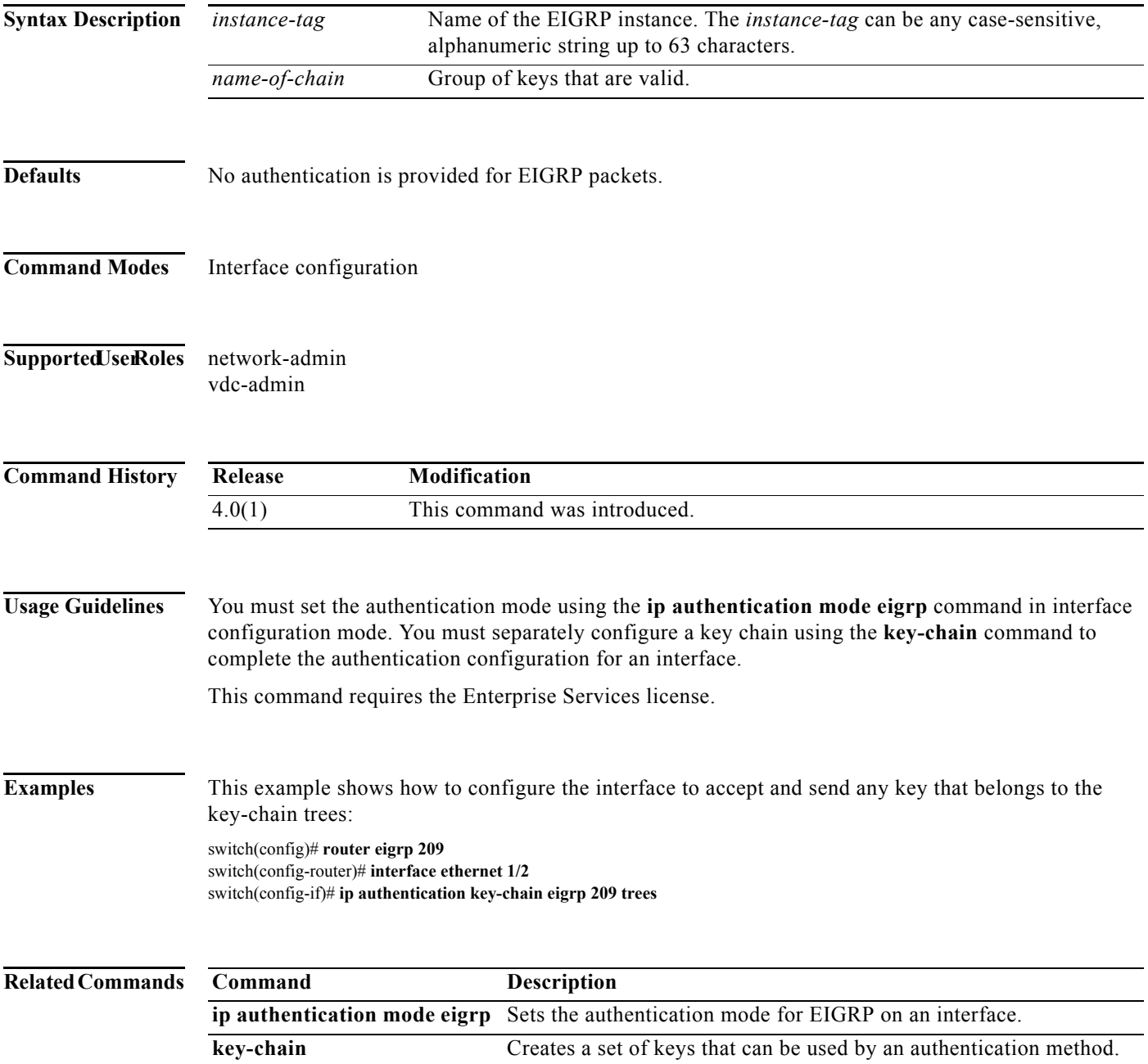

## **ip authentication mode eigrp**

To specify the type of authentication used in the Enhanced Interior Gateway Routing Protocol (EIGRP) packets, use the **ip authentication mode eigrp** command. To remove authentication, use the **no** form of this command.

**ip authentication mode eigrp** *instance-tag* **md5**

**no ip authentication mode eigrp** *instance-tag* **md5**

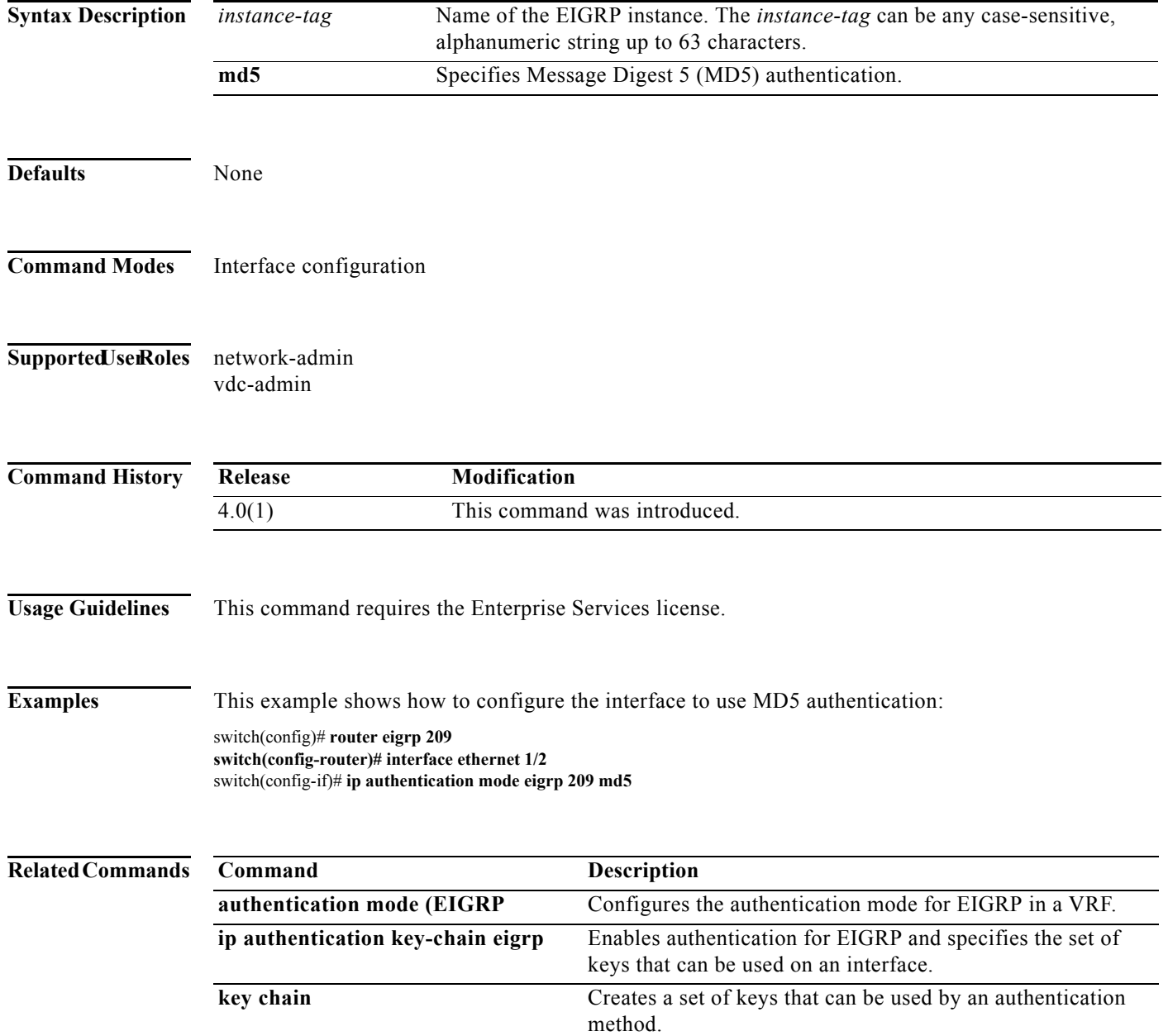

## **ip bandwidth eigrp**

To configure the bandwidth metric on an Enhanced Interior Gateway Routing Protocol (EIGRP) interface, use the **ip bandwidth eigrp** command. To restore the default, use the **no** form of this command.

**ip bandwidth eigrp** *instance-tag bandwidth*

**no ip bandwidth eigrp**

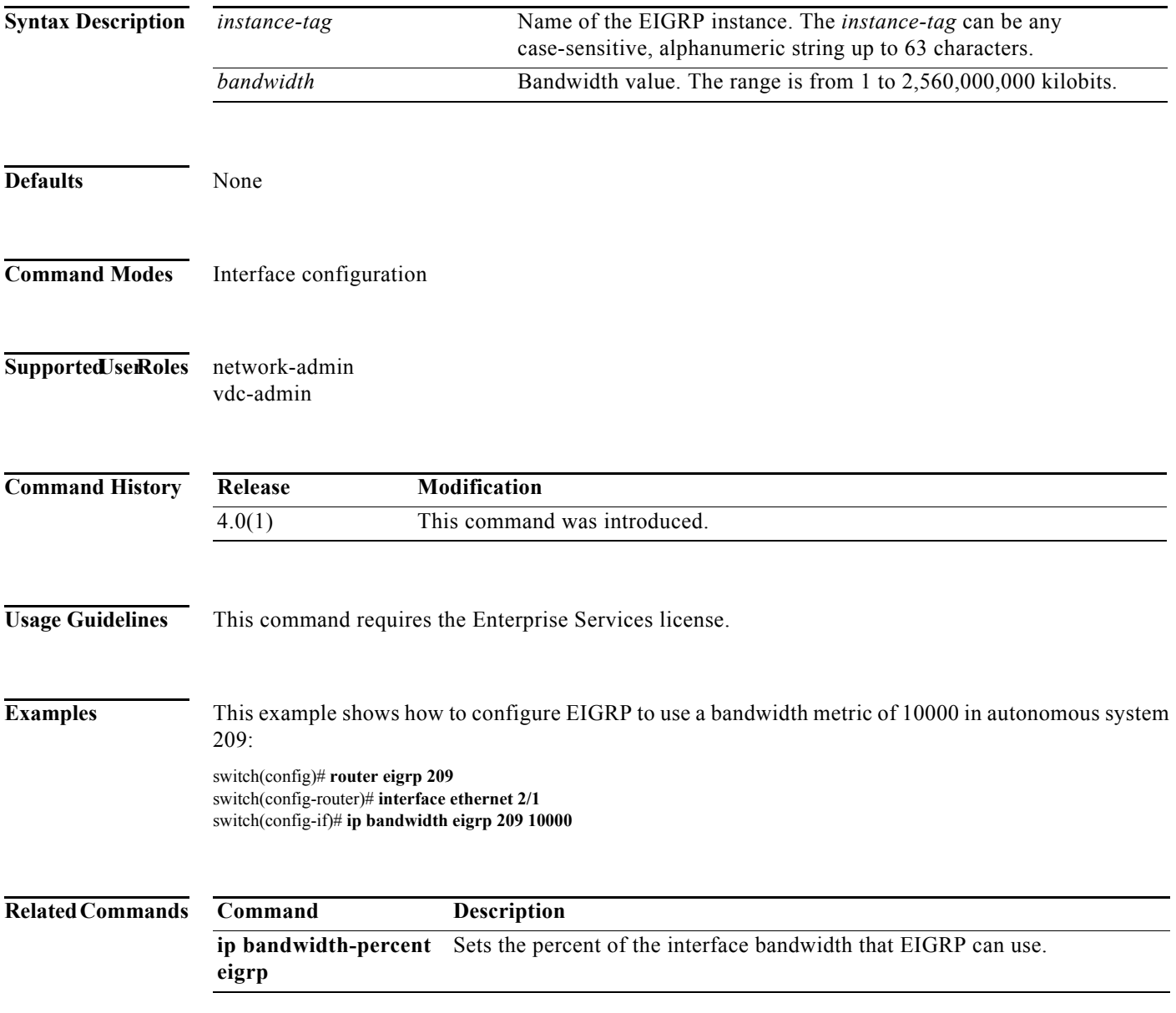

# **ip bandwidth-percent eigrp**

To configure the percentage of bandwidth that may be used by the Enhanced Interior Gateway Routing Protocol (EIGRP) on an interface, use the **ip bandwidth-percent eigrp** command. To restore the default, use the **no** form of this command.

**ip bandwidth-percent eigrp** *instance-tag percent*

**no ip bandwidth-percent eigrp**

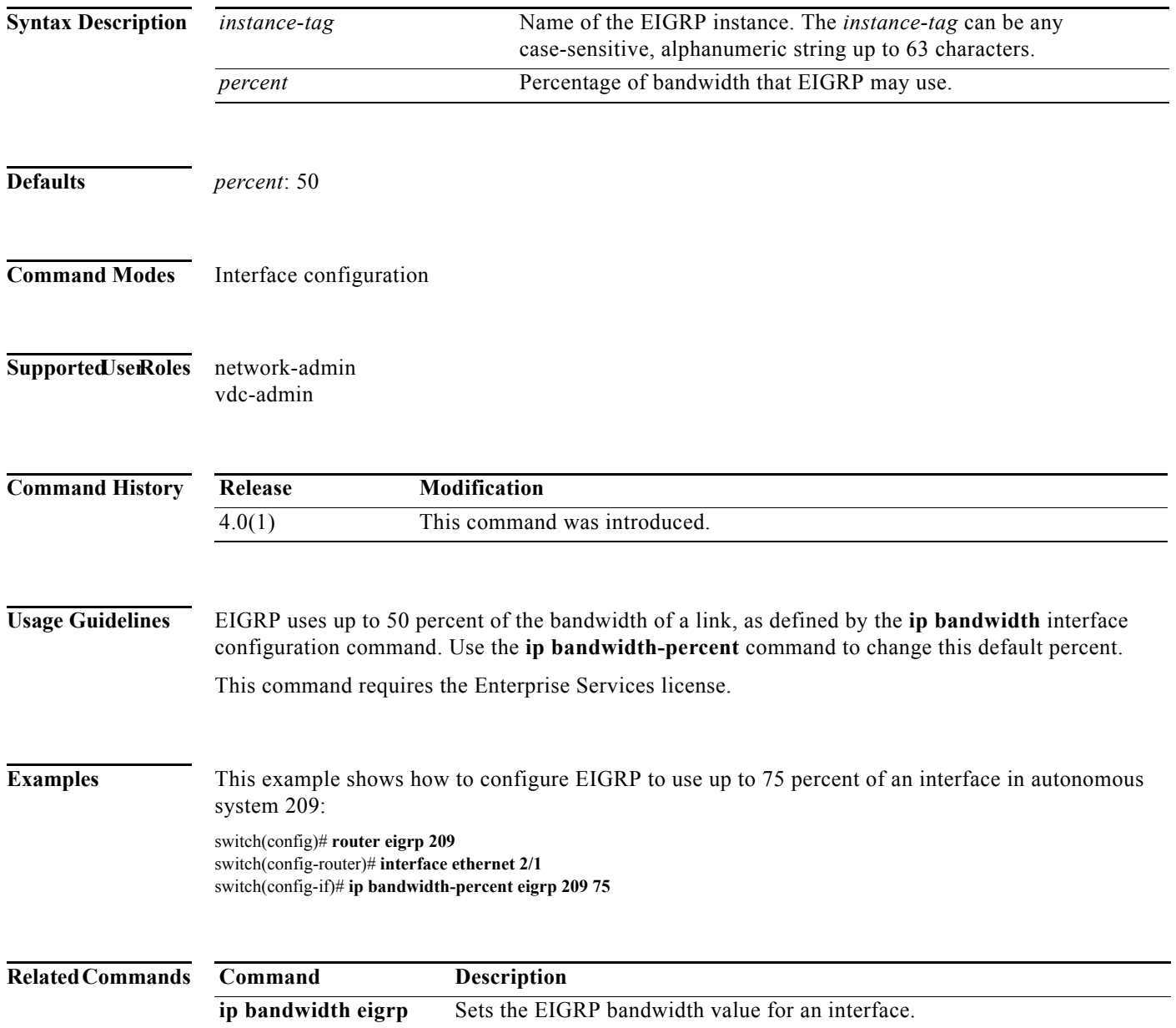

## **ip community-list**

To create a community list entry, use the **ip community-list** command. To remove the entry, use the **no** form of this command.

**ip community-list standard** *list-name* {**deny** | **permit**} {*aa:nn* | **internet** | **local-AS** | **no-advertise**  | **no-export**}

**no ip community-list standard** *list-name*

**ip community-list expanded** *list-name* {**deny** | **permit**} *regexp*

**no ip community-list expanded** *list-name* 

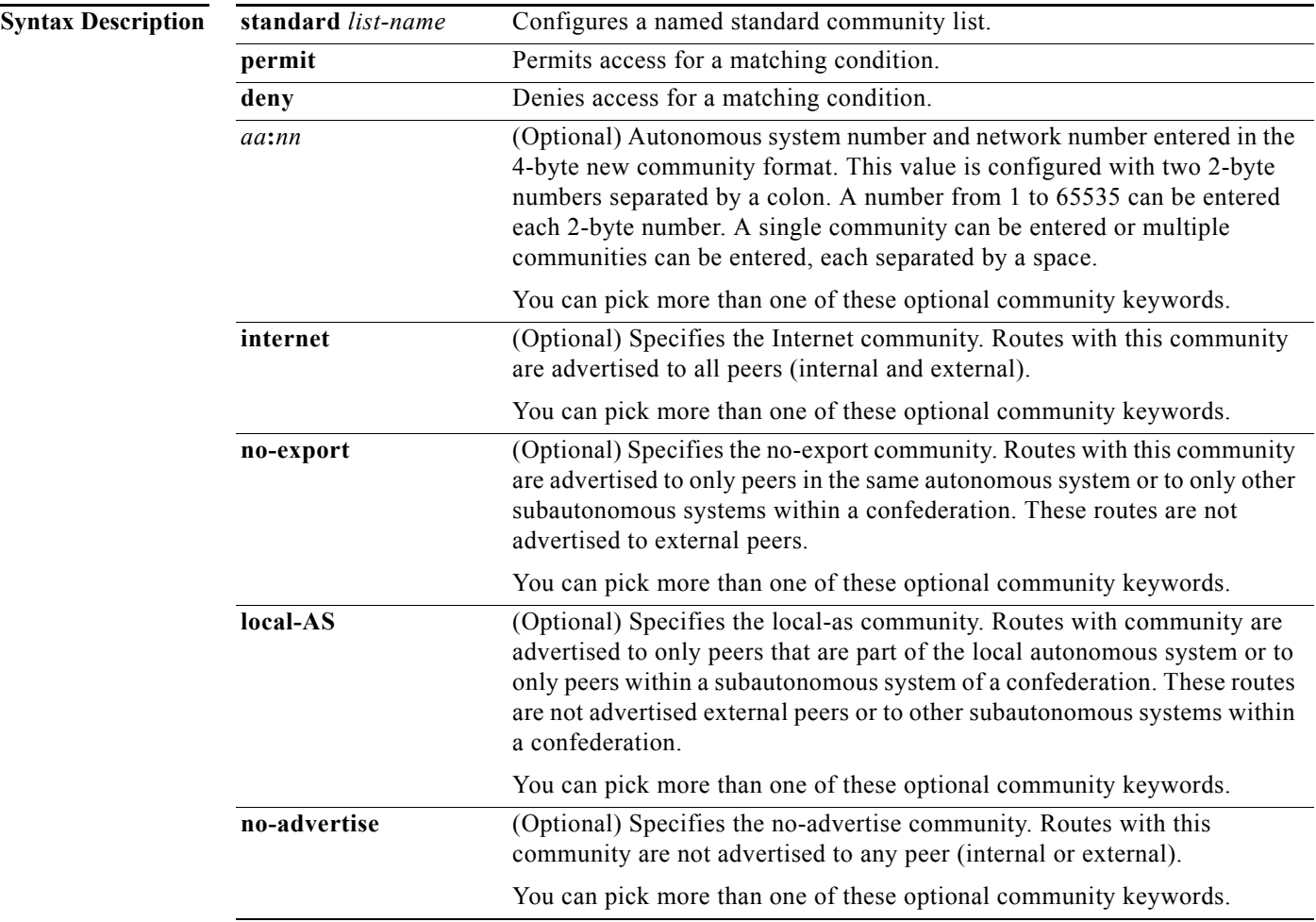

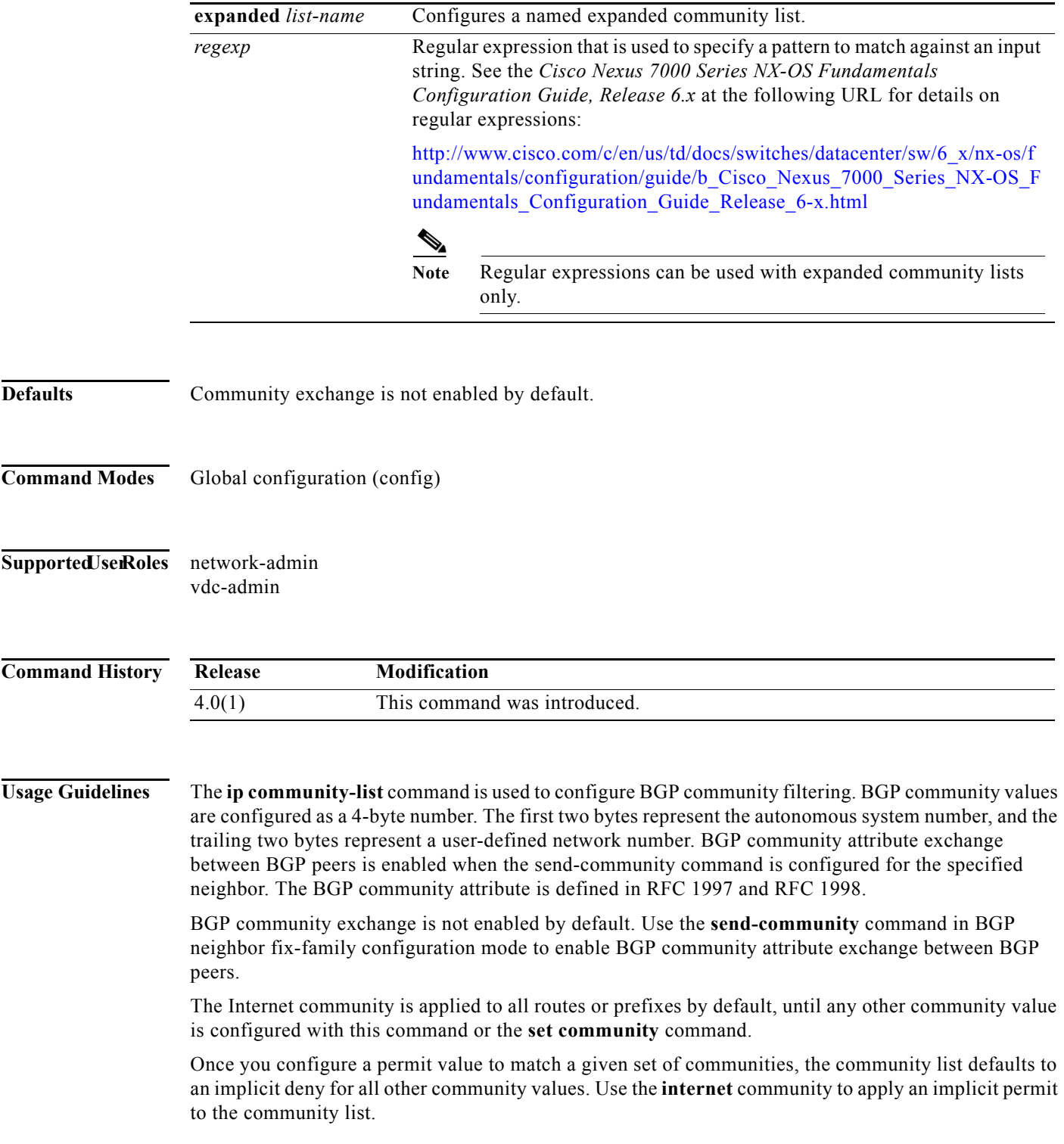

#### **Standard Community Lists**

Standard community lists are used to configure well-known communities and specific community numbers. You can pick more than one of the optional community keywords. A maximum of 16 communities can be configured in a standard community list. If you attempt to configure more than 16 communities, the trailing communities that exceed the limit are not processed or saved to the running configuration file.

You can configure up to 32 communities.

#### **Expanded Community Lists**

Expanded community lists are used to filter communities using a regular expression. Regular expressions are used to configure patterns to match community attributes. The order for matching using the \* or + character is longest construct first. Nested constructs are matched from the outside in. Concatenated constructs are matched beginning at the left side. If a regular expression can match two different parts of an input string, it will match the earliest part first.

#### **Community List Processing**

When multiple values are configured in the same community list statement, a logical AND condition is created. All community values must match to satisfy an AND condition. When multiple values are configured in separate community list statements, a logical OR condition is created. The first list that matches a condition is processed.

This command does not require a license.

**Examples** This example shows how to configure a standard community list where the routes with this community are advertised to all peers (internal and external):

> switch(config)# **ip community-list standard test1 permit internet** switch(config)#

In this example, a standard community list is configured that permits routes from:

- **•** Network 40 in autonomous system 65534 and from network 60 in autonomous system 65412.
- **•** Peers in the same autonomous system or from subautonomous system peers in the same confederation.

This example shows how to configure a logical AND condition; all community values must match in order for the list to be processed:

switch(config)# **ip community-list standard test1 permit 65534:40 65412:60 no-export**  switch(config)#

This example shows how to configure a standard community list that will deny routes that carry communities from network 40 in autonomous system 65534 and from network 60 in autonomous system 65412. This example shows a logical AND condition; all community values must match in order for the list to be processed.

switch(config)# **ip community-list standard test2 deny 65534:40 65412:60** 

This example shows how to configure a named standard community list that permits all routes within the local autonomous system or permits routes from network 20 in autonomous system 40000. This example shows a logical OR condition; the first match is processed.

switch(config)# **ip community-list standard RED permit local-AS** 

switch(config)# **ip community-list standard RED permit 40000:20**  switch(config)#

Г

In this example, an expanded community list is configured that will deny routes that carry communities from any private autonomous system:

switch(config)# **ip community-list expanded 500 deny \_64[6-9][0-9][0-9]\_|\_65[0-9][0-9][0-9]\_**  switch(config)#

In this example, a named expanded community list configured that denies routes from network 1 through 99 in autonomous system 50000:

switch(config)# **ip community-list list expanded BLUE deny 50000:[0-9][0-9]\_**  switch(config)#

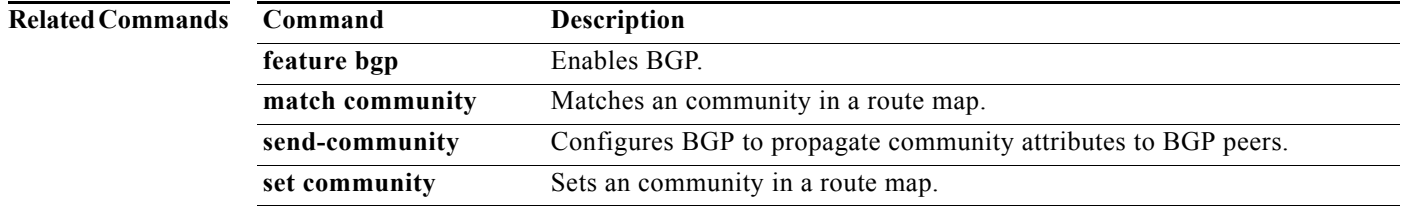

a pro

## **ip delay eigrp**

To configure the throughput delay for the Enhanced Interior Gateway Routing Protocol (EIGRP) on an interface, use the **ip delay eigrp** command. To restore the default, use the **no** form of this command.

**ip delay eigrp** *instance-tag seconds* **picoseconds**

**no** ip **delay eigrp instance-tag**

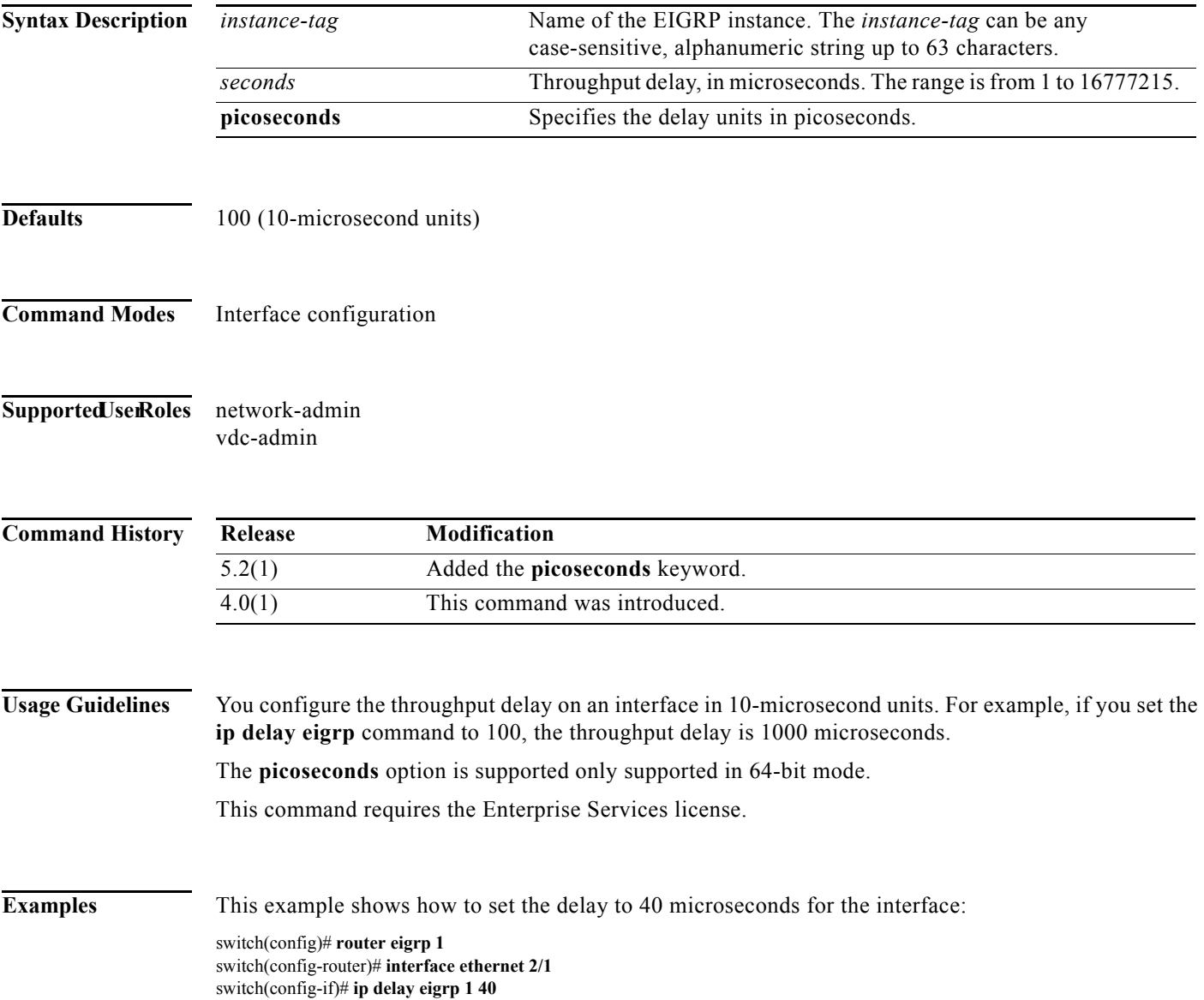

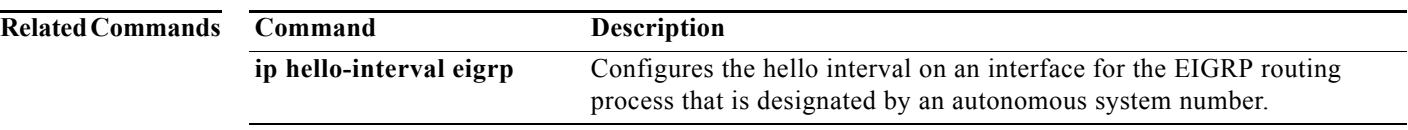

## **ip directed-broadcast**

To enable the translation of a directed broadcast to physical broadcasts, use the **ip directed-broadcast**  command. To disable this function, use the no form of this command.

**ip directed-broadcast** [*acl-name*]

**ip directed-broadcast** [*acl-name*]

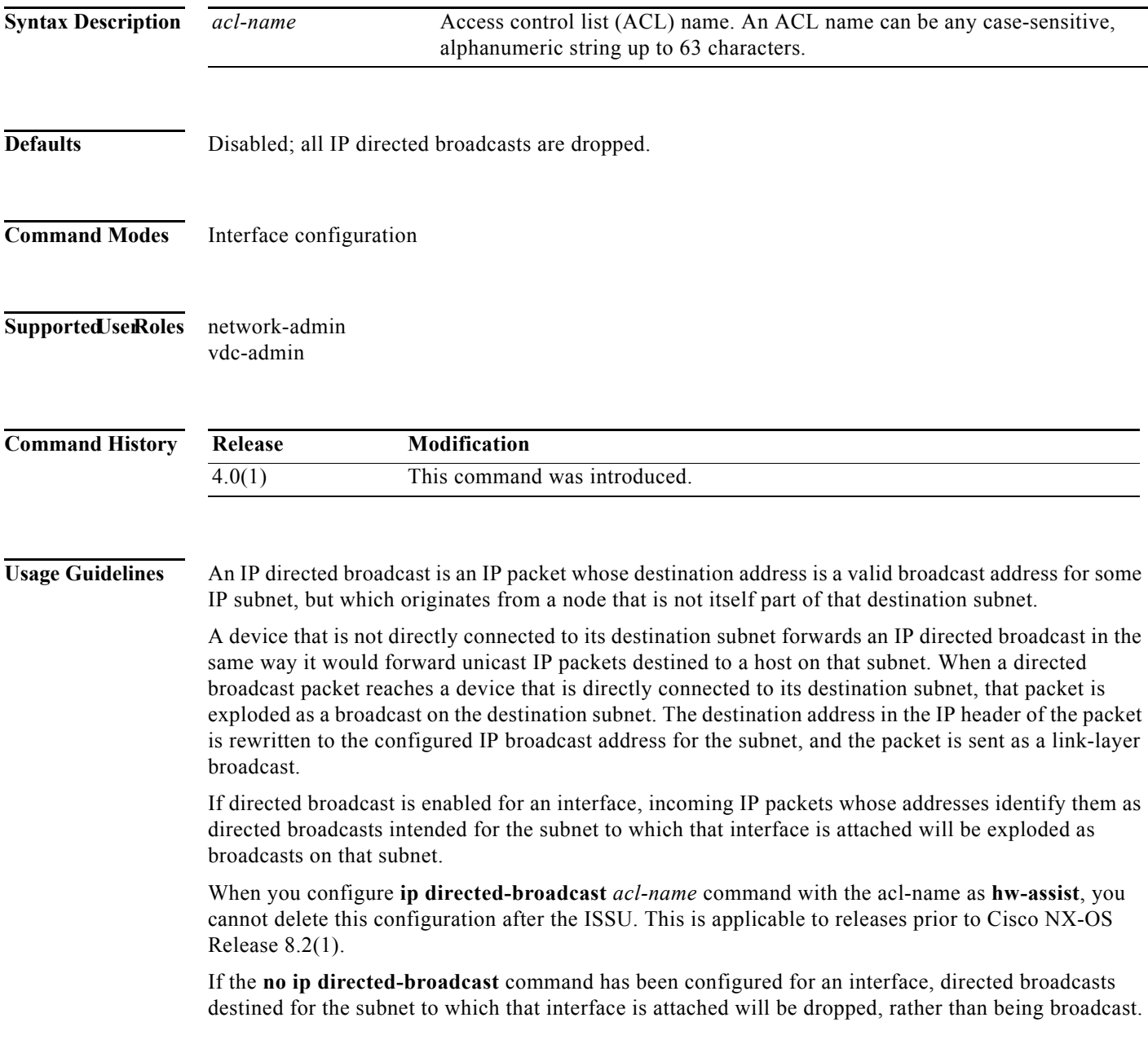

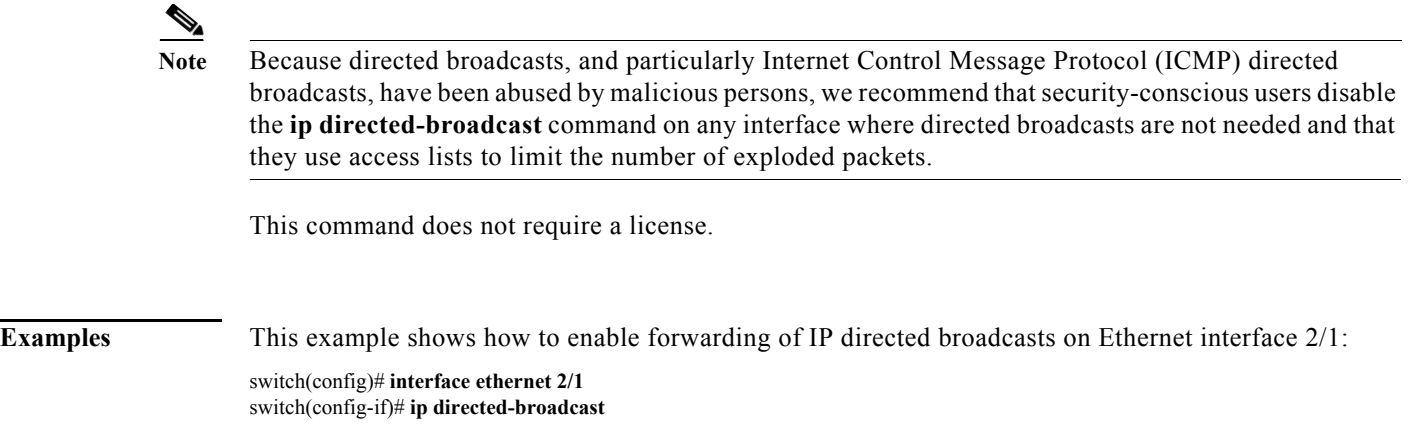

## **ip distribute-list eigrp**

To configure a distribution list for the Enhanced Interior Gateway Routing Protocol (EIGRP) on an interface, use the **ip distribute-list eigrp** command. To restore the default, use the **no** form of this command.

**ip distribute-list eigrp** *instance-tag* {**prefix-list** *list-name* | **route-map** *map-name*} {**in** | **out**}

**no ip distribute-list eigrp** *instance-tag* {**prefix-list** *list-name* | **route-map** *map-name*} {**in** | **out**}

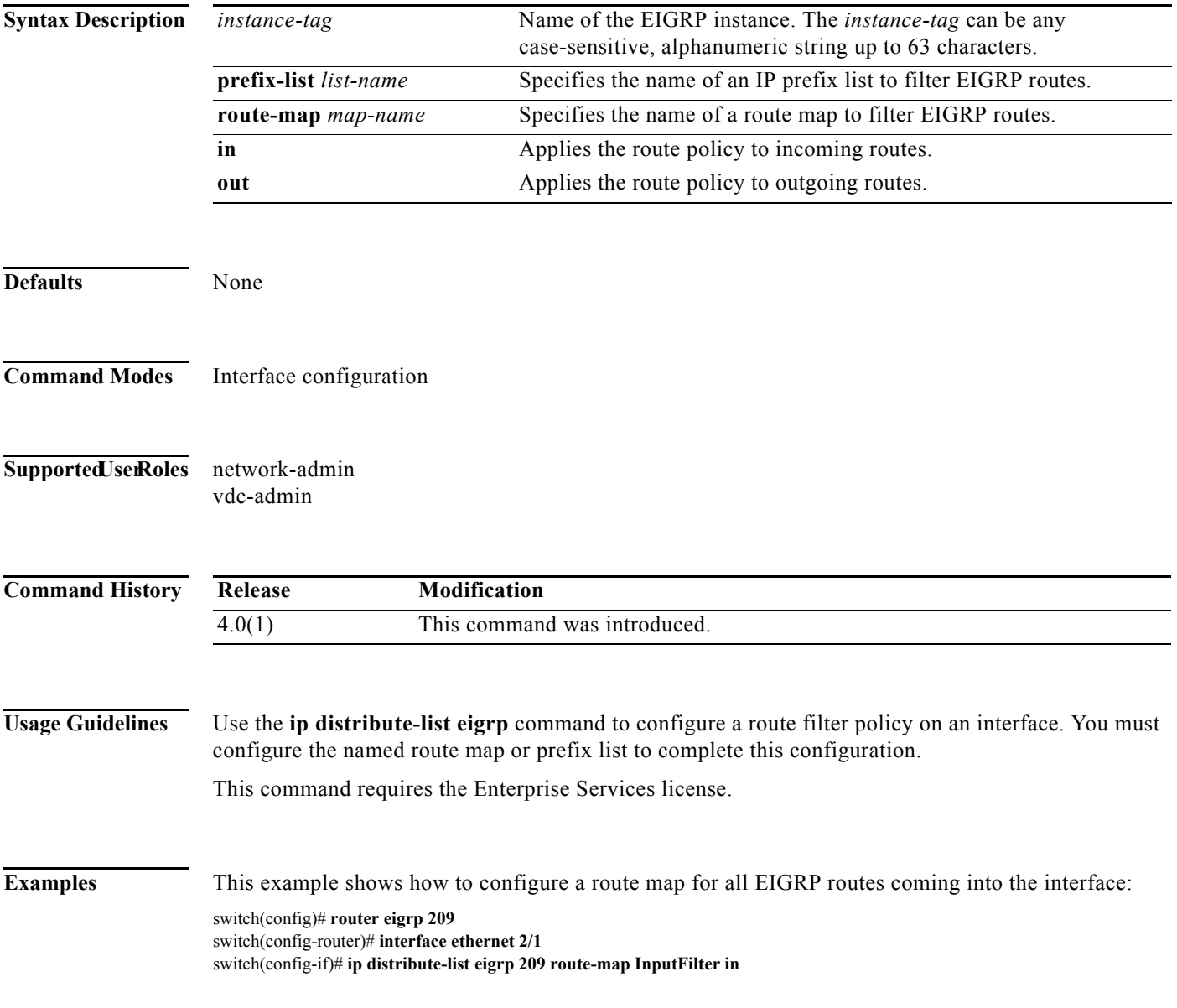

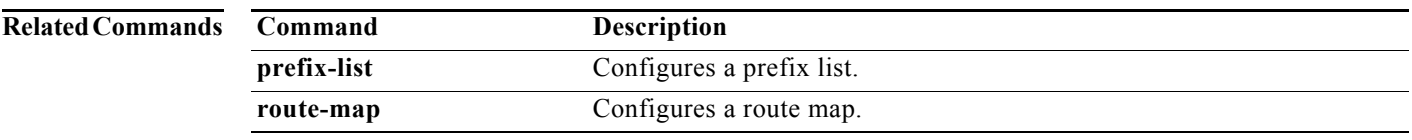

## **ip domain-list**

To configure the IP domain list, use the **ip domain-list** command. To disable the IP domain list, use the **no** form of the command.

**ip domain-list** *domain-name* [**use-vrf** *name*]

**no ip domain-list** *domain-name* [**use-vrf** *name*]

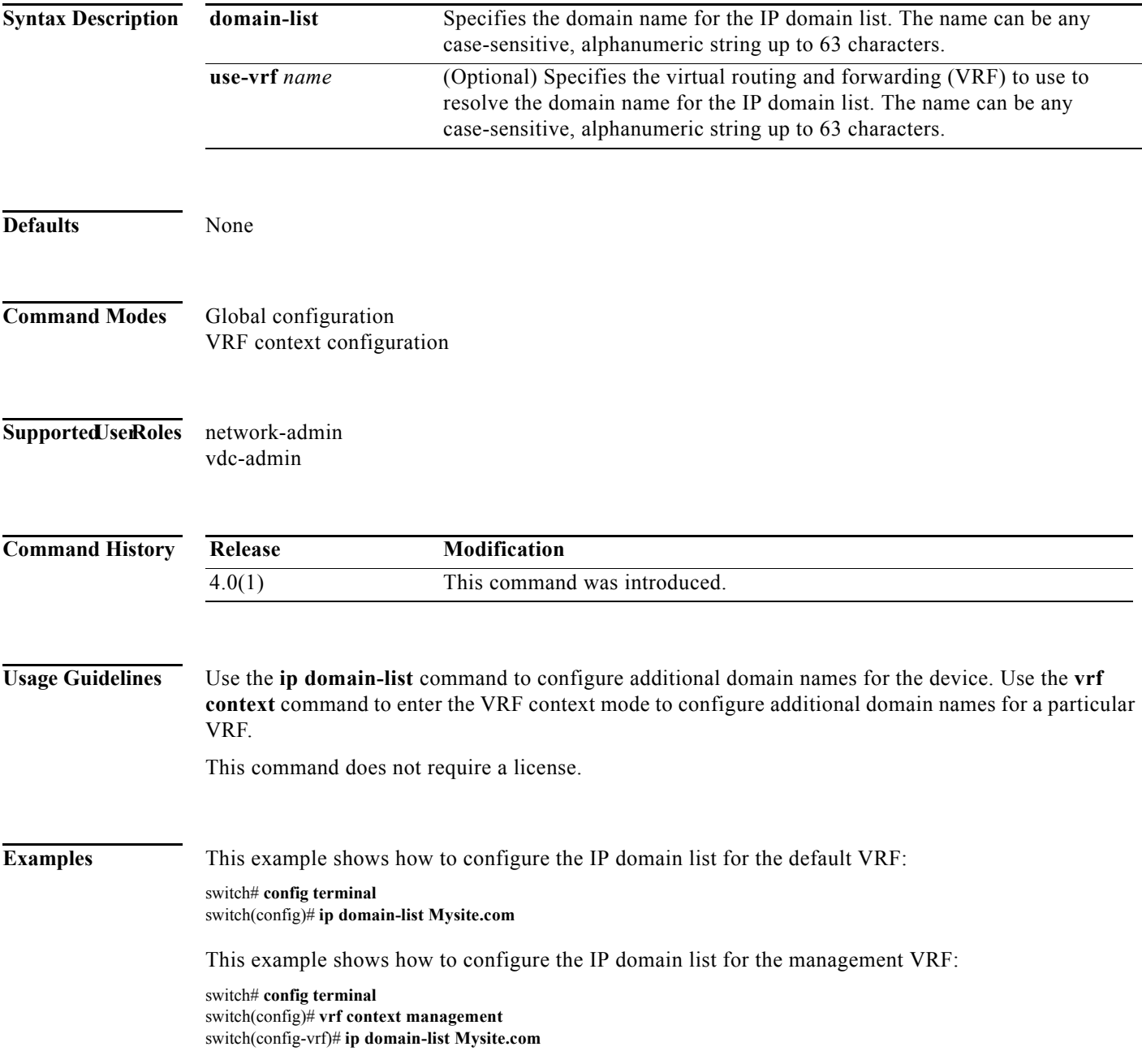

This example configures the IP domain list for the default VRF to use the management VRF as a backup if the domain name cannot be resolved through the default VRF.

switch# **config terminal** switch(config)# **ip domain-list Mysite.com use-vrf management**

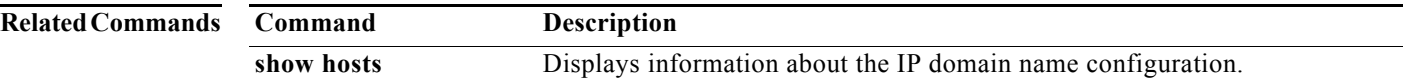

#### **ip domain-lookup**

To enable the Domain Name Server (DNS) lookup feature, use the **ip domain-lookup** command. Use the **no** form of this command to disable this feature.

**ip domain-lookup** 

**no ip domain-lookup** 

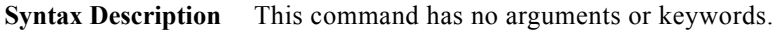

**Defaults** None **Command Modes** Global configuration. Supported UserRoles network-admin vdc-admin **Command History Usage Guidelines** Use the **ip domain-lookup** command to enable DNS. This command does not require a license. **Examples** This example shows how to configure a DNS server lookup feature: switch# **config terminal** switch(config)# **ip domain-lookup Related Commands Release Modification** 4.0(1) This command was introduced. **Command Description** show hosts **Displays** information about the DNS.

**The Contract of Section** 

## **ip domain-name**

To configure a domain name, use the **ip domain-name** command. To delete a domain name, use the **no** form of the command.

**ip domain-name** *domain-name* [**use-vrf** *name*]

**no ip domain-name** *domain-name* [**use-vrf** *name*]

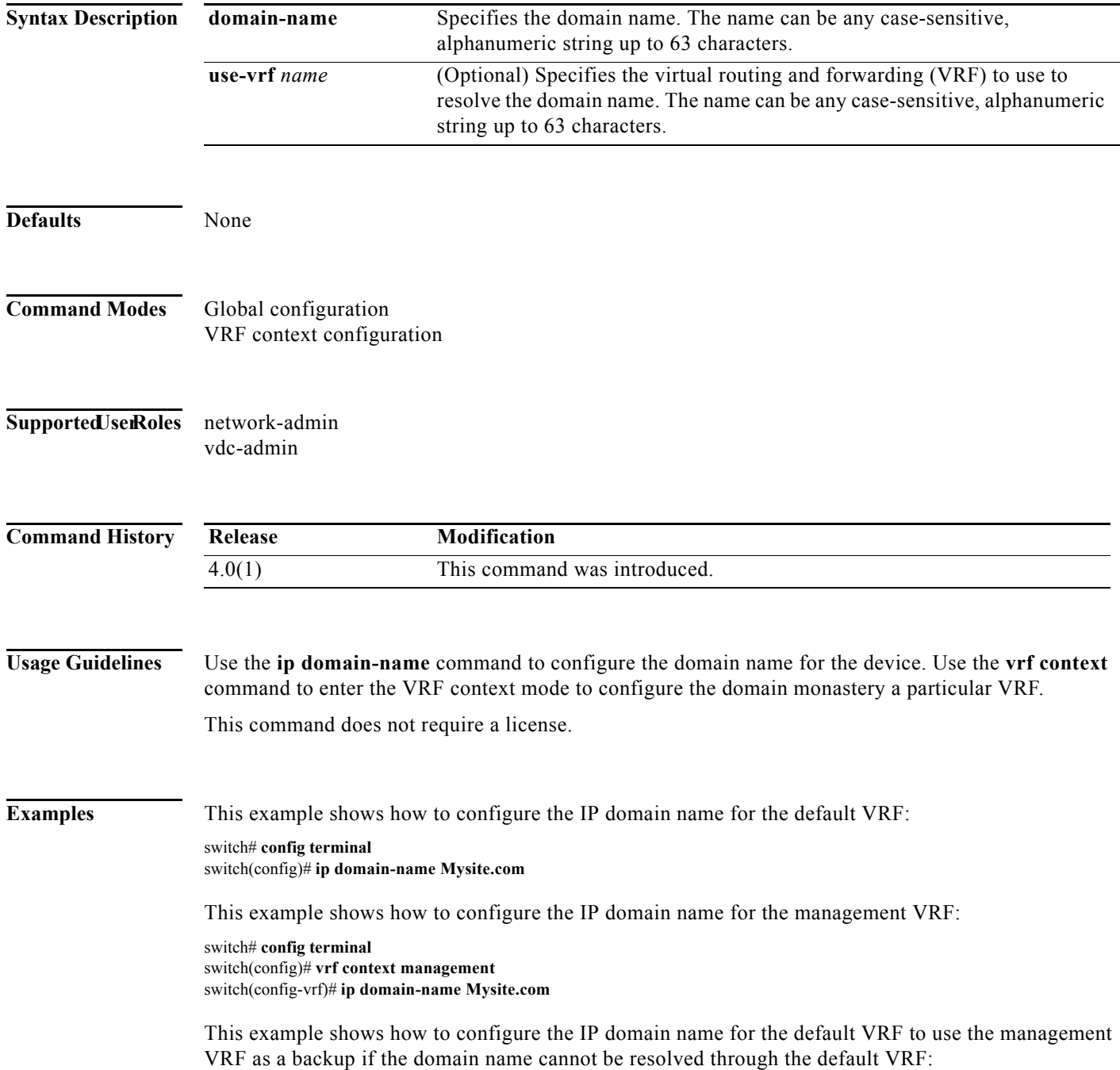

switch# **config terminal** switch(config)# **ip domain-name Mysite.com use-vrf management**

**Related Commands Command Description show hosts** Displays information about the IP domain name configuration.

#### **ip dscp-lop**

To set the DSCP value for locally originated packets for IPv4 and IPv6, use the **ip dscp-lop** command. To restore the default, use the **no** form of this command.

**ip dscp-lop** *dscp-value* 

**no ip dscp-lop** 

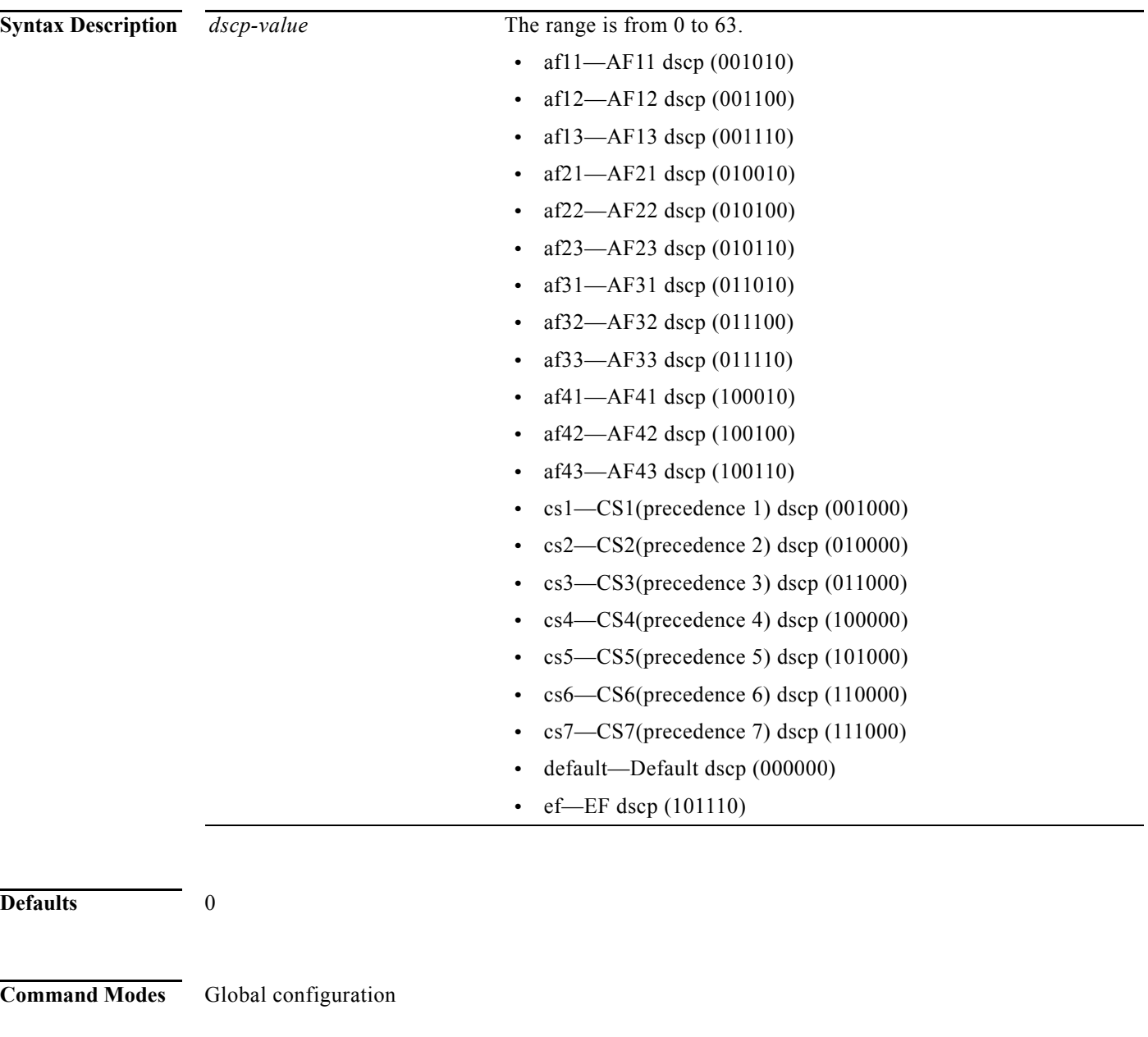

**Supported JserRoles** network-admin

vdc-admin

308

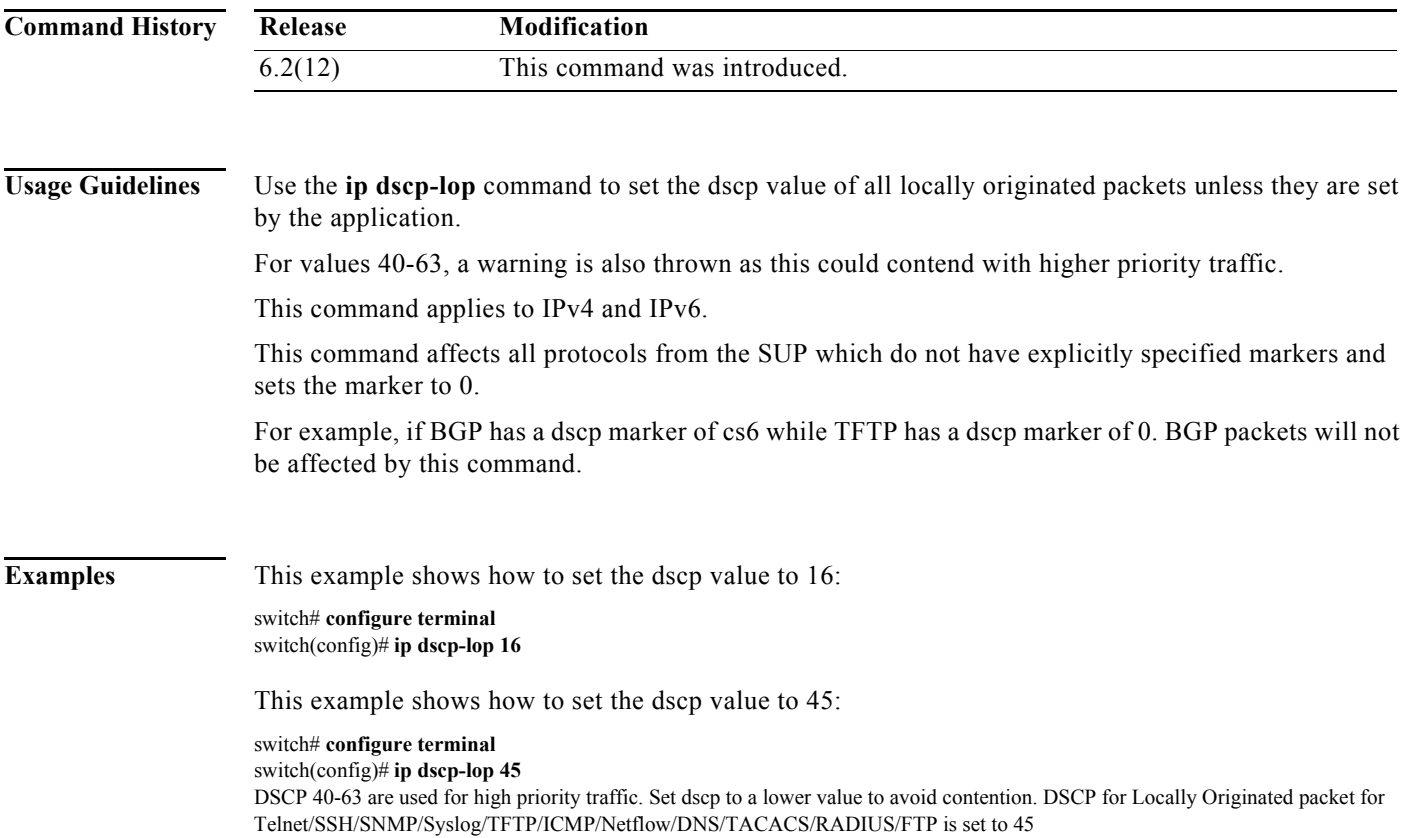

# **ip eigrp shutdown**

To shut down the Enhanced Interior Gateway Routing Protocol (EIGRP) on an interface, use the **ip eigrp shutdown** command. To restore the default, use the **no** form of this command.

**ip eigrp** *instance-tag* **shutdown**

**no** ip **eigrp** *instance-tag* **shutdown**

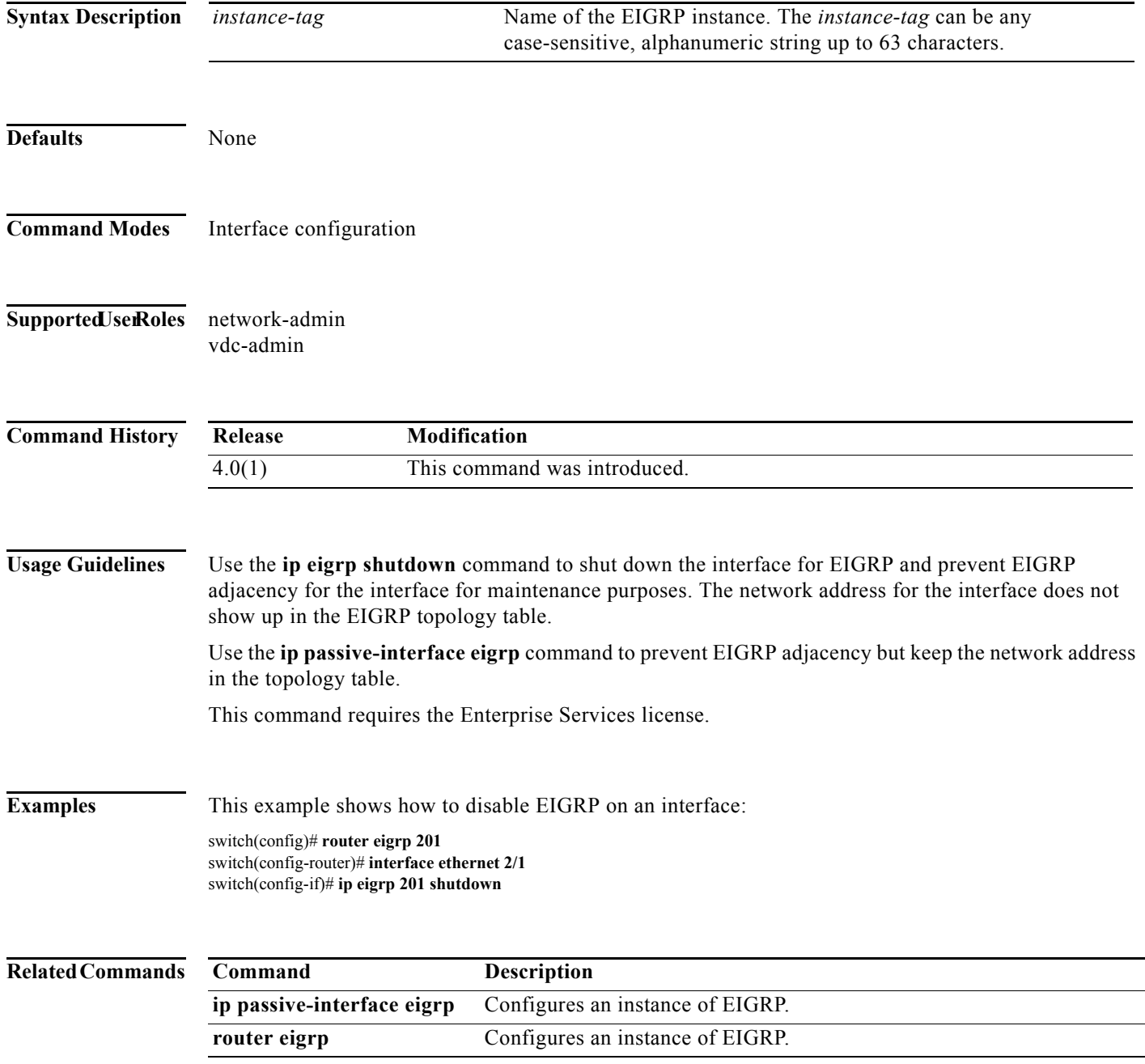

 $\mathbf I$ 

## **ip extcommunity-list**

To create an extended community list entry, use the **ip extcommunity-list** command. To remove the entry, use the **no** form of this command.

- **ip extcommunity-list standard** *list-name* {**deny** | **permit**} **generic** {**transitive** | **nontransitive**} *aa4***:***nn*
- **no ip extcommunity-list standard generic** {**transitive** | **nontransitive**} *list-name*
- **ip extcommunity-list expanded** *list-name* {**deny** | **permit**} **generic** {**transitive** | **nontransitive**} *regexp*

**no ip extcommunity-list expanded generic** {**transitive** | **nontransitive**} *list-name* 

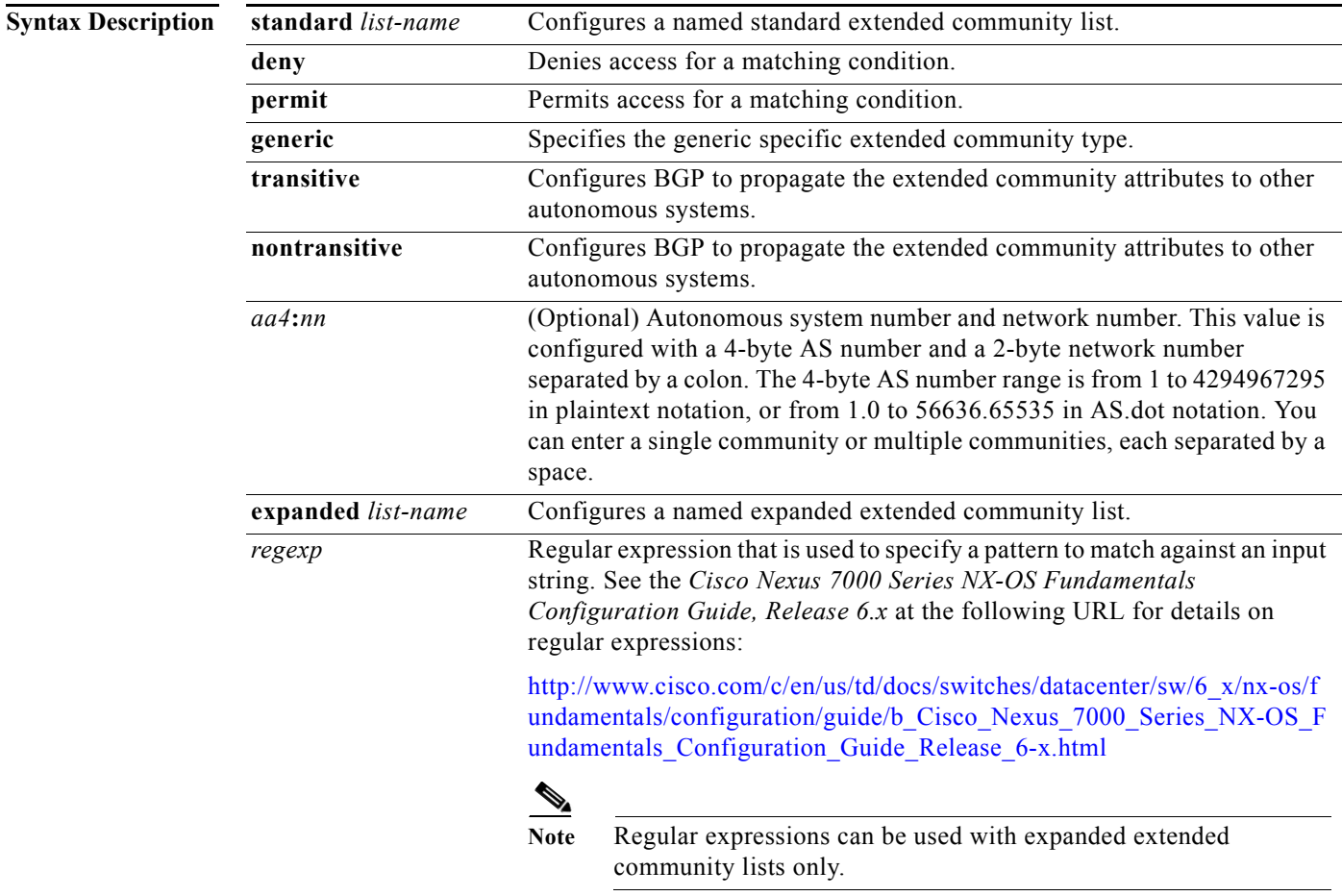

**Defaults** Community exchange is not enabled by default.

**Command Modes** Global configuration

#### **Supported JserRoles** network-admin

vdc-admin

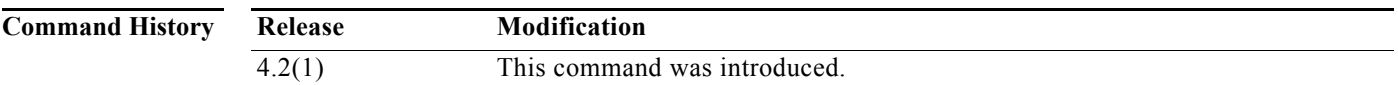

**Usage Guidelines** Use the **ip extcommunity-list** command to configure extended community filtering for BGP. Extended community values are configured as a 6-byte number. The first four bytes represent the autonomous system number, and the last two bytes represent a user-defined network number. The BGP generic specific community attribute is defined in draft-ietf-idr-as4octet-extcomm-generic-subtype-00.txt.

> BGP extended community exchange is not enabled by default. Use the **send-extcommunity** command in BGP neighbor fix-family configuration mode to enable extended community attribute exchange between BGP peers.

Once you configure a permit value to match a given set of extended communities, the extended community list defaults to an implicit deny for all other extended community values.

#### **Standard Extended Community Lists**

Use standard extended community lists to configure specific extended community numbers. You can configure a maximum of 16 extended communities in a standard extended community list.

#### **Expanded Extended Community Lists**

Use expanded extended community lists to filter communities using a regular expression. Use regular expressions to configure patterns to match community attributes. The order for matching using the \* or + character is longest construct first. Nested constructs are matched from the outside in. Concatenated constructs are matched beginning at the left side. If a regular expression can match two different parts of an input string, it will match the earliest part first.

#### **Community List Processing**

When you configure multiple values in the same extended community list statement, a logical AND condition is created. All extended community values must match to satisfy the AND condition. When you configure multiple values in separate community list statements, a logical OR condition is created. The first list that matches a condition is processed.

This command does not require a license.

**Examples** This example shows how to configure a standard generic specific extended community list that permits routes from network 40 in autonomous system 1.65534 and from network 60 in autonomous system 1.65412.

This example shows how to configure a logical AND condition:

switch(config)# **ip extcommunity-list standard test1 permit generic transitive 1.65534:40 1.65412:60**  switch(config)#

All community values must match in order for the list to be processed.

#### **Related Command**

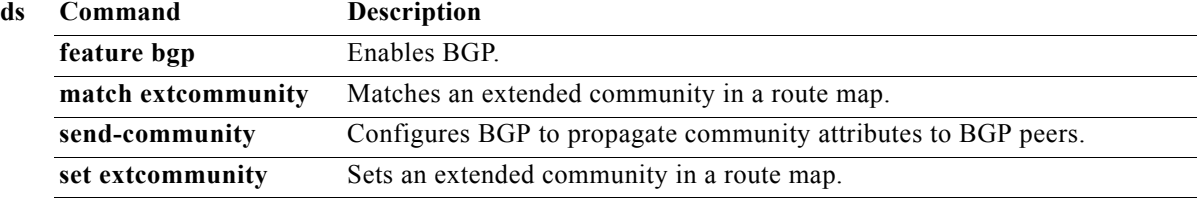

## **ip forward**

To allow IPv4 traffic on an interface even when there is no IP address configuration on that interface, use the **ip forward** command. To disable this function, use the **no** form of this command.

**ip forward**

**no ip forward**

- **Syntax Description** This command has no arguments or keywords.
- **Defaults** Disabled
- **Command Modes** Global configuration
- Supported JserRoles network-admin vdc-admin
- **Command History Release Modification** 6.2(8) This command was introduced.
- **Usage Guidelines** Beginning with Cisco NX-OS Release 6.2(8), BGP supports RFC 5549 which allows an IPv4 prefix to be carried over an IPv6 next hop.

Use the **ip forward** command to do the following:

- **•** Accept IPv4 packets on an interface that has no IPv4 interface address configured on that interface.
- **•** Reply with IPv4 ICMP over IPv6.

This command requires the Enterprise Services license.

**Examples** This example shows how allow IPv4 traffic on an interface:

switch(config)# **interface ethernet 0/2** switch(config-if)# **ipv6 address ABCF:1::3/64** switch(config-if)# **ip forward**

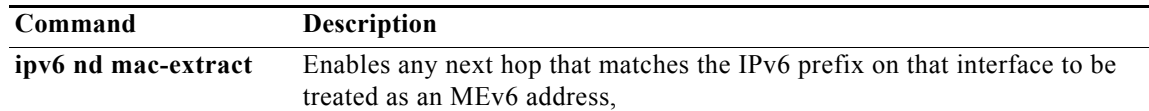

## **ip hello-interval eigrp**

To configure the Enhanced Interior Gateway Routing Protocol (EIGRP) hello interval for an interface, use the **ip hello-interval eigrp** command. To restore the default, use the **no** form of this command.

**ip hello-interval eigrp** *instance-tag seconds*

**no ip hello-interval eigrp** *instance-tag*

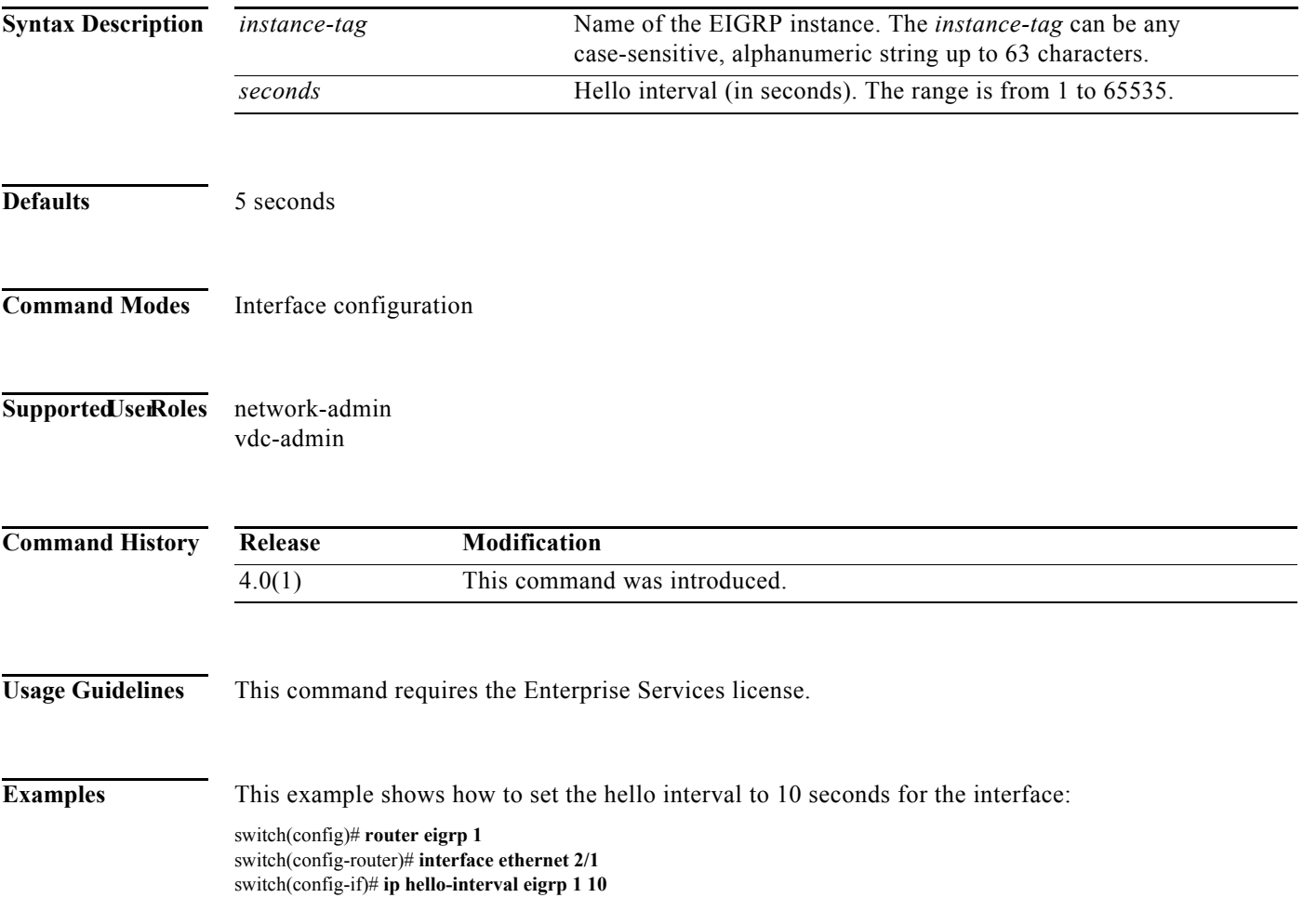

# **ip hold-time eigrp**

To configure the hold time for an Enhanced Interior Gateway Routing Protocol (EIGRP) interface, use the **ip hold-time eigrp** command. To restore the default, use the **no** form of this command.

**ip hold-time eigrp** *instance-tag seconds*

**no ip hold-time eigrp** *instance-tag*

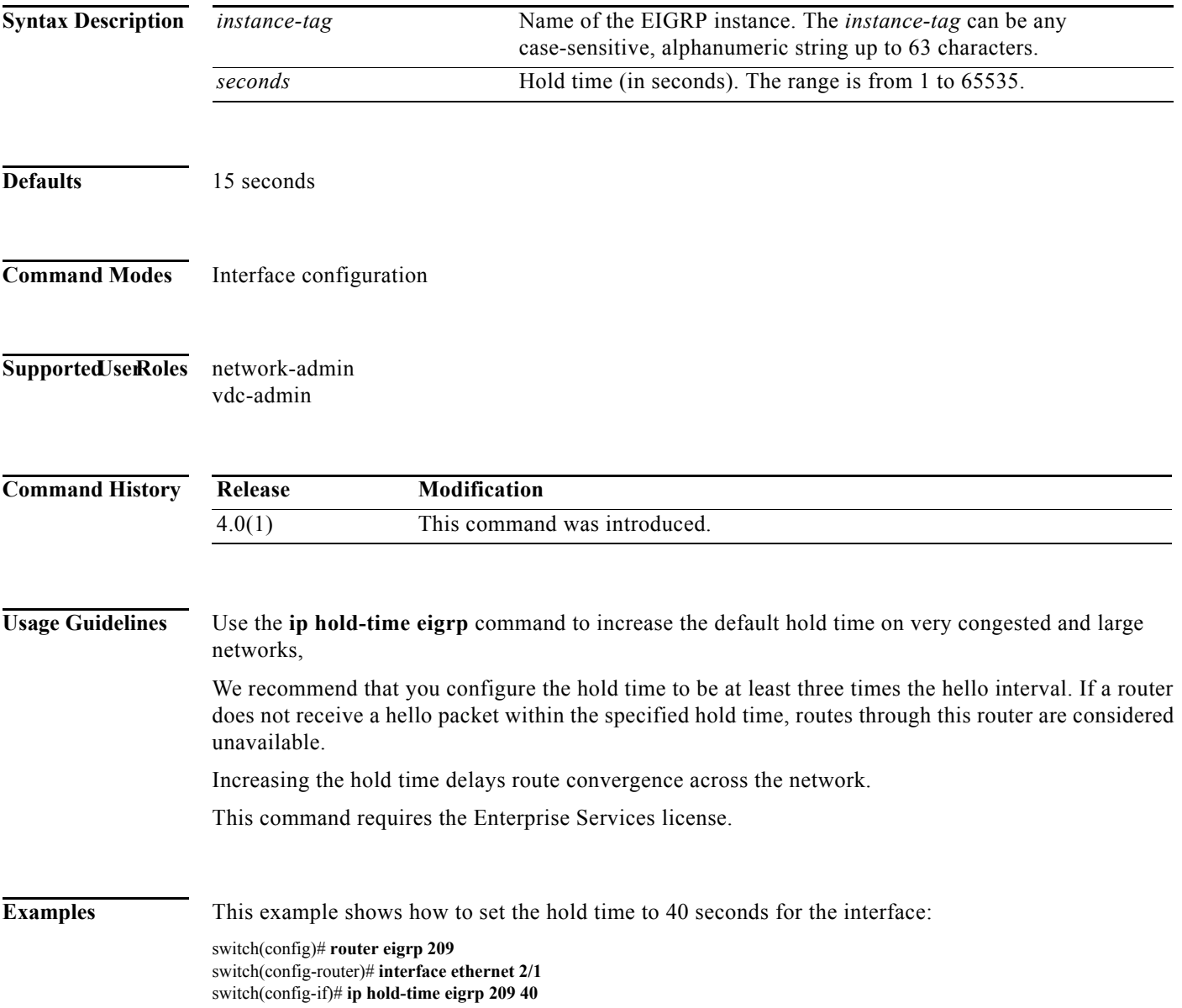
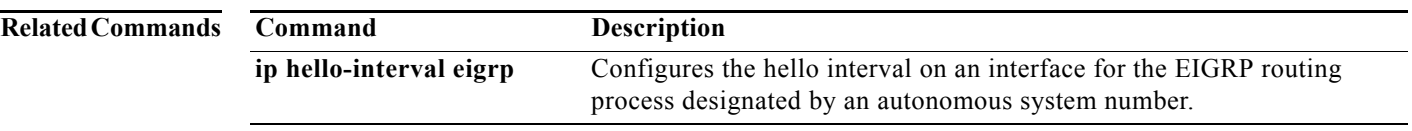

# **ip host**

**T**o define static hostname-to-address mappings in the Domain Name System (DNS) hostname cache, use the **ip host** command. To remove a hostname-to-address mapping, use the **no** form of this command.

**ip host** *name address1* [*address2*... *address6*]

**no ip host** *name address1* [*address2*... *address6*]

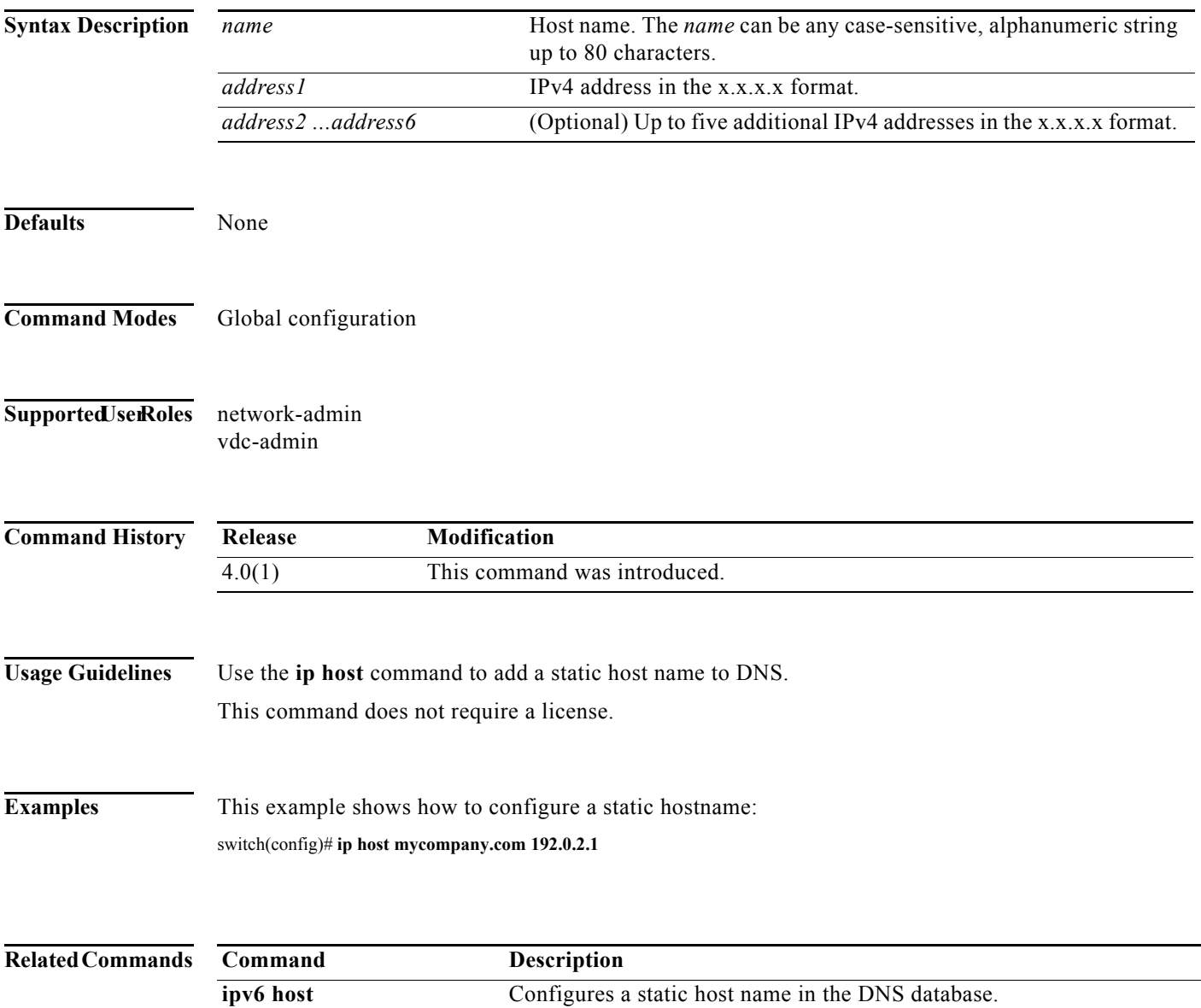

### **ip load-sharing address**

To configure the load-sharing algorithm used by the unicast Forwarding Information Base (FIB), use the **ip load-sharing address** command. To restore the default, use the **no** form of this command.

**ip load-sharing address** {**destination port destination** | **source-destination** [**port source-destination**]} [**universal-id** *seed*]

**no ip load-sharing address** {**destination port destination** | **source-destination** [**port source-destination**]} [**universal-id** *seed*]

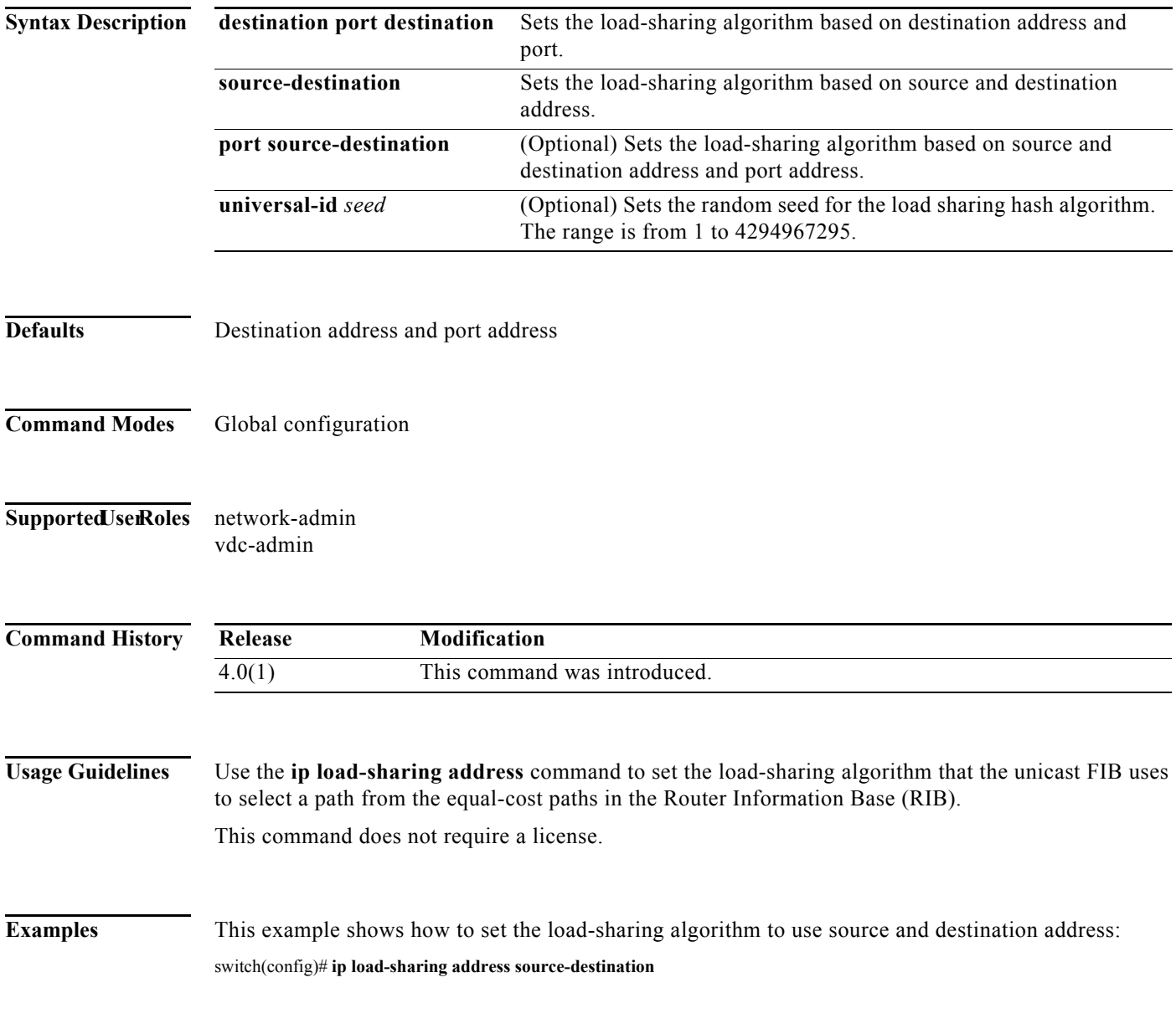

#### **Related Commands**

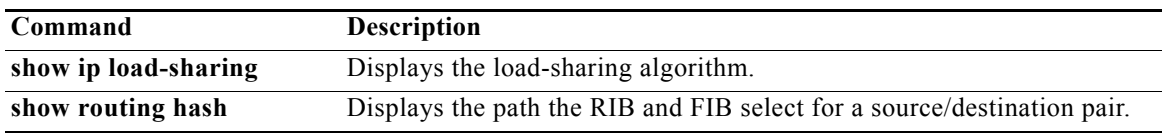

# **ip load-sharing per-packet**

To configure per-packet load sharing on an interface, use the **ip load-sharing per-packet** command. To restore the default, use the **no** form of this command.

**ip load-sharing per-packet**

#### **no load-sharing per-packet**

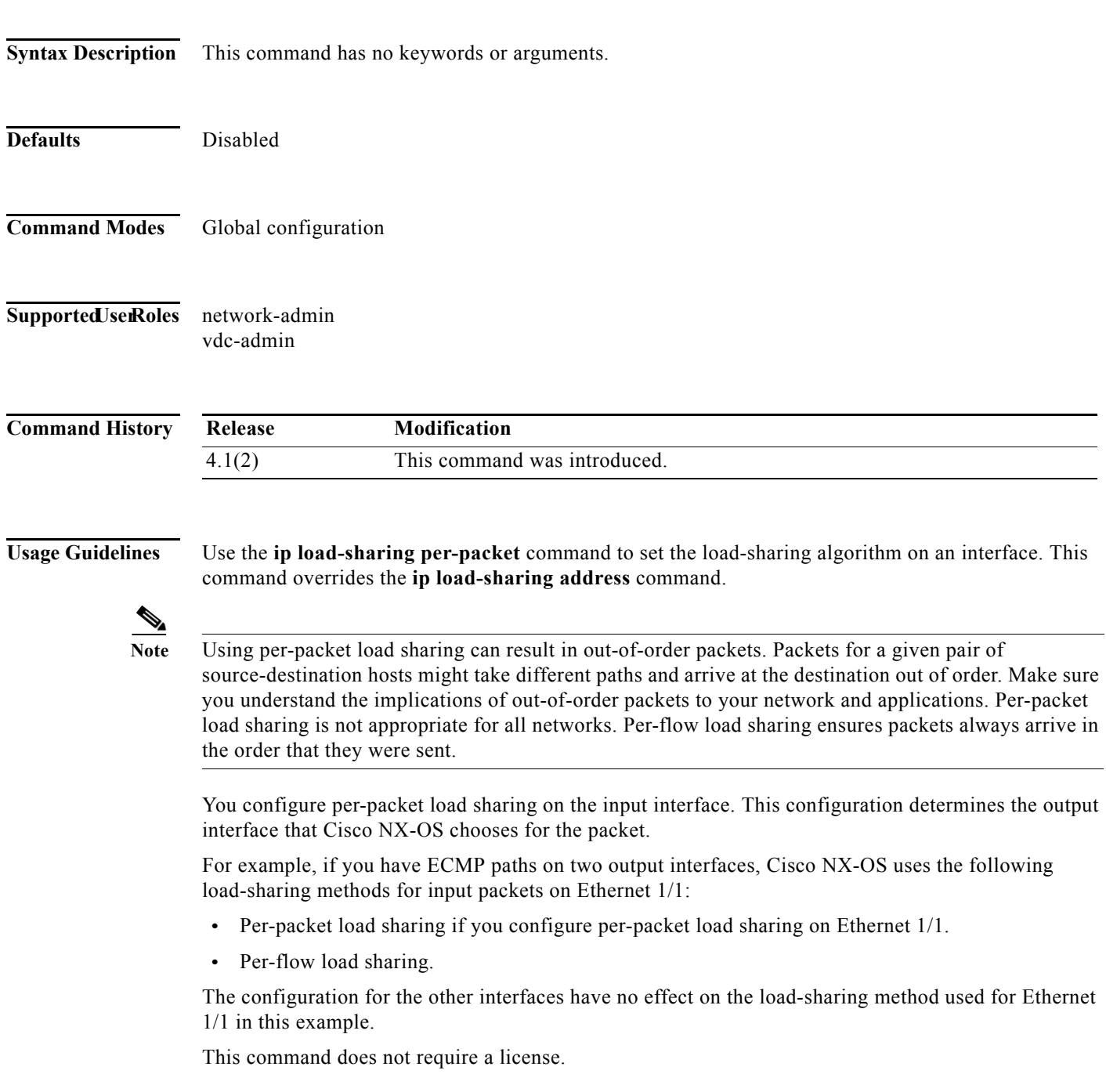

**Examples** This example shows how to enable per-packet load-sharing on interface Ethernet 1/2: switch(config)# **interface ethernet 1/2** switch(config-if)# **ip load-sharing per-packet**

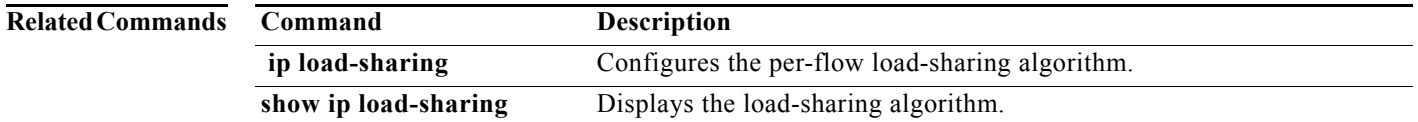

### **ip name-server**

To configure a name server, use the **ip name-server** command. To disable this feature, use the **no** form of the command.

**ip name-server** *ip-address* [**use-vrf** *name*]

**no ip name-server** *ip-address* [**use-vrf** *name*]

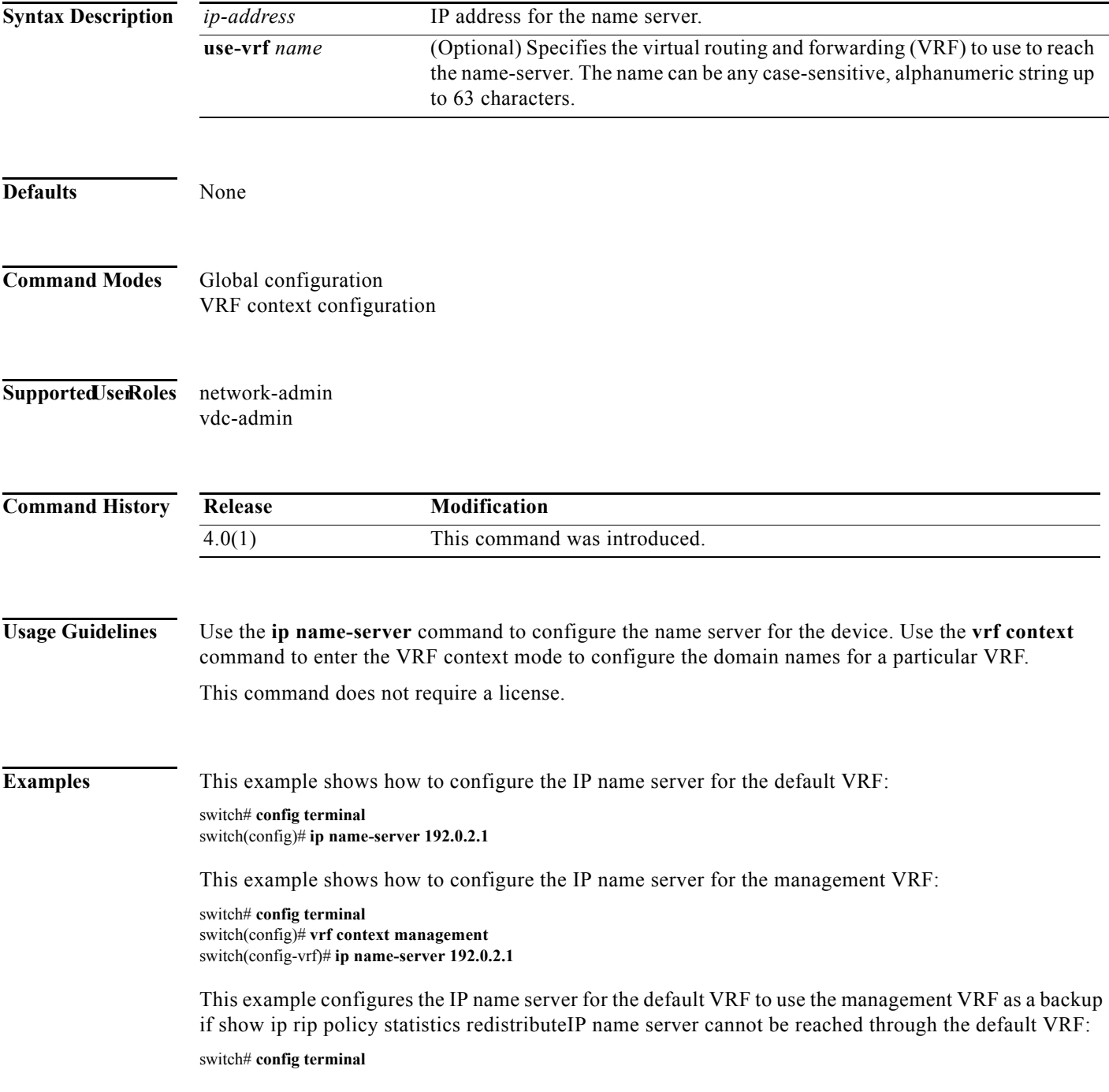

switch(config)# **ip name-server 192.0.2.1 use-vrf management**

**Related Commands Command Description show hosts** Displays information about the IP domain name configuration.

# **ip next-hop-self eigrp**

To instruct the Enhanced Interior Gateway Routing Protocol (EIGRP) process to use the local IP address as the next-hop address when advertising these routes, use the **ip next-hop-self eigrp** command. To use the received next-hop value, use the **no** form of this command.

**ip next-hop-self eigrp** *instance-tag*

**no ip next-hop-self eigrp** *instance-tag*

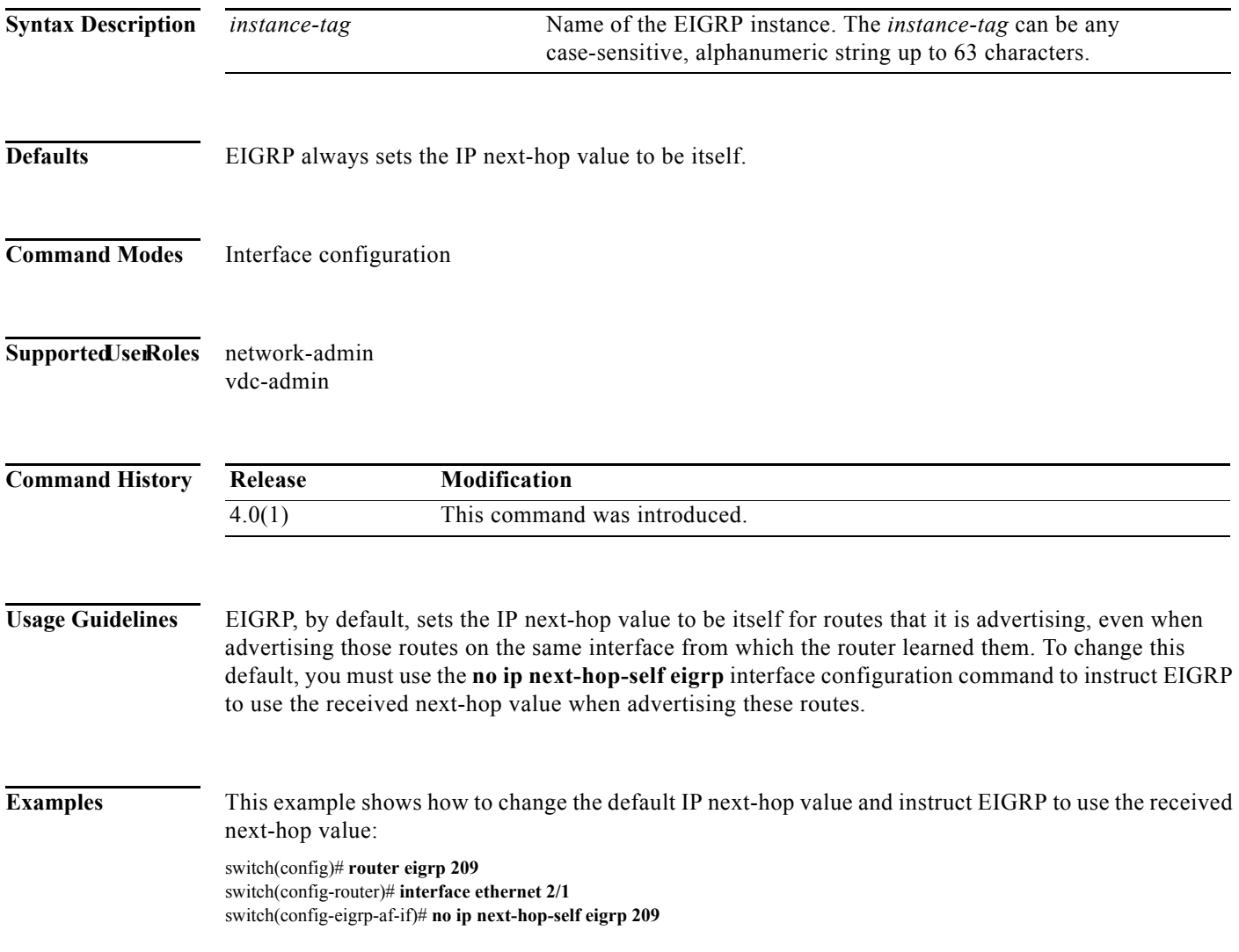

# **ip offset-list eigrp**

To configure an offset list for the Enhanced Interior Gateway Routing Protocol (EIGRP) on an interface, use the **ip offset-list eigrp** command. To restore the default, use the **no** form of this command.

**ip offset-list eigrp** *instance-tag* {**prefix-list** *list-name* | **route-map** *map-name*} {**in** | **out**} *offset*

**no** ip **offset-list eigrp** *instance-tag* {**prefix-list** *list-name* | **route-map** *map-name*} {**in** | **out**} *offset*

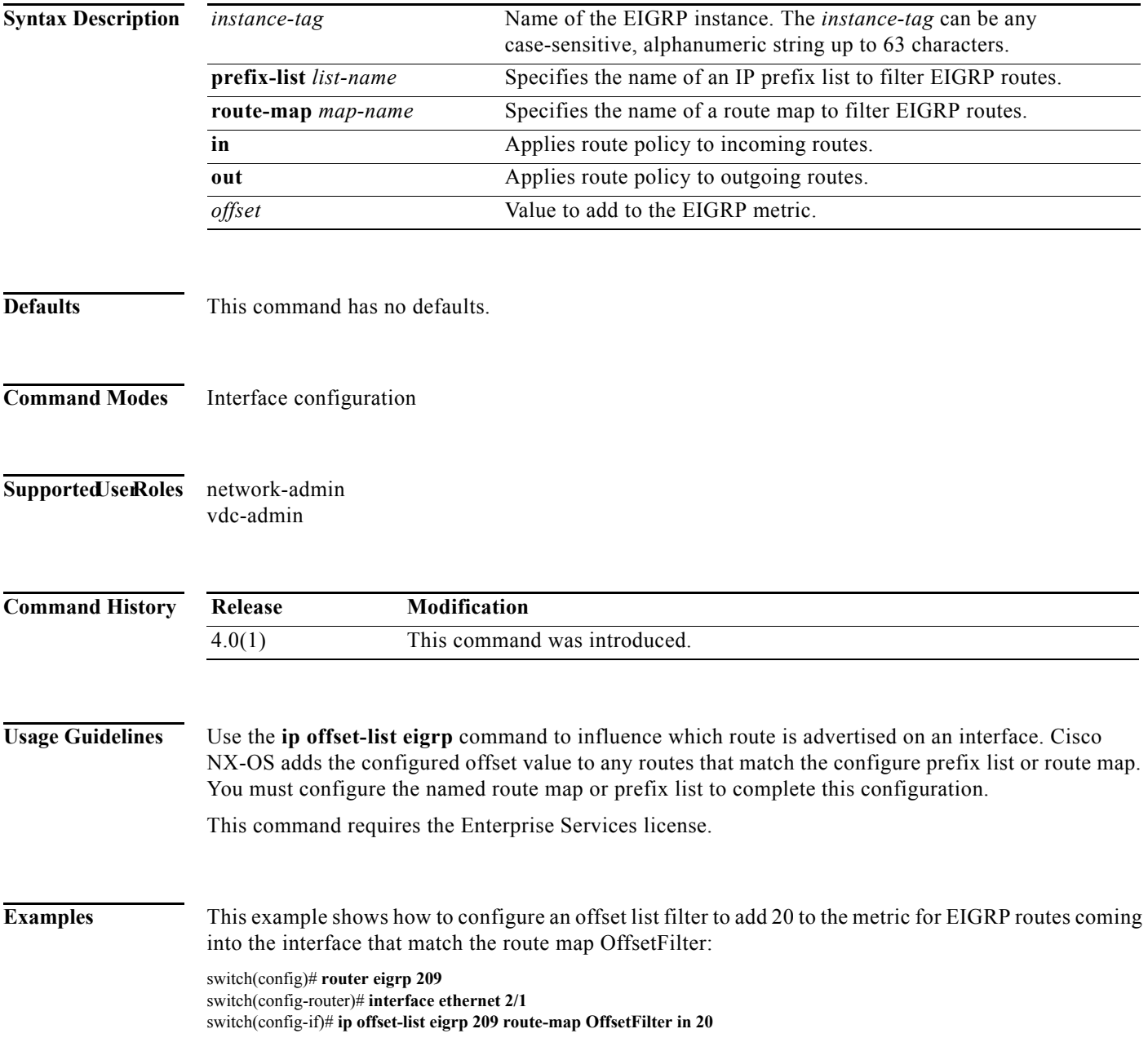

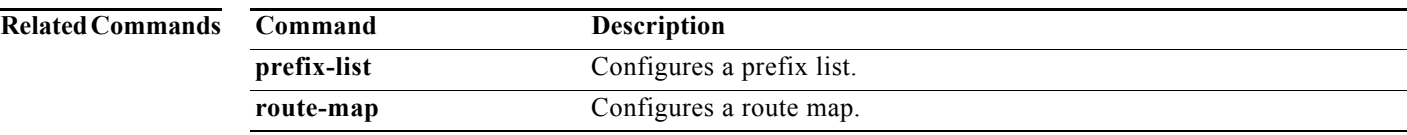

# **ip ospf authentication**

To specify the authentication type for an Open Shortest Path First (OSPF) interface, use the **ip ospf authentication** command. To remove the authentication type for an interface, use the **no** form of this command.

**ip ospf authentication** [**key-chain** *key-name* | **message-digest** | **null**]

no ip ospf authentication

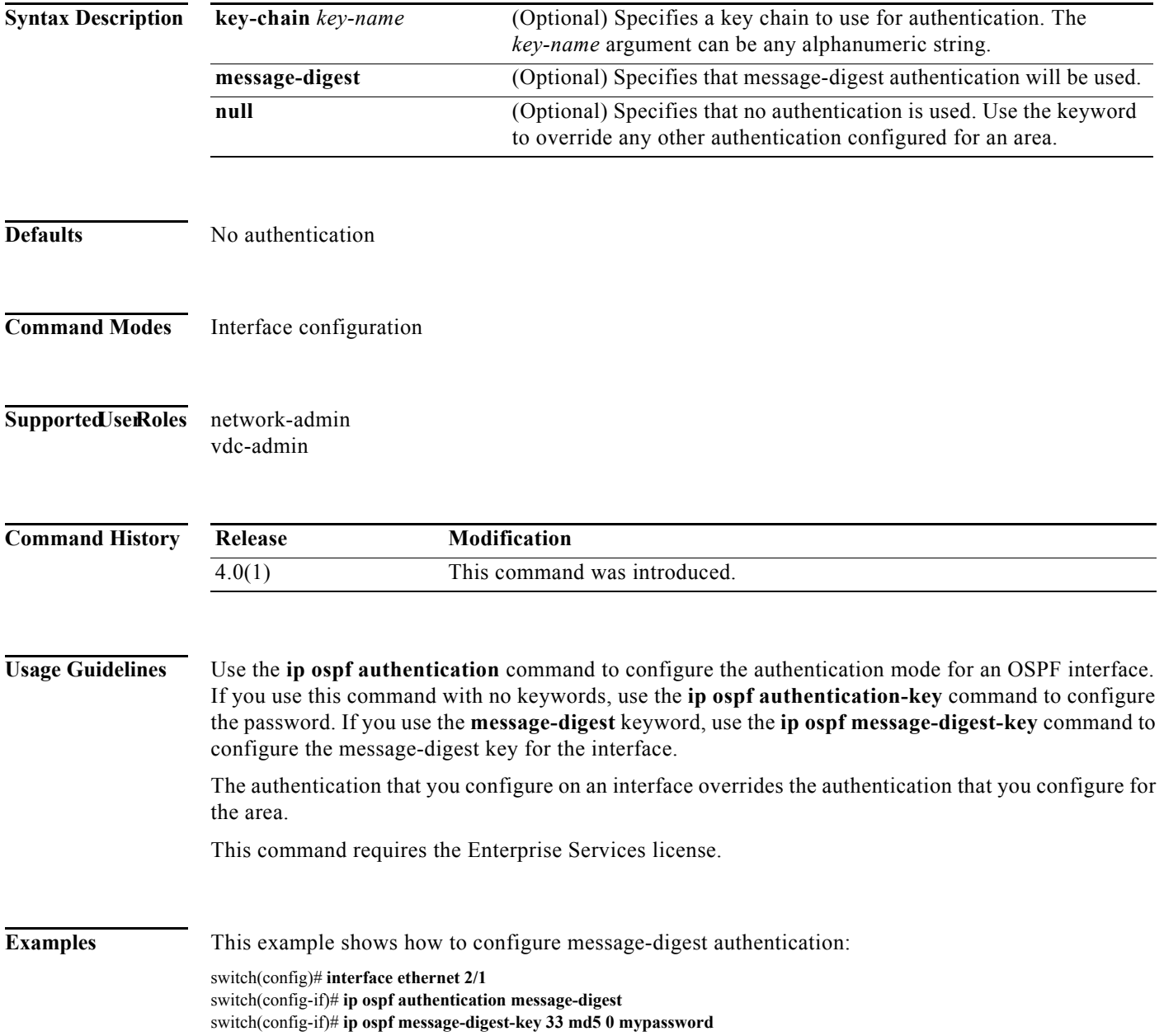

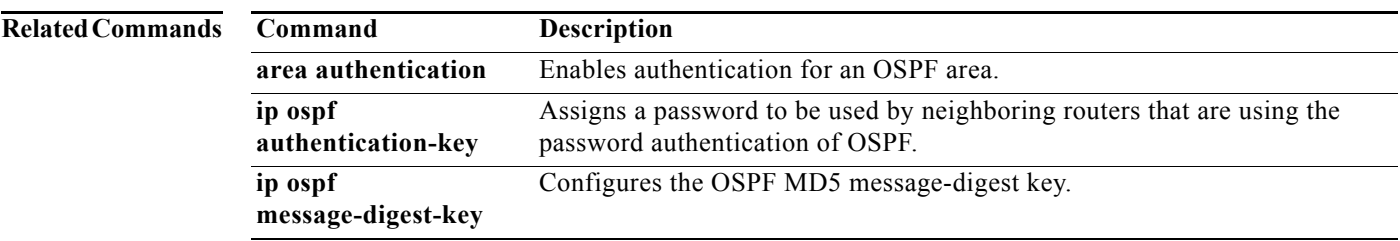

# **ip ospf authentication-key**

To assign a password for simple password authentication to be used by neighboring Open Shortest Path First (OSPF) routers, use the **ip ospf authentication-key** command. To remove a previously assigned OSPF password, use the **no** form of this command.

**ip ospf authentication-key** [**0** | **3**] *password*

**no ip ospf authentication-key**

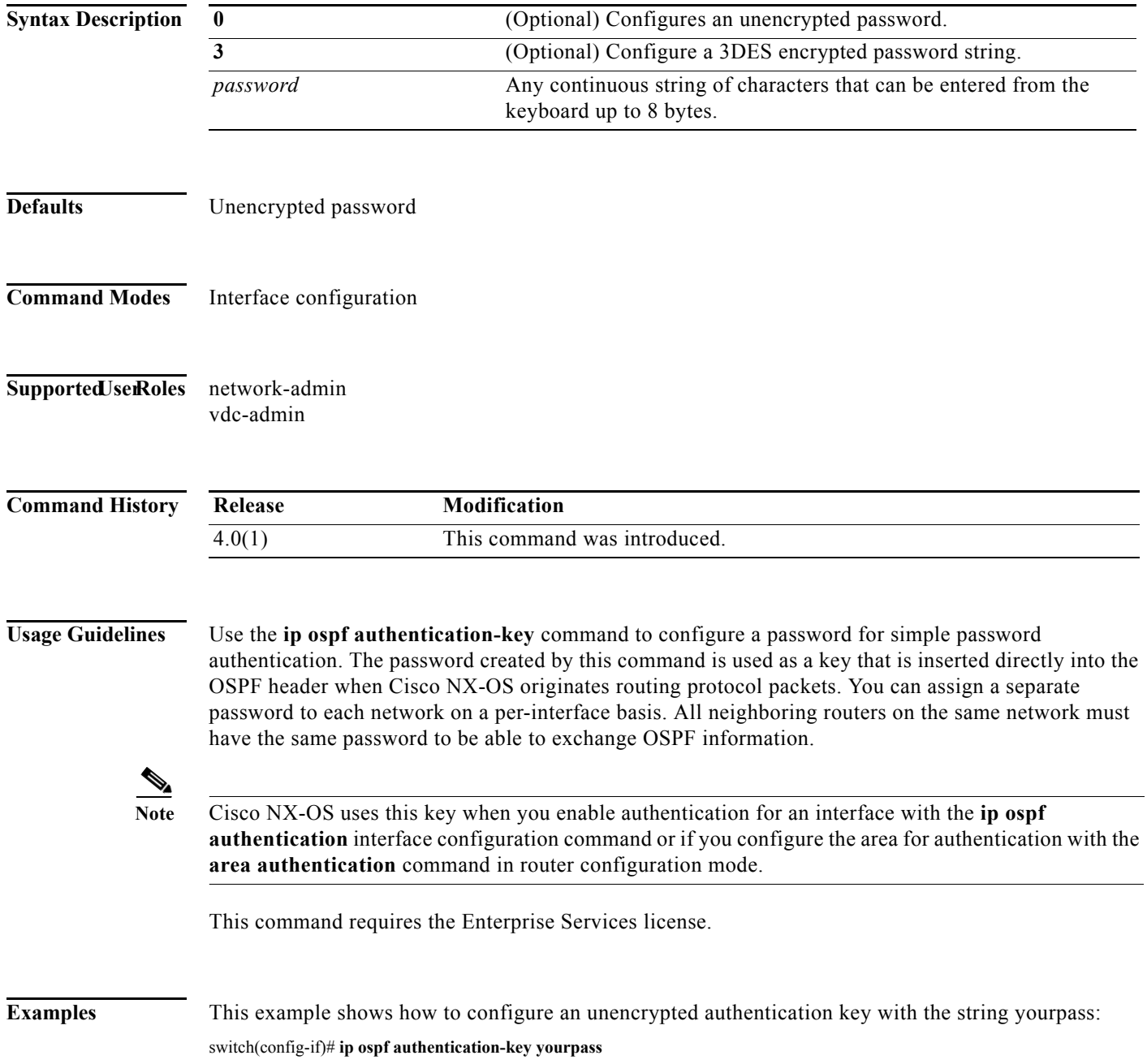

П

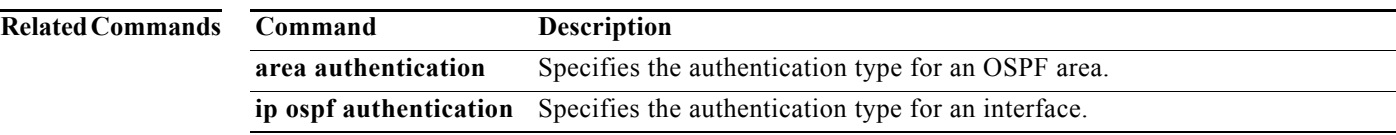

# **ip ospf cost**

To specify the cost of sending a packet on an interface, use the **ip ospf cost** command. To reset the path cost to the default, use the **no** form of this command.

**ip ospf cost** *interface-cost*

**no ip ospf cost** *interface-cost*

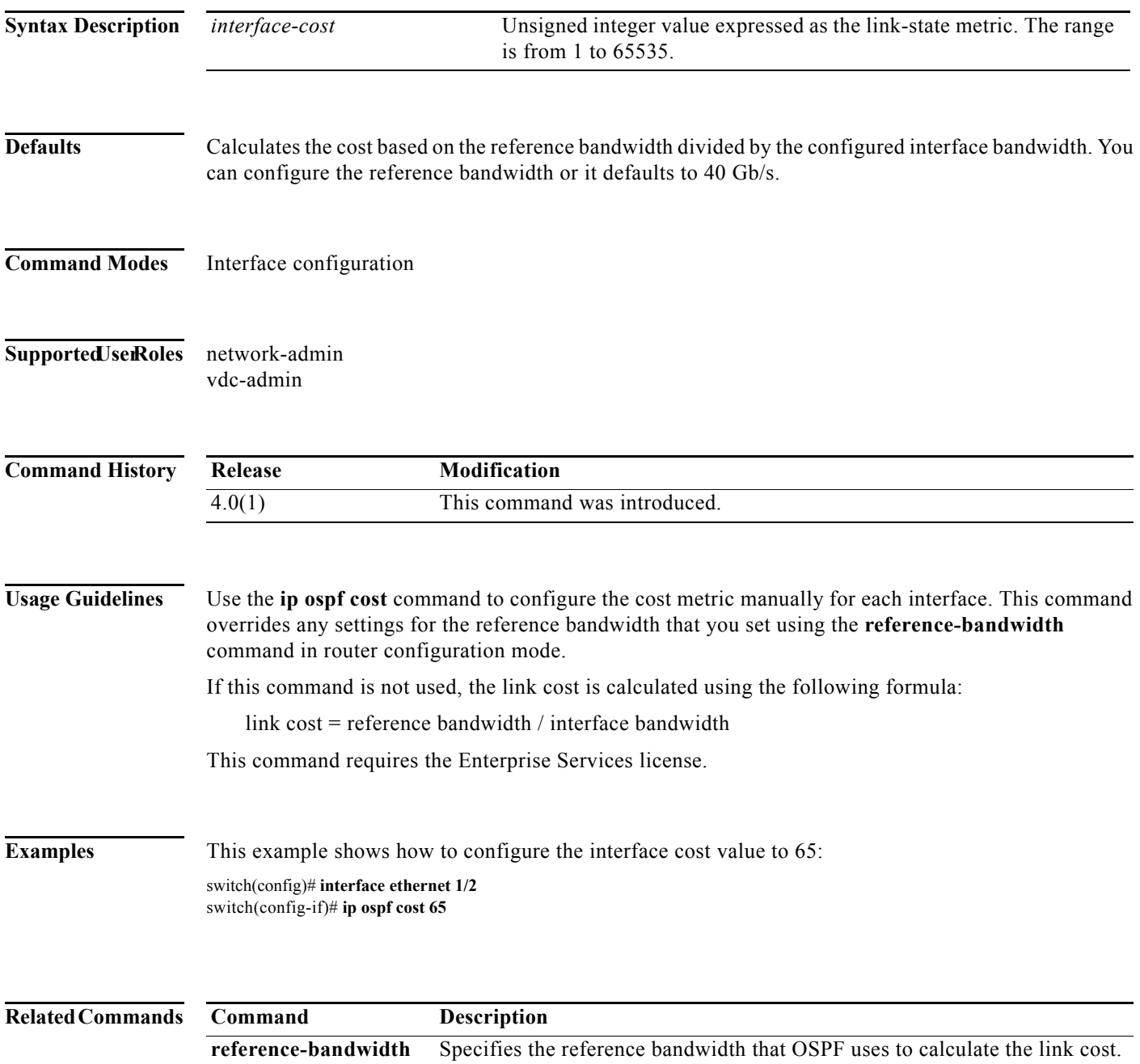

# **ip ospf dead-interval**

To set the interval during which at least one hello packet must be received from a neighbor before the router declares that neighbor as down, use the **ip ospf dead-interval** command. To restore the default, use the **no** form of this command.

**ip ospf dead-interval** *seconds*

**no ip ospf dead-interval**

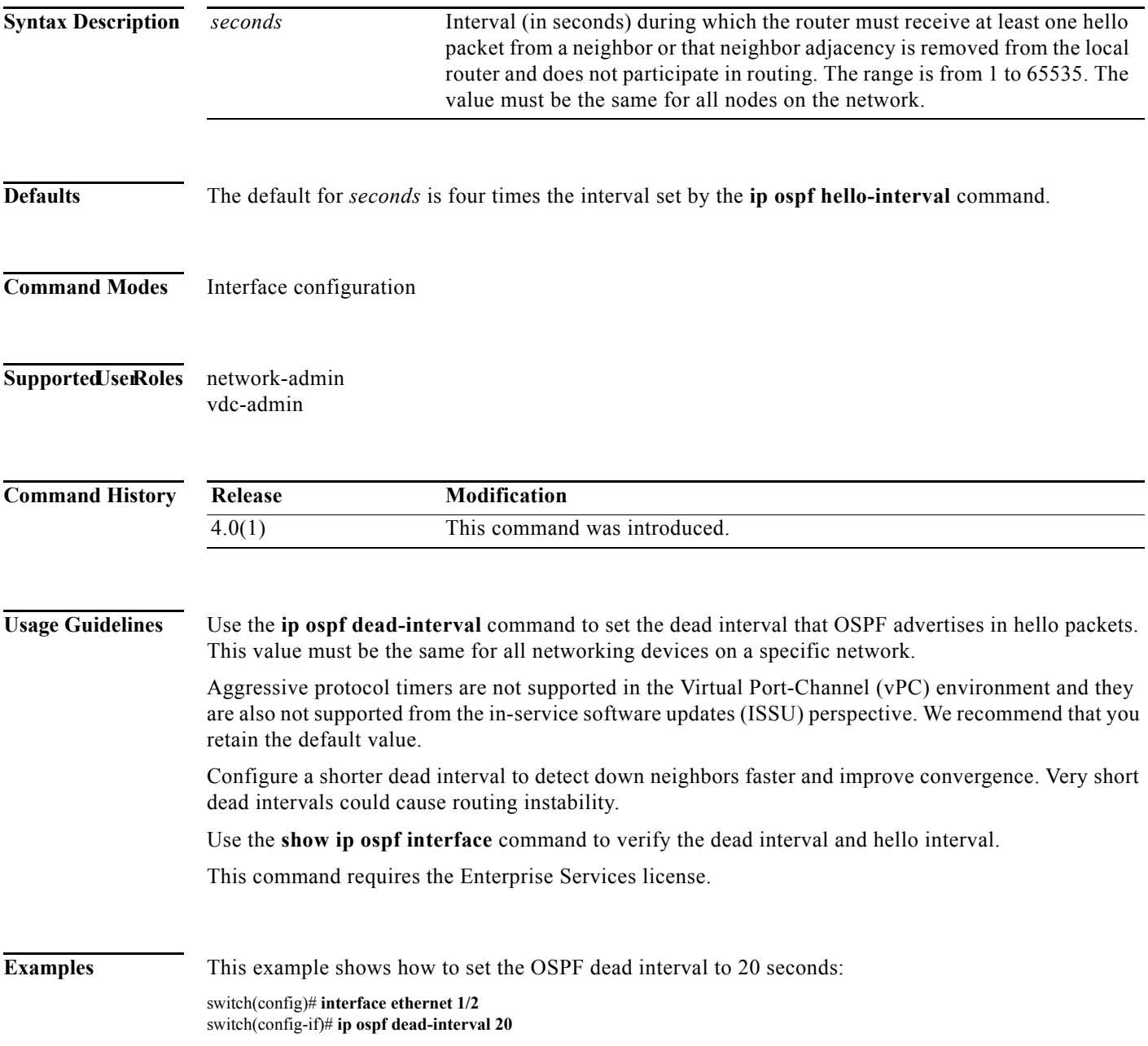

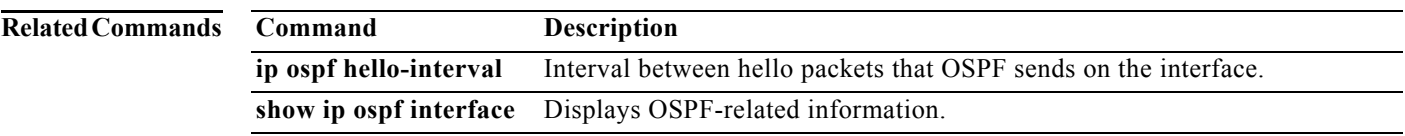

## **ip ospf hello-interval**

To specify the interval between hello packets that Open Shortest Path First (OSPF) sends on the interface, use the **ip ospf hello-interval** command. To return to the default, use the **no** form of this command.

**ip ospf hello-interval** *seconds*

**no ip ospf hello-interval**

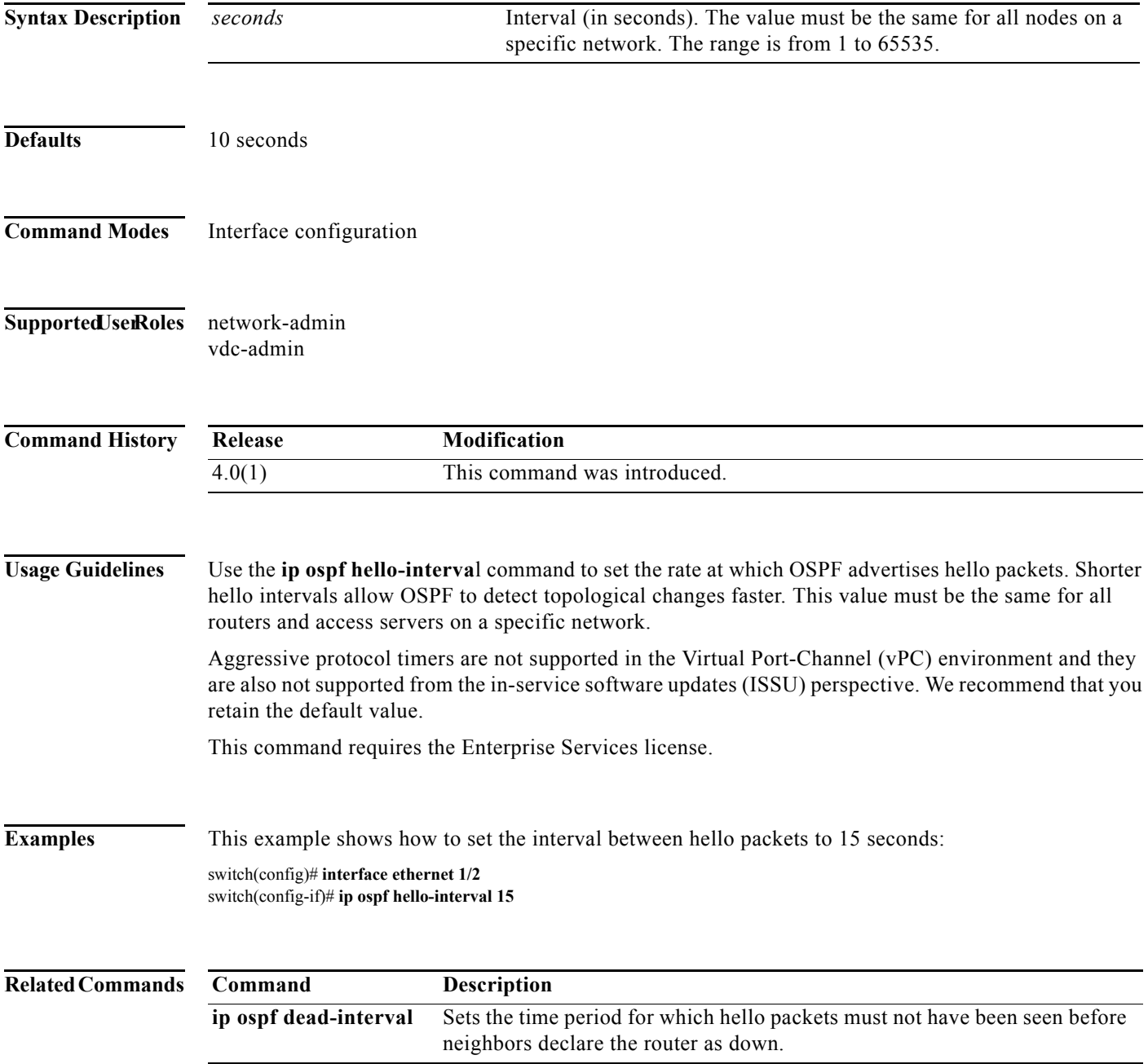

# **ip ospf message-digest-key**

To enable Open Shortest Path First (OSPF) Message Digest 5 (MD5) authentication, use the **ip ospf message-digest-key** command. To remove an old MD5 key, use the **no** form of this command.

**ip ospf message-digest-key** *key-id* **md5** [0 | 3] *key*

**no ip ospf message-digest-key** *key-id* 

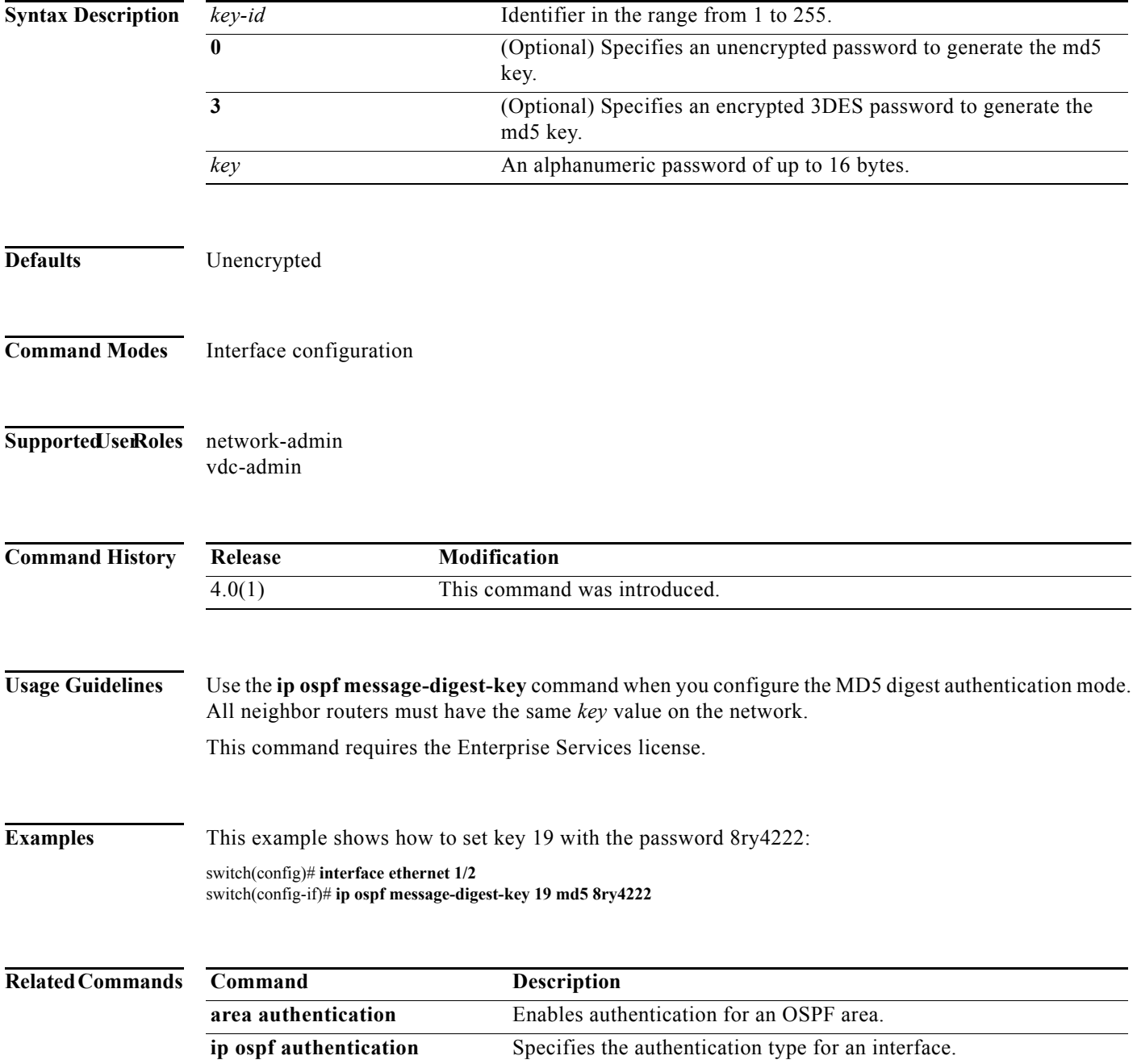

# **ip ospf mtu-ignore**

To disable Open Shortest Path First (OSPF) maximum transmission unit (MTU) mismatch detection on received Database Descriptor (DBD) packets, use the **ip ospf mtu-ignore** command. To return to the default, use the **no** form of this command.

#### **ip ospf mtu-ignore**

no **ip ospf mtu-ignore**

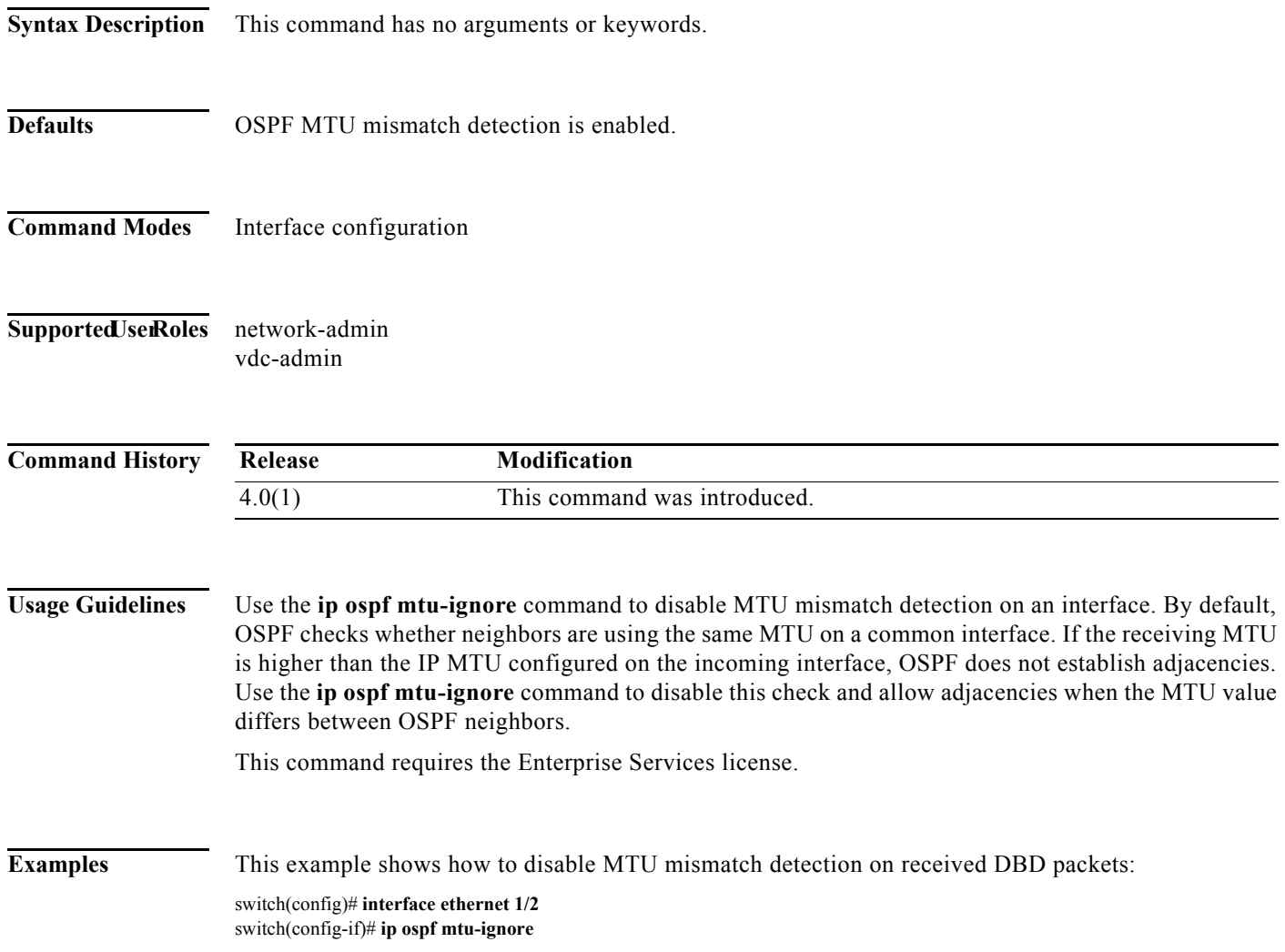

# **ip ospf network**

To configure the Open Shortest Path First (OSPF) network type to a type other than the default for an interface, use the **ip ospf network** command. To return to the default, use the **no** form of this command.

**ip ospf network** {**broadcast** | **point-to-point**}

**no ip ospf network**

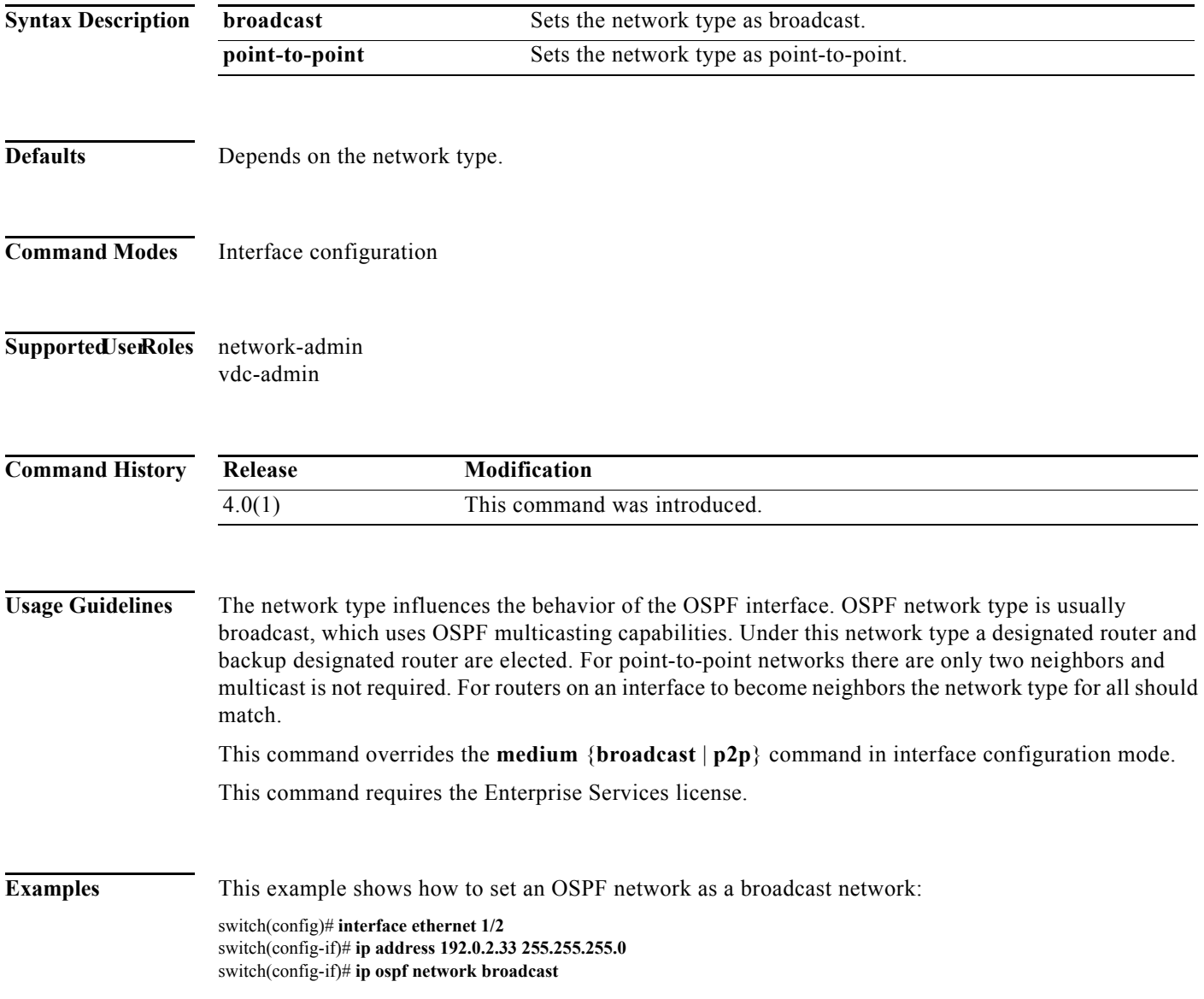

# **ip ospf passive-interface**

To suppress Open Shortest Path First (OSPF) routing updates on an interface, use the **ip ospf passive-interface** command. To return to the default, use the **no** form of this command.

**ip ospf passive-interface**

#### **no ip ospf passive-interface**

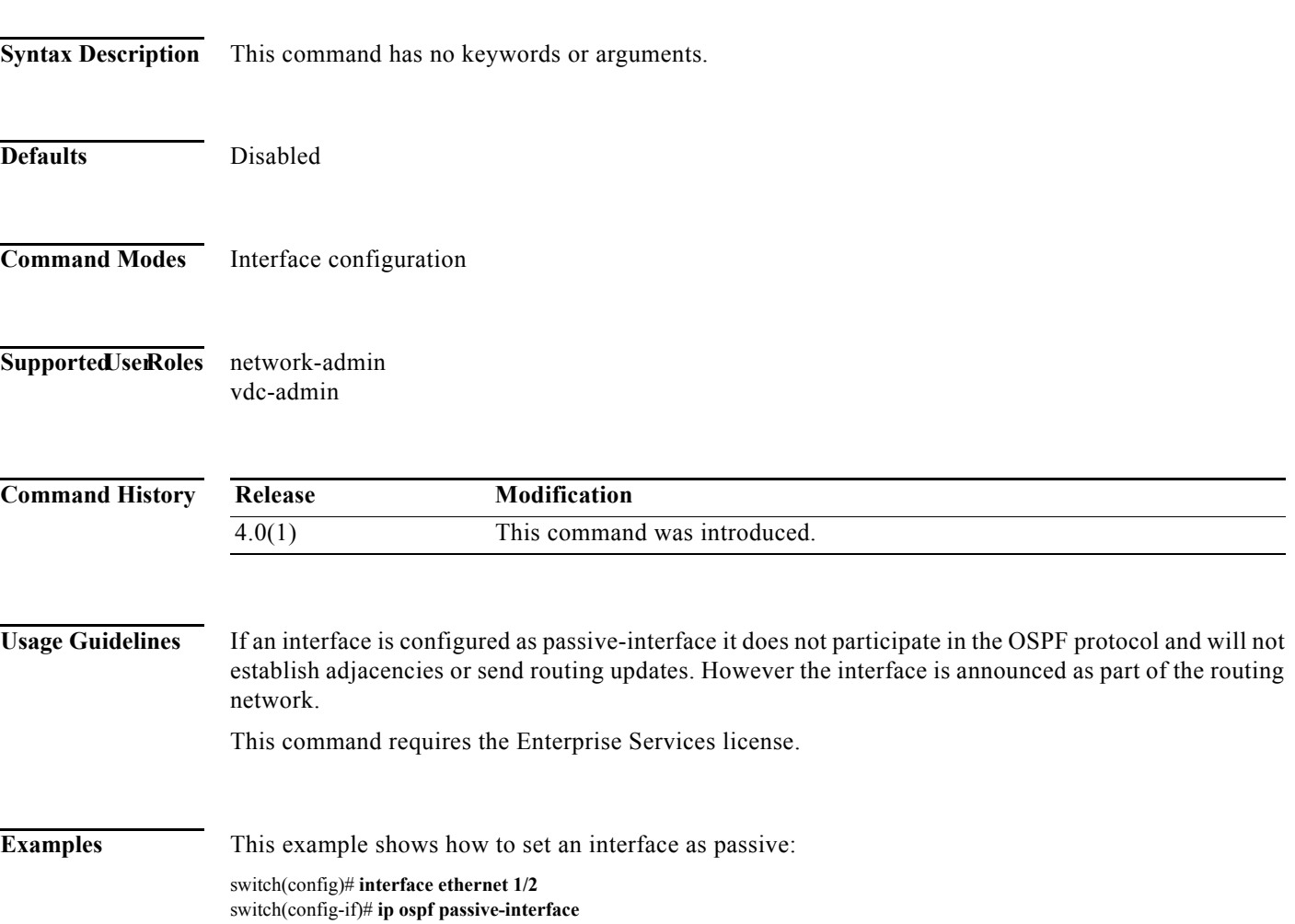

# **ip ospf priority**

To set the router priority for an Open Shortest Path First (OSPF) interface, use the **ip ospf priority** command. To return to the default, use the **no** form of this command.

**ip ospf priority** *number-value*

**no ip ospf priority** *number-value*

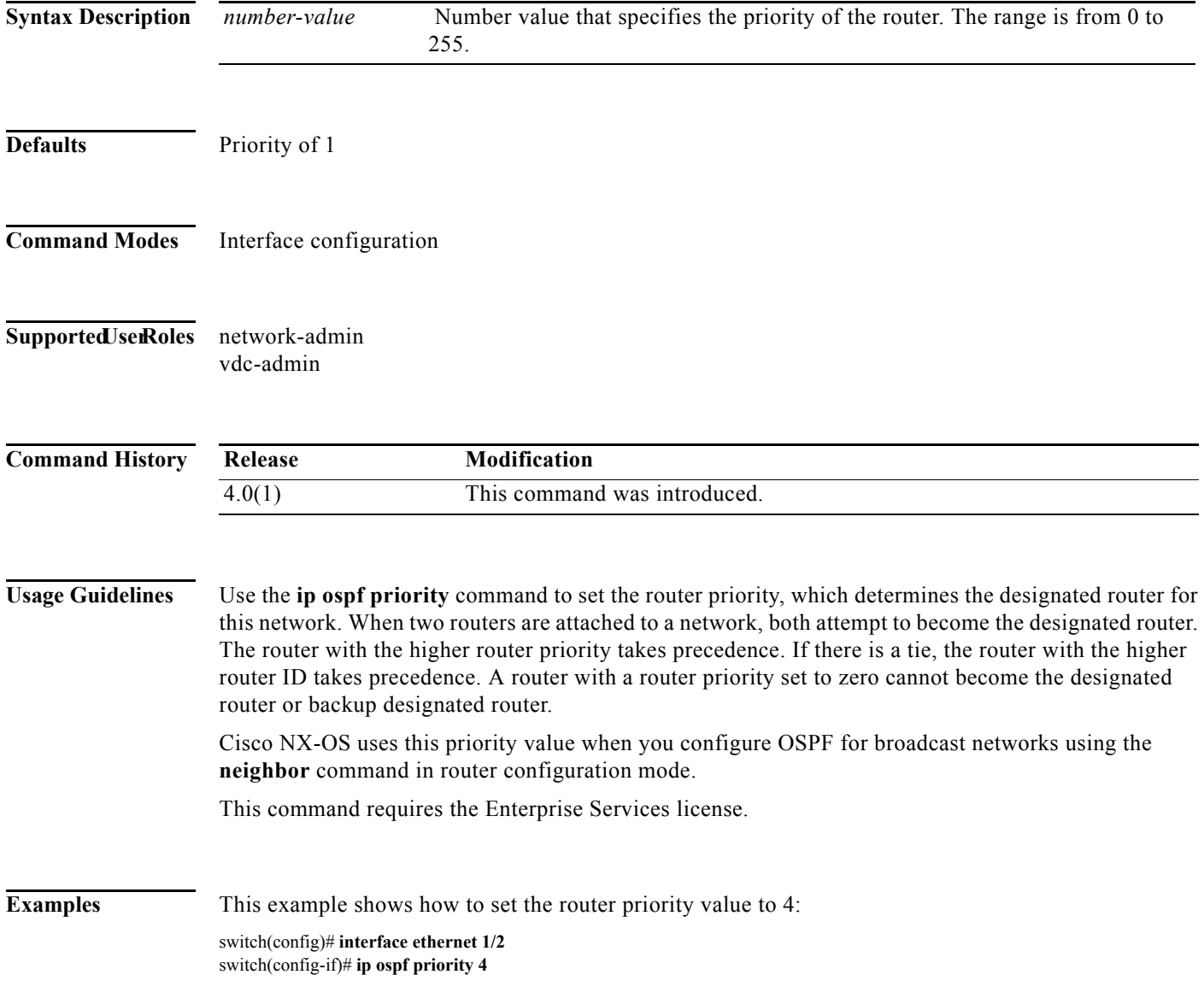

 $\blacksquare$ 

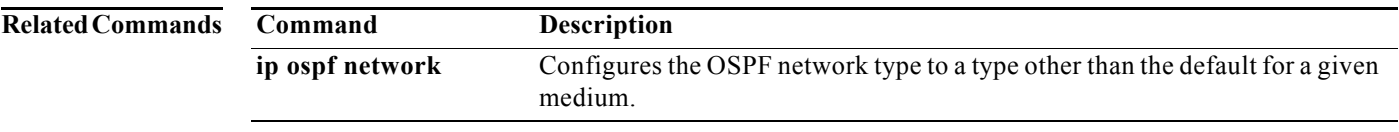

# **ip ospf retransmit-interval**

To specify the time between Open Shortest Path First (OSPF) link-state advertisement (LSA) retransmissions for adjacencies belonging to the interface, use the **ip ospf retransmit-interval**  command. To return to the default, use the **no** form of this command.

**ip ospf retransmit-interval** *seconds*

**no ip ospf retransmit-interval**

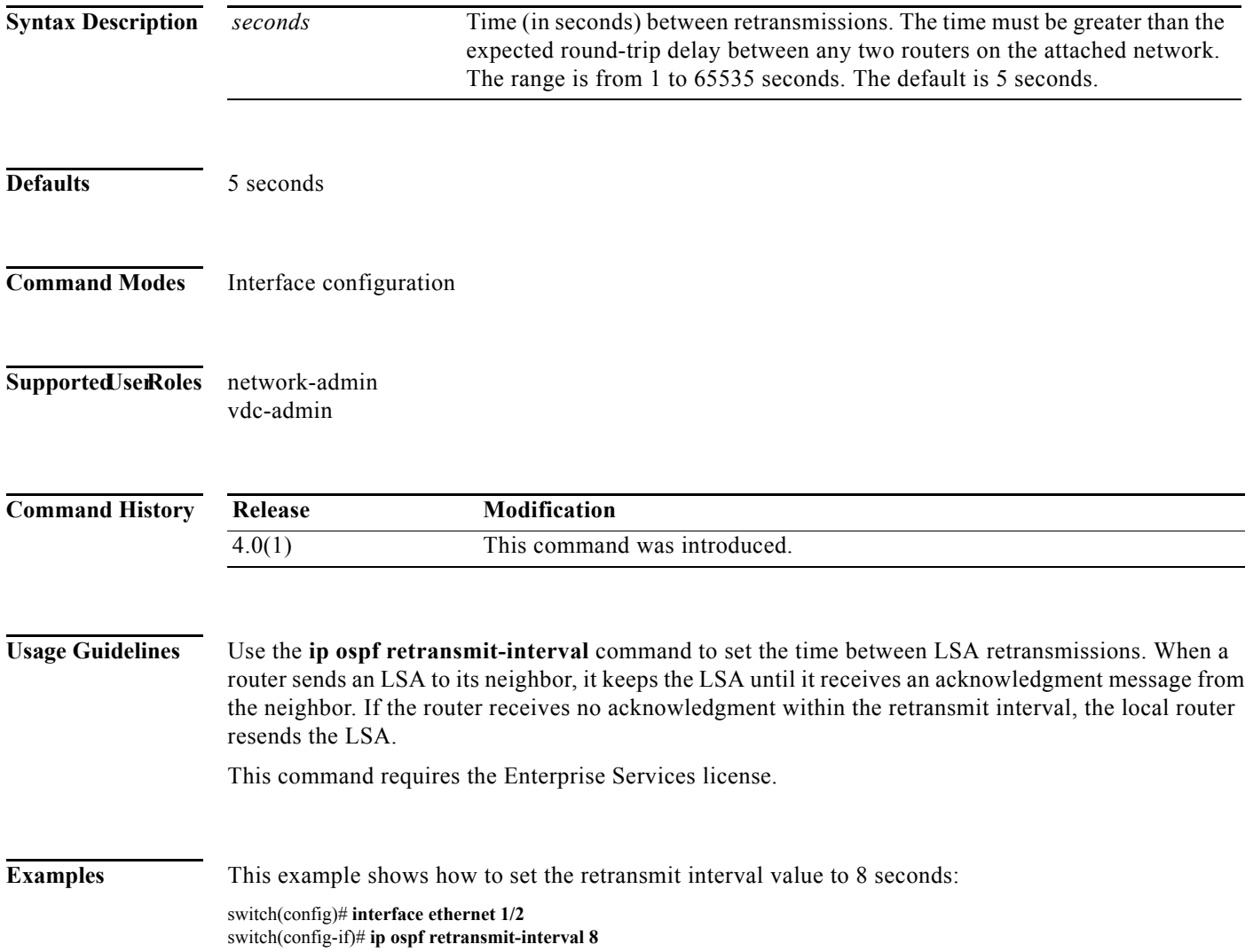

# **ip ospf shutdown**

To shut down an Open Shortest Path First (OSPF) interface, use the **ip ospf shutdown** command. To return to the default, use the **no** form of this command.

#### **ip ospf shutdown**

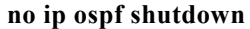

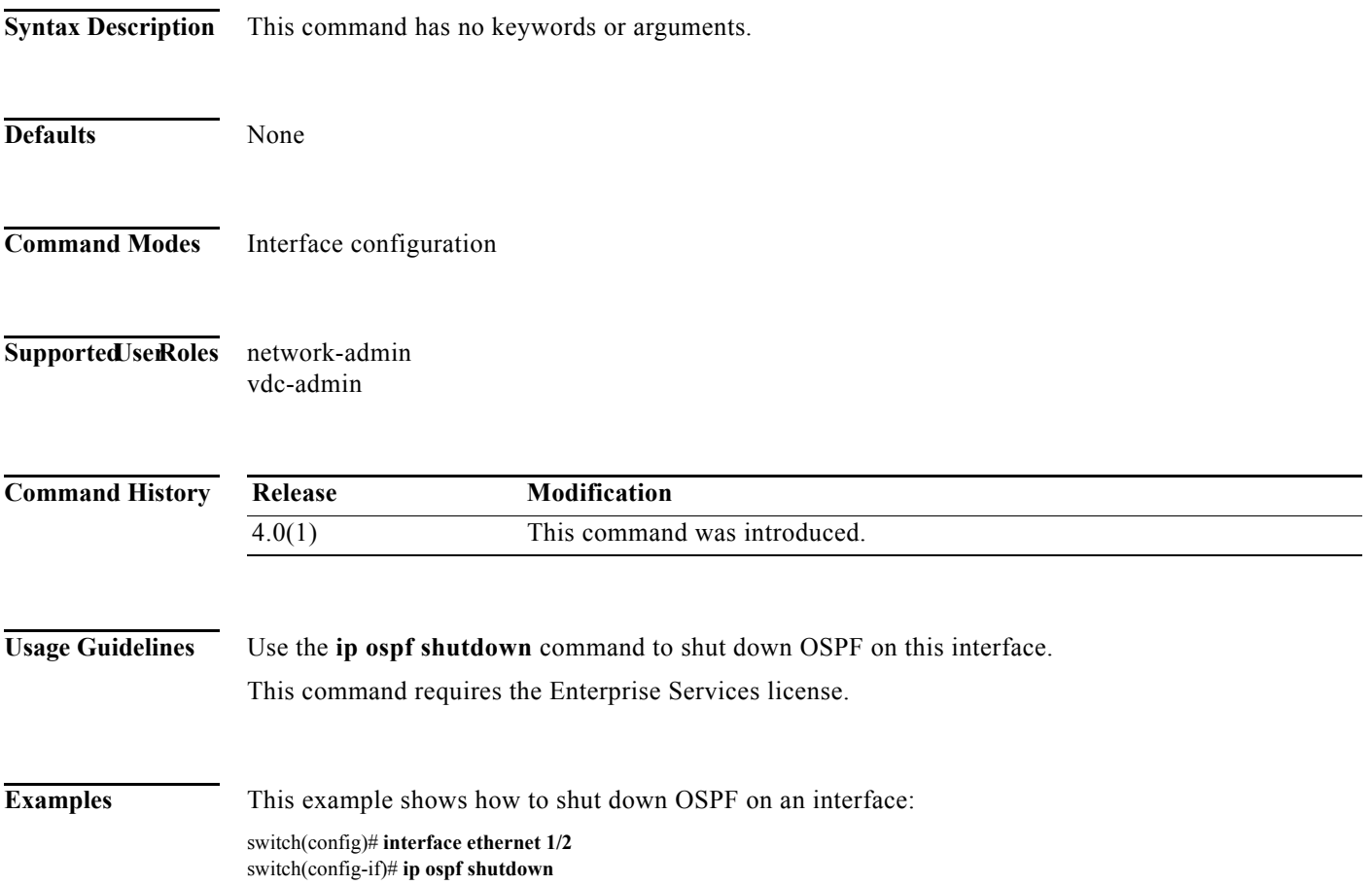

# **ip ospf transmit-delay**

To set the estimated time required to send an Open Shortest Path First (OSPF) link-state update packet on the interface, use the **ip ospf transmit-delay** command. To return to the default, use the **no** form of this command.

**ip ospf transmit-delay** *seconds*

**no ip ospf transmit-delay**

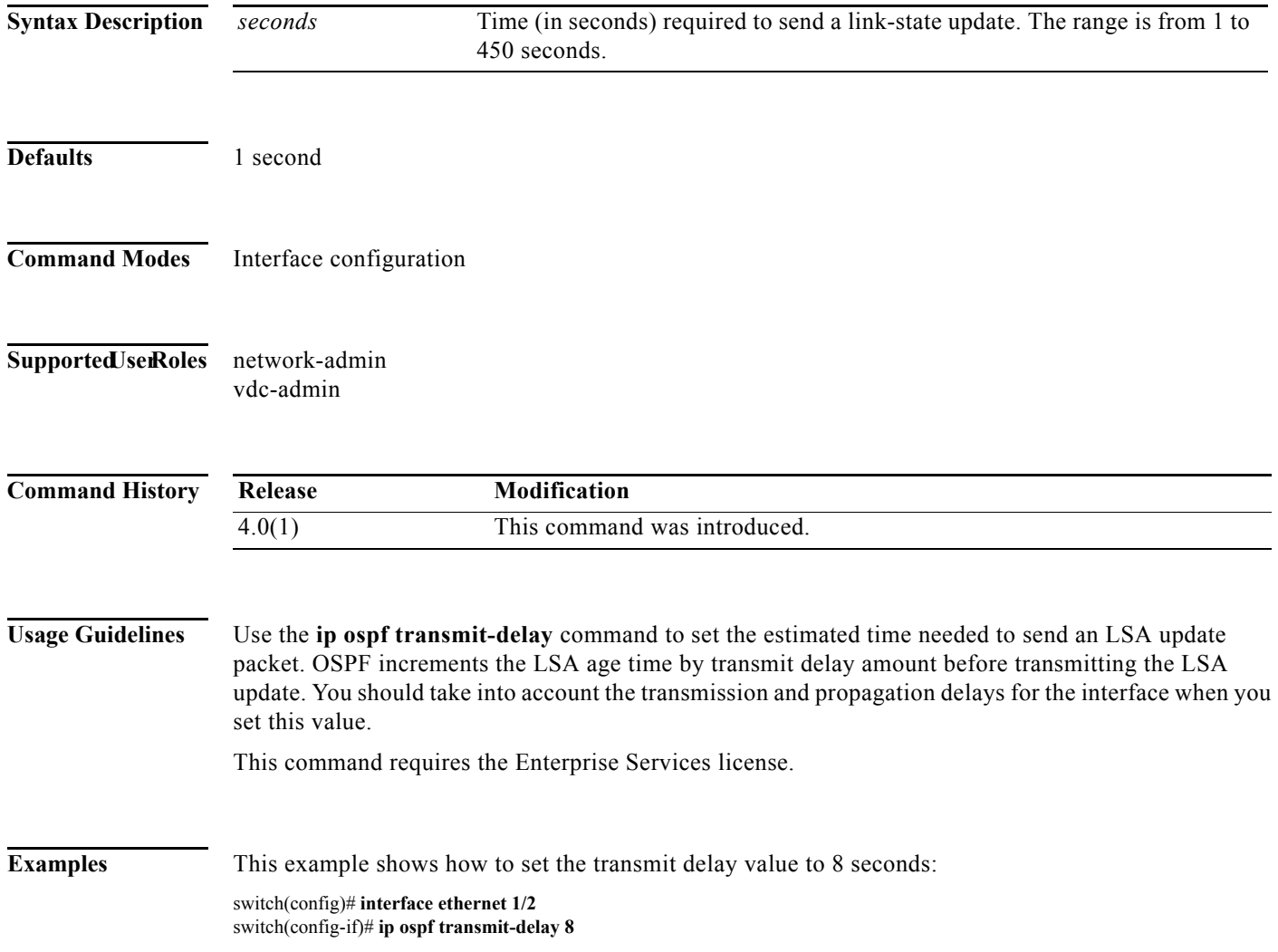

# **ip passive-interface eigrp**

To suppress all routing updates on an Enhanced Interior Gateway Routing Protocol (EIGRP) interface, use the **ip passive-interface eigrp** command. To re-enable the sending of routing updates, use the **no** form of this command. To remove the interface-level configuration for the passive-interface, use the **default ip passive-interface eigrp** command.

**ip passive-interface eigrp** *instance-tag*

**no ip passive-interface eigrp** *instance-tag*

**default ip passive-interface eigrp** *instance-tag*

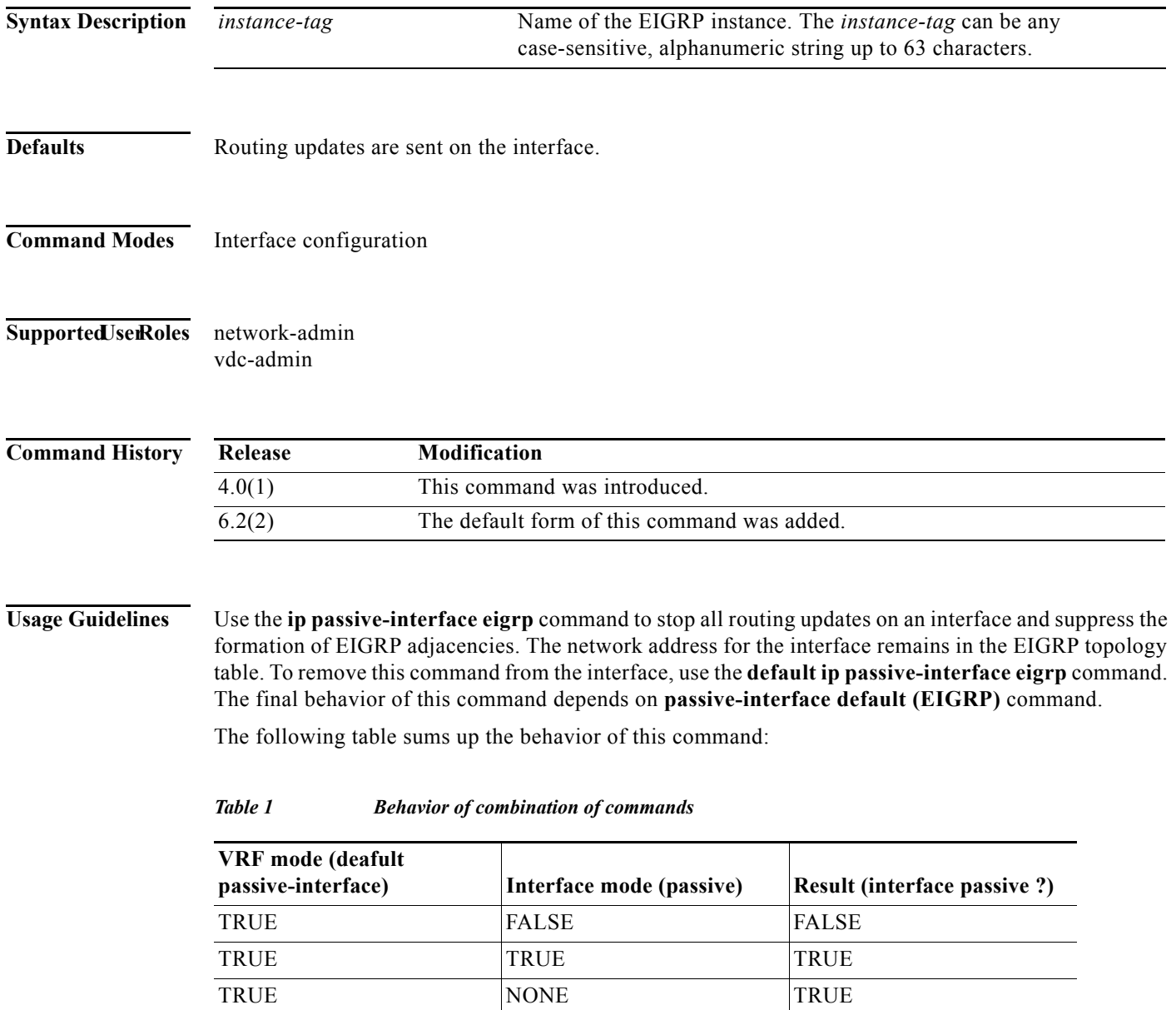

|                         | <b>VRF</b> mode (deafult<br>passive-interface)                                                                                                    | Interface mode (passive) | <b>Result (interface passive ?)</b> |
|-------------------------|----------------------------------------------------------------------------------------------------|--------------------------|-------------------------------------|
|                         | <b>FALSE</b>                                                                                                    | TRUE                     | TRUE                                |
|                         | <b>FALSE</b>                                                                                                    | <b>FALSE</b>             | <b>FALSE</b>                        |
|                         | <b>FALSE</b>                                                                                                    | <b>NONE</b>              | <b>FALSE</b>                        |
|                         | This command requires the Enterprise Services license.                                                                                                    |                          |                                     |
|                         |                                                                                                    |                          |                                     |
| <b>Examples</b>         | This example shows how to stop EIGRP routing updates on Ethernet 2/1:<br>switch $(\text{config})$ # router eigrp 201<br>switch(config-router)# interface ethernet 2/1<br>switch(config-if)# ip passive-interface eigrp $201$ |                          |                                     |
| <b>Related Commands</b> | Command                                                                                                    | <b>Description</b>       |                                     |

*Table 1 Behavior of combination of commands*

### **ip policy route-map**

To identify a route map to use for policy routing on an interface, use the **ip policy route-map** command. To remove the route map, use the **no** form of this command.

**ip policy route-map** *name*

**no ip policy route-map** [*name*]

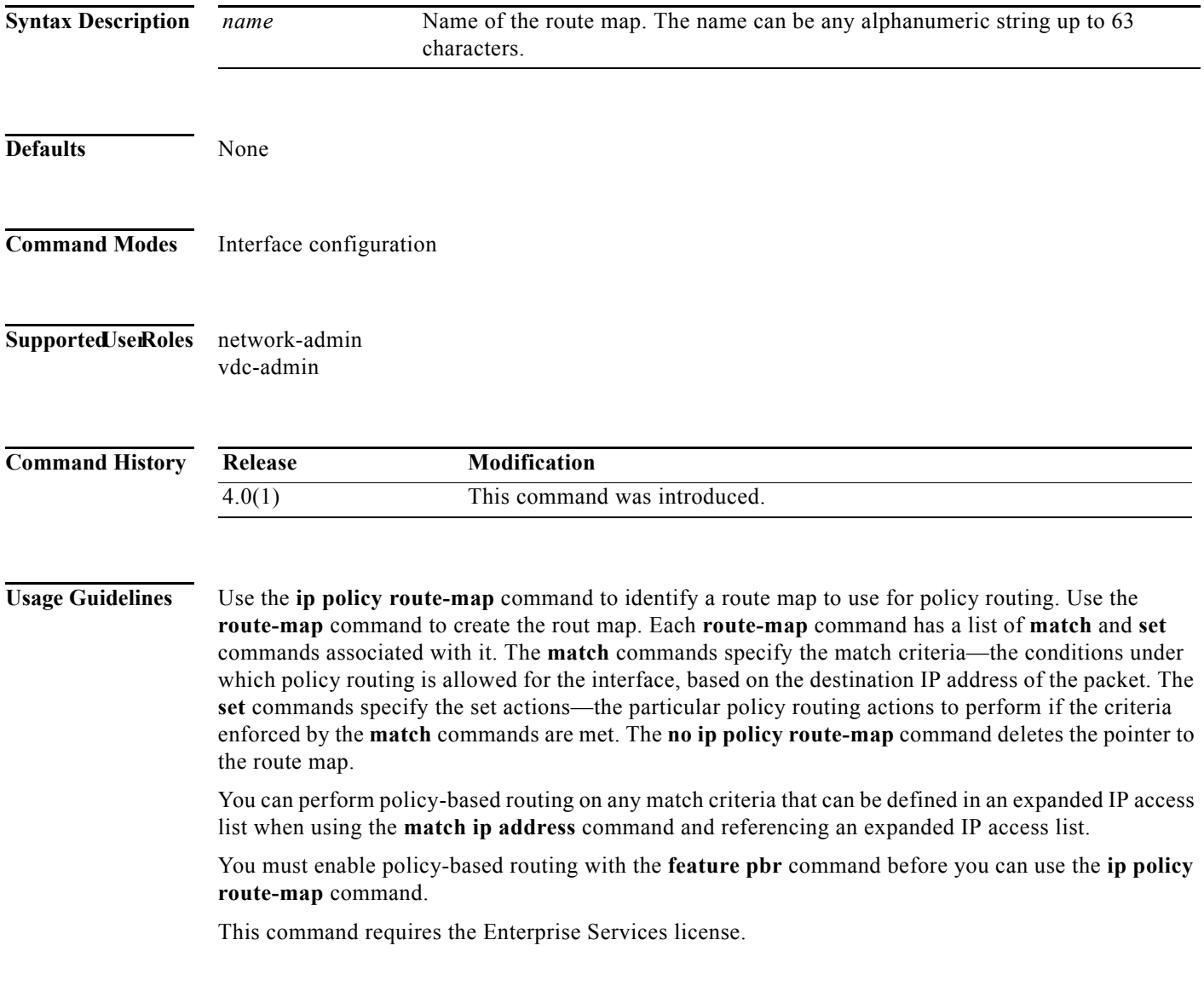

**Examples** This example shows how to configure a policy-based route map to an interface:

switch# **configure terminal** switch(config)# **feature pbr** switch(config)# **interface ethernet 2/1** switch(config-if)# **ip policy route-map policymap**

#### **Related Commands**

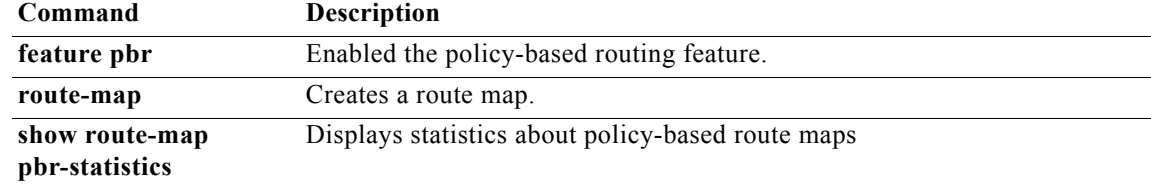

### **ip port-unreachable**

To enable the generation of Internet Control Message Protocol (ICMP) port unreachable messages, use the **ip port-unreachable** command. To disable this function, use the no form of this command.

**ip port-unreachable**

**no ip port-unreachable**

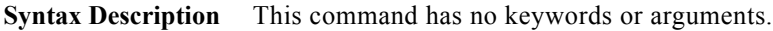

**Defaults** Enabled **Command Modes** Interface configuration Supported UserRoles network-admin vdc-admin **Command History Usage Guidelines** This command does not require a license. **Examples** This example shows how to enable the generation of ICMP port unreachable messages, as appropriate, on an interface: switch# **config t** switch(config)# **interface ethernet 2/1** switch(config-if)# **ip port-unreachable Related Commands Release Modification** 4.0(1) This command was introduced. **Command Description ip unreachables** Sends ICMP unreachable messages.

# **ip prefix-list**

To create a prefix list to match IP packets or routes against, use the **ip prefix-list** command. To remove the prefix-list, use the **no** form of this command.

**ip prefix-list** *name* [**seq** *number*] {**permit** | **deny**} *prefix* [**eq** *length* | [**ge** *length*] [**le** *length*]]

**no prefix-list** *name* [**seq** *number*] {**permit** | **deny**} *prefix* [**eq** *length* | [**ge** *length*] [**le** *length*]]

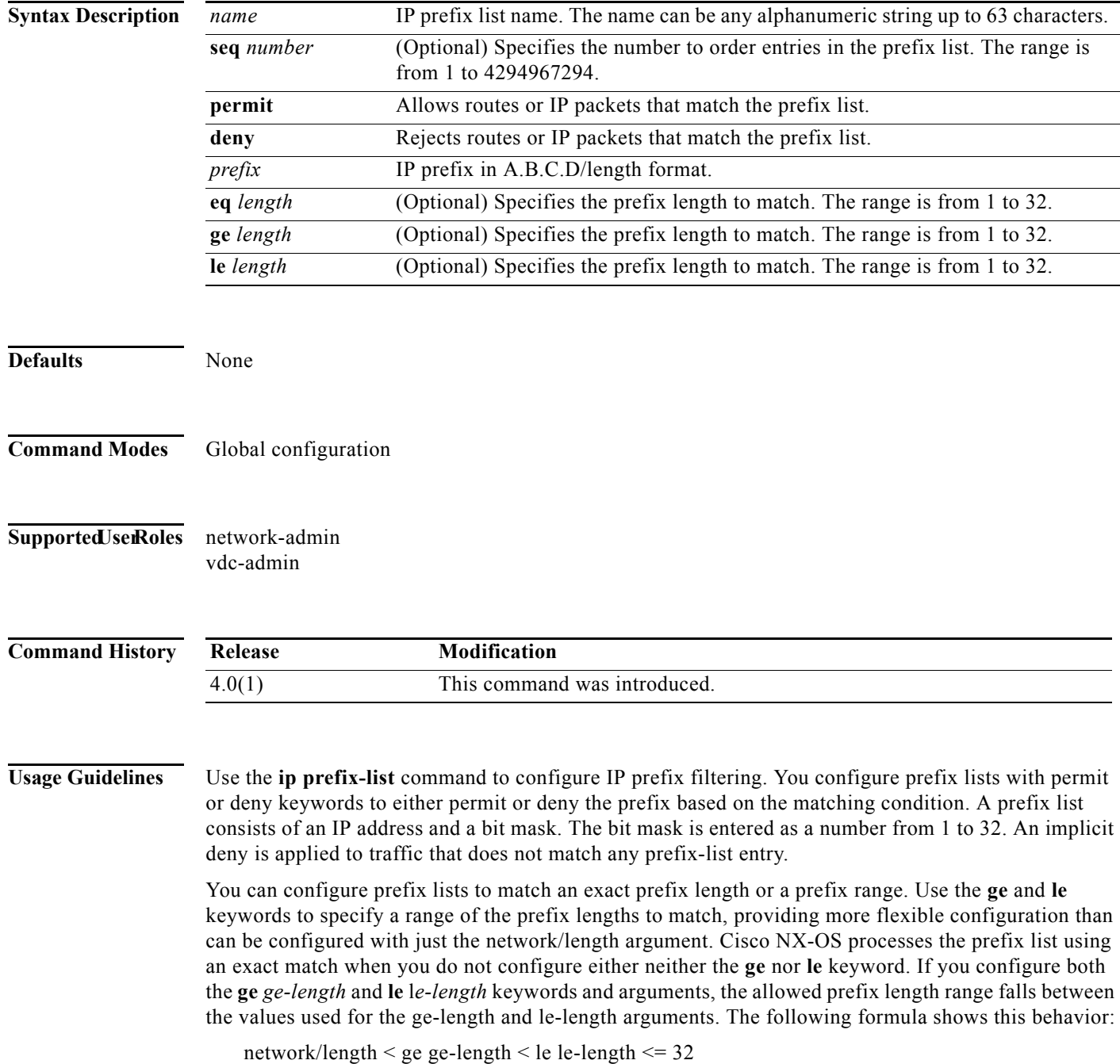

If you do not configure a sequence number, Cisco NX-OS applies a a default sequence number of 5 to the prefix list, and subsequent prefix list entries will be increment by 5 (for example, 5, 10, 15, and onwards). If you configure a sequence number for the first prefix list entry but not subsequent entries, then Cisco NX-OS increments the subsequent entries by 5 (For example, if the first configured sequence number is 3, then subsequent entries will be 8, 13, 18, and onwards). Default sequence numbers can be suppressed by entering the no form of this command with the seq keyword.

Cisco NX-OS evaluates prefix lists starting with the lowest sequence number and continues down the list until a match is made. Once a match is made that covers the network the **permit** or **deny** statement is applied to that network and the rest of the list is not evaluated.

**Tip** For best performance, the most frequently processed prefix list statements should be configured with the lowest sequence numbers. The seq number keyword and argument can be used for resequencing.

The prefix list is applied to inbound or outbound updates for specific peer by entering the **prefix-list** command in neighbor address-family mode. Prefix list information and counters are displayed in the output of the **show ip prefix-list** command. Prefix-list counters can be reset by entering the **clear ip prefix-list** command.

This command does not require a license.

**Examples** This example shows how to configure a prefix list and apply it to a BGP peer:

```
switch# config t
switch(config)# ip prefix-list allowprefix 10 permit 192.0.2.0 eq 24
switch(config)# ip prefix-list allowprefix 20 permit 209.165.201.0 eq 27 
switch(config) router bgp 65536:20
switch(config-router)# neighbor 192.0.2.1/16 remote-as 65536:20
switch(config-router-neighbor)# address-family ipv4 unicast
switch(config-router-neighbor-af)# prefix-list allowprefix in
```
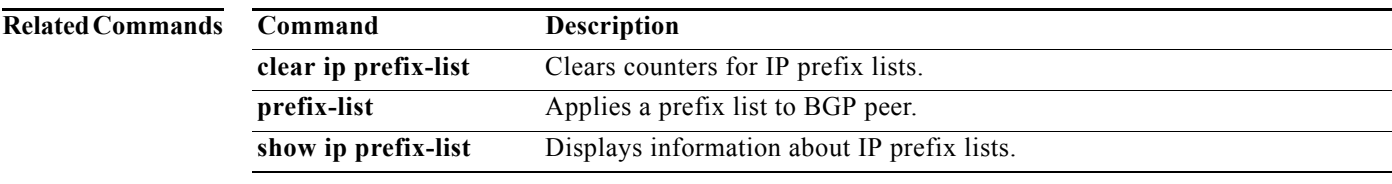

Г

# **ip prefix-list description**

To configure a description string for an IP prefix-list, use the **ip prefix-list description** command. To revert to default, use the **no** form of this command.

**ip prefix-list** *name* **description** *string*

**no ip prefix-list** *name* **description**

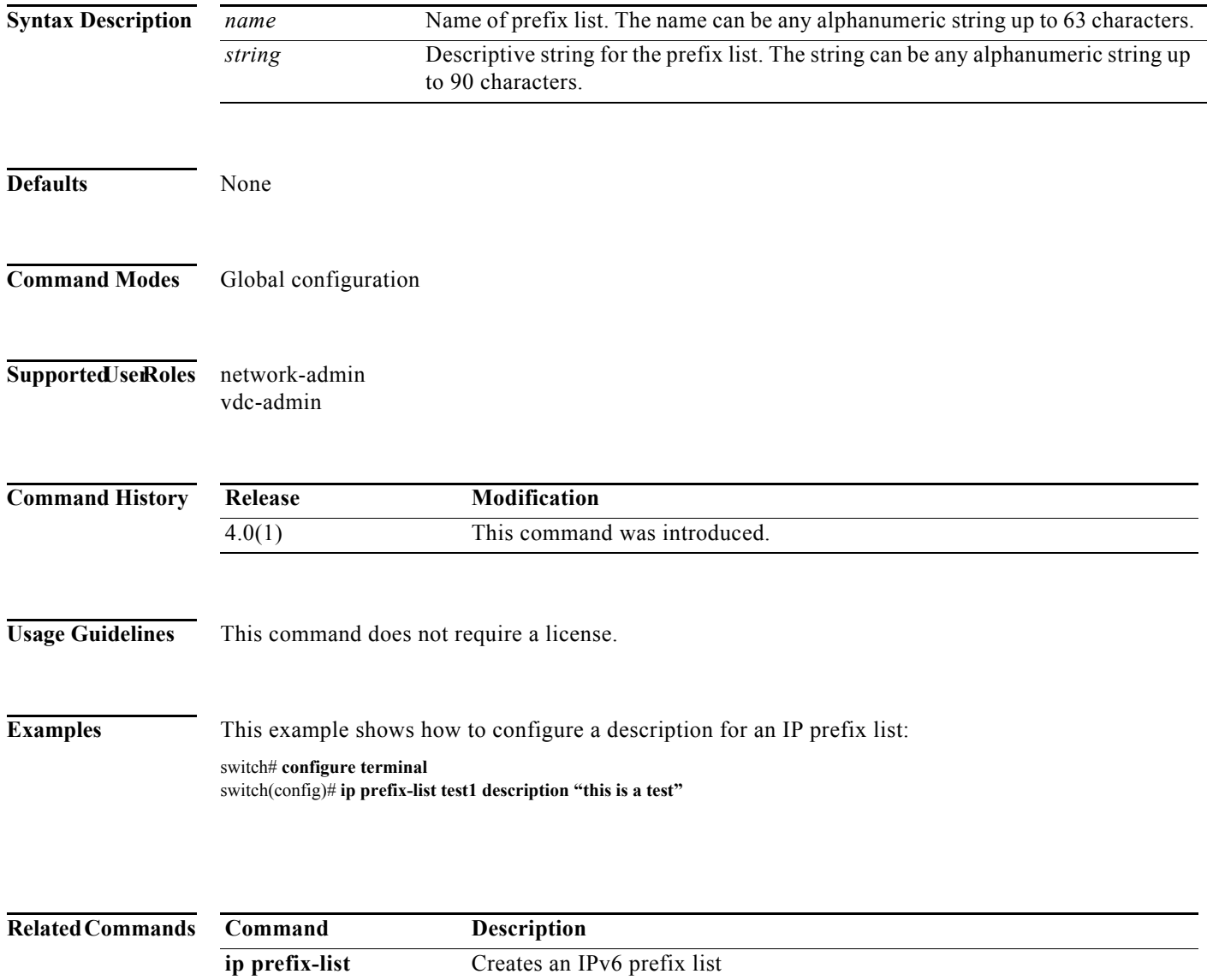

show ip prefix-list Displays information about IPv6 prefix lists.

П
a ka

#### **ip proxy-arp**

To enable proxy Address Resolution Protocol (ARP) on an interface, use the **ip proxy-arp** command. To disable proxy ARP on the interface, use the **no** form of this command.

**ip proxy-arp**

**no ip proxy-arp**

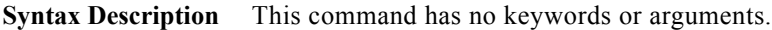

- **Defaults** Disabled
- **Command Modes** Interface configuration
- Supported UserRoles network-admin vdc-admin

**Command History Release Modification** 4.0(1) This command was introduced.

**Usage Guidelines** This command does not require a license.

**Examples** This example shows how to enable proxy ARP: switch(config)# **interface ethernet 2/1** switch(config-if)# **ip proxy-arp**

## **ip rip authentication key-chain**

To enable authentication for the Routing Information Protocol (RIP) Version 2 packets and to specify the set of keys that can be used on an interface, use the **ip rip authentication key-chain** command in interface configuration mode. To prevent authentication, use the **no** form of this command.

**ip rip authentication key-chain** *name-of-chain*

**no ip rip authentication key-chain** [*name-of-chain*]

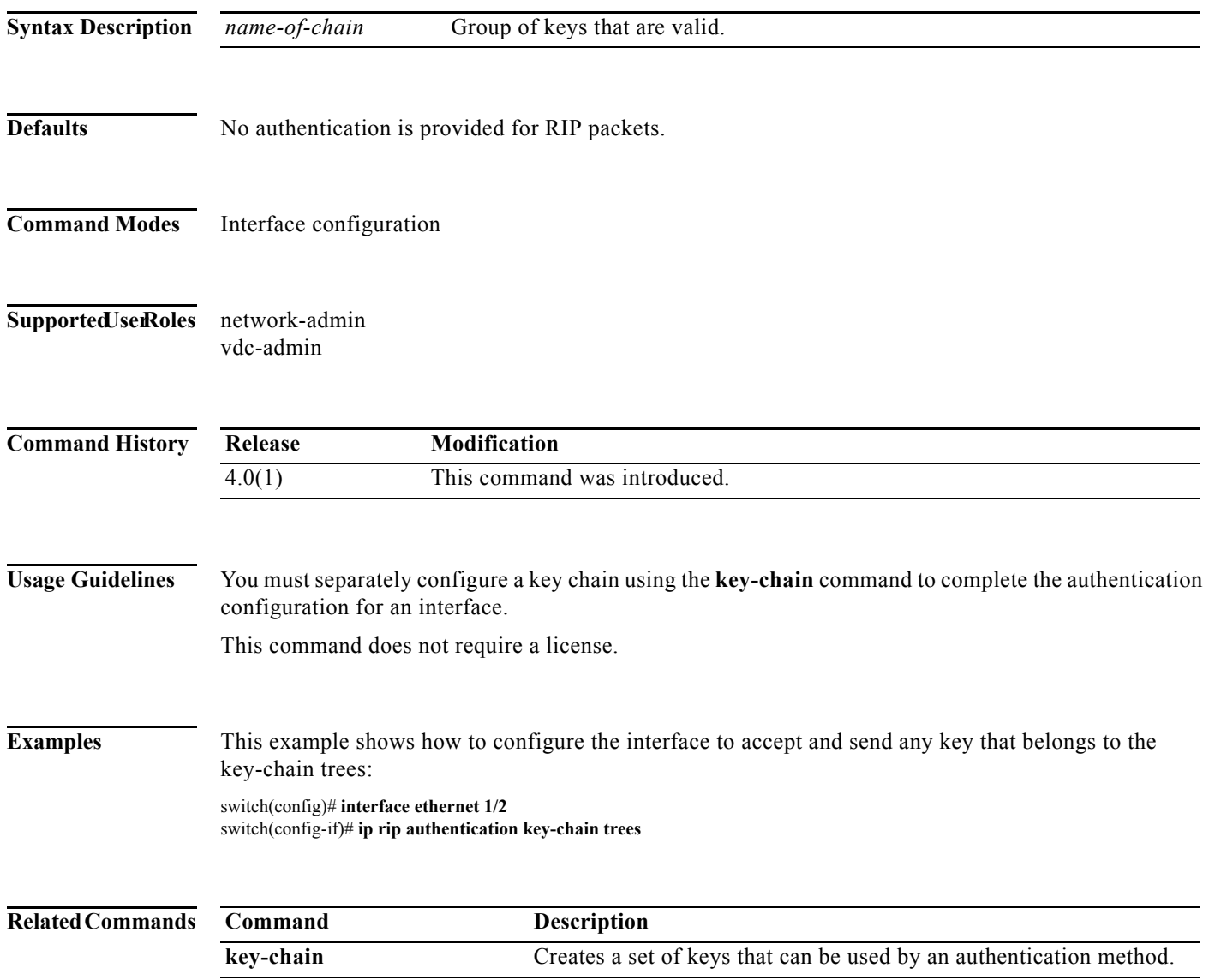

# **ip rip authentication mode**

To specify the type of authentication used in the Routing Information Protocol (RIP) Version 2 packets, use the **ip rip authentication mode** command in interface configuration mode. To restore clear text authentication, use the **no** form of this command.

**ip rip authentication mode** {**text** | **md5}**

**no ip rip authentication mode**

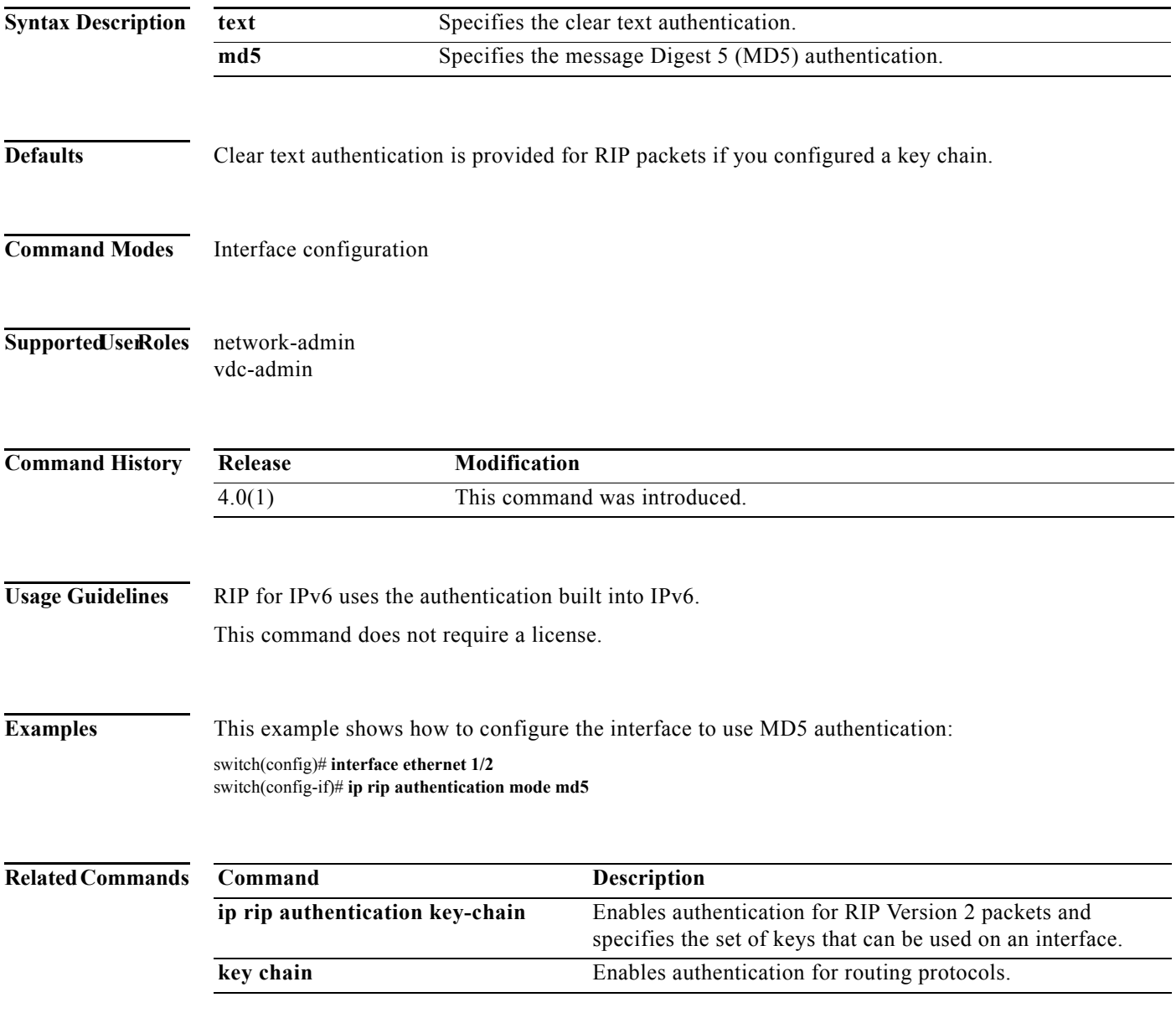

# **ip rip metric-offset**

To add an additional value to the incoming IP Routing Information Protocol (RIP) route metric for an interface, use the **ip rip metric-offset** command in interface configuration mode. To return the metric to its default value, use the **no** form of this command.

**ip rip metric-offset** *value*

**no ip rip metric-offset**

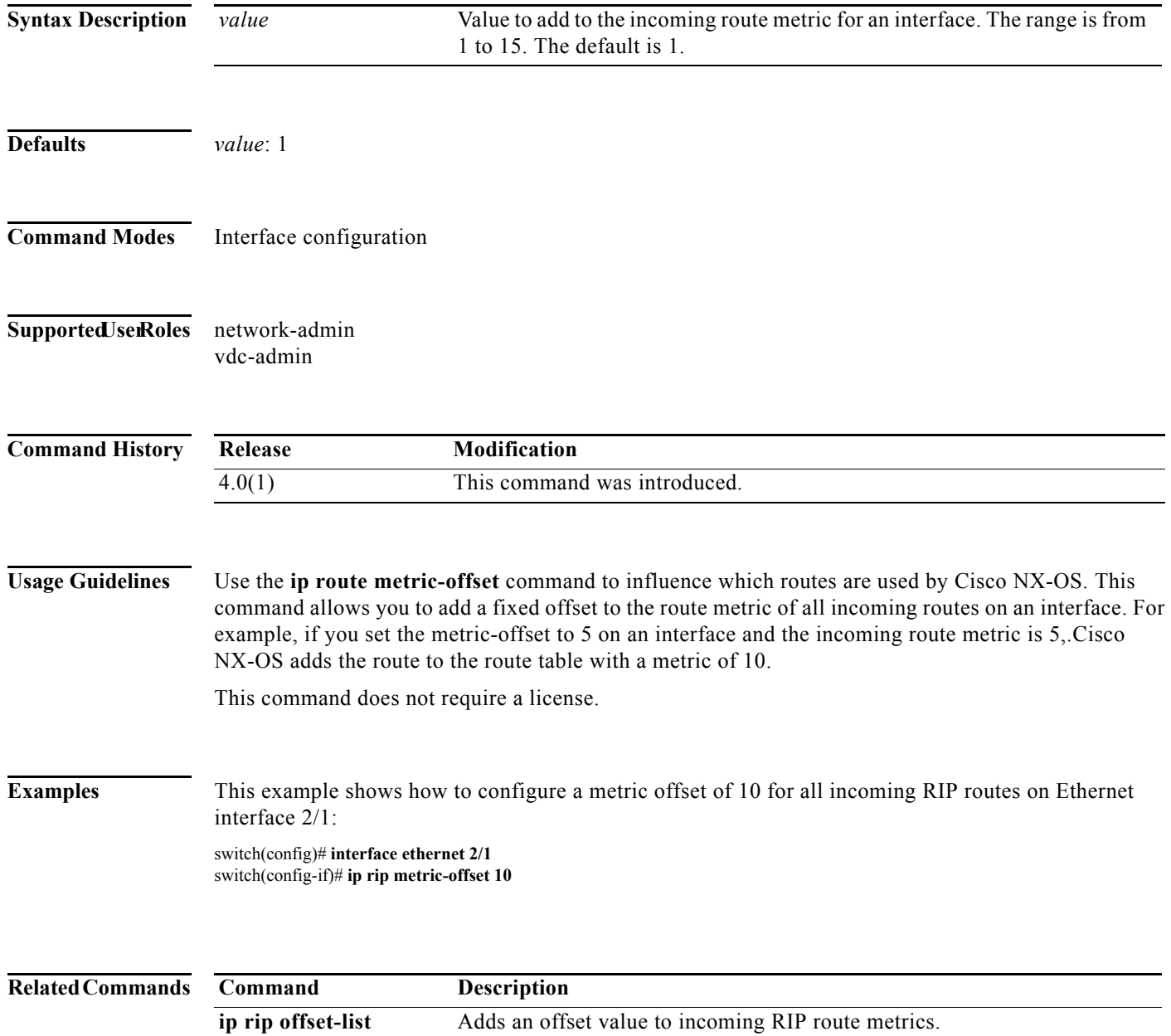

# **ip rip offset-list**

To add an offset to incoming and outgoing metrics to routes learned via Routing Information Protocol (RIP), use the **ip rip offset-list** command in interface configuration mode. To remove an offset list, use the **no** form of this command.

**ip rip offset-list** *value*

**no ip rip offset-list** 

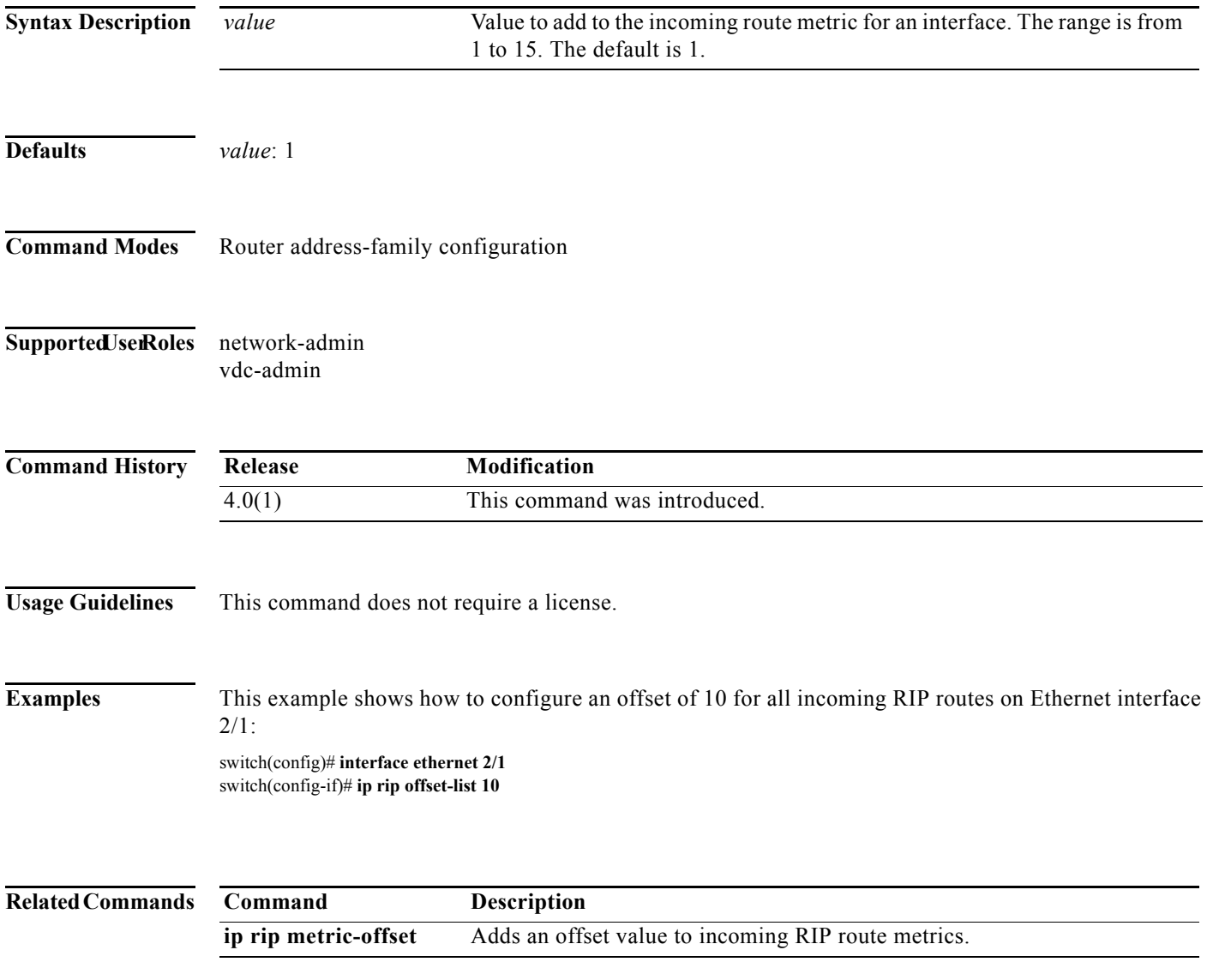

# **ip rip passive-interface**

To suppress the sending of the Routing Information Protocol (RIP) updates on an interface, use the **ip rip passive-interface** command in interface configuration mode. To unsuppress updates, use the **no** form of this command.

**ip rip passive-interface**

**no ip rip passive-interface**

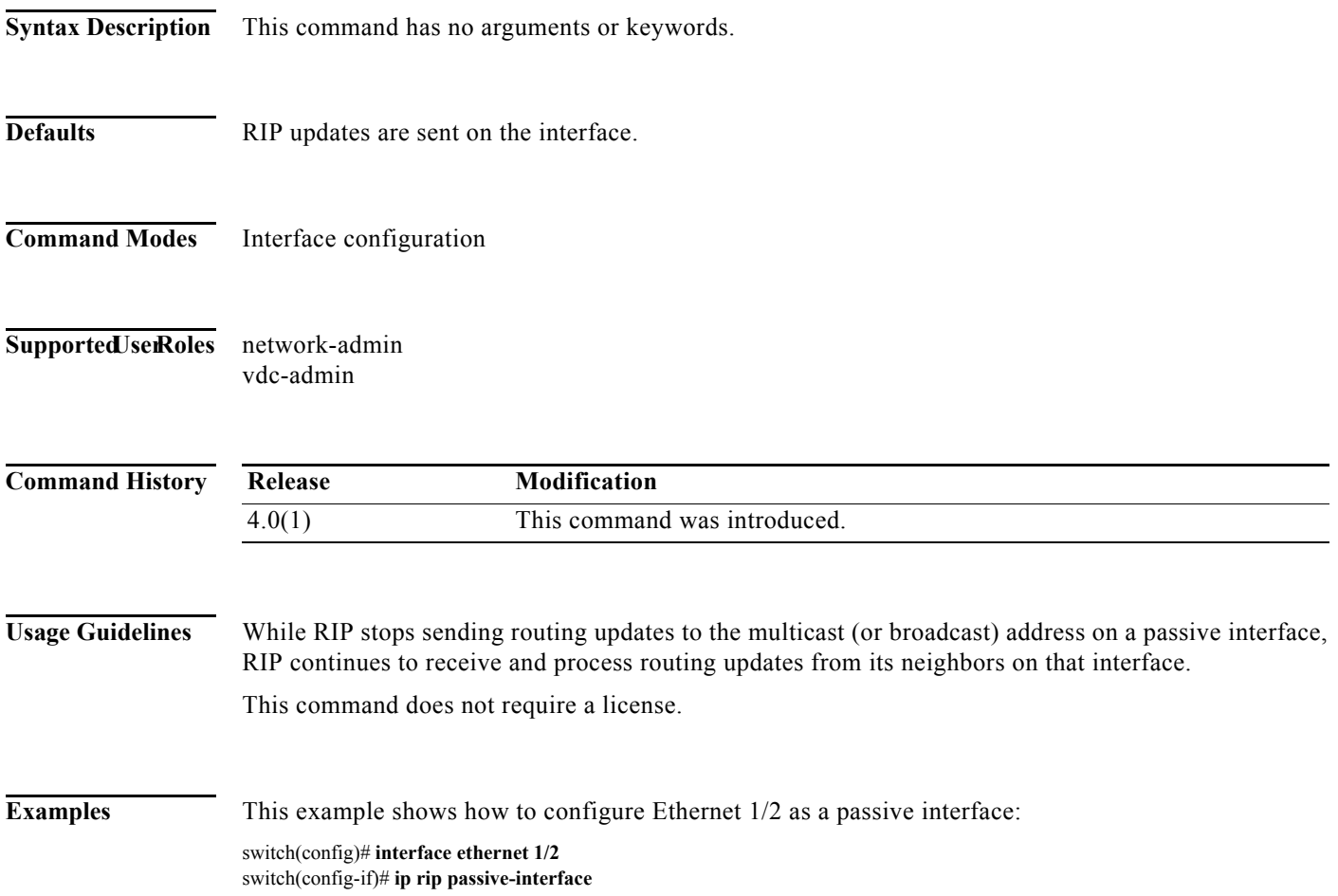

# **ip rip poison-reverse**

To enable poison-reverse processing of the Routing Information Protocol (RIP) router updates, use the **ip rip poison-reverse** command in interface configuration mode. To disable poison-reverse processing of RIP updates, use the **no** form of this command.

**ip rip poison-reverse**

**no ip rip poison-reverse**

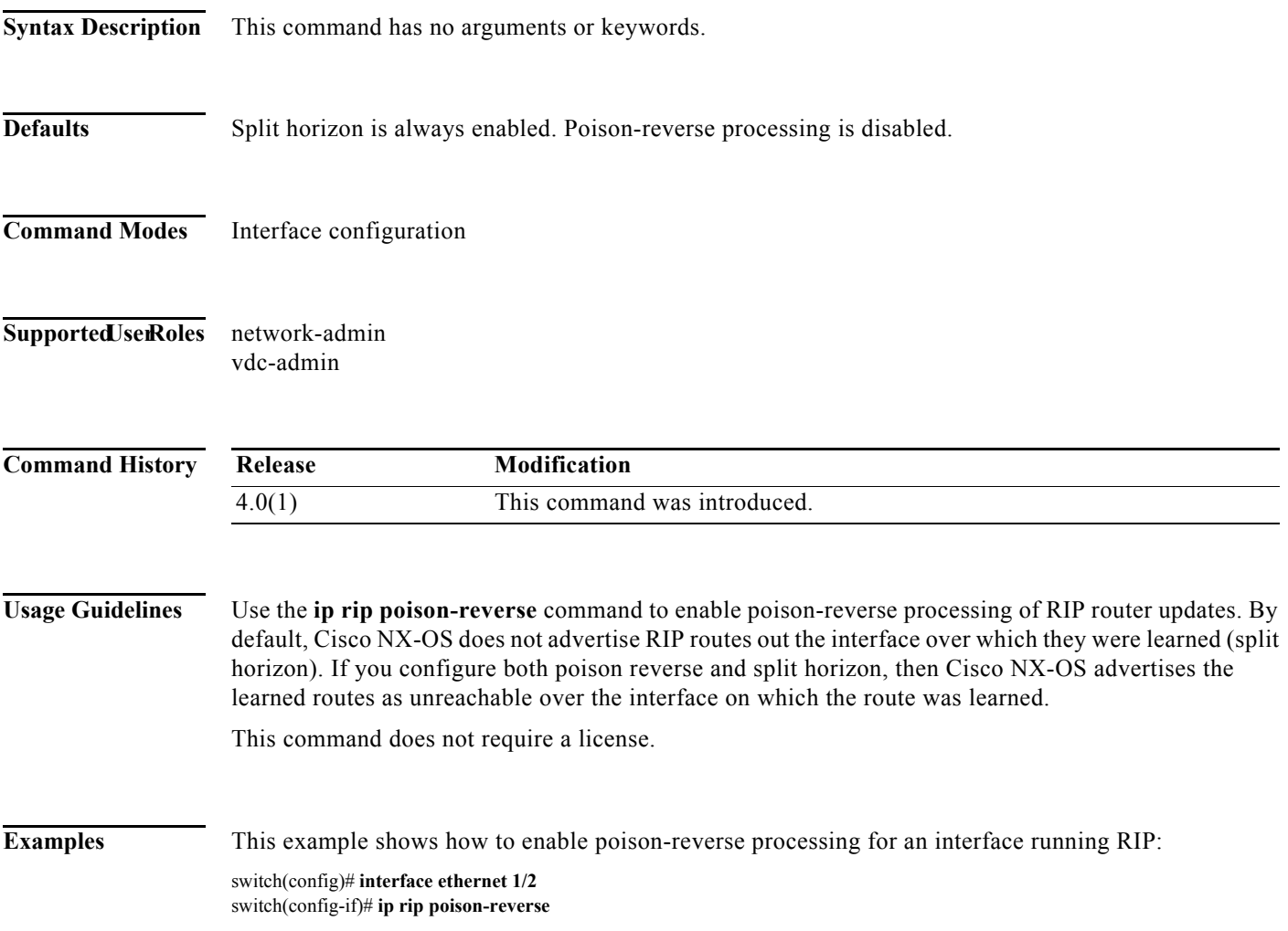

# **ip rip route-filter**

To filter the Routing Information Protocol (RIP) routes coming in or out of an interface, use the **route-filter** command in interface configuration mode. To remove filtering from an interface, use the **no** form of this command.

**ip rip route filter** {**prefix-list** *list-name* | **route-map** *map-name*} {**in** | **out**}

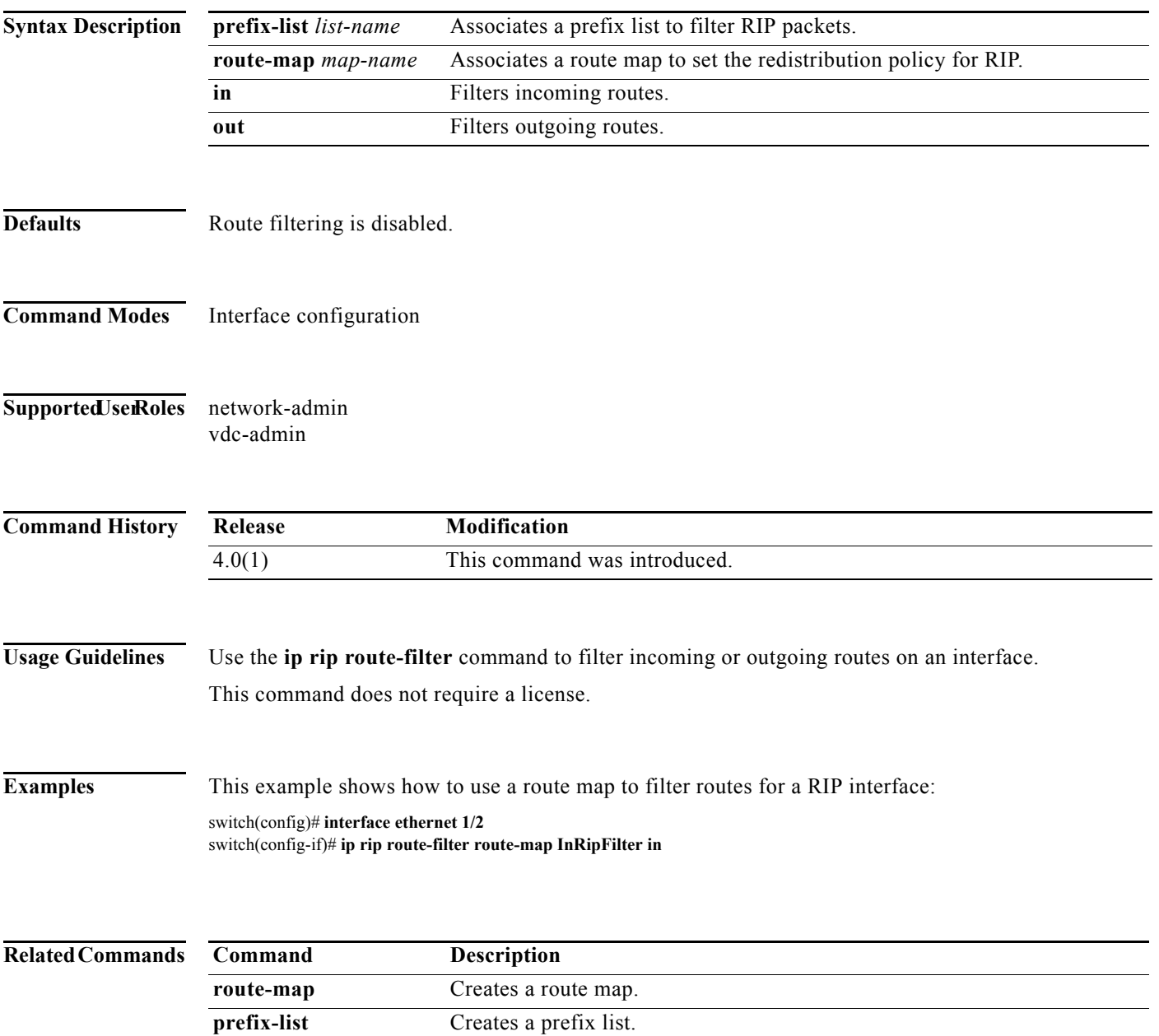

### **ip rip summary-address**

To configure a summary aggregate address under an interface for the Routing Information Protocol (RIP), use the **ip rip summary-address** command in interface configuration mode. To disable summarization of the specified address or subnet, use the **no** form of this command.

**ip rip summary-address** *ip-prefix/mask* 

**no ip rip summary-address** *ip-prefix/mask* 

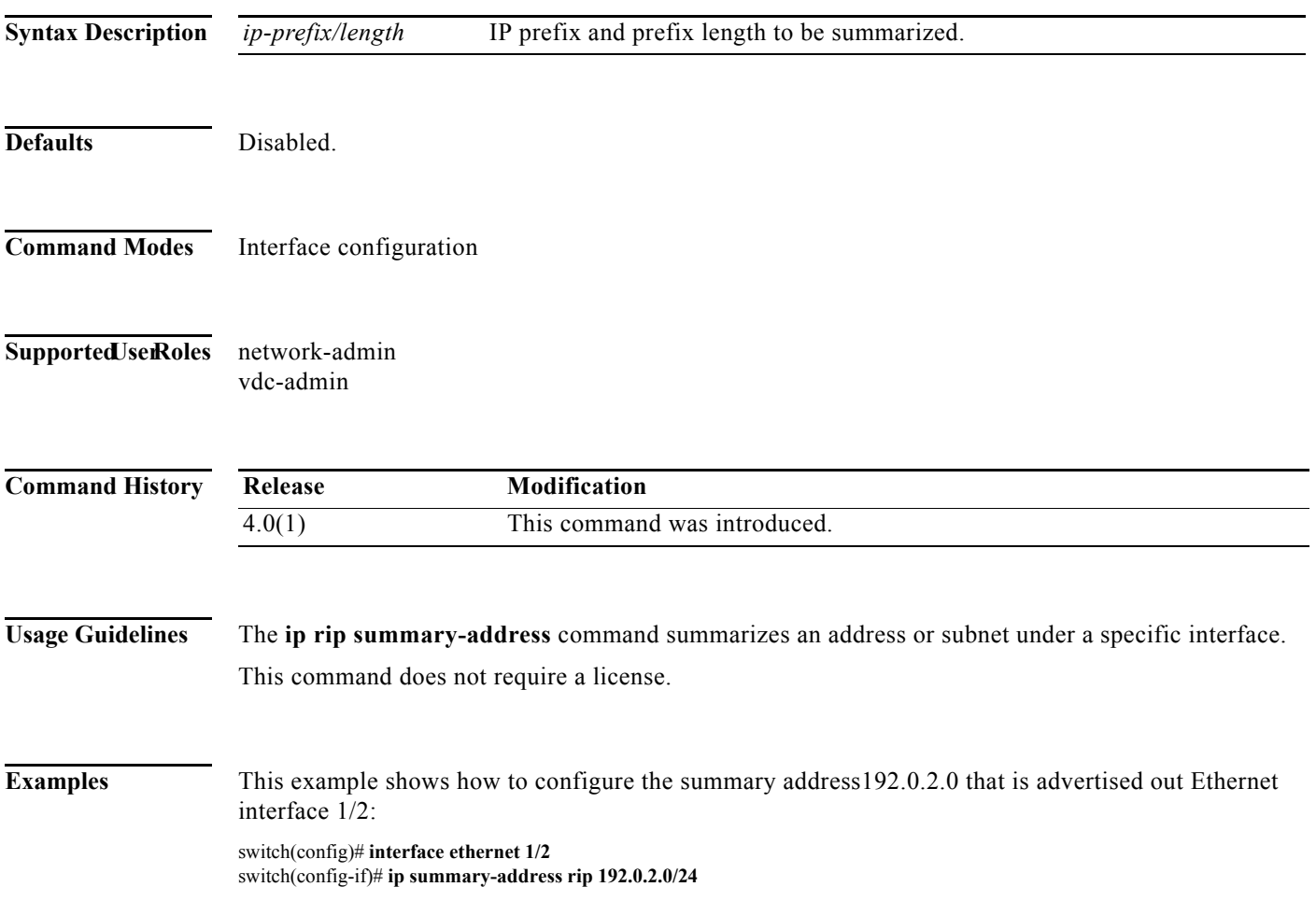

## **ip route**

To configure a static route, use the **ip route** command. To remove the static route, use the **no** form of this command.

**ip route** *ip-prefix/mask* {[*interface*] *next-hop*} [*preference*] [**tag** *id*] [**name** *nexthop-name*]

**no ip route** *ip-prefix/mask* {[*interface*] *next-hop*}} [*preference*] [**tag** *id*] [**name** *nexthop-name*]

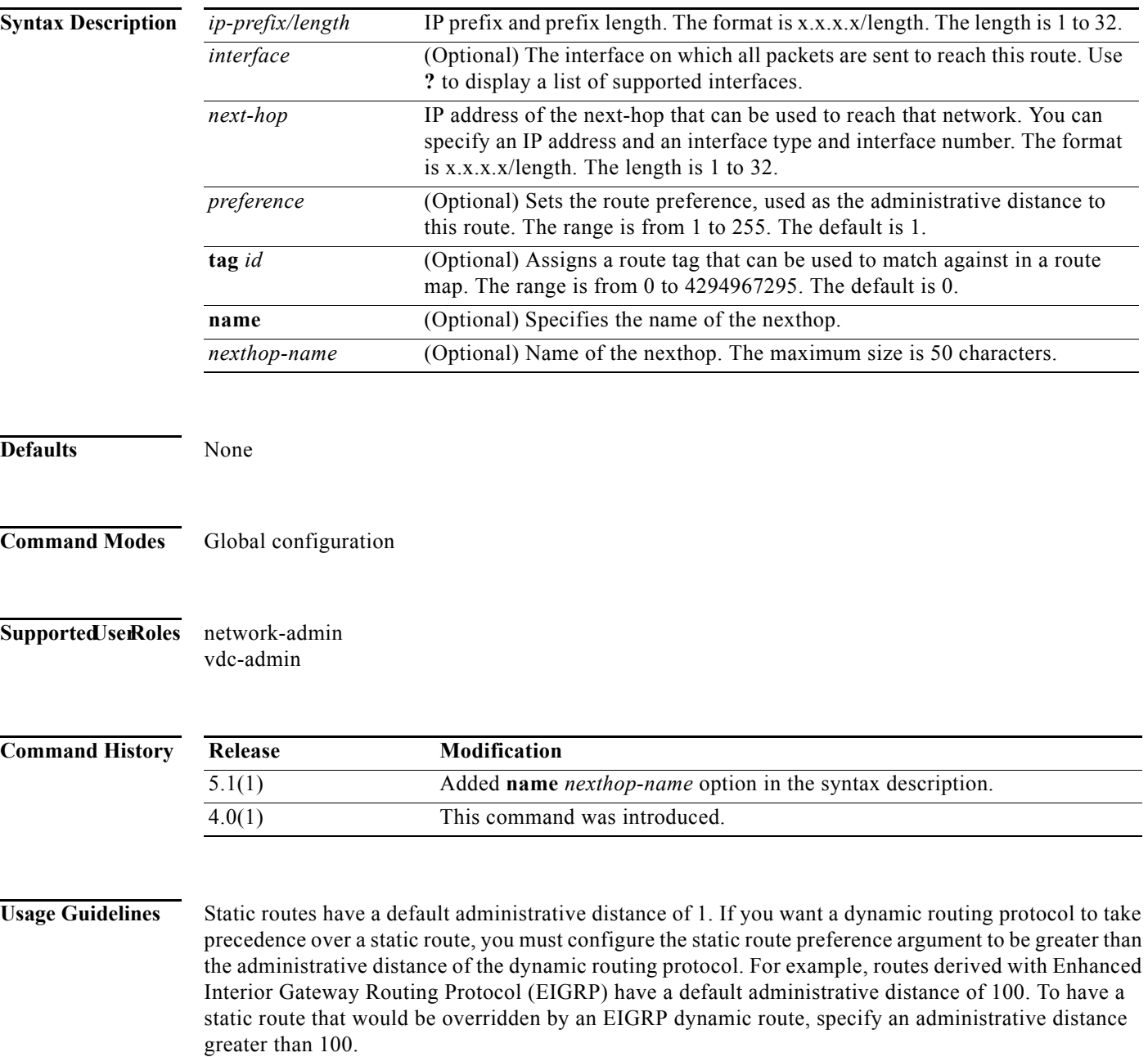

This command does not require a license.

#### **Examples** This example shows how to create a static route for destinations with the IP address prefix 192.168.1.1/32, reachable through the next-hop address 10.0.0.2:

switch(config)# **ip route 192.168.1.1/32 10.0.0.2**

This example shows how to assign a tag to the previous example so that you can configure a route map that can match on this static route:

switch(config)# **ip route 192.168.1.1/32 10.0.0.2 tag 5**

This example shows how to choose a preference of 110. In this case, packets for prefix 10.0.0.0 will be routed to a router at 172.31.3.4 if dynamic route information with an administrative distance less than 110 is not available.

**ip route 10.0.0.0/8 172.31.3.4 110**

#### **Related Commands Command Description ipv6 route** Configures an IPv6 static route. **match tag** Matches the tag value associated with a route.

# **ip route track**

To configure a static route associated with the track object, use the **ip route track** command.

**ip route track route** *ip-prefix ip-mask ip-addr* **track** *object-number*

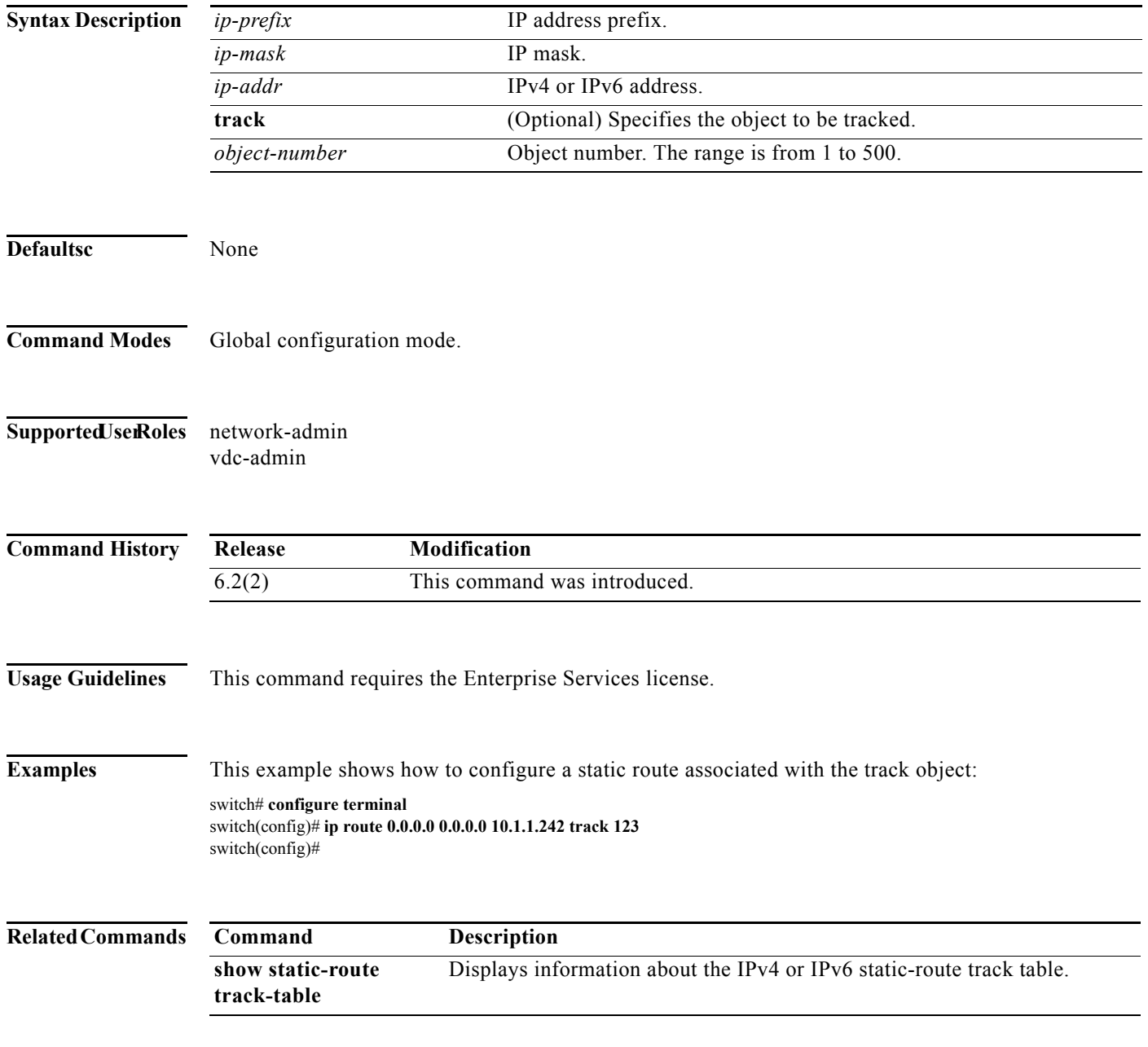

# **ip router eigrp**

To specify the Enhanced Interior Gateway Routing Protocol (EIGRP) instance for an interface, use the **ip router eigrp** command. To return to the default, use the **no** form of this command.

**ip router eigrp** *instance-tag* 

**no ip router eigrp** *instance-tag* 

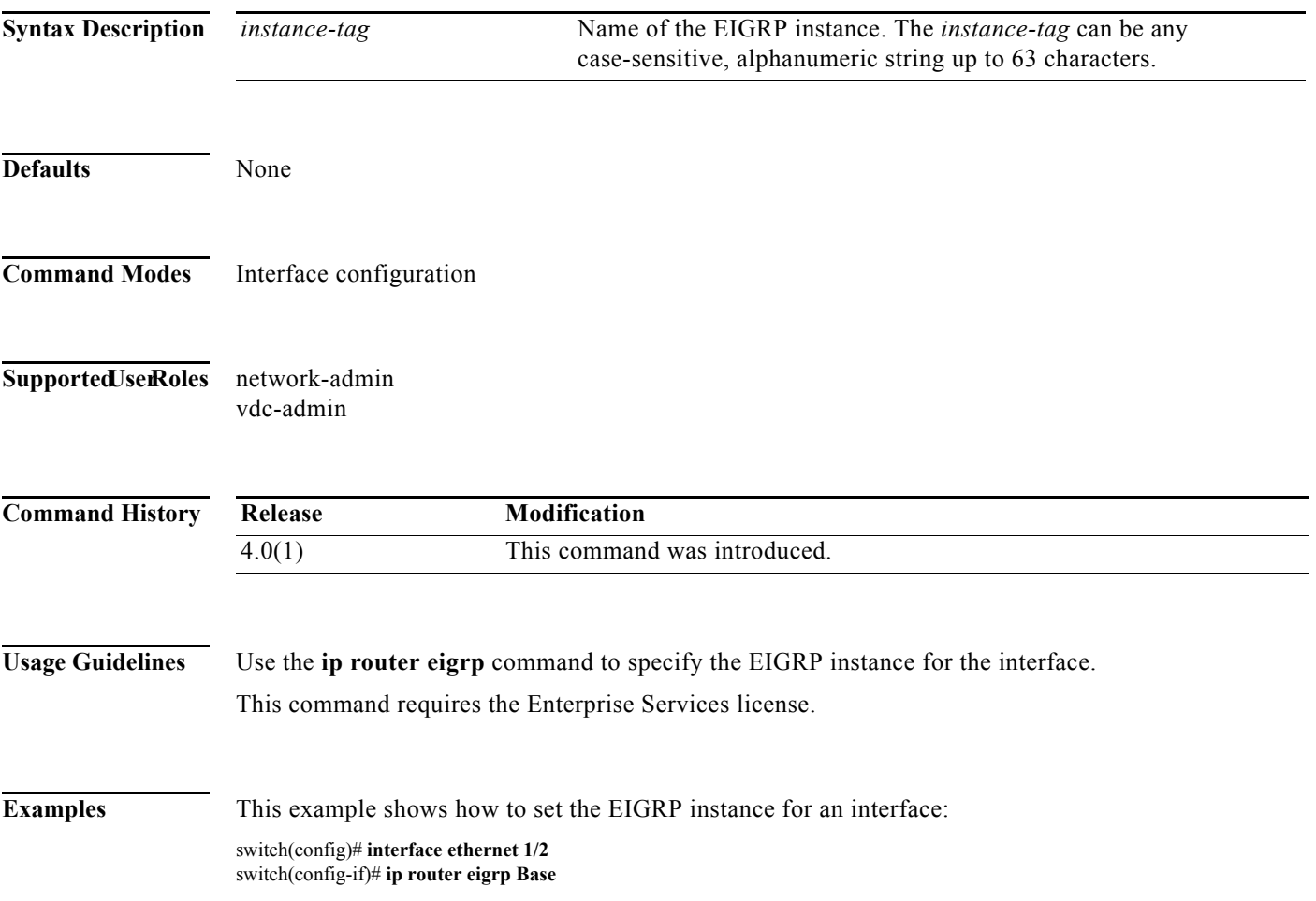

## **ip router ospf area**

To specify the Open Shortest Path First (OSPF) instance and area for an interface, use the **ip router ospf area** command. To return to the default, use the **no** form of this command.

**ip router ospf** *instance-tag* **area** *area-id* [**secondaries none**]

**no ip router ospf** *instance-tag* **area** *area-id* [**secondaries none]**

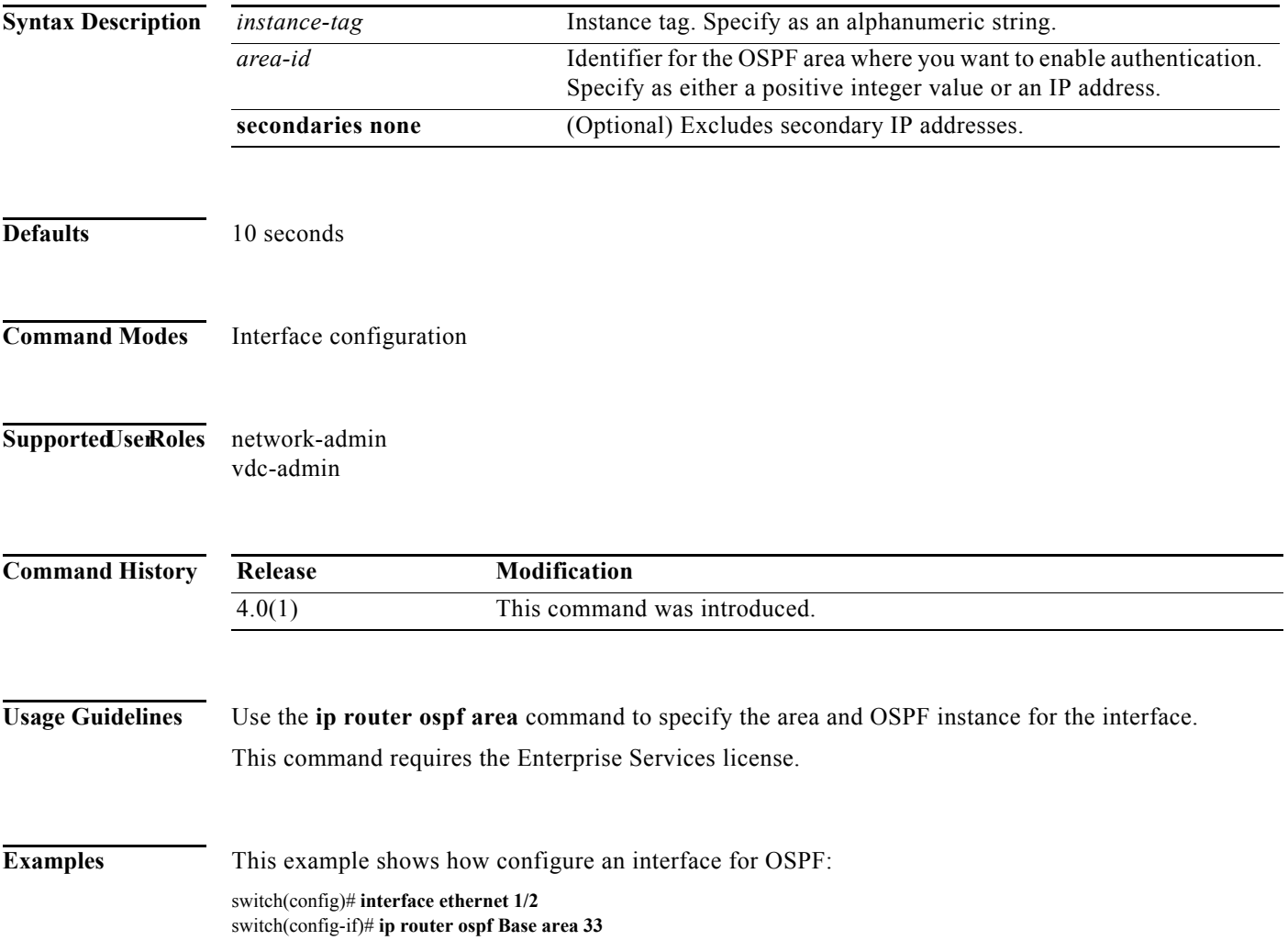

# **ip router ospf multi-area**

To configure multi-area adjacency on an Open Shortest Path First (OSPF) interface, use the **ip router ospf multi-area** command. To return to the default, use the **no** form of this command.

**ip router ospf** *instance-tag* **multi-area** *area-id* 

**no ip router ospf** *instance-tag* **multi-area** *area-id*

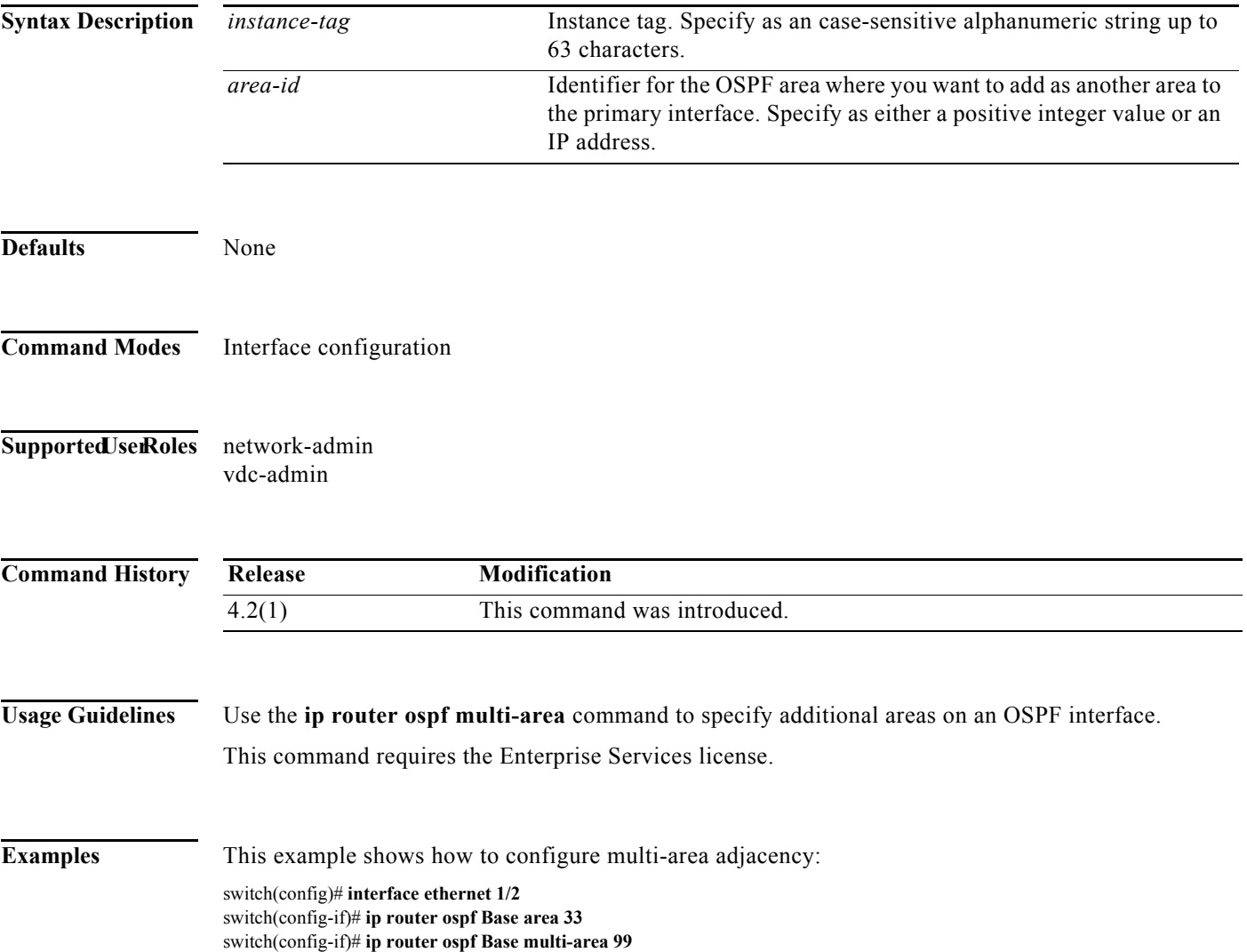

#### **ip source-route**

To handle IP datagrams with source routing header options, use the **ip source-route** command. To have the software discard any IP datagram containing a source-route option, use the **no** form of this command.

**ip source-route**

**no ip source-route**

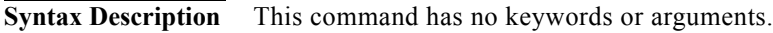

- **Defaults** Enabled
- **Command Modes** Global configuration Interface configuration
- **Supported JserRoles** network-admin vdc-admin

#### **Command History**

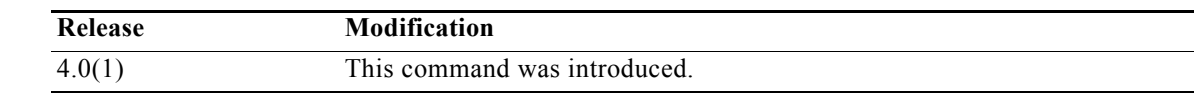

**Usage Guidelines** This command does not require a license.

**Examples** This example shows how to enable the handling of IP datagrams with source routing header options: switch# **config t** switch(config)# **interface ethernet 2/1** switch(config-if)# **ip source-route**

# **ip split-horizon eigrp**

To enable split horizon for an Enhanced Interior Gateway Routing Protocol (EIGRP) process, use the **ip split-horizon eigrp** command. To disable split horizon, use the **no** form of this command.

**ip split-horizon eigrp** *instance-tag*

**no ip split-horizon eigrp** *instance-tag*

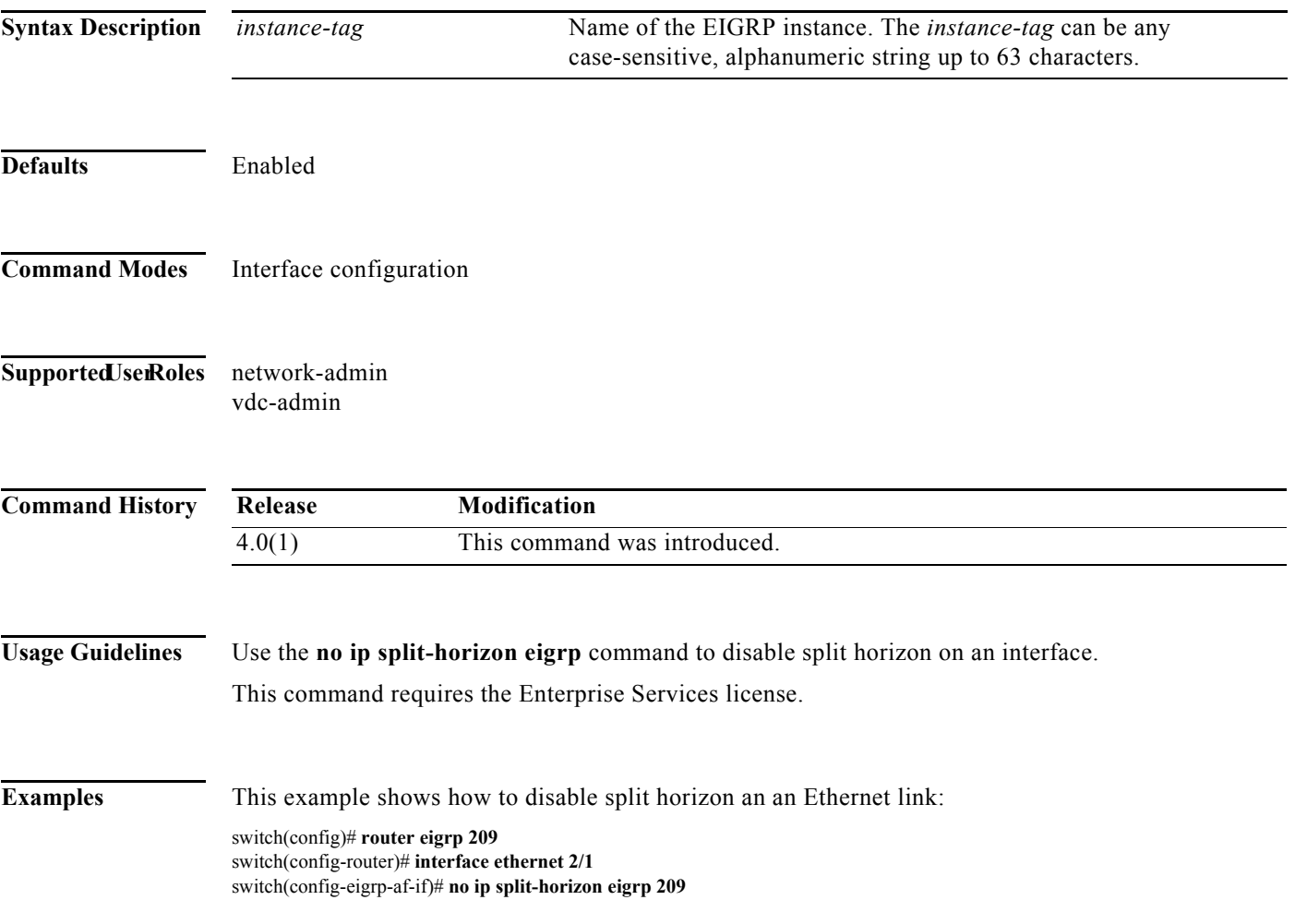

# **ip summary-address eigrp**

To configure a summary aggregate address for the specified Enhanced Interior Gateway Routing Protocol (EIGRP) interface, use the **ip summary-address eigrp** command. To disable a configuration, use the **no** form of this command.

**ip summary-address eigrp** *instance-tag* {*ip-address /length* | *ip-address mask*} [*admin-distance*]

**no ip summary-address eigrp** *instance-tag* {*ip-address /length* | *ip-address mask*}

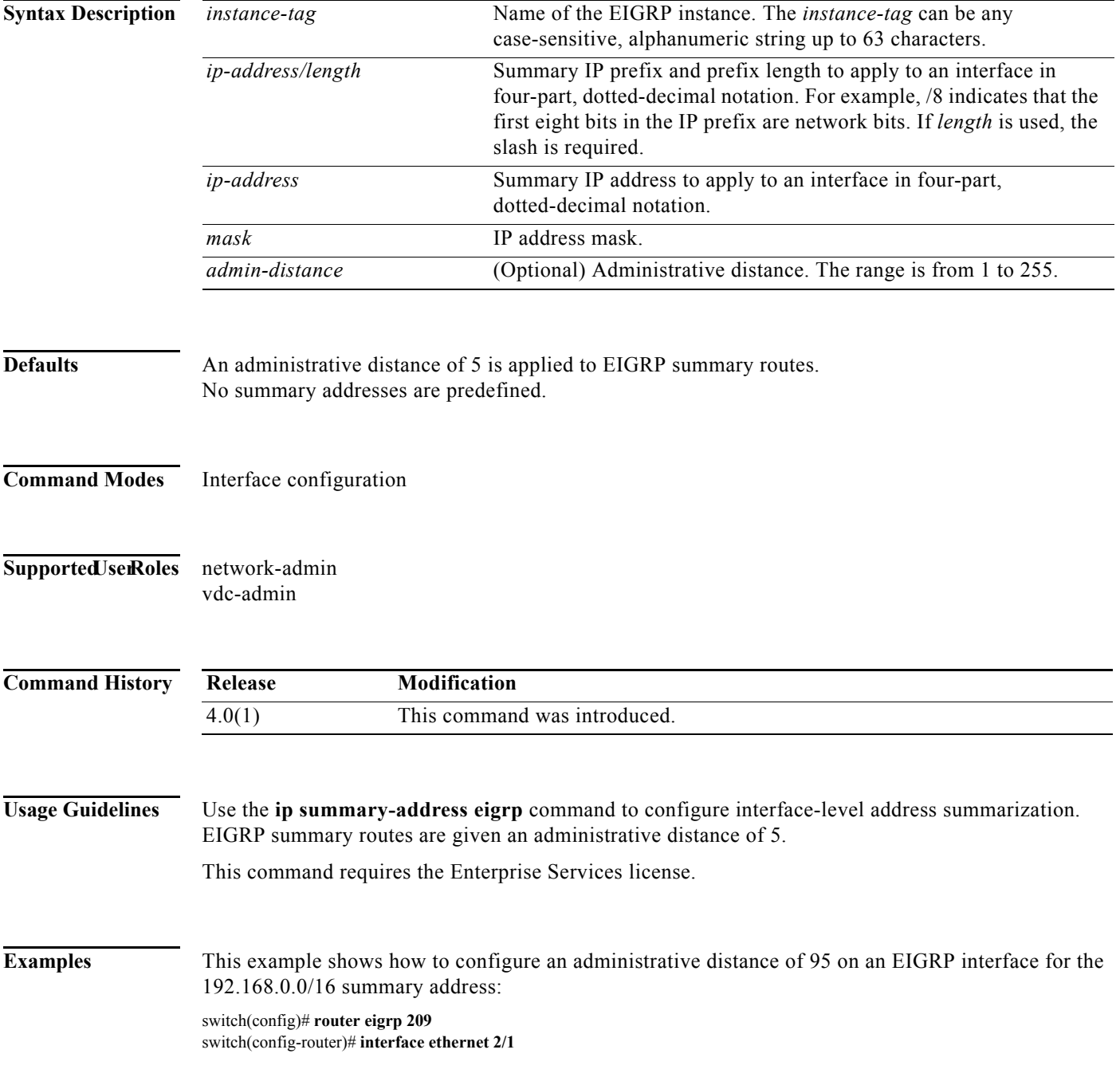

×

switch(config-if)# **ip summary-address eigrp 209 192.168.0.0/16 95**

**The Contract of the Contract of the Contract of the Contract of the Contract of the Contract of the Contract of the Contract of the Contract of The Contract of The Contract of The Contract of The Contract of The Contract** 

### **ip tcp path-mtu-discovery**

To enable path MTU discovery on an IPv4 or IPv6 interface, use the **ip tcp path-mtu discovery** command. To disable this feature, use the **no** form of this command.

**ip ip tcp path-mtu discovery**

**no ip tcp path-mtu discovery**

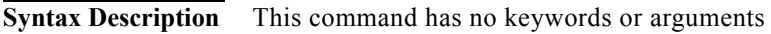

- **Defaults** Disabled
- **Command Modes** Interface configuration
- Supported UserRoles network-admin vdc-admin

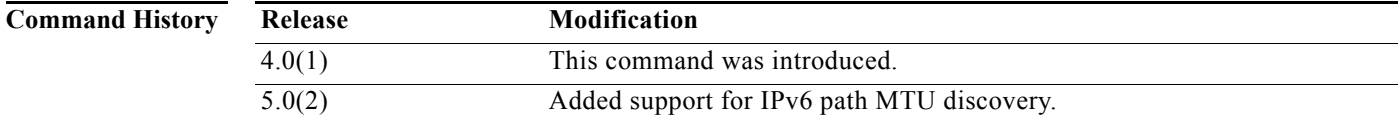

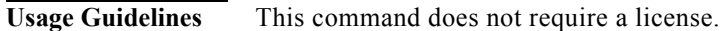

**Examples** This example shows how to enable path MTU discovery for both IPv4 and IPV6: switch(config)# **interface ethernet 2/1** switch(config-if)# **ip tcp path-mtu-discovery**

٦

#### **ip unreachables**

To enable the generation of Internet Control Message Protocol (ICMP) unreachable messages, use the **ip unreachables** command. To disable this function, use the **no** form of this command.

**ip unreachables**

**no ip unreachables**

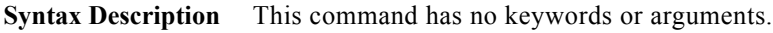

- **Defaults** Disabled
- **Command Modes** Interface configuration
- **Supported JserRoles** network-admin vdc-admin

**Command History Release Modification** 4.0(1) This command was introduced.

#### **Usage Guidelines** Use the **ip unreachables** command to enable the generation of ICMP unreachable messages on a Layer-3 VLAN interface.

Hosts use maximum transmission unit (MTU) path discovery to find the largest MTU along the path. They do this by setting the DF bit and sending a large packet. If the packet exceeds the physical port or port-channel MTU, the packet is dropped and GIANTS and INPUT DISCARDS are incremented in the **show interface** command output.

By default, a Cisco Nexus 7000 Series switch does not send back an ICMP Unreachable Packet-Too-Big message that notifies the host that the MTU of a packet is too large. The switch silently drops inbound packets that are larger than the physical port, port-channel, or Layer-3 VLAN interface MTU.

If a packet is routed, the Layer-3 VLAN MTU is checked and if the packet is too big, the output of the **show ip traffic** command indicates outfrag fails and packets with DF increments.

The system jumbomtu sets the upper limit for configuration of the MTU on a Cisco Nexus 7000 Series switch and can be seen with the **show run all | include jumbomtu** command.

The **show run all** command shows the default commands. The default MTU for interfaces and physical ports is 1500 bytes (1472 in pings with encapsulation overhead).

This command does not require a license.

**Examples** This example shows how to enable the generation of ICMP unreachable messages, as appropriate, on an interface:

> switch# **config t** switch(config)# **interface ethernet 2/1** switch(config-if)# **ip unreachables**

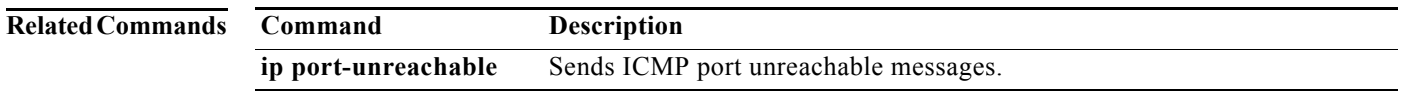

#### **ip wccp**

To enable a Web Cache Communication Protocol (WCCP) service in a service group, use the **ip wccp** command. To disable the service group, use the **no** form of this command.

**ip wccp** {*service-number* | **web-cache** [**hia-timeout** *timeout seconds* | **mode** {**open** [**redirect-list**  *access-list*] | **closed service-list** *service-access-list*}] [**password** [**0**-**7**] *password*]

**no ip wccp** {*service-number* | **web-cache** [**hia-timeout** *timeout seconds* | **mode** {**open** [**redirect-list**  *access-list*] | **closed service-list** *service-access-list*}] [**password** [**0**-**7**] *password*]

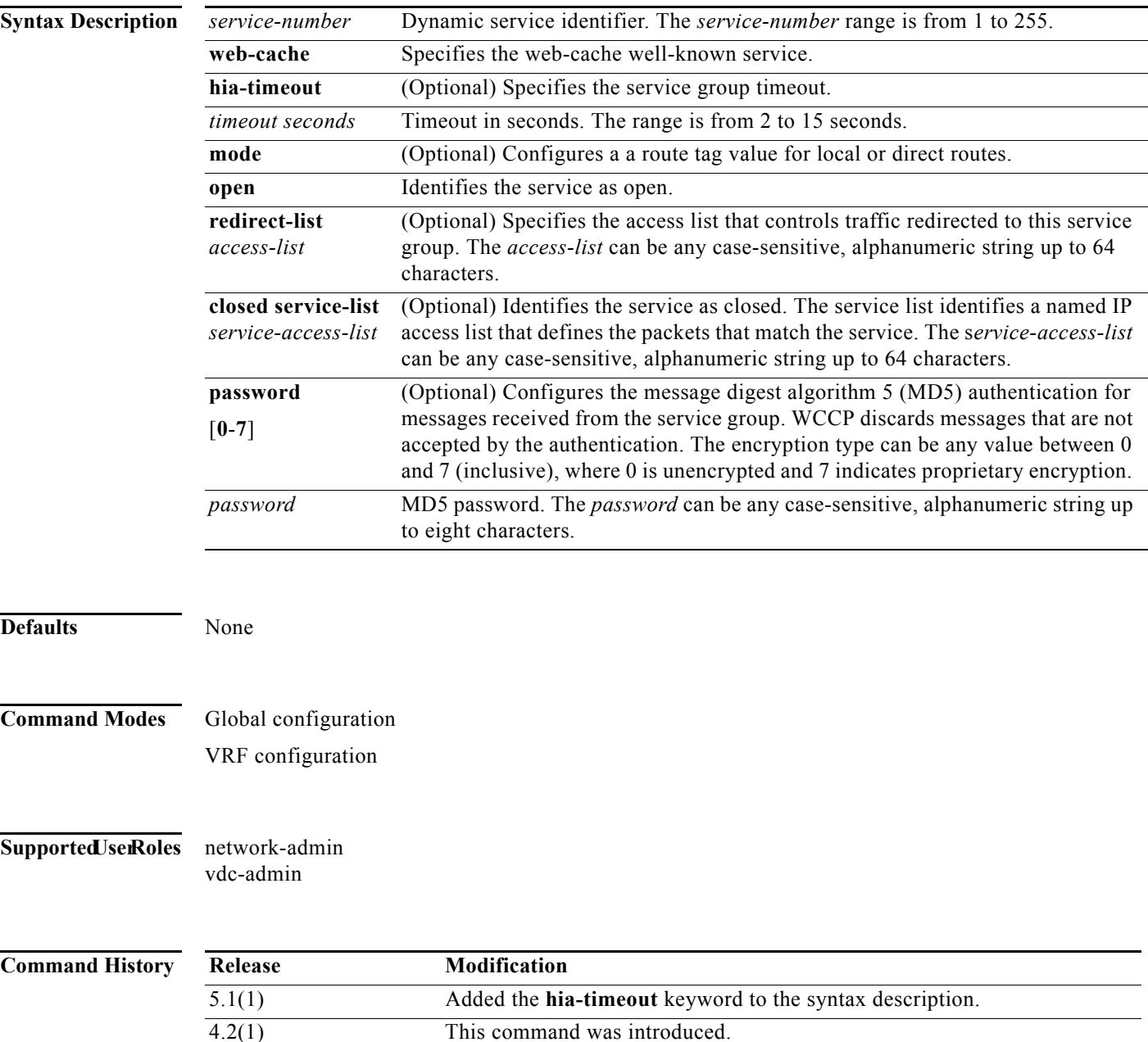

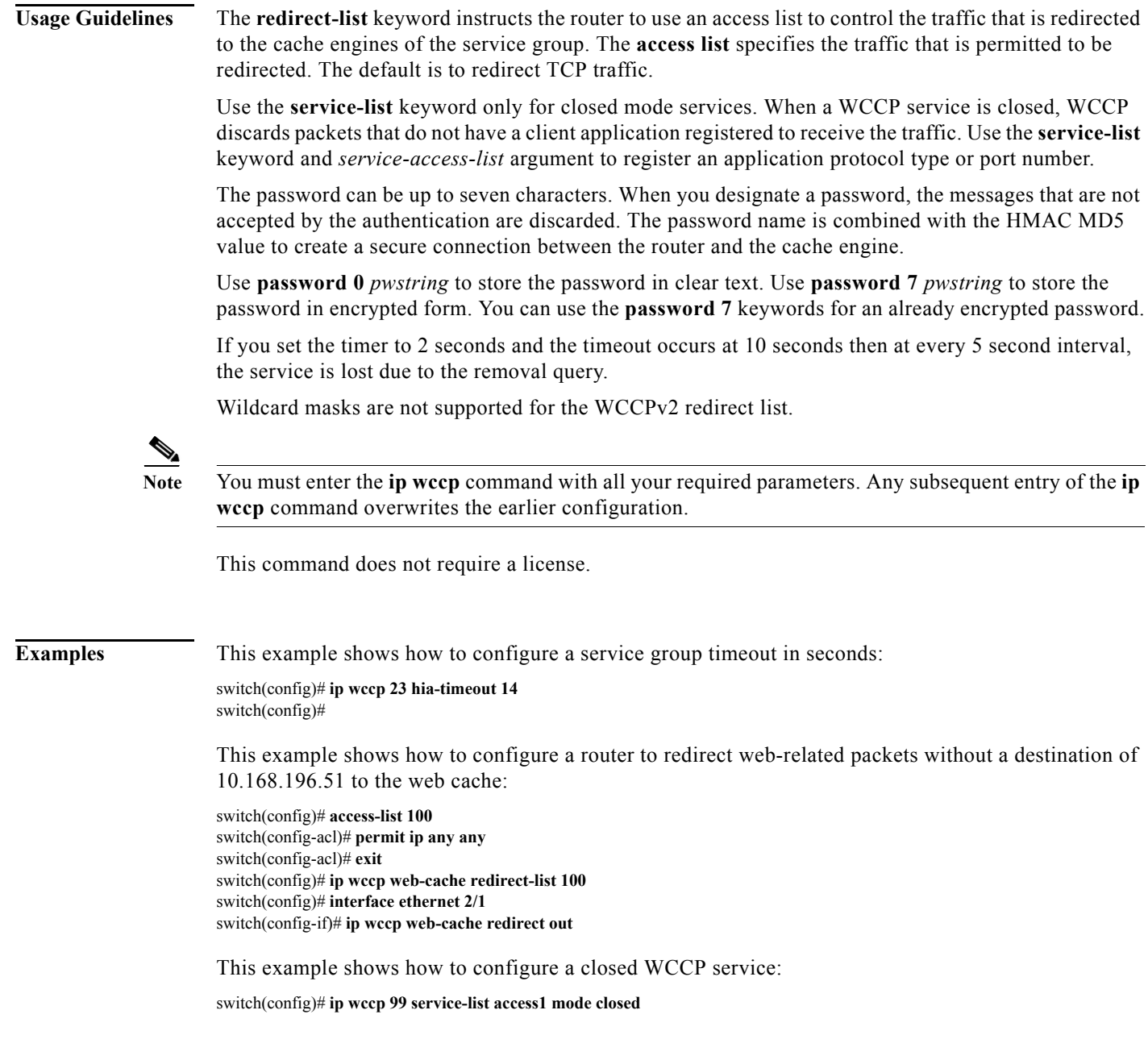

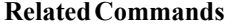

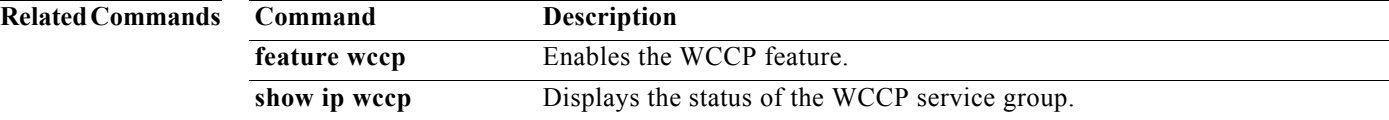

# **ip wccp redirect**

To redirect a packet on an outbound or inbound interface using the Web Cache Communication Protocol (WCCP), use the **ip wccp redirect** command. To disable WCCP redirection, use the **no** form of this command.

**ip wccp** {*service-number* | **web-cache**} **redirect** {**in** | **out**}

**no ip wccp** {*service-number* | **web-cache**} **redirect** {**in** | **out**}

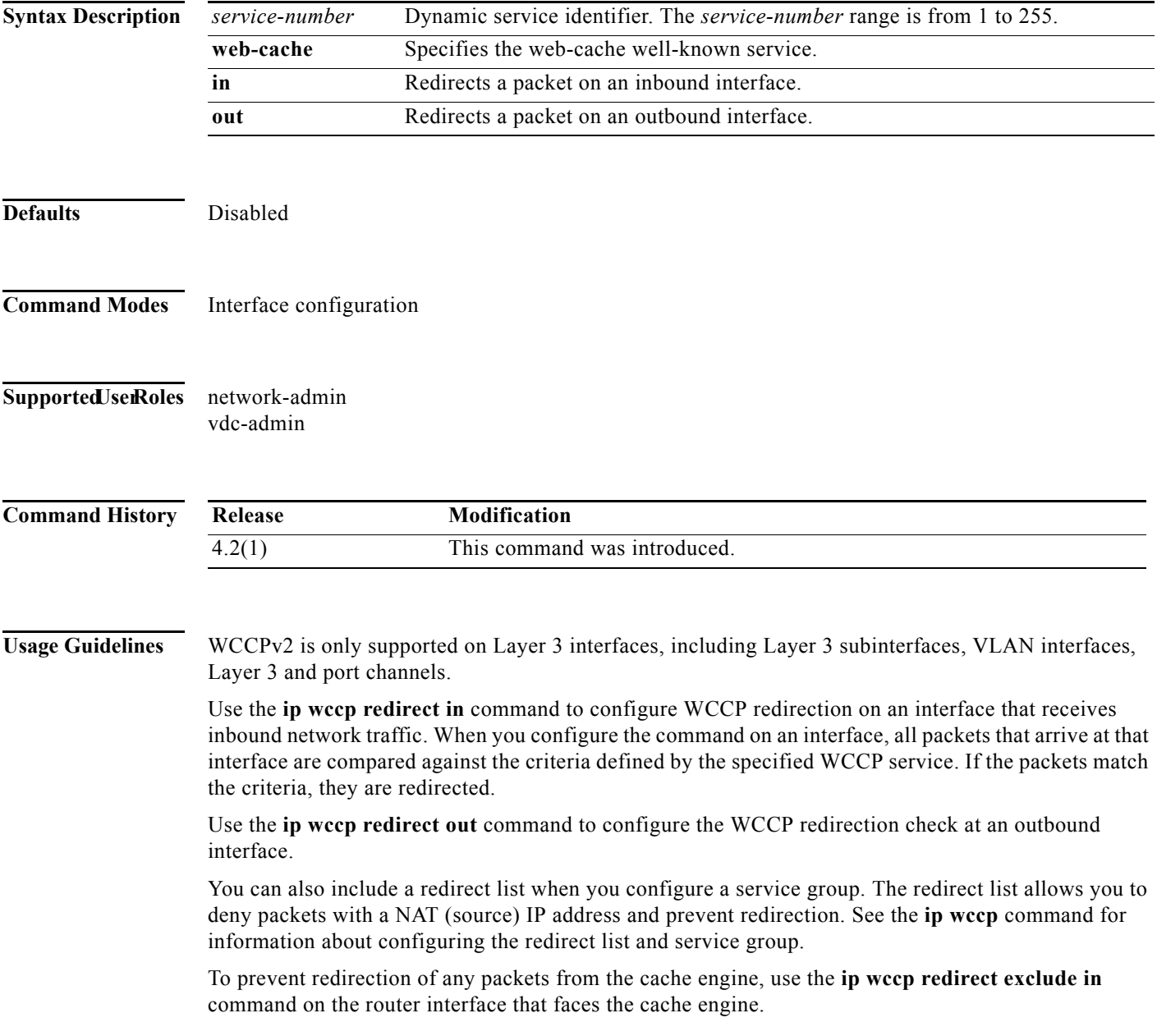

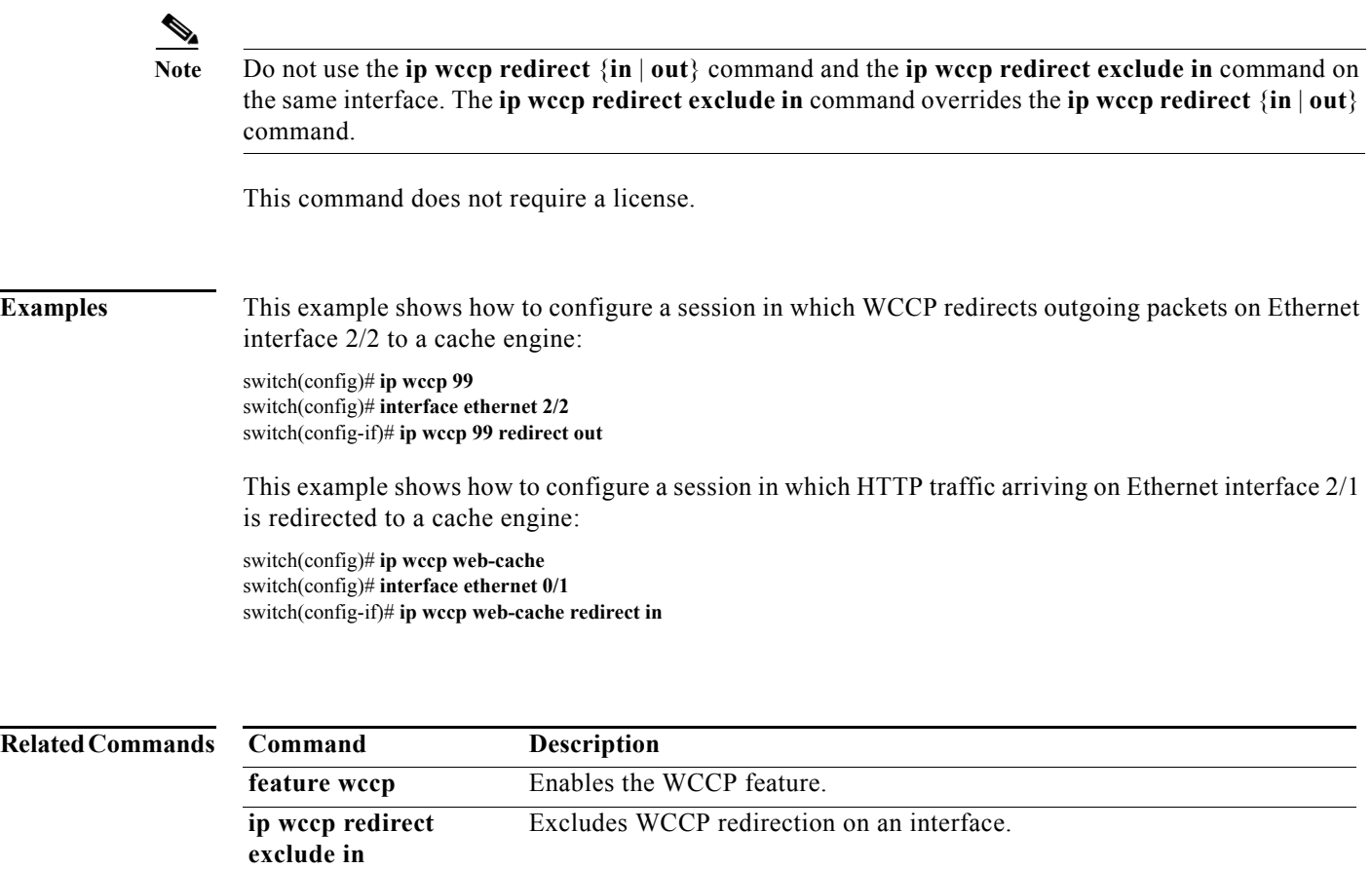

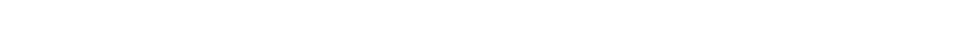

**show ip wccp** Displays the status of the WCCP service group.

## **ip wccp redirect exclude in**

To exclude inbound packets on an interface from Web Cache Communication Protocol (WCCP) redirection checks, use the **ip wccp redirect exclude** in command. To disable the ability of a router to exclude packets from redirection checks, use the **no** form of this command.

**ip wccp redirect exclude in**

**no ip wccp redirect exclude in**

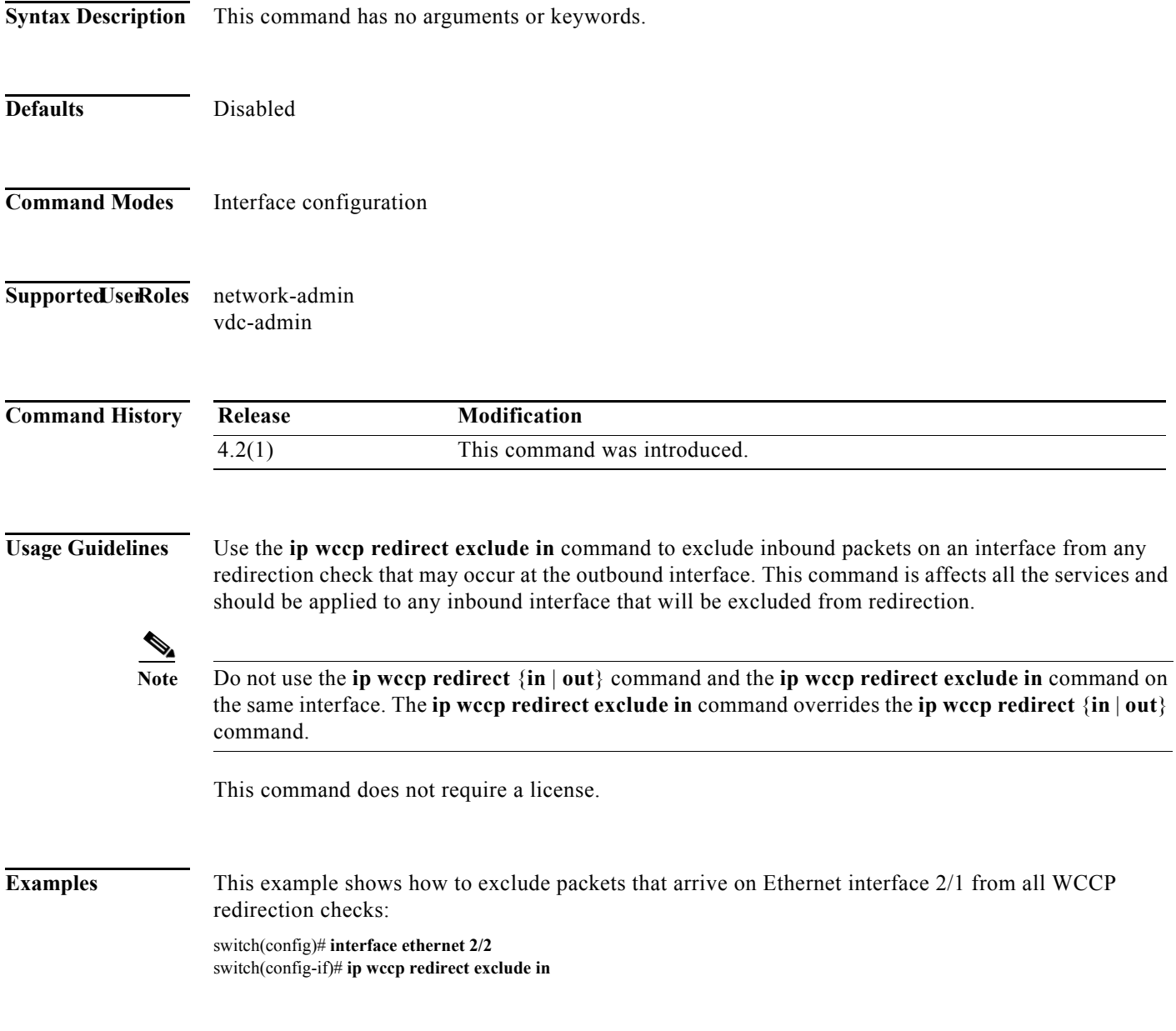

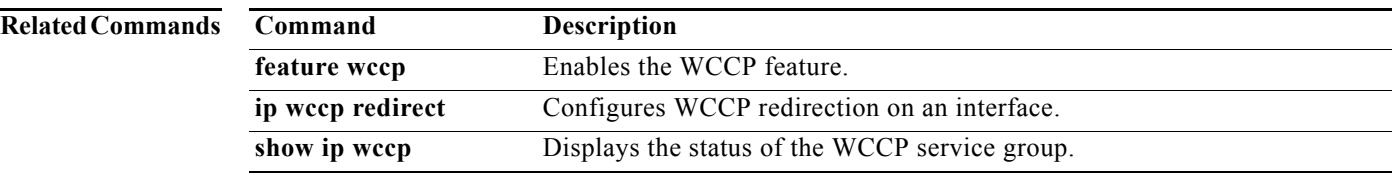

# **ipv4 local policy route-map**

To configure IPv4 local policy route maps for packets generated by the device, use the **ipv4 local policy route-map** command.

**ipv4 local policy route-map** *map-name*

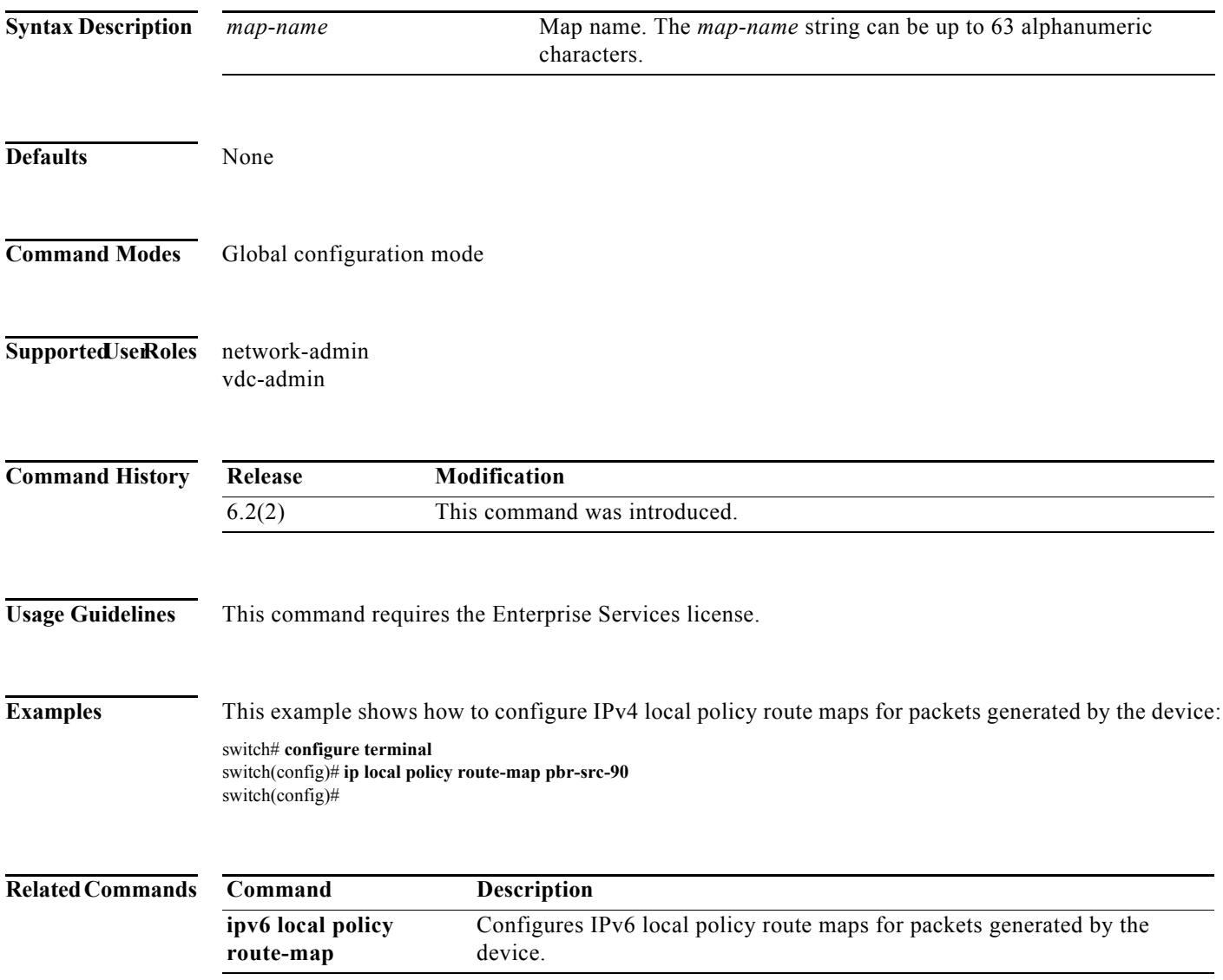

### **ipv6 address**

To configure an IPv6 address on an interface, use the **ipv6 address** command. To remove the address, use the **no** form of this command.

**ipv6 address** {*addr* [**eui64**] [**route-preference** *preference*] [**secondary**] **tag** *tag-id*] | **use-link-local-only**]

**no ipv6 address** {*addr* [**eui64**] [**route-preference** *preference*] [**secondary**] [**tag** *tag-id*] | **use-link-local-only**

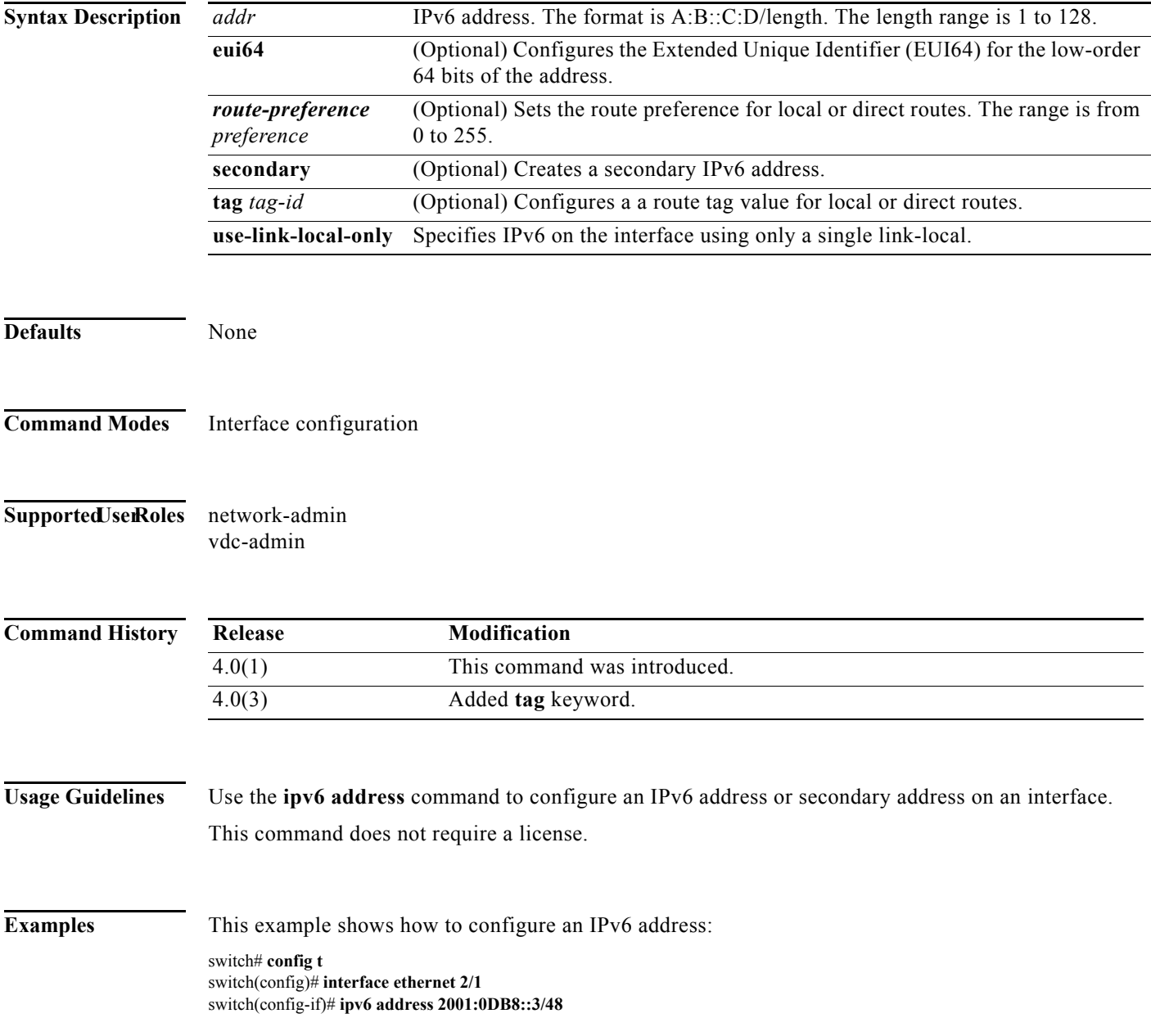

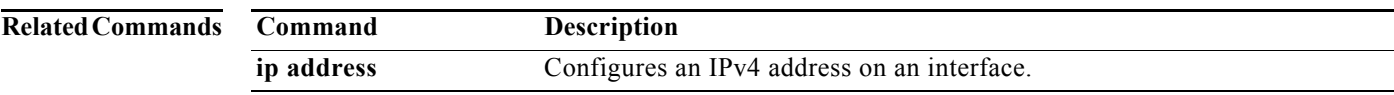

### **ipv6 authentication key-chain eigrp**

To enable authentication for the Enhanced Interior Gateway Routing Protocol (EIGRP) for IPv6 packets and to specify the set of keys that can be used on an interface, use the **ipv6 authentication key-chain eigrp** command. To prevent authentication, use the **no** form of this command.

**ipv6 authentication key-chain eigrp** *instance-tag name-of-chain*

**no ipv6 authentication key-chain eigrp** *instance-tag name-of-chain*

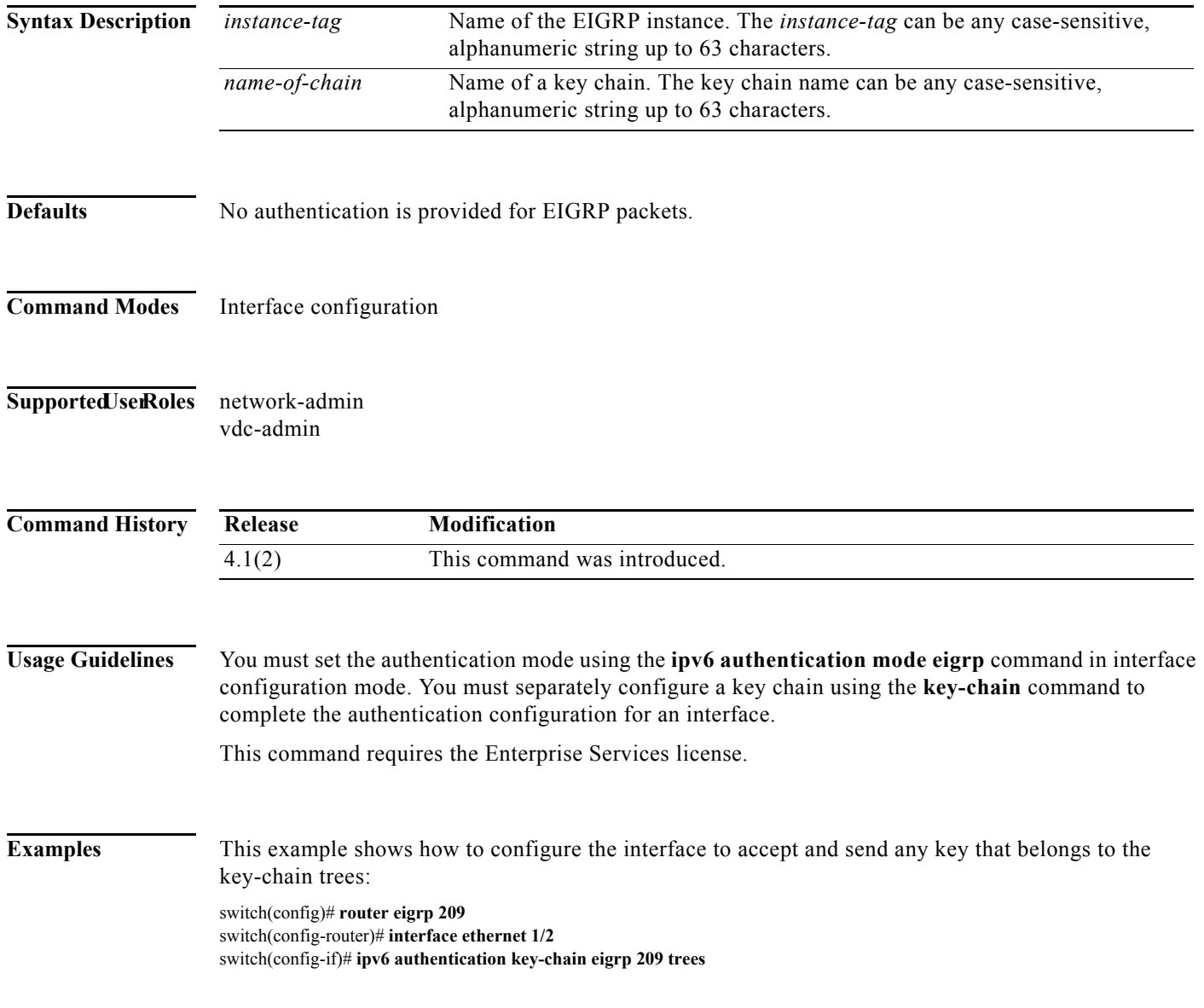

#### **Related Commands**

٦

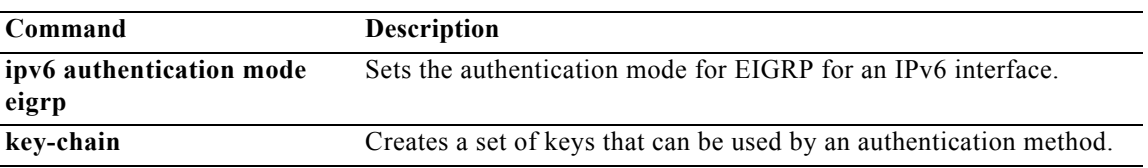

# **ipv6 authentication mode eigrp**

To specify the type of authentication used in the Enhanced Interior Gateway Routing Protocol (EIGRP) for IPv6 packets, use the **ipv6 authentication mode eigrp** command. To remove authentication, use the **no** form of this command.

**ipv6 authentication mode eigrp** *instance-tag* **md5**

**no ipv6 authentication mode eigrp** *instance-tag* **md5**

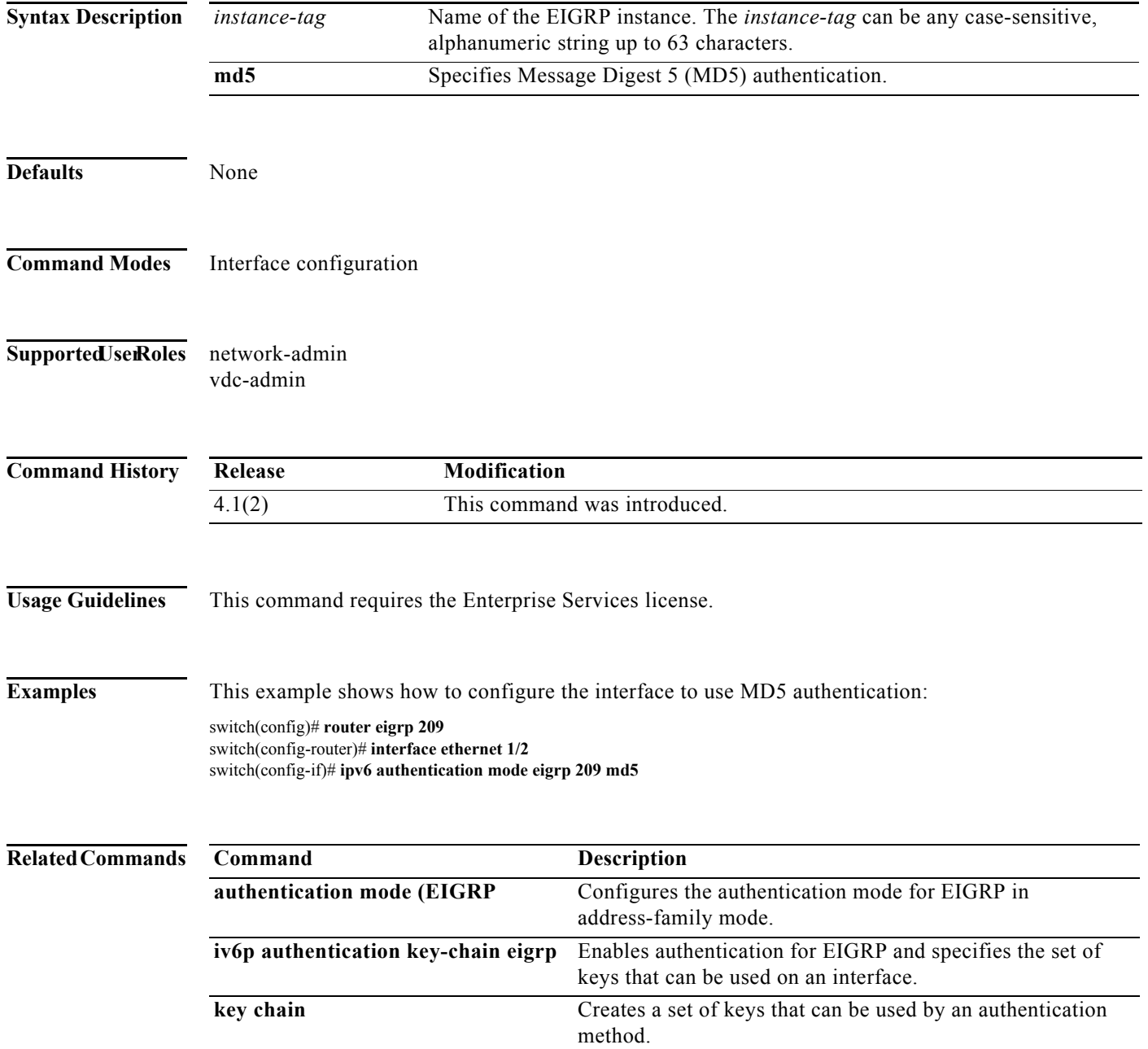

# **ipv6 bandwidth eigrp**

To configure the bandwidth metric on an Enhanced Interior Gateway Routing Protocol (EIGRP) for the IPv6 interface, use the **ipv6 bandwidth eigrp** command. To restore the default, use the **no** form of this command.

**ipv6 bandwidth eigrp** *instance-tag bandwidth*

**no ipv6 bandwidth eigrp**

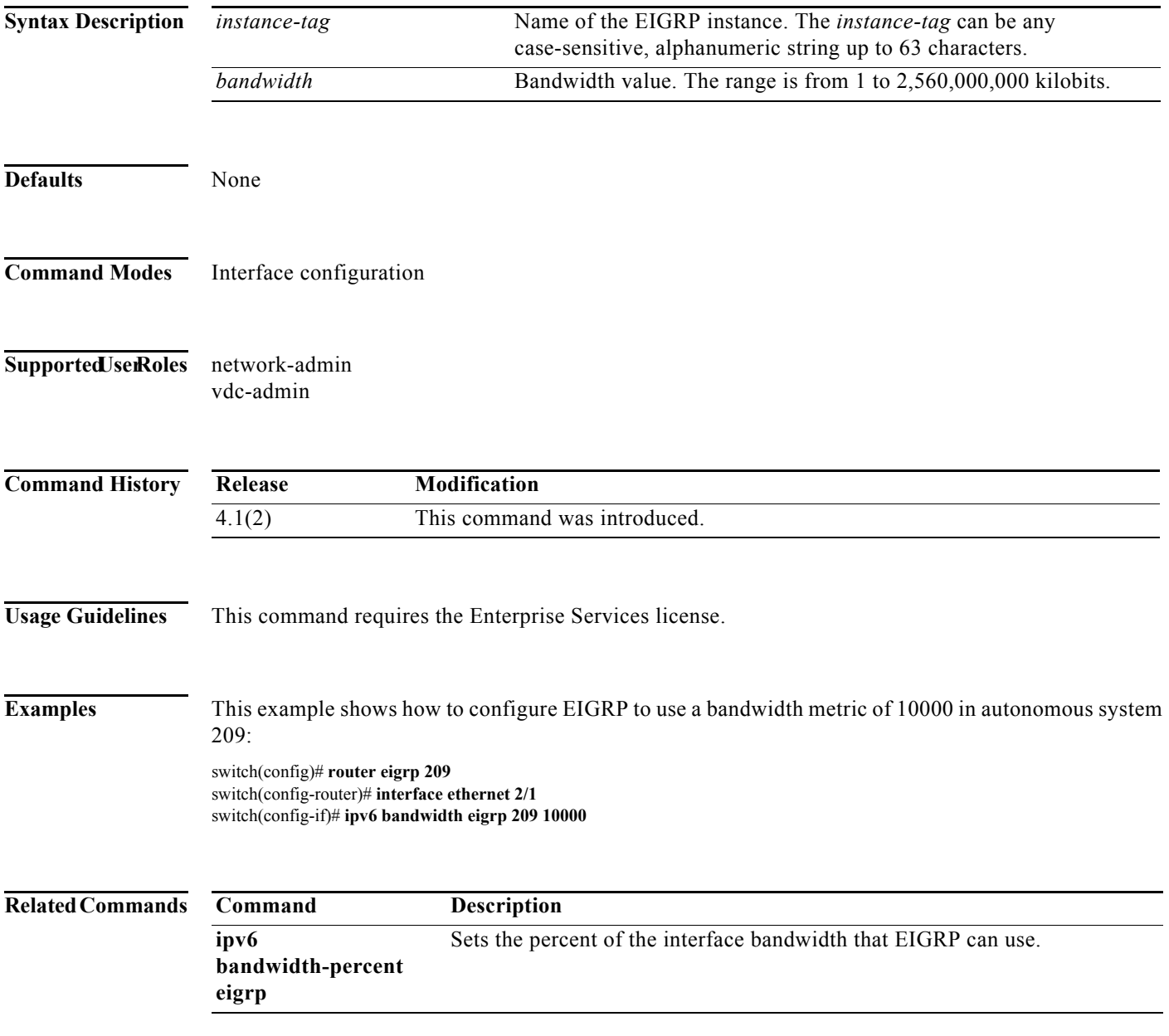

# **ipv6 bandwidth-percent eigrp**

To configure the percentage of bandwidth that may be used by the Enhanced Interior Gateway Routing Protocol (EIGRP) for an IPv6 interface, use the **ipv6 bandwidth-percent eigrp** command. To restore the default, use the **no** form of this command.

**ipv6 bandwidth-percent eigrp** *instance-tag percent*

**no ipv6 bandwidth-percent eigrp**

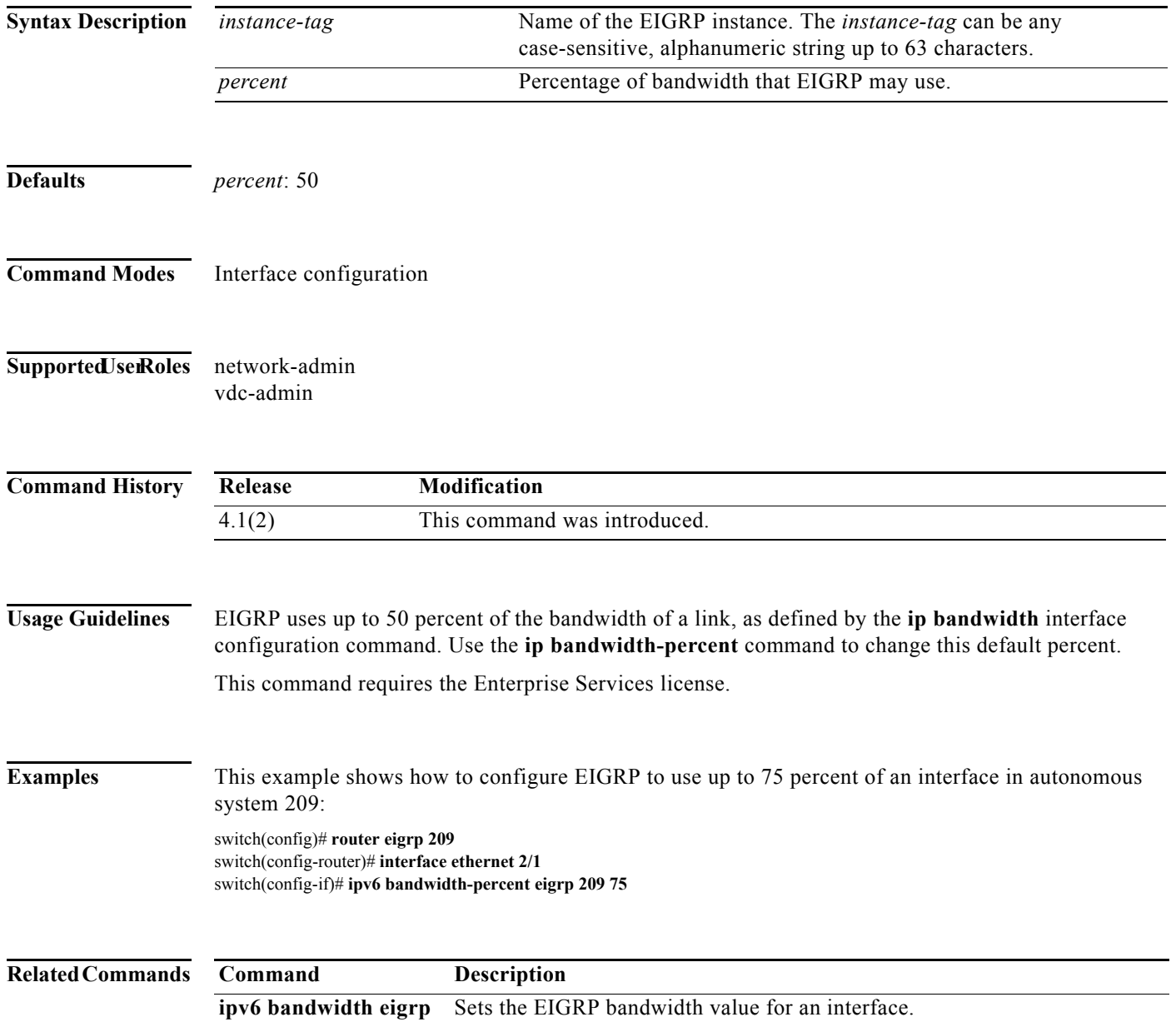
## **ipv6 delay eigrp**

To configure the throughput delay for the Enhanced Interior Gateway Routing Protocol (EIGRP) for an IPv6 interface, use the **ipv6 delay eigrp** command. To restore the default, use the **no** form of this command.

**ipv6 delay eigrp** *instance-tag seconds*

**no ipv6 delay eigrp** *instance-tag*

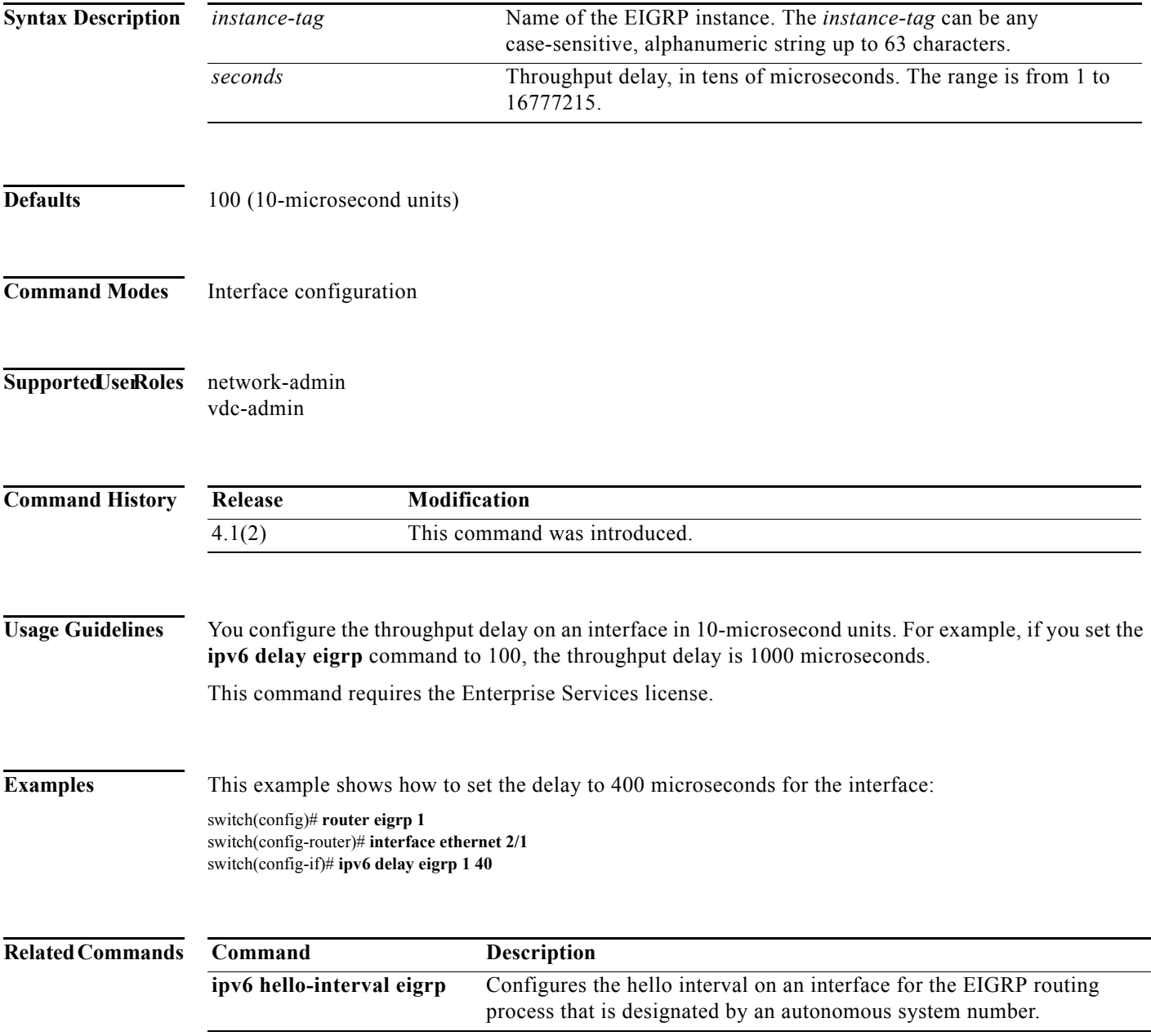

### **ipv6 distribute-list eigrp**

To configure a distribution list for the Enhanced Interior Gateway Routing Protocol (EIGRP) for an IPv6 interface, use the **ipv6 distribute-list eigrp** command. To restore the default, use the **no** form of this command.

**ipv6 distribute-list eigrp** *instance-tag* {**prefix-list** *list-name* | **route-map** *map-name*} {**in** | **out**}

**no ipv6 distribute-list eigrp** *instance-tag* {**prefix-list** *list-name* | **route-map** *map-name*} {**in** | **out**}

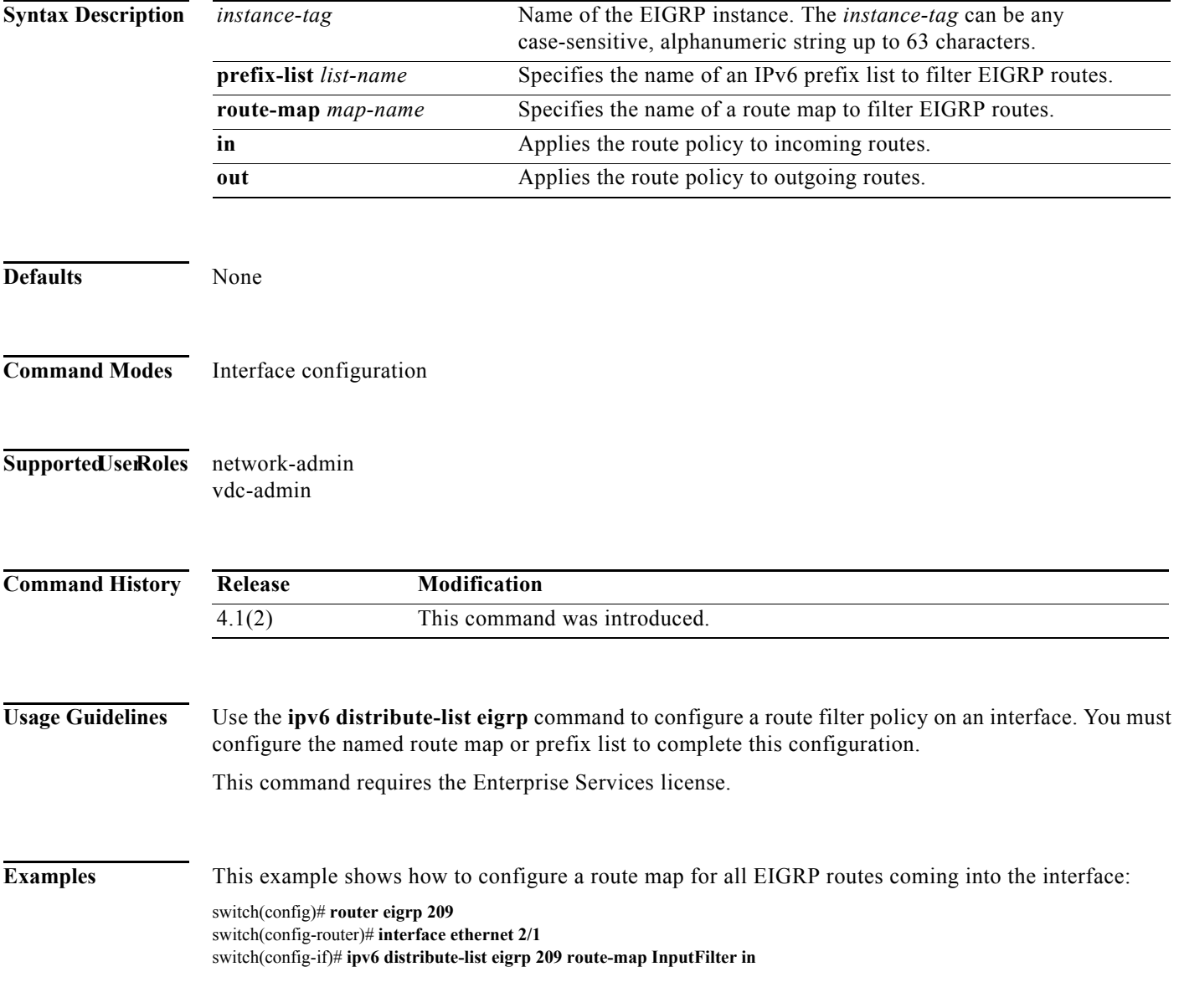

П

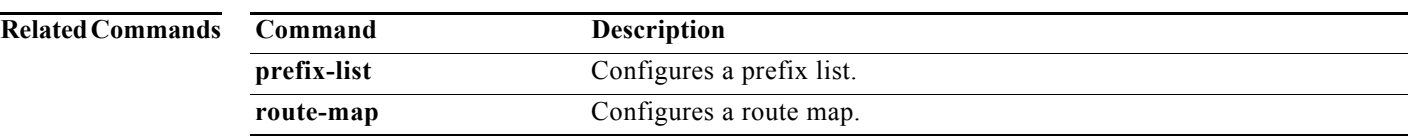

### **ipv6 eigrp shutdown**

To shut down the Enhanced Interior Gateway Routing Protocol (EIGRP) for an IPv6 interface, use the **ipv6 eigrp shutdown** command. To restore the default, use the **no** form of this command.

**ipv6 eigrp** *instance-tag* **shutdown**

**no ipv6 eigrp** *instance-tag* **shutdown**

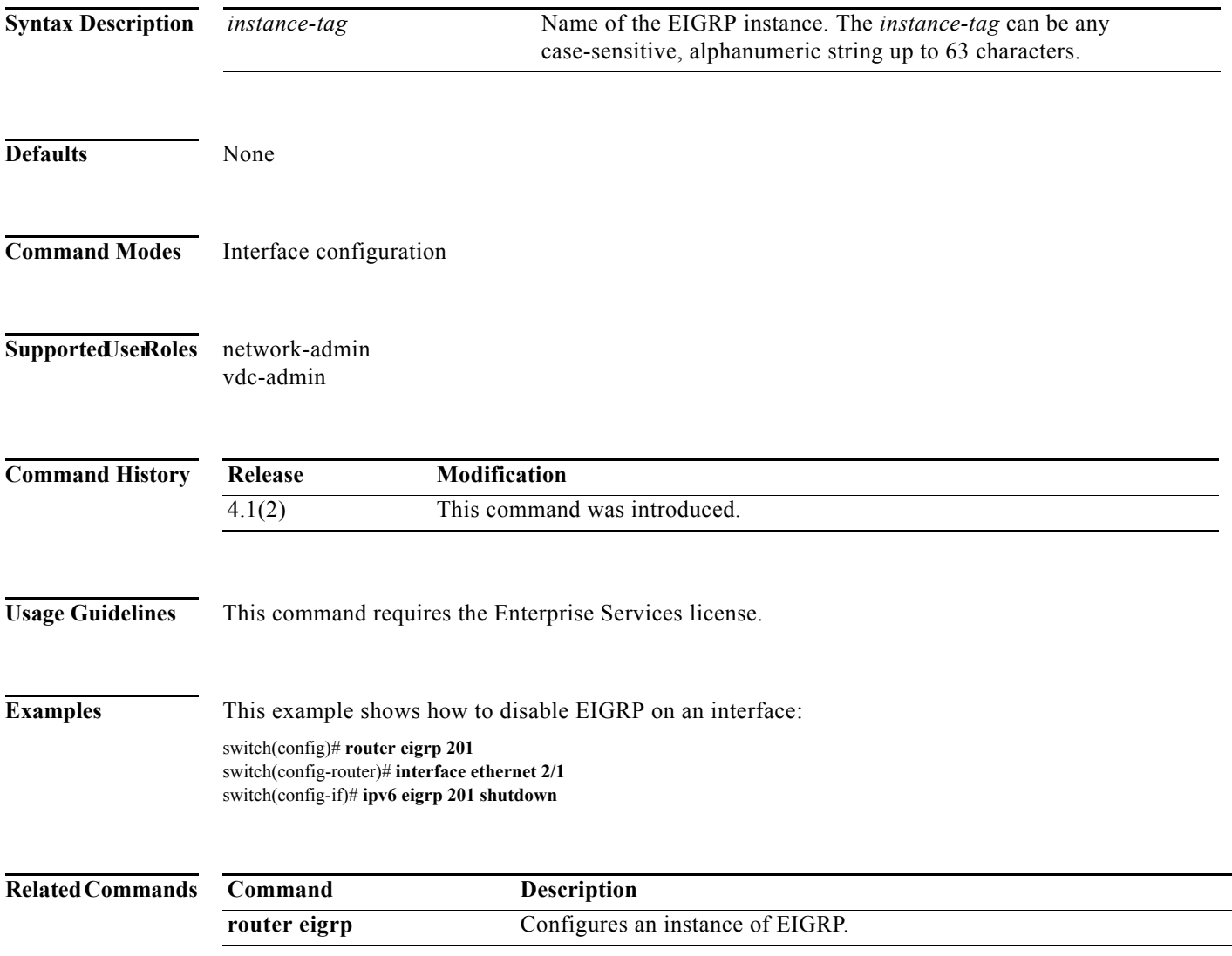

### **ipv6 hello-interval eigrp**

To configure the Enhanced Interior Gateway Routing Protocol (EIGRP) for IPv6 hello interval for an interface, use the **ipv6 hello-interval eigrp** command. To restore the default, use the **no** form of this command.

**ipv6 hello-interval eigrp** *instance-tag seconds*

**no ipv6 hello-interval eigrp** *instance-tag*

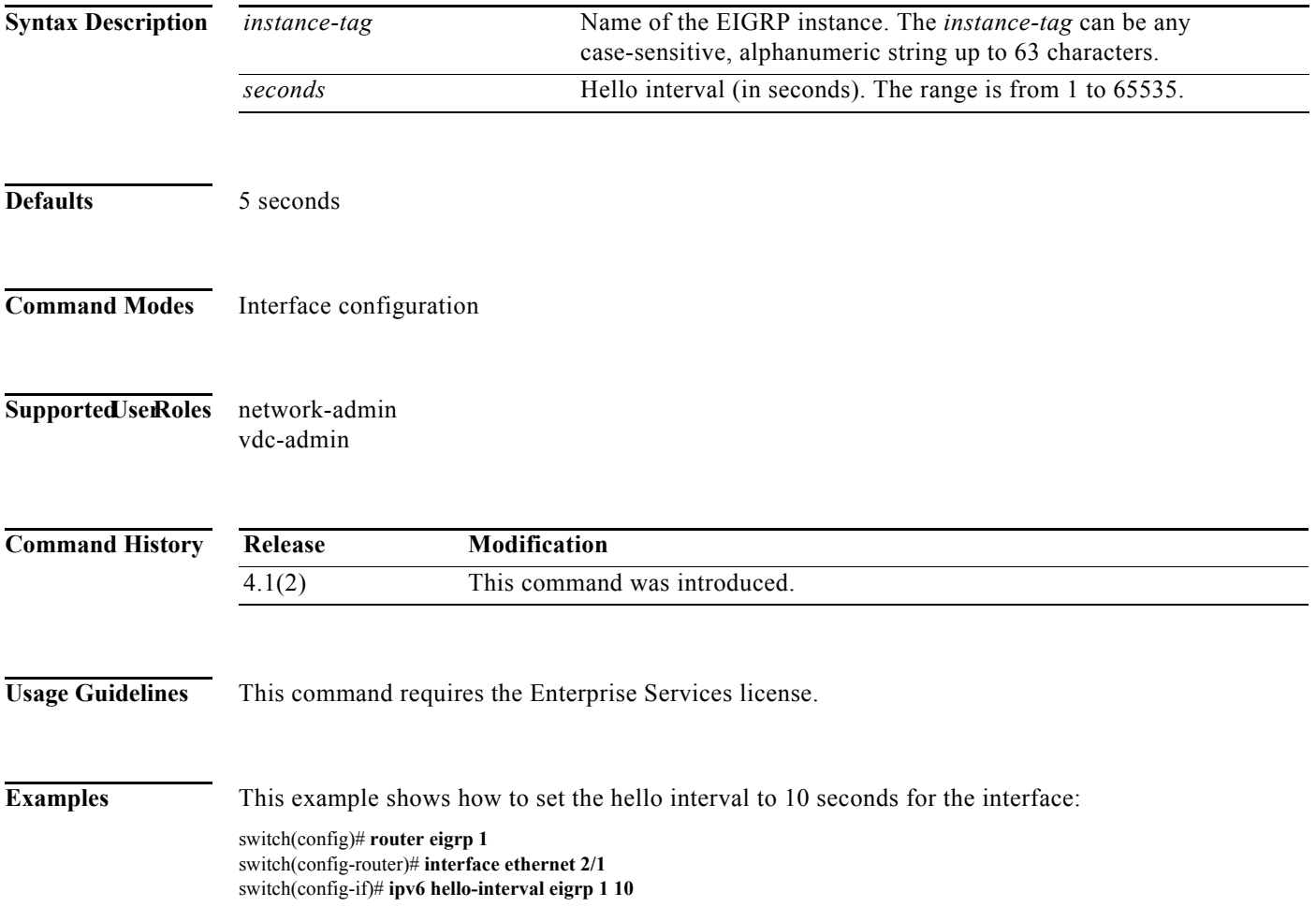

## **ipv6 hold-time eigrp**

To configure the hold time for an Enhanced Interior Gateway Routing Protocol (EIGRP) for IPv6 interface, use the **ipv6 hold-time eigrp** command. To restore the default, use the **no** form of this command.

**ipv6 hold-time eigrp** *instance-tag seconds*

**no** ipv6 **hold-time eigrp** *instance-tag*

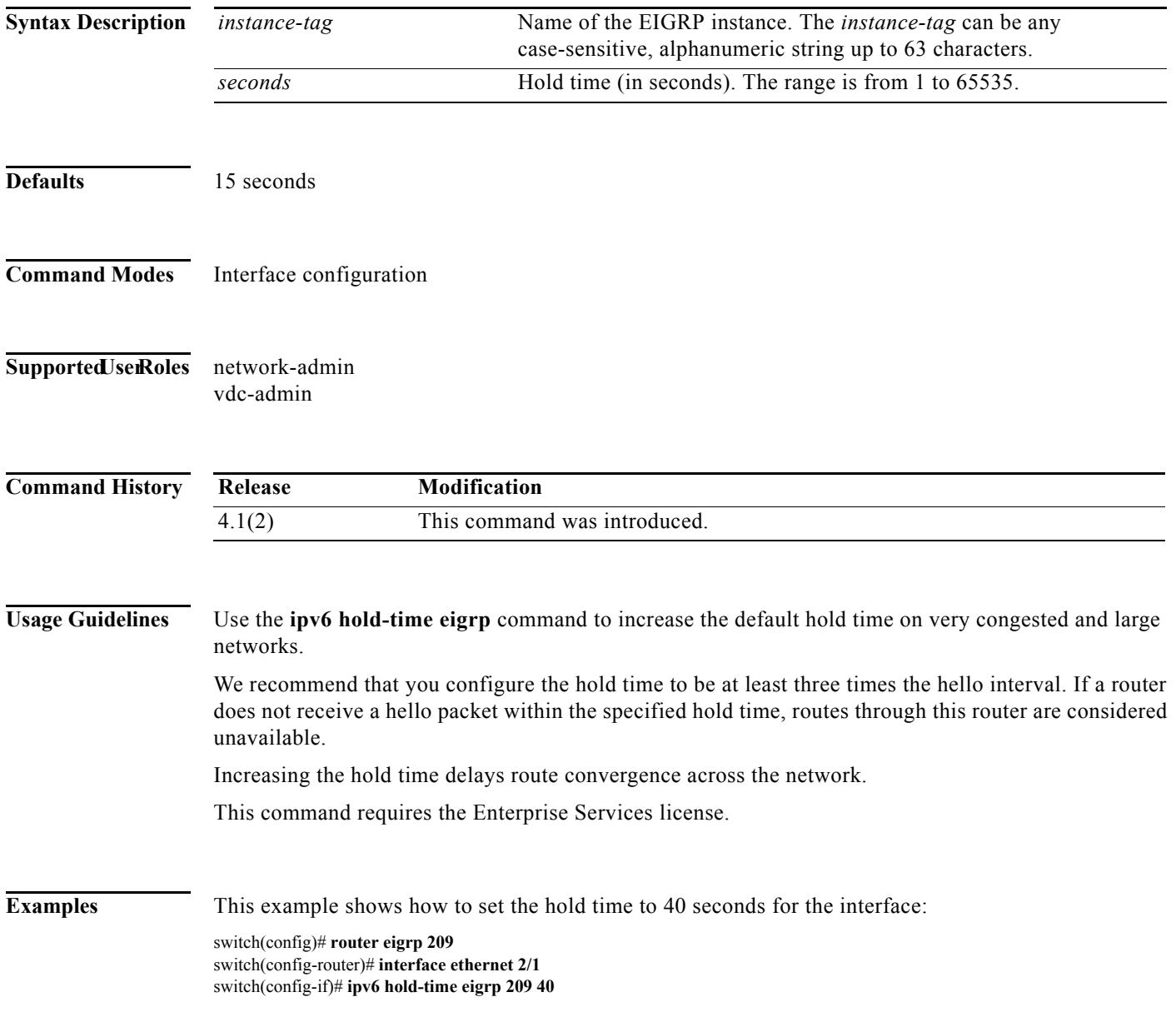

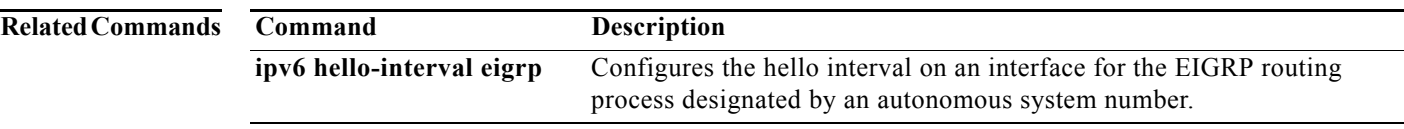

### **ipv6 host**

To define static hostname-to-address mappings in the Domain Name System (DNS) hostname cache, use the **ipv6 host** command. To remove a hostname-to-address mapping, use the **no** form of this command.

**ipv6 host** *name address1* [*address2*... *address6*]

**no ipv6 host** *name address1* [*address2*... *address6*]

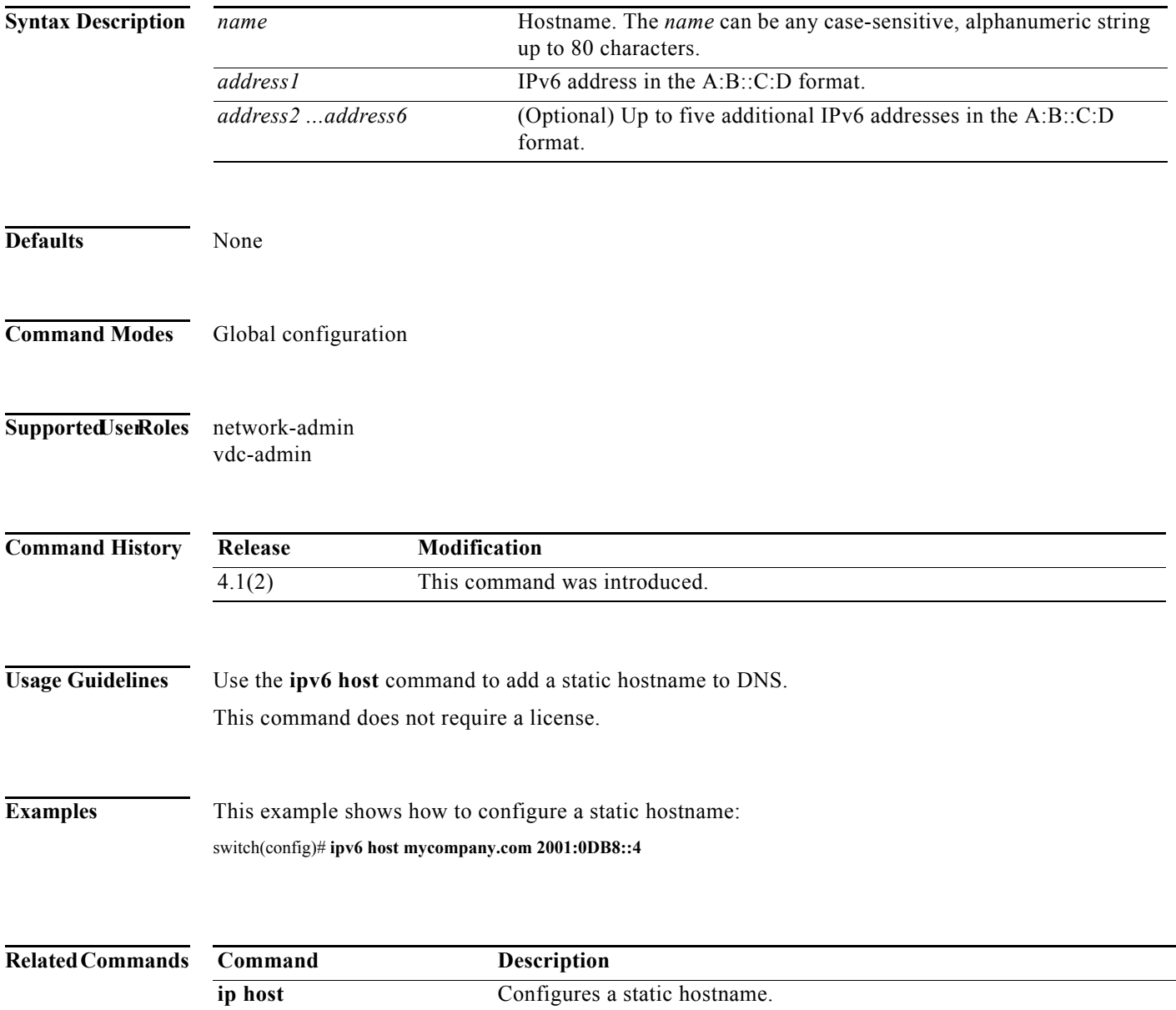

### **ipv6 local policy route-map**

To configure IPv6 local policy route maps for packets generated by the device, use the **ipv6 local policy route-map** command.

**ipv6 local policy route-map** *map-name*

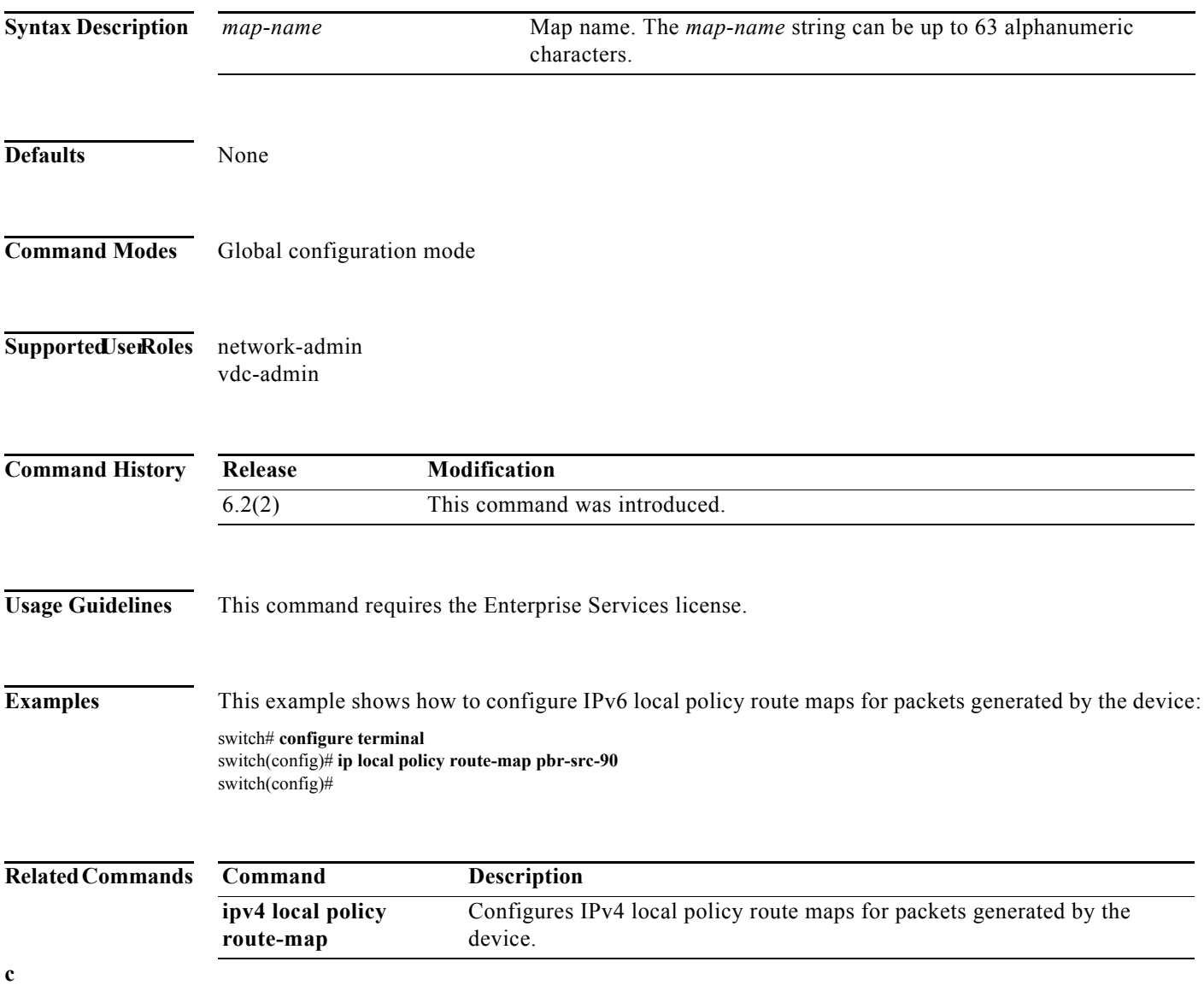

## **ipv6 nd cache limit**

To configure the maximum number of entries in the neighbor adjacency table, use the **ipv6 nd cache limit max-nd-adj** command.

**ipv6 nd cache limit** *max-nd-adj* [**syslog** *syslogs-per-second*]

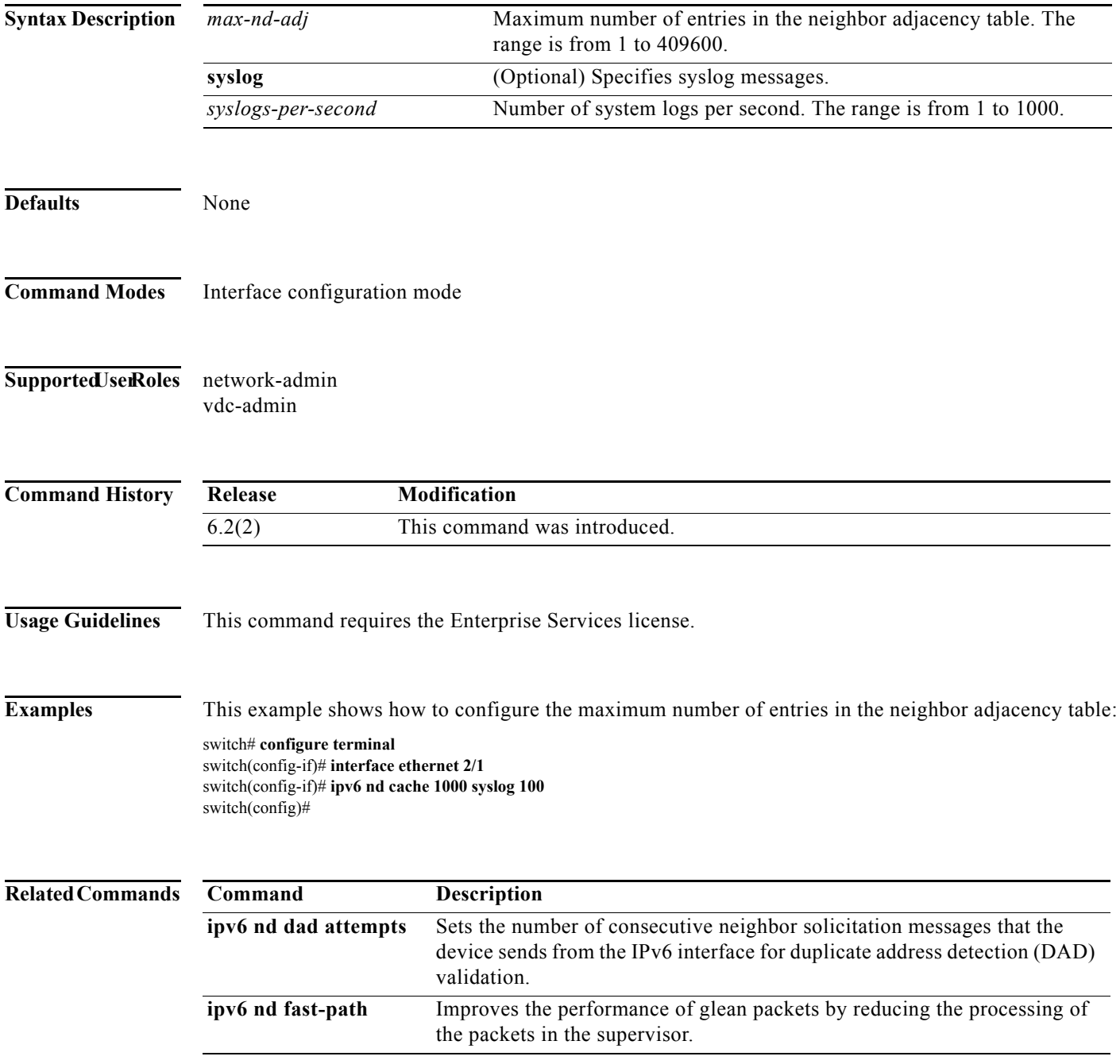

### **ipv6 nd dad attempts**

To set the number of consecutive neighbor solicitation messages that the device sends from the IPv6 interface for the duplicate address detection (DAD) validation, use the **ipv6 nd dad attempts** command.

**ipv6 nd dad attempts** *number*

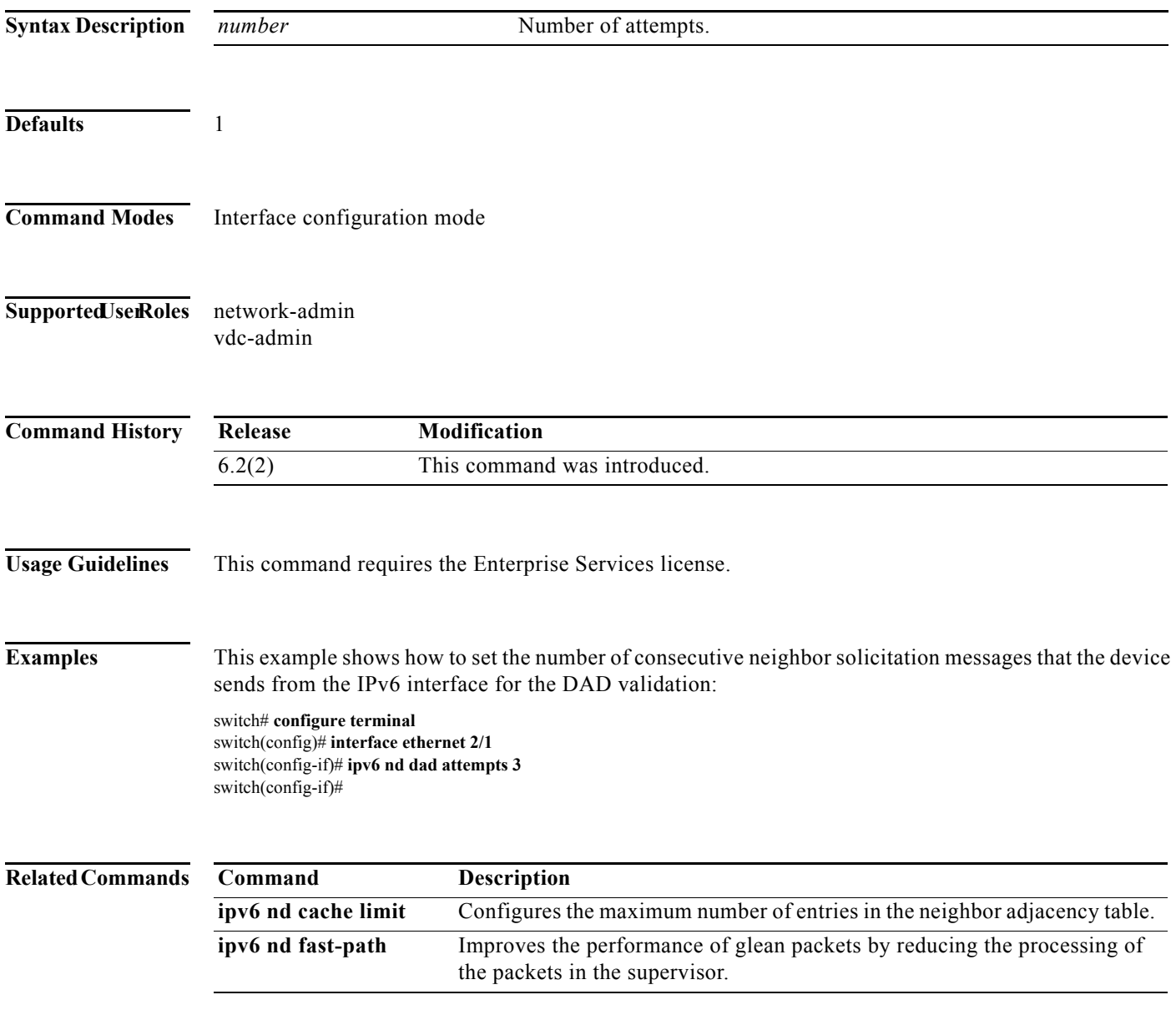

### **ipv6 nd fast-path**

To improve the performance of glean packets by reducing the processing of the packets in the supervisor, use the **ipv6 nd fast-path** command. To remove the fast path configuration, use the **no** form of this command.

**ipv6 nd fast-path**

**no ipv6 nd fast-path**

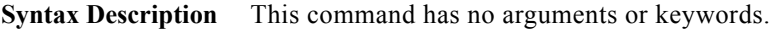

**Defaults** Enabled

- **Command Modes** config-router-neighbor-af mode
- Supported JserRoles network-admin vdc-admin
- **Command History Release Modification** 6.2(2) This command was introduced.
- **Usage Guidelines** This command requires the Enterprise Services license.

**Examples** This example shows how to improve the performance of glean packets by reducing the processing of the packets in the supervisor:

> switch# **configure terminal** switch(config)# **interface ethernet 2/1** switch(config-if)# **ipv6 nd fast-path** switch(config-if)#

This example shows how to delete the fast path configuration:

switch(config-if)# **no ipv6 nd fast-path**

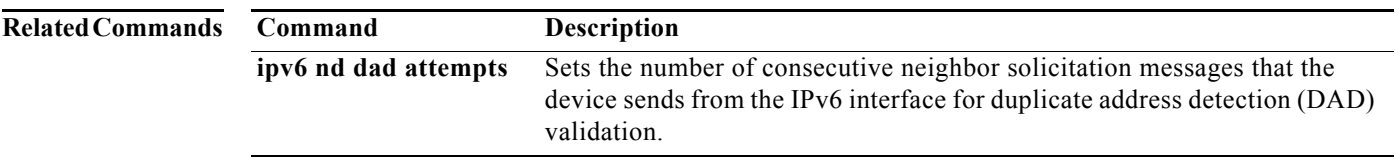

## **ipv6 nd hop-limit**

To advertise the hop limit in IPv6 neighbor discovery packets, use the **ipv6 nd hop-limit** command. To return to default, use the **no** form of this command.

**ipv6 nd hop-limit** *hop-limit*

**no ipv6 nd hop-limit** [*hop-limit*]

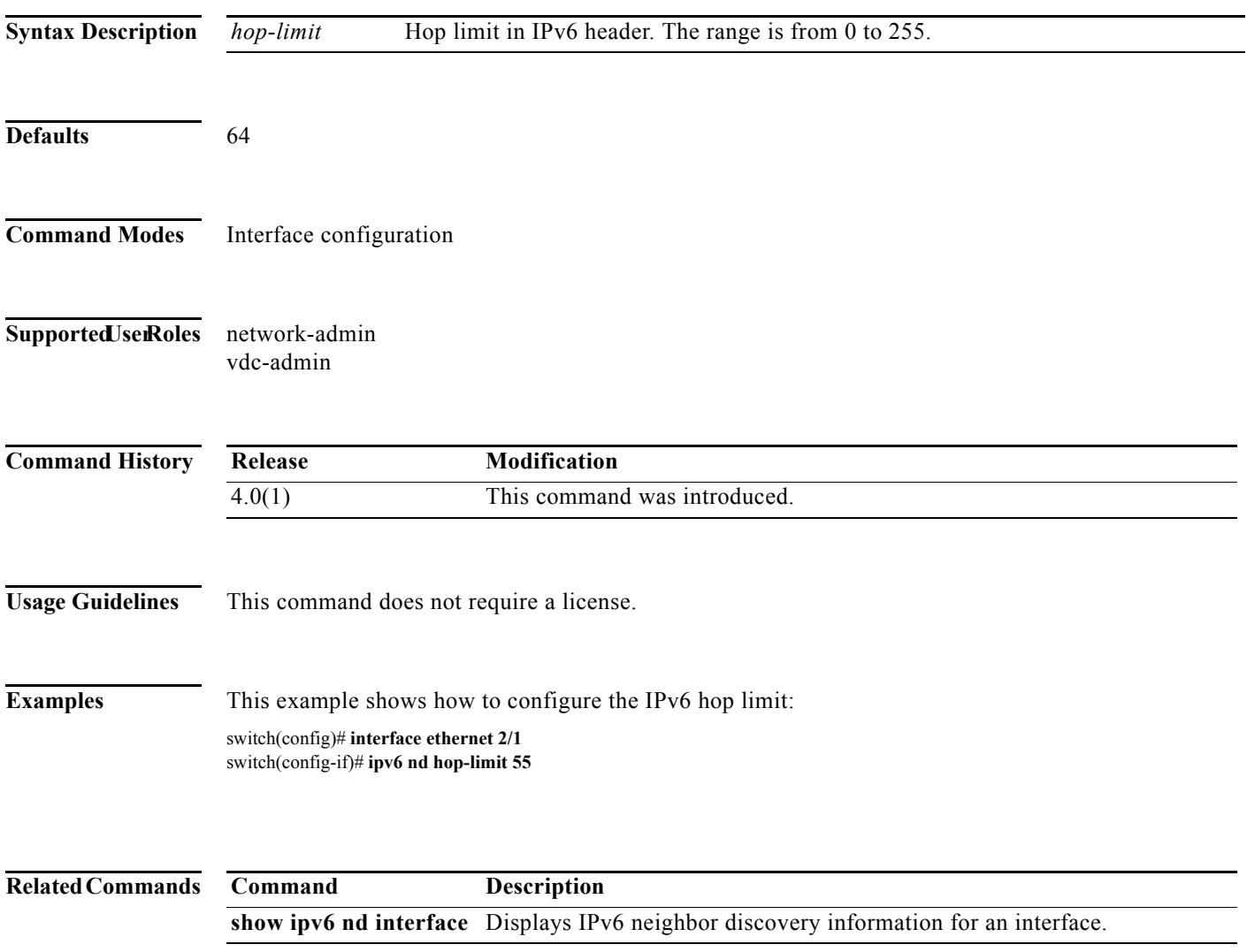

### **ipv6 nd mac-extract**

To enable any next hop that matches the IPv6 prefix on that interface to be treated as a MAC Embedded IPv6 (MEv6) address, use the **ipv6 nd mac-extract** command. To disable this function, use the **no** form of this command.

### **ipv6 nd mac-extract**

**no ipv6 nd mac-extract**

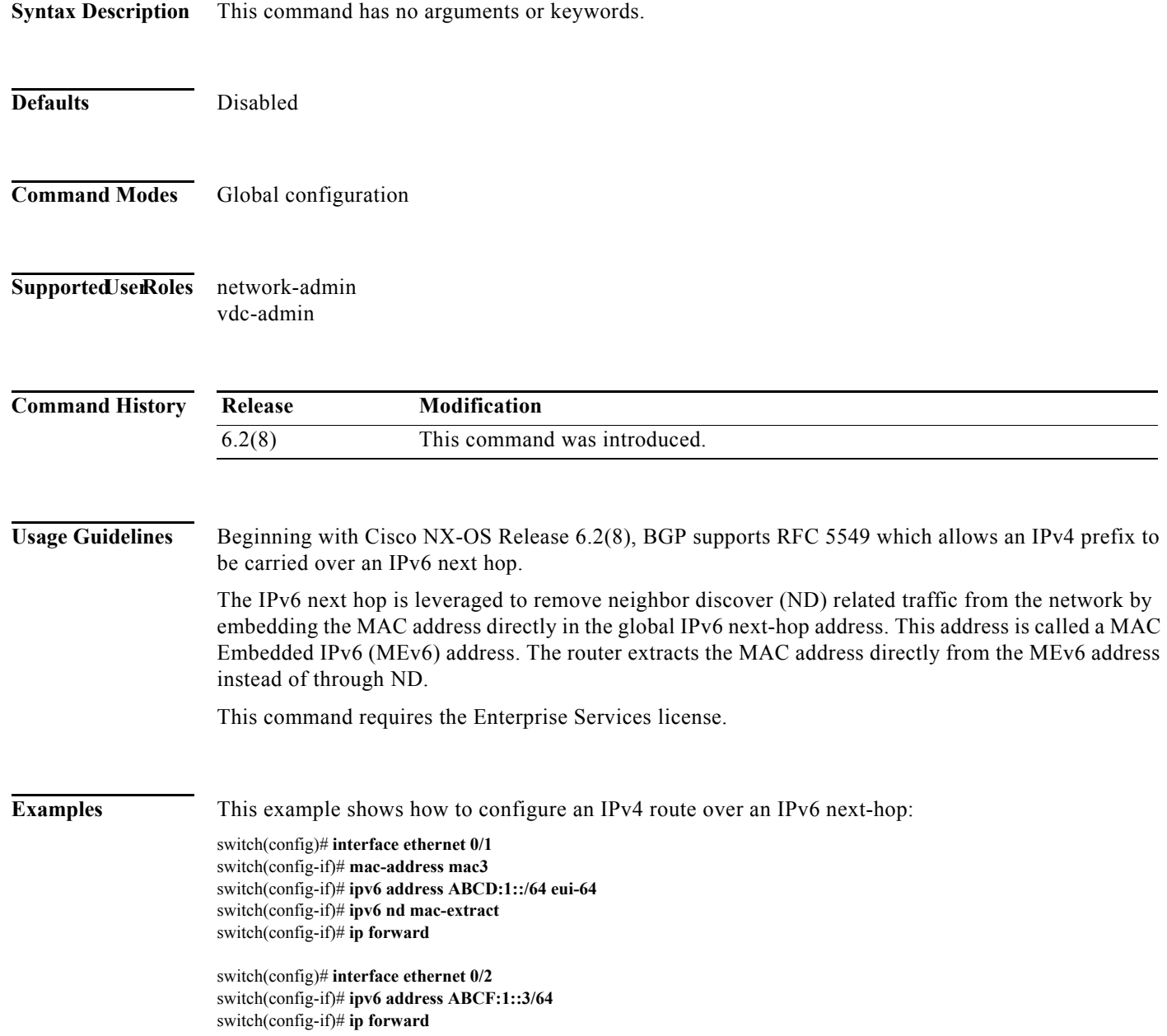

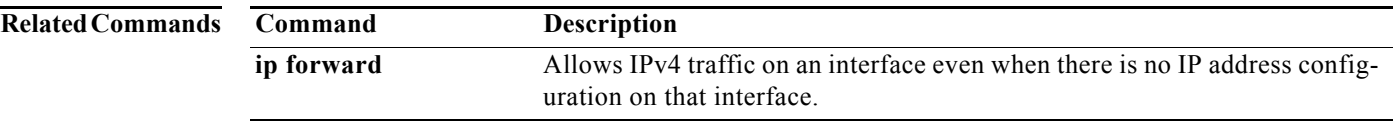

### **ipv6 nd managed-config-flag**

To advertise in ICMPv6 Router-Advertisement messages to use stateful address auto-configuration to obtain address information, use the **ipv6 nd managed-config-flag** command. To revert to default, use the **no** form of this command.

**ipv6 nd managed-config-flag**

**no ipv6 nd managed-config-flag**

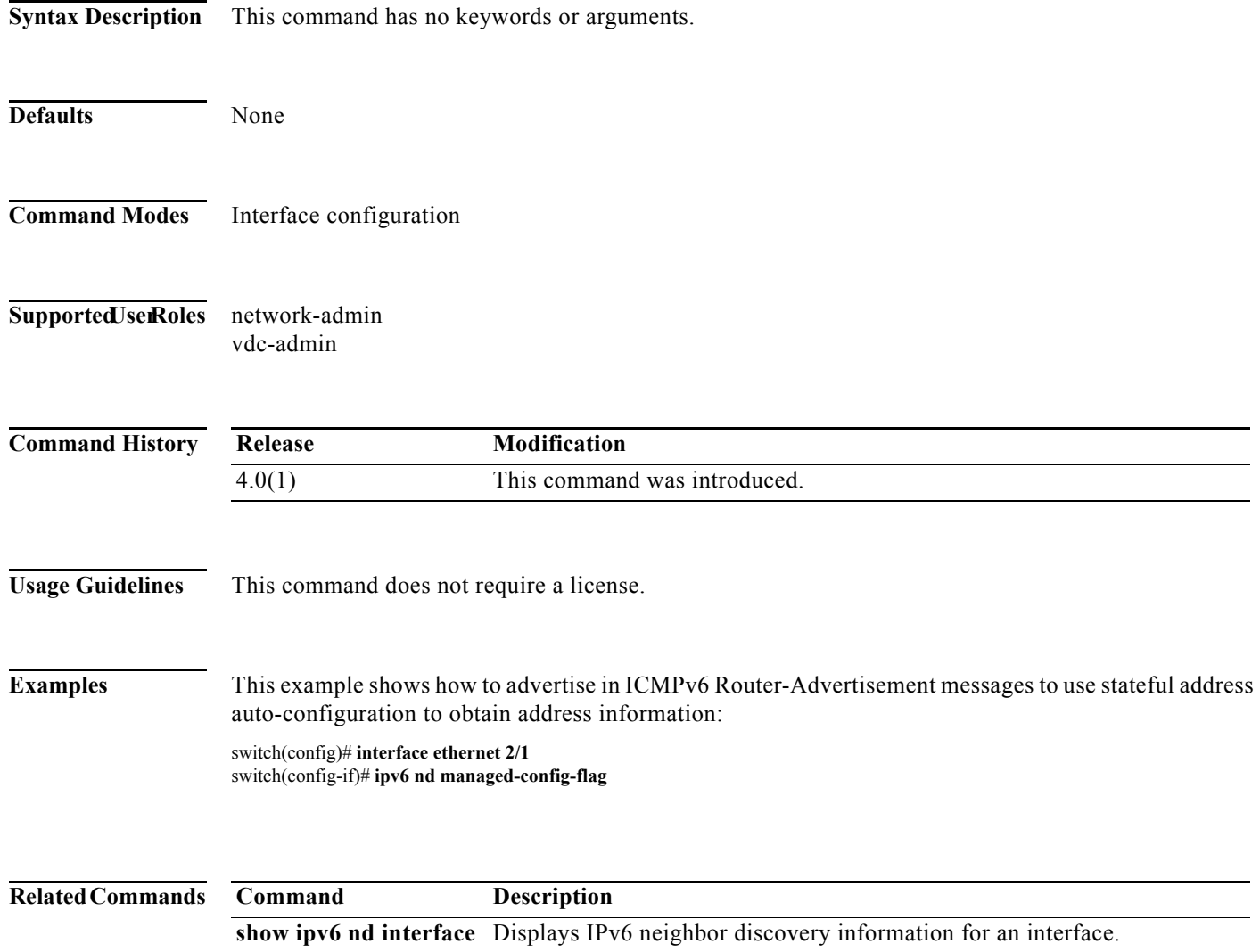

a ka

# **ipv6 nd mtu**

To advertise the Maximum Transmission Unit (MTU) in ICMPv6 Router-Advertisement messages on this link, use the **ipv6 nd mtu** command. To revert to default, use the **no** form of this command.

**ipv6 nd mtu** *mtu*

**no ipv6 nd mtu** [*mtu*]

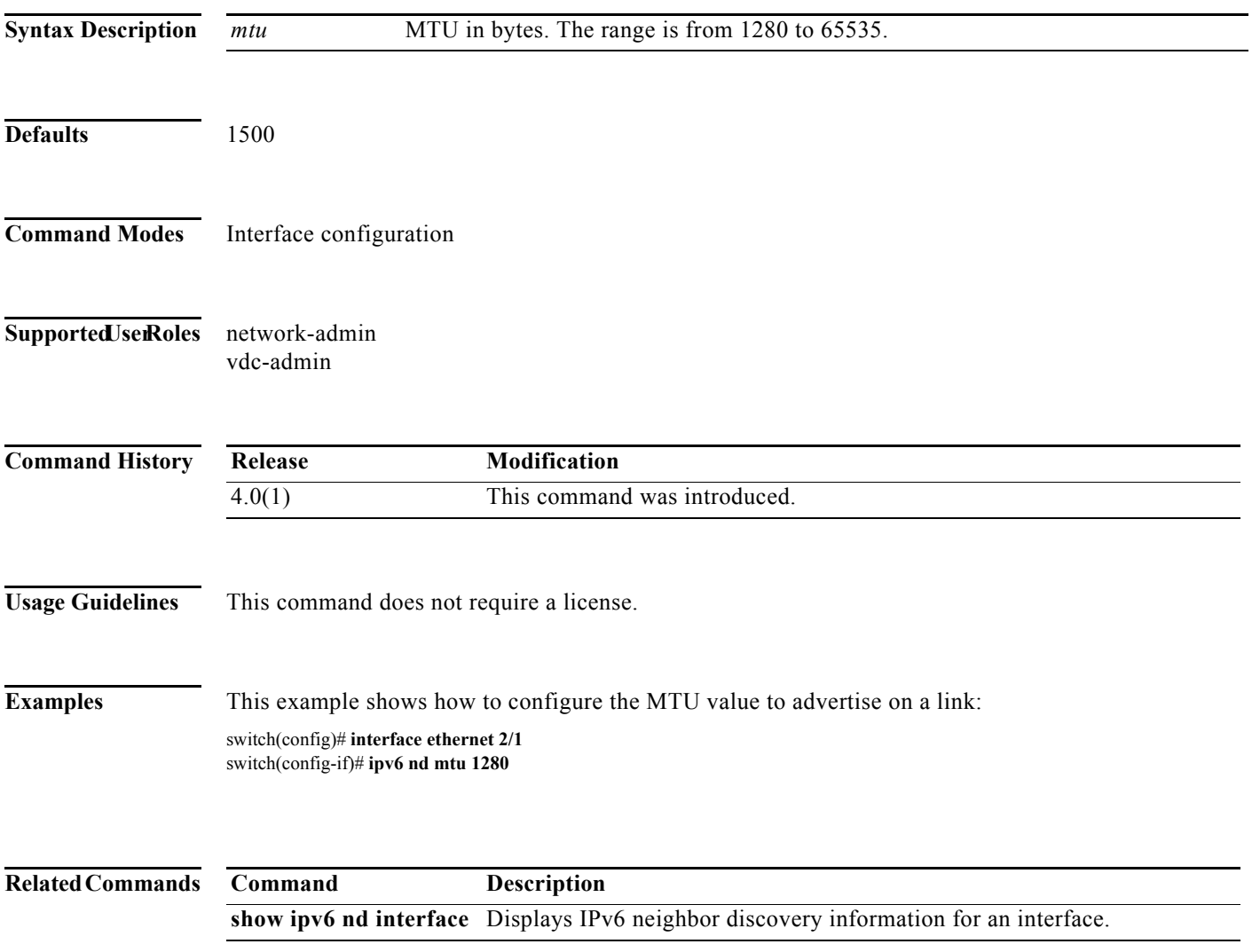

**The Contract of the Contract of the Contract of the Contract of the Contract of the Contract of the Contract o** 

### **ipv6 nd ns-interval**

To configure the retransmission interval between IPv6 neighbor solicitation messages, use the **ipv6 nd ns-interval** command. To revert to default, use the **no** form of this command.

**ipv6nd ns-interval** *interval*

**no ipv6 nd ns-interval** [*interval*]

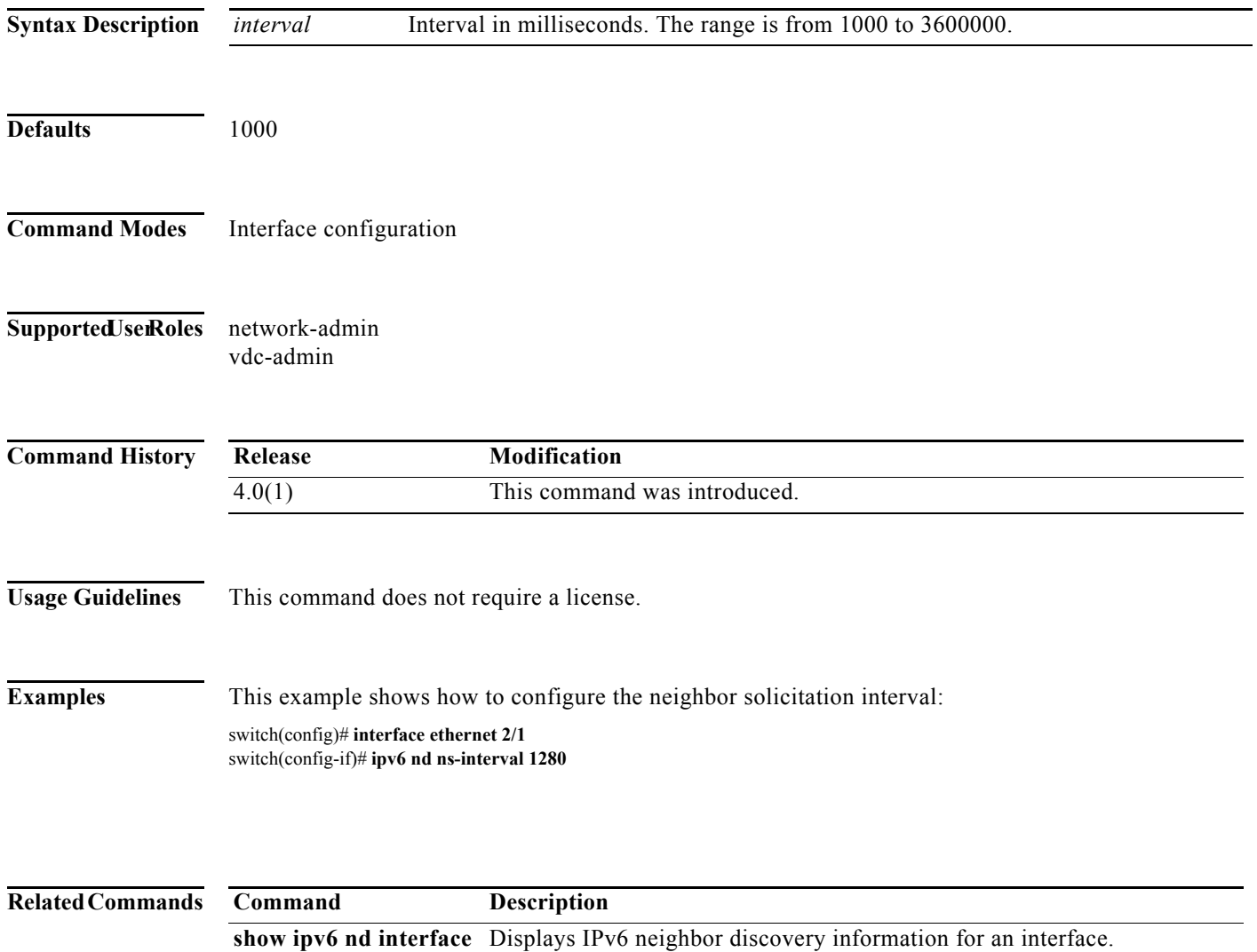

П

a ka

### **ipv6 nd other-config-flag**

To indicate in ICMPv6 router advertisement messages that hosts use stateful auto configuration to obtain nonaddress related information, use the **ipv6 nd other-config-flag** command. To revert to the default, use the **no** form of this command.

#### **ipv6 nd other-config-flag**

**no ipv6 nd other-config-flag**

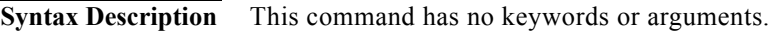

**Defaults** None

- **Command Modes** Interface configuration
- Supported JserRoles network-admin vdc-admin

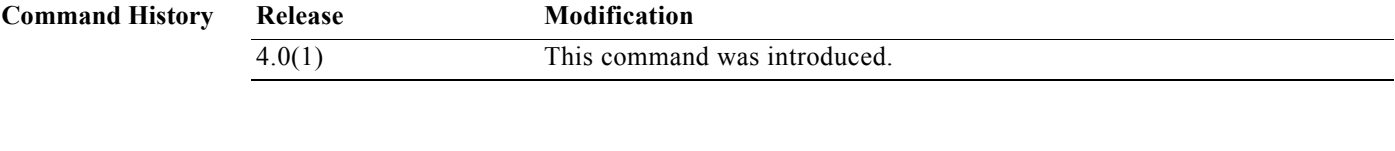

**Usage Guidelines** This command does not require a license.

**Examples** This example shows how to configure stateful autoconfiguration in ICMPv6 router advertisement messages: switch(config)# **interface ethernet 2/1**

switch(config-if)# **ipv6 nd other-config-flag**

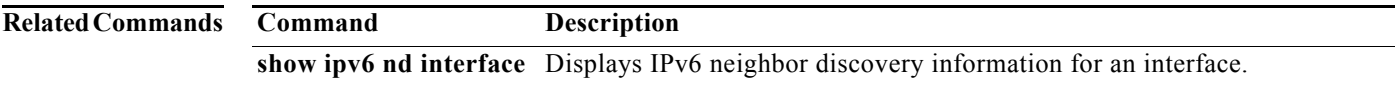

### **ipv6 nd prefix**

To advertise the IPv6 prefix in the router advertisement messages, use the **ipv6 nd prefix** command. To revert to the default, use the **no** form of this command.

**ipv6 nd prefix** {*ipv6-address/prefix-length* | **default**} {*valid-lifetime* | **infinite** | **no-advertise**} {*preferred-lifetime* | **infinite**} [**no-autoconfig**] [**no-onlink**] [**off-link**]

**no ipv6 nd prefix** {*ipv6-address* | **default**}

### **Defaults**

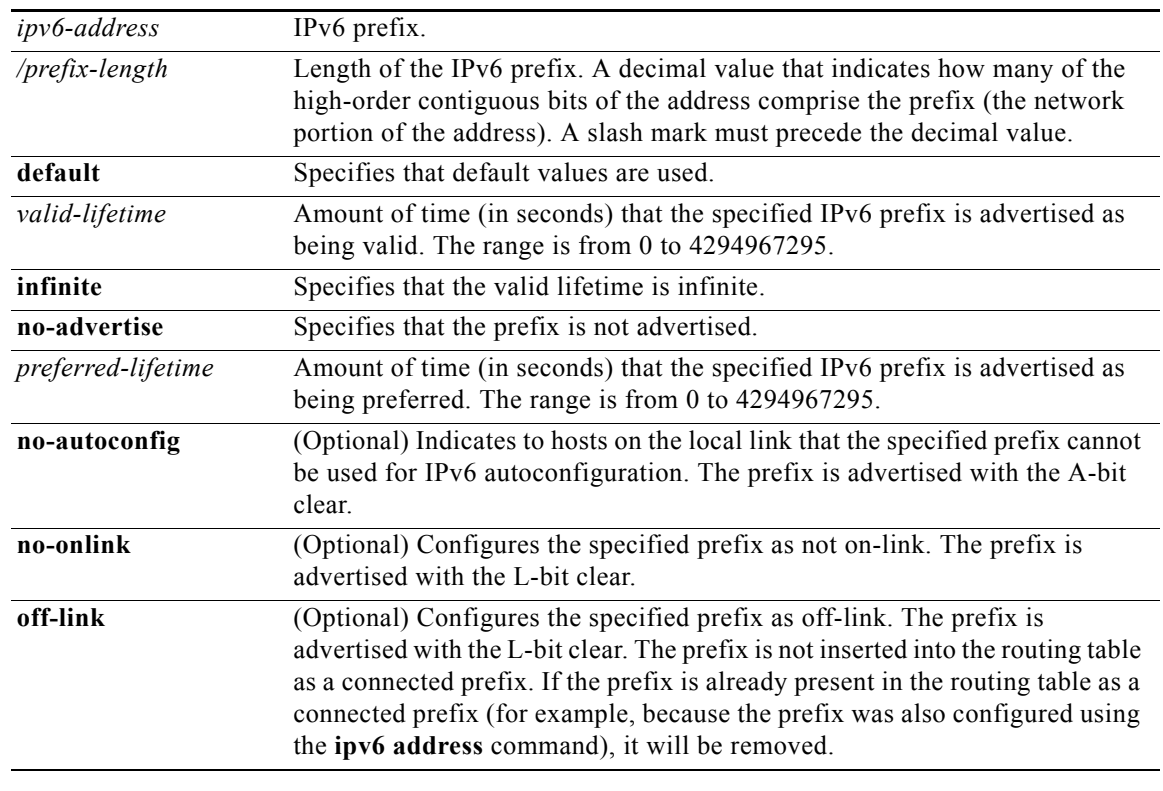

**Defaults** All prefixes are advertised as an autoconfiguration prefix (for example, the A-bit is set in the advertisement).

**Command Modes** Interface configuration

**Supported JserRoles** network-admin vdc-admin

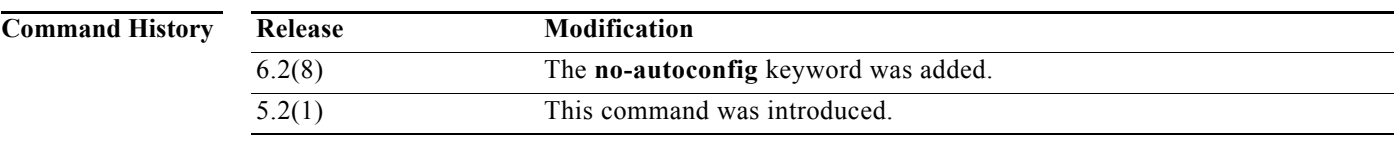

**Usage Guidelines** This command allows control over the individual parameters per prefix, including whether the prefix should be advertised.

> By default, prefixes configured as addresses on an interface using the **ipv6 address** command are advertised in router advertisements. If you configure prefixes for advertisement using the **ipv6 nd prefix**  command, only these prefixes are advertised.

#### **Default Parameters**

The **default** keyword can be used to set default parameters for all prefixes.

#### **Prefix Lifetime and Expiration**

A date can be set to specify the expiration of a prefix. The valid and preferred lifetimes are counted down in real time. When the expiration date is reached, the prefix is no longer advertised.

#### **On-Link**

When on-link is on (by default), the specified prefix is assigned to the link. Nodes sending traffic to such addresses that contain the specified prefix consider the destination to be locally reachable on the link. When autoconfiguration is on (the default), it indicates to hosts on the local link that the specified prefix can be used for IPv6 autoconfiguration.

The configuration options affect the L-bit and A-bit settings associated with the prefix in the IPv6 neighbor discovery (ND) router advertisement, and presence of the prefix in the routing table, as follows:

- Default L=1 A=1 In Routing Table
- **•** no-onlink L=0 A=1 In Routing Table
- **•** no-autoconfig L=1 A=0 In Routing Table
- **•** no-onlink no-autoconfig L=0 A=0 In Routing Table
- **•** off-link L=0 A=1 Not in Routing Table
- off-link no-autoconfig L=0 A=0 Not in Routing Table

This command does not require a license.

**Examples** This example shows how to include the IPv6 prefix 2001:0DB8::/35 in router advertisements sent out Ethernet interface 0/0 with a valid lifetime of 1000 seconds and a preferred lifetime of 900 seconds:

switch(config)# **interface ethernet 0/0** switch(config-if)# **ipv6 nd prefix 2001:0DB8::/35 1000 900**

**Related Commands**

**Command Description show ipv6 nd interface** Displays IPv6 neighbor discovery information for an interface.

### **ipv6 nd ra-interval**

To configure the interval between sending ICMPv6 router advertisement messages, use the **ipv6 nd ra-interval** command. To revert to default, use the **no** form of this command.

**ipv6 nd ra-interval** *interval*

**no ipv6 nd ra-interval** [*interval*]

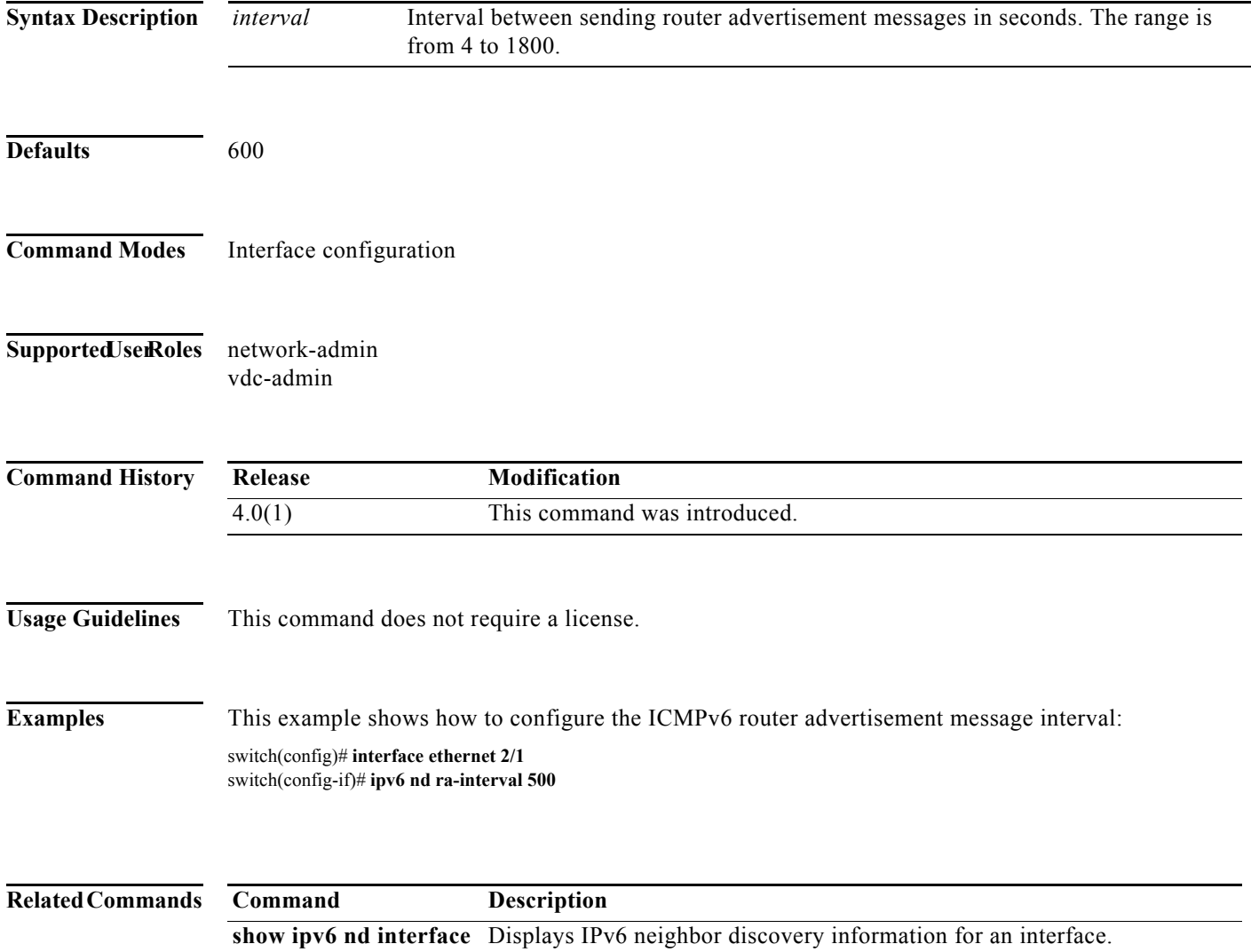

### **ipv6 nd ra-lifetime**

To advertise the router lifetime of a default router in ICMPv6 router advertisement messages, use the **ipv6 nd ra-lifetime** command. To revert to the default, use the **no** form of this command.

**ipv6 nd ra-lifetime** *lifetime*

**no ipv6 nd ra-lifetime** [*lifetime*]

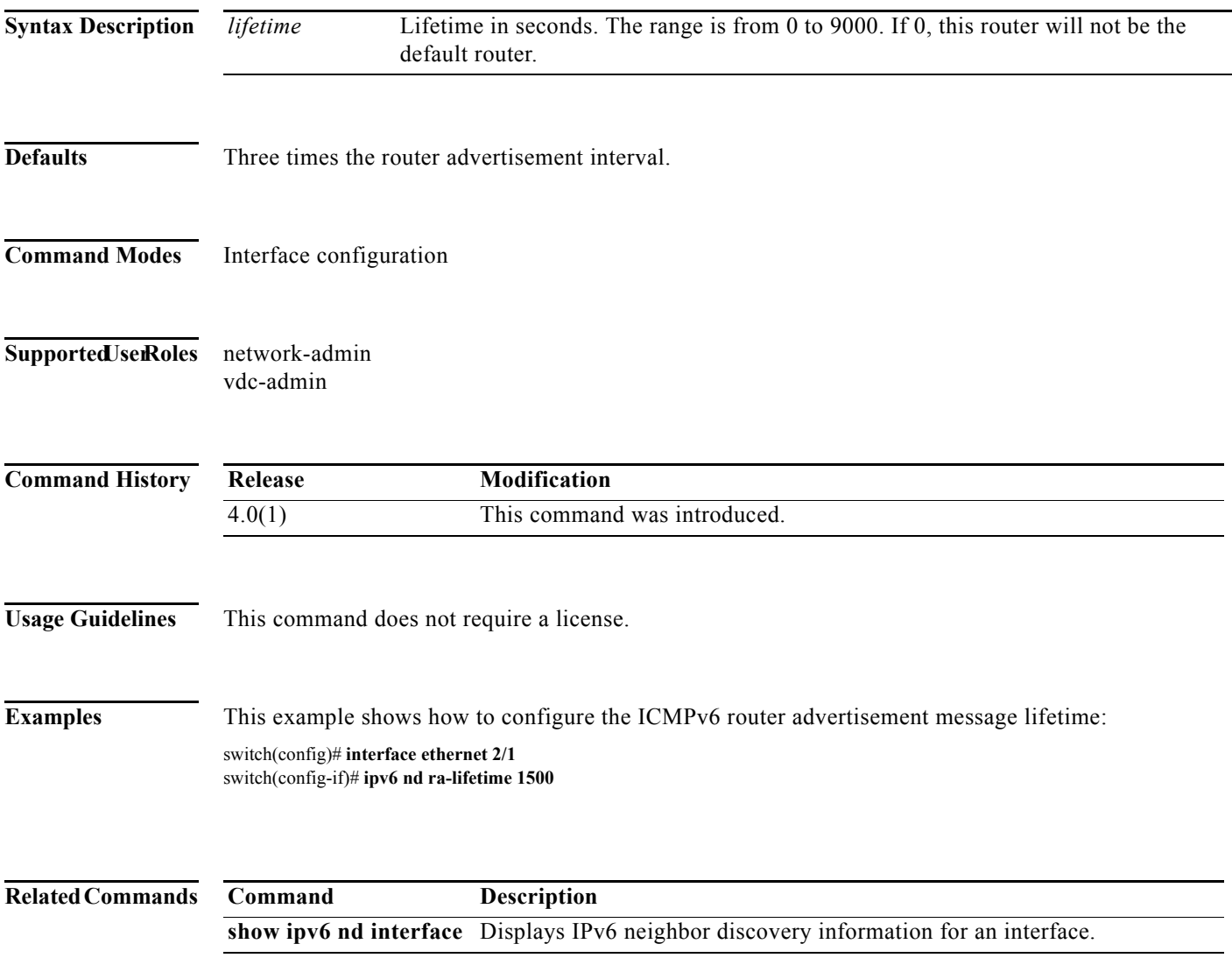

### **ipv6 nd reachable-time**

To advertise the time when a node considers a neighbor up after receiving a reachability confirmation in ICMPv6 router advertisement messages, use the **ipv6 nd reachable-time** command. To revert to the default, use the **no** form of this command.

**ipv6 nd reachable-time** *time*

**no ipv6 nd reachable-time** [*time*]

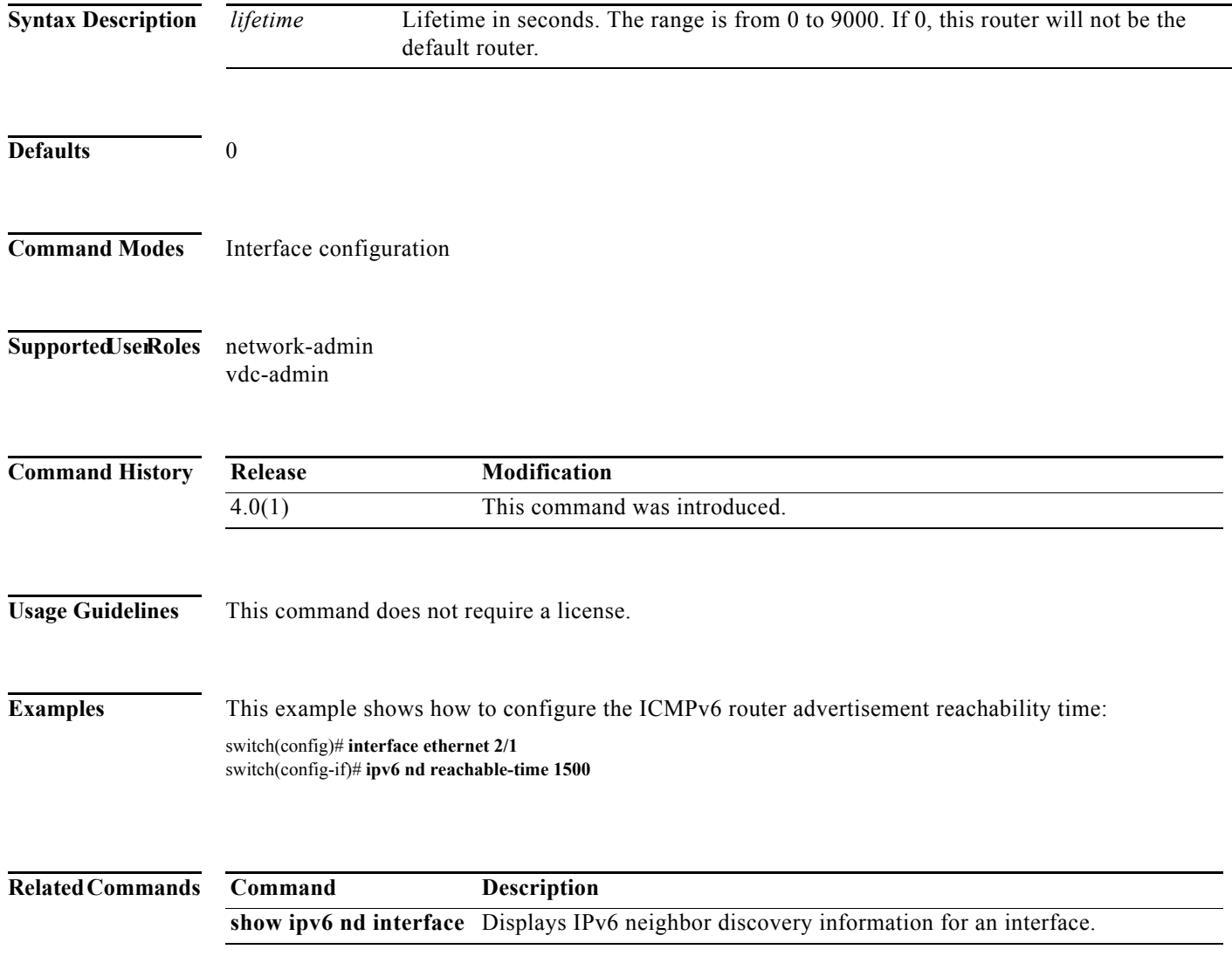

## **ipv6 nd redirects**

To enable sending ICMPv6 redirect messages, use the **ipv6 redirects** command. To revert to the default, use the **no** form of this command.

### **ipv6 nd redirects**

**no ipv6 nd redirects**

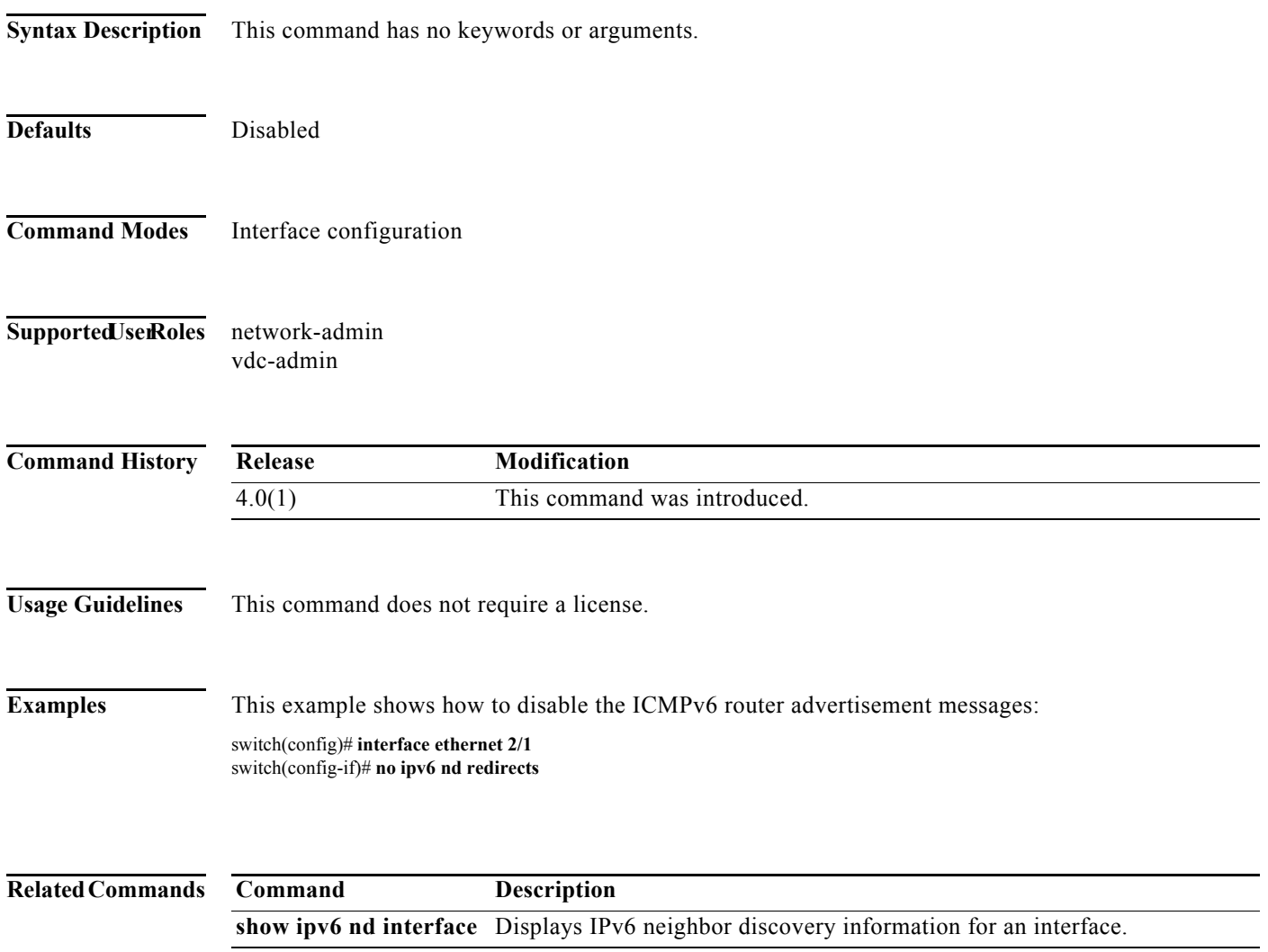

### **ipv6 nd retrans-timer**

To advertise the time between neighbor solicitation (NS) messages in ICMPv6 router advertisement messages, use the **ipv6 nd retrans-timer** command. To revert to the default, use the **no** form of this command.

**ipv6 nd retrans-timer** *time*

**no ipv6 nd retrans-timer** [*time*]

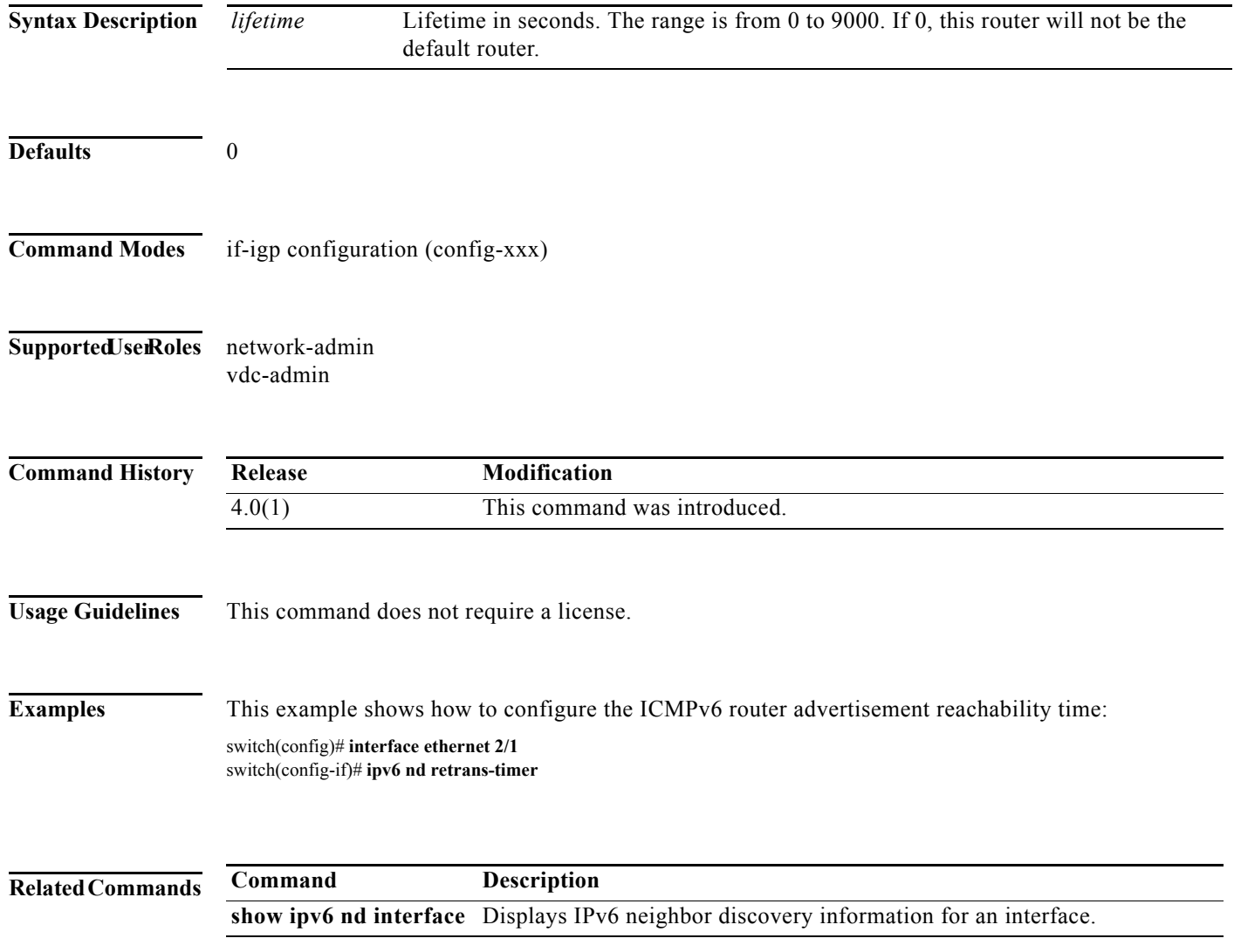

## **ipv6 nd suppress-ra**

To disable sending ICMPv6 router advertisement messages, use the **ipv6 nd suppress-ra** command. To revert to default, use the **no** form of this command.

### **ipv6 nd suppress-ra**

**no ipv6 nd suppress-ra**

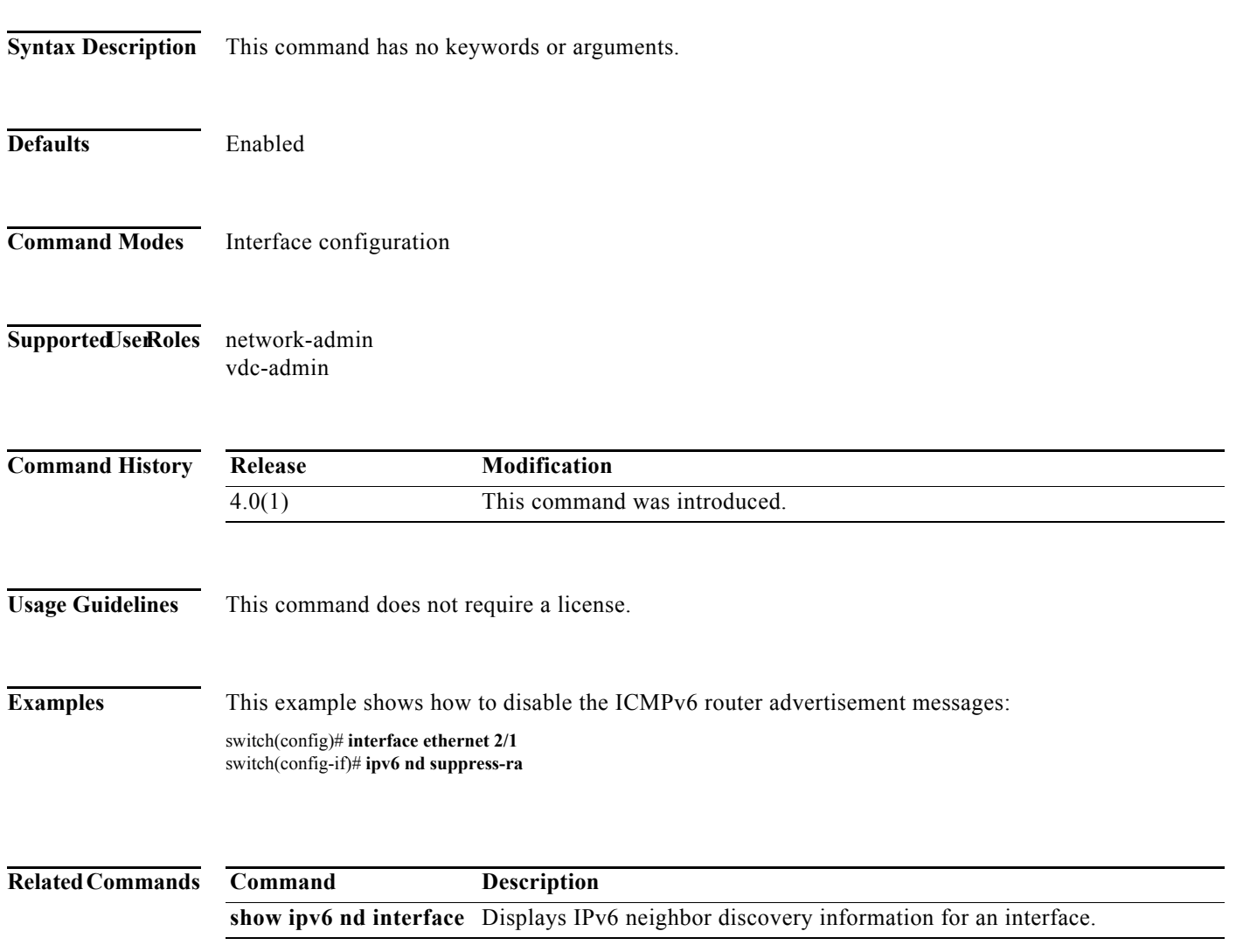

### **ipv6 neighbor**

To configure a static entry in the IPv6 neighbor discovery cache, use the **ipv6 neighbor** command. To remove a static IPv6 entry from the IPv6 neighbor discovery cache, use the **no** form of this command.

**ipv6 neighbor** *pv6-address interface-type interface-number hardware-address*

**no ipv6 neighbor** *ipv6-address interface-type interface-number hardware-address*

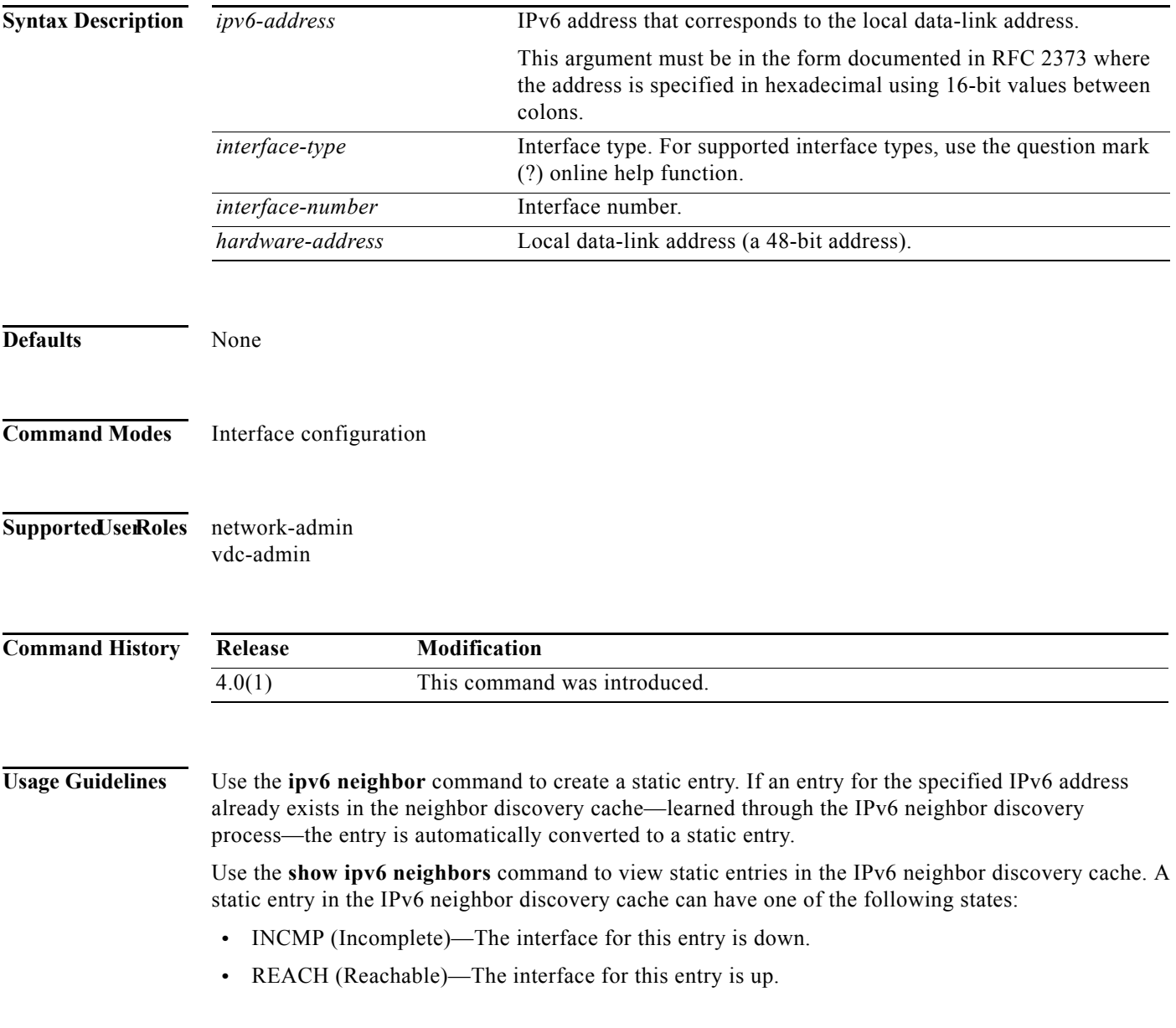

×

**Note** Reachability detection is not applied to static entries in the IPv6 neighbor discovery cache; therefore, the descriptions for the INCMP and REACH states are different for dynamic and static cache entries. See the show ipv6 neighbors command for descriptions of the INCMP and REACH states for dynamic cache entries. The **clear ipv6 neighbors** command deletes all entries in the IPv6 neighbor discovery cache, except static entries. The **no ipv6 neighbor** command deletes a specified static entry from the neighbor discovery cache; the command does not remove dynamic entries—learned from the IPv6 neighbor discovery process—from the cache. Disabling IPv6 on an interface by using the **no ipv6 enable** command or the **no ipv6 unnumbered** command deletes all IPv6 neighbor discovery cache entries configured for that interface, except static entries (the state of the entry changes to INCMP). Static entries in the IPv6 neighbor discovery cache are not modified by the neighbor discovery process. **Examples** This example configures a static entry in the IPv6 neighbor discovery cache for a neighbor with the IPv6

address 2001:0DB8::45A and link-layer address 0002.7D1A.9472 on Ethernet interface 2/1:

switch(config)# **interface ethernet 2/1** switch(config-if)# **ipv6 neighbor 2001:0DB8::45A ethernet 2/10002.7D1A.9472**

### **ipv6 next-hop-self eigrp**

To instruct the Enhanced Interior Gateway Routing Protocol (EIGRP) for an IPv6 process to use the local IPv6 address as the next-hop address when advertising these routes, use the **next-hop-self eigrp**  command. To use the received next-hop value, use the **no** form of this command.

**ipv6 next-hop-self eigrp** *instance-tag*

**no ipv6 next-hop-self eigrp** *instance-tag*

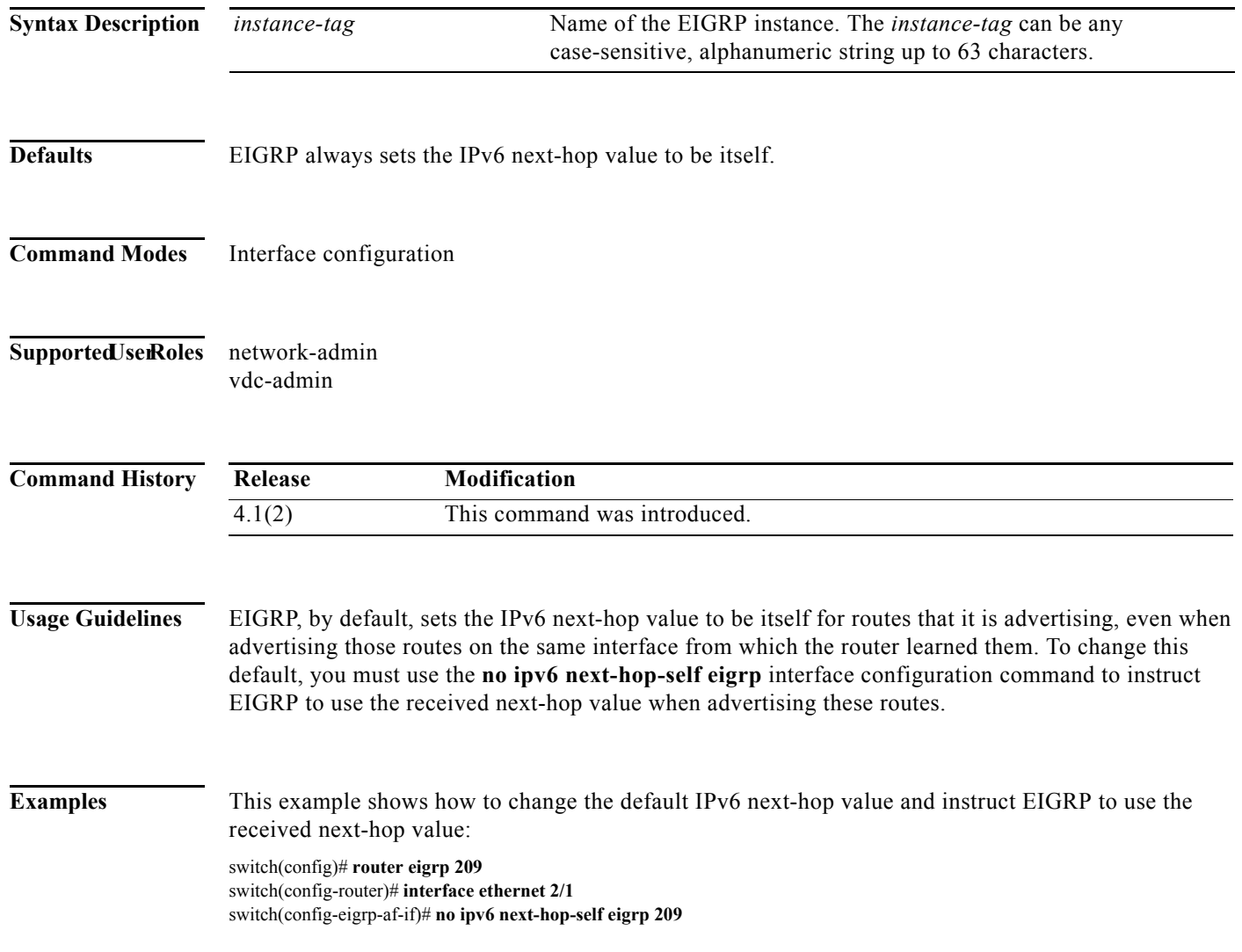

### **ipv6 offset-list eigrp**

To configure an offset list for the Enhanced Interior Gateway Routing Protocol (EIGRP) for an IPv6 interface, use the **ipv6 offset-list eigrp** command. To restore the default, use the **no** form of this command.

**ipv6 offset-list eigrp** *instance-tag* {**prefix-list** *list-name* | **route-map** *map-name*} {**in** | **out**} *offset*

**no ipv6 offset-list eigrp** *instance-tag* {**prefix-list** *list-name* | **route-map** *map-name*} {**in** | **out**} *offset*

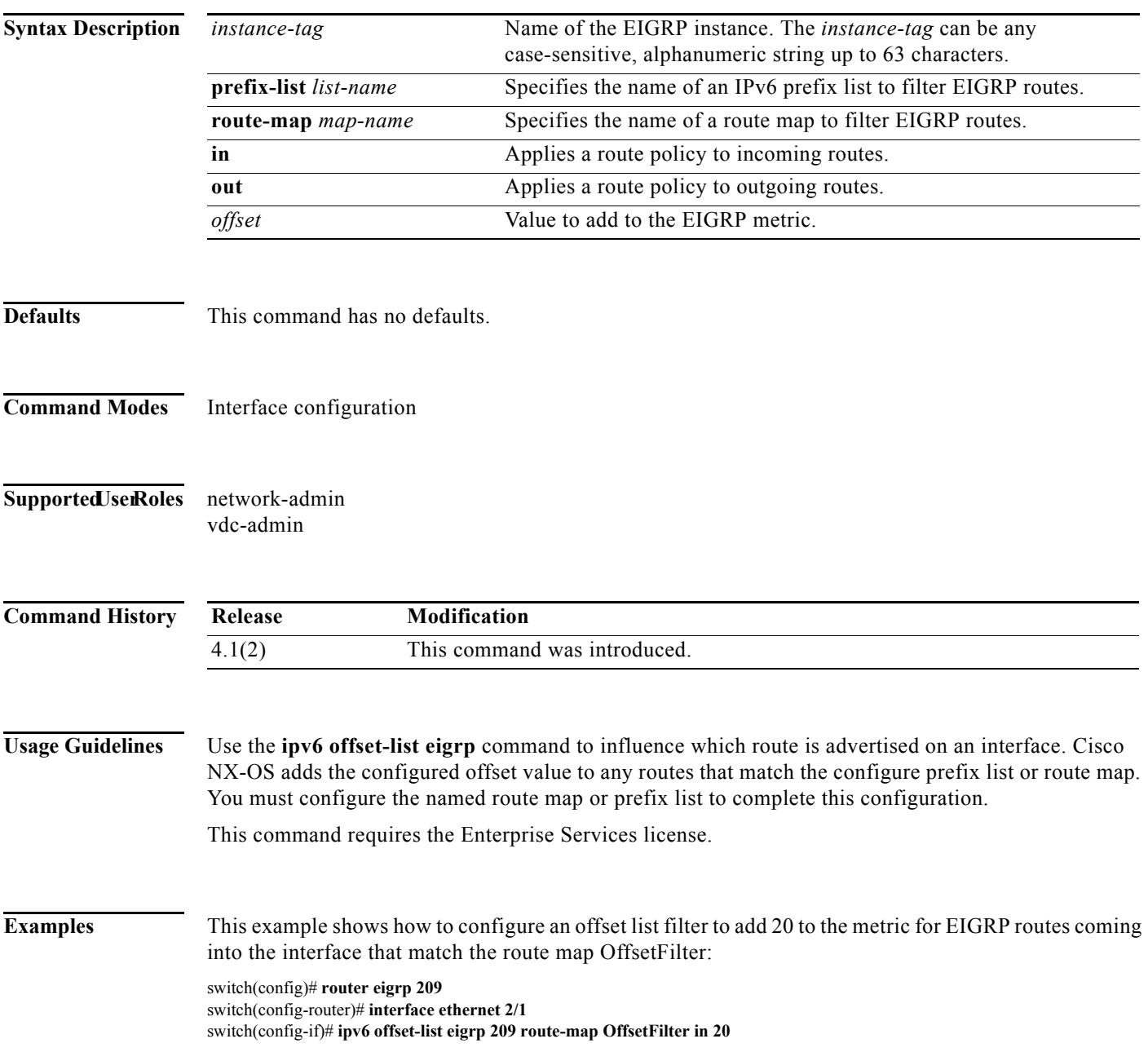

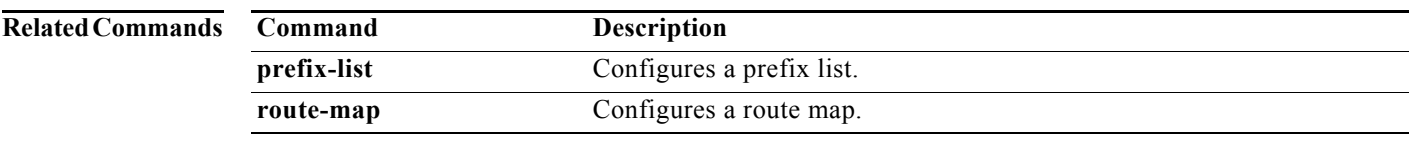

# **ipv6 passive-interface eigrp**

To suppress all routing updates on an Enhanced Interior Gateway Routing Protocol (EIGRP) for IPv6 interface, use the **ipv6 passive-interface eigrp** command. To reenable the sending of routing updates, use the **no** form of this command.

**ipv6 passive-interface eigrp** *instance-tag*

**no ipv6 passive-interface eigrp** *instance-tag*

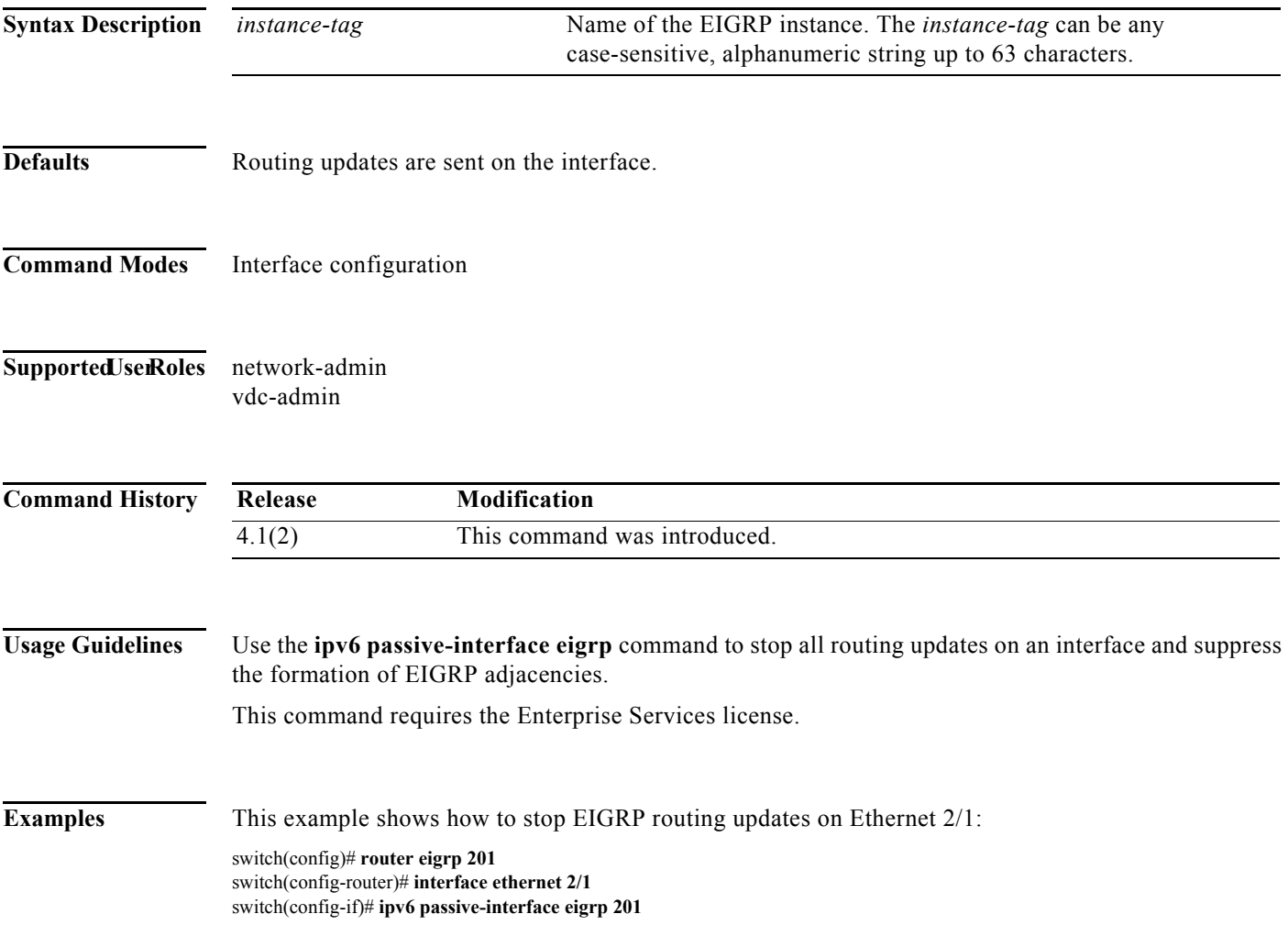

### **ipv6 policy route-map**

To identify a route map to use for policy routing on an interface, use the **ipv6 policy route-map**  command. To remove the route map, use the **no** form of this command.

**ipv6 policy route-map** *name*

**no ipv6 policy route-map** [*name*]

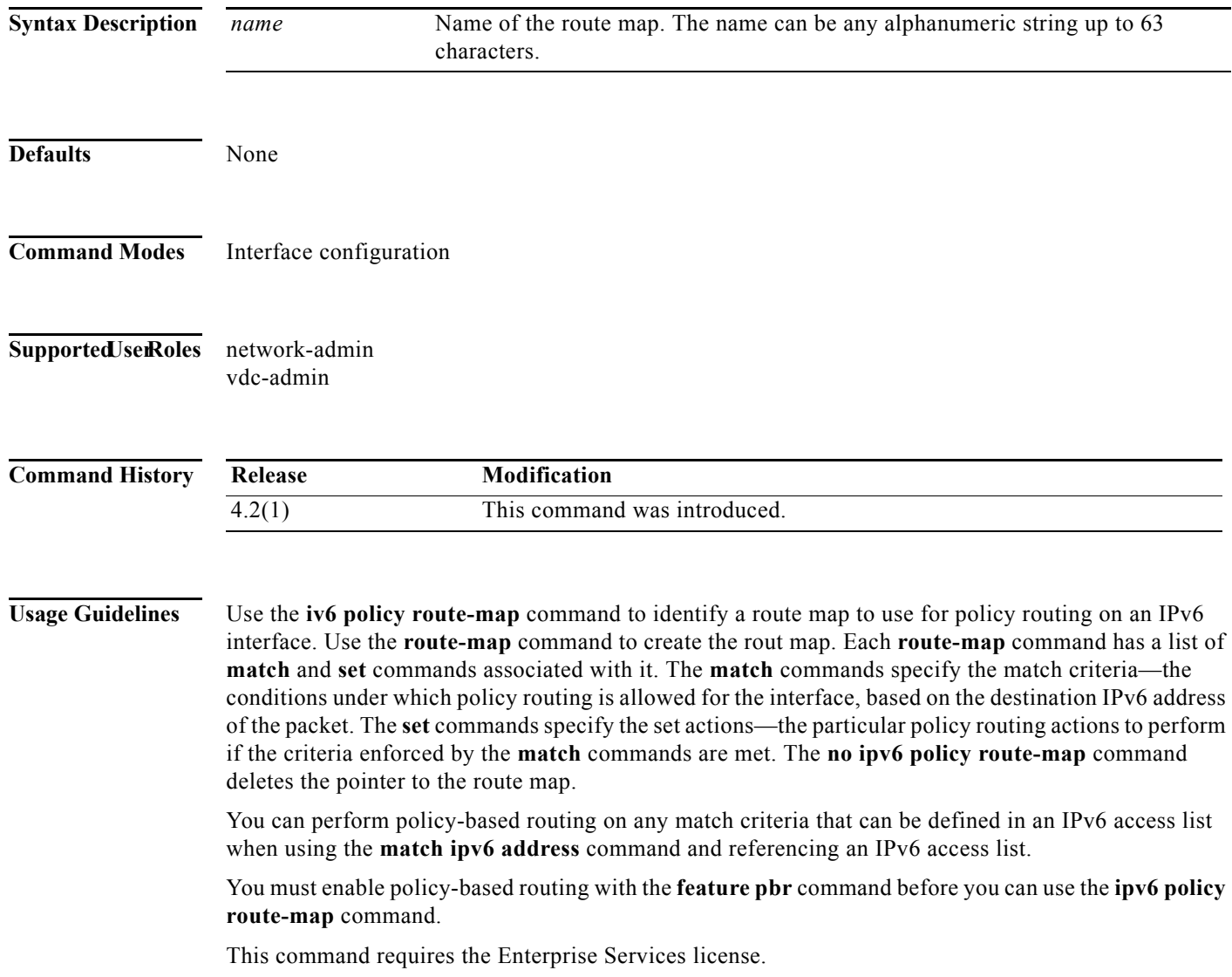

**Examples** This example shows how to configure a policy-based route map to an interface:

switch# **configure terminal** switch(config)# **feature pbr** switch(config)# **interface ethernet 2/1** switch(config-if)# **ipv6 policy route-map policymap**

### **Related Commands**

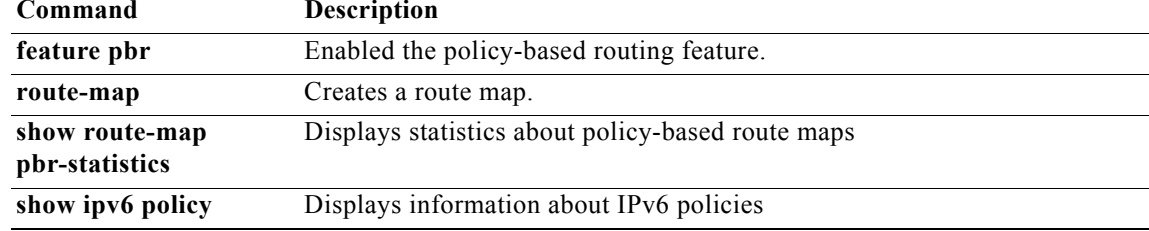

### **ipv6 prefix-list**

To create a prefix list to match IPv6 packets or routes again, use the **ipv6 prefix-list** command. To remove the prefix-list, use the **no** form of this command.

**ipv6 prefix-list** *name* [**seq** *number*] {**permit** | **deny**} *prefix* [**eq** *length* | [**ge** *length*] [*le length*]]

**no ipv6 prefix-list** *name* [**seq** *number*] {**permit** | **deny**} *prefix* [**eq** *length* | [**ge** *length*] [*le length*]]

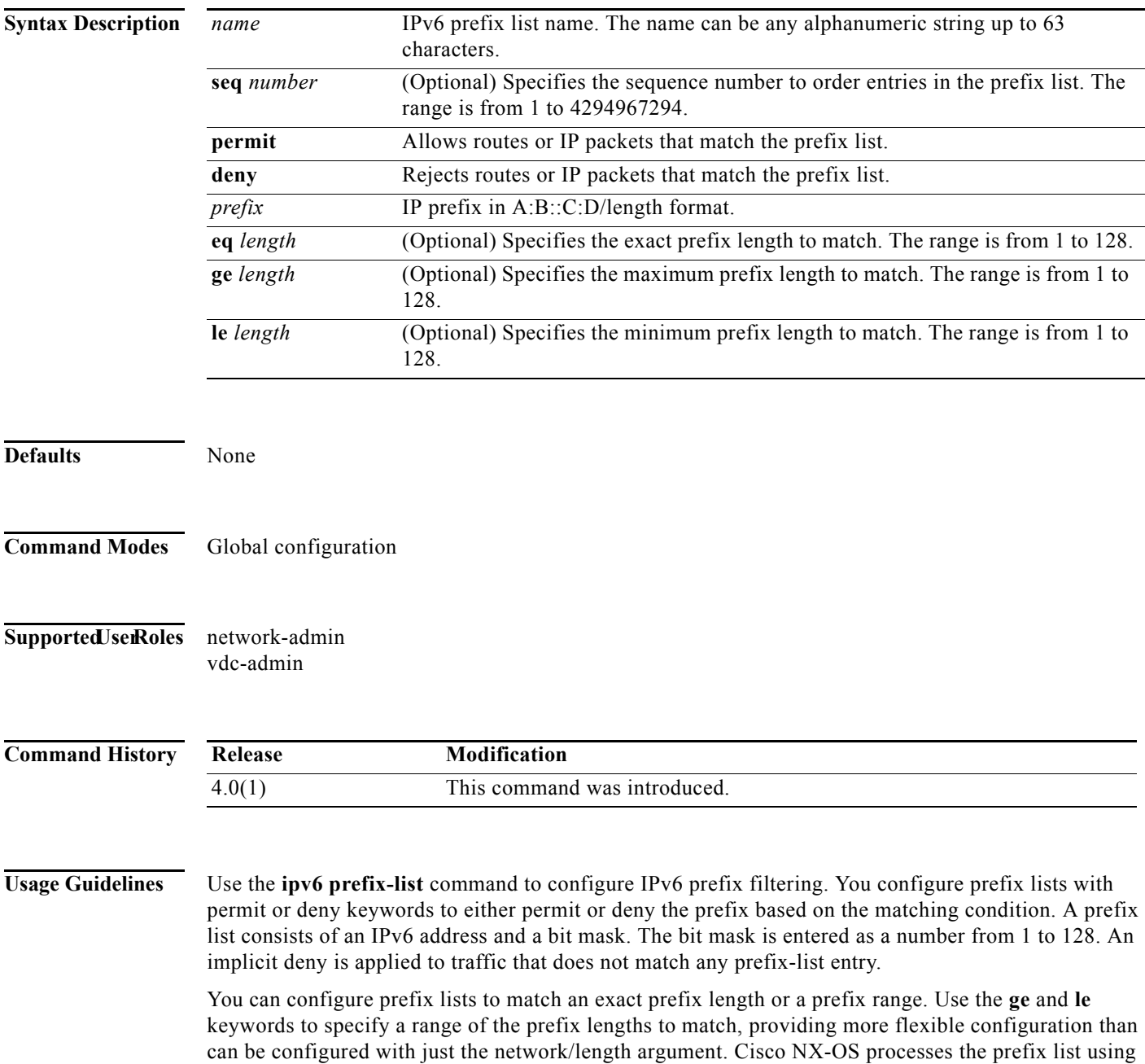
an exact match when you do not configure either the **ge** nor **le** keyword. If you configure both the **ge** *ge-length* and **le** l*e-length* keywords and arguments, the allowed prefix length range falls between the values used for the ge-length and le-length arguments. The following formula shows this behavior:

network/length < ge ge-length < le le-length <= 32

If you do not configure a sequence number, Cisco NX-OS applies a a default sequence number of 5 to the prefix list, and subsequent prefix list entries will be increment by 5 (for example, 5, 10, 15, and onwards). If you configure a sequence number for the first prefix list entry but not subsequent entries, then Cisco NX-OS increments the subsequent entries by 5 (For example, if the first configured sequence number is 3, then subsequent entries will be 8, 13, 18, and onwards). Default sequence numbers can be suppressed by entering the no form of this command with the **seq** keyword.

Cisco NX-OS evaluates prefix lists starting with the lowest sequence number and continues down the list until a match is made. Once a match is made that covers the network the **permit** or **deny** statement is applied to that network and the rest of the list is not evaluated.

 $\mathcal{L}$ 

**Tip** For best performance, the most frequently processed prefix list statements should be configured with the lowest sequence numbers. The seq number keyword and argument can be used for resequencing.

The prefix list is applied to inbound or outbound updates for specific peer by entering the **prefix-list** command in neighbor address-family mode. Prefix list information and counters are displayed in the output of the **show ipv6 prefix-list** command. Prefix-list counters can be reset by entering the **clear ipv6 prefix-list** command.

This command does not require a license.

**Examples** This example shows how to configure an IPv6 prefix list and apply it to a BGP peer:

switch# **config t** switch(config)# **ipv6 prefix-list allowprefix 10 permit 2001:0DB8::/48 eq 24** switch(config) **router bgp 65536:20** switch(config-router)# **neighbor 2001:0DB8::1/64 remote-as 65536:20** switch(config-router-neighbor)# **address-family ipv6 unicast** switch(config-router-neighbor-af)# **prefix-list allowprefix in**

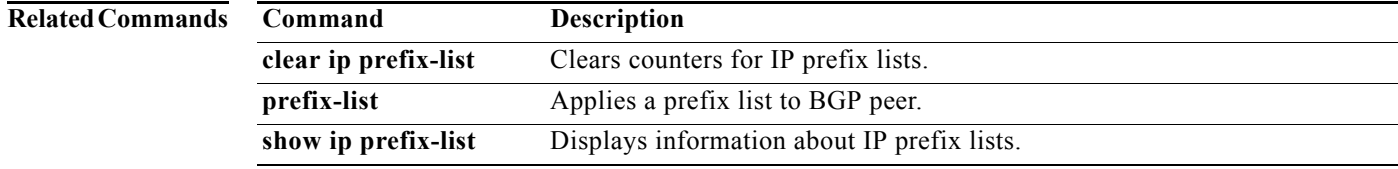

Г

#### **ipv6 prefix-list description**

To configure a description string for an IPv6 prefix-list, use the **ipv6 prefix-list description** command. To revert to default, use the **no** form of this command.

**ipv6 prefix-list** *name* **description** *string*

**no ipv6 prefix-list** *name* **description**

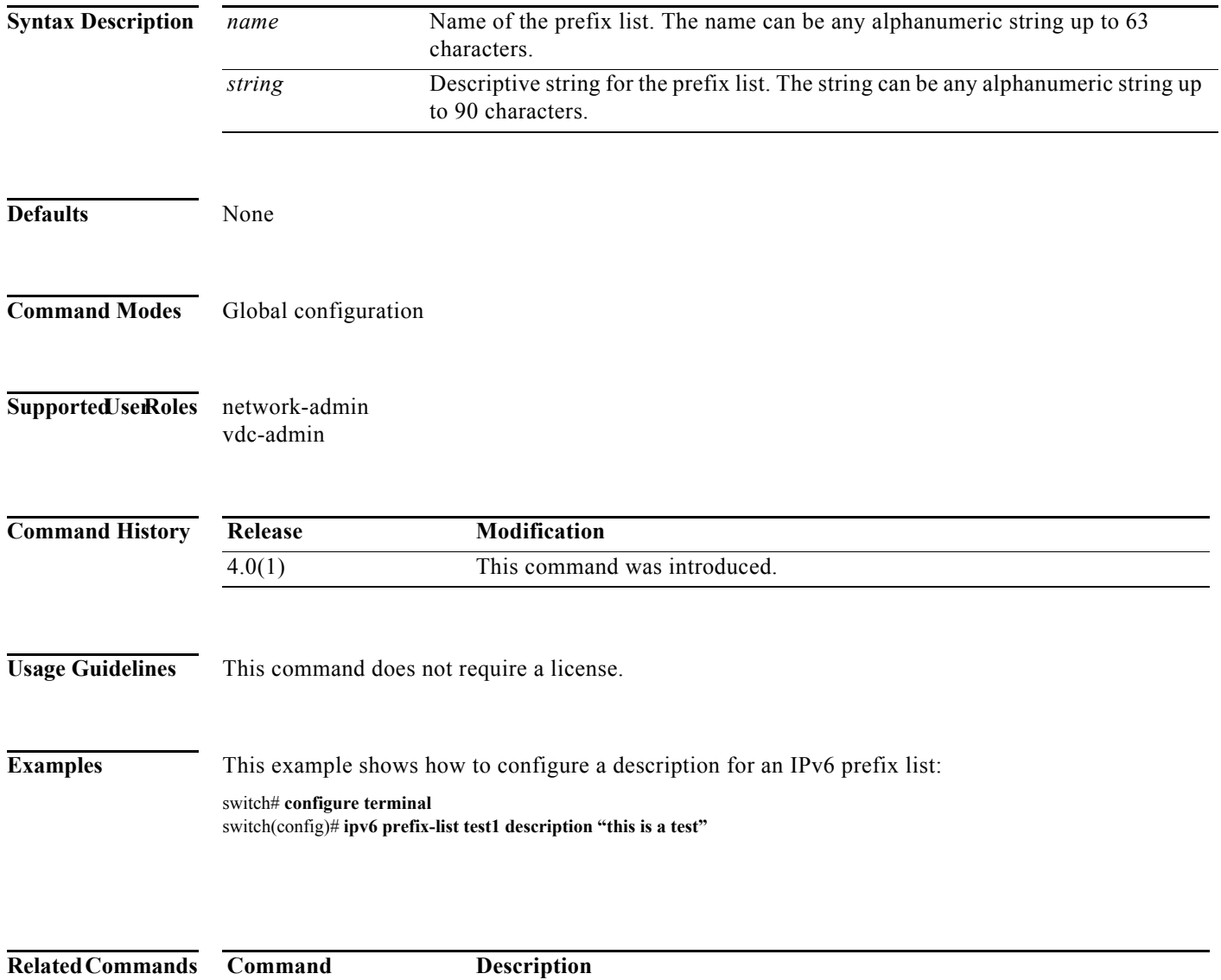

**ipv6 prefix-list** Creates an IPv6 prefix list.

show ipv6 prefix-list Displays information about IPv6 prefix lists.

# **ipv6 route**

To configure a static IPv6 route, use the **ipv6 route** command. To remove this static route, use the **no** form of this command.

**ipv6 route** *ipv6-prefix/length* {{*next-hop-addr | next-hop-prefix*} | *interface | link-local-addr*} [*preference*] [**tag** *tag-id*]

**no ipv6 route** *ipv6-prefix/length*

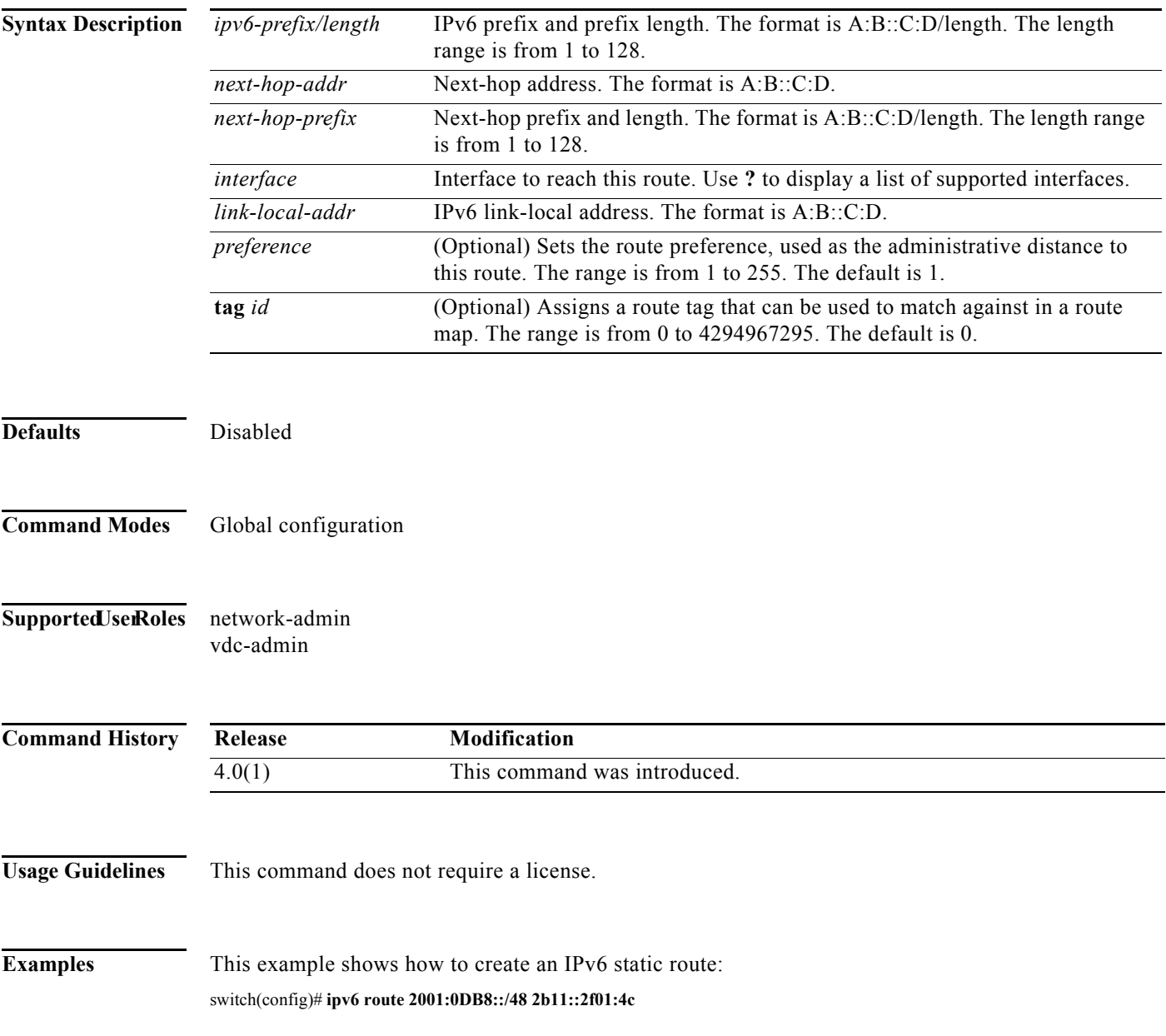

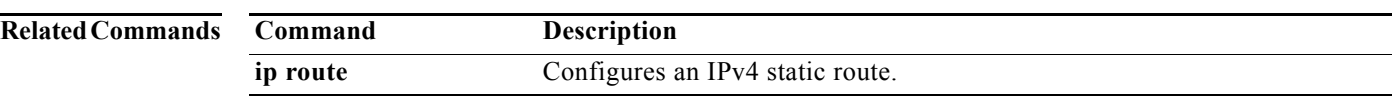

### **ipv6 router eigrp**

To specify the Enhanced Interior Gateway Routing Protocol (EIGRP) for an IPv6 interface, use the **ipv6 router eigrp** command. To return to the default, use the **no** form of this command.

**ipv6 router eigrp** *instance-tag* 

**no ipv6 router eigrp** *instance-tag* 

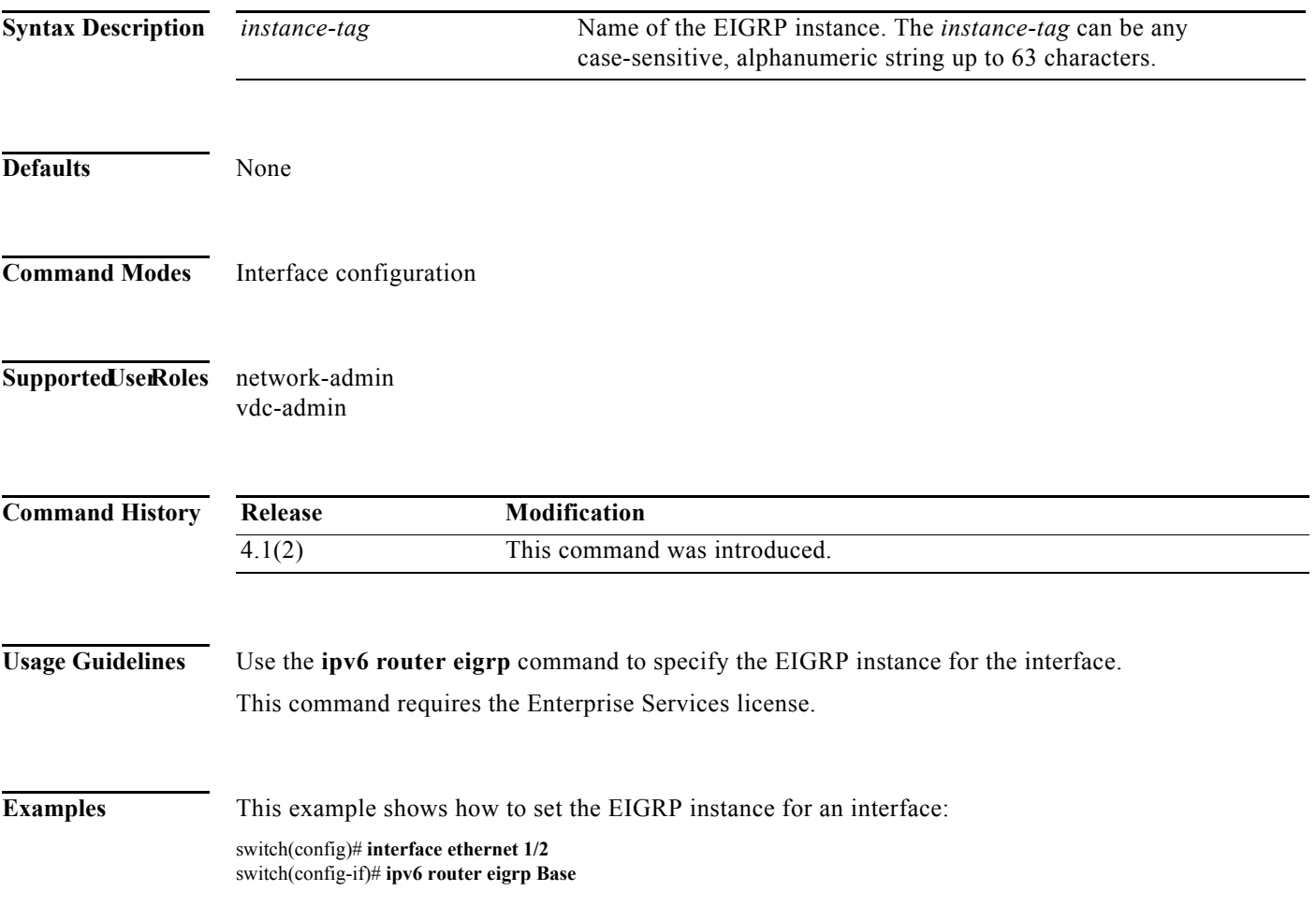

#### **ipv6 router ospfv3 area**

To specify the Open Shortest Path First version 3(OSPFv3) instance and area for an interface, use the **ipv6 router ospfv3 area** command. To return to the default, use the **no** form of this command.

**ipv6 router ospfv3** *instance-tag* area *area-id* [**secondaries none**]

**no ipv6 router ospfv3** *instance-tag* area *area-id* [**secondaries none**]

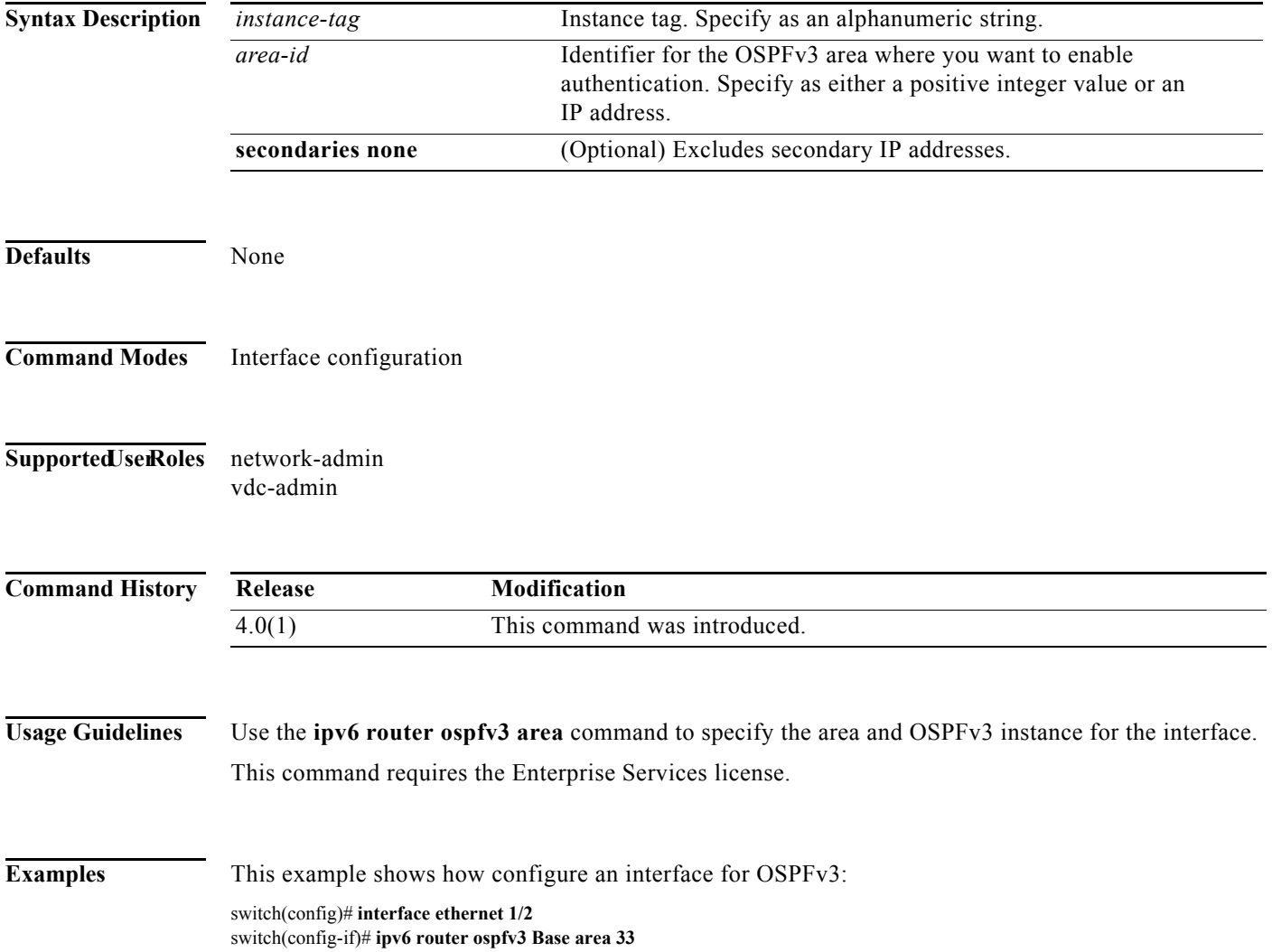

### **ipv6 router ospfv3 multi-area**

To configure multi-area adjacency on an Open Shortest Path First version 3 (OSPFv3) interface, use the **ipv6 router ospfv3 multi-area** command. To return to the default, use the **no** form of this command.

**ipv6 router ospfv3** *instance-tag* **multi-area** *area-id* 

**no ipv6 router ospfv3** *instance-tag* **multi-area** *area-id*

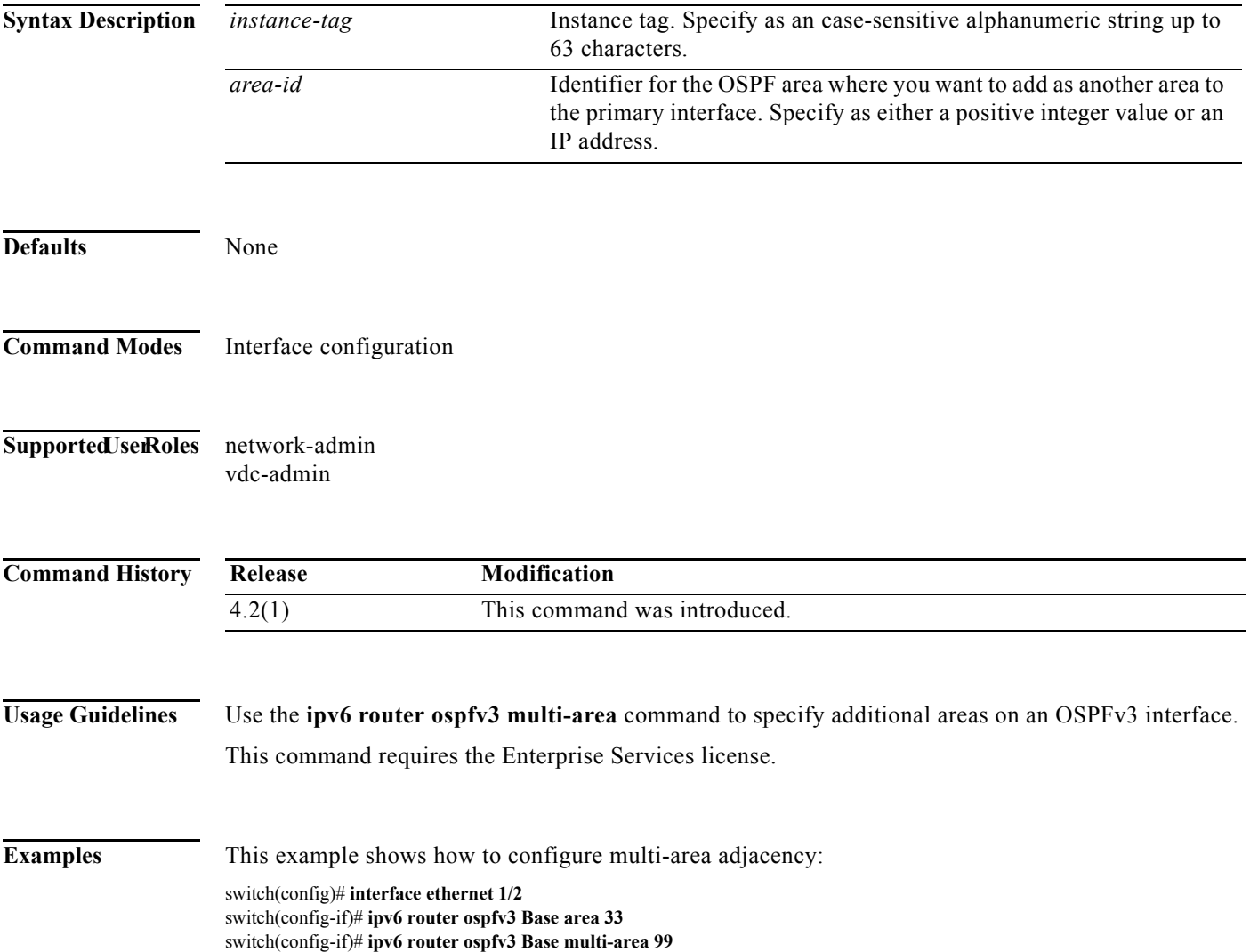

### **ipv6 split-horizon eigrp**

To enable split horizon for an Enhanced Interior Gateway Routing Protocol (EIGRP) for an IPv6 process, use the **ipv6 split-horizon eigrp** command. To disable split horizon, use the **no** form of this command.

**ipv6 split-horizon eigrp** *instance-tag*

**no ipv6 split-horizon eigrp** *instance-tag*

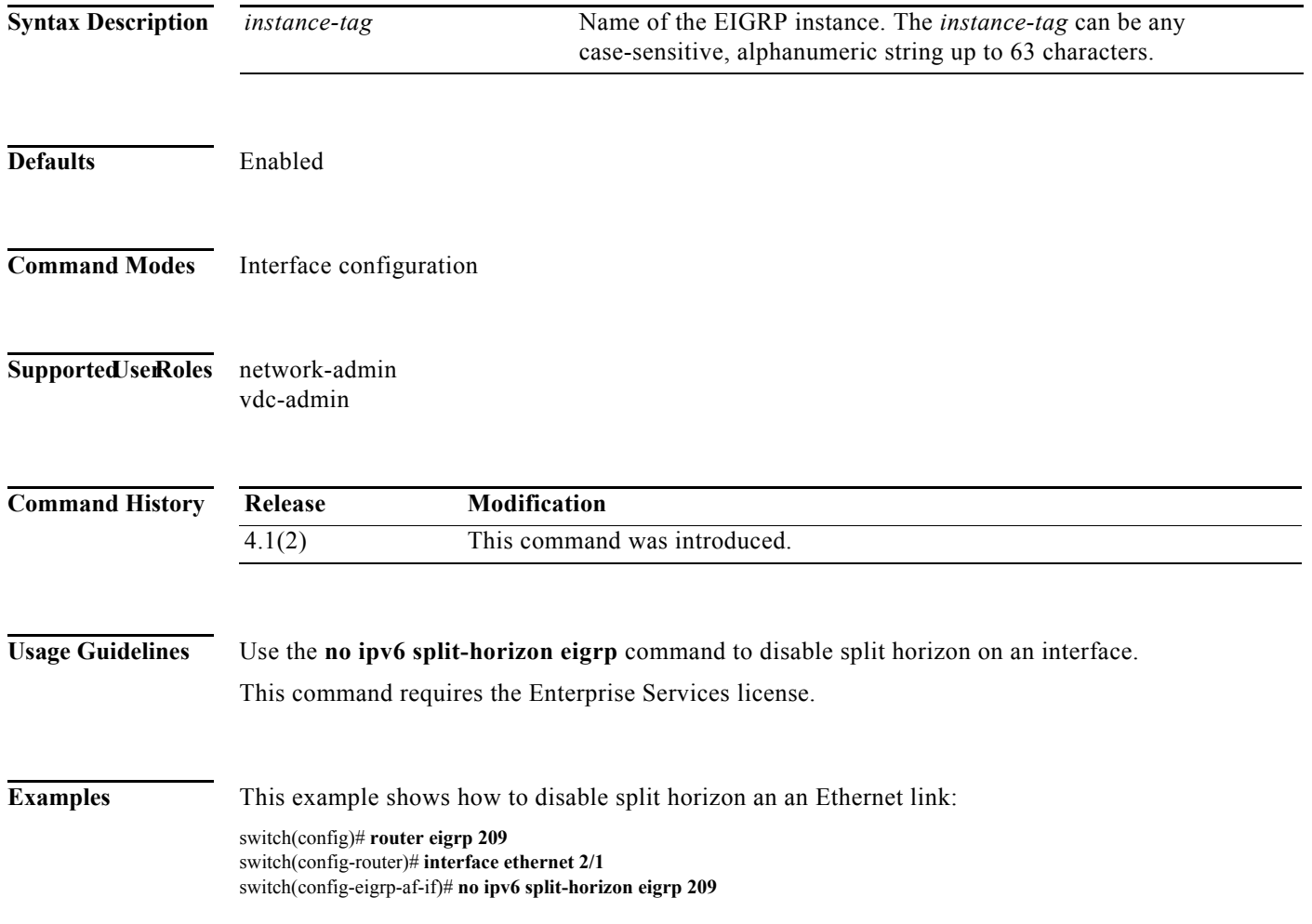

#### **ipv6 summary-address eigrp**

To configure a summary aggregate address for the specified Enhanced Interior Gateway Routing Protocol (EIGRP) for IPv6 interface, use the **ipv6 summary-address eigrp** command. To disable a configuration, use the **no** form of this command.

**ipv6 summary-address eigrp** *instance-tag* {*ipv6-address /length*} [*admin-distance*]

**no ipv6 summary-address eigrp** *instance-tag* {*ipv6-address /length*}

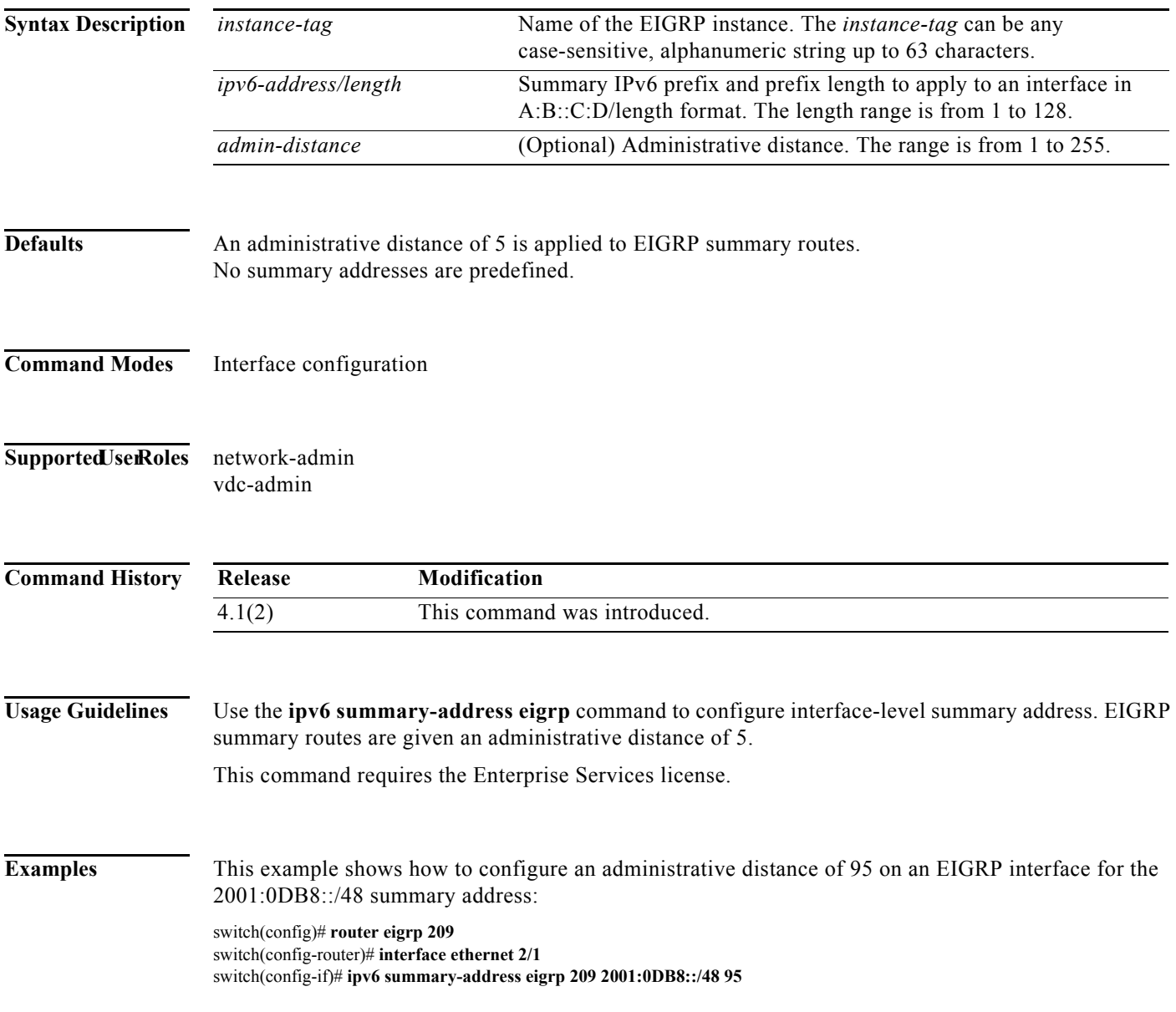

### **ipv6 unreachables**

To enable sending ICMPv6 unreachable messages, use the **ipv6 unreachables** command. To revert to default, use the **no** form of this command.

**ipv6** [**icmp**] **unreachables**

**no ipv6** [**icmp**] **unreachables**

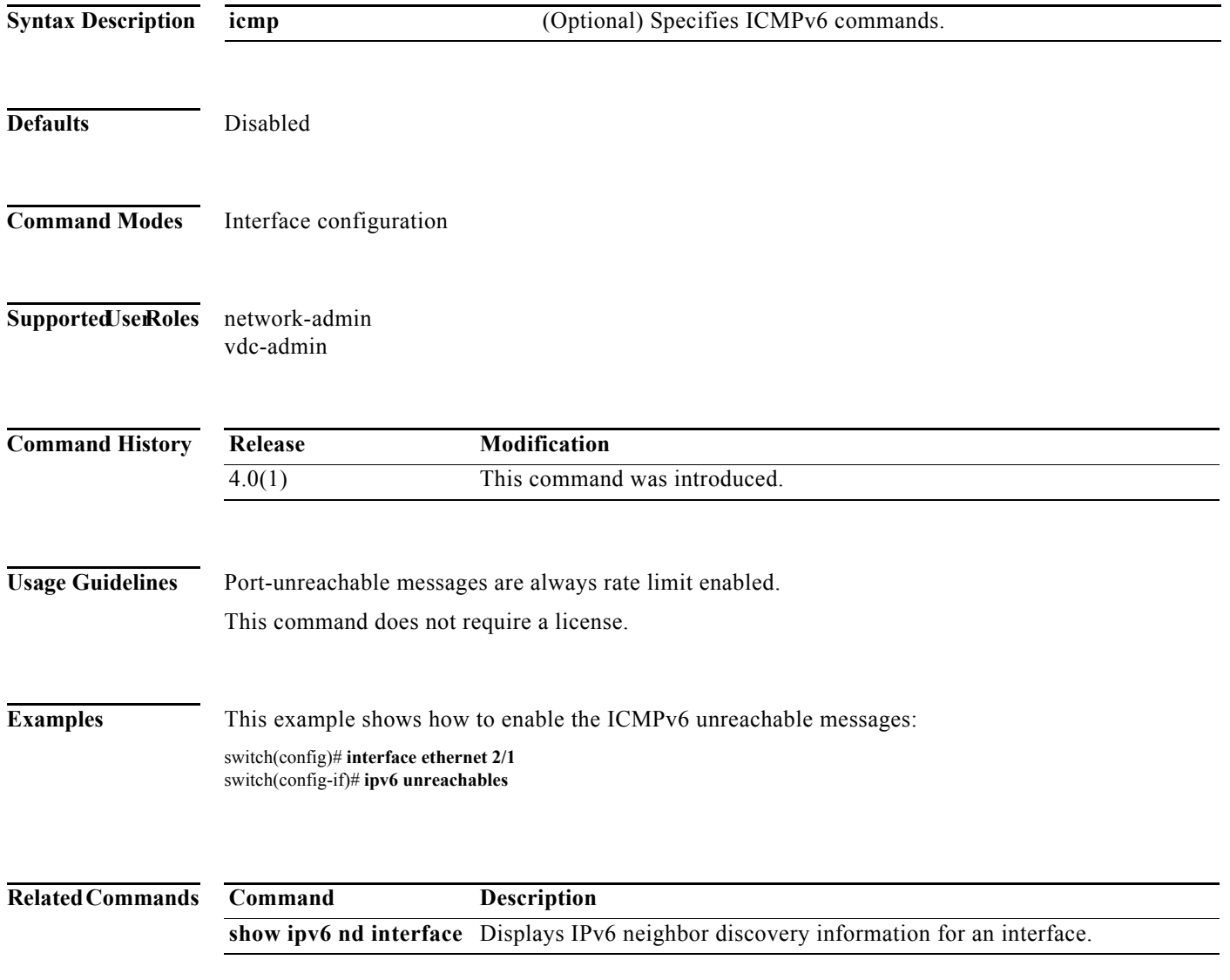

#### **is-type**

To configure the routing level for an instance of the Intermediate System-to-Intermediate System (IS-IS) routing process, use the **is-type** command. To reset the default value, use the **no** form of this command.

**is-type** {**level-1** | **level-1-2** | **level-2**}

**no is-type** {**level-1** | **level-1-2** | **level-2**}

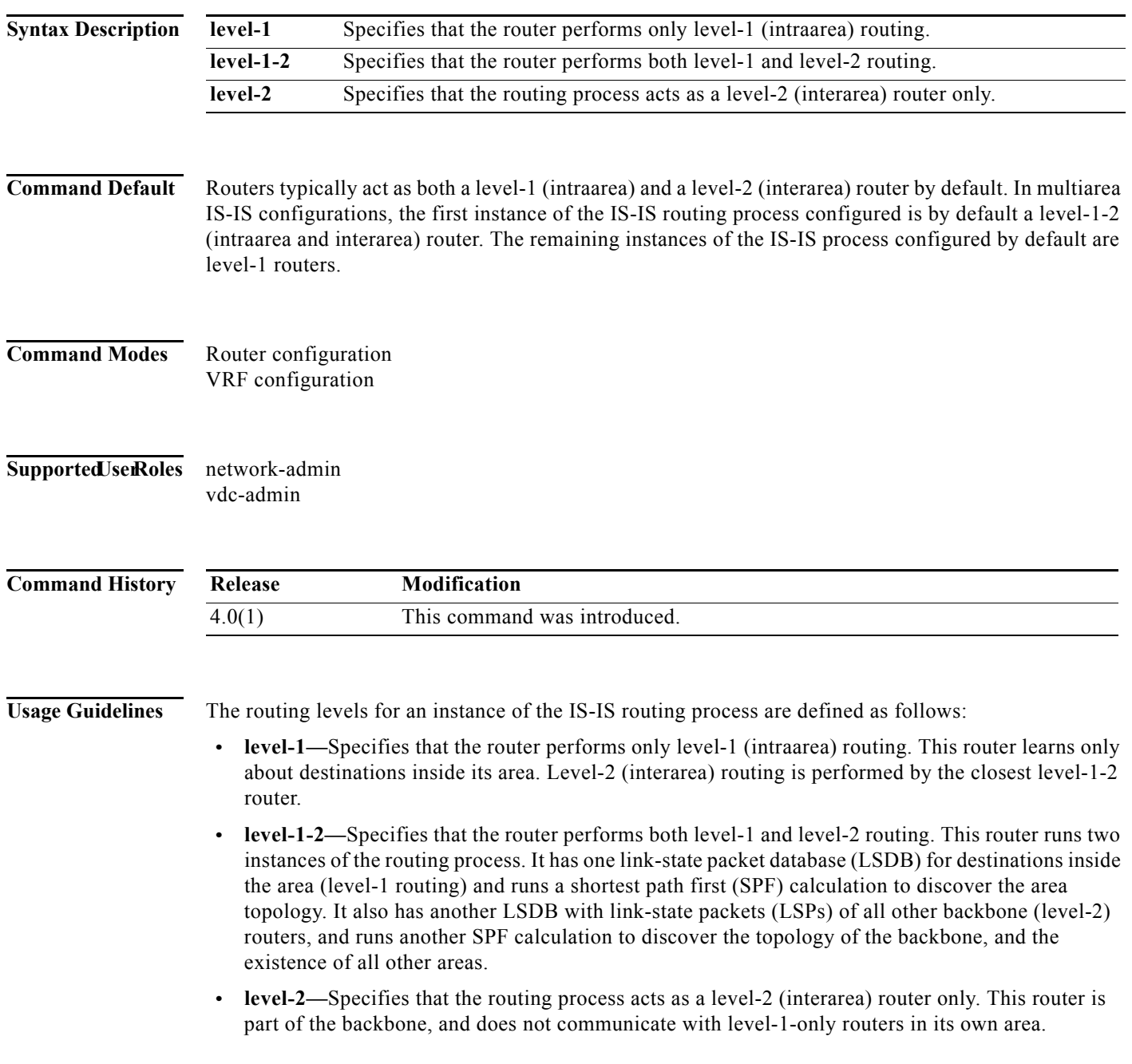

We recommend that you configure the type of IS-IS routing process. If you are configuring multiarea IS-IS, you must configure the type of the router, or allow it to be configured by default. By default, the first instance of the IS-IS routing process that you configure using the router isis command is a level-1-2 router.

If only one area is in the network, there is no need to run both level-1 and level-2 routing algorithms. If IS-IS is used for IP routing only (and there is only one area), you can run level-2 only everywhere. Areas you add after the level-1-2 area exists are by default level-1 areas.

If the router instance has been configured for level-1-2 (the default for the first instance of the IS-IS routing process in a Cisco device), you can remove level-2 (interarea) routing for the area using the is-type command. You can also use the is-type command to configure level-2 routing for an area, but it must be the only instance of the IS-IS routing process configured for level-2 on the Cisco device.

This command requires the Enterprise Services license.

**Examples** This example specifies an area router:

switch(config)# **router isis** switch(config-router)# **is-type level-2-only**

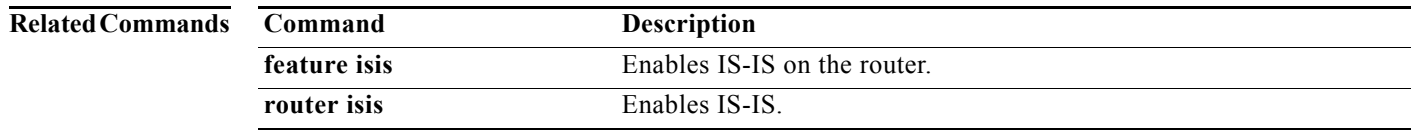

#### **isis authentication key-chain**

To enable authentication for Intermediate System-to-Intermediate System (IS-IS) for an individual IS-IS interface, use the **isis authentication key-chain** command. To disable authentication, use the **no** form of this command.

**isis authentication key-chain** *auth-key* {**level-1** | **level-2**}

**no isis authentication key-chain** *auth-key* {**level-1** | **level-2**}

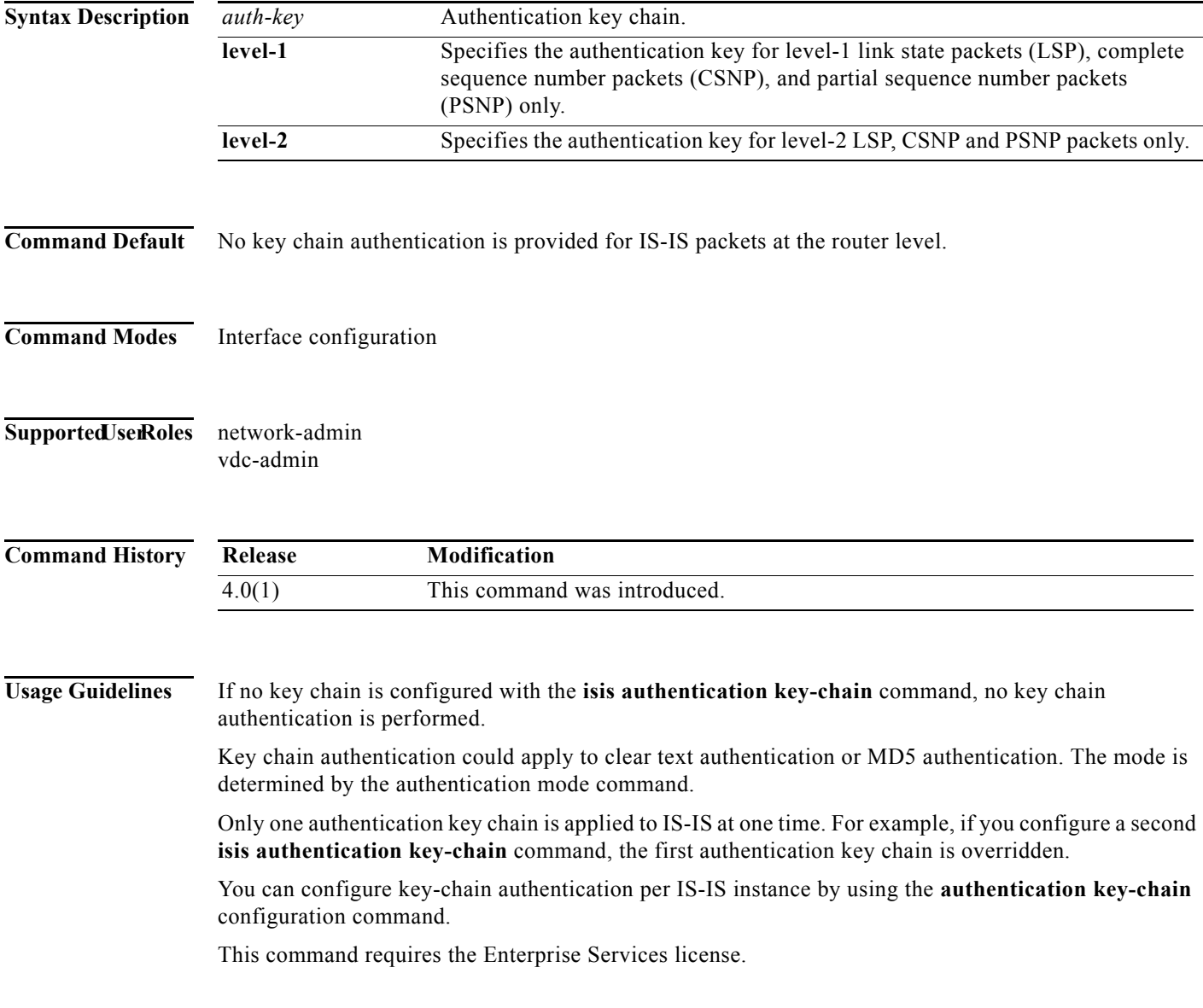

**Examples** This example shows how to configure IS-IS to accept and send any key belonging to the key chain named site1 on a specific interface:

> switch(config)# **router isis test1** switch(config-router)# **interface ethernet 2/5**  switch(config-if)# **isis authentication key-chain site1 level-1** switch(config-if)#

#### $\overline{\text{Related Commands}}$

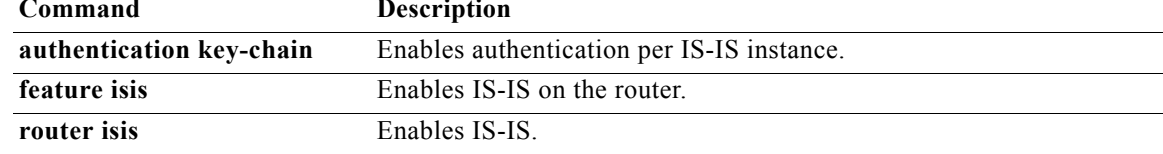

### **isis authentication-check**

To specify for the Intermediate System-to-Intermediate System (IS-IS) instance that authentication is performed only on IS-IS packets being sent (not received) from an interface, use the **isis authentication-check** command. To configure for the IS-IS instance that if authentication is configured at the router level, such authentication be performed on packets being sent and received, use the **no** form of this command.

**authentication-check** {**level-1** | **level-2**}

**no authentication-check**

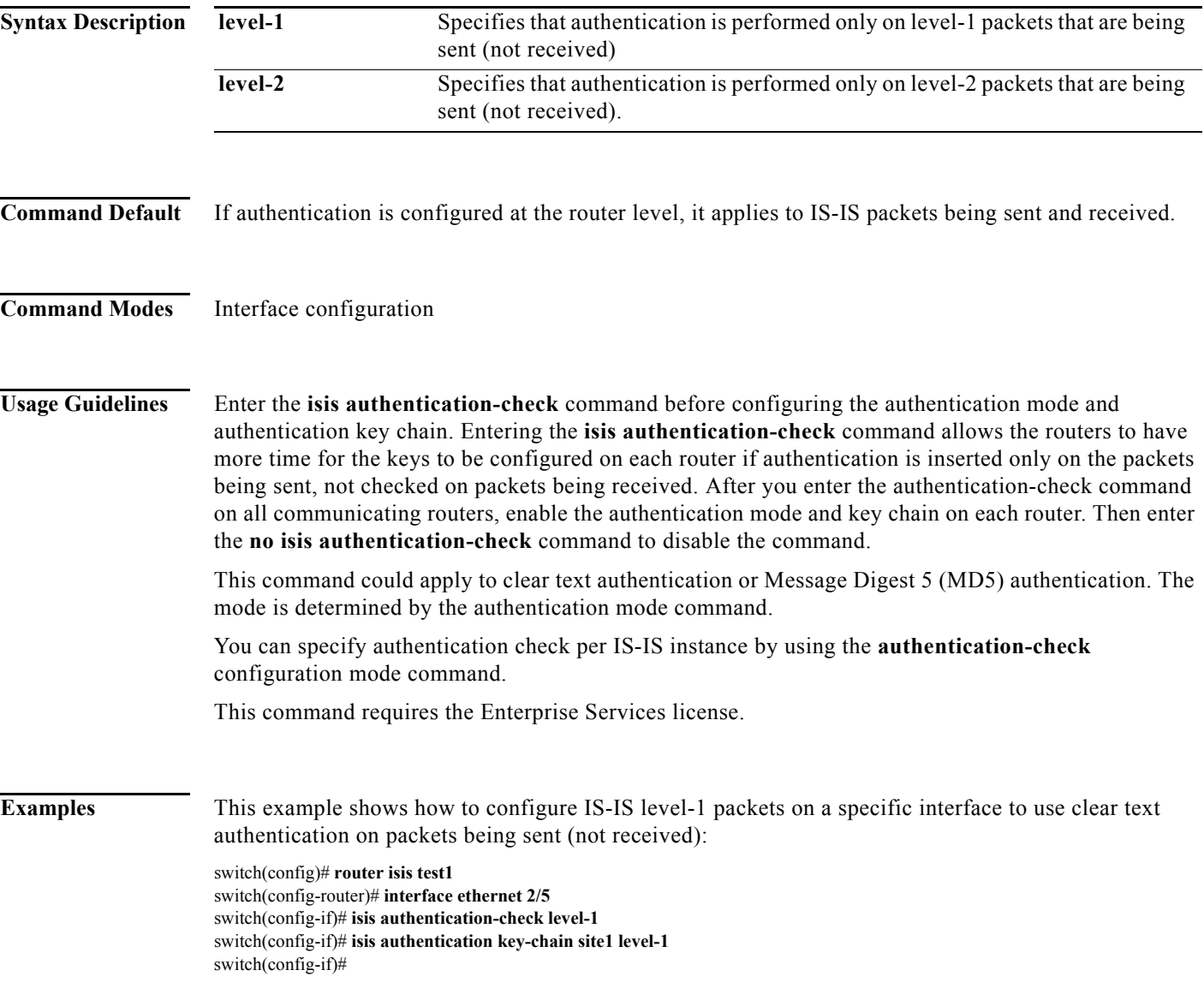

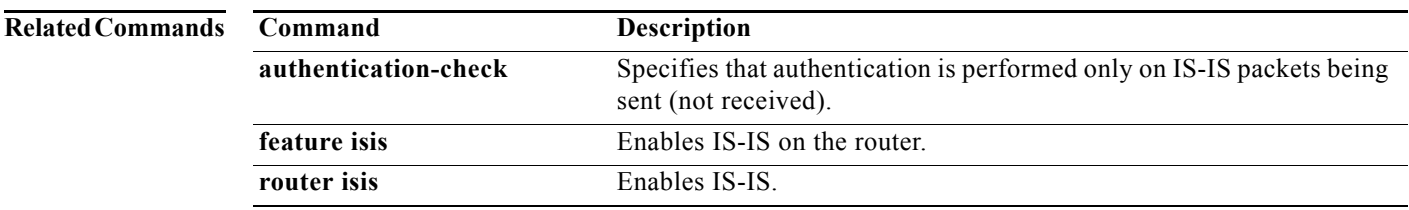

### **isis authentication-type**

To specify the type of authentication used in Intermediate System-to-Intermediate System (IS-IS) packets on a specific interface, use the **isis authentication-type** command. To restore clear text authentication, use the **no** form of this command.

#### **isis authentication-type** {**cleartext** | **md5**} [**level-1** | **level-2**]

**no isis authentication-type**

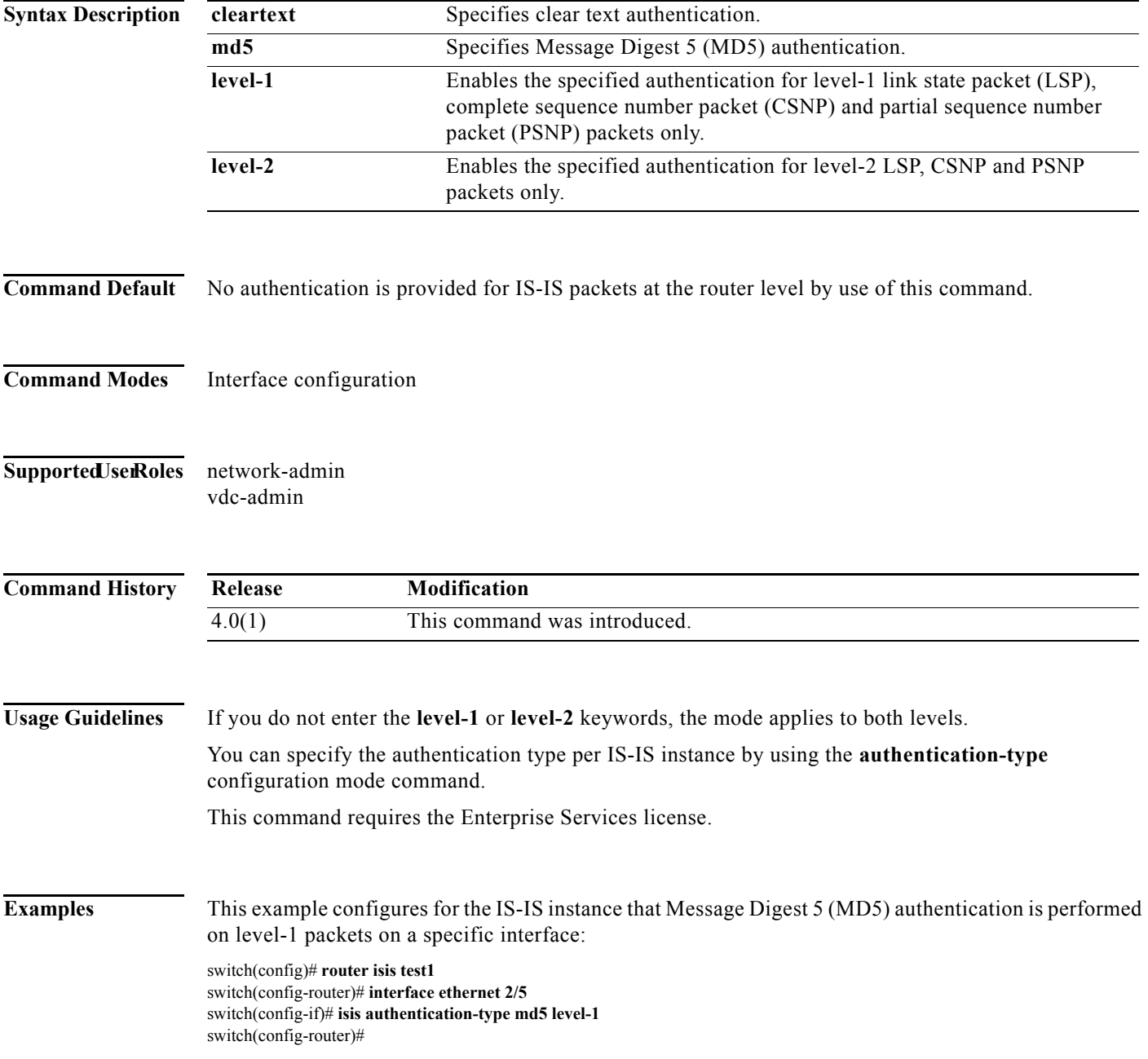

#### $Related Con$

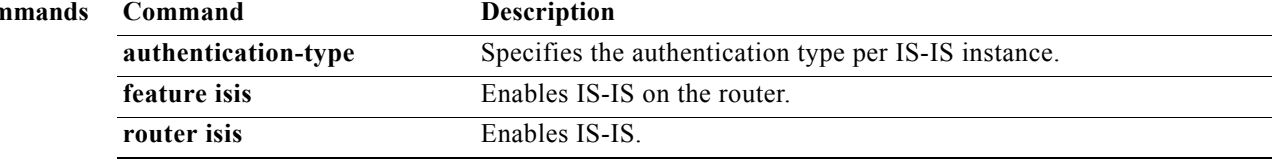

#### **isis circuit-type**

To configure the type of adjacency, use the **isis circuit-type** command. To reset the circuit type to Level l and Level 2, use the **no** form of this command.

**isis circuit-type** {**level-1** | **level-1-2** | **level-2-only**}

**no isis circuit-type**

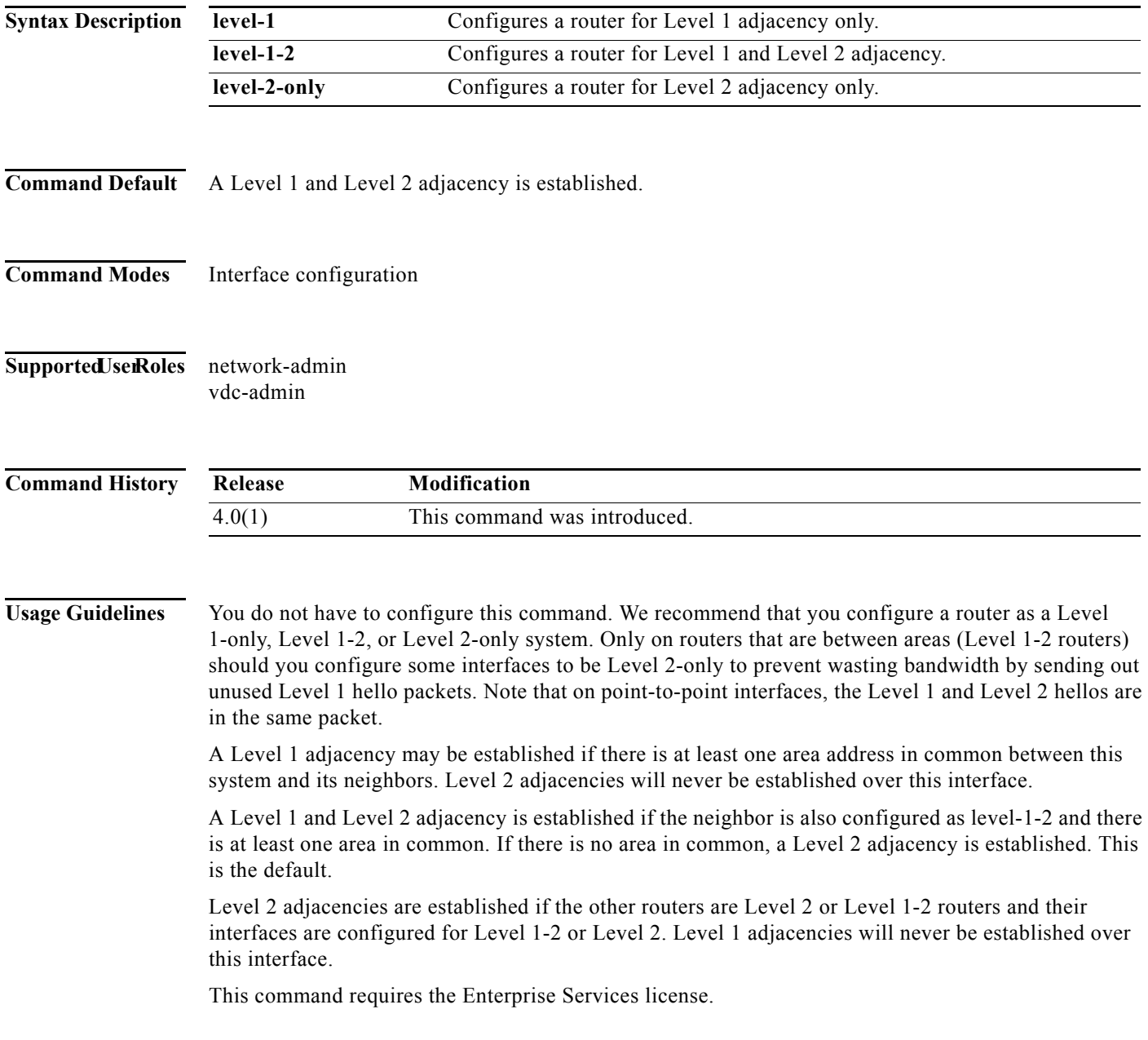

**Examples** This example shows how to configure an adjacency. In this example other routers on the Ethernet interface 2/5 are in the same area. Other routers on Ethernet interface 1 are in other areas, so the router will stop sending Level 1 hellos.

> switch(config)# **router isis test1** switch(config-router)# **interface ethernet 2/5**  switch(config-if)# **isis circuit-type level-2-only** switch(config-if)#

#### **isis csnp-interval**

To configure the Intermediate System-to-Intermediate System (IS-IS) complete sequence number (CSNPs) interval, use the **isis csnp-interval** command. To restore the default value, use the **no** form of this command.

**isis csnp-interval** *seconds* {**level-1** | **level-2**}

**no isis csnp-interval** [**level-1** | **level-2**]

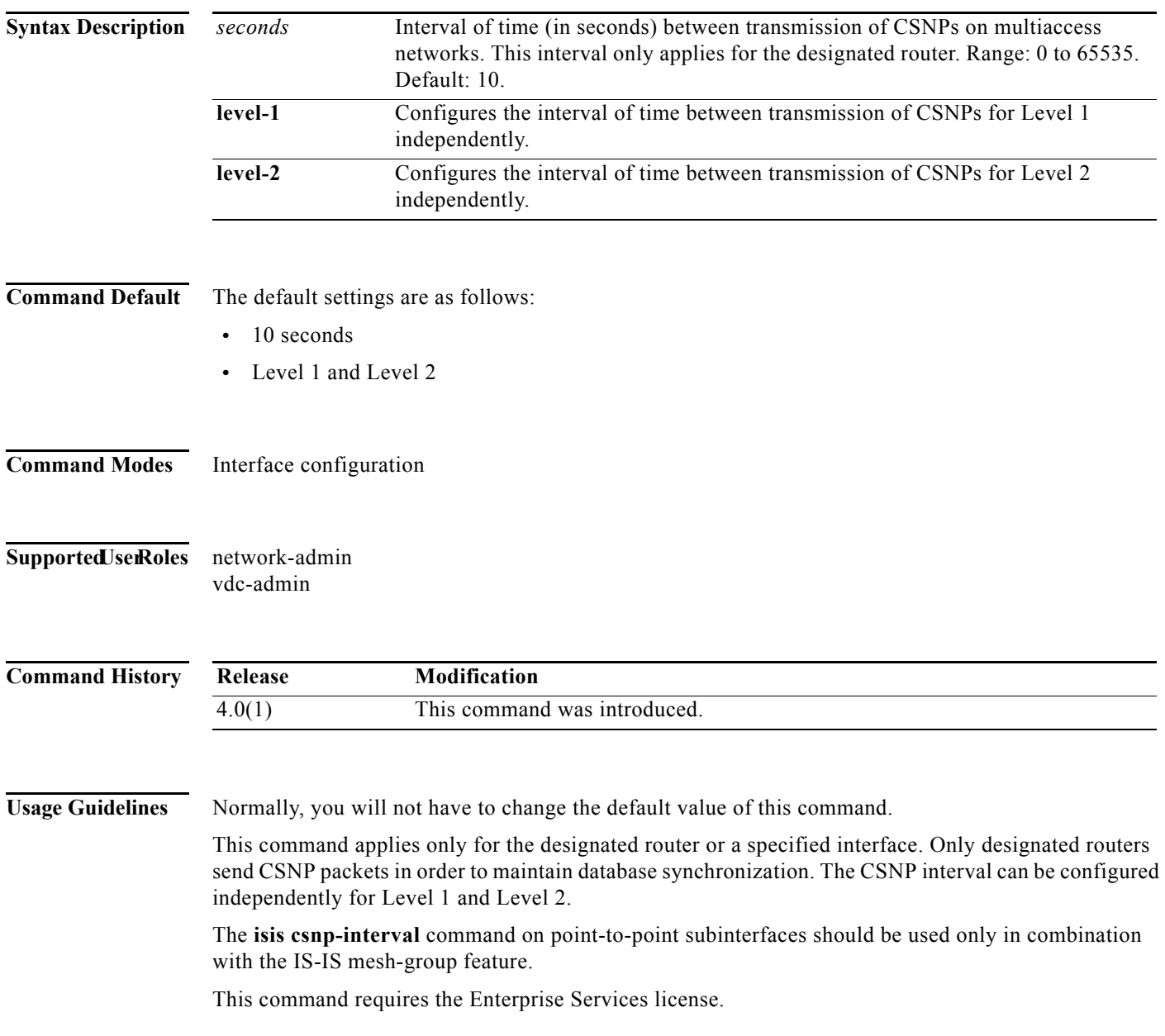

**Examples** This example configures Ethernet interface 2/5 for sending CSNPs every 30 seconds:

switch(config)# **router isis test1** switch(config-router)# **interface ethernet 2/5**  switch(config-if)# **isis csnp-interval 30 level-1** switch(config-if)#

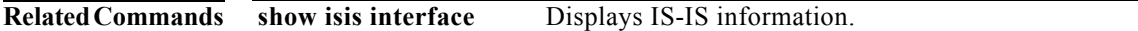

### **isis hello padding**

To reenable Intermediate System-to-Intermediate System (IS-IS) hello padding at the interface level, use the **isis hello padding** command. To disable IS-IS hello padding, use the **no** form of this command.

**isis hello padding**

**no isis hello padding**

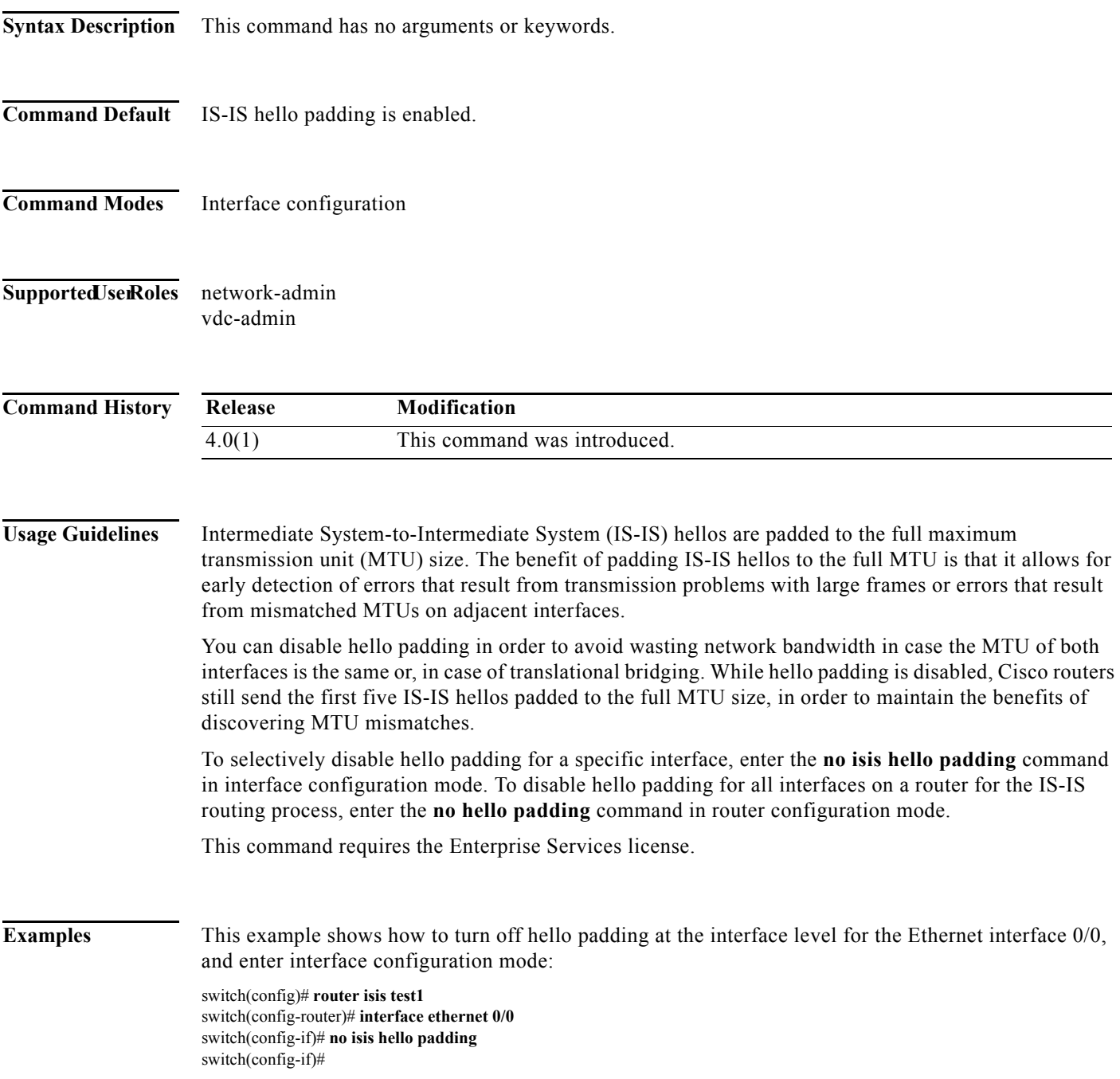

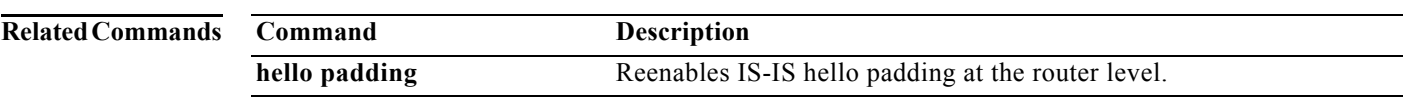

**The College** 

## **isis hello-interval**

To specify the length of time between hello packets that the Cisco NX-OS software sends, use the **isis hello-interval** command. To restore the default value, use the **no** form of this command.

**isis hello-interval** *seconds* {**level-1** | **level-2**}

**no isis hello-interval** {**level-1** | **level-2**}

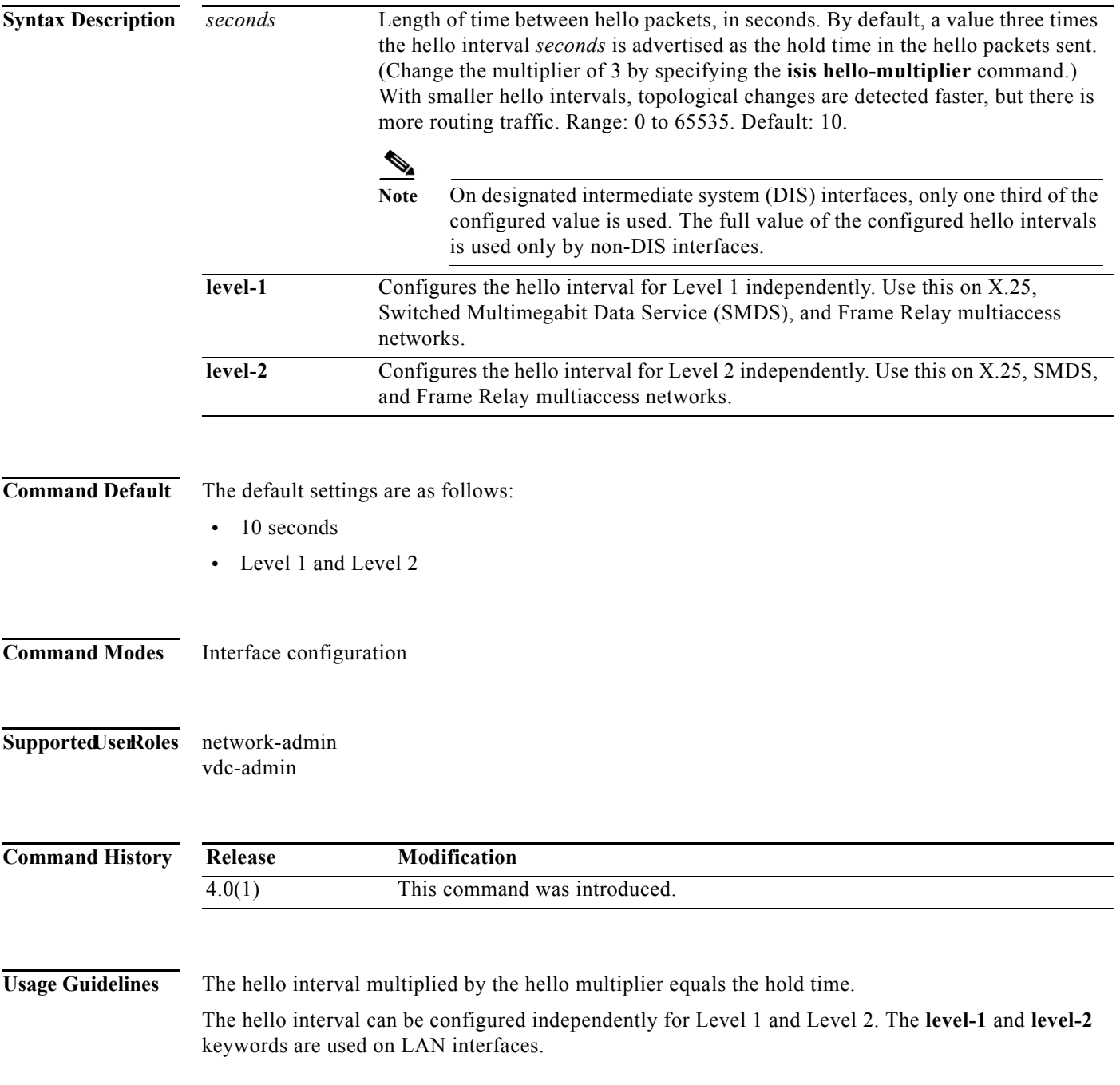

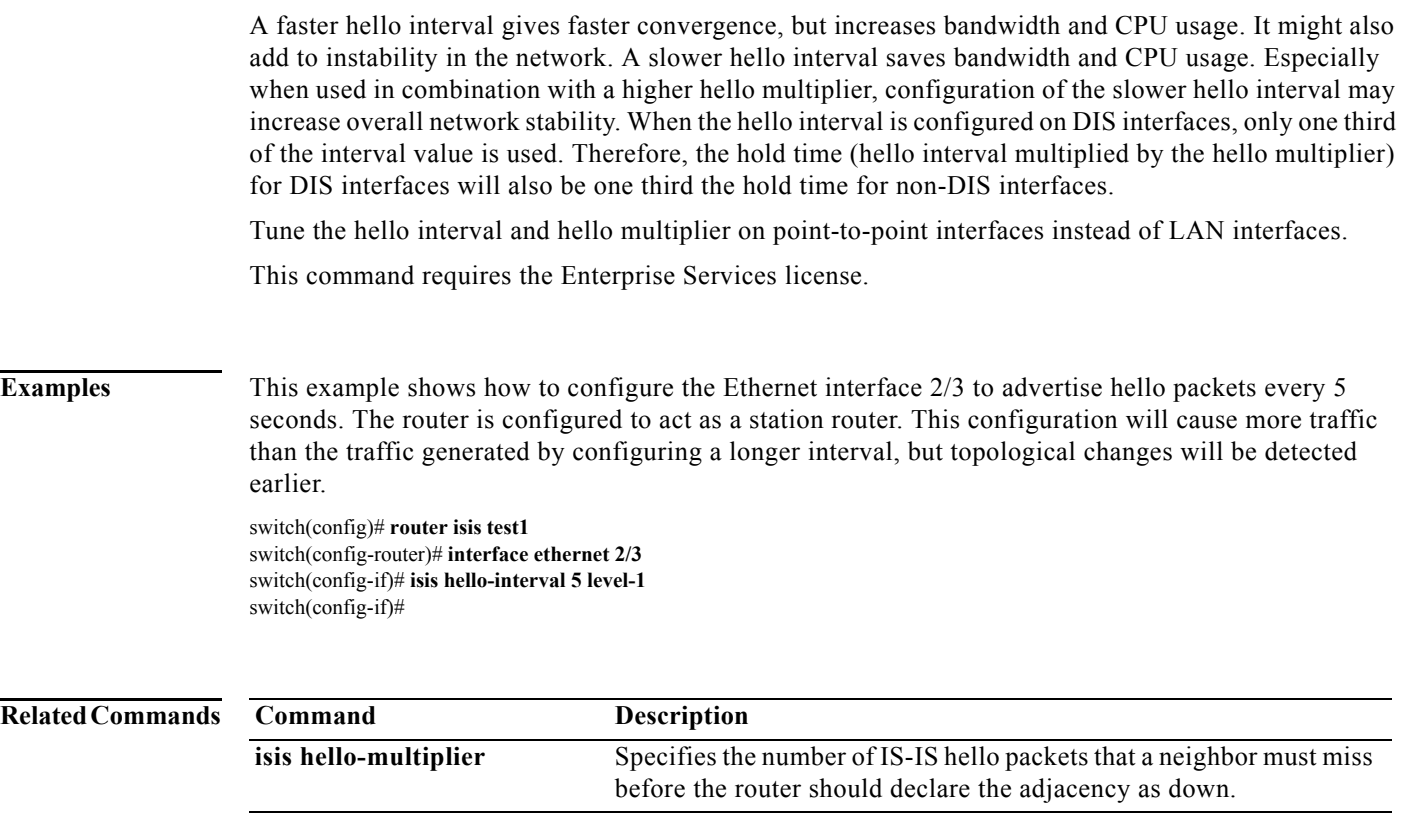

#### **isis hello-multiplier**

To specify the number of Intermediate System-to-Intermediate System (IS-IS) hello packets a neighbor must miss before the router should declare the adjacency as down, use the **isis hello-multiplier** command. To restore the default value, use the **no** form of this command.

**isis hello-multiplier** *multiplier* {**level-1** | **level-2**}

**no isis hello-multiplier** {**level-1** | **level-2**}

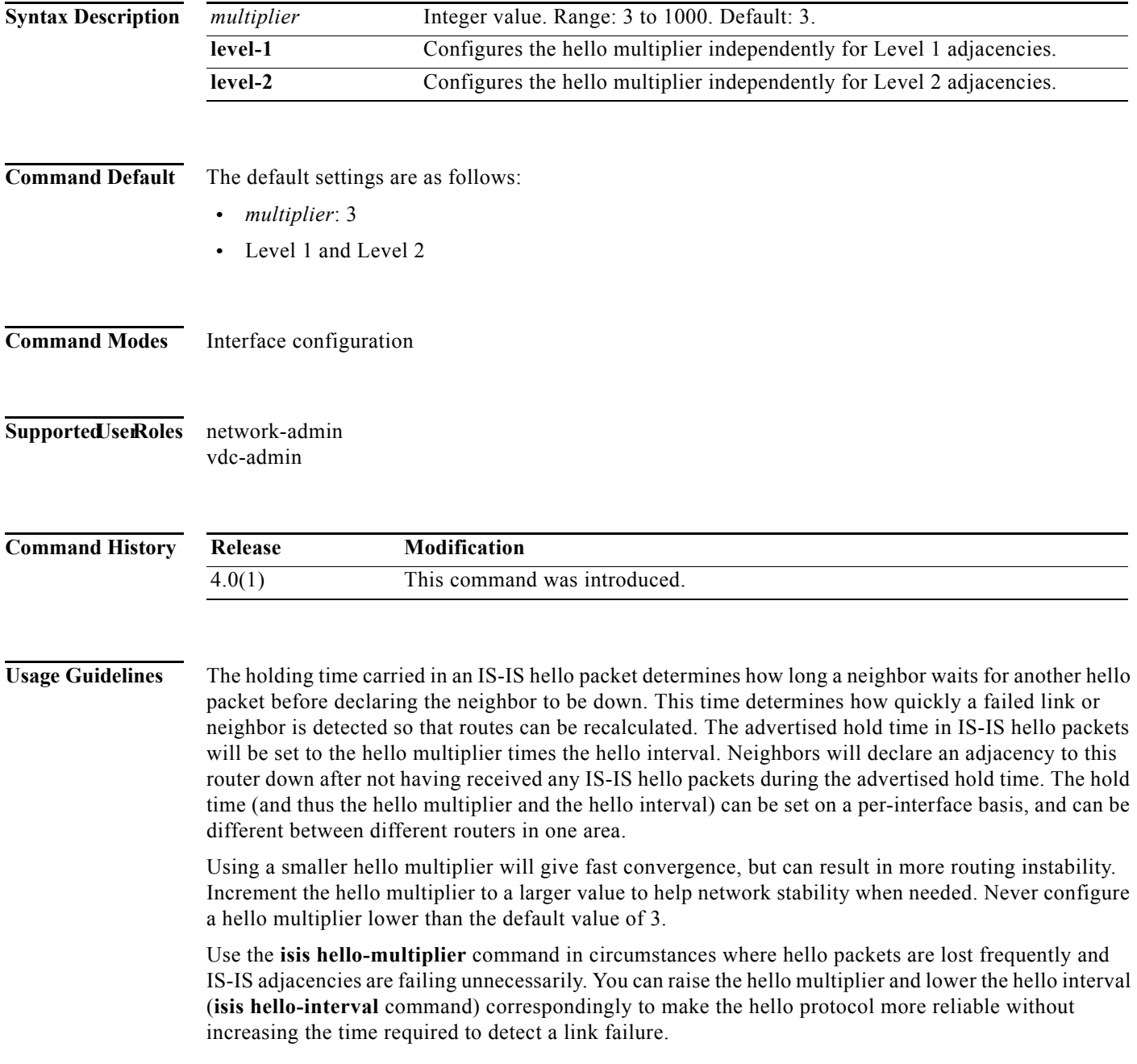

On point-to-point links, there is only one hello for both Level 1 and Level 2, so different hello multipliers should be configured only for multiaccess networks such as Ethernet and FDDI. Separate Level 1 and Level 2 hello packets are also sent over nonbroadcast multiaccess (NBMA) networks in multipoint mode, such as X.25, Frame Relay, and ATM. However, we recommend that you run IS-IS over point-to-point subinterfaces over WAN NBMA media.

This command requires the Enterprise Services license.

**Examples** This example shows how to increase network stability by making sure an adjacency will go down only when many (ten) hello packets are missed. The total time to detect link failure is 60 seconds. This configuration will ensure that the network remains stable, even when the link is fully congested.

> switch(config)# **router isis test1** switch(config-router)# **interface ethernet 2/3**  switch(config-if)# **ip router isis** switch(config-if)# **isis hello-interval 6 level-1** switch(config-if)# **isis hello-multiplier 10 level-1**

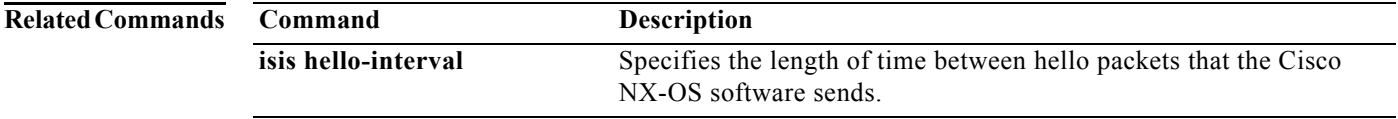

#### **isis ipv6 metric**

To differentiate between the link costs for Intermediate System-to-Intermediate System (IS-IS) IPv6 traffic, use the **isis ipv6 metric** command. To restore the default, use the **no** form of this command.

**isis ipv6 metric** *metric-value* {**level-1** | **level-2**}

**no isis ipv6 metric** *metric-value* {**level-1** | **level-2**}

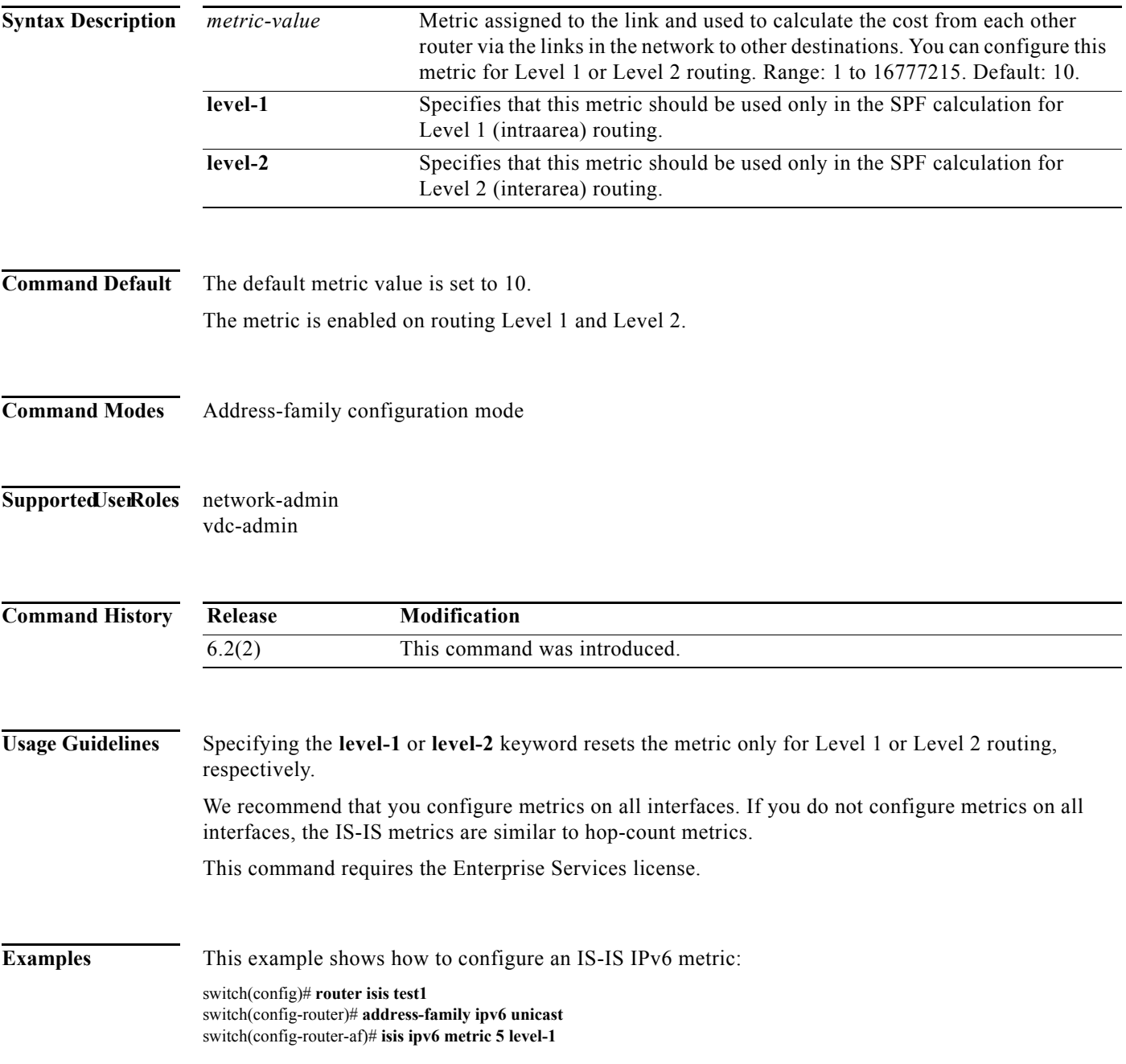

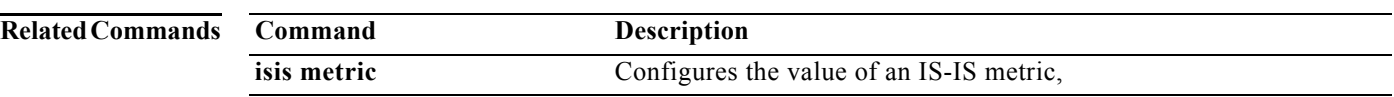

#### **isis lsp-interval**

To configure the time delay between successive Intermediate System-to-Intermediate System (IS-IS) link-state packet (LSP) transmissions, use the **isis lsp-interval** command. To restore the default value, use the **no** form of this command.

**isis lsp-interval** *milliseconds*

**no isis lsp-interval**

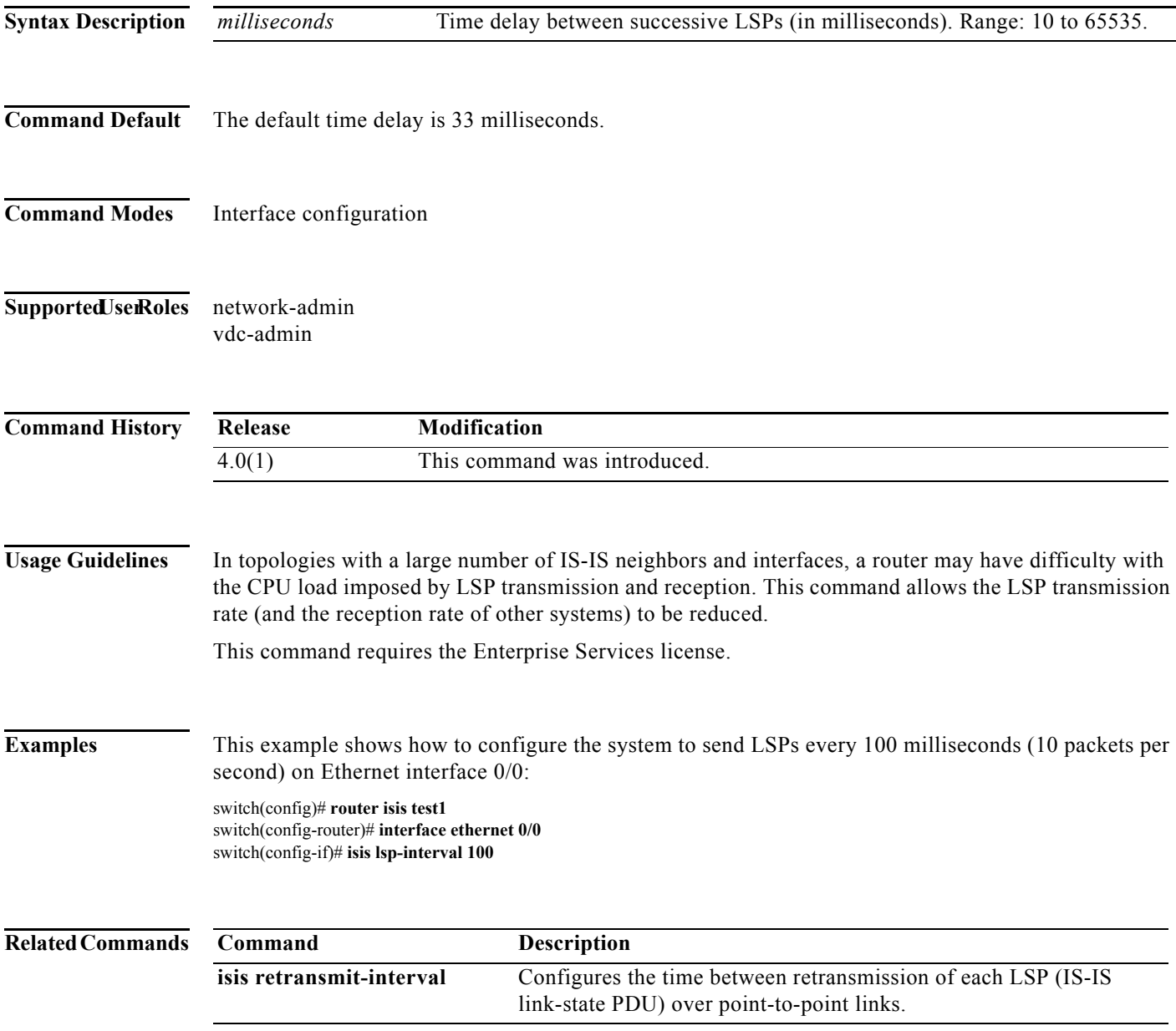

## **isis mesh-group**

To optimize link-state packet (LSP) flooding in nonbroadcast multiaccess (NBMA) networks with highly meshed, point-to-point topologies, use the **isis mesh-group** command. To remove a subinterface from a mesh group, use the **no** form of this command.

**isis mesh-group** {*number* | **blocked**}

**no isis mesh-group** {*number* | **blocked**}

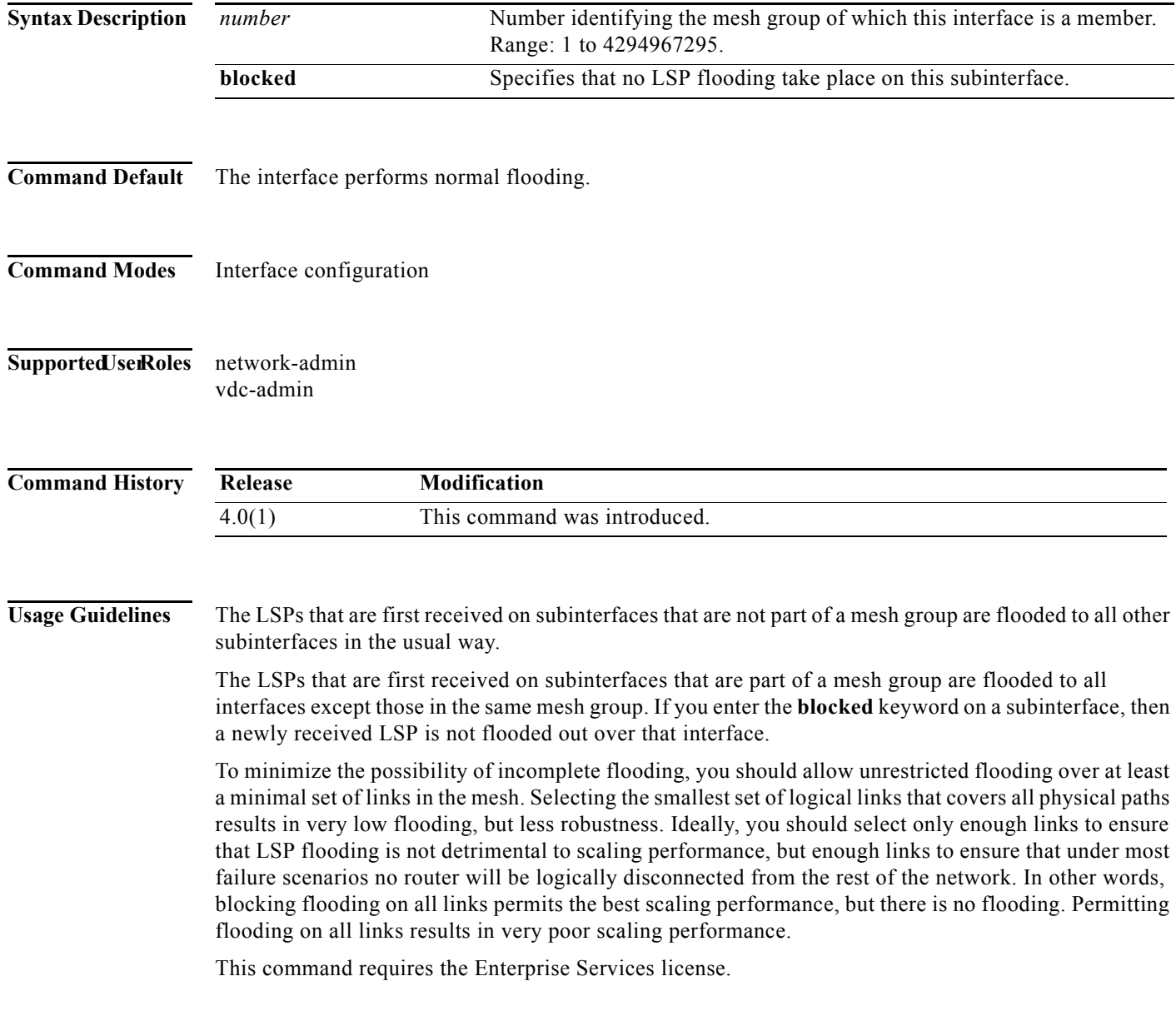

**Examples** This example shows how to configure six interfaces are configured in three mesh groups. LSPs received are handled as follows:

- **•** LSPs received first through Ethernet 1/0.1 are flooded to all interfaces except Ethernet 1/0.2 (which is part of the same mesh group) and Ethernet 1/2.1, which is blocked.
- **•** LSPs received first through Ethernet 1/1.2 are flooded to all interfaces except Ethernet 1/1.1 (which is part of the same mesh group) and Ethernet 1/2.1, which is blocked.
- **•** LSPs received first through Ethernet 1/2.1 are not ignored, but flooded as usual to all interfaces. LSPs received first through Ethernet 1/2.2 are flooded to all interfaces, except Ethernet 1/2.1, which is blocked.

switch(config)# **router isis test1** switch(config-router)# **interface ethernet 1/0.1** switch(config-if)# **isis mesh-group 10**

switch(config)# **router isis test1** switch(config-router)# **interface ethernet 1/0.2** switch(config-if)# **isis mesh-group 10**

switch(config)# **router isis test1** switch(config-router)# **interface ethernet 1/1.1** switch(config-if)# **isis mesh-group 11**

switch(config)# **router isis test1** switch(config-router)# **interface ethernet 1/1.2** switch(config-if)# **isis mesh-group 11**

switch(config)# **router isis test1** switch(config-router)# **interface ethernet 1/2.1** switch(config-if)# **isis mesh-group blocked**

switch(config)# **router isis test1** switch(config-router)# **interface ethernet 1/2.2** switch(config-if)# **isis mesh-group 12**

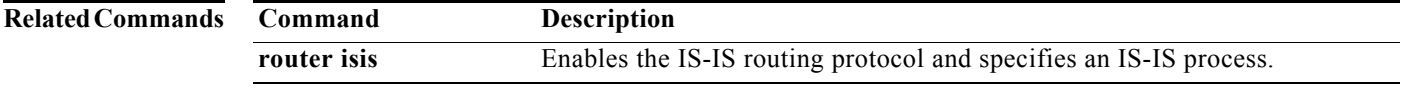

#### **isis metric**

To configure the value of an Intermediate System-to-Intermediate System (IS-IS) metric, use the **isis metric** command. To restore the default metric value, use the **no** form of this command.

**isis metric** *metric-value* {**level-1** | **level-2**}

**no isis metric** *metric-value* {**level-1** | **level-2**}

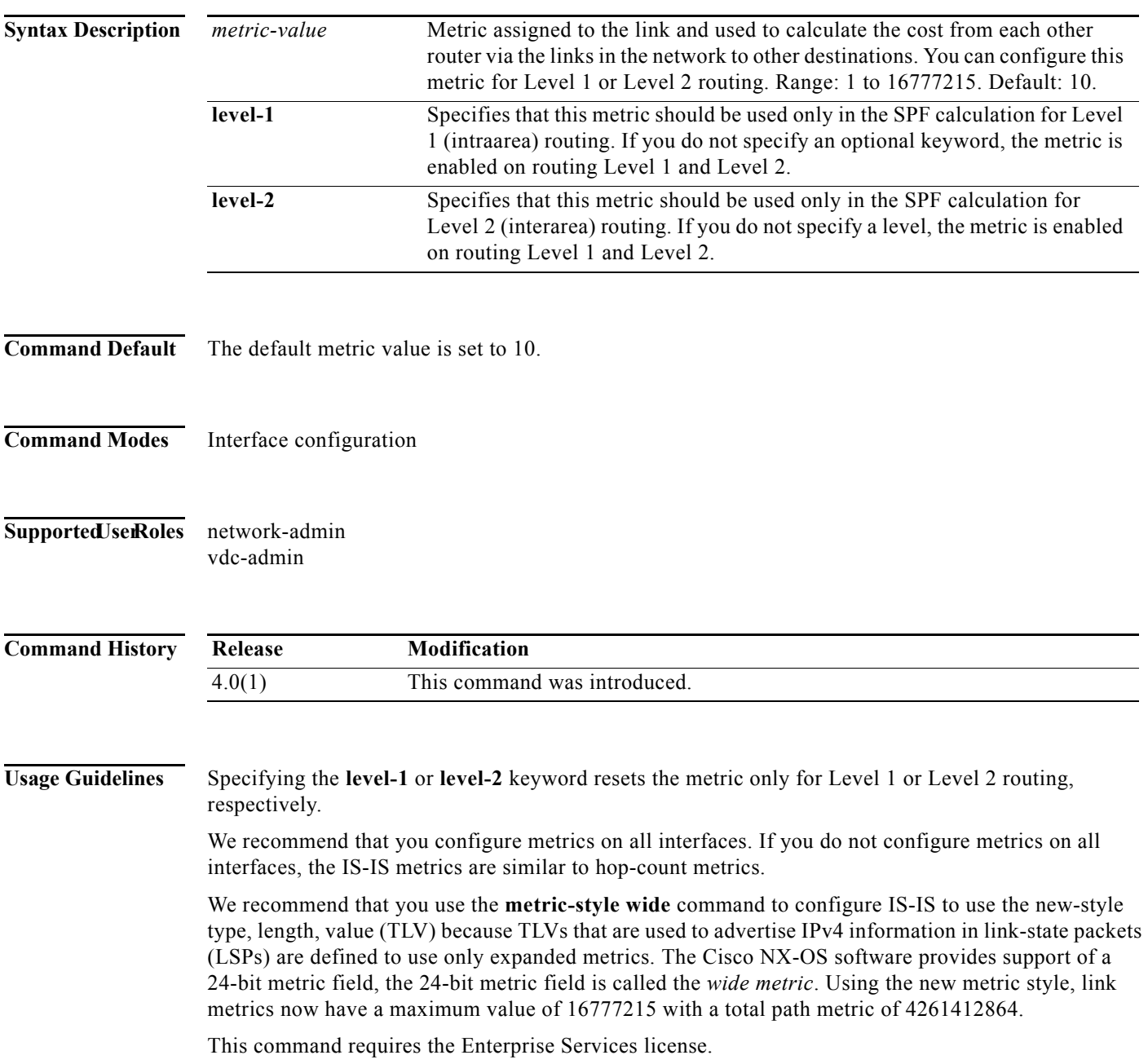

**Examples** This example shows how to configure Ethernet interface 3/2 for a link-state metric cost of 15 for Level 1: switch(config)# **router isis test1** switch(config-router)# **interface ethernet 3/2** switch(config-if)# **isis metric 15 level-1**

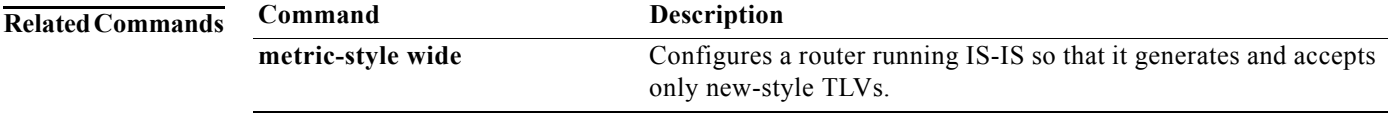

## **isis passive**

To suppress adjacency forming on the interface, but still advertise the prefix associated with the interface, use the **isis passive** command. To disable suppression, use the **no** form of this command.

**isis passive** {**level-1** | **level-1-2** | **level-2-only**}

**no isis passive** {**level-1** | **level-1-2** | **level-2-only**}

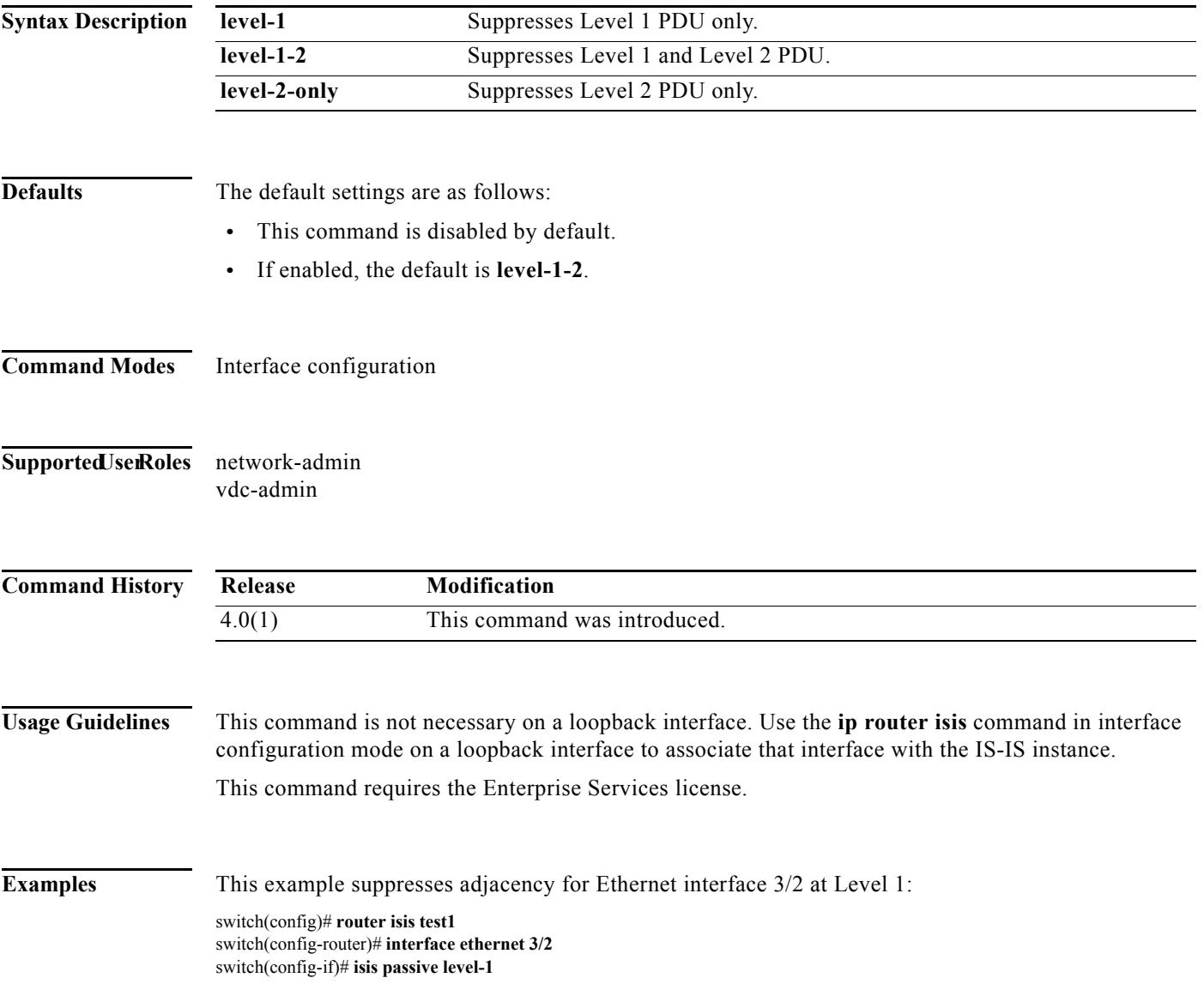
### **isis passive-interface**

To block sending of routing updates on an Intermediate System-to-Intermediate System (IS-IS) interface, use the **isis passive-interface** command. To revert to the default settings, use the **no** form of this command.

**isis passive-interface** {**level-1** *|* **level-1-2** *|* **level-2**}

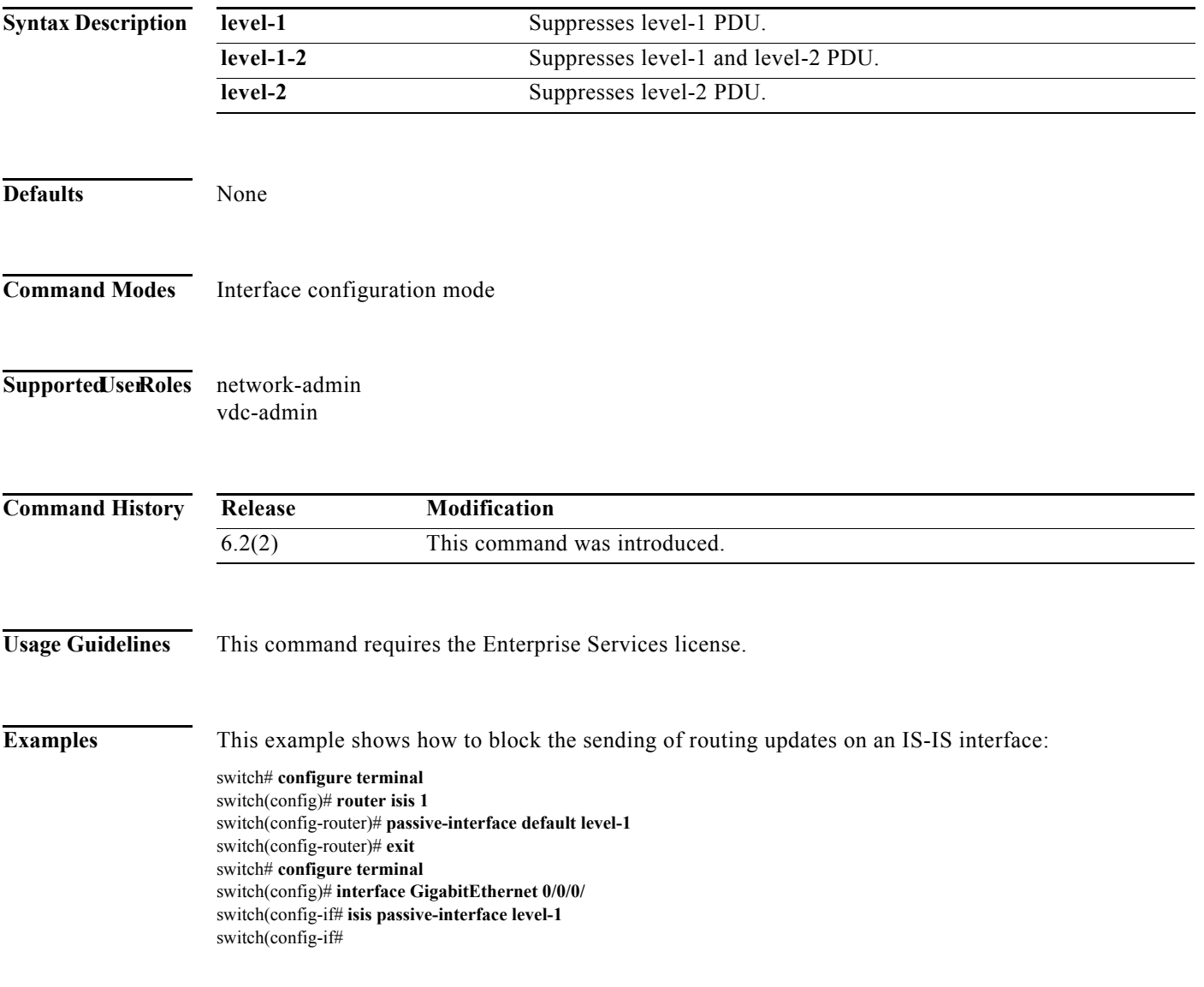

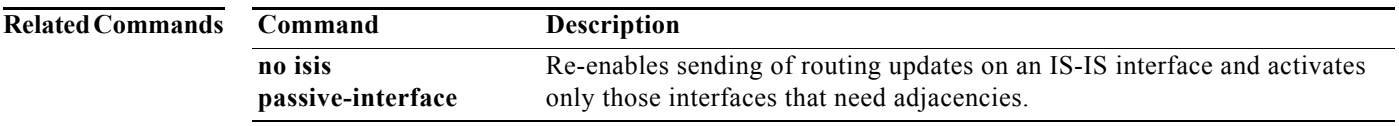

a pro

## **isis priority**

To configure the priority of designated routers, use the **isis priority** command in interface configuration mode. To reset the default priority, use the **no** form of this command.

**isis priority** *number-value* [**level-1** | **level-2**]

**no isis priority** [**level-1** | **level-2**]

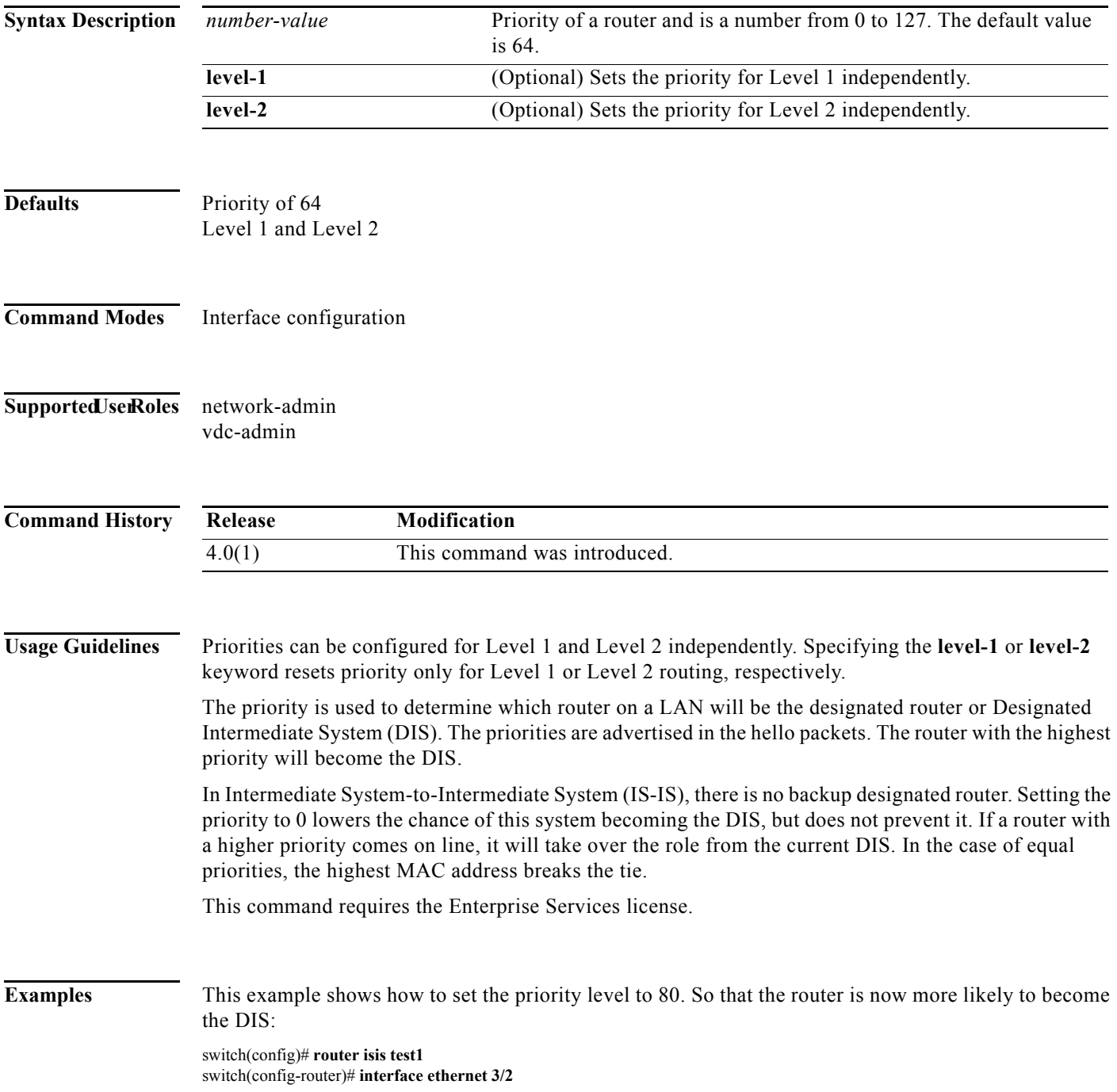

464

switch(config-if)# **isis priority 80 level-1**

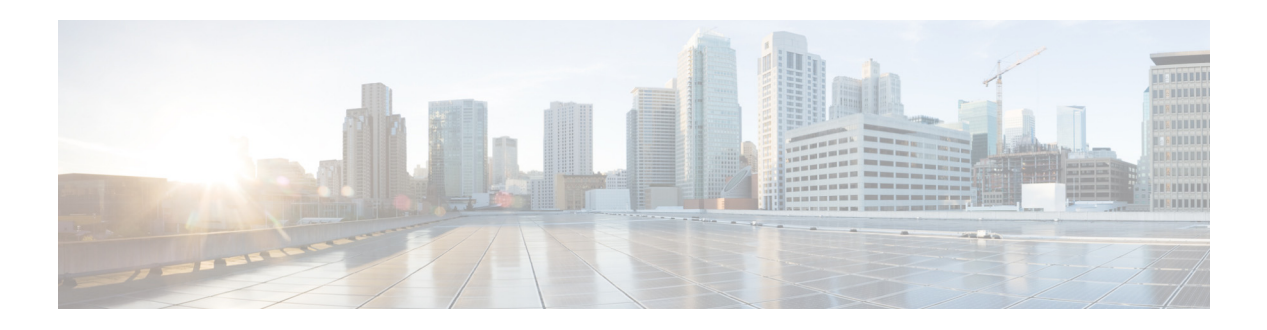

# **L Commands**

This chapter describes the Cisco NX-OS unicast routing commands that begin with the letter L.

### **load-balancing**

To specify the load-balancing method used by the active virtual gateway (AVG) of the Gateway Load Balancing Protocol (GLBP), use the **load-balancing** command. To disable load balancing, use the **no** form of this command.

#### **load-balancing** [**host-dependent** | **round-robin** | **weighted**]

**no load-balancing**

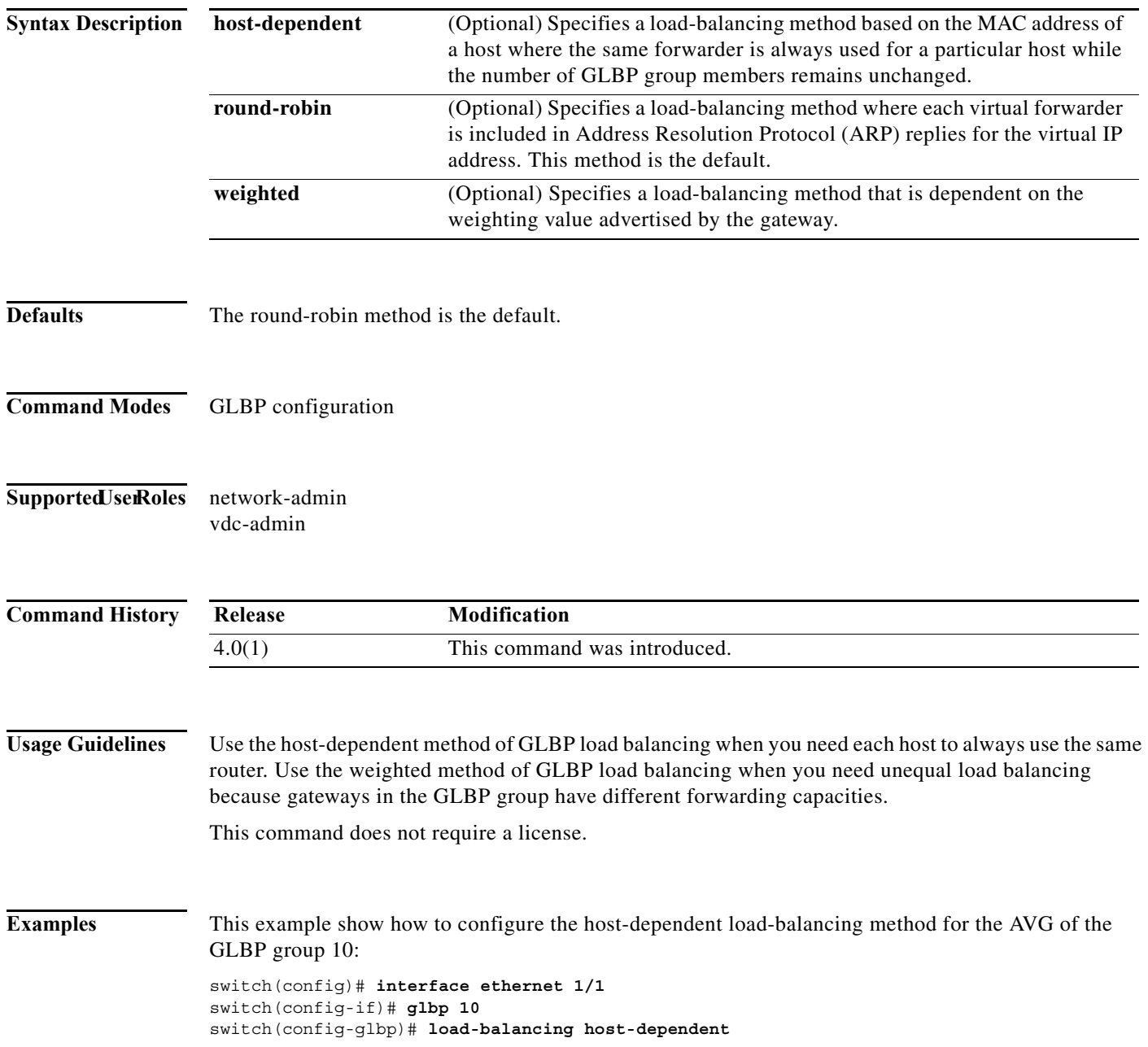

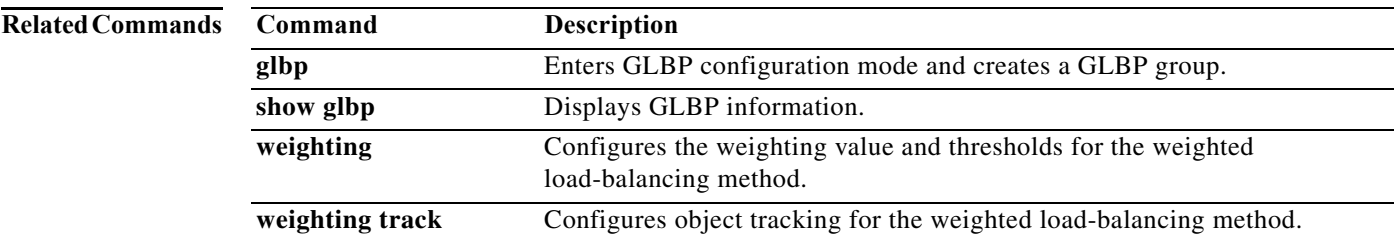

## **local-as**

To configure the Border Gateway Protocol (BGP) local AS number, use the **local-as** command.

**local-as** *as-number*

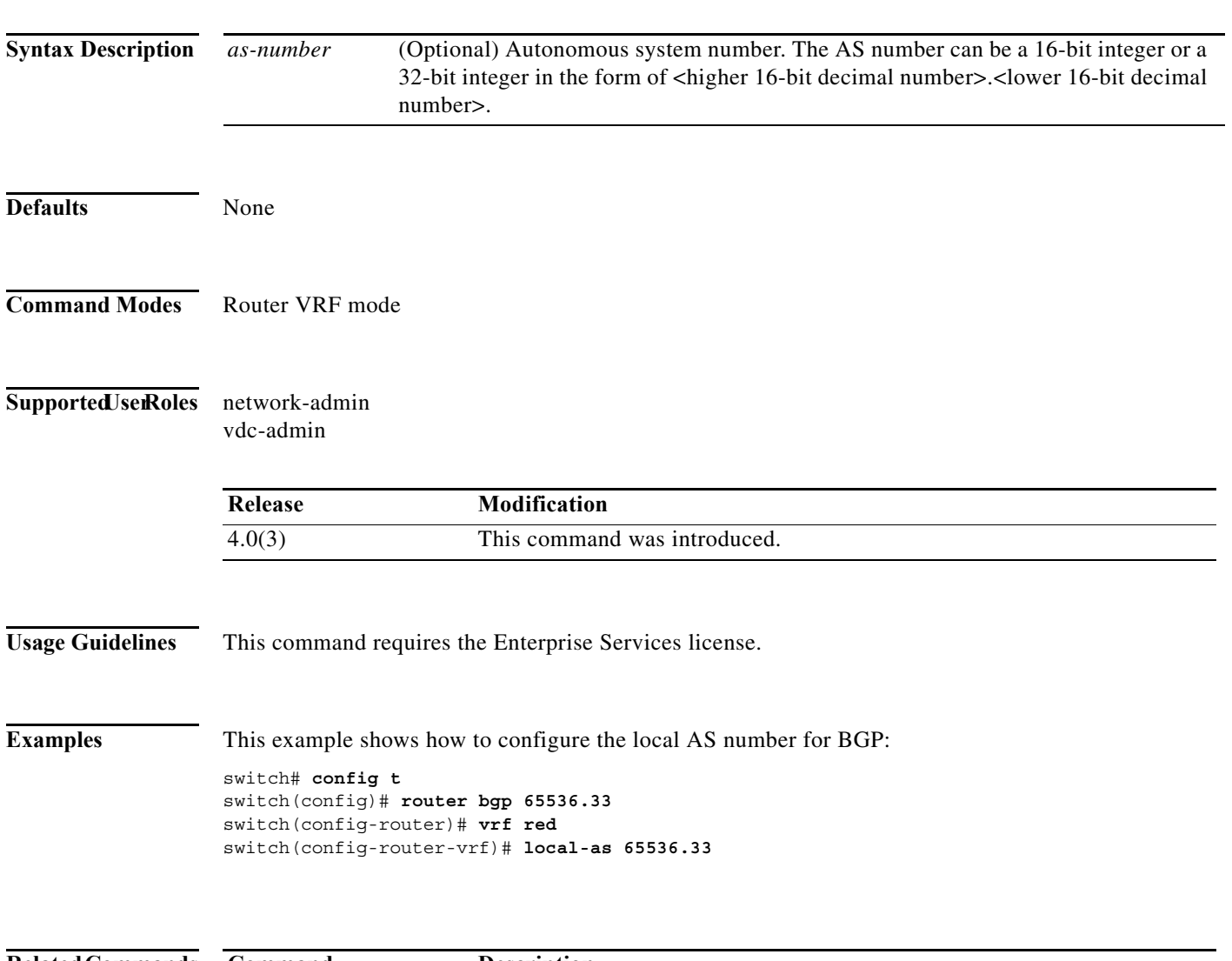

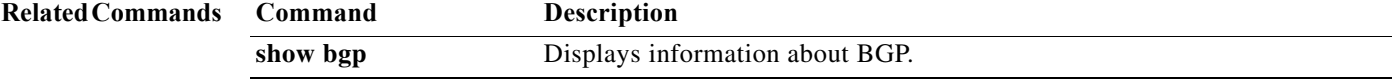

## **local-as (bgp)**

To configure a router to appear as a member of a second autonomous system (AS) in addition to the real AS of the device, use the **local-as** command. To remove the local AS configuration from the device, use the **no** form of this command.

**local-as** *autonomous-system-number* [**no-prepend** | **replace-as** [**dual-as**]]

**no local-as** *autonomous-system-number* [**no-prepend** | **replace-as** [**dual-as**]]

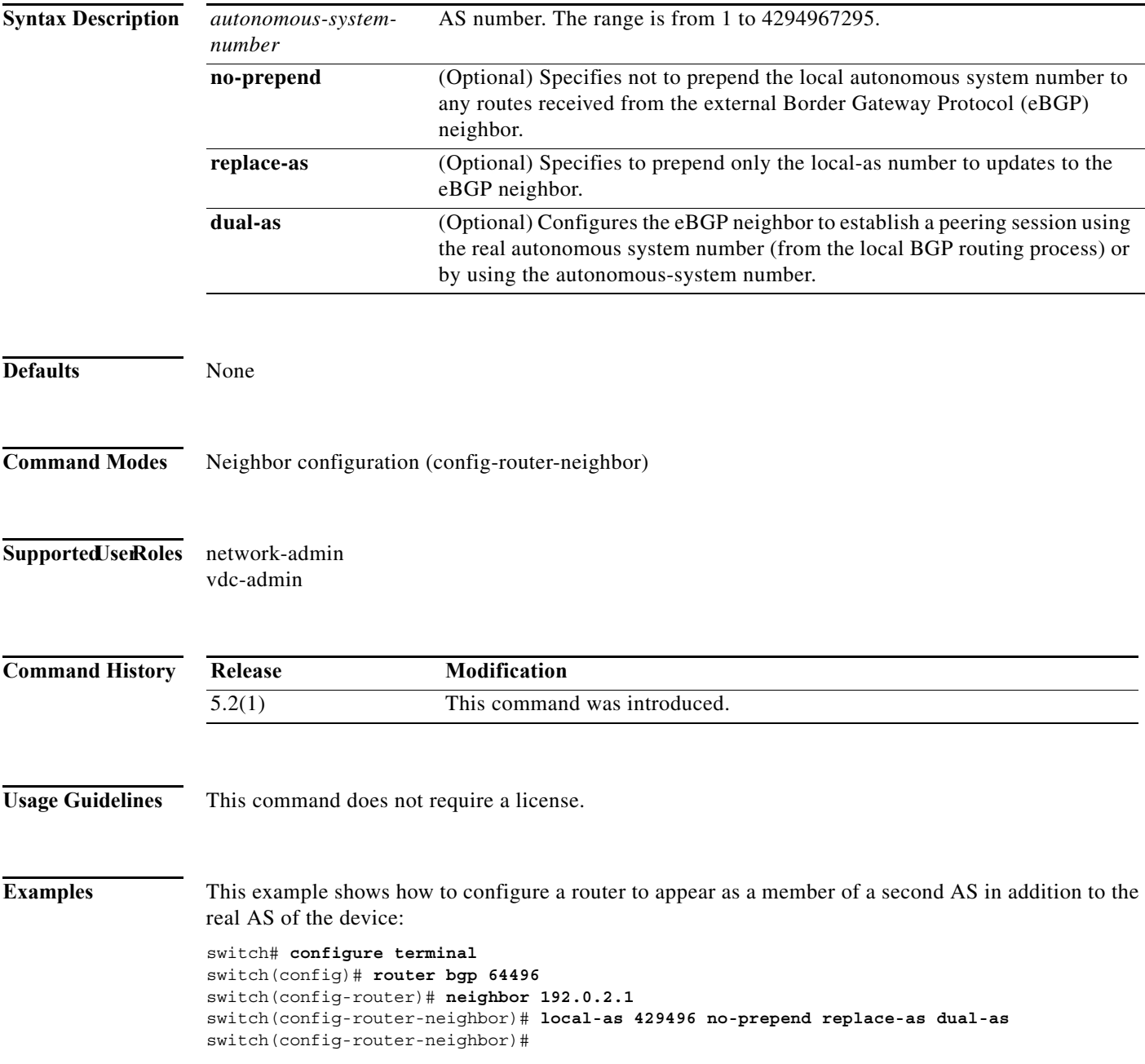

This example shows how to remove the local AS configuration from the device:

```
switch# configure terminal 
switch(config)# router bgp 64496
switch(config-router)# neighbor 192.0.2.1
switch(config-router-neighbor)# no local-as
switch(config-router-neighbor)#
```
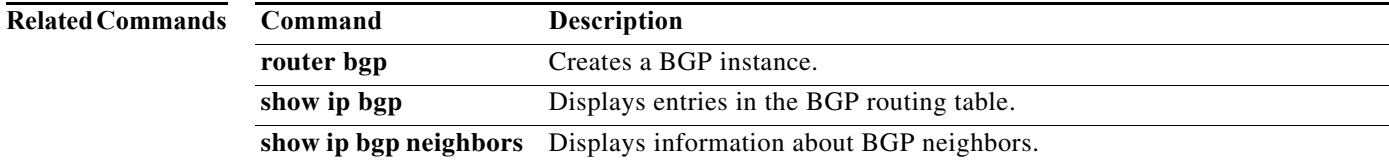

## **log-adjacency-changes (EIGRP)**

To enable the logging of changes in Enhanced Interior Gateway Routing Protocol (EIGRP) adjacency state, use the **log-adjacency-changes** command. To disable the logging of changes in EIGRP adjacency state, use the **no** form of this command.

#### **log-adjacency-changes**

**no log-adjacency-changes**

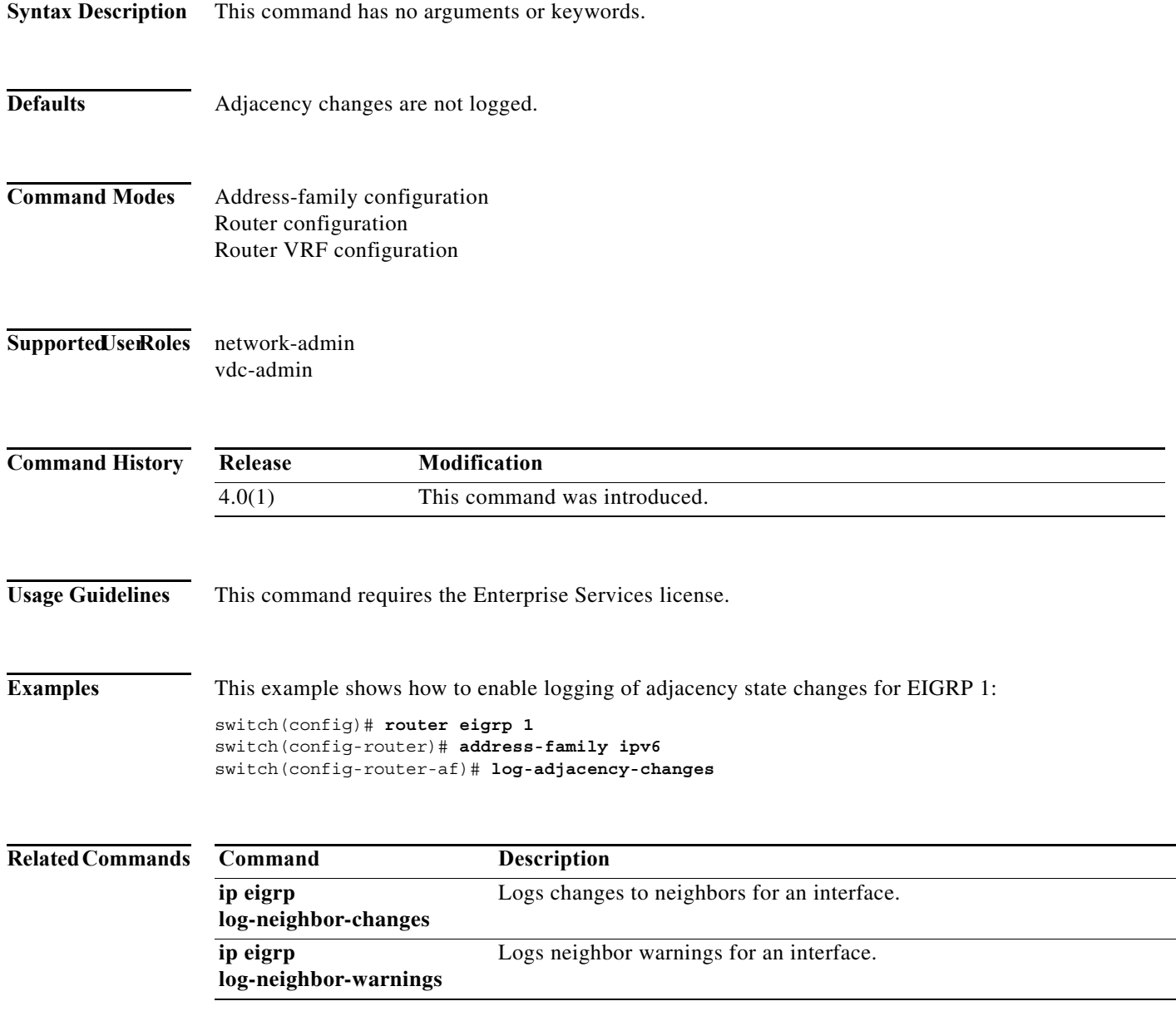

### **log-adjacency-changes (IS-IS)**

To enable the router to send a syslog message when an Intermediate System-to-Intermediate System Intradomain Routing Protocol (IS-IS) neighbor goes up or down, use the **log-adjacency-changes** configuration mode command. To disable this function, use the **no** form of this command.

#### **log-adjacency-changes**

**no log-adjacency-changes**

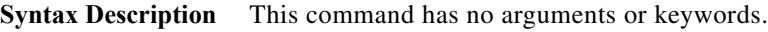

- **Defaults** This command is enabled by default.
- **Command Modes** Router configuration VRF configuration
- Supported JserRoles network-admin vdc-admin

**Command History Release Modification** 4.0(1) This command was introduced.

**Usage Guidelines** The **log-adjacency-changes** command is on by default but only up/down (full/down) events are reported.

**Examples** This example configures the router to send a syslog message when an IS-IS neighbor state changes: switch(config)# **router isis** switch(config-router)# **log-adjacency-changes**

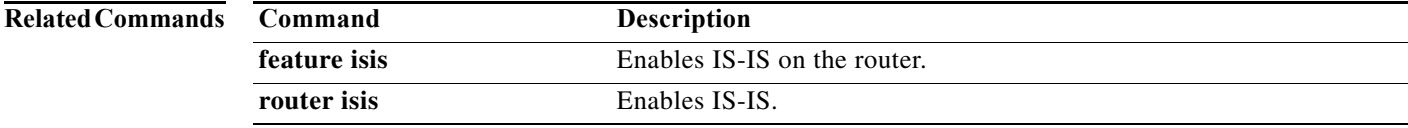

## **log-adjacency-changes (OSPF)**

To configure the router to send a syslog message when the state of an Open Shortest Path First (OSPF) neighbor changes, use the **log-adjacency-changes** command. To turn off this function, use the **no** form of this command.

**log adjacency changes** [**detail**]

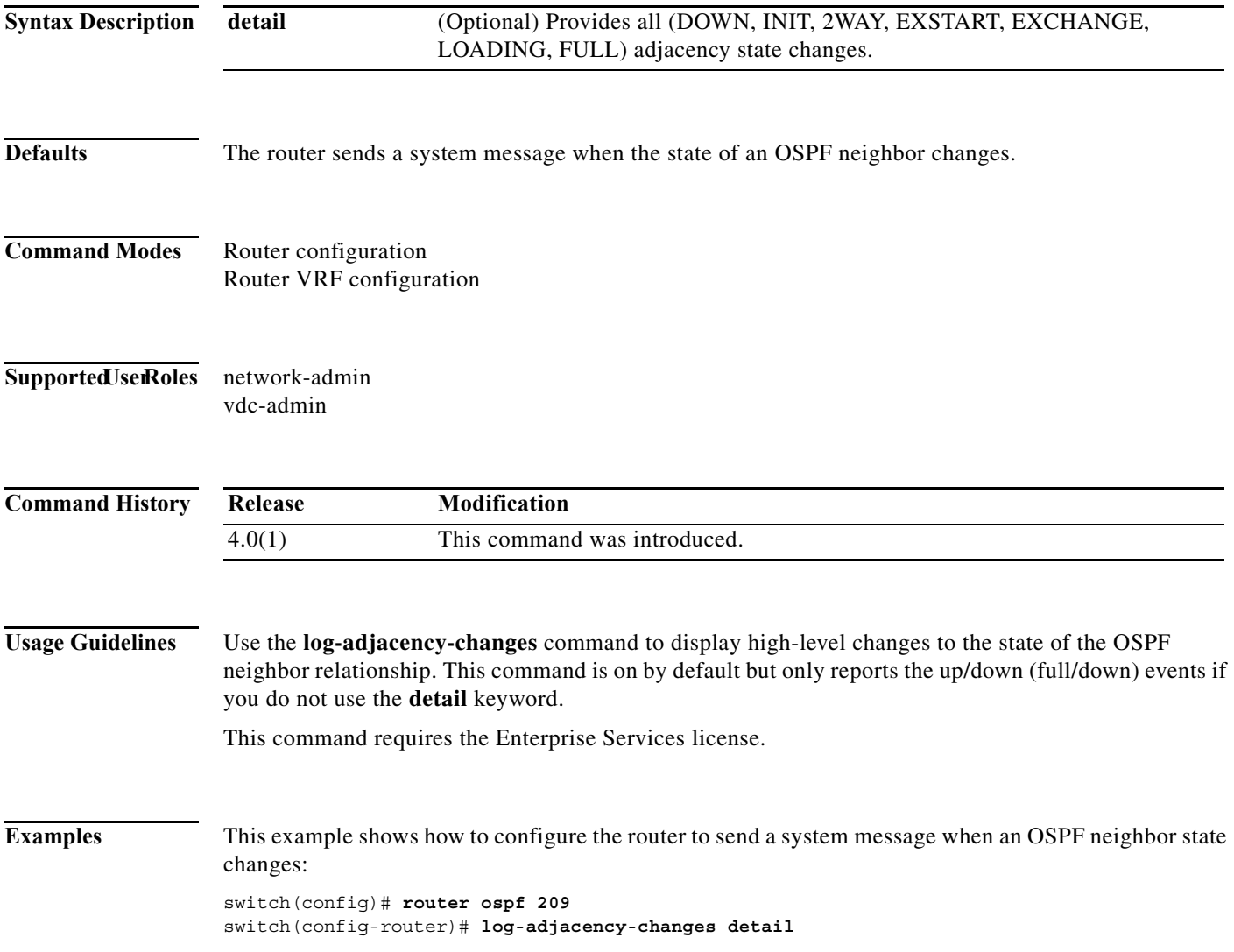

## **log-adjacency-changes (OSPFv3)**

To configure the router to send a system message when the state of an Open Shortest Path First version 3 (OSPFv3) neighbor changes, use the **log-adjacency-changes** command. To turn off this function, use the **no** form of this command.

**log adjacency changes** [**detail**]

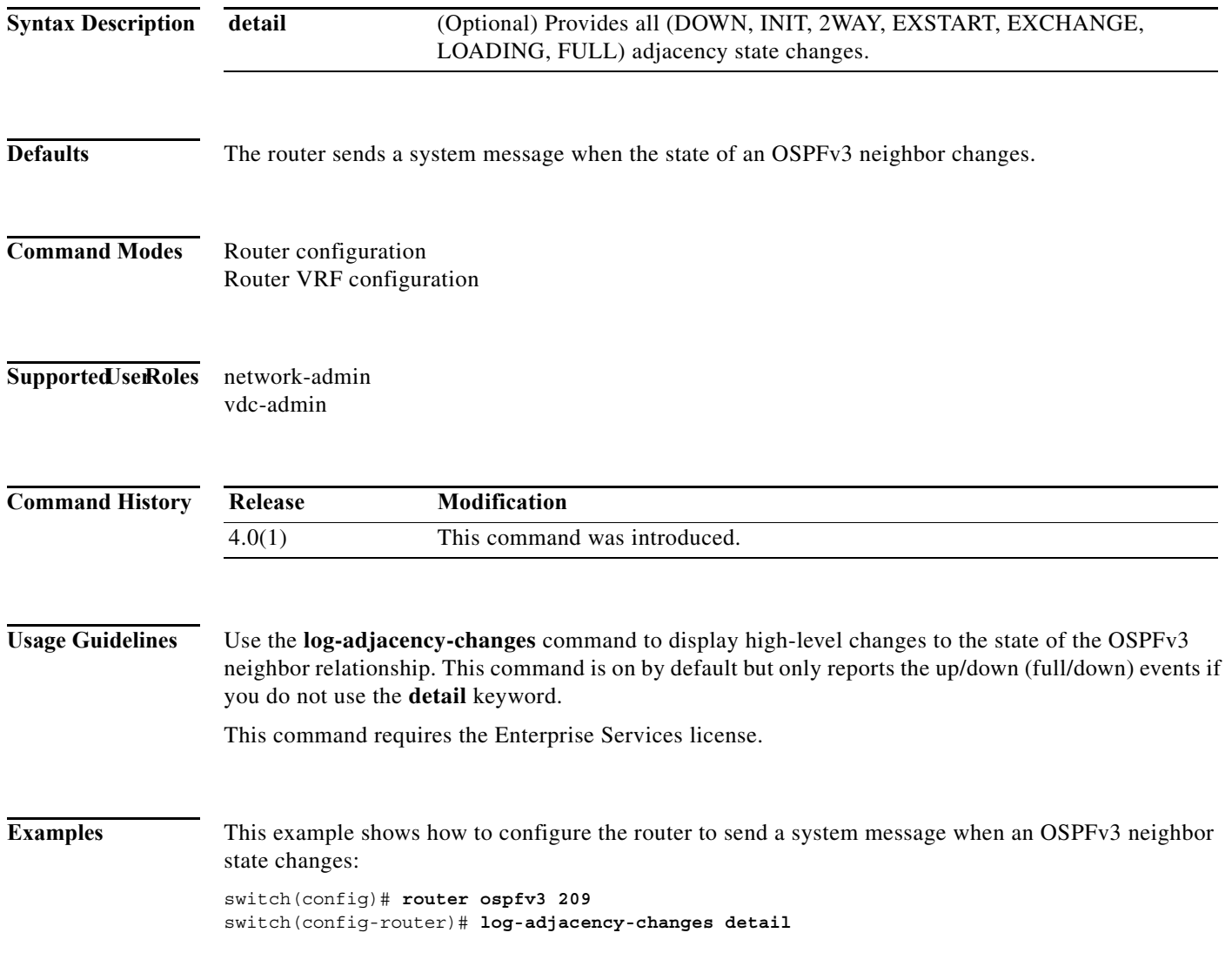

## **log-neighbor-warnings**

To enable the logging of Enhanced Interior Gateway Routing Protocol (EIGRP) neighbor warning messages, use the **log-neighbor-warnings** command. To disable the logging of EIGRP neighbor warning messages, use the **no** form of this command.

**log-neighbor-warnings** [*seconds*]

**no log-neighbor-warnings**

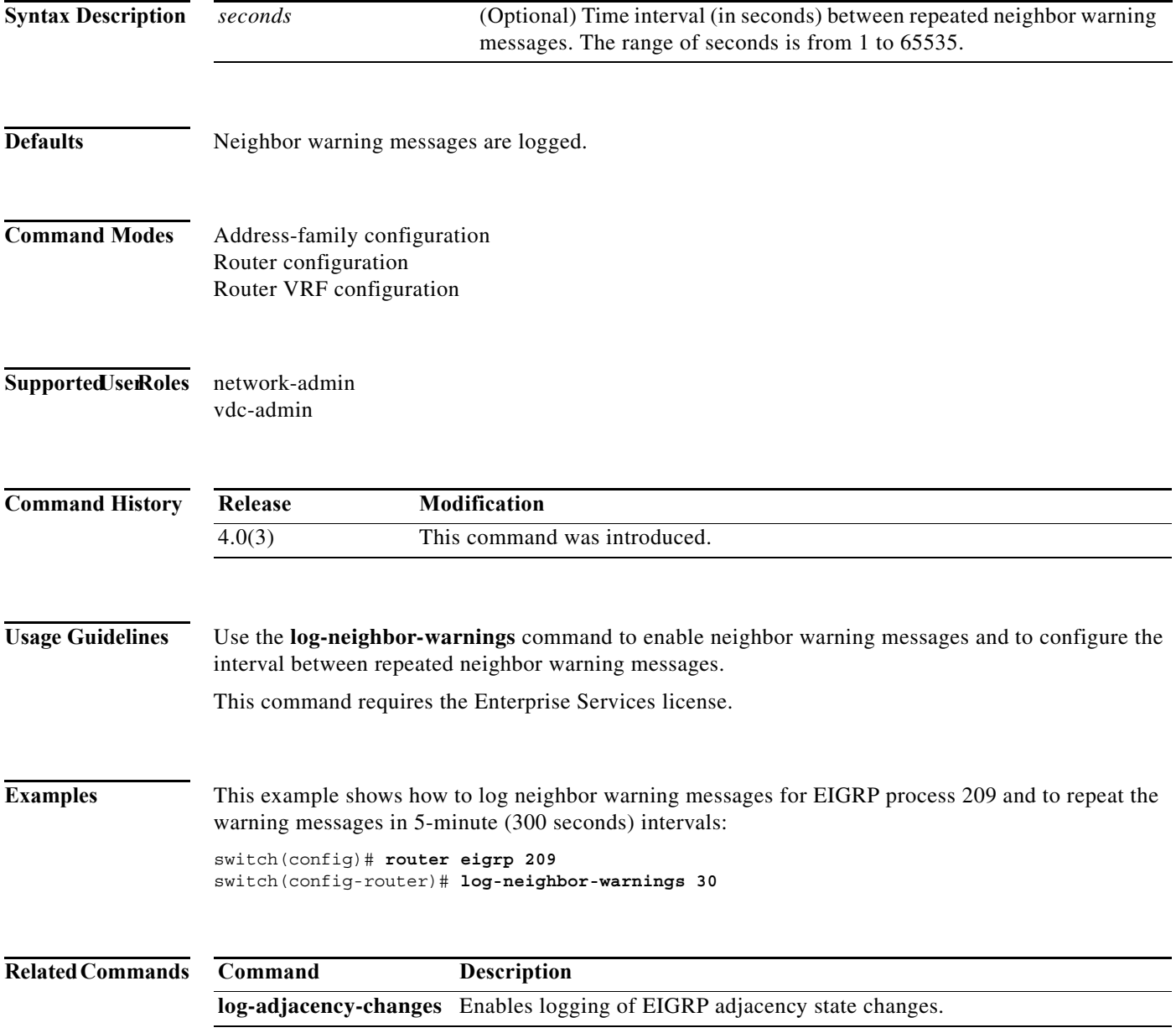

#### **low-memory exempt**

To exempt a Border Gateway Protocol (BGP) neighbor from a low-memory shutdown, use the **low-memory exempt** command. To make a BGP neighbor eligible for a low-memory shutdown, use the **no** form of this command.

**low-memory exempt**

**no low-memory exempt**

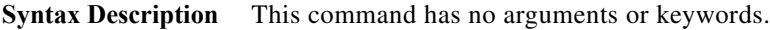

**Defaults** Some eBGP peers shut down for severe memory alerts.

**Command Modes** Neighbor configuration

Supported JserRoles network-admin vdc-admin

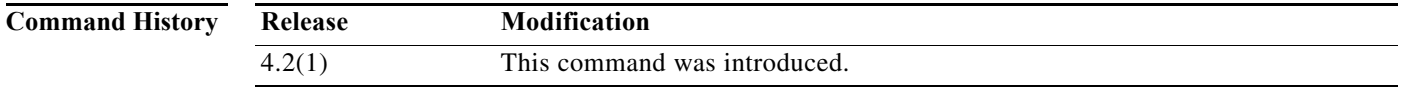

**Usage Guidelines** This command requires the Enterprise Services license.

**Examples** This example shows how to exempt a neighbor from low-memory shutdown: switch(config)# **router bgp 1.0** switch(config-router)# **neighbor 192.0.2.0/24 remote-as 1.5** switch(config-router-af)# **low-memory exempt**

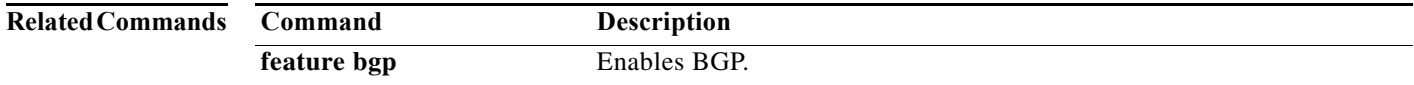

## **lsp-gen-interval**

To customize the IS-IS throttling of the LSP generation, use the **lsp-gen-interval** configuration mode command. To restore default values, use the **no** form of this command.

**lsp-gen-interval** {**level-1** | **level-2**} *lsp-max-wait* [*lsp-initial-wait lsp-second-wait*]

**no lsp-gen-interval**

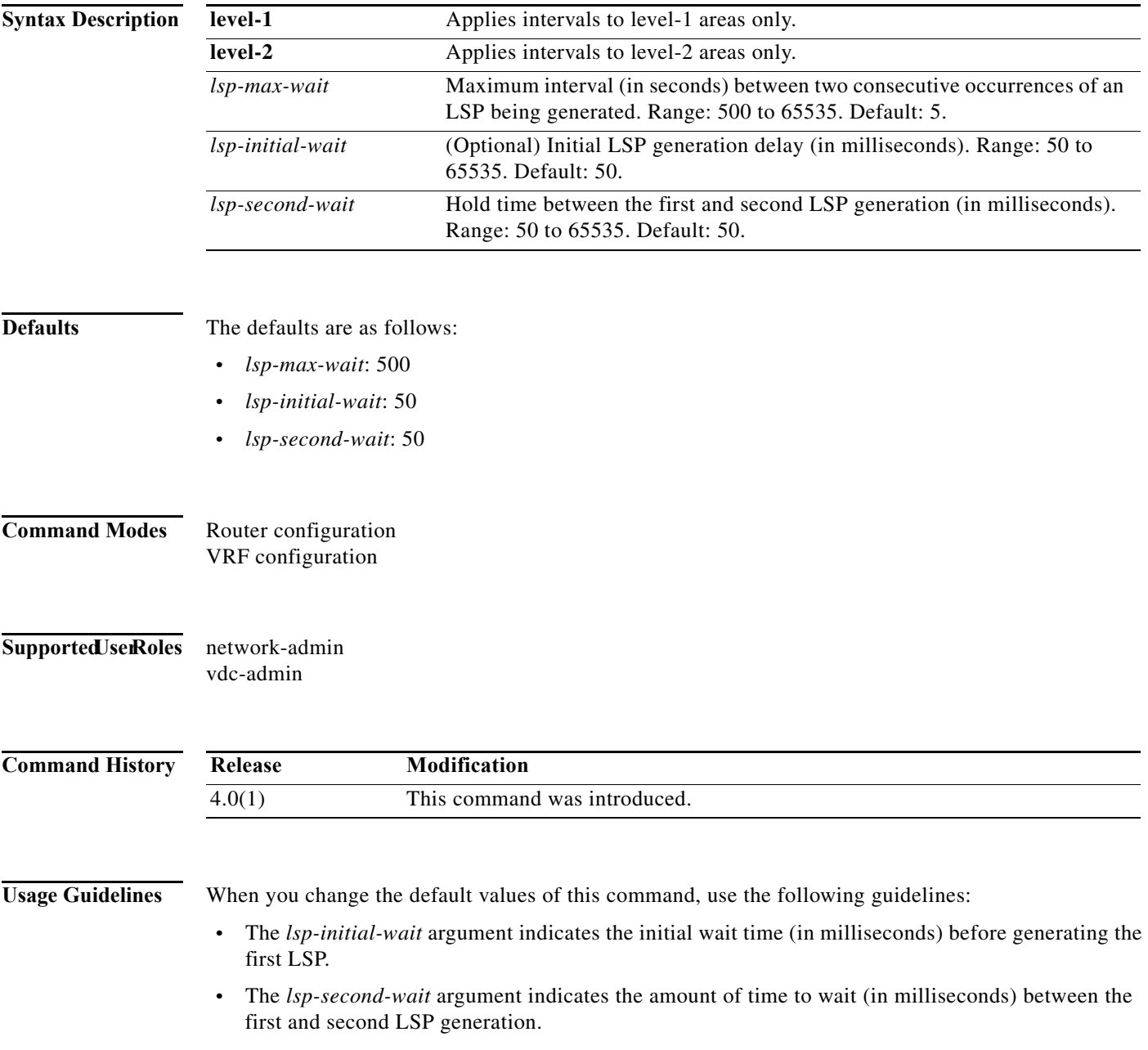

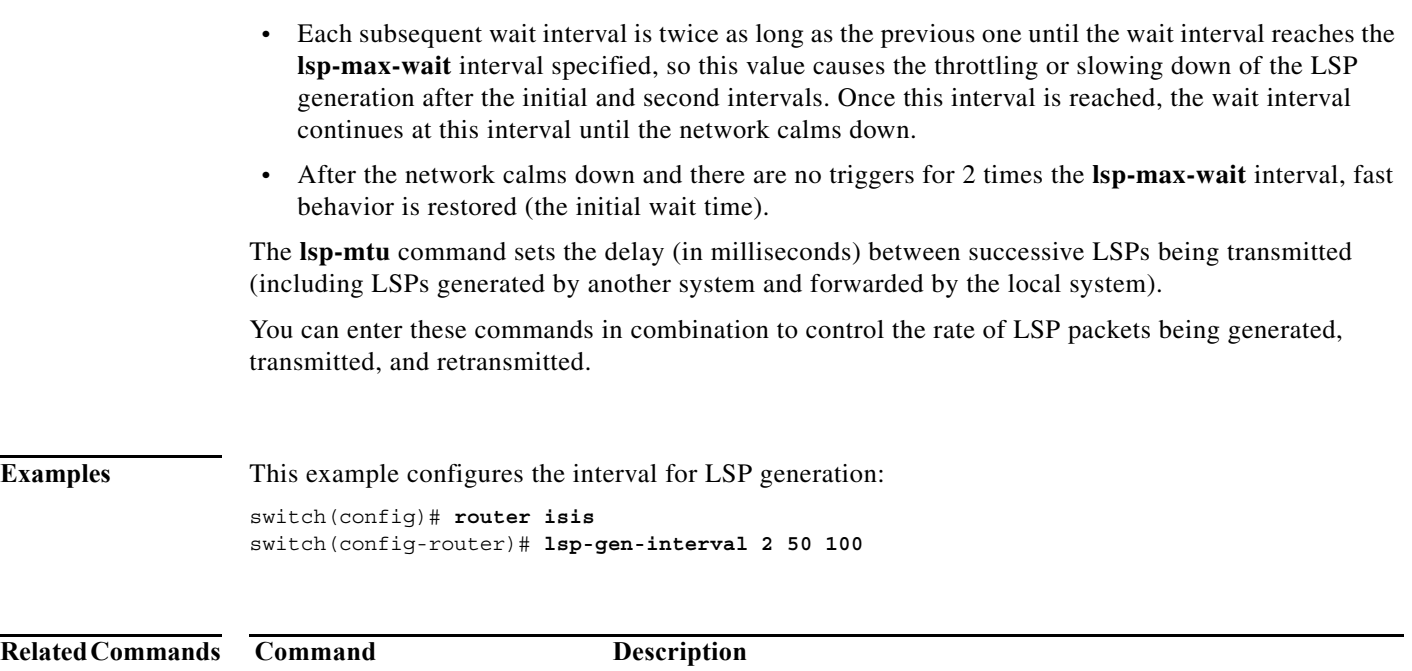

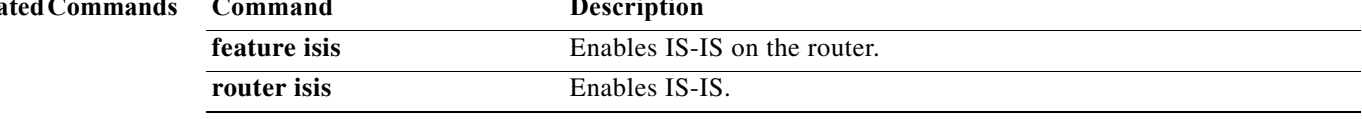

#### **lsp-mtu**

To set the maximum size of a link-state packet (LSP) generated by Cisco NX-OS software, use the **lsp-mtu** command. To restore the default Maximum Transmission Unit (MTU) size, use the **no** form of this command.

**lsp-mtu** *bytes* 

**no lsp-mtu**

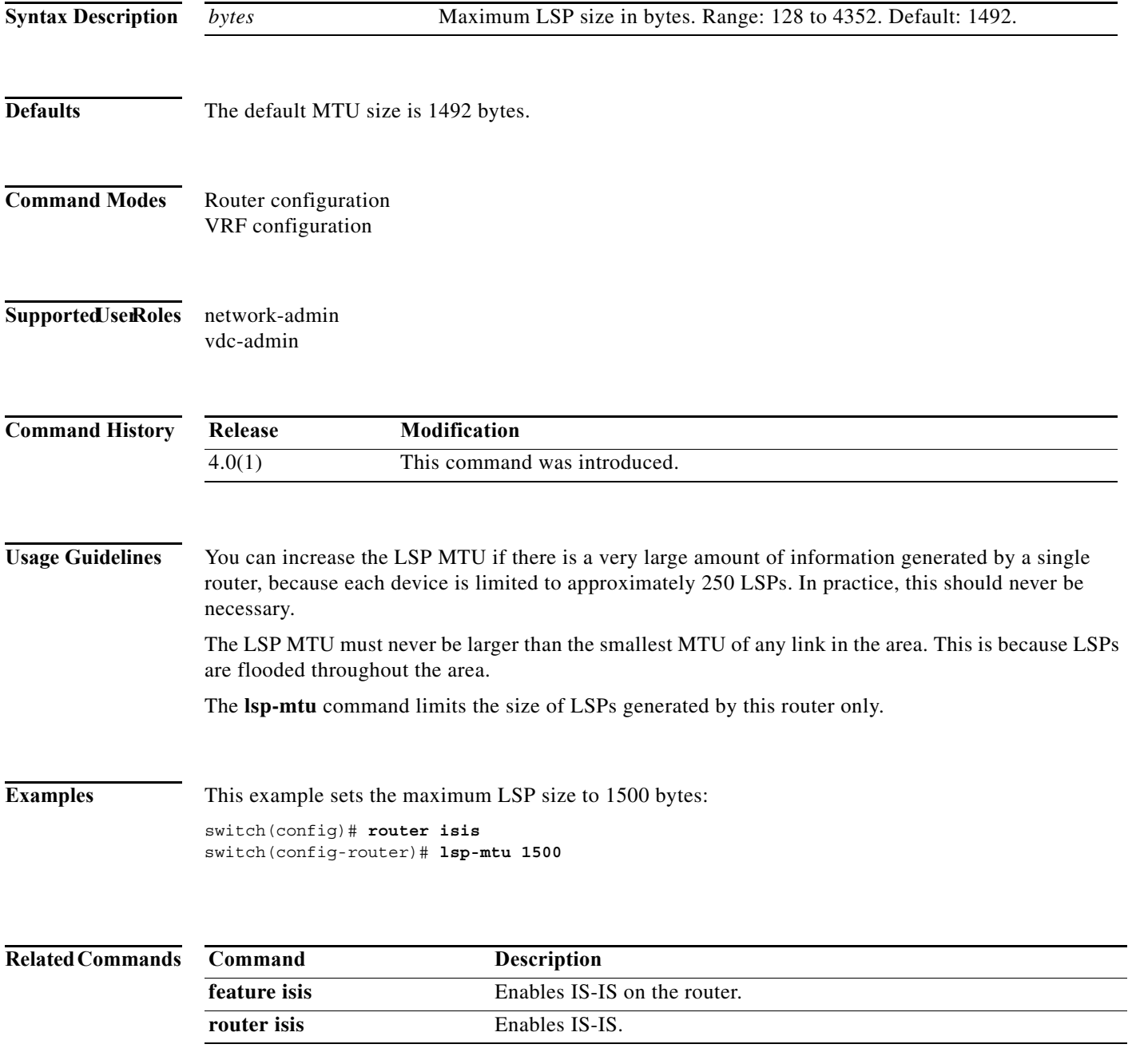

**lsp-mtu**

**480**

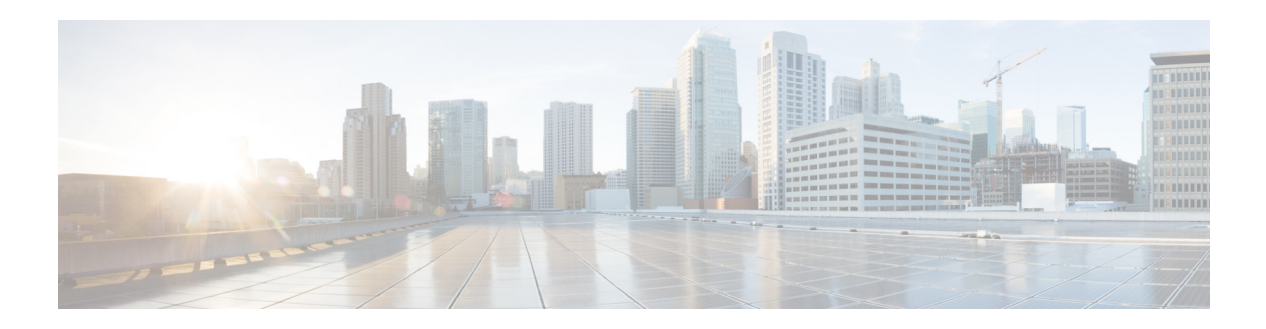

# **M Commands**

This chapter describes the Cisco NX-OS unicast routing commands that begin with the letter M.

### **mac-list**

To filter based on a MAC address, use the **mac-list** command. To remove the MAC list entry, use the **no** form of this command.

**mac-list** *name* [**seq** *number*] {**permit** | **deny**} *mac-address* [*mac-mask*]

**mac-list** *name* [**seq** *number*] {**permit** | **deny**} *mac-address* [*mac-mask*]

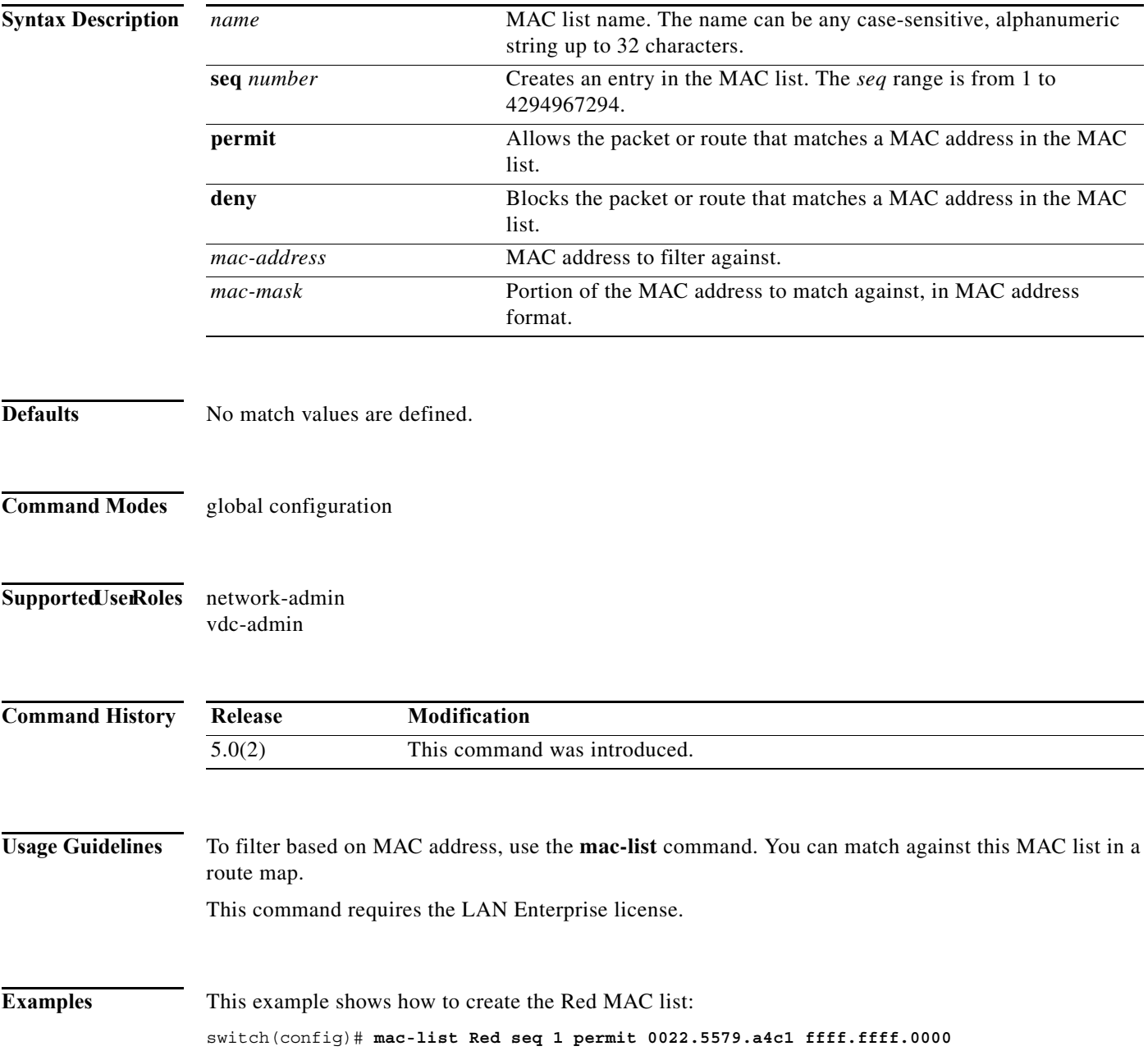

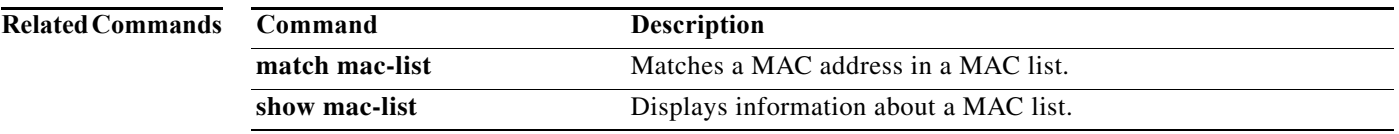

#### **match as-number**

To match to a Border Gateway Protocol (BGP) autonomous system (AS) number, use the **match as-number** command. To remove an AS number list entry, use the **no** form of this command.

**match as-number** {*number* [,*number*...] | **as-path-access-list** *name* [...*name*]}

**no match as-number** {*number* [,*number*...] | **as-path-access-list** *name* [...*name*]}]

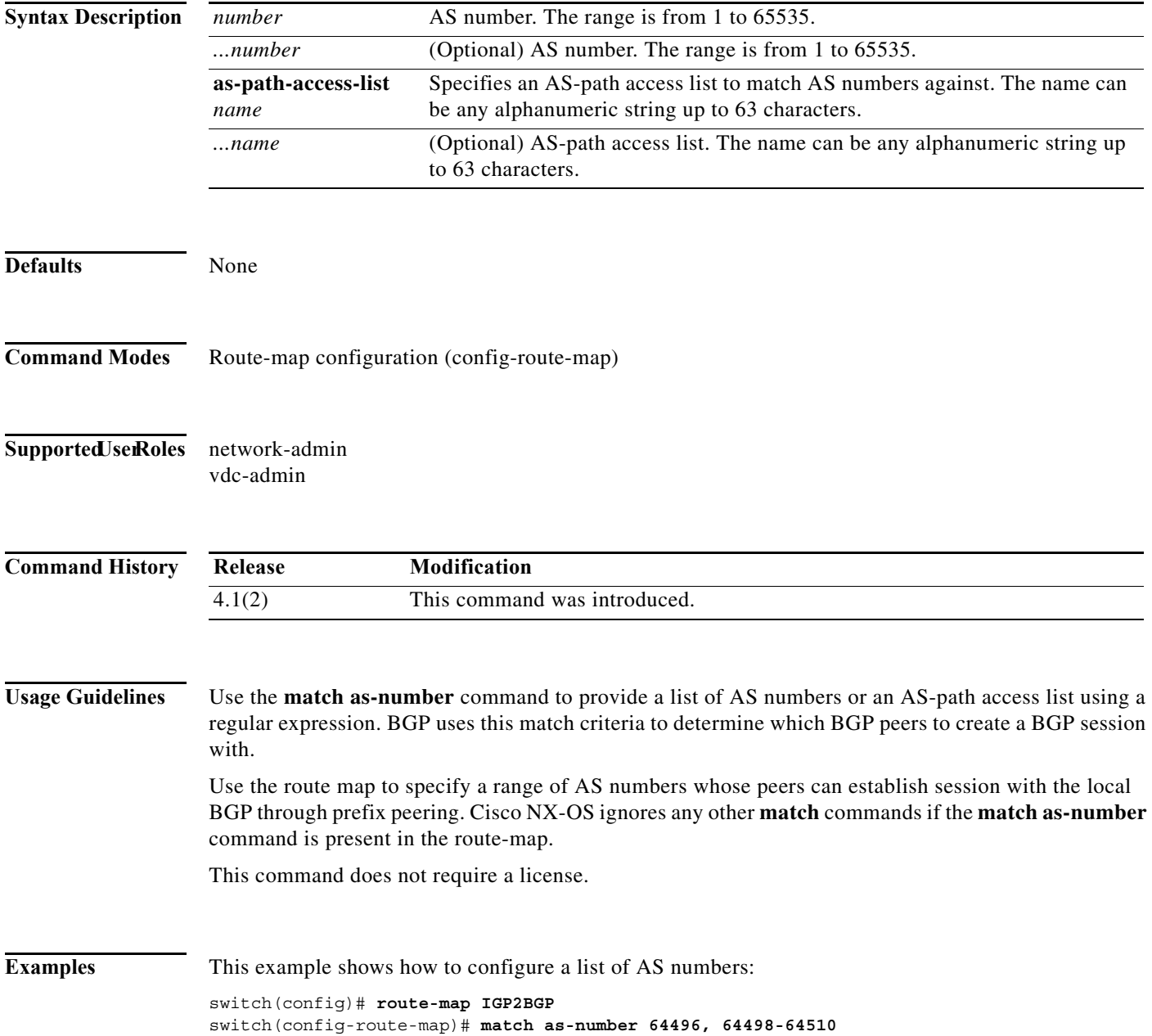

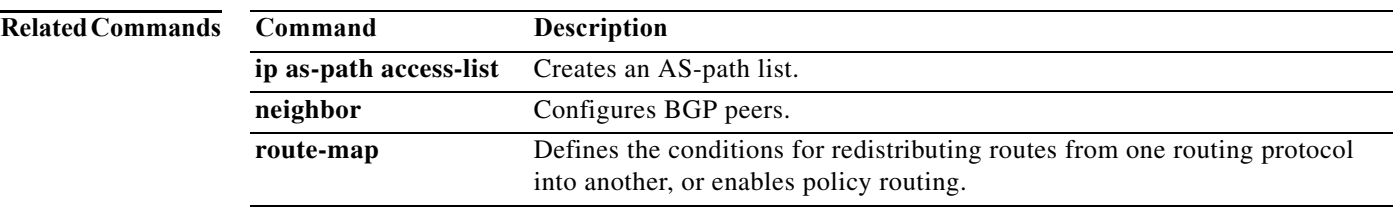

**The Contract of the Contract of the Contract of the Contract of the Contract of the Contract of the Contract o** 

#### **match as-path**

To match a BGP autonomous system path access list, use the **match as-path** command in route-map configuration mode. To remove a path list entry, use the **no** form of this command.

**match as-path** *name* [...*name*]

**no match as-path** *name* [...*name*]

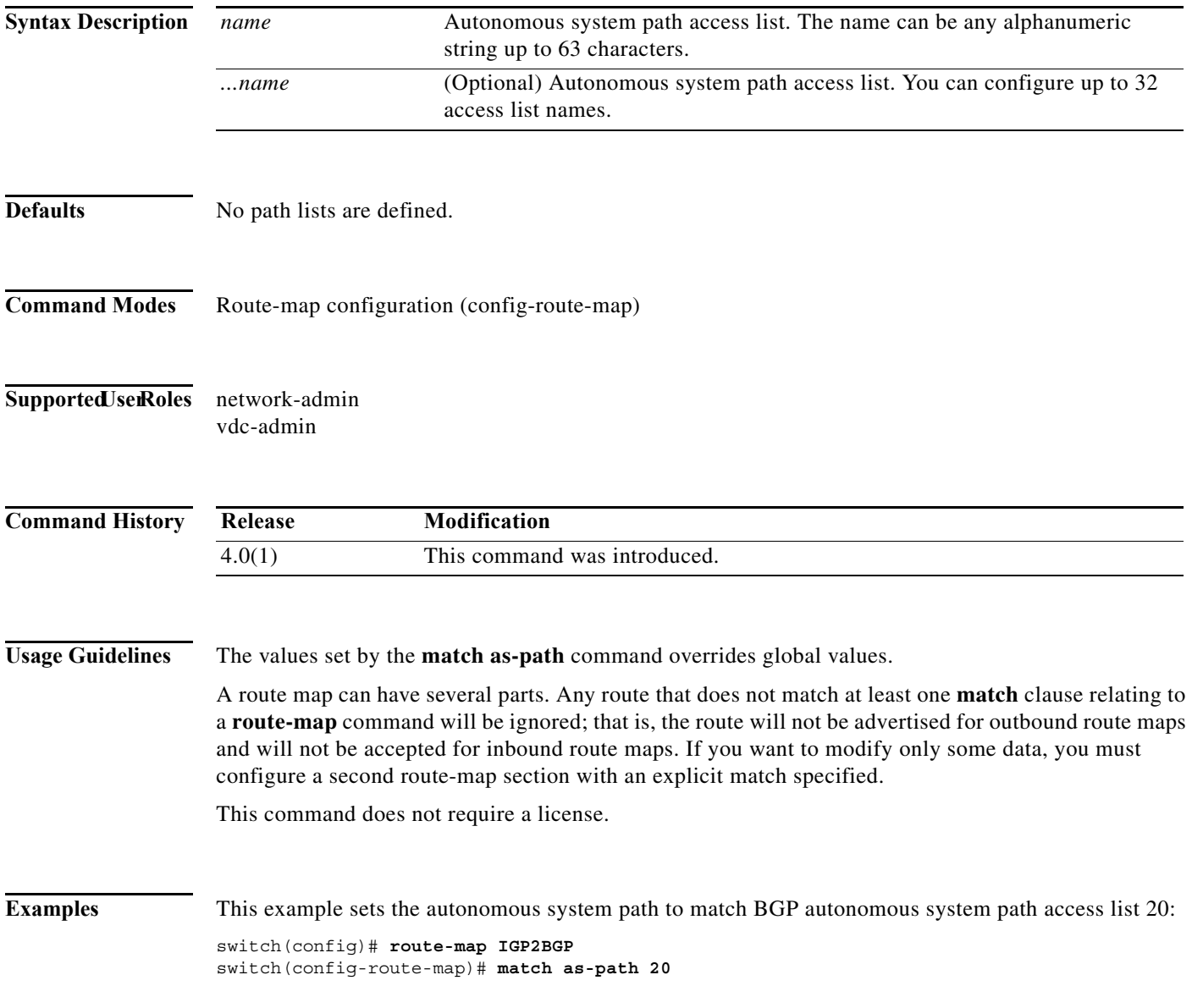

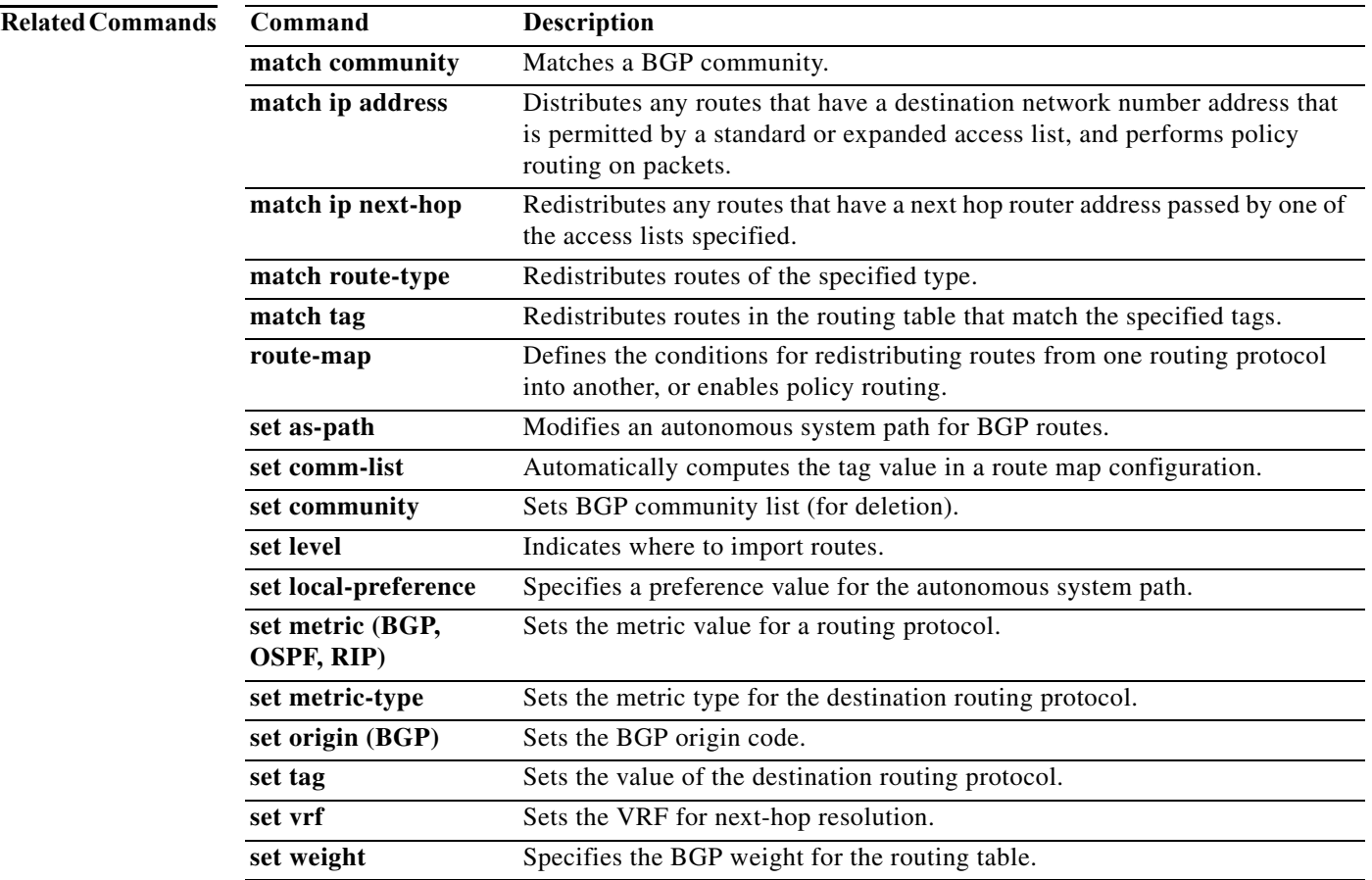

#### **match community**

To match a Border Gateway Protocol (BGP) community, use the **match community** command. To remove the **match community** command from the configuration file and restore the system to its default condition where the software removes the BGP community list entry, use the **no** form of this command.

**community** *name* [...*name*] [**exact-match**]

**no community** *name* [...*name*] [**exact-match**]

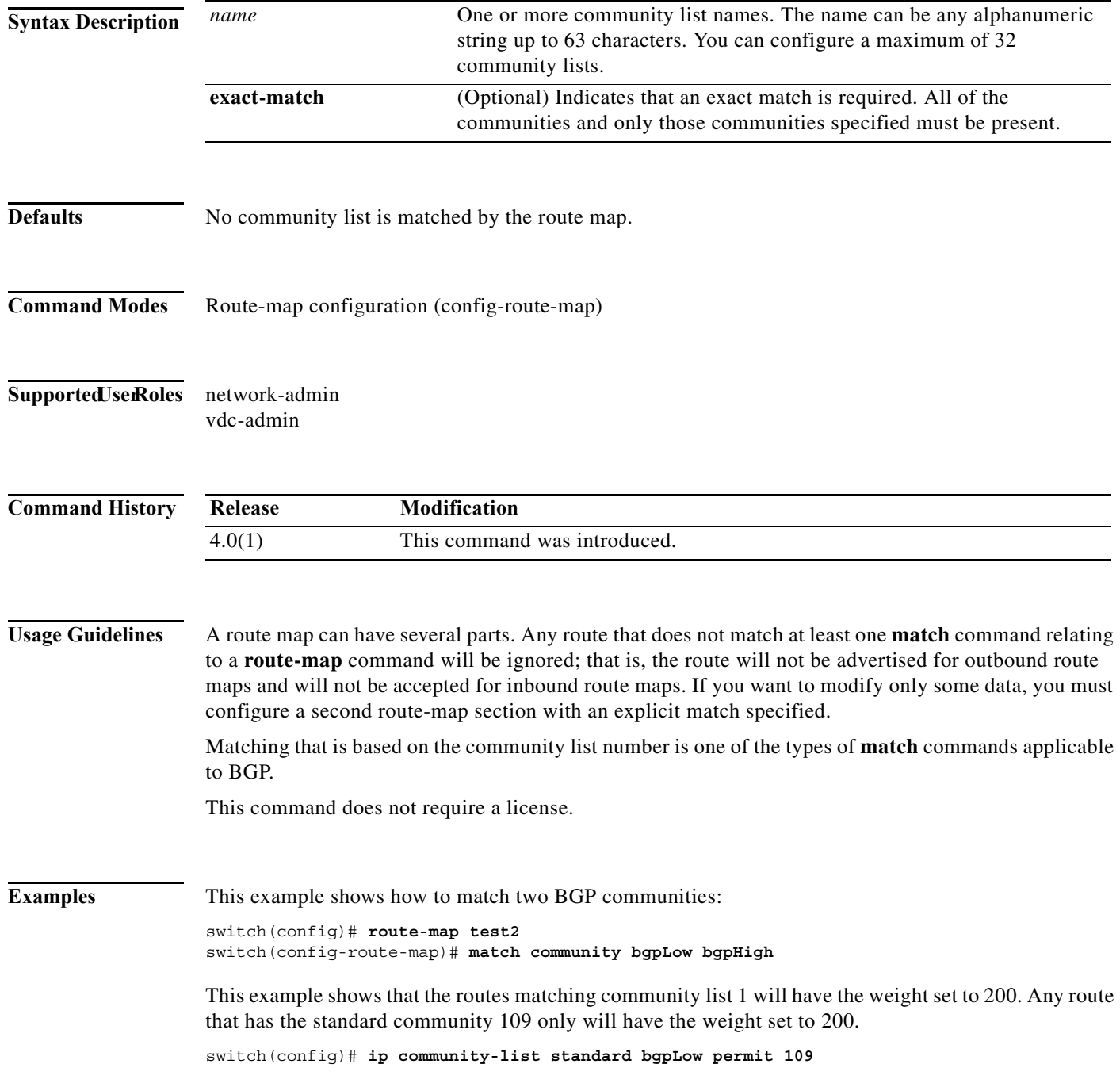

**The Second** 

```
switch(config)# route-map set_weight
switch(config-route-map)# match community bgpLow exact-match
switch(config-route-map)# set weight 200
```
This example shows that the routes that match the community list 500. Any route that has expanded community 1 will have the weight set to 150.

```
switch(config)# ip community-list expanded 500 permit [0-9]*
switch(config)# route-map MAP_NAME permit 10
switch(config-route-map)# match community 500
switch(config-route-map)# set weight 150
```
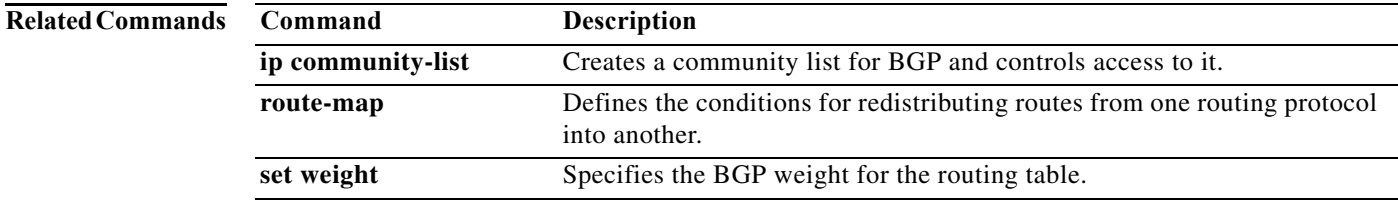

#### **match extcommunity**

To match a Border Gateway Protocol (BGP) extended community in a route map, use the **match extcommunity** command. To remove the match from the route map, use the **no** form of this command.

**extcommunity** *name* [...*name*] [**exact-match**]

**no extcommunity** *name* [...*name*] [**exact-match**]

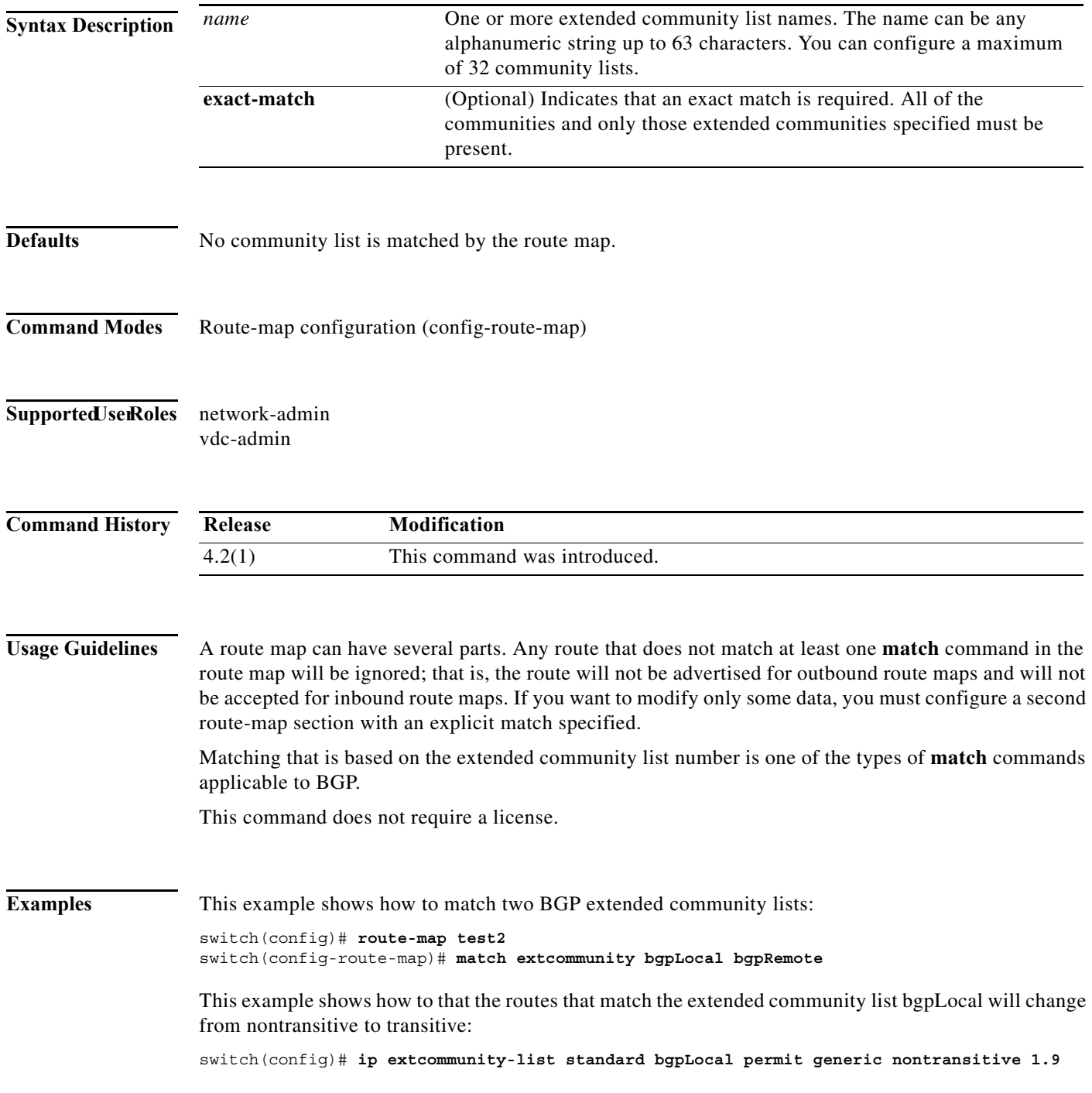

switch(config)# **route-map deletCommunity** switch(config-route-map)# **match extcommunity bgpLocal exact-match** switch(config-route-map)# **set extcommunity generic transitive 1.9**

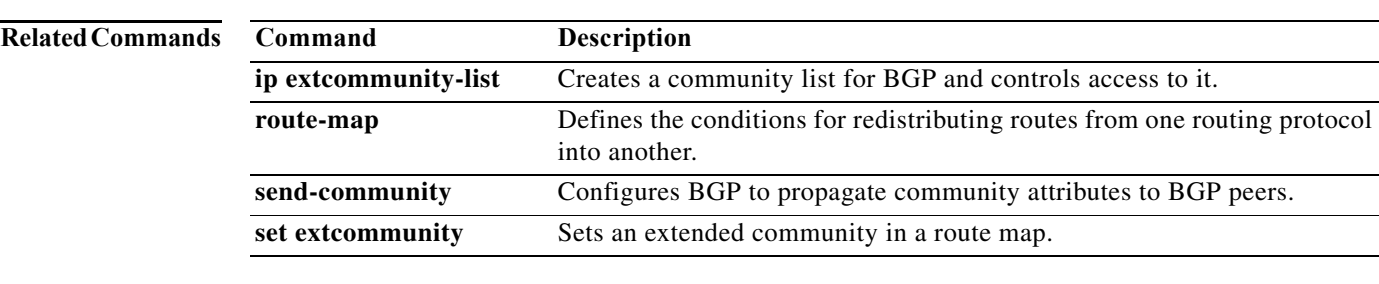

### **match interface**

To match an interface in a route map, use the **match interface** command. To remove the match, use the **no** form of this command.

**match interface** {*interface-typ*e *number* [, *interface-type number*...]}

**no interface** {*interface-typ*e *number* [, *interface-type number*...]}

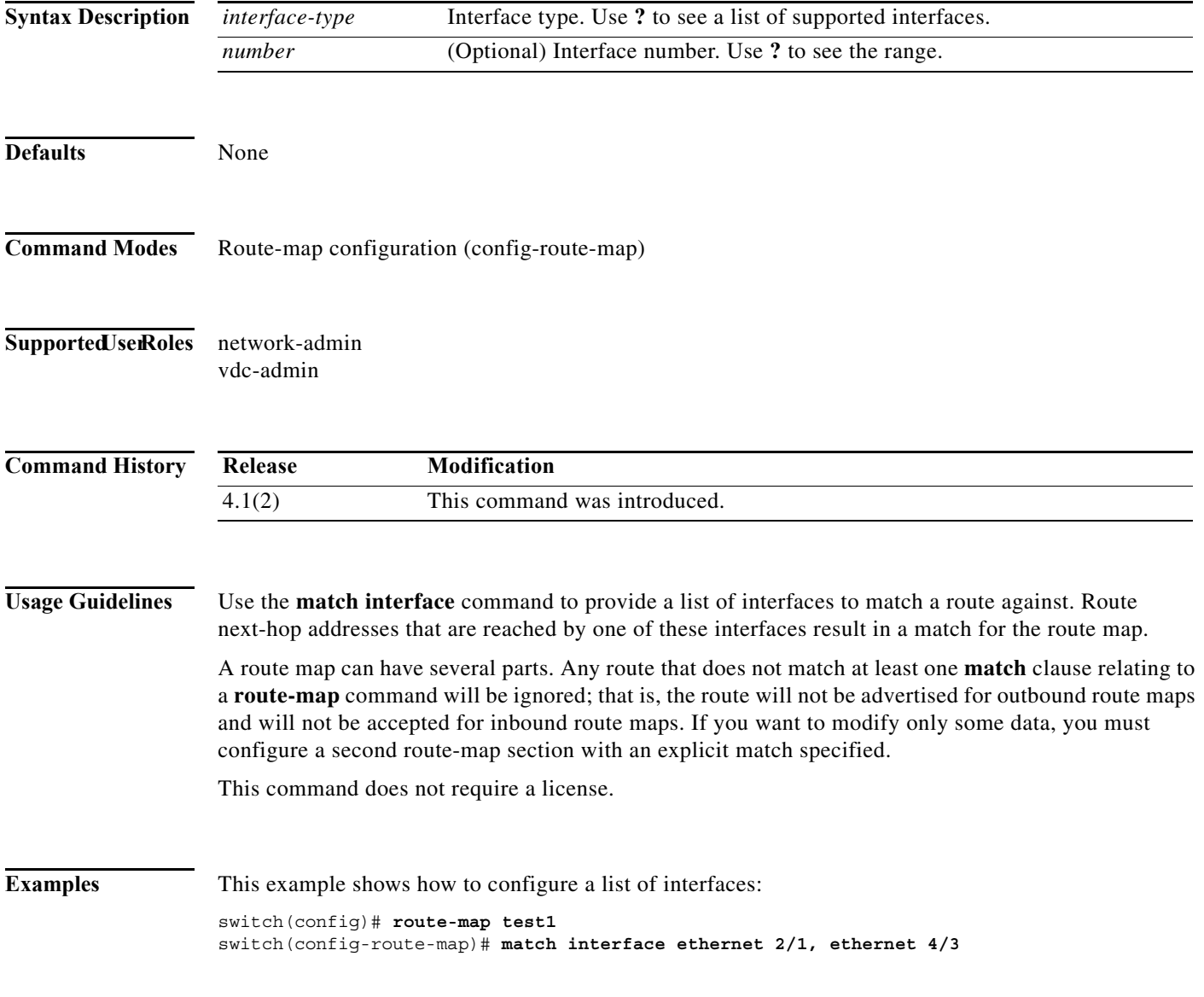

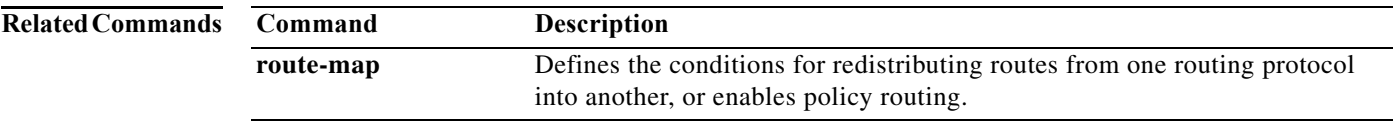

#### **match ip address**

To distribute any routes that have a destination IPv4 network number address that is permitted by a standard access list, an expanded access list, or a prefix list, or to perform policy routing on packets, use the **match ip address** command. To remove the **match ip address** entry, use the **no** form of this command.

**match ip address** {*access-list-name* [*access-list-name...*] | **prefix-list** *prefix-list-name* [*prefix-list-name...*]}

**no match ip address** {*access-list-name* [*access-list-name...*] | **prefix-list** *prefix-list-name* [*prefix-list-name...*]}

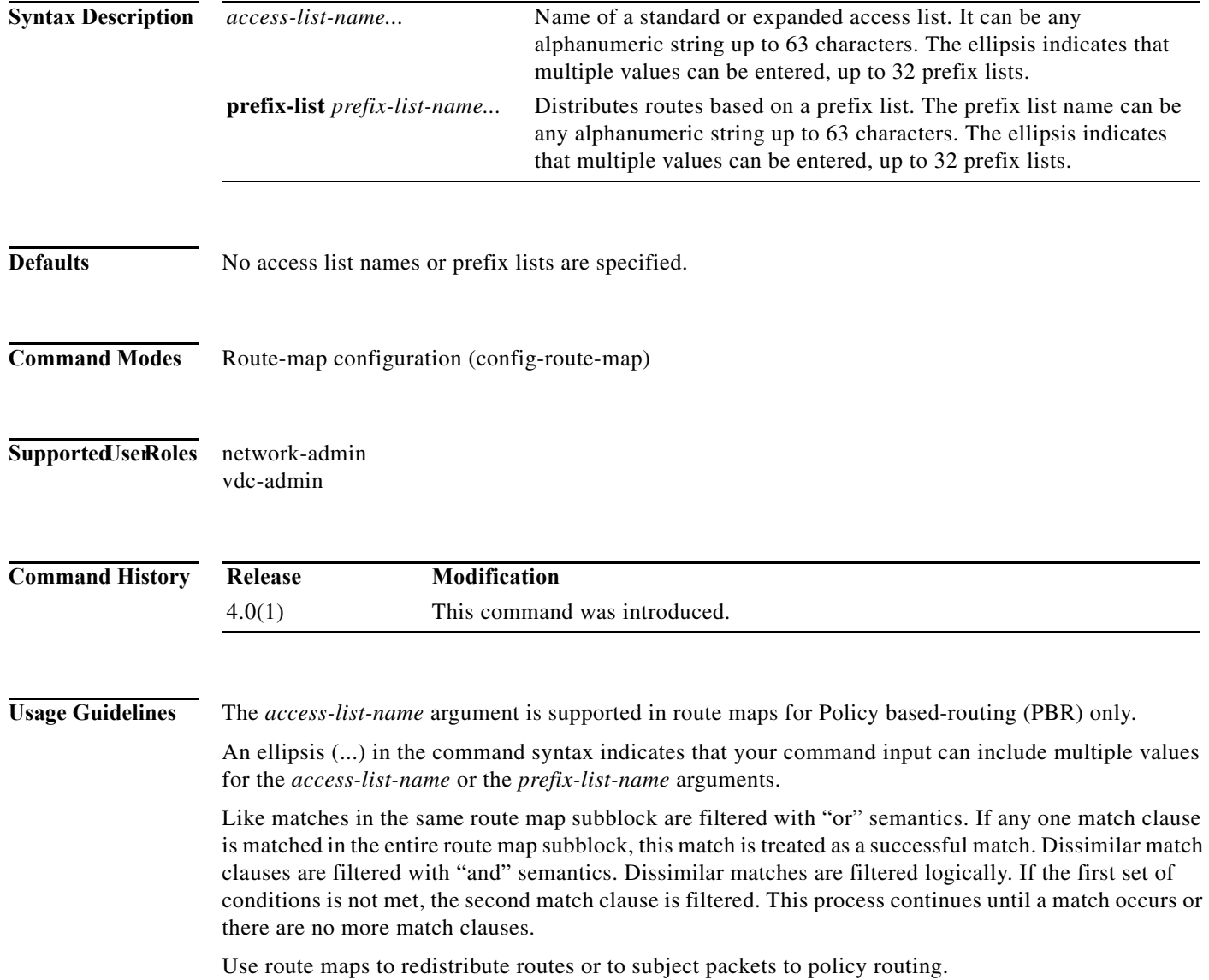

#### **Redistribution**

Use the **route-map** global configuration command, and the **match** and **set** route-map configuration commands, to define the conditions for redistributing routes from one routing protocol into another. Each **route-map** command has a list of **match** and **set** commands associated with it. The **match** commands specify the *match criteria*—the conditions under which redistribution is allowed for the current **route-map** command. The **set** commands specify the *set actions*—the particular redistribution actions to perform if the criteria enforced by the **match** commands are met. The **no route-map** command deletes the route map.

The **match** route-map configuration command has multiple formats. The **match** commands can be given in any order, and all **match** commands must "pass" to cause the route to be redistributed according to the *set actions* given with the **set** commands. The **no** forms of the **match** commands remove the specified match criteria.

When you are passing routes through a route map, a route map can have several sections that contain specific **match** clauses. Any route that does not match at least one **match** clause relating to a **route-map** command will be ignored; that is, the route will not be advertised for outbound route maps and will not be accepted for inbound route maps. If you want to modify only some data, you must configure a second route map section with an explicit match specified.

#### **Policy Routing**

Another purpose of route maps is to enable policy routing. The **match ip address** command allows you to policy route packets based on criteria that can be matched with an expanded access list; for example, a protocol, protocol service, and source or destination IP address. To define the conditions for policy routing packets, use the **ip policy route-map** interface configuration command, in addition to the **route-map** global configuration command, and the **match** and **set** route-map configuration commands. Each **route-map** command has a list of **match** and **set** commands associated with it. The **match** commands specify the *match criteria*—the conditions under which policy routing occurs. The **set** commands specify the *set actions*—the particular routing actions to perform if the criteria enforced by the **match** commands are met. You might want to policy route packets based on their source, for example, using an access list.

This command does not require a license.

**Examples** This example shows how to match routes that have addresses specified by an access list test:

```
switch(config)# feature pbr
switch(config)# interface ethernet 2/10
switch(config-if)# ip policy route-map chicago
switch(config-if)# exit
switch(config)# route-map chicago
switch(config-route-map)# match ip address test
```
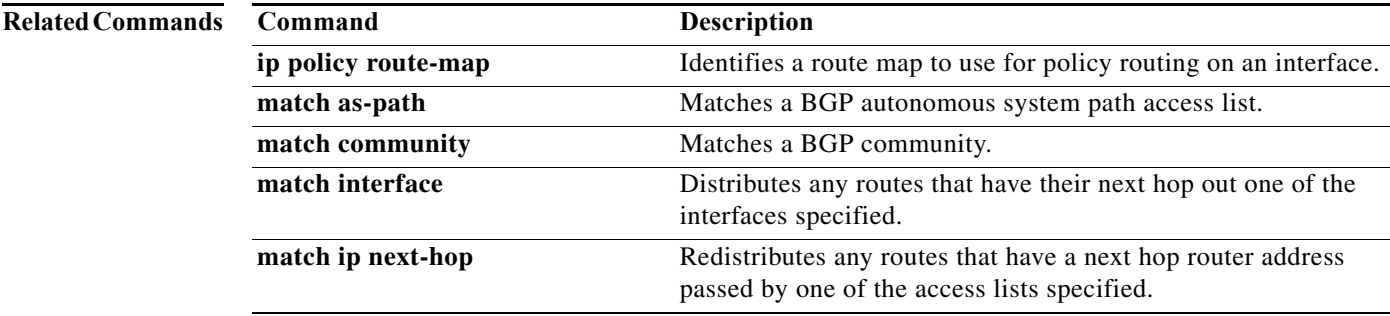

 $\mathbf{I}$ 

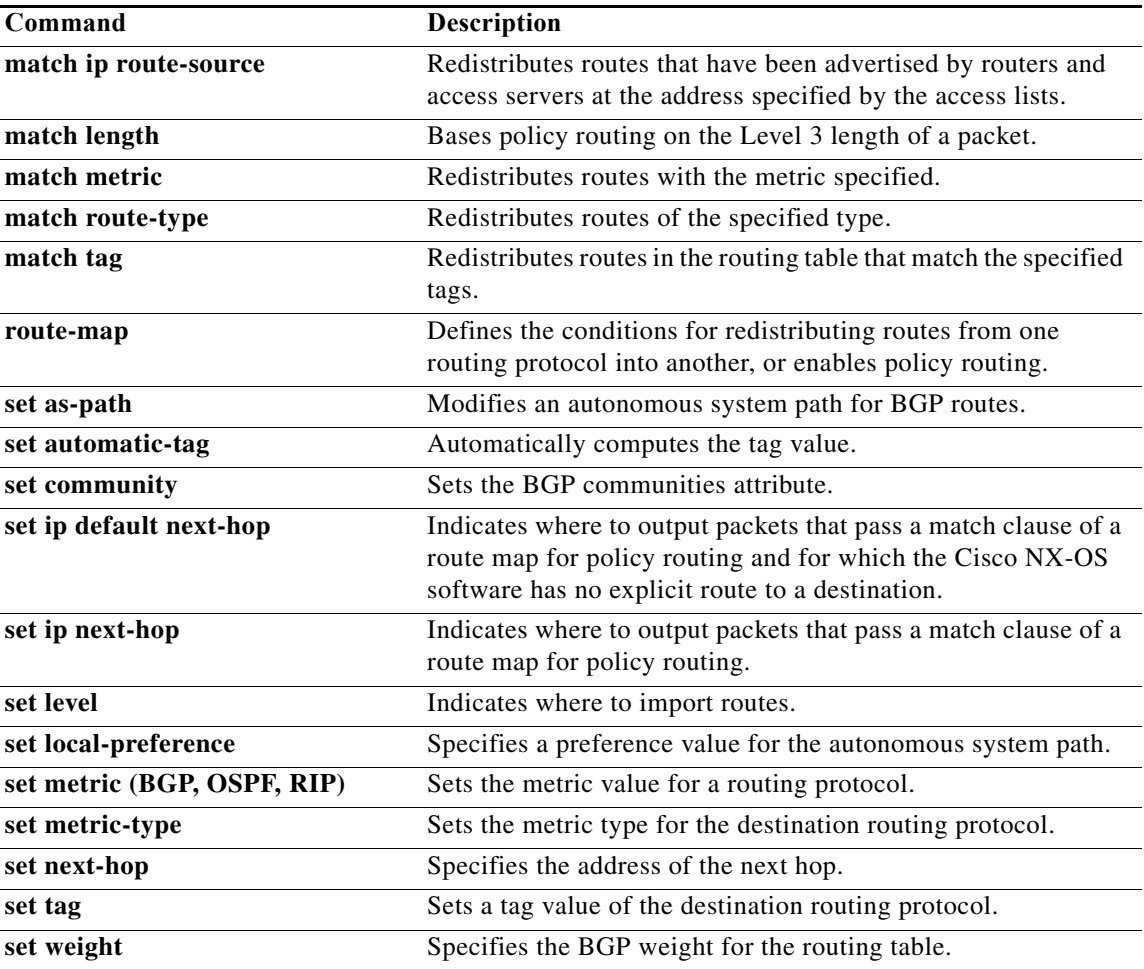
## **match ip multicast**

To configure the IPv4 multicast features for the route-map matching, use the **match ip multicast** route-map configuration command. To remove the match, use the **no** form of this command.

**match ip multicast** {**group** *address/length* | **source** *address/length |* **rp** *address/length* [**rp-type** {**asm** | **bidir}**]}

**no match ip multicast**

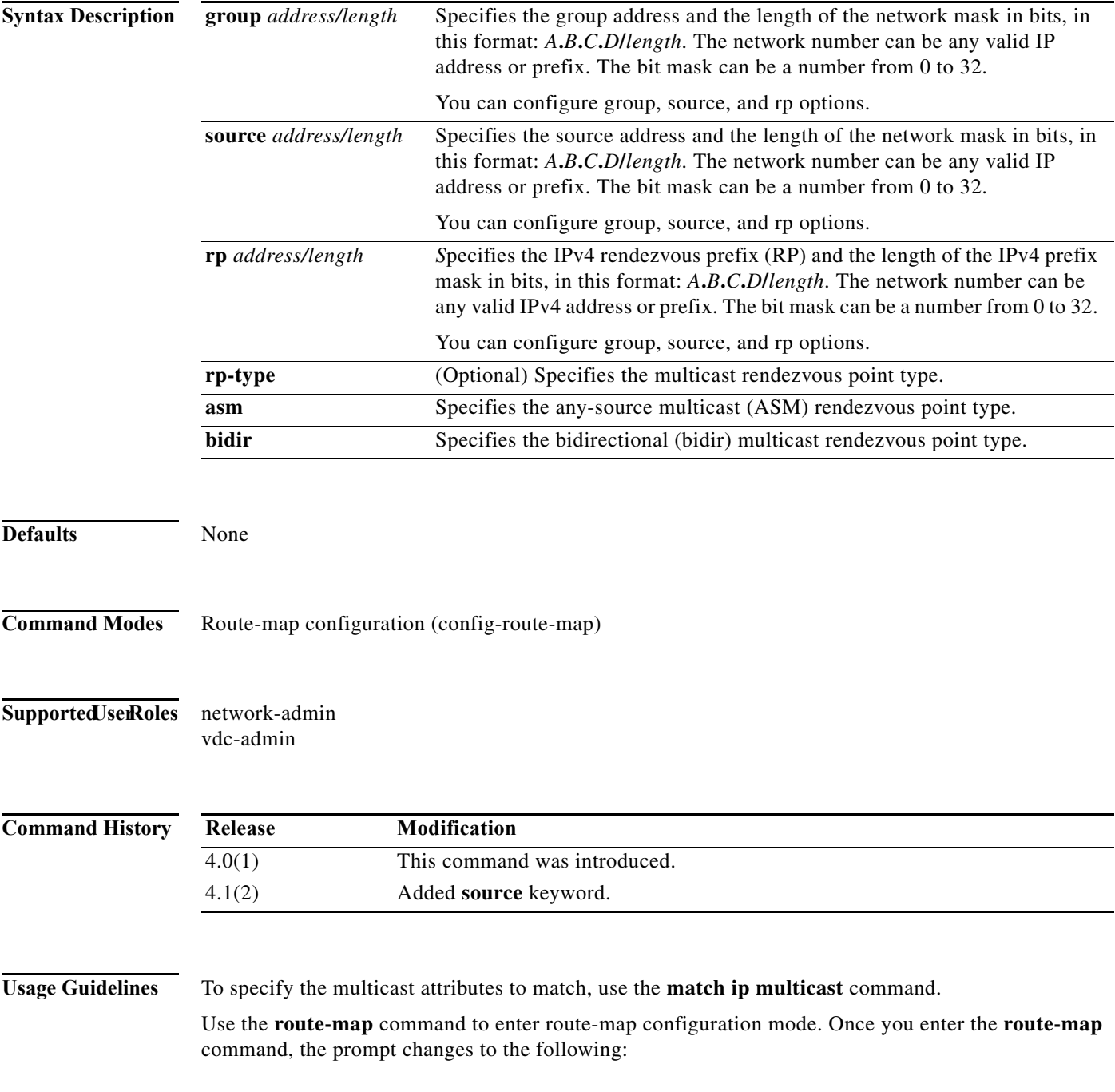

### switch(config-route-map)#

Once you enter route-map configuration mode, you can enter the **match ip multicast** command.

You can configure both group and rp options.

This command does not require a license.

**Examples** This example shows how to specify the group IPv4 prefix and the length of the IPv4 prefix for the neighbors to match:

```
switch(config)# route-map blueberry
switch(config-route-map)# match ip multicast group 192.0.0.0/19
switch(config-route-map)#
```
This example shows how to specify both the group IPv4 prefix and the rendezvous point the IPv4 prefix for the neighbors to match:

```
switch(config)# route-map raspberry
switch(config-route-map)# match ip multicast group 192.0.0.0/19 rp 209.165.201.0/27
switch(config-route-map)#
```
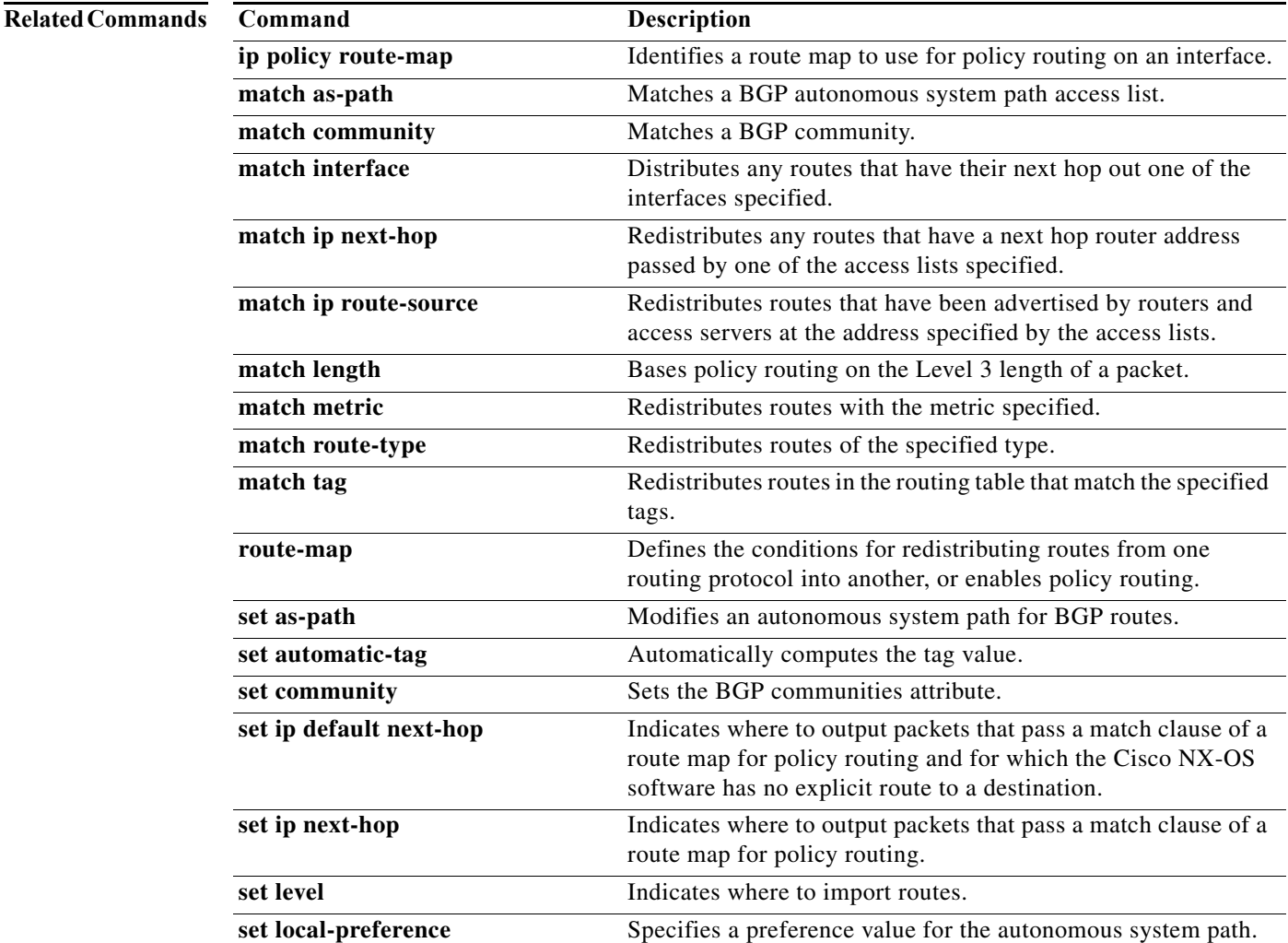

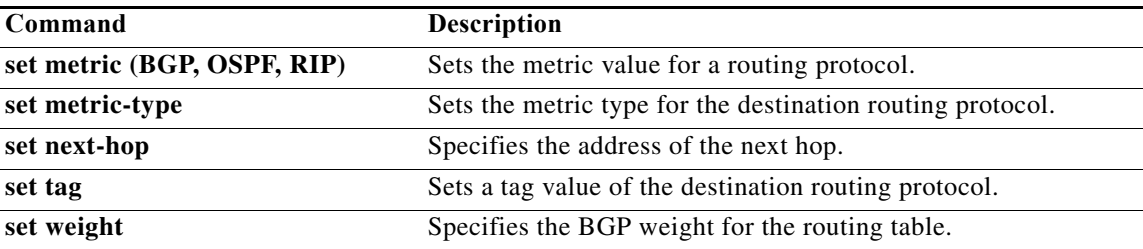

## **match ip next-hop prefix-list**

To redistribute any IPv4 routes that have a next hop router address passed by one of the access lists specified, use the **match ip next-hop prefix-list** command in route-map configuration mode. To remove the next hop entry, use the **no** form of this command.

**match ip next-hop prefix-list** *prefix-list-name* [ *...prefix-list-name*]

**no match ip next-hop prefix-list** *prefix-list-name* [ *...prefix-list-name*]

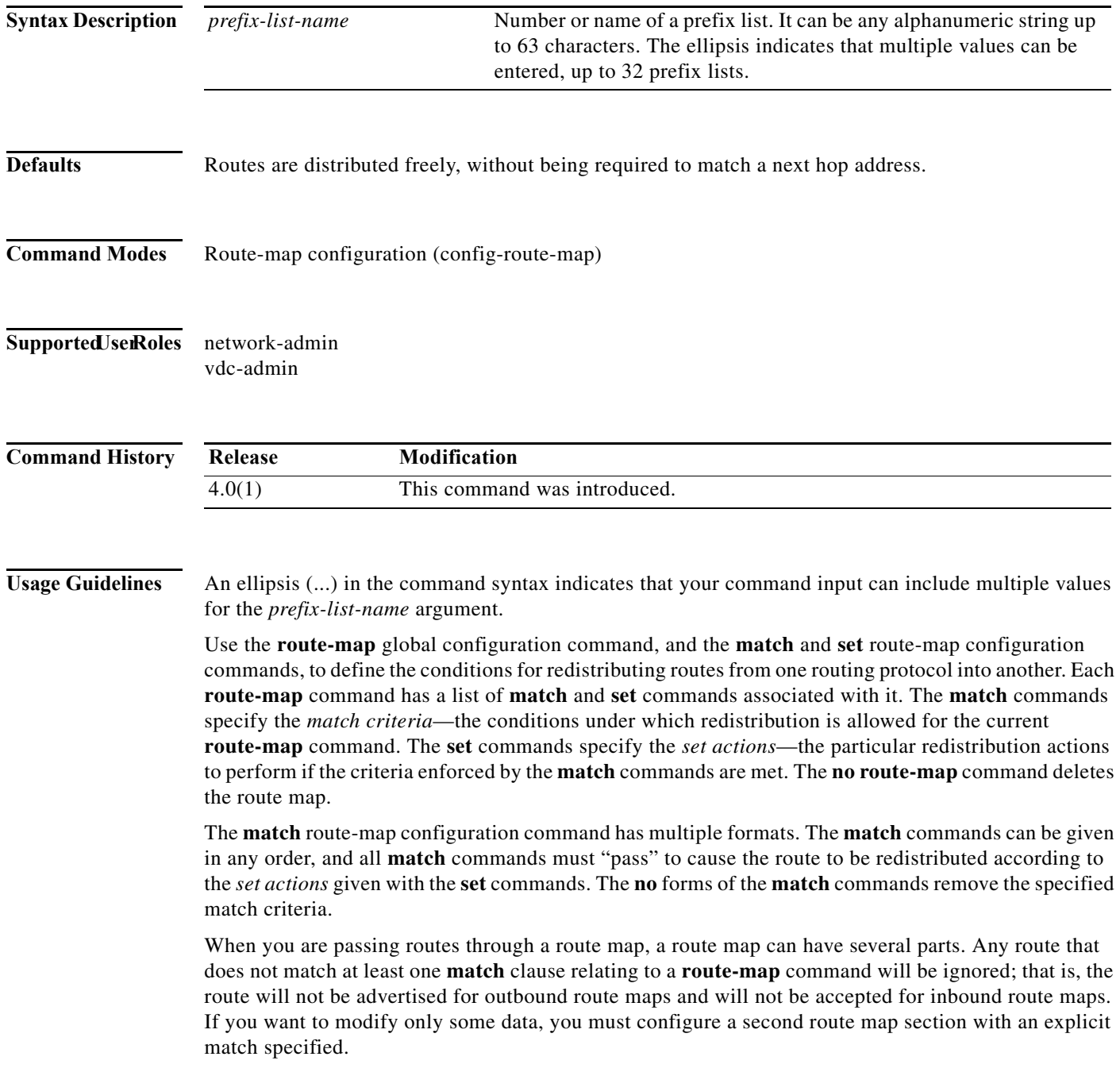

This command does not require a license.

**Examples** This example shows how to distributes routes that have a next hop router address passed by the prefix list test:

> switch(config)# **route-map blue** switch(config-route-map)# **match ip next-hop prefix-list test**

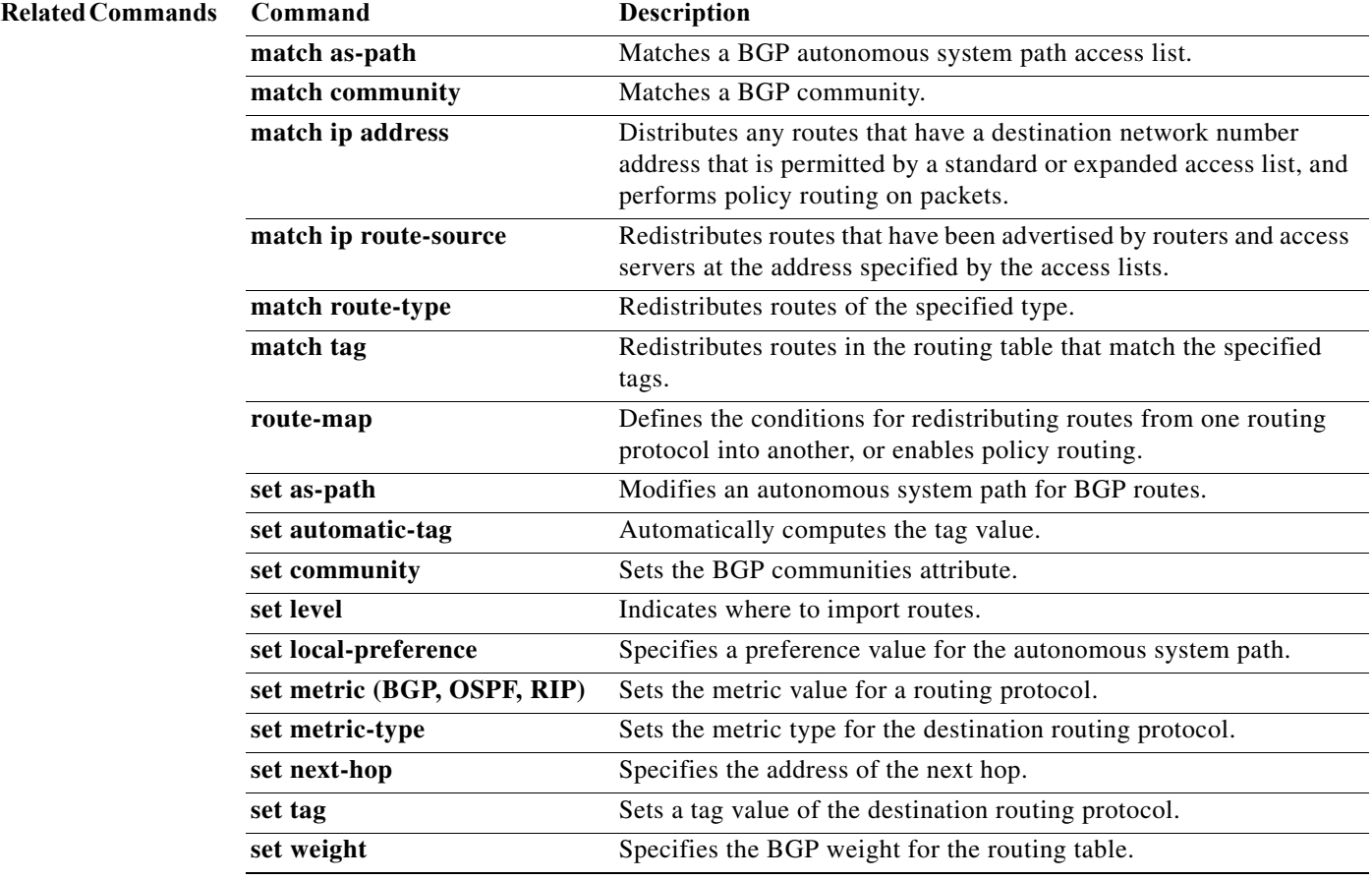

# **match ip route-source prefix-list**

To redistribute IPv4 routes that have been advertised by routers and access servers at the address specified by the access lists, use the **match ip route-source prefix-list** command in route-map configuration mode. To remove the route-source entry, use the **no** form of this command.

**match ip route-source prefix-list** *prefix-list-name* [ *...prefix-list-name*]

**no match ip route-source prefix-list** *prefix-list-name* [ *...prefix-list-name*]

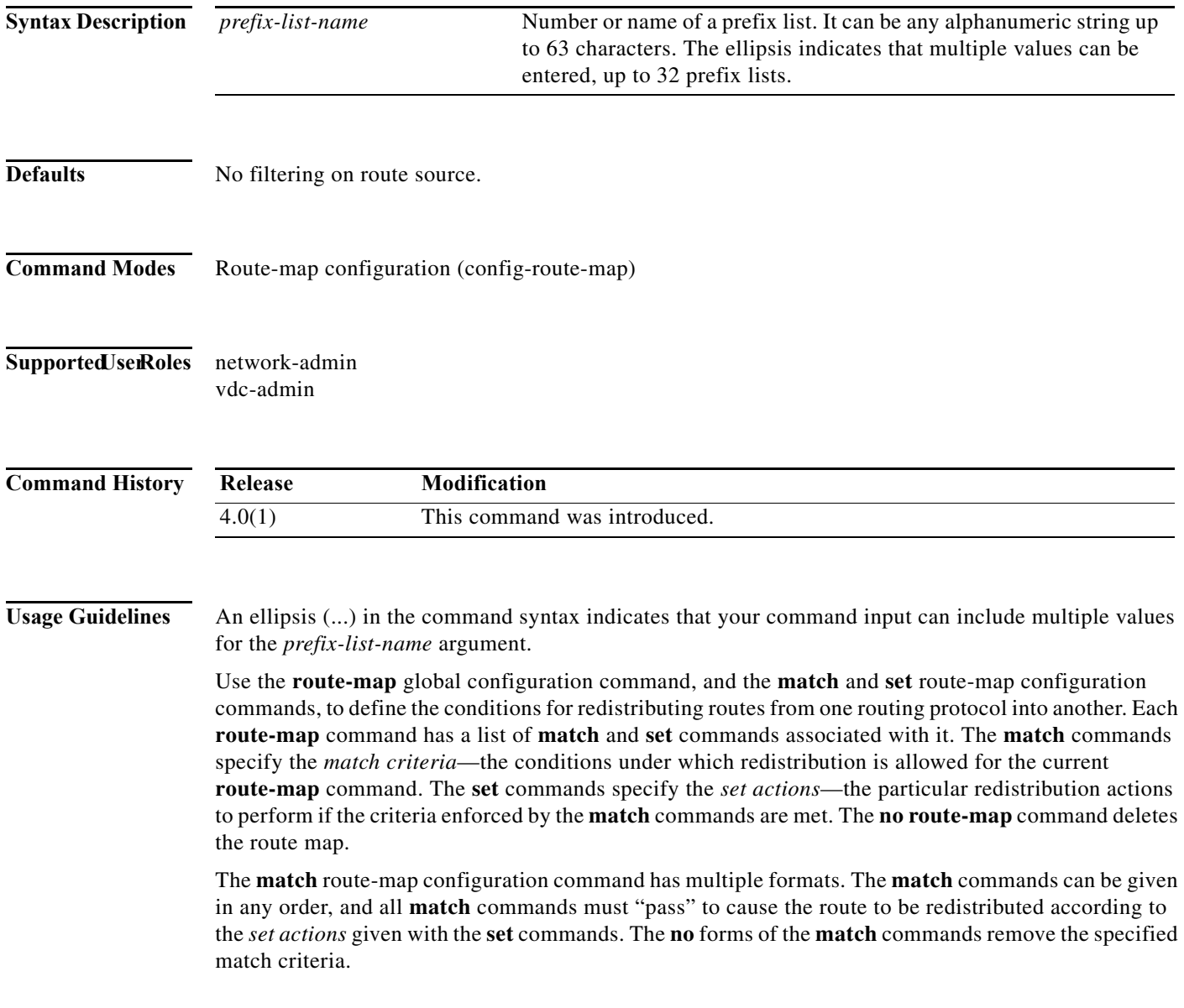

A route map can have several parts. Any route that does not match at least one **match** clause relating to a **route-map** command will be ignored; that is, the route will not be advertised for outbound route maps and will not be accepted for inbound route maps. If you want to modify only some data, you must configure second route map section with an explicit match specified.

There are situations in which the next hop and source router address of the route are not the same.

This command does not require a license.

**Examples** This example shows how to distribute routes that have been advertised by routers and access servers at the addresses specified by access lists 5 and 80:

> switch(config)# **route-map blue** switch(config-route-map)# **match ip route-source prefix-list 5 80**

### **Related Commands**

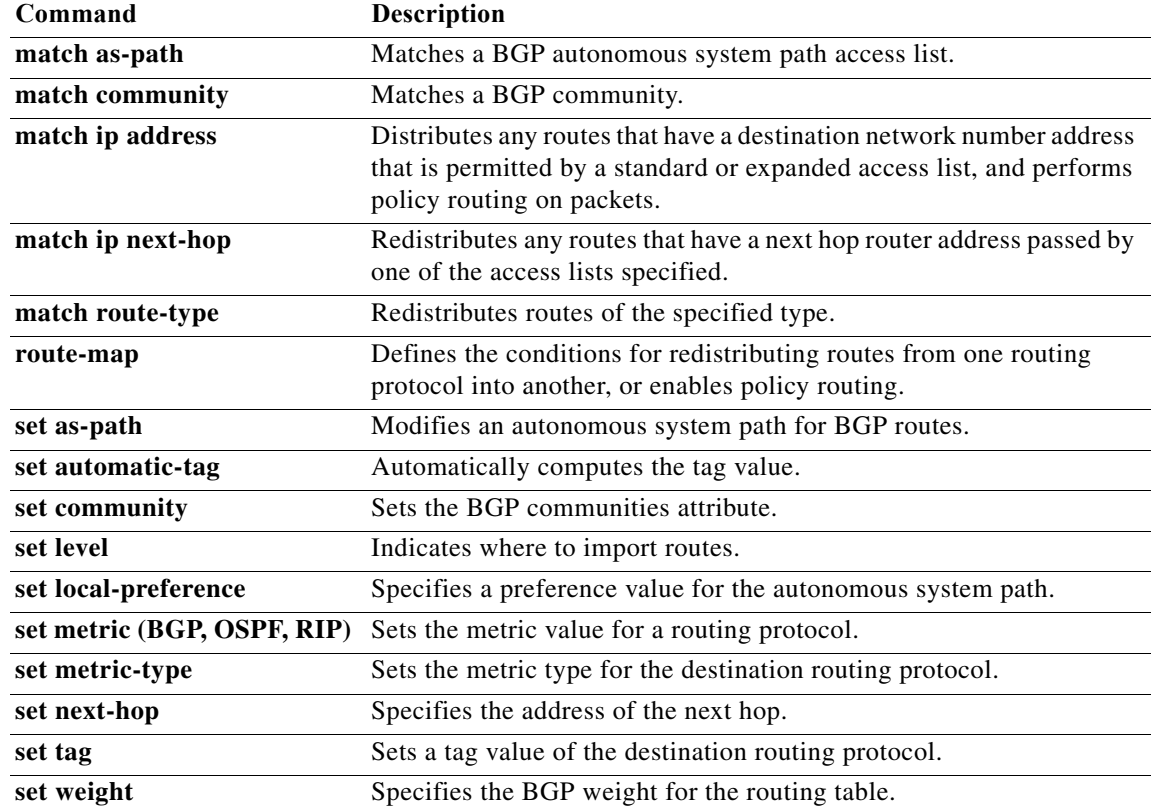

## **match ipv6 address**

To distribute any routes that have a destination IPv6 network number address that is permitted by a standard access list, an expanded access list, or a prefix list, or to perform policy routing on packets, use the **match ipv6 address** command in route-map configuration mode. To remove the **match** statement from the route map, use the **no** form of this command.

**match ipv6 address** {**prefix-list** *prefix-list-name* [*prefix-list-name...*] | *access-list-name*

**no match ipv6 address** {**prefix-list** *prefix-list-name* [*prefix-list-name...*] | *access-list-name*}

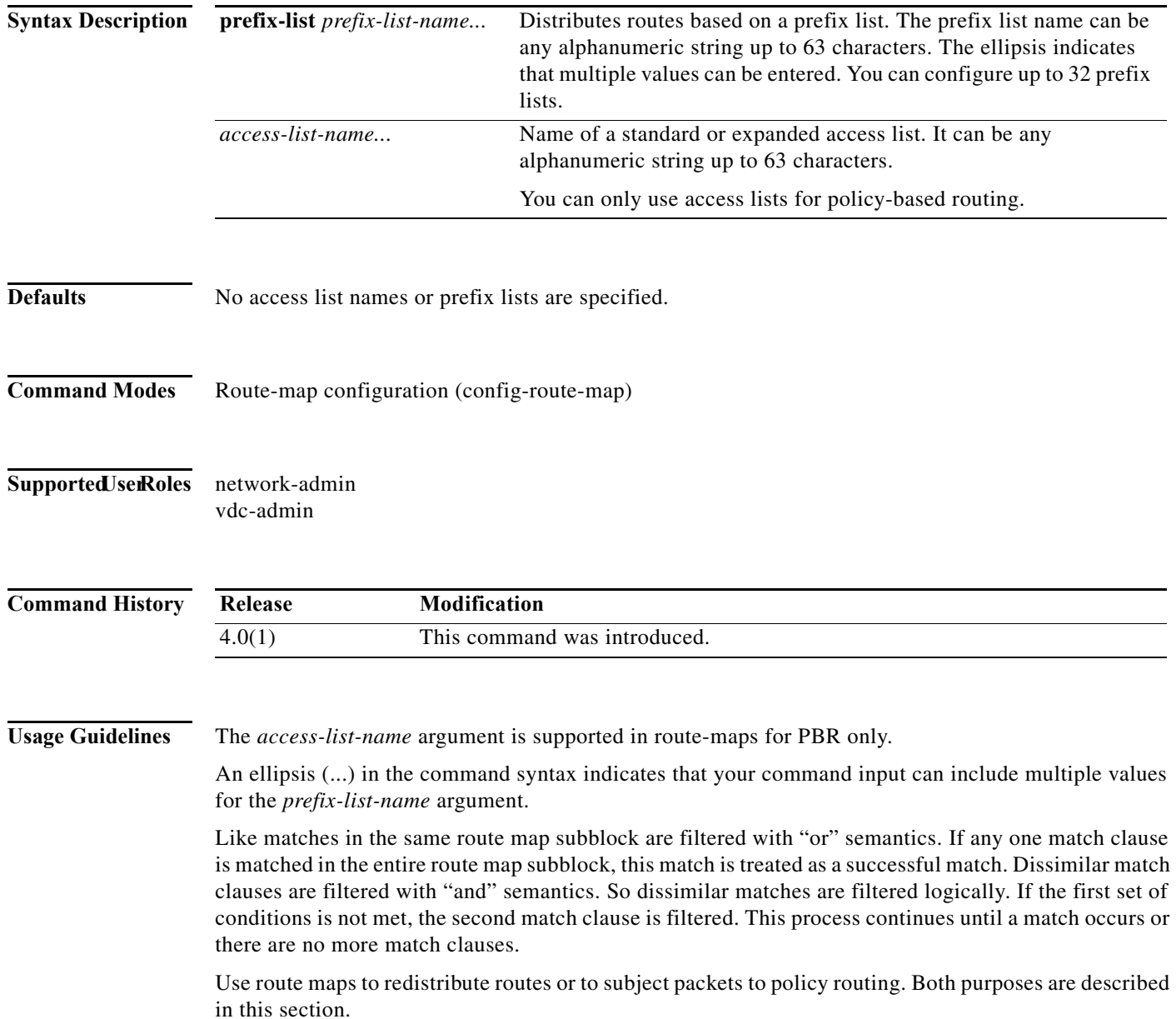

### **Redistribution**

Use the **route-map** global configuration command, and the **match** and **set** route-map configuration commands, to define the conditions for redistributing routes from one routing protocol into another. Each **route-map** command has a list of **match** and **set** commands associated with it. The **match** commands specify the *match criteria*—the conditions under which redistribution is allowed for the current **route-map** command. The **set** commands specify the *set actions*—the particular redistribution actions to perform if the criteria enforced by the **match** commands are met. The **no route-map** command deletes the route map.

The **match** route-map configuration command has multiple formats. The **match** commands can be given in any order, and all **match** commands must "pass" to cause the route to be redistributed according to the *set actions* given with the **set** commands. The **no** forms of the **match** commands remove the specified match criteria.

When you are passing routes through a route map, a route map can have several sections that contain specific **match** clauses. Any route that does not match at least one **match** clause relating to a **route-map** command will be ignored; that is, the route will not be advertised for outbound route maps and will not be accepted for inbound route maps. If you want to modify only some data, you must configure a second route map section with an explicit match specified.

This command does not require a license.

**Examples** This example shows how to match routes that have addresses specified by the access list named red:

```
switch(config)# feature pbr
switch(config)# route-map blue
switch(config-route-map)# match ipv6 address red
```
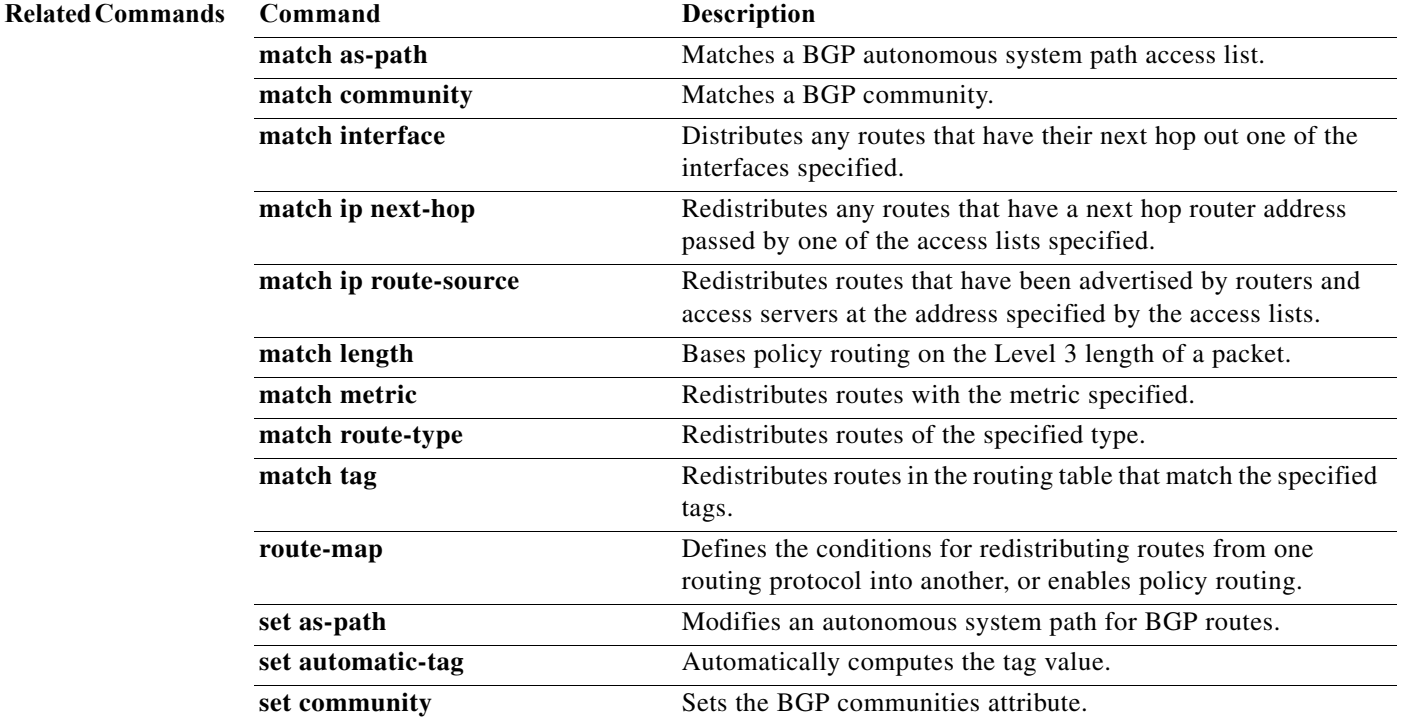

### Г

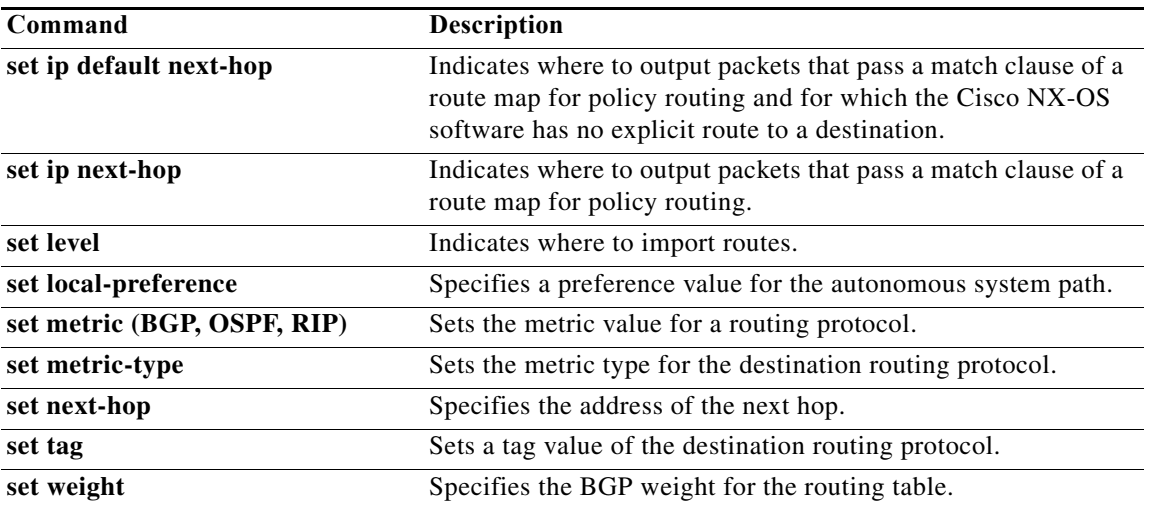

## **match ipv6 multicast**

To configure the IPv6 multicast features for the route-map matching, use the **match ipv6 multicast** route-map configuration command. To remove the match, use the **no** form of this command.

**match ipv6 multicast** {**group** *address/length* | **source** *address/length* | **rp** *address/length* [*rp***-type** {**asm** | **bidir**}]}

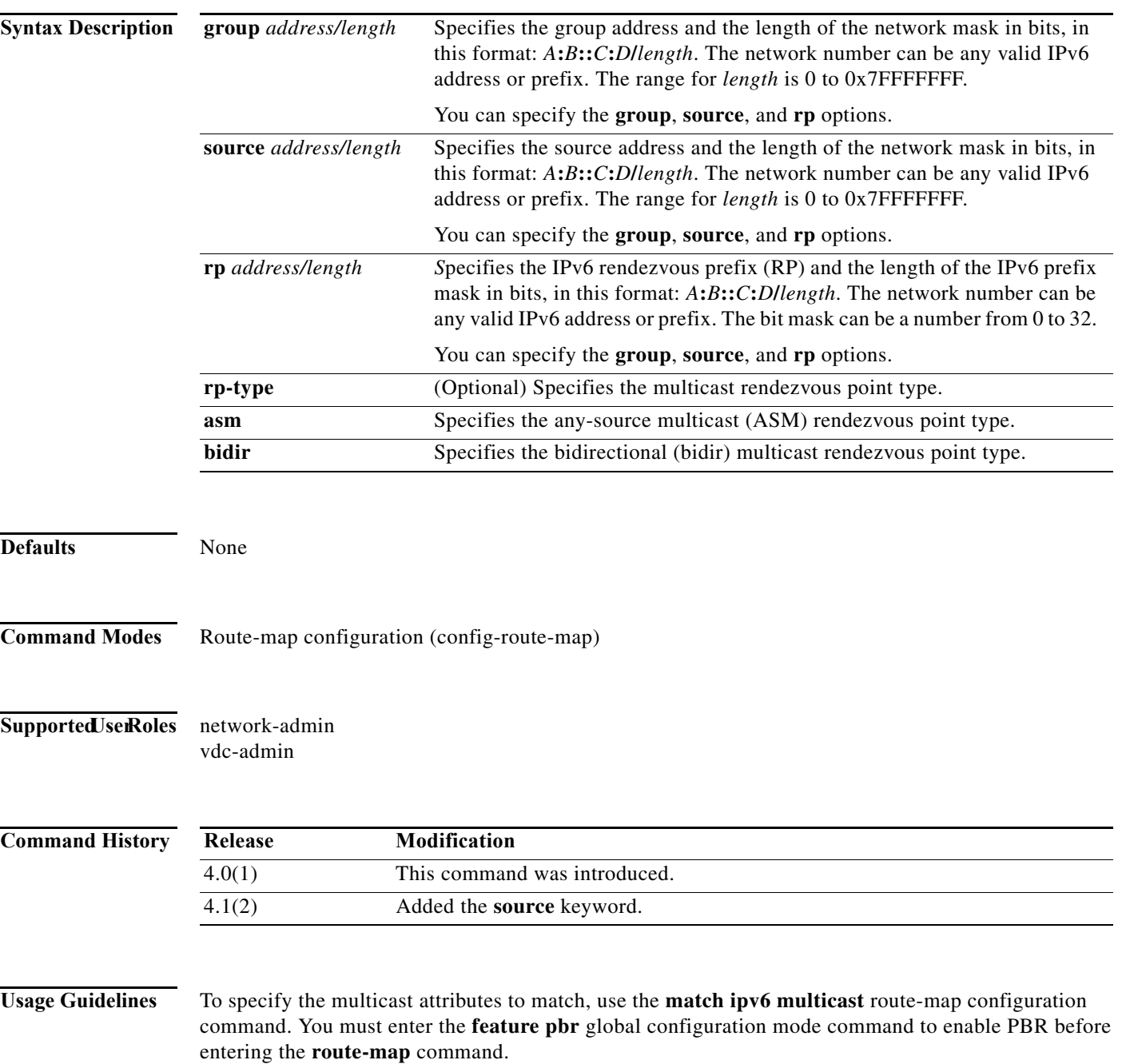

Use the **route-map** command to enter route-map configuration mode. Once you enter the **route-map** command, the prompt changes to the following:

switch(config-route-map)#

Once you enter route-map configuration mode, you can enter the **match ipv6 multicast** command.

You can specify the **group, source,** and **rp** options.

This command does not require a license.

**Examples** This example shows how to specify the group IPv6 prefix and the length of the IPv6 prefix for the neighbors to match:

```
switch(config)# route-map blueberry
switch(config-route-map)# match ipv6 multicast group 30:0::0:0/12
switch(config-route-map)#
```
This example shows how to specify both the group IPv6 prefix and the rendezvous point IPv6 prefix for the neighbors to match:

switch(config)# **route-map red** switch(config-route-map)# **match ipv6 multicast group 30:0::0:0/12 rp 2001:0DB8::/48** switch(config-route-map)#

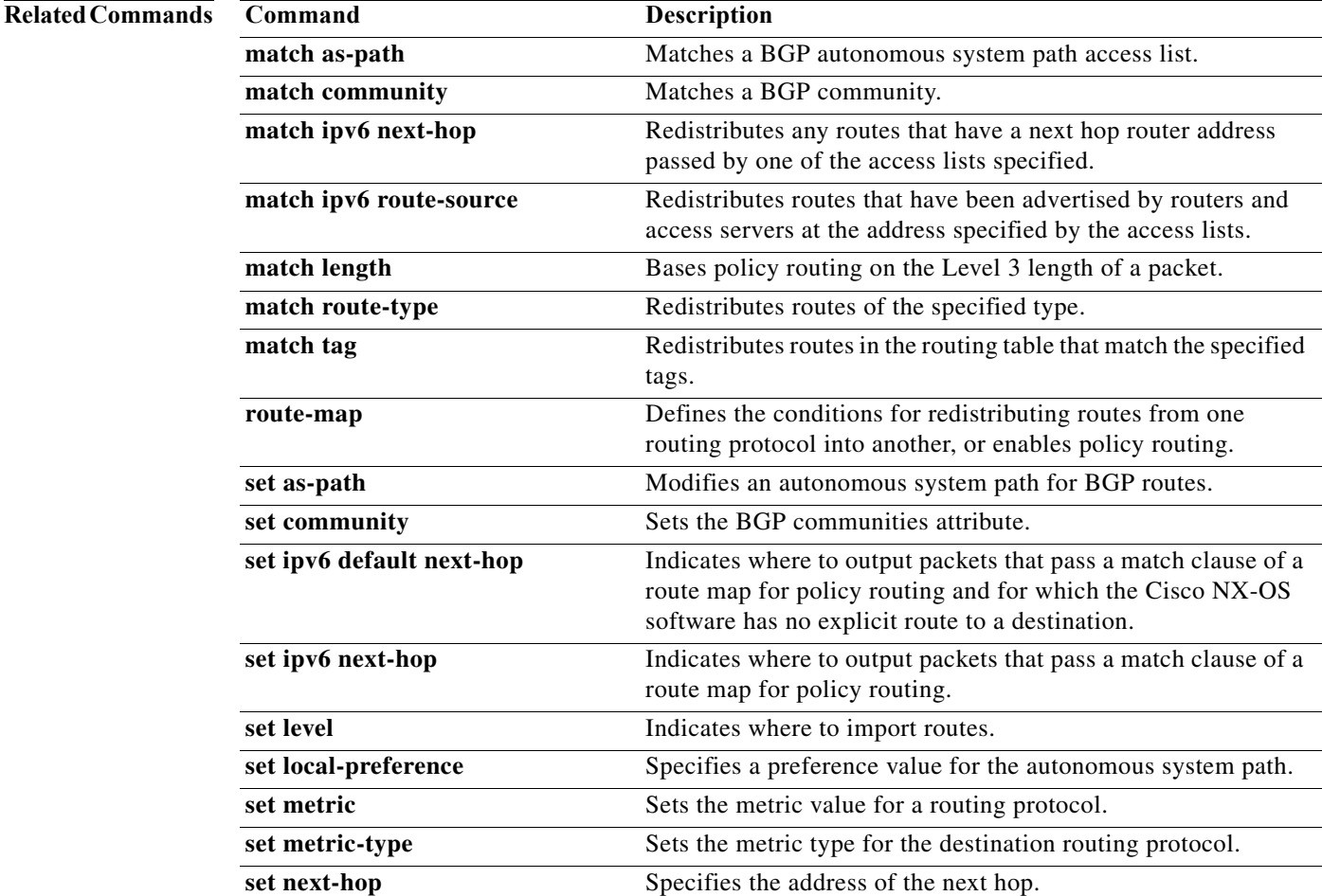

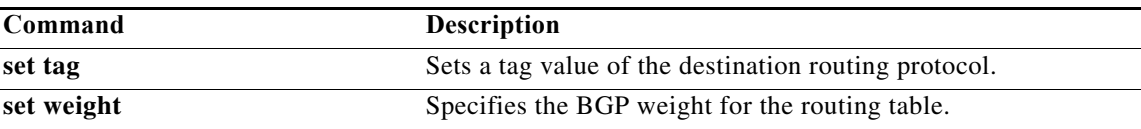

## **match ipv6 next-hop prefix-list**

To redistribute any IPv6 routes that have a next hop router address passed by one of the access lists specified, use the **match ipv6 next-hop prefix-list** command. To remove the next hop entry, use the **no** form of this command.

**match ipv6 next-hop prefix-list** *name* [*...name*]

**no match ipv6 next-hop prefix-list** *name* [*...name*]

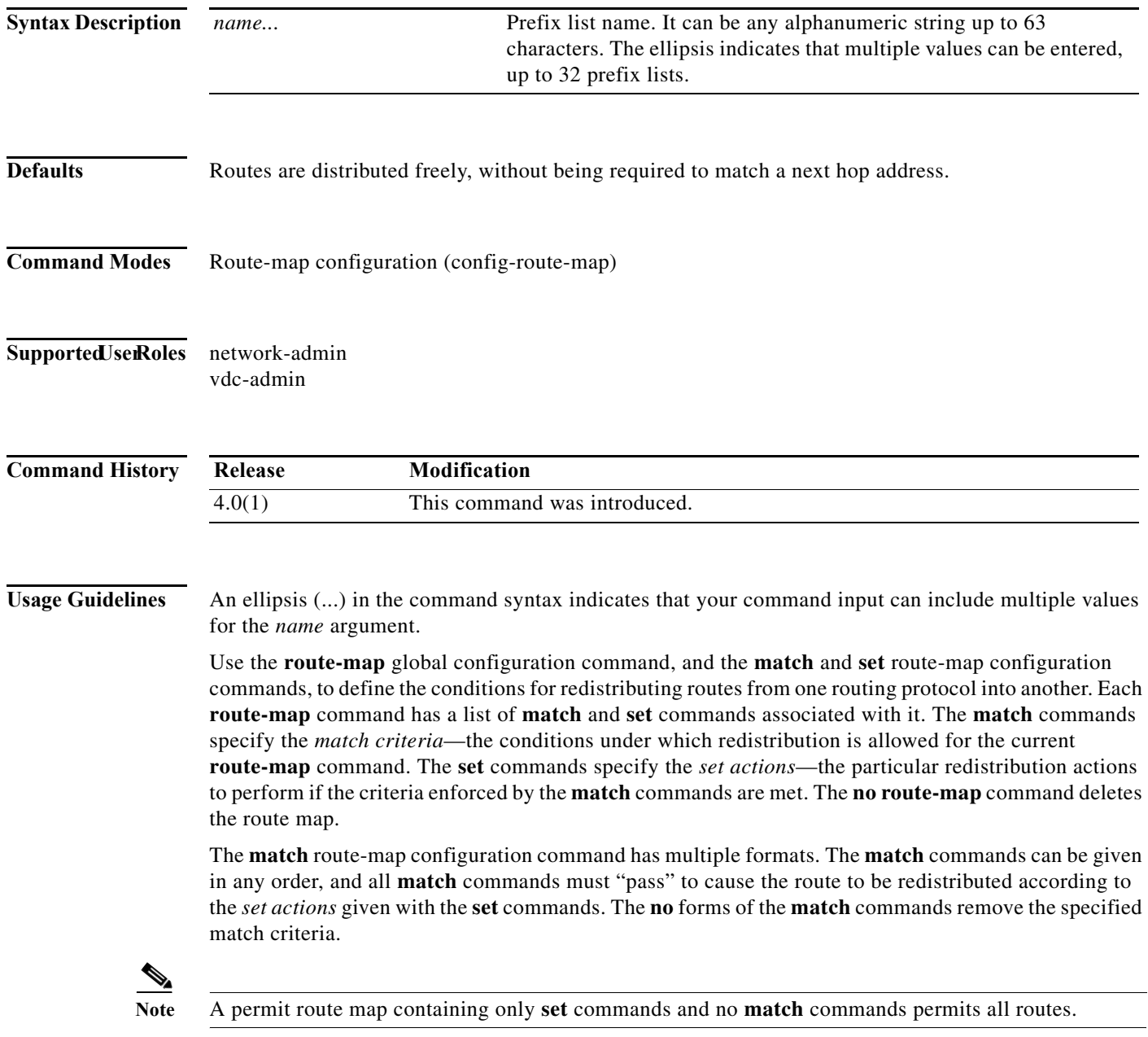

When you are passing routes through a route map, a route map can have several parts. Any route that does not match at least one **match** clause relating to a **route-map** command will be ignored; that is, the route will not be advertised for outbound route maps and will not be accepted for inbound route maps. If you want to modify only some data, you must configure a second route map section with an explicit match specified.

This command does not require a license.

**Examples** This example shows how to distribute routes that have a next hop router address passed by prefix list 5:

switch(config)# **route-map blue** switch(config-route-map)# **match ipv6 next-hop prefix-list test**

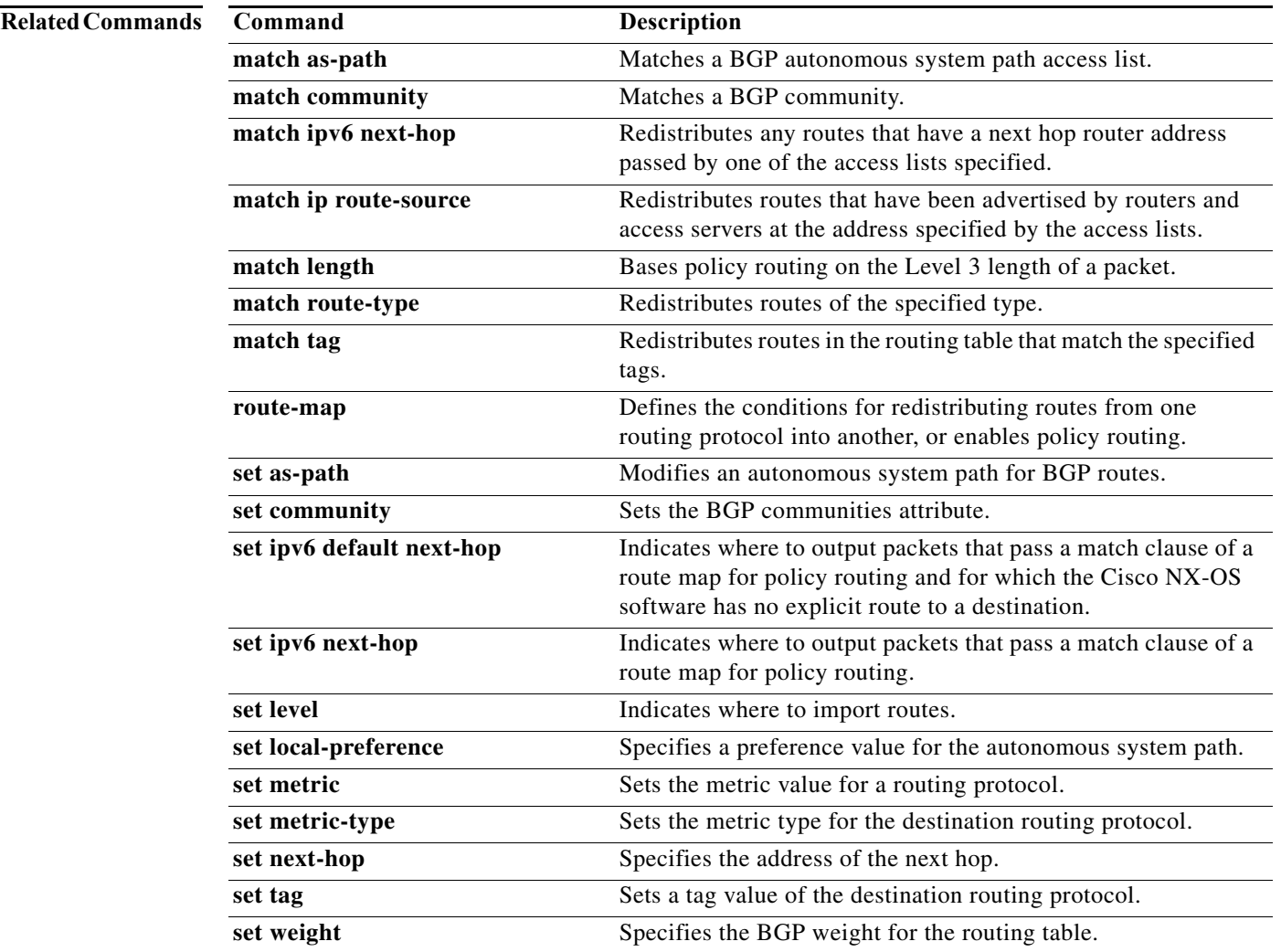

# **match ipv6 route-source prefix-list**

To redistribute IPv6 routes that have been advertised by routers and access servers at the address specified by the access lists, use the **match ipv6 route-source prefix-list** command in route-map configuration mode. To remove the route-source entry, use the **no** form of this command.

**match ipv6 route-source prefix-list** *name* [*...name*]

**no match ipv6 route-source prefix-list** *name* [*...name*]

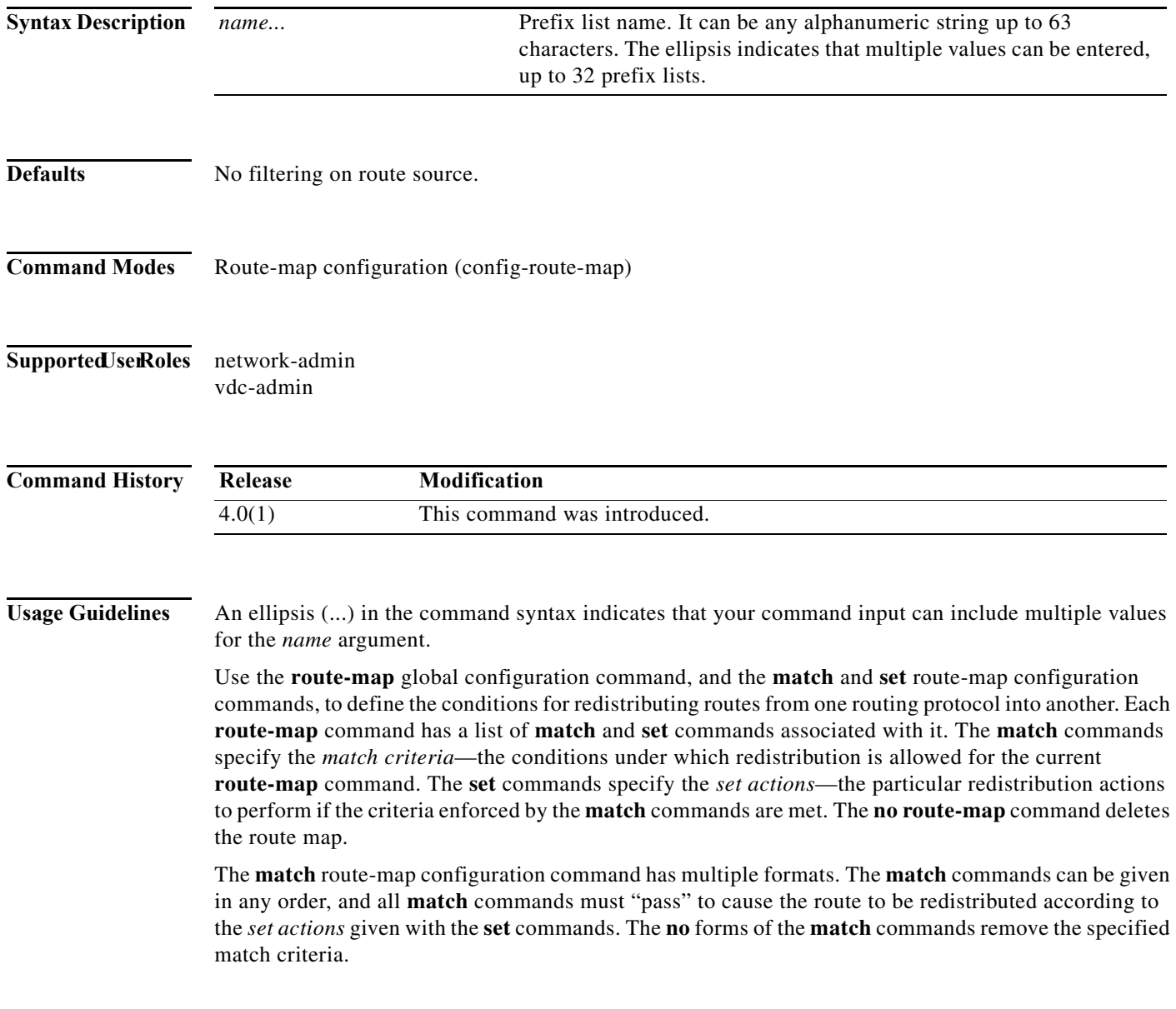

 $\mathbf I$ 

A route map can have several parts. Any route that does not match at least one **match** clause relating to a **route-map** command will be ignored; that is, the route will not be advertised for outbound route maps and will not be accepted for inbound route maps. If you want to modify only some data, you must configure second route map section with an explicit match specified.

There are situations in which the next hop and source router address of the route are not the same.

This command does not require a license.

**Examples** This example shows how to distribute routes that have been advertised by routers and access servers at the addresses specified by the prefix list test:

> switch(config)# **route-map blue** switch(config-route-map)# **match ipv6 route-source prefix-list test**

### **Related Commands**

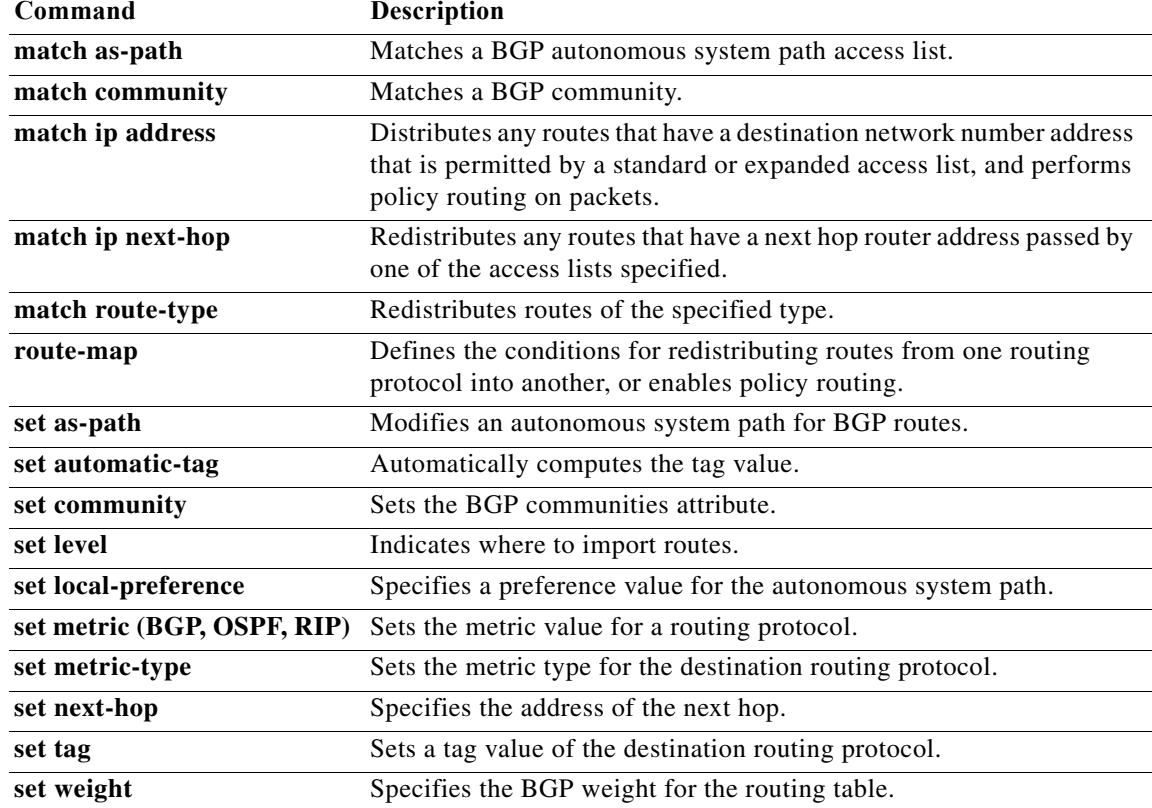

**The Contract of the Contract of the Contract of the Contract of the Contract of the Contract of the Contract o** 

## **match length**

To base policy routing on the Level 3 length of a packet, use the **match length** command. To remove the entry, use the **no** form of this command.

**match length** *minimum-length maximum-length*

**no match length** *minimum-length maximum-length*

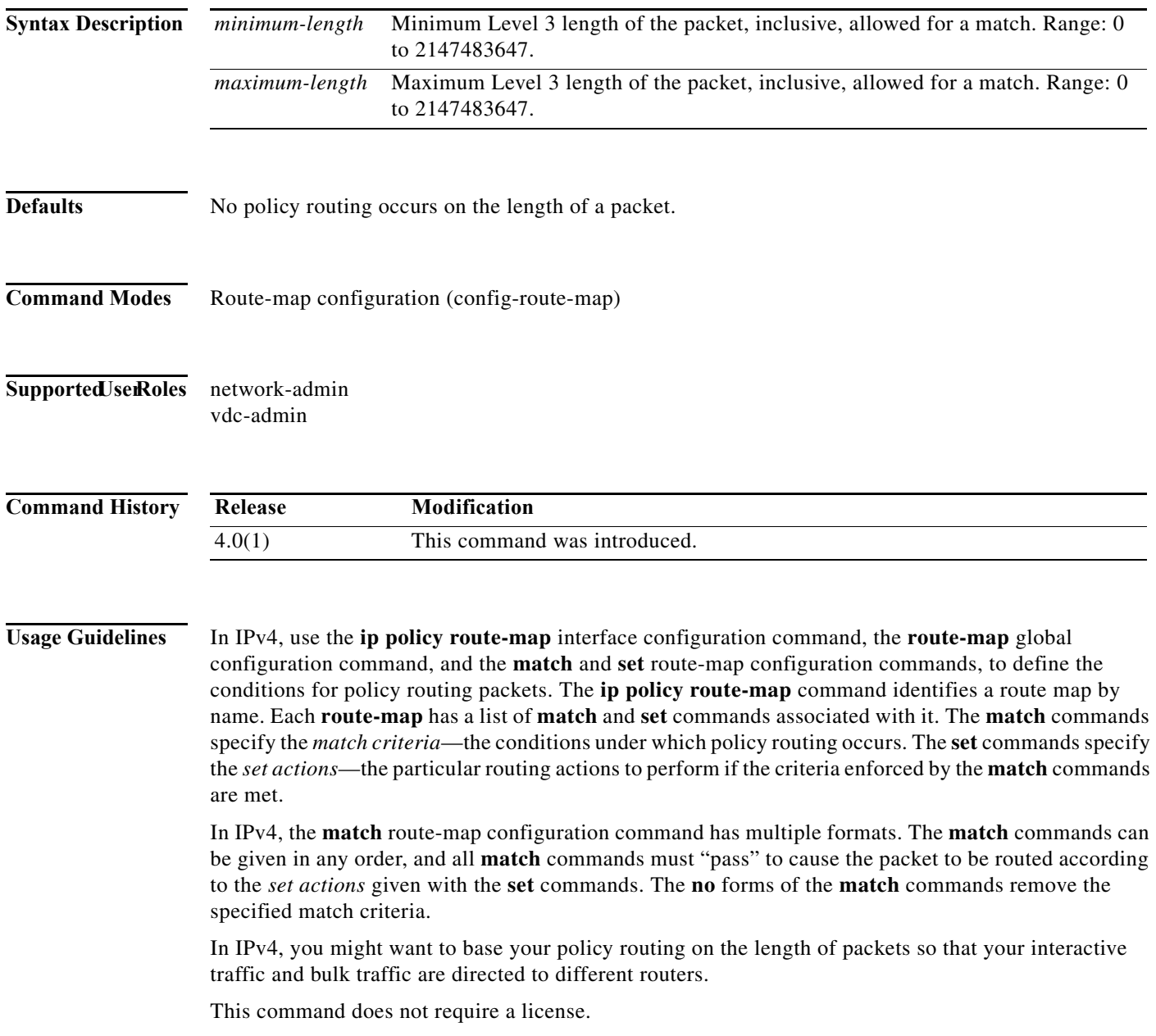

**Examples** This example shows how to set the packets 3 to 200 bytes long:

switch(config)# **route-map blue** switch(config-route-map)# **match length 3 200**

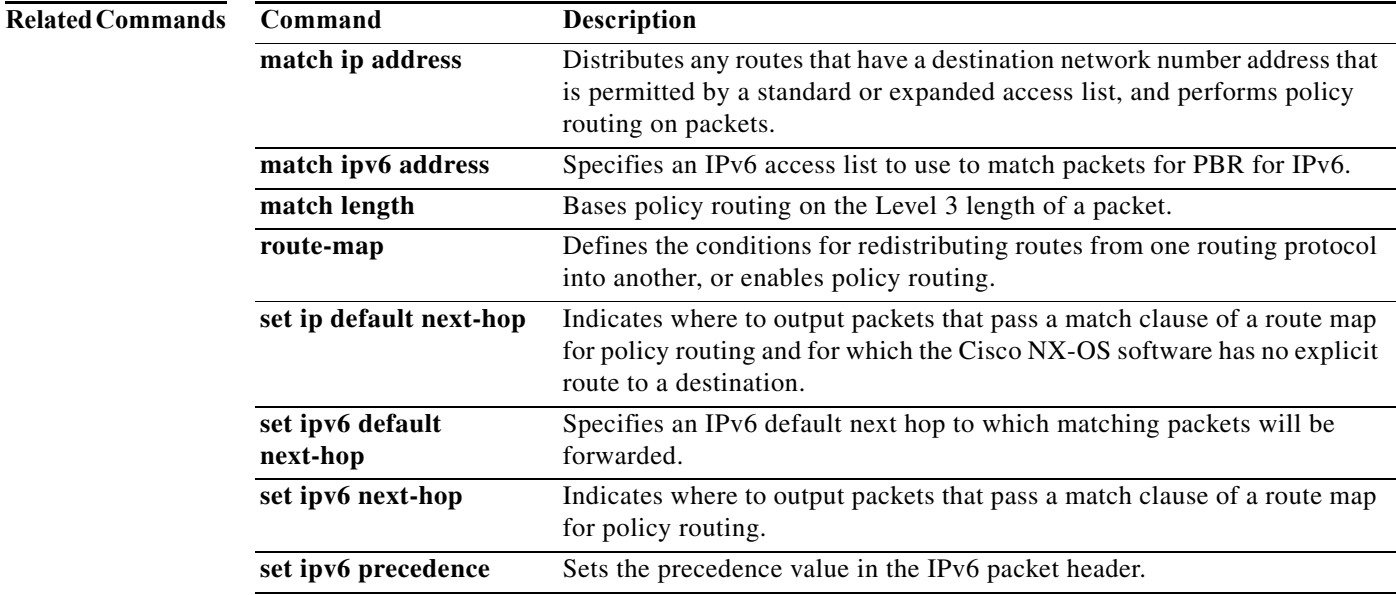

## **match metric**

To redistribute routes in the routing table that match the routing metric value, use the **match metric**  command. To remove the tag entry, use the **no** form of this command.

**match metric** *metric-value* [**+-** *deviation-number*] [...*metric-value* [**+-** *deviation-number*]]

**no match metric** *metric-value* [**+-** *deviation-number*] [...*metric-value* [**+-** *deviation-number*]]

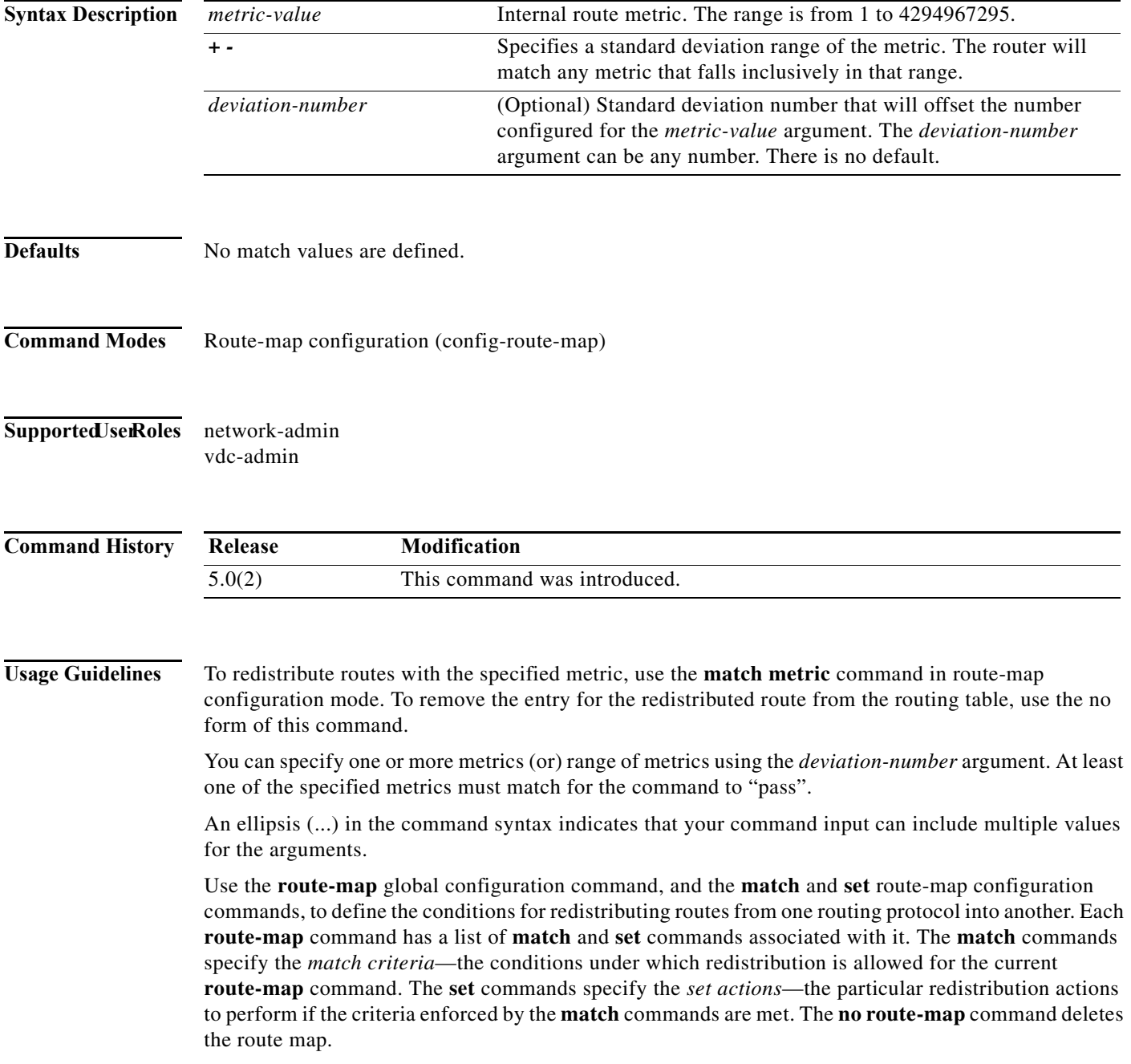

The **match** route-map configuration command has multiple formats. The **match** commands can be given in any order, and all **match** commands must "pass" to cause the route to be redistributed according to the *set actions* given with the **set** commands. The **no** forms of the **match** commands remove the specified match criteria.

A route map can have several parts. Any route that does not match at least one **match** clause relating to a **route-map** command will be ignored; that is, the route will not be advertised for outbound route maps and will not be accepted for inbound route maps. If you want to modify only some data, you must configure second route map section with an explicit match specified.

This command requires the LAN Enterprise license.

**Examples** This example shows how to redistribute routes stored in the routing table with a metric of 5:

switch(config)# **route-map blueberry** switch(config-route-map)# **match metric 5**

### **Related Commands**

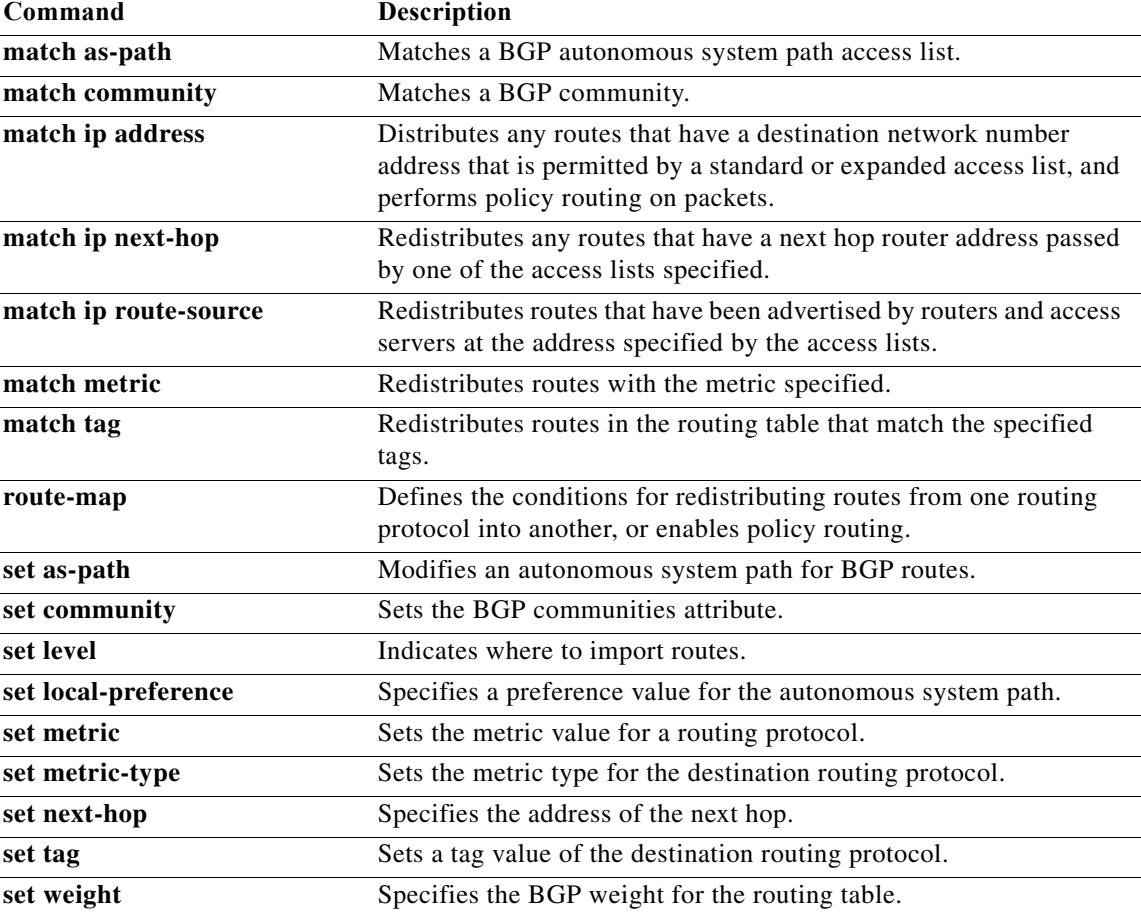

## **match mac-list**

To redistribute routes in the routing table that match a MAC address in the MAC list, use the **match mac-list** command in route-map configuration mode. To remove the tag entry, use the **no** form of this command.

**match mac-list** *listname*

**no match mac-list** *listname*

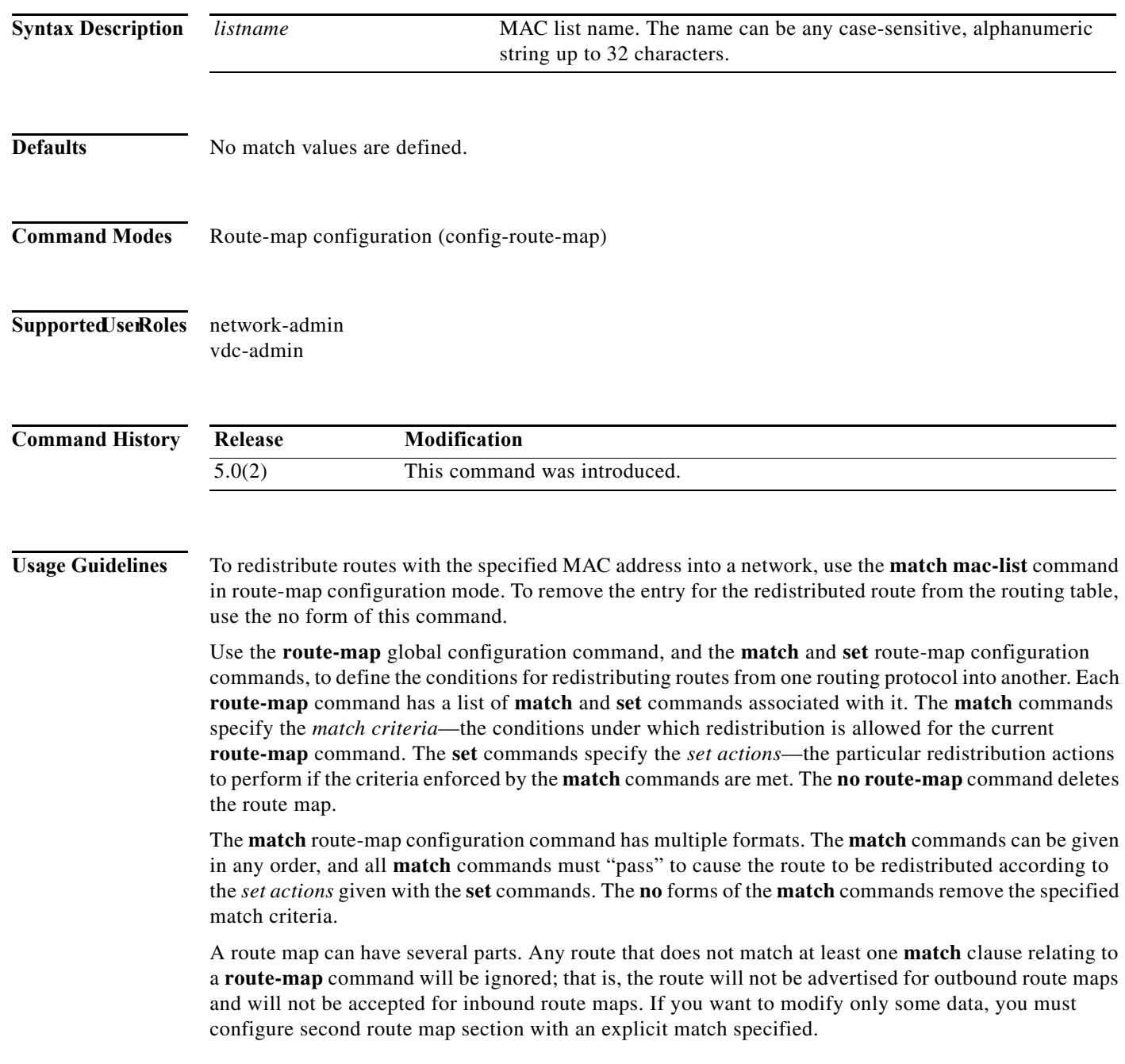

a ka

This command requires the LAN Enterprise license.

**Examples** This example shows how to redistribute routes stored in the routing table that match entries in the Red MAC list:

> switch(config)# **route-map blueberry** switch(config-route-map)# **match mac-list Red**

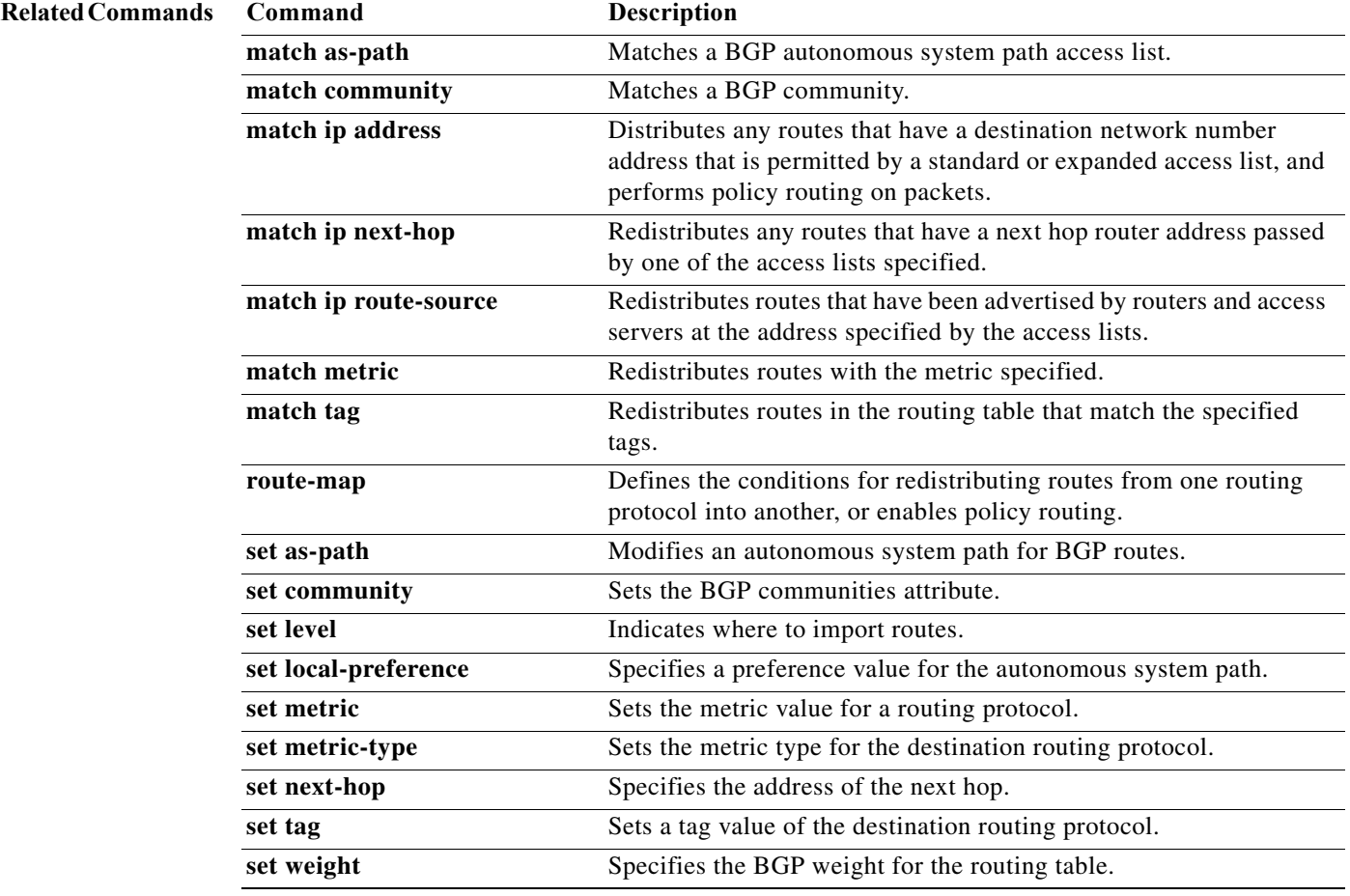

### **match route-type**

To redistribute routes of the specified type, use the **match route-type** command in route-map configuration mode. To remove the route type entry, use the **no** form of this command.

**match route-type** {**external | inter-area | internal** | **intra-area** | **level-1** | **level-2 | local** | **nssa-external** | **type-1** | **type-2**}

**no match route-type** {**external | inter-area | internal** | **intra-area** | **level-1** | **level-2 | local** | **nssa-external** | **type-1** | **type-2**}

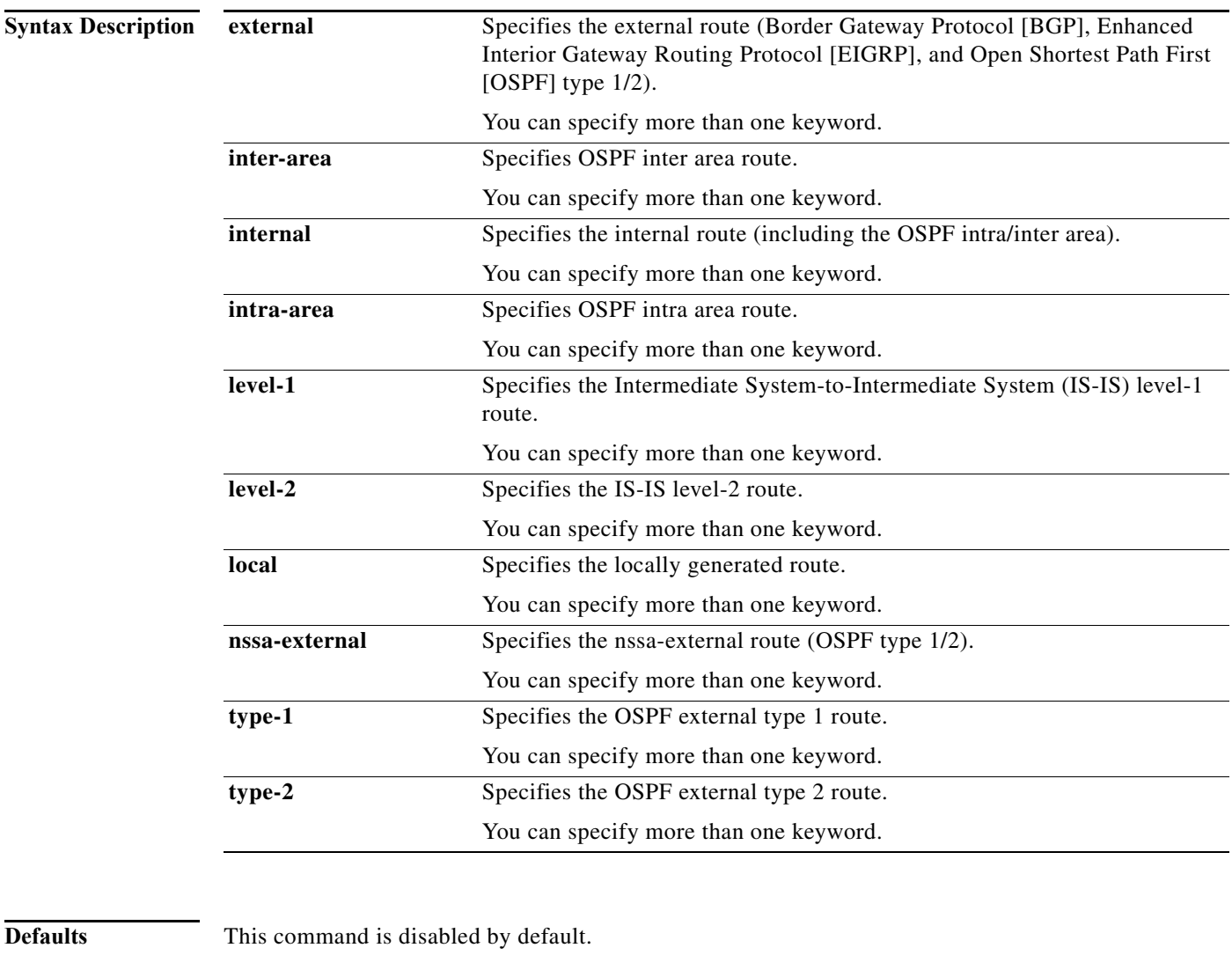

**Command Modes** Route-map configuration (config-route-map)

**Cisco Nexus 7000 Series NX-OS Unicast Routing Command Reference**

### **Supported JserRoles** network-admin

vdc-admin

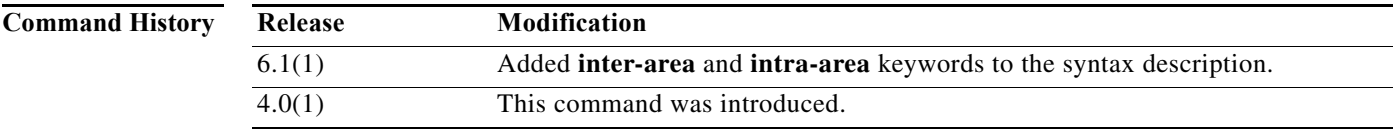

**Usage Guidelines** Use the **route-map** global configuration command, and the **match** and **set** route-map configuration commands, to define the conditions for redistributing routes from one routing protocol into another. Each **route-map** command has a list of **match** and **set** commands associated with it. The **match** commands specify the *match criteria*—the conditions under which redistribution is allowed for the current **route-map** command. The **set** commands specify the *set actions*—the particular redistribution actions to perform if the criteria enforced by the **match** commands are met. The **no route-map** command deletes the route map.

> The **match** route-map configuration command has multiple formats. The **match** commands can be given in any order, and all **match** commands must "pass" to cause the route to be redistributed according to the *set actions* given with the **set** commands. The **no** forms of the **match** commands remove the specified match criteria.

> A route map can have several parts. Any route that does not match at least one **match** clause relating to a **route-map** command will be ignored; that is, the route will not be advertised for outbound route maps and will not be accepted for inbound route maps. If you want to modify only some data, you must configure second route map section with an explicit match specified.

You can specify more than one keyword.

This command does not require a license.

### **Examples** This example shows how to redistribute internal routes:

```
switch(config)# route-map blueberry
switch(config-route-map)# match route-type internal
```
This example shows how to redistribute internal routes and type-1 OSPF routes:

```
switch(config)# route-map blueberry
switch(config-route-map)# match route-type internal type-1
```
This example shows how to specifies OSPF inter area route:

```
switch(config)# route-map blueberry
switch(config-route-map)# match route-type inter-area
switch(config-route-map)#
```
This example shows how to specifies OSPF intra area route:

```
switch(config)# route-map blueberry
switch(config-route-map)# match route-type intra-area
switch(config-route-map)#
```
### **Related Commands**

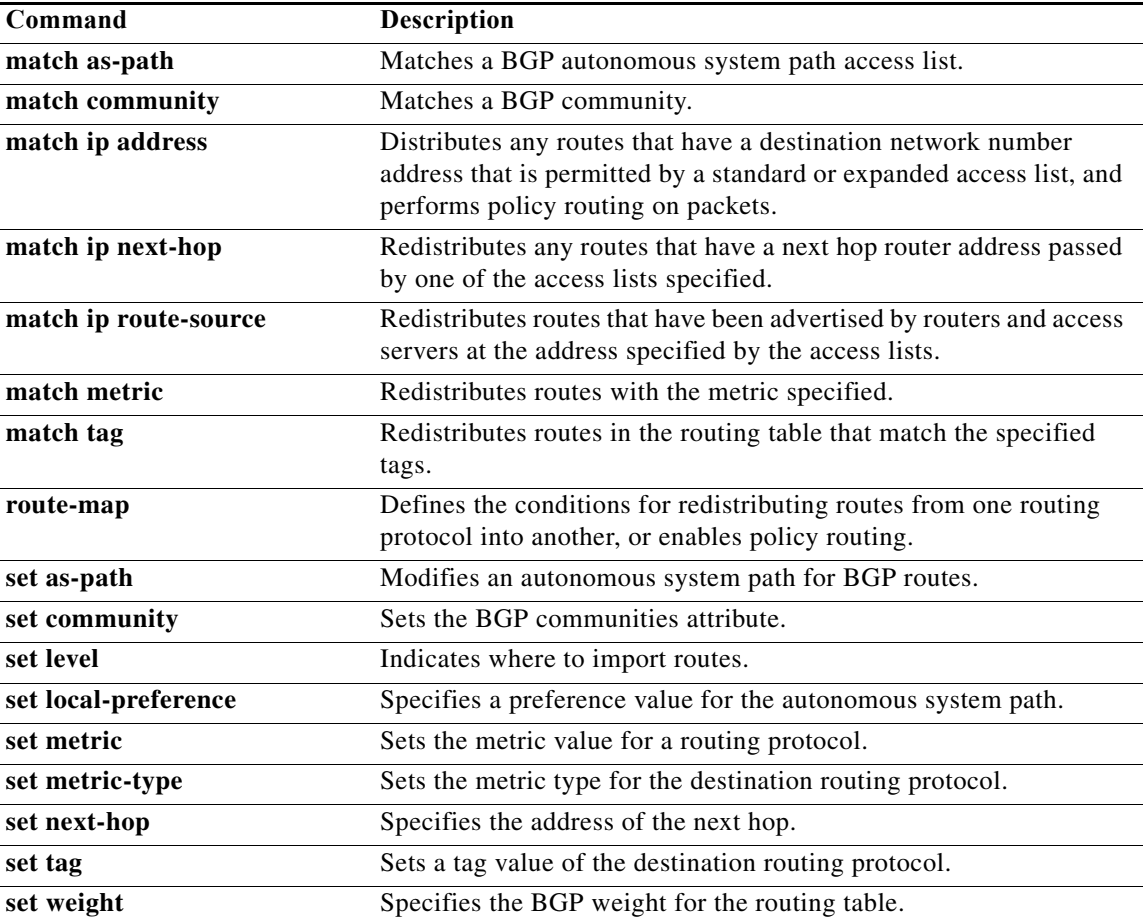

## **match source-protocol**

To specify a match clause that matches external routes from sources that match the source protocol, use the **match source-protocol** command.

**match source-protocol** *source-protocol* [*as-number*]

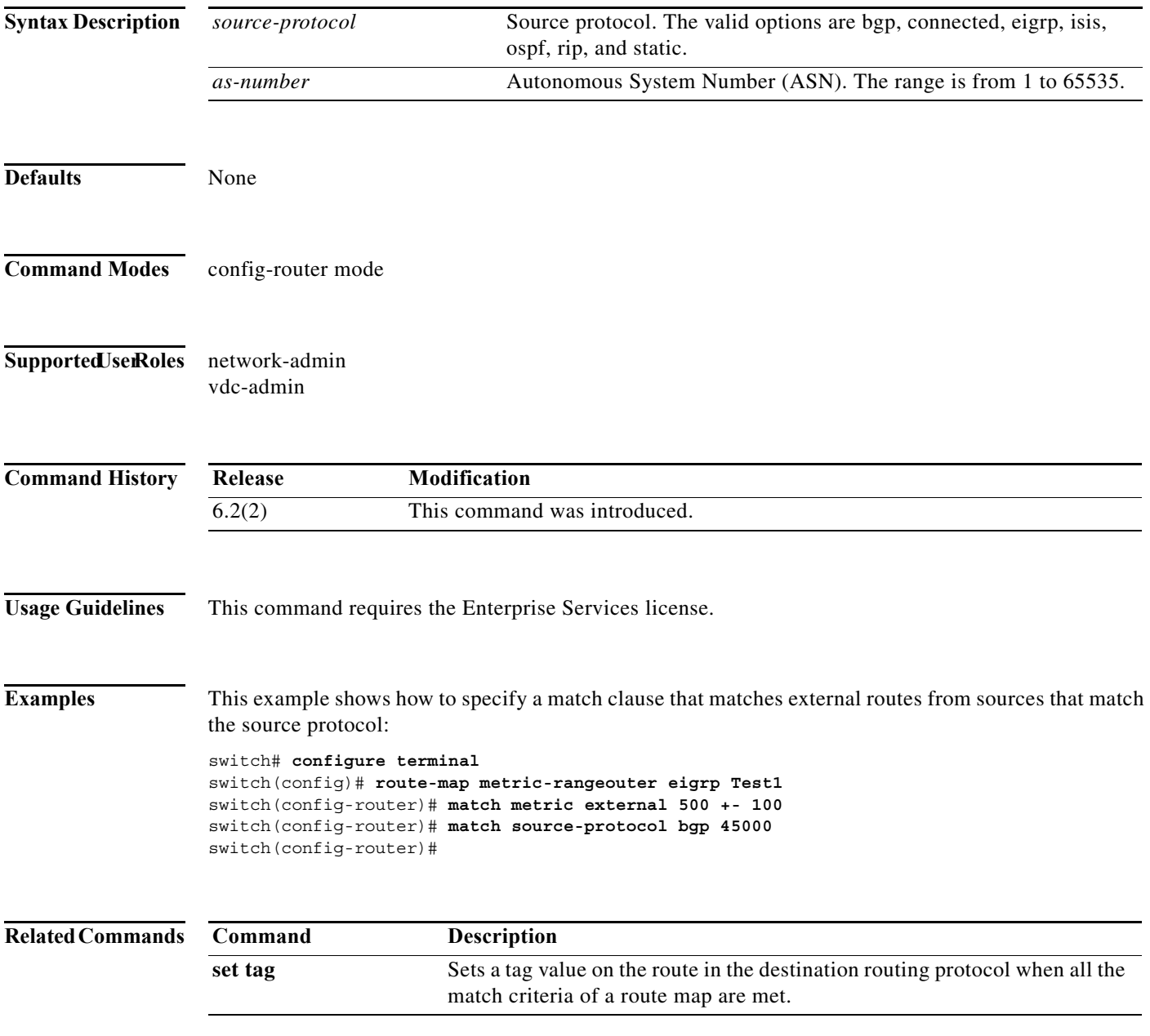

## **match tag**

To redistribute routes in the routing table that match the specified tags, use the **match tag** command. To remove the tag entry, use the **no** form of this command.

**match tag** *tag-value* [*...tag-value*]

**no match tag** *tag-value* [*...tag-value*]

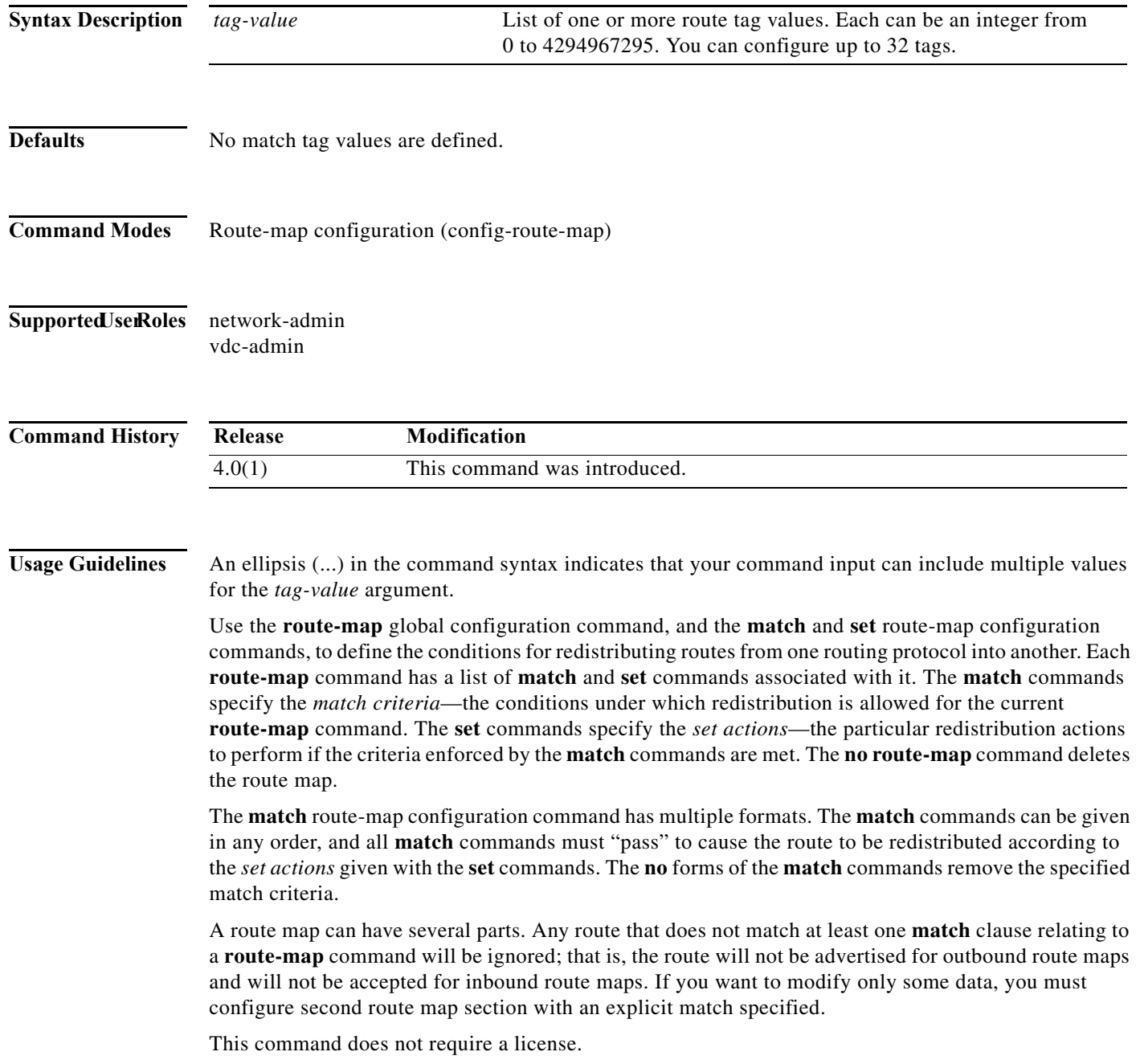

**Examples** This example shows how to redistribute routes stored in the routing table with tag 5:

switch(config)# **route-map blueberry** switch(config-route-map)# **match tag 5**

### **Related Commands Command Description**

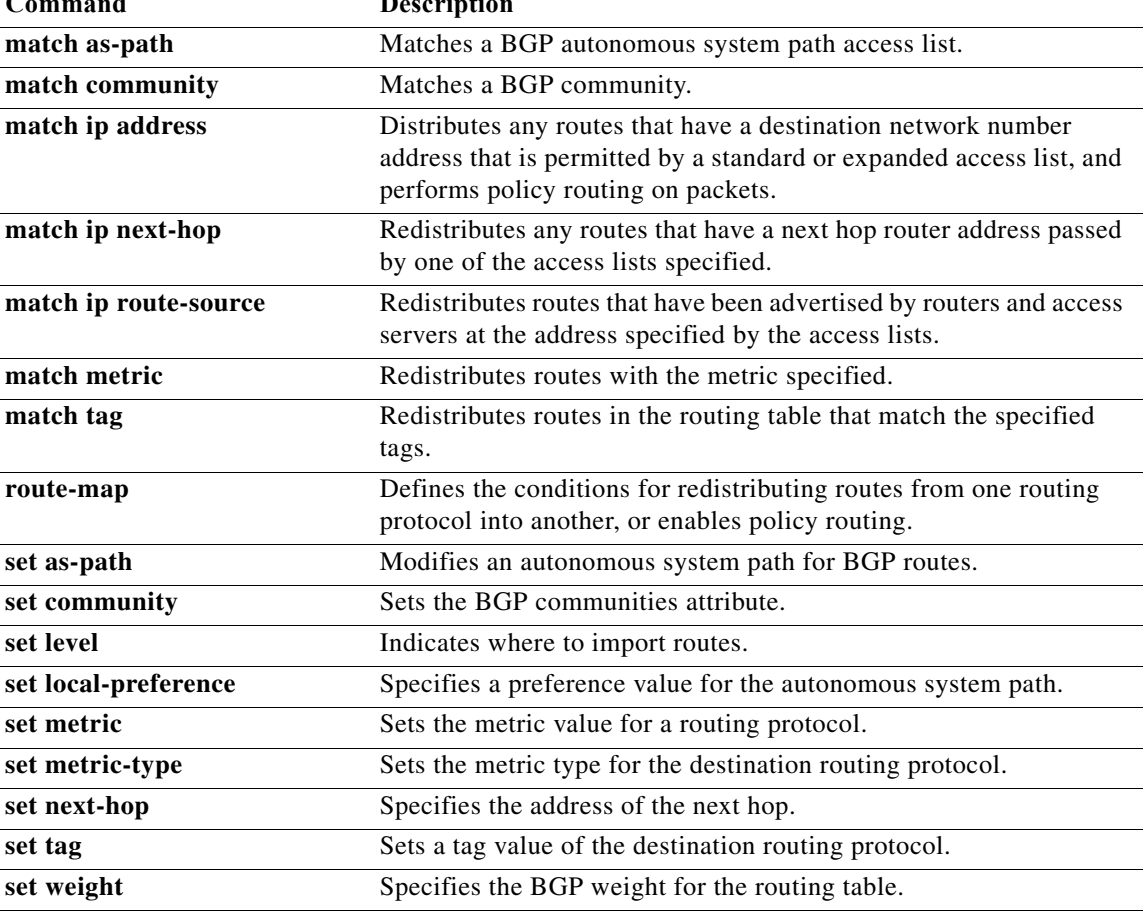

## **match vlan**

To filter routes with the specified VLAN, use the **match vlan** command. To remove the entry for the redistributed route from the routing table, use the **no** form of this command.

**match vlan** *vlan-range*

**no match vlan** *vlan-range*

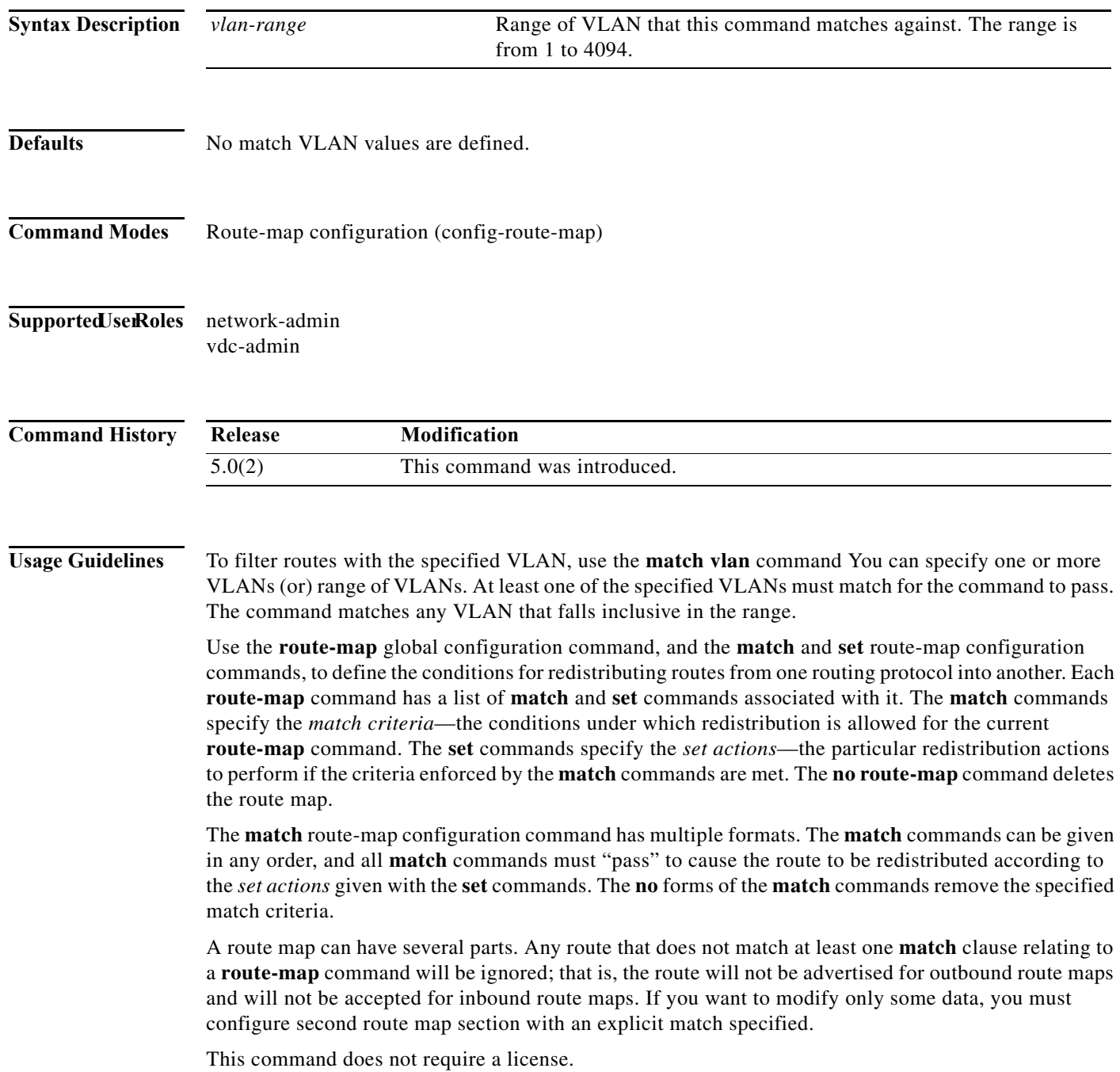

**Examples** This example redistributes routes that match VLANs 5-10:

switch(config)# **route-map blueberry** switch(config-route-map)# **match vlan 5-10**

### **Related Commands Command Descripti**

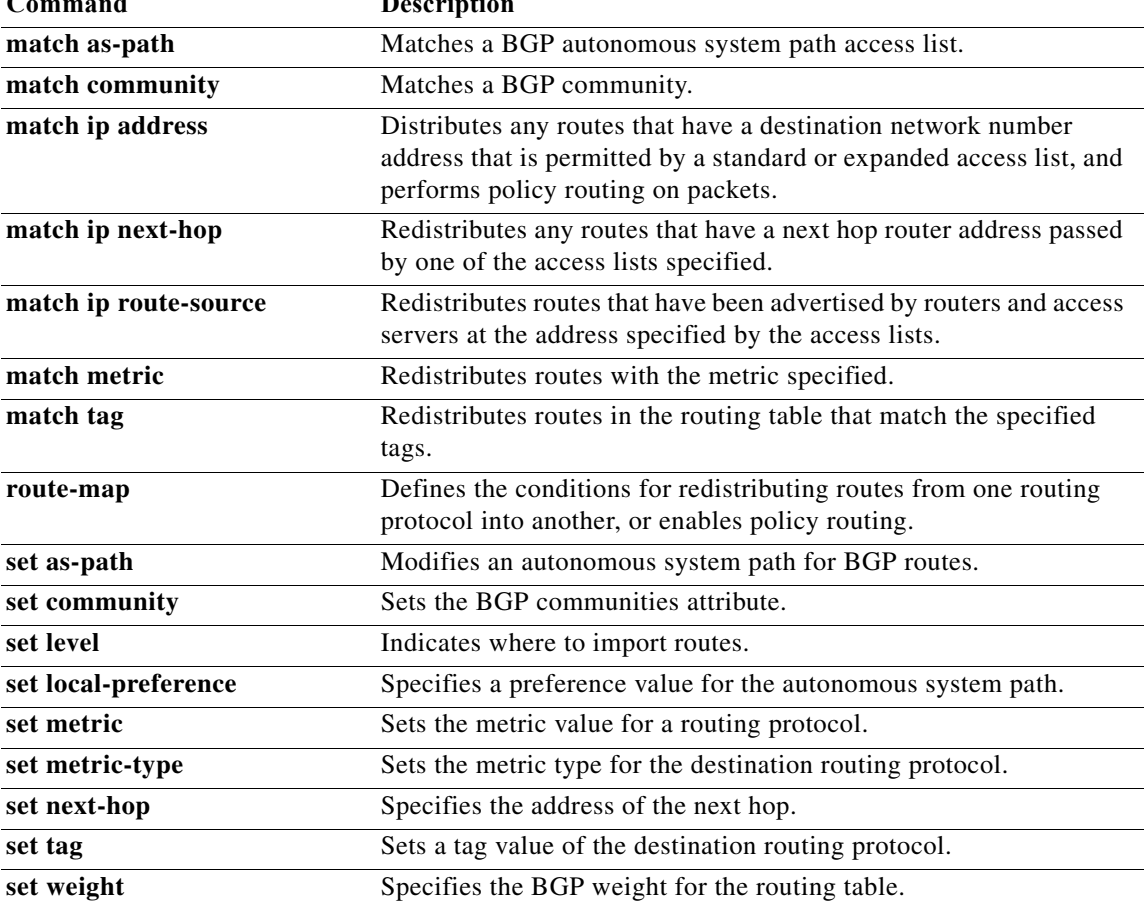

## **max-lsp-lifetime**

To set the maximum time for which link-state packets (LSPs) persist without being refreshed, use the **max-lsp-lifetime** command. To restore the default time, use the **no** form of this command.

**max-lsp-lifetime** *value*

**no max-lsp-lifetime**

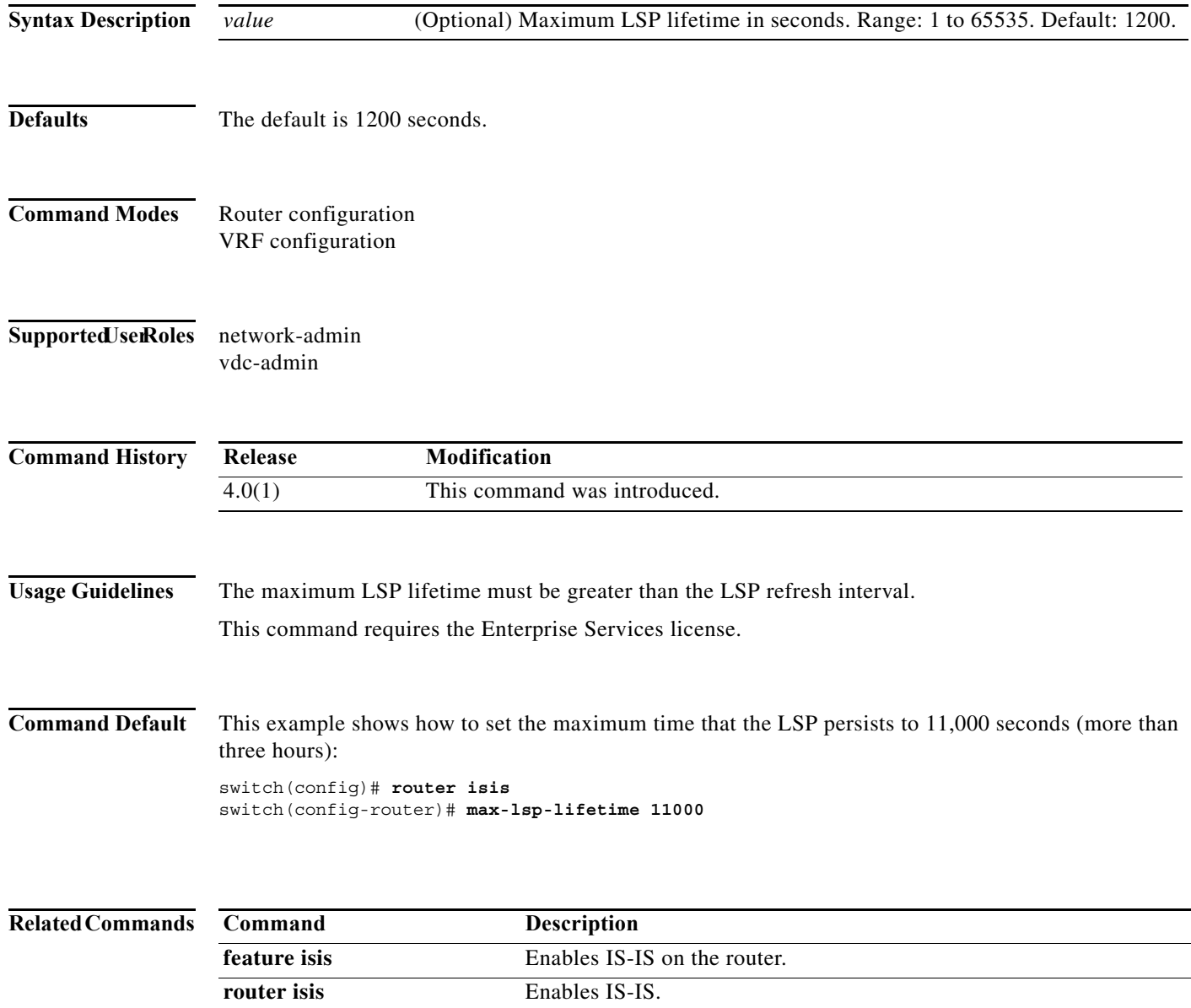

# **max-metric router-lsa (OSPF)**

To configure the Open Shortest Path First (OSPF) protocol to advertise a maximum metric so that other routers do not prefer the router as an intermediate hop in their shortest path first (SPF) calculations, use the **max-metric router-lsa** command. To disable the advertisement of a maximum metric, use the **no** form of this command.

**max-metric router-lsa** [**external-lsa** [*max-metric-value*]] [**include-stub**]] [**on-startup** [*seconds* | **wait-for bgp** *tag*]] [**summary-lsa** [*max-metric-value*]]

**no max-metric router-lsa** [**external-lsa** [*max-metric-value*]] [**include-stub**]] [**on-startup** [*seconds* | **wait-for bgp** *tag*]] [**summary-lsa** [*max-metric-value*]]

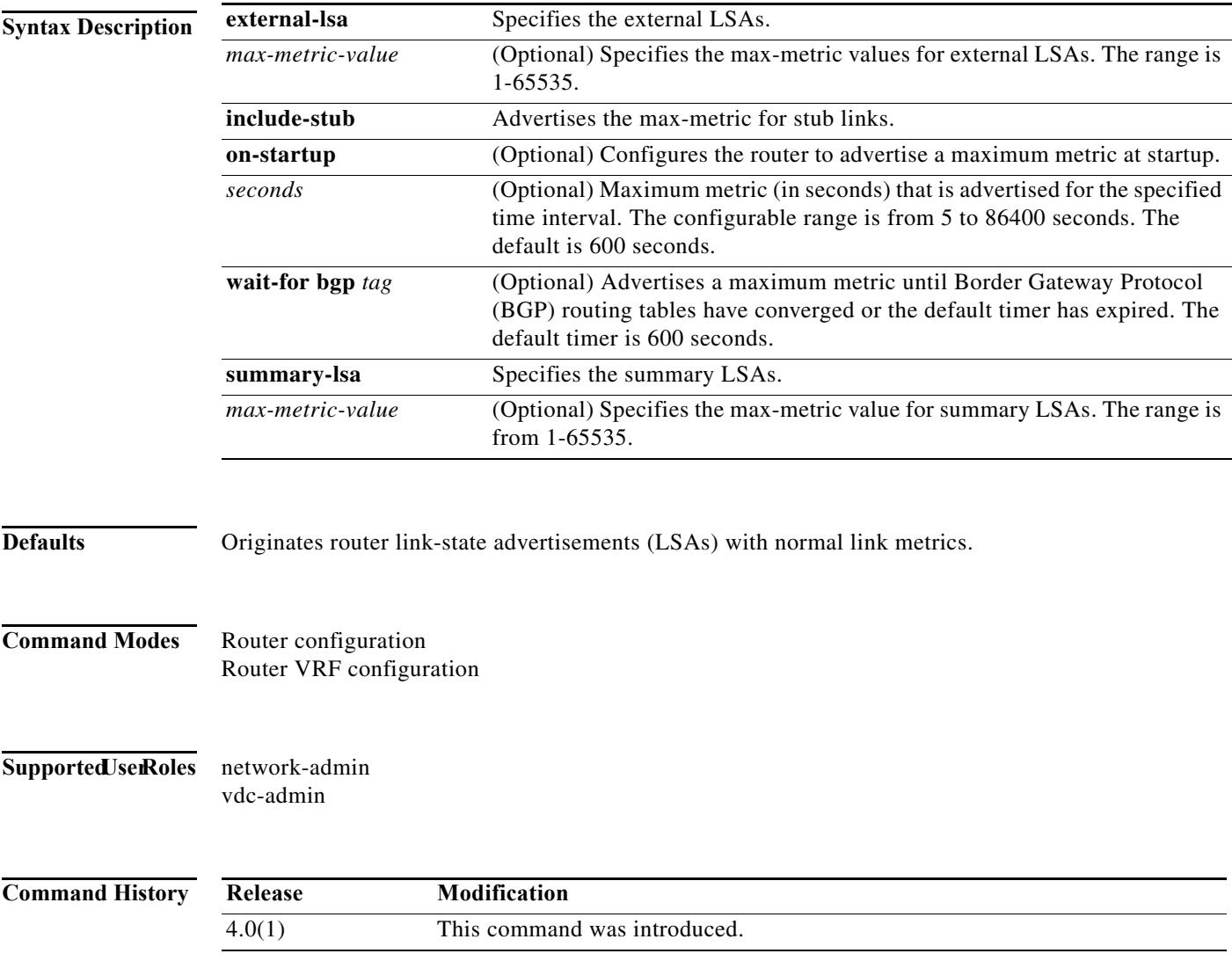

**Usage Guidelines** Use the **max-metric router-lsa** command to originate LSAs with a maximum metric (LSInfinity: 0xFFFF) through all nonstub links, which allows BGP routing tables to converge without attracting transit traffic (if there are not alternate lower cost paths to the router). The router advertises accurate (normal) metrics after the configured or default timers expire or after BGP sends a notification that routing tables have converged.

Updates hold true to all releases that have this command and option.

**wait-for-bgp** is a feature to avoid the IGP from declaring its ready to be used for transit after a reload, if BGP on the device has not converged yet (received the entire routing table from its peers and installed in FIB). This prevents an upstream node sending externally bound (BGP) traffic to this node prematurely and causing traffic blackholing.

**Note** Directly connected links in a stub network are not affected by the configuration of a maximum or infinite metric because the cost of a stub link is always set to the output interface cost.

You can use the **max-metric router-lsa** command in the following situations:

- **•** Reloading a router. After a router is reloaded, Interior Gateway Protocols (IGPs) converge very quickly, and other routers may try to forward traffic through the newly reloaded router. If the router is still building BGP routing tables, the packets that are destined for other networks that the router has not learned through BGP may be dropped.
- **•** Introducing a router into a network without routing traffic through it. You may want to connect a router to an OSPF network but not want real traffic to flow through the router if there are better alternate paths. If no alternate paths exist, then this router would still accept transit traffic.
- **•** Gracefully removing a router from a network. This feature allows you to gracefully remove a router from the network by advertising a maximum metric through all links, which allows other routers to select alternate paths for transit traffic to follow before the router is shut down.

**Note** You should not save the running configuration of a router that is configured for a graceful shutdown because the router will continue to advertise a maximum metric after it is reloaded.

This command requires the Enterprise Services license.

**Examples** This example shows how to configure a router that is running OSPF to advertise a maximum metric for 100 seconds:

```
switch(config)# router ospf 100
switch(config-router)# max-metric router-lsa on-startup 100
```
This example shows how to configure a router to advertise a maximum metric until BGP routing tables converge or until the default timer expires (600 seconds):

```
switch(config)# router ospf 100
switch(config-router)# max-metric router-lsa on-startup wait-for bgp bgpTag
```
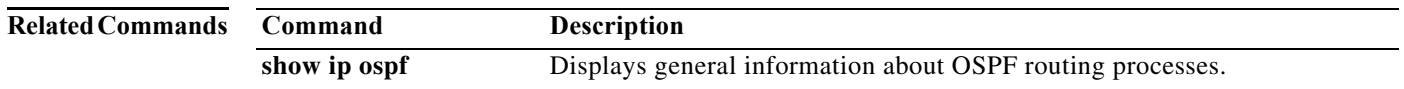

## **max-metric router-lsa (OSPFv2)**

To configure the Open Shortest Path First version 2 (OSPFv2) protocol to advertise a maximum metric so that other routers do not prefer the router as an intermediate hop in their shortest path first (SPF) calculations, use the **max-metric router-lsa** (**OSPFv2**) command. To disable the advertisement of a maximum metric, use the **no** form of this command.

**max-metric router-lsa** [**external-lsa** [*max-metric-value*]] [**include-stub**] [**on-startup** [*seconds*] | **wait-for bgp** *tag*] [**summary-lsa** [*max-metric-value*]]

**no max-metric router-lsa** [**external-lsa** [*max-metric-value*]] [**include-stub**] [**on-startup** [*seconds*] | **wait-for bgp** *tag*] [**summary-lsa** [*max-metric-value*]]

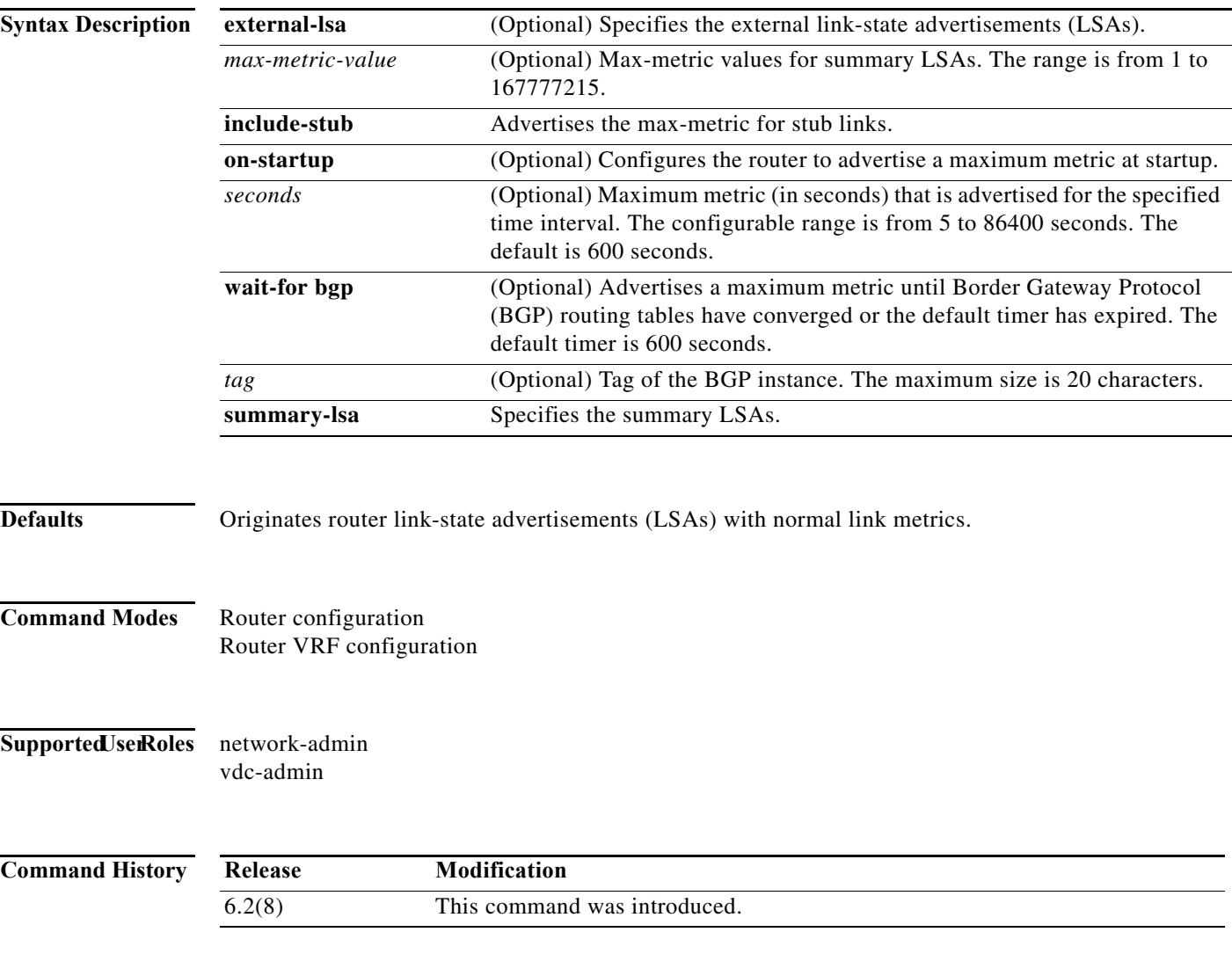

**Usage Guidelines** Use the **max-metric router-lsa** command to originate LSAs with a maximum metric (LSInfinity: 0xFFFF) through all nonstub links, which allows BGP routing tables to converge without attracting transit traffic (if there are not alternate lower cost paths to the router). The router advertises accurate (normal) metrics after the configured or default timers expire or after BGP sends a notification that routing tables have converged.

Updates hold true to all releases that have this command and option.

The **wait-for bgp** keywords allow you to avoid the IGP from declaring it is ready to be used for transit after a reload, if BGP on the device has not converged yet (received the entire routing table from its peers and installed in FIB). This process prevents an upstream node sending externally bound (BGP) traffic to this node prematurely and causing traffic blackholing.

**Note** Directly connected links in a stub network are not affected by the configuration of a maximum or infinite metric because the cost of a stub link is always set to the output interface cost.

You can use the **max-metric router-lsa** (**OSPFv2**) command in the following situations:

- **•** Reloading a router. After a router is reloaded, Interior Gateway Protocols (IGPs) converge very quickly, and other routers might try to forward traffic through the newly reloaded router. If the router is still building BGP routing tables, the packets that are destined for other networks that the router has not learned through BGP might be dropped.
- **•** Introducing a router into a network without routing traffic through it. You might want to connect a router to an OSPF network but not want real traffic to flow through the router if better alternate paths exist. If no alternate paths exist, then this router would still accept transit traffic.
- **•** Gracefully removing a router from a network. This feature allows you to gracefully remove a router from the network by advertising a maximum metric through all links, which allows other routers to select alternate paths for transit traffic to follow before the router is shut down.

**Note** You should not save the running configuration of a router that is configured for a graceful shutdown because the router continues to advertise a maximum metric after it is reloaded.

This command requires the Enterprise Services license.

**Examples** This example shows how to configure a router that is running OSPF to advertise a maximum metric for 100 seconds:

```
switch(config)# router ospf 100
switch(config-router)# max-metric router-lsa on-startup 100
```
This example shows how to configure a router to advertise a maximum metric until BGP routing tables converge or until the default timer expires (600 seconds):

switch(config)# **router ospf 100** switch(config-router)# **max-metric router-lsa on-startup wait-for bgp bgpTag**

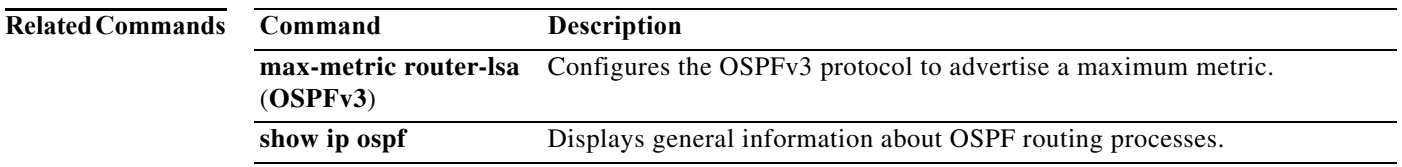
# **max-metric router-lsa (OSPFv3)**

To configure the Open Shortest Path First version 3 (OSPFv3) protocol to advertise a maximum metric so that other routers do not prefer the router as an intermediate hop in their shortest path first (SPF) calculations, use the **max-metric router-lsa** (**OSPFv3**) command. To disable the advertisement of a maximum metric, use the **no** form of this command.

**max-metric router-lsa** [**external-lsa** [*max-metric-value*]] [**stub-prefix-lsa**] [**on-startup** [*seconds*] | **wait-for bgp** *tag*] [**inter-area-prefix-lsa** [*max-metric-value*]]

**no max-metric router-lsa** [**external-lsa** [*max-metric-value*]] [**stub-prefix-lsa**] [**on-startup**  [*seconds*] | **wait-for bgp** *tag*] [**inter-area-prefix-lsa** [*max-metric-value*]]

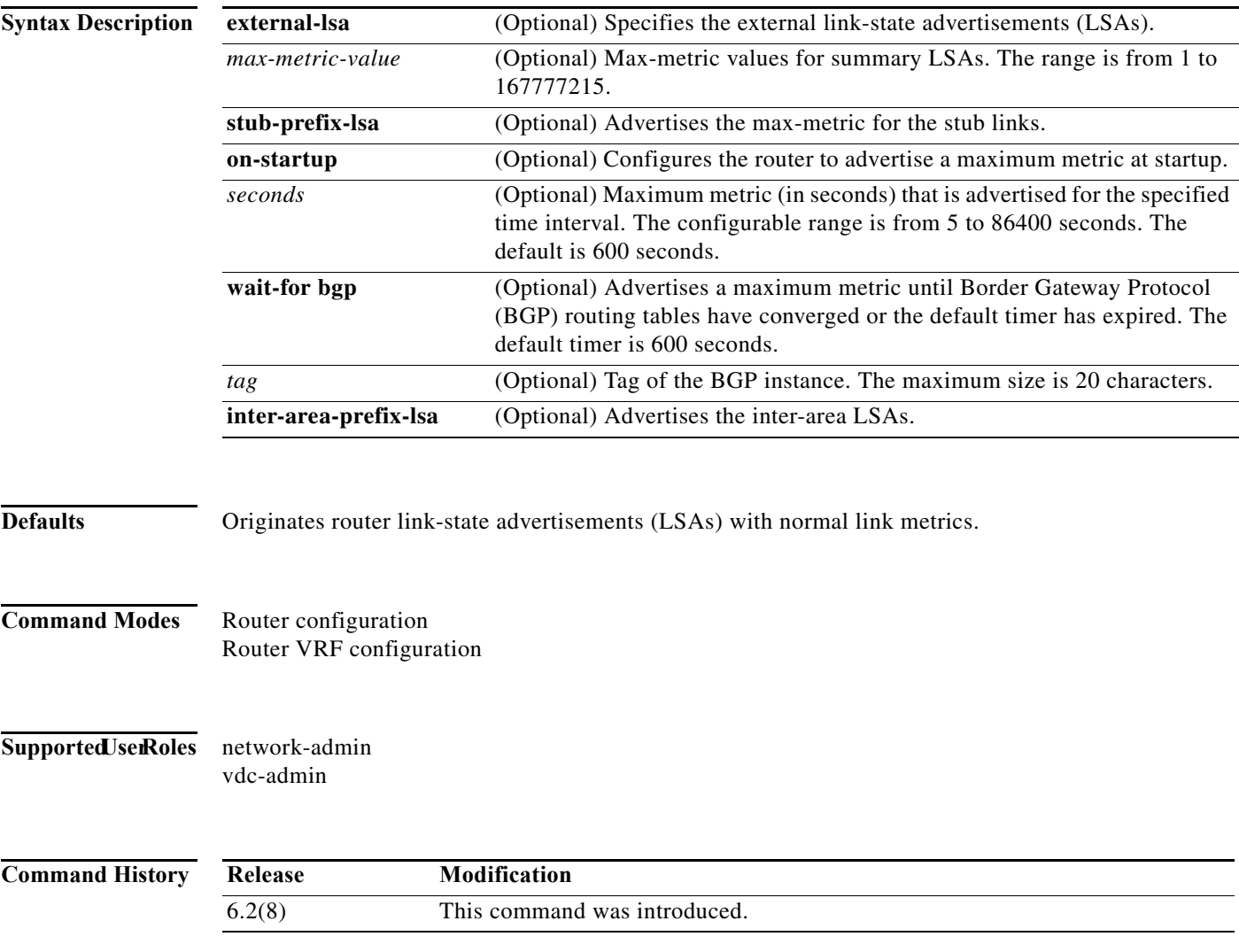

**Usage Guidelines** Use the **max-metric router-lsa** (**OSPFv3**) command to originate LSAs with a maximum metric (LSInfinity: 0xFFFF) through all nonstub links, which allows BGP routing tables to converge without attracting transit traffic (if there are not alternate lower cost paths to the router). The router advertises accurate (normal) metrics after the configured or default timers expire or after BGP sends a notification that routing tables have converged.

Updates hold true to all releases that have this command and option.

The **wait-for bgp** keywords allow you to avoid the IGP from declaring it is ready to be used for transit after a reload, if BGP on the device has not converged yet (received the entire routing table from its peers and installed in FIB). This process prevents an upstream node sending externally bound (BGP) traffic to this node prematurely and causing traffic blackholing.

**Note** Directly connected links in a stub network are not affected by the configuration of a maximum or infinite metric because the cost of a stub link is always set to the output interface cost.

You can use the **max-metric router-lsa** (**OSPFv3**) command in the following situations:

- **•** Reloading a router. After a router is reloaded, Interior Gateway Protocols (IGPs) converge very quickly, and other routers might try to forward traffic through the newly reloaded router. If the router is still building BGP routing tables, the packets that are destined for other networks that the router has not learned through BGP might be dropped.
- **•** Introducing a router into a network without routing traffic through it. You might want to connect a router to an OSPF network but not want real traffic to flow through the router if better alternate paths exist. If no alternate paths exist, this router would still accept transit traffic.
- **•** Gracefully removing a router from a network. This feature allows you to gracefully remove a router from the network by advertising a maximum metric through all links, which allows other routers to select alternate paths for transit traffic to follow before the router is shut down.

**Note** You should not save the running configuration of a router that is configured for a graceful shutdown because the router continues to advertise a maximum metric after it is reloaded.

This command requires the Enterprise Services license.

**Examples** This example shows how to configure a router that is running OSPFv3 to advertise a maximum metric for 100 seconds:

```
switch(config)# router ospfv3 200
switch(config-router)# max-metric router-lsa on-startup 100
```
This example shows how to configure a router to advertise a maximum metric for the stub links:

```
switch(config)# router ospfv3 200
switch(config-router)# max-metric router-lsa stub-prefix-lsa
```
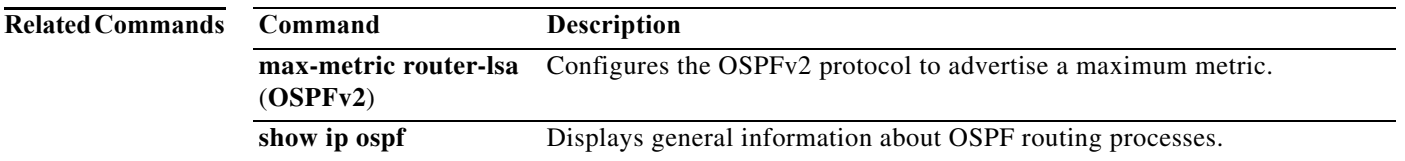

### **maxas-limit**

To configure the external Border Gateway Protocol (eBGP) to discard routes that have a high number of autonomous system (AS) numbers in the AS-path attribute, use the **maxas-limit** command. To revert to the default, use the **no** form of this command.

**maxas-limit** [*number*]

**no maxas-limit**

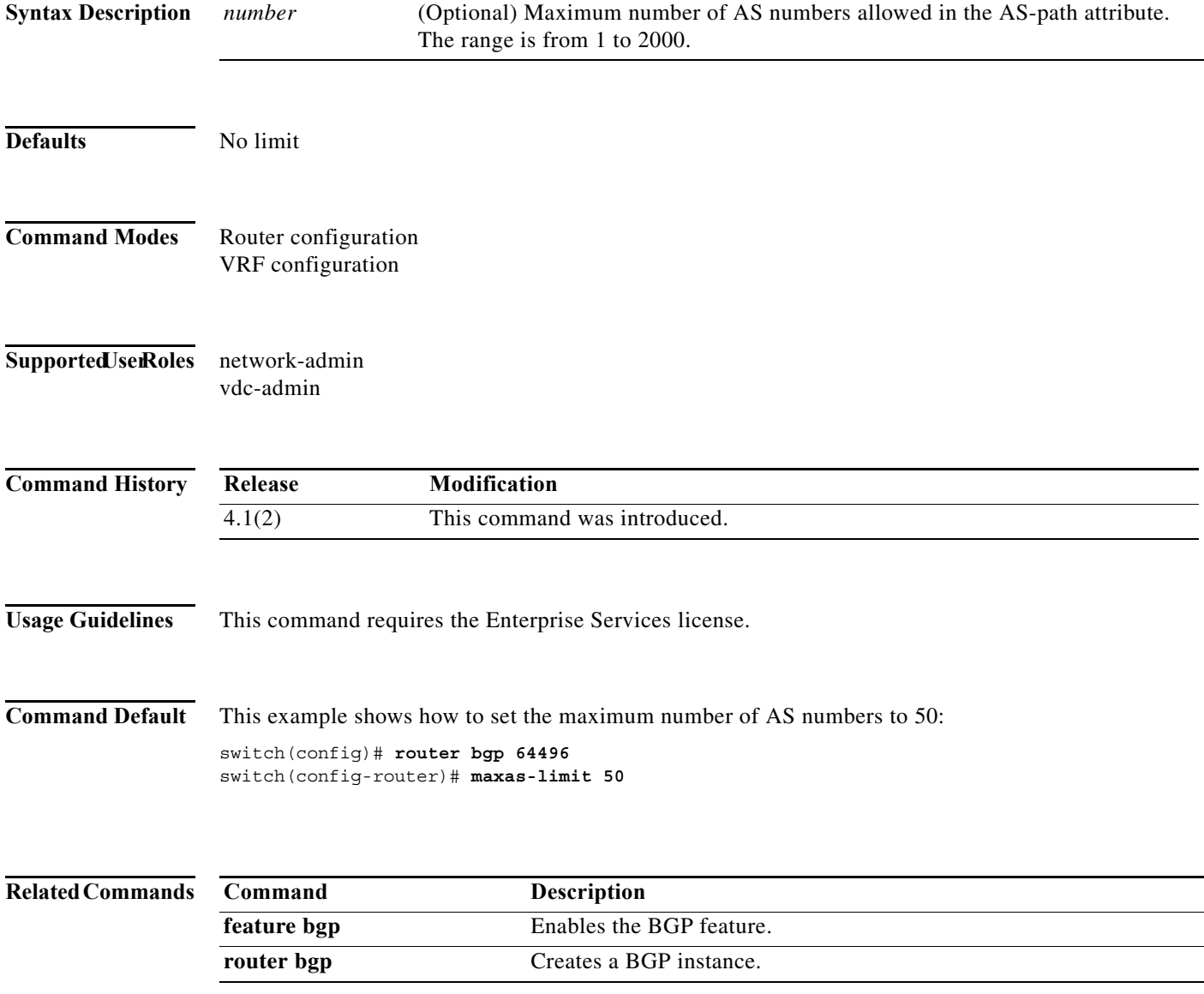

**The Co** 

# **maximum-paths (BGP)**

To control the maximum number of parallel routes that the Border Gateway Protocol (BGP) can support, use the **maximum-paths** command. To restore the default number of parallel routes, use the **no** form of this command.

**maximum-paths** [**ibgp**] *number-paths*

**no maximum-paths** [**ibgp**] *number-paths*

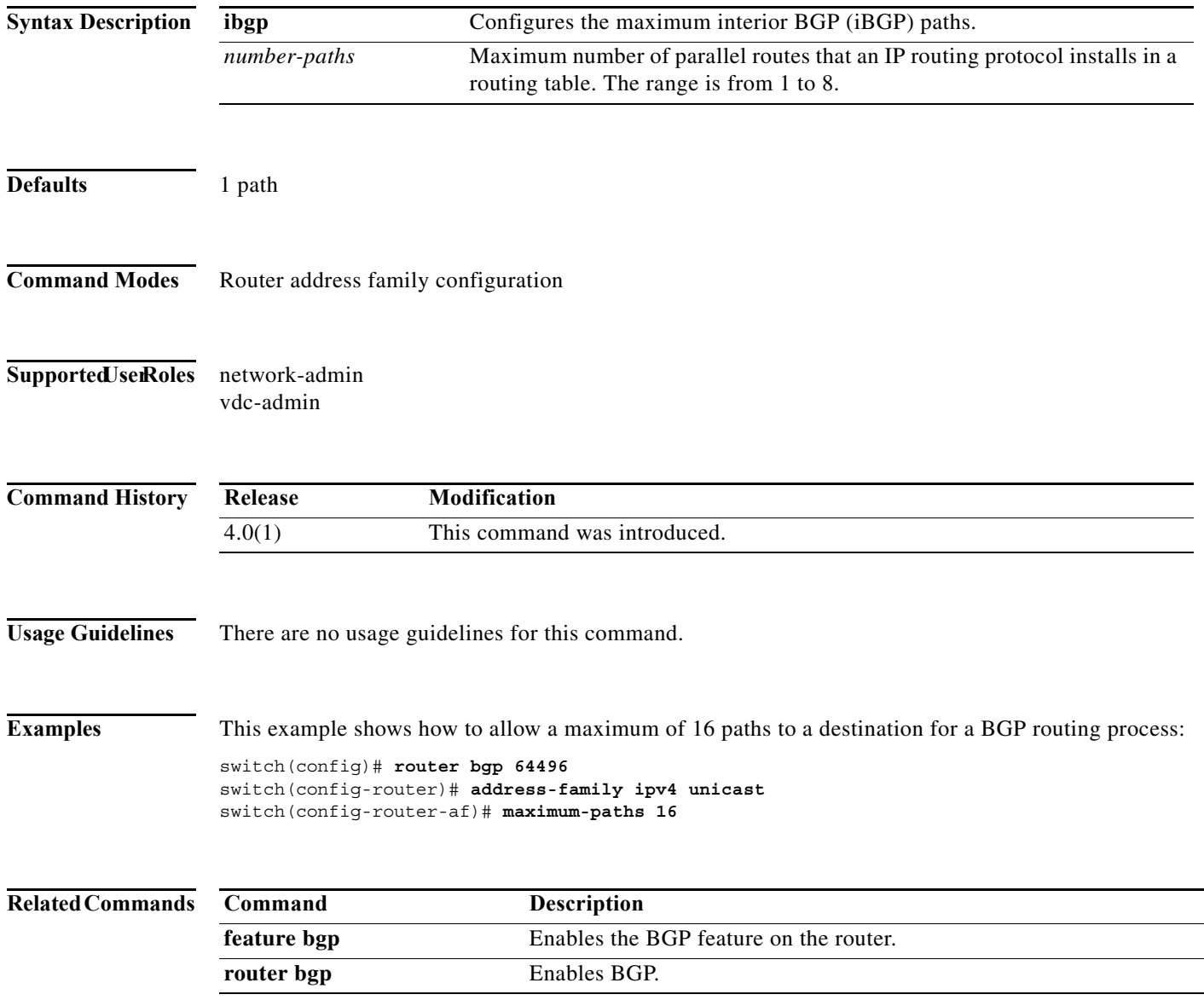

# **maximum-paths (EIGRP)**

To control the maximum number of parallel routes that the Enhanced Interior Gateway Routing Protocol (EIGRP) can support, use the **maximum-paths** command. To remove the **maximum-paths** command from the configuration file and restore the default, use the **no** form of this command.

**maximum-paths** *maximum*

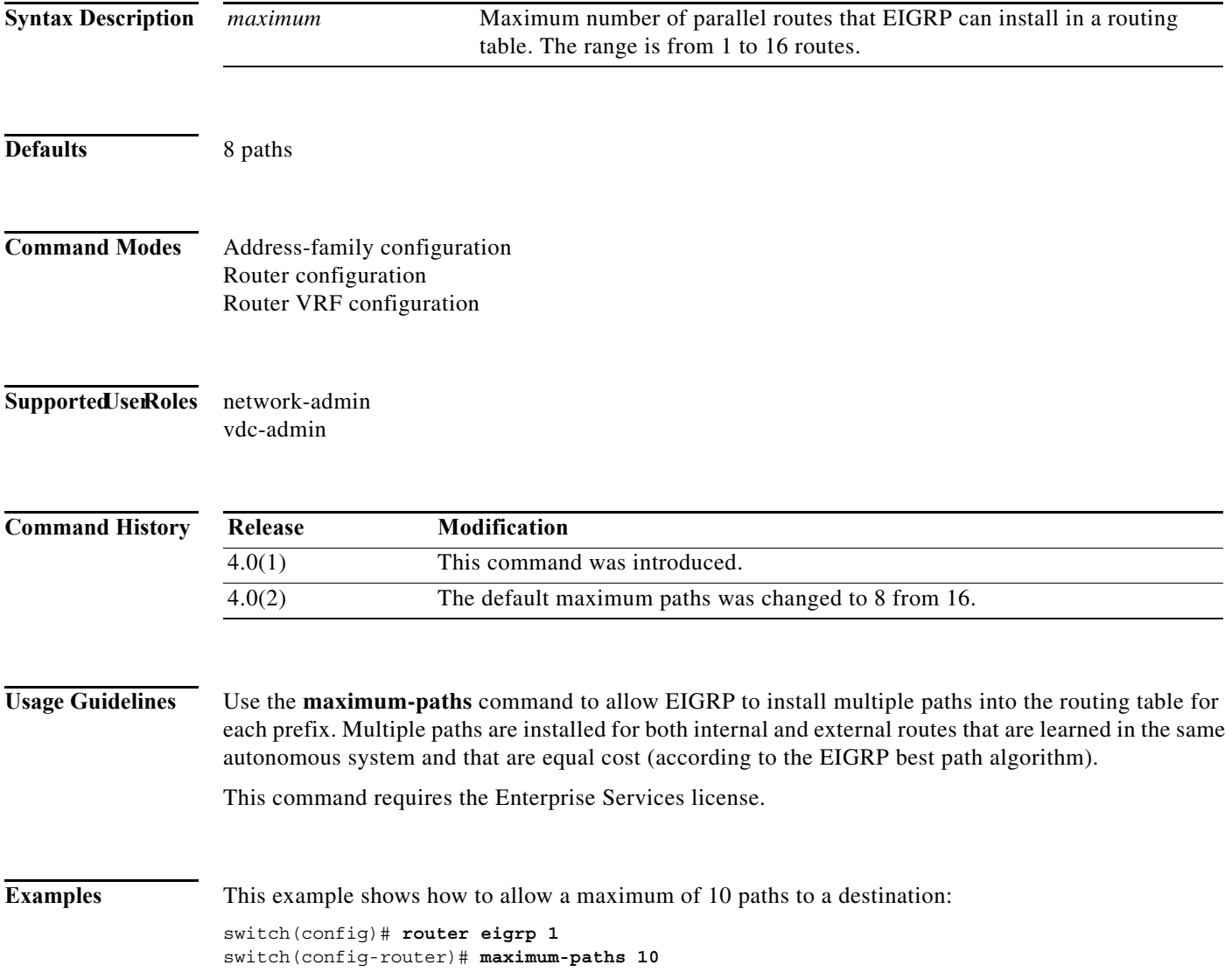

# **maximum-paths (IS-IS)**

To control the maximum number of parallel routes that an IP routing protocol can support, use the **maximum-paths** configuration mode command. To restore the default number of parallel routes, use the **no** form of this command.

**maximum-paths** *number-paths*

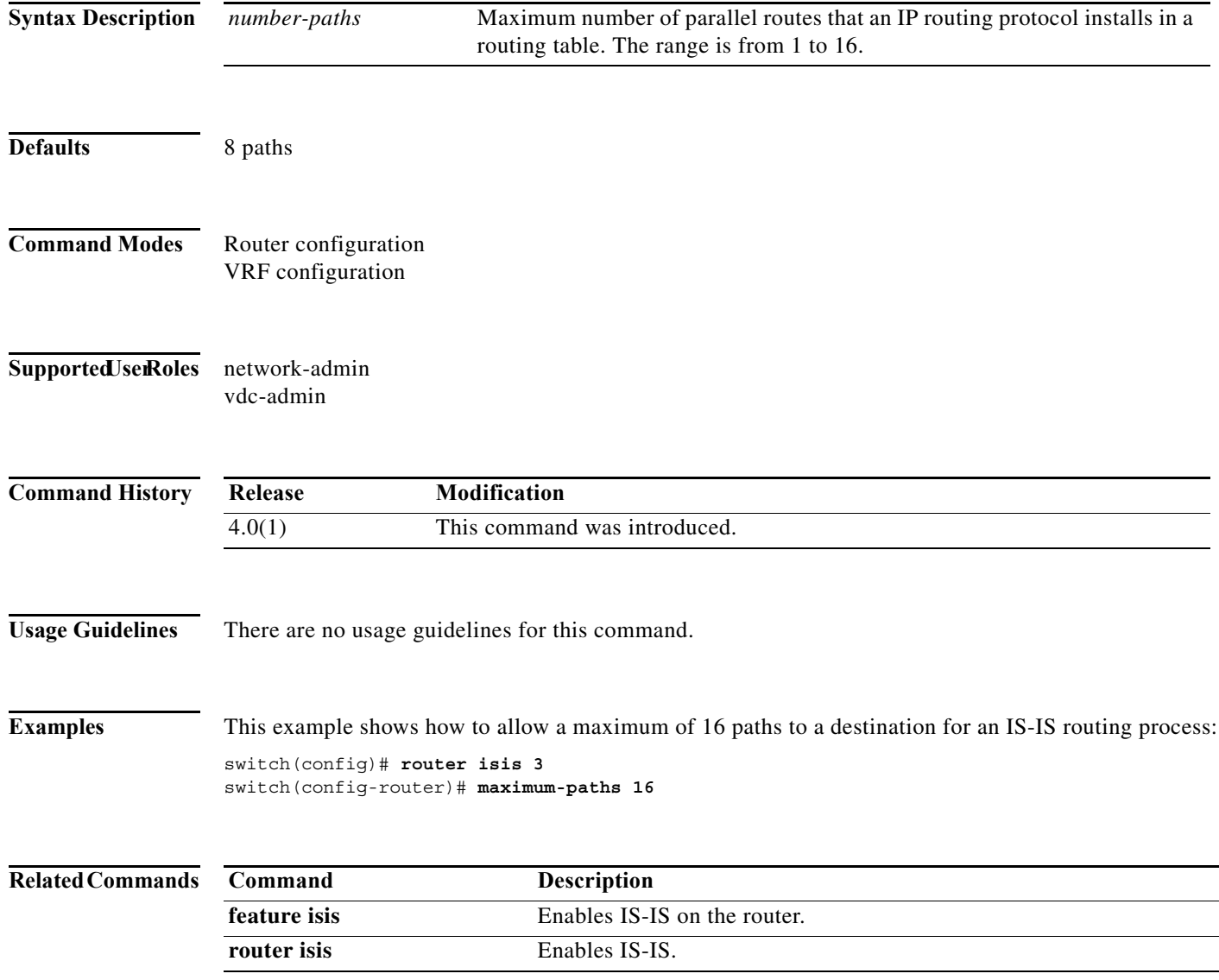

# **maximum-paths (RIP)**

To configure the maximum number of equal cost parallel routes that the Routing Information Protocol (RIP) will install into the routing table, use the **maximum-paths** command. To remove the **maximum-paths** command and restore the system to its default condition with respect to RIP, use the **no** form of this command.

**maximum-paths** *maximum*

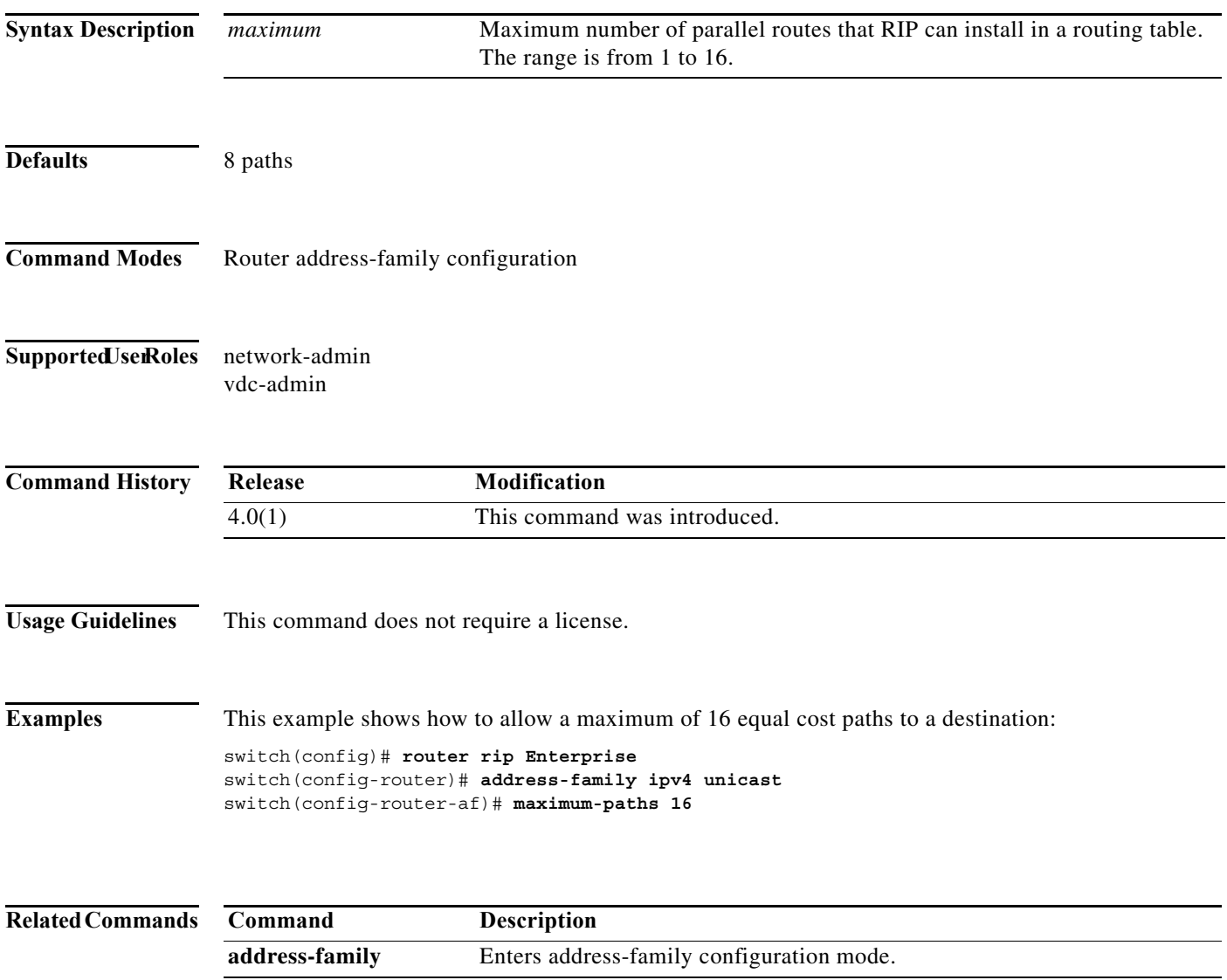

# **maximum-paths (OSPF)**

To control the maximum number of parallel routes that Open Shortest Path First (OSPF) can support, use the **maximum-paths** command. To remove the **maximum-paths** command from the configuration file and restore the system to the default, use the **no** form of this command.

**maximum-paths** *maximum*

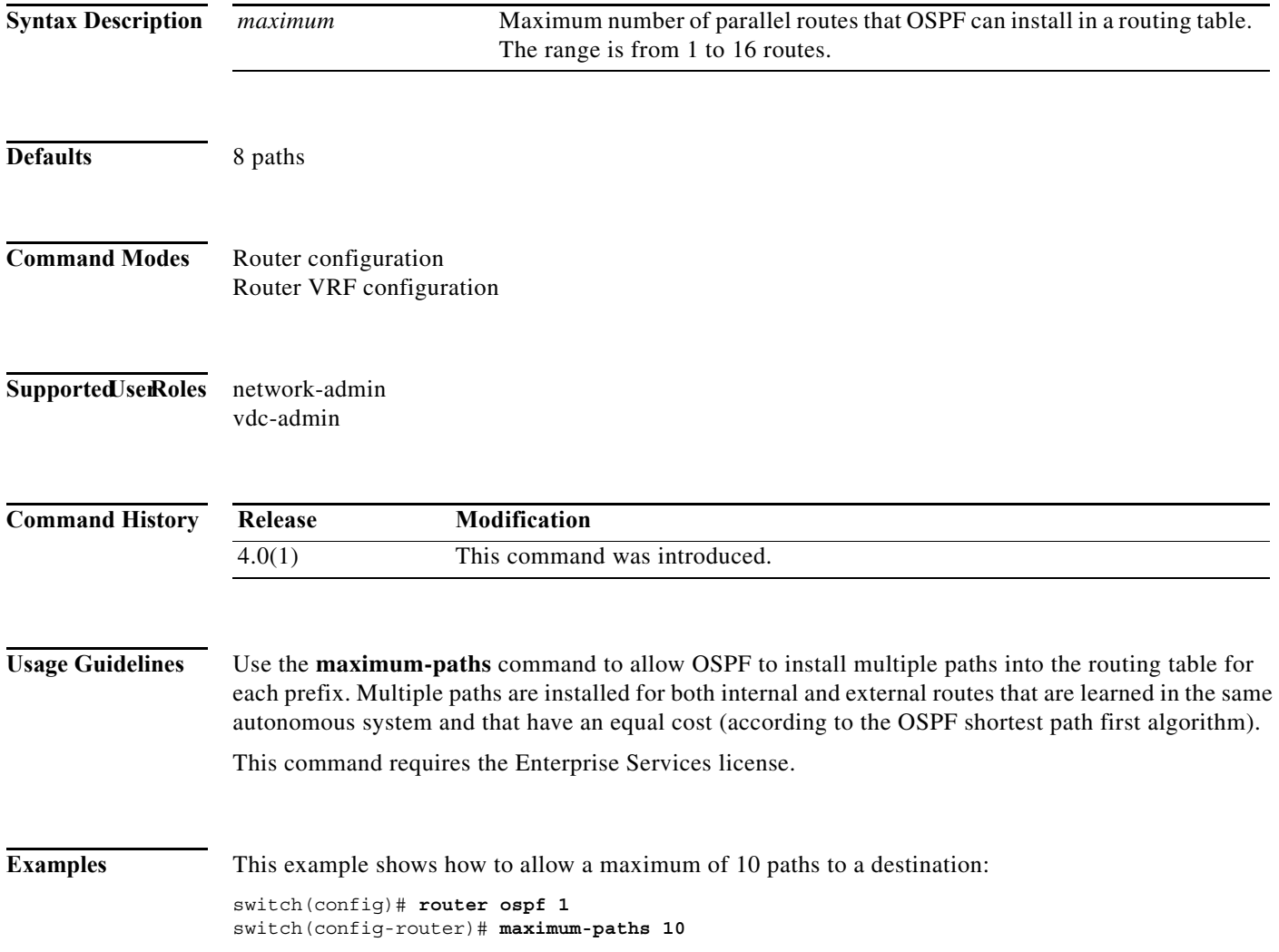

# **maximum-paths (OSPFv3)**

To control the maximum number of parallel routes that Open Shortest Path First version 3 (OSPFv3) can support, use the **maximum-paths** command. To remove the **maximum-paths** command from the configuration file and restore the system to the default, use the **no** form of this command.

**maximum-paths** *maximum*

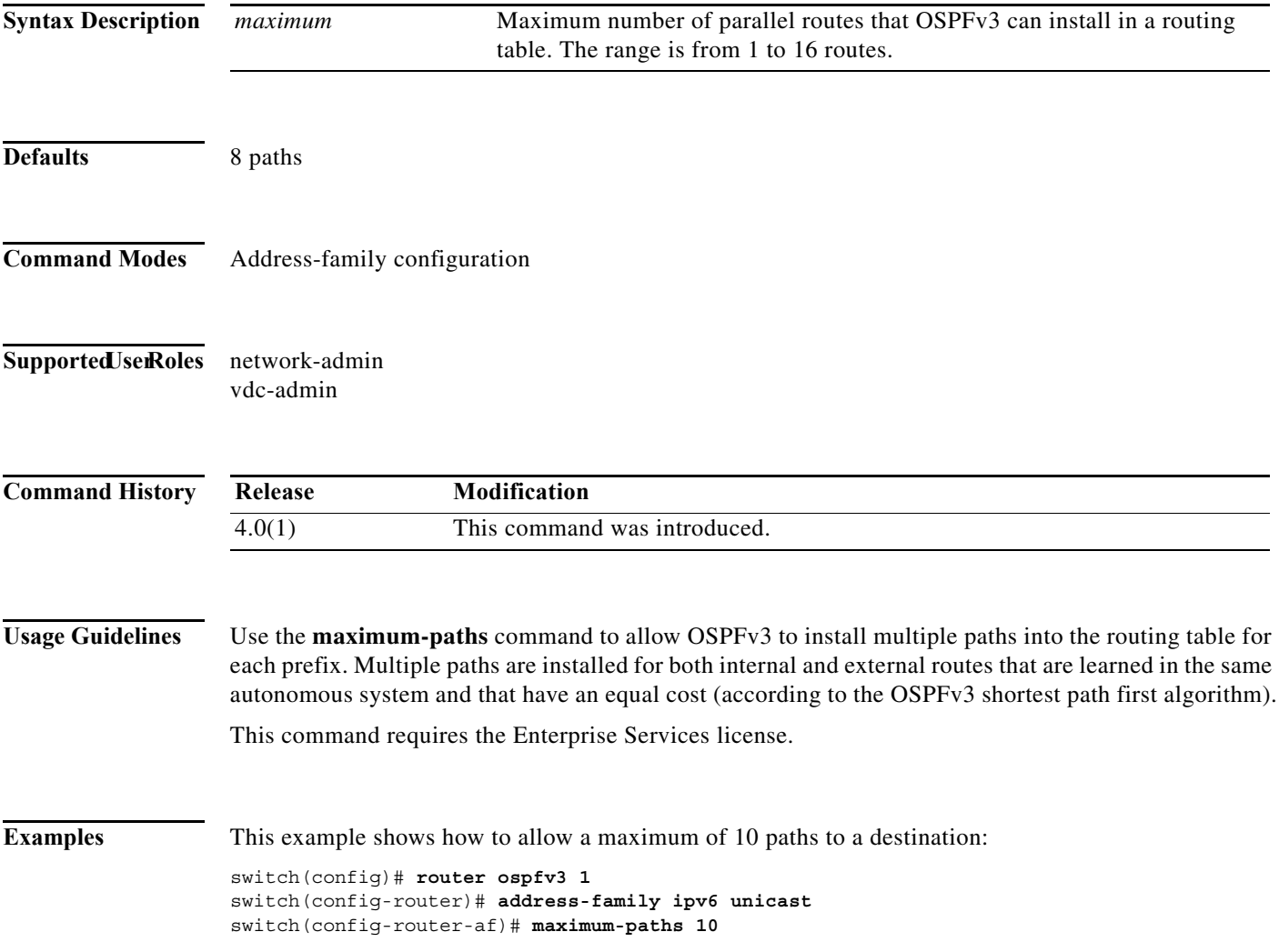

# **maximum-prefix**

To control how many prefixes can be received from a neighbor, use the **maximum-prefix** command. To disable this function, use the **no** form of this command.

**maximum-prefix** *maximum* [**threshold**] [**restart** *restart-interval*] [**warning-only**]

**no maximum-prefix** 

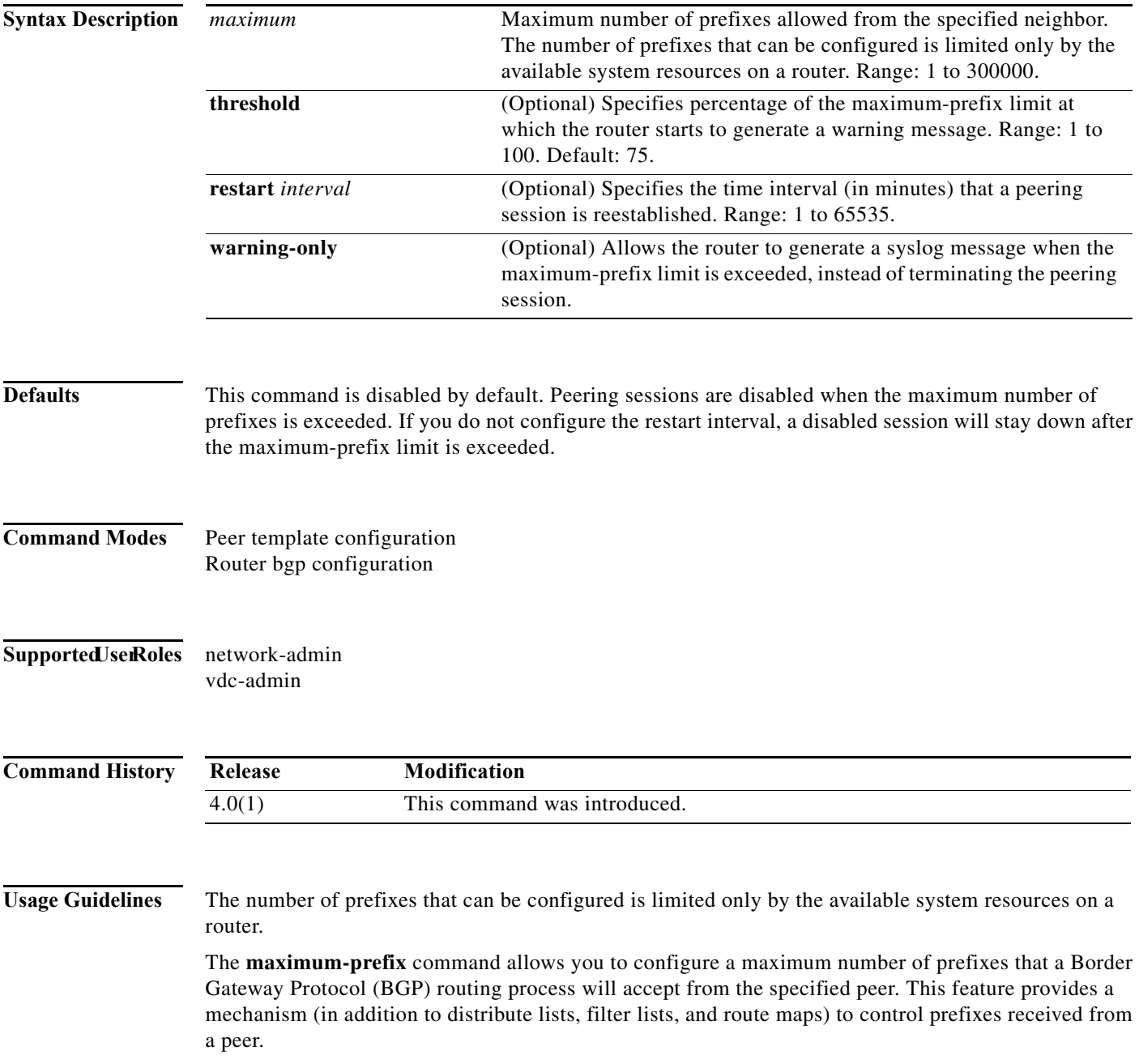

When the number of received prefixes exceeds the maximum number configured, BGP disables the peering session (by default). If the **restart** keyword is configured, BGP will automatically reestablish the peering session at the configured time interval. If the **restart** keyword is not configured and a peering session is terminated because the maximum prefix limit has been exceed, the peering session will not be be reestablished until the **clear ip bgp** command is entered. If the **warning-only** keyword is configured, BGP sends only a log message and continues to peer with the sender.

There is no default limit on the number of prefixes that can be configured with this command. Limitations on the number of prefixes that can be configured are determined by the amount of available system resources.

**Examples** In this example, the maximum prefixes that will be accepted from the 192.168.1.1 neighbor is set to 1000:

```
switch(config)# router bgp 64496 
switch(config-router)# network 192.168.0.0 
switch(config-router)# maximum-prefix 1000
```
This example shows the maximum number of prefixes that will be accepted from the 192.168.2.2 neighbor is set to 5000. The router is also configured to display warning messages when 50 percent of the maximum-prefix limit (2500 prefixes) has been reached.

```
switch(config)# router bgp 64496 
switch(config-router)# network 192.168.0.0 
switch(config-router)# maximum-prefix 5000 50
```
This example shows the maximum number of prefixes that will be accepted from the 192.168.3.3 neighbor is set to 2000. The router is also configured to reestablish a disabled peering session after 30 minutes.

```
switch(config)# router bgp 64496 
switch(config-router)# network 192.168.0.0 
switch(config-router)# maximum-prefix 2000 restart 30
```
This example shows the warning messages that will be displayed when the maximum-prefix limit (500) for the 192.168.4.4 neighbor is exceeded:

```
switch(config)# router bgp 64496 
switch(config-router)# network 192.168.0.0 
switch(config-router)# maximum-prefix 500 warning-only
```
Г

# **message-digest-key (OSPF virtual link)**

To enable Open Shortest Path First (OSPF) Message Digest 5 (MD5) authentication on a virtual link, use the **message-digest-key** command. To remove an old MD5 key, use the **no** form of this command.

**message-digest-key** *key-id* **md5** [0 | 3] *key*

**no message-digest-key** *key-id* 

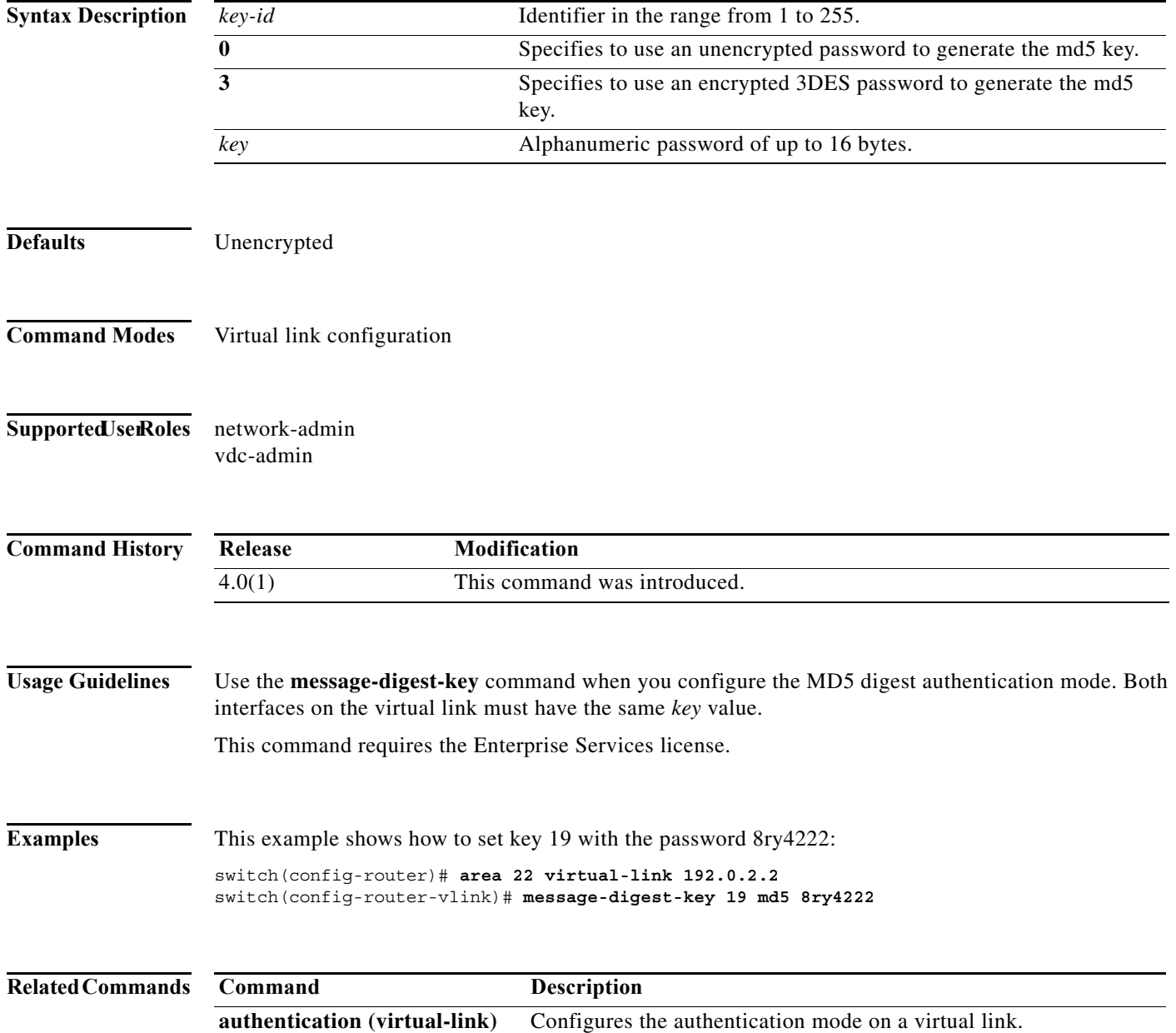

# **metric direct 0**

To enable the cost of direct routes, use the **metric direct 0** command. To disable this function, use the **no** form of this command.

#### **metric direct 0**

#### **no metric direct 0**

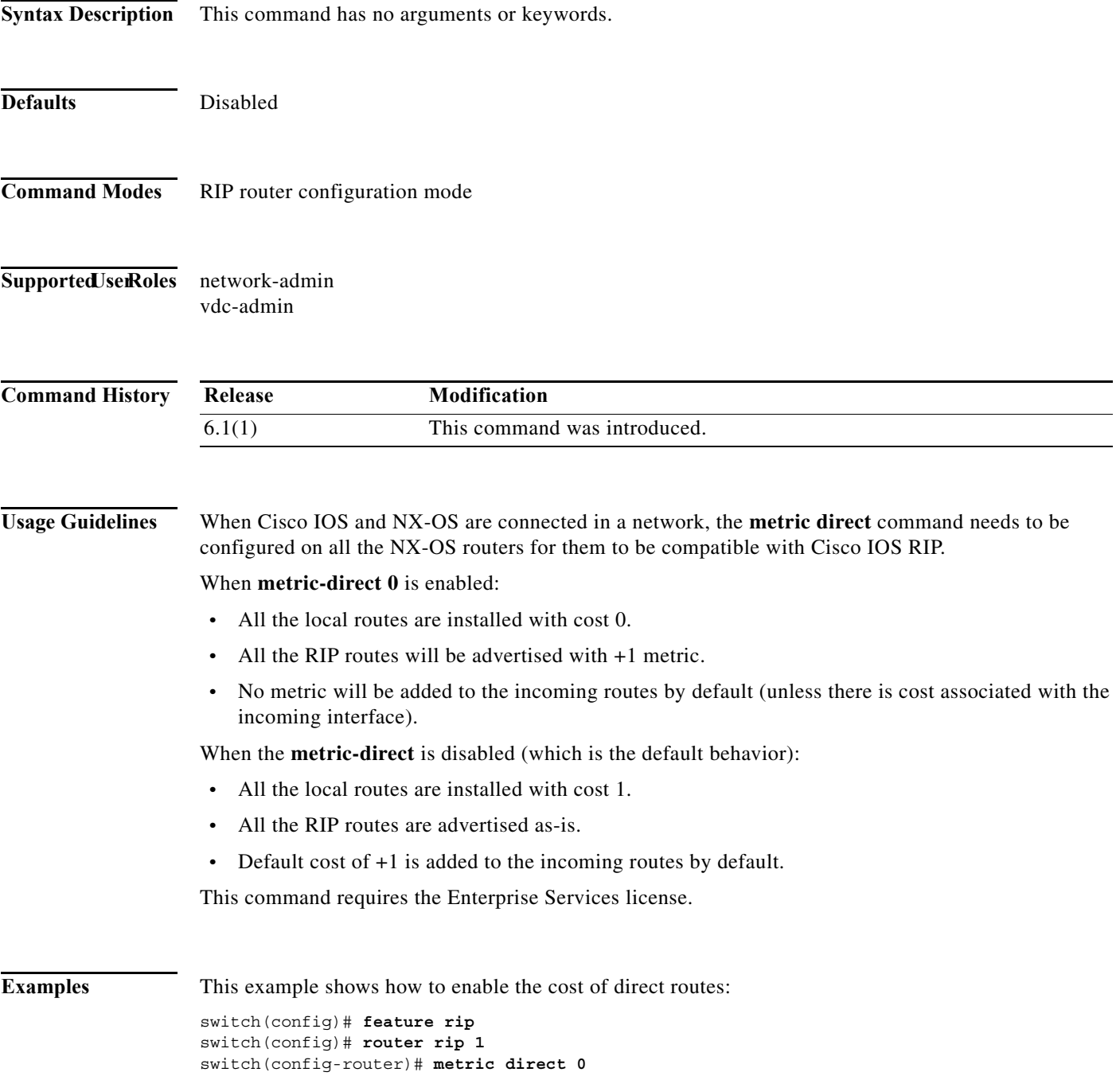

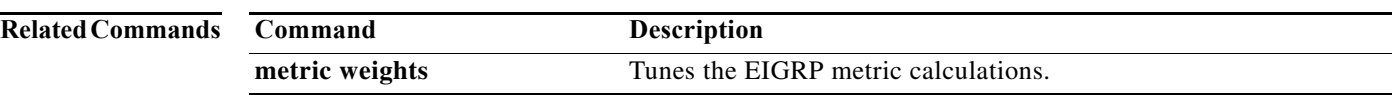

a ka

# **metric maximum-hops**

To advertise that those Enhanced Interior Gateway Routing Protocol (EIGRP) routes with a higher hop count than you specified are unreachable, use the **metric maximum-hops** command. To reset the value to the default, use the **no** form of this command.

**metric maximum-hops** *hops-number*

**no metric maximum-hops**

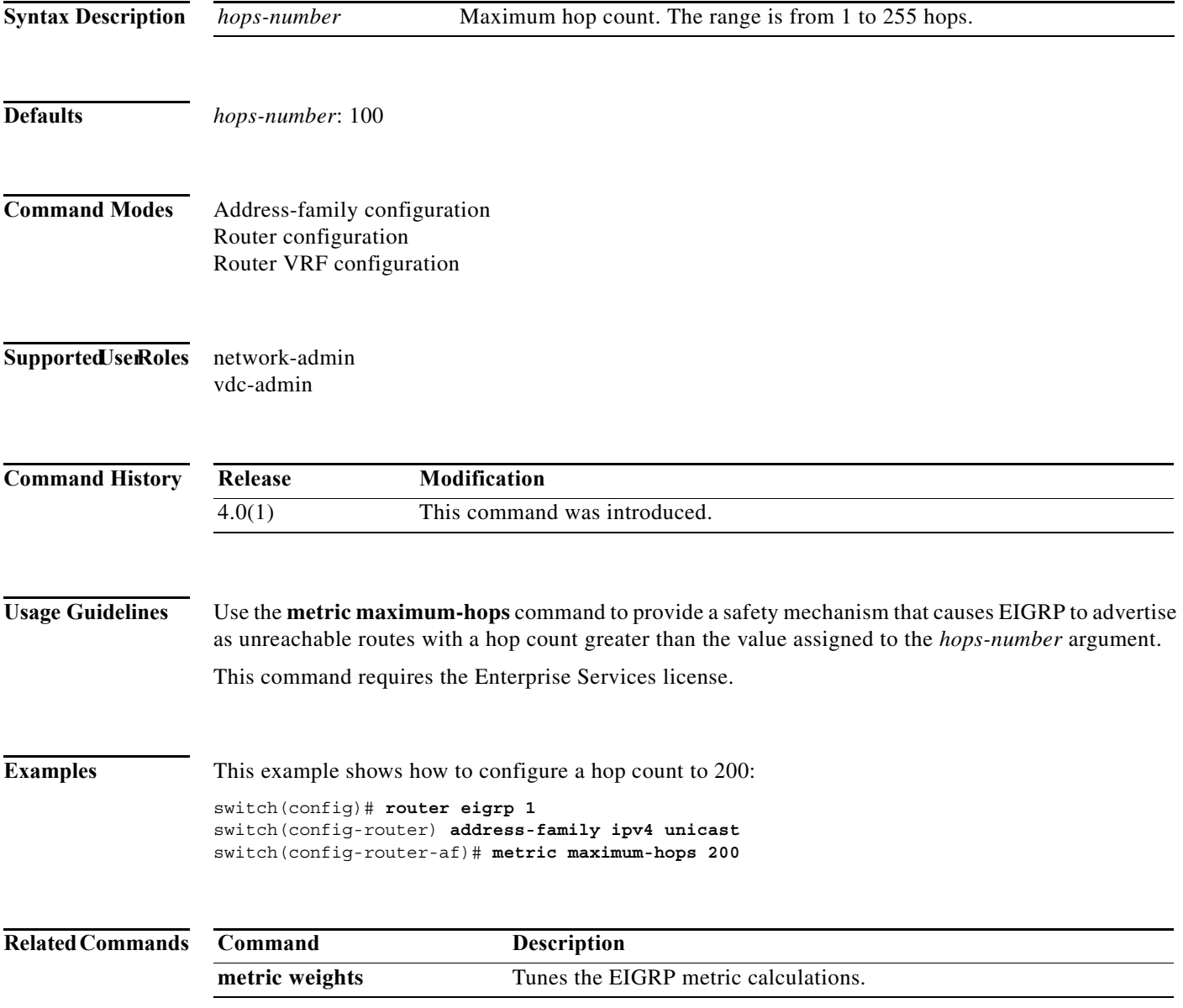

### **metric rib-scale**

To set the default metrics for the Enhanced Interior Gateway Routing Protocol (EIGRP), use the **metric rib-scale** command. To restore the default state, use the **no** form of this command.

**metric rib-scale** *scale-value*

**no metric rib-scale** *scale-value*

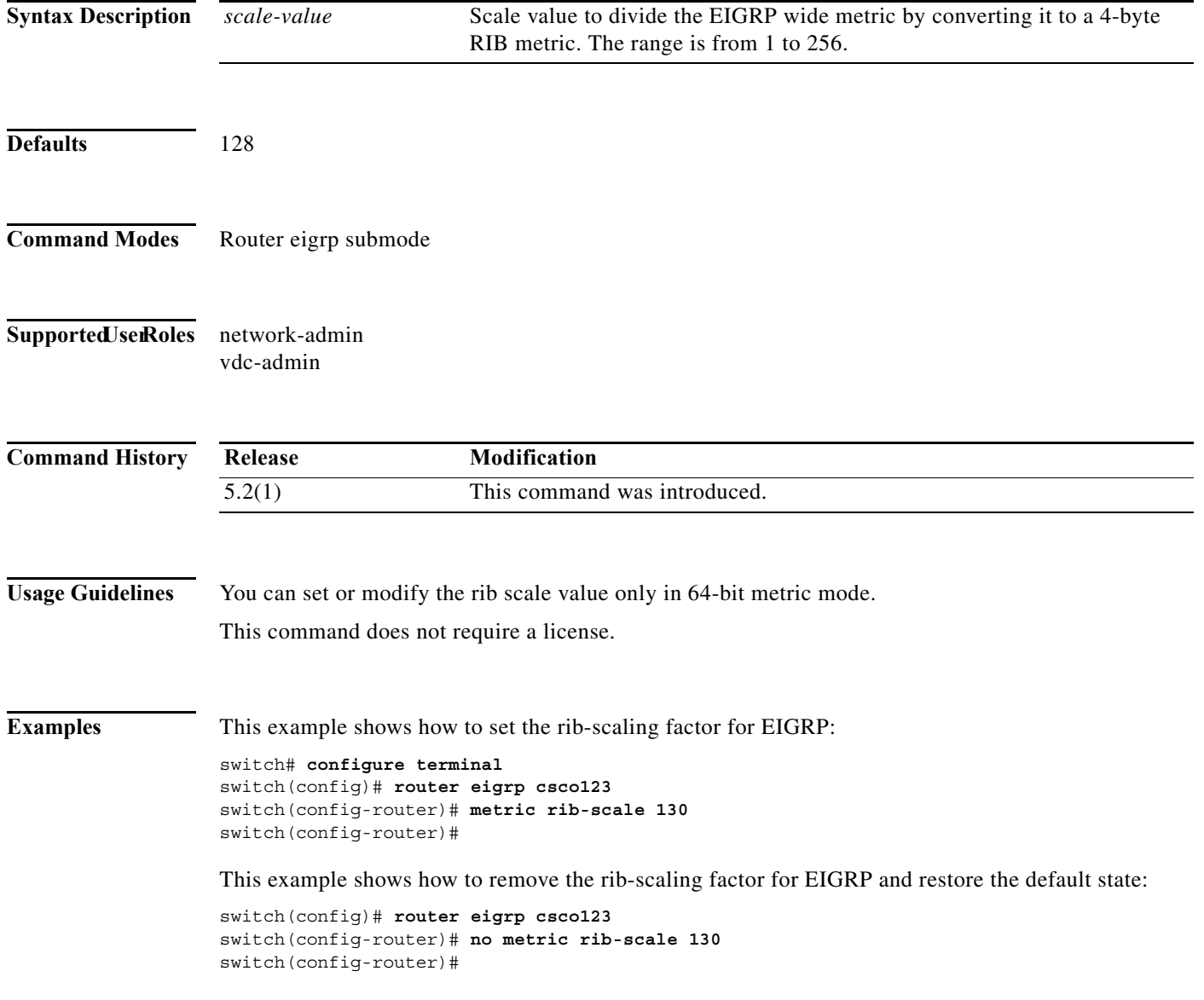

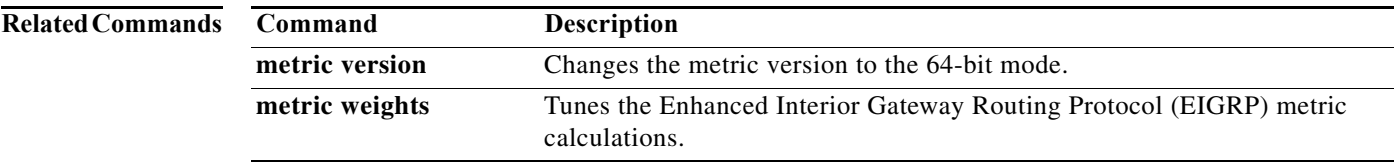

# **metric weights**

To tune the Enhanced Interior Gateway Routing Protocol (EIGRP) metric calculations, use the **metric weights** command. To reset the values to their defaults, use the **no** form of this command.

**metric weights** *tos k1 k2 k3 k4 k5 k6*

**no metric weights**

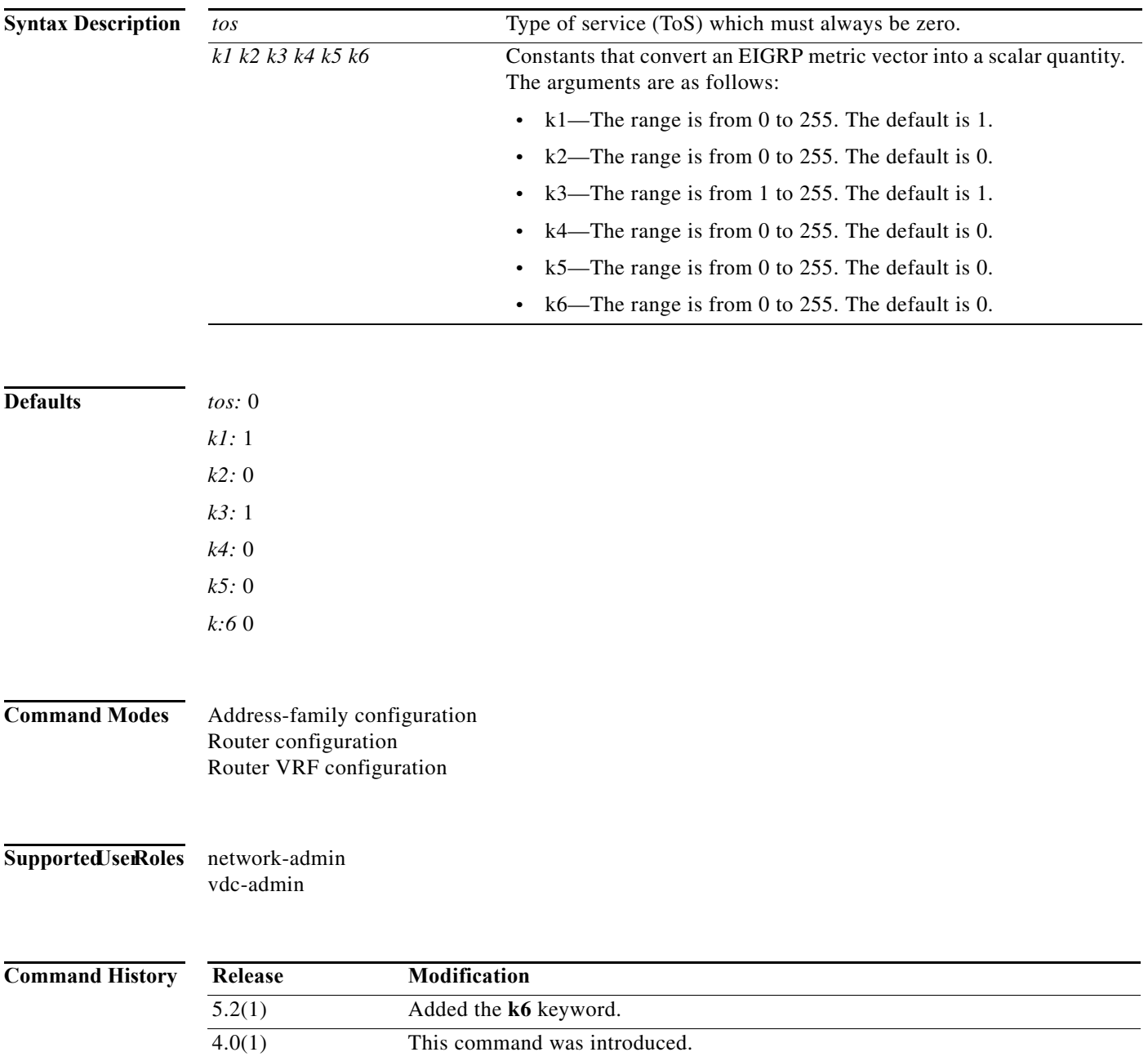

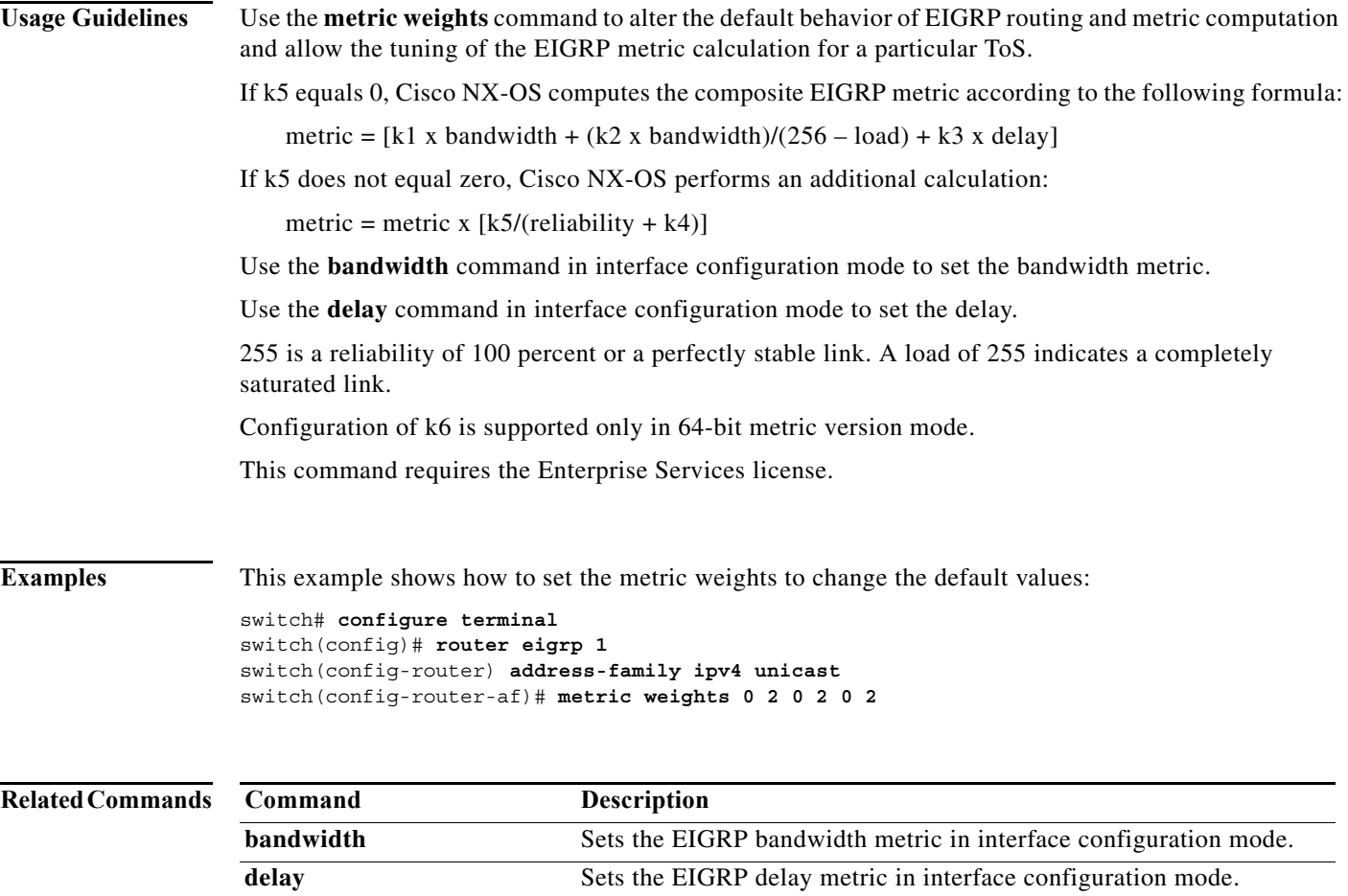

### **metric-style transition**

To configure the metric style that Intermediate-System-to-Intermediate System (IS-IS) uses in advertised link-state update messages (LSPs), use the **metric-style transition** command. To revert to the default setting, use the **no** form of this command.

#### **metric-style transition**

#### **no metric-style transition**

**Syntax Description** This command has no keywords or arguments.

**Defaults** Wide metric style

**Command Modes** Router configuration VRF configuration

#### Supported JserRoles network-admin vdc-admin

**Command History Release Modification** 4.1(2) This command was introduced.

**Usage Guidelines** Use the **metric-style transition** command to configure IS-IS to generate and accept both narrow metric style and wide metric style Type Length Value (TLV) objects.

This command requires the Enterprise Services license.

**Examples** This example shows how to configure the metric style: switch(config-router)# **metric-style transition** switch(config-router)#

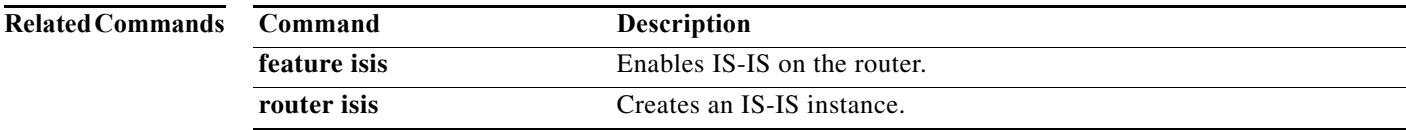

**The Contract of the Contract of the Contract of the Contract of the Contract of the Contract of the Contract of the Contract of the Contract of the Contract of the Contract of the Contract of the Contract of the Contract** 

### **metric version**

To configure the switch to run in the 64-bit metric version, use the **metric version** command. To restore the default state, use the **no** form of this command.

**metric version** *64bit*

**no metric version** *64bit*

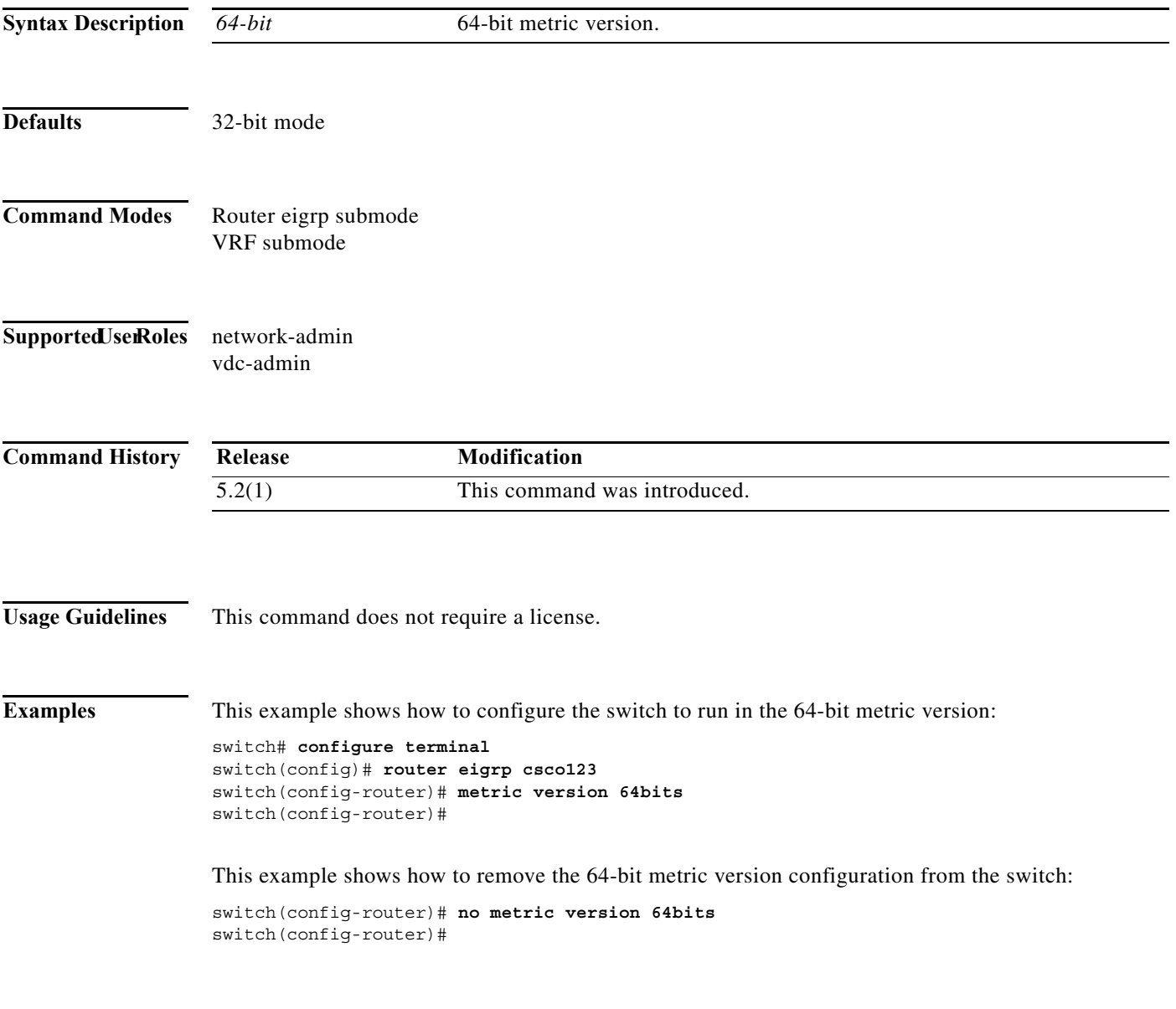

#### **Related Commands**

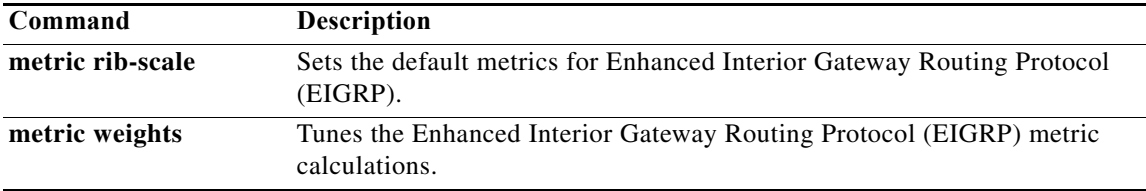

**556**

 $\blacksquare$ 

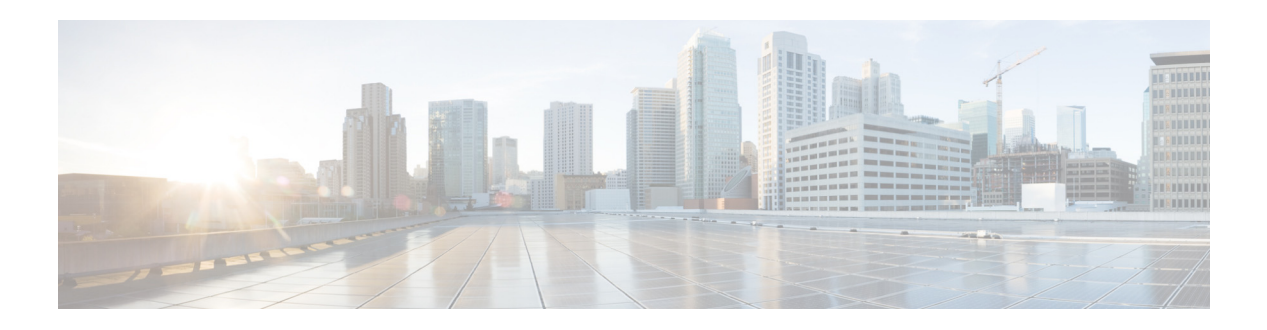

# **N Commands**

This chapter describes the Cisco NX-OS unicast routing commands that begin with the letter N.

#### **name**

To specify a master group name, use the **name** command. To revert to the default setting, use the **no** form of this command.

**name** [*master-group-name*]

**no name** [*master-group-name*]

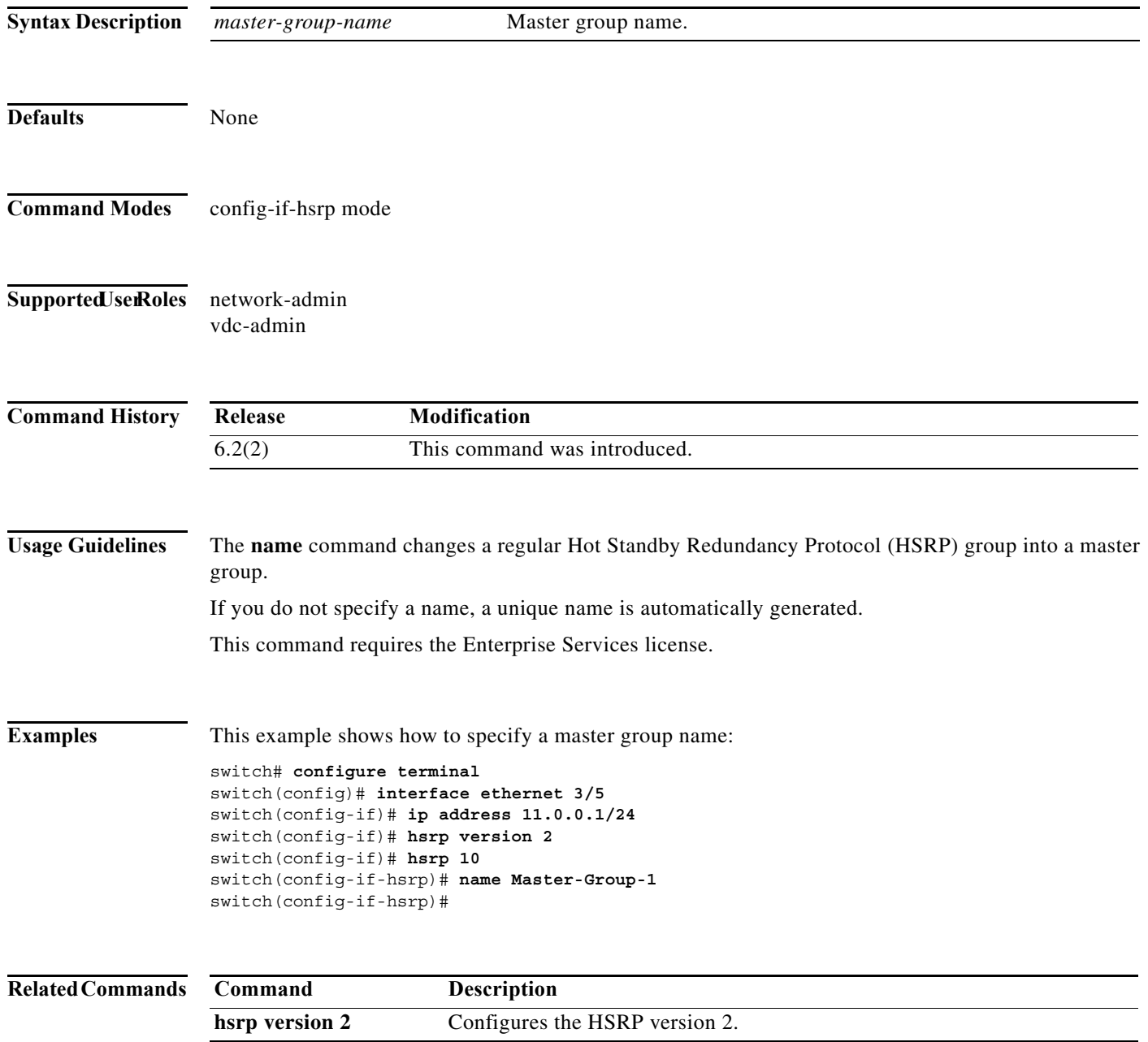

a ka

### **name-lookup**

To enable the translation of Open Shortest Path First (OSPF) router IDs to host names, either by looking up the local hosts database or querying domain name server (DNS) names in IPv6, use the **name-lookup**  command. To stop displaying OSPF router IDs as DNS names, use the **no** form of this command.

#### **name-lookup**

**no name-lookup**

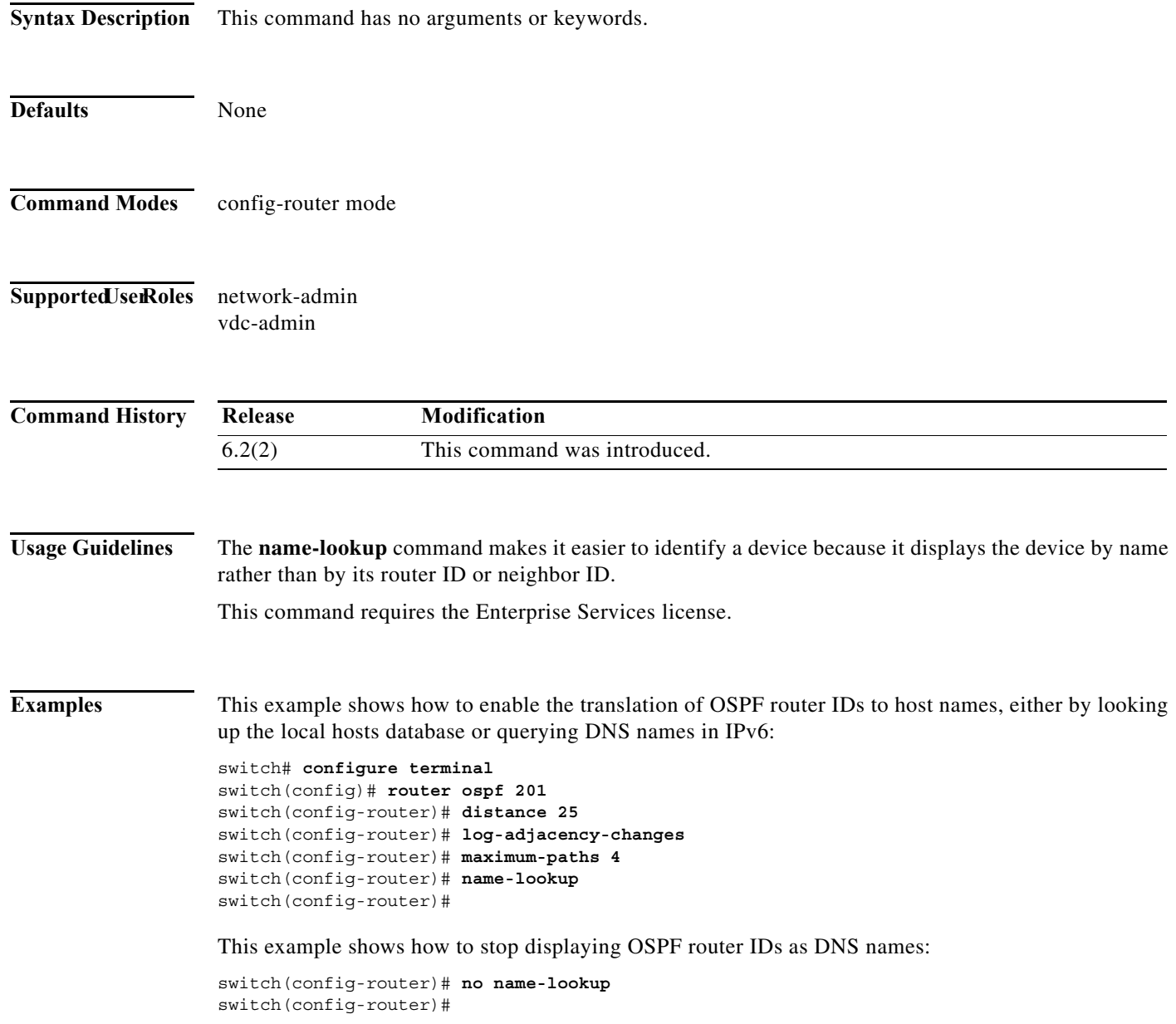

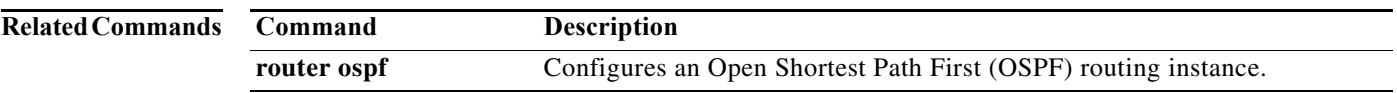

### **neighbor**

To configure a BGP neighbor (router, vrf) and enter the neighbor configuration mode, use the **neighbor** command. To remove an entry, use the **no** form of this command.

**neighbor** {*ip-addr* | *ip-prefix*/*length* | *ipv6-addr* | *ipv6-prefix***/***length*} [**remote-as** {*as-num*[.*as-num*] | **route-map** *name*}

**no neighbor** {*ip-addr* | *ip-prefix*/*length* | *ipv6-addr* | *ipv6-prefix***/***length*} [**remote-as** {*as-num*[.*as-num*] | **route-map** *name*}]

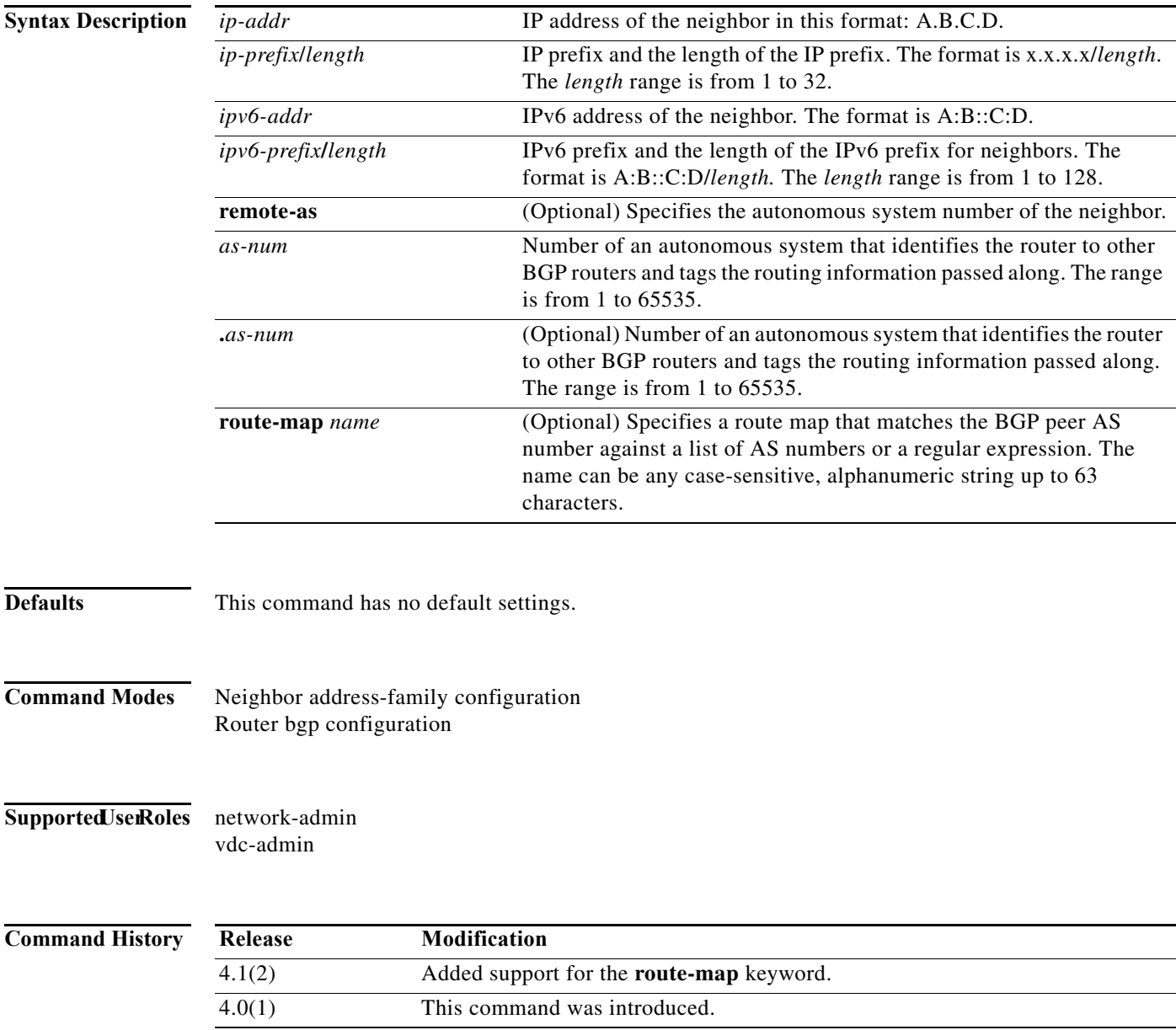

**Usage Guidelines** Use the **neighbor** command to enter the BGP neighbor configuration mode. When you enter the **neighbor** command, the prompt changes to switch(config-router-neighbor)#.

From the BGP neighbor configuration mode, you can perform the following actions:

- **• address-family**—Configure an address-family (router, neighbor, vrf). See the **address-family (BGP)** command for information.
- **• description** *description*—Describes the neighbor. You can enter up to 80 characters including spaces.
- **• disable-connected-check**—Disables the connection verification for the directly connected peer. Use the **disable-connected-check** command is to disable a check for an eBGP peer that is directly connected to the local router. BGP triggers a connection check automatically for all eBGP peers that are known to be single hop away, unless you disable this check with the **disable-connected-check** command. BGP does not bring up sessions if the check fails. BGP considers an EBGP peer is a single hop away, if the eBGP peer does does not have the **ebgp-multihop** command configured (that is, the time-to-live (TTL) value is one).

This command is ignored if the **route-map** keyword is used in the **neighbor** command.

- **• dont-capability-negotiate**—Turns off the negotiate capability with this neighbor.
- **• dynamic-capability**—Enables the dynamic capability.
- **• ebgp-multihop**—Accepts and attempts BGP connections to external peers that reside on networks that are not directly connected. This command is ignored if the **route-map** keyword is used in the **neighbor** command.

**Note** You should enter this command under the guidance of Cisco technical support staff only.

- **• exit**—Exits from the current command mode.
- **• inherit peer-session** *session-name*—Configures a peer to inherit the configuration from another peer-session template. To remove an inherit statement from a peer-session template, use the **no** form of this command.
- **• no**—Negates a command or sets its defaults.
- **• transport connection-mode passive**—Allows a passive connection setup only. To remove the restriction, use the no form of this command.
- **• remove-private-as**—Removes the private AS number from the outbound updates.
- **• shutdown**—Administratively shuts down this neighbor.
- **• timers** *keepalive-time*—Configures keepalive and hold timers in seconds. The range is from 0 to 3600. The default is 60.
- **• update-source** {**ethernet** *mod*/*port* | **loopback** *virtual-interface* | **port-channel**  *number*[**.***sub-interface*]}—Specifies the source of the BGP session and updates. The range for *virtual-interface* is from 0 to 1023. The range for *number* is from 0 to 4096. The range for *sub-interface* is from 1 to 4093.

The Cisco NX-OS software allows BGP sessions to use any operational interface for TCP connections, when you enter the **update-source** command in neighbor configuration mode. To restore the interface assignment to the closest interface, which is called the best local address, use the **no** form of this command.

You must use the **update-source** command must to enable IPv6 link-local peering for internal or external BGP sessions.

This command requires the Enterprise Services license.

**Examples** This example shows how to configure a single-hop eBGP peering session between two BGP peers that are reachable on the same network segment through a local loopback interfaces on each router:

#### **BGP Peer 1**

```
switch(config)# interface loopback 1 
switch(config-if)# ip address 10.0.0.100 255.255.255 
switch(config-if)# exit
switch(config)# router bgp 64497 
switch(config-router)# neighbor 192.168.0.200 remote-as 64496 
switch(config-router-neighbor)# update-source loopback 1 
switch(config-router-neighbor)# disable-connected-check
```
#### **BGP Peer 2**

```
switch(config)# interface loopback 2
switch(config-if)# ip address 192.168.0.200 255.255.255 
switch(config-if)# exit
switch(config)# router bgp 64496
switch(config-router)# neighbor 10.0.0.100 remote-as 64497
switch(config-router-neighbor)# update-source loopback 2 
switch(config-router-neighbor)# disable-connected-check
```
This example shows how to source BGP TCP connections for the specified neighbor with the IP address of the loopback interface rather than the best local address:

```
switch(config)# router bgp 64496
switch(config-router)# neighbor 172.16.0.0 remote-as 64496
switch(config-router-neighbor)# update-source Loopback0
```
This example shows how to source IPv6 BGP TCP connections for the specified neighbor in autonomous system 64496 with the global IPv6 address of loopback interface 0 and the specified neighbor in autonomous system 64498 with the link-local IPv6 address of Ethernet interface 2/1:

```
switch(config)# router bgp 64497
switch(config-router)# neighbor 3ffe::3 remote-as 64496 
switch(config-router-neighbor)# update-source Loopback0 
switch(config-router-neighbor)# neighbor fe80::2 remote-as 64498 
switch(config-router-neighbor)# update-source Ethernet 2/1
```
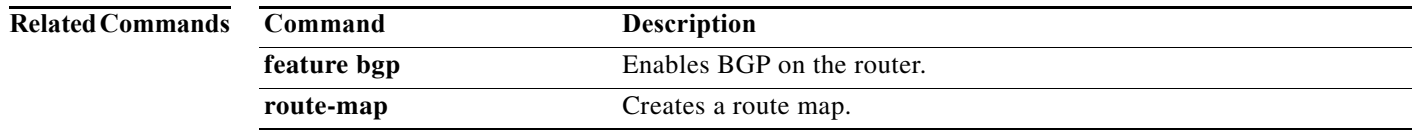

### **net**

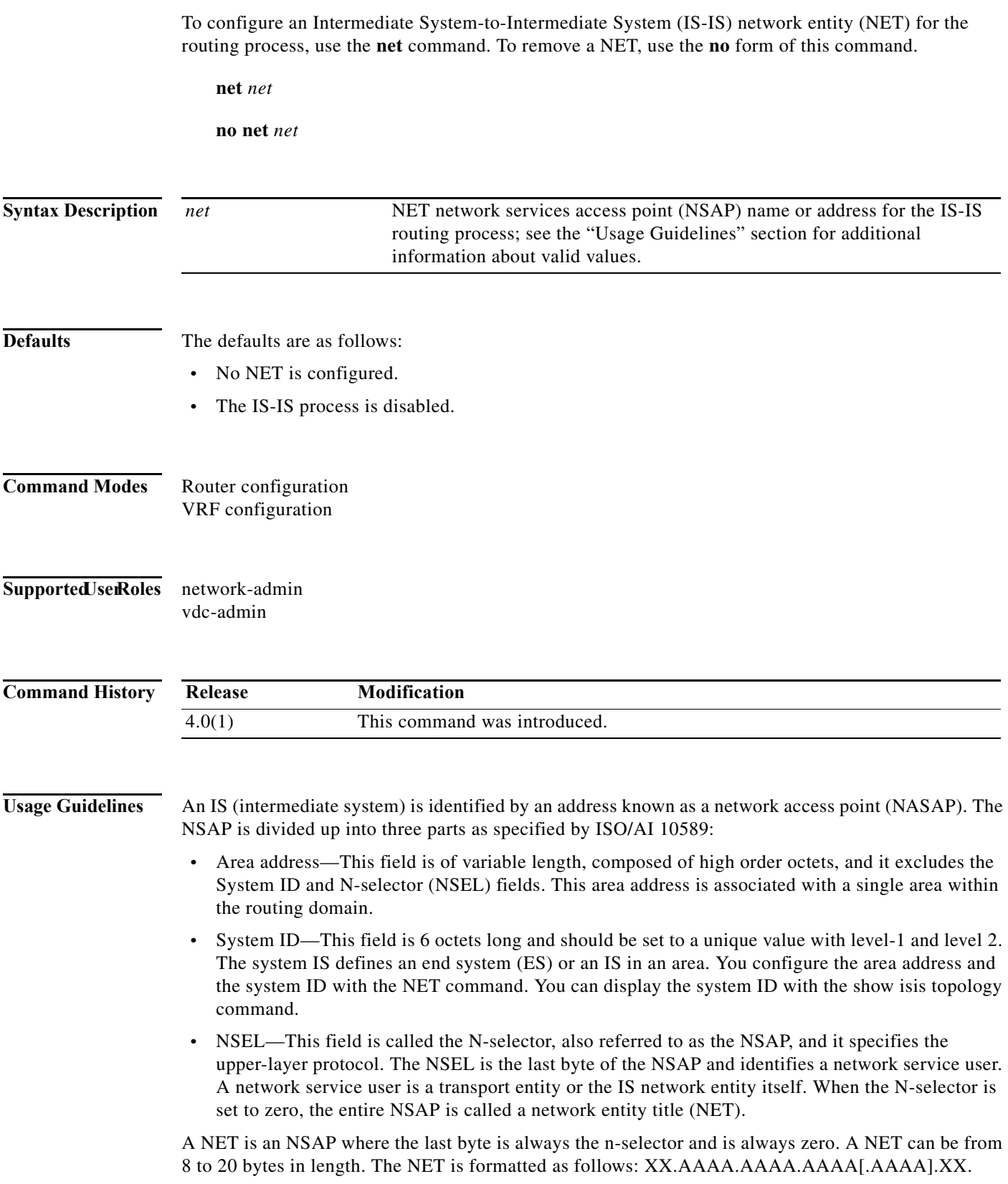

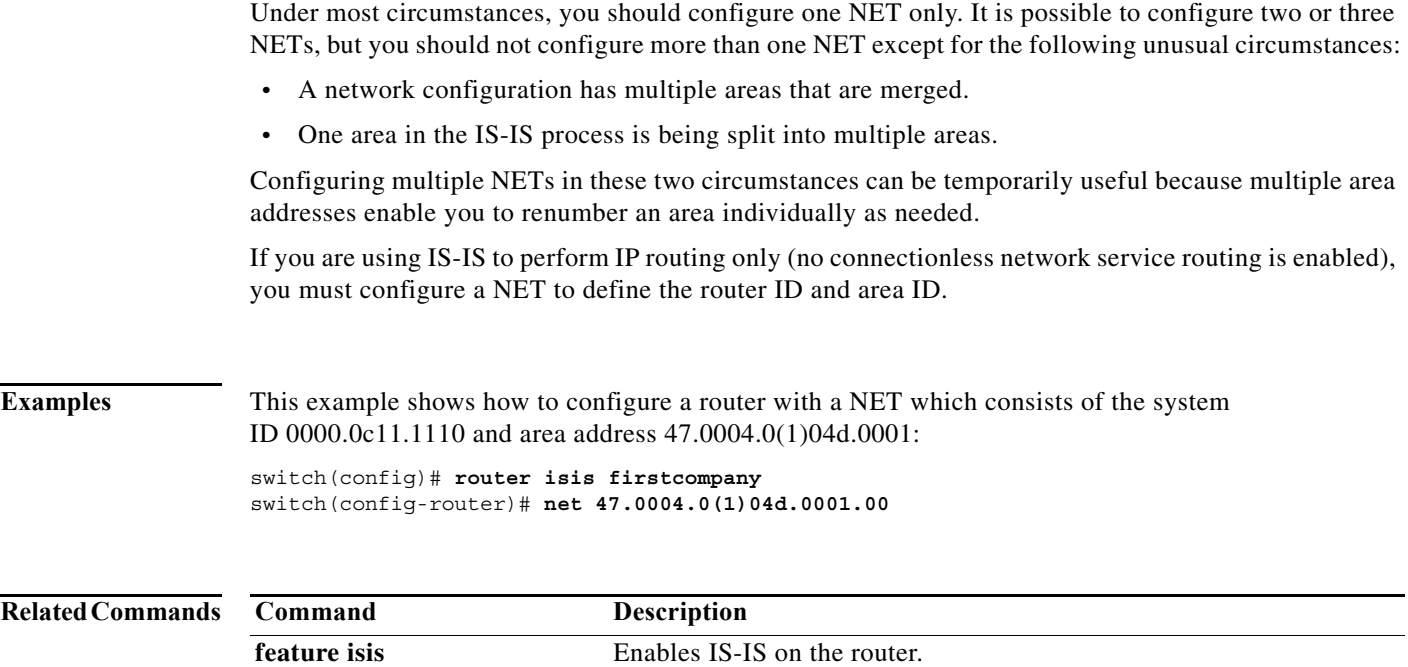

**router isis** Enables IS-IS.

### **network**

To configure an IP prefix to advertise, use the **network** command. To remove the IP prefix to advertise, use the **no** form of this command.

**network** *ip-addr* | *ip-prefix*/*length* **mask** *mask-num* [**route-map** *name*]

**no network** *ip-network* | *ip-prefix*/*length* **mask** *mask-num* [**route-map** *name*]

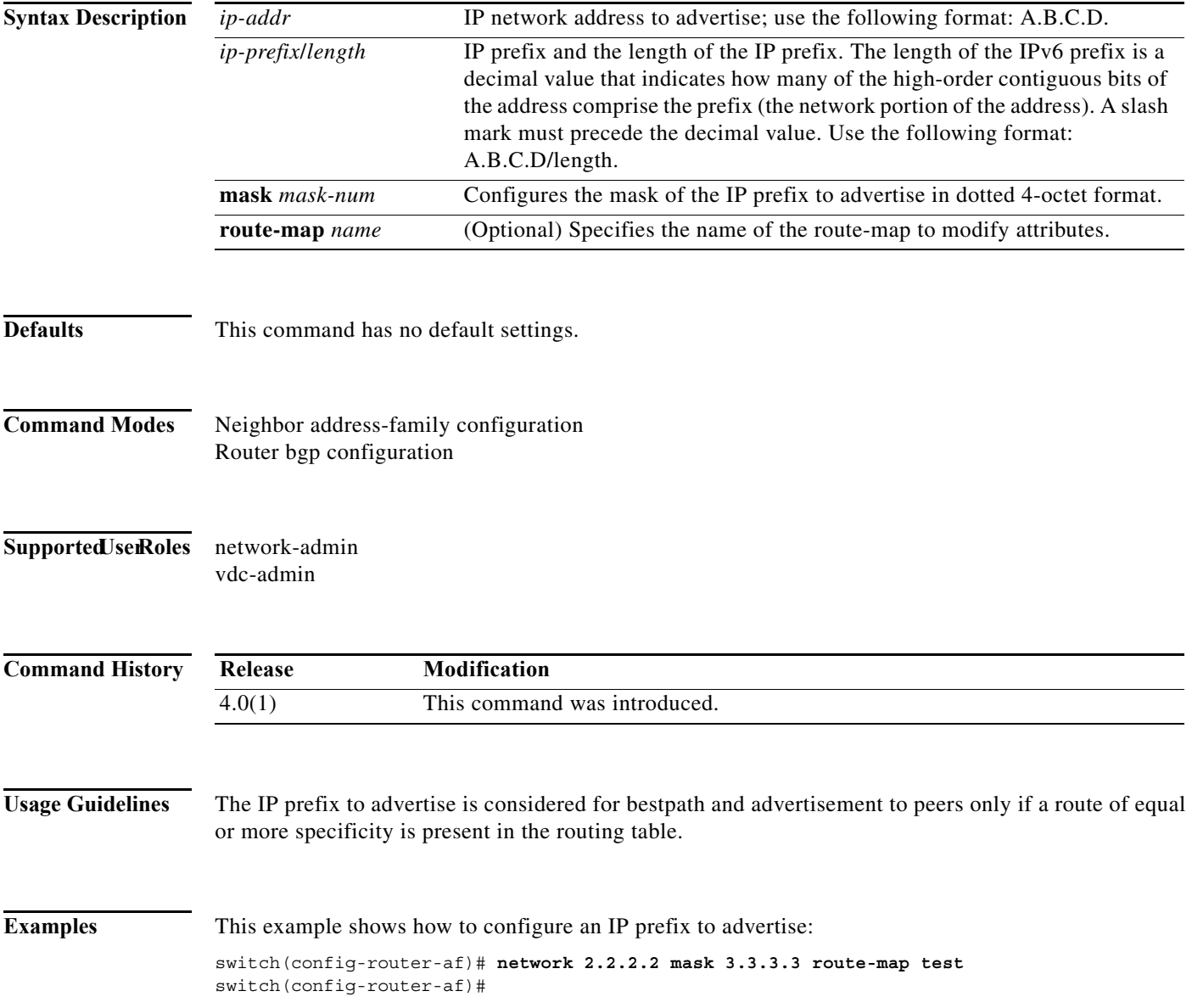

a pro

### **nexthop route-map**

To specify that Border Gateway Protocol (BGP) routes are resolved using only next hops whose routes match specific characteristics, use the **nexthop route-map** command. To remove the route map, use the **no** form of this command.

**nexthop route-map** *name*

**no nexthop route-map** *name*

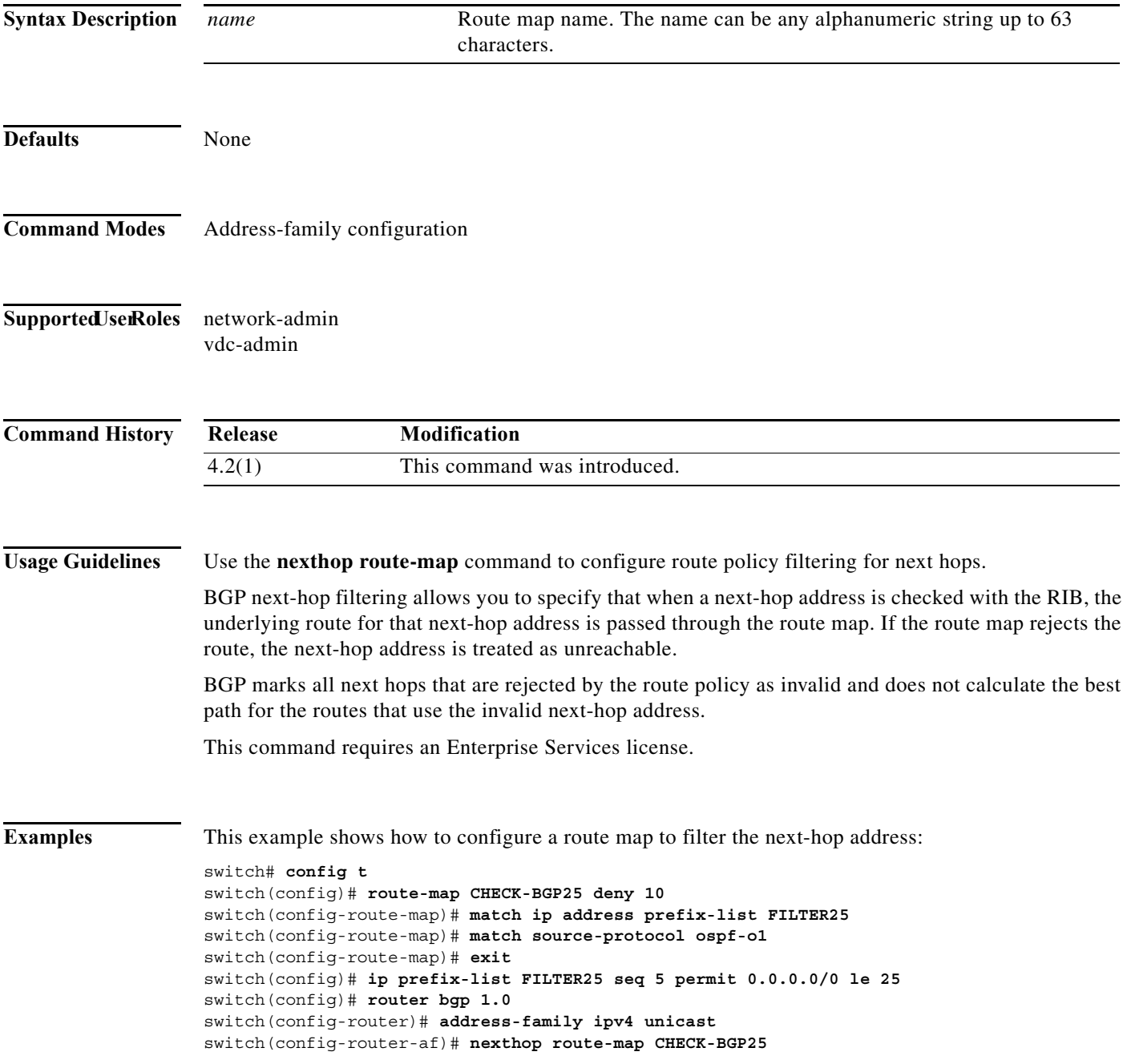

#### **Related Comma**

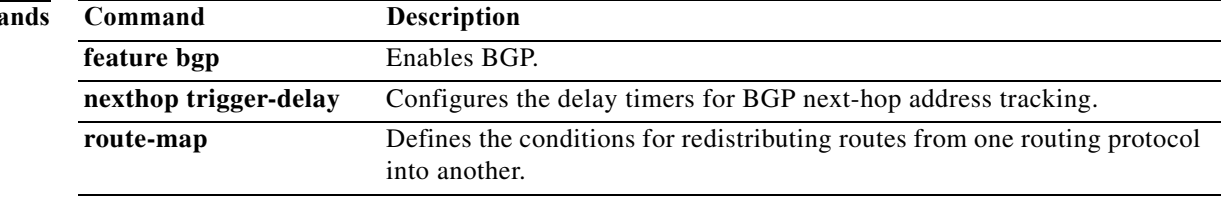
### **nexthop trigger-delay**

To specify that Border Gateway Protocol (BGP) delay for triggering next-hop calculations, use the **nexthop trigger-delay** command. To set the trigger delay to the default value, use the **no** form of this command.

**nexthop trigger-delay** {**critical** *delay* | **non-critical** *delay*}

**no nexthop trigger-delay** {**critical** *delay* | **non-critical** *delay*}

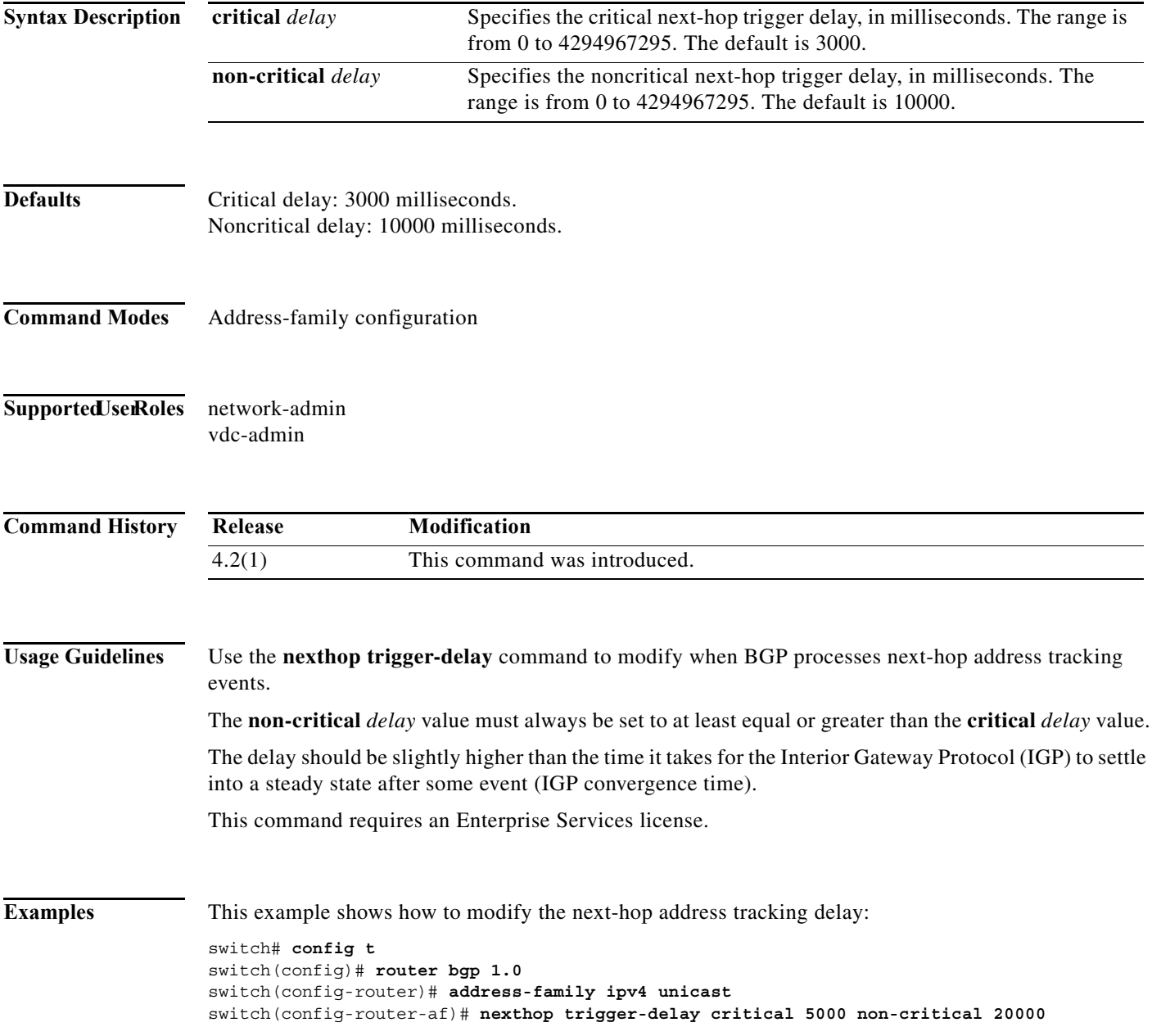

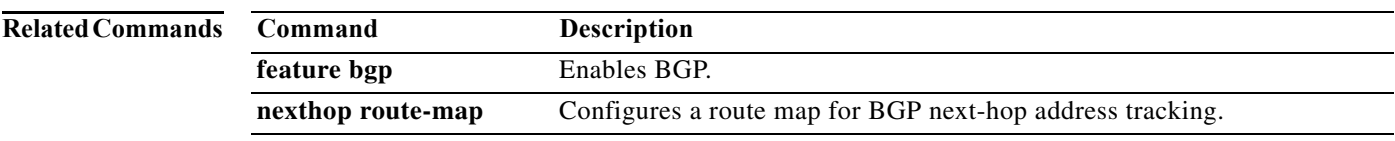

### **no isis passive-interface**

To re-enable the sending of routing updates on an Intermediate System-to-Intermediate System (IS-IS) interface and activates only those interfaces that need adjacencies, use the **no isis passive-interface** command.

**no isis passive-interface** {**level-1** *|* **level-1-2** *|* **level-2**}

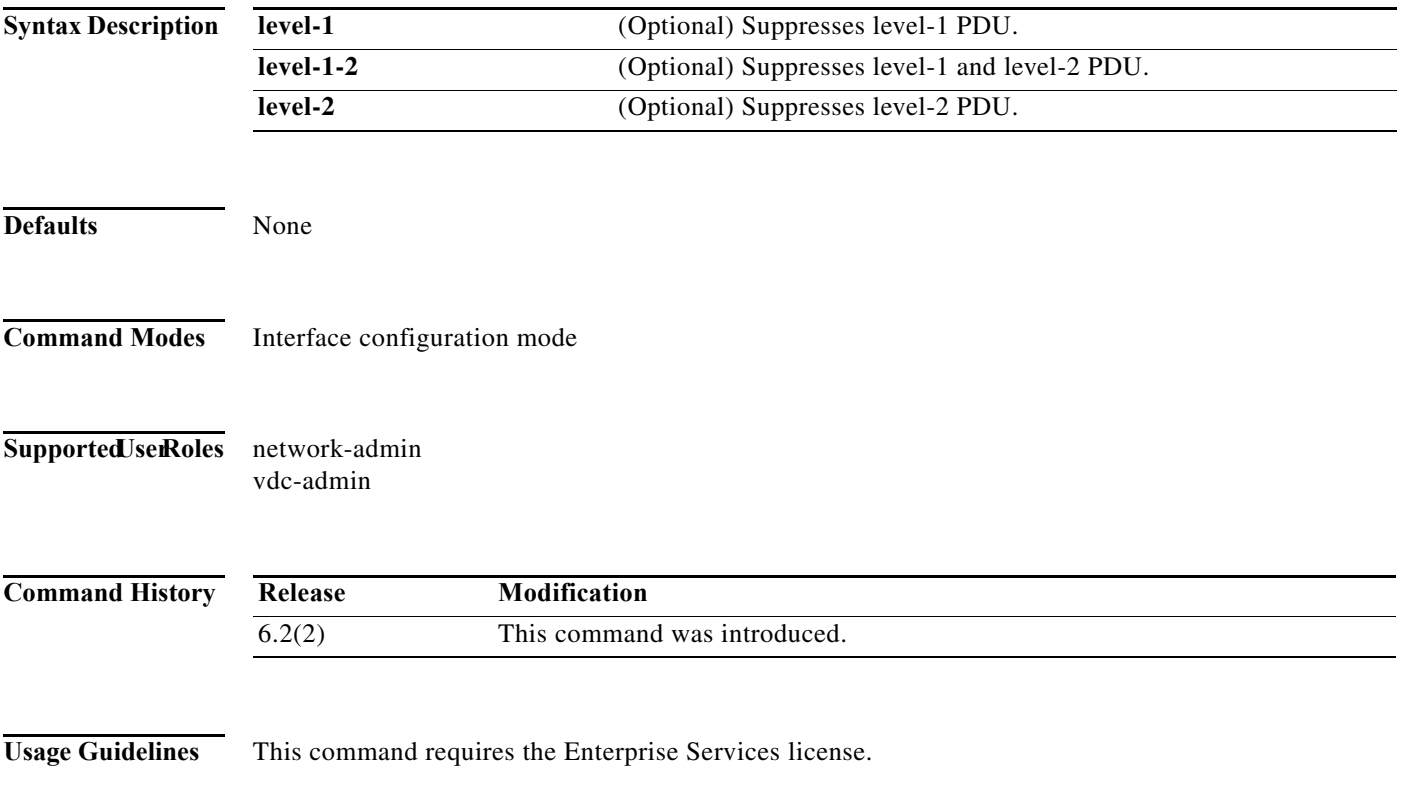

**Examples** This example shows how to re-enable sending of routing updates on an IS-IS interface and activates only those interfaces that need adjacencies:

```
switch# configure terminal
switch(config)# router isis 1
switch(config-router)# passive-interface default level-1
switch(config-router)# exit
switch# configure terminal
switch(config)# interface GigabitEthernet 0/0/0/
switch(config-if# isis passive-interface level-1
switch(config-if)# no isis passive-interface level-1
switch(config-if#
```
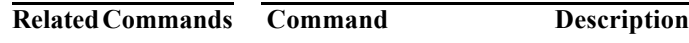

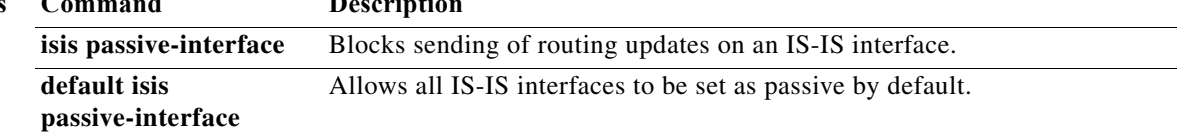

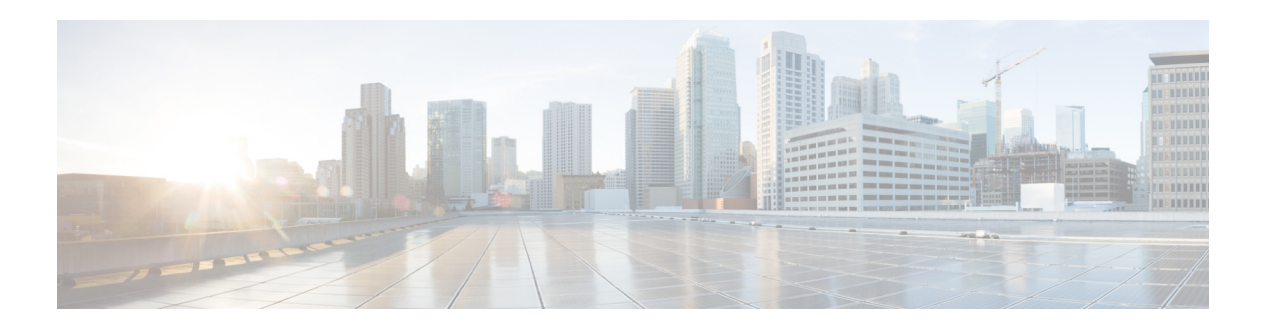

# **O Commands**

This chapter describes the Cisco NX-OS unicast routing commands that begin with the letter O.

## **object**

o specify an object for a tracked list, use the **object** command. To remove the object from the tracked list, use the **no** form of this command.

**object** *object-number* [**not**] [**weight** *weight-number*]

**no object** *object-number*

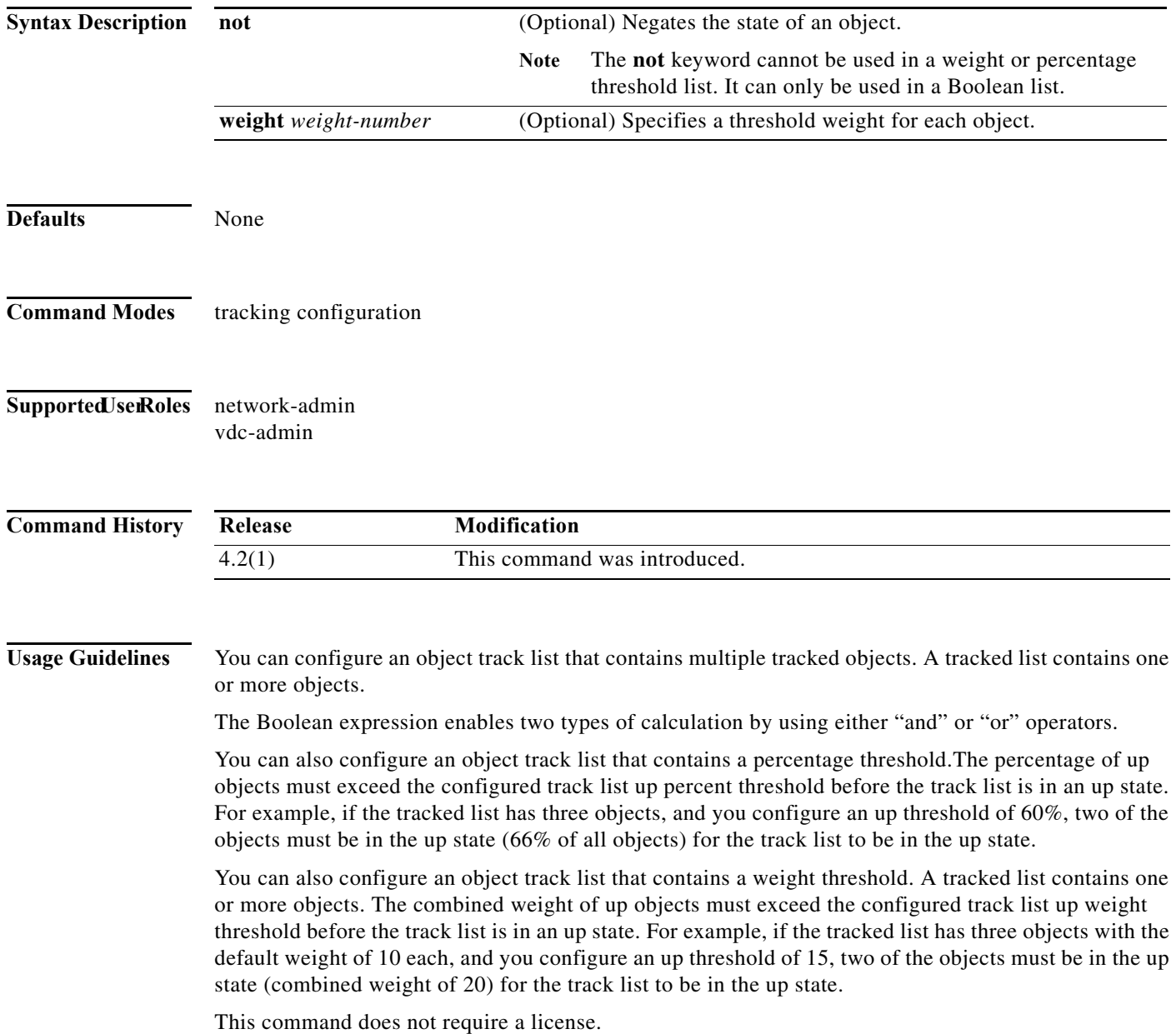

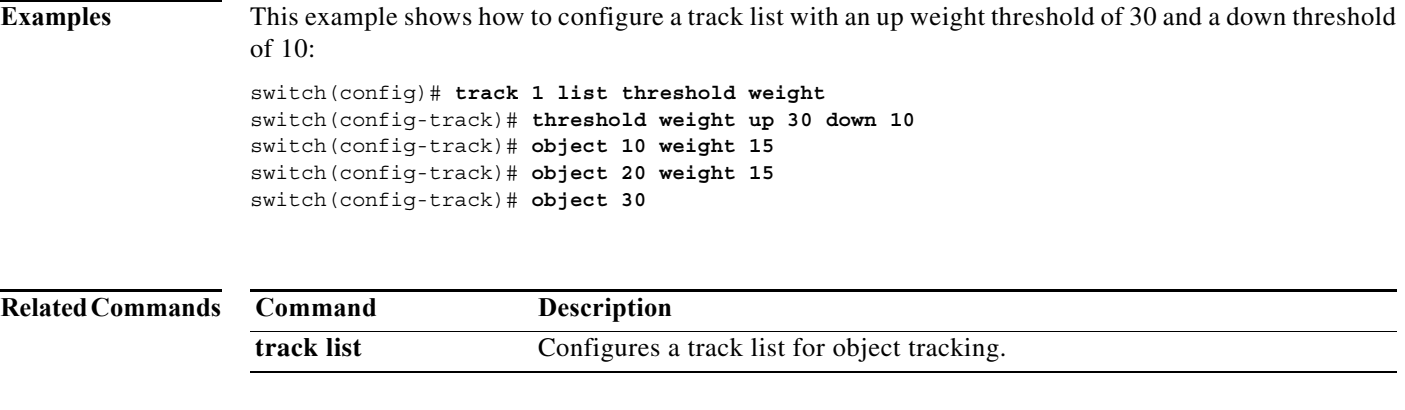

**The Co** 

## **ospfv3 authentication ipsec**

To enable authentication of OSPFv3 packets for a particular interface, use the **ospfv3 authentication ipsec** command at the interface level. To disable the authentication of OSPFv3 packets, use the **no** form of this command.

**ospfv3 authentication ipsec spi** *spi auth* **[0|3|7]** *key*

**no ospfv3 authentication ipsec spi** *spi*

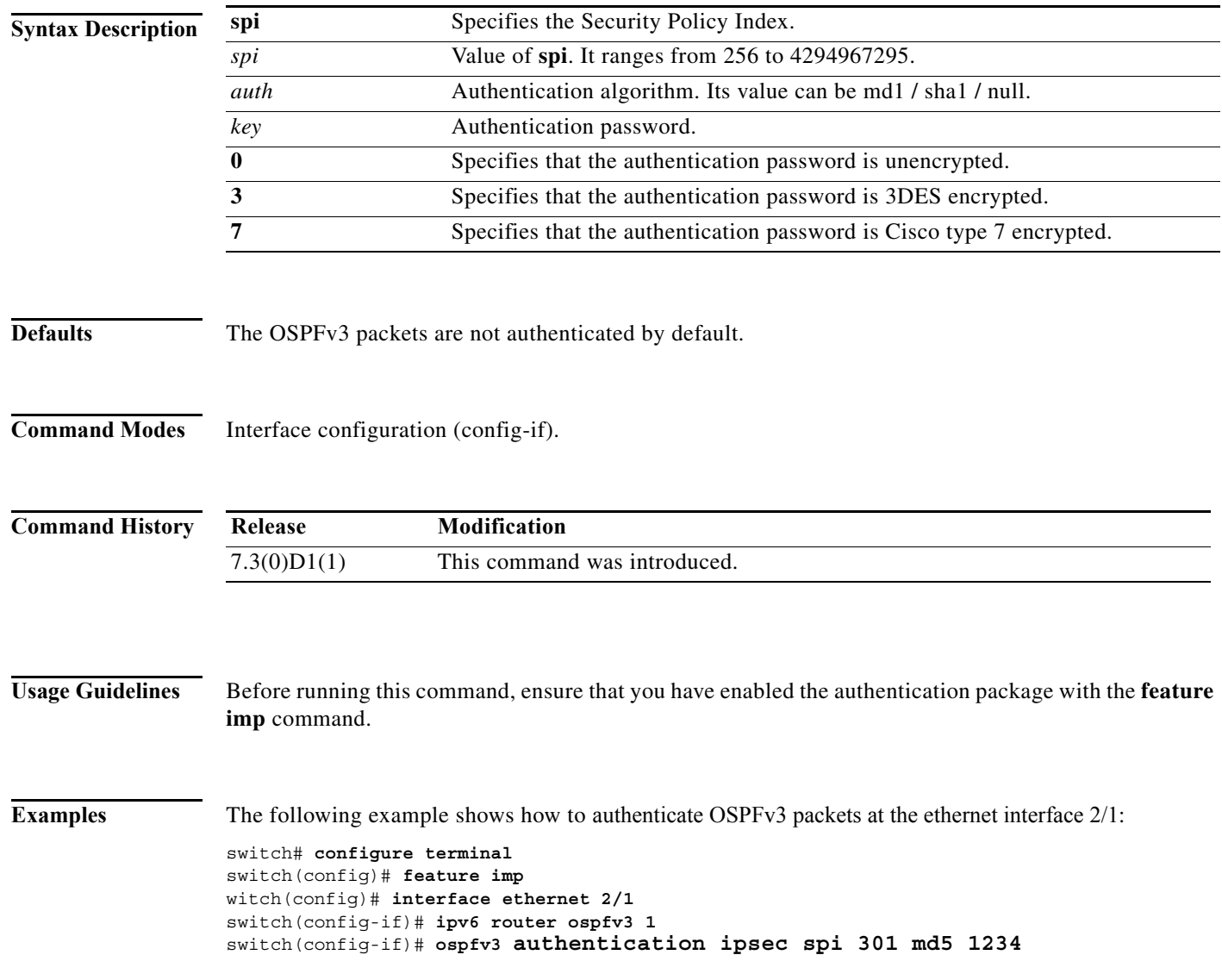

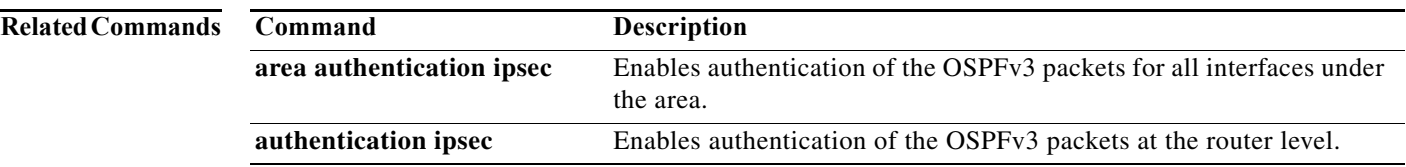

**The Co** 

### **ospfv3 cost**

To specify the cost of sending a packet on an interface, use the **ospfv3 cost** command. To reset the path cost to the default, use the **no** form of this command.

**ospfv3 cost** *interface-cost*

**no ospfv3 cost** *interface-cost*

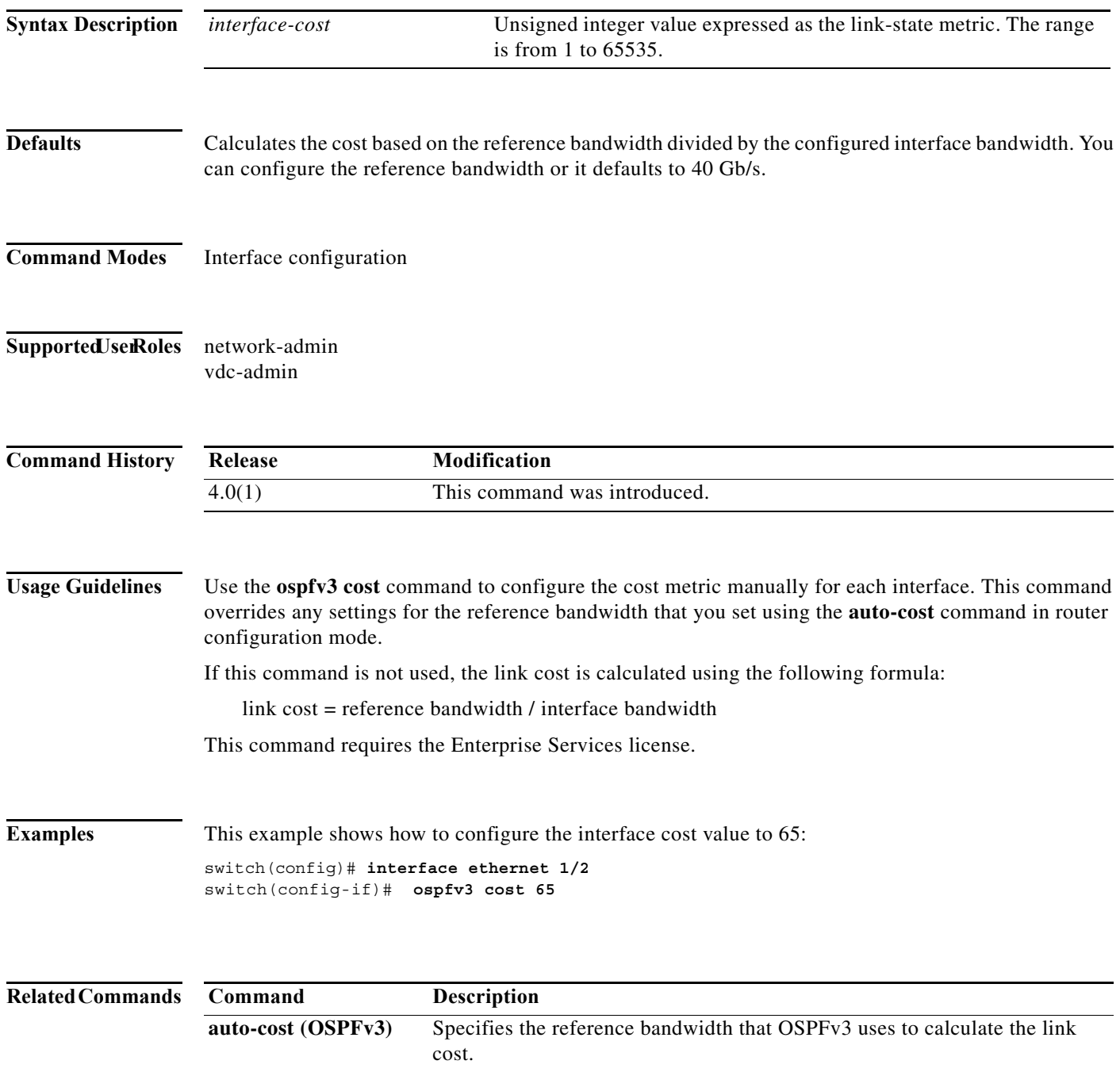

### **ospfv3 dead-interval**

To set the interval during which at least one hello packet must be received from a neighbor before the router declares that neighbor as down, use the **ospfv3 dead-interval** command. To restore the default, use the **no** form of this command.

**ospfv3 dead-interval** *seconds*

**no ospfv3 dead-interval**

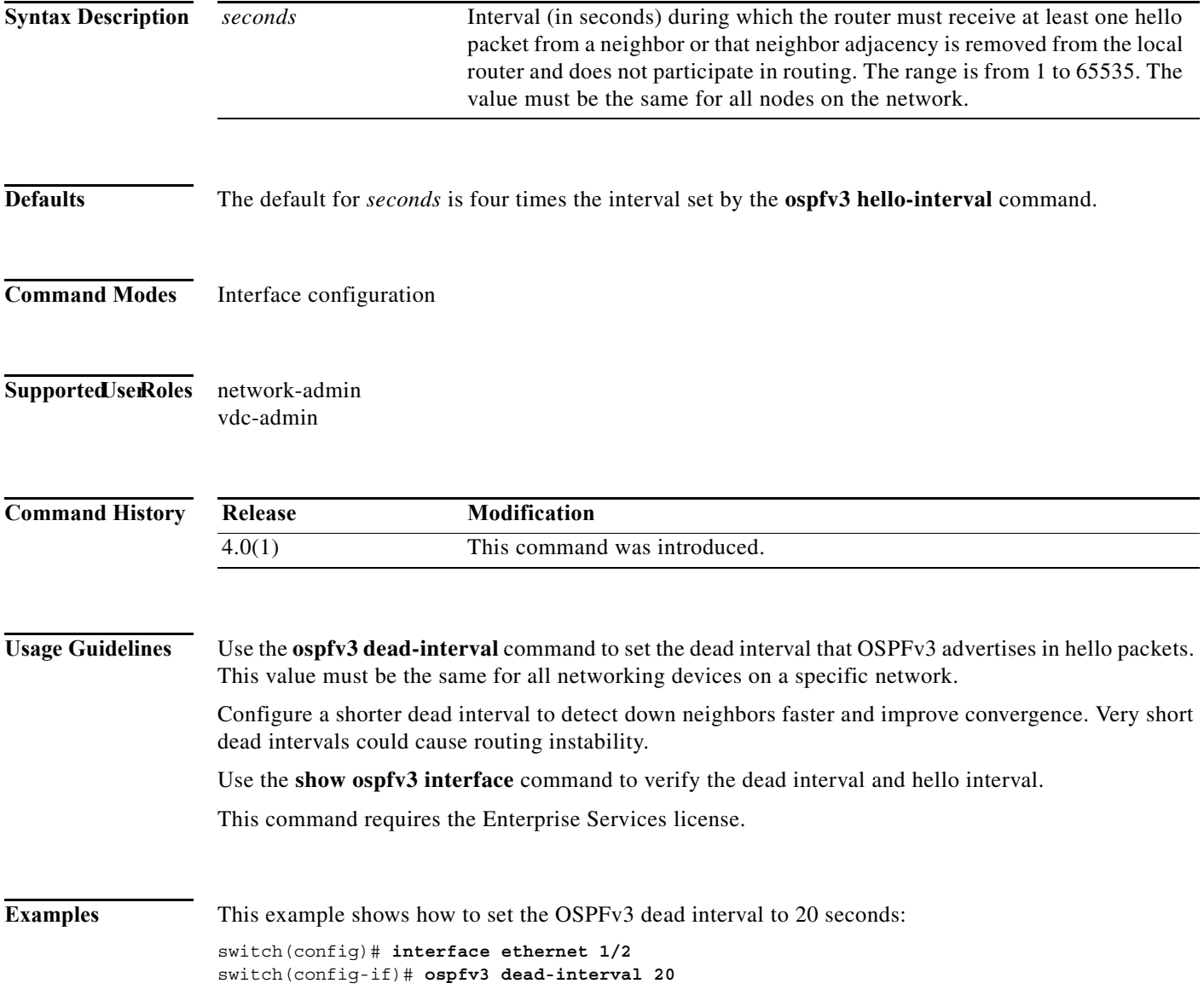

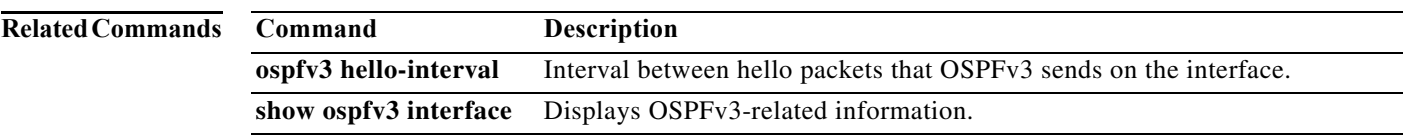

### **ospfv3 hello-interval**

To specify the interval between hello packets that Open Shortest Path First version 3 (OSPFv3) sends on the interface, use the **ospfv3 hello-interval** command. To return to the default, use the **no** form of this command.

**ospfv3 hello-interval** *seconds*

**no ospfv3 hello-interval**

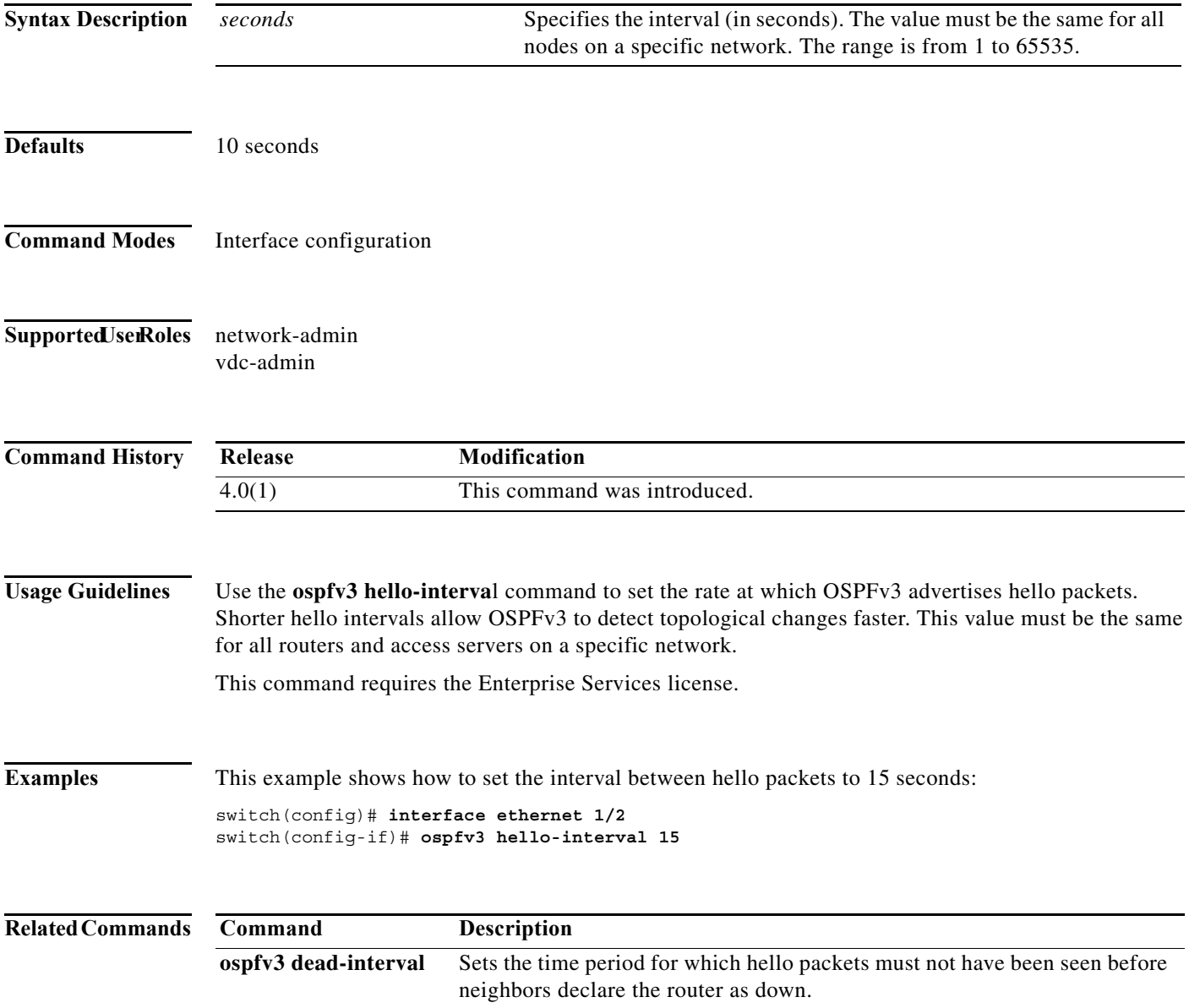

### **ospfv3 mtu-ignore**

To disable Open Shortest Path First version 3 (OSPFv3) maximum transmission unit (MTU) mismatch detection on received Database Descriptor (DBD) packets, use the **ospfv3 mtu-ignore** command. To return to the default, use the **no** form of this command.

### **ospfv3 mtu-ignore**

### **no ospfv3 mtu-ignore**

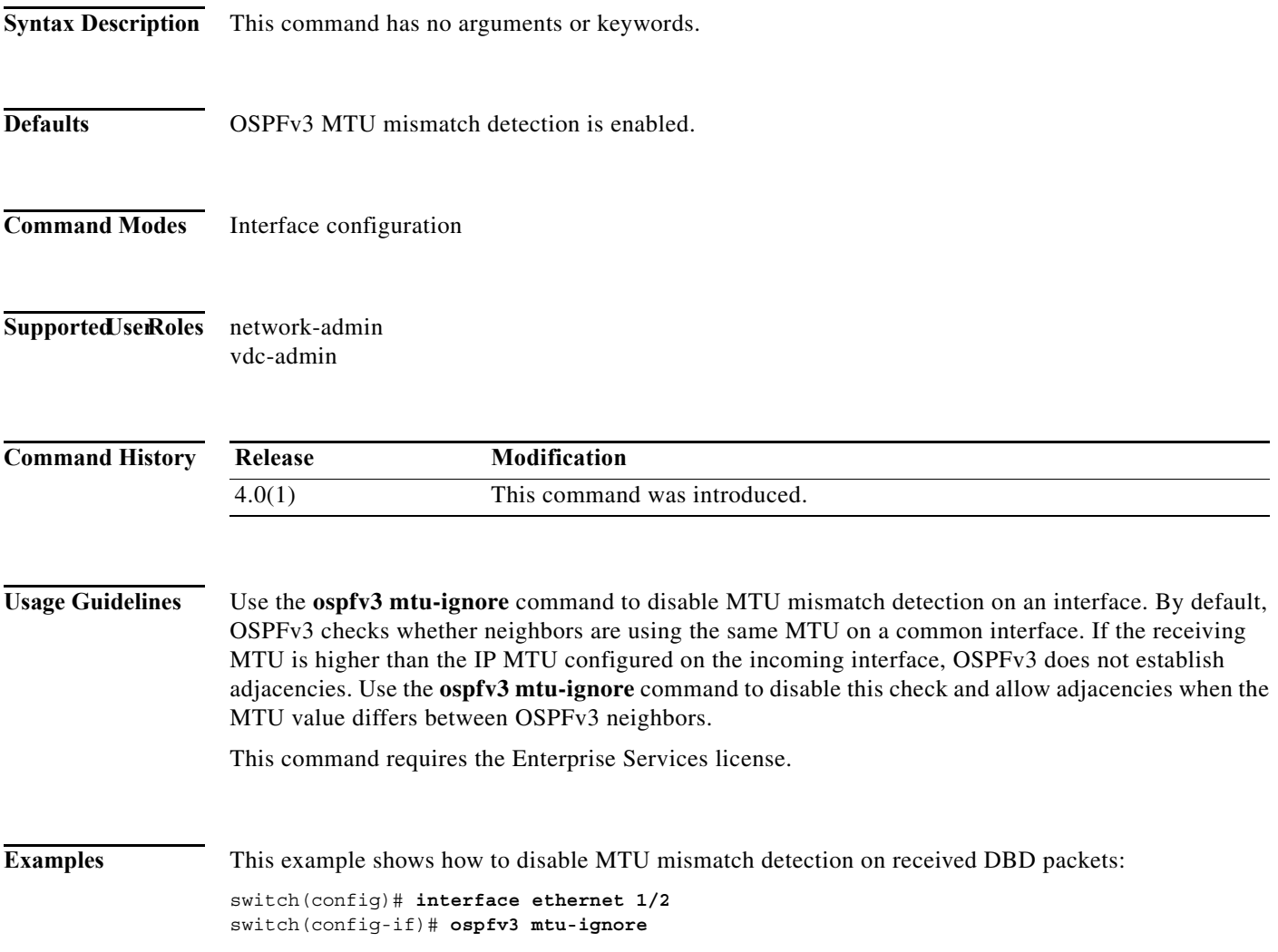

### **ospfv3 network**

To configure the Open Shortest Path First version 3 (OSPFv3) network type to a type other than the default for an interface, use the **ospfv3 network** command. To return to the default, use the **no** form of this command.

**ospfv3 network** {**broadcast** | **point-to-point**}

**no ospfv3 network**

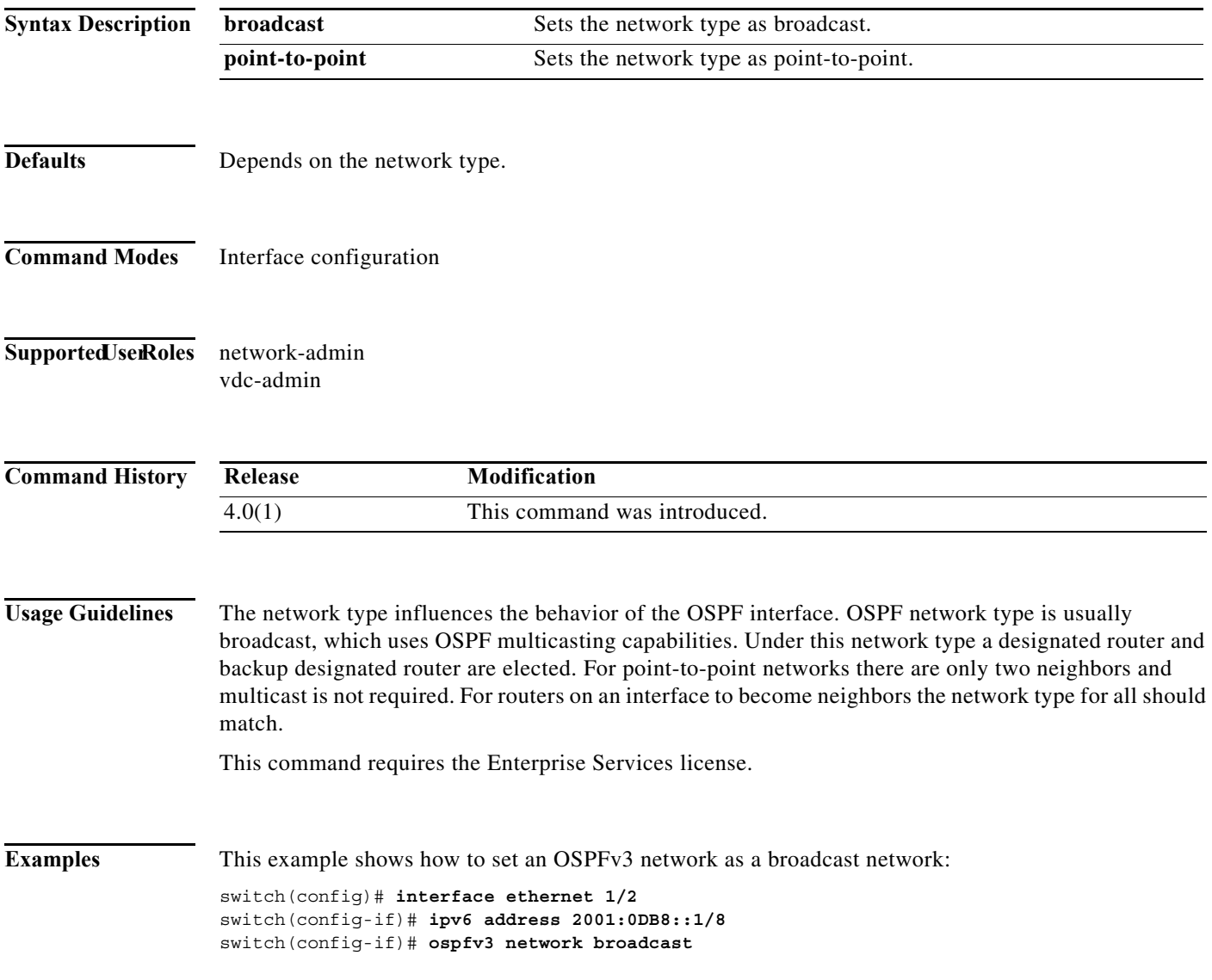

### **ospfv3 passive-interface**

To suppress Open Shortest Path First version 3 (OSPFv3) routing updates on an interface, use the **ospfv3 passive-interface** command. To return to the default, use the **no** form of this command.

**ospfv3 passive-interface**

**no ospfv3 passive-interface**

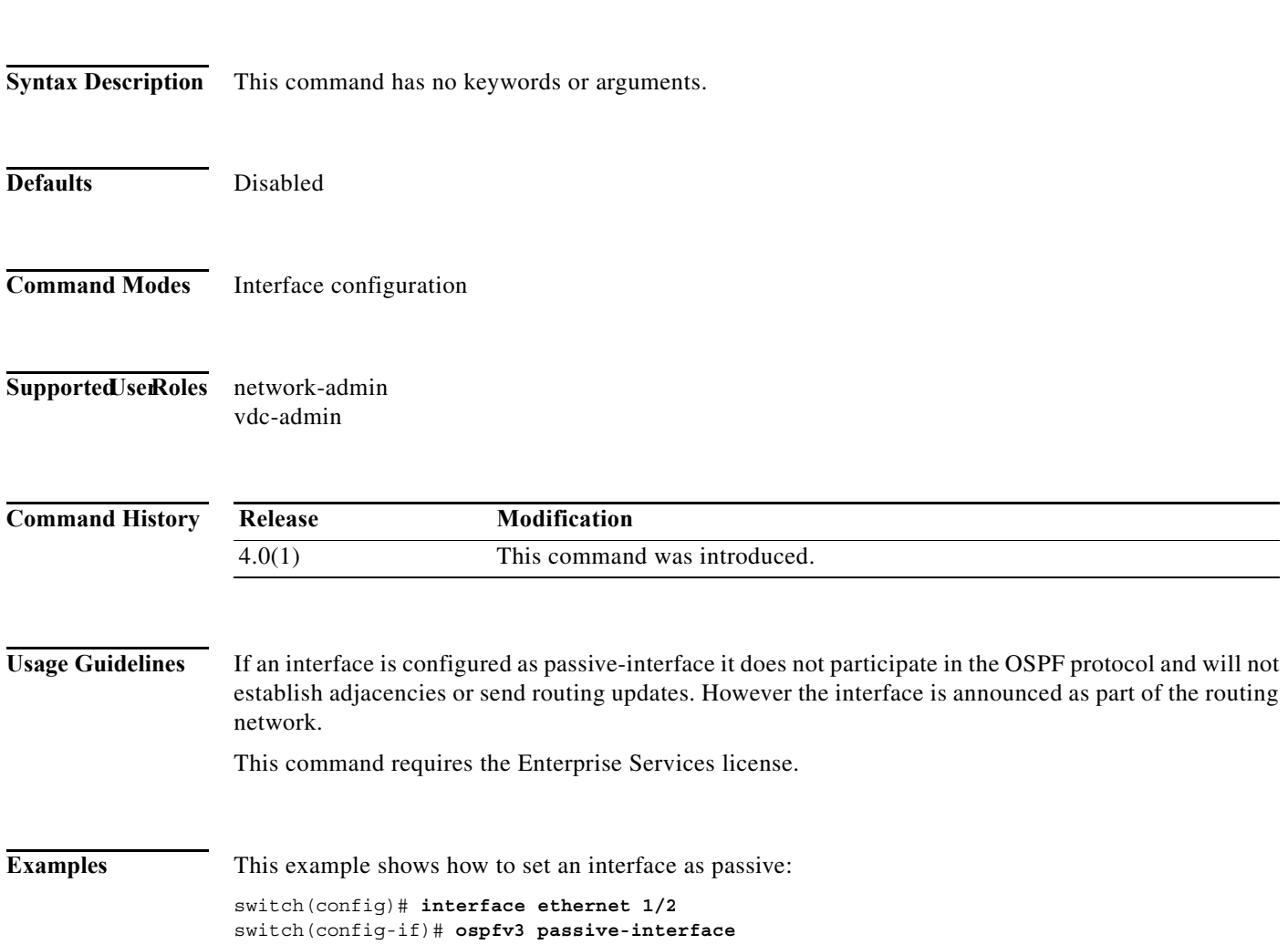

### **ospfv3 priority**

To set the router priority for an Open Shortest Path First version 3 (osPFv3) interface, use the **ospfv3 priority** command. To return to the default, use the **no** form of this command.

**ospfv3 priority** *number-value*

**no ospfv3 priority** *number-value*

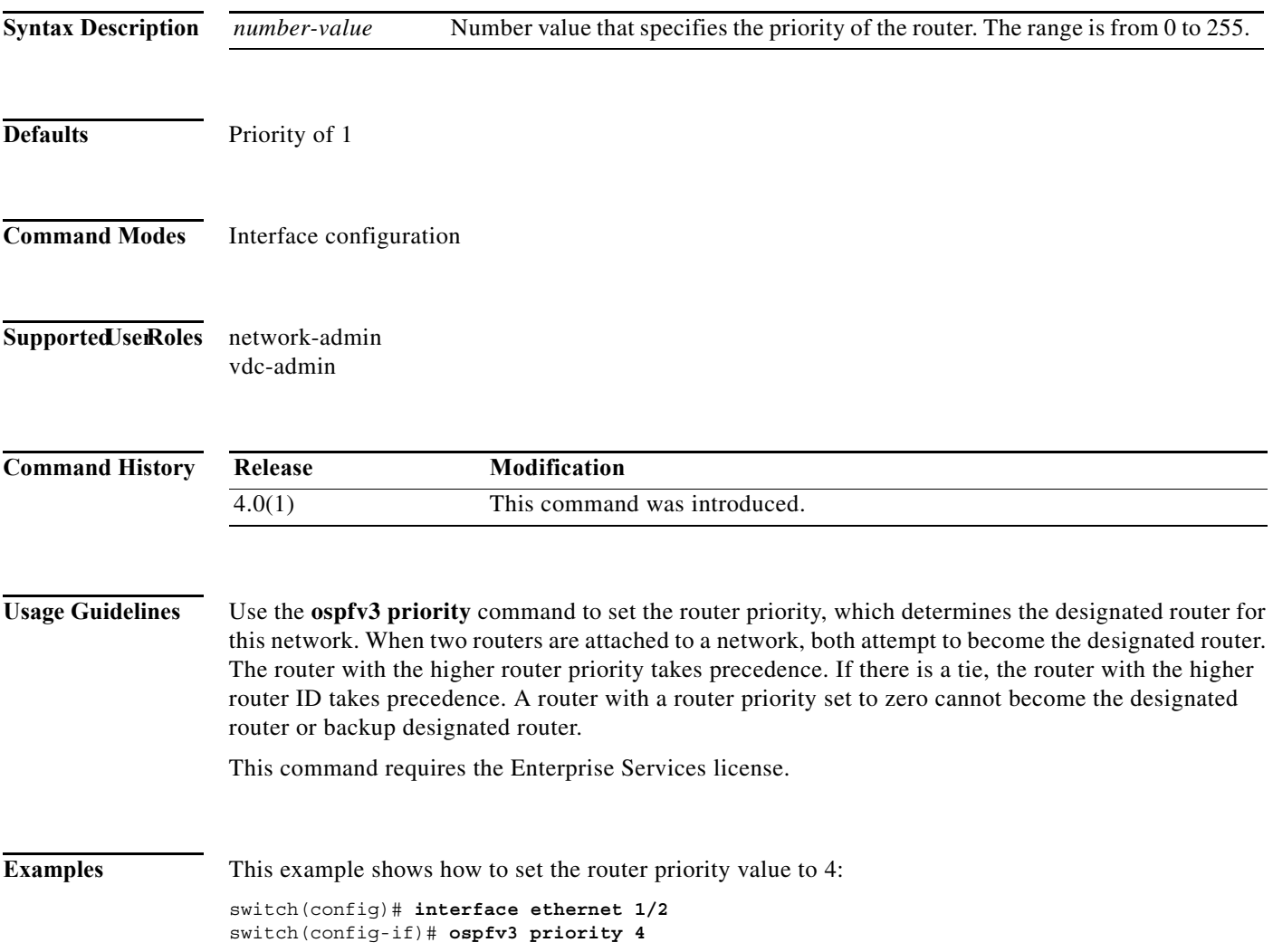

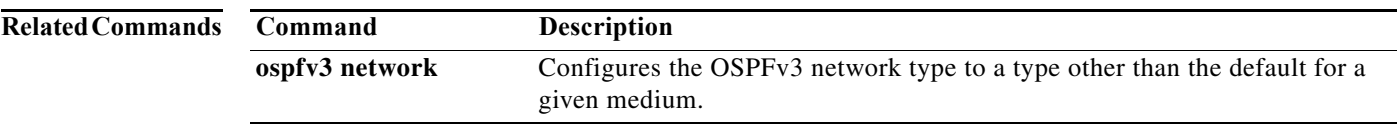

### **ospfv3 retransmit-interval**

To specify the time between Open Shortest Path First version 3 (OSPFv3) link-state advertisement (LSA) retransmissions for adjacencies belonging to the interface, use the **ospfv3 retransmit-interval**  command. To return to the default, use the **no** form of this command.

**ospfv3 retransmit-interval** *seconds*

### **no ospfv3 retransmit-interval**

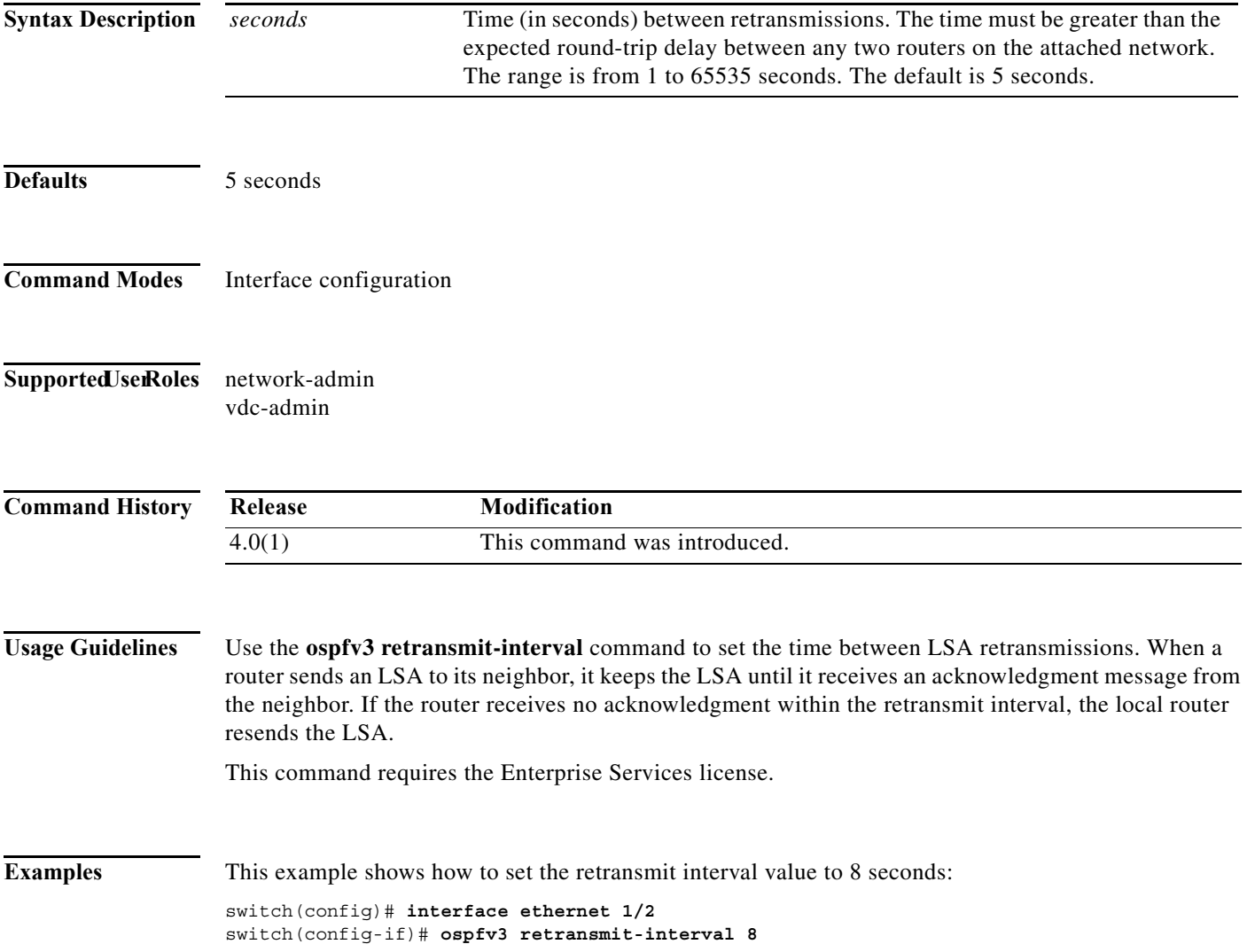

## **ospfv3 shutdown**

To shut down an Open Shortest Path First version 3 (osPFv3) interface, use the **ospfv3 shutdown**  command. To return to the default, use the **no** form of this command.

### **ospfv3 shutdown**

### **no ospfv3 shutdown**

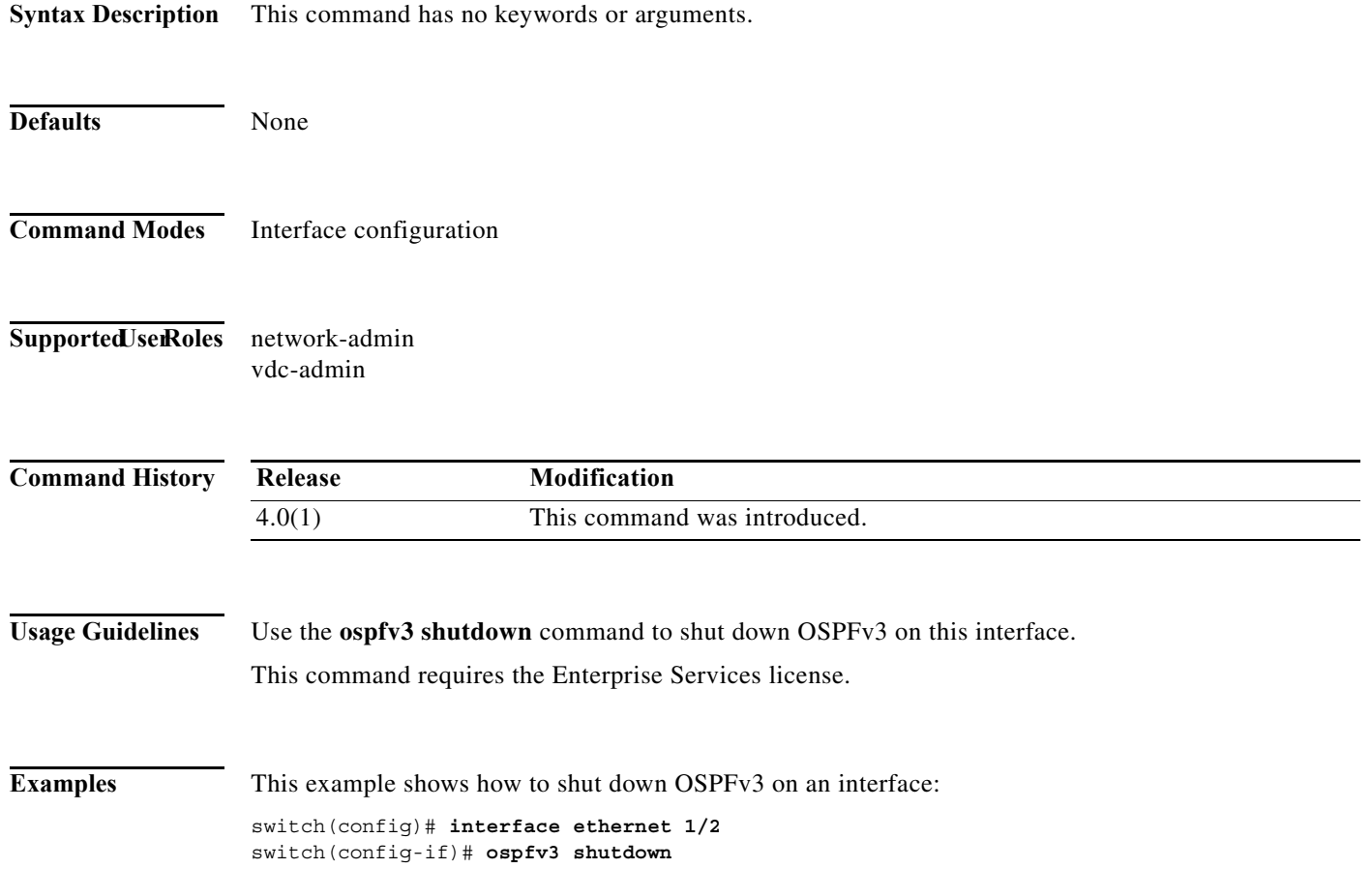

### **ospfv3 transmit-delay**

To set the estimated time required to send an Open Shortest Path First version 3 (OSPFv3) link-state update packet on the interface, use the **ospfv3 transmit-delay** command. To return to the default, use the **no** form of this command.

**ospfv3 transmit-delay** *seconds*

**no ospfv3 transmit-delay**

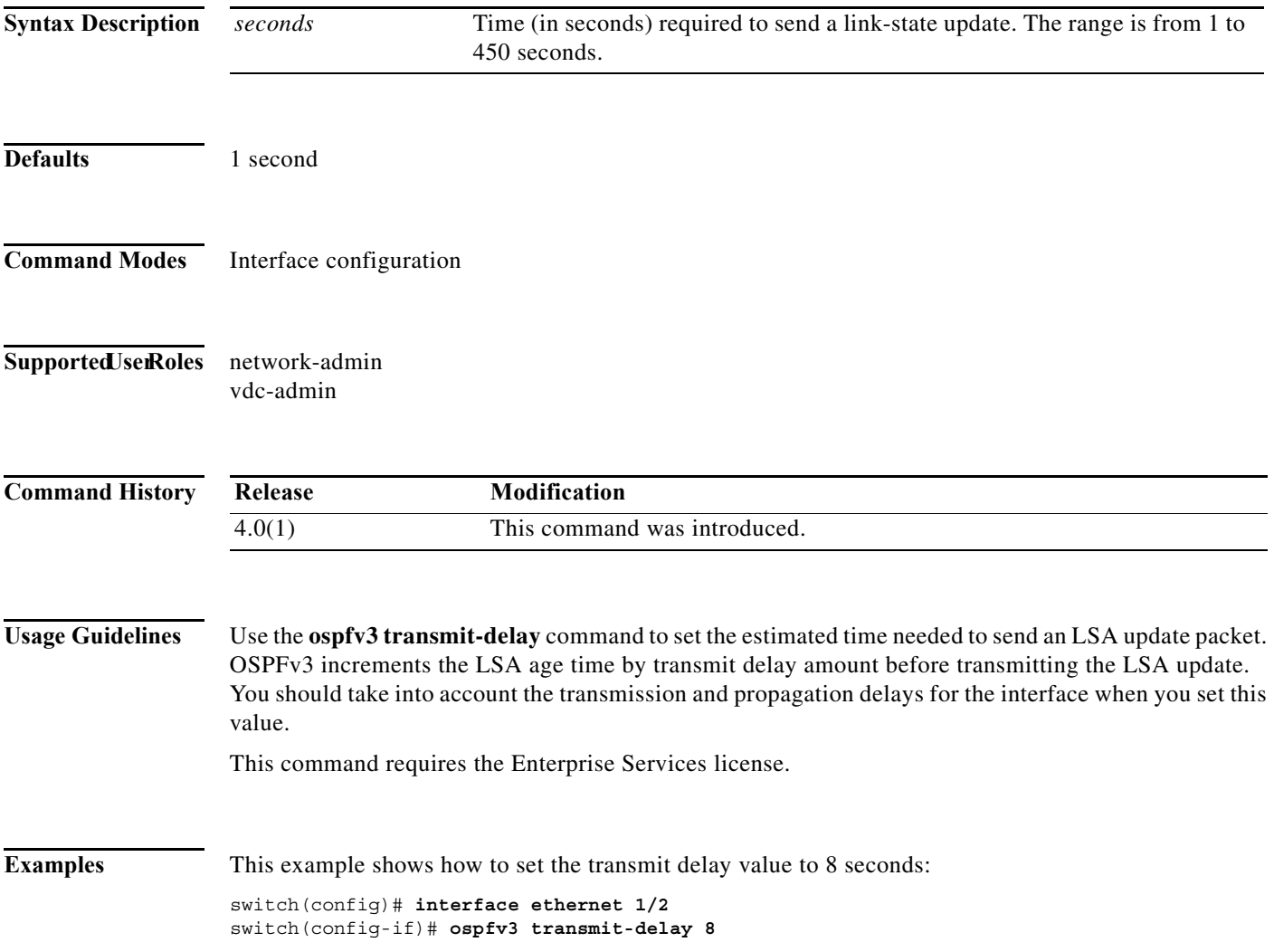

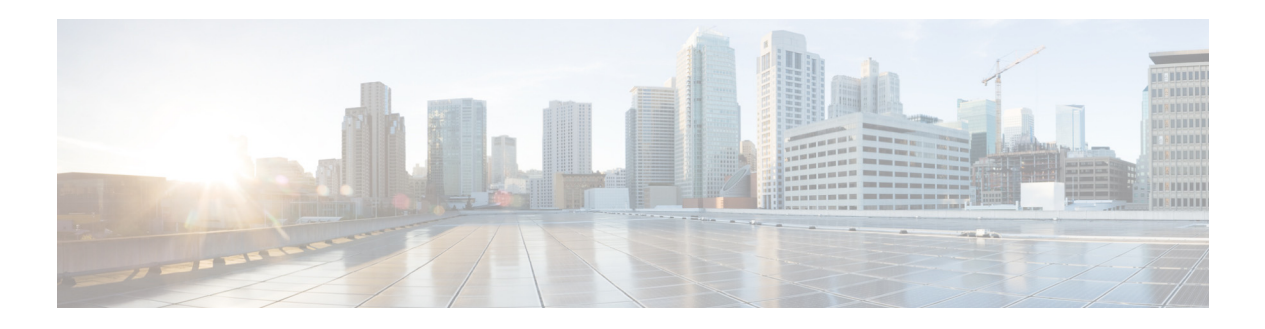

# **P Commands**

This chapter describes the Cisco NX-OS unicast routing commands that begin with the letter P.

### **passive-interface**

To suppress routing updates on an interface, use the **passive-interface** command. To revert to the default settings, use the no form of this command.

### **passive-interface default**

**no passive-interface default**

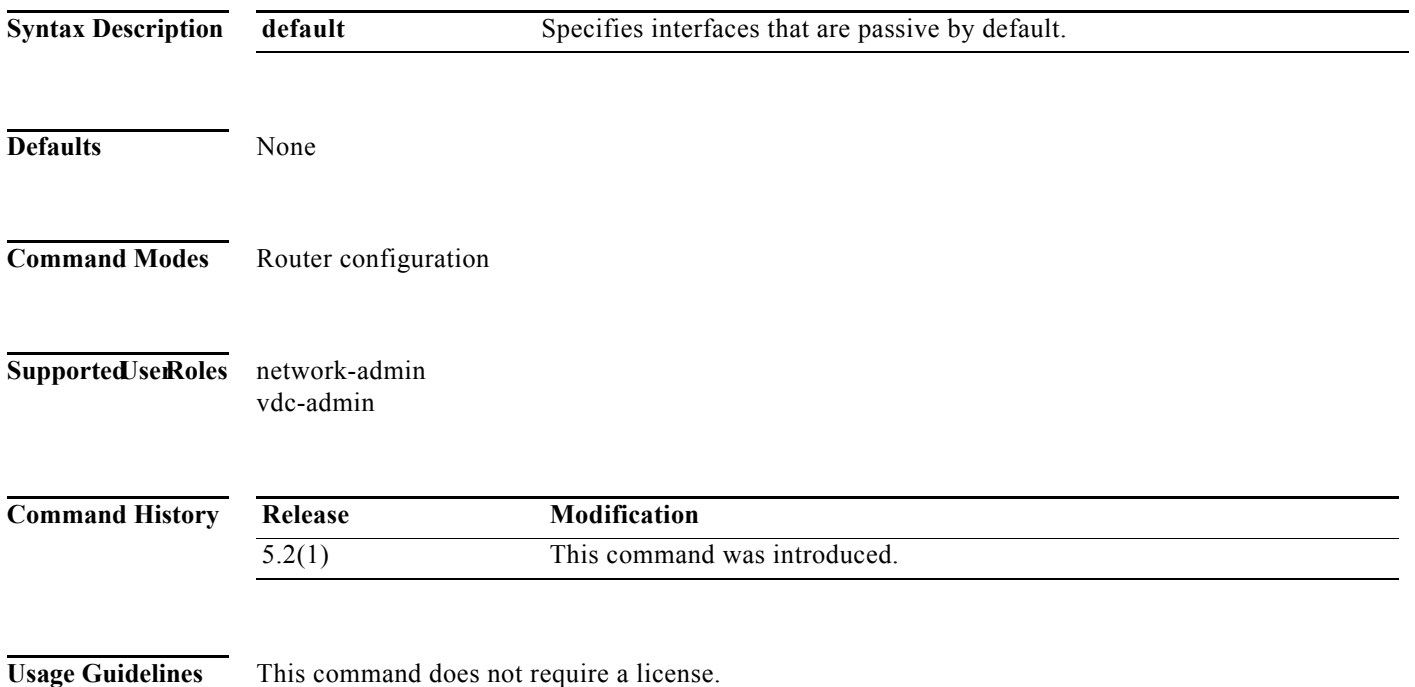

**Examples** This example shows how to suppress routing updates on the interface:

switch# **configure terminal**  switch(config)# **interface ethernet 5/4** switch(config-if)# **router ospf 2** switch(config-router)# **passive-interface default** switch(config-router)#

This example shows how to remove the configuration for the routing updates suppression:

switch# **configure terminal**  switch(config)# **interface ethernet 5/4** switch(config-if)# **router ospf 2** switch(config-router)# **no passive-interface default**

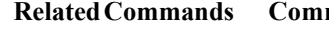

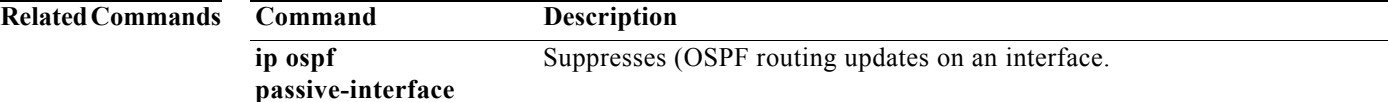

### **passive-interface default**

To remove the **passive-interface** commands on the interface (if any) and return the interface to the default configuration, use the **passive-interface default** command.

**passive-interface default** {**level-1** *|* **level-1-2** *|* **level-2**}

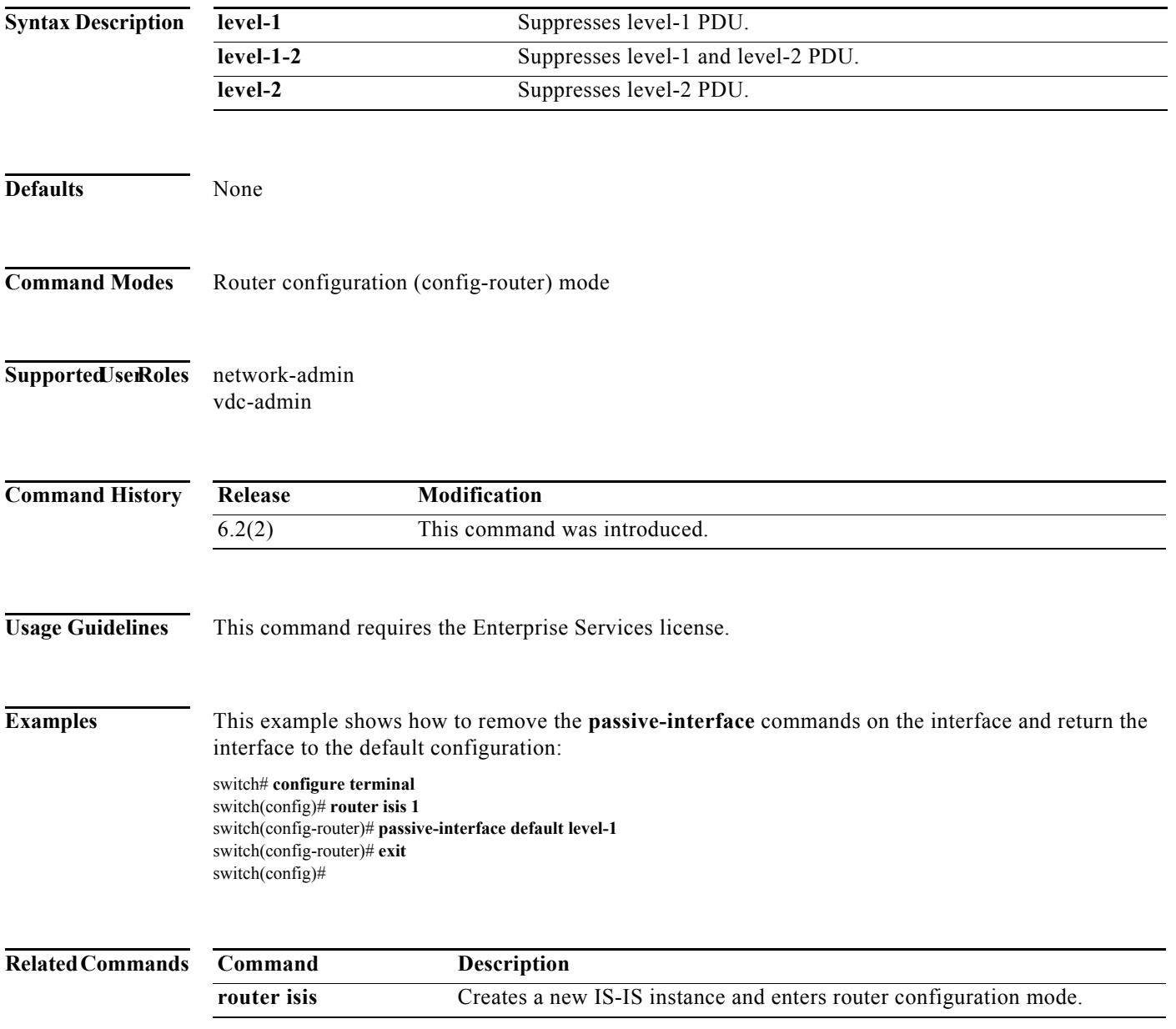

### **passive-interface default (EIGRP)**

To suppress Enhanced Interior Gateway Routing Protocol (EIGRP) hellos, use the **passive-interface default** command. To revert to the default, use the **no** form of this command.

**passive-interface default**

#### **no passive-interface default**

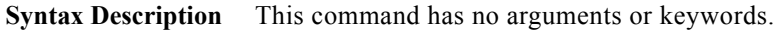

**Defaults** None **Command Modes** config-router-mode **Supported JserRoles** network-admin vdc-admin **Command History Usage Guidelines** Suppressing the EIGRP hellos prevents neighbors from forming and sending routing updates on all EIGRP interfaces. This command requires the Enterprise Services license. **Examples** This example shows how to suppress EIGRP hellos: switch# **configure terminal** switch(config)# **router eigrp Test1** switch(config-router)# **passive-interface default** switch(config-router)# **Related Commands Release Modification** 6.2(2) This command was introduced. **Command Description router isis** Creates a new IS-IS instance and enters router configuration mode. **ip passive-interface eigrp** Suppresses all routing updates on EIGRP interface.

### **platform ip verify**

To configure IP packet verification, use the **platform ip verify** command. To return to default, use the **no** form of this command.

**platform ip verify** {**checksum** | **fragment** | **tcp tiny-frag** | **version**}

**no platform ip verify** {**checksum** | **fragment**}

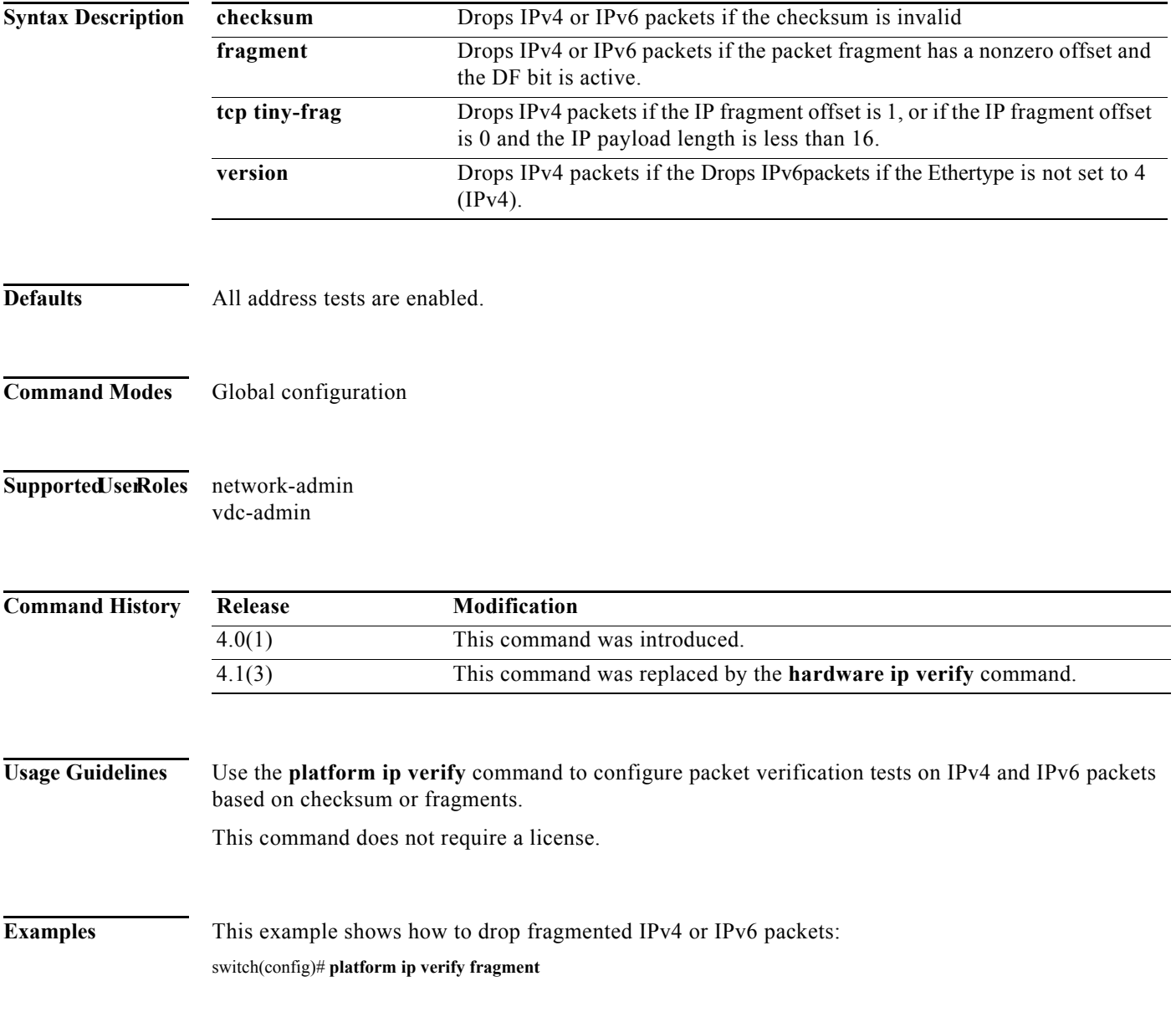

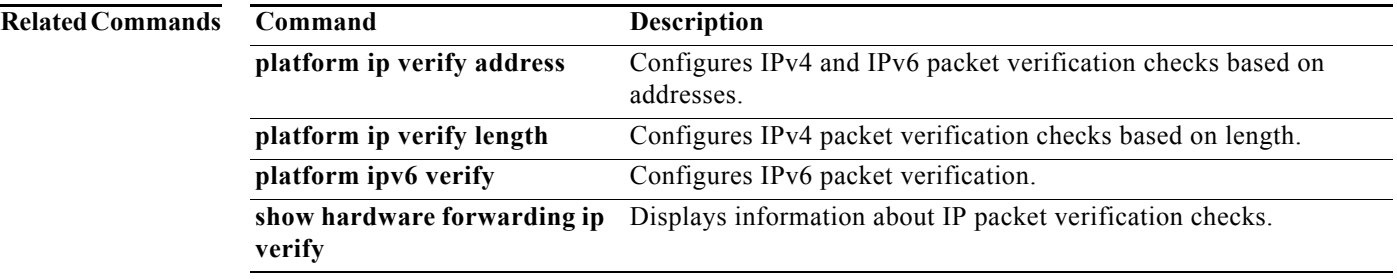

### **platform ip verify address**

To packet verification on IP addresses, use the **platform ip verify address** command. To return to default, use the **no** form of this command.

**platform ip verify address** {**destination zero** | **identical** | **reserved** | **source** {**broadcast** | **multicast**}}

**no platform ip verify address** {**destination zero** | **identical** | **reserved** | **source** {**broadcast** | **multicast**}}

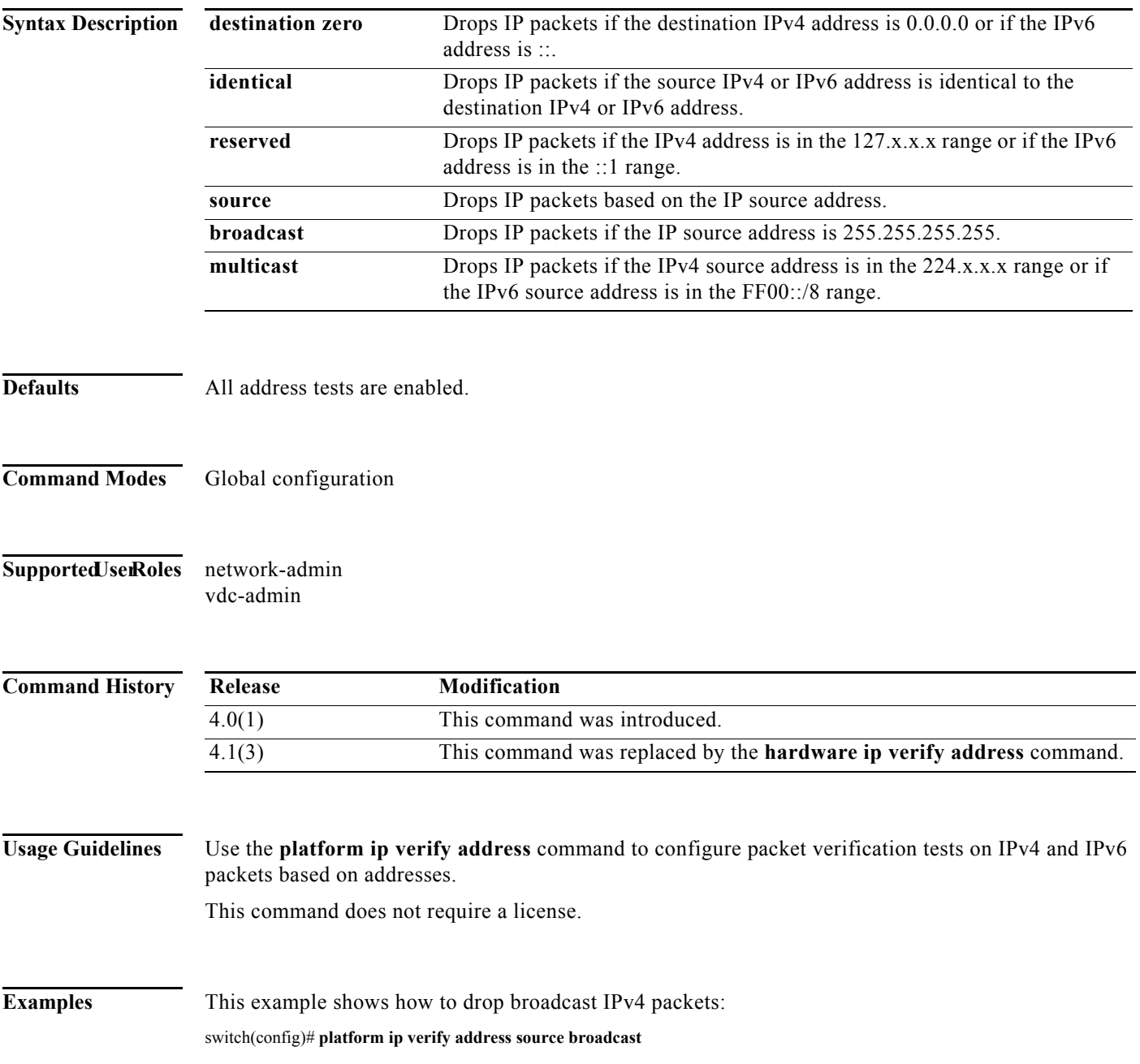

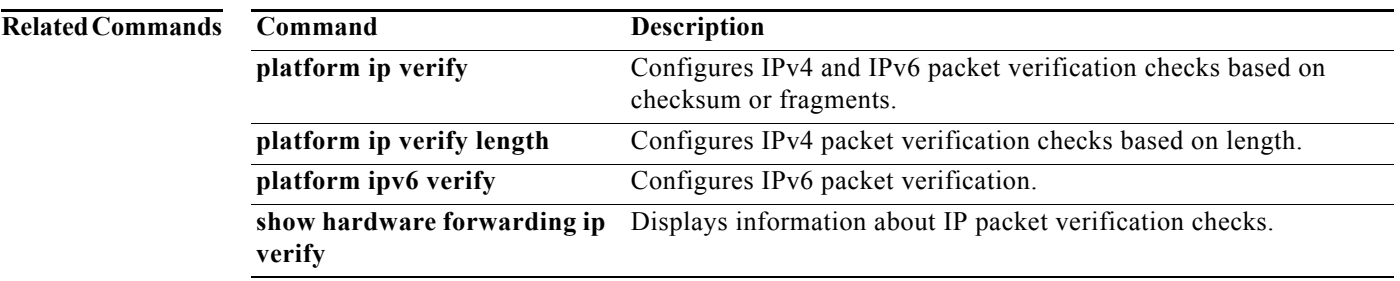

### **platform ip verify length**

To configure IPv4 packet verification based on packet length, use the **platform ip verify length**  command. To return to the default, use the **no** form of this command.

**platform ip verify length** {**consistent** | **maximum** {**max-frag** | **max-tcp** | **udp**} | **minimum**}

**no platform ip verify length** {**consistent** | **maximum** {**max-frag** | **max-tcp** | **udp**} | **minimum**}

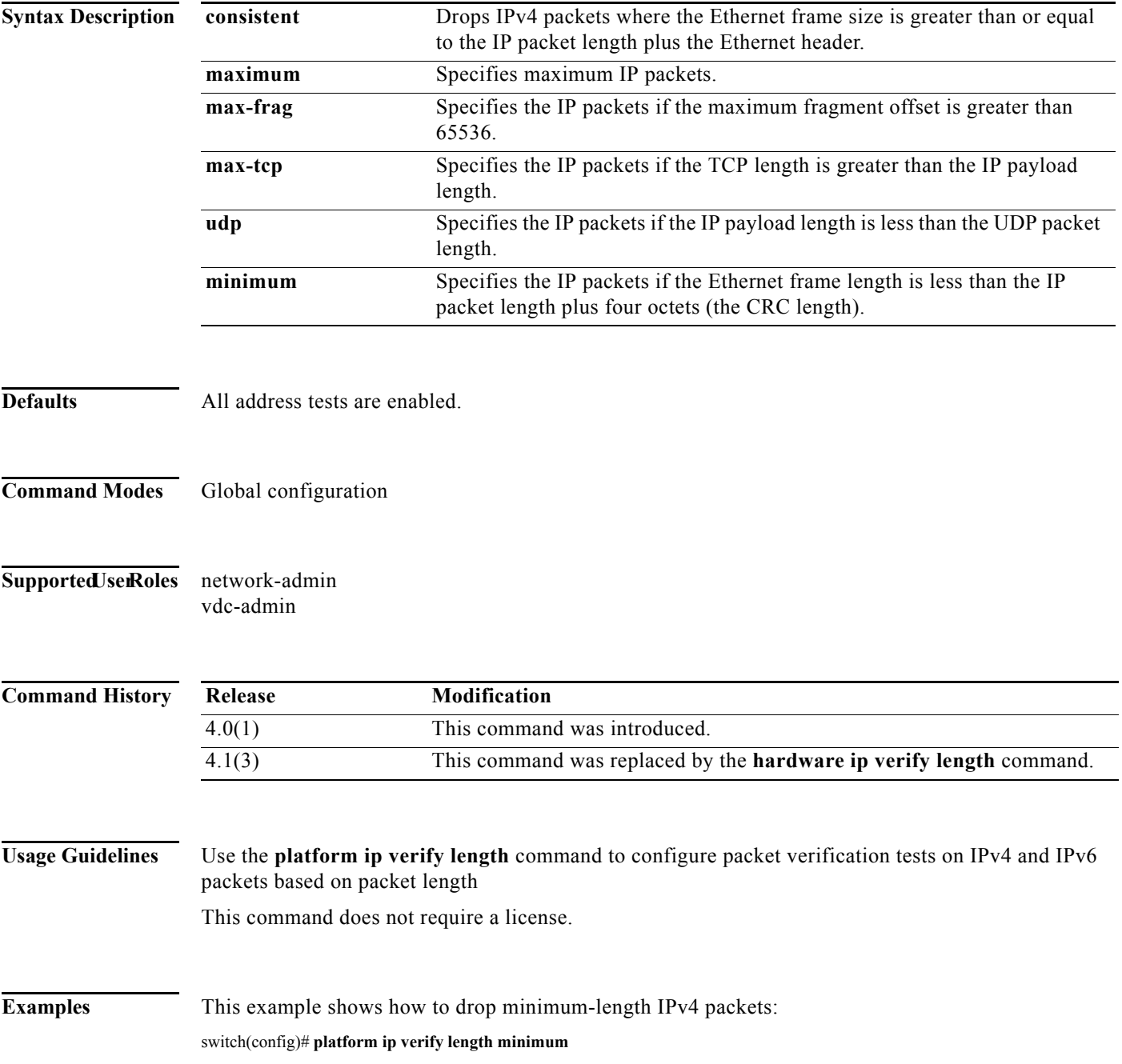

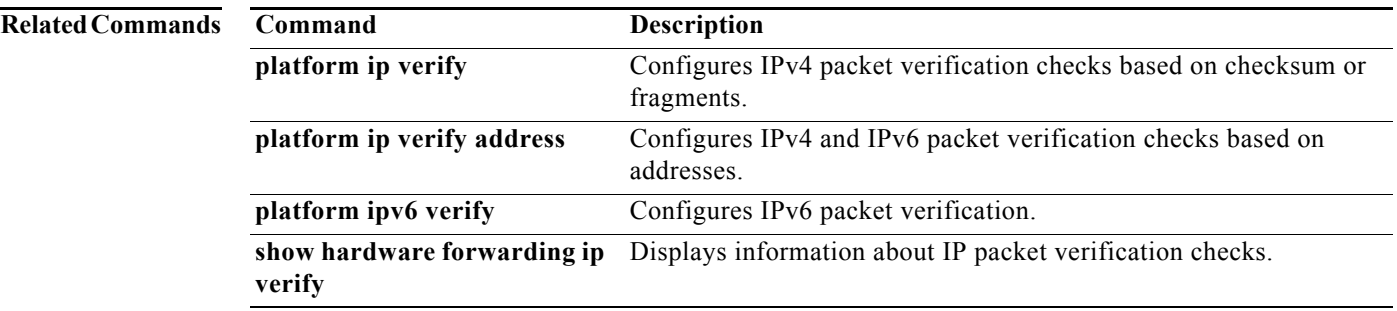

## **platform ipv6 verify**

To configure IPv6 packet verification, use the **platform ipv6 verify** command. To return to default, use the **no** form of this command.

**platform ipv6 verify** {**length** {**consistent** | **maximum** {**max-frag** | **max-tcp** | **udp**} | **tcp tiny-frag** | **version**}

**no platform ip verify** {**checksum** | **fragment**}

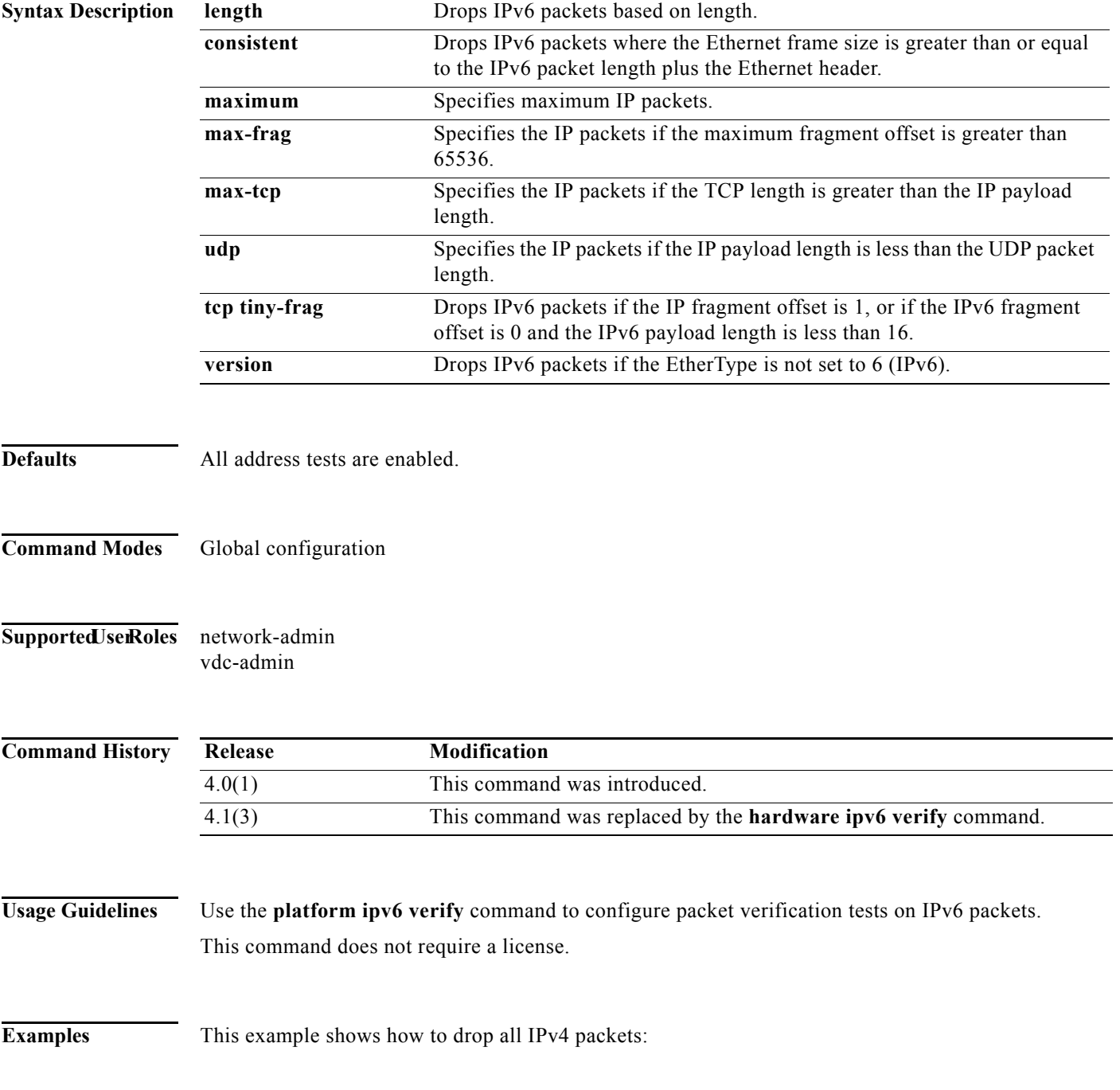

П

switch(config)# **platform ipv6 verify version** 

**Related C** 

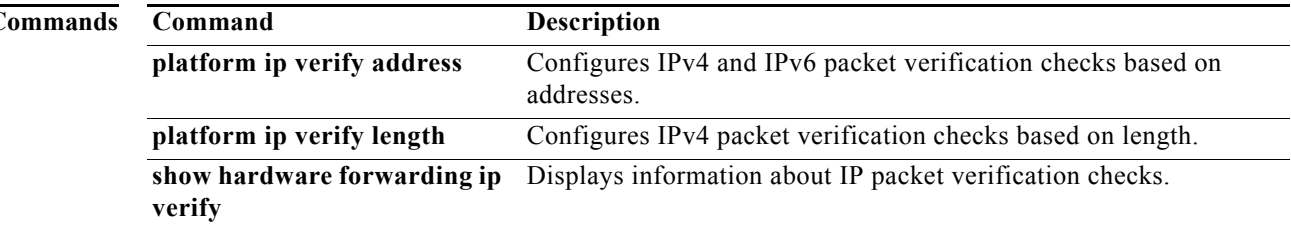

### **preempt (GLBP)**

To configure the gateway to take over as active virtual gateway (AVG) for a Gateway Load Balancing Protocol (GLBP) group if it has a higher priority than the current AVG, use the **glbp preempt** command. To disable this feature, use the **no** form of this command.

Cisco NX-OS Release 4.1(3) and later syntax:

**preempt** [**delay minimum** *seconds*]

**no preempt** [**delay minimum** *seconds*]

Cisco NX-OS Release 4.1(2) and earlier syntax:

**preempt** [**delay minimum** *seconds*]

**no preempt** [**delay minimum** *seconds* [**sync** *seconds*]]

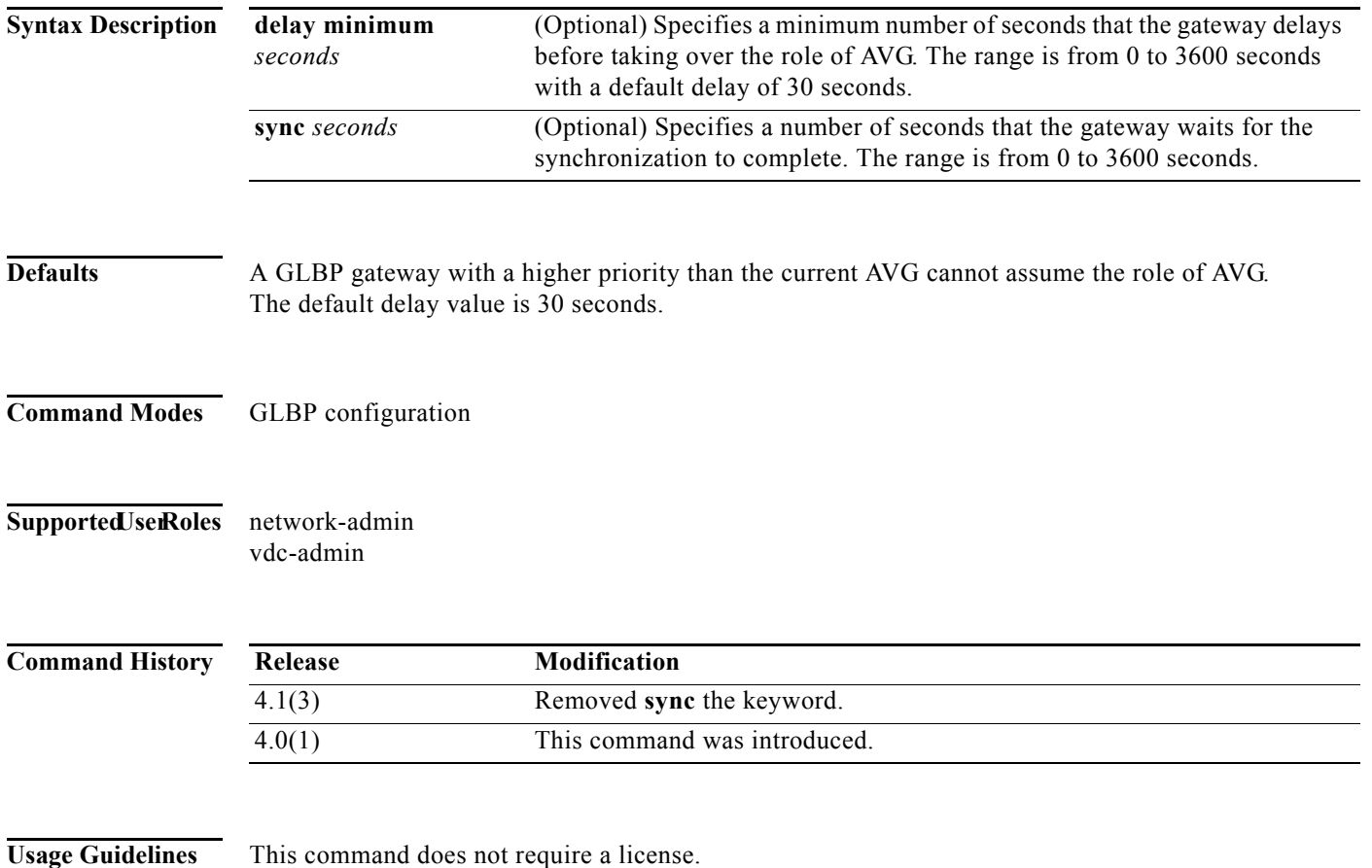
**Examples** This example shows how to configure a router to preempt the current AVG when its priority of 254 is higher than the current AVG. If the router preempts the current AVG, it waits 60 seconds before assuming the role of AVG.

> switch(config-if)# **glbp 10**  switch(config-glbp)# **preempt delay minimum 60** switch(config-glbp)# **priority 254**

#### **Related Comma**

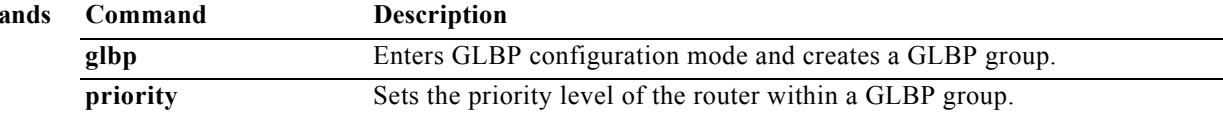

### **preempt (HSRP)**

To configure a preemption delay, use the **preempt** command. To disable this feature, use the **no** form of this command.

**preempt** [**delay {minimum** *min-delay* | **reload** *rel-delay |* **sync** *sync-delay*}]

**no preempt** [**delay {minimum** *min-delay* | **reload** *rel-delay |* **sync** *sync-delay*}]

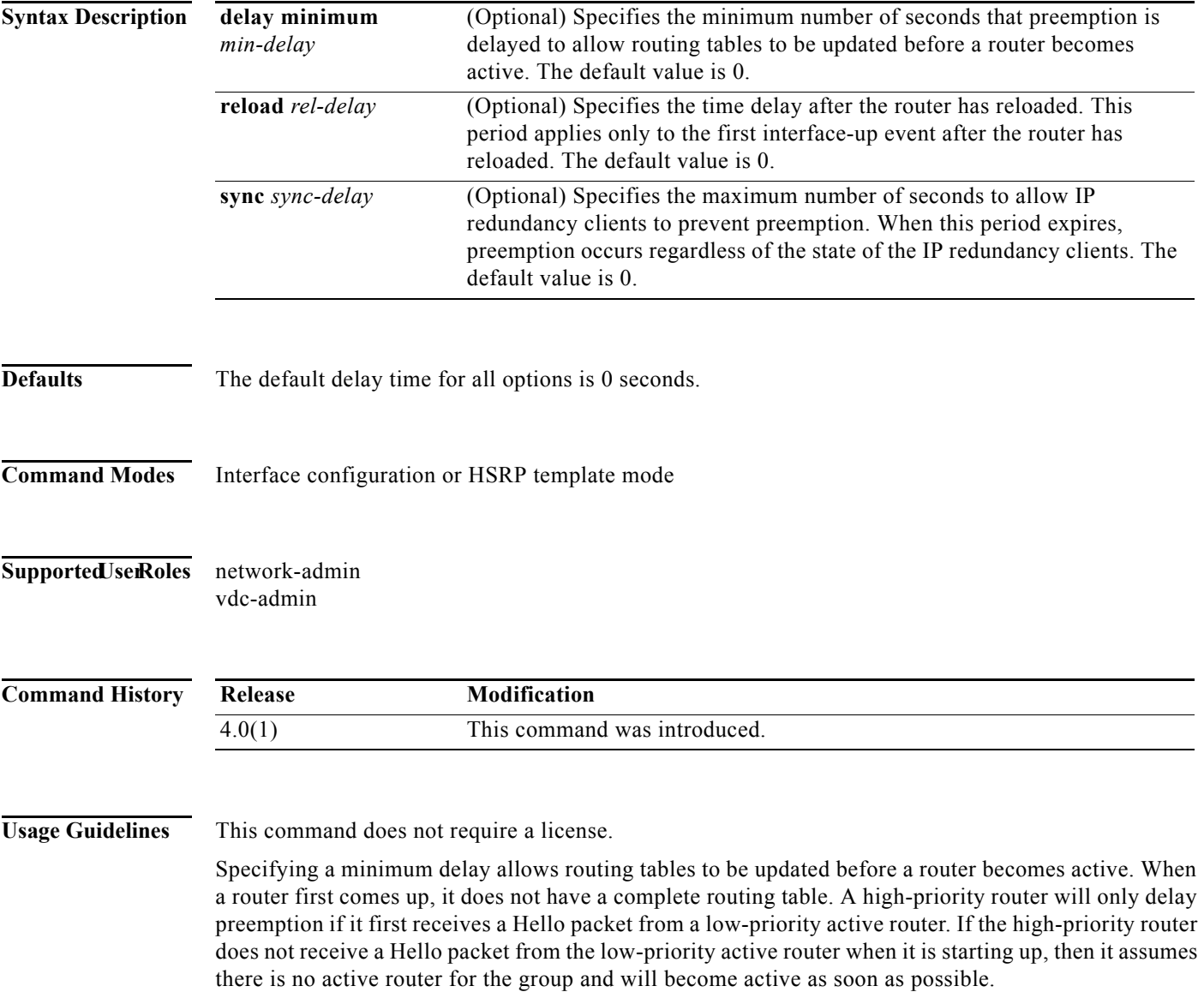

**Examples** This example shows how to configure a delay when a router becomes active when its priority is 110:

switch# **configure terminal** switch(config)# **interface ethernet 0/1** switch(config**-**if)# **ip address 10.0.0.1 255.255.255.0** switch(config**-**if)# **hsrp 4** switch(config-if-hsrp)# **priority 110** switch(config-if-hsrp)# **preempt** switch(config-if-hsrp)# **authentication text sanjose** switch(config-if-hsrp)# **ip 10.0.0.3** switch(config-if-hsrp)# **end**

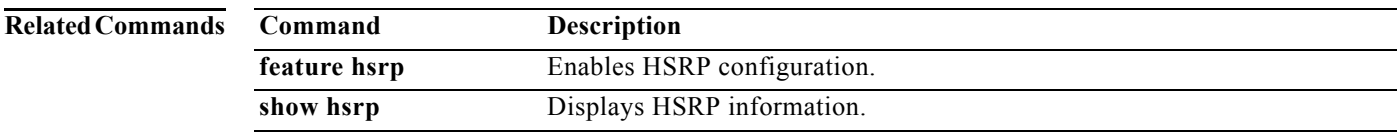

### **preempt (VRRP)**

To enable a high-priority backup virtual router to preempt the low-priority master virtual router, use the **preempt** command. To disable a high-priority backup virtual router from preempting the low-priority master virtual router, use the **no** form of this command.

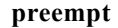

**no preempt**

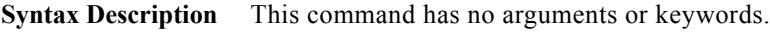

**Defaults** Enabled

**Command Modes** VRRP configuration

### Supported JserRoles network-admin vdc-admin

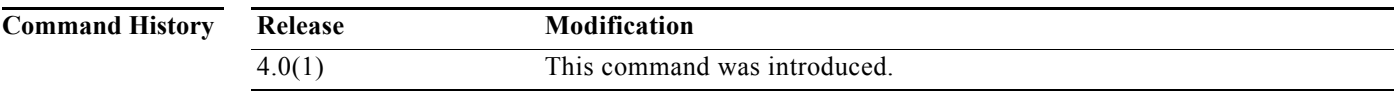

### **Usage Guidelines** VRRP enables you to preempt a virtual router backup that has taken over for a failing virtual router master with a high-priority virtual router backup that has become available.

By default, a preemptive scheme is enabled. A backup high-priority virtual router that becomes available takes over for the backup virtual router that was elected to become the virtual router master. If you disable preemption, then the backup virtual router that is elected to become the virtual router master remains the master until the original virtual router master recovers and becomes the master again.

If the virtual IP address is also the IP address for the interface, then preemption is applied.

No license is required to use this command.

#### **Examples** This example shows how to enable the backup high-priority virtual router to preempt the low-priority master virtual router:

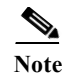

**Note** This preemption does not apply to the primary IP address.

switch# **config t** switch(config)# **interface ethernet 2/1** switch(config-if)# **vrrp 250**  switch(config-if-vrrp)# **preempt** 

### **Related Commands**

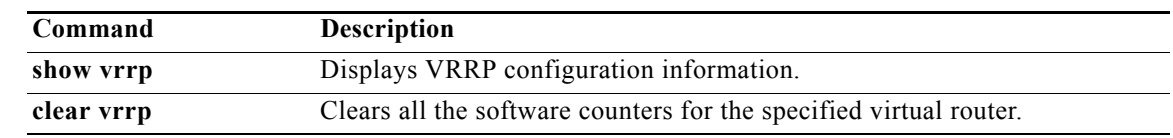

## **peer-gateway exclude**

To exclude a VLAN from peer gateway, when a VLAN interface is used for Layer 3 backup routing on the virtual port-channel (vPC) peer devices and an F1 module is used as peer-link, use the **vpc peer-gateway exclude-vlan** command. To revert to the default settings, use the **no** form of this command.

**peer-gateway exclude-vlan** *vlan-number*

**peer-gateway exclude-vlan** *vlan-number*

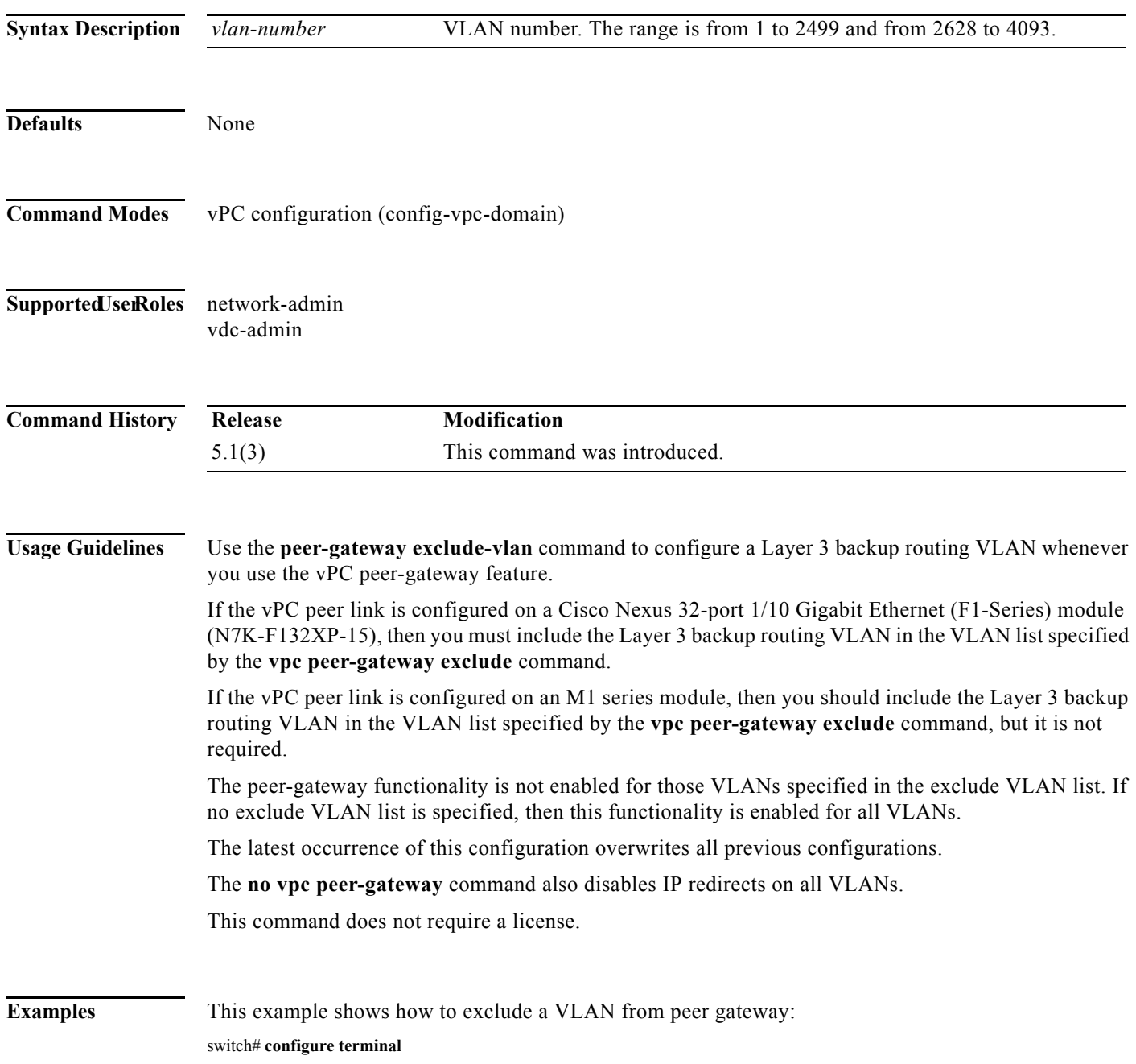

**Cisco Nexus 7000 Series NX-OS Unicast Routing Command Reference**

switch(config)# **vpc domain 2** switch(config-vpc-domain)# **peer-gateway exclude-vlan 1-34, 2700-2900** switch(config-vpc-domain)#

This example shows how to disable the peer-gateway functionality:

switch(config-vpc-domain)# **no peer-gateway** switch(config-vpc-domain)#

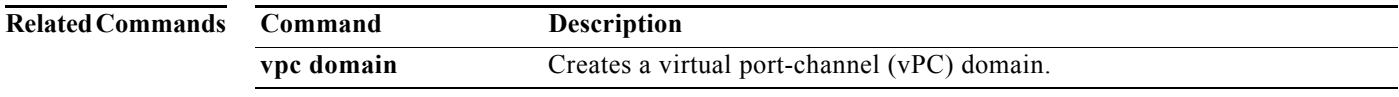

## **priority (GLBP)**

To set the priority level of the gateway within a Gateway Load Balancing Protocol (GLBP) group, use the **priority** command. To remove the priority level of the gateway, use the **no** form of this command.

**priority** *level*

**no priority** 

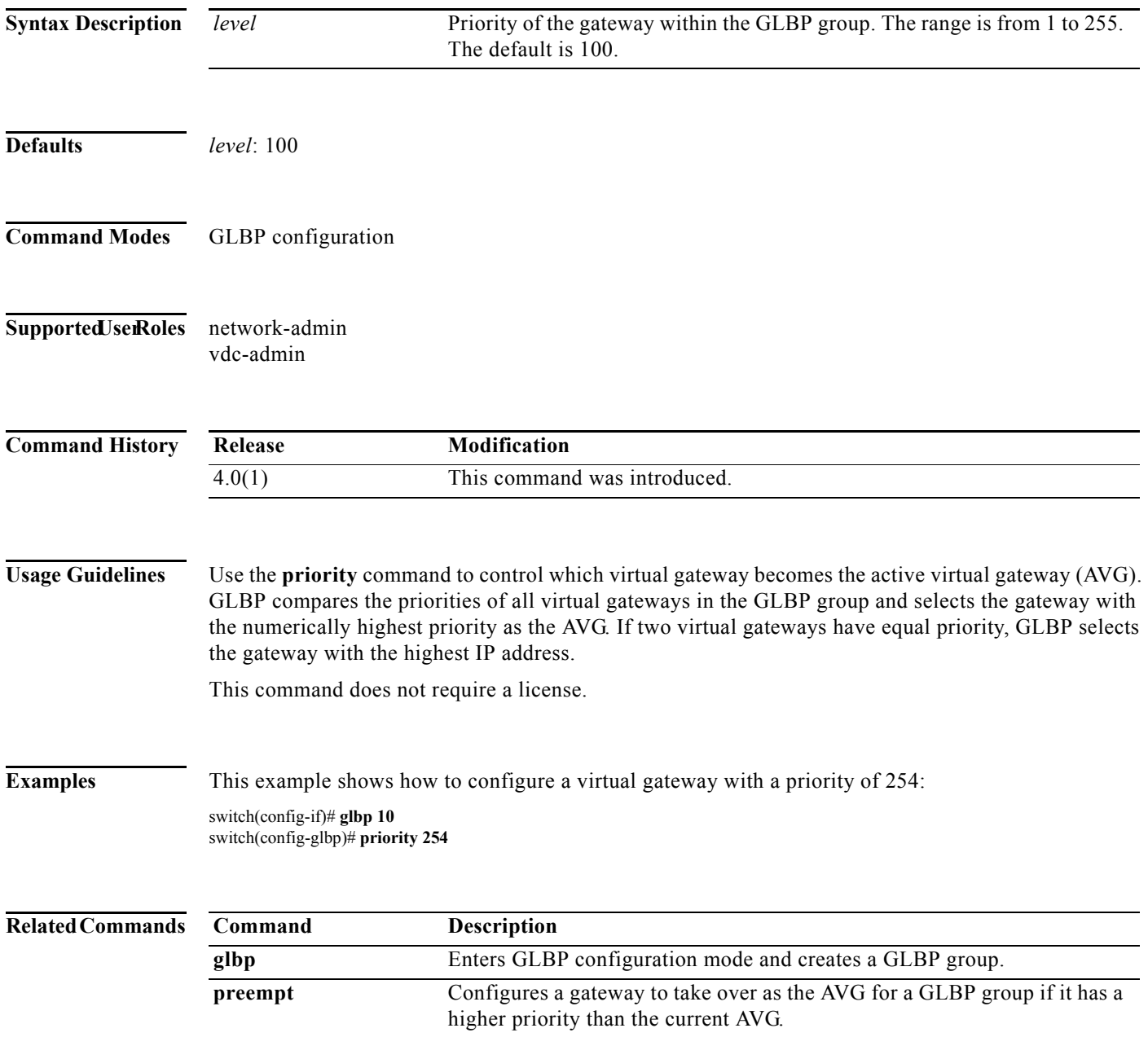

П

### **priority (HSRP)**

To set the priority level within a Hot Standby Router Protocol (HSRP) group, use the **priority** command. To remove the priority level, use the **no** form of this command.

**priority** *level* [**forwarding-threshold lower** *lower-value* **upper** *upper-value*]

**no priority** *level* [**forwarding-threshold lower** *lower-value* **upper** *upper-value*]

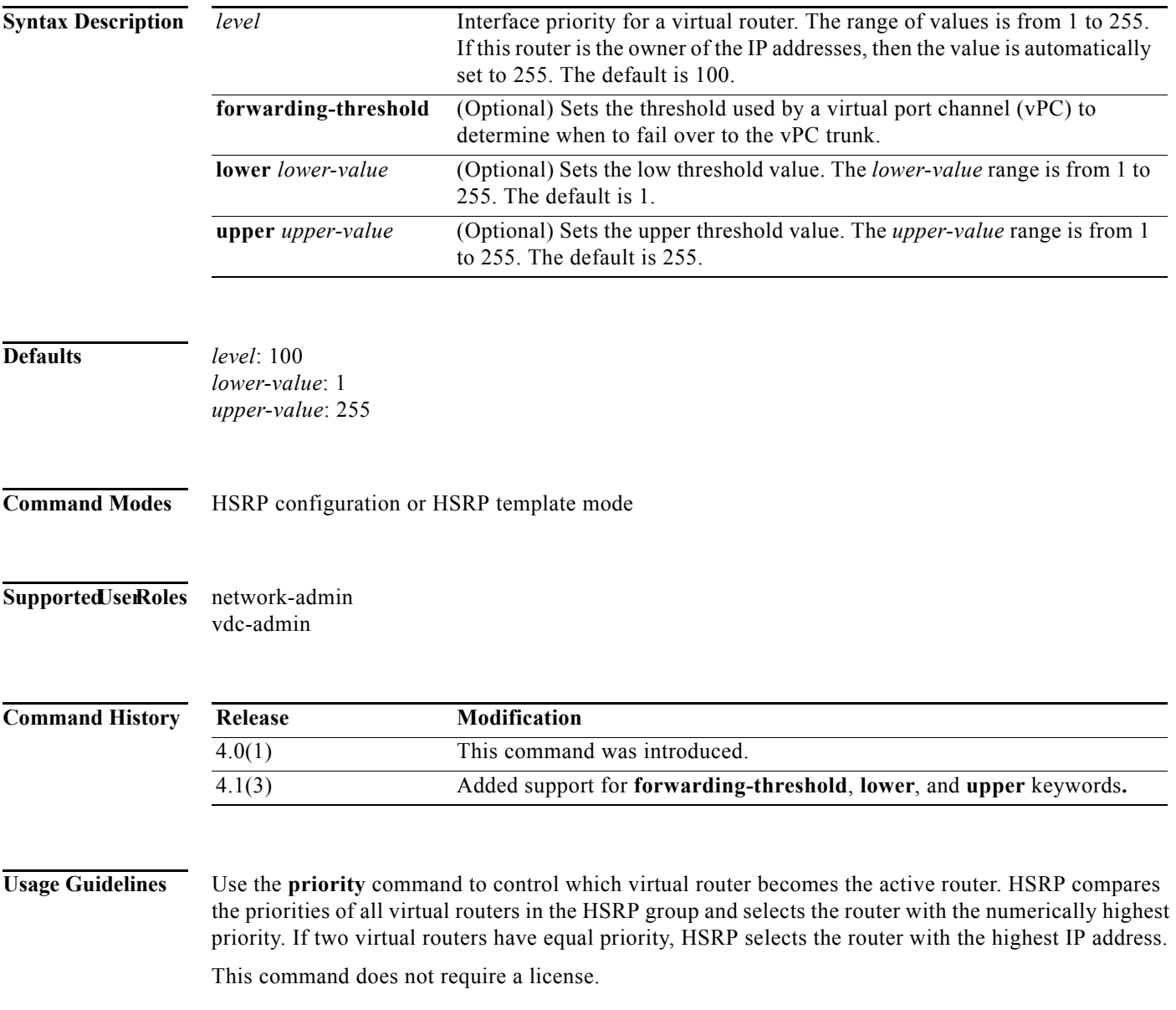

**Examples** This example shows how to configure a virtual router with a priority of 254:

switch# **configure terminal** switch(config)# **interface ethernet 0/1** switch(config**-**if)# **ip address 10.0.0.1 255.255.255.0** switch(config**-**if)# **hsrp 4** switch(config-if-hsrp)# **priority 254**

### **Related Commands**

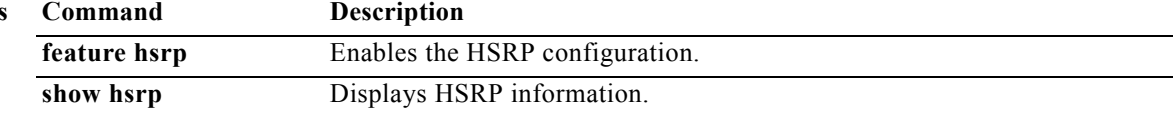

## **priority (VRRP)**

To set the priority for the Virtual Router Redundancy Protocol (VRRP), use the **priority** command. To revert to the default value, use the **no** form of this command.

**priority** *level* [**forwarding-threshold lower** *lower-value* **upper** *upper-value*]

**no priority** *level* [**forwarding-threshold lower** *lower-value* **upper** *upper-value*]

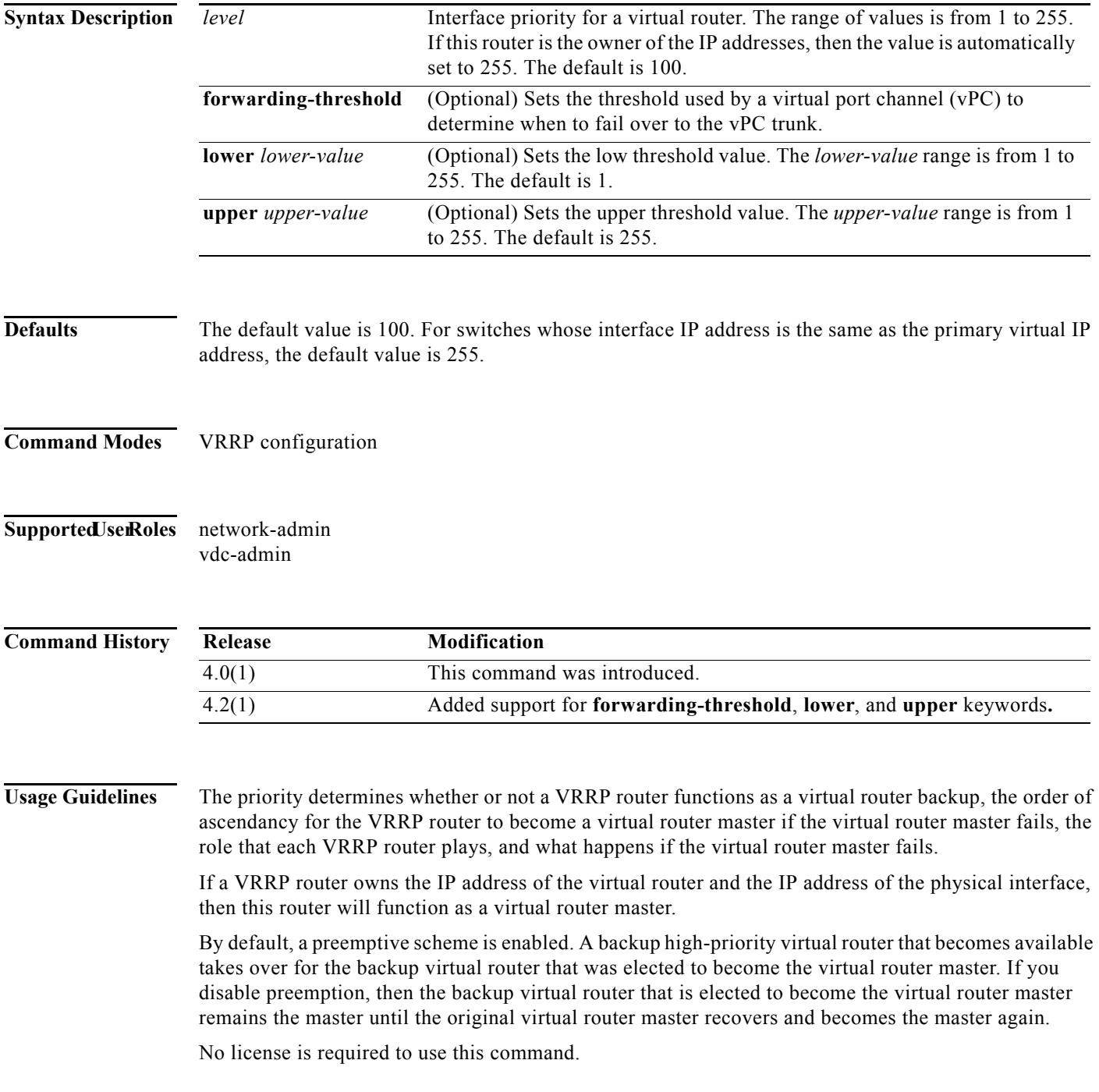

**Examples** This example shows how to specify the priority for a virtual router:

switch# **config t** switch(config)# **interface ethernet 2/1** switch(config-if)# **vrrp 250** switch(config-if-vrrp)# **priority 2**

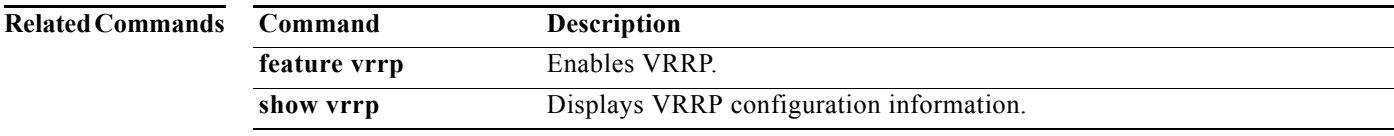

### **protocol shutdown (OSPF)**

To shut down an Open Shortest Path First (OSPF) instance, use the **protocol shutdown** command. To disable this function, use the **no** form of this command.

#### **protocol shutdown**

#### **no protocol shutdown**

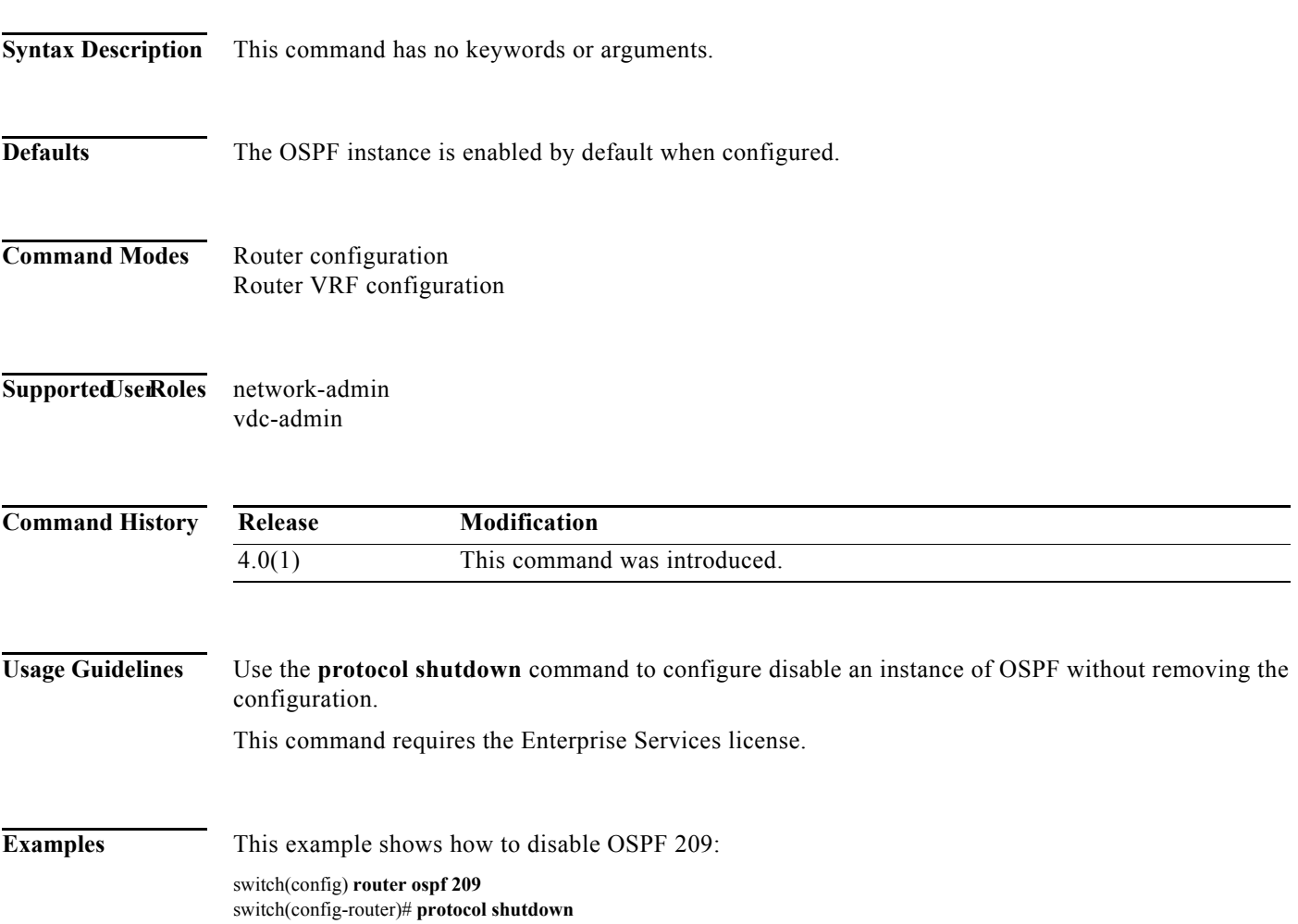

**The Contract of the Contract of the Contract of the Contract of the Contract of the Contract of the Contract o** 

### **protocol shutdown (OSPFv3)**

To shut down an Open Shortest Path First version 3 (OSPFv3) instance, use the **protocol shutdown** command. To disable this function, use the **no** form of this command.

#### **protocol shutdown**

**no protocol shutdown**

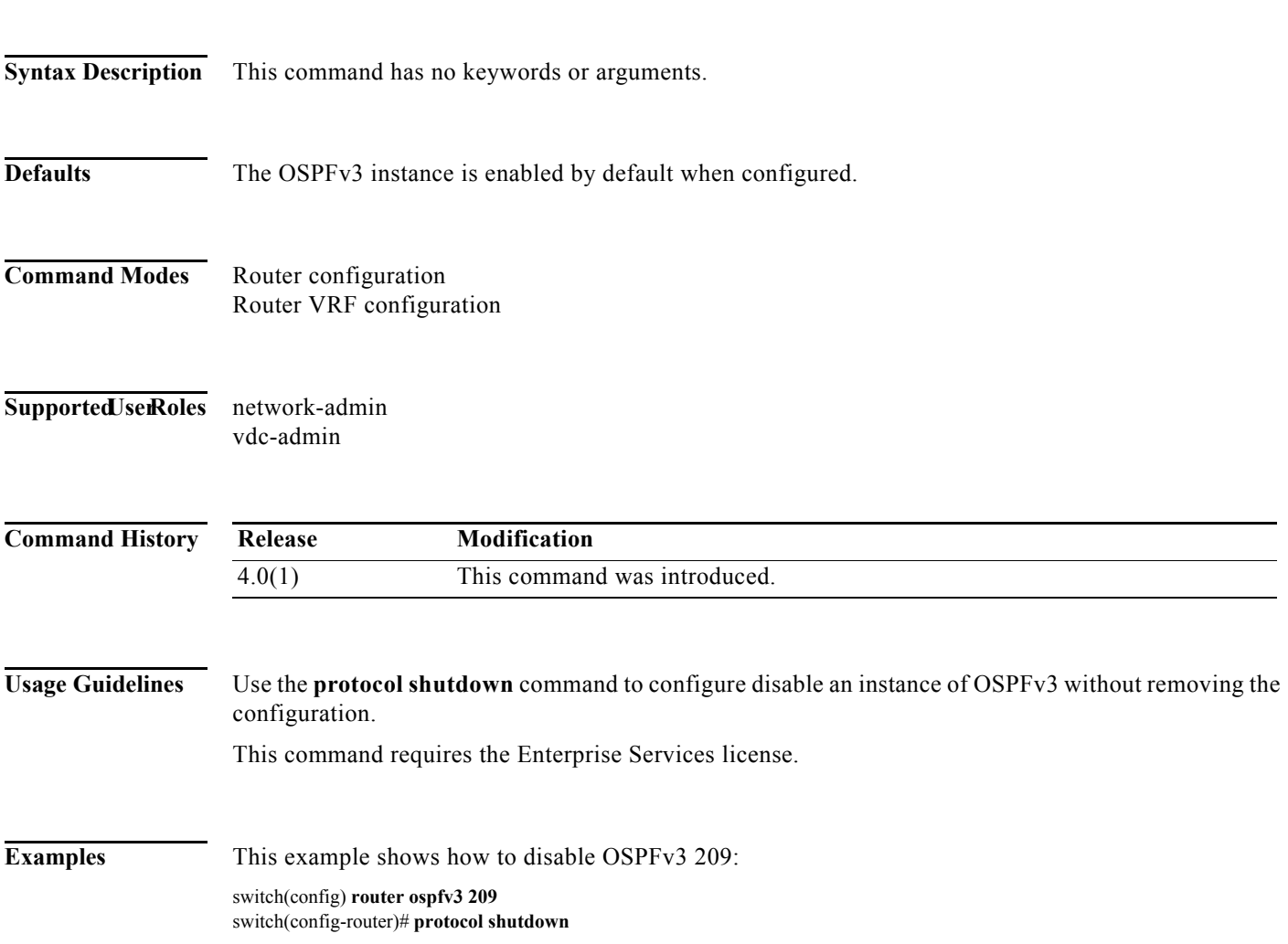

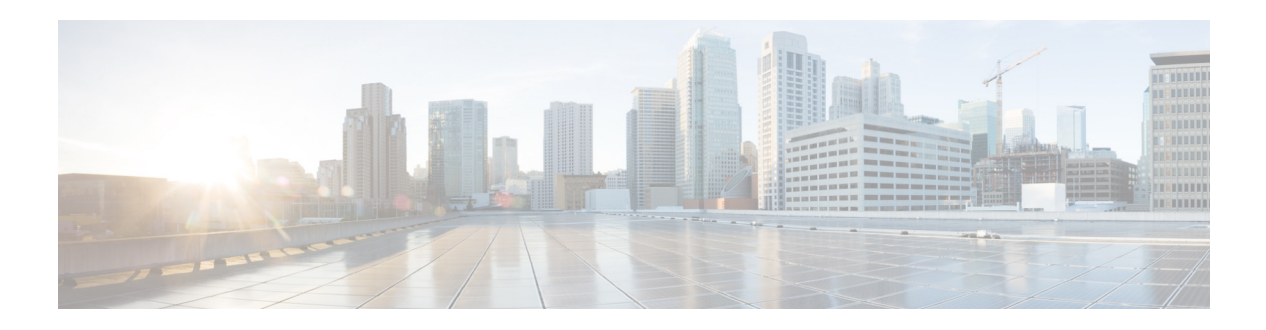

# **R Commands**

This chapter describes the Cisco NX-OS unicast routing commands that begin with the letter R.

### **redistribute (BGP)**

To inject routes from one routing domain into the Border Gateway Protocol (BGP), use the **redistribute** command. To remove the **redistribute** command from the configuration file and restore the system to its default condition in which the software does not redistribute routes, use the **no** form of this command.

**redistribute** {**direct** | **eigrp** *instance-tag* | **isis** *instance-tag* | **ospf** *instance-tag* | **rip** *instance-tag* | **static**} [**route-map** *map-name*]

**no redistribute** {**direct** | **eigrp** *instance-tag* | **isis** *instance-tag* | **ospf** *instance-tag* | **rip** *instance-tag*  | **static**} [**route-map** *map-name*]

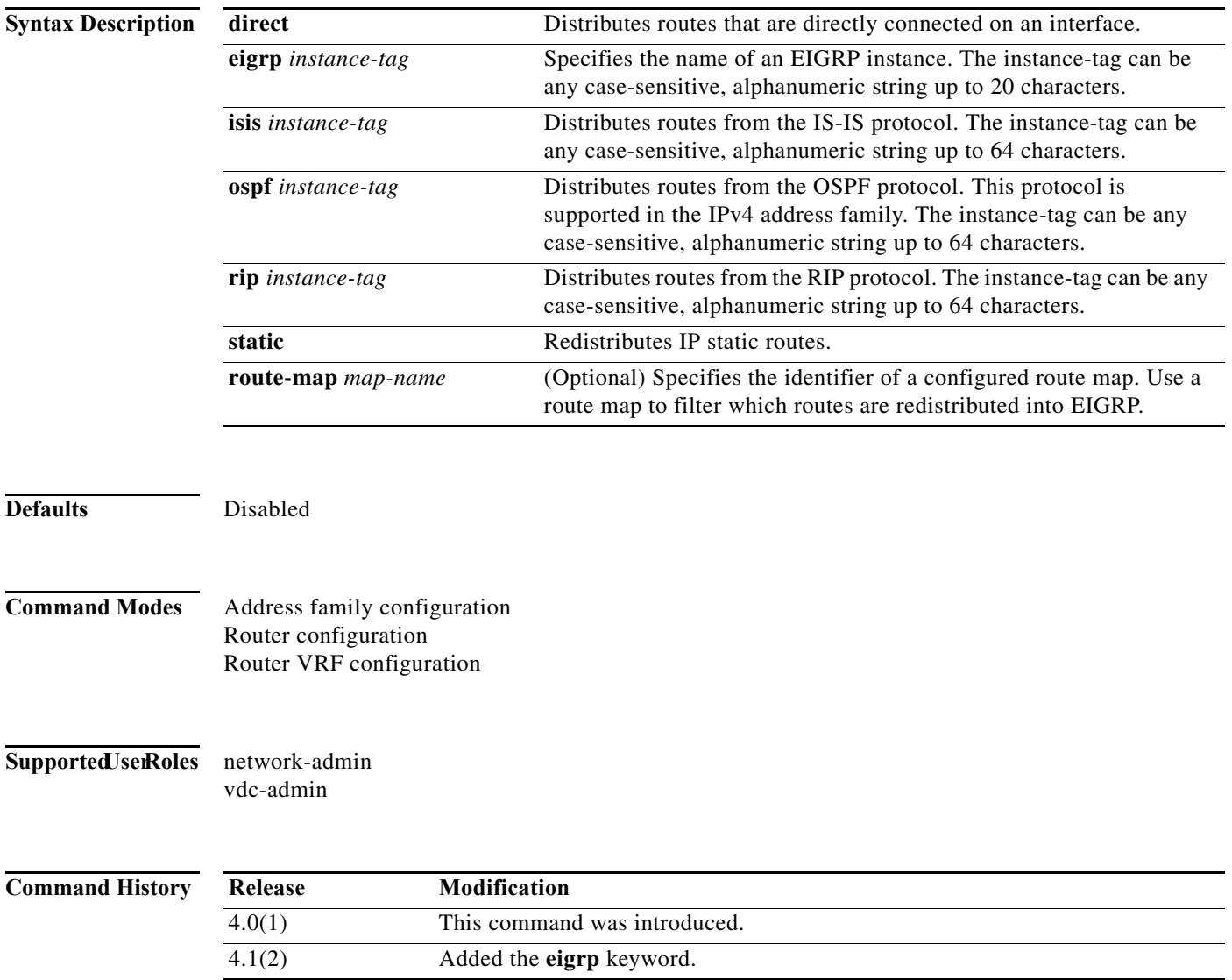

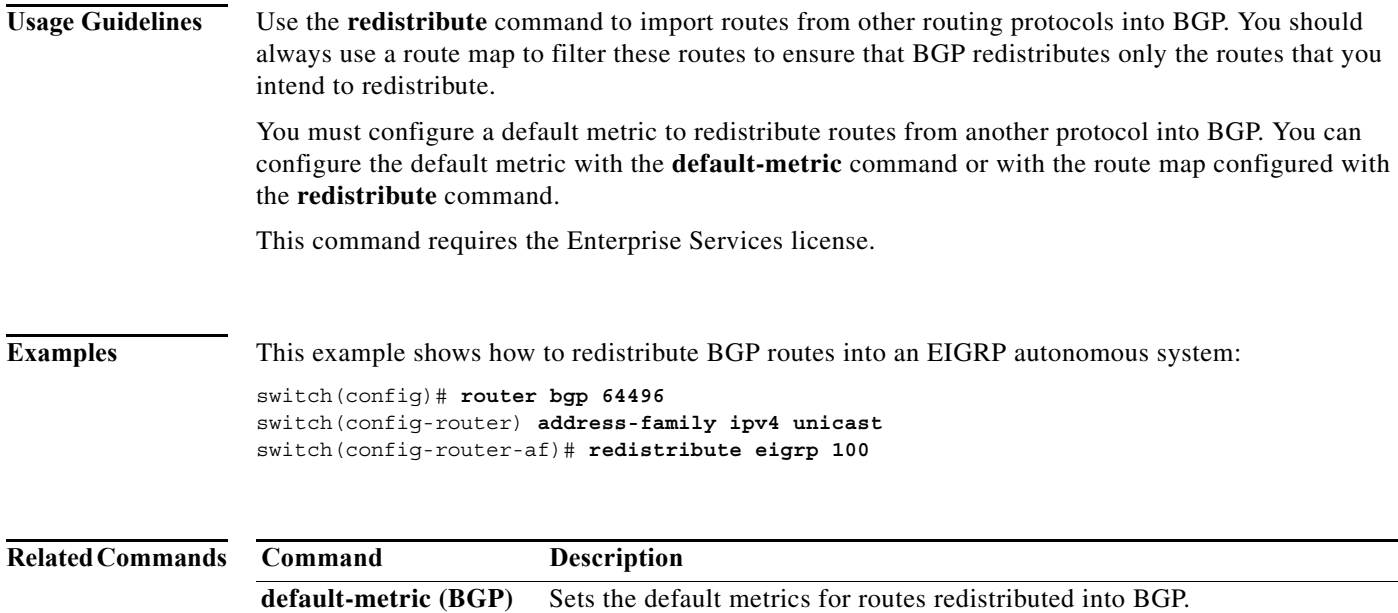

## **redistribute (EIGRP)**

To inject routes from one routing domain into the Enhanced Interior Gateway Routing Protocol (EIGRP), use the **redistribute** command. To remove the **redistribute** command from the configuration file and restore the system to its default condition in which the software does not redistribute routes, use the **no** form of this command.

**redistribute** {**bgp** *as-number* | **direct** | **eigrp** *id* | **isis** *instance-tag* | **ospf** *instance-tag* | **rip** *instance-tag* | **static**} [**route-map** *map-name*]

**no redistribute** {**bgp** *as-number* | **direct | eigrp** *as-number* | **isis** *instance-tag* | **ospf** *instance-tag* | **rip** *instance-tag* | **static**}

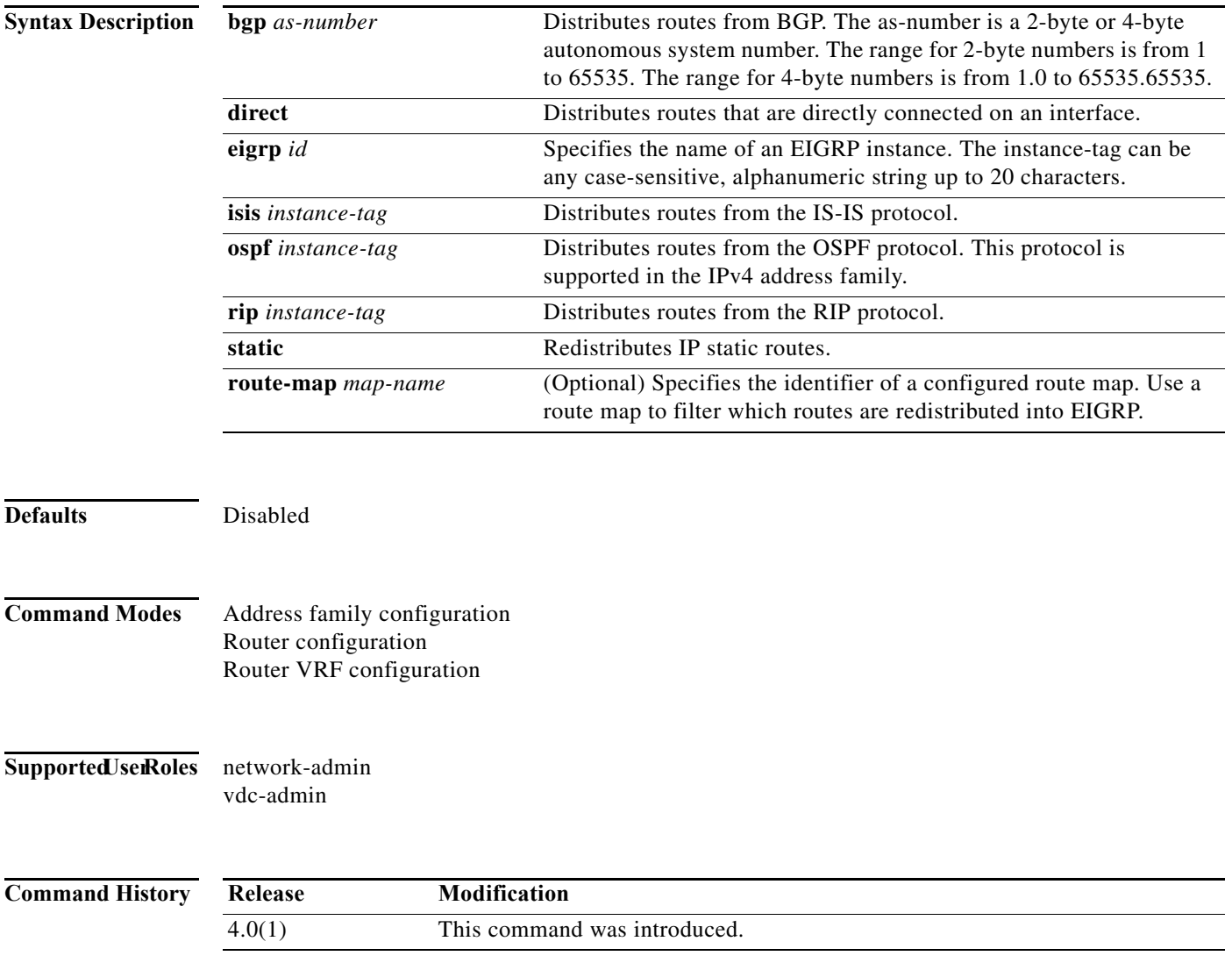

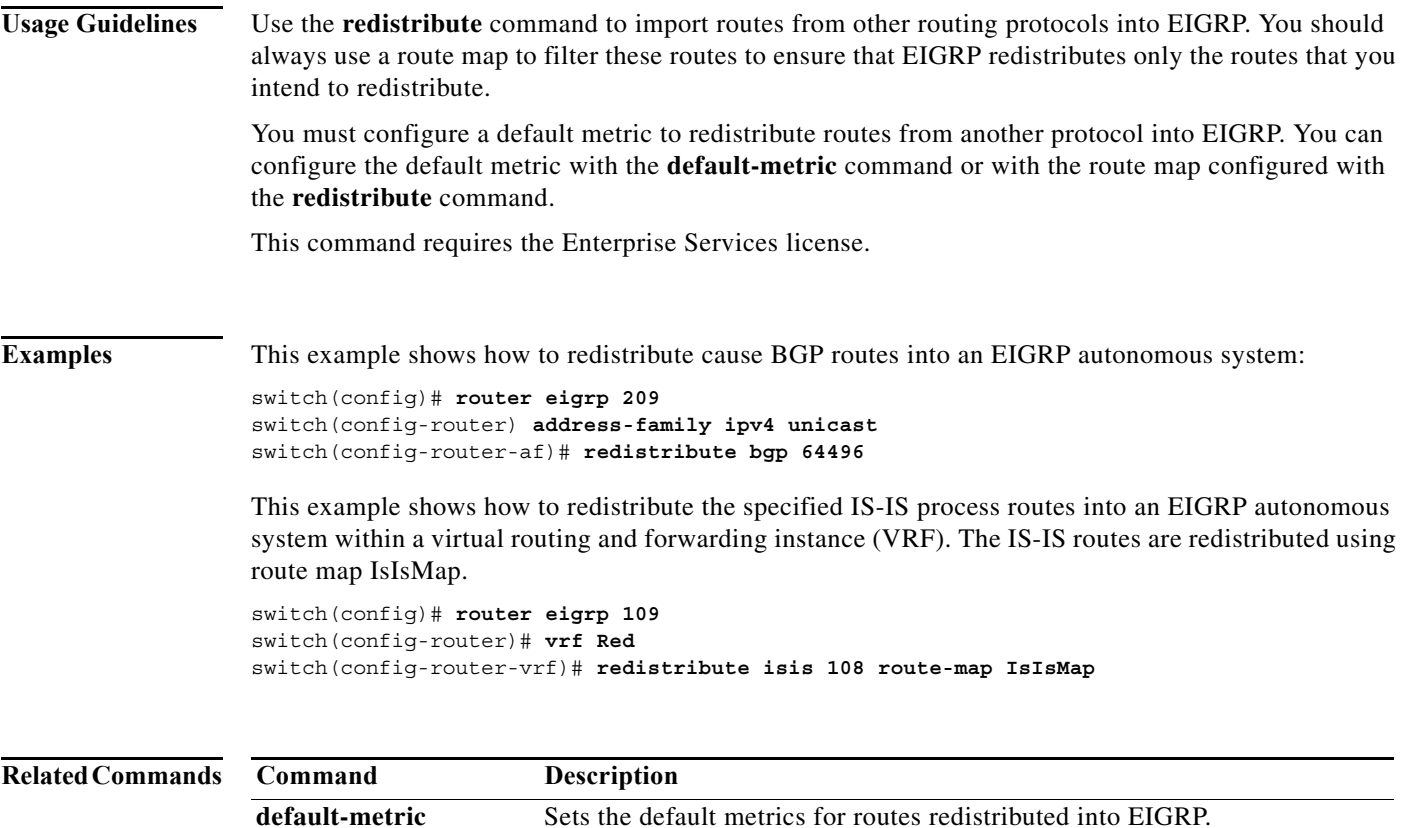

**(EIGRP)**

### **redistribute (IS-IS)**

To redistribute other protocol routes into Intermediate System-to-Intermediate System (IS-IS), use the **redistribute** command. To disable the redistribution, use the **no** form of this command.

**redistribute** *protocol as-num* [.*as-num*] | *process-tag* **route-map** *name*

**no redistribute** *protocol as-num* [.*as-num*] | *process-tag* **route-map** *name*

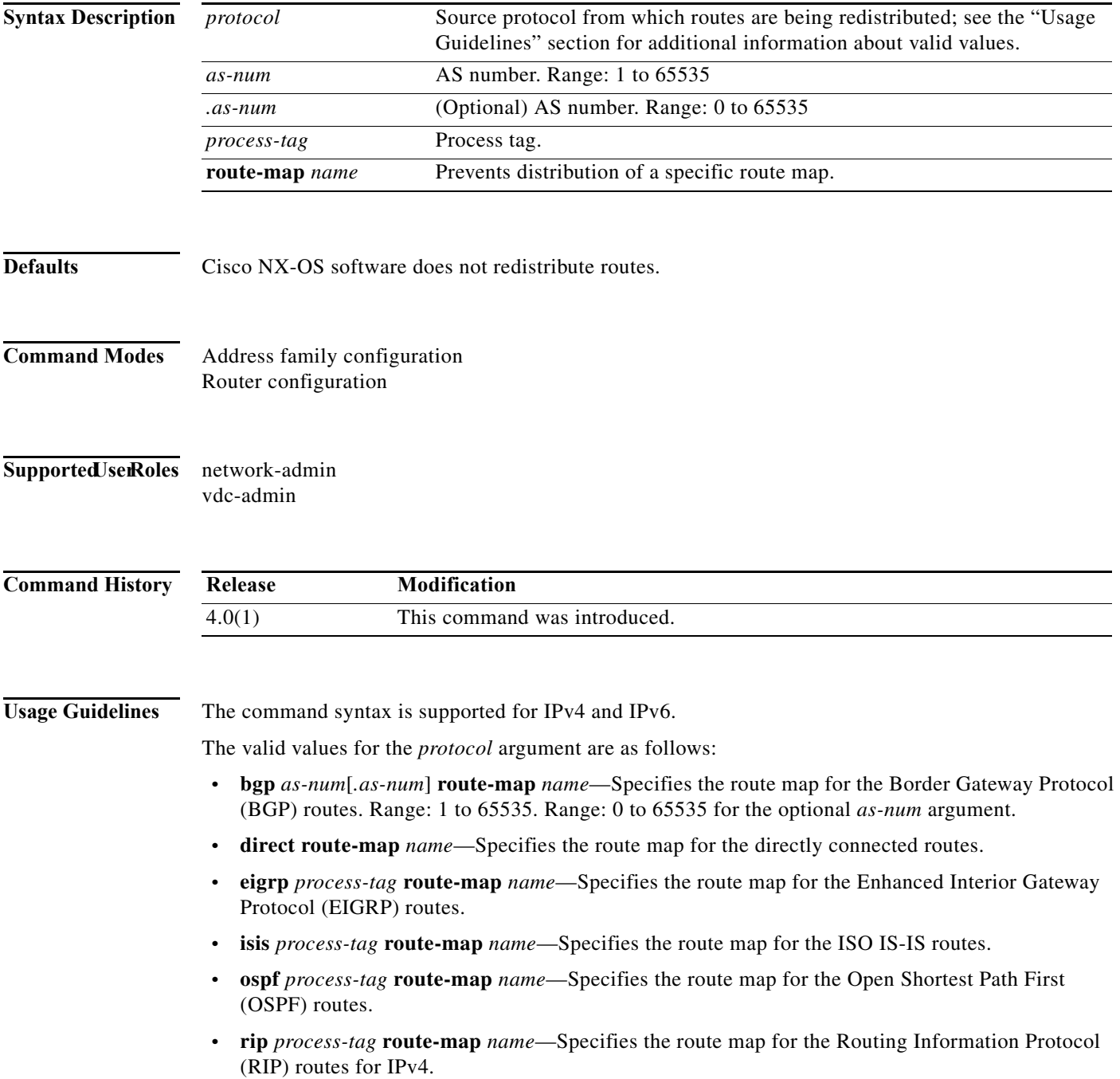

**• static route-map** *name*—Specifies the route map for the static routes.

**Examples** This example shows how to redistribute routes from an IS-IS routing process into a BGP system: switch(config)# **router isis firstcompany** switch(config-router)# **redistribute bgp 34535 route-map test1** This example shows how to disable redistribution: switch(config)# **router isis firstcompany** switch(config-router)# **no redistribute bgp 34535 route-map test1 Related Commands Command Description address-family** Enters the address family mode or a VRF address-family mode.

**feature isis** Enables IS-IS on the router.

**router isis** Enables IS-IS.

### **redistribute (OSPF)**

To inject routes from one routing domain into Open Shortest Path First (OSPF), use the **redistribute** command. To remove the **redistribute** command from the configuration file and restore the system to its default condition in which the software does not redistribute routes, use the **no** form of this command.

**no redistribute** {**bgp** *as-number* | **direct | eigrp** *as-number* | **isis** *instance-tag* | **ospf** *instance-tag* | **rip** *instance-tag* | **static**}

| <b>Syntax Description</b><br><b>Defaults</b> | bgp as-number                                    | (Optional) Distributes routes from BGP. The as-number is a 2-byte or<br>4-byte autonomous system number. The range for 2-byte numbers is<br>from 1 to 65535. The range for 4-byte numbers is from 1.0 to<br>65535.65535. |  |
|----------------------------------------------|--------------------------------------------------|----------------------------------------------------------------------------------------------------|--|
|                                              | direct                                           | Distributes routes that are directly connected on an interface.                                                                                                    |  |
|                                              | eigrp id                                         | Distributes routes from EIGRP. The <i>instance-tag</i> argument can be<br>any case-sensitive, alphanumeric string.                                                                                                    |  |
|                                              | isis instance-tag                                | Distributes routes from the IS-IS protocol. The <i>instance-tag</i><br>argument can be any case-sensitive, alphanumeric string.                                                                                          |  |
|                                              | ospf instance-tag                                | Distributes routes from the OSPF protocol. This protocol is<br>supported in the IPv4 address family. The <i>instance-tag</i> argument can<br>be any case-sensitive, alphanumeric string.                                 |  |
|                                              | static                                           | Redistributes IP static routes, including the default static route.                                                                                                    |  |
|                                              | route-map map-name                               | (Optional) Specifies the identifier of a configured route map. Use a<br>route map to filter which routes are redistributed into EIGRP. The<br>route-map argument can be any alphanumeric string.                         |  |
|                                              | Route redistribution is disabled.                |                                                                                                    |  |
| <b>Command Modes</b>                         | Router configuration<br>Router VRF configuration |                                                                                                    |  |
| <b>SupportedJserRoles</b>                    | network-admin<br>vdc-admin                       |                                                                                                    |  |
| <b>Command History</b>                       | Release                                          | Modification                                                                                                    |  |
|                                              | 4.0(1)                                           | This command was introduced.                                                                                                    |  |
|                                              | 4.1(2)                                           | Changed the eigrp keyword to use a process tag.                                                                                                    |  |

**redistribute** {**bgp** *as-number* | **direct | eigrp** *id* | **isis** *instance-tag* | **ospf** *instance-tag* | **rip** *instance-tag* | **static**} [**route-map** *map-name*]

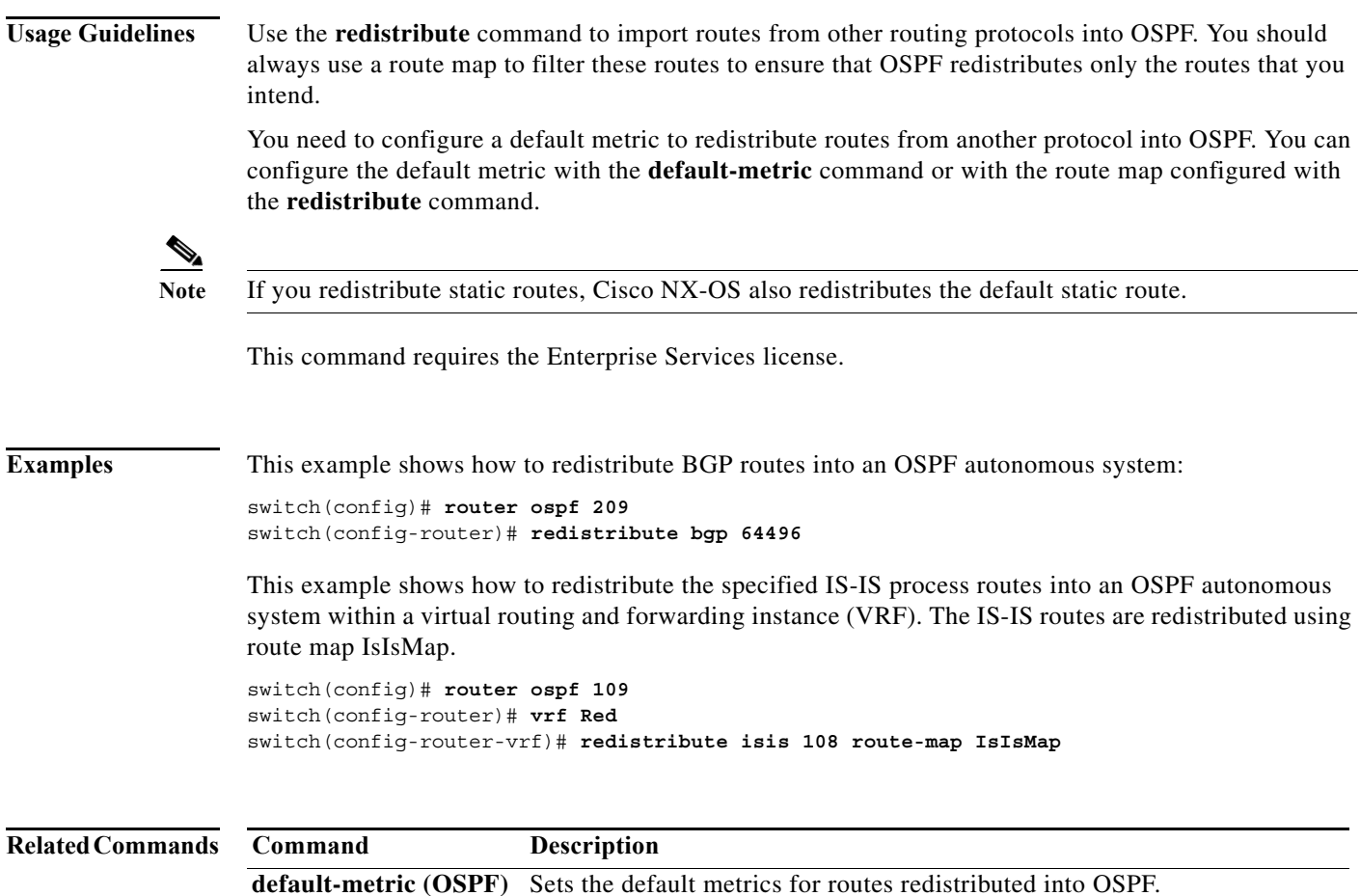

### **redistribute (OSPFv3)**

To inject routes from one routing domain into Open Shortest Path First version 3 (OSPFv3), use the **redistribute** command. To remove the **redistribute** command from the configuration file and restore the system to its default condition in which the software does not redistribute routes, use the **no** form of this command.

**no redistribute** {**bgp** *as-number* | **direct | eigrp** *as-number* | **isis** *instance-tag* | **ospfv3** *instance-tag*  | **rip** *instance-tag* | **static**}

| <b>Syntax Description</b>               | bgp as-number                                                     | (Optional) Distributes routes from the BGP protocol. The as-number<br>is a 2-byte or 4-byte autonomous system number. The range for<br>2-byte numbers is from 1 to 65535. The range for 4-byte numbers is<br>from 1.0 to 65535.65535. |  |
|-----------------------------------------|-------------------------------------------------------------------|----------------------------------------------------------------------------------------------------|--|
|                                         | direct                                                            | Distributes routes that are directly connected on an interface.                                                                                                    |  |
|                                         | eigrp as-number                                                   | Distributes routes from EIGRP. The <i>instance-tag</i> argument can be<br>any case-sensitive, alphanumeric string.                                                                                                    |  |
|                                         | isis instance-tag                                                 | Distributes routes from the IS-IS protocol. The <i>instance-tag</i> argument<br>can be any case-sensitive, alphanumeric string.                                                                                                    |  |
|                                         | static                                                            | Redistributes IP static routes, including the default static route.                                                                                                    |  |
|                                         | route-map map-name                                                | (Optional) Specifies the identifier of a configured route map. Use a<br>route map to filter which routes are redistributed into EIGRP. The<br>route-map argument can be any alphanumeric string.                                      |  |
| <b>Defaults</b><br><b>Command Modes</b> | Route redistribution is disabled.<br>Address-family configuration |                                                                                                    |  |
| <b>SupportedJserRoles</b>               | network-admin<br>vdc-admin                                        |                                                                                                    |  |
| <b>Command History</b>                  | Release                                                           | Modification                                                                                                    |  |
|                                         | 4.0(1)                                                            | This command was introduced.                                                                                                    |  |
|                                         | 4.1(2)                                                            | Changed the eigrp keyword to use a process tag.                                                                                                    |  |
| <b>Usage Guidelines</b>                 | intend.                                                           | Use the <b>redistribute</b> command to import routes from other routing protocols into OSPFv3. You should<br>always use a route map to filter these routes to ensure that OSPFv3 redistributes only the routes that you               |  |

**redistribute** {**bgp** *as-number* | **direct | isis** *instance-tag* | **rip** *instance-tag* | **static**} [**route-map**  *map-name*]

You need to configure a default metric to redistribute routes from another protocol into OSPFv3. You can configure the default metric with the **default-metric** command or with the route map configured with the **redistribute** command.

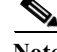

Note If you redistribute static routes, Cisco NX-OS also redistributes the default static route.

This command requires the Enterprise Services license.

**Examples** This example shows how to redistribute BGP routes into an OSPFv3 autonomous system:

```
switch(config)# router ospfv3 209
switch(config-router)# address-family ipv6 unicast
switch(config-router-af)# redistribute bgp 64496
```
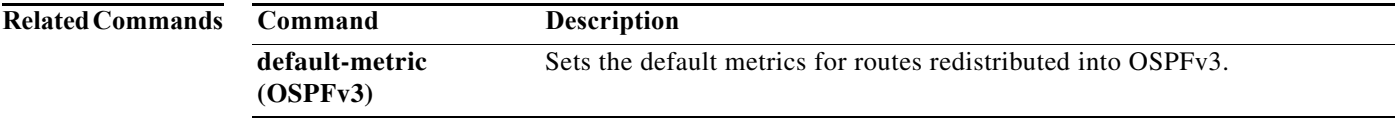

### **redistribute (RIP)**

To redistribute routes from another routing domain into the Routing Information Protocol (RIP), use the **redistribute** command. To restore the system to its default condition in which the software does not redistribute routes, use the **no** form of this command.

**redistribute** {**bgp** *id* | **direct** | **eigrp** *id* | **isis** *id* | **ospf** *id* | **ospfv3** *id* | **static**} **route-map** *map-name*

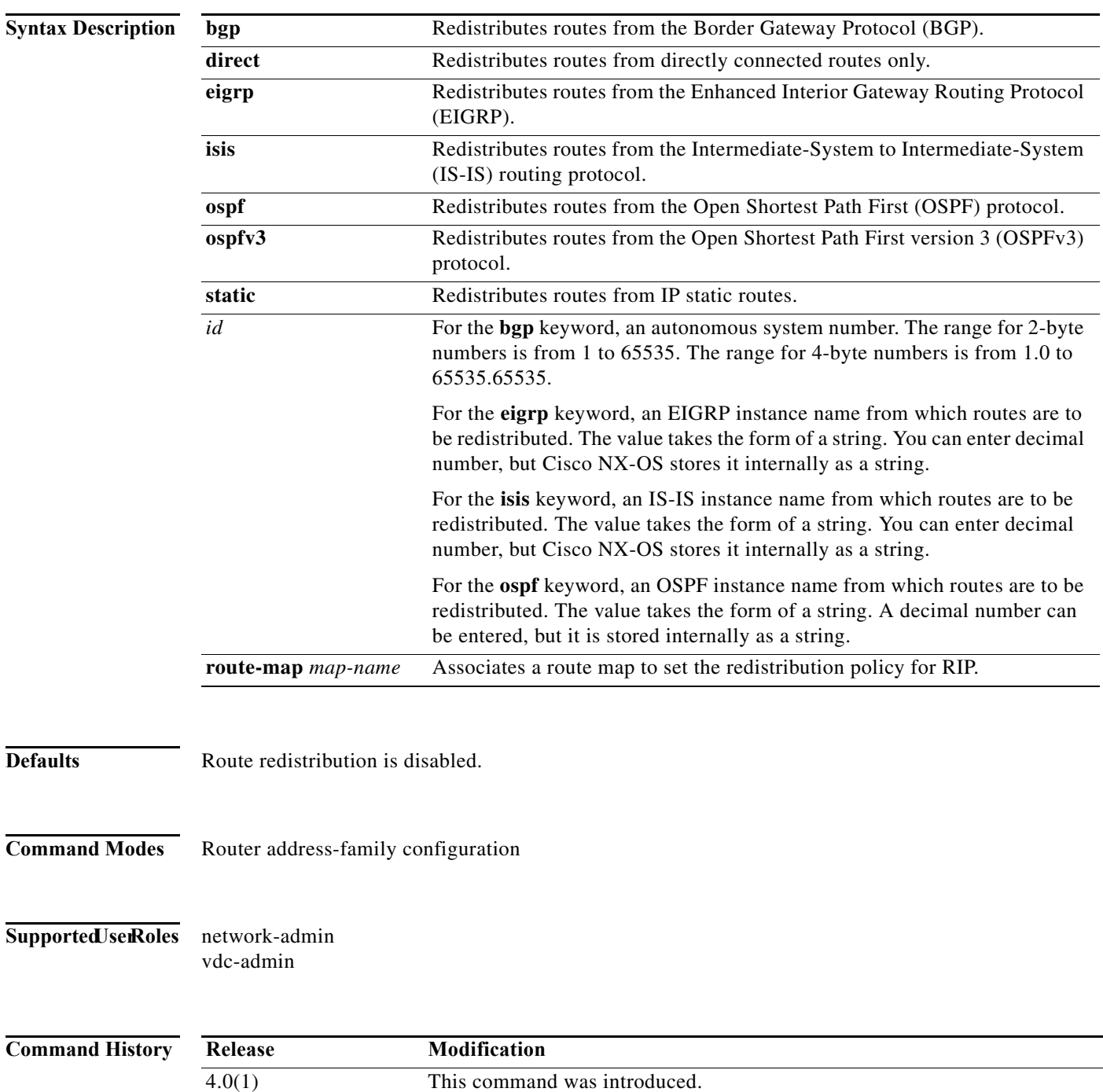

**Cisco Nexus 7000 Series NX-OS Unicast Routing Command Reference**

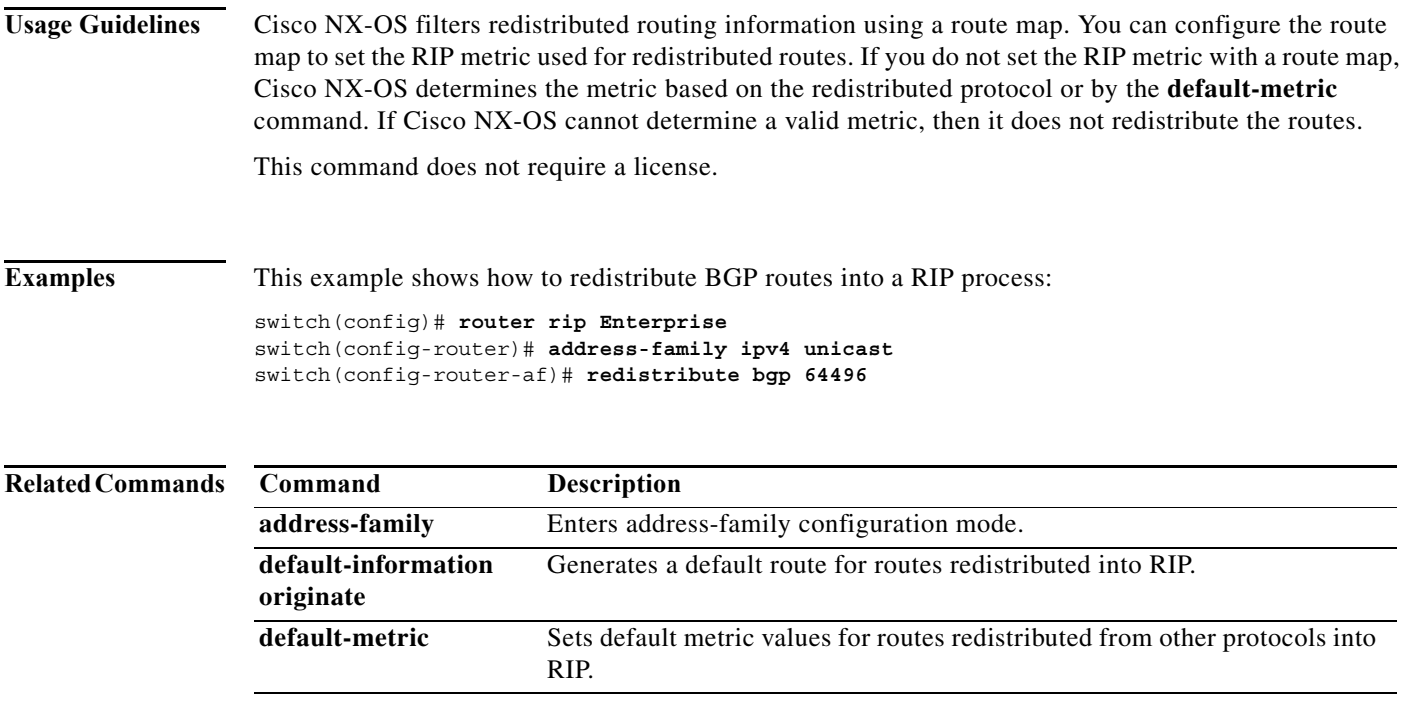

### **redistribute maximum-prefix**

To limit the number of routes redistributed into Open Shortest Path First (OSPF), use the **redistribute maximum-prefix** command. To return to the default setting, use the **no** form of this command.

**redistribute maximum-prefix** *max* [*threshold*] [**warning-only** | **withdraw** [*num-retries timeout*]]

**no redistribute maximum-prefix** *max* [*threshold*] [**warning-only** | **withdraw** [*num-retries timeout*]

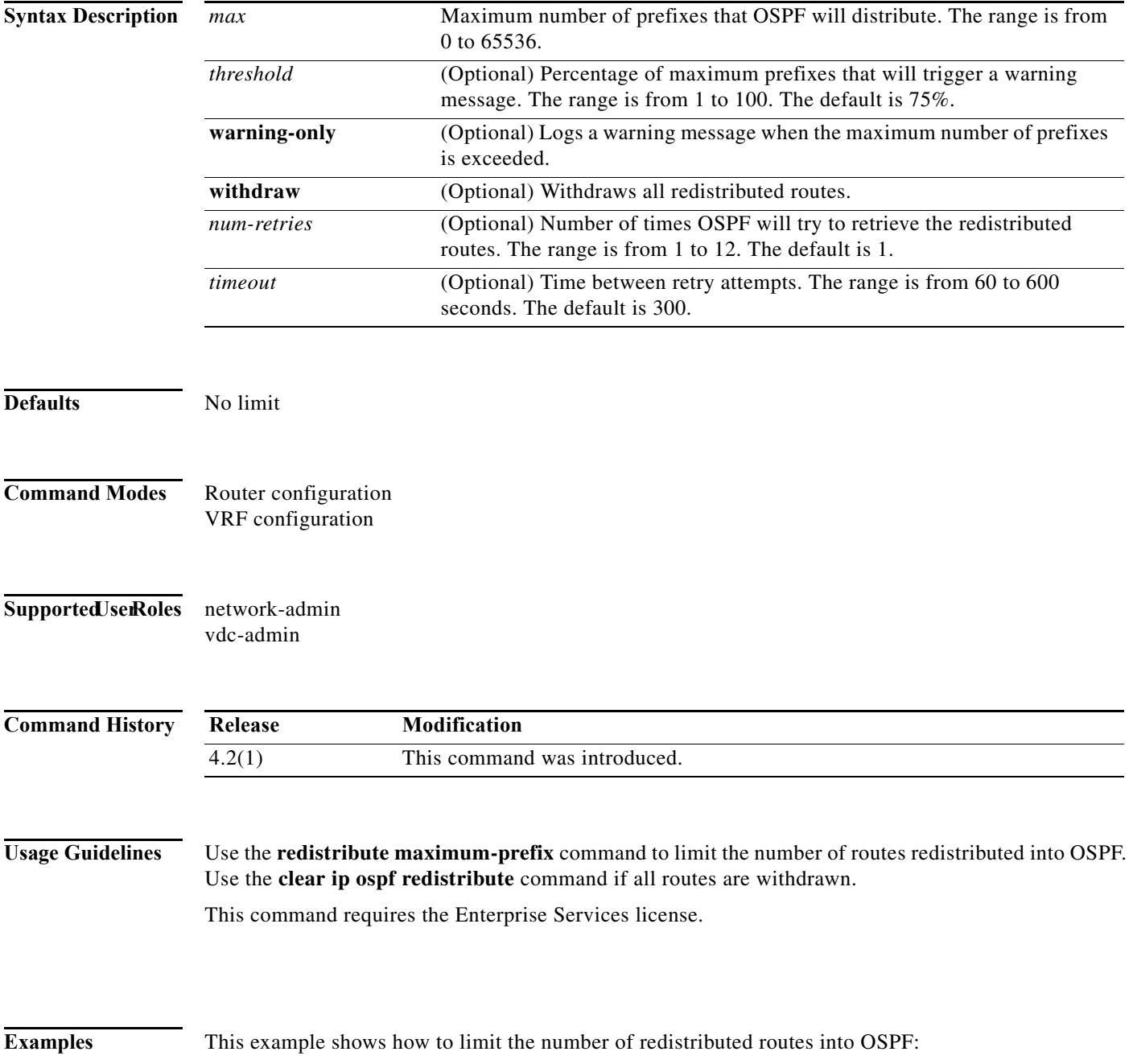

#### switch# **config t** switch(config)# **router ospfv3 201** switch(config-router)# **address-family ipv6 unicast** switch(config-router-af)# **redistribute bgp route-map FilterExternalBGP** switch(config-router-af)# **redistribute maximum-prefix 1000 75**

### **Related Commands C**

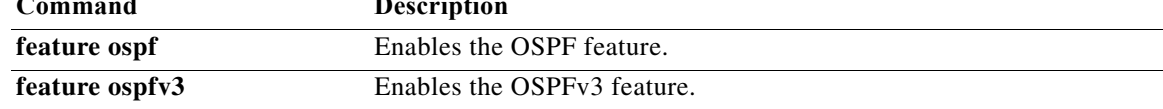

### **redistribute maximum-prefix (EIGRP)**

To limit the number of routes redistributed into Enhanced Interior Gateway Routing Protocol (EIGRP), use the **redistribute maximum-prefix** command. To return to the default setting, use the **no** form of this command.

**redistribute maximum-prefix** *max* [*threshold*] [**warning-only** | **withdraw** [*num-retries timeout*]]

**no redistribute maximum-prefix** *max* [*threshold*] [**warning-only** | **withdraw** [*num-retries timeout*]

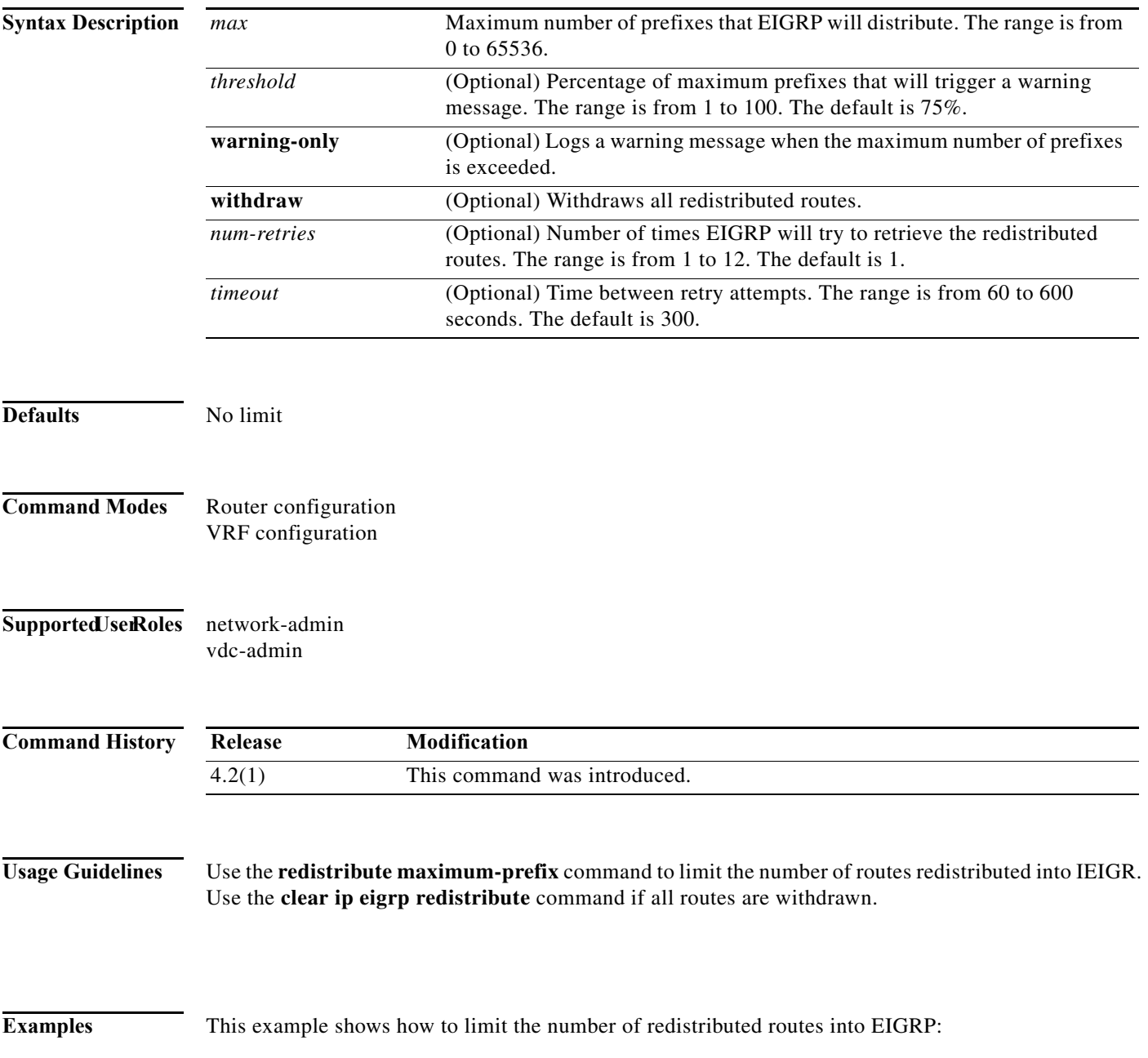

632

switch# **config t** switch(config)# **router eigrp 201** switch(config-router)# **address-family ipv6 unicast** switch(config-router-af)# **redistribute bgp route-map FilterExternalBGP** switch(config-router-af)# **redistribute maximum-prefix 1000 75**

#### $\overline{\text{Related Commands}}$

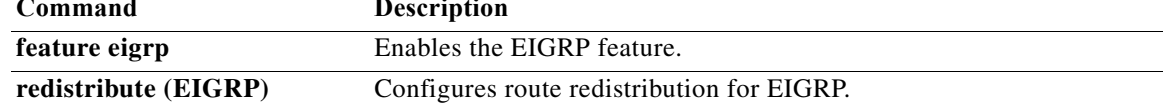

### **redistribute maximum-prefix (IS-IS)**

To limit the number of routes redistributed into Intermediate System to Intermediate System (IS-IS), use the **redistribute maximum-prefix** command. To return to the default setting, use the **no** form of this command.

**redistribute maximum-prefix** *max* [*threshold*] [**warning-only** | **withdraw** [*num-retries timeout*]]

**no redistribute maximum-prefix** *max* [*threshold*] [**warning-only** | **withdraw** [*num-retries timeout*]

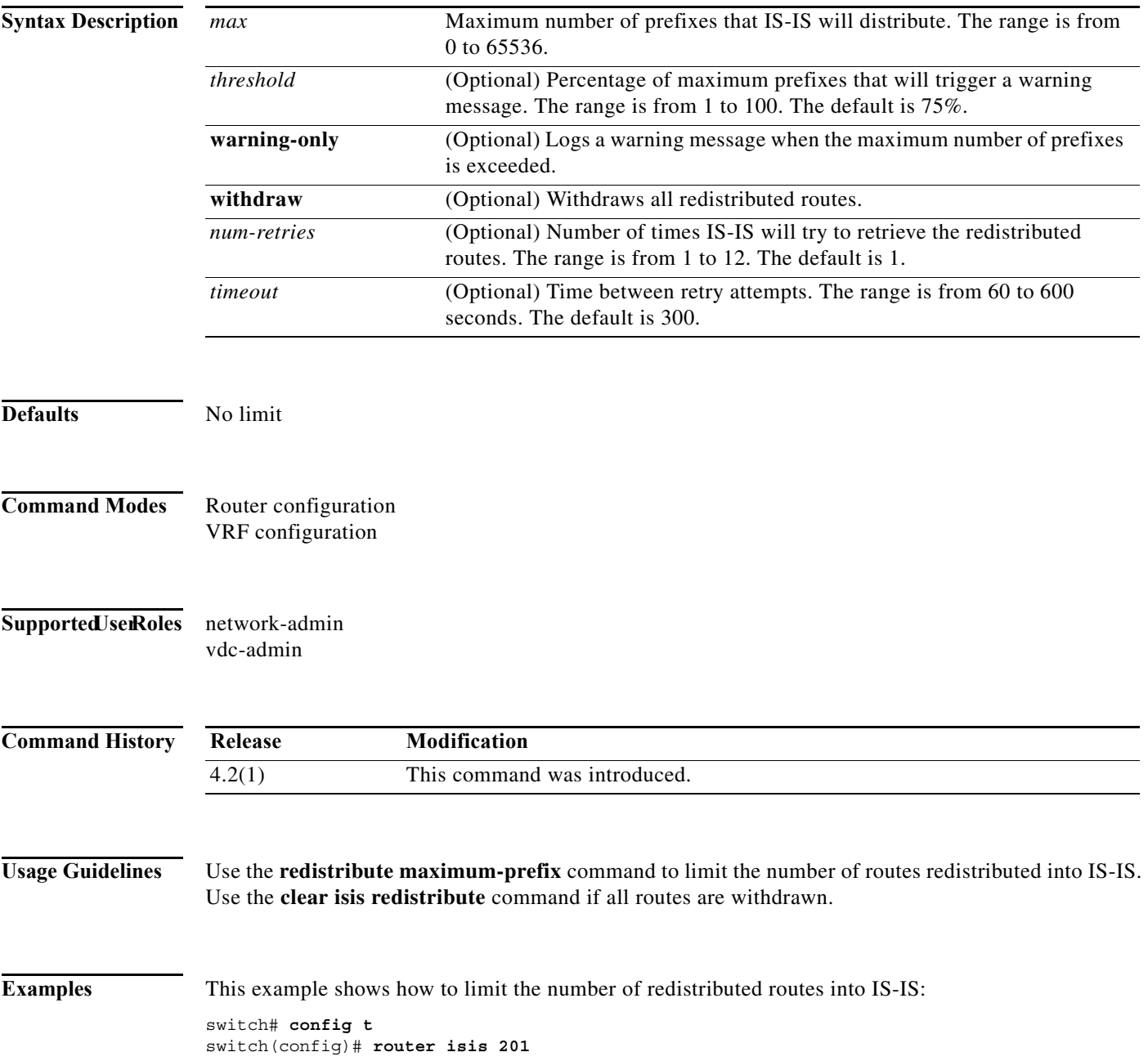

**Cisco Nexus 7000 Series NX-OS Unicast Routing Command Reference**

switch(config-router)# **address-family ipv6 unicast** switch(config-router-af)# **redistribute bgp route-map FilterExternalBGP** switch(config-router-af)# **redistribute maximum-prefix 1000 75**

 $Related Con$ 

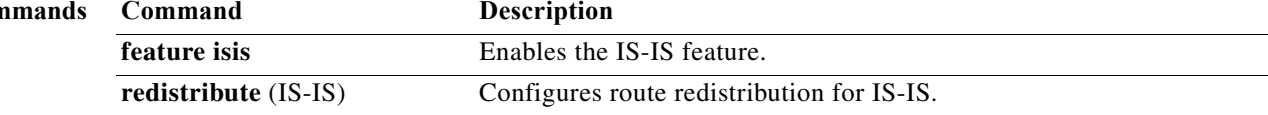

### **redistribute static route-map allow**

To redistribute the default route, use the **redistribute static route-map allow** command.

#### **redistribute static route-map allow**

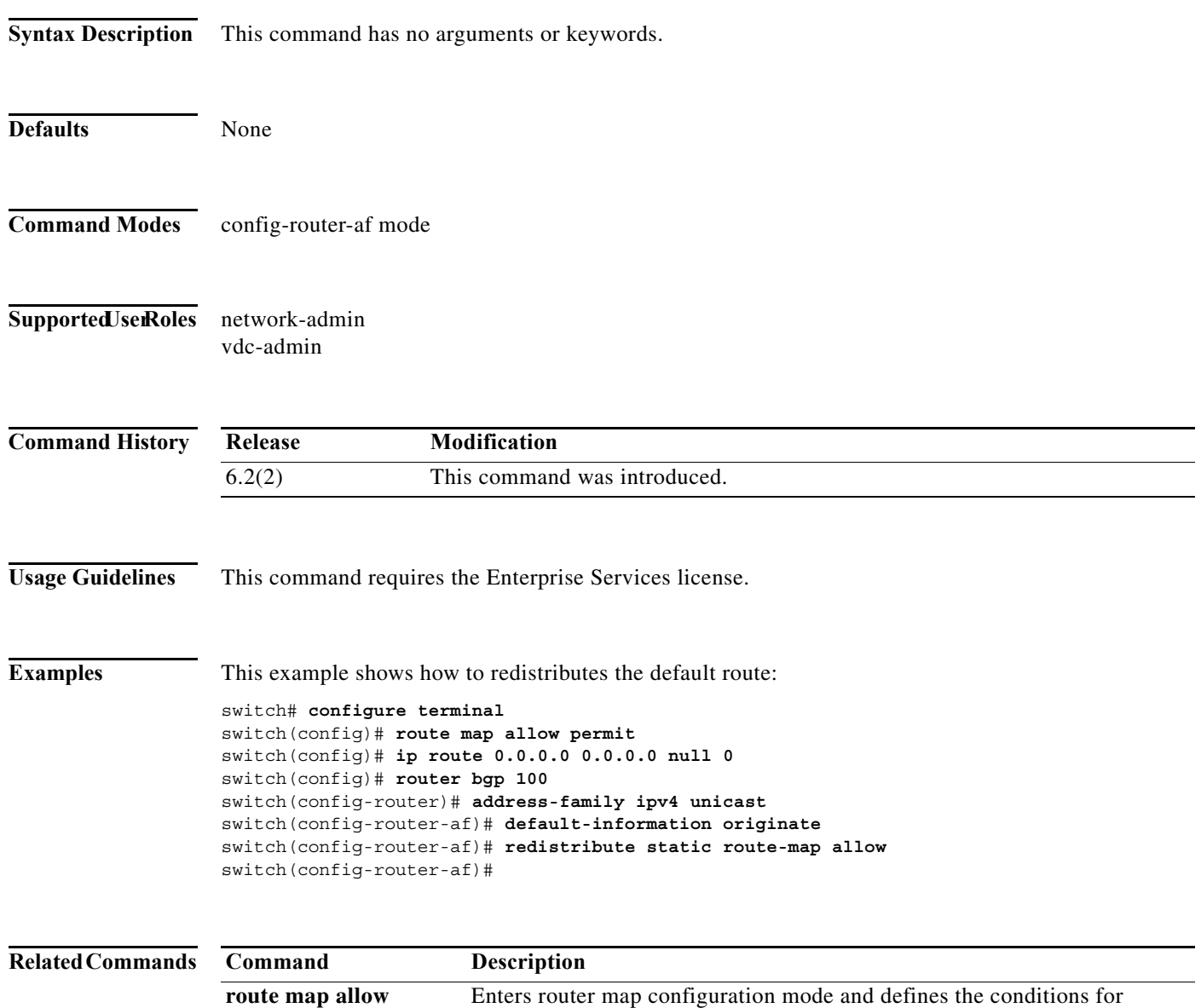

redistributing routes.

**permit**

## **reference-bandwidth**

To change the reference bandwidth used to assign the IS-IS cost, use the **reference-bandwidth** command. To return to the default setting, use the no form of this command.

**reference-bandwidth** {*gbps* | *mbps*} [*gbps* | **mbps**]

**no reference-bandwidth**

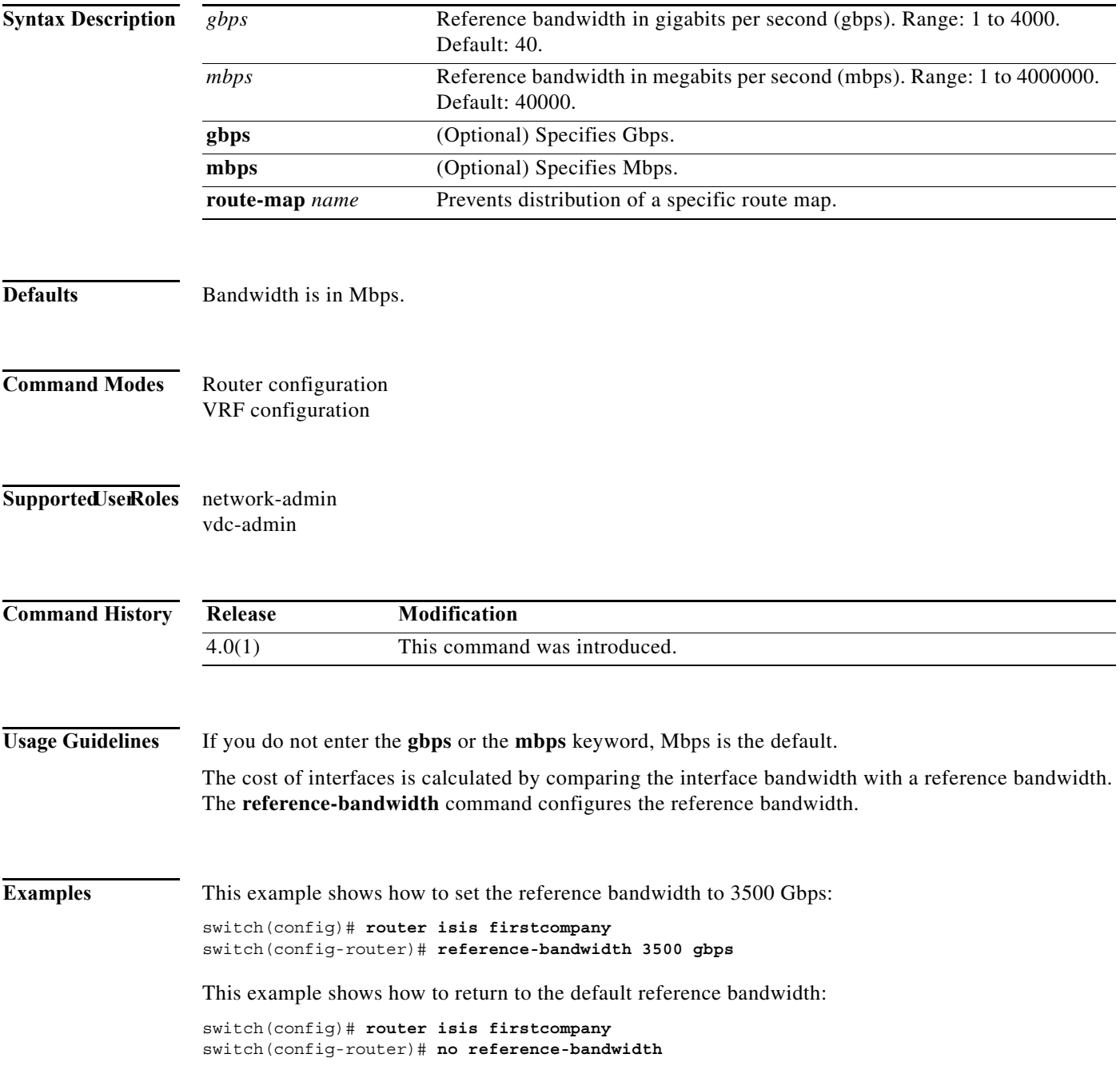

**The Co** 

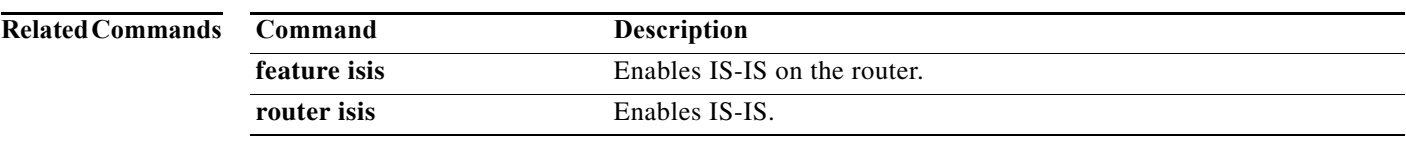
**The Contract of the Contract of the Contract of the Contract of the Contract of the Contract of the Contract of the Contract of the Contract of the Contract of the Contract of the Contract of the Contract of the Contract** 

#### **remote-as**

To specify the autonomous system (AS) number for a neighbor, use the **remote-as** command. To remove an AS number, use the **no** form of this command.

**remote-as** *number*

**no remote-as** *number*

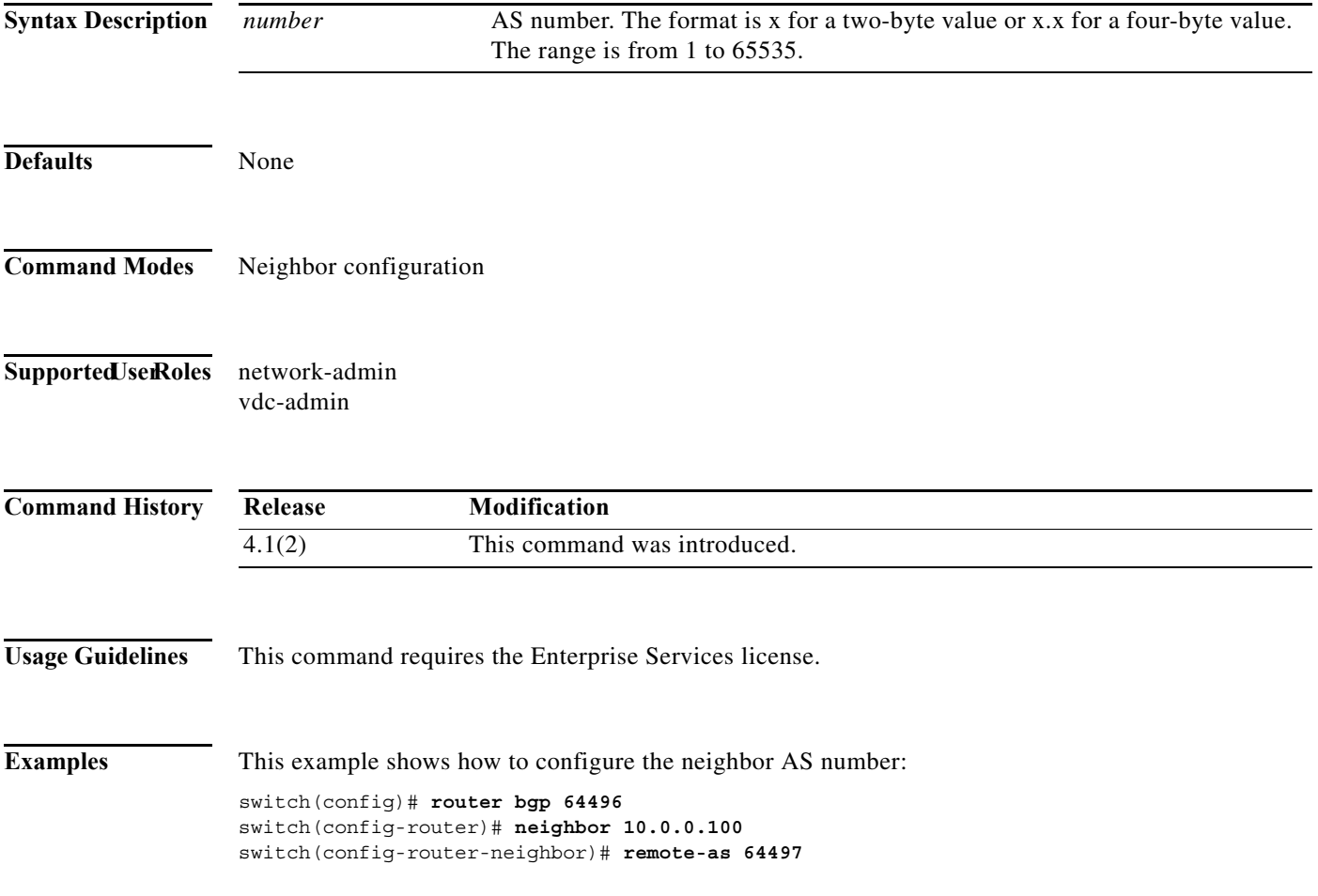

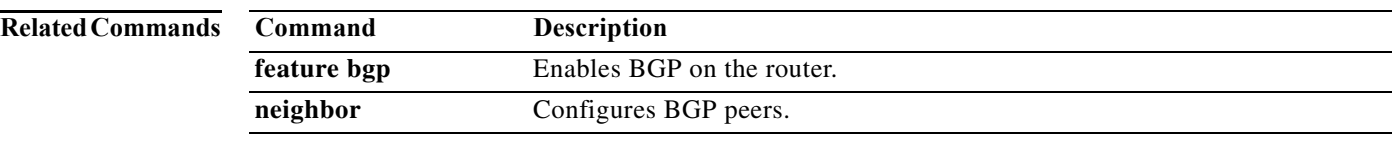

### **retransmit-interval (OSPF virtual link)**

To specify the time between link-state advertisement (LSA) retransmissions for adjacencies that belong to the virtual link, use the **retransmit-interval** command. To return to the default, use the **no** form of this command.

**retransmit-interval** *seconds*

#### **retransmit-interval**

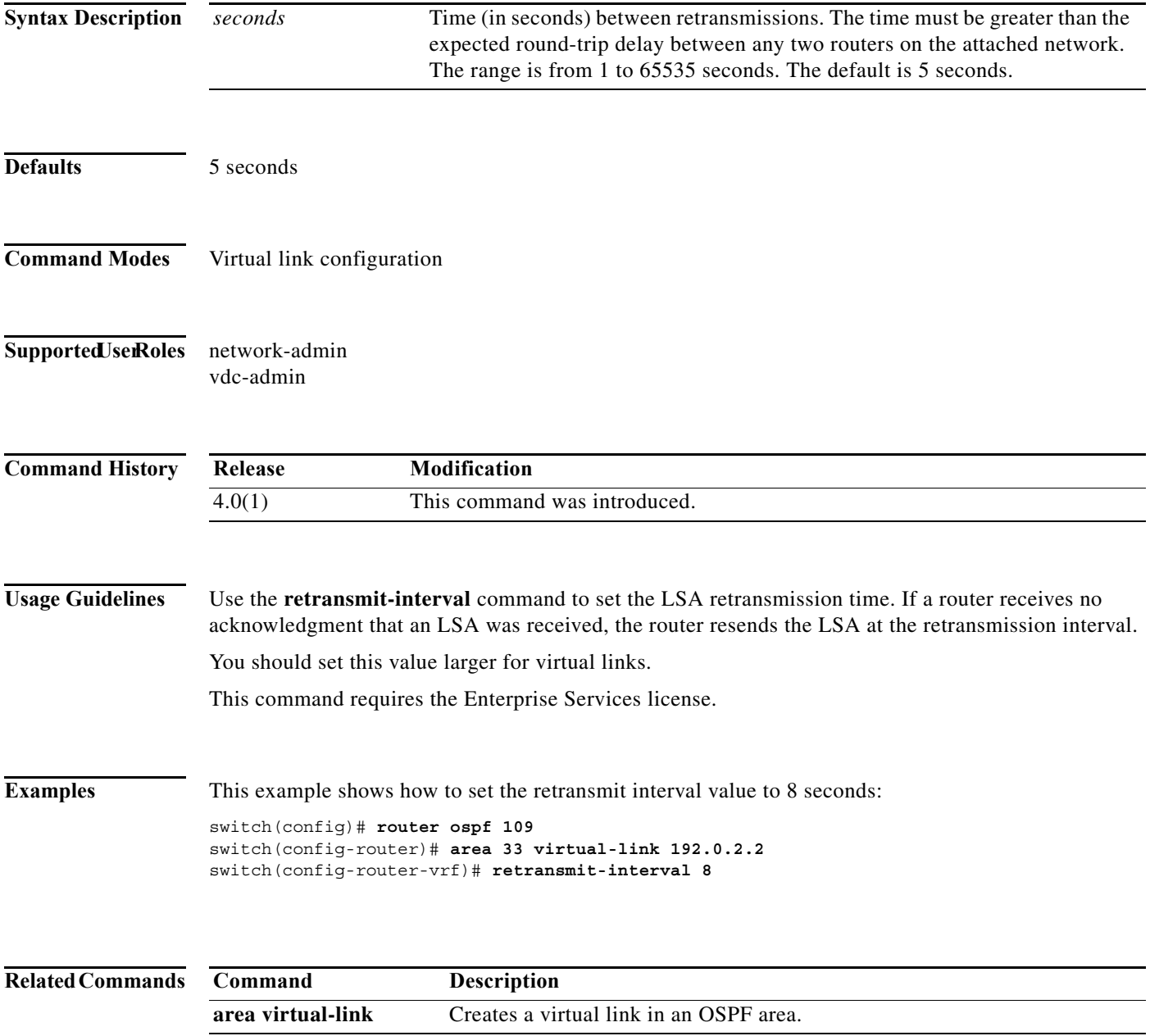

## **retransmit-interval (OSPFv3 virtual link)**

To specify the time between link-state advertisement (LSA) retransmissions for adjacencies that belong to the virtual link, use the **retransmit-interval** command. To return to the default, use the **no** form of this command.

**retransmit-interval** *seconds*

#### **retransmit-interval**

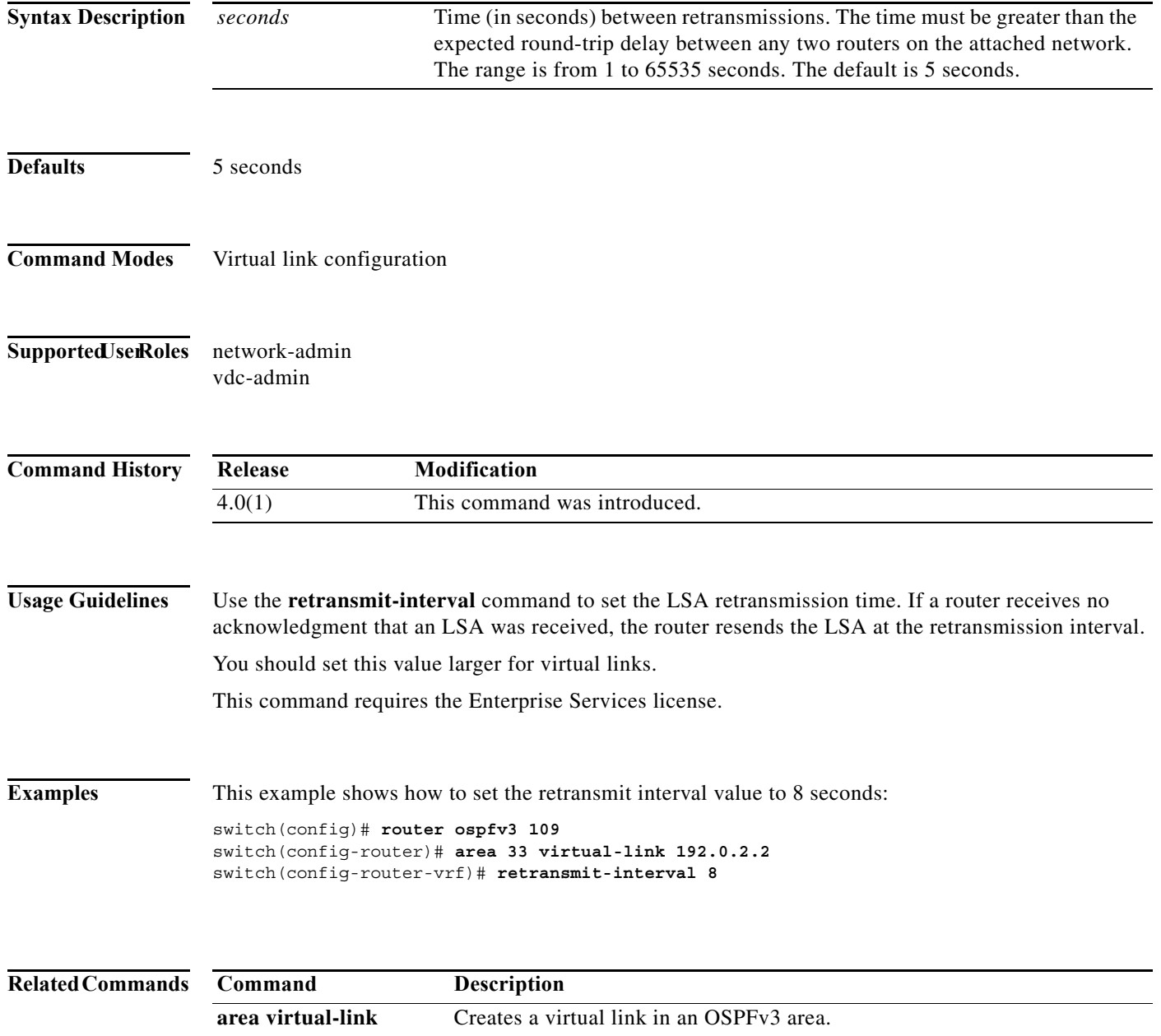

## **rfc1583compatibility**

To configure RFC 1583 compatibility as the method used to calculate summary route costs and select AS-external paths, use the **rfc1583compatibility** command. To disable RFC 1583 compatibility, use the **no** form of this command.

#### **rfc1583compatibility**

#### **no rfc1583compatibility**

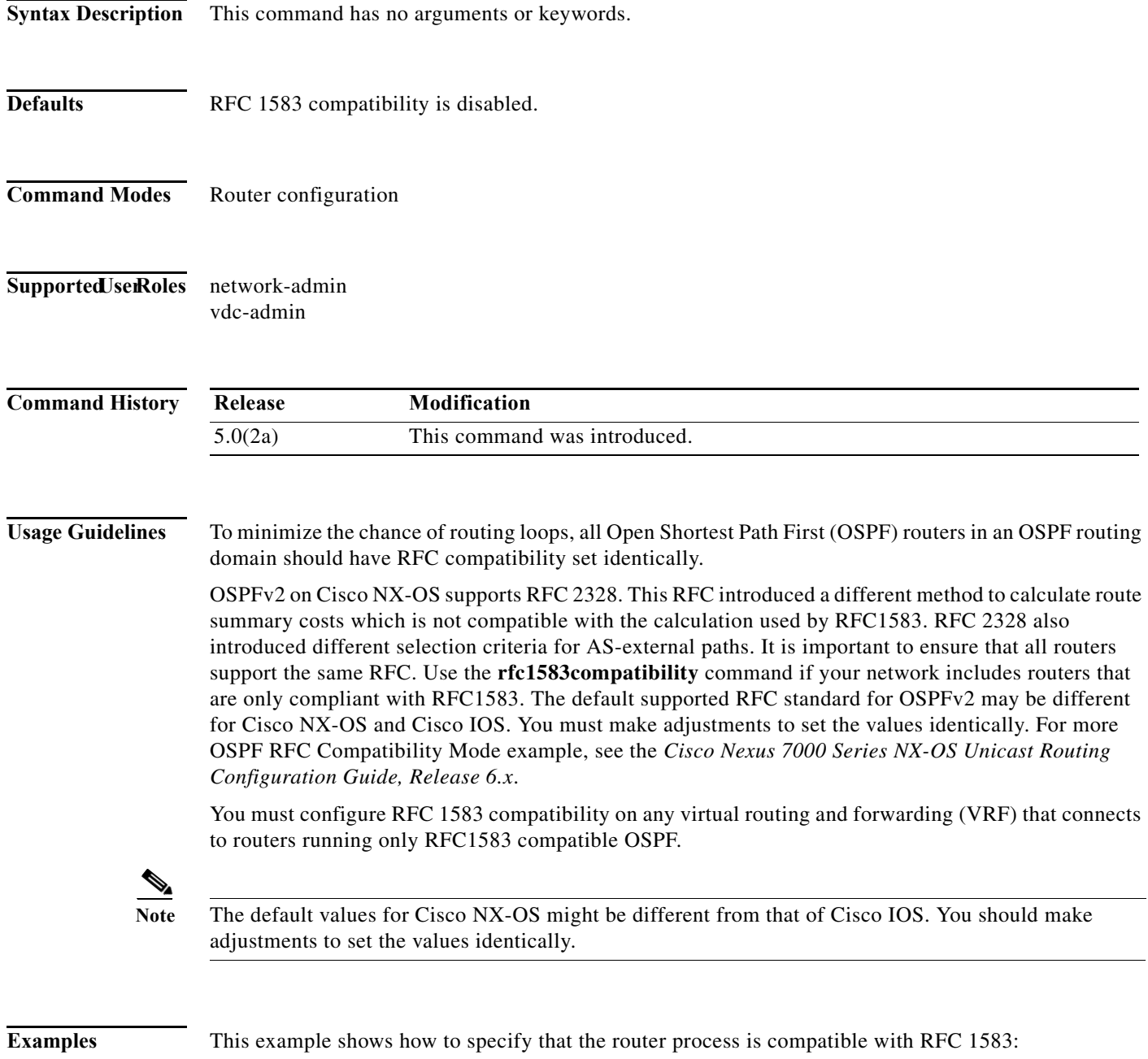

```
switch# configure terminal
switch(config)# feature ospf
switch(config)# router ospf Test1
switch(config-router)# rfc1583compatibility
switch(config-router)# vrf A
switch(config-router-vrf)# rfc1583compatibility
```
a ka

#### **route-map**

To create a route map, enter the route-map configuration mode, or define the conditions for redistributing routes from one routing protocol into another, use the **route-map** command. To delete an entry, use the **no** form of this command.

**route-map** *map-tag* [**deny** | **permit**] [*sequence-number*]

**no route-map** *map-tag* [**permit** | **deny**] [*sequence-number*]

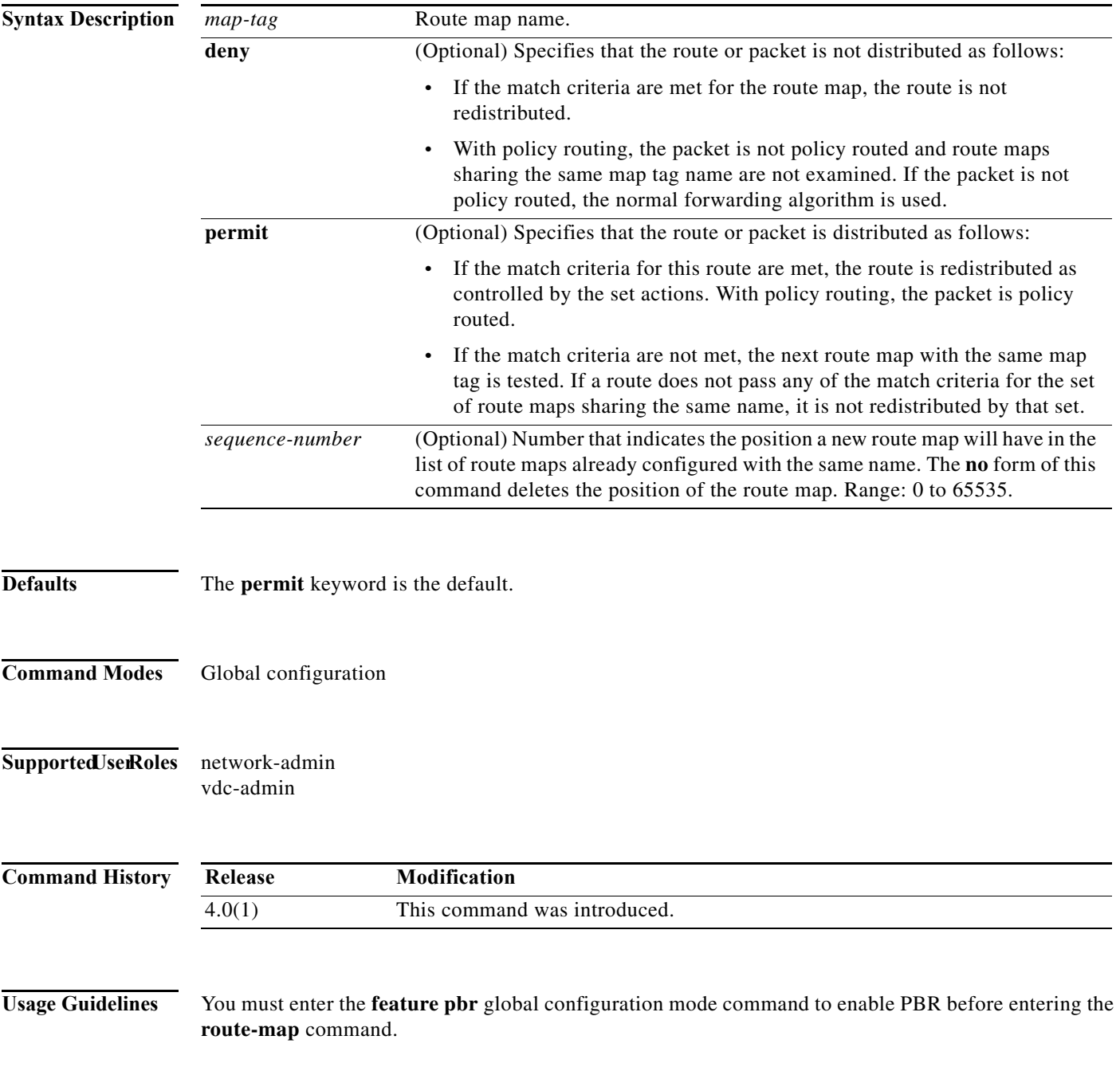

Use the **route-map** command to enter route-map configuration mode. Once you enter the **route-map** command, the prompt changes to the following:

switch(config-route-map)#

If you make changes to a route map that is used by a client, you must exit the route-map configuration submode before the changes take effect in the client. The route-map changes are not propagated to its clients until you exit from the route-map configuration submode or 60 seconds expires since entering the submode.

Once you enter the route-map configuration mode, the following keywords are available:

- **• continue** *sequence-number*—Continues on a different entry within the route-map. Range: 0 to 65535.
- **• description** *description*—Provides a description of the route-map. The description can be any alphanumeric string up to 90 characters.
- **exit—Exits from the current command mode.**
- **• match**—Matches the values from the specified routing table. The following keywords and arguments are available:
	- **as-path** *name* [*name*]—Specifies the autonomous system (AS) path access list to match. The name can be any alphanumeric string up to 63 characters. See the **match as-path** command for additional information.
	- **community** *name* [*name* | **exact-match**]—Specifies the BGP community list name to match. See the **match community** command for additional information.
	- **ip**—Configures the IPv4 features. The follow keywords and arguments are available:

**address** {*access-list-name* [*access-list-name*] | **prefix-list** *ipv4-list-name*  [*ipv4-list-name*]}—Specifies the address of the route or packet to match. See the **match ip address** command for additional information.

**multicast** {**group** *address/length* | **rp** *address/length*}—Specifies the multicast attributes to match. See the **match ip multicast** command for additional information*.*

**next-hop**—Matches the next-hop address of route. See the **match ip next-hop** command for additional information*.*

**route-source**—Matches the advertising source address of route. See the **match ip route-source**  command for additional information.

– **ipv6**—Configures the IPv6 features. The follow keywords and arguments are available

**address** {*access-list-name* [*access-list-name*] | **prefix-list** *ipv6-list-name*  [*ipv6-list-name*]}—Specifies the address of the route or packet to match. See the **match ipv6 address prefix-list** command for additional information.

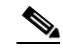

**Note** The IPv6 access-list name is for use in route-maps for PBR only.

**multicast** {**group** *address/length* | **rp** *address/length*}—Specifies the multicast attributes to match. See the **match ipv6 multicast** command for additional information*.*

**next-hop prefix-list**—Matches the next-hop address of route. See the **match ipv6 next-hop prefix-list** command for additional information.

**route-source**—Matches the advertising source address of route. See the **match ipv6 route-source prefix-list** command for additional information.

- **length** *minimum-length maximum-length*—Defines the minimum and maximum packet length. See the **match length** command for additional information.
- **route-type**—Matches the route-type of the route. See the **match route-type** command for additional information.
- **tag**—Matches the metric of route. See the **match tag** command for additional information.

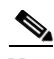

**Note** The **default-information originate** command ignores **match** statements in the optional route map.

- **• no**—Negates a command or set its defaults.
- **• set**—Sets the values in the destination routing protocol. The **set** commands specify the routing actions to perform if the criteria enforced by the **match** commands are met. You might want to policy route packets some way other than the obvious shortest path. The following keywords and arguments are available:
	- **as-path**—Prepends a string for a BGP AS-path attribute. See the **set as-path** command for additional information.
	- **comm-list**—Sets the BGP community list (for deletion). See the **set comm-list** command for additional information.
	- **community**—Sets the BGP community attribute. See the **set community** command for additional information.
	- **dampening**—Sets the BGP route flap dampening parameters. See the **set dampening** command for additional information.
	- **forwarding-address**—Sets the forwarding address. See the **set forwarding-address** command for additional information.
	- **ip**—Configures the IP features. The following keywords and arguments are available:

**set ip default next-hop**—Indicates where to output packets that pass a match clause of a route map for policy routing and for which the Cisco NX-OS software has no explicit route to a destination. See the **set ip default next-hop** command for additional information.

**set ip next-hop**—Indicates where to output packets that pass a match clause of a route map for policy routing. See the **set ip next-hop** command for additional information.

– **ipv6**—Configures the IPv6 features. The following keywords and arguments are available:

**set ipv6 default next-hop**—Indicates where to output packets that pass a match clause of a route map for policy routing and for which the Cisco NX-OS software has no explicit route to a destination. See the **set ipv6 default next-hop** command for additional information.

**set ipv6 next-hop**—Indicates where to output packets that pass a match clause of a route map for policy routing. See the **set ipv6 next-hop** command for additional information.

- **level**—Specifies where to import the route. See the **set level** command for additional information.
- **local-preference**—Specifies the BGP local preference path attribute. See the **set local-preference** command for additional information.
- **metric**—Sets the metric for destination routing protocol. See the **set metric** command for additional information.
- **metric-type**—Sets the type of metric for destination routing protocol. See the **set metric-type** command for additional information.

Г

- **origin**—Specifies the BGP origin code. See the **set origin** command for additional information.
- **tag**—Specifies the tag value for destination routing protocol. See the **set tag** command for additional information.
- **vrf**—Sets the VRF for next-hop resolution. See the **set vrf** command for additional information.
- **weight**—Sets the BGP weight for the routing table. See the **set weight** command for additional information.

Use route maps to redistribute routes or to subject packets to policy routing. Both purposes are described in this section.

#### **Redistribution**

The **redistribute** router configuration command uses the *map-tag* name to reference the route map. Multiple route maps may share the same map tag name.

Use the **route-map** global configuration command, and the **match** and **set** route-map configuration commands, to define the conditions for redistributing routes from one routing protocol into another. Each **route-map** command has a list of **match** and **set** commands associated with it. The **match** commands specify the *match criteria*—the conditions under which redistribution is allowed for the current **route-map** command. The **set** commands specify the *set actions*—the particular redistribution actions to perform if the criteria enforced by the **match** commands are met. The **no route-map** command deletes the route map.

The **match** route-map configuration command has multiple formats. The **match** commands can be given in any order, and all **match** commands must "pass" to cause the route to be redistributed according to the *set actions* given with the **set** commands. The **no** forms of the **match** commands remove the specified match criteria.

Use route maps when you want detailed control over how routes are redistributed between routing processes. The destination routing protocol is the one you specify with the **router** global configuration command. The source routing protocol is the one you specify with the **redistribute** router configuration command. See the "Examples" section for an illustration of how route maps are configured.

When you are passing routes through a route map, a route map can have several parts. Any route that does not match at least one **match** clause relating to a **route-map** command will be ignored; that is, the route will not be advertised for outbound route maps and will not be accepted for inbound route maps. If you want to modify only some data, you must configure a second route map section with an explicit match specified.

#### **Policy Routing**

Use the **ip policy route-map c**ommand, in addition to the **route-map** command, and the **match** and **set** commands to define the conditions for policy routing packets. The **match** commands specify the conditions under which policy routing occurs. The **set** commands specify the routing actions to perform if the criteria enforced by the **match** commands are met. You might want to policy route packets some way other than the obvious shortest path.

The guidelines for the *sequence-number* argument are as follows:

- **1.** If no entry is defined with the supplied tag, an entry is created with the *sequence-number* argument set to 10.
- **2.** If only one entry is defined with the supplied tag, that entry becomes the default entry for the following **route-map** command. The *sequence-number* argument of this entry is unchanged.
- **3.** If more than one entry is defined with the supplied tag, an error message is printed to indicate that the *sequence-number* argument is required.

If the **no route-map** *map-tag* command is specified (with no *sequence-number* argument), the whole route map is deleted.

**Examples** This example shows how to redistribute Routing Information Protocol (RIP) routes with a hop count equal to 1 into Open Shortest Path First (OSPF). These routes will be redistributed into OSPF as external link-state advertisements (LSAs) with a metric type of Type 1, and a tag equal to 1.

```
switch(config)# router ospf 109
switch(config-route-map)# redistribute rip route-map rip-to-ospf
switch(config-route-map)# route-map rip-to-ospf permit
switch(config-route-map)# set metric 5
switch(config-route-map)# set metric-type type1
switch(config-route-map)# set tag 1
```
This example for IPv6 shows how to redistribute Routing Information Protocol (RIP) routes with a hop count equal to 1 into Open Shortest Path First (OSPF). These routes will be redistributed into OSPF as external link-state advertisements (LSAs) with a tag equal to 42 and a metric type equal to type1.

```
switch(config)# router 1
switch(config-route-map)# redistribute rip one route-map ripng-to-ospfv3
switch(config)# route-map ripng-to-ospfv3
switch(config-route-map)# match tag 42
switch(config-route-map)# set metric-type type1
```
This example sets the autonomous system path to match BGP autonomous system path access list 20:

```
switch(config)# route-map IGP2BGP
switch(config-route-map)# match as-path 20
```
This example shows how to configure that the routes matching community list 1 will have the weight set to 100. Any route that has community 109 will have the weight set to 100.

```
switch(config)# ip community-list 1 permit 109
switch(config)# route-map set_weight
switch(config-route-map)# match community 1
switch(config-route-map)# set weight 100
```
This example shows how to configure that the routes matching community list 1 will have the weight set to 200. Any route that has community 109 alone will have the weight set to 200.

```
switch(config)# ip community-list 1 permit 109
switch(config)# route-map set_weight
switch(config-route-map)# match community 1 exact
switch(config-route-map)# set weight 200
```
This example shows how to configure that the routes match community list LIST\_NAME will have the weight set to 100. Any route that has community 101 alone will have the weight set to 100.

```
switch(config)# ip community-list 1 permit 101
switch(config)# route-map set_weight
switch(config-route-map)# match community LIST_NAME
switch(config-route-map)# set weight 100
```
## **route-map (BGP)**

To set the Border Gateway Protocol (BGP) route dampening factors, use the **route-map** command. To disable this function, use the **no** form of this command.

*half-life reuse suppress max-suppress-time*

*half-life reuse suppress max-suppress-time*

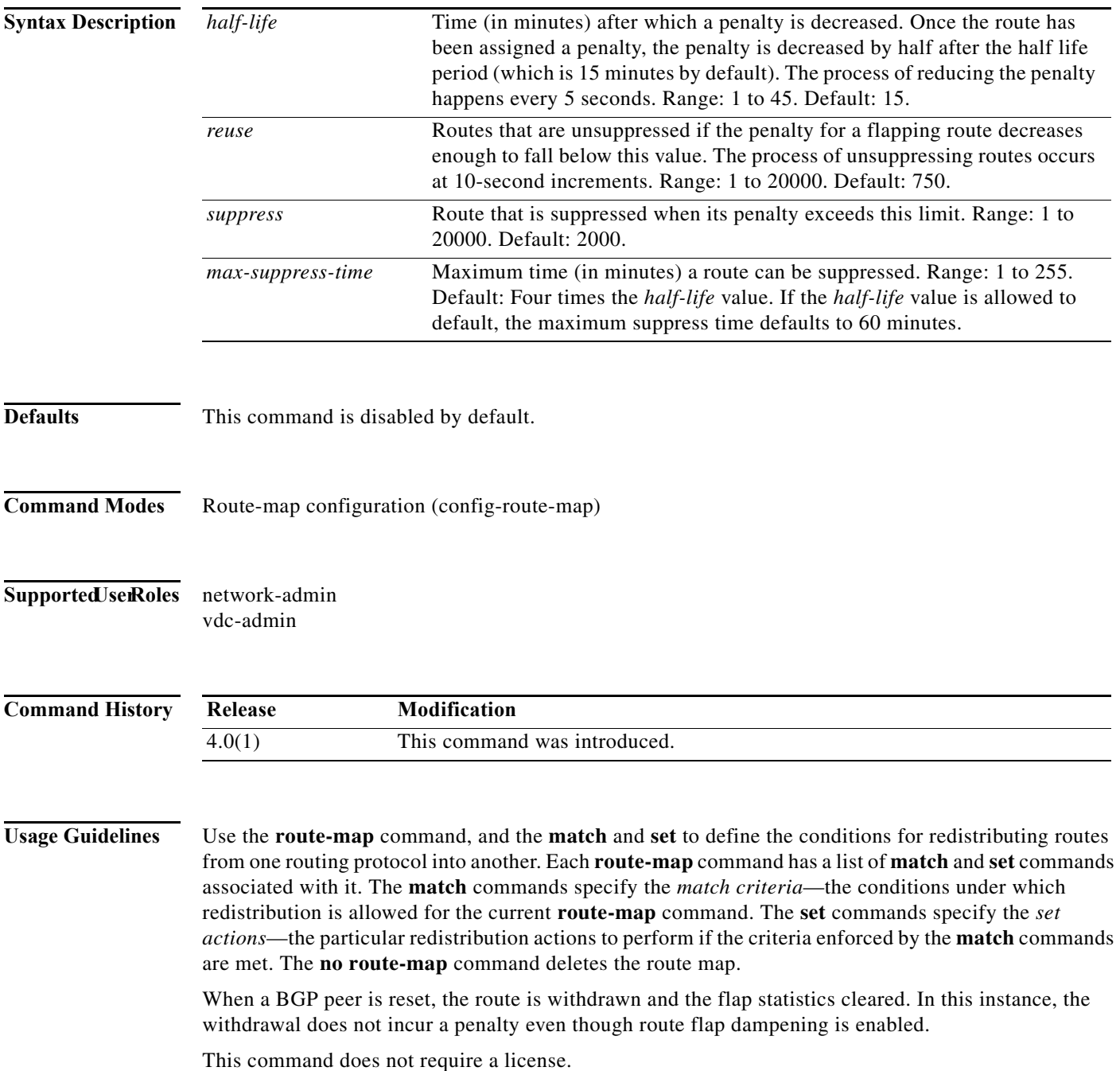

**Examples** This example shows how to set the half life to 30 minutes, the reuse value to 1500, the suppress value to 10000; and the maximum suppress time to 120 minutes:

> switch(config)# **route-map test1 10 permit** switch(config-route-map)# **30 1500 10000 120**

#### **Related Commands**

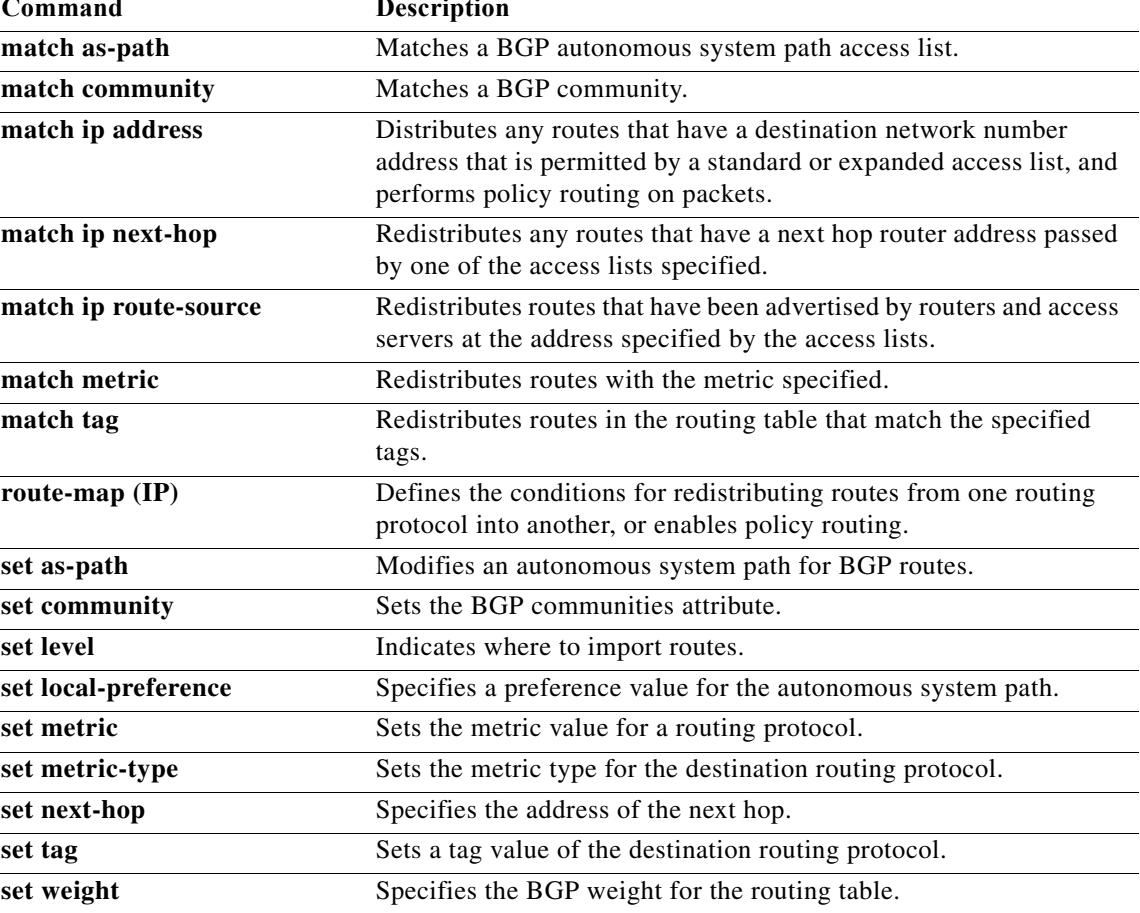

**The Contract of the Contract of the Contract of the Contract of the Contract of the Contract of the Contract o** 

### **route-map allow permit**

To enter router map configuration mode and define the conditions for redistributing routes, use the **route-map allow permit** command. To delete the configuration for redistributing routes, use the **no** form of this command.

#### **route-map allow permit**

**no route-map allow permit**

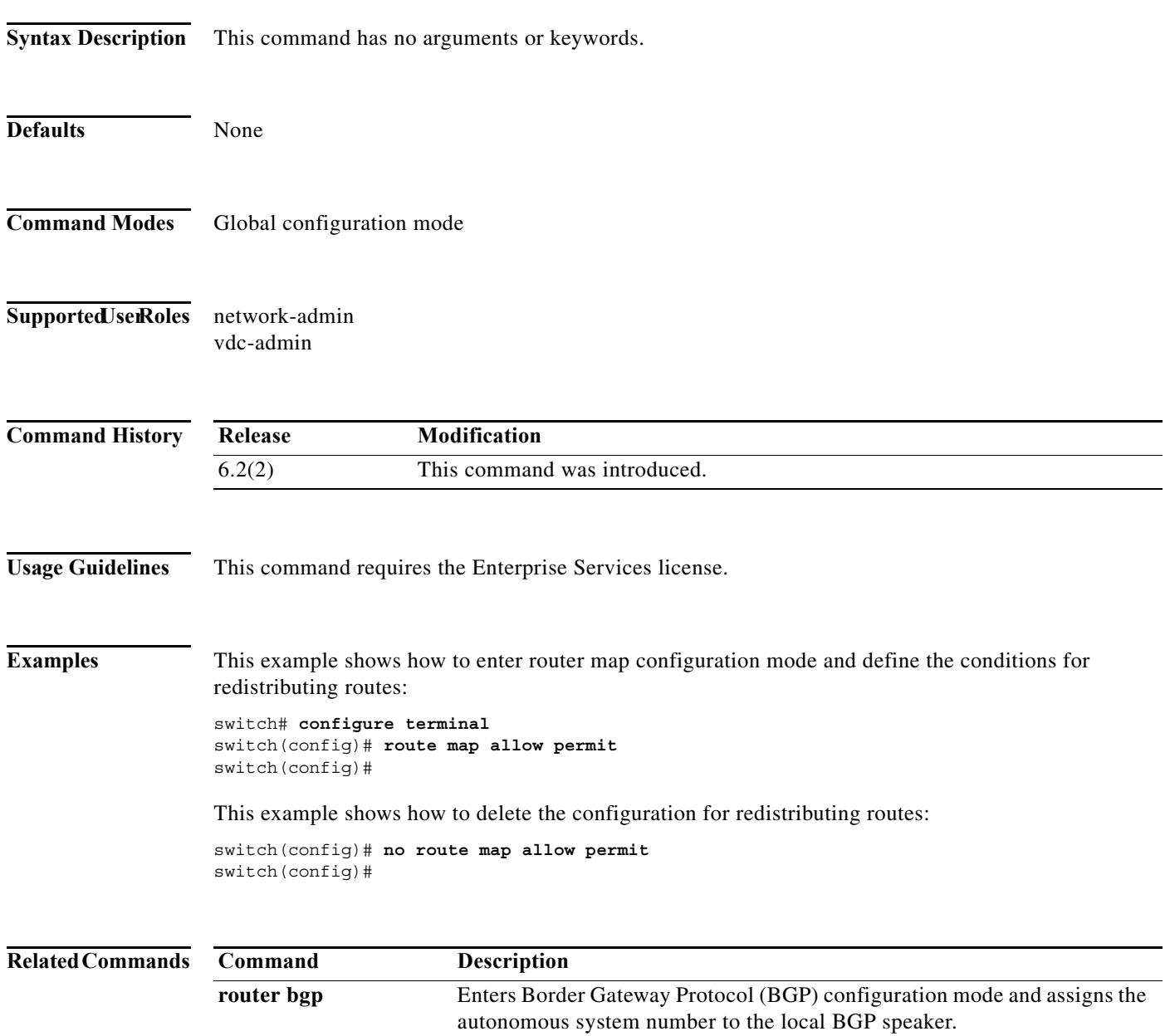

## **route-map pbr-statistics**

To enable policy-based statistics for a route map, use the **route-map pbr statistics** command. To disable statistics, use the **no** form of this command.

#### **route-map** *name* **pbr-statistics**

**no route-map** *name* **pbr-statistics**

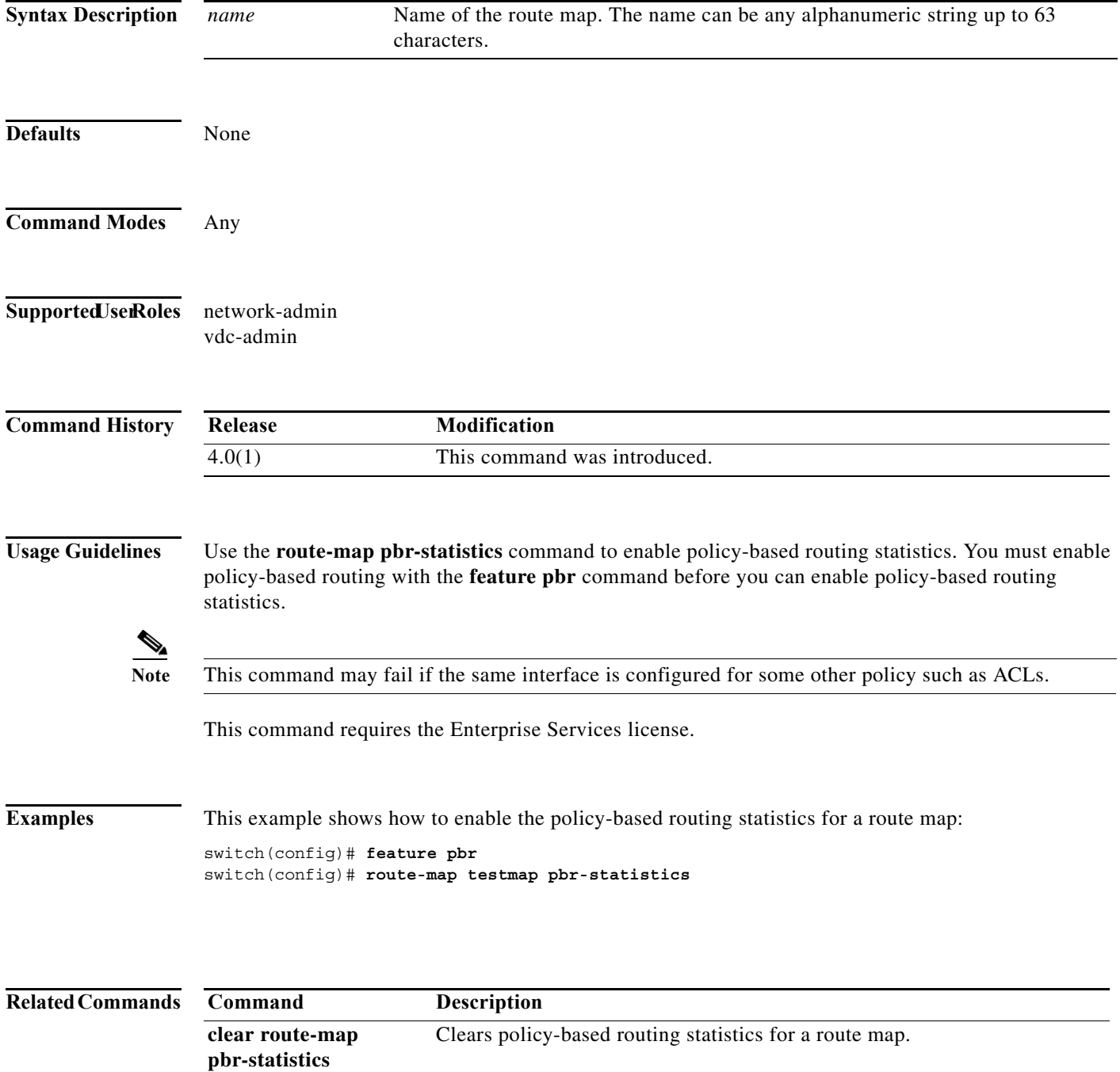

**The Co** 

## **router bgp**

To assign an autonomous system (AS) number to a router and enter the router BGP configuration mode, use the **router bgp** command. To remove an AS number assignment, use the **no** form of this command.

**router bgp** *as-num*[**.***as-num*]

**no router bgp** *as-num*[**.***as-num*]

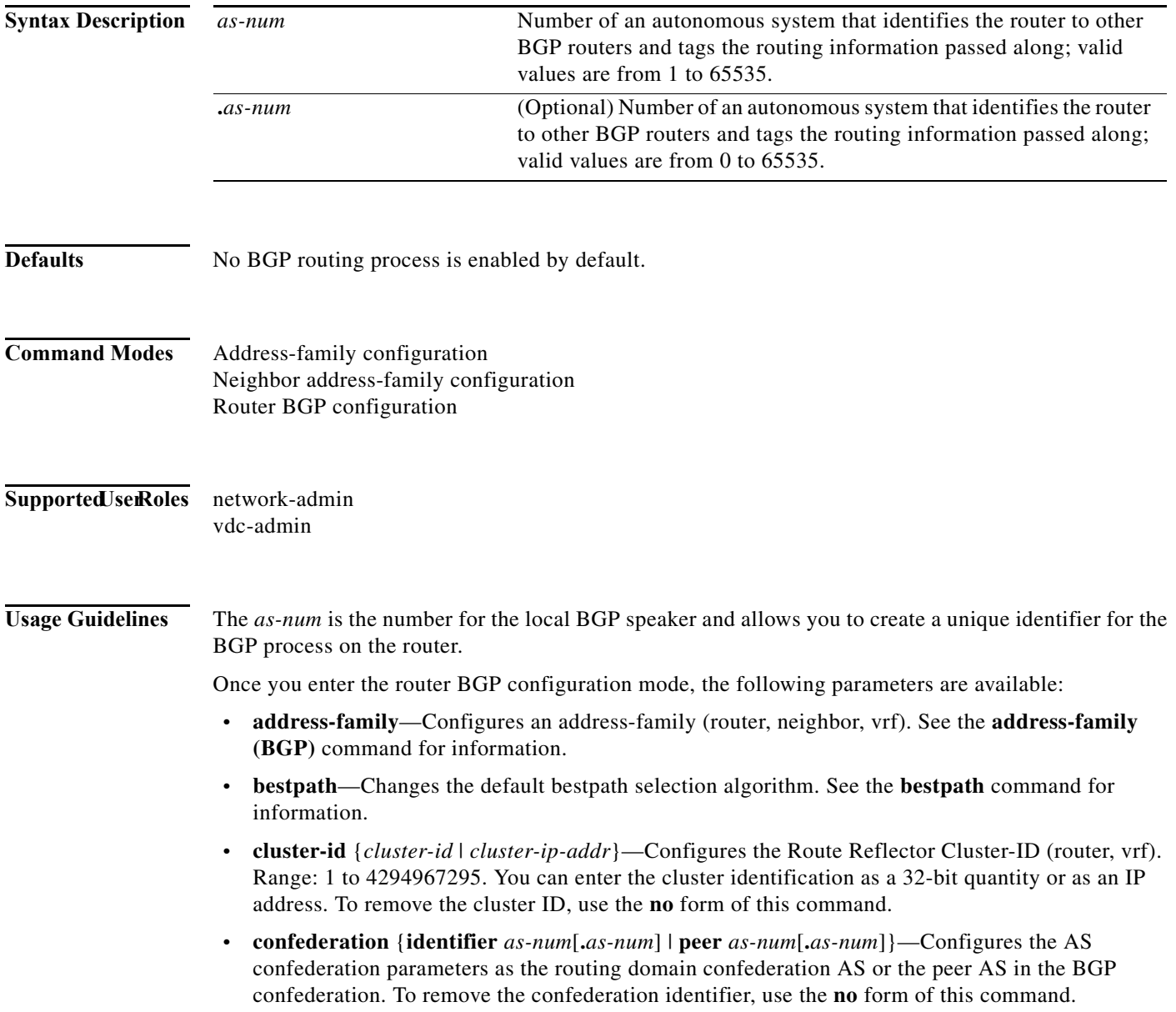

The **confederation** command is used to configure a single autonomous system number to identify a group of smaller autonomous systems as a single confederation.You can use a confederation to divide a large single autonomous system into multiple subautonomous systems and then group them into a single confederation. The subautonomous systems within the confederation exchange routing information. External peers interact with the confederation as if it is a single autonomous system.

Each subautonomous system is fully meshed within itself and has a few connections to other autonomous systems within the confederation. Next hop, Multi Exit Discriminator (MED), and local preference information is preserved throughout the confederation, allowing you enables to you to retain a single Interior Gateway Protocol (IGP) for all the autonomous systems.

- **• enforce-first-as**—Forces BGP to compare an external peer's configured AS number with the first AS in the AS-PATH of the routes received from the peer. In case of mismatch of AS numbers, the peer is sent an error code update notification message. To disable, use the **no** form of this command.
- **• exit**—Exits from the current command mode.
- **• fast-external-fallover**—Configures a Border Gateway Protocol (BGP) routing process to immediately reset external BGP peering sessions if the link used to reach these peers goes down. To disable BGP fast external fallover, use the **no** form of this command.

The **fast-external-fallover** command is used to disable or enable fast external fallover for BGP peering sessions with directly connected external peers. The session is immediately reset if link goes down. Only directly connected peering sessions are supported.

If BGP fast external fallover is disabled, the BGP routing process will wait until the default hold timer expires (three keepalives) to reset the peering session.

- **• graceful-restart**—Configures the Graceful Restart functionality (router, vrf). See the **graceful-restart (BGP)** command for additional information.
- **• graceful-restart-helper**—Configures the Graceful Restart Helper mode functionality (router, vrf). See the **graceful-restart (BGP)** command for additional information.
- **• log-neighbor-changes**—Enables logging of the BGP neighbor resets. To disable the logging of changes in BGP neighbor adjacencies, use the **no** form of this command. The **log-neighbor-changes** command enables logging of BGP neighbor status changes (up or down) and resets for troubleshooting network connectivity problems and measuring network stability. Unexpected neighbor resets might indicate high error rates or high packet loss in the network and should be investigated.

Using the **log-neighbor-changes** command to enable status change message logging does not cause a substantial performance impact, unlike, for example, enabling per BGP update debugging. If the UNIX syslog facility is enabled, messages are sent to the UNIX host running the syslog daemon so that the messages can be stored and archived. If the UNIX syslog facility is not enabled, the status change messages are retained in the internal buffer of the router, and are not stored to disk. You can set the size of this buffer, which is dependent upon the available RAM, using the **logging buffered** command.

The neighbor status change messages are not tracked if the bgp log-neighbor-changes command is not enabled, except for the reset reason, which is always available as output of the **show ip bgp neighbors** and **show bgp ipv6 neighbors** commands.

The **eigrp log-neighbor-changes** command enables logging of Enhanced Interior Gateway Routing Protocol (EIGRP) neighbor adjacencies, but messages for BGP neighbors are logged only if they are specifically enabled with the bgp log-neighbor-changes command.

Use the **show logging command** to display the log for the BGP neighbor changes.

**• neighbor**—Configures a BGP neighbor (router, vrf). See the **neighbor** command for additional information.

Г

- **• no**—Negates a command or set its defaults.
- **•** *router-id*—Specifies the IP address to use as router-id (router, vrf).
- **• template**—Enters the template command mode. See the **neighbor** command for additional information.
- **• timers**—Configures the BGP-related timers (router, vrf).
	- **bestpath-limit** *interval*—Configures the timeout for first bestpath after restart in seconds. Range: 1 to 3600. Default: 300.
	- **bgp** *interval*—Configures the different BGP keepalive and holdtimes in seconds. Range: 0 to 3600. Default: 60.
	- **prefix-peer-timeout** *interval*—Configures how long a prefix peer is maintained in seconds. Range: 0 to 1200. Default: 300:
- **• vrf**—Configures the virtual router context.
	- *vrf-name*—Specifies the VRF name.
	- **management**—Specifies the configurable VRF name.

**Examples** This example shows how to configure a BGP process for autonomous system 120:

```
switch(config)# router bgp 120
switch(config-router)#
```
This example shows how to log neighbor changes for BGP in router configuration mode:

```
switch(config# bgp router 40000 
switch(config-router)# log-neighbor-changes
```
In This example, the BGP fast external fallover feature is disabled. If the link through which this session is carried flaps, the connection will not be reset.

```
switch(config# bgp router 64496 
switch(config-router)# no fast-external-fallover
```
In This example, all incoming updates from eBGP peers are examined to ensure that the first autonomous system number in the AS\_PATH is the local AS number of the transmitting peer. In the follow example, updates from the 10.100.0.1 peer will be discarded if the first AS number is not 65001.

```
switch(config# router bgp 64496 
switch(config-router)# bgp enforce-first-as 
switch(config-router)# address-family ipv4 
switch(config-router-af)# neighbor 10.100.0.1 remote-as 64496
switch(config-router-af)#
```
### **router eigrp**

To configure a routing process and enter router configuration mode for Enhanced Interior Gateway Routing Protocol (EIGRP), use the **router eigrp** command. To turn off the EIGRP routing process, use the **no** form of this command.

**router eigrp** *instance-tag*

**no router eigrp** *instance-tag*

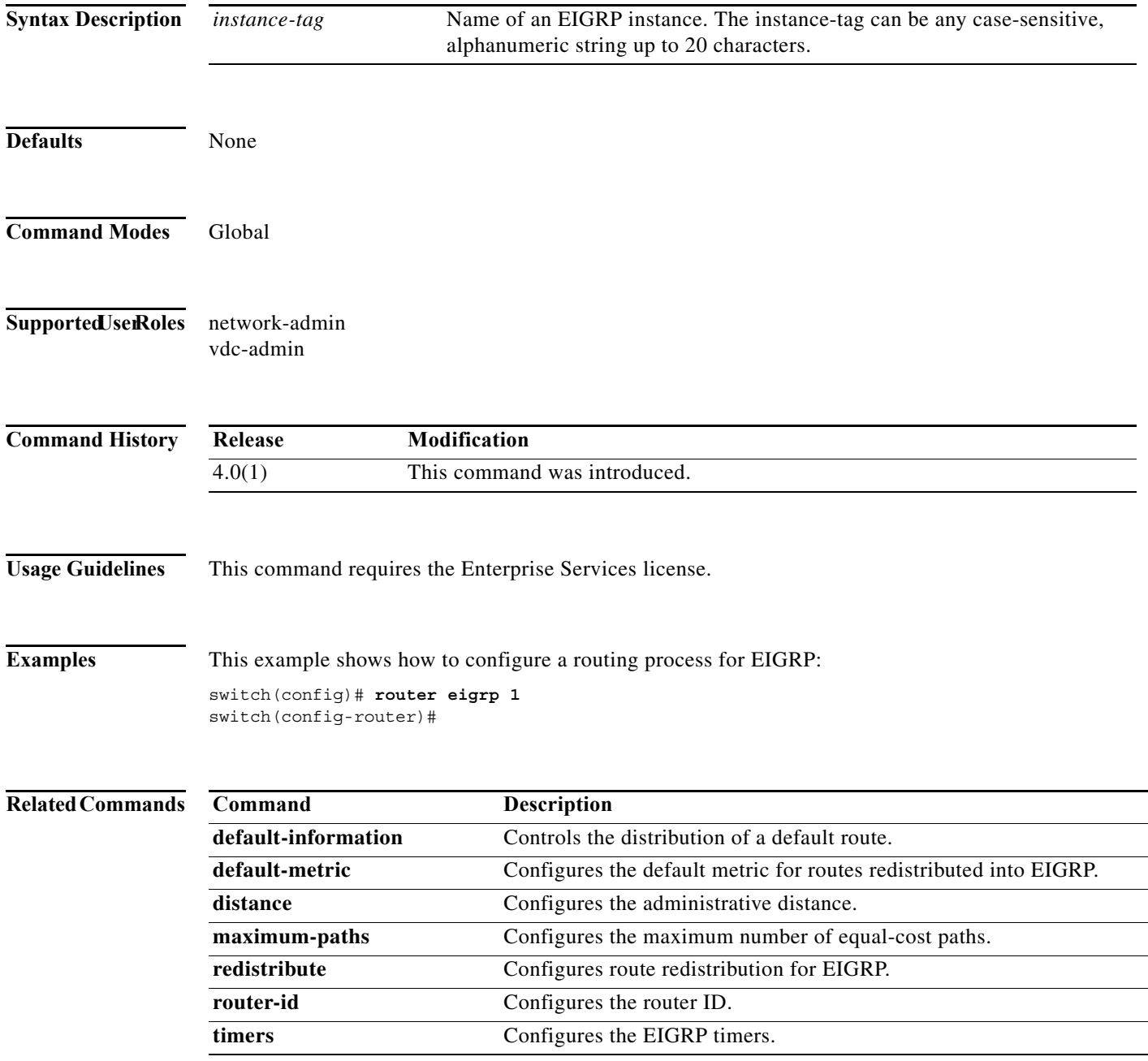

## **router isis**

To configure a routing process and enter router configuration mode for Intermediate System to Intermediate System (IS-IS), use the **router isis** command. To turn off the IS-IS routing process, use the **no** form of this command.

**router isis** *instance-tag*

**no router isis** *instance-tag*

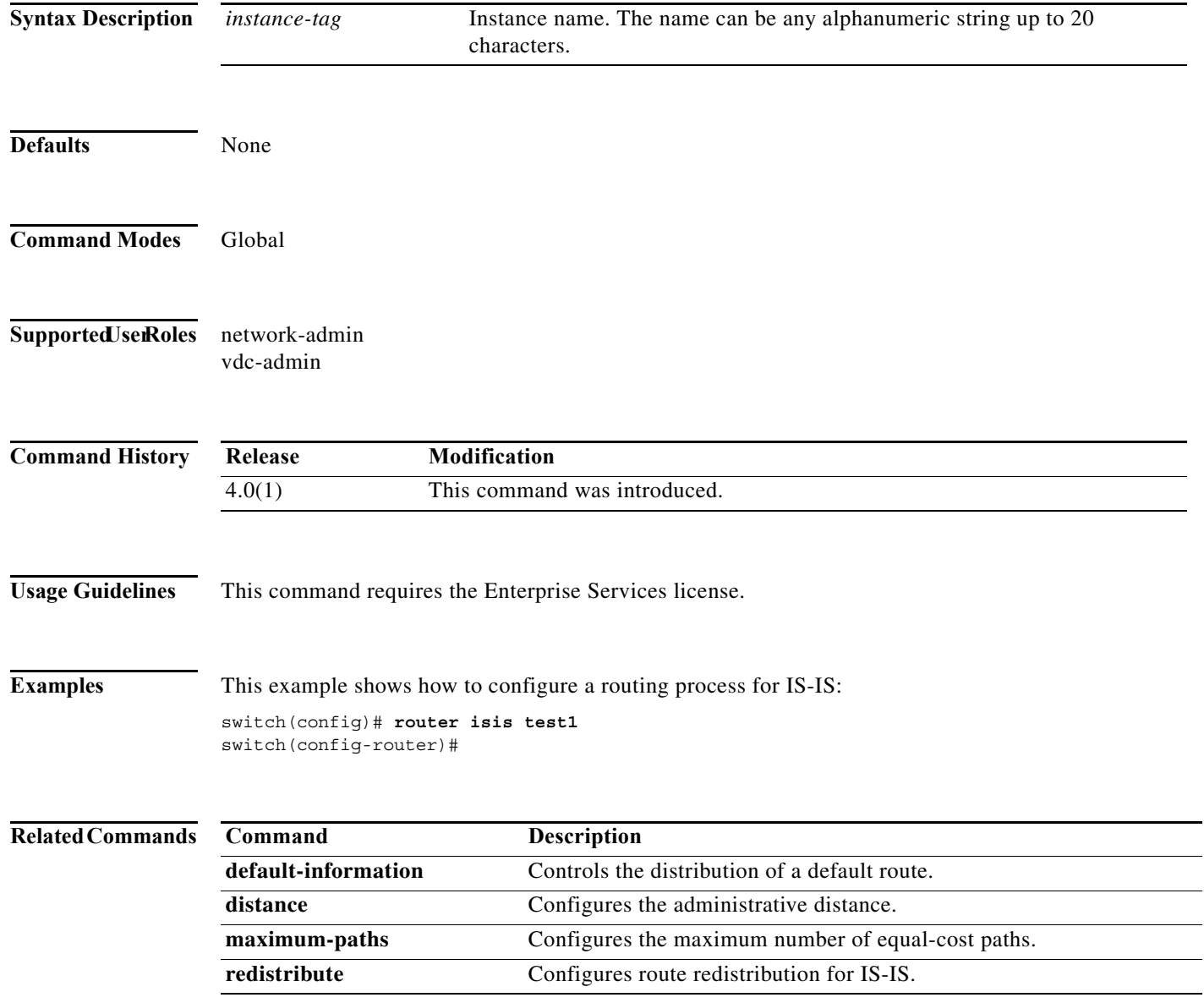

## **router ospf**

To configure an Open Shortest Path First (OSPF) routing instance, use the **router ospf** command. To terminate an OSPF routing process, use the **no** form of this command.

**router ospf** *instance-tag*

**no router ospf** *instance-tag* 

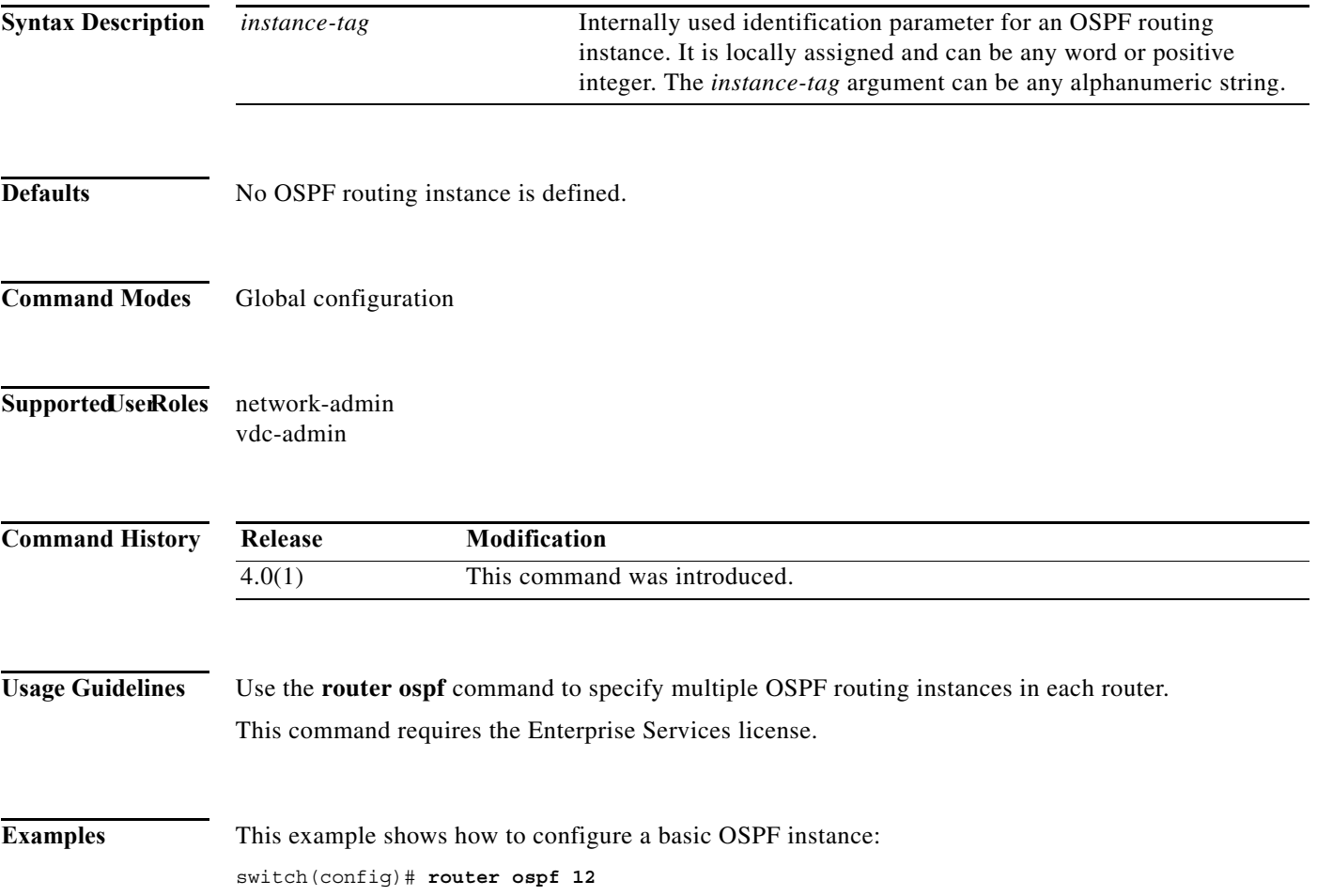

# **router ospf p1**

To configure an Open Shortest Path First (OSPF) process tag, use the **router ospf p1** command. To terminate an OSPF process tag, use the **no** form of this command.

**router ospf p1**

**no router ospf p1**

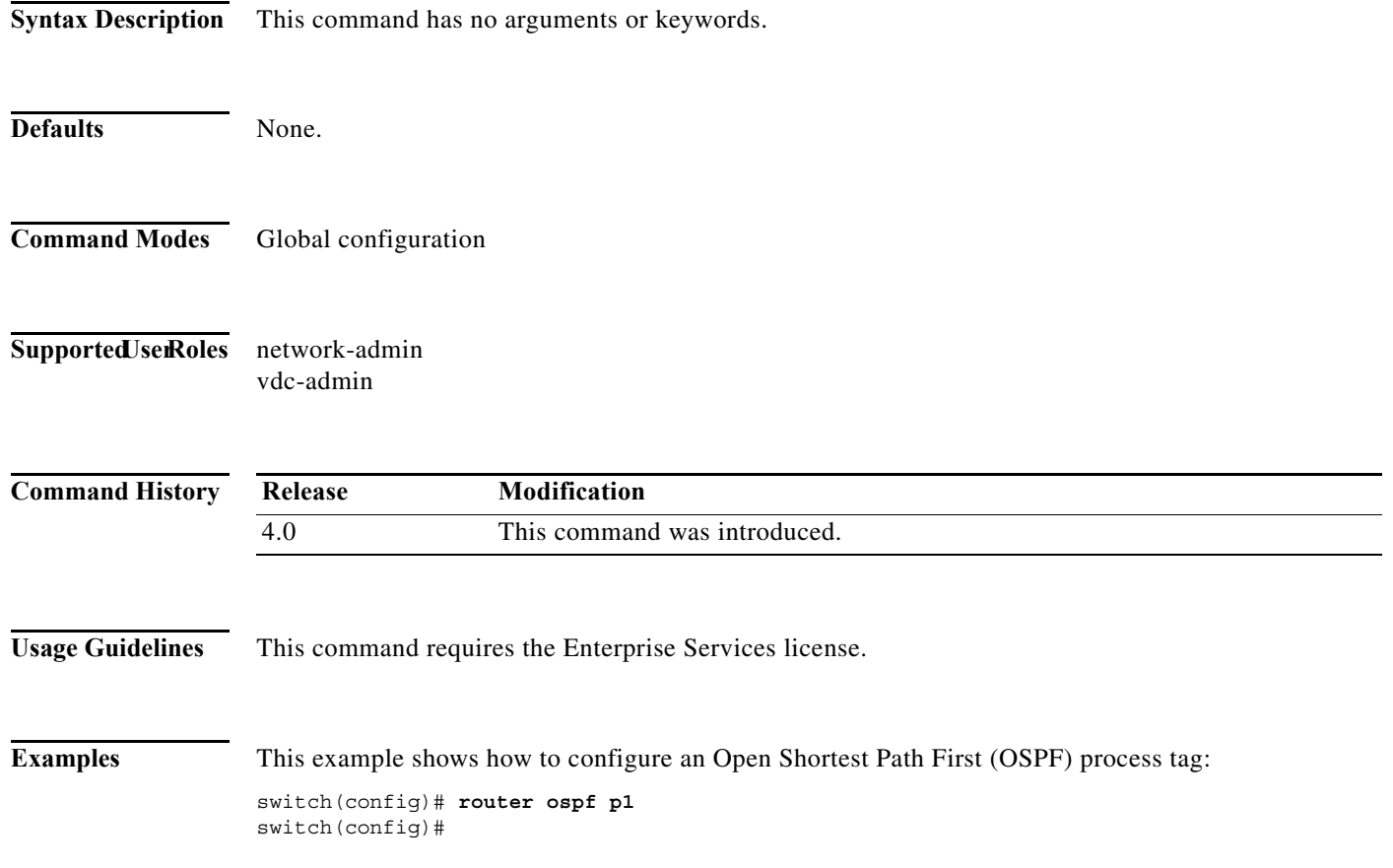

# **router ospfv3**

To configure an Open Shortest Path First version 3 (OSPFv3) routing instance, use the **router ospfv3**  command. To terminate an OSPFv3 routing process, use the **no** form of this command.

**router ospfv3** *instance-tag*

**no router ospfv3** *instance-tag* 

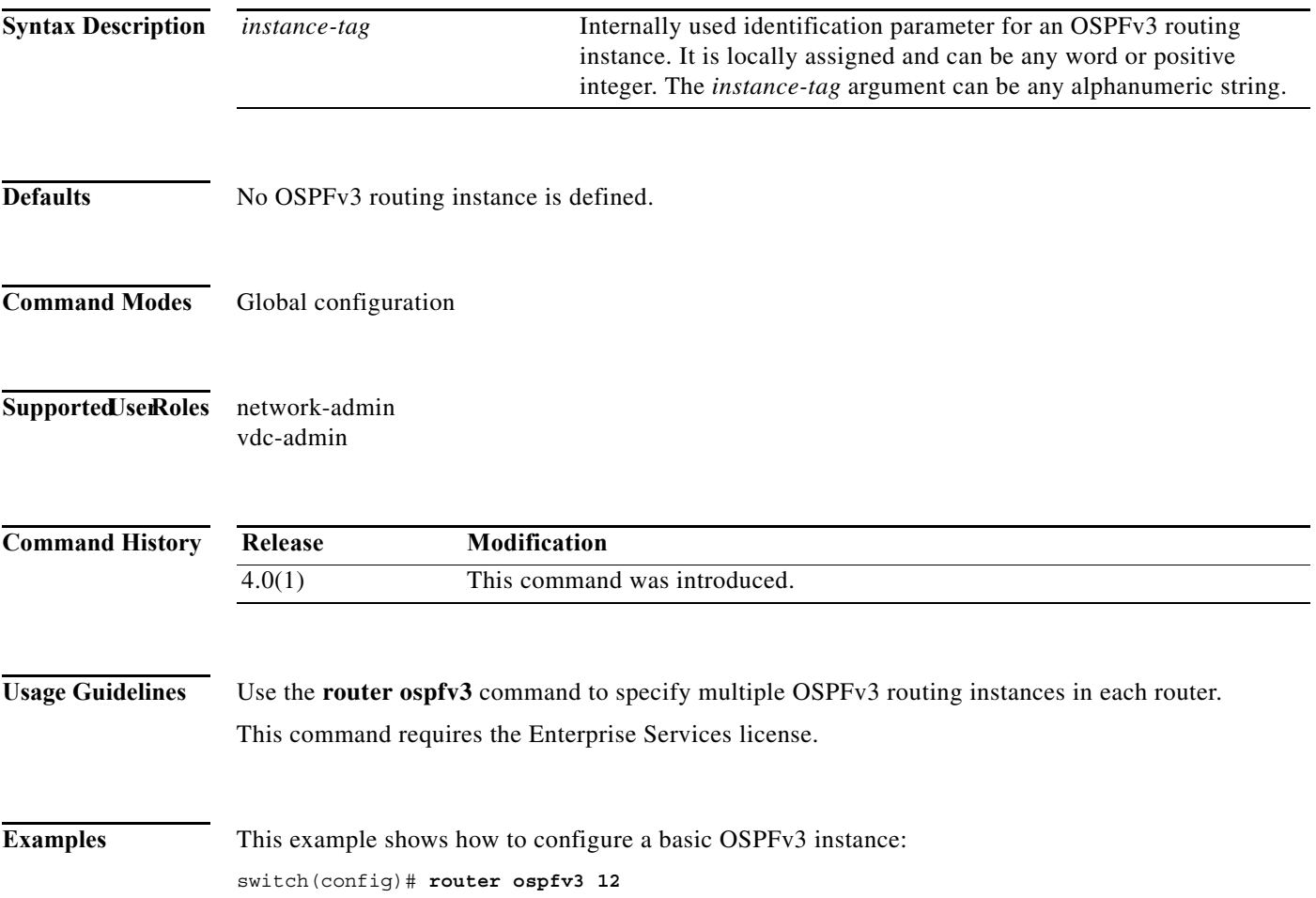

## **router rip**

To configure the Routing Information Protocol (RIP) routing process, use the **router rip** command. To turn off the RIP routing process, use the **no** form of this command.

**router rip** *instance-tag*

**no router rip**

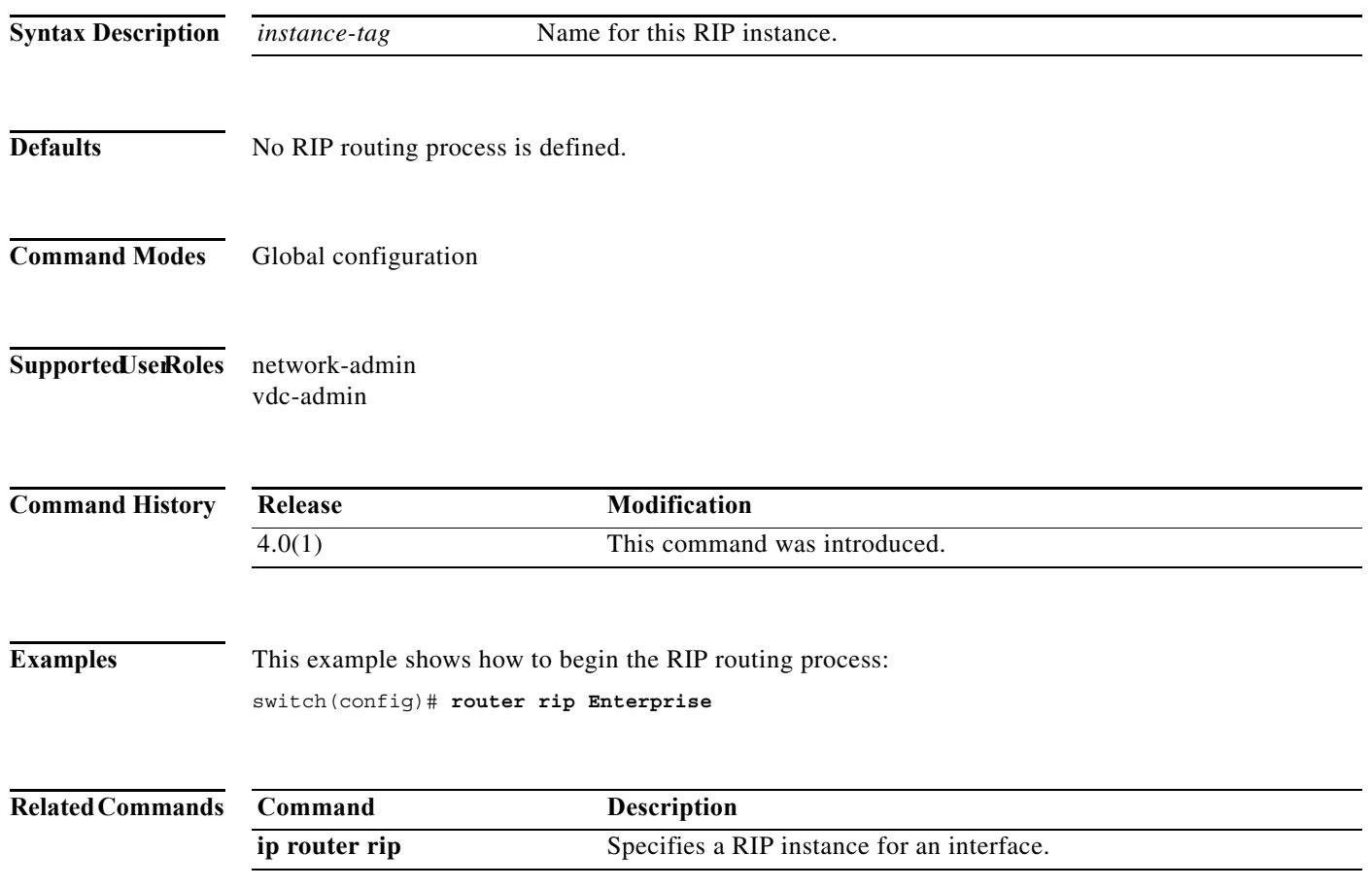

# **router-id (EIGRP)**

To configure a router ID for an Enhanced Interior Gateway Routing Protocol (EIGRP) process, use the **router-id** command. To cause the software to use the default method of determining the router ID, use the **no** form of this command.

**router-id** *router-id*

**no router-id**

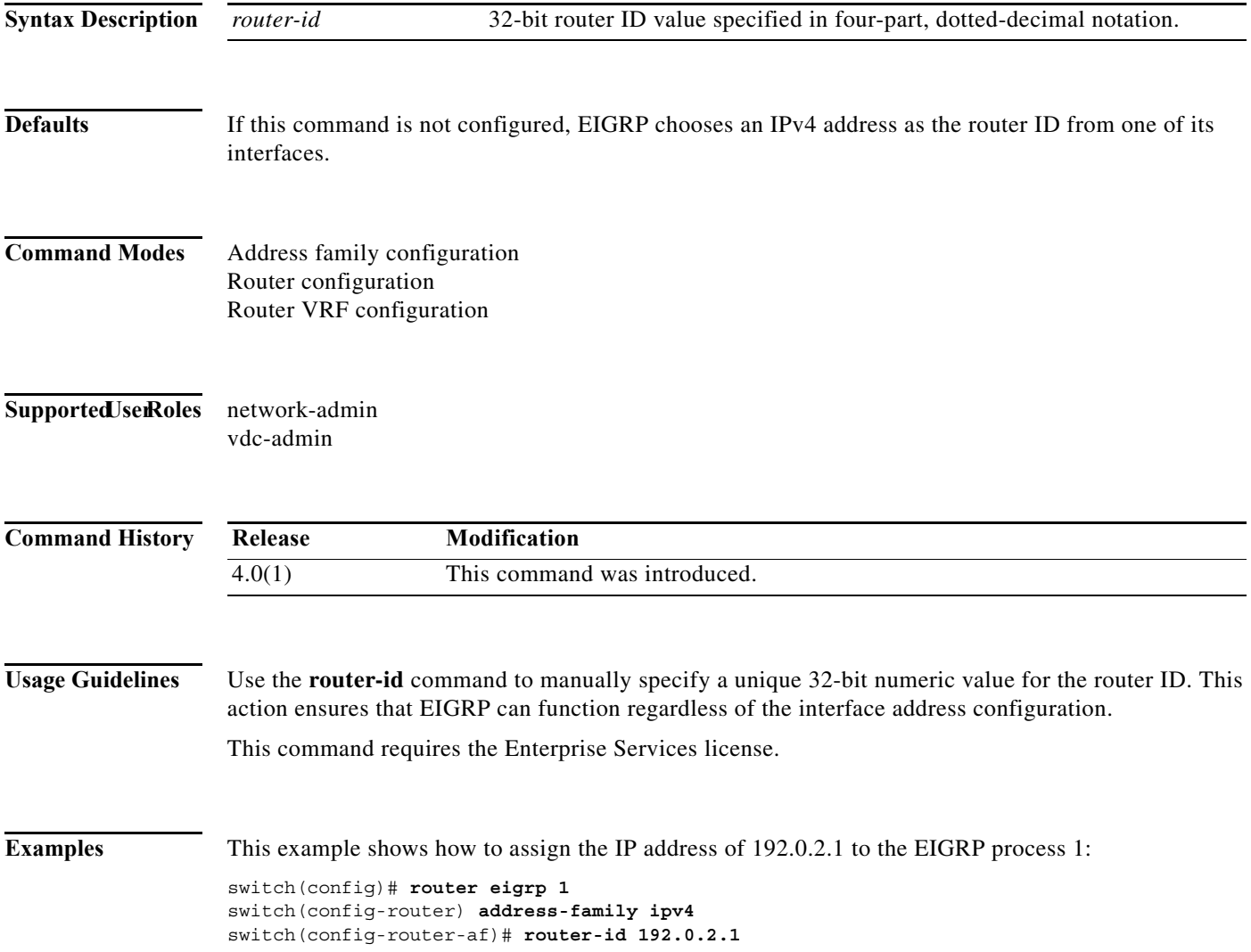

# **router-id (OSPF)**

To use a fixed router ID for an Open Shortest Path First (OSPF) instance, use the **router-id** command. To revert to the previous OSPF router ID behavior, use the **no** form of this command.

**router-id** *ip-address*

**no router-id** *ip-address*

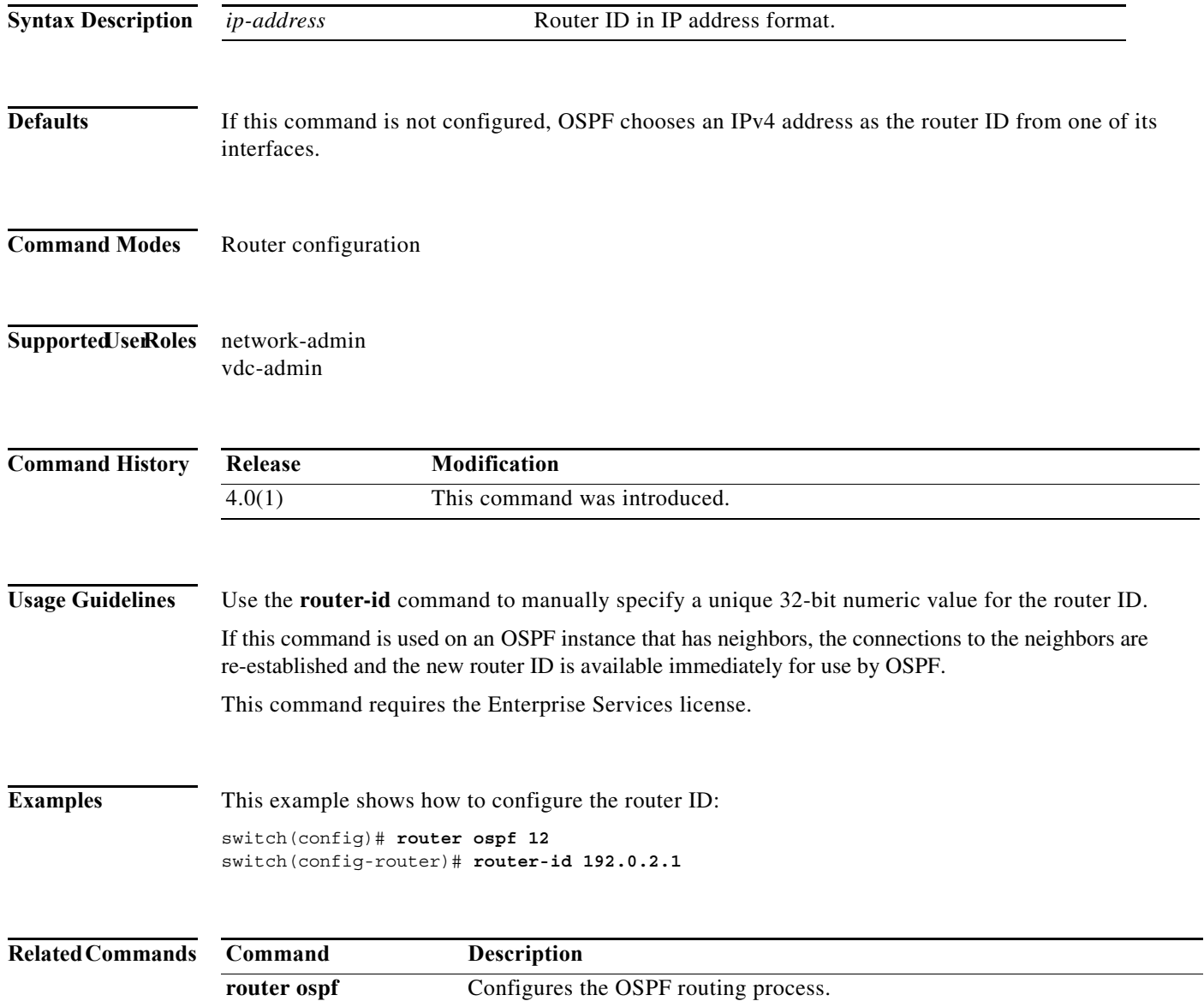

## **router-id (OSPFv3)**

To use a fixed router ID for an Open Shortest Path First version 3 (OSPFv3) instance, use the **router-id**  command. To revert to the previous OSPFv3 router ID behavior, use the **no** form of this command.

**router-id** *ip-address*

**no router-id** *ip-address*

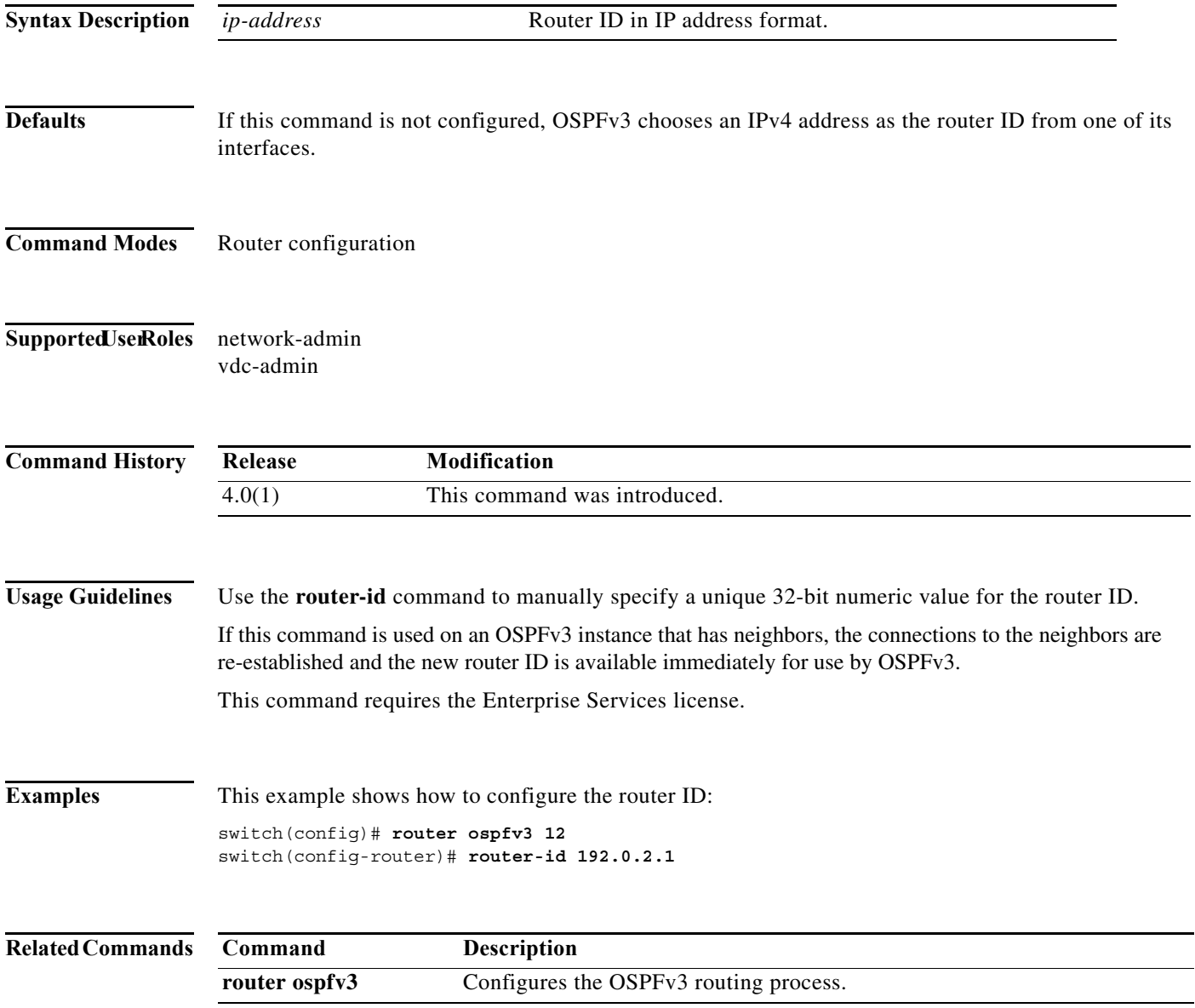

## **routing-context vrf**

To set the virtual routing and forwarding (VRF) scope for all EXEC commands, use the **routing-context vrf** command. To revert to default behavior, use the **no** form of this command.

**routing-context vrf** *vrf-name*

**no routing-context vrf** *vrf-name*

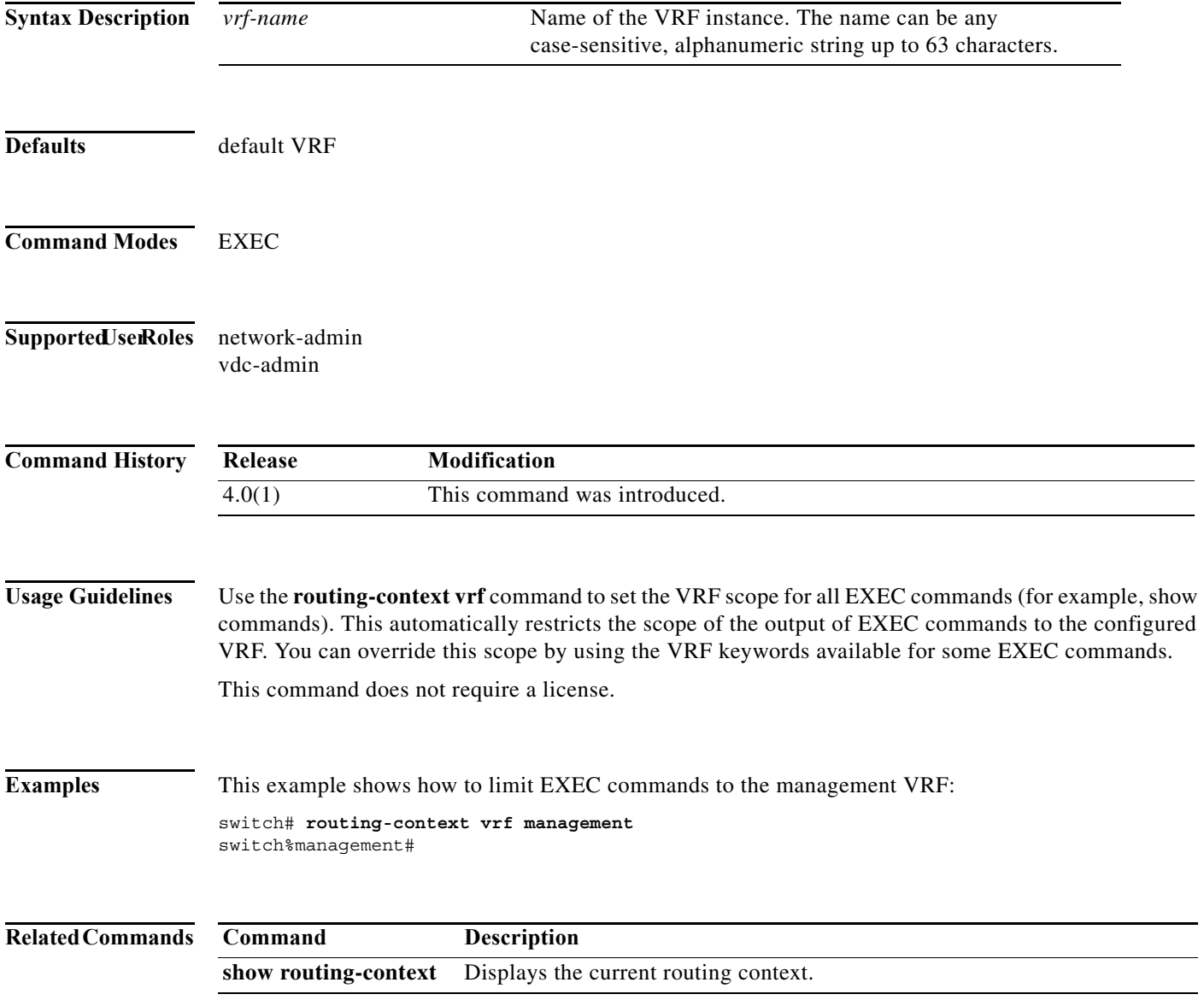

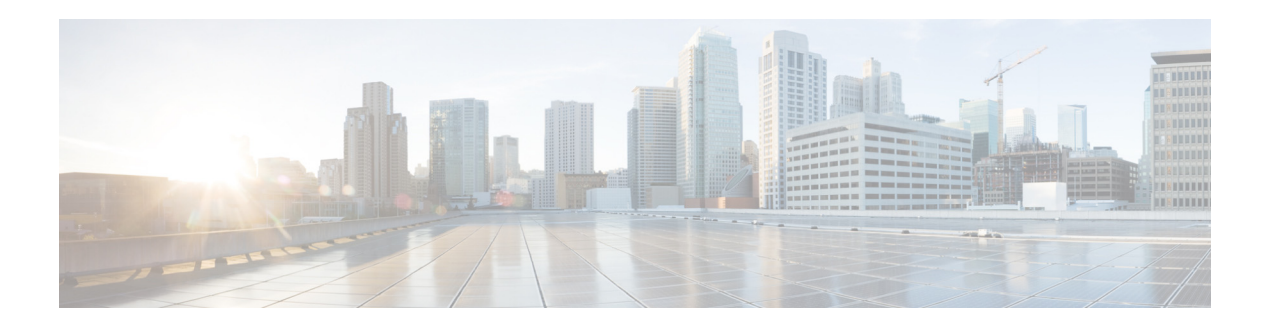

# **S Commands**

This chapter describes the Cisco NX-OS unicast routing commands that begin with the letter S, except for the **show** commands.

#### **set-attached-bit**

To set the attached (ATT) bit for Intermediate-System-to-Intermediate System (IS-IS), use the **set-attached-bit** command. To disable this function, use the **no** form of this command.

**set-attached-bit**

**no set-attached-bit**

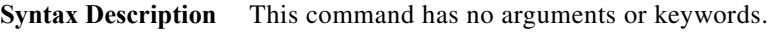

- **Defaults** Enabled
- **Command Modes** Router configuration VRF configuration

#### Supported JseRoles network-admin vdc-admin

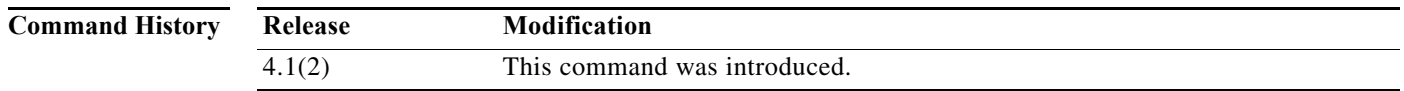

**Usage Guidelines** Use the **set-attached-bit** command to configure whether to use a Level 1/Level 2 IS-IS router as the default router for Level 1 routers in the same area. If the **set-attached-bi**t command is disabled, the attached-bit will not be advertised by the router in its Level 1 Link-State Packet (LSP), and other Level 1 routers in the area will not use this router as the default router outside the area.

This command requires the Enterprise Services license.

**Examples** This example shows how to unset the attached bit: switch(config)# **router isis Border1** switch(config-router)# **no set-attached-bit**

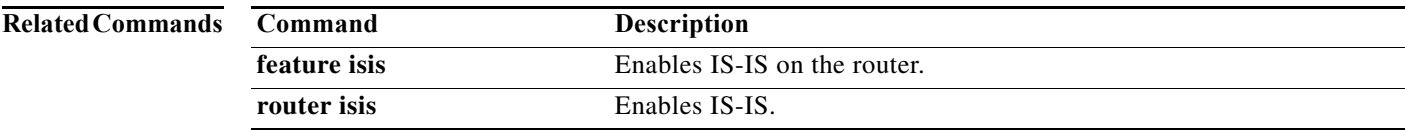

### **set as-path**

To modify an autonomous system path (as-path) for Border Gateway Protocol (BGP) routes, use the **set as-path** command. To not modify the autonomous system (AS) path, use the **no** form of this command.

**set as-path** {**tag** | {**prepend** *as-num*[**...***as-num*] | **last-as** *num*}}

**no as-path** {**tag** | {**prepend** *as-num*[..**.***as-num*] | **last-as** *num*}}

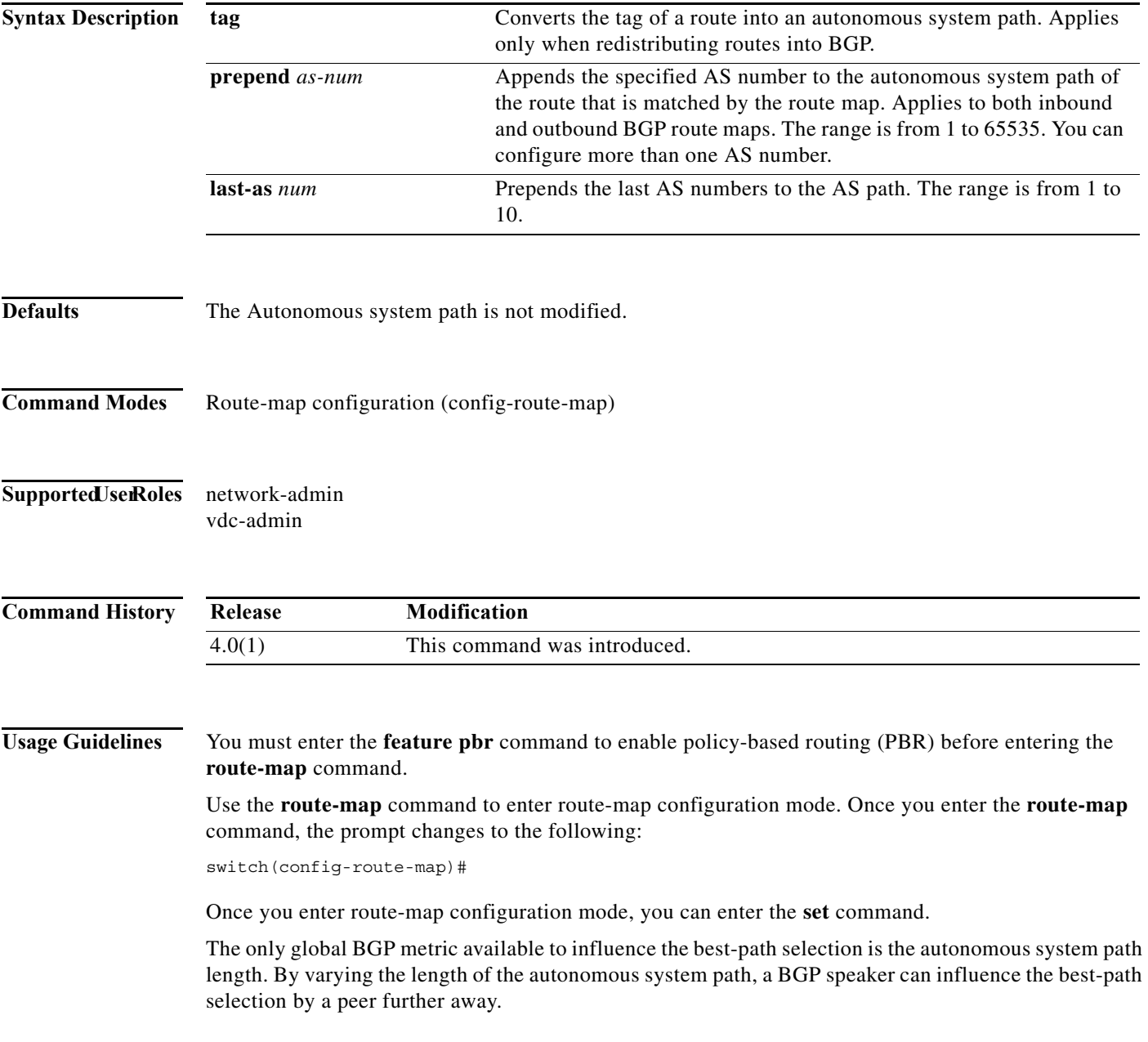

By allowing you to convert the tag into an autonomous system path, the **set as-path tag** variation of this command modifies the autonomous system length. The **set as-path prepend** variation allows you to prepend an arbitrary autonomous system path string to BGP routes. Usually, the local autonomous system number is prepended multiple times which increasing the autonomous system path length.

**Examples** This example shows how to converts the tag of a redistributed route into an autonomous system path:

```
switch(config)# route-map test1
switch(config-route-map)# set as-path tag
```
This example shows how to prepend 100 to all the routes advertised to 10.108.1.1:

```
switch(config)# route-map test1
switch(config-route-map)# match as-path 1
switch(config-route-map)# set as-path prepend 100
!
```

```
switch(config)# router bgp 64496
```

```
switch(config-router)# neighbor 10.108.1.1 remote-as 64497
switch(config-router-neighbor)# address-family ipv4 unicast
switch(config-router-neighbor-af)# route-map set-as-path test1 out
```
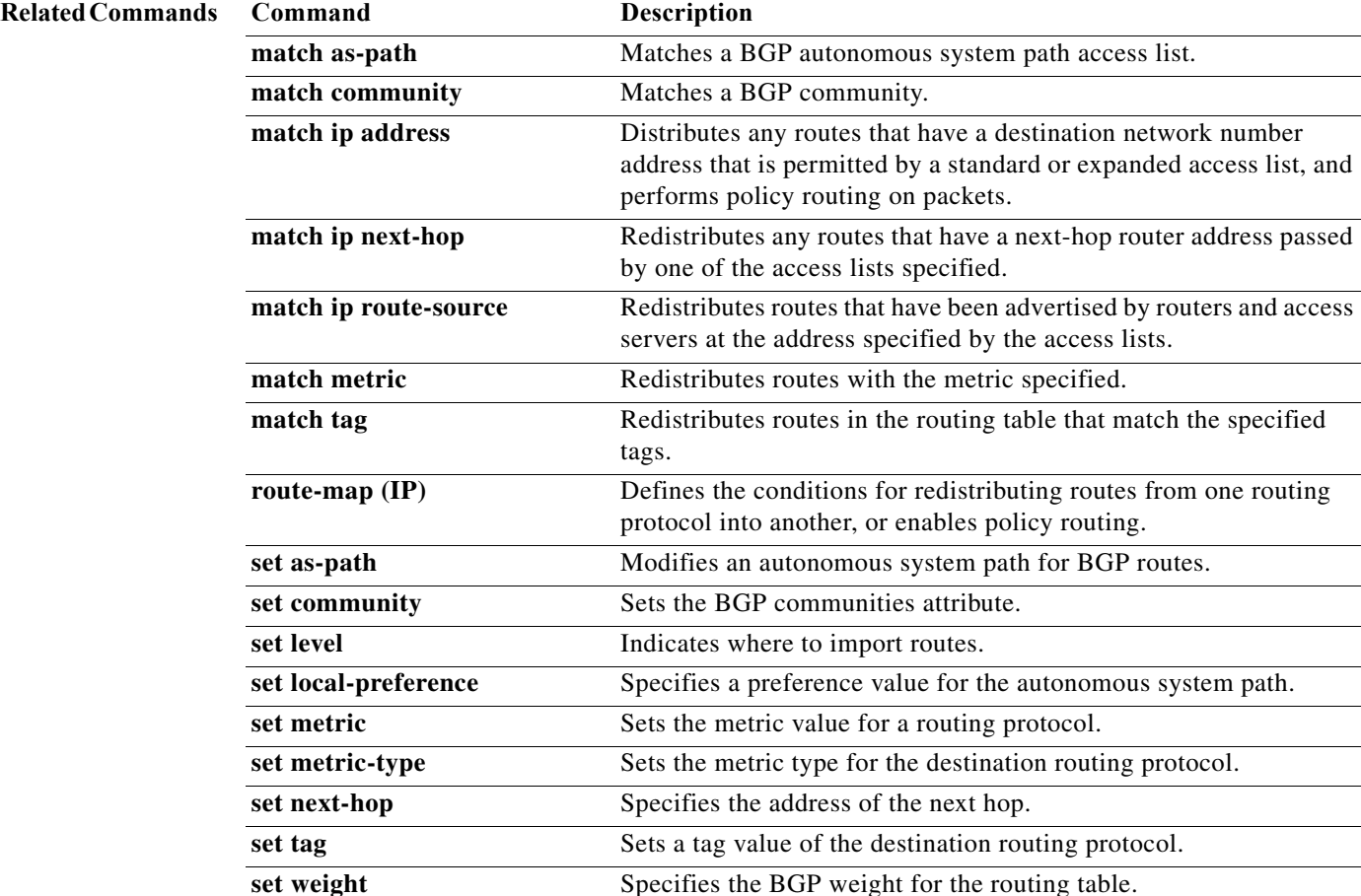

# **set comm-list delete**

To remove communities from the community attribute of an inbound or outbound update, use the **set comm-list delete** command. To remove a previous **set comm-list delete** command, use the **no** form of this command.

**set comm-list** *community-list-name* **delete**

**no set comm-list**

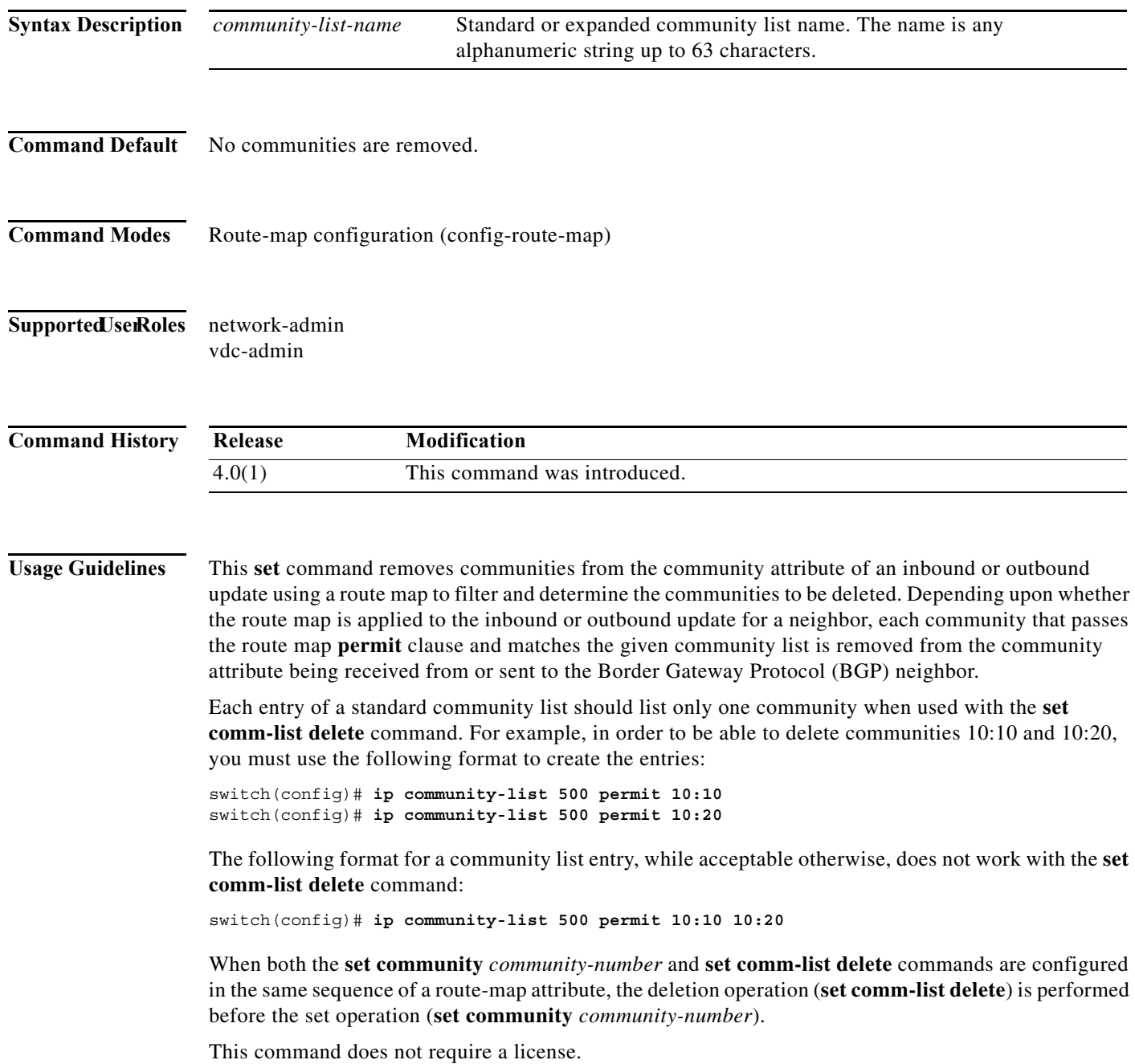

**Examples** This example shows how to remove communities from the community attribute of an inbound or outbound update:

```
switch(config)# route-map test1
switch(config-route-map)# match as-path 1
switch(config-route-map)# set comm-list list1 delete
```
#### **Related Commands Command Description**

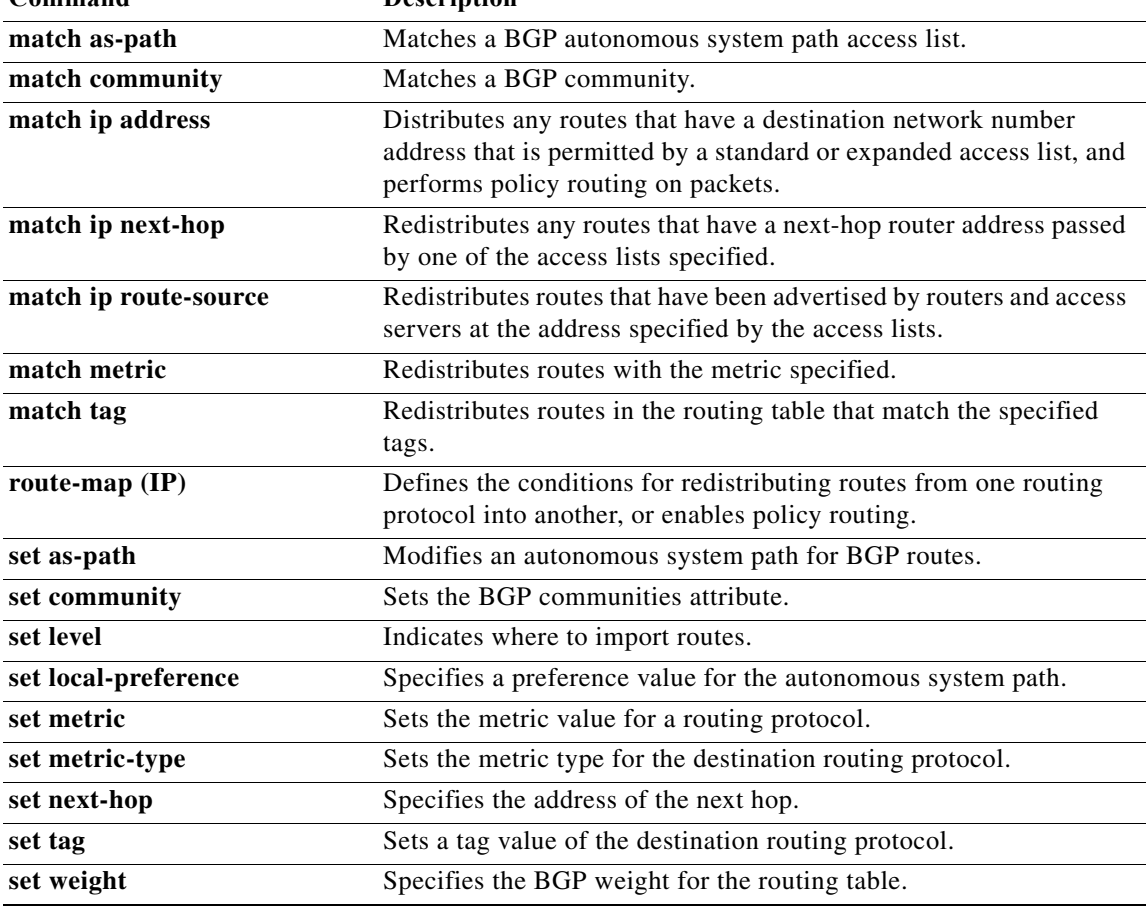

**The Second** 

#### **set community**

To set the Border Gateway Protocol (BGP) communities attribute, use the **set community** command. To delete the entry, use the **no** form of this command.

**set community** {**none** | {*aa***:***nn* [...*aa:nn*] | **additive** | **local-as** | **no-advertise** | **no-export**}}

**no set community** {**none** | {*aa***:***nn* | **additive** | **local-as** | **no-advertise** | **no-export**}}

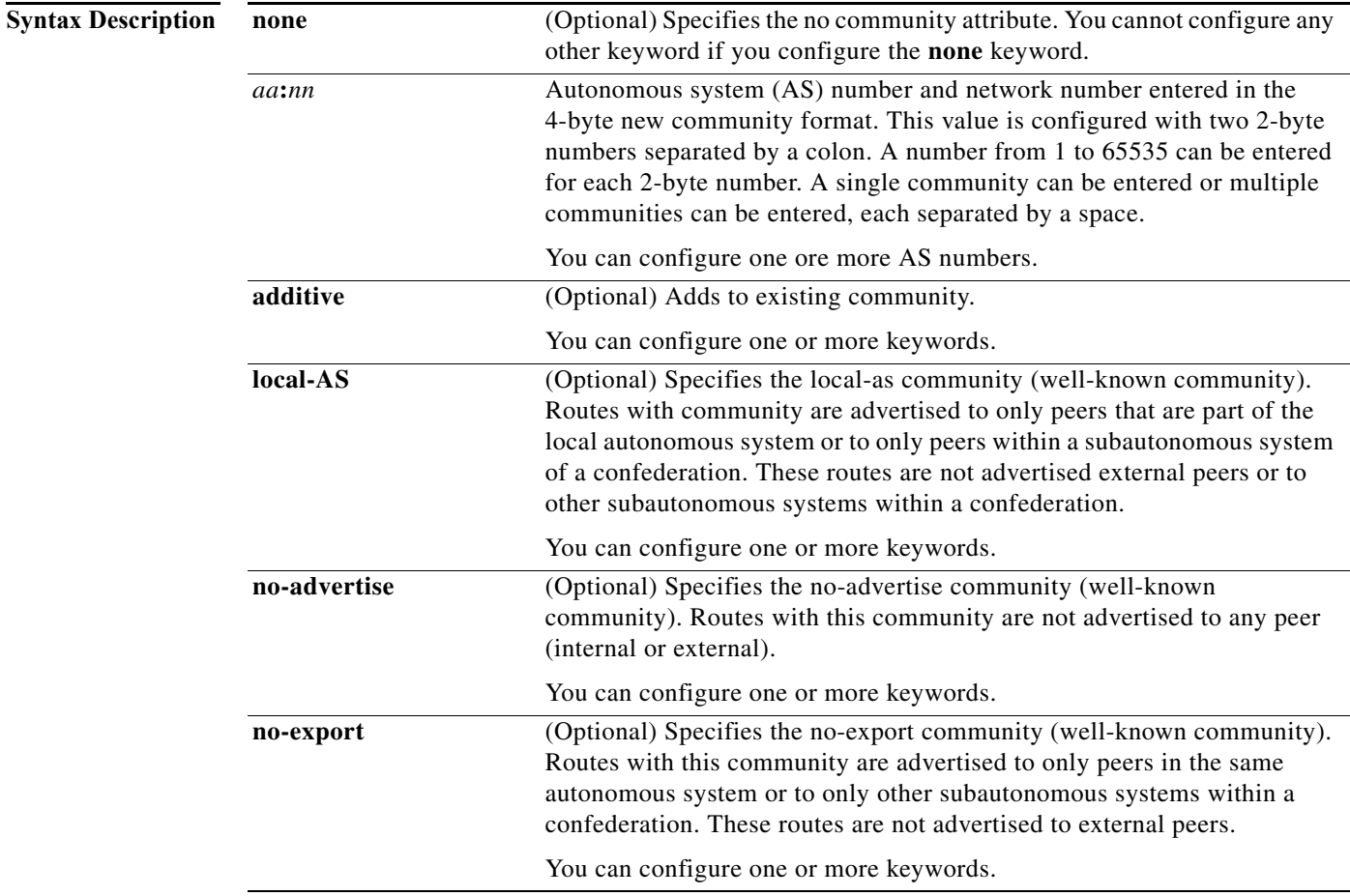

**Defaults** No BGP communities attributes exist.

**Command Modes** Route-map configuration (config-route-map)

**Supported JserRoles** network-admin

vdc-admin

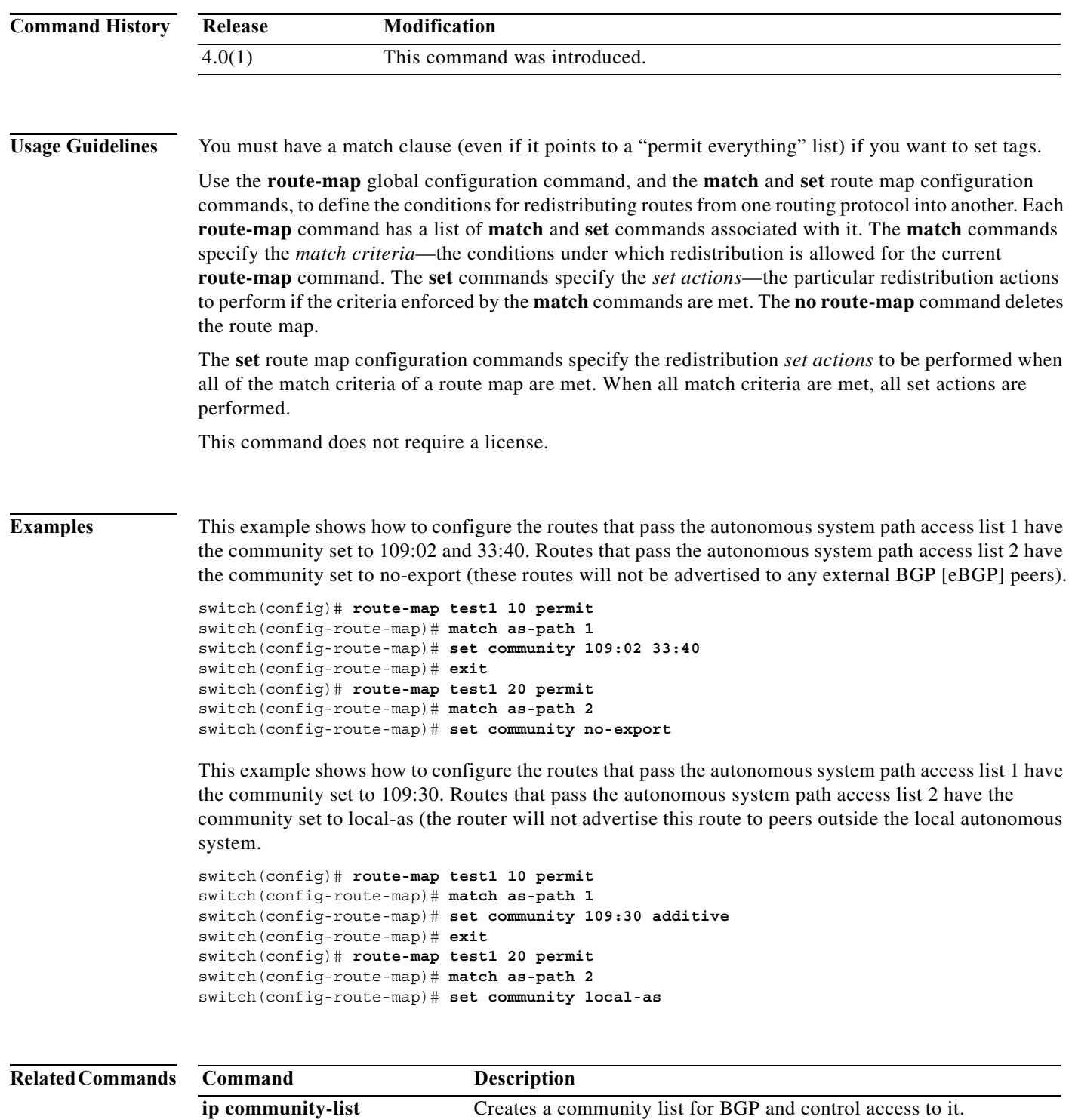

**match community** Matches a BGP community.
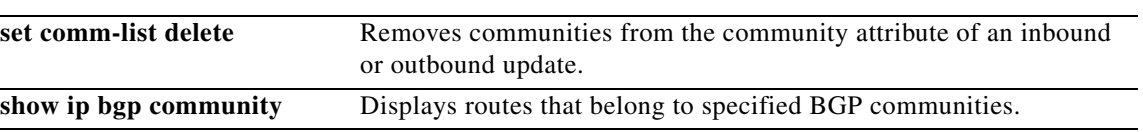

# **set distance (bgp)**

To set the administrative distance for iBGP or eBGP routes, use the **set distance** command. To disable this function, use the **no** form of this command.

**set distance** *<value1> <value2> <value3>*

**no set distance**

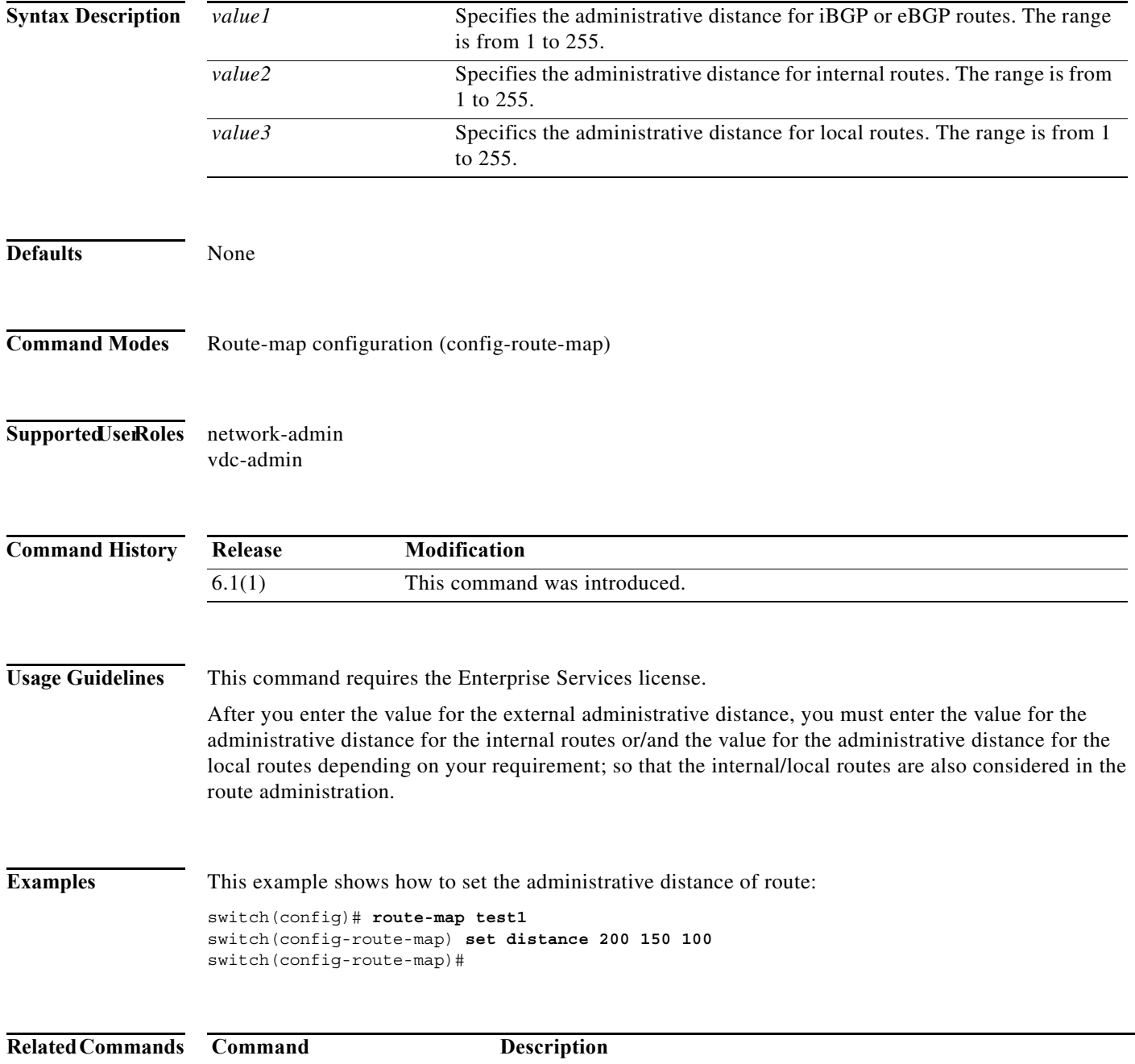

set as-path **Modifies an autonomous system path for BGP routes.** 

# **set distance**

To set the administrative distance of OSPF routes, use the **set distance** command. To disable this function, use the **no** form of this command.

**set distance** *value*

**no set distance**

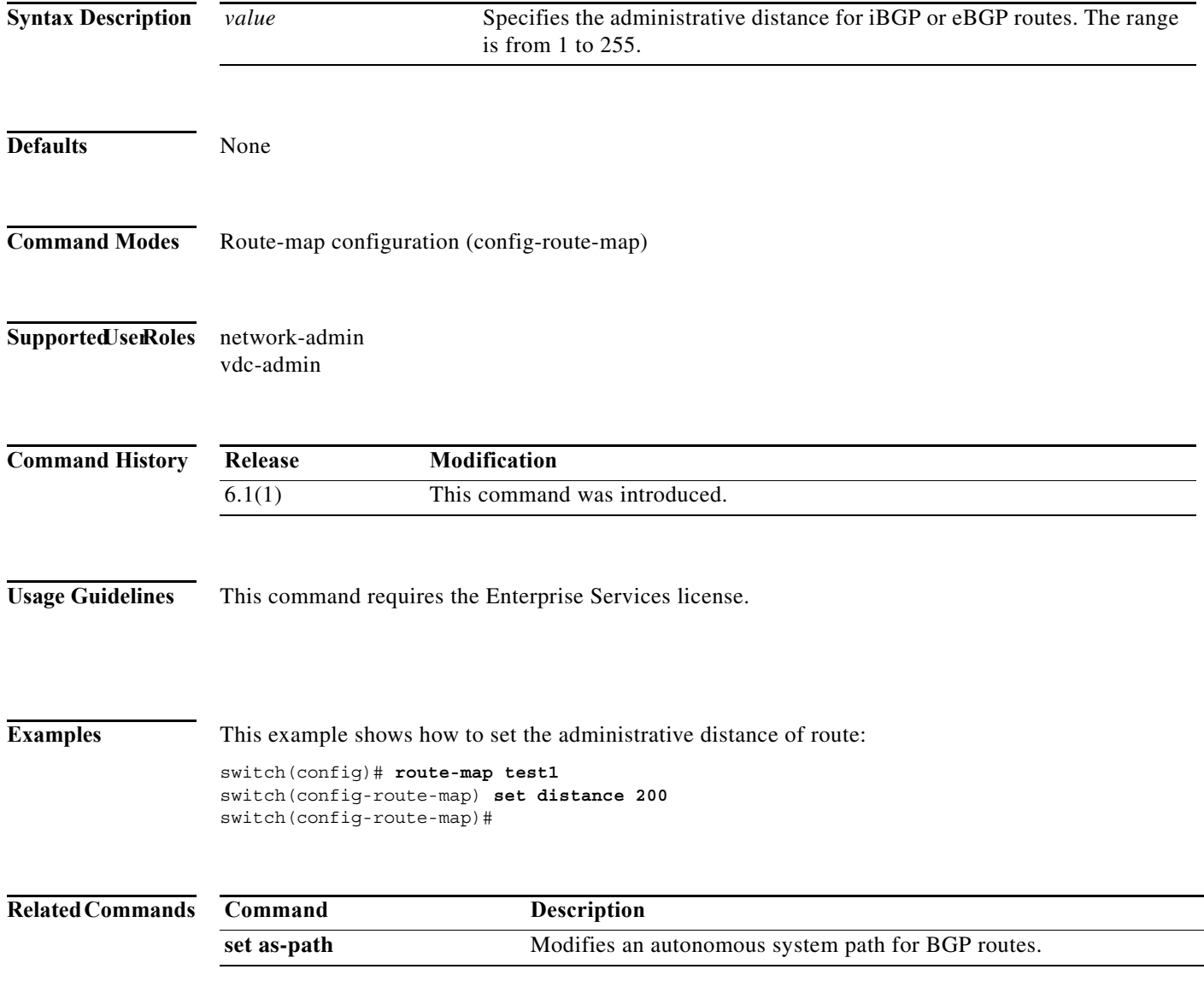

a ka

### **set extcommunity**

To set the Border Gateway Protocol (BGP) extended communities attribute, use the **set extcommunity** command. To delete the entry, use the **no** form of this command.

**set extcommunity** {**none** | {**generic** {**transitive** | **nontransitive**} *aa4***:***nn* [...*aa4:nn*]} | **additive**}

**no set extcommunity** {**none** | {**generic** {**transitive** | **nontransitive**} *aa4***:***nn* [...*aa4:nn*]} | **additive**}

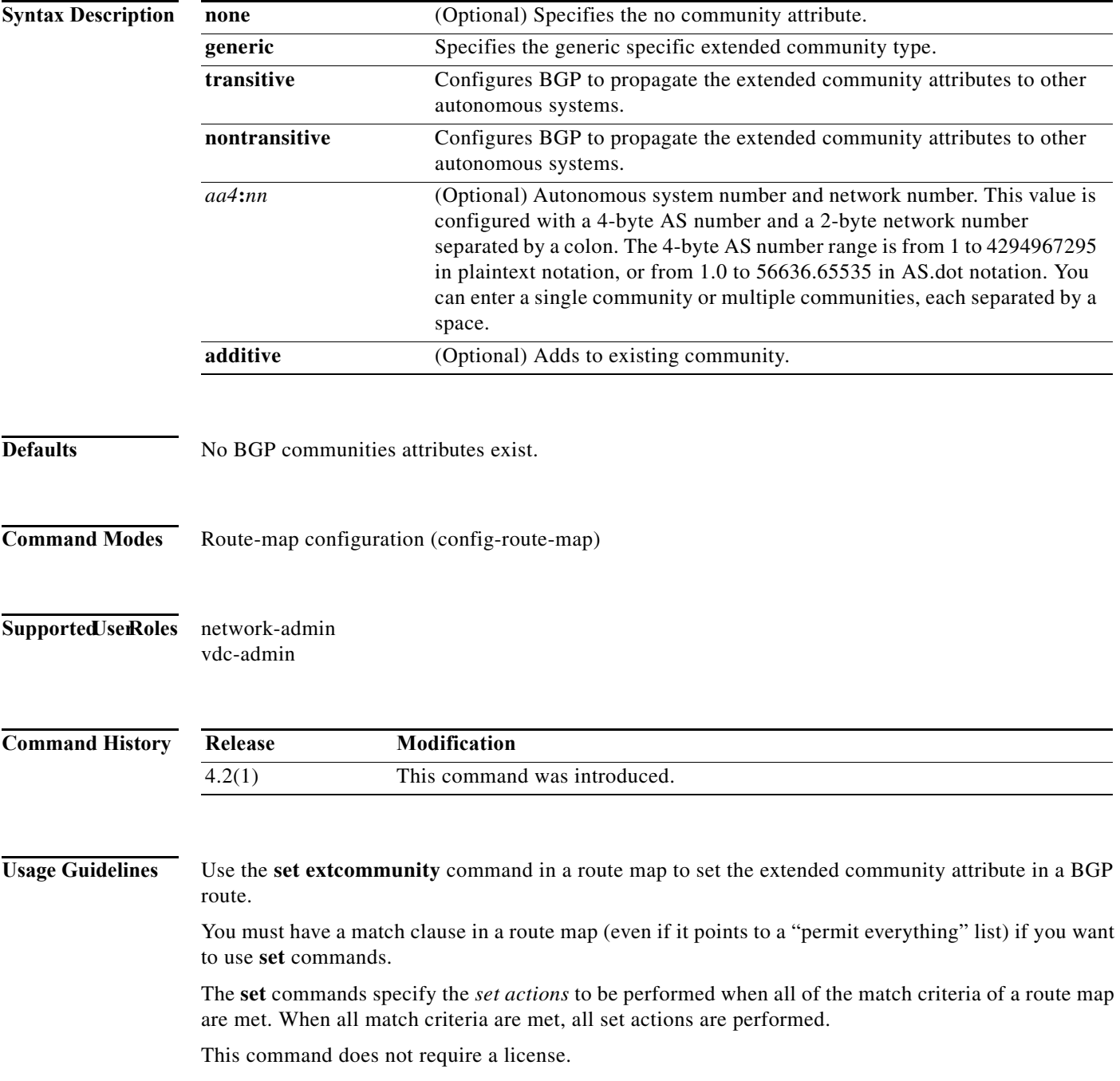

**Examples** This example shows how to configure a route map that sets the extended community to 1.5:

```
switch(config)# route-map test1 10 permit
switch(config-route-map)# match as-path 1
switch(config-route-map)# set extcommunity generic transitive 1.5
switch(config-route-map)# exit
```
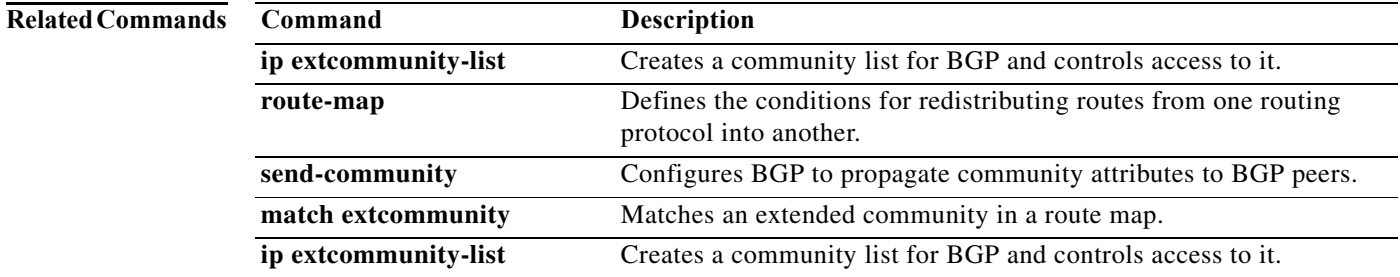

### **set extcommunity cost**

To configure the Border Gateway Protocol (BGP) cost-extended community attribute, use the **set extcommunity cost** command. To remove the BGP cost-extended community attribute, use the **no** form of this command.

- **set extcommunity cost** [**0-255** | **igp** *community-id cost-value* | **pre-bestpath** *community-id cost-value*]
- **no set extcommunity cost** [**0- 255** | **igp** *community-id cost-value* | **pre-bestpath** *community-id cost-value*]

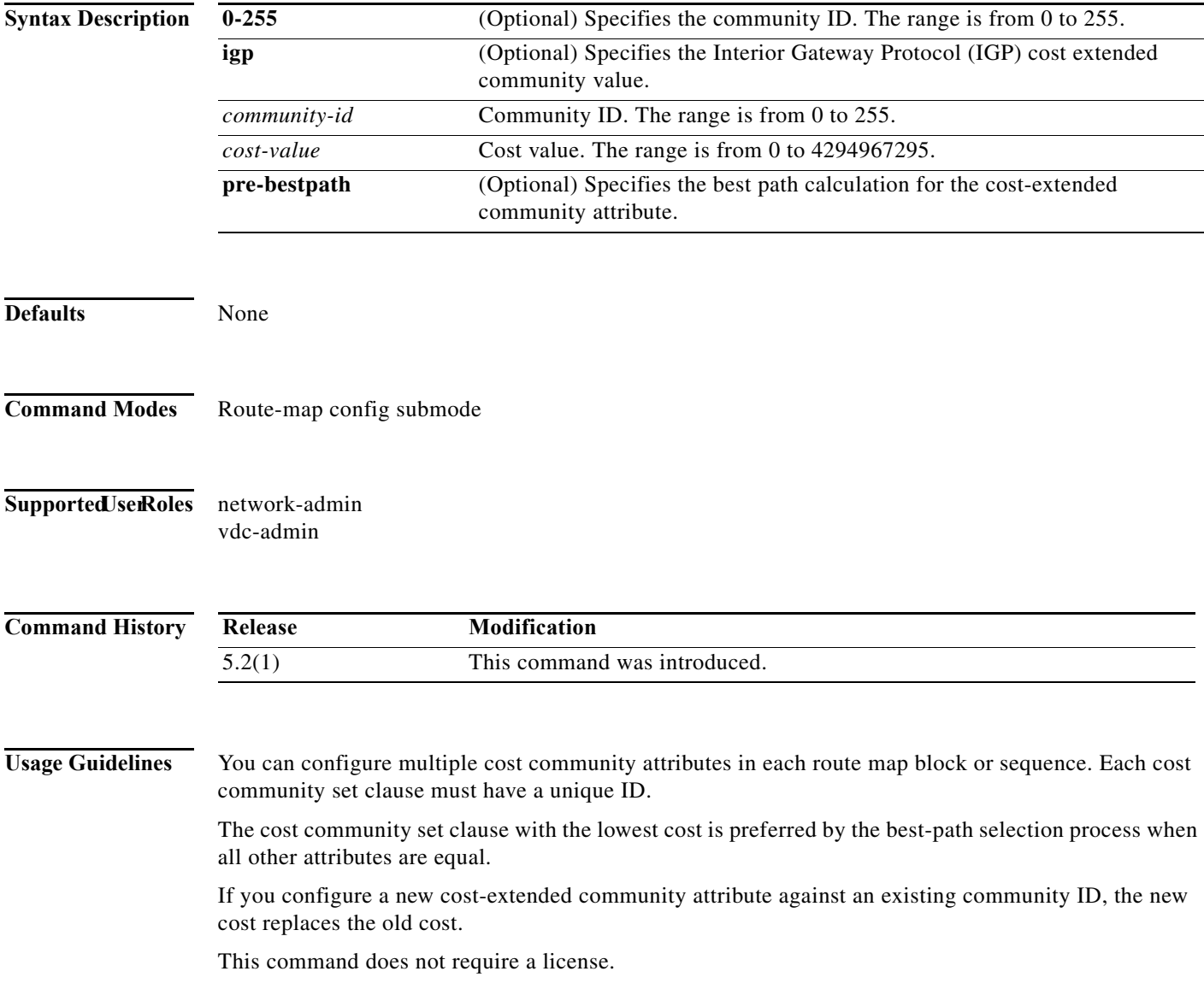

**Examples** This example shows how to configure the BGP cost-extended community value:

```
switch# configure terminal
switch(config)# route-map IGP2BGP
switch(config-route-map)# set extcommunity cost igp 23 34512
switch(config-route-map)#
```
This example shows how to remove the BGP cost-extended community value:

```
switch# configure terminal
switch(config)# route-map IGP2BGP
switch(config-route-map)# no set extcommunity cost igp 23 34512
switch(config-route-map)#
```
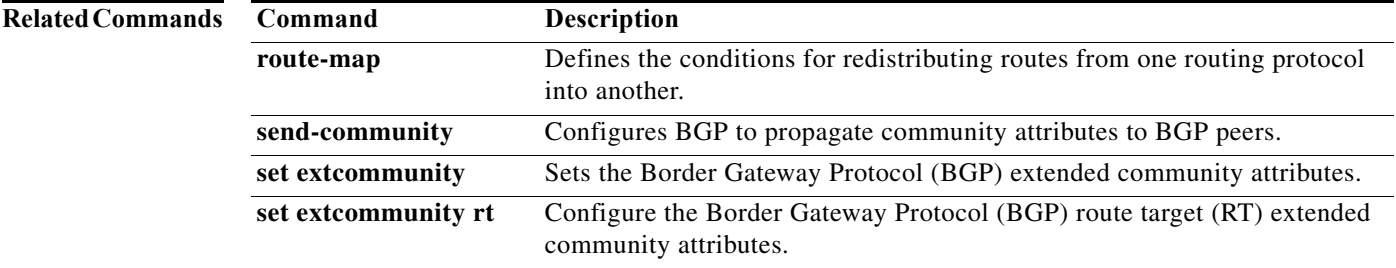

# **set extcomm-list delete**

To remove extended communities from the extended community attribute of an inbound or outbound Border Gateway Protocol (BGP) update, use the **set extcomm-list delete** command. To remove a previous **set extcomm-list delete** command, use the **no** form of this command.

**set extcomm-list** *community-list-name* **delete**

**no set extcomm-list**

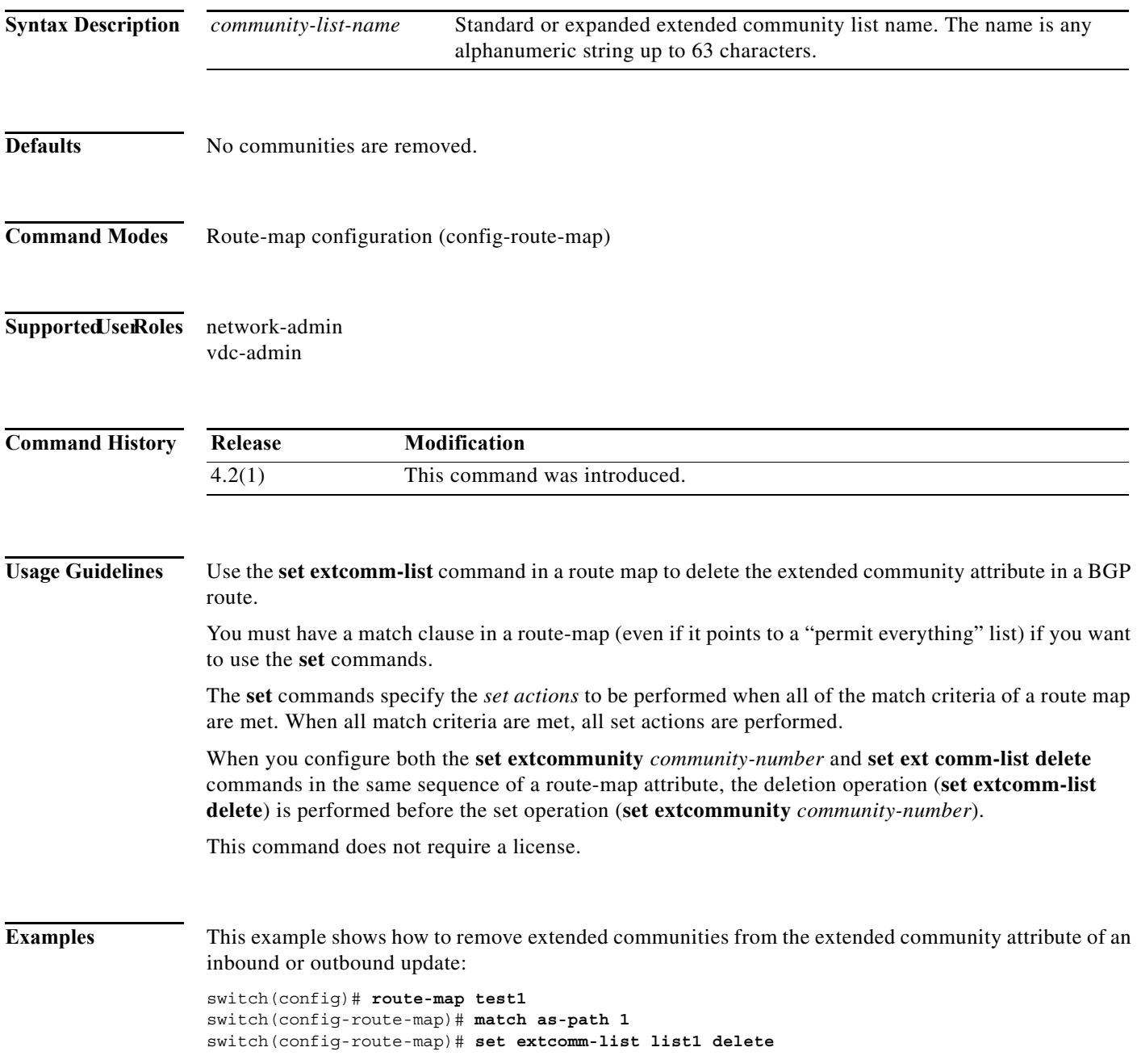

H

### **Related Com**

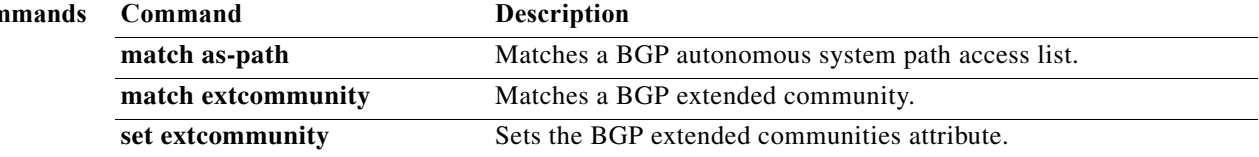

### **set extcommunity rt**

To configure the Border Gateway Protocol (BGP) route target RT-extended community attribute, use the **set extcommunity rt** command. To remove the BGP RT attribute, use the **no** form of this command.

**set extcommunity rt** {**extended-community additive**] | [**additive**]}

**no set extcommunity rt** {**extended-community additive**] | [**additive**]}

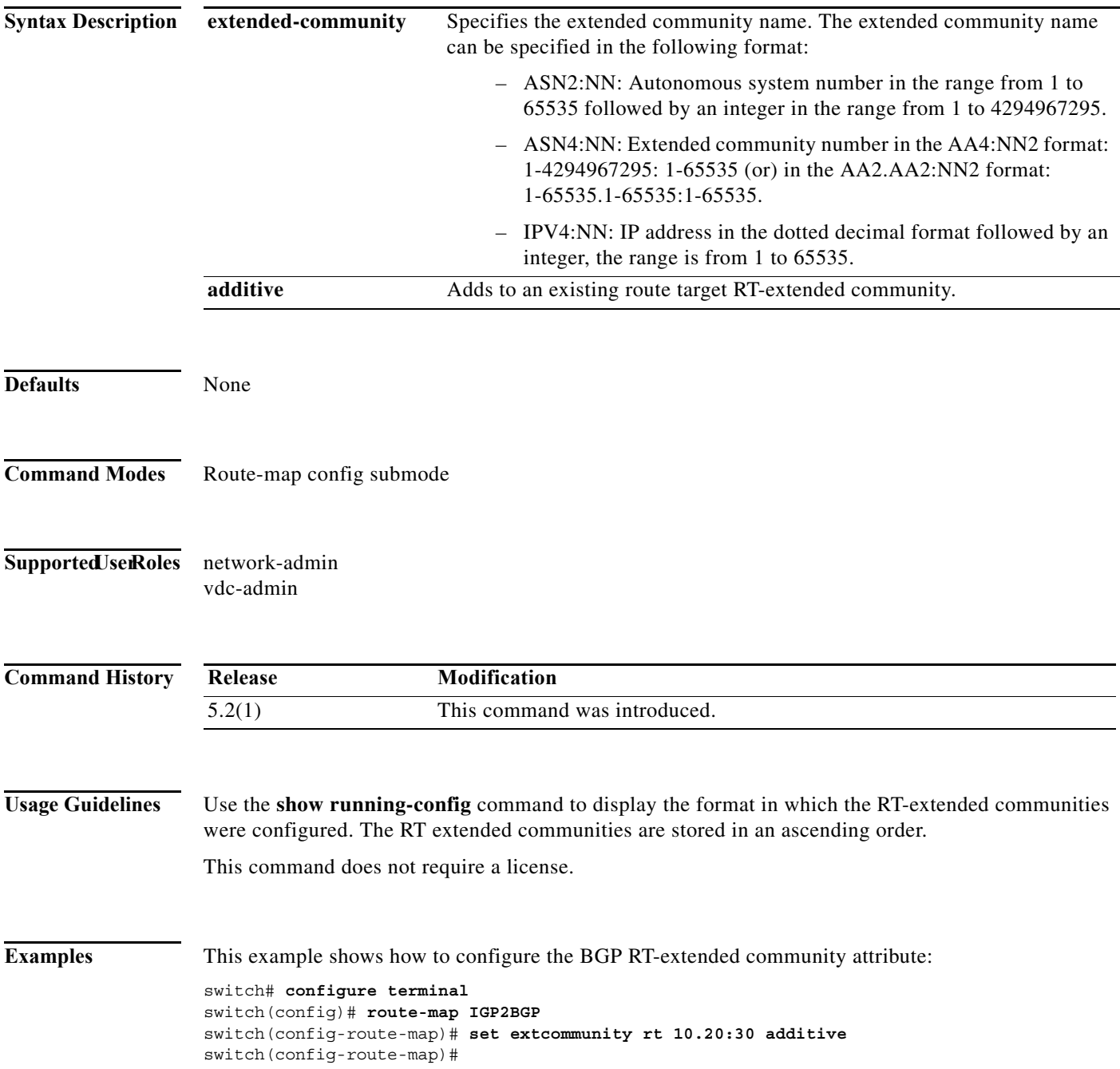

This example shows how to remove the BGP RT-extended community attribute:

```
switch# configure terminal
switch(config)# route-map IGP2BGP
switch(config-route-map)# no set extcommunity rt 10.20:30 additive
switch(config-route-map)#
```
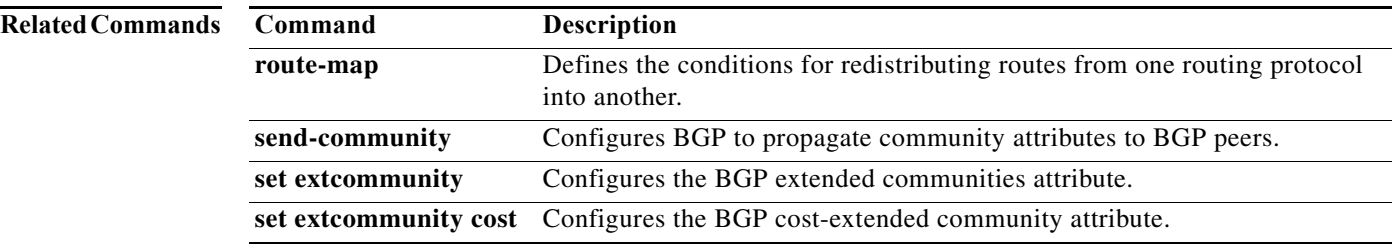

## **set forwarding-address**

To set the Open Shortest Path First (OSPF) forwarding address for redistributed type-5 link-state advertisements (LSAs), use the **set forwarding-address** command. To remove the address, use the **no** form of this command.

### **set forwarding-address**

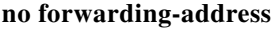

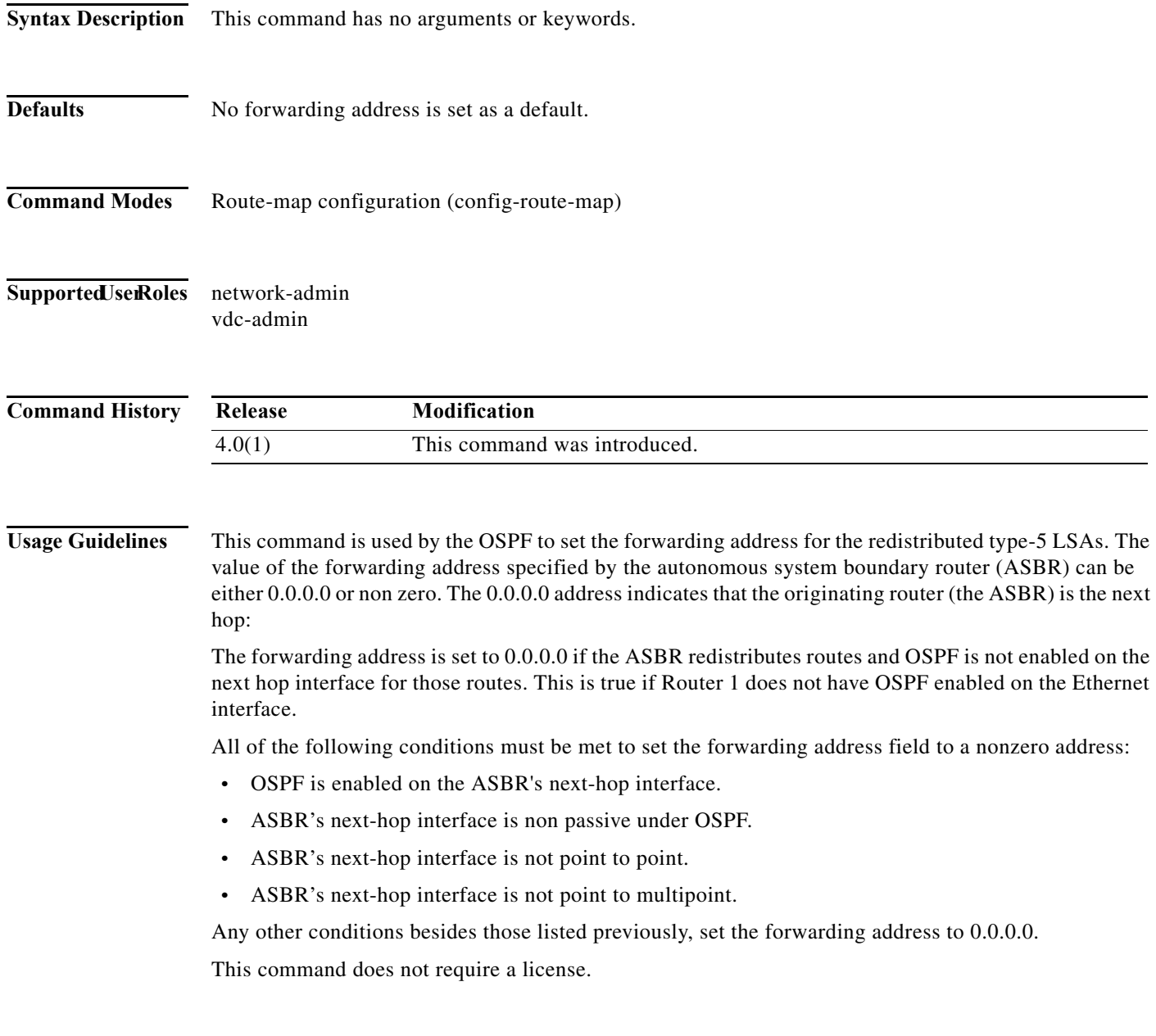

**Examples** This example shows how to set the forwarding address:

switch(config)# **route-map test1 10 permit** switch(config-route-map)# **set forwarding-address**

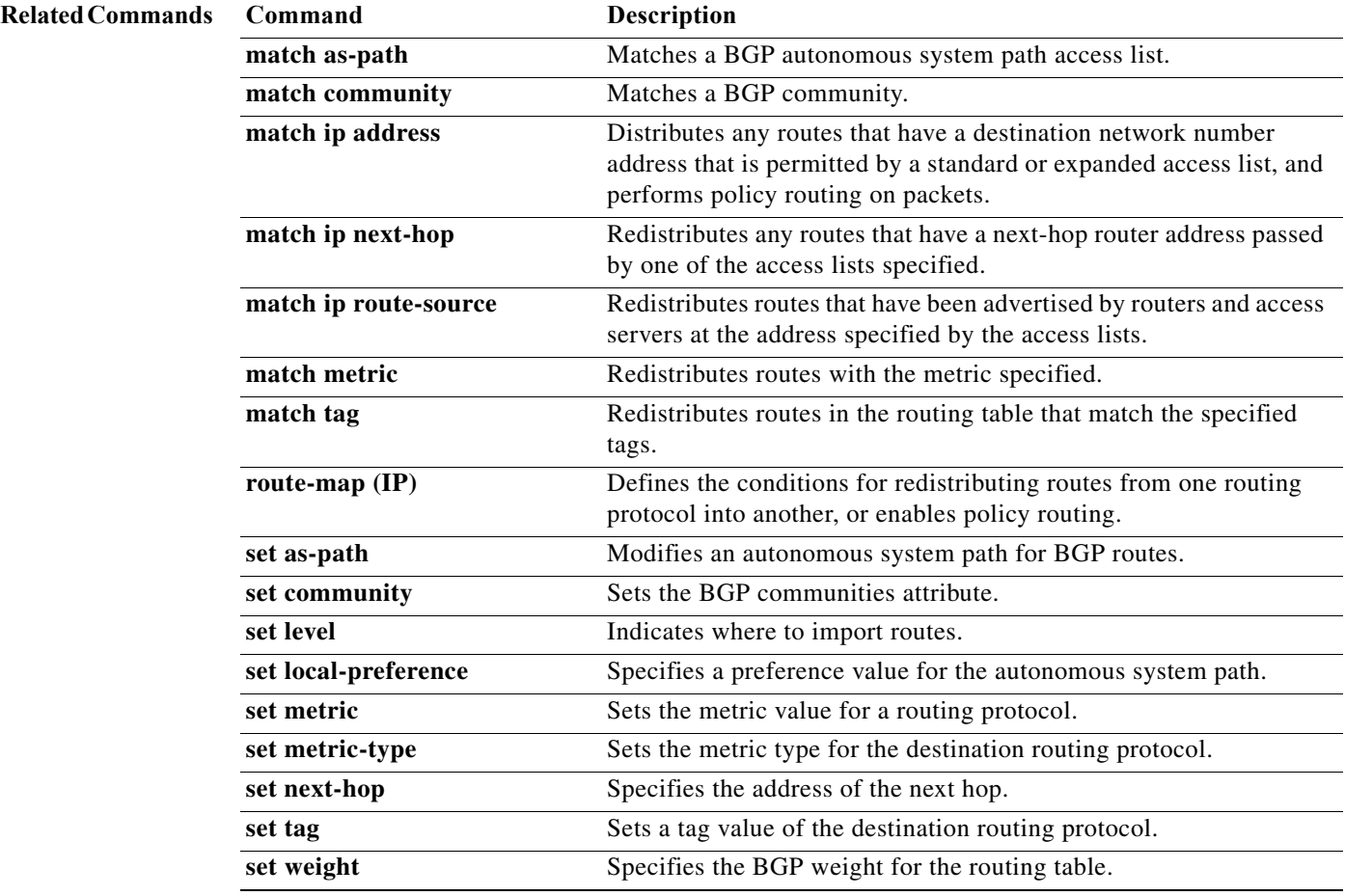

a ka

### **set interface**

To configure an interface to be used for routing, use the **set interface** command. To revert to the default settings, use the **no** form of this command.

**set interface** [**null 0** | **tunnel-te**]

**no set interface** [**null 0** | **tunnel-te**]

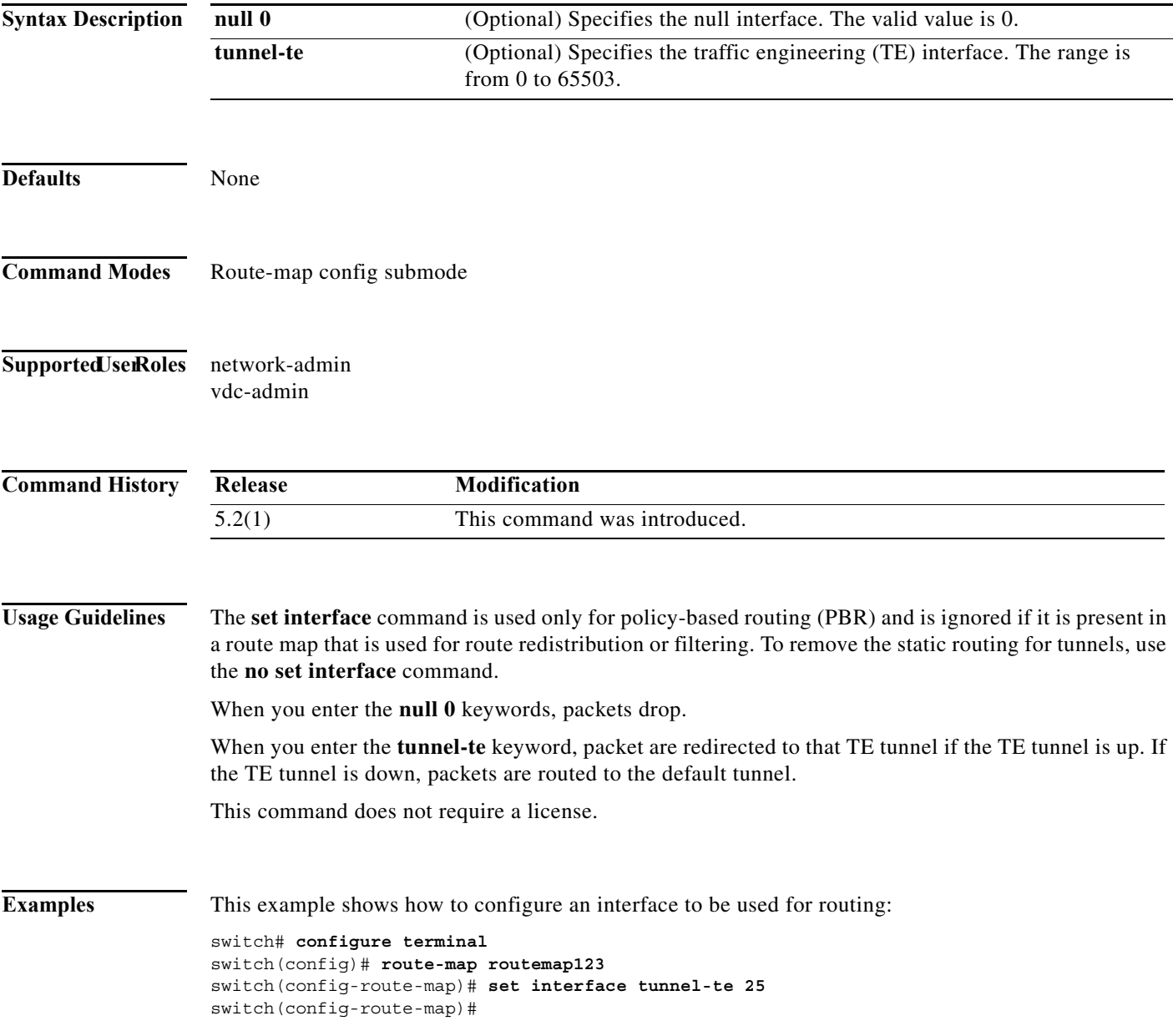

This example shows how to remove the static routing for tunnels:

```
switch# configure terminal
switch(config)# route-map routemap123
switch(config-route-map)# no set interface tunnel-te 25
switch(config-route-map)#
```
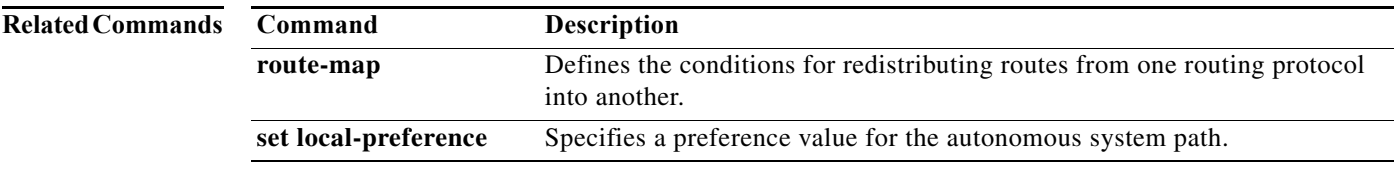

## **set ip address prefix-list**

To specify the IPv4 map routes to be injected, use the **set ip address prefix-list** command. To remove the prefix-list, use the **no** form of this command.

**set ip address prefix-list** *prefix-list-name*

**no set ip address prefix-list** *prefix-list-name*

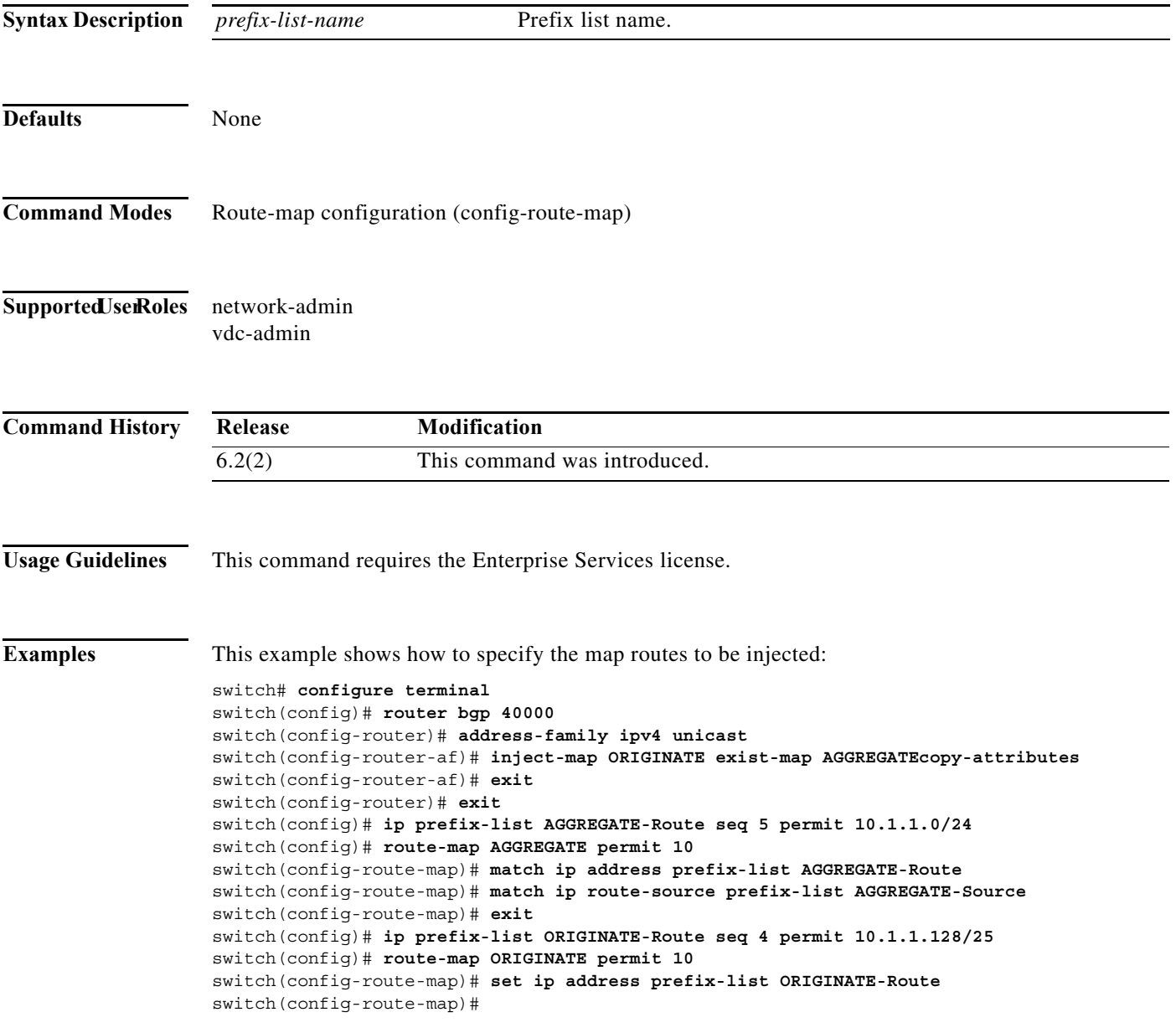

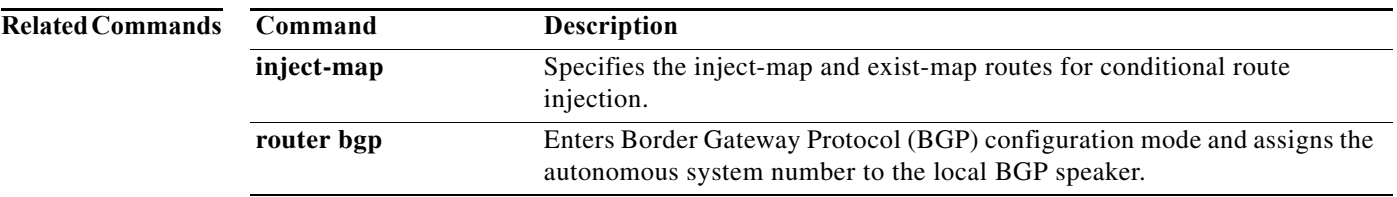

## **set ip default next-hop**

To configure a route map that sets the next-hop IPv4 address as the default, use the **set ip default next-hop** command. To delete an entry, use the **no** form of this command.

**set ip default next-hop** *ip-address* [*...ip-address*] [**load-share | verify-availability**]

**no set ip default next-hop** *ip-address* [*...ip-address*]

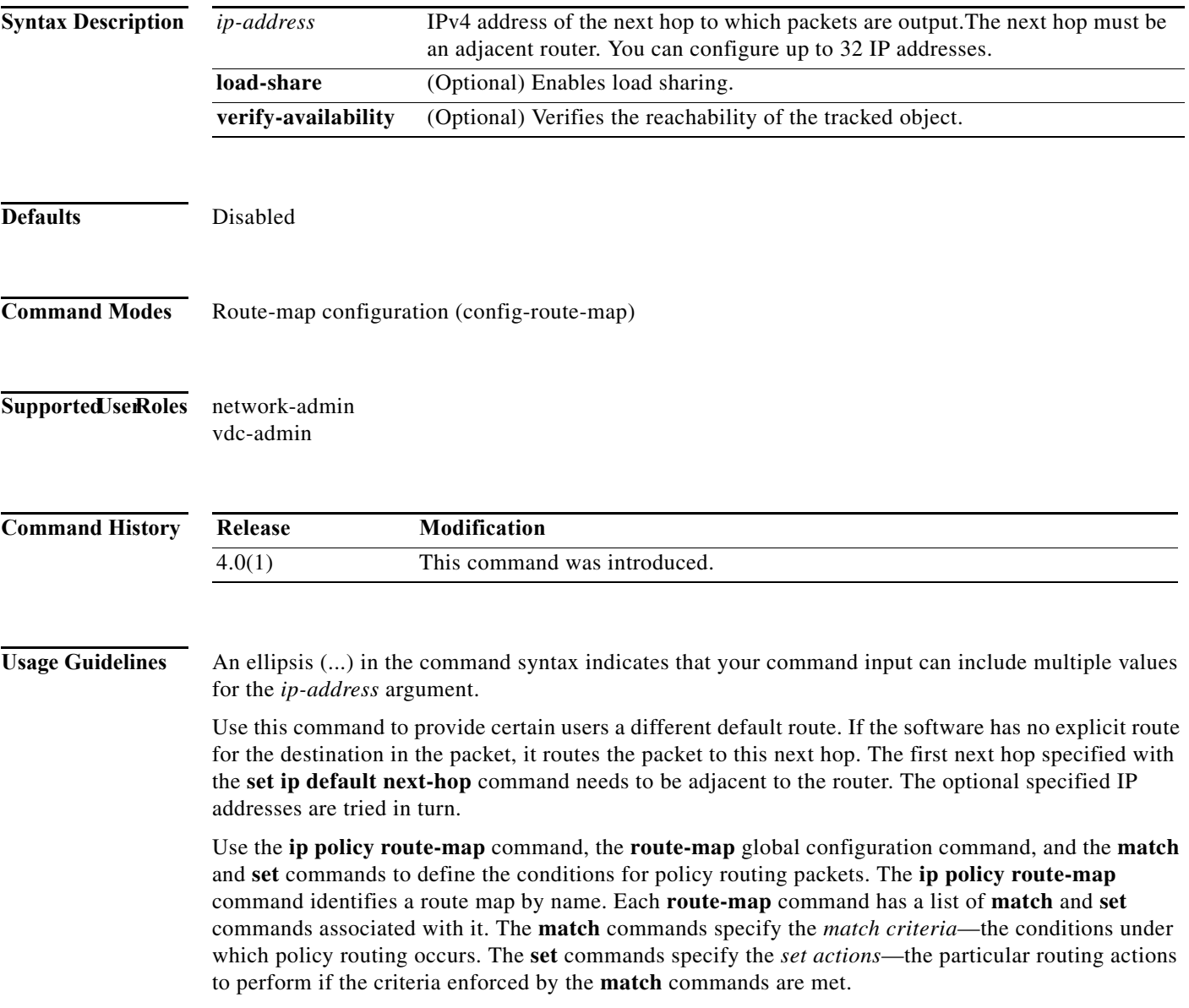

The set clauses can be used with one another. They are evaluated in the following order:

- **1. set ip next-hop**
- **2. set ip default next-hop**

**Note** The **set ip next-hop** and **set ip default next-hop** commands are similar but have a different order of operations. Configuring the **set ip next-hop** command causes the system to use policy routing first and then use the routing table. Configuring the **set ip default next-hop** command causes the system to use the routing table first and then policy route the specified next hop.

For software-forwarded traffic, the route that is present in the unicast routing table (of the VRF in which packet was received) for the packet-specified destination takes preference over what is specified in the **set ip default next-hop** command when there is condition match. Even if there is a default route present in the VRF, that default route overrides what is set in the command. This applies to software-forwarded traffic only.

This command does not require a license.

**Examples** This example shows how to configure a route map that sets the IPv4 default next-hop address as the default:

```
switch(config)# ip access-list test
switch(config-ip-acl)# permit ip 192.0.2.0/24 any 
switch(config-ip-acl)# exit
switch(config)# route-map equal-access 
switch(config-route-map)# match ip address test
switch(config-route-map)# set ip default next-hop 192.0.2.3
switch(config-route-map))# exitswitch(config)# interface externet 2/1
switch(config-if)# ip policy route-map equal-access
```
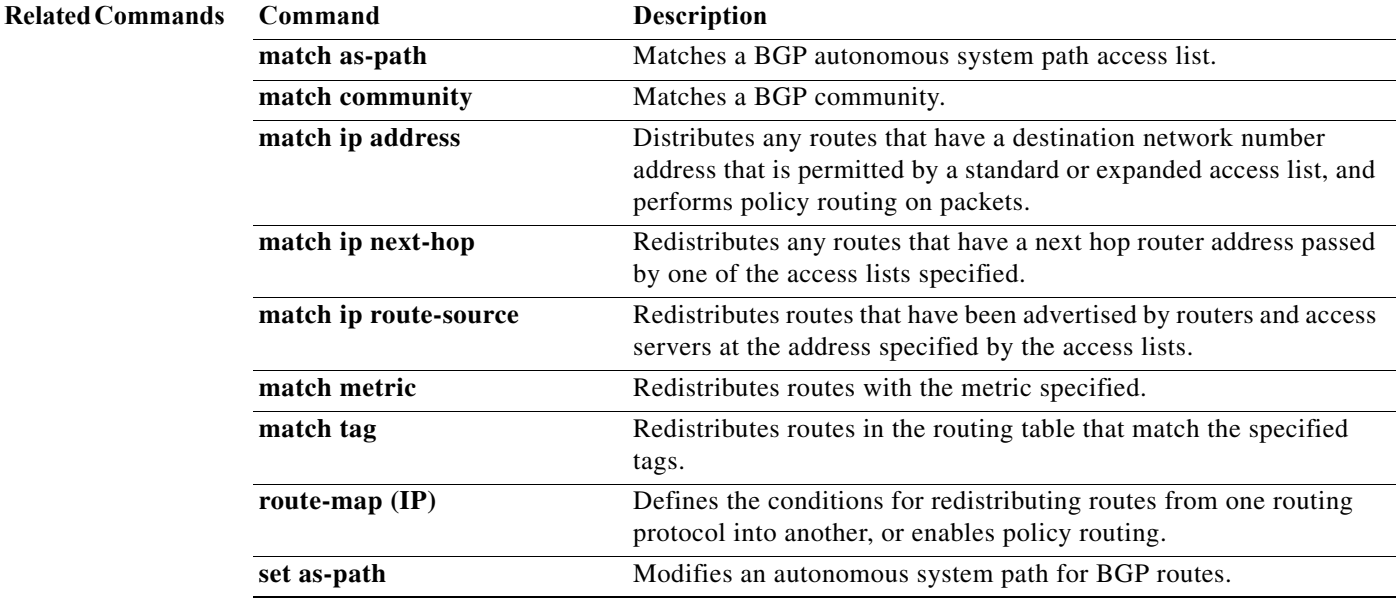

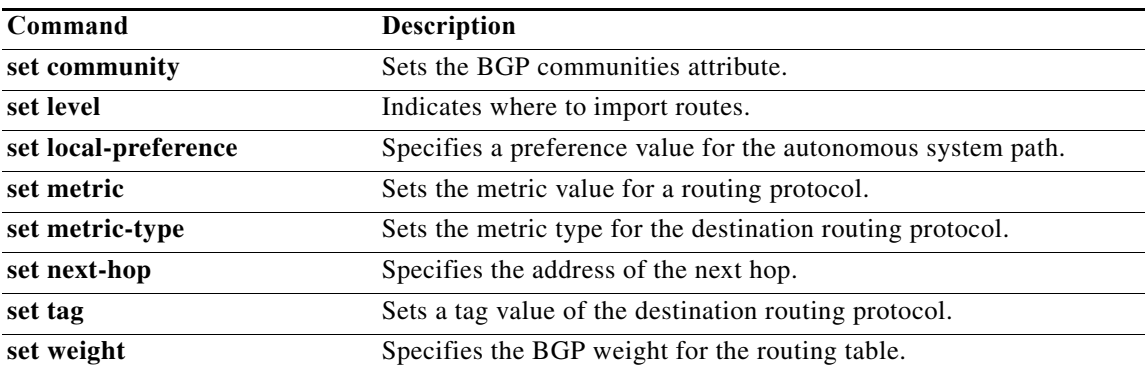

### **set ip next-hop**

To configure a route map that sets the next-hop IPv4 address, use the **set ip next-hop** command in route-map configuration mode. To delete an entry, use the **no** form of this command.

**set ip next-hop** {*ip-address* [.*.. ip-address*] [**load-share**] | **peer-address** | **unchanged | verify-availability**}

**no set ip next-hop** {*ip-address* [..*. ip-address*] [**load-share**] | **peer-address** | **unchanged | verify-availability**}

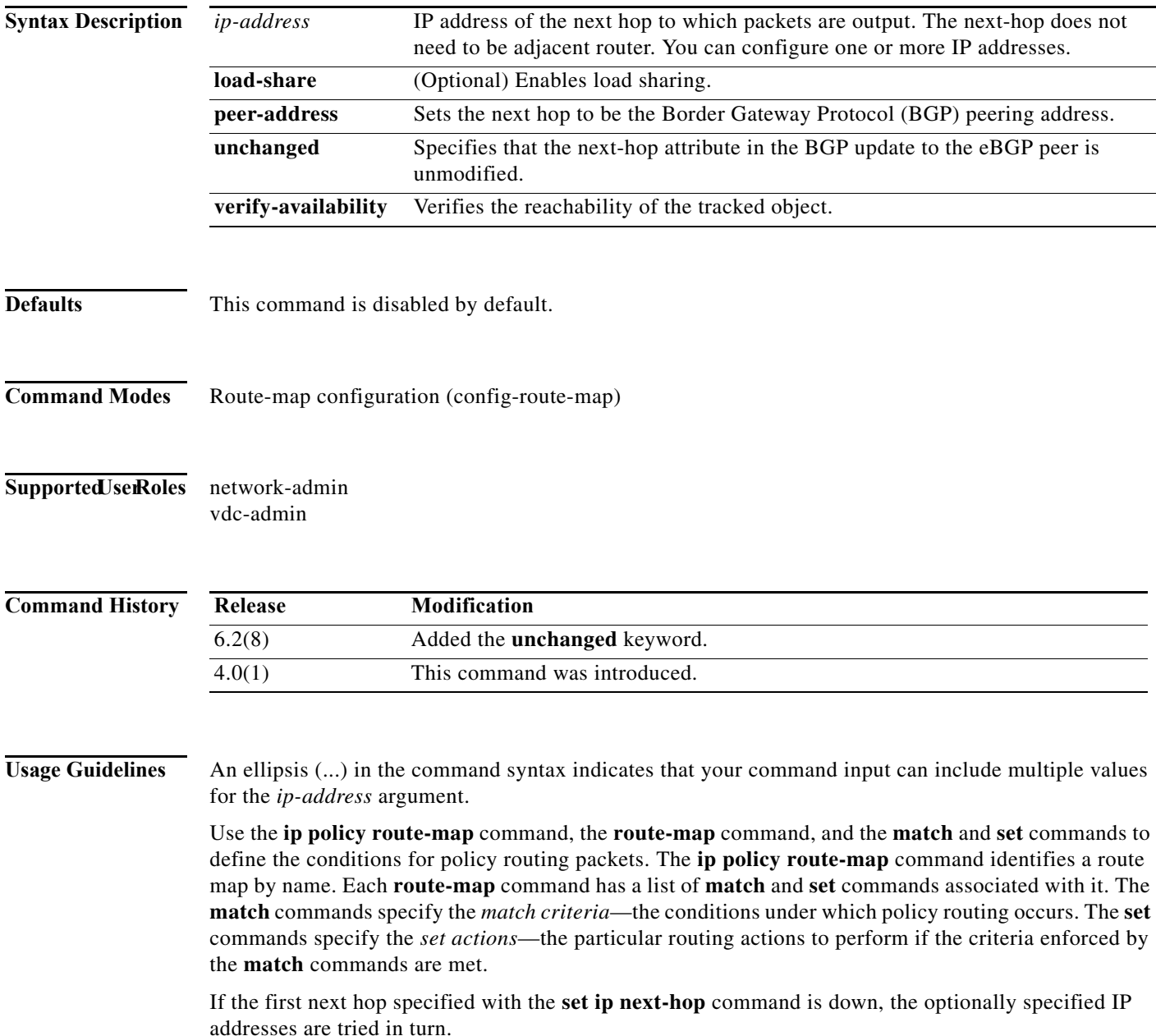

×

When the **set ip next-hop** command is used with the **peer-address** keyword in an inbound route map of a BGP peer, the next hop of the received matching routes will be set to be the neighbor peering address, overriding any third-party next hops. The same route map can be applied to multiple BGP peers to override third-party next hops.

When the **set ip next-hop** command is used with the **peer-address** keyword in an outbound route map of a BGP peer, the next-hop of the advertised matching routes will be set to be the peering address of the local router which disables the next-hop calculation. The **set ip next-hop** command has finer granularity than the (per-neighbor) **neighbor next-hop-self** command, because you can set the next hop for some routes, but not for others. The **neighbor next-hop-self** command sets the next hop for all routes sent to that neighbor.

The set clauses can be used with one another. They are evaluated in the following order:

- **1. set ip next-hop**
- **2. set ip default next-hop**

By default, for eBGP, the next hop to reach a connected network is the IP address of the neighbor that sent the update. Therefore, as an update goes from device to device, the next hop typically changes to be the address of the neighbor that sent the update (the device's own address).

However, there might be a scenario where you want the next hop to remain unchanged. The **set ip next-hop unchanged** command is used to propagate the next hop unchanged for multihop eBGP peering sessions.

This command does not require a license.

**Examples** This example shows three routers on the same LAN (with IP addresses 10.1.1.1, 10.1.1.2, and 10.1.1.3). Each router is in a different autonomous system. The **set ip next-hop peer-address** configuration specifies that traffic:

- from the router (10.1.1.3) in remote autonomous system 64496
- **•** for the router (10.1.1.1) in remote autonomous system 64497
- **•** that matches the route map

is passed through the router bgp 64498 and is not sent directly to the router (10.1.1.1) in autonomous system 100.

The **set ip next-hop unchanged** command specifies that the next hop attribute in the BGP update to the eBGP peer is unmodified.

```
switch(config)# router bgp 64498
switch(config-router)# neighbor 10.1.1.3 remote-as 64496
switch(config-router)# neighbor 10.1.1.3 route-map set-peer-address out
switch(config-router)# neighbor 10.1.1.1 remote-as 64497
switch(config-router)# exit
switch(config)# route-map set-peer-address permit 10
switch(config-route-map)# set ip next-hop peer-address
switch(config-route-map)# set ip next-hop unchanged
```
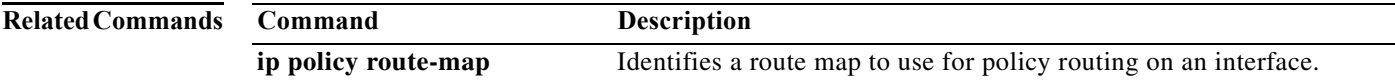

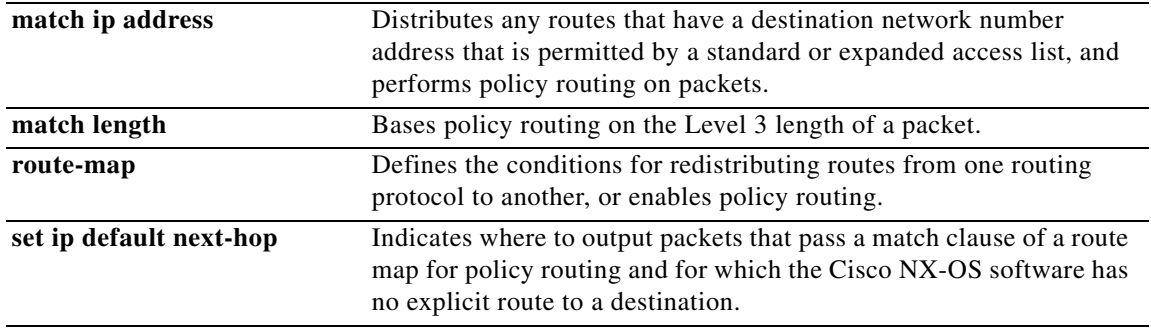

# **set ip precedence**

To set the precedence value in the IPv4 packet header, use the **set ip precedence** command in route-map configuration mode. To remove the precedence value, use the **no** form of this command.

**set ip precedence** *precedence-value*

**no set ip precedence** *precedence-value*

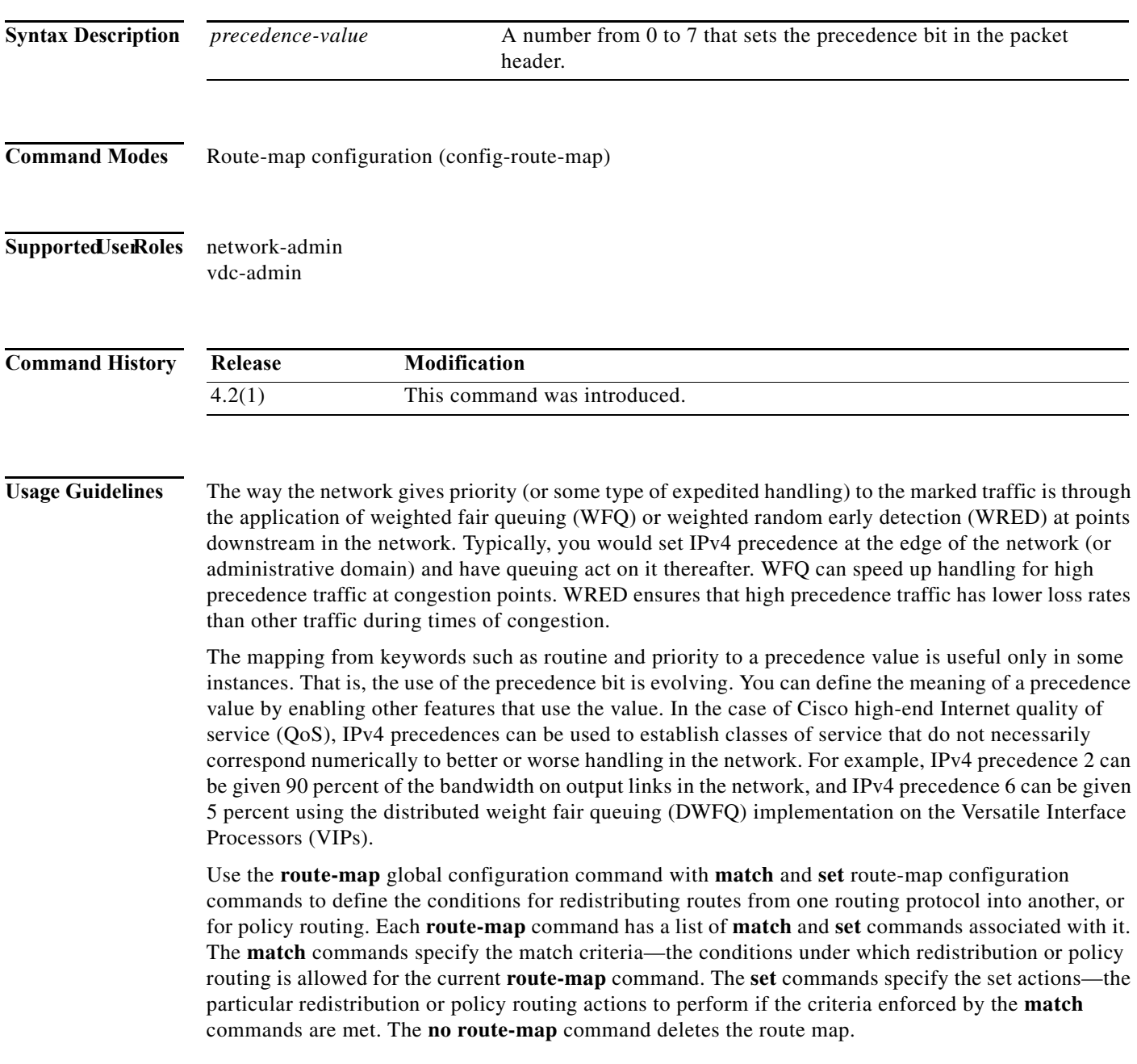

The **set route-map** configuration commands specify the redistribution set actions to be performed when all the match criteria of a route map are met. When all match criteria are met, all set actions are performed.

**Examples** The following example sets the IPv4 precedence value to 5 for packets that pass the route map match:

route-map cisco1 match length 68 128 set ip precedence 5

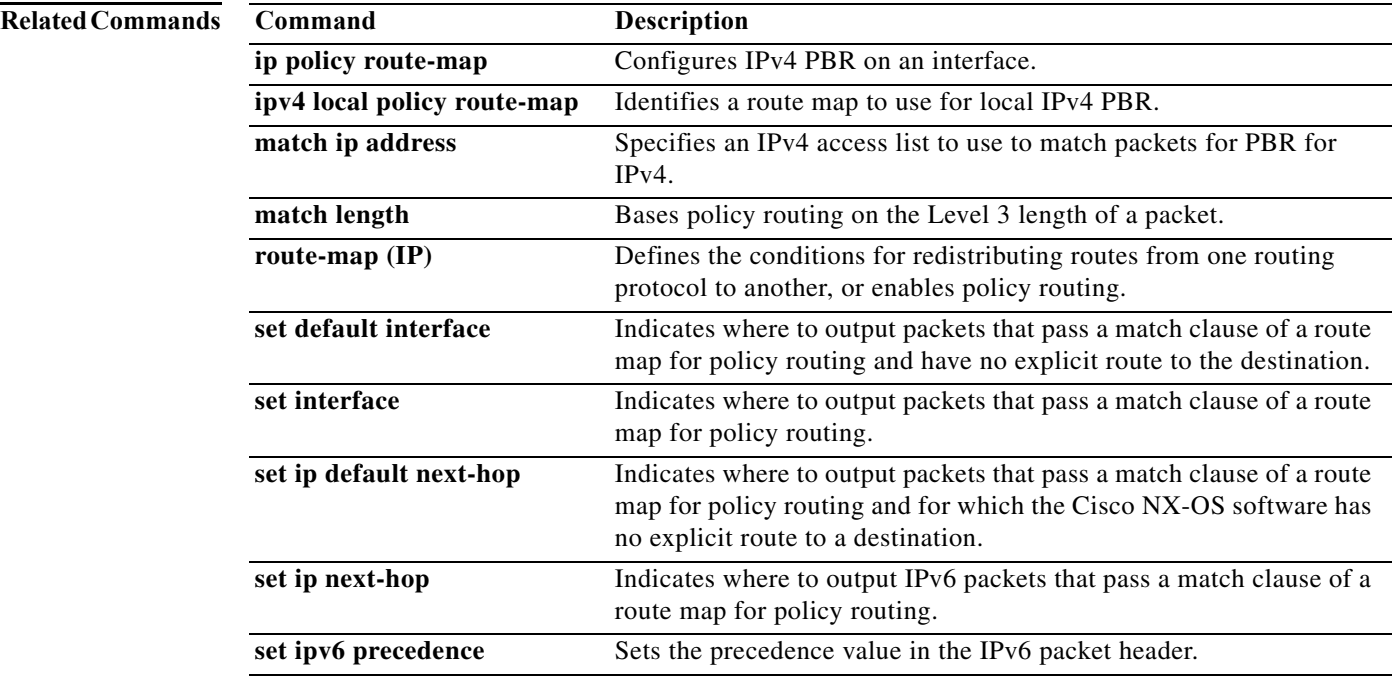

## **set ipv6 address prefix-list**

To specify the IPv6 map routes to be injected, use the **set ipv6 address prefix-list** command. To remove the prefix-list, use the **no** form of this command

**set ipv6 address prefix-list** *prefix-list-name*

**no set ipv6 address prefix-list** *prefix-list-name*

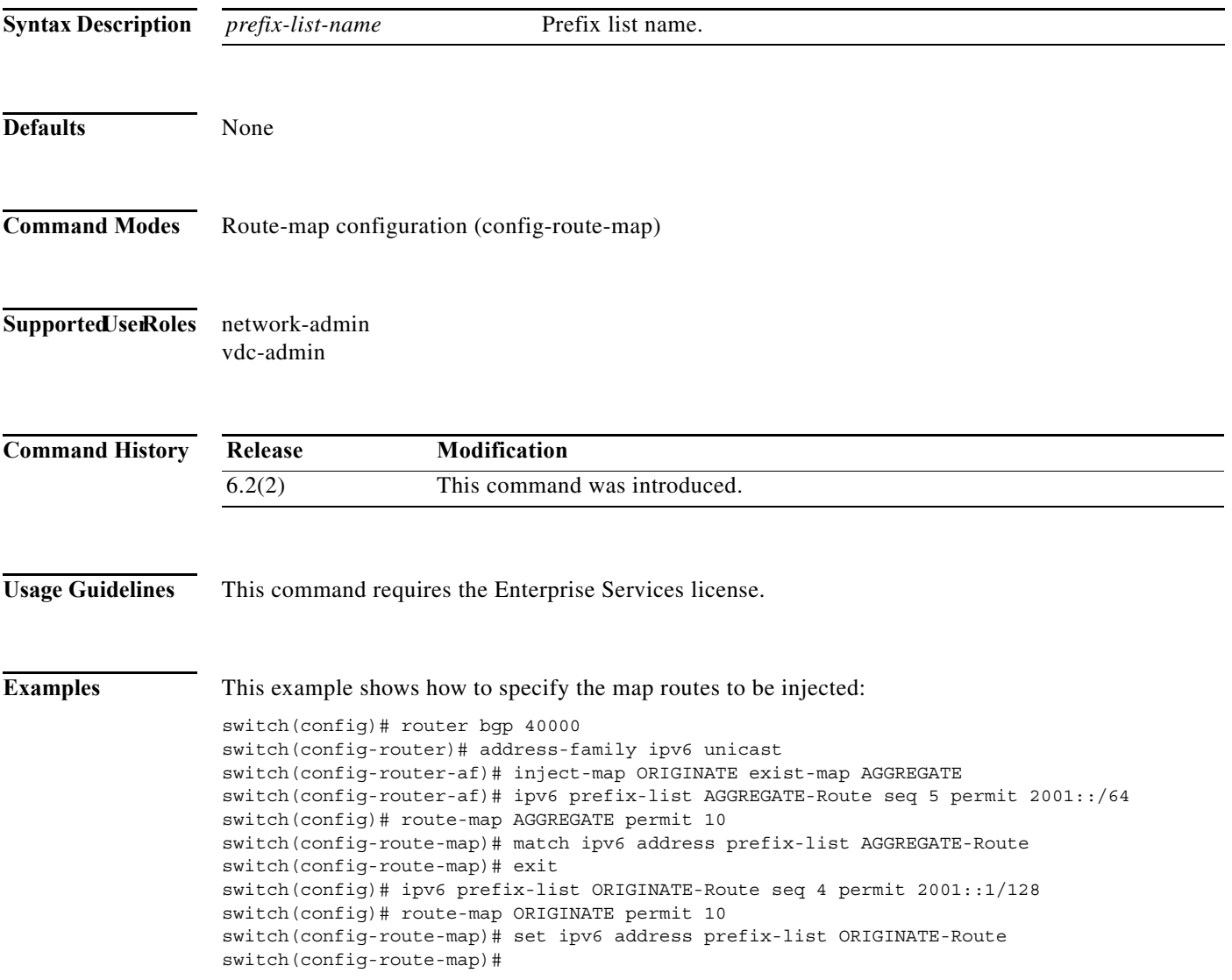

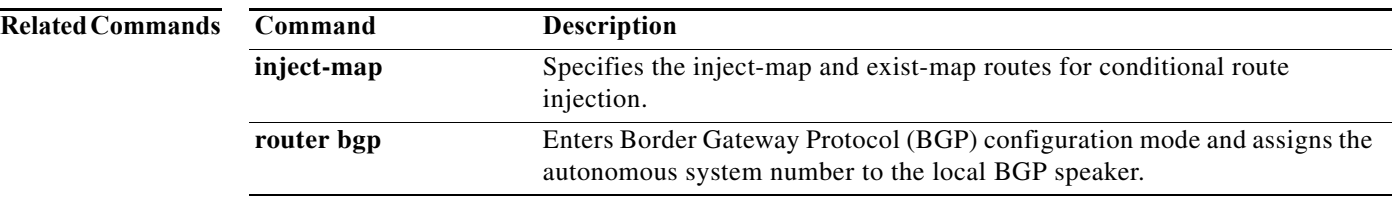

### **set ipv6 default next-hop**

To indicate where to output packets that pass a match clause of a route map for policy routing and for which the Cisco NX-OS software has no explicit route to a destination, use the **set ipv6 default next-hop** command. To delete an entry, use the **no** form of this command.

**set ipv6 default next-hop** *ipv6-address* [*...ipv6-address*] [**load-share** | **verify-availability**]

**no set ipv6 default next-hop** *ipv6-address* [*...ipv6-address*] [**load-share** | **verify-availability**]

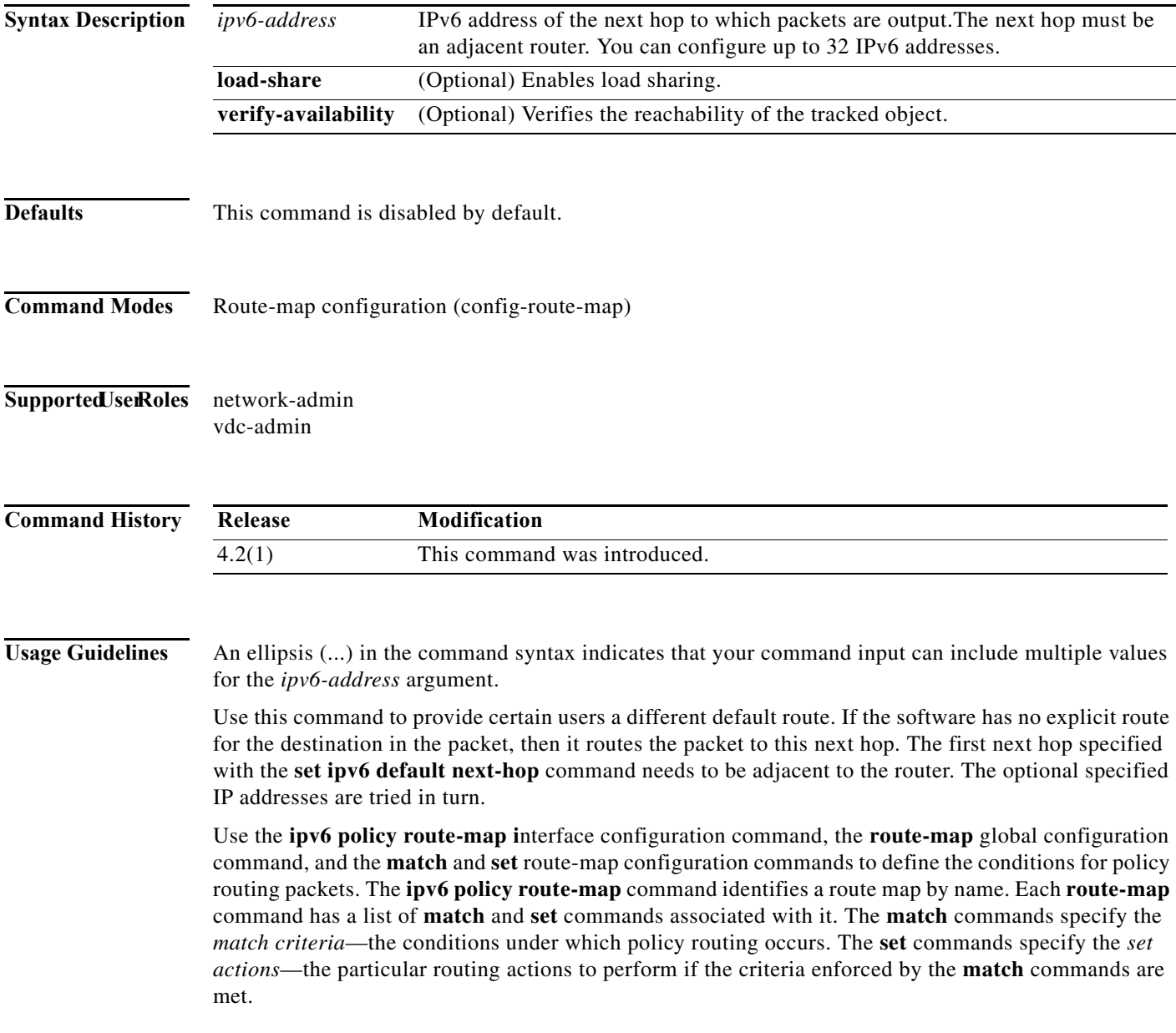

The set clauses can be used with one another. They are evaluated in the following order:

- **1. set ipv6 next-hop**
- **2. set ipv6 default next-hop**

$$
\overline{\mathscr{P}}
$$

**Note** The **set ipv6 next-hop** and **set ipv6 default next-hop** are similar commands but have a different order of operations. Configuring the **set ipv6 next-hop** command causes the system to use policy routing first and then use the routing table. Configuring the **set ipv6 default next-hop** command causes the system to use the routing table first and then policy route the specified next hop.

This command does not require a license.

**Examples** This example shows how to configure a route map that sets the IPv6 default next-hop address:

```
switch(config)# ipv6 access-list test
switch(config-ipv6-acl)# permit ipv6 2001:0DB8::/48 any 
switch(config-ipv6-acl)# exit
switch(config)# route-map equal-access 
switch(config-route-map)# match ipv6 address test
switch(config-route-map)# set ipv6 default next-hop 2001:0DB8::3
switch(config-route-map))# exitswitch(config)# interface externet 2/1
switch(config-if)# ipv6 policy route-map equal-access
```
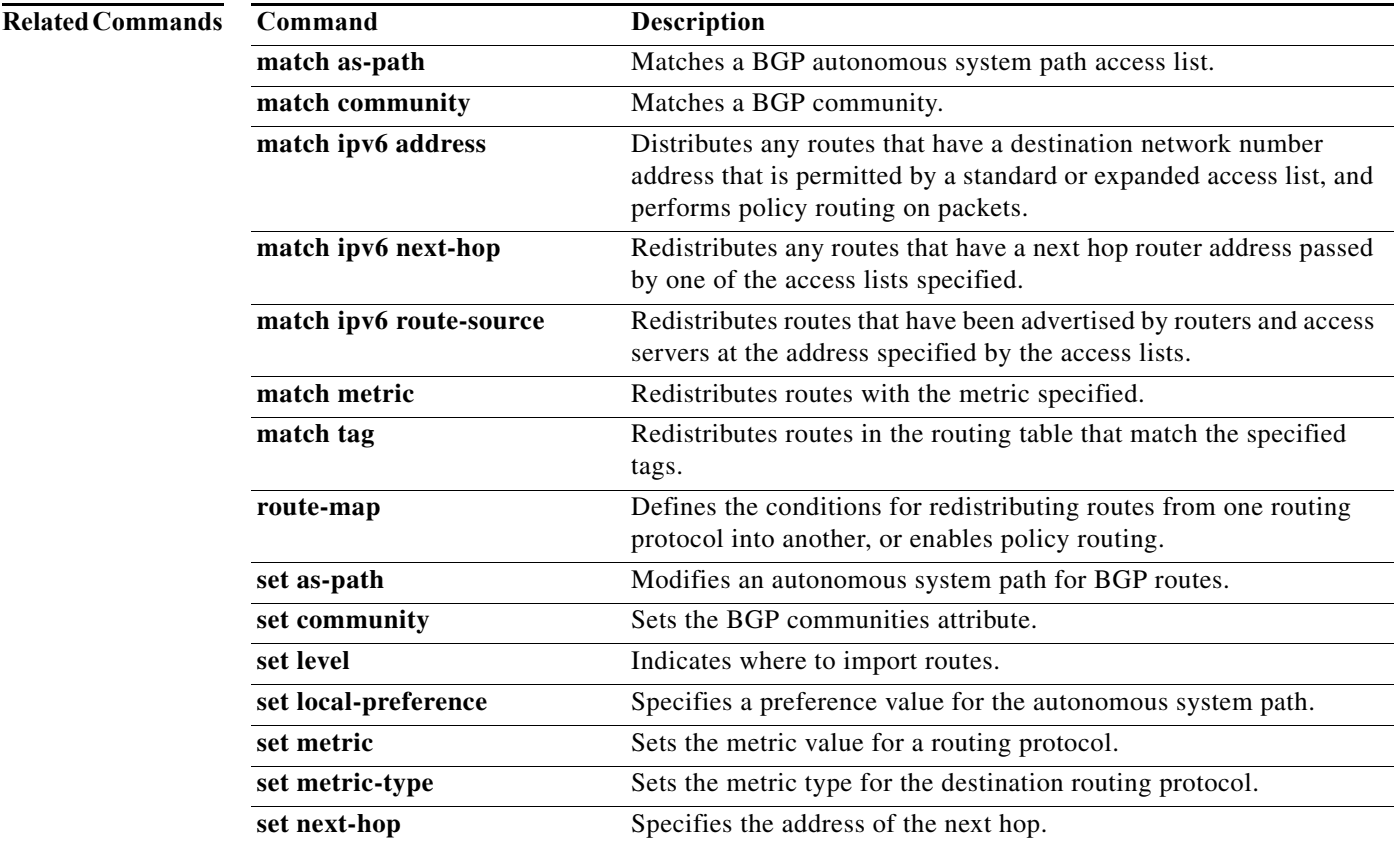

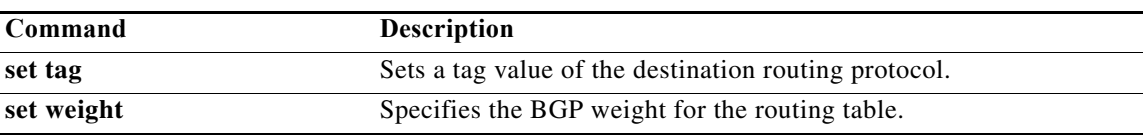

# **set ipv6 next-hop**

To indicate the IP address to which the packets are sent when they match a clause of route map for policy routing, use the **set ipv6 next-hop** command in route-map configuration mode. To delete an entry, use the **no** form of this command.

**set ipv6 next-hop** {*ipv6-address* [*... ipv6-address*] [**load-share**] | **peer-address** | **unchanged | verify-availability**}

**no set ipv6 next-hop** {*ipv6-address* [*... ipv6-address*] [**load-share**] | **peer-address** | **unchanged | verify-availability**}

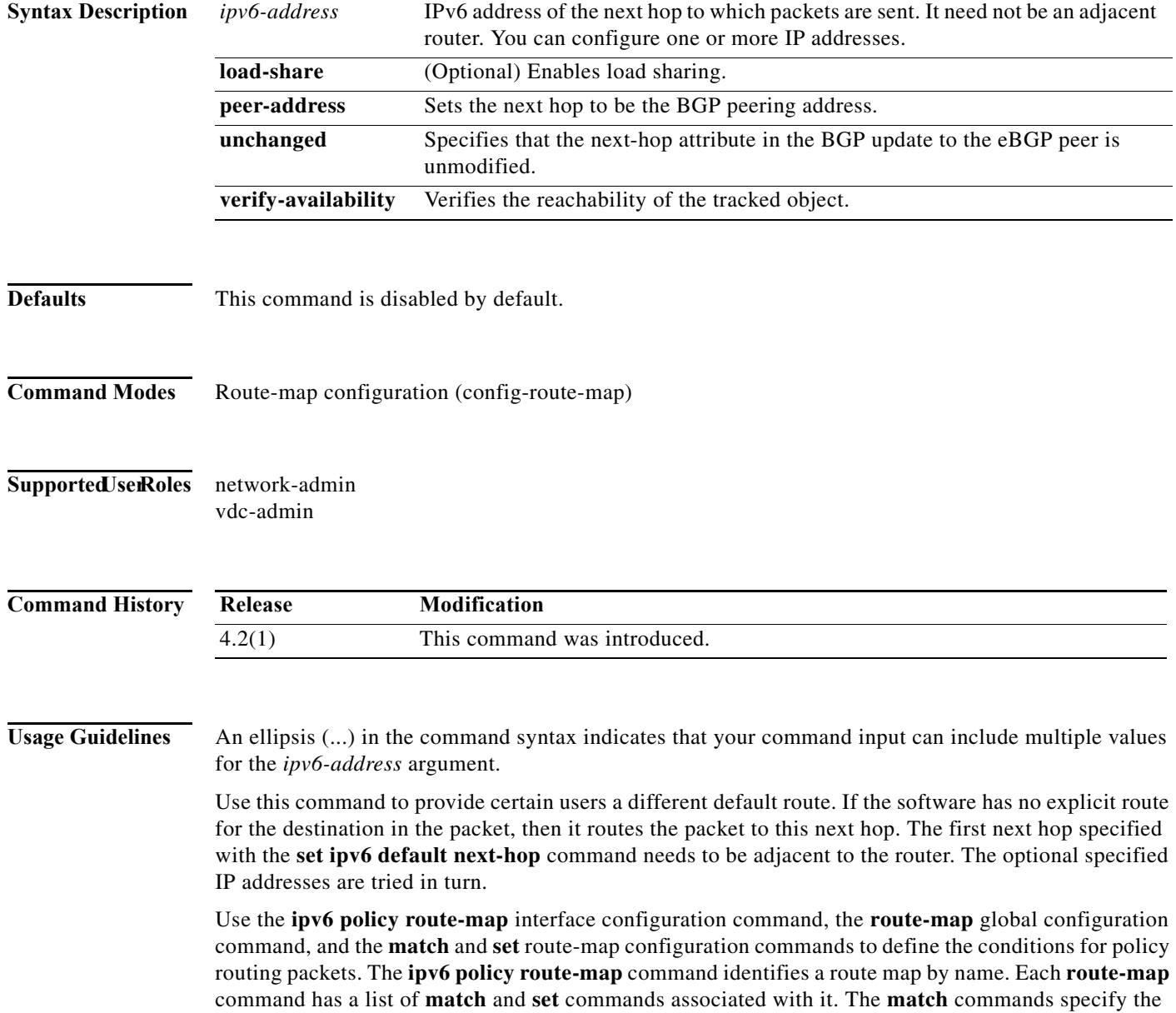

×

*match criteria*—the conditions under which policy routing occurs. The **set** commands specify the *set actions*—the particular routing actions to perform if the criteria enforced by the **match** commands are met.

When the **set ipv6 next-hop** command is used with the **peer-address** keyword in an inbound route map of a BGP peer, the next hop of the received matching routes will be set to be the neighbor peering address, overriding any third-party next hops. The same route map can be applied to multiple BGP peers to override third-party next hops.

When the **set ipv6 next-hop** command is used with the **peer-address** keyword in an outbound route map of a BGP peer, the next-hop of the advertised matching routes will be set to be the peering address of the local router which disables the next-hop calculation. The **set ipv6 next-hop** command has finer granularity than the (per-neighbor) **neighbor next-hop-self** command, because you can set the next hop for some routes, but not for others. The **neighbor next-hop-self** command sets the next hop for all routes sent to that neighbor.

The set clauses can be used with one another. They are evaluated in the following order:

- **1. set ipv6 next-hop**
- **2. set ipv6 default next-hop**

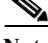

**Note** The **set ipv6 next-hop** and **set ipv6 default next-hop** commands are similar but have a different order of operations. Configuring the **set ipv6 next-hop** command causes the system to use policy routing first and then use the routing table. Configuring the **set ipv6 default next-hop** command causes the system to use the routing table first and then policy route the specified next hop.

This command does not require a license.

**Examples** This example shows how to configure a route map that sets the IPv6 next-hop address:

```
switch(config)# ipv6 access-list test
switch(config-ipv6-acl)# permit ipv6 2001:0DB8::/48 any 
switch(config-ipv6-acl)# exit
switch(config)# route-map equal-access 
switch(config-route-map)# match ipv6 address test
switch(config-route-map)# set ipv6 next-hop 2001:0DB8::3
switch(config-route-map))# exit
switch(config)# interface externet 2/1
switch(config-if)# ipv6 policy route-map equal-access
```
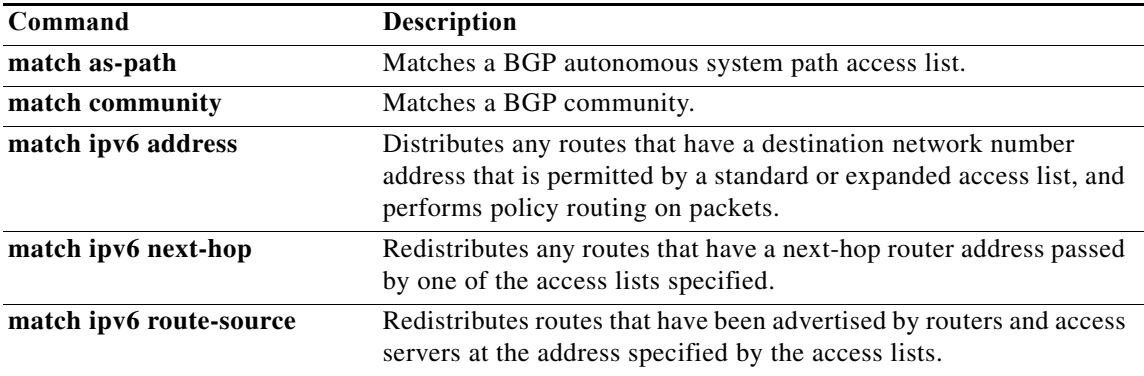

Г

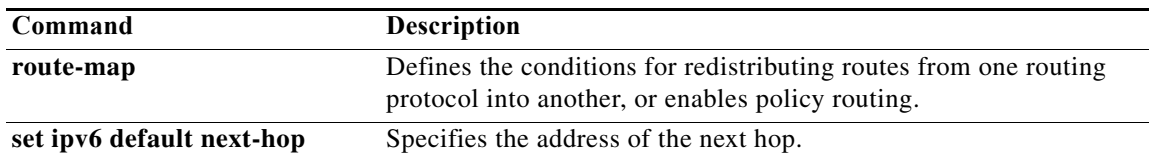

# **set ipv6 precedence**

To set the precedence value in the IPv6 packet header, use the **set ipv6 precedence** command in route-map configuration mode. To remove the precedence value, use the **no** form of this command.

**set ipv6 precedence** *precedence-value*

**no set ipv6 precedence** *precedence-value*

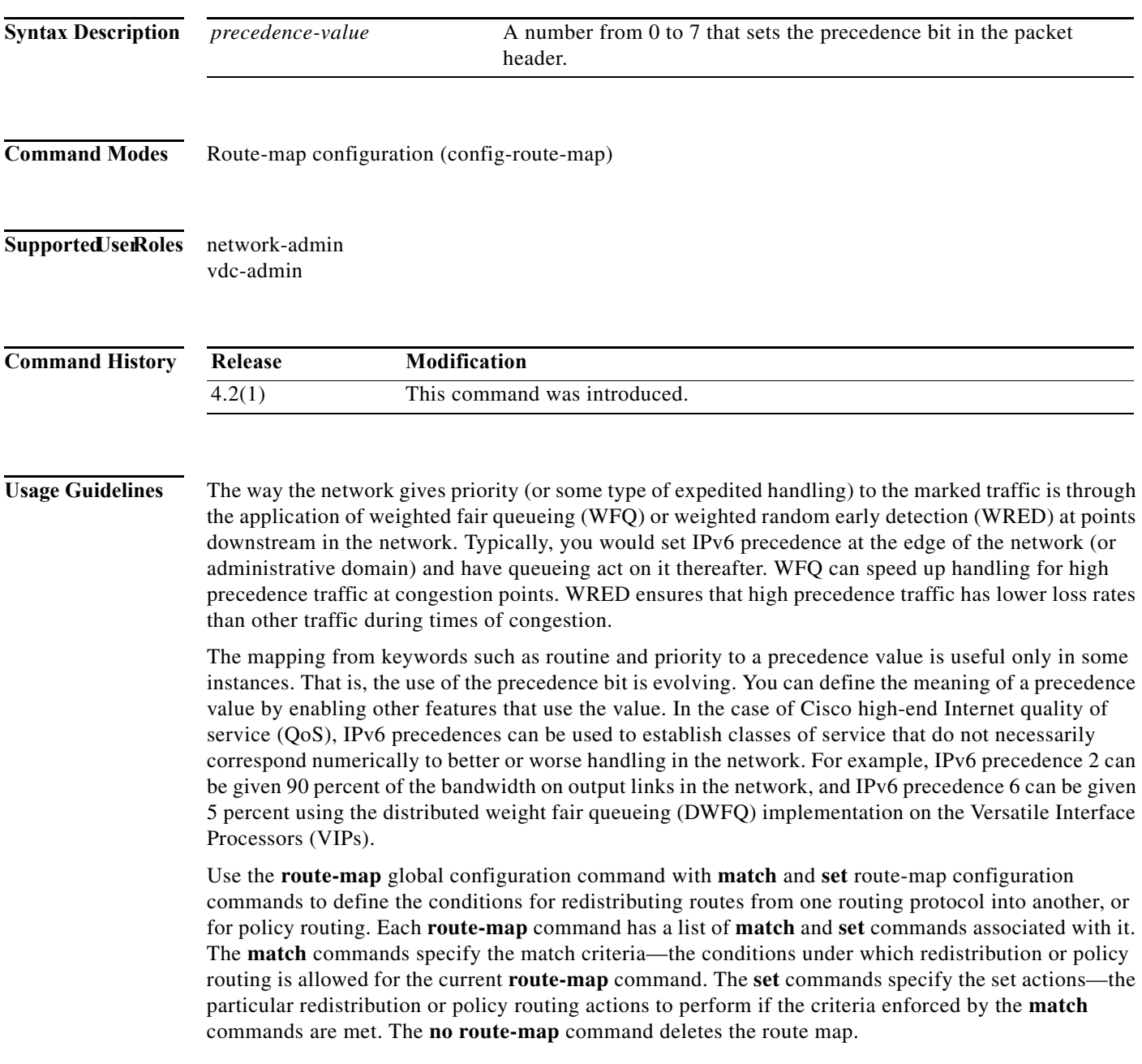

The **set route-map** configuration commands specify the redistribution set actions to be performed when all the match criteria of a route map are met. When all match criteria are met, all set actions are performed.

**Examples** The following example sets the IPv6 precedence value to 5 for packets that pass the route map match:

interface serial 0 ipv6 policy route-map texas ! route-map cisco1 match length 68 128 set ipv6 precedence 5

### **Related Commands**

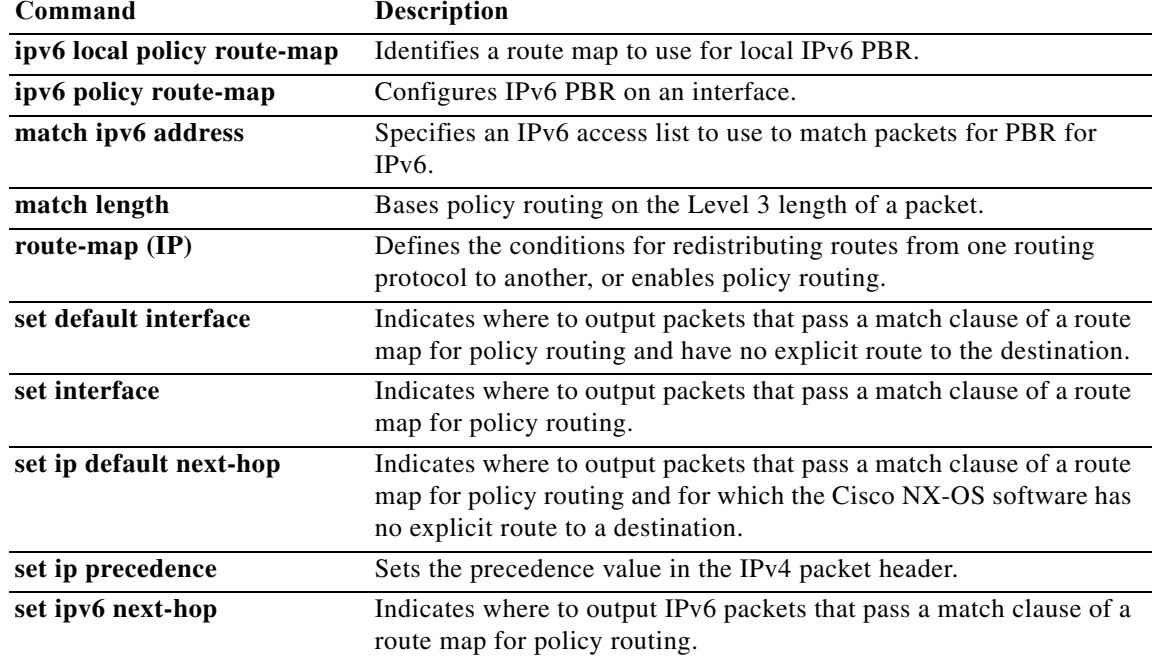
## **set level**

To indicate where to import routes, use the **set level** command. To delete an entry, use the **no** form of this command.

**set level** {**level-1** | **level-2** | **level-1-2**}

**no set level** {**level-1** | **level-2** | **level-1-2**}

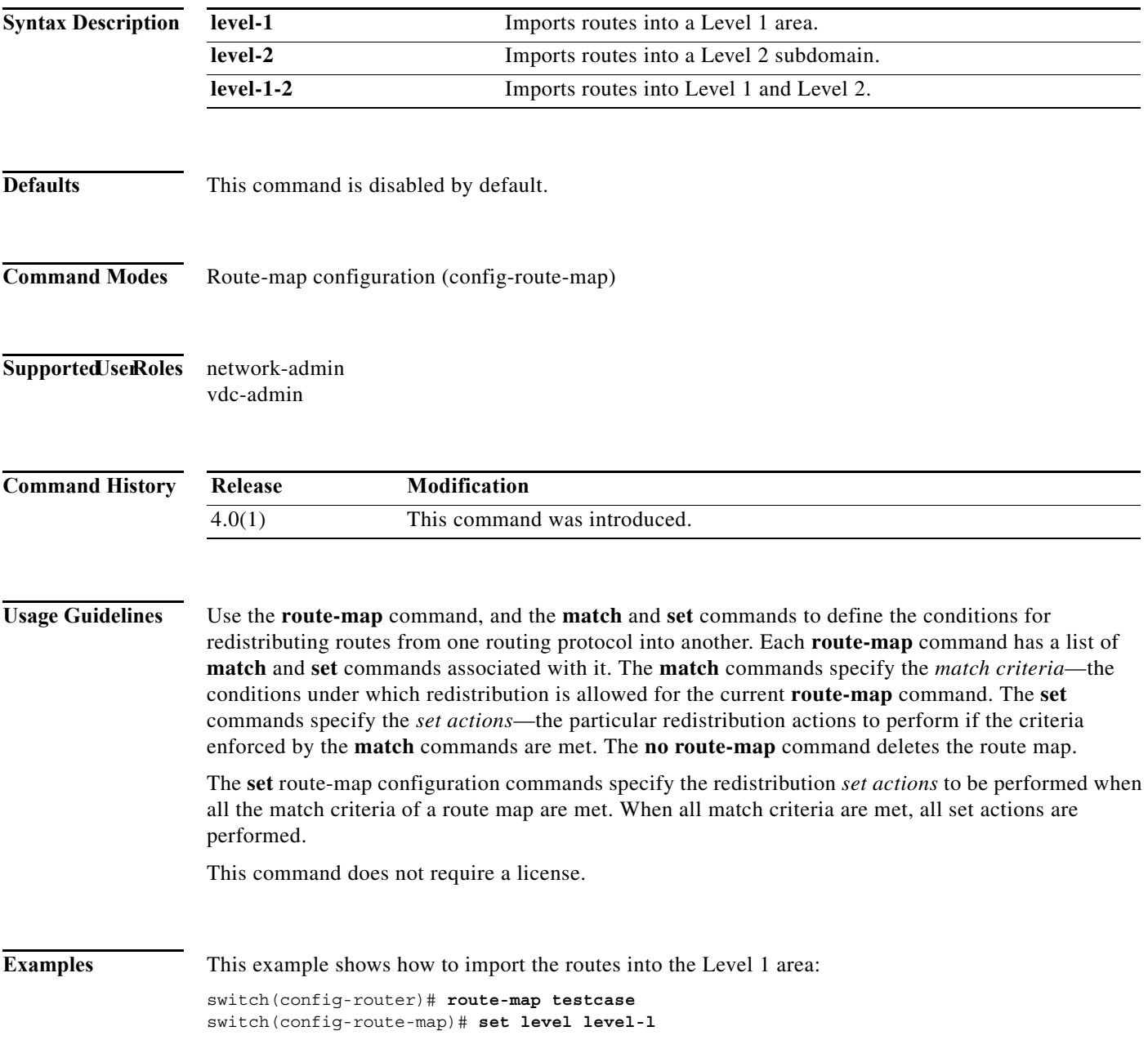

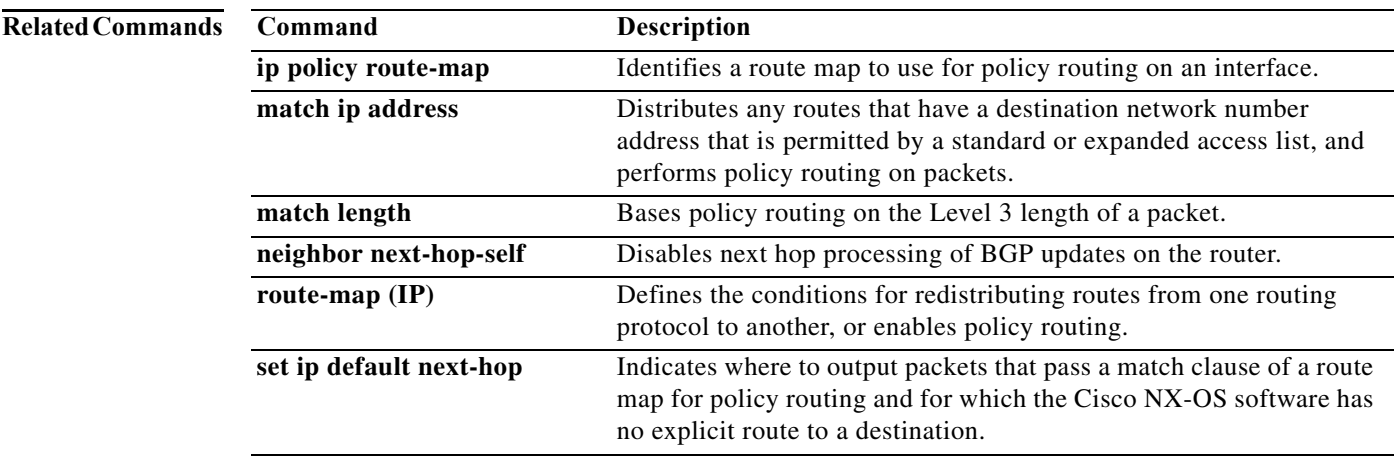

## **set local-preference**

To specify a preference value for the autonomous system path, use the **set local-preference** command in route-map configuration mode. To delete an entry, use the **no** form of this command.

**set local-preference** *number-value*

**no set local-preference** *number-value*

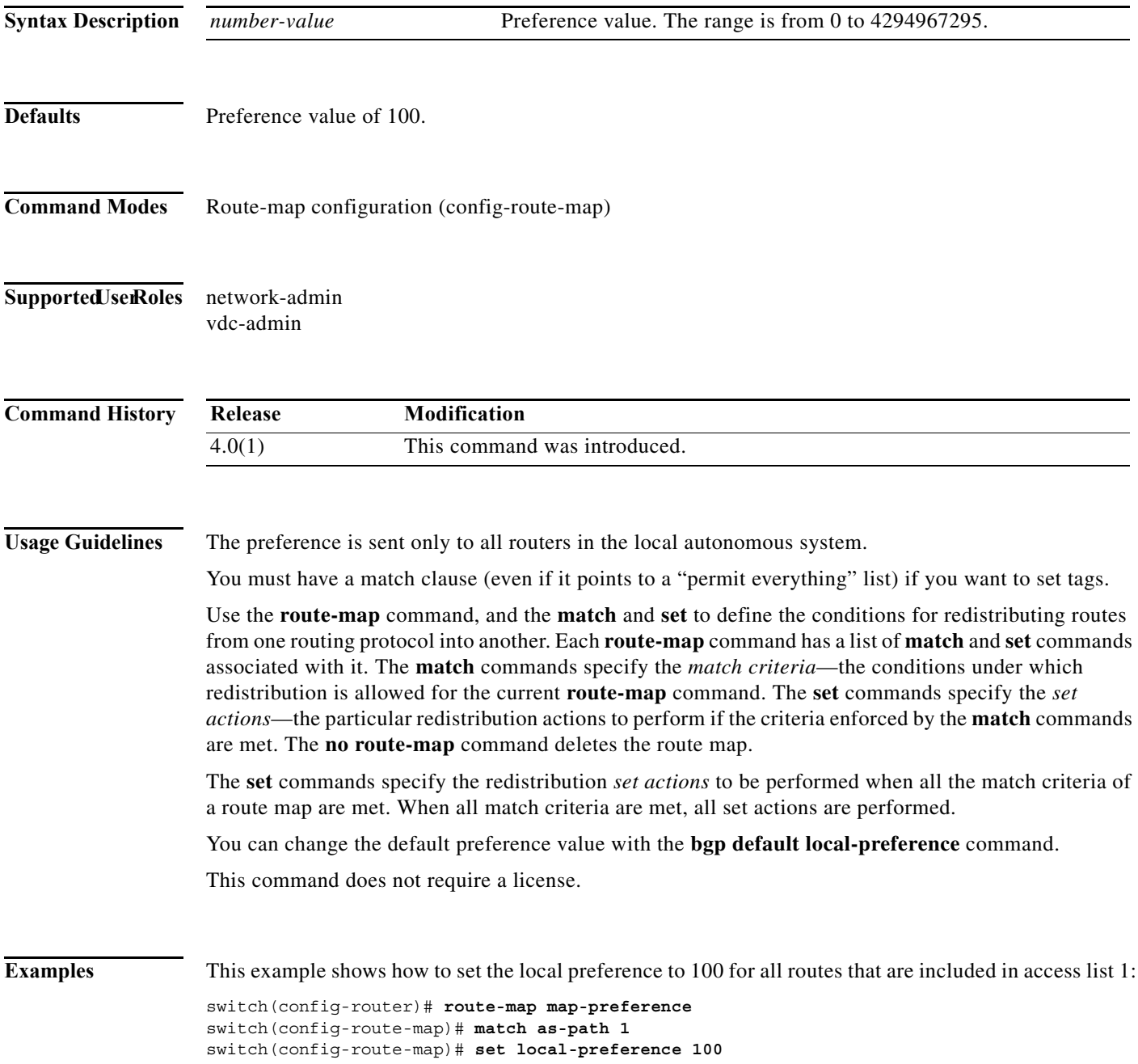

#### **Related Commands**

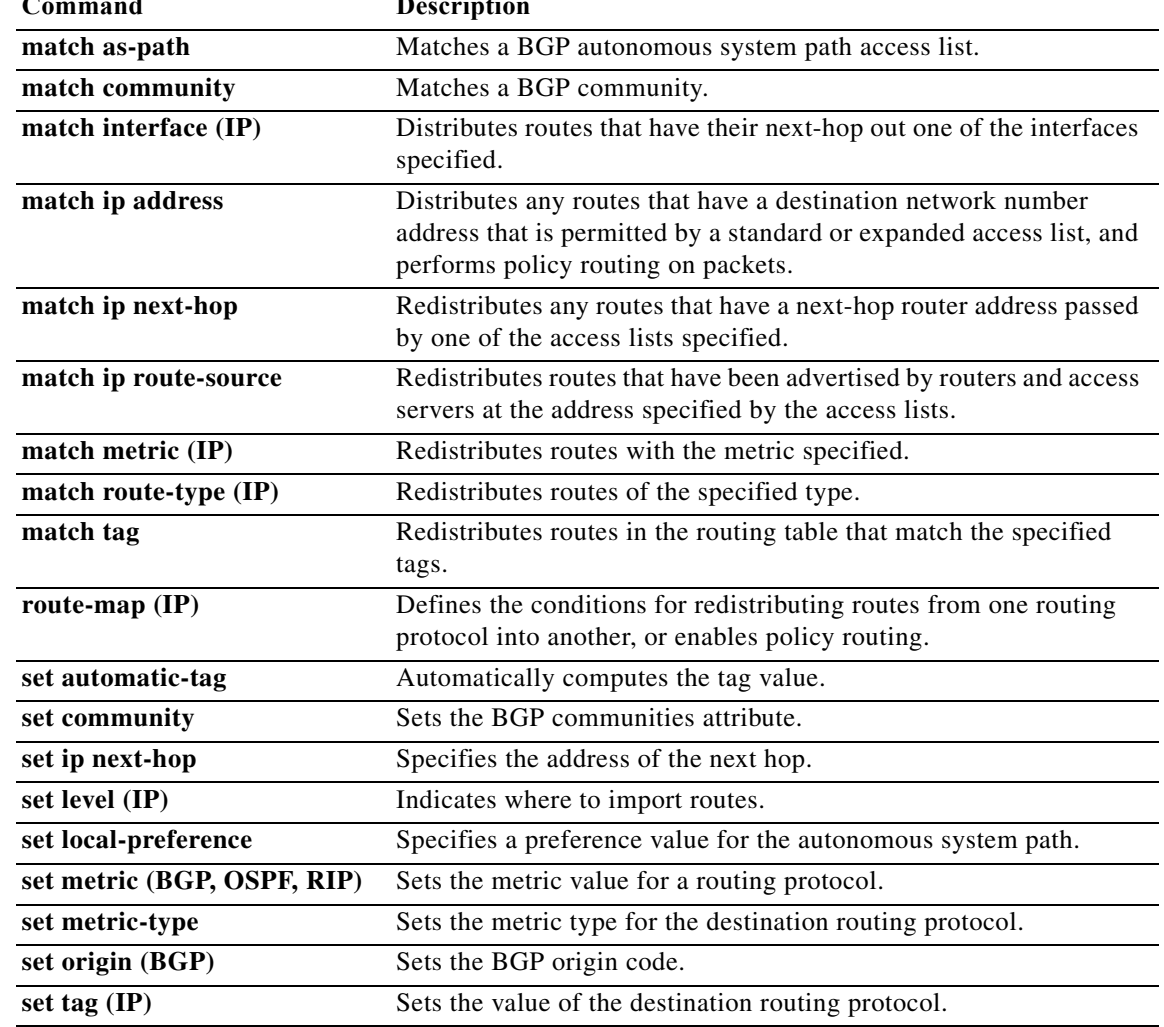

#### **set metric**

To set the metric value for a routing protocol, use the **set metric** command. To return to the default metric value, use the **no** form of this command.

**set metric** [**+** | **-**] *bandwidth-metric* 

**set metric** *bandwidth-metric* [*delay-metric reliability-metric load-metric mtu*]

**no set metric**

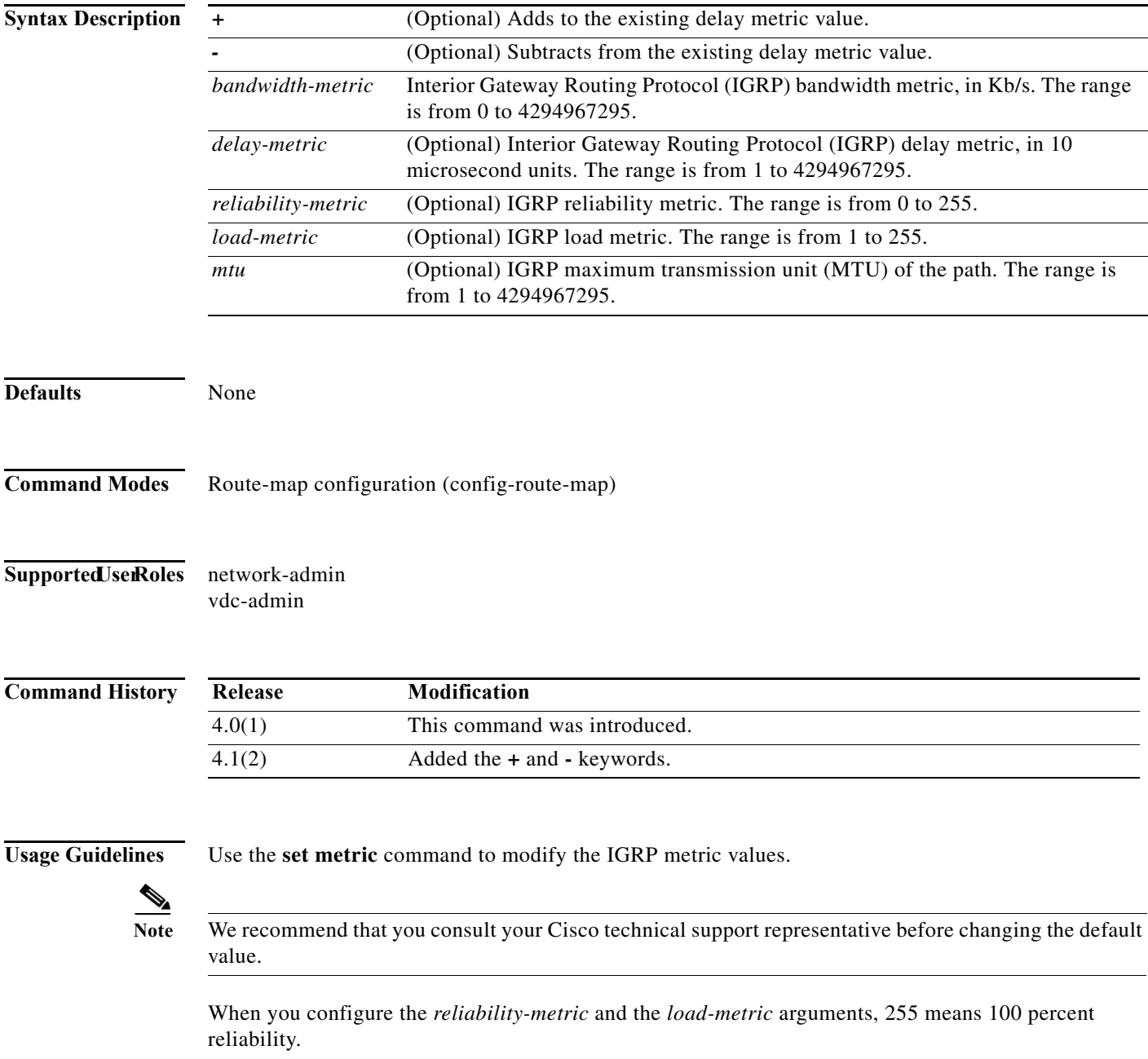

Use the **+** or **-** keywords to modify the existing delay metric value. You can modify only the delay metric with these keywords.

Use the **route-map** command and the **match** and **set** command to define the conditions for redistributing routes from one routing protocol into another. Each **route-map** command has a list of **match** and **set** commands associated with it. The **match** commands specify the *match criteria*—the conditions under which redistribution is allowed for the current **route-map** command. The **set** commands specify the *set actions*—the particular redistribution actions to perform if the criteria enforced by the **match** commands are met. The **no route-map** command deletes the route map.

The **set** commands specify the redistribution *set actions* to be performed when all the match criteria of a route map are met. When all match criteria are met, all set actions are performed.

This command does not require a license.

**Examples** This example shows how to set the bandwidth metric value for the routing protocol to 100: switch(config)# **route-map set-metric** switch(config-route-map)# **set metric 100** This example shows how to increase the bandwidth metric value for the routing protocol by 100: switch(config)# **route-map set-metric** switch(config-route-map)# **set metric +100**

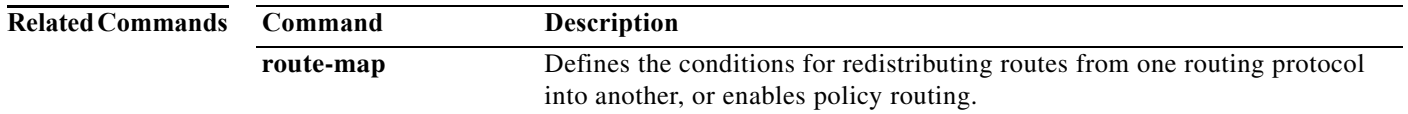

#### **set metric-type**

To set the metric type for the destination routing protocol, use the **set metric-type** command. To return to the default, use the **no** form of this command.

**set metric-type** {**internal** | **external** | **type-1** | **type-2**}

**no set metric-type** {**internal** | **external** | **type-1** | **type-2**}

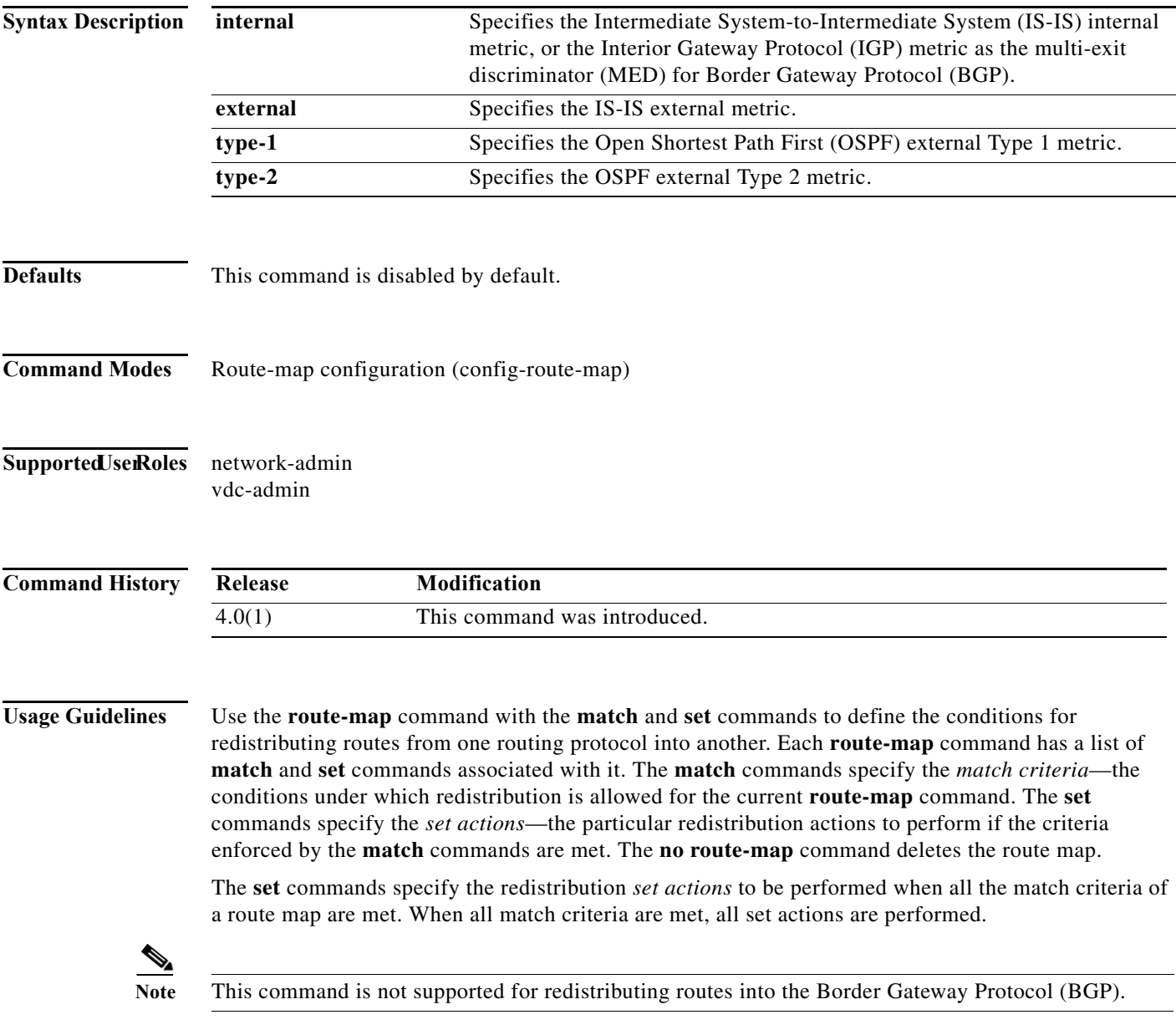

This command does not require a license.

**The Co** 

**Examples** This example sets the metric type of the destination protocol to OSPF external Type 1: switch(config)# **route-map map-type**

switch(config-route-map)# **set metric-type type-1**

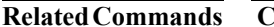

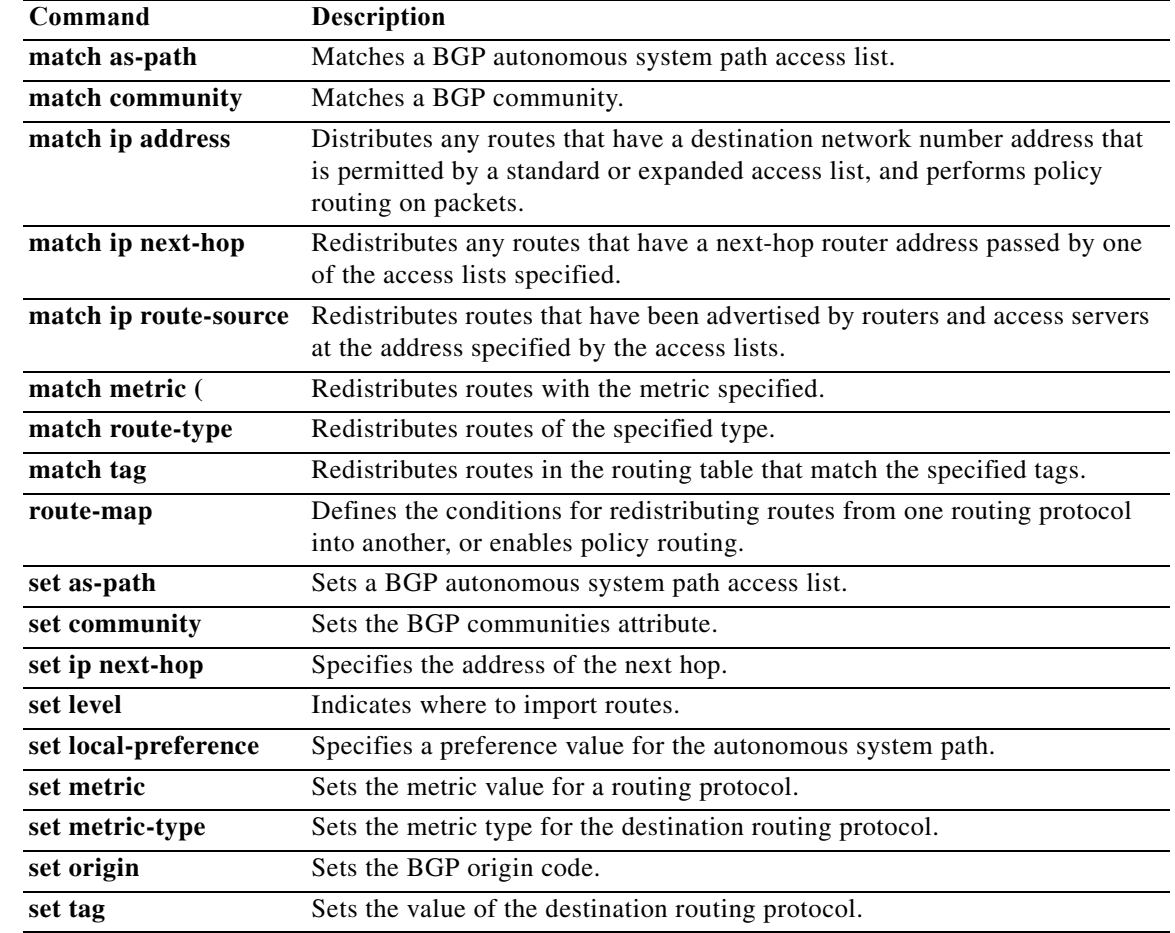

a ka

#### **set nssa-only**

To set a type-7 link-state advertisement (LSA) generated on the Autonomous System Boundary Router (ASBR) with no P-bit set and prevent the type-7 to type-5 LSA conversion in Open Shortest Path First (OSPF), use the **set nssa-only** command. To remove the type-7 configuration control, use the **no** form of this command.

**set nssa-only**

**no set nssa-only**

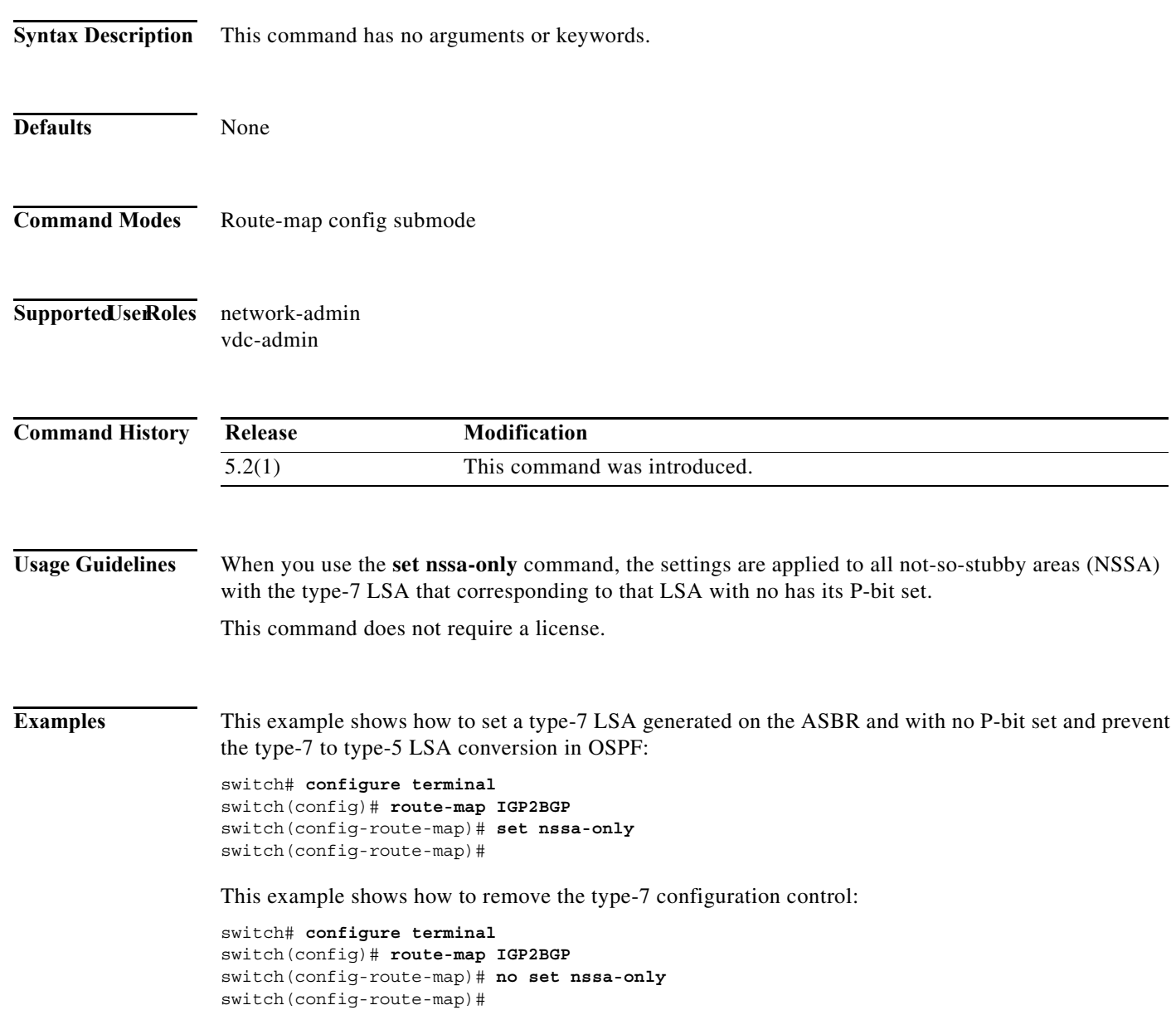

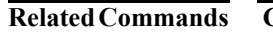

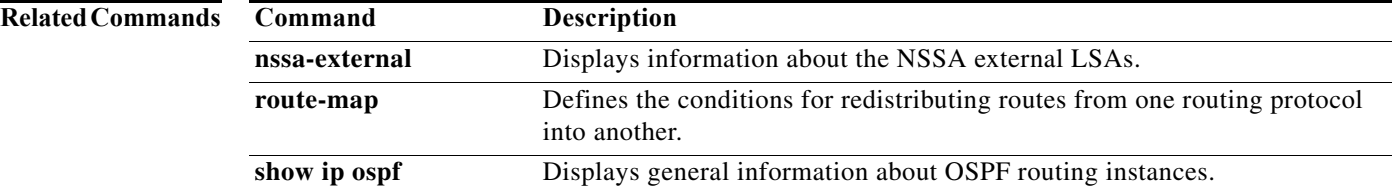

## **set origin**

To set the Border gateway Protocol (BGP) origin code, use the **set origin** command. To delete the entry, use the **no** form of this command.

**set origin** {**egp** *as-num* [:*as-num*] | **igp** | **incomplete**}

**no set origin**

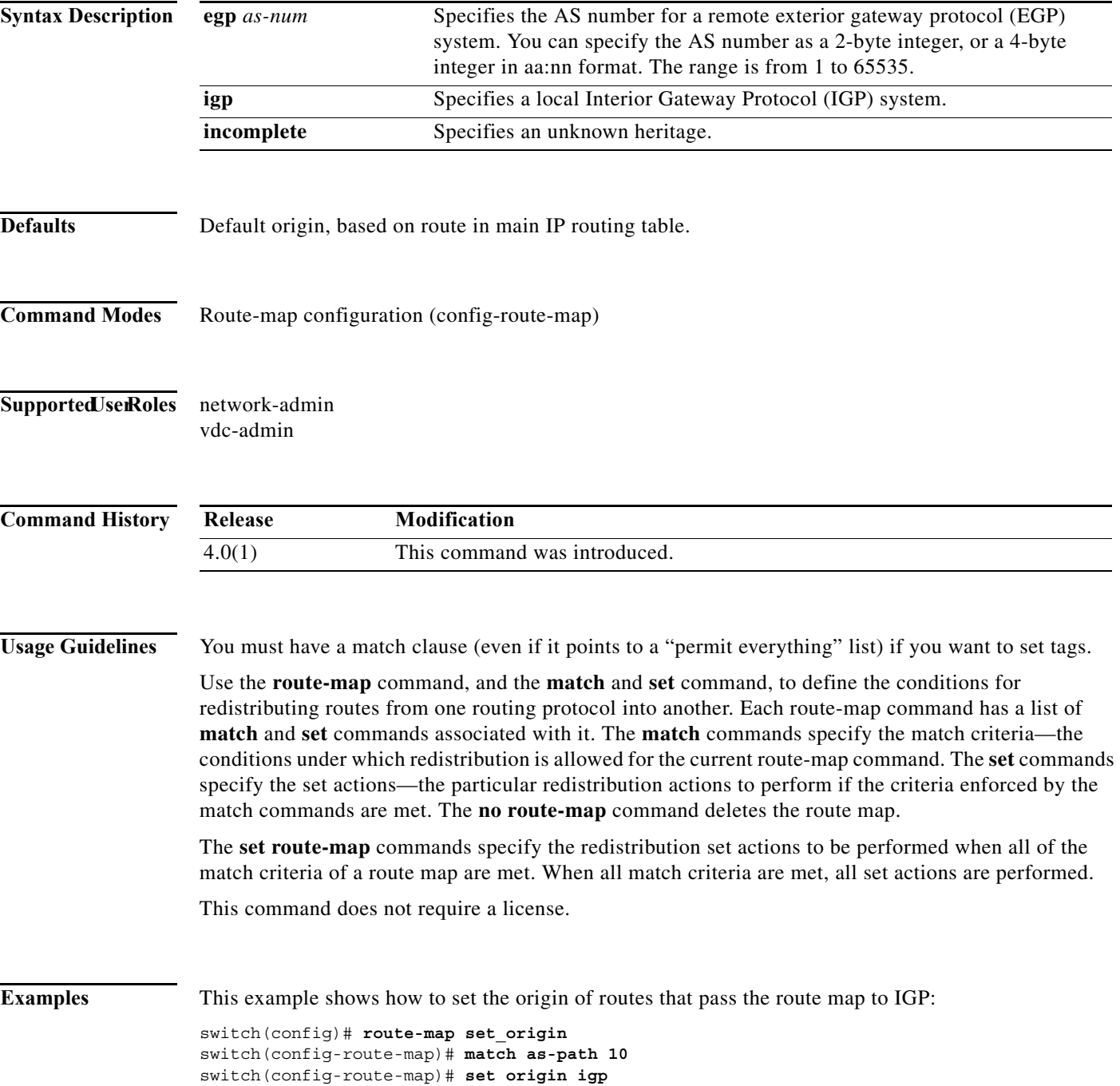

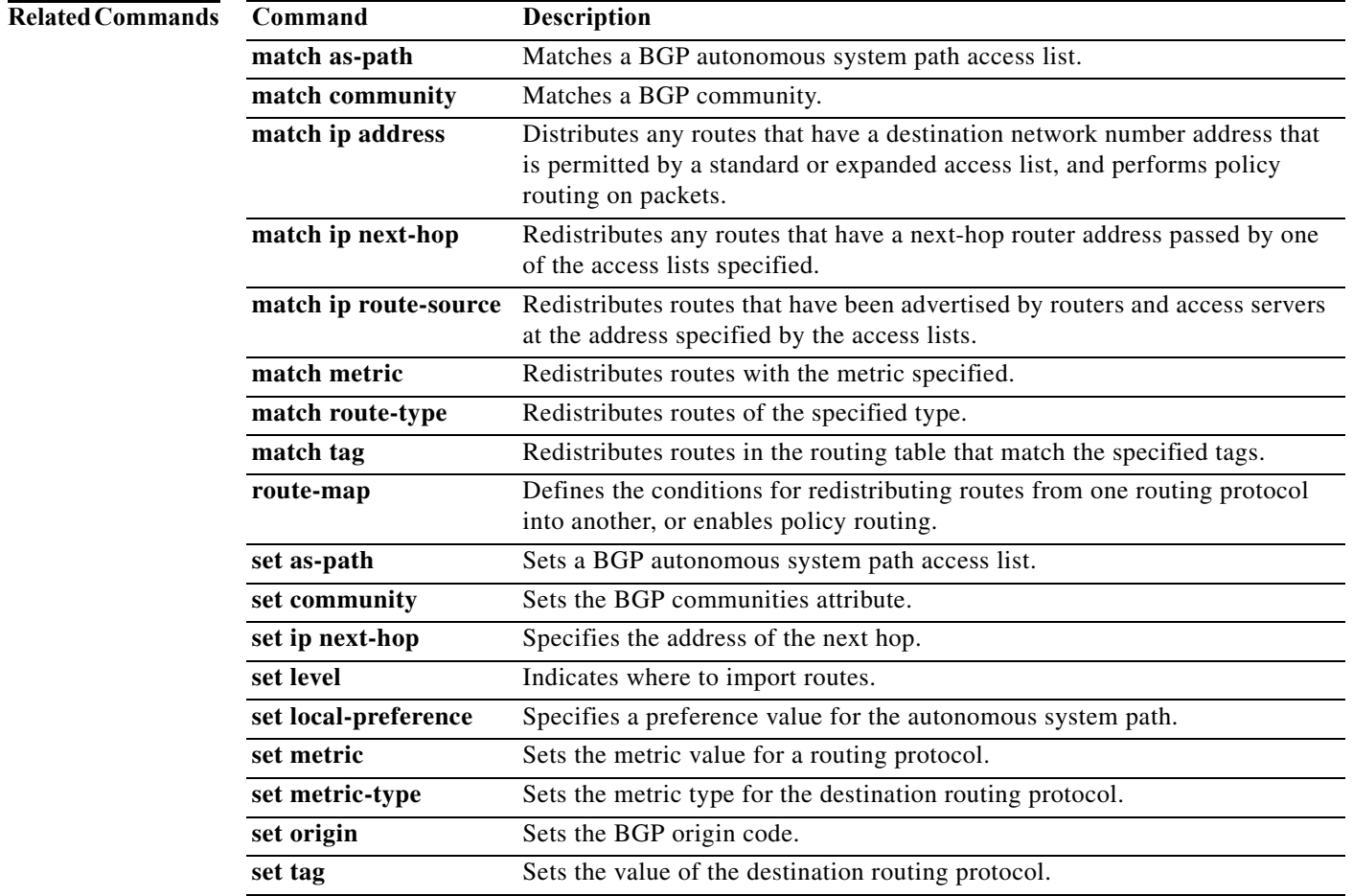

## **set path-selection all advertise**

To set the path selection criteria for Border Gateway Protocol (BGP), use the **set path-selection all advertise** command. To delete the entry, use the **no** form of this command.

#### **set path-selection all advertise**

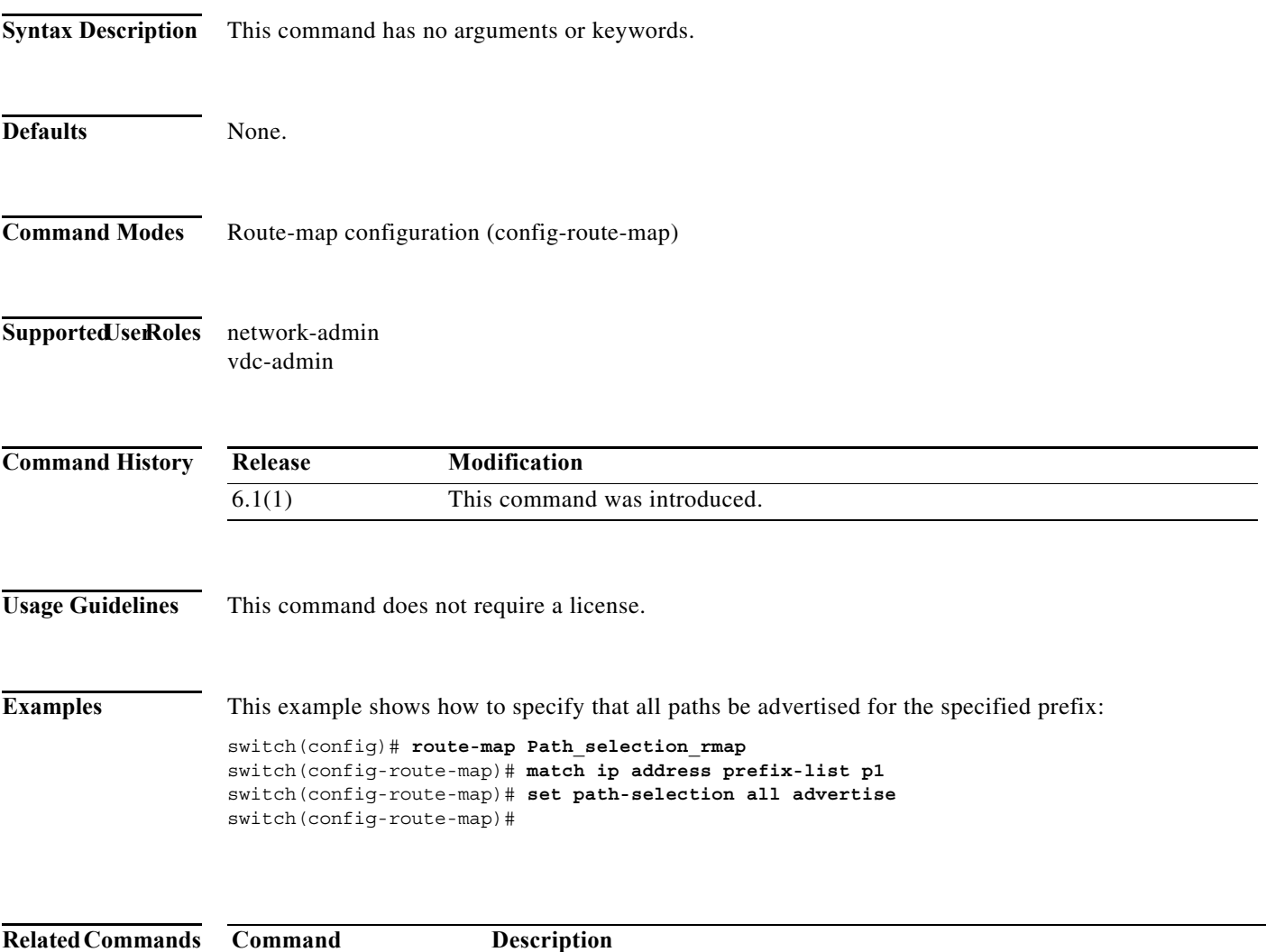

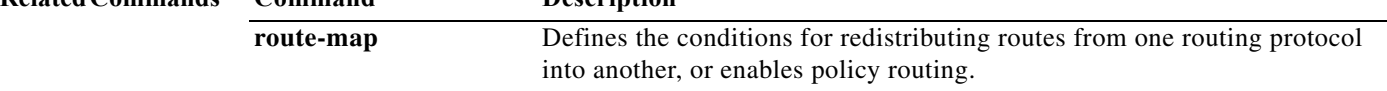

**The Contract of the Contract of the Contract of the Contract of the Contract of the Contract of the Contract o** 

#### **set tag**

To set a tag value of the destination routing protocol, use the **set tag** command. To delete the entry, use the **no** form of this command.

**set tag** *tag-value*

**no set tag** *tag-value*

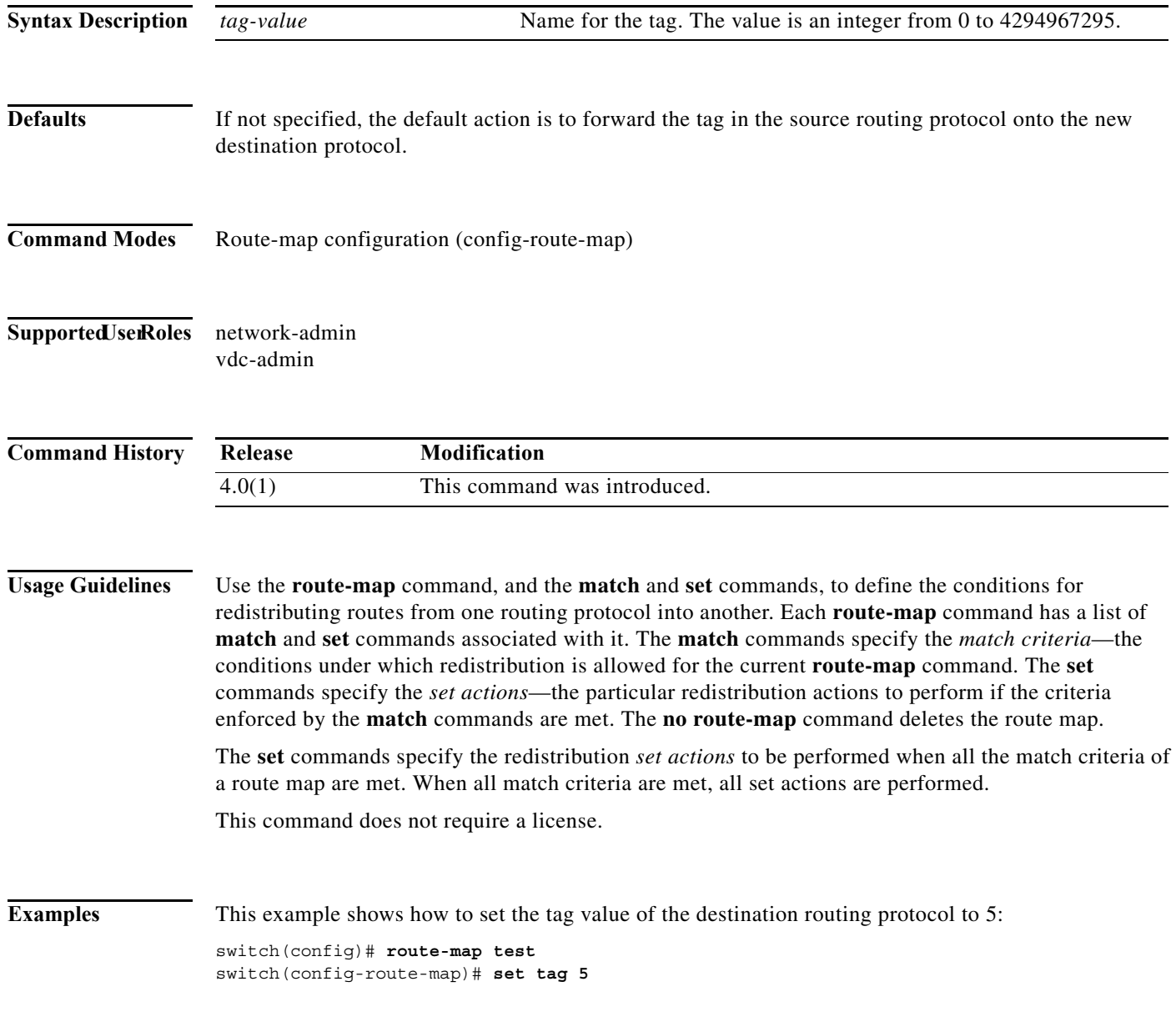

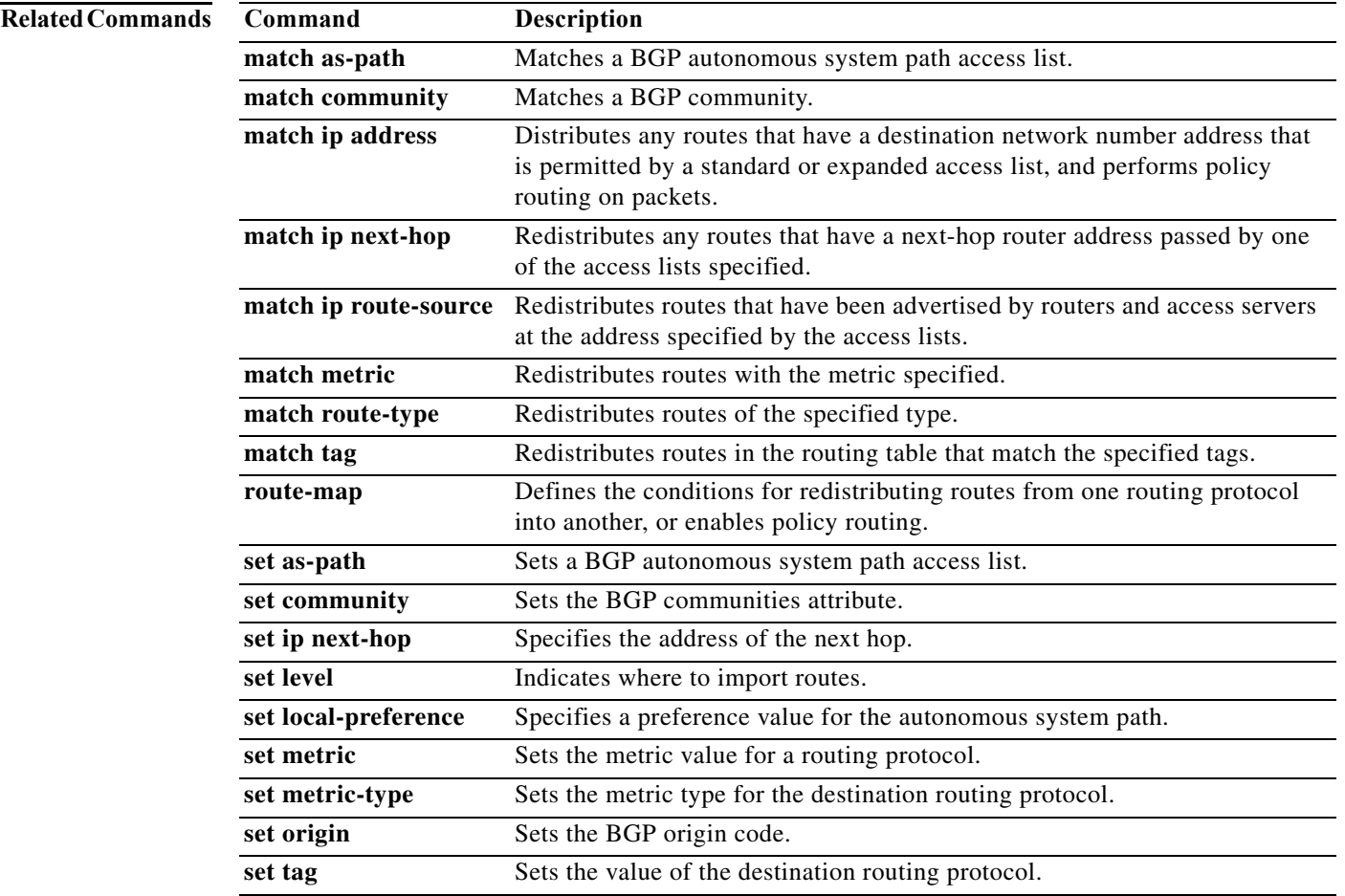

#### **set vrf**

To enable a virtual routing and forwarding (VRF) instance selection within a route map for policy-based routing, use the **set vrf** command. To disable VRF selection within a route map, use the **no** form of this command.

**set vrf** {*vrf-name* | **default** | **management**}

**no set vrf** [*vrf-name* | **default** | **management**]

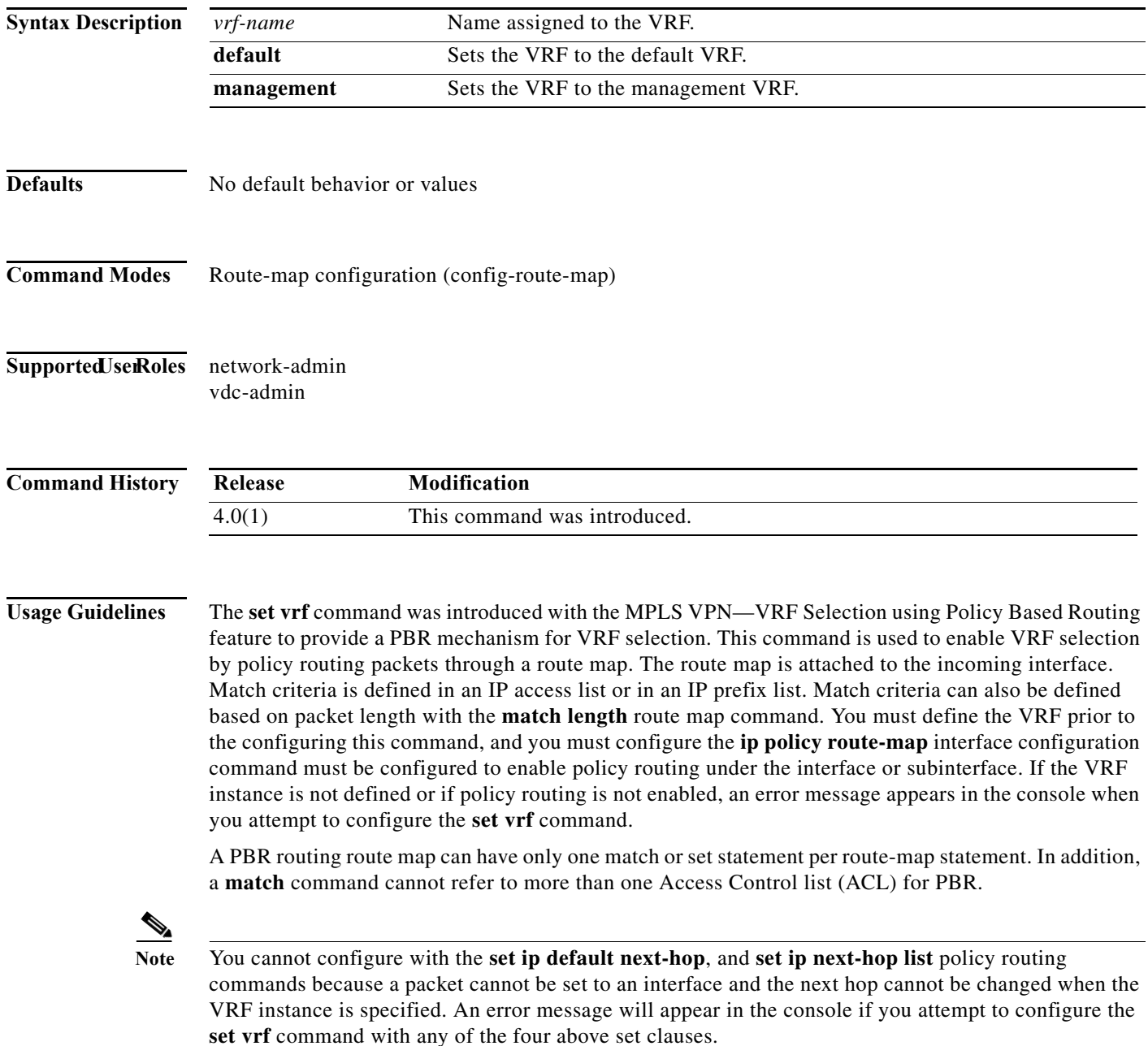

This command does not require a license.

```
Examples This example shows how to configure a route-map sequence that selects and sets a VRF instance based 
                    on match criteria defined in three different access lists. (The access list configuration is not shown in this 
                    example.) If the route map falls through and a match does not occur, the packet is dropped if the 
                    destination is local. 
                    switch(config)# route-map PBR-VRF-Selection permit 10
                    switch(config-route-map)# match ip address 40
                    switch(config-route-map)# set vrf VRF_1
                    !
                    switch(config)# route-map PBR-VRF-Selection permit 20
                    switch(config-route-map)# match ip address 50
                    switch(config-route-map)# set vrf VRF_2
                    !
                    switch(config)# route-map PBR-VRF-Selection permit 30
                    switch(config-route-map)# match ip address 60
                    switch(config-route-map)# set vrf VRF_3
Related Commands Command Description
                    access-list (IP 
                    standard)
                                            Defines a standard IP access list. 
                    debug ip policy Displays IP policy routing packet activity.
```
**ip policy route-map** Identifies a route map to use for policy routing on an interface.

**ip vrf receive** Inserts the IP address of an interface as a connected route entry in a VRF

**match ip address** Distributes any routes that have a destination network number address that

**route-map** Defines the conditions for redistributing routes from one routing protocol

into another, or enables policy routing.

is permitted by a standard or expanded access list, or performs policy routing

**ip vrf** Configures a VRF routing table.

routing table.

on packets.

**The Contract of the Contract of the Contract of the Contract of the Contract of the Contract of the Contract o** 

## **set weight**

To specify the Border Gateway Protocol (BGP) weight for the routing table, use the **set weight** command. To delete an entry, use the **no** form of this command.

**set weight** *number*

**no set weight** [*number*]

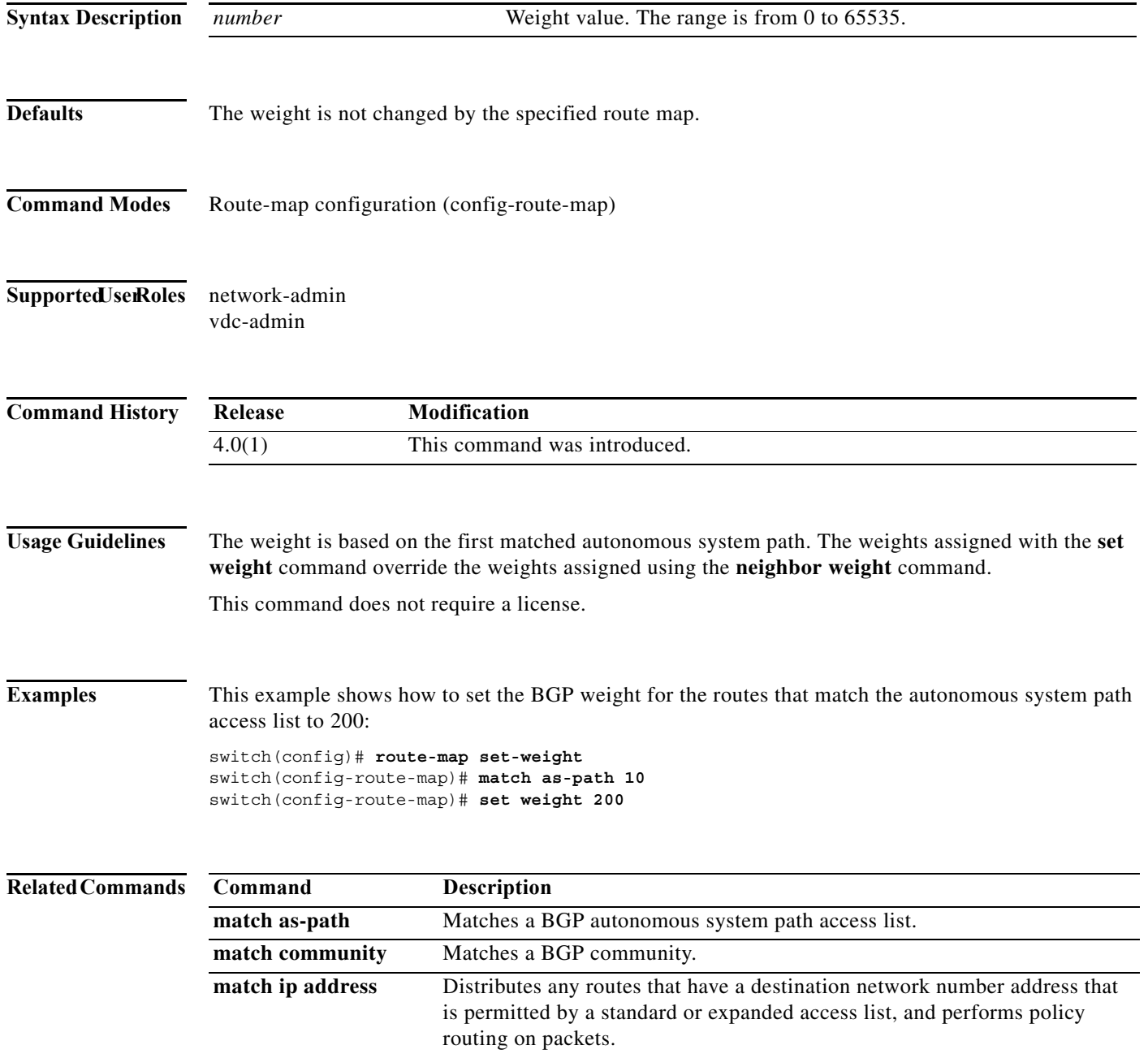

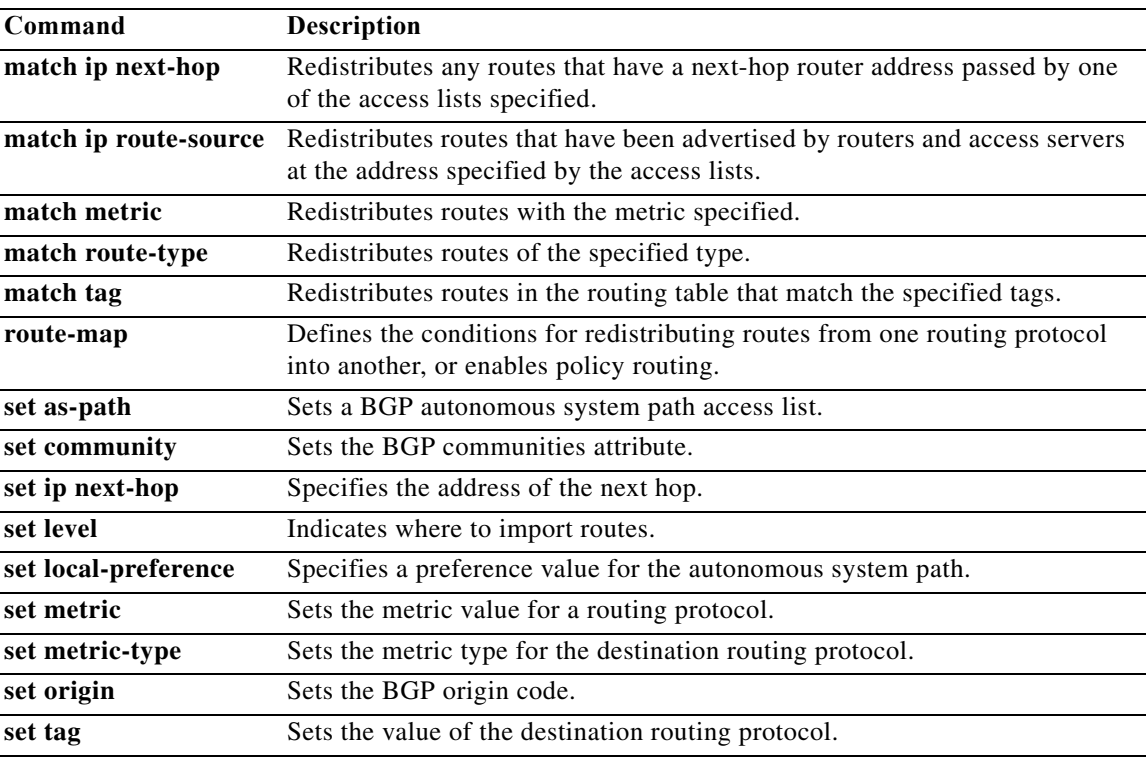

#### **shutdown (BGP)**

To shut down an instance of the Border Gateway Protocol (BGP), use the **shutdown** command. To disable this function, use the **no** form of this command.

**shutdown**

**no shutdown**

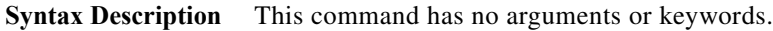

- **Defaults** Enabled
- **Command Modes** Router configuration
- Supported JserRoles network-admin vdc-admin

**Command History Release Modification** 4.1(2) This command was introduced.

**Usage Guidelines** Use the **shutdown** command to disable an instance of BGP without removing the configuration. This command requires the Enterprise Services license.

**Examples** This example shows how to disable BGP 64496: switch(config)# **router BGP 64496** switch(config-router)# **shutdown**

## **shutdown (EIGRP)**

To shut down an instance of the Enhanced Interior Gateway Routing Protocol (EIGRP), use the **shutdown** command. To disable this function, use the **no** form of this command.

**shutdown**

**no shutdown**

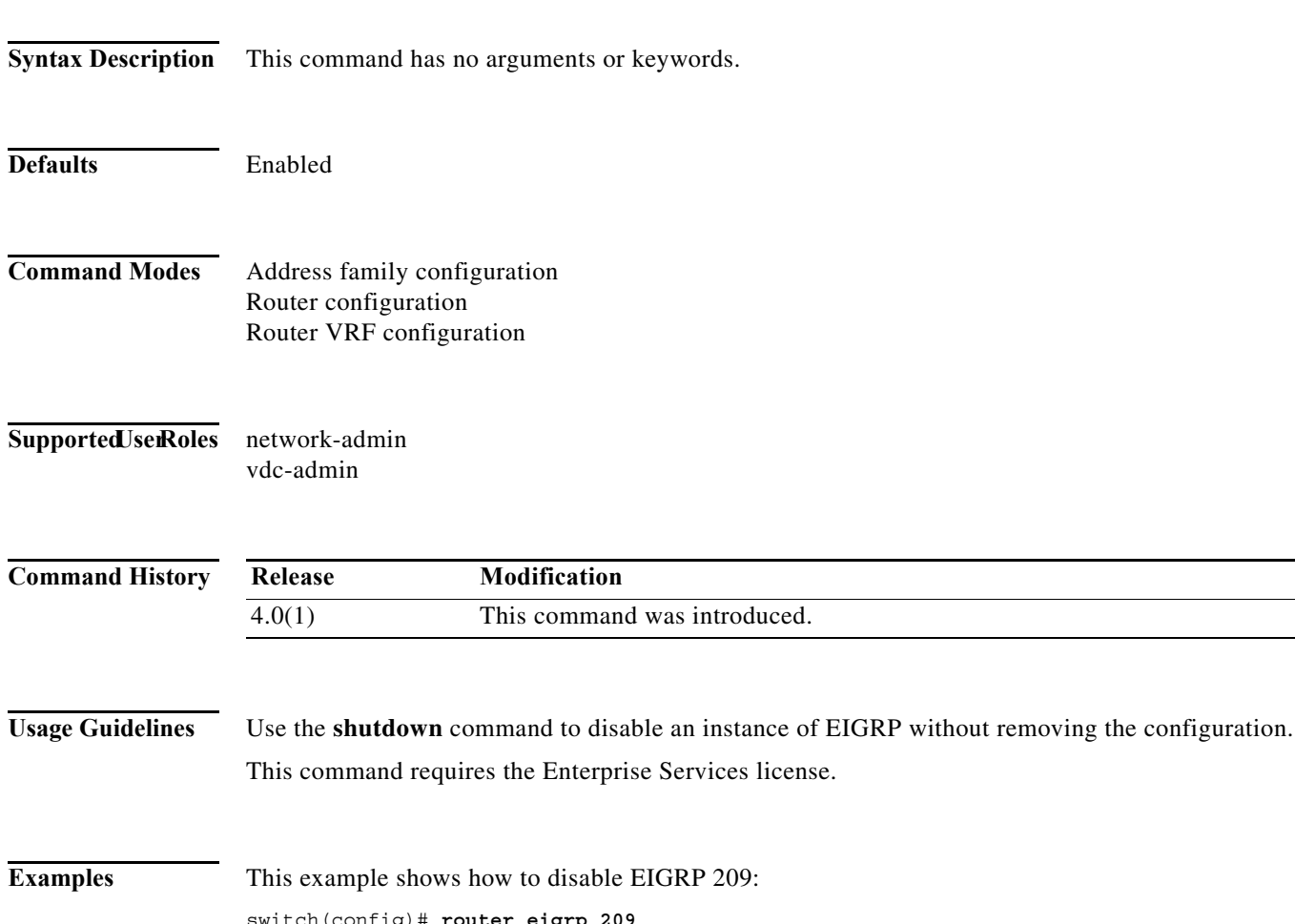

switch(config)# **router eigrp 209** switch(config-router)# **shutdown**

## **shutdown (IS-IS)**

To stop an Intermediate System-to-Intermediate System (IS-IS) router process without removing the process configuration, use the **shutdown** command. To start a stopped IS-IS process, use the **no** form of this command.

**shutdown**

**no shutdown**

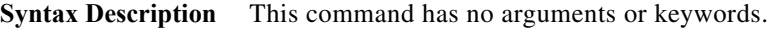

**Defaults** No process is stopped.

**Command Modes** Router configuration VRF configuration

#### Supported JserRoles network-admin vdc-admin

**Command History Release Modification** 4.0(1) This command was introduced.

**Usage Guidelines** Entering the **shutdown** command stops a router process but does not remove any configuration parameters. The **shutdown** command is displayed in the running configuration file when enabled.

This command requires the Enterprise Services license.

**Examples** This example shows how to stop an active IS-IS process:

switch(config)# **router isis firstcompany** switch(config-router)# **shutdown**

This example shows how to start a stopped a IS-IS process:

switch(config)# **router isis firstcompany** switch(config-router)# **no shutdown**

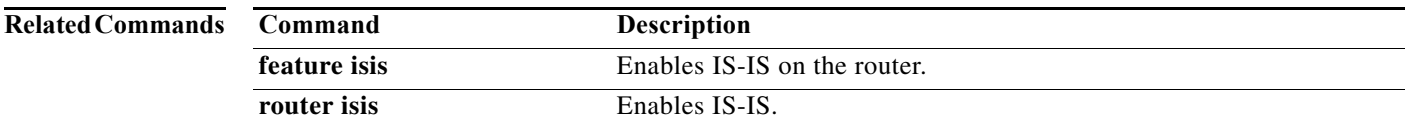

## **shutdown (OSPF)**

To stop an Open Shortest Path First (OSPF) instance without removing the configuration, use the **shutdown** command. To start a stopped OSPF instance, use the **no** form of this command.

**shutdown**

**no shutdown**

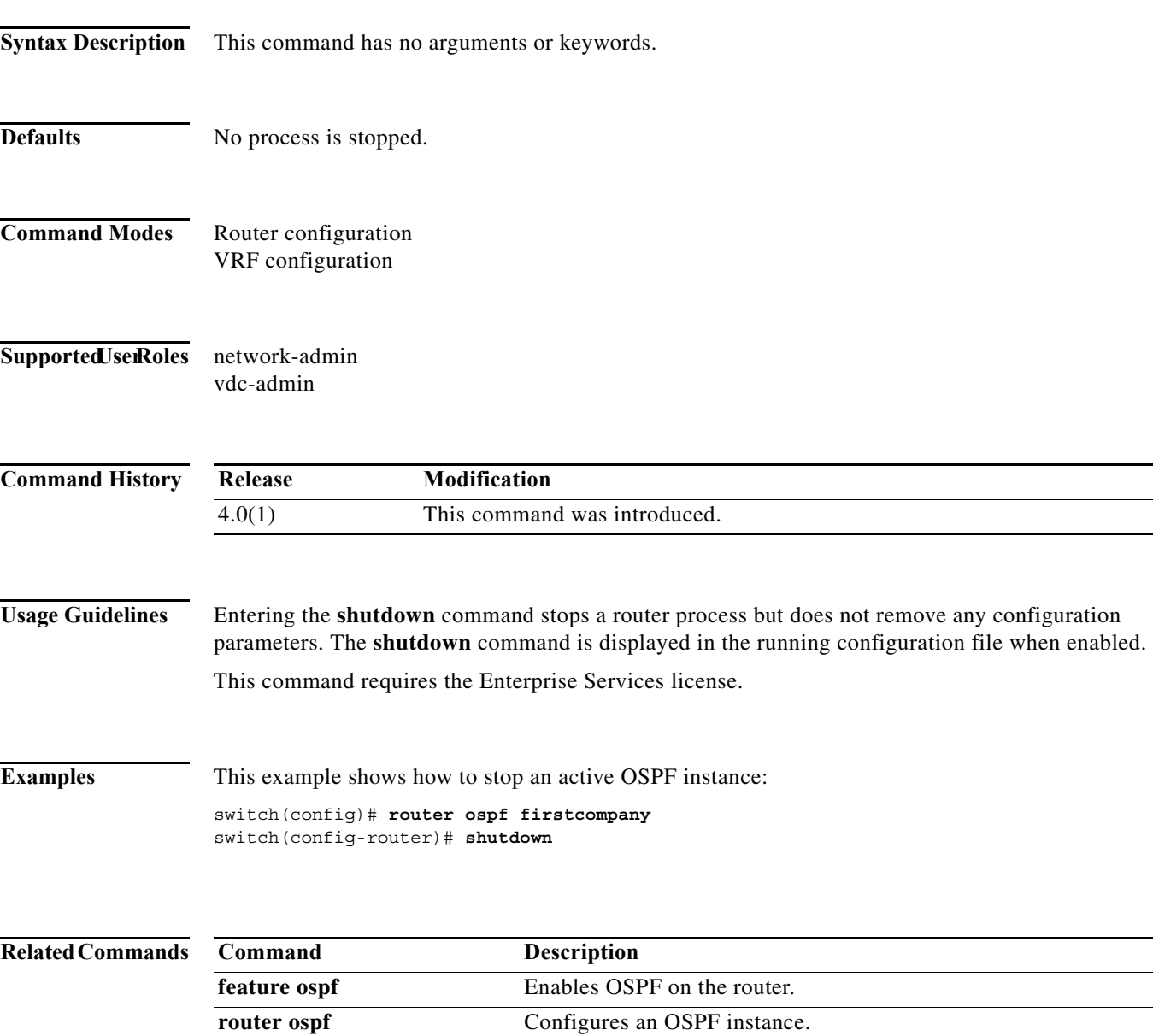

#### **shutdown (OSPFv3)**

To stop an Open Shortest Path First (OSPFv3) instance without removing the configuration, use the **shutdown** command. To start a stopped OSPF instance, use the **no** form of this command.

**shutdown**

**no shutdown**

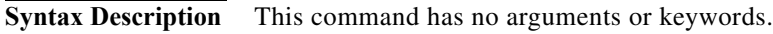

- **Defaults** No process is stopped.
- **Command Modes** Router configuration VRF configuration
- Supported JserRoles network-admin vdc-admin

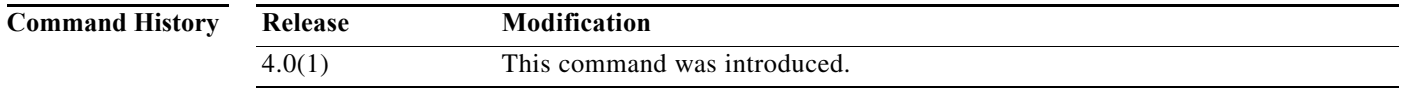

**Usage Guidelines** Entering the **shutdown** command stops a router process but does not remove any configuration parameters. The **shutdown** command is displayed in the running configuration file when enabled. This command requires the Enterprise Services license.

**Examples** This example shows how to stop an active OSPFv3 instance: switch(config)# **router ospfv3 firstcompany**

switch(config-router)# **shutdown**

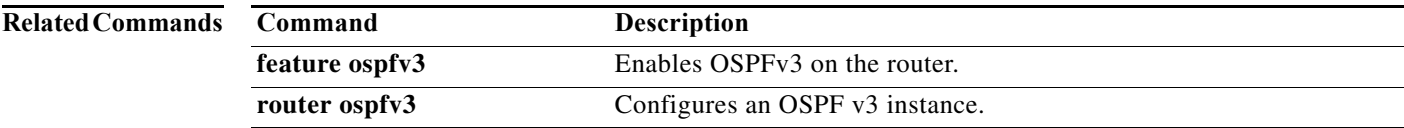

#### **shutdown (VRRP)**

To disable a Virtual Router Redundancy Protocol (VRRP) configuration, use the **shutdown** command. To enable a VRRP configuration, use the **no** form of this command.

**shutdown** 

**no shutdown** 

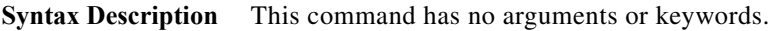

- **Defaults** Disabled
- **Command Modes** VRRP configuration
- **Supported JserRoles** network-admin vdc-admin

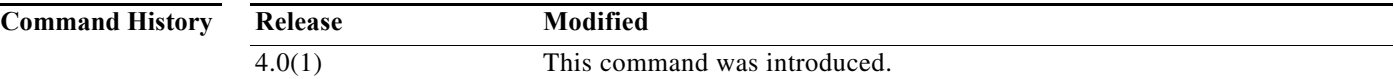

**Usage Guidelines** Shut down the virtual router before configuring the virtual router parameters; you can only configure the virtual router after it is in an administrative shutdown state. Enter the **no shutdown** command to update the virtual router state after completing configuration.

This command does not require a license.

**Examples** This example shows how to shut down a VRRP group: switch(config-if)**# vrrp 45** switch(config-if-vrrp)# **shutdown**

switch(config-if-vrrp)# **address 6.6.6.45** switch(config-if-vrrp)# **no shutdown**

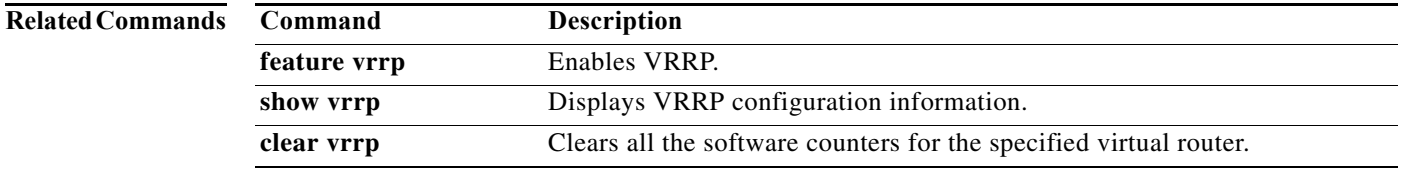

#### **spf-interval**

To configure the minimum interval between arrivals of a link-state advertisement (LSA), use the **spf-interval** command. To return to the default setting, use the **no** form of this command.

**spf-interval** [**level-1** | **level-2**] *spf-max-wait* [*spf-initial-wait spf-second-wait*]

**no spf-interval**

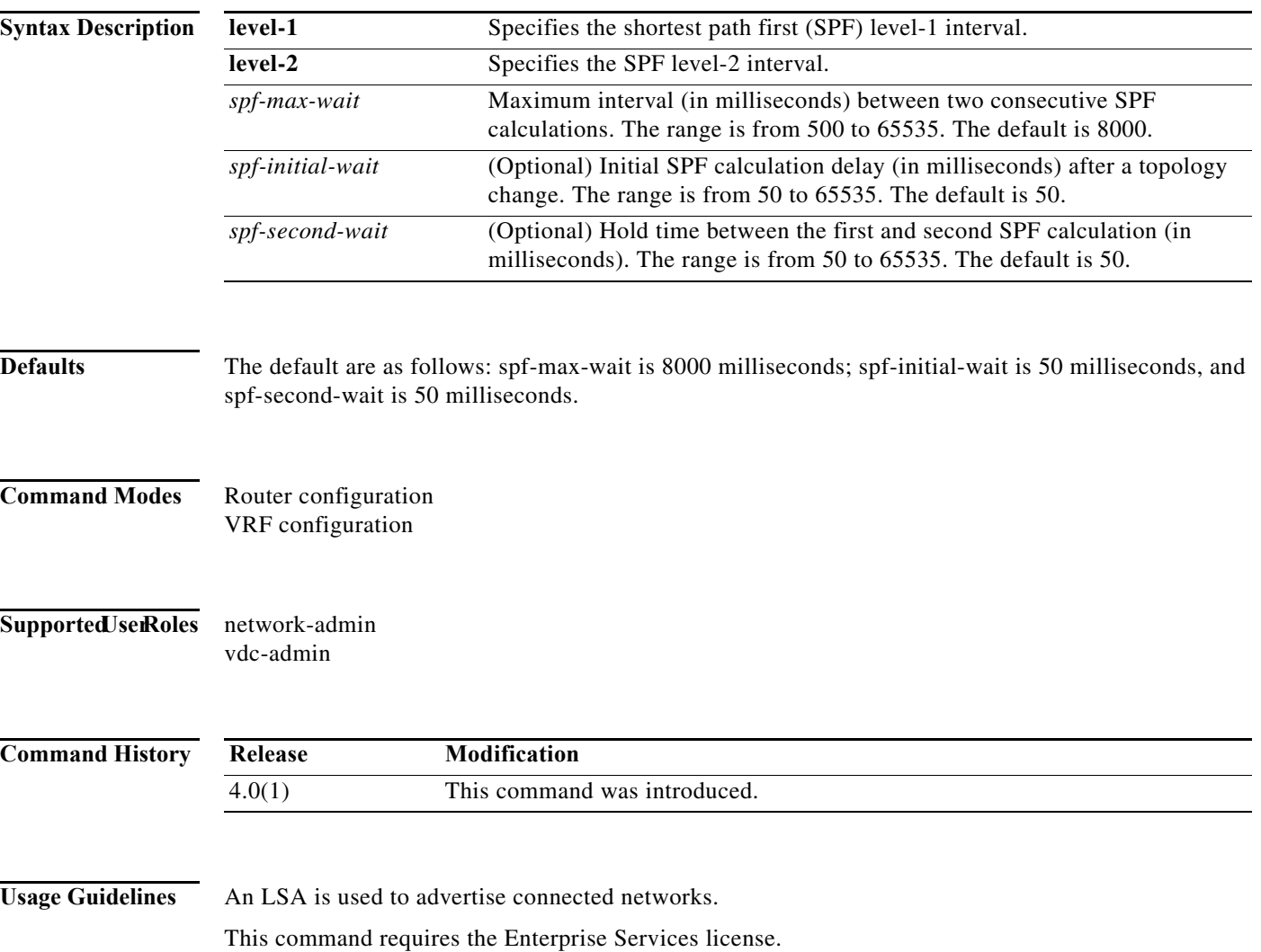

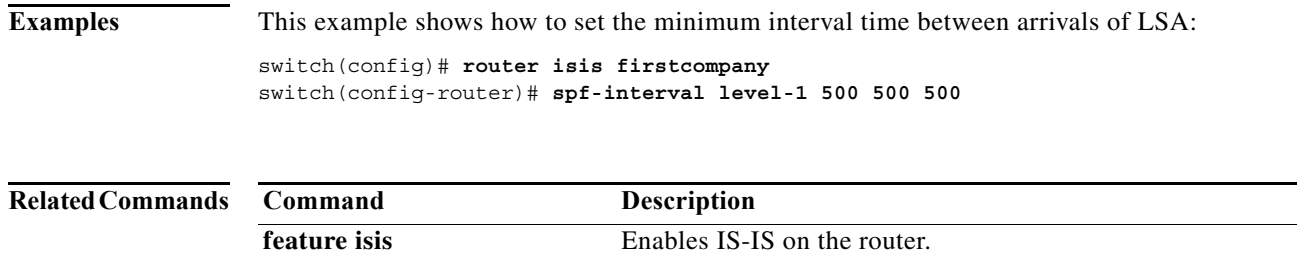

**router isis** Enables IS-IS.

#### **stub**

To configure a router as a stub using the Enhanced Interior Gateway Routing Protocol (EIGRP), use the **stub** command. To disable the EIGRP stub routing feature, use the **no** form of this command.

**stub** [[**direct** | **static | summary | redistributed**]] + [**leak-map** *map-name*] | **receive-only**]

**no stub** [[**direct** | **static | summary | redistributed**]] **+** [**leak-map** *map-name*] | **receive-only**]

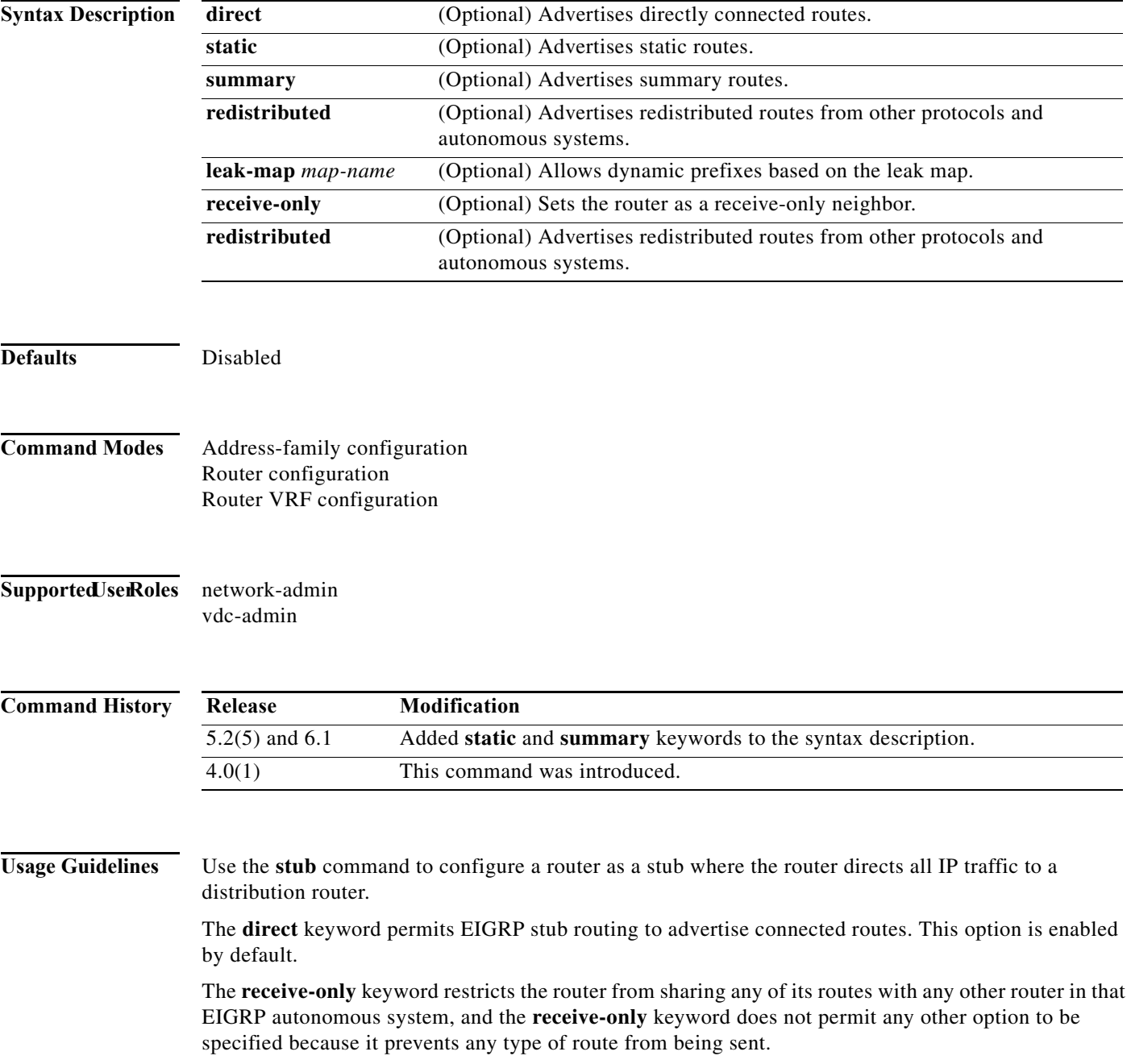

The **redistributed** keyword permits the EIGRP Stub Routing feature to send other routing protocols and autonomous systems. Without the configuration of this option, EIGRP will not advertise redistributed routes.

If you use any of these four keywords (**direct**, **leak-map**, **receive-only**, **redistributed**) with the **stub** command, only the route types specified by the particular keyword(s) are advertised.

This command requires the Enterprise Services license.

**Examples** This example shows how to configure the router as a receive-only neighbor:

switch(config)# **router eigrp 1** switch(config-router)# **stub receive-only**

# **summary-address**

To create the Intermediate-System-to Intermediate System (IS-IS) aggregate addresses, use the **summary-address** command. To remove the aggregate address, use the **no** form of this command.

**summary-address** {*ip-addr* | *ip-prefix*/*length* | *ipv6-addr* | *ipv6-prefix***/***length*} *level*

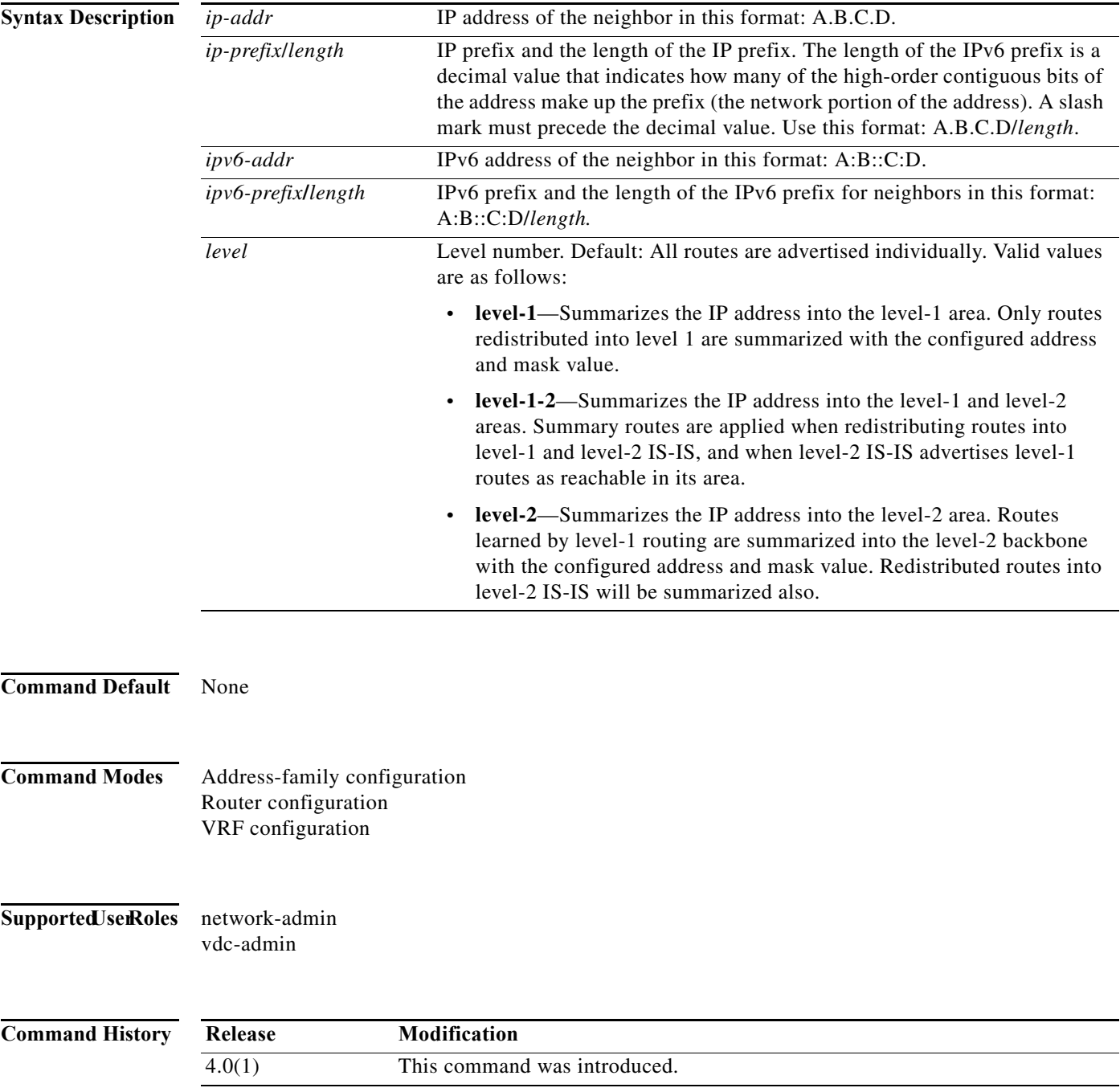

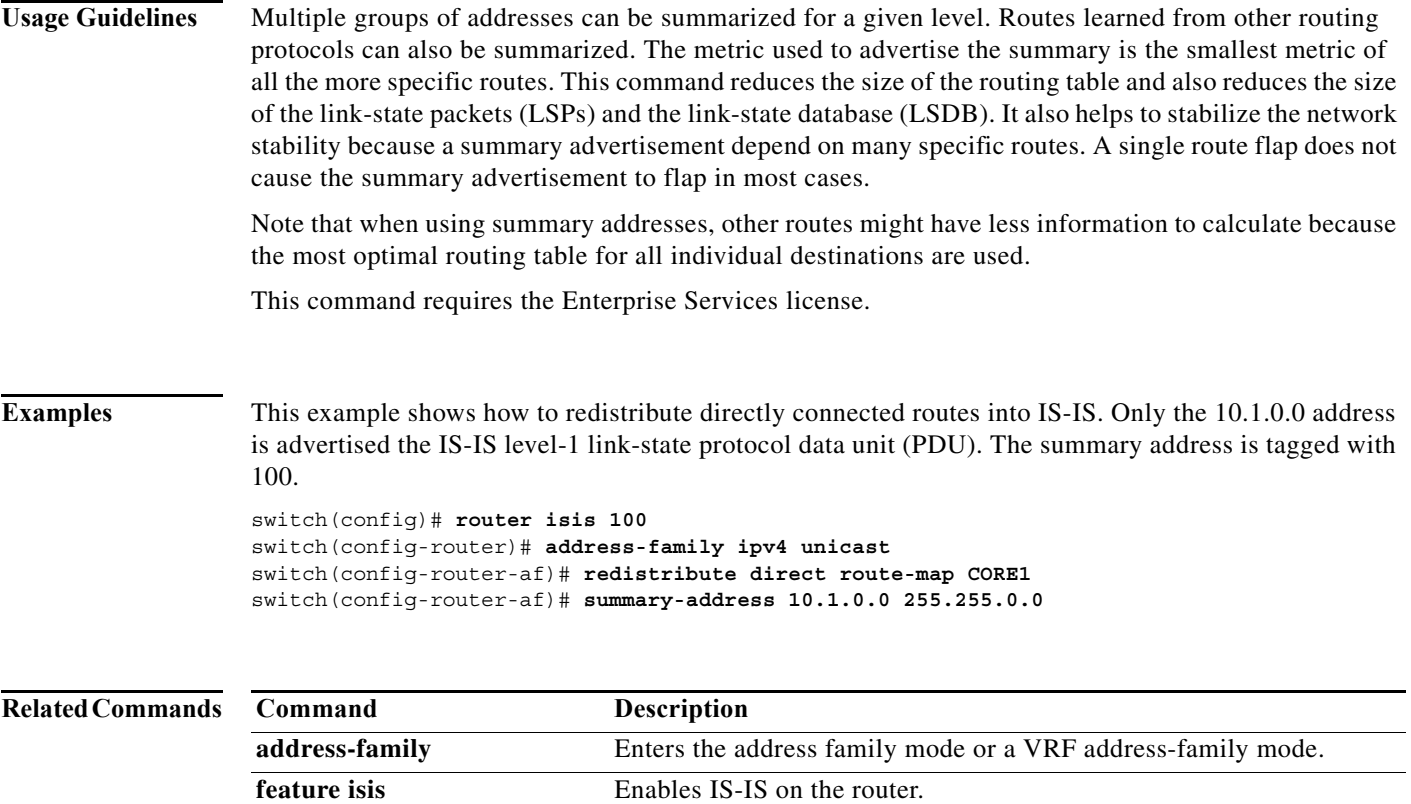

**router isis** Enables IS-IS.

**The Contract of the Contract of the Contract of the Contract of the Contract of the Contract of the Contract o** 

# **summary-address (OSPF)**

To create aggregate addresses for the Open Shortest Path First (OSPF) protocol, use the **summary-address** command. To return to the default, use the **no** form of this command.

**summary-address** *ip-prefix/length* [**not-advertise**] [**tag** *tag*]

**no summary-address** *ip-prefix/length* [**not-advertise**] [**tag** *tag*]

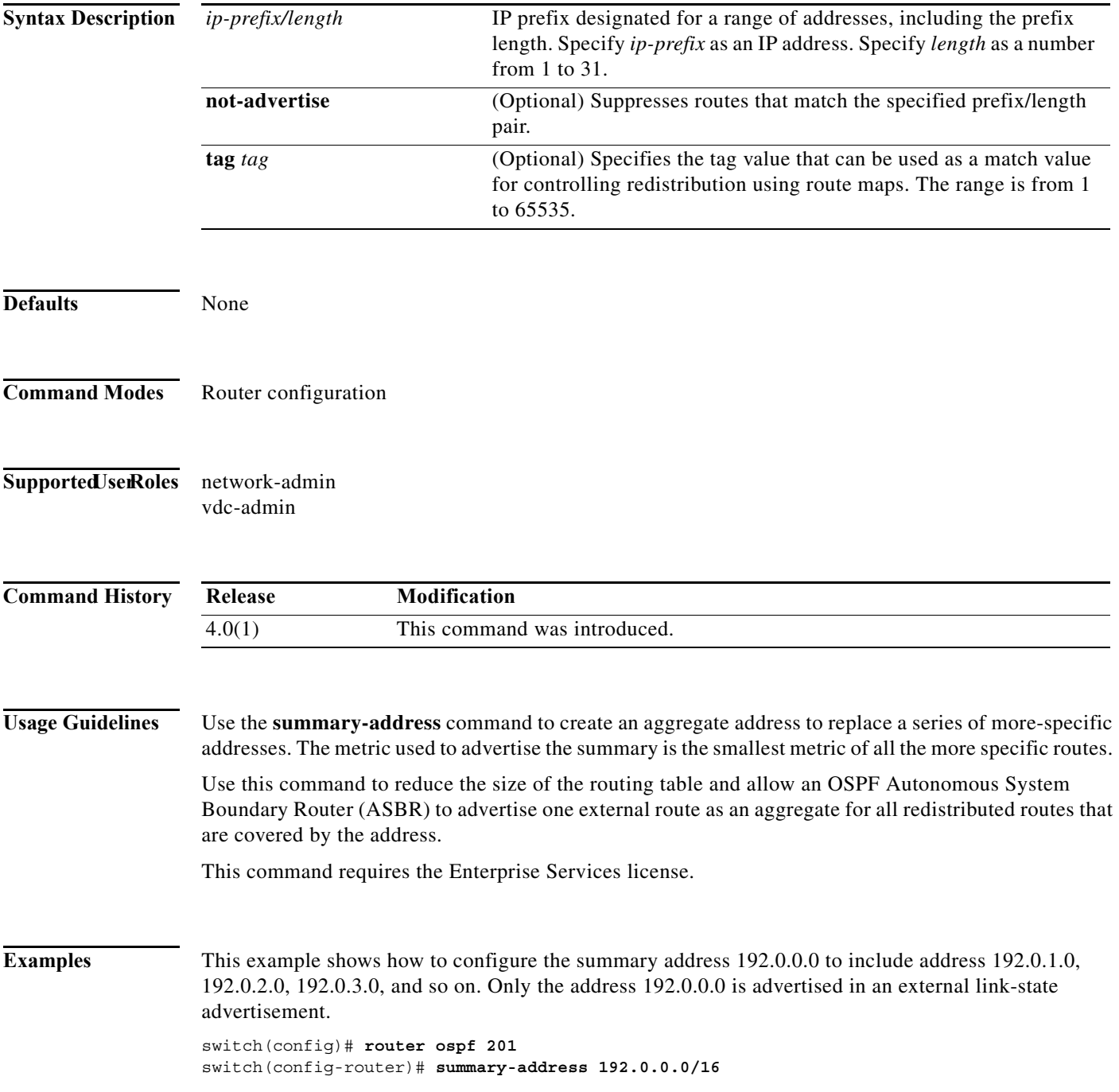

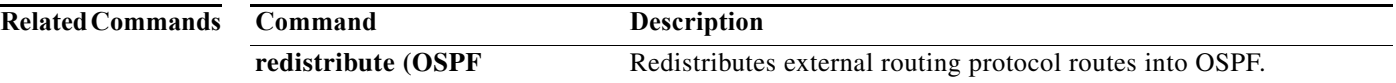

**The Contract of the Contract of the Contract of the Contract of the Contract of the Contract of the Contract o** 

# **summary-address (OSPFv3)**

To create aggregate addresses for the Open Shortest Path First version 3 (OSPFv3) protocol, use the **summary-address** command. To return to the default, use the **no** form of this command.

**summary-address** *ipv6-prefix/length* [**not-advertise**] [**tag** *tag*]

**no summary-address** *ipv6-prefix/length* [**not-advertise**] [**tag** *tag*]

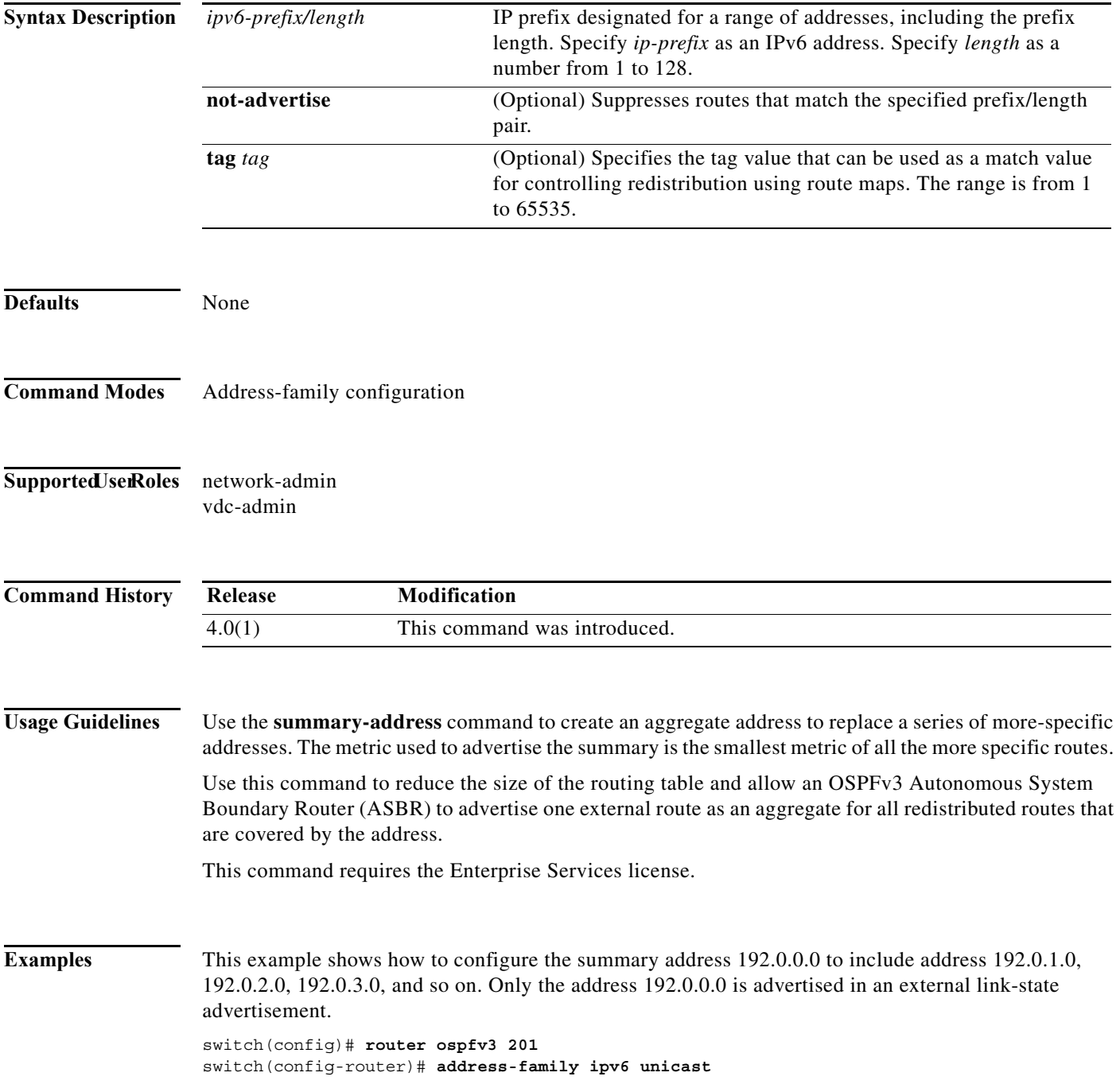

switch(config-router)# **summary-address 2001:0DB8::0/16**

**Related Com** 

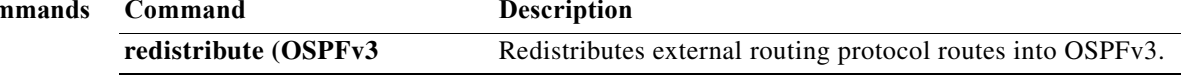

**The Contract of the Contract of the Contract of the Contract of the Contract of the Contract of the Contract o** 

# **suppress-inactive**

To advertise the active routes to a Border Gateway Protocol (BGP) peer only, use the **suppress-inactive**  command. To remove the restriction, use the **no** form of this command. To return to the default setting, use the **default** form of this command.

**suppress-inactive**

**no** | **default suppress-inactive**

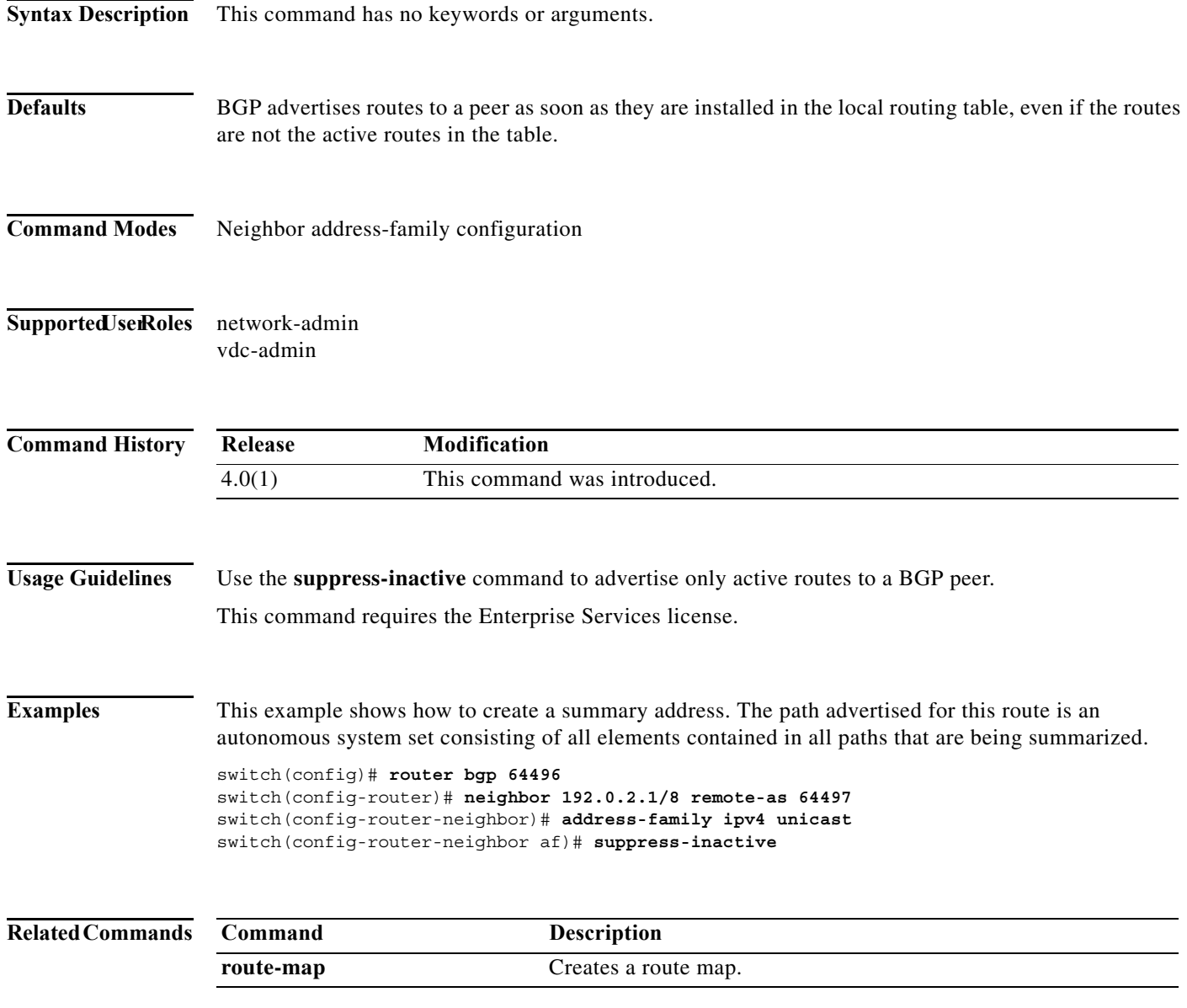
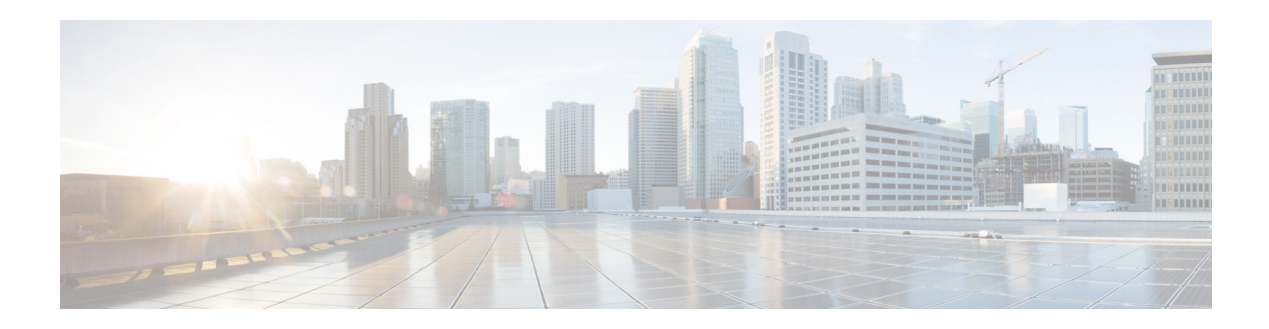

# **Show Commands**

This chapter describes the Cisco NX-OS unicast routing **show** commands.

**The Contract of the Contract of the Contract of the Contract of the Contract of the Contract of the Contract o** 

# **show bgp**

To display Border Gateway Protocol (BGP) routes, use the **show bgp** command.

**show bgp** {{**ipv4** | **ipv6**} {**unicast** | **multicast**} | **all**} [*addr* | *prefix* [**longer-prefixes**]] [**vrf** *vrf-name*]

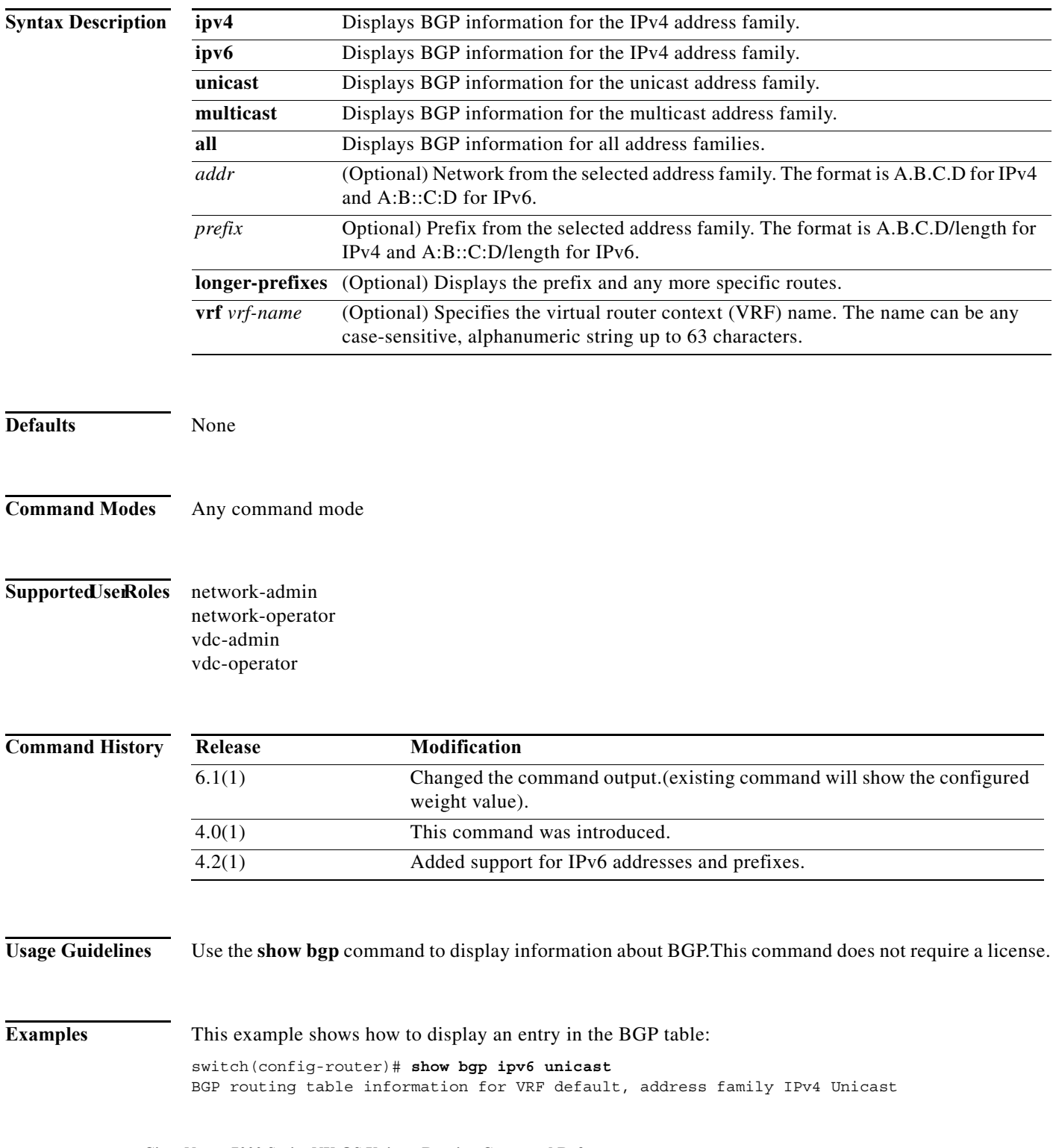

BGP table version is 10, local router ID is 3.3.3.3 Status: s-suppressed, x-deleted, S-stale, d-dampened, h-history, \*-valid, >-best Path type: i-internal, e-external, c-confed, l-local, a-aggregate, r-redist Origin codes: i - IGP, e - EGP, ? - incomplete, | - multipath

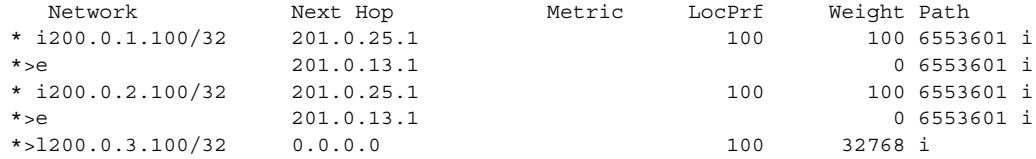

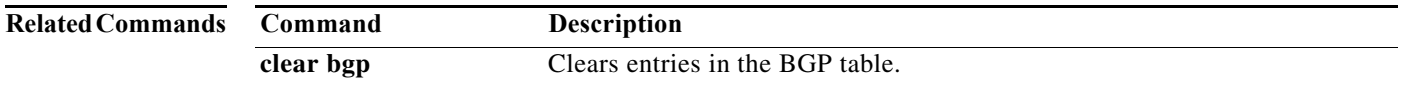

#### **show bgp community**

To display Border Gateway Protocol (BGP) routes that match a community, use the **show bgp community** command.

**show bgp** {{**ipv4** | **ipv6**} {**unicast** | **multicast**} | **all**} **community** [*as-number*] [**internet**] [**no-advertise**] [**no-export**] [**no-export-subconfed**] [**exact-match**]} [**vrf** *vrf-name*]

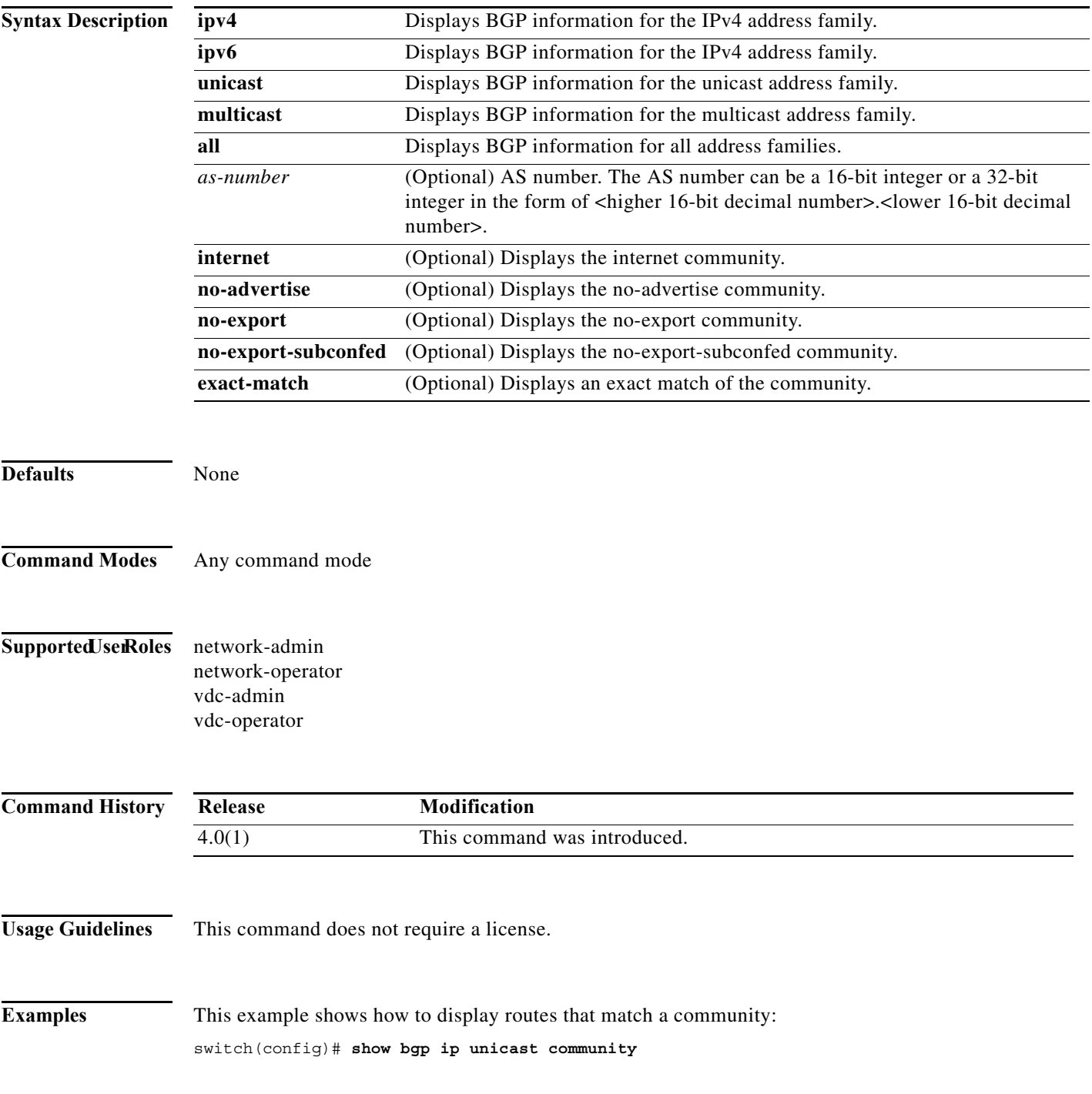

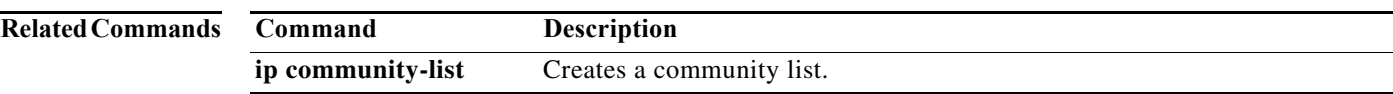

#### **show bgp community-list**

To display Border Gateway Protocol (BGP) routes that match a community list, use the **show bgp community-list** command.

**show bgp** {{**ipv4** | **ipv6**} {**unicast** | **multicast**} | **all**} **community-list** *commlist-name* [**exact-match**] [**vrf** *vrf-name*]

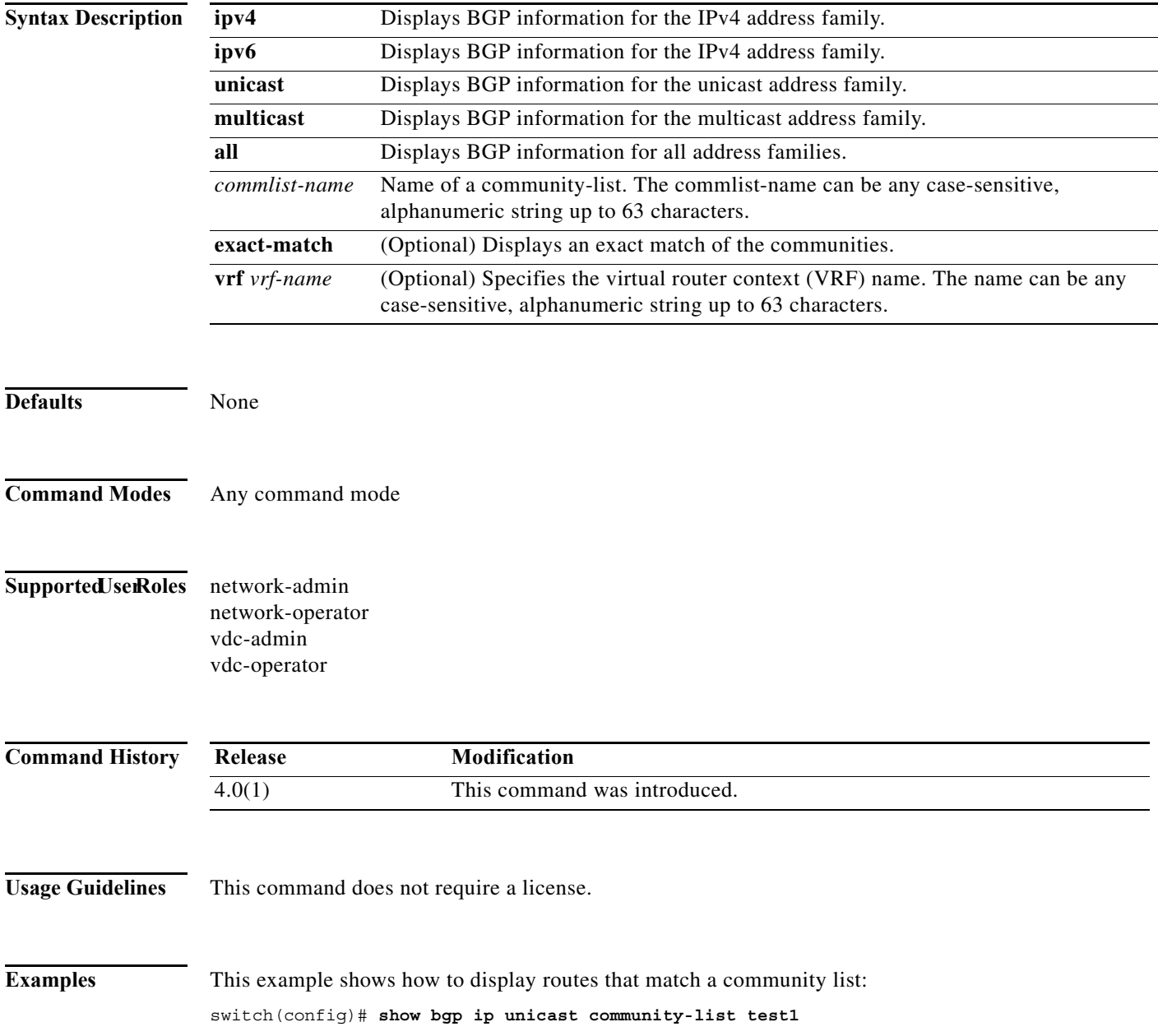

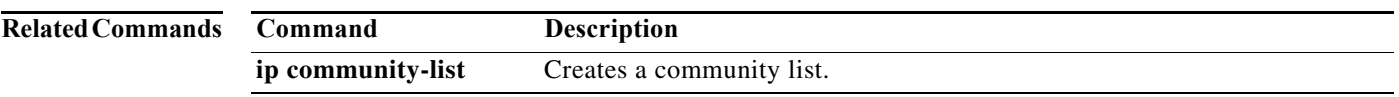

 $\overline{\phantom{0}}$ 

 $\overline{a}$ 

#### **show bgp extcommunity**

To display Border Gateway Protocol (BGP) routes that match an extended community, use the **show bgp extcommunity** command.

**show bgp**{{**ipv4** | **ipv6**} {**unicast** | **multicast**} | **all**} **extcommunity generic** {**non-transitive** | **transitive**} [*as4-number*] [**exact-match**] [**vrf** *vrf-name*]

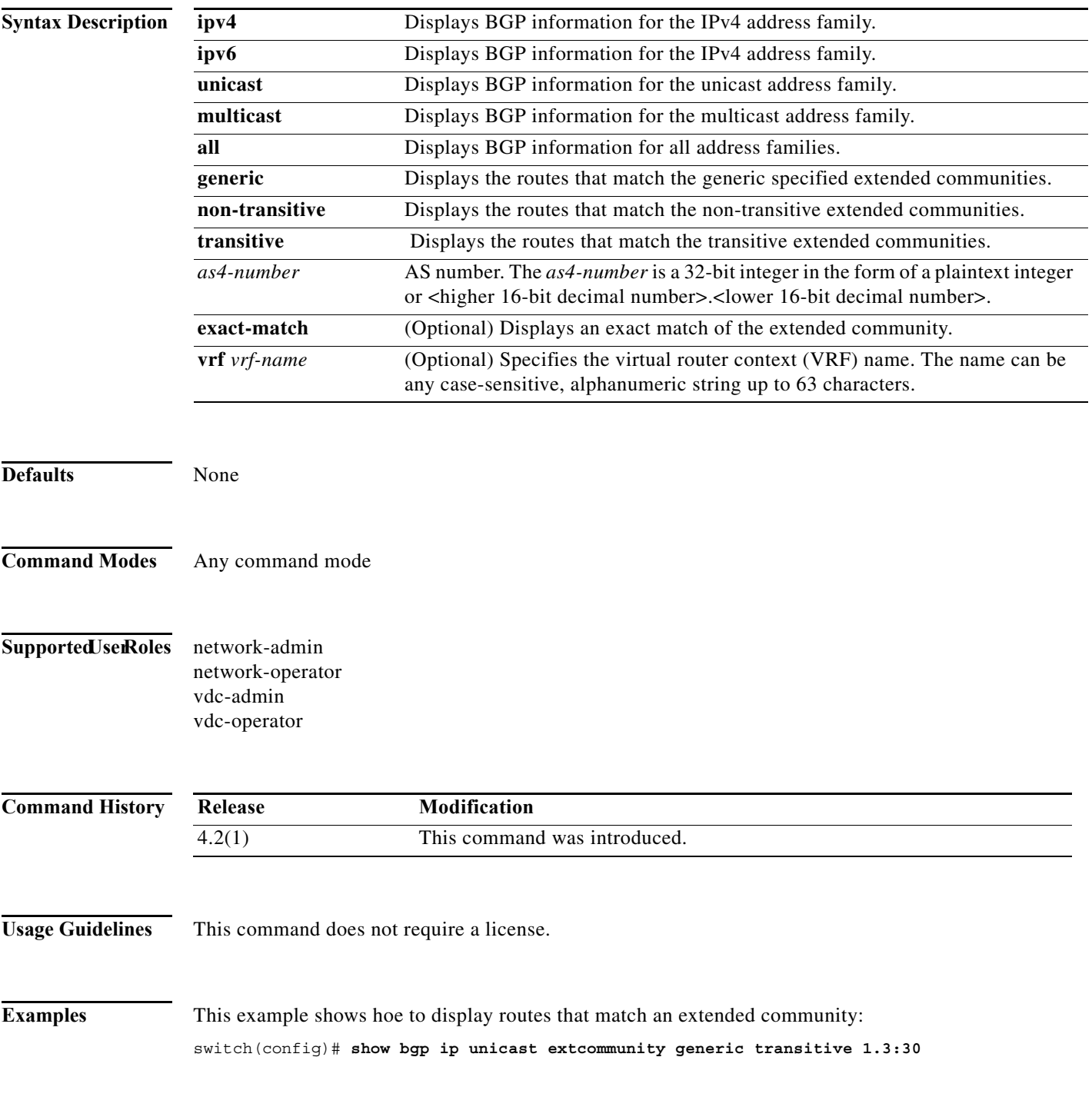

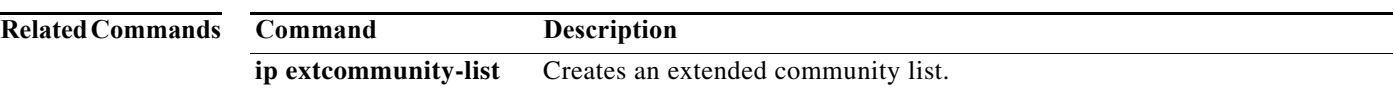

# **show bgp extcommunity-list**

To display Border Gateway Protocol (BGP) routes that match an extended community list, use the **show bgp extcommunity-list** command.

**show bgp** {{**ipv4** | **ipv6**} {**unicast** | **multicast**} | **all**} **extcommunity-list** *commlist-name* [**exact-match**] [**vrf** *vrf-name*]

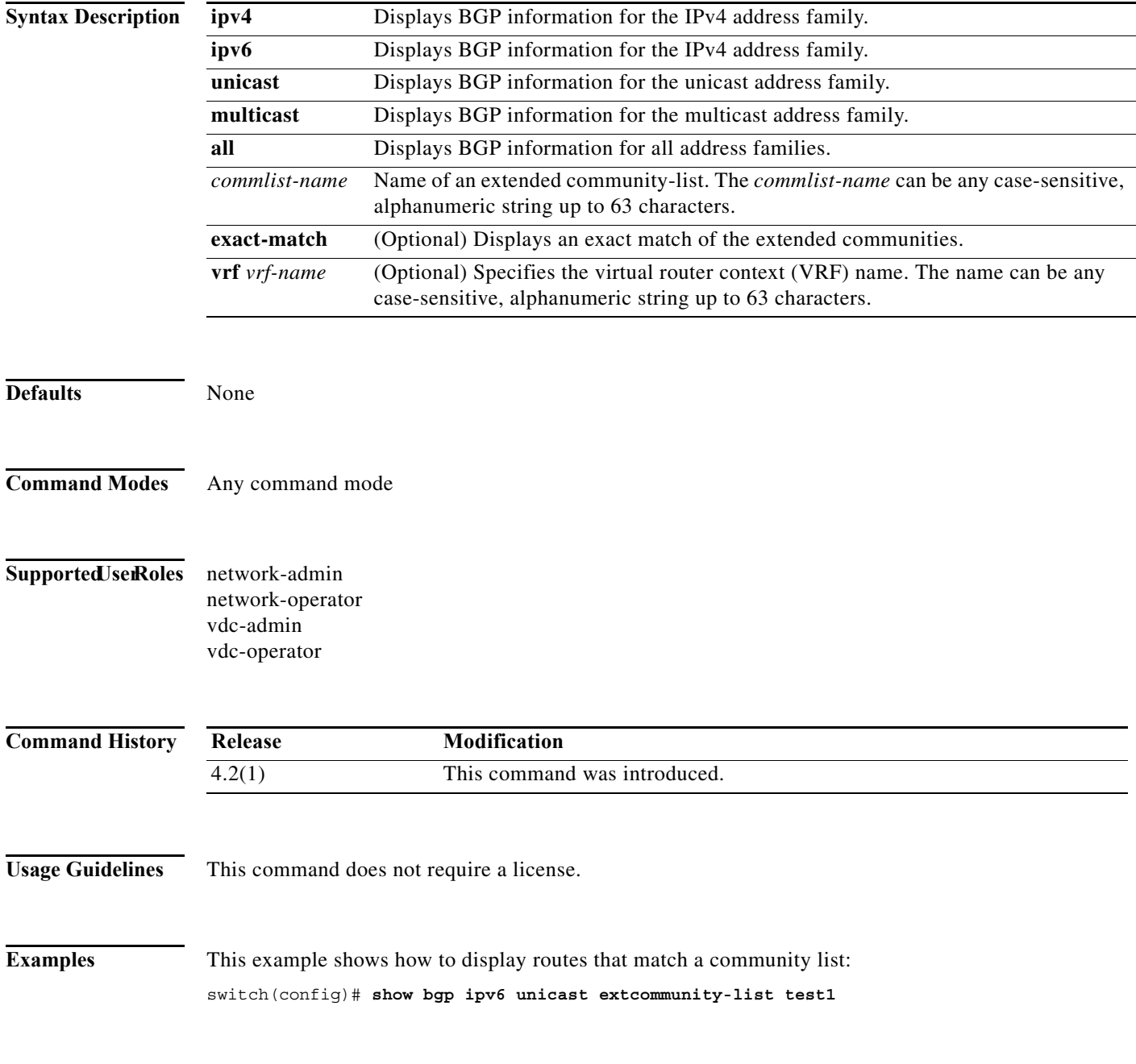

#### **Related Commands**

 $\blacksquare$ 

**Cisco Nexus 7000 Series NX-OS Unicast Routing Command Reference**

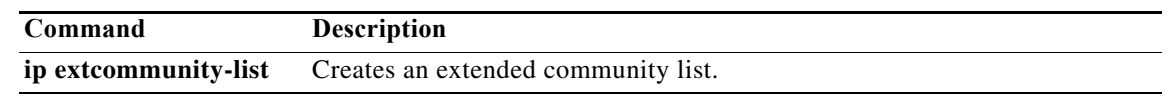

# **show bgp ipv4 unicast labels**

To display Border Gateway Protocol (BGP) labels for prefixes, use the **show bgp ipv4 unicast labels**  command.

**show bgp ipv4 unicast labels vrf** {**vrf-name** | **all** | **default** | **management**}

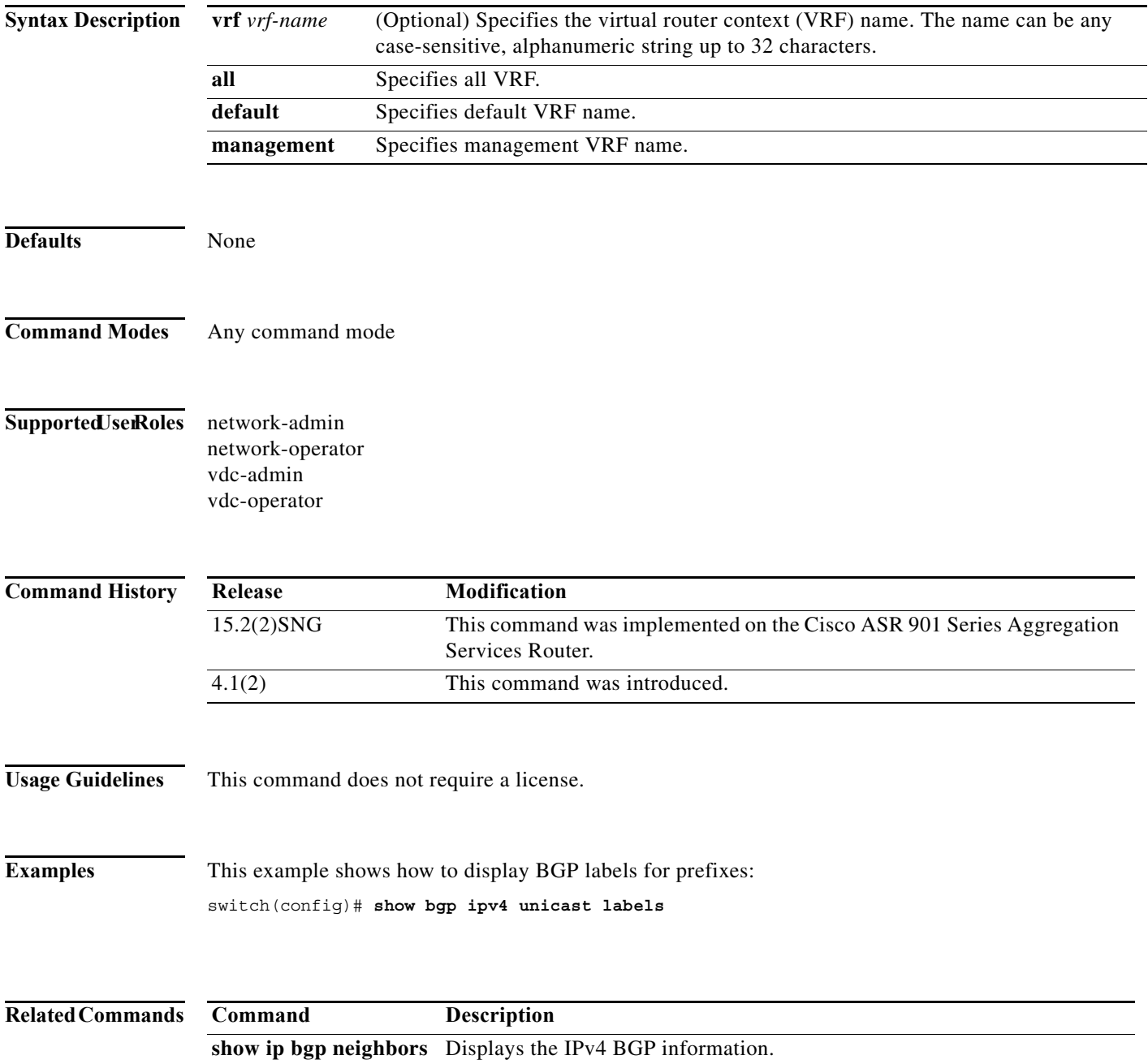

#### **show bgp neighbors**

To display Border Gateway Protocol (BGP) neighbors, use the **show bgp neighbors** command.

**show bgp** {**ip** | **ipv6**} {**unicast** | **multicast**} **neighbors** [*addr* [**advertised-routes** | **flap-statistics** | **paths** | **received-routes** | **routes** [**advertised** | **dampened** | **received**]] | *prefix*] [**vrf** {**all** | *vrf-name*}]

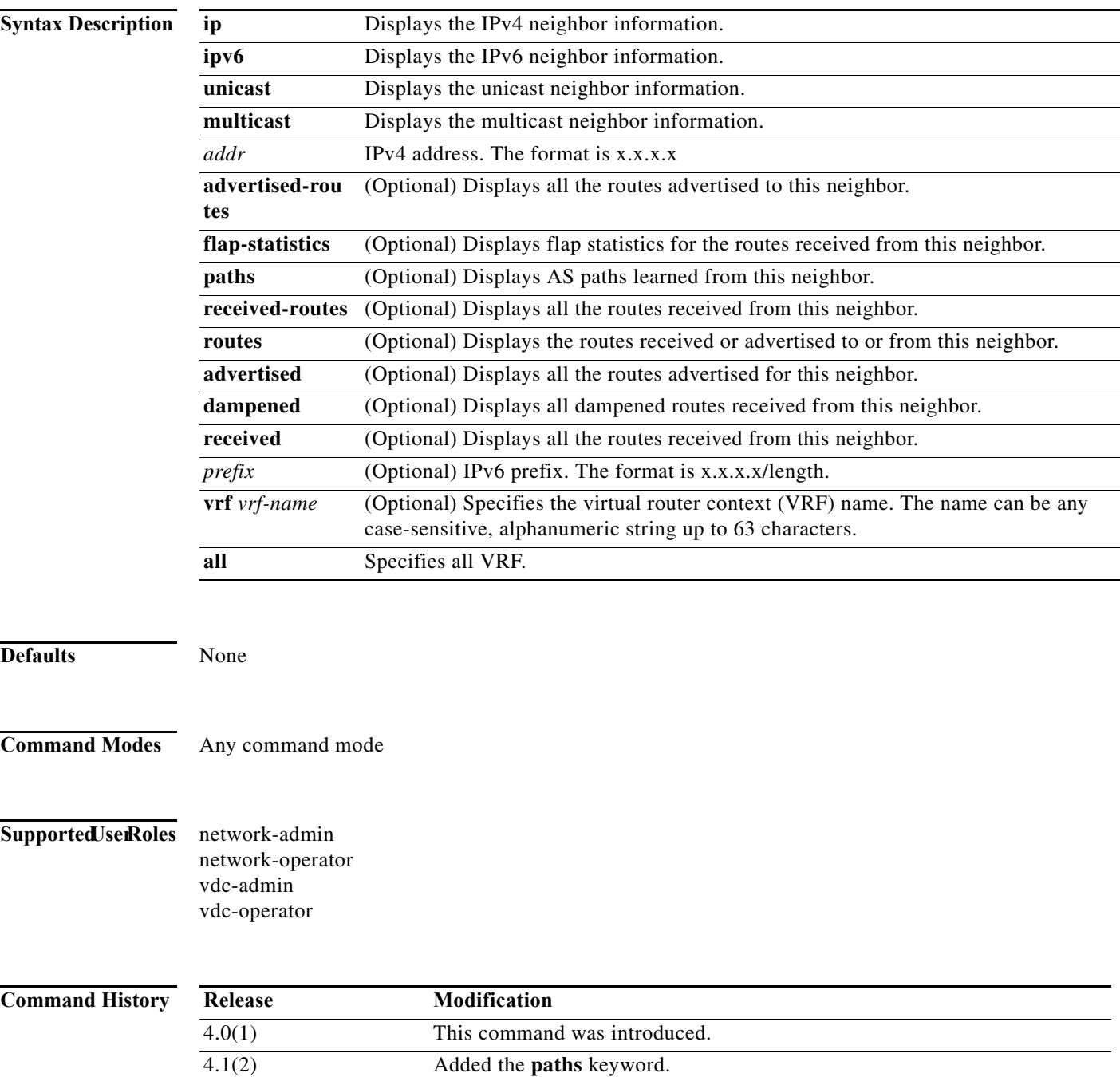

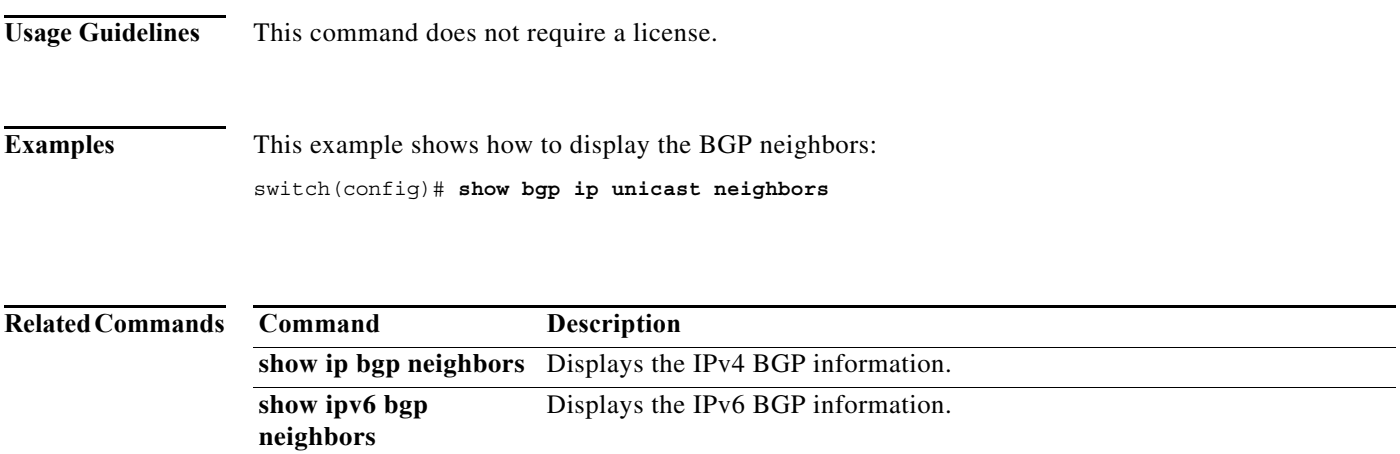

# **show bgp sessions**

To display Border Gateway Protocol (BGP) sessions, use the **show bgp sessions** command.

**show bgp sessions** [**vrf** *vrf-name*]

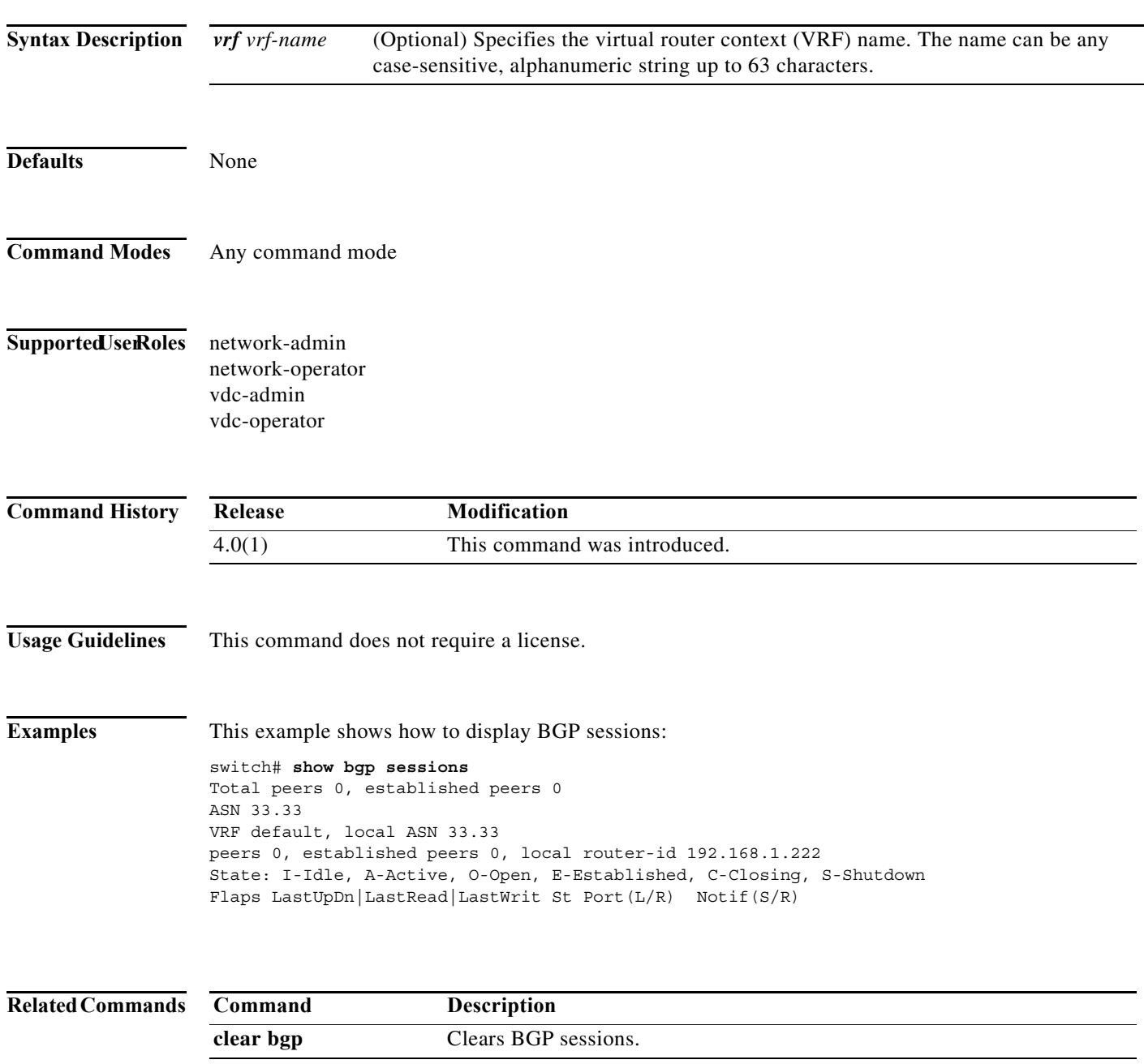

#### **show bgp vpnv4 unicast**

To display VPNv4 routes from BGP table, use the **show bgp vpnv4 unicast** command.

**show bgp vpnv4 unicast** [*ip-prefix/length* [**longer-prefixes**] | *network-address* [*mask*] [**longer-prefixes**]] [**community** *community*] [**community-list** *community-list*] [**dampening**] [**extcommunity** *extcommunity*] [**extcommunity-list** *extcommunity-list*] [**filter-list** *filter-list*] [**flap-statistics**] [**neighbors** *neighbor*] [**nexthop** [*nexthop*]] [**regexp** *regexp*] [**imported**] [**exported**] [**summary**] [**labels**] {**vrf** {*vrf-name* | **all**} | **rd** *route-distinguisher*}

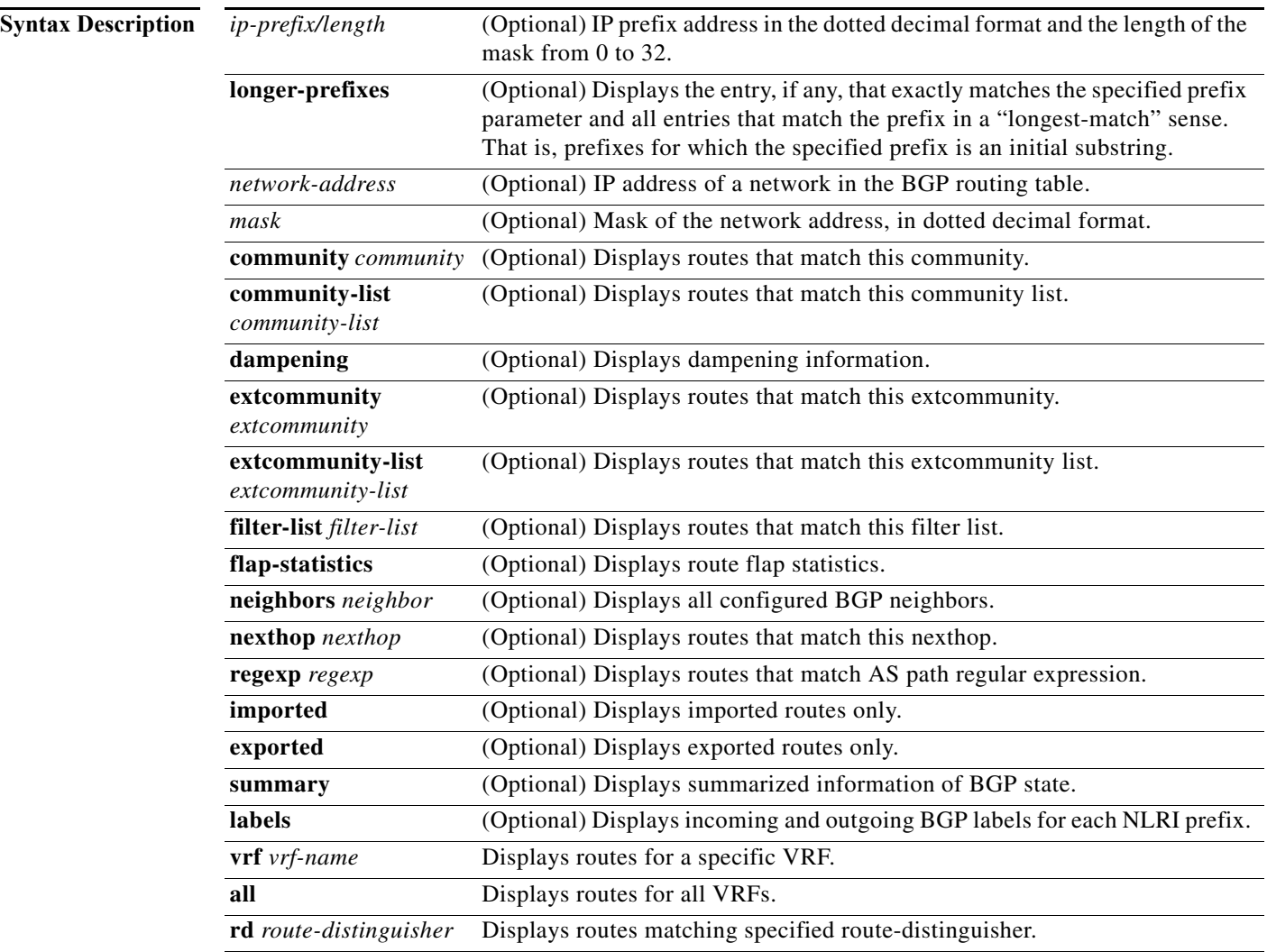

#### **Defaults** None

**Command Modes** Any command mode

**Cisco Nexus 7000 Series NX-OS Unicast Routing Command Reference**

۰

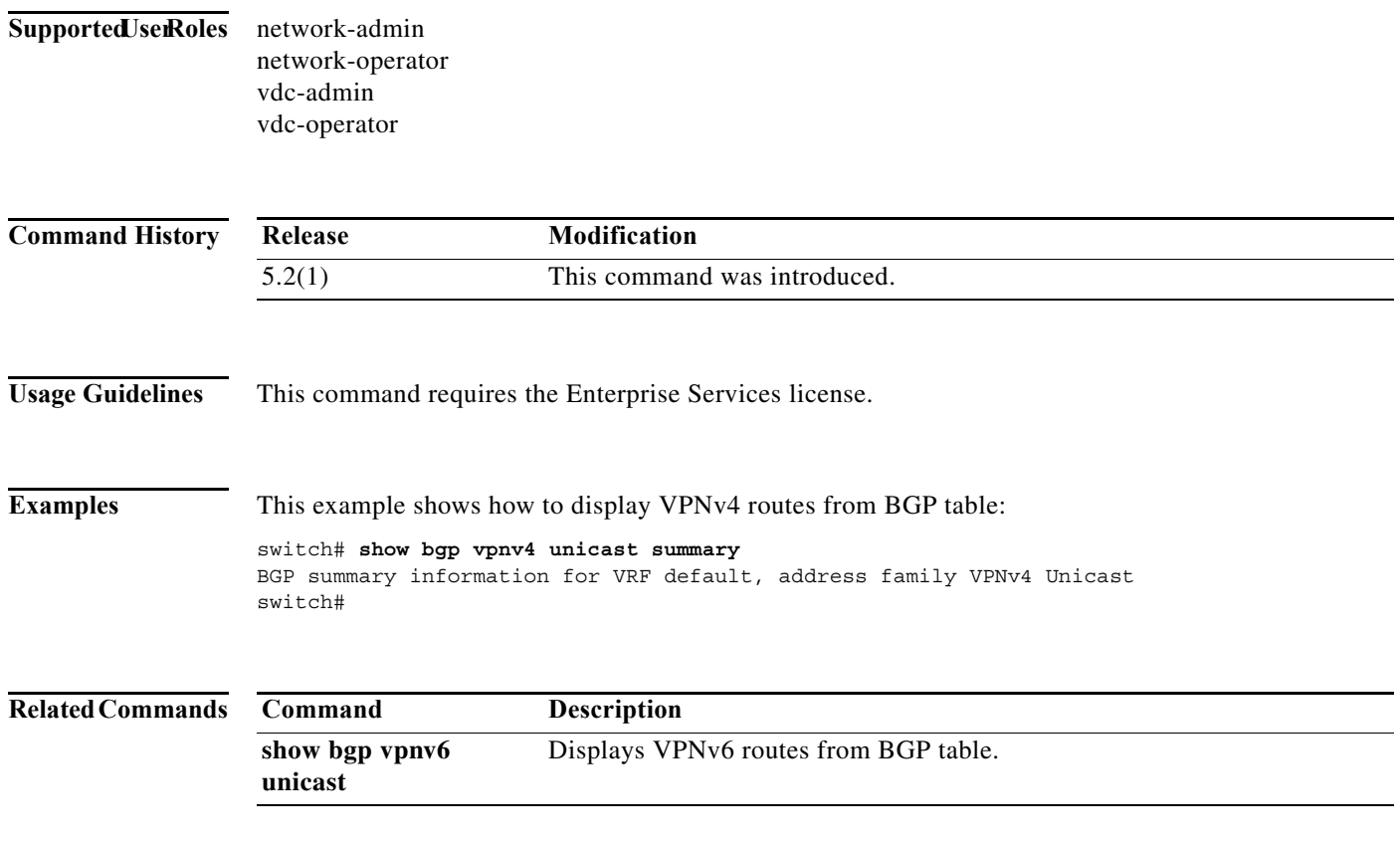

#### **show bgp vpnv6 unicast**

To display VPNv6 routes from BGP table, use the **show bgp vpnv6 unicast** command.

**show bgp vpnv6 unicast** [*ipv6-prefix/length* [**longer-prefixes**] **|** *network-address* [*mask*] [**longer-prefixes**]] [**community** *community*] [**community-list** *community-list*] [**dampening**] [**extcommunity** *extcommunity*] [**extcommunity-list** *extcommunity-list*] [**filter-list** *filter-list*] [**flap-statistics**] [**neighbors** *neighbor*] [**nexthop** [*nexthop*]] [**regexp** *regexp*] [**imported**] [**exported**] [**summary**] [**labels**] {**vrf** {*vrf-name* **| all} | rd** *route-distinguisher*}

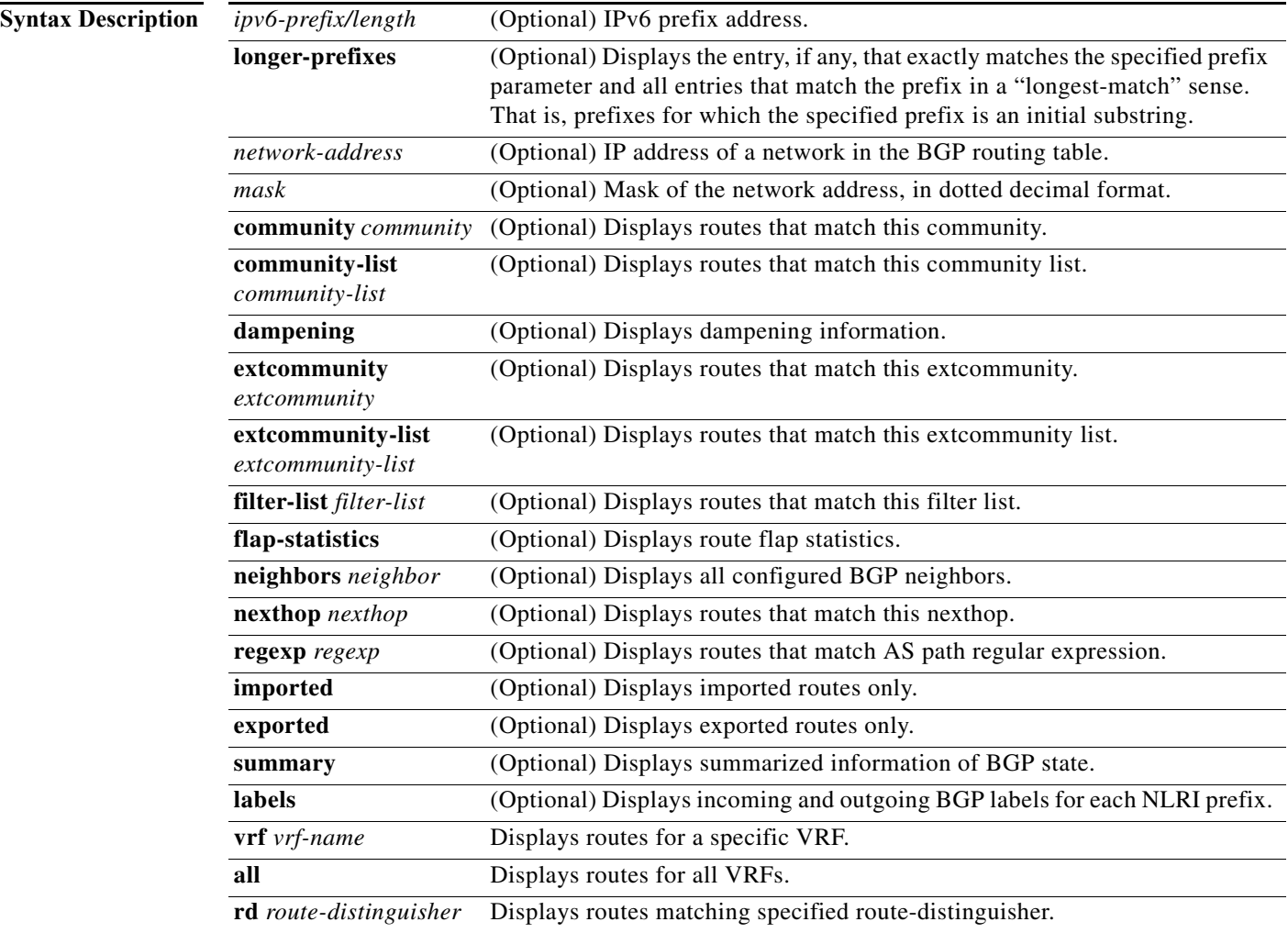

#### **Defaults** None

**Command Modes** Any command mode

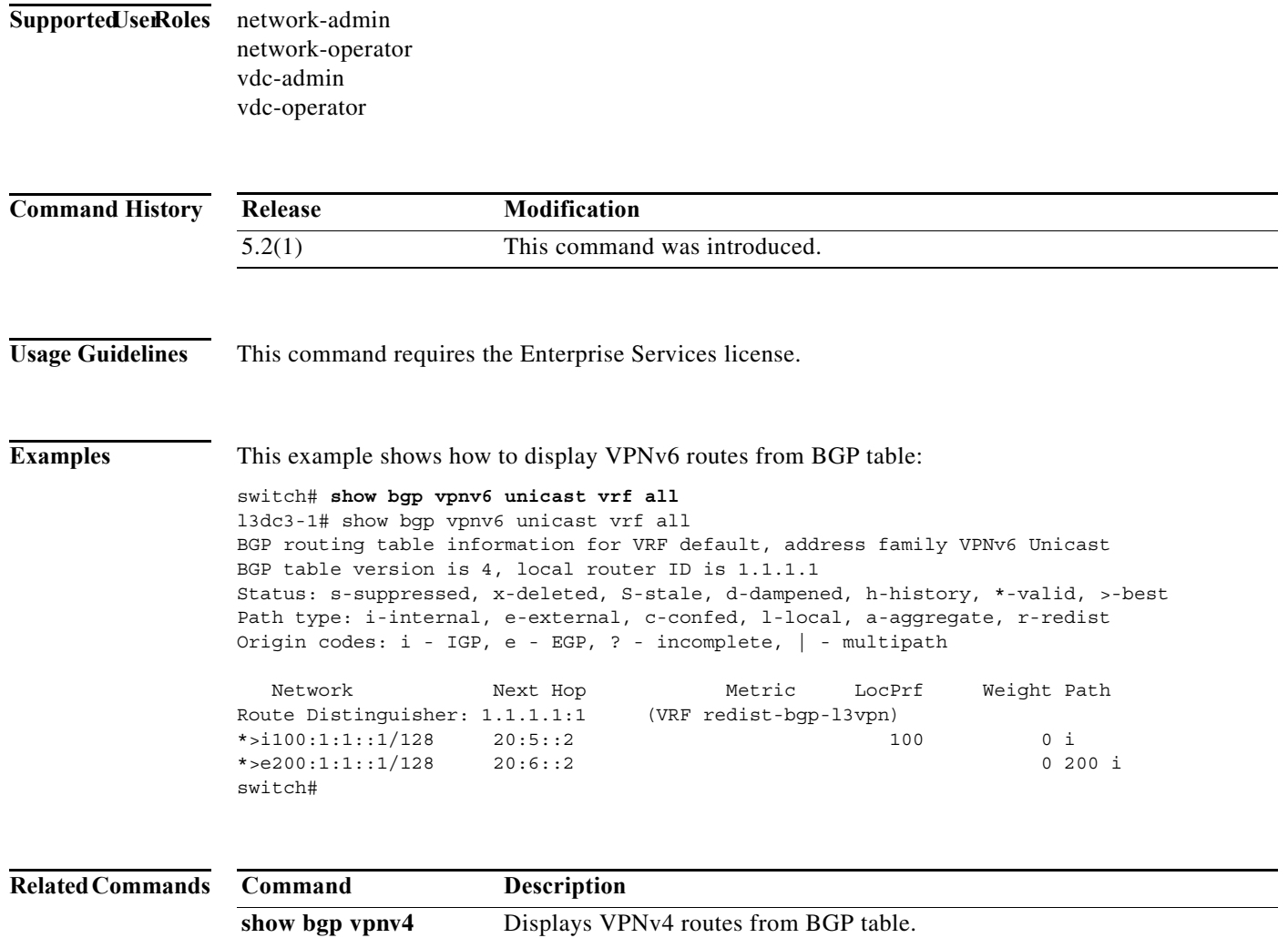

**unicast**

#### **show event manager events action-log policy**

To display an event action log for the specified Embedded Event Manager (EEM) policy, use the **show event manager events action-log policy** command.

**show event manager events action-log policy** *applet-name*

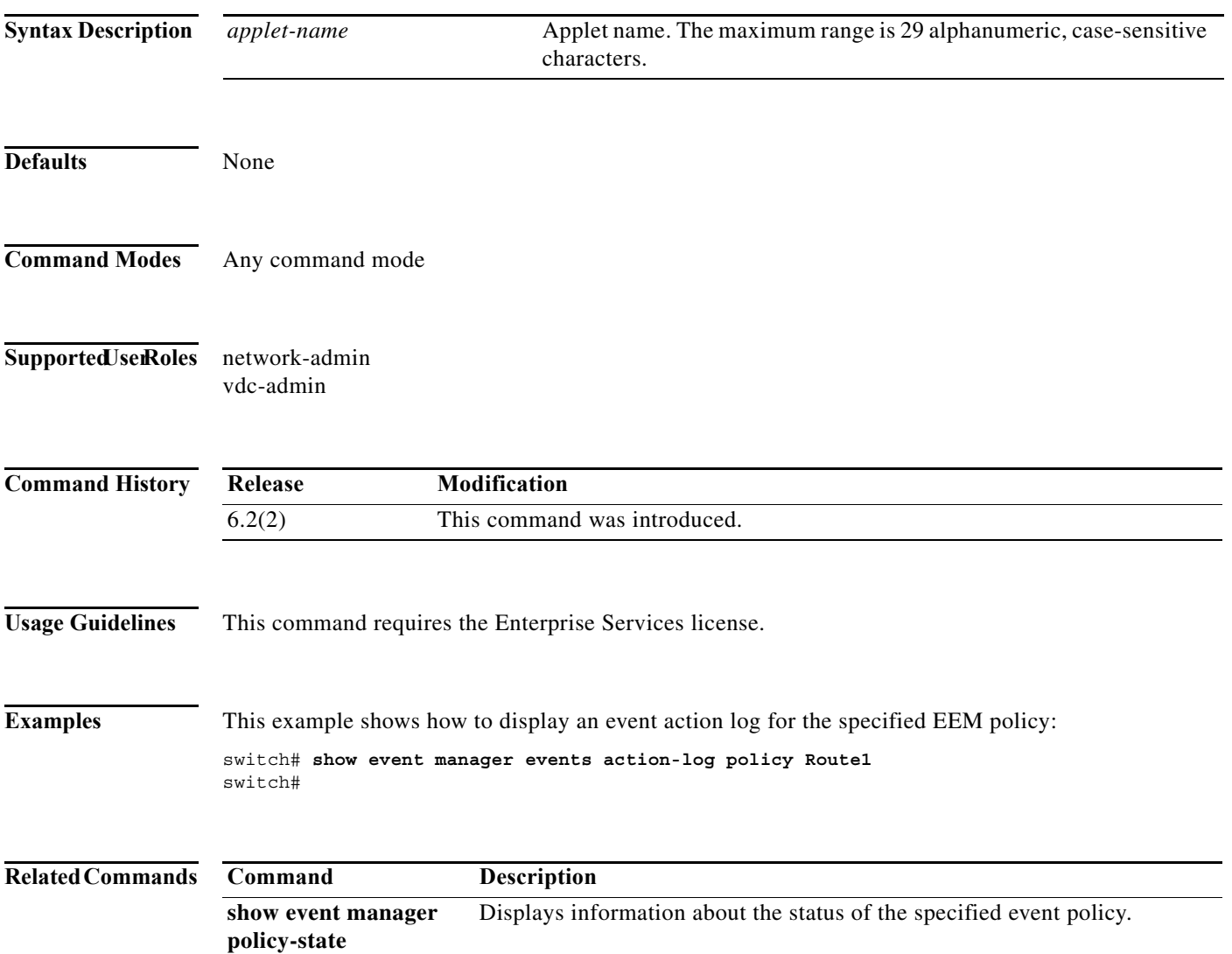

#### **show event manager policy-state**

To display information about the status of the specified event policy, use the **show event manager policy-state** command.

**show event manager policy-state** *applet-name*

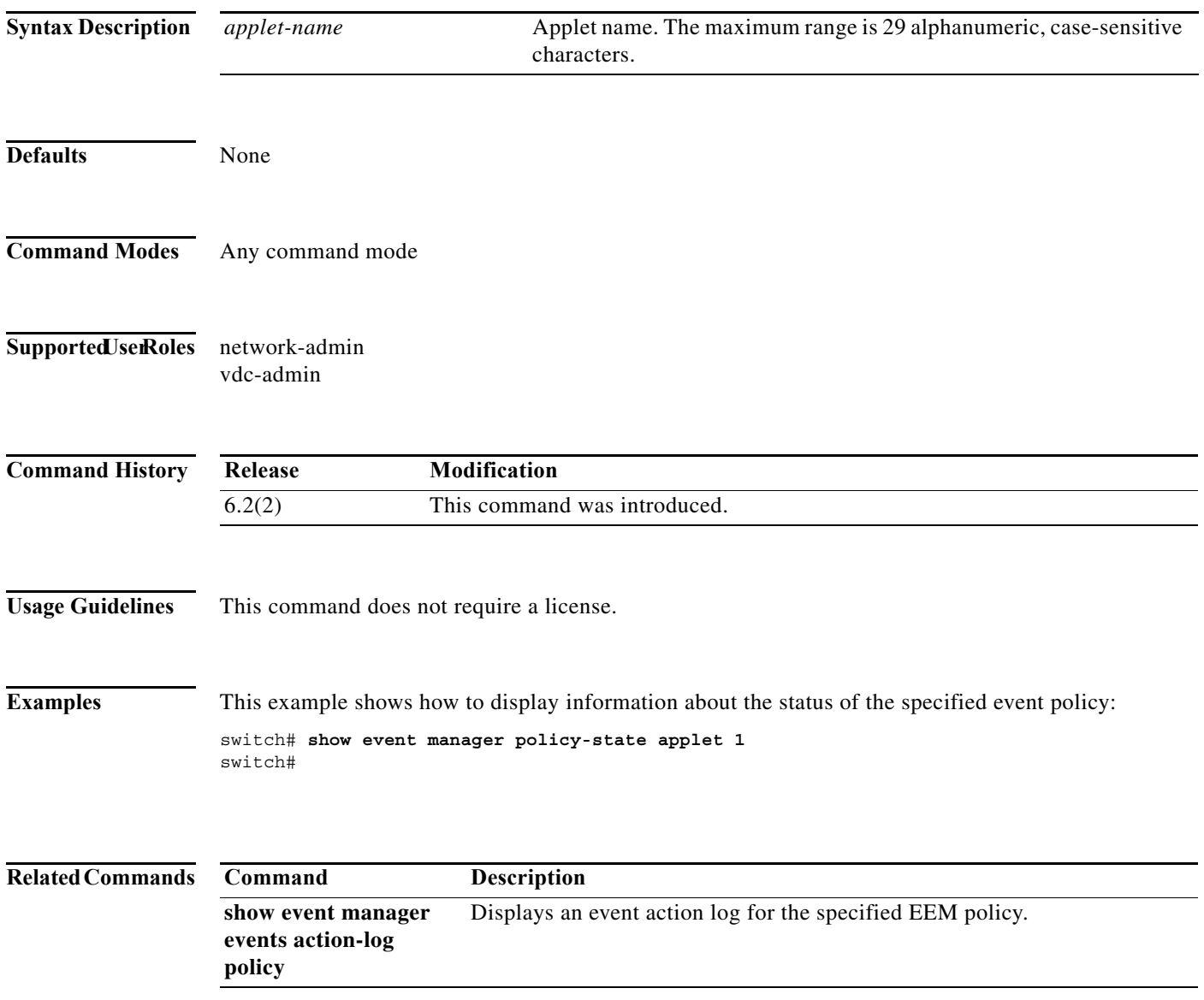

# **show fhrp**

To display First Hop Redundancy Protocol (FHRP) information, use the **show fhrp** command.

**show fhrp** [*interface-type interface-number*] [**verbose**]

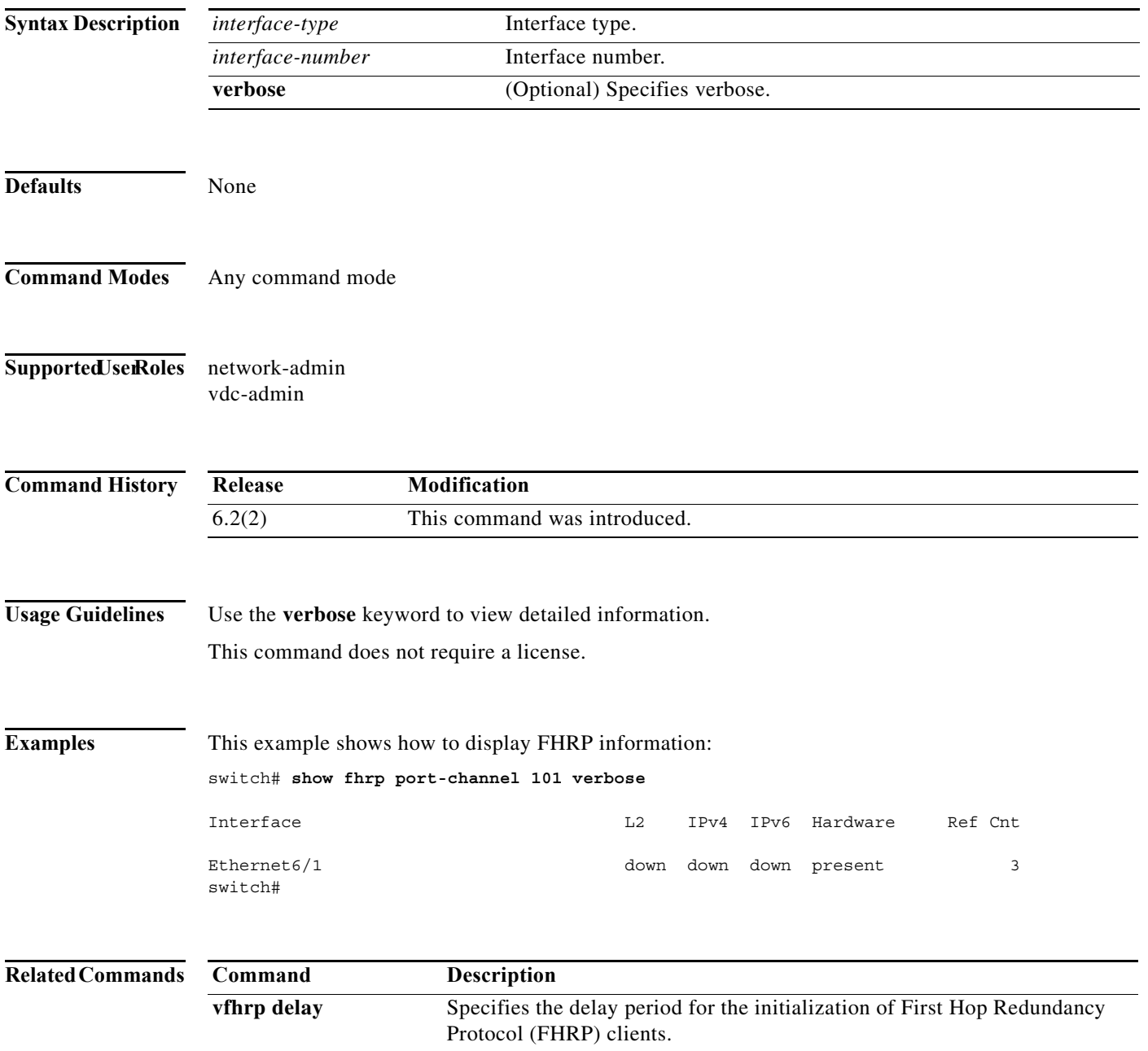

#### **show forwarding**

To display forwarding information, use the **show forwarding** command.

**show forwarding** [**ip** | **ipv4** | **ipv6**] {**adjacency** | **interfaces** | **route** | **trace** [**clear**] | **table** *id* **pss route**} [**module** *slot*] [**vrf** *vrf-name*]

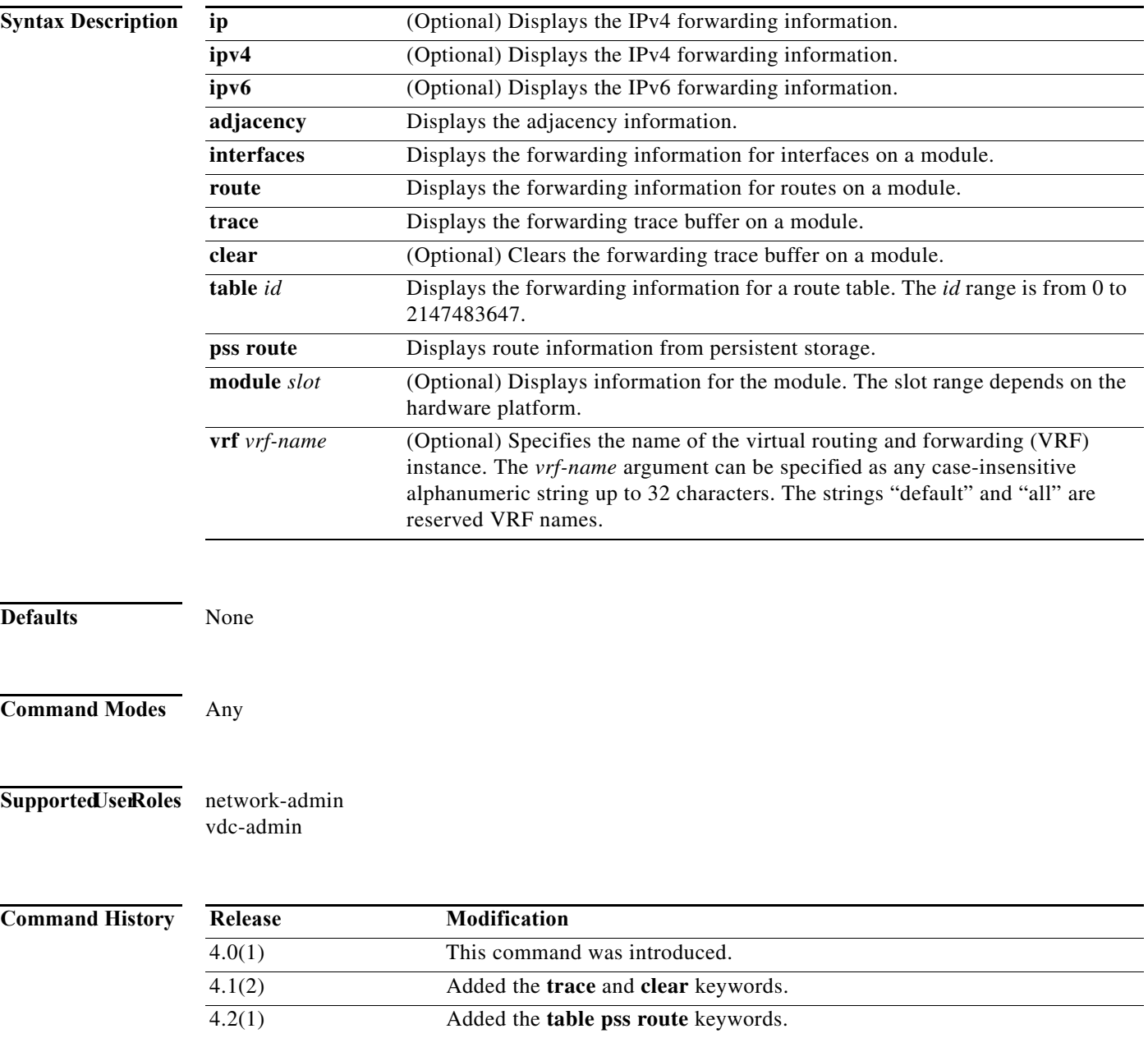

**Usage Guidelines** Use the **show forwarding** command on the supervisor to view forwarding information on a module. Optionally, you can use the **attach module** command to attach to a module and use the **show forwarding** command on the module.

This command does not require a license.

**Examples** This example shows how to display forwarding information for module 2:

switch# **show forwarding route module 2**

IPv4 routes for table default/base

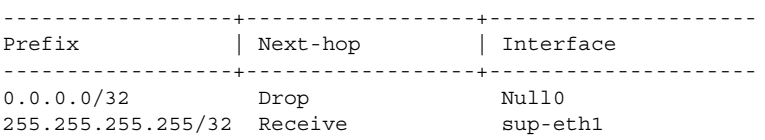

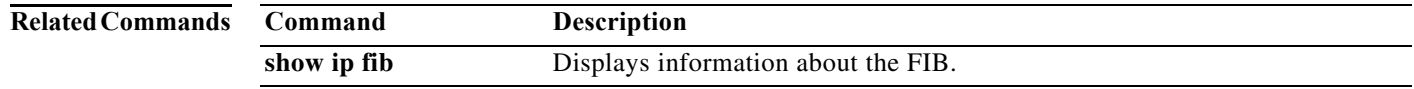

# **show forwarding distribution**

To display forwarding distribution information, use the **show forwarding distribution** command.

**show forwarding distribution** [**clients** | **fib-state**]

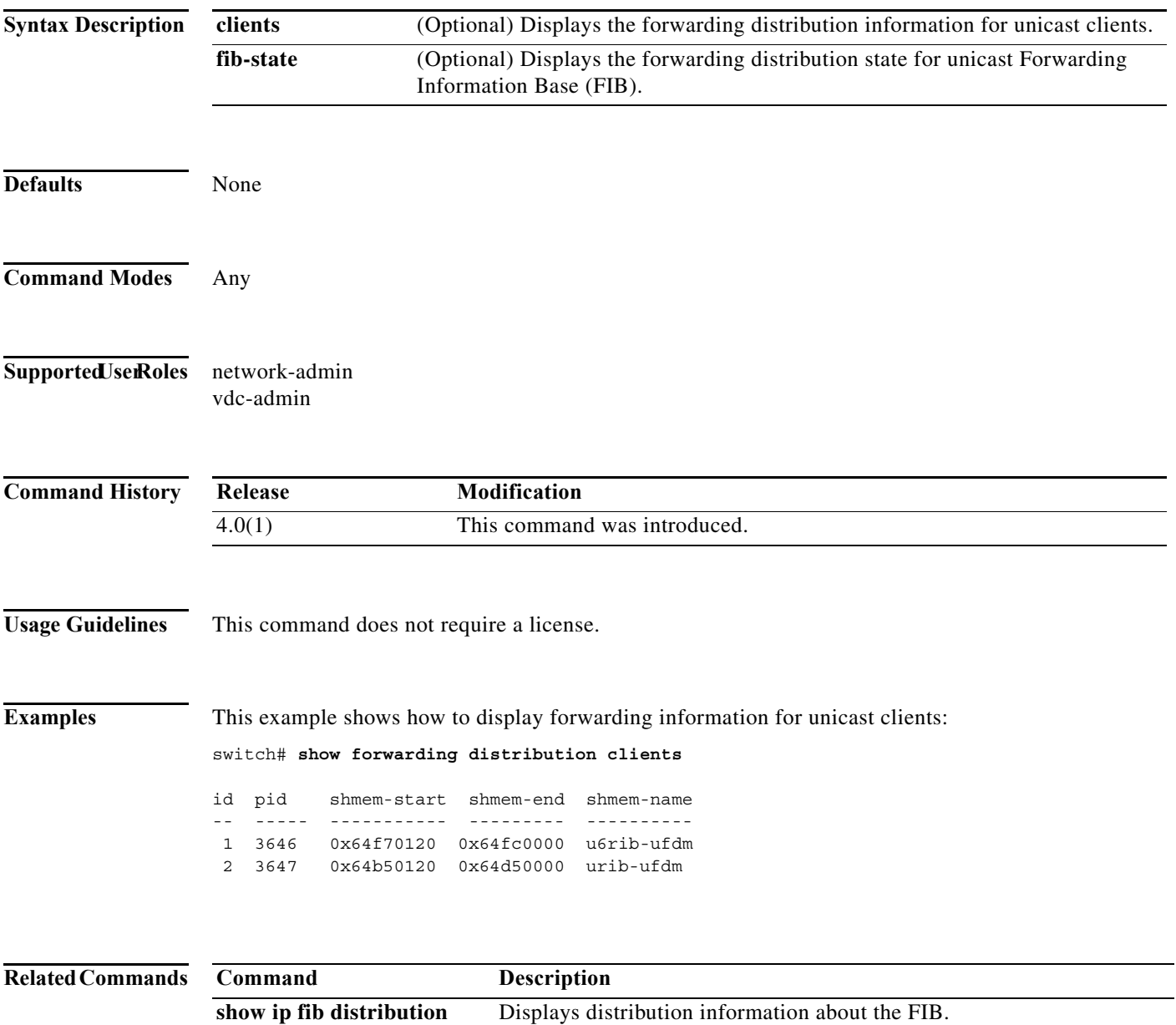

# **show forwarding inconsistency**

To display the results of the forwarding inconsistency checker, use the **show forwarding inconsistency**  command.

**show forwarding inconsistency** [**ip** | **ipv4** | **ipv6**] [**unicast**] **module** *slot* [**vrf** *vrf-name*]

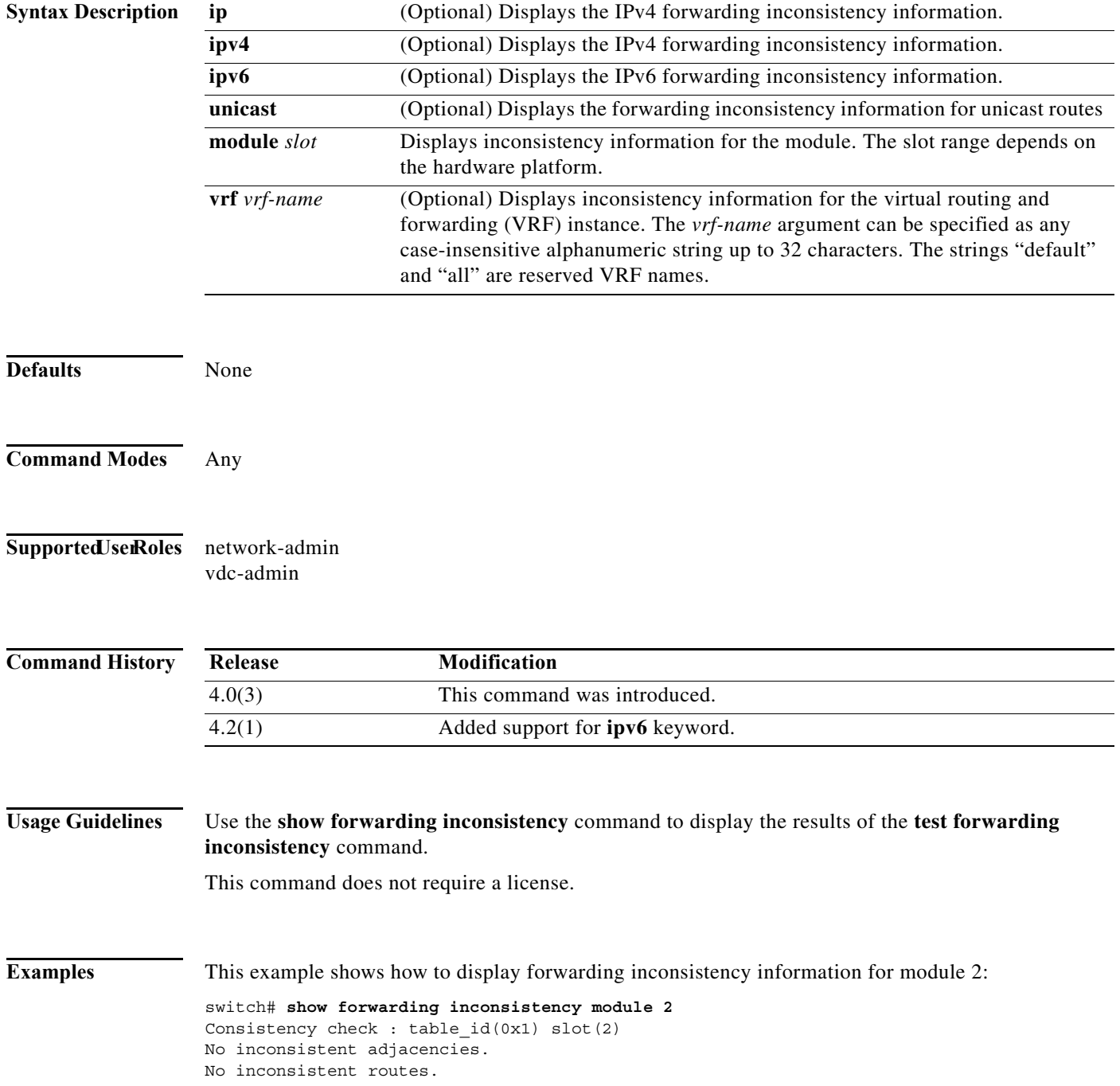

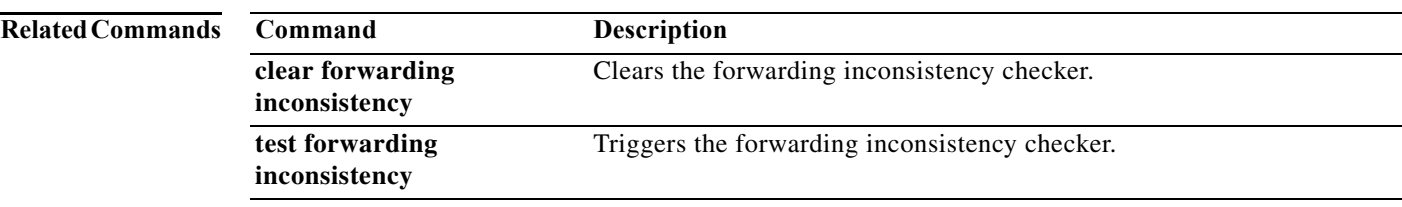

**The Contract of the Contract of the Contract of the Contract of the Contract of the Contract of the Contract of the Contract of the Contract of The Contract of The Contract of The Contract of The Contract of The Contract** 

# **show glbp**

To display Gateway Load Balancing Protocol (GLBP) information, use the **show glbp** command.

**show glbp** [**interface** *type number*] [**group** *number*] [*state*] [**brief**] [**vrf** *vrf-name*]

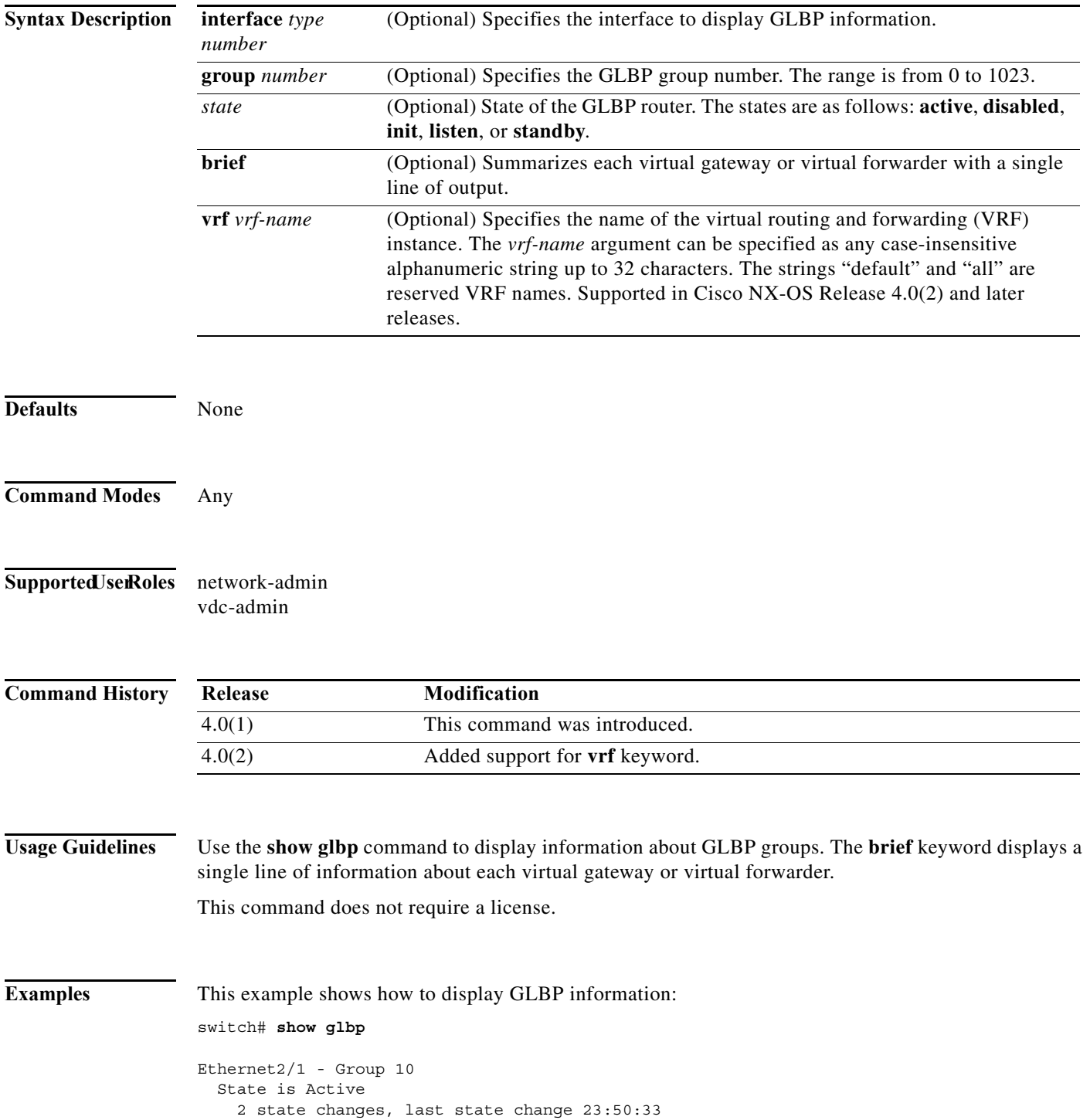

```
 Virtual IP address is 192.0.2.10
 Hello time 5 sec, hold time 18 sec
  Next hello sent in 4.300 secs
 Redirect time 600 sec, forwarder time-out 7200 sec
 Authentication MD5, key "ThisStringIsTheSecretKey"
 Preemption enabled, min delay 60 sec
 Active is local
 Standby is unknown
 Priority 254 (configured)
 Weighting 105 (configured 110), thresholds: lower 95, upper 105
   Track object 2 state Down decrement 5
 Load balancing: host-dependent
Group members:
  0016.C76C.85DC (7.199.10.1) local
 There is 1 forwarder (1 active)
 Forwarder 1
   State is Active
     1 state change, last state change 23:50:15
   MAC address is 0007.b400.0101 (default)
   Owner ID is 0005.0050.6c08
   Redirection enabled
   Preemption enabled, min delay 60 sec
   Active is local, weighting 105
```
This example shows how to display a brief summary of GLBP information:

```
switch# show glbp brief
```
Interface Grp Fwd Pri State Address Active router Standby router Eth2/1 10 - 254 Active 192.0.2.10 local unknown Eth1/2 10 1 7 Active 0007.b400.0101 local

This example shows how to specify the GLBP interface and group number:

```
switch# show glbp interface ethernet2/2 group 1
```

```
Ethernet2/2 - Group 1
State is Listen
   64 state changes, last state change 00:00:54
Virtual IP address is 10.1.0.7
Hello time 50 msec, hold time 200 msec
  Next hello sent in 0.030 secs
Redirect time 600 sec, forwarder time-out 14400 sec
Authentication text "authword"
Preemption enabled, min delay 0 sec
Active is 10.1.0.2, priority 105 (expires in 0.184 sec)
Standby is 10.1.0.3, priority 100 (expires in 0.176 sec)
Priority 96 (configured)
Weighting 100 (configured 100), thresholds: lower 95, upper 100
  Track object 1 state Up decrement 10
Load balancing: round-robin
 Group members:
  0004.4d83.4801 (10.0.0.0)
   0010.7b5a.fa41 (10.0.0.1)
   00d0.bbd3.bc21 (10.0.0.2) local
```
[Table 17-1](#page-821-0) describes the significant fields shown in the displays.

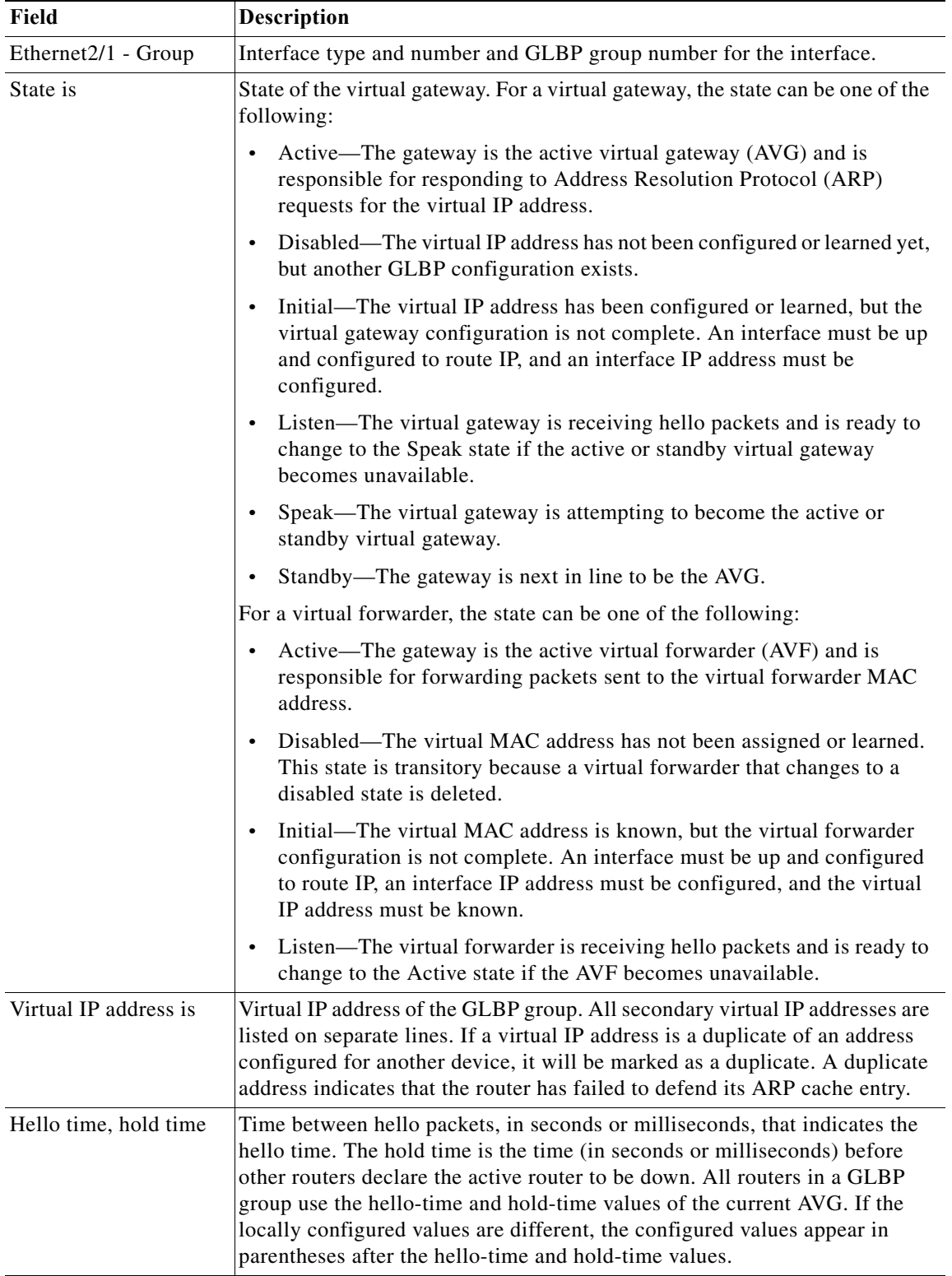

<span id="page-821-0"></span>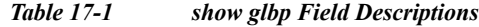

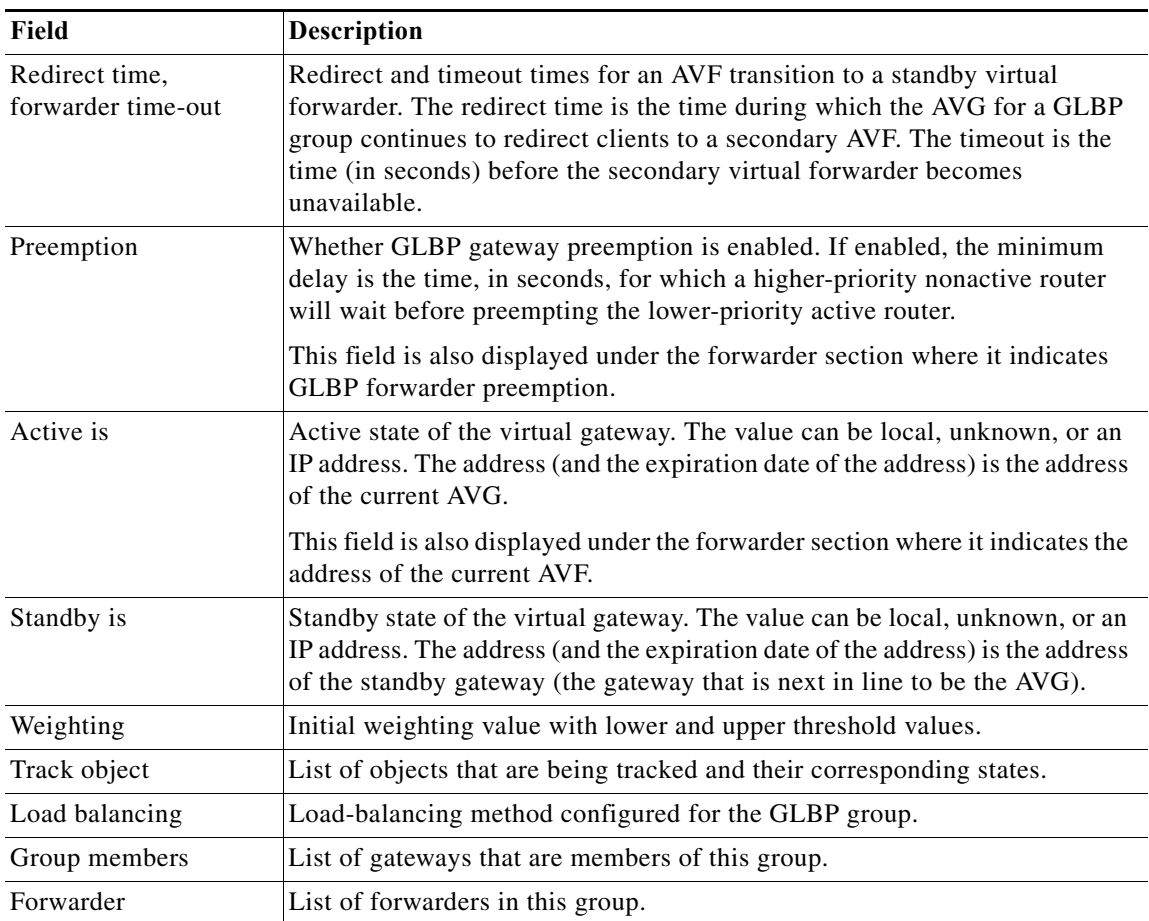

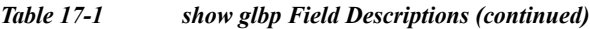

[Table 17-2](#page-823-0) describes the fields for the **show glbp brief** command output.

<span id="page-823-0"></span>*Table 17-2 show glbp brief Field Descriptions*

| Field     | <b>Description</b>                                                                                                    |
|-----------|----------------------------------------------------------------------------------------------------|
| Interface | Interface type and number.                                                                                                    |
|           | GLBP group number for the interface.                                                                                                    |
| Grp       | GLBP group number for the interface.                                                                                                    |
| Fwd       | Number of forwarders in the GLBP group.                                                                                                    |
| Pri       | Configured priority for this gateway.                                                                                                    |
| State is  | State of the virtual gateway. For a virtual gateway, the state can be one of the<br>following:                                                                                                    |
|           | Active—The gateway is the active virtual gateway (AVG) and is<br>responsible for responding to Address Resolution Protocol (ARP)<br>requests for the virtual IP address.                                                                                                    |
|           | Disabled—The virtual IP address has not been configured or learned yet,<br>but another GLBP configuration exists.                                                                                                    |
|           | Initial—The virtual IP address has been configured or learned, but the<br>$\bullet$<br>virtual gateway configuration is not complete. An interface must be up<br>and configured to route IP, and an interface IP address must be<br>configured.                                                                               |
|           | Listen—The virtual gateway is receiving hello packets and is ready to<br>change to the Speak state if the active or standby virtual gateway<br>becomes unavailable.                                                                                                    |
|           | Speak—The virtual gateway is attempting to become the active or<br>standby virtual gateway.                                                                                                    |
|           | Standby—The gateway is next in line to be the AVG.                                                                                                    |
|           | For a virtual forwarder, the state can be one of the following:                                                                                                    |
|           | Active—The gateway is the active virtual forwarder (AVF) and is<br>responsible for forwarding packets sent to the virtual forwarder MAC<br>address.                                                                                                    |
|           | Disabled—The virtual MAC address has not been assigned or learned.<br>This state is transitory because a virtual forwarder that changes to a<br>disabled state is deleted.                                                                                                    |
|           | Initial—The virtual MAC address is known, but the virtual forwarder<br>configuration is not complete. An interface must be up and configured<br>to route IP, an interface IP address must be configured, and the virtual<br>IP address must be known.                                                                         |
|           | Listen—The virtual forwarder is receiving hello packets and is ready to<br>$\bullet$<br>change to the Active state if the AVF becomes unavailable.                                                                                                    |
| Address   | Virtual IP address of the GLBP group. All secondary virtual IP addresses are<br>listed on separate lines. If a virtual IP address is a duplicate of an address<br>configured for another device, it will be marked as a duplicate. A duplicate<br>address indicates that the router has failed to defend its ARP cache entry. |

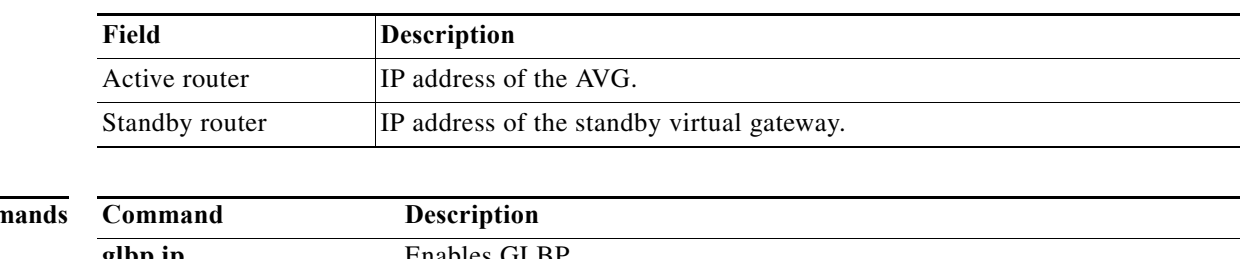

#### *Table 17-2 show glbp brief Field Descriptions (continued)*

#### **Related Comm**

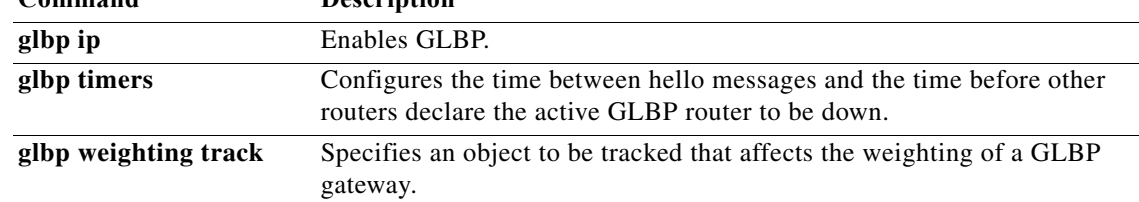

**The Contract of the Contract of the Contract of the Contract of the Contract of the Contract of the Contract o** 

#### **show glbp capability**

To display which interfaces support Gateway Load Balancing Protocol (GLBP), use the **show glbp capability** command.

**show glbp** [**interface** *type number*] [**port-channel** *number*] [**vlan** *number*]

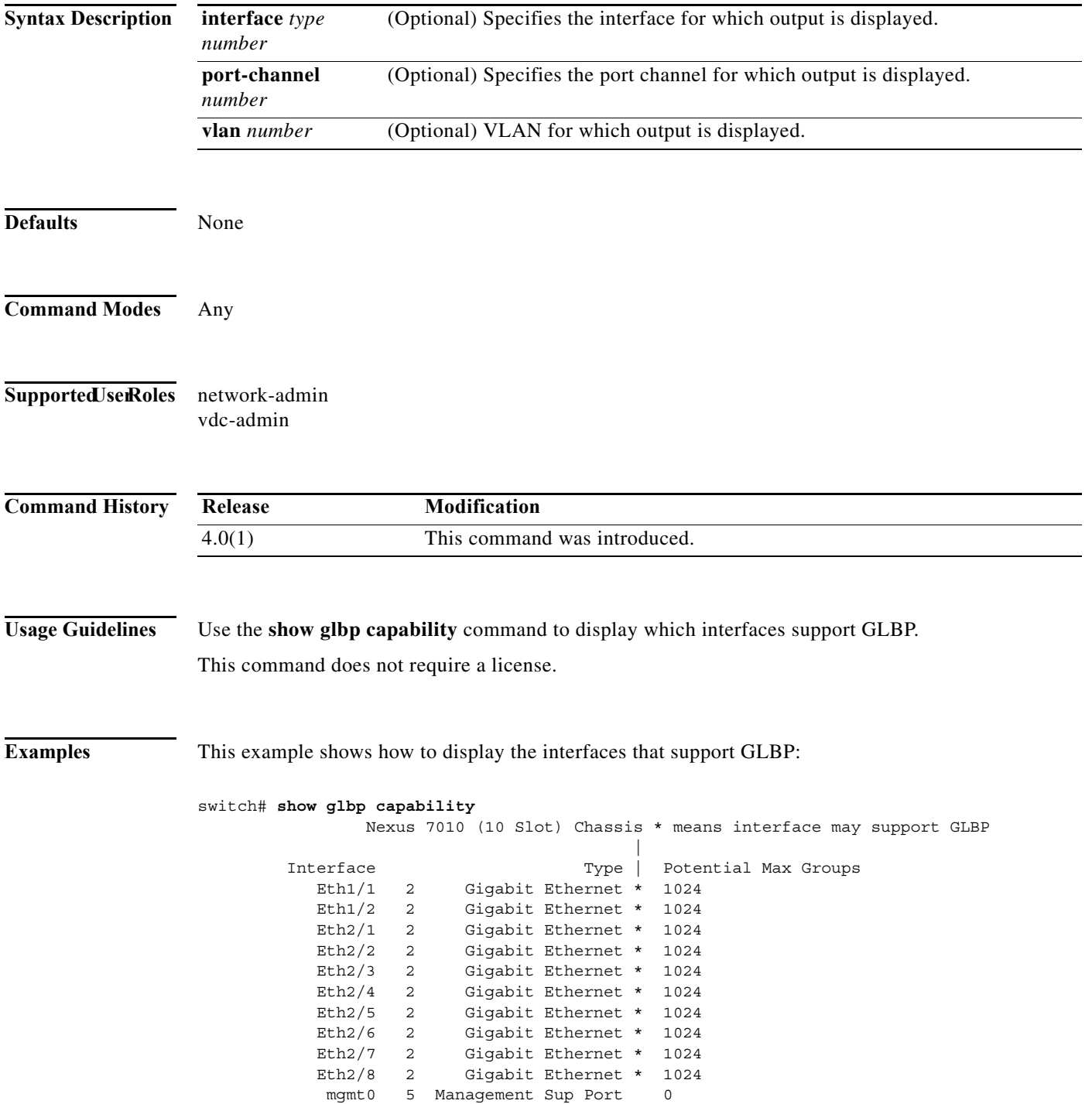

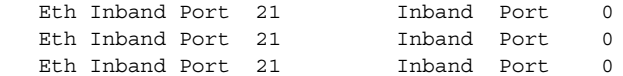

[Table 17-3](#page-826-0) describes the significant fields shown in the output.

<span id="page-826-0"></span>*Table 17-3 show glbp capability Field Descriptions*

| Field                                               | <b>Description</b>                                    |
|-----------------------------------------------------|-------------------------------------------------------|
| Interface                                           | Interface name.                                       |
| Type                                                | Interface type.                                       |
| GLBP support<br>(represented by the I<br>character) | * indicates the interface may support GLBP.           |
| Potential Max Groups                                | Maximum number of groups supported by this interface. |

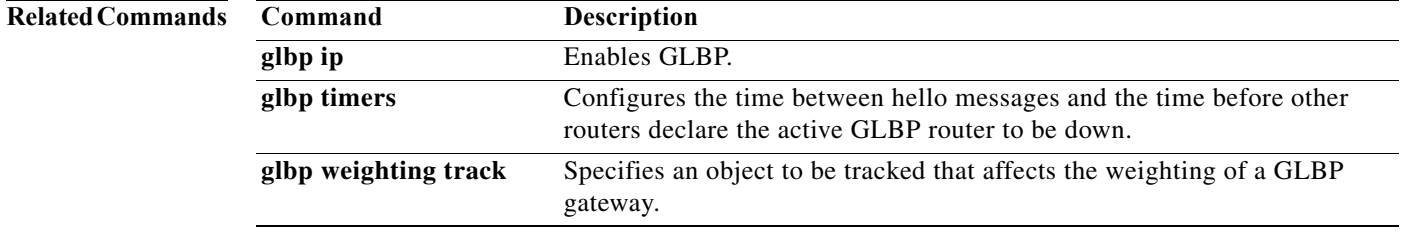

**The Co** 

#### **show hardware forwarding dynamic-allocation status**

To display information about the ternary content addressable memory (TCAM) allocation in the Forwarding Information Base (FIB), use the **show hardware forwarding dynamic-allocation status** command.

#### **show hardware forwarding dynamic-allocation status**

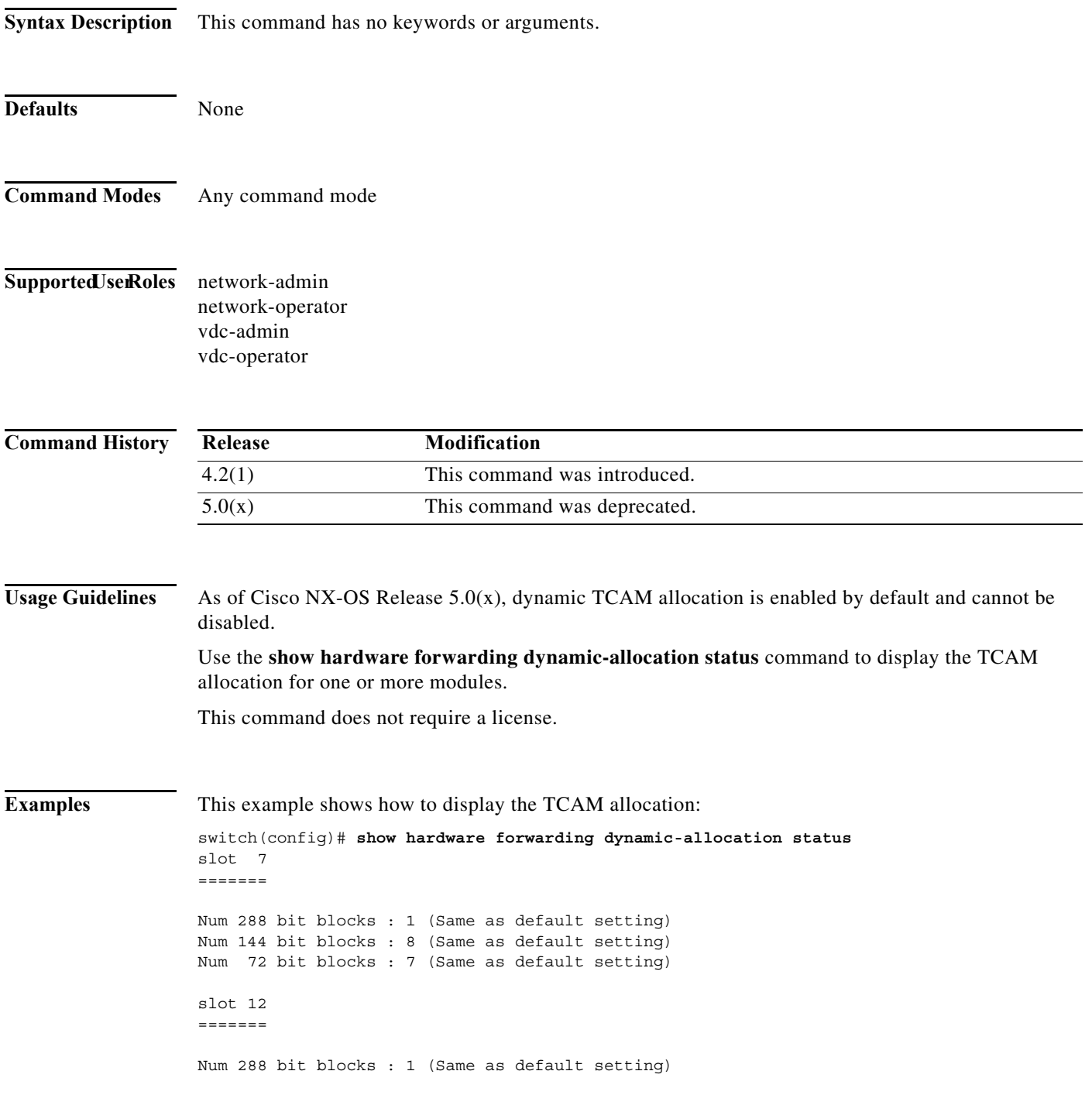
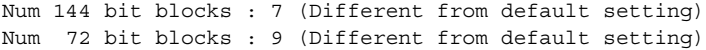

**Related Commands** 

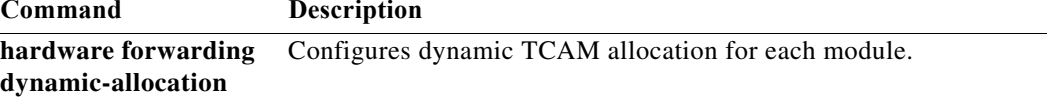

### **show hardware forwarding ip verify**

To display information about IP packet verification, use the **show hardware forwarding ip verify**  command.

#### **show hardware forwarding ip verify**

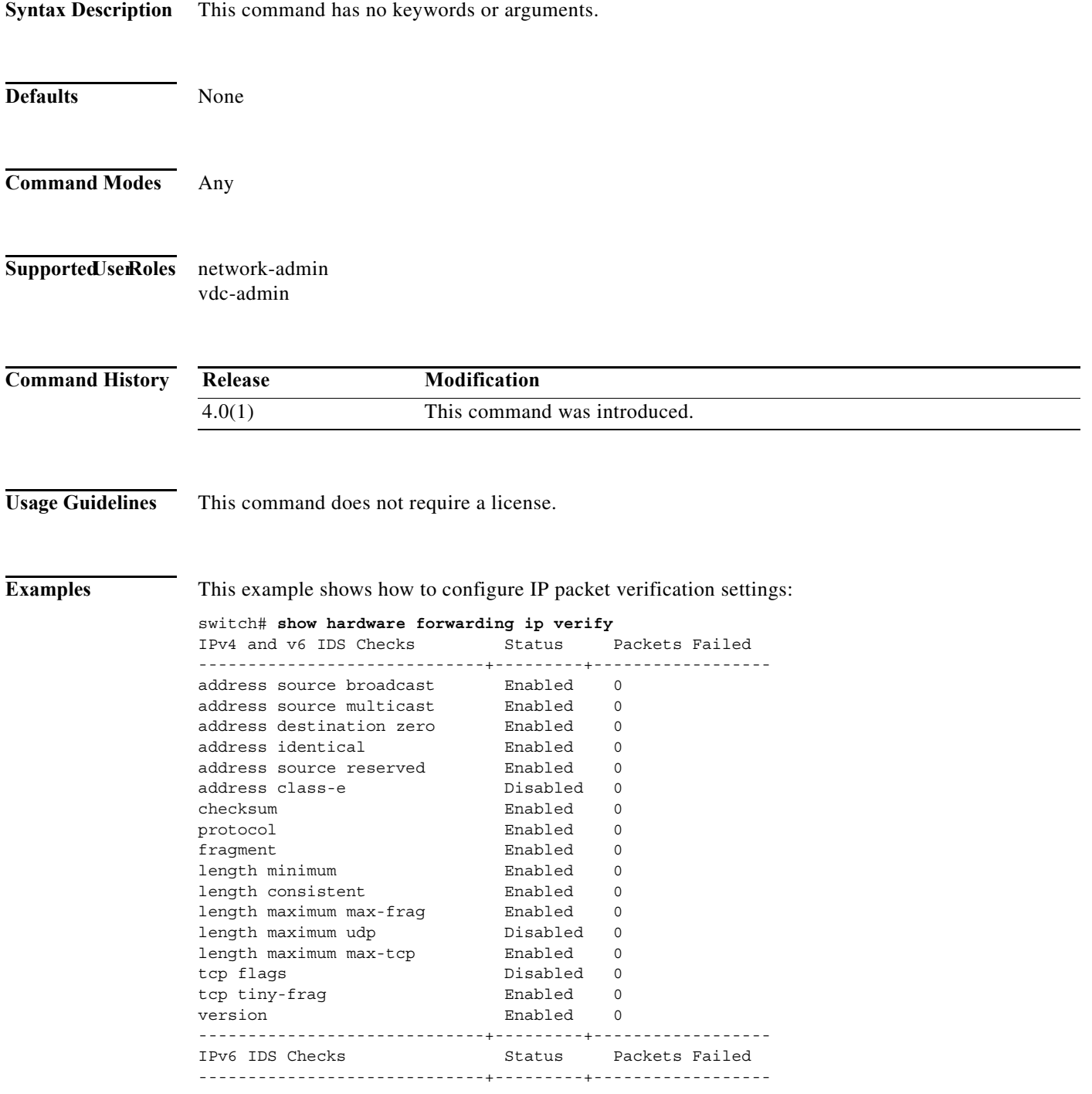

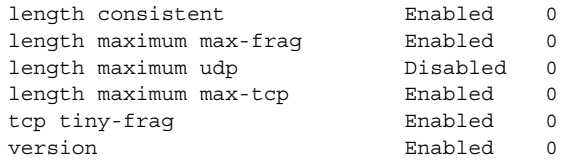

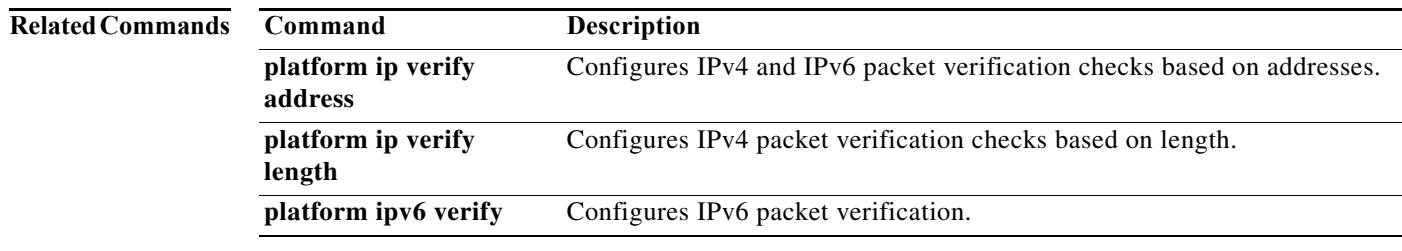

# **show hardware proxy layer-3 counters**

To displays **proxy layer 3** counter information, use the **show hardware proxy layer-3 counters**  command.

**show hardware proxy layer-3 counters** {**brief | detail**}

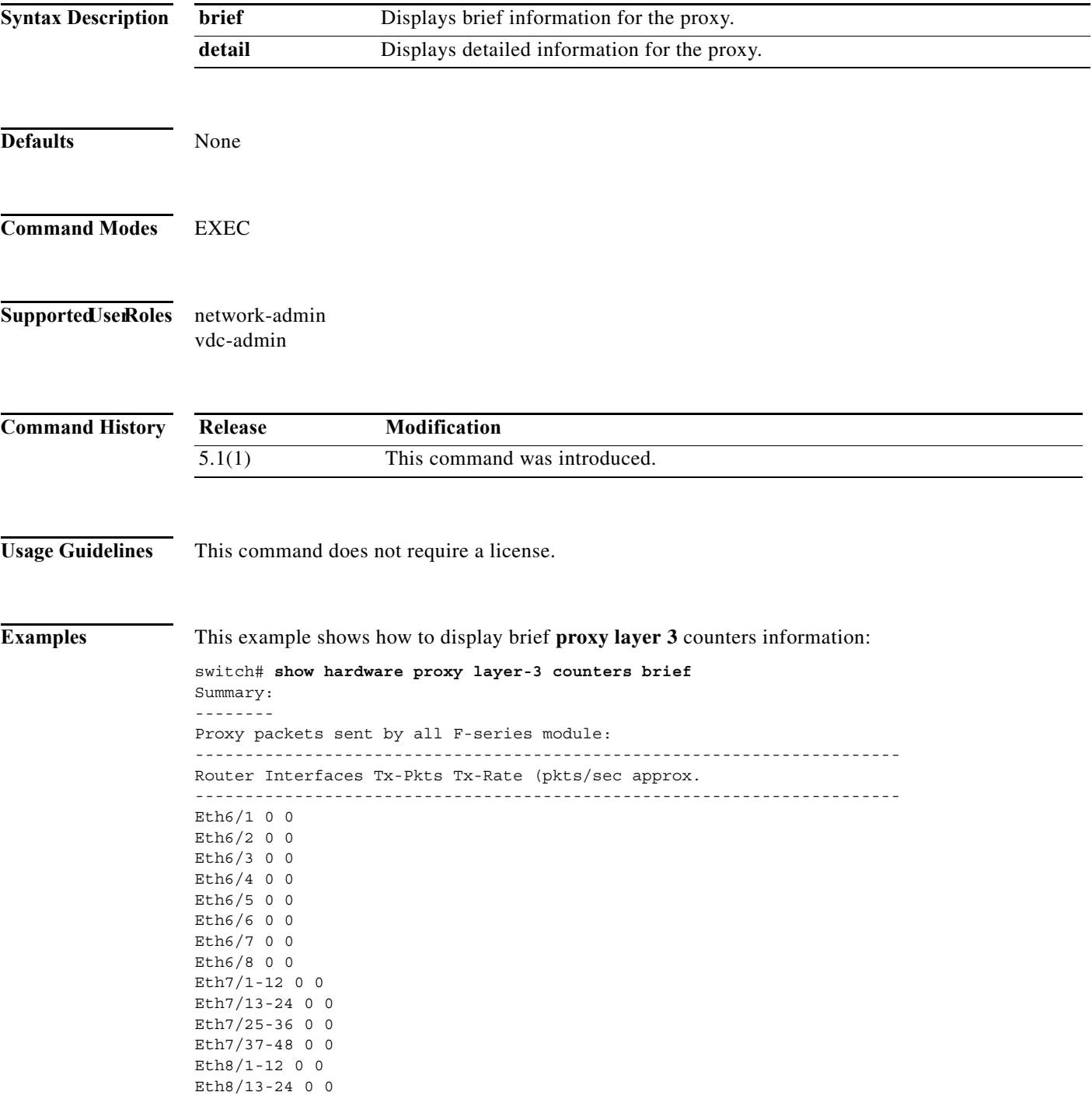

```
Eth8/25-36 0 0
Eth8/37-48 0 0
switch# 
This example shows how to display detailed proxy layer 3 counters information: 
switch# show hardware proxy layer-3 counters detail
Proxy packets sent by F-series module: 5
-----------------------------------------------------------------------
Router Interfaces Tx-Pkts Tx-Rate (pkts/sec approx.
-----------------------------------------------------------------------
Eth6/1 0 0
Eth6/2 0 0
Eth6/3 0 0
Eth6/4 0 0
Eth6/5 0 0
Eth6/6 0 0
Eth6/7 0 0
Eth6/8 0 0
Eth7/1-12 0 0
Eth7/13-24 0 0
Eth7/25-36 0 0
Eth7/37-48 0 0
Eth8/1-12 0 0
Eth8/13-24 0 0
Eth8/25-36 0 0
Eth8/37-48 0 0
==========================================================
Total 0 0
==========================================================
--More--
```
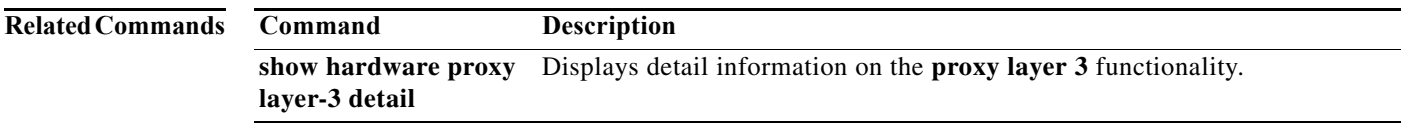

### **show hardware proxy layer-3 detail**

To displays detail **proxy layer 3** forwarding information, use the **show hardware proxy layer-3 detail**  command.

**show hardware proxy layer-3 detail** 

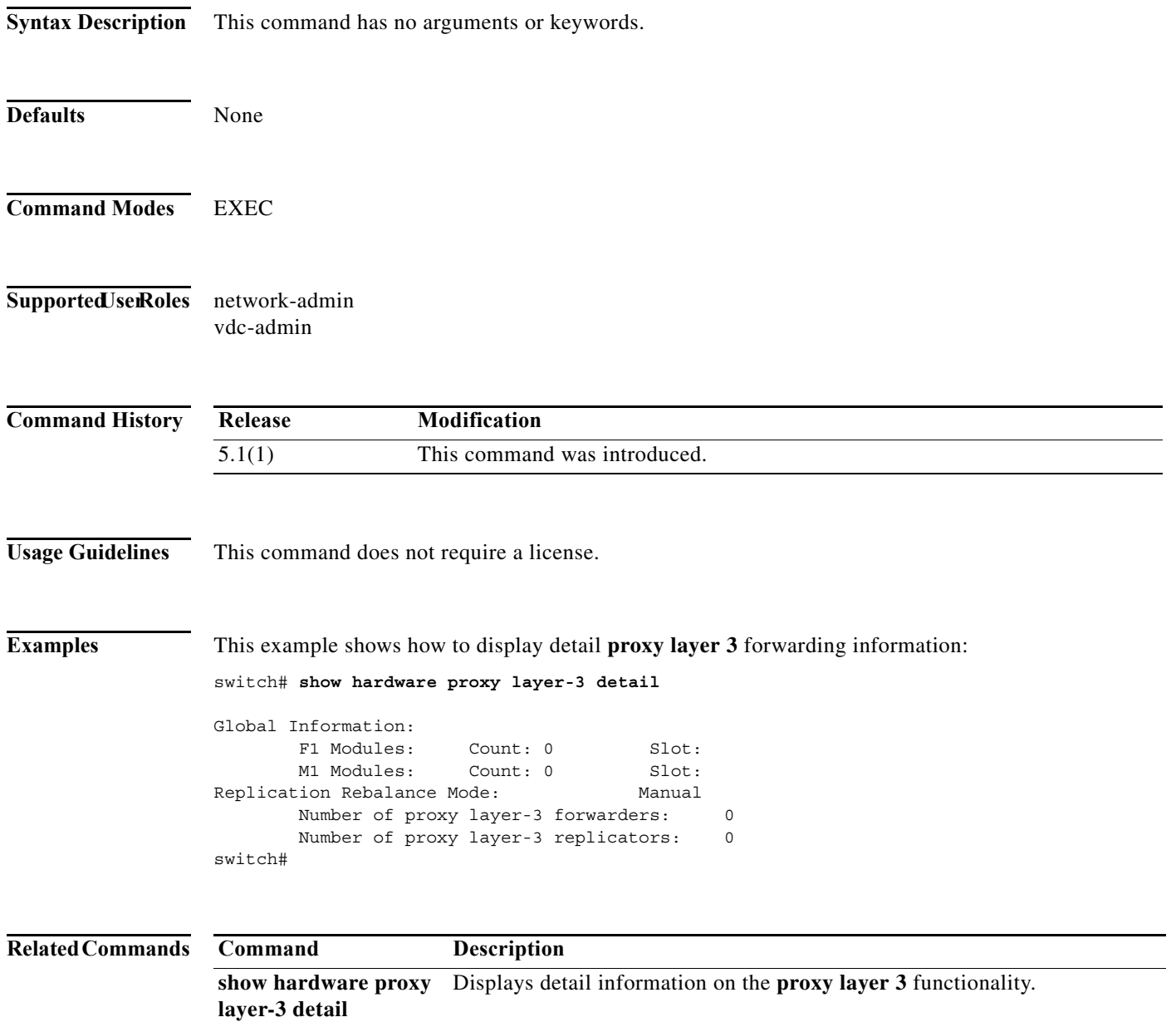

a ka

### **show hsrp**

To display Hot Standby Router Protocol (HSRP) information for each HSRP group, use the **show hsrp** command.

**show hsrp** [**interface** *type number*] [**group** *group-number*] [**active** | **init** | **listen** | **standby**] [**all**] [**brief** {all}] [**detail**] [**ipv4** | **ipv6**]

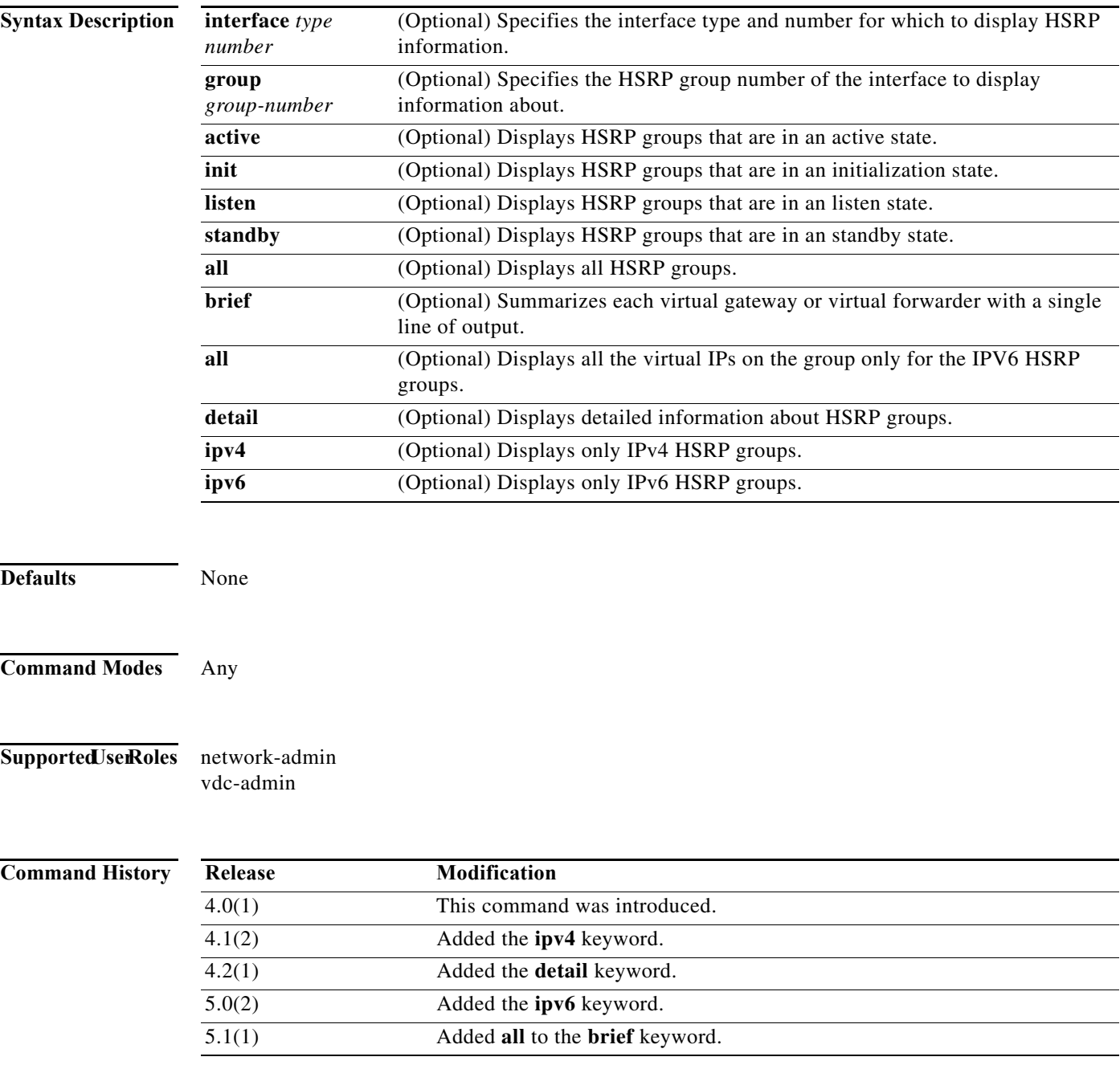

**Usage Guidelines** Use the **show hsrp** command to display information about HSRP groups. The **brief** keyword displays a single line of information about each virtual gateway or virtual forwarder. If you have not configured authentication, the **show hsrp** command will display the following string: Authentication text "cisco" This is the default behavior of HSRP as defined in [RFC 2281](http://www.ietf.org/rfc/rfc2281.txt): If no authentication data is configured, the RECOMMENDED default value is 0x63 0x69 0x73 0x63 0x6F 0x00 0x00 0x00. This command does not require a license. **Examples** This example shows how to display the default information about HSRP: switch# **show hsrp** Vlan1 - Group 1 (HSRP-V1) (IPv4) Local state is Active, priority 150 (Cfged 150), may preempt Forwarding threshold(for vPC), lower: 1 upper: 150 Preemption Delay (Seconds) Reload:300 Hellotime 3 sec, holdtime 10 sec Next hello sent in 0.793000 sec(s) Virtual IP address is 10.1.1.3 (Cfged) Active router is local Standby router is unknown Authentication text "cisco" Virtual mac address is 0000.0c07.ac01 (Default MAC) 17 state changes, last state change 1w0d IP redundancy name is hsrp-Vlan1-1 (default) ... **Note** The authentication text string in the preceding example indicates that authentication has not been configured on the interface. This example shows how to display a brief summary of HSRP information: switch# **show hsrp brief all** P indicates configured to preempt. | Interface Grp Prio P State Active addr Standby addr Group addr Eth1/1 1 100 Active local 100 unknown

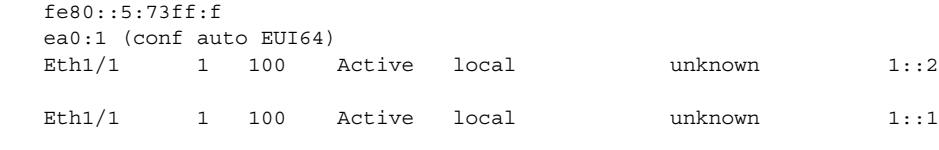

### **Related Commands Command Description feature hsrp** Enables the HSRP feature.

### **show hsrp bfd-sessions**

To display Hot Standby Router Protocol (HSRP) **bfd sessions**, use the **show hsrp bfd-sessions**  command.

#### **show hsrp bfd-sessions**

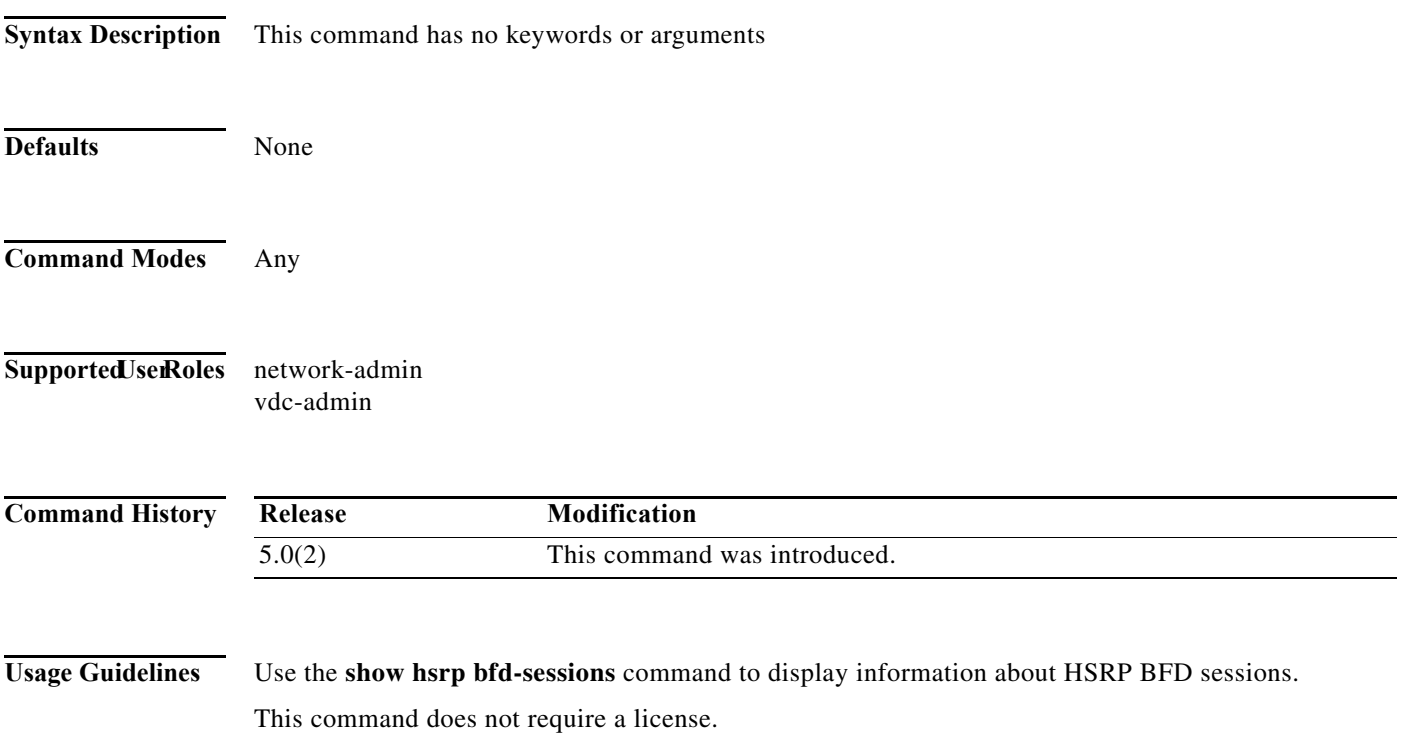

**The Contract of Section** 

### **show hsrp delay**

To display Hot Standby Router Protocol (HSRP) group delay information, use the **show hsrp delay**  command.

**show hsrp delay** [**interface** *type number*] [**group** *group-number*] [**all**] [**brief**]

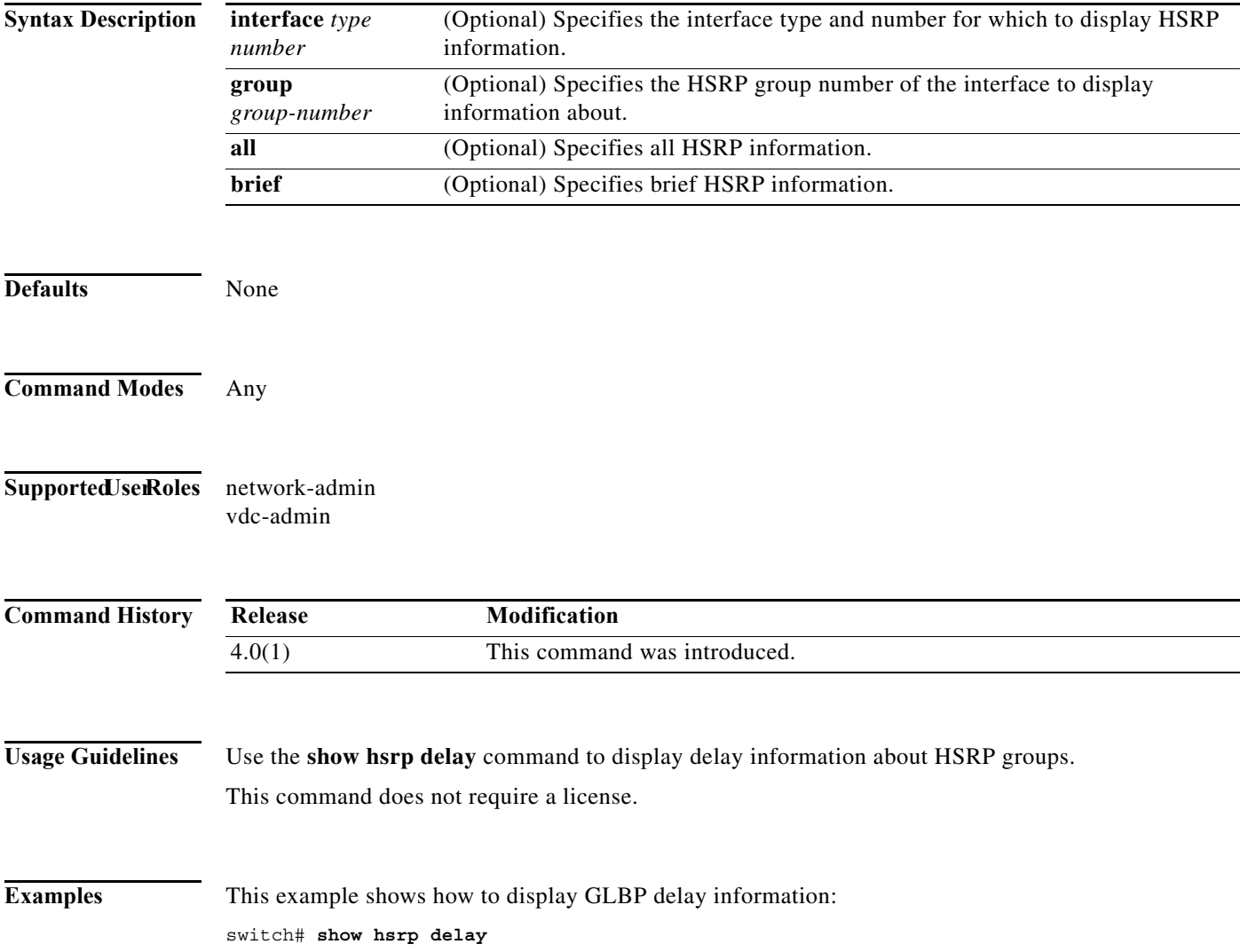

### **show hsrp mgo**

To display the relationships between Hot Standby Redundancy Protocol (HSRP) groups that are in use for multiple group optimization (MGO) and their slave sessions, use the **show hsrp mgo** command.

#### **show hsrp mgo name** *name* [**brief**]

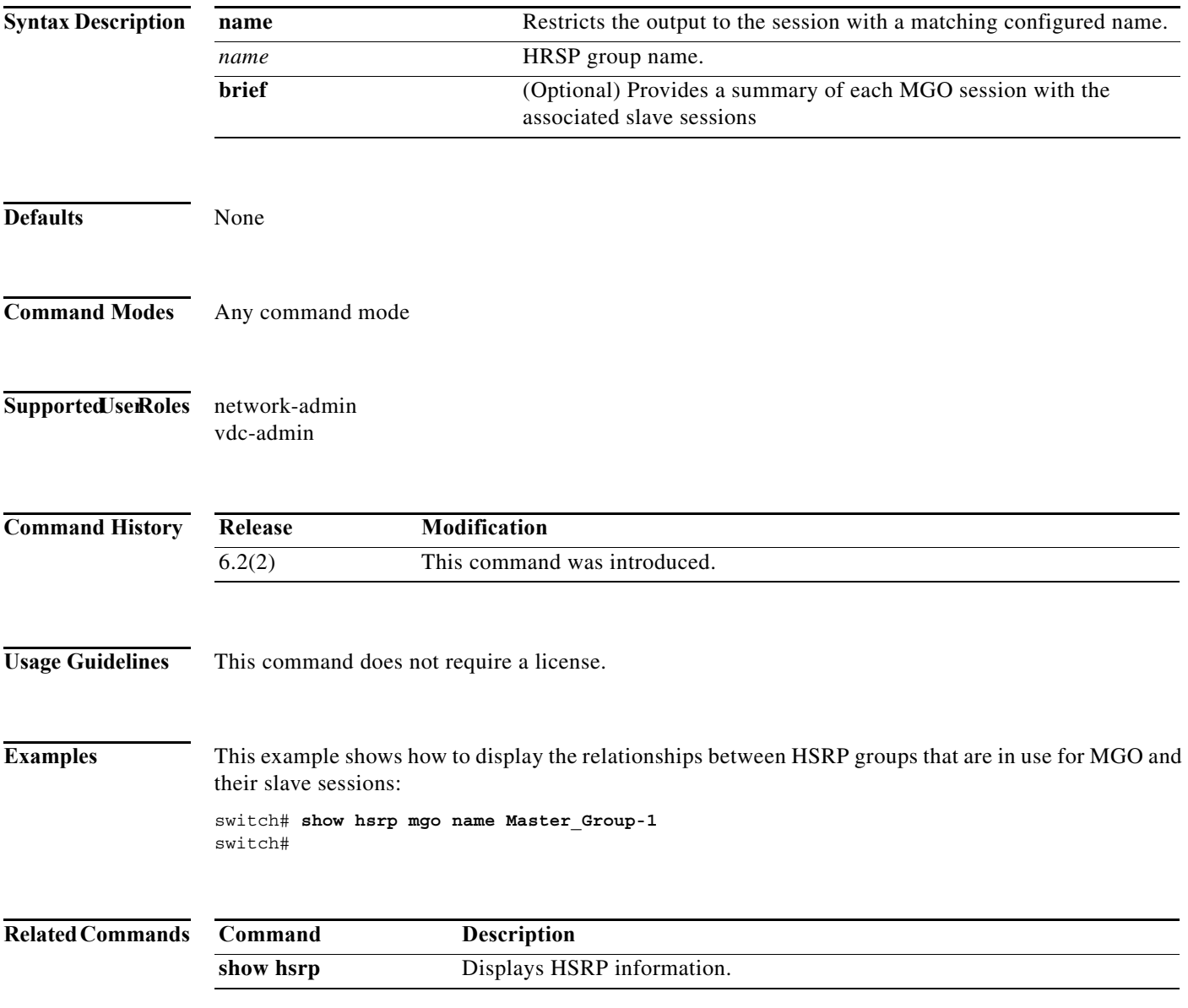

**The Contract of the Contract of the Contract of the Contract of the Contract of the Contract of the Contract o** 

### **show hsrp summary**

To display Hot Standby Router Protocol (HSRP) summary information for each HSRP group, use the **show hsrp summary** command.

#### **show hsrp summary**

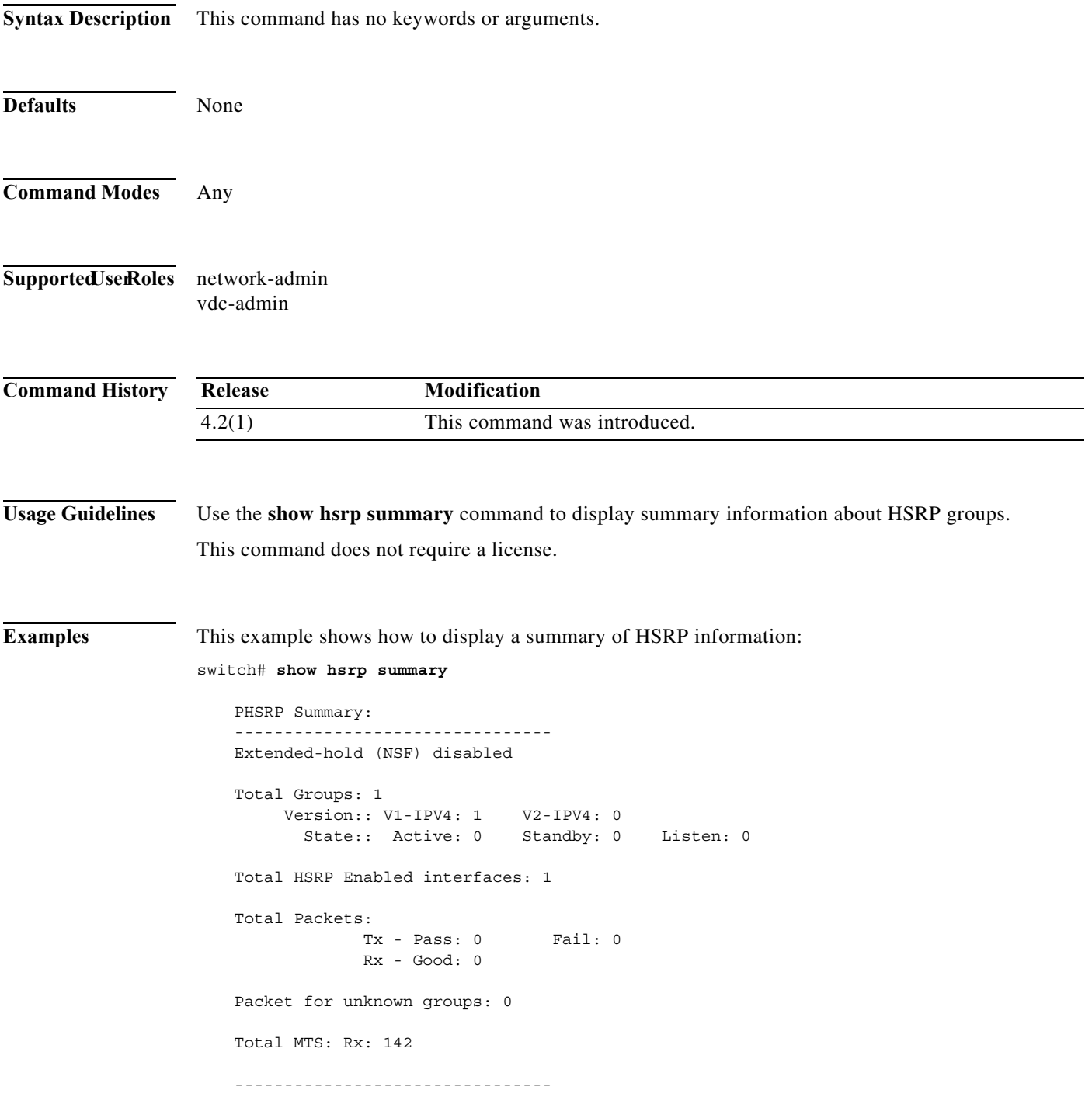

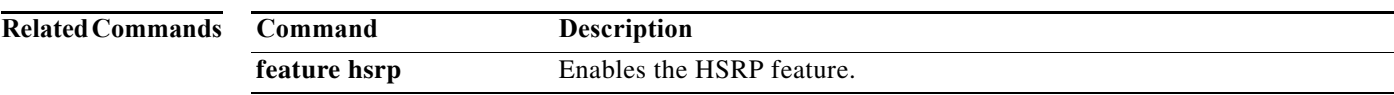

**The Contract of the Contract of the Contract of the Contract of the Contract of the Contract of the Contract o** 

## **show ip adjacency**

To display adjacency information, use the **show ip adjacency** command.

**show ip adjacency** [*ip-addr* | *interface*] [**detail**] [**non-best**] [**statistics**] [**summary**] [**vrf** *vrf-name*]

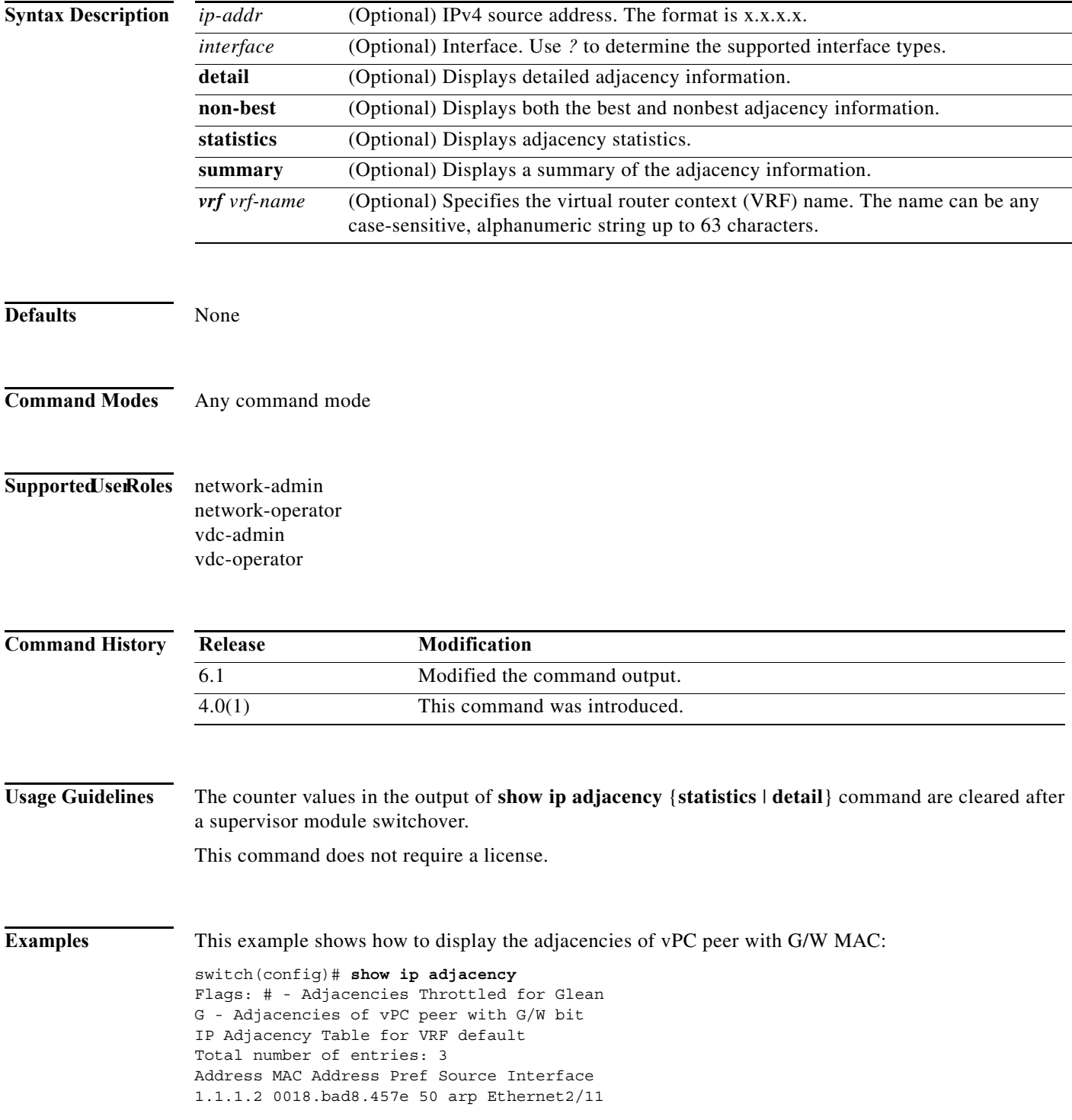

10.10.10.2 0018.bad8.457e 50 arp Vlan100 G

This example shows how to display a summary of the adjacency information:

```
switch# show ip adjacency summary
IP AM Table - Adjacency Summary
Static : 1
Dynamic : 22
Others : 0
Total : 23
```
**Related Commands Command Description show forwarding adjacency** Displays forwarding adjacency information.

## **show ip adjacency summary**

To display an IP adjacency summary, use the **show ip adjacency summary** command.

#### **show ip adjacency summary**

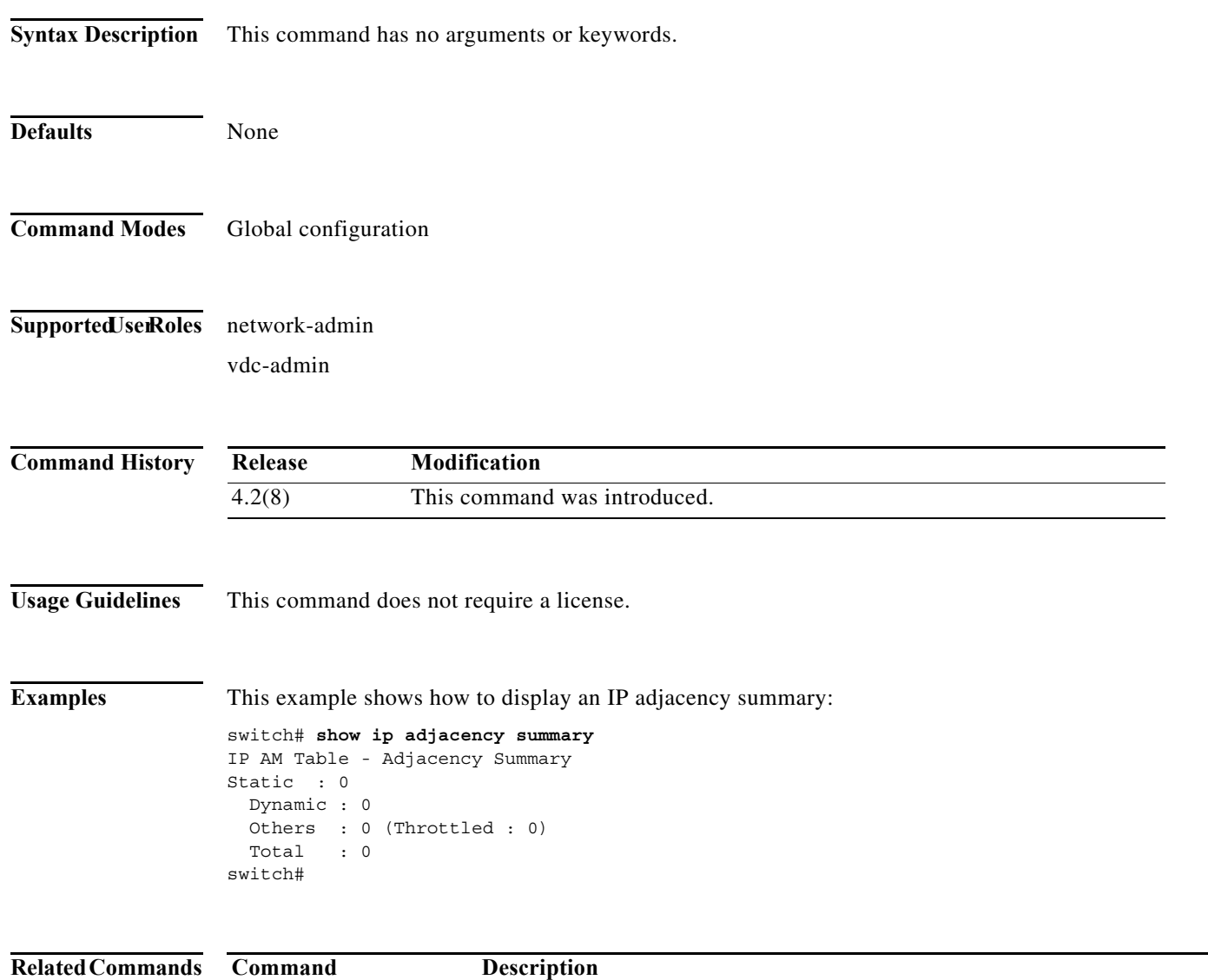

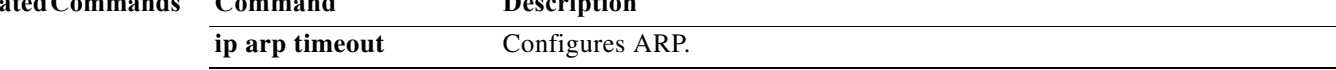

### **show ip adjacency throttle statistics**

To display all the throttled adjacency statistics, use the **show ip adjacency throttle statistics** command.

#### **show ip adjacency throttle statistics**

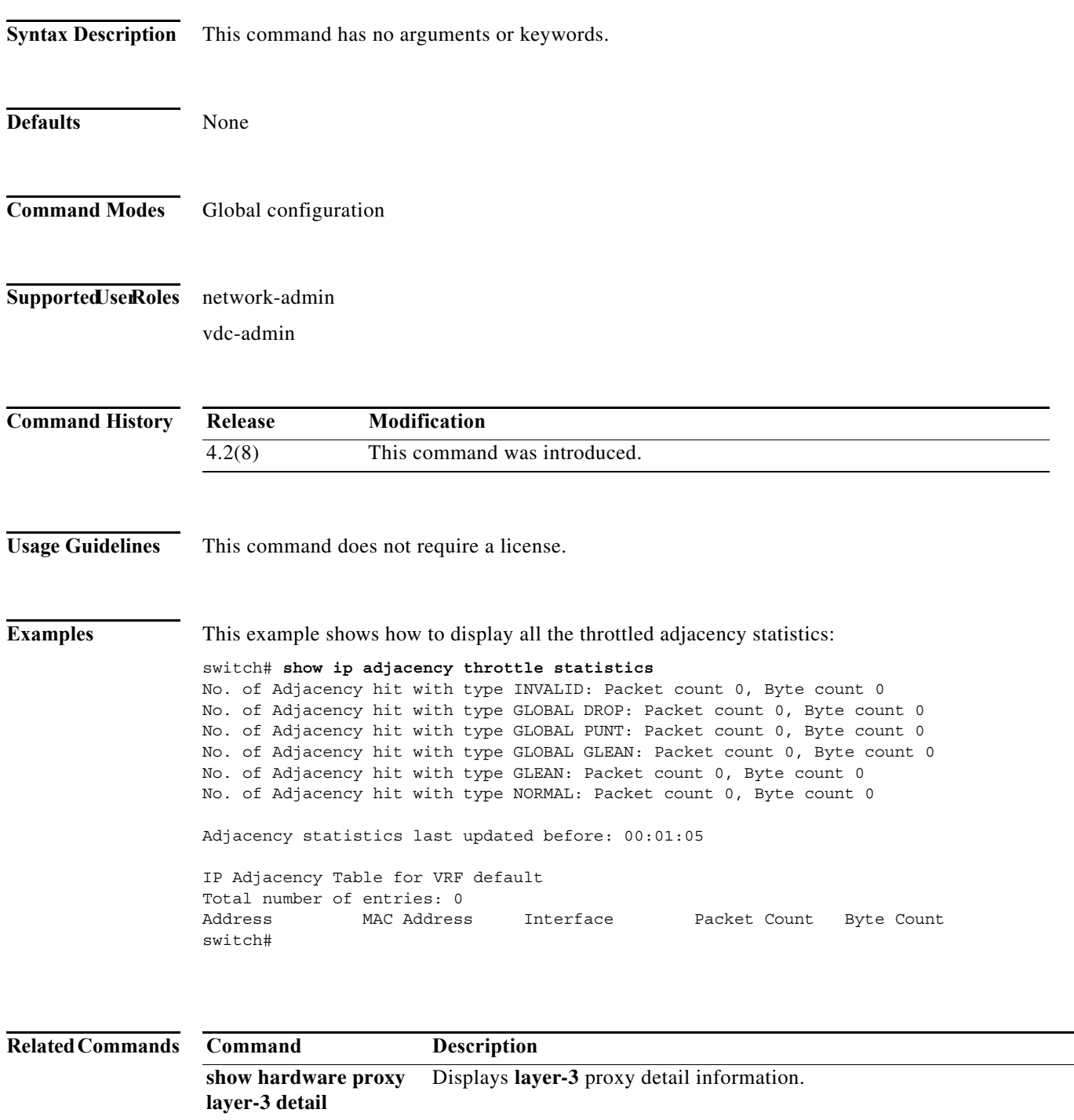

**The Contract of the Contract of the Contract of the Contract of the Contract of the Contract of the Contract o** 

# **show ip arp**

To display the Address Resolution Protocol (ARP) information, use the **show ip arp** command.

**show ip arp** [*ip-addr* | *interface*] [**client**] [**static**] [**statistics**] [**summary**] [**vrf** *vrf-name*]

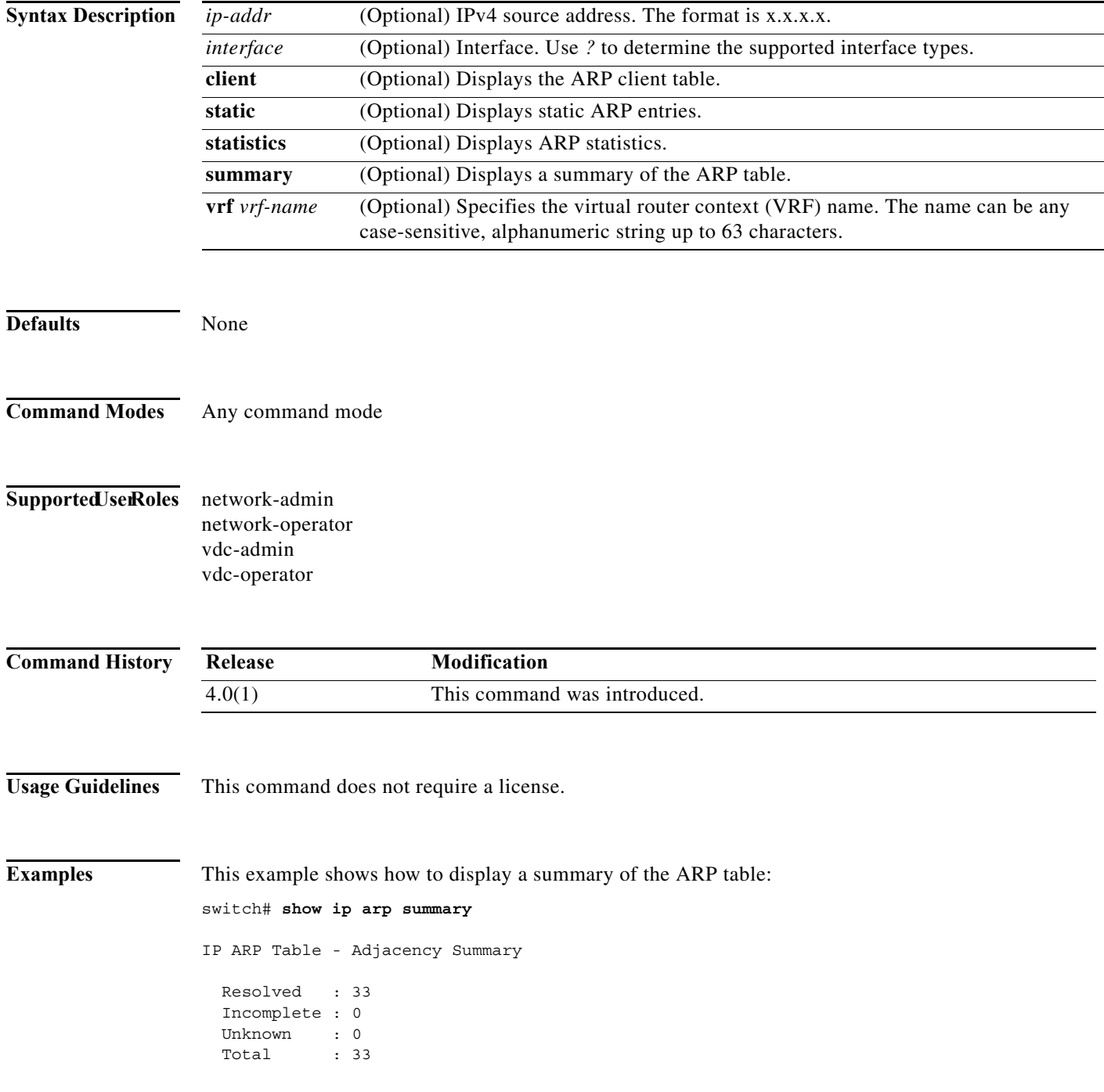

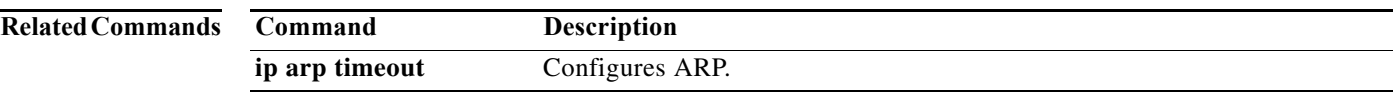

### **show ip arp summary**

To display an Address Resolution Protocol (ARP) adjacency summary, use the **show ip arp summary** command.

#### **show ip arp summary**

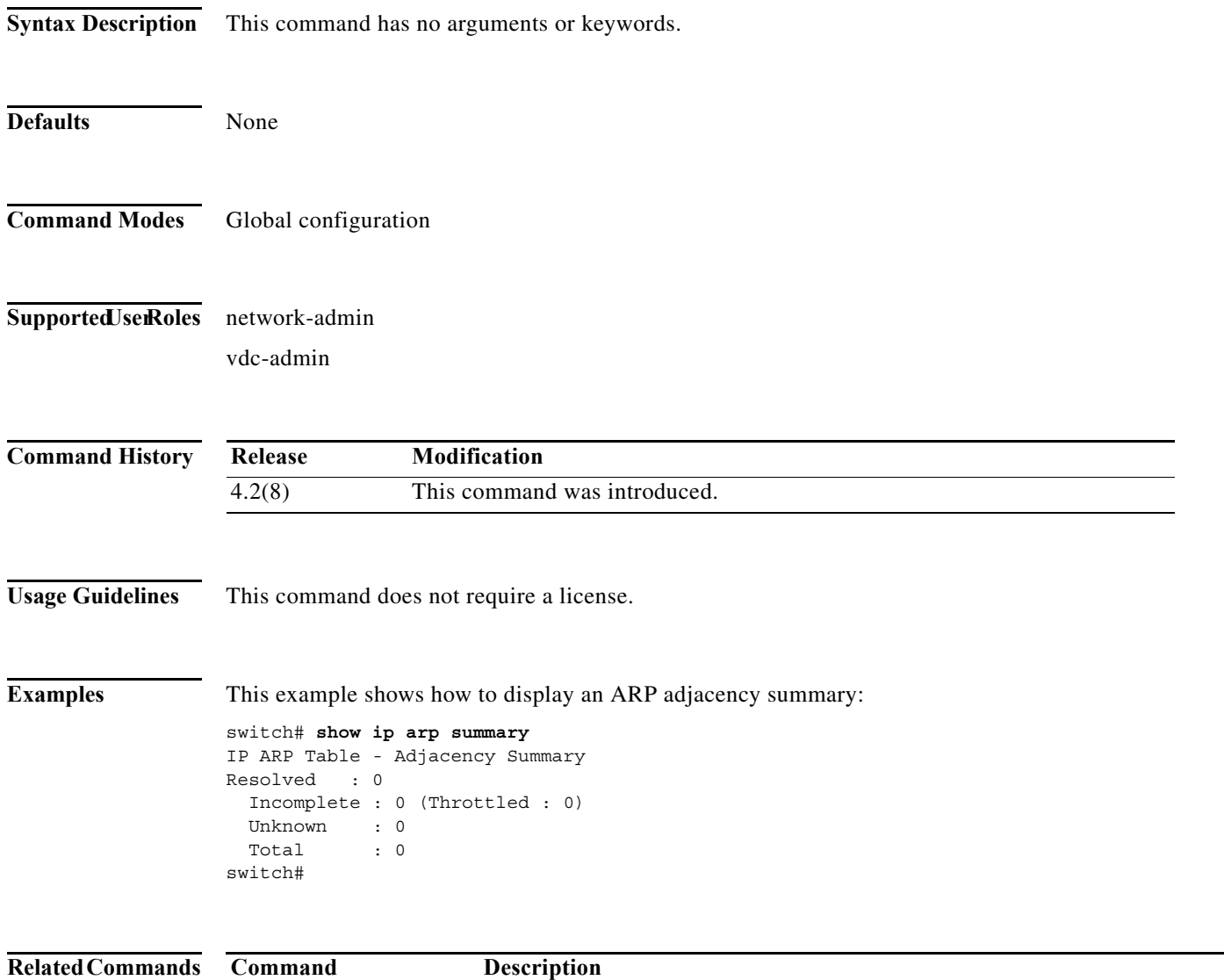

**ip arp timeout** Configures ARP.

### **show ip as-path-access-list**

To display the Autonomous System (AS) Path access lists for the Border Gateway Protocol (BGP), use the **show ip as-path-access-list** command.

**show ip as-path-access-list** [*name*]

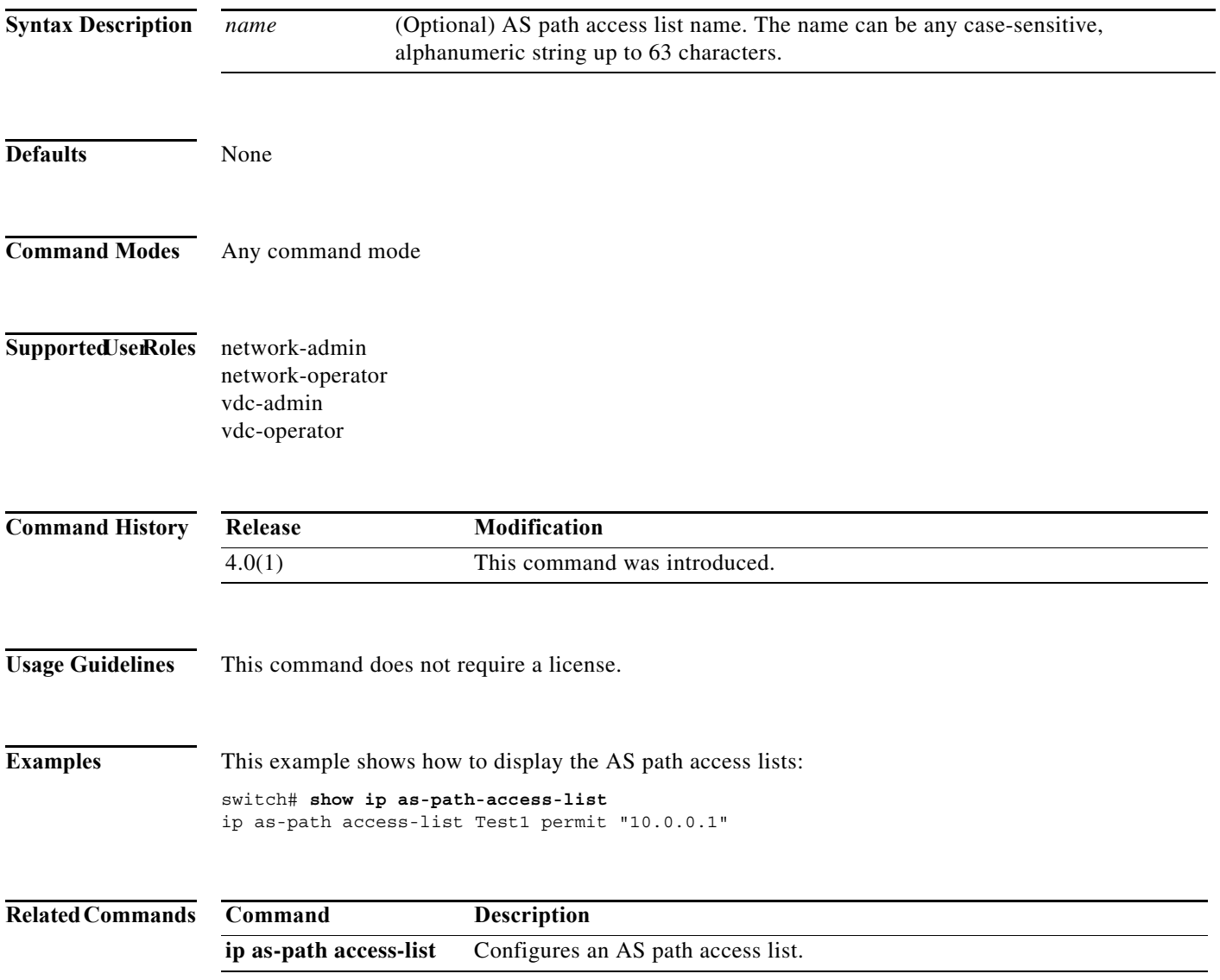

### **show ip bgp**

To display entries in the Border Gateway Protocol (BGP) table, use the **show ip bgp** command.

**show ip bgp** [*ip-addr* | *ip-prefix* [**longer-prefixes**]] [**received-paths**] [**regexp** *expression*] [**route-map** *map-name*] [**summary**] [**vrf** *vrf-name*]

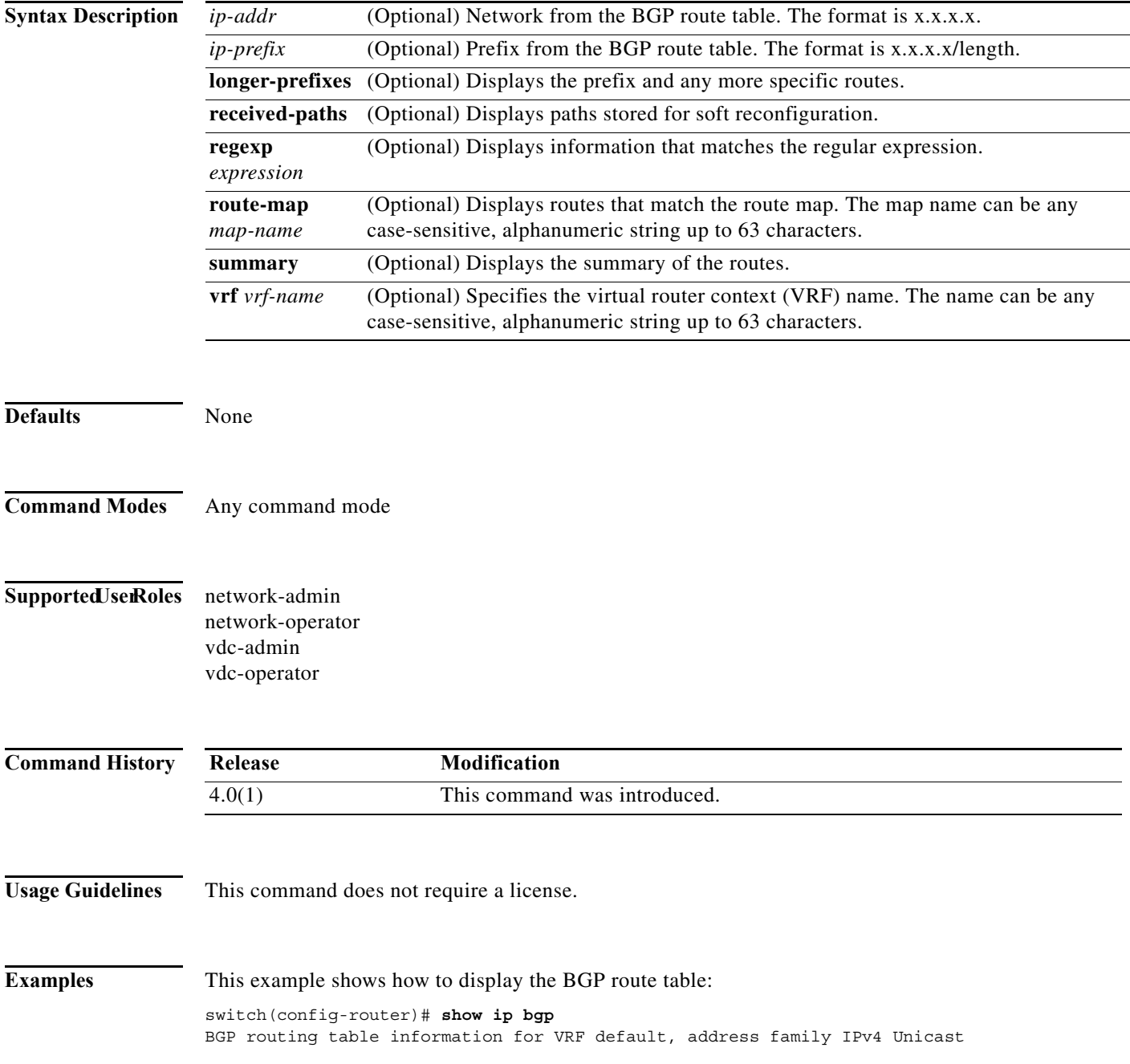

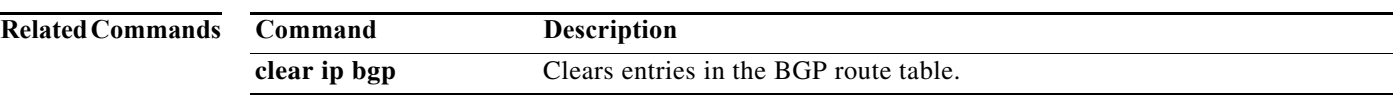

### **show ip bgp community-list**

To display Border Gateway Protocol (BGP) routes that match a community list, use the **show ip bgp community-list** command.

**show ip bgp** [**ipv4** {**unicast** | **multicast**} | **all**] **community-list** *commlist-name* [**exact-match**]} [**vrf** *vrf-name*]

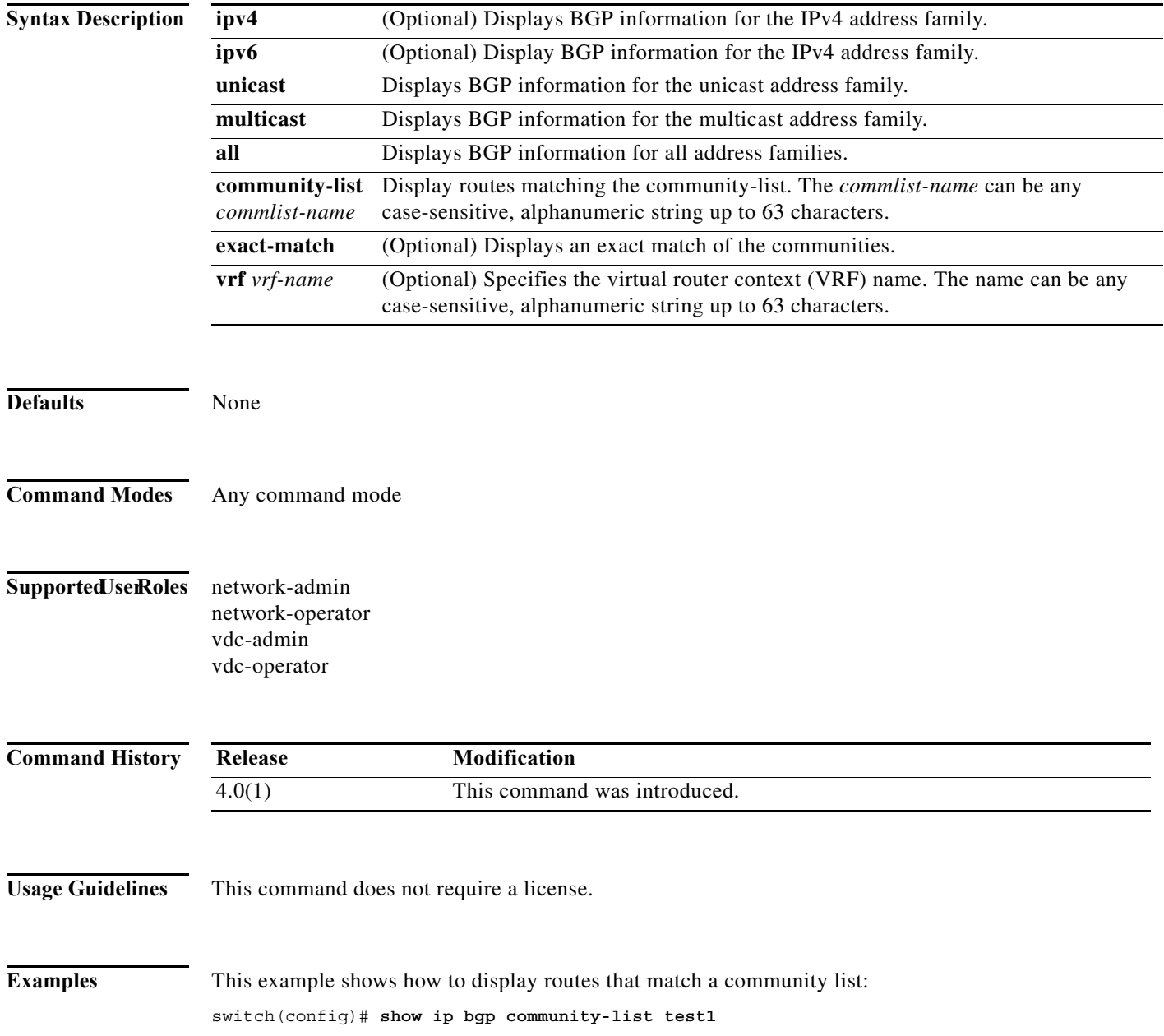

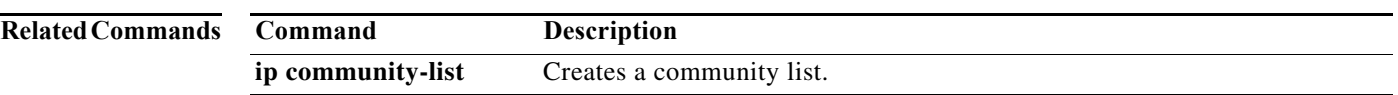

### **show ip bgp dampening**

To display Border Gateway Protocol (BGP) dampening information, use the **show ip bgp dampening**  command.

**show ip bgp** [**ipv4** {**unicast** | **multicast**} | **all**] **dampening** {**dampened-paths** [**regexp** *expression*] | **flap-statistics** | **history-paths** [**regexp** *expression*] | **parameters**} [**vrf** *vrf-name*]

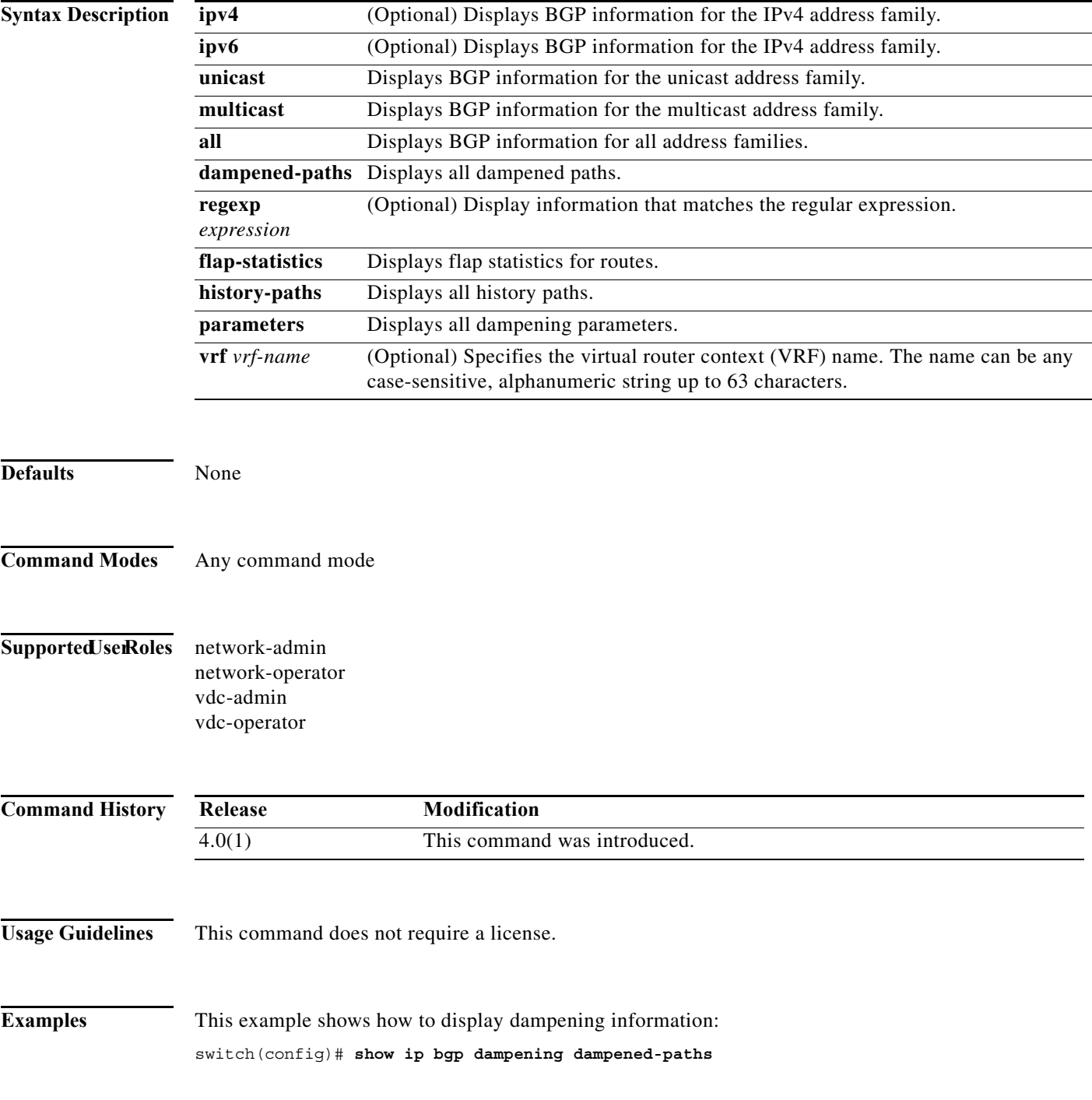

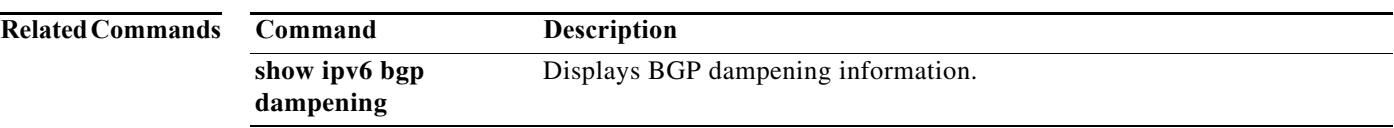

### **show ip bgp extcommunity**

To display Border Gateway Protocol (BGP) routes that match an extended community, use the **show ip bgp extcommunity** command.

**show ip bgp extcommunity generic** {**non-transitive** | **transitive**} [*as4-number*] [**exact-match**] [**vrf** *vrf-name*]

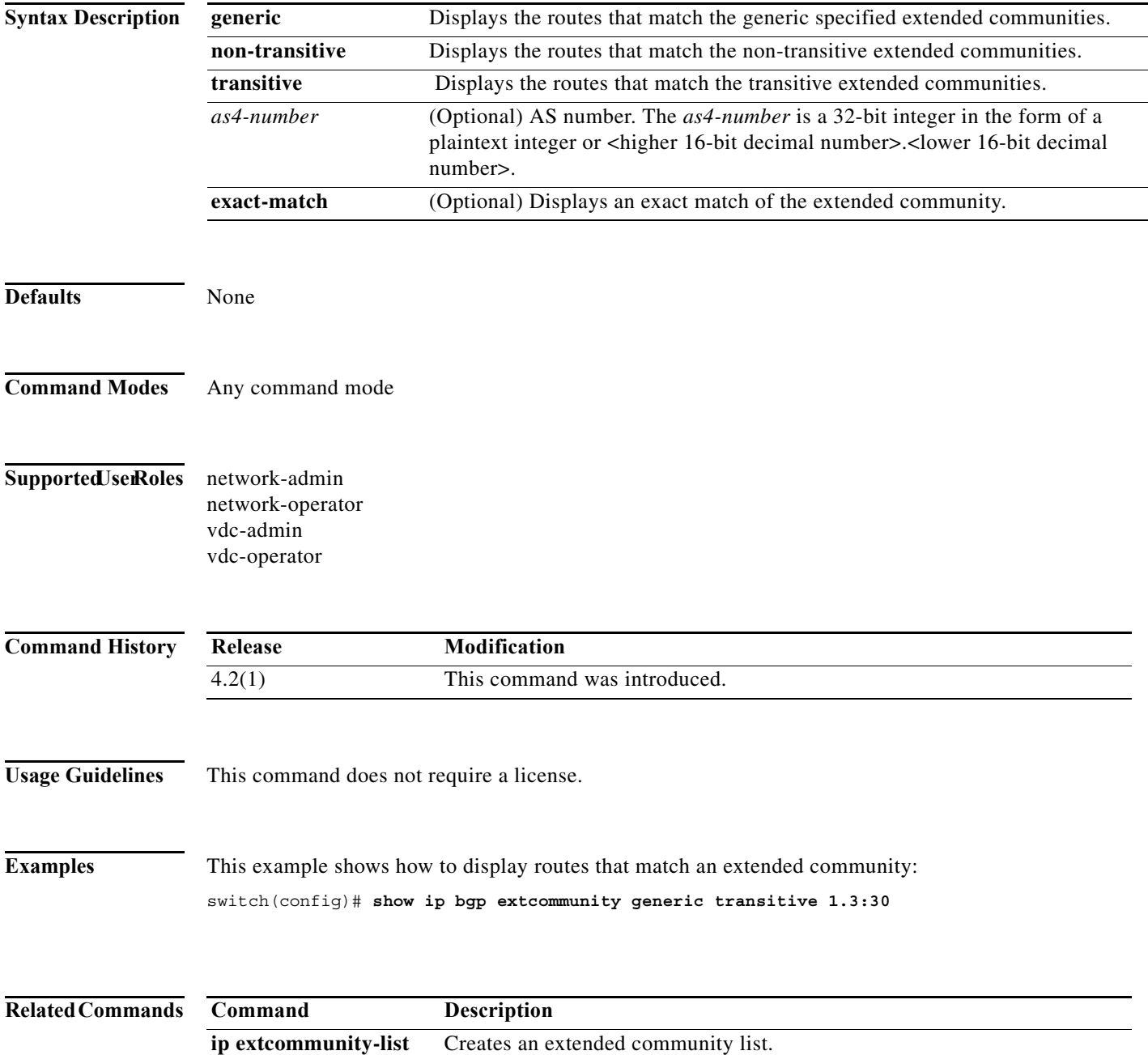

### **show ip bgp extcommunity-list**

To display Border Gateway Protocol (BGP) routes that match an extended community list, use the **show ip bgp extcommunity-list** command.

**show ip bgp extcommunity-list** *commlist-name* [**exact-match**] [**vrf** *vrf-name*]

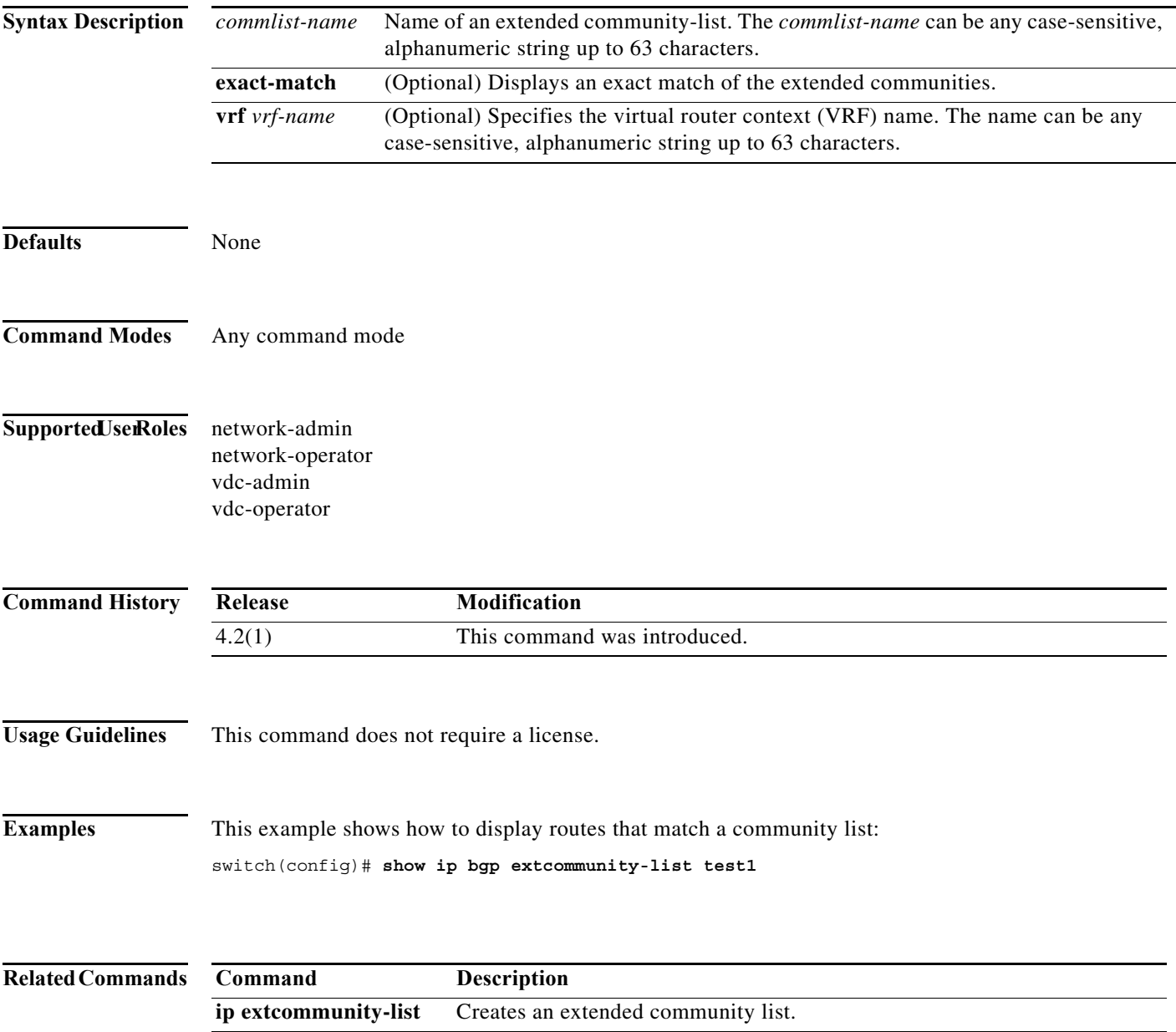

## **show ip bgp filter-list**

To display Border Gateway Protocol (BGP) routes that match a filter list, use the **show ip bgp filter-list**  command.

**show ip bgp filter-list** *list-name* [**exact-match**] [**vrf** *vrf-name*]

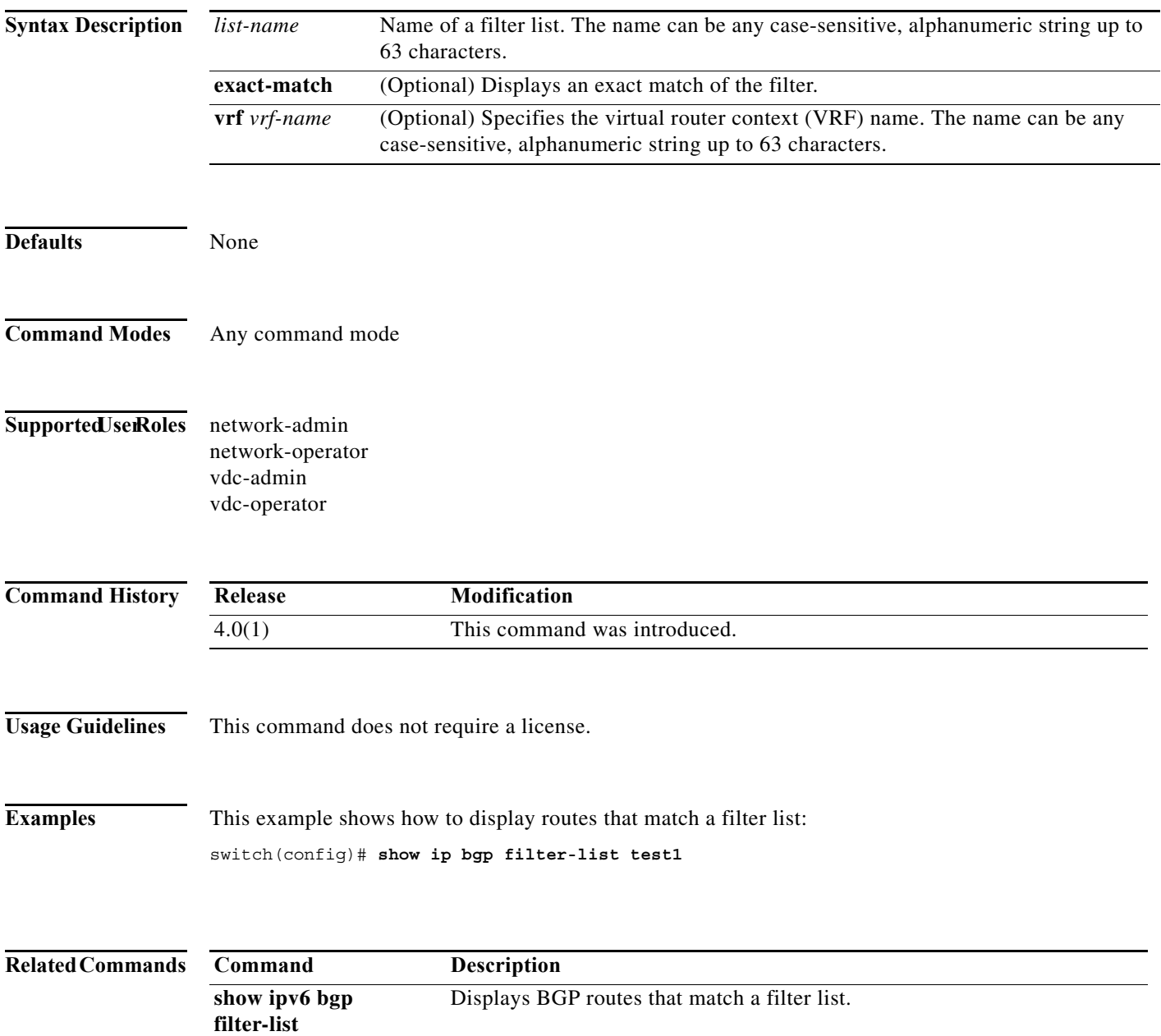

### **show ip bgp flap-statistics**

To display Border Gateway Protocol (BGP) flap statistics, use the **show ip bgp flap-statistics** command.

**show ip bgp flap-statistics** [*prefix*] [**vrf** *vrf-name*]

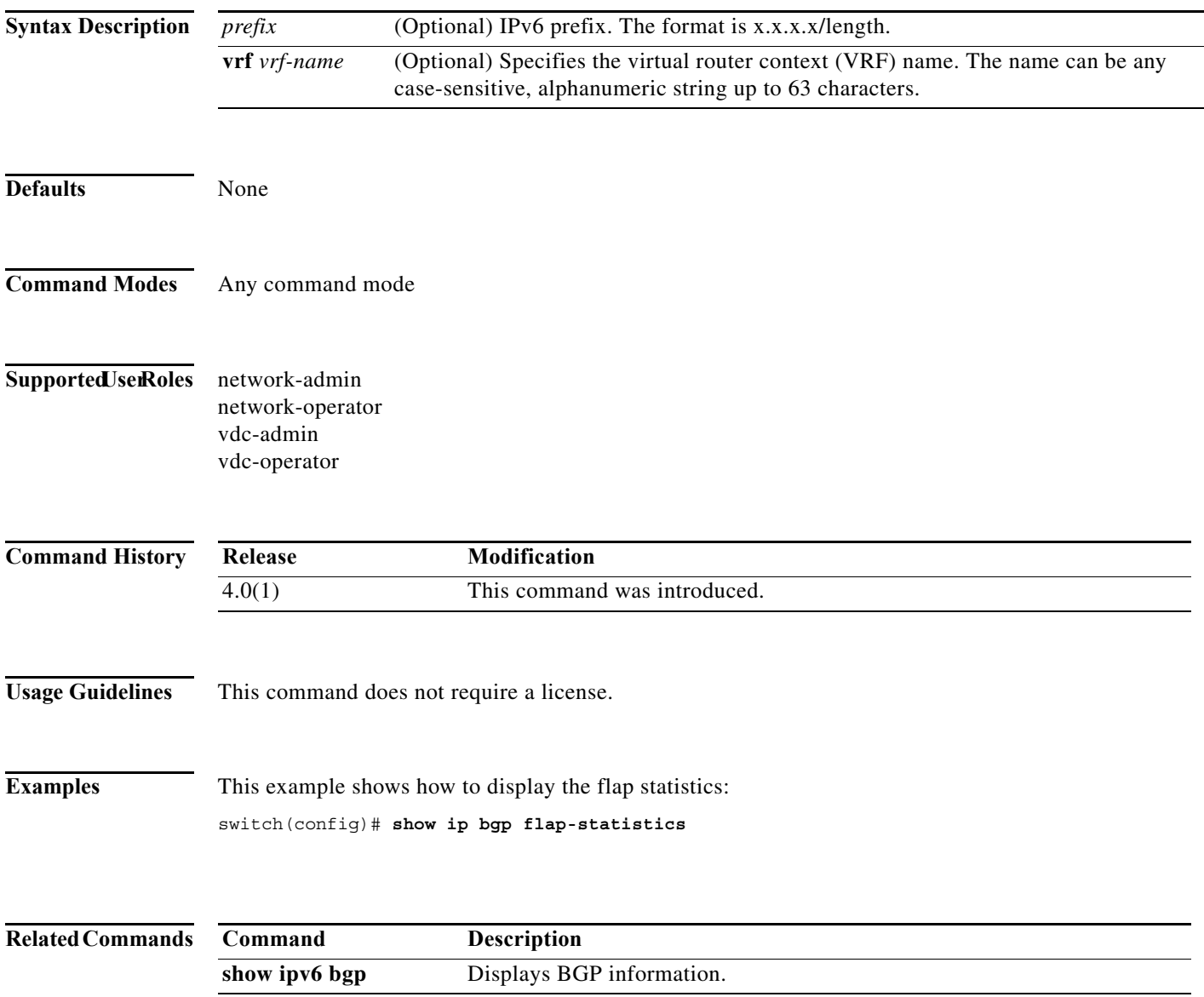

**The Contract of the Contract of the Contract of the Contract of the Contract of the Contract of the Contract o** 

### **show ip bgp history-paths**

To display Border Gateway Protocol (BGP) history paths, use the **show ip bgp history-paths** command.

**show ip bgp** [**ipv4** {**unicast** | **multicast**} | **all**] **history-paths** [**regexp** *expression*] [**vrf** *vrf-name*]

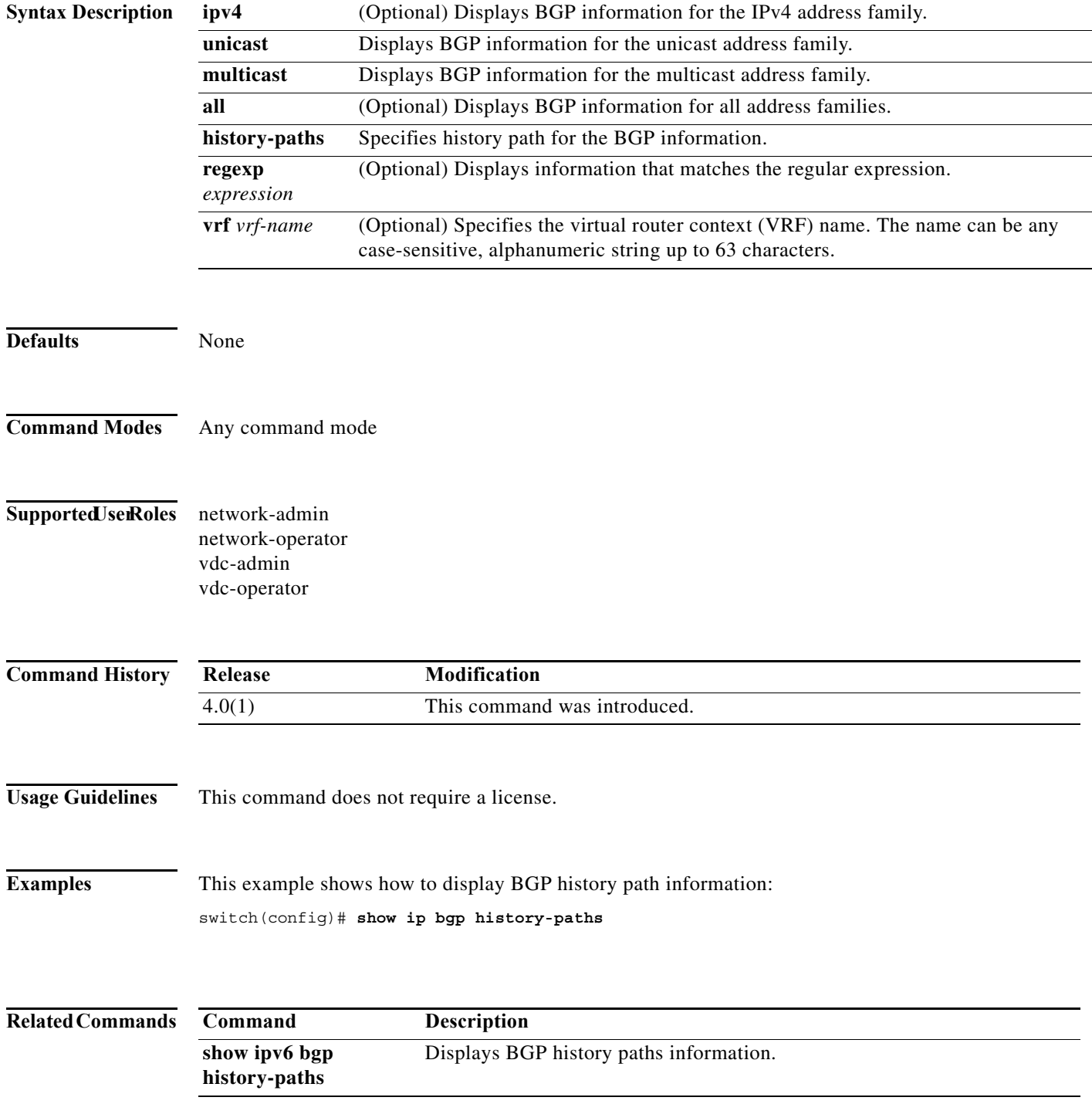

# **show ip bgp neighbors**

To display Border Gateway Protocol (BGP) neighbors, use the **show ip bgp neighbors** command.

**show ip bgp neighbors** [*addr* [**advertised-routes** | **flap-statistics** | **paths** | **received-routes** | **routes**  [**advertised** | **dampened** | **received**]] | *prefix*] [**vrf** {**all** | *vrf-name*}]

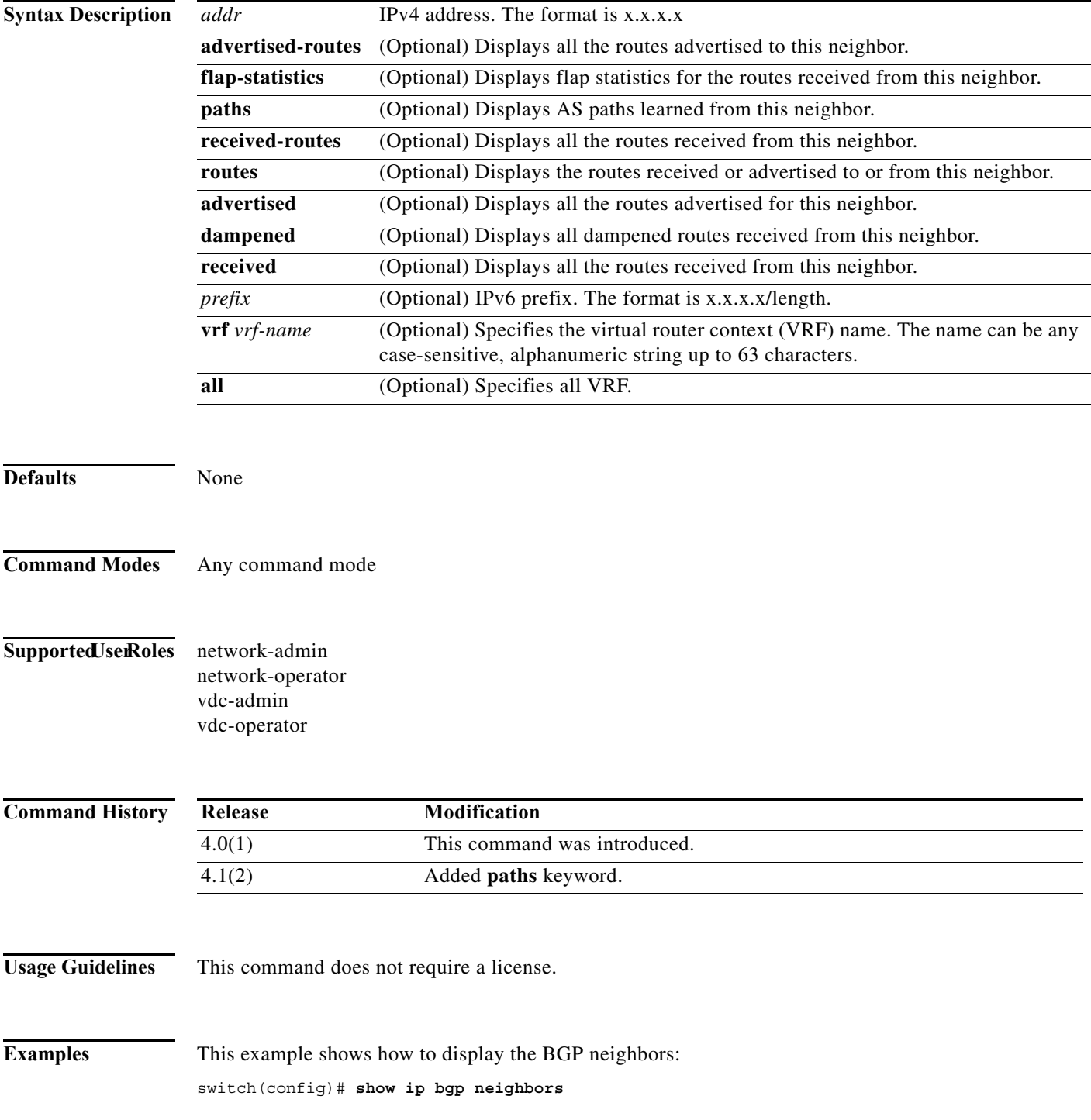

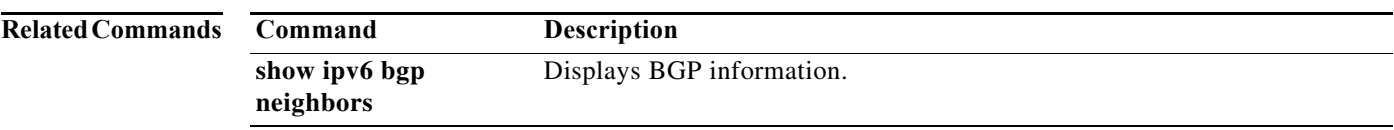

## **show ip bgp nexthop**

To display Border Gateway Protocol (BGP) next hop information, use the **show ip bgp nexthop**  command.

**show ip bgp nexthop** *addr* [**vrf** *vrf-name*]

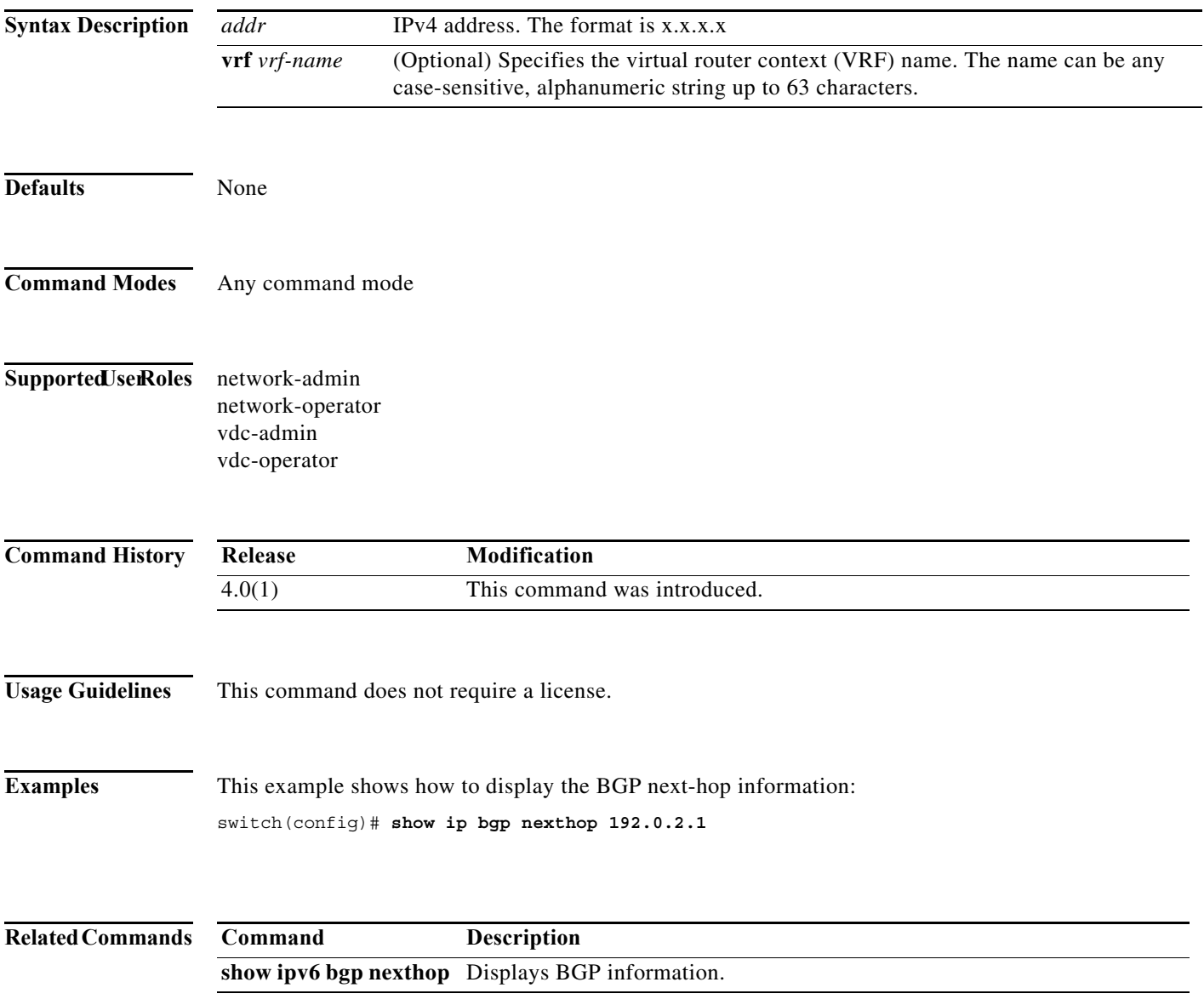

**The Contract of the Contract of the Contract of the Contract of the Contract of the Contract of the Contract o** 

### **show ip bgp nexthop-database**

To display Border Gateway Protocol (BGP) next-hop database, use the **show ip bgp nexthop-database**  command.

**show ip bgp nexthop-database** [**vrf** *vrf-name*]

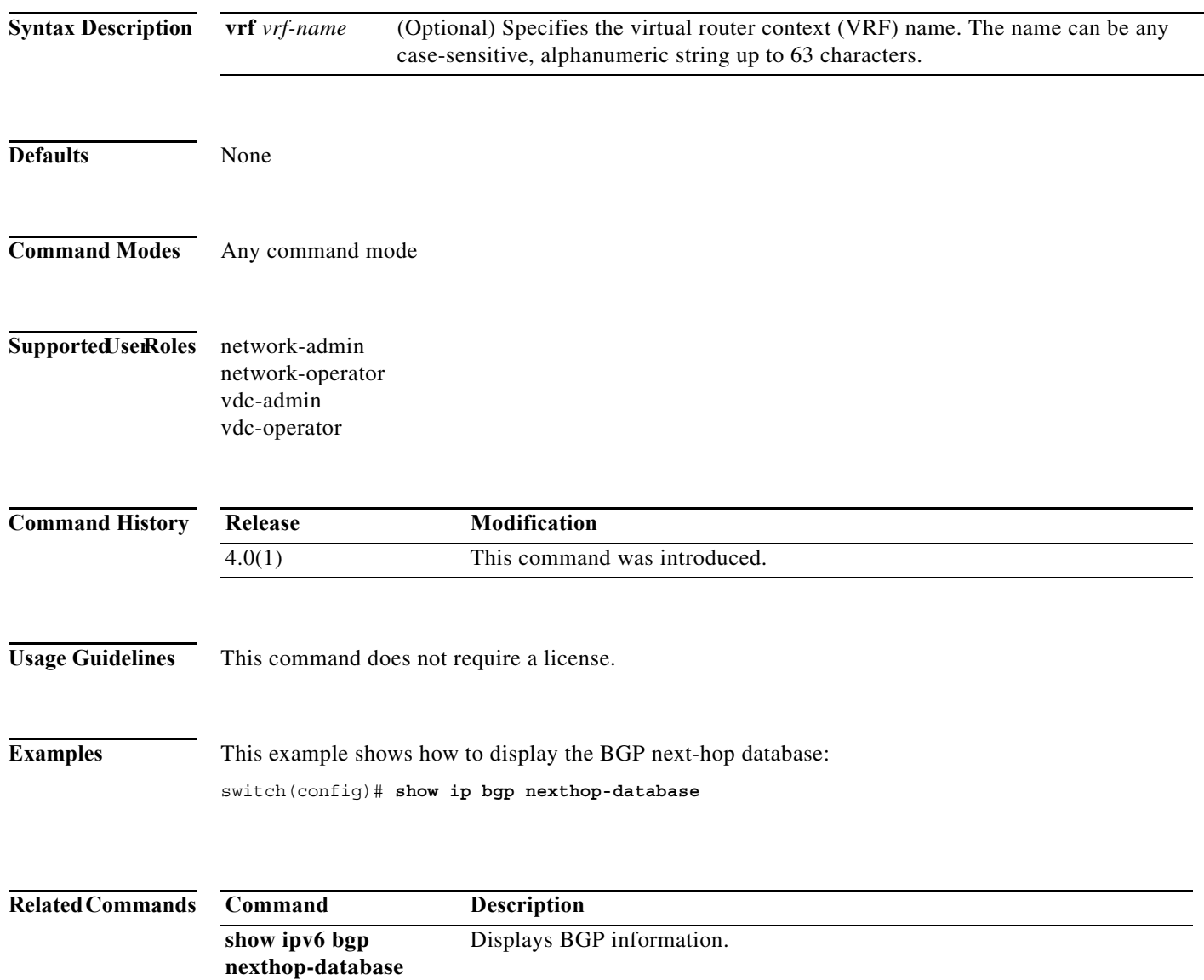
# **show ip bgp peer-policy**

To display Border Gateway Protocol (BGP) peer policy template information, use the **show ip bgp peer-policy** command.

**show ip bgp peer-policy** *name*

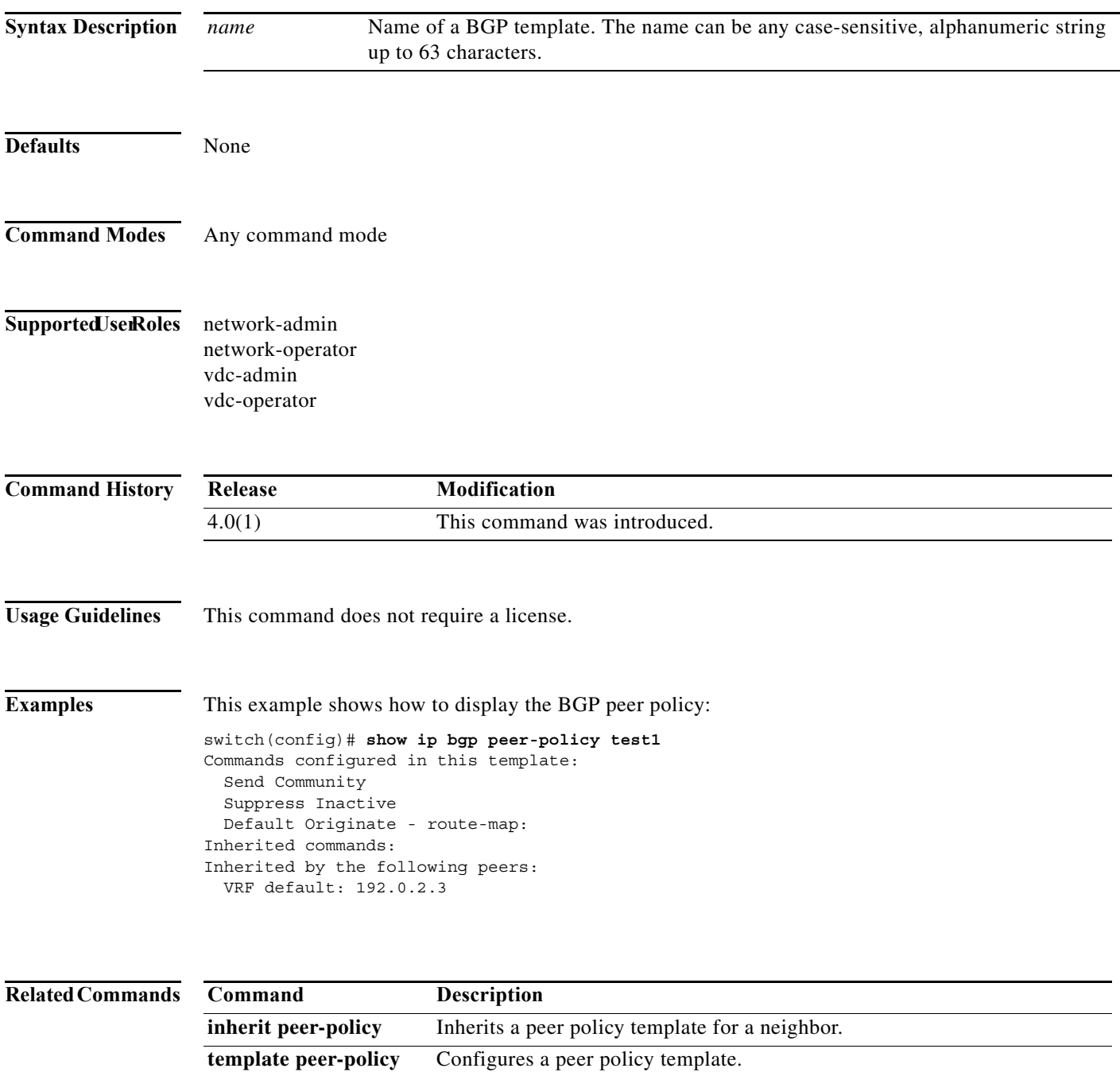

**The Contract of the Contract of the Contract of the Contract of the Contract of the Contract of the Contract o** 

# **show ip bgp peer-session**

To display Border Gateway Protocol (BGP) peer session template information, use the **show ip bgp peer-session** command.

**show ip bgp peer-session** *name*

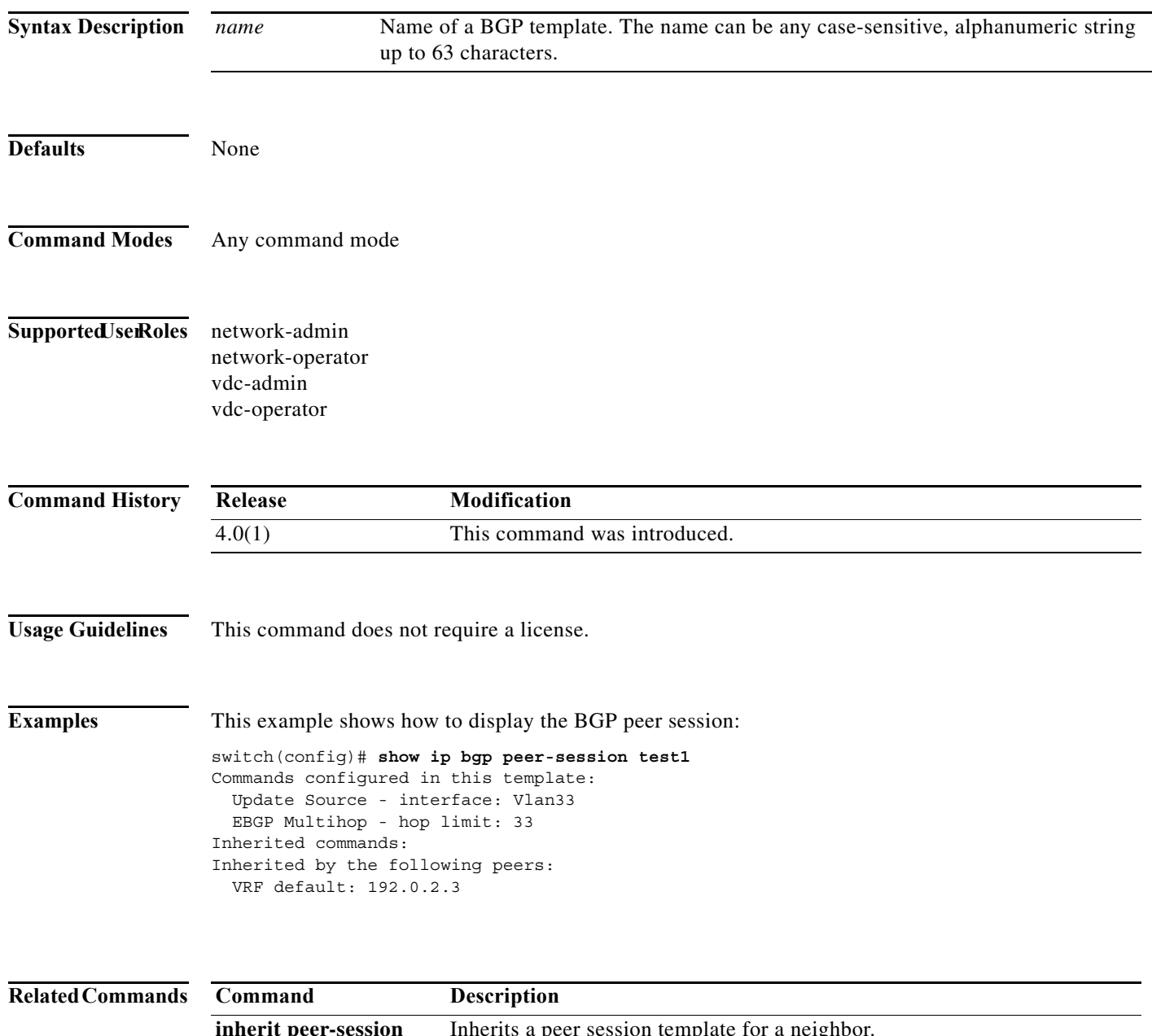

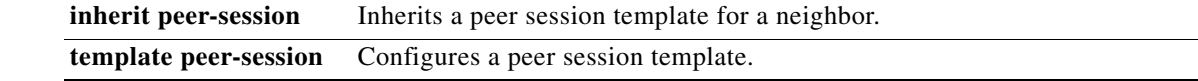

# **show ip bgp peer-template**

To display Border Gateway Protocol (BGP) peer template information, use the **show ip bgp peer-template** command.

**show ip bgp peer-template** *name*

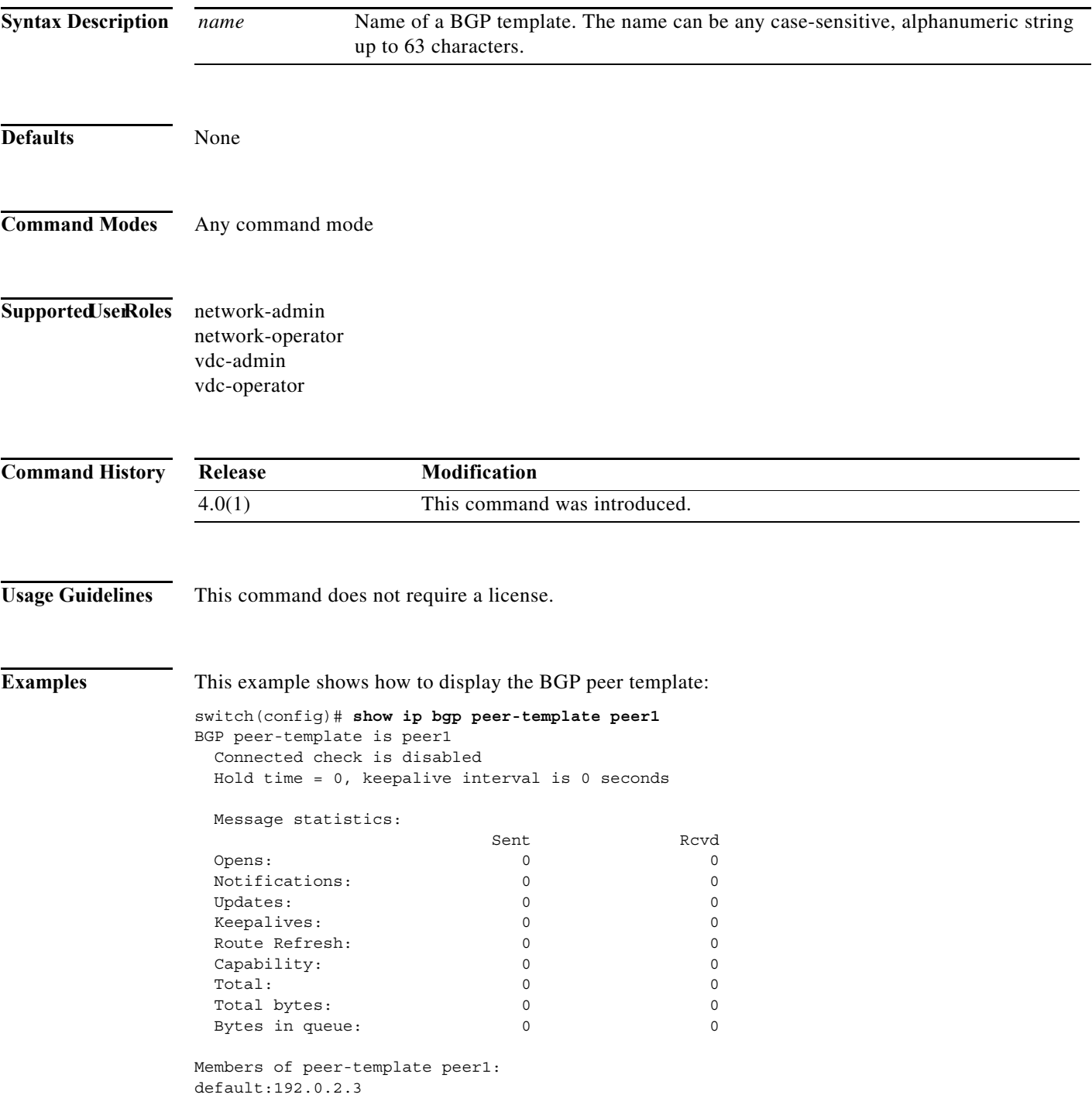

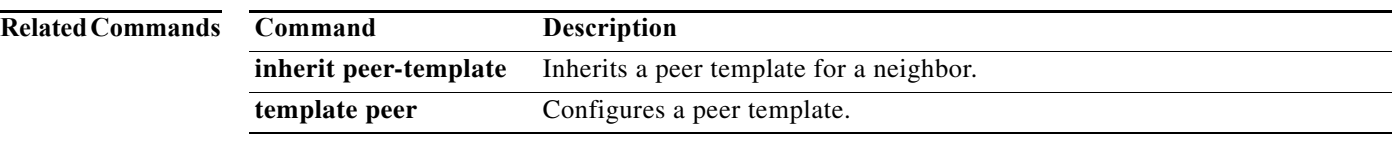

# **show ip bgp prefix-list**

To display Border Gateway Protocol (BGP) routes that match a prefix list, use the **show ip bgp prefix-list** command.

**show ip bgp prefix-list** *list-name* [**exact-match**] [**vrf** *vrf-name*]

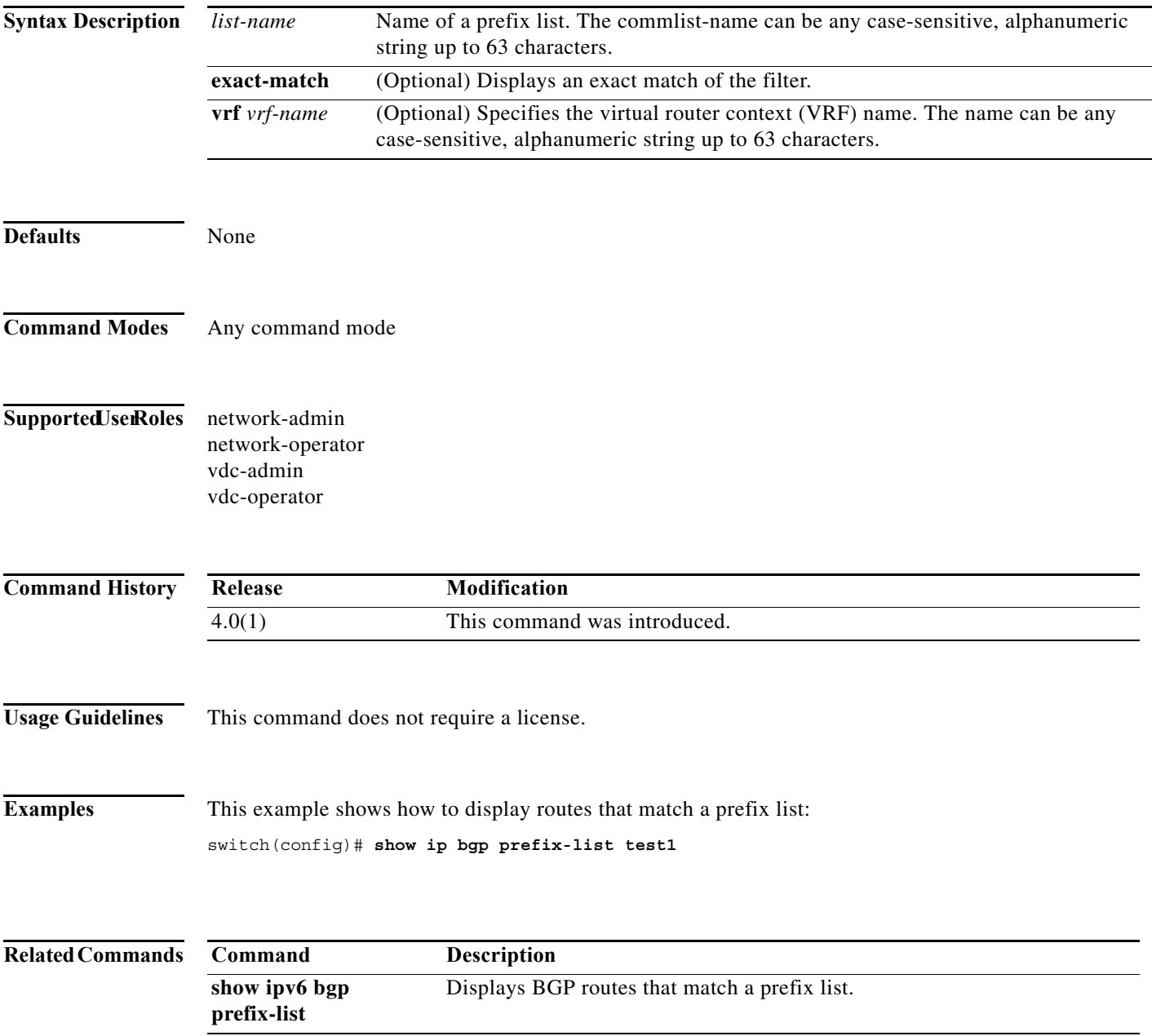

**The Contract of the Contract of the Contract of the Contract of the Contract of the Contract of the Contract o** 

# **show ip client**

To display information about the internal IP clients, use the **show ip client** command.

**show ip client** [*name*]

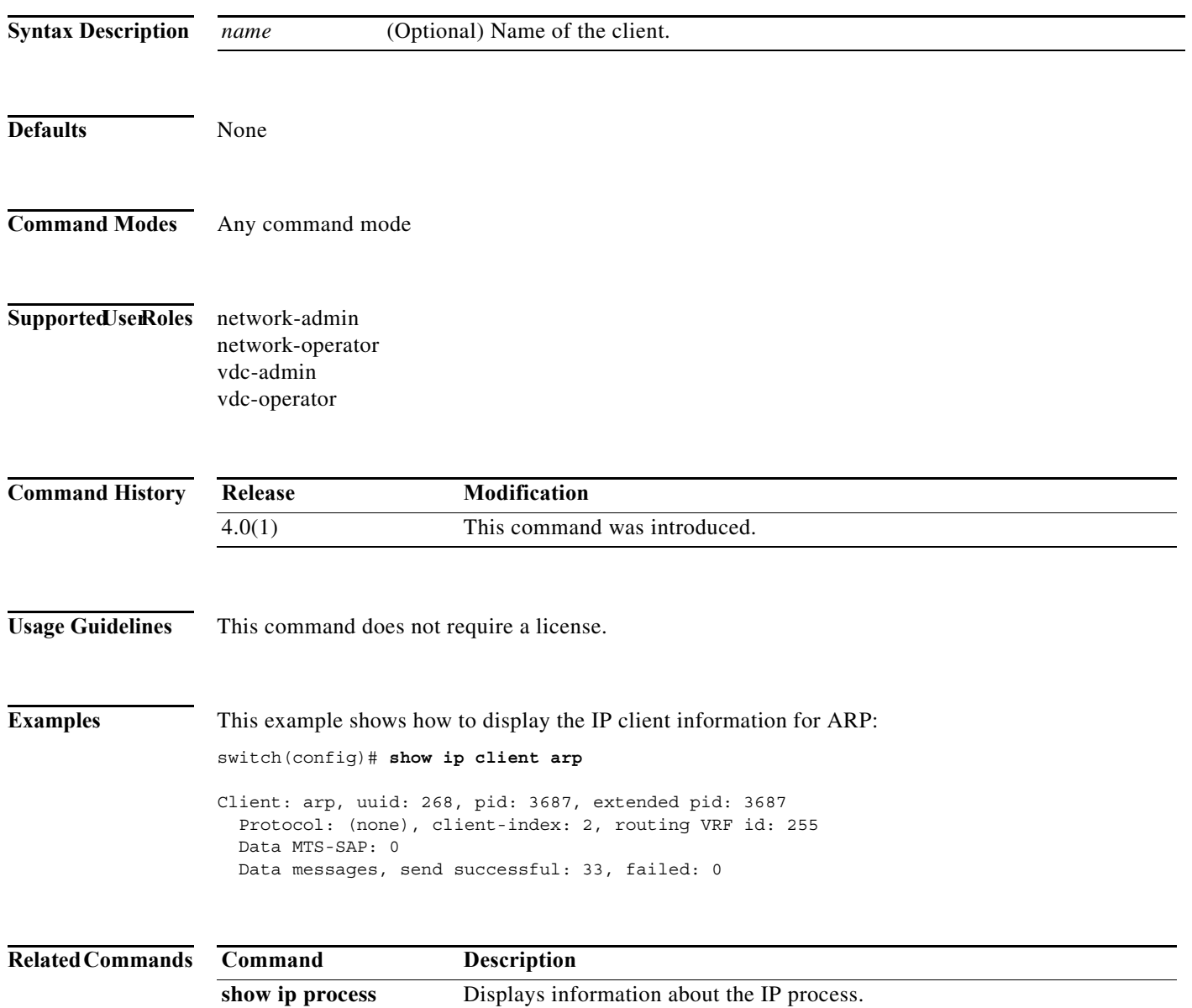

# **show ip community-list**

To display community lists for the Border Gateway Protocol (BGP), use the **show ip community-list**  command.

**show ip community-list** [*name*]

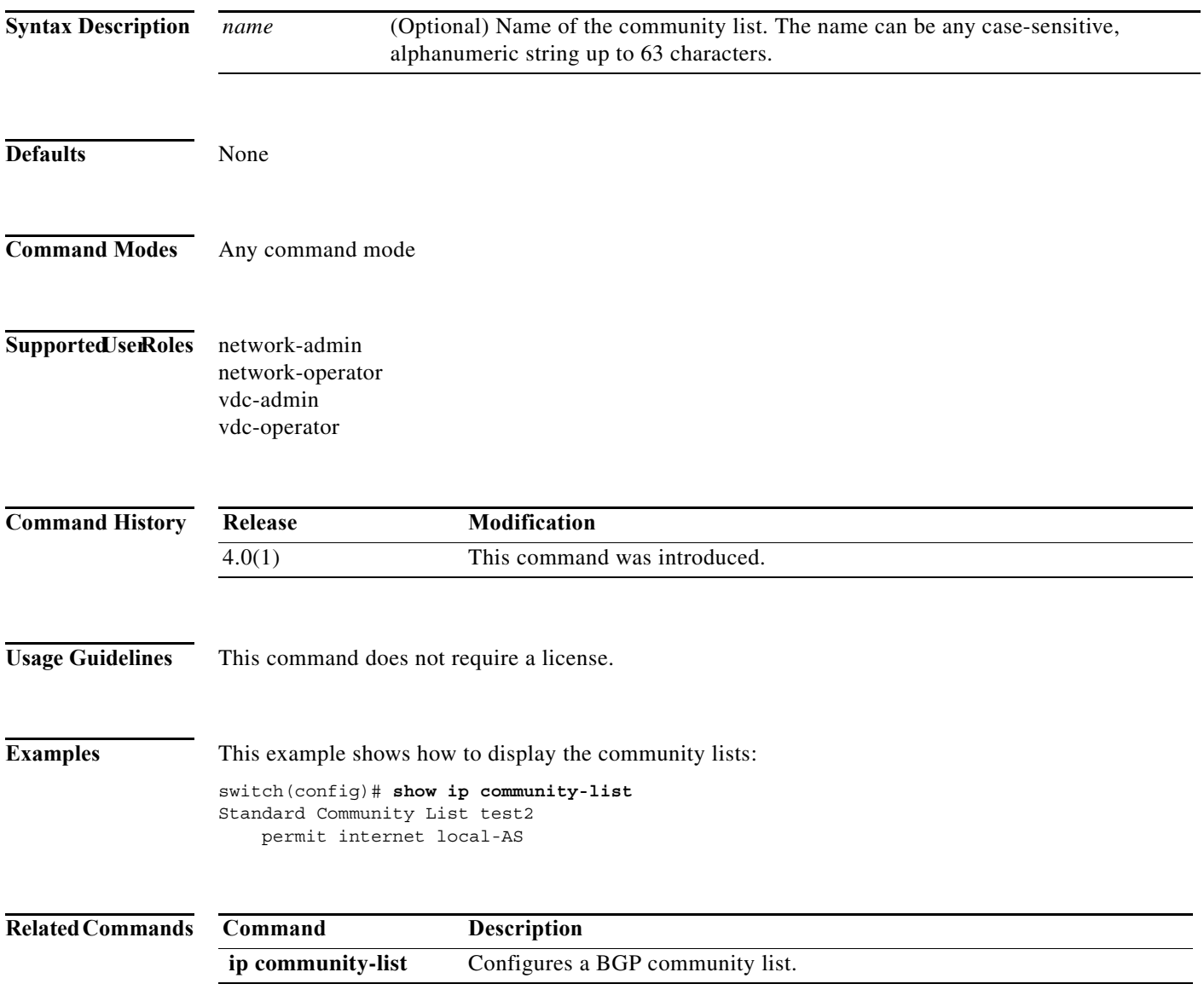

# **show ip eigrp**

To display a summary of the Enhanced Interior Gateway Routing Protocol (EIGRP) processes, use the **show ip eigrp** command.

**show ip eigrp** [*instance-tag*]

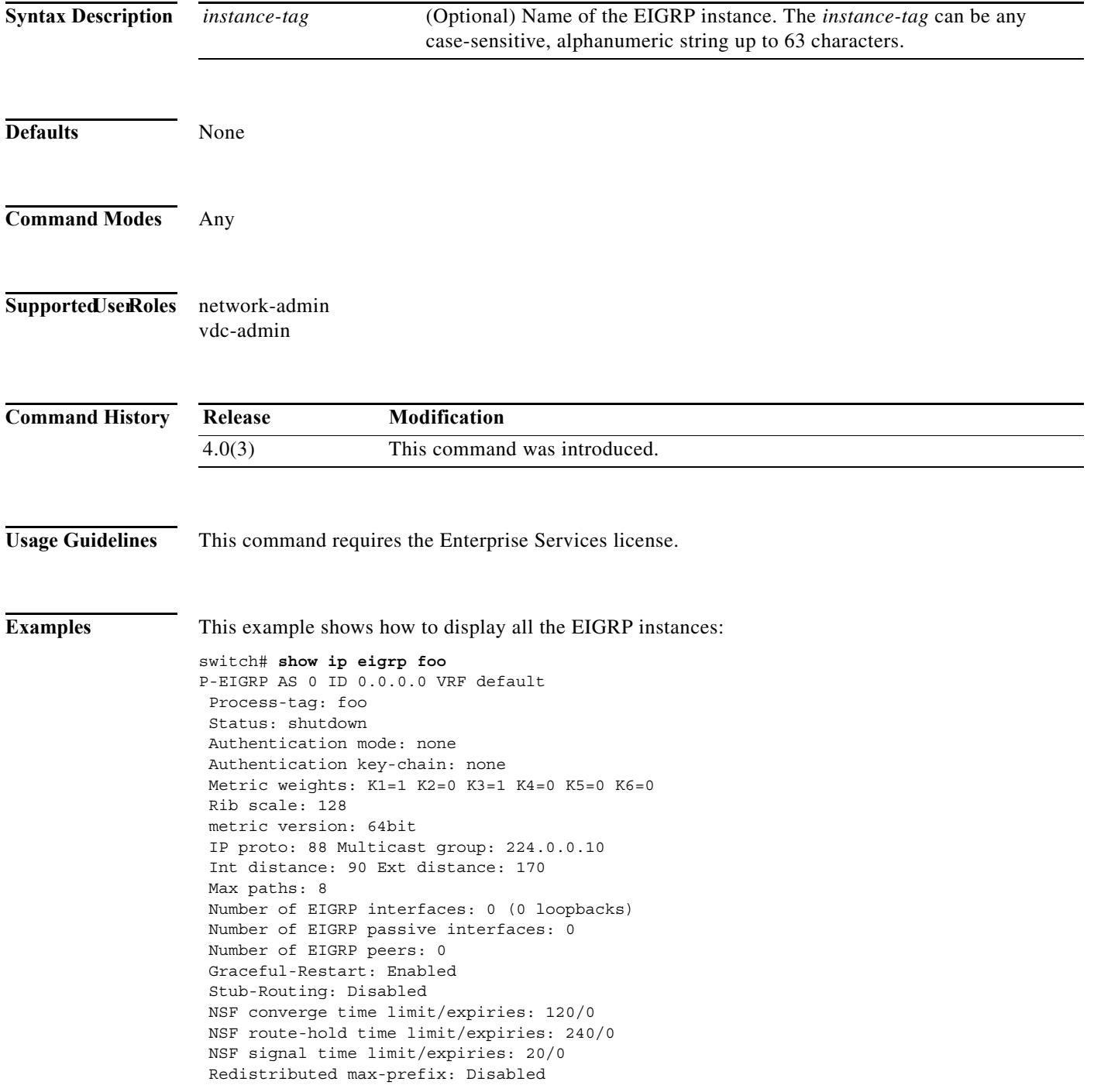

### **show ip eigrp accounting**

To display prefix accounting information for the Enhanced Interior Gateway Routing Protocol (EIGRP) processes, use the **show ip eigrp accounting** command.

**show ip eigrp** [*instance-tag*] **accounting** [**vrf** {*vrf-name* | **\***}]

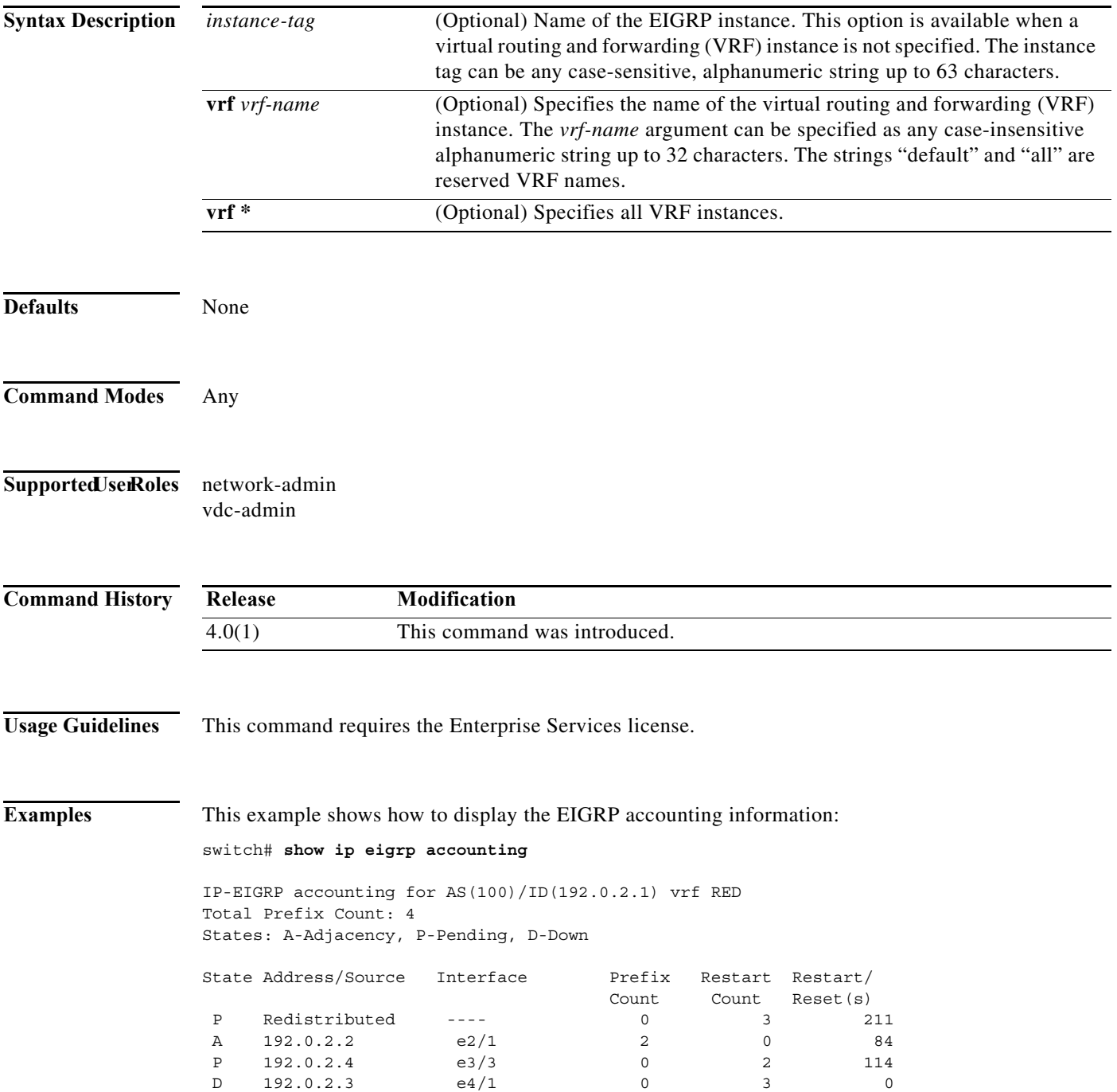

[Table 17-4](#page-873-0) describes the significant fields shown in the display.

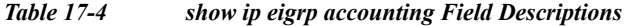

<span id="page-873-0"></span>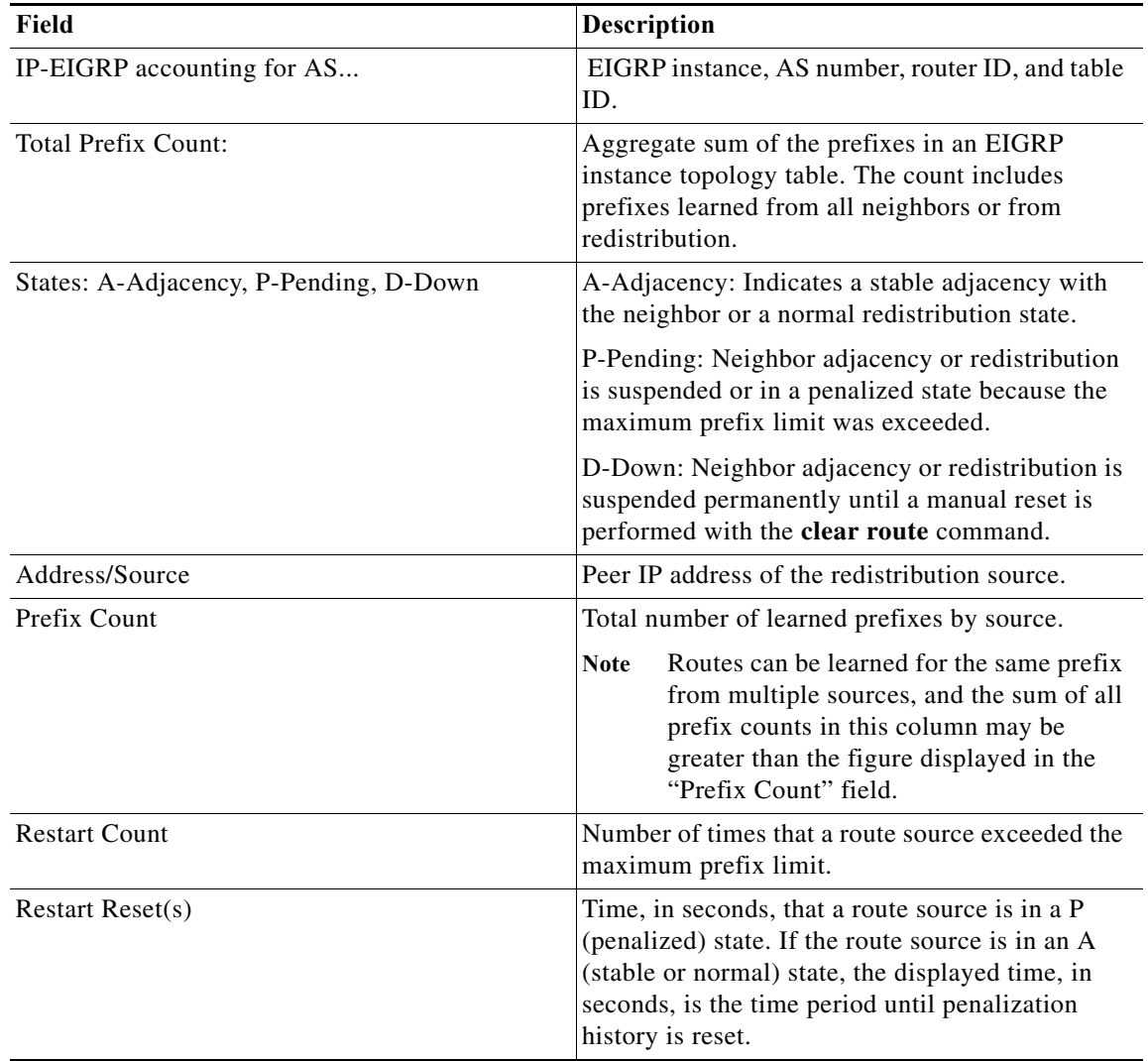

### **show ip eigrp interfaces**

To display information about interfaces configured for the Enhanced Interior Gateway Routing Protocol (EIGRP), use the **show ip eigrp interfaces** command.

**show ip eigrp** [*instance-tag*] **interfaces** [*type instance*] [**brief**] [**vrf** {*vrf-name* | **\***}]

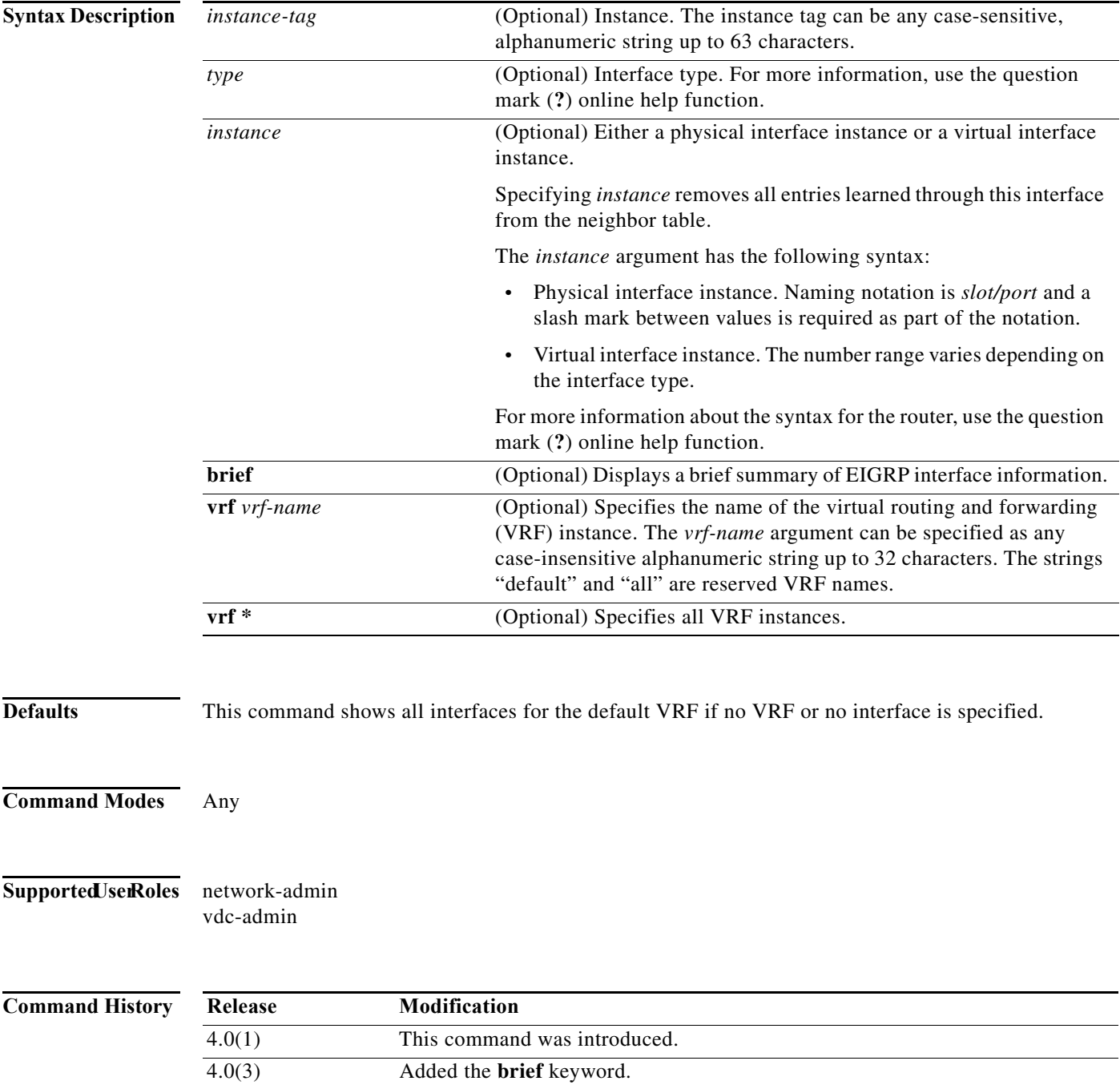

#### **Usage Guidelines** Use the **show ip eigrp interfaces** command to determine on which interfaces EIGRP is active and learn information about EIGRP related to those interfaces.

If you specify an interface, only that interface is displayed. Otherwise, all interfaces on which EIGRP is running are displayed.

If you specify an autonomous system, only the routing process for the specified autonomous system is displayed. Otherwise, all EIGRP processes are displayed.

This command requires the Enterprise Services license.

**Examples** This example shows how to display information about EIGRP interfaces:

#### switch# **show ip eigrp interfaces brief**

IP EIGRP interfaces for process 1 vrf default

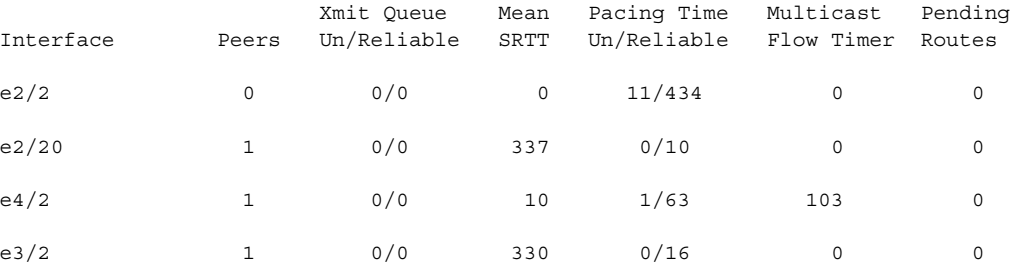

switch#

[Table 17-5](#page-875-0) describes the significant fields shown in the display.

#### <span id="page-875-0"></span>*Table 17-5 show ip eigrp interfaces Field Descriptions*

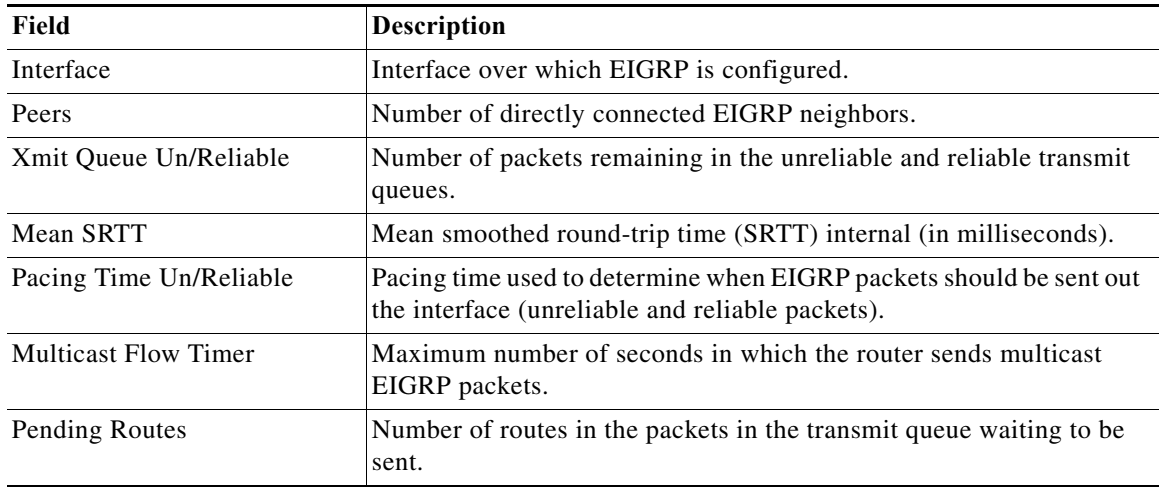

#### **Related Commands**

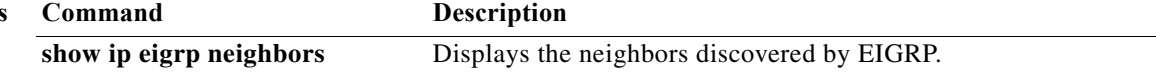

### **show ip eigrp neighbors**

To display information about neighbors discovered by the Enhanced Interior Gateway Routing Protocol (EIGRP), use the **show ip eigrp neighbors** command.

**show ip eigrp** [*instance-tag*] **neighbors** [**detail**] [*interface-type interface-instance*] [**static**] [**vrf** {*vrf-name* | **\***}]

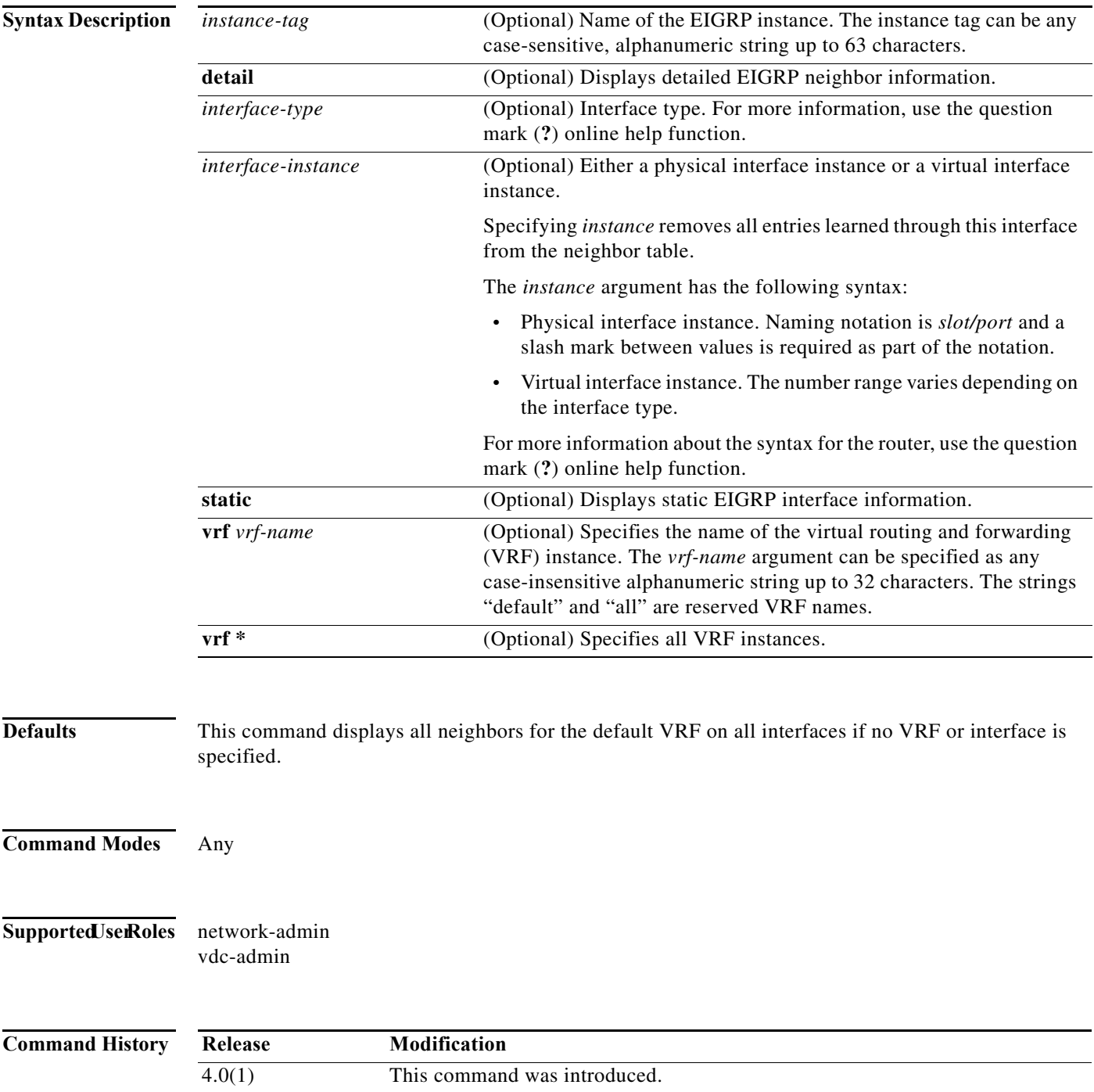

**Usage Guidelines** Use the **show ip eigrp neighbors** command to determine when neighbors become active and inactive. This command is also useful for debugging certain types of transport problems.

This command requires the Enterprise Services license.

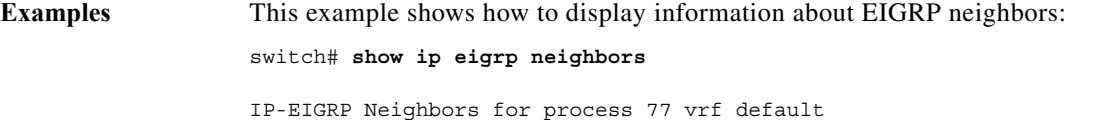

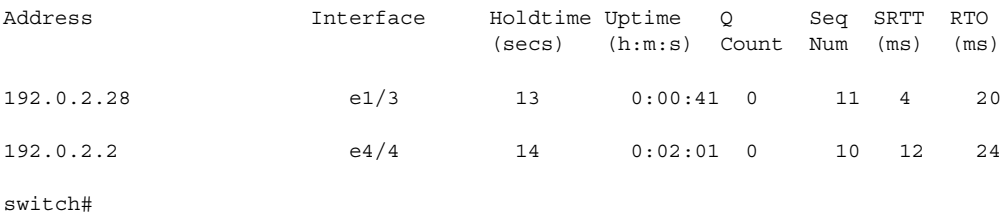

<span id="page-877-0"></span>[Table 17-6](#page-877-0) describes the significant fields shown in the display.

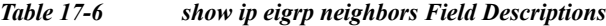

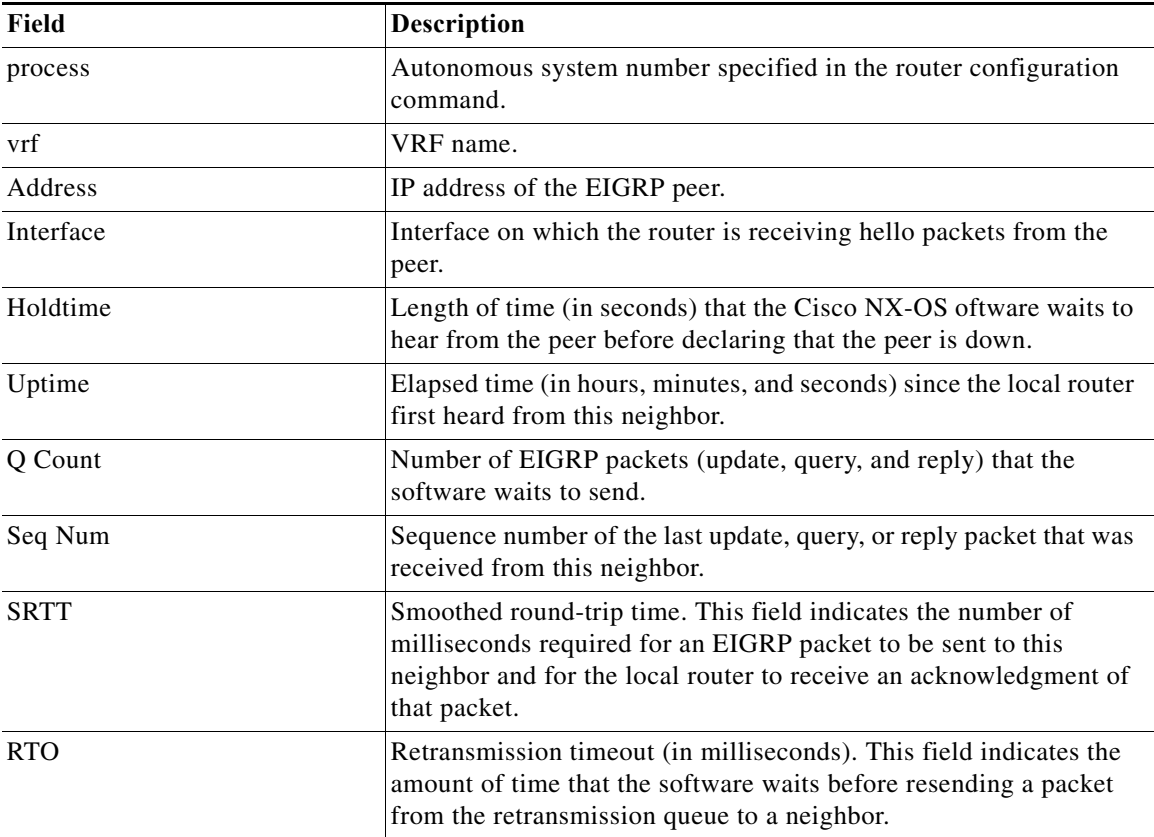

This example shows how to display detailed information about EIGRP neighbors: switch# **show ip eigrp neighbors detail**

IP-EIGRP neighbors for AS 1 vrf default

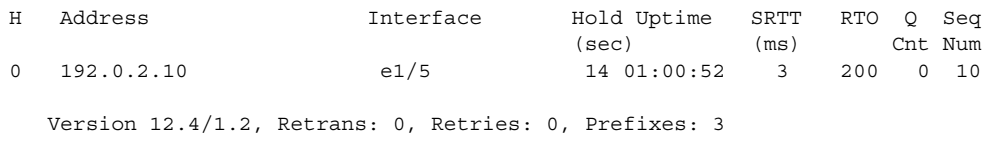

switch#

[Table 17-7](#page-878-0) describes the significant fields shown in the display.

<span id="page-878-0"></span>*Table 17-7 show ip eigrp neighbors detail Field Descriptions*

| Field    | <b>Description</b>                                                                      |
|----------|-----------------------------------------------------------------------------------------|
| Version  | Version of EIGRP software running on the node<br>and neighbor.                          |
| Retrans: | Number of retransmissions sent to this neighbor.                                        |
| Retries: | Number of retransmissions sent to this neighbor<br>since the last acknowledgment (ACK). |
| Prefixes | Number of prefixes learned from this neighbor.                                          |

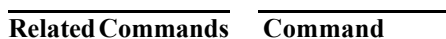

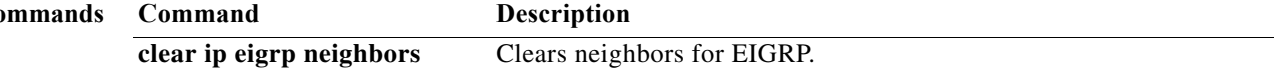

### **show ip eigrp policy statistics**

To display the policy statistics for the Enhanced Interior Gateway Routing Protocol (EIGRP), use the **show ip eigrp policy statistics** command in any mode.

**show ip eigrp** [*instance-tag*] **policy statistics redistribute** {**bgp** *id* | **direct** | **eigrp** *id* | **isis** *id* | **ospf** *id* | **rip** *id* | **static**} [**vrf** {*vrf-name | \**}]

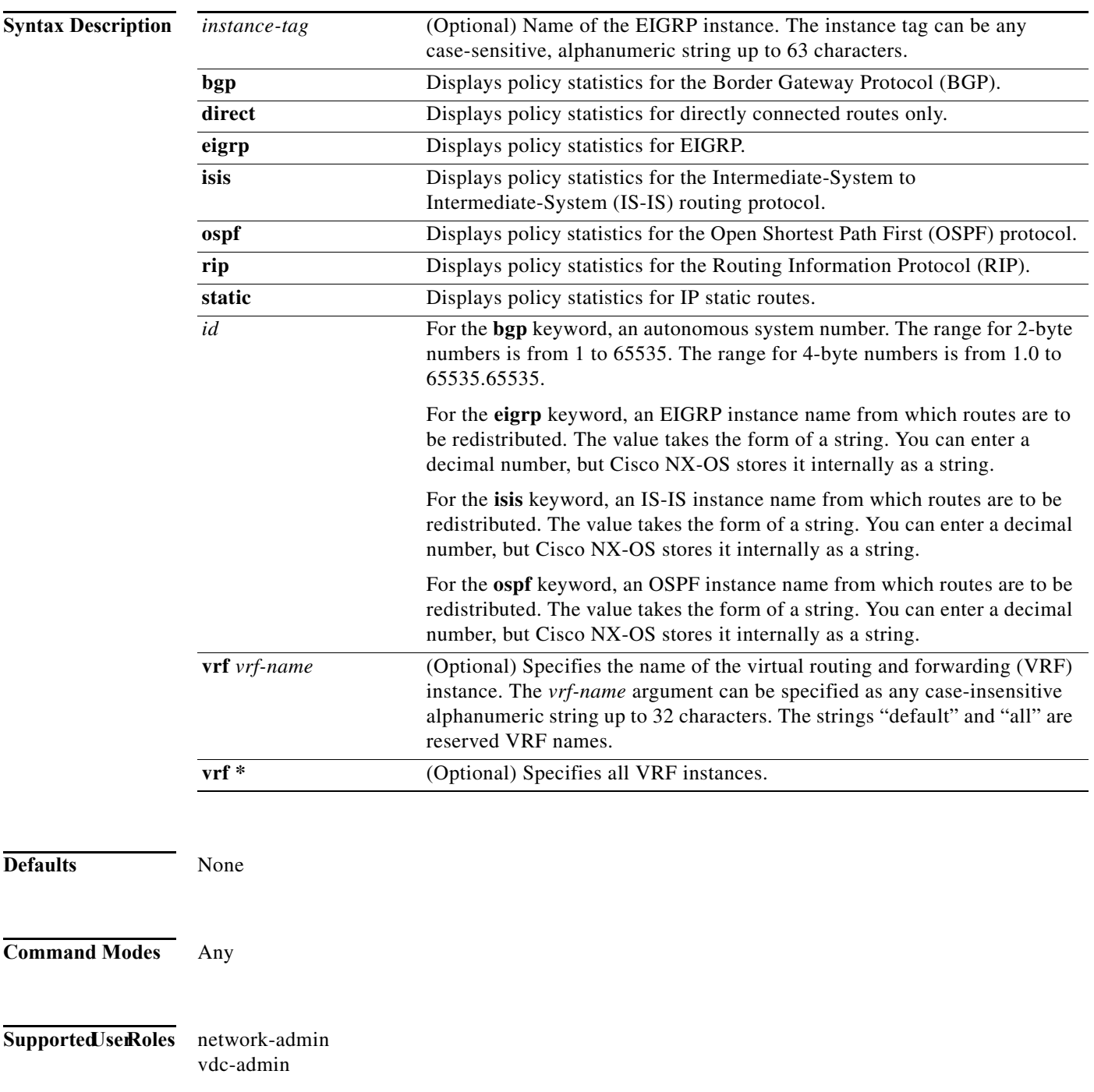

**statistics**

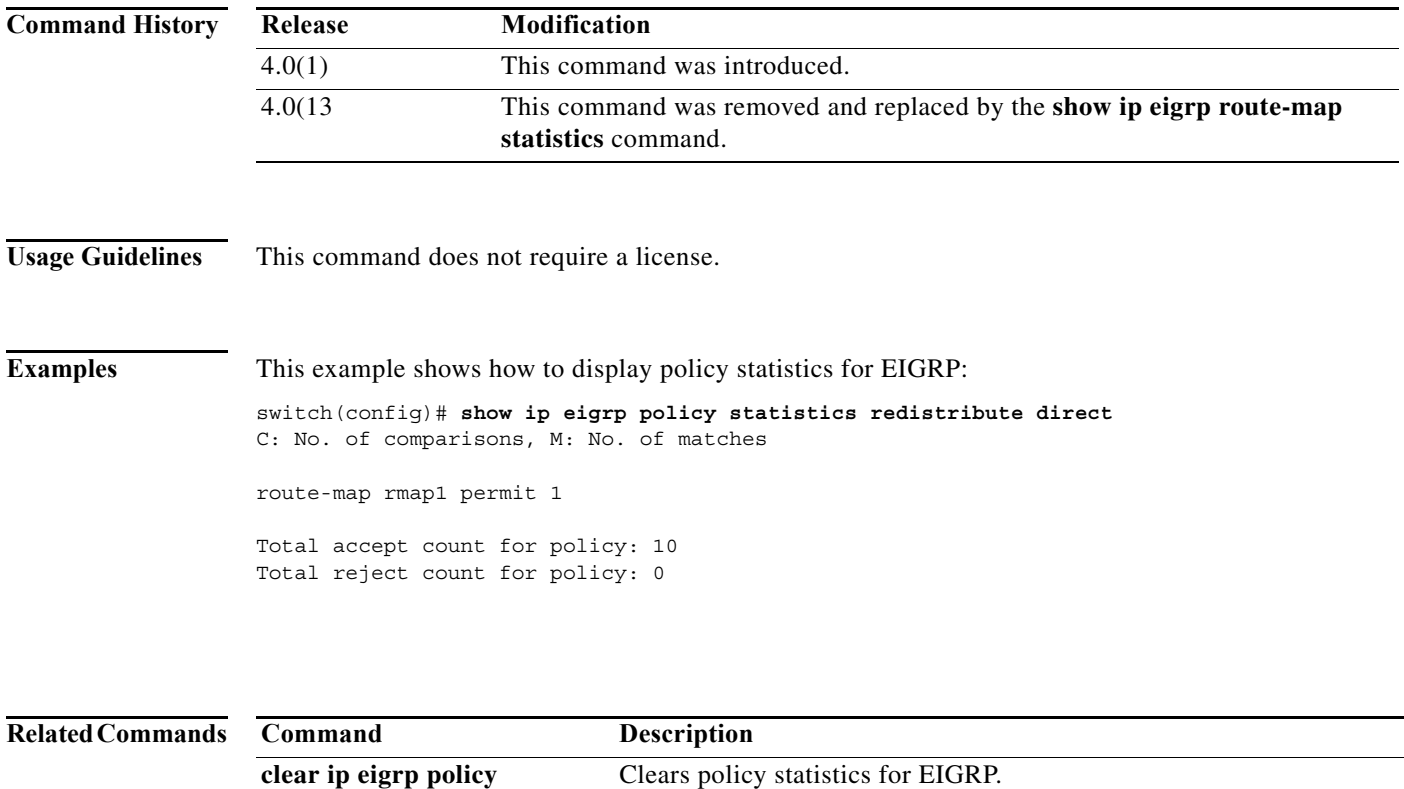

**show ip eigrp traffic** Displays EIGRP traffic statistics.

#### **show ip eigrp route-map statistics**

To display the route redistribution statistics for the Enhanced Interior Gateway Routing Protocol (EIGRP, use the **show ip eigrp route-map statistics** command in any mode.

**show ip eigrp** [*instance-tag*] [**route-map statistics redistribute** {**bgp** *id* **| direct** | **eigrp** *id* | **isis** *id* | **ospf** *id* | **rip** *id* | **static**} **vrf** {*vrf-name | \**}]

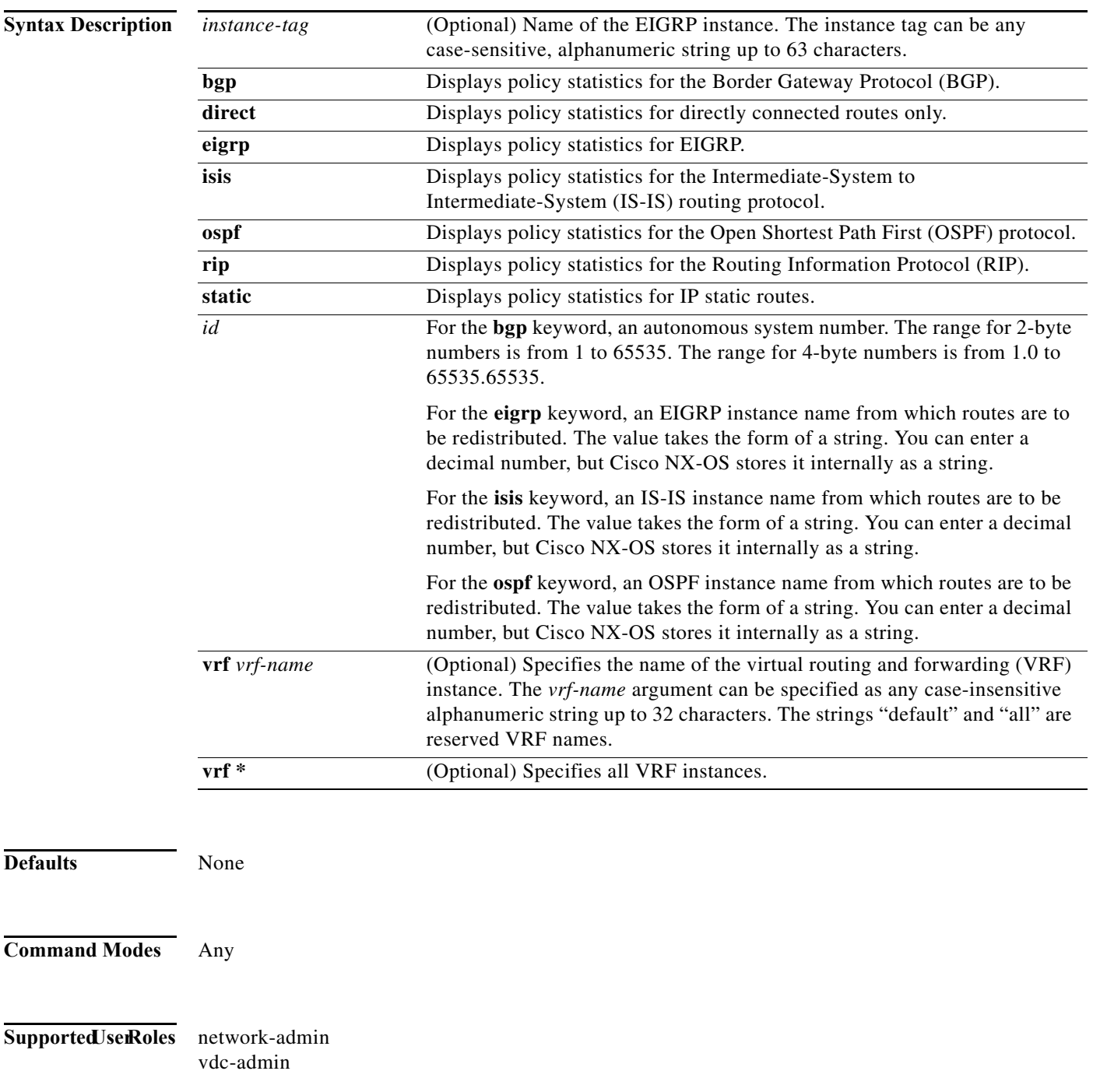

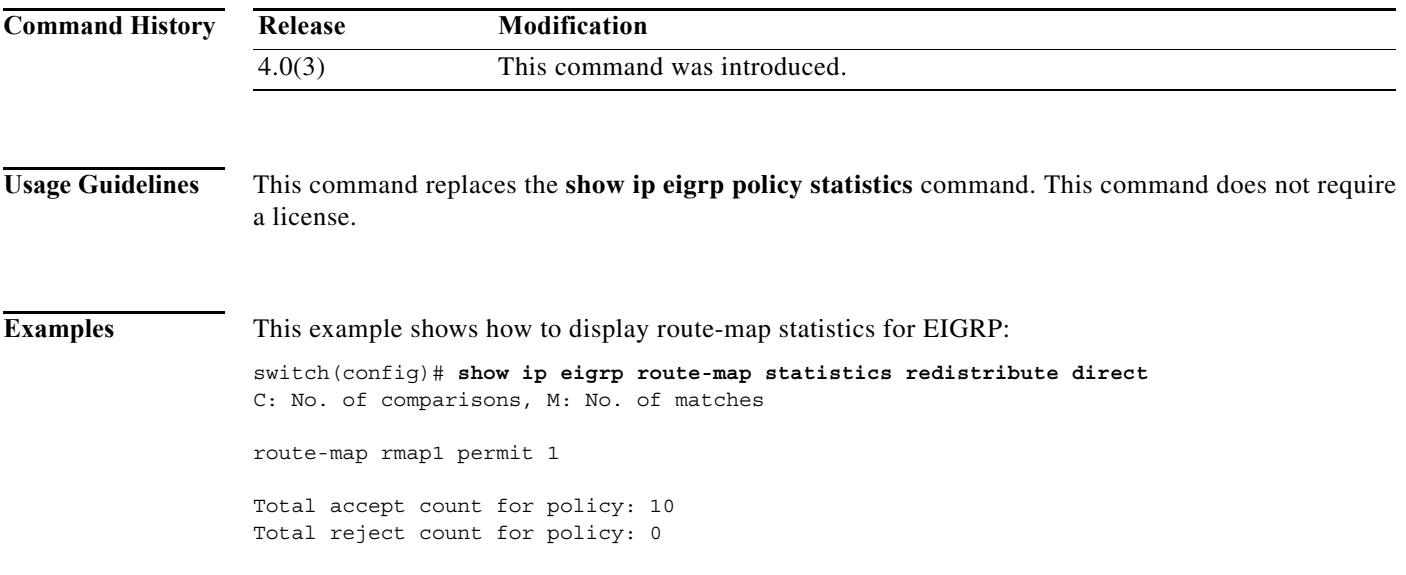

#### **Related Commands**

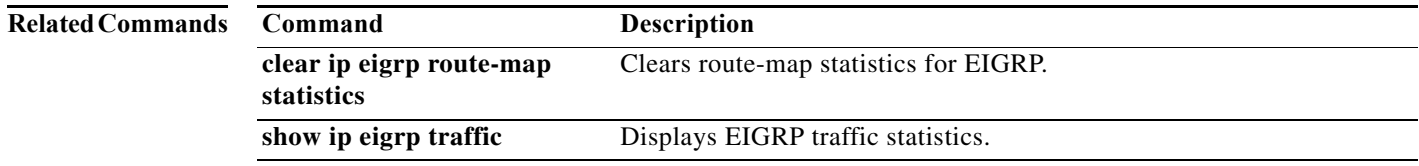

## **show ip eigrp topology**

To display the Enhanced Interior Gateway Routing Protocol (EIGRP) topology table, use the **show ip eigrp topology** command.

**show ip eigrp** [*instance-tag*] **topology** [*ip-address/length*] [**active** | **all-links** | **detail-links** | **pending** | **summary** | **zero-successors**] [**vrf** {*vrf-name* | **\***}]

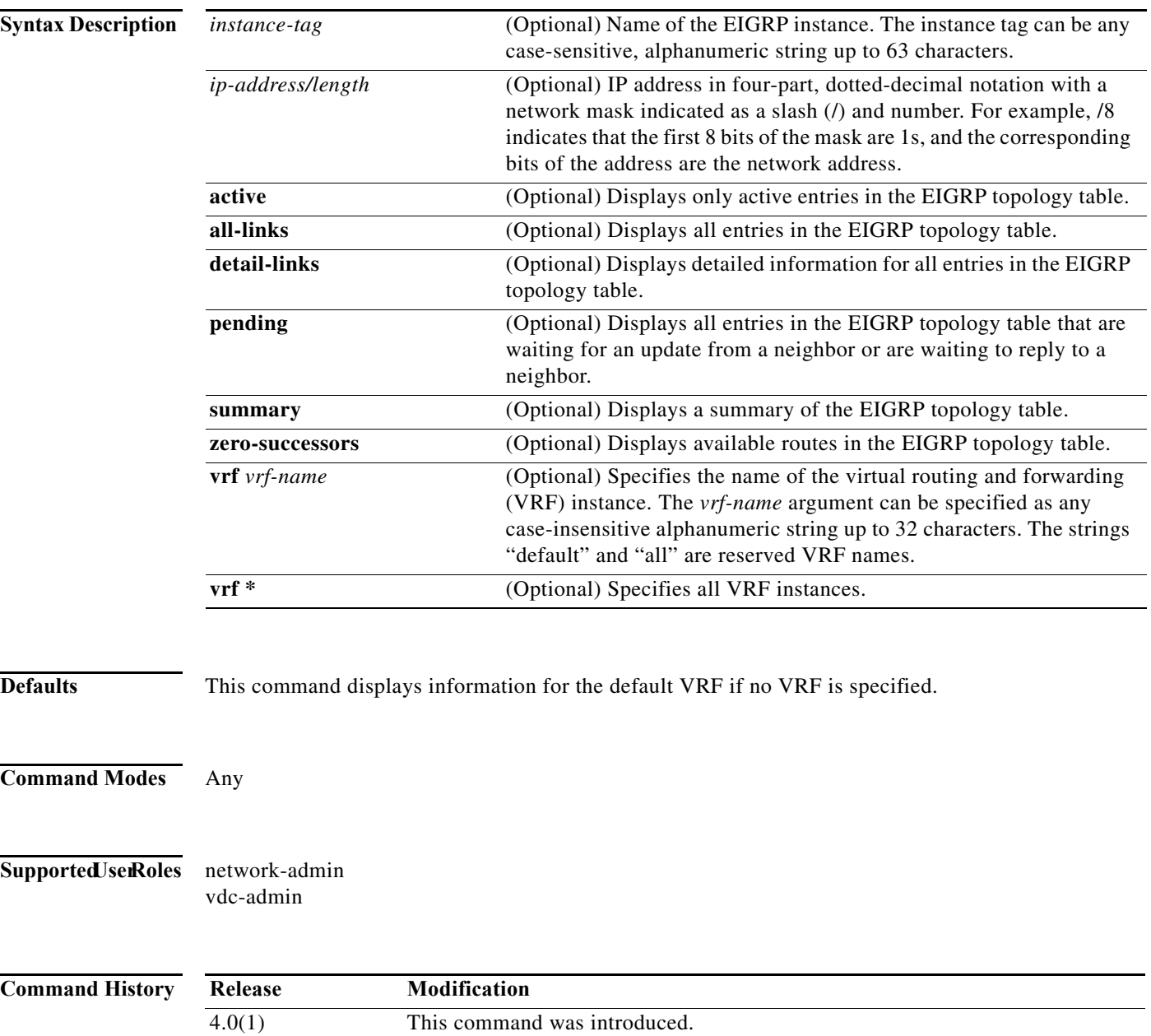

a pro

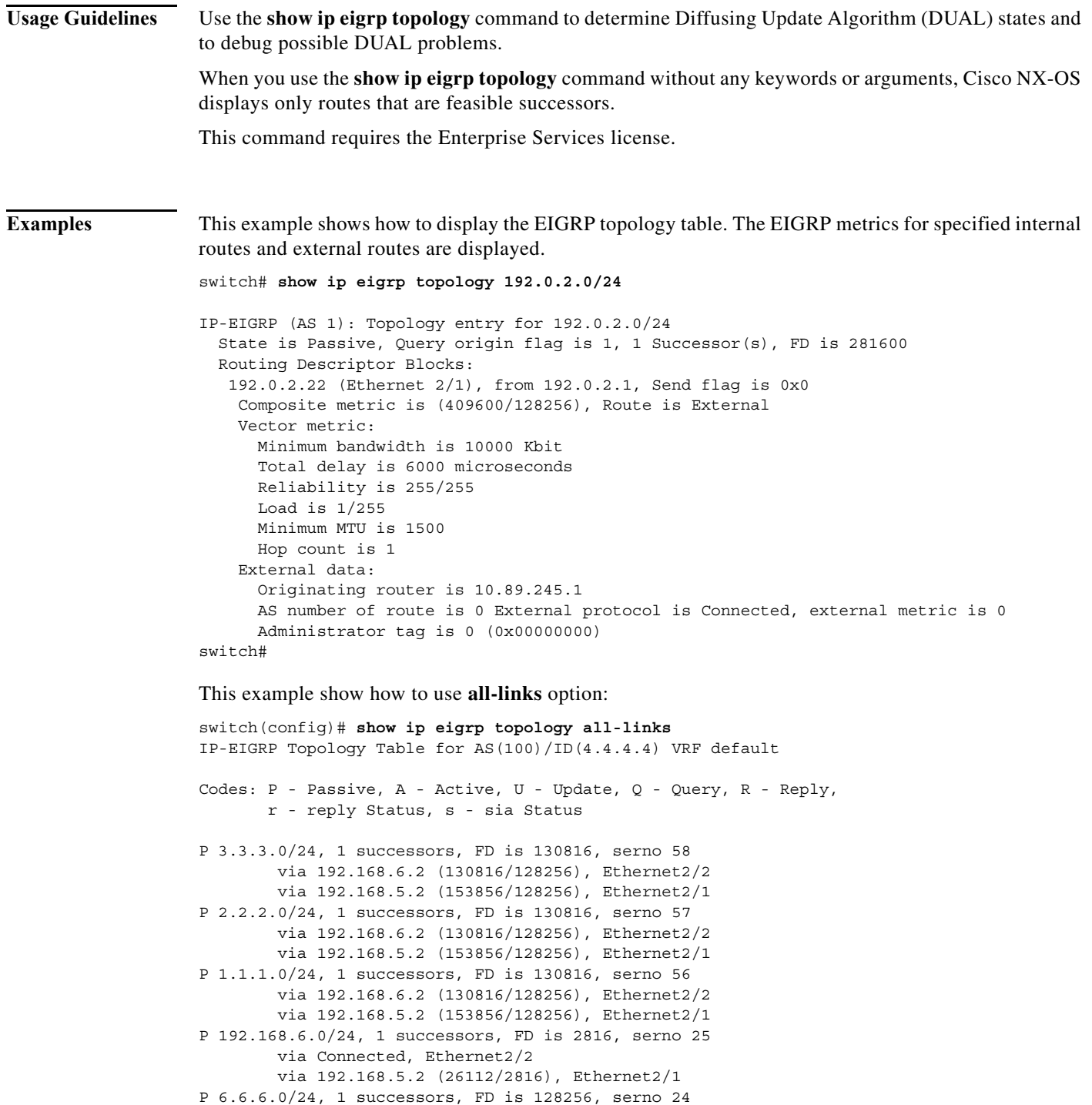

 via Connected, loopback6 P 5.5.5.0/24, 1 successors, FD is 128256, serno 23 via Connected, loopback5 P 4.4.4.0(1)/24, 1 successors, FD is 128256, serno 16 via Connected, loopback4 P 192.168.5.0/24, 1 successors, FD is 25856, serno 1 via Connected, Ethernet2/1

```
 via 192.168.6.2 (3072/2816), Ethernet2/2
```
This example shows how to display more details:

```
switch(config)# show ip eigrp topology detail-links 
IP-EIGRP Topology Table for AS(100)/ID(4.4.4.4) VRF default
Codes: P - Passive, A - Active, U - Update, Q - Query, R - Reply,
        r - reply Status, s - sia Status 
P 3.3.3.0/24, 1 successors, FD is 130816, serno 58
         via 192.168.6.2 (130816/128256), Ethernet2/2
         via 192.168.5.2 (153856/128256), Ethernet2/1
P 2.2.2.0/24, 1 successors, FD is 130816, serno 57
         via 192.168.6.2 (130816/128256), Ethernet2/2
         via 192.168.5.2 (153856/128256), Ethernet2/1
P 1.1.1.0/24, 1 successors, FD is 130816, serno 56
         via 192.168.6.2 (130816/128256), Ethernet2/2
         via 192.168.5.2 (153856/128256), Ethernet2/1
P 192.168.6.0/24, 1 successors, FD is 2816, serno 25
         via Connected, Ethernet2/2
         via 192.168.5.2 (26112/2816), Ethernet2/1
P 6.6.6.0/24, 1 successors, FD is 128256, serno 24
         via Connected, loopback6
P 5.5.5.0/24, 1 successors, FD is 128256, serno 23
         via Connected, loopback5
P 4.4.4.0(1)/24, 1 successors, FD is 128256, serno 16
         via Connected, loopback4
P 192.168.5.0/24, 1 successors, FD is 25856, serno 1
         via Connected, Ethernet2/1
         via 192.168.6.2 (3072/2816), Ethernet2/2
```
This example shows how to display a summary of the topology table:

switch(config)# **show ip eigrp topology summary**  IP-EIGRP Topology Table for AS(100)/ID(4.4.4.4) VRF default

```
Head serial 1, next serial 59
8 routes, 0 pending replies, 0 dummies
IP-EIGRP(0) enabled on 5 interfaces, 2 neighbors present on 2 interfaces
Quiescent interfaces: Eth2/2 Eth2/1
```
This example shows how to display the active entries in the topology table:

```
switch(config-if)# show ip eigrp topology active
IP-EIGRP Topology Table for AS(101)/ID(80.86.2.3) VRF default
Codes: P - Passive, A - Active, U - Update, Q - Query, R - Reply,
         r - reply Status, s - sia Status
A 8.3.2.0/24, 1 successors, FD is Inaccessible
      1 replies, active 00:00:04, query-origin: Local origin
          via Connected (Infinity/Infinity), loopback8
        Remaining replies:
           via 5.5.5.6, r, Ethernet2/6
```
This example shows how to display zero-successors in the topology table:

```
switch(config-router)# show ip eigrp topology zero-successors
IP-EIGRP Topology Table for AS(101)/ID(10.1.48.4) VRF default
Codes: P - Passive, A - Active, U - Update, Q - Query, R - Reply,
         r - reply Status, s - sia Status
P 10.1.49.0/24, 0 successors, FD is Inaccessible
          via 5.5.5.5 (28416/28160), Ethernet2/6
```
**The Second** 

This example shows how to display pending entries:

switch(config)# **show ip eigrp topology pending** IP-EIGRP Topology Table for AS(100)/ID(1.1.1.1) VRF default Codes: P - Passive, A - Active, U - Update, Q - Query, R - Reply, r - reply Status, s - sia Status P 6.6.6.0/24, 1 successors, FD is 130816, U via 192.168.5.1 (130816/128256), Ethernet2/1 P 5.5.5.0/24, 1 successors, FD is 130816, U via 192.168.5.1 (130816/128256), Ethernet2/1 P 4.4.4.0(1)/24, 1 successors, FD is 130816, U via 192.168.5.1 (130816/128256), Ethernet2/1 P 8.8.8.0/24, 1 successors, FD is 130816, U via 192.168.5.1 (130816/128256), Ethernet2/1

[Table 17-8](#page-886-0) describes the significant fields shown in the display.

| Field                    | <b>Description</b>                                                                                                    |
|--------------------------|----------------------------------------------------------------------------------------------------|
| Query origin             | Query origin state.                                                                                                    |
| <b>Successors</b>        | Number of feasible successors for this prefix.                                                                                                    |
| <b>FD</b>                | Feasible distance for this prefix.                                                                                                    |
| 192.0.2.22(Ethernet 2/1) | Next hop and interface from which this path was learned.                                                                                                 |
| from $192.0.2.1$         | Information source for this path.                                                                                                    |
| Send flag                | Status of whether the sending of this prefix is pending to this<br>neighbor.                                                                             |
| Composite metric is      | The first number is the EIGRP metric that represents the cost to the<br>destination. The second number is the EIGRP metric that this peer<br>advertised. |
| Route is                 | Type of route (internal or external).                                                                                                    |
| Vector Metric            | Metric (bandwidth, delay, reliability, load, MTU, and hop count)<br>advertised by the neighbor.                                                          |
| <b>External Data</b>     | External information (originating router ID, AS number, external<br>protocol, metric, and tag) advertised by the neighbor.                               |

<span id="page-886-0"></span>*Table 17-8 show ip eigrp topology Field Descriptions*

### **show ip eigrp traffic**

To display the number of Enhanced Interior Gateway Routing Protocol (EIGRP) packets sent and received, use the **show ip eigrp traffic** command.

**show ip eigrp** [*instance-tag*] **traffic** [**vrf** {*vrf-name* | **\***}]

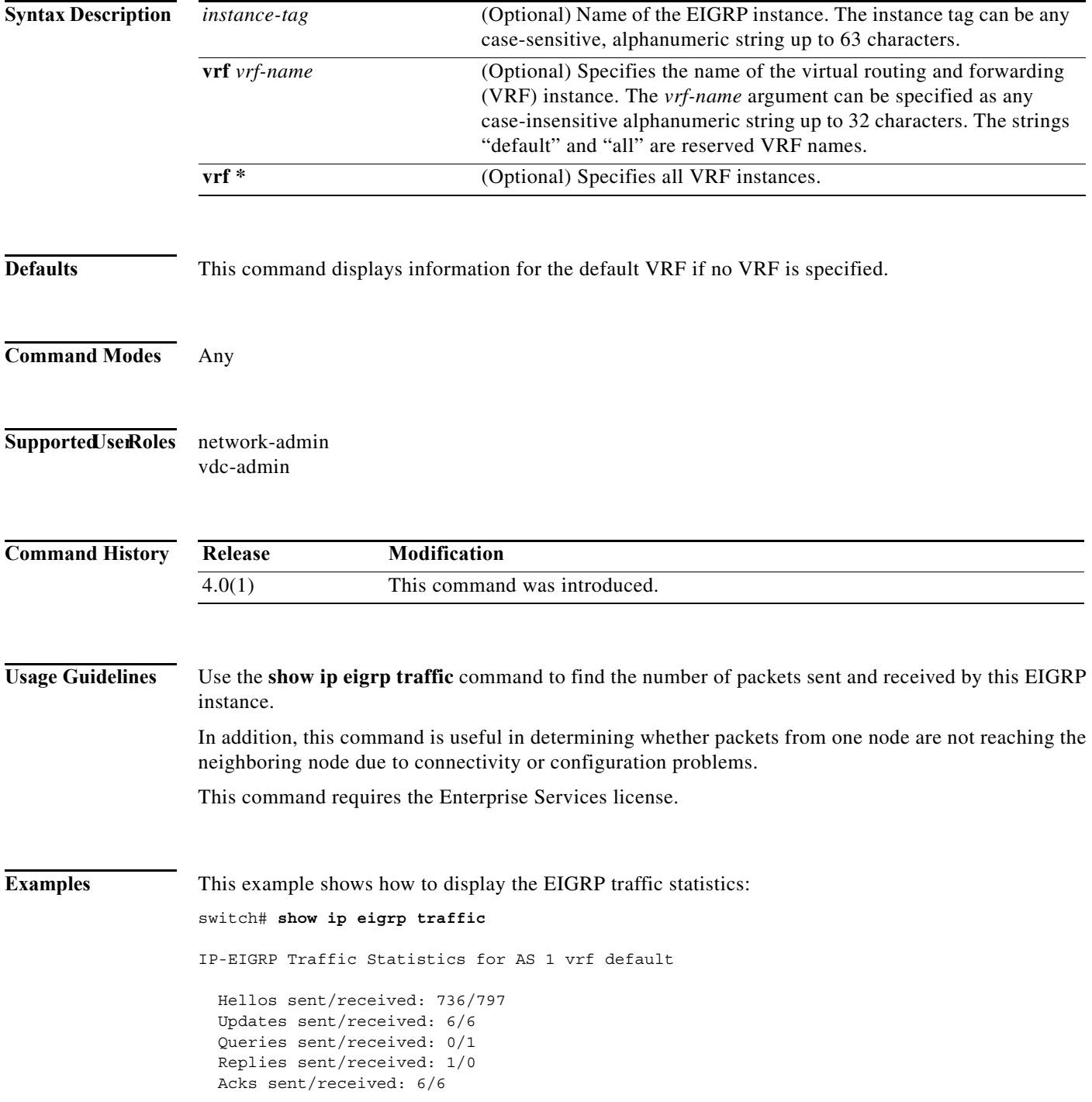

```
 Input queue high water mark 0, 0 drops
 SIA-Queries sent/received: 0/0
 SIA-Replies sent/received: 0/0
```
[Table 17-9](#page-888-0) describes the significant fields shown in the display.

<span id="page-888-0"></span>*Table 17-9 show ip eigrp traffic Field Descriptions*

| Field                       | <b>Description</b>                                                        |
|-----------------------------|---------------------------------------------------------------------------|
| AS                          | Autonomous system number specified in the <b>router eigrp</b><br>command. |
| vrf                         | VRF specified in the show command.                                        |
| Hellos sent/received:       | Number of hello packets sent and received.                                |
| Updates sent/received:      | Number of update packets sent and received.                               |
| Oueries sent/received:      | Number of query packets sent and received.                                |
| Replies sent/received:      | Number of reply packets sent and received.                                |
| Acks sent/received:         | Number of acknowledgment packets sent and received.                       |
| Input queue high water mark | Maximum number of packets in the input queue and number of<br>drops.      |
| SIA-Queries sent/received   | Number of Stuck-in-Active query packets sent and received.                |
| SIA-Replies sent/received:  | Number of Stuck-in-Active reply packets sent and received.                |

# **show ip fib**

To display forwarding information, use the **show ip fib** command.

**show ip fib** {**adjacency** | **interfaces** | **route**} **module** *slot*

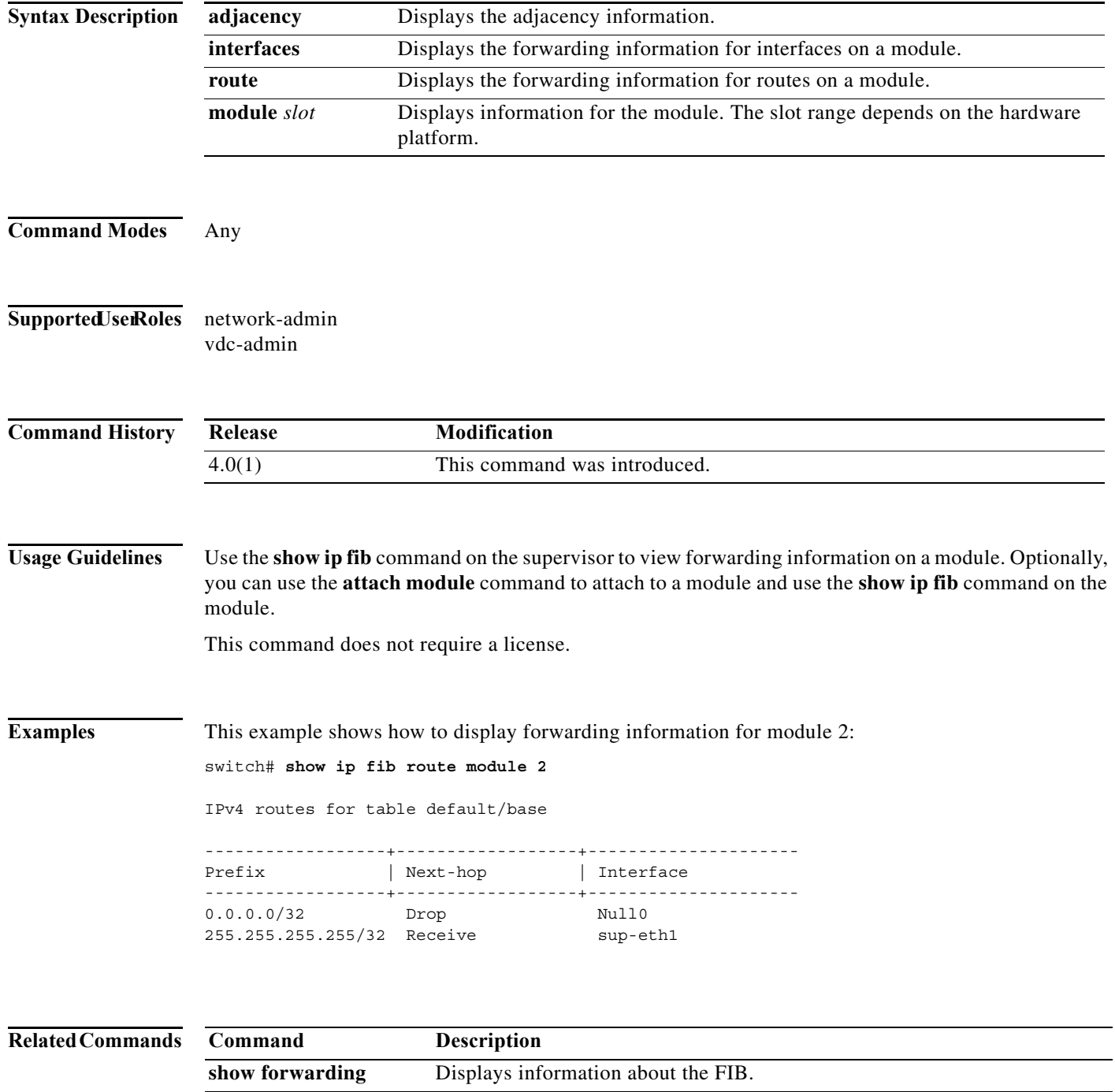

# **show ip fib distribution**

To display forwarding distribution information, use the **show ip fib distribution** command.

**show ip fib distribution** [**clients** | **state**]

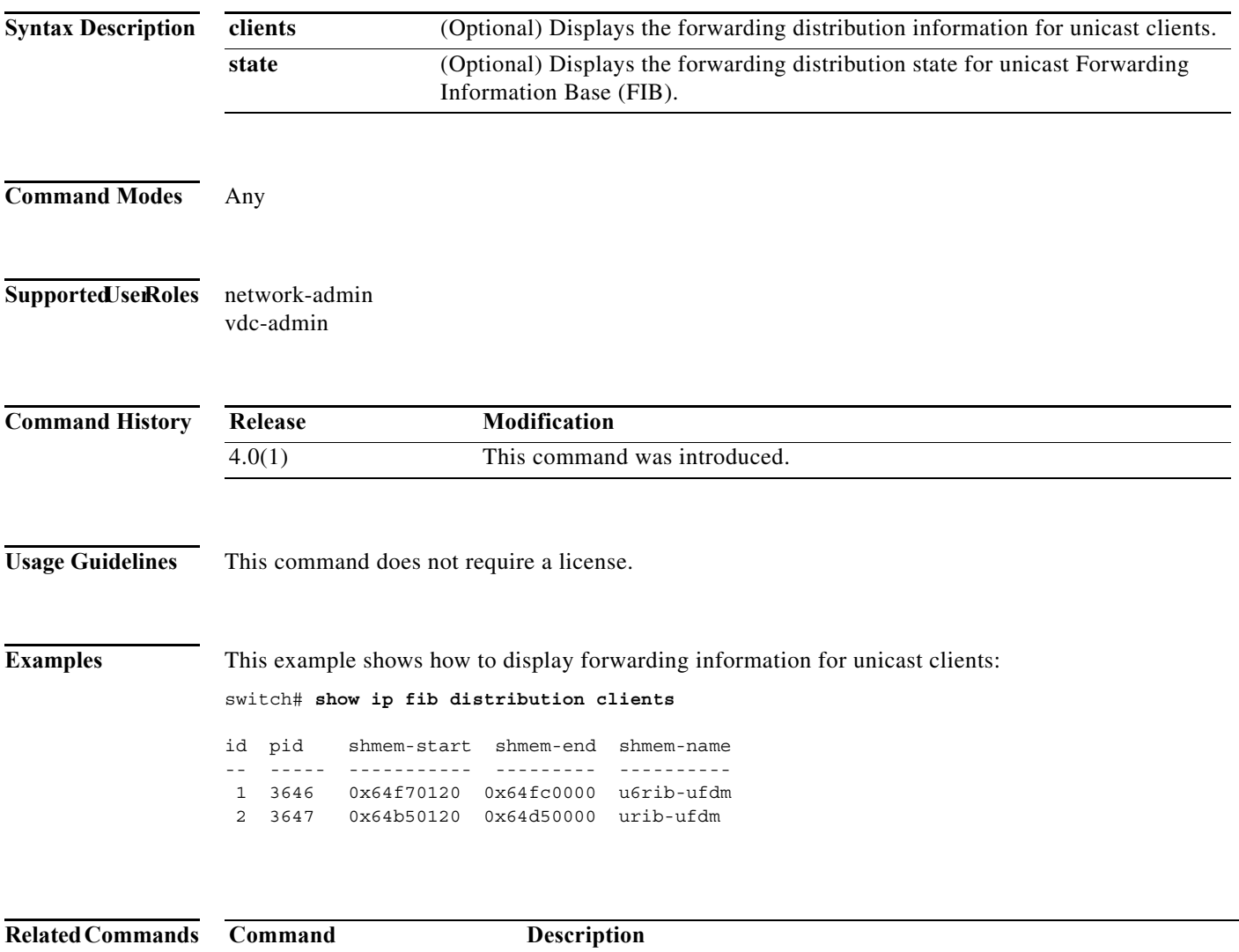

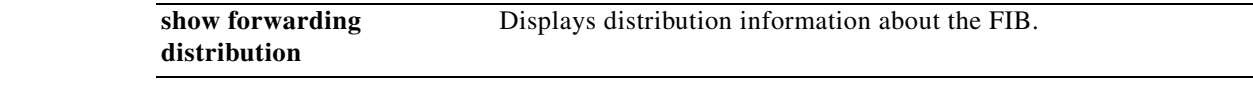

**The Contract of the Contract of the Contract of the Contract of the Contract of the Contract of the Contract o** 

# **show ip interface**

To display IP information for an interface, use the **show ip interface** command.

**show ip interface** [*type number*] [**brief**] [**vrf** *vrf-name*]

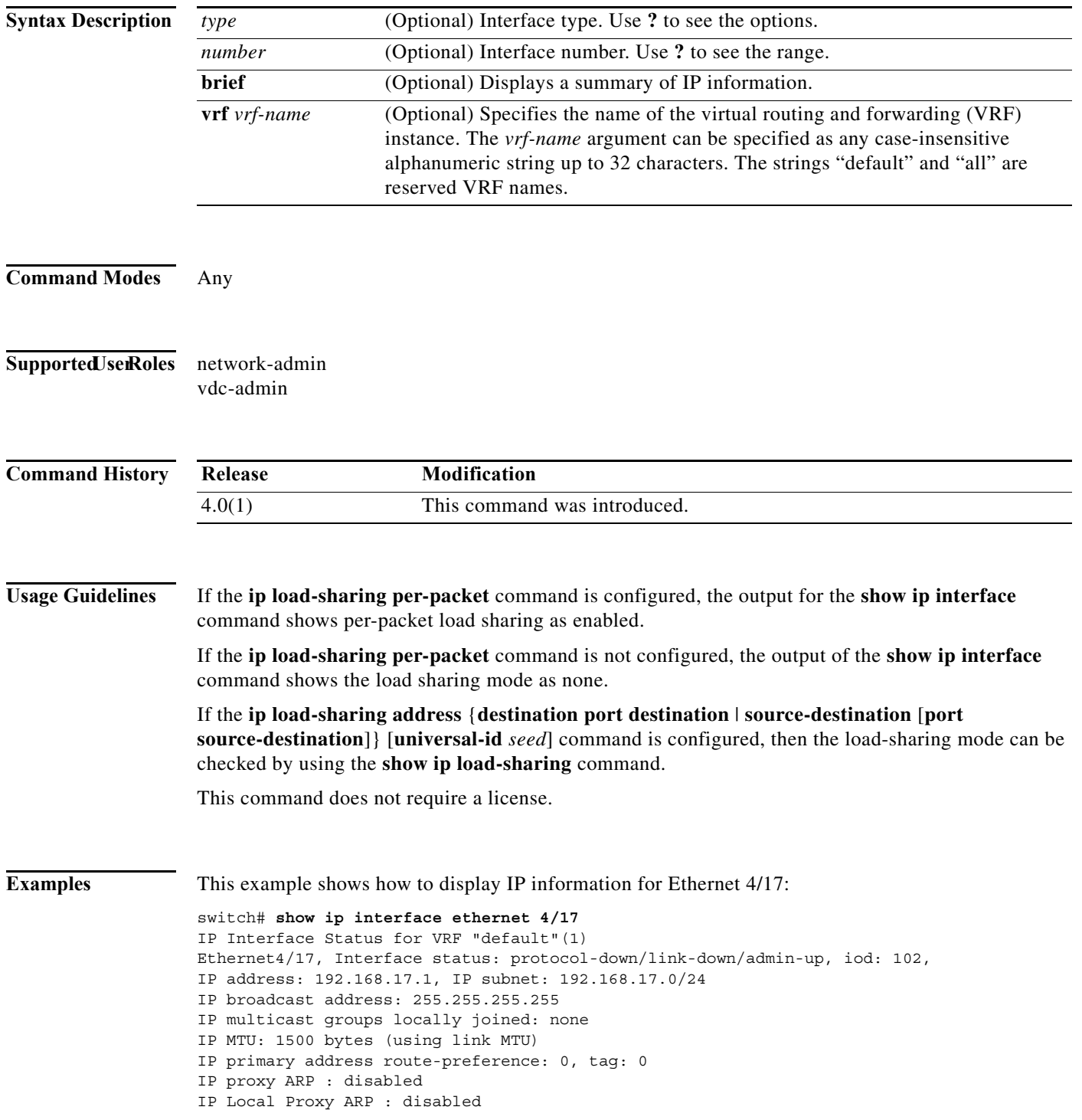

IP multicast routing: disabled IP icmp redirects: enabled IP directed-broadcast: disabled IP icmp unreachables (except port): disabled IP icmp port-unreachable: enabled IP unicast reverse path forwarding: none IP load sharing: none IP interface statistics last reset: never IP interface software stats: (sent/received/forwarded/originated/consumed)<br>Unicast packets :  $0/0/0/0/0$ Unicast packets Unicast bytes : 0/0/0/0/0 Multicast packets : 0/0/0/0/0 Multicast bytes : 0/0/0/0/0 Broadcast packets : 0/0/0/0/0 Broadcast bytes : 0/0/0/0/0 Labeled packets : 0/0/0/0/0 Labeled bytes : 0/0/0/0/0 WCCP Redirect outbound: disabled WCCP Redirect inbound: disabled

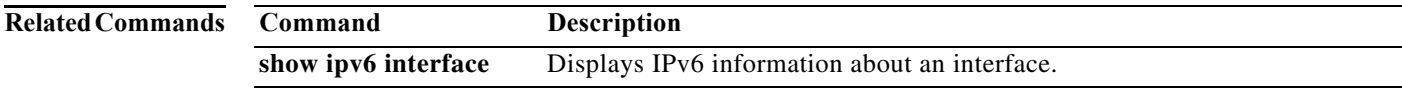

WCCP Redirect exclude: disabled

# **show ip load-sharing**

To display IP load sharing information, use the **show ip load-sharing** command.

#### **show ip load-sharing**

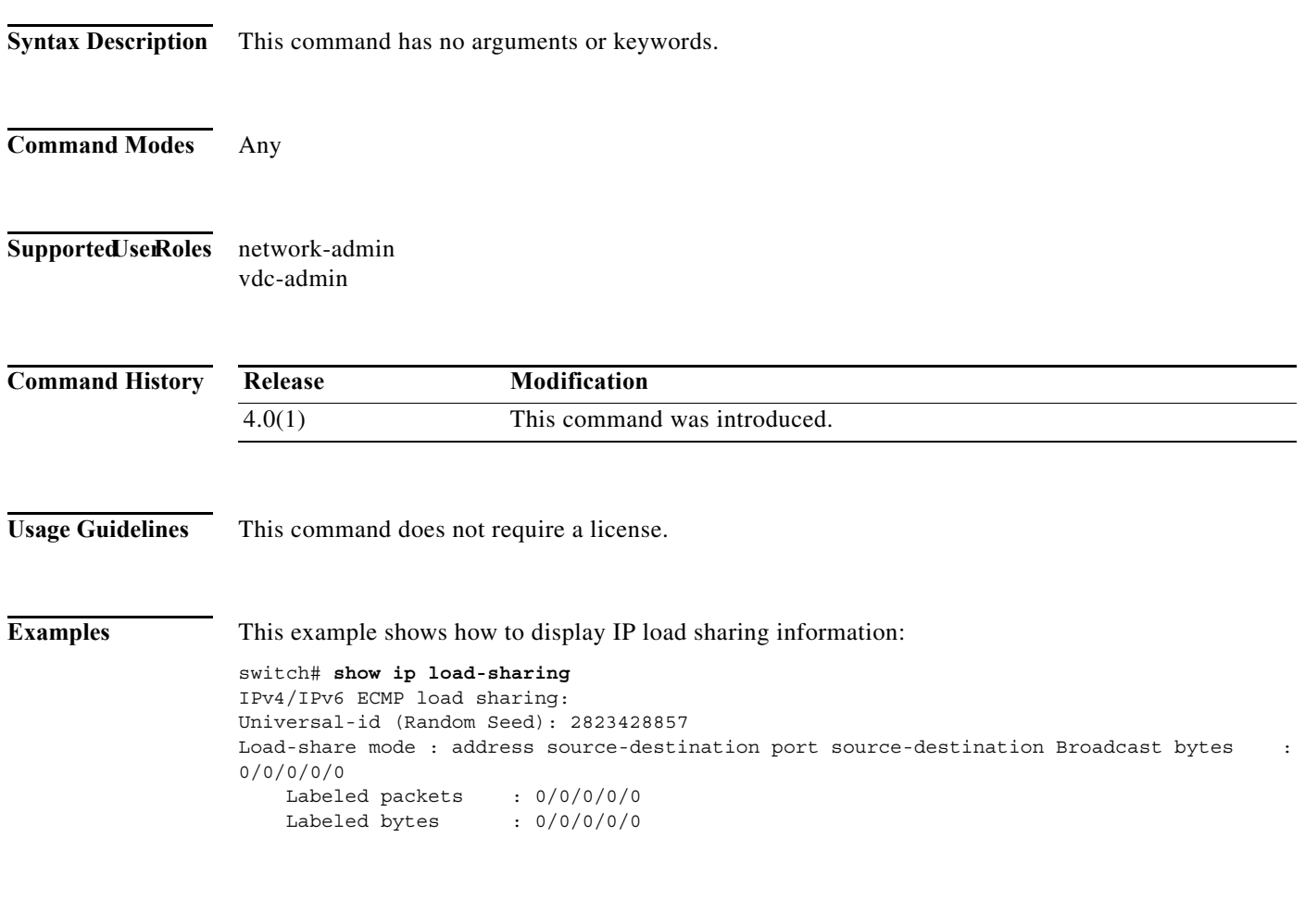

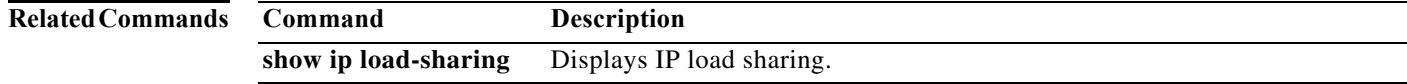

### **show ip mbgp**

To display entries in the Multiprotocol Border Gateway Protocol (MP-BGP) table, use the **show ip mbgp** command.

**show ip mbgp** [*p-addr* | *ip-prefix* [**longer-prefixes**]] [**received-paths**] [**regexp** *expression*] [**route-map** *map-name*] [**summary**] [**vrf** *vrf-name*]

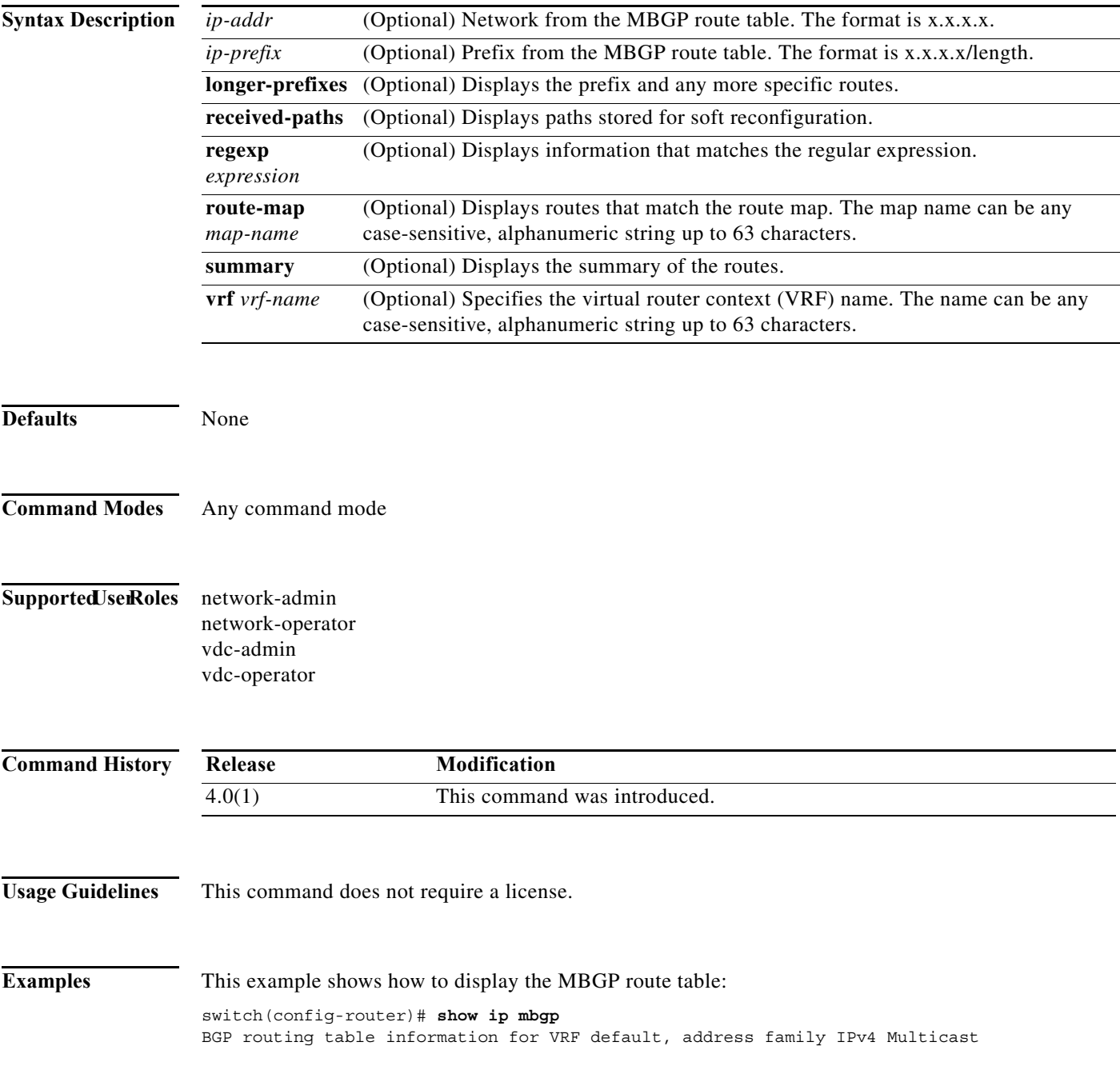

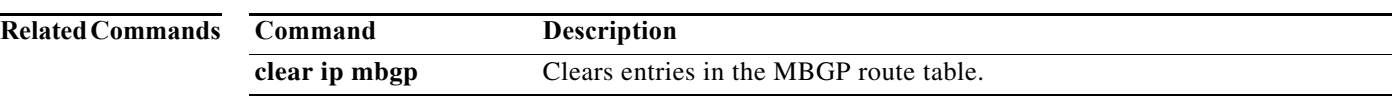

### **show ip mbgp community**

To display Multiprotocol Border Gateway Protocol (MP-BGP) routes that match a community, use the **show ip mbgp community** command.

**show ip mbgp community** [*as-number*] [**internet**] [**no-advertise**] [**no-export**] [**no-export-subconfed**] [**exact-match**]} [**vrf** *vrf-name*]

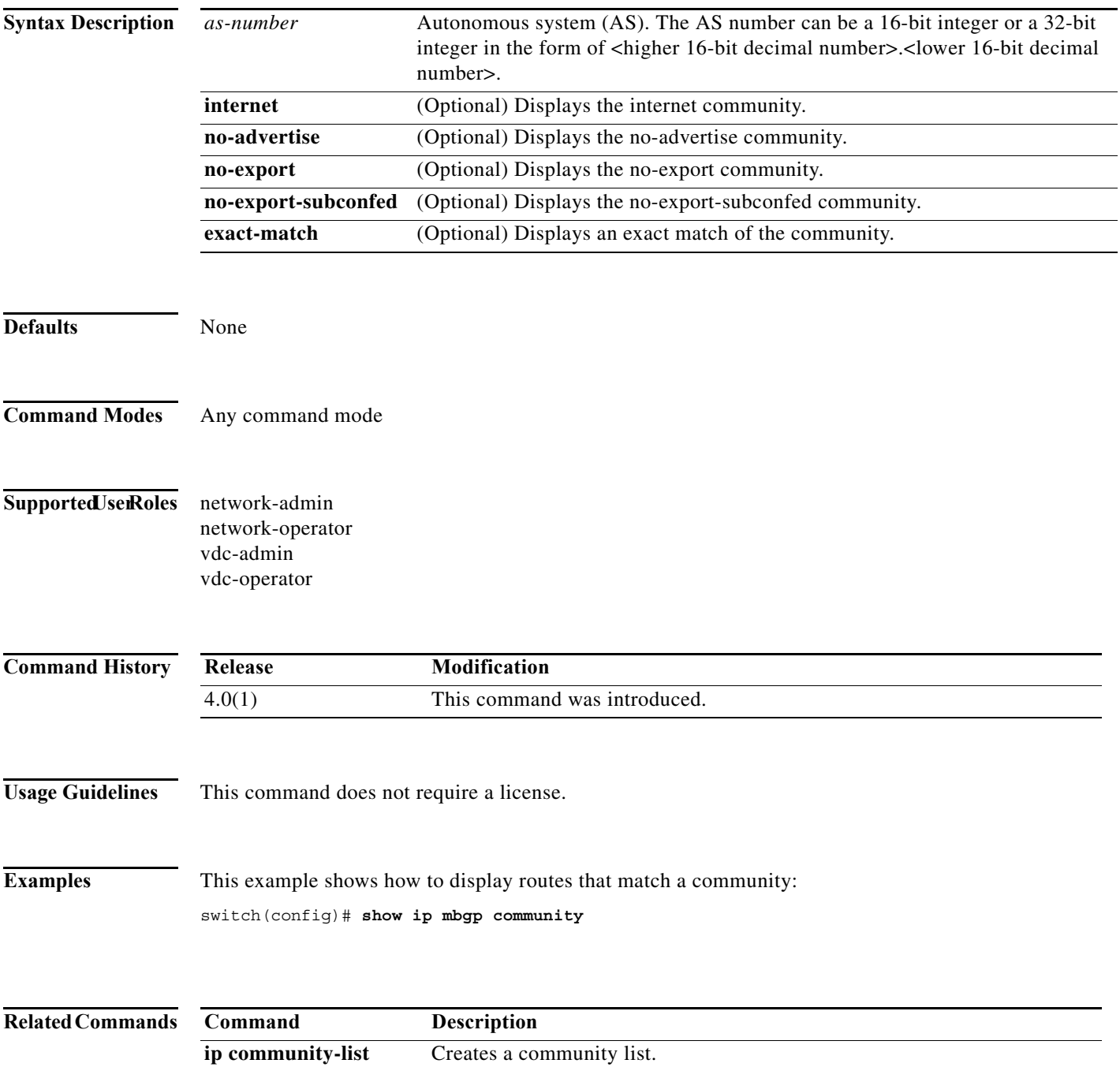

**The Contract of the Contract of the Contract of the Contract of the Contract of the Contract of the Contract o** 

# **show ip mbgp community-list**

To display Multiprotocol Border Gateway Protocol (MP-BGP) routes that match a community list, use the **show ip mbgp community-list** command.

**show ip mbgp community-list** *commlist-name* [**exact-match**] [**vrf** *vrf-name*]

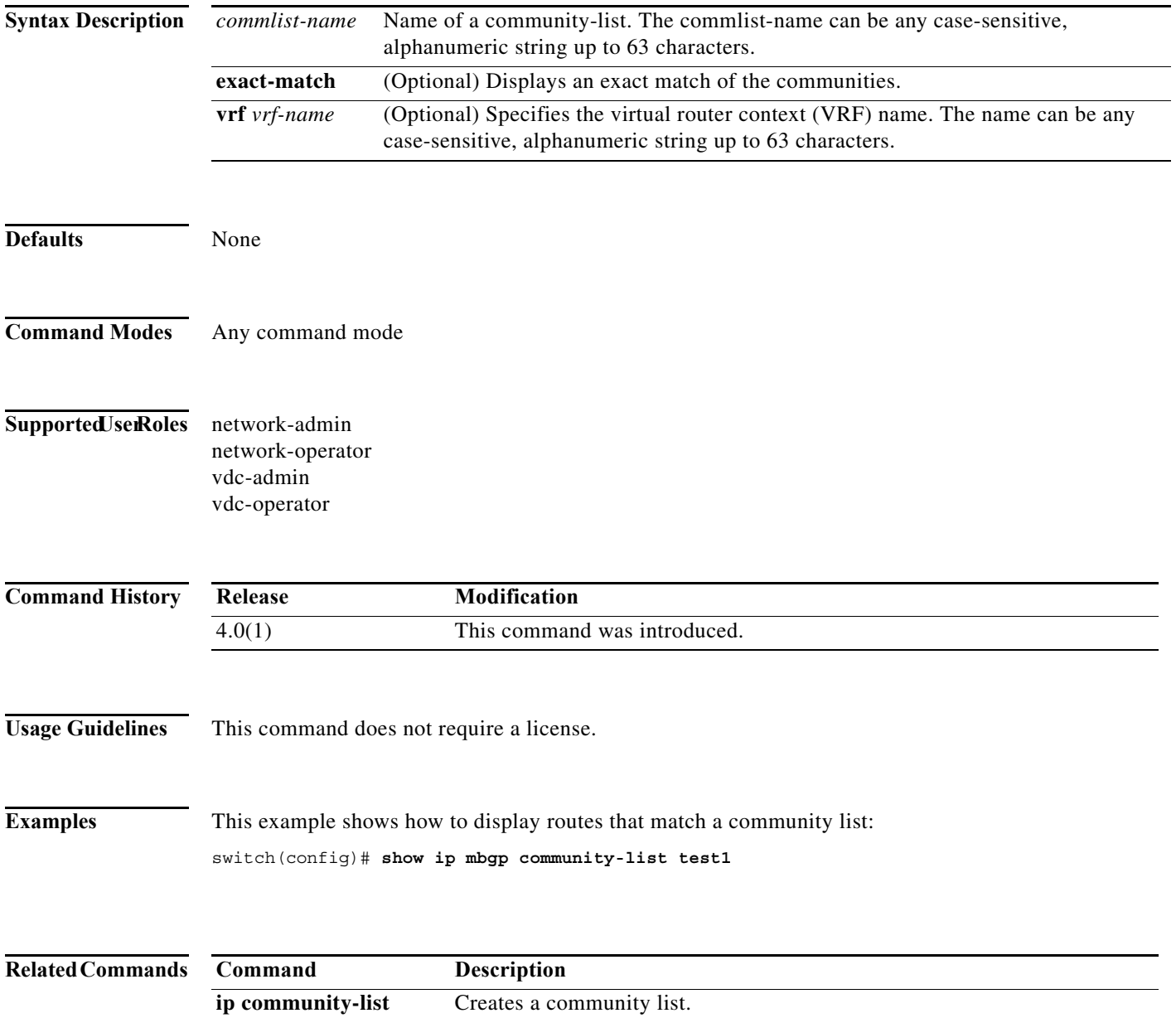

### **show ip mbgp dampening**

To display Multiprotocol Border Gateway Protocol (MP-BGP) dampening information, use the **show ip mbgp dampening** command.

**show ip mbgp dampening** {**dampened-paths** [**regexp** *expression*] | **flap-statistics** | **history-paths** [**regexp** *expression*] | **parameters**} [**vrf** *vrf-name*]

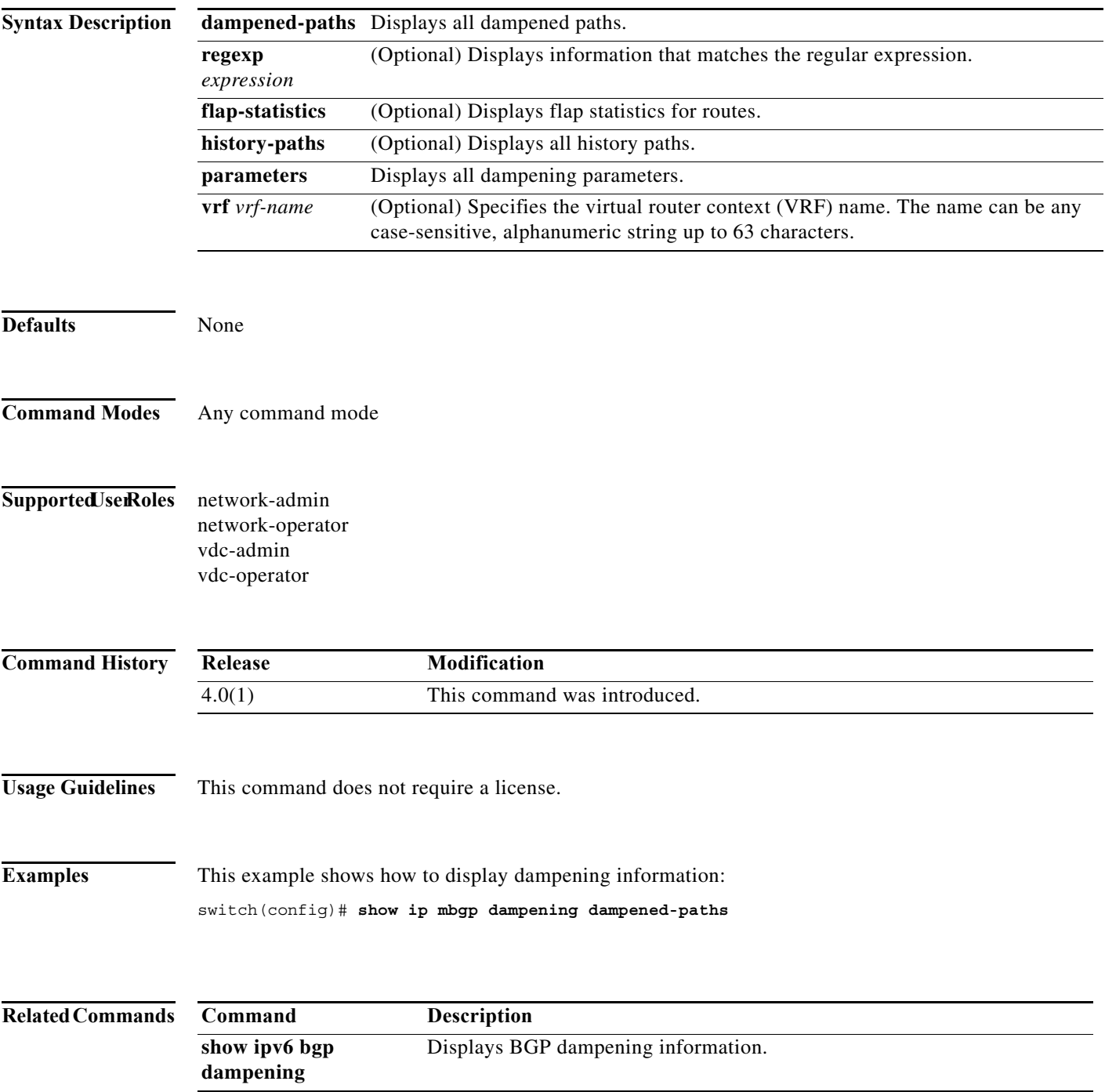

#### **show ip mbgp extcommunity**

To display Multiprotocol Border Gateway Protocol (MP-BGP) routes that match an extended community, use the **show ip mbgp extcommunity** command.

**show ip mbgp extcommunity generic** {**non-transitive** | **transitive**} [*as4-number*] [**exact-match**] [**vrf** *vrf-name*]

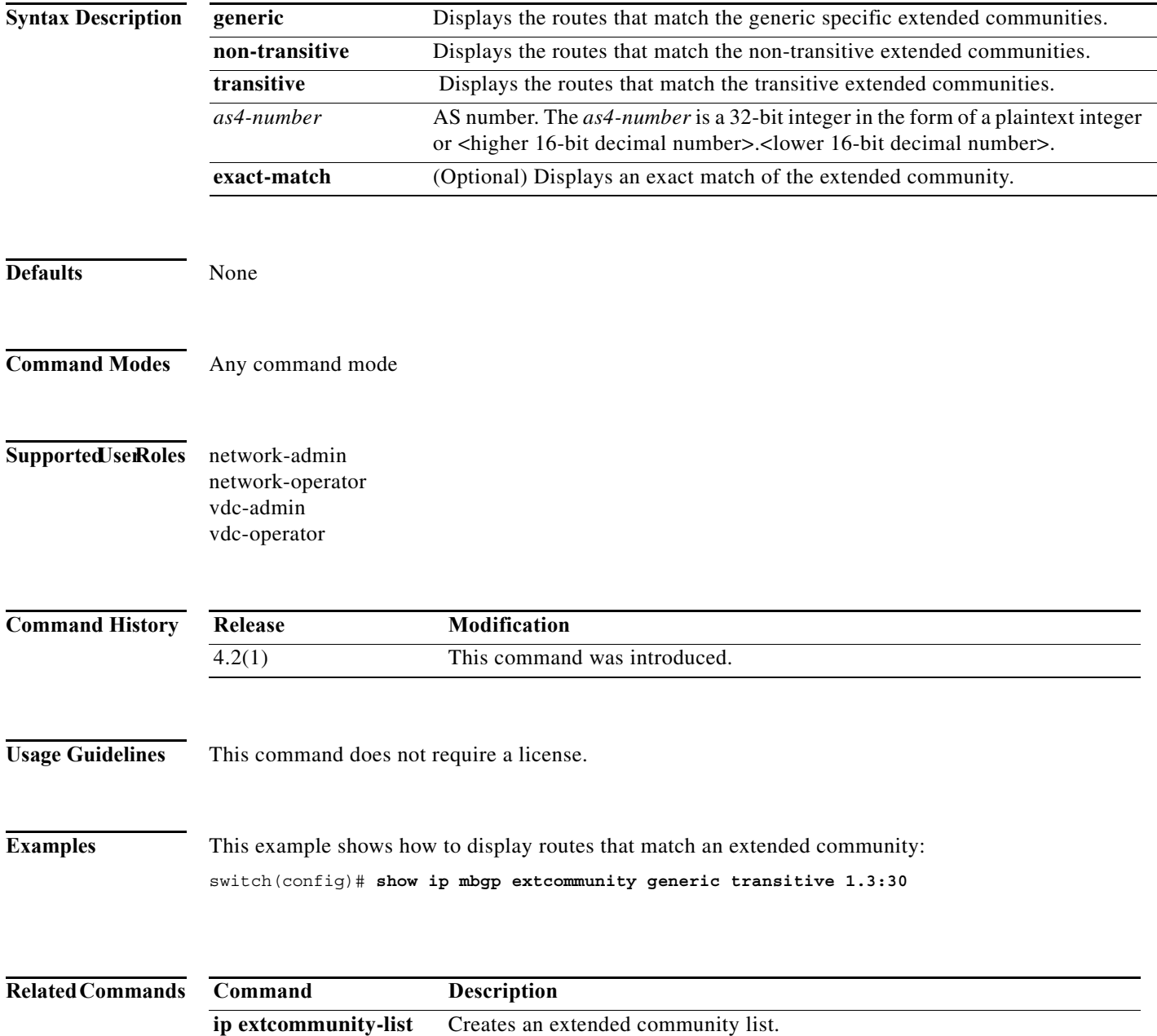
# **show ip mbgp extcommunity-list**

To display Multiprotocol Border Gateway Protocol (MP-BGP) routes that match an extended community list, use the **show ip mbgp extcommunity-list** command.

**show ip mbgp extcommunity-list** *commlist-name* [**exact-match**] [**vrf** *vrf-name*]

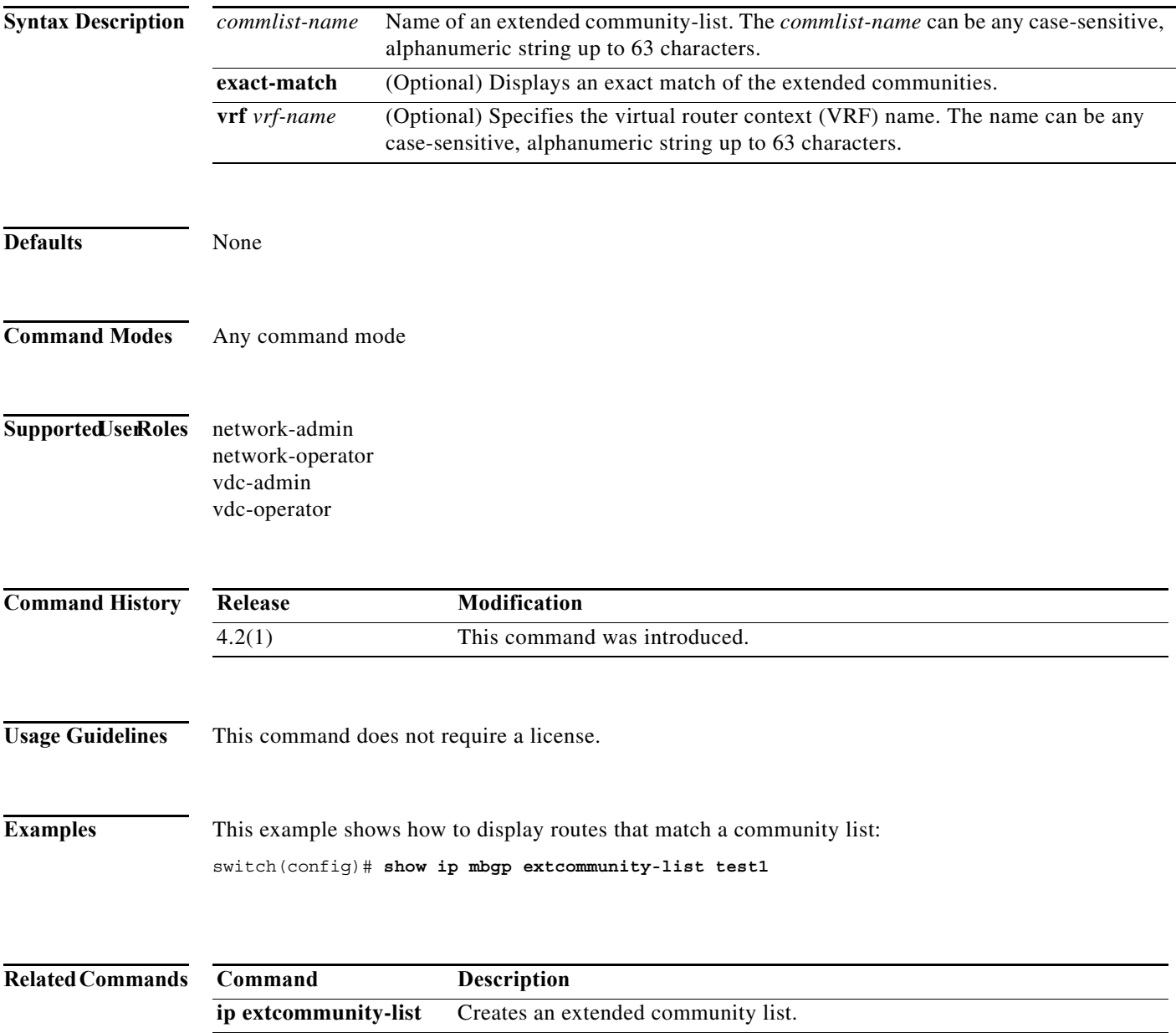

# **show ip mbgp filter-list**

To display Multiprotocol Border Gateway Protocol (MP-BGP) routes that match a filter list, use the **show ip mbgp filter-list** command.

**show ip** m**bgp filter-list** *list-name* [**exact-match**] [**vrf** *vrf-name*]

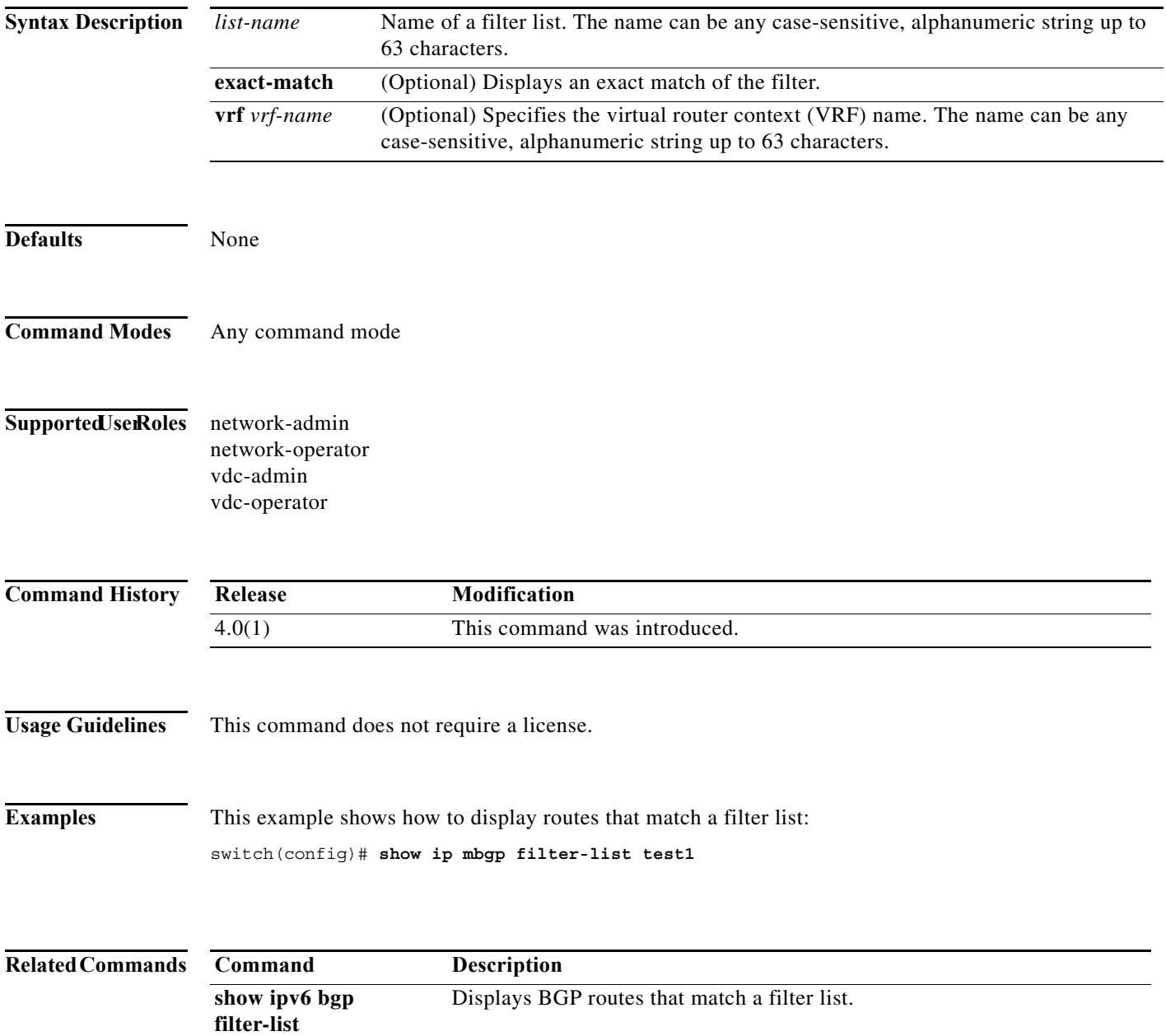

# **show ip mbgp flap-statistics**

To display Multiprotocol Border Gateway Protocol (MP-BGP) flap statistics, use the **show ip mbgp flap-statistics** command.

**show ip mbgp flap-statistics** [*prefix*] [**vrf** *vrf-name*]

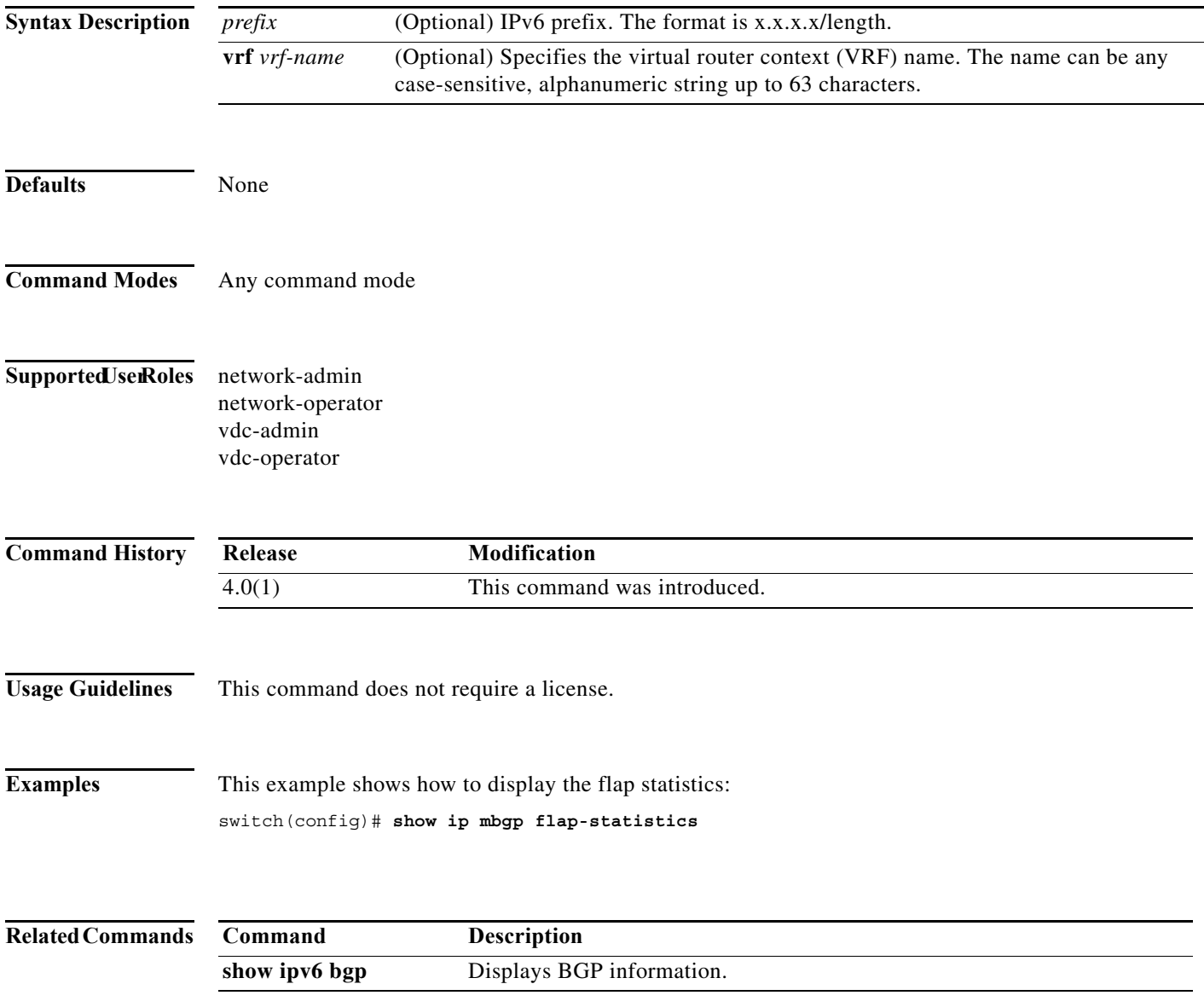

# **show ip mbgp history-paths**

To display Multiprotocol Border Gateway Protocol (MP-BGP) history paths, use the **show ip mbgp history-paths** command.

**show ip mbgp history-paths** [**regexp** *expression*] [**vrf** *vrf-name*]

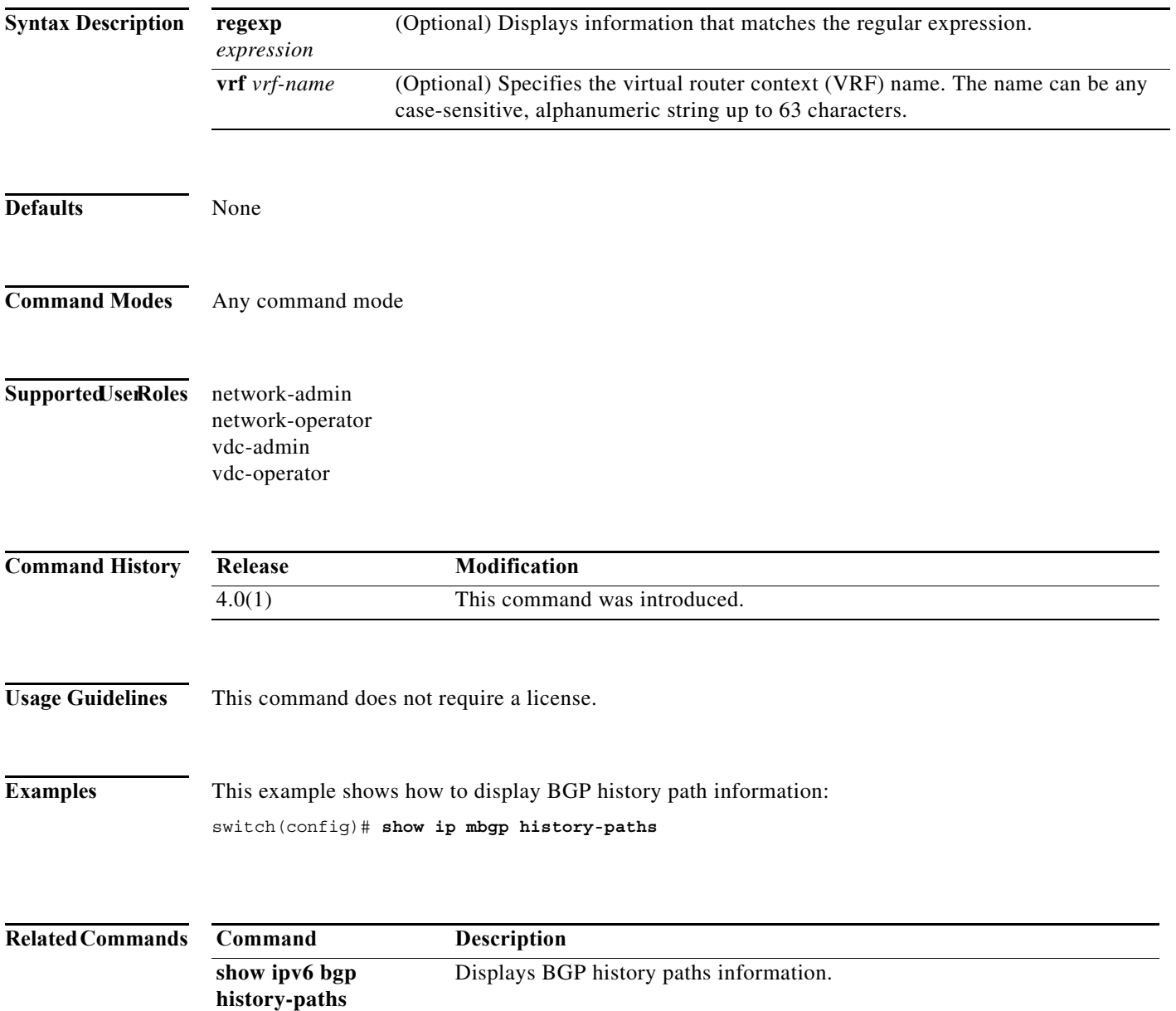

# **show ip mbgp neighbors**

To display Multiprotocol Border Gateway Protocol (MP-BGP) neighbors, use the **show ip mbgp neighbors** command.

**show ip bgp neighbors** [a*ddr* [**advertised-routes** | **flap-statistics** | **paths** | **received-routes** | **routes**  [**advertised** | **dampened** | **received**]] | *prefix*] [**vrf** {**all** | *vrf-name*}]

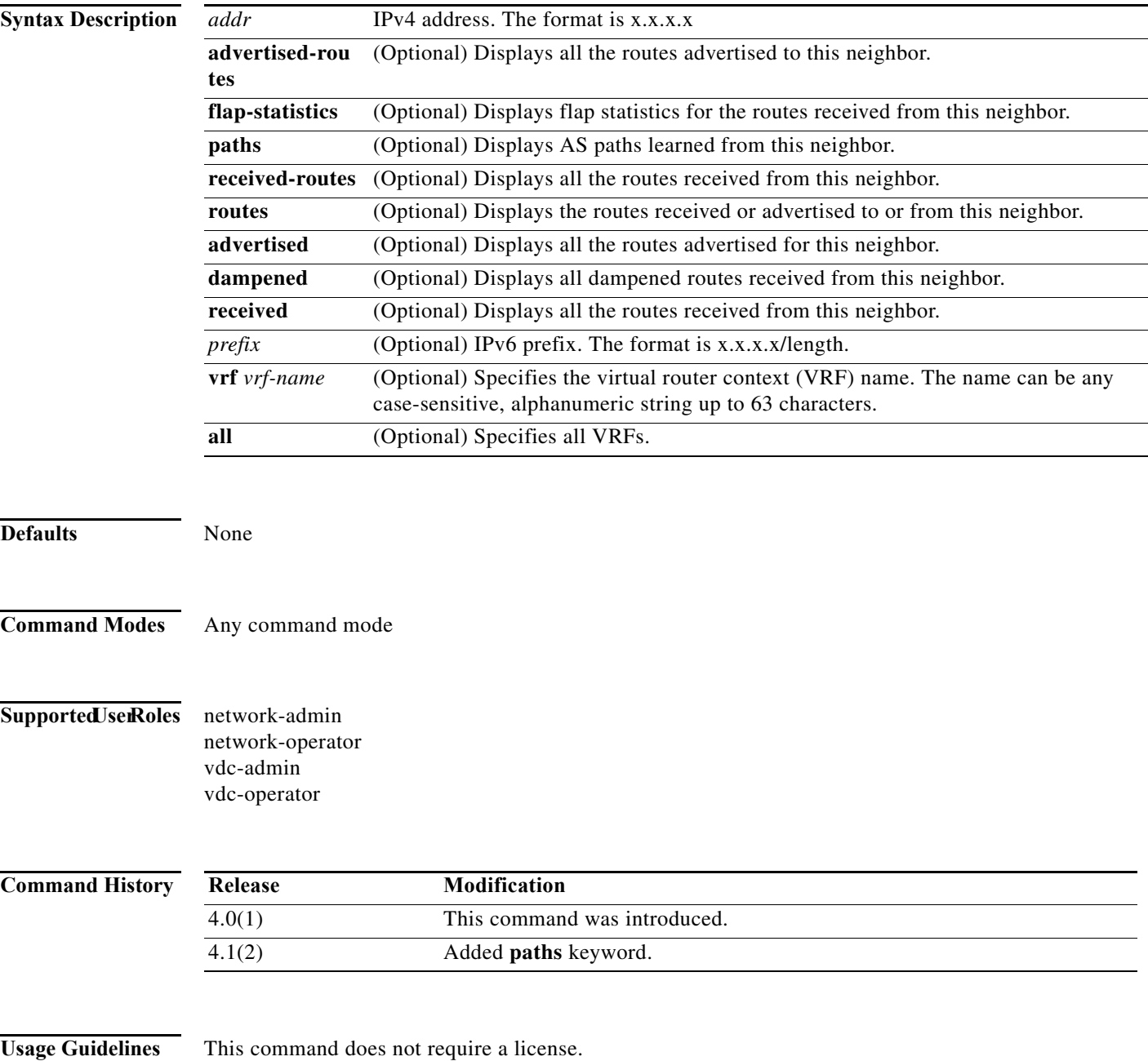

#### **Examples** This example shows how to display the MBGP neighbors:

switch(config)# **show ip mbgp neighbors**

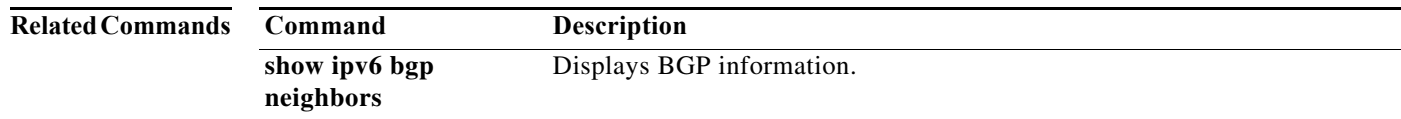

# **show ip mbgp nexthop**

To display Multiprotocol Border Gateway Protocol (MP-BGP) next hop information, use the **show ip mbgp nexthop** command.

**show ip mbgp nexthop** *addr* [**vrf** *vrf-name*]

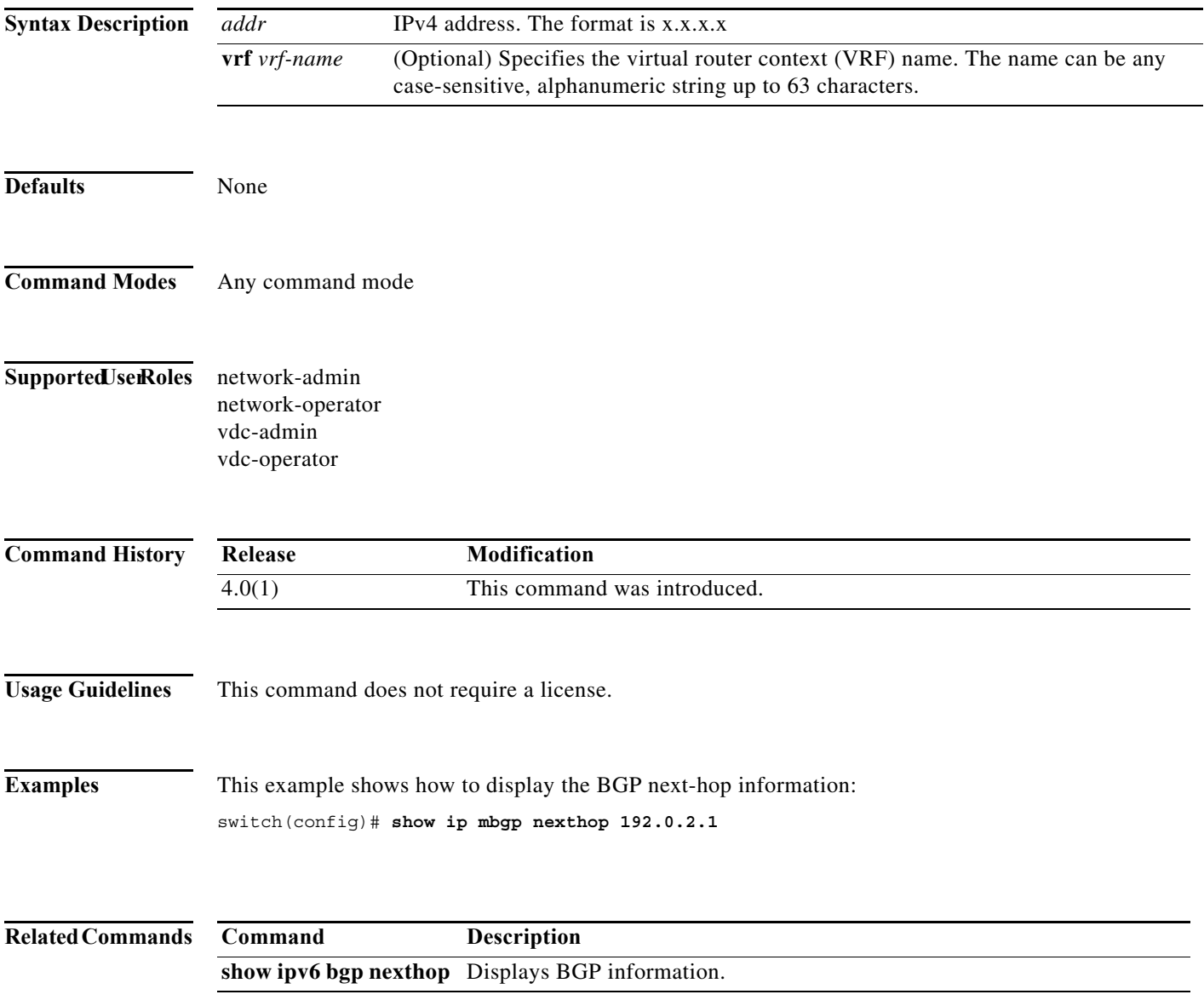

**The Contract of the Contract of the Contract of the Contract of the Contract of the Contract of the Contract o** 

# **show ip mbgp nexthop-database**

To display Multiprotocol Border Gateway Protocol (MP-BGP) next-hop database, use the **show ip mbgp nexthop-database** command.

**show ip mbgp nexthop-database** [**vrf** *vrf-name*]

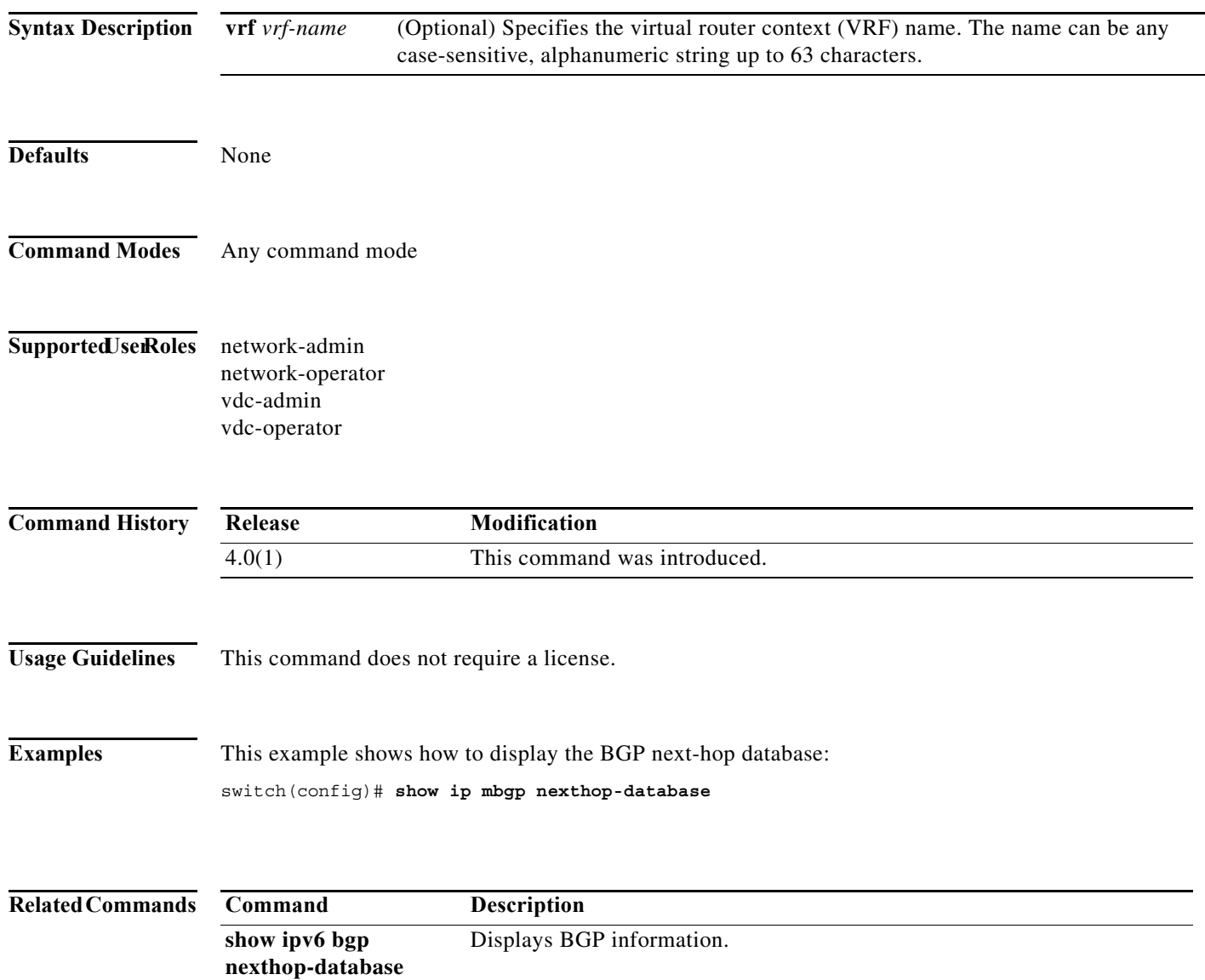

# **show ip mbgp prefix-list**

To display Multiprotocol Border Gateway Protocol (MP-BGP) routes that match a prefix list, use the **show ip mbgp prefix-list** command.

**show ip mbgp prefix-list** *list-name* [**exact-match**] [**vrf** *vrf-name*]

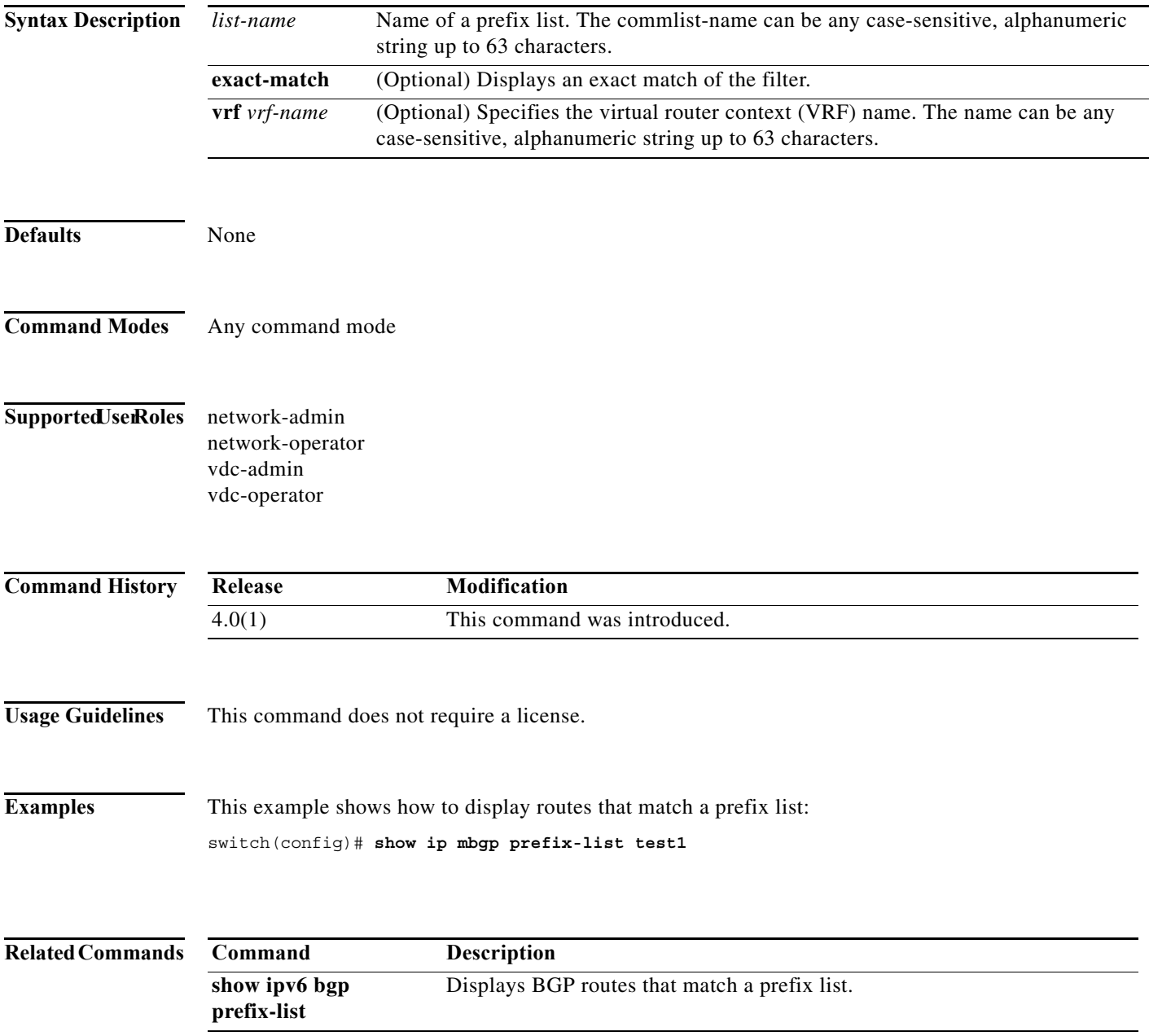

**The Contract of the Contract of the Contract of the Contract of the Contract of the Contract of the Contract o** 

# **show ip ospf**

To display general information about Open Shortest Path First (OSPF) routing instances, use the **show ip ospf** command.

**show ip ospf** [*instance-tag*] [**vrf** *vrf-name*]

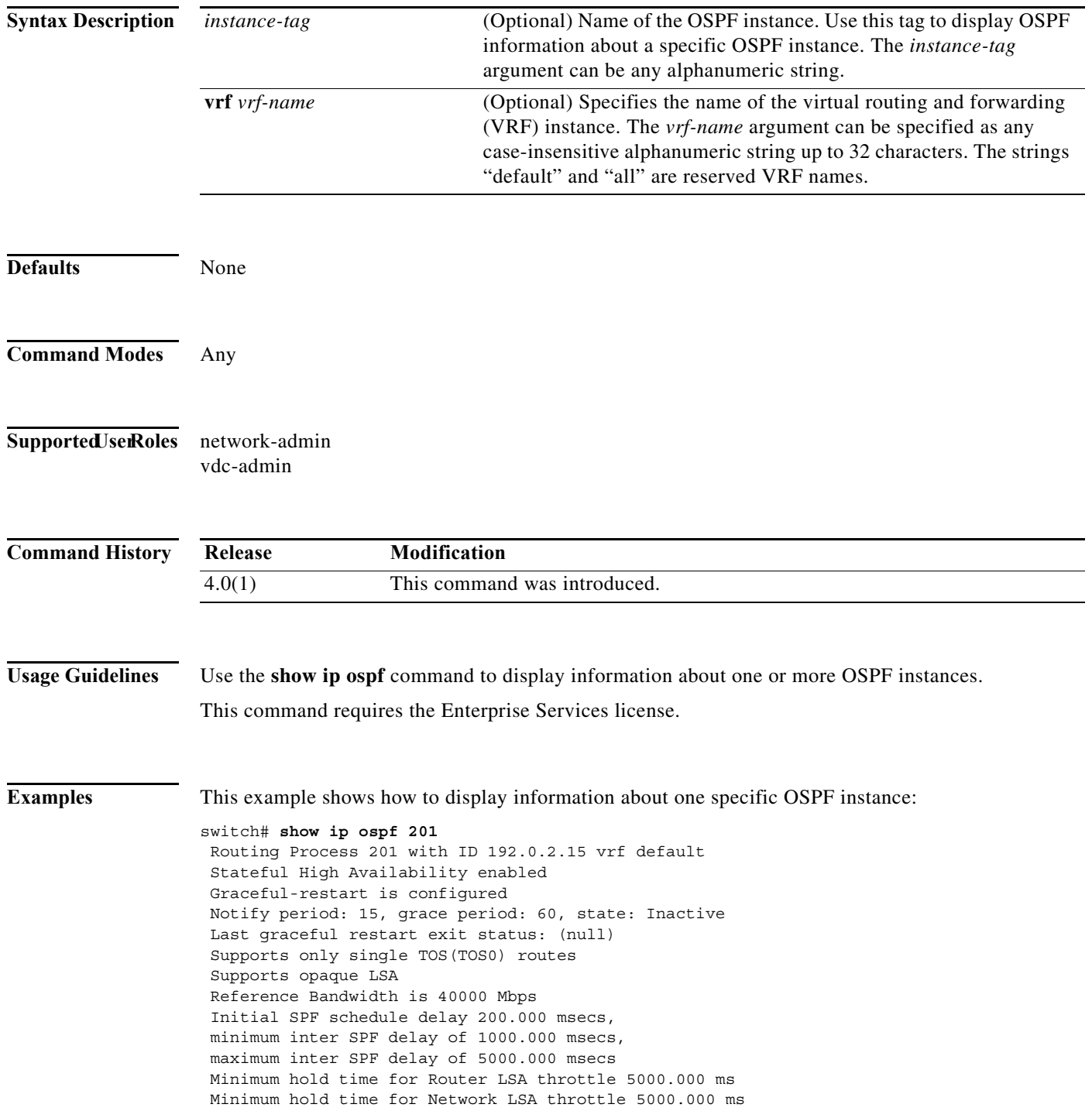

 $\blacksquare$ 

```
 Minimum LSA arrival 1000.000 msec
 Maximum paths to destination 8
 Number of external LSAs 0, checksum sum 0
 Number of opaque AS LSA 0, checksum sum 0
 Number of areas is 2, 2 normal, 0 stub, 0 nssa
 Number of active areas is 0, 0 normal, 0 stub, 0 nssa
BFD is enabled
   Area BACKBONE(0) (Inactive)
        Area has existed for 1w0d
        Interfaces in this area: 1 Active interfaces: 0
        No authentication available
        SPF calculation has run 3 times
        Last SPF ran for 0.000132s
        Area ranges are
       Number of LSAs: 0, checksum sum 0
   Area (10) (Inactive)
        Area has existed for 1w0d
        Interfaces in this area: 1 Active interfaces: 0
        No authentication available
        SPF calculation has run 3 times
        Last SPF ran for 0.000035s
        Area ranges are
        Number of LSAs: 0, checksum sum 0
```
[Table 17-10](#page-910-0) describes the significant fields shown in the display.

| Field                             | <b>Description</b>                                                       |
|-----------------------------------|--------------------------------------------------------------------------|
| Routing Process                   | OSPF instance tag and OSPF router ID.                                    |
| Stateful High Availability        | Status of stateful restart capability.                                   |
| Graceful-restart                  | Status of graceful restart configuration.                                |
| grace period                      | Number of seconds that OSPF has to trigger a graceful restart.           |
| Last graceful restart exit status | Exit status for last graceful restart.                                   |
| Supports                          | Number of types of service supported (Type 0 only).                      |
| Reference Bandwidth               | Bandwidth used for cost calculation.                                     |
| Initial SPF schedule delay        | Delay time of SPF calculations.                                          |
| Minimum LSA arrival               | Minimum interval between link-state advertisements.                      |
| Number of $\ldots$                | Number and type of link-state advertisements that have been<br>received. |
| Number of areas is                | Number and type of areas configured for the router.                      |

<span id="page-910-0"></span>*Table 17-10 show ip ospf Field Descriptions*

# **show ip ospf border-routers**

To display the Open Shortest Path First (OSPF) routing table entries to an Area Border Router (ABR) and Autonomous System Boundary Router (ASBR), use the **show ip ospf border-routers** command.

**show ip ospf** [*instance-tag*] **border-routers** [**vrf** *vrf-name*]

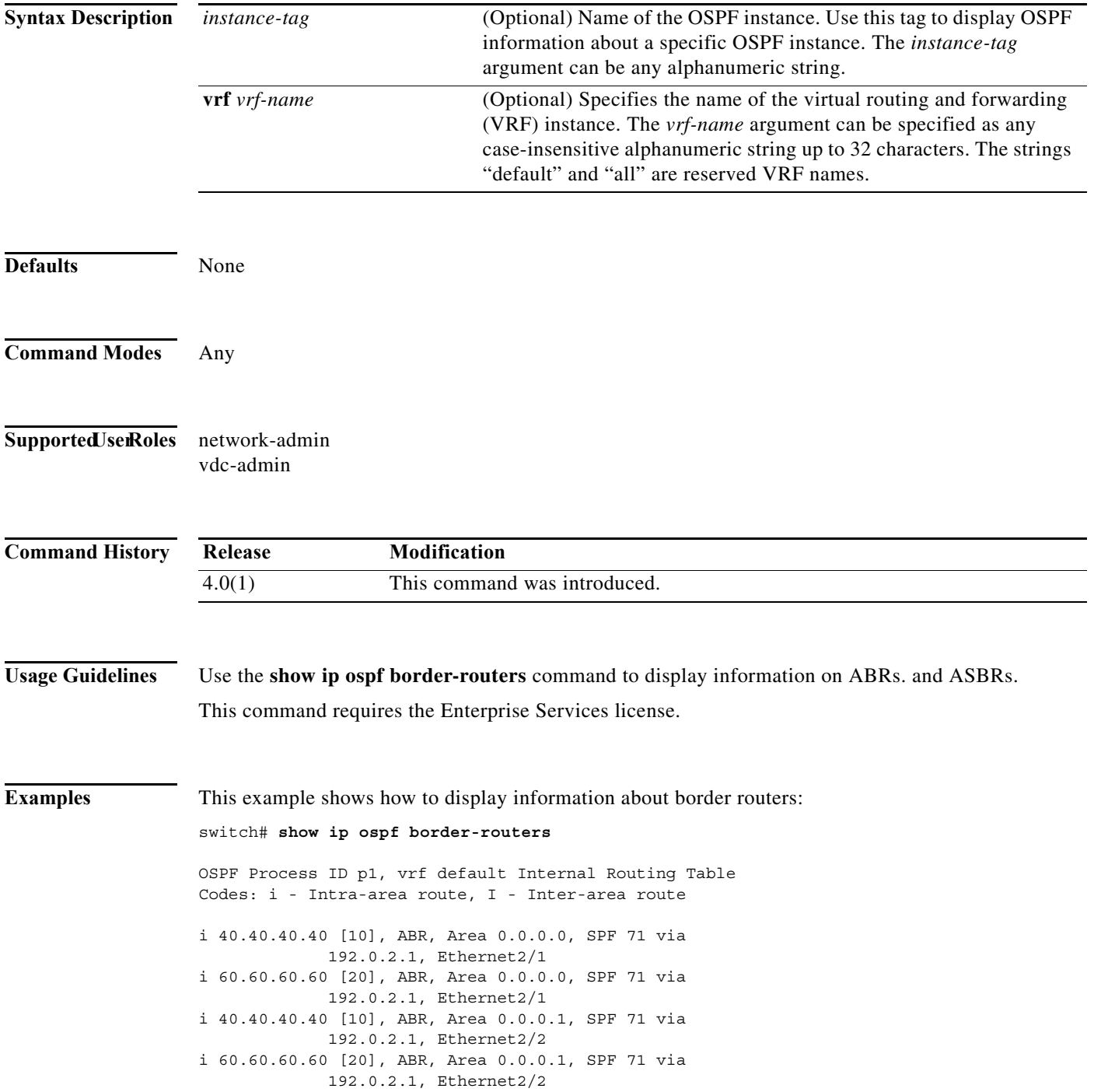

[Table 17-11](#page-912-0) describes the significant fields shown in the display.

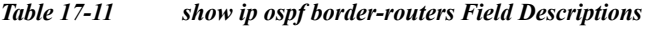

<span id="page-912-0"></span>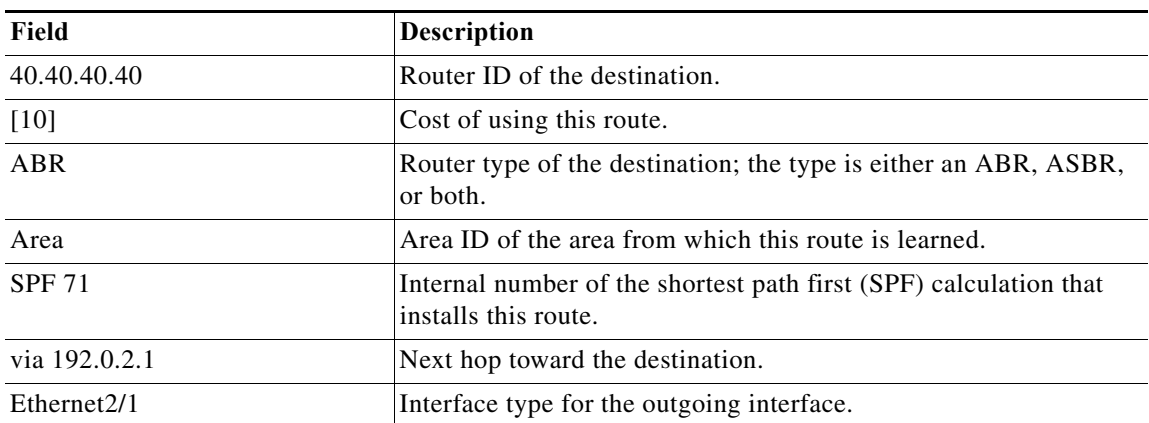

# **show ip ospf database**

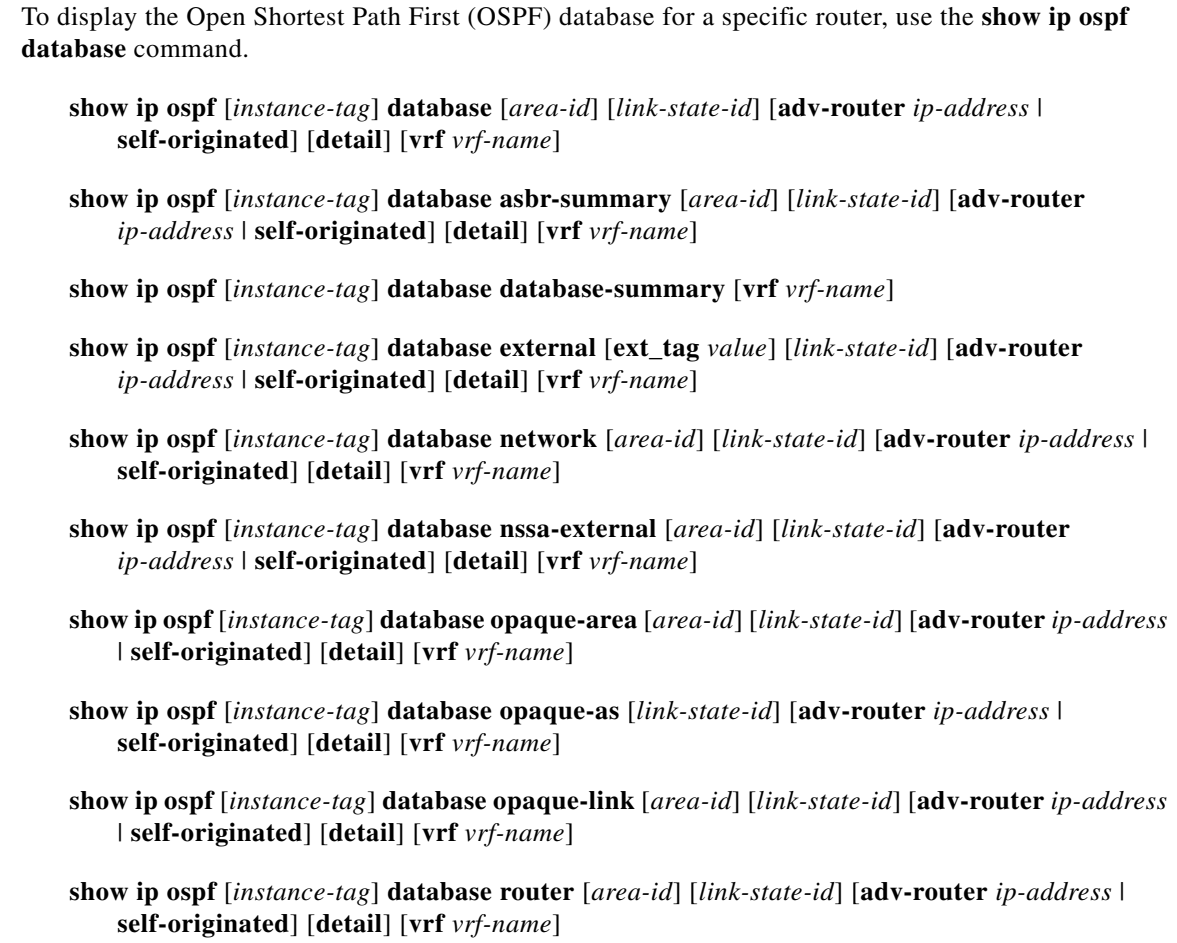

**show ip ospf** [*instance-tag*] **database summary** [*area-id*] [*link-state-id*] [**adv-router** *ip-address* | **self-originated**] [**detail**] [**vrf** *vrf-name*]

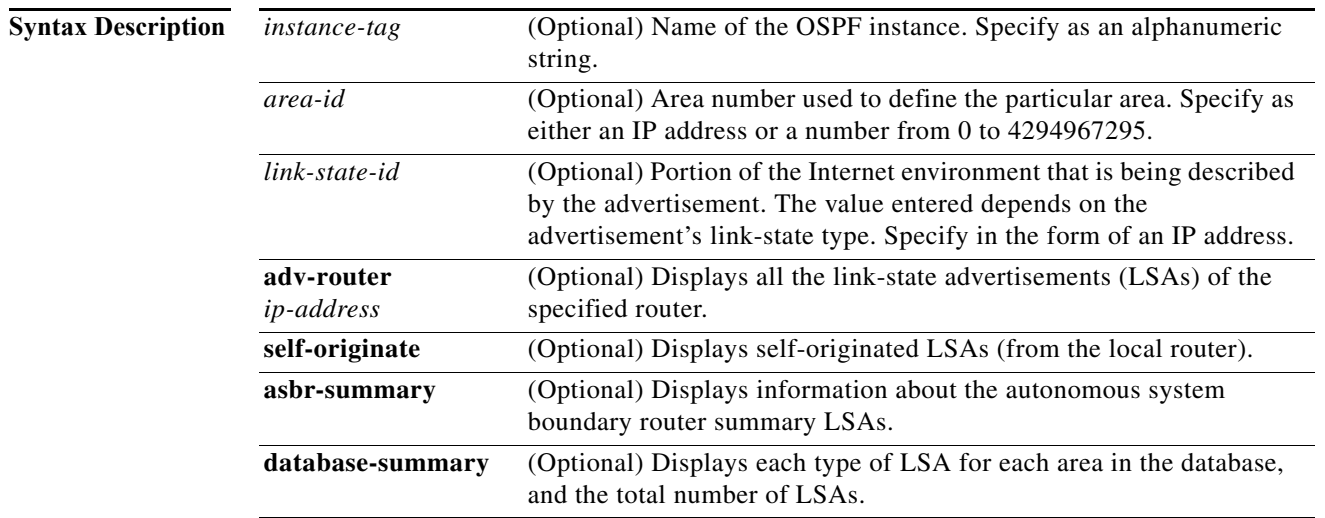

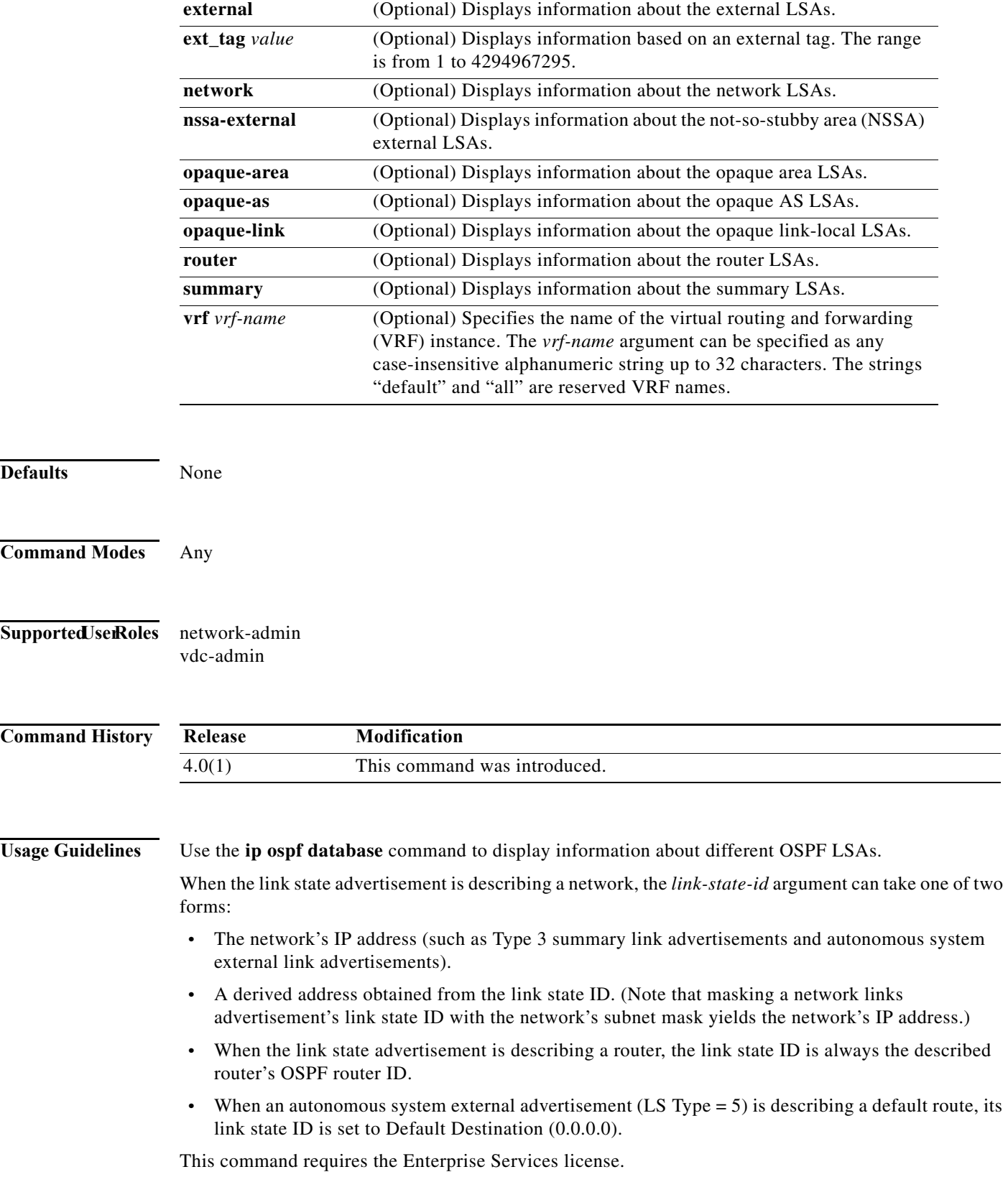

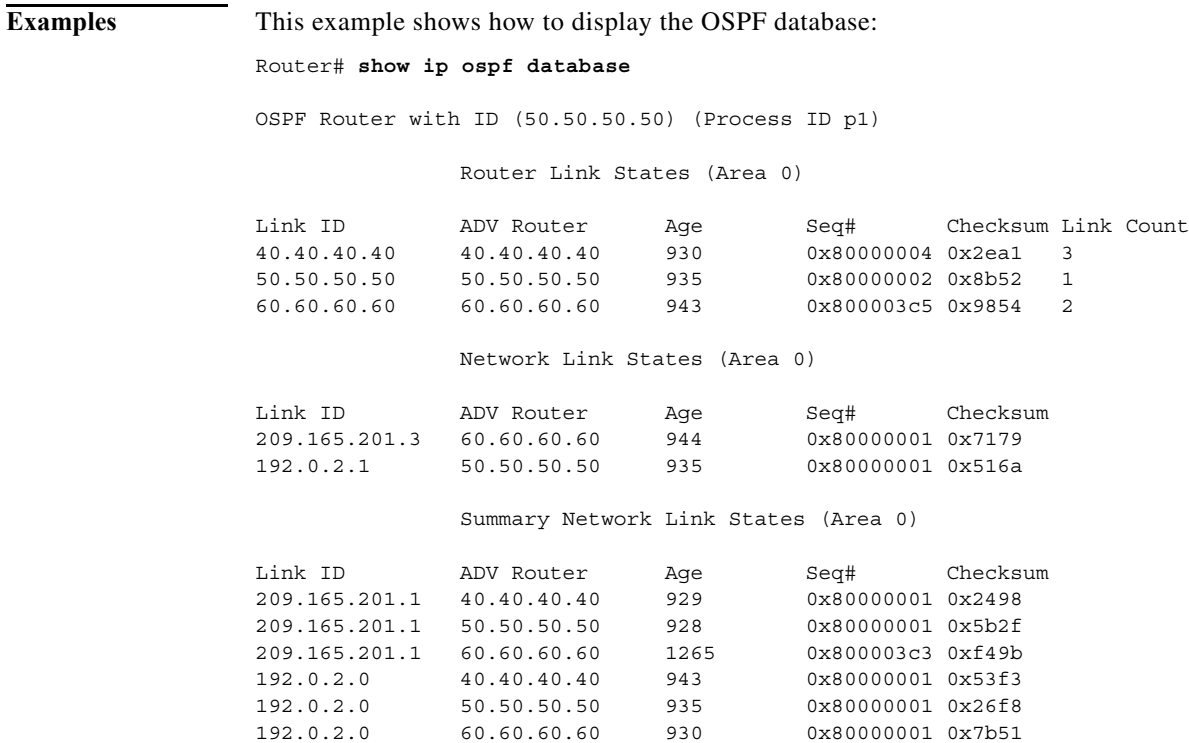

[Table 17-12](#page-915-0) describes the significant fields shown in the display.

<span id="page-915-0"></span>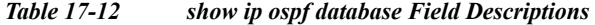

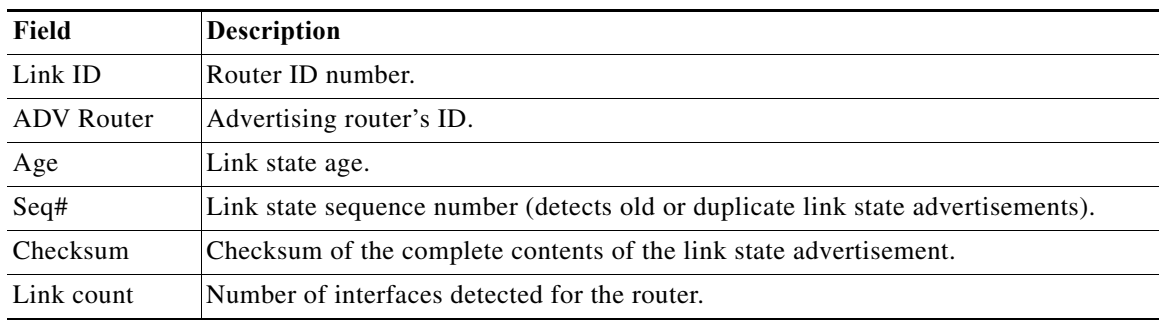

This example shows how to display a summary of autonomous system border routers:

```
Router# show ip ospf database asbr-summary
```
OSPF Router with id(192.168.239.66) (Process ID 300)

Displaying Summary ASB Link States(Area 0.0.0.0)

```
LS age: 1463
Options: (No TOS-capability)
LS Type: Summary Links(AS Boundary Router)
Link State ID: 172.16.245.1 (AS Boundary Router address)
Advertising Router: 172.16.241.5
LS Seq Number: 80000072
Checksum: 0x3548
Length: 28
Network Mask: 0.0.0.0 TOS: 0 Metric: 1
```
<span id="page-916-0"></span> $\mathbf I$ 

[Table 17-13](#page-916-0) describes the significant fields shown in the display.

| Field                      | <b>Description</b>                                                        |
|----------------------------|---------------------------------------------------------------------------|
| <b>OSPF</b> Router with id | Router ID number.                                                         |
| Process ID                 | OSPF process ID.                                                          |
| LS age                     | Link state age.                                                           |
| Options                    | Type of service options (Type 0 only).                                    |
| LS Type                    | Link state type.                                                          |
| Link State ID              | Link state ID (autonomous system boundary router).                        |
| <b>Advertising Router</b>  | Advertising router's ID.                                                  |
| LS Seq Number              | Link state sequence (detects old or duplicate link state advertisements). |
| Checksum                   | Checksum of the complete contents of the link state advertisement.        |
| Length                     | Length in bytes of the link state advertisement.                          |
| Network Mask               | Network mask implemented.                                                 |
| <b>TOS</b>                 | Type of service.                                                          |
| Metric                     | Link state metric.                                                        |

*Table 17-13 show ip ospf database asbr-summary Field Descriptions*

This example shows how to display information about external links:

Router# **show ip ospf database external**

```
OSPF Router with id(192.168.239.66) (Autonomous system 300)
```
Displaying AS External Link States

```
LS age: 280
Options: (No TOS-capability)
LS Type: AS External Link
Link State ID: 10.105.0.0 (External Network Number)
Advertising Router: 172.16.70.6
LS Seq Number: 80000AFD
Checksum: 0xC3A
Length: 36
Network Mask: 255.255.0.0
       Metric Type: 2 (Larger than any link state path)
       TOS: 0
       Metric: 1
       Forward Address: 0.0.0.0
       External Route Tag: 0
```
[Table 17-14](#page-916-1) describes the significant fields shown in the display.

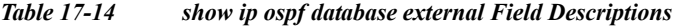

<span id="page-916-1"></span>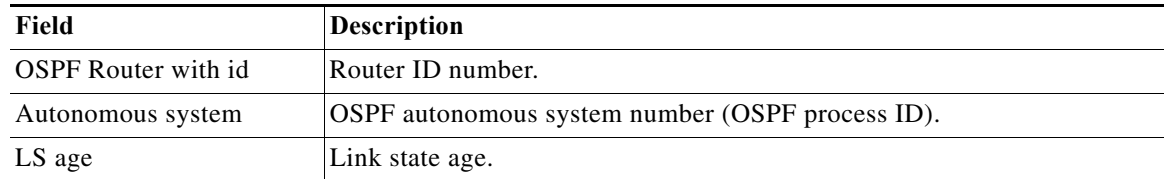

| Field                     | Description                                                                                                    |
|---------------------------|----------------------------------------------------------------------------------------------------|
| Options                   | Type of service options (Type 0 only).                                                                                                    |
| LS Type                   | Link state type.                                                                                                    |
| Link State ID             | Link state ID (external network number).                                                                                                    |
| <b>Advertising Router</b> | Advertising router's ID.                                                                                                    |
| LS Seq Number             | Link state sequence number (detects old or duplicate link state<br>advertisements).                                                                                                    |
| Checksum                  | Checksum of the complete contents of the LSA.                                                                                                    |
| Length                    | Length in bytes of the link state advertisement.                                                                                                    |
| Network Mask              | Network mask implemented.                                                                                                    |
| Metric Type               | External type.                                                                                                    |
| <b>TOS</b>                | Type of service.                                                                                                    |
| Metric                    | Link state metric.                                                                                                    |
| <b>Forward Address</b>    | Forwarding address. Data traffic for the advertised destination will be<br>forwarded to this address. If the forwarding address is set to 0.0.0.0, data<br>traffic will be forwarded instead to the advertisement's originator. |
| <b>External Route Tag</b> | External route tag; a 32-bit field attached to each external route. This field<br>is not used by the OSPF protocol itself.                                                                                                    |

*Table 17-14 show ip ospf database external Field Descriptions (continued)*

This example shows how to display a summary of the OSPF database:

```
Router# show ip ospf database database-summary
```
OSPF Router with ID (100.0.0.1) (Process ID 1) Area 0 database summary LSA Type Count Delete Maxage Router 3 0 0<br>Network 0 0 0<br>Network 0 0 0 Network 0 0 0<br>Summary Net 0 0 0 0 Summary Net 0 0 0 0 Summary ASBR 0 0 0 0 Type-7 Ext 0 0 0 Self-originated Type-7 0 Opaque Link 0 0 0 0 Opaque Area 0 0 0 0 Subtotal 3 0 0 Process 1 database summary LSA Type Count Delete Maxage Router 3 0 0<br>Network 0 0 0 Network 0 0 0 0 Summary Net 0 0 0 0 Summary ASBR 0 0 0 0 Type-7 Ext  $0$  0 0 Opaque Link 0 0 0 Opaque Area 0 0 0 0 Type-5  $Ext$  0 0 0 Self-originated Type-5 200 Opaque AS 0 0 0 0 Total 203 0 0

[Table 17-15](#page-918-0) describes the significant fields shown in the display.

| Field                         | <b>Description</b>                                                                                       |
|-------------------------------|----------------------------------------------------------------------------------------------------|
| Area 0 database summary       | Area number.                                                                                             |
| Count                         | Count of LSAs of the type identified in the first column.                                                |
| Router                        | Number of router link state advertisements in that area.                                                 |
| <b>Network</b>                | Number of network link state advertisements in that area.                                                |
| <b>Summary Net</b>            | Number of summary link state advertisements in that area.                                                |
| <b>Summary ASBR</b>           | Number of summary autonomous system boundary router<br>(ASBR) link state advertisements in that area.    |
| Type-7 Ext                    | Type-7 LSA count.                                                                                        |
| Self-originated Type-7        | Self-originated Type-7 LSA.                                                                              |
| Opaque Link                   | Type-9 LSA count.                                                                                        |
| Opaque Area                   | Type-10 LSA count.                                                                                       |
| Subtotal                      | Sum of LSAs for that area.                                                                               |
| Delete                        | Number of link state advertisements that are marked "Deleted" in<br>that area.                           |
| Maxage                        | Number of link state advertisements that are marked "Maxaged"<br>in that area.                           |
| Process 1 database<br>summary | Database summary for the process.                                                                        |
| Count                         | Count of LSAs of the type identified in the first column.                                                |
| Router                        | Number of router link state advertisements in that process.                                              |
| Network                       | Number of network link state advertisements in that process.                                             |
| <b>Summary Net</b>            | Number of summary link state advertisements in that process.                                             |
| <b>Summary ASBR</b>           | Number of summary autonomous system boundary router<br>(ASBR) link state advertisements in that process. |
| Type-7 Ext                    | Type-7 LSA count.                                                                                        |
| Opaque Link                   | Type-9 LSA count.                                                                                        |
| Opaque Area                   | Type-10 LSA count.                                                                                       |
| Type-5 Ext                    | Type-5 LSA count.                                                                                        |
| Self-Originated Type-5        | Self-originated Type-5 LSA count.                                                                        |
| Opaque AS                     | Type-11 LSA count.                                                                                       |
| Total                         | Sum of LSAs for that process.                                                                            |

<span id="page-918-0"></span>*Table 17-15 show ip ospf database database-summary Field Descriptions*

**The Contract of the Contract of the Contract of the Contract of the Contract of the Contract of the Contract of the Contract of the Contract of The Contract of The Contract of The Contract of The Contract of The Contract** 

# **show ip ospf interface**

To display Open Shortest Path First (OSPF)-related interface information, use the **show ip ospf interface** command.

 **show ip ospf interface** [*instance-tag*] [*interface*-*type interface-number*] [**brief**] [**vrf** *vrf-name*]

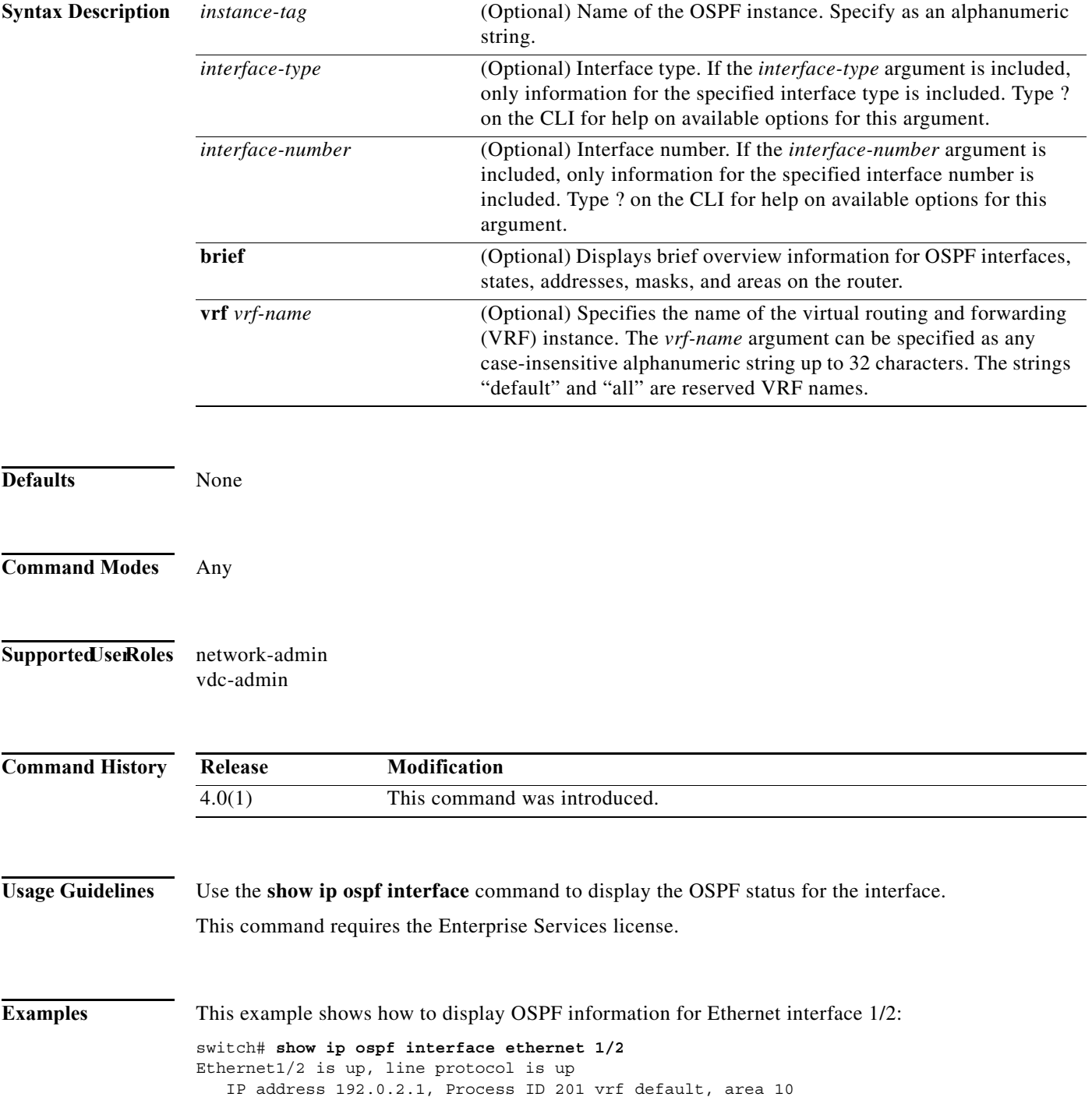

```
 State UP, Network type BROADCAST, cost 65535
 Index 2, Transmit delay 1 sec, Router Priority 1
 No designated router on this network
 No backup designated router on this network
 0 Neighbors, flooding to 0, adjacent with 0
 Timer intervals: Hello 10, Dead 40, Wait 40, Retransmit 5
 Simple authentication
 Number of link LSAs: 0, checksum sum 0
```
[Table 17-16](#page-920-0) describes the significant fields shown in the display.

| Field                    | <b>Description</b>                                                    |
|--------------------------|-----------------------------------------------------------------------|
| Ethernet                 | Status of physical link and operational status of protocol.           |
| <b>IP</b> Address        | Interface IP address, subnet mask, and area address.                  |
| $\mathbf{v}$ rf          | Virtual routing and forwarding (VRF) instance.                        |
| <b>Transmit Delay</b>    | Transmit delay, interface state, and router priority.                 |
| designated router        | Designated router ID and interface IP address.                        |
| backup designated router | Backup designated router ID and interface IP address.                 |
| Timer intervals          | Configuration of timer intervals.                                     |
| Hello                    | Number of seconds until next hello packet is sent out this interface. |

<span id="page-920-0"></span>*Table 17-16 show ip ospf interface Field Descriptions*

# **show ip ospf lsa-content-changed-list**

To display a list of all link-state advertisements (LSAs) with changed content, use the **show ip ospf lsa-content-changed-list** command.

**show ip ospf lsa-content-changed-list** *neighbor-id interface-type interface-number*

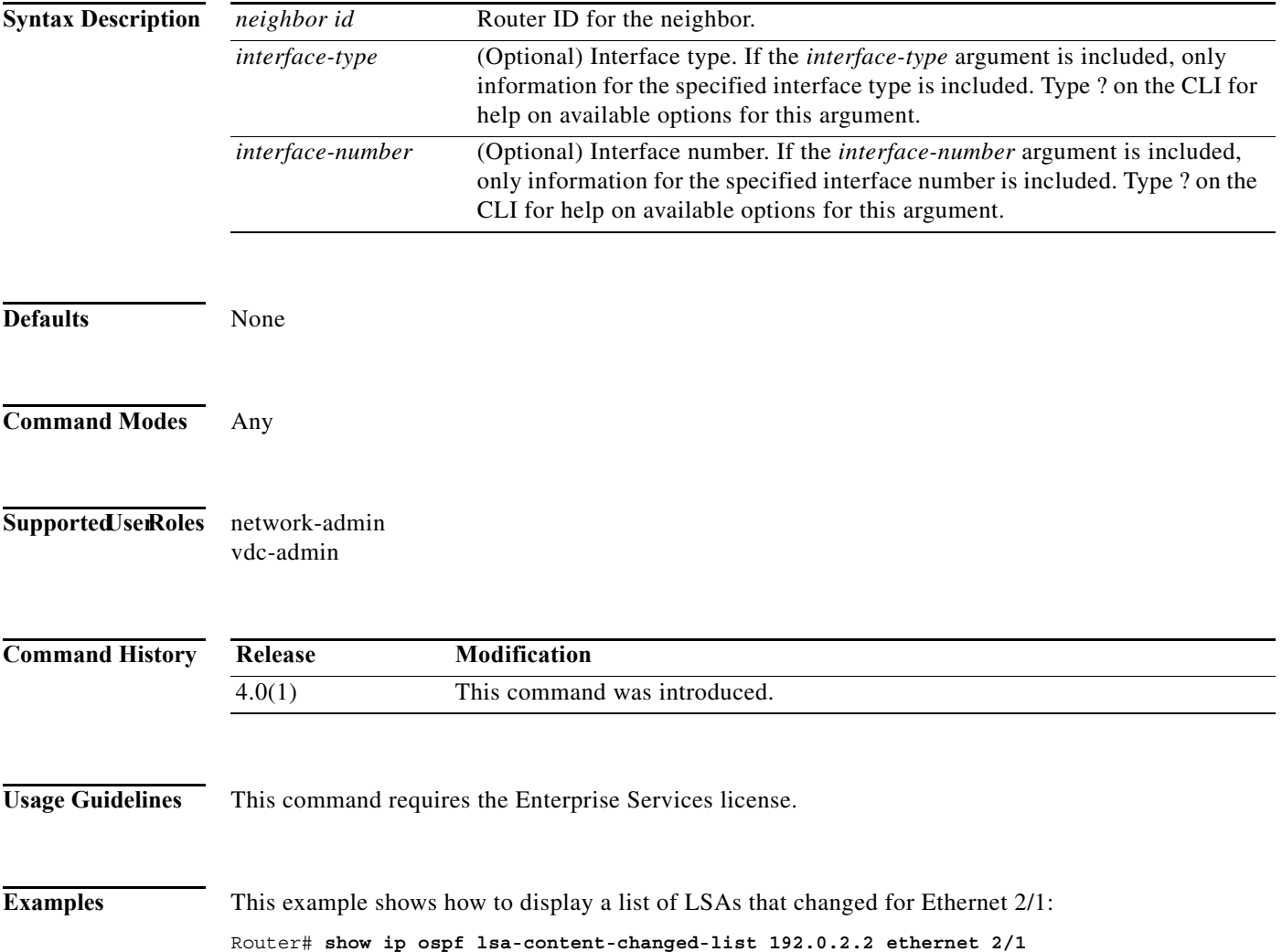

# **show ip ospf memory**

To display the memory usage statistics for the Open Shortest Path First (OSPF) protocol, use the **show ip ospf memory** command.

#### **show ip ospf memory**

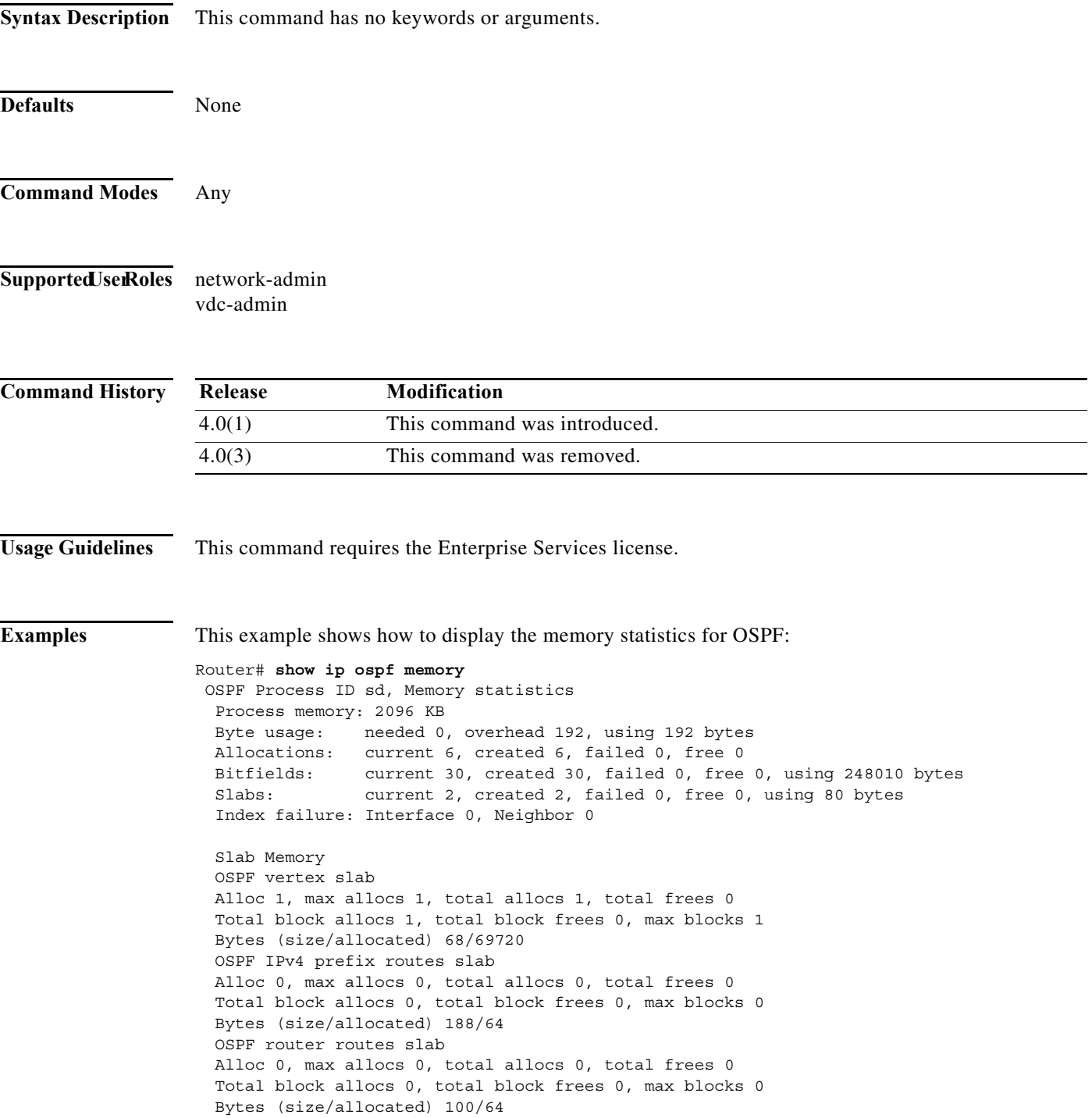

 OSPF IPv4 next-hops slab Alloc 1, max allocs 1, total allocs 1, total frees 0 Total block allocs 1, total block frees 0, max blocks 1 Bytes (size/allocated) 32/262232

# **show ip ospf neighbors**

To display Open Shortest Path First (OSPF)-neighbor information on a per-interface basis, use the **show ip ospf neighbor** command.

**show ip ospf** [*instance-tag*] **neighbors [***interface*-*type interface-number*] [*neighbor-id*] [**detail**] [**summary**] [**vrf** *vrf-name*]

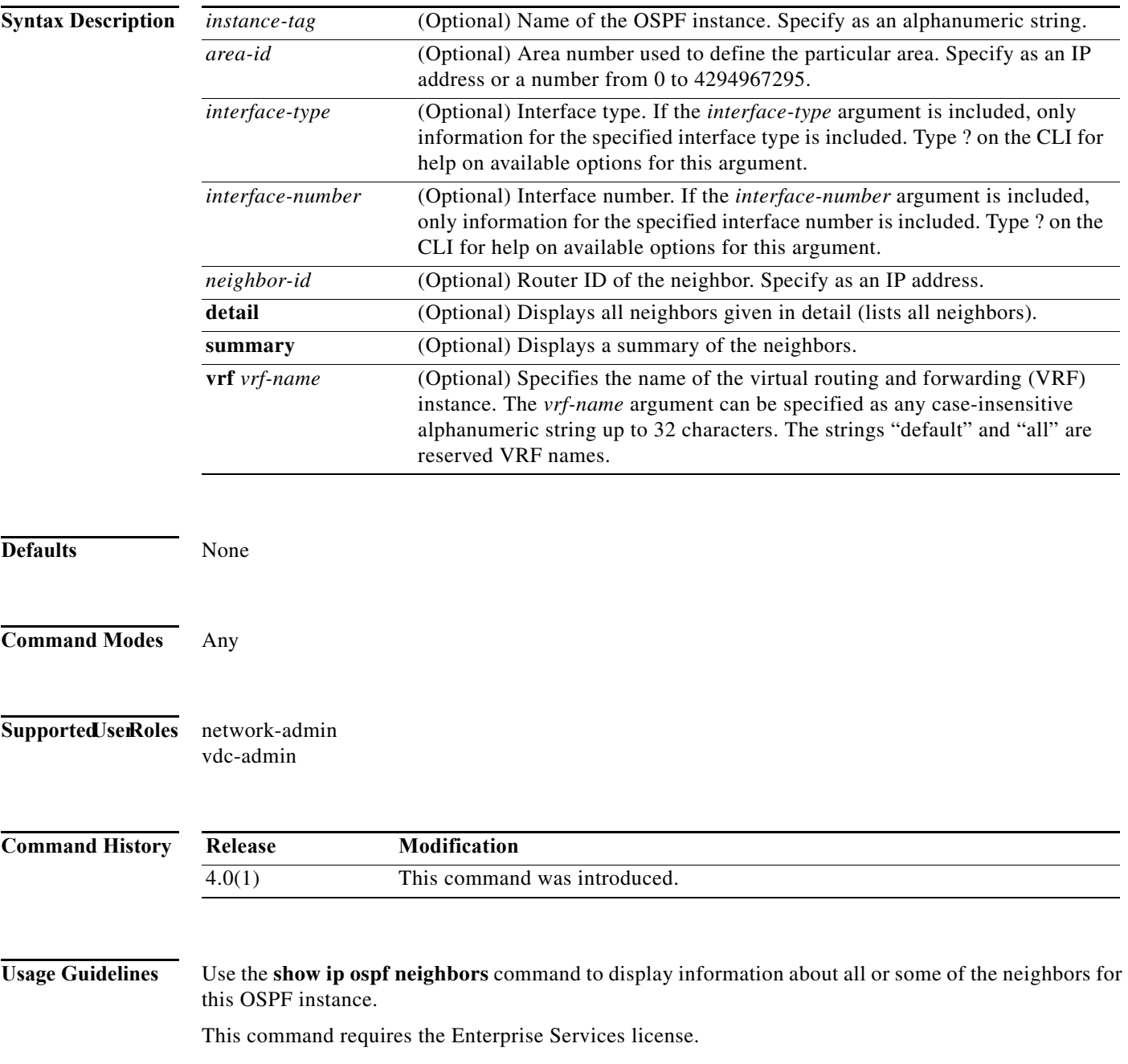

**Examples** This example shows how to display the summary information about the neighbor that matches the neighbor ID:

```
Router# show ip ospf neighbors 10.199.199.137
```

```
Neighbor 10.199.199.137, interface address 192.0.2.37
     In the area 0.0.0.0 via interface Ethernet2/1
     Neighbor priority is 1, State is FULL
     Options 2
     Dead timer due in 0:00:32
     Link State retransmission due in 0:00:04
 Neighbor 10.199.199.137, interface address 209.165.201.189
     In the area 0.0.0.0 via interface Ethernet4/3
     Neighbor priority is 5, State is FULL
     Options 2
     Dead timer due in 0:00:32
     Link State retransmission due in 0:00:03
```
This example shows how to display the neighbors that match the neighbor ID on an interface:

```
Router# show ip ospf neighbors ethernet 2/1 10.199.199.137
```

```
Neighbor 10.199.199.137, interface address 192.0.2.37
     In the area 0.0.0.0 via interface Ethernet2/1
     Neighbor priority is 1, State is FULL
     Options 2
     Dead timer due in 0:00:37
     Link State retransmission due in 0:00:04
```
This example shows how to display detailed information about OSPF neighbors:

```
Router# show ip ospf neighbors detail
```

```
Neighbor 192.168.5.2, interface address 10.225.200.28
     In the area 0 via interface GigabitEthernet1/0/0
     Neighbor priority is 1, State is FULL, 6 state changes
     DR is 10.225.200.28 BDR is 10.225.200.30
     Options is 0x42
    LLS Options is 0x1 (LR), last OOB-Resync 00:03:08 ago
     Dead timer due in 00:00:36
     Neighbor is up for 00:09:46
    Index 1/1, retransmission queue length 0, number of retransmission 1
     First 0x0(0)/0x0(0) Next 0x0(0)/0x0(0)
     Last retransmission scan length is 1, maximum is 1
     Last retransmission scan time is 0 msec, maximum is 0 msec
```
[Table 17-17](#page-925-0) describes the significant fields shown in the displays.

| Field             | <b>Description</b>                                           |
|-------------------|--------------------------------------------------------------|
| Neighbor          | Neighbor router ID.                                          |
| interface address | IP address of the interface.                                 |
| In the area       | Area and interface through which the OSPF neighbor is known. |
| Neighbor priority | Router priority of the neighbor.                             |
| <b>State</b>      | OSPF state.                                                  |

<span id="page-925-0"></span>*Table 17-17 show ip ospf neighbor detail Field Descriptions*

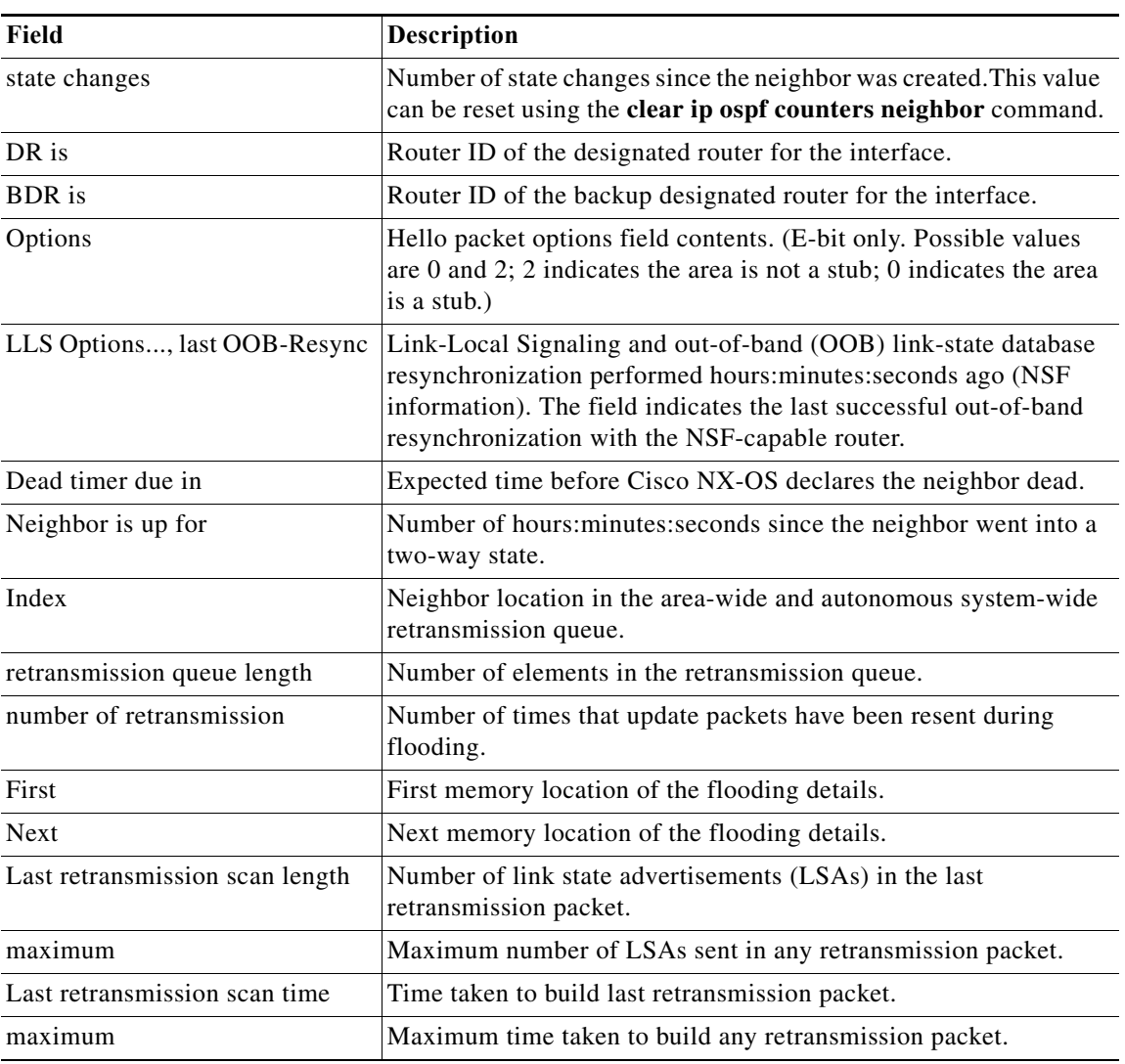

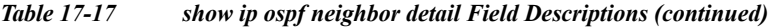

# **show ip ospf policy statistics area**

To display Open Shortest Path First (OSPF) policy statistics for an area, use the **show ip ospf policy statistics area** command.

**show ip ospf** [*instance-tag*] **policy statistics area** *area id* **filter-list** {**in** | **out**} [**vrf** *vrf-name*]

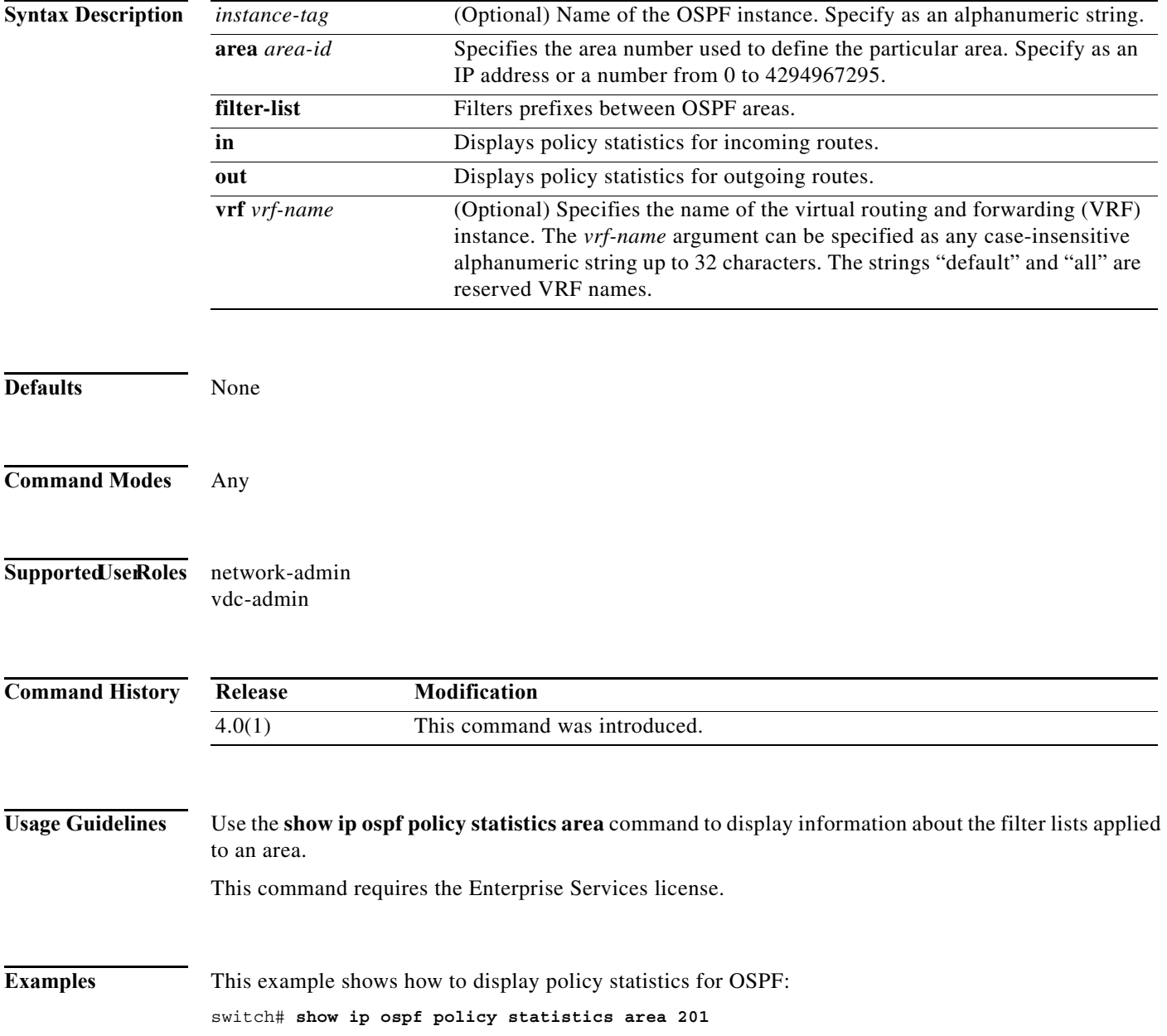

 $\mathbf{I}$ 

#### **show ip ospf policy statistics redistribute**

To display Open Shortest Path First (OSPF) policy statistics, use the **show ip ospf policy statistics redistribute** command.

**show ip ospf** [*instance-tag*] **policy statistics redistribute** {**bgp** *id* | **direct** | **eigrp** *id* | **isis** *id* | **ospf** *id* | **rip** *id* | **static**} [**vrf** *vrf-name*]

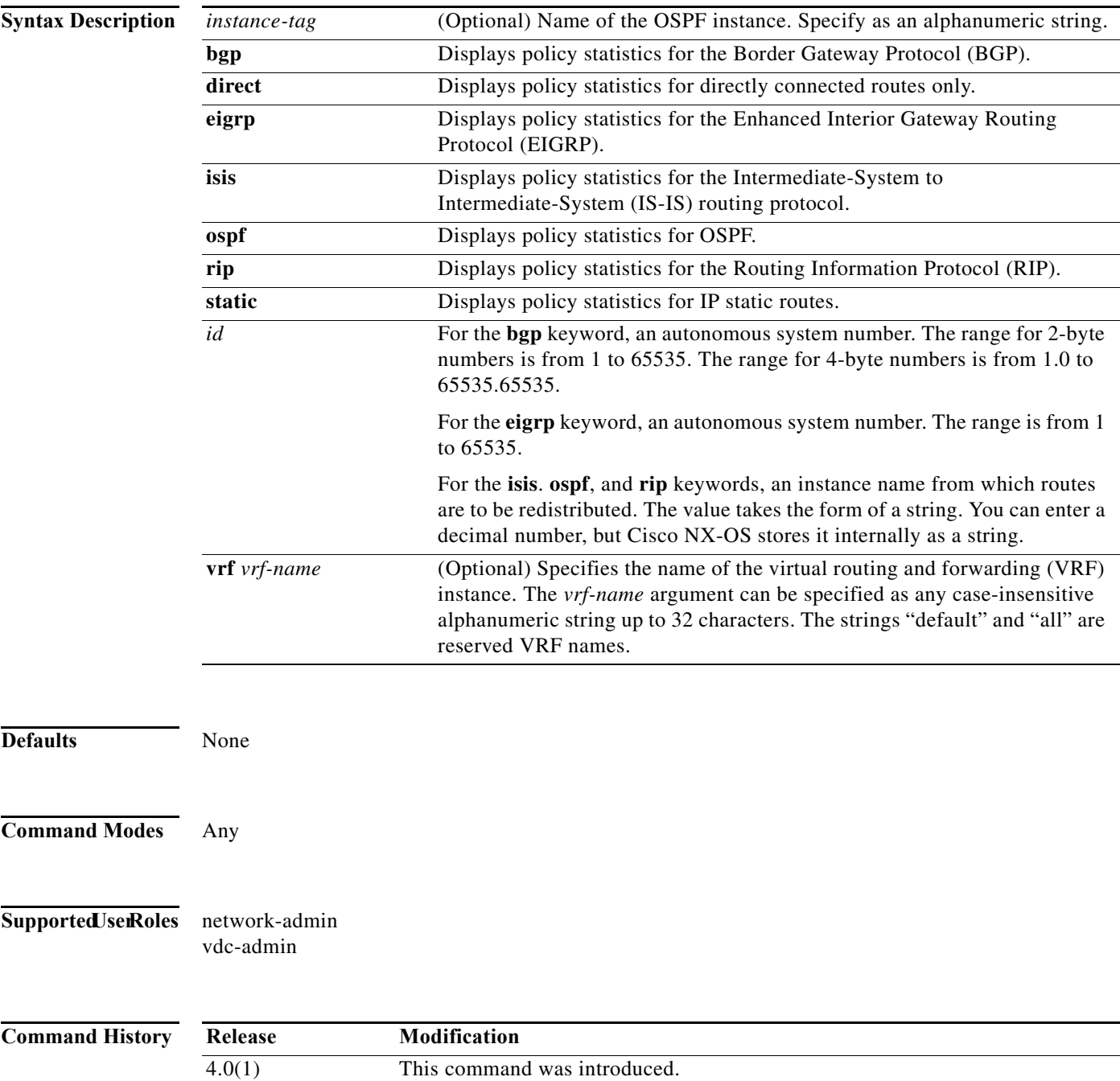

**Usage Guidelines** Use the **show ip ospf policy statistics redistribute** command to display redistribution statistics. This command requires the Enterprise Services license.

**Examples** This example shows how to display policy statistics for redistributed routes: switch# **show ip ospf policy statistics redistribute**

# **show ip ospf request-list**

To display a list of all link-state advertisements (LSAs) requested by a router, use the **show ip ospf request-list** command.

**show ip ospf request-list** *neighbor-id interface interface*-*number*

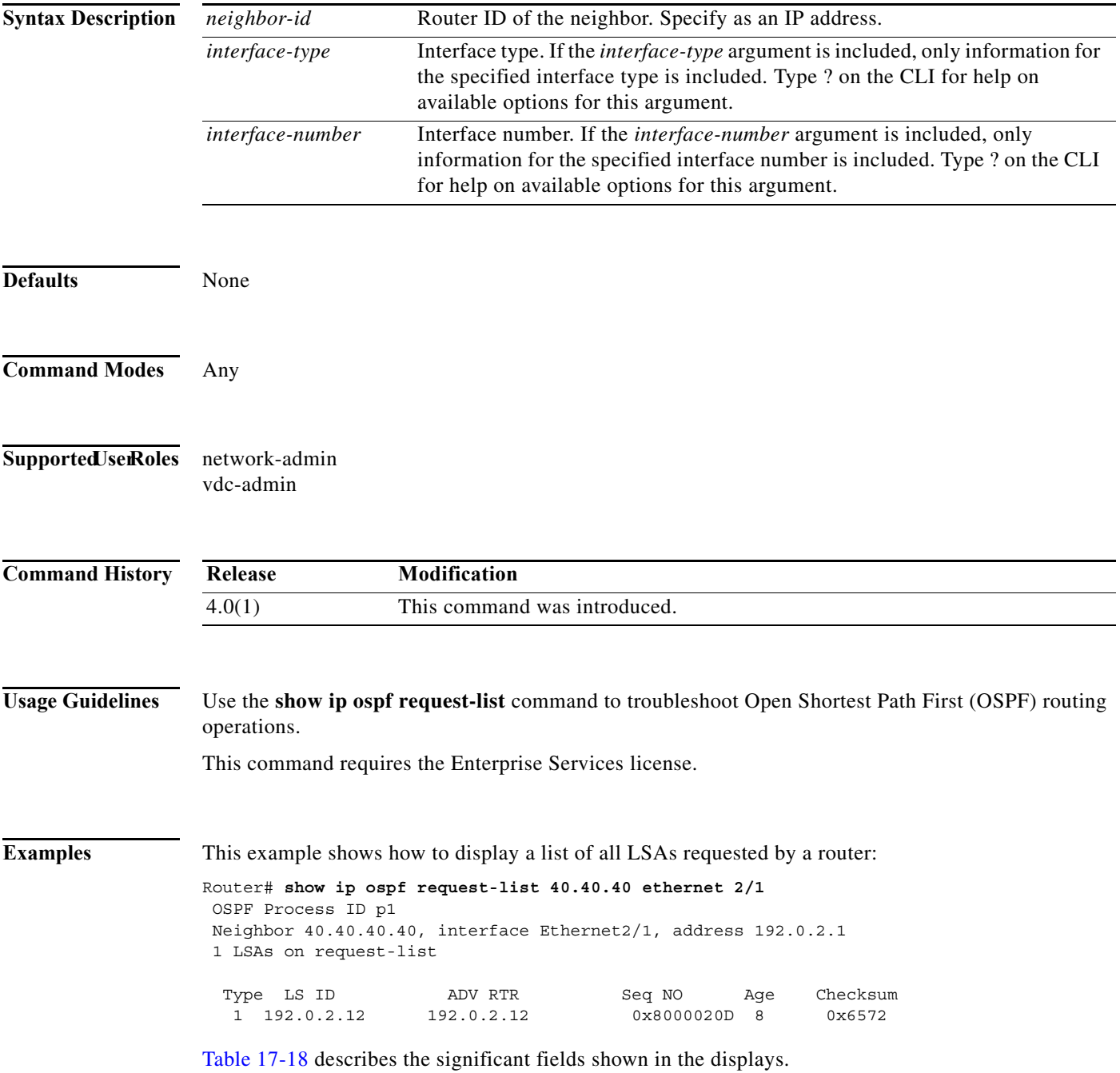

<span id="page-931-0"></span>

| Field          | Description                           |
|----------------|---------------------------------------|
| Type           | LSA type.                             |
| LS ID          | IP address of the neighbor router.    |
| <b>ADV RTR</b> | IP address of the advertising router. |
| Seq NO         | Packet sequence number of the LSA.    |
| Age            | Age, in seconds, of the LSA.          |
| Checksum       | Checksum number of the LSA.           |

*Table 17-18 show ip ospf request-list Field Descriptions*

# **show ip ospf retransmission-list**

To display a list of all link-state advertisements (LSAs) waiting to be resent to neighbors, use the **show ip ospf retransmission-list** command.

**show ip ospf retransmission-list** *neighbor-id interface interface*-*number*

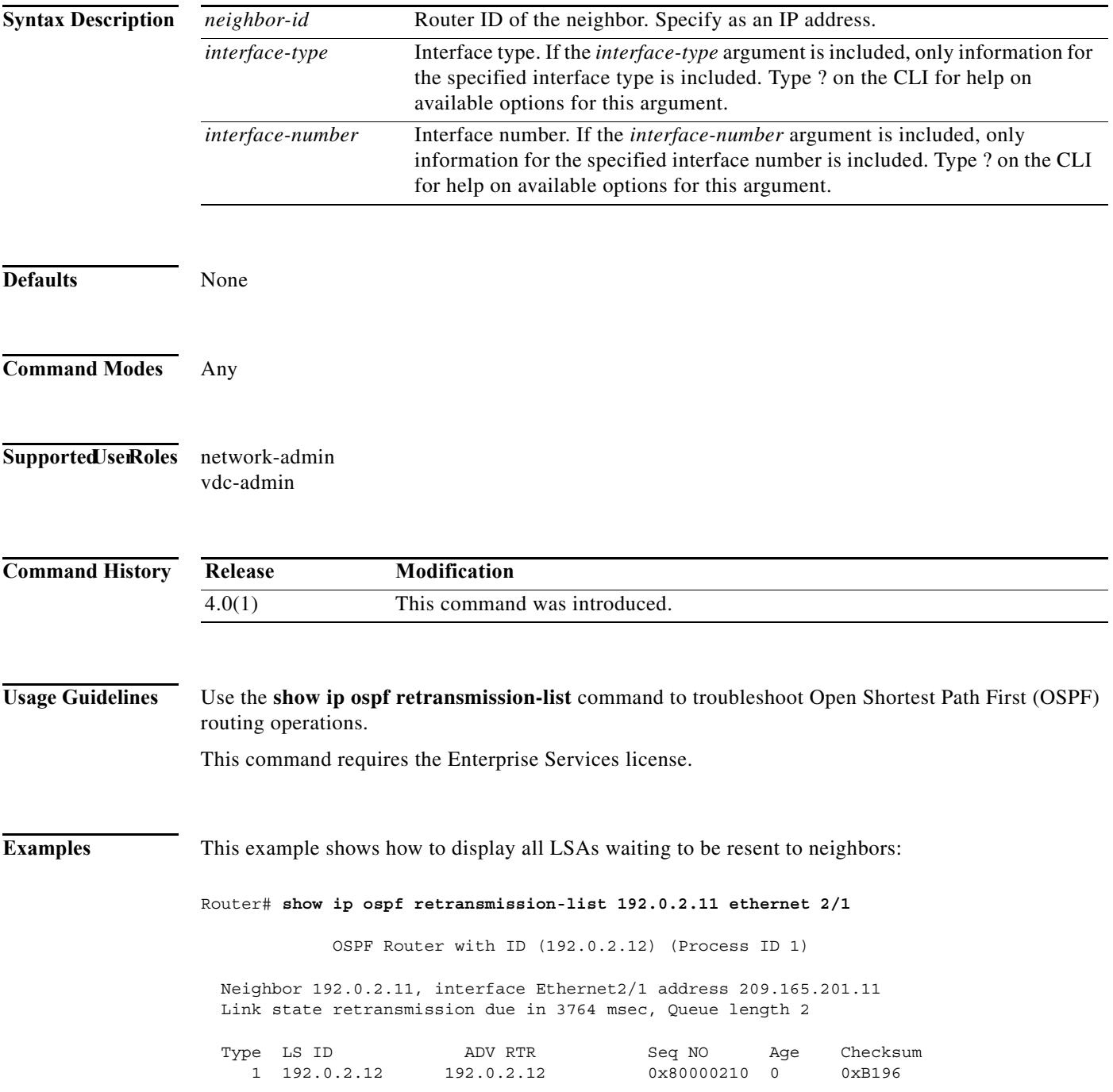

[Table 17-19](#page-933-0) describes the significant fields shown in the displays.

<span id="page-933-0"></span>

| Field          | <b>Description</b>                    |
|----------------|---------------------------------------|
| Type           | LSA type.                             |
| LS ID          | IP address of the neighbor router.    |
| <b>ADV RTR</b> | IP address of the advertising router. |
| Seq NO         | Packet sequence number of the LSA.    |
| Age            | Age, in seconds, of the LSA.          |
| Checksum       | Checksum number of the LSA.           |

*Table 17-19 show ip ospf retransmission-list Field Descriptions*

# **show ip ospf routes**

To display the Open Shortest Path First (OSPF) topology table, use the **show ip ospf routes** command.

**show ip ospf** [*instance-tag*] **routes** [*prefix***/***length* | **summary**} [**vrf** *vrf-name*]

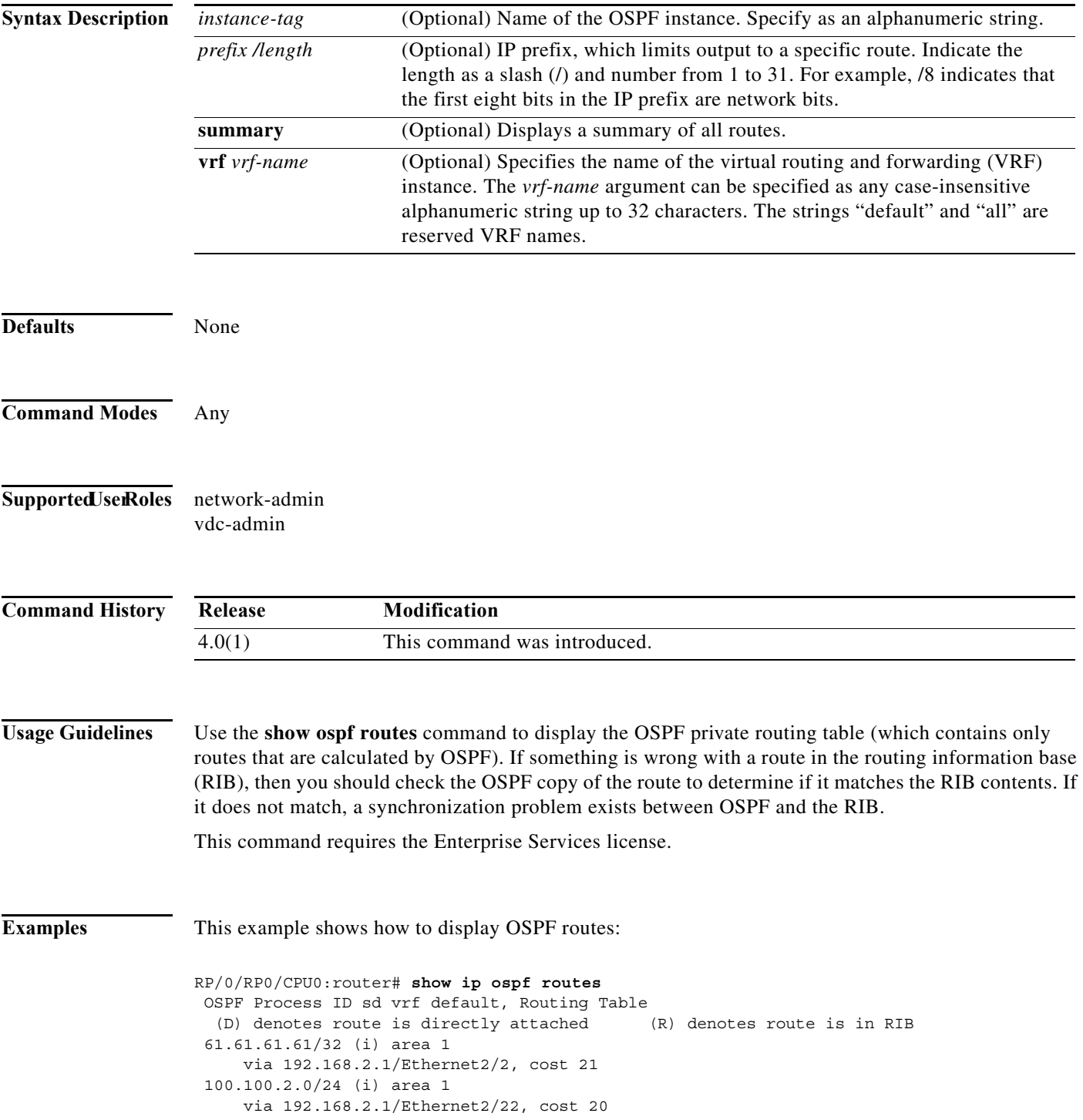

 192.168.2.0/24 (i) area 1 via directly connected

[Table 17-20](#page-935-0) describes the significant fields shown in the display.

<span id="page-935-0"></span>*Table 17-20 show ospf route Field Descriptions*

| Field          | Description                                                                                                    |
|----------------|----------------------------------------------------------------------------------------------------|
| 61.61.61.61/32 | Router ID for the router that advertised this route.                                                              |
| via            | Packets destined for the given prefix are sent over the listed interface<br>or directly connected to this device. |
#### **show ip ospf statistics**

To display Open Shortest Path First (OSPF) shortest path first (SPF) calculation statistics, use the **show ip ospf statistics** command.

**show ip ospf** [*instance-tag*] **statistics** [**vrf** *vrf-name*]

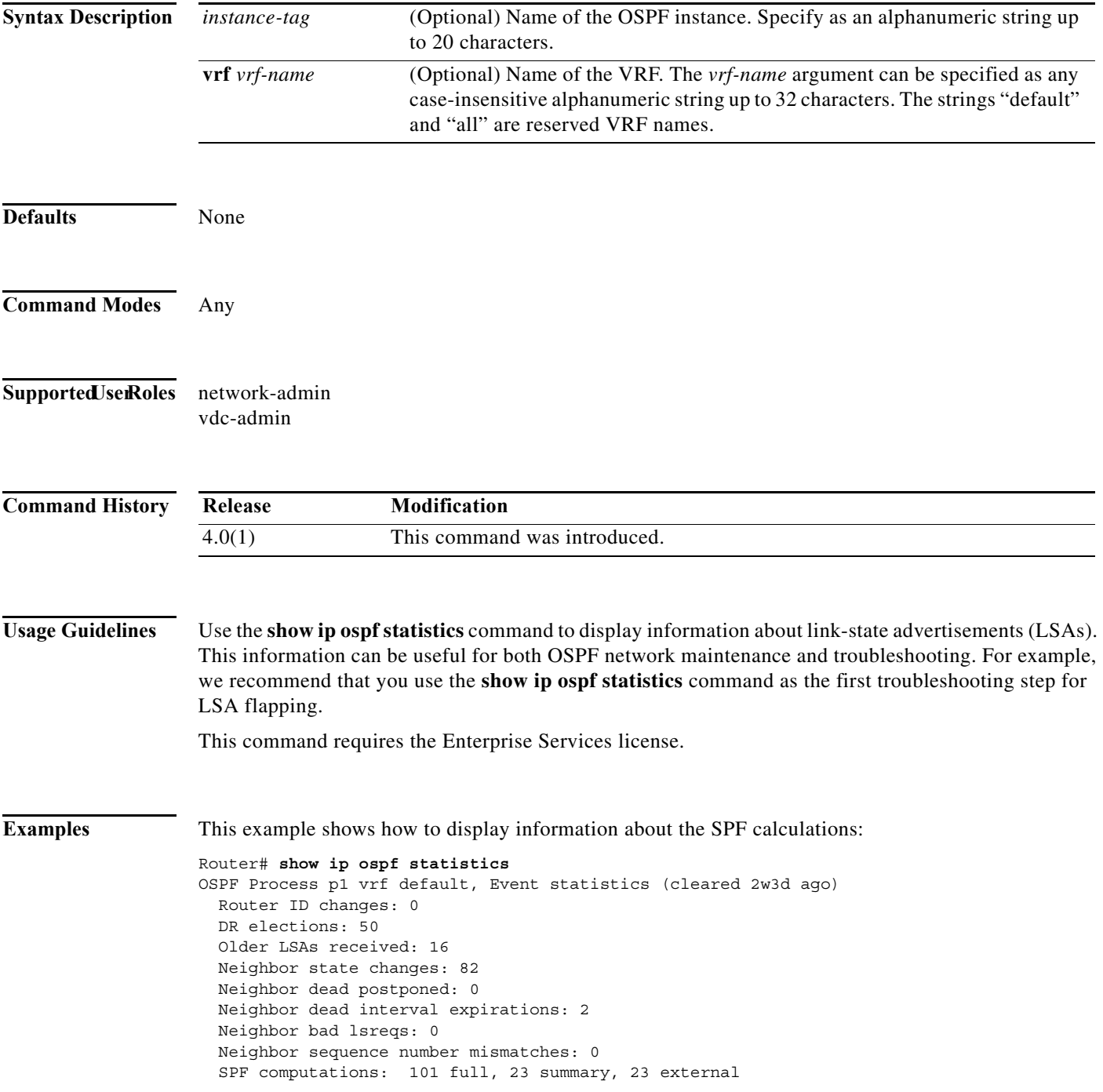

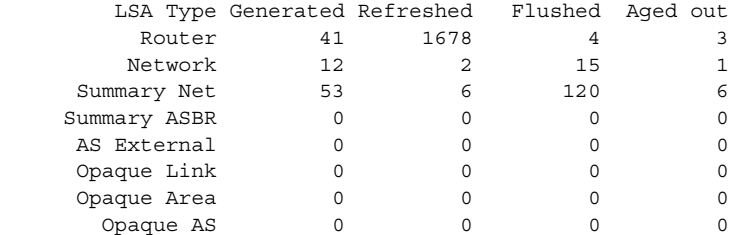

Following counters can not be reset:

 LSA deletions: 0 pending, 14 hwm, 183 deleted, 14 revived, 27 runs Hello queue: 0/200, hwm 2, drops 0 Flood queue: 0/100, hwm 2, drops 0 LSDB additions failed: 0

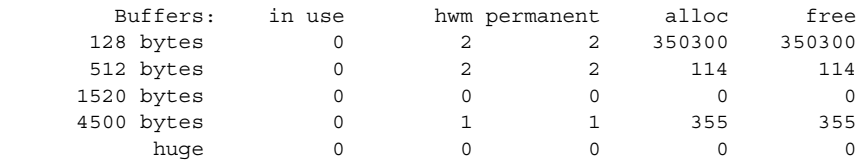

[Table 17-21](#page-937-0) describes the significant fields shown in the display.

<span id="page-937-0"></span>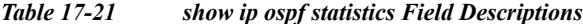

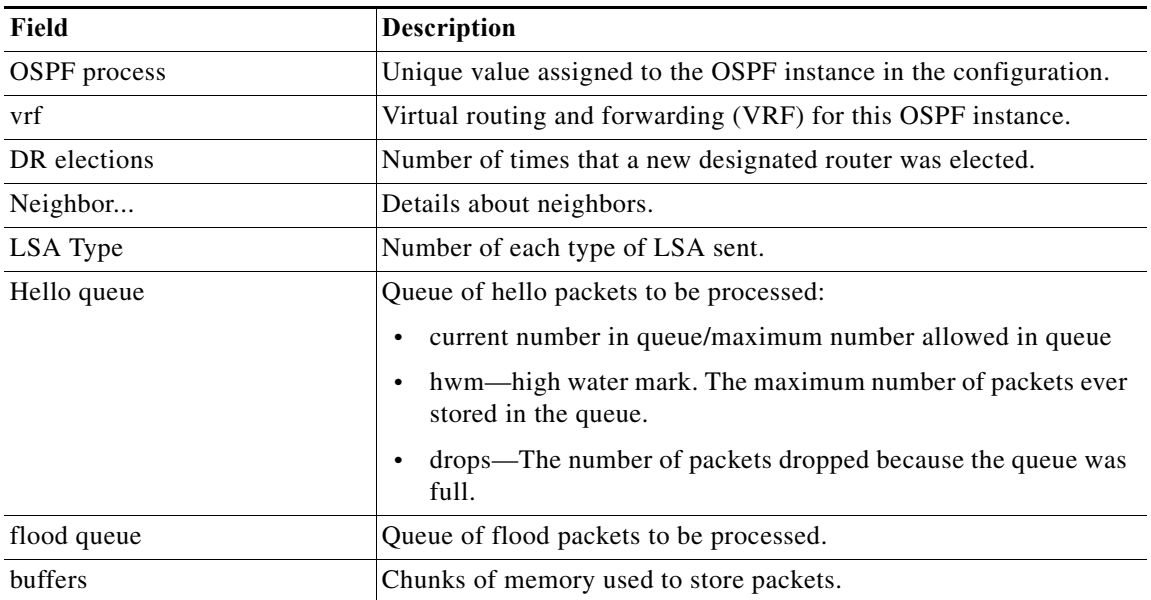

### **show ip ospf summary-address**

To display a list of all summary address redistribution information configured in an Open Shortest Path First (OSPF) instance, use the **show ip ospf summary-address** command.

**show ip ospf** [*instance-tag*] **summary-address** [**vrf** *vrf-name*]

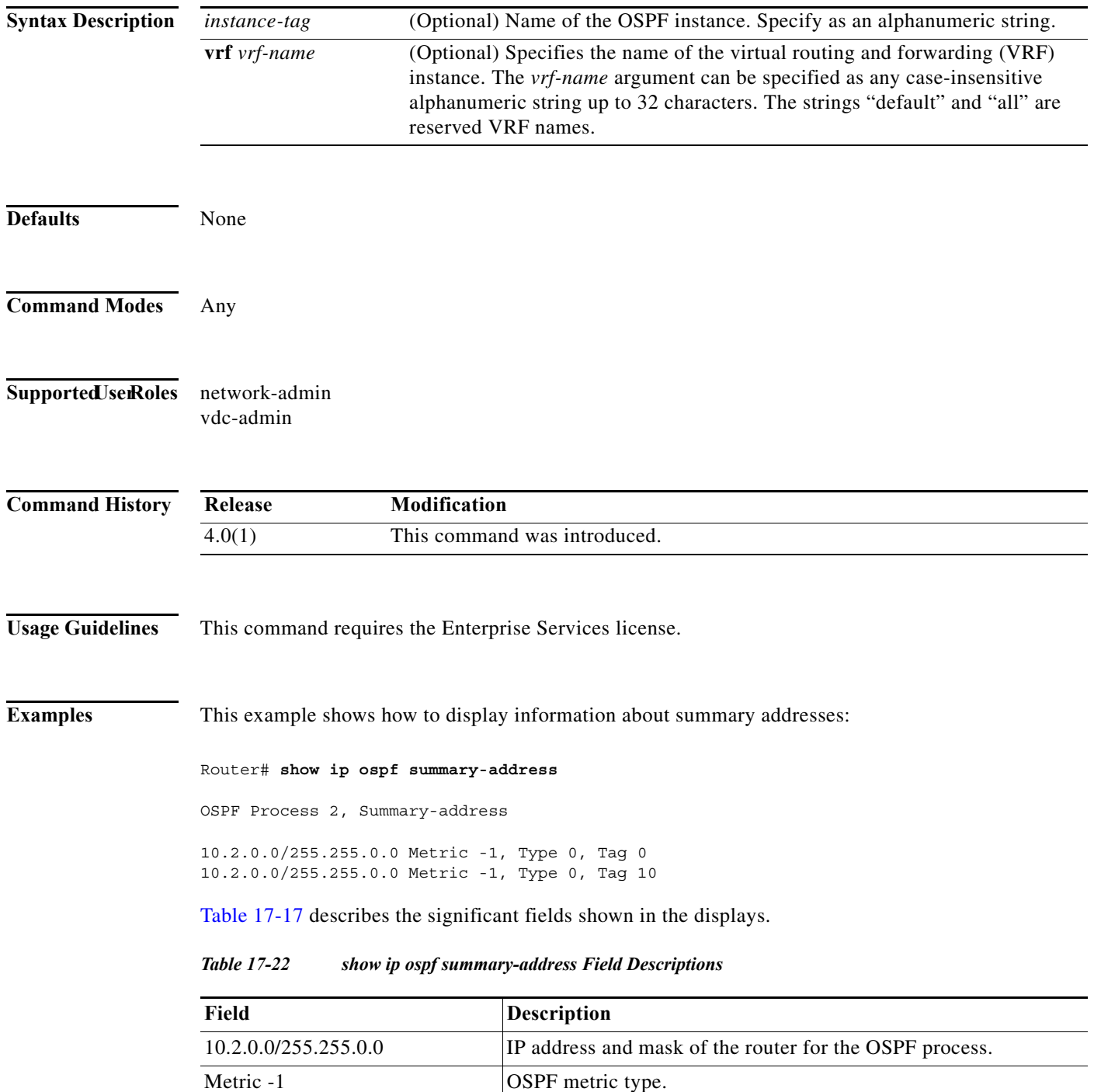

| Field    | Description                         |
|----------|-------------------------------------|
| Type $0$ | Type of LSA.                        |
| Tag 0    | <b>OSPF</b> process tag identifier. |

*Table 17-22 show ip ospf summary-address Field Descriptions (continued)*

# **show ip ospf traffic**

To display Open Shortest Path First (OSPF) traffic statistics, use the **show ip ospf traffic** command.

**show ip ospf** [*instance-tag*] **traffic** [**vrf** *vrf-name*]

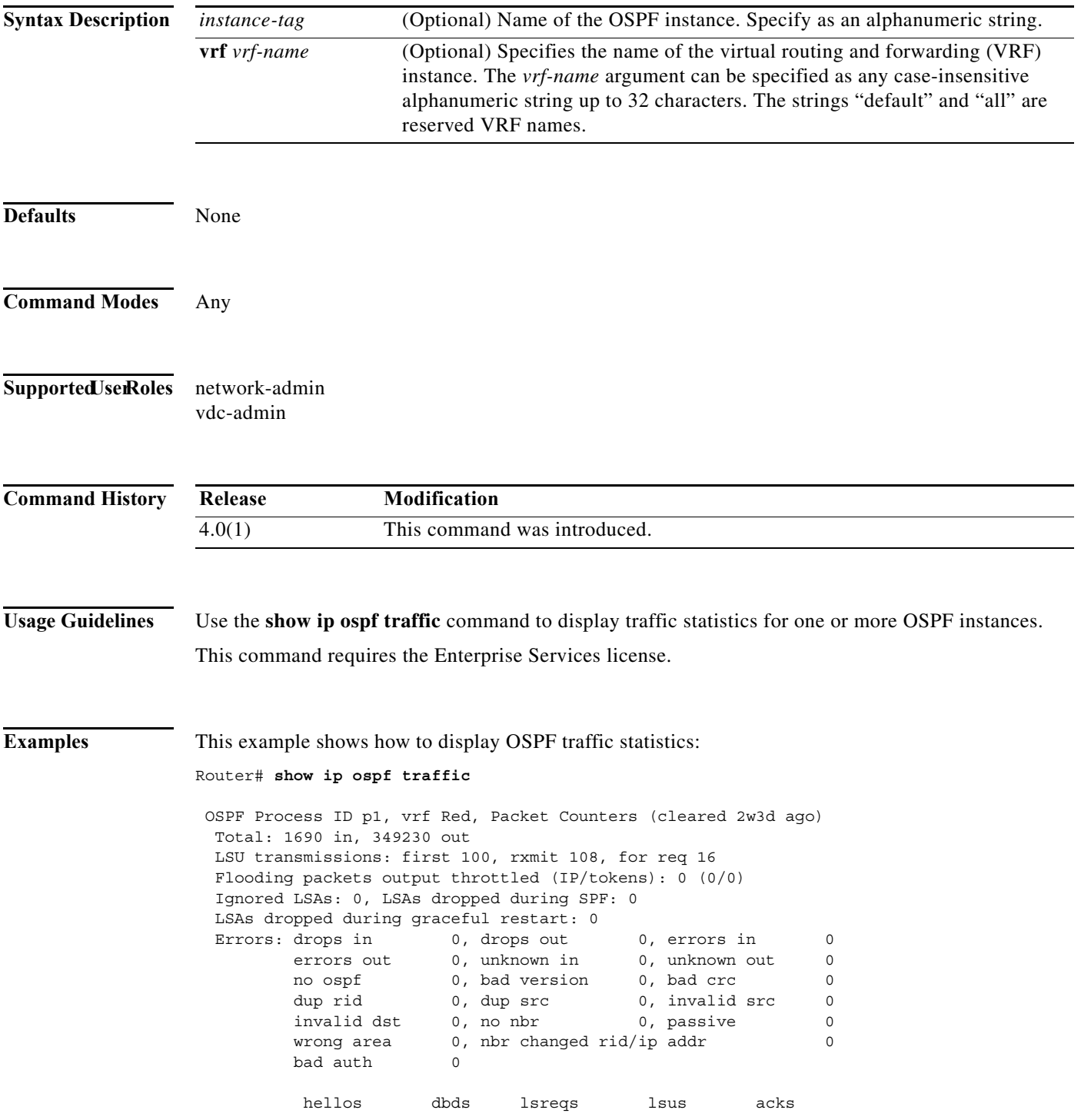

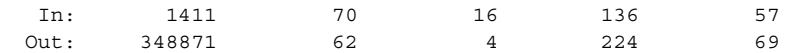

[Table 17-23](#page-941-0) describes the significant fields shown in the display.

<span id="page-941-0"></span>*Table 17-23 show ospf traffic Field Descriptions*

| Field                   | <b>Description</b>                                                                      |
|-------------------------|-----------------------------------------------------------------------------------------|
| <b>OSPF</b> Process     | OSPF instance tag for these traffic statistics.                                         |
| vrf                     | Virtual routing and forwarding (VRF) for this OSPF instance.                            |
| Errors                  |                                                                                         |
| drops                   | Number of packets dropped.                                                              |
| bad version             | Number of packets received with bad version.                                            |
| dup rid                 | Number of packets with a duplicate router-id.                                           |
| dup src                 | Number of packets with a duplicate source address.                                      |
| no nbr                  | Number of packets from a router that is not a full neighbor.                            |
| nbr changed rid/ip addr | Number of packets with router-id/ip address pair not matching our<br>neighbor's values. |
| <b>lsreq</b>            | Number of packets of type LSREQ (LSA required).                                         |
| <i>sacks</i>            | Number of packets of type LSACK (LSA acknowledged).s                                    |

#### **Related Commands**

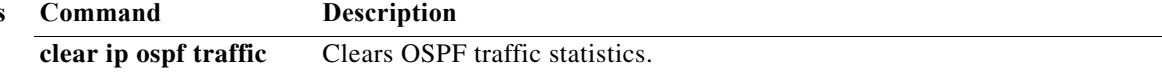

 $\mathbb{R}^2$ 

#### **show ip ospf virtual-links**

To display parameters and the current state of Open Shortest Path First (OSPF) virtual links, use the **show ip ospf virtual-links** command.

```
show ip ospf [instance-tag] virtual-links [brief] [vrf vrf-name]
```
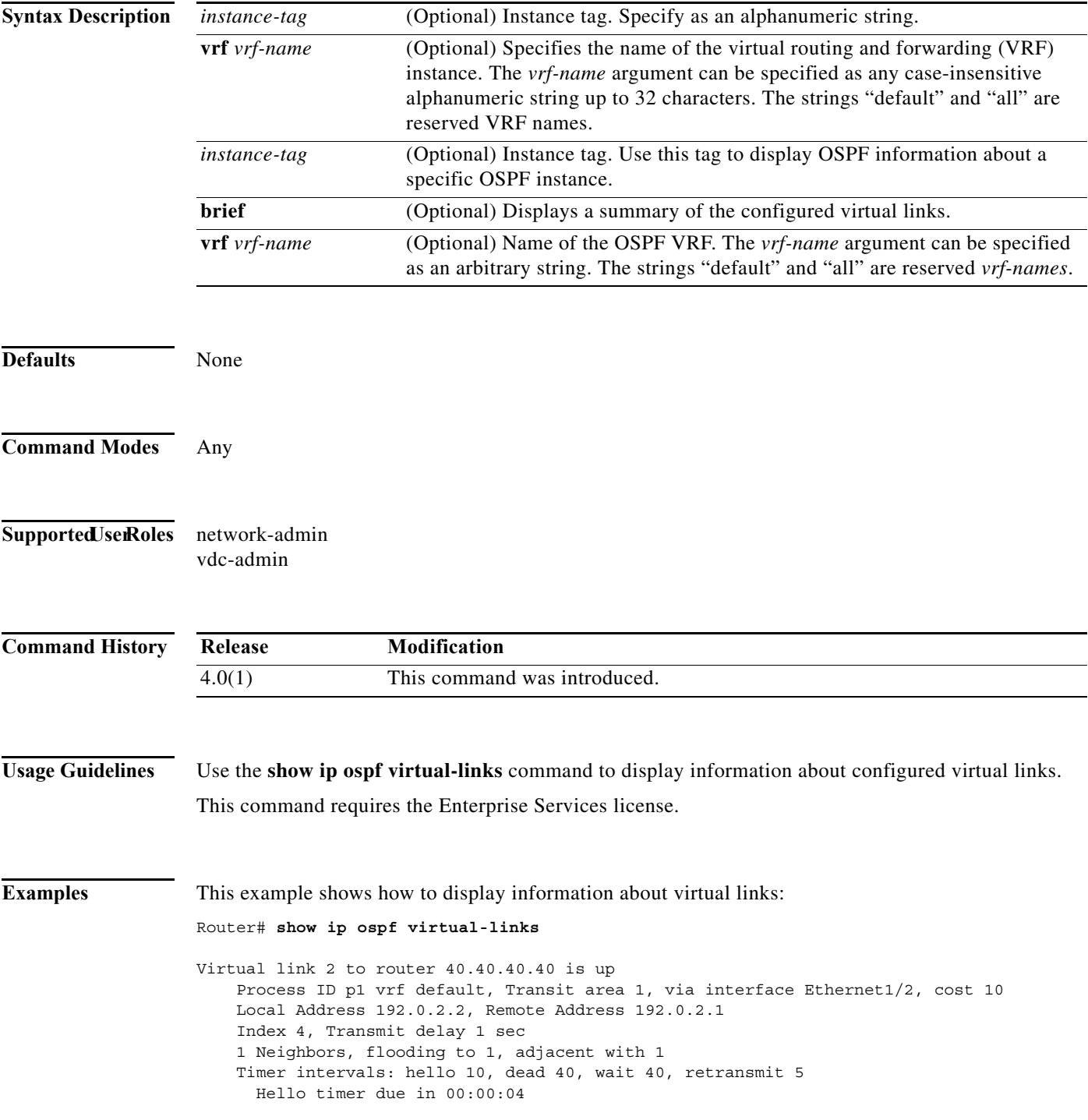

 No authentication Number of link LSAs: 0, checksum sum 0 Neighbor State is FULL, 4 state changes, last change 00:00:03 Hello options 0x2, dbd options 0x42 Last non-hello packet received 00:00:01 Dead timer due in 00:00:36

[Table 17-24](#page-943-0) describes the significant fields shown in the display.

<span id="page-943-0"></span>*Table 17-24 show ip ospf virtual-links Field Descriptions*

| Field                        | <b>Description</b>                                                    |
|------------------------------|-----------------------------------------------------------------------|
| Virtual Link                 | OSPF neighbor and whether the link to that neighbor is up or<br>down. |
| vrf                          | Virtual routing and forwarding (VRF) for this OSPF instance.          |
| Transit area                 | Transit area through which the virtual link is formed.                |
| via interface                | Interface through which the virtual link is formed.                   |
| cost                         | Cost of reaching the OSPF neighbor through the virtual link.          |
| Transmit delay               | Transmit delay (in seconds) on the virtual link.                      |
| Timer intervals              | Various timer intervals configured for the link.                      |
| Hello timer due in $0:00:04$ | Time when the next hello is expected from the neighbor.               |

## **show ip policy**

To display the route policy information, use the **show ip policy** command.

**show ip policy** [**vrf** *vrf-name*]

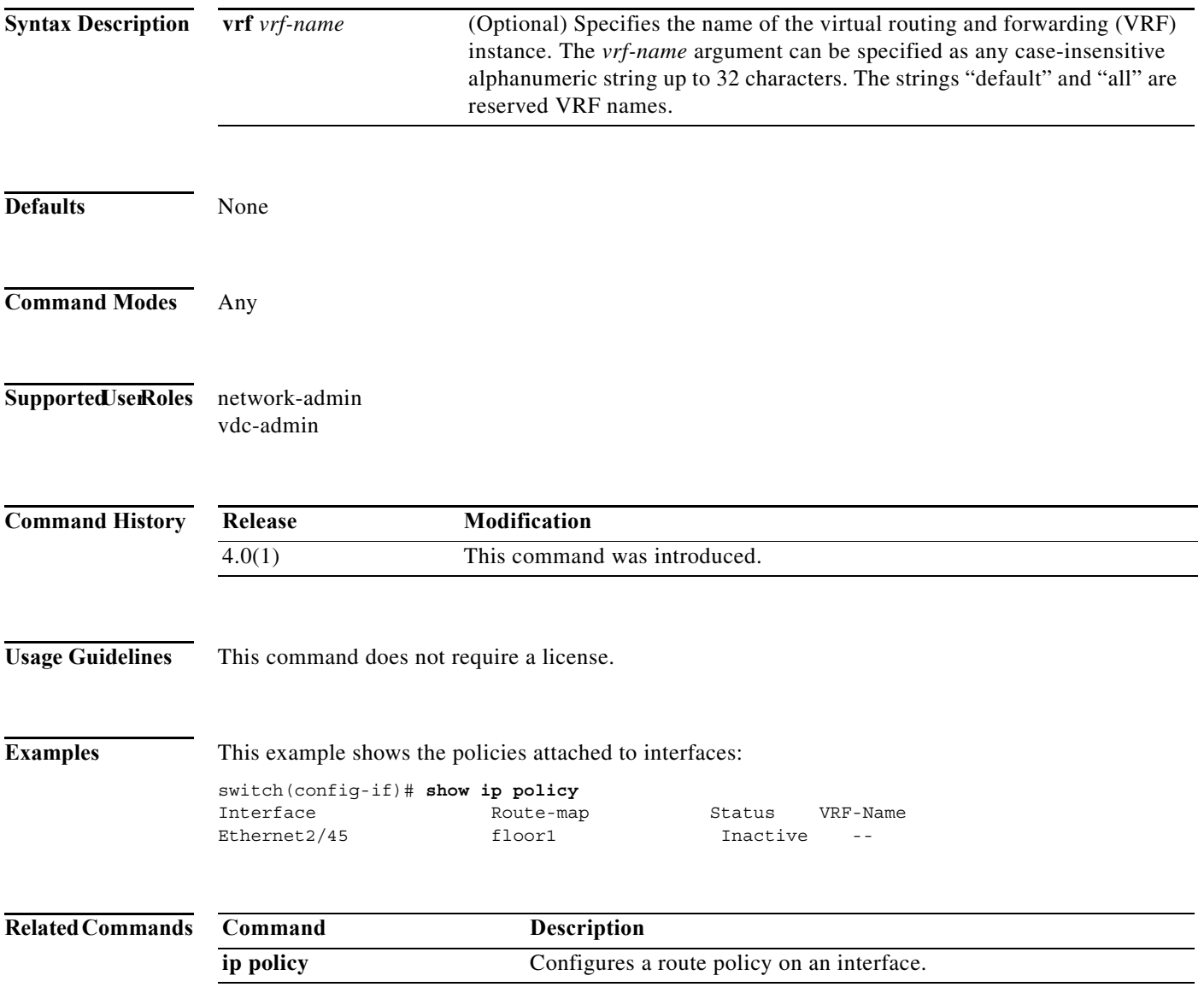

### **show ip prefix-list**

To display prefix lists for the Border Gateway Protocol (BGP), use the **show ip prefix-list** command.

**show ip prefix-list** [*name*]

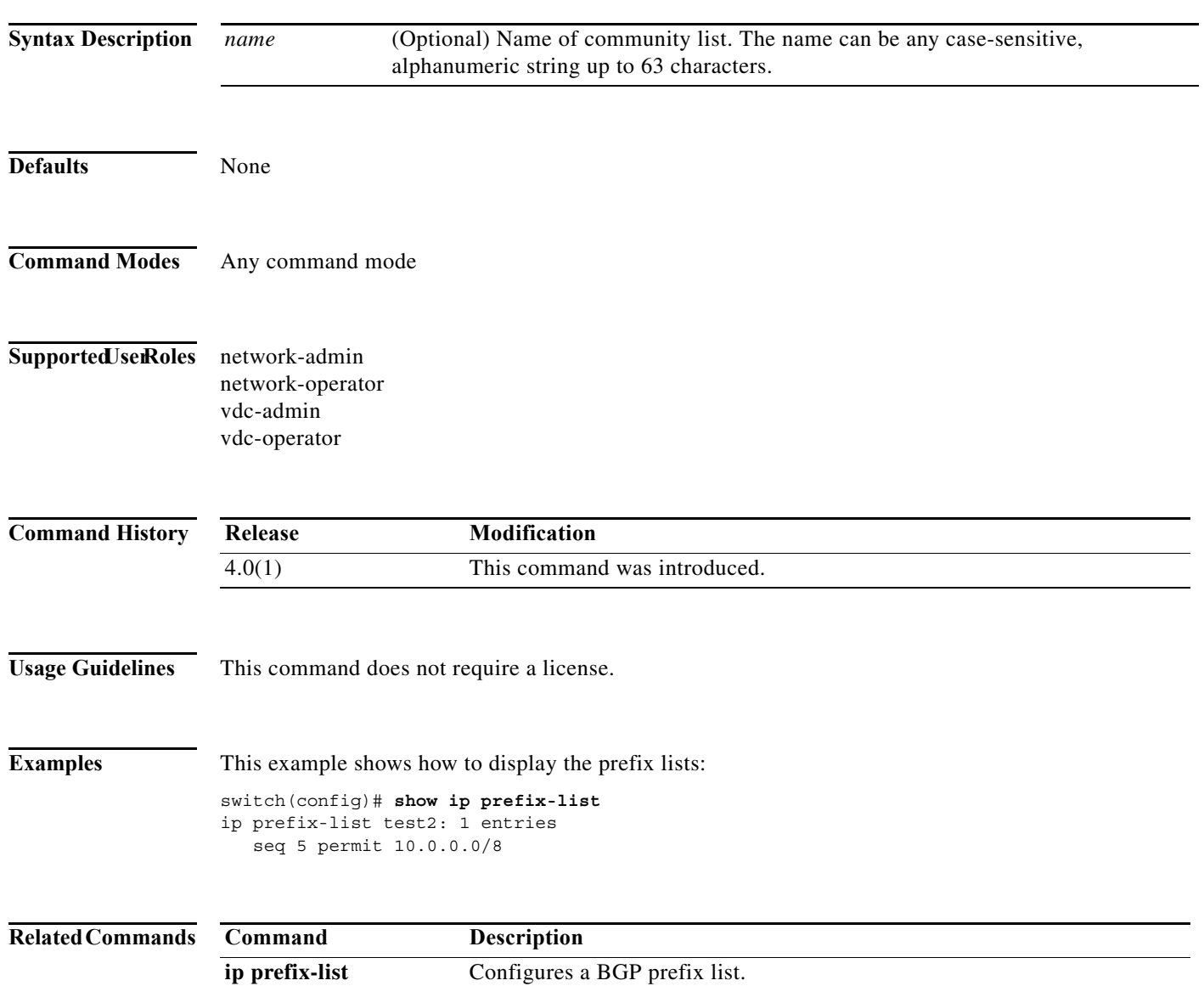

### **show ip process**

To display information about the IP process, use the **show ip process** command.

**show ip process** [**vrf** *vrf-name*]

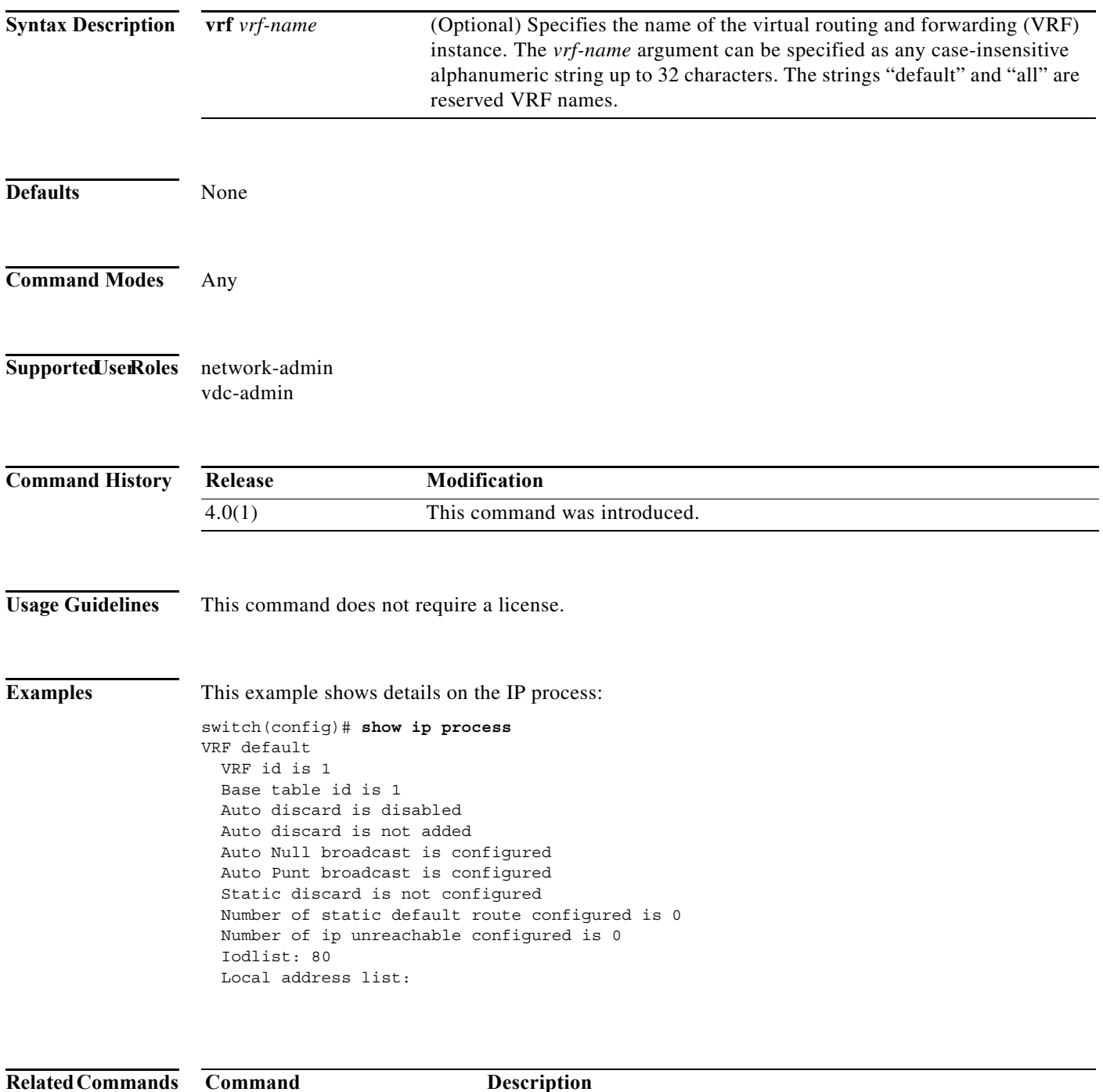

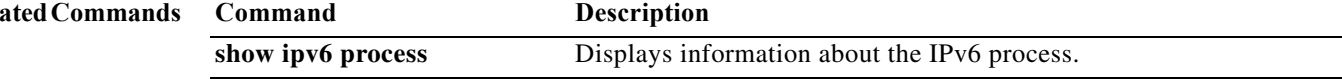

**The Contract of the Contract of the Contract of the Contract of the Contract of the Contract of the Contract o** 

### **show ip rip**

To display the configuration and status of the Routing Information Protocol (RIP), use the **show ip rip** command in any mode.

**show ip rip** [*instance-tag*] [**vrf** *vrf-name*]

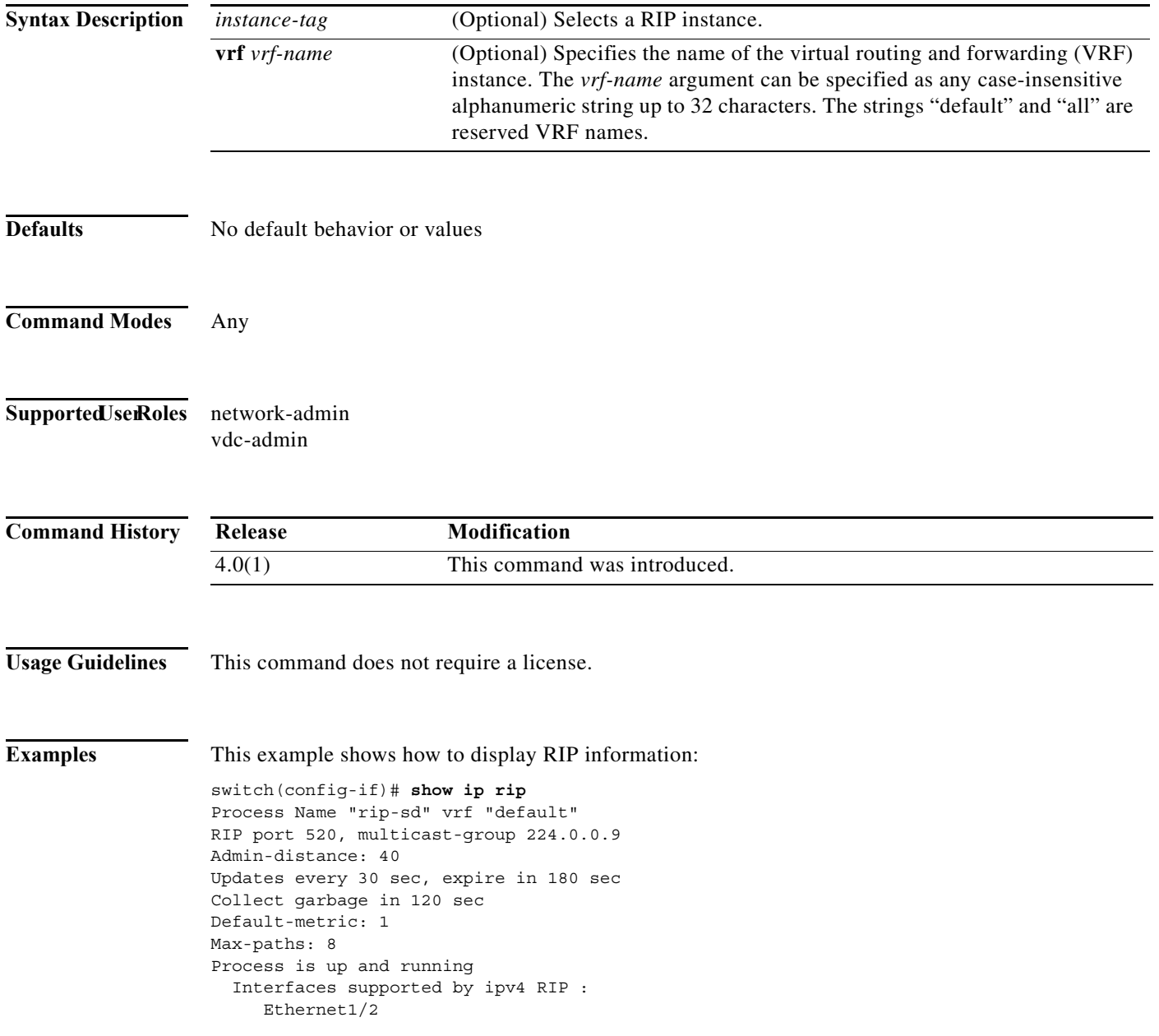

[Table 17-25](#page-948-0) describes the significant fields shown in the display.

 $\blacksquare$ 

<span id="page-948-0"></span>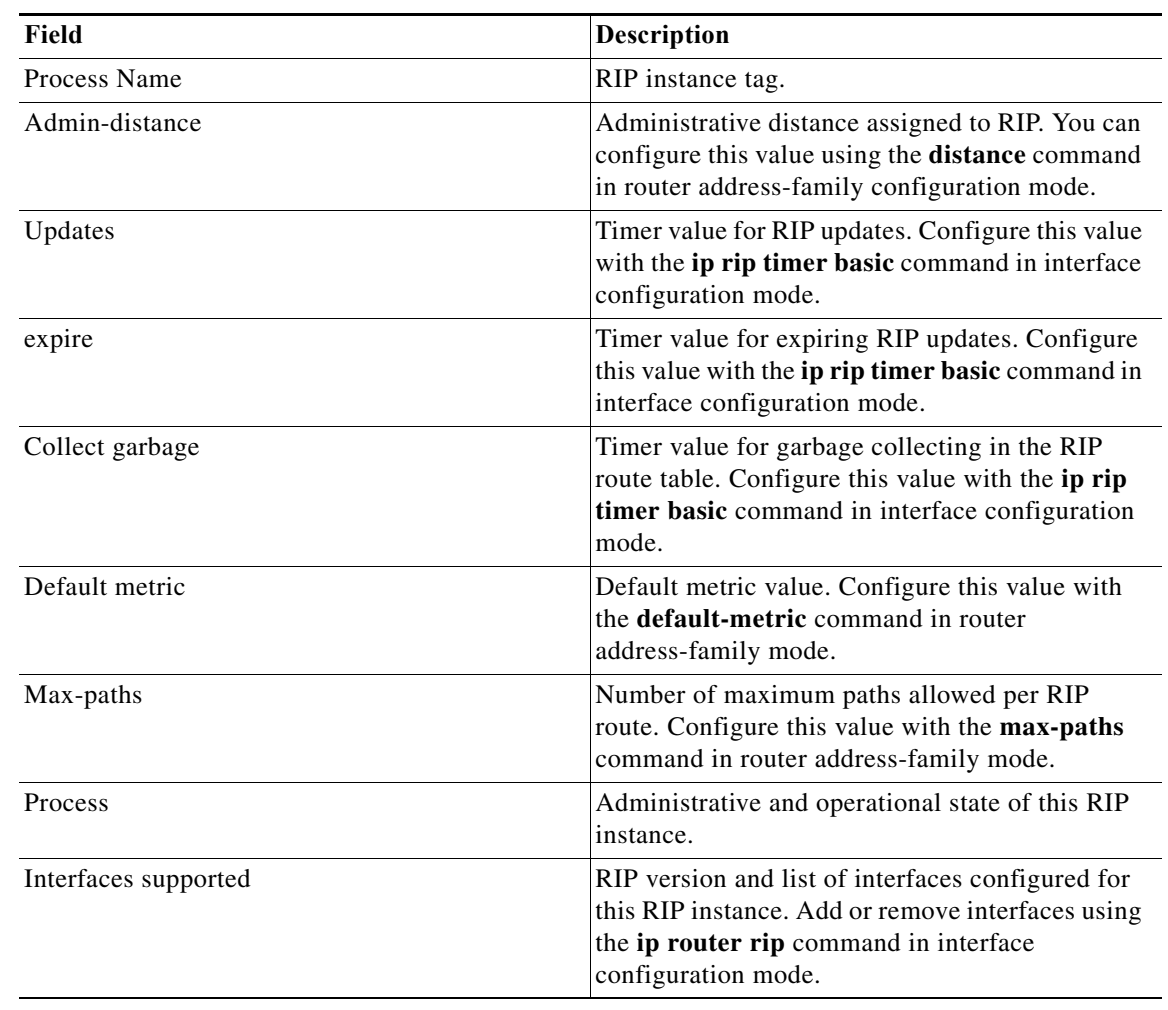

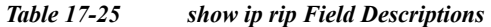

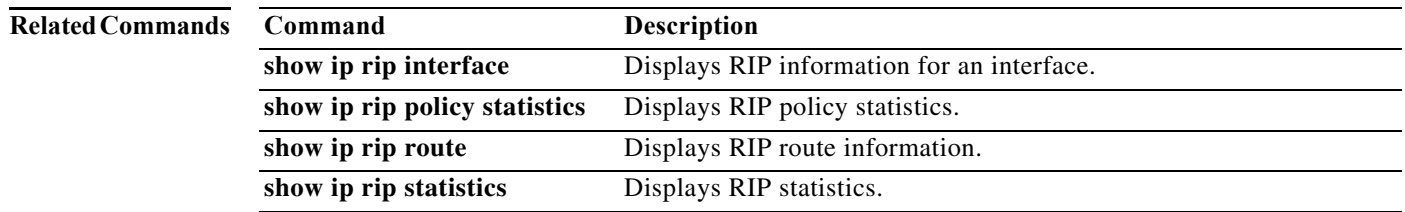

**The Contract of the Contract of the Contract of the Contract of the Contract of the Contract of the Contract o** 

#### **show ip rip interface**

To display interface entry information from the Routing Information Protocol (RIP) topology table, use the **show ip rip interface** command in any mode.

**show ip rip interface** [*type instance*] [**vrf** *vrf-name*]

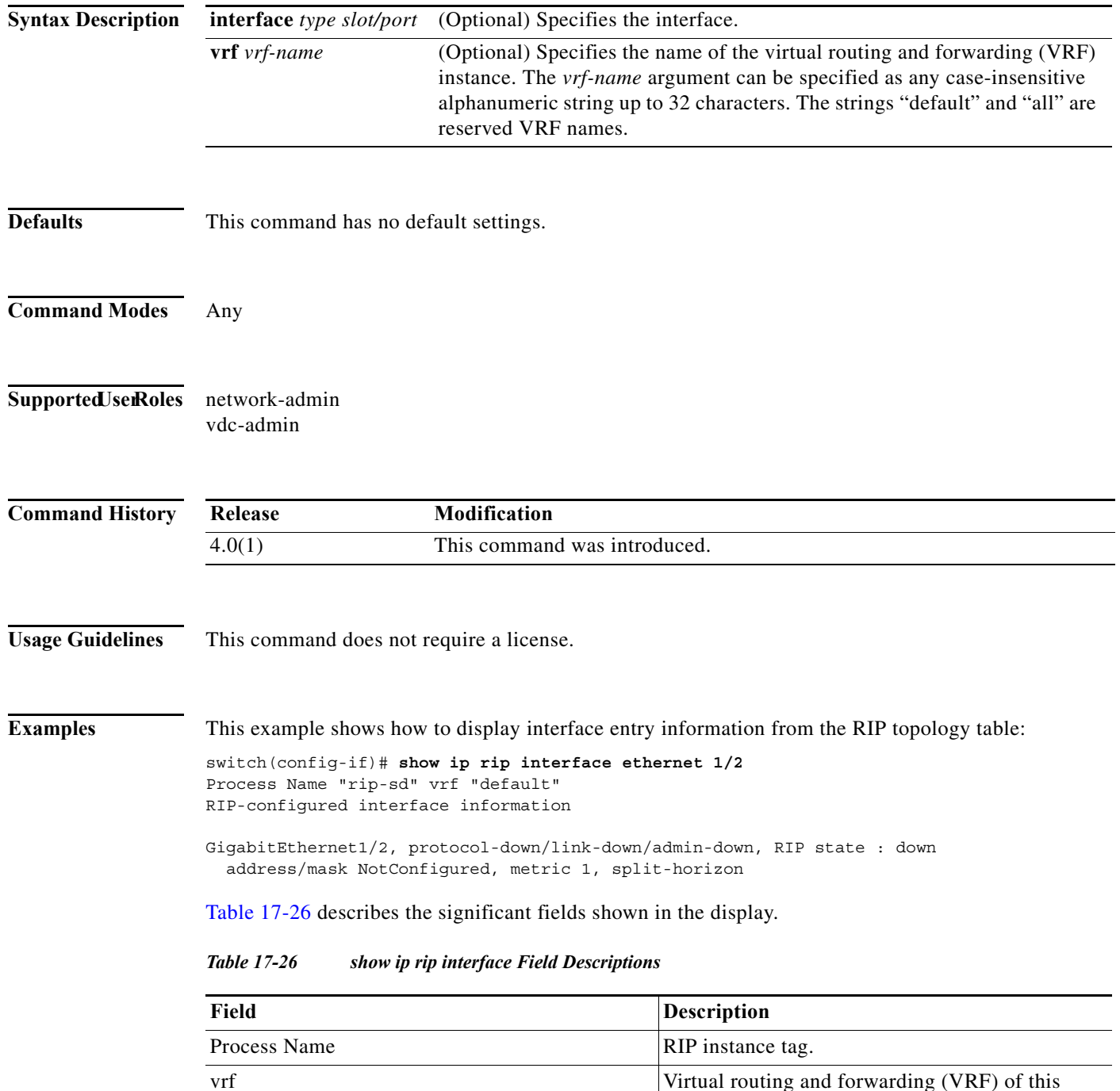

interface.

<span id="page-949-0"></span> $\blacksquare$ 

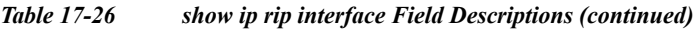

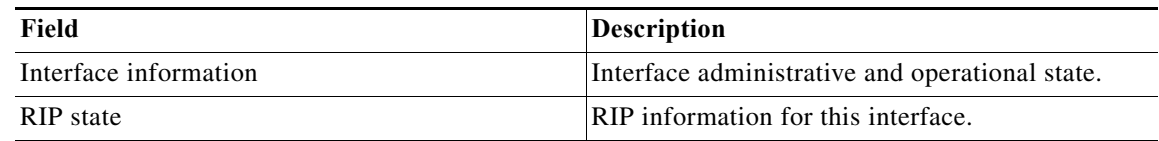

#### **Related Commands**

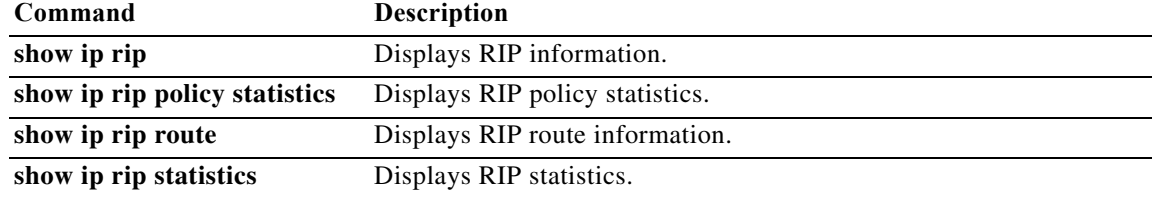

**The Contract of the Contract of the Contract of the Contract of the Contract of the Contract of the Contract o** 

### **show ip rip neighbor**

To display the neighbor information from the Routing Information Protocol (RIP) topology table, use the command in any mode.

**show ip rip neighbor** [*interface-type instance*] [**vrf** *vrf-name*]

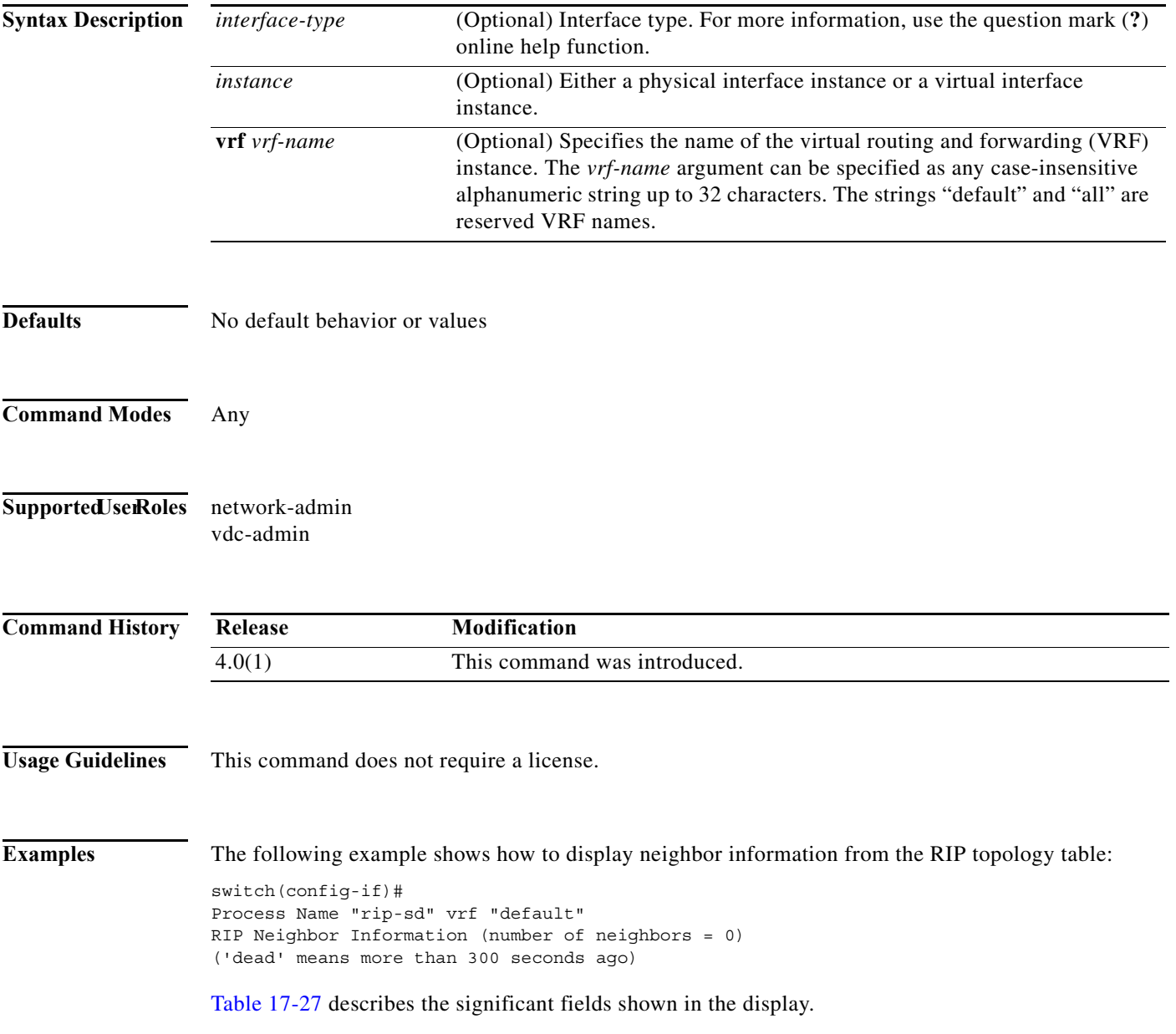

<span id="page-952-0"></span>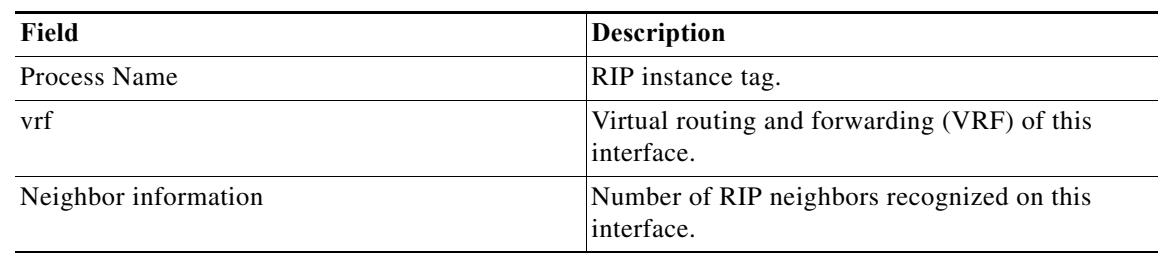

#### *Table 17-27 Field Descriptions*

#### **Related Commands**

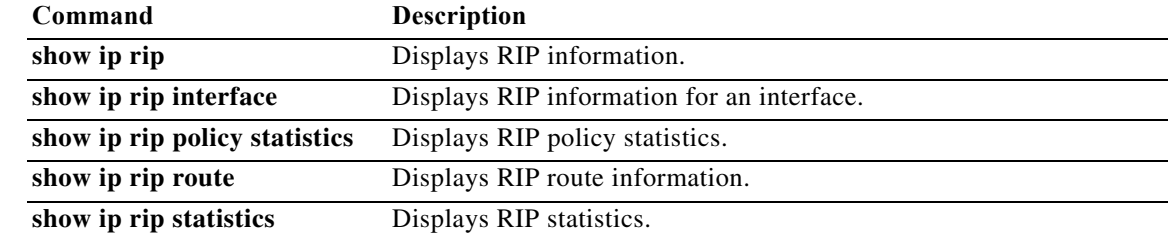

#### **show ip rip policy statistics**

To display the policy statistics for the Routing Information Protocol (RIP), use the **show ip rip policy statistics** command in any mode.

**show ip rip policy statistics redistribute** {**bgp** *id* | **direct** | **eigrp** *id* | **isis** *id* | **ospf** *id* | **ospfv3** *id* | **static**} [**vrf** *vrf-name*]

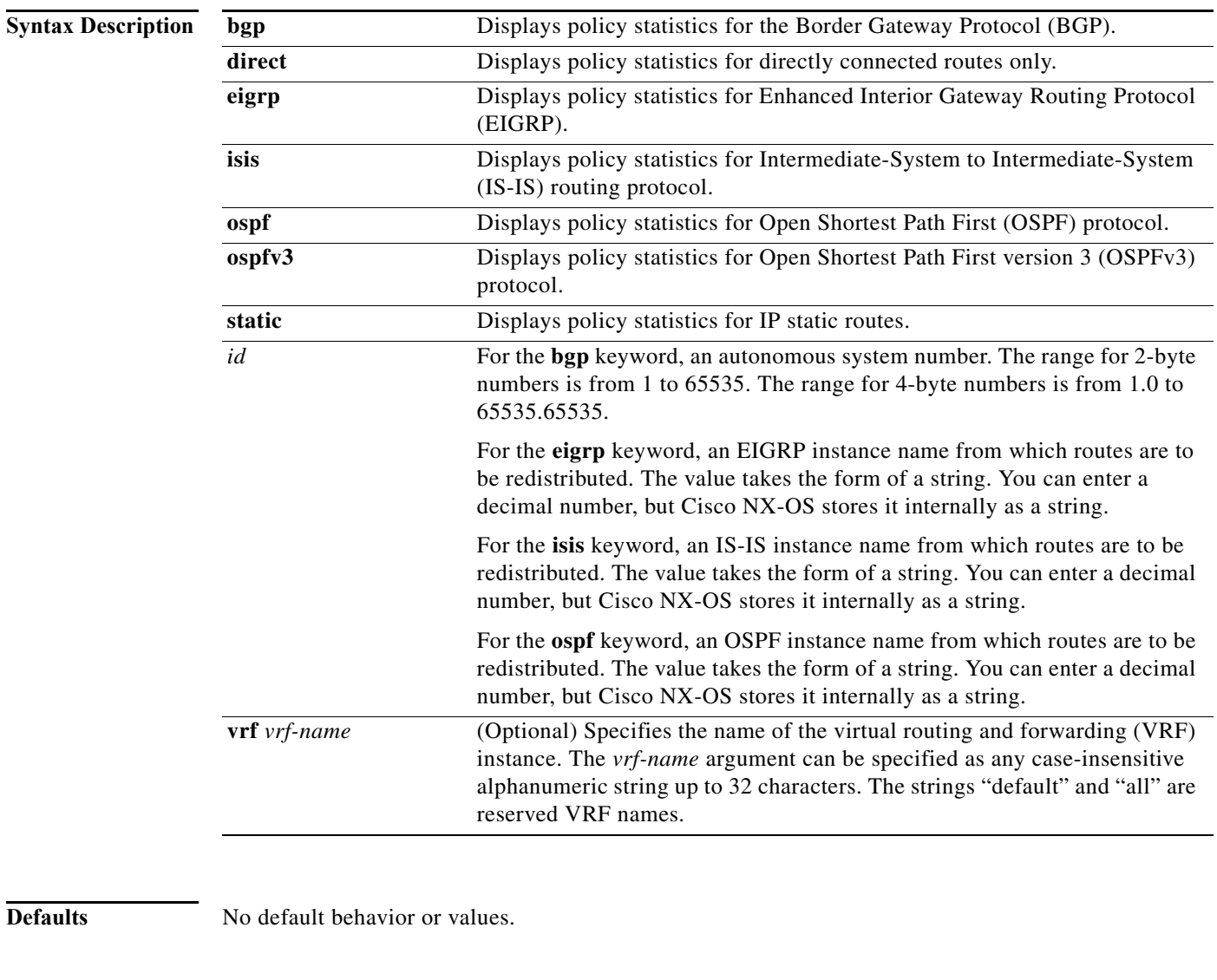

**Command Modes** Any

**Supported JserRoles** network-admin

×

vdc-admin

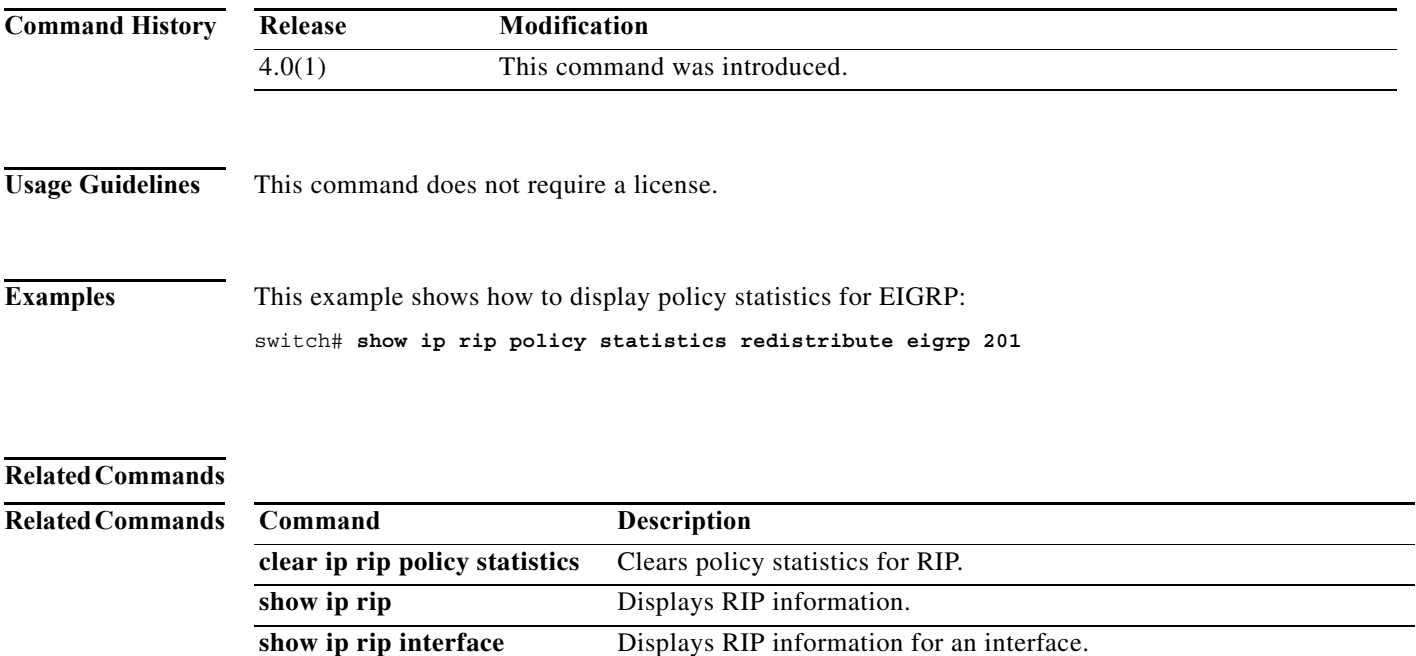

show ip rip route **Displays RIP** route information.

**show ip rip statistics** Displays RIP statistics.

**The Contract of the Contract of the Contract of the Contract of the Contract of the Contract of the Contract o** 

### **show ip rip route**

To display route information from the Routing Information Protocol (RIP) topology table, use the **show ip rip route** command in any mode.

**show ip rip route** [*prefix/length*] [**summary**] [**vrf** *vrf-name*]

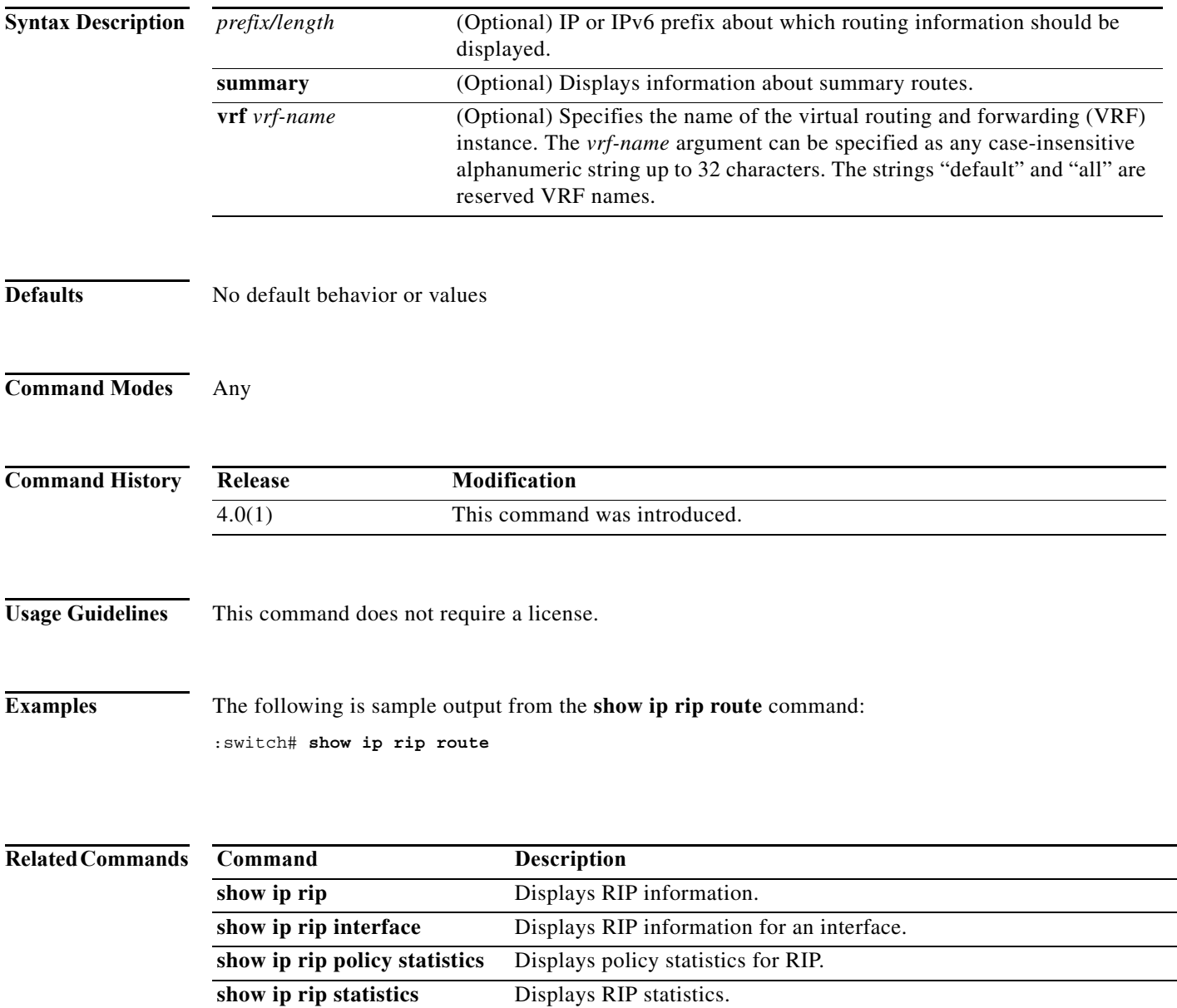

#### **show ip rip statistics**

To display statistical entry information from the Routing Information Protocol (RIP) topology table, use the **show ip rip statistics** command in any mode.

**show ip rip statistics** [*interface-type instance*] [**vrf** *vrf-name*]

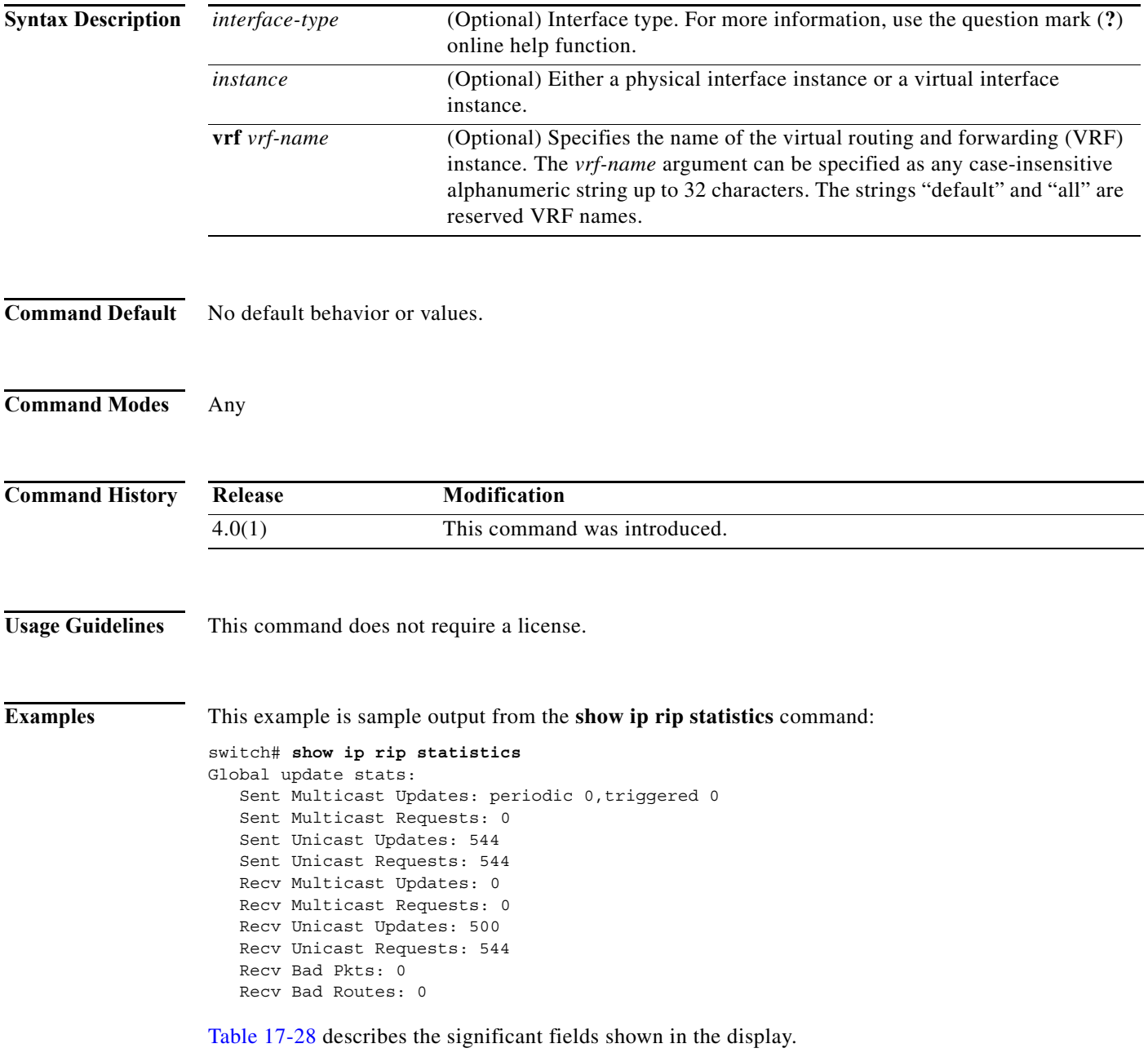

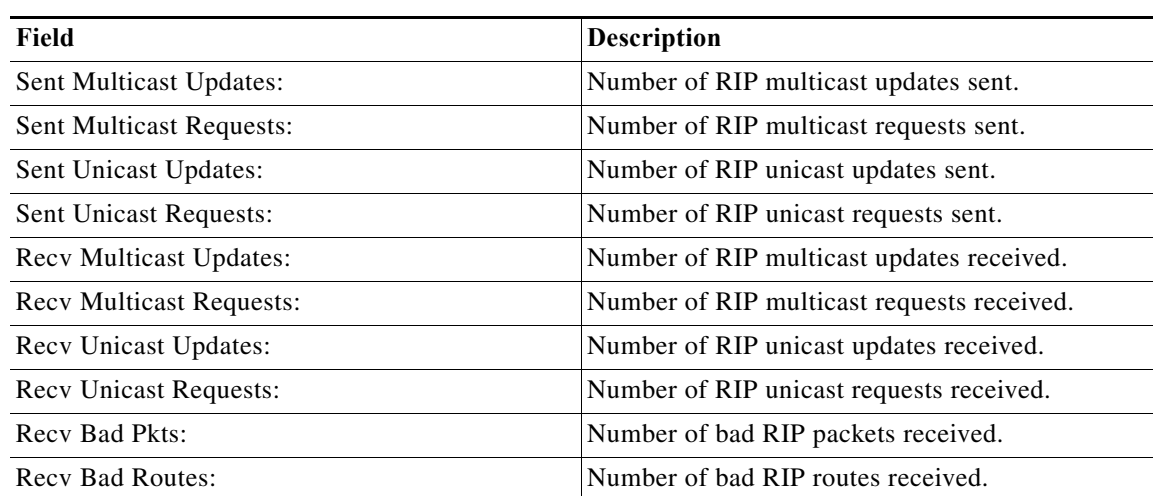

<span id="page-957-0"></span>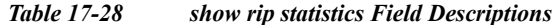

#### **Related Commands**

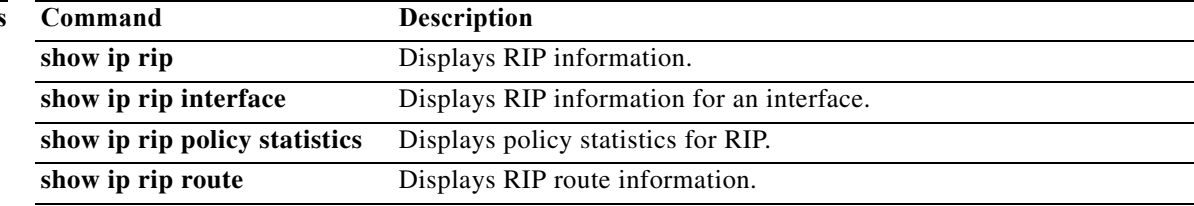

#### **show ip route**

To display routes from the unicast RIB, use the **show ip route** command.

**show ip route** [**all** | *addr* | *hostname* | *prefix* | *route-type* | **interface** *type number* | **next-hop** *addr*] [**vrf** *vrf-name*]

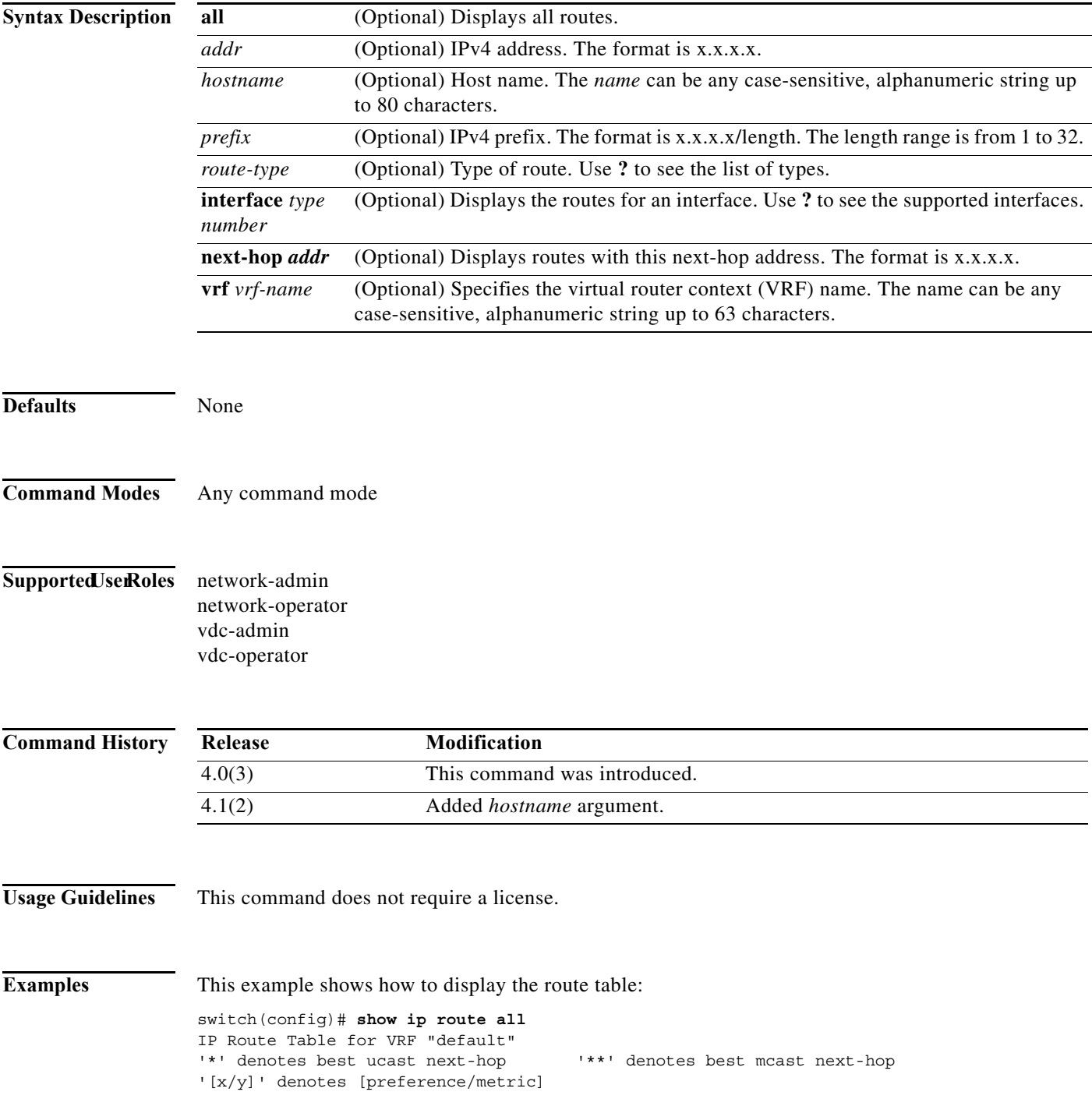

0.0.0.0/32, 1 ucast next-hops, 0 mcast next-hops \*via Null0, [220/0], 00:45:24, local, discard 255.255.255.255/32, 1 ucast next-hops, 0 mcast next-hops \*via sup-eth1, [0/0], 00:45:24, local

```
Related Commands Command Description
                clear ip route Clears entries in the route table.
```
### **show ip static-route**

To display static routes from the unicast RIB, use the **show ip static-route** command.

**show ip static-route** [**vrf** {*vrf-name |* **all**}]

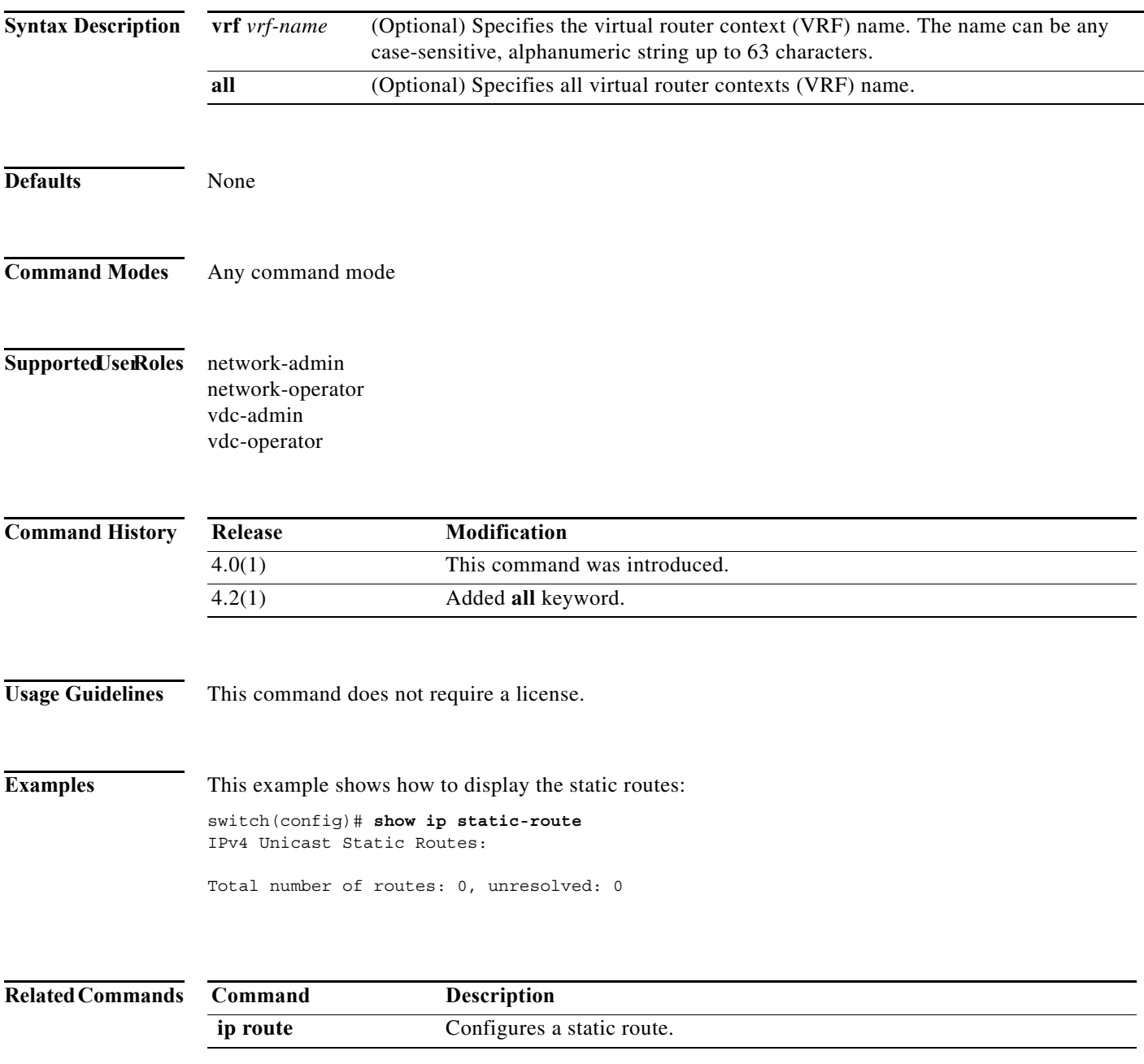

**The Contract of the Contract of the Contract of the Contract of the Contract of the Contract of the Contract o** 

#### **show ip static-route track-table**

To display information on the IPv4 or IPv6 static-route track table, use the show **ip static-route track-table** command.

#### **show** {**ipv4 | ipv6**} **static-route track-table**

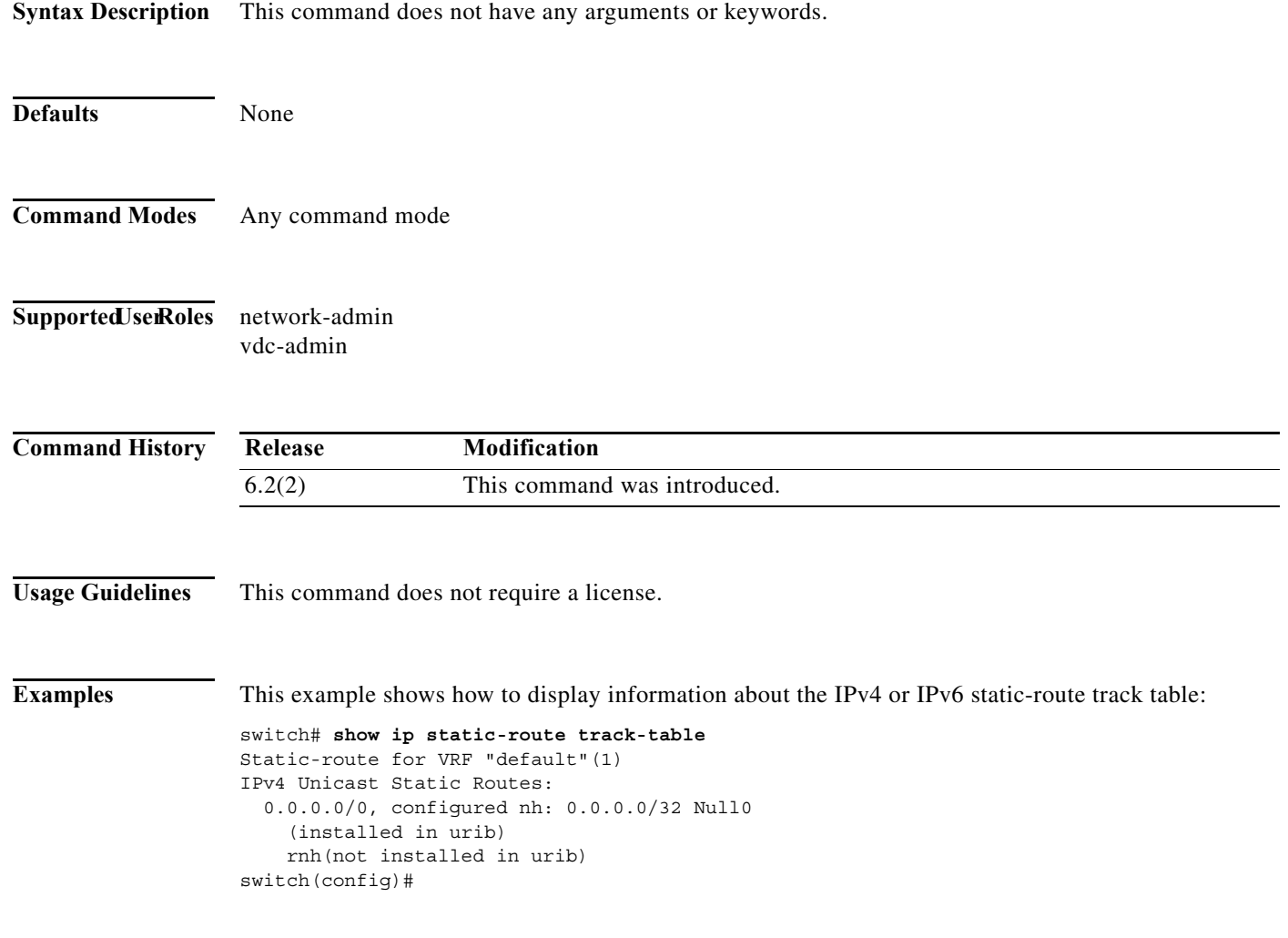

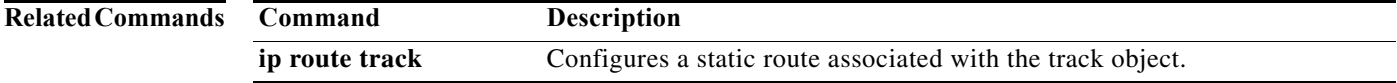

## **show ip traffic**

To display IP traffic information, use the **show ip traffic** command.

#### **show ip traffic**

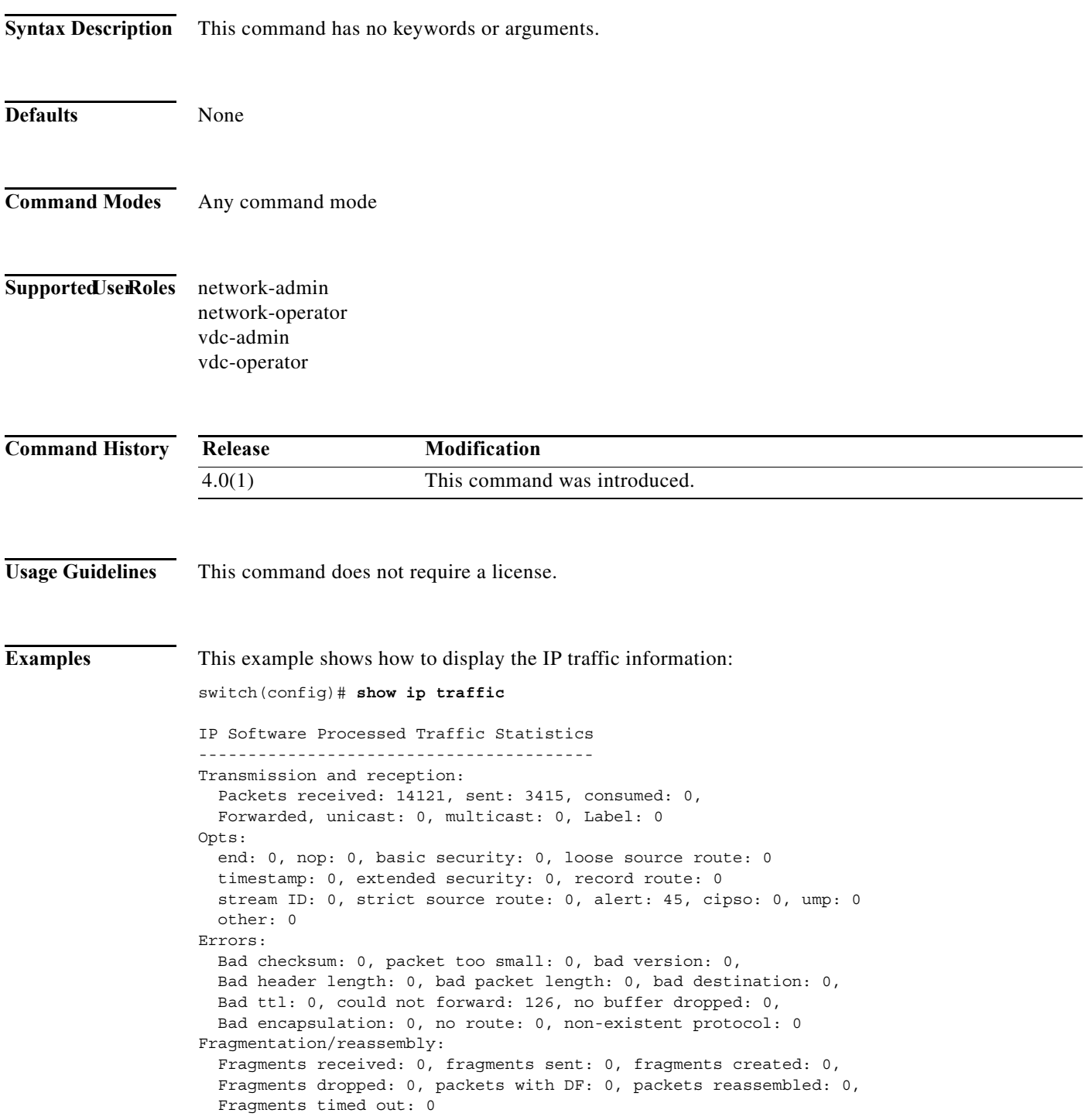

```
ICMP Software Processed Traffic Statistics
------------------------------------------
Transmission:
  Redirect: 0, unreachable: 0, echo request: 0, echo reply: 1,
  Mask request: 0, mask reply: 0, info request: 0, info reply: 0,
  Parameter problem: 0, source quench: 0, timestamp: 0,
  Timestamp response: 0, time exceeded: 0,
   Irdp solicitation: 0, irdp advertisement: 0
Reception:
   Redirect: 0, unreachable: 337, echo request: 1, echo reply: 0,
  Mask request: 0, mask reply: 0, info request: 0, info reply: 0,
  Parameter problem: 0, source quench: 0, timestamp: 0,
  Timestamp response: 0, time exceeded: 0,
  Irdp solicitation: 0, irdp advertisement: 0,
  Format error: 0, checksum error: 0
```
Statistics last reset: never

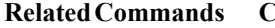

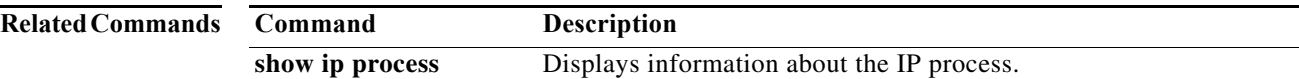

a pro

#### **show ip wccp**

To display global statistics that are related to the Web Cache Communication Protocol (WCCP), use the **show ip wccp** command.

**show ip wccp** [**vrf** *vrf-name*] [*service-number* | **web-cache**] [**detail** | **mask** | **service** | **view**]

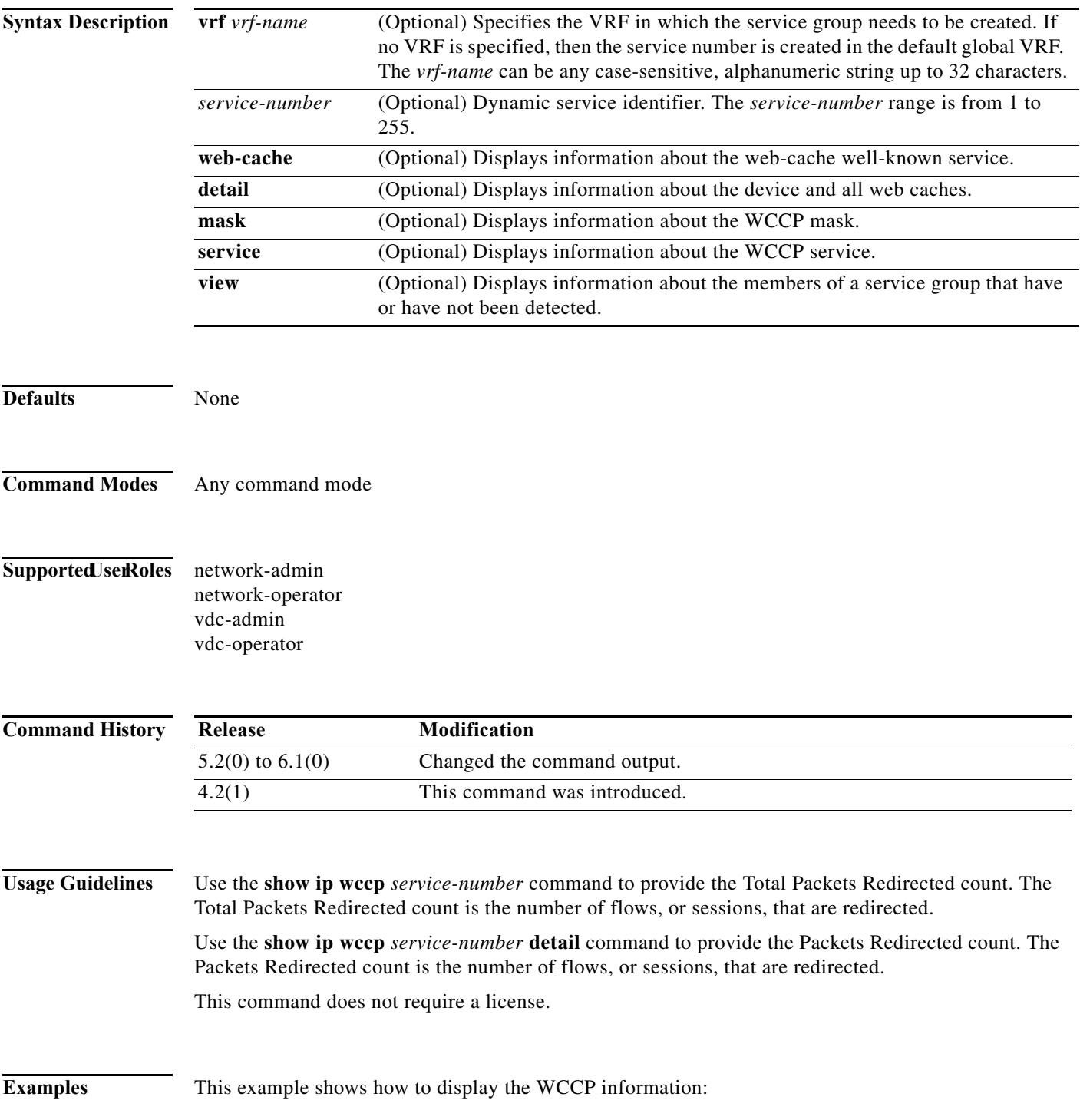

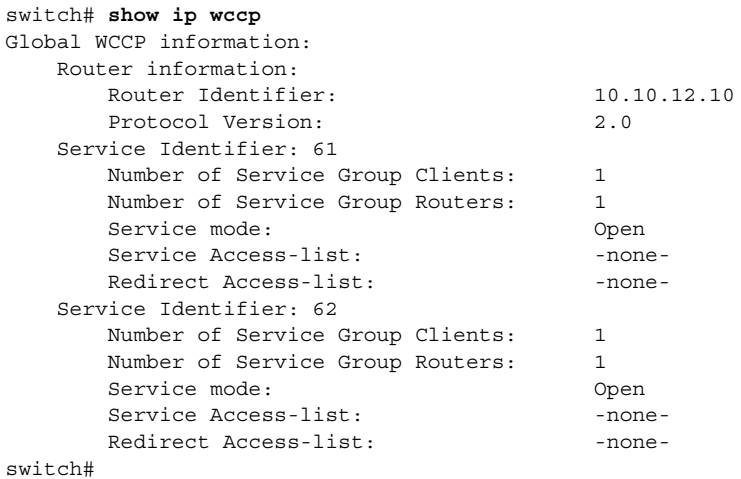

[Table 17-29](#page-965-0) describes the significant fields shown in the display.

<span id="page-965-0"></span>

| Field                           | <b>Description</b>                                                       |
|---------------------------------|--------------------------------------------------------------------------|
| Service Identifier              | Service that is detailed.                                                |
| Number of Service Group Clients | Number of clients in the service group.                                  |
| Number of Service Group Routers | Number of routers in the service group.                                  |
| Service mode                    | WCCP service mode. Options are open or closed.                           |
| Service Access-list             | Named IP access list that defines the packets that match the<br>service. |
| Redirect Access-list            | Name of the access list that determines which packets are<br>redirected. |

*Table 17-29 show ip wccp Field Descriptions*

This example shows how to display the WCCP group member details for service 10:

```
switch(config)# show ip wccp 10 view
WCCP Router Informed of:
 10.168.88.10
 10.168.88.20
WCCP Cache Engines Visible
 10.168.88.11
 10.168.88.12
WCCP Cache Engines Not Visible:
  -none-
```
If any cache engine is displayed under the WCCP Cache Engines Not Visible field, the router needs to be reconfigured to map the cache engine that is not visible to it.

[Table 17-30](#page-966-0) describes the significant fields shown in the display.

<span id="page-966-0"></span>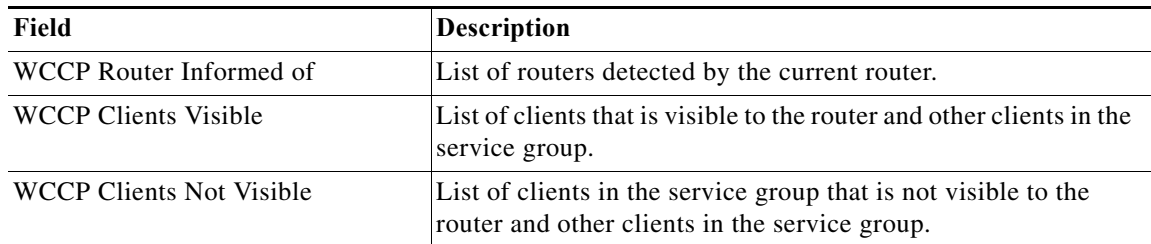

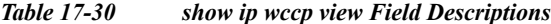

This example shows how to display the WCCP client information and WCCP router statistics that include the type of services:

switch(config)# **show ip wccp 91 detail** WCCP Client information:

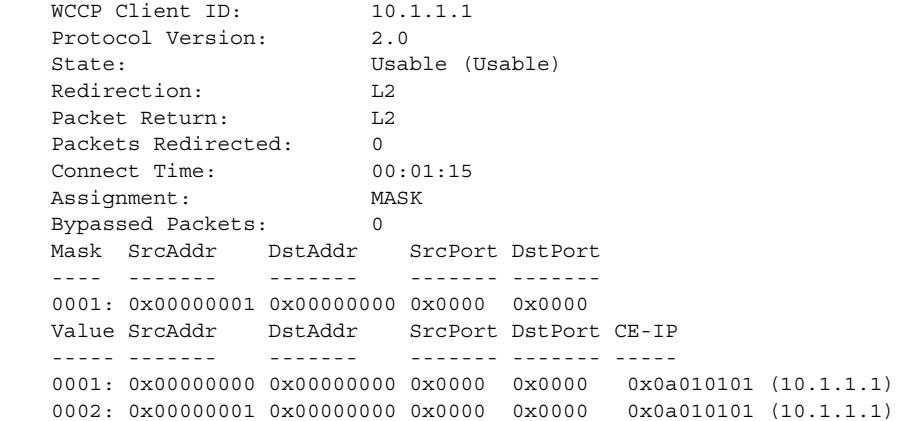

[Table 17-31](#page-966-1) describes the significant fields shown in the display.

| Field                          | <b>Description</b>                                                                                                    |
|--------------------------------|----------------------------------------------------------------------------------------------------|
| <b>WCCP</b> Router information | Header for the area that contains fields for the IP address and<br>version of WCCP associated with the router connected to the<br>cache engine in the service group. |
| <b>IP</b> Address              | IP address of the router connected to the cache engine in the<br>service group.                                                                                      |
| <b>WCCP Client Information</b> | Header for the area that contains fields for information on<br>clients.                                                                                              |
| <b>IP</b> Address              | IP address of the cache engine in the service group.                                                                                                    |
| <b>State</b>                   | Whether the cache engine is operating properly and can be<br>contacted by a router and other cache engines in the service<br>group.                                  |
| Packets Redirected             | Number of packets that are redirected to the cache engine.                                                                                                    |
| <b>Connect Time</b>            | Amount of time that the cache engine is connected to the router.                                                                                                    |
| <b>Bypassed Packets</b>        | Number of packets that-are bypassed.                                                                                                    |

<span id="page-966-1"></span>*Table 17-31 show ip wccp detail Field Descriptions*

#### **Related Commands**

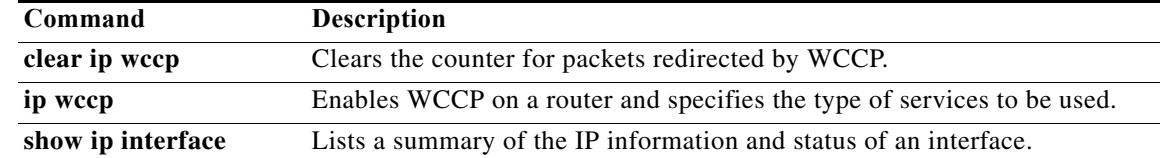

# **show ipv6 adjacency**

To display adjacency information, use the **show ipv6 adjacency** command.

**show ipv6 adjacency** [*ipv6-addr* | *interface*] [**detail**] [**non-best**] [**statistics**] [**summary**] [**vrf** *vrf-name*]

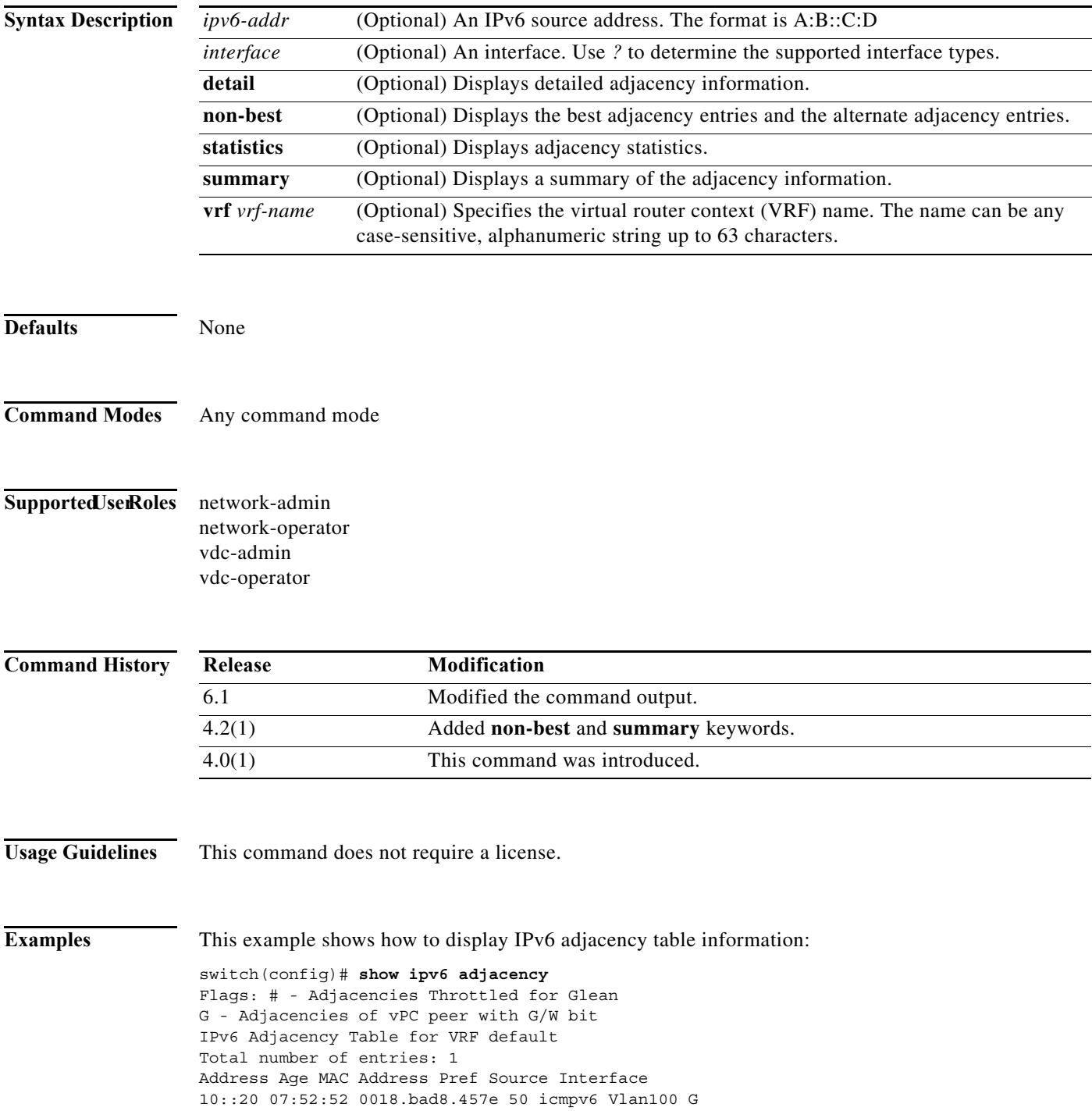

This example shows how to display a summary of the adjacency information:

switch# **show ipv6 adjacency summary** IPv6 Adjacency Table for VRF default Total number of entries: 0 Address Age MAC Address Pref Source Interface

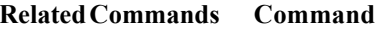

**show forwarding** 

**adjacency**

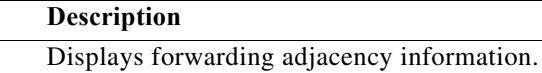

**Cisco Nexus 7000 Series NX-OS Unicast Routing Command Reference**

### **show ipv6 bgp**

To display entries in the Border Gateway Protocol (BGP) table, use the **show ipv6 bgp** command.

**show iv6p bgp** [*ipv6-addr* | *ipv6-prefix* [**longer-prefixes**]] [**received-paths**] [**regexp** *expression*] [**route-map** *map-name*] [**summary**] [**vrf** *vrf-name*]

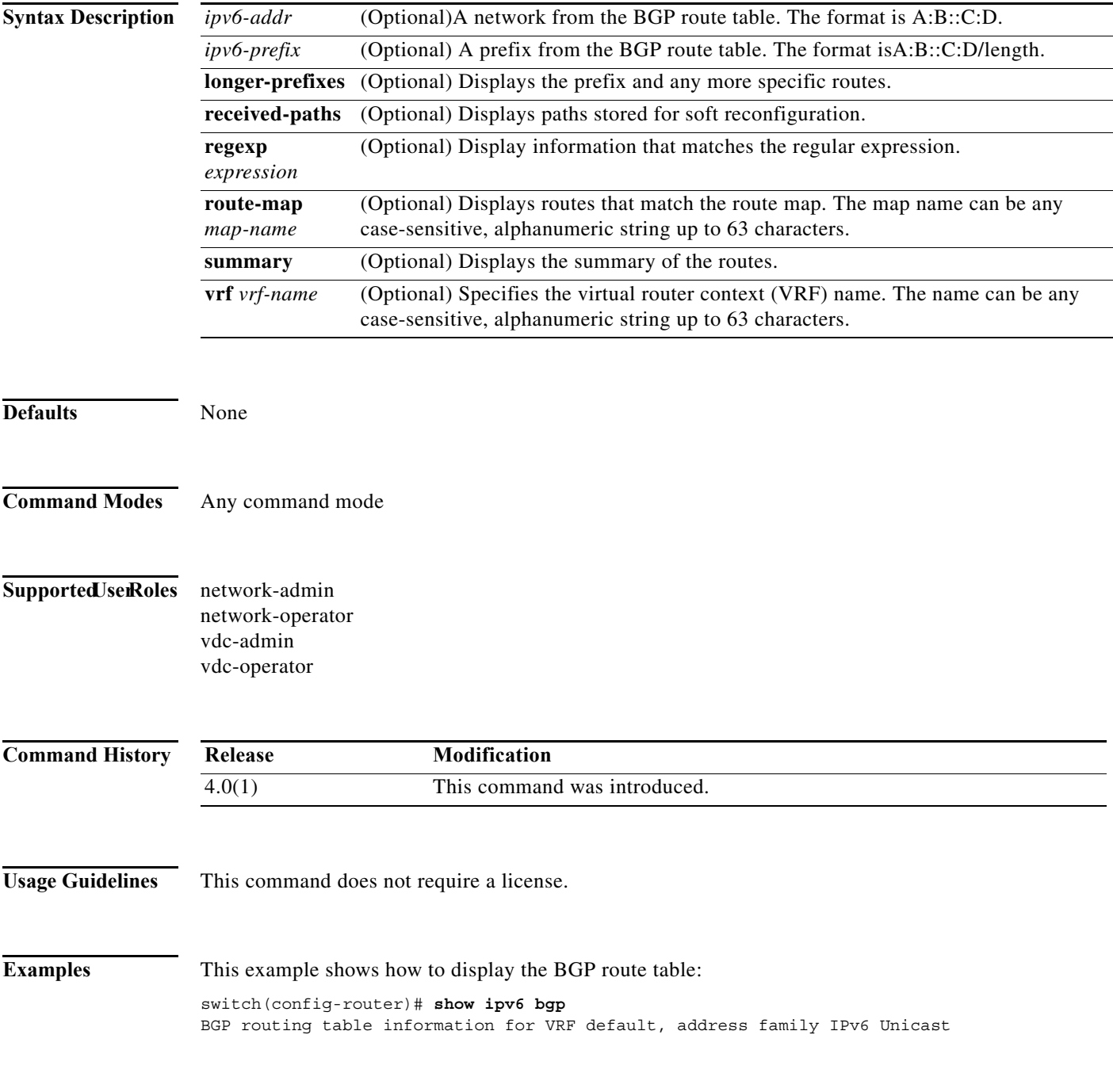

#### **Related Commands**

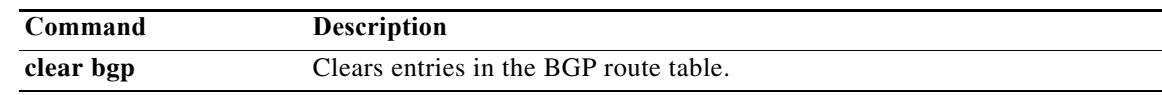
# **show ipv6 bgp community**

To display Border Gateway Protocol (MP-BGP) routes that match a community, use the **show ipv6 bgp community** command.

**show iv6 bgp community** [*as-number*] [**internet**] [**no-advertise**] [**no-export**] [**no-export-subconfed**] [**exact-match**]} [**vrf** *vrf-name*]

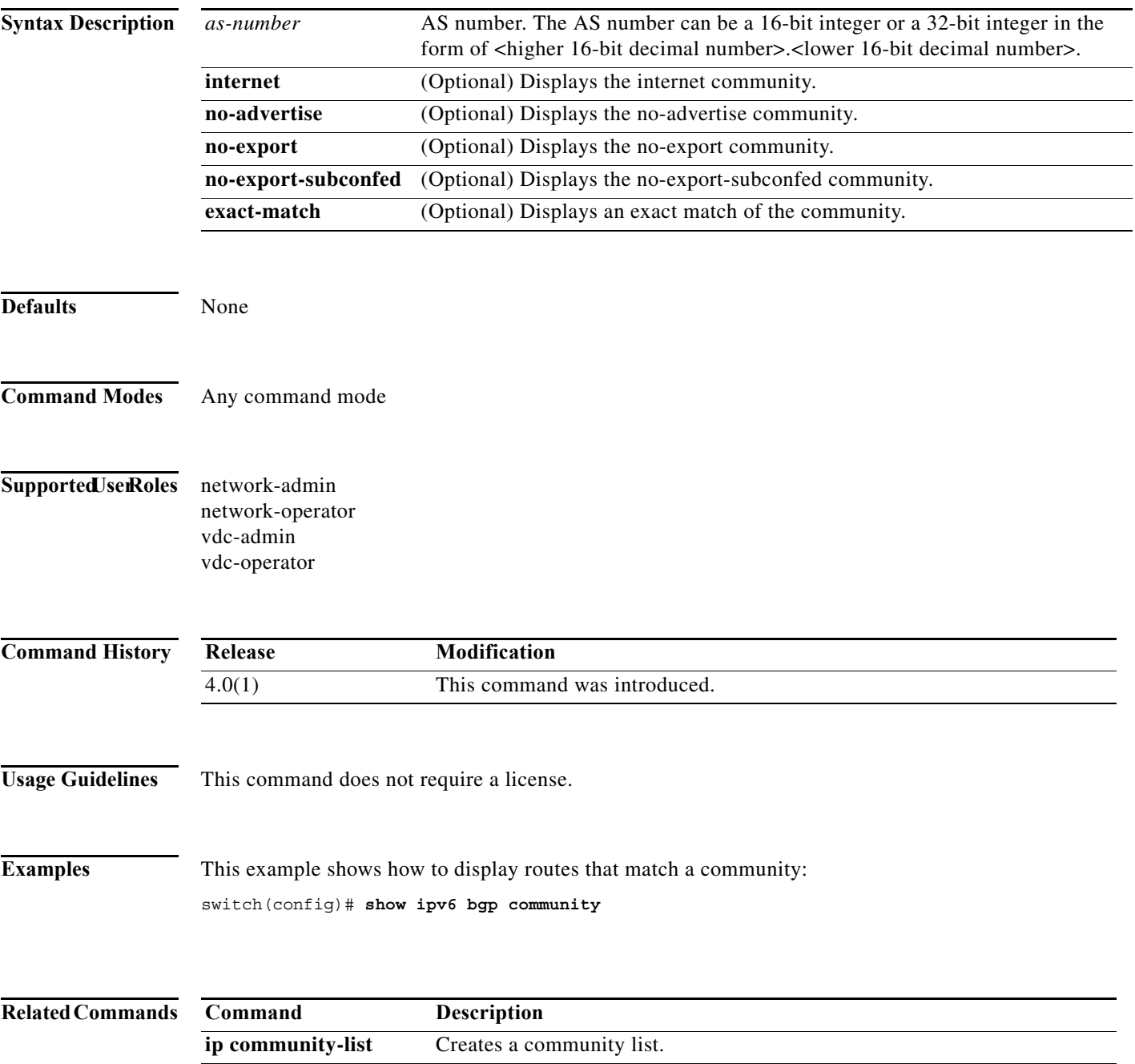

# **show ipv6 bgp community-list**

To display Border Gateway Protocol (BGP) routes that match a community list, use the **show ipv6 bgp community-list** command.

**show ipv6 bgp** [**community-list** *commlist-name* [**exact-match**]} [**vrf** *vrf-name*]

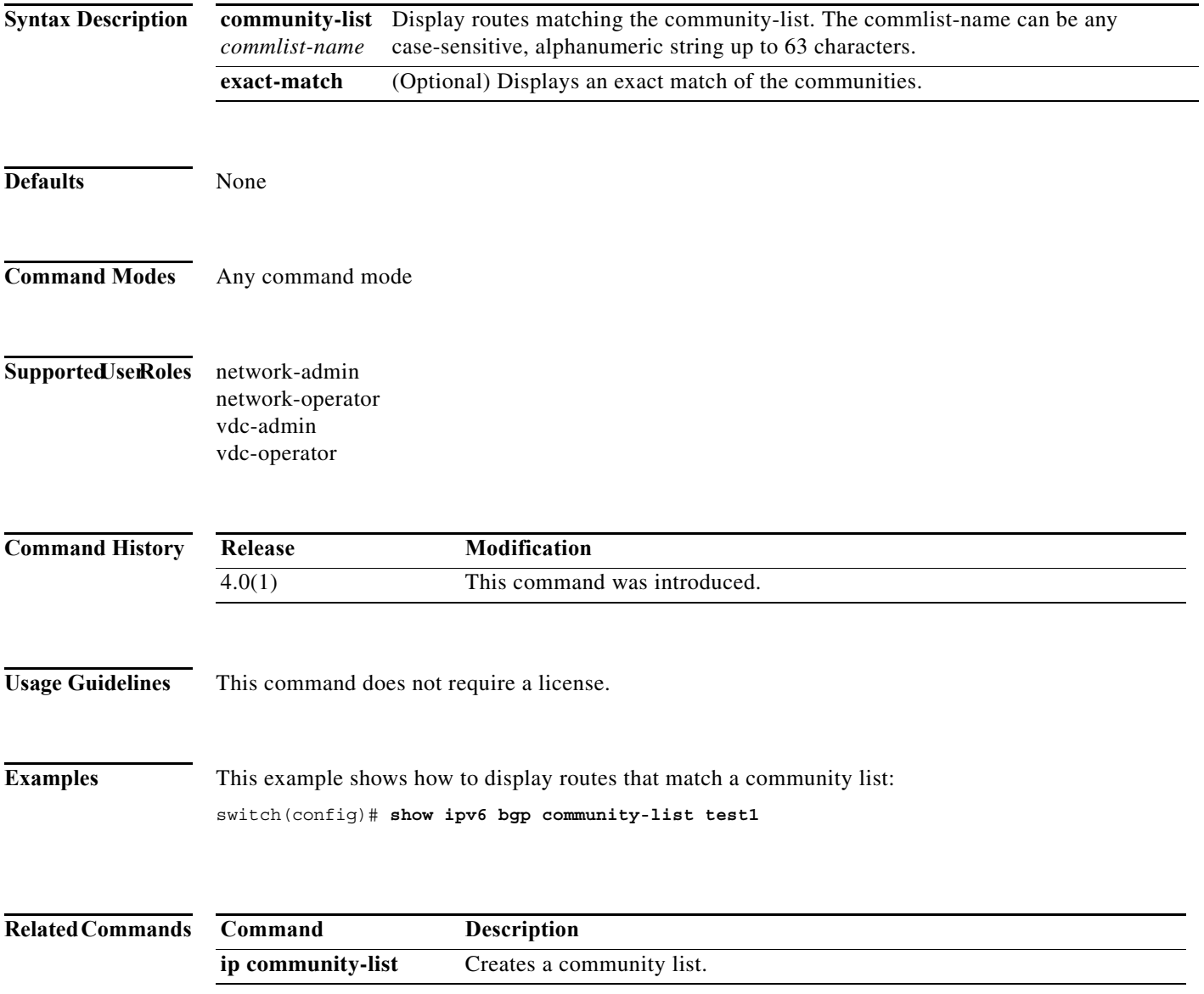

# **show ipv6 bgp dampening**

To display Border Gateway Protocol (BGP) dampening information, use the **show ipv6 bgp dampening**  command.

**show ipv6 bgp dampening** {**dampened-paths** [**regexp** *expression*] | **flap-statistics** | **history-paths** [**regexp** *expression*] | **parameters**} [**vrf** *vrf-name*]

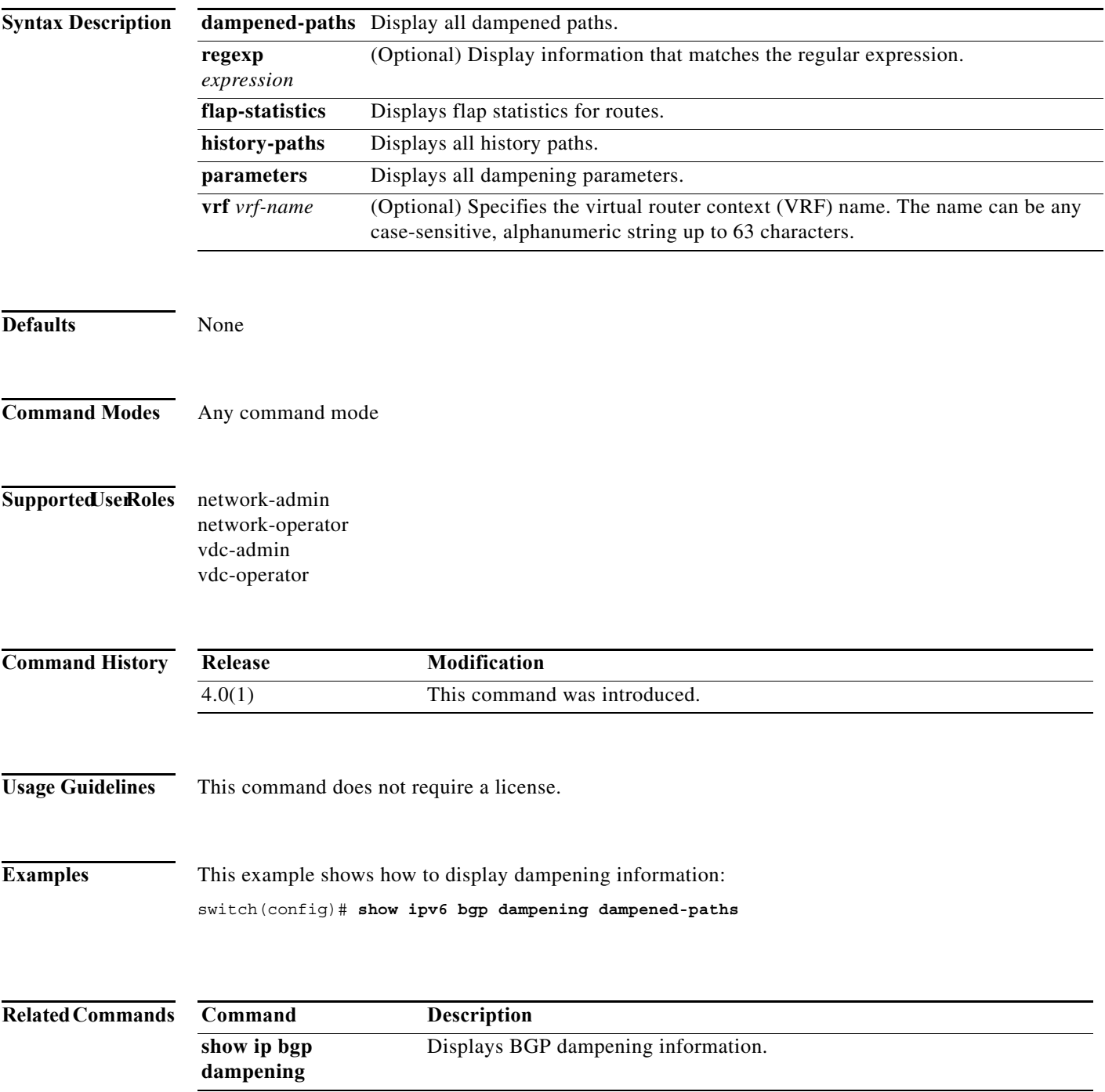

**The Co** 

# **show ipv6 bgp extcommunity-list**

To display Border Gateway Protocol (BGP) routes that match an extended community list, use the **show ipv6 bgp extcommunity-list** command.

**show ipv6 bgp extcommunity-list** *commlist-name* [**exact-match**] [**vrf** *vrf-name*]

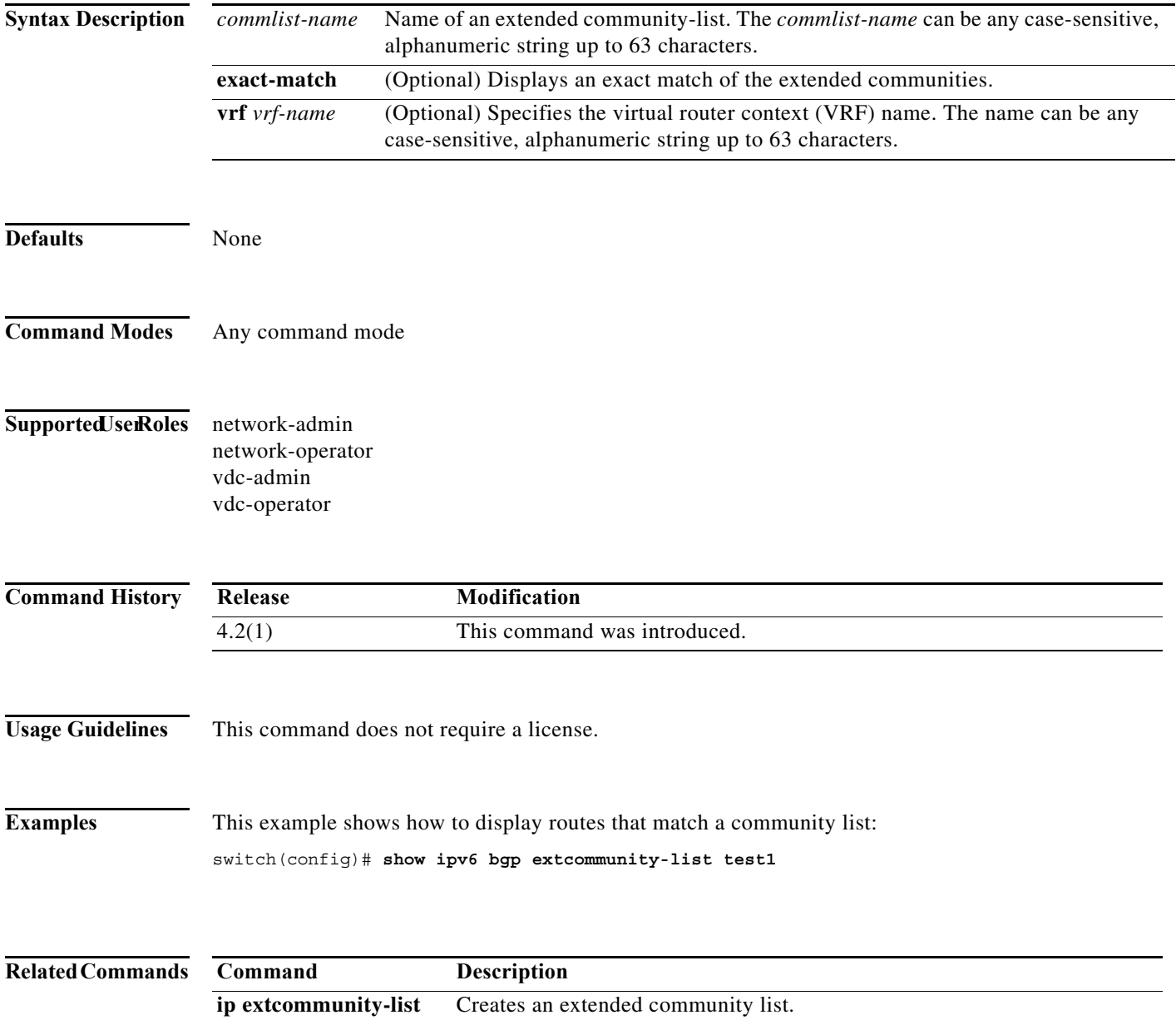

# **show ipv6 bgp filter-list**

To display Border Gateway Protocol (BGP) routes that match a filter list, use the **show ipv6 bgp filter-list** command.

**show ipv6 bgp filter-list** *list-name* [**exact-match**] [**vrf** *vrf-name*]

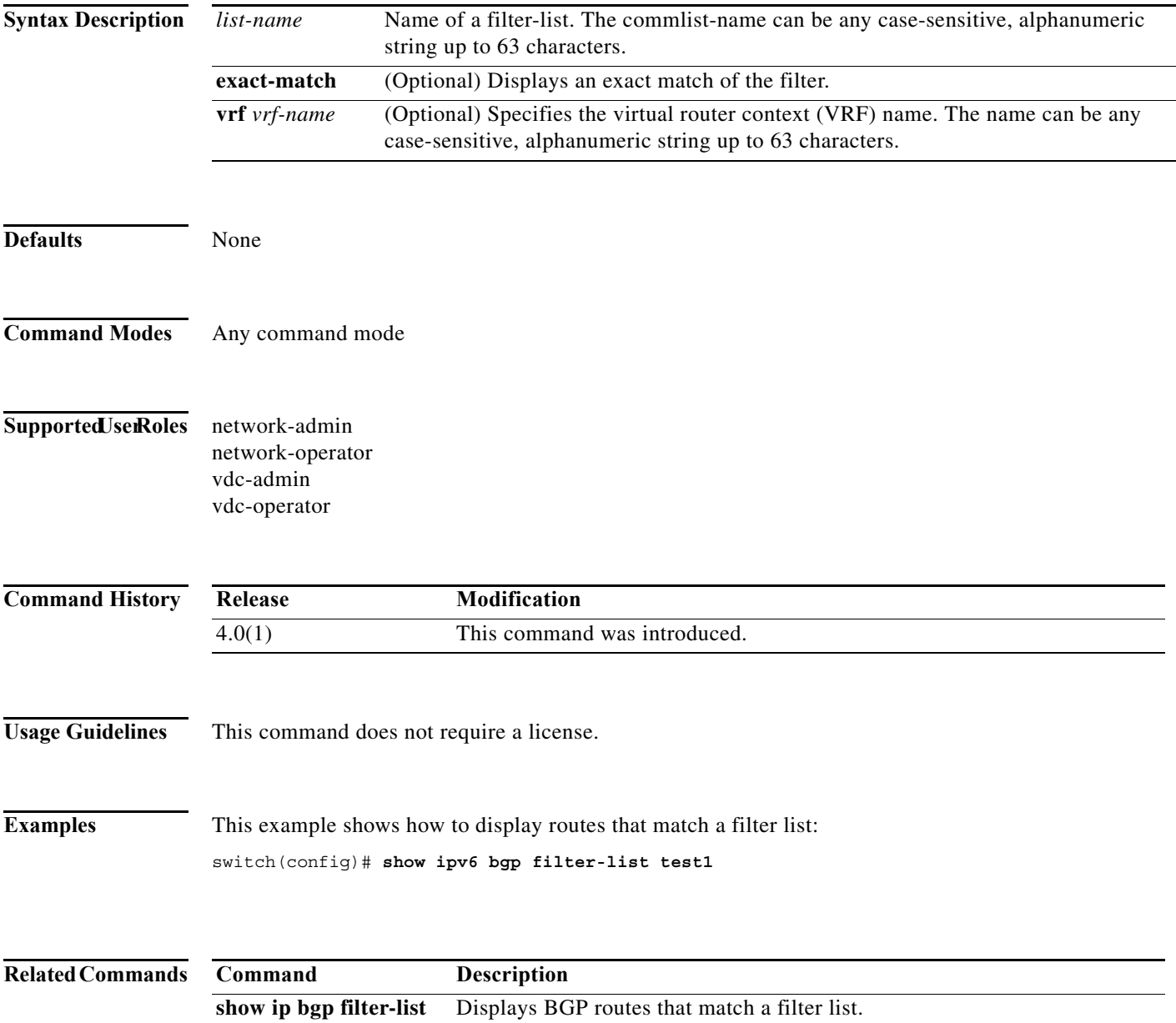

# **show ipv6 bgp flap-statistics**

To display Border Gateway Protocol (BGP) flap statistics, use the **show ipv6 bgp flap-statistics**  command.

**show ipv6 bgp flap-statistics** [*prefix*] [**vrf** *vrf-name*]

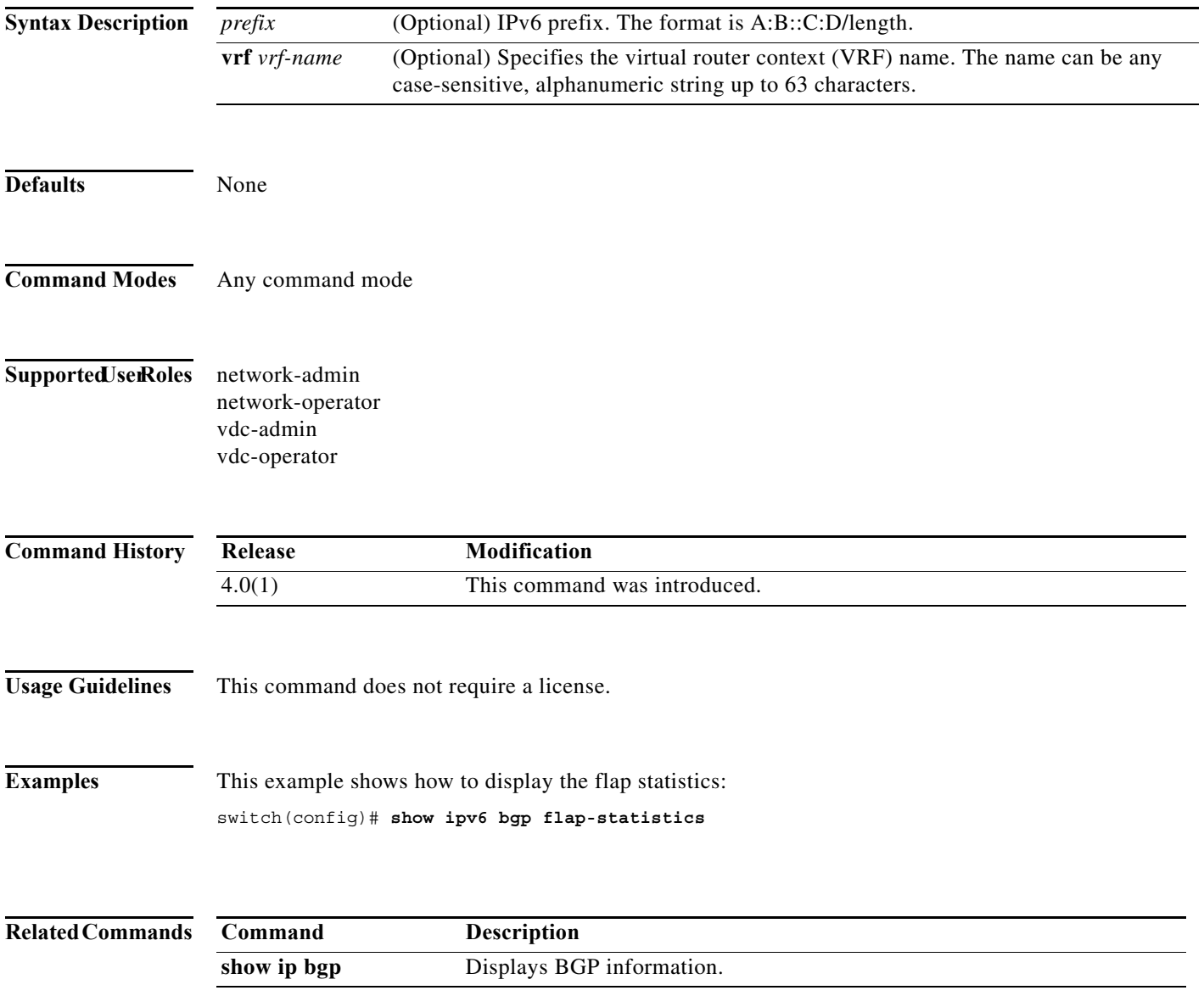

# **show ipv6 bgp history-paths**

To display Border Gateway Protocol (BGP) history paths, use the **show ipv6 bgp history-paths**  command.

**show ipv6 bgp history-paths** [**regexp** *expression*] [**vrf** *vrf-name*]

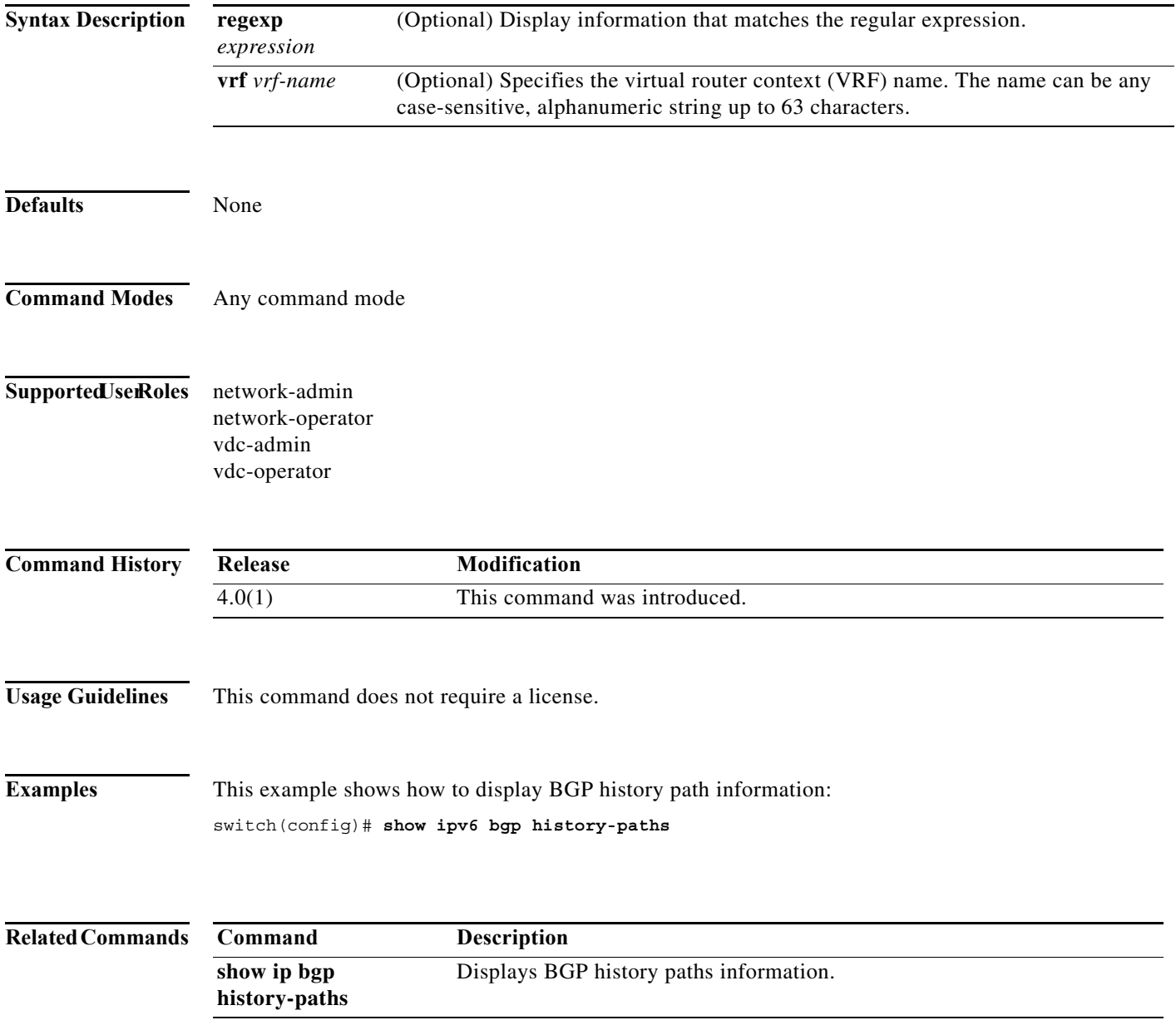

# **show ipv6 bgp neighbors**

To display Border Gateway Protocol (BGP) neighbors, use the **show ipv6 bgp neighbors** command.

**show ipv6 bgp neighbors** [*addr* [**advertised-routes** | **flap-statistics** | **paths** | **received-routes** | **routes** [**advertised** | **dampened** | **received**]] | *prefix*] [**vrf** {**all** | *vrf-name*}]

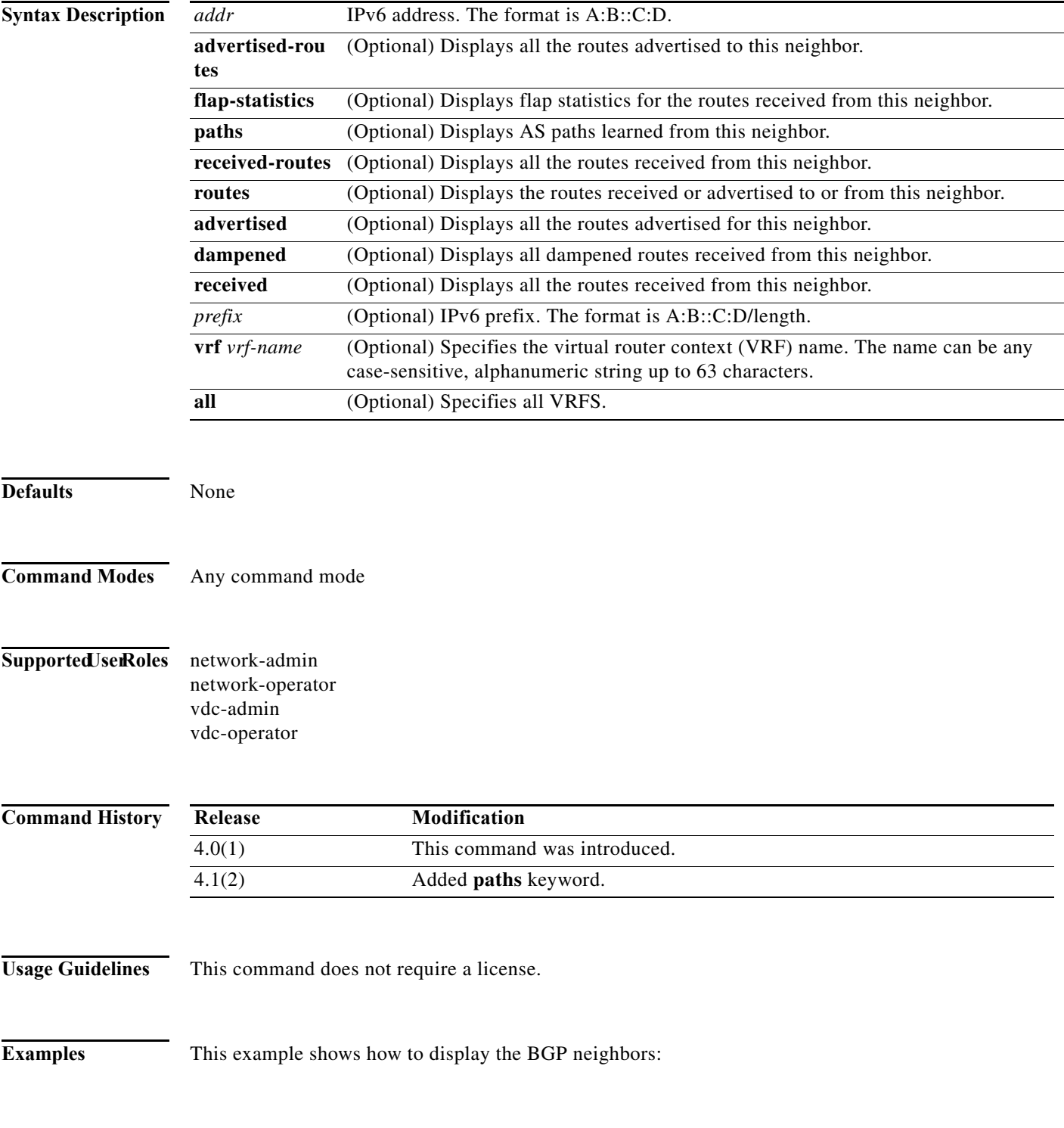

switch(config)# **show ipv6 bgp neighbors**

**Related Commands Command Description show ip bgp neighbors** Displays BGP information. **The Contract of the Contract of the Contract of the Contract of the Contract of the Contract of the Contract o** 

# **show ipv6 bgp nexthop**

To display Border Gateway Protocol (BGP) next hop information, use the **show ipv6 bgp nexthop**  command.

**show ipv6 bgp nexthop** *addr* [**vrf** *vrf-name*]

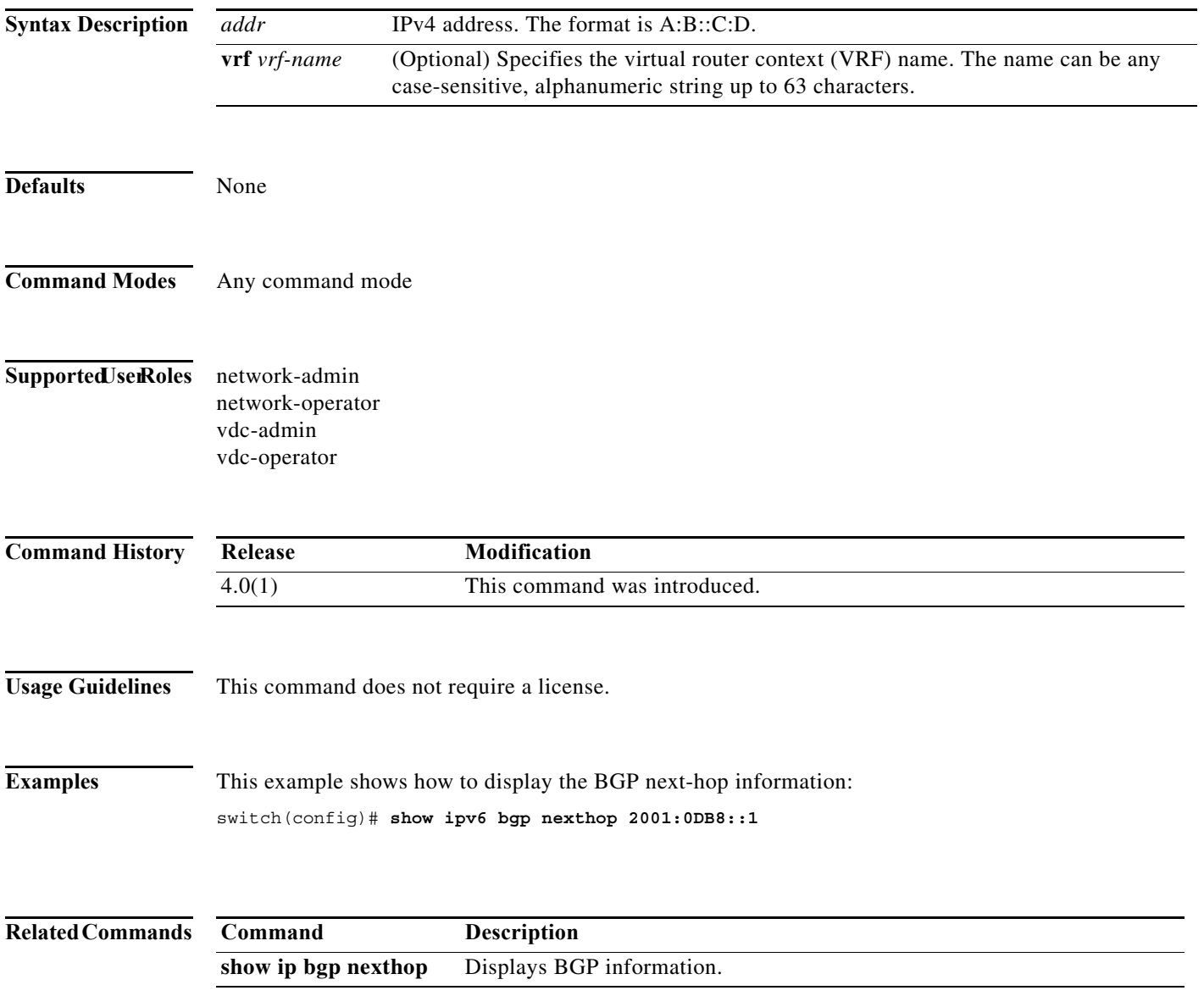

# **show ipv6 bgp nexthop-database**

To display Border Gateway Protocol (BGP) next-hop database, use the **show ipv6 bgp nexthop-database** command.

**show ipv6 bgp nexthop-database** [**vrf** *vrf-name*]

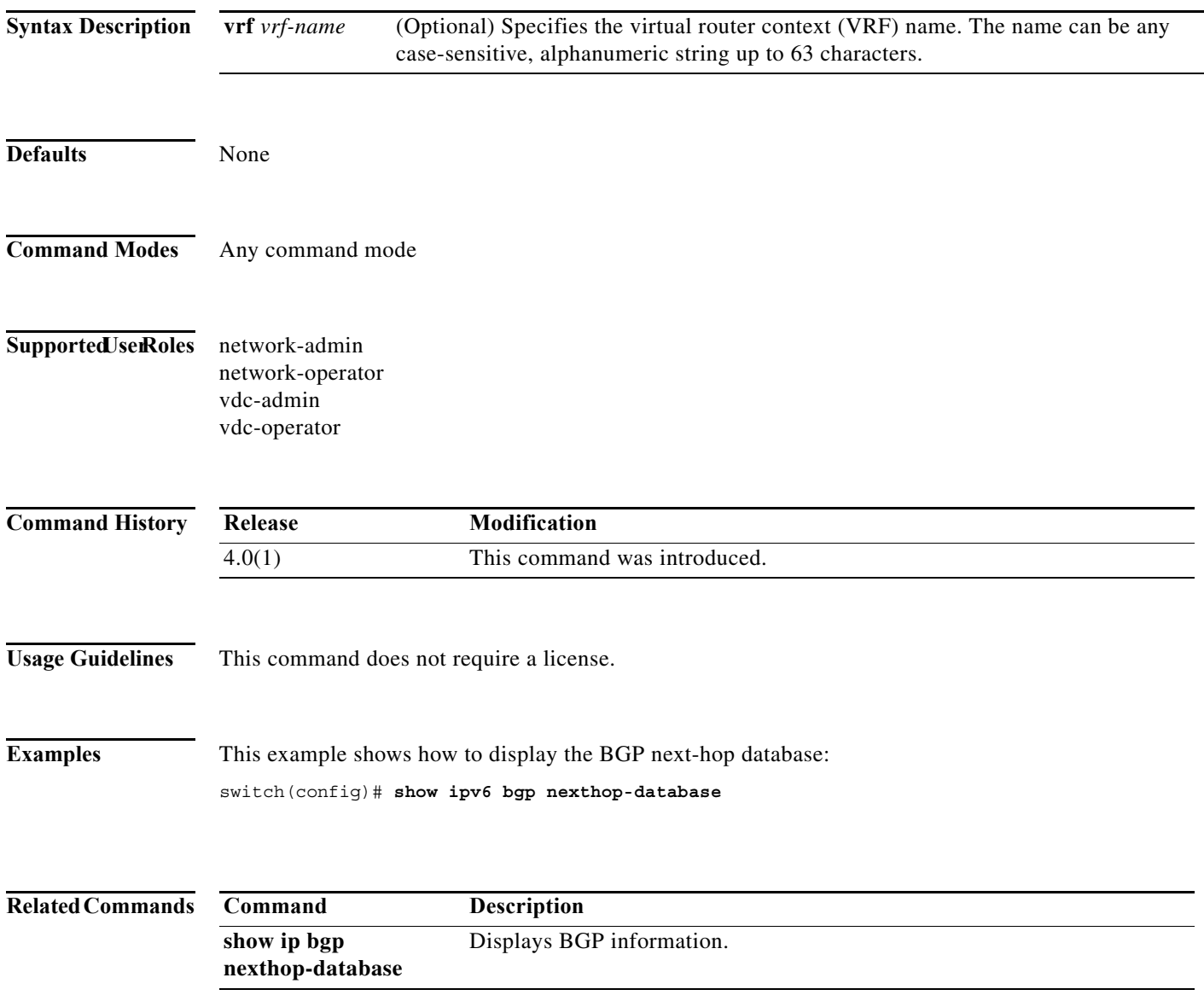

# **show ipv6 bgp prefix-list**

To display Border Gateway Protocol (BGP) routes that match a prefix list, use the **show ipv6 bgp prefix-list** command.

**show ipv6 bgp prefix-list** *list-name* [**exact-match**] [**vrf** *vrf-name*]

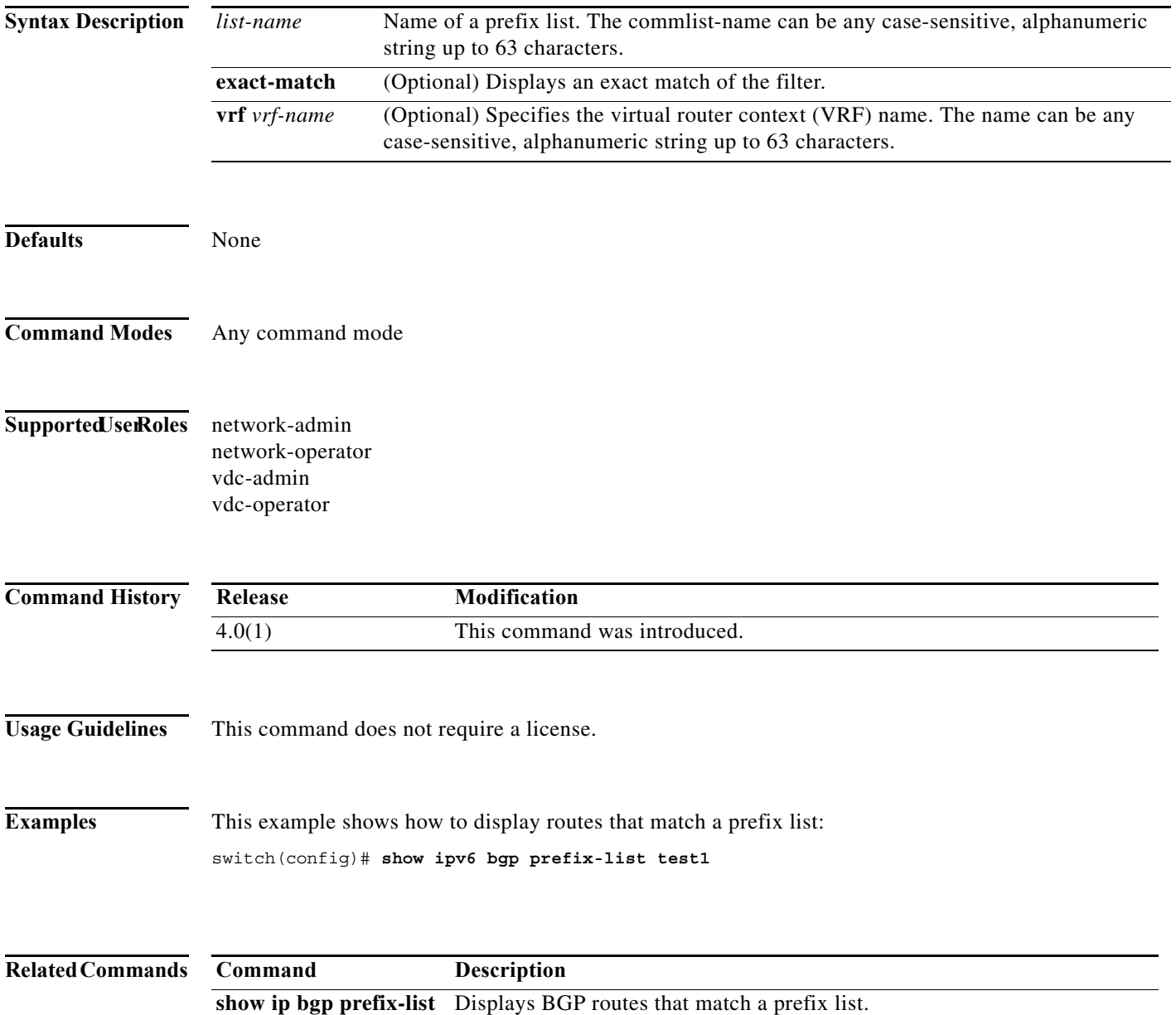

# **show ipv6 client**

To display information about the internal IPv6 clients, use the **show ipv6 client** command.

**show ipv6 client** [*name*]

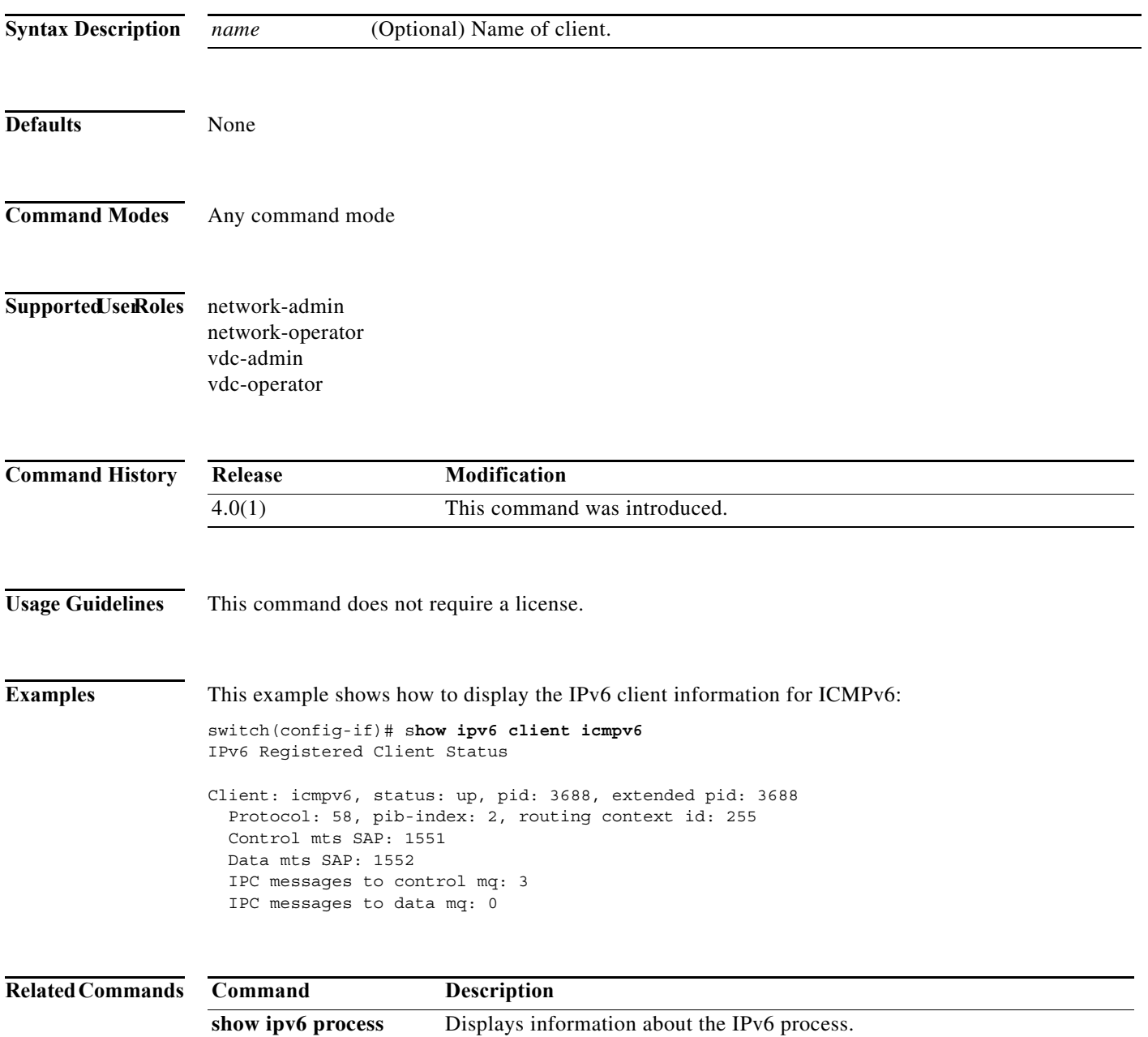

**The Co** 

# **show ipv6 eigrp**

To display a summary of the Enhanced Interior Gateway Routing Protocol (EIGRP) for IPv6 processes, use the **show ipv6 eigrp** command.

**show ipv6 eigrp** [*instance-tag*]

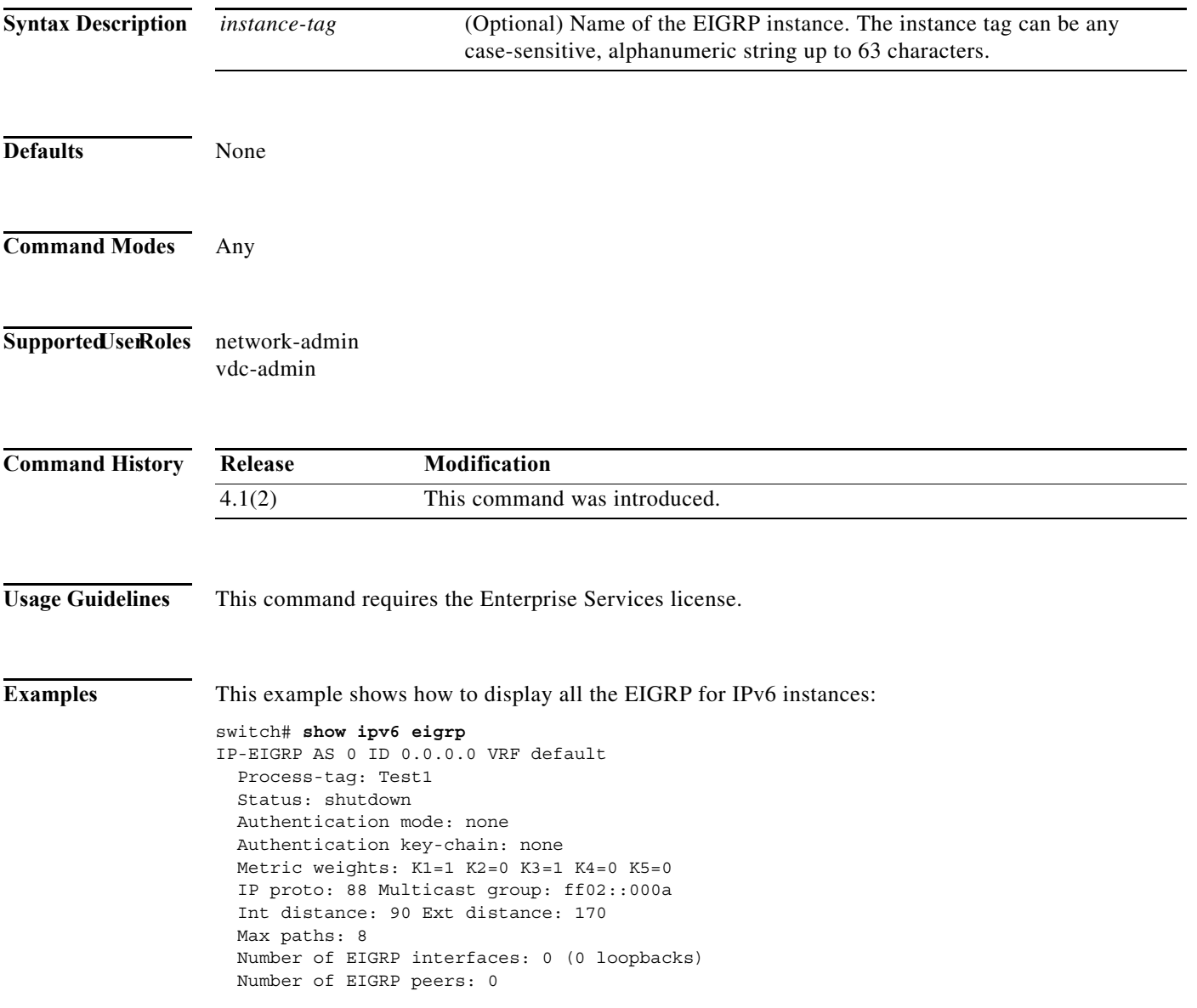

# **show ipv6 eigrp accounting**

To display prefix accounting information for the Enhanced Interior Gateway Routing Protocol (EIGRP) for IPv6 processes, use the **show ipv6 eigrp accounting** command.

**show ipv6 eigrp** [*instance-tag*] **accounting** [**vrf** {*vrf-name* | **\***}]

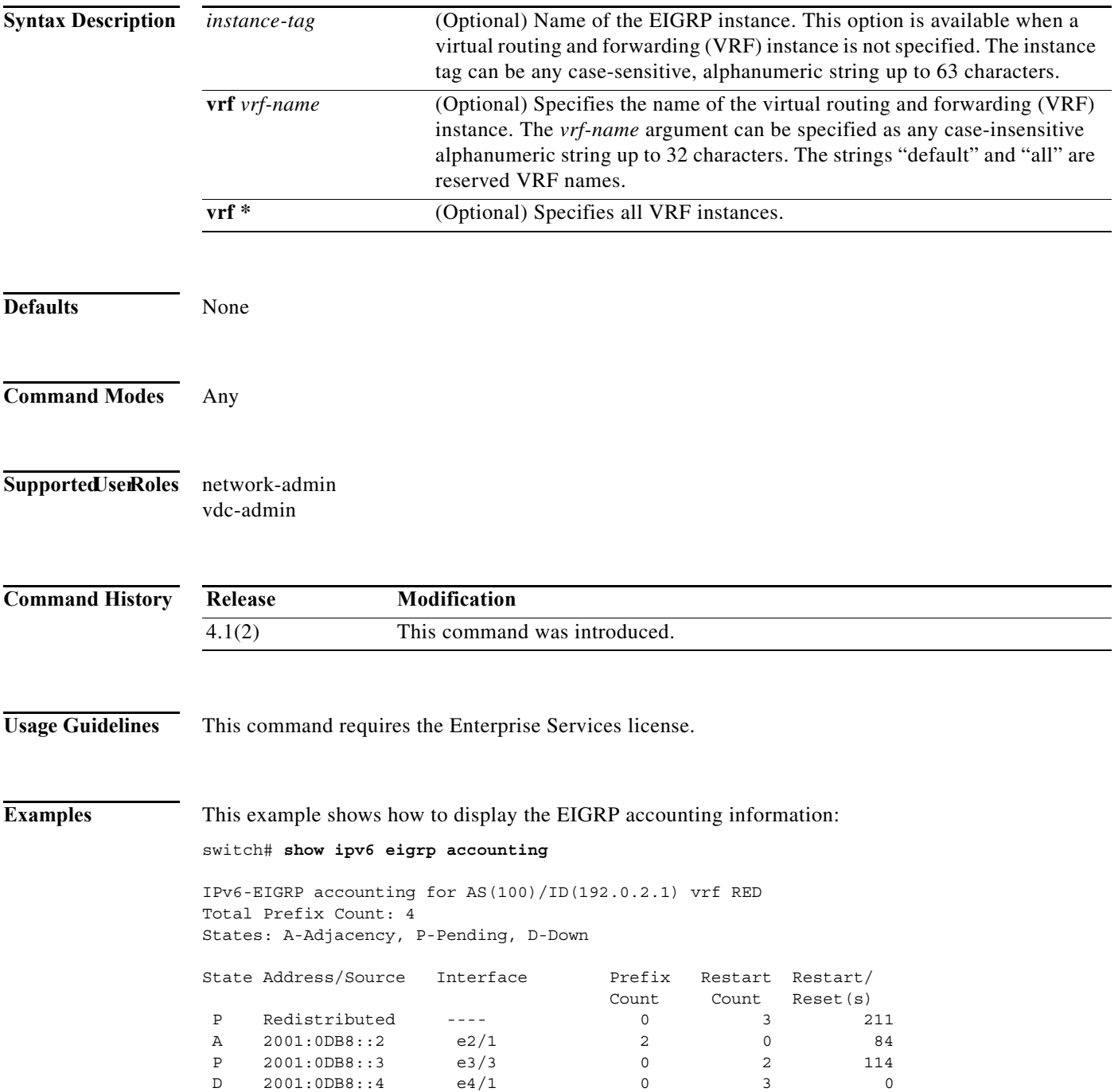

[Table 17-4](#page-873-0) describes the significant fields shown in the display.

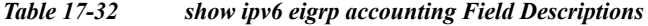

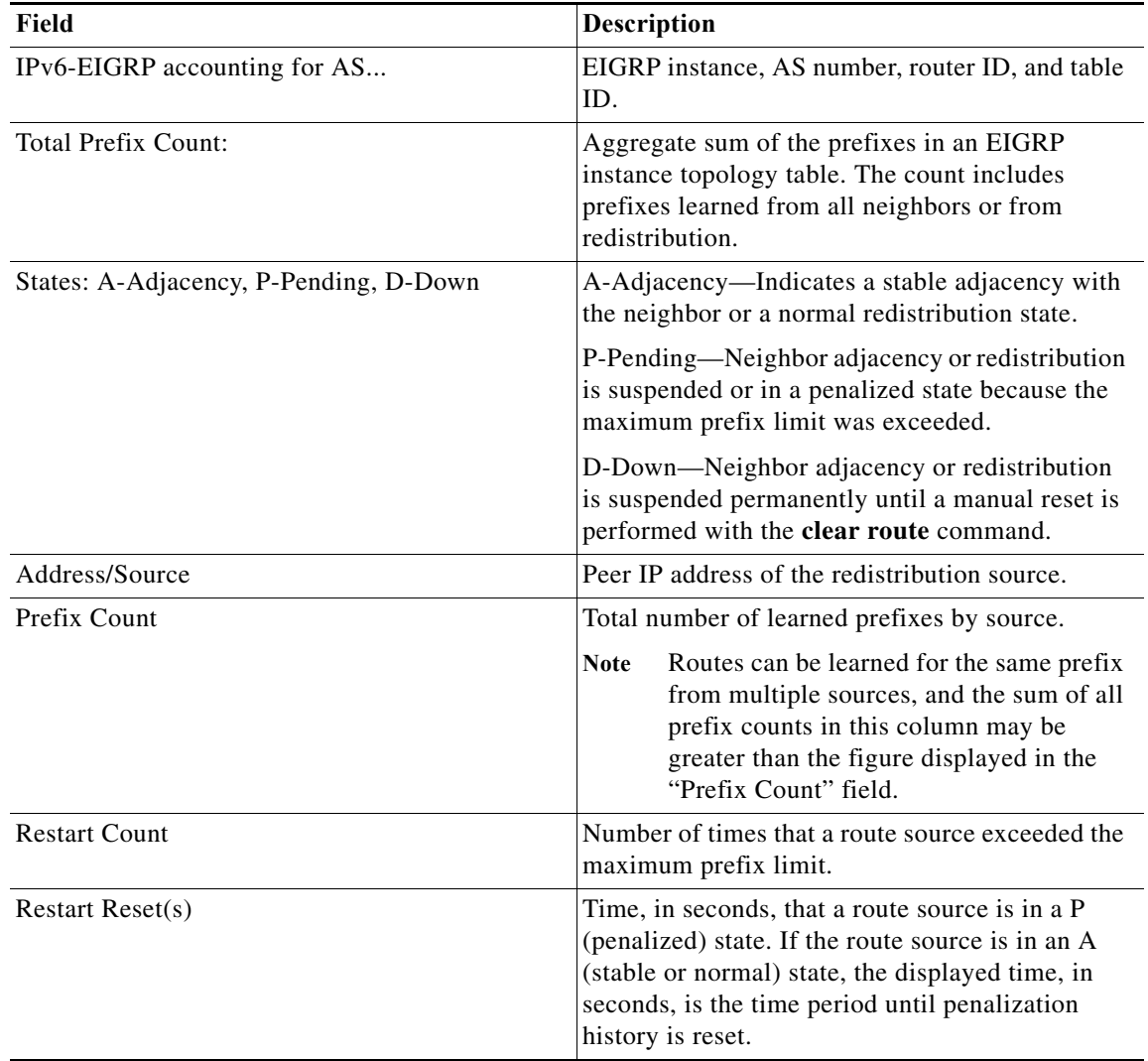

# **show ipv6 eigrp interfaces**

To display information about interfaces configured for the Enhanced Interior Gateway Routing Protocol (EIGRP) for IPv6, use the **show ipv6 eigrp interfaces** command.

**show ipv6 eigrp** [*instance-tag*] **interfaces** [*type instance*] [**brief**] [**vrf** {*vrf-name* | **\***}]

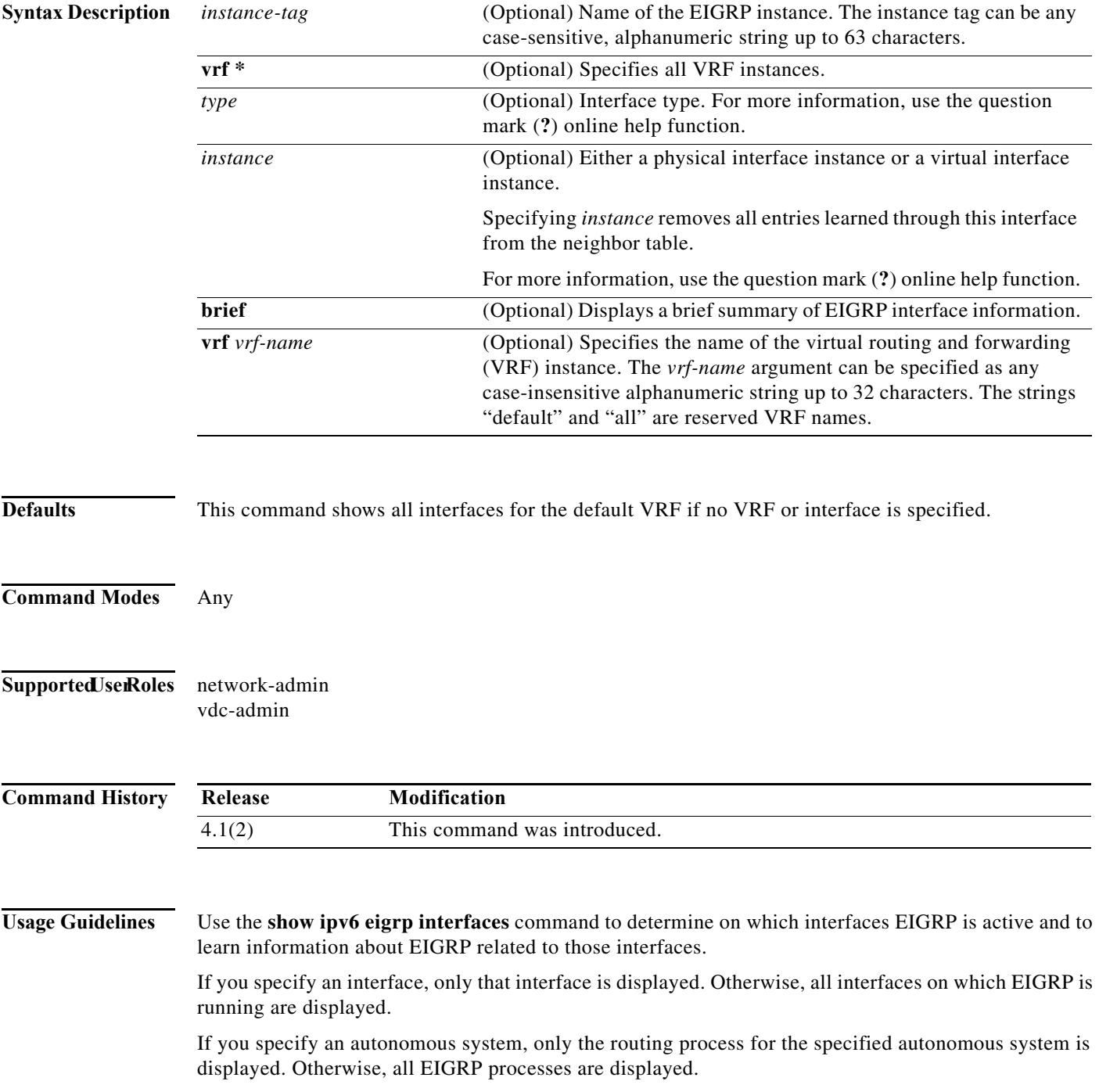

This command requires the Enterprise Services license.

**Examples** This example shows how to display information about EIGRP interfaces:

## switch# **show ipv6 eigrp interfaces brief**

IPv6 EIGRP interfaces for process 1 vrf default

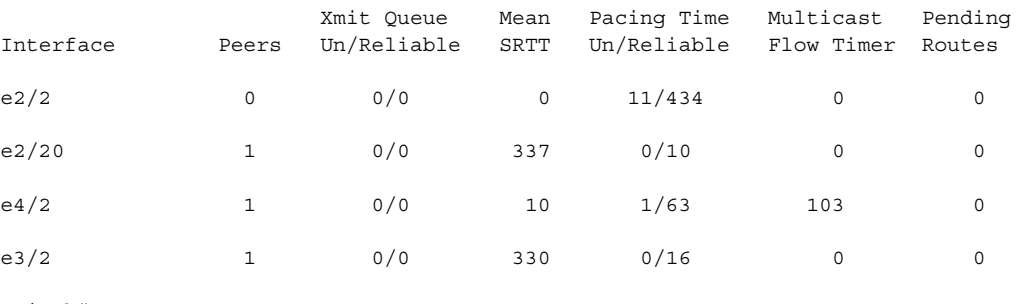

switch#

[Table 17-5](#page-875-0) describes the significant fields shown in the display.

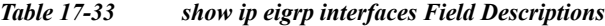

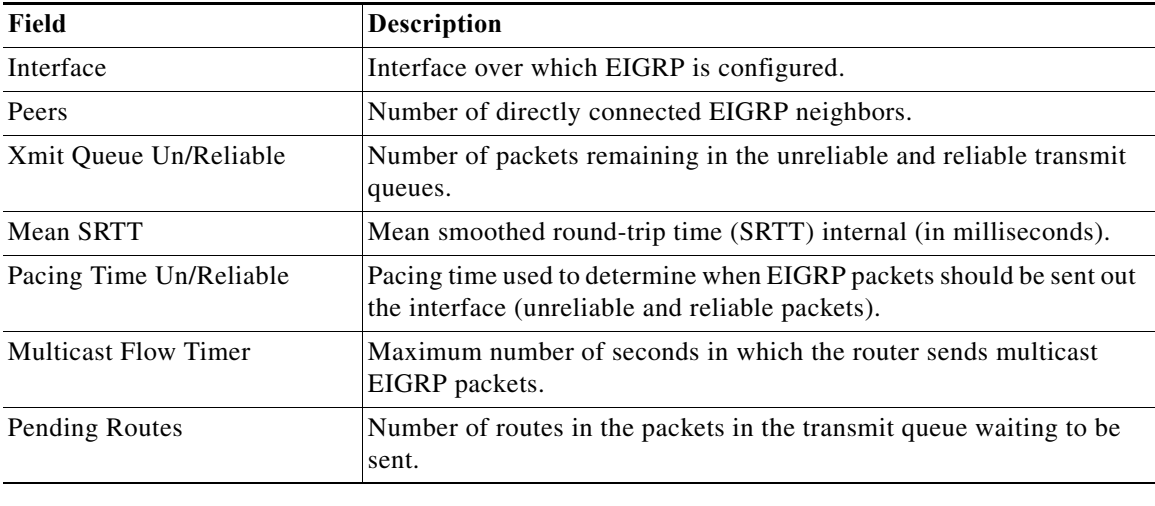

### **Related Commands**

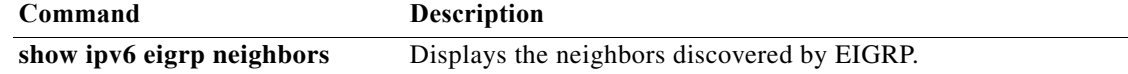

×

# **show ipv6 eigrp neighbors**

To display information about neighbors discovered by the Enhanced Interior Gateway Routing Protocol (EIGRP) for IPv6, use the **show ipv6 eigrp neighbors** command.

**show ipv6 eigrp** [*instance-tag*] **neighbors** [**detail**] [*interface-type interface-instance*] [**static**] [**vrf** {*vrf-name* | **\***}]

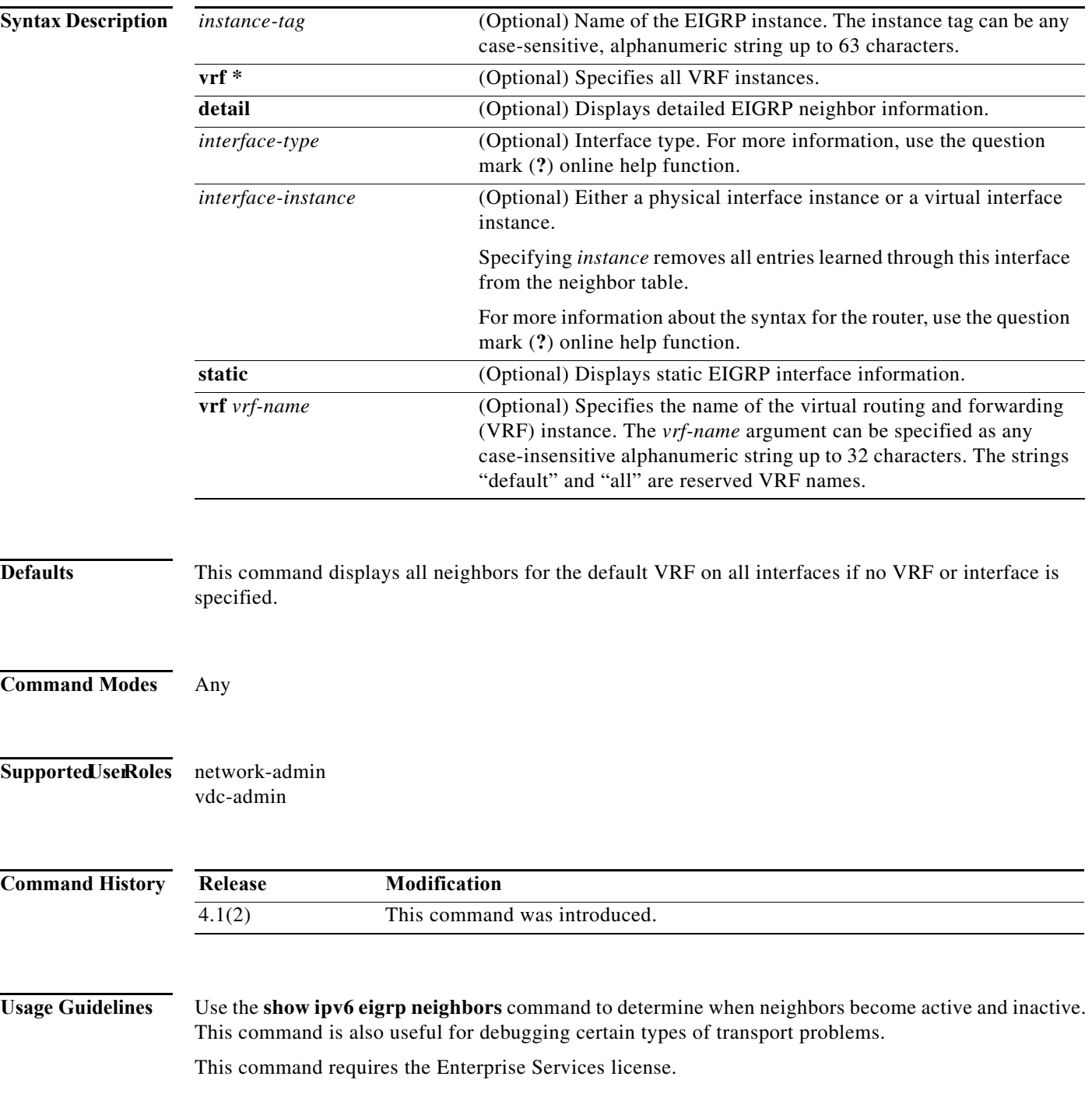

**Examples** This example shows how to display information about EIGRP neighbors:

### switch# **show ipv6 eigrp neighbors**

IPv6-EIGRP Neighbors for process 77 vrf default

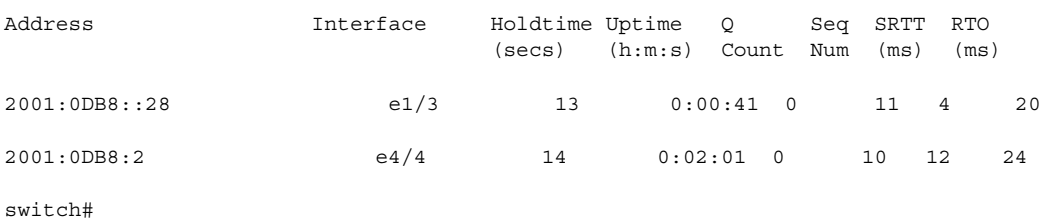

[Table 17-6](#page-877-0) describes the significant fields shown in the display.

| Field       | Description                                                                                                    |
|-------------|----------------------------------------------------------------------------------------------------|
| process     | Autonomous system number specified in the router configuration<br>command.                                                                                                    |
| vrf         | VRF name.                                                                                                    |
| Address     | IPv6 address of the EIGRP peer.                                                                                                    |
| Interface   | Interface on which the router is receiving hello packets from the<br>peer.                                                                                                    |
| Holdtime    | Length of time (in seconds) that the Cisco NX-OS of tware waits to<br>hear from the peer before declaring that the peer is down.                                                                                  |
| Uptime      | Elapsed time (in hours, minutes, and seconds) since the local router<br>first heard from this neighbor.                                                                                                    |
| Q Count     | Number of EIGRP packets (update, query, and reply) that the<br>software waits to send.                                                                                                    |
| Seq Num     | Sequence number of the last update, query, or reply packet that was<br>received from this neighbor.                                                                                                    |
| <b>SRTT</b> | Smoothed round-trip time. This field indicates the number of<br>milliseconds required for an EIGRP packet to be sent to this<br>neighbor and for the local router to receive an acknowledgment of<br>that packet. |
| <b>RTO</b>  | Retransmission timeout (in milliseconds). This field indicates the<br>amount of time that the software waits before resending a packet<br>from the retransmission queue to a neighbor.                            |

*Table 17-34 show ip eigrp neighbors Field Descriptions*

This example shows how to display detailed information about EIGRP neighbors:

```
switch# show ipv6 eigrp neighbors detail
```
IPv6-EIGRP neighbors for AS 1 vrf default

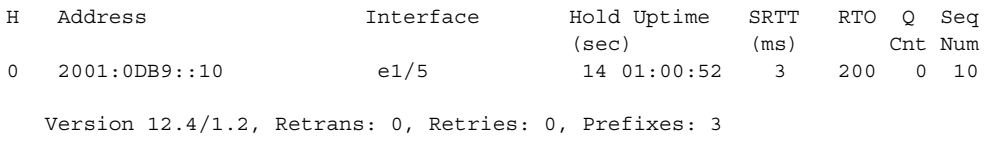

٦

## switch#

[Table 17-7](#page-878-0) describes the significant fields shown in the display.

*Table 17-35 show ip eigrp neighbors detail Field Descriptions*

| Field    | <b>Description</b>                                                                      |
|----------|-----------------------------------------------------------------------------------------|
| Version  | Version of EIGRP software running on the node<br>and neighbor.                          |
| Retrans: | Number of retransmissions sent to this neighbor.                                        |
| Retries: | Number of retransmissions sent to this neighbor<br>since the last acknowledgment (ACK). |
| Prefixes | Number of prefixes learned from this neighbor.                                          |

## **Related Command**

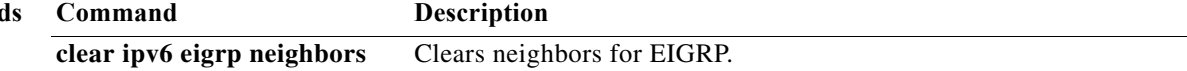

**The Contract of the Contract of the Contract of the Contract of the Contract of the Contract of the Contract o** 

## **show ipv6 eigrp route-map statistics**

To display the route redistribution statistics for the Enhanced Interior Gateway Routing Protocol (EIGRP) for IPv6, use the **show ipv6 eigrp route-map statistics** command in any mode.

**show ipv6 eigrp** [*instance-tag*] **route-map statistics redistribute** {**bgp** *id* | **direct** | **eigrp** *id* | **isis** *id* | **ospfv3** *id* | **rip** *id* | **static**} [**vrf** {*vrf-name | \**}]

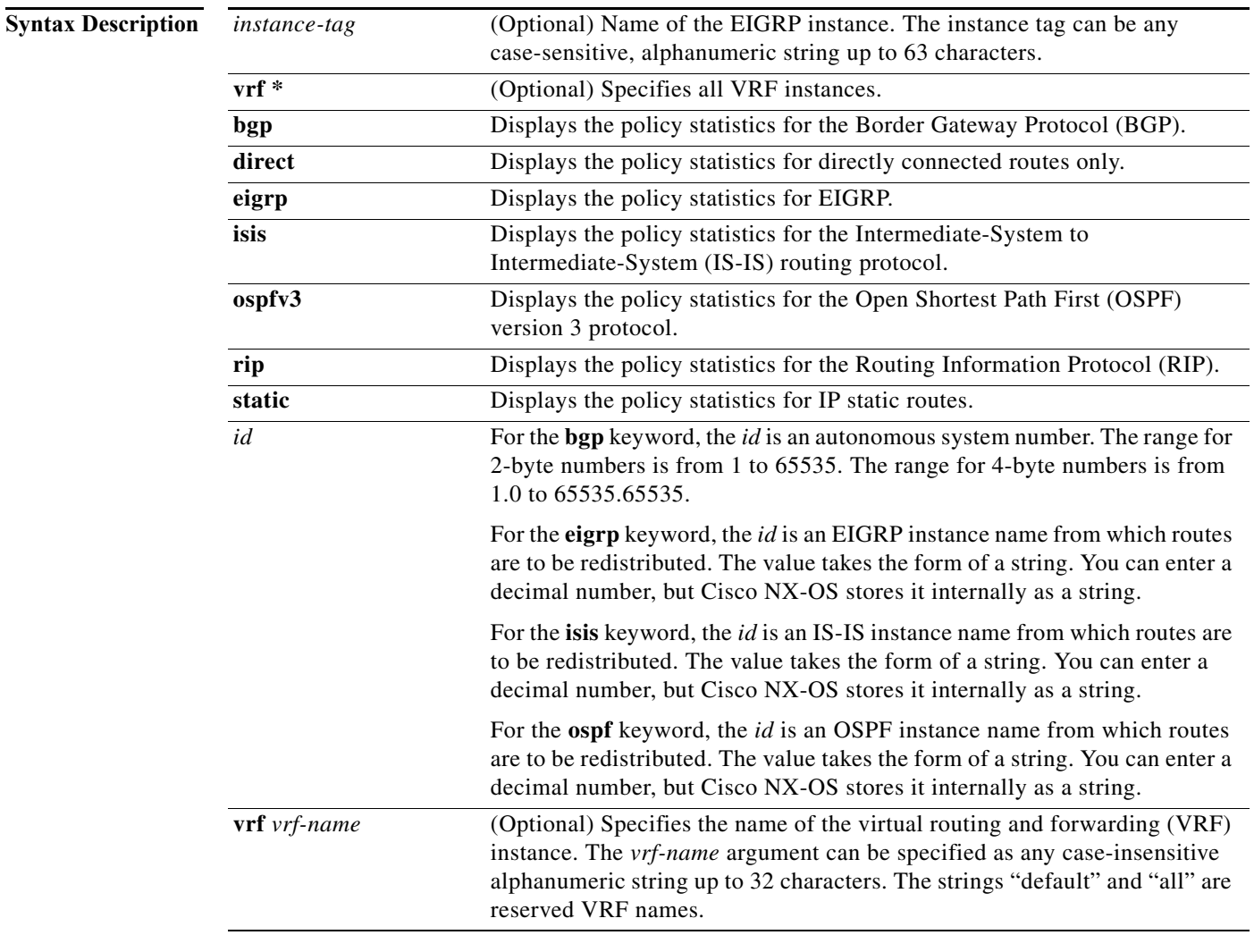

## **Defaults** None

**Command Modes** Any

×

**Supported JserRoles** network-admin

## vdc-admin **Command History Usage Guidelines** This command does not require a license. **Examples** This example shows how to display route-map statistics for EIGRP: switch(config)# **show ipv6 eigrp route-map statistics redistribute direct** C: No. of comparisons, M: No. of matches route-map rmap1 permit 1 Total accept count for policy: 10 Total reject count for policy: 0 **Release Modification** 4.1(2) This command was introduced.

## **Related Commands**

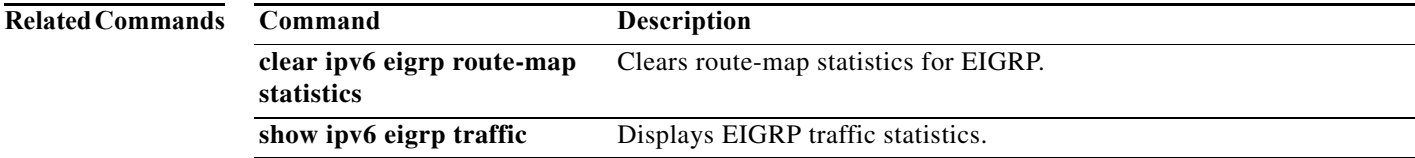

# **show ipv6 eigrp topology**

To display the Enhanced Interior Gateway Routing Protocol (EIGRP) for an IPv6 topology table, use the **show ipv6 eigrp topology** command.

**show ipv6 eigrp** [*instance-tag*] **topology** [*ipv6-address/length*] [**active** | **all-links** | **detail-links** | **pending** | **summary** | **zero-successors**] [**vrf** {*vrf-name* | **\***}]

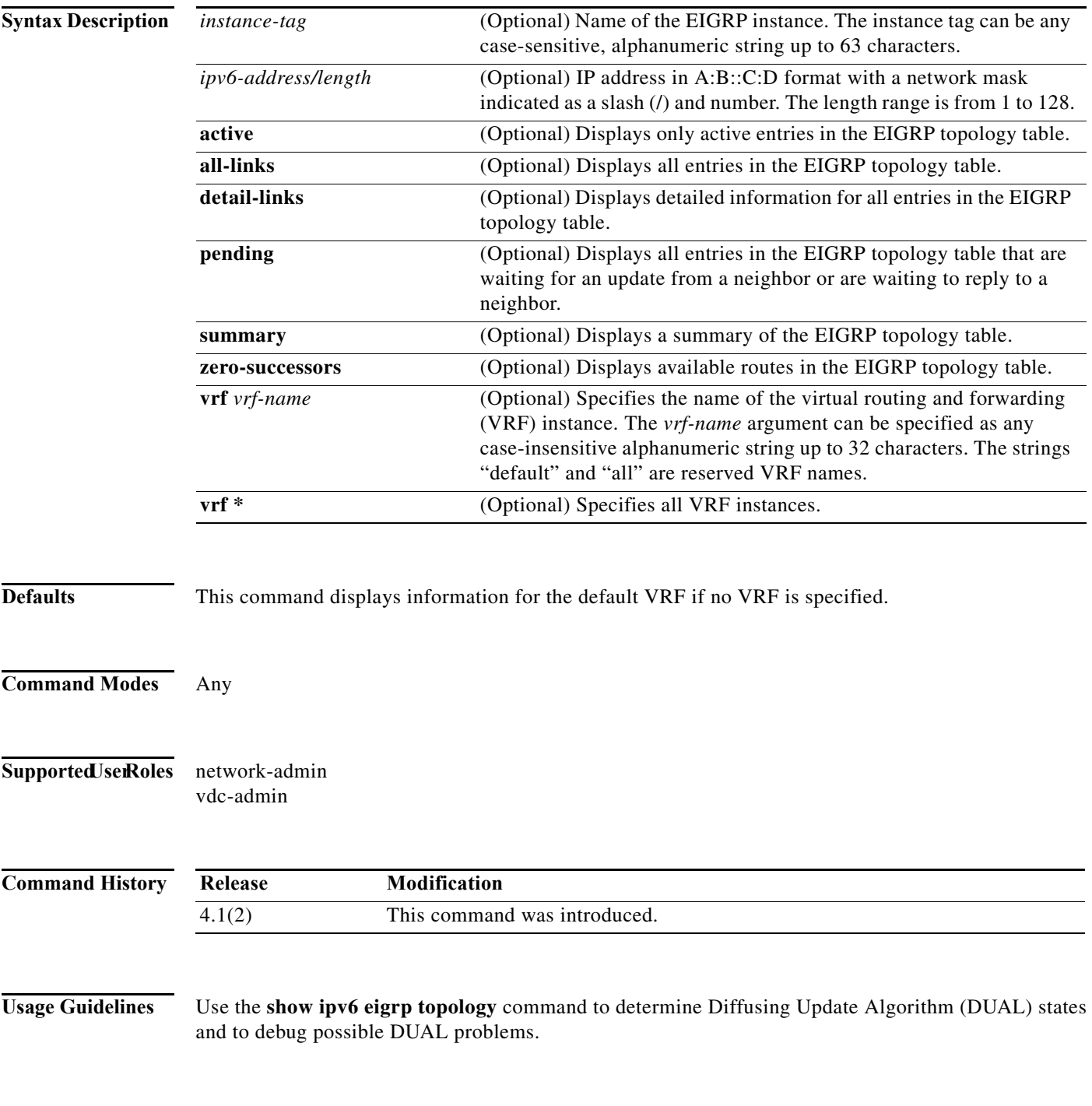

When you use the **show ipv6 eigrp topology** command without any keywords or arguments, Cisco NX-OS displays only routes that are feasible successors.

This command requires the Enterprise Services license.

**Examples** This example shows how to display the EIGRP topology table. The EIGRP metrics for specified internal routes and external routes are displayed.

```
switch# show ipv6 eigrp topology 2001:0DB8::/24
```

```
IP-EIGRP (AS 1): Topology entry for 2001:0DB8::/24
State is Passive, Query origin flag is 1, 1 Successor(s), FD is 281600
 Routing Descriptor Blocks:
  2001:0DB8::10 (Ethernet 2/1), from 2001:0DB8::1, Send flag is 0x0
   Composite metric is (409600/128256), Route is External
   Vector metric:
      Minimum bandwidth is 10000 Kbit
      Total delay is 6000 microseconds
      Reliability is 255/255
      Load is 1/255
      Minimum MTU is 1500
     Hop count is 1
   External data:
      Originating router is 192.0.2.1 
      AS number of route is 0
      External protocol is Connected, external metric is 0
      Administrator tag is 0 (0x00000000)
```
switch#

[Table 17-8](#page-886-0) describes the significant fields shown in the display.

| Field                        | Description                                                                                                    |
|------------------------------|----------------------------------------------------------------------------------------------------|
| Query origin                 | Query origin state.                                                                                                    |
| Successors                   | Number of feasible successors for this prefix.                                                                                                    |
| FD                           | Feasible distance for this prefix.                                                                                                    |
| 2001:0DB8::10 (Ethernet 2/1) | Next hop and interface from which this path was learned.                                                                                                 |
| from $2001:0DB8::1$          | Information source for this path.                                                                                                    |
| Send flag                    | Status of whether the sending of this prefix is pending to this<br>neighbor.                                                                             |
| Composite metric is          | The first number is the EIGRP metric that represents the cost to the<br>destination. The second number is the EIGRP metric that this peer<br>advertised. |
| Route is                     | Type of route (internal or external).                                                                                                    |
| Vector Metric                | Metric (bandwidth, delay, reliability, load, MTU, and hop count)<br>advertised by the neighbor.                                                          |
| <b>External Data</b>         | External information (originating router ID, AS number, external<br>protocol, metric, and tag) advertised by the neighbor.                               |

*Table 17-36 show ip eigrp topology Field Descriptions*

# **show ipv6 eigrp traffic**

To display the number of Enhanced Interior Gateway Routing Protocol (EIGRP) for IPv6 packets sent and received, use the **show ipv6 eigrp traffic** command.

**show ipv6 eigrp** [*instance-tag*] **traffic** [**vrf** {*vrf-name* | **\***}]

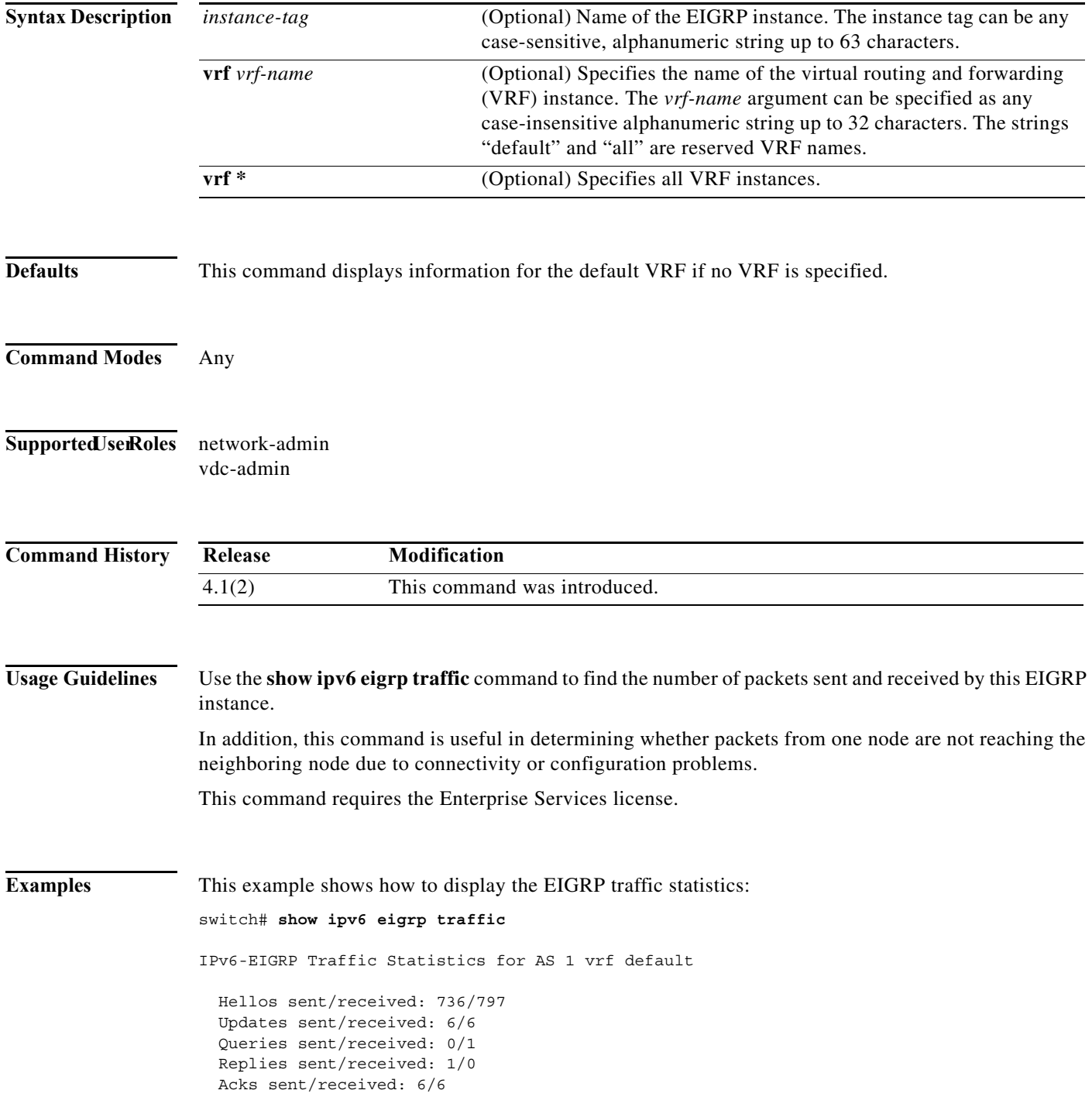

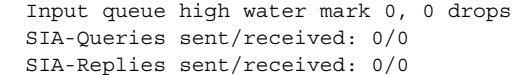

[Table 17-9](#page-888-0) describes the significant fields shown in the display.

*Table 17-37 show ipv6 eigrp traffic Field Descriptions*

| Field                       | <b>Description</b>                                                   |
|-----------------------------|----------------------------------------------------------------------|
| AS                          | Autonomous system number specified in the router eigrp<br>command.   |
| vrf                         | VRF specified in the show command.                                   |
| Hellos sent/received:       | Number of hello packets sent and received.                           |
| Updates sent/received:      | Number of update packets sent and received.                          |
| Queries sent/received:      | Number of query packets sent and received.                           |
| Replies sent/received:      | Number of reply packets sent and received.                           |
| Acks sent/received:         | Number of acknowledgment packets sent and received.                  |
| Input queue high water mark | Maximum number of packets in the input queue and number of<br>drops. |
| SIA-Queries sent/received   | Number of Stuck-in-Active query packets sent and received.           |
| SIA-Replies sent/received:  | Number of Stuck-in-Active reply packets sent and received.           |

# **show ipv6 fragments**

To display information about the IPv6 fragments queued, use the **show ipv6 fragments** command.

**show ipv6 fragments** [*ipv6-addr*]

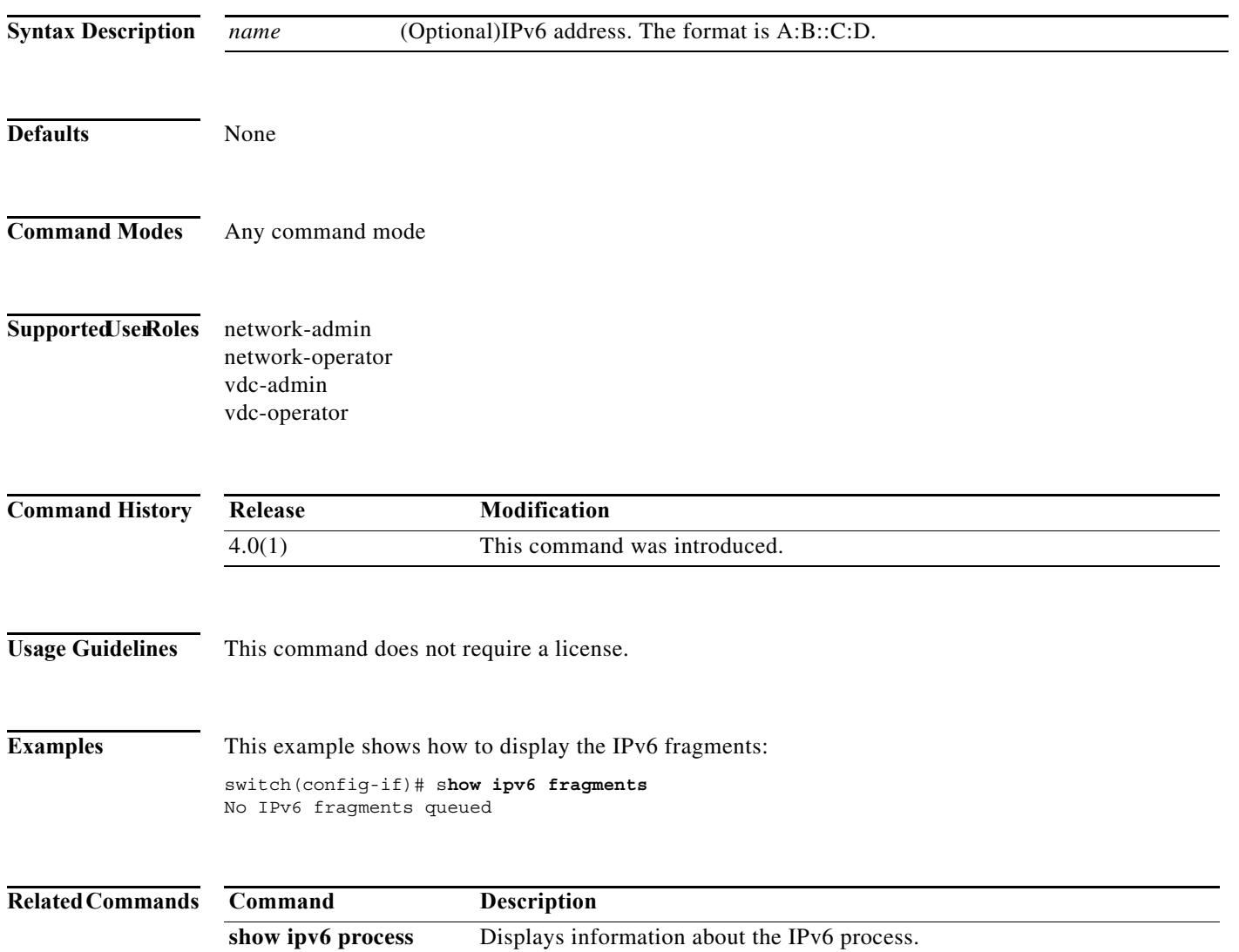

# **show ipv6 icmp interface**

To display information about the ICMPv6, use the **show ipv6 icmp interface** command.

**show ipv6 icmp interface** [*type number*] [**detail**] [**vrf** *vrf-name*]

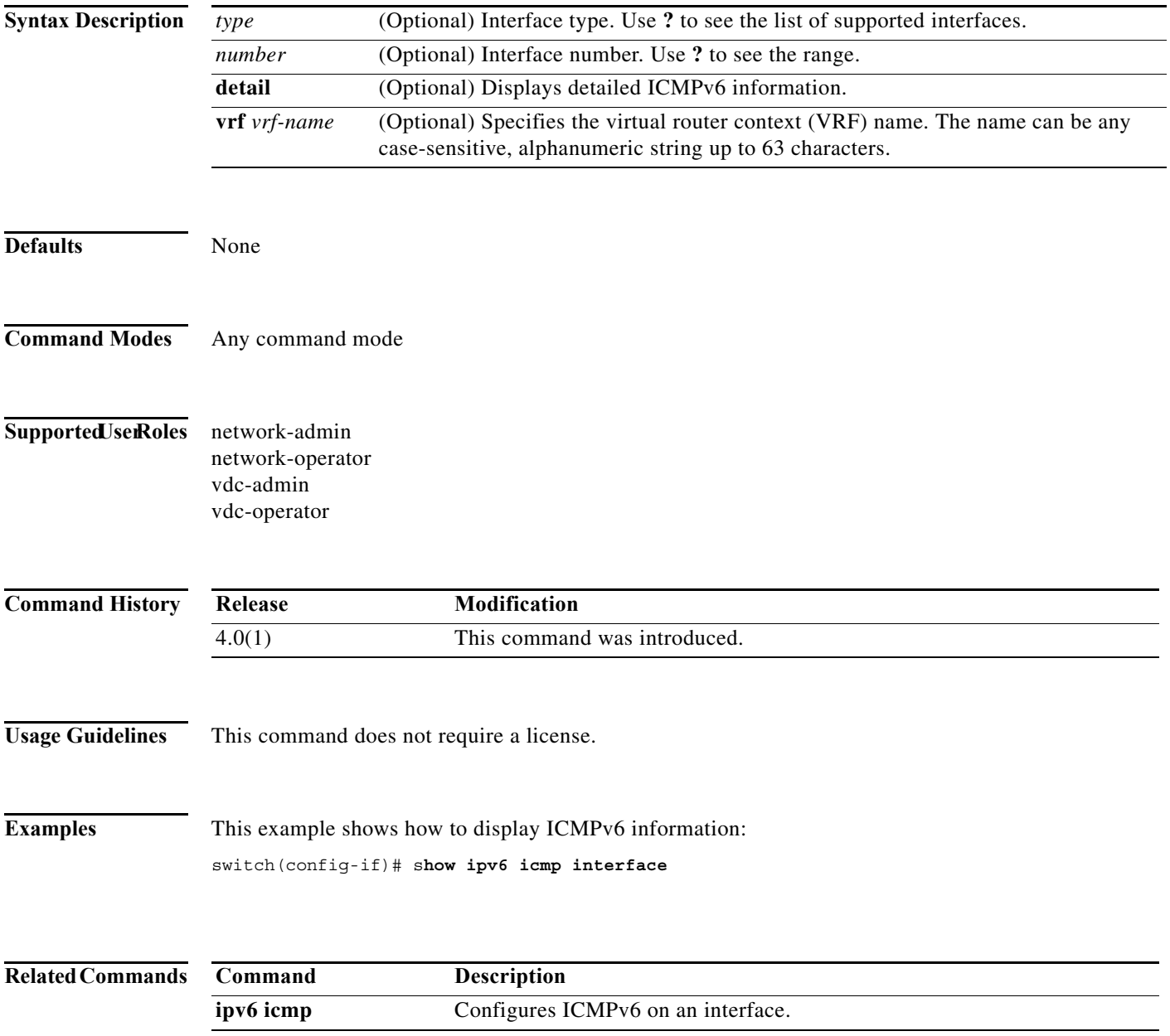

**The Contract of the Contract of the Contract of the Contract of the Contract of the Contract of the Contract o** 

# **show ipv6 interface**

To display IPv6 information for an interface, use the **show ipv6 interface** command.

**show ipv6 interface** [*type number*] [**brief**][**vrf** *vrf-name*]

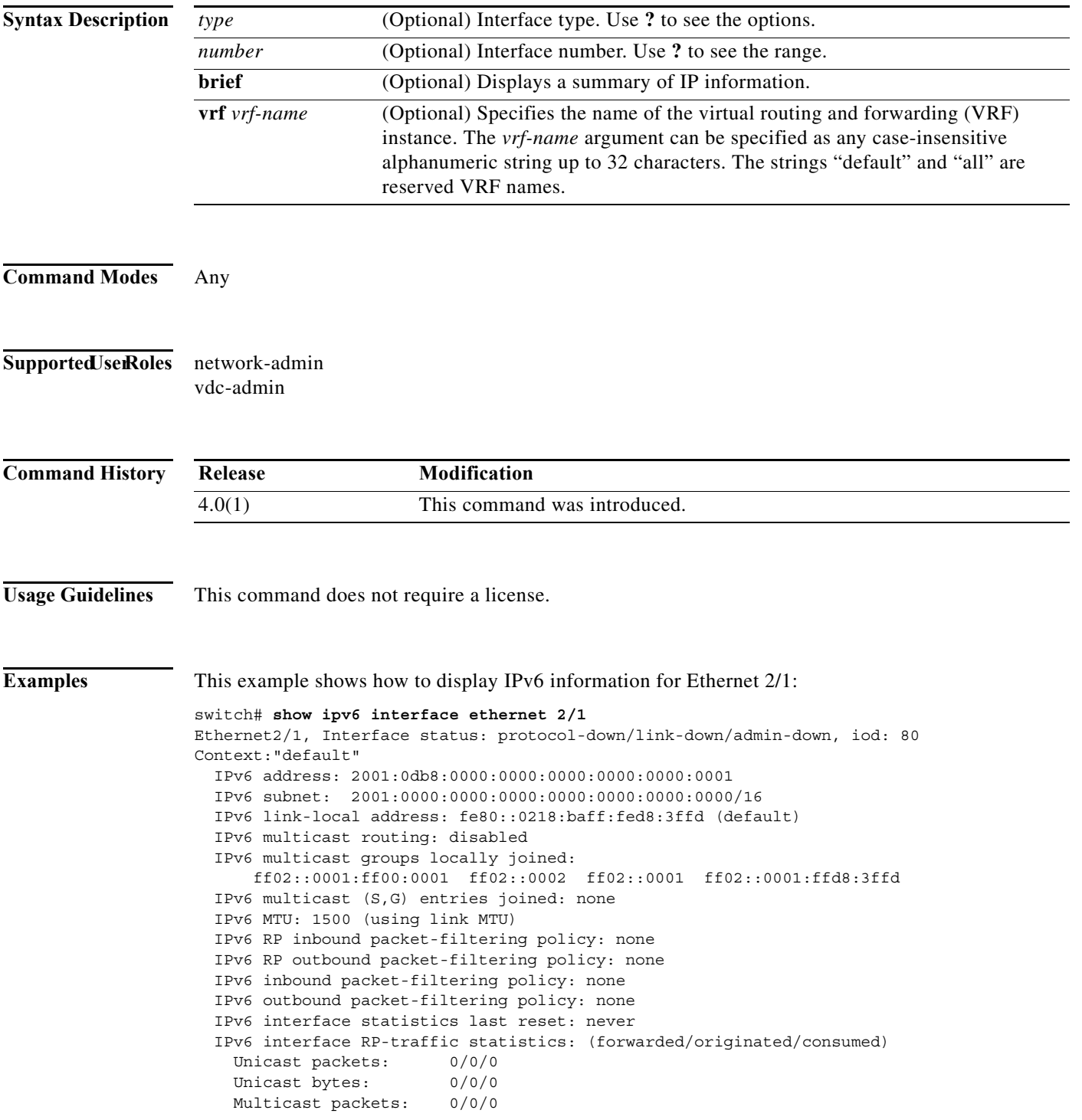

 Multicast bytes: 0/0/0 IPv6 interface hardware statistics not available Reason: unsupported platform

**Related Comma** 

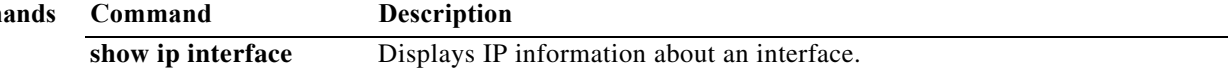

# **show ipv6 mbgp**

To display entries in the Multiprotocol Border Gateway Protocol (MP-BGP) table, use the **show ipv6 mbgp** command.

**show ipv6 mbgp** [*ipv6-addr* | *ipv6-prefix* [**longer-prefixes**]] [**vrf** *vrf-name*]

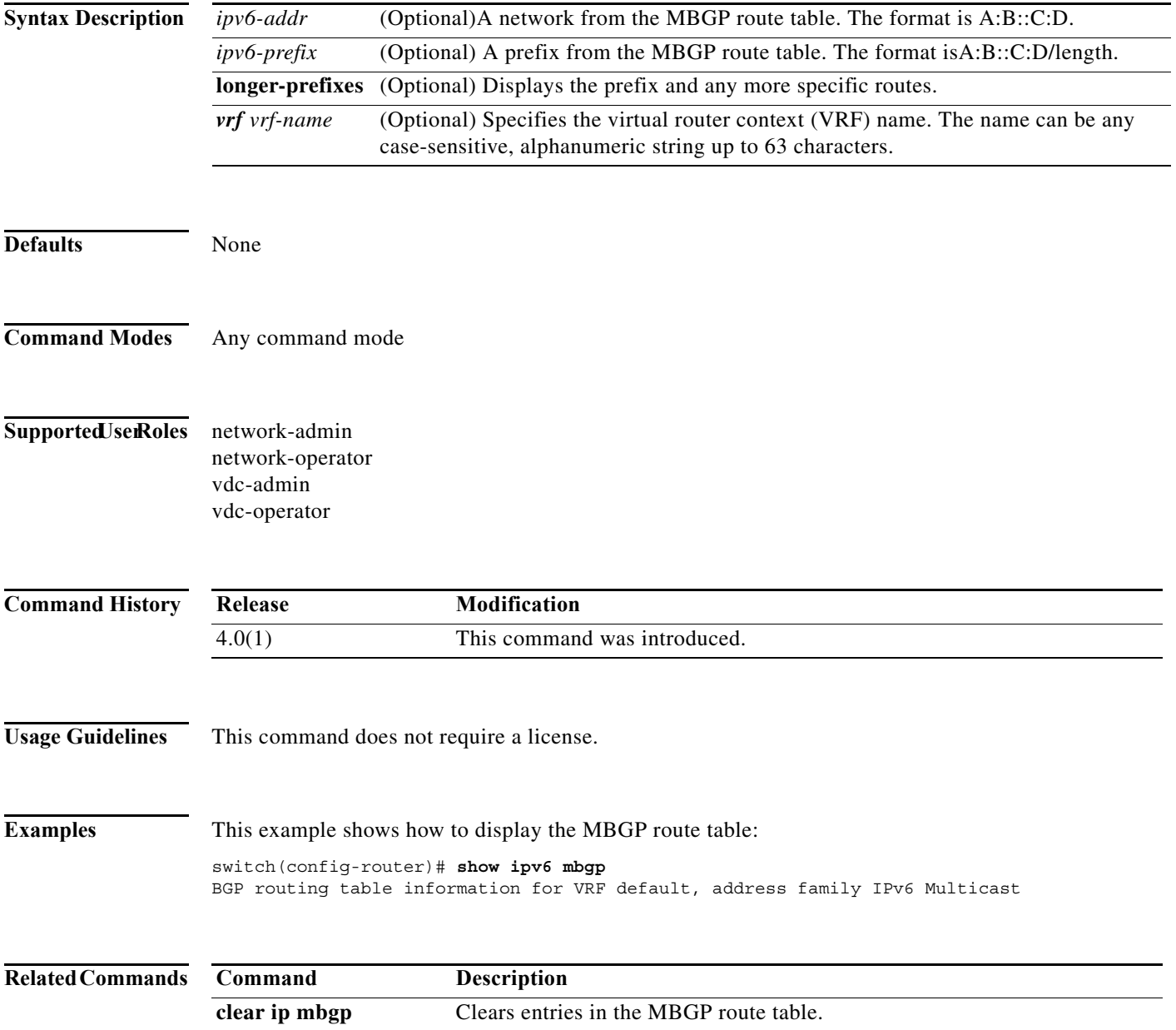

## **show ipv6 mbgp community**

To display Multiprotocol Border Gateway Protocol (MP-BGP) routes that match a community, use the **show ipv6 mbgp community** command.

**show ipv6 mbgp community** [*as-number*] [**no-advertise**] [**no-export**] [**no-export-subconfed**] [**exact-match**]} [**vrf** *vrf-name*]

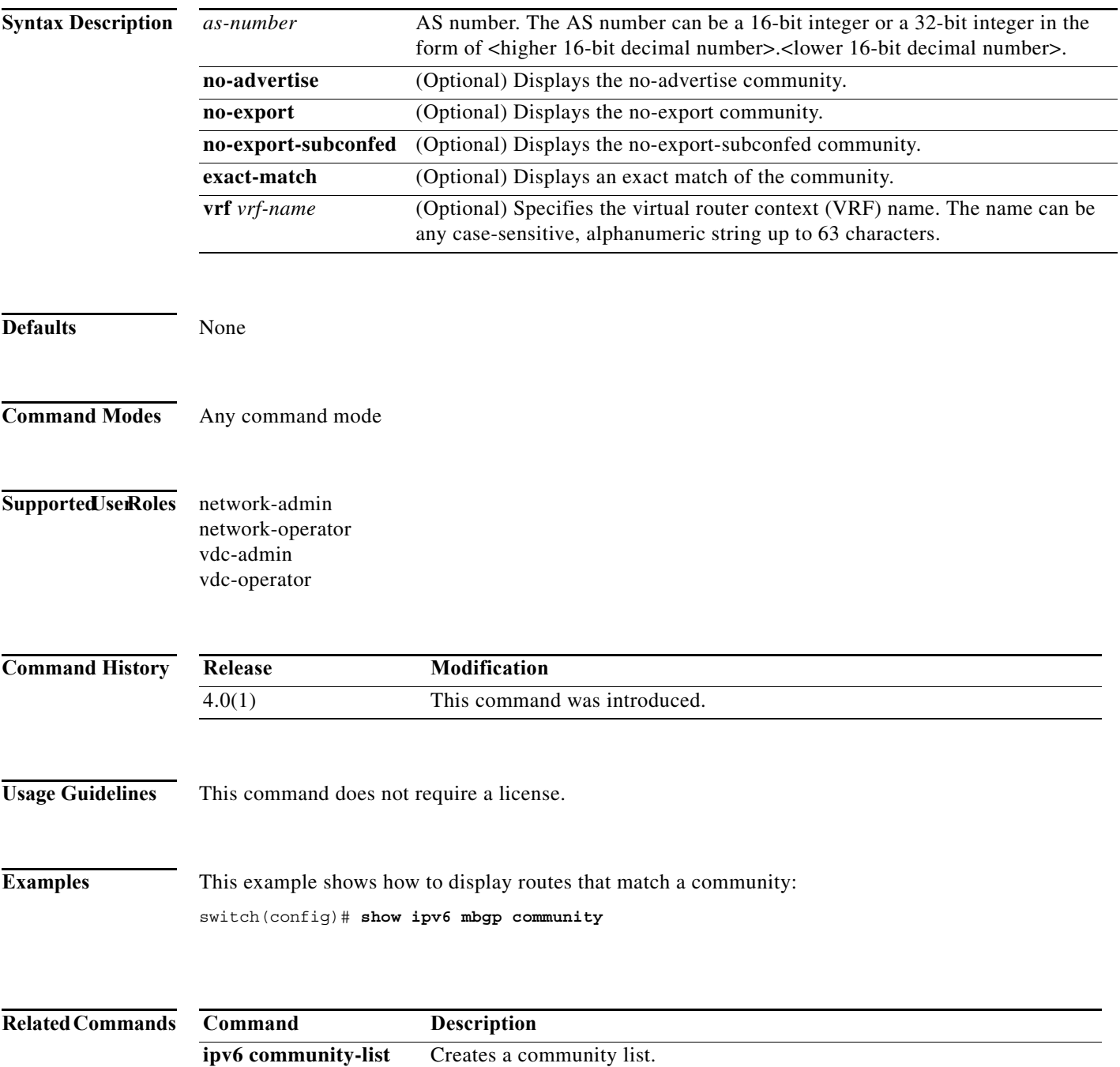

**The Contract of the Contract of the Contract of the Contract of the Contract of the Contract of the Contract o** 

# **show ipv6 mbgp community-list**

To display Multiprotocol Border Gateway Protocol (MP-BGP) routes that match a community list, use the **show ipv6 mbgp community-list** command.

**show ipv6 mbgp community-list** *commlist-name* [**exact-match**] [**vrf** *vrf-name*]

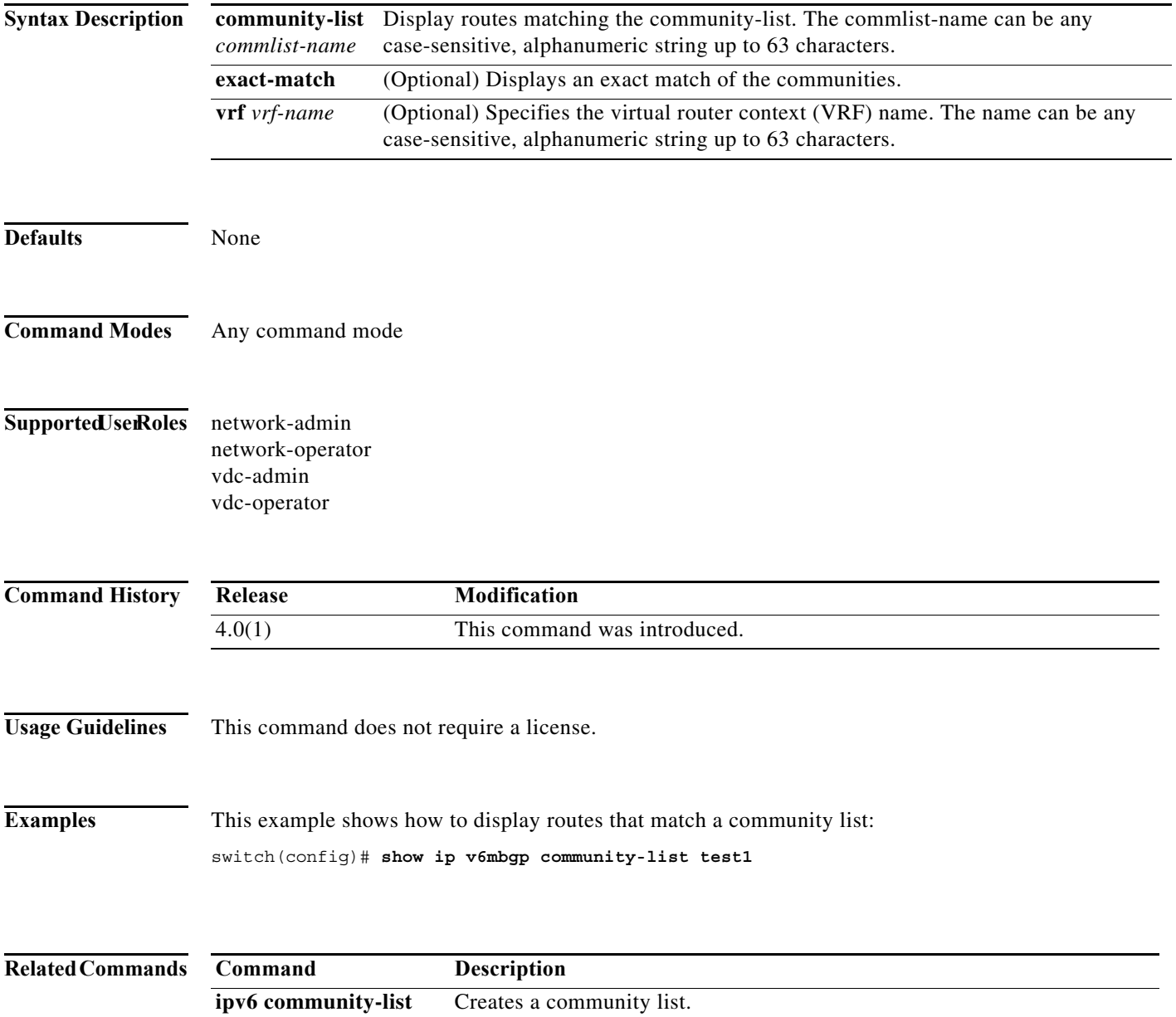

# **show ipv6 mbgp neighbors**

To display Multiprotocol Border Gateway Protocol (MP-BGP) neighbors, use the **show ipv6 mbgp neighbors** command.

**show ipv6 mbgp neighbors** [*addr* [**advertised-routes** | **flap-statistics** | **paths** | **received-routes** | **routes** [**advertised** | **dampened** | **received**]] | *prefix*] [**vrf** {**all** | *vrf-name*}]

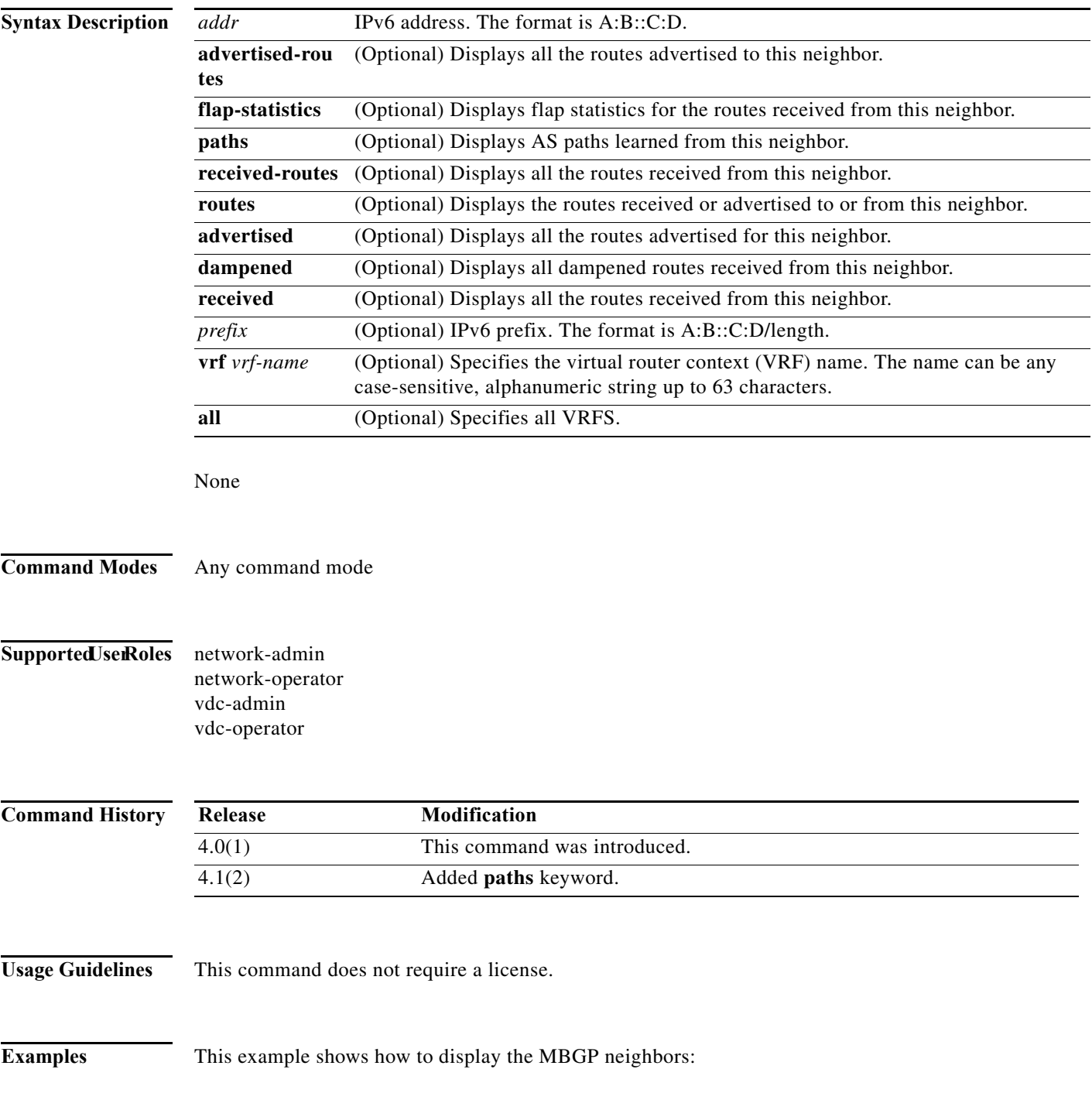

**Command show ip mbgp neighbors**

switch(config)# **show ipv6 mbgp neighbors**

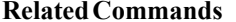

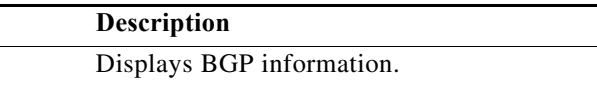
## **show ipv6 nd interface**

To display information about the Neighbor Discovery (ND), use the **show ipv6 nd interface** command.

**show ipv6 nd interface** [*type number*] [**detail**] [**vrf** *vrf-name*]

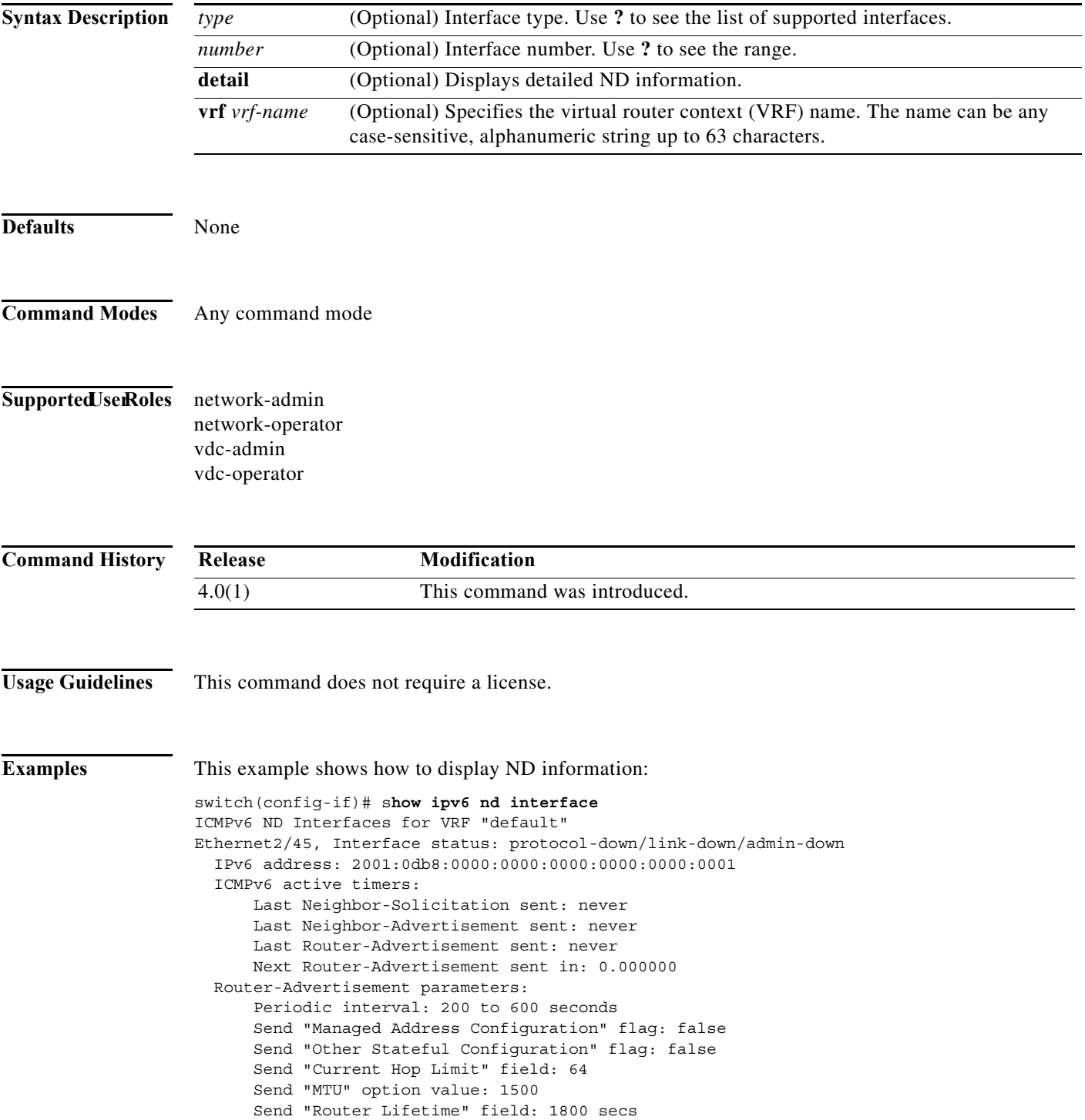

 Send "Reachable Time" field: 0 ms Send "Retrans Timer" field: 0 ms Neighbor-Solicitation parameters: NS retransmit interval: 1000 ms ICMPv6 error message parameters: Send redirects: true Send unreachables: false

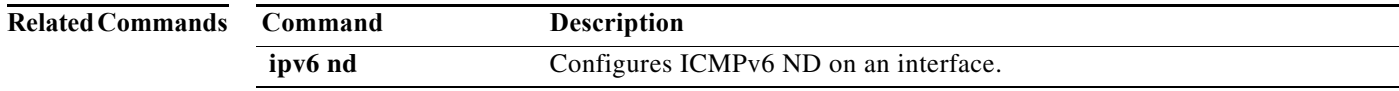

## **show ipv6 neighbor**

To display IPv6 neighbors, use the **show ipv6 neighbor** command.

**show ipv6 neighbor** [*ipv6-addr* | *interface*] [**detail**] [**non-best**] [**statistics**] [**summary**] [**vrf** *vrf-name*]

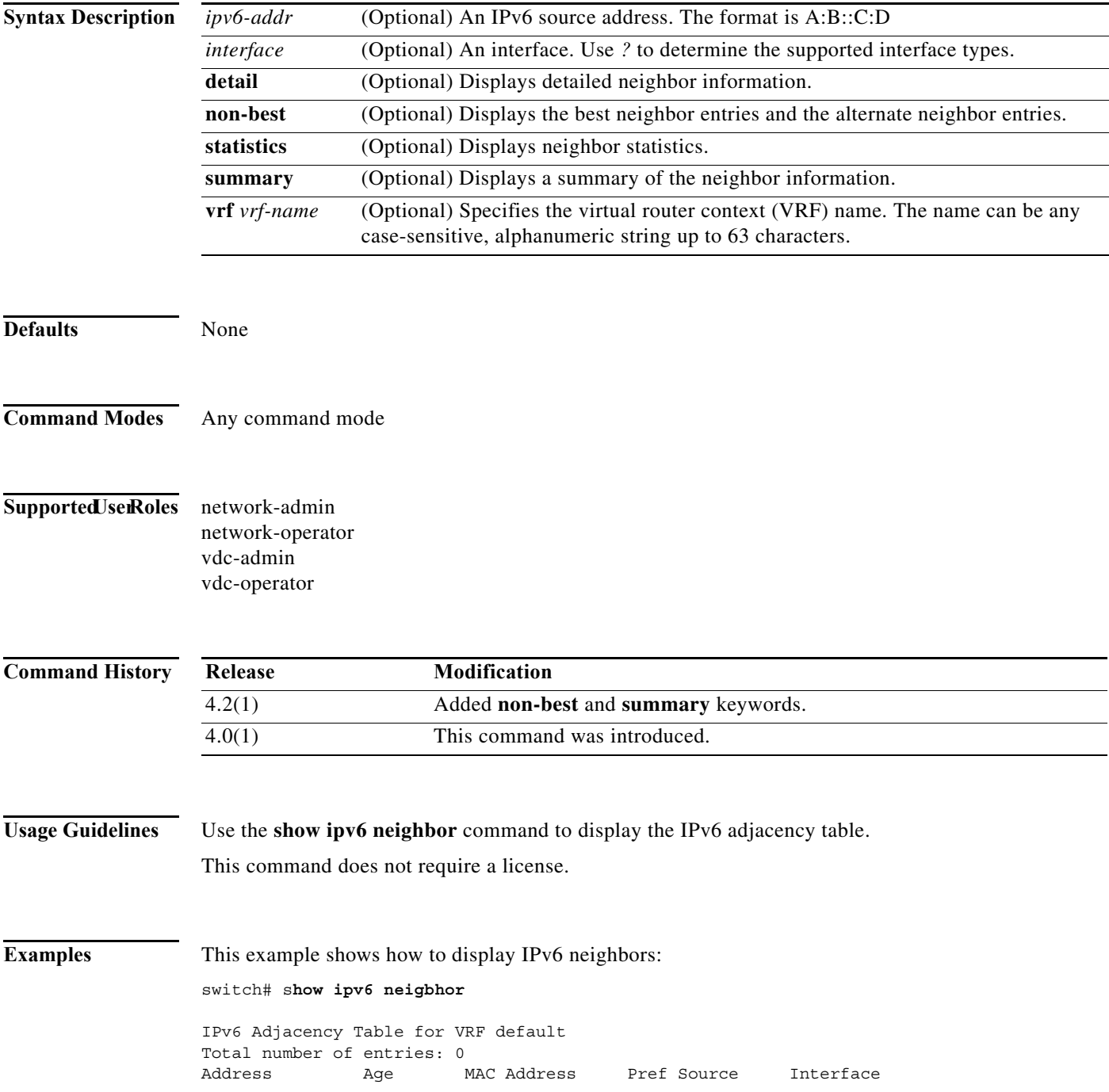

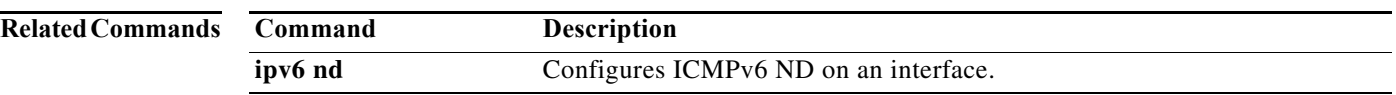

# **show ipv6 policy**

To display the route policy information, use the **show ipv6 policy** command.

**show ipv6 policy** [**vrf** *vrf-name*]

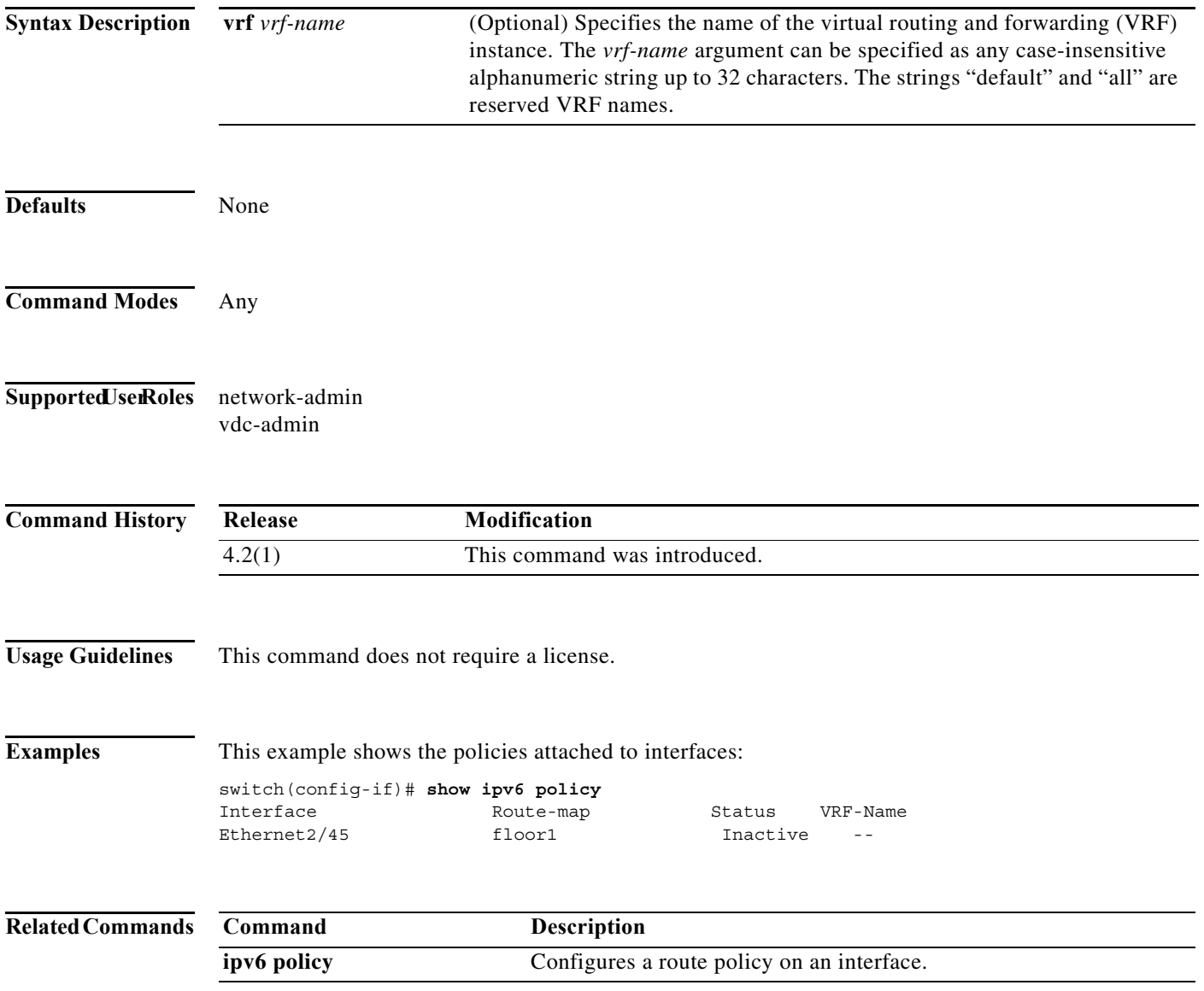

**The Co** 

## **show ipv6 prefix-list**

To display prefix lists for the Border Gateway Protocol (BGP), use the **show ipv6 prefix-list** command.

**show ipv6 prefix-list** [*name*]

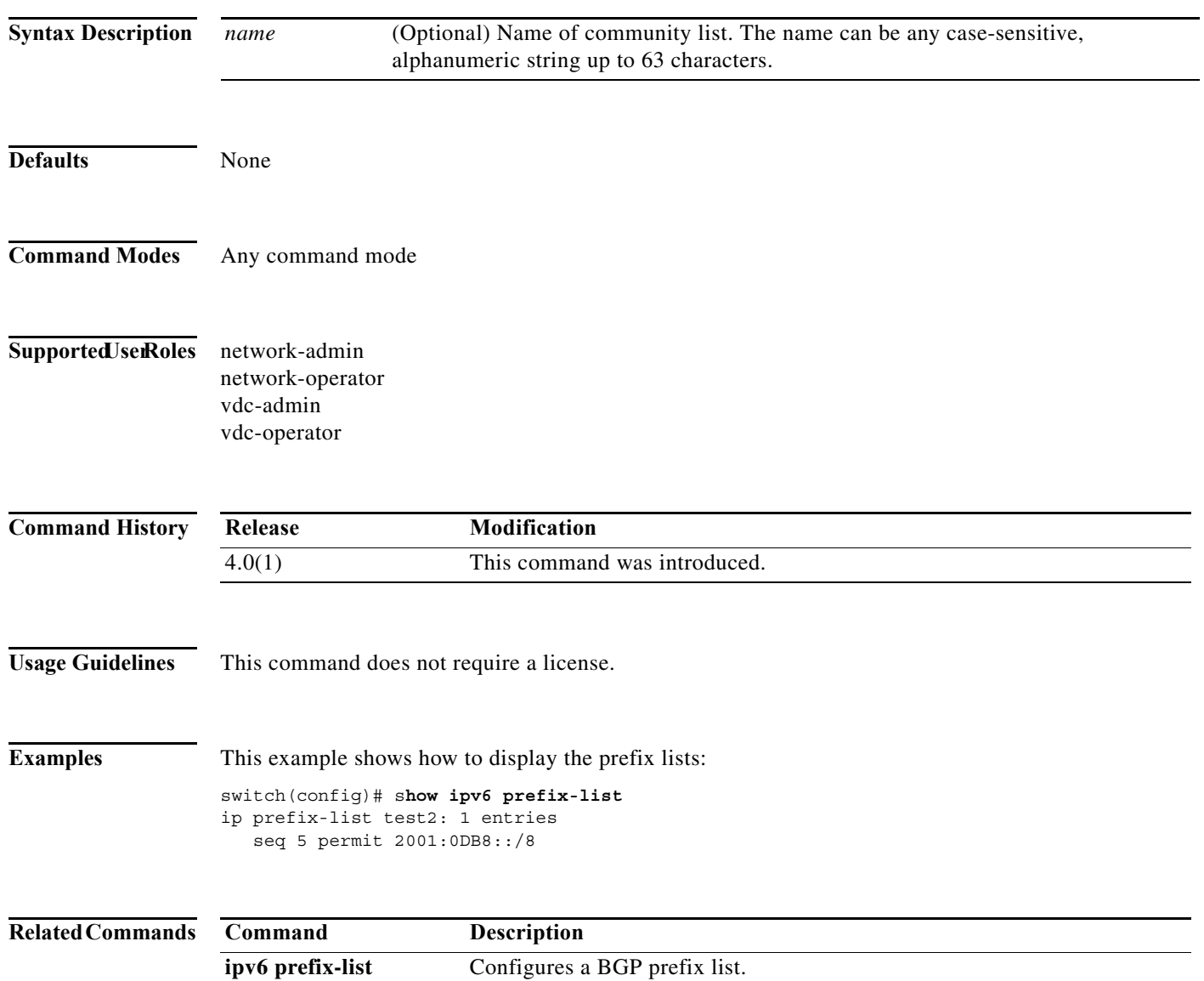

# **show ipv6 process**

To display formation about the IPv6 process, use the **show ipv6 process** command.

**show ipv6 process** [**vrf** *vrf-name*]

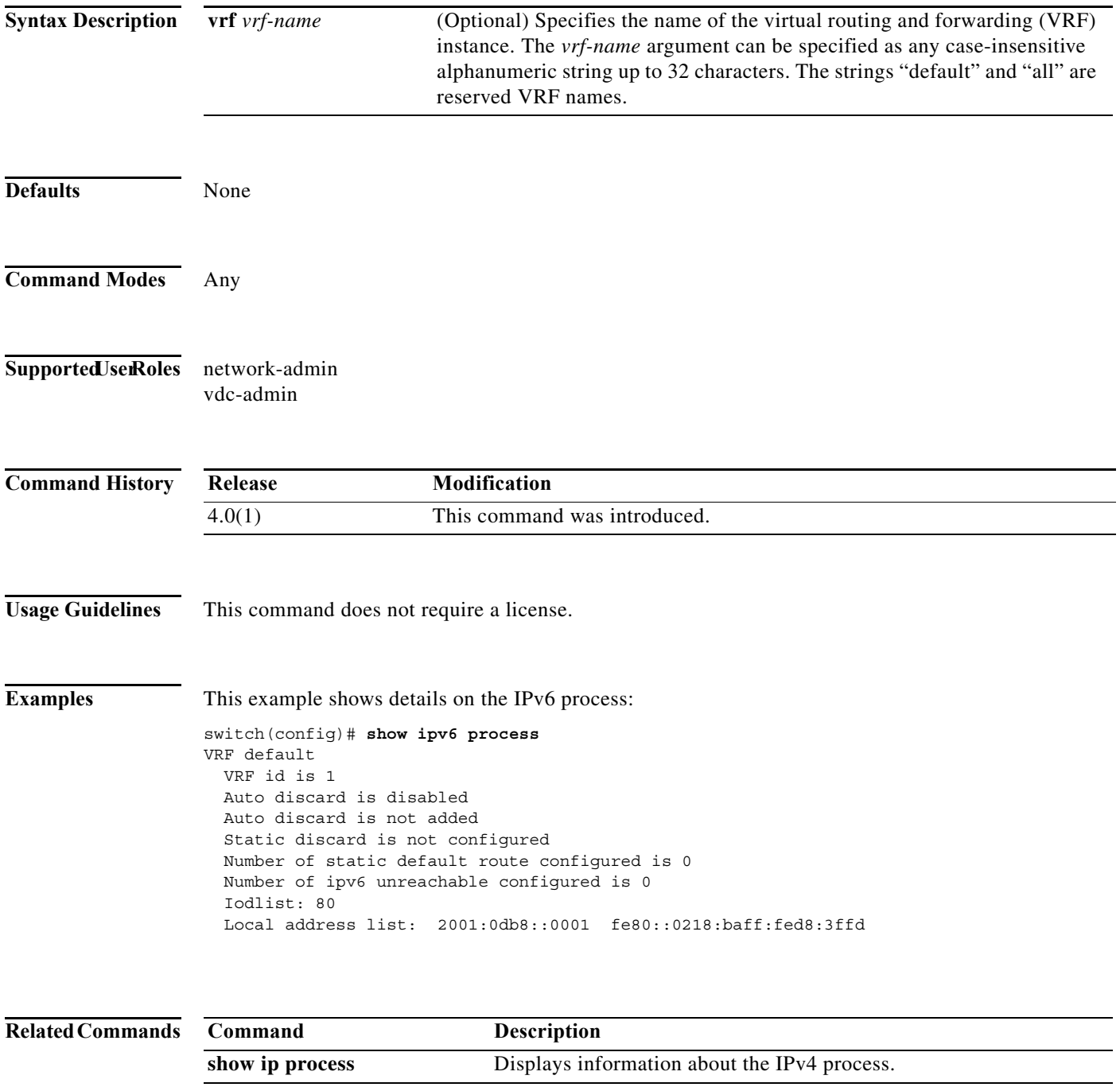

**The Contract of the Contract of the Contract of the Contract of the Contract of the Contract of the Contract o** 

## **show ipv6 route**

To display routes from the unicast RIB, use the **show ipv6 route** command.

**show ipv6 route** [*addr* | *hostname* | *prefix*] [*route-type*] [**summary**] [**vrf** *vrf-name*]

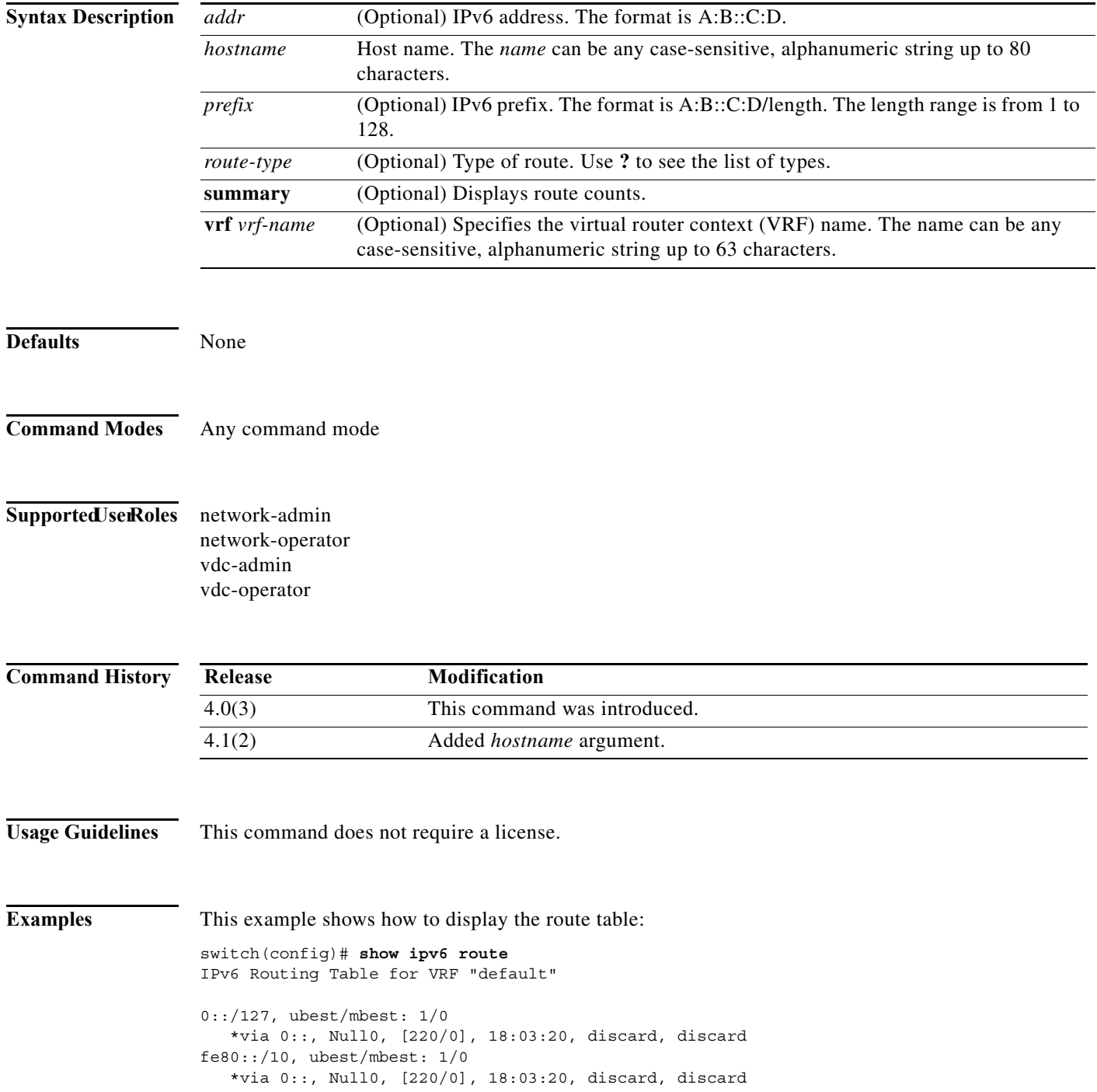

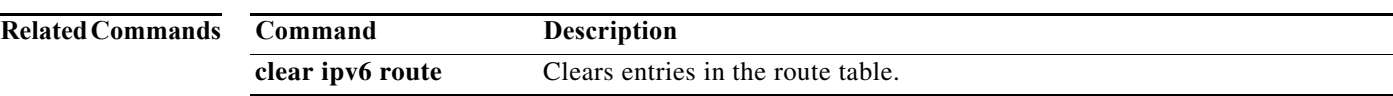

**The Contract of the Contract of the Contract of the Contract of the Contract of the Contract of the Contract o** 

# **show ipv6 routers**

To display IPv6 neighbor routers, use the **show ipv6 routers** command.

**show ipv6 routers** [**interface** *intif*] [**vrf** {*vrf-name |* **all**}]

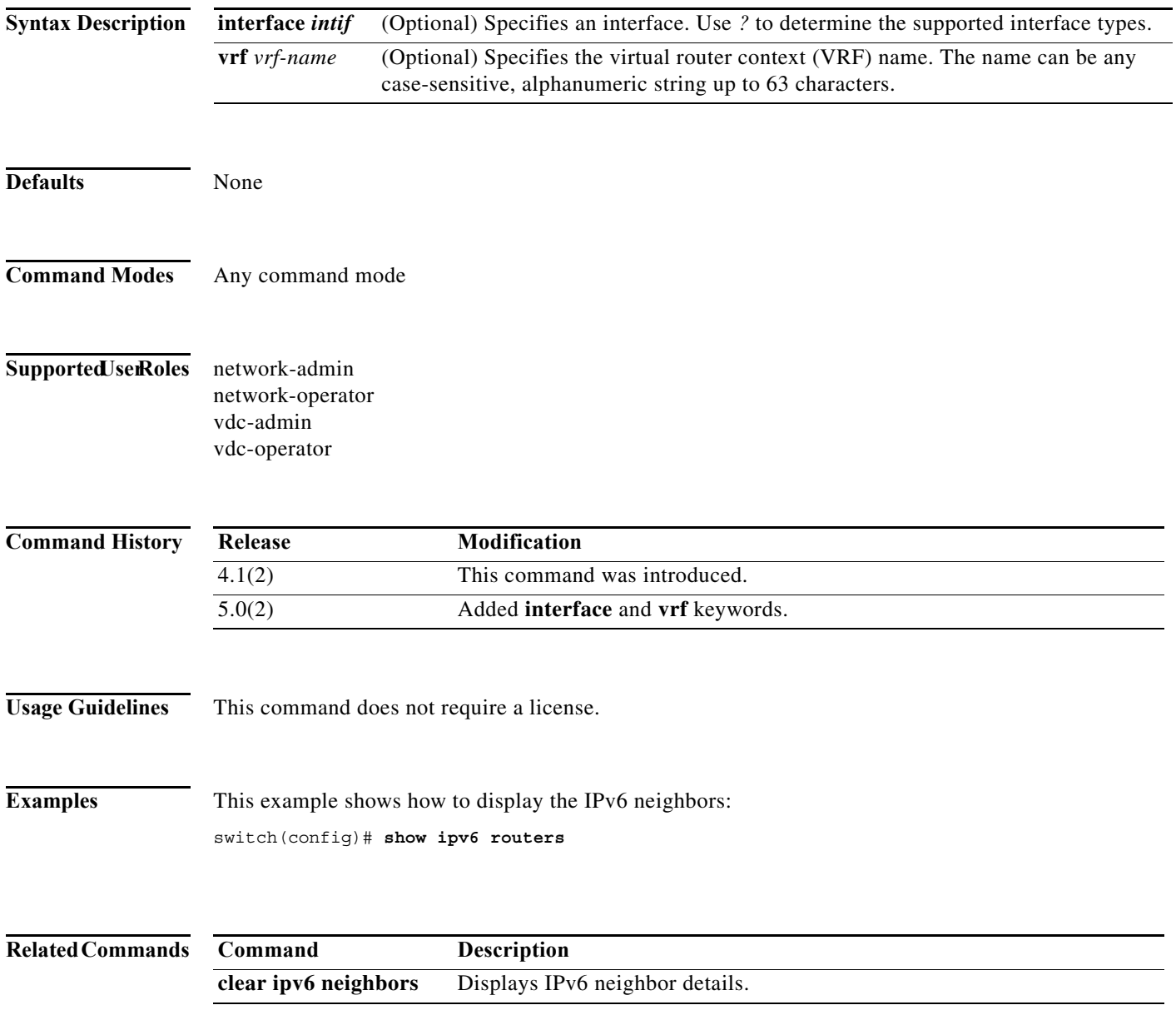

## **show ipv6 static-route**

To display static routes from the unicast RIB, use the **show ipv6 static-route** command.

**show ipv6 static-route** [**vrf** {*vrf-name |* **all**}]

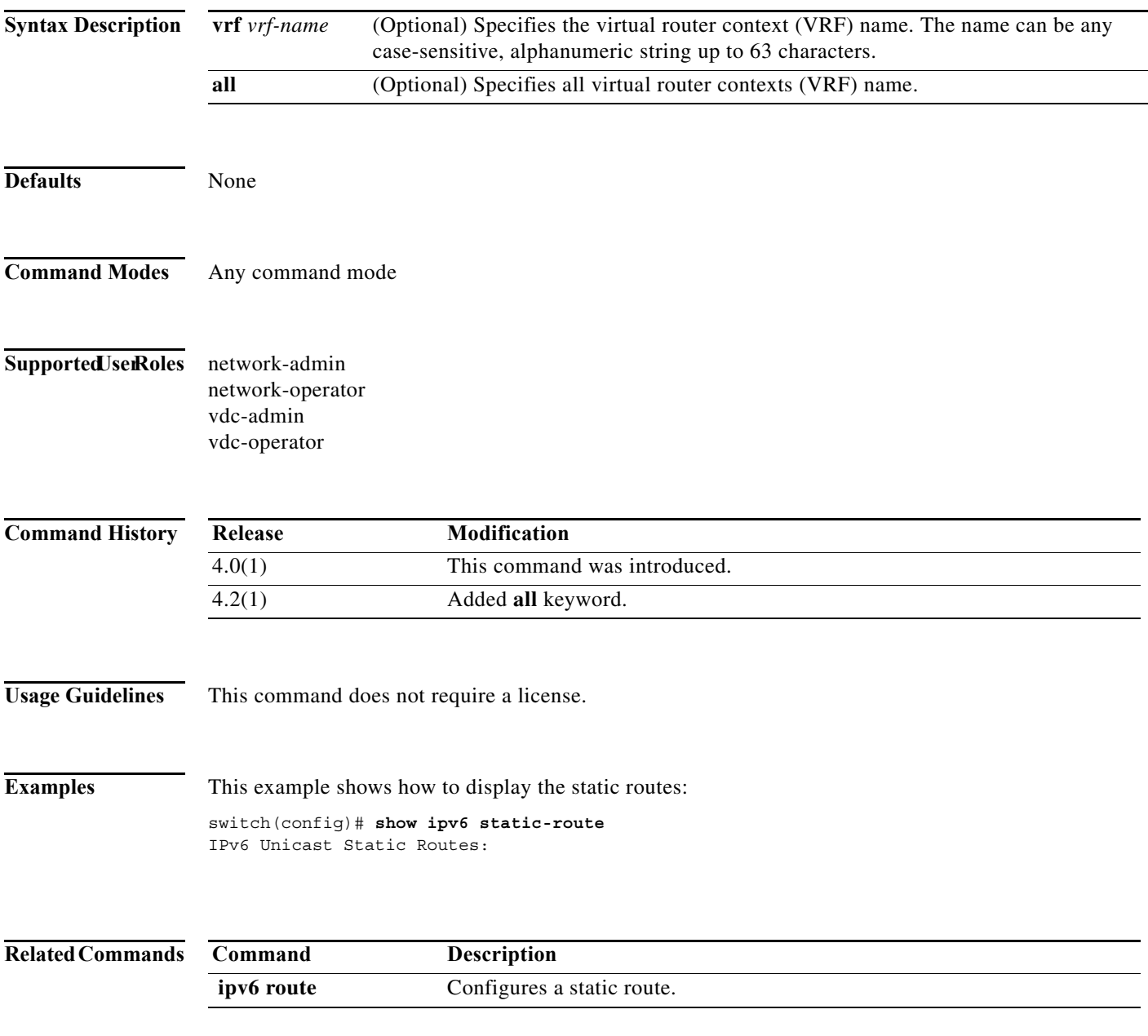

**The Contract of the Contract of the Contract of the Contract of the Contract of the Contract of the Contract o** 

# **show ipv6 traffic**

To display IPv6 traffic information, use the **show ipv6 traffic** command.

#### **show ipv6 traffic**

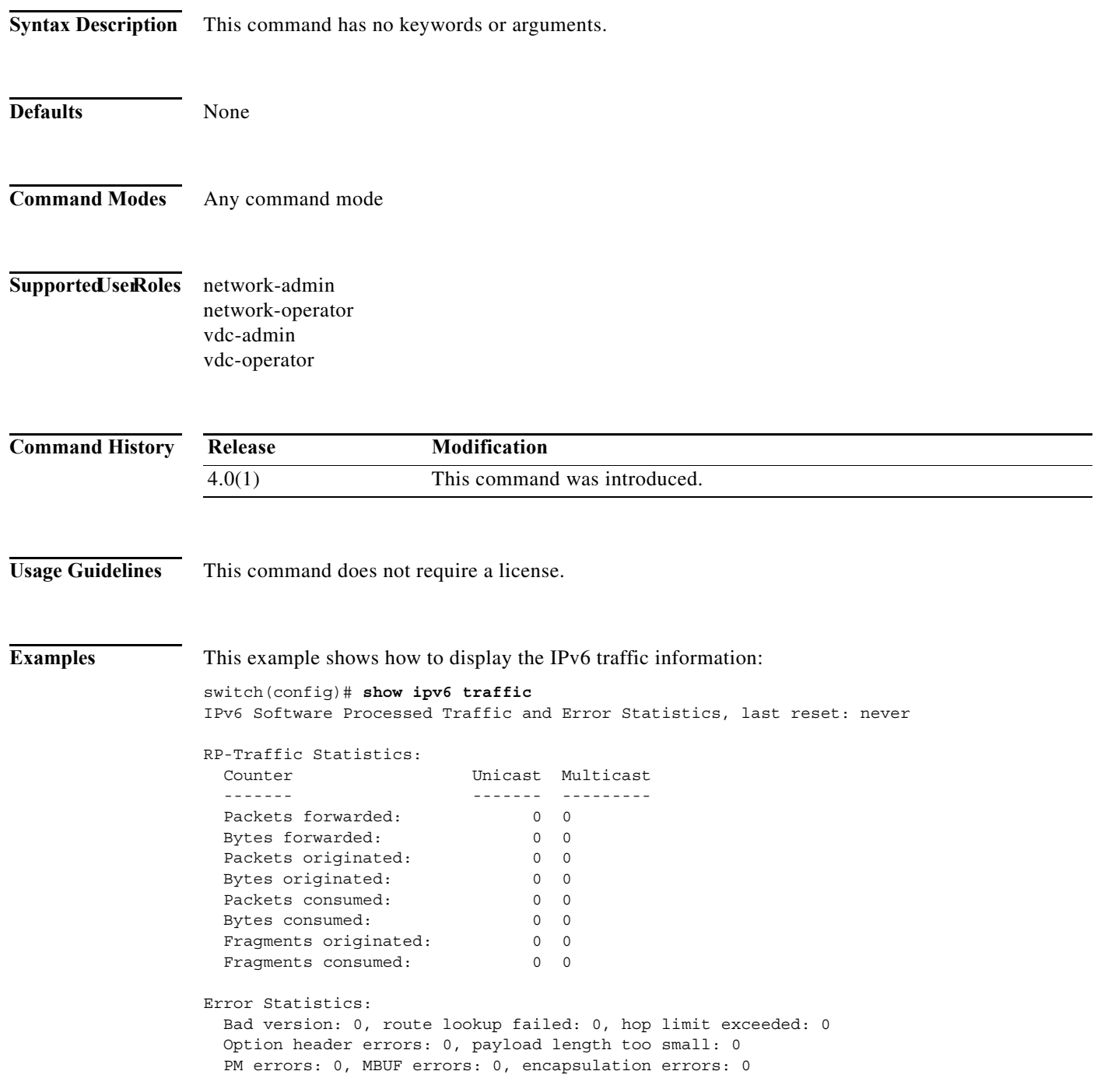

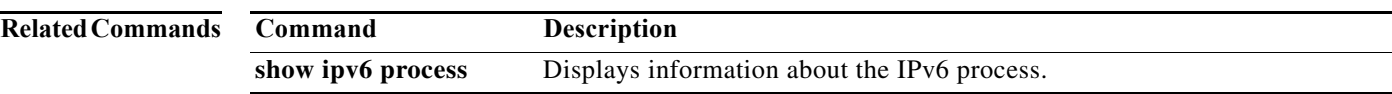

H.

### **show isis**

To display information for Intermediate-System-to-Intermediate System (IS-IS), use the **show isis** command.

**show isis** [*instance-tag*] [**vrf** *vrf-name*]

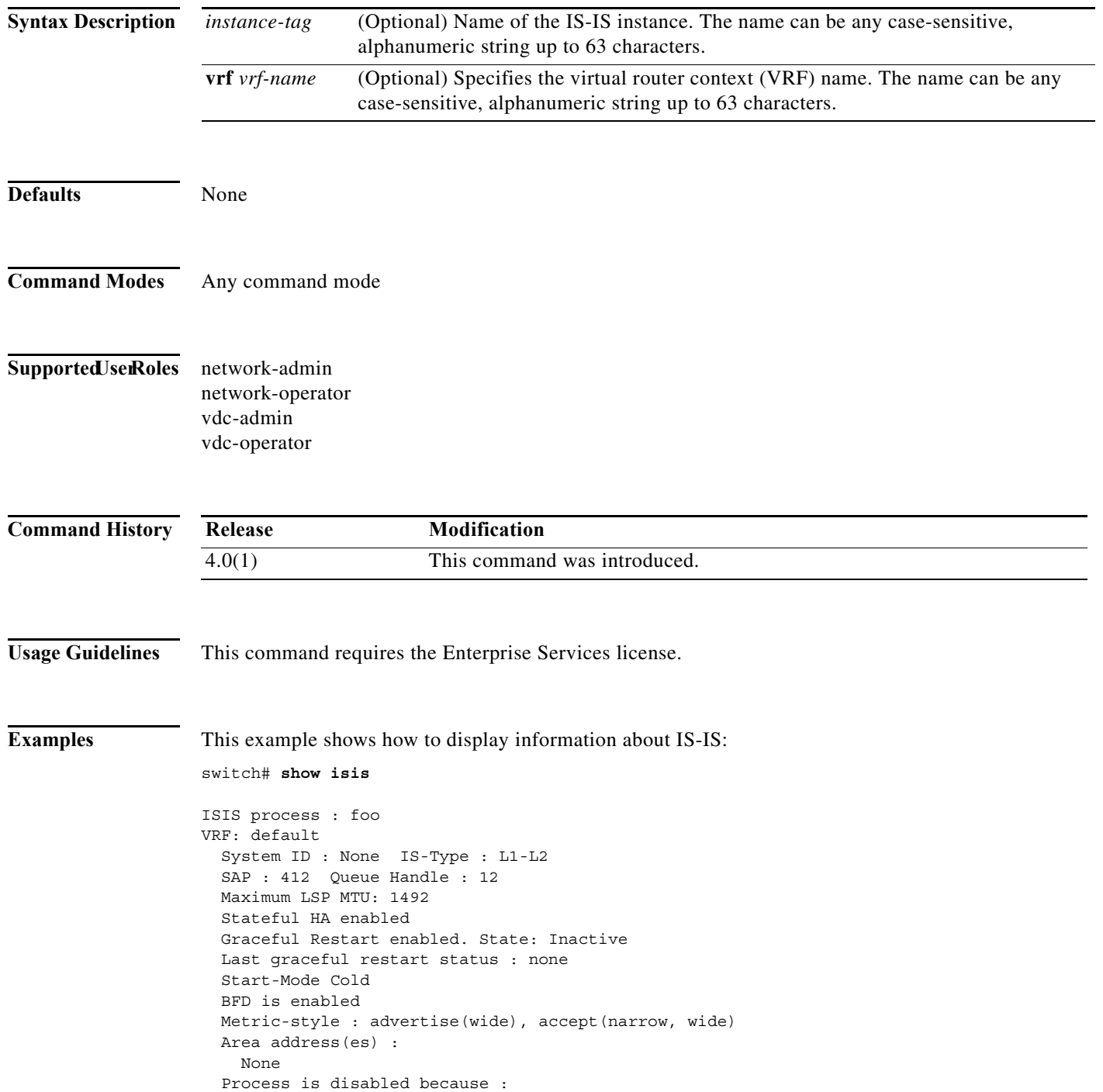

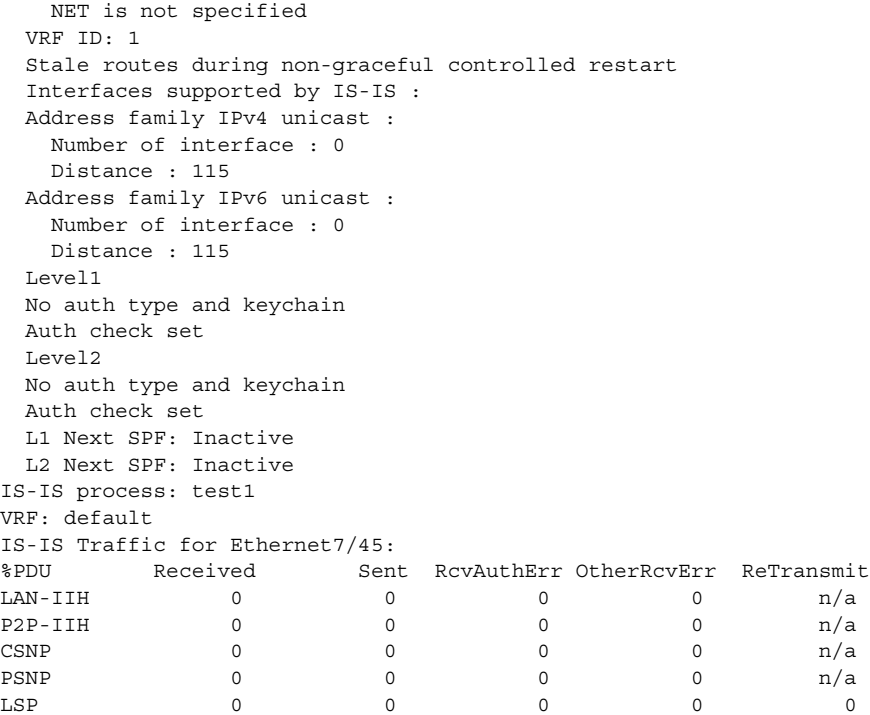

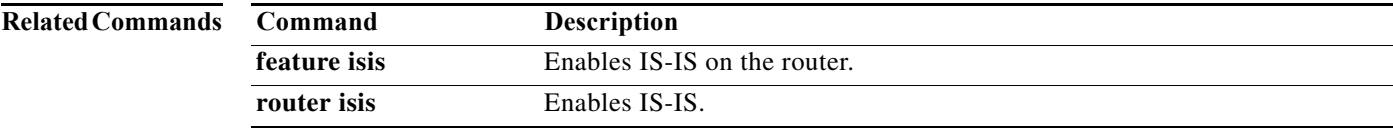

## **show isis adjacency**

To display adjacency information for Intermediate-System-to-Intermediate System (IS-IS), use the **show isis adjacency** command.

**show isis** [*instance-tag*] **adjacency** [*interface*] [**detail**] [**summary**] [**system-id** *sid*] [**vrf** *vrf-name*]

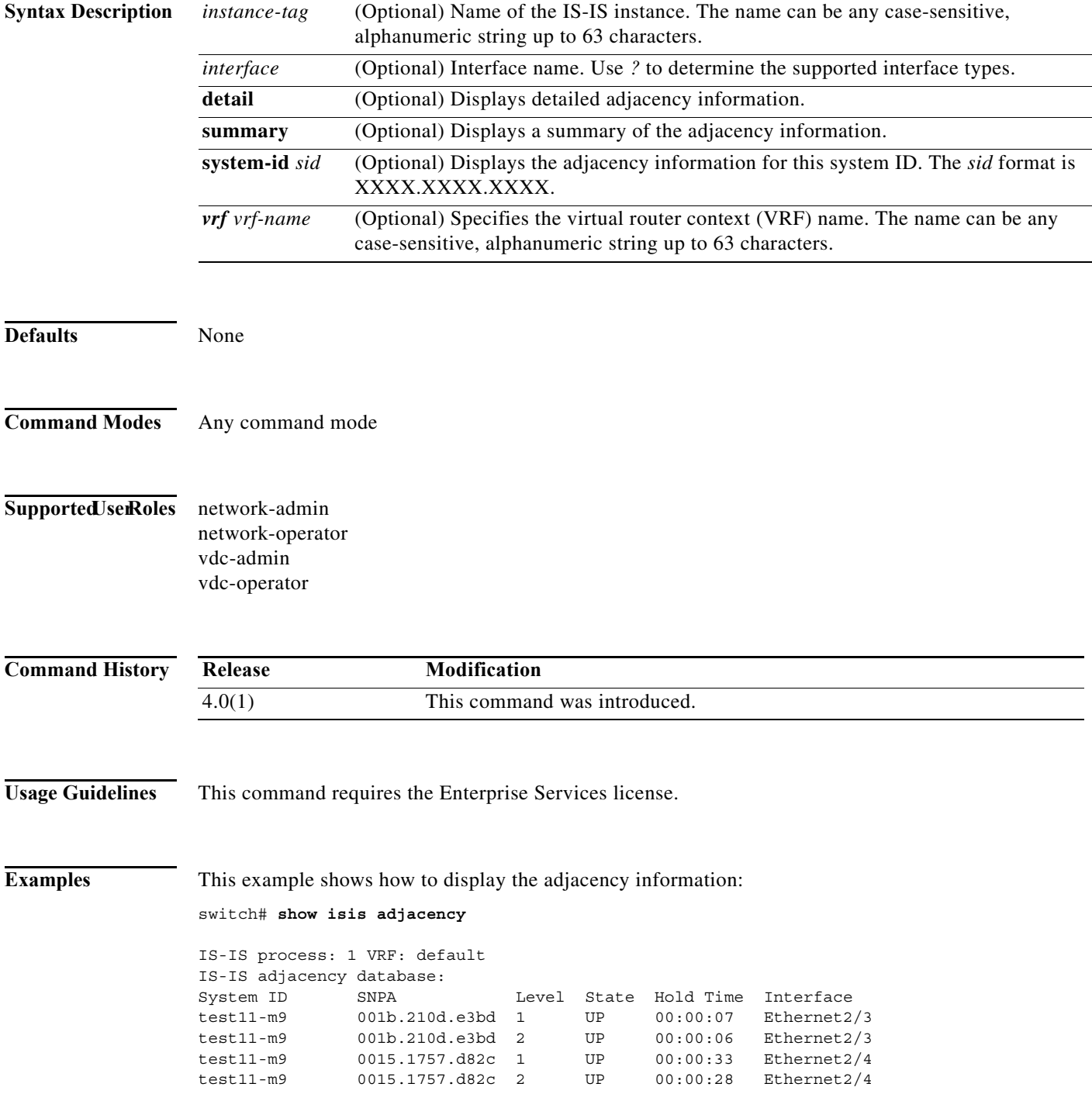

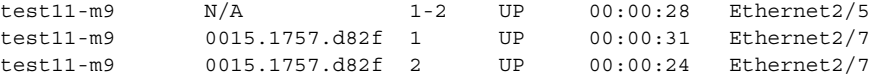

This example shows how to display the adjacency information for Ethernet 2/3 and system ID test11-m9:

```
switch# show isis adjacency ethernet 2/3 system-id test1
```

```
IS-IS process: 1 VRF: default
IS-IS adjacency database for Ethernet2/3:
System ID SNPA Level State Hold Time Interface<br>test11-m9 001b.210d.e3bd 1 UP 00:00:08 Ethernet2
              001b.210d.e3bd 1 UP 00:00:08 Ethernet2/3
  Up/Down transitions: 1, Last transition: 00:06:44 ago
  Circuit Type: L1-2
  IPv4 Address: 23.1.1.9
  IPv6 Address: 0::
  Circuit ID: test11-m9.01, Priority: 64
test11-m9 001b.210d.e3bd 2 UP 00:00:06 Ethernet2/3
   Up/Down transitions: 1, Last transition: 00:06:37 ago
   Circuit Type: L1-2
  IPv4 Address: 23.1.1.9
  IPv6 Address: 0::
   Circuit ID: test11-m9.01, Priority: 64
```
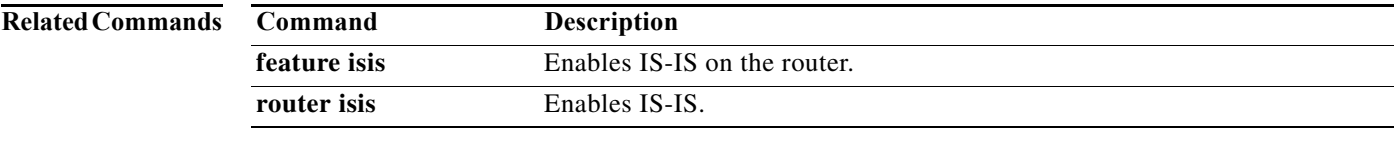

### **show isis database**

To display database information for Intermediate-System-to-Intermediate System (IS-IS), use the **show isis database** command.

**show isis** [*instance-tag*] **database** [*lspid*] [**detail | summary**] [**level-1** | **level-2**] {[**adjacency** *sid*] | [{**ip** | **ipv6**} **prefix** *filter*] | [**router-id** *id*] | [**zero-sequence**]} [**vrf** *vrf-name*]

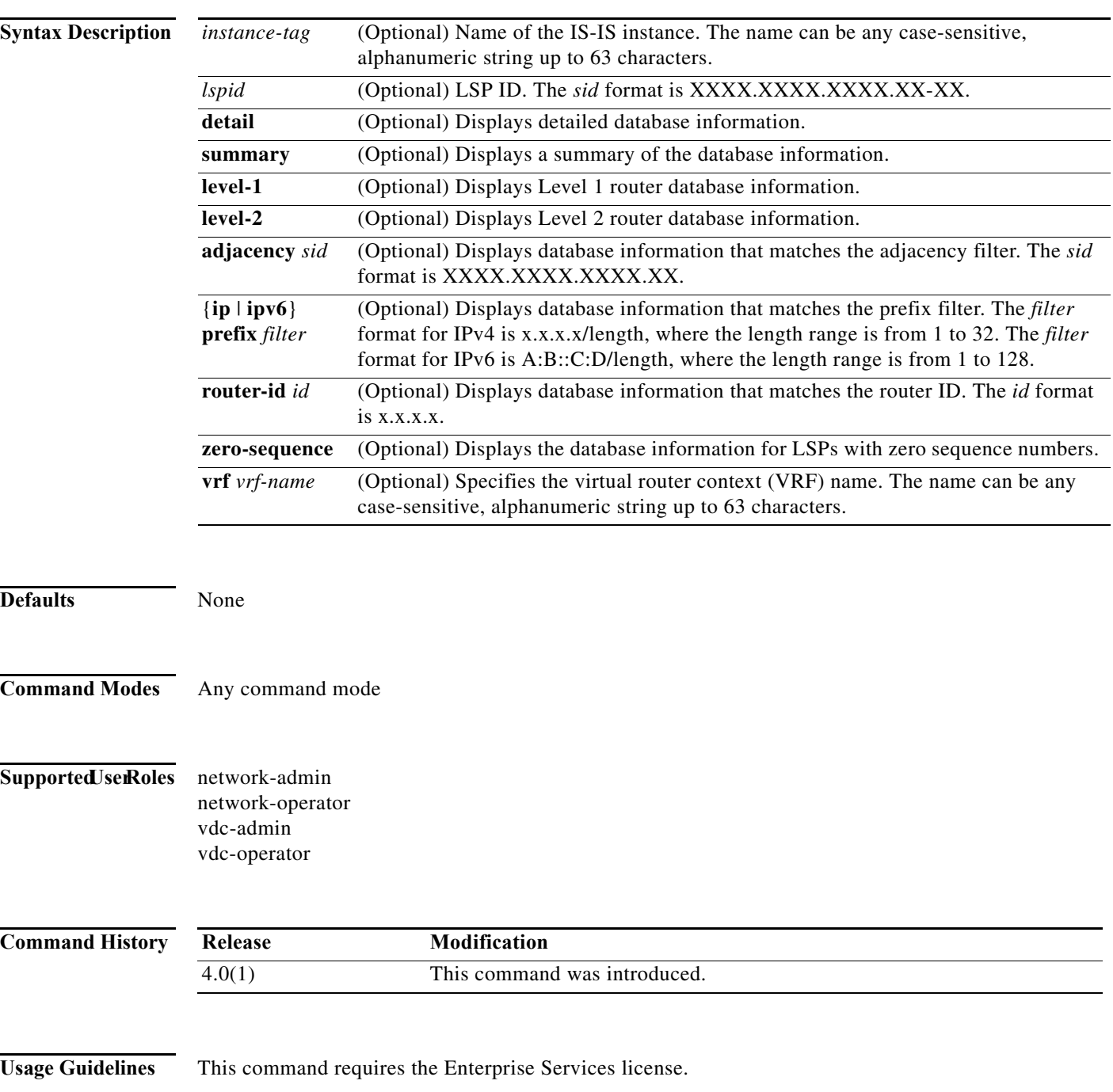

**The Contract of the Contract of the Contract of the Contract of the Contract of the Contract of the Contract of the Contract of the Contract of the Contract of the Contract of the Contract of the Contract of the Contract** 

**Examples** This example shows how to display the database information:

#### switch# **show isis database**

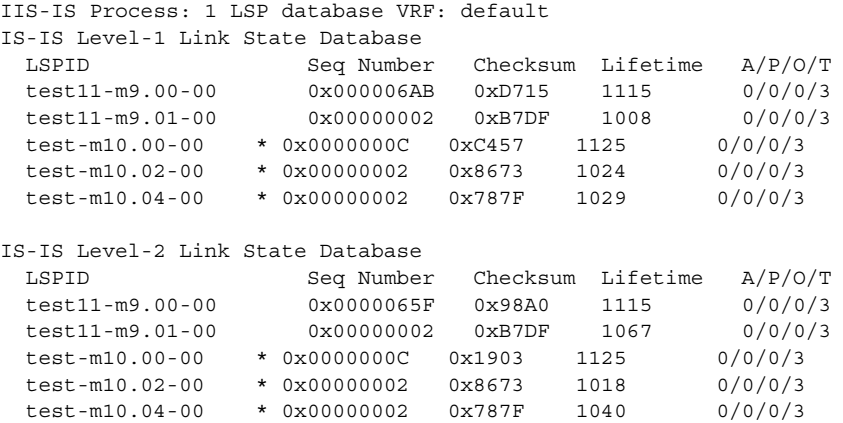

This example shows how to display the detailed database information for test11-m9:

switch(config)# **show isis database level-1 detail test11-m9.00-00** IS-IS Process: 1 LSP database VRF: default IS-IS Level-1 Link State Database

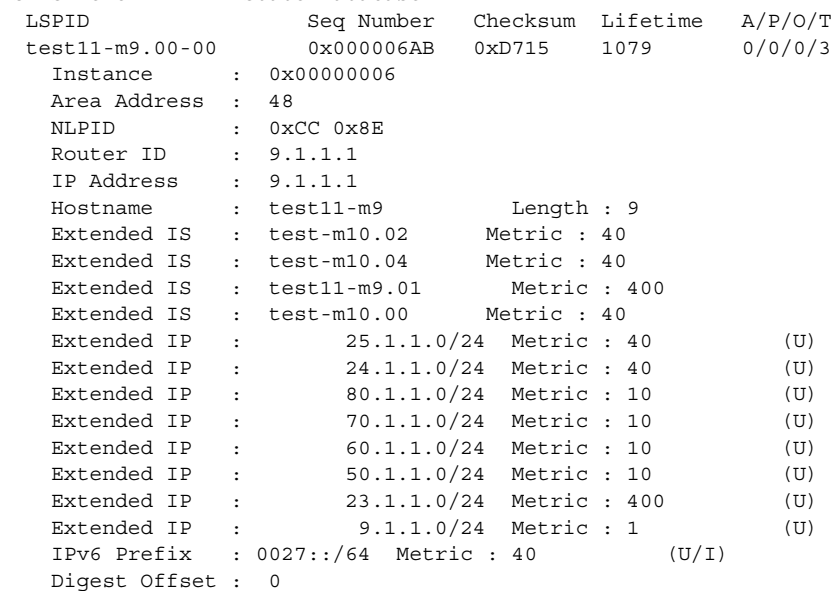

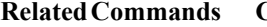

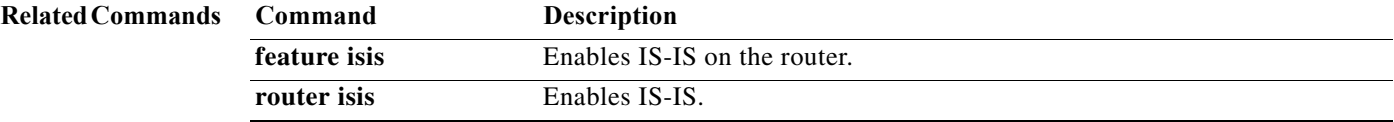

### **show isis hostname**

To display hostname information for Intermediate-System-to-Intermediate System (IS-IS), use the **show isis hostname** command.

**show isis** [*instance-tag*] **hostname** [**detail**] [**vrf** *vrf-name*]

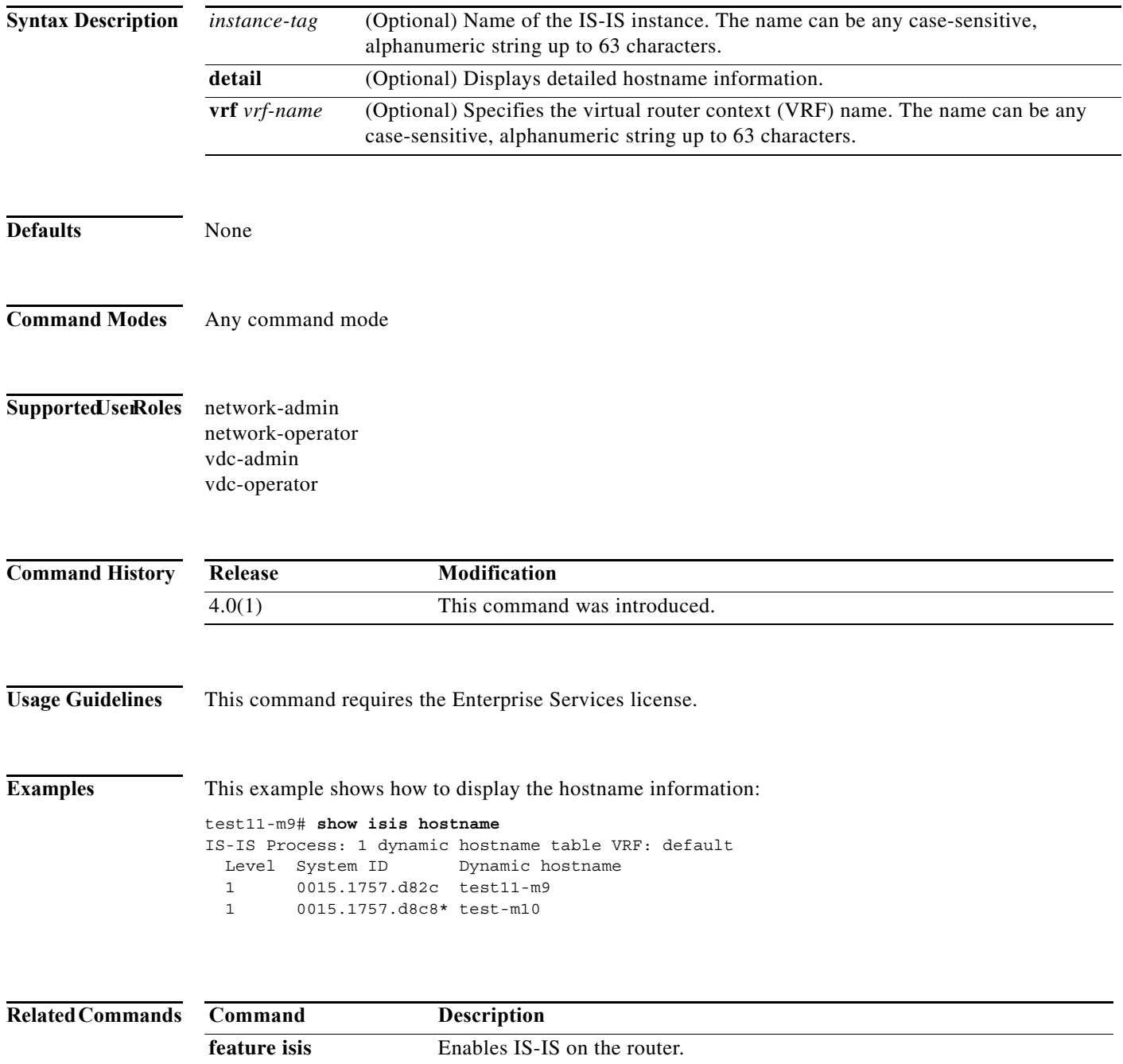

**router isis** Enables IS-IS.

a ka

### **show isis interface**

To display interface information for Intermediate-System-to-Intermediate System (IS-IS), use the **show isis interface** command.

**show isis** [*instance-tag*] **interface** [*interface*] [**brief**] [**level-1** | **level-2**] [**vrf** *vrf-name*]

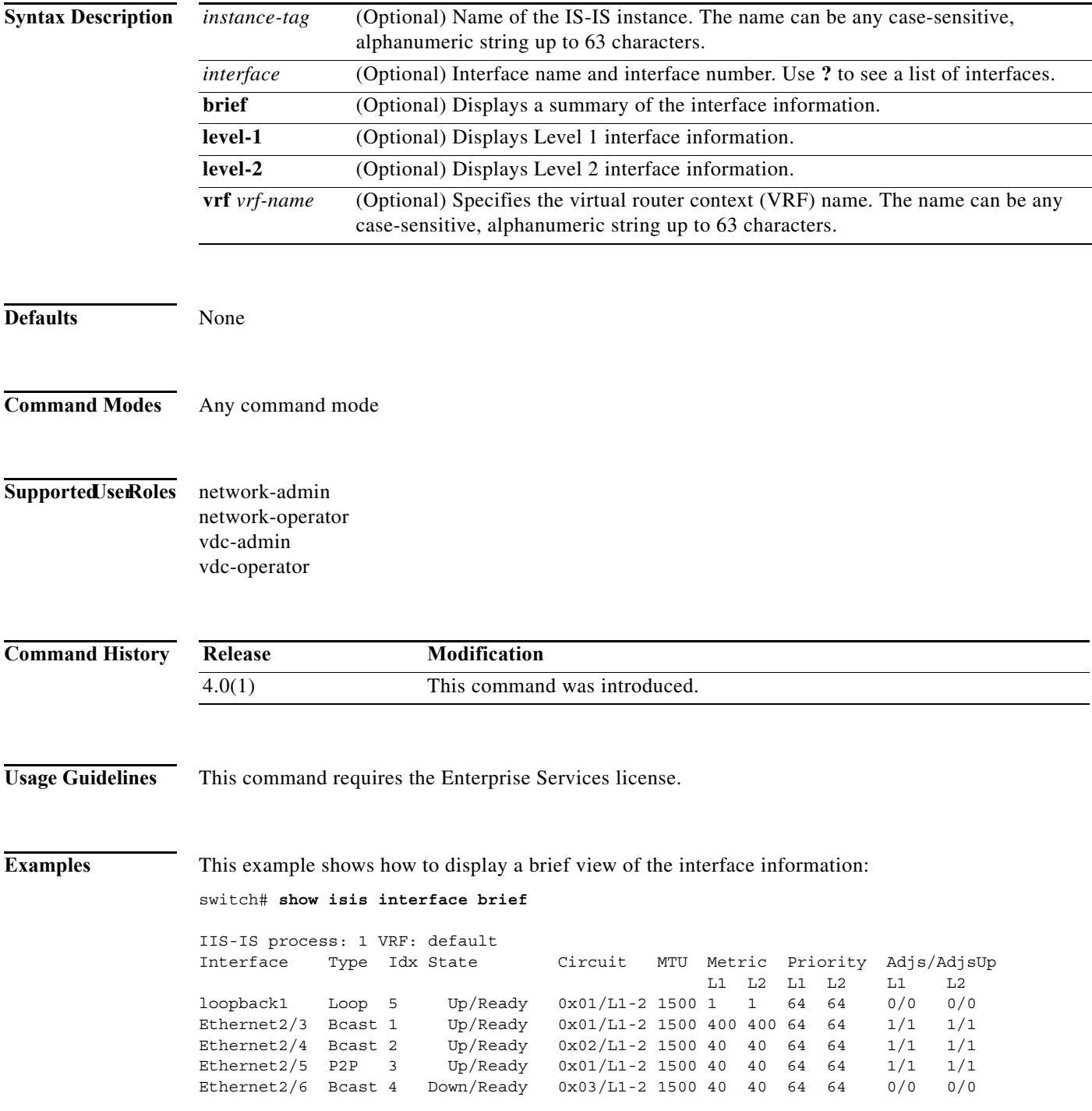

Ethernet2/7 Bcast 6 Up/Ready 0x04/L1-2 1500 40 40 64 64 1/1 1/1 This example shows how to display the interface information for Ethernet 2/5: switch# **show isis interface ethernet 2/5** IS-IS process: 1 VRF: default Ethernet2/5, Interface status: protocol-up/link-up/admin-up IP address: 192.0.2.1 IP subnet: 192.0.2.0/24 IPv6 routing is disabled Index: 0x0003, Local Circuit ID: 0x01, Circuit Type: L1-2 Extended Local Circuit ID: 0x1A084000, P2P Circuit ID: 0000.0000.0000.00 Retx interval: 5, Retx throttle interval: 66 ms LSP interval: 33 ms, MTU: 1500 P2P Adjs: 1, AdjsUp: 1, Priority 64 Hello Interval: 10, Multi: 3, Next IIH: 00:00:08 Level Adjs AdjsUp Metric CSNP Next CSNP Last LSP ID 1 1 1 40 60 00:00:48 ffff.ffff.ffff.ff-ff 2 1 1 40 60 00:00:19 ffff.ffff.ffff.ff-ff

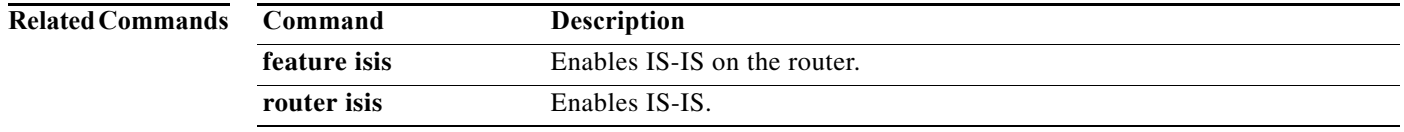

### **show isis ip route-map statistics redistribute**

To display statistics for route redistribution for Intermediate-System-to-Intermediate System (IS-IS), use the **show isis ip route-map statistics redistribute** command.

**show isis** [*instance-tag*] **ip route-map statistics redistribute** {**bgp** *id* | **direct** | **eigrp** *id* | **isis** *id* | **ospf** *id* | **rip** *id* | **static**} [**vrf** *vrf-name*]

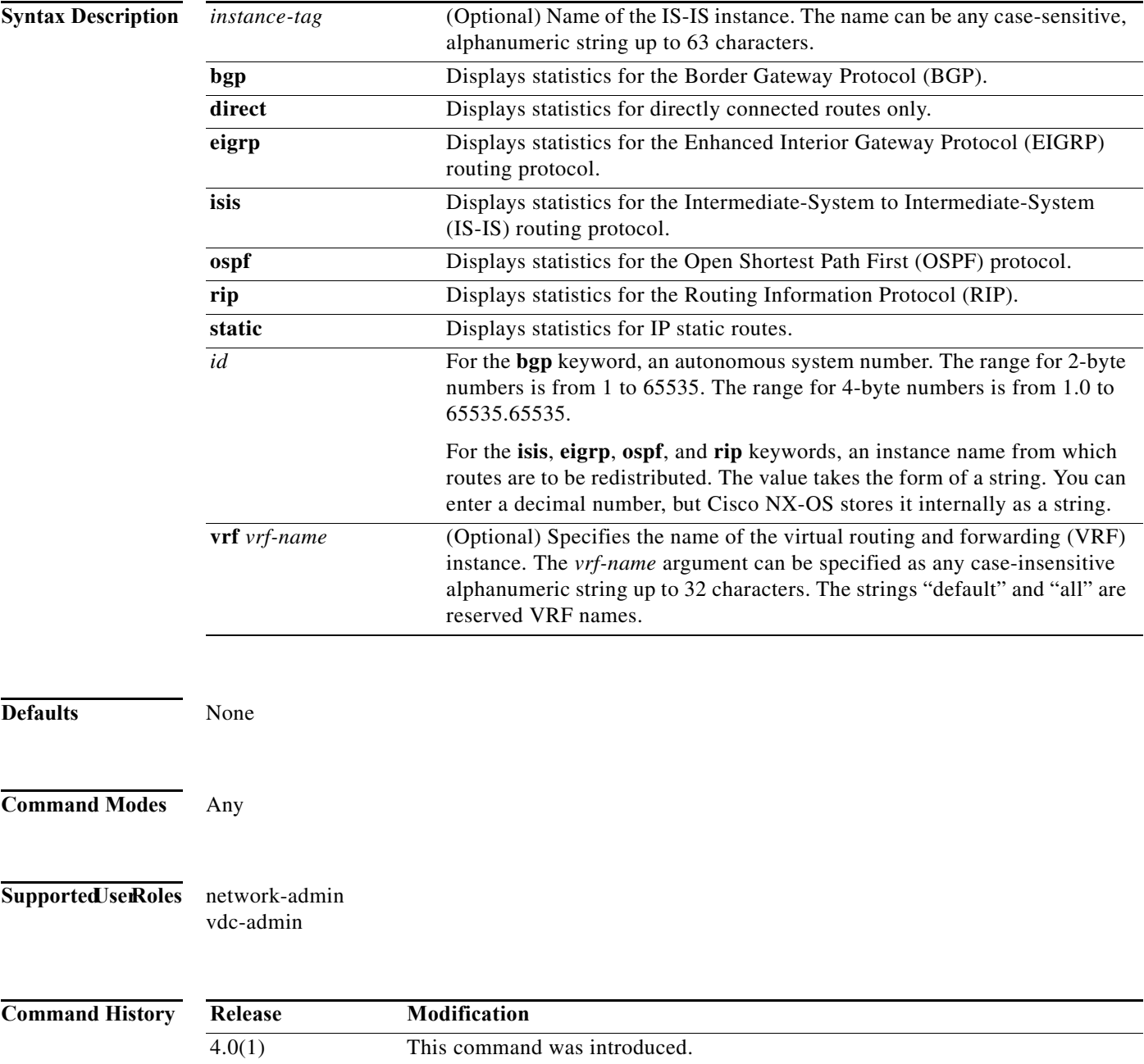

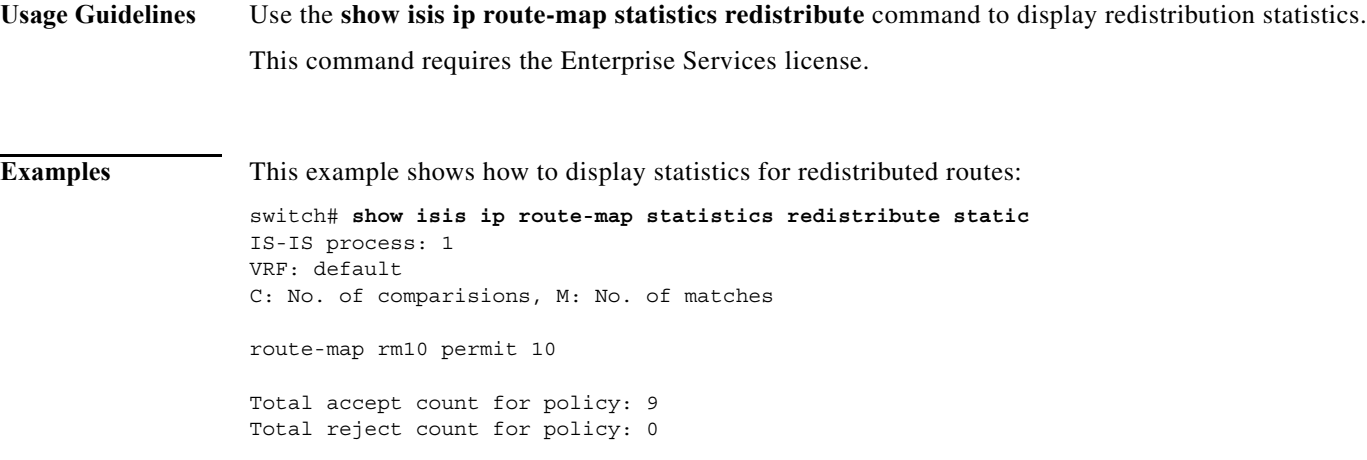

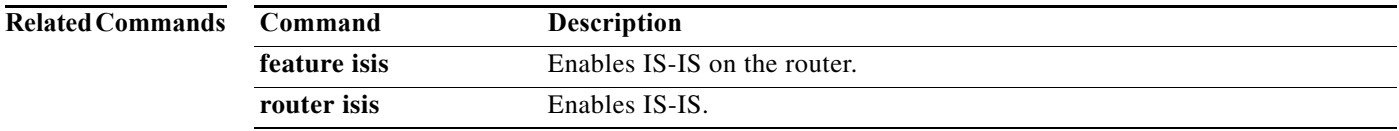

a pro

### **show isis mesh-group**

To display mesh groups for Intermediate-System-to-Intermediate System (IS-IS), use the **show isis mesh-group** command.

**show isis** [*instance-tag*] **mesh-group** [*number*] [**vrf** *vrf-name*]

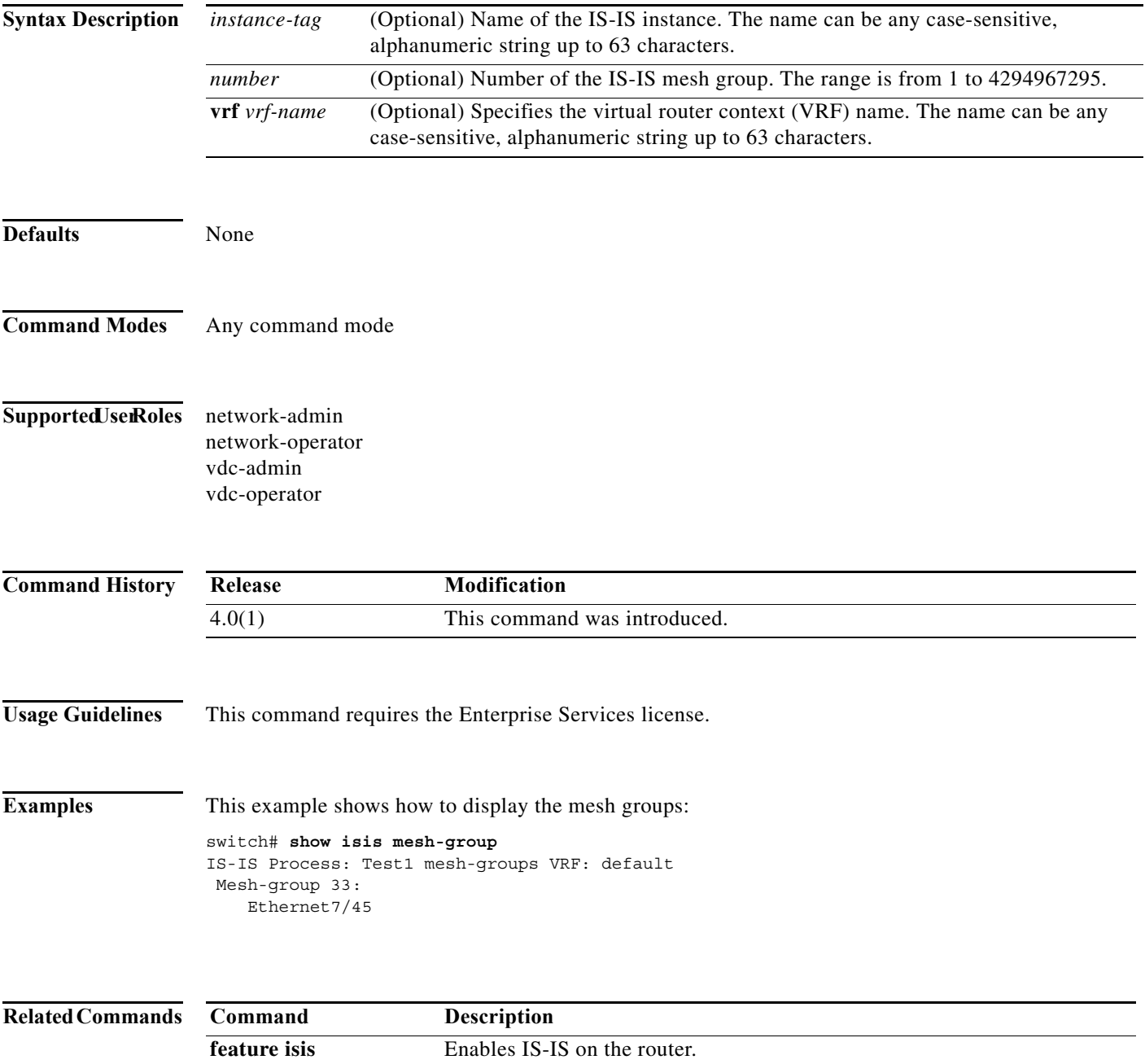

**router isis** Enables IS-IS.

**The Contract of the Contract of the Contract of the Contract of the Contract of the Contract of the Contract o** 

### **show isis protocol**

To display process-level information for Intermediate-System-to-Intermediate System (IS-IS), use the **show isis protocol** command.

**show isis** [*instance-tag*] [**protocol]**[**vrf** *vrf-name*]

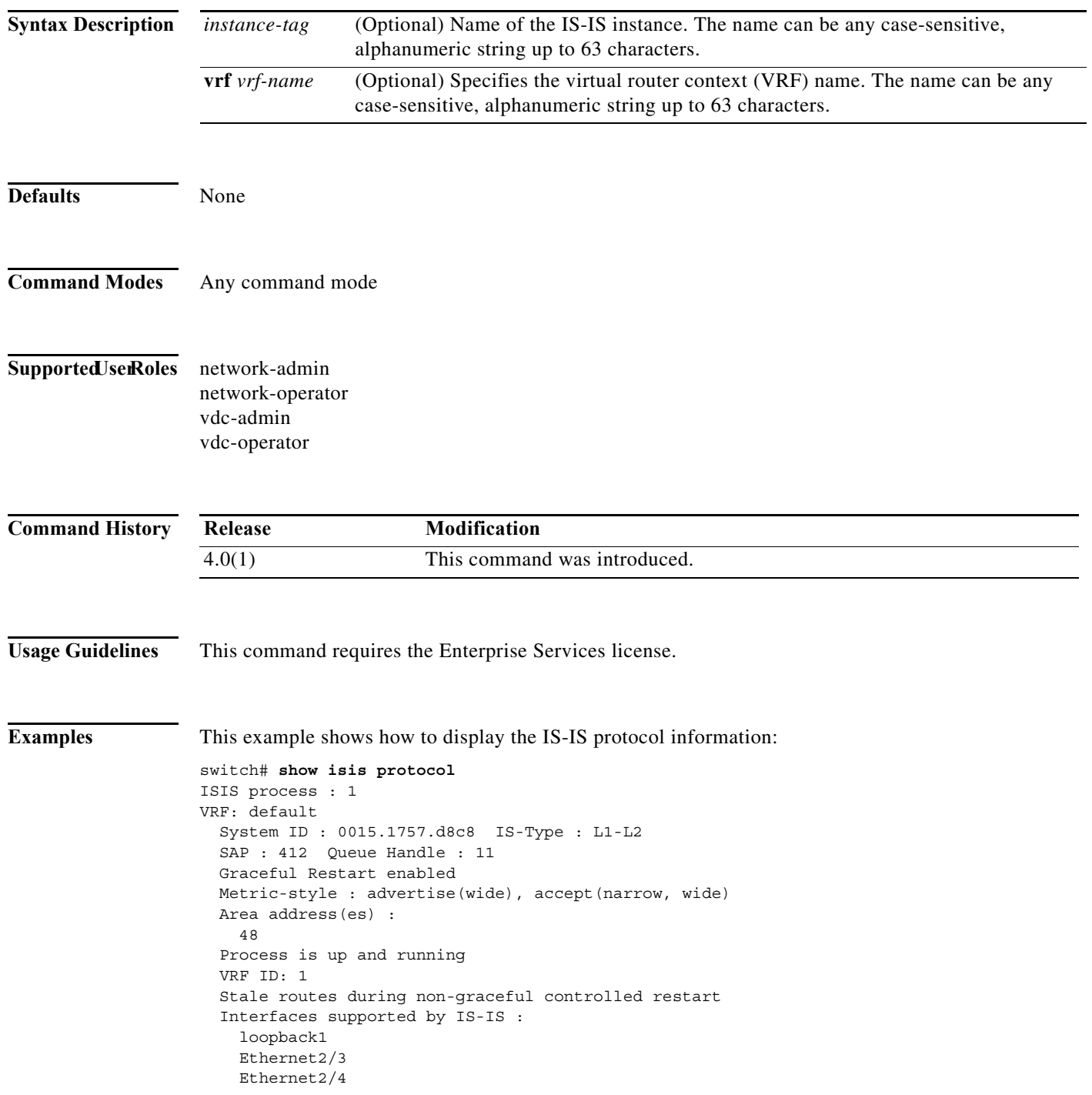

```
 Ethernet2/5
    Ethernet2/6
    Ethernet2/7
  Address family IPv4 unicast :
    Number of interface : 5
    Distance : 115
  Address family IPv6 unicast :
    Number of interface : 1
 Distance : 115
 L1 Next SPF: Inactive
  L2 Next SPF: Inactive
```
#### **Related Commands**

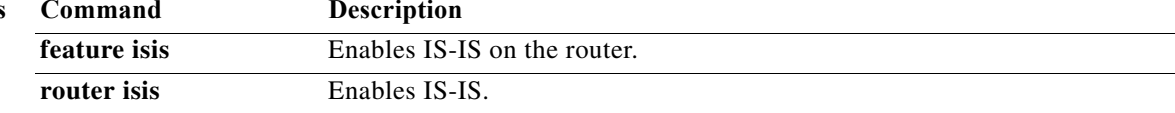

### **show isis redistribute route**

To display route redistribution information for Intermediate-System-to-Intermediate System (IS-IS), use the **show isis redistribute route** command.

**show isis** [*instance-tag*] [**ip** | **ipv6**] **redistribute route** [*address | prefix* [**longer-prefixes** [**summary**]] | **summary**] [**vrf** *vrf-name*]

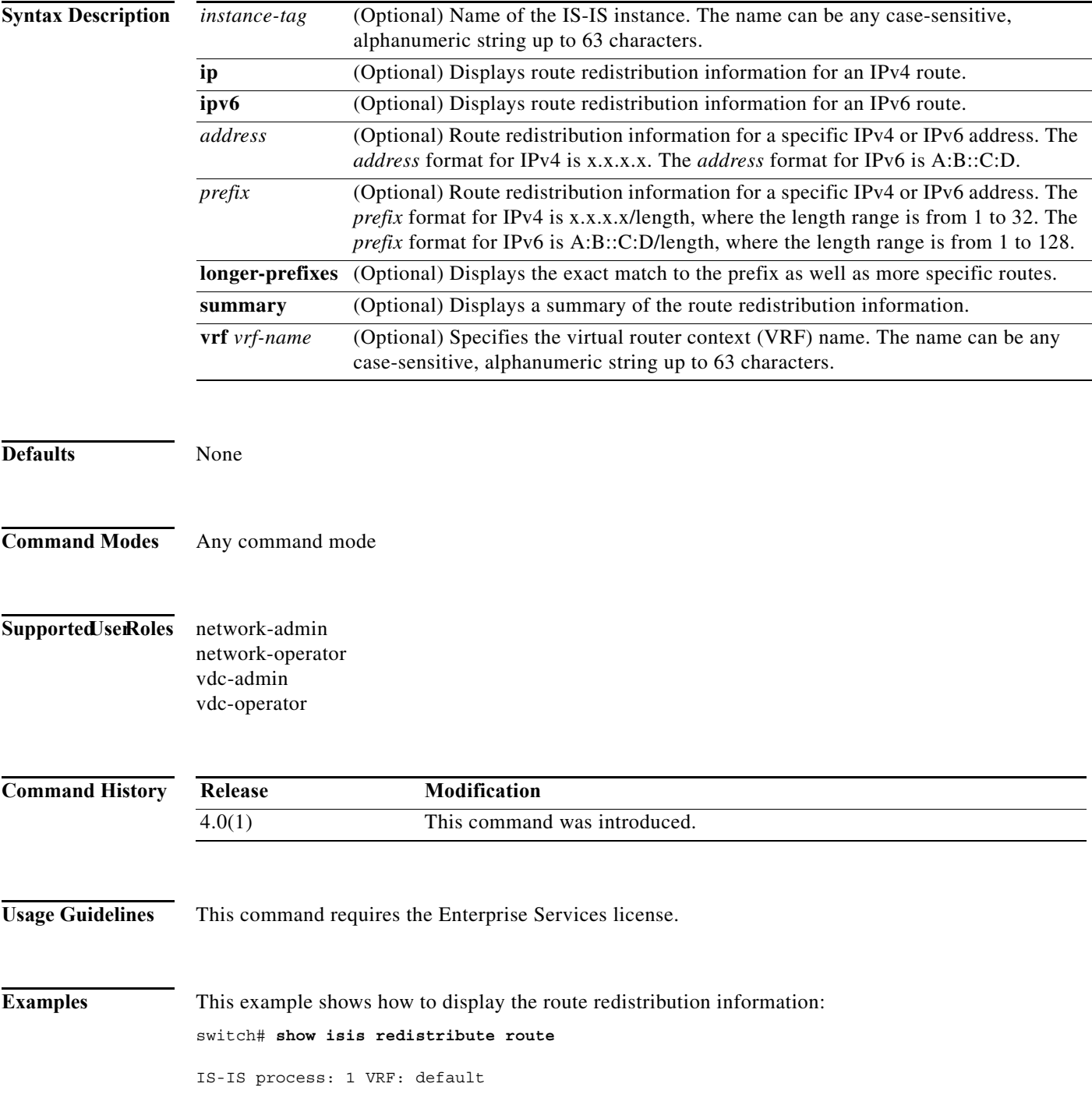

**Cisco Nexus 7000 Series NX-OS Unicast Routing Command Reference**

IS-IS IPv4 redistribute route 100.1.1.1/32, static, Redistributed into L1, metric 10 Redistributed into L2, metric 10 100.1.1.2/32, static, Redistributed into L1, metric 10 Redistributed into L2, metric 10 100.1.1.3/32, static, Redistributed into L1, metric 10 Redistributed into L2, metric 10 100.1.1.4/32, static, Redistributed into L1, metric 10 Redistributed into L2, metric 10 100.2.0.0/16, static, Redistributed into L1, metric 10 Redistributed into L2, metric 10 100.2.1.0/24, static, Redistributed into L1, metric 10 Redistributed into L2, metric 10 100.2.1.1/32, static, Redistributed into L1, metric 10 Redistributed into L2, metric 10

This example shows how to display the route redistribution information for route 100.2.1.0:

test-m10(config)# **show isis redistribute route 100.2.1.0/16 longer-prefixes** IS-IS process: 1 VRF: default IS-IS IPv4 redistribute route

```
100.2.0.0/16, static,
   Redistributed into L1, metric 10
   Redistributed into L2, metric 10
100.2.1.0/24, static,
  Redistributed into L1, metric 10
  Redistributed into L2, metric 10
100.2.1.1/32, static,
   Redistributed into L1, metric 10
   Redistributed into L2, metric 10
```
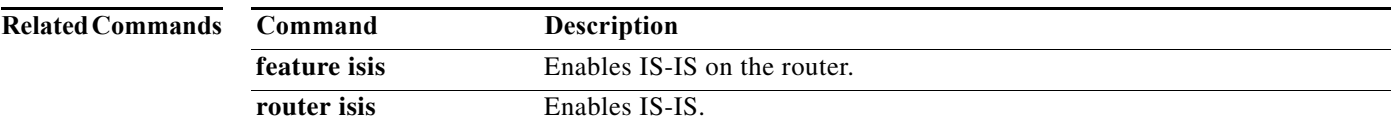

### **show isis route**

To display route information for Intermediate-System-to-Intermediate System (IS-IS), use the **show isis route** command.

**show isis** [*instance-tag*] [**ip** | **ipv6**] **route** [*address | prefix* [**longer-prefixes** [**summary**]] [**detail** | **summary**] [**vrf** *vrf-name*]

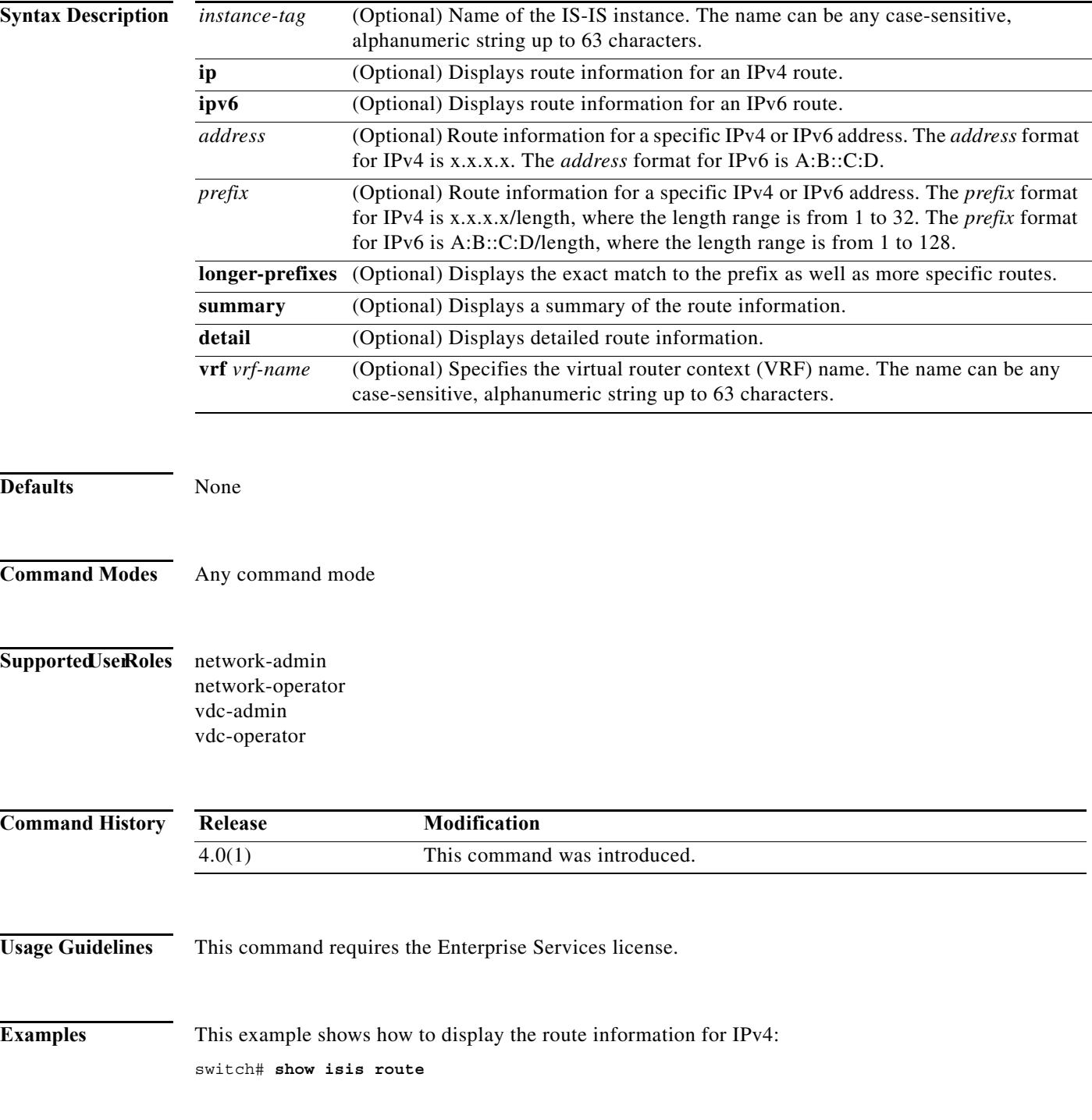

**Cisco Nexus 7000 Series NX-OS Unicast Routing Command Reference**

IS-IS IPv4 routing table 10.1.1.0/24, L1, direct \*via GigabitEthernet2/1, metric 40, L1, direct via GigabitEthernet2/1, metric 40, L2, direct 10.1.2.0/24, L1, direct \*via GigabitEthernet2/2, metric 40, L1, direct via GigabitEthernet2/2, metric 40, L2, direct 100.0.0.2/32, L1, direct \*via Loopback0, metric 1, L1, direct via Loopback0, metric 1, L2, direct

This example shows how to display the route information for IPv6:

```
switch# show isis ipv6 route
IS-IS IPv6 routing table
3000:0010:0001::/48, L1, direct
    *via GigabitEthernet2/1, metric 40, L1, direct
     via GigabitEthernet2/1, metric 40, L2, direct
```
This example shows how to display the route information for 10.0.0:

switch# **show isis ip route 10.0.0.0/8 longer-prefixes** IS-IS IPv4 routing table

```
10.1.1.0/24, L1, direct
    *via GigabitEthernet2/1, metric 40, L1, direct
    via GigabitEthernet2/1, metric 40, L2, direct
10.1.2.0/24, L1, direct
    *via GigabitEthernet2/2, metric 40, L1, direct
    via GigabitEthernet2/2, metric 40, L2, direct
```
This example shows how to display a summary of the route information for 10.0.0:

test-i1# **show isis ip route 10.0.0.0/8 longer-prefixes summary** IS-IS IPv4 routing table

```
Summary information for range 10.0.0.0/8
Total number of best routes : 2
Total number of paths : 4
Total number of best paths : 2
Total number of backup paths : 2
Best routes per level
 L1 total : 2
           direct : 2
Best paths per level
 L1 total : 2
           direct : 2
Backup paths per level
 L2 total : 2
           direct : 2
Number of best routes per mask-length
  /24 : 2
```
#### **Related Commands**

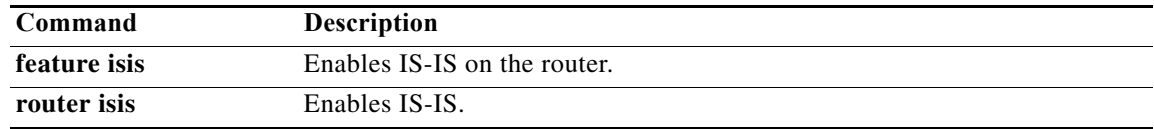

### **show isis route-map statistics distribute**

To display statistics for route distribution between Level-1 and Level-2 areas for Intermediate-System-to-Intermediate System (IS-IS), use the **show isis route-map statistics distribute**  command.

**show isis** [*instance-tag*] [**ip** | **ipv6**] **route-map statistics distribute** [**level-1** | **level-2**] **into** [**level-1** | **level-2**] [**vrf** *vrf-name*]

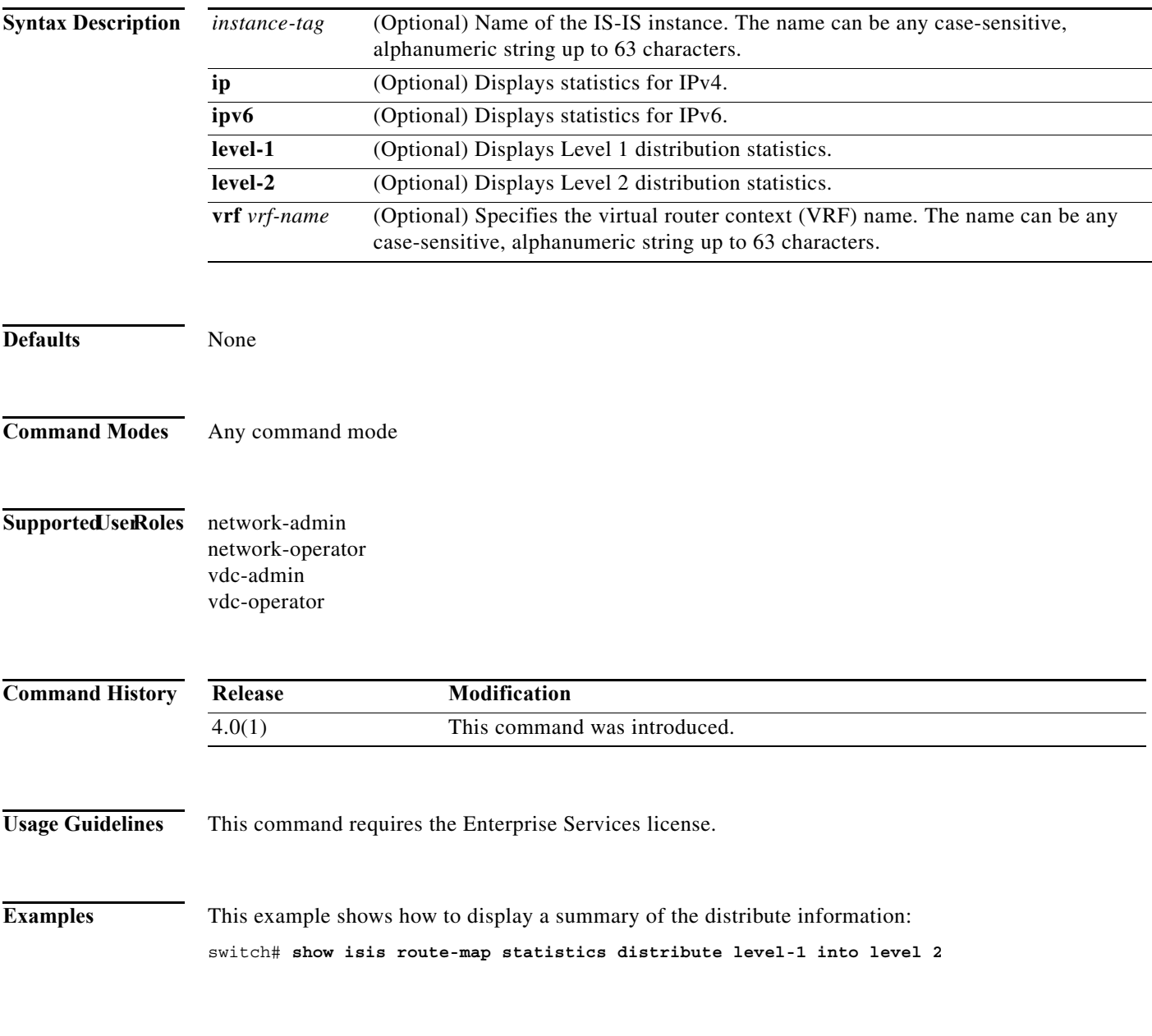

### **Related Commands**

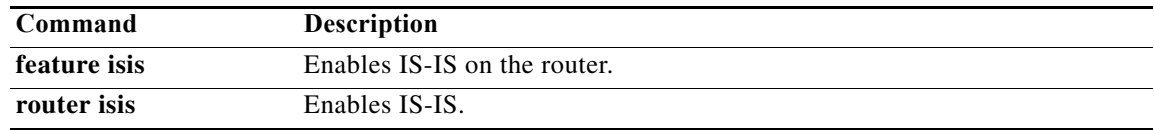

**The Contract of the Contract of the Contract of the Contract of the Contract of the Contract of the Contract of the Contract of the Contract of the Contract of the Contract of the Contract of the Contract of the Contract** 

### **show isis rrm**

To display Retransmit-Routing-Message (RRM) information for Intermediate-System-to-Intermediate System (IS-IS), use the **show isis rrm** command.

**show isis** [*instance-tag*] **rrm** *interface* [**vrf** *vrf-name*]

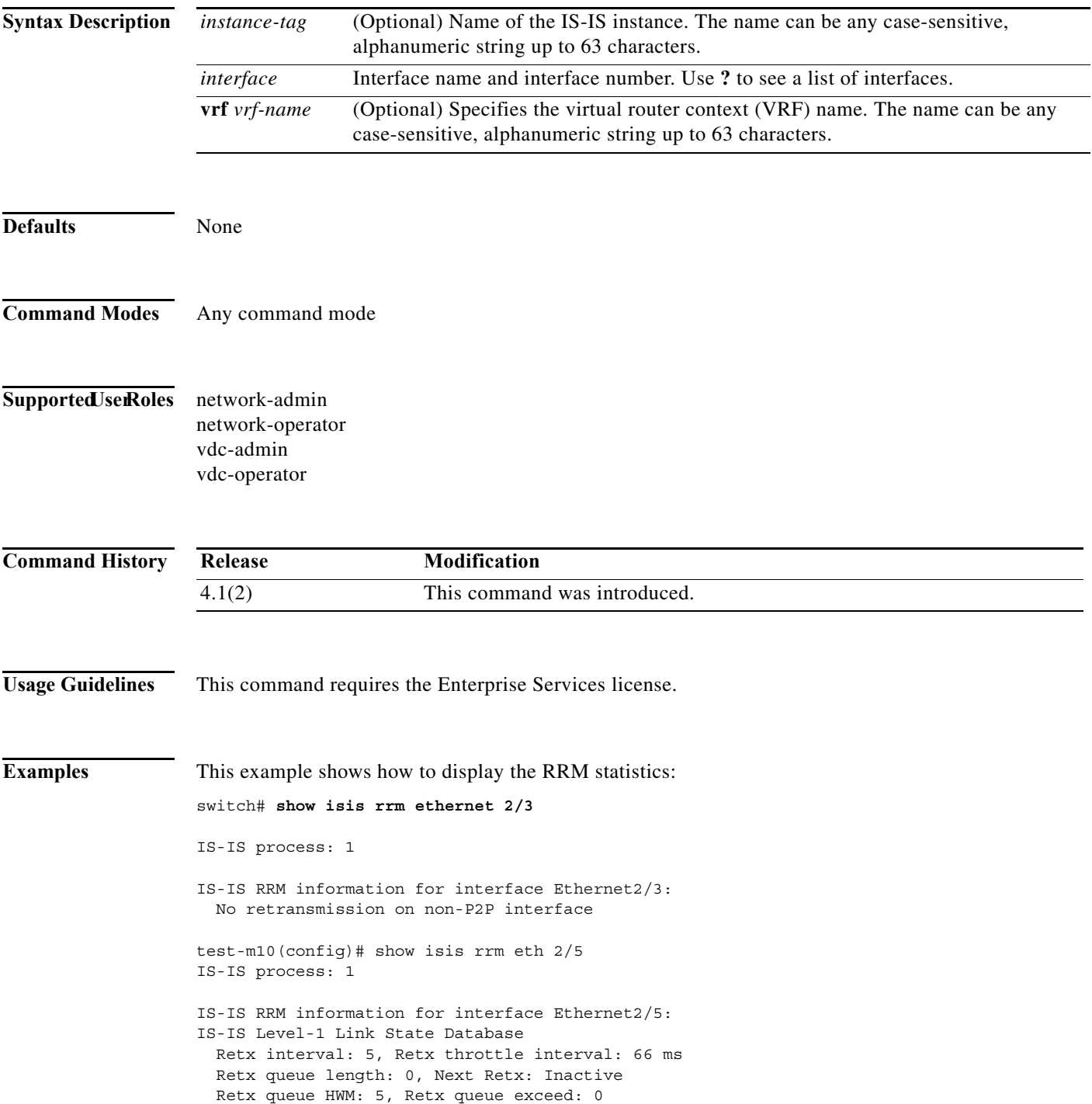

 LSPID Seq Number Checksum Lifetime A/P/O/T Ago IS-IS Level-2 Link State Database Retx interval: 5, Retx throttle interval: 66 ms Retx queue length: 0, Next Retx: Inactive Retx queue HWM: 5, Retx queue exceed: 0 Seq Number Checksum Lifetime A/P/O/T Ago

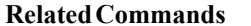

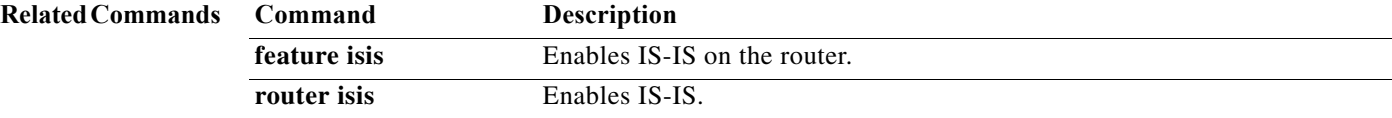
# **show isis spf-log**

To display shortest path first (SPF) information for Intermediate-System-to-Intermediate System (IS-IS), use the **show isis srm** command.

**show isis** [*instance-tag*] **spf-log** [**detail**] [**vrf** *vrf-name*]

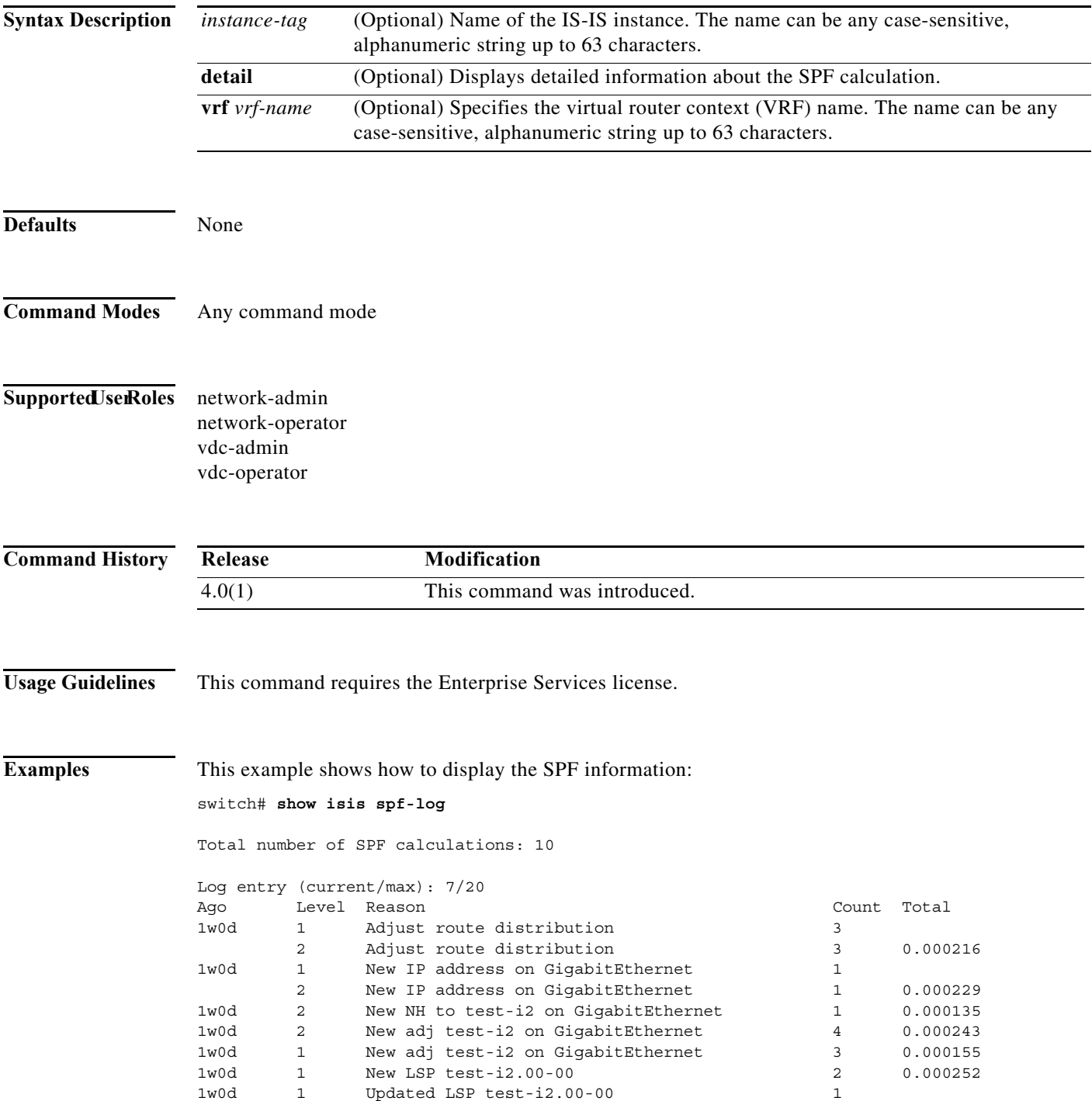

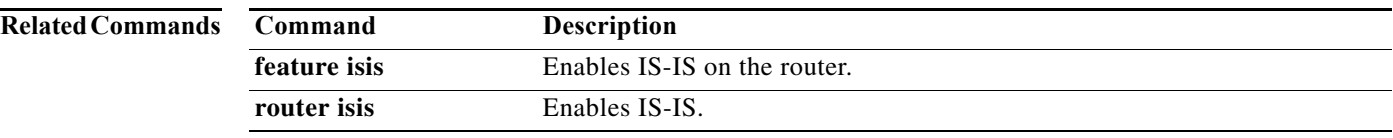

### **show isis srm**

To display Send-Routing-Message (SRM) information for Intermediate-System-to-Intermediate System (IS-IS), use the **show isis srm** command.

**show isis** [*instance-tag*] **srm** *interface* [**vrf** *vrf-name*]

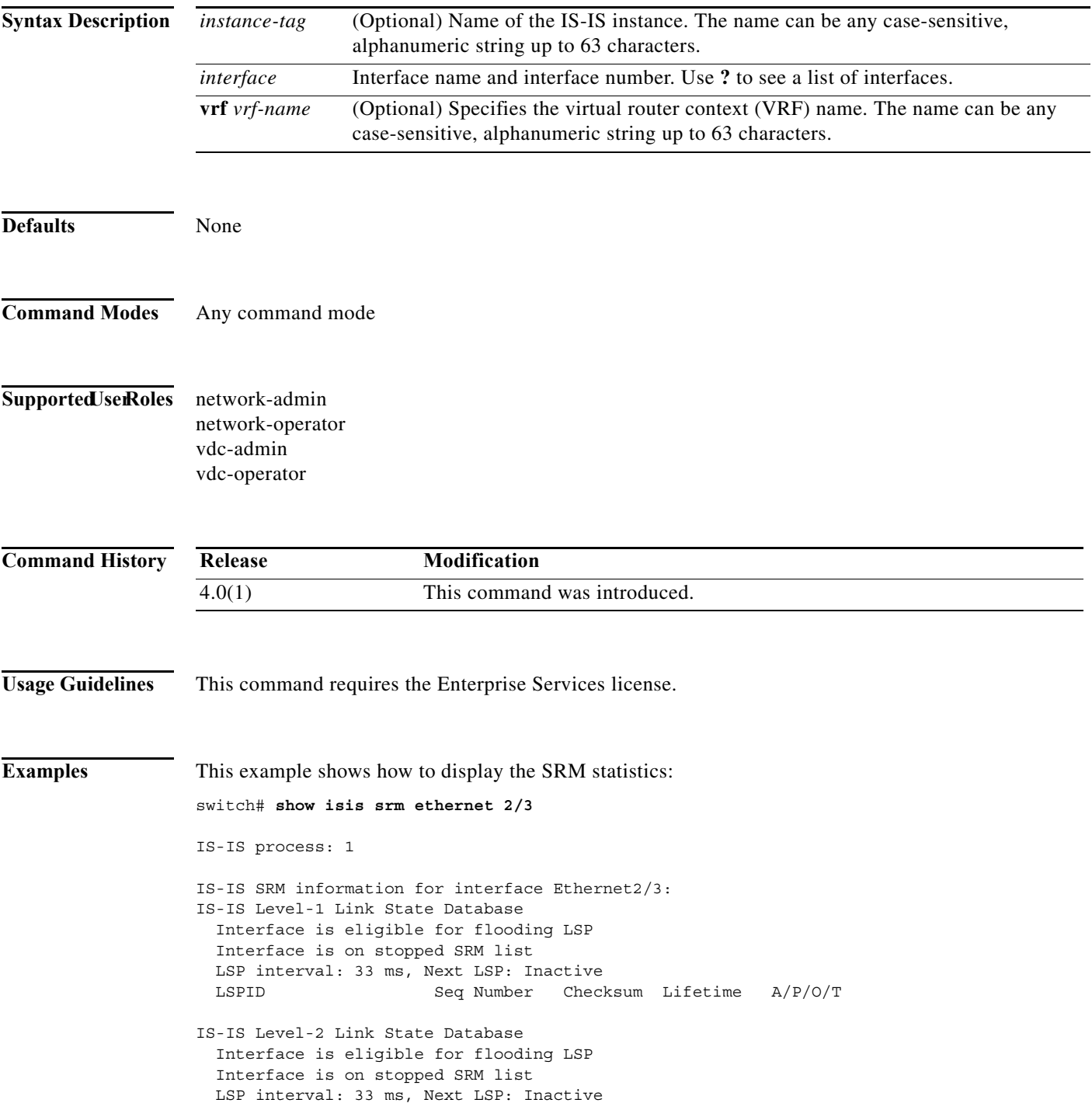

LSPID Seq Number Checksum Lifetime A/P/O/T

**Related Commands Command Description feature isis** Enables IS-IS on the router. **router isis** Enables IS-IS.

a ka

#### **show isis ssn**

To display Send-Sequence-Number (SSN) information for Intermediate-System-to-Intermediate System (IS-IS), use the **show isis ssn** command.

**show isis** [*instance-tag*] **ssn** *interface* [**vrf** *vrf-name*]

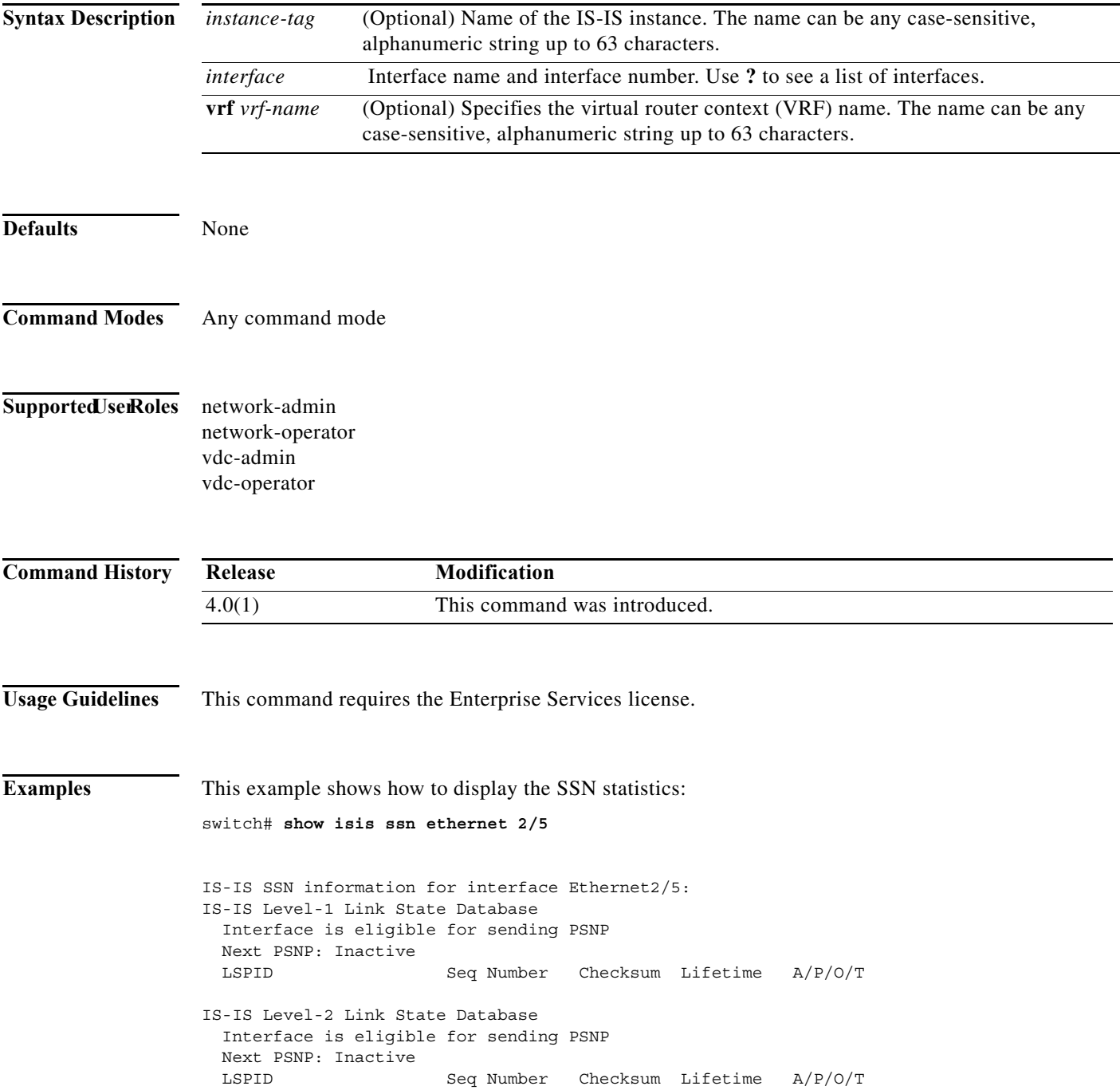

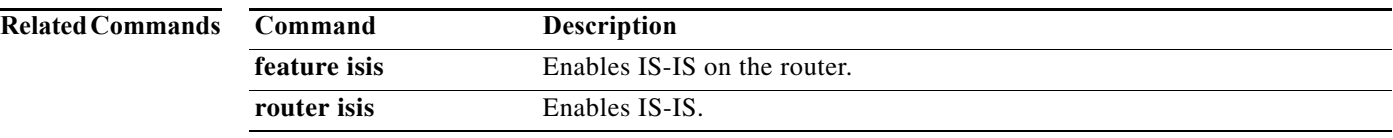

# **show isis statistics**

To display statistics for Intermediate-System-to-Intermediate System (IS-IS), use the **show isis statistics**  command.

**show isis** [*instance-tag*] **statistics** [*interface*] [**vrf** *vrf-name*]

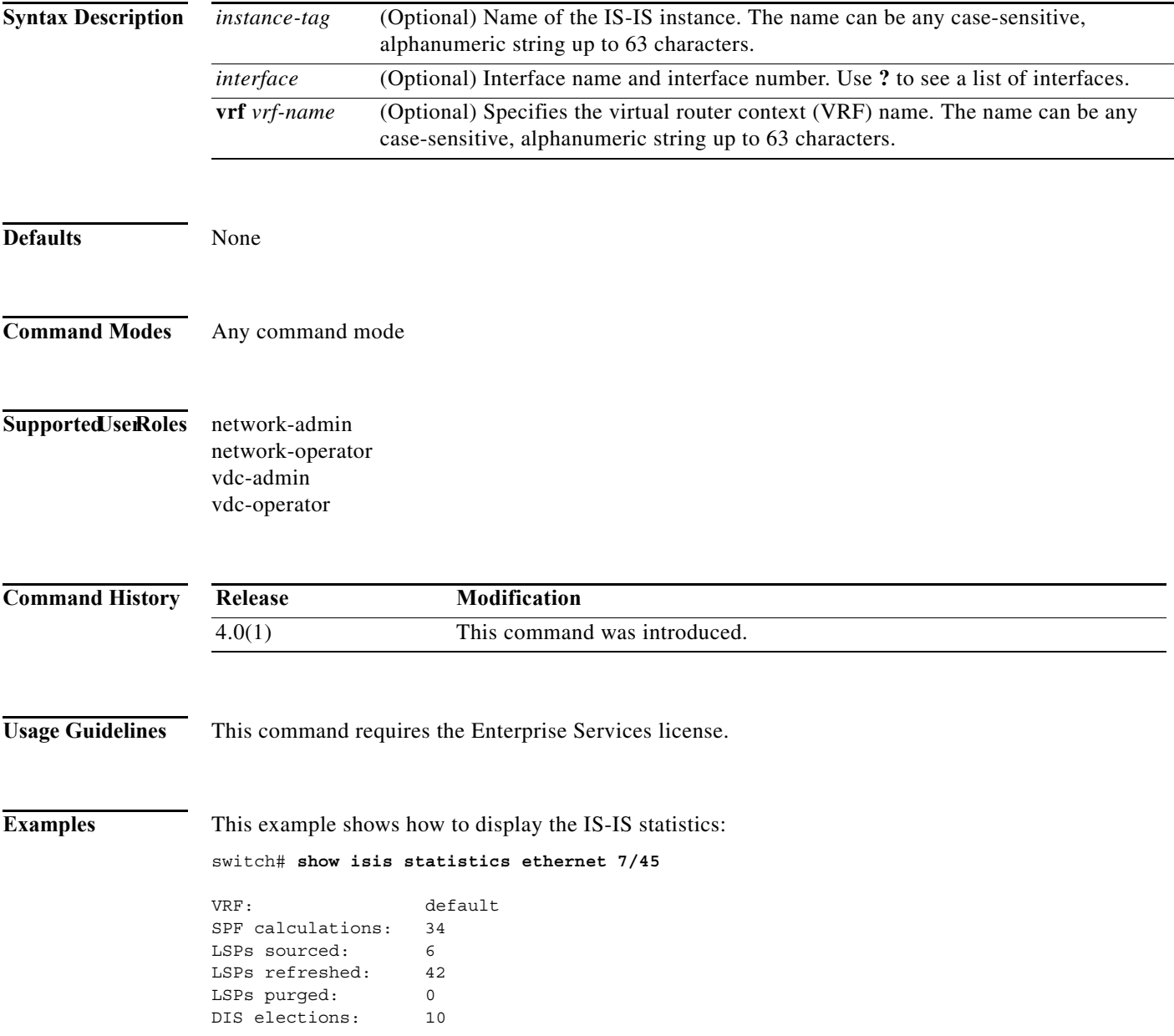

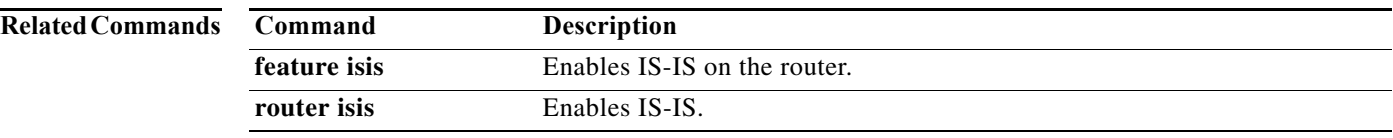

# **show isis summary-address**

To display summary address information for Intermediate-System-to-Intermediate System (IS-IS), use the **show isis summary-address** command.

**show isis** [*instance-tag*] [**ip** | **ipv6**] **summary-address** [*address | prefix*] [**vrf** *vrf-name*]

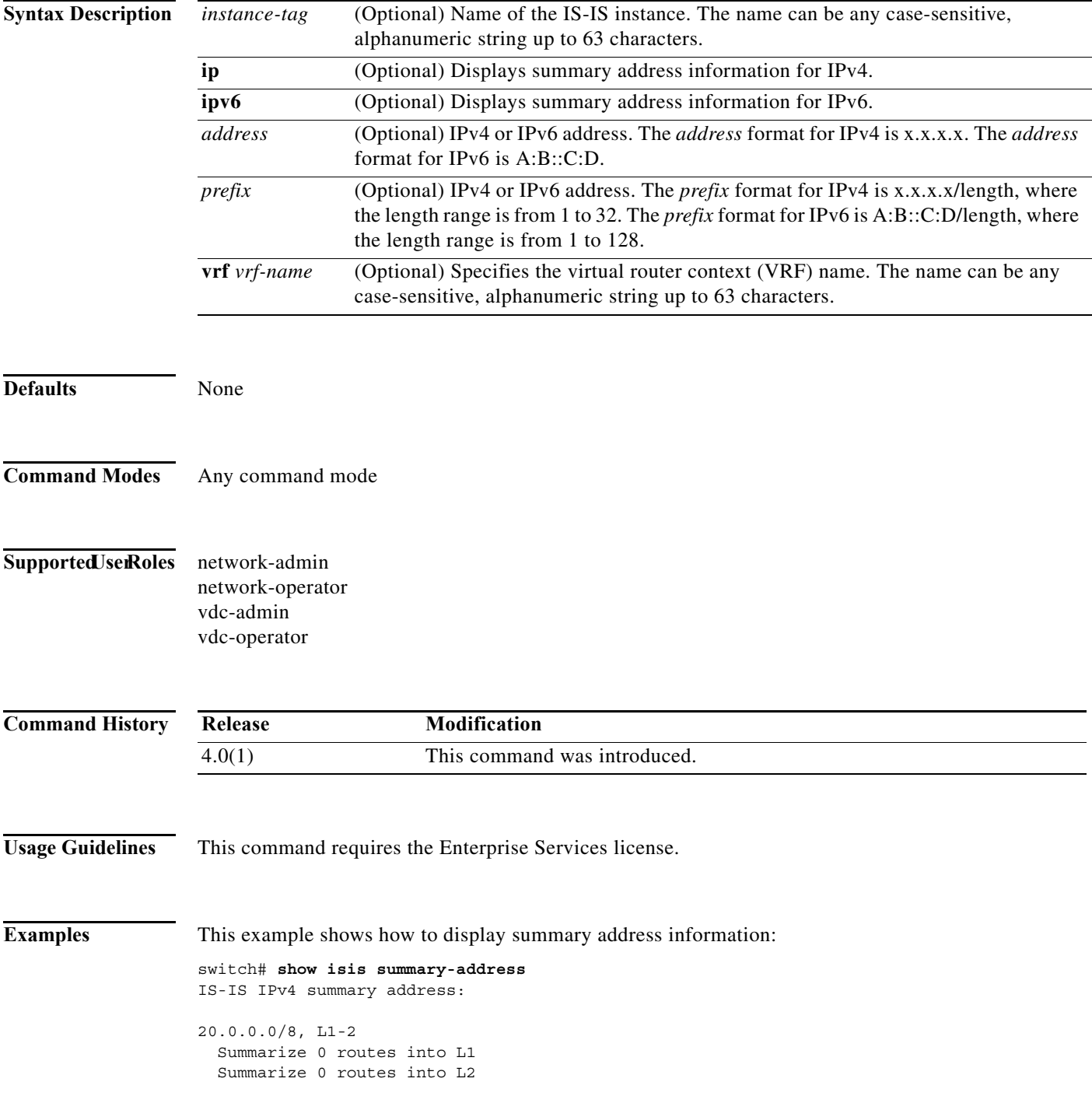

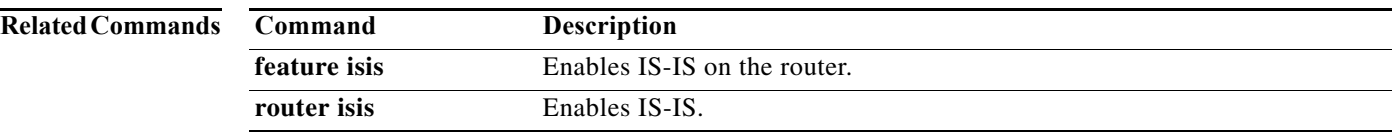

# **show isis traffic**

To display traffic statistics for Intermediate-System-to-Intermediate System (IS-IS), use the **show isis traffic** command.

**show isis** [*instance-tag*] **traffic** [*interface*] [**vrf** *vrf-name*]

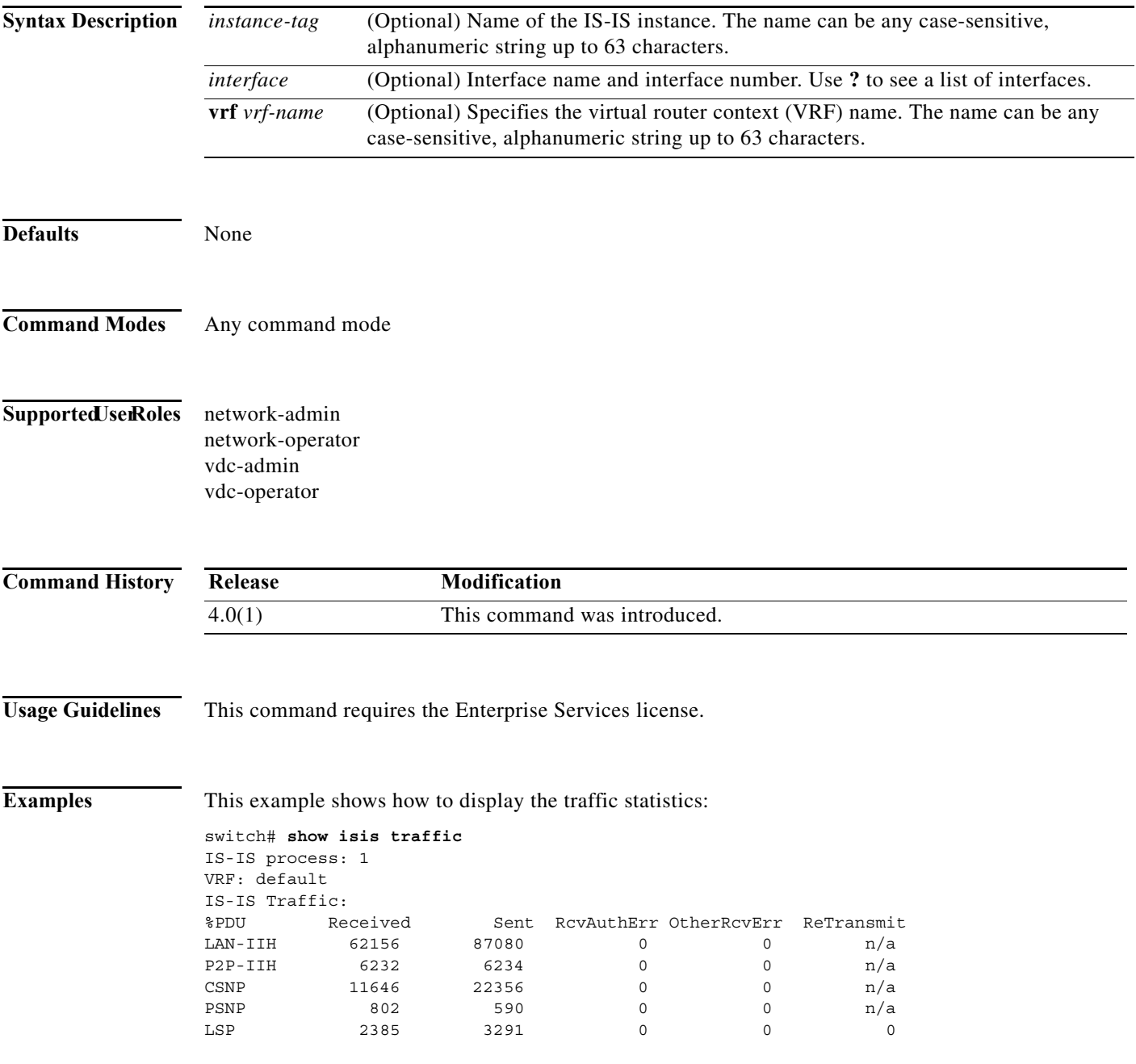

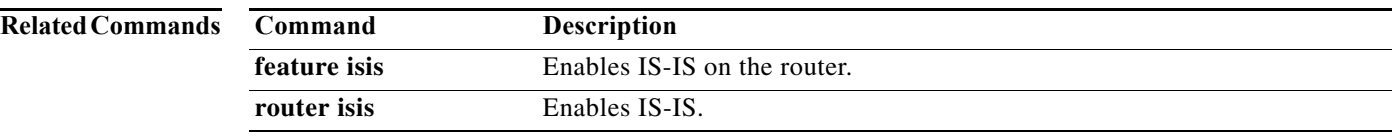

# **show local policy**

To display the route map used for IPv4 or IPv6 local policy routing, use the **show local policy** command.

**show** {**ipv4** | **ipv6**} **local policy vrf** *vrf-name*

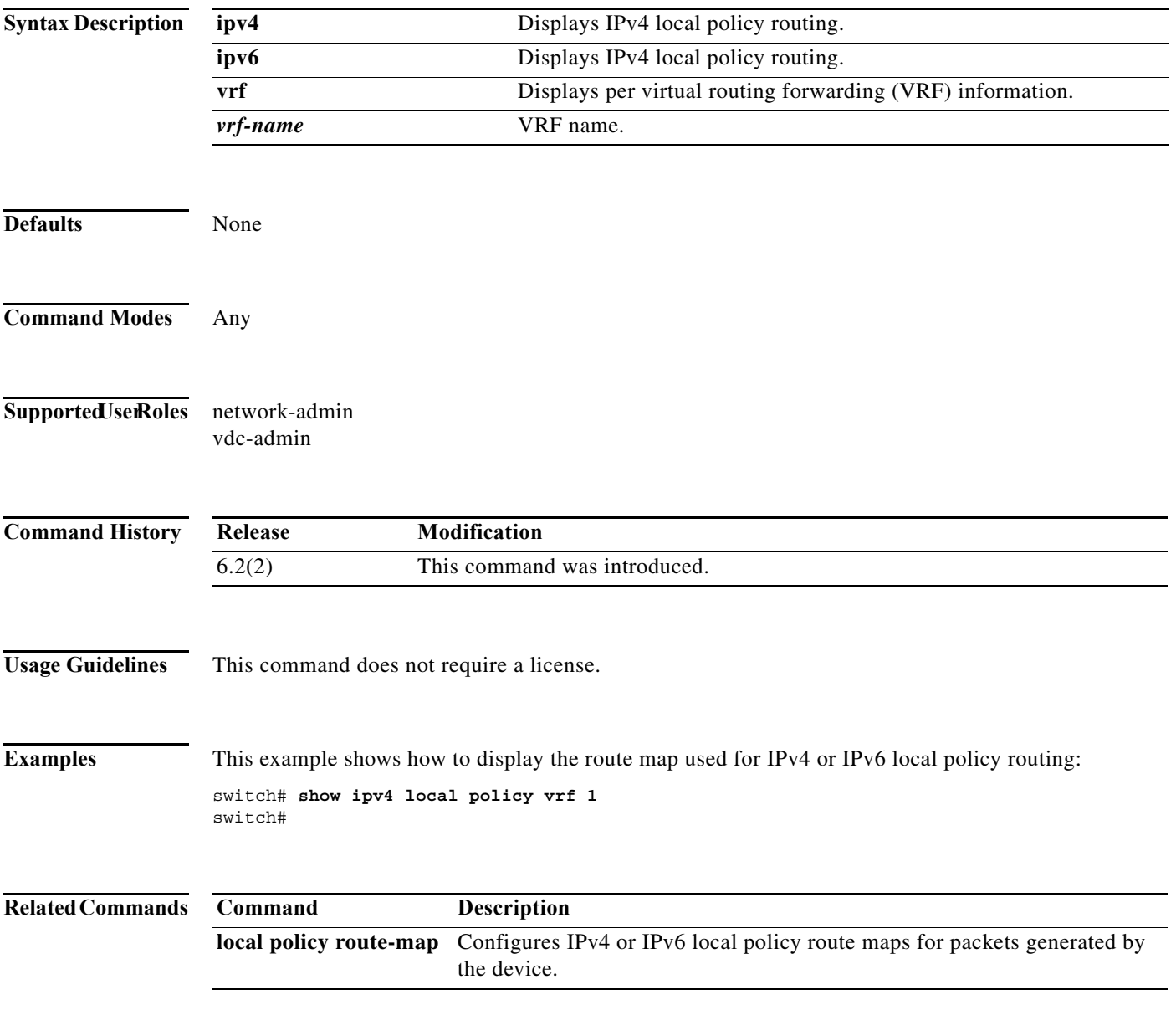

### **show mac-list**

To display the entries in a MAC list, use the **show mac-list** command.

**show mac-list** [*name*]

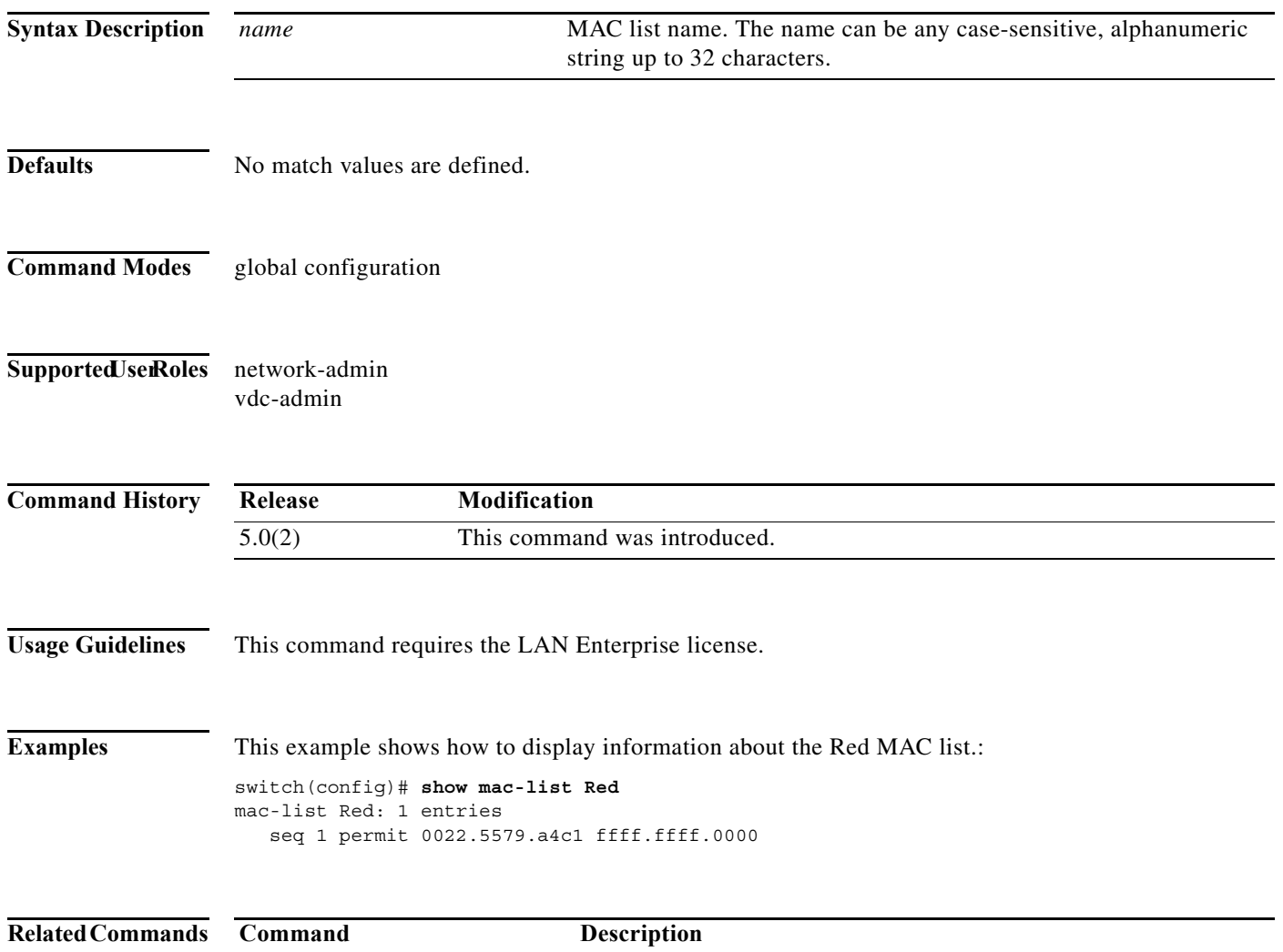

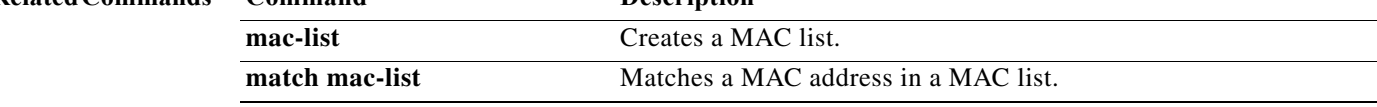

# **show ospfv3**

To display general information about Open Shortest Path First version 3 (OSPFv3) routing instances, use the **show ospfv3** command.

**show** [**ipv6**] **ospfv3** [*instance-tag*] [**vrf** *vrf-name*]

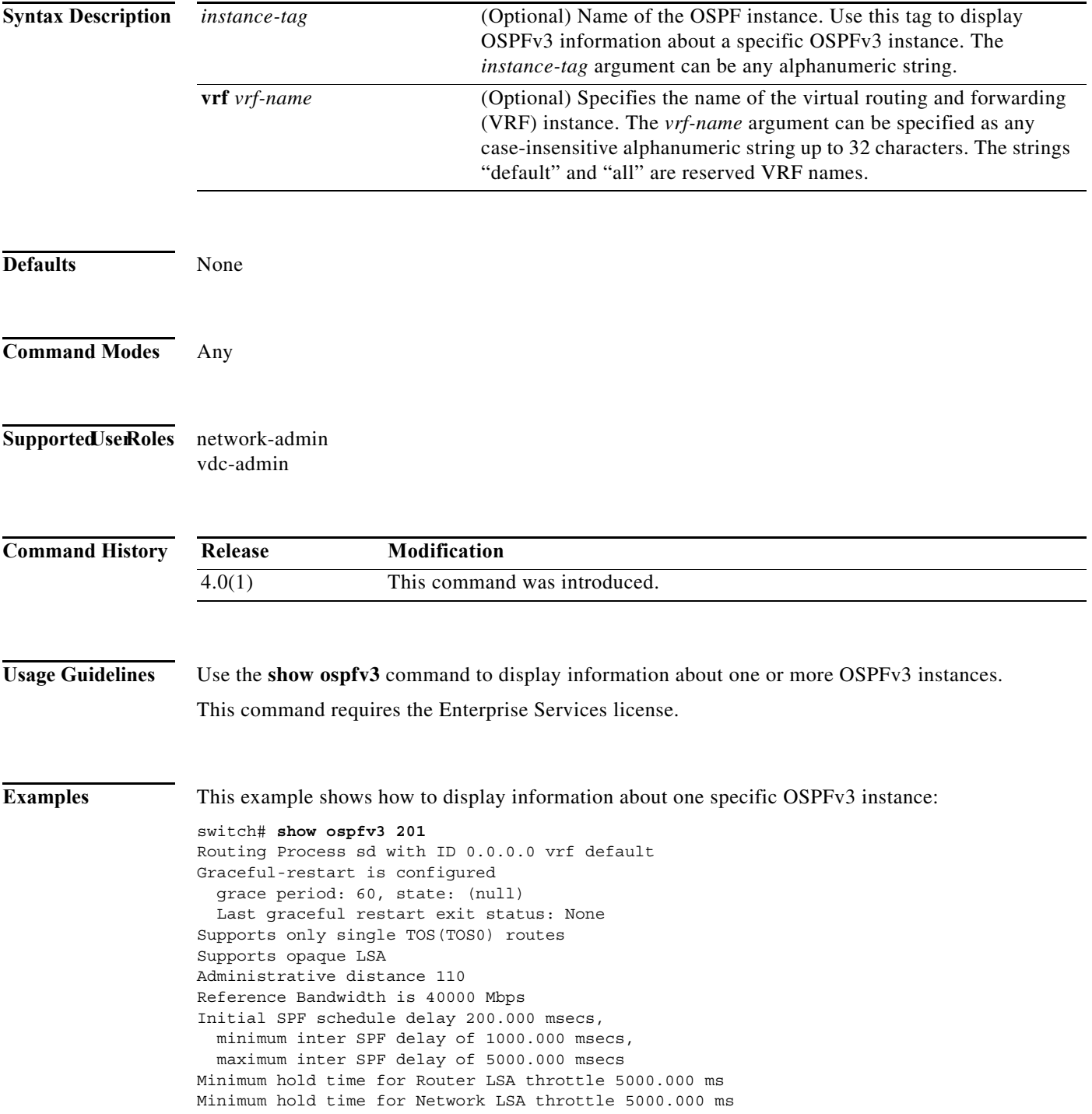

```
Minimum hold time for Intra-Area-Prefix LSA throttle 5000.000 ms
Minimum hold time for Link LSA throttle 5000.000 ms
Minimum LSA arrival 1000.000 msec
Maximum paths to destination 8
Number of external LSAs 0, checksum sum 0
Number of areas is 2, 2 normal, 0 stub, 0 nssa
Number of active areas is 0, 0 normal, 0 stub, 0 nssa
BFD is enabled
  Area BACKBONE(0) (Inactive)
        Area has existed for 01:13:04
        Interfaces in this area: 1 Active interfaces: 0
        SPF calculation has run 1 times
        Last SPF ran for 0.000433s
        Area ranges are
       Number of LSAs: 0, checksum sum 0
  Area (33) (Inactive)
        Area has existed for 01:13:04
        Interfaces in this area: 0 Active interfaces: 0
        SPF calculation has run 1 times
        Last SPF ran for 0.000053s
        Area ranges are
        Number of LSAs: 0, checksum sum 0
```
[Table 17-10](#page-910-0) describes the significant fields shown in the display.

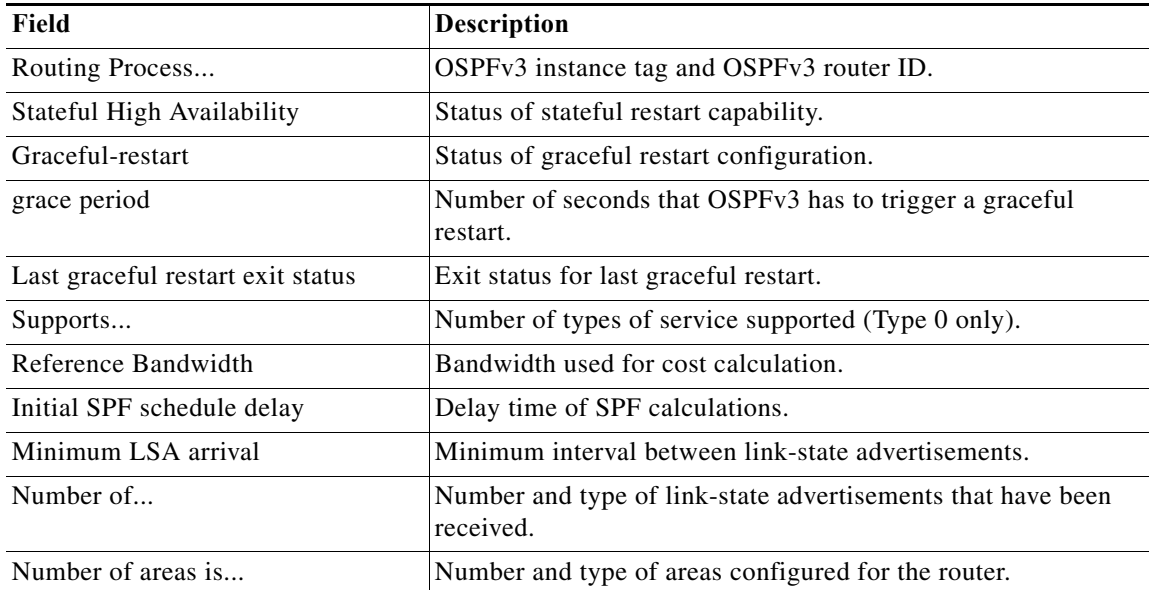

#### *Table 17-38 show ospfv3 Field Descriptions*

### **show ospfv3 border-routers**

To display the Open Shortest Path First version 3 (OSPFv3) routing table entries to an Area Border Router (ABR) and Autonomous System Boundary Router (ASBR), use the **show ospfv3 border-routers** command.

**show** [**ipv6**] **ospfv3** [*instance-tag*] **border-routers** [**vrf** *vrf-name*]

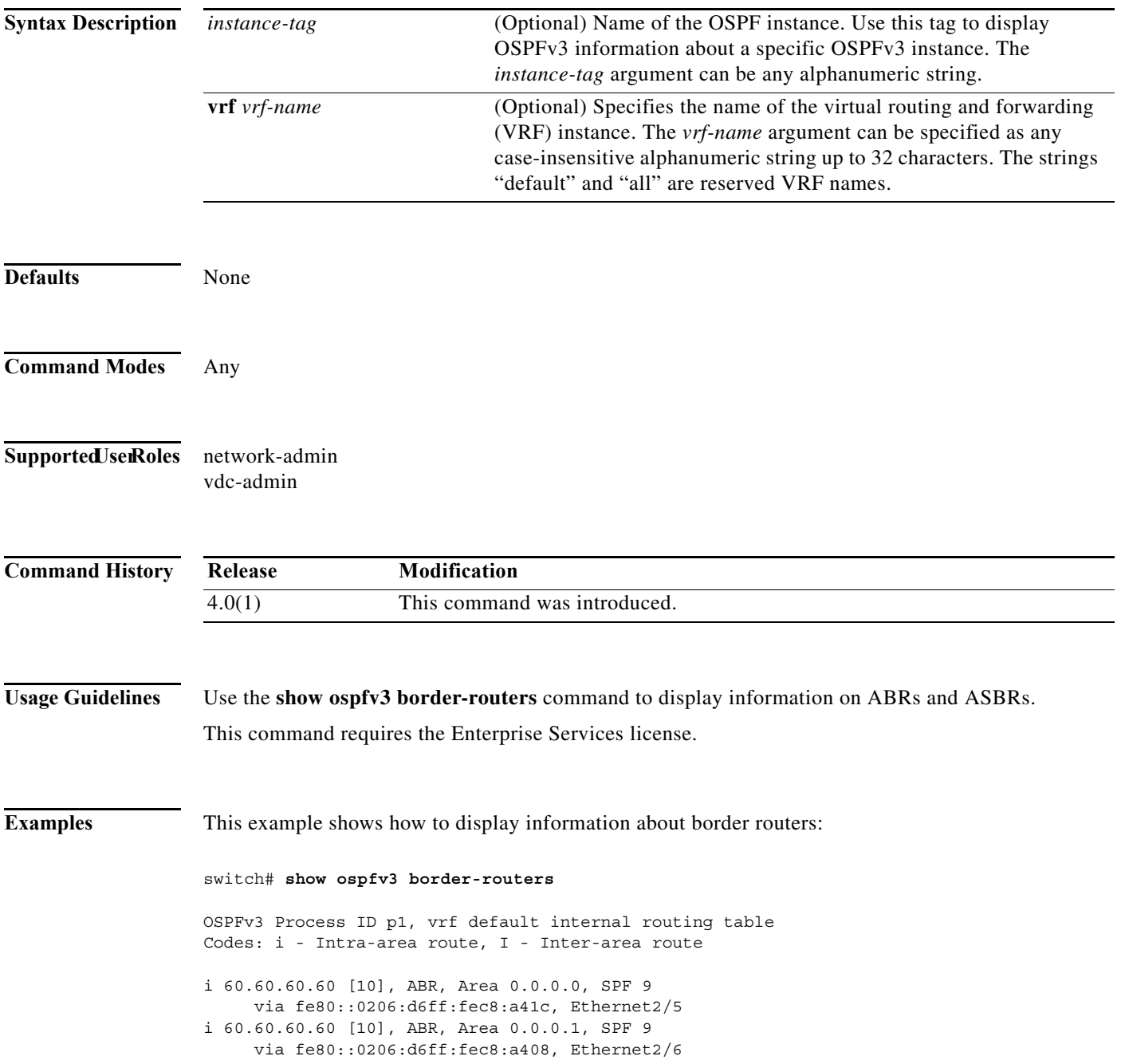

[Table 17-11](#page-912-0) describes the significant fields shown in the display.

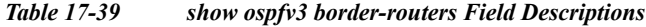

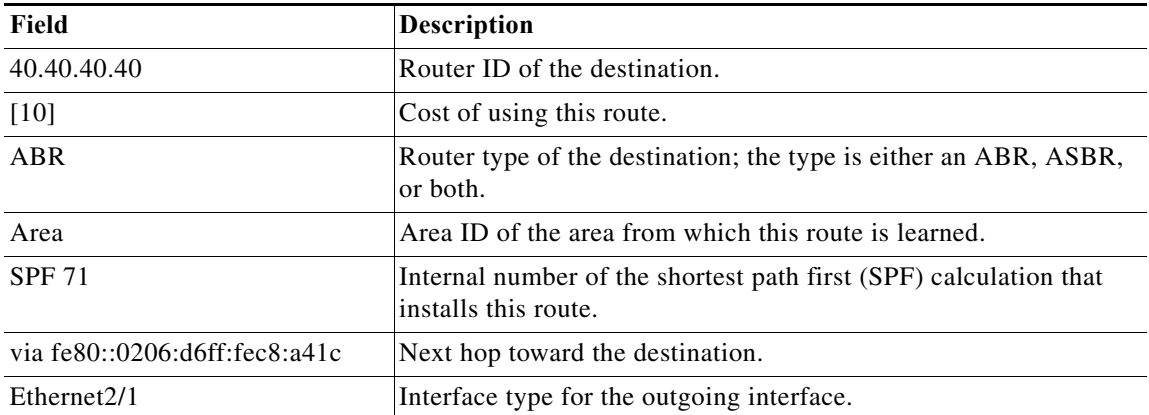

**Cisco Nexus 7000 Series NX-OS Unicast Routing Command Reference**

# **show ospfv3 database**

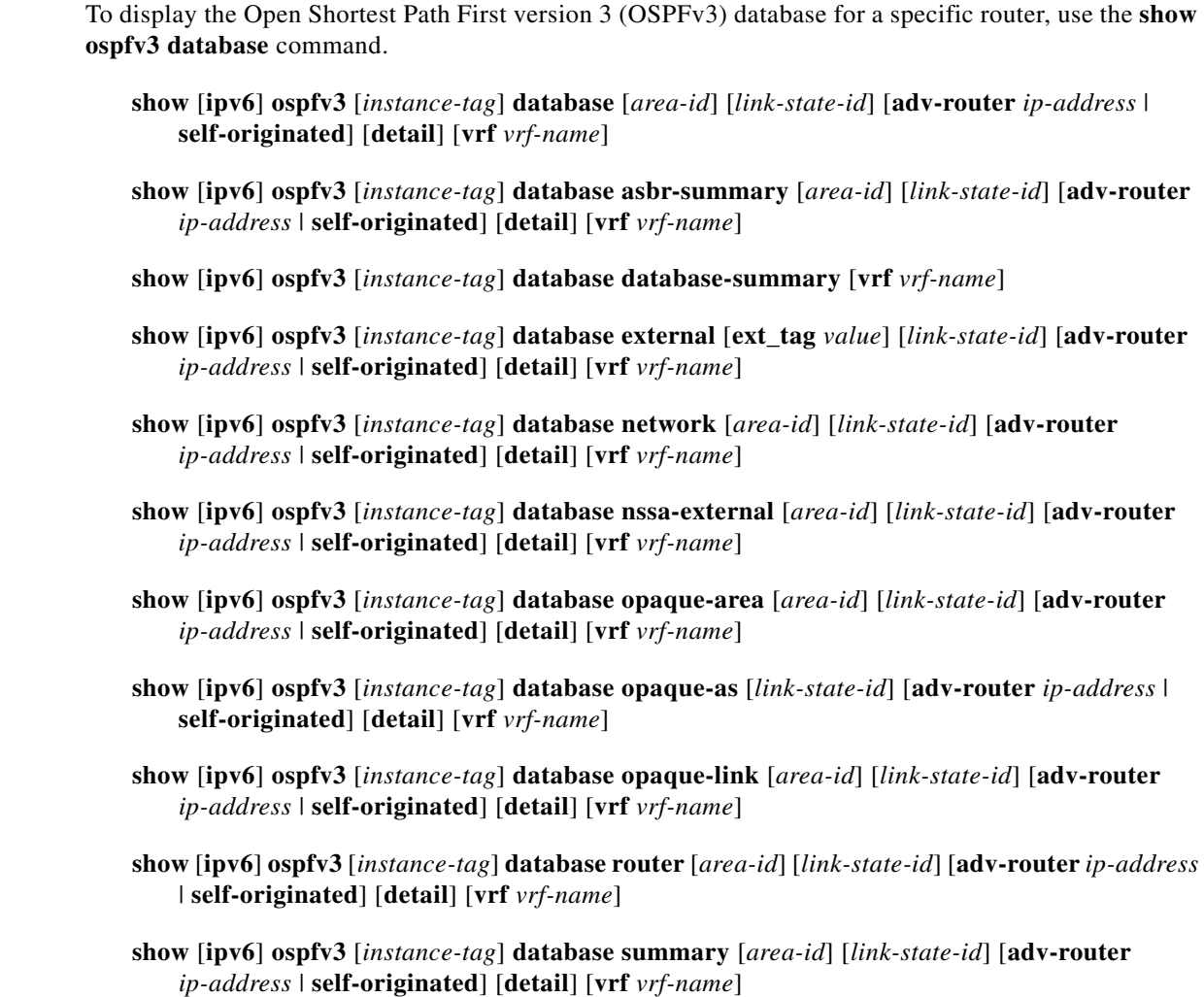

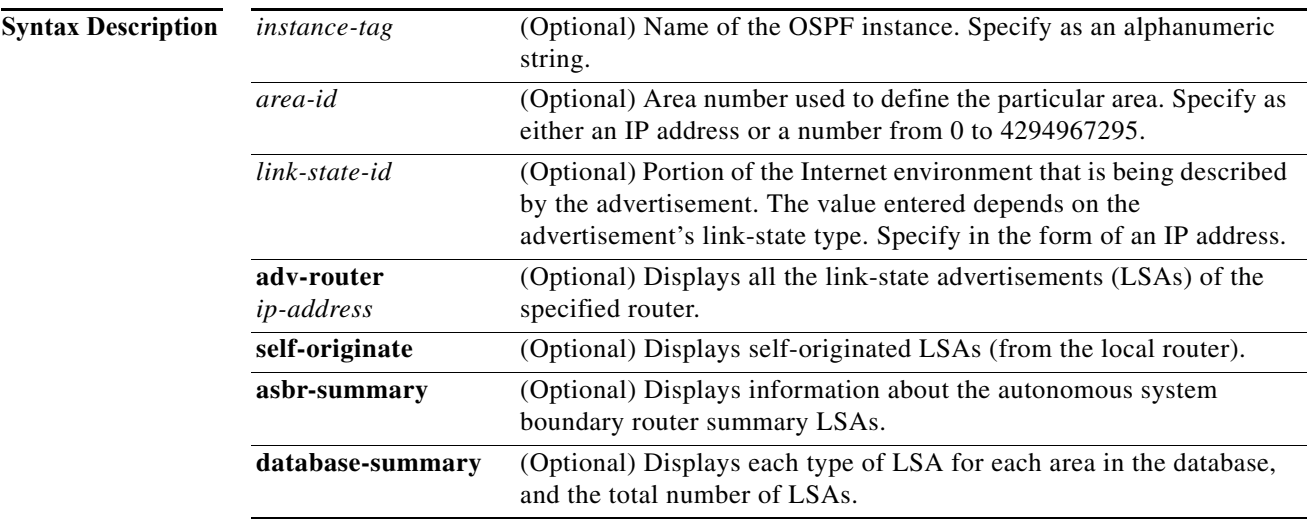

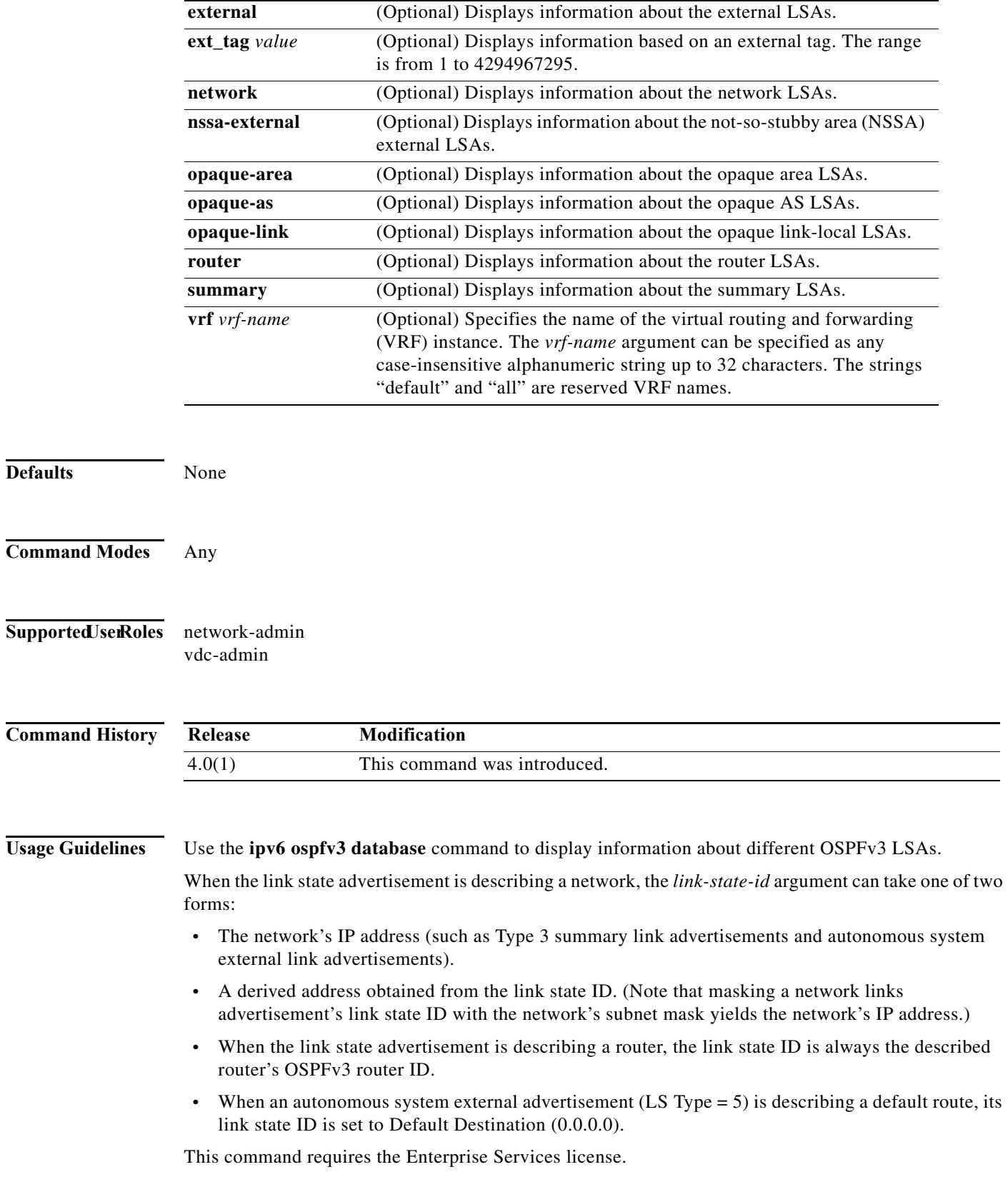

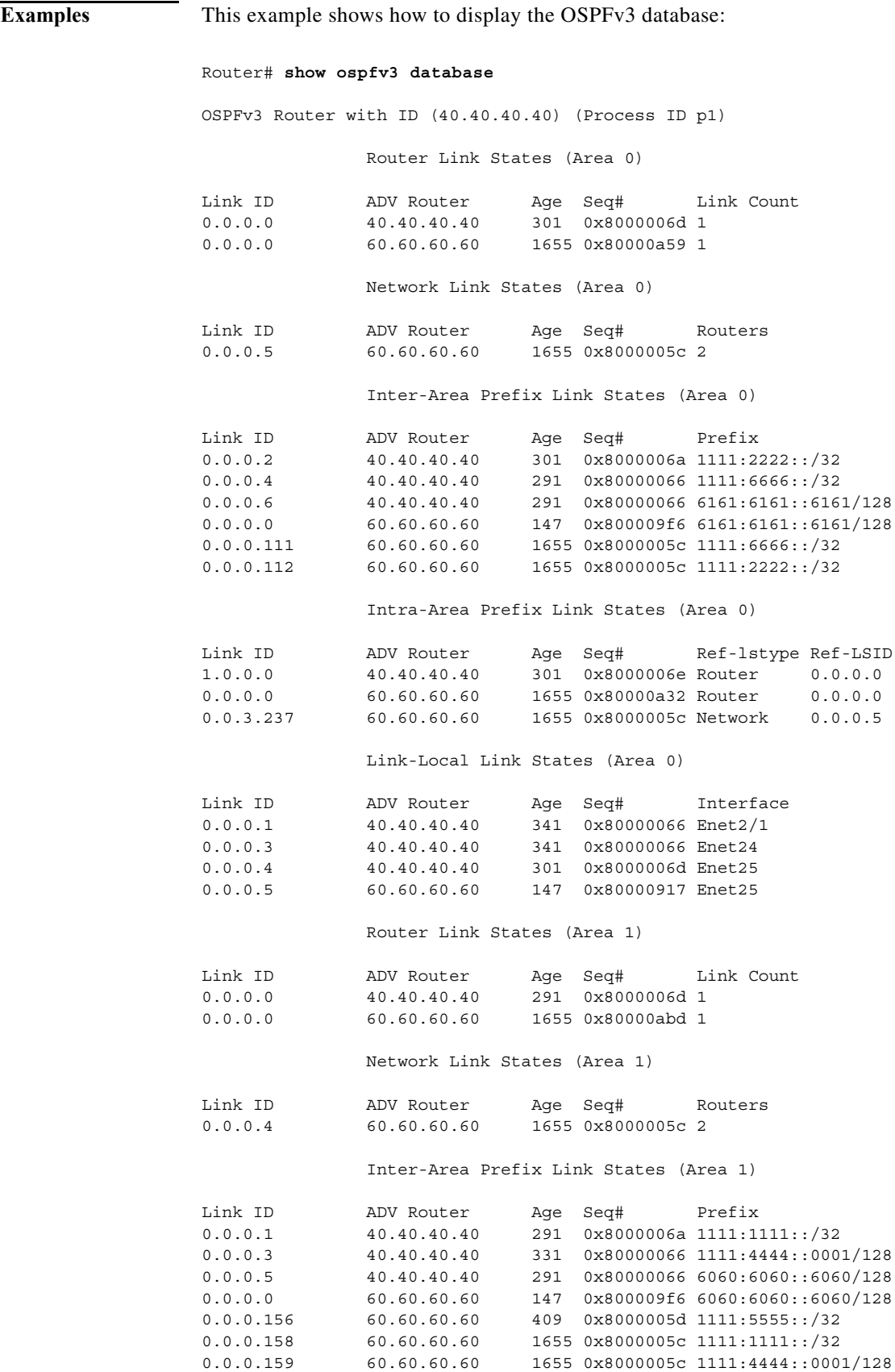

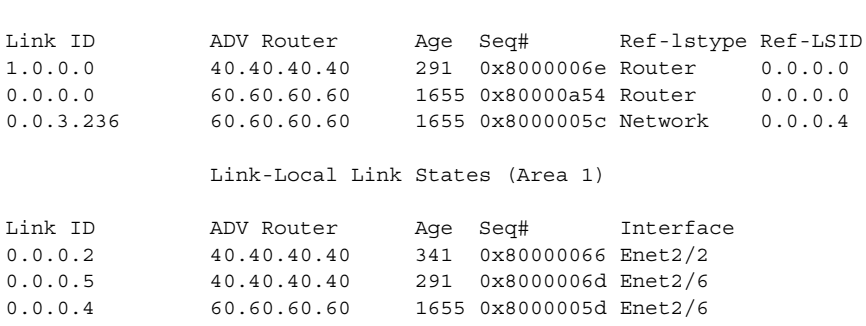

Intra-Area Prefix Link States (Area 1)

[Table 17-12](#page-915-0) describes the significant fields shown in the display.

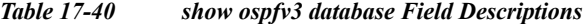

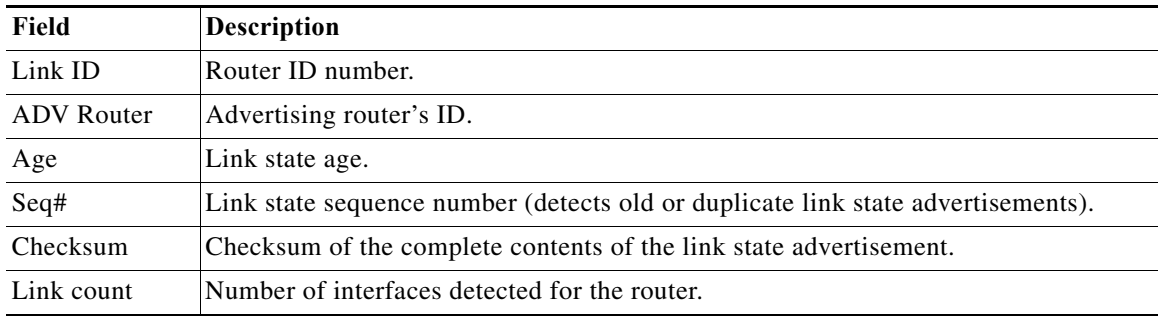

This example shows how to display a summary of autonomous system border routers:

```
Router# show ospfv3 database asbr-summary
```

```
OSPFv3 Router with id(192.168.239.66) (Process ID 300)
```
Displaying Summary ASB Link States(Area 0.0.0.0)

```
LS age: 1463
Options: (No TOS-capability)
LS Type: Summary Links(AS Boundary Router)
Link State ID: 172.16.245.1 (AS Boundary Router address)
Advertising Router: 172.16.241.5
LS Seq Number: 80000072
Checksum: 0x3548
Length: 28
Network Mask: 0.0.0.0 TOS: 0 Metric: 1
```
[Table 17-13](#page-916-0) describes the significant fields shown in the display.

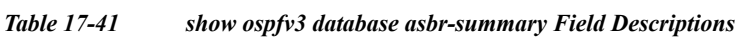

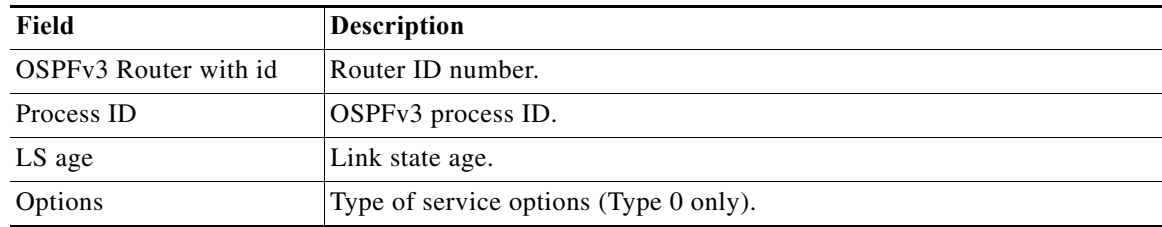

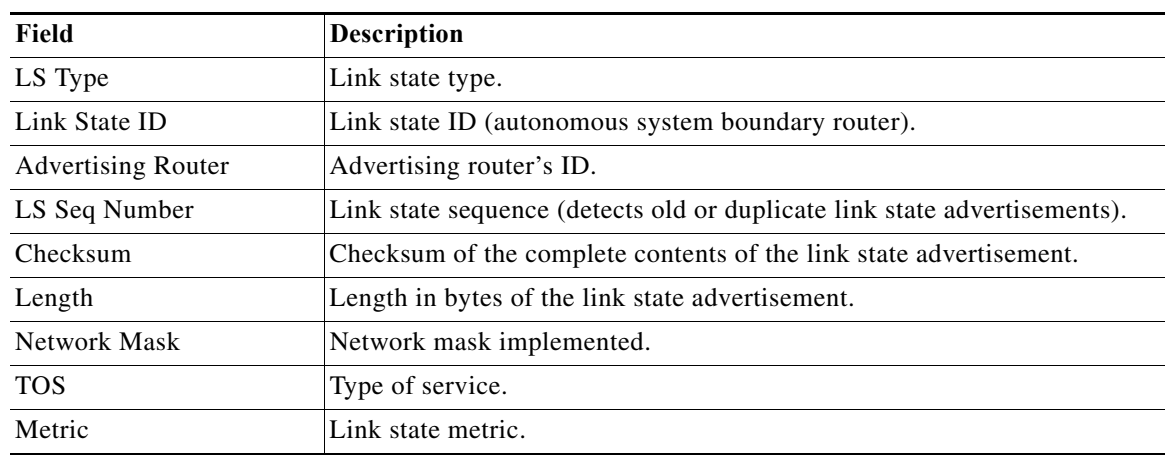

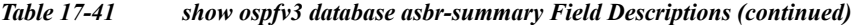

This example shows how to display information about external links:

```
Router# show ospfv3 database external
```
OSPFv3 Router with id(192.168.239.66) (Autonomous system 300)

Displaying AS External Link States

```
LS age: 280
Options: (No TOS-capability)
LS Type: AS External Link
Link State ID: 10.105.0.0 (External Network Number)
Advertising Router: 172.16.70.6
LS Seq Number: 80000AFD
Checksum: 0xC3A
Length: 36
Network Mask: 255.255.0.0
       Metric Type: 2 (Larger than any link state path)
       TOS: 0
       Metric: 1
       Forward Address: 0.0.0.0
       External Route Tag: 0
```
[Table 17-14](#page-916-1) describes the significant fields shown in the display.

| Field                     | <b>Description</b>                                   |
|---------------------------|------------------------------------------------------|
| OSPFv3 Router with id     | Router ID number.                                    |
| Autonomous system         | OSPFv3 autonomous system number (OSPFv3 process ID). |
| LS age                    | Link state age.                                      |
| Options                   | Type of service options (Type 0 only).               |
| LS Type                   | Link state type.                                     |
| Link State ID             | Link state ID (external network number).             |
| <b>Advertising Router</b> | Advertising router's ID.                             |

*Table 17-42 show ospfv3 database external Field Descriptions*

**The Contract of the Contract of the Contract of the Contract of the Contract of the Contract of the Contract o** 

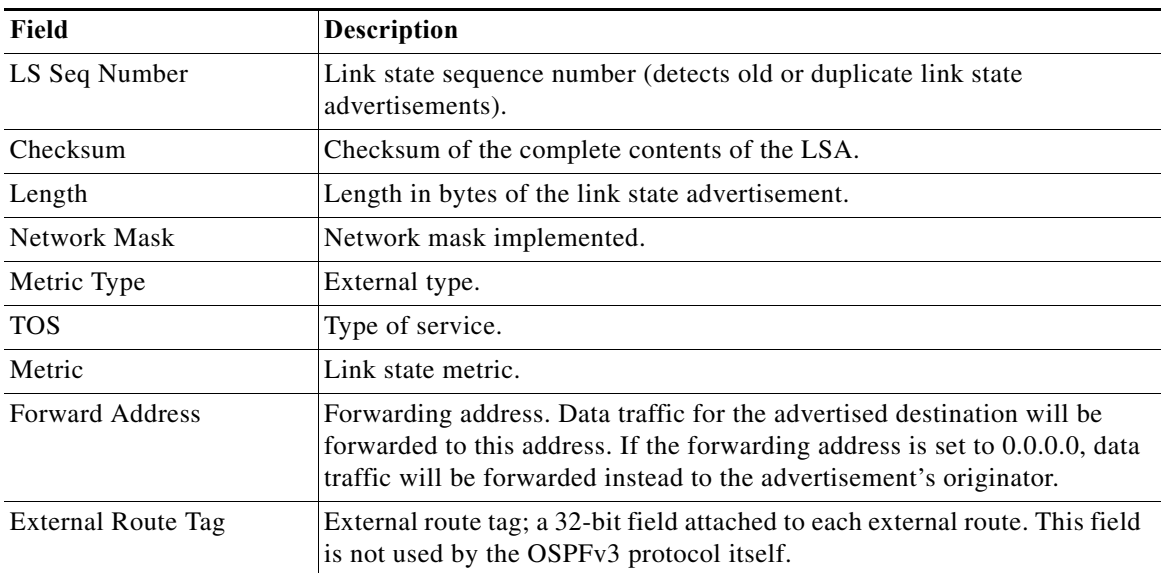

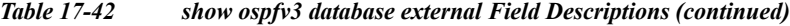

This example shows how to display a summary of the OSPFv3 database:

```
Router# show ospfv3 database database-summary
```
OSPFv3 Router with ID (100.0.0.1) (Process ID 1)

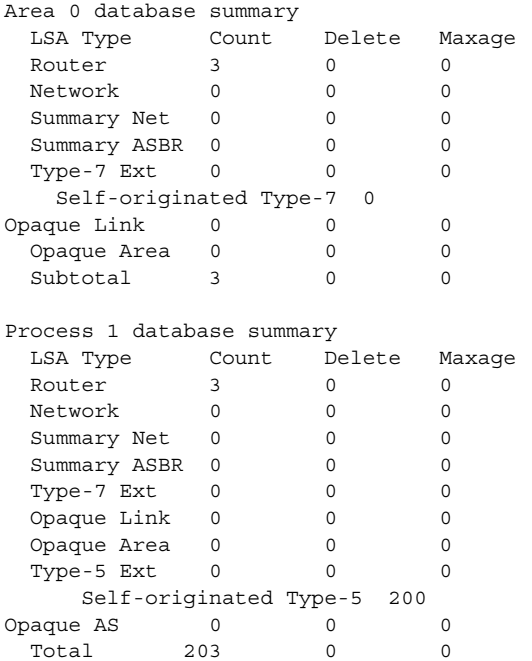

[Table 17-15](#page-918-0) describes the significant fields shown in the display.

| Field                         | <b>Description</b>                                                                                       |  |
|-------------------------------|----------------------------------------------------------------------------------------------------|--|
| Area 0 database summary       | Area number.                                                                                             |  |
| Count                         | Count of LSAs of the type identified in the first column.                                                |  |
| Router                        | Number of router link state advertisements in that area.                                                 |  |
| <b>Network</b>                | Number of network link state advertisements in that area.                                                |  |
| Summary Net                   | Number of summary link state advertisements in that area.                                                |  |
| <b>Summary ASBR</b>           | Number of summary autonomous system boundary router<br>(ASBR) link state advertisements in that area.    |  |
| Type-7 Ext                    | Type-7 LSA count.                                                                                        |  |
| Self-originated Type-7        | Self-originated Type-7 LSA.                                                                              |  |
| Opaque Link                   | Type-9 LSA count.                                                                                        |  |
| Opaque Area                   | Type-10 LSA count.                                                                                       |  |
| Subtotal                      | Sum of LSAs for that area.                                                                               |  |
| Delete                        | Number of link state advertisements that are marked "Deleted" in<br>that area.                           |  |
| Maxage                        | Number of link state advertisements that are marked "Maxaged"<br>in that area.                           |  |
| Process 1 database<br>summary | Database summary for the process.                                                                        |  |
| Count                         | Count of LSAs of the type identified in the first column.                                                |  |
| Router                        | Number of router link state advertisements in that process.                                              |  |
| <b>Network</b>                | Number of network link state advertisements in that process.                                             |  |
| <b>Summary Net</b>            | Number of summary link state advertisements in that process.                                             |  |
| <b>Summary ASBR</b>           | Number of summary autonomous system boundary router<br>(ASBR) link state advertisements in that process. |  |
| Type-7 Ext                    | Type-7 LSA count.                                                                                        |  |
| Opaque Link                   | Type-9 LSA count.                                                                                        |  |
| Opaque Area                   | Type-10 LSA count.                                                                                       |  |
| Type-5 Ext                    | Type-5 LSA count.                                                                                        |  |
| Self-Originated Type-5        | Self-originated Type-5 LSA count.                                                                        |  |
| Opaque AS                     | Type-11 LSA count.                                                                                       |  |
| Total                         | Sum of LSAs for that process.                                                                            |  |

*Table 17-43 show ospfv3 database database-summary Field Descriptions*

# **show ospfv3 interface**

To display Open Shortest Path First version 3 (OSPFv3)-related interface information, use the **show ospfv3 interface** command.

 **show** [**ipv6**] **ospfv3 interface** [*instance-tag*] [*interface*-*type interface-number*] [**brief**] [**vrf** *vrf-name*]

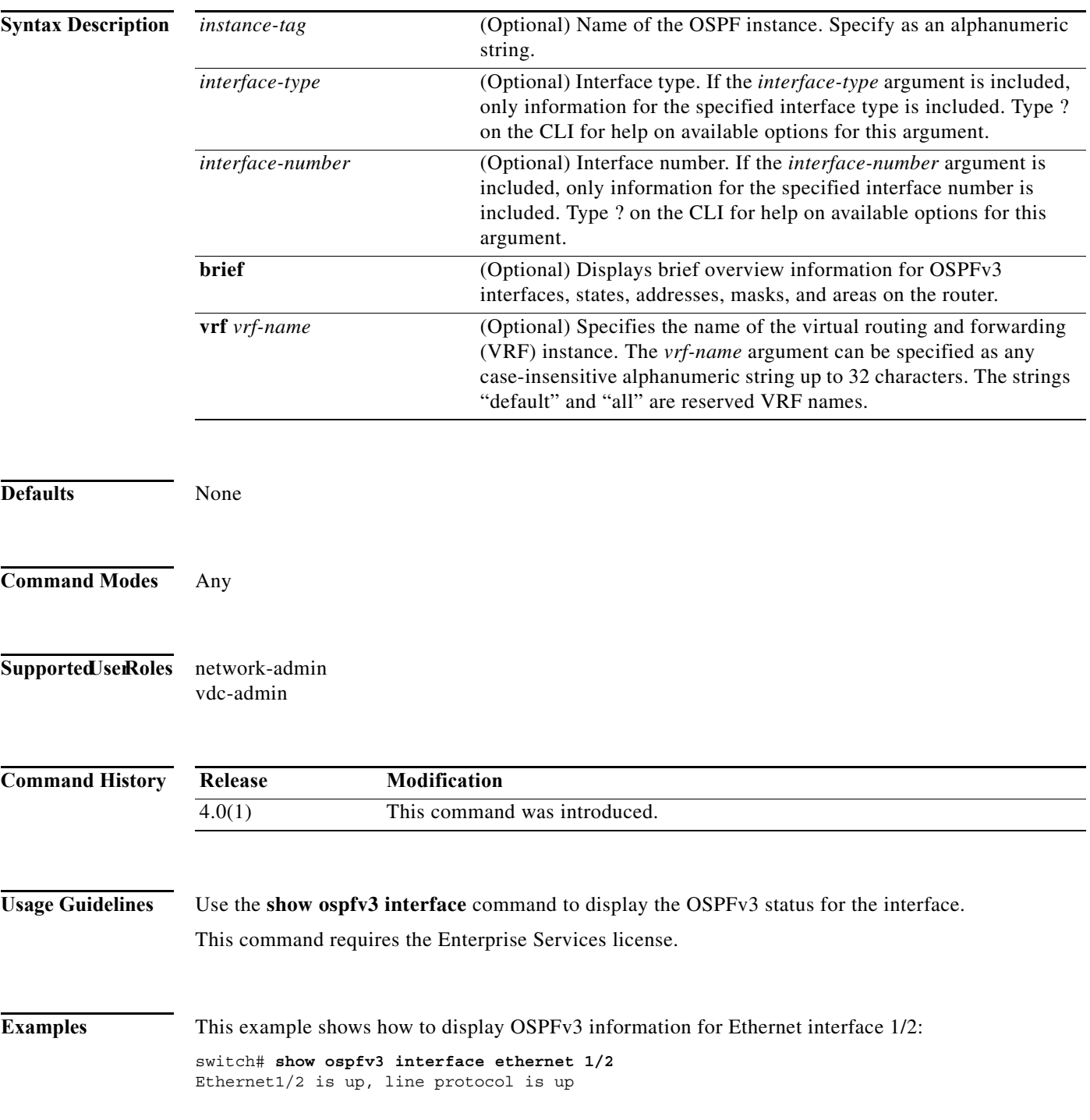

```
 IP address 192.0.2.1, Process ID 201 vrf default, area 10
    IPv6 address 2001:0DB8::1
    Process ID sd vrf default, Instance ID 0, area 0
     State DOWN, Network type P2P, cost 65535
     Index 1, Transmit delay 1 sec
     0 Neighbors, flooding to 0, adjacent with 0
     Timer intervals: Hello 10, Dead 40, Wait 40, Retransmit 5
     Number of link LSAs: 0, checksum sum 0
Table 17-16 describes the significant fields shown in the display.
```
*Table 17-44 show ospfv3 interface Field Descriptions*

| Field                    | <b>Description</b>                                                    |
|--------------------------|-----------------------------------------------------------------------|
| Ethernet                 | Status of physical link and operational status of protocol.           |
| <b>IPv6</b> Address      | Interface IPv6 address.                                               |
| $\mathbf{v}$ rf          | Virtual routing and forwarding (VRF) instance.                        |
| <b>Transmit Delay</b>    | Transmit delay, interface state, and router priority.                 |
| designated router        | Designated router ID and interface IP address.                        |
| backup designated router | Backup designated router ID and interface IP address.                 |
| Timer intervals          | Configuration of timer intervals.                                     |
| Hello                    | Number of seconds until next hello packet is sent out this interface. |

**The Contract of the Contract of the Contract of the Contract of the Contract of the Contract of the Contract o** 

# **show ospfv3 memory**

To display the memory usage statistics for the Open Shortest Path First version 3 (OSPFv3) protocol, use the **show ospfv3 memory** command.

**show** [**ipv6**] **ospfv3 memory**

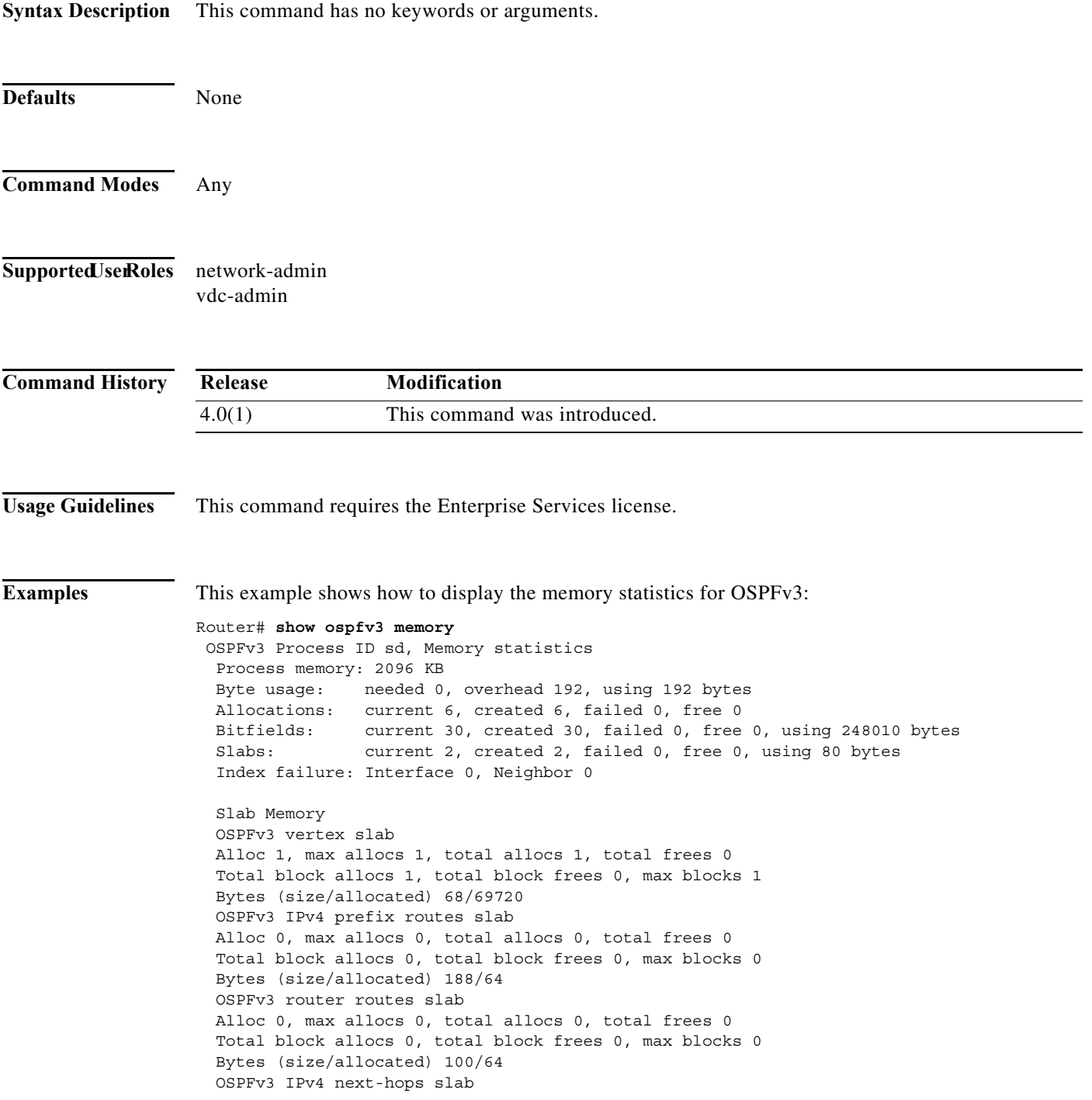

 Alloc 1, max allocs 1, total allocs 1, total frees 0 Total block allocs 1, total block frees 0, max blocks 1 Bytes (size/allocated) 32/262232

**The Contract of the Contract of the Contract of the Contract of the Contract of the Contract of the Contract o** 

# **show ospfv3 neighbors**

To display Open Shortest Path First version 3 (OSPFv3)-neighbor information on a per-interface basis, use the **show ospfv3 neighbor** command.

**show** [**ipv6**] **ospfv3** [*instance-tag*] **neighbors** [*interface*-*type interface-number*] [*neighbor-id*] [**detail**] [**summary**] [**vrf** *vrf-name*]

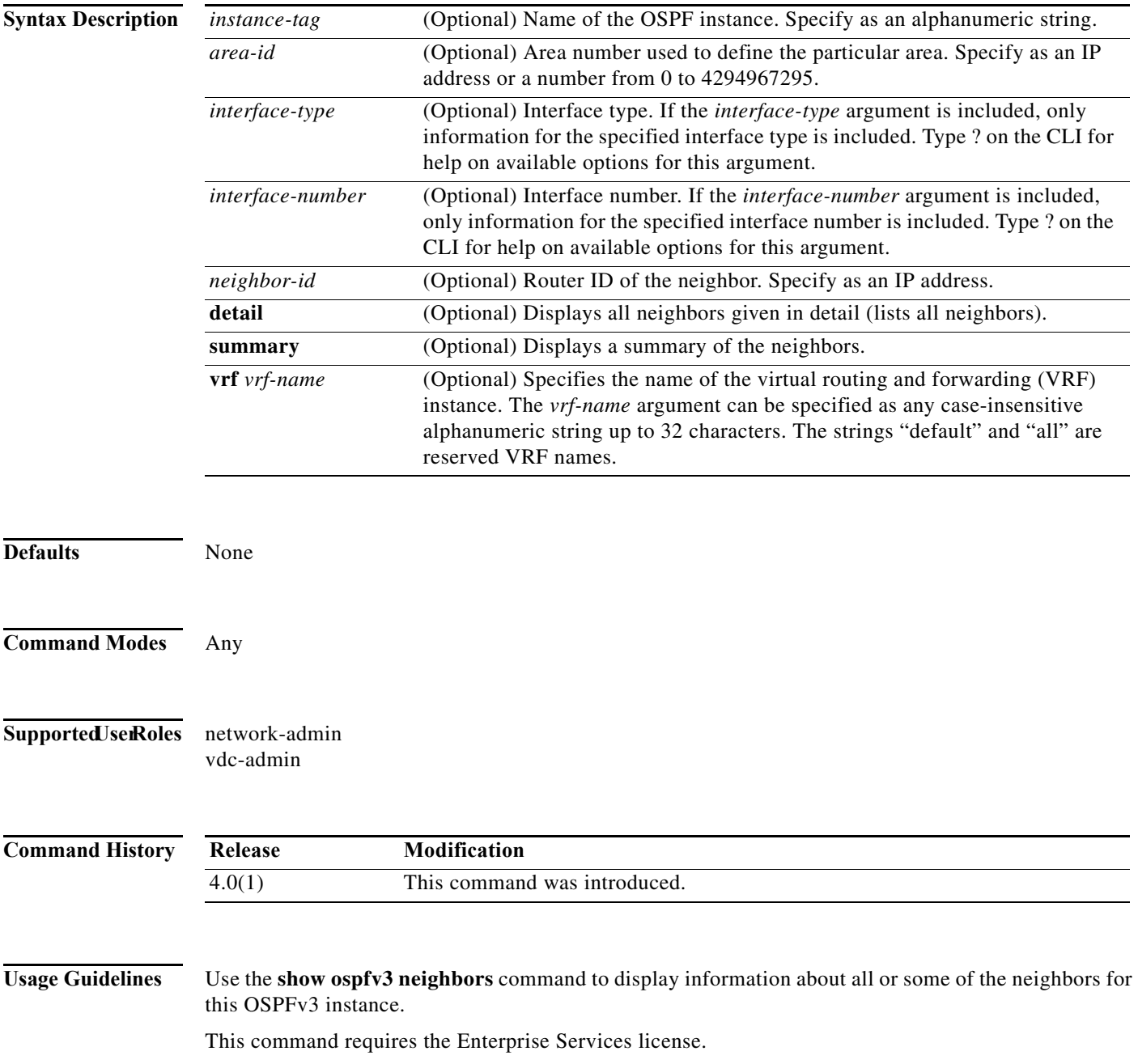

**Examples** This example shows how to display the summary information about the neighbor that matches the neighbor ID:

| Router# show ospfv3 neighbors |                                            |         |                      |           |  |  |
|-------------------------------|--------------------------------------------|---------|----------------------|-----------|--|--|
| OSPFv3 Process ID p1 vrf Red  |                                            |         |                      |           |  |  |
| Total number of neighbors: 2  |                                            |         |                      |           |  |  |
| Neighbor ID Pri State         |                                            |         | Up Time Interface ID | Interface |  |  |
| 60.60.60.60                   | 1 FULL/DR                                  | 2d03h 5 |                      | GiqE2/0/5 |  |  |
|                               | Neighbor address fe80::0206:d6ff:fec8:a41c |         |                      |           |  |  |
|                               | 60.60.60.60 1 FULL/DR                      | 2d03h   | $\overline{4}$       | GiqE2/0/6 |  |  |
|                               | Neighbor address fe80::0206:d6ff:fec8:a408 |         |                      |           |  |  |

[Table 17-17](#page-925-0) describes the significant fields shown in the displays.

*Table 17-45 show ospfv3 neighbors Field Descriptions*

| Field       | Description                                                     |
|-------------|-----------------------------------------------------------------|
| Neighbor ID | Neighbor router ID.                                             |
| Pri State   | OSPFv3 priority and state.                                      |
| Up Time     | Time since the OSPFv3 established adjacency with this neighbor. |

**The Contract of Section** 

# **show ospfv3 policy statistics area**

To display Open Shortest Path First version 3 (OSPFv3) policy statistics for an area, use the **show ospfv3 policy statistics area** command.

**show** [**ipv6**] **ospfv3** [*instance-tag*] **policy statistics area** *area id* **filter-list** {**in** | **out**} [**vrf** *vrf-name*]

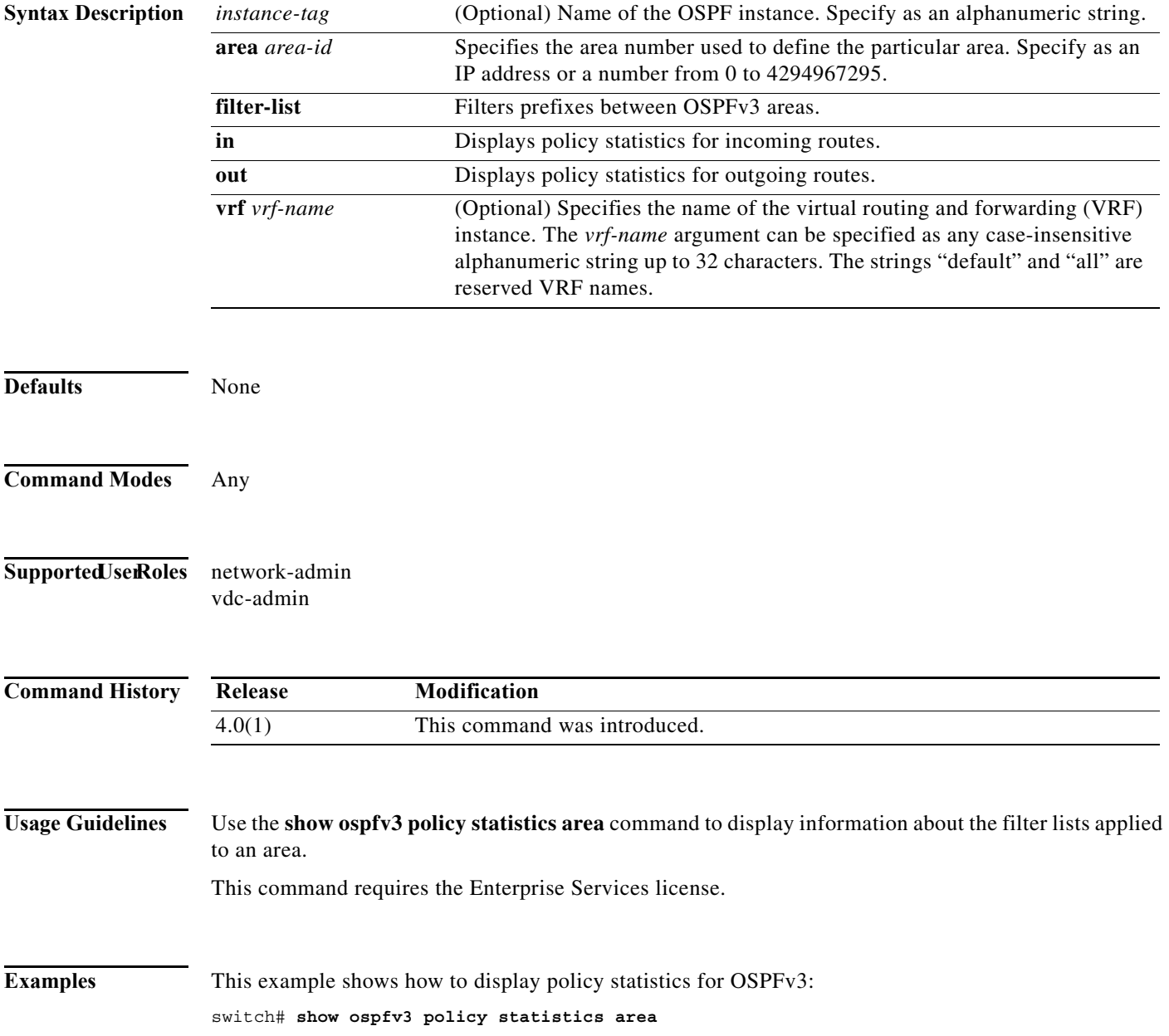

## **show ospfv3 policy statistics redistribute**

To display Open Shortest Path First version 3 (OSPFv3) policy statistics, use the **show ospfv3 policy statistics redistribute** command.

**show** [**ipv6**] **ospfv3** [*instance-tag*] **policy statistics redistribute** {**bgp** *id* | **direct** | **isis** *id* | **rip** *id* | **static**} [**vrf** *vrf-name*]

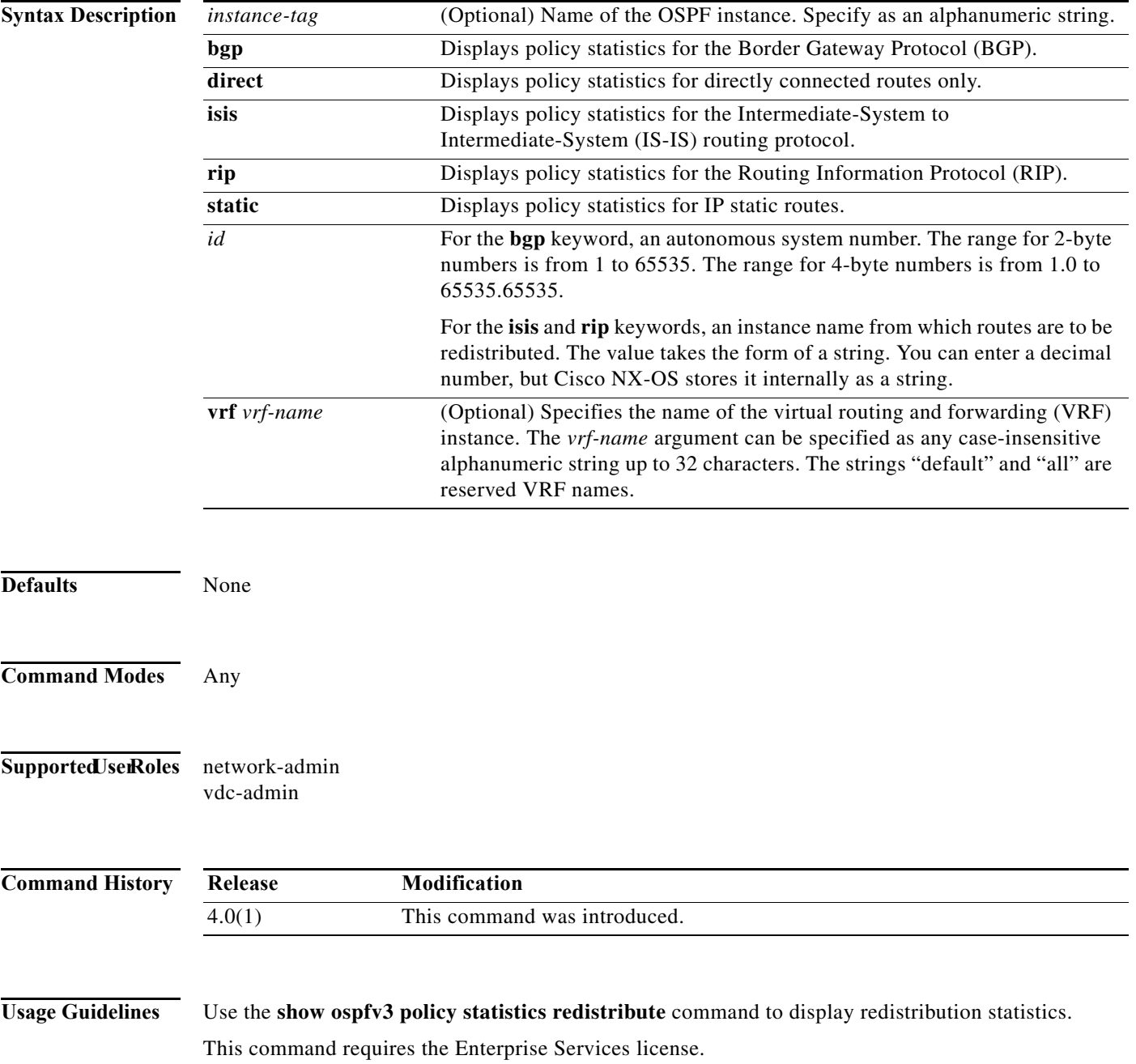

**Examples** This example shows how to display policy statistics for redistributed routes:

switch# show ospfv3 policy statistics redistribute

# **show ospfv3 request-list**

To display a list of all link-state advertisements (LSAs) requested by a router, use the **show ospfv3 request-list** command.

**show** [**ipv6**] **ospfv3 request-list** *neighbor-id interface interface*-*number*

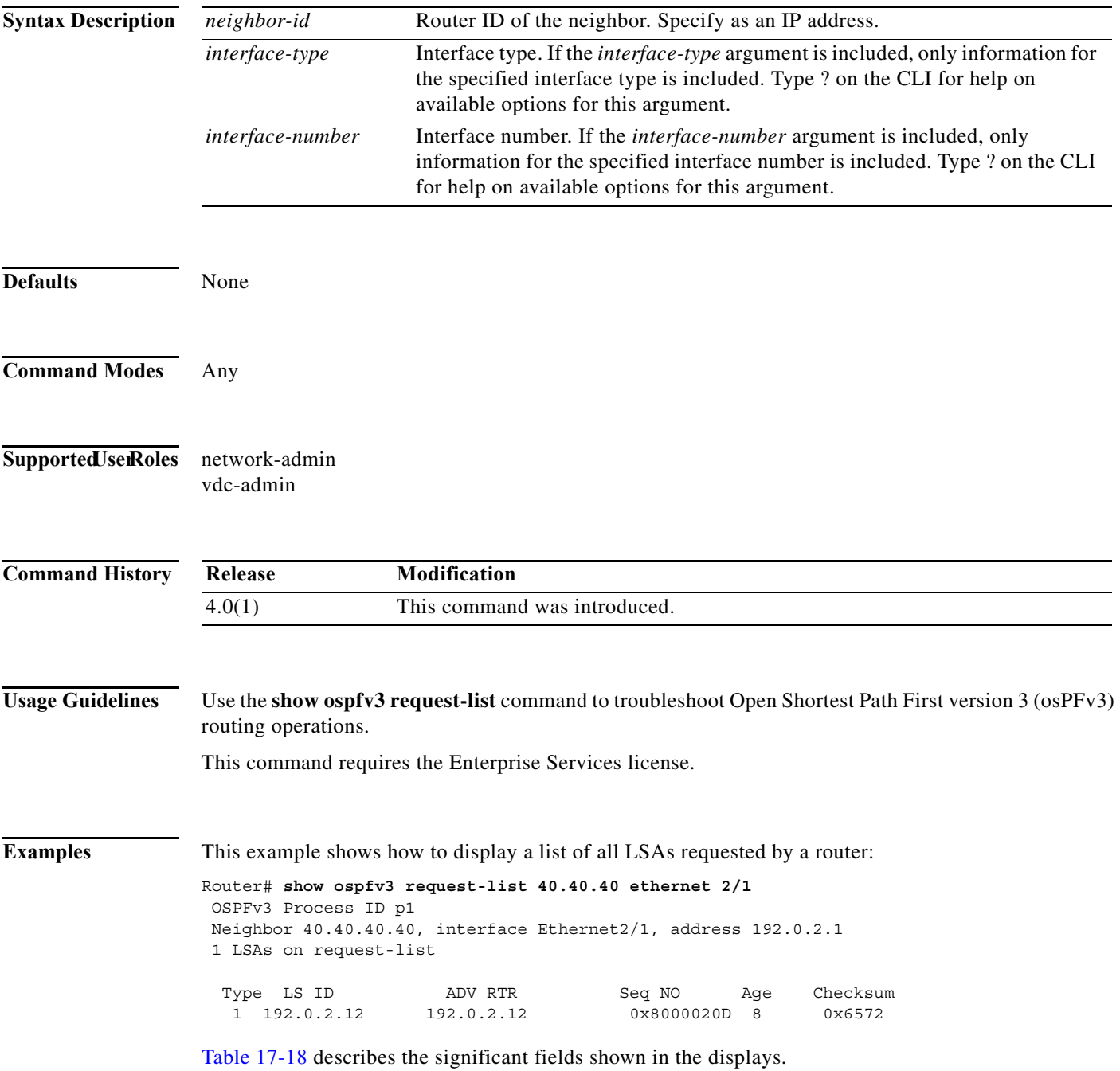

| Field          | <b>Description</b>                    |
|----------------|---------------------------------------|
| Type           | LSA type.                             |
| LS ID          | IP address of the neighbor router.    |
| <b>ADV RTR</b> | IP address of the advertising router. |
| Seq NO         | Packet sequence number of the LSA.    |
| Age            | Age, in seconds, of the LSA.          |
| Checksum       | Checksum number of the LSA.           |

*Table 17-46 show ospfv3 request-list Field Descriptions*
# **show ospfv3 retransmission-list**

To display a list of all link-state advertisements (LSAs) waiting to be resent to neighbors, use the **show ospfv3 retransmission-list** command.

**show** [**ipv6**] **ospfv3 retransmission-list** *neighbor-id interface interface*-*number*

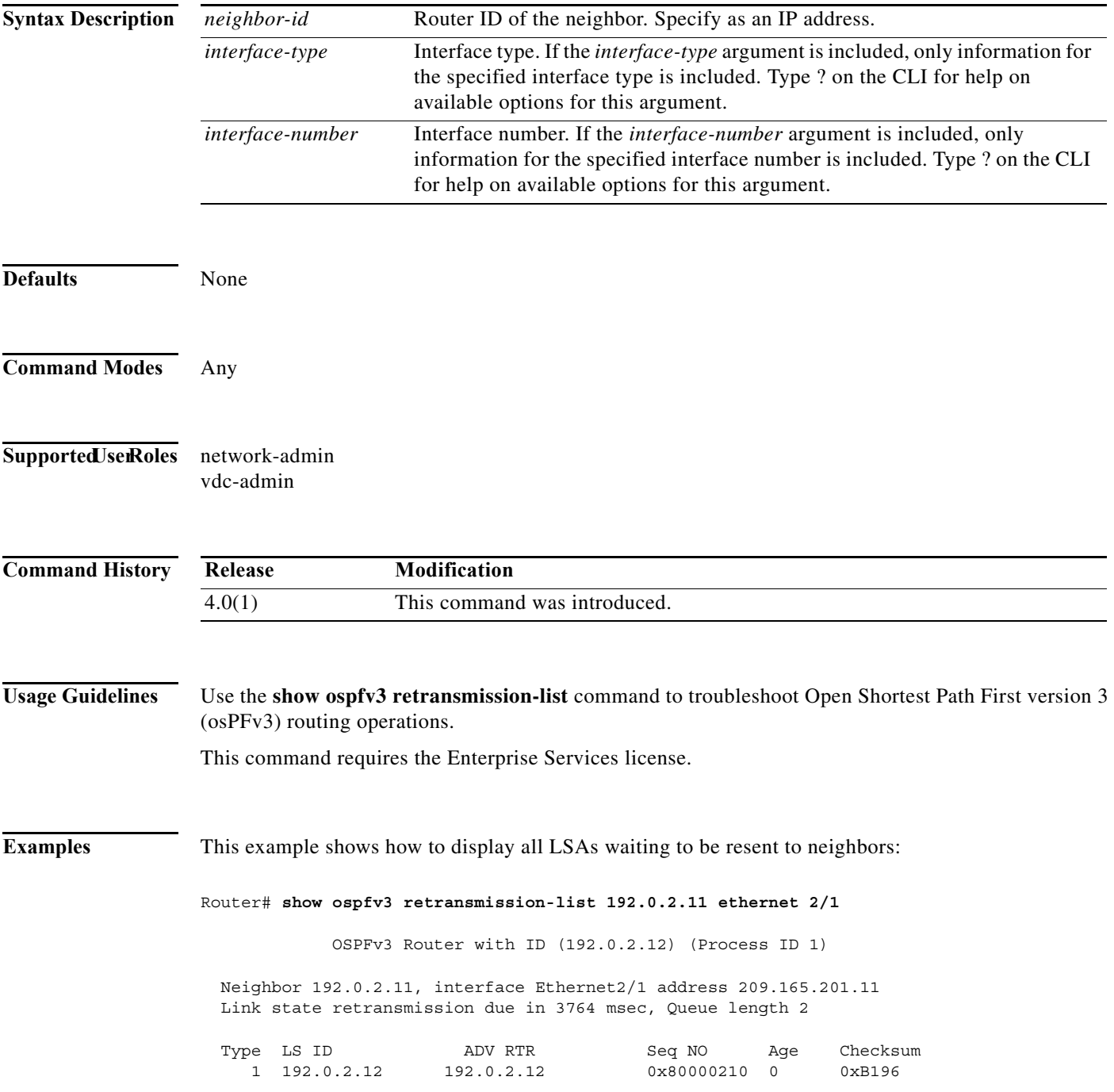

[Table 17-19](#page-933-0) describes the significant fields shown in the displays.

| Field          | <b>Description</b>                    |  |
|----------------|---------------------------------------|--|
| Type           | LSA type.                             |  |
| LS ID          | IP address of the neighbor router.    |  |
| <b>ADV RTR</b> | IP address of the advertising router. |  |
| Seq NO         | Packet sequence number of the LSA.    |  |
| Age            | Age, in seconds, of the LSA.          |  |
| Checksum       | Checksum number of the LSA.           |  |

*Table 17-47 show ospfv3 retransmission-list Field Descriptions*

# **show ospfv3 routes**

To display the Open Shortest Path First version 3 (OSPFv3) topology table, use the **show ospfv3 routes**  command.

**show** [**ipv6**] **ospfv3** [*instance-tag*] **routes** [*prefix***/***length* | **summary**} [**vrf** *vrf-name*]

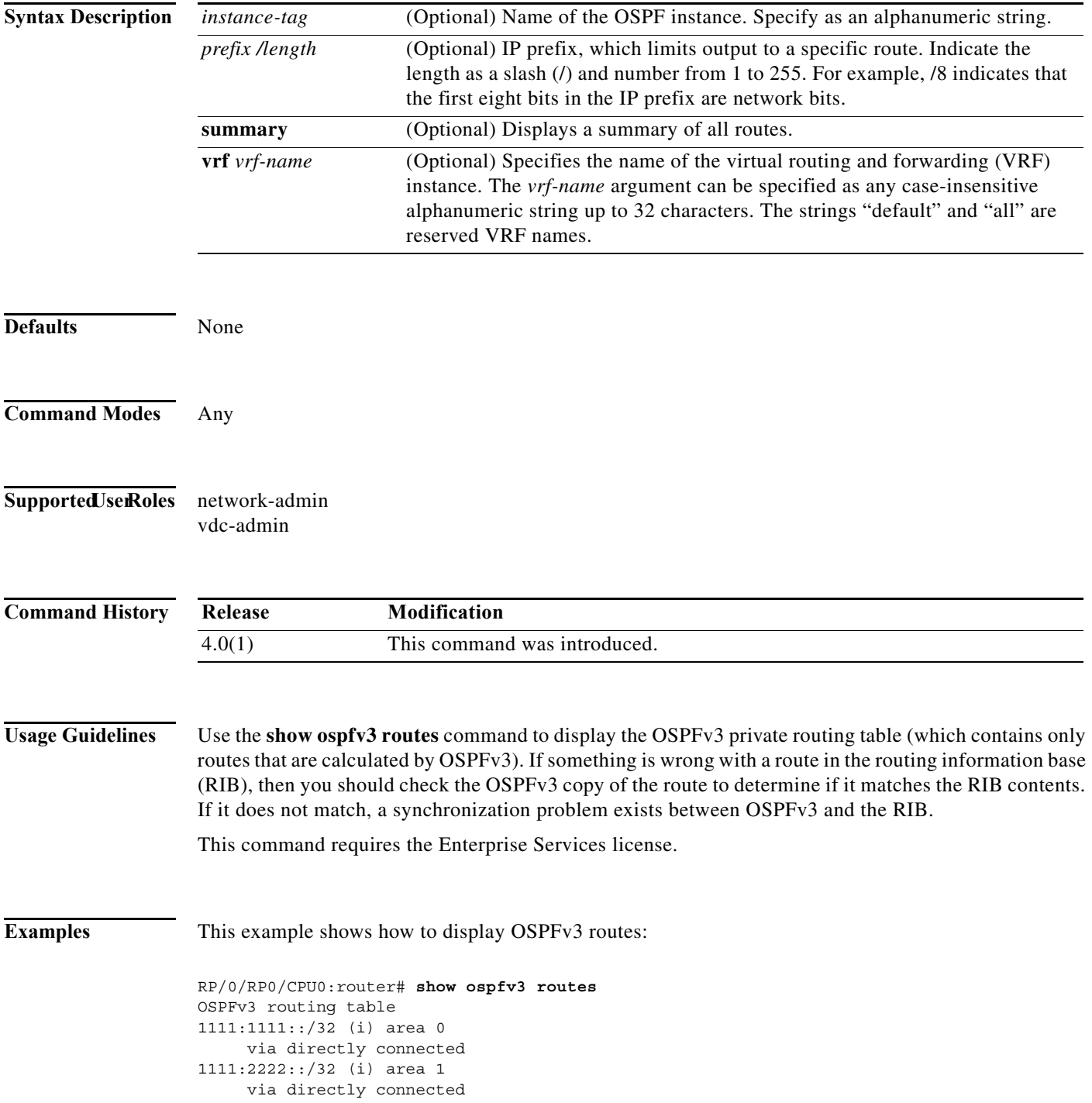

```
1111:4444::0001/128 (i) area 0
     via directly connected
1111:5555::/32 (i) area 0
1111:6666::/32 (i) area 1
     via directly connected
6060:6060::6060/128 (i) area 0
     via fe80::0206:d6ff:fec8:a41c/Enet2/5, cost 10
6161:6161::6161/128 (i) area 1
     via fe80::0206:d6ff:fec8:a408/Enet2/6, cost 10
```
[Table 17-20](#page-935-0) describes the significant fields shown in the display.

*Table 17-48 show ospfv3 route Field Descriptions*

| Field          | Description                                                                                                    |
|----------------|----------------------------------------------------------------------------------------------------|
| 1111:1111::/32 | Router ID for the router that advertised this route.                                                              |
| via            | Packets destined for the given prefix are sent over the listed interface<br>or directly connected to this device. |

# **show ospfv3 statistics**

To display Open Shortest Path First version 3 (OSPFv3) shortest path first (SPF) calculation statistics, use the **show ospfv3 statistics** command.

**show** [**ipv6**] **ospfv3** [*instance-tag*] **statistics** [**vrf** *vrf-name*]

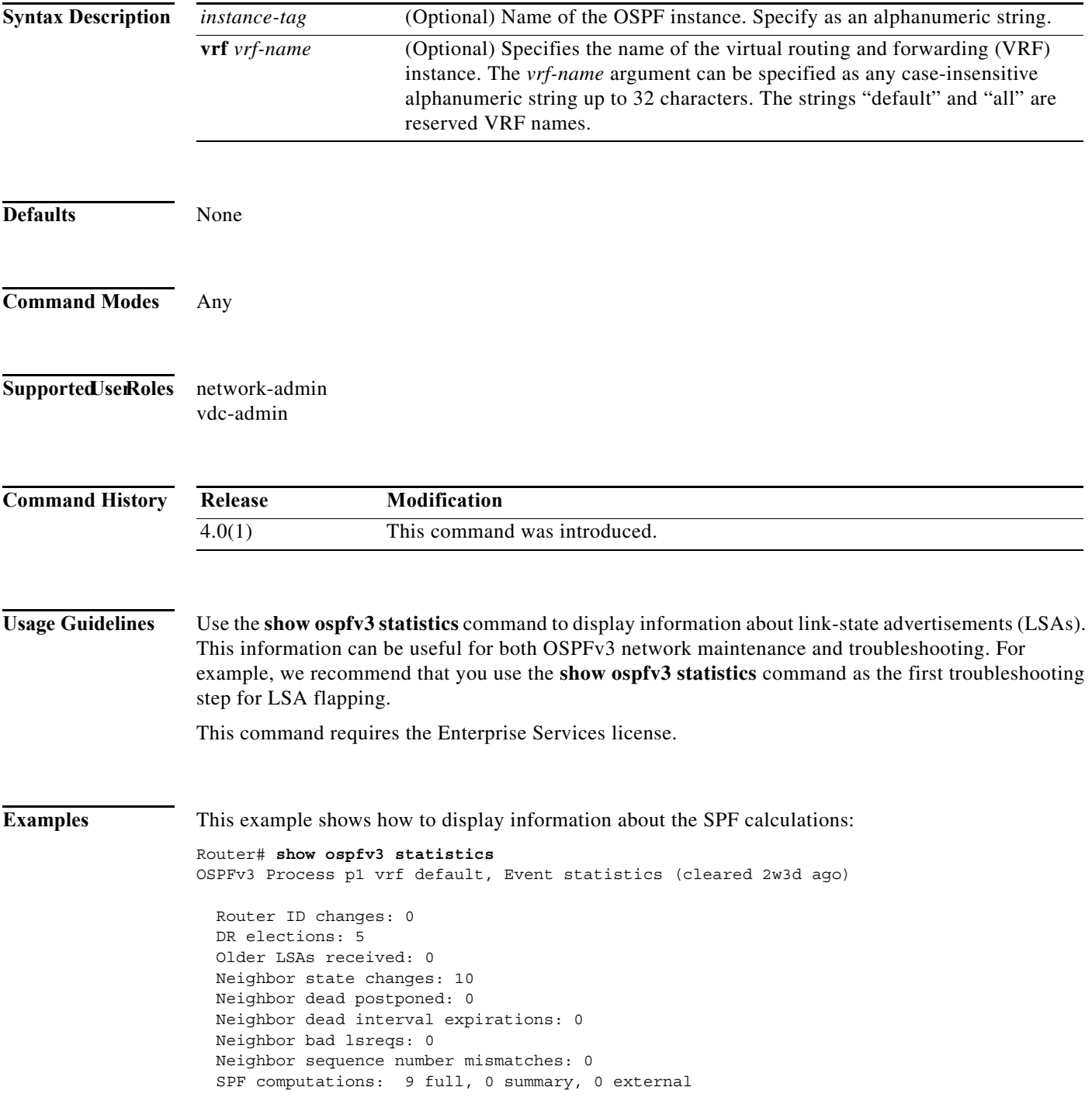

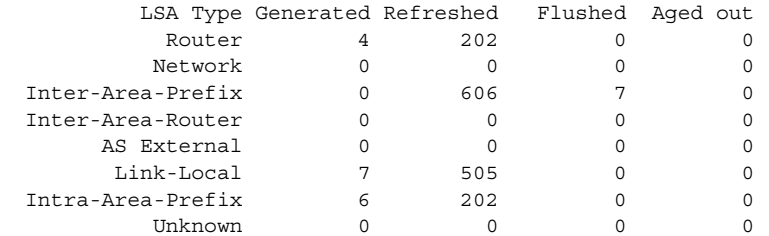

Following counters can not be reset:

 LSA deletions: 0 pending, 2 hwm, 16 deleted, 0 revived, 2 runs Hello queue: 0/200, hwm 2, drops 0 Flood queue: 0/100, hwm 2, drops 0 LSDB additions failed: 0

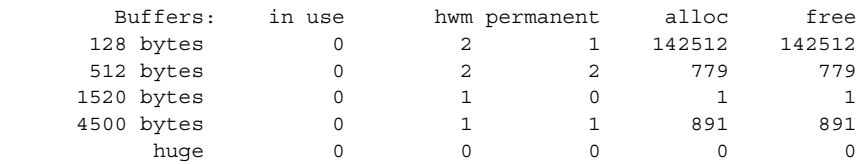

[Table 17-21](#page-937-0) describes the significant fields shown in the display.

#### *Table 17-49 show ospfv3 statistics Field Descriptions*

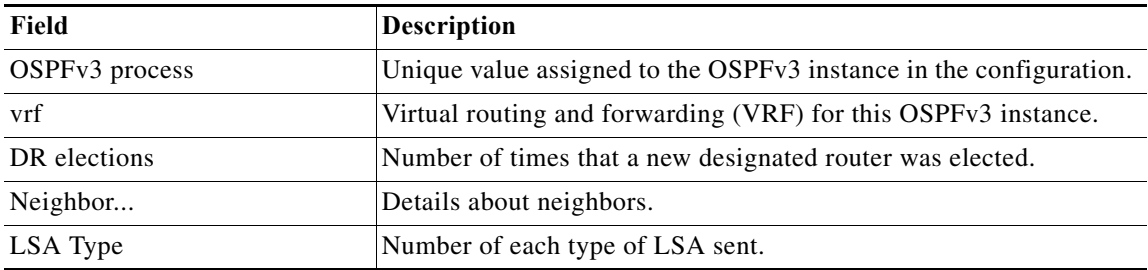

**1038**

# **show ospfv3 summary-address**

To display a list of all summary address redistribution information configured in an Open Shortest Path First version 3 (OSPFv3) instance, use the **show ospfv3 summary-address** command.

**show** [**ipv6**] **ospfv3** [*instance-tag*] **summary-address** [**vrf** *vrf-name*]

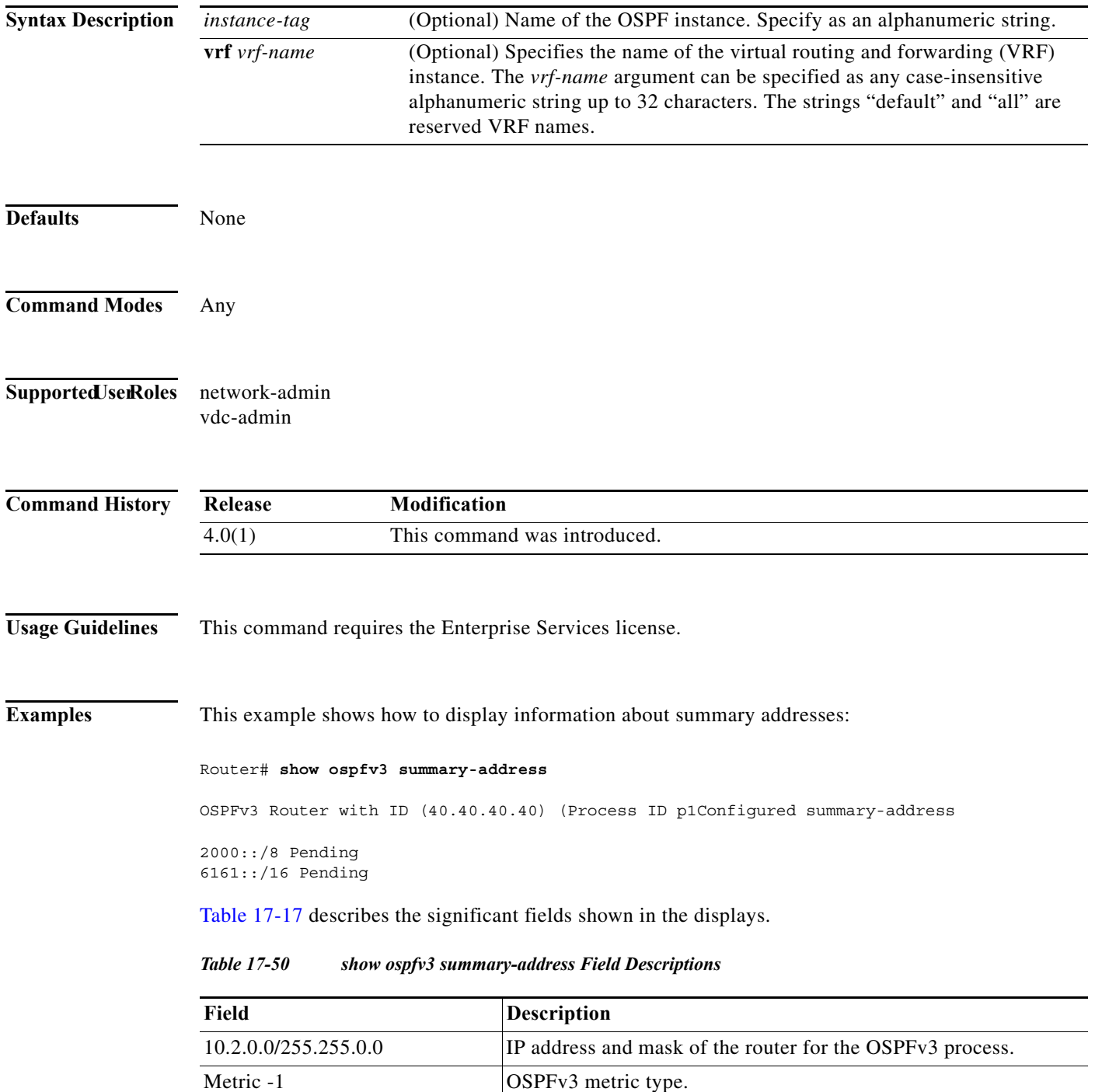

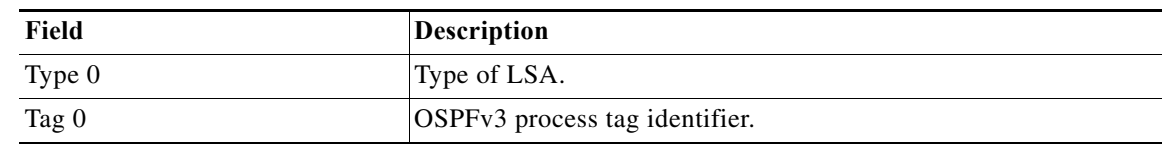

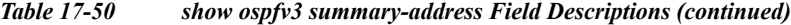

# **show ospfv3 traffic**

To display Open Shortest Path First version 3 (OSPFv3) traffic statistics, use the **show ospfv3 traffic** command.

**show** [**ipv6**] **ospfv3** [*instance-tag*] **traffic** [**vrf** *vrf-name*]

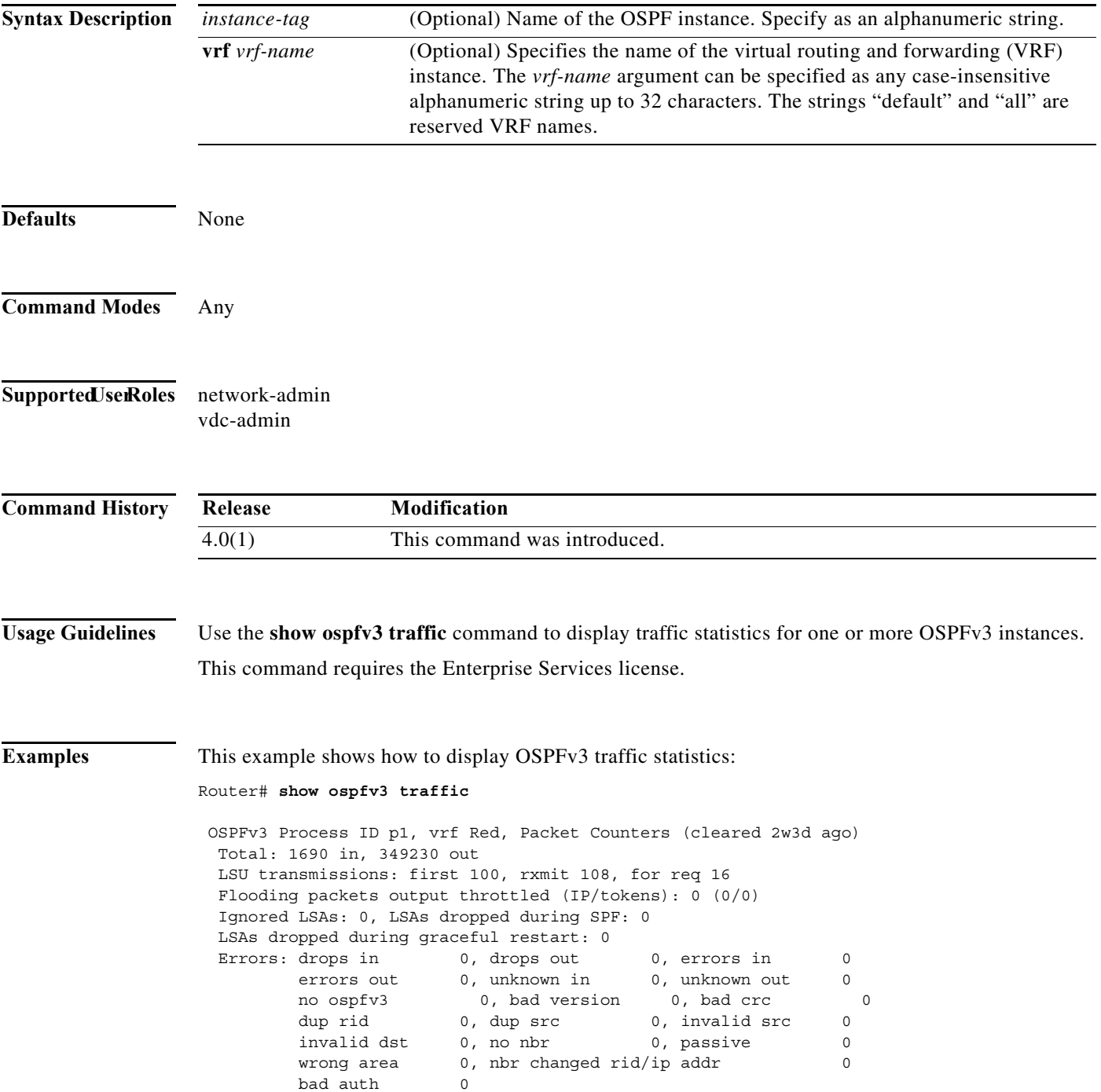

**In the Second State** 

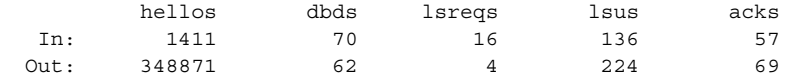

[Table 17-23](#page-941-0) describes the significant fields shown in the display.

*Table 17-51 show ospfv3 traffic Field Descriptions*

| Field                   | <b>Description</b>                                                                      |
|-------------------------|-----------------------------------------------------------------------------------------|
| <b>OSPFv3</b> Process   | OSPFv3 instance tag for these traffic statistics.                                       |
| vrf                     | Virtual routing and forwarding (VRF) for this OSPFv3 instance.                          |
| <b>Errors</b>           |                                                                                         |
| drops                   | Number of packets dropped.                                                              |
| bad version             | Number of packets received with bad version.                                            |
| dup rid                 | Number of packets with a duplicate router-id                                            |
| dup src                 | Number of packets with a duplicate source address                                       |
| no nbr                  | Number of packets from a router that is not a full neighbor.                            |
| nbr changed rid/ip addr | Number of packets with router-id/ip address pair not matching our<br>neighbor's values. |
| <i>s</i> req            | Number of packets of type LSREQ (LSA required)                                          |
| <i>sacks</i>            | Number of packets of type LSACK (LSA acknowledged)                                      |

**Related Command** 

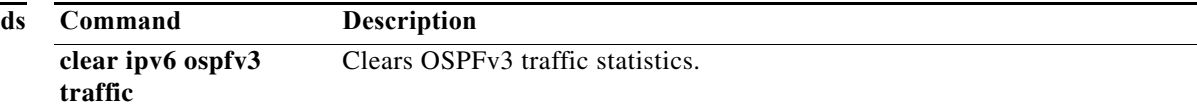

**1042**

# **show ospfv3 virtual-links**

To display parameters and the current state of Open Shortest Path First version 3 (OSPFv3) virtual links, use the **show ospfv3 virtual-links** command.

**show** [**ipv6**] **ospfv3** [*instance-tag*] **virtual-links** [**brief**] [**vrf** *vrf-name*]

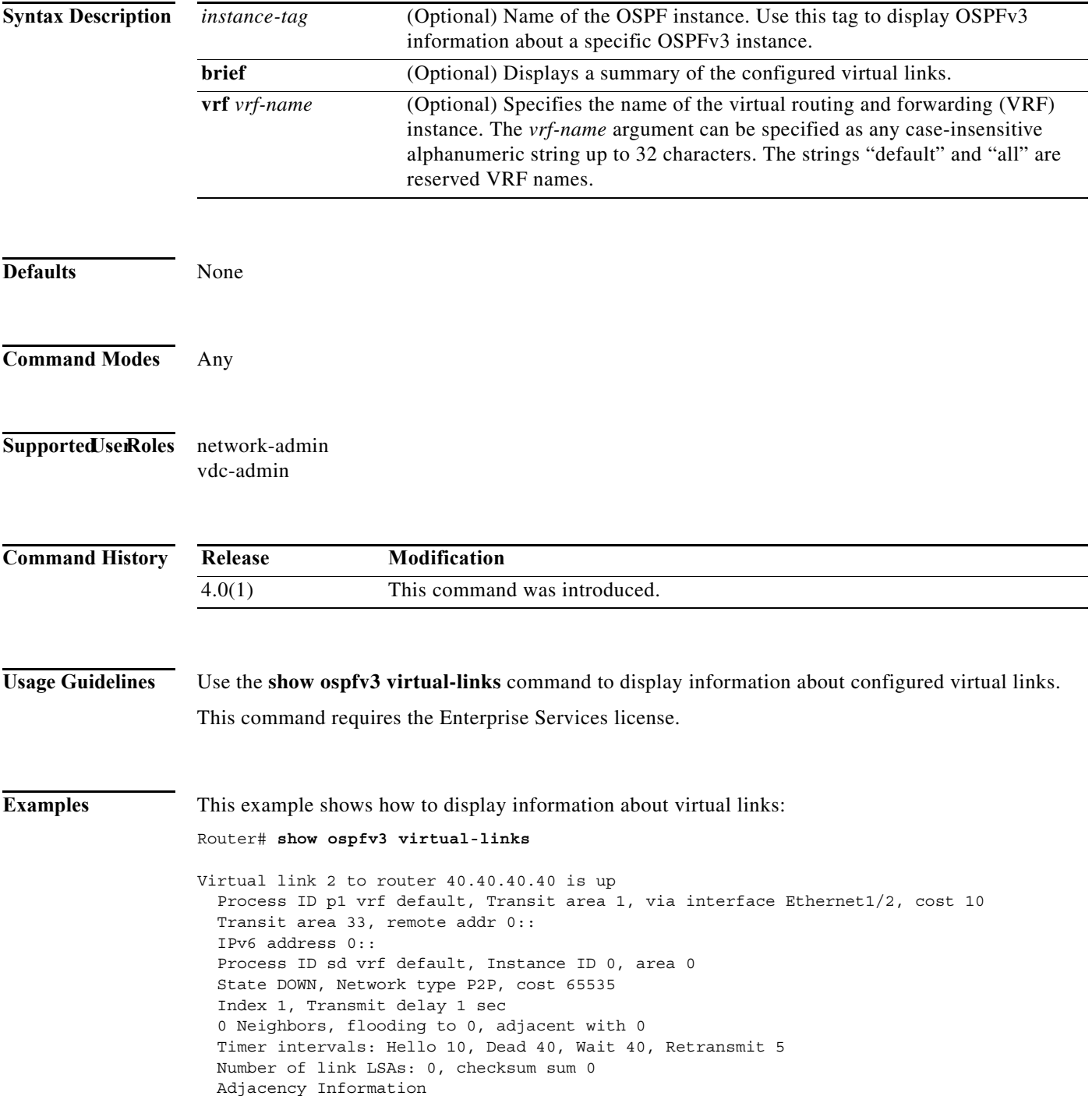

[Table 17-24](#page-943-0) describes the significant fields shown in the display.

*Table 17-52 show ospfv3 virtual-links Field Descriptions*

| Field                        | <b>Description</b>                                                      |
|------------------------------|-------------------------------------------------------------------------|
| Virtual Link                 | OSPFv3 neighbor and whether the link to that neighbor is up or<br>down. |
| vrf                          | Virtual routing and forwarding (VRF) for this OSPFv3 instance.          |
| Transit area                 | Transit area through which the virtual link is formed.                  |
| via interface                | Interface through which the virtual link is formed.                     |
| cost                         | Cost of reaching the OSPFv3 neighbor through the virtual link.          |
| Transmit delay               | Transmit delay (in seconds) on the virtual link.                        |
| Timer intervals              | Various timer intervals configured for the link.                        |
| Hello timer due in $0:00:04$ | Time when the next hello is expected from the neighbor.                 |

**Cisco Nexus 7000 Series NX-OS Unicast Routing Command Reference**

**The Second** 

### **show routing**

To display routing information, use the **show routing** command.

**show routing** [**ip** | **ipv4** | **ipv6**] [*address* | *hostname | prefix* | *route-type* | **clients** | **hidden-nh interface** *type number* | **next-hop** *addr |* **recursive***-***next-hop** [*addr*]] [**vrf** *vrf-name*]

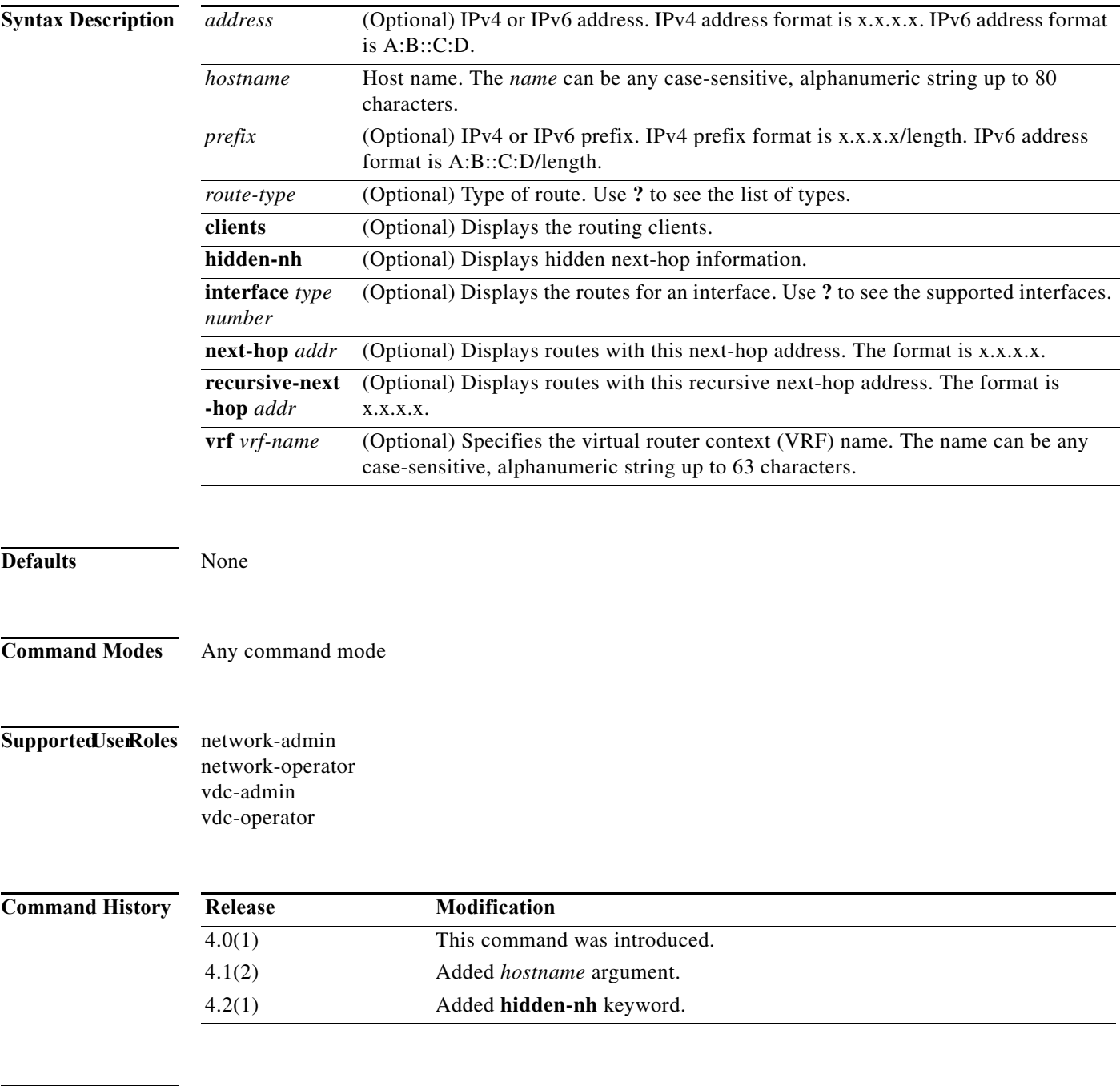

**Usage Guidelines** This command does not require a license.

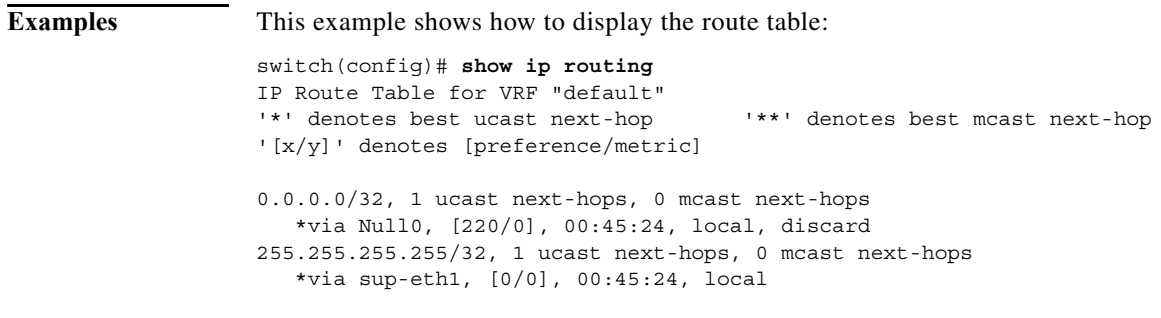

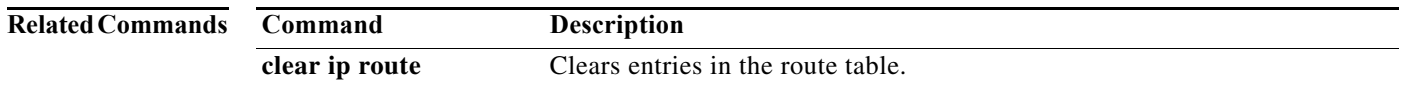

# **show routing ipv6 memory estimate routes**

To display routing information, use the **show routing ipv6 memory estimate routes** command.

**show routing ipv6 memory estimate routes** *routes-number* **next-hops** *next-hops number* **labels**

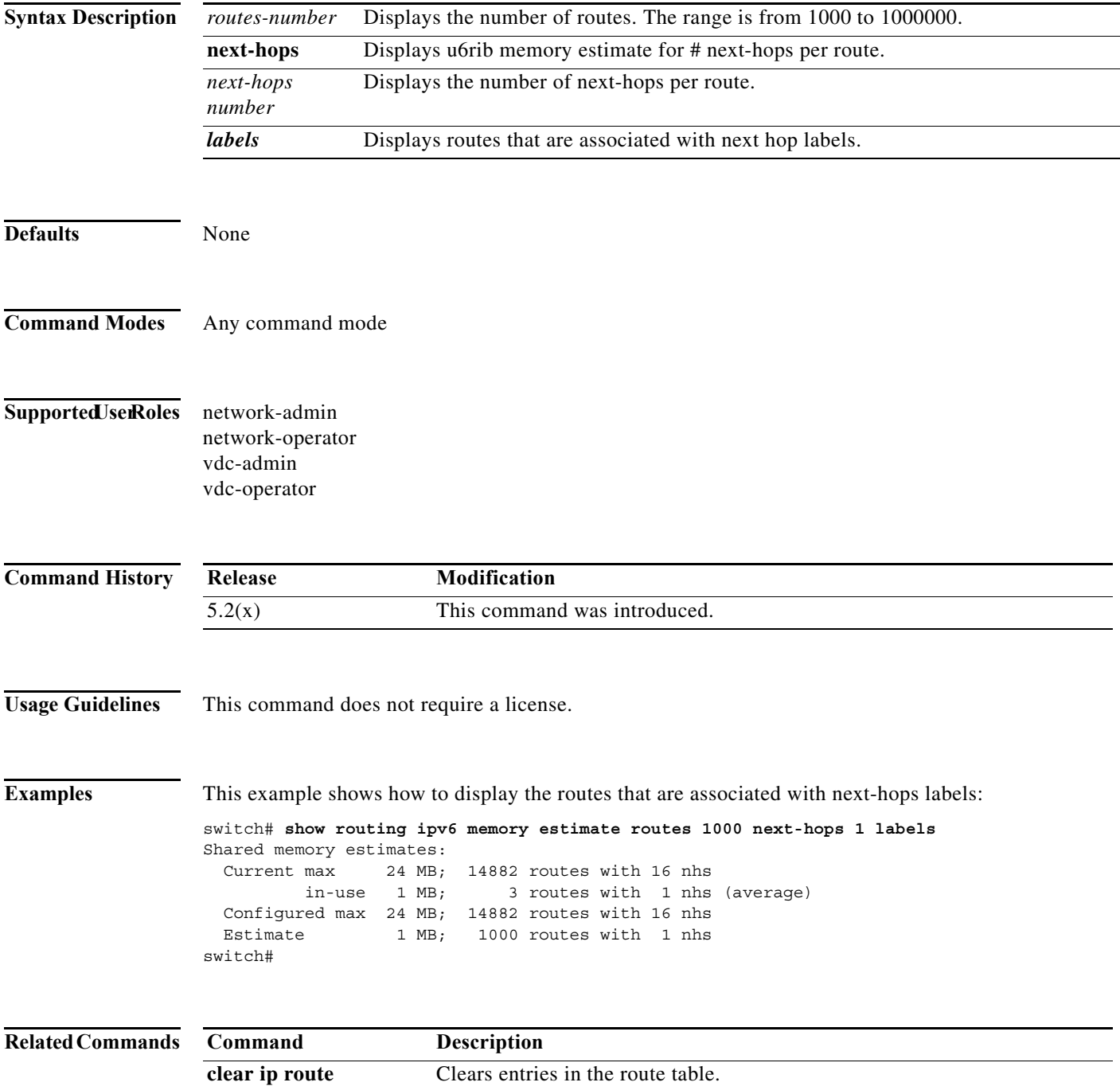

# **show routing memory estimate**

To display an estimate of routing memory requirements, use the **show routing memory estimate**  command.

**show routing memory estimate** *num-routes* | **next-hops** *num-hop-addresses*

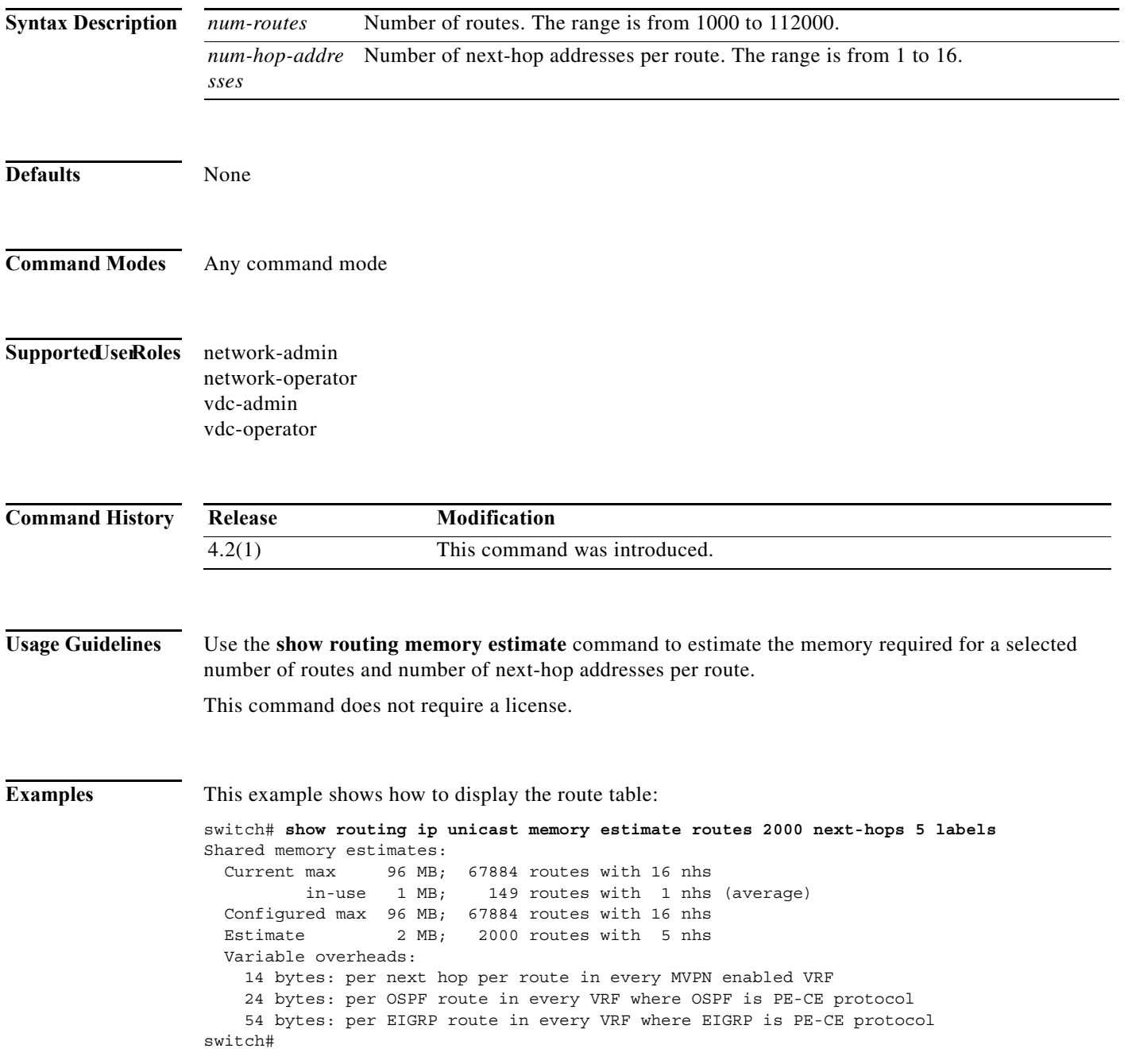

# **show routing-context**

To display the virtual routing and forwarding (VRF) scope for all EXEC commands, use the **show routing-context** command.

#### **show routing-context**

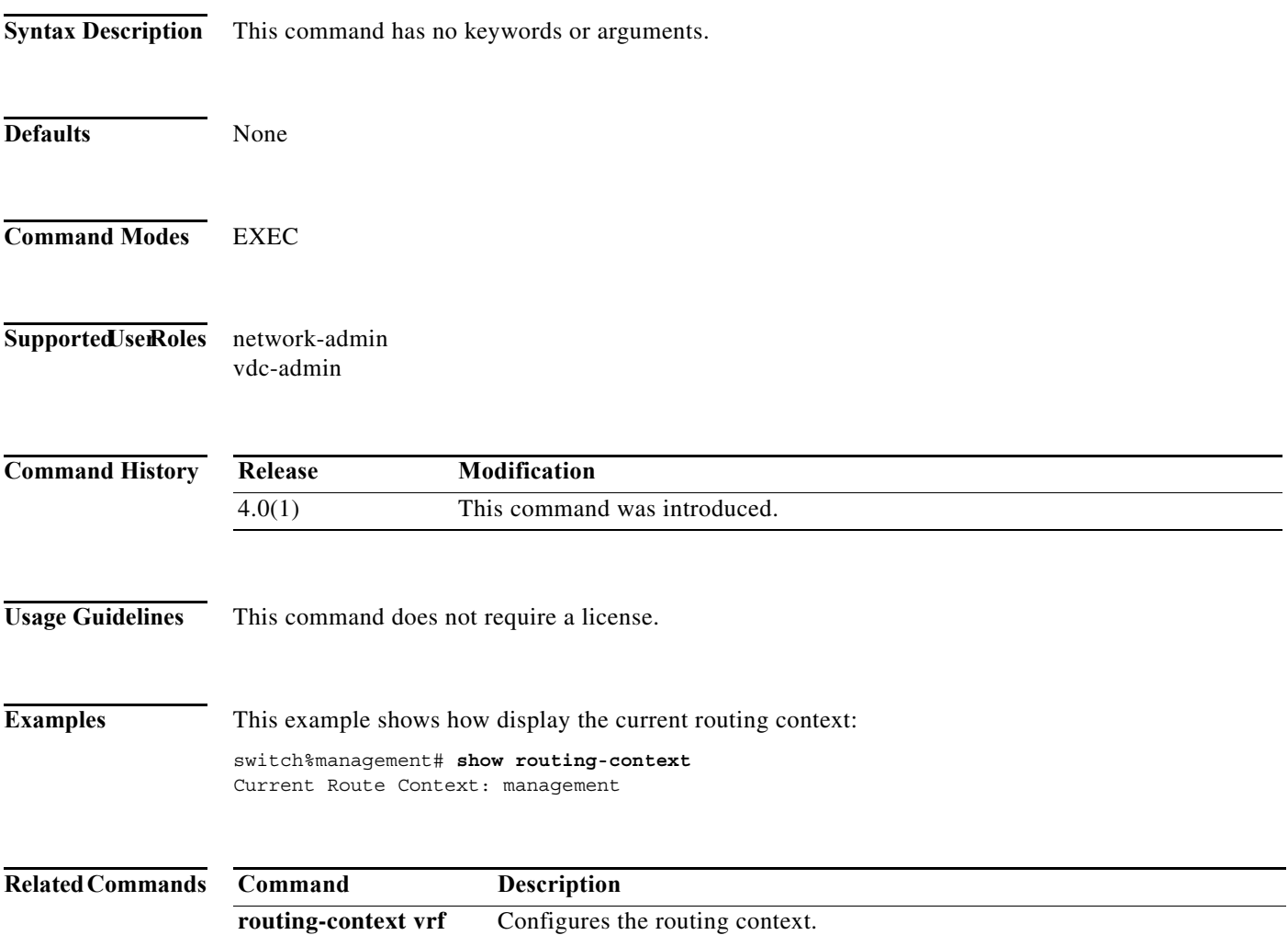

# **show routing hash**

To display the route selected for a particular source and destination address, use the **show routing hash**  command.

**show routing hash** *source-addr dest-addr* [*source-port dest-port*]] [**vrf** *vrf-name*]

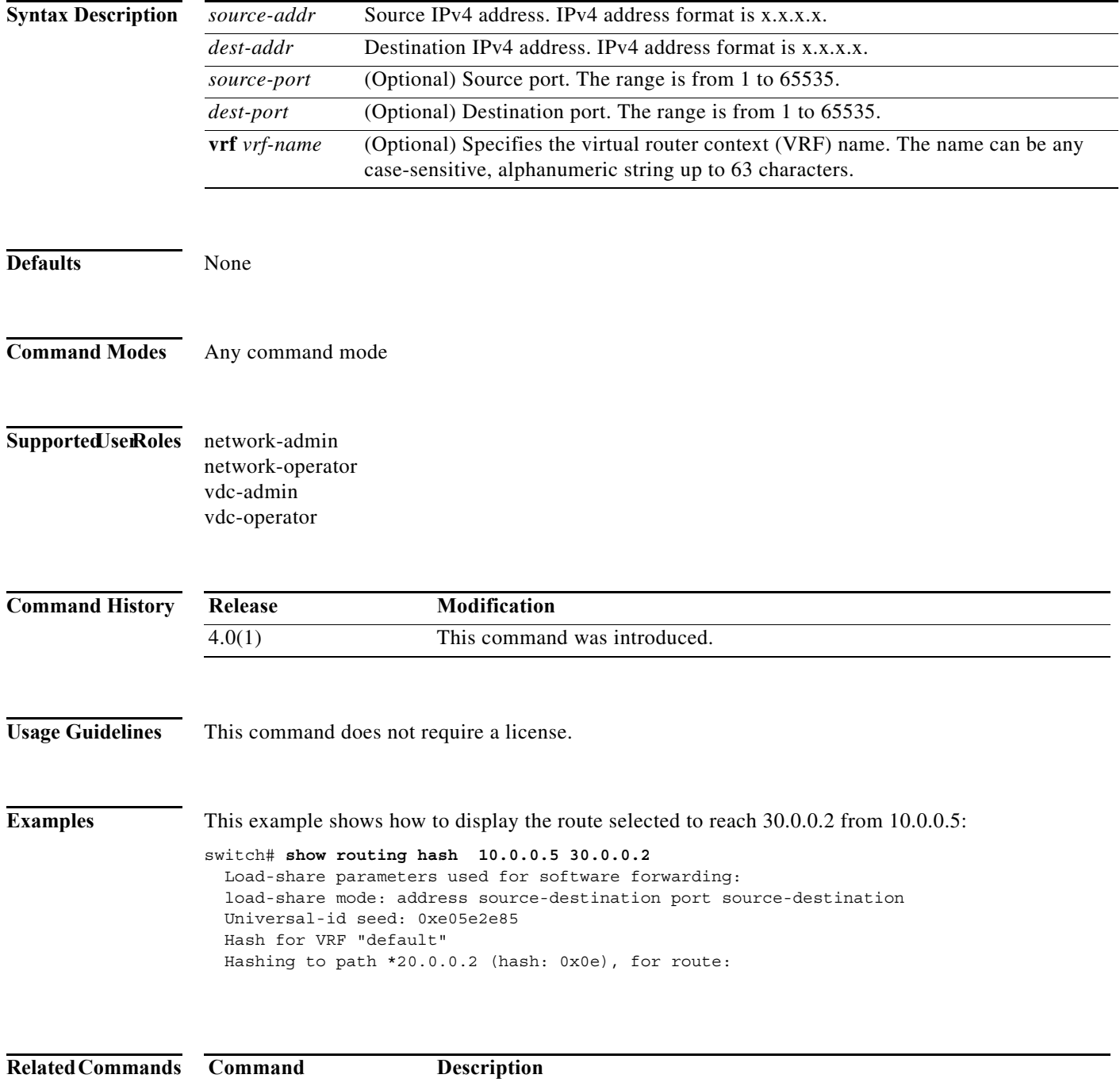

**clear ip route** Clears entries in the route table.

# **show running-config wccp**

To display running configuration for WCCP, use the **show running-config wccp** command.

#### **show running-config wccp**

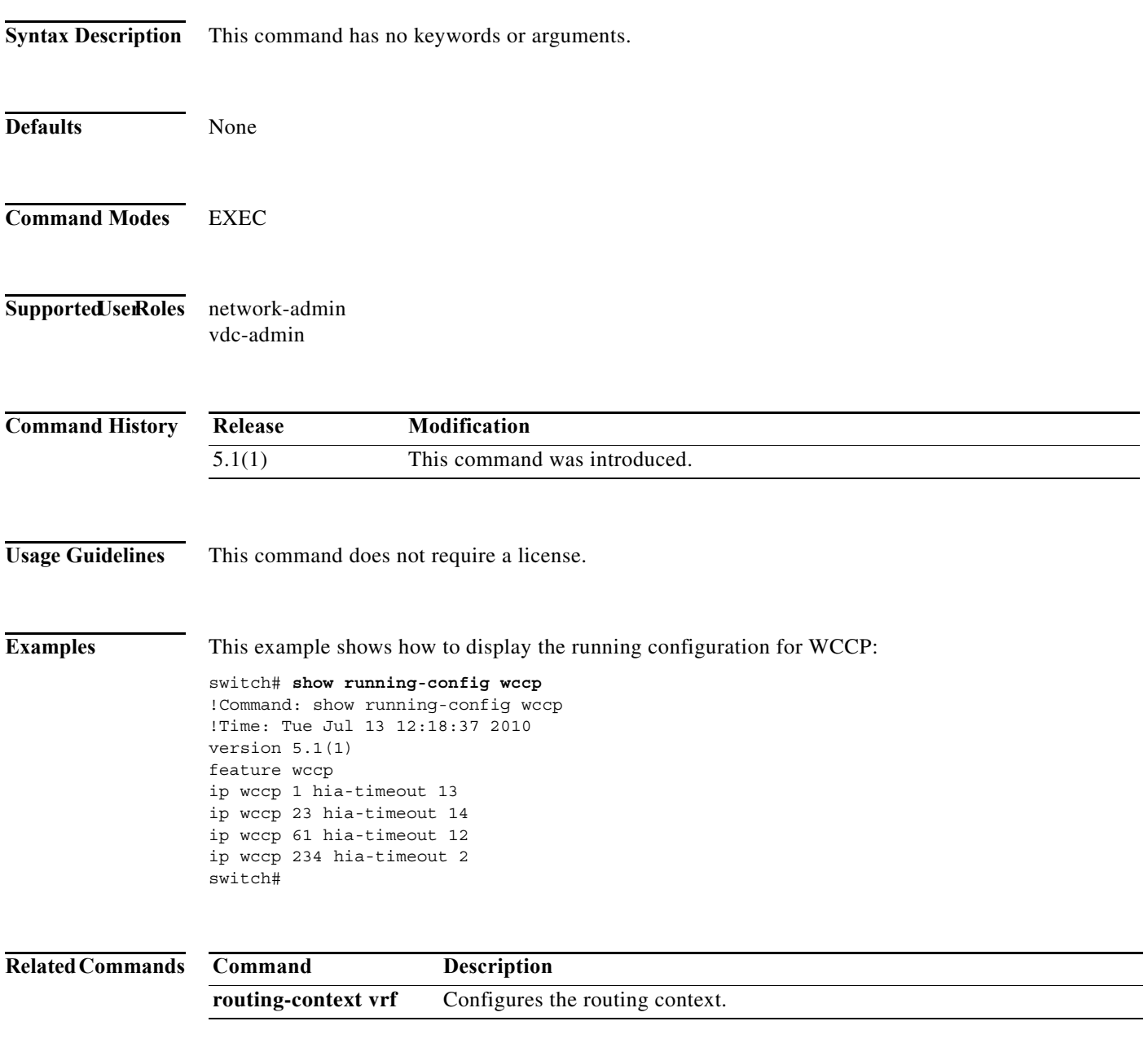

# **show sockets client**

To display information about the sockets clients, use the **show sockets client** command.

**show sockets client** [**pid** *id*] [**raw** | **tcp** | **udp**] [**detail**]

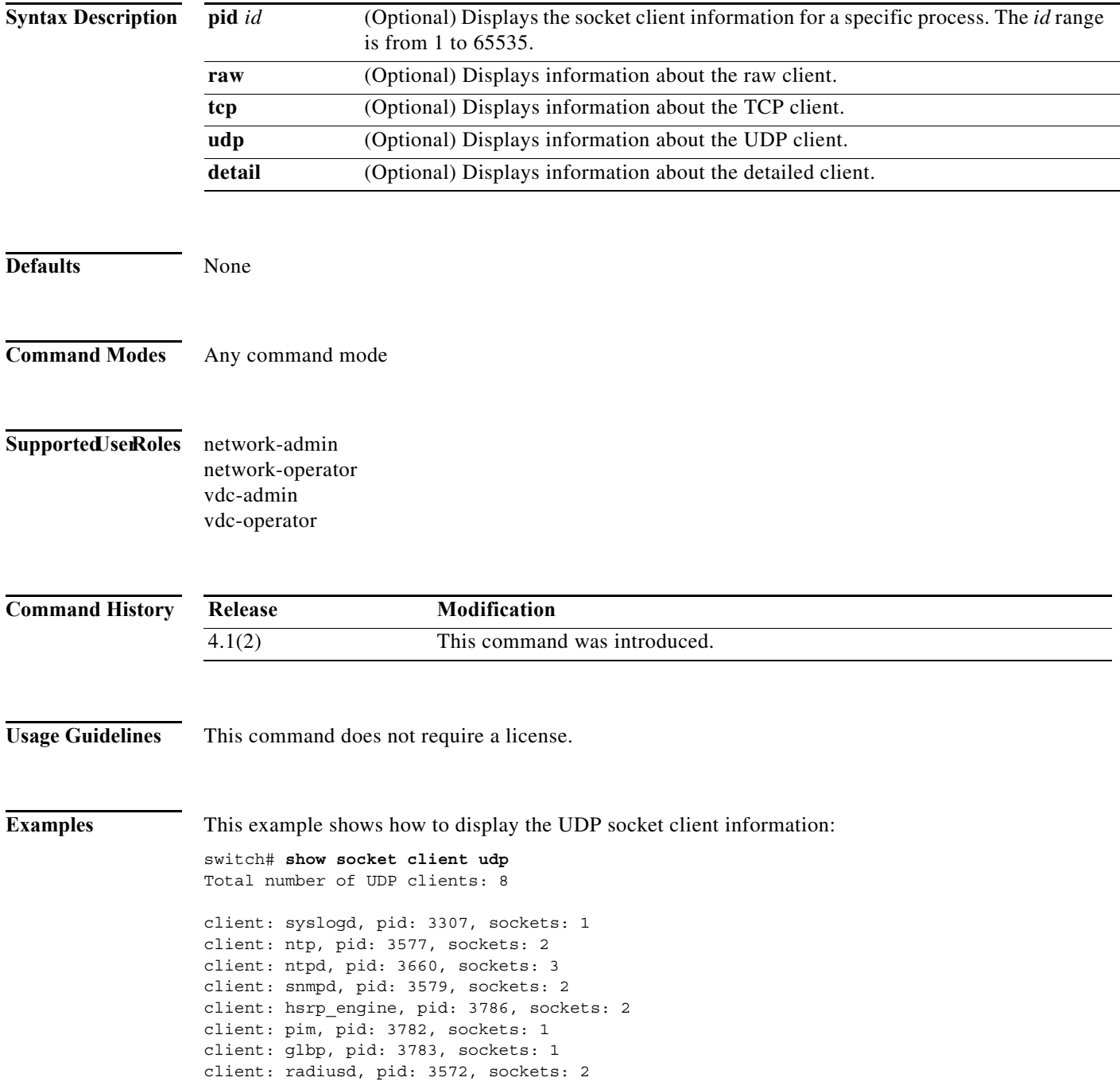

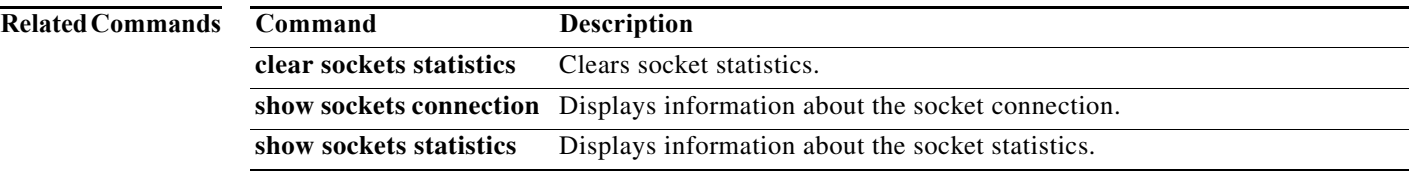

### **show sockets connection**

To display information about the sockets connection, use the **show sockets connection** command.

**show sockets connection** [**pid** *id*] [**local** *address |* **foreign** *address |* **raw** | **tcp** | **udp**] [**detail**]

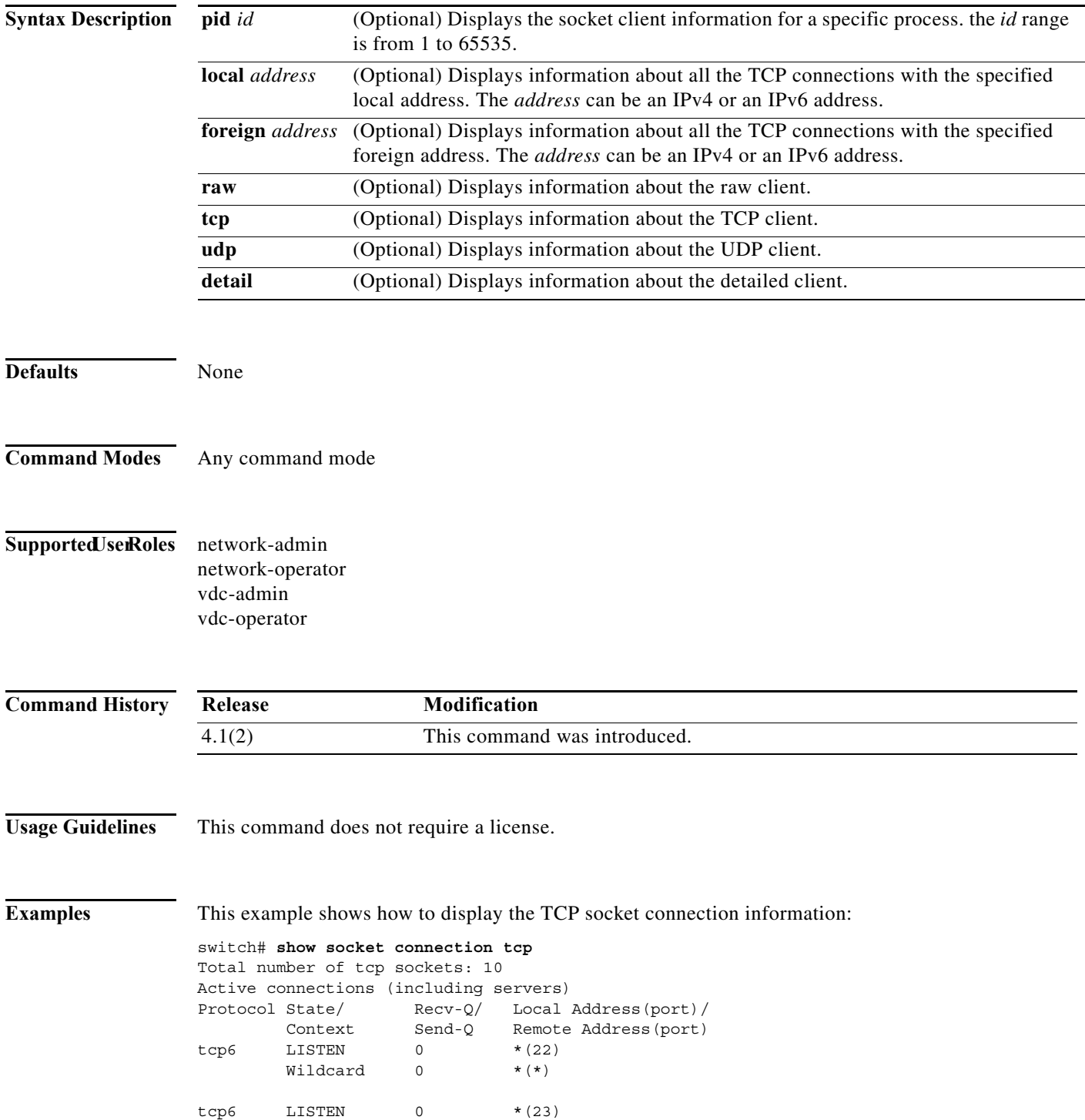

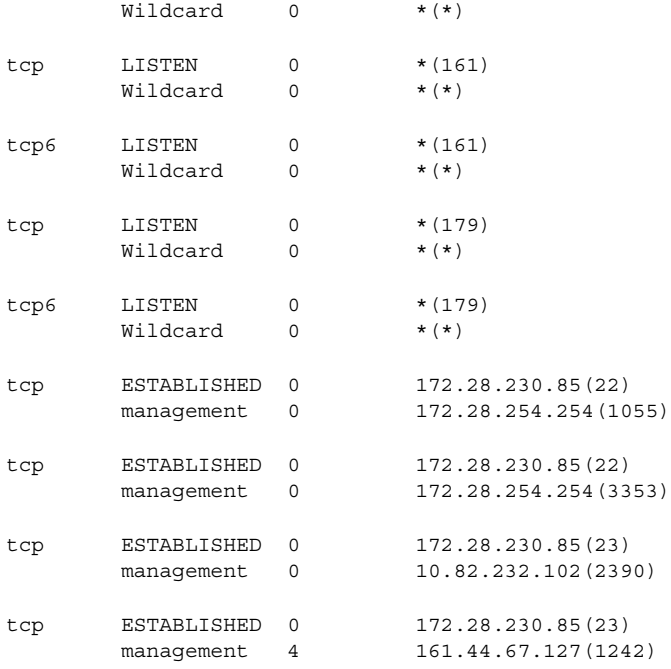

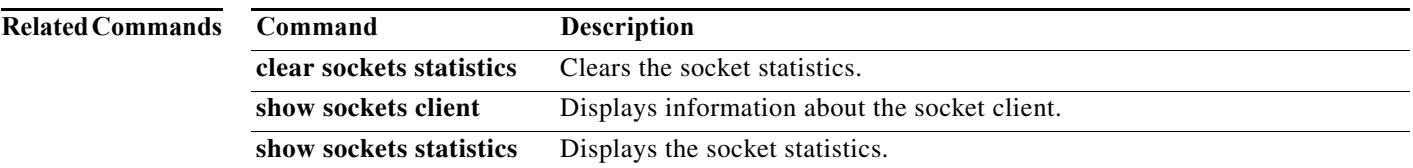

# **show sockets statistics**

To display the socket statistics, use the **show sockets statistics** command.

**show sockets statistics** [**all** | **raw** | **raw6** | **rawsum** | **tcp** | **tcp6** | **tcpsum** | **udp** | **udp6** | **udpsum**]

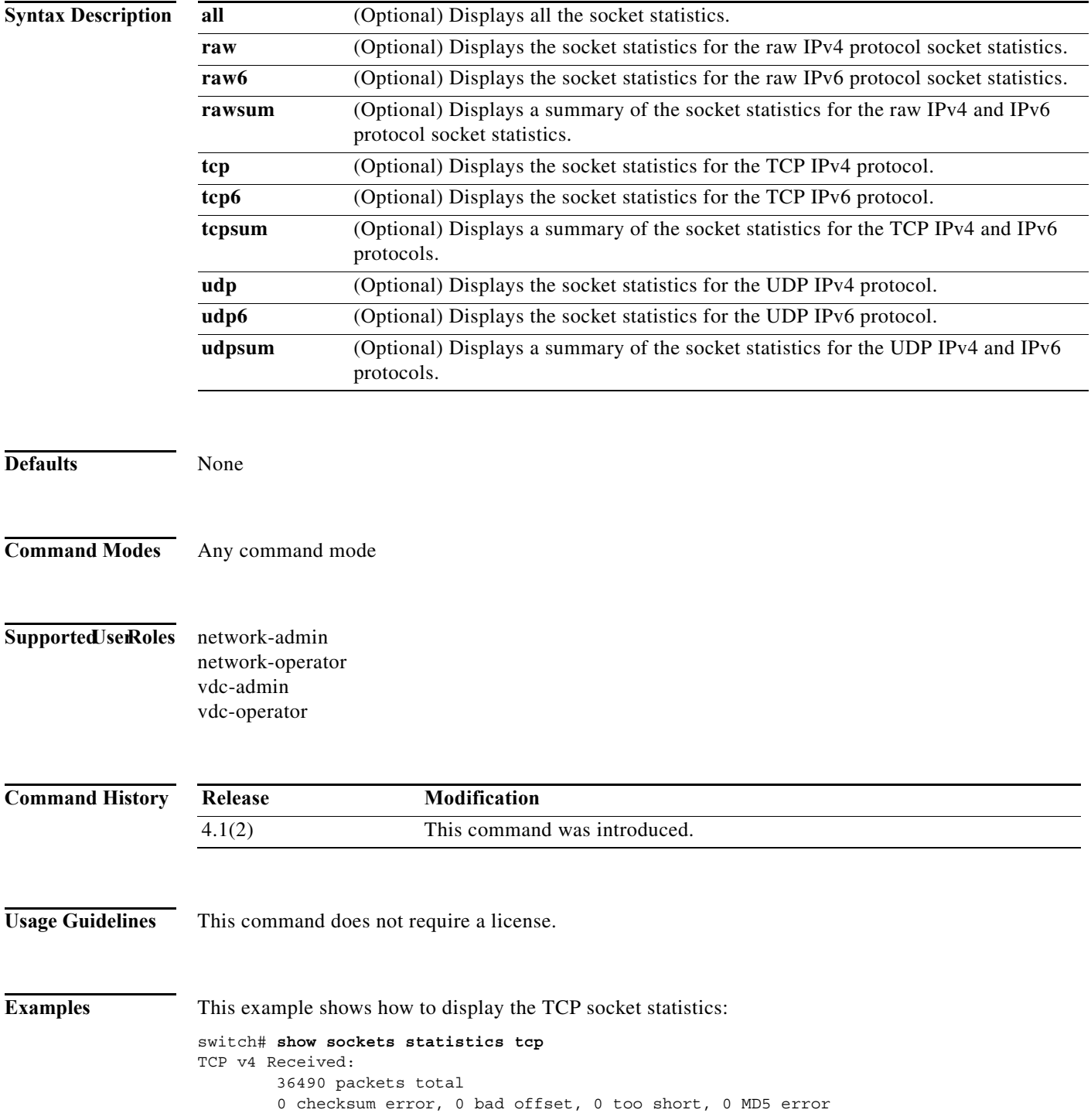

 18711 packets (950071 bytes) in sequence 2 duplicate packets (136 bytes) 0 partially dup packets (0 bytes) 1 out-of-order packets (0 bytes) 0 packets (0 bytes) with data after window 0 packets after close 0 window probe packets, 0 window update packets 17 duplicate ack packets, 0 ack packets with unsent data 26130 ack packets (8137813 bytes) TCP v4 Sent: 44602 total, 0 urgent packets 6 control packets 43908 data packets (8137790 bytes) 0 data packets (0 bytes) retransmitted 688 ack only packets 0 window probe packets, 0 window update packets TCP v4: 0 connections initiated, 21 connections accepted, 21 connections established 18 connections closed (including 11 dropped, 0 embryonic dropped) 0 total rxmt timeout, 0 connections dropped in rxmt timeout 12 keepalive timeout, 12 keepalive probe, 0 connections dropped in keepalive

#### **Related Commands Command Description**

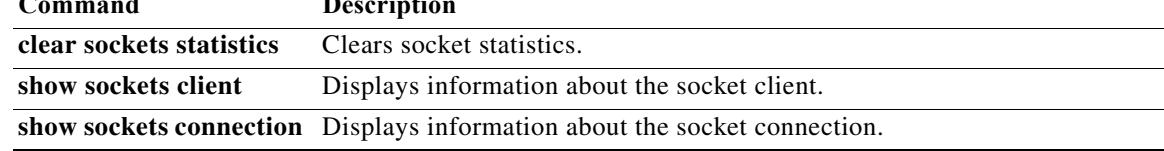

# **show track**

To show information about object tracking, use the **show track** command.

**show track** [*object-id*] [**interface** | {**ip** | **ipv6**} **route**] [**brief**]

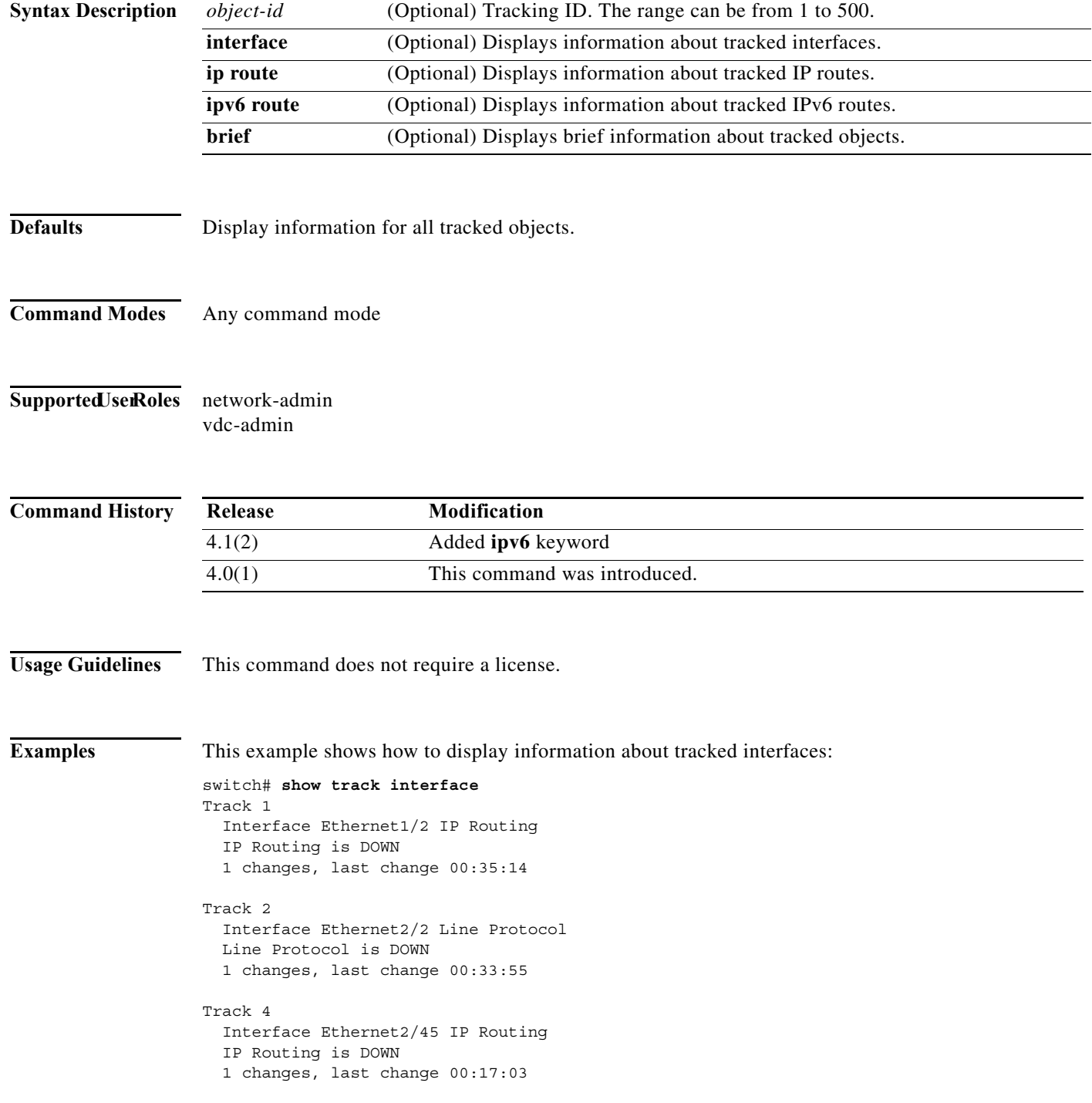

**The Contract of the Contract of the Contract of the Contract of the Contract of the Contract of the Contract of the Contract of the Contract of the Contract of the Contract of the Contract of the Contract of the Contract** 

```
Track 6
   Interface Ethernet2/34 Line Protocol
   Line Protocol is DOWN
   1 changes, last change 00:15:12
```
This example shows how to display information about tracked IP routes:

```
switch# show track ip route
Track 3
  IP Route 10.10.10.0/8 Reachability
  Reachability is DOWN
  1 changes, last change 00:22:09
```
This example shows how to display brief information about tracked objects:

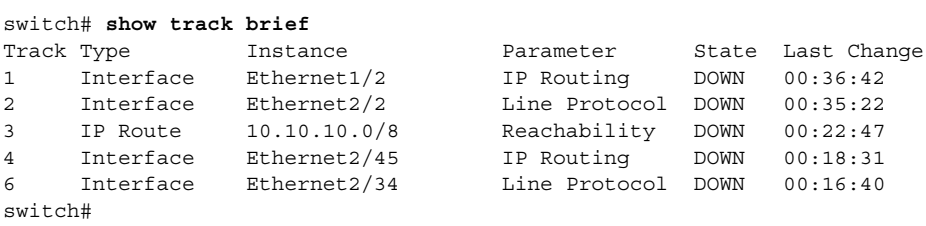

#### **Related Commands**

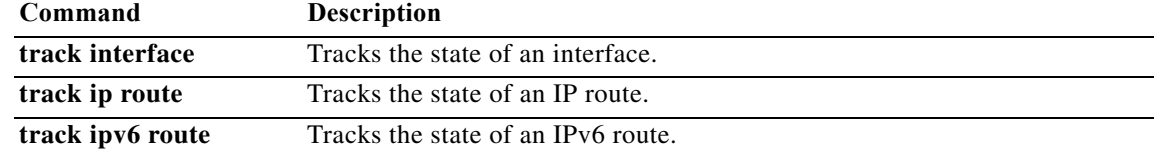

## **show version internal build-identifier**

To display the build id of currently running software versions, use the **show version internal build-identifier** command.

### **show version internal build-identifier**

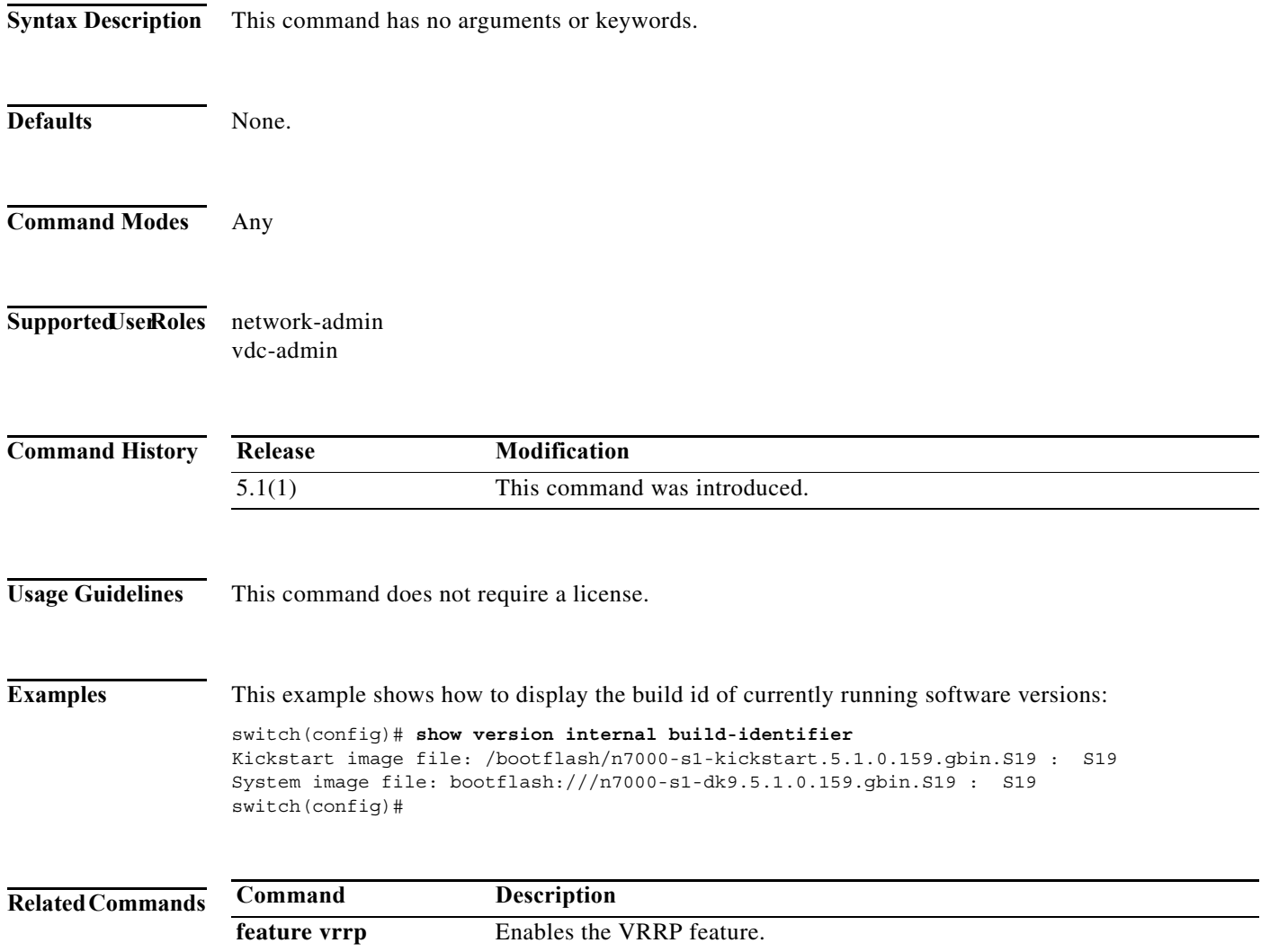

**clear vrrp** Clears VRRP statistics.

T

### **show vrrp**

To show information about the Virtual Router Redundancy Protocol (VRRP), use the **show vrrp** command.

**show vrrp** [**detail** | **statistics | summary**] [**interface** *if-number*] [**vr** *id*] [**master** | **backup** | **init**]

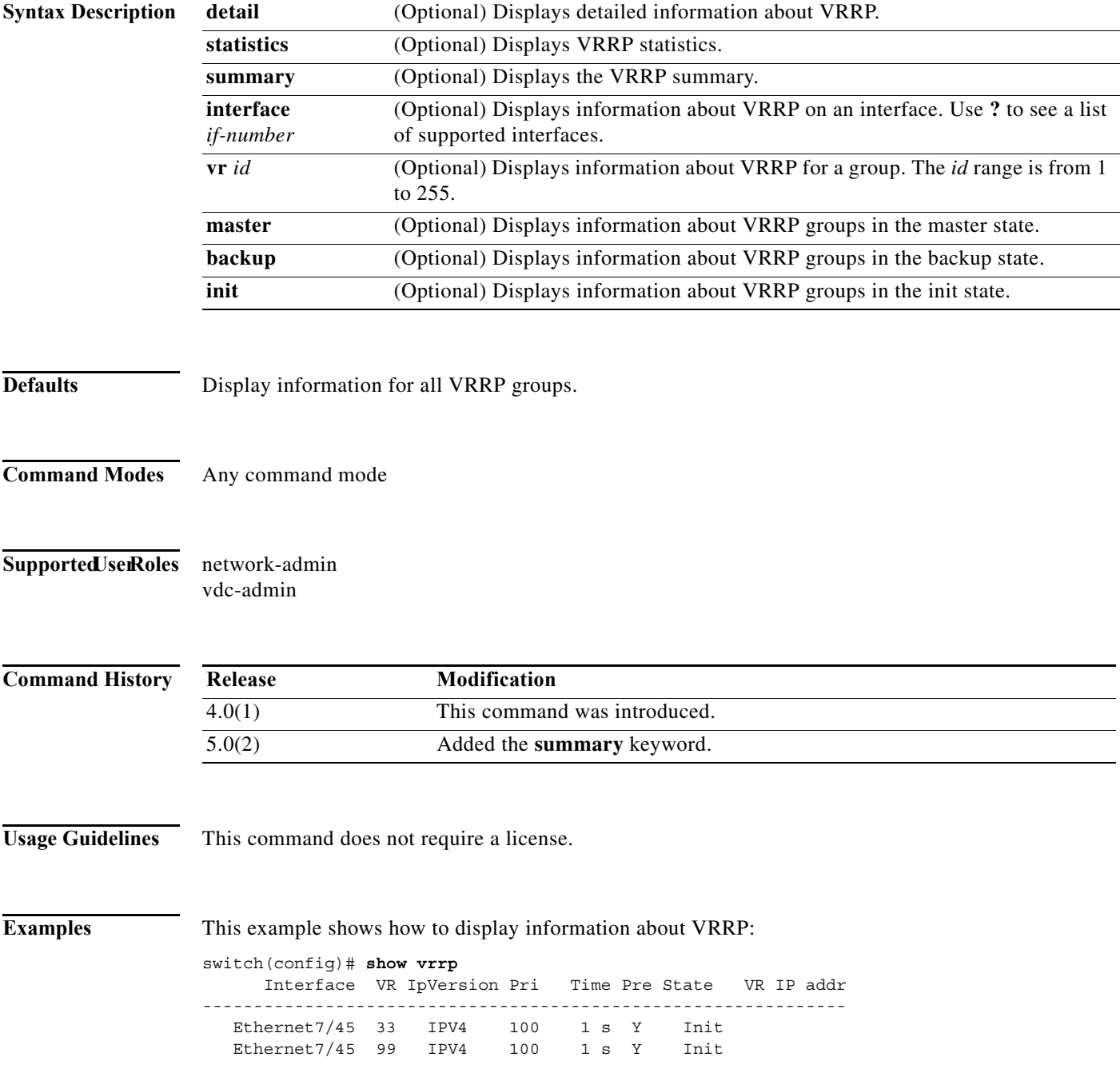

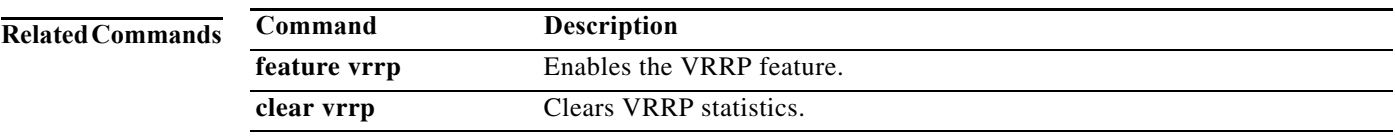

# **show vrrs client**

To display the Virtual Router Redundancy Service (VRRS) client information, use the **show vrrs client** command.

**show vrrs client** *client-name*

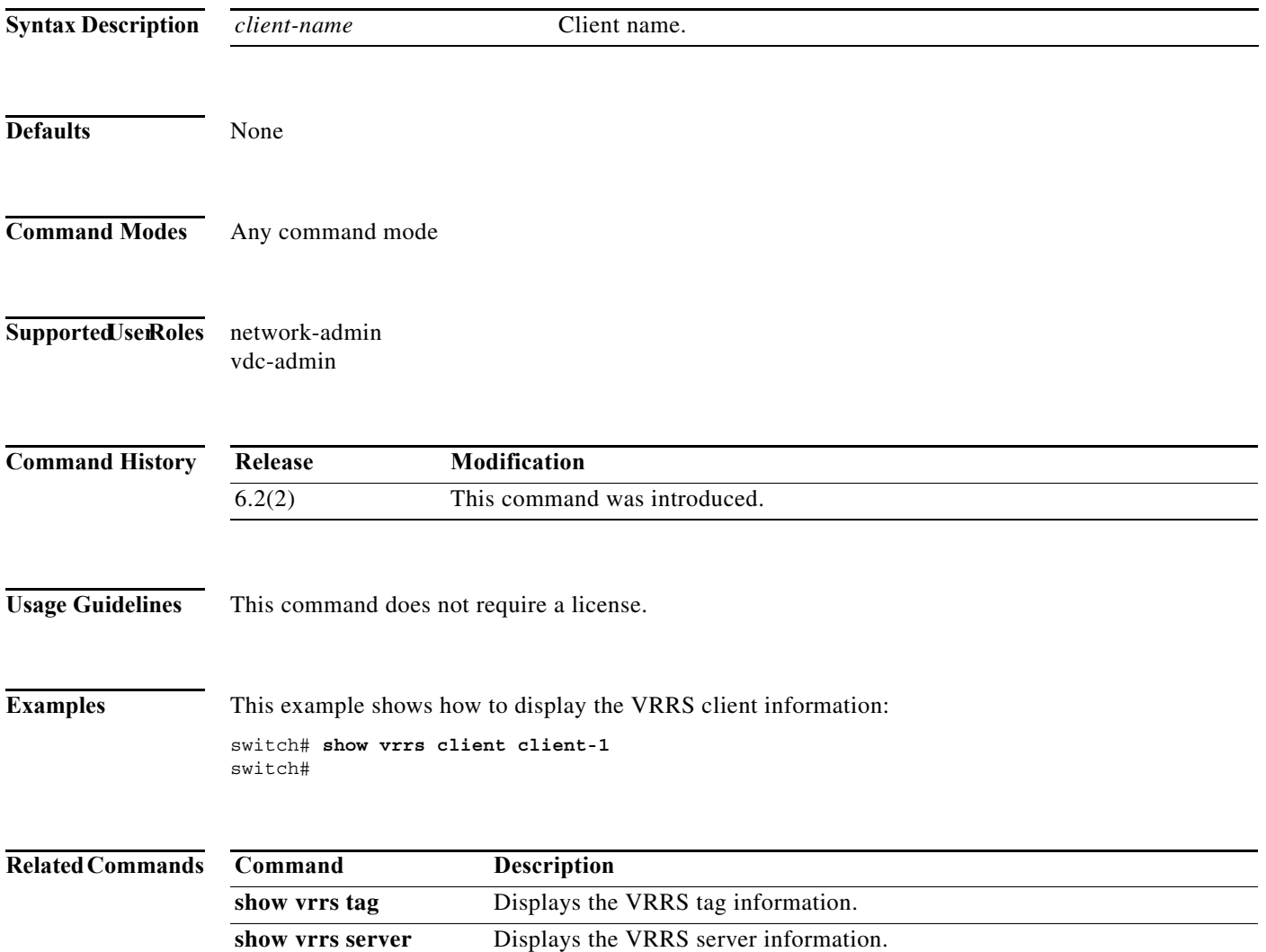

### **show vrrs pathway**

To display the Virtual Router Redundancy Service (VRRS) pathway information for different pathway states, such as active, inactive, and not ready, use the **show vrrs pathway** command.

**show vrrs pathway** *interface-type interface-number*

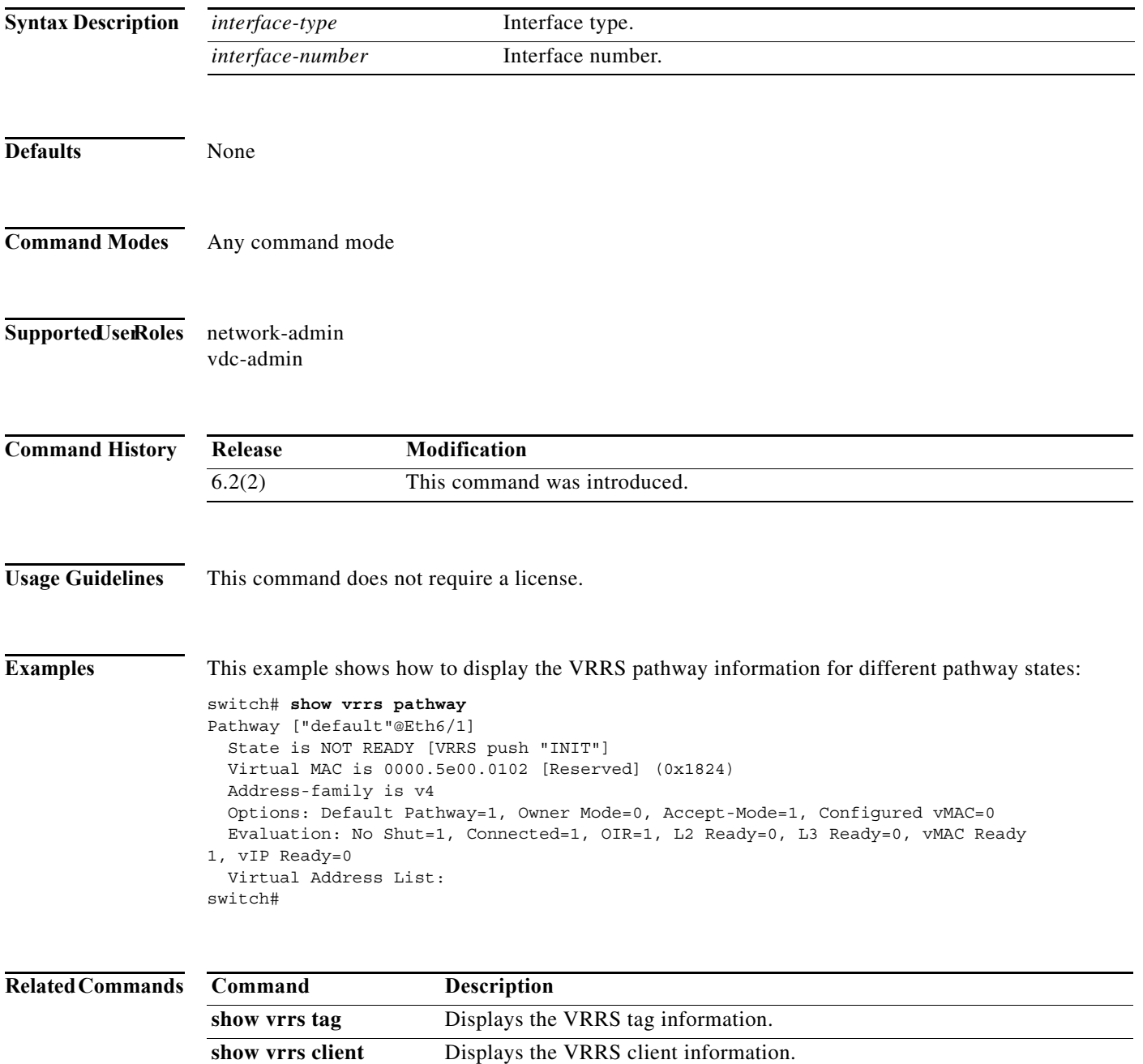

show vrrs server Displays the VRRS server information.

### **show vrrs server**

To display the Virtual Router Redundancy Service (VRRS) server information, use the **show vrrs server** command.

**show vrrs server**

**Syntax Description** This command has no arguments or keywords. **Defaults** None **Command Modes** Any command mode **Supported JserRoles** network-admin vdc-admin **Command History Usage Guidelines** This command does not require a license. **Examples** This example shows how to display the VRRS server information: switch# **show vrrs server** Server Name: vrrpEthernet6/1v42 Address Family: IPv4 Interface: Ethernet6/1 State: INIT vMAC: 0000.5e00.0102 vIP Address: AF-UNDEFINED Tags Connected: switch# **Related Commands Release Modification** 6.2(2) This command was introduced. **Command Description** show vrrs tag **Displays** the VRRS tag information. show vrrs client Displays the VRRS client information.

# **show vrrs tag**

To display the Virtual Router Redundancy Service (VRRS) tag information, use the **show vrrs tag**  command.

**show vrrs tag** *tag-name*

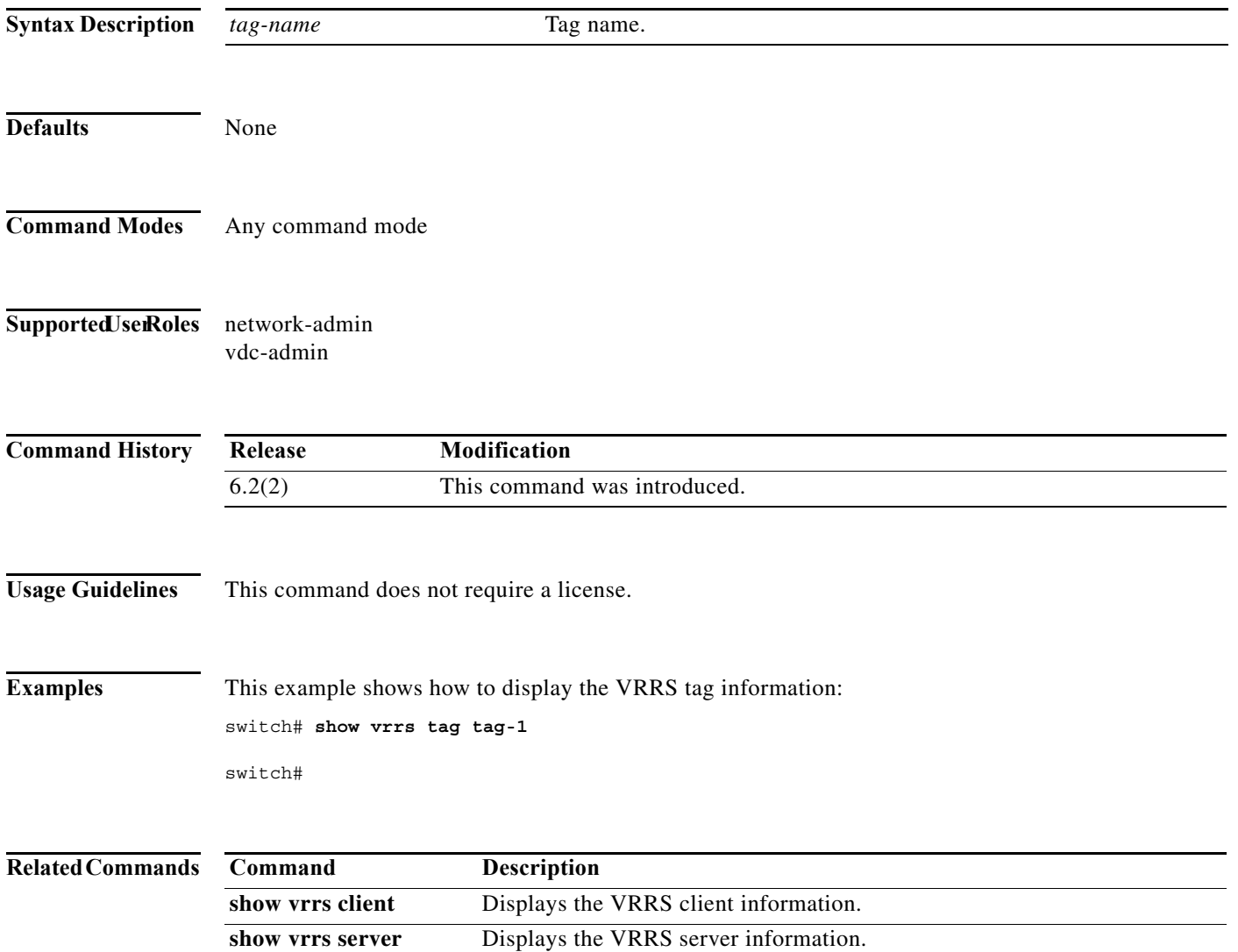

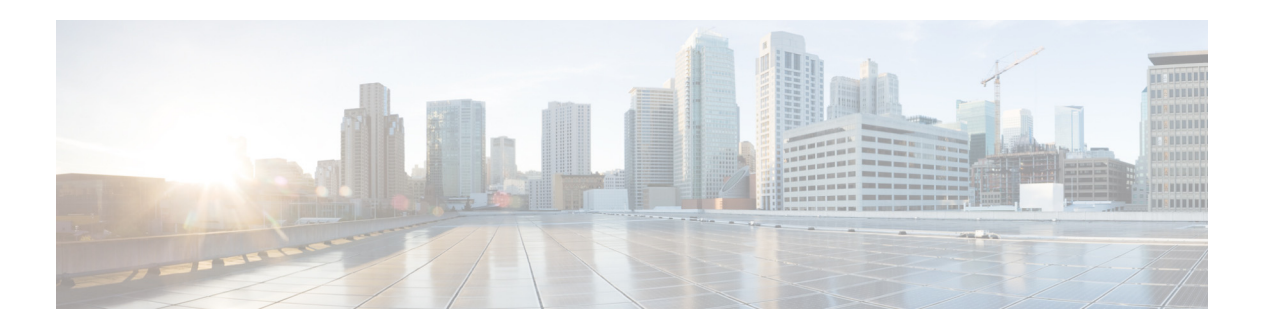

# **T Commands**

This chapter describes the Cisco NX-OS unicast routing commands that begin with the letter T.

# **table-map (EIGRP)**

To configure a table map with the route map information, use the **table-map** command.

**table-map** *route-map-name* [**filter**]

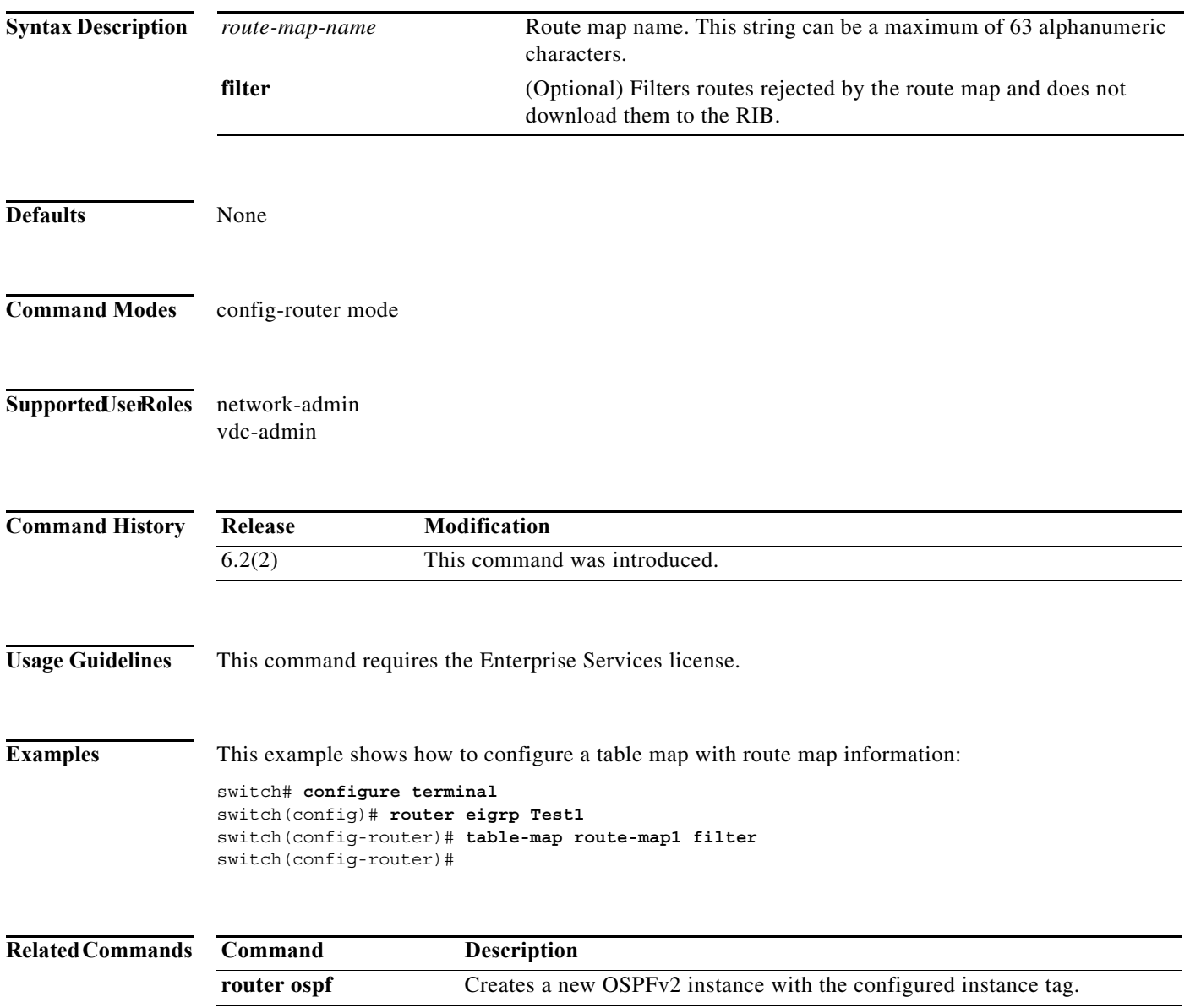
## **table-map (OSPF)**

To configure the policy for filtering and modifying the Open Shortest Path First (OSPF) routes before sending them to the Routing Information Base (RIB), use the **table-map** command. To disable this function, use the **no** form of this command.

**table-map** map-name **[filter]**

**no table-map** *map-name* **[filter]**

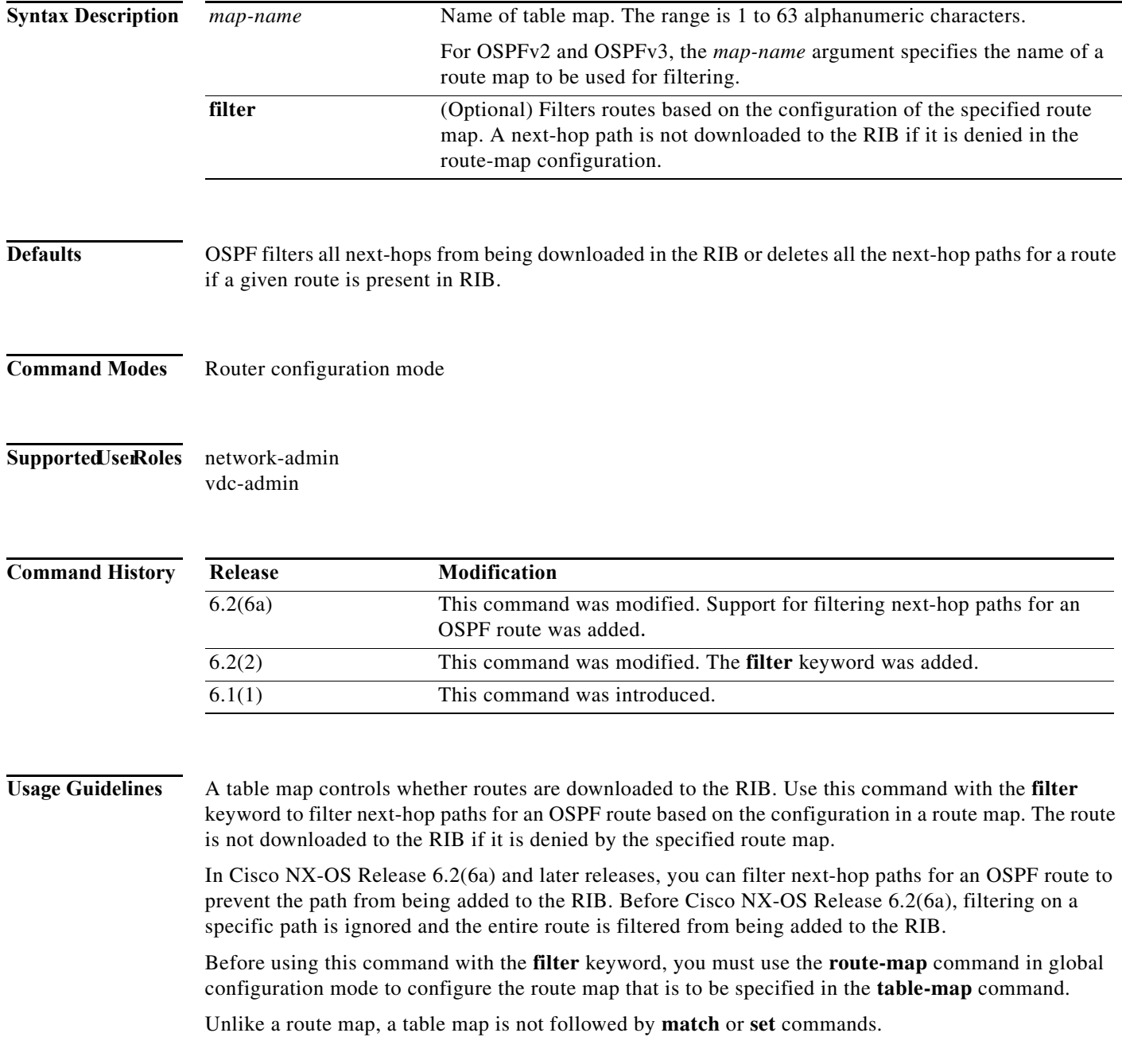

This command does not require a license.

**Examples** The following example shows a route-map configuration for blocking the next hops that are learned through Vlan10:

```
route-map Filter-OSPF deny 10
   match interface Vlan10
route-map Filter-OSPF permit 20
```
The following example show how to configure the **table-map** command with the **filter** keyword to use the preceding route-map configuration (Filter-OSPF) to remove the next-hop path that is learned through VLAN 10 and not the next-hop path that is learned through VLAN 20:

```
switch(config)# router ospf p1
switch(config-router)# table-map Filter-OSPF filter
```
The following example shows how to configure the policy for filtering and modifying OSPF routes before sending them to the RIB:

```
switch(config)# router ospf p1
switch(config-router)# table-map tmap
switch(config-router)#
```
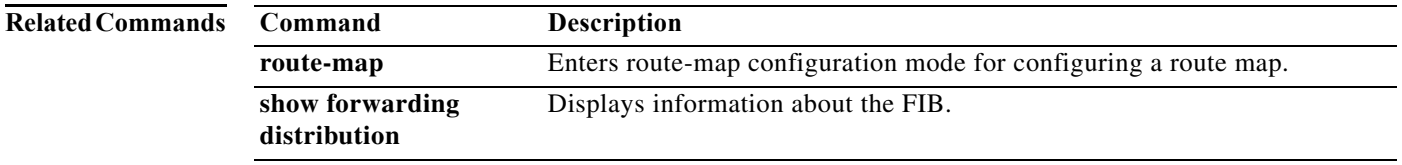

## **table-map (OSPFv3)**

To configure the policy for filtering and modifying the Open Shortest Path First (OSPF) routes before sending them to the Routing Information Base (RIB), use the **table-map** command.To disable this function, use the **no** form of this command.

**table-map** *table-map-name*

**no table-map** *table-map-name*

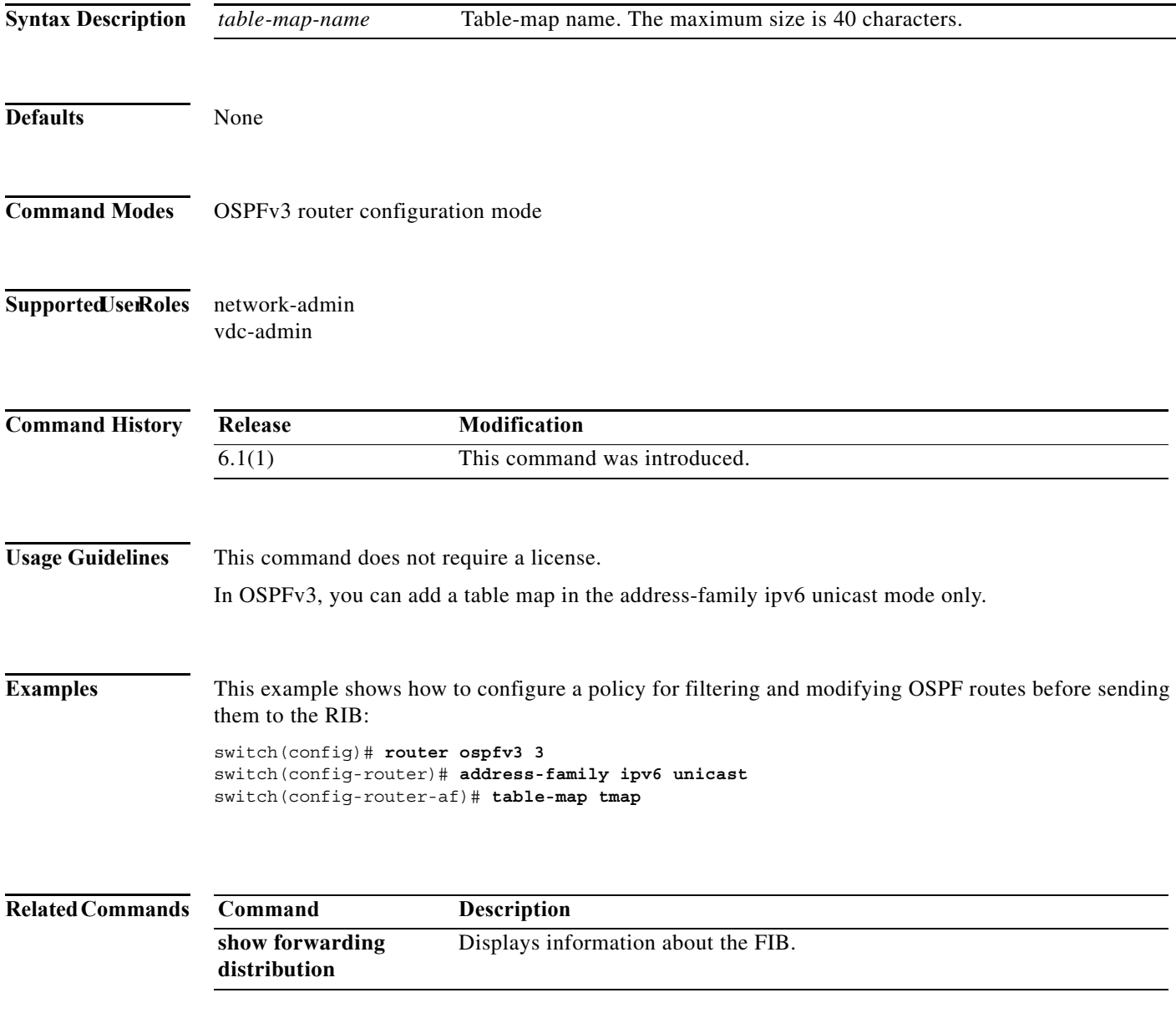

#### **template (BGP)**

To create a peer template and enter a peer template configuration mode, use the **template** command. To remove a peer template, use the **no** form of this command.

**template** {**peer** *name* | **peer-policy** *name* | **peer-session** *name*}

**no template** {**peer** *name* | **peer-policy** *name* | **peer-session** *name*}

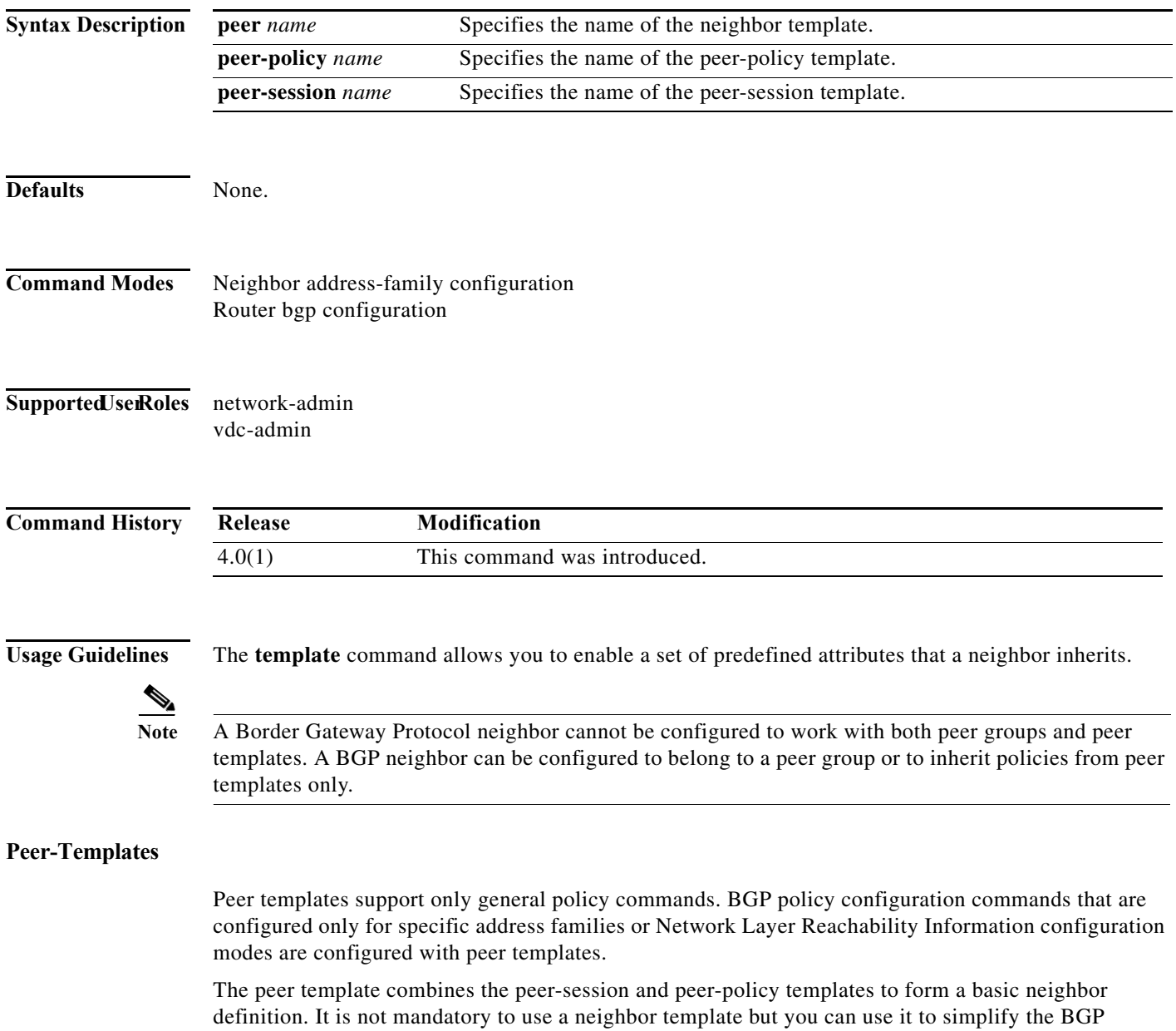

configuration.

٦

#### **Peer-Policy Templates**

Peer-policy templates are used to group and apply the configuration of commands that are applied within specific address families and the NLRI configuration mode. Peer-policy templates are created and configured in peer policy configuration mode. BGP policy commands that are configured for specific address families or NLRI configuration modes are configured in a peer-policy template. When you enter the peer-policy template configuration mode, the following commands are available:

- **• suppress-inactive**—Advertises the active routes to the peer only. See the **suppress-inactive** command for additional information.
- **• exit**—Exits current configuration mode.
- **• filter-list** *name* {**in** | **out**}—Creates the AS-PATH filter list on the inbound and the outbound BGP routes. To remove the entry, use the **no** form of this command.
	- **in**—Applies the access list to incoming routes.
	- **out**—Applies the access list to outgoing routes.
- **• inherit peer-policy** *policy-name seq-num*—Configures a peer-policy template to inherit the configuration from another peer-policy template. To remove an inherited statement from a peer-policy template, use the **no** form of this command. Range: 1 to 65535. Default: No inherit statements are configured.

The sequence number specifies the order in which the peer policy template is evaluated. Like a route-map sequence number, the lowest sequence number is evaluated first. Peer policy templates support inheritance and a peer can directly and indirectly inherit up to seven peer policy templates. Inherited peer policy templates are configured with sequence numbers like route maps. When multiple peer-policies are configured under a template, only the policy with the lowest sequence number is executed. If a BGP policy command is reapplied with a different value, it will overwrite any previous value from a lower sequence number.

**Note** A BGP routing process cannot be configured to be a member of a peer group and to use peer templates for group configurations. You must use one method or the other. We recommend peer templates because they provide improved performance and scalability.

- **• maximum-prefix** *max*—Specifies the maximum number of prefixes from this neighbor. Range: 1 to 300000. Default: This command is disabled by default. Peering sessions are disabled when the maximum number of prefixes is exceeded. See the **maximum-prefix** command for additional information.
- **• next-hop-self**—Configures the router as the next hop for a BGP neighbor or peer group. To disable this feature, use the **no** form of this command. Default: Disabled.
- **• next-hop-third-party**—Computes a third-party next hop if possible.
- **• no**—Negates a command or sets its defaults.
- **• prefix-list** *name* {**in** | **out**}—Specifies the route type to apply the prefix list. To remove the entry, use the **no** form of this command.
	- **in**—Applies the prefix list to incoming routes.
	- **out**—Applies the prefix list to outgoing routes.
- **• route-map** *name* {**in** | **out**}—Specifies the route map name to apply the route type to the neighbor.
	- **in**—Applies the route map to incoming routes.
	- **out**—Applies the route map to outgoing routes.

Г

**• route-reflector-client**—Configures the router as a BGP route reflector and configures the specified neighbor as its client. To indicate that the neighbor is not a client, use the **no** form of this command. Default: There is no route reflector in the autonomous system.

By default, all internal BGP (iBGP) speakers in an autonomous system must be fully meshed, and neighbors do not readvertise iBGP learned routes to neighbors, which prevents a routing information loop. When all the clients are disabled, the local router is no longer a route reflector.

If you use route reflectors, all iBGP speakers do not need not be fully meshed. In the route reflector model, an Interior BGP peer is configured to be a route reflector responsible for passing iBGP learned routes to iBGP neighbors. This scheme eliminates the need for each router to talk to every other router.

All the neighbors configured with this command will be members of the client group and the remaining iBGP peers will be members of the nonclient group for the local route reflector.

- **• send-community**—Specifies that a community attribute be sent to a BGP neighbor. To remove the entry, use the **no** form of this command.
- **• soft-reconfiguration**—Configures the Cisco NX-OS software to start storing updates. To not store received updates, use the **no** form of this command. Default: Disabled. Entering this command starts the storage of updates, which is required to do inbound soft reconfiguration. Outbound BGP soft reconfiguration does not require inbound soft reconfiguration to be enabled.

To use soft reconfiguration, or soft reset, without preconfiguration, both BGP peers must support the soft route refresh capability, which is advertised in the open message sent when the peers establish a TCP session. Clearing the BGP session using the **soft-reconfiguration** command has a negative effect on network operations and should only be used as a last resort.

To determine whether a BGP router supports this capability, use the **show ip bgp neighbors** command. If a router supports the route refresh capability, the following message is displayed:

Received route refresh capability from peer.

If you specify a BGP peer group by using the peer-group-name argument, all the members of the peer group will inherit the characteristic configured with this command.

Similar to peer-session templates, peer-policy templates are configured once and applied to many neighbors through the direct application of a peer-policy template or through inheritance from peer-policy templates. The configuration of peer-policy templates simplifies the configuration of BGP policy commands that are applied to all neighbors within an autonomous system.

Peer-policy templates support direct and indirect inheritance from up to eight peer-policy templates. Inherited peer-policy templates are configured with sequence numbers like route maps. An inherited peer-policy template, like a route map, is evaluated starting with the inherit statement with the lowest sequence number and ending with the highest sequence number. However, there is a difference; a peer-policy template will not fall through like a route map. Every sequence is evaluated, and if a BGP policy command is reapplied with different value, it will overwrite any previous value from a lower sequence number.

Peer-policy templates support only general policy commands. BGP policy configuration commands that are configured only for specific address families or NLRI configuration modes are configured with peer-policy templates.

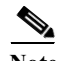

**Note** A BGP neighbor cannot be configured to work with both peer groups and peer templates. A BGP neighbor can be configured to belong only to a peer group or to inherit policies from only peer templates.

#### **Peer-Session Templates**

Peer-session templates are used to group and apply the configuration of general session commands to groups of neighbors that share common session configuration elements. General session commands that are common for neighbors that are configured in different address families can be configured within the same peer-session template. Peer-session templates are created and configured in peer session configuration mode. Only general session commands can be configured in a peer-session template.

When you enter the peer-session template configuration mode, the following commands are available:

- **• description** *description*—Configures a description to be displayed by the local or a peer router. You can enter up to 80 characters including spaces.
- **• disable-connected-check**—Disables connection verification for eBGP peers no more than one hop away when the eBGP peer is configured with a loopback interface.
- **• ebgp-multihop**—Accepts and attempts BGP connections to external peers that reside on networks that are not directly connected.

**Note** You should enter this command under the guidance of Cisco technical support staff only.

- **• exit**—Exits current configuration mode.
- **• inherit peer-session** *session-name*—Configures a peer-session template to inherit the configuration from another peer-session template. To remove an inherit statement from a peer-session template, use the **no** form of this command.
- **• local-as**—Allows you to customize the autonomous system number for eBGP peer groupings.
- **• neighbor inherit peer-session**—Configures a router to send a peer session template to a neighbor so that the neighbor can inherit the configuration.
- **• neighbor translate-update**—Upgrades a router running BGP in the NLRI format to support multiprotocol BGP.
- **• password**—Enables MD5 authentication on a TCP connection between two BGP peers. The following configuration tools are available:
	- **0** *password*—Specifies an unencrypted neighbor password.
	- **3** *password*—Specifies a 3DES encrypted neighbor password
	- *password*—Specifies an unencrypted (cleartext) neighbor password
- **• remote-private-as**—Removes the private AS number from outbound updates.
- **• show ip bgp template peer-policy**—Displays the locally configured peer policy templates.
- **• show ip bgp template peer-session**—Displays the locally configured peer session templates.
- **• shutdown**—Disables a neighbor or peer group.
- **• timers** *keepalive-time*—Configures keepalive and hold timers in seconds. Range: 0 to 3600. Default: 60.
- **• update-source** {**ethernet** *mod*/*port* | **loopback** *virtual-interface* | **port-channel**  *number*[**.***sub-interface*]}—Specifies the source of the BGP session and updates. Range: *virtual-interface* is 0 to 1023; *number* is 0 to 4096; (optional); .*sub-interface* is 1 to 4093.

General session commands can be configured once in a peer-session template and then applied to many neighbors through the direct application of a peer-session template or through indirect inheritance from a peer-session template. The configuration of peer-session templates simplify the configuration of general session commands that are commonly applied to all neighbors within an autonomous system.

Г

Peer-session templates support direct and indirect inheritance. A peer can be configured with only one peer-session template at a time, and that peer-session template can contain only one indirectly inherited peer-session template. However, each inherited session template can also contain one indirectly inherited peer-session template. So, only one directly applied peer-session template and up to seven additional indirectly inherited peer-session templates can be applied, allowing you to apply up to a maximum of eight peer session configurations to a neighbor: the configuration from the directly inherited peer-session template and the configurations from up to seven indirectly inherited peer-session templates. Inherited peer-session templates are evaluated first, and the directly applied template will be evaluated and applied last. So, if a general session command is reapplied with a different value, the subsequent value will have priority and overwrite the previous value that was configured in the indirectly inherited template.

Peer-session templates support only general session commands. BGP policy configuration commands that are configured only for specific address families or NLRI configuration modes are configured with peer-policy templates.

This command requires the Enterprise Services license.

**Examples** This example shows how to create a peer-session template named CORE1. This example inherits the configuration of the peer-session template named INTERNAL-BGP.

> switch(config-router)# **template peer-session CORE1** switch(config-router-stmp)#

This example shows how to create and configure a peer-policy template named CUSTOMER-A:

```
switch(config-router)# template peer-policy CUSTOMER-A
switch(config-router-ptmp)# exit
switch(config-router)# route-map SET-COMMUNITY in
switch(config-router)# filter-list 20 in 
switch(config-router)# inherit peer-policy PRIMARY-IN 20
switch(config-router)# inherit peer-policy GLOBAL 10
switch(config-router)# exit-peer-policy
switch(config-router)#
```
This example shows how to configure that the maximum prefixes that will be accepted from the 192.168.1.1 neighbor is set to 1000:

```
switch(config)# router bgp 64496 
switch(config-router) network 192.168.0.0 
switch(config-router)# maximum-prefix 1000
```
This example shows how to configure that the maximum number of prefixes that will be accepted from the 192.168.2.2 neighbor is set to 5000. The router is also configured to display warning messages when 50 percent of the maximum-prefix limit (2500 prefixes) has been reached.

```
switch(config)# router bgp 64496 
switch(config-router) network 192.168.0.0 
switch(config-router)# maximum-prefix 5000 50
```
This example shows how to configure that the maximum number of prefixes that will be accepted from the 192.168.3.3 neighbor is set to 2000. The router is also configured to reestablish a disabled peering session after 30 minutes.

```
switch(config)# router bgp 64496 
switch(config-router) network 192.168.0.0 
switch(config-router)# neighbor 192.168.3.3 maximum-prefix 2000 restart 30
```
This example shows how to configure that the warning messages is displayed when the maximum-prefix limit (500) for the 192.168.4.4 neighbor is exceeded:

```
switch(config)# router bgp 64496 
switch(config-router)# network 192.168.0.0 
switch(config-router)# maximum-prefix 500 warning-only
```
This example shows how to force all updates destined for 10.108.1.1 to advertise this router as the next hop:

```
switch(config)# router bgp 64496 
switch(config-router)# next-hop-self
```
This router configuration mode example shows how to configure the router belongs to autonomous system 109 and is configured to send the communities attribute to its neighbor at IP address 172.16.70.23:

```
switch(config)# router bgp 64496 
switch(config-router)# send-community
```
The address family configuration mode example shows how to configure that the router belongs to autonomous system 109 send the communities attribute to its neighbor at IP address 172.16.70.23:

```
switch(config)# router bgp 64496 
switch(config-router)# address-family ipv4 multicast
switch(config-router-af)# send-community
```
This example shows how to enable inbound soft reconfiguration for the neighbor 10.108.1.1. All the updates received from this neighbor will be stored unmodified, regardless of the inbound policy. When inbound soft reconfiguration is done later, the stored information is used to generate a new set of inbound updates.

```
switch(config)# router bgp 64496 
switch(config-router)# soft-reconfiguration inbound
```
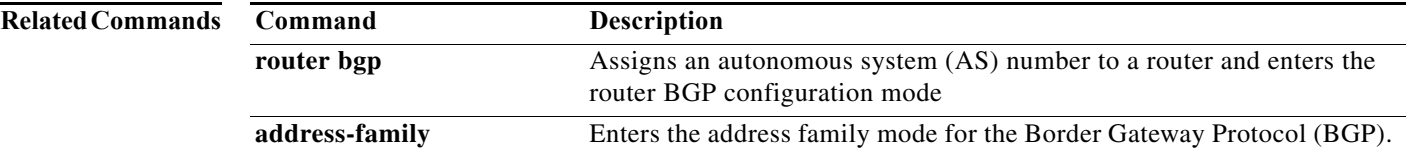

## **test forwarding distribution perf**

To test the forwarding distribution performance of the Forwarding Information Base (FIB), use the **test forwarding distribution perf** command.

#### **test forwarding distribution perf**

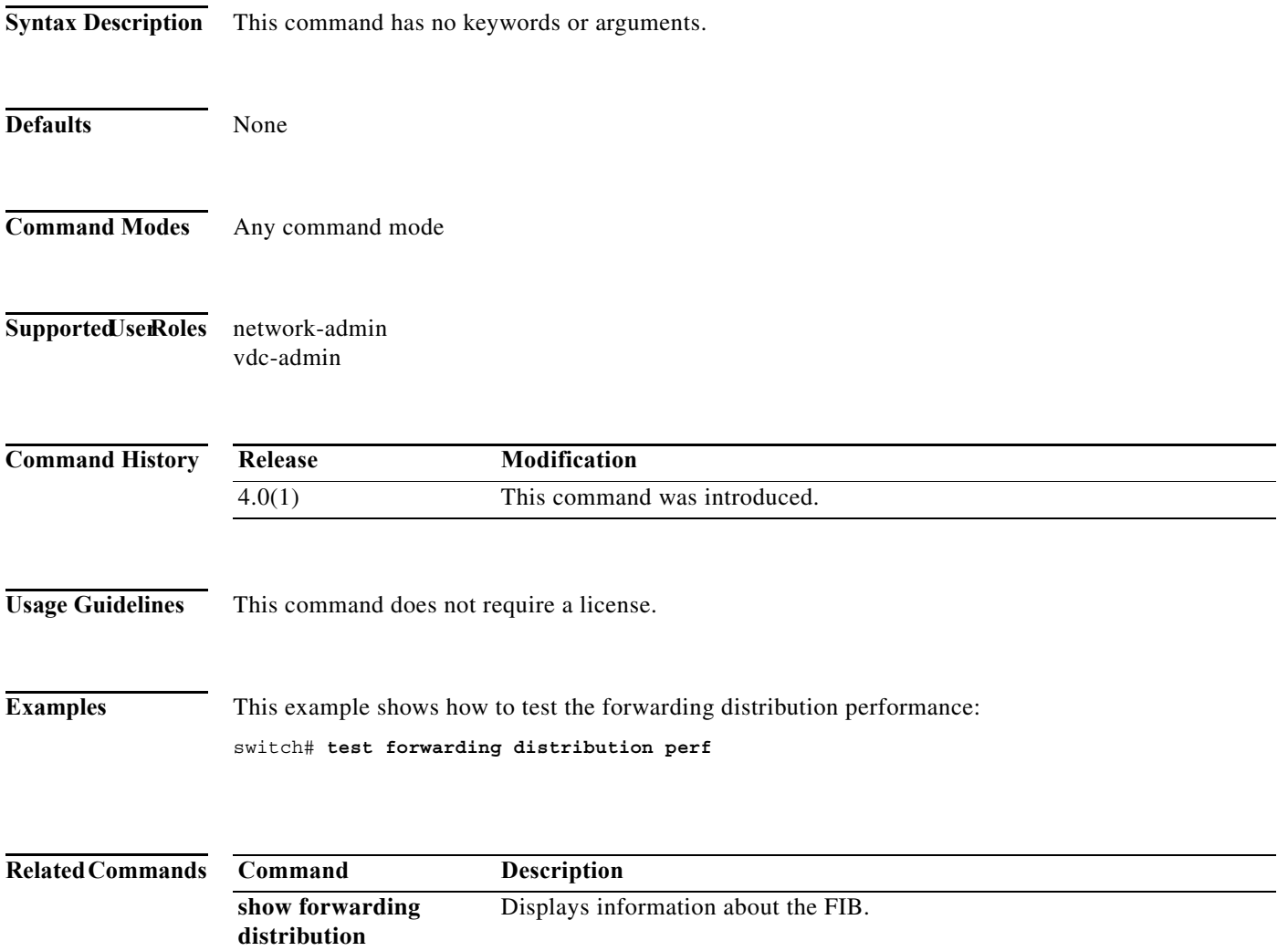

### **test forwarding inconsistency**

To trigger the Layer 3 inconsistency checker for the Forwarding Information Base (FIB), use the **test forwarding inconsistency** command.

**test forwarding inconsistency** [**ip** | **ipv4 | ipv6**] [**unicast**] [**vrf** *vrf-name*] [**module** {*slot* | **all**}] [**stop**]

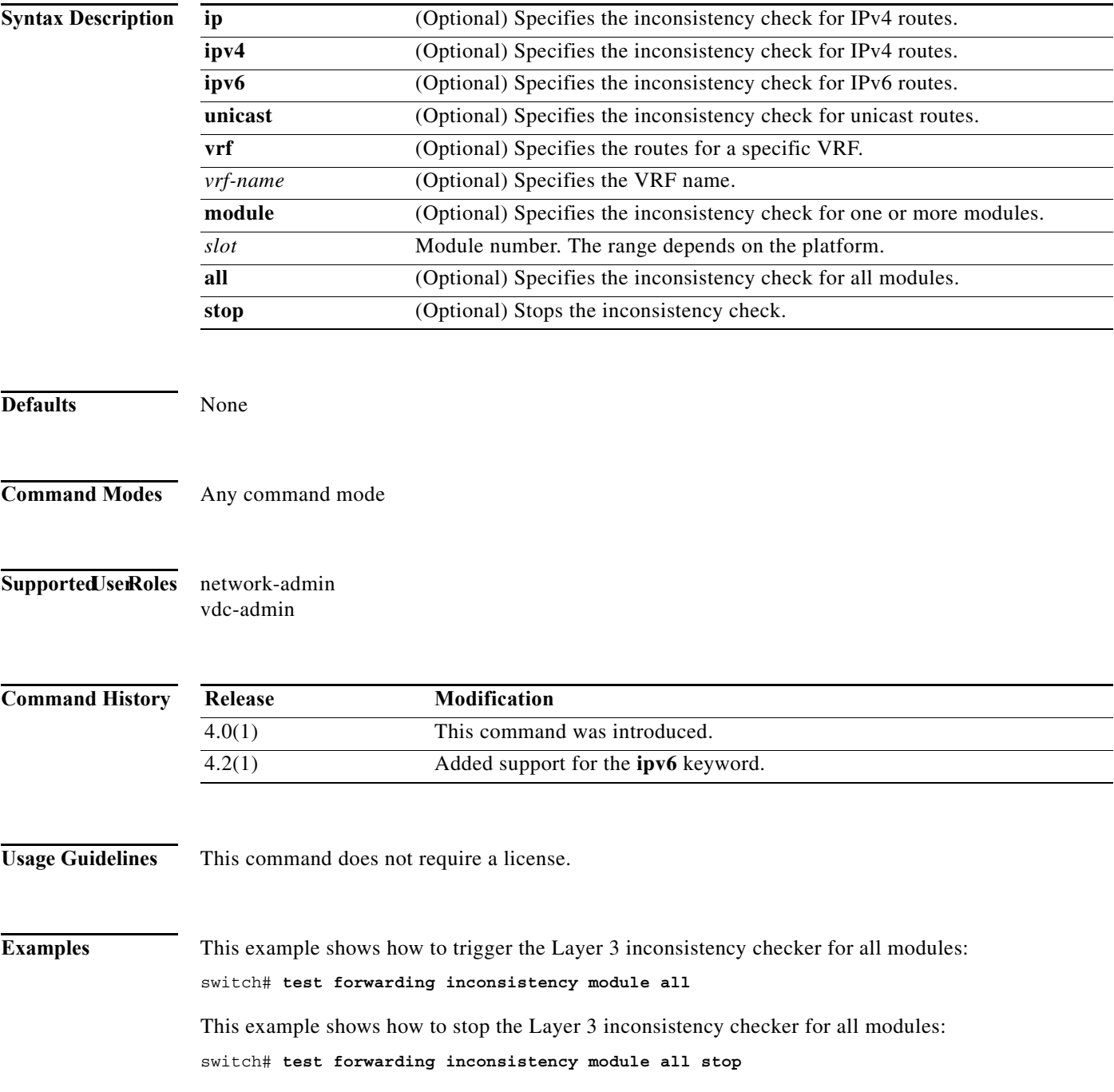

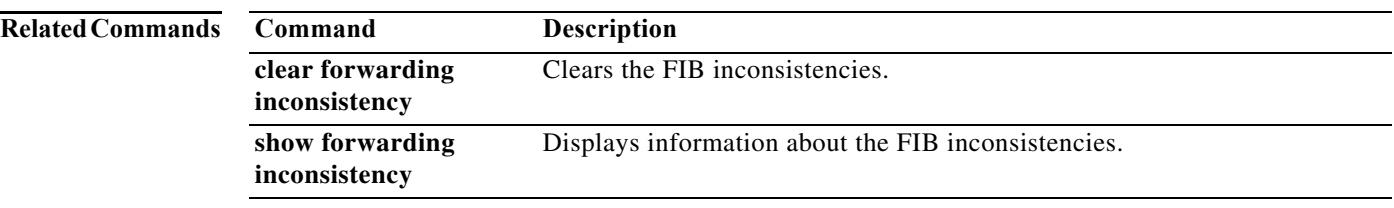

# **threshold percentage**

To set a threshold percentage for a tracked object in a list of objects, use the **threshold percentage** command. To disable the threshold percentage, use the **no** form of this command.

**threshold percentage** {**up** *number* [**down** *number*] | **down** *number* [**up** *number*]}

**no threshold percentage**

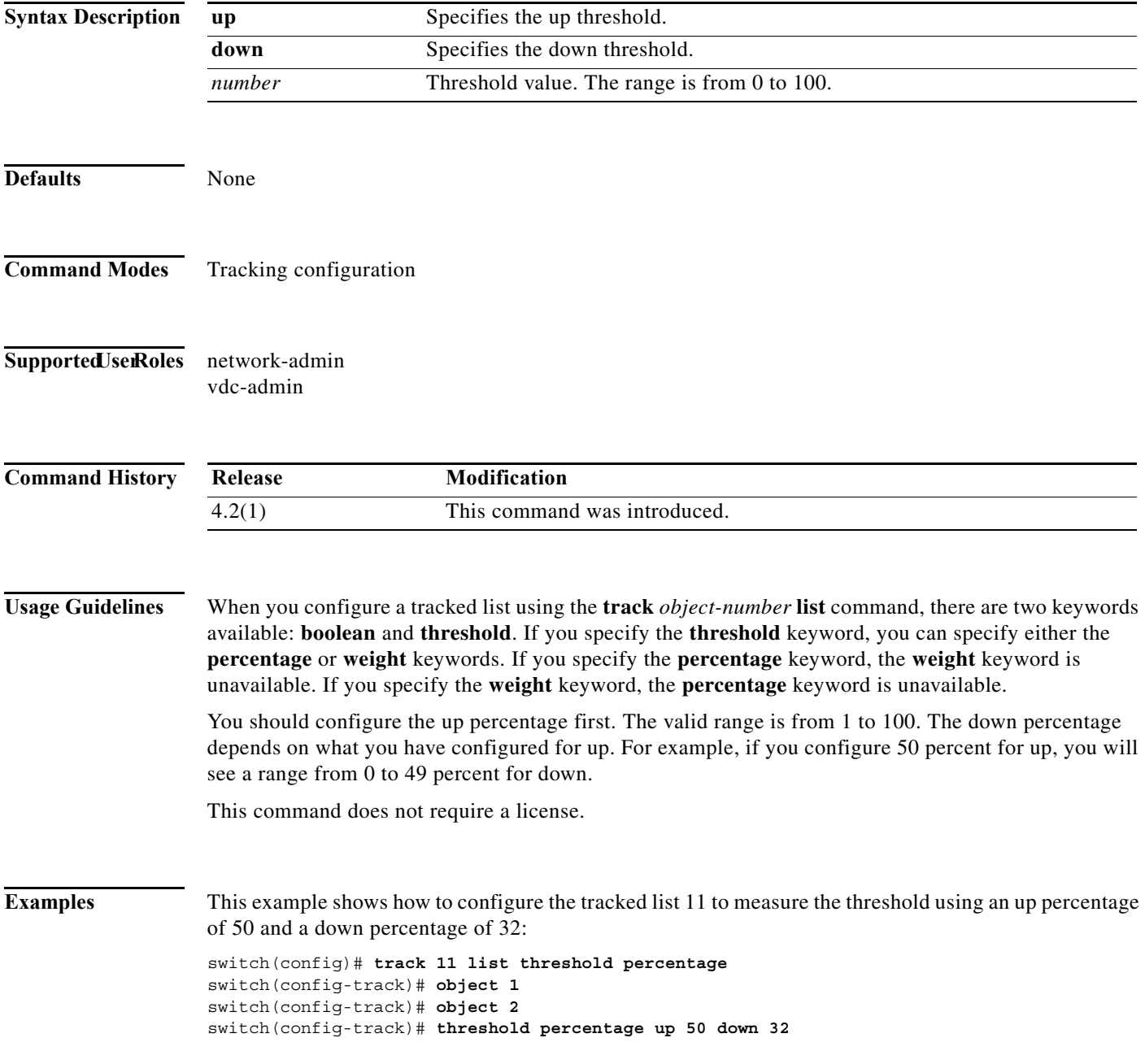

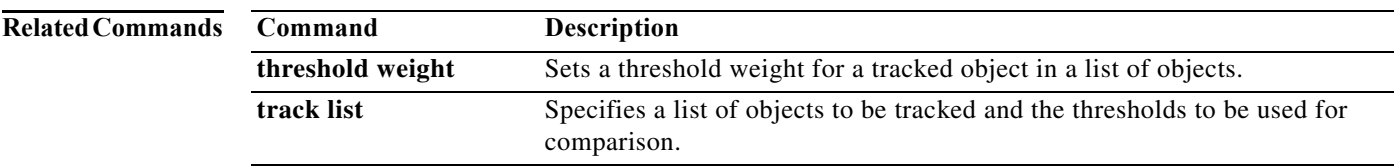

### **threshold weight**

To set a threshold weight for a tracked object in a list of objects, use the **threshold weight** command. To disable the threshold weight, use the **no** form of this command.

**threshold weight** {**up** *number* [**down** *number*] | **down** *number* [**up** *number*]}

**no threshold weight**

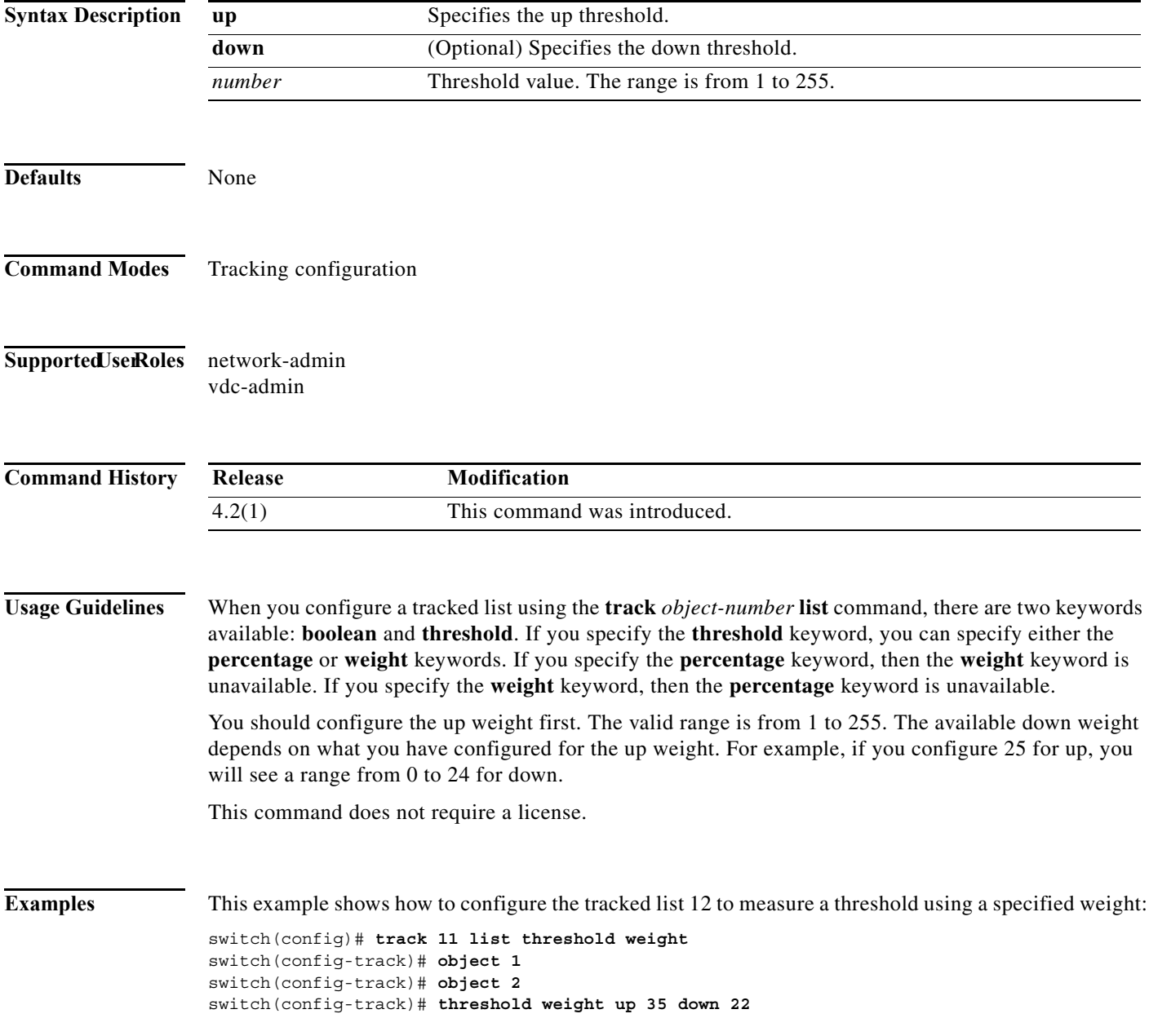

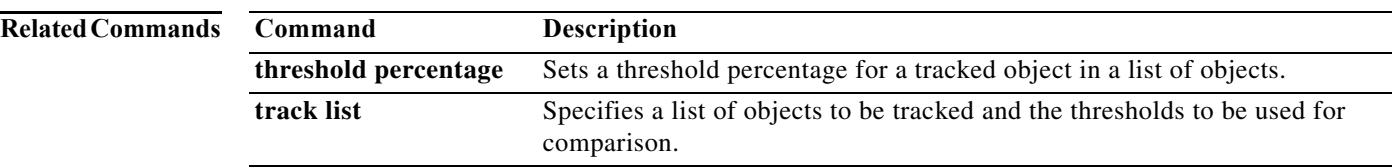

### **timers (GLBP)**

To configure the time between hello packets sent by the Gateway Load Balancing Protocol (GLBP) gateway and the time that the virtual gateway and virtual forwarder information is considered valid, use the **timers** command. To return the timers to the default values, use the **no** form of this command.

**timers** [**msec**] *hellotime* [**msec**] *holdtime*

**no timers** 

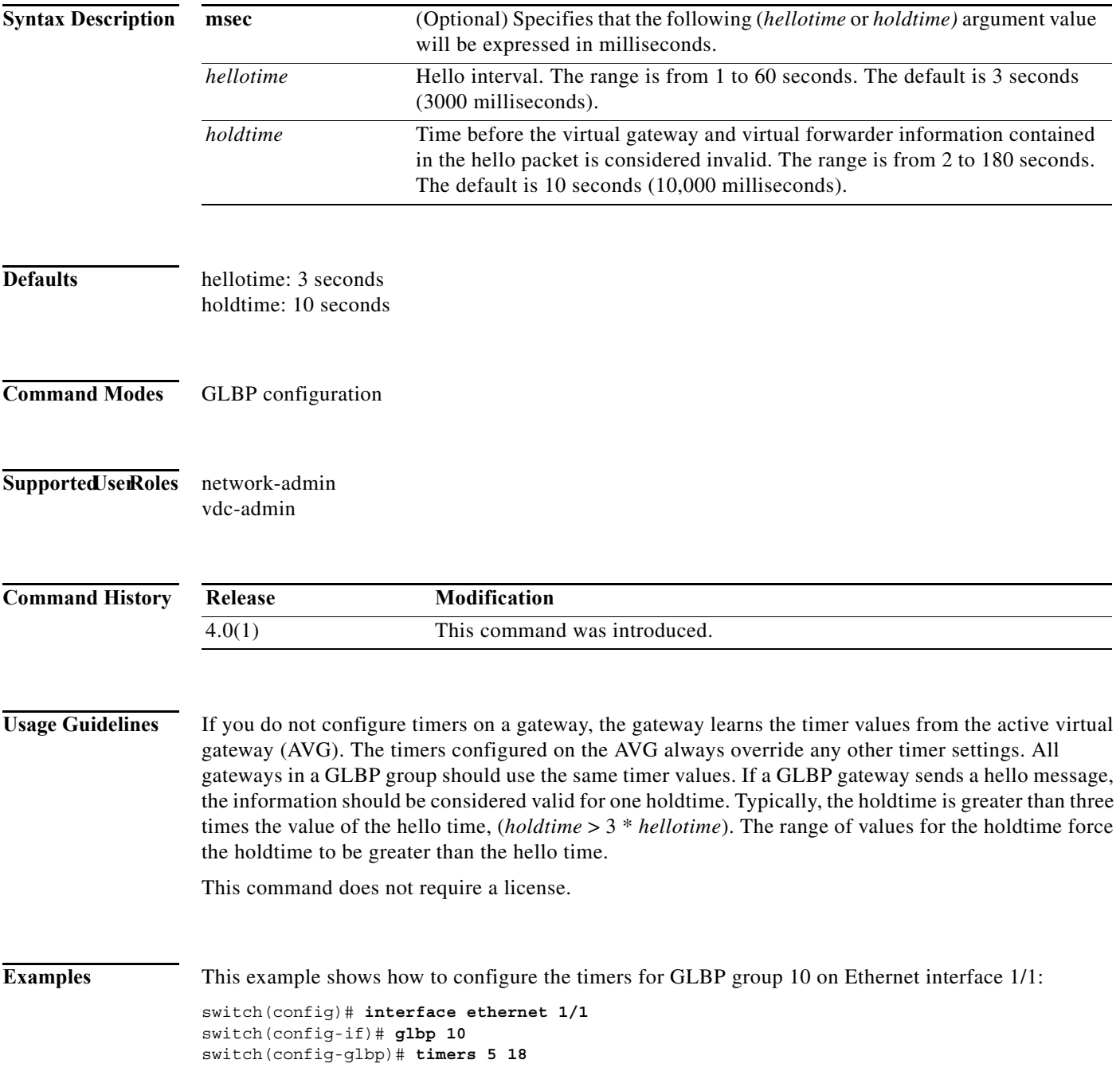

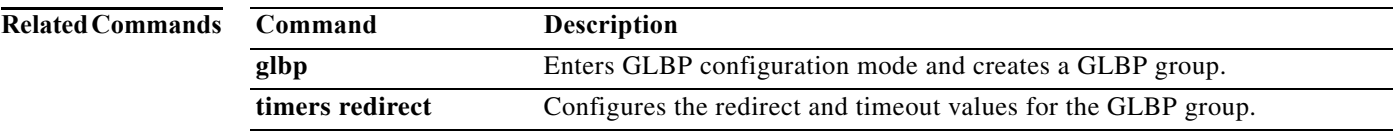

**The Contract of the Contract of the Contract of the Contract of the Contract of the Contract of the Contract of the Contract of the Contract of the Contract of the Contract of the Contract of the Contract of the Contract** 

#### **timers active-time**

To adjust the Enhanced Interior Gateway Routing Protocol (EIGRP) time limit for the active state, use the **timers active-time** command. To disable this function, use the **no** form of the command.

**timers active-time** [*time-limit* | **disabled**]

**no timers active-time**

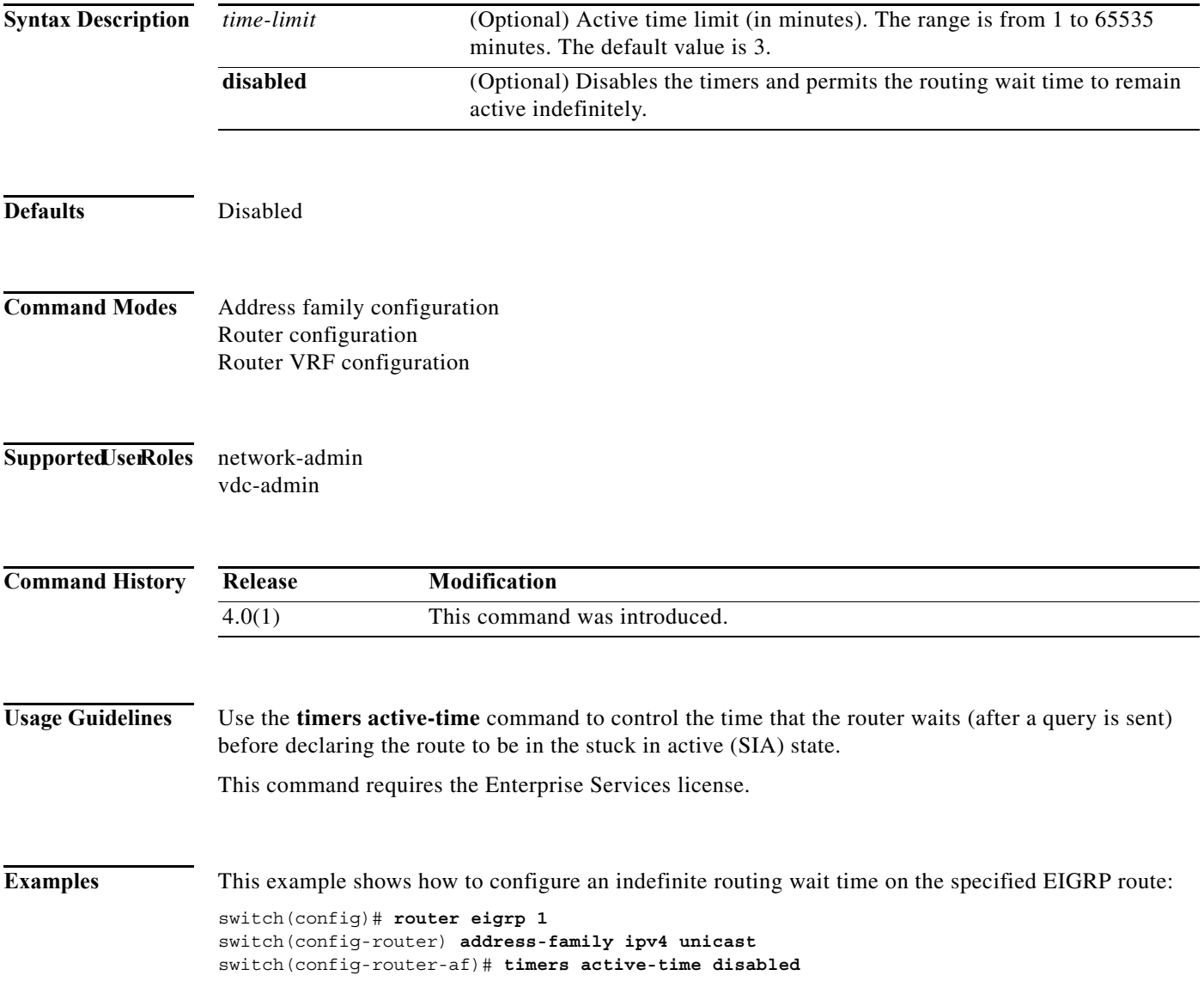

#### **timers advertise**

To set the advertisement timer in milliseconds, use the **timers advertise** command.

**timers advertise** *interval*

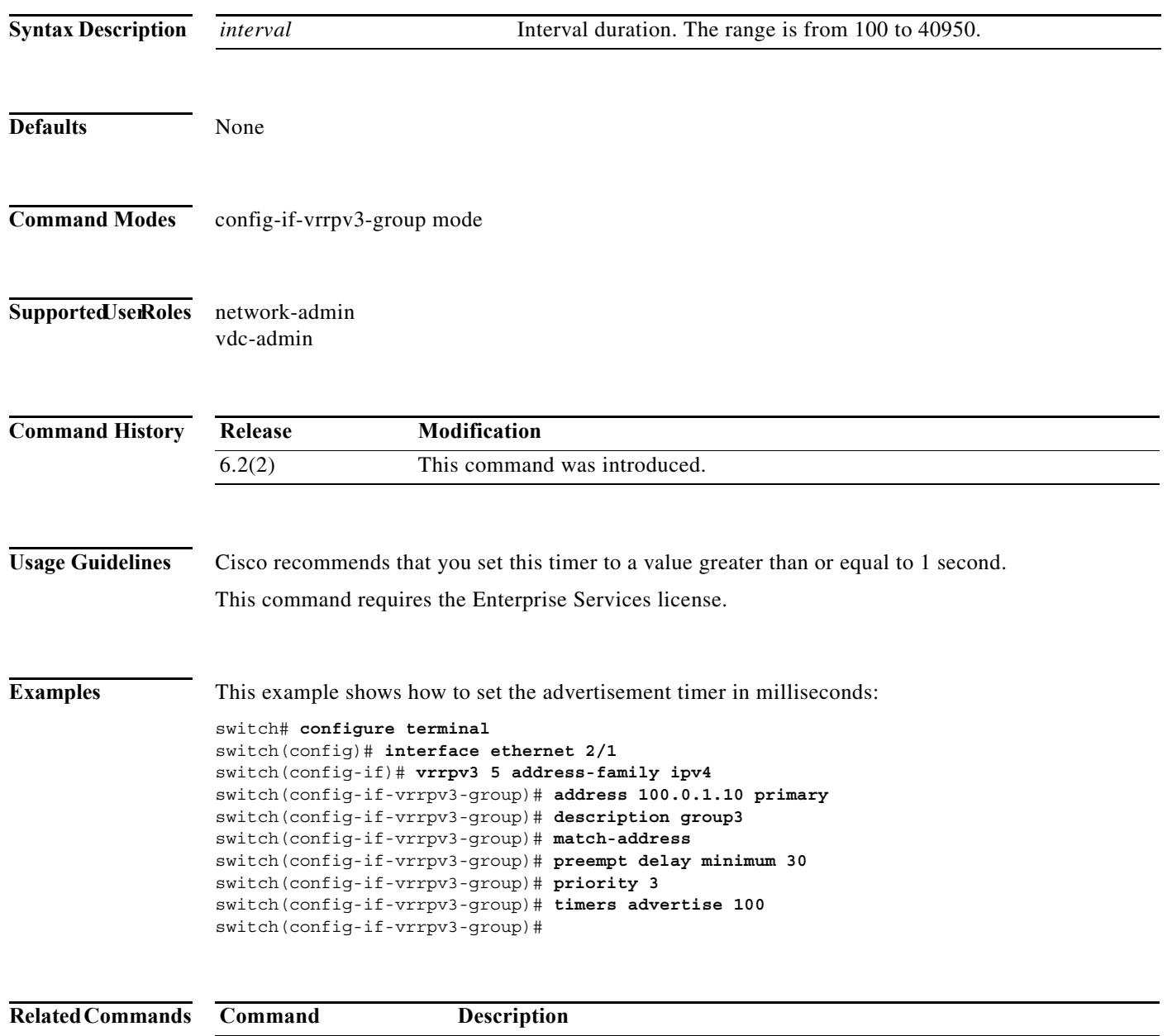

**vrrpv3 address-family** Creates a VRRPv3 group and enter VRRPv3 group configuration mode.

**The Contract of the Contract of the Contract of the Contract of the Contract of the Contract of the Contract of the Contract of the Contract of the Contract of the Contract of the Contract of the Contract of the Contract** 

## **timers basic**

To adjust the Routing Information Protocol (RIP) network timers, use the **timers basic** command. To restore the default timers, use the **no** form of this command.

**timers basic** *update invalid holddown flush*

**no timers basic**

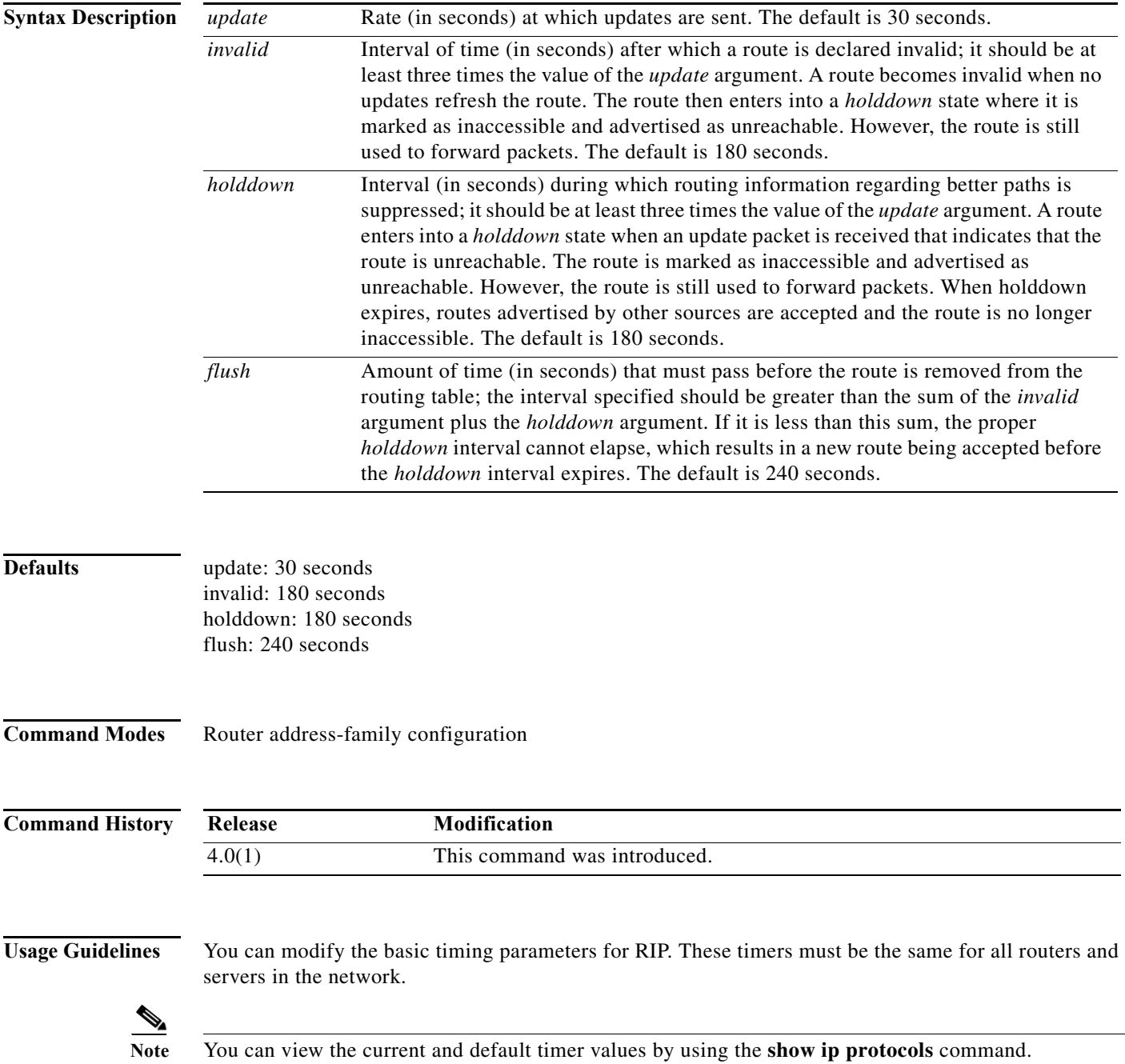

This command does not require a license.

**Examples** This example shows how to set updates to broadcast every 5 seconds. If Cisco NX-OS does not hear from a router in 15 seconds (the invalid time), it declares the route as unusable. Cisco NX-OS suppresses further information for an additional 15 seconds (the holddown time). At the end of the suppression period, Cisco NX-OS flushes the route from the routing table.

> switch(config)# **router rip Enterprise** switch(config-router)# **address-family ipv4 unicast** switch(config-router-af)# **timers basic 5 15 15 30**

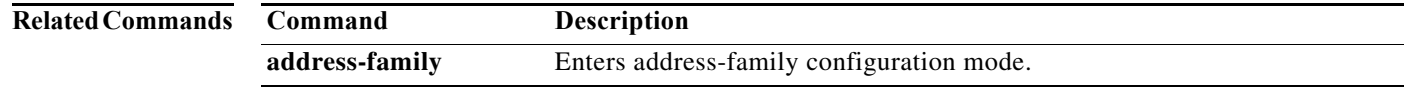

## **timers lsa-arrival (OSPF)**

To set the minimum interval in which the software accepts the same link-state advertisement (LSA) from Open Shortest Path First (OSPF) neighbors, use the **timers lsa-arrival** command. To return to the default, use the **no** form of this command.

**timers lsa-arrival** *milliseconds*

#### **no timers lsa-arrival**

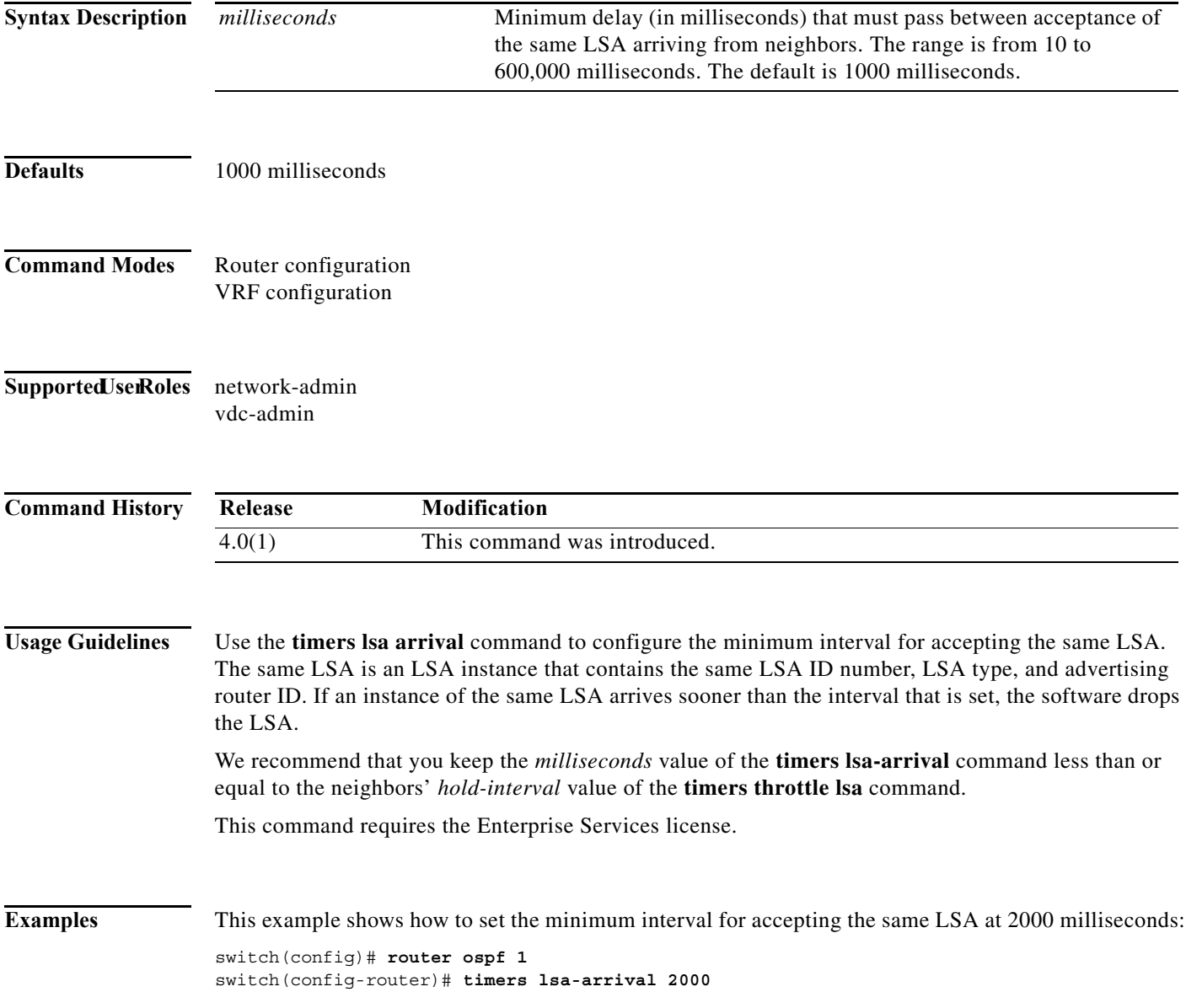

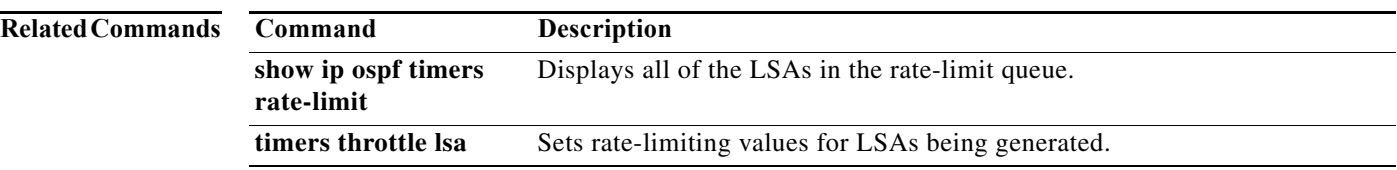

## **timers lsa-arrival (OSPFv3)**

To set the minimum interval in which the software accepts the same link-state advertisement (LSA) from Open Shortest Path First version 3 (OSPFv3) neighbors, use the **timers lsa-arrival** command. To return to the default, use the **no** form of this command.

**timers lsa-arrival** *milliseconds*

#### **no timers lsa-arrival**

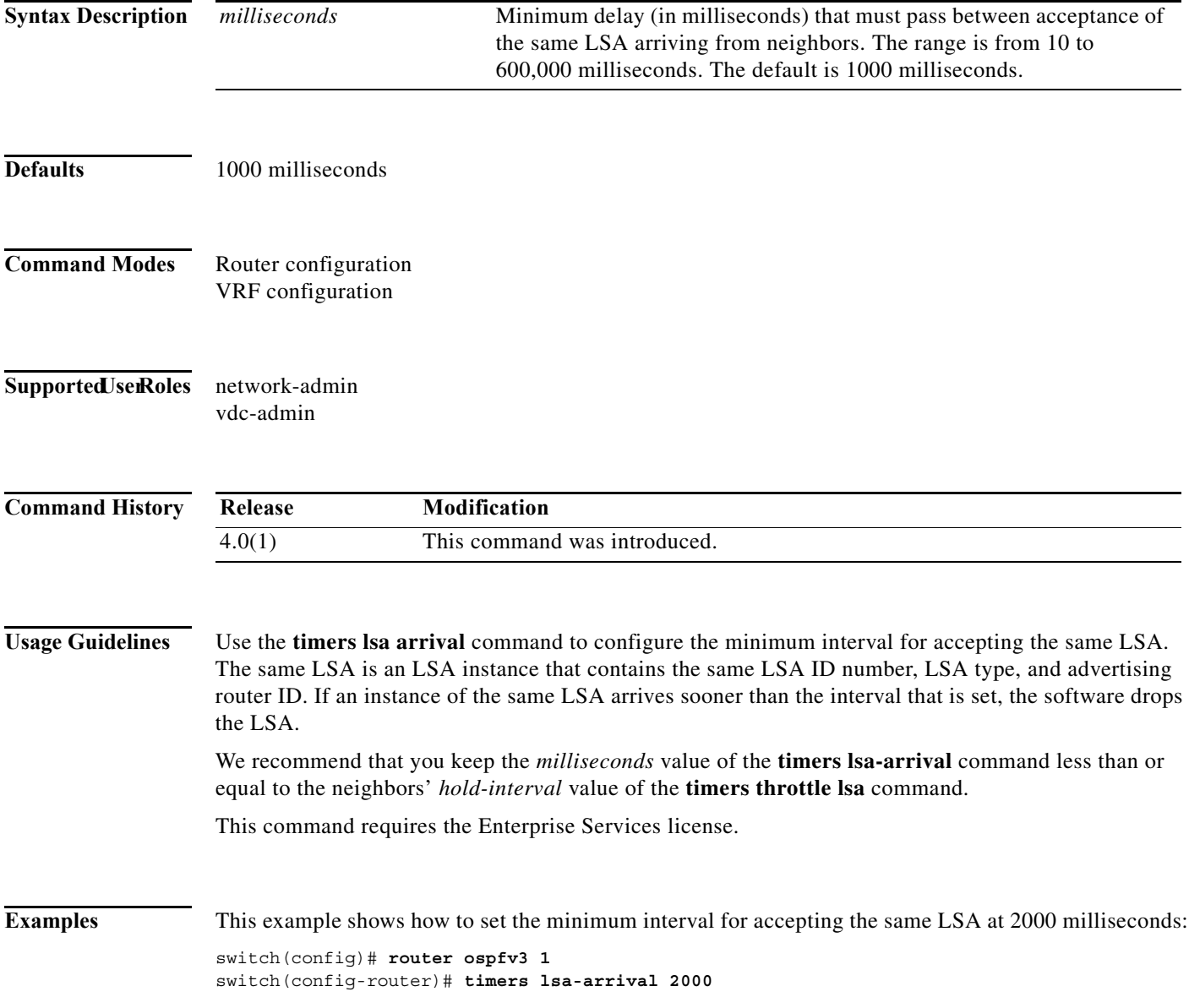

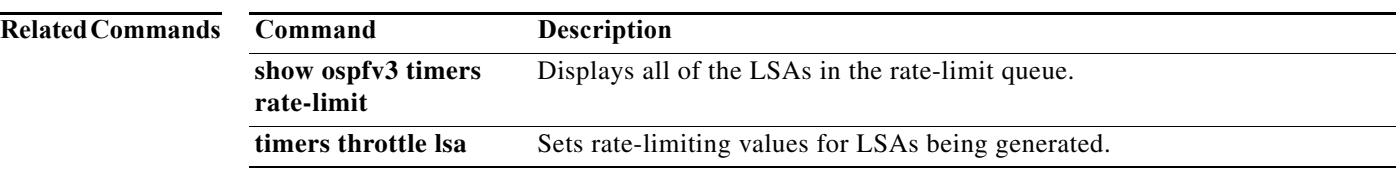

## **timers lsa-group-pacing (OSPF)**

To change the interval at which Open Shortest Path First (OSPF) link-state advertisements (LSAs) are collected into a group and refreshed, checksummed, or aged, use the **timers lsa-group-pacing**  command. To return to the default, use the **no** form of this command.

**timers lsa-group-pacing** *seconds*

**no timers lsa-group-pacing**

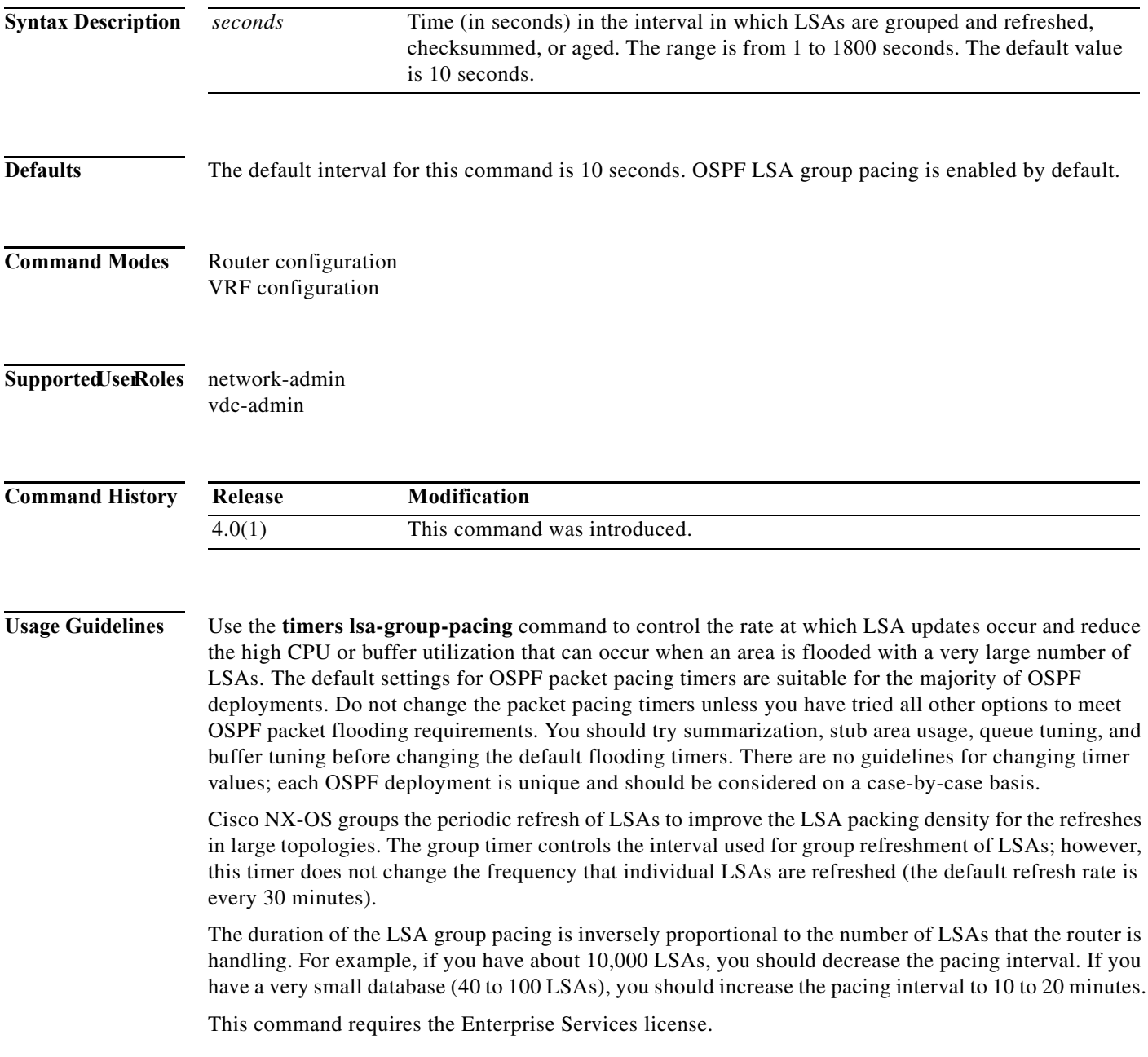

**Examples** This example shows how to configure OSPF group packet-pacing updates between LSA groups to occur in 60-second intervals for OSPF routing process 1:

> switch(config)# **router ospf 1** switch(config-router)# **timers lsa-group-pacing 60**

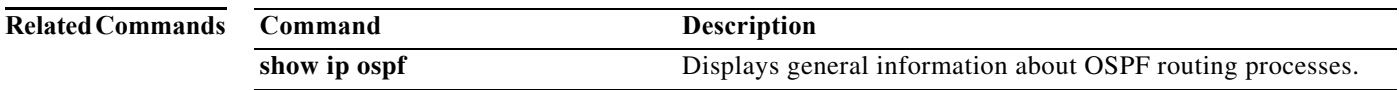

 $\mathbf{I}$ 

## **timers lsa-group-pacing (OSPFv3)**

To change the interval at which Open Shortest Path First version 3 (OSPFv3) link-state advertisements (LSAs) are collected into a group and refreshed, checksummed, or aged, use the **timers lsa-group-pacing** command. To return to the default, use the **no** form of this command.

**timers lsa-group-pacing** *seconds*

**no timers lsa-group-pacing**

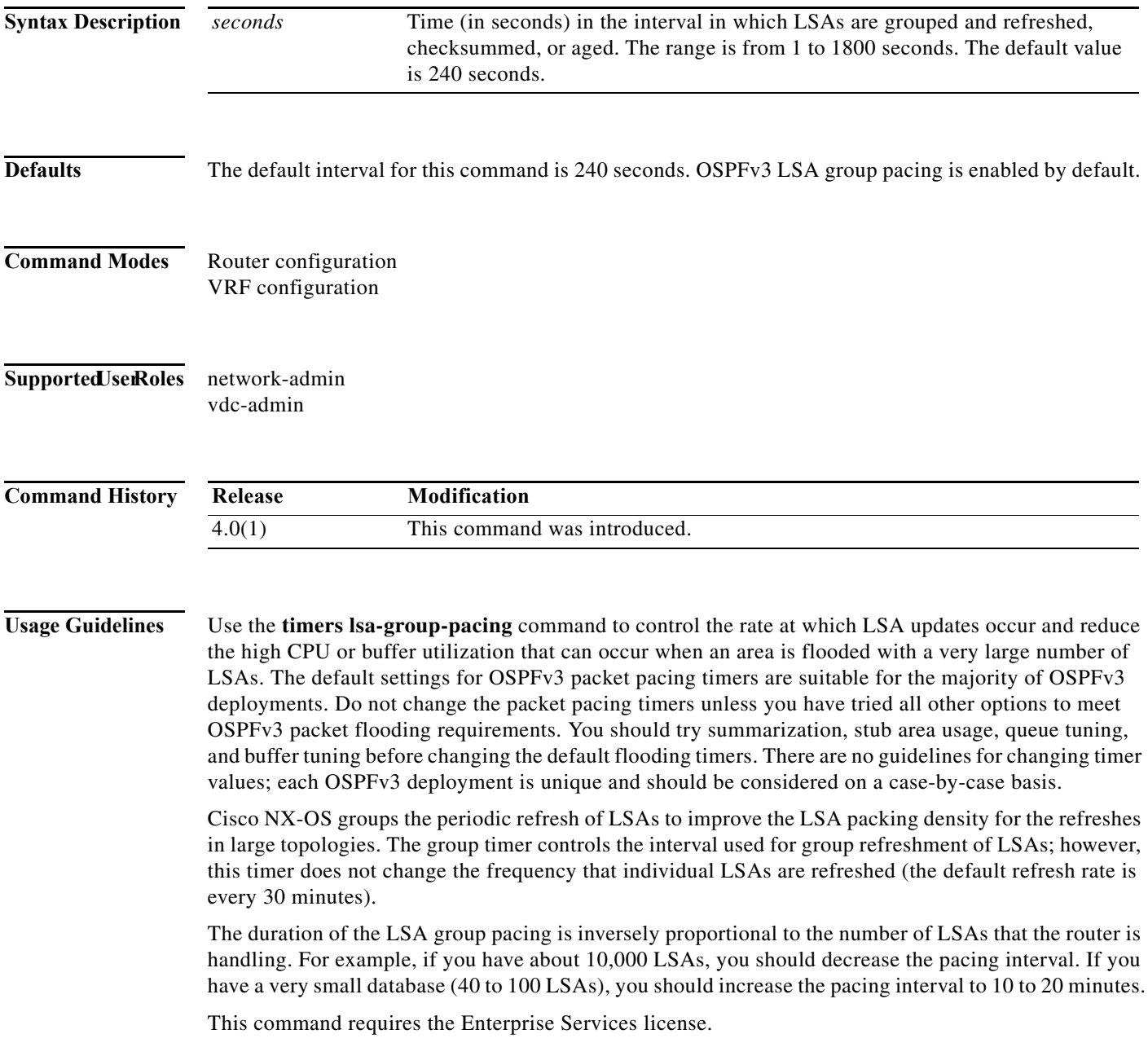

#### **Examples** This example shows how to configure OSPFv3 group packet-pacing updates between LSA groups to occur in 60-second intervals for OSPFv3 routing process 1:

switch(config)# **router ospfv3 1** switch(config-router)# **timers lsa-group-pacing 60**

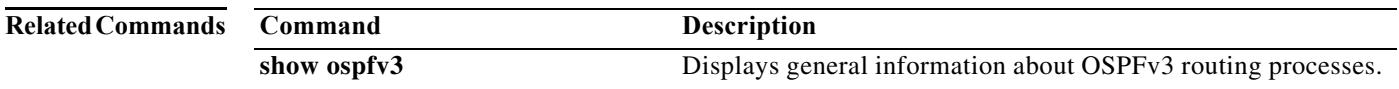

a ka

# **timers nsf converge**

To adjust the time limit for nonstop forwarding (NSF) convergence for the Enhanced Interior Gateway Routing Protocol (EIGRP), use the **timers nsf converge** command. To disable this function, use the **no** form of this command.

**timers nsf converge** *seconds*

**no timers nsf converge**

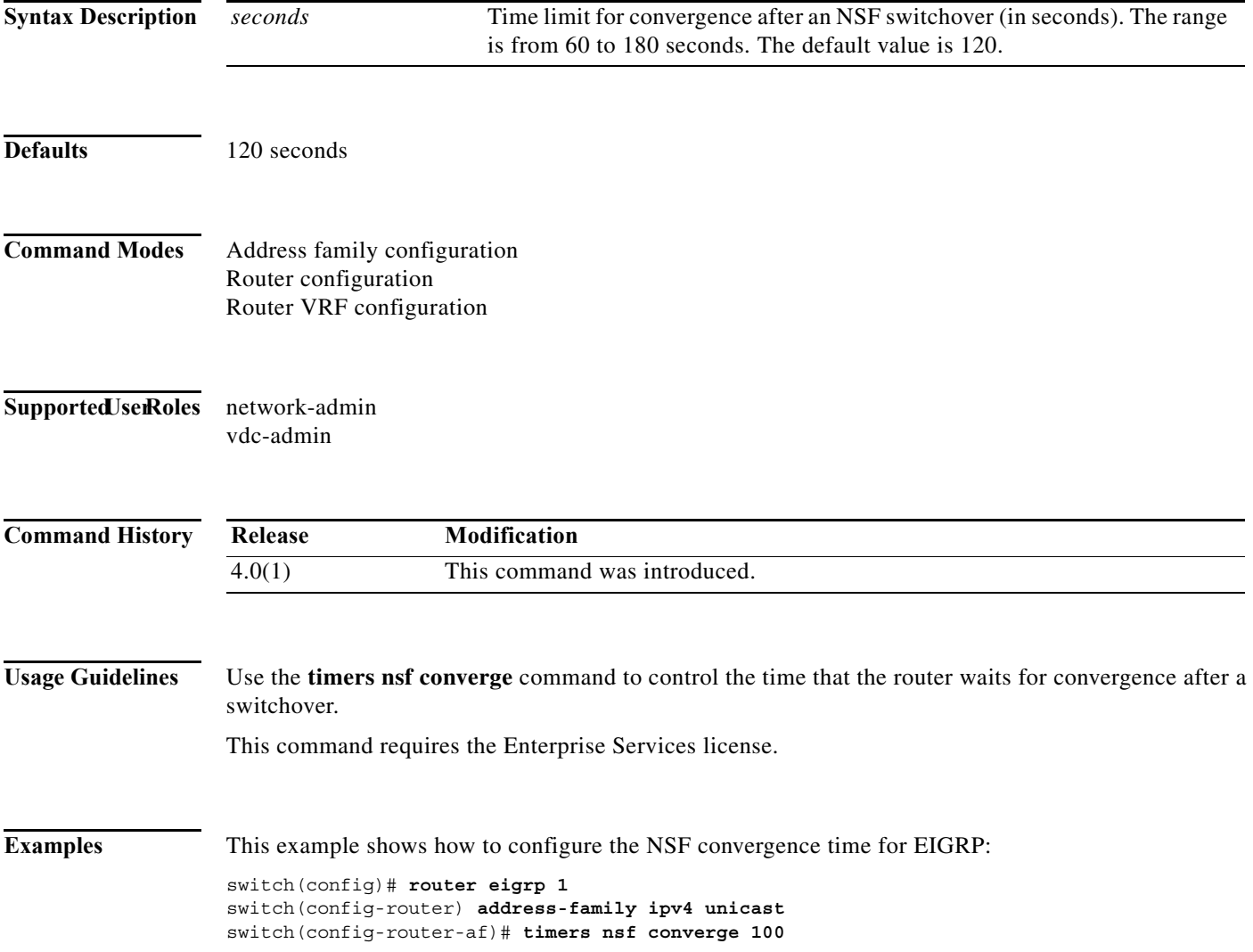

### **timers nsf route-hold**

To set the timer that determines how long an NSF-aware Enhanced Interior Gateway Routing Protocol (EIGRP) router holds routes for an inactive peer, use the **timers nsf route-hold** command. To return the route hold timer to the default value, use the **no** form of this command.

**timers nsf route-hold** *seconds*

**no timers nsf route-hold**

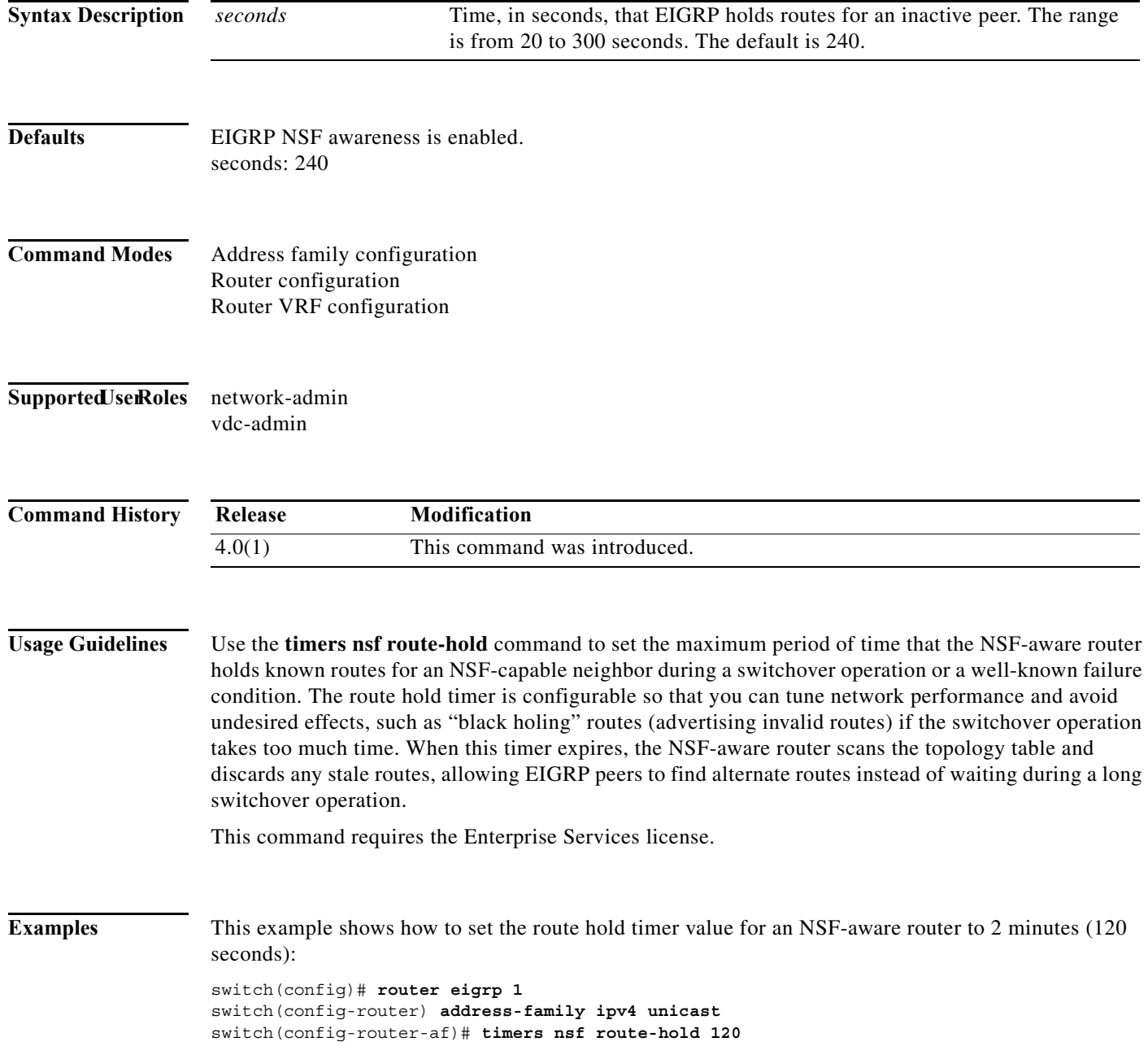

### **timers nsf signal**

To set the time limit to signal a nonstop forwarding (NSF) restart for the Enhanced Interior Gateway Routing Protocol (EIGRP), use the **timers nsf signal** command. To return the route hold timer to the default, use the **no** form of this command.

**timers nsf signal** *seconds*

**no timers nsf signal**

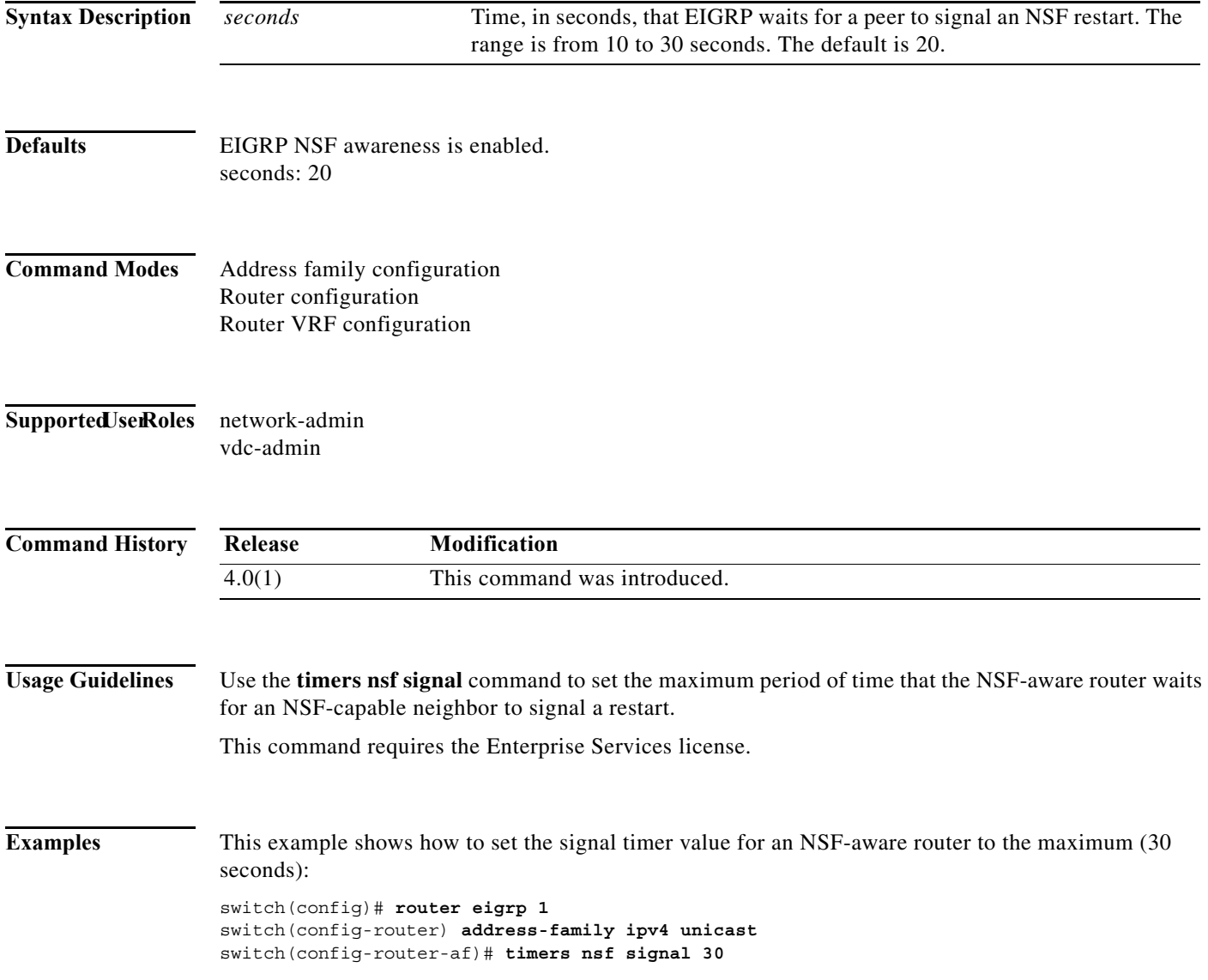

# **timers prefix-peer-timeout**

To configure the Border Gateway Protocol (BGP) prefix peering timeout value, use the **timers prefix-peer-timeout** command. To remove the timeout value, use the **no** form of this command.

**timers prefix-peer-timeout** *interval*

**no timers prefix-peer-timeout** 

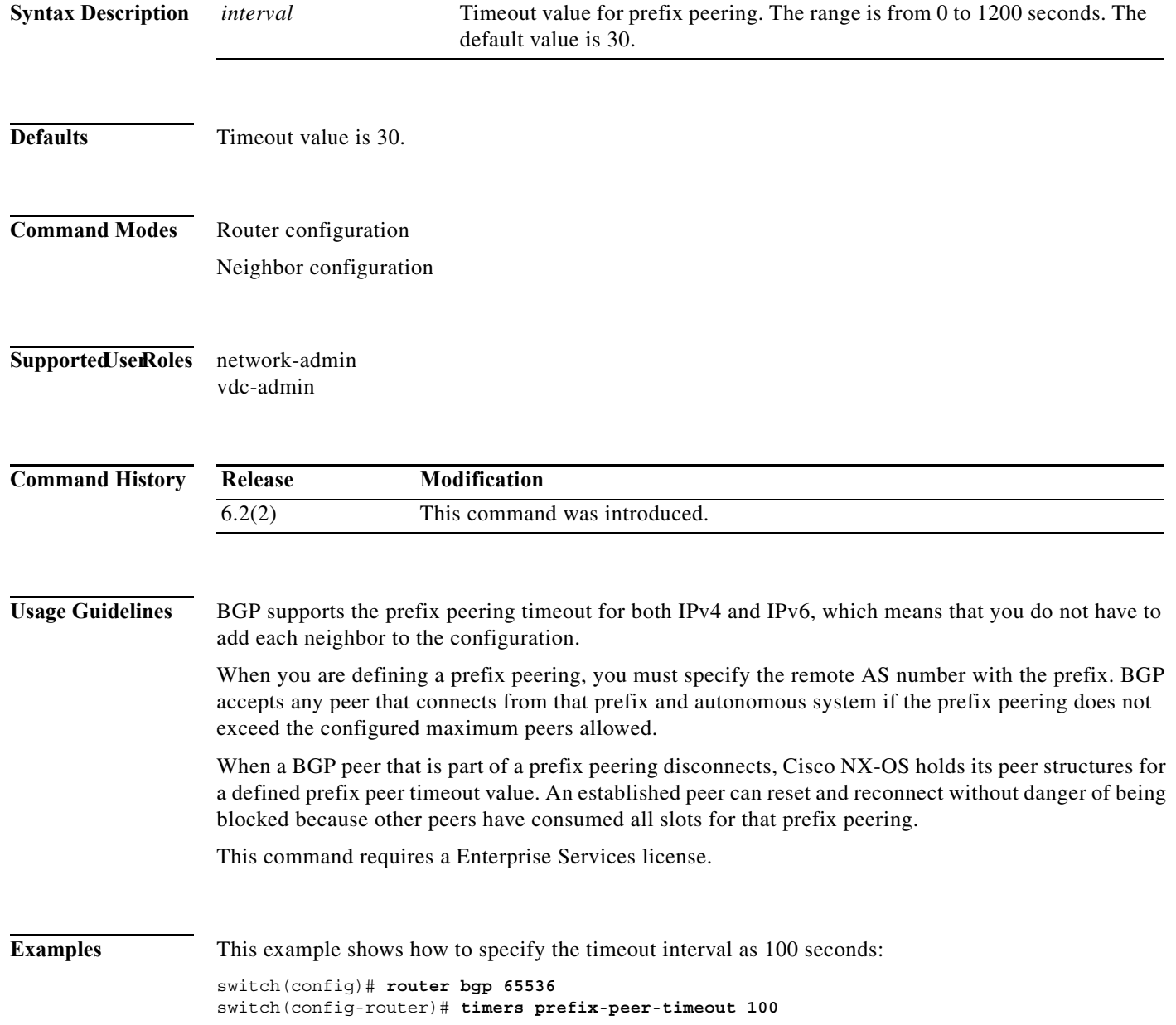

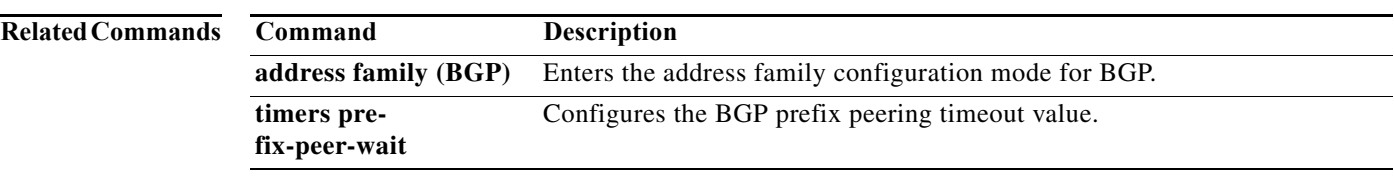

### **timers prefix-peer-wait**

To configure the Border Gateway Protocol (BGP) prefix peering wait timer, use the **timers prefix-peer-wait** command. To remove the timer value, use the **no** form of this command.

**timers prefix-peer-wait** *interval*

**no timers prefix-peer-wait** 

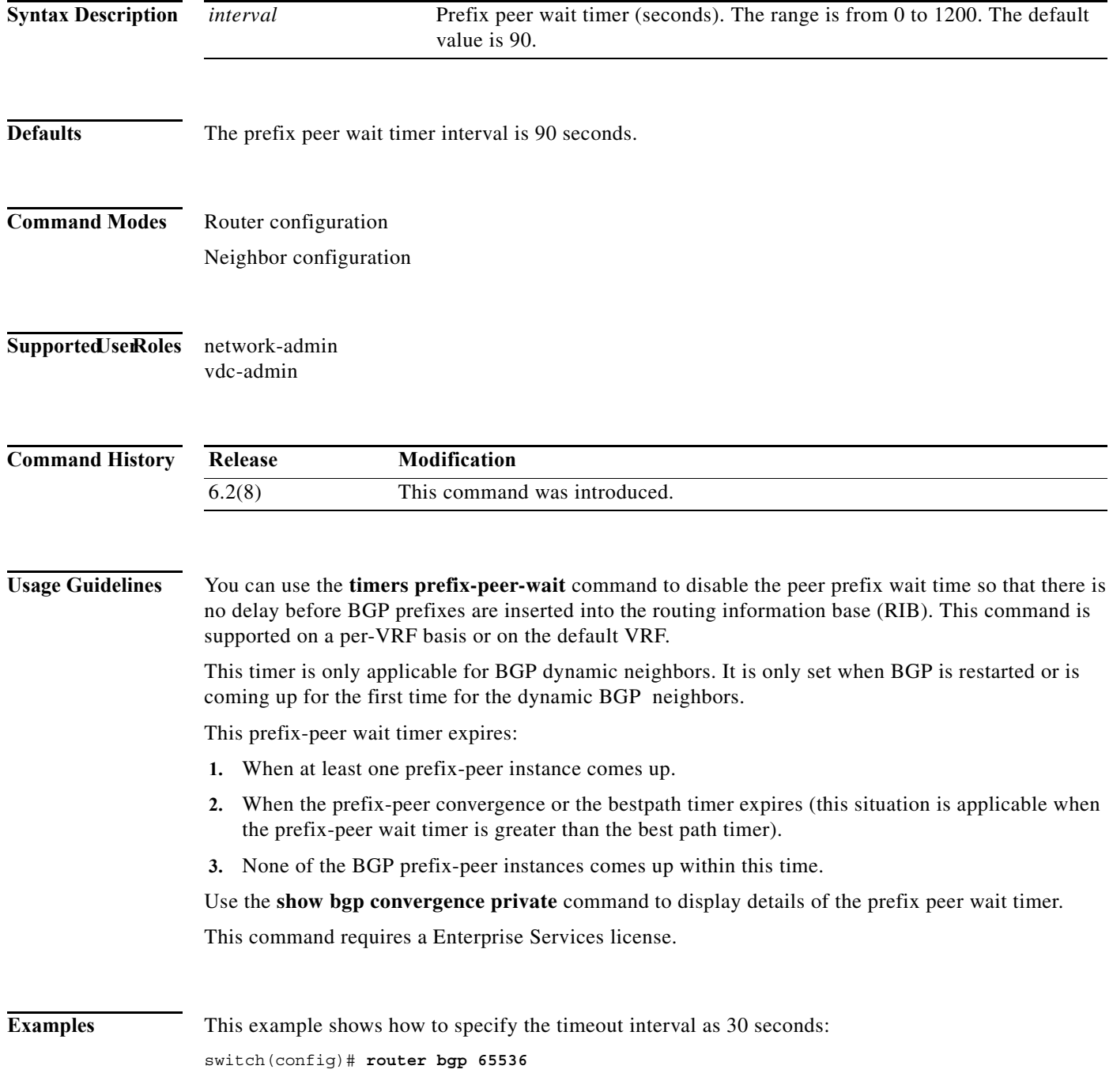

**Cisco Nexus 7000 Series NX-OS Unicast Routing Command Reference**
#### switch(config-router)# **timers prefix-peer-wait 30**

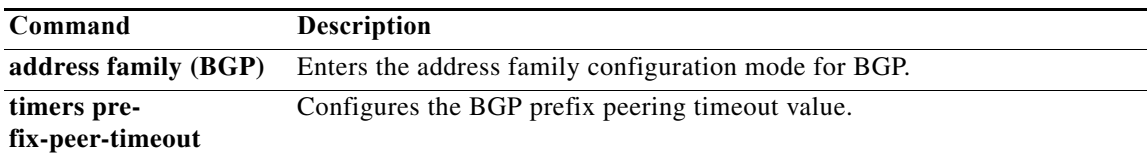

## **timers redirect**

To configure the time interval in which the active virtual gateway (AVG) for a Gateway Load Balancing Protocol (GLBP) group continues to redirect clients to a secondary active virtual forwarder (AVF), use the **timers redirect** command. To return the redirect timers to the default values, use the **no** form of this command.

**timers redirect** *redirect timeout*

**no timers redirect** *redirect timeout*

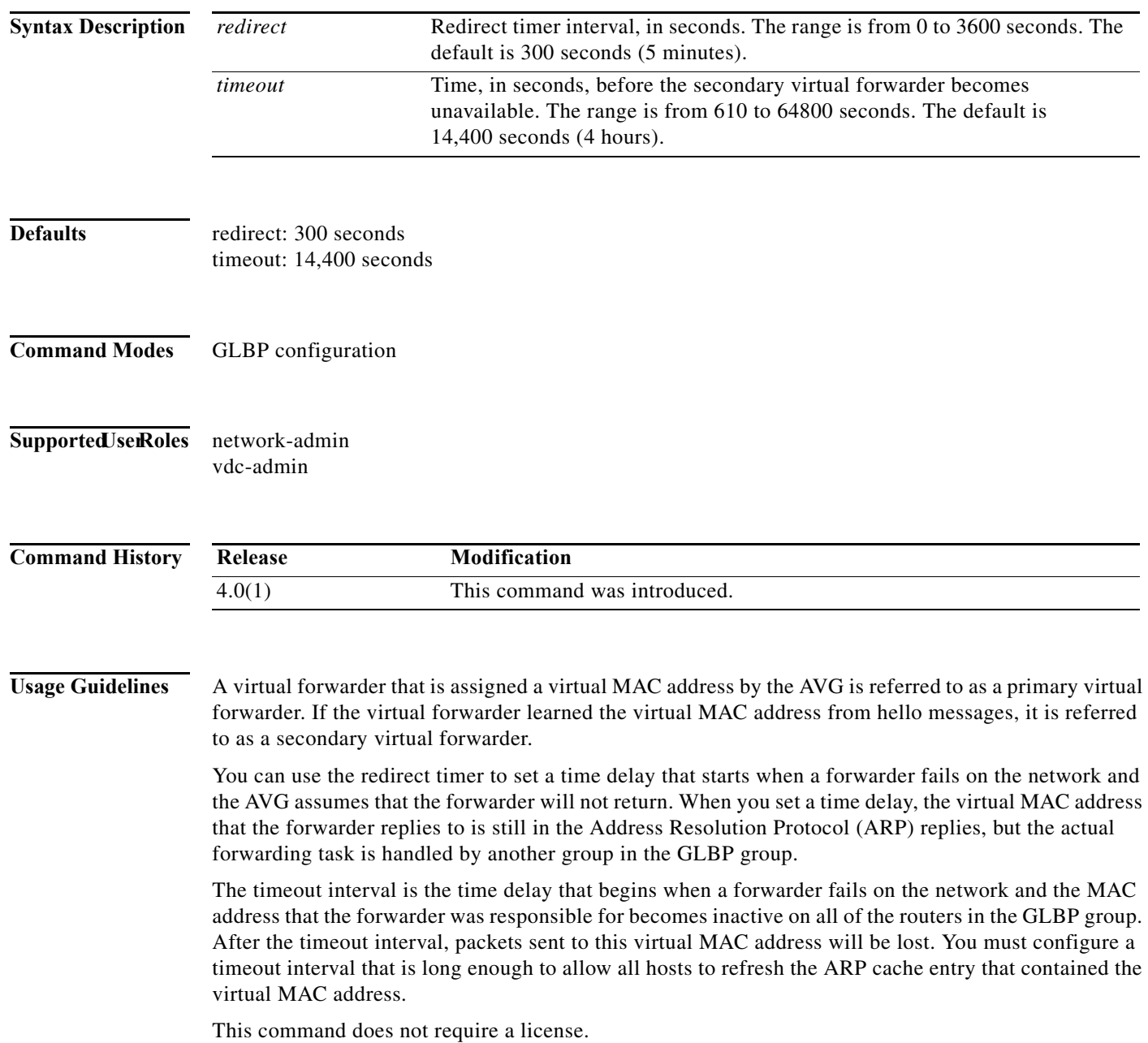

**Examples** This example shows how to configure the redirect and timeout values for GLBP group 1 on Ethernet interface 1/1:

> switch(config)# **interface ethernet 1/1** switch(config-if)# **glbp 10**  switch(config-glbp)# **timers redirect 600 7200**  switch(config-glbp)# **ip**

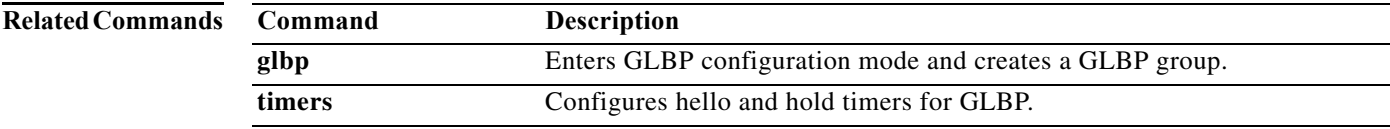

## **timers throttle lsa (OSPF)**

To set rate-limiting values for Open Shortest Path First (OSPF) link-state advertisement (LSA) generation, use the **timers throttle lsa** command. To return to the default values, use the **no** form of this command.

**timers throttle lsa** *start-time hold-interval max-time*

#### **no timers throttle lsa**

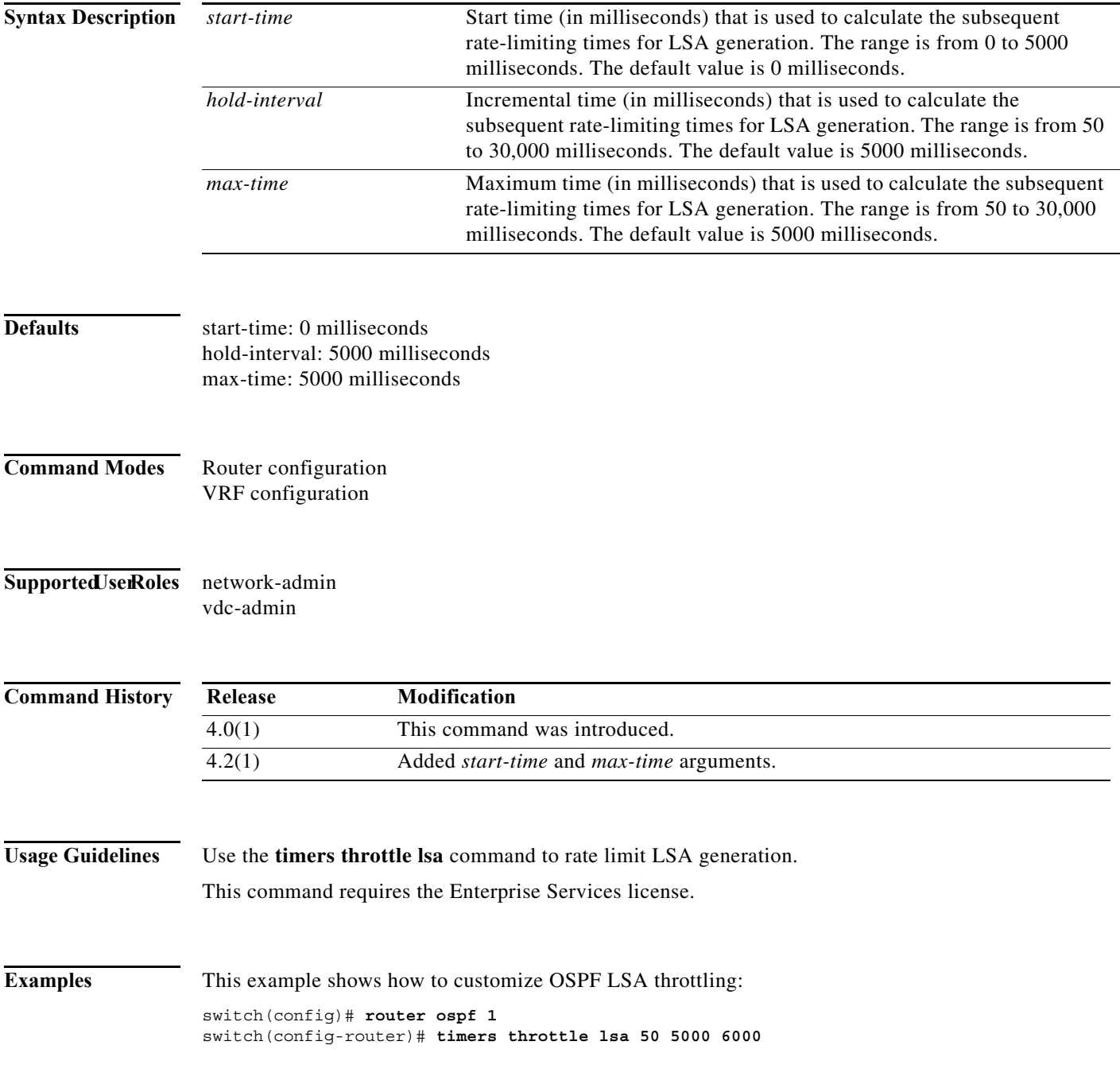

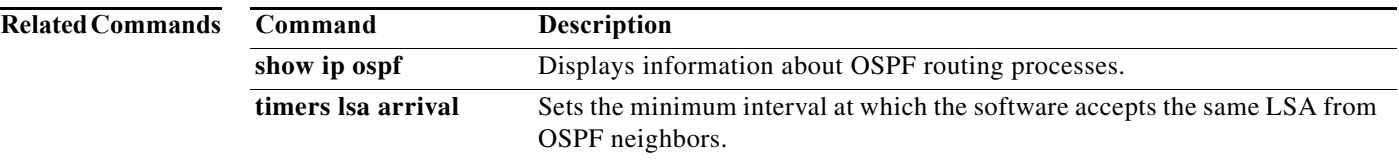

## **timers throttle lsa (OSPFv3)**

To set rate-limiting values for Open Shortest Path First version 3 (OSPFv3) link-state advertisement (LSA) generation, use the **timers throttle lsa** command. To return to the default values, use the **no** form of this command.

**timers throttle lsa** *start-time hold-interval max-time* 

#### **no timers throttle lsa**

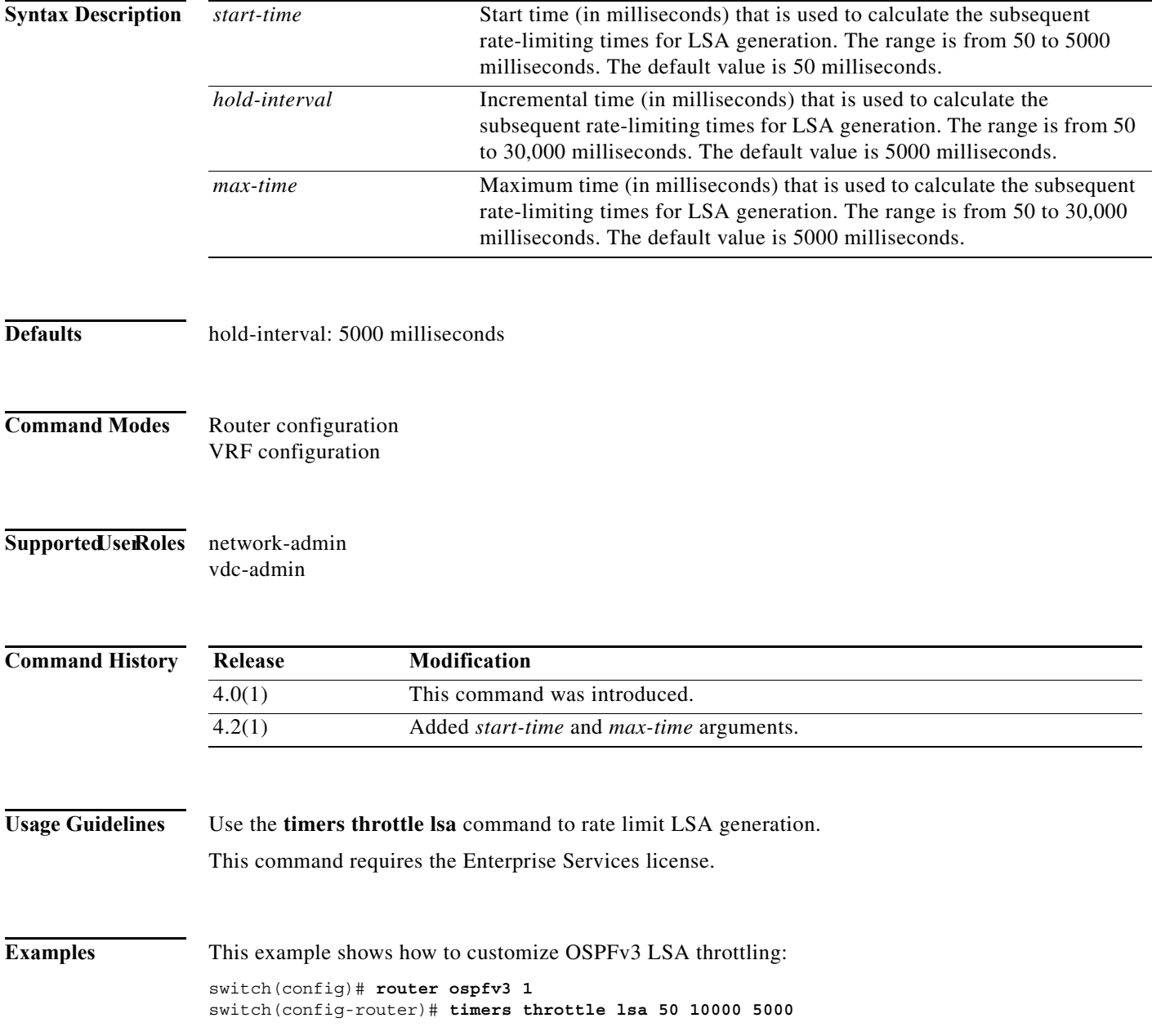

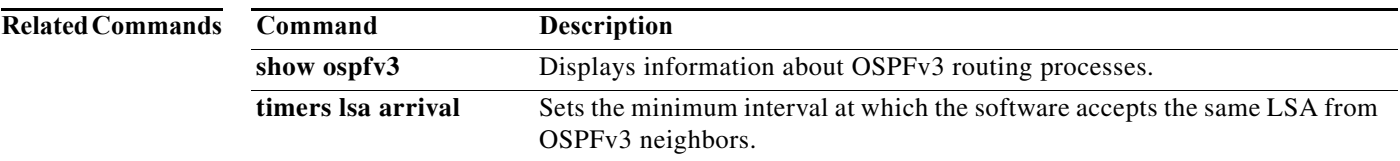

## **timers throttle spf (OSPF)**

To set the shortest-path first (SPF) best-path schedule initial delay time and the minimum hold between the SPF best-path calculation for Open Shortest Path First (OSPF), use the **timers throttle spf** command. To turn off SPF throttling, use the **no** form of this command.

**timers throttle spf** *spf-start spf-hold spf-default spf-max-wait*

**no timers throttle spf** *spf-start spf-hold spf-default spf-max-wait*

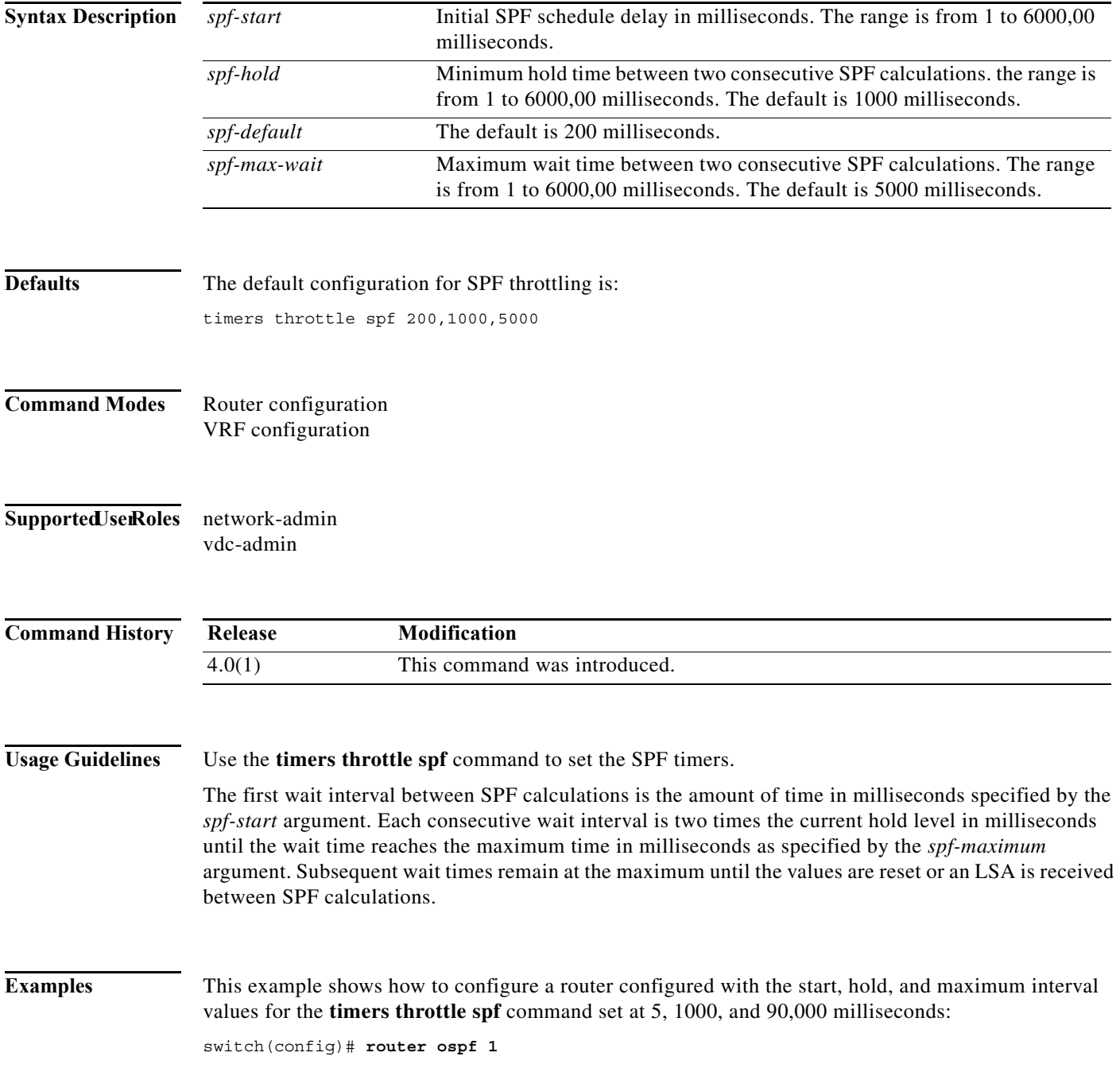

switch(config-router)# **timers throttle spf 5 1000 90000** 

#### **timers throttle spf (OSPFv3)**

To set the shortest-path first (SPF) best-path schedule initial delay time and the minimum hold between the SPF best-path calculation for Open Shortest Path First version 3 (OSPFv3), use the **timers throttle spf** command. To turn off SPF throttling, use the **no** form of this command.

**timers throttle spf** *spf-start spf-hold spf-default spf-max-wait*

**no timers throttle spf** *spf-start spf-hold spf-default spf-max-wait*

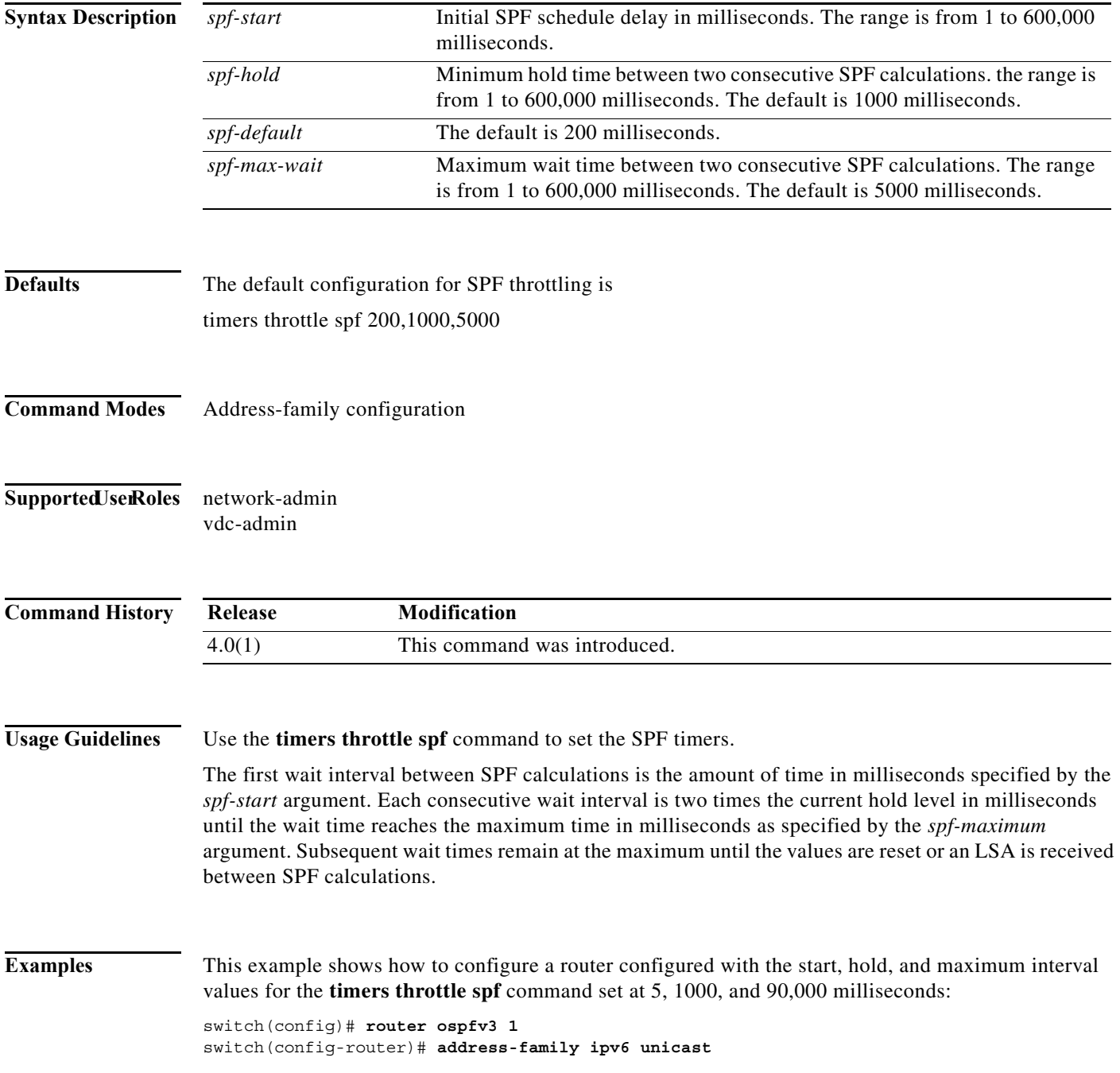

switch(config-router-af)# **timers throttle spf 5 1000 90000** 

## **track (VRRP)**

To modify the priority for a virtual router based on a tracked object, use the **track** command. To disable priority tracking for a virtual router, use the **no** form of this command.

**track** *object-number* [**decrement** *value*]

**no track track** *object-number* [**decrement** *value*]

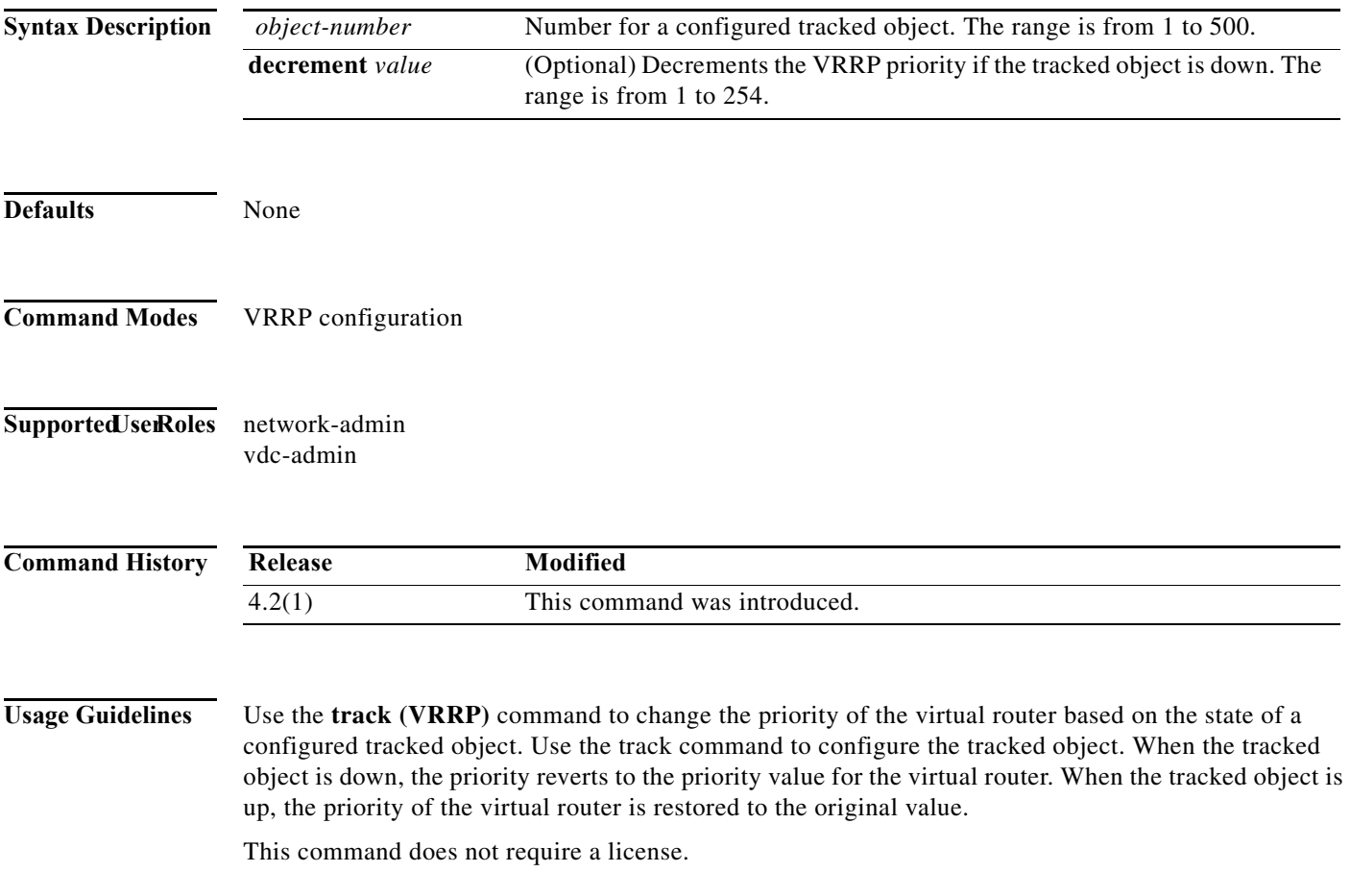

**Examples** This example shows how to enable object tracking for a virtual router:

switch# **config t** switch(config)# **track 33 ip route 192.0.2.0/24 reachability** switch(config)# **interface ethernet 2/1** switch(config-if)# **vrrp 250**  switch(config-if-vrrp)# **track 33 priority 2**

#### **Related Commands C**

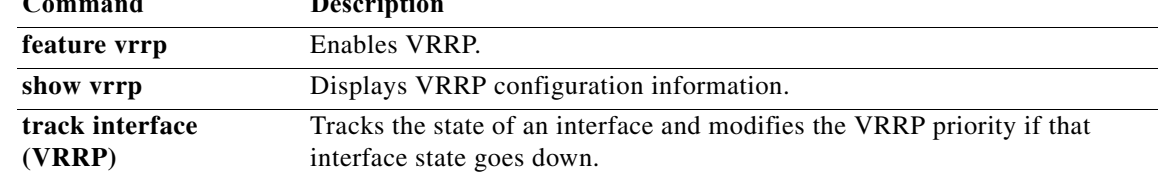

#### **track interface**

To configure object tracking on an interface, use the **track interface** command. To remove the object tracking for this interface, use the **no** form of this command.

**track** *object-id* **interface** *interface-type number* {{**ip** | **ipv6**} **routing** | **line-protocol**}

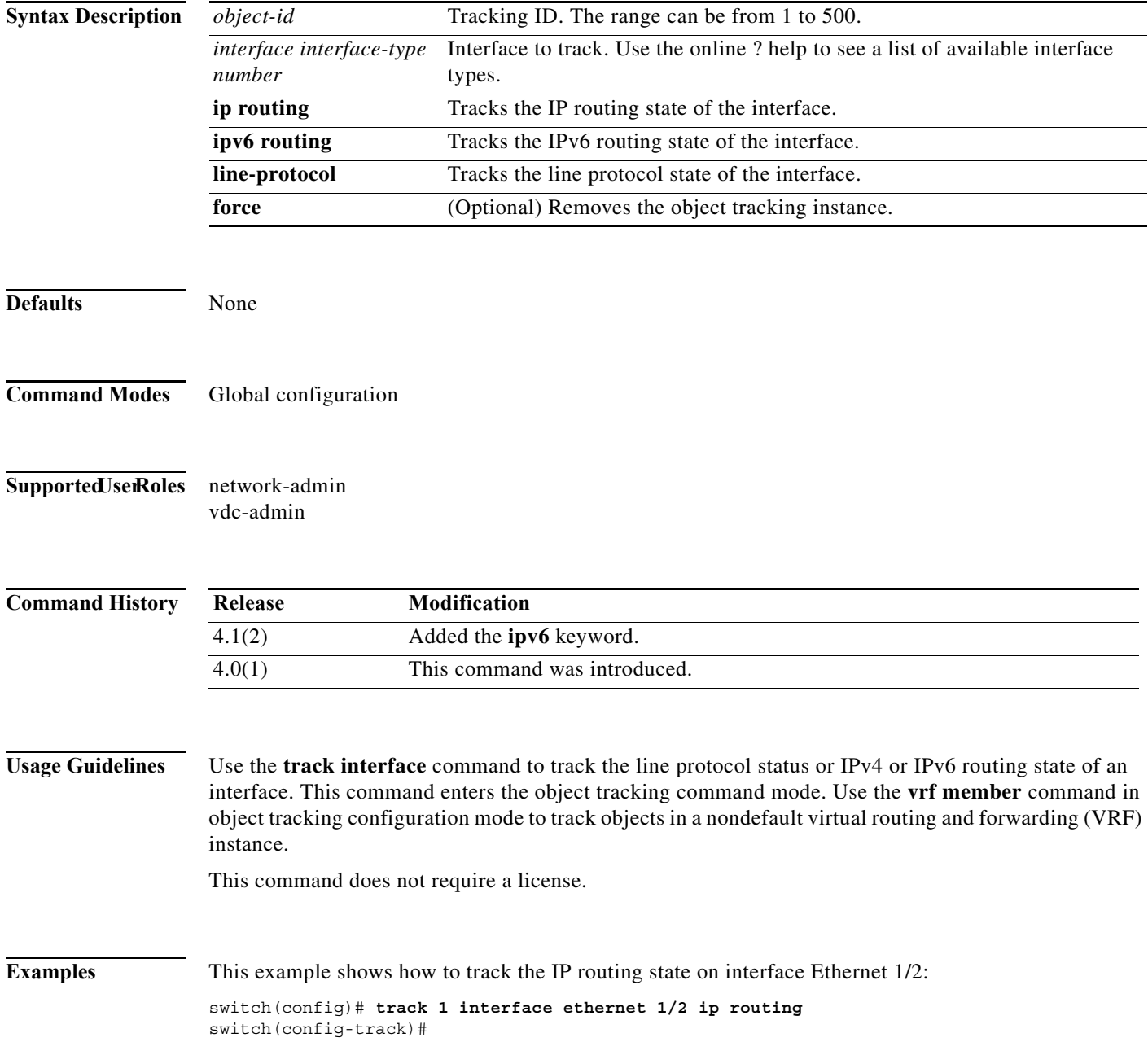

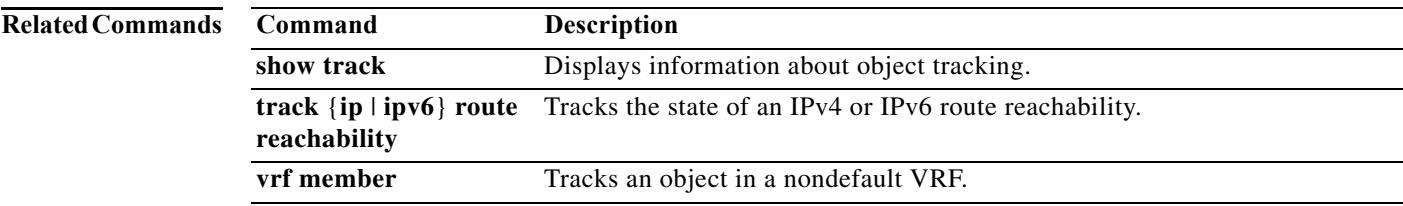

## **track interface (VRRP)**

To track the priority for a virtual router based on an interface, use the **track interface** command. To disable priority tracking for a virtual router, use the **no** form of this command.

**track interface** {**ethernet** *interface-num* | **vlan** *vlan-num* | **port-channel** *channel-group-num*} **priority** *value*

**no track interface**

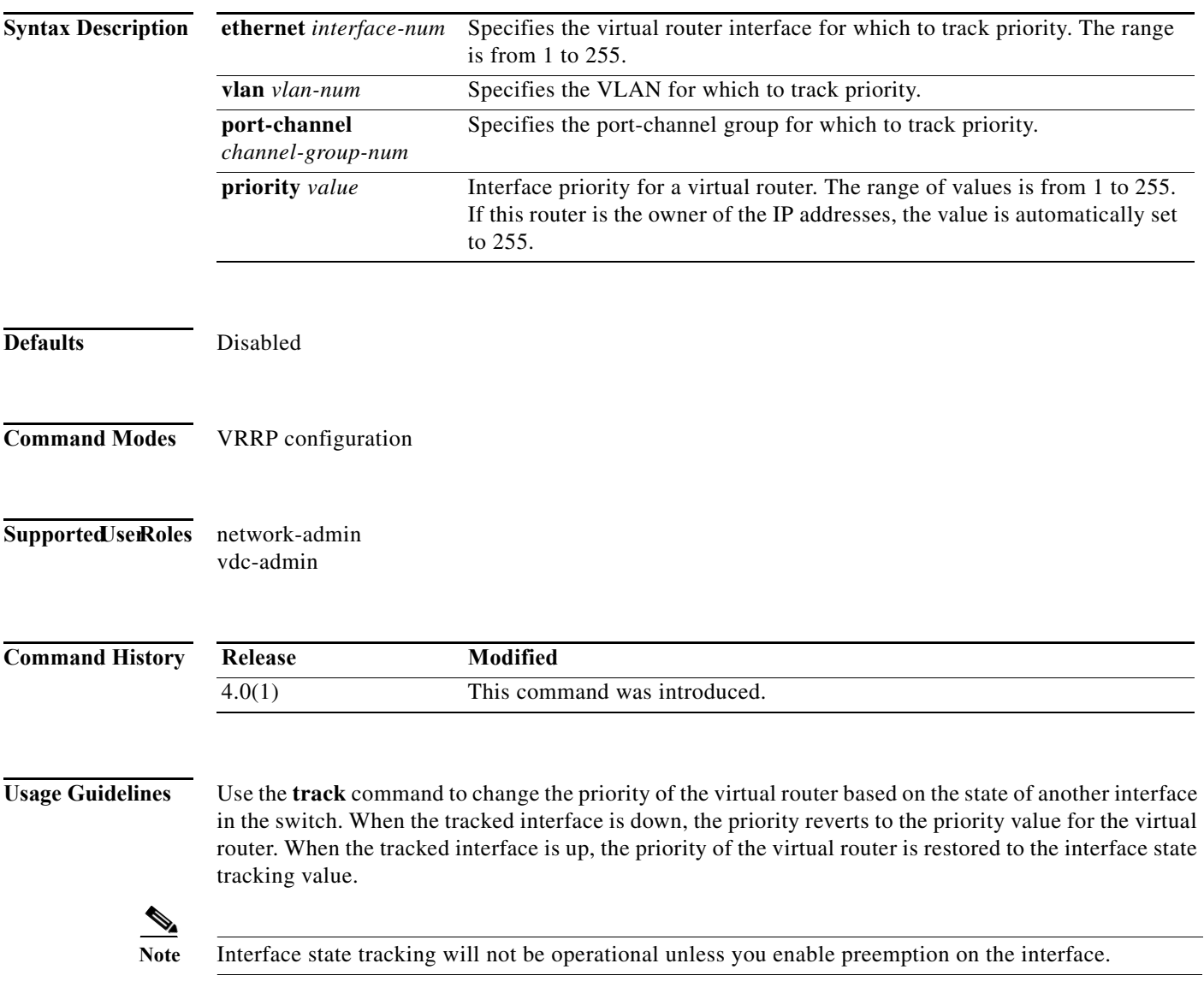

This command does not require a license.

This example shows how to enable interface state tracking for a virtual router:

```
switch# config t
switch(config)# interface ethernet 2/1
switch(config-if)# vrrp 250 
switch(config-if-vrrp)# track interface ethernet 2/2 priority 2
```
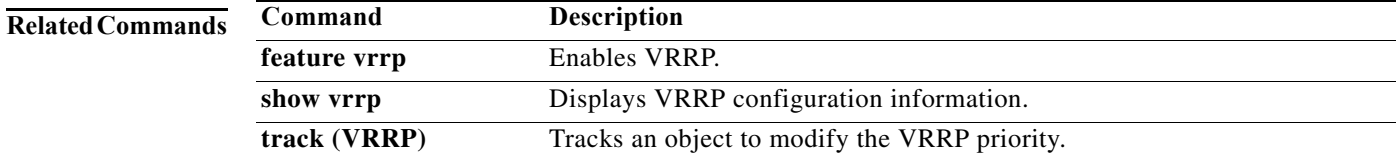

## **track ip route**

To configure object tracking on an IP route, use the **track ip route** command. To remove the object tracking for this route, use the **no** form of this command.

**track** *object-id* **ip route** *ip-prefix/length* **reachability**

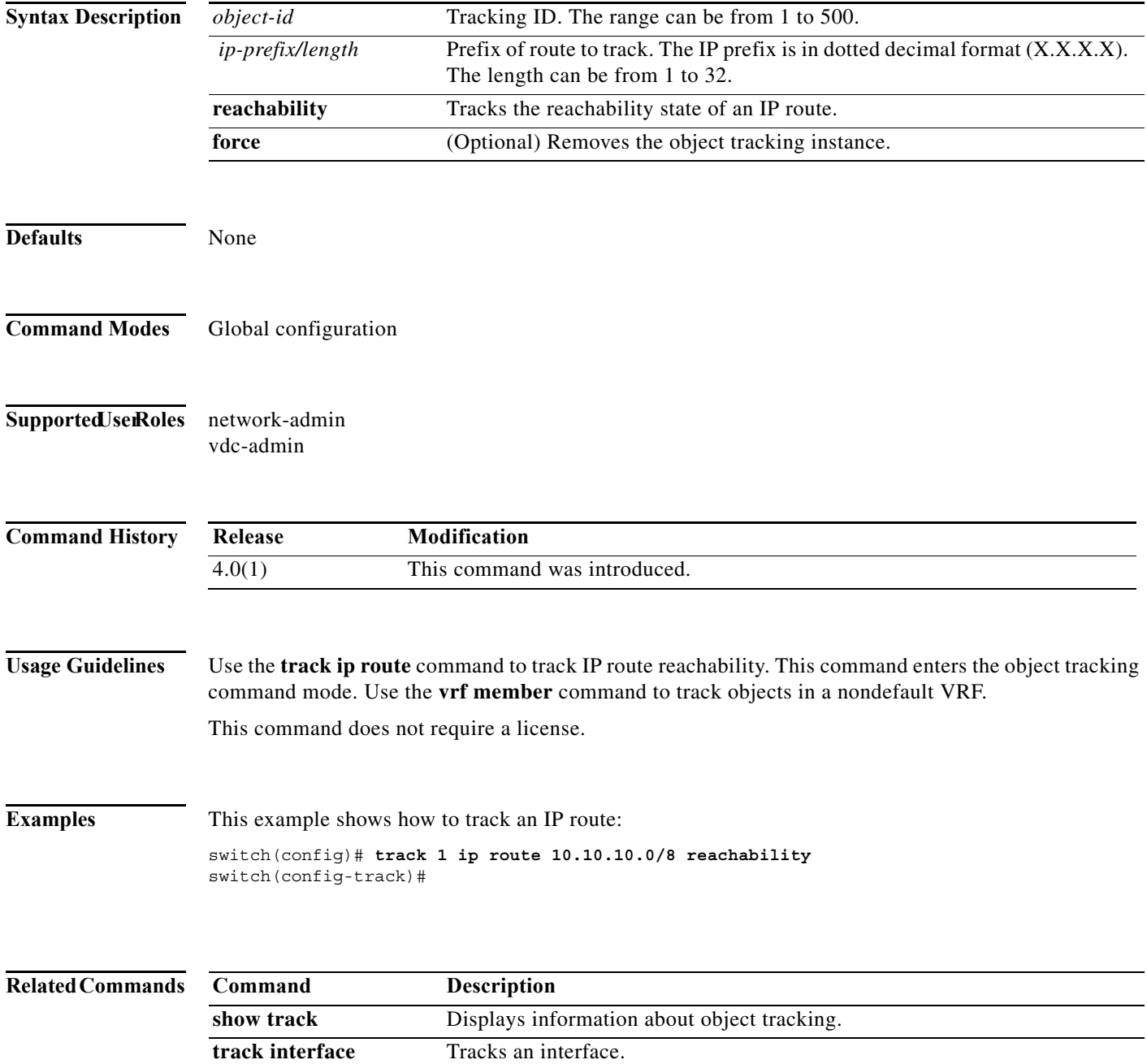

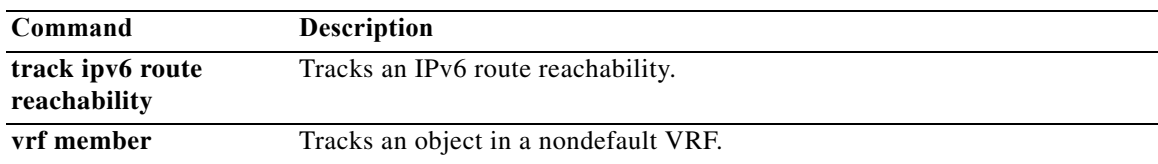

## **track ipv6 route**

To configure object tracking on an IPv6 route, use the **track ipv6 route** command. To remove the object tracking for this route, use the **no** form of this command.

**track** *object-id* **ipv6 route** *ipv6-prefix/length* **reachability**

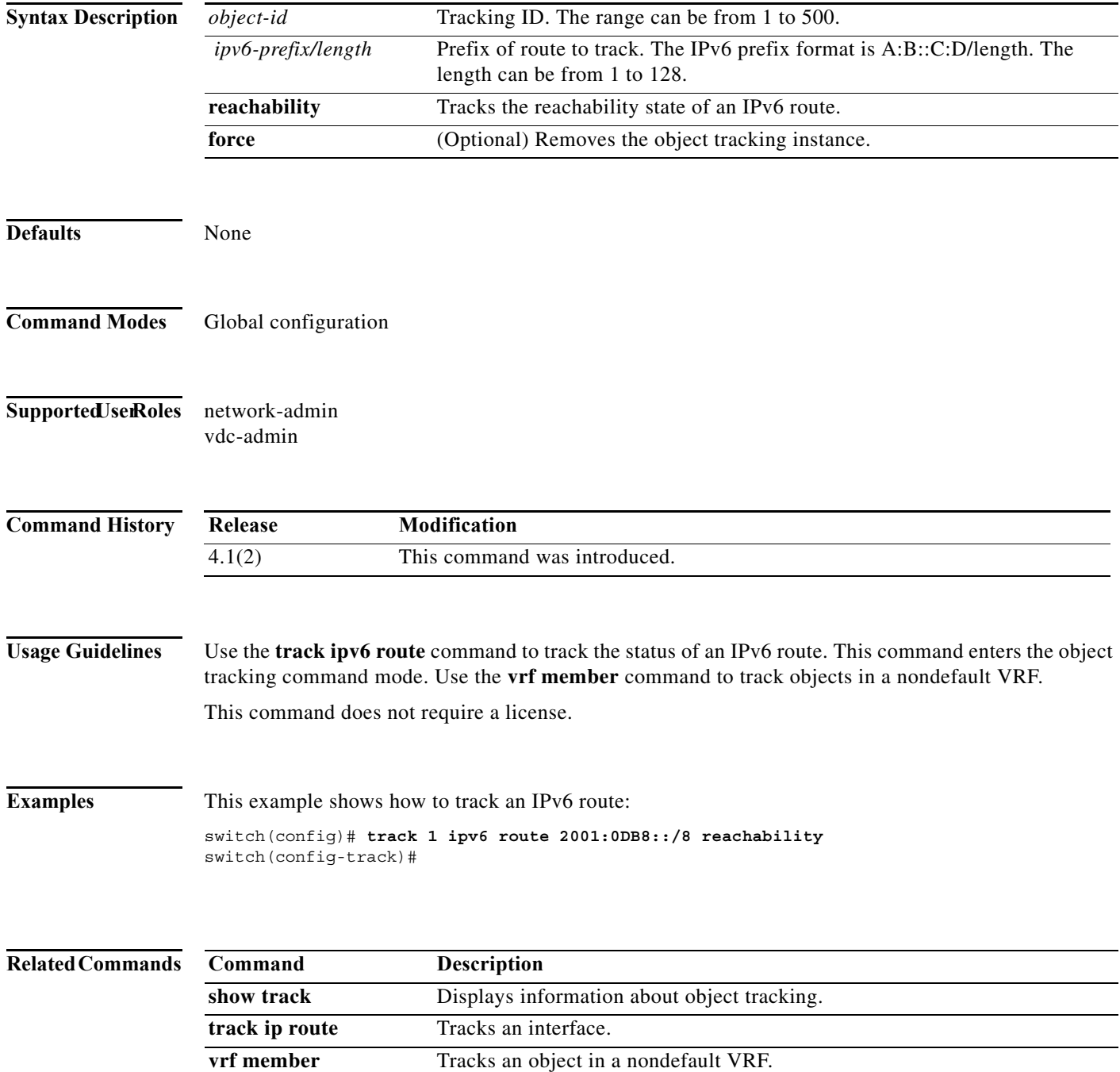

## **track list**

To configure object tracking on an object list, use the **track list** command. To remove the object tracking for this object list, use the **no** form of this command.

**track** *object-id* **list boolean** {**and** | **or**}

**track** *object-id* **list threshold** {**percentage** | **weight**}

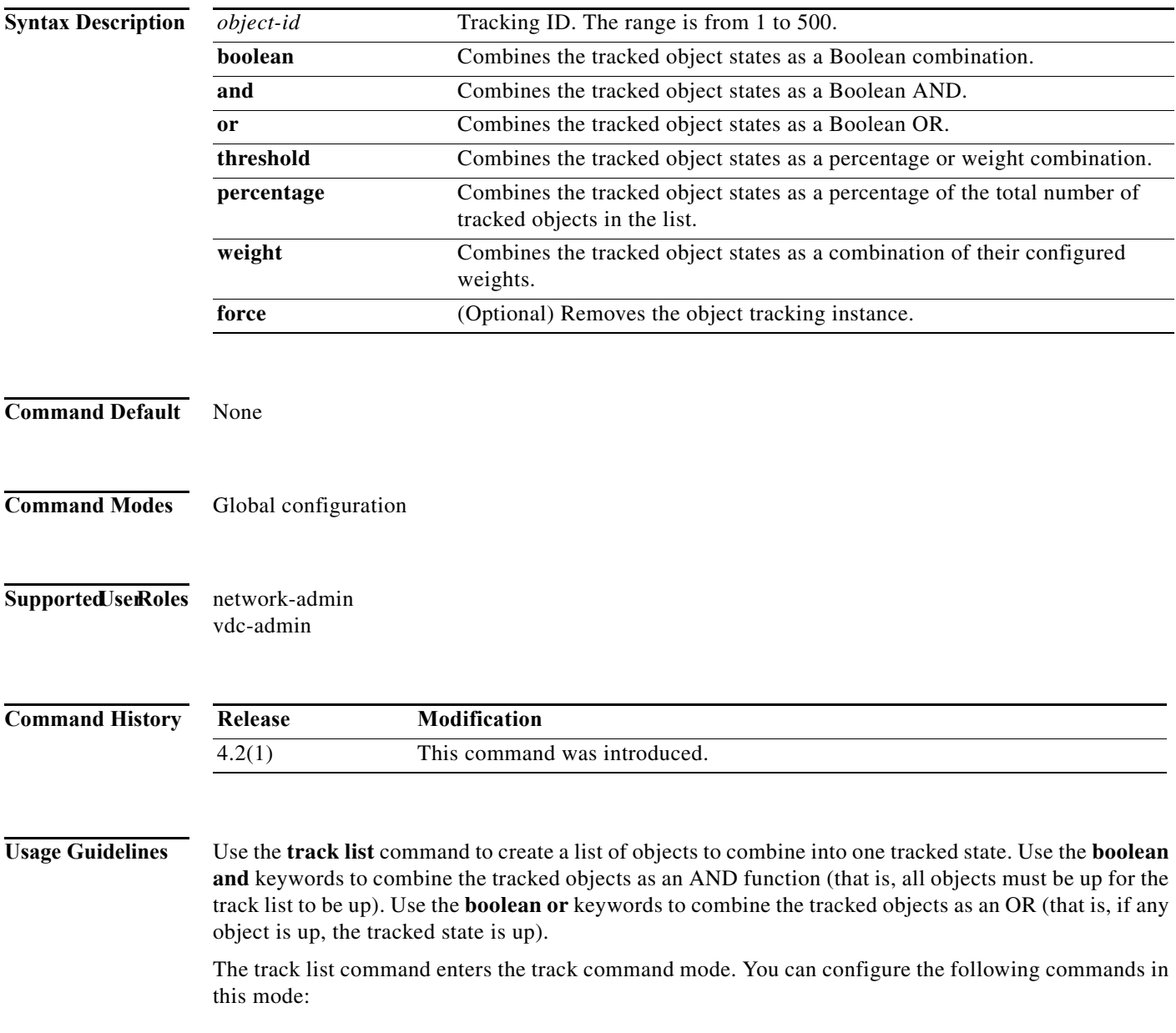

- **• object**—Configures one or more objects to track in the track list. You can optionally use the **not** keyword to negate the object track state. (That is, an up state becomes a down state if you use the **not** keyword) for boolean tracked lists. You can optionally use the **weight** keyword to assign a weight to an object for a threshold weight tracked list. The default weight is 10.
- **• vrf**—Assigns the track list to a VRF.

This command does not require a license.

**Examples** This example shows how to create a track list of two objects as a Boolean and AND:

```
switch(config)# track 1 boolean and
switch(config-track)#object 33
switch(config-track)#object 30
```
This example shows how to configure a track list with an up threshold of 70 percent and a down threshold of 30 percent:

```
switch# config t
switch(config)# track 1 list threshold percentage
switch(config-track)# threshold percentage up 70 down 30
switch(config-track)# object 10 
switch(config-track)# object 20 
switch(config-track)# object 30
```
This example shows how to configure a track list with an up weight threshold of 30 and a down threshold of 10:

```
switch# config t
switch(config)# track 1 list threshold weight
switch(config-track)# threshold weight up 30 down 10
switch(config-track)# object 10 weight 15
switch(config-track)# object 20 weight 15
switch(config-track)# object 30
```
In this example, the track list is up if object 10 and object 20 are up, and the track list goes to the down state if all three objects are down.

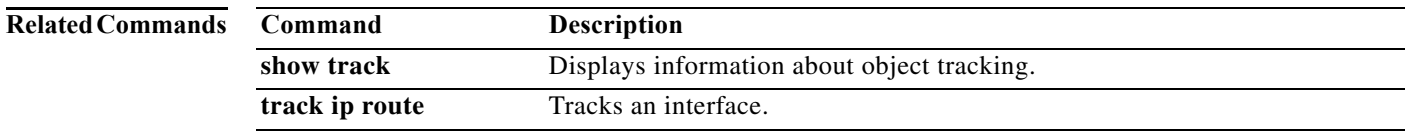

## **transmit-delay (OSPF virtual link)**

To set the estimated time required to end a link-state update packet on the interface, use the **transmit-delay** command. To return to the default, use the **no** form of this command.

**transmit-delay** *seconds*

**no transmit-delay**

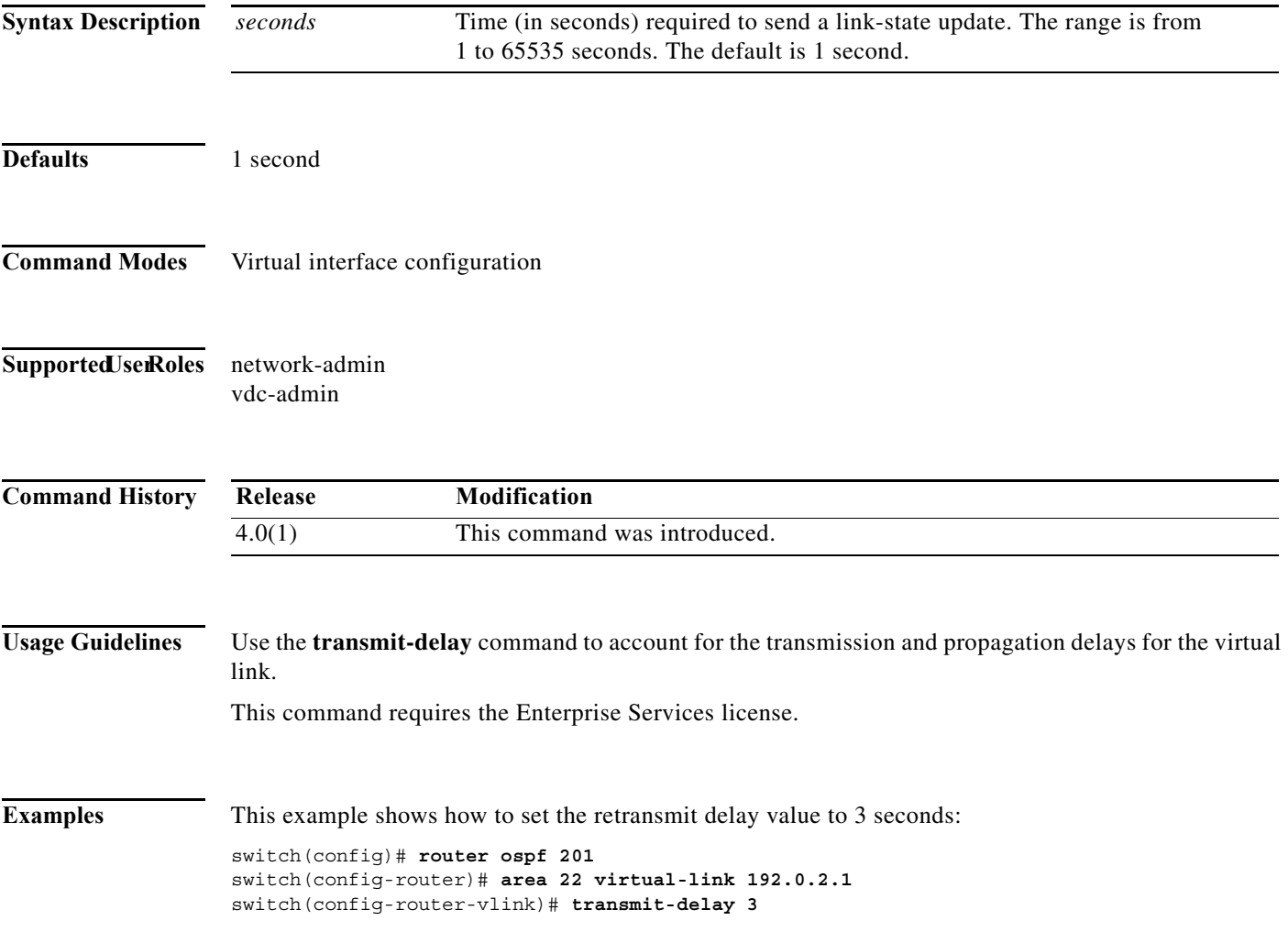

# **transmit-delay (OSPFv3 virtual link)**

To set the estimated time required to end a link-state update packet on the interface, use the **transmit-delay** command. To return to the default, use the **no** form of this command.

**transmit-delay** *seconds*

**no transmit-delay**

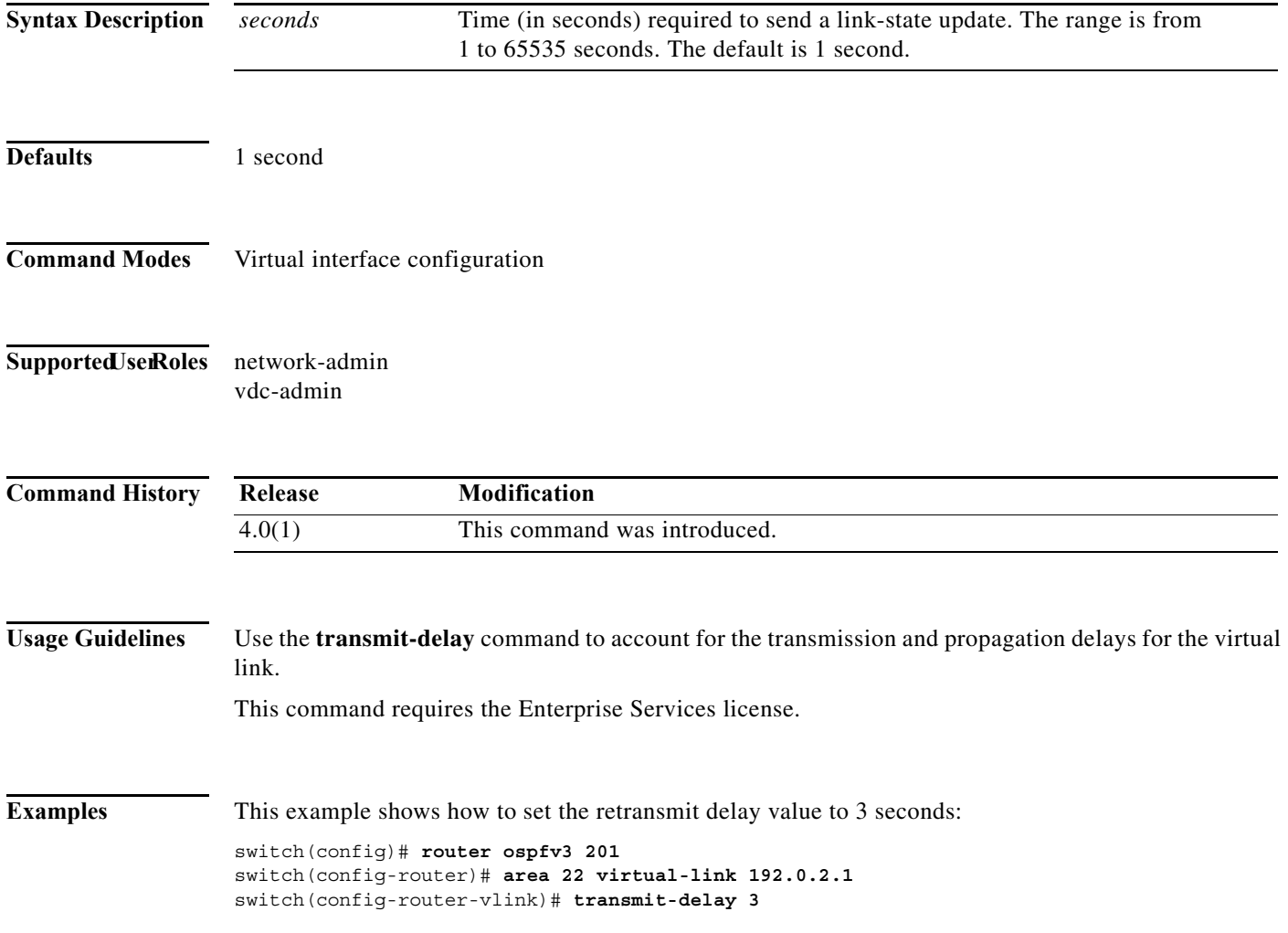

**OL-25807-03**

**Cisco Nexus 7000 Series NX-OS Unicast Routing Command Reference**

 $\blacksquare$ 

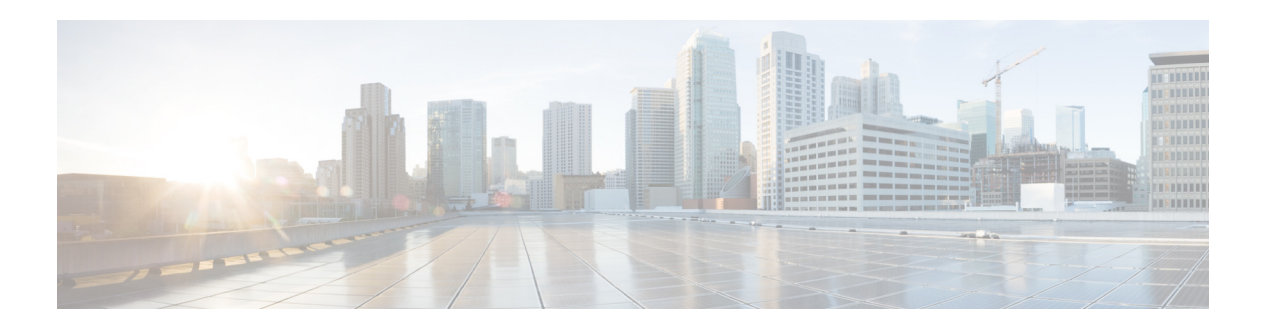

# **U Commands**

This chapter describes the Cisco NX-OS unicast routing commands that begin with the letter U.

**The Second Second** 

#### **unsuppress-map**

To unsuppress routes that are suppressed by using the **aggregate-address** command, use the **unsuppress-map** command.

**unsuppress-map** *map-name*

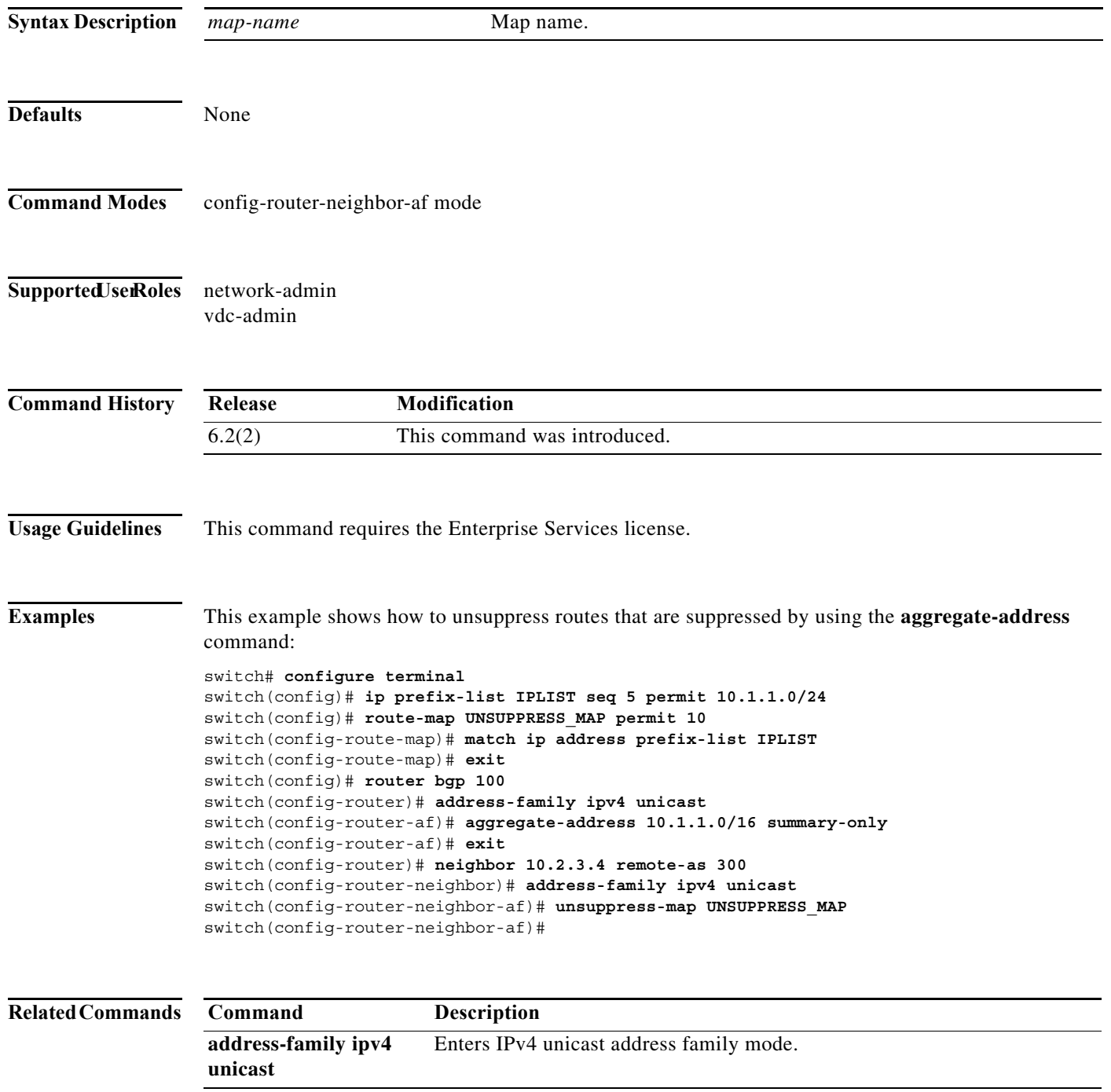

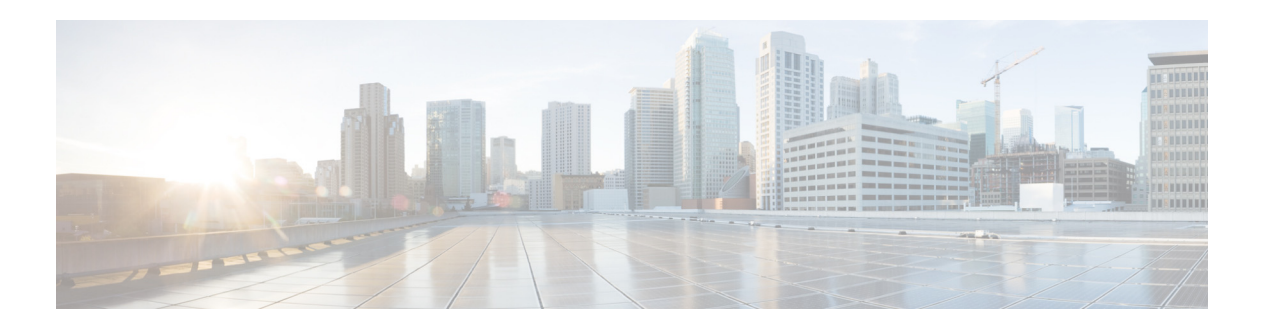

# **V Commands**

This chapter describes the Cisco NX-OS unicast routing commands that begin with the letter V.

## **vfhrp delay**

To specify the delay period for the initialization of First Hop Redundancy Protocol (FHRP) clients, use the **vfhrp delay** command.

**vfhrp delay** {[**minimum**] [**reload**] *seconds*}

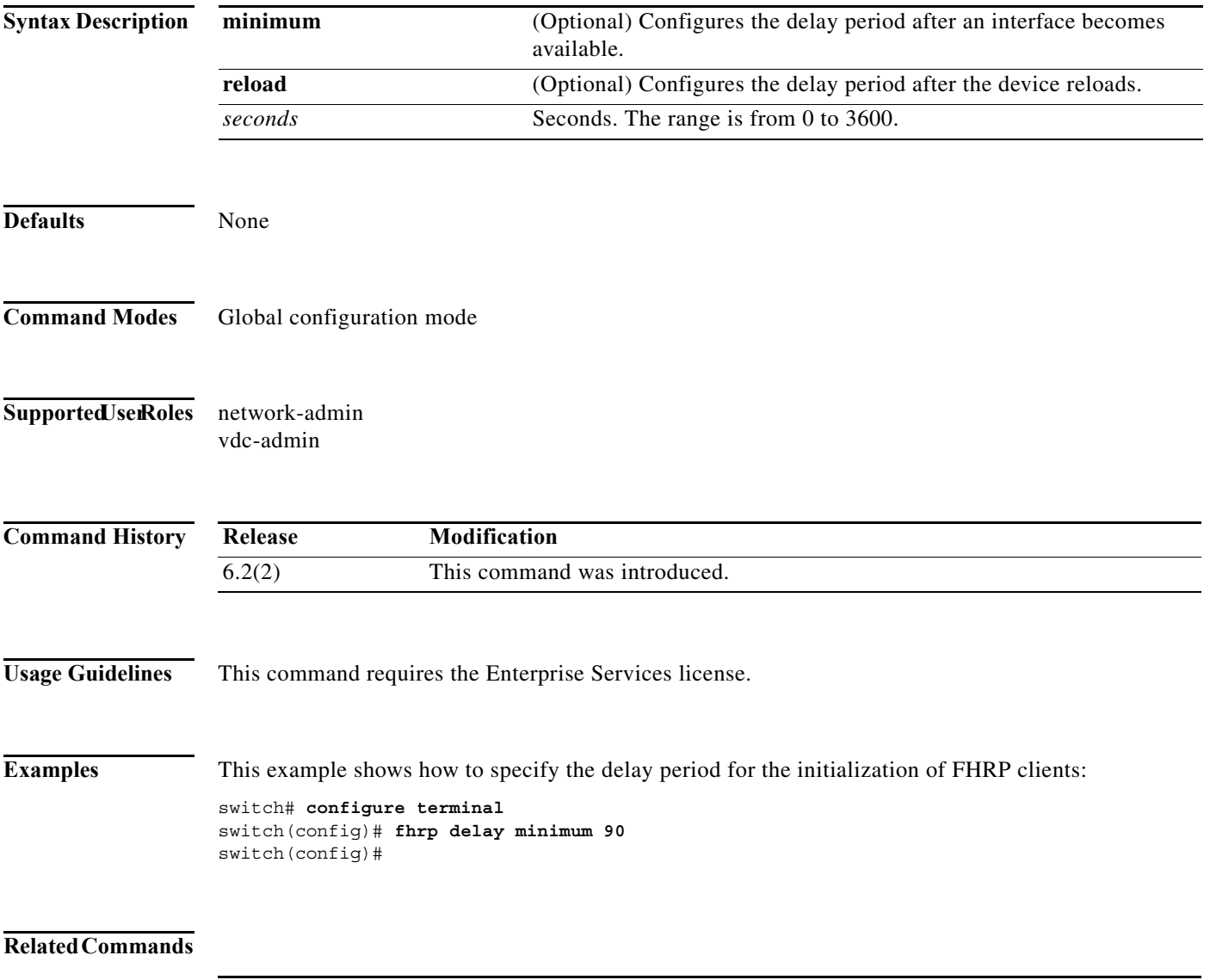

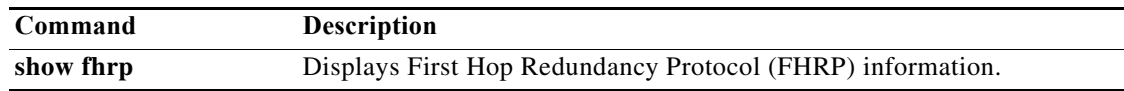

#### **vrf**

To create a VPN routing and forwarding instance (VRF) or enter the VRF configuration mode and configure submode commands for the Intermediate System-to-Intermediate System Intradomain Routing Protocol (IS-IS), use the **vrf** command. To remove a VRF instance or disable the VRF configuration mode, use the **no** form of this command.

**vrf** *name* | **management**

**no vrf** *name* | **management**

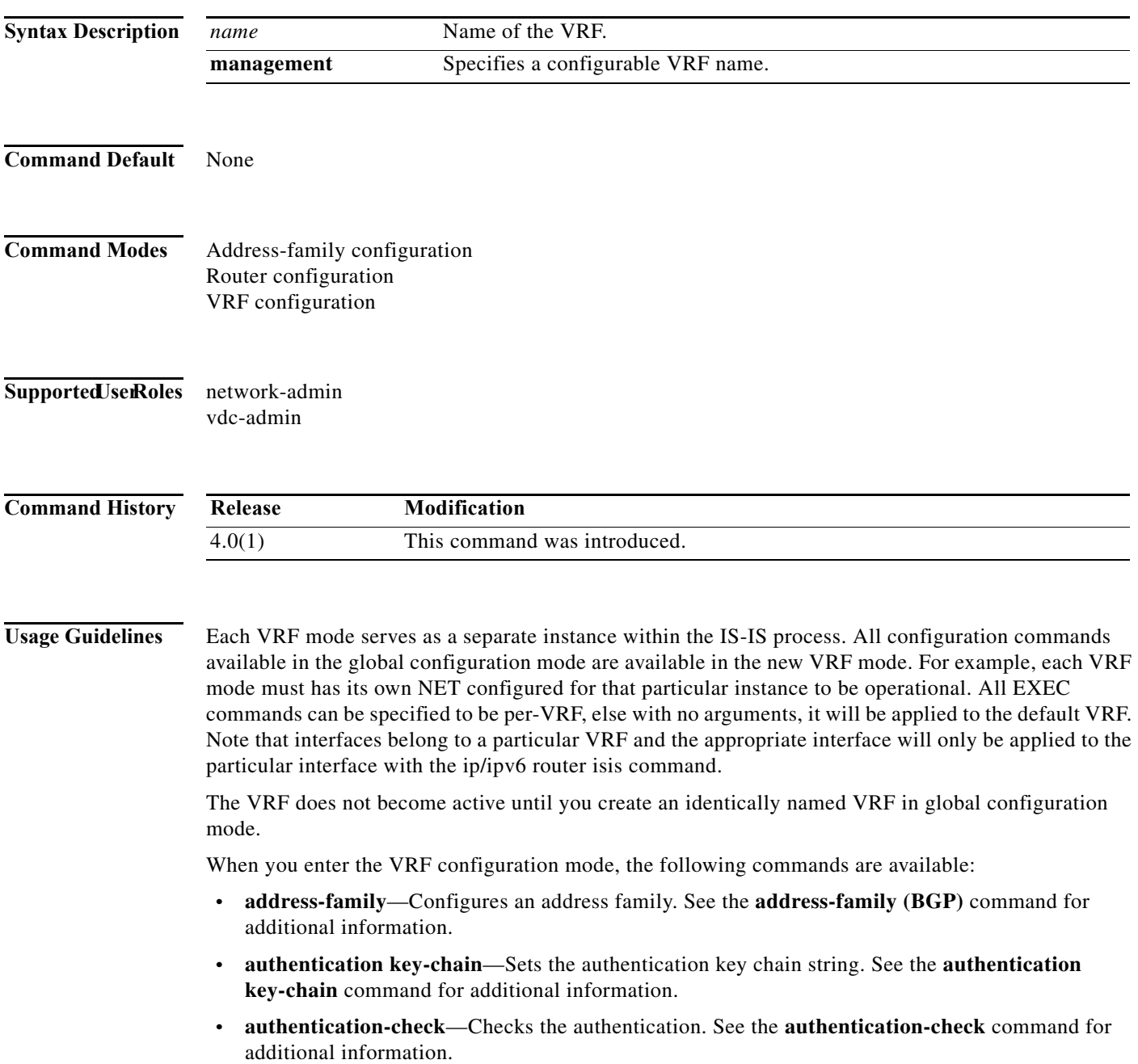

- **• authentication-type** Sets the authentication type. See the **authentication-type** command for additional information.
- **• default-information** Controls the origination of a default route. See the **default-information originate (IS-IS)** command for additional information.
- **• distance**—Configures the administrative distance. See the **distance (IS-IS)** command for additional information.
- **• distribute**—Distributes routes between ISIS levels. See the **distribute** command for additional information.
- **• exit**—Exits from the current command mode.
- **• graceful-restart**—Enables the graceful restart for IS-IS process. See the **graceful-restart (BGP)** command for additional information.
- **• hostname**—Configures the dynamic hostname for IS-IS. See the **hostname dynamic** command for additional information.
- **• is-type**—Configures the IS type for this IS-IS process. See the **is-type** command for additional information.
- **• log-adjacency-changes**—Logs the changes in adjacency state. See the **log-adjacency-changes (IS-IS**) command for additional information.
- **• lsp-gen-interval**—Configures the LSP generation interval. See the **lsp-gen-interval** command for additional information.
- **• lsp-mtu**—Sets the LSP MTU. See the **lsp-mtu** command for additional information.
- **• max-lsp-lifetime**—Sets the maximum LSP lifetime. See the **max-lsp-lifetime** command for additional information.
- **• maximum-paths**—Sets the maximum paths per destination. See the **maximum-paths (IS-IS)** command for additional information.
- **• net**—Configures the Network Entity Title for this IS-IS process. See the **net** command for additional information.
- **• no**—Negates a command or set its defaults.
- **• redistribute**—Redistributes the information from another routing protocol. See the **redistribute (IS-IS**) command for additional information.
- **• reference-bandwidth**—Changes the reference bandwidth used for setting interface metric. See the **reference-bandwidth** command for additional information.
- **• set-overload-bit**—Signals other routers not to use us for transit. See the **set-overload-bit** command for additional information.
- **• shutdown**—Shuts down this IS-IS process. See the **shutdown (IS-IS)** command for additional information.
- **• spf-interval**—Configures the SPF interval. See the **spf-interval** command for additional information.
- **• summary-address**—Configures the IP address summaries. See the **summary-address** command for additional information.
- **• wide-metric-only**—Advertises only wide metric. See the **wide-metric-only** command for additional information.

**Examples** The following command shows how to enter VRF configuration mode:

switch(config)# **router isis 100**  switch(config-router)# **vrf management** switch(config-router-vrf)#

#### **Related Commands**

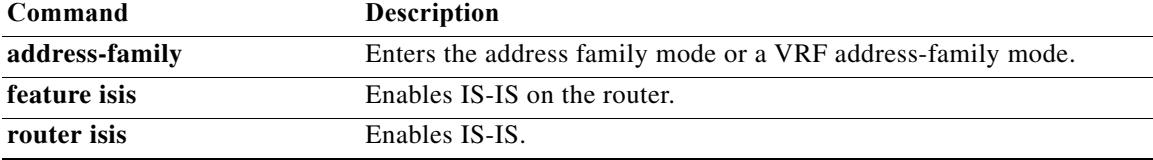

## **vrf context**

To create a virtual routing and forwarding instance (VRF) and enter VRF configuration mode, use the **vrf** router BGP configuration command. To remove a VRF entry, use the **no** form of this command.

**vrf context** {*name* | **management**}

**no vrf context** {*name* | **management**}

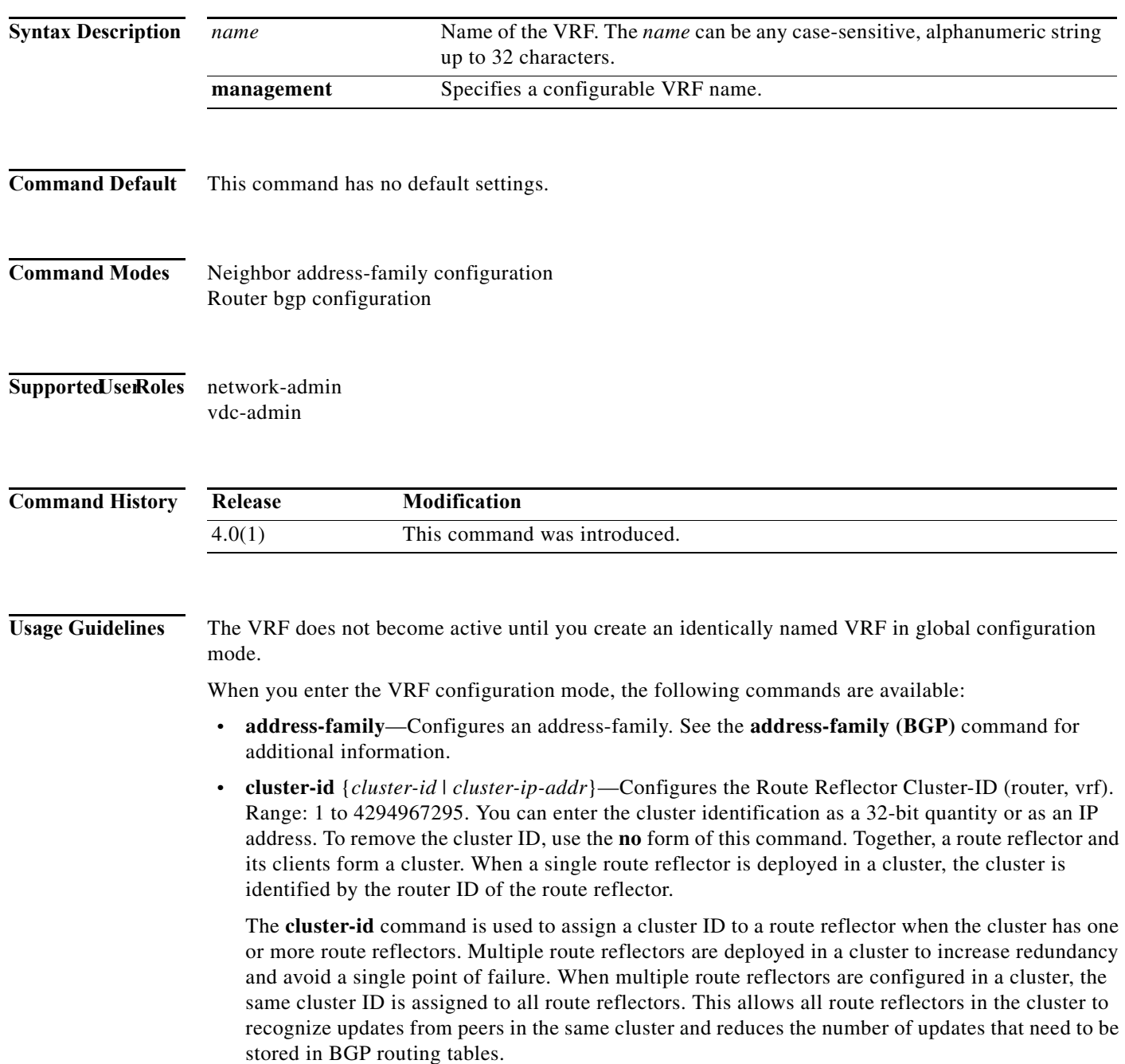

**Note** All route reflectors must maintain stable sessions between all peers in the cluster. If stable sessions cannot be maintained, then overlay route reflector clusters should be used instead (route reflectors with different cluster IDs).

- **exit—Exits from the current command mode.**
- **• graceful-restart**—Configure Graceful Restart functionality. See the **graceful-restart (BGP)** command for additional information.
- **• graceful-restart-helper**—Configure Graceful Restart Helper mode functionality. See the **graceful-restart (BGP)** command for additional information.
- **• log-neighbor-changes**—Enables logging of the BGP neighbor resets. To disable the logging of changes in BGP neighbor adjacencies, use the **no** form of this command. The **log-neighbor-changes** command enables logging of BGP neighbor status changes (up or down) and resets for troubleshooting network connectivity problems and measuring network stability. Unexpected neighbor resets might indicate high error rates or high packet loss in the network and should be investigated.

Using the **log-neighbor-changes** command to enable status change message logging does not cause a substantial performance impact, unlike, for example, enabling per BGP update debugging. If the UNIX syslog facility is enabled, messages are sent to the UNIX host running the syslog daemon so that the messages can be stored and archived. If the UNIX syslog facility is not enabled, the status change messages are retained in the internal buffer of the router, and are not stored to disk. You can set the size of this buffer, which is dependent upon the available RAM, using the **logging buffered** command.

The neighbor status change messages are not tracked if the bgp **log-neighbor-changes** command is disabled, except for the reset reason, which is always available as output of the **show ip bgp neighbors** and **show bgp ipv6 neighbors** commands.

The **eigrp log-neighbor-changes** command enables logging of Enhanced Interior Gateway Routing Protocol (EIGRP) neighbor adjacencies, but messages for BGP neighbors are logged only if they are specifically enabled with the bgp **log-neighbor-changes** command.

Use the **show logging command** to display the log for the BGP neighbor changes.

- **• neighbor**—Configures a BGP neighbor. See the **neighbor** command for additional information.
- **• no**—Negates a command or set its defaults
- **• router-id** *ip-addr*—Specifies the IP address to use as the router-id.
- **• timers** *bestpath-timeout*—Configures the bestpath timeout in seconds. Range: 1 to 3600. Default: 300.

**Examples** The following command shows how to enter VRF configuration mode:

```
switch(config)# router bgp 64496 
switch(config-router)# vrf context management
switch(config-router-vrf)#
```
This example shows how to set the local router as one of the route reflectors serving the cluster. You configure the cluster ID to identify the cluster.

```
switch(config)# router bgp 64496 
switch(config-router)# neighbor 192.168.70.24 route-reflector-client 
switch(config-router)# cluster-id 10.0.1.2
```
 $\mathbf{I}$ 

#### **vrf member**

To configure object tracking on a virtual routing and forwarding (VRF) instance, use the **vrf member**  command. To remove the object tracking for this route, use the **no** form of this command.

**vrf member** *vrf-name* 

**no vrf member** *vrf-name* 

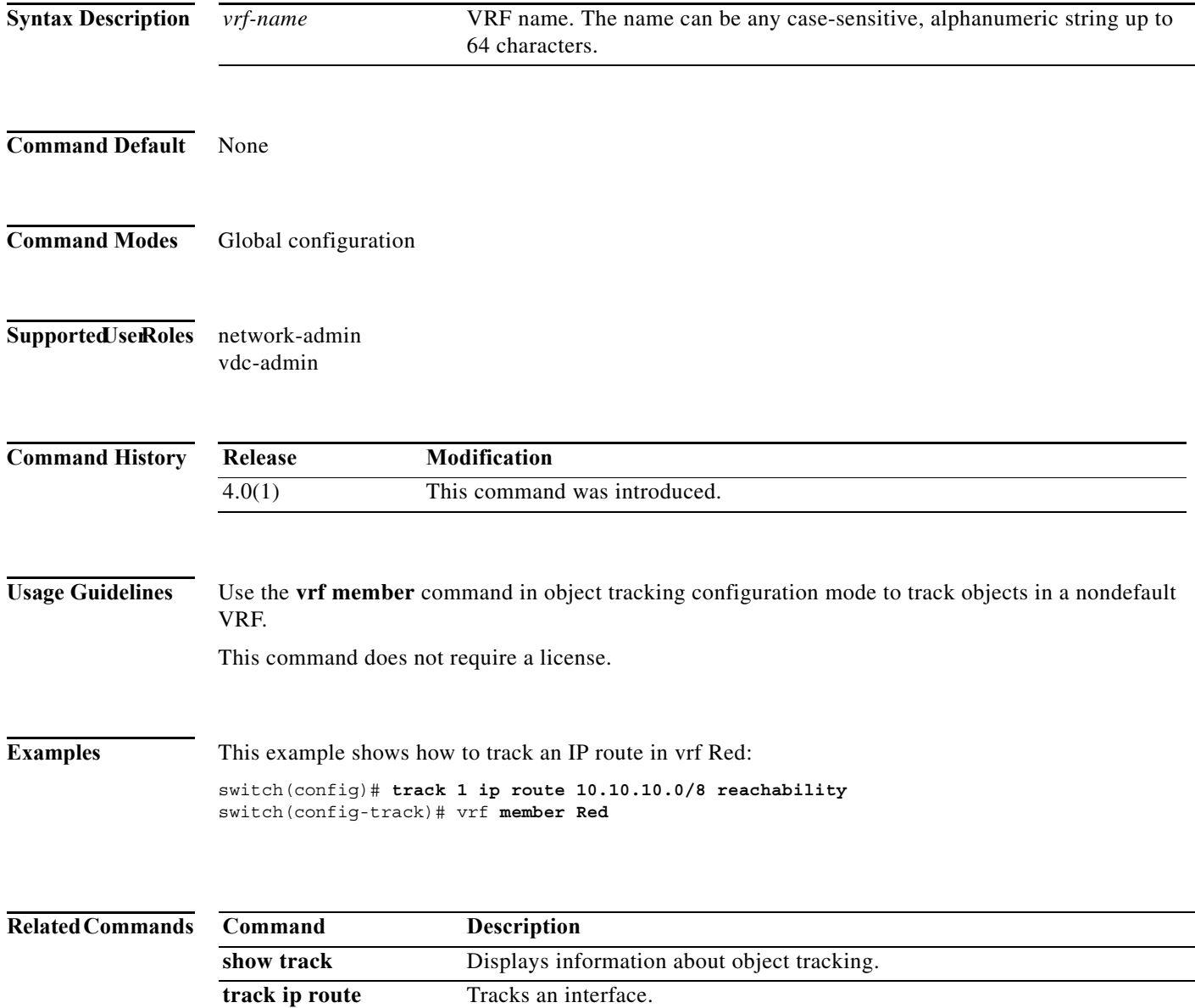
T

#### **vrrp**

To create a Virtual Router Redundancy Protocol (VRRP) group on a particular Ethernet interface and assign a number to the VRRP group and enter VRRP configuration mode, use the **vrrp** command. To remove a VRRP group, use the **no** form of this command.

**vrrp** *number*

**no vrrp** *number*

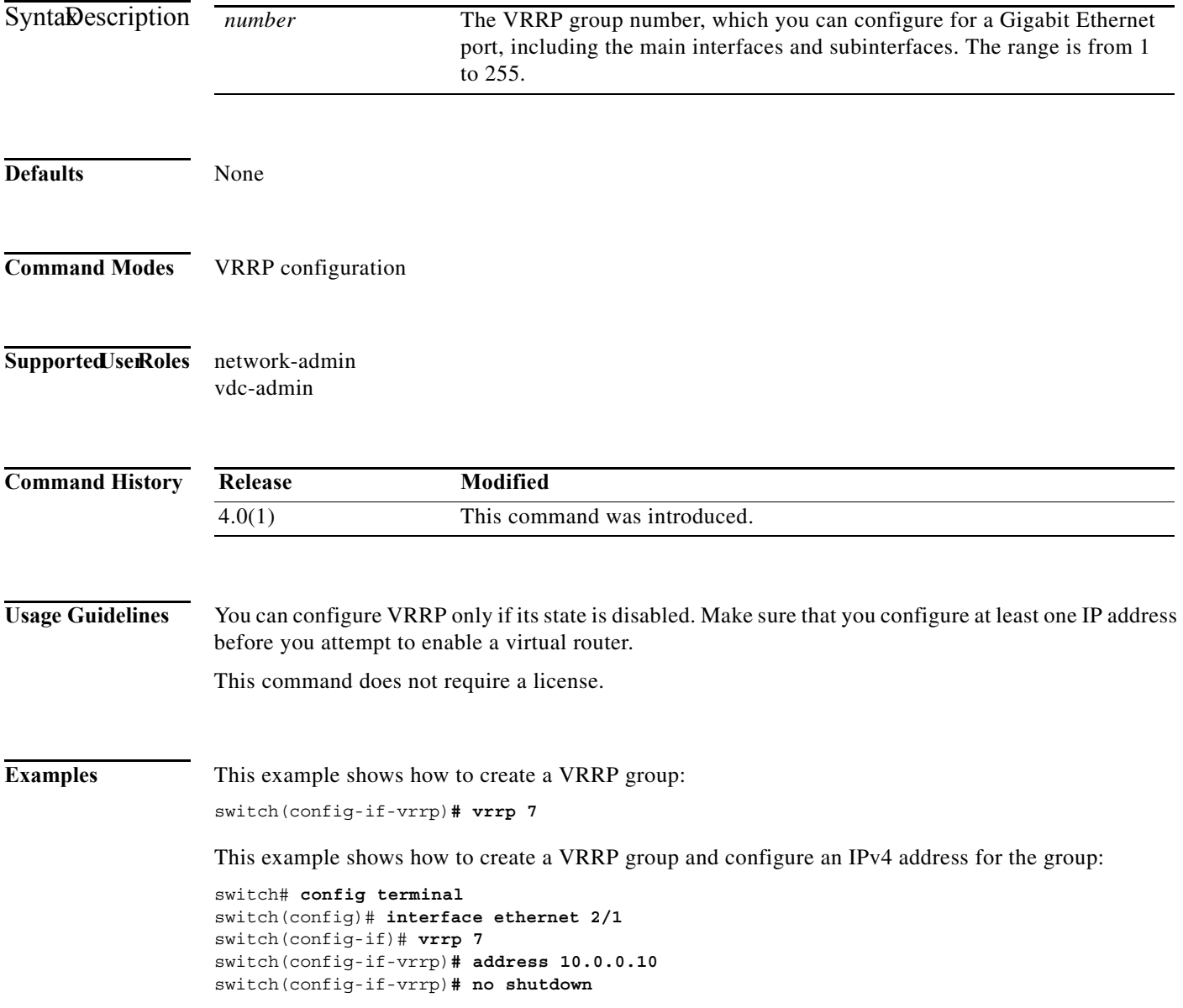

#### **Related Co**

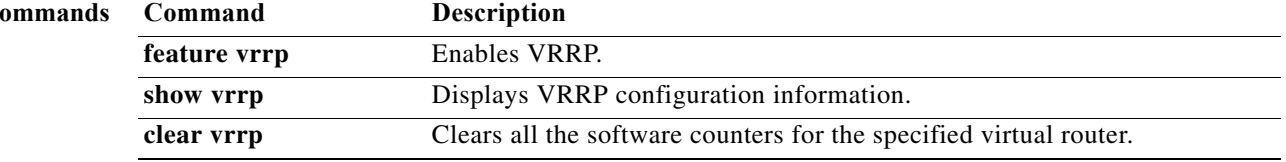

### **vrrpv3 address-family**

To create a Virtual Router Redundancy Protocol version 3 (VRRPv3) group and enter VRRPv3 group configuration mode, use the **vrrpv3 address-family** command.

**vrrpv3** *number* **address-family** {**ipv4** | **ipv6**}

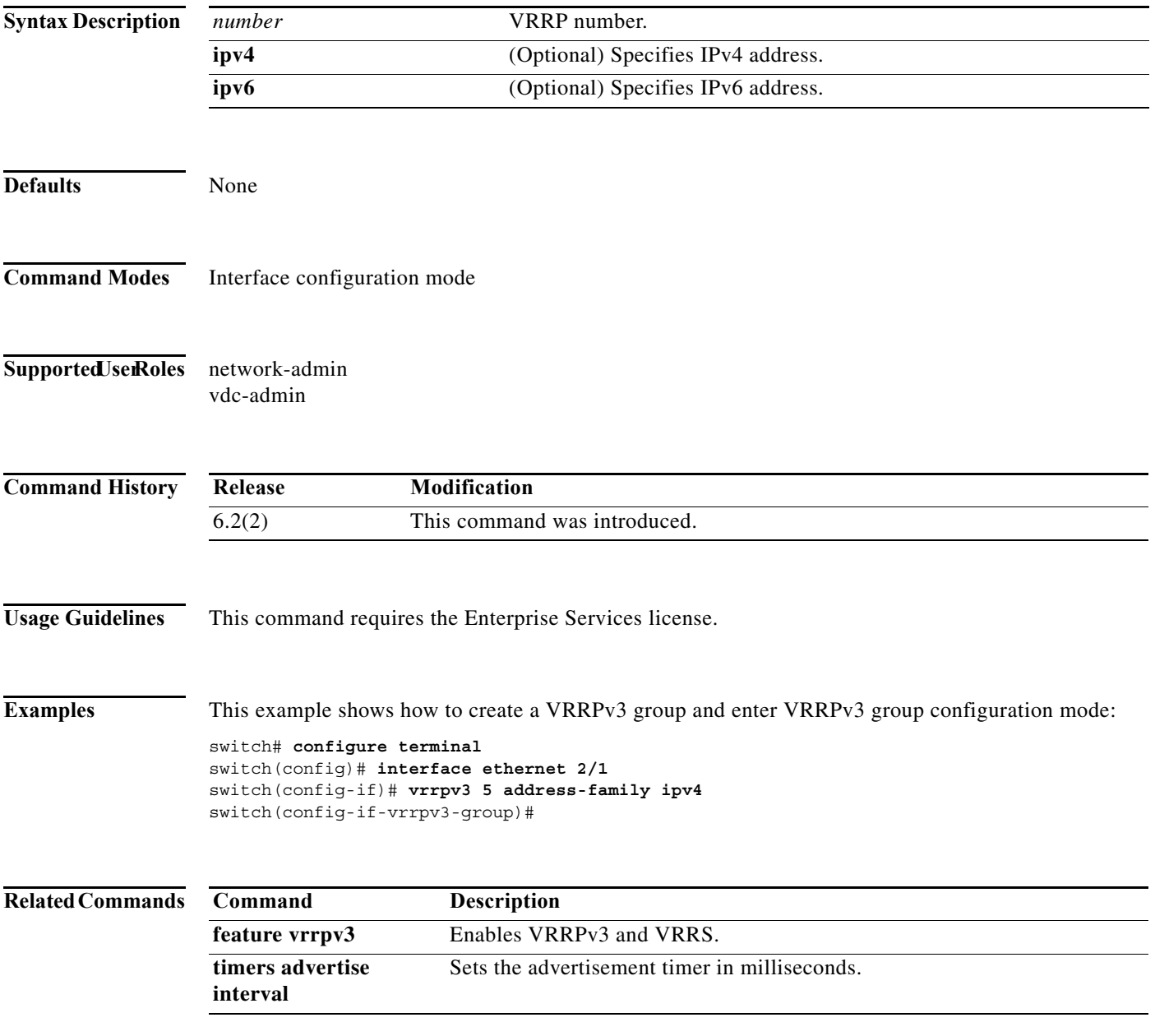

#### **vrrs leader**

To specify a leader's name to be registered with Virtual Router Redundancy Service (VRRS), use the **vrrs leader** command.

**vrrs leader** *vrrs-leader-name*

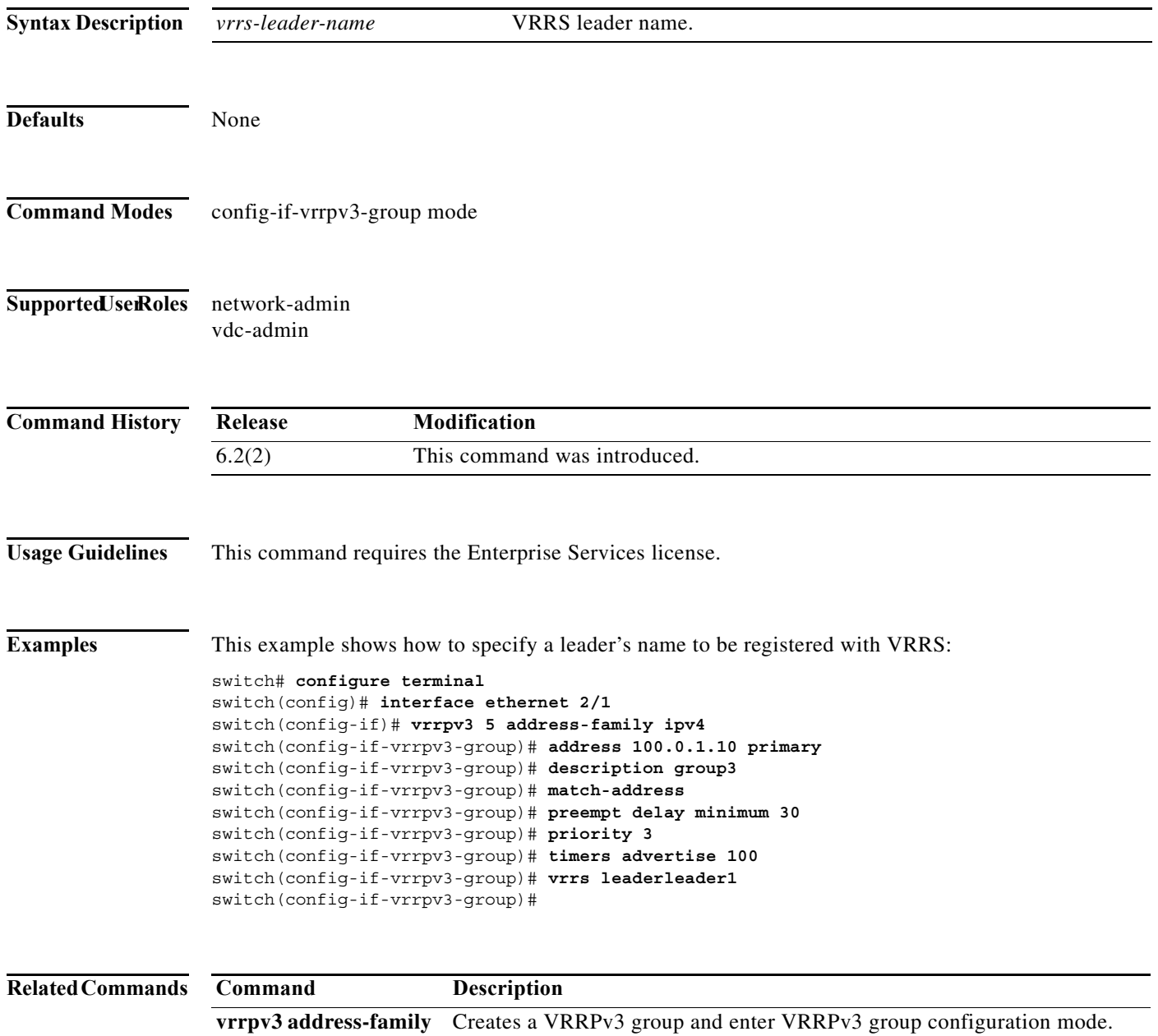

#### **vrrs pathway**

To define the Virtual Router Redundancy Service (VRRS) pathway for a VRRS group and enter VRRS pathway configuration mode, use the **vrrs pathway** command.

**vrrs pathway** *vrrs-tag*

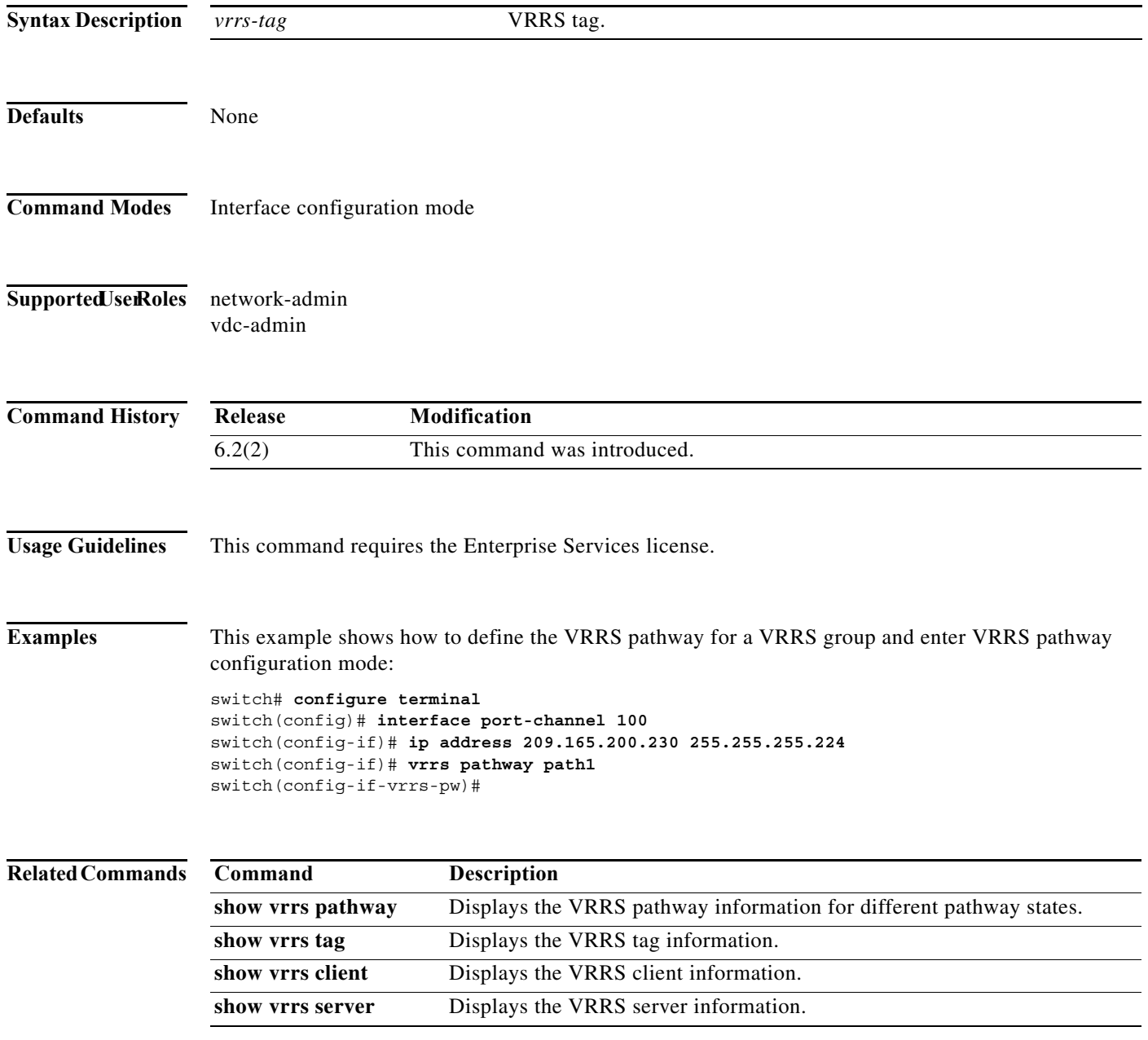

**1146**

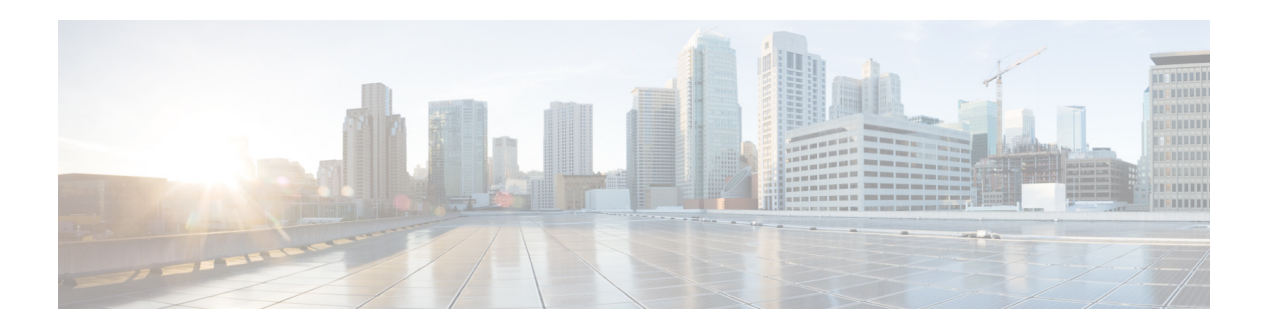

# **W Commands**

This chapter describes the Cisco NX-OS unicast routing commands that begin with the letter W.

## **weight**

To set the default weight for routes from this neighbor, use the **weight** command. To restore the default values, use the **no** form of this command.

**weight** *weight*

**no weight** *weight*

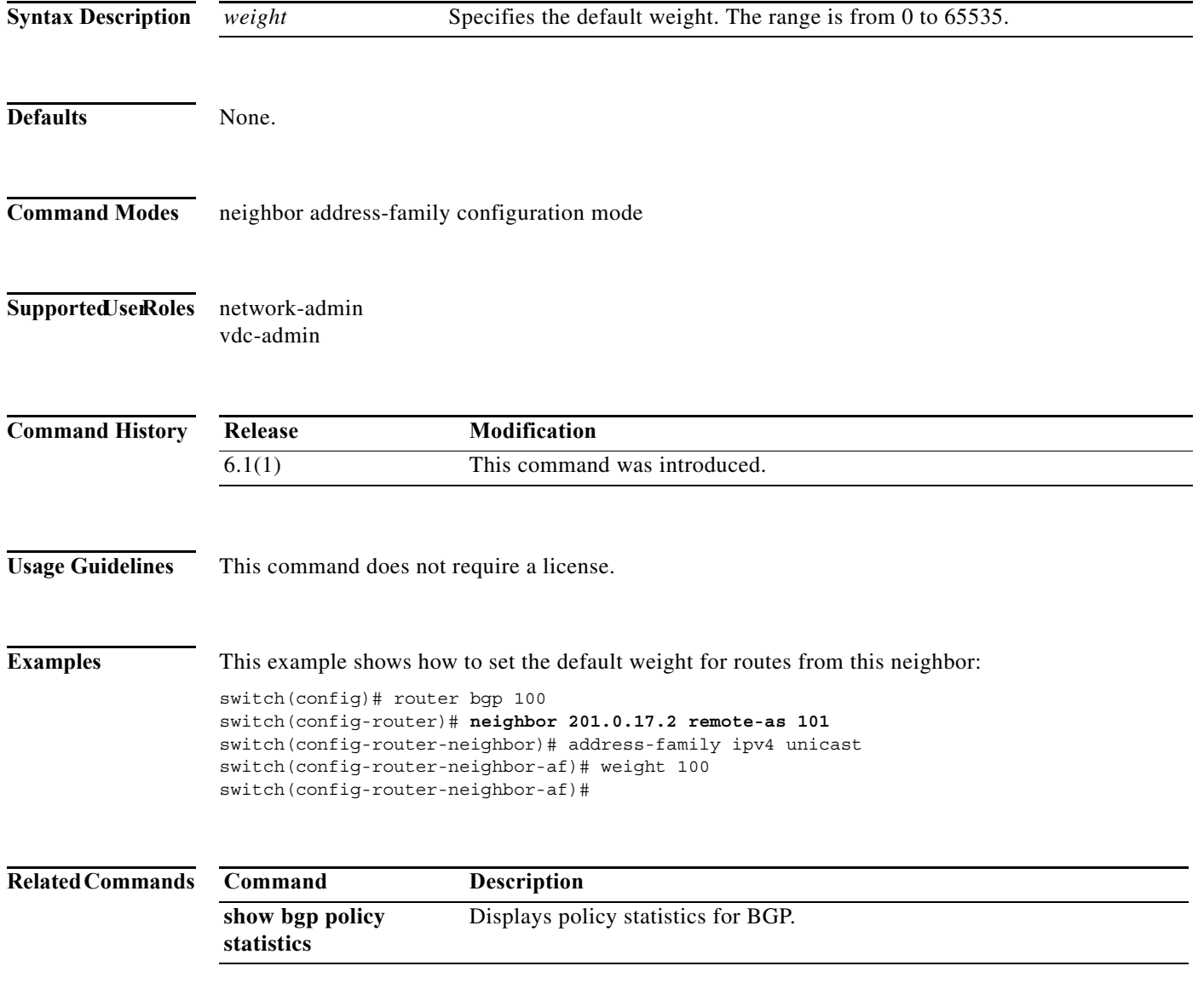

a ka

#### **weighting**

To specify the initial weighting value of the Gateway Load Balancing Protocol (GLBP) gateway, use the **weighting** command. To restore the default values, use the **no** form of this command.

**weighting** *maximum* [**lower** *lower*] [**upper** *upper*]

**no weighting** *maximum* [**lower** *lower*] [**upper** *upper*]

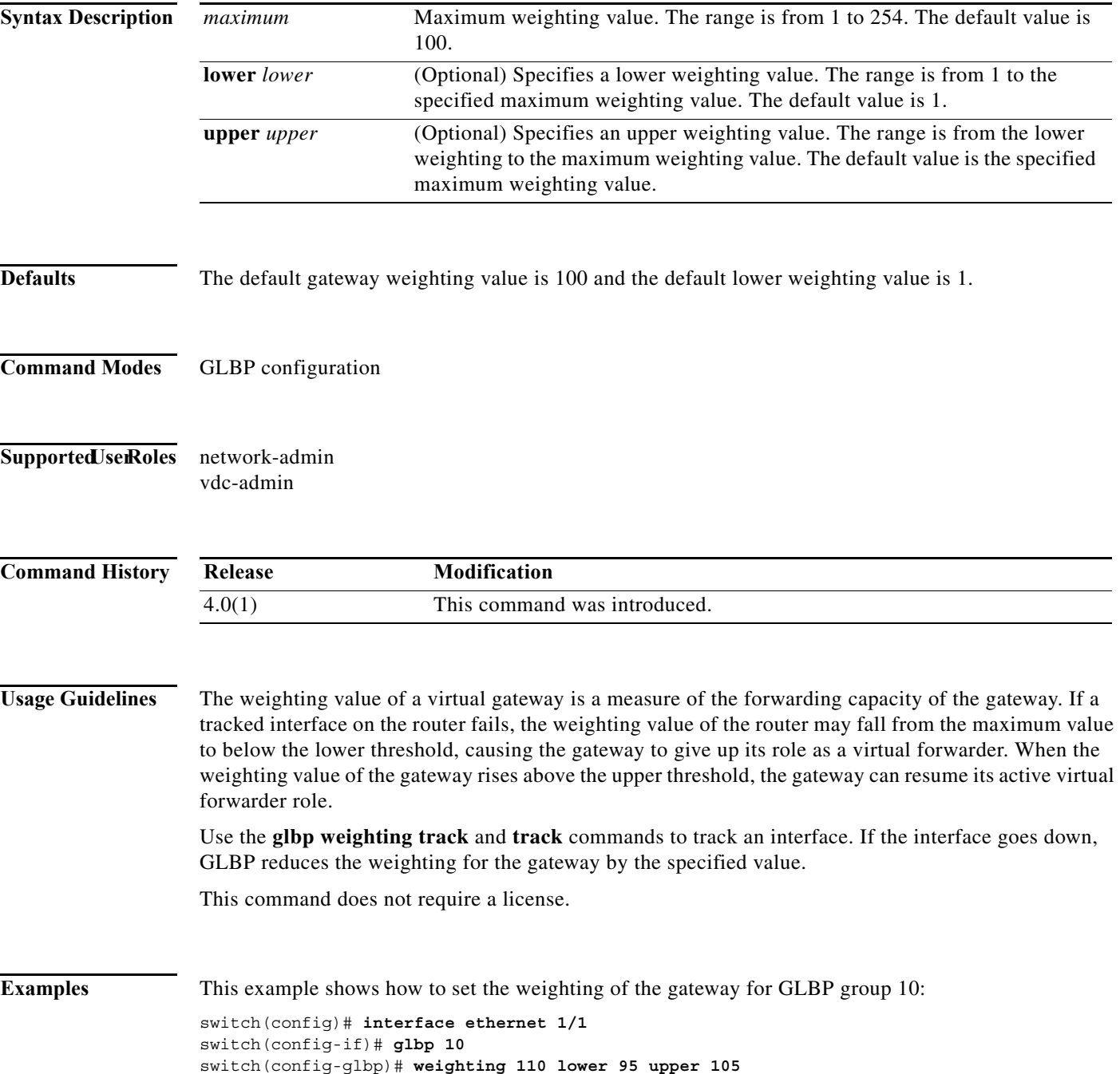

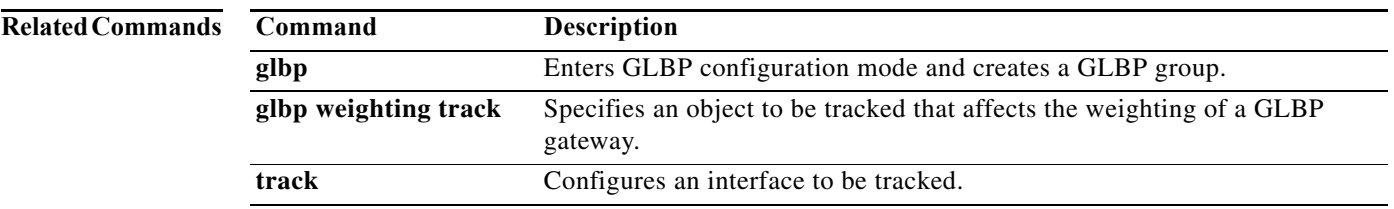

#### **weighting track**

To specify a tracking object where the Gateway Load Balancing Protocol (GLBP) weighting changes based on the availability of the object being tracked, use the **weighting track** command. To remove the tracking, use the **no** form of this command.

**weighting track** *object-number* [**decrement** *value*]

**no weighting track** *object-number* [**decrement** *value*]

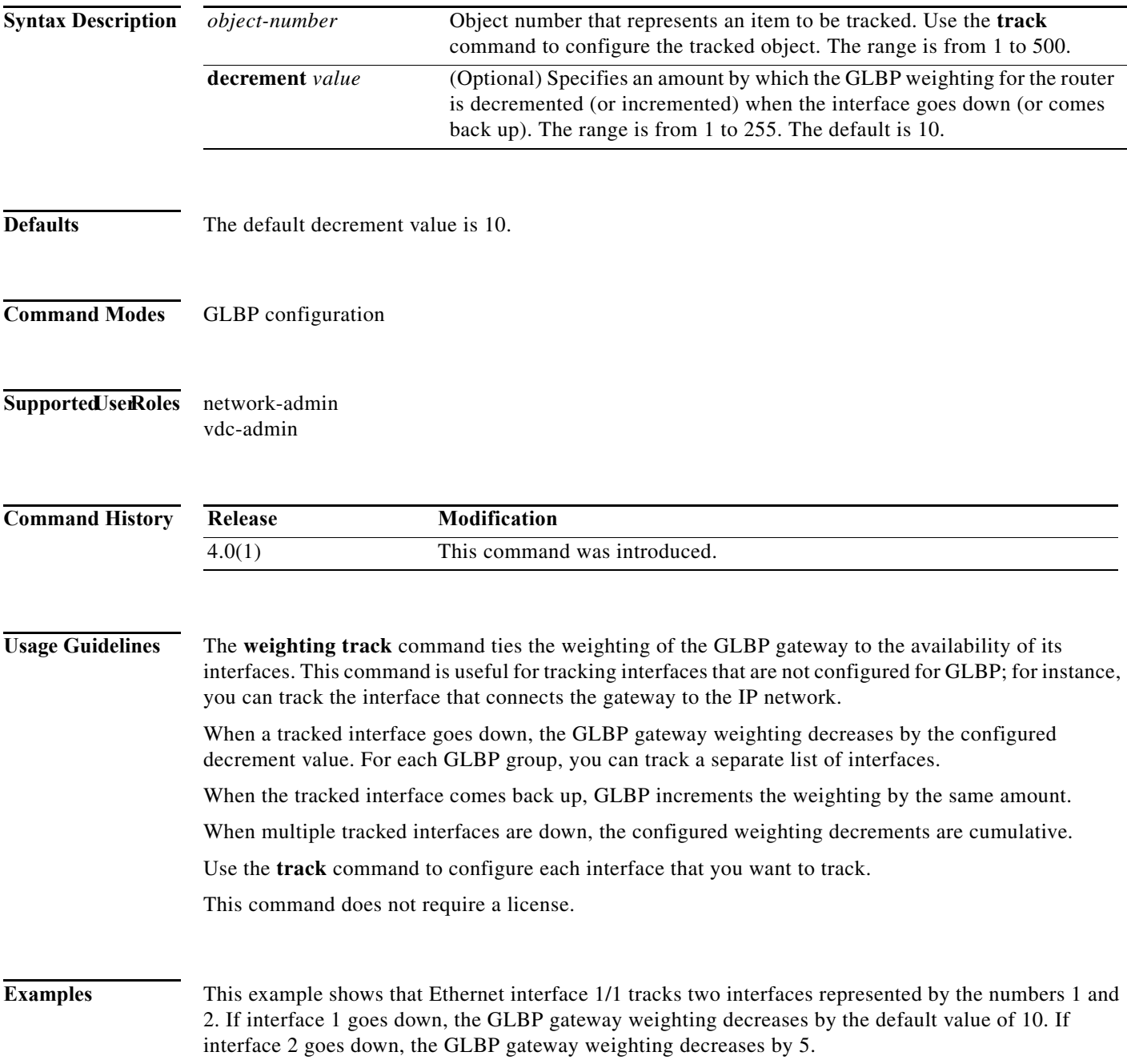

switch(config)# **interface fastethernet 0/0** switch(config-if)# **glbp 10**  switch(config-glbp)# **weighting track 1** switch(config-glbp)# **weighting track 2 decrement 5**

**Related Commands** 

| Command   | <b>Description</b>                                       |
|-----------|----------------------------------------------------------|
| glbp      | Enters GLBP configuration mode and creates a GLBP group. |
| weighting | Specifies the initial weighting value of a GLBP gateway. |
| track     | Configures an interface to be tracked.                   |

 $\blacksquare$